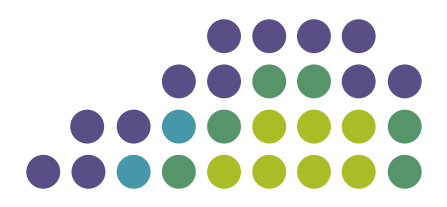

# **EXOS Command Reference Guide for Release 15.3.2**

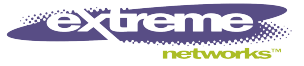

Copyright © 2001—2013 Extreme Networks

AccessAdapt, Alpine, Altitude, BlackDiamond, Direct Attach, EPICenter, ExtremeWorks Essentials, Ethernet Everywhere, Extreme Enabled, Extreme Ethernet Everywhere, Extreme Networks, Extreme Standby Router Protocol, Extreme Turbodrive, Extreme Velocity, ExtremeWare, ExtremeWorks, ExtremeXOS, Go Purple Extreme Solution, ExtremeXOS ScreenPlay, ReachNXT, Ridgeline, Sentriant, ServiceWatch, Summit, SummitStack, Triumph, Unified Access Architecture, Unified Access RF Manager, UniStack, XNV, the Extreme Networks logo, the Alpine logo, the BlackDiamond logo, the Extreme Turbodrive logo, the Summit logos, and the Powered by ExtremeXOS logo are trademarks or registered trademarks of Extreme Networks, Inc. or its subsidiaries in the United States and/or other countries.

sFlow is the property of InMon Corporation.

iBooks is property of Apple, Inc.

Specifications are subject to change without notice.

All other registered trademarks, trademarks, and service marks are property of their respective owners.

# **Table of Contents**

# **[Chapter 1: Introduction to the ExtremeXOS Command Reference Guide 56](#page-55-0)**

[Conventions 56](#page-55-0) [Related Publications 58](#page-57-0) [Providing Feedback to Us 58](#page-57-0)

# **[Chapter 2: Command Reference Overview 59](#page-58-0)**

[Introduction 59](#page-58-0) [Structure of this Guide 59](#page-58-0) [Platforms and Required Software Versions 60](#page-59-0) [Software Required 61](#page-60-0) [Understanding the Command Syntax 63](#page-62-0) [Port Numbering 66](#page-65-0) [Line-Editing Keys 68](#page-67-0) [Command History 68](#page-67-0)

# **[Chapter 3: Commands for Accessing the Switch 70](#page-69-0)**

[clear account lockout 72](#page-71-0) [clear session 73](#page-72-0) [configure account 74](#page-73-0) [configure account encrypted 75](#page-74-0) [configure account password-policy char-validation 77](#page-76-0) [configure account password-policy history 78](#page-77-0) [configure account password-policy lockout-on-login-failures 79](#page-78-0) [configure account password-policy max-age 80](#page-79-0) [configure account password-policy min-length 81](#page-80-0) [configure banner 83](#page-82-0) [configure cli max-sessions 84](#page-83-0) [configure cli max-failed-logins 85](#page-84-0) [configure dns-client add 86](#page-85-0) [configure dns-client default-domain 87](#page-86-0) [configure dns-client delete 88](#page-87-0) [configure failsafe-account 89](#page-88-0) [configure idletimeout 91](#page-90-0) [configure safe-default-script 91](#page-90-0) [configure time 93](#page-92-0) [configure timezone 94](#page-93-0) [create account 98](#page-97-0) [delete account 99](#page-98-0) [disable cli prompting 100](#page-99-0) [disable cli space-completion 101](#page-100-0) [disable clipaging 102](#page-101-0) [disable idletimeout 103](#page-102-0) [enable cli prompting 104](#page-103-0) [enable cli space-completion 105](#page-104-0) [enable clipaging 106](#page-105-0) [enable idletimeout 107](#page-106-0) [history 108](#page-107-0) [ping 108](#page-107-0)

[reboot 110](#page-109-0) [show accounts 112](#page-111-0) [show accounts password-policy 114](#page-113-0) [show banner 115](#page-114-0) [show banner 117](#page-116-0) [show failsafe-account 118](#page-117-0) [show switch 119](#page-118-0) [traceroute 122](#page-121-0) [unconfigure banner 123](#page-122-0) **[Chapter 4: Commands for Managing the Switch 125](#page-124-0)** [NTP 129](#page-128-0) [PTP 129](#page-128-0) [SNMP 129](#page-128-0) [Telnet 130](#page-129-0) [TFTP 130](#page-129-0) [System Redundancy with Dual Management Modules Installed, Modular Switches Only 131](#page-130-0) [Power Supply Management 131](#page-130-0) [SNTP 131](#page-130-0) [clear cdp counters 132](#page-131-0) [clear cdp neighbor 132](#page-131-0) [clear network-clock ptp counters 133](#page-132-0) [configure cdp device-id 134](#page-133-0) [configure cdp frequency 135](#page-134-0) [configure cdp hold-time 136](#page-135-0) [configure node priority 137](#page-136-0) [configure ntp local-clock none 138](#page-137-0) [configure ntp local-clock stratum 139](#page-138-0) [configure ntp restrict-list 139](#page-138-0) [configure ntp server/peer add 140](#page-139-0) [configure ntp server/peer delete 141](#page-140-0) [configure power led motion-detector 142](#page-141-0) [configure power monitor 143](#page-142-0) [configure power supply 144](#page-143-0) [configure snmp access-profile 147](#page-146-0) [configure snmp add community 150](#page-149-0) [configure snmp add trapreceiver 151](#page-150-0) [configure snmp delete community 152](#page-151-0) [configure snmp delete trapreceiver 154](#page-153-0) [configure snmp sysContact 155](#page-154-0) [configure snmp sysLocation 156](#page-155-0) [configure snmp sysName 157](#page-156-0) [configure snmpv3 add access 158](#page-157-0) [configure snmpv3 add community 160](#page-159-0) [configure snmpv3 add filter 161](#page-160-0) [configure snmpv3 add filter-profile 163](#page-162-0) [configure snmpv3 add group user 164](#page-163-0) [configure snmpv3 add mib-view 165](#page-164-0) [configure snmpv3 add notify 166](#page-165-0) [configure snmpv3 add target-addr 168](#page-167-0)

[configure snmpv3 add target-params 170](#page-169-0) [configure snmpv3 add user 171](#page-170-0) [configure snmpv3 add user clone-from 173](#page-172-0) [configure snmpv3 delete access 174](#page-173-0) [configure snmpv3 delete community 176](#page-175-0) [configure snmpv3 delete filter 177](#page-176-0) [configure snmpv3 delete filter-profile 178](#page-177-0) [configure snmpv3 delete group user 179](#page-178-0) [configure snmpv3 delete mib-view 180](#page-179-0) [configure snmpv3 delete notify 181](#page-180-0) [configure snmpv3 delete target-addr 182](#page-181-0) [configure snmpv3 delete target-params 183](#page-182-0) [configure snmpv3 delete user 184](#page-183-0) [configure snmpv3 engine-boots 185](#page-184-0) [configure snmpv3 engine-id 186](#page-185-0) [configure snmpv3 target-addr retry 187](#page-186-0) [configure snmpv3 target-addr timeout 188](#page-187-0) [configure sntp-client 189](#page-188-0) [configure sntp-client update-interval 190](#page-189-0) [configure ssh2 access-profile 191](#page-190-0) [configure telnet access-profile 193](#page-192-0) [configure telnet port 195](#page-194-0) [configure telnet vr 197](#page-196-0) [configure web http access-profile 198](#page-197-0) [create network-clock ptp 200](#page-199-0) [create ntp key 201](#page-200-0) [create snmp trap 202](#page-201-0) [delete network-clock ptp 203](#page-202-0) [delete ntp key 204](#page-203-0) [disable auto-provision 205](#page-204-0) [disable cdp ports 206](#page-205-0) [disable dhcp vlan 207](#page-206-0) [disable network-clock ptp 208](#page-207-0) [disable network-clock ptp boundary unicast-negotiation 209](#page-208-0) [disable ntp broadcast-server 209](#page-208-0) [disable snmp access 210](#page-209-0) [disable snmp access vr 211](#page-210-0) [disable snmp community 212](#page-211-0) [disable snmp traps 213](#page-212-0) [disable snmpv3 214](#page-213-0) [disable sntp-client 215](#page-214-0) [disable telnet 216](#page-215-0) [disable watchdog 217](#page-216-0) [enable auto-provision 218](#page-217-0) [disable ntp 219](#page-218-0) [disable ntp authentication 219](#page-218-0) [disable ntp broadcast-client 220](#page-219-0) [disable ntp broadcast-server 221](#page-220-0) [disable ntp vlan 222](#page-221-0)

[enable cdp ports 223](#page-222-0) [enable dhcp vlan 223](#page-222-0) [enable network-clock ptp 224](#page-223-0) [enable network-clock ptp unicast-negotiation 225](#page-224-0) [enable network-clock ptp end-to-end transparent 226](#page-225-0) [enable snmp access 227](#page-226-0) [enable snmp access vr 229](#page-228-0) [enable snmp community 230](#page-229-0) [enable snmp traps 230](#page-229-0) [enable snmpv3 231](#page-230-0) [enable sntp-client 232](#page-231-0) [enable telnet 233](#page-232-0) [enable watchdog 234](#page-233-0) [enable ntp 235](#page-234-0) [enable ntp authentication 236](#page-235-0) [enable ntp broadcast-client 237](#page-236-0) [enable ntp broadcast-server 238](#page-237-0) [enable ntp vlan 239](#page-238-0) [exit 240](#page-239-0) [logout 241](#page-240-0) [quit 242](#page-241-0) [show access-list counters process 243](#page-242-0) [show auto-provision 244](#page-243-0) [show checkpoint-data 245](#page-244-0) [show dhcp-client state 247](#page-246-0) [show management 248](#page-247-0) [show network-clock ptp 250](#page-249-0) [show network-clock ptp \(datasets\) 251](#page-250-0) [show network-clock ptp \(interface\) 254](#page-253-0) [show network-clock ptp end-to-end-transparent ports 256](#page-255-0) [show network-clock ptp boundary unicast-master 258](#page-257-0) [show network-clock ptp boundary unicast-slave 259](#page-258-0) [show network-clock ptp counters 260](#page-259-0) [show node 262](#page-261-0) [show ntp 264](#page-263-0) [show ntp association 265](#page-264-0) [show ntp association statistics 266](#page-265-0) [show ntp key 267](#page-266-0) [show ntp restrict-list 268](#page-267-0) [show ntp server 269](#page-268-0) [show ntp sys-info 270](#page-269-0) [show ntp vlan 271](#page-270-0) [show odometers 271](#page-270-0) [show power 274](#page-273-0) [show power budget 279](#page-278-0) [show power controller 282](#page-281-0) [show power led motion-detector 284](#page-283-0) [show session 285](#page-284-0) [show snmp 287](#page-286-0)

[show snmp vr\\_name 288](#page-287-0) [show snmpv3 access 289](#page-288-0) [show snmpv3 community 292](#page-291-0) [show snmpv3 context 293](#page-292-0) [show snmpv3 counters 294](#page-293-0) [show snmpv3 engine-info 295](#page-294-0) [show snmpv3 extreme-target-addr-ext 296](#page-295-0) [show snmpv3 filter 297](#page-296-0) [show snmpv3 filter-profile 298](#page-297-0) [show snmpv3 group 299](#page-298-0) [show snmpv3 mib-view 302](#page-301-0) [show snmpv3 notify 304](#page-303-0) [show snmpv3 target-addr 305](#page-304-0) [show snmpv3 target-params 306](#page-305-0) [show snmpv3 user 307](#page-306-0) [show sntp-client 309](#page-308-0) [telnet 310](#page-309-0) [telnet msm 312](#page-311-0) [telnet slot 313](#page-312-0) [tftp 315](#page-314-0) [tftp get 319](#page-318-0) [tftp put 321](#page-320-0)

# **[Chapter 5: Commands for Managing the ExtremeXOS Software 324](#page-323-0)**

[cp 325](#page-324-0) [disable xml-mode 328](#page-327-0) [enable xml-mode 329](#page-328-0) [ls 330](#page-329-0) [mv 333](#page-332-0) [restart process 336](#page-335-0) [rm 338](#page-337-0) [show heartbeat process 341](#page-340-0) [show memory 344](#page-343-0) [show memory process 349](#page-348-0) [show process 351](#page-350-0) [start process 358](#page-357-0) [terminate process 360](#page-359-0)

#### **[Chapter 6: SummitStack Feature Commands 363](#page-362-0)**

[configure stacking alternate-ip-address 363](#page-362-0) [configure stacking easy-setup 365](#page-364-0) [configure stacking license-level 368](#page-367-0) [configure stacking mac-address 370](#page-369-0) [configure stacking master-capability 372](#page-371-0) [configure stacking priority 373](#page-372-0) [configure stacking protocol 375](#page-374-0) [configure stacking redundancy 376](#page-375-0) [configure stacking slot-number 377](#page-376-0) [configure stacking-support stack-ports 379](#page-378-0) [disable stacking 383](#page-382-0)

[disable stacking-support 384](#page-383-0) [enable stacking 385](#page-384-0) [enable stacking-support 387](#page-386-0) [show power \(Stack Nodes Only\) 388](#page-387-0) [show stacking 390](#page-389-0) [show stacking configuration 393](#page-392-0) [show stacking detail 395](#page-394-0) [show stacking stack-ports 396](#page-395-0) [show stacking-support 399](#page-398-0) [synchronize stacking 401](#page-400-0) [unconfigure stacking 402](#page-401-0) [unconfigure stacking alternate-ip-address 404](#page-403-0) [unconfigure stacking license-level 405](#page-404-0) [unconfigure stacking-support 406](#page-405-0)

# **[Chapter 7: Commands for Configuring Slots and Ports on a Switch 408](#page-407-0)**

[clear counters ports 414](#page-413-0) [clear lacp counters 415](#page-414-0) [clear counters edp 416](#page-415-0) [clear slot 417](#page-416-0) [configure ces add peer ipaddress 418](#page-417-0) [configure ces add peer ipaddress fec-id-type pseudo-wire 420](#page-419-0) [configure ces add peer mac-address 421](#page-420-0) [configure ces add service 422](#page-421-0) [configure ces delete peer 423](#page-422-0) [configure ces delete service 424](#page-423-0) [configure ces delete peer 425](#page-424-0) [configure ces filler-pattern 425](#page-424-0) [configure ces jitter-buffer 426](#page-425-0) [configure ces lops-threshold 427](#page-426-0) [configure ces payload-size 428](#page-427-0) [configure ces peer ipaddress 429](#page-428-0) [configure ces qosprofile 430](#page-429-0) [configure ces ttl 430](#page-429-0) [configure edp advertisement-interval 431](#page-430-0) [configure forwarding external-tables 432](#page-431-0) [configure forwarding switching-mode 434](#page-433-0) [configure ip-fix domain 435](#page-434-0) [configure ip-fix flow-key ipv4 436](#page-435-0) [configure ip-fix flow-key ipv6 437](#page-436-0) [configure ip-fix flow-key nonip 438](#page-437-0) [configure ip-fix ip-address 440](#page-439-0) [configure ip-fix ports 441](#page-440-0) [configure ip-fix ports flow-key ipv4 mask ipaddress 442](#page-441-0) [configure ip-fix ports flow-key ipv6 mask ipaddress 443](#page-442-0) [configure ip-fix ports record 443](#page-442-0) [configure ip-fix source ip-address 444](#page-443-0) [configure ip-mtu vlan 445](#page-444-0) [configure jumbo-frame-size 446](#page-445-0) [configure lacp member-port priority 448](#page-447-0)

[configure mirror add ports anomaly 449](#page-448-0) [configure mirror add 449](#page-448-0) [configure mirror delete 451](#page-450-0) [configure mirror description 452](#page-451-0) [configure mirror name 453](#page-452-0) [configure mirror to port 454](#page-453-0) [configure mlag peer interval 455](#page-454-0) [configure mlag peer ipaddress 456](#page-455-0) [configure MLAG peer lacp-mac 457](#page-456-0) [configure mlag ports convergence-control 458](#page-457-0) [configure network-clock clock-source input 459](#page-458-0) [configure network-clock clock-source output 460](#page-459-0) [configure network-clock ptp \(priority\) 462](#page-461-0) [configure network-clock ptp announce interval 463](#page-462-0) [configure network-clock ptp announce timeout 464](#page-463-0) [configure network-clock ptp boundary add vlan 465](#page-464-0) [configure network-clock ptp boundary add unicast-slave 467](#page-466-0) [configure network-clock ptp boundary delete unicast-slave 468](#page-467-0) [configure network-clock ptp delete 469](#page-468-0) [configure network-clock ptp delay-request-interval 470](#page-469-0) [configure network-clock ptp end-to-end transparent 471](#page-470-0) [configure network-clock ptp ordinary add 472](#page-471-0) [configure network-clock ptp sync-interval 473](#page-472-0) [configure network-clock ptp add unicast-master 475](#page-474-0) [configure network-clock ptp delete unicast-master 476](#page-475-0) [configure network-clock sync-e 477](#page-476-0) [configure network-clock sync-e clock-source 478](#page-477-0) [configure port description-string 479](#page-478-0) [configure ports auto off 480](#page-479-0) [configure ports auto on 482](#page-481-0) [configure ports auto-polarity 484](#page-483-0) [configure ports display-string 485](#page-484-0) [configure ports dwdm channel 486](#page-485-0) [configure ports dwdm channel none 488](#page-487-0) [configure ports eee enable 489](#page-488-0) [configure ports far-end-fault-indication 490](#page-489-0) [configure ports isolation 491](#page-490-0) [configure ports mode 492](#page-491-0) [configure ports partition 493](#page-492-0) [configure ports preferred-medium 494](#page-493-0) [configure ports redundant 496](#page-495-0) [configure ports tdm cable-length 497](#page-496-0) [configure ports tdm clock-source 498](#page-497-0) [configure ports tdm display-string 500](#page-499-0) [configure ports tdm framing 501](#page-500-0) [configure ports tdm idle-code 502](#page-501-0) [configure ports tdm line-coding 503](#page-502-0) [configure ports tdm recovered-clock 504](#page-503-0) [configure ports tdm signaling 504](#page-503-0)

[configure ports tdm trunk-conditioning 505](#page-504-0) [configure ports wan-phy clocking 506](#page-505-0) [configure ports wan-phy framing 507](#page-506-0) [configure ports wan-phy loopback 508](#page-507-0) [configure ports wan-phy trace-path 509](#page-508-0) [configure ports wan-phy trace-section 510](#page-509-0) [configure sharing add ports 511](#page-510-0) [configure sharing address-based custom 513](#page-512-0) [configure sharing delete ports 514](#page-513-0) [configure sharing health-check member-port add tcp-tracking 515](#page-514-0) [configure sharing health-check member-port delete tcp-tracking 517](#page-516-0) [configure sharing health-check member-port tcp-tracking 517](#page-516-0) [configure sharing lacp activity-mode 518](#page-517-0) [configure sharing lacp defaulted-state-action 520](#page-519-0) [configure sharing lacp system-priority 521](#page-520-0) [configure sharing lacp timeout 522](#page-521-0) [configure sharing port-based key 523](#page-522-0) [configure slot module 524](#page-523-0) [configure slot restart-limit 526](#page-525-0) [configure tdm hierarchy 527](#page-526-0) [configure tdm service circuit add port 528](#page-527-0) [configure tdm service circuit delete port 529](#page-528-0) [configure tdm service circuit seized-code 530](#page-529-0) [create ces psn 531](#page-530-0) [create mirror to port 532](#page-531-0) [create mlag peer 533](#page-532-0) [create tdm service circuit 534](#page-533-0) [delete ces 535](#page-534-0) [delete mirror name 536](#page-535-0) [delete mlag peer 537](#page-536-0) [delete tdm service circuit 538](#page-537-0) [disable ces 538](#page-537-0) [disable edp ports 539](#page-538-0) [disable flow-control ports 540](#page-539-0) [disable ip-fix ports 542](#page-541-0) [disable jumbo-frame ports 543](#page-542-0) [disable learning port 544](#page-543-0) [disable mirror 545](#page-544-0) [disable mlag port 546](#page-545-0) [disable network-clock ptp end-to-end-transparent ports 546](#page-545-0) [disable network-clock sync-e 547](#page-546-0) [disable port 548](#page-547-0) [disable ports tdm 549](#page-548-0) [configure slot module 550](#page-549-0) [disable slot 551](#page-550-0) [disable smartredundancy 553](#page-552-0) [disable snmp traps port-up-down ports 554](#page-553-0) [enable ces 555](#page-554-0) [enable | disable ces peer ipaddress 555](#page-554-0)

[enable edp ports 556](#page-555-0) [enable flow-control ports 557](#page-556-0) [enable | disable ip-fix 560](#page-559-0) [enable ip-fix ports 561](#page-560-0) [enable jumbo-frame ports 562](#page-561-0) [enable learning port 563](#page-562-0) [enable mirror 564](#page-563-0) [enable mlag port peer id 565](#page-564-0) [enable network-clock ptp 566](#page-565-0) [enable network-clock ptp end-to-end-transparent ports 567](#page-566-0) [enable network-clock sync-e 568](#page-567-0) [enable port 569](#page-568-0) [enable ports tdm 570](#page-569-0) [enable ports tdm loopback 570](#page-569-0) [enable sharing grouping 571](#page-570-0) [enable slot 573](#page-572-0) [enable smartredundancy 575](#page-574-0) [enable snmp traps port-up-down ports 576](#page-575-0) [restart ports 577](#page-576-0) [run failover 577](#page-576-0) [run msm-failover 578](#page-577-0) [show ces 579](#page-578-0) [show ces clock-recovery 582](#page-581-0) [show ces errors 583](#page-582-0) [show ces peer 585](#page-584-0) [show dwdm channel-map 587](#page-586-0) [show edp 588](#page-587-0) [show ip-fix 590](#page-589-0) [show lacp 591](#page-590-0) [show lacp counters 593](#page-592-0) [show lacp lag 594](#page-593-0) [show lacp member-port 598](#page-597-0) [show mirror 601](#page-600-0) [show mirroring 603](#page-602-0) [show mlag peer 604](#page-603-0) [show mlag ports 607](#page-606-0) [show network-clock clock-source 609](#page-608-0) [show network-clock sync-e ports 610](#page-609-0) [show port eee 612](#page-611-0) [show ports 613](#page-612-0) [show ports anomaly 617](#page-616-0) [show ports buffer 618](#page-617-0) [show ports collisions 620](#page-619-0) [show ports configuration 621](#page-620-0) [show ports information 624](#page-623-0) [show ports ip-fix 633](#page-632-0) [show ports packet 634](#page-633-0) [show ports redundant 636](#page-635-0) [show ports sharing 637](#page-636-0)

[show ports tdm alarms 639](#page-638-0) [show ports tdm configuration 640](#page-639-0) [show ports tdm errors 641](#page-640-0) [show ports tdm information 644](#page-643-0) [show ports tdm no-refresh 646](#page-645-0) [show ports transceiver information 648](#page-647-0) [show ports transceiver information detail 650](#page-649-0) [show ports utilization 653](#page-652-0) [show ports wan-phy configuration 656](#page-655-0) [show ports wan-phy errors 657](#page-656-0) [show ports wan-phy events 659](#page-658-0) [show ports wan-phy overhead 660](#page-659-0) [show sharing distribution port-based 662](#page-661-0) [show sharing health-check 663](#page-662-0) [show sharing port-based keys 664](#page-663-0) [show slot 666](#page-665-0) [show tdm hierarchy 673](#page-672-0) [show tdm service 674](#page-673-0) [unconfigure ip-fix 675](#page-674-0) [unconfigure ip-fix flow-key 676](#page-675-0) [unconfigure ip-fix ip-address 677](#page-676-0) [unconfigure ip-fix ports 678](#page-677-0) [unconfigure ip-fix ports flow-key mask 678](#page-677-0) [unconfigure ip-fix source ip-address 679](#page-678-0) [unconfigure mlag peer interval 680](#page-679-0) [unconfigure mlag peer ipaddress 681](#page-680-0) [unconfigure network-clock sync-e 682](#page-681-0) [unconfigure network-clock sync-e clock-source 683](#page-682-0) [unconfigure port description-string 684](#page-683-0) [unconfigure ports display string 684](#page-683-0) [unconfigure ports redundant 685](#page-684-0) [unconfigure ports tdm display string 686](#page-685-0) [unconfigure ports tdm recovered-clock 687](#page-686-0) [unconfigure ports wan-phy 687](#page-686-0) [unconfigure slot 688](#page-687-0)

# **[Chapter 8: Universal Port Management Commands 690](#page-689-0)**

[configure log target upm filter 691](#page-690-0) [configure log target upm match 692](#page-691-0) [configure upm event 692](#page-691-0) [configure upm profile maximum execution-time 693](#page-692-0) [configure upm timer after 694](#page-693-0) [configure upm timer at 695](#page-694-0) [configure upm timer profile 697](#page-696-0) [create log target upm 697](#page-696-0) [create upm profile 698](#page-697-0) [create upm timer 699](#page-698-0) [delete log target upm 700](#page-699-0) [delete upm profile 701](#page-700-0) [delete upm timer 702](#page-701-0)

[disable log target upm 702](#page-701-0) [disable upm profile 703](#page-702-0) [edit upm profile 704](#page-703-0) [enable log target upm 705](#page-704-0) [enable upm profile 706](#page-705-0) [run upm profile 706](#page-705-0) [show log configuration target upm 707](#page-706-0) [show upm events 708](#page-707-0) [show upm history 709](#page-708-0) [show upm history exec-id 710](#page-709-0) [show upm profile 711](#page-710-0) [show upm timers 713](#page-712-0) [unconfigure upm event 714](#page-713-0) [unconfigure upm timer 715](#page-714-0)

# **[Chapter 9: CLI Scripting Commands 716](#page-715-0)**

[configure cli mode 716](#page-715-0) [configure cli mode scripting 718](#page-717-0) [configure cli script timeout 718](#page-717-0) [delete var 720](#page-719-0) [delete var key 721](#page-720-0) [disable cli scripting 722](#page-721-0) [disable cli scripting output 722](#page-721-0) [ELSE 723](#page-722-0) [enable cli scripting 724](#page-723-0) [enable cli scripting output 725](#page-724-0) [ENDIF 726](#page-725-0) [ENDWHILE 727](#page-726-0) [IF ... THEN 728](#page-727-0) [load var key 730](#page-729-0) [return 731](#page-730-0) [save var key 732](#page-731-0) [set var 733](#page-732-0) [show var 734](#page-733-0) [WHILE ... DO 735](#page-734-0)

#### **[Chapter 10: Commands for Configuring LLDP 737](#page-736-0)**

[clear lldp neighbors 738](#page-737-0) [configure lldp med fast-start repeat-count 739](#page-738-0) [configure lldp ports management-address 740](#page-739-0) [configure lldp ports port-description 741](#page-740-0) [configure lldp ports system-capabilities 741](#page-740-0) [configure lldp ports system-description 742](#page-741-0) [configure lldp ports system-name 743](#page-742-0) [configure lldp ports vendor-specific avaya-extreme call-server 744](#page-743-0) [configure lldp ports vendor-specific avaya-extreme dot1q-framing 745](#page-744-0) [configure lldp ports vendor-specific avaya-extreme file-server 747](#page-746-0) [configure lldp ports vendor-specific avaya-extreme poe-conservation-request 748](#page-747-0) [configure lldp ports vendor-specific dot1 port-vlan-ID 749](#page-748-0) [configure lldp ports vendor-specific dot1 port-protocol-vlan-ID 750](#page-749-0)

[configure lldp ports vendor-specific dot1 vlan-name 751](#page-750-0) [configure lldp ports vendor-specific dot3 link-aggregation 752](#page-751-0) [configure lldp ports vendor-specific dot3 mac-phy 753](#page-752-0) [configure lldp ports vendor-specific dot3 max-frame-size 754](#page-753-0) [configure lldp ports vendor-specific dot3 power-via-mdi 755](#page-754-0) [configure lldp ports vendor-specific med capabilities 757](#page-756-0) [configure lldp ports vendor-specific med location-identification 758](#page-757-0) [configure lldp ports vendor-specific med policy application 760](#page-759-0) [configure lldp ports vendor-specific med power-via-mdi 762](#page-761-0) [configure lldp reinitialize-delay 763](#page-762-0) [configure lldp snmp-notification-interval 764](#page-763-0) [configure lldp transmit-delay 765](#page-764-0) [configure lldp transmit-hold 766](#page-765-0) [configure lldp transmit-interval 767](#page-766-0) [disable lldp ports 768](#page-767-0) [disable snmp traps lldp 768](#page-767-0) [disable snmp traps lldp-med 769](#page-768-0) [enable lldp ports 770](#page-769-0) [enable snmp traps lldp 771](#page-770-0) [enable snmp traps lldp-med 772](#page-771-0) show Ildp 773 [show lldp neighbors 775](#page-774-0) [show lldp statistics 778](#page-777-0) [unconfigure lldp 780](#page-779-0)

# **[Chapter 11: Commands for OAM 782](#page-781-0)**

[clear counters bfd 784](#page-783-0) [clear counters cfm segment <segment\\_name> 785](#page-784-0) [clear counters cfm segment all 787](#page-786-0) [clear counters cfm segment all frame-delay 790](#page-789-0) [clear counters cfm segment all frame-loss 793](#page-792-0) [clear counters cfm segment frame-delay 795](#page-794-0) [clear counters cfm segment frame-loss 797](#page-796-0) [clear counters cfm segment frame-loss mep 799](#page-798-0) [clear ethernet oam counters 800](#page-799-0) [configure bfd vlan 801](#page-800-0) [configure bfd vlan authentication 802](#page-801-0) [configure cfm domain add association integer 803](#page-802-0) [configure cfm domain add association string 804](#page-803-0) [configure cfm domain add association vlan-id 805](#page-804-0) [configure cfm domain add association vpn-id oui index 806](#page-805-0) [configure cfm domain association add 807](#page-806-0) [configure cfm domain association add remote-mep 809](#page-808-0) [configure cfm domain association delete 810](#page-809-0) [configure cfm domain association delete remote-mep 811](#page-810-0) [configure cfm domain association destination-mac-type 812](#page-811-0) [configure cfm domain association end-point add group 813](#page-812-0) [configure cfm domain association ports end-point ccm 814](#page-813-0) [configure cfm domain association end-point delete group 815](#page-814-0) [configure cfm domain association ports end-point mepid 816](#page-815-0)

[configure cfm domain association ports end-point sender-id-ipaddress 817](#page-816-0) [configure cfm domain association end-point transmit-interval 818](#page-817-0) [configure cfm domain association ports end-point 819](#page-818-0) [configure cfm domain association remote-mep mac-address 820](#page-819-0) [configure cfm domain delete association 821](#page-820-0) [configure cfm domain md-level 821](#page-820-0) [configure cfm group add rmep 822](#page-821-0) [configure cfm group delete rmep 823](#page-822-0) [configure cfm segment add domain association 824](#page-823-0) [configure cfm segment delete domain association 825](#page-824-0) [configure cfm segment dot1p 825](#page-824-0) [configure cfm segment frame-delay dot1p 826](#page-825-0) [configure cfm segment frame-delay/frame-loss transmit interval 827](#page-826-0) [configure cfm segment frame-delay window 828](#page-827-0) [configure cfm segment frame-loss dot1p 829](#page-828-0) [configure cfm segment frame-loss window 830](#page-829-0) [configure cfm segment frame-loss mep 831](#page-830-0) [configure cfm segment frame-loss consecutive 832](#page-831-0) [configure cfm segment frame-loss ses-threshold 832](#page-831-0) [configure cfm segment threshold 833](#page-832-0) [configure cfm segment timeout 834](#page-833-0) [configure cfm segment transmit-interval 835](#page-834-0) [configure cfm segment window 836](#page-835-0) [create cfm domain dns md-level 837](#page-836-0) [create cfm domain mac md-level 838](#page-837-0) [create cfm domain string md-level 839](#page-838-0) [create cfm segment destination 840](#page-839-0) [delete cfm domain 841](#page-840-0) [delete cfm segment 842](#page-841-0) [disable cfm segment frame-delay measurement 843](#page-842-0) [disable cfm segment frame-loss measurement mep 844](#page-843-0) [disable ethernet oam ports link-fault-management 845](#page-844-0) [enable/disable bfd vlan 845](#page-844-0) [enable cfm segment frame-delay measurement 846](#page-845-0) [enable cfm segment frame-loss measurement mep 847](#page-846-0) [enable ethernet oam ports link-fault-management 848](#page-847-0) [ping mac port 849](#page-848-0) [show bfd 851](#page-850-0) [show bfd counters 852](#page-851-0) [show bfd session client 853](#page-852-0) [show bfd session counters vr all 854](#page-853-0) [show bfd session detail vr all 855](#page-854-0) [show bfd session vr all 857](#page-856-0) [show bfd vlan 858](#page-857-0) [show bfd vlan counters 859](#page-858-0) [show cfm 860](#page-859-0) [show cfm detail 863](#page-862-0) [show cfm groups 865](#page-864-0) [show cfm segment 866](#page-865-0)

[show cfm segment frame-delay 868](#page-867-0) [show cfm segment frame-delay/frame-loss mep id 869](#page-868-0) [show cfm segment frame-delay statistics 874](#page-873-0) [show cfm segment frame-loss 875](#page-874-0) [show cfm segment frame-loss statistics 877](#page-876-0) [show cfm segment mep 879](#page-878-0) [show ethernet oam 881](#page-880-0) [traceroute mac port 885](#page-884-0) [unconfigure bfd vlan 889](#page-888-0) [unconfigure cfm domain association end-point transmit-interval 890](#page-889-0)

# **[Chapter 12: PoE Commands 892](#page-891-0)**

[Extreme Networks PoE Devices 893](#page-892-0) [Summary of PoE Software Features 893](#page-892-0) [clear inline-power stats ports 894](#page-893-0) [configure inline-power budget 895](#page-894-0) [configure inline-power disconnect-precedence 896](#page-895-0) [configure inline-power label ports 898](#page-897-0) [configure inline-power operator-limit ports 899](#page-898-0) [configure inline-power priority ports 900](#page-899-0) [configure inline-power usage-threshold 901](#page-900-0) [disable inline-power 902](#page-901-0) [disable inline-power legacy 903](#page-902-0) [disable inline-power legacy slot 904](#page-903-0) [disable inline-power ports 905](#page-904-0) [disable inline-power slot 906](#page-905-0) [enable inline-power 907](#page-906-0) [enable inline-power legacy 909](#page-908-0) [enable inline-power legacy slot 910](#page-909-0) [enable inline-power ports 911](#page-910-0) [enable inline-power slot 912](#page-911-0) [reset inline-power ports 913](#page-912-0) [show inline-power 914](#page-913-0) [show inline-power configuration ports 915](#page-914-0) [show inline-power info ports 917](#page-916-0) [show inline-power slot 920](#page-919-0) [show inline-power stats 922](#page-921-0) [show inline-power stats ports 923](#page-922-0) [show inline-power stats slot 925](#page-924-0) [unconfigure inline-power budget slot 926](#page-925-0) [unconfigure inline-power disconnect-precedence 927](#page-926-0) [unconfigure inline-power operator-limit ports 928](#page-927-0) [unconfigure inline-power priority ports 928](#page-927-0) [unconfigure inline-power usage-threshold 929](#page-928-0)

#### **[Chapter 13: Commands for Status Monitoring and Statistics 931](#page-930-0)**

[Event Management System 933](#page-932-0) [Extreme Link Status Monitoring 934](#page-933-0) [sFlow Statistics 935](#page-934-0) [RMON 935](#page-934-0)

[clear counters 936](#page-935-0) [clear counters xml-notification 937](#page-936-0) [clear cpu-monitoring 937](#page-936-0) [clear elsm ports auto-restart 939](#page-938-0) [clear elsm ports counters 940](#page-939-0) [clear log 941](#page-940-0) [clear log counters 942](#page-941-0) [clear sys-recovery-level 943](#page-942-0) [configure elsm ports hellotime 945](#page-944-0) [configure elsm ports hold-threshold 946](#page-945-0) [configure elsm ports uptimer-threshold 948](#page-947-0) [configure log display 948](#page-947-0) [configure log filter events 950](#page-949-0) [configure log filter events match 953](#page-952-0) [configure log target filter 957](#page-956-0) [configure log target format 960](#page-959-0) [configure log target match 965](#page-964-0) [configure log target severity 967](#page-966-0) [configure log target syslog 969](#page-968-0) [configure log target xml-notification filter 971](#page-970-0) [configure ports monitor vlan 971](#page-970-0) [configure sflow agent ipaddress 973](#page-972-0) [configure sflow collector ipaddress 974](#page-973-0) [configure sflow max-cpu-sample-limit 975](#page-974-0) [configure sflow poll-interval 976](#page-975-0) [configure sflow ports sample-rate 977](#page-976-0) [configure sflow sample-rate 978](#page-977-0) [configure sys-health-check all level 979](#page-978-0) [configure sys-health-check interval 982](#page-981-0) [configure sys-recovery-level 984](#page-983-0) [configure sys-recovery-level slot 985](#page-984-0) [configure sys-recovery-level switch 991](#page-990-0) [configure syslog add 993](#page-992-0) [configure syslog delete 994](#page-993-0) [configure xml-notification target 995](#page-994-0) [configure xml-notification target add/delete 996](#page-995-0) [create log filter 997](#page-996-0) [create log target xml-notification 998](#page-997-0) [create xml-notification target url 999](#page-998-0) [delete log filter 1000](#page-999-0) [delete log target xml-notification 1001](#page-1000-0) [delete xml-notification target 1002](#page-1001-0) [disable cli-config-logging 1003](#page-1002-0) [disable cpu-monitoring 1004](#page-1003-0) [disable elsm ports 1004](#page-1003-0) [disable elsm ports auto-restart 1005](#page-1004-0) [disable log display 1007](#page-1006-0) [disable log target 1008](#page-1007-0) [disable log target xml-notification 1010](#page-1009-0)

[disable rmon 1010](#page-1009-0) [disable sflow 1011](#page-1010-0) [disable sflow ports 1012](#page-1011-0) [disable sys-health-check 1013](#page-1012-0) [disable syslog 1014](#page-1013-0) [enable cli-config-logging 1015](#page-1014-0) [enable cpu-monitoring 1016](#page-1015-0) [enable elsm ports 1017](#page-1016-0) [enable elsm ports auto-restart 1019](#page-1018-0) [enable log display 1020](#page-1019-0) [enable log target 1021](#page-1020-0) [enable log target xml-notification 1023](#page-1022-0) [enable rmon 1024](#page-1023-0) [enable sflow 1026](#page-1025-0) [enable sflow ports 1027](#page-1026-0) [enable sys-health-check 1028](#page-1027-0) [enable syslog 1030](#page-1029-0) [enable/disable xml-notification 1031](#page-1030-0) [show configuration "xmlc" 1032](#page-1031-0) [show cpu-monitoring 1033](#page-1032-0) [show elsm 1037](#page-1036-0) [show elsm ports 1039](#page-1038-0) [show fans 1044](#page-1043-0) [show log 1047](#page-1046-0) [show log components 1051](#page-1050-0) [show log configuration 1055](#page-1054-0) [show log configuration filter 1057](#page-1056-0) [show log configuration target 1058](#page-1057-0) [show log configuration target xml-notification 1061](#page-1060-0) [show log counters 1062](#page-1061-0) [show log events 1064](#page-1063-0) [show ports rxerrors 1066](#page-1065-0) [show ports statistics 1069](#page-1068-0) [show ports txerrors 1072](#page-1071-0) [show ports vlan statistics 1075](#page-1074-0) [show rmon memory 1077](#page-1076-0) [show sflow configuration 1079](#page-1078-0) [show sflow statistics 1081](#page-1080-0) [show temperature 1082](#page-1081-0) [show version 1085](#page-1084-0) [show vlan statistics 1090](#page-1089-0) [show xml-notification configuration 1091](#page-1090-0) [show xml-notification statistics 1092](#page-1091-0) [unconfigure log filter 1094](#page-1093-0) [unconfigure log target format 1094](#page-1093-0) [unconfigure ports monitor vlan 1096](#page-1095-0) [unconfigure sflow 1097](#page-1096-0) [unconfigure sflow agent 1098](#page-1097-0) [unconfigure sflow collector 1099](#page-1098-0)

[unconfigure sflow ports 1100](#page-1099-0) [unconfigure xml-notification 1100](#page-1099-0) [upload log 1101](#page-1100-0)

## **[Chapter 14: VLAN Commands 1104](#page-1103-0)**

[configure private-vlan add network 1105](#page-1104-0) [configure private-vlan add subscriber 1106](#page-1105-0) [configure private-vlan delete 1107](#page-1106-0) [configure protocol add 1108](#page-1107-0) [configure protocol delete 1109](#page-1108-0) [configure vlan add ports 1110](#page-1109-0) [configure vlan add ports private-vlan translated 1112](#page-1111-0) [configure vlan add ports tagged private-vlan end-point 1113](#page-1112-0) [configure vlan delete ports 1114](#page-1113-0) [configure vlan description 1115](#page-1114-0) [configure vlan ipaddress 1115](#page-1114-0) [configure vlan name 1117](#page-1116-0) [configure vlan protocol 1118](#page-1117-0) [configure vlan tag 1120](#page-1119-0) [configure vlan-translation add loopback-port 1121](#page-1120-0) [configure vlan-translation add member-vlan 1122](#page-1121-0) [configure vlan-translation delete loopback-port 1123](#page-1122-0) [configure vlan-translation delete member-vlan 1123](#page-1122-0) [create private-vlan 1124](#page-1123-0) [create protocol 1125](#page-1124-0) [create vlan 1126](#page-1125-0) [delete private-vlan 1129](#page-1128-0) [delete protocol 1129](#page-1128-0) [delete vlan 1130](#page-1129-0) [disable loopback-mode vlan 1131](#page-1130-0) [disable vlan 1132](#page-1131-0) [enable loopback-mode vlan 1133](#page-1132-0) [enable vlan 1134](#page-1133-0) [show private-vlan 1135](#page-1134-0) [show private-vlan <name> 1137](#page-1136-0) [show protocol 1138](#page-1137-0) [show vlan 1139](#page-1138-0) [show vlan description 1145](#page-1144-0) [unconfigure vlan description 1146](#page-1145-0) [unconfigure vlan ipaddress 1146](#page-1145-0)

#### **[Chapter 15: VMAN \(PBN\) Commands 1148](#page-1147-0)**

[configure port ethertype 1149](#page-1148-0) [configure vman add ports 1149](#page-1148-0) [configure vman add ports cep 1152](#page-1151-0) [configure vman delete ports 1154](#page-1153-0) [configure vman ethertype 1155](#page-1154-0) [configure vman ports add cvid 1156](#page-1155-0) [configure vman ports delete cvid 1157](#page-1156-0) [configure vman tag 1158](#page-1157-0)

[create vman 1159](#page-1158-0) [delete vman 1160](#page-1159-0) [disable dot1p examination inner-tag ports 1161](#page-1160-0) [disable vman cep egress filtering ports 1162](#page-1161-0) [enable dot1p examination inner-tag port 1163](#page-1162-0) [enable vman cep egress filtering ports 1164](#page-1163-0) [show vman 1165](#page-1164-0) [show vman eaps 1168](#page-1167-0) [show vman ethertype 1169](#page-1168-0) [unconfigure vman ethertype 1170](#page-1169-0)

# **[Chapter 16: FDB Commands 1172](#page-1171-0)**

[clear fdb 1173](#page-1172-0) [configure fdb mac-tracking ports 1174](#page-1173-0) [configure fdb static-mac-move packets 1175](#page-1174-0) [create fdbentry vlan ports 1176](#page-1175-0) [delete fdb mac-tracking entry 1178](#page-1177-0) [delete fdbentry 1179](#page-1178-0) [disable fdb static-mac-move 1180](#page-1179-0) [disable flooding ports 1180](#page-1179-0) [disable learning iparp sender-mac 1182](#page-1181-0) [disable learning port 1183](#page-1182-0) [disable snmp traps fdb mac-tracking 1184](#page-1183-0) [enable fdb static-mac-move 1185](#page-1184-0) [enable flooding ports 1186](#page-1185-0) [enable learning iparp sender-mac 1187](#page-1186-0) [enable learning port 1188](#page-1187-0) [enable snmp traps fdb mac-tracking 1189](#page-1188-0) [show fdb 1190](#page-1189-0) [show fdb mac-tracking configuration 1192](#page-1191-0) [show fdb mac-tracking statistics 1193](#page-1192-0) [show fdb static-mac-move configuration 1195](#page-1194-0) [show fdb stats 1195](#page-1194-0)

# **[Chapter 17: Data Center Solution Commands 1198](#page-1197-0)**

[show vm-tracking repository 1199](#page-1198-0) [configure fip snooping add vlan 1200](#page-1199-0) [configure fip snooping add fcf 1201](#page-1200-0) [configure fip snooping delete vlan 1202](#page-1201-0) [configure fip snooping delete fcf 1203](#page-1202-0) [configure fip snooping fcf-update 1205](#page-1204-0) [configure fip snooping fcmap 1206](#page-1205-0) [configure fip snooping port location 1208](#page-1207-0) [configure lldp ports dcbx add application 1209](#page-1208-0) [configure lldp ports dcbx delete application 1210](#page-1209-0) [configure lldp ports vendor-specific dcbx 1211](#page-1210-0) [configure port reflective-relay 1213](#page-1212-0) [configure vlan dynamic-vlan uplink-ports 1213](#page-1212-0) [configure vm-tracking authentication database-order 1214](#page-1213-0) [configure vm-tracking blackhole 1215](#page-1214-0)

[configure vm-tracking local-vm 1216](#page-1215-0) [configure vm-tracking nms 1217](#page-1216-0) [configure vm-tracking nms timeout 1218](#page-1217-0) [configure vm-tracking repository 1219](#page-1218-0) [configure vm-tracking timers 1220](#page-1219-0) [configure vm-tracking vpp add 1221](#page-1220-0) [configure vm-tracking vpp delete 1222](#page-1221-0) [configure vm-tracking vpp vlan-tag 1223](#page-1222-0) [configure vm-tracking vpp counters 1224](#page-1223-0) [create vm-tracking local-vm 1225](#page-1224-0) [create vm-tracking vpp 1227](#page-1226-0) [delete vm-tracking local-vm 1227](#page-1226-0) [delete vm-tracking vpp 1228](#page-1227-0) [disable fip snooping 1229](#page-1228-0) [disable vm-tracking 1230](#page-1229-0) [disable vm-tracking dynamic-vlan ports 1231](#page-1230-0) [disable vm-tracking ports 1232](#page-1231-0) [enable fip snooping 1232](#page-1231-0) [enable vm-tracking 1234](#page-1233-0) [enable vm-tracking dynamic-vlan ports 1234](#page-1233-0) [enable vm-tracking ports 1235](#page-1234-0) [run vm-tracking repository 1236](#page-1235-0) [show fip snooping access-list 1237](#page-1236-0) [show fip snooping counters 1239](#page-1238-0) [show fip snooping enode 1241](#page-1240-0) [show fip snooping fcf 1242](#page-1241-0) [show fip snooping virtual-link 1243](#page-1242-0) [show fip snooping vlan 1245](#page-1244-0) [show lldp dcbx 1246](#page-1245-0) [show vlan dynamic-vlan 1252](#page-1251-0) [show vm-tracking 1253](#page-1252-0) [show vm-tracking local-vm 1255](#page-1254-0) [show vm-tracking network-vm 1256](#page-1255-0) [show vm-tracking nms 1257](#page-1256-0) [show vm-tracking port 1258](#page-1257-0) [show vm-tracking repository 1259](#page-1258-0) [show vm-tracking vpp 1260](#page-1259-0) [unconfigure vm-tracking local-vm 1261](#page-1260-0) [unconfigure vm-tracking repository 1262](#page-1261-0) [unconfigure vm-tracking vpp vlan-tag 1263](#page-1262-0) [unconfigure vm-tracking vpp 1264](#page-1263-0) [unconfigure vm-tracking nms 1264](#page-1263-0)

#### **[Chapter 18: AVB Commands 1266](#page-1265-0)**

[clear msrp counters 1267](#page-1266-0) [clear mvrp counters 1268](#page-1267-0) [clear network-clock gptp counters 1269](#page-1268-0) [configure mrp ports timers 1270](#page-1269-0) [configure msrp latency-max-frame-size 1271](#page-1270-0) [configure msrp ports sr-pvid 1272](#page-1271-0)

[configure msrp ports traffic-class delta-bandwidth 1273](#page-1272-0) [configure msrp timers first-value-change-recovery 1274](#page-1273-0) [configure mvrp stpd 1275](#page-1274-0) [configure mvrp tag ports registration 1276](#page-1275-0) [configure mvrp tag ports transmit 1277](#page-1276-0) [configure mvrp vlan auto-creation 1278](#page-1277-0) [configure mvrp vlan registration 1279](#page-1278-0) [configure network-clock gptp default-set 1280](#page-1279-0) [configure network-clock gptp ports announce 1281](#page-1280-0) [configure network-clock gptp ports peer-delay 1282](#page-1281-0) [configure network-clock gptp ports sync 1284](#page-1283-0) [disable avb 1285](#page-1284-0) [disable avb ports 1286](#page-1285-0) [disable msrp 1287](#page-1286-0) [disable msrp ports 1287](#page-1286-0) [disable mvrp 1288](#page-1287-0) [disable mvrp ports 1289](#page-1288-0) [disable network-clock gptp 1290](#page-1289-0) [disable network-clock gptp ports 1291](#page-1290-0) [enable avb 1291](#page-1290-0) [enable avb ports 1292](#page-1291-0) [enable msrp 1293](#page-1292-0) [enable msrp ports 1294](#page-1293-0) [enable mvrp 1295](#page-1294-0) [enable mvrp ports 1296](#page-1295-0) [enable network-clock gptp 1296](#page-1295-0) [enable network-clock gptp ports 1297](#page-1296-0) [show avb 1298](#page-1297-0) [show mrp ports 1299](#page-1298-0) [show msrp 1300](#page-1299-0) [show msrp listeners 1301](#page-1300-0) [show msrp ports 1303](#page-1302-0) [show msrp ports bandwidth 1305](#page-1304-0) [show msrp ports counters 1306](#page-1305-0) [show msrp streams 1308](#page-1307-0) [show msrp talkers 1310](#page-1309-0) [show mvrp 1312](#page-1311-0) [show mvrp ports counters 1313](#page-1312-0) [show mvrp tag 1314](#page-1313-0) [show network-clock gptp 1316](#page-1315-0) [show network-clock gptp ports 1317](#page-1316-0) [unconfigure avb 1321](#page-1320-0) [unconfigure mrp ports timers 1322](#page-1321-0) [unconfigure msrp 1323](#page-1322-0) [unconfigure mvrp 1324](#page-1323-0) [unconfigure mvrp stpd 1325](#page-1324-0) [unconfigure mvrp tag 1326](#page-1325-0) [unconfigure network-clock gptp ports 1326](#page-1325-0)

**[Chapter 19: Commands for Virtual Routers 1328](#page-1327-0)**

[clear counters vr 1328](#page-1327-0) [configure vr add ports 1329](#page-1328-0) [configure vr add protocol 1330](#page-1329-0) [configure vr delete ports 1332](#page-1331-0) [configure vr delete protocol 1333](#page-1332-0) [configure vr description 1334](#page-1333-0) [configure vr rd 1335](#page-1334-0) [configure vr route-target 1337](#page-1336-0) [configure vr vpn-id 1338](#page-1337-0) [create virtual-router 1339](#page-1338-0) [delete virtual-router 1341](#page-1340-0) [disable snmp trap l3vpn 1342](#page-1341-0) [disable virtual-router 1343](#page-1342-0) [enable snmp trap l3vpn 1344](#page-1343-0) [enable virtual-router 1345](#page-1344-0) [show counters vr 1346](#page-1345-0) [show virtual-router 1347](#page-1346-0) [unconfigure vr description 1353](#page-1352-0) [unconfigure vr rd 1354](#page-1353-0) [unconfigure vr vpn-id 1355](#page-1354-0) [virtual-router 1355](#page-1354-0)

# **[Chapter 20: Policy Manager Commands 1358](#page-1357-0)**

[check policy 1358](#page-1357-0) [check policy attribute 1359](#page-1358-0) [edit policy 1361](#page-1360-0) [refresh policy 1362](#page-1361-0) [show policy 1364](#page-1363-0)

# **[Chapter 21: ACL Commands 1366](#page-1365-0)**

[clear access-list counter 1368](#page-1367-0) [clear access-list meter 1369](#page-1368-0) [configure access-list 1370](#page-1369-0) [configure access-list add 1372](#page-1371-0) [configure access-list delete 1374](#page-1373-0) [configure access-list network-zone 1375](#page-1374-0) [configure access-list rule-compression port-counters 1376](#page-1375-0) [configure access-list vlan-acl-precedence 1377](#page-1376-0) [configure access-list width 1378](#page-1377-0) [configure access-list zone 1379](#page-1378-0) [configure flow-redirect add nexthop 1381](#page-1380-0) [configure flow-redirect delete nexthop 1382](#page-1381-0) [configure flow-redirect health-check 1383](#page-1382-0) [configure flow-redirect nexthop 1384](#page-1383-0) [configure flow-redirect no-active 1385](#page-1384-0) [configure flow-redirect vr 1386](#page-1385-0) [create access-list 1387](#page-1386-0) [create access-list zone 1389](#page-1388-0) [create access-list network-zone 1390](#page-1389-0) [create flow-redirect 1391](#page-1390-0)

[delete access-list 1391](#page-1390-0) [delete access-list network-zone 1392](#page-1391-0) [delete access-list zone 1393](#page-1392-0) [delete flow-redirect 1394](#page-1393-0) [disable access-list permit to-cpu 1395](#page-1394-0) [disable access-list refresh blackhole 1396](#page-1395-0) [enable access-list permit to-cpu 1397](#page-1396-0) [enable access-list refresh blackhole 1398](#page-1397-0) [refresh access-list network-zone 1398](#page-1397-0) [show access-list 1399](#page-1398-0) [show access-list configuration 1401](#page-1400-0) [show access-list counter 1403](#page-1402-0) [show access-list dynamic 1404](#page-1403-0) [show access-list dynamic counter 1405](#page-1404-0) [show access-list dynamic rule 1406](#page-1405-0) [show access-list interface 1408](#page-1407-0) [show access-list network-zone 1410](#page-1409-0) [show access-list usage acl-mask port 1411](#page-1410-0) [show access-list usage acl-range port 1412](#page-1411-0) [show access-list usage acl-rule port 1413](#page-1412-0) [show access-list usage acl-slice port 1416](#page-1415-0) [show access-list width 1419](#page-1418-0) [show flow-redirect 1420](#page-1419-0) [unconfigure access-list 1422](#page-1421-0)

# **[Chapter 22: QoS Commands 1424](#page-1423-0)**

[clear counters wred 1425](#page-1424-0) [configure diffserv examination code-point qosprofile 1426](#page-1425-0) [configure diffserv replacement code-point 1427](#page-1426-0) [configure dot1p type 1428](#page-1427-0) [configure meter 1430](#page-1429-0) [configure port shared-packet-buffer 1432](#page-1431-0) [configure ports qosprofile 1434](#page-1433-0) [configure ports rate-limit egress 1434](#page-1433-0) [configure qosprofile 1436](#page-1435-0) [configure qosprofile qp8 weight 1440](#page-1439-0) [configure qosprofile wred 1441](#page-1440-0) [configure qosscheduler weighted-deficit-round-robin 1443](#page-1442-0) [create meter 1444](#page-1443-0) [create qosprofile 1445](#page-1444-0) [delete meter 1446](#page-1445-0) [delete qosprofile 1447](#page-1446-0) [disable diffserv examination ports 1448](#page-1447-0) [disable diffserv replacement ports 1448](#page-1447-0) [disable dot1p examination ports 1449](#page-1448-0) [disable dot1p replacement ports 1450](#page-1449-0) [enable diffserv examination ports 1451](#page-1450-0) [enable diffserv replacement ports 1452](#page-1451-0) [enable dot1p examination ports 1453](#page-1452-0) [enable dot1p replacement ports 1454](#page-1453-0)

[show access-list meter 1455](#page-1454-0) [show diffserv examination 1456](#page-1455-0) [show diffserv replacement 1457](#page-1456-0) [show dot1p 1458](#page-1457-0) [show meter 1459](#page-1458-0) [show ports congestion 1460](#page-1459-0) [show ports qosmonitor 1462](#page-1461-0) [show ports qosmonitor {congestion} 1464](#page-1463-0) [show ports wred 1467](#page-1466-0) [show qosprofile 1468](#page-1467-0) [show wredprofile 1470](#page-1469-0) [unconfigure diffserv examination 1471](#page-1470-0) [unconfigure diffserv replacement 1472](#page-1471-0) [unconfigure qosprofile 1473](#page-1472-0) [unconfigure qosprofile wred 1475](#page-1474-0)

# **[Chapter 23: Network Login Commands 1476](#page-1475-0)**

[clear netlogin state 1478](#page-1477-0) [configure netlogin add mac-list 1478](#page-1477-0) [configure netlogin add proxy-port 1480](#page-1479-0) [configure netlogin agingtime 1481](#page-1480-0) [configure netlogin allowed-refresh-failures 1481](#page-1480-0) [configure netlogin authentication database-order 1482](#page-1481-0) [configure netlogin authentication failure vlan 1483](#page-1482-0) [configure netlogin authentication service-unavailable vlan 1484](#page-1483-0) [configure netlogin banner 1486](#page-1485-0) [configure netlogin base-url 1487](#page-1486-0) [configure netlogin delete mac-list 1488](#page-1487-0) [configure netlogin delete proxy-port 1489](#page-1488-0) [configure netlogin dot1x eapol-transmit-version 1489](#page-1488-0) [configure netlogin dot1x guest-vlan 1490](#page-1489-0) [configure netlogin dot1x timers 1492](#page-1491-0) [configure netlogin dynamic-vlan 1494](#page-1493-0) [configure netlogin dynamic-vlan uplink-ports 1496](#page-1495-0) [configure netlogin local-user 1498](#page-1497-0) [configure netlogin local-user security-profile 1500](#page-1499-0) [configure netlogin mac timers reauth-period 1501](#page-1500-0) [configure netlogin move-fail-action 1501](#page-1500-0) [configure netlogin port allow egress-traffic 1502](#page-1501-0) [configure netlogin ports mode 1503](#page-1502-0) [configure netlogin ports no-restart 1507](#page-1506-0) [configure netlogin ports restart 1508](#page-1507-0) [configure netlogin redirect-page 1509](#page-1508-0) [configure netlogin session-refresh 1510](#page-1509-0) [configure netlogin vlan 1511](#page-1510-0) [configure vlan netlogin-lease-timer 1512](#page-1511-0) [create netlogin local-user 1513](#page-1512-0) [delete netlogin local-user 1516](#page-1515-0) [disable netlogin 1517](#page-1516-0) [disable netlogin authentication failure vlan ports 1517](#page-1516-0)

[disable netlogin authentication service-unavailable vlan ports 1518](#page-1517-0) [disable netlogin dot1x guest-vlan ports 1519](#page-1518-0) [disable netlogin logout-privilege 1520](#page-1519-0) [disable netlogin ports 1521](#page-1520-0) [disable netlogin reauthenticate-on-refresh 1522](#page-1521-0) [disable netlogin redirect-page 1522](#page-1521-0) [disable netlogin session-refresh 1523](#page-1522-0) [enable netlogin 1524](#page-1523-0) [enable netlogin authentication failure vlan ports 1525](#page-1524-0) [enable netlogin authentication service-unavailable vlan ports 1526](#page-1525-0) [enable netlogin dot1x guest-vlan ports 1526](#page-1525-0) [enable netlogin logout-privilege 1528](#page-1527-0) [enable netlogin ports 1528](#page-1527-0) [enable netlogin reauthentication-on-refresh 1530](#page-1529-0) [enable netlogin redirect-page 1530](#page-1529-0) [enable netlogin session-refresh 1531](#page-1530-0) [show banner netlogin 1532](#page-1531-0) [show netlogin 1533](#page-1532-0) [show netlogin authentication failure vlan 1538](#page-1537-0) [show netlogin authentication service-unavailable vlan 1539](#page-1538-0) [show netlogin banner 1540](#page-1539-0) [show netlogin guest-vlan 1541](#page-1540-0) [show netlogin local-users 1542](#page-1541-0) [show netlogin mac-list 1543](#page-1542-0) [unconfigure netlogin allowed-refresh-failures 1544](#page-1543-0) [unconfigure netlogin authentication database-order 1545](#page-1544-0) [unconfigure netlogin authentication failure vlan 1545](#page-1544-0) [unconfigure netlogin authentication service-unavailable vlan 1546](#page-1545-0) [unconfigure netlogin banner 1547](#page-1546-0) [unconfigure netlogin dot1x guest-vlan 1548](#page-1547-0) [unconfigure netlogin local-user security-profile 1549](#page-1548-0) [unconfigure netlogin session-refresh 1549](#page-1548-0) [unconfigure netlogin vlan 1550](#page-1549-0)

### **[Chapter 24: Commands for Identity Management 1552](#page-1551-0)**

[clear counters identity-management 1553](#page-1552-0) [configure identity-management access-list 1554](#page-1553-0) [configure identity-management blacklist 1555](#page-1554-0) [configure identity-management database memory-size 1557](#page-1556-0) [configure identity-management detection 1558](#page-1557-0) [configure identity-management greylist 1560](#page-1559-0) [configure identity-management kerberos snooping aging time 1562](#page-1561-0) [configure identity-management kerberos snooping force-aging time 1562](#page-1561-0) [configure identity-management kerberos snooping forwarding 1563](#page-1562-0) [configure identity-management kerberos snooping server 1565](#page-1564-0) [configure identity-management list-precedence 1566](#page-1565-0) [configure identity-management ports 1567](#page-1566-0) [configure identity-management role add child-role 1568](#page-1567-0) [configure identity-management role add dynamic-rule 1569](#page-1568-0) [configure identity-management role add policy 1570](#page-1569-0)

[configure identity-management role delete child-role 1571](#page-1570-0) [configure identity-management role delete dynamic-rule 1572](#page-1571-0) [configure identity-management role delete policy 1573](#page-1572-0) [configure identity-management role match-criteria inheritance 1574](#page-1573-0) [configure identity-management role priority 1575](#page-1574-0) [configure identity-management stale-entry aging-time 1576](#page-1575-0) [configure identity-management whitelist 1578](#page-1577-0) [configure ldap domain 1581](#page-1580-0) [configure ldap domain add server 1581](#page-1580-0) [configure ldap domain base-dn 1583](#page-1582-0) [configure ldap domain bind-user 1585](#page-1584-0) [configure ldap domain delete server 1586](#page-1585-0) [configure ldap domain netlogin 1587](#page-1586-0) [create identity-management role 1588](#page-1587-0) [create ldap domain 1591](#page-1590-0) [configure ldap hierarchical-search-oid 1592](#page-1591-0) [delete identity-management role 1593](#page-1592-0) [delete ldap domain 1594](#page-1593-0) [disable identity-management 1595](#page-1594-0) [disable snmp traps identity-management 1596](#page-1595-0) [enable identity-management 1597](#page-1596-0) [enable snmp traps identity-management 1598](#page-1597-0) [refresh identity-management role 1598](#page-1597-0) [show identity-management 1599](#page-1598-0) [show identity-management blacklist 1600](#page-1599-0) [show identity-management entries 1601](#page-1600-0) [show identity-management greylist 1606](#page-1605-0) [show identity-management list-precedence 1607](#page-1606-0) [show identity-management role 1607](#page-1606-0) [show identity-management statistics 1610](#page-1609-0) [show identity-management whitelist 1611](#page-1610-0) [show ldap domain 1611](#page-1610-0) [show ldap statistics 1615](#page-1614-0) [unconfigure identity-management 1617](#page-1616-0) [unconfigure identity-management list-precedence 1618](#page-1617-0) [unconfigure ldap domains 1618](#page-1617-0)

### **[Chapter 25: Security Commands 1620](#page-1619-0)**

[SSH 1624](#page-1623-0) [User Authentication 1624](#page-1623-0) [Denial of Service 1624](#page-1623-0) [clear ip-security anomaly-protection notify cache 1624](#page-1623-0) [clear ip-security arp validation violations 1625](#page-1624-0) [clear ip-security dhcp-snooping entries 1626](#page-1625-0) [clear ip-security source-ip-lockdown entries ports 1626](#page-1625-0) [clear vlan dhcp-address-allocation 1627](#page-1626-0) [configure dos-protect acl-expire 1628](#page-1627-0) [configure dos-protect interval 1629](#page-1628-0) [configure dos-protect trusted ports 1630](#page-1629-0) [configure dos-protect type l3-protect alert-threshold 1631](#page-1630-0)

[configure dos-protect type l3-protect notify-threshold 1631](#page-1630-0) [configure ip-security anomaly-protection icmp ipv4-max-size 1632](#page-1631-0) [configure ip-security anomaly-protection icmp ipv6-max-size 1633](#page-1632-0) [configure ip-security anomaly-protection notify cache 1634](#page-1633-0) [configure ip-security anomaly-protection notify rate limit 1635](#page-1634-0) [configure ip-security anomaly-protection notify rate window 1635](#page-1634-0) [configure ip-security anomaly-protection notify trigger off 1636](#page-1635-0) [configure ip-security anomaly-protection notify trigger on 1637](#page-1636-0) [configure ip-security anomaly-protection tcp 1638](#page-1637-0) [configure ip-security dhcp-snooping information check 1639](#page-1638-0) [configure ip-security dhcp-snooping information circuit-id port-information port 1640](#page-1639-0) [configure ip-security dhcp-snooping information circuit-id vlan-information 1641](#page-1640-0) [configure ip-security dhcp-snooping information option 1641](#page-1640-0) [configure ip-security dhcp-snooping information policy 1642](#page-1641-0) [configure ip-security dhcp-bindings add 1643](#page-1642-0) [configure ip-security dhcp-bindings delete 1644](#page-1643-0) [configure ip-security dhcp-bindings storage 1645](#page-1644-0) [configure ip-security dhcp-bindings storage filename 1646](#page-1645-0) [configure ip-security dhcp-bindings storage location 1647](#page-1646-0) [configure mac-lockdown-timeout ports aging-time 1648](#page-1647-0) [configure ports rate-limit flood 1649](#page-1648-0) [configure ports vlan 1650](#page-1649-0) [configure radius server client-ip 1653](#page-1652-0) [configure radius shared-secret 1654](#page-1653-0) [configure radius timeout 1656](#page-1655-0) [configure radius-accounting server client-ip 1657](#page-1656-0) [configure radius-accounting shared-secret 1658](#page-1657-0) [configure radius-accounting timeout 1660](#page-1659-0) [configure ssh2 key 1661](#page-1660-0) [configure sshd2 user-key add user 1663](#page-1662-0) [configure sshd2 user-key delete user 1663](#page-1662-0) [configure ssl certificate pregenerated 1664](#page-1663-0) [configure ssl certificate privkeylen 1665](#page-1664-0) [configure ssl privkey pregenerated 1667](#page-1666-0) [configure tacacs server client-ip 1668](#page-1667-0) [configure tacacs shared-secret 1669](#page-1668-0) [configure tacacs timeout 1670](#page-1669-0) [configure tacacs-accounting server 1671](#page-1670-0) [configure tacacs-accounting shared-secret 1672](#page-1671-0) [configure tacacs-accounting timeout 1673](#page-1672-0) [configure trusted-ports trust-for dhcp-server 1674](#page-1673-0) [configure trusted-servers add server 1676](#page-1675-0) [configure trusted-servers delete server 1677](#page-1676-0) [configure vlan dhcp-address-range 1678](#page-1677-0) [configure vlan dhcp-lease-timer 1679](#page-1678-0) [configure vlan dhcp-options 1680](#page-1679-0) [create sshd2 key-file 1681](#page-1680-0) [create sshd2 user-key 1682](#page-1681-0) [delete sshd2 user-key 1683](#page-1682-0)

[disable dhcp ports vlan 1684](#page-1683-0) [disable dos-protect 1684](#page-1683-0) [disable iparp gratuitous protect vlan 1685](#page-1684-0) [disable ip-security anomaly-protection 1686](#page-1685-0) [disable ip-security anomaly-protection ip 1687](#page-1686-0) [disable ip-security anomaly-protection l4port 1688](#page-1687-0) [disable ip-security anomaly-protection tcp flags 1689](#page-1688-0) [disable ip-security anomaly-protection tcp fragment 1689](#page-1688-0) [disable ip-security anomaly-protection icmp 1690](#page-1689-0) [disable ip-security anomaly-protection notify 1691](#page-1690-0) [disable ip-security arp gratuitous-protection 1692](#page-1691-0) [disable ip-security arp learning learn-from-arp 1693](#page-1692-0) [disable ip-security arp learning learn-from-dhcp 1694](#page-1693-0) [disable ip-security arp validation 1696](#page-1695-0) [disable ip-security dhcp-bindings restoration 1697](#page-1696-0) [disable ip-security dhcp-snooping 1697](#page-1696-0) [disable ip-security source-ip-lockdown ports 1698](#page-1697-0) [disable mac-lockdown-timeout ports 1699](#page-1698-0) [disable radius 1700](#page-1699-0) [disable radius-accounting 1701](#page-1700-0) [disable ssh2 1702](#page-1701-0) [disable tacacs 1703](#page-1702-0) [disable tacacs-accounting 1704](#page-1703-0) [disable tacacs-authorization 1704](#page-1703-0) [disable web http 1705](#page-1704-0) [disable web https 1706](#page-1705-0) [download ssl certificate 1707](#page-1706-0) [download ssl privkey 1709](#page-1708-0) [enable dhcp ports vlan 1710](#page-1709-0) [enable dos-protect 1711](#page-1710-0) [enable dos-protect simulated 1712](#page-1711-0) [enable iparp gratuitous protect 1713](#page-1712-0) [enable ip-option loose-source-route 1714](#page-1713-0) [enable ip-security anomaly-protection 1715](#page-1714-0) [enable ip-security anomaly-protection icmp 1716](#page-1715-0) [enable ip-security anomaly-protection ip 1716](#page-1715-0) [enable ip-security anomaly-protection l4port 1717](#page-1716-0) [enable ip-security anomaly-protection notify 1718](#page-1717-0) [enable ip-security anomaly-protection tcp flags 1719](#page-1718-0) [enable ip-security anomaly-protection tcp fragment 1720](#page-1719-0) [enable ip-security arp gratuitous-protection 1721](#page-1720-0) [enable ip-security arp learning learn-from-arp 1722](#page-1721-0) [enable ip-security arp learning learn-from-dhcp 1723](#page-1722-0) [enable ip-security arp validation violation-action 1725](#page-1724-0) [enable ip-security dhcp-bindings restoration 1727](#page-1726-0) [enable ip-security dhcp-snooping 1727](#page-1726-0) [enable ip-security source-ip-lockdown ports 1729](#page-1728-0) [enable mac-lockdown-timeout ports 1731](#page-1730-0) [enable radius 1732](#page-1731-0)

[enable radius-accounting 1733](#page-1732-0) [enable ssh2 1734](#page-1733-0) [enable tacacs 1737](#page-1736-0) [enable tacacs-accounting 1737](#page-1736-0) [enable tacacs-authorization 1738](#page-1737-0) [enable web http 1739](#page-1738-0) [enable web https 1740](#page-1739-0) [scp2 1741](#page-1740-0) [show dhcp-server 1743](#page-1742-0) [show dos-protect 1744](#page-1743-0) [show ip-security anomaly-protection notify cache ports 1746](#page-1745-0) [show ip-security arp gratuitous-protection 1747](#page-1746-0) [show ip-security arp learning 1748](#page-1747-0) [show ip-security arp validation 1749](#page-1748-0) [show ip-security arp validation violations 1750](#page-1749-0) [show ip-security dhcp-snooping entries 1751](#page-1750-0) [show ip-security dhcp-snooping information-option 1752](#page-1751-0) [show ip-security dhcp-snooping information circuit-id port-information 1753](#page-1752-0) [show ip-security dhcp-snooping information-option circuit-id vlan-information 1754](#page-1753-0) [show ip-security dhcp-snooping 1755](#page-1754-0) [show ip-security dhcp-snooping violations 1757](#page-1756-0) [show ip-security source-ip-lockdown 1758](#page-1757-0) [show mac-lockdown-timeout fdb ports 1759](#page-1758-0) [show mac-lockdown-timeout ports 1760](#page-1759-0) [show ports rate-limit flood 1761](#page-1760-0) [show radius 1765](#page-1764-0) [show radius-accounting 1767](#page-1766-0) [show ssh2 private-key 1769](#page-1768-0) [show sshd2 user-key 1769](#page-1768-0) [show ssl 1770](#page-1769-0) [show tacacs 1772](#page-1771-0) [show tacacs-accounting 1773](#page-1772-0) [show vlan dhcp-address-allocation 1774](#page-1773-0) [show vlan dhcp-config 1775](#page-1774-0) [show vlan security 1776](#page-1775-0) [ssh2 1777](#page-1776-0) [unconfigure ip-security dhcp-snooping information check 1780](#page-1779-0) [unconfigure ip-security dhcp-snooping information circuit-id port-information ports 1780](#page-1779-0) [unconfigure ip-security dhcp-snooping information circuit-id vlan-information 1781](#page-1780-0) [unconfigure ip-security dhcp-snooping information option 1782](#page-1781-0) [unconfigure ip-security dhcp-snooping information policy 1782](#page-1781-0) [unconfigure radius 1783](#page-1782-0) [unconfigure radius-accounting 1784](#page-1783-0) [unconfigure tacacs 1786](#page-1785-0) [unconfigure tacacs-accounting 1786](#page-1785-0) [unconfigure trusted-ports trust-for dhcp-server 1787](#page-1786-0) [unconfigure vlan dhcp 1788](#page-1787-0) [unconfigure vlan dhcp-address-range 1789](#page-1788-0) [unconfigure vlan dhcp-options 1790](#page-1789-0)

[upload dhcp-bindings 1791](#page-1790-0)

#### **[Chapter 26: CLEAR-Flow Commands 1792](#page-1791-0)**

[disable clear-flow 1793](#page-1792-0) [enable clear-flow 1793](#page-1792-0) [show clear-flow 1794](#page-1793-0) [show clear-flow acl-modified 1795](#page-1794-0) [show clear-flow rule 1796](#page-1795-0) [show clear-flow rule-all 1798](#page-1797-0) [show clear-flow rule-triggered 1799](#page-1798-0)

#### **[Chapter 27: EAPS Commands 1801](#page-1800-0)**

[clear eaps counters 1802](#page-1801-0) [configure eaps add control vlan 1803](#page-1802-0) [configure eaps add protected vlan 1804](#page-1803-0) [configure eaps cfm 1805](#page-1804-0) [configure eaps config-warnings off 1806](#page-1805-0) [configure eaps config-warnings on 1807](#page-1806-0) [configure eaps delete control vlan 1808](#page-1807-0) [configure eaps delete protected vlan 1809](#page-1808-0) [configure eaps failtime 1811](#page-1810-0) [configure eaps failtime expiry-action 1812](#page-1811-0) [configure eaps fast-convergence 1813](#page-1812-0) [configure eaps hello-pdu-egress 1814](#page-1813-0) [configure eaps hellotime 1815](#page-1814-0) [configure eaps mode 1816](#page-1815-0) [configure eaps multicast add-ring-ports 1818](#page-1817-0) [configure eaps multicast send-igmp-query 1819](#page-1818-0) [configure eaps multicast temporary-flooding 1820](#page-1819-0) [configure eaps multicast temporary-flooding duration 1821](#page-1820-0) [configure eaps name 1822](#page-1821-0) [configure eaps port 1823](#page-1822-0) [configure eaps priority 1825](#page-1824-0) [configure eaps shared-port common-path-timers 1826](#page-1825-0) [configure eaps shared-port link-id 1827](#page-1826-0) [configure eaps shared-port mode 1828](#page-1827-0) [configure eaps shared-port segment-timers expiry-action 1829](#page-1828-0) [configure eaps shared-port segment-timers health-interval 1830](#page-1829-0) [configure eaps shared-port segment-timers timeout 1831](#page-1830-0) [configure forwarding L2-protocol fast-convergence 1832](#page-1831-0) [configure ip-arp fast-convergence 1833](#page-1832-0) [create eaps 1835](#page-1834-0) [create eaps shared-port 1836](#page-1835-0) [delete eaps 1837](#page-1836-0) [delete eaps shared-port 1837](#page-1836-0) [disable eaps 1838](#page-1837-0) [enable eaps 1840](#page-1839-0) [show eaps 1841](#page-1840-0) [show eaps cfm groups 1846](#page-1845-0) [show eaps counters 1847](#page-1846-0)

[show eaps counters shared-port 1852](#page-1851-0) [show eaps shared-port 1856](#page-1855-0) [show eaps shared-port neighbor-info 1861](#page-1860-0) [show vlan eaps 1862](#page-1861-0) [unconfigure eaps shared-port link-id 1863](#page-1862-0) [unconfigure eaps shared-port mode 1864](#page-1863-0) [unconfigure eaps port 1865](#page-1864-0)

# **[Chapter 28: ERPS Commands 1867](#page-1866-0)**

[clear counters erps 1868](#page-1867-0) [configure erps dynamic-state clear 1869](#page-1868-0) [configure erps add control vlan 1870](#page-1869-0) [configure erps add protected vlan 1870](#page-1869-0) [configure erps cfm md-level 1871](#page-1870-0) [configure erps cfm port ccm-interval 1872](#page-1871-0) [configure erps cfm port group 1873](#page-1872-0) [configure erps cfm port mepid 1874](#page-1873-0) [configure erps delete control vlan 1875](#page-1874-0) [configure erps delete protected vlan 1876](#page-1875-0) [configure erps name 1877](#page-1876-0) [configure erps neighbor port 1878](#page-1877-0) [configure erps notify-topology-change 1878](#page-1877-0) [configure erps protection-port 1879](#page-1878-0) [configure erps revert 1880](#page-1879-0) [configure erps ring-ports east | west 1881](#page-1880-0) [configure erps subring-mode 1882](#page-1881-0) [configure erps timer guard 1883](#page-1882-0) [configure erps timer hold-off 1883](#page-1882-0) [configure erps timer periodic 1884](#page-1883-0) [configure erps timer wait-to-block 1885](#page-1884-0) [configure erps timer wait-to-restore 1886](#page-1885-0) [configure erps topology-change 1887](#page-1886-0) [create erps ring 1887](#page-1886-0) [debug erps 1888](#page-1887-0) [debug erps show 1889](#page-1888-0) [delete erps 1890](#page-1889-0) [disable erps 1891](#page-1890-0) [disable erps block-vc-recovery 1891](#page-1890-0) [disable erps ring-name 1892](#page-1891-0) [disable erps topology-change 1893](#page-1892-0) [enable erps 1894](#page-1893-0) [enable erps block-vc-recovery 1895](#page-1894-0) [enable erps ring-name 1895](#page-1894-0) [enable erps topology-change 1896](#page-1895-0) [run erps force-switch | manual-switch 1897](#page-1896-0) [show erps 1898](#page-1897-0) [show erps ring-name 1899](#page-1898-0) [show erps statistics 1900](#page-1899-0) [unconfigure erps cfm 1901](#page-1900-0) [unconfigure erps neighbor-port 1902](#page-1901-0)

[unconfigure erps notify-topology-change 1903](#page-1902-0) [unconfigure erps protection-port 1904](#page-1903-0) [unconfigure erps ring-ports west 1904](#page-1903-0) [configure erps cfm protection group 1905](#page-1904-0)

### **[Chapter 29: STP Commands 1907](#page-1906-0)**

[STP 1908](#page-1907-0) [RSTP 1908](#page-1907-0) [MSTP 1909](#page-1908-0) [Spanning Tree Domains 1909](#page-1908-0) [STP Rules and Restrictions 1912](#page-1911-0) [clear counters stp 1912](#page-1911-0) [configure mstp format 1914](#page-1913-0) [configure mstp region 1915](#page-1914-0) [configure mstp revision 1916](#page-1915-0) [configure stpd add vlan 1917](#page-1916-0) [configure stpd default-encapsulation 1920](#page-1919-0) [configure stpd delete vlan 1922](#page-1921-0) [configure stpd description 1923](#page-1922-0) [configure stpd flush-method 1924](#page-1923-0) [configure stpd forwarddelay 1925](#page-1924-0) [configure stpd hellotime 1926](#page-1925-0) [configure stpd maxage 1927](#page-1926-0) [configure stpd max-hop-count 1928](#page-1927-0) [configure stpd mode 1929](#page-1928-0) [configure stpd ports active-role disable 1931](#page-1930-0) [configure stpd ports active-role enable 1931](#page-1930-0) [configure stpd ports bpdu-restrict 1933](#page-1932-0) [configure stpd ports cost 1934](#page-1933-0) [configure stpd ports edge-safeguard disable 1935](#page-1934-0) [configure stpd ports edge-safeguard enable 1937](#page-1936-0) [configure stpd ports link-type 1939](#page-1938-0) [configure stpd ports mode 1941](#page-1940-0) [configure stpd ports port-priority 1943](#page-1942-0) [configure stpd ports priority 1944](#page-1943-0) [configure stpd ports restricted-role disable 1945](#page-1944-0) [configure stpd ports restricted-role enable 1946](#page-1945-0) [configure stpd priority 1947](#page-1946-0) [configure stpd tag 1949](#page-1948-0) [configure vlan add ports stpd 1950](#page-1949-0) [create stpd 1952](#page-1951-0) [delete stpd 1954](#page-1953-0) [disable stpd 1955](#page-1954-0) [disable stpd auto-bind 1956](#page-1955-0) [disable stpd ports 1957](#page-1956-0) [disable stpd rapid-root-failover 1958](#page-1957-0) [enable stpd 1959](#page-1958-0) [enable stpd auto-bind 1960](#page-1959-0) [enable stpd ports 1963](#page-1962-0) [enable stpd rapid-root-failover 1964](#page-1963-0)

[show stpd 1965](#page-1964-0) [show stpd ports 1968](#page-1967-0) [show vlan stpd 1972](#page-1971-0) [unconfigure mstp region 1974](#page-1973-0) [unconfigure stpd 1975](#page-1974-0) [unconfigure stpd ports link-type 1976](#page-1975-0)

### **[Chapter 30: ESRP Commands 1978](#page-1977-0)**

[clear esrp counters 1979](#page-1978-0) [clear esrp neighbor 1980](#page-1979-0) [clear esrp sticky 1981](#page-1980-0) [configure esrp add elrp-poll ports 1982](#page-1981-0) [configure esrp add master 1983](#page-1982-0) [configure esrp add member 1984](#page-1983-0) [configure esrp add track-environment 1985](#page-1984-0) [configure esrp add track-iproute 1986](#page-1985-0) [configure esrp add track-ping 1987](#page-1986-0) [configure esrp add track-vlan 1988](#page-1987-0) [configure esrp aware add selective-forward-ports 1989](#page-1988-0) [configure esrp aware delete selective-forward-ports 1990](#page-1989-0) [configure esrp delete elrp-poll ports 1991](#page-1990-0) [configure esrp delete master 1992](#page-1991-0) [configure esrp delete member 1993](#page-1992-0) [configure esrp delete track-environment 1994](#page-1993-0) [configure esrp delete track-iproute 1995](#page-1994-0) [configure esrp delete track-ping 1996](#page-1995-0) [configure esrp delete track-vlan 1997](#page-1996-0) [configure esrp domain-id 1997](#page-1996-0) [configure esrp election-policy 1998](#page-1997-0) [configure esrp elrp-master-poll disable 2002](#page-2001-0) [configure esrp elrp-master-poll enable 2003](#page-2002-0) [configure esrp elrp-premaster-poll disable 2004](#page-2003-0) [configure esrp elrp-premaster-poll enable 2005](#page-2004-0) [configure esrp group 2006](#page-2005-0) [configure esrp mode 2008](#page-2007-0) [configure esrp name 2009](#page-2008-0) [configure esrp ports mode 2010](#page-2009-0) [configure esrp ports no-restart 2011](#page-2010-0) [configure esrp ports restart 2011](#page-2010-0) [configure esrp ports weight 2012](#page-2011-0) [configure esrp priority 2013](#page-2012-0) [configure esrp timer hello 2014](#page-2013-0) [configure esrp timer neighbor 2016](#page-2015-0) [configure esrp timer neutral 2017](#page-2016-0) [configure esrp timer premaster 2018](#page-2017-0) [configure esrp timer restart 2019](#page-2018-0) [create esrp 2020](#page-2019-0) [delete esrp 2022](#page-2021-0) [disable esrp 2023](#page-2022-0) [enable esrp 2024](#page-2023-0)

[show esrp 2025](#page-2024-0) [show esrp aware 2027](#page-2026-0) [show esrp counters 2029](#page-2028-0)

## **[Chapter 31: VRRP Commands 2032](#page-2031-0)**

[clear counters vrrp 2032](#page-2031-0) [configure vrrp vlan vrid accept-mode 2034](#page-2033-0) [configure vrrp vlan vrid add ipaddress 2035](#page-2034-0) [configure vrrp vlan vrid add track-iproute 2037](#page-2036-0) [configure vrrp vlan vrid add track-ping 2038](#page-2037-0) [configure vrrp vlan vrid add virtual-link-local 2039](#page-2038-0) [configure vrrp vlan vrid add track-vlan 2040](#page-2039-0) [configure vrrp vlan vrid advertisement-interval 2041](#page-2040-0) [configure vrrp vlan vrid authentication 2042](#page-2041-0) [configure vrrp vlan vrid delete 2043](#page-2042-0) [configure vrrp vlan vrid delete track-iproute 2044](#page-2043-0) [configure vrrp vlan vrid delete track-ping 2045](#page-2044-0) [configure vrrp vlan vrid delete track-vlan 2046](#page-2045-0) [configure vrrp vlan vrid dont-preempt 2047](#page-2046-0) [configure vrrp vlan vrid preempt 2048](#page-2047-0) [configure vrrp vlan vrid priority 2049](#page-2048-0) [configure vrrp vlan vrid track-mode 2050](#page-2049-0) [configure vrrp vlan vrid version 2051](#page-2050-0) [create vrrp vlan vrid 2052](#page-2051-0) [delete vrrp vlan vrid 2054](#page-2053-0) [disable vrrp vrid 2055](#page-2054-0) [enable vrrp vrid 2055](#page-2054-0) [show vrrp 2056](#page-2055-0) [show vrrp vlan 2059](#page-2058-0)

## **[Chapter 32: MPLS Commands 2062](#page-2061-0)**

[clear counters l2vpn 2066](#page-2065-0) [clear counters mpls 2067](#page-2066-0) [clear counters mpls ldp 2068](#page-2067-0) [clear counters mpls rsvp-te 2069](#page-2068-0) [clear counters mpls static lsp 2070](#page-2069-0) [clear counters vpls 2071](#page-2070-0) [clear fdb vpls 2072](#page-2071-0) [configure forwarding switch-fabric protocol 2073](#page-2072-0) [configure iproute add default 2074](#page-2073-0) [configure iproute add lsp 2075](#page-2074-0) [configure iproute delete 2077](#page-2076-0) [configure iproute delete default 2078](#page-2077-0) [configure l2vpn 2079](#page-2078-0) [configure l2vpn add peer 2081](#page-2080-0) [configure l2vpn add service 2083](#page-2082-0) [configure l2vpn delete peer 2084](#page-2083-0) [configure l2vpn delete service 2085](#page-2084-0) [configure l2vpn health-check vccv 2086](#page-2085-0) [configure l2vpn peer mpls lsp 2088](#page-2087-0)

[configure l2vpn peer 2089](#page-2088-0) [configure l2vpn peer mpls lsp 2090](#page-2089-0) [configure l2vpn sharing hash-algorithm 2092](#page-2091-0) [configure l2vpn sharing ipv4 2092](#page-2091-0) [configure l2vpn vpls peer static-pw 2093](#page-2092-0) [configure l2vpn vpls redundancy 2094](#page-2093-0) [configure l2vpn vpws peer static-pw 2096](#page-2095-0) [configure mpls add vlan 2097](#page-2096-0) [configure mpls delete vlan 2098](#page-2097-0) [configure mpls exp examination 2099](#page-2098-0) [configure mpls exp replacement 2100](#page-2099-0) [configure mpls labels max-static 2101](#page-2100-0) [configure mpls ldp advertise 2102](#page-2101-0) [configure mpls ldp loop-detection 2104](#page-2103-0) [configure mpls ldp pseudo-wire 2105](#page-2104-0) [configure mpls ldp timers 2105](#page-2104-0) [configure mpls lsr-id 2107](#page-2106-0) [configure mpls rsvp-te bandwidth committed-rate 2108](#page-2107-0) [configure mpls rsvp-te lsp add path 2109](#page-2108-0) [configure mpls rsvp-te lsp change 2111](#page-2110-0) [configure mpls rsvp-te lsp delete path 2112](#page-2111-0) [configure mpls rsvp-te lsp fast-reroute 2112](#page-2111-0) [configure mpls rsvp-te lsp path use profile 2113](#page-2112-0) [configure mpls rsvp-te lsp transport 2114](#page-2113-0) [configure mpls rsvp-te metric 2116](#page-2115-0) [configure mpls rsvp-te path add ero 2117](#page-2116-0) [configure mpls rsvp-te path delete ero 2118](#page-2117-0) [configure mpls rsvp-te profile 2119](#page-2118-0) [configure mpls rsvp-te profile \(fast-reroute\) 2122](#page-2121-0) [configure mpls rsvp-te timers lsp rapid-retry 2124](#page-2123-0) [configure mpls rsvp-te timers lsp standard-retry 2125](#page-2124-0) [configure mpls rsvp-te timers session 2127](#page-2126-0) [configure mpls static lsp 2129](#page-2128-0) [configure mpls static lsp transport 2130](#page-2129-0) [configure vpls 2131](#page-2130-0) [configure vpls add peer ipaddress 2133](#page-2132-0) [configure vpls add peer 2134](#page-2133-0) [configure vpls add service 2136](#page-2135-0) [configure vpls delete peer 2138](#page-2137-0) [configure vpls delete service 2139](#page-2138-0) [configure vpls health-check vccv 2140](#page-2139-0) [configure vpls peer mpls lsp 2141](#page-2140-0) [configure vpls peer 2142](#page-2141-0) [configure vpls peer mpls lsp 2143](#page-2142-0) [configure vpls snmp-vpn-identifier 2144](#page-2143-0) [configure vpws add peer ipaddress 2145](#page-2144-0) [create l2vpn fec-id-type pseudo-wire 2146](#page-2145-0) [create mpls rsvp-te lsp 2148](#page-2147-0) [create mpls rsvp-te path 2149](#page-2148-0)
[create mpls rsvp-te profile 2150](#page-2149-0) [create mpls rsvp-te profile fast-reroute 2151](#page-2150-0) [create mpls static lsp 2152](#page-2151-0) [create vpls fec-id-type pseudo-wire 2153](#page-2152-0) [delete l2vpn 2154](#page-2153-0) [delete mpls rsvp-te lsp 2155](#page-2154-0) [delete mpls rsvp-te path 2156](#page-2155-0) [delete mpls rsvp-te profile 2157](#page-2156-0) [delete mpls static lsp 2158](#page-2157-0) [delete vpls 2159](#page-2158-0) [disable bgp mpls-next-hop 2160](#page-2159-0) [disable iproute mpls-next-hop 2161](#page-2160-0) [disable l2vpn 2161](#page-2160-0) [disable l2vpn vpls fdb mac-withdrawal 2162](#page-2161-0) [disable l2vpn health-check vccv 2163](#page-2162-0) [disable l2vpn service 2164](#page-2163-0) [disable l2vpn sharing 2165](#page-2164-0) [disable mpls 2166](#page-2165-0) [disable mpls bfd 2167](#page-2166-0) [disable mpls exp examination 2168](#page-2167-0) [disable mpls exp replacement 2169](#page-2168-0) [disable mpls ldp 2170](#page-2169-0) [disable mpls ldp bgp-routes 2171](#page-2170-0) [disable mpls ldp loop-detection 2172](#page-2171-0) [disable mpls php 2173](#page-2172-0) [disable mpls protocol ldp 2174](#page-2173-0) [disable mpls protocol rsvp-te 2175](#page-2174-0) [disable mpls rsvp-te 2175](#page-2174-0) [disable mpls rsvp-te bundle-message 2176](#page-2175-0) [disable mpls rsvp-te fast-reroute 2177](#page-2176-0) [disable mpls rsvp-te lsp 2178](#page-2177-0) [disable mpls rsvp-te summary-refresh 2179](#page-2178-0) [disable mpls static lsp 2180](#page-2179-0) [disable mpls vlan 2181](#page-2180-0) [disable ospf mpls-next-hop 2182](#page-2181-0) [disable snmp traps l2vpn 2183](#page-2182-0) [disable snmp traps mpls 2183](#page-2182-0) [disable vpls 2184](#page-2183-0) [disable vpls fdb mac-withdrawal 2185](#page-2184-0) [disable vpls health-check vccv 2186](#page-2185-0) [disable vpls service 2187](#page-2186-0) [enable bgp mpls-next-hop 2188](#page-2187-0) [enable iproute mpls-next-hop 2189](#page-2188-0) [enable l2vpn 2190](#page-2189-0) [enable l2vpn vpls fdb mac-withdrawal 2191](#page-2190-0) [enable l2vpn health-check vccv 2192](#page-2191-0) [enable l2vpn service 2193](#page-2192-0) [enable mpls 2194](#page-2193-0) [enable mpls bfd 2195](#page-2194-0)

[enable mpls exp examination 2196](#page-2195-0) [enable mpls exp replacement 2197](#page-2196-0) [enable mpls ldp 2198](#page-2197-0) [enable mpls ldp bgp-routes 2199](#page-2198-0) [enable mpls ldp loop-detection 2200](#page-2199-0) [enable mpls php 2201](#page-2200-0) [enable mpls protocol ldp 2202](#page-2201-0) [enable mpls protocol rsvp-te 2203](#page-2202-0) [enable mpls rsvp-te 2204](#page-2203-0) [enable mpls rsvp-te bundle-message 2204](#page-2203-0) [enable mpls rsvp-te fast-reroute 2205](#page-2204-0) [enable mpls rsvp-te lsp 2206](#page-2205-0) [enable mpls rsvp-te summary-refresh 2207](#page-2206-0) [enable mpls static lsp 2208](#page-2207-0) [enable mpls vlan 2209](#page-2208-0) [enable ospf mpls-next-hop 2210](#page-2209-0) [enable snmp traps l2vpn 2211](#page-2210-0) [enable snmp traps mpls 2211](#page-2210-0) [enable vpls 2212](#page-2211-0) [enable vpls fdb mac-withdrawal 2213](#page-2212-0) [enable vpls health-check vccv 2214](#page-2213-0) [enable vpls service 2215](#page-2214-0) [ping mpls lsp 2216](#page-2215-0) [restart process mpls 2218](#page-2217-0) [show bandwidth pool 2219](#page-2218-0) [show ces 2220](#page-2219-0) [show l2vpn 2222](#page-2221-0) [show mpls 2225](#page-2224-0) [show mpls bfd 2226](#page-2225-0) [show mpls exp examination 2227](#page-2226-0) [show mpls exp replacement 2228](#page-2227-0) [show mpls interface 2229](#page-2228-0) [show mpls label 2231](#page-2230-0) [show mpls label usage 2234](#page-2233-0) [show mpls ldp 2236](#page-2235-0) [show mpls ldp interface 2238](#page-2237-0) [show mpls ldp label 2240](#page-2239-0) [show mpls ldp label advertised 2241](#page-2240-0) [show mpls ldp label l2vpn 2242](#page-2241-0) [show mpls ldp label l2vpn retained 2244](#page-2243-0) [show mpls ldp label lsp retained 2245](#page-2244-0) [show mpls ldp label retained 2246](#page-2245-0) [show mpls ldp lsp 2248](#page-2247-0) [show mpls ldp peer 2249](#page-2248-0) [show mpls rsvp-te 2252](#page-2251-0) [show mpls rsvp-te bandwidth 2254](#page-2253-0) [show mpls rsvp-te interface 2255](#page-2254-0) [show mpls rsvp-te lsp 2257](#page-2256-0) [show mpls rsvp-te lsp \[egress | transit\] 2261](#page-2260-0)

[show mpls rsvp-te lsp ingress 2262](#page-2261-0) [show mpls rsvp-te neighbor 2265](#page-2264-0) [show mpls rsvp-te path 2266](#page-2265-0) [show mpls rsvp-te profile 2267](#page-2266-0) [show mpls rsvp-te profile fast-reroute 2269](#page-2268-0) [show mpls static lsp 2270](#page-2269-0) [show mpls statistics l2vpn 2272](#page-2271-0) [show vpls 2273](#page-2272-0) [traceroute mpls lsp 2277](#page-2276-0) [unconfigure l2vpn dot1q ethertype 2280](#page-2279-0) [unconfigure l2vpn vpls redundancy 2281](#page-2280-0) [unconfigure mpls 2281](#page-2280-0) [unconfigure mpls exp examination 2282](#page-2281-0) [unconfigure mpls exp replacement 2283](#page-2282-0) [unconfigure mpls vlan 2284](#page-2283-0) [unconfigure vpls dot1q ethertype 2285](#page-2284-0) [unconfigure vpls snmp-vpn-identifier 2286](#page-2285-0)

## **[Chapter 33: IP Unicast Commands 2288](#page-2287-0)**

[clear ip dad 2291](#page-2290-0) [clear iparp 2292](#page-2291-0) [configure bootprelay add 2293](#page-2292-0) [configure bootprelay delete 2294](#page-2293-0) [configure bootprelay dhcp-agent information check 2295](#page-2294-0) [configure bootprelay dhcp-agent information circuit-id port-information 2295](#page-2294-0) [configure bootprelay dhcp-agent information circuit-id vlan-information 2297](#page-2296-0) [configure bootprelay dhcp-agent information option 2298](#page-2297-0) [configure bootprelay dhcp-agent information policy 2299](#page-2298-0) [configure bootprelay dhcp-agent information remote-id 2300](#page-2299-0) [configure forwarding sharing 2301](#page-2300-0) [configure ip dad 2303](#page-2302-0) [configure iparp add 2304](#page-2303-0) [configure iparp add proxy 2304](#page-2303-0) [configure iparp delete 2306](#page-2305-0) [configure iparp delete proxy 2307](#page-2306-0) [configure iparp distributed-mode 2308](#page-2307-0) [configure iparp max\\_entries 2309](#page-2308-0) [configure iparp max\\_pending\\_entries 2311](#page-2310-0) [configure iparp max\\_proxy\\_entries 2311](#page-2310-0) [configure iparp timeout 2312](#page-2311-0) [configure ipforwarding originated-packets 2313](#page-2312-0) [configure iproute add \(IPv4\) 2314](#page-2313-0) [configure iproute add blackhole 2316](#page-2315-0) [configure iproute add blackhole ipv4 default 2317](#page-2316-0) [configure iproute add default 2318](#page-2317-0) [configure iproute delete 2319](#page-2318-0) [configure iproute delete blackhole 2320](#page-2319-0) [configure iproute delete blackhole ipv4 default 2321](#page-2320-0) [configure iproute delete default 2322](#page-2321-0) [configure iproute priority 2323](#page-2322-0)

[configure iproute reserved-entries 2325](#page-2324-0) [configure iproute sharing max-gateways 2328](#page-2327-0) [configure irdp 2330](#page-2329-0) [configure vlan add secondary-ipaddress 2331](#page-2330-0) [configure vlan delete secondary-ipaddress 2332](#page-2331-0) [configure vlan subvlan 2332](#page-2331-0) [configure vlan subvlan-address-range 2334](#page-2333-0) [configure vlan delete secondary-ipaddress 2334](#page-2333-0) [disable bootp vlan 2335](#page-2334-0) [disable bootprelay 2336](#page-2335-0) [disable icmp address-mask 2337](#page-2336-0) [disable icmp parameter-problem 2338](#page-2337-0) [disable icmp port-unreachables 2339](#page-2338-0) [disable icmp redirects 2340](#page-2339-0) [disable icmp time-exceeded 2341](#page-2340-0) [disable icmp timestamp 2342](#page-2341-0) [disable icmp unreachables 2343](#page-2342-0) [disable icmp useredirects 2344](#page-2343-0) [disable iparp checking 2344](#page-2343-0) [disable iparp refresh 2345](#page-2344-0) [disable ipforwarding 2346](#page-2345-0) [disable ip-option loose-source-route 2347](#page-2346-0) [disable ip-option record-route 2348](#page-2347-0) [disable ip-option record-timestamp 2349](#page-2348-0) [disable ip-option router-alert 2349](#page-2348-0) [disable ip-option strict-source-route 2350](#page-2349-0) [disable iproute bfd 2351](#page-2350-0) [disable iproute compression 2352](#page-2351-0) [disable iproute sharing 2353](#page-2352-0) [disable irdp 2353](#page-2352-0) [disable subvlan-proxy-arp vlan 2354](#page-2353-0) [disable udp-echo-server 2355](#page-2354-0) [enable bootp vlan 2356](#page-2355-0) [enable bootprelay 2357](#page-2356-0) [enable icmp address-mask 2358](#page-2357-0) [enable icmp parameter-problem 2359](#page-2358-0) [enable icmp port-unreachables 2360](#page-2359-0) [enable icmp redirects 2361](#page-2360-0) [enable icmp time-exceeded 2362](#page-2361-0) [enable icmp timestamp 2363](#page-2362-0) [enable icmp unreachables 2364](#page-2363-0) [enable icmp useredirects 2365](#page-2364-0) [enable iparp checking 2366](#page-2365-0) [enable iparp refresh 2366](#page-2365-0) [enable ipforwarding 2367](#page-2366-0) [enable ip-option record-route 2369](#page-2368-0) [enable ip-option record-timestamp 2369](#page-2368-0) [enable ip-option strict-source-route 2370](#page-2369-0) [enable ip-option router-alert 2371](#page-2370-0)

[enable iproute bfd 2372](#page-2371-0) [enable iproute compression 2373](#page-2372-0) [enable iproute sharing 2374](#page-2373-0) [enable irdp 2375](#page-2374-0) [enable subvlan-proxy-arp vlan 2376](#page-2375-0) [enable udp-echo-server 2377](#page-2376-0) [rtlookup 2378](#page-2377-0) [run ip dad 2379](#page-2378-0) [show bootprelay 2380](#page-2379-0) [show bootprelay configuration 2382](#page-2381-0) [show bootprelay dhcp-agent information circuit-id port-information 2383](#page-2382-0) [show bootprelay dhcp-agent information circuit-id vlan-information 2384](#page-2383-0) [show ip dad 2385](#page-2384-0) [show iparp 2387](#page-2386-0) [show iparp distributed-mode statistics 2390](#page-2389-0) [show iparp proxy 2392](#page-2391-0) [show iparp security 2393](#page-2392-0) [show iparp stats 2394](#page-2393-0) [show ipconfig 2397](#page-2396-0) [show iproute 2398](#page-2397-0) [show iproute mpls 2400](#page-2399-0) [show iproute mpls origin 2401](#page-2400-0) [show iproute origin 2403](#page-2402-0) [show iproute reserved-entries 2405](#page-2404-0) [show iproute reserved-entries statistics 2406](#page-2405-0) [show ipstats 2408](#page-2407-0) [show udp-profile 2411](#page-2410-0) [unconfigure bootprelay dhcp-agent information check 2412](#page-2411-0) [unconfigure bootprelay dhcp-agent information circuit](#page-2412-0)-id port-information 2413 [unconfigure bootprelay dhcp-agent information circuit](#page-2413-0)-id vlan-information 2414 [unconfigure bootprelay dhcp-agent information option 2414](#page-2413-0) [unconfigure bootprelay dhcp-agent information policy 2415](#page-2414-0) [unconfigure bootprelay dhcp-agent information remote-id 2416](#page-2415-0) [unconfigure icmp 2417](#page-2416-0) [unconfigure iparp 2418](#page-2417-0) [unconfigure iproute priority 2418](#page-2417-0) [unconfigure irdp 2420](#page-2419-0) [unconfigure vlan subvlan-address-range 2421](#page-2420-0) [unconfigure vlan udp-profile 2422](#page-2421-0)

#### **[Chapter 34: IPv6 Unicast Commands 2424](#page-2423-0)**

[clear ipv6 dad 2426](#page-2425-0) [clear neighbor-discovery cache 2427](#page-2426-0) [configure iproute add \(IPV6\) 2427](#page-2426-0) [configure iproute add blackhole 2429](#page-2428-0) [configure iproute add blackhole ipv6 default 2430](#page-2429-0) [configure iproute add default 2431](#page-2430-0) [configure iproute delete 2432](#page-2431-0) [configure iproute delete blackhole 2433](#page-2432-0) [configure iproute delete blackhole ipv6 default 2434](#page-2433-0)

[configure iproute delete default 2435](#page-2434-0) [configure iproute ipv6 priority 2436](#page-2435-0) [configure iproute sharing max-gateways 2438](#page-2437-0) [configure ipv6 dad 2439](#page-2438-0) [configure ipv6 hop-limit 2440](#page-2439-0) [configure neighbor-discovery cache add 2441](#page-2440-0) [configure neighbor-discovery cache delete 2442](#page-2441-0) [configure neighbor-discovery cache max\\_entries 2443](#page-2442-0) [configure neighbor-discovery cache max\\_pending\\_entries 2444](#page-2443-0) [configure neighbor-discovery cache timeout 2445](#page-2444-0) [configure vlan router-discovery add prefix 2445](#page-2444-0) [configure vlan router-discovery delete prefix 2446](#page-2445-0) [configure vlan router-discovery default-lifetime 2447](#page-2446-0) [configure vlan router-discovery link-mtu 2448](#page-2447-0) [configure vlan router-discovery managed-config-flag 2449](#page-2448-0) [configure vlan router-discovery max-interval 2450](#page-2449-0) [configure vlan router-discovery min-interval 2451](#page-2450-0) [configure vlan router-discovery other-config-flag 2452](#page-2451-0) [configure vlan router-discovery reachable-time 2453](#page-2452-0) [configure vlan router-discovery retransmit-time 2454](#page-2453-0) [configure vlan router-discovery set prefix 2455](#page-2454-0) [configure tunnel ipaddress 2456](#page-2455-0) [create tunnel 6to4 2457](#page-2456-0) [create tunnel gre destination source 2458](#page-2457-0) [create tunnel ipv6-in-ipv4 2459](#page-2458-0) [delete tunnel 2460](#page-2459-0) [disable icmp redirects ipv6 fast-path 2461](#page-2460-0) [disable ipforwarding ipv6 2462](#page-2461-0) [disable iproute ipv6 compression 2463](#page-2462-0) [disable iproute ipv6 sharing 2464](#page-2463-0) [disable neighbor-discovery refresh 2465](#page-2464-0) [disable router-discovery 2466](#page-2465-0) [disable tunnel 2467](#page-2466-0) [enable icmp redirects ipv6 fast-path 2467](#page-2466-0) [enable ipforwarding ipv6 2468](#page-2467-0) [enable ipforwarding 2469](#page-2468-0) [enable iproute ipv6 compression 2470](#page-2469-0) [enable iproute ipv6 sharing 2471](#page-2470-0) [enable neighbor-discovery refresh 2472](#page-2471-0) [enable router-discovery 2473](#page-2472-0) [enable tunnel 2474](#page-2473-0) [rtlookup 2474](#page-2473-0) [rtlookup rpf 2476](#page-2475-0) [run ipv6 dad 2476](#page-2475-0) [show ipconfig ipv6 2478](#page-2477-0) [show iproute ipv6 2479](#page-2478-0) [show iproute ipv6 origin 2481](#page-2480-0) [show ipstats ipv6 2482](#page-2481-0) [show ipv6 dad 2483](#page-2482-0)

[show neighbor-discovery cache ipv6 2484](#page-2483-0) [show router-discovery 2486](#page-2485-0) [show tunnel 2487](#page-2486-0) [unconfigure iproute ipv6 priority 2488](#page-2487-0) [unconfigure neighbor-discovery cache 2490](#page-2489-0) [unconfigure vlan router-discovery 2491](#page-2490-0) [unconfigure vlan router-discovery default-lifetime 2491](#page-2490-0) [unconfigure vlan router-discovery hop-limit 2492](#page-2491-0) [unconfigure vlan router-discovery link-mtu 2493](#page-2492-0) [unconfigure vlan router-discovery managed-config-flag 2494](#page-2493-0) [unconfigure vlan router-discovery max-interval 2495](#page-2494-0) [unconfigure vlan router-discovery min-interval 2495](#page-2494-0) [unconfigure vlan router-discovery other-config-flag 2496](#page-2495-0) [unconfigure vlan router-discovery reachable-time 2497](#page-2496-0) [unconfigure vlan router-discovery retransmit-time 2498](#page-2497-0) [unconfigure tunnel 2499](#page-2498-0)

#### **[Chapter 35: RIP Commands 2500](#page-2499-0)**

[clear rip counters 2501](#page-2500-0) [configure rip add vlan 2502](#page-2501-0) [configure rip delete vlan 2503](#page-2502-0) [configure rip garbagetime 2504](#page-2503-0) [configure rip import-policy 2504](#page-2503-0) [configure rip routetimeout 2505](#page-2504-0) [configure rip updatetime 2506](#page-2505-0) [configure rip vlan cost 2507](#page-2506-0) [configure rip vlan route-policy 2508](#page-2507-0) [configure rip vlan rxmode 2509](#page-2508-0) [configure rip vlan trusted-gateway 2510](#page-2509-0) [configure rip vlan txmode 2511](#page-2510-0) [disable rip 2512](#page-2511-0) [disable rip aggregation 2512](#page-2511-0) [disable rip export 2513](#page-2512-0) [disable rip poisonreverse 2515](#page-2514-0) [disable rip splithorizon 2515](#page-2514-0) [disable rip triggerupdates 2516](#page-2515-0) [disable rip use-ip-router-alert 2517](#page-2516-0) [enable rip 2518](#page-2517-0) [enable rip aggregation 2519](#page-2518-0) [enable rip export 2520](#page-2519-0) [enable rip originate-default cost 2521](#page-2520-0) [enable rip poisonreverse 2522](#page-2521-0) [enable rip splithorizon 2523](#page-2522-0) [enable rip triggerupdates 2524](#page-2523-0) [enable rip use-ip-router-alert 2524](#page-2523-0) [show rip 2525](#page-2524-0) [show rip interface 2526](#page-2525-0) [show rip interface vlan 2528](#page-2527-0) [show rip memory 2529](#page-2528-0) [show rip routes 2530](#page-2529-0)

[unconfigure rip 2531](#page-2530-0)

#### **[Chapter 36: RIPng Commands 2533](#page-2532-0)**

[clear ripng counters 2534](#page-2533-0) [configure ripng add 2535](#page-2534-0) [configure ripng cost 2536](#page-2535-0) [configure ripng delete 2536](#page-2535-0) [configure ripng garbagetime 2537](#page-2536-0) [configure ripng import-policy 2538](#page-2537-0) [configure ripng route-policy 2539](#page-2538-0) [configure ripng routetimeout 2541](#page-2540-0) [configure ripng trusted-gateway 2541](#page-2540-0) [configure ripng updatetime 2543](#page-2542-0) [disable ripng 2543](#page-2542-0) [disable ripng export 2544](#page-2543-0) [disable ripng originate-default 2545](#page-2544-0) [disable ripng poisonreverse 2546](#page-2545-0) [disable ripng splithorizon 2547](#page-2546-0) [disable ripng triggerupdate 2548](#page-2547-0) [enable ripng 2549](#page-2548-0) [enable ripng export 2550](#page-2549-0) [enable ripng originate-default 2552](#page-2551-0) [enable ripng poisonreverse 2553](#page-2552-0) [enable ripng splithorizon 2554](#page-2553-0) [enable ripng triggerupdates 2555](#page-2554-0) [show ripng 2556](#page-2555-0) [show ripng interface 2557](#page-2556-0) [show ripng routes 2559](#page-2558-0) [unconfigure ripng 2561](#page-2560-0)

#### **[Chapter 37: OSPF Commands 2562](#page-2561-0)**

[Licensing 2564](#page-2563-0) [OSPF Edge Mode 2564](#page-2563-0) [clear ospf counters 2564](#page-2563-0) [configure ospf add virtual-link 2565](#page-2564-0) [configure ospf add vlan area 2566](#page-2565-0) [configure ospf add vlan area link-type 2567](#page-2566-0) [configure ospf area external-filter 2568](#page-2567-0) [configure ospf area interarea-filter 2569](#page-2568-0) [configure ospf area add range 2570](#page-2569-0) [configure ospf area normal 2571](#page-2570-0) [configure ospf area stub stub-default-cost 2572](#page-2571-0) [configure ospf area timer 2573](#page-2572-0) [configure ospf ase-limit 2575](#page-2574-0) [configure ospf ase-summary add 2576](#page-2575-0) [configure ospf ase-summary delete 2577](#page-2576-0) [configure ospf authentication 2578](#page-2577-0) [configure ospf bfd 2579](#page-2578-0) [configure ospf cost 2580](#page-2579-0) [configure ospf delete virtual-link 2581](#page-2580-0)

[configure ospf delete vlan 2582](#page-2581-0) [configure ospf import-policy 2582](#page-2581-0) [configure ospf lsa-batch-interval 2583](#page-2582-0) [configure ospf metric-table 2584](#page-2583-0) [configure ospf priority 2585](#page-2584-0) [configure ospf restart 2587](#page-2586-0) [configure ospf restart grace-period 2588](#page-2587-0) [configure ospf restart-helper 2588](#page-2587-0) [configure ospf routerid 2590](#page-2589-0) [configure ospf spf-hold-time 2591](#page-2590-0) [configure ospf virtual-link timer 2592](#page-2591-0) [configure ospf vlan area 2593](#page-2592-0) [configure ospf vlan neighbor add 2594](#page-2593-0) [configure ospf vlan neighbor delete 2595](#page-2594-0) [configure ospf vlan timer 2596](#page-2595-0) [create ospf area 2597](#page-2596-0) [delete ospf area 2598](#page-2597-0) [disable ospf 2599](#page-2598-0) [disable ospf capability opaque-lsa 2600](#page-2599-0) [disable ospf export 2601](#page-2600-0) [disable ospf originate-default 2602](#page-2601-0) [disable ospf restart-helper-lsa-check 2603](#page-2602-0) [disable ospf use-ip-router-alert 2604](#page-2603-0) [disable snmp traps ospf 2605](#page-2604-0) [enable ospf 2606](#page-2605-0) [enable ospf capability opaque-lsa 2607](#page-2606-0) [enable ospf export 2608](#page-2607-0) [enable ospf originate-default 2609](#page-2608-0) [enable ospf restart-helper-lsa-check 2610](#page-2609-0) [enable ospf use-ip-router-alert 2612](#page-2611-0) [enable snmp traps ospf 2612](#page-2611-0) [show ospf 2613](#page-2612-0) [show ospf area 2615](#page-2614-0) [show ospf ase-summary 2616](#page-2615-0) [show ospf interfaces 2616](#page-2615-0) [show ospf interfaces detail 2618](#page-2617-0) [show ospf lsdb 2619](#page-2618-0) [show ospf memory 2620](#page-2619-0) [show ospf neighbor 2621](#page-2620-0) [show ospf virtual-link 2624](#page-2623-0) [unconfigure ospf 2625](#page-2624-0)

#### **[Chapter 38: OSPFv3 Commands 2627](#page-2626-0)**

[Licensing 2628](#page-2627-0) [OSPF Edge Mode 2629](#page-2628-0) [clear ospfv3 counters 2629](#page-2628-0) [configure ospfv3 add interface 2631](#page-2630-0) [configure ospfv3 add interface all 2632](#page-2631-0) [configure ospfv3 add virtual-link 2633](#page-2632-0) [configure ospfv3 area add range 2634](#page-2633-0)

[configure ospfv3 area cost 2635](#page-2634-0) [configure ospfv3 area delete range 2636](#page-2635-0) [configure ospfv3 area external-filter 2637](#page-2636-0) [configure ospfv3 area interarea-filter 2639](#page-2638-0) [configure ospfv3 area normal 2640](#page-2639-0) [configure ospfv3 area priority 2641](#page-2640-0) [configure ospfv3 area stub 2642](#page-2641-0) [configure ospfv3 area timer 2643](#page-2642-0) [configure ospfv3 bfd 2645](#page-2644-0) [configure ospfv3 delete interface 2646](#page-2645-0) [configure ospfv3 delete virtual-link 2646](#page-2645-0) [configure ospfv3 import-policy 2647](#page-2646-0) [configure ospfv3 interface area 2649](#page-2648-0) [configure ospfv3 interface cost 2649](#page-2648-0) [configure ospfv3 interface priority 2650](#page-2649-0) [configure ospfv3 interface timer 2652](#page-2651-0) [configure ospfv3 metric-table 2653](#page-2652-0) [configure ospfv3 routerid 2655](#page-2654-0) [configure ospfv3 spf-hold-time 2656](#page-2655-0) [configure ospfv3 virtual-link timer 2657](#page-2656-0) [create ospfv3 area 2658](#page-2657-0) [delete ospfv3 area 2659](#page-2658-0) [disable ospfv3 2660](#page-2659-0) [disable ospfv3 export 2661](#page-2660-0) [enable ospfv3 2662](#page-2661-0) [enable ospfv3 export 2663](#page-2662-0) [show ospfv3 2665](#page-2664-0) [show ospfv3 area 2667](#page-2666-0) [show ospfv3 interfaces 2668](#page-2667-0) [show ospfv3 lsdb 2671](#page-2670-0) [show ospfv3 lsdb stats 2672](#page-2671-0) [show ospfv3 memory 2674](#page-2673-0) [show ospfv3 neighbor 2675](#page-2674-0) [show ospfv3 virtual-link 2675](#page-2674-0) [unconfigure ospfv3 2676](#page-2675-0)

## **[Chapter 39: IS-IS Commands 2679](#page-2678-0)**

[clear isis counters 2680](#page-2679-0) [clear isis counters area 2681](#page-2680-0) [clear isis counters vlan 2682](#page-2681-0) [configure isis add vlan 2683](#page-2682-0) [configure isis area add area-address 2684](#page-2683-0) [configure isis area add summary-address 2685](#page-2684-0) [configure isis area area-password 2686](#page-2685-0) [configure isis area delete area-address 2687](#page-2686-0) [configure isis area delete summary-address 2688](#page-2687-0) [configure isis area domain-password 2689](#page-2688-0) [configure isis area interlevel-filter level 1-to-2 2690](#page-2689-0) [configure isis area interlevel-filter level 2-to-1 2691](#page-2690-0) [configure isis area is-type level 2692](#page-2691-0)

[configure isis area metric-style 2693](#page-2692-0) [configure isis area overload-bit on-startup 2694](#page-2693-0) [configure isis area system-id 2696](#page-2695-0) [configure isis area timer lsp-gen-interval 2697](#page-2696-0) [configure isis area timer lsp-refresh-interval 2698](#page-2697-0) [configure isis area timer max-lsp-lifetime 2698](#page-2697-0) [configure isis area timer restart 2699](#page-2698-0) [configure isis area timer spf-interval 2700](#page-2699-0) [configure isis area topology-mode 2701](#page-2700-0) [configure isis circuit-type 2702](#page-2701-0) [configure isis delete vlan 2703](#page-2702-0) [configure isis hello-multiplier 2704](#page-2703-0) [configure isis import-policy 2705](#page-2704-0) [configure isis link-type 2706](#page-2705-0) [configure isis mesh 2707](#page-2706-0) [configure isis metric 2708](#page-2707-0) [configure isis password vlan 2709](#page-2708-0) [configure isis priority 2710](#page-2709-0) [configure isis restart 2711](#page-2710-0) [configure isis restart grace-period 2712](#page-2711-0) [configure isis timer csnp-interval 2713](#page-2712-0) [configure isis timer hello-interval 2714](#page-2713-0) [configure isis timer lsp-interval 2715](#page-2714-0) [configure isis timer restart-hello-interval 2716](#page-2715-0) [configure isis timer retransmit-interval 2717](#page-2716-0) [configure isis wide-metric 2717](#page-2716-0) [create isis area 2718](#page-2717-0) [delete isis area 2719](#page-2718-0) [disable isis 2720](#page-2719-0) [disable isis area adjacency-check 2721](#page-2720-0) [disable isis area dynamic-hostname 2722](#page-2721-0) [disable isis area export 2723](#page-2722-0) [disable isis area export ipv6 2724](#page-2723-0) [disable isis area originate-default 2725](#page-2724-0) [disable isis area overload-bit 2726](#page-2725-0) [disable isis hello-padding 2726](#page-2725-0) [disable isis restart-helper 2727](#page-2726-0) [enable isis 2728](#page-2727-0) [enable isis area adjacency-check 2729](#page-2728-0) [enable isis area dynamic-hostname 2730](#page-2729-0) [enable isis area export 2731](#page-2730-0) [enable isis area export ipv6 2732](#page-2731-0) [enable isis area originate-default 2733](#page-2732-0) [enable isis area overload-bit 2734](#page-2733-0) [enable isis hello-padding 2735](#page-2734-0) [enable isis restart-helper 2736](#page-2735-0) [show isis 2737](#page-2736-0) [show isis area 2737](#page-2736-0) [show isis area summary-addresses 2738](#page-2737-0)

[show isis counters 2739](#page-2738-0) [show isis lsdb 2740](#page-2739-0) [show isis neighbors 2741](#page-2740-0) [show isis topology 2742](#page-2741-0) [show isis vlan 2743](#page-2742-0) [unconfigure isis area 2744](#page-2743-0) [unconfigure isis vlan 2745](#page-2744-0)

#### **[Chapter 40: BGP Commands 2747](#page-2746-0)**

[clear bgp flap-statistics 2750](#page-2749-0) [clear bgp neighbor counters 2751](#page-2750-0) [configure bgp add aggregate-address 2753](#page-2752-0) [configure bgp add confederation-peer sub-AS-number 2754](#page-2753-0) [configure bgp add network 2756](#page-2755-0) [configure bgp as-display-format 2757](#page-2756-0) [configure bgp as-number 2758](#page-2757-0) [configure bgp cluster-id 2759](#page-2758-0) [configure bgp confederation-id 2760](#page-2759-0) [configure bgp delete aggregate-address 2762](#page-2761-0) [configure bgp delete confederation-peer sub-AS-number 2763](#page-2762-0) [configure bgp delete network 2764](#page-2763-0) [configure bgp export shutdown-priority 2765](#page-2764-0) [configure bgp import-policy 2767](#page-2766-0) [configure bgp local-preference 2768](#page-2767-0) [configure bgp maximum-paths 2769](#page-2768-0) [configure bgp med 2770](#page-2769-0) [configure bgp neighbor allowas-in 2771](#page-2770-0) [configure bgp neighbor dampening 2773](#page-2772-0) [configure bgp neighbor description 2775](#page-2774-0) [configure bgp neighbor dont-allowas-in 2776](#page-2775-0) [configure bgp neighbor maximum-prefix 2778](#page-2777-0) [configure bgp neighbor next-hop-self 2780](#page-2779-0) [configure bgp neighbor no-dampening 2781](#page-2780-0) [configure bgp neighbor password 2783](#page-2782-0) [configure bgp neighbor peer-group 2784](#page-2783-0) [configure bgp neighbor route-policy 2786](#page-2785-0) [configure bgp neighbor route-reflector-client 2788](#page-2787-0) [configure bgp neighbor send-community 2789](#page-2788-0) [configure bgp neighbor shutdown-priority 2791](#page-2790-0) [configure bgp neighbor soft-reset 2792](#page-2791-0) [configure bgp neighbor source-interface 2794](#page-2793-0) [configure bgp neighbor timer 2795](#page-2794-0) [configure bgp neighbor weight 2796](#page-2795-0) [configure bgp peer-group allowas-in 2797](#page-2796-0) [configure bgp peer-group dampening 2799](#page-2798-0) [configure bgp peer-group dont-allowas-in 2801](#page-2800-0) [configure bgp peer-group maximum-prefix 2802](#page-2801-0) [configure bgp peer-group next-hop-self 2804](#page-2803-0) [configure bgp peer-group no-dampening 2806](#page-2805-0) [configure bgp peer-group password 2807](#page-2806-0)

[configure bgp peer-group remote-AS-number 2808](#page-2807-0) [configure bgp peer-group route-policy 2809](#page-2808-0) [configure bgp peer-group route-reflector-client 2811](#page-2810-0) [configure bgp peer-group send-community 2812](#page-2811-0) [configure bgp peer-group soft-reset 2814](#page-2813-0) [configure bgp peer-group source-interface 2815](#page-2814-0) [configure bgp peer-group timer 2816](#page-2815-0) [configure bgp peer-group weight 2818](#page-2817-0) [configure bgp restart 2819](#page-2818-0) [configure bgp restart address-family 2820](#page-2819-0) [configure bgp restart restart-time 2821](#page-2820-0) [configure bgp restart stale-route-time 2822](#page-2821-0) [configure bgp restart update-delay 2823](#page-2822-0) [configure bgp routerid 2824](#page-2823-0) [configure bgp soft-reconfiguration 2825](#page-2824-0) [create bgp neighbor peer-group 2826](#page-2825-0) [create bgp neighbor remote-AS-number 2828](#page-2827-0) [create bgp peer-group 2830](#page-2829-0) [delete bgp neighbor 2831](#page-2830-0) [delete bgp peer-group 2832](#page-2831-0) [disable bgp 2833](#page-2832-0) [disable bgp adj-rib-out 2834](#page-2833-0) [disable bgp advertise-inactive-route 2835](#page-2834-0) [disable bgp aggregation 2836](#page-2835-0) [disable bgp always-compare-med 2837](#page-2836-0) [disable bgp community format 2838](#page-2837-0) [disable bgp export 2839](#page-2838-0) [disable bgp export vr 2841](#page-2840-0) [disable bgp fast-external-fallover 2842](#page-2841-0) [disable bgp neighbor 2843](#page-2842-0) [disable bgp neighbor capability 2844](#page-2843-0) [disable bgp neighbor capability address-family vpnv4 2846](#page-2845-0) [disable bgp neighbor capability 2847](#page-2846-0) [disable bgp neighbor originate-default 2848](#page-2847-0) [disable bgp neighbor remove-private-AS-numbers 2850](#page-2849-0) [disable bgp neighbor soft-in-reset 2851](#page-2850-0) [disable bgp peer-group 2852](#page-2851-0) [disable bgp peer-group capability 2853](#page-2852-0) [disable bgp peer-group capability address-family vpnv4 2855](#page-2854-0) [disable bgp peer-group originate-default 2856](#page-2855-0) [disable bgp peer-group remove-private-AS-numbers 2857](#page-2856-0) [disable bgp peer-group soft-in-reset 2858](#page-2857-0) [enable bgp 2859](#page-2858-0) [enable bgp adj-rib-out 2860](#page-2859-0) [enable bgp advertise-inactive-route 2861](#page-2860-0) [enable bgp aggregation 2862](#page-2861-0) [enable bgp always-compare-med 2863](#page-2862-0) [enable bgp community format 2864](#page-2863-0) [enable bgp export 2865](#page-2864-0)

[enable bgp export vr 2867](#page-2866-0) [enable bgp fast-external-fallover 2869](#page-2868-0) [enable bgp neighbor 2870](#page-2869-0) [enable bgp neighbor originate-default 2871](#page-2870-0) [enable bgp neighbor remove-private-AS-numbers 2872](#page-2871-0) [enable bgp neighbor soft-in-reset 2873](#page-2872-0) [enable bgp peer-group 2875](#page-2874-0) [enable bgp peer-group capability 2876](#page-2875-0) [enable bgp peer-group originate-default 2878](#page-2877-0) [enable bgp peer-group remove-private-AS-numbers 2879](#page-2878-0) [enable bgp peer-group soft-in-reset 2880](#page-2879-0) [show bgp 2881](#page-2880-0) [show bgp memory 2886](#page-2885-0) [show bgp neighbor 2888](#page-2887-0) [show bgp neighbor \[flap-statistics | suppressed-routes\] 2896](#page-2895-0) [show bgp peer-group 2899](#page-2898-0) [show bgp routes 2900](#page-2899-0) [show bgp routes summary 2905](#page-2904-0)

#### **[Chapter 41: L3 VPN Commands 2908](#page-2907-0)**

[disable snmp traps l3vpn 2908](#page-2907-0) [enable bgp neighbor capability address-family vpnv4 2909](#page-2908-0) [enable bgp neighbor capability 2910](#page-2909-0) [enable bgp peer-group capability 2911](#page-2910-0) [enable bgp peer-group capability address-family vpnv4 2913](#page-2912-0) [enable snmp traps l3vpn 2914](#page-2913-0)

#### **[Chapter 42: OpenFlow Commands 2916](#page-2915-0)**

[clear openflow counters 2916](#page-2915-0) [configure openflow controller 2917](#page-2916-0) [debug openflow 2919](#page-2918-0) [debug openflow show flows 2919](#page-2918-0) [disable openflow 2920](#page-2919-0) [disable openflow vlan 2921](#page-2920-0) [enable openflow 2922](#page-2921-0) [enable openflow vlan 2923](#page-2922-0) [show openflow 2924](#page-2923-0) [show openflow controller 2925](#page-2924-0) [show openflow flows 2926](#page-2925-0) [show openflow vlan 2927](#page-2926-0) [unconfigure openflow controller 2928](#page-2927-0)

#### **[Chapter 43: IP Multicast Commands 2930](#page-2929-0)**

[clear igmp group 2932](#page-2931-0) [clear igmp snooping 2933](#page-2932-0) [clear pim cache 2934](#page-2933-0) [clear pim snooping 2935](#page-2934-0) [configure forwarding ipmc compression 2936](#page-2935-0) [configure forwarding ipmc lookup-key 2937](#page-2936-0) [configure igmp 2939](#page-2938-0) [configure igmp router-alert receive-required 2940](#page-2939-0) [configure igmp router-alert transmit 2941](#page-2940-0) [configure igmp snooping filters 2942](#page-2941-0) [configure igmp snooping flood-list 2944](#page-2943-0) [configure igmp snooping forwarding-mode 2946](#page-2945-0) [configure igmp snooping leave-timeout 2947](#page-2946-0) [configure igmp snooping timer 2948](#page-2947-0) [configure igmp snooping vlan ports add dynamic group 2949](#page-2948-0) [configure igmp snooping vlan ports add static group 2950](#page-2949-0) [configure igmp snooping vlan ports add static router 2951](#page-2950-0) [configure igmp snooping vlan ports delete static group 2952](#page-2951-0) [configure igmp snooping vlan ports delete static router 2953](#page-2952-0) [configure igmp snooping vlan ports filter 2954](#page-2953-0) [configure igmp snooping vlan ports set join-limit 2956](#page-2955-0) [configure igmp ssm-map add 2957](#page-2956-0) [configure igmp ssm-map delete 2958](#page-2957-0) [configure ipmcforwarding 2959](#page-2958-0) [configure ipmroute add 2960](#page-2959-0) [configure ipmroute delete 2961](#page-2960-0) [configure iproute add \(Multicast\) 2962](#page-2961-0) [configure iproute delete 2963](#page-2962-0) [configure mcast ipv4 cache timeout 2964](#page-2963-0) [configure mvr add receiver 2965](#page-2964-0) [configure mvr add vlan 2966](#page-2965-0) [configure mvr delete receiver 2967](#page-2966-0) [configure mvr delete vlan 2968](#page-2967-0) [configure mvr mvr-address 2969](#page-2968-0) [configure mvr static group 2970](#page-2969-0) [configure pim add vlan 2971](#page-2970-0) [configure pim border 2973](#page-2972-0) [configure pim cbsr 2974](#page-2973-0) [configure pim crp static 2975](#page-2974-0) [configure pim crp timer 2976](#page-2975-0) [configure pim crp vlan 2977](#page-2976-0) [configure pim delete vlan 2978](#page-2977-0) [configure pim dr-priority 2979](#page-2978-0) [configure pim iproute sharing hash 2980](#page-2979-0) [configure pim register-policy 2981](#page-2980-0) [configure pim register-policy rp 2982](#page-2981-0) [configure pim register-rate-limit-interval 2983](#page-2982-0) [configure pim register-suppress-interval register-probe-interval 2984](#page-2983-0) [configure pim register-checksum-to 2985](#page-2984-0) [configure pim shutdown-priority 2986](#page-2985-0) [configure pim spt-threshold 2987](#page-2986-0) [configure pim ssm range 2988](#page-2987-0) [configure pim state-refresh 2989](#page-2988-0) [configure pim state-refresh timer origination-interval 2990](#page-2989-0) [configure pim state-refresh timer source-active-timer 2991](#page-2990-0) [configure pim state-refresh ttl 2992](#page-2991-0) [configure pim timer vlan 2993](#page-2992-0)

[configure pim vlan trusted-gateway 2994](#page-2993-0) [disable igmp 2995](#page-2994-0) [disable igmp snooping 2996](#page-2995-0) [disable igmp snooping vlan fast-leave 2997](#page-2996-0) [disable igmp ssm-map 2998](#page-2997-0) [disable ipmcforwarding 2998](#page-2997-0) [disable mvr 2999](#page-2998-0) [disable pim 3000](#page-2999-0) [disable pim iproute sharing 3001](#page-3000-0) [disable pim snooping 3002](#page-3001-0) [disable pim ssm vlan 3003](#page-3002-0) [enable igmp 3004](#page-3003-0) [enable igmp snooping 3005](#page-3004-0) [enable igmp snooping vlan fast-leave 3007](#page-3006-0) [enable igmp snooping with-proxy 3008](#page-3007-0) [enable igmp ssm-map 3009](#page-3008-0) [enable ipmcforwarding 3009](#page-3008-0) [enable mvr 3010](#page-3009-0) [enable pim 3011](#page-3010-0) [enable pim iproute sharing 3012](#page-3011-0) [enable pim snooping 3013](#page-3012-0) [enable pim ssm vlan 3014](#page-3013-0) [mrinfo 3015](#page-3014-0) [mtrace 3016](#page-3015-0) [rtlookup 3019](#page-3018-0) [rtlookup rpf 3021](#page-3020-0) [show igmp 3022](#page-3021-0) [show igmp group 3023](#page-3022-0) [show igmp snooping 3025](#page-3024-0) [show igmp snooping cache 3026](#page-3025-0) [show igmp snooping vlan 3027](#page-3026-0) [show igmp snooping vlan filter 3028](#page-3027-0) [show igmp snooping vlan static 3029](#page-3028-0) [show igmp ssm-map 3030](#page-3029-0) [show ipmroute 3031](#page-3030-0) [show iproute multicast 3032](#page-3031-0) [show L2stats 3034](#page-3033-0) [show mcast cache 3035](#page-3034-0) [show mvr 3037](#page-3036-0) [show mvr cache 3038](#page-3037-0) [show pim 3039](#page-3038-0) [show pim cache 3044](#page-3043-0) [show pim snooping 3046](#page-3045-0) [unconfigure igmp 3047](#page-3046-0) [unconfigure igmp snooping vlan ports set join-limit 3048](#page-3047-0) [unconfigure igmp ssm-map 3049](#page-3048-0) [unconfigure pim 3050](#page-3049-0) [unconfigure pim ssm range 3051](#page-3050-0)

#### **[Chapter 44: IPv6 Multicast Commands 3052](#page-3051-0)**

[clear mld counters 3053](#page-3052-0) [clear mld group 3054](#page-3053-0) [clear mld snooping 3055](#page-3054-0) [configure mld 3056](#page-3055-0) [configure mcast ipv6 cache timeout 3057](#page-3056-0) [configure mld snooping fast-learning 3058](#page-3057-0) [configure mld snooping filters 3059](#page-3058-0) [configure mld snooping vlan ports add dynamic group 3060](#page-3059-0) [configure mld snooping vlan ports add static group 3061](#page-3060-0) [configure mld snooping vlan ports delete static group 3062](#page-3061-0) [configure mld snooping vlan ports add static router 3063](#page-3062-0) [configure mld snooping vlan ports delete static router 3064](#page-3063-0) [configure mld snooping vlan ports filter 3065](#page-3064-0) [configure mld snooping vlan ports join-limit 3067](#page-3066-0) [configure mld snooping flood-list 3068](#page-3067-0) [configure mld snooping leave-timeout 3070](#page-3069-0) [configure mld snooping timer 3071](#page-3070-0) [disable ipmcforwarding ipv6 3072](#page-3071-0) [disable mld 3073](#page-3072-0) [disable mld snooping 3074](#page-3073-0) [enable ipmcforwarding ipv6 3075](#page-3074-0) [enable mld 3075](#page-3074-0) [enable mld snooping 3077](#page-3076-0) [enable mld snooping with-proxy 3077](#page-3076-0) [show mcast ipv6 cache 3078](#page-3077-0) [show mld 3080](#page-3079-0) [show mld counters 3081](#page-3080-0) [show mld group 3082](#page-3081-0) [show mld snooping 3083](#page-3082-0) [show mld snooping vlan filter 3085](#page-3084-0) [show mld snooping vlan static 3086](#page-3085-0) [unconfigure mld 3087](#page-3086-0)

#### **[Chapter 45: MSDP Commands 3089](#page-3088-0)**

[clear msdp counters 3090](#page-3089-0) [clear msdp sa-cache 3092](#page-3091-0) [configure msdp as-display-format 3093](#page-3092-0) [configure msdp max-rejected-cache 3093](#page-3092-0) [configure msdp originator-id 3095](#page-3094-0) [configure msdp peer default-peer 3096](#page-3095-0) [configure msdp peer description 3097](#page-3096-0) [configure msdp peer mesh-group 3098](#page-3097-0) [configure msdp peer no-default-peer 3100](#page-3099-0) [configure msdp peer password 3100](#page-3099-0) [configure msdp peer sa-filter 3102](#page-3101-0) [configure msdp peer sa-limit 3103](#page-3102-0) [configure msdp peer source-interface 3104](#page-3103-0) [configure msdp peer timer 3105](#page-3104-0) [configure msdp peer ttl-threshold 3107](#page-3106-0) [configure msdp sa-cache-server 3108](#page-3107-0)

[configure pim border 3109](#page-3108-0) [create msdp mesh-group 3110](#page-3109-0) [create msdp peer 3111](#page-3110-0) [delete msdp mesh-group 3112](#page-3111-0) [delete msdp peer 3113](#page-3112-0) [disable msdp 3114](#page-3113-0) [disable msdp data-encapsulation 3114](#page-3113-0) [disable msdp export local-sa 3115](#page-3114-0) [disable msdp peer 3116](#page-3115-0) [disable msdp process-sa-request 3117](#page-3116-0) [enable msdp 3118](#page-3117-0) [enable msdp data-encapsulation 3119](#page-3118-0) [enable msdp export local-sa 3120](#page-3119-0) [enable msdp peer 3122](#page-3121-0) [enable msdp process-sa-request 3123](#page-3122-0) [show msdp 3124](#page-3123-0) [show msdp memory 3125](#page-3124-0) [show msdp mesh-group 3126](#page-3125-0) [show msdp peer 3128](#page-3127-0) [show msdp sa-cache 3129](#page-3128-0) [unconfigure msdp sa-cache-server 3131](#page-3130-0) [unconfigure pim border 3132](#page-3131-0)

#### **[Chapter 46: Configuration and Image Commands 3134](#page-3133-0)**

[clear license-info 3135](#page-3134-0) [configure firmware 3136](#page-3135-0) [download image 3139](#page-3138-0) [enable license 3152](#page-3151-0) [enable license file 3154](#page-3153-0) [install bootrom 3155](#page-3154-0) [install firmware 3157](#page-3156-0) [install image 3162](#page-3161-0) [load script 3166](#page-3165-0) [run update 3168](#page-3167-0) [save configuration 3169](#page-3168-0) [save configuration as-script 3172](#page-3171-0) [show configuration 3173](#page-3172-0) [show licenses 3174](#page-3173-0) [show memorycard 3176](#page-3175-0) [show script output autoexec 3177](#page-3176-0) [show script output default 3178](#page-3177-0) [synchronize 3178](#page-3177-0) [unconfigure switch 3182](#page-3181-0) [uninstall image 3183](#page-3182-0) [upload configuration 3185](#page-3184-0) [use configuration 3190](#page-3189-0) [use image 3192](#page-3191-0)

#### **[Chapter 47: CNA Agent Commands 3194](#page-3193-0)**

[clear cna-testplug counters 3194](#page-3193-0)

[configure cna-testplug scheduler ipaddress 3195](#page-3194-0) [configure cna-testplug vlan 3196](#page-3195-0) [disable cna-testplug 3197](#page-3196-0) [enable cna-testplug 3198](#page-3197-0) [show cna-testplug 3199](#page-3198-0)

## **[Appendix A: Troubleshooting Commands 3202](#page-3201-0)**

[Extreme Loop Recovery Protocol 3203](#page-3202-0) [disable log debug-mode 3203](#page-3202-0) [clear elrp counters 3204](#page-3203-0) [clear esvt traffic-test 3205](#page-3204-0) [configure debug core-dumps 3206](#page-3205-0) [configure elrp-client disable ports 3208](#page-3207-0) [configure elrp-client one-shot 3209](#page-3208-0) [configure elrp-client periodic 3210](#page-3209-0) [configure forwarding fabric hash 3212](#page-3211-0) [configure forwarding hash-algorithm 3214](#page-3213-0) [configure forwarding hash-recursion-level 3217](#page-3216-0) [disable elrp-client 3218](#page-3217-0) [disable led locator 3219](#page-3218-0) [disable log debug-mode 3219](#page-3218-0) [eject memorycard 3220](#page-3219-0) [enable elrp-client 3222](#page-3221-0) [enable led locator 3223](#page-3222-0) [enable log debug-mode 3224](#page-3223-0) [nslookup 3225](#page-3224-0) [run diagnostics 3227](#page-3226-0) [run elrp 3232](#page-3231-0) [run esvt traffic-test 3234](#page-3233-0) [save debug tracefiles memorycard 3235](#page-3234-0) [show debug 3236](#page-3235-0) [show diagnostics 3237](#page-3236-0) [show elrp 3242](#page-3241-0) [show elrp disabled-ports 3244](#page-3243-0) [show esvt traffic-test 3245](#page-3244-0) [show forwarding configuration 3247](#page-3246-0) [show tech 3249](#page-3248-0) [stop esvt traffic-test 3251](#page-3250-0) [top 3252](#page-3251-0) [unconfigure elrp-client 3253](#page-3252-0) [unconfigure elrp-client disable ports 3254](#page-3253-0) [upload debug 3255](#page-3254-0)

### **[Index 3259](#page-3258-0)**

## 1**Introduction to the ExtremeXOS Command Reference Guide**

**Conventions** [Related Publications](#page-57-0) [Providing Feedback to Us](#page-57-0)

> This guide provides the complete syntax for all the commands available in the currently supported versions of the ExtremeXOS® software running on switches from Extreme Networks®. Included with each command is a description, the default if applicable, usage guidelines, an example, a history of the command and platform availability.

This guide is intended for use as a reference by network administrators who are responsible for installing and setting up network equipment. It assumes knowledge of Extreme Networks switch configuration. For conceptual information and guidance on configuring Extreme Networks switches, see the ExtremeXOS Concepts Guide for your version of the ExtremeXOS software.

## Using ExtremeXOS Publications Online

You can access ExtremeXOS publications at the Extreme Networks website ([www.extremenetworks.com](http://www.extremenetworks.com)). Publications are provided in HTML, ePub, and Adobe® PDF formats.

To navigate this guide online, use the table of contents found in the navigation bar on the left. You can also use the **prev** | next links at the top and bottom of the page.

To download the EXOS books in PDF or ePub format, click the links below:

[EXOS Concepts PDF](http://www.extremenetworks.com/libraries/techpubs/EXOS_All/downloads/EXOS_Concepts_Guide_15_3.pdf) [EXOS Concepts ePub](http://www.extremenetworks.com/libraries/techpubs/EXOS_All/downloads/EXOS_Concepts_Guide_15_3.epub) [EXOS Commands PDF](http://www.extremenetworks.com/libraries/techpubs/EXOS_All/downloads/EXOS_Command_Reference_Guide_15_3.pdf) [EXOS Commands ePub](http://www.extremenetworks.com/libraries/techpubs/EXOS_All/downloads/EXOS_Command_Reference_Guide_15_3.epub)

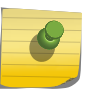

## Note

To enable cross-referenced linking between the concepts and command reference guides in the PDF, we recommend that you keep both files open on your computer desktop.

## **Conventions**

This section discusses the conventions used in this guide.

## Text Conventions

The following tables list conventions that are used throughout this guide.

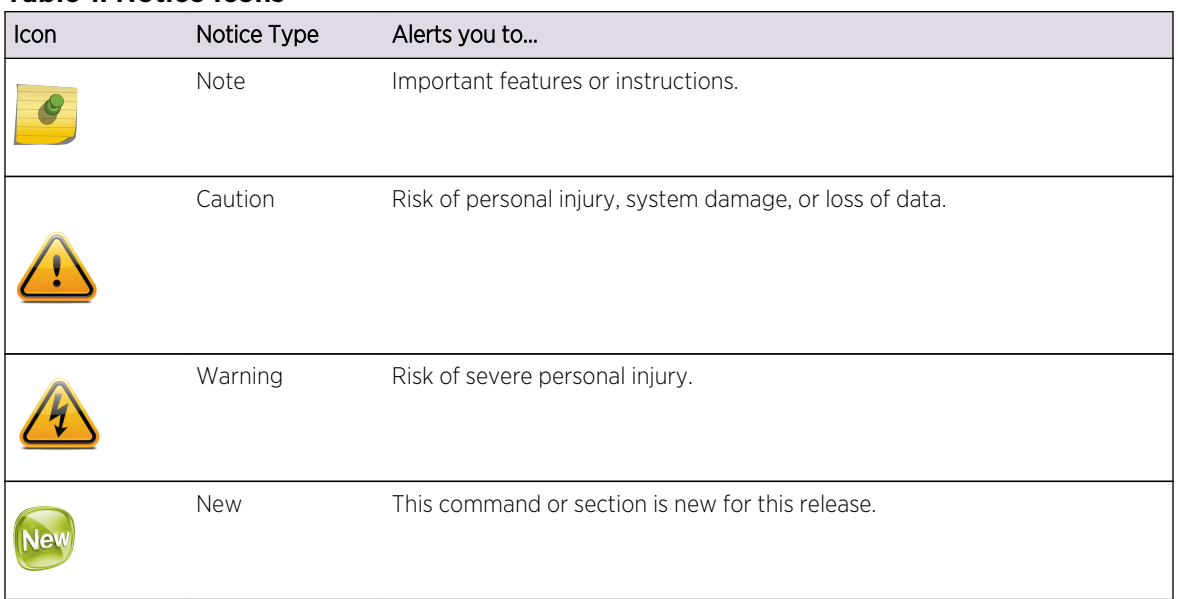

## **Table 1: Notice Icons**

## **Table 2: Text Conventions**

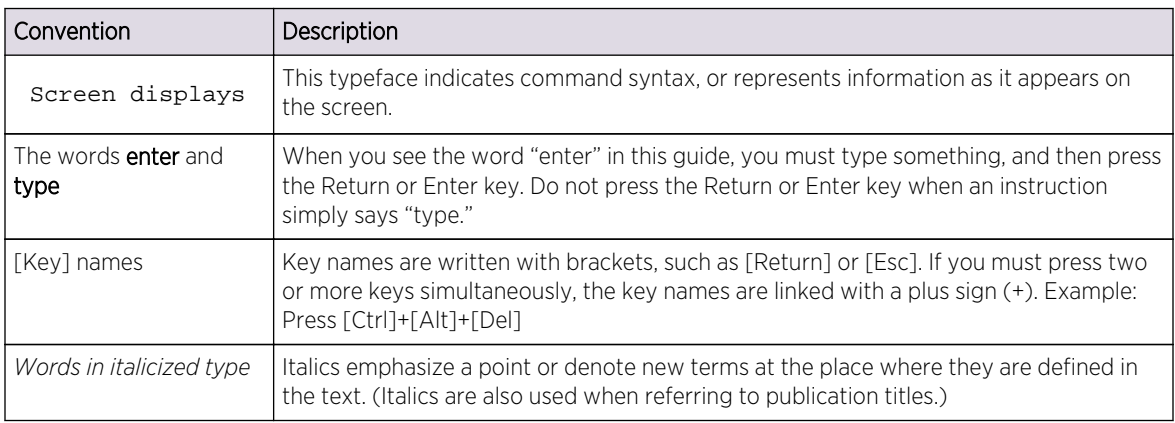

## Platform-Dependent Conventions

Following are the platforms supported by ExtremeXOS software:

- BlackDiamond® X8 series switch
- BlackDiamond 8800 series switches
- Summit® family switches
- E4G-200 Cell Site Router
- <span id="page-57-0"></span>• E4G-400 Cell Site Aggregation Router
- SummitStack™

Each command has a separate entry for platform availability that addresses which of these platforms support the entire feature.

In many cases, although the command is available on all platforms, each platform uses specific keywords. These keywords specific to each platform are shown in the Syntax Description and discussed in the Usage Guidelines.

## Terminology

When features, functionality, or operation is specific to a switch family, the family name is used. Explanations about features and operations that are the same across all product families simply refer to the product as the "switch."

## Related Publications

The publications related to this one are:

- *ExtremeXOS Release Notes*
- *ExtremeXOS Hardware and Software Compatibility Matrix*
- *ExtremeXOS Concepts Guide*
- *BlackDiamond X8 Switch Hardware Installation Guide*
- *BlackDiamond 8800 Series Switches Hardware Installation Guide*
- *Summit Family Switches Hardware Installation Guide*
- *Extreme Networks Pluggable Interface Installation Guide*

Some ExtremeXOS software files have been licensed under certain open source licenses. Information is available at: [www.extremenetworks.com/services/osl-exos.aspx.](http://www.extremenetworks.com/services/osl-exos.aspx)

Documentation for Extreme Networks products is available at: [www.extremenetworks.com](http://www.extremenetworks.com/).

## Providing Feedback to Us

We are always striving to improve our documentation and help you work better, so we want to hear from you! We welcome all feedback but especially want to know about:

- Content errors or confusing or conflicting information.
- Ideas for improvements to our documentation so you can find the information you need faster.
- Broken links or usability issues.

If you would like to provide feedback to the Extreme Networks Information Development team about this document, please contact us using our short online [Feedback form](http://marketing.extremenetworks.com/acton/form/1730/001b:d-0001/0/index.htm). You can also email us directly at [internalinfodev@extremenetworks.com](mailto:internalinfodev@extremenetworks.com?subject=Feedback).

# 2 **Command Reference Overview**

**Introduction** Structure of this Guide [Platforms and Required Software Versions](#page-59-0) [Software Required](#page-60-0) [Understanding the Command Syntax](#page-62-0) [Port Numbering](#page-65-0) [Line-Editing Keys](#page-67-0) [Command History](#page-67-0)

## Introduction

This guide provides details of the command syntax for all ExtremeXOS commands in this ExtremeXOS version.

The guide does not provide feature descriptions, explanations of the technologies, or configuration examples. For information about the various features and technologies supported by Extreme Networks switches, see the ExtremeXOS Concepts Guide.

This chapter includes the following sections:

- Audience
- Structure of this Guide
- [Platforms and Required Software Versions](#page-59-0)
- [Understanding the Command Syntax](#page-62-0)
- [Port Numbering](#page-65-0)
- [Line-Editing Keys](#page-67-0)
- [Command History](#page-67-0)

## Structure of this Guide

This guide documents each ExtremeXOS command.

Related commands are grouped together and organized into chapters based on their most common usage. The chapters reflect the organization of the ExtremeXOS Concepts Guide. If a specific command is relevant to a wide variety of functions and could be included in a number of different chapters, we have attempted to place the command in the most logical chapter. Within each chapter, commands appear in alphabetical order.

For each command, the following information is provided:

- <span id="page-59-0"></span>• Command Syntax-The actual syntax of the command. The syntax conventions (the use of braces, for example) are defined in the section [Understanding the Command Syntax](#page-62-0).
- Description-A brief (one sentence) summary of what the command does.
- Syntax Description—The definition of any keywords and options used in the command.
- Default—The defaults, if any, for this command. The default can be the default action of the command if optional arguments are not provided, or it can be the default state of the switch (such as for an enable/disable command).
- Usage Guidelines—Information to help you use the command. This may include prerequisites, prohibitions, and related commands, as well as other information.
- Example—Examples of the command usage, including output, if relevant.
- History-The version of ExtremeXOS in which the command was introduced, and version(s) where it was modified, if appropriate.
- Platform Availability-Platforms on which the command is available.

## Platforms and Required Software Versions

The following table lists the Extreme Networks platforms that run ExtremeXOS software.

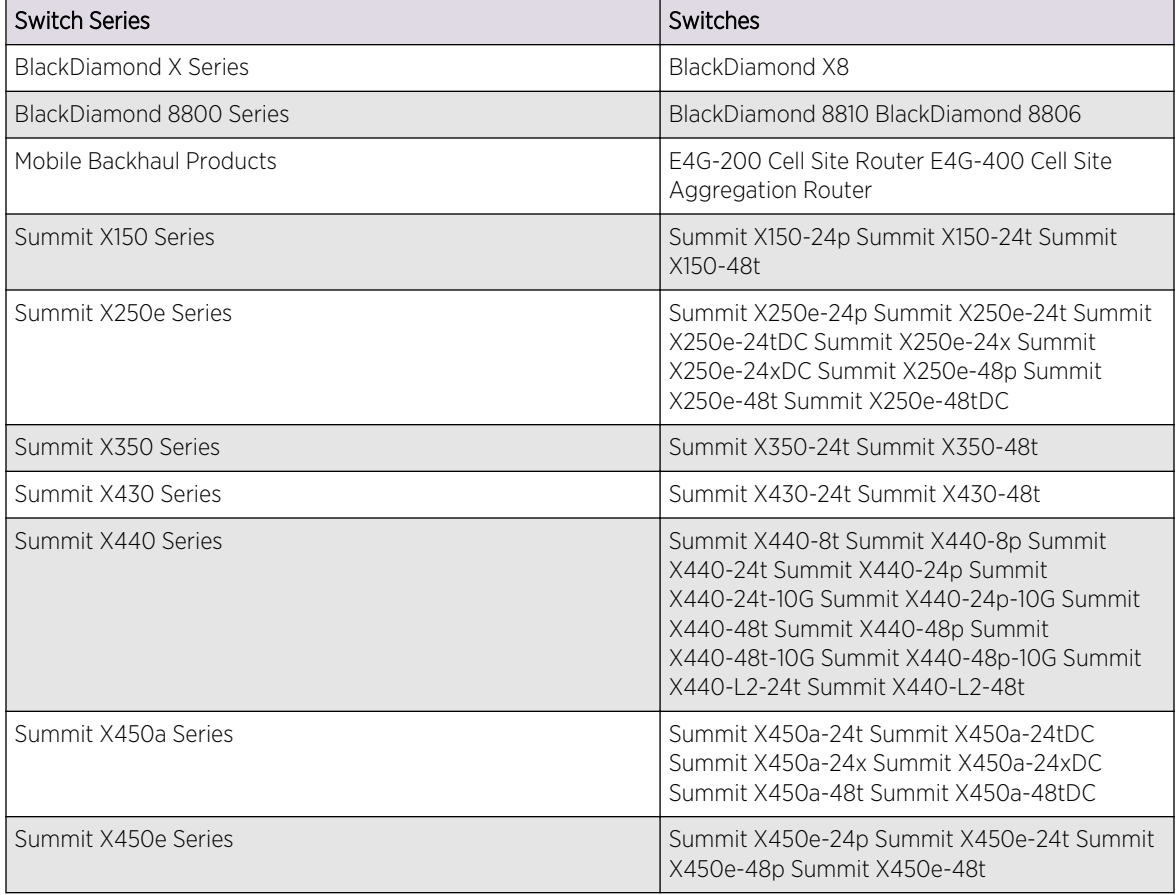

## **Table 3: ExtremeXOS Switches**

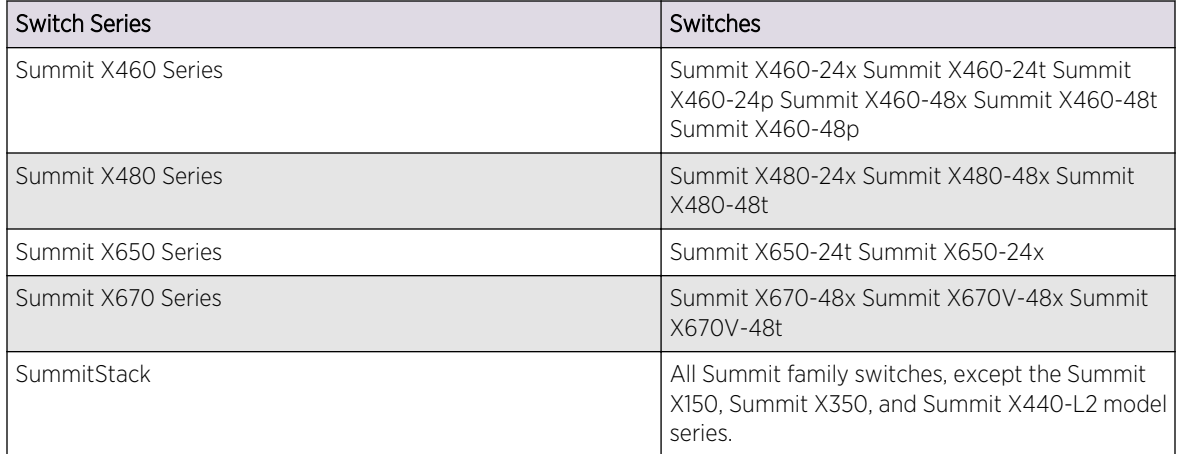

## <span id="page-60-0"></span>**Table 3: ExtremeXOS Switches (continued)**

## Software Required

The tables in this section describe the software version required for each switch that runs ExtremeXOS software.

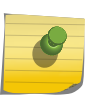

## Note

The features available on each switch are determined by the installed feature license and optional feature packs. For more information, see [Feature License Requirements](#page-0-0)

The following table lists the BlackDiamond X8 series modules and the ExtremeXOS software version required to support each module.

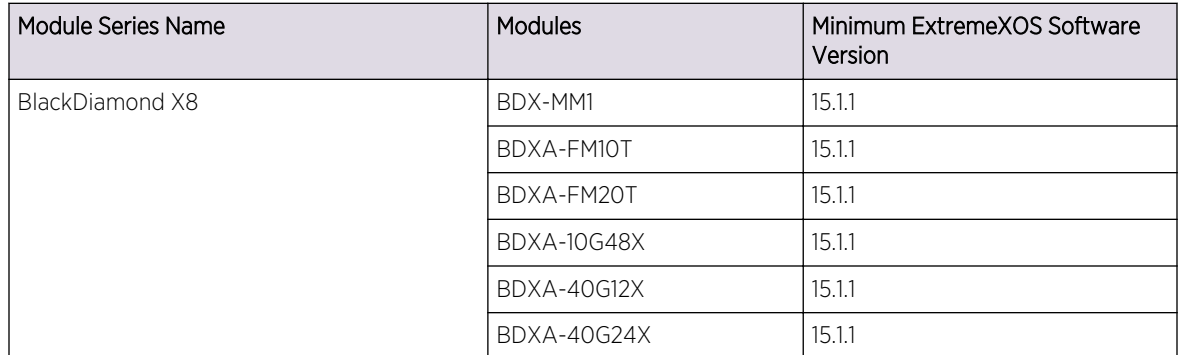

## **Table 4: BlackDiamond X8 Series Modules and Required Software**

The following table lists the BlackDiamond 8000 series modules and the ExtremeXOS software version required to support each module.

| Module Series Name | Modules                                                         | Minimum ExtremeXOS Software<br>Version                                                                                                    |
|--------------------|-----------------------------------------------------------------|----------------------------------------------------------------------------------------------------|
| <b>MSMs</b>        | 8500-MSM24 MSM-48c<br>8900-MSM128                               | ExtremeXOS 12.3 ExtremeXOS 12.1<br>ExtremeXOS 12.3                                                                                            |
| c-series           | G24Xc G48Xc 10G4Xc<br>10G8Xc G48Tc S-10G1Xc<br>$S-10G2XcS-G8Xc$ | ExtremeXOS 12.1 ExtremeXOS 12.1<br>ExtremeXOS 12.1 ExtremeXOS 12.1<br>ExtremeXOS 12.1 ExtremeXOS 12.1<br>ExtremeXOS 12.5.3 ExtremeXOS<br>12.1 |
|                    | 8900-G96T-c 8900-10G24X-1<br>$\mathsf{C}$                       | ExtremeXOS 12.3                                                                                                    |
| e-series           | 8500-G24X-e 8500-G48T-e<br>G48Te2                               | ExtremeXOS 12.3 ExtremeXOS 12.3<br>ExtremeXOS 12.1                                                                                            |
| xl-series          | 8900-G48X-xl 8900-G48T-xl  <br>8900-10G8X-xL                    | ExtremeXOS 12.4                                                                                                    |
| xm-series          | 8900-40G6X-xm                                                   | ExtremeXOS 12.6                                                                                                    |

**Table 5: BlackDiamond 8000 Series Modules and Required Software**

The following guidelines provide additional information on the BlackDiamond 8000 series modules described in Table 5: BlackDiamond 8000 Series Modules and Required Software on page 62:

- The term BlackDiamond 8000 series modules refers to all BlackDiamond 8500, 8800, and 8900 series modules. Beginning with the ExtremeXOS 12.5 release, it does not include other modules formerly listed as original-series modules.
- Module names that are not preceded with 8500 or 8900 are BlackDiamond 8800 series modules.
- The c-series, e-series, xl-series, and xm-series names are used to distinguish between groups of modules that support different feature sets.

The following table lists the Summit family switches that run ExtremeXOS software and the minimum ExtremeXOS software version required.

| <b>Switch Series</b> | Switches                                                                                                    | Minimum ExtremeXOS<br>Software Version                                                                                                    |
|----------------------|----------------------------------------------------------------------------------------------------|----------------------------------------------------------------------------------------------------|
| Summit X150 Series   | Summit X150-24t Summit<br>X150-24p Summit X150-48t                                                                                                    | ExtremeXOS 12.0                                                                                                    |
| Summit X250e Series  | Summit X250e-24t Summit<br>X250e-24tDC Summit X250e-48t<br>Summit X250e-48tDC Summit<br>X250e-24p Summit X250e-48p<br>Summit X250e-24x Summit<br>$X250e-24xDC$ | ExtremeXOS 12.0 ExtremeXOS<br>12.1 ExtremeXOS 12.0<br>ExtremeXOS 12.1 ExtremeXOS<br>12.0 ExtremeXOS 12.0<br>ExtremeXOS 12.0 ExtremeXOS<br>12.1 |
| Summit X350 Series   | Summit X350-24t Summit<br>X350-48t                                                                                                    | ExtremeXOS 12.1                                                                                                    |
| Summit X430 Series   | Summit X430-24T<br>Summit X430-48T                                                                                                    | ExtremeXOS 15.3.2                                                                                                    |

**Table 6: Summit Family Switches and Required Software**

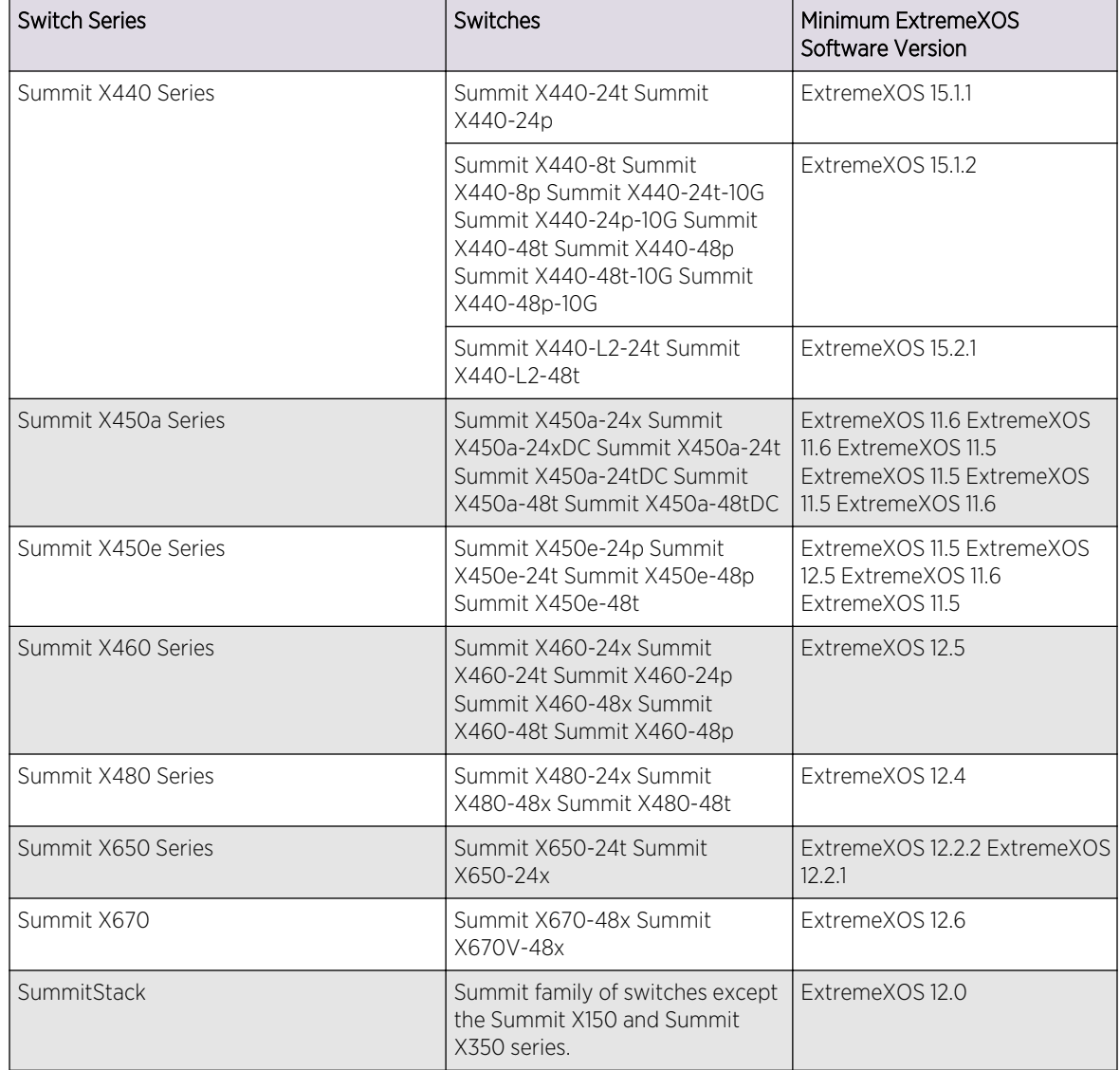

<span id="page-62-0"></span>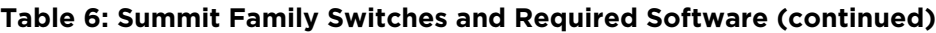

Beginning with the ExtremeXOS 12.5 release, the term Summit Family Switches includes the Summit X150, X250e, X350, X440, X450a, X450e, X460, X480, X650, and X670 switches. It does not include the Summit X450 switch that is sometimes referred to as the Summit X450 original switch.

A SummitStack is a combination of up to eight Summit family switches (excluding the Summit X150, Summit X350, and Summit X440-L2 series) that are connected together with stacking cables.

The mobile backhaul routers (E4G-200 and E4G-400) both require ExtremeXOS version 15.1.

## Understanding the Command Syntax

This section covers the following topics:

- Access Levels
- Syntax Symbols
- [Syntax Helper](#page-64-0)
- [Object Names](#page-65-0)
- [Command Shortcuts](#page-65-0)

## Access Levels

When entering a command at the prompt, ensure that you have the appropriate privilege level.

Most configuration commands require you to have the administrator privilege level.

## Syntax Symbols

You may see a variety of symbols shown as part of the command syntax.

These symbols explain how to enter the command, and you do not type them as part of the command itself. The following table summarizes command syntax symbols.

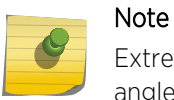

ExtremeXOS software does not support the ampersand (&), left angle bracket (<), or right angle bracket (>), because they are reserved characters with special meaning in XML.

## **Table 7: Command Syntax Symbols**

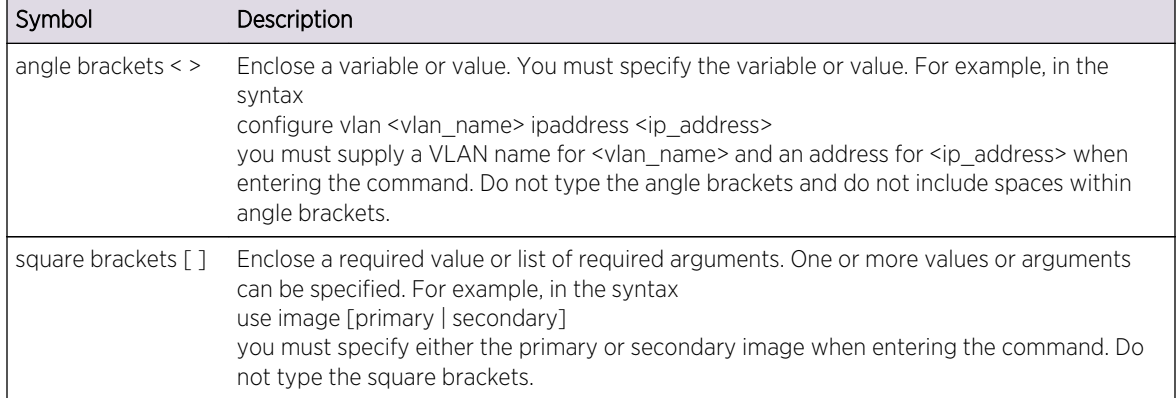

| Symbol         | Description                                                                                                    |
|----------------|----------------------------------------------------------------------------------------------------|
| vertical bar I | Separates mutually exclusive items in a list, one of which must be entered. For example, in<br>the syntax<br>configure snmp community [readonly   readwrite] <alphanumeric string=""><br/>you must specify either the read or write community string in the command. Do not type<br/>the vertical bar.</alphanumeric>                                                                                                    |
| braces $\{\}$  | Enclose an optional value or a list of optional arguments. One or more values or arguments<br>can be specified. For example, in the syntax<br>reboot {time <month> <day> <year> <hour> <min> <sec>} {cancel} {msm <slot id="">} {slot<br/><slot-number>   node-address <node-address>   stack-topology {as-standby} }<br/>you can specify either a particular date and time combination, or the keyword cancel to<br/>cancel a previously scheduled reboot. (In this command, if you do not specify an argument,<br/>the command will prompt asking if you want to reboot the switch now.) Do not type the<br/>braces.</node-address></slot-number></slot></sec></min></hour></year></day></month> |

<span id="page-64-0"></span>**Table 7: Command Syntax Symbols (continued)**

## Syntax Helper

The CLI has a built-in syntax helper. If you are unsure of the complete syntax for a particular command, enter as much of the command as possible and press [Tab]. The syntax helper provides a list of options for the remainder of the command, and places the cursor at the end of the command you have entered so far, ready for the next option.

If the command is one where the next option is a named component, such as a VLAN, access profile, or route map, the syntax helper also lists any currently configured names that might be used as the next option. In situations where this list might be very long, the syntax helper lists only one line of names, followed by an ellipses (...) to indicate that there are more names than can be displayed.

Some values (such as the <node-address> used in Summit stack) are lengthy, but limited in number. ExtremeXOS places these values into a "namespace." This allows command completion on these values.

The syntax helper also provides assistance if you have entered an incorrect command.

## *Abbreviated Syntax*

Abbreviated syntax is the shortest unambiguous allowable abbreviation of a command or parameter.

Typically, this is the first three letters of the command. If you do not enter enough letters to allow the switch to determine which command you mean, the syntax helper provides a list of the options based on the portion of the command you have entered.

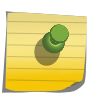

#### Note

When using abbreviated syntax, you must enter enough characters to make the command unambiguous and distinguishable to the switch.

## <span id="page-65-0"></span>Object Names

All named components within a category of the switch configuration, such as VLAN, must be given a unique object name.

Object names must begin with an alphabetical character and may contain alphanumeric characters and underscores (\_), but they cannot contain spaces. The maximum allowed length for a name is 32 characters.

Object names can be reused across categories (for example, STPD and VLAN names). If the software encounters any ambiguity in the components within your command, it generates a message requesting that you clarify the object you specified.

## Note

If you use the same name across categories, Extreme Networks recommends that you specify the identifying keyword as well as the actual name. If you do not use the keyword, the system may return an error message.

## *Reserved Keywords*

Keywords such as vlan, stp, and other 2nd level keywords, are determined to be reserved keywords and cannot be used as object names. This restriction applies to the specific word (vlan) only, while expanded versions (vlan2) can be used.

A complete list of the reserved keywords for ExtremeXOS 12.4.2 and later software is displayed in the ExtremeXOS Concepts Guide. Any keyword that is not on this list can be used as an object name. Prior to 12.4.2, all keywords were reserved, that is, none of them could be used for naming user-created objects such as VLANs.

## Command Shortcuts

Components are typically named using the create command.

When you enter a command to configure a named component, you do not need to use the keyword of the component. For example, to create a VLAN, enter a VLAN name:

## **create vlan engineering**

Once you have created the VLAN with a unique name, you can then eliminate the keyword vlan from all other commands that require the name to be entered (unless you used the same name for another category such as STPD or EAPS). For example, instead of entering the modular switch command:

## **configure vlan engineering delete port 1**:**3,4**:**6**

you could enter the following shortcut:

## **configure engineering delete port 1**:**3,4**:**6**

## Port Numbering

Commands that require you to enter one or more port numbers use the parameter  $\epsilon$  port  $\;$  list $\geq$  in the syntax.

The available variables differ on a stand-alone switch, modular switch, mobile backhaul routers, and SummitStack.

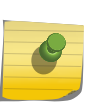

#### Note

The keyword all acts on all possible ports; it continues on all ports even if one port in the sequence fails.

## Stand-alone Switch Numerical Ranges

On Summit family switches, the port number is simply noted by the physical port number (such as 5).

Separate the port numbers by a dash to enter a range of contiguous numbers, and separate the numbers by a comma to enter a range of non-contiguous numbers:

- x-y—Specifies a contiguous series of ports on a stand-alone switch.
- x,y—Specifies a noncontiguous series of ports on a stand-alone switch.
- x-y,a,d—Specifies a contiguous series of ports and a noncontiguous series of ports on a stand-alone switch.

## Modular Switch and SummitStack Numerical Ranges

On modular switches, such as the BlackDiamond 8800 series or a SummitStack, the port number is a combination of the slot number and the port number.

The nomenclature for the port number is as follows:

#### **slot**:**port**

## Example

If an I/O module that has a total of four ports is installed in slot 2 of the chassis, the following ports are valid:

- 2:1
- 2:2
- $2:3$
- $2:4$

## *Wildcards and combinations*

You can also use wildcard combinations (\*) to specify multiple modular slot and port combinations. The following wildcard combinations are allowed:

- slot:\*—Specifies all ports on a particular I/O module.
- slot:x-slot:y—Specifies a contiguous series of ports on a particular I/O module.
- <span id="page-67-0"></span>• slot:x-y—Specifies a contiguous series of ports on a particular I/O module.
- slota:x-slotb:y—Specifies a contiguous series of ports that begin on one I/O module or SummitStack node and end on another node.

## Mobile Backhaul Routers

Commands operating on a <port\_list> for mobile backhaul routers all use the keyword "tdm." When the tdm keyword is present, the <port\_list> is expanded to include only time division multiplexing (TDM) ports, omitting any Ethernet ports occurring within the <port\_list> range.

Existing CLI commands without the tdm keyword continue to work as usual without any change, and these commands omit any TDM ports that may lie within the <port\_list> range.

## Line-Editing Keys

The following table describes the line-editing keys available using the CLI.

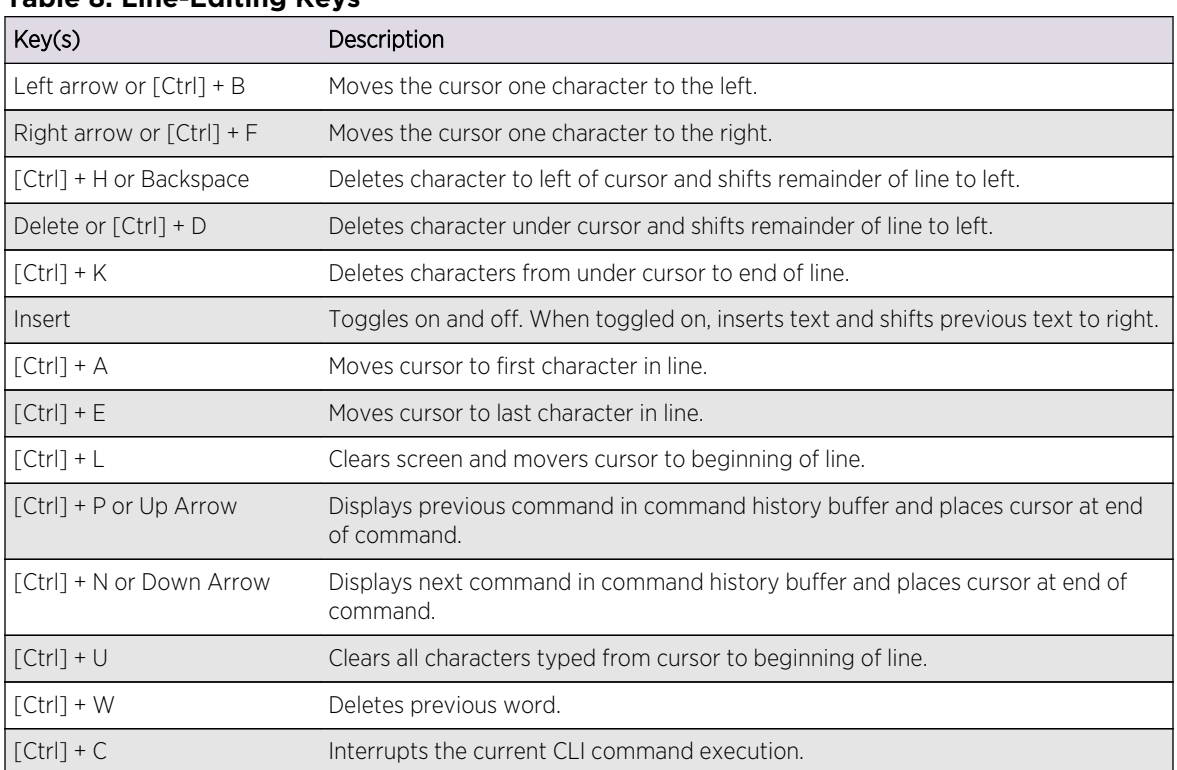

## **Table 8: Line-Editing Keys**

## Command History

ExtremeXOS "remembers" all the commands you enter.

You can display a list of these commands by using the following command:

## history

If you use a command more than once, consecutively, the history will list only the first instance.

# 3 **Commands for Accessing the Switch**

[clear account lockout](#page-71-0) [clear session](#page-72-0) [configure account](#page-73-0) [configure account encrypted](#page-74-0) [configure account password-policy char-validation](#page-76-0) [configure account password-policy history](#page-77-0) [configure account password-policy lockout-on-login-failures](#page-78-0) [configure account password-policy max-age](#page-79-0) [configure account password-policy min-length](#page-80-0) [configure banner](#page-82-0) [configure cli max-sessions](#page-83-0) [configure cli max-failed-logins](#page-84-0) [configure dns-client add](#page-85-0) [configure dns-client default-domain](#page-86-0) [configure dns-client delete](#page-87-0) [configure failsafe-account](#page-88-0) [configure idletimeout](#page-90-0) [configure safe-default-script](#page-90-0) [configure time](#page-92-0) [configure timezone](#page-93-0) [create account](#page-97-0) [delete account](#page-98-0) [disable cli prompting](#page-99-0) [disable cli space-completion](#page-100-0) [disable clipaging](#page-101-0) [disable idletimeout](#page-102-0) [enable cli prompting](#page-103-0) [enable cli space-completion](#page-104-0) [enable clipaging](#page-105-0) [enable idletimeout](#page-106-0) [history](#page-107-0) [ping](#page-107-0) [reboot](#page-109-0) [show accounts](#page-111-0) [show accounts password-policy](#page-113-0)

[show banner](#page-114-0) [show banner](#page-116-0) [show failsafe-account](#page-117-0) [show switch](#page-118-0) [traceroute](#page-121-0) [unconfigure banner](#page-122-0)

This chapter describes commands used for:

- Accessing and configuring the switch including how to set up user accounts, passwords, date and time settings, and software licenses
- Managing passwords
- Configuring the Domain Name Service (DNS) client
- Checking basic switch connectivity
- Enabling and displaying licenses
- Returning the switch to safe defaults mode

ExtremeXOS supports the following two levels of management:

- User
- Administrator

A user-level account has viewing access to all manageable parameters, with the exception of:

- User account database
- SNMP community strings

A user-level account can change the password assigned to the account name and use the [ping](#page-107-0) command to test device reachability.

An administrator-level account can view and change all switch parameters. It can also add and delete users and change the password associated with any account name. The administrator can disconnect a management session that has been established by way of a Telnet connection. If this happens, the user logged on by way of the Telnet connection is notified that the session has been terminated.

The DNS client in ExtremeXOS augments certain ExtremeXOS commands to accept either IP addresses or host names. For example, DNS can be used during a Telnet session when you are accessing a device or when using the ping command to check the connectivity of a device.

The switch offers the following commands for checking basic connectivity:

- [ping](#page-107-0)
- [traceroute](#page-121-0)

The [ping](#page-107-0) command enables you to send Internet Control Message Protocol (ICMP) echo messages to a remote IP device. The [traceroute](#page-121-0) command enables you to trace the routed path between the switch and a destination endstation.

This chapter describes commands for enabling and displaying software, security, and feature pack licenses.

## <span id="page-71-0"></span>clear account lockout

**clear account** [**all** | name] **lockout**

## Description

Re-enables an account that has been locked out (disabled) for exceeding the permitted number failed login attempts. This was configured by using the [configure account password-policy lockout-on-login](#page-78-0)[failures](#page-78-0) command.

## Syntax Description

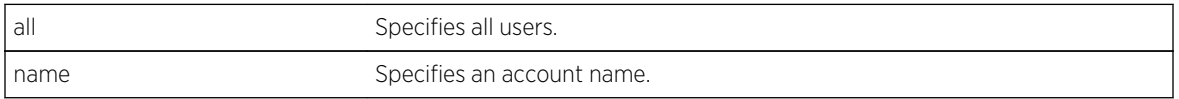

## Default

N/A.

## Usage Guidelines

This command applies to sessions at the console port of the switch as well as all other sessions.

You can re-enable both user and administrative accounts, once they have been disabled for exceeding the 3 failed login attempts.

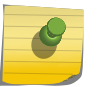

## Note

The failsafe accounts are never locked out.

This command only clears the locked-out (or disabled) condition of the account. The action of locking out accounts following the failed login attempts remains until you turn it off by issuing the configure account [all | <name>] password-policy lockout-on-login failures off command.

## Example

The following command re-enables the account finance, which had been locked out (disabled) for exceeding 3 consecutive failed login attempts:

clear account finance lockout

## History

This command was first available in ExtremeXOS 11.2.
This command is available on all platforms.

## clear session

**clear session** [**history** | sessId | **all**]

## Description

Terminates a Telnet and/or SSH2 sessions from the switch.

## Syntax Description

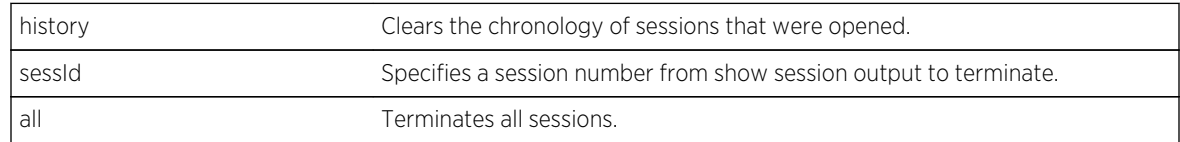

## Default

N/A.

## Usage Guidelines

An administrator-level account can disconnect a management session that has been established by way of a Telnet connection.

You can determine the session number of the session you want to terminate by using the [show session](#page-284-0) command. The [show session](#page-284-0) output displays information about current Telnet and/or SSH2 sessions including:

- The session number
- The login date and time
- The user name
- The type of Telnet session
- Authentication information

Depending on the software version running on your switch, additional session information may be displayed. The session number is the first number displayed in the [show session](#page-284-0) output.

When invoked to the clear the session history, the command clears the information about all the previous sessions that were logged. The information about the active sessions remains intact.

## Example

The following command terminates session 4 from the system:

clear session 4

### History

This command was first available in ExtremeXOS 10.1.

## Platform Availability

This command is available on all platforms.

# configure account

**configure account** [**all** | name]

### Description

Configures a password for the specified account, either user account or administrative account.

## Syntax Description

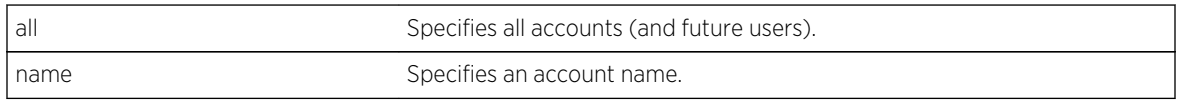

## Default

N/A.

## Usage Guidelines

You must create a user or administrative account before you can configure that account with a password.

Use the [create account](#page-97-0) command to create a user account.

The system prompts you to specify a password after you enter this command. You must enter a password for this command; passwords cannot be null and cannot include the following characters: "<", ">", and "?".

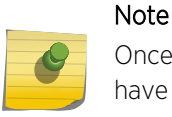

#### Once you issue this command, you cannot have a null password. However, if you want to have a null password (that is, no password on the specified account), use the [create account](#page-97-0) command.

<span id="page-74-0"></span>Passwords can have a minimum of 0 character and can have a maximum of 32 characters. Passwords are case-sensitive. User names are not case-sensitive.

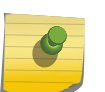

Note

If the account is configured to require a specific password format, the minimum is 8 characters. See [configure account password-policy char-validation](#page-76-0) for more information.

You must have administrator privileges to change passwords for accounts other than your own.

## Example

The following command defines a new password green for the account marketing:

configure account marketing

The switch responds with a password prompt:

password: green

Your keystrokes will not be echoed as you enter the new password. After you enter the password, the switch will then prompt you to reenter it.

Reenter password: green

Assuming you enter it successfully a second time, the password is now changed.

### History

This command was first available in ExtremeXOS 10.1.

## Platform Availability

This command is available on all platforms.

# configure account encrypted

**configure account** [**all** | name] **encrypted** e-password

### Description

Encrypts the password that is entered in plain text for the specified account, either user account or administrative account.

## Syntax Description

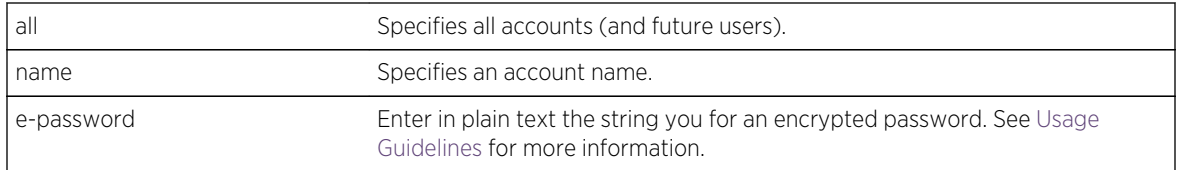

### **Default**

N/A.

## Usage Guidelines

You must create a user or administrative account before you can configure that account with a password.

Use the [create account](#page-97-0) account command to create a user account.

When you use this command, the following password that you specify in plain text is entered and displayed by the switch in an encrypted format. Administrators should enter the password in plain text. The encrypted password is then used by the switch once it encrypts the plain text password. The encrypted command should be used by the switch only to show, store, and load a system-generated encrypted password in configuration; this applies with the following commands: [save configuration,](#page-3168-0) [show configuration,](#page-3172-0) and [use configuration](#page-3189-0).

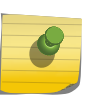

### Note

Once you issue this command, you cannot have a null password. However, if you want to have a null password (that is, no password on the specified account), use the [create account](#page-97-0) command.

Passwords can have a minimum of 0 character and can have a maximum of 32 characters. Passwords are case-sensitive. User names are not case-sensitive.

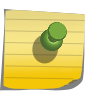

## Note

If the account is configured to require a specific password format, the minimum is 8 characters. See [configure account password-policy char-validation](#page-76-0) for more information.

You must have administrator privileges to change passwords for accounts other than your own.

## Example

The following command encrypts the password red for the account marketing:

configure account marketing encrypted red

## <span id="page-76-0"></span>History

This command was first available in ExtremeXOS 11.5.

## Platform Availability

This command is available on all platforms.

# configure account password-policy char-validation

**configure account** [**all** | name] **password-policy char-validation** [**none** | **all-chargroups**]

## Description

Requires that the user include an upper-case letter, a lower-case letter, a digit, and a symbol in the password.

## Syntax Description

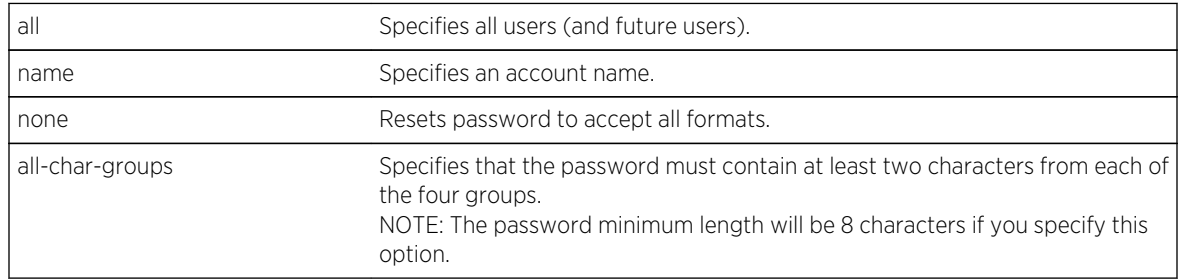

## Default

N/A.

## Usage Guidelines

This feature is disabled by default.

Once you issue this command, each password must include at least two characters of each of the following four types:

- Upper-case A-Z
- Lower-case a-z
- 0-9
- $!, \varpi, \#, \$\,$ , %, ^, \*, (, )

The minimum number of characters for these specifically formatted passwords is 8 characters and the maximum is 32 characters.

Use the none option to reset the password to accept all formats.

## Example

The following command requires all users to use this specified format for all passwords:

configure account all password-policy char-validation all-char-groups

### History

This command was first available in ExtremeXOS 11.2.

## Platform Availability

This command is available on all platforms.

# configure account password-policy history

**configure account** [**all** | name] **password-policy history** [num\_passwords | **none**]

### Description

Configures the switch to verify the specified number of previous passwords for the account. The user is prevented from changing the password on a user or administrative account to any of these previously saved passwords.

## Syntax Description

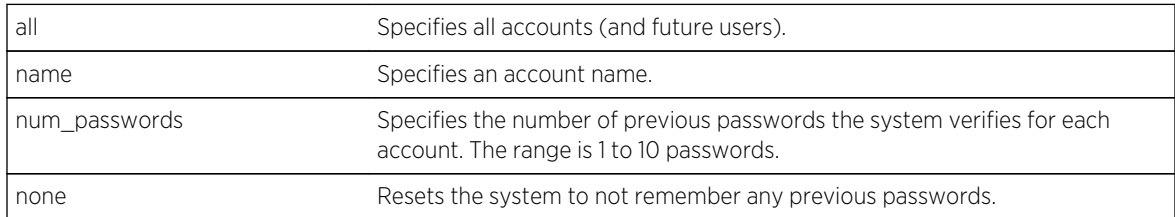

## Default

N/A.

## Usage Guidelines

Use this command to instruct the system to verify new passwords against a list of all previously used passwords, once an account successfully changes a password.

The limit is the number of previous passwords that the system checks against in the record to verify the new password.

If this parameter is configured, the system returns an error message if a user attempts to change the password to one that is saved by the system (up to the configured limit) for that account; this applies to both user and administrative accounts. This also applies to a configured password on the default admin account on the switch.

The limit of previous passwords that the system checks for previous use is configurable from 1 to 10. Using the none option disables previous password tracking and returns the system to the default state of no record of previous passwords.

## Example

The following command instructs the system to verify that the new password has not been used as a password in the previous 5 passwords for the account engineering:

configure account engineering password-policy history 5

### History

This command was first available in ExtremeXOS 11.2.

## Platform Availability

This command is available on all platforms.

# configure account password-policy lockout-on-login-failures

**configure account** [**all** | name] **password-policy lockout-on-login-failures** [**on** | **off**]

## **Description**

Disables an account after the user has 3 consecutive failed login attempts.

### Syntax Description

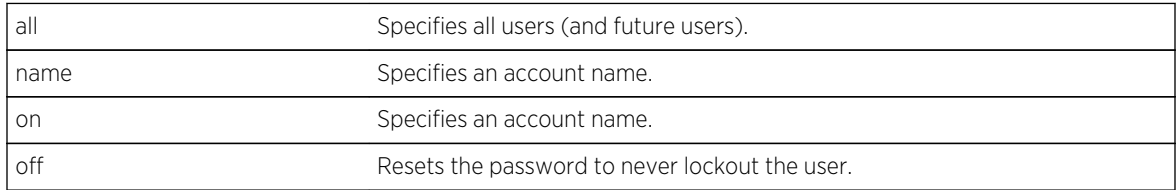

### Default

N/A.

## Usage Guidelines

If you are not working on SSH, you can configure the number of failed logins that trigger lockout, using the [configure cli max-failed-logins <num-of-logins>](#page-84-0) command.

This command applies to sessions at the console port of the switch as well as all other sessions and to user-level and administrator-level accounts. This command locks out the user after 3 consecutive failed login attempts; the user's account must be specifically re-enabled by an administrator.

Using the off option resets the account to allow innumerable consecutive failed login attempts, which is the system default. The system default is that 3 failed consecutive login attempts terminate the particular session, but the user may launch another session; there is no lockout feature by default.

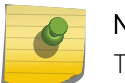

Note

The switch does not allow to lock out of at least one administrator account.

## Example

The following command enables the account finance for lockout.

After 3 consecutive failed login attempts, the account is subsequently locked out:

configure account finance password-policy lockout-on-login-failures on

## History

This command was first available in ExtremeXOS 11.2.

## Platform Availability

This command is available on all platforms.

# configure account password-policy max-age

**configure account** [**all** | name] **password-policy max-age** [num\_days | **none**]

### Description

Configures a time limit for the passwords for specified accounts. The passwords for the default admin account and the failsafe account do not age out.

## Syntax Description

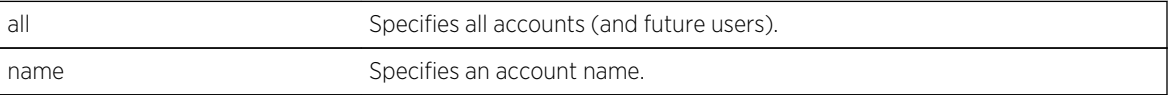

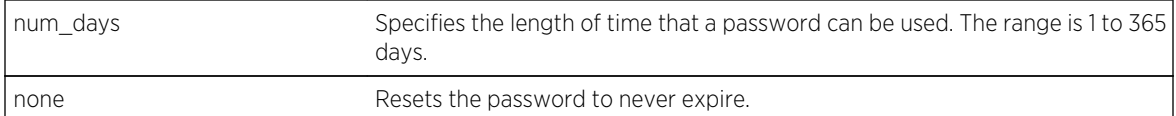

### Default

N/A.

## Usage Guidelines

The passwords for the default admin account and the failsafe account never expire.

The time limit is specified in days, from 1 to 365 days. Existing sessions are not closed when the time limit expires; it will not open the next time the user attempts to log in.

When a user logs into an account with an expired password, the system first verifies that the entered password had been valid prior to expiring and then prompts the user to change the password.

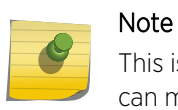

This is the sole time that a user with a user-level (opposed to an administrator-level) account can make any changes to the user-level account.

Using the none option prevents the password for the specified account from ever expiring (it resets the password to the system default of no time limit).

## Example

The following command sets a 3-month time limit for the password for the account marketing:

configure account marketing password-policy max-age 90

### History

This command was first available in ExtremeXOS 11.2.

## Platform Availability

This command is available on all platforms.

# configure account password-policy min-length

**configure account** [**all** | name] **password-policy min-length** [num\_characters | **none**]

### Description

Requires a minimum number of characters for passwords.

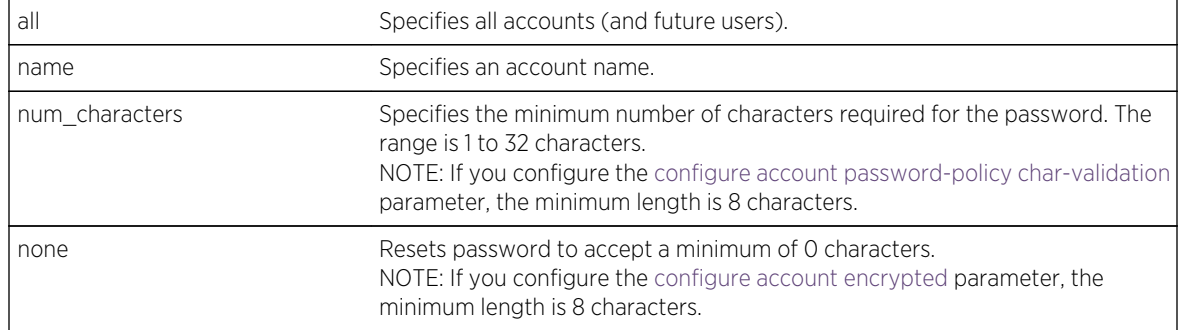

## Syntax Description

## Default

N/A.

## Usage Guidelines

Use this command to configure a minimum length restriction for all passwords for specified accounts.

This command affects the minimum allowed length for the next password; the current password is unaffected.

The minimum password length is configurable from 1 to 32 characters. Using the none option disables the requirement of minimum password length and returns the system to the default state (password minimum is 0 by default).

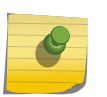

#### Note

If the account is configured to require a specific password format, the minimum is 8 characters. See [configure account password-policy char-validation](#page-76-0) for more information.

## Example

The following command requires a minimum of 8 letters for the password for the account management:

configure account management password-policy min-length 8

## History

This command was first available in ExtremeXOS 11.2.

## Platform Availability

This command is available on all platforms.

# configure banner

```
configure banner { after-login | { before-login } { acknowledge } | before-login
{acknowledge} save-to-configuration}
```
## Description

Configures the banner string to be displayed for CLI screens.

## Syntax Description

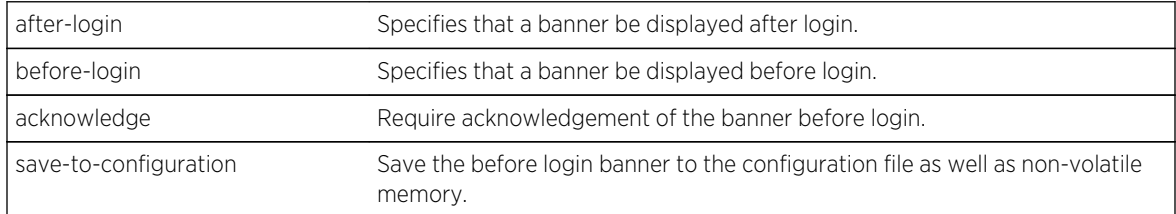

## Default

N/A.

## Usage Guidelines

Use this command to configure two types of banners:

- A banner for a CLI session that displays before login
- A banner for a CLI session that displays after login

If no optional parameters are specified, the command defaults to configuring a banner that is displayed before the CLI session login prompt.

For each CLI session banner, you can enter up to 24 rows of 79-column text.

Press [Return] at the beginning of a line to terminate the command and apply the banner. To clear the banner, press [Return] at the beginning of the first line.

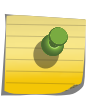

### Note

The system does not wait for a keypress when you use SSH for access; this only applies to the serial console login sessions and Telnet sessions.

To disable the acknowledgement feature, use the configure banner command omitting the acknowledge parameter.

To display any configured banners, use the [show banner](#page-114-0) command.

To unconfigure one or more configured banners, use the [unconfigure banner](#page-122-0) command.

## Example

```
# show banner
Before-Login banner:
****
**** configure banner before-login acknowledge
****
Acknowledge: Enabled
Save to : Non-volatile memory only
# show banner
Before-Login banner:
****
**** configure banner before-login acknowledge save-to-configuration
****
Acknowledge: Enabled
Save to : Configuration file and non-volatile memory
```
## History

This command was first available in ExtremeXOS 10.1.

The acknowledge parameter was added in ExtremeXOS 11.5.

The after-login option was added in ExtremeXOS 12.5.

## Platform Availability

This command is available on all platforms.

# configure cli max-sessions

**configure cli max-sessions** num-of-sessions

## Description

Limits number of simultaneous CLI sessions on the switch.

## Syntax Description

```
num-of-sessions Specifies the maximum number of concurrent sessions permitted. The range
                             is 1 to 16.
```
## Default

The default is eight sessions.

### <span id="page-84-0"></span>Usage Guidelines

The value must be greater than 0; the range is 1 to 16.

### Example

The following command limits the number of simultaneous CLI sessions to ten:

configure cli max-sessions 10

### History

This command was first available in ExtremeXOS 10.1.

## Platform Availability

This command is available on all platforms.

# configure cli max-failed-logins

**configure cli max-failed-logins** num-of-logins

## Description

Establishes the maximum number of failed logins permitted before the session is terminated.

## Syntax Description

num-of-logins Specifies the maximum number of failed logins permitted; the range is 1 to 10.

## Default

The default is three logins.

## Usage Guidelines

The value must be greater than 0; the range is 1 to 10.

### Example

The following command sets the maximum number of failed logins to five:

configure cli max-failed-logins 5

## History

This command was first available in ExtremeXOS 10.1.

## Platform Availability

This command is available on all platforms.

# configure dns-client add

**configure dns-client add** [**domain-suffix** domain\_name | **name-server** ip\_address {**vr** vr\_name}]

## Syntax Description

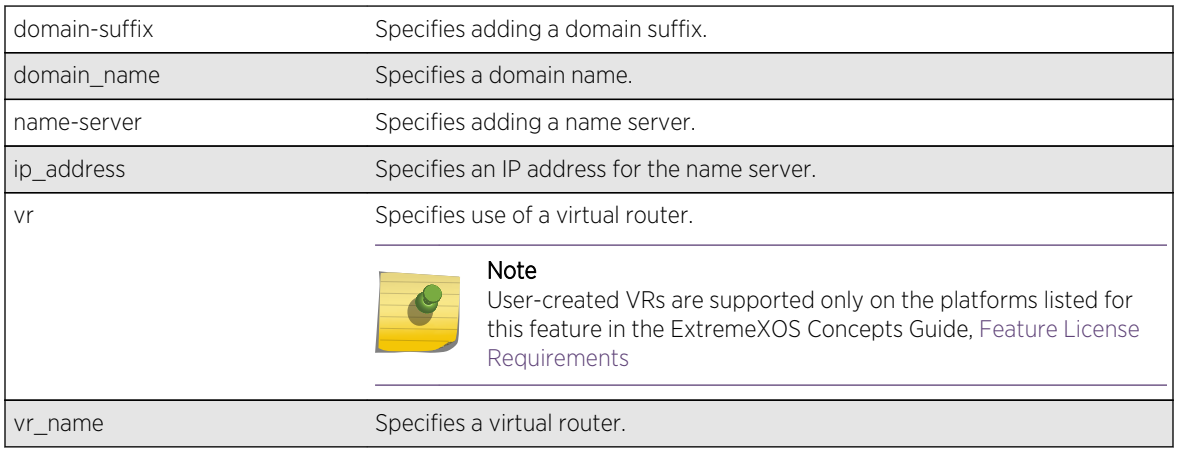

## Description

Adds a domain suffix to the domain suffix list or a name server to the available server list for the DNS client.

## Default

N/A.

## Usage Guidelines

The domain suffix list can include up to six items.

If the use of all previous names fails to resolve a name, the most recently added entry on the domain suffix list will be the last name used during name resolution. This command will not overwrite any exiting entries. If a null string is used as the last suffix in the list, and all other lookups fail, the name resolver will attempt to look up the name with no suffix.

Up to eight DNS name servers can be configured. The default value for the virtual router used by the DNS client option is VR-Default.

## Example

The following command configures a domain name and adds it to the domain suffix list:

#### configure dns-client add domain-suffix xyz\_inc.com

The following command specifies that the switch use the DNS server 10.1.2.1:

configure dns-client add name-server 10.1.2.1

### History

This command was first available in ExtremeXOS 10.1.

## Platform Availability

This command is available on all platforms.

# configure dns-client default-domain

#### **configure dns-client default-domain** domain\_name

### Description

Configures the domain that the DNS client uses if a fully qualified domain name is not entered.

## Syntax Description

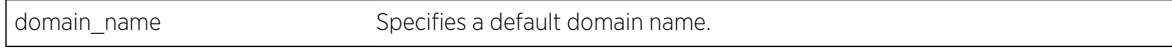

### Default

N/A.

### Usage Guidelines

The default domain name will be used to create a fully qualified host name when a domain name is not specified.

For example, if the default domain name is set to "food.com" then when a command like "ping dog" is entered, the ping will actually be executed as "ping dog.food.com".

## Example

The following command configures the default domain name for the server:

configure dns-client default-domain xyz\_inc.com

### History

This command was first available in ExtremeXOS 10.1.

## Platform Availability

This command is available on all platforms.

# configure dns-client delete

**configure dns-client delete** [**domain-suffix** domain\_name | **name-server** ip\_address {**vr** vr\_name}]

## Description

Deletes a domain suffix from the domain suffix list or a name server from the available server list for the DNS client.

## Syntax Description

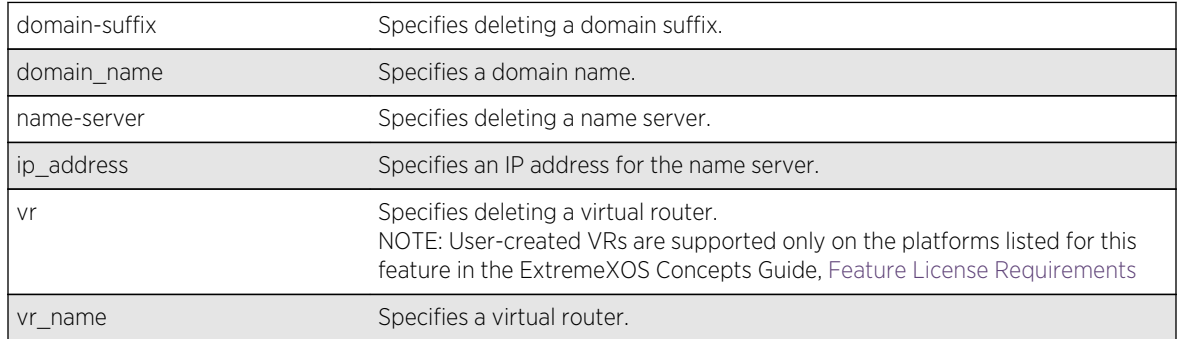

### Default

N/A.

## Usage Guidelines

Specifying a domain suffix removes an entry from the domain suffix list.

If the deleted item was not the last entry in the list, all items that had been added later are moved up in the list. If no entries in the list match the domain name specified, an error message will be displayed.

The default value for the virtual router used by the DNS client option is VR-Default.

### Example

The following command deletes a domain name from the domain suffix list:

configure dns-client delete domain-suffix xyz\_inc.com

The following command removes a DNS server from the list:

configure dns-client delete name-server 10.1.2.1

### History

This command was first available in ExtremeXOS 10.1.

## Platform Availability

This command is available on all platforms.

# configure failsafe-account

**configure failsafe-account** {[**deny** | **permit**] [**all** | **control** | **serial** | **ssh** {**vr** vrname} | **telnet** {**vr** vr-name}]}

## Description

Configures a name and password for the failsafe account, or restricts access to specified connection types.

### Syntax Description

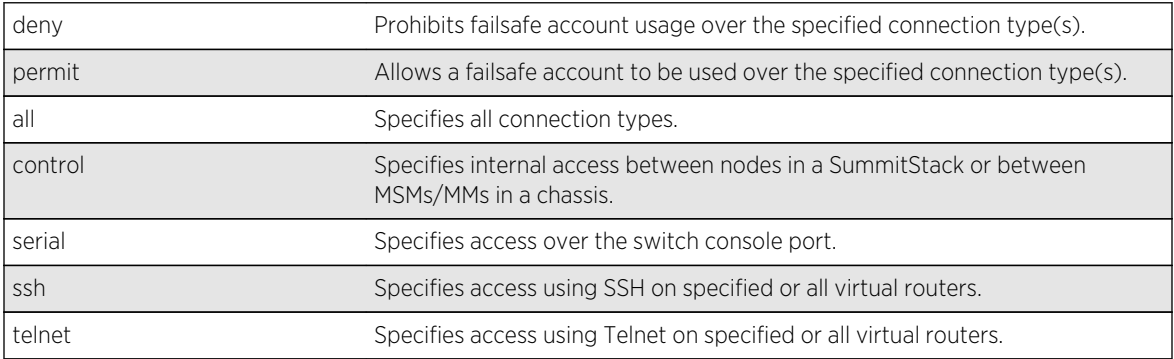

# Default

The failsafe account is always configured.

The default connection types over which failsafe account access is permitted are the same as if "permit all" is configured.

# Usage Guidelines

The failsafe account is the account of last resort to access your switch.

If you use the command with no parameters, you are prompted for the failsafe account name and prompted twice to specify the password for the account. The password does not appear on the display at any time. You are not required to know the current failsafe account and password in order to change it.

If you use the command with the permit or deny parameter, the permitted connection types are altered as specified.

The failsafe account or permitted connection types are immediately saved to NVRAM on all MSMs/MMs or active nodes in a SummitStack.

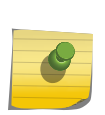

### Note

The information that you use to configure the failsafe account cannot be recovered by Extreme Networks. Technical support cannot retrieve passwords or account names for this account. Protect this information carefully.

Once you enter the failsafe account name, you are prompted to enter the password. Once you successfully log in to the failsafe account, you are logged in to an admin-level account.

## Example

The following example restricts usage of the failsafe account to the series console port and to access between MSMs.

- BD-8810.1 # configure failsafe-account deny all
- BD-8810.2 # configure failsafe-account permit serial
- BD-8810.3 # configure failsafe-account permit control
- BD-8810.4 #

## History

This command was first available in ExtremeXOS 11.0.

## Platform Availability

This command is available on all platforms.

# configure idletimeout

#### **configure idletimeout** minutes

### Description

Configures the time-out for idle console, SSH2, and Telnet sessions.

## Syntax Description

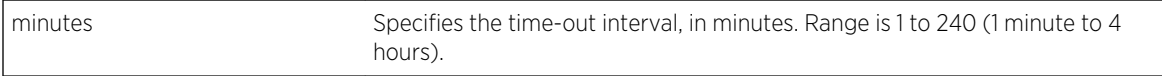

## Default

The default time-out is 20 minutes.

## Usage Guidelines

This command configures the length of time the switch will wait before disconnecting idle console, SSH2, or Telnet sessions.

The idletimeout feature must be enabled for this command to have an effect (the idletimeout feature is enabled by default).

## Example

The following command sets the time-out for idle login and console sessions to 10 minutes:

configure idletimeout 10

## History

This command was first available in ExtremeXOS 10.1.

## Platform Availability

This command is available on all platforms.

# configure safe-default-script

#### **configure safe-default-script**

## Description

Allows you to change management access to your device and to enhance security.

### Syntax Description

This command has no arguments or variables.

#### Default

N/A.

## Usage Guidelines

This command runs an interactive script that prompts you to choose to enable or disable SNMP, Telnet, and enabled ports.

Refer to Use Safe Defaults Mode in the *Extreme Networks XOS Concepts Guide* for complete information on the safe default mode.

Once you issue this command, the system presents you with the following interactive script:

Telnet is enabled by default. Telnet is unencrypted and has been the target of security exploits in the past. Would you like to disable Telnet? [y/N]: SNMP access is enabled by default. SNMP uses no encryption, SNMPv3 can be configured to eliminate this problem. Would you like to disable SNMP? [y/N]: All ports are enabled by default. In some secure applications, it maybe more desirable for the ports to be turned off. Would you like unconfigured ports to be turned off by default? [y/N]: Changing the default failsafe account username and password is highly recommended. If you choose to do so, please remember the username and password as this information cannot be recovered by Extreme Networks. Would you like to change the failsafe account username and password now? [y/N]: Would you like to permit failsafe account access via the management port?  $[y/N]$ : Since you have chosen less secure management methods, please remember to increase the security of your network by taking the following actions: \* change your admin password \* change your failsafe account username and password \* change your SNMP public and private strings

#### \* consider using SNMPv3 to secure network management traffic

## Example

The following command reruns the interactive script to configure management access:

configure safe-default-script

## History

This command was first available in ExtremeXOS 11.2.

## Platform Availability

This command is available on all platforms.

# configure time

**configure time** month day year hour min sec

### Description

Configures the system date and time.

## Syntax Description

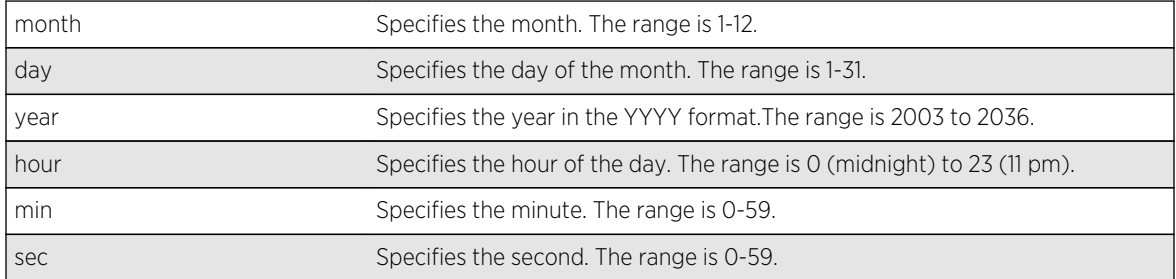

## Default

N/A.

## Usage Guidelines

The format for the system date and time is as follows:

mm dd yyyy hh mm ss

The time uses a 24-hour clock format. You cannot set the year earlier than 2003 or past 2036. You have the choice of inputting the entire time/date string. If you provide one item at a time and press [Tab], the screen prompts you for the next item. Press <cr> to complete the input.

## <span id="page-93-0"></span>Example

The following command configures a system date of February 15, 2002 and a system time of 8:42 AM and 55 seconds:

configure time 02 15 2002 08 42 55

### History

This command was first available in ExtremeXOS 10.1.

## Platform Availability

This command is available on all platforms.

# configure timezone

**configure timezone** {**name** tz\_name} GMT\_offset {**autodst** {**name** dst\_timezone\_ID} {dst\_offset} {**begins** [**every** floatingday | **on** absoluteday] {**at** time\_of\_day} {**ends** [**every** floatingday | **on** absoluteday] {**at** time\_of\_day}}} | **noautodst**}

## Description

Configures the Greenwich Mean Time (GMT) offset and Daylight Saving Time (DST) preference.

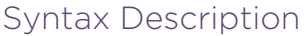

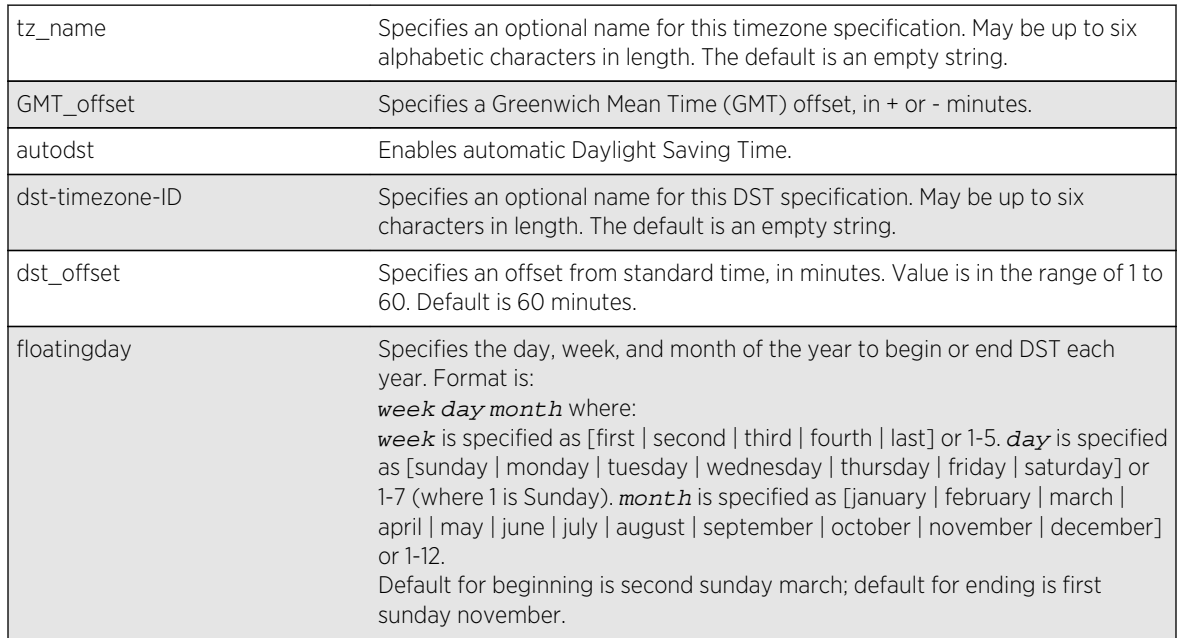

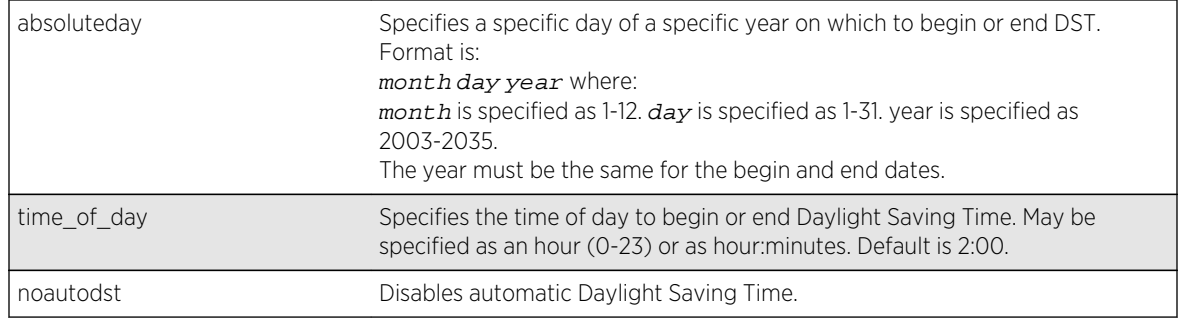

## Default

Autodst, beginning every second Sunday in March, and ending every first Sunday in November.

## Usage Guidelines

Network Time Protocol (NTP) server updates are distributed using GMT time.

To properly display the local time in logs and other timestamp information, the switch should be configured with the appropriate offset to GMT based on geographic location.

The gmt offset is specified in  $+/-$  minutes from the GMT time.

Automatic DST changes can be enabled or disabled. The default configuration, where DST begins on the second Sunday in March at 2:00 AM and ends the first Sunday in November at 2:00 AM, applies to most of North America (beginning in 2007), and can be configured with the following syntax: configure timezone <gmt\_offst> autodst.

The starting and ending date and time for DST may be specified, as these vary in time zones around the world.

- Use the every keyword to specify a year-after-year repeating set of dates (for example, the last Sunday in March every year)
- Use the on keyword to specify a non-repeating, specific date for the specified year. If you use this option, you will need to specify the command again every year.
- The begins specification defaults to every second sunday march.
- The ends specification defaults to every first sunday november.
- The ends date may occur earlier in the year than the begins date. This will be the case for countries in the Southern Hemisphere.
- If you specify only the starting or ending time (not both) the one you leave unspecified will be reset to its default.
- The time\_of\_day specification defaults to 2:00.
- The timezone IDs are optional. They are used only in the display of timezone configuration information in the [show switch](#page-118-0) command.

To disable automatic DST changes, re-specify the GMT offset using the noautodst option: configure timezone <gmt\_offst> noautodst.

# Greenwich Mean Time offsets

NTP updates are distributed using GMT time. To properly display the local time in logs and other timestamp information, the switch should be configured with the appropriate offset to GMT based on geographical location. [configure timezone](#page-93-0) on page 94 describes the GMT offsets.

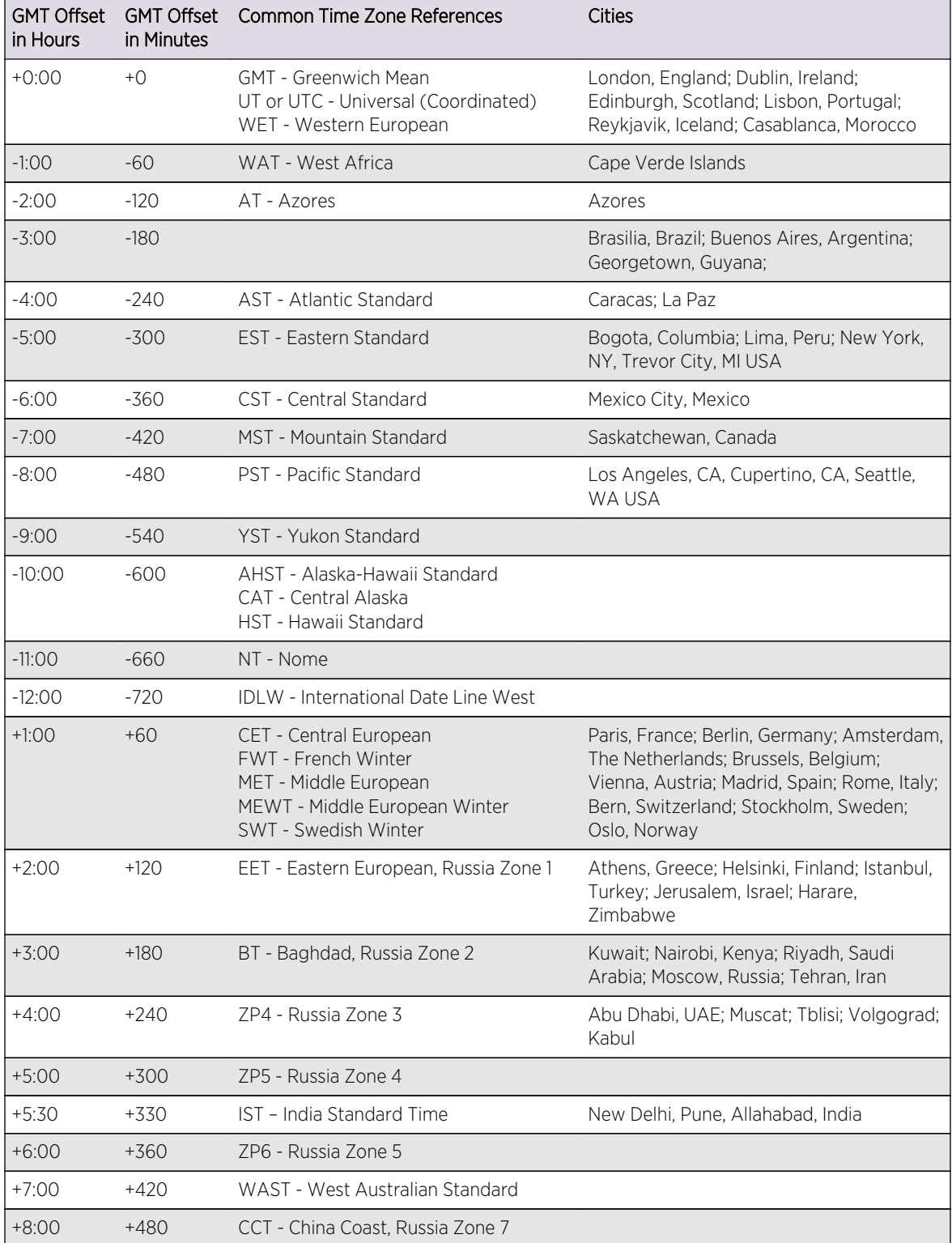

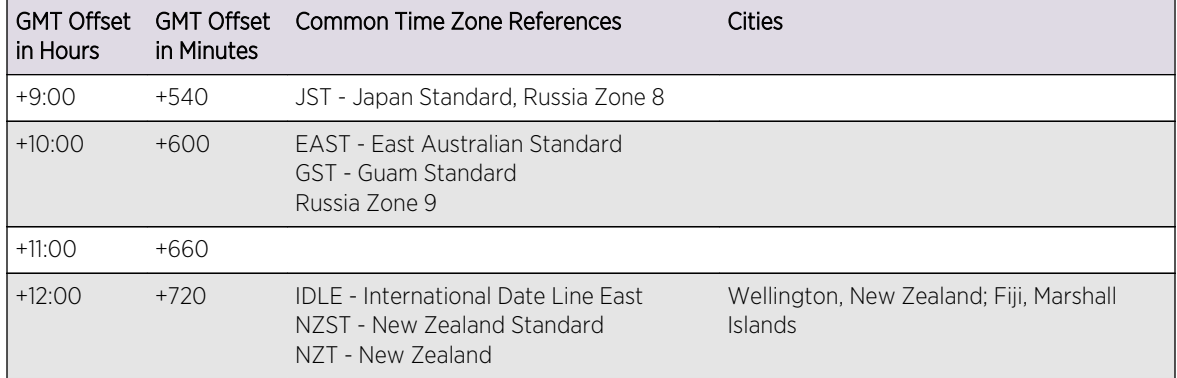

For name creation guidelines and a list of reserved names, see Object Names in the ExtremeXOS Concepts Guide.

### Example

The following command configures GMT offset for Mexico City, Mexico and disables automatic DST:

```
configure timezone -360 noautodst
```
The following four commands are equivalent, and configure the GMT offset and automatic DST adjustment for the US Eastern timezone, with an optional timezone ID of EST:

```
configure timezone name EST -300 autodst name EDT 60 begins every second 
sunday march at 2:00 ends every first sunday november at 2:00
configure timezone name EST -300 autodst name EDT 60 begins every 1 1 4 at 
2:00 ends every 5 1 10 at 2:00
configure timezone name EST -300 autodst name EDT
configure timezone -300 autodst
```
The following command configures the GMT offset and automatic DST adjustment for the Middle European timezone, with the optional timezone ID of MET:

configure timezone name MET 60 autodst name MDT begins every last sunday march at 1 ends every last sunday october at 1

The following command configures the GMT offset and automatic DST adjustment for New Zealand. The ending date must be configured each year because it occurs on the first Sunday on or after March 5:

configure timezone name NZST 720 autodst name NZDT 60 begins every first sunday october at 2 ends on 3/16/2002 at 2

#### History

<span id="page-97-0"></span>This command is available on all platforms.

## create account

**create account** [**admin** | **user** | **lawful-intercept**] account-name {**encrypted** password}

## Description

Creates a new user account.

## Syntax Description

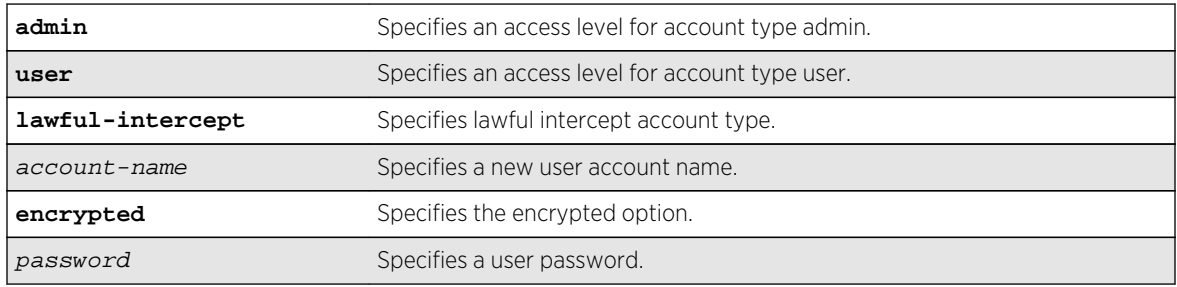

## Default

N/A.

## User Account Levels

By default, the switch is configured with two accounts with the access levels shown in the table below.

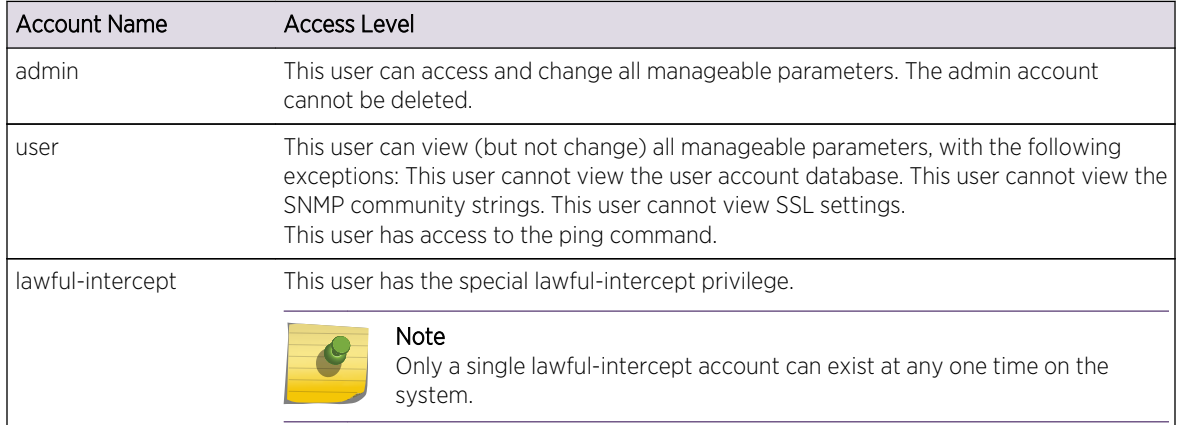

You can use the default names (admin and user), or you can create new names and passwords for the accounts. Default accounts do not have passwords assigned to them. For name creation guidelines and a list of reserved names, see Object Names in the ExtremeXOS Concepts Guide.

## Usage Guidelines

The switch can have a total of 16 user accounts.

The system must have one administrator account.

When you use the encrypted keyword, the following password that you specify in plain text is entered and displayed by the switch in an encrypted format. Administrators should not use the encrypted option and should enter the password in plain text. The encrypted option is used by the switch after encrypting the plain text password. The encrypted option should be used by the switch only to show, store, and load a system-generated encrypted password in configuration; this applies with the following commands: [save configuration](#page-3168-0), [show configuration](#page-3172-0), and [use configuration.](#page-3189-0)

The system prompts you to specify a password after you enter this command and to reenter the password. If you do not want a password associated with the specified account, press [Enter] twice.

You must have administrator privileges to change passwords for accounts other than your own. User names are not case-sensitive. Passwords are case-sensitive. User account names must have a minimum of 1 character and can have a maximum of 32 characters. Passwords must have a minimum of 0 characters and can have a maximum of 32 characters.

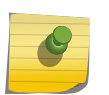

#### Note

If the account is configured to require a specific password format, the minimum is eight characters. See [configure account password-policy char-validation](#page-76-0) for more information.

### Example

The following command creates a new account named John2 with administrator privileges:

create account admin John2

### History

This command was first available in ExtremeXOS 10.1.

The encrypted option was added in ExtremeXOS 11.5.

## Platform Availability

This command is available on all platforms.

## delete account

**delete account** name

### Description

Deletes a specified user account.

## Syntax Description

name Specifies a user account name.

## Default

N/A.

## Usage Guidelines

Use the show accounts command to determine which account you want to delete from the system.

The show accounts output displays the following information in a tabular format:

- The user name
- Access information associated with each user
- User login information
- Session information

Depending on the software version running on your switch and the type of switch you have, additional account information may be displayed.

You must have administrator privileges to delete a user account. The system must have one administrator account; the command will fail if an attempt is made to delete the last administrator account on the system.

To ensure security, change the password on the default account, but do not delete it. The changed password will remain intact through configuration uploads and downloads.

If you must delete the default account, first create another administrator-level account.

## Example

The following command deletes account John2:

delete account John2

## **History**

This command was first available in ExtremeXOS 10.1.

## Platform Availability

This command is available on all platforms.

# disable cli prompting

#### **disable cli prompting**

## Description

Disables CLI prompting for the session.

### Syntax Description

This command has no arguments or variables.

### Default

Enabled.

## Usage Guidelines

Use this command to have all CLI user prompts automatically continue with the default answer.

This applies to the current session only.

To re-enable CLI prompting for the session, use the [enable cli prompting](#page-103-0) command.

To view the status of CLI prompting on the switch, use the [show management](#page-247-0) command.

## Example

The following command disables prompting:

disable cli prompting

### History

This command was first available in ExtremeXOS 12.5.

## Platform Availability

This command is available on all platforms.

# disable cli space-completion

#### **disable cli space-completion**

### Description

Disables the ExtremeXOS feature that completes a command automatically with the spacebar. If you disable this feature, the [Tab] key can still be used for auto-completion.

## Syntax Description

This command has no arguments or variables.

### Default

Disabled.

## Usage Guidelines

None.

## Example

The following command disables using the spacebar to automatically complete a command:

disable cli space-completion

### History

This command was first available in ExtremeXOS 10.1.

## Platform Availability

This command is available on all platforms.

# disable clipaging

### **disable clipaging**

Description Disables pausing at the end of each show screen.

## Syntax Description

This command has no arguments or variables.

## Default

Enabled.

## Usage Guidelines

The command line interface (CLI) is designed for use in a VT100 environment.

Most show command output will pause when the display reaches the end of a page. This command disables the pause mechanism and allows the display to print continuously to the screen.

CLI paging is only active on a per-shell session basis. In other words, when you enable or disable CLI paging from within the current configuration, it only affects that session. For new or existing sessions, paging is enabled by default. This setting cannot be saved.

To view the status of CLI paging on the switch, use the [show management](#page-247-0) command. The [show](#page-247-0) [management](#page-247-0) command displays information about the switch including the enable/disable state for CLI paging.

## Example

The following command disables clipaging and allows you to print continuously to the screen:

disable clipaging

### History

This command was first available in ExtremeXOS 10.1.

### Platform Availability

This command is available on all platforms.

## disable idletimeout

#### **disable idletimeout**

#### Description

Disables the timer that disconnects idle sessions from the switch.

## Syntax Description

This command has no arguments or variables.

### Default

Enabled.

Timeout 20 minutes.

## Usage Guidelines

When idle time-outs are disabled, console sessions remain open until the switch is rebooted or until you logoff.

<span id="page-103-0"></span>Telnet sessions remain open until you close the Telnet client.

If you have an SSH2 session and disable the idle timer, the SSH2 connection times out after 61 minutes of inactivity.

To view the status of idle time-outs on the switch, use the [show management](#page-247-0) command. The [show](#page-247-0) [management](#page-247-0) command displays information about the switch including the enable/disable state for idle time-outs.

### Example

The following command disables the timer that disconnects all sessions to the switch:

disable idletimeout

#### History

This command was first available in ExtremeXOS 10.1.

### Platform Availability

This command is available on all platforms.

# enable cli prompting

**enable cli prompting**

# Description

Enables CLI prompting for the session.

## Syntax Description

This command has no arguments or variables.

#### Default

Enabled.

### Usage Guidelines

Use this command to enable CLI prompting from a disabled state.

To view the status of CLI prompting on the switch, use the [show management](#page-247-0) command.

## Example

The following command enables prompting:

enable cli prompting

## History

This command was first available in ExtremeXOS 12.5.

## Platform Availability

This command is available on all platforms.

# enable cli space-completion

#### **enable cli space-completion**

### Description

Enables the ExtremeXOS feature that completes a command automatically with the spacebar. The [Tab] key can also be used for auto-completion.

## Syntax Description

This command has no arguments or variables.

## Default

Disabled.

## Usage Guidelines

CLI space auto completion cannot be enabled while CLI scripting is enabled with the enable cli scripting command.

## Example

The following command enables using the spacebar to automatically complete a command:

enable cli space-completion

### History

This command is available on all platforms.

# enable clipaging

#### **enable clipaging**

### Description

Enables the pause mechanism and does not allow the display to print continuously to the screen.

## Syntax Description

This command has no arguments or variables.

### Default

Enabled.

## Usage Guidelines

The command line interface (CLI) is designed for use in a VT100 environment.

Most show command output will pause when the display reaches the end of a page.

To view the status of CLI paging on the switch, use the [show management](#page-247-0) command. The [show](#page-247-0) [management](#page-247-0) command displays information about the switch including the enable/disable state for CLI paging.

If CLI paging is enabled and you use the [show tech](#page-3248-0) command to diagnose system technical problems, the CLI paging feature is disabled.

CLI paging is only active on a per-shell session basis. In other words, when you enable or disable CLI paging from within the current configuration, it only affects that session. For new or existing sessions, paging is enabled by default. This setting cannot be saved.

## Example

The following command enables clipaging and does not allow the display to print continuously to the screen:

enable clipaging

### History

This command is available on all platforms.

# enable idletimeout

#### **enable idletimeout**

## Description

Enables a timer that disconnects Telnet, SSH2, and console sessions after a period of inactivity (20 minutes is default).

## Syntax Description

This command has no arguments or variables.

## Default

Enabled.

Timeout 20 minutes.

## Usage Guidelines

You can use this command to ensure that a Telnet, Secure Shell (SSH2), or console session is disconnected if it has been idle for the required length of time.

This ensures that there are no hanging connections.

To change the period of inactivity that triggers the timeout for a Telnet, SSH2, or console session, use the [configure timezone](#page-93-0) command.

To view the status of idle timeouts on the switch, use the [show management](#page-247-0) command. The [show](#page-247-0) [management](#page-247-0) command displays information about the switch including the enable/disable state for idle timeouts. You can configure the length of the timeout interval.

## Example

The following command enables a timer that disconnects any Telnet, SSH2, and console sessions after 20 minutes of inactivity:

enable idletimeout

## History

This command is available on all platforms.

## history

#### **history**

## Description

Displays a list of all the commands entered on the switch.

## Syntax Description

This command has no arguments or variables.

### Default

N/A.

## Usage Guidelines

ExtremeXOS software "remembers" all the commands you entered on the switch.

Use the history command to display a list of these commands.

## Example

The following command displays all the commands entered on the switch:

#### history

If you use a command more than once, consecutively, the history will only list the first instance.

### History

This command was first available in ExtremeXOS 10.1.

## Platform Availability

This command is available on all platforms.

## ping

```
ping {count count {start-size start-size} | continuous {start-size start-size} |
{start-size start-size {end-size end-size}}} {udp} {dont-fragment} {ttl ttl} {tos
```
```
tos} {interval interval} {vr vrid} {ipv4 host | ipv6 host} {from} {with record-
route}
```
# Description

Enables you to send User Datagram Protocol (UDP) or Internet Control Message Protocol (ICMP) echo messages or to a remote IP device.

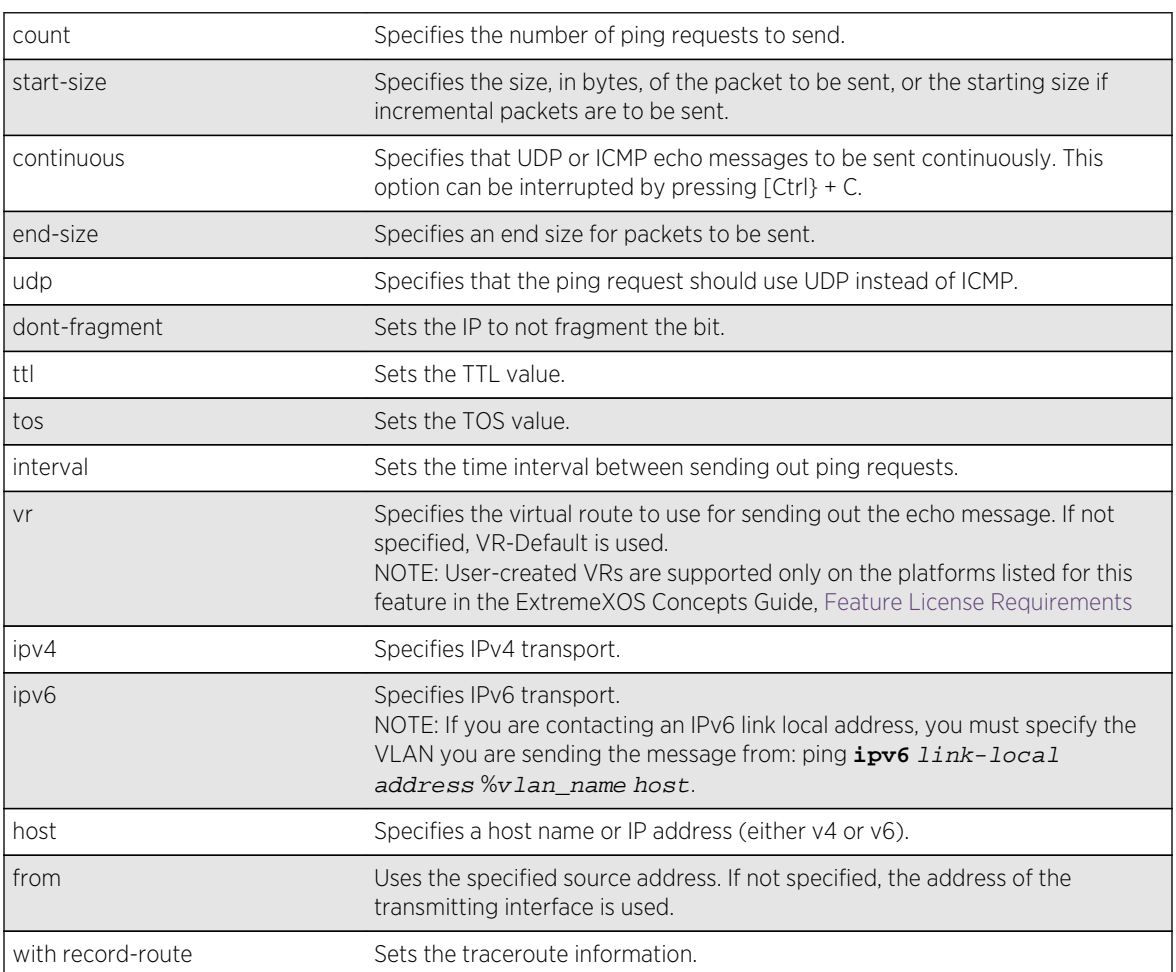

# Syntax Description

#### Default

N/A.

# Usage Guidelines

The [ping](#page-107-0) command is used to test for connectivity to a specific host.

You use the ipv6 variable to ping an IPv6 host by generating an ICMPv6 echo request message and sending the message to the specified address. If you are contacting an IPv6 link local address, you must specify the VLAN you sending the message from, as shown in the following example (you must include the % sign): ping **ipv6** link-local address %vlan\_name host.

The [ping](#page-107-0) command is available for both the user and administrator privilege level.

When the IPv6 host ping fails, the following error message displays:

Error: cannot determine outgoing interface. Link local address must be of form LLA%vlan\_name.

#### Example

The following command enables continuous ICMP echo messages to be sent to a remote host:

ping continuous 123.45.67.8

#### History

This command was first available in ExtremeXOS 10.1.

The IPv6 variable was added in ExtremeXOS 11.2.

IPv6 error message modified in ExtremeXOS 15.2.

#### Platform Availability

This command is available on all platforms.

# reboot

For modular switches:

```
reboot {time month day year hour min sec} {cancel} {msm slot_id} {slot slot-
number | node-address node-address | stack-topology {as-standby} }
```
For Summit series switches and SummitStack:

```
reboot {[time mon day year hour min sec] | cancel} {slot slot-number | node-
address node-address | stack-topology {as-standby}}
```
#### Description

Reboots the switch, SummitStack, or the module in the specified slot at a specified date and time.

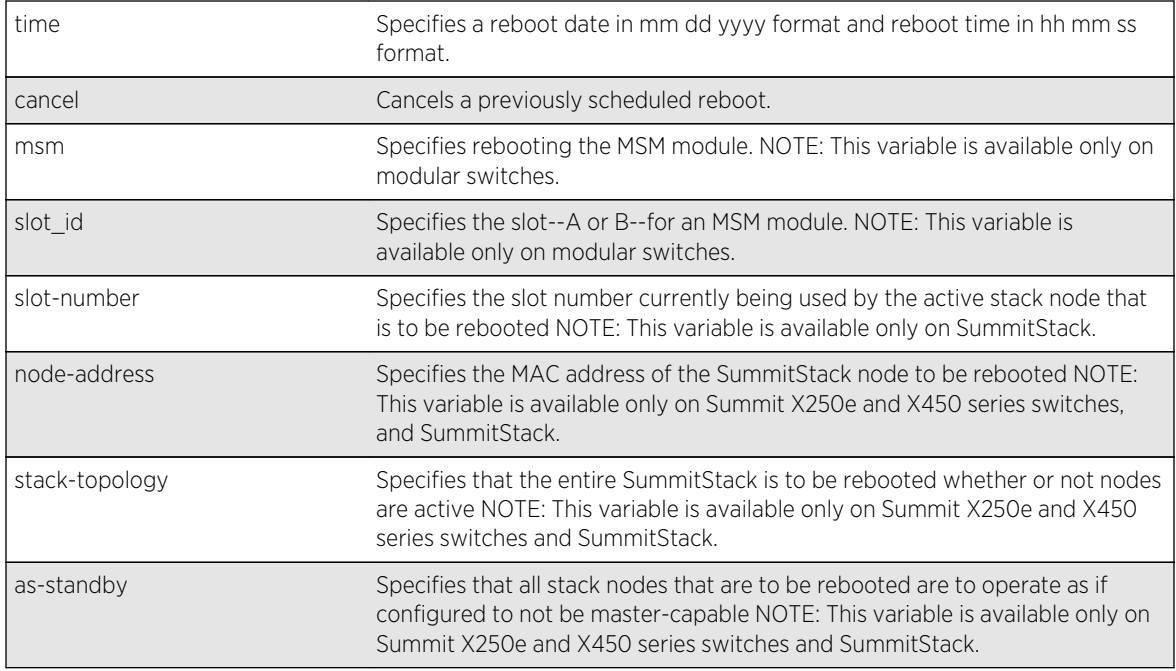

#### Default

N/A.

# Usage Guidelines

If you do not specify a reboot time, the switch will reboot immediately following the command, and any previously scheduled reboots are cancelled.

Prior to rebooting, the switch returns the following message:

Do you want to save configuration changes to primary and reboot?  $(y -$  save and reboot, n - reboot without save, <cr> - cancel command)

To cancel a previously scheduled reboot, use the cancel option.

# Modular switches only

The modules that can be rebooted are management switch fabric modules (MSM)/management modules (MM).

# BlackDiamond 8800 series switches only

On the BlackDiamond 8800 series switches, if your default BootROM image becomes corrupted, you can force the MSM to boot from an alternate BootROM image by inserting a sharp object into the "A" and "R" holes on the MSM and applying slight pressure.

Refer to the hardware documentation for information on the MSM.

The reboot MSM option on the BlackDiamond 8800 series switches affects the entire module.

# Summit X250e and X450 series switches and SummitStack only.

The reboot command used without any parameters on the master node reboots all members of the same active topology to which the master node belongs.

This version can only be used on the master node.

The reboot slot <slot-number> command can be used on any active node. The command will reboot the active node that is currently using the specified slot number in the same active topology as the issuing node. This variation cannot be used on a node that is not in stacking mode.

The reboot node-address <node-address> command can be used on any node whether or not the node is in stacking mode. It will reboot the node whose MAC address is supplied.

The reboot stack-topology {as-standby} command reboots every node in the stack topology. The command can be issued from any node whether or not the node is in stacking mode. If the as-standby option is used, every node in the stack topology restarts with master-capability disabled. This option is useful when manually resolving a dual master situation.

#### Example

The following command reboots the switch at 8:00 AM on April 15, 2005:

reboot time 04 15 2005 08 00 00

#### History

This command was first available in ExtremeXOS 10.1.

The alternate BootROM image was added in ExtremeXOS 11.1.

The slot, node-address, stack-topology, and as-standby options were added in ExtremeXOS 12.0.

# Platform Availability

This command is available on all platforms.

#### show accounts

#### **show accounts**

#### **Description**

Displays user account information for all users on the switch.

This command has no arguments or variables.

#### Default

N/A.

# Usage Guidelines

You need to create a user account using the create account command before you can display user account information.

To view the accounts that have been created, you must have administrator privileges.

This command displays the following information in a tabular format:

- User Name-The name of the user. This list displays all of the users who have access to the switch.
- Access-This may be listed as R/W for read/write or RO for read only.
- Login OK-The number of logins that are okay.
- Failed-The number of failed logins.
- Accounts locked out-Account configured to be locked out after three consecutive failed login attempts (using the [configure account password-policy lockout-on-login-failures](#page-78-0) command).

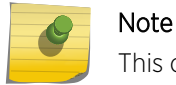

This command does not show the failsafe account.

# Example

The following command displays user account information on the switch:

show accounts pppuser

Output from this command looks similar to the following:

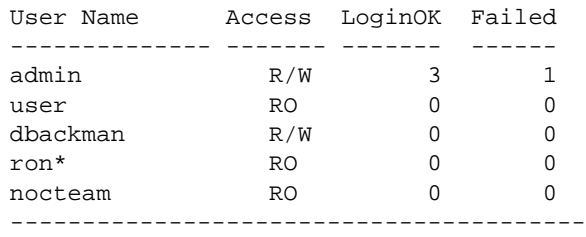

(\*) - Account locked

The following command displays the lawful intercept account distinguished by the "R/L" displayed in the Access column:

\* (Private) X250e-24t.9 # show accounts User Name Access LoginOK Failed -------------------------------- ------ ------- ------

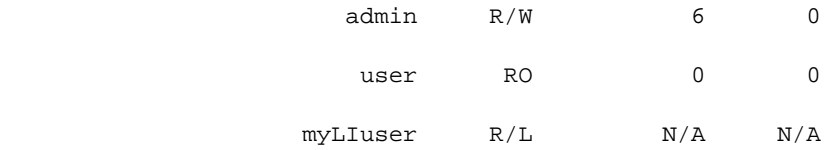

#### History

This command was first available in ExtremeXOS 11.0.

Lawful intercept output was added in ExtremeXOS 15.3.2.

# Platform Availability

This command is available on all platforms.

# show accounts password-policy

#### **show accounts password-policy**

#### Description

Displays password policy information for all users on the switch.

#### Syntax Description

This command has no arguments or variables.

#### Default

N/A.

# Usage Guidelines

To view the password management information, you must have administrator privileges.

The show accounts password-policy command displays the following information in a tabular format:

- Global password management parameters applied to new accounts upon creation:
	- Maximum age—The maximum number of days for the passwords to remain valid.
	- History limit—The number of previous password that the switch scans prior to validating a new password.
	- Minimum length—The minimum number of characters in passwords.
	- Character validation—The passwords must be in the specific format required by the [configure](#page-76-0) [account password-policy char-validation](#page-76-0) command.
	- Lockout on login failures—If enabled, the system locks out users after 3 failed login attempts.
	- Accounts locked out—Number of accounts locked out.
- User Name-The name of the user. This list displays all of the users who have access to the switch.

EXOS Command Reference Guide for Release 15.3.2 114

- Password Expiry Date-Date the password for this account expires; may be blank.
- Password Max. age-The number of days originally allowed to passwords on this account; may show None.
- Password Min. length—The minimum number of characters required for passwords on this account; may show None.
- Password History Limit-The number of previous passwords the system scans to disallow duplication on this account; may show None.

#### Example

The following command displays the password management parameters configured for each account on the switch:

show accounts password-policy

Output from this command looks similar to the following:

```
---------------------------------------------------------------------------
Accounts global configuration(applied to new accounts on creation)
---------------------------------------------------------------------------
Password Max. age : None
Password History limit : None
Password Min. length : None
Password Character Validation : Disabled
Accts. lockout on login failures: Disabled
Accounts locked out : No
---------------------------------------------------------------------------
User Name Password Password Password Password Flags
Expiry Max. age Min. len History
Date Limit
---------------------------------------------------------------------------
admin None None None ---
user None None None ---
test Apr-17-2005 12 32 9 C--
---------------------------------------------------------------------------
Flags: (C) Password character validation enabled, (L) Account locked out
(l) Account lockout on login failures enabled
```
#### History

This command was first available in ExtremeXOS 11.2.

#### Platform Availability

This command is available on all platforms.

#### show banner

**show banner** { **after-login** | **before-login** }

# Description

Displays the user-configured banners.

## Syntax Description

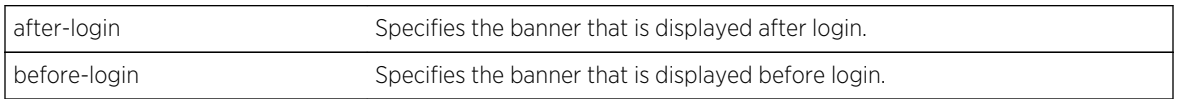

## Default

N/A.

## Usage Guidelines

Use this command to display specific configured CLI banners.

If no keywords are specified, all configured banners are displayed. To display a specific banner, use the before-login or after-login keyword.

# Example

The following command displays the configured CLI switch banners:

#### show banner

Output from this command varies depending on your configuration; the following is one example:

```
Before-login banner:
Extreme Networks Summit X450 Switch
#########################################################
Unauthorized Access is strictly prohibited.
Violators will be prosecuted
#########################################################
Acknowledge: Enabled
After-login banner:
Press any key to continue
```
#### History

This command was first available in ExtremeXOS 10.1.

The after-login option was added in ExtremeXOS 12.5.

#### Platform Availability

This command is available on all platforms.

# show banner

**show banner** { **after-login** | **before-login** }

## Description

Displays the user-configured banners.

# Syntax Description

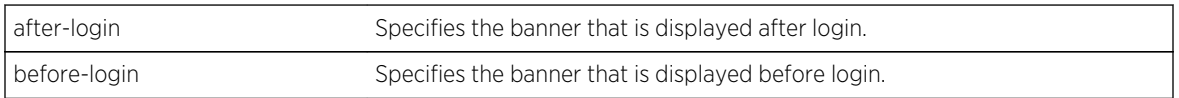

#### Default

N/A.

## Usage Guidelines

Use this command to display specific configured CLI banners.

If no keywords are specified, all configured banners are displayed. To display a specific banner, use the before-login or after-login keyword.

# Example

The following command displays the configured CLI switch banners:

#### show banner

Output from this command varies depending on your configuration; the following is one example:

```
Before-login banner:
Extreme Networks Summit X450 Switch
#########################################################
Unauthorized Access is strictly prohibited.
Violators will be prosecuted
#########################################################
Acknowledge: Enabled
After-login banner:
Press any key to continue
```
#### History

This command was first available in ExtremeXOS 10.1.

The after-login option was added in ExtremeXOS 12.5.

# Platform Availability

This command is available on all platforms.

# show failsafe-account

#### **show failsafe-account**

#### Description

Displays whether the user configured a username and password for the failsafe account or shows the configured connection type access restrictions.

#### Syntax Description

This command has no arguments or variables.

#### Default

N/A.

## Usage Guidelines

Use this command to view the failsafe account configuration.

The command shows the access permissions and whether or not the user configured a username and password. It does not show the configured username or password.

#### Example

The following command displays the failsafe account configuration.

#### show failsafe-account

Output from this command looks similar to the following when a failsafe account username and password have been configured with all connections types permitted for failsafe account access:

```
BD-8810.7 # show failsafe-account
User-Specified Failsafe Account Username and Password are in effect for these 
connection types:
         - Serial Console
         - Control Fabric (inter-node)
         - Mgmt VR Telnet
         - Mgmt VR SSH
         - User VR Telnet
         - User VR SSH
BD-8810.8 #
```
#### History

This command was first available in ExtremeXOS 12.0.

#### Platform Availability

This command is available on all platforms.

# show switch

**show switch** {**detail**}

#### Description

Displays the current switch information.

On a SummitStack, this command displays the Master and Backup node information if executed on the Master, and displays the current node and the Master node information if executed on any other node.

#### Syntax Description

This command has no arguments or variables.

#### Default

N/A.

#### Usage Guidelines

The show switch command displays:

- sysName, sysLocation, sysContact
- MAC address
- System type
- System health check
- Recovery mode
- Watchdog state
- Current date, time, system boot time, and time zone configuration
- Any scheduled reboot information
- System up time
- Master and Backup information (available only on modular switches and SummitStack)
- Current state (available only on stand-alone switches)
	- OPERATIONAL
	- OPERATIONAL (OverHeat)
	- FAILED
- Software image information (primary/secondary image and version)
- Configuration information (primary/secondary configuration and version)

EXOS Command Reference Guide for Release 15.3.2 119

This information may be useful for your technical support representative if you have a problem.

On a SummitStack, the System UpTime may be useful when manually resolving the dual master situation. For more information, see the "Eliminating a Dual Master Situation Manually" section in the ExtremeXOS Concepts Guide.

Depending on the software version running on your switch, additional or different switch information may be displayed.

On a stack the following additional information will be available:

- System Type
- System UpTime
- Details of Master and Backup, or current node and Master

#### Example

The following command displays current switch information:

#### show switch

Output from this command on the modular switches looks similar to the following:

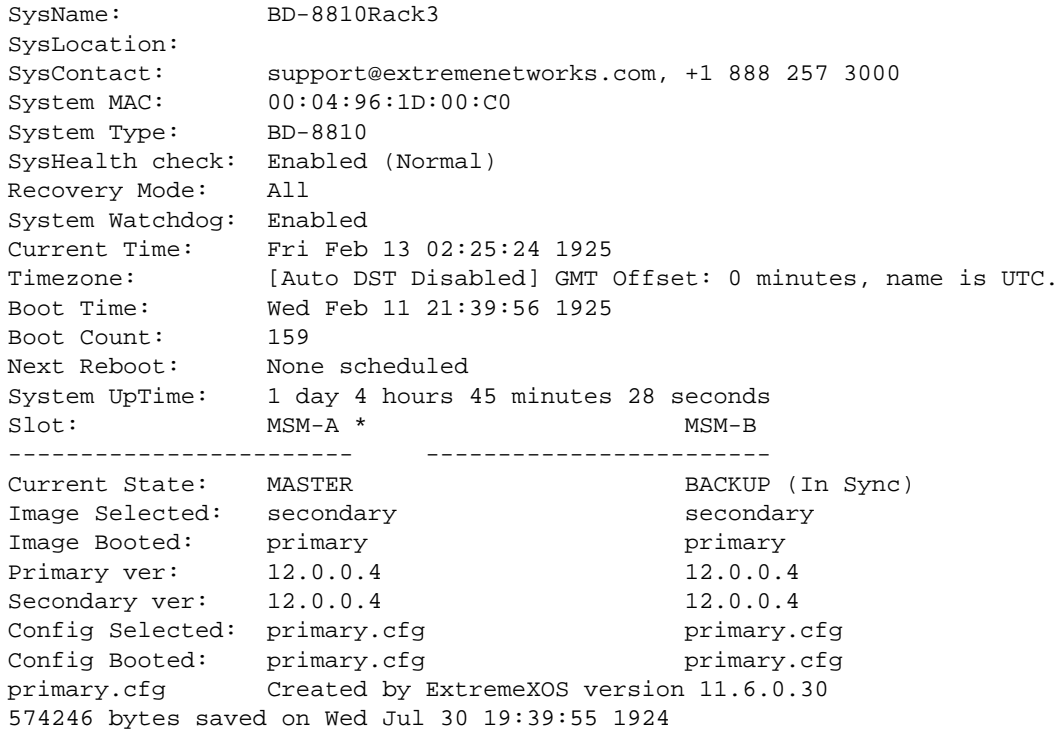

Output from this command on the stand-alone Summit family switch looks similar to the following:

SysName: X450a-24tdc

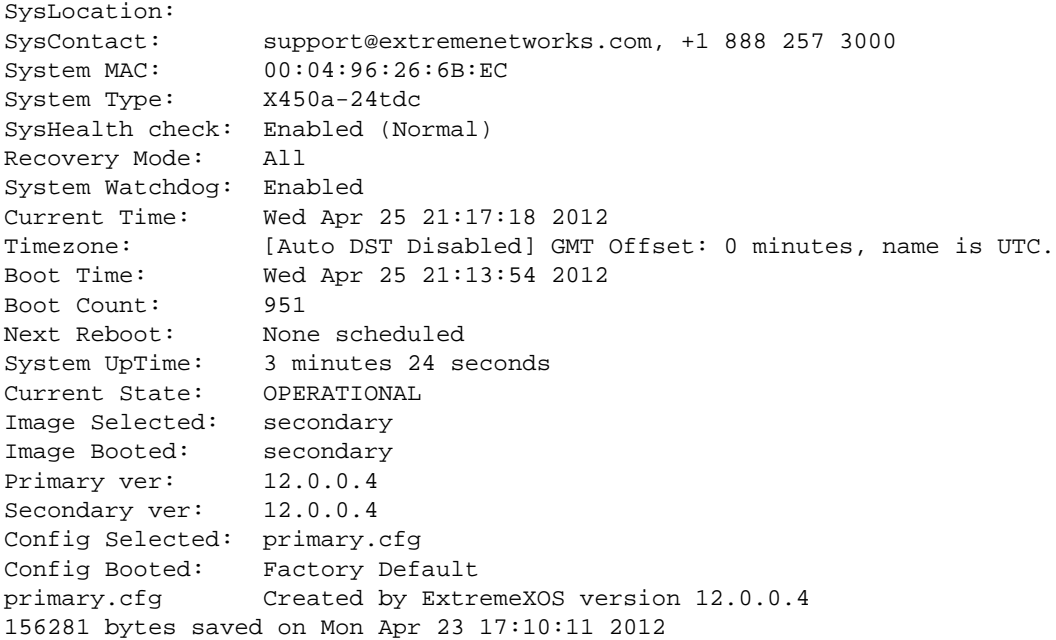

The show switch detail command displays the same information shown above.

Output from this command on a stack looks similar to the following:

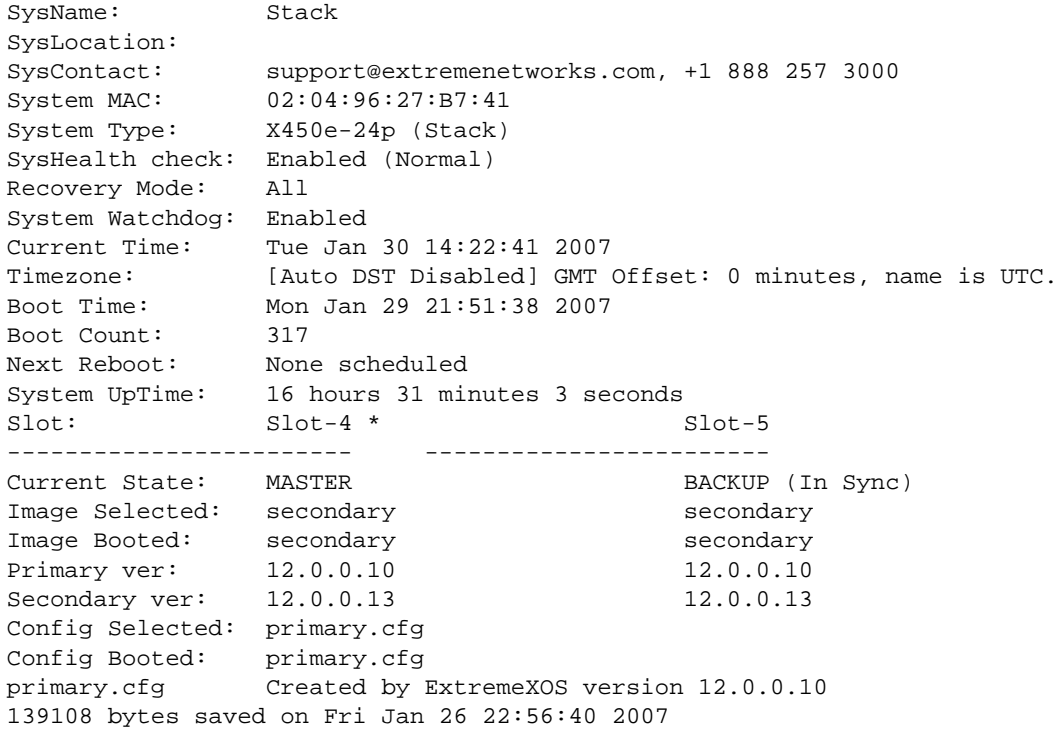

## History

This command was first available in ExtremeXOS 10.1.

This command was updated to support stacking in ExtremeXOS 12.0 and the System Type was added to the output from this version.

## Platform Availability

This command is available on all platforms.

# traceroute

```
traceroute {vr vrid} {ipv4 host} {ipv6 host} {ttl number} {from from} {[port
port] | icmp}
```
#### Description

Enables you to trace the routed path between the switch and a destination endstation.

## Syntax Description

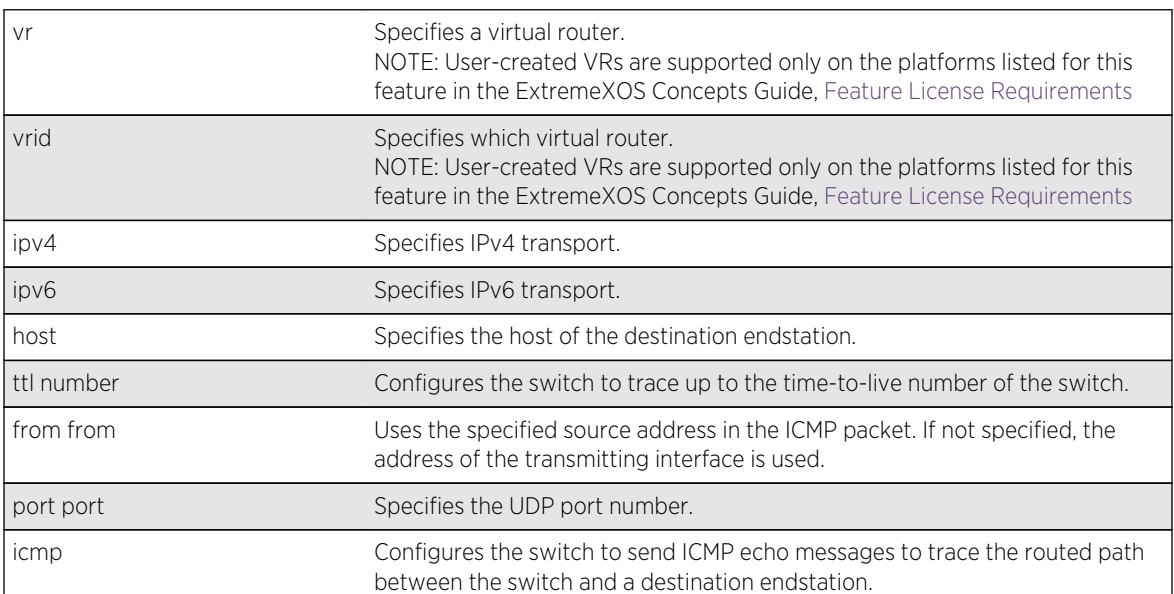

# Default

N/A.

#### Usage Guidelines

Use this command to trace the routed path between the switch and a destination endstation.

Each router along the path is displayed.

#### Example

The following command enables the traceroute function to a destination of 123.45.67.8:

traceroute 123.45.67.8

The following is sample output that displays when the traceroute fails:

```
traceroute to 10.209.10.37, 30 hops max
1 0.0.0.0 * !u * !u * !u
--- Packet Response/Error Flags ---
(*) No response, (!N) ICMP network unreachable, (!H) ICMP host unreachable,
(!P) ICMP protocol unreachable, (!F) ICMP fragmentation needed,
(!S) ICMP source route failed, (!u) Transmit error, network unreachable,
(!f) Transmit error, fragmentation needed, (!t) General transmit error
```
#### History

This command was first available in ExtremeXOS 10.1.

The IPv6 variable was added in ExtremeXOS 11.2.

The display when the command fails was added in ExtremeXOS 11.4.

#### Platform Availability

This command is available on all platforms.

# unconfigure banner

**unconfigure banner** { **after-login** | **before-login** }

#### Description

Unconfigures a specified banner from CLI screens.

#### Syntax Description

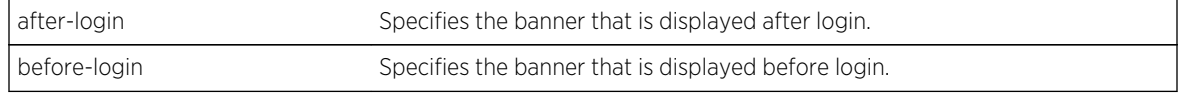

#### Default

N/A.

# Usage Guidelines

Use this command to unconfigure one of two different types of banners:

- CLI session before login
- CLI session after login

If no optional parameters are specified, all configured banners are erased. To delete a specific banner, the before-login or after-login keyword must be used.

Banners can also be cleared by configuring a banner with only a <ret> or \n character.

## Example

The following command clears the after-login banner, Welcome to the switch:

unconfigure banner after-login [Return]

## History

This command was first available in ExtremeXOS 12.5.

# Platform Availability

This command is available on all platforms.

# 4 **Commands for Managing the Switch**

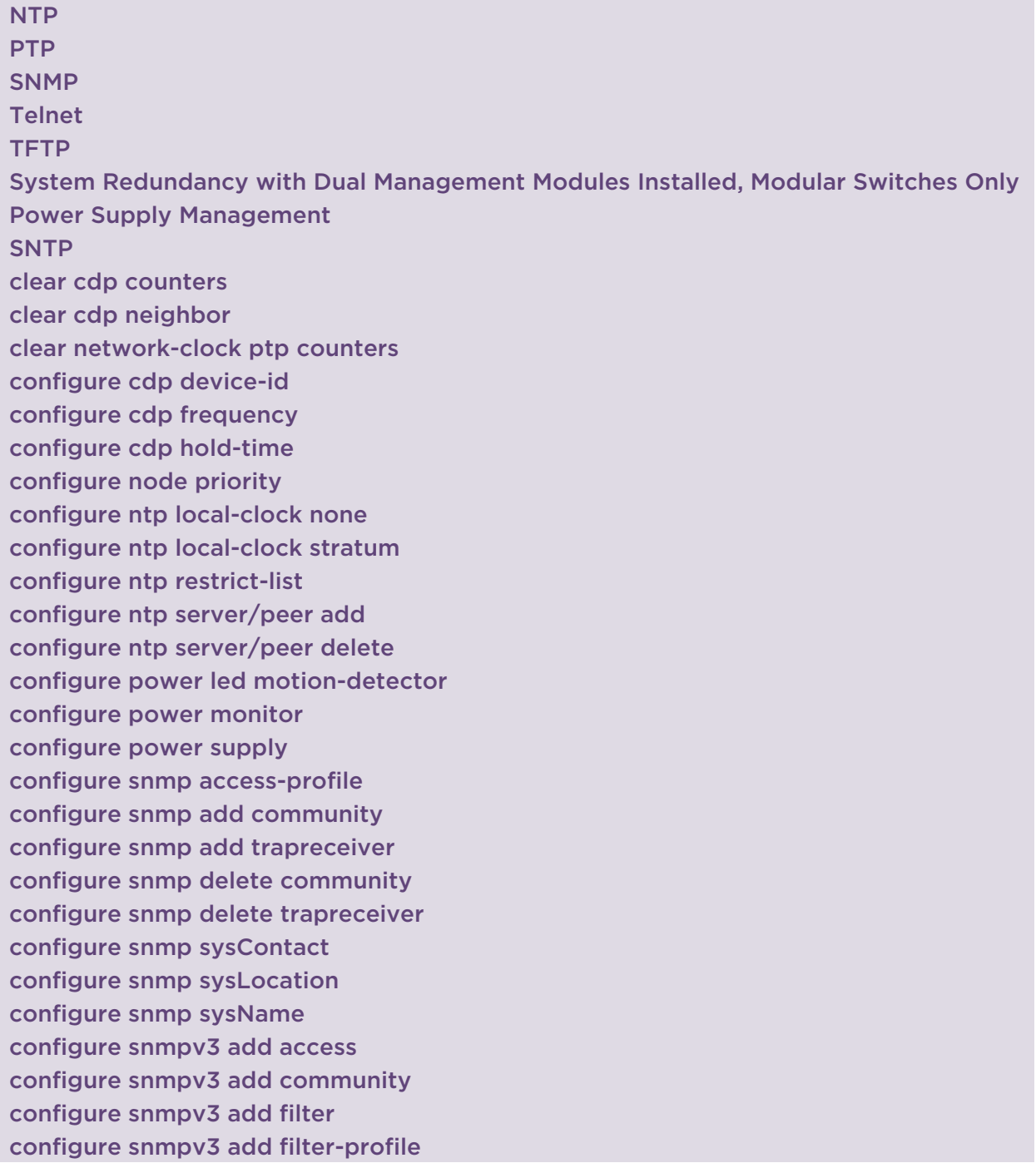

[configure snmpv3 add group user](#page-163-0) [configure snmpv3 add mib-view](#page-164-0) [configure snmpv3 add notify](#page-165-0) [configure snmpv3 add target-addr](#page-167-0) [configure snmpv3 add target-params](#page-169-0) [configure snmpv3 add user](#page-170-0) [configure snmpv3 add user clone-from](#page-172-0) [configure snmpv3 delete access](#page-173-0) [configure snmpv3 delete community](#page-175-0) [configure snmpv3 delete filter](#page-176-0) [configure snmpv3 delete filter-profile](#page-177-0) [configure snmpv3 delete group user](#page-178-0) [configure snmpv3 delete mib-view](#page-179-0) [configure snmpv3 delete notify](#page-180-0) [configure snmpv3 delete target-addr](#page-181-0) [configure snmpv3 delete target-params](#page-182-0) [configure snmpv3 delete user](#page-183-0) [configure snmpv3 engine-boots](#page-184-0) [configure snmpv3 engine-id](#page-185-0) [configure snmpv3 target-addr retry](#page-186-0) [configure snmpv3 target-addr timeout](#page-187-0) [configure sntp-client](#page-188-0) [configure sntp-client update-interval](#page-189-0) [configure ssh2 access-profile](#page-190-0) [configure telnet access-profile](#page-192-0) [configure telnet port](#page-194-0) [configure telnet vr](#page-196-0) [configure web http access-profile](#page-197-0) [create network-clock ptp](#page-199-0) [create ntp key](#page-200-0) [create snmp trap](#page-201-0) [delete network-clock ptp](#page-202-0) [delete ntp key](#page-203-0) [disable auto-provision](#page-204-0) [disable cdp ports](#page-205-0) [disable dhcp vlan](#page-206-0) [disable network-clock ptp](#page-207-0) [disable network-clock ptp boundary unicast-negotiation](#page-208-0) [disable ntp broadcast-server](#page-208-0) [disable snmp access](#page-209-0) [disable snmp access vr](#page-210-0) [disable snmp community](#page-211-0)

[disable snmp traps](#page-212-0)

[disable snmpv3](#page-213-0)

[disable sntp-client](#page-214-0)

[disable telnet](#page-215-0)

[disable watchdog](#page-216-0) [enable auto-provision](#page-217-0)

[disable ntp](#page-218-0)

[disable ntp authentication](#page-218-0)

[disable ntp broadcast-client](#page-219-0)

[disable ntp broadcast-server](#page-220-0)

[disable ntp vlan](#page-221-0)

[enable cdp ports](#page-222-0)

[enable dhcp vlan](#page-222-0)

[enable network-clock ptp](#page-223-0)

[enable network-clock ptp unicast-negotiation](#page-224-0)

[enable network-clock ptp end-to-end transparent](#page-225-0)

[enable snmp access](#page-226-0)

[enable snmp access vr](#page-228-0)

[enable snmp community](#page-229-0)

[enable snmp traps](#page-229-0)

[enable snmpv3](#page-230-0)

[enable sntp-client](#page-231-0)

[enable telnet](#page-232-0)

[enable watchdog](#page-233-0)

[enable ntp](#page-234-0)

[enable ntp authentication](#page-235-0)

[enable ntp broadcast-client](#page-236-0)

[enable ntp broadcast-server](#page-237-0)

[enable ntp vlan](#page-238-0)

[exit](#page-239-0)

[logout](#page-240-0)

[quit](#page-241-0)

[show access-list counters process](#page-242-0)

[show auto-provision](#page-243-0)

[show checkpoint-data](#page-244-0)

[show dhcp-client state](#page-246-0)

[show management](#page-247-0)

[show network-clock ptp](#page-249-0)

[show network-clock ptp \(datasets\)](#page-250-0)

[show network-clock ptp \(interface\)](#page-253-0)

[show network-clock ptp end-to-end-transparent ports](#page-255-0)

[show network-clock ptp boundary unicast-master](#page-257-0)

[show network-clock ptp boundary unicast-slave](#page-258-0) [show network-clock ptp counters](#page-259-0) [show node](#page-261-0) [show ntp](#page-263-0) [show ntp association](#page-264-0) [show ntp association statistics](#page-265-0) [show ntp key](#page-266-0) [show ntp restrict-list](#page-267-0) [show ntp server](#page-268-0) [show ntp sys-info](#page-269-0) [show ntp vlan](#page-270-0) [show odometers](#page-270-0) [show power](#page-273-0) [show power budget](#page-278-0) [show power controller](#page-281-0) [show power led motion-detector](#page-283-0) [show session](#page-284-0) [show snmp](#page-286-0) [show snmp vr\\_name](#page-287-0) [show snmpv3 access](#page-288-0) [show snmpv3 community](#page-291-0) [show snmpv3 context](#page-292-0) [show snmpv3 counters](#page-293-0) [show snmpv3 engine-info](#page-294-0) [show snmpv3 extreme-target-addr-ext](#page-295-0) [show snmpv3 filter](#page-296-0) [show snmpv3 filter-profile](#page-297-0) [show snmpv3 group](#page-298-0) [show snmpv3 mib-view](#page-301-0) [show snmpv3 notify](#page-303-0) [show snmpv3 target-addr](#page-304-0) [show snmpv3 target-params](#page-305-0) [show snmpv3 user](#page-306-0) [show sntp-client](#page-308-0) [telnet](#page-309-0) [telnet msm](#page-311-0) [telnet slot](#page-312-0) [tftp](#page-314-0) [tftp get](#page-318-0) [tftp put](#page-320-0)

This chapter describes commands for:

- <span id="page-128-0"></span>• Configuring Network Time Protocol (NTP) on the switch
- Configuring Precision Time Protocol (PTP) on the switch
- Configuring Simple Network Management Protocol (SNMP) parameters on the switch
- Managing the switch using Telnet
- Transferring files using the Trivial File Transfer Protocol (TFTP)
- Configuring system redundancy
- Displaying power management statistics on the switch
- Configuring Simple Network Time Protocol (SNTP) on the switch
- Configuring power visualization

## NTP

NTP is a protocol for synchronizing clocks of servers or network entities using a TCP/IP-based network that has coherent variable latency.

It is designed particularly to resist the effects of variable latency by using a jitter buffer. NTP provides a coordinated Universal Time Clock (UTC). However, no information about time zones or daylight saving time is transmitted. NTP uses a hierarchical, semi-layered system of levels of clock sources. Each level of this hierarchy is termed a stratum and is assigned a layer number starting with 0 (zero) at the top. The stratum level defines its distance from the reference clock and exists to prevent cyclical dependencies in the hierarchy.

# PTP

IEEE1588v2 (also known as Precision Time Protocol, PTP) is an industry-standard protocol that enables the precise transfer of frequency and time to synchronize clocks over packet-based Ethernet networks.

The locally available clock on each network device is synchronized with a grandmaster clock in the network. The devices are synchronized by exchange of timestamps with sub-nanoseconds granularity, to deliver very high accuracies of synchronization needed to ensure the stability of base station frequency and handovers. The timestamps between master and slave devices are exchanged through PTP event packets. The IPv4/UDP transport mechanism is used for PTP packets in ExtremeXOS 1588v2 implementation.

#### SNMP

Any network manager running SNMP can manage the switch, if the Management Information Base (MIB) is installed correctly on the management station.

Each network manager provides its own user interface to the management facilities.

The following SNMP parameters can be configured on the switch:

• Authorized trap receivers—An authorized trap receiver can be one or more network management stations on your network. The switch sends SNMP traps to all trap receivers. Entries in this list can

<span id="page-129-0"></span>be created, modified, and deleted using the RMON2 trapDestTable MIB table, as described in RFC 2021, and the SNMPv3 tables.

- SNMP INFORM—SNMP INFORM allows for confirmation of a message delivery. When an SNMP manager receives an INFORM message from an SNMP agent, it sends a confirmation response back to the agent. If the message has not been received and therefore no response is returned, the INFORM message is resent. You can configure the number of retries to be made and the interval between retries.
- SNMP access control—This feature allows the administrator to restrict SNMP access by using the access control list (ACL) and implementing an ACL policy. The administrator can configure an ACL policy to either permit or deny a specific list of IP address and subnet masks.
- Authorized managers—An authorized manager can be either a single network management station, or a range of addresses (for example, a complete subnet) specified by a prefix and a mask.
- Community strings—The community strings allow a simple method of authentication between the switch and the remote network manager. The default read-only community string is public. The default read-write community string is private. The community strings for all authorized trap receivers must be configured on the switch for the trap receiver to receive switch-generated traps.
- System contact (optional)—The system contact is a text field that enables you to enter the name of the person(s) responsible for managing the switch.
- System name (optional)—The system name enables you to enter a name that you have assigned to this switch. The default name is the model name of the switch (for example, BD-1.2).
- System location (optional)—Using the system location field, you can find the location of the switch.

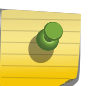

Note

If you specify volatile storage when configuring SNMP parameters, that configuration is not saved across a switch reboot.

# Telnet

Telnet allows you to access the switch remotely using TCP/IP through one of the switch ports or a workstation with a Telnet facility.

If you access the switch via Telnet, you will use the command line interface (CLI) to manage the switch and modify switch configurations.

# TFTP

ExtremeXOS supports the Trivial File Transfer Protocol (TFTP) based on RFC1350.

TFTP is a method used to transfer files from one network device to another. The ExtremeXOS TFTP client is a command line application used to contact an external TFTP server on the network. For example, ExtremeXOS uses TFTP to download software image files, switch configuration files, and access control lists (ACLs) from a server on the network to the switch.

# <span id="page-130-0"></span>System Redundancy with Dual Management Modules Installed, Modular Switches Only

If you install two MSMs/MMs in a modular switch, one assumes the role of primary and the other assumes the role of backup.

The primary MSM/MM provides all of the switch management functions including bringing up and programming the I/O modules, running the bridging and routing protocols, and configuring the switch. The primary also keeps synchronized with the backup MSM/MM in case the backup MSM/MM needs to take over the management functions if the primary MSM/MM fails.

# Power Supply Management

On modular switches, ExtremeXOS monitors and manages power consumption on the switch by periodically checking the power supply units (PSUs) and testing them for failures.

To determine the health of the PSU, ExtremeXOS checks the voltage, current, and temperature of the PSU.

The power management capability of ExtremeXOS:

- Protects the system from overload conditions
- Monitors all installed PSUs, even installed PSUs that are disabled
- Enables and disables PSUs as required
- Powers up or down I/O modules based on available power and required power resources
- Logs power resource changes, including power budget, total available power, redundancy, and so on
- Detects and isolates faulty PSUs

On Summit family switches, ExtremeXOS reports when the PSU has power or has failed. Summit family switches support an internal power supply with a range of 90V to 240V AC power as well as an external redundant power supply. The Extreme Networks External Power System (EPS) allows you to add a redundant power supply to the Summit family switch to protect against a power supply failure. The EPS consists of a tray (EPS-T) that holds one or two EPS-160 power supplies. The EPS-160 provides 100V to 240V AC power. Each EPS-160 power supply provides one-to-one redundancy to an attached Summit family switch.

# **SNTP**

ExtremeXOS supports the client portion of the Simple Network Time Protocol (SNTP) Version 3 based on RFC1769.

SNTP can be used by the switch to update and synchronize its internal clock from a Network Time Protocol (NTP) server. When enabled, the switch sends out a periodic query to the indicated NTP server, or the switch listens to broadcast NTP updates. In addition, the switch supports the configured setting for Greenwich Mean time (GMT) offset and the use of Daylight Saving Time.

# <span id="page-131-0"></span>clear cdp counters

**c**onfigure cdp counters {**ports** ports\_list }

## Description

Clears the CDP counter statistics.

# Syntax Description

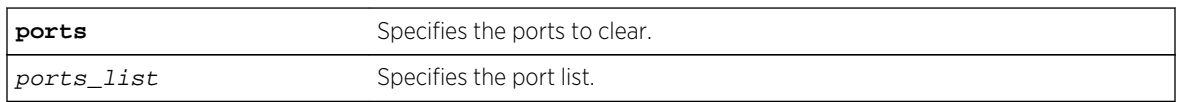

#### Default

N/A.

# Usage Guidelines

Use this command to clear the CDP counter statistics.

# Example

The following command clears the CDP ports counters:

clear cdp counters

#### History

This command was first available in ExtremeXOS 15.4.

# Platform Availability

This command is available on all platforms.

# clear cdp neighbor

**clear cdp neighbor** [**device id** device\_id | **all**]

## Description

Clears the CDP neighbor information.

<span id="page-132-0"></span>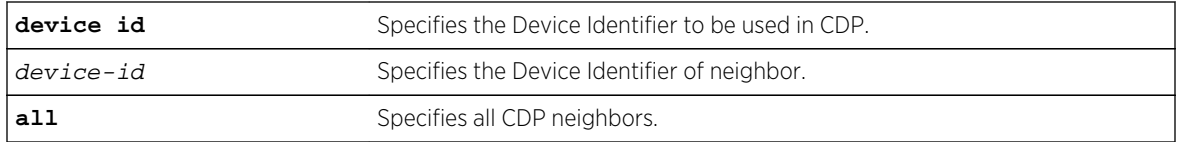

#### Default

N/A.

# Usage Guidelines

Use this command to clear the CDP neighbor information.

#### Example

The following command clears all CDP neighbor associations:

clear cdp neighbor all

#### History

This command was first available in ExtremeXOS 15.4.

# Platform Availability

This command is available on all platforms.

# clear network-clock ptp counters

```
clear network-clock ptp [boundary | ordinary] vlan [vlan_name {ipv4_address
[unicast-master | unicast-slave]} | all] counters
```
#### Description

This command clears the accumulated PTP packet counters. The clear can be performed on the following groups:

Per unicast-master or unicast-slave peer on a clock port

Peers on a clock port

Peers on all clock ports

Note

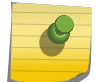

This command is available only for Boundary and Ordinary clocks.

<span id="page-133-0"></span>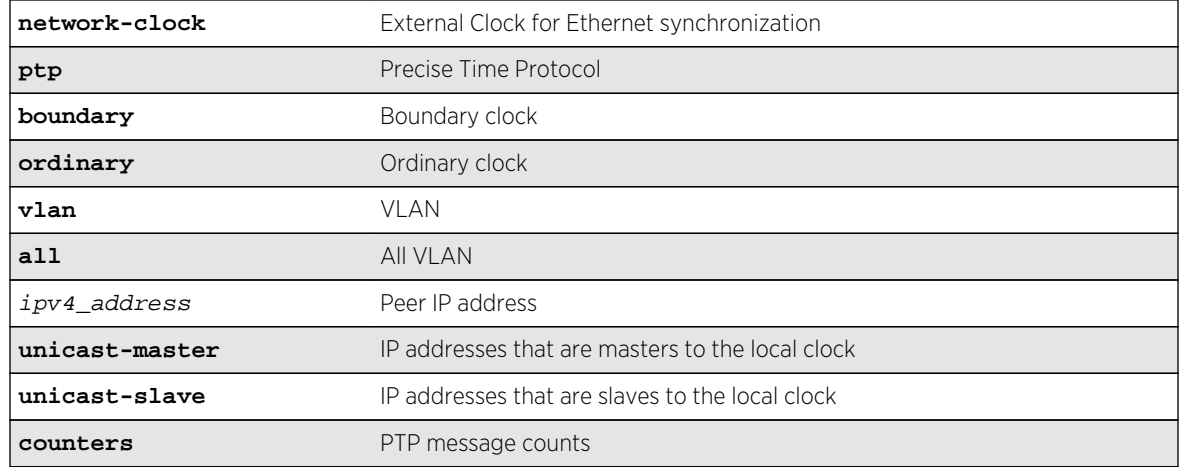

#### Default

N/A.

# Usage Guidelines

Use this command to clear the accumulated PTP packet counters.

#### Example

N/A.

## History

This command was first available in ExtremeXOS 15.2.

# Platform Availability

This command is only available boundary and ordinary clocks on cell site routers (E4G-200 and E4G-400).

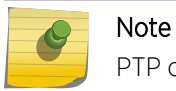

PTP commands can be used only with the Network Timing feature pack

# configure cdp device-id

**configure cdp device-id** [device\_id | **system-mac**]

# Description

Configures the device ID only in CDP.

<span id="page-134-0"></span>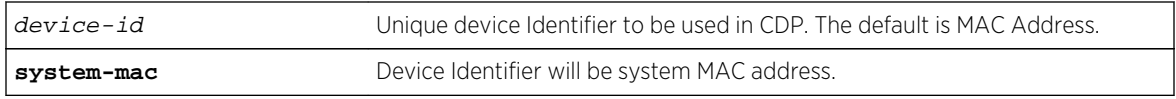

#### Default

MAC address.

# Usage Guidelines

Use this command to configure the Device ID. If you do not configure it, the MAC address is used as the Device ID. This configuration of device ID is only used in the CDP .

#### Example

The following command configures the device ID as the MAC address:

configure cdp device-id system-mac

#### History

This command was first available in ExtremeXOS 15.4.

# Platform Availability

This command is available on all platforms.

# configure cdp frequency

**configure cdp frequency** seconds

#### Description

Enables CDP on a port.

# Syntax Description

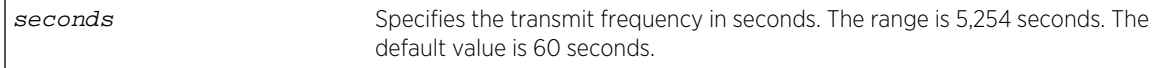

#### Default

60 seconds.

# <span id="page-135-0"></span>Usage Guidelines

## Example

The following command configures the CDP frequency as two minutes:

configure cdp frequency 120

#### History

This command was first available in ExtremeXOS 15.4.

## Platform Availability

This command is available on all platforms.

# configure cdp hold-time

#### **configure cdp hold-time** seconds

# Description

Configures the hold time of the neighbor information .

# Syntax Description

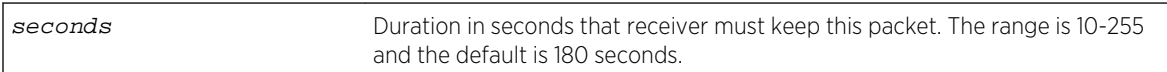

# Default

60 seconds.

# Usage Guidelines

Use this command to configure the hold time of the neighbor information for which a receiving device should hold information before discarding it.

# Example

The following command configures the CDP hold time as two minutes:

configure cdp hold-time 120

# <span id="page-136-0"></span>History

This command was first available in ExtremeXOS 15.4.

# Platform Availability

This command is available on all platforms.

# configure node priority

**configure node slot** slot\_id **priority** node\_pri

# Description

Configures the priority of the node.

# Syntax Description

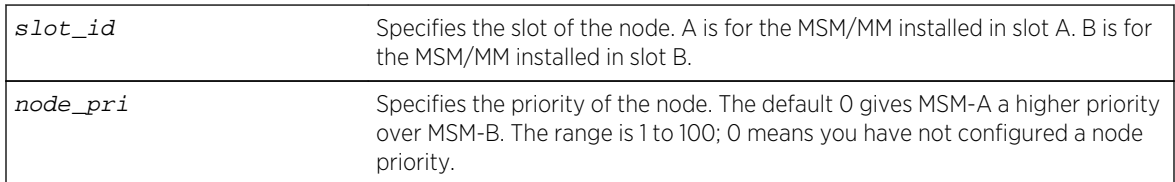

# Default

Default node priority is 0.

# Usage Guidelines

Use this command to configure the priority of the node. The lower the number, the higher the priority.

The node priority is part of the selection criteria for the primary node. The following list describes the parameters used to determine the primary node:

- Node state—The node state must be STANDBY to participate in leader election and to be selected primary. If the node is in the INIT, DOWN, or FAIL states, the node will not participate in leader election.
- Configuration priority—This is a user assigned priority. The configured priority is compared only after the node meets the minimum thresholds in each category for it to be healthy. Required processes and devices must not fail.
- Software health—This represents the percent of processes available.
- Health of secondary hardware components—This represents the health of switch components, such as the power supplies, fans, and so forth.
- Slot ID—The MSM/MM slot where the node is installed (MSM-A or MSM-B).

If you do not configure any priorities, MSM-A has a higher priority than MSM-B.

# <span id="page-137-0"></span>Example

The following command configures a priority of 2 for MSM-B:

configure node slot B priority 2

## History

This command was first available in ExtremeXOS 10.1.

# Platform Availability

This command is available only on modular switches.

# configure ntp local-clock none

#### **configure ntp local-clock none**

Description

Removes the internal local clock from the clock source list.

# Syntax Description

N/A.

# Default

N/A.

# Usage Guidelines N/A.

# Example

The following command removes the internal local clock from the clock source list:

configure ntp local-clock none

#### History

This command was first available in ExtremeXOS 12.7.

# <span id="page-138-0"></span>Platform Availability

This command is available on all platforms.

# configure ntp local-clock stratum

#### **configure ntp local-clock** stratum

## Description

Configures the internal local clock with a stratum number. The stratum number defines the distance from the reference clock. The lower the number, the closer the switch is to the reference clock.

## Syntax Description

stratum\_number Specifies the distance from the reference clock from 2 through 16, with 2 being closest and 16 being the farthest away.

# Default

The local clock is disabled by default.

# Usage Guidelines

The internal local clock is configured as a clock source with a given stratum number. Because the local clock is not as reliable as an external clock source with GPS or CDMA, the stratum number should be higher than the stratum number of the external clock source to allow the system to acquire the most reliable clock information from the clock source lists.

# Example

The following command configures the local clock with a stratum number of 3:

configure ntp local-clock stratum 3

#### History

This command was first available in ExtremeXOS 12.7.

# Platform Availability

This command is available on all platforms.

# configure ntp restrict-list

**configure ntp restrict-list** [**add** | **delete**] network {mask} [**permit** | **deny**]

# <span id="page-139-0"></span>Description

Restricts a host or block of client IP addresses from getting NTP service. When NTP is enabled over a VLAN, an NTP server is configured, or a broadcast NTP server is in a VLAN, the VLAN's IP block or NTP server's IP address is automatically added into the system with a permit action.

# Syntax Description

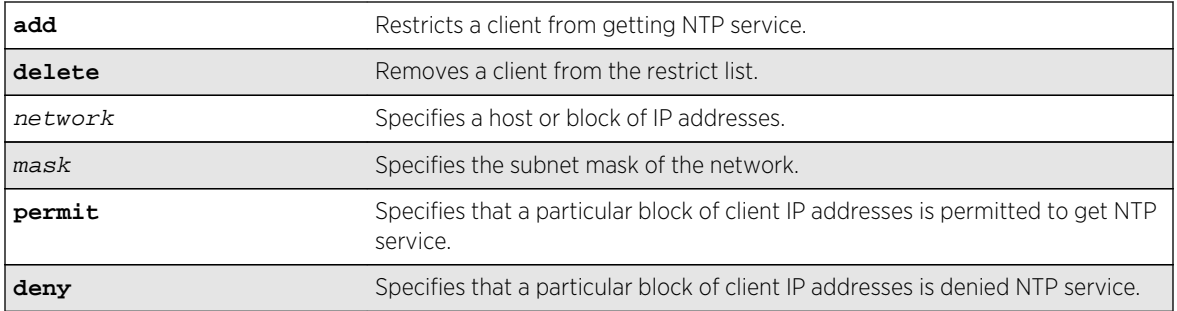

## Default

All addresses are denied by default.

# Usage Guidelines

N/A.

#### Example

The following command restricts a block of client IP addresses from getting NTP service:

configure ntp restrict-list add 132.25.82.3 deny

#### History

This command was first available in ExtremeXOS 12.7.

#### Platform Availability

This command is available on all platforms.

# configure ntp server/peer add

```
configure ntp [server | peer] add [ip_address | host_name] {key keyid} {option
[burst | initial-burst]}
```
# <span id="page-140-0"></span>Description

Configures an NTP server or peer.

# Syntax Description

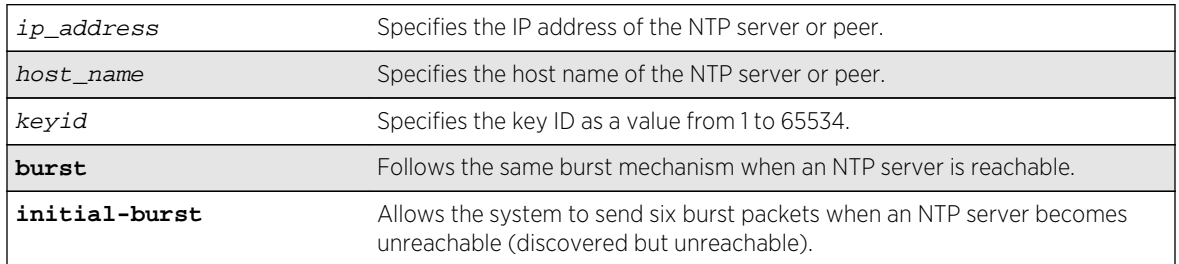

## Default

N/A.

## Usage Guidelines

The initial-burst option is useful when a fast time synchronization is required at the initial stage.

# Example

The following command adds an NTP server named "Missouri" with key 5 and an initial burst:

configure ntp server add 134.20.16.35 Missouri key 5 option initial-burst

## History

This command was first available in ExtremeXOS 12.7.

# Platform Availability

This command is available on all platforms.

# configure ntp server/peer delete

**configure ntp** [**server** | **peer**] **delete** [ip\_address | host\_name]

#### Description

Removes an NTP server or peer from external clock source lists.

<span id="page-141-0"></span>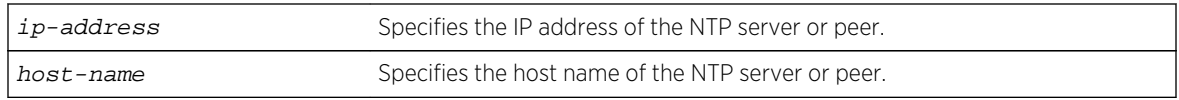

#### Default

N/A.

## Usage Guidelines

N/A.

#### Example

The following command removes an NTP peer from external clock source lists:

configure ntp peer delete

#### History

This command was first available in ExtremeXOS 12.7.

# Platform Availability

This command is available on all platforms.

# configure power led motion-detector

**configure power led motion-detector** [**disable** | **enable** {**timeout** seconds}]

# Description

Configures the motion detector to control LEDs depending on motion near the front of the switch.

# Syntax Description

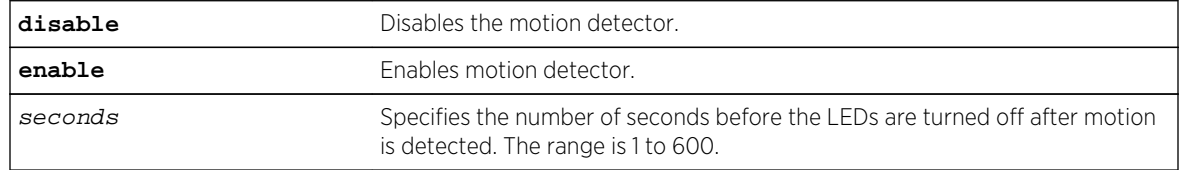

## Default

The default is disable

<span id="page-142-0"></span>The default number of seconds is 180.

# Usage Guidelines

Use this command to enable or disable the motion detector to control the port LEDs.

- When the motion detector is enabled, the LEDs are turned on only when motion is detected. The length of time in seconds that they remain turned on is configurable.
- When the motion detector is disabled, the LEDs are always turned on.

To view the status and timeout settings, use the [show power led motion-detector](#page-283-0) command.

## Example

The following command configures the LEDs to turn on when motion is detected and turn off 60 seconds after motion is detected:

configure power led motion-detector enable timeout 60

#### History

This command was first available in ExtremeXOS 12.6.

# Platform Availability

This command is available on the Summit X670 switch.

# configure power monitor

```
configure power monitor poll-interval [off | seconds] change-action [none | [log
| log-and-trap | trap] change-threshold watts]
```
#### Description

Configures the power visualization, which periodically polls for input power usage.

# Syntax Description

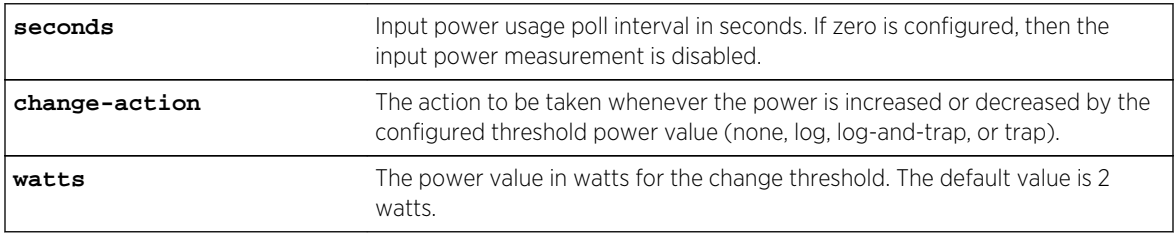

# <span id="page-143-0"></span>Default

The default poll interval is 60 seconds.

The default change action is none.

The default change threshold is 2 watts.

# Usage Guidelines

Use this command to configure change actions to be taken when input power usage is increased or decreased by the configured threshold power value. The polling interval is also configurable, with a default value of 60 seconds.

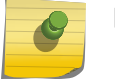

Note

Input power usage values are only estimates.

# Example

The following command configures a polling interval of 10 seconds, a change action of log-and-trap, and a change threshold of 3 watts.

configure power monitor poll-interval 10 change-action log-and-trap changethreshold 3

#### History

This command was first available in ExtremeXOS 15.1.

# Platform Availability

This command is available on the Summit X460 switch, the E4G-400 switch, the BlackDiamond X8 series switches, and the BlackDiamond 8800 series switches.

# configure power supply

```
configure power supply ps_num {auto | on}
```
# Description

Configures a power supply for either automatic power management, or forced on, regardless of the impact to the total available system power.
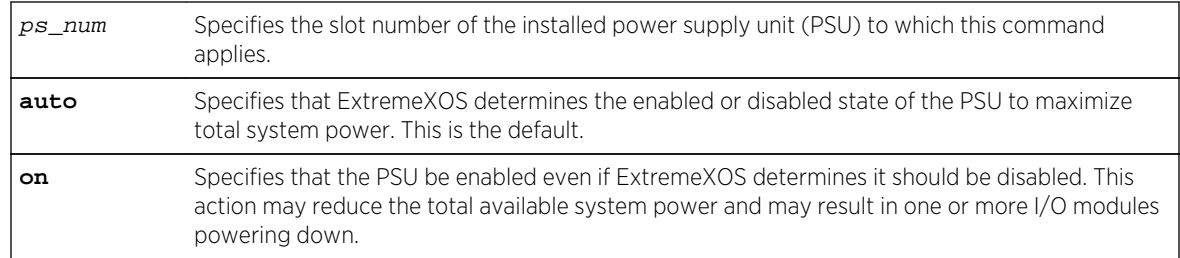

## Syntax Description

### Default

The default setting is auto; ExtremeXOS either enables or disables the PSU in order to maximize total system power.

# Usage Guidelines

If a switch has PSUs with a mix of both 220V AC and 110V AC inputs, ExtremeXOS maximizes system power by automatically taking one of two possible actions:

• If all PSUs are enabled then all PSUs must be budgeted at 110V AC to prevent overload of PSUs with 110V AC inputs.

OR

• If the PSUs with 110V AC inputs are disabled, then the PSUs with 220V AC inputs can be budgeted with a higher output per PSU.

ExtremeXOS computes the total available power using both methods and automatically uses the PSU configuration that provides the greatest amount of power to the switch. The following table lists combinations where ExtremeXOS maximizes system power by disabling the PSUs with 110V AC inputs.

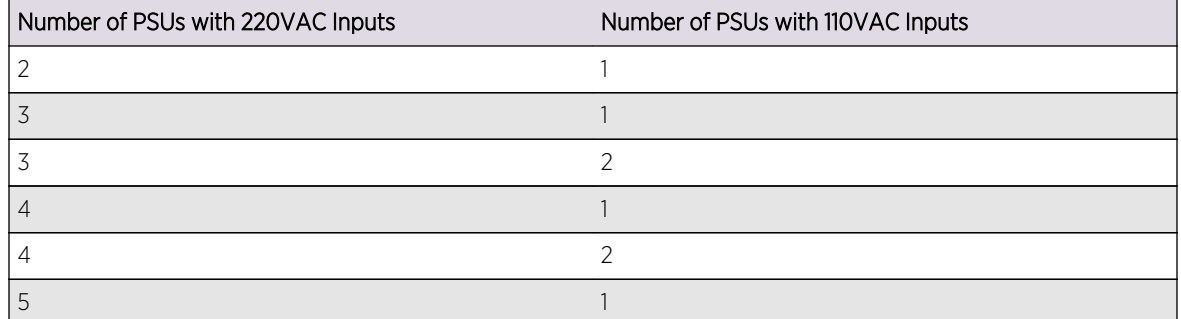

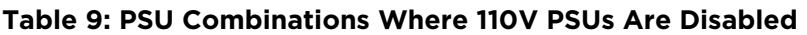

#### **Table 10: BlackDiamond X8 Series PSU Combinations Where 110V PSUs Are Disabled**

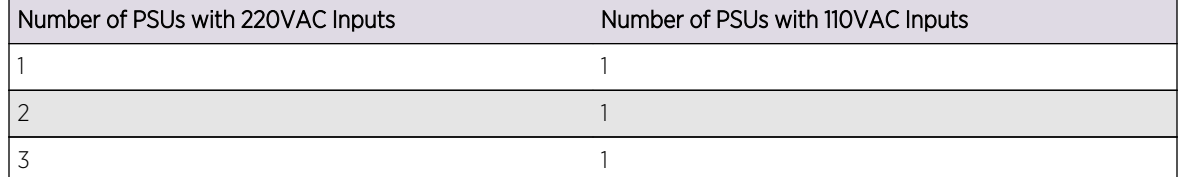

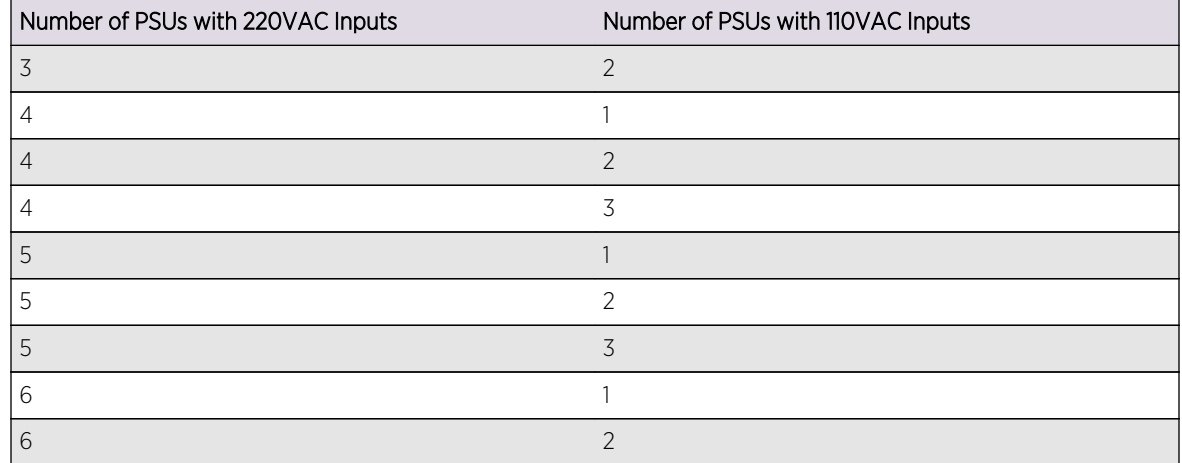

#### **Table 10: BlackDiamond X8 Series PSU Combinations Where 110V PSUs Are Disabled (continued)**

For all other combinations of 220V AC and 110V AC PSUs, ExtremeXOS maximizes system power by enabling all PSUs and budgeting each PSU at 110V AC.

In addition to the PSU, you can specify the following options:

- auto—Specifies that ExtremeXOS determines the enabled or disabled state of the PSU to maximize total system power. This is the default.
- on—Specifies that the PSU be enabled even if ExtremeXOS determines it should be disabled. This action may reduce the total available system power and may result in one or more I/O modules powering down.

You can override automatic power supply management to enable a PSU with 110V AC inputs that ExtremeXOS disables if the need arises, such as for a planned maintenance of 220V AC circuits. If the combination of AC inputs represents one of those listed in in the table above, you can turn on a disabled PSU using the [configure power supply](#page-143-0) <ps\_num> on command.

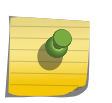

#### Note

If you override automatic power supply management, you may reduce the available power and cause one or more I/O modules to power down.

To resume using automatic power supply management on a PSU, use the [configure power supply](#page-143-0) <ps\_num> auto command. The setting for each PSU is stored as part of the switch configuration.

To display power supply status and power budget information use the [show power](#page-273-0) and [show power](#page-278-0) [budget](#page-278-0) commands.

### Example

The following command configures the PSU in slot 1 to be forced on when either 110V AC or 220V AC power input is present, overriding automatic power management:

configure power supply 1 on

The switch displays the following message:

In a mixed environment of 110V and 220V AC inputs, power management may automatically disable 110V supplies to maximize the system power budget. By specifying 'on', you wish to override power management and enable the specified power supply. This may cause the system power budget to decrease and one or more I/O cards may be powered off as a result. Are you sure you want to continue?  $(y/n)$ 

Enter y to continue.

#### History

This command was first available in ExtremeXOS 11.3.

#### Platform Availability

This command is available only on modular switches.

# configure snmp access-profile

```
configure snmp access-profile [ access_profile {readonly | readwrite} | [[add
rule ] [first | [[before | after] previous_rule]]] | delete rule | none ]
```
### Description

Configures SNMP to use an ACL policy or ACL rule for access control.

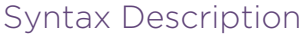

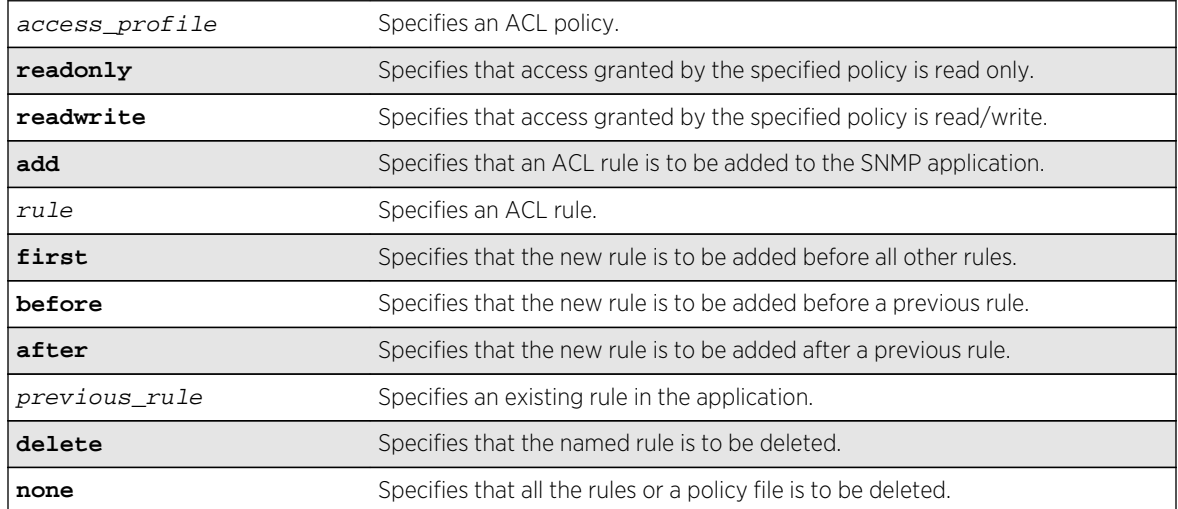

## Default

SNMP access is enabled by default, with no ACL policies.

# Usage Guidelines

You must be logged in as administrator to configure SNMP parameters. You can restrict SNMP access in the following ways:

• Implement an ACL policy. You create an ACL policy file that permits or denies a specific list of IP addresses and subnet masks for SNMP. You must create the ACL policy file before you can use this command. If the ACL policy file does not exist on the switch, the switch returns an error message indicating that the file does not exist.

In the ACL policy file for SNMP, the source-address field is the only supported match condition. Any other match conditions are ignored.

Use the none option to remove a previously configured ACL policy.

• Add an ACL rule to the SNMP application through this command. Once an ACL is associated with SNMP, all the packets that reach an SNMP module are evaluated with this ACL and appropriate action (permit or deny) is taken, as is done using policy files.

The permit or deny counters are also updated accordingly, regardless of whether the ACL is configured to add counters. To display counter statistics, use the [show access-list counters process](#page-242-0) snmp command.

Only the following match conditions and actions are copied to the client memory. Others that may be in the rule are not copied.

Match conditions

• Source-address—IPv4 and IPv6

Actions

- Permit
- Deny

When adding a new rule, use the first, before, and after previous rule parameters to position it within the existing rules.

If the SNMP traffic does not match any of the rules, the default behavior is permit. To deny SNMP traffic that does not match any of the rules, add a deny all rule at the end or the rule list.

# Creating an ACL Policy File

To create an ACL policy file, use the [edit policy](#page-1360-0) command. For more information about creating and implementing ACL policy files, see Policy Manager and ACLs in the ExtremeXOS Concepts Guide.

If you attempt to implement a policy that does not exist, an error message similar to the following appears:

Error: Policy /config/MyAccessProfile.pol does not exist on file system

If this occurs, make sure the policy you want to implement exists. To confirm the existence of the policies, use the [configure snmp add community](#page-149-0) command. If the policy does not exist, create the ACL policy file.

### Viewing SNMP Information

To display the current management configuration, including SNMP access related information, whether SNMP access is enabled or disabled, and whether any ACL or rules are configured for SNMP, use the following command:

[show management](#page-247-0)

#### Example

The following command applies the ACL policy file MyAccessProfile\_2 to SNMP:

configure snmp access-profile MyAccessProfile\_2

The following command applies the ACL rule DenyAccess to SNMP as the first rule in the list:

configure snmp access-profile add DenyAccess first

The following command deletes the ACL rule DenyAccess from the SNMP application:

configure snmp access-profile delete DenyAccess

To delete the use of all the ACL rules or a policy file by SNMP, use the following command:

configure snmp access-profile none

#### **History**

This command was first available in ExtremeXOS 11.6.

Support for individual ACL rules was added in ExtremeXOS 12.5.

## <span id="page-149-0"></span>Platform Availability

This command is available on all platforms.

# configure snmp add community

**configure snmp add community** [**readonly** | **readwrite**] alphanumeric\_string

### Description

Adds an SNMP read or read/write community string.

## Syntax Description

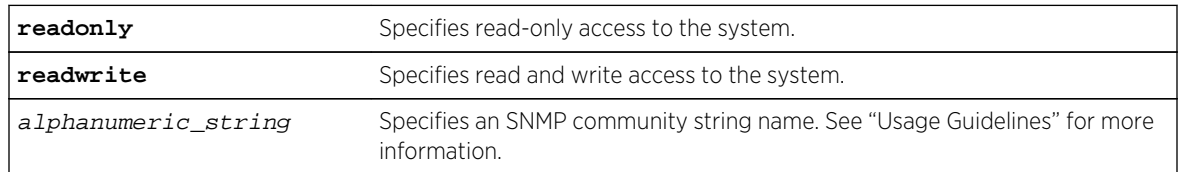

## Default

The default read-only community string is public. The default read/write community string is private.

## Usage Guidelines

Community strings provide a simple method of authentication between a switch and a remote network manager. Read community strings provide read-only access to the switch. The default read-only community string is public. Read-write community strings provide read and write access to the switch. The default read/write community string is private. Sixteen read-only and sixteen read/write community strings can be configured on the switch, including the defaults.

An authorized trap receiver must be configured to use the correct community strings on the switch for the trap receiver to receive switch-generated traps. In some cases, it may be useful to allow multiple community strings so that all switches and trap receivers are not forced to use identical community strings. The configure snmp add community command allows you to add multiple community strings in addition to the default community string.

An SNMP community string can contain up to 32 characters.

Extreme Networks recommends that you change the defaults of the community strings. To change the value of the default read/write and read-only community strings, use the [configure snmp delete](#page-151-0) [community](#page-151-0) command.

## Example

The following command adds a read/write community string with the value extreme:

configure snmp add community readwrite extreme

### History

This command was first available in ExtremeXOS 10.1.

## Platform Availability

This command is available on all platforms.

# configure snmp add trapreceiver

**configure snmp add trapreceiver** [ip\_address | ipv6\_address] **community** [[**hex** hex\_community\_name] | community\_name] {**port** port\_number} {**from** [src\_ip\_address | src\_ipv6\_address]} {**vr** vr\_name} {**mode** trap\_mode}

### Description

Adds the IP address of a trap receiver to the trap receiver list and specifies which SNMPv1/v2c traps are to be sent.

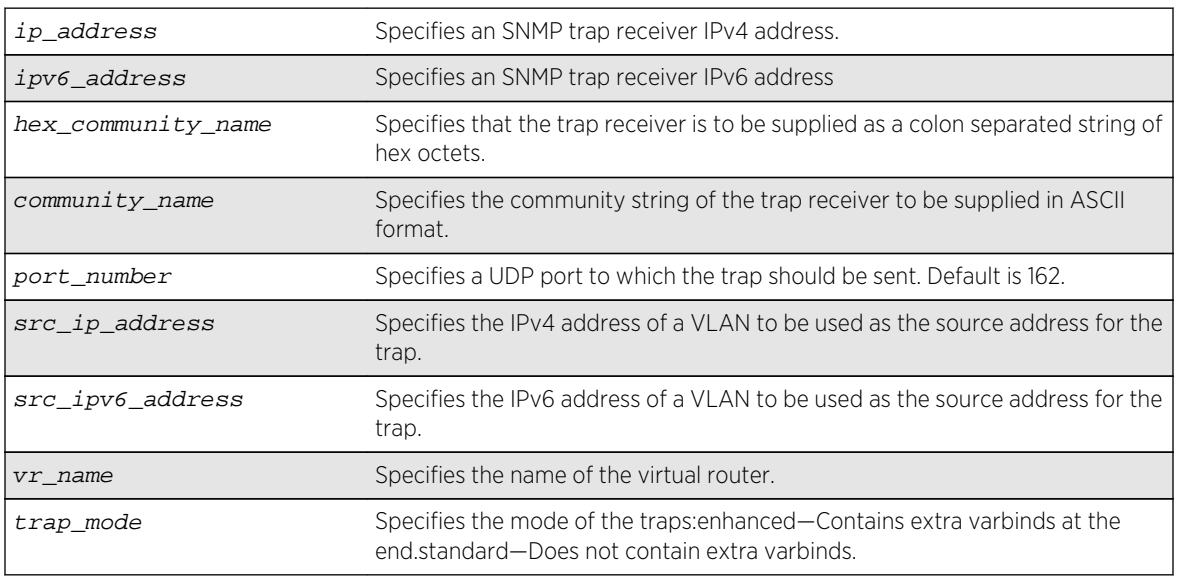

## Syntax Description

### Default

Trap receivers are in enhanced mode by default, and the version is SNMPv2c by default.

### <span id="page-151-0"></span>Usage Guidelines

The IP address can be unicast, multicast, or broadcast.

An authorized trap receiver can be one or more network management stations on your network. Authorized trap receivers must be configured on the switch for the trap receiver to receive switchgenerated traps. The switch sends SNMP traps to all trap receivers configured to receive the specific trap group.

To view the SNMP trap receivers configured on the switch, use the [show management](#page-247-0) command. The [show management](#page-247-0) command displays information about the switch including the destination and community of the SNMP trap receivers configured on the switch.

### Example

The following command adds the IP address 10.101.0.100 as a trap receiver with community string purple:

```
configure snmp add trapreceiver 10.101.0.100 community purple
```
The following command adds the IP address 10.101.0.105 as a trap receiver with community string green, using port 3003:

```
configure snmp add trapreceiver 10.101.0.105 community green port 3003
```
The following command adds the IP address 10.101.0.105 as a trap receiver with community string blue, and IP address 10.101.0.25 as the source:

configure snmp add trapreceiver 10.101.0.105 community blue from 10.101.0.25

### History

This command was first available in ExtremeXOS 10.1.

The virtual router parameter was added in ExtremeXOS 12.3.

IPv6 support was added in ExtremeXOS 12.4.

### Platform Availability

This command is available on all platforms.

# configure snmp delete community

```
configure snmp delete community [readonly | readwrite] [all |
alphanumeric_string]
```
## Description

Deletes an SNMP read or read/write community string.

### Syntax Description

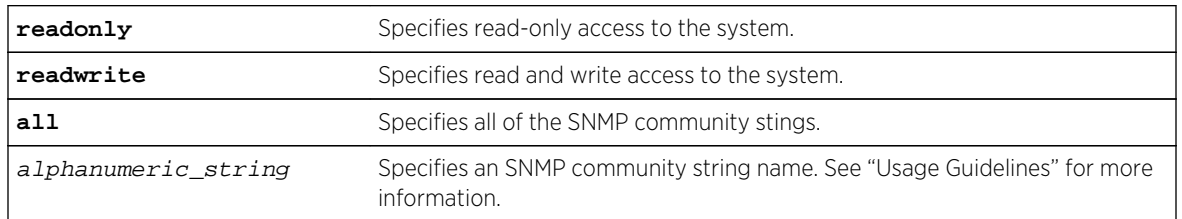

### Default

The default read-only community string is public. The default read/write community string is private.

## Usage Guidelines

You must have at least one community string for SNMP access. If you delete all of the community strings on your system, you will no longer have SNMP access, even if you have SNMP enabled.

The community strings allow a simple method of authentication between the switch and the remote network manager. There are two types of community strings on the switch. Read community strings provide read-only access to the switch. The default read-only community string is public. read/write community strings provide read and write access to the switch. The default read/write community string is private. Sixteen read-only and sixteen read-write community strings can be configured on the switch, including the defaults. The community string for all authorized trap receivers must be configured on the switch for the trap receiver to receive switch-generated traps. SNMP community strings can contain up to 32 characters.

For increased security, Extreme Networks recommends that you change the defaults of the read/write and read-only community strings.

Use the configure snmp add commands to configure an authorized SNMP management station.

### Example

The following command deletes a read/write community string named extreme:

configure snmp delete community readwrite extreme

### **History**

This command was first available in ExtremeXOS 10.1.

## Platform Availability

This command is available on all platforms.

# configure snmp delete trapreceiver

**configure snmp delete trapreceiver** [[ip\_address | ipv6\_address] {port\_number} | **all**]

### Description

Deletes a specified trap receiver or all authorized trap receivers.

#### Syntax Description

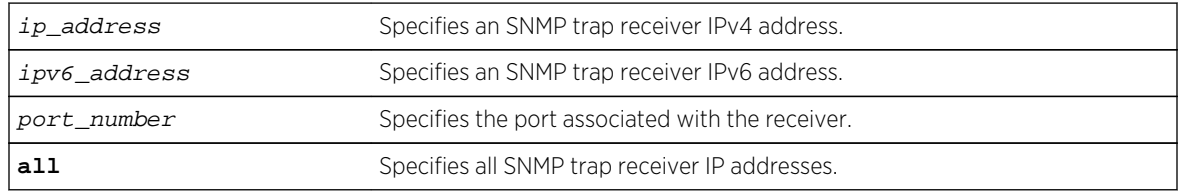

### Default

The default port number is 162.

### Usage Guidelines

Use this command to delete a trap receiver of the specified IPv4 or IPv6 address, or all authorized trap receivers.

This command deletes only the first SNMPv1/v2c trap receiver whose IP address and port number match the specified value.

### Example

The following command deletes the trap receiver 10.101.0.100 from the trap receiver list:

configure snmp delete trapreceiver 10.101.0.100

The following command deletes entries in the trap receiver list for 10.101.0.100, port 9990:

configure snmp delete trapreceiver 10.101.0.100 9990

Any entries for this IP address with a different community string will not be affected.

### History

This command was first available in ExtremeXOS 10.1.

IPv6 support was added in ExtremeXOS 12.4

### Platform Availability

This command is available on all platforms.

# configure snmp sysContact

**configure snmp syscontact** sysContact

#### Description

Configures the name of the system contact.

### Syntax Description

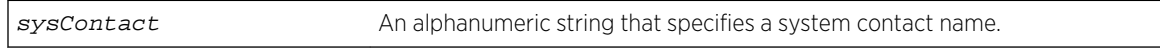

### Default

N/A.

### Usage Guidelines

The system contact is a text field that enables you to enter the name of the person(s) responsible for managing the switch. A maximum of 255 characters is allowed.

To view the name of the system contact listed on the switch, use the [show switch](#page-118-0) command. The [show](#page-118-0) [switch](#page-118-0) command displays switch statistics including the name of the system contact.

### Example

The following command defines FredJ as the system contact:

#### configure snmp syscontact fredj

The following output from the [show switch](#page-118-0) command displays FredJ as the system contact:

SysName: engineeringlab SysLocation: englab SysContact: FredJ

### History

This command was first available in ExtremeXOS 10.1.

### Platform Availability

This command is available on all platforms.

# configure snmp sysLocation

**configure snmp syslocation** sysLocation

### Description

Configures the location of the switch.

### Syntax Description

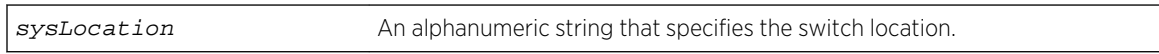

#### Default

N/A.

### Usage Guidelines

Use this command to indicate the location of the switch. A maximum of 255 characters is allowed.

To view the location of the switch on the switch, use the [show switch](#page-118-0) command. The [show switch](#page-118-0) command displays switch statistics including the location of the switch.

### Example

The following command configures a switch location name on the system:

#### configure snmp syslocation englab

The following output from the [show switch](#page-118-0) command displays englab as the location of the switch:

SysName: engineeringlab SysLocation: englab SysContact: FredJ

### **History**

This command was first available in ExtremeXOS 10.1.

## Platform Availability

This command is available on all platforms.

# configure snmp sysName

#### **configure snmp sysname** sysName

#### Description

Configures the name of the switch.

### Syntax Description

sysName An alphanumeric string that specifies a device name.

### Default

The default sysName is the model name of the device (for example, BlackDiamond8800).

### Usage Guidelines

You can use this command to change the name of the switch. A maximum of 32 characters is allowed. The sysName appears in the switch prompt. On a SummitStack, the sysName appears in the prompt of all active nodes in the stack when there is a master node present in the stack.

To view the name of the system listed on the switch, use the [show switch](#page-118-0) command. The [show switch](#page-118-0) command displays switch statistics including the name of the system.

### Example

The following command names the switch:

```
configure snmp sysname engineeringlab
```
The following output from the [show switch](#page-118-0) command displays engineeringlab as the name of the switch:

```
SysName: engineeringlab
SysLocation: englab
SysContact: FredJ
```
### History

This command was first available in ExtremeXOS 10.1.

## Platform Availability

This command is available on all platforms.

# configure snmpv3 add access

```
configure snmpv3 add access [[hex hex_group_name] | group_name] {sec-model
[snmpv1 | snmpv2c | usm]} {sec-level [noauth | authnopriv | priv]} {read-view
[[hex hex_read_view_name] | read_view_name]} {write-view [[hex
hex_write_view_name]] | write_view_name]} {notify-view [[hex
hex_notify_view_nam]] | notify_view_name]} {volatile}
```
### Description

Creates (and modifies) a group and its access rights.

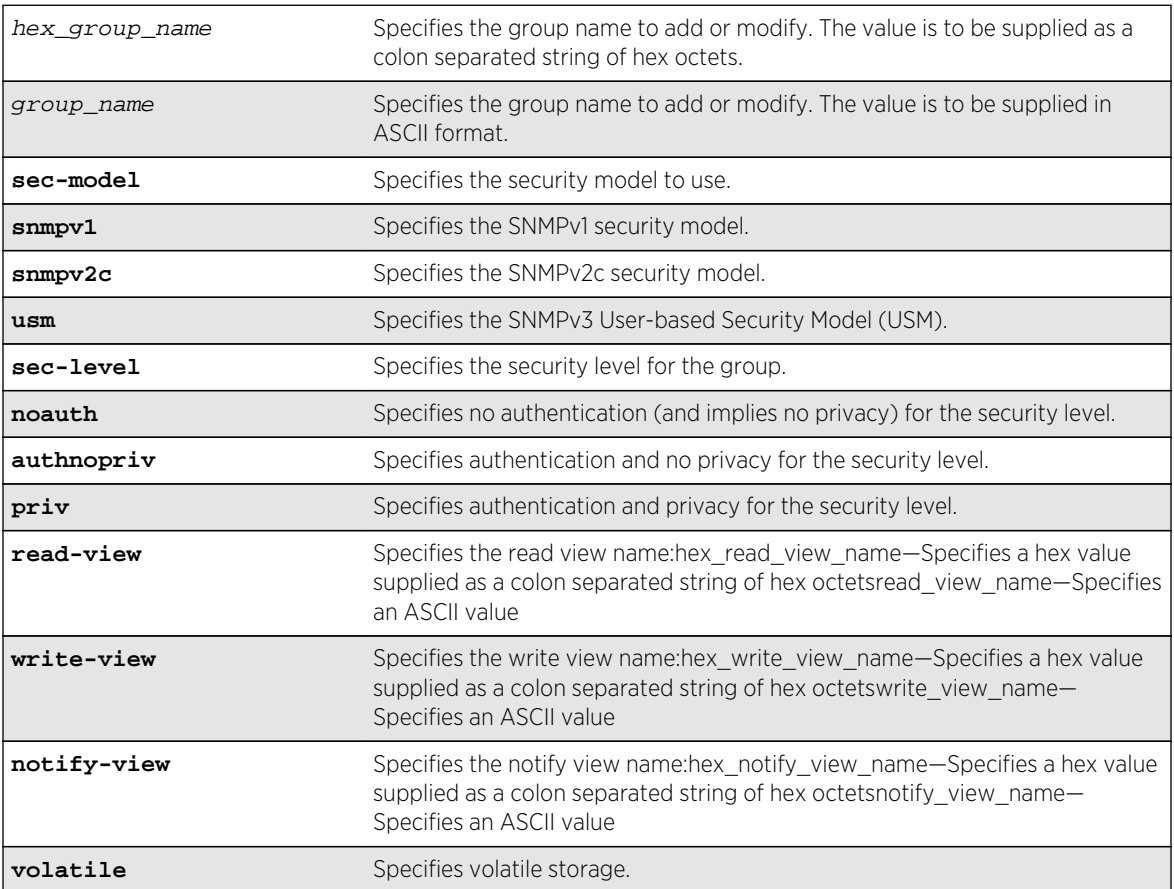

## Syntax Description

#### Default

The default values are:

- sec-model—USM
- sec-level—noauth
- read view name—defaultUserView
- write view name— ""
- notify view name—defaultNotifyView
- non-volatile storage

### Usage Guidelines

Use this command to configure access rights for a group. All access groups are created with a unique default context, "", as that is the only supported context.

Use more than one character when creating unique community strings and access group names.

A number of default groups are already defined. These groups are: admin, initial, v1v2c\_ro, v1v2c\_rw.

- The default groups defined are v1v2c ro for security name v1v2c ro, v1v2c rw for security name v1v2c\_rw, admin for security name admin, and initial for security names initial, initialmd5, initialsha, initialmd5Priv and initialshaPriv.
- The default access defined are admin, initial, v1v2c\_ro, v1v2c\_rw, and v1v2cNotifyGroup.

### Example

In the following command, access for the group defaultROGroup is created with all the default values: security model usm, security level noauth, read view defaultUserView, no write view, notify view defaultNotifyView, and storage nonvolatile.

#### configure snmpv3 add access defaultROGroup

In the following command, access for the group defaultROGroup is created with the values: security model USM, security level authnopriv, read view defaultAdminView, write view defaultAdminView, notify view defaultAdminView, and storage nonvolatile.

configure snmpv3 add access defaultROGroup sec-model usm sec-level authnopriv read-view defaultAdminView write-view defaultAdminView notify-view defaultAdminView

### **History**

This command was first available in ExtremeXOS 10.1.

The hex\_read\_view\_name, hex\_write\_view\_name, and hex\_notify\_view\_name parameters were added in ExtremeXOS 11.0.

### Platform Availability

This command is available on all platforms.

# configure snmpv3 add community

```
configure snmpv3 add community [[hex hex_community_index] | community_index]
[encrypted name community_name | name [[hex hex_community_name] | community_name]
{store-encrypted} ] user [[hex hex_user_name] | user_name] {tag [[hex
transport_tag] | transport_tag]} {volatile}
```
### Description

Adds an SNMPv3 community entry.

## Syntax Description

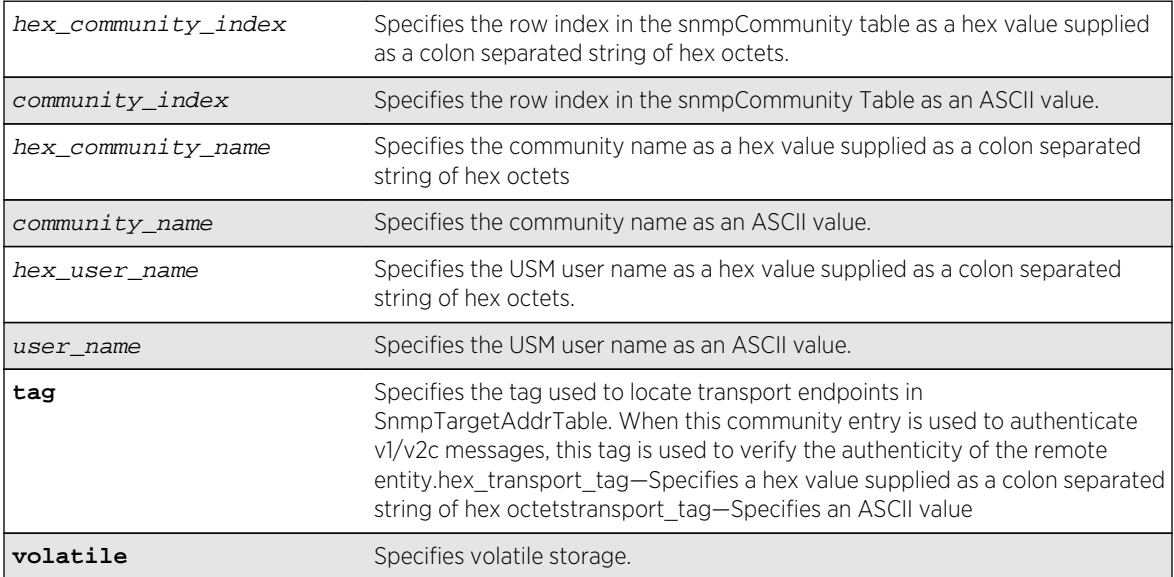

### Default

N/A.

### Usage Guidelines

Use this command to create or modify an SMMPv3 community in the community MIB.

### Example

```
X450a-24t.4 # configure snmp add community readonly extreme store-encrypted
X450a-24t.7 # show snmpv3 community
Community Index : extreme
Community Name : hys{fnj (encrypted)<br>Security Name : v1v2c_ro
Security Name
Context EngineID : 80:00:07:7c:03:00:04:96:27:b6:63
Context Name :
```

```
Transport Tag :
Storage Type : NonVolatile
Row Status : Active
X450a-24t.8 # configure snmp add community readwrite extreme123
X450a-24t.9 show snmpv3 community
Community Index : extreme
Community Name : hys{fnj (encrypted)
Security Name : v1v2c_ro
Context EngineID : 80:00:07:7c:03:00:04:96:27:b6:63
Context Name
Transport Tag :
Storage Type : NonVolatile
Row Status : Active
Community Index : extreme123
Community Name : extreme123
Security Name : v1v2c_rw
Context EngineID : 80:00:07:7c:03:00:04:96:27:b6:63
Context Name
Transport Tag :
Storage Type : NonVolatile
Row Status : Active
X450a-24t.10 # show configuration "snmp"
#
# Module snmpMaster configuration.
#
configure snmpv3 add community extreme encrypted name hys{fnj user v1v2c_ro
configure snmpv3 add community extreme123 name extreme123 user v1v2c_rw
The following command creates an entry with the community index comm_index, 
community name comm_public, and user (security) name v1v2c_user:
configure snmpv3 add community comm_index name comm_public user v1v2c_user
```
#### **History**

This command was first available in ExtremeXOS. 10.1.

The hex\_community\_index, hex\_community\_name, hex\_user\_name, and hex\_transport\_tag parameters were added in ExtremeXOS 11.0.

### Platform Availability

This command is available on all platforms.

### configure snmpv3 add filter

**configure snmpv3 add filter** [[**hex** hex\_profile\_name] | profile\_name] **subtree** object\_identifier {**/subtree\_mask**} **type** [**included** | **excluded**] {**volatile**}

#### **Description**

Adds a filter to a filter profile.

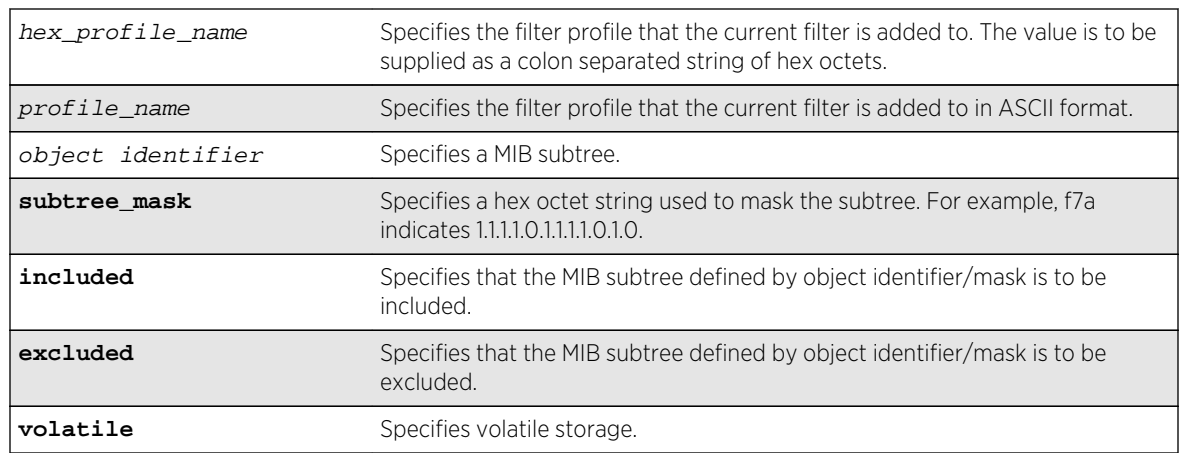

# Syntax Description

### Default

The default values are:

- mask value—empty string (all 1s)
- type—included
- storage—non-volatile

## Usage Guidelines

Use this command to create a filter entry in the snmpNotifyFilterTable. Each filter includes or excludes a portion of the MIB. Multiple filter entries comprise a filter profile that can eventually be associated with a target address. Other commands are used to associate a filter profile with a parameter name, and the parameter name with a target address.

This command can be used multiple times to configure the exact filter profile desired.

### Example

The following command adds a filter to the filter profile prof1 that includes the MIB subtree 1.3.6.1.4.1/f0:

configure snmpv3 add filter prof1 subtree 1.3.6.1.4.1/f0 type included

### History

This command was first available in ExtremeXOS 10.1.

The hex\_profile\_name parameter was added in ExtremeXOS 11.0.

### Platform Availability

This command is available on all platforms.

# configure snmpv3 add filter-profile

**configure snmpv3 add filter-profile** [[**hex** hex\_profile\_name] | profile\_name] **param** [[**hex** hex\_param\_name]] | param\_name] {**volatile**}

### Description

Associates a filter profile with a parameter name.

### Syntax Description

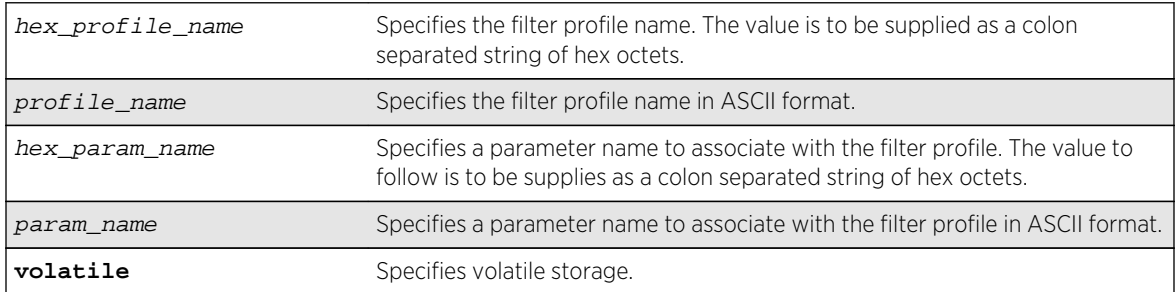

### Default

The default storage type is non-volatile.

### Usage Guidelines

Use this command to add an entry to the snmpNotifyFilterProfileTable. This table associates a filter profile with a parameter name. The parameter name is associated with target addresses, and the filter profile is associated with a series of filters, so, in effect, you are associating a series of filters with a target address.

### Example

The following command associates the filter profile prof1 with the parameter name P1:

```
configure snmpv3 add filter-profile prof1 param P1
```
#### History

This command was first available in ExtremeXOS 10.1.

The hex profile name and hex param name parameters were added in ExtremeXOS 11.0.

### Platform Availability

This command is available on all platforms.

# configure snmpv3 add group user

**configure snmpv3 add group** [[**hex** hex\_group\_name] | group\_name] **user** [[**hex** hex\_user\_name] | user\_name] {**sec-model** [**snmpv1**| **snmpv2c** | **usm**]} {**volatile**}

### Description

Adds a user name (security name) to a group.

### Syntax Description

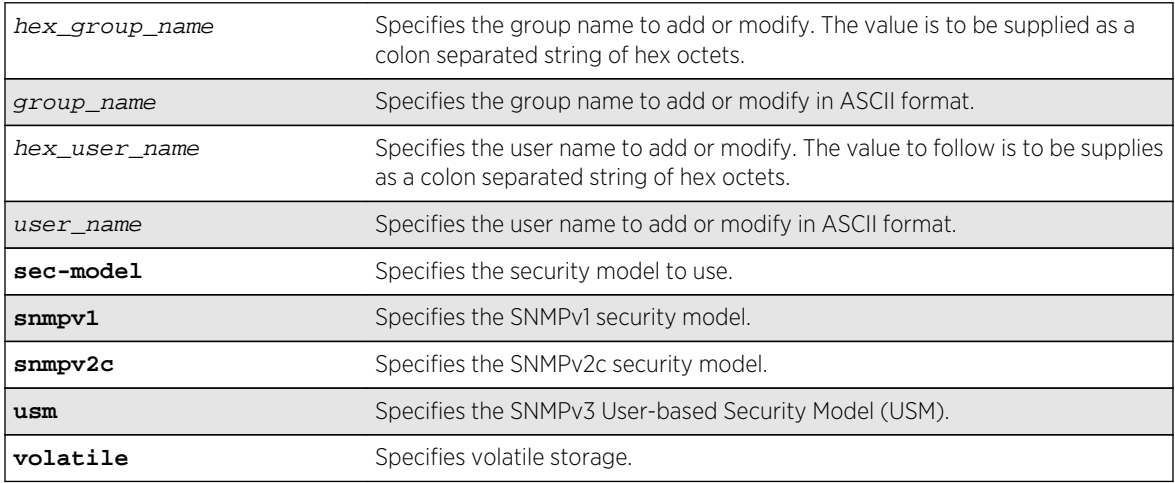

### Default

The default values are:

- sec-model—USM
- non-volatile storage

### Usage Guidelines

Use this command to associate a user name with a group.

As per the SNMPv3 RFC, a security name is model independent while a username is model dependent. For simplicity, both are assumed to be same here. User names and security names are handled the same. In other words, if a user is created with the user name username, the security name value is the same, username.

Every group is uniquely identified by a security name and security model. So the same security name can be associated to a group name but with different security models.

## Example

The following command associates the user userV1 to the group defaultRoGroup with SNMPv1 security:

configure snmpv3 add group defaultRoGroup user userV1 sec-model snmpv1

The following command associates the user userv3 with security model USM and storage type volatile to the access group defaultRoGroup:

configure snmpv3 add group defaultRoGroup user userV3 volatile

### History

This command was first available in ExtremeXOS 10.1.

The hex\_group\_name and hex\_user\_name parameters were added in ExtremeXOS 11.0.

### Platform Availability

This command is available on all platforms.

# configure snmpv3 add mib-view

**configure snmpv3 add mib-view** [[hex hex\_view\_name] | view\_name] subtree object\_identifier {subtree\_mask} {type [included | excluded]} {volatile}

### Description

Adds (and modifies) a MIB view.

### Syntax Description

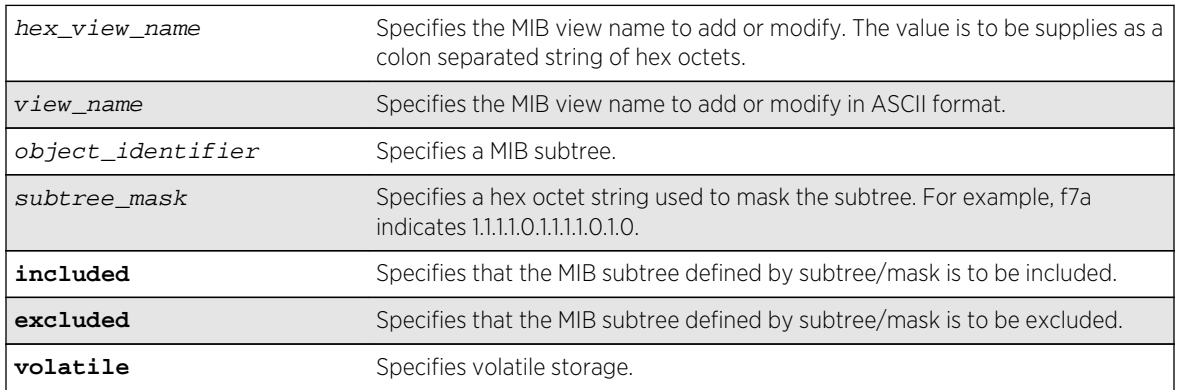

### Default

The default mask value is an empty string (all 1s). The other default values are included and nonvolatile.

### Usage Guidelines

Use this command to create a MIB view into a subtree of the MIB. If the view already exists, this command modifies the view to additionally include or exclude the specified subtree.

In addition to the created MIB views, there are three default views. They are: defaultUserView, defaultAdminView, and defaultNotifyView.

#### Example

The following command creates the MIB view allMIB with the subtree 1.3 included as non-volatile:

configure snmpv3 add mib-view allMIB subtree 1.3

The following command creates the view extremeMib with the subtree 1.3.6.1.4.1.1916 included as nonvolatile:

```
configure snmpv3 add mib-view extremeMib subtree 1.3.6.1.4.1.1916
```
The following command creates a view vrrpTrapNewMaster which excludes VRRP notification .1 and the entry is volatile:

configure snmpv3 add mib-view vrrpTrapNewMaster 1.3.6.1.2.1.68.0.1/ff8 type excluded volatile

#### History

This command was first available in ExtremeXOS 10.1.

The hex view name parameter was added in ExtremeXOS 11.0.

### Platform Availability

This command is available on all platforms.

# configure snmpv3 add notify

```
configure snmpv3 add notify [[hex hex_notify_name] | notify_name] tag [[hex
hex_tag] | tag] {type [trap | inform]}{volatile}
```
## Description

Adds an entry to the snmpNotifyTable.

### Syntax Description

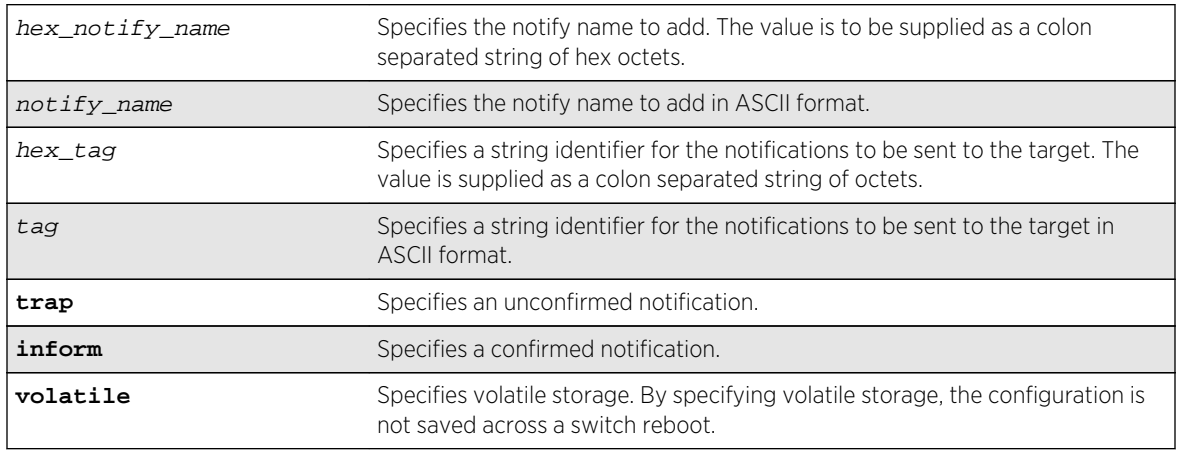

### Default

The default storage type is non-volatile.

The default type is trap.

## Usage Guidelines

Use this command to add an entry to the snmpNotifyTable. When a notification is to be sent, this table is examined. For the target addresses that have been associated with the tags present in the table, notifications are sent based on the filters also associated with the target addresses.

### Example

The following command sends notifications to addresses associated with the tag type1:

```
configure snmpv3 add notify N1 tag type1
```
#### History

This command was first available in ExtremeXOS 10.1.

The hex\_notify\_name and hex\_tag parameters were added in ExtremeXOS 11.0.

The INFORM option was added in ExtremeXOS 12.5.3.

# <span id="page-167-0"></span>Platform Availability

This command is available on all platforms.

# configure snmpv3 add target-addr

**configure snmpv3 add target-addr** [[**hex** hex\_addr\_name] | addr\_name] **param** [[**hex** hex\_param\_name] |param\_name ] **ipaddress** [ ip\_address | **ipv4-with-mask** ip\_and\_tmask ] | [ ipv6\_address | **ipv6-with-mask** ipv6\_and\_tmask ]] {**transportport** port\_number} {**from** [src\_ip\_address | src\_ipv6\_address]} {**vr** vr\_name} {**taglist** tag\_list} {**volatile**}

### Description

Adds and configures an SNMPv3 target address and associates filtering, security, and notifications with that address.

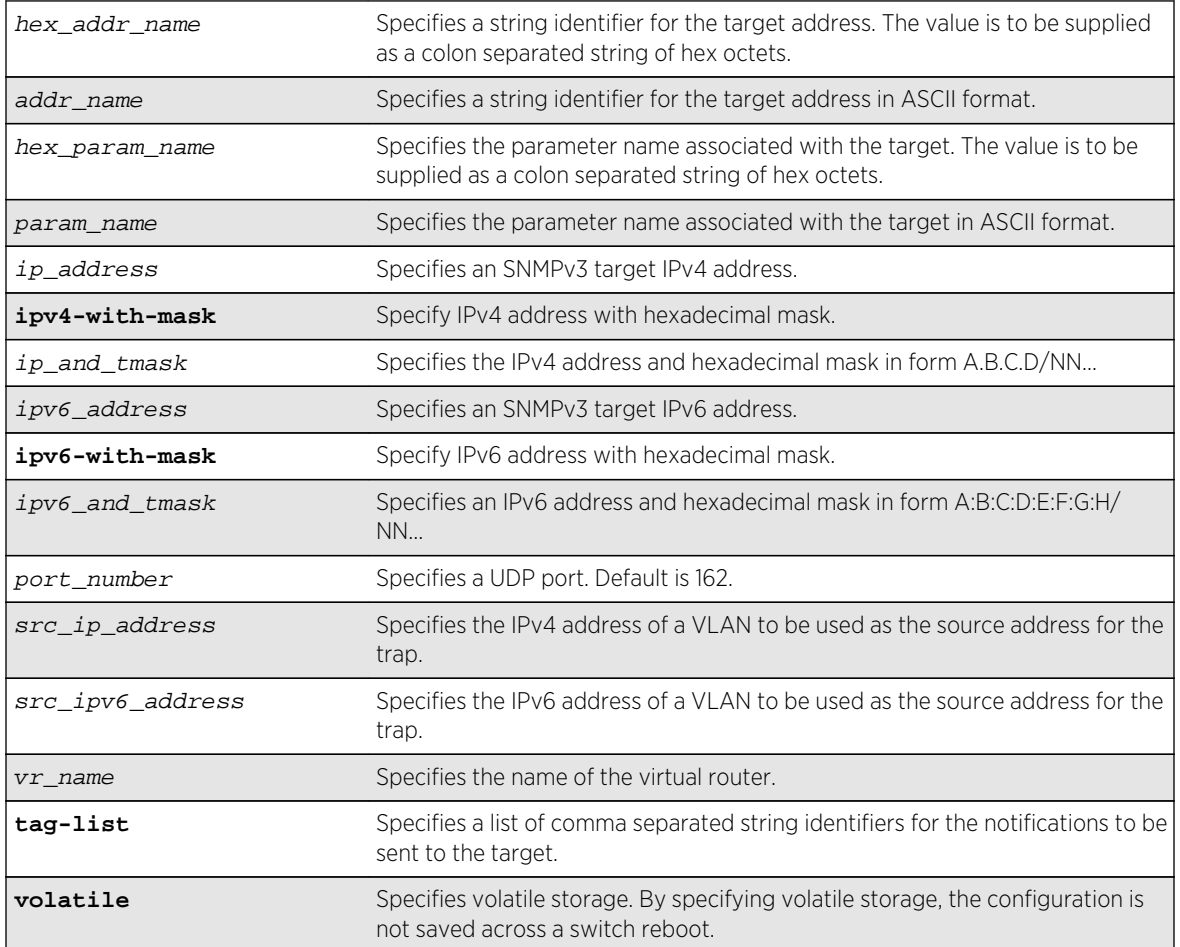

# Syntax Description

# Default

The default values are:

- transport-port—port 162
- non-volatile storage

If you do not specify tag-list the single tag defaultNotify, a pre-defined value in the snmpNotifyTable is used.

## Usage Guidelines

Use this command to create an entry in the SNMPv3 snmpTargetAddressTable. The **param** parameter associates the target address with an entry in the snmpTargetParamsTable, which specifies security and storage parameters for messages to the target address, and an entry in the snmpNotifyFilterProfileTable, which specifies filter profiles to use for notifications to the target address. The filter profiles are associated with the filters in the snmpNotifyFilterTable.

The list of tag-lists must match one or more of the tags in the snmpNotifyTable for the trap to be sent out.

## Example

The following command specifies a target address of 10.203.0.22 with the name A1, and associates it with the security parameters and target address parameter P1:

```
configure snmpv3 add target-addr A1 param P1 ipaddress 10.203.0.22
```
The following command specifies a target address of 10.203.0.22 with the name A1, and associates it with the security parameters and target address parameter P1, and the notification tags type1 and type2:

```
configure snmpv3 add target-addr A1 param P1 ipaddress 10.203.0.22 from 
10.203.0.23 tag-list type1,type2
```
### History

This command was first available in ExtremeXOS 10.1.

The virtual router, IP address and hexadecimal mask parameters were added in ExtremeXOS 12.3.

IPv6 support was added in ExtremeXOS 12.4.

The **IPv4-with-mask** and **IPv6-with-mask** keywords were added in ExtremeXOS 15.3.2.

## Platform Availability

This command is available on all platforms.

# configure snmpv3 add target-params

**configure snmpv3 add target-params** [[**hex** hex\_param\_name] | param\_name ] **user** [[**hex** hex\_user\_name] | user\_name ] **mp-model** [**snmpv1** | **snmpv2c** | **snmpv3**] **sec-model** [**snmpv1** | **snmpv2c** | **usm**] {**sec-level** [**noauth** | **authnopriv** | **priv**]} {**volatile**}

### Description

Adds and configures SNMPv3 target parameters.

# Syntax Description

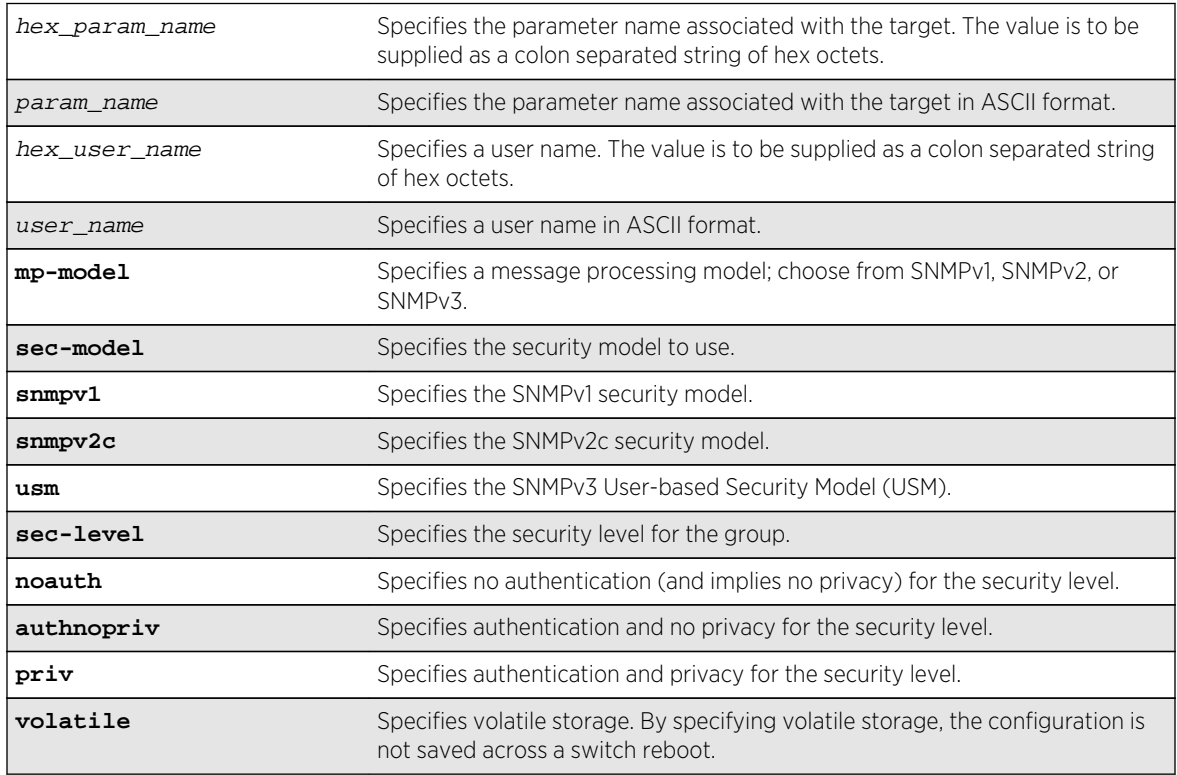

## Default

The default values are:

- sec-level—noauth
- non-volatile storage

### Usage Guidelines

Use this command to create an entry in the SNMPv3 snmpTargetParamsTable. This table specifies the message processing model, security level, security model, and the storage parameters for messages to any target addresses associated with a particular parameter name.

<span id="page-170-0"></span>To associate a target address with a parameter name, see the command [configure snmpv3 add target](#page-167-0)[addr.](#page-167-0)

### Example

The following command specifies a target parameters entry named P1, a user name of guest, message processing and security model of SNMPv2c, and a security level of no authentication:

configure snmpv3 add target-params P1 user guest mp-model snmpv2c sec-model snmpv2c sec-level noauth

#### History

This command was first available in ExtremeXOS 10.1.

The hex\_param\_name and hex\_user\_name parameters were added in ExtremeXOS 11.0.

### Platform Availability

This command is available on all platforms.

# configure snmpv3 add user

**configure snmpv3 add user** [[**hex** hex\_user\_name] | user\_name] {**authentication** [**md5** | **sha**] [**hex** hex\_auth\_password | auth\_password]} {**privacy** {**des** | **3des** | **aes** {**128** | **192** | **256**}} [[**hex** hex\_priv\_password] | priv\_password]} }{**volatile**}

### Description

Adds (and modifies) an SNMPv3 user.

### Syntax Description

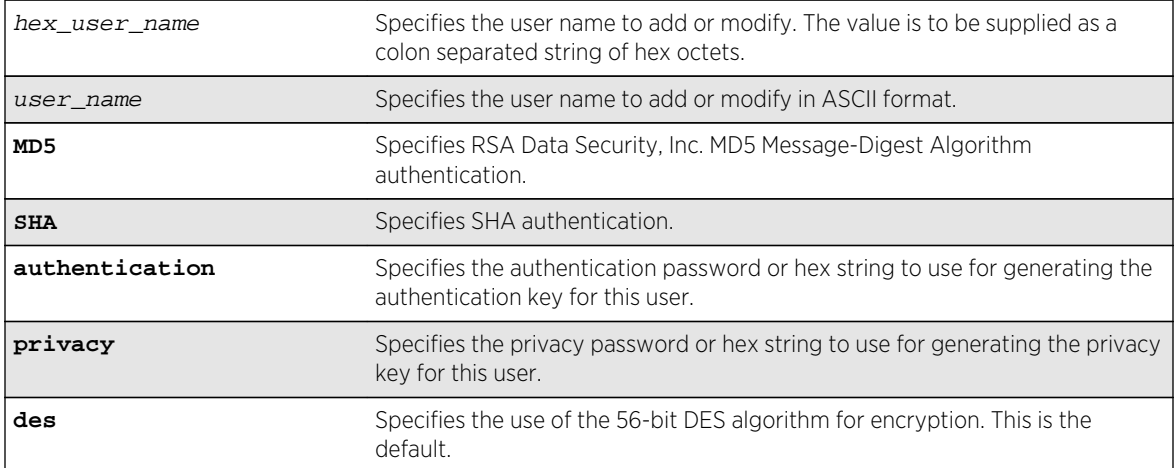

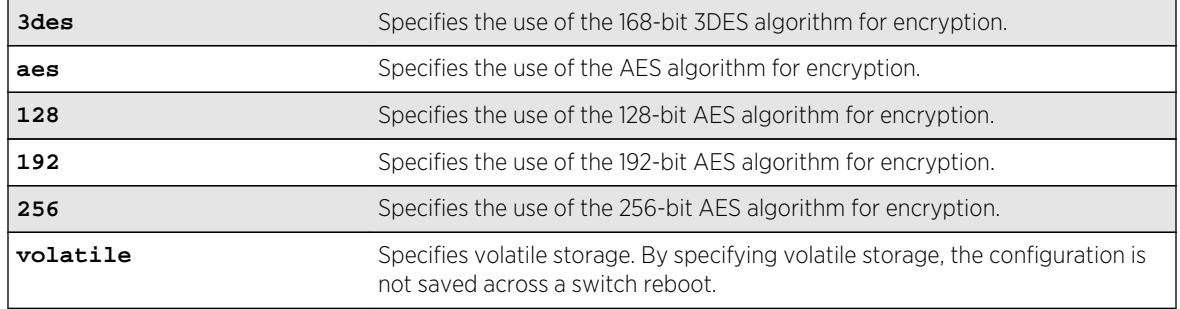

### Default

The default values are:

- authentication—no authentication
- privacy—no privacy
- non-volatile storage

### Usage Guidelines

Use this command to create or modify an SNMPv3 user configuration.

The default user names are: admin, initial, initialmd5, initialsha, initialmd5Priv, initialshaPriv. The initial password for admin is password. For the other default users, the initial password is the user name.

If hex is specified, supply a 16 octet hex string for RSA Data Security, Inc. MD5 Message-Digest Algorithm, or a 20 octet hex string for SHA.

You must specify authentication if you want to specify privacy. There is no support for privacy without authentication.

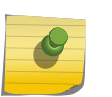

#### Note

3DES, AES 192, and AES 256 bit encryptions are proprietary implementations and may not work with some SNMP managers.

### Example

The following command configures the user guest on the local SNMP Engine with security level noauth (no authentication and no privacy):

#### configure snmpv3 add user guest

The following command configures the user authMD5 to use RSA Data Security, Inc. MD5 Message-Digest Algorithm authentication with the password palertyu:

configure snmpv3 add user authMD5 authentication md5 palertyu

The following command configures the user authShapriv to use SHA authentication with the hex key shown below, the privacy password palertyu, and volatile storage:

configure snmpv3 add user authShapriv authentication sha hex 01:03:04:05:01:05:02:ff:ef:cd:12:99:34:23:ed:ad:ff:ea:cb:11 privacy palertyu volatile

#### History

This command was first available in ExtremeXOS 10.1.

The hex user name parameter was added in ExtremeXOS 11.0.

Support for 3DES and AES was added in ExtremeXOS 12.3.

#### Platform Availability

This command is available on all platforms.

## configure snmpv3 add user clone-from

**configure snmpv3 add user** [[**hex** hex\_user\_name] | user\_name] **clone-from** [[**hex** hex\_user\_name] | user\_name]

#### Description

Creates a new user by cloning from an existing SNMPv3 user.

#### Syntax Description

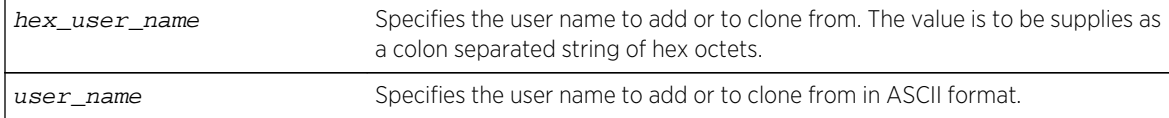

#### Default

N/A.

#### Usage Guidelines

Use this command to create a new user by cloning an existing one. After you have successfully cloned the new user, you can modify its parameters using the following command:

```
configure snmpv3 add user [[hex <hex_user_name>] | <user_name>]
{authentication [md5 | sha] [hex <hex_auth_password> | <auth_password>]}
{privacy {des | 3des | aes {128 | 192 | 256}} [[hex <hex_priv_password>] |
```

```
<priv_password>]} }{volatile}
```
Users cloned from the default users will have the storage type of non-volatile. The default names are: admin, initial, initialmd5, initialsha, initialmd5Priv, initialshaPriv.

### Example

The following command creates a user cloneMD5 with same properties as the default user initalmd5. All authorization and privacy keys will initially be the same as with the default user initialmd5.

configure snmpv3 add user cloneMD5 clone-from initialmd5

#### History

This command was first available in ExtremeXOS 10.1.

The hex user name parameter was added in ExtremeXOS 11.0.

### Platform Availability

This command is available on all platforms.

# configure snmpv3 delete access

```
configure snmpv3 delete access [all-non-defaults | {[[hex hex_group_name] |
group_name] {sec-model [snmpv1 | snmpv2c | usm] sec-level [noauth | authnopriv |
priv]}}]
```
### Description

Deletes access rights for a group.

### Syntax Description

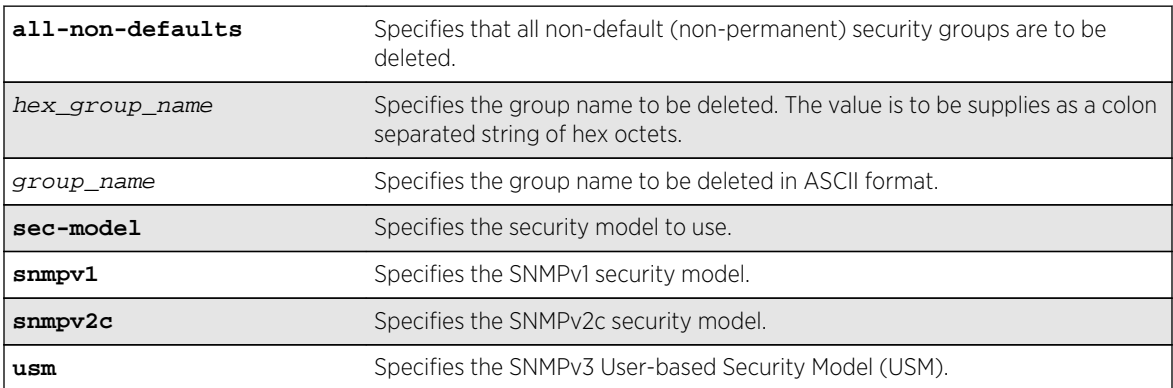

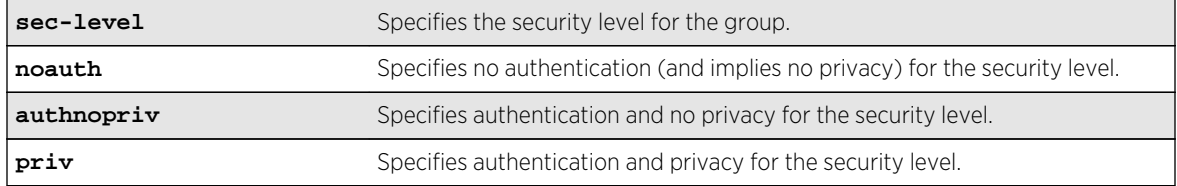

### Default

The default values are:

- sec-model—USM
- sec-level-noauth

### Usage Guidelines

Use this command to remove access rights for a group. Use the all-non-defaults keyword to delete all the security groups, except for the default groups. The default groups are: admin, initial, v1v2c\_ro, v1v2c\_rw.

Deleting an access will not implicitly remove the related group to user association from the VACMSecurityToGroupTable. To remove the association, use the following command:

```
configure snmpv3 delete group {[[hex <hex_group_name>] |
<group_name>]} user [all-non-defaults | {[[hex <hex_user_name>] | 
<user_name>] {sec-model [snmpv1|snmpv2c|usm]}}]
```
#### Example

The following command deletes all entries with the group name userGroup:

configure snmpv3 delete access userGroup

The following command deletes the group userGroup with the security model snmpv1 and security level of authentication and no privacy (authnopriv):

configure snmpv3 delete access userGroup sec-model snmpv1 sec-level authnopriv

#### **History**

This command was first available in ExtremeXOS 10.1.

The hex group name parameter was added in ExtremeXOS 11.0.

### Platform Availability

This command is available on all platforms.

# configure snmpv3 delete community

**configure snmpv3 delete community** [**all-non-defaults** | {[[**hex** hex\_community\_index] | community\_index} | {**name** [[**hex** hex\_community\_name] | community\_name}]

#### Description

Deletes an SNMPv3 community entry.

### Syntax Description

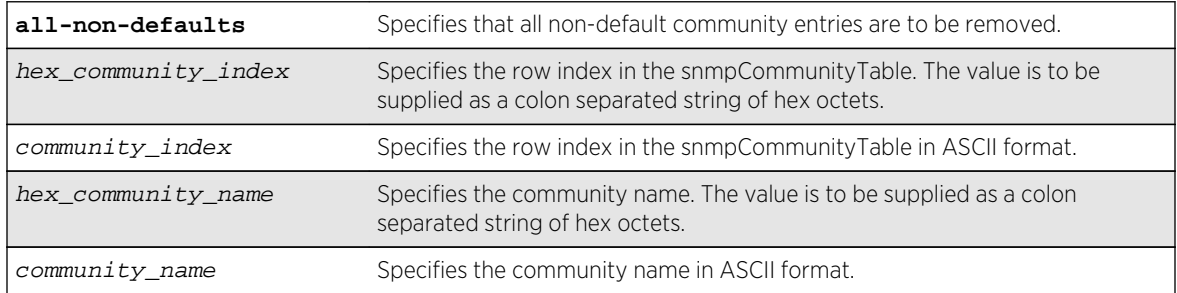

### Default

The default entries are public and private.

### Usage Guidelines

Use this command to delete an SMMPv3 community in the community MIB.

### Example

The following command deletes an entry with the community index comm\_index:

configure snmpv3 delete community comm\_index

The following command creates an entry with the community name (hex) of EA:12:CD:CF:AB:11:3C:

configure snmpv3 delete community name hex EA:12:CD:CF:AB:11:3C

#### History

This command was first available in ExtremeXOS 10.1.

The hex\_community\_index and hex\_community\_name parameters were added in ExtremeXOS 11.0.

## Platform Availability

This command is available on all platforms.

# configure snmpv3 delete filter

```
configure snmpv3 delete filter [all | [[hex hex_profile_name] | profile_name]
{subtree object_identifier}]]
```
### Description

Deletes a filter from a filter profile.

### Syntax Description

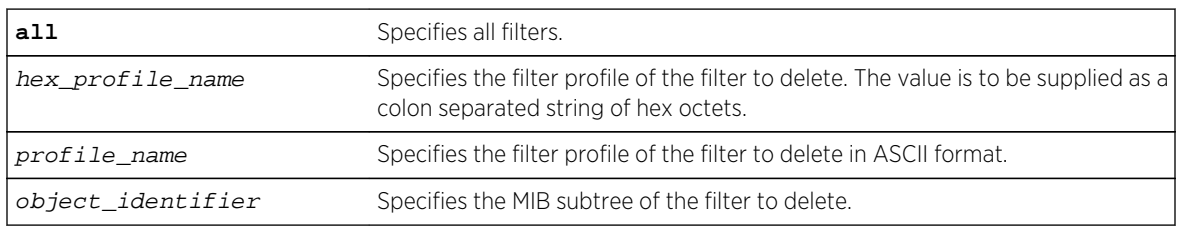

### Default

N/A.

### Usage Guidelines

Use this command to delete a filter entry from the snmpNotifyFilterTable. Specify all to remove all entries. Specify a profile name to delete all entries for that profile name. Specify a profile name and a subtree to delete just those entries for that filter profile and subtree.

### Example

The following command deletes the filters from the filter profile prof1 that reference the MIB subtree 1.3.6.1.4.1:

configure snmpv3 delete filter prof1 subtree 1.3.6.1.4.1

### History

This command was first available in ExtremeXOS 10.1.

The hex\_profile\_name parameter was added in ExtremeXOS 11.0.

## Platform Availability

This command is available on all platforms.

# configure snmpv3 delete filter-profile

**configure snmpv3 delete filter-profile** [**all** |[[**hex** hex\_profile\_name] | profile\_name] {**param**[[**hex** hex\_param\_name] | param\_name}]]

### Description

Removes the association of a filter profile with a parameter name.

### Syntax Description

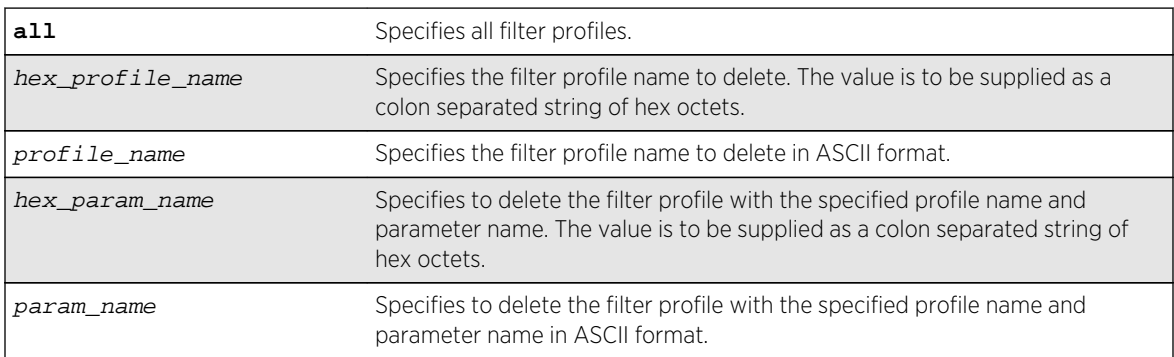

### Default

The default storage type is non-volatile.

### Usage Guidelines

Use this command to delete entries from the snmpNotifyFilterProfileTable. This table associates a filter profile with a parameter name. Specify all to remove all entries. Specify a profile name to delete all entries for that profile name. Specify a profile name and a parameter name to delete just those entries for that filter profile and parameter name.

### Example

The following command deletes the filter profile prof1 with the parameter name P1:

configure snmpv3 delete filter-profile prof1 param P1

#### History

This command was first available in ExtremeXOS 10.1.

<span id="page-178-0"></span>The hex profile name and hex param name parameters were added in ExtremeXOS 11.0.

### Platform Availability

This command is available on all platforms.

# configure snmpv3 delete group user

**configure snmpv3 delete group** {[[**hex** hex\_group\_name] | group\_name]} **user** [**allnon-defaults** | {[[**hex** hex\_user\_name] | user\_name] {**sec-model** [**snmpv1**|**snmpv2c**| **usm**]}}]

### Description

Deletes a user name (security name) from a group.

## Syntax Description

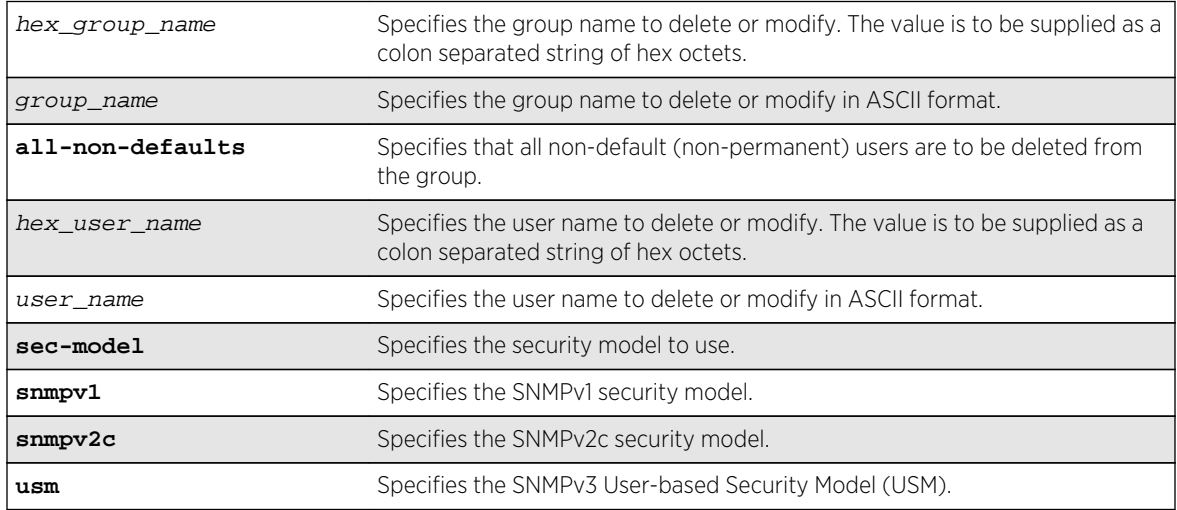

## Default

The default value for sec-model is USM.

### Usage Guidelines

Use this command to remove the associate of a user name with a group.

As per the SNMPv3 RFC, a security name is model independent while a username is model dependent. For simplicity, both are assumed to be same here. User names and security names are handled the same. In other words, if a user is created with the user name username, the security name value is the same, username.

Every group is uniquely identified by a security name and security model. So the same security name can be associated to a group name but with different security models.

The default groups are: admin, initial, v1v2c\_ro, v1v2c\_rw.

The default users are: admin, initial, initialmd5, initialsha, initialmd5Priv, initialshaPriv.

#### Example

The following command deletes the user guest from the group UserGroup for the security model snmpv2c:

configure snmpv3 delete group UserGroup user guest sec-model snmpv2c

The following command deletes the user guest from the group userGroup with the security model USM:

configure snmpv3 delete group userGroup user guest

#### History

This command was first available in ExtremeXOS 10.1.

The hex\_group\_name and the hex\_user\_name parameters were added in ExtremeXOS 11.0.

### Platform Availability

This command is available on all platforms.

# configure snmpv3 delete mib-view

**configure snmpv3 delete mib-view** [**all-non-defaults** | {[[**hex** hex\_view\_name] | view\_name] {**subtree** object\_identifier}}]

#### **Description**

Deletes a MIB view.

#### Syntax Description

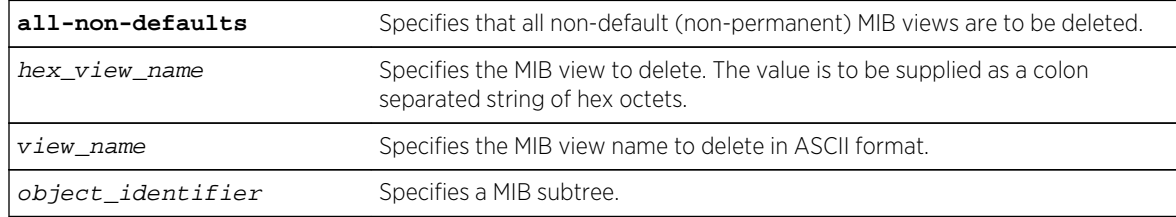
## Default

N/A.

## Usage Guidelines

Use this command to delete a MIB view. Views which are being used by security groups cannot be deleted. Use the all-non-defaults keyword to delete all the MIB views (not being used by security groups) except for the default views. The default views are: defaultUserView, defaultAdminView, and defaultNotifyView.

Use the [configure snmpv3 add mib-view](#page-164-0) command to remove a MIB view from its security group, by specifying a different view.

#### Example

The following command deletes all views (only the permanent views will not be deleted):

configure snmpv3 delete mib-view all-non-defaults

The following command deletes all subtrees with the view name AdminView:

configure snmpv3 delete mib-view AdminView

The following command deletes the view AdminView with subtree 1.3.6.1.2.1.2

configure snmpv3 delete mib-view AdminView subtree 1.3.6.1.2.1.2

#### History

This command was first available in ExtremeXOS 10.1.

The hex\_view\_name parameter was added in ExtremeXOS 11.0.

## Platform Availability

This command is available on all platforms.

# configure snmpv3 delete notify

**configure snmpv3 delete notify** [{[[**hex** hex\_notify\_name] | notify\_name]} | **allnon-defaults**]

#### Description

Deletes an entry from the snmpNotifyTable.

# Syntax Description

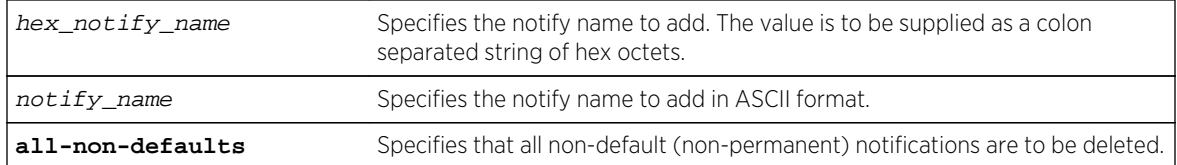

#### Default

N/A.

## Usage Guidelines

Use this command to delete an entry from the snmpNotifyTable. When a notification is to be sent, this table is examined. For the target addresses that have been associated with the tags present in the table, notifications will be sent, based on the filters also associated with the target addresses.

#### Example

The following command removes the N1 entry from the table:

configure snmpv3 delete notify N1

#### History

This command was first available in ExtremeXOS 10.1.

The hex notify name parameter was added in ExtremeXOS 11.0.

## Platform Availability

This command is available on all platforms.

# configure snmpv3 delete target-addr

**configure snmpv3 delete target-addr** [{[[**hex** hex\_addr\_name] | addr\_name]} | **all**]

#### Description

Deletes SNMPv3 target addresses.

# Syntax Description

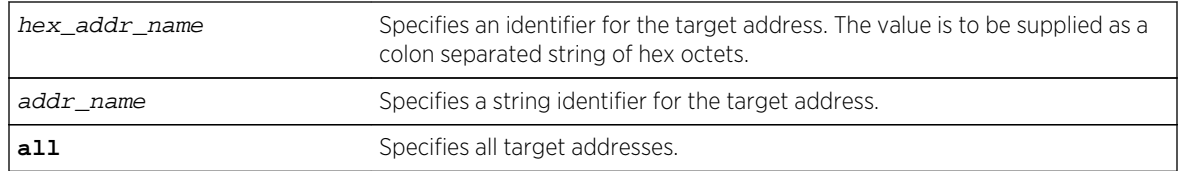

#### Default

N/A.

## Usage Guidelines

Use this command to delete an entry in the SNMPv3 snmpTargetAddressTable.

## Example

The following command deletes target address named A1:

configure snmpv3 delete target-addr A1

## History

This command was first available in ExtremeXOS 10.1.

The hex\_addr\_name parameter was added in ExtremeXOS 11.0.

# Platform Availability

This command is available on all platforms.

# configure snmpv3 delete target-params

**configure snmpv3 delete target-params** [{[[**hex** hex\_param\_name] | param\_name]} | **all**]

#### Description

Deletes SNMPv3 target parameters.

## Syntax Description

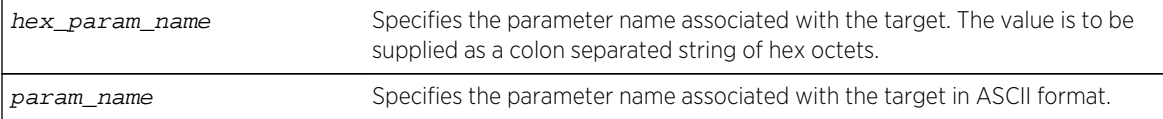

## Default

N/A.

## Usage Guidelines

Use this command to delete an entry in the SNMPv3 snmpTargetParamsTable. This table specifies the message processing model, security level, security model, and the storage parameters for messages to any target addresses associated with a particular parameter name.

## Example

The following command deletes a target parameters entry named P1:

configure snmpv3 delete target-params P1

#### History

This command was first available in ExtremeXOS 10.1.

The hex\_param\_name parameter was added in ExtremeXOS 11.0.

# Platform Availability

This command is available on all platforms.

# configure snmpv3 delete user

**configure snmpv3 delete user** [**all-non-defaults** | [[**hex** hex\_user\_name] | user name]]

## Description

Deletes an existing SNMPv3 user.

# Syntax Description

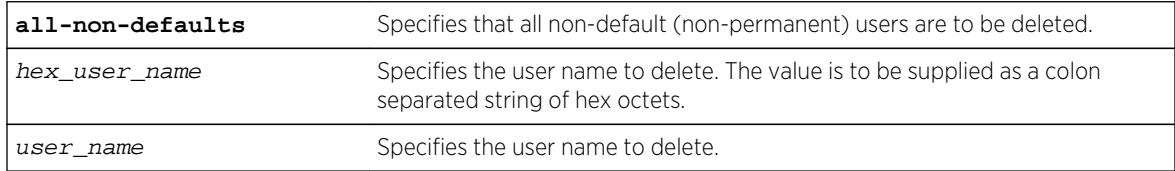

#### Default

N/A.

## Usage Guidelines

Use this command to delete an existing user.

Use the all-non-defaults keyword to delete all users, except for the default users. The default user names are: admin, initial, initialmd5, initialsha, initialmd5Priv, initialshaPriv.

Deleting a user will not implicitly remove the related group to user association from the VACMSecurityToGroupTable. To remove the association, use the following command:

```
 configure snmpv3 delete group {[[hex hex_group_name] | group_name]} 
user [all-non-defaults | {[[hex hex_user_name] | user_name] {sec-model 
[snmpv1|snmpv2c|usm]]
```
#### Example

The following command deletes all non-default users:

configure snmpv3 delete user all-non-defaults

The following command deletes the user guest:

configure snmpv3 delete user guest

#### History

This command was first available in ExtremeXOS 10.1.

The hex user name parameter was added in ExtremeXOS 11.0.

#### Platform Availability

This command is available on all platforms.

# configure snmpv3 engine-boots

#### **configure snmpv3 engine-boots** (1-2147483647)

#### Description

Configures the SNMPv3 Engine Boots value.

#### Syntax Description

(1-2147483647) Specifies the value of engine boots.

## Default

N/A.

## Usage Guidelines

Use this command if the Engine Boots value needs to be explicitly configured. Engine Boots and Engine Time will be reset to zero if the Engine ID is changed. Engine Boots can be set to any desired value but will latch on its maximum, 2147483647.

## Example

The following command configures Engine Boots to 4096:

configure snmpv3 engine-boots 4096

## History

This command was first available in ExtremeXOS 10.1.

## Platform Availability

This command is available on all platforms.

# configure snmpv3 engine-id

#### **configure snmpv3 engine-id** hex\_engine\_id

## Decription

Configures the SNMPv3 snmpEngineID.

# Syntax Description

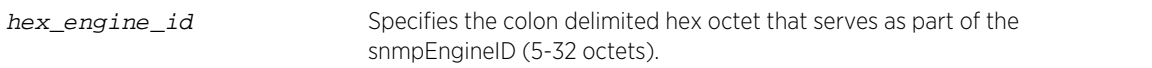

## Default

The default snmpEngineID is the device MAC address.

## Usage Guidelines

Use this command if the snmpEngineID needs to be explicitly configured. The first four octets of the ID are fixed to 80:00:07:7C,which represents Extreme Networks Vendor ID. Once the snmpEngineID is

changed, default users will be reverted back to their original passwords/keys, while non-default users will be reset to the security level of no authorization, no privacy.

In a chassis, the snmpEngineID will be generated using the MAC address of the MSM/MM with which the switch boots first. For MSM/MM hitless failover, the same snmpEngineID will be propagated to both of the MSMs/MMs.

#### Example

The following command configures the snmpEngineID to be 80:00:07:7C:00:0a:1c:3e:11:

configure snmpv3 engine-id 00:0a:1c:3e:11

#### History

This command was first available in ExtremeXOS 10.1.

#### Platform Availability

This command is available on all platforms.

# configure snmpv3 target-addr retry

**configure snmpv3 target-addr** [[**hex** hex\_addr\_name] | addr\_name] **retry** retry\_count

#### Description

Configures SNMPv3 INFORM notification retries.

#### Syntax Description

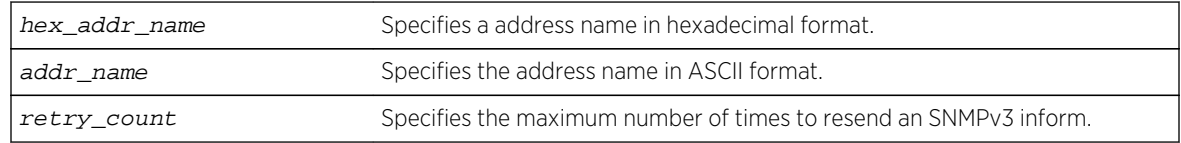

#### Default

The retry default is 3.

#### Usage Guidelines

Use this command to configure the number of times an SNMPv3 INFORM message is to be resent to the (notification responder) manager when a response has not been received.

## Example

The following command configures a retry count of 5 for the target address A1:

configure snmpv3 target-addr A1 retry 5

#### History

This command was first available in ExtremeXOS 12.5.3.

## Platform Availability

This command is available on all platforms.

# configure snmpv3 target-addr timeout

**configure snmpv3 target-addr** [[**hex** hex\_addr\_name] | addr\_name] **timeout** timeout\_val

## Description

Configures the SNMPv3 INFORM notification timeout.

## Syntax Description

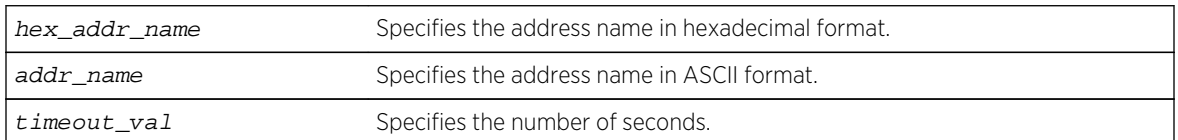

## Default

The timeout value default is 15 seconds.

#### Usage Guidelines

Use this command to configure how many seconds to wait for a response before resending an SNMPv3 INFORM.

## Example

The following command configures a timeout value of 20 seconds for the target address A1:

configure snmpv3 target-addr A1 timeout 20

## History

This command was first available in ExtremeXOS 12.5.3.

#### Platform Availability

This command is available on all platforms.

# configure sntp-client

**configure sntp-client** [**primary** | **secondary**] host-name-or-ip {**vr** vr\_name}

#### Description

Configures an NTP server for the switch to obtain time information.

# Syntax Description

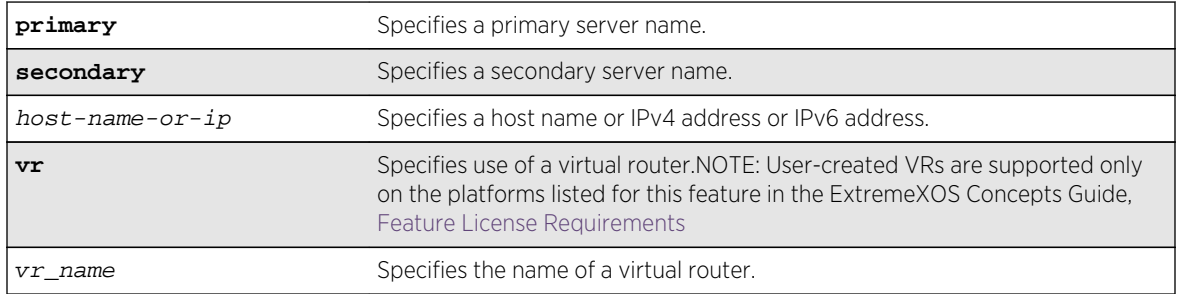

#### Default

N/A.

## Usage Guidelines

Queries are first sent to the primary server. If the primary server does not respond within 1 second, or if it is not synchronized, the switch queries the second server. If the switch cannot obtain the time, it restarts the query process. Otherwise, the switch waits for the sntp-client update interval before querying again.

## Example

The following command configures a primary NTP server:

configure sntp-client primary 10.1.2.2

The following command configures the primary NTP server to use the management virtual router VR-Mgmt:

configure sntp-client primary 10.1.2.2 vr VR-Mgmt

#### History

This command was first available in ExtremeXOS 10.1.

The vr <vr\_name> option was added in ExtremeXOS 11.0.

#### Platform Availability

This command is available on all platforms.

# configure sntp-client update-interval

#### **configure sntp-client update-interval** update-interval

#### Description

Configures the interval between polls for time information from SNTP servers.

#### Syntax Description

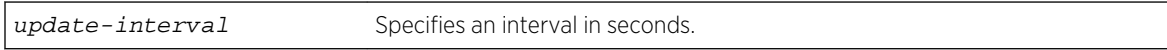

#### Default

64 seconds.

#### Usage Guidelines

None.

#### Example

The following command configures the interval timer:

configure sntp-client update-interval 30

#### History

This command was first available in ExtremeXOS 10.1.

## Platform Availability

This command is available on all platforms.

# configure ssh2 access-profile

**configure ssh2 access-profile** [ access\_profile | [[**add** rule ] [**first** | [[**before** | **after**] previous\_rule]]] | **delete** rule | **none** ]

#### Description

Configures SSH2 to use an ACL policy or ACL rule for access control.

#### Syntax Description

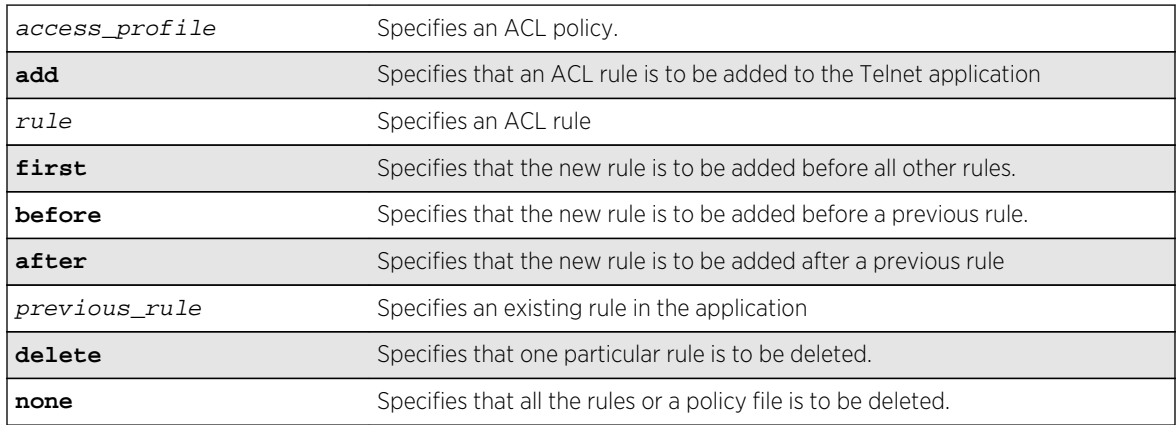

#### Default

N/A.

#### Usage Guidelines

You must be logged in as administrator to configure SSH2 parameters.

• Implement an ACL policy file that permits or denies a specific list of IP addresses and subnet masks for the SSH2 port. You must create the ACL policy file before you can use this command. If the ACL policy file does not exist on the switch, the switch returns an error message indicating that the file does not exist.

In the ACL policy file for SSH2, the "source-address" field is the only supported match condition. Any other match conditions are ignored.

Use the none option to remove a previously configured ACL.

Policy files can also be configured using the following command:

[enable ssh2 {access-profile \[<access\\_profile> | none\]} {port <tcp\\_port\\_number>} {vr \[<vr\\_name> |](#page-1733-0) [all | default\]}](#page-1733-0)

• Add an ACL rule to the SSH2 application through this command. Once an ACL is associated with SSH2, all the packets that reach an SSH2 module are evaluated with this ACL and appropriate action (permit or deny) is taken, as is done using policy files.

The permit or deny counters are also updated accordingly regardless of whether the ACL is configured to add counters. To display counter statistics, use the [show access-list counters process](#page-242-0) ssh2 command.

Only the following match conditions and actions are copied to the client memory. Others that may be in the rule are not copied.

Match conditions

• Source-address-IPv4 and IPv6

Actions

- Permit
- Deny

When adding a new rule, use the first, before, and after previous rule parameters to position it within the existing rules.

If the SSH2 traffic does not match any of the rules, the default behavior is permit. To deny SSH2 traffic that does not match any of the rules, add a deny all rule at the end or the rule list.

#### Creating an ACL Policy File

To create an ACL policy file, use the [edit policy](#page-1360-0) command. For more information about creating and implementing ACL policy files, see Policy Manager and ACLs in the ExtremeXOS Concepts Guide.

If you attempt to implement a policy that does not exist on the switch, an error message similar to the following appears:

Error: Policy /config/MyAccessProfile.pol does not exist on file system

If this occurs, make sure the policy you want to implement exists on the switch. To confirm the policies on the switch, use the [configure snmp add community](#page-149-0) command. If the policy does not exist, create the ACL policy file.

#### Example

The following command applies the ACL MyAccessProfile\_2 to SSH2:

configure ssh2 access-profile MyAccessProfile\_2

The following command copies the ACL rule, DenyAccess to the SSH2 application in first place:

configure ssh2 access-profile add DenyAccess first

The following command removes the association of a single rule from the SSH2 application:

configure ssh2 access-profile delete DenyAccess

The following command removes the association of all ACL policies and rules from the SSH2 application:

configure ssh2 access-profile none

#### History

This command was first available in ExtremeXOS 12.5.

## Platform Availability

This command is available on all platforms.

# configure telnet access-profile

**configure telnet access-profile** [ access\_profile | [[**add** rule ] [**first** | [[**before** | **after**] previous\_rule]]] | **delete** rule | **none** ]

#### Description

Configures Telnet to use an ACL policy or ACL rule for access control.

#### Syntax Description

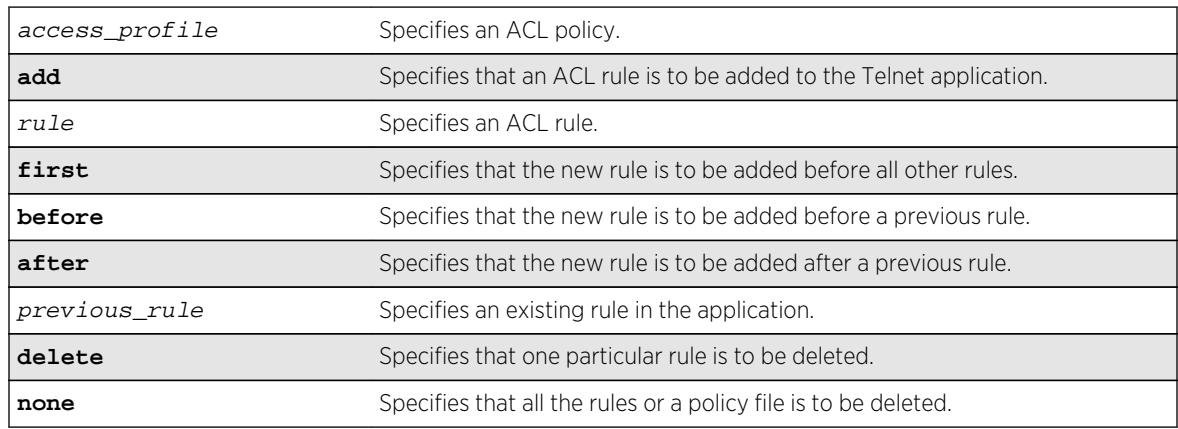

#### Default

Telnet is enabled with no ACL policies and uses TCP port 23.

#### Usage Guidelines

You must be logged in as administrator to configure Telnet parameters.

You can restrict Telnet access in the following ways:

• Implement an ACL policy file that permits or denies a specific list of IP addresses and subnet masks for the Telnet port. You must create the ACL policy file before you can use this command. If the ACL policy file does not exist on the switch, the switch returns an error message indicating that the file does not exist.

In the ACL policy file for Telnet, the "source-address" field is the only supported match condition. Any other match conditions are ignored.

Use the none option to remove a previously configured ACL.

• Add an ACL rule to the Telnet application through this command. Once an ACL is associated with Telnet, all the packets that reach a Telnet module are evaluated with this ACL and appropriate action (permit or deny) is taken, as is done using policy files.

The permit or deny counters are also updated accordingly regardless of whether the ACL is configured to add counters. To display counter statistics, use the [show access-list counters process](#page-242-0) telnet command.

Only the following match conditions and actions are copied to the client memory. Others that may be in the rule are not copied.

Match conditions

• Source-address-IPv4 and IPv6

Actions

- Permit
- Deny

When adding a new rule, use the first, before, and after previous rule parameters to position it within the existing rules.

If the Telnet traffic does not match any of the rules, the default behavior is permit. To deny Telnet traffic that does not match any of the rules, add a deny all rule at the end or the rule list.

## Creating an ACL Policy File

To create an ACL policy file, use the [edit policy](#page-1360-0) command. For more information about creating and implementing ACL policy files, see Policy Manager and ACLs in the ExtremeXOS Concepts Guide.

If you attempt to implement a policy that does not exist on the switch, an error message similar to the following appears:

```
Error: Policy /config/MyAccessProfile.pol does not exist on file system
```
If this occurs, make sure the policy you want to implement exists on the switch. To confirm the policies on the switch, use the [configure snmp add community](#page-149-0) command. If the policy does not exist, create the ACL policy file.

## Viewing Telnet Information

To display the status of Telnet, including the current TCP port, the virtual router used to establish a Telnet session, and whether ACLs are controlling Telnet access, use the following command:

[show management](#page-247-0)

#### Example

The following command applies the ACL policy MyAccessProfile\_2 to Telnet:

configure telnet access-profile MyAccessProfile\_2

The following command applies the ACL rule DenyAccess to the Telnet application in the first position in the list:

configure telnet access-profile add DenyAccess first

The following command removes the association of a single ACL rule from the Telnet application:

configure telnet access-profile delete DenyAccess

The following command removes the association of an ACL policy or all ACL rules from the Telnet application:

configure telnet access-profile none

#### History

This command was first available in ExtremeXOS 11.2

Support for ACL rules for Telnet was added in ExtremeXOS 12.5.

#### Platform Availability

This command is available on all platforms.

# configure telnet port

#### **configure telnet port** [portno | **default**]

#### Description

Configures the TCP port used by Telnet for communication.

## Syntax Description

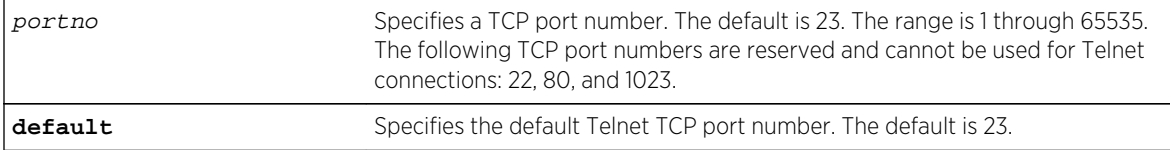

#### Default

The switch listens for Telnet connections on Port 23.

#### Usage Guidelines

You must be logged in as administrator to configure the Telnet port.

The portno range is 1 through 65535. The following TCP port numbers are reserved and cannot be used for Telnet connections: 22, 80, and 1023. If you attempt to configure a reserved port, the switch displays an error message similar to the following:

configure telnet port 22 Error: port number is a reserved port

If this occurs, select a port number that is not a reserved port.

The switch accepts IPv6 connections.

#### Example

The following command changes the port used for Telnet to port 85:

configure telnet port 85

The following command returns the port used for Telnet to the default port of 23:

configure telnet port default

#### History

This command was first available in ExtremeXOS 10.1.

Support for IPv6 connections was added in ExtremeXOS 11.2.

#### Platform Availability

This command is available on all platforms.

# configure telnet vr

**configure telnet vr** [**all** | **default** | vr\_name]

#### Description

Configures the virtual router used on the switch for listening for Telnet connections.

#### Syntax Description

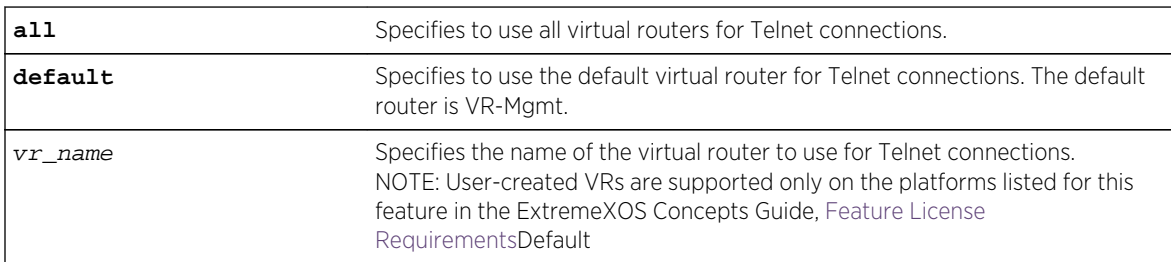

The default is all.

#### Usage Guidelines

You must be logged in as administrator to configure the virtual router.

The switch accepts IPv6 connections.

If you specify all, the switch listens on all of the available virtual routers for Telnet connections.

The vr\_name specifies the name of the virtual router to use for Telnet connections.

If you specify a virtual router name that does not exist, the switch displays an error message similar to the following:

```
configure telnet vr vr-ttt
\hat{\phantom{1}}%% Invalid input detected at '^' marker.
```
## Example

The following command configures the switch to listen for and receive Telnet requests on all virtual routers:

configure telnet vr all

#### History

This command was first available in ExtremeXOS 11.0.

Support for IPv6 was added in ExtremeXOS 11.2.

#### Platform Availability

This command is available on all platforms.

# configure web http access-profile

**configure web http access-profile** [[[**add** rule ] [**first** | [[**before** | **after**] previous\_rule]]] | **delete** rule | **none** ]

#### Description

Configures HTTP to use an ACL rule for access control.

#### Syntax Description

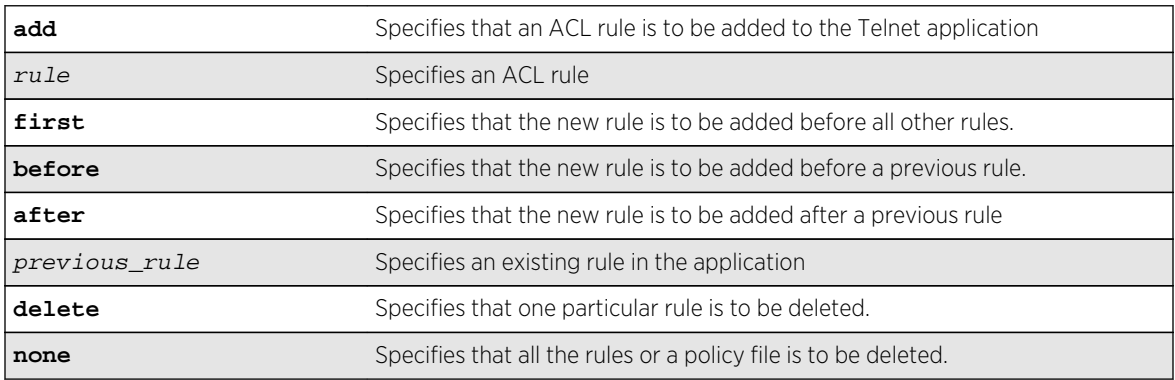

#### Default

N/A.

#### Usage Guidelines

You must be logged in as administrator to configure HTTP parameters.

Use this command to restrict HTTP access by adding an ACL rule to the HTTP application. Once an ACL is associated with HTTP, all the packets that reach a HTTP module are evaluated with this ACL and appropriate action (permit or deny) is taken, as is done using policy files.

The permit or deny counters are also updated accordingly regardless of whether the ACL is configured to add counters. To display counter statistics, use the [This command is available on all platforms.](#page-322-0) http command.

Only the following match conditions and actions are copied to the client memory. Others that may be in the rule are not copied.

Match conditions

• Source-address-IPv4 and IPv6

Actions

- Permit
- Deny

When adding a new rule, use the first, before, and after previous\_rule parameters to position it within the existing rules.

If the SNMP traffic does not match any of the rules, the default behavior is permit. To deny SNMP traffic that does not match any of the rules, add a deny all rule at the end or the rule list.

#### Example

The following command copies the ACL rule, DenyAccess to the HTTP application in first place:

configure web http access-profile add DenyAccess first

The following command removes the association of the ACL rule DenyAccess from the HTTP application:

configure web http access-profile delete DenyAccess

The following command removes the association of all ACL rules from the HTTP application:

configure web http access-profile none

#### History

This command was first available in ExtremeXOS 12.5.

#### Platform Availability

This command is available on all platforms.

# create network-clock ptp

**create network-clock ptp** [**boundary** | **ordinary**] {**domain** domain\_number} | **end-toend-transparent**]

## Description

Creates PTP clock instance and defines the mode of operation.

## Syntax Description

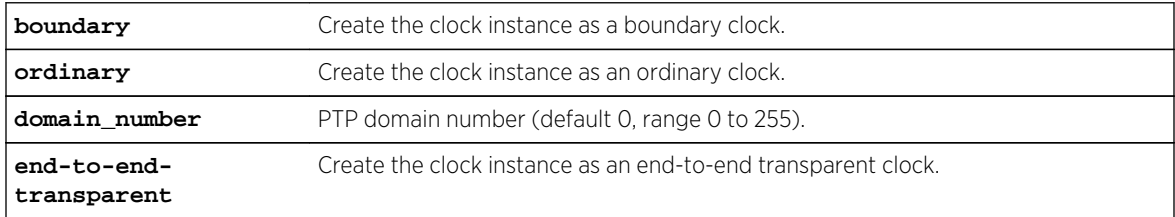

## Default

The PTP domain number defaults to 0 for boundary and ordinary clock instances.

# Usage Guidelines

Use this command to create a PTP clock instance, and administratively configure the mode of operation of PTP on this instance. You can provision a boundary or ordinary clock instance to synchronize the node with another node with the most precise clock. In boundary clock configuration, the device synchronizes with the grand-master, or another boundary clock, and operates as a master clock for downstream nodes. In ordinary clock configuration, the device synchronizes with the grandmaster, or another boundary clock, and acts as a slave. The ordinary clock is by default in the slave-only mode of operation, and does not propagate the clock downstream. The ordinary clock cannot have more than one clock port.

The end-to-end-transparent clock can be provisioned to correct for the residence delay incurred by PTP event packets passing through the switch (referred as residence time).

#### Note

You can create a maximum of two clock instances in the switch—one boundary clock and one end-to-end transparent clock, or one ordinary clock and one end-to-end transparent clock. The boundary and ordinary clock instances cannot be simultaneously provisioned in the switch.

After you enable a boundary clock, you cannot create an ordinary clock. However, you can delete the boundary clock instance and create a new one in order to change the domain number. To create an ordinary clock instance in the switch that has the boundary clock instance enabled, delete the boundary clock instance, save the configuration and reboot the switch. After the reboot, you can create and enable the ordinary clock instance.

Similarly, to create and enable a boundary clock in a switch that has an ordinary clock enabled, delete the ordinary clock instance, save the configuration and reboot the switch. After the reboot you can create and enable a boundary clock.

The following message is displayed when you create the boundary clock instance in a device with no prior clock instances:

Warning: The ordinary clock cannot be created after enabling the boundary clock. A delete followed by save and reboot are required to create the ordinary clock.

After you enable a boundary clock instance, if you delete the instance and try to create an ordinary clock instance, the above message is displayed as an error, and the ordinary clock instance is not created.

#### Example

The following command creates an ordinary clock on domain 5:

create network-clock ptp ordinary domain 5

The following command creates a boundary clock on default domain (domain 0):

```
create network-clock ptp boundary domain 0
```
The following command creates an end-to-end transparent clock:

create network-clock ptp end-to-end-transparent

#### History

This command was first available in ExtremeXOS 15.1.

The ordinary clock parameter was added in ExtremeXOS 15.1 Revision 2.

#### Platform Availability

This command is available on the cell site routers (E4G-200 and E4G-400).

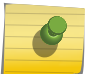

Note

PTP commands can be used only with the Network Timing feature pack.

#### create ntp key

**create ntp key** keyid **md5** key\_string

## Description

Enables an NTP key for an NTP session.

## Syntax Description

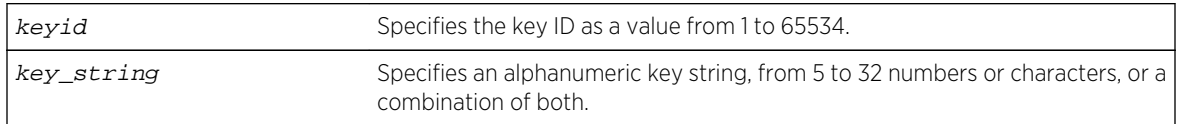

#### Default

N/A.

## Usage Guidelines

N/A.

#### Example

The following command enables an NTP key using RSA Data Security, Inc. MD5 Message-Digest Algorithm encryption on the switch:

enable ntp key 1 md5 oklahoma

#### **History**

This command was first available in ExtremeXOS 12.7.

## Platform Availability

This command is available on all platforms.

# create snmp trap

**create snmp trap severity** severity **event** EventName msg

## Description

Creates and sends an SNMP trap containing the information defined in the command.

# Syntax Description

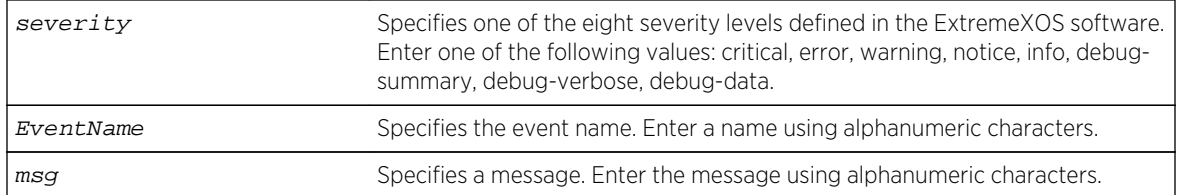

#### Default

N/A.

## Usage Guidelines

None.

## Example

The following example sends a trap of severity info for event AAA with the message user XYZ logged in:

create snmp trap severity info event AAA "user XYZ logged in"

#### History

This command was first available in ExtremeXOS 12.4.

## Platform Availability

This command is available on all platforms.

# delete network-clock ptp

**delete network-clock ptp** [**boundary** | **ordinary** | **end-to-end-transparent**]

#### Description

Delete a PTP clock instance.

#### Syntax Description

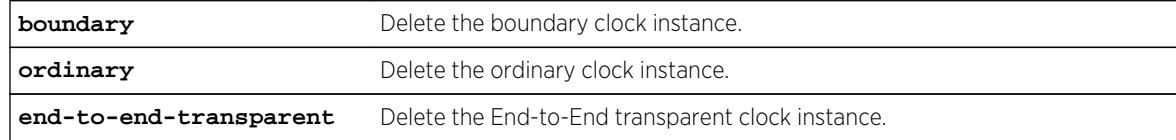

## Usage Guidelines

Use this command to delete a PTP boundary, ordinary, or end-to-end transparent clock instance. We recommend that you delete the ordinary or boundary clock instance before you delete the end-to-end transparent clock instance.

#### Example

The following commands delete an ordinary clock, boundary clock and end-to-end transparent clock:

```
delete network-clock ptp ordinary
delete network-clock ptp boundary
delete network-clock ptp end-to-end-transparent
```
#### History

This command was first available in ExtremeXOS 15.1.

The ordinary clock parameter was added in ExtremeXOS 15.1 Revision 2.

## Platform Availability

This command is available on the cell site routers (E4G-200 and E4G-400).

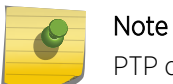

PTP commands can be used only with the Network Timing feature pack.

# delete ntp key

```
delete ntp key [keyid | all]
```
#### Description

Deletes an NTP key; it cannot be used for outgoing or incoming NTP sessions.

## Syntax Description

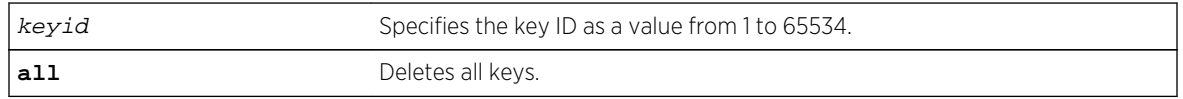

#### Default

N/A.

# Usage Guidelines

N/A.

#### Example

The following command deletes NTP key 5 on the switch:

delete ntp key 5

The following command deletes all NTP keys on the switch:

delete ntp key all

#### History

This command was first available in ExtremeXOS 12.7.

## Platform Availability

This command is available on all platforms.

# disable auto-provision

#### **disable auto-provision**

Description Disables the auto provision capability.

#### Syntax Description

This command has no arguments or variables.

#### Default

N/A.

#### Usage Guidelines

Use this command to disable the auto provision capability.

To display the status of auto provision on the switch, use the [show auto-provision](#page-243-0) command.

#### Example

The following command disables the auto provision capability:

#### disable auto-provision

The following message is displayed:

X450a-24t.12 # disable auto-provision This setting will take effect at the next reboot of this switch.

#### History

This command was first available in ExtremeXOS 12.5.

## Platform Availability

This command is available on all platforms.

# disable cdp ports

**disable cdp ports** [port\_list | **all**]

#### Description

Disables CDP on a port.

#### Syntax Description

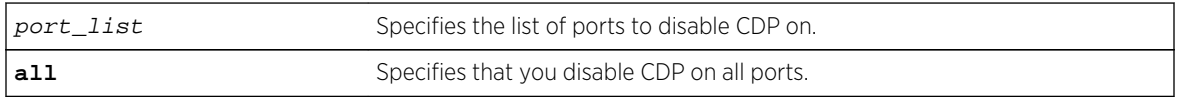

#### Default

Enabled.

#### Usage Guidelines

#### Example

The following command disables CDP on all ports on the switch:

disable cdp ports all

#### History

This command was first available in ExtremeXOS 15.4.

#### Platform Availability

This command is available on all platforms.

# disable dhcp vlan

**disable dhcp vlan** [vlan\_name | **all**]

#### Description

Disables the generation and processing of DHCP packets on a VLAN to obtain an IP address for the VLAN from a DHCP server.

# Syntax Description

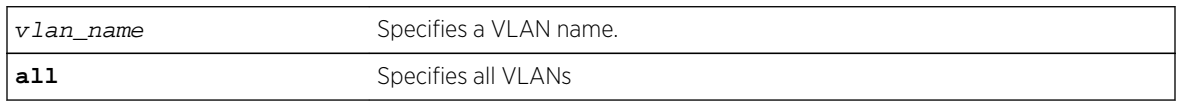

#### Default

Disabled for all VLANs.

## Usage Guidelines

None.

## Example

The following command disables the generation and processing of DHCP packets on a VLAN named accounting:

disable dhcp vlan accounting

#### History

This command was first available in ExtremeXOS 10.1.

## Platform Availability

This command is available on all platforms.

# disable network-clock ptp

**disable network-clock ptp** [**boundary** | **ordinary**] {{**vlan**} vlan\_name}

## Description

Disable PTP on a particular clock instance, or on a specified vlan port (clock port) of the clock instance.

## Syntax Description

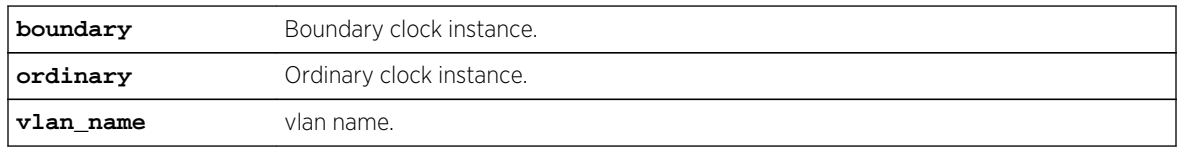

## Default

PTP is disabled by default on a clock instance.

## Usage Guidelines

Use this command to disable PTP on a clock instance.

#### Example

The following example disables the ordinary clock:

disable network-clock ptp ordinary

The following example disables the clock port lpbk-transit on the boundary clock:

disable network-clock ptp boundary vlan lpbk-transit

#### History

This command was first available in ExtremeXOS 15.1.

# Platform Availability

This command is available on the cell site routers (E4G-200 and E4G-400).

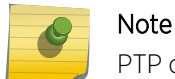

PTP commands can be used only with the Network Timing feature pack.

# disable network-clock ptp boundary unicast-negotiation

**disable network-clock ptp** [**boundary** | **ordinary**] **unicast-negotiation** {**vlan**} vlan\_name

## Description

Disable unicast negotiation property in the specified clock port. The unicast negotiation disabled clock port rejects the unicast signaling requests from other clock slaves.

## Syntax Description

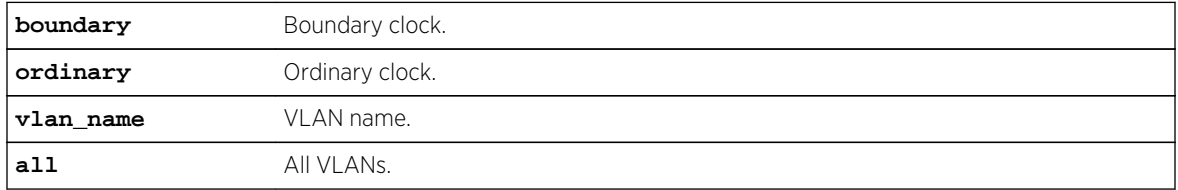

#### Default

N/A.

#### Usage Guidelines

The unicast negotiation feature is currently unsupported, and this command is retained to provide configuration compatibility to previous releases.

## Example

Example output not yet available and will be provided in a future release.

#### History

This command was first available in ExtremeXOS 15.1.

## Platform Availability

This command is available on the cell site routers (E4G-200 and E4G-400).

#### Note

PTP commands can be used only with the Network Timing feature pack.

# disable ntp broadcast-server

**disable ntp** {**vlan**} vlan-name **broadcast-server**

## Description

Prevents NTP from sending broadcast messages to a VLAN.

#### Syntax Description

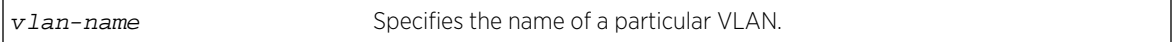

#### Default

NTP does not send broadcast messages to a VLAN by default.

#### Usage Guidelines

N/A.

#### Example

The following command prevents NTP from sending broadcast messages to a VLAN called "Northwest":

disable ntp vlan Northwest broadcast-server

#### History

This command was first available in ExtremeXOS 12.7.

## Platform Availability

This command is available on all platforms.

## disable snmp access

**disable snmp access** {**snmp-v1v2c** | **snmpv3**}

#### Description

Selectively disables SNMP on the switch.

#### Syntax Description

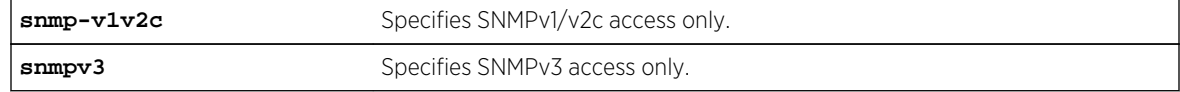

#### Default

Enabled.

#### Usage Guidelines

Disabling SNMP access does not affect the SNMP configuration (for example, community strings). However, if you disable SNMP access, you will be unable to access the switch using SNMP.

This command allows you to disable either all SNMP access, v1/v2c access only, or v3 access only.

To allow access, use the following command:

[enable snmp access {snmp-v1v2c | snmpv3}](#page-226-0)

#### Example

The following command disables all SNMP access on the switch:

disable snmp access

## History

This command was first available in ExtremeXOS 10.1.

SNMPv3 was added to ExtremeXOS 12.2. It was also included in ExtremeXOS 11.6.4 and 12.1.2.

#### Platform Availability

This command is available on all platforms.

# disable snmp access vr

**disable snmp access vr** [vr\_name | **all**]

#### Description

Selectively disables SNMP access on virtual routers.

#### Syntax Description

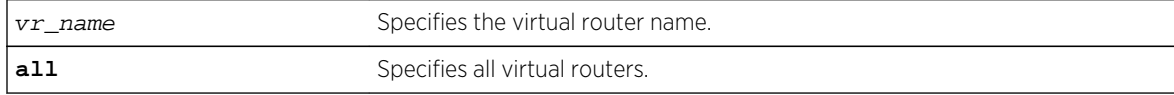

## Default

Enabled on all virtual routers.

## Usage Guidelines

Use this command to disable SNMP access on any or all virtual routers.

When SNMP access is disabled on a virtual router, the incoming SNMP request is dropped and an EMS message is logged.

To enable SNMP access on virtual routers use the [enable snmp access vr](#page-228-0) command.

To display the SNMP configuration and statistics on a specified virtual router, use the [show snmp](#page-287-0) [vr\\_name](#page-287-0) command.

#### Example

The following command disables SNMP access on the virtual router vr-finance:

disable snmp access vr vr-finance

#### History

This command was first available in ExtremeXOS 12.4.2.

## Platform Availability

This command is available on all platforms.

# disable snmp community

**disable snmp community** alphanumeric-community-string

#### Description

Disables SNMP community strings on the switch.

## Syntax Description

alphanumeric-community- Specifies the SNMP community string name. string

#### Default

N/A.

#### Usage Guidelines

This command allows the administrator to disable an snmp community. It sets the rowStatus of the community to NotInService. When disabled, SNMP access to the switch using the designated community is not allowed.

#### Example

The following command disables the community string named extreme:

disable snmp community extreme

#### History

This command was first available in ExtremeXOS 12.1.

## Platform Availability

This command is available on all platforms.

# disable snmp traps

#### **disable snmp traps**

#### Description

Prevents SNMP traps from being sent from the switch.

## Syntax Description

This command has no arguments or variables.

#### Default

Enabled.

#### Usage Guidelines

This command does not clear the SNMP trap receivers that have been configured. The command prevents SNMP traps from being sent from the switch even if trap receivers are configured.

To view if SNMP traps are being sent from the switch, use the [show management](#page-247-0) command. The [show](#page-247-0) [management](#page-247-0) command displays information about the switch including the enabled/disabled state of SNMP traps being sent.

#### Example

The following command prevents SNMP traps from being sent from the switch to the trap receivers:

disable snmp traps

#### History

This command was first available in ExtremeXOS 10.1.

#### Platform Availability

This command is available on all platforms.

# disable snmpv3

#### **disable snmpv3** [**default-group** | **default-user**]

#### Description

Selectively disables SNMPv3 default-group or default-user access on the switch.

#### Syntax Description

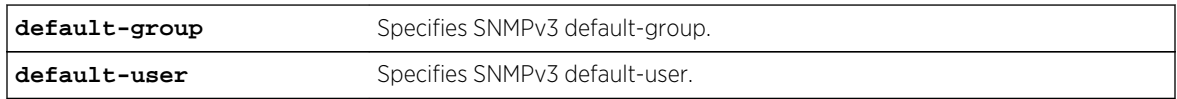

#### Default

Enabled.

#### Usage Guidelines

This command is used to disable SNMPv3 default-group or default-user access.

Disabling SNMPv3 default-group access removes access to default-users and user-created users who are part of the default-group. The user-created authenticated SNMPv3 users (who are part of a usercreated group) are able to access the switch. By disabling default-users access, the end-user is not able to access the switch/MIBs using SNMPv3 default-user.

The default groups are: admin, initial, v1v2c\_ro, v1v2c\_rw.

The default users are: admin, initial, initialmd5, initialsha, initialmd5Priv, initialshaPriv.

## Example

The following command disables the default group on the switch:

disable snmp default-group

#### History

This command was available in ExtremeXOS 12.2.

It was also included in ExtremeXOS 11.6.4 and ExtremeXOS 12.1.2.

## Platform Availability

This command is available on all platforms.

# disable sntp-client

#### **disable sntp-client**

#### Description

Disables the SNTP client.

# Syntax Description

This command has no arguments or variables.

#### Default

N/A.

## Usage Guidelines

SNTP can be used by the switch to update and synchronize its internal clock from a Network Time Protocol (NTP) server. After the SNTP client has been enabled, the switch sends out a periodic query to the indicated NTP server, or the switch listens to broadcast NTP updates. In addition, the switch supports the configured setting for Greenwich Mean Time (GMT) offset and the use of Daylight Savings Time (DST).

## Example

The following command disables the SNTP client:

disable sntp-client

#### History

This command was first available in ExtremeXOS 10.1.

#### Platform Availability

This command is available on all platforms.

# disable telnet

#### **disable telnet**

#### Description

Disables external Telnet services on the system.

## Syntax Description

This command has no arguments or variables.

#### Default

Enabled.

## Usage Guidelines

You must be logged in as an administrator to enable or disable Telnet.

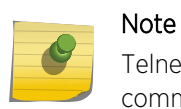

Telnet sessions between MSMs/MMs or the nodes of a stack are not affected by this command.

#### Example

With administrator privilege, the following command disables external Telnet services on the switch:

#### disable telnet

#### History

This command was first available in ExtremeXOS 10.1.

#### Platform Availability

This command is available on all platforms.
# disable watchdog

#### **disable watchdog**

### Description

Disables the system watchdog timer.

## Syntax Description

This command has no arguments or variables.

### Default

Enabled.

## Usage Guidelines

The watchdog timer monitors the health of the switch hardware and software events. For example, the watchdog timer reboots the switch if the system cannot reset the watchdog timer. This can be caused by a long CPU processing loop, any unhandled exception, or a hardware problem with the communication channel to the watchdog. In most cases, if the watchdog timer expires, the switch captures the current CPU status and posts it to the console and the system log. In some cases, if the problem is so severe that the switch is unable to perform any action, the switch reboots without logging any system status information prior to reboot.

This command takes affect immediately.

The watchdog settings are saved in the configuration file.

To display the watchdog state of your system, use the [show switch](#page-118-0) command.

## Example

The following command disables the watchdog timer:

disable watchdog

### History

This command was first available in ExtremeXOS 11.0.

## Platform Availability

# enable auto-provision

#### **enable auto-provision**

#### Description

Enables the auto provision capability.

### Syntax Description

This command has no arguments or variables.

#### Default

N/A.

### Usage Guidelines

Use this command to enable the switch to obtain the IP address, gateway and config file via DHCP.

Following is the mandatory DHCP option configuration used for auto provision to work:

Standard Option:

```
IP address
Subnet mask
Gateway
Option 60:
Vendor identifier option
Option 43:
TFTP server IP address
Configuration file name
Optional DHCP option
SNMP trap receiver IP address
```
To display the status of auto provision on the switch, use the [show auto-provision](#page-243-0) command.

### Example

The following command enables the auto provision capability:

#### enable auto-provision

The following message is displayed:

```
X450a-24t.12 # enable auto-provision
This setting will take effect at the next reboot of this switch.
```
## History

This command was first available in ExtremeXOS 12.5.

## Platform Availability

This command is available on all platforms.

# disable ntp

#### **disable ntp**

Description Disables NTP globally on the switch.

### Syntax Description

N/A.

# Default NTP is disabled by default.

Usage Guidelines

# N/A.

### Example

The following command disables NTP globally on the switch:

disable ntp

## History

This command was first available in ExtremeXOS 12.7.

## Platform Availability

This command is available on all platforms.

# disable ntp authentication

#### **disable ntp authentication**

## Description

Disables NTP authentication globally on the switch.

## Syntax Description

N/A.

## Default

NTP authentication is disabled by default.

## Usage Guidelines

If authentication is disabled, NTP will not use any authentication mechanism to a server or from clients. To use authentication for a specific server, enable NTP authentication globally and then configure an RSA Data Security, Inc. MD5 Message-Digest Algorithm key index for the specific server.

## Example

The following command disables NTP authentication globally on the switch:

disable ntp authentication

### History

This command was first available in ExtremeXOS 12.7.

## Platform Availability

This command is available on all platforms.

# disable ntp broadcast-client

#### **disable ntp broadcast-client**

Description Disables an NTP broadcast client on the switch.

## Syntax Description

N/A.

## Default

An NTP broadcast client is enabled by default.

## Usage Guidelines

If the broadcast client function is enabled, the system can receive broadcast-based NTP messages and process them only if a VLAN is enabled for NTP and the VLAN is active.

## Example

The following command disables an NTP broadcast client on the switch:

disable ntp broadcast client

### History

This command was first available in ExtremeXOS 12.7.

## Platform Availability

This command is available on all platforms.

# disable ntp broadcast-server

**disable ntp** {**vlan**} vlan-name **broadcast-server**

## Description

Prevents NTP from sending broadcast messages to a VLAN.

## Syntax Description

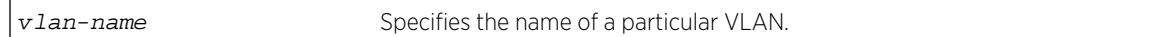

### Default

NTP does not send broadcast messages to a VLAN by default.

## Usage Guidelines

N/A.

## Example

The following command prevents NTP from sending broadcast messages to a VLAN called "Northwest":

disable ntp vlan Northwest broadcast-server

### History

This command was first available in ExtremeXOS 12.7.

## Platform Availability

This command is available on all platforms.

# disable ntp vlan

**disable ntp** [{**vlan**} vlan-name | **all**]

### Description

Disables NTP on a VLAN.

## Syntax Description

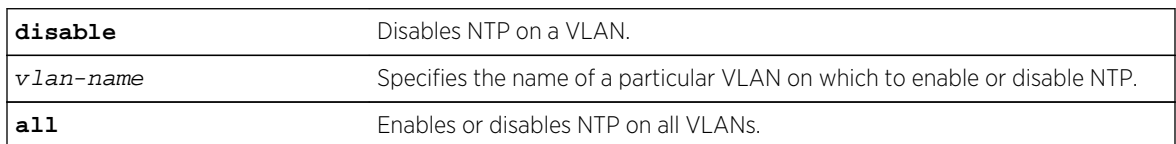

### Default

NTP is disabled on all VLANs by default.

### Usage Guidelines

N/A.

### Example

The following command disables NTP on all VLANs:

disable ntp vlan all

### History

This command was first available in ExtremeXOS 12.7.

## Platform Availability

This command is available on all platforms.

# enable cdp ports

**enable cdp ports** [port\_list | **all**]

#### Description

Enables CDP on a port.

### Syntax Description

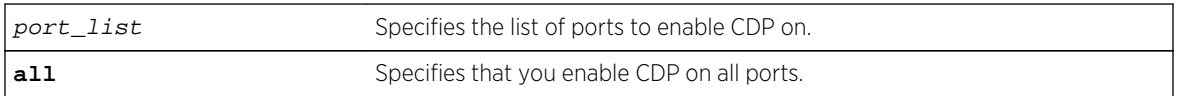

#### Default

Enabled.

## Usage Guidelines

#### Example

The following command enables CDP on all ports on the switch:

enable cdp ports all

#### History

This command was first available in ExtremeXOS 15.4.

### Platform Availability

This command is available on all platforms.

# enable dhcp vlan

**enable dhcp vlan** [vlan\_name | **all**]

## Description

Enables the generation and processing of DHCP packets on a VLAN to obtain an IP address for the VLAN from a DHCP server.

### Syntax Description

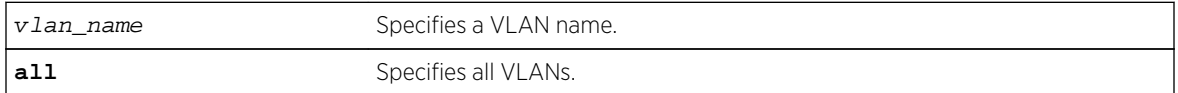

#### Default

Disabled for all VLANs.

#### Usage Guidelines

None.

### Example

The following command enables the generation and processing of DHCP packets on a VLAN named accounting:

enable dhcp vlan accounting

### History

This command was first available in ExtremeXOS 10.1.

## Platform Availability

This command is available on all platforms.

# enable network-clock ptp

**enable network-clock ptp** [**boundary** | **ordinary**] {{**vlan**} vlan\_name}

## Description

Enable PTP on a particular clock instance, or on a specified vlan port (clock port) of the clock instance.

## Syntax Description

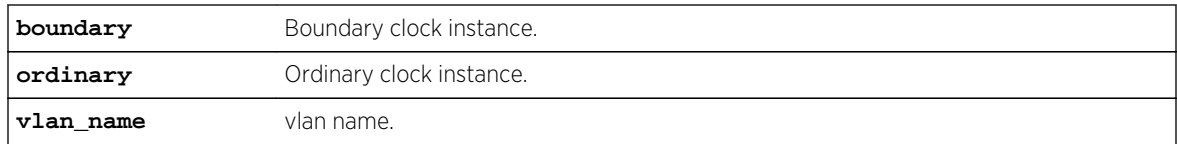

### Default

PTP is disabled by default on a clock instance.

## Usage Guidelines

Use this command to enable PTP on the clock instance or on the specified VLAN (clock port).

### Example

enable network-clock ptp boundary enable network-clock ptp ordinary

### History

This command was first available in ExtremeXOS 15.1.

## Platform Availability

This command is available on the cell site routers (E4G-200 and E4G-400).

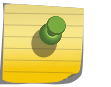

Note

PTP commands can be used only with the Network Timing feature pack.

# enable network-clock ptp unicast-negotiation

**enable network-clock ptp** [**boundary** | **ordinary**] **unicast-negotiation** {**vlan**} vlan\_name]

## Description

Enable unicast negotiation property in the specified clock port. The unicast negotiation enabled clock port responds to the unicast signaling requests from other clock slaves.

## Syntax Description

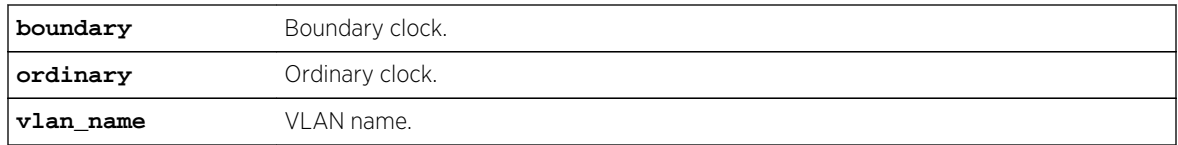

### Default

N/A.

## Usage Guidelines

The unicast negotiation feature is currently not supported, and this command is retained to provide configuration compatibility to previous releases.

## Example

Example output not yet available and will be provided in a future release.

### History

This command was first available in ExtremeXOS 15.1.

## Platform Availability

This command is available on the cell site routers (E4G-200 and E4G-400).

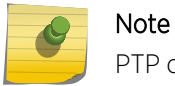

PTP commands can be used only with the Network Timing feature pack.

# enable network-clock ptp end-to-end transparent

[**enable**] **network-clock ptp end-to-end-transparent ports** port\_list

## Description

Enable PTP end-to-end-transparent clock functionality (1-step PHY timestamp) on the ports.

## Syntax Description

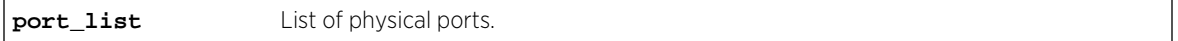

### Default

N/A.

## Usage Guidelines

See Description.

### Example

The following example enables end-to-end transparent clock on the front panel ports 1-3:

enable network-clock ptp end-to-end-transparent ports 1-3

### History

This command was first available in ExtremeXOS 15.1.

## Platform Availability

This command is available on the cell site routers (E4G-200 and E4G-400).

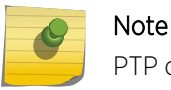

PTP commands can be used only with the Network Timing feature pack.

# enable snmp access

**enable snmp access** {**snmp-v1v2c** | **snmpv3**}

## Description

Selectively enables SNMP access on the switch.

## Syntax Description

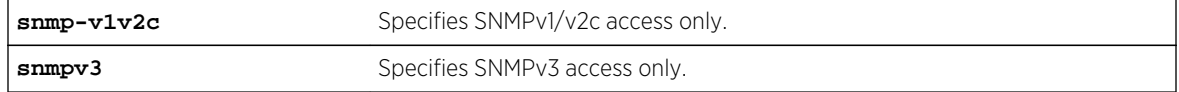

### Default

Enabled.

## Usage Guidelines

To have access to the SNMP agent residing in the switch, at least one VLAN must have an IP address assigned to it.

Any network manager running SNMP can manage the switch for v1/v2c/v3, provided the MIB is installed correctly on the management station. Each network manager provides its own user interface to the management facilities.

For SNMPv3, additional security keys are used to control access, so an SNMPv3 manager is required for this type of access.

This command allows you to enable either all SNMP access, no SNMP access, v1/v2c access only, or v3 access only.

To prevent any SNMP access, use the following command :

```
 disable snmp access {snmp-v1v2c | snmpv3}
```
ExtremeXOS 11.2 introduced the concept of safe defaults mode. Safe defaults mode runs an interactive script that allows you to enable or disable SNMP, Telnet, and switch ports. When you set up your switch for the first time, you must connect to the console port to access the switch. After logging in to the switch, you enter safe defaults mode. Although SNMP, Telnet, and switch ports are enabled by default, the script prompts you to confirm those settings.

If you choose to keep the default setting for SNMP—the default setting is enabled—the switch returns the following interactive script:

Since you have chosen less secure management methods, please remember to increase the security of your network by taking the following actions:

- \* change your admin password
- \* change your SNMP public and private strings
- \* consider using SNMPv3 to secure network management traffic

In addition, you can return to safe defaults mode by issuing the following command:

#### [configure safe-default-script](#page-90-0)

If you return to safe defaults mode, you must answer the questions presented during the interactive script.

For more detailed information about safe defaults mode, see [This switch currently has all management](#page-0-0) [methods enabled for convenience reasons.](#page-0-0) in the ExtremeXOS Concepts Guide.

### Example

The following command enables all SNMP access for the switch:

enable snmp access

### History

This command was first available in ExtremeXOS 10.1.

SNMPv3 was added to ExtremeXOS 12.2. It was also included in ExtremeXOS 11.6.4 and 12.1.2.

## Platform Availability

This command is available on all platforms.

# enable snmp access vr

**enable snmp access vr** [vr\_name | **all**]

#### Description

Selectively enables SNMP access on virtual routers.

## Syntax Description

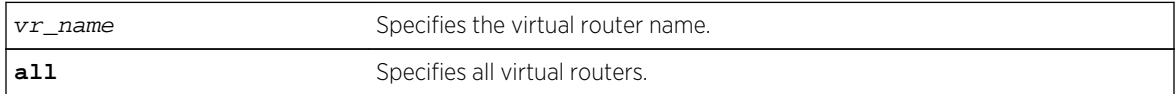

### Default

Enabled on all virtual routers.

#### Usage Guidelines

Use this command to enable SNMP access on any or all virtual routers.

To disable SNMP access on virtual routers, use the [disable snmp access vr](#page-210-0) command.

To display the SNMP configuration and statistics on a specified virtual router, use the [show snmp](#page-287-0) [vr\\_name](#page-287-0) command.

### Example

The following command enables SNMP access on the virtual router vr-finance:

enable snmp access vr vr-finance

#### History

This command was first available in ExtremeXOS 12.4.2.

## Platform Availability

This command is available on all platforms.

## enable snmp community

**enable snmp community** alphanumeric-community-string

## Description

Enables SNMP community strings.

## Syntax Description

alphanumeric-community- Specifies the SNMP community string name. string

### Default

N/A.

## Usage Guidelines

This command allows the administrator to enable an snmp community that has been disabled. It sets the rowStatus of the community to Active.

## Example

The following command enables the community string named extreme:

enable snmp community extreme

### History

This command was first available in ExtremeXOS 12.1.

## Platform Availability

This command is available on all platforms.

# enable snmp traps

**enable snmp traps**

## Description

Turns on SNMP trap support.

### Syntax Description

This command has no arguments or variables.

### Default

Enabled.

## Usage Guidelines

An authorized trap receiver can be one or more network management stations on your network. The switch sends SNMP traps to all trap receivers.

To view if SNMP traps are being sent from the switch, use the [show management](#page-247-0) command. The [show](#page-247-0) [management](#page-247-0) command displays information about the switch including the enabled/disabled state of SNMP traps being sent.

## Example

The following command enables SNMP trap support on the switch:

enable snmp traps

### History

This command was first available in ExtremeXOS 10.1.

## Platform Availability

This command is available on all platforms.

# enable snmpv3

**enable snmpv3** [**default-group** | **default-user**]

## Description

Selectively enables SNMPv3 default-group or default-user access on the switch.

## Syntax Description

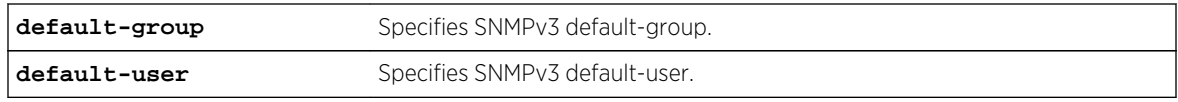

### Default

Enabled.

## Usage Guidelines

This command is used to enable SNMPv3 default-group or default-user access.

Enabling SNMPv3 default-group access activates the access to an SNMPv3 default-group and the usercreated SNMPv3-user part of default-group. Enabling the SNMPv3 default-user access allows an end user to access the MIBs using SNMPv3 default-user. This command throws an error if the SNMPv3 access is disabled on the switch.

The default groups are: admin, initial, v1v2c\_ro, v1v2c\_rw.

The default users are: admin, initial, initialmd5, initialsha, initialmd5Priv, initialshaPriv.

## Example

The following command enables the default users on the switch:

enable snmp default-user

### History

This command was available in ExtremeXOS 12.2.

It was also included in ExtremeXOS 11.6.4 and ExtremeXOS 12.1.2.

## Platform Availability

This command is available on all platforms.

# enable sntp-client

**enable sntp-client**

### Description

Enables the SNTP client.

## Syntax Description

This command has no arguments or variables.

#### Default

N/A.

## Usage Guidelines

SNTP can be used by the switch to update and synchronize its internal clock from a Network Time Protocol (NTP) server. After the SNTP client has been enabled, the switch sends out a periodic query to the indicated NTP server, or the switch listens to broadcast NTP updates. In addition, the switch supports the configured setting for Greenwich Mean Time (GMT) offset and the use of Daylight Savings Time (DST).

### Example

The following command enables the SNTP client:

enable sntp-client

### History

This command was first available in ExtremeXOS 10.1.

## Platform Availability

This command is available on all platforms.

# enable telnet

**enable telnet**

### Description

Enables external Telnet services on the system.

## Syntax Description

This command has no arguments or variables.

## Default

Enabled.

### Usage Guidelines

You must be logged in as an administrator to enable or disable Telnet.

ExtremeXOS 11.2 introduces the concept of safe defaults mode. Safe defaults mode runs an interactive script that allows you to enable or disable SNMP, Telnet, and switch ports. When you set up your switch for the first time, you must connect to the console port to access the switch. After logging in to the switch, you enter safe defaults mode. Although SNMP, Telnet, and switch ports are enabled by default, the script prompts you to confirm those settings.

If you choose to keep the default setting for Telnet—the default setting is enabled—the switch returns the following interactive script:

Since you have chosen less secure management methods, please remember to increase the security of your network by taking the following actions:

- \* change your admin password
- \* change your SNMP public and private strings
- \* consider using SNMPv3 to secure network management traffic

In addition, you can return to safe defaults mode by issuing the following command:

#### [configure safe-default-script](#page-90-0)

If you return to safe defaults mode, you must answer the questions presented during the interactive script.

For more detailed information about safe defaults mode, see Use Safe Defaults Mode in the *ExtremeXOS Concepts Guide*.

#### Example

With administrator privilege, the following command enables Telnet services on the switch:

enable telnet

#### History

This command was first available in ExtremeXOS 11.0.

#### Platform Availability

This command is available on all platforms.

## enable watchdog

#### **enable watchdog**

## Description

Enables the system watchdog timer.

## Syntax Description

This command has no arguments or variables.

## Default

Enabled.

## Usage Guidelines

The watchdog timer monitors the health of the switch hardware and software events. For example, the watchdog timer reboots the switch if the system cannot reset the watchdog timer. This is caused by a long CPU processing loop, any unhandled exception, or a hardware problem with the communication channel to the watchdog. In most cases, if the watchdog timer expires, the switch captures the current CPU status and posts it to the console and the system log. In some cases, if the problem is so severe that the switch is unable to perform any action, the switch reboots without logging any system status information prior to reboot.

This command takes affect immediately.

The watchdog settings are saved in the configuration file.

To display the watchdog state of your system, use the [show switch](#page-118-0) command.

### Example

The following command enables the watchdog timer:

enable watchdog

### History

This command was first available in ExtremeXOS 11.0.

## Platform Availability

This command is available on all platforms.

# enable ntp

**enable ntp**

## Description

Enables NTP globally on the switch.

## Syntax Description

N/A.

Default NTP is disabled by default.

## Usage Guidelines

N/A.

### Example

The following command enables NTP globally on the switch:

enable ntp

#### History

This command was first available in ExtremeXOS 12.7.

# Platform Availability

This command is available on all platforms.

# enable ntp authentication

#### **enable ntp authentication**

## Description

Enables NTP authentication globally on the switch.

## Syntax Description

N/A.

Default NTP authentication is disabled by default.

## Usage Guidelines

If authentication is disabled, NTP will not use any authentication mechanism to a server or from clients. To use authentication for a specific server, enable NTP authentication globally and then configure an RSA Data Security, Inc. MD5 Message-Digest Algorithm key index for the specific server.

#### Example

The following command enables NTP authentication globally on the switch:

enable ntp authentication

#### History

This command was first available in ExtremeXOS 12.7.

## Platform Availability

This command is available on all platforms.

# enable ntp broadcast-client

#### **enable ntp broadcast-client**

### Description

Enables an NTP broadcast client on the switch.

### Syntax Description

N/A.

# Default

An NTP broadcast client is enabled by default.

### Usage Guidelines

If the broadcast client function is enabled, the system can receive broadcast-based NTP messages and process them only if a VLAN is enabled for NTP and the VLAN is active.

## Example

The following command enables an NTP broadcast client on the switch:

enable ntp broadcast client

#### History

This command was first available in ExtremeXOS 12.7.

### Platform Availability

This command is available on all platforms.

# enable ntp broadcast-server

#### **enable ntp** {**vlan**} vlan-name **broadcast-server** {**key** keyid}

#### Description

Enables NTP to send broadcast messages with or without a key to a VLAN.

## Syntax Description

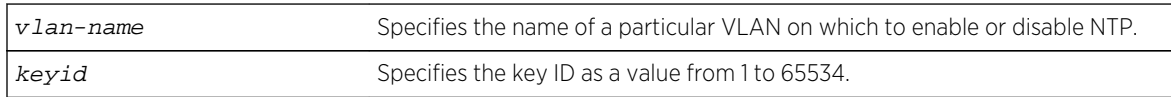

### Default

An NTP broadcast server is enabled by default.

## Usage Guidelines

For the broadcast server function to work correctly, configure a VLAN to forward broadcast packets by using the enable ipforwarding broadcast <vlan-name> command. All broadcast clients will receive clock information from the broadcasted clock messages.

## Example

The following command enables an NTP broadcast server on the switch:

enable ntp vlan toSW3 broadcast-server key 100

### History

This command was first available in ExtremeXOS 12.7.

## Platform Availability

This command is available on all platforms.

# enable ntp vlan

**enable ntp** [{**vlan**} vlan-name | **all**]

## Description

Enables NTP on a VLAN.

## Syntax Description

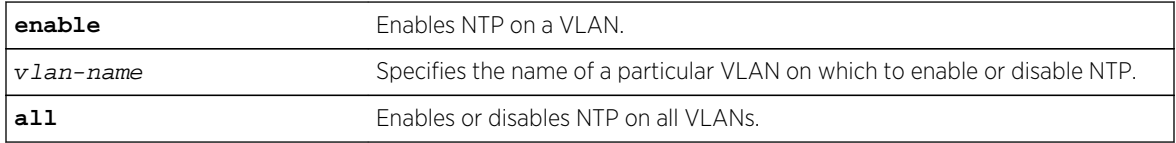

## Default

NTP is disabled on all VLANs by default.

### Usage Guidelines

N/A.

## Example

The following command enables NTP on a VLAN named "Southwest":

enable ntp vlan Southwest

#### History

This command was first available in ExtremeXOS 12.7.

### Platform Availability

## exit

**exit**

### Description

Logs out the session of a current user for CLI or Telnet.

## Syntax Description

This command has no arguments or variables.

### Default

N/A.

### Usage Guidelines

Use this command to log out of a CLI or Telnet session.

When you issue this command, you are asked to save your configuration changes to the current, active configuration. Enter y if you want to save your changes. Enter n if you do not want to save your changes.

### Example

The following command logs out the session of a current user for CLI or Telnet:

exit

A message similar to the following is displayed:

Do you wish to save your configuration changes to primary.cfg? (y or n)

Enter y if you want to save your changes. Enter n if you do not want to save your changes.

#### History

This command was first available in ExtremeXOS 10.1.

### Platform Availability

# logout

#### **logout**

## Description

Logs out the session of a current user for CLI or Telnet.

## Syntax Description

This command has no arguments or variables.

### Default

N/A.

## Usage Guidelines

Use this command to log out of a CLI or Telnet session.

When you issue this command, you are asked to save your configuration changes to the current, active configuration. Enter y if you want to save your changes. Enter n if you do not want to save your changes.

### Example

The following command logs out the session of a current user for CLI or Telnet:

#### logout

A message similar to the following is displayed:

Do you wish to save your configuration changes to primary.cfg? (y or n)

Enter y if you want to save your changes. Enter n if you do not want to save your changes.

### History

This command was first available in ExtremeXOS 10.1.

## Platform Availability

# quit

#### **quit**

### Description

Logs out the session of a current user for CLI or Telnet.

## Syntax Description

This command has no arguments or variables.

### Default

N/A.

### Usage Guidelines

Use this command to log out of a CLI or Telnet session.

When you issue this command, you are asked to save your configuration changes to the current, active configuration. Enter y if you want to save your changes. Enter n if you do not want to save your changes.

### Example

The following command logs out the session of a current user for CLI or Telnet:

quit

A message similar to the following is displayed:

Do you wish to save your configuration changes to primary.cfg? (y or n)

Enter y if you want to save your changes. Enter n if you do not want to save your changes.

#### History

This command was first available in ExtremeXOS 10.1.

### Platform Availability

# show access-list counters process

**show access-list counters process** [**snmp** | **telnet** | **ssh2** | **http**]

### Description

Displays the access-list permit and deny statistics.

## Syntax Description

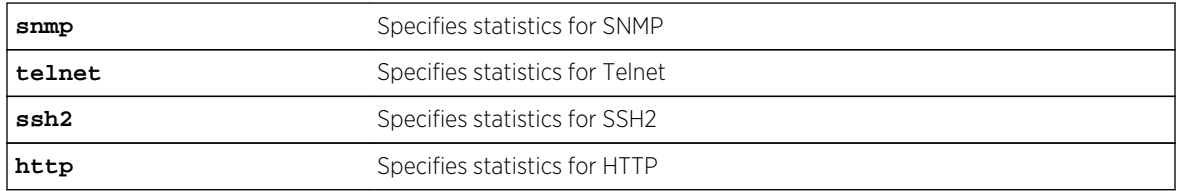

### Default

N/A.

## Usage Guidelines

Use this command to display the access-list permit and deny statistics. The permit and deny counters are updated automatically regardless of whether the ACL is configured to add counters.

## Example

The following command displays permit and deny statistics for the SNMP application:

X450e-24p.4 # sh access-list counter process snmp

Following is sample output for this command:

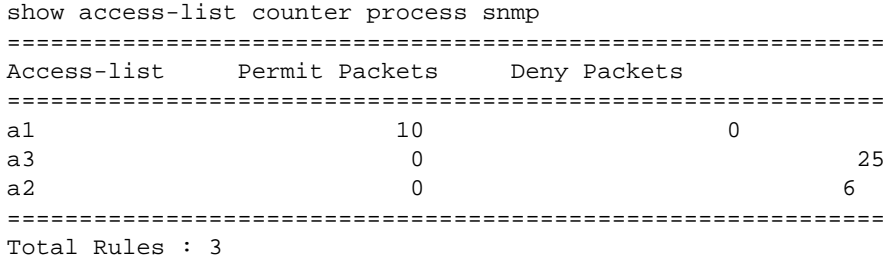

#### History

This command was first available in ExtremeXOS 12.5.

## <span id="page-243-0"></span>Platform Availability

This command is available on all platforms.

## show auto-provision

**show auto-provision** {{**vr**} vr-name}

### Description

Displays the current state of auto provision on the switch.

### Syntax Description

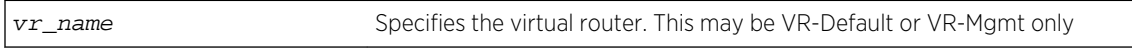

### Default

N/A.

## Usage Guidelines

Use this command to display the current state and the statistics of the auto provision feature on the switch.

## Example

The following command displays all information on the current state of auto provision:

#### show auto-provision

Following is sample output for the command when the auto provision is enabled. When "Enabled" the feature can be "In progress", "Done", or "Failed."

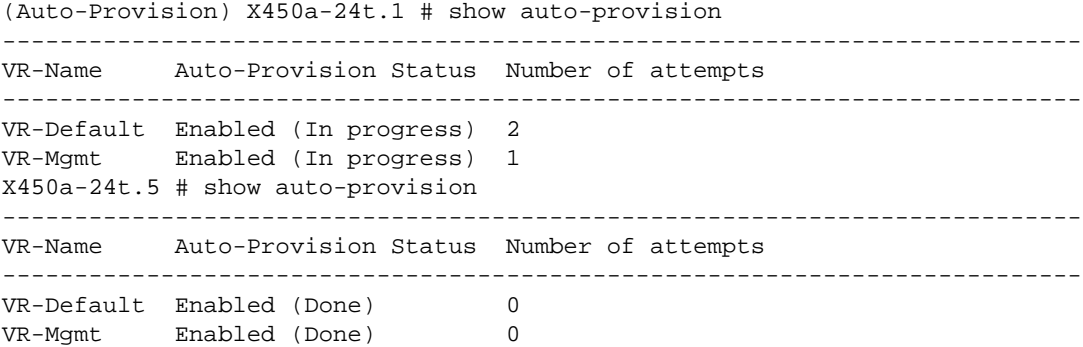

The following command displays information on the current state of auto provision on VR-Mgmt.

show auto-provision vr "VR-Mgmt"

Following is sample output for the command when auto provision is disabled:

```
X450a-24t.3 # show auto-provision vr "VR-Mgmt"
DHCP Auto-Provision : Disabled
Number of attempts : 0
```
#### History

This command was first available in ExtremeXOS 12.5.

### Platform Availability

This command is available on all platforms.

# show checkpoint-data

```
show checkpoint-data {process}
```
### Description

Displays the status of one or more processes being copied from the primary MSM/MM to the backup MSM/MM.

### Syntax Description

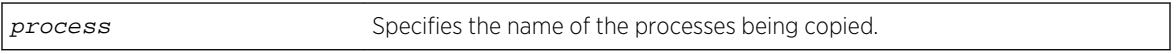

#### Default

N/A.

### Usage Guidelines

This command displays, in percentages, the amount of internal state copying completed by each process and the traffic statistics between the process on both the primary and the backup MSMs/MMs.

This command is also helpful in debugging synchronization problems that occur at run-time. To check the status of synchronizing the MSMs/MMs, use the [show switch](#page-118-0) command.

Depending on the software version running on your switch and the type of switch you have, additional or different checkpoint status information may be displayed.

## Example

The following command displays the checkpointing status and the traffic statics of all of the processes between the primary and the backup MSM:

show checkpoint-data

The following is sample output from this command:

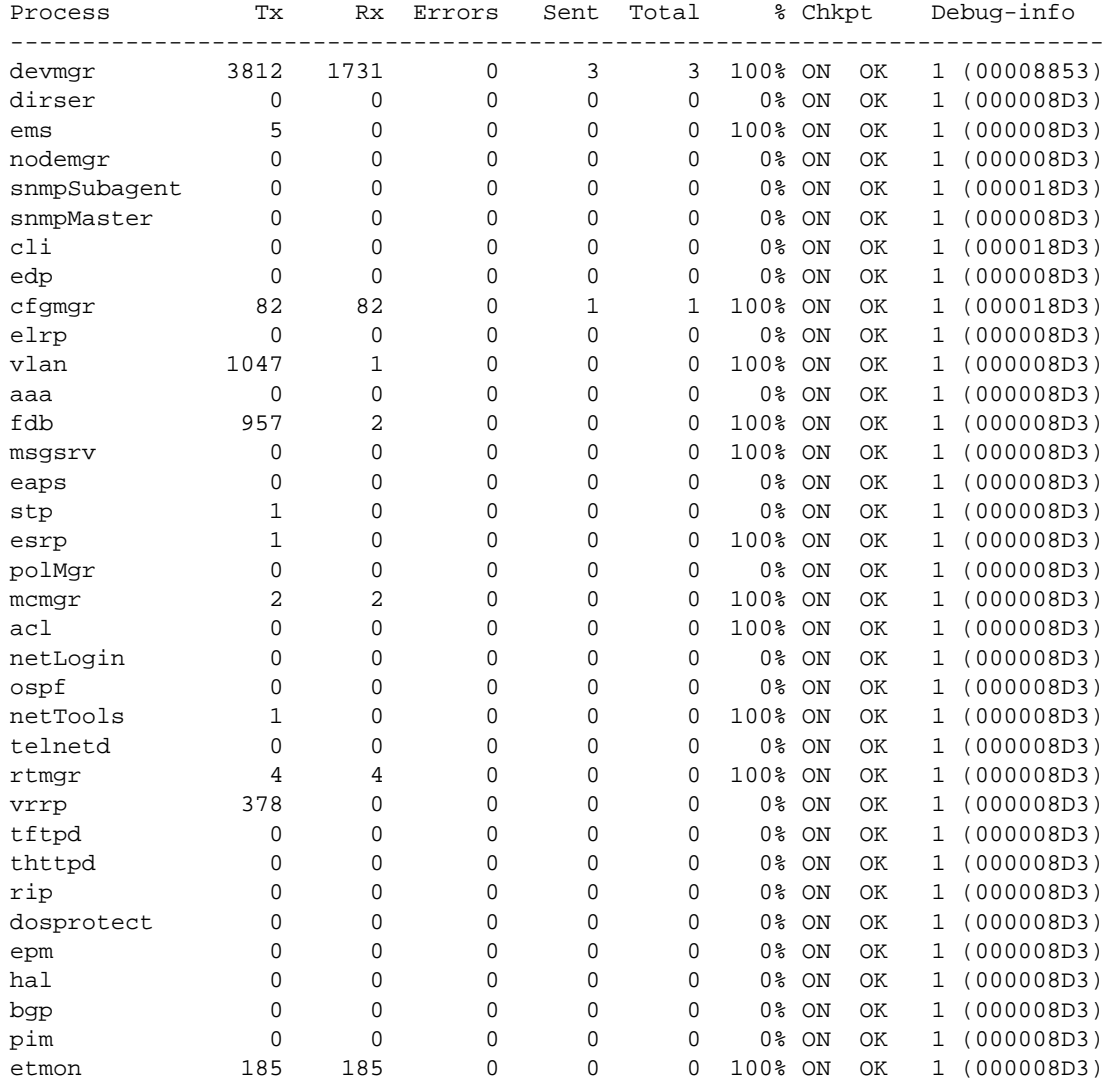

To view the output for a specific process, use the process option. The following command displays detailed information for the STP process:

show checkpoint-data stp

The following is sample output from this command:

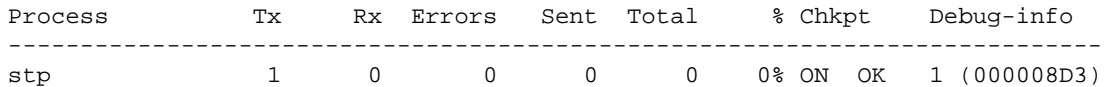

#### History

This command was first available in ExtremeXOS 10.1.

An error count was added to the output in ExtremeXOS 11.1.

### Platform Availability

This command is available only on modular switches and SummitStack.

# show dhcp-client state

#### **show dhcp-client state**

#### Description

Displays the current DHCP/BOOTP client state for each vlan.

## Syntax Description

This command has no arguments or variables.

#### Default

Displays the client state for all existing VLANs.

### Usage Guidelines

None.

## Example

The following command displays the DHCP/BOOTP status for all VLANs:

#### show dhcp-client state

Depending on your configurations, output from this command is similar to the following:

Client VLAN Protocol Server Current State

<span id="page-247-0"></span>--------------- -------- --------------- --------------------------------------- Default BOOTP 10.1.2.3Received IP address configured on vlan accountingDHCP10.2.3.4DHCP state; Requesting Mgmt None 0.0.0.0 A total of 3 vlan(s) where displayed

#### History

This command was first available in ExtremeXOS 10.1.

### Platform Availability

This command is available on all platforms.

## show management

#### **show management**

#### Description

Displays the SNMP and CLI settings configured on the switch and the SNMP statistics.

## Syntax Description

This command has no arguments or variables.

#### Default

N/A.

### Usage Guidelines

The following management output is displayed:

- Enable/disable state for Telnet, and SNMP access
- Login statistics
	- Enable/disable state for idle timeouts
	- Maximum number of CLI sessions
- SNMP community strings
- SNMP trap receiver list

For ExtremeXOS 11.0 and later, the following management output is also displayed:

- SNMP trap receiver source IP address
- SNMP statistics counter
- SSH access states of enabled, disabled, and module not loaded

EXOS Command Reference Guide for Release 15.3.2 248

- CLI configuration logging
- SNMP access states of v1, v2c disabled and v3 enabled

If all three types of SNMP access are enabled or disabled, SNMP access is displayed as either Enabled or Disabled.

For ExtremeXOS 11.1 and later, the following management output is also displayed:

• Enable/disable state for RMON

For ExtremeXOS 11.2 and later, the following management output is also displayed:

• Access-profile usage configured via Access Control Lists (ACLs) for additional Telnet and SSH2 security

For ExtremeXOS 11.6 and later, the following management output is also displayed:

- CLI scripting settings
	- Enable/disable state
	- Error message setting
	- Persistence mode

For ExtremeXOS 12.4 and later, the following management output is also displayed:

• Dropped SNMP packet counter.

For ExtremeXOS 12.5 and later, the following management output is also displayed:

- CLI prompting
- SNMP INFORM

#### Example

The following command displays configured SNMP settings on a BlackDiamond 12804 switch:

#### show management

The following is sample output from this command:

```
BD-12804.2 # show management
CLI idle timeout : Enabled (20 minutes)
CLI max number of login attempts : 3
CLI max number of sessions : 8
CLI paging \cdot Enabled (this session only)
CLI space-completion : Disabled (this session only)
CLI configuration logging : Disabled
CLI scripting : Disabled (this session only)
CLI scripting error mode : Ignore-Error (this session only)
CLI persistent mode : Persistent (this session only)
Telnet access : Enabled (tcp port 23 vr all)
: Access Profile : not set
SSH Access : ssh module not loaded.
Web access : Disabled (tcp port 80)
: Access Profile : not set
Total Read Only Communities : 1
```

```
Total Read Write Communities : 1
RMON : Disabled
SNMP access : Enabled
: Access Profile : not set
SNMP Traps : Enabled
SNMP v1/v2c TrapReceivers :
Destination Source IP Address Flags Timeout Retries
10.120.91.89 /10550 10.127.9.147 2ET - -
10.120.91.89 /162 
2EI 
 60 5
Flags: Version: 1=v1 2=v2c
Mode: S=Standard E=Enhanced
Notification Type: T=Trap I=Inform
SNMP stats: InPkts 0 OutPkts 134 Errors 0 AuthErrors 0
Gets 0 GetNexts 0 Sets 0 Drops 0<br>SNMP traps: Sent 134 AuthTraps Enabled
            Sent 134 AuthTraps=Enabled<br>Sent 20 Timeout 2
SNMP inform: Sent 20 Timeout
```
#### History

This command was first available in ExtremeXOS 10.1.

The trap receiver source IP address, SNMP counter statistics, SSH access, CLI logging, and SNMP access states were added to the output in ExtremeXOS 11.0.

The enabled/disabled state for RMON was added to the output in ExtremeXOS 11.1.

Additional Telnet and SSH2 information about ACL usage was added to the output in ExtremeXOS11.2.

Information about CLI scripting including, the enabled/disabled state, error mode, and persistent mode was added to the output in ExtremeXOS 11.6.

The dropped SNMP packet counter (Drops) was added to the output in ExtremeXOS 12.4.

CLI prompting was added to the output in ExtremeXOS 12.5

SNMP INFORM was added in ExtremeXOS 12.5.3.

### Platform Availability

This command is available on all platforms.

## show network-clock ptp

**show network-clock ptp**

#### Description

Show the PTP clock recovery state information. The clock recovery using PTP event messages undergoes the following servo state changes:

- Warmup The local reference clock is in warmup state.
- Fast Loop The local reference clock is being corrected and the correction is converging.
- Bridge The local reference clock correction has been interrupted due to changes in the clocking information in the received PTP event messages or loss of PTP event messages.
- Holdover Prolonged loss of PTP event messages puts the local reference clock correction to holdover state.
- Normal The local reference clock correction has converged and the corrected clock is synchronous to the master clock information received in the PTP event messages.

#### Syntax Description

N/A.

Default

N/A.

#### Usage Guidelines

See Description.

#### Example

```
E4G-200.1 # show network-clock ptp
=====================================================================
Servo State Information
=====================================================================
Servo State : 3 (Normal Loop)
Servo State Duration : 10285 (sec)
=====================================================================
```
#### **History**

This command was first available in ExtremeXOS 15.1.

### Platform Availability

This command is available on the cell site routers (E4G-200 and E4G-400).

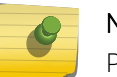

Note

PTP commands can be used only with the Network Timing feature pack.

# show network-clock ptp (datasets)

**show network-clock ptp** [**boundary** | **ordinary**] {**parent** | **port** | **time-property**}

## Description

Show PTP clock and port datasets such as parent, port, default, current and time-property.

## Syntax Description

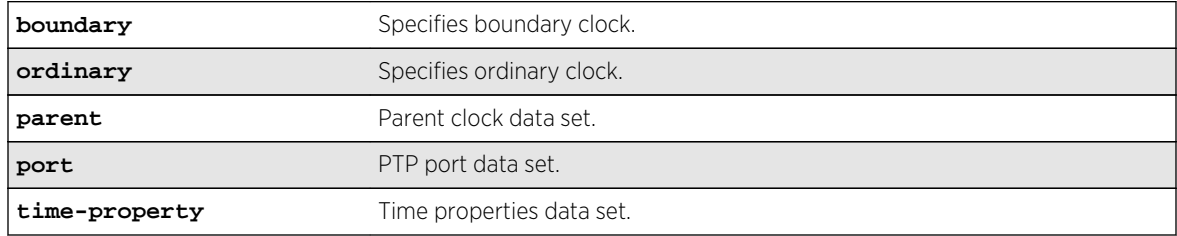

### Default

N/A.

## Usage Guidelines

Show PTP clock and port datasets such as parent, port, default, current and time-property. If no options are specified, the default, current, parent and time-property datasets are shown for the configured clock instance.

#### Example

The following command displays network clock information on a modular switch:

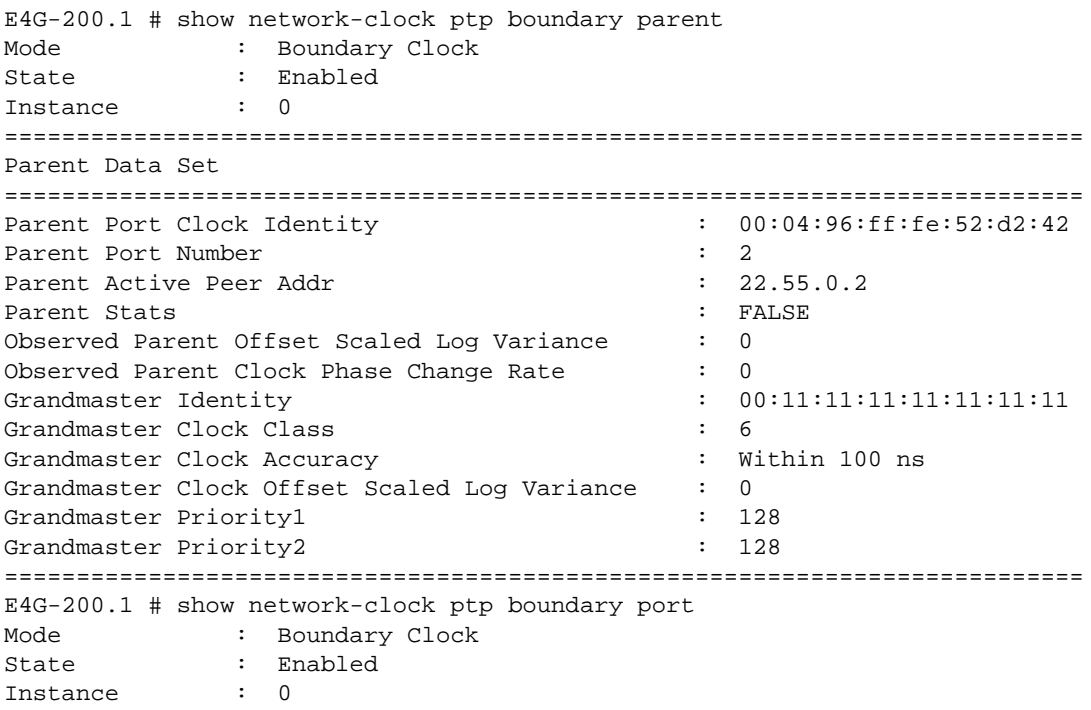
=========================================================================== Port Data Set =========================================================================== VLAN Name : ptp-s1 Port Clock Identity : 00:04:96:ff:fe:52:d2:45 Port Number : 1 Port State : Slave Log Min Delay Request Interval :  $-6$  (1/64 sec) Log Announce Interval : 1 (2 sec) Log Announce Receipt Timeout : 3 (8 sec) Log Sync Interval  $\qquad \qquad : \quad -6 \quad (1/64 \text{ sec})$ Delay Mechanism : End-to-End Version Number : 2 =========================================================================== E4G-200.1 # show network-clock ptp boundary time-property Mode : Boundary Clock State : Enabled Instance : 0 =========================================================================== Time Properties Data Set =========================================================================== Current UTC Offset : 34 Current UTC Offset Valid : TRUE Leap 59 : FALSE Leap 61 : FALSE Time Traceable : TRUE Frequency Traceable PTP Timescale : TRUE Time Source : GPS Calendar Time : Mon Mar 12 12:58:47 2012 +0000 =========================================================================== E4G-200.1 # show network-clock ptp boundary Mode : Boundary Clock State : Enabled Instance : 0 =========================================================================== Default Data Set =========================================================================== Two Step Flag : FALSE Clock Identity  $00:04:96:ff:fe:52:d2:45$ <br>Number Of Ports  $32$ Number Of Ports Clock Class : 255 Clock Accuracy : Within 25 us Offset Scaled Log Variance : 1 Priority1 : 128 Priority2 : 128 Domain Number : 0 Slave Only Flaq : FALSE =========================================================================== Current Data Set =========================================================================== Steps Removed : 2 Offset From Master : 0.000 (nsec) Mean Path Delay : 296.185 (nsec) =========================================================================== Parent Data Set =========================================================================== Parent Port Clock Identity : 00:04:96:ff:fe:52:d2:42

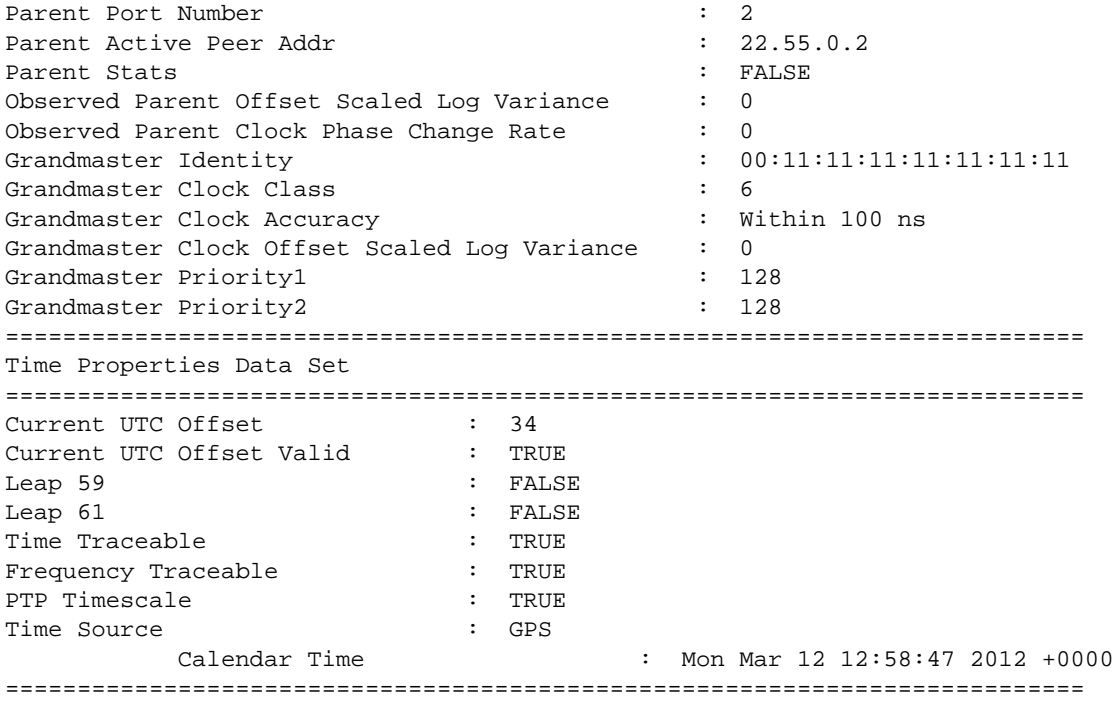

This command was first available in ExtremeXOS 15.1.

## Platform Availability

This command is available on the cell site routers (E4G-200 and E4G-400).

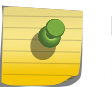

#### Note

PTP commands can be used only with the Network Timing feature pack.

# show network-clock ptp (interface)

```
show network-clock ptp [boundary | ordinary] [{vlan} vlan_name | vlan all]
```
#### Description

Show interface information for the given clock port that is added to the specified clock instance. This command is available only for boundary and ordinary clocks.

#### Syntax Description

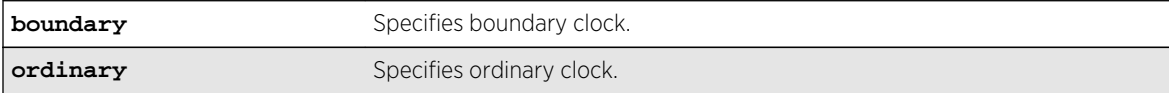

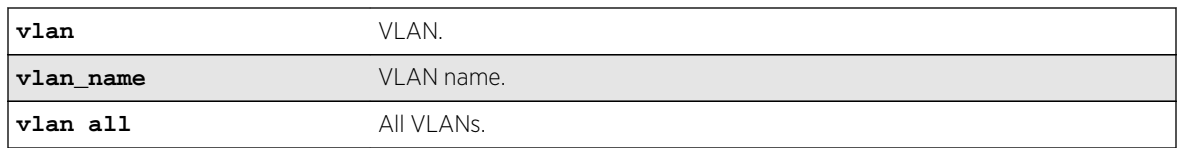

#### Default

N/A.

## Usage Guidelines

Use this command to display all the clock ports that have PTP enabled and added to the specified clock instance.

## Example

The following command displays PTP clock port interface information for all VLANs:

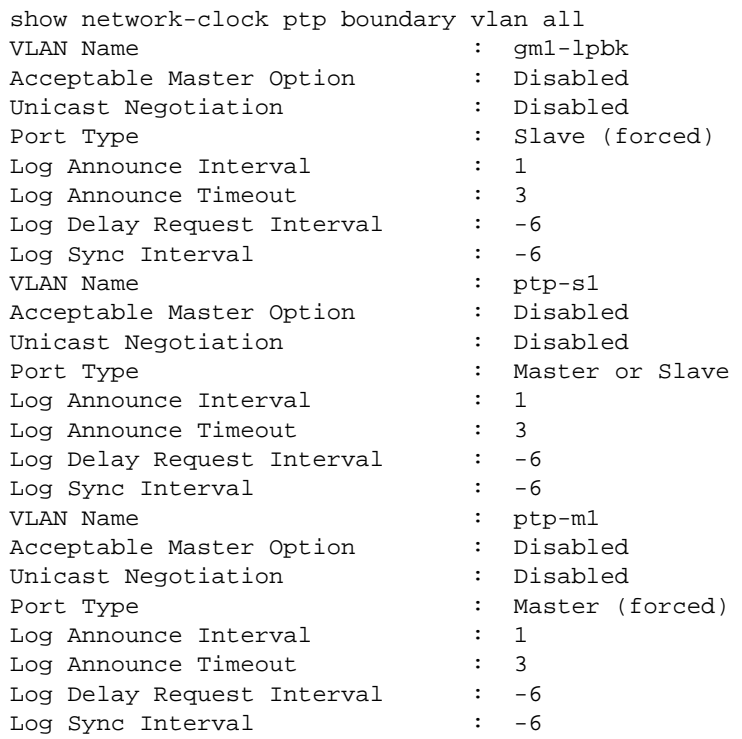

### History

This command was first available in ExtremeXOS 15.1.

### Platform Availability

This command is available on the cell site routers (E4G-200 and E4G-400).

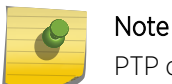

PTP commands can be used only with the Network Timing feature pack.

# show network-clock ptp end-to-end-transparent ports

**show network-clock ptp end-to-end-transparent ports** port\_list {**detail**}

#### Description

Show the details of end-to-end-transparent PTP instance configured on the specified ports. Additionally, the port information detail output includes the PTP configuration, and the timestamping mode on the port.

## Syntax Description

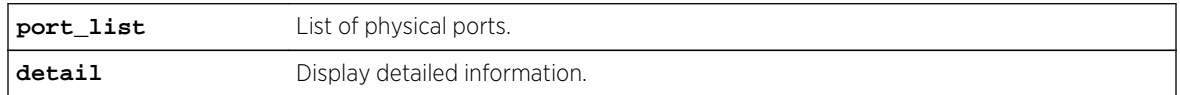

#### Default

N/A.

#### Usage Guidelines

See Description.

#### Example

```
E4G-200.1 # show network-clock ptp end-to-end-transparent ports 1,3,5,12
==============================================================================
=Port Flags BC / OC VLAN
(or # VLANs)
==============================================================================
=1 SD-------
3 SEeO-----
5 SEeO----- 2
12 N--------
------------------------------------------------------------------------------
--
> indicates Port or VLAN Display Name truncated past 8 characters
Legend: BC - Boundary Clock, OC - Ordinary Clock
Flags : (D) PTP Disabled, (e) PTP End-to-End Transparent Clock,
```

```
(E) PTP Enabled, (N) PTP Not Supported, (O) One-step time-stamping,
(P) PTP Peer-to-Peer Transparent Clock, (S) PTP Supported,
(T) Two-step time-stamping
E4G-200.1 # show port 3 information detail
Port: 3
Virtual-router: VR-Default 
       Type: SF+_SR Unsupported Optic Module 
       Random Early drop: Unsupported 
       Admin state: Enabled with 10G full-duplex 
       Link State: Active, 10Gbps, full-duplex 
      Link Ups: 1 Last: Wed Feb 06 12:28:48 2013
      Link Downs: 0 Last: --
       VLAN cfg: 
       STP cfg: 
       Protocol: 
       Trunking: Load sharing is not enabled. 
       EDP: Enabled 
       ELSM: Disabled 
       Ethernet OAM: Disabled 
       Learning: Enabled 
       Unicast Flooding: Enabled 
       Multicast Flooding: Enabled 
       Broadcast Flooding: Enabled 
       Jumbo: Disabled 
       Flow Control: Rx-Pause: Enabled Tx-Pause: Disabled 
       Priority Flow Control: Disabled 
       Reflective Relay: Disabled 
       Link up/down SNMP trap filter setting: Enabled 
       Egress Port Rate: No-limit 
       Broadcast Rate: No-limit 
       Multicast Rate: No-limit 
       Unknown Dest Mac Rate: No-limit 
       QoS Profile: None configured 
       Ingress Rate Shaping : Unsupported 
        Ingress IPTOS Examination: Disabled 
        Ingress 802.1p Examination: Enabled 
        Ingress 802.1p Inner Exam: Disabled 
       Egress IPTOS Replacement: Disabled 
       Egress 802.1p Replacement: Disabled 
       NetLogin: Disabled 
      NetLogin port mode: Port based VLANs
       Smart redundancy: Enabled 
       Software redundant port: Disabled 
       IPFIX: Disabled Metering: Ingress, All Packets, All 
Traffic 
               IPv4 Flow Key Mask: SIP: 255.255.255.255 DIP: 
255.255.255.255 
               IPv6 Flow Key Mask: SIP: 
ffff:ffff:ffff:ffff:ffff:ffff:ffff:ffff 
 DIP: 
ffff:ffff:ffff:ffff:ffff:ffff:ffff:ffff 
       Far-End-Fault-Indication: Disabled
```
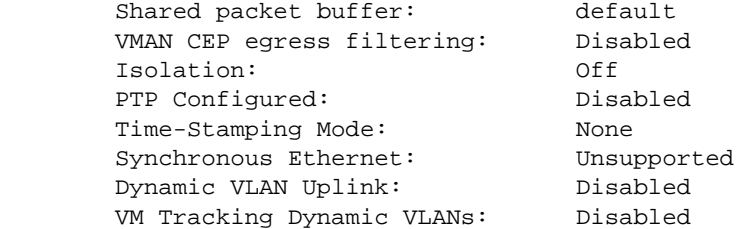

This command was first available in ExtremeXOS 15.1.

## Platform Availability

Note

This command is available on the cell site routers (E4G-200 and E4G-400).

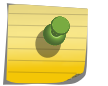

PTP commands can be used only with the Network Timing feature pack.

# show network-clock ptp boundary unicast-master

**show network-clock ptp** [**boundary** | **ordinary**] **unicast-master** [{**vlan**} vlan\_name | **vlan all**]

## Description

Show the unicast master table of the specified clock port or all clock ports. This command is available only for boundary and ordinary clocks.

## Syntax Description

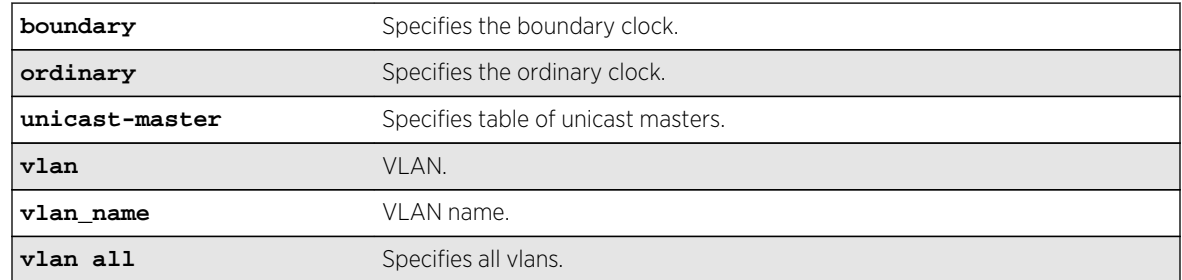

#### Default

N/A.

## Usage Guidelines

Use this command to display the unicast master table of the specified clock port or all clock ports. This command is available only for boundary and ordinary clocks.

### Example

The following command displays the unicast master table for all clock ports:

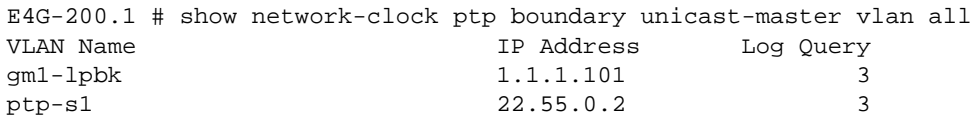

#### History

This command was first available in ExtremeXOS 15.1.

## Platform Availability

This command is available on the cell site routers (E4G-200 and E4G-400).

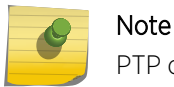

PTP commands can be used only with the Network Timing feature pack.

# show network-clock ptp boundary unicast-slave

**show network-clock ptp boundary unicast-slave** [{**vlan**} vlan\_name | **vlan all**]

#### Description

Show the unicast slave table of the specified clock port, or all clock ports. This command is only available for boundary clocks.

## Syntax Description

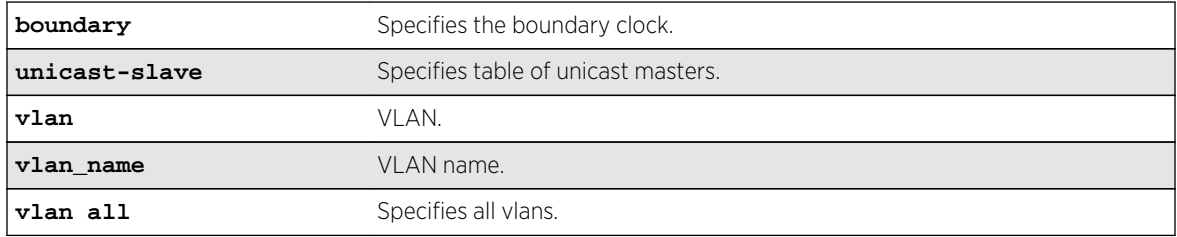

#### Default

N/A.

## Usage Guidelines

Use this command to display the unicast master table of the specified clock port or all clock ports. This command is only available for boundary clocks.

## Example

The following command displays the unicast master table for all clock ports:

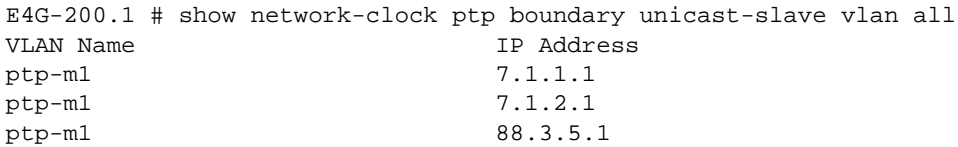

#### History

This command was first available in ExtremeXOS 15.1.

## Platform Availability

This command is available on the cell site routers (E4G-200 and E4G-400).

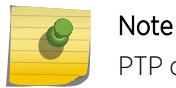

PTP commands can be used only with the Network Timing feature pack.

# show network-clock ptp counters

```
show network-clock ptp [boundary | ordinary] vlan [vlan_name {{ipv4_address}
[unicast-master | unicast-slave]} | all {unicast-master | unicast-slave}]
counters
```
## Description

This command displays the count of PTP packets that include event messages, signaling and management messages transmitted and received on each unicast-slave/unicast-master peers. Use the following queries for the counters:

- Per unicast-master or unicast-slave peer on a clock port
- All unicast-master or unicast-slave peers on a clock port
- Peers on a clock port
- unicast-master or unicast-slave peers on all clock ports
- Peers on all clock ports

The refresh option is not supported for the counters. This command is available only for Boundary and Ordinary clocks.

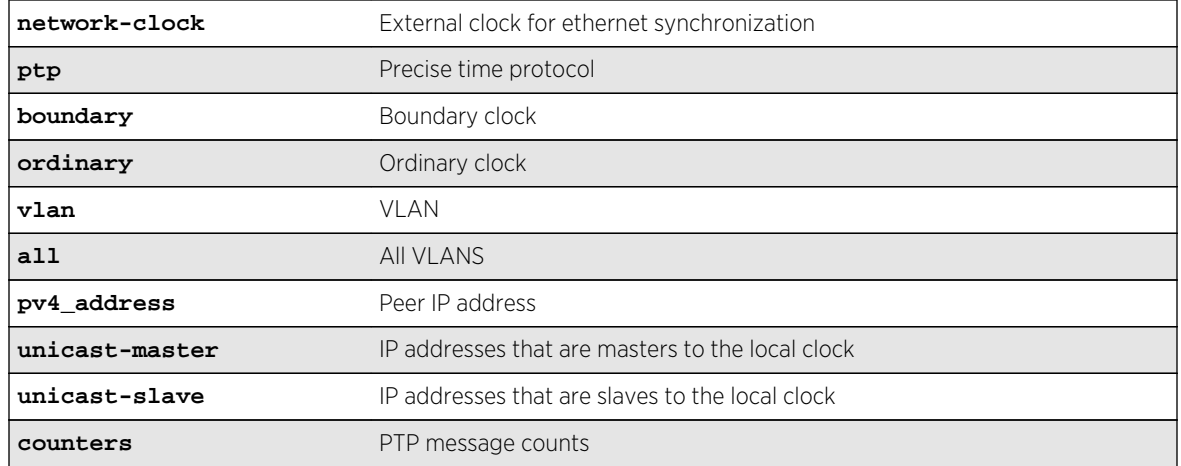

## Syntax Description

#### Default

N/A.

## Usage Guidelines

Use this command to display the count of PTP packets that include event messages, signaling and management messages transmitted and received on each unicast-slave/unicast-master peers.

## Example

```
E4G-400.10 # show network-clock ptp boundary vlan lpbk-gm 1.1.1.101 unicast-
master counters
VLAN name: lpbk-gm
Peer IP Address: 1.1.1.101
IN (packets) OUT (packets) Message Type
================== ================== =============
211 0 Announce
27041 0 Sync
0 0 FollowUp
0 26532 DelayReq
26489 0 DelayResp
0 Management
141 150 Signaling
0 Rejected
E4G-400.10 # show network-clock ptp boundary vlan all unicast-slave counters
VLAN name: lpbk-slave
Peer IP Address: 15.1.1.1
IN (packets) OUT (packets) Message Type
================== ================== =============
0 258 Announce
0 32958 Sync
0 32958 FollowUp
0 DelayReq
0 DelayResp
```

```
0 Management
0 0 Signaling
0 Rejected
VLAN name: lpbk-slave
Peer IP Address: 15.1.1.2
IN (packets) OUT (packets) Message Type
================== ================== =============
0 258 Announce
0 32960 Sync
0 32960 FollowUp
31569 0 DelayReq
0 31569 DelayResp
0 Management
166 0 Signaling
0 Rejected
```
This command was first available in ExtremeXOS 15.2.

## Platform Availability

This command is available on the cell site routers (E4G-200 and E4G-400).

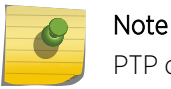

PTP commands can be used only with the Network Timing feature pack.

# show node

**show node** {**detail**}

#### Description

Displays the status of the nodes in the system as well as the general health of the system.

## Syntax Description

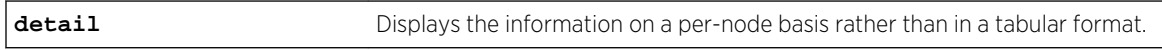

#### Default

N/A.

### Usage Guidelines

Use this command to display the current status of the nodes and the health of the system. The information displayed shows the node configurations (such as node priority) and the system and hardware health computations. You can use this information to determine which node will be elected primary in case of a failover.

The following table lists the node statistic information collected by the switch.

| Node State     | Description                                                                                                    |
|----------------|----------------------------------------------------------------------------------------------------|
| <b>BACKUP</b>  | In the backup state, this node becomes the primary node if the primary fails or enters the<br>DOWN state. The backup node also receives the checkpoint state data from the primary.                                                                                                    |
| <b>DOWN</b>    | In the down state, the node is not available to participate in leader election. The node enters<br>this state during any user action, other than a failure, that makes the node unavailable for<br>management. Examples of user actions are:<br>Upgrading the software Rebooting the system using the reboot command Initiating an<br>MSM/MM failover using the run msm-failover commandSynchronizing the MSM's/MM's<br>software and configuration in non-volatile storage using the synchronize command |
| FAIL           | In the fail state, the node has failed and needs to be restarted or repaired. The node reaches<br>this state if the system has a hardware or software failure.                                                                                                    |
| <b>INIT</b>    | In the initial state, the node is being initialized. A node stays in this state when it is coming up<br>and remains in this state until it has been fully initialized. Being fully initialized means that all of<br>the hardware has been initialized correctly and there are no diagnostic faults.                                                                                                    |
| <b>MASTER</b>  | In the primary state, the node is responsible for all switch management functions.                                                                                                    |
| <b>STANDBY</b> | In the standby state, leader election occurs—the primary and backup nodes are elected. The<br>priority of the node is only significant in the standby state.                                                                                                    |

**Table 11: Node States**

#### Example

The following command displays the status of the node, the priority of the node, and the general health of the system:

#### show node

The following is sample output from this command:

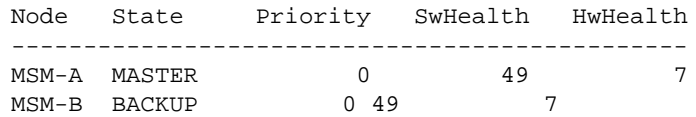

If you specify the detail option, the same information is displayed on a per node basis rather than in a tabular format.

```
Node MSM-A information:
Node State: MASTER
Node Priority: 0
Sw Health: 49
Hw Health: 7
Node MSM-B information:
```

```
Node State: BACKUP
Node Priority: 0
Sw Health: 49
Hw Health: 7
```
This command was first available in an ExtremeXOS 10.1.

# Platform Availability

This command is available only on modular switches and SummitStack.

# show ntp

**show ntp**

#### Description

Displays the global NTP status of the switch.

#### Syntax Description

N/A.

#### Default

N/A.

#### Usage Guidelines

N/A.

#### Example

The following command shows the NTP status of the switch:

```
Switch# show ntp
NTP : Enabled
Authentication : Disabled
Broadcast-Client : Disabled
```
### History

This command was first available in ExtremeXOS 12.7.

## Platform Availability

This command is available on all platforms.

# show ntp association

```
show ntp association [\{ip\_address\} | \{host\_name\}]
```
### Description

Shows all of the NTP clock source information, from a statically configured server, peer, or broadcast server. The NTP service updates the local clock from only one NTP server, with the best stability and stratum value which is considered as a system peer.

Syntax Description

N/A.

Default

N/A.

Usage Guidelines

N/A.

Example

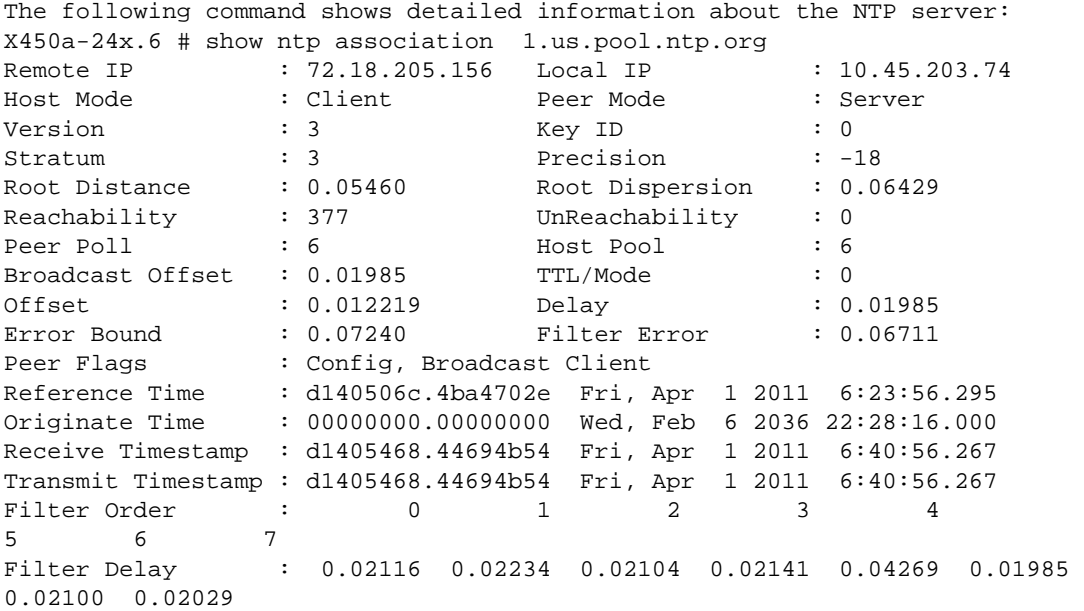

Filter Offset : 0.009781 0.011904 0.011966 0.011380 0.000619 0.012219 0.012885 0.012667

#### History

This command was first available in ExtremeXOS 12.7.

#### Platform Availability

This command is available on all platforms.

## show ntp association statistics

```
show ntp association [{ip_address} | {host_name}] statistics
```
#### Description

Shows NTP-related statistics about a specific NTP server.

Syntax Description

N/A.

Default

N/A.

#### Usage Guidelines

N/A.

#### Example

The following command shows NTP-related statistics about the NTP server called "1.us.pool.ntp.org":

```
Switch# show ntp association 1.us.pool.ntp.org statistics
Remote Host : 1.us.pool.ntp.org
Local Interface : 10.45.203.74
Time Last Received : 40 second
Time Until Next Send: 27 second
Reachability Change : 849 second
Packets Sent : 18
Packets Received : 18
Bad Authentication : 0<br>Roqus Origin : 0
Bogus Origin
Duplicate : 0
Bad Dispersion : 0
Bad Reference Time : 0
```
Candidate Order : 4 Peer Flags : Config, Broadcast Client, Initial Burst

#### History

This command was first available in ExtremeXOS 12.7.

### Platform Availability

This command is available on all platforms.

## show ntp key

**show ntp key**

#### Description

Shows the NTP key index number, trusted or non-trusted, authentication type, and encrypted key string.

#### Syntax Description

N/A.

#### Default

N/A.

#### Usage Guidelines

N/A.

#### Example

The following command shows the NTP key index number, trusted or non-trusted, authentication type, and encrypted key string:

\* X450a-24t.1 # show ntp key Key Index Trusted Auth Key String (encrypted) ================================================================ 100 No MD5 67:74:7d:78:6f:6c:67:5b:33

#### History

This command was first available in ExtremeXOS 12.7.

## Platform Availability

This command is available on all platforms.

# show ntp restrict-list

#### **show ntp restrict-list** {**user** | **system** | **all**}

#### Description

Show the NTP access list of the current system based on the source IP blocks.

## Syntax Description

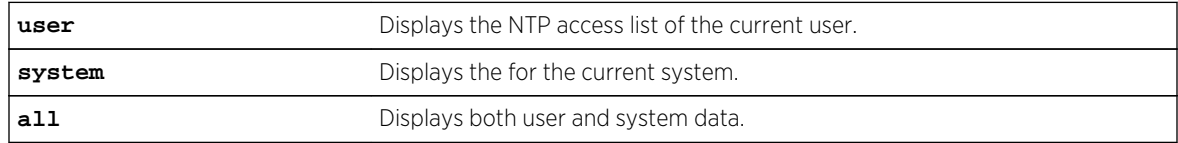

## Default

Displays all by default.

### Usage Guidelines

N/A.

#### Example

The following command displays all NTP access list information:

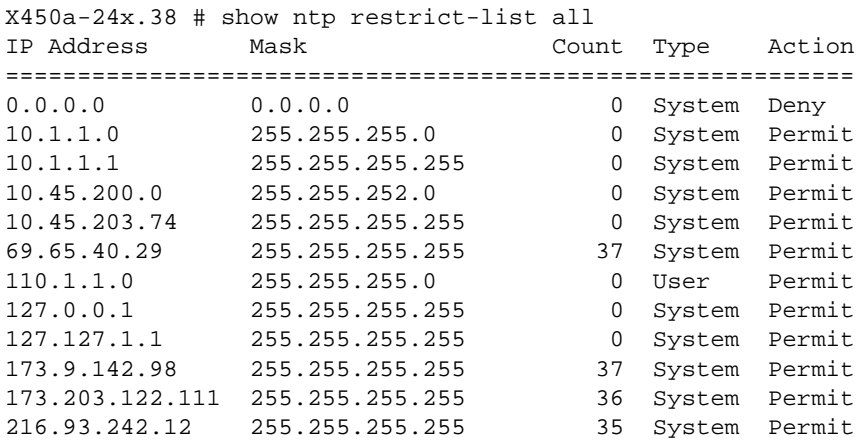

This command was first available in ExtremeXOS 12.7.

### Platform Availability

This command is available on all platforms.

## show ntp server

#### **show ntp server**

#### Description

Shows the NTP servers configured on the switch, including the name, IP address, key ID, and index.

#### Syntax Description

N/A.

#### Default

N/A.

## Usage Guidelines

N/A.

#### Example

The following command shows the NTP servers configured on the switch:

```
* X450a-24t.10 # show ntp server
Name 19 IP Address Type Flags Key Index
=========================================================================
0.us.pool.ntp.org 108.69.104.139 Server I -
Flags : (I) Initial Burst, (B) Burst
```
#### History

This command was first available in ExtremeXOS 12.7.

### Platform Availability

This command is available on all platforms.

# show ntp sys-info

#### **show ntp sys-info**

### Description

Shows the current system status based on the most reliable clock server or NTP server.

Syntax Description

N/A.

Default

N/A.

#### Usage Guidelines

N/A.

### Example

The following command shows the current system status based on the most reliable clock server or NTP server:

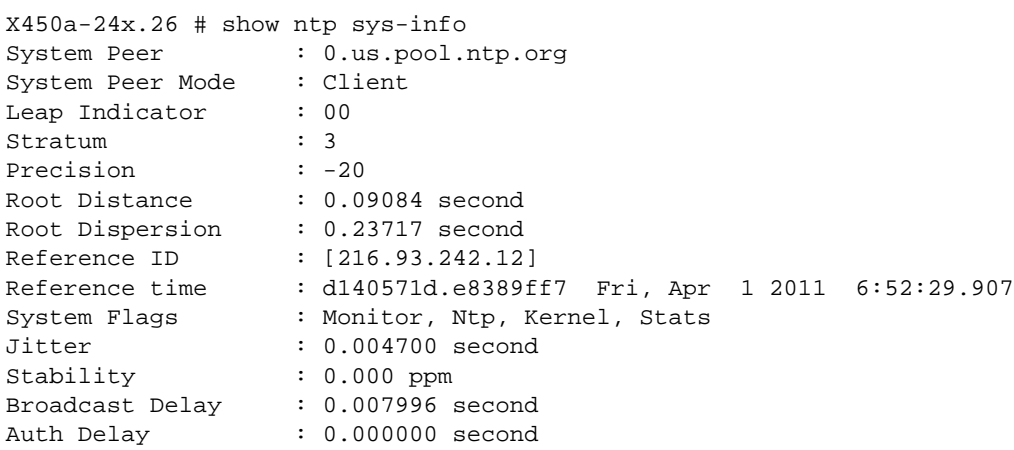

#### History

This command was first available in ExtremeXOS 12.7.

## Platform Availability

This command is available on all platforms.

## <span id="page-270-0"></span>show ntp vlan

#### **show ntp vlan**

#### Description

Shows the NTP status of each VLAN configured on the switch.

### Syntax Description

N/A.

### Default

N/A.

## Usage Guidelines

N/A.

### Example

The following command shows the NTP status of each VLAN configured on the switch:

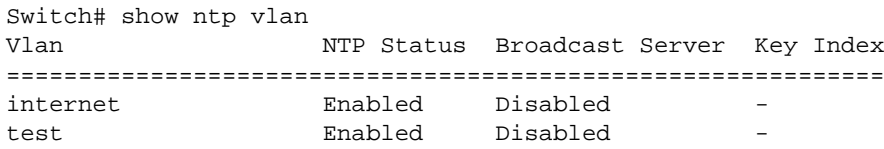

## History

This command was first available in ExtremeXOS 12.7.

## Platform Availability

This command is available on all platforms.

# show odometers

#### **show odometers**

#### Description

Displays a counter for each component of a switch that shows how long it has been functioning since it was manufactured.

## Syntax Description

This command has no arguments or variables.

#### Default

N/A.

## Usage Guidelines

The output from this command displays how long individual components in the switch have been functioning since it was manufactured. This odometer counter is kept in the EEPROM of each monitored component. On a modular switch, this means that even if you plug in the component into a different chassis, the odometer counter is available in the new switch chassis.

## Monitored Components

On a modular switch, the odometer monitors the following components:

- Chassis
- MSMs/MMs
- I/O modules
- Power controllers

On the Summit family switches (whether or not included in a SummitStack), the odometer monitors the following components:

- Switch
- XGM-2xn card

## Recorded Statistics

The following odometer statistics are collected by the switch:

- Service Days-The amount of days that the component has been running
- First Recorded Start Date—The date that the component was powered-up and began running

Depending on the software version running on your switch, the modules installed in your switch, and the type of switch you have, additional or different odometer information may be displayed.

#### Example

The following command displays how long each component of a switch has been functioning since its manufacture date:

show odometers

The following is sample output from the BlackDiamond X8 series switch:

#### BD-X8.4 # show odometers

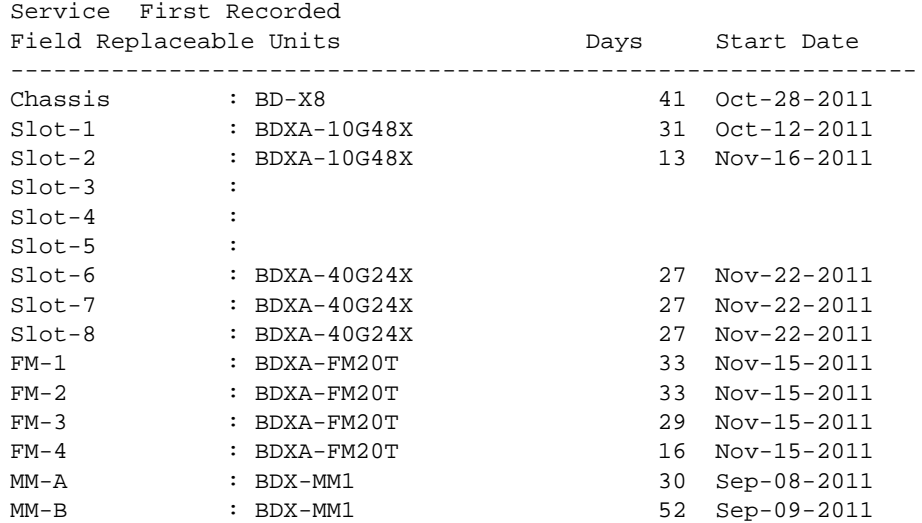

The following is sample output from the BlackDiamond 8800 series switch:

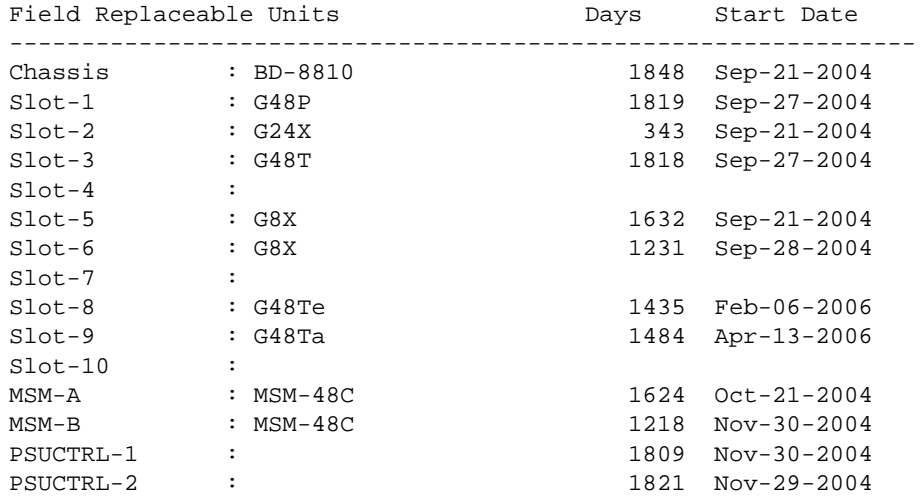

The following is sample output from a stand-alone Summit series switch:

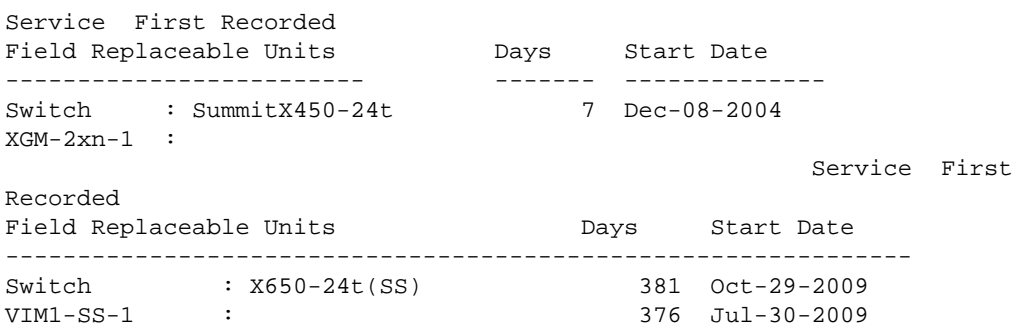

<span id="page-273-0"></span>This command was first available in ExtremeXOS 10.1.

Information about the power controller(s) for modular switches was added to the [show odometers](#page-270-0) output in ExtremeXOS 11.0.

### Platform Availability

This command is available on all platforms.

## show power

**show power** {ps\_num} {**detail**}

#### Description

Displays the current status of the installed power supplies.

#### Syntax Description

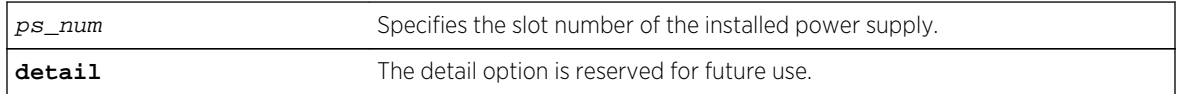

#### Default

N/A.

#### Usage Guidelines

Use this command to view detailed information about the health of the power supplies.

This status information may be useful for your technical support representative if you have a network problem.

The switch collects the following power supply information:

- State—Indicates the current state of the power supply. Options are:
	- Empty—There is no power supply installed.
	- Power Failed—The power supply has failed.
	- Powered Off—The power supply is off.
	- Powered On—The power supply is on and working normally.

#### Modular switches only:

Located next to the "State" of the power supply, the following information provides more detailed status information. Options are:

- Disabled for net power gain—Indicates that the power supply is disabled in order to maximize the total available system power
- Configured ON—Indicates that the user requested to enable a disabled power supply regardless of the affect on the total available system power
- Configured ON when present—Indicates that the power supply slot is currently empty, but the user requested to enable the power supply regardless of the affect on the total available system power
- Unsupported—Indicates that a 600/900 W AC PSU is inserted in a chassis other than the BlackDiamond 8806.
- PartInfo—Provides information about the power supply. Depending on your switch, options include:

#### Modular switches only:

- Serial number—A collection of numbers and letters, that make up the serial number of the power supply.
- Part number—A collection of numbers and letters that make up the part number of the power supply.

#### Summit family switches only:

- Internal Power Supply (PowerSupply 1 information)—The Summit family switches come with one power supply pre-installed at the factory. The Summit power supply is not user-replaceable; therefore, the part information display indicates internal power supply.
- External Power Supply (PowerSupply 2-4 information)—Displays information about the optional External Power System (EPS) that allows you to add a redundant power supply to the Summit family switches to protect against a power supply failure.

On modular switches, the output also includes the following information:

- Revision—Displays the revision number of the power supply.
- Odometer—Specifies how long the power supply has been operating.
- Temperature—Specifies, in Celsius, the current temperature of the power supply.
- Input—Specifies the input voltage and the current requirements of the power supply and whether the input is AC or DC.
- Output 1 and Output 2—Specifies the output voltage and the current supplied by the power supply. The values are only displayed if known for the platform.

The Summit X460, E4G-400, BlackDiamond X8 series, and the BlackDiamond 8800 series switches include Power Usage, which is only an estimate for the input power consumed. SummitStack displays the supplies associated to each active node that is present in a slot. The supplies are represented with flags that describe whether the supply is providing power, has failed, or is providing no power, or if the supply has had its 48v power output automatically turned off because two or three external power supplies are available. For more information, see the [show power \(Stack Nodes Only\)](#page-387-0) section in [SummitStack Feature Commands](#page-362-0)

In ExtremeXOS 10.1 and earlier, use the show powersupplies {detail} command to view detailed health information about the power supplies.

#### Example

Modular switch example:

The following command displays the status of the power supply installed in slot 1 in a modular switch:

show power 1

The following is sample output from this command:

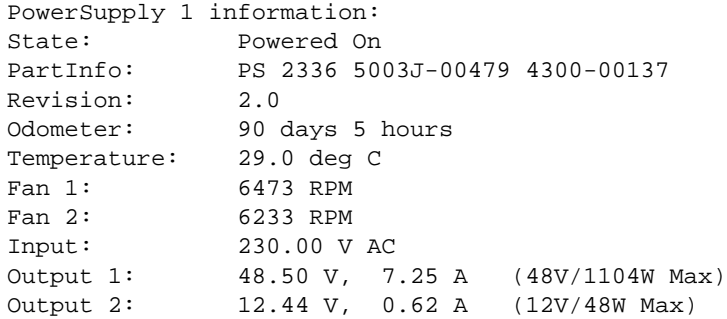

If power management needs to disable a power supply to maximize the total available power, you see Disabled for net power gain next to the state of the power supply, as shown in the sample truncated output:

```
PowerSupply 1 information:
State: Powered Off (Disabled for net power gain)
PartInfo: PS 2336 0413J-00732 4300-00137
...
```
If you choose to always enable a power supply, regardless of the affect on the total available power, you see Configured ON next to the state of the power supply, as shown in the sample truncated output:

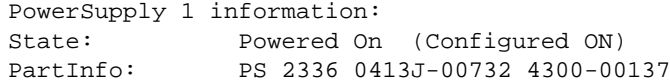

If you install the 600/900 W AC PSU in a chassis other than a BlackDiamond 8806, you see unsupported next to the state of the power supply, as shown in this sample truncated output:

PowerSupply 3 information: State: Unsupported PartInfo: PS 2431 0622J-00013 4300-00161

Summit family switches example:

The following command displays the status of the power supplies installed in the Summit X450 series switch:

show power

The following sample output assumes that you have not installed an EPS:

```
PowerSupply 1 information:
State: Powered On
PartInfo: Internal Power Supply
PowerSupply 2 information:
State: Empty
```
The following sample output assumes that you have installed an EPS:

```
PowerSupply 1 information:
State: Powered On
PartInfo: Internal Power Supply
PowerSupply 2 information:
State: Powered On
PartInfo: External Power Supply
```
The following sample output for the Summit X450e-48p assumes a connection to an external EPS-C with three EPS-600LS modules installed:

```
show power
PowerSupply 1 information:
State: Powered Off
PartInfo: Internal Power Supply
Input: 0.00 V AC
PowerSupply 2 information:
State: Powered On
PartInfo: External Power Supply
Input: 0.00 V AC
PowerSupply 3 information:
State: Powered On
PartInfo: External Power Supply
Input: 0.00 V AC
PowerSupply 4 information:
State: Powered On
PartInfo: External Power Supply
Input: 0.00 V AC
```
For the BlackDiamond X8 switch, the command output is enhanced to show the power supply groupings as follows:

```
BD-X8.2 # show power
PowerSupply 1 information:
State : Powered On
PartInfo : H2500A2-EX 1109X-88834 800429-00
Revision : 1.0
Odometer : 200 days 6 hours
Temperature : 29.0 deg C
Fan : 8616 RPM
Input : 220.00 V AC
Output 1 : 48.00 V, 9.10 A (48V/2160W Max)
Power Usage : 526.26 W
```

```
PowerSupply 2 information:
State : Powered On
PartInfo : H2500A2-EX 1109X-88787 800429-00
Revision : 1.0
Odometer : 154 days 18 hours
Temperature : 30.0 deg C
Fan : 8616 RPM
Input : 220.00 V AC
Output 1 : 47.99 V, 9.47 A (48V/2160W Max)
Power Usage : 547.54 W
PowerSupply 3 information:
State : Empty
PowerSupply 4 information:
State : Empty
PowerSupply 5 information:
State : Powered On
PartInfo : H2500A2-EX 1121X-88454 800429-00
Revision : 1.0
Odometer : 85 days 8 hours
Temperature : 46.0 deg C
Fan : 8616 RPM
Input : 220.00 V AC
Output 1 : 47.93 V, 9.22 A (48V/2160W Max)
Power Usage : 532.42 W
PowerSupply 6 information:
State : Powered On
PartInfo : H2500A2-EX 1121X-88598 800429-00
Revision : 1.0
Odometer : 72 days 20 hours
Temperature : 47.0 deg C
Fan : 8616 RPM
Input : 220.00 V AC
Output 1 : 47.99 V, 8.48 A (48V/2160W Max)
Power Usage : 490.30 W
PowerSupply 7 information:
State : Powered On
PartInfo : H2500A2-EX 1109X-88765 800429-00
Revision : 1.0
Odometer : 135 days 18 hours
Temperature : 46.0 deg C
Fan : 8616 RPM
Input : 220.00 V AC
Output 1 : 47.97 V, 9.06 A (48V/2160W Max)
Power Usage : 523.62 W
PowerSupply 8 information:
State : Empty
System Power Usage : 2620.14 W
Poll Interval : 60 s
Change Threshold : N/A
Change Action : N/A
Note: Input Power Sources should be split among
PSU Groups A (1-4) and B (5-8) for best redundancy.
```
For stacking systems, the power detail display is enhanced as follows:

```
* Slot-1 Stack.2 # show power
PSU-1 or PSU-2 or
```
<span id="page-278-0"></span>Internal External External External Power Slots Type PSU PSU PSU PSU Usage -------------------------------------------------------------------- Slot-1 X460-48p P - - - - 113.88 W Slot-2 Slot-3 Slot-4 Slot-5 Slot-6 Slot-7 Slot-8 Flags : (P) Power available, (F) Failed or no power, (O) 48V powered off when 2 or 3 external PSUs are powered on, (-) Empty System Power Usage : 120 W \* Slot-1 Stack.2 # show power detail Slot-1 PowerSupply 1 information: State : Powered On PartInfo : PSSF751301A- 1022A-40459 800382-00-01<br>Power Usage : 113.88W Power Usage : 113.88W Output 1 : 18.63 V, 4.37 A Output 2 : 3 V, 3 A Slot-1 PowerSupply 2 information: State : Empty System Power Usage : 120 W

#### **History**

This command was first available in an ExtremeXOS 10.1.

The syntax for this command was modified in ExtremeXOS 11.0 from show powersupplies to [show](#page-273-0) [power {<ps\\_num>} {detail}](#page-273-0).

The output was modified to include power management details for modular switches in ExtremeXOS 11.3.

DC power output for the BlackDiamond 8800 series switches was added in ExtremeXOS 11.4.

For the BlackDiamond X8 switch, the command output was enhanced to show the power supply groupings in ExtremeXOS 15.1.

#### Platform Availability

This command is available on all platforms.

## show power budget

**show power budget**

#### Description

Displays the power status and the amount of available and required power on a modular switch.

# Syntax Description

This command has no arguments or variables.

### Default

N/A.

## Usage Guidelines

Use this command to view detailed information about the amount of power available on the switch.

This status information may be useful if the show slot command displays a state of Powered OFF for any I/O module, for monitoring power, or for power planning purposes.

The first table of the [show power budget](#page-278-0) command displays:

- Slot number of the power supply.
- Current state of the power supply. Options are:
	- Empty-There is no power supply installed.
	- Power Failed—The power supply has failed.
	- Power Off-The power supply is off.
	- Power On—The power supply is on.
- Watts and voltage amounts of the power supply.
- Redundant power information. Redundant power is the amount of power available if power to one PSU is lost. If a switch has PSUs with a mix of both 220V AC and 110V AC inputs, the amount of redundant power shown is based on the worst-case assumption that power to a PSU with 220V AC input is lost.

The second table of the [show power budget](#page-278-0) command displays:

- Slot number and name of the component installed in the slot. Options include:
	- I/O modules
	- MSMs/MMs
	- Fan trays
- Current state of the module. Options include, among others:
	- Empty: There is no component installed.
	- Operational: The component is installed and operational.
	- Present: The component is installed but not operational.
	- Down: The module is installed, but the administrator has taken the module offline.
	- Power ON: There is sufficient system power to power up the module.
	- Powered OFF: There is insufficient system power to keep the module up and running, or there is a mismatch between the module configured for the slot and the actual module installed in the slot.
	- Booting: The module has completed downloading the software image and is now booting.
	- Initializing: The module is initializing.
- Watts and voltage amounts of the modules.
- Power Surplus or Power Shortfall.

EXOS Command Reference Guide for Release 15.3.2 280

- If the amount of available power meets or exceeds the required port, the excess is displayed as the Power Surplus.
- If the available power is insufficient to meet the required power, the deficit is displayed as Power Shortfall.
- Redundant power information. If the amount of redundant power meets or exceeds the required power, the system has (N+1) power.
	- Yes—The system has redundant (N+1) power.
	- No—The system does not have redundant (N+1) power.

The information contained in this display is for planning purposes since the system operates without redundant power as long as a power surplus is shown. However, if power is lost to a single PSU when the system is not redundant, I/O modules are powered down. Please refer to the section Understanding Power Supply Management in Managing the Switch of the *ExtremeXOS Concepts Guide*.

Depending on the software version running on your switch, the modules installed in your switch, and the type of switch you have, additional or different power information may be displayed.

### Example

The following command displays the distribution of power and the available power on the switch:

show power budget

This display will appear on the BlackDiamond X8 switch as follows:

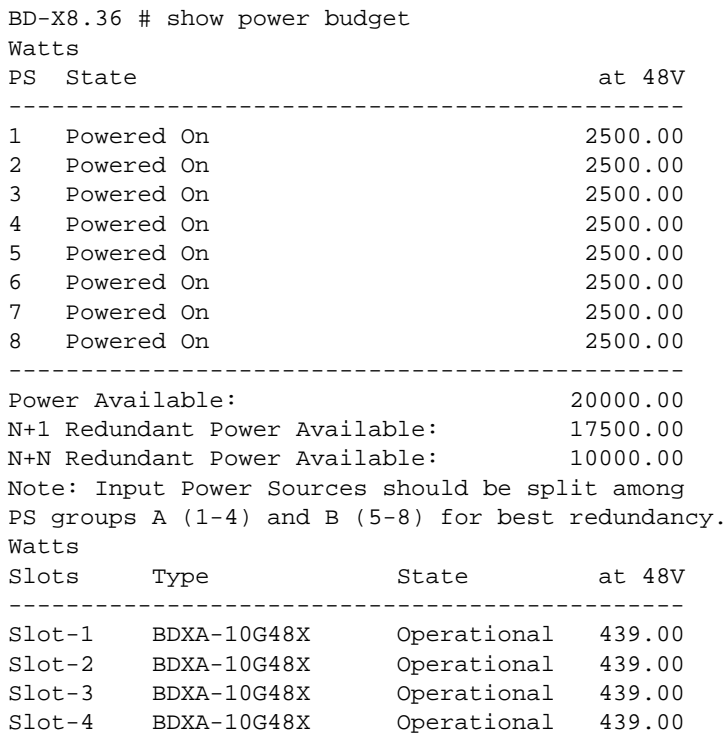

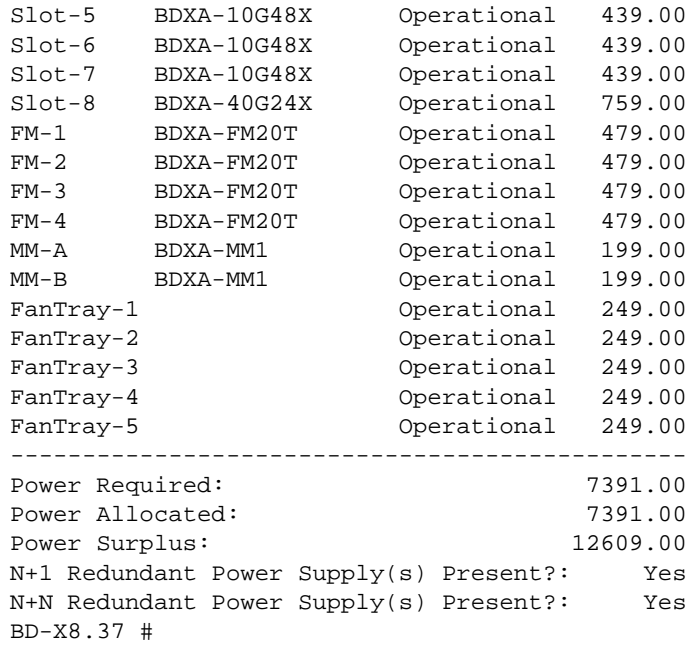

This command was first available in ExtremeXOS 11.0.

Power over Ethernet (PoE) data (inline power) was added to the [show power budget](#page-278-0) output in ExtremeXOS 11.1. PoE data is displayed when you install a G48P module in a BlackDiamond 8800 series switch.

Redundant (N+1) power information was added to the [show power budget](#page-278-0) output in ExtremeXOS11.1.

## Platform Availability

This command is available only on modular switches.

# show power controller

#### show power controller  $\{num\}$

#### Description

Displays the current status of the installed power supply controllers.

#### Syntax Description

num specifies the slot number of the installed power supply controller.

### Default

N/A.

### Usage Guidelines

Use this command to view detailed information about the health of the power supply controllers. Power controllers collect data about the installed power supplies and report the results to the MSM/MM.

This status information may be useful for your technical support representative if you have a network problem.

The switch collects the following power supply controller information:

- State—Indicates the current state of the power supply controller. Options are:
	- Empty: There is no power supply controller installed.
	- Operational: The power supply controller is installed and operational.
	- Present: The power supply controller is installed.
- PartInfo-Provides information about the power supply controller including the:
	- Slot number where the power supply controller is installed.
	- Serial number, a collection of numbers and letters, that make up the serial number of the power supply controller.
	- Part number, a collection of numbers and letters that make up the part number of the power supply controller.
- Revision—Displays the revision number of the power supply controller.
- FailureCode—Specifies the failure code of the power supply controller.
- Odometer—Specifies the date and how long the power supply controller has been operating.
- Temperature—Specifies, in Celsius, the current temperature of the power supply controller.
- Status—Specifies the status of the power supply controller.

#### Example

The following command displays the status of the installed power supply controllers:

show power controller

The following is sample output from this command:

```
PSUCTRL-1 information:
State: Operational
PartInfo: PSUCTRL-1 04334-00021 450117-00-01
Revision: 1.0
FailureCode: 0
Odometer: 337 days 7 hours since Nov-30-2004
Temperature: 32.14 deg C
Status: PSU CTRL Mode: Master
PSUCTRL-2 information:
State: Empty
```
If you have two power supply controllers installed, the switch displays output about both of the power supply controllers:

```
PSUCTRL-1 information:
State: Operational
PartInfo: PSUCTRL-1 04334-00021 450117-00-01
Revision: 1.0
FailureCode: 0
Odometer: 17 days 5 hours 30 minutes since Oct-19-2004
Temperature: 35.1 deg C
Status: PSU CTRL Mode: Master
PSUCTRL-2 information:
State: Operational
PartInfo: PSUCTRL-2 04334-00068 450117-00-01
Revision: 1.0
FailureCode: 0
Odometer: 4 days 13 hours since Sep-21-2004
Temperature: 33.56 deg C
Status: PSU CTRL Mode: Backup
```
For the BlackDiamond X8 switch, this command shows the Power Entry Circuit (PEC) boards as follows:

```
BD-X8.41 # show power controller
PSUCTRL-1 information:
State: Operational
PartInfo: EV-AC-PEC 1102G-00137 450357-00-01
Revision: 1.0
PSUCTRL-2 information:
State: Operational
PartInfo: EV-AC-PEC 1102G-00138 450357-00-01
Revision: 1.0
Note: Power Supplies 1-4 (group A) use PSUCTRL-1 and 5-8 (group B) use 
PSUCTRL-2.
BD-X8.42 #
```
Unlike the power controller on the BlackDiamond 8000 switch, the PEC is a passive board. Thus, the state shown can only be either Operational (meaning the card is present and in use) or Empty.

#### History

This command was first available in an ExtremeXOS 11.0.

#### Platform Availability

This command is available only on modular switches.

#### show power led motion-detector

#### **show power led motion-detector**

### <span id="page-284-0"></span>Description

Displays the status of the motion detector on the Summit X670 switch.

#### Syntax Description

This command has no arguments or variables.

#### Default

N/A.

## Usage Guidelines

Use this command to display the status and timeout setting of the motion detector.

#### Example

The following command displays the status for motion detection on the switch:

show power led motion-detector

The following is sample output from this command:

X670-48x.1 # show power led motion-detector Motion detector : Enabled Timeout : 180 seconds

#### History

This command was first available in ExtremeXOS 12.6.

#### Platform Availability

This command is available on the Summit X670 switch only.

## show session

**show session** {{**detail**} {sessID}} {**history**}

#### Description

Displays the currently active Telnet and console sessions communicating with the switch.

## Syntax Description

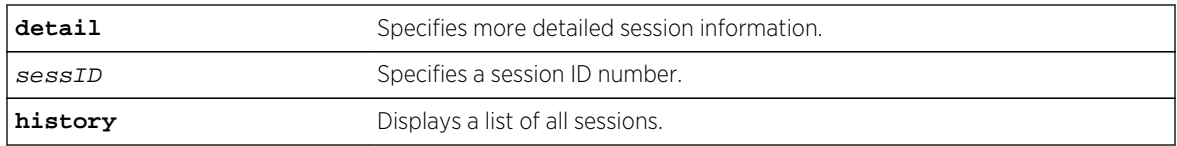

#### Default

N/A.

## Usage Guidelines

The [show session](#page-284-0) command displays the username and IP address of the incoming Telnet session, whether a console session is currently active, and the login time. Each session is numbered.

Beginning with ExtremeXOS 11.2, the switch accepts IPv6 connections. If the incoming session is from an IPv6 address, the show session output indicates IPv6.

You can specify the following options to alter the session output:

- detail—The output for all current sessions is displayed in a list format.
- sessID—The output for the specified session is displayed in a list format.
- history—Displays a list of current and previous sessions, including the user, type of session, location, and start and end time of the session.

The [show session](#page-284-0) command fields are defined in the following table.

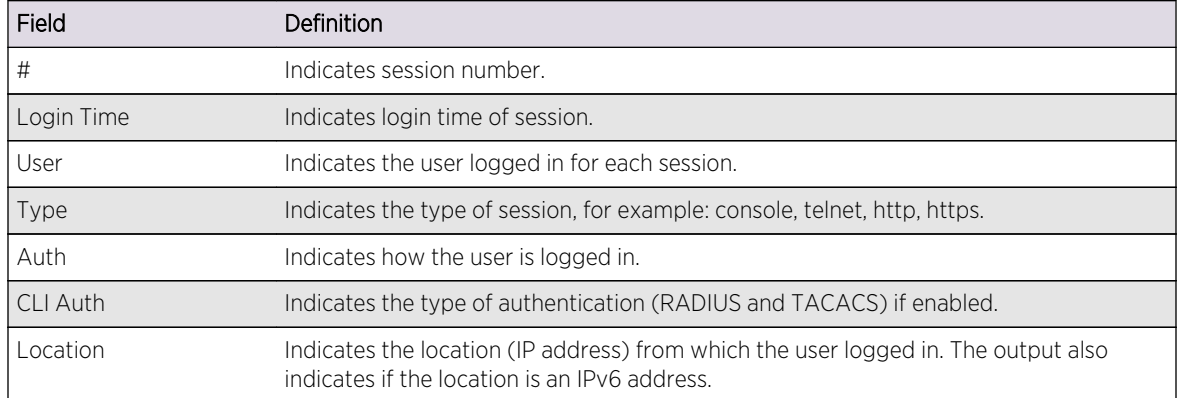

## **Table 12: Show Command Field Definitions**

#### Example

The following command displays the active sessions on the switch:

show session

The following is sample output from this command:

CLI # Login Time User Type Auth Auth Location ==============================================================================  $=$ 1 Thu Apr 28 20:16:56 2005 admin console local dis serial \*2 Thu Apr 28 23:36:20 2005 admin ssh2 local dis 3001::20d: 88ff:fec5:ad40 3 Fri Apr 29 11:14:27 2005 admin telnet local dis 10.255.44.55

The following command displays a list of current and previous sessions on the switch:

show session history

The following is sample output from this command:

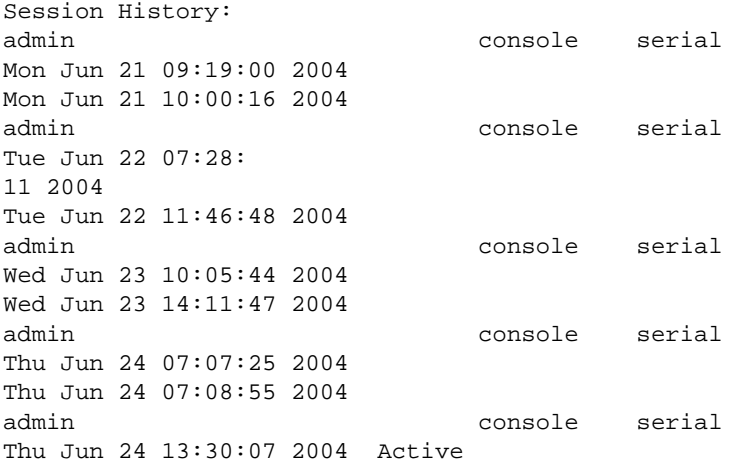

#### History

This command was first available in ExtremeXOS 10.1.

Support for IPv6 was added in ExtremeXOS 11.2.

### Platform Availability

This command is available on all platforms.

#### show snmp

**show snmp** [**get** | **get-next**] object\_identifier

#### Description

Displays the contents of an SNMP MIB object.

### Syntax Description

object\_identifier Specifies the object identifier for an SNMP MIB object.

#### Default

N/A.

## Usage Guidelines

Use the get option to establish an index into the SNMP MIB. After the get option is executed, you can use the get next option to step through the MIB objects.

### Example

The following gets the contents of SNMP object 1.3.6.1.2.1.1.5.0:

```
show snmp get 1.3.6.1.2.1.1.5.0
system.5.0 = BD-12804
```
#### History

This command was first available in ExtremeXOS 12.4.

## Platform Availability

This command is available on all platforms.

## show snmp vr\_name

**show snmp** {**vr**} vr\_name

#### Description

Displays the SNMP configuration and statistics on a virtual router.

## Syntax Description

vr\_name Specifies the virtual router.

#### Default

N/A.
# <span id="page-288-0"></span>Usage Guidelines

Use this command to display the SNMP configuration and statistics on a virtual router.

#### Example

The following command displays configuration and statistics for the virtual router VR-Default:

show snmp vr VR-Default

Following is sample output for the command:

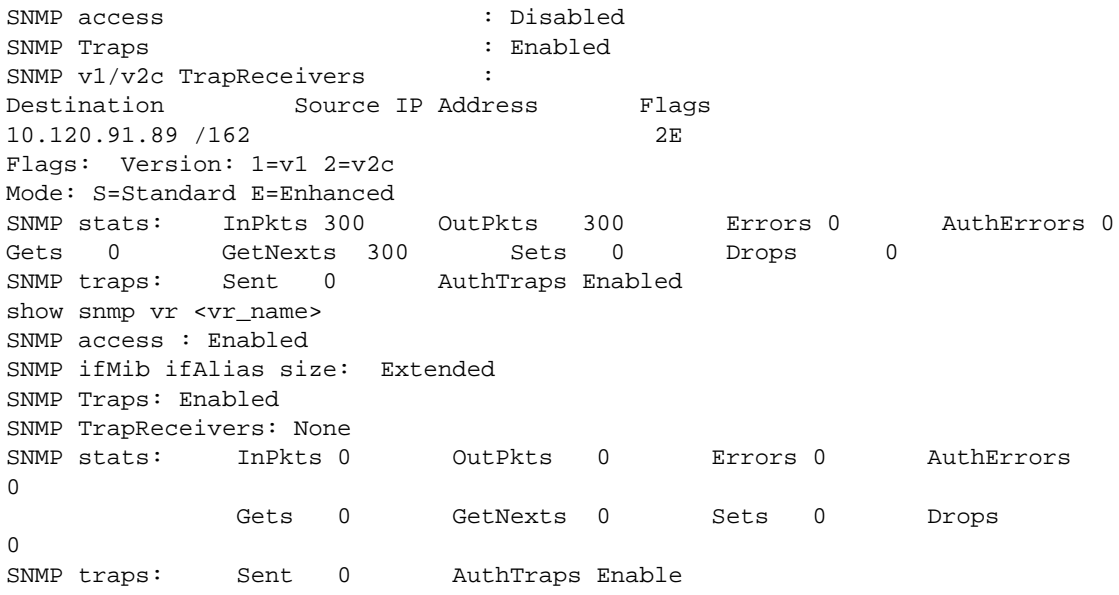

## History

This command was first available in ExtremeXOS 12.4.2.

The SNMP ifMib ifAlias size status was added in ExtremeXOS 15.3.

# Platform Availability

This command is available on all platforms.

# show snmpv3 access

**show snmpv3 access** {[[**hex** hex\_group\_name] | group\_name]}

# Description

Displays SNMPv3 access rights.

# Syntax Description

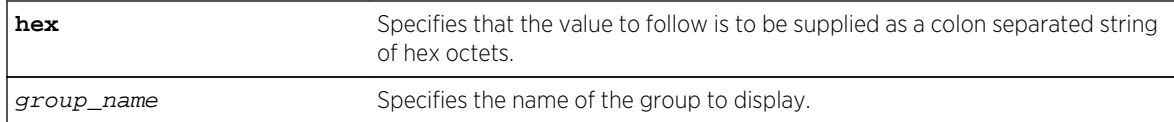

#### Default

N/A.

# Usage Guidelines

The [show snmpv3 access](#page-288-0) command displays the access rights of a group. If you do not specify a group name, the command will display details for all the groups.

This command displays the SNMPv3 vacmAccessTable entries.

#### Example

The following command displays all the access details:

show snmpv3 access

The following is sample output from this command:

```
X450a-24t.5 # show snmpv3 access
Group Name : admin
Context Prefix :
Security Model : USM
Security Level : Authentication Privacy
Context Match : Exact
Read View : defaultAdminView
Write View : defaultAdminView
Notify View : defaultNotifyView
Storage Type : NonVolatile
Row Status : Active
Group Name : initial
Context Prefix :
Security Model : USM
Security Level : No-Authentication No-Privacy
Context Match : Exact
Read View : defaultUserView
Write View :
Notify View : defaultNotifyView
Storage Type : NonVolatile
Row Status : Active
Group Name : initial
Context Prefix :
Security Model : USM
Security Level : Authentication No-Privacy
Context Match : Exact
Read View : defaultUserView
```
Write View : defaultUserView Notify View : defaultNotifyView Storage Type : NonVolatile Row Status : Active Group Name : v1v2c\_ro Context Prefix : Security Model : snmpv1 Security Level : No-Authentication No-Privacy Context Match : Exact Read View : defaultUserView Write View : Notify View : defaultNotifyView Storage Type : NonVolatile Row Status : Active Group Name : v1v2c\_ro Context Prefix :<br>Security Model : snmpv2c Security Model Security Level : No-Authentication No-Privacy Context Match : Exact Read View : defaultUserView Write View : Notify View : defaultNotifyView Storage Type : NonVolatile Row Status : Active Group Name : v1v2c\_rw Context Prefix : Security Model : snmpv1 Security Level : No-Authentication No-Privacy Context Match : Exact Read View : defaultUserView Write View : defaultUserView Notify View : defaultNotifyView Storage Type : NonVolatile Row Status : Active Group Name : v1v2c\_rw Context Prefix : Security Model : snmpv2c Security Level : No-Authentication No-Privacy Context Match : Exact Read View : defaultUserView Write View : defaultUserView Notify View : defaultNotifyView Storage Type : NonVolatile Row Status : Active Group Name : v1v2cNotifyGroup Context Prefix : Security Model : snmpv1 Security Level : No-Authentication No-Privacy Context Match : Exact Read View Write View Notify View : defaultNotifyView Storage Type : NonVolatile Row Status : Active Group Name : v1v2cNotifyGroup Context Prefix : Security Model : snmpv2c Security Level : No-Authentication No-Privacy

Context Match : Exact Read View : Write View : Notify View : defaultNotifyView Storage Type : NonVolatile Row Status : Active Total num. of entries in vacmAccessTable : 9

The following command displays the access rights for the group group1:

show snmpv3 access group1

#### History

This command was first available in ExtremeXOS 10.1.

## Platform Availability

This command is available on all platforms.

# show snmpv3 community

**show snmpv3 community**

## Description

Displays information about SNMP community strings.

#### Syntax Description

This command has no arguments or variables.

#### Default

N/A.

#### Usage Guidelines

This command displays information about and status of the SNMP community on the switch. This information is available to Administrator Accounts.

# Example

The following command displays the community:

show snmpv3 community

The following is sample output from this command.

```
X450a-24t.4 # show snmpv3 community
Community Index : private
Community Name : private
Security Name : v1v2c_rw
Context EngineID : 80:00:07:7c:03:00:04:96:27:b6:7b
Context Name
Transport Tag :
Storage Type : NonVolatile
Row Status : Active
Community Index : public
Community Name : public
Security Name : v1v2c_ro
Context EngineID : 80:00:07:7c:03:00:04:96:27:b6:7b
Context Name
Transport Tag :
Storage Type : NonVolatile
Row Status : Active
Total num. of entries in snmpCommunityTable : 2
```
#### History

This command was first available in ExtremeXOS 12.1.

## Platform Availability

This command is available on all platforms.

# show snmpv3 context

#### **show snmpv3 context**

#### Description

Displays information about the SNMPv3 contexts on the switch.

## Syntax Description

This command has no arguments or variables.

#### Default

N/A.

#### Usage Guidelines

This command displays the entries in the View-based Access Control Model (VACM) context table (VACMContextTable).

# Example

The following command displays information about the SNMPv3 contexts on the switch:

show snmpv3 context

The following is sample output from this command:

VACM Context Name : Note : This Version Supports one global context ("")

#### History

This command was first available in ExtremeXOS 10.1.

# Platform Availability

This command is available on all platforms.

# show snmpv3 counters

**show snmpv3 counters**

## Description

Displays SNMPv3 counters.

## Syntax Description

This command has no arguments or variables.

#### Default

N/A.

## Usage Guidelines

The show snmpv3 counters command displays the following SNMPv3 counters:

- snmpUnknownSecurityModels
- snmpInvalidMessages
- snmpUnknownPDUHandlers
- usmStatsUnsupportedSecLevels
- usmStatsNotInTimeWindows
- usmStatsUnknownUserNames
- usmStatsUnknownEngineIDs

EXOS Command Reference Guide for Release 15.3.2 294

- usmStatsWrongDigests
- usmStatsDecryptionErrors

Issuing the command [clear counters](#page-935-0) resets all counters to zero.

## Example

The following command displays all the SNMPv3 counters.

show snmpv3 counters

The following is sample output from this command:

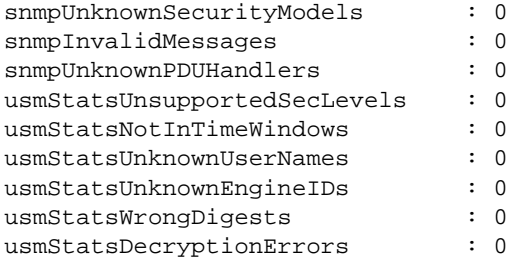

#### History

This command was first available in ExtremeXOS 10.1.

## Platform Availability

This command is available on all platforms.

# show snmpv3 engine-info

**show snmpv3 engine-info**

## Description

Displays information about the SNMPv3 engine on the switch.

#### Syntax Description

This command has no arguments or variables.

# Default

N/A.

# Usage Guidelines

The following show engine-info output is displayed:

- Engine-ID—Either the ID auto generated from MAC address of switch, or the ID manually configured.
- Engine Boots—Number of times the agent has been rebooted.
- Engine Time—Time since agent last rebooted, in centiseconds.
- Max. Message Size—Maximum SNMP Message size supported by the Engine (8192).

### Example

The following command displays information about the SNMPv3 engine on the switch:

show snmpv3 engine-info

The following is sample output from this command:

```
SNMP Engine-ID : 80:0:7:7c:3:0:30:48:41:ed:97 'H'
SNMP Engine Boots : 1
SNMP Engine Time : 866896
SNMP Max. Message Size : 8192
```
#### History

This command was first available in ExtremeXOS 10.1.

## Platform Availability

This command is available on all platforms.

# show snmpv3 extreme-target-addr-ext

**show snmpv3 extreme-target-addr-ext** [[**hex** hex\_addr\_name] | addr\_name]

## Description

Displays information about SNMPv3 target addresses enhanced or standard mode.

# Syntax Description

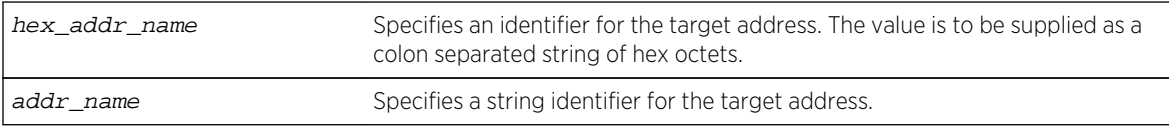

Default

N/A.

# Usage Guidelines

Use this command to display entries in the SNMPv3 extremeTargetAddressExtTable.

## Example

The following command displays the entry for the target address named A1:

```
show snmpv3 extreme-target-addr-ext A1
```
The following is sample output from this command:

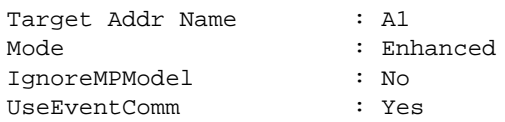

# History

This command was first available in ExtremeXOS 10.1.

The hex\_addr\_name parameter was added in ExtremeXOS 11.0.

# Platform Availability

This command is available on all platforms.

# show snmpv3 filter

```
show snmpv3 filter {[[hex hex_profile_name] | profile_name] {{subtree}
object_identifier}
```
## Description

Displays the filters that belong a filter profile.

# Syntax Description

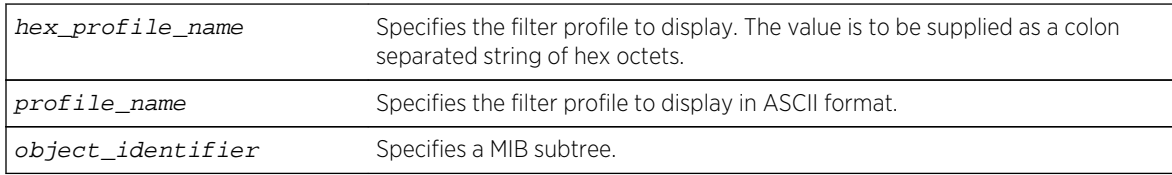

## Default

N/A.

# Usage Guidelines

Use this command to display entries from the snmpNotifyFilterTable. If you specify a profile name and subtree, you will display only the entries with that profile name and subtree. If you specify only the profile name, you will display all entries for that profile name. If you do not specify a profile name, then all the entries are displayed.

# Example

The following command displays the part of filter profile prof1 that includes the MIB subtree 1.3.6.1.4.1:

show snmpv3 filter prof1 subtree 1.3.6.1.4.1

The following is sample output from this command:

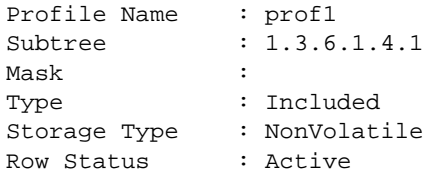

## History

This command was first available in ExtremeXOS 10.1.

The hex profile name parameter was added in ExtremeXOS 11.0.

## Platform Availability

This command is available on all platforms.

# show snmpv3 filter-profile

```
show snmpv3 filter-profile {[[hex hex_profile_name] | profile_name]} {param [[hex
hex_param_name] | param_name] }
```
## Description

Displays the association between parameter names and filter profiles.

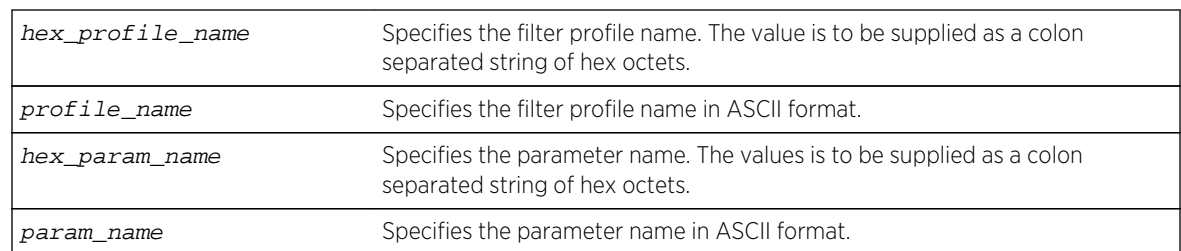

# <span id="page-298-0"></span>Syntax Description

# Default

N/A.

# Usage Guidelines

Use this command to display the snmpNotifyFilterProfileTable. This table associates a filter profile with a parameter name. The parameter name is associated with target addresses, and the filter profile is associated with a series of filters, so, in effect, you are associating a series of filters with a target address.

# Example

The following command displays the entry with filter profile prof1 with the parameter name P1:

```
show snmpv3 filter-profile prof1 param P1
```
The following is sample output of this command:

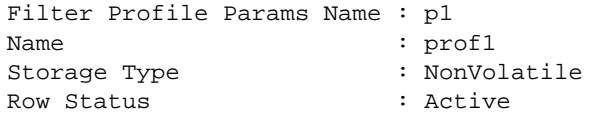

## History

This command was first available in ExtremeXOS 10.1.

The hex\_profile\_name and hex\_param\_name parameters were added in ExtremeXOS 11.0.

# Platform Availability

This command is available on all platforms.

# show snmpv3 group

**show snmpv3 group** {[[**hex** hex\_group\_name] | group\_name] {**user** [[**hex** hex\_user\_name] | user\_name]}}

#### Description

Displays the user name (security name) and security model association with a group name.

## Syntax Description

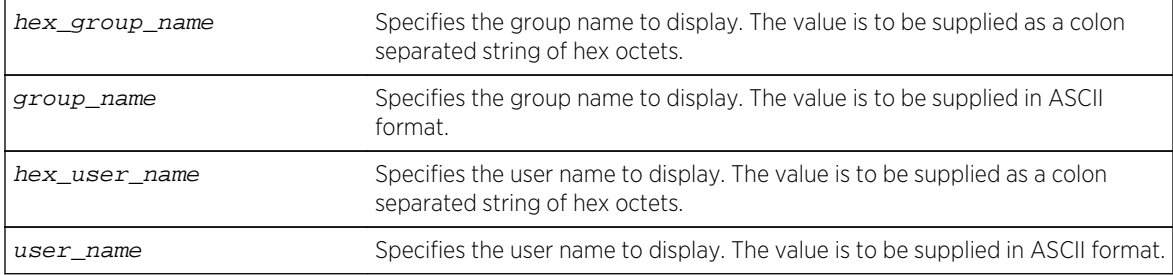

#### Default

N/A.

#### Usage Guidelines

The [show snmpv3 group](#page-298-0) command displays the details of a group with the given group name. If you do not specify a group name, the command will display details for all the groups.

This command displays the SNMPv3 vacmSecurityToGroupTable.

# Example

The following command displays information about all groups for every security model and user name:

show snmpv3 group

The following is sample output from this command:

```
X450a-24t.9 # sh snmpv3 group
Group Name : v1v2c_ro
Security Name : v1v2c_ro
Security Model : snmpv1
Storage Type : NonVolatile
Row Status : Active
Group Name : v1v2c_rw
Security Name : v1v2c_rw
Security Model : snmpv1
Storage Type : NonVolatile
Row Status : Active
Group Name : v1v2c_ro
```
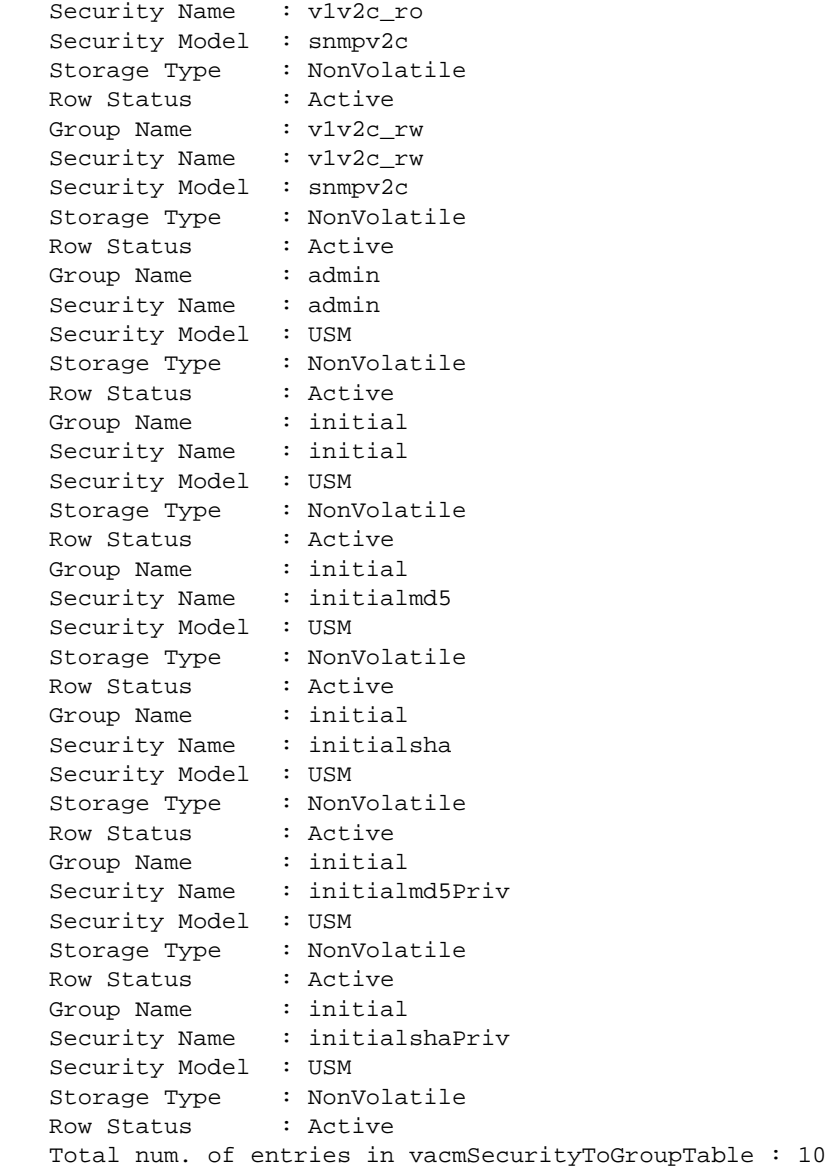

The following command shows information about the group testgroup and user name testuser:

show snmpv3 group testgroup user testuser

The following is sample output from this command:

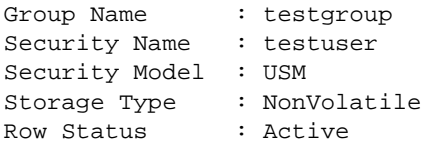

## History

This command was first available in ExtremeXOS 10.1.

The hex group name and hex user name parameters were added in ExtremeXOS 11.0.

# Platform Availability

This command is available on all platforms.

# show snmpv3 mib-view

**show snmpv3 mib-view** {[[**hex** hex\_view\_name] | view\_name] {**subtree** object\_identifier}}

#### Description

Displays a MIB view.

# Syntax Description

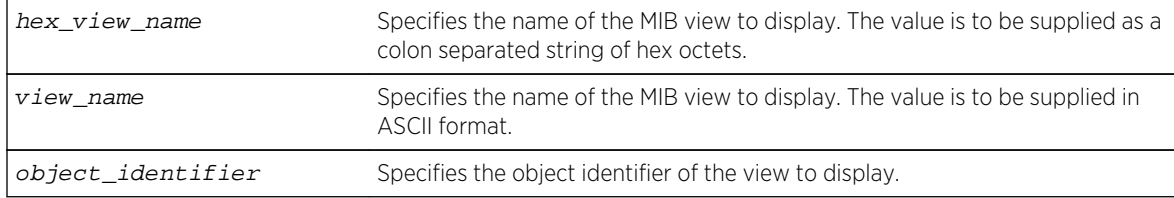

## Default

N/A.

# Usage Guidelines

The show snmpv3 mib-view command displays a MIB view. If you do not specify a view name, the command will display details for all the MIB views. If a subtree is not specified, then all subtrees belonging to the view name will be displayed.

This command displays the SNMPv3 vacmViewTreeFamilyTable.

# Example

The following command displays all the view details:

show snmpv3 mib-view

The following is sample output from this command:

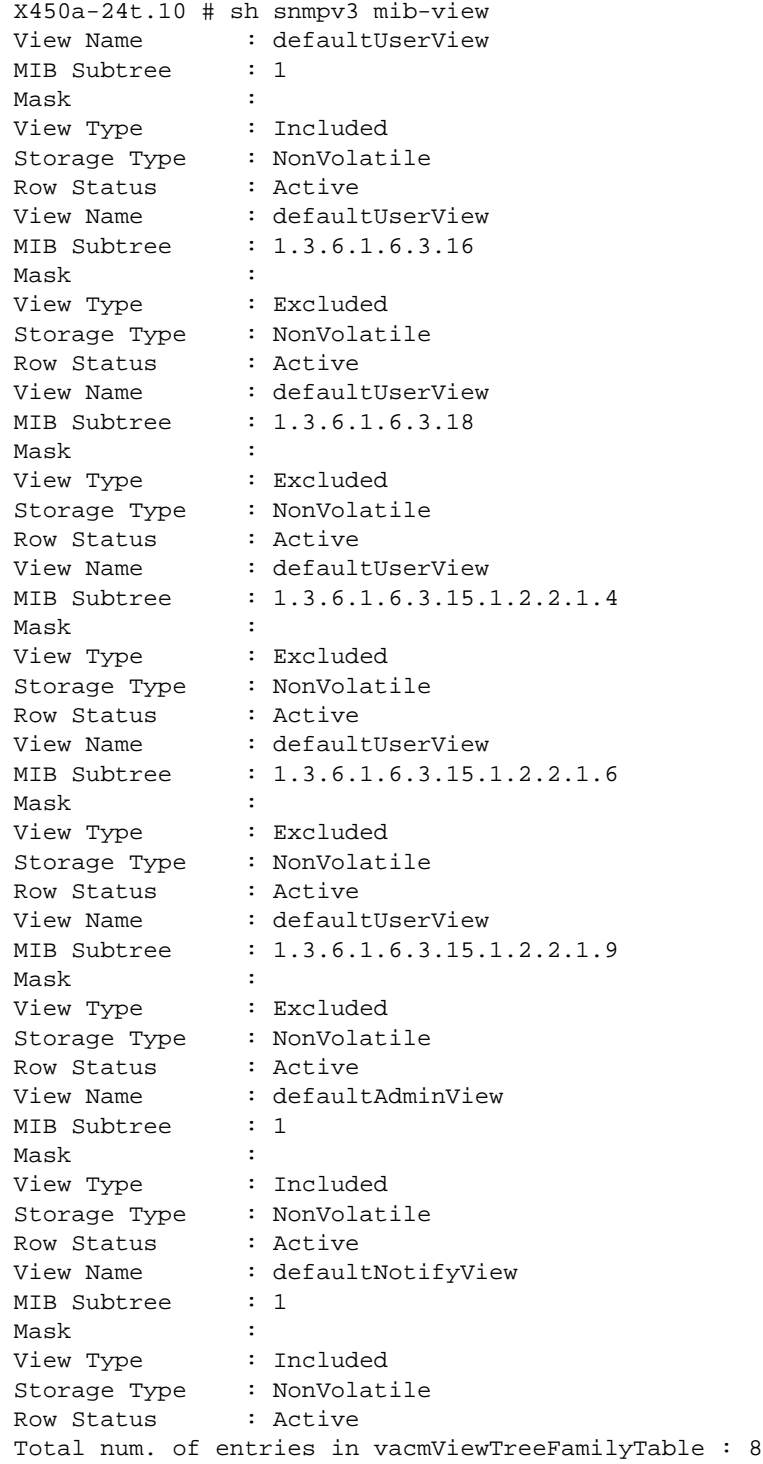

The following command displays a view with the view name Roview and subtree 1.3.6.1.2.1.1:

show snmpv3 mib-view Roview subtree 1.3.6.1.2.1.1

#### History

This command was first available in ExtremeXOS 10.1.

The hex view name parameter was added in ExtremeXOS 11.0.

## Platform Availability

This command is available on all platforms.

# show snmpv3 notify

This command displays the snmpNotifyTable.

**show snmpv3 notify** {[[**hex** hex\_notify\_name] | notify\_name]}

#### Description

Displays the notifications that are set.

# Syntax Description

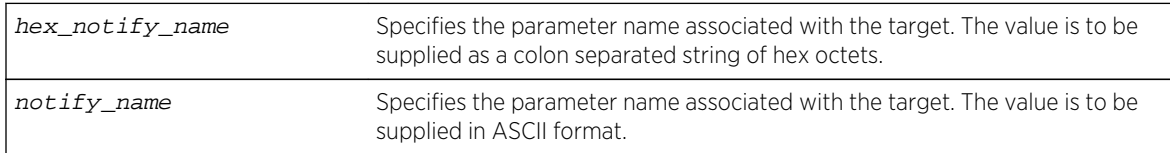

# Default

N/A.

## Usage Guidelines

Use this command to display entries from the SNMPv3 snmpNotifyTable. This table lists the notify tags that the agent will use to send notifications (traps).

If no notify name is specified, all the entries are displayed.

# Example

The following command displays the notify table entries:

```
show snmpv3 notify
```
The following is sample output from this command:

```
BD-12804.2 # show snmpv3 notify
Notify Name : defaultNotify
Tag : defaultNotify
Type : Trap
Storage Type : NonVolatile
Row Status : Active
Notify Name : xyz
Tag : xyz1
Type : Inform
Storage Type : NonVolatile
Row Status : Active
Total entries in snmpNotifyTable : 2
```
#### History

This command was first available in ExtremeXOS 10.1.

The hex\_notify\_name parameter was added in ExtremeXOS 11.0.

## Platform Availability

This command is available on all platforms.

# show snmpv3 target-addr

**show snmpv3 target-addr** {[[**hex** hex\_addr\_name] | addr\_name]}

## Description

Displays information about SNMPv3 target addresses.

## Syntax Description

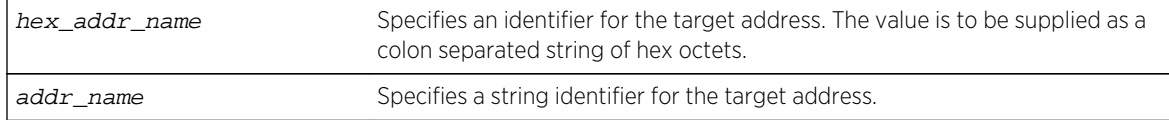

#### Default

N/A.

# Usage Guidelines

Use this command to display entries in the SNMPv3 snmpTargetAddressTable. If no target address is specified, the entries for all the target addresses will be displayed.

To view the source IP address, use the [show management](#page-247-0) command.

## Example

The following command displays the entry for the target address named A1:

#### show snmpv3 target-addr A1

The following is sample output from this command:

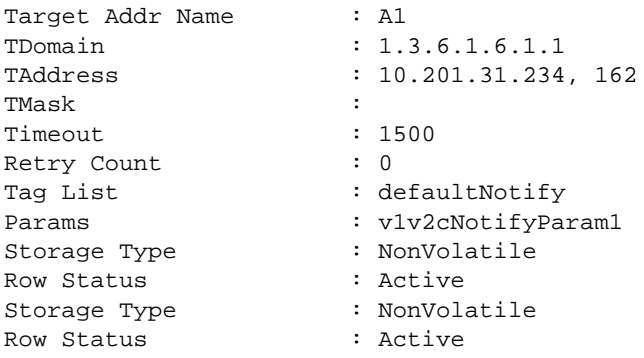

#### History

This command was first available in ExtremeXOS 10.1.

This command was modified in ExtremeXOS 11.0 to display a list of tags if more than one was configured and to display the timeout value for the entry in the snmpTargetAddrTable. This command was also modified to support the hex\_addr\_name parameter.

## Platform Availability

This command is available on all platforms.

# show snmpv3 target-params

**show snmpv3 target-params** {[[**hex** hex\_target\_params] | target\_params]}

#### Description

Displays the information about the options associated with the parameter name.

# <span id="page-306-0"></span>Syntax Description

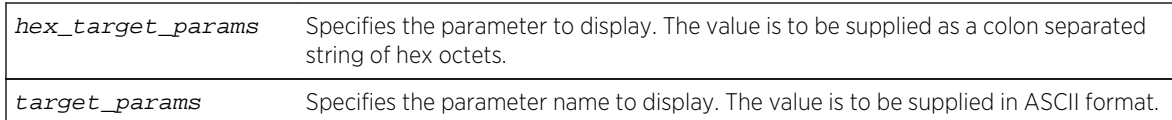

#### Default

N/A.

# Usage Guidelines

Use this command to display entries from the SNMPv3 snmpTargetParamsTable. This table specifies the message processing model, security level, security model, and the storage parameters for messages to any target addresses associated with a particular parameter name.

If no parameter name is specified, all the entries are displayed.

# Example

The following command displays the target parameter entry named P1:

```
show snmpv3 target-params P1
```
The following is sample output from this command:

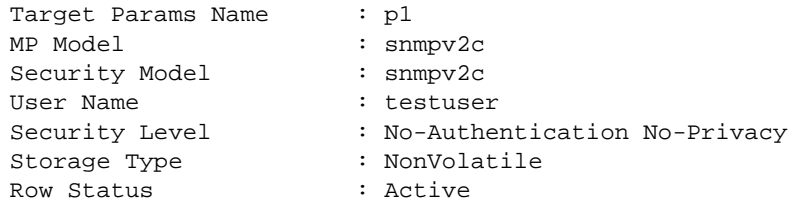

## History

This command was first available in ExtremeXOS 10.1.

The hex\_target\_params parameter was added in ExtremeXOS 11.0.

# Platform Availability

This command is available on all platforms.

# show snmpv3 user

**show snmpv3 user** {[[**hex** hex\_user\_name] | user\_name]}

# Description

Displays detailed information about the user.

# Syntax Description

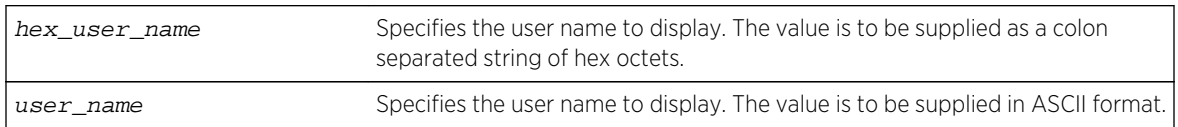

# Default

N/A.

# Usage Guidelines

The [show snmpv3 user](#page-306-0) command displays the details of a user. If you do not specify a user name, the command will display details for all the users. The authentication and privacy passwords and keys will not be displayed.

The user entries in SNMPv3 are stored in the USMUserTable, so the entries are indexed by EngineID and user name.

# Example

The following command lists all user entries:

show snmpv3 user

The following is sample output from this command:

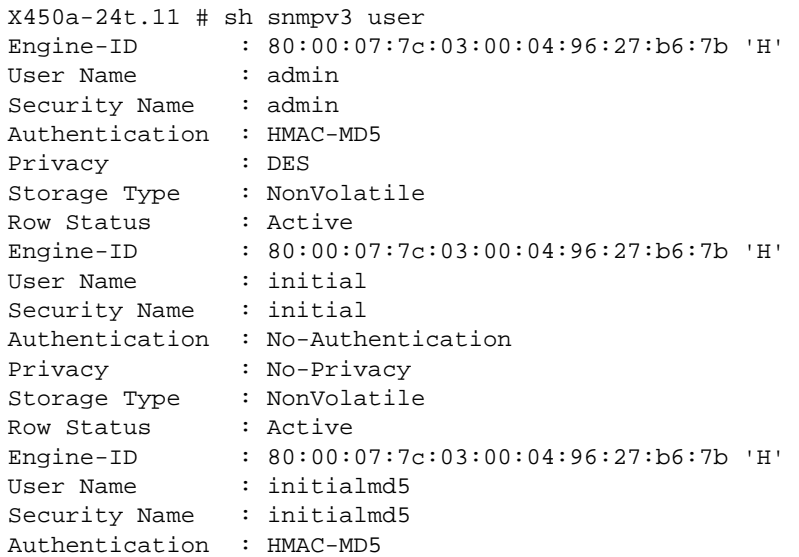

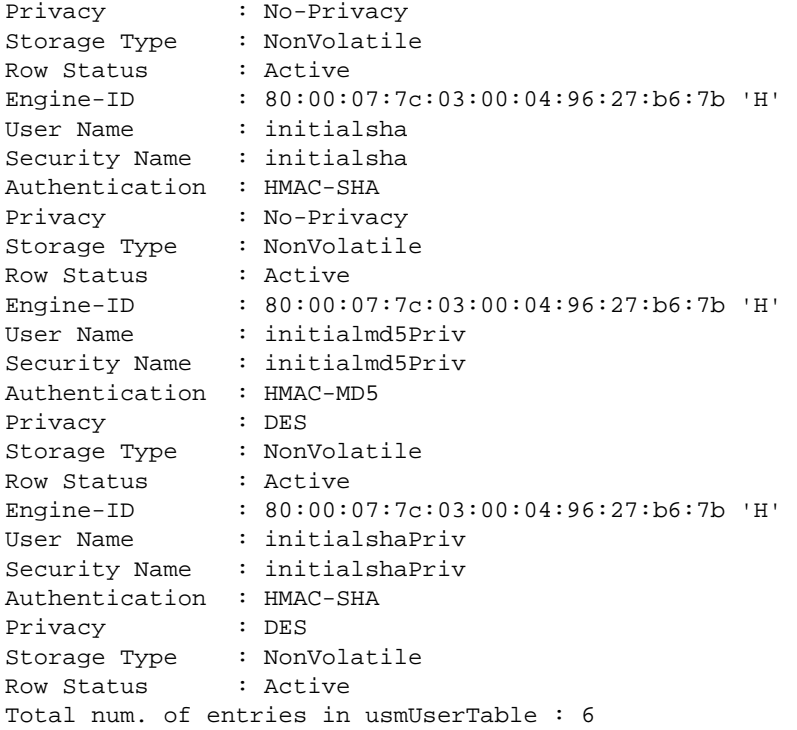

The following command lists details for the specified user, testuser:

show snmpv3 user testuser

## History

This command was first available in ExtremeXOS 10.1.

The hex user name parameter was added in ExtremeXOS 11.0.

# Platform Availability

This command is available on all platforms.

# show sntp-client

#### **show sntp-client**

# Description

Displays the DNS configuration.

# Syntax Description

This command has no arguments or variables.

# Default

N/A.

#### Usage Guidelines

Displays configuration and statistics information of SNTP client.

#### Example

The following command displays the SNTP configuration:

#### show sntp-client

The following is sample output from this command:

SNTP client is enabled SNTP time is valid Primary server: 172.17.1.104 Secondary server: 172.17.1.104 Query interval: 64 Last valid SNTP update: From server 172.17.1.104, on Wed Oct 30 22:46:03 2003 SNTPC Statistics: Packets transmitted: to primary server: 1 to secondary server: 0 Packets received with valid time: from Primary server: 1 from Secondary server: 0 from Broadcast server: 0 Packets received without valid time: from Primary server: 0 from Secondary server: 0 from Broadcast server: 0 Replies not received to requests: from Primary server: 0 from Secondary server: 0

#### History

This command was first available in ExtremeXOS 10.1.

## Platform Availability

This command is available on all platforms.

# telnet

**telnet** {**vr** vr\_name} [host\_name | remote\_ip] {port}

# Description

Allows you to Telnet from the current command-line interface session to another host.

# Syntax Description

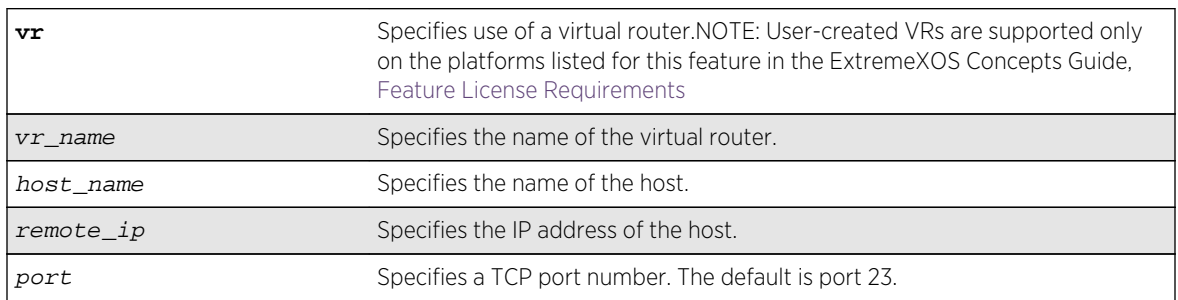

# Default

- Telnet—enabled
- Virtual router—Uses all virtual routers on the switch for outgoing Telnet requests
- Port—23

# Usage Guidelines

Only VT100 emulation is supported.

Before you can start an outgoing Telnet session, you need to configure the switch IP parameters. To open a Telnet connection, you must specify the host IP address or the host name of the device you want to connect to. Check the user manual supplied with the Telnet facility if you are unsure of how to do this. Although the switch accepts IPv6 connections, you can only Telnet from the switch to another device with an IPv4 address.

You must configure DNS in order to use the host name option.

# Host Name and Remote IP Address Character Restrictions

This section provides information about the characters supported by the switch for host names and remote IP addresses.

When specifying a host name or remote IP address, the switch permits only the following characters:

- Alphabetical letters, upper case and lower case (A-Z, a-z)
- Numerals (0-9)
- Period $( . )$
- Dash ( ) Permitted only for host names
- Underscore ( ) Permitted only for host names
- Colon $(:)$

When naming or configuring an IP address for your network server, remember the requirements listed above.

# Virtual Router Requirements

The vr\_name option specifies the name of the virtual router. The valid virtual router names at system boot-up are VR-Mgmt, VR-Control, and VR-Default; however, you can only Telnet on VR-Mgmt and VR-Default. In ExtremeXOS 10.1, the valid virtual routers are VR-0, VR-1, and VR-2 respectively, and Telnet used VR-0 by default. For more information about virtual routers, see "Virtual Routers" in the ExtremeXOS Concepts Guide.

# Example

The following command starts a Telnet client communication to the host at IP address 123.45.67.8:

telnet 123.45.67.8

The following command starts a Telnet client communication with a host named sales:

telnet sales

#### History

This command was first available in ExtremeXOS 10.1.

Support for the following virtual routers was added in ExtremeXOS 11.0: VR-Mgmt and VR-Default.

## Platform Availability

This command is available on all platforms.

# telnet msm

**telnet msm** [**a** | **b**]

#### Description

Allows you to Telnet to either the primary or the backup MSM regardless of which console port you are connected to.

#### Syntax Description

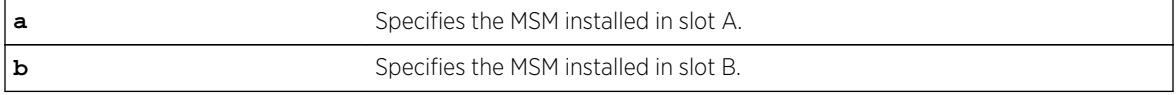

#### Default

N/A.

# Usage Guidelines

Use this command to access either the primary or the backup MSM regardless of which console port you are connected to. For example, if MSM A is the primary MSM and you are connected to MSM A via its console port, you can access the backup MSM installed in slot B by issuing the telnet msm b command.

# Example

The following example makes the following assumptions:

- The MSM installed in slot A is the primary
- The MSM installed in slot B is the backup
- You have a console connection to MSM B

The following command accesses the primary MSM installed in slot A from the backup MSM installed in slot B:

```
My8800.6 # telnet msm b
Entering character mode
Escape character is '^]'.
telnet session telnet0 on /dev/ptyb0
login: admin
password:
ExtremeXOS
Copyright (C) 2000-2007 Extreme Networks. All rights reserved.
Protected by US Patent Nos: 6,678,248; 6,104,700; 6,766,482; 6,618,388; 
6,034,957; 6,859,438; 6,912,592; 6,954,436; 6,977,891; 6,980,550; 6,981,174; 
7,003,705; 7,012,082; 7,046,665; 7,126,923; 7,142,509; 7,149,217; 7,152,124; 
7,154,861.
==============================================================================
You are connected to a Backup node. Only a limited command set is supported.
You may use "telnet msm A" to connect to the Master node to access
the full set of commands.
Press the <tab> or '?' key at any time for completions.
Remember to save your configuration changes.
My8800.1 >
```
#### History

This command was first available in ExtremeXOS 11.2.

## Platform Availability

This command is available only on modular switches.

# telnet slot

**telnet slot** slot-number

# Description

Allows you to Telnet from any source node to any other target node when both nodes are in the same active topology.

## Syntax Description

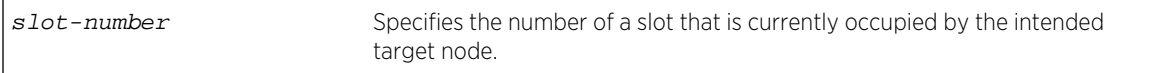

#### Default

N/A.

#### Usage Guidelines

When the target node accepts the related TCP connection, it prompts the user for a user ID and password. If the failsafe account is used, user ID and password authentication takes place on the specified node. Otherwise, authentication takes place on the master node, regardless of the source and target nodes used.

Telnet must be enabled on the SummitStack for this command to function.

#### Example

The following command accesses the node in slot 2:

```
Slot-1 Stack.6 # telnet slot 2
Entering character mode
Escape character is '^]'.
telnet session telnet0 on /dev/ptyb0
login: admin
password:
ExtremeXOS
Copyright (C) 2000-2007 Extreme Networks. All rights reserved.
Protected by US Patent Nos: 6,678,248; 6,104,700; 6,766,482; 6,618,388; 
6,034,957; 6,859,438; 6,912,592; 6,954,436; 6,977,891; 6,980,550; 6,981,174; 
7,003,705; 7,012,082; 7,046,665; 7,126,923; 7,142,509; 7,149,217; 7,152,124; 
7,154,861.
==============================================================================
You are connected to a Backup node. Only a limited command set is supported.
You may use "telnet slot <slot number>" to connect to the Master node to
access
the full set of commands.
Press the <tab> or '?' key at any time for completions.
Remember to save your configuration changes.
Slot-2 Stack.1 >
```
#### History

This command was first available in ExtremeXOS 12.0.

# <span id="page-314-0"></span>Platform Availability

This command is available only on SummitStack.

# tftp

```
tftp [host-name | ip-address] {-v vr_name} [-g | -p] [{-l [internal-memory local-
file-internal | memorycard local-file-memcard | local-file} {-r remote-file} | {-
r remote-file} {-l [internal-memory local-file-internal | memorycard local-file-
memcard | local-file]}]
```
# Description

Allows you to TFTP from the current command line interface session to a TFTP server.

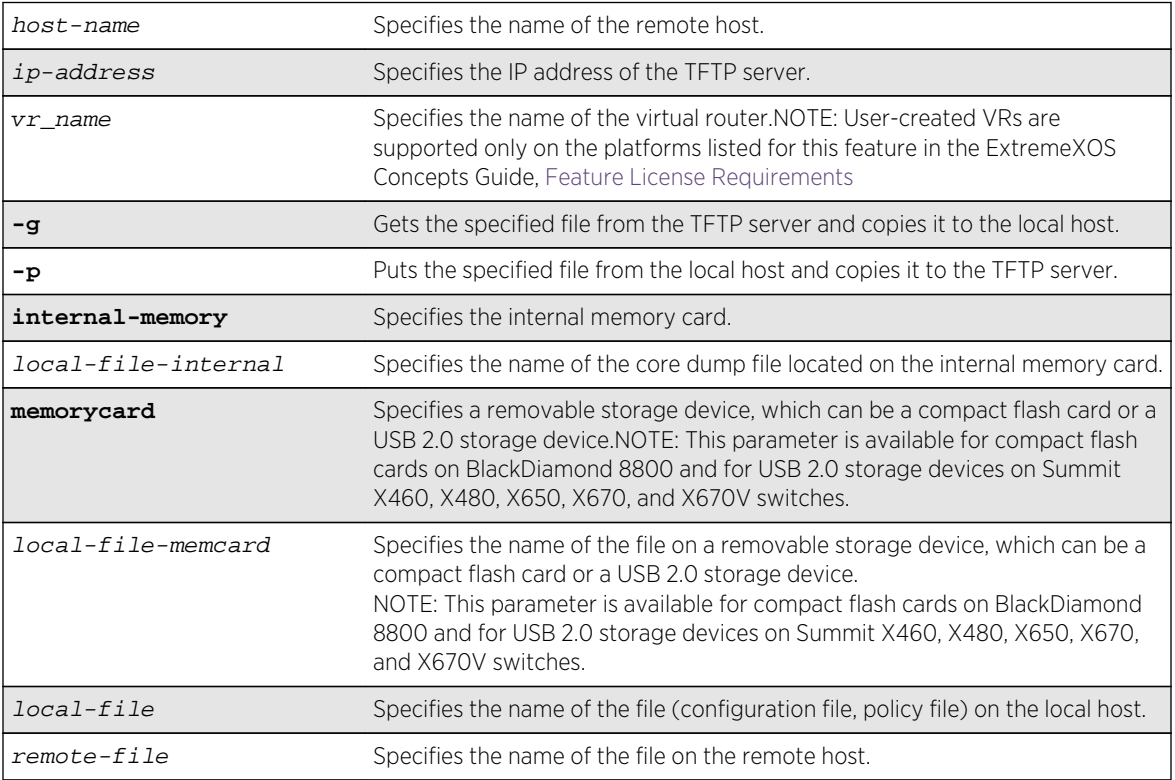

# Syntax Description

# Default

If you do not specify a virtual router, VR-Mgmt is used.

If you do not specify the internal memory card or a removable storage device, the switch downloads or uploads the file from the switch local file system.

# Usage Guidelines

NetASCII and mail file type formats are not supported.

# TFTP Server Requirements

Extreme Networks recommends using a TFTP server that supports blocksize negotiation (as described in RFC 2348, TFTP Blocksize Option), to enable faster file downloads and larger file downloads. If the TFTP server does not support blocksize negotiation, the file size is limited to 32MB. Older TFTP servers that do not support blocksize negotiation have additional implementation limits that may decrease the maximum file size to only 16MB, which may be too small to install ExtremeXOS images.

If your TFTP server does not support blocksize negotiation, the switch displays a message similar to the following when you attempt a get (-g) or put (-p) operation:

Note: The blocksize option is not supported by the remote TFTP server. Without this option, the maximum file transfer size is limted to 32MB. Some older TFTP servers may be limited to 16MB file.

# Using TFTP

Use TFTP to download a previously saved configuration file or policy file from the TFTP server to the switch. When you download a file, this command does not automatically apply it to the switch. You must specify that the downloaded file be applied to the switch. For example, if you download a configuration file, issue the [use configuration](#page-3189-0) command to apply the saved configuration on the next reboot. You must use the [reboot](#page-109-0) command to activate the new configuration. If you download a policy file, use the [refresh policy](#page-1361-0) command to reprocess the text file and update the policy database.

You also use TFTP to upload a saved configuration file or policy file from the switch to the TFTP server.

If your download from the TFTP server to the switch is successful, the switch displays a message similar to the following:

Downloading megtest2.cfg to switch... done!

If your upload from the switch to the TFTP server is successful, the switch displays a message similar to the following:

Uploading megtest1.cfg to TFTPhost ... done!

Up to eight active TFTP sessions can run on the switch concurrently.

You must configure DNS in order to use the host name option.

## Host Name and Remote IP Address Character Restrictions

This section provides information about the characters supported by the switch for host names and remote IP addresses.

When specifying a host name or remote IP address, the switch permits only the following characters:

- Alphabetical letters, upper case and lower case (A-Z, a-z)
- Numerals (0-9)
- Period  $( . )$
- Dash ( ) Permitted only for host names
- Underscore (  $\angle$  ) Permitted only for host names
- Colon $(:)$

When naming or configuring an IP address for your network server, remember the requirements listed above.

## Local and Remote Filename Character Restrictions

This section provides information about the characters supported by the switch for local and remote filenames.

When specifying a local or remote filename, the switch permits only the following characters:

- Alphabetical letters, upper case and lower case (A-Z, a-z)
- Numerals (0-9)
- Period $(.)$
- Dash $(-)$
- Underscore ()
- Slash (/) Permitted only for remote files

When naming a local or remote file, remember the requirements listed above.

#### Virtual Router Requirements

The vr\_name option specifies the name of the virtual router. The valid virtual router names at system boot-up are VR-Mgmt, VR-Control, and VR-Default; however, you can only TFTP on VR-Mgmt and VR-Default. In ExtremeXOS 10.1, the valid virtual routers are VR-0, VR-1, and VR-2 respectively. For more information about virtual routers, see "Virtual Routers" in the ExtremeXOS Concepts Guide.

#### Internal Memory and Core Dump Files

Core dump files have a .gz file extension. The filename format is: core.<process-name.pid>.gz where process-name indicates the name of the process that failed and pid is the numerical identifier of that process. If you have a modular switch and save core dump files to the external memory card, the filename also includes the affected MSM/MM: MSM-A or MSM-B.

If you configure and enable the switch to send core dump (debug) information to the internal memory card, specify the internal-memory option to transfer those files from the internal memory card to a TFTP server.

If you specify the memorycard option, you can use TFTP to copy and transfer files to and from removable storage devices (compact flash cards or USB 2.0 storage devices) on BlackDiamond 8800 series switches and Summit X460, X480, X650, X670, and X670V switches.

If the switch has not saved any debug files, you cannot transfer other files to or from the internal memory. For example if you attempt to transfer a configuration file from the switch to the internal memory, the switch displays a message similar to the following:

Error: tftp transfer to internal-memory not allowed.

For information about configuring and sending core dump information to the internal memory card, see the [configure debug core-dumps](#page-3205-0) and [save debug tracefiles memorycard](#page-3234-0) commands.

For more detailed information about core dump files, see Troubleshooting in the ExtremeXOS Concepts Guide.

# Other Useful Commands

On the Summit family switches and SummitStack, use the download bootrom command to upgrade the BootROM. This command utilizes TFTP to transfer the BootROM image file from your TFTP server to the switch. Only upgrade the BootROM when asked to do so by an Extreme Networks technical representative. For more information about this command, see download bootrom.

To upgrade the image, use the [download image](#page-3138-0) command. This command utilizes TFTP to transfer the software image file from your TFTP server to the switch. For more information about this command, see [download image.](#page-3138-0)

#### Example

The following command downloads the configuration file named XOS1.cfg from the TFTP server with an IP address of 10.123.45.67:

tftp 10.123.45.67 -v "VR-Default" -g -r XOS1.cfg

The following command uploads the configuration file named XOS2.cfg to the TFTP server with an IP address of 10.123.45.67:

tftp 10.123.45.67 -v "VR-Default" -p -r XOS2.cfg

The following command downloads a policy file to a removable storage device:

tftp 10.1.2.3 -g -l memorycard test.pol -r august23.pol

#### History

This command was first available in ExtremeXOS 10.1.

The memorycard option was added in ExtremeXOS 11.1.

The internal-memory option was added in ExtremeXOS 11.4.

Support for USB 2.0 storage devices was added in ExtremeXOS 12.5.3.

## Platform Availability

This command is available on all platforms.

# tftp get

```
tftp get [host-name | ip-address] {-vr vr_name} [{[internal-memory local-file-
internal | memorycard local-file-memcard | local_file} {remote_file} |
{remote_file} {[internal-memory local-file-internal | memorycard local-file-
memcard | local_file]}] {force-overwrite}
```
# Description

Allows you to use TFTP from the current command line interface session to copy the file from a TFTP server and copy it to a local host, including the switch, internal memory card, compact flash card, or USB 2.0 storage device.

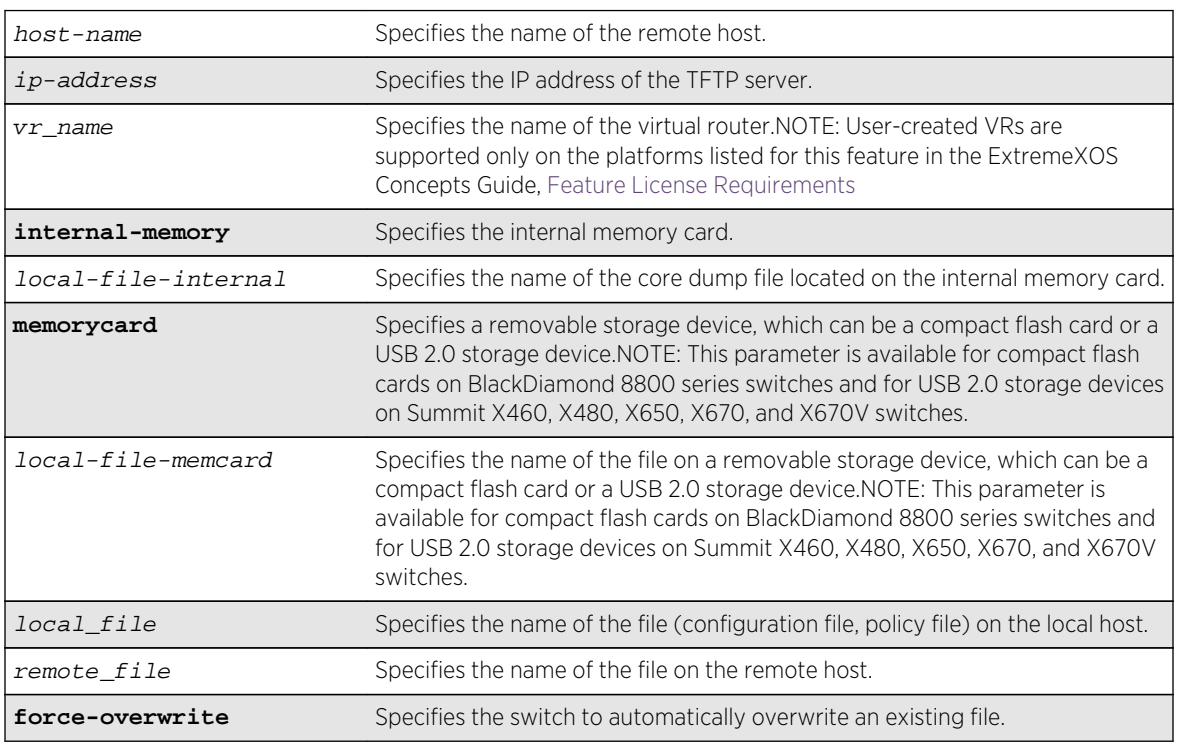

# Syntax Description

## Default

If you do not specify a virtual router, VR-Mgmt is used; if you transfer a file with a name that already exists on the system, the switch prompts you to overwrite the existing file.

If you do not specify the internal memory card or a removable storage device, the switch downloads or uploads the file from the switch local file system.

## Usage Guidelines

NetASCII and mail file type formats are not supported.

By default, the switch prompts you to overwrite an existing file. For example, if you have a file named test.cfg on the switch and download a file named test.cfg from a TFTP server, the switch displays a message similar to the following:

test.cfg already exists, do you want to overwrite it? (y/n)

Enter y to download the file and overwrite the existing file. Enter n to cancel this action.

If you successfully download the file, the switch displays a message similar to the following:

Downloading test.cfg to switch... done!

If you cancel this action, the switch displays a message similar to the following:

Tftp download aborted.

If you specify the force-overwrite parameter, the switch automatically overwrites an existing file. For example, if you have a file named test.cfg on the switch and download a file named test.cfg from a TFTP server, the switch automatically overrides the existing file. If you successfully download the file, the switch displays a message similar to the following:

Downloading test.cfg to switch... done!

This command was introduced to simplify using TFTP to transfer configuration, policy, and if configured, core dump files from the switch to the TFTP server. You can continue to use the original [tftp](#page-314-0) command introduced in ExtremeXOS 10.1.

For more information about TFTP, including:

- TFTP server requirements
- How to use TFTP
- Host name and remote IP address character restrictions
- Local and remote filename character restrictions
- Virtual router requirements
- Internal memory and core dump files
- Topics related to only modular switches
- Other useful commands

See the [tftp](#page-314-0) command [tftp.](#page-314-0)

# Example

The following command retrieves and transfers the file test.pol from a TFTP server with an IP address of 10.1.2.3 and renames the file august23.pol when transferred to a removable storage device:

tftp get 10.1.2.3 vr "VR-Mgmt" test.pol memory-card august23.pol

The following command retrieves the configuration file named meg-upload.cfg from a TFTP server with an IP address of 10.10.10.10:

tftp get 10.10.10.10 vr "VR-Mgmt" meg\_upload.cfg

# History

This command was first available in ExtremeXOS 11.4.

Support for USB 2.0 storage devices was added in ExtremeXOS 12.5.3.

# Platform Availability

This command is available on all platforms.

# tftp put

```
tftp put [host-name | ip-address] {-vr vr_name} [{[internal-memory local-file-
internal | memorycard local-file-memcard | local_file} {remote_file} |
{remote_file} {[internal-memory local-file-internal | memorycard local-file-
memcard | local_file]}]
```
## Desciption

Allows you to use TFTP from the current command line interface session to copy the file from the local host, including the switch, internal memory card, compact flash card, or USB 2.0 storage device and put it on a TFTP server.

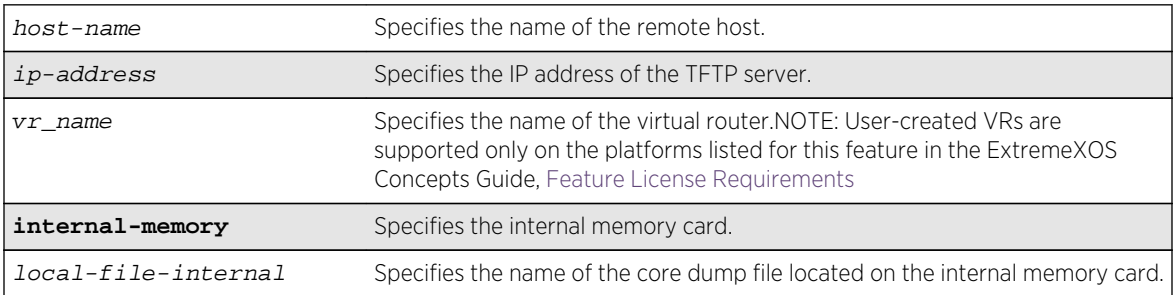

## Syntax Description

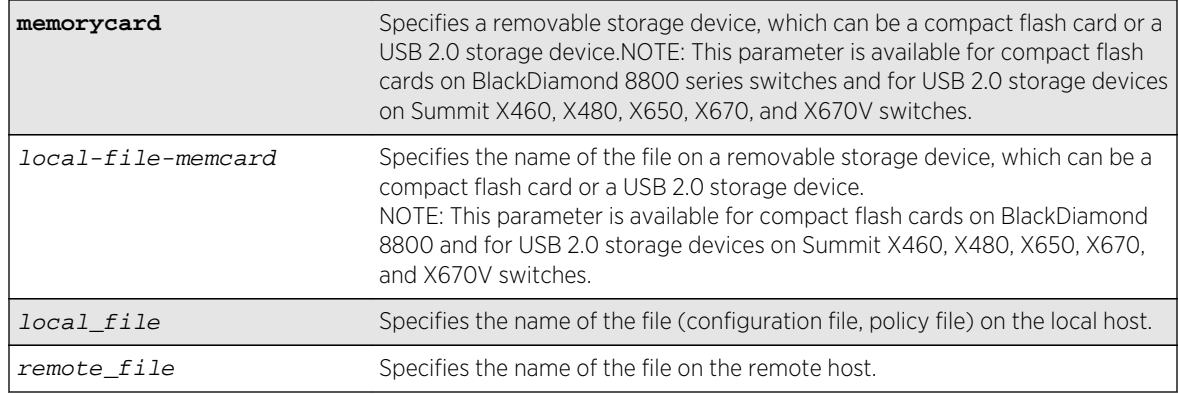

# Default

If you do not specify a virtual router, VR-Mgmt is used.

If you do not specify the internal memory card or a removable storage device, the switch downloads or uploads the file from the switch local file system.

# Usage Guidelines

NetASCII and mail file type formats are not supported.

This command was introduced to simplify using TFTP to transfer configuration, policy, and if configured, core dump files from the switch to the TFTP server. You can continue to use the original [tftp](#page-314-0) command introduced in ExtremeXOS 10.1.

For more information about TFTP, including:

- TFTP server requirements
- How to use TFTP
- Host name and remote IP address character restrictions
- Local and remote filename character restrictions
- Virtual router requirements
- Internal memory and core dump files
- Topics related to only modular switches
- Other useful commands

See the [tftp](#page-314-0) command [tftp.](#page-314-0)

#### Example

The following command transfers a saved, not currently used configuration file named XOS1.cfg from the switch to the TFTP server:

tftp put 10.123.45.67 vr "VR-Mgmt" XOS1.cfg

# History

This command was first available in ExtremeXOS 11.4.

Support for USB 2.0 storage devices was added in ExtremeXOS 12.5.3.

# Platform Availability

This command is available on all platforms.

# 5 **Commands for Managing the ExtremeXOS Software**

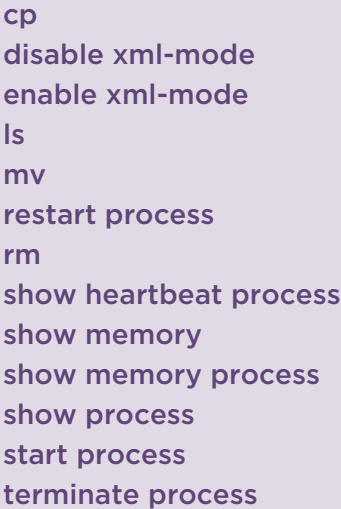

This chapter describes commands for:

- Working with the configuration and policy files used by the switch
- Starting, stopping, and displaying information about processes on the switch
- Viewing system memory resources

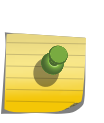

#### Note

For information about downloading and upgrading a new software image, saving configuration changes, and upgrading the BootROM, see [Configuration and Image](#page-3133-0) **[Commands](#page-3133-0)** 

Like any advanced operating system, ExtremeXOS gives you the tools to manage your switch and create your network configurations. With the introduction of ExtremeXOS, the following enhancements and functionality have been added to the switch operating system:

- File system administration—You can move, copy, and delete files from the switch. The file system structure allows you to keep, save, rename, and maintain multiple copies of configuration files on the switch. In addition, you can manage other entities of the switch such as policies and access control lists (ACLs).
- Configuration file management—You can oversee and manage multiple configuration files on your switch. In addition, you can upload, download, modify, and name configuration files used by the switch.
- Process control—You can stop and start processes, restart failed processes, and update the software for a specific process or set of processes.
- <span id="page-324-0"></span>• Memory protection—With memory protection, ExtremeXOS protects each process from every other process in the system. If one process experiences a memory fault, that process cannot affect the memory space of another process.
- CPU monitoring-You can monitor CPU utilization for Management Switch Fabric Modules (MSMs)/ Management Modules (MMs) and the individual processes running on the switch. Monitoring the workload of the CPU allows you to troubleshoot and identify suspect processes.

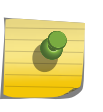

Note

Filenames are case-sensitive. For information on filename restrictions, please refer to the specific command in the ExtremeXOS Command Reference Guide.

## cp

```
cp [internal-memory old_name_internal internal-memory new_name_internal |
internal-memory old_name_internal memorycard new_name_memorycard | memorycard
old_name_memorycard memorycard new_name_memorycard | memorycard
old_name_memorycard new_name | old_name memorycard new_name_memorycard | old_name
new_name]
```
# Description

Copies an existing configuration, policy, or if configured, core dump file stored in the system.

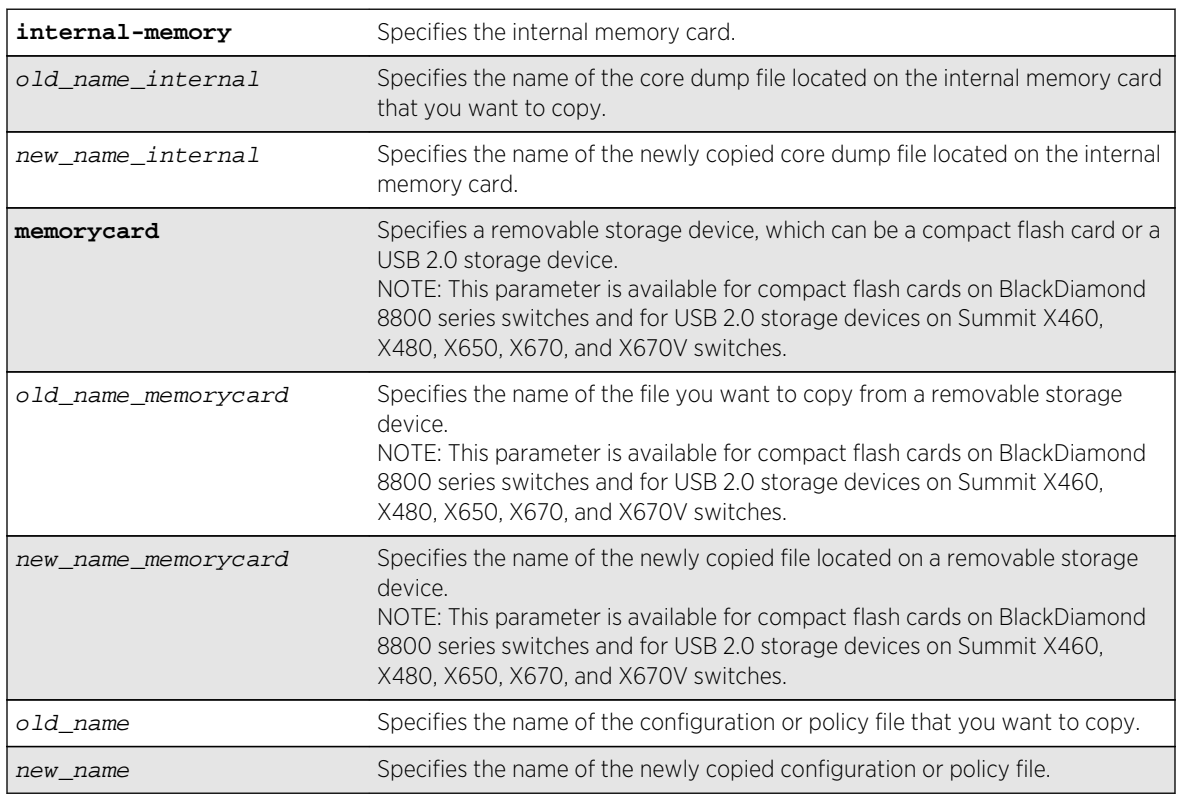

# Syntax Description

Default

N/A.

## Usage Guidelines

Use this command to make a copy of an existing file before you alter or edit the file. By making a copy, you can easily go back to the original file if needed.

When you copy a configuration or policy file, remember the following:

- XML-formatted configuration files have a .cfg file extension. The switch only runs .cfg files.
- ASCII-formatted configuration files have a .xsf file extension. See Software Upgrade and Boot Options in the ExtremeXOS Concepts Guide for more information.
- Policy files have a .pol file extension.
- Core dump files have a .gz file extension. See "Internal Memory and Core Dump Files" below.

When you copy a configuration or policy file from the system, make sure you specify the appropriate file extension. For example, when you want to copy a policy file, specify the filename and .pol.

When you copy a file on the switch, the switch displays a message similar to the following:

```
Copy config test.cfg to config test1.cfg on switch? (y/n)
```
Enter y to copy the file. Enter n to cancel this process and not copy the file.

When you enter y, the switch copies the file with the new name and keeps a backup of the original file with the original name. After the switch copies the file, use the [ls](#page-149-0) command to display a complete list of files. In this example, the switch displays the original file named test.cfg and the copied file named test\_rev2.cfg.

The following is sample output from the [ls](#page-149-0) command:

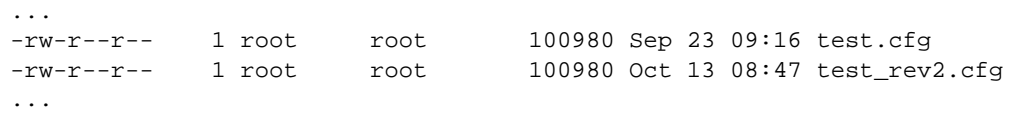

When you enter n, the switch displays a message similar to the following:

Copy cancelled.

For the memorycard option, the source and/or destination is a compact flash card or USB 2.0 storage device. You must mount the compact flash card or USB storage device for this operation to succeed. The [cp](#page-324-0) command copies a file from the switch to the compact flash card, the USB storage device, or a file already on one of those devices. If you copy a file from the switch to the removable storage device, and the new filename is identical to the source file, you do not need to re-enter the filename.

## Case-sensitive Filenames

Filenames are case-sensitive. In this example, you have a configuration file named Test.cfg. If you attempt to copy the file with the incorrect case, for example test.cfg, the switch displays a message similar to the following:

Error: cp: /config/test.cfg: No such file or directory

Since the switch is unable to locate test.cfg, the file is not copied.

### Local Filename Character Restrictions

This section provides information about the characters supported by the switch for local filenames.

When specifying a local filename, the switch permits only the following characters:

- Alphabetical letters, upper case and lower case (A-Z, a-z)
- Numerals (0-9)
- Period ( . )
- Dash $(-)$
- Underscore ()

When naming a local file, remember the requirements listed above.

## Internal Memory and Core Dump Files

Core dump files have a .gz file extension. The filename format is: core.<process-name.pid>.gz where process-name indicates the name of the process that failed and pid is the numerical identifier of that process. If you have a BlackDiamond 8800 series switch and save core dump files to the compact flash card, the filename also includes the affected MSM/MM: MSM-A or MSM-B.

By making a copy of a core dump file, you can easily compare new debug information with the old file if needed.

When you configure and enable the switch to send core dump (debug) information to the internal memory card, specify the internal-memory option and associated internal-memory name options to copy an existing core dump file.

If you have an external compact flash card or a USB 2.0 storage device installed, you can copy the core dump file to that location. When you send core dump information to a removable storage device, specify the memorycard option and associated memorycard name options to copy an existing core dump file.

For information about configuring and sending core dump information to the internal memory card, see the [configure debug core-dumps](#page-3205-0) and [save debug tracefiles memorycard](#page-3234-0) commands.

For more detailed information about core dump files, see Troubleshooting in the ExtremeXOS Concepts Guide.

## <span id="page-327-0"></span>Modular Switches Only

This command also replicates the action from the primary MSM/MM to the backup MSM/MM. For example, when you copy a file on the primary MSM, the same file is copied to the backup MSM/MM.

### Example

The following command makes a copy of a configuration file named test.cfg and gives the copied file a new name of test\_rev2.cfg:

cp test.cfg test\_rev2.cfg

The following command makes a copy of a configuration file named primary.cfg on the switch and stores the copy on the removable storage device with the same name, primary.cfg:

cp primary.cfg memorycard

The above command performs the same action as entering the following command:

cp primary.cfg memorycard primary.cfg

#### History

This command was first available in ExtremeXOS 11.0.

The memorycard option was added in ExtremeXOS 11.1.

The internal-memory option was added in ExtremeXOS 11.4.

Support for USB 2.0 storage devices was added in ExtremeXOS 12.5.3.

#### Platform Availability

This command is available on all platforms.

# disable xml-mode

#### **disable xml-mode**

#### Description

Disables XML configuration mode on the switch.

### Syntax Description

This command has no arguments or variables.

### Default

Disabled.

### Usage Guidelines

Use this command to disable the XML configuration mode on the switch. XML configuration mode is not supported for end users.

See the command:

enable xml-mode

### Example

The following command disables XML configuration mode on the switch:

disable xml-mode

#### History

This command was first available in an ExtremeXOS 11.2.

## Platform Availability

This command is available on all platforms.

# enable xml-mode

**enable xml-mode**

### Description

Enables XML configuration mode on the switch.

### Syntax Description

This command has no arguments or variables.

### Default

Disabled.

## Usage Guidelines

This command enables the XML configuration mode on the switch, however XML configuration mode is not supported for end users, and Extreme Networks strongly cautions you not to enable this mode. Use this command only under the direction of Extreme Networks.

If you inadvertently issue this command, the switch prompt will be changed by adding the text (xml) to the front of the prompt. If you see this mode indicator, please disable XML configuration mode by using the following command:

[disable xml-mode](#page-327-0)

### Example

The following command enables XML configuration mode on the switch:

enable xml-mode

### History

This command was first available in an ExtremeXOS 11.2.

# Platform Availability

This command is available on all platforms.

### ls

**ls** {[**internal-memory** | **memorycard**]} {file\_name}

## Description

Lists all configuration, policy, and if configured, core dump files in the system.

## Syntax Description

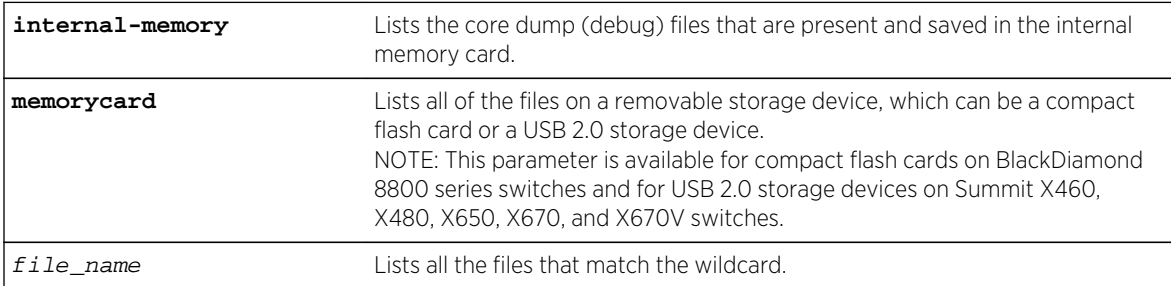

## Default

N/A.

## Usage Guidelines

When you use issue this command without any options, the output displays all of the configuration and policy files stored on the switch.

When you configure and enable the switch to send core dump (debug) information to the internal memory card, specify the internal-memory option to display the core dump files stored on the internal memory card. For more information about core dump files, see Core Dump Files.

When you specify the memorycard option on a switch, the output displays all of the files stored on the removable storage device, including core dump files if so configured. For more information about core dump files, see Core Dump Files.

When you specify the <file-name> option, the output displays all of the files that fit the wildcard criteria.

# Understanding the Output

Output from this command includes the following:

- The first column displays the file permission using the following ten place holders:
	- The first place holder displays for a file.
	- The next three place holders display r for read access and w for write access permission for the file owner.
	- The following three place holders display r for read access permission for members of the file owner's group.
	- The last three place holders display r for read access for every user that is not a member of the file owner's group.
- The second column displays how many links the file has to other files or directories.
- The third column displays the file owner.
- The remaining columns display the file size, date and time the file was last modified, and the file name.

# Core Dump Files

Core dump files have a .gz file extension. The filename format is: core.<process-name.pid>.gz where process-name indicates the name of the process that failed and pid is the numerical identifier of that process. If you have a BlackDiamond 8800 series switch and save core dump files to the compact flash card, the filename also includes the affected MSM/MM: MSM-A or MSM-B.

When the switch has not saved any debug files, no files are displayed. For information about configuring and sending core dump information to the internal memory card, compact flash card, or USB 2.0 storage device, see the [configure debug core-dumps](#page-3205-0) and [save debug tracefiles memorycard](#page-3234-0) commands.

For more detailed information about core dump files, see Troubleshooting in the ExtremeXOS Concepts Guide.

### Example

The following command displays a list of all current configuration and policy files in the system:

ls

The following is sample output from this command:

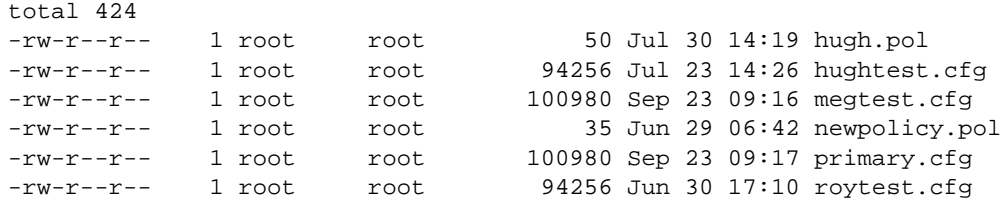

The following command displays a list of all current configuration and policy files on a removable storage device:

ls memorycard

The following is sample output from this command:

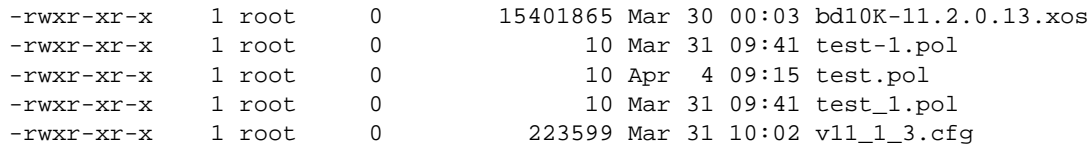

The following command displays a list of all configuration and policy files with a filename beginning with the letter "a."

(debug) BD-12804.1 # ls a\*

Following is sample output from this command:

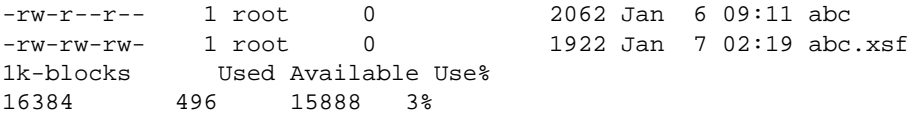

The following command displays a list of all .tgz files

(debug) BD-12804.24 # ls internal-memory \*.tgz

Following is sample output from this command:

-rwxr-xr-x 1 root 0 79076 Jan 6 09:47 old traces.tgz 1k-blocks Used Available Use% 49038 110 48928 0%

### **History**

This command was first available in ExtremeXOS 10.1.

The memorycard option was added in ExtremeXOS 11.0.

The internal-memory option was added in ExtremeXOS 11.4.

The file-name option was added in ExtremeXOS 12.2.

Support for USB 2.0 storage devices was added in ExtremeXOS 12.5.3.

### Platform Availability

This command is available on all platforms.

#### mv

**mv** [**internal-memory** old\_name\_internal **internal-memory** new\_name\_internal | **internal-memory** old\_name\_internal **memorycard** new\_name\_memorycard | **memorycard** old\_name\_memorycard **memorycard** new\_name\_memorycard | **memorycard** new\_name\_memorycard new-name | old\_name **memorycard** new\_name\_memorycard | old\_name new\_name]

### **Description**

Moves or renames an existing configuration, policy, or if configured, core dump file in the system.

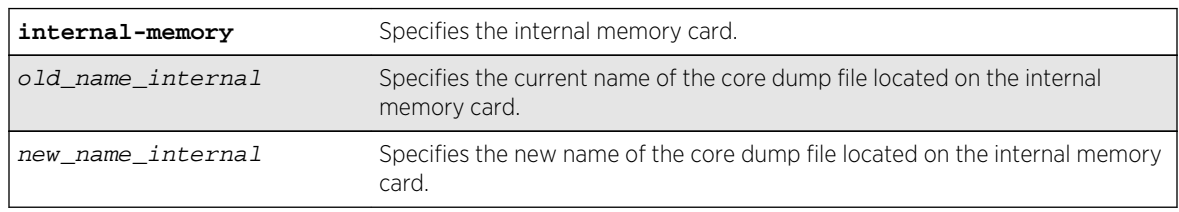

### Syntax Description

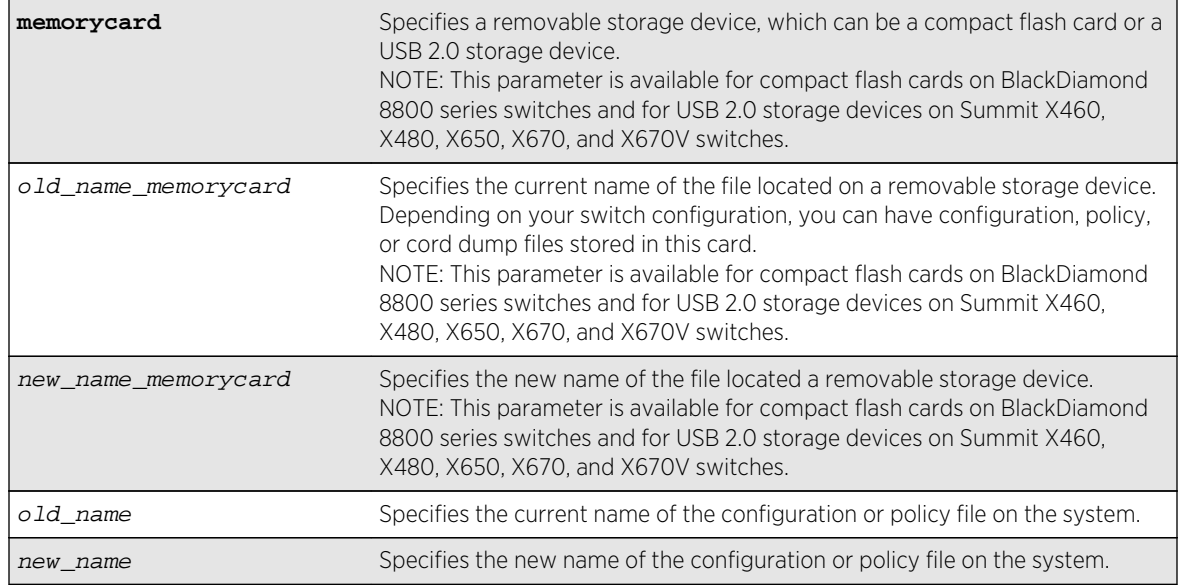

## Default

N/A.

## Usage Guidelines

When you rename a file with a given extension, remember the following:

- XML-formatted configuration files have the .cfg file extension. The switch only runs .cfg files.
- ASCII-formatted configuration files have the .xsf file extensions. See Software Upgrade and Boot Options in the ExtremeXOS Concepts Guide for more information.
- Policy files have the .pol file extension.
- Core dump files have the .gz file extension. See Internal Memory and Core Dump Files for more information.

Make sure the renamed file uses the same file extension as the original file. If you change the file extensions, the file may be unrecognized by the system. For example, if you have an existing configuration file named test.cfg, the new filename must include the .cfg file extension.

You cannot rename an active configuration file (the configuration currently selected to boot the switch). To verify the configuration that you are currently using, issue the [show switch {detail}](#page-118-0) command. If you attempt to rename the active configuration file, the switch displays a message similar to the following:

Error: Cannot rename current selected active configuration file.

When you rename a file, the switch displays a message similar to the following:

Rename config test.cfg to config megtest.cfg on switch?  $(y/n)$ 

Enter y to rename the file on your system. Enter n to cancel this process and keep the existing filename.

The memorycard option moves files between a removable storage device and the switch. If you use the memorycard option for both the old-name and the new-name, this command just renames a file on the removable storage device.

### Case-sensitive Filenames

Filenames are case-sensitive. In this example, you have a configuration file named Test.cfg. If you attempt to rename the file with the incorrect case, for example test.cfg, the switch displays a message similar to the following:

```
Error: mv: unable to rename `/config/test.cfg': No such file or directory
```
Since the switch is unable to locate test.cfg, the file is not renamed.

## Local Filename Character Restrictions

This section provides information about the characters supported by the switch for local filenames.

When specifying a local filename, the switch permits only the following characters:

- Alphabetical letters, upper case and lower case (A-Z, a-z)
- Numerals (0-9)
- Period $( . )$
- Dash $(-)$
- Underscore ()

When naming a local or remote file, remember the requirements listed above.

## Internal Memory and Core Dump Files

Core dump files have a .gz file extension. The filename format is: core.<process-name.pid>.gz where process-name indicates the name of the process that failed and pid is the numerical identifier of that process. If you have a BlackDiamond 8800 series switch and save core dump files to the compact flash card, the filename also includes the affected MSM/MM: MSM-A or MSM-B.

When you configure the switch to send core dump (debug) information to the internal memory card, specify the internal-memory option to rename an existing core dump file. If you have a switch with a removable storage device installed, you can move and rename the core dump file to that location.

For information about configuring and sending core dump information to the internal memory card, see the [configure debug core-dumps](#page-3205-0) and [save debug tracefiles memorycard](#page-3234-0) commands.

### Modular Switches Only

This command also replicates the action from the primary MSM/MM to the backup MSM/MM. For example, when you rename a file on the primary MSM/MM, the same file on the backup MSM/MM is renamed.

### <span id="page-335-0"></span>Example

The following command renames the configuration file named Testb91.cfg to Activeb91.cfg:

```
mv Testb91.cfg Activeb91.cfg
```
On a switch with a removable storage device installed, the following command moves the configuration file named test1.cfg from the switch to the removable storage device:

mv test1.cfg memorycard test1.cfg

If you do not change the name of the configuration file, you can also use the following command to move the configuration file test1.cfg from the switch to a removable storage device:

mv test1.cfg memorycard

On a switch with a removable storage device installed, the following command moves the policy file named bgp.pol from the removable storage device to the switch:

mv memorycard bgp.pol bgp.pol

#### History

This command was first available in ExtremeXOS 10.1.

Support for replicating information from the primary MSM to the backup MSM was introduced in ExtremeXOS 11.0.

The memorycard option was added in ExtremeXOS 11.1.

The internal-memory option was added in ExtremeXOS 11.4.

Support for USB 2.0 storage devices was added in ExtremeXOS 12.5.3.

### Platform Availability

This command is available on all platforms.

### restart process

**restart process** [**class** cname | name {**msm** slot}]

#### Description

Terminates and restarts the specified process during a software upgrade on the switch.

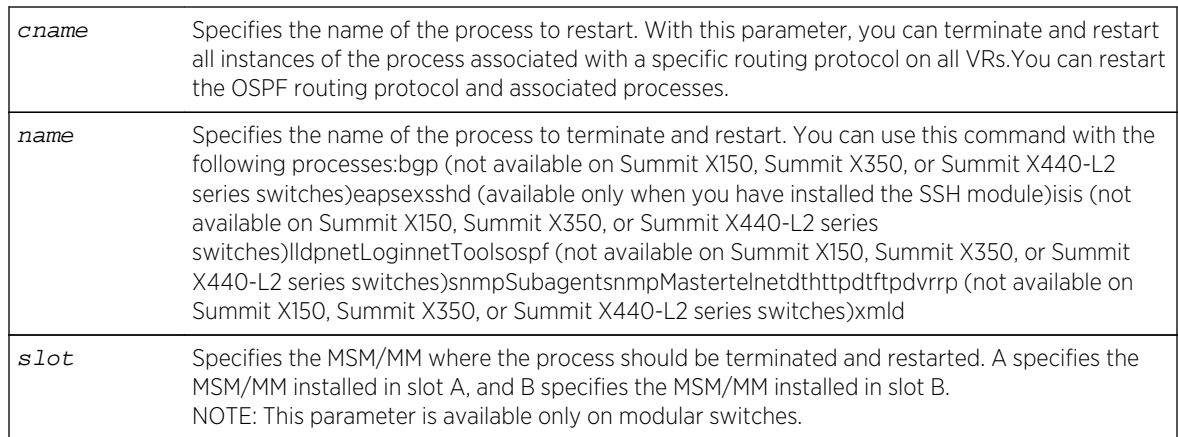

# Syntax Description

### Default

N/A.

## Usage Guidelines

Use this command to terminate and restart a process during a software upgrade on the switch. You have the following options:

- cname—Specifies that the software terminates and restarts all instances of the process associated with a specific routing protocol on all VRs.
- name—Specifies the name of the process.

Depending on the software version running on your switch and the type of switch you have, you can terminate and restart different or additional processes. To see which processes you can restart during a software upgrade, enter restart process followed by [Tab]. The switch displays a list of available processes.

## SummitStack Only.

You can issue this command only from the master node. If you issue this command from any other node, the following message appears:

#### Error: This command can only be executed on Master.

To display the status of ExtremeXOS processes on the switch, including how many times a process has been restarted, use the [show process {<name>} {detail} {description} {slot <slotid>}](#page-350-0) command. The following is a truncated sample of the show process command on a Summit switch:

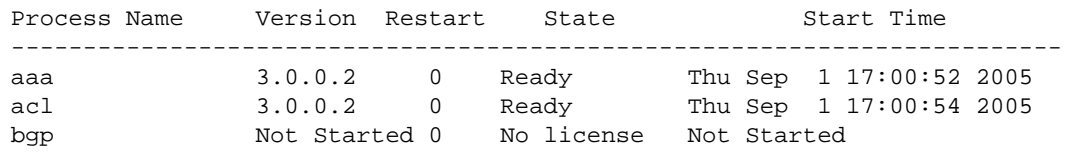

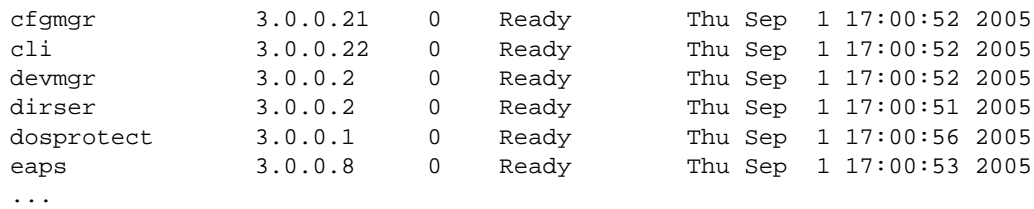

You can also use the [restart process](#page-335-0) command when upgrading a software modular package. For more information, see the section [Upgrade a Modular Software Package](#page-0-0) in Software Upgrade and Boot Options of the ExtremeXOS Concepts Guide.

### Example

The following command stops and restarts the process tftpd during a software upgrade:

restart process tftpd

The following command stops and restarts all instances of the OSPF routing protocol for all VRs during a software upgrade:

restart process class ospf

#### **History**

This command was first available in ExtremeXOS 11.3.

Support for restarting the Link Layer Discovery Protocol (lldp), Open Shortest Path First (ospf), and network login (netLogin) processes was added in ExtremeXOS 11.3.

Support for Border Gateway Protocol (bgp) and Ethernet Automatic Protection Switching (eaps) was added in ExtremeXOS 11.4.

Support for MultiProtocol Label Switching (mpls) and Virtual Router Redundancy Protocol (vrrp) was added in ExtremeXOS 11.6.

Support for netTools was added in ExtremeXOS 12.4.

### Platform Availability

This command is available on all platforms.

#### rm

**rm** {**internal-memory** | **memorycard**} file\_name

## <span id="page-338-0"></span>Description

Removes/deletes an existing configuration, policy, or if configured, core dump file from the system.

## Syntax Description

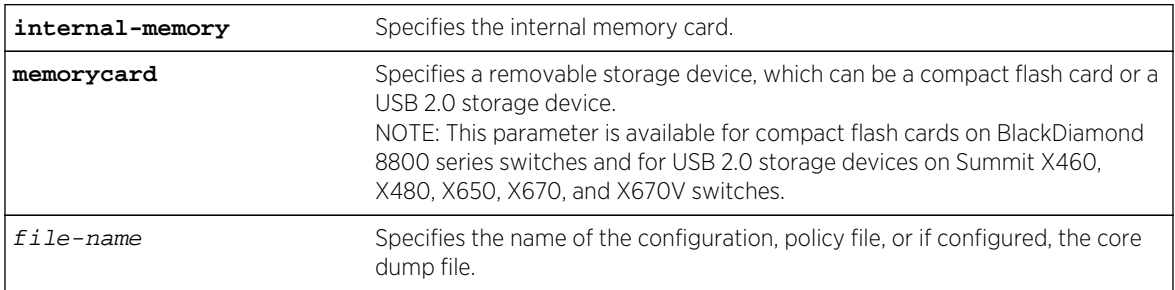

### Default

N/A.

## Usage Guidelines

After you remove a configuration or policy file from the system, that file is unavailable to the system. For information about core dump files, see Internal Memory Card and Core Dump Files.

You cannot remove an active configuration file (the configuration currently selected to boot the switch). To verify the configuration that you are currently using, issue the [show switch {detail}](#page-118-0) command. If you attempt to remove the active configuration file, the switch displays a message similar to the following:

Error: Cannot remove current selected active configuration file.

When you delete a file from the switch, a message similar to the following appears:

Remove testpolicy.pol from switch? (y/n)

Enter y to remove the file from your system. Enter n to cancel the process and keep the file on your system.

### Case-sensitive Filenames

Filenames are case-sensitive. In this example, you have a configuration file named Test.cfg. If you attempt to remove a file with the incorrect case, for example test.cfg, the system is unable to remove the file. The switch does not display an error message; however, the [ls](#page-149-0) command continues to display the file Test.cfg. To remove the file, make sure you use the appropriate case.

## Local Filename Character Restrictions

This section provides information about the characters supported by the switch for local filenames.

When specifying a local filename, the switch permits only the following characters:

- Alphabetical letters, upper case and lower case (A-Z, a-z)
- Numerals (0-9)
- Period $($ .)
- Dash ( )
- Underscore ()

When naming a local or remote file, remember the requirements listed above.

The memorycard option removes/deletes an existing file on the removable storage device, including core dump files if configured. See the section ["Internal Memory Card and Core Dump Files"](#page-338-0) for information about core dump files.

## Internal Memory Card and Core Dump Files

When you delete a core dump file from the system, that file is unavailable.

When you configure the switch to send core dump (debug) information to the internal memory card, specify the internal-memory option to remove/delete the specified core dump file.

For information about configuring and sending core dump information to the internal memory card, see the [configure debug core-dumps](#page-3205-0) and [save debug tracefiles memorycard](#page-3234-0) commands.

You can use the \* wildcard to delete core dump files from the internal memory card. You can also use the \* wildcard to delete all of a particular file type from a removable storage device. Currently running and in-use files are not deleted.

If you configure the switch to write core dump files to the internal memory card and attempt to download a new software image, you might have insufficient space to complete the image download. When this occurs, you must decide whether to continue the software download or move or delete the core dump files from the internal memory. For example, if you have a switch with a removable storage device installed with space available, transfer the files to the storage device. Another option is to transfer the files from the internal memory card to a TFTP server. This frees up space on the internal memory card while keeping the core dump files.

## Modular Switches Only

This command also replicates the action from the primary MSM/MM to the backup MSM/MM. For example, when you delete a file on the primary MSM/MM, the same file on the backup MSM/MM is deleted.

## <span id="page-340-0"></span>Example

The following command removes the configuration file named Activeb91.cfg from the system:

```
rm Activeb91.cfg
```
The following command removes all of the core dump files stored on the internal memory card:

```
rm internal-memory *
```
On a switch with a removable storage device installed, the following command removes the policy file named test.pol from the removable storage device:

```
rm memorycard test.pol
```
On a switch with a removable storage device installed, the following command removes all of the configuration files from the removable storage device:

rm memorycard \*.cfg

### **History**

This command was first available in ExtremeXOS 10.1.

Support for replicating information from the primary MSM to the backup MSM was introduced in ExtremeXOS 11.0

The memorycard option was added in ExtremeXOS 11.1.

The internal-memory option was added in ExtremeXOS 11.4.

Support for USB 2.0 storage devices was added in ExtremeXOS 12.5.3.

# Platform Availability

This command is available on all platforms.

# show heartbeat process

**show heartbeat process** {name}

### Description

Displays the health of the ExtremeXOS processes.

## Syntax Description

name specifies the name of the process.

### Default

N/A.

## Usage Guidelines

The software monitors all of the XOS processes running on the switch. This process monitor creates and terminates XOS processes on demand (for example, when you log in or log out of the switch) and restarts processes if an abnormal termination occurs (for example, if your system crashes). The process monitor also ensures that only version-compatible processes and processes with proper licenses are started.

The [show heartbeat process](#page-340-0) command is a resource for providing background system health information because you can view the health of ExtremeXOS processes on the switch.

Use this command to monitor the health of the XOS processes. The switch uses two algorithms to collect process health information: polling and reporting. Both polling and reporting measure the heartbeat of the process. Polling occurs when a HELLO message is sent and a HELLO\_ACK message is received. The two counts are the same. Reporting occurs when a HELLO ACK message is sent only. Therefore, no HELLO messages are sent and the HELLO count remains at zero.

The [show heartbeat process](#page-340-0) command displays the following information in a tabular format:

- Card—The name of the module where the process is running (modular switches only).
- Process Name—The name of the process.
- Hello—The number of hello messages sent to the process.
- HelloAck—The number of hello acknowledgement messages received by the process manager.
- Last Heartbeat Time—The timestamp of the last health check received by the process manager. (Unknown specifies kernel modules and they do not participate in heartbeat monitoring.)

This status information may be useful for your technical support representative if you have a network problem.

You may find it useful to capture the process information under normal operating conditions to establish a baseline. By having a baseline, if you experience a problem, you and your technical support representative can more easily identify the problem.

### Example

To display the health of all processes on your system, use the following command:

show heartbeat process

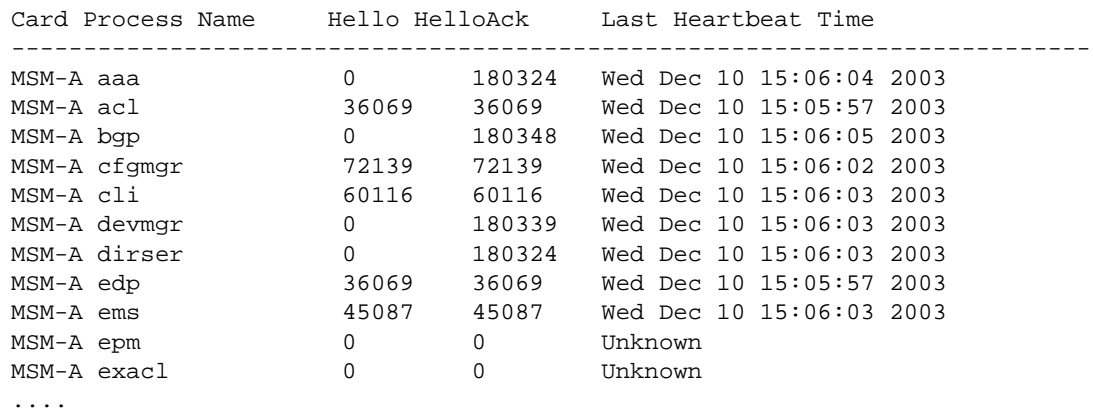

The following is sample output from a modular switch:

The following is sample output from a Summit switch:

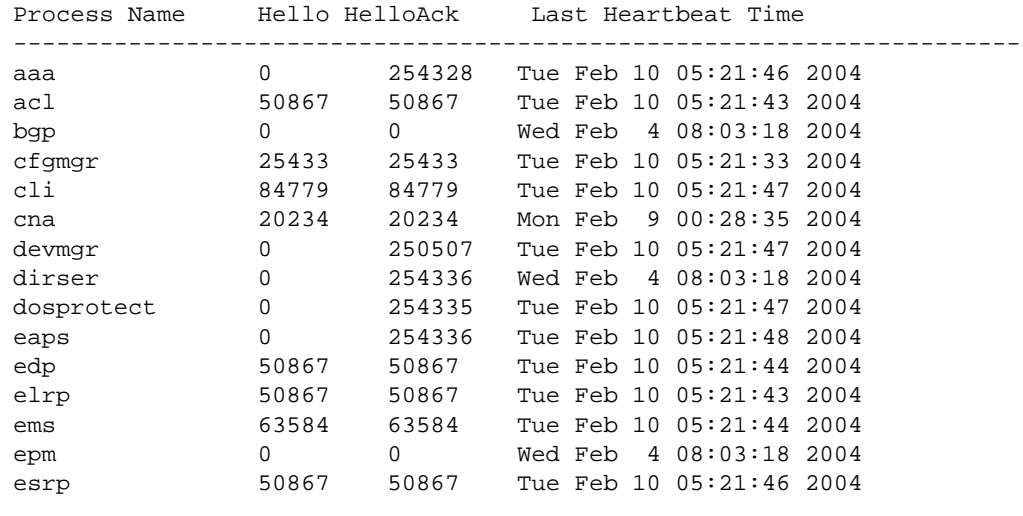

...

To display the health of the STP process on your system, use the following command:

show heartbeat process stp

The following is sample output from a modular switch:

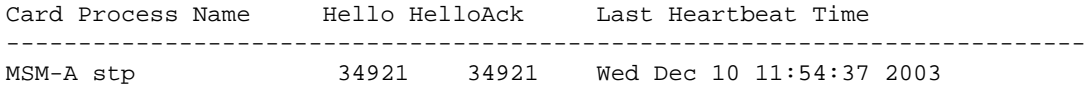

The following is sample output from the Summit switch:

Process Name Hello HelloAck Last Heartbeat Time

<span id="page-343-0"></span>--------------------------------------------------------------------- stp 50870 50870 Tue Feb 10 05:22:13 2004

#### **History**

This command was first available in an ExtremeXOS 10.1.

#### Platform Availability

This command is available on all platforms.

### show memory

```
show memory {slot [slotid | a | b]}
```
#### Description

Displays the current system memory information.

#### Syntax Description

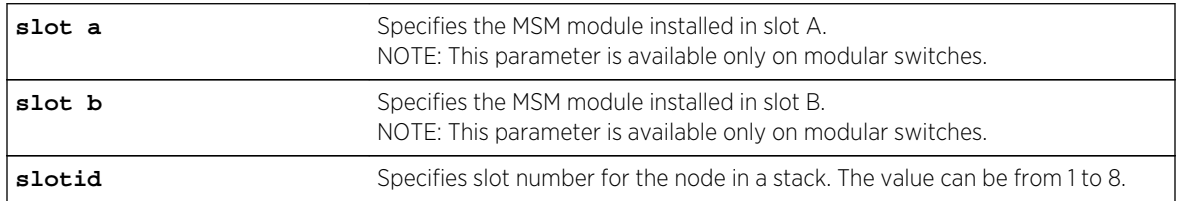

#### Default

N/A.

#### Usage Guidelines

Viewing statistics on a regular basis allows you to see how well your network is performing. When you keep simple daily records, you see trends emerging and notice problems arising before they cause major network faults. This way, statistics can help you get the best out of your network.

This information may be useful for your technical support representative if you experience a problem.

Depending on the software version running on your switch or your switch model, additional or different memory information might be displayed.

You can also use the [show memory process <name> {slot <slotid>}](#page-348-0) command to view the system memory and the memory used by the individual processes.

### SummitStack Only

When you issue the command with out any parameters:

- From the stack manager or backup node, the stack displays the current system memory information for the master node and the back-up node in the Active Topology.
- From a standby node, the stack displays the current system memory information for the master node and the standby node in the Active Topology.

### Modular Switches Only

When you issue the command without any parameters, the switch displays information about all of the MSMs/MMs installed in your system.

### Reading the Output

The show memory command displays the following information in a tabular format:

- System memory information (both total and free).
- Current memory used by the individual processes.

The current memory statistics for the individual process also includes the following:

- The module (MSM A or MSM B) and the slot number of the MSM (modular switches only).
- The name of the process.

In general, the free memory count for an MSM/MM or Summit family switch decreases when one or more running processes experiences an increase in memory usage.

If you observe a continuous decrease in the free memory over an extended period of time, and you have not altered your switch configuration, please contact Extreme Networks Technical Support.

### Example

The following command displays current system memory information for the MSM installed in slot A of a modular switch:

```
show memory slot a
```
The following is sample output from this command:

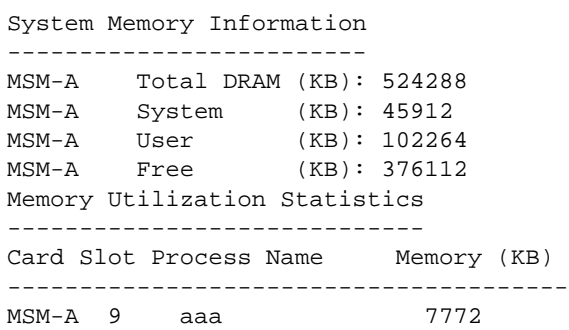

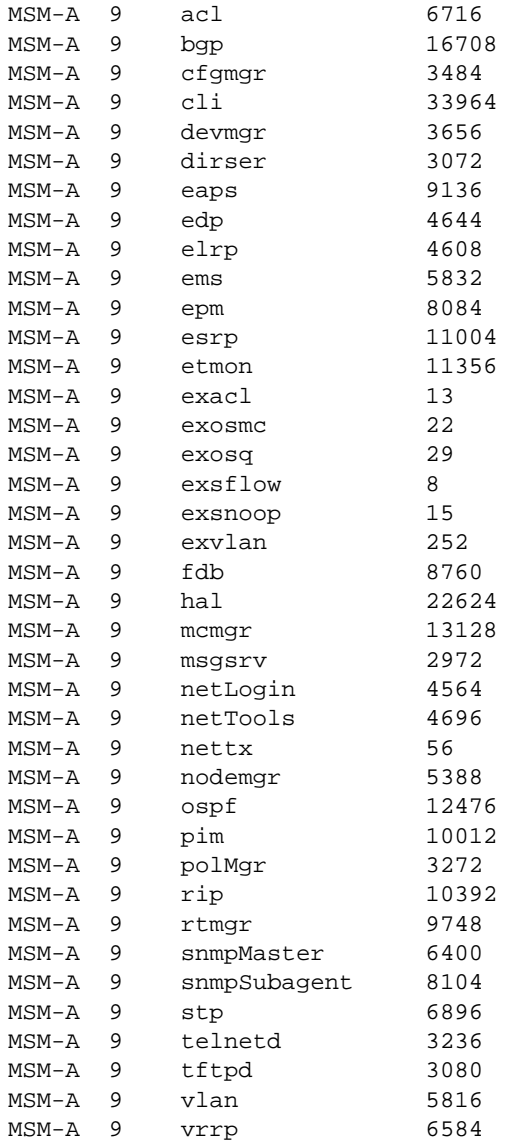

The following command displays current system memory information for a Summit family switch:

#### show memory

The following is sample output from this command:

System Memory Information ------------------------- Total DRAM (KB): 262144 System (KB): 25852<br>User (KB): 96608  $(KB): 96608$ Free (KB): 139684 Memory Utilization Statistics ----------------------------- Process Name Memory (KB)

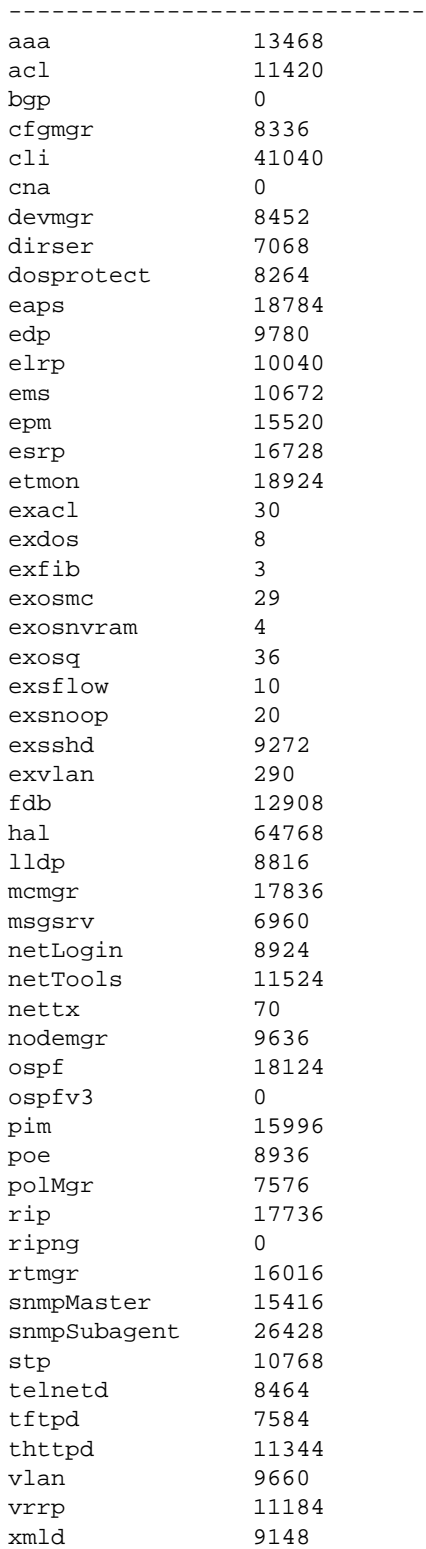

The following command displays current system memory information for a stack, where slot 1 is the master and slot 6 is the backup:

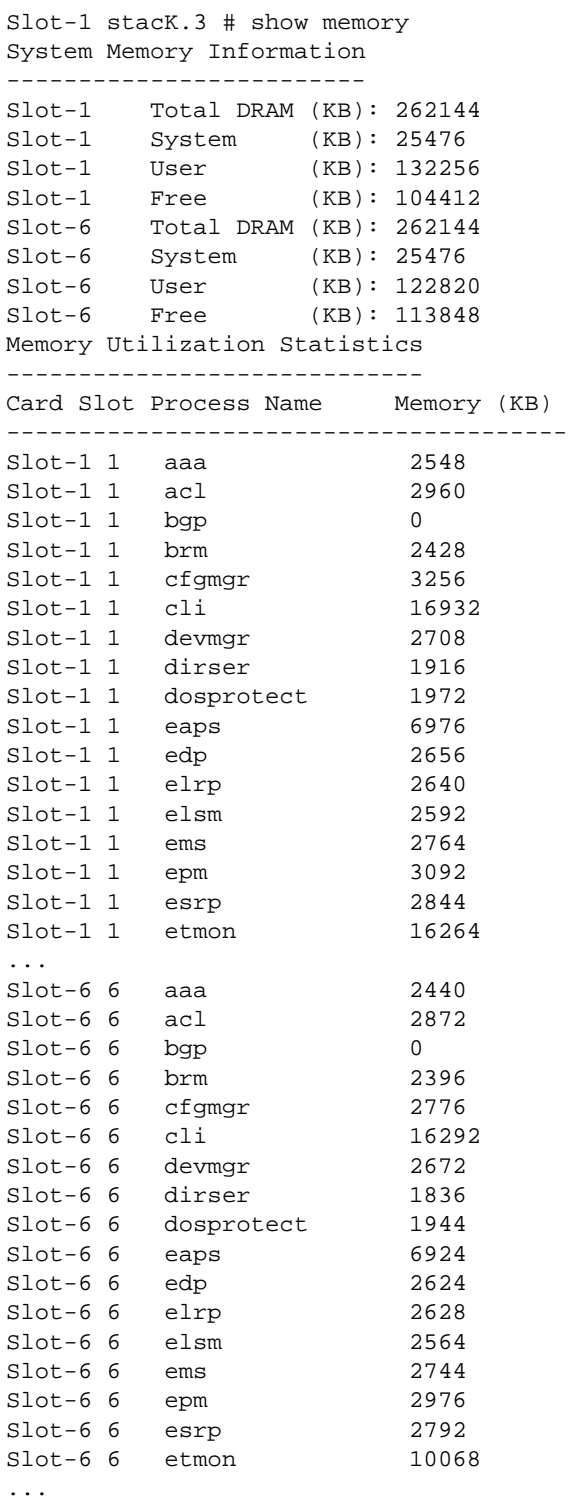

## <span id="page-348-0"></span>History

This command was first available in ExtremeXOS 10.1.

## Platform Availability

This command is available on all platforms.

# show memory process

**show memory process** name {**slot** slotid}

## Description

Displays the current system memory and that of the specified process.

# Syntax Description

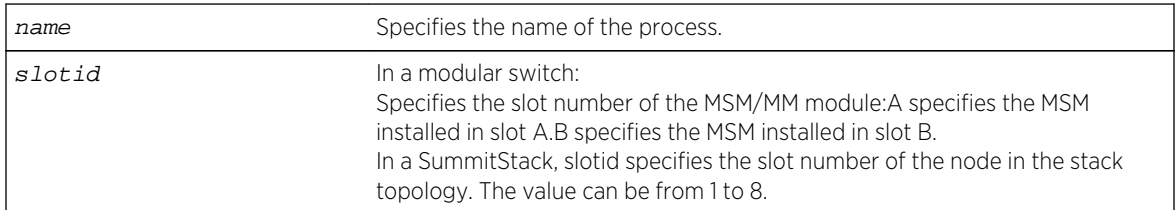

### Default

N/A.

## Usage Guidelines

Viewing statistics on a regular basis allows you to see how well your network is performing. When you keep simple daily records, you see trends emerging and notice problems arising before they cause major network faults. This way, statistics can help you get the best out of your network.

This information may be useful for your technical support representative if you experience a problem.

Depending on the software version running on your switch or your switch model, additional or different memory information might be displayed.

You can also use the show memory {slot  $[slot]$  a  $|b\rangle$ } command to view the system memory and the memory used by the individual processes, even for all processes on all MSMs/MMs installed in modular switches.

## SummitStack Only

When you issue the command with out any parameters:

- From the stack manager or backup node, the stack displays current system memory and that of the specified process running on the master node and the back-up node in the Active Topology.
- From a standby node, the stack displays current system memory and that of the specified process running on the master node and the standby node in the Active Topology.

### Reading the Output

The show memory process command displays the following information in a tabular format:

- System memory information (both total and free).
- Current memory used by the individual processes.

The current memory statistics for the individual process also includes the following:

- The module (MSM A or MSM B) and the slot number of the MSM/MM (modular switches only).
- The name of the process.

#### Example

The following command displays system memory and VRRP memory usage:

show memory process vrrp

The following is sample output from a modular switch:

System Memory Information ------------------------- MSM-A Total (KB): 512508 KB MSM-A Free (KB): 395796 KB Memory Utilization Statistics ----------------------------- Card Slot Process Name Memory (KB) --------------------------------------- MSM-A 9 vrrp 6596

The following is sample output from a Summit switch:

System Memory Information ------------------------- Total DRAM (KB): 262144 System (KB): 25852 User (KB): 96608 Free (KB): 139684 Memory Utilization Statistics ----------------------------- Process Name Memory (KB) ---------------------------- vrrp 11184

<span id="page-350-0"></span>The following is sample output from a SummitStack:

Slot-1 stacK.4 # show memory process "aaa" System Memory Information ------------------------- Slot-1 Total DRAM (KB): 262144 Slot-1 System (KB): 25476 Slot-1 User (KB): 132276<br>Slot-1 Free (KB): 104392 Slot-1 Free Slot-6 Total DRAM (KB): 262144 Slot-6 System (KB): 25476 Slot-6 User (KB): 122820 Slot-6 Free (KB): 113848

Memory Utilization Statistics

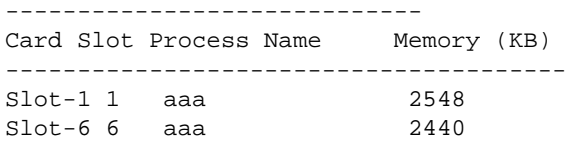

#### History

This command was first available in an ExtremeXOS 11.1.

### Platform Availability

This command is available on all platforms.

### show process

**show process** {name} {**detail**} {**description**} {**slot** slotid}

#### Description

Displays the status of the ExtremeXOS processes.

### Syntax Description

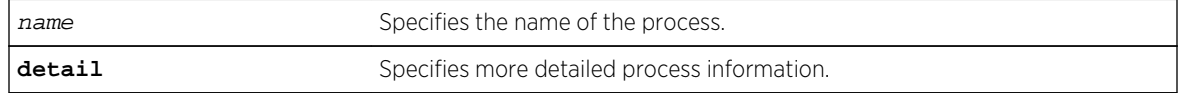

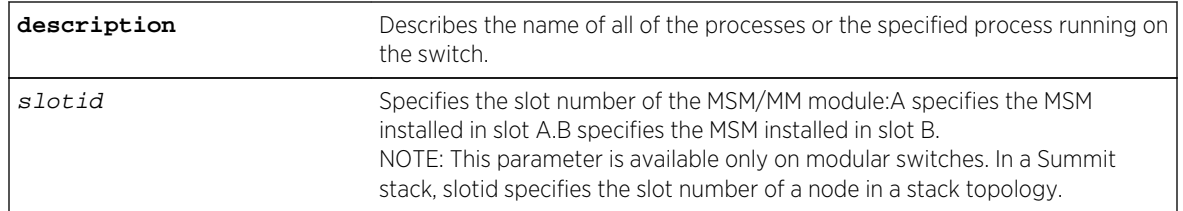

#### Default

N/A.

## Usage Guidelines

The ExtremeXOS process manager monitors all of the XOS processes. The process manager also ensures that only version-compatible processes are started.

Using this command without the optional keywords displays summary process information. When you specify the slot keyword, summary information is displayed for that particular slot only.

The show process and show process slot <slotid> commands display the following information in a tabular format:

- Card—The name of the module where the process is running (modular switches only).
- Process Name—The name of the process.
- Version—The version number of the process. Options are:
	- Version number—A series of numbers that identify the version number of the process. This is helpful to ensure that you have version-compatible processes and if you experience a problem.
	- Not Started—The process has not been started. This can be caused by not having the appropriate license or for not starting the process.
- Restart—The number of times the process has been restarted. This number increments by one each time a process stops and restarts.
- State—The current state of the process. Options are:
	- No License—The process requires a license level that you do not have. For example, you have not upgraded to that license, or the license is not available for your platform.
	- Ready—The process is running.
	- Stopped—The process has been stopped.
- Start Time—The current start time of the process. Options are:
	- Day/Month/Date/Time/Year—The date and time the process began. When a process terminates and restarts, the start time is also updated.
	- Not Started—The process has not been started. This can be caused by not having the appropriate license or for not starting the process.

When you specify the detail keyword, more specific and detailed process information is displayed.

The show process detail and show process slot <slotid> detail commands display the following information in a multi-tabular format:

- Detailed process information
- Memory usage configurations
- Recovery policies
- Process statistics
- Resource usage

This status information may be useful for your technical support representative if you have a network problem.

Depending on the software version running on your switch or your switch model, additional or different process information might be displayed.

You may find it useful to capture the process information under normal operating conditions to establish a baseline. By having a baseline, if you experience a problem, you and your technical support representative can more easily identify the problem.

## SummitStack Only

When you run the command with out any parameters:

- From the stack manager or backup node, the stack displays the status of the ExtremeXOS processes running on the master node and the back-up node in the Active Topology.
- From a standby node, the stack displays the status of the ExtremeXOS processes running on the standby node and the master node in the Active Topology.

### Example

....

To display the processes on your system, use the following command:

show process

The following is sample output from a modular switch:

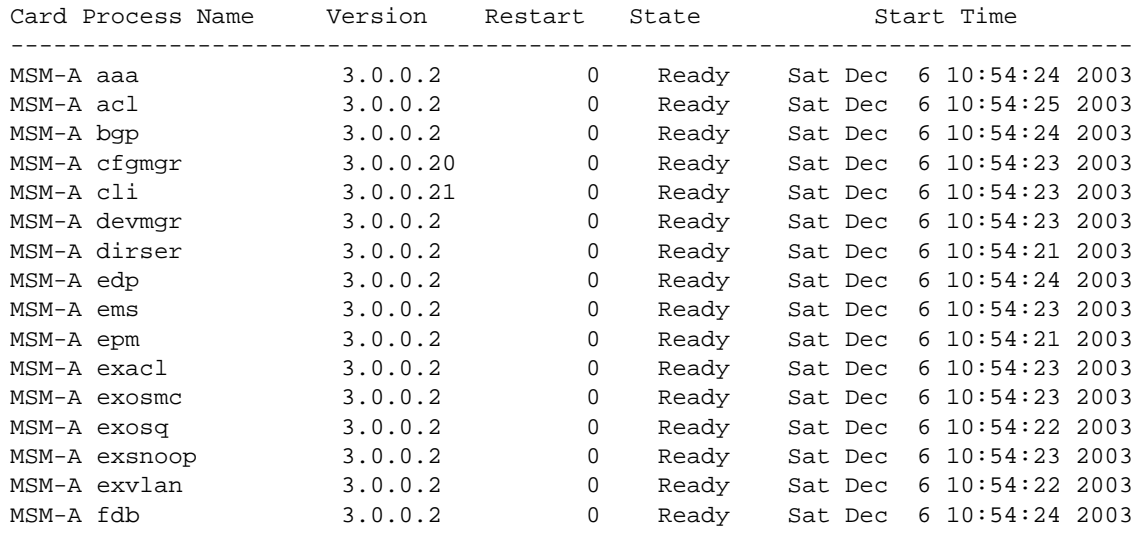

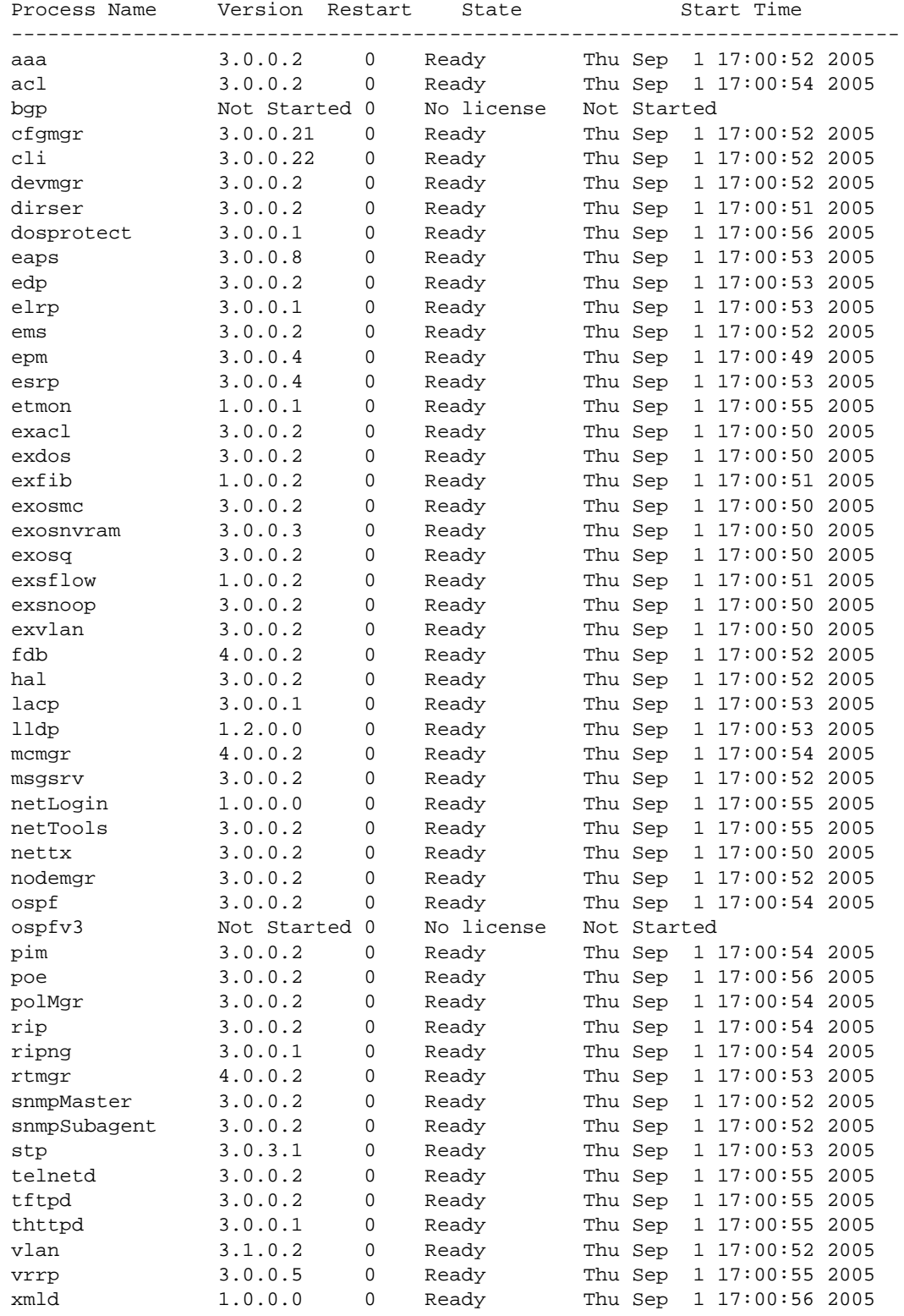

The following is sample output from a Summit switch:

The following example specifies the process aaa along with the detail keyword:

show process aaa detail

The following is sample output from this command:

Name PID Path Type Link Date Build By Peer ------------------------------------------------------------------------------  $$ aaa 284 ./aaa App Thu Dec 4 13:23:07 PST 2003 releasemanager 2 3 Virtual Router(s): ------------------------------------------------------------------------------ -- Configuration: Start Priority SchedPolicy Stack TTY CoreSize Heartbeat StartSeq ------------------------------------------------------------------------------  $-$ 1 0 0 0 0 0 1 1 Memory Usage Configuration: Memory(KB) Zones: Green Yellow Orange Red ------------------------------------------------------------------------------ -- 0 0 0 0 0 Recovery policies ------------------------------------------------------------------------------ - failover-reboot ------------------------------------------------------------------------------ -- Statistics: ConnetionLost Timeout Start Restart Kill Register Signal Hello Hello Ack ------------------------------------------------------------------------------ -- 0 0 0 0 0 1 0 0 173199 Memory Zone Green Yellow Orange Red ------------------------------------------------------------------------------ -- Green 0 0 0 0 0 ------------------------------------------------------------------------------  $-$ Commands: Start Stop Resume Shutdown Kill ------------------------------------------------------------------------------ --  $\begin{matrix} 0 & 0 & 0 & 0 & 0 \end{matrix}$ ------------------------------------------------------------------------------  $-$ Resource Usage: UserTime SysTime PageReclaim PageFault Up Since Up Date Up Time ------------------------------------------------------------------------------

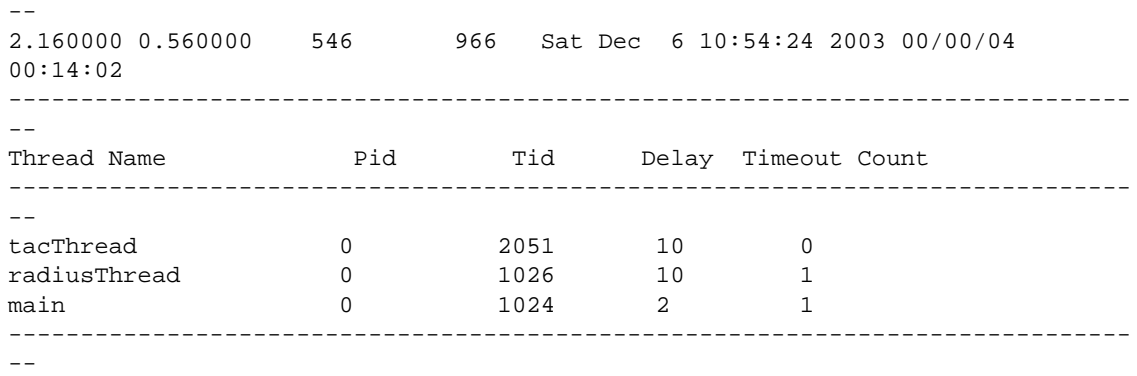

The following example describes the name of all of the processes running on the switch:

show process description

The following is sample output from this command:

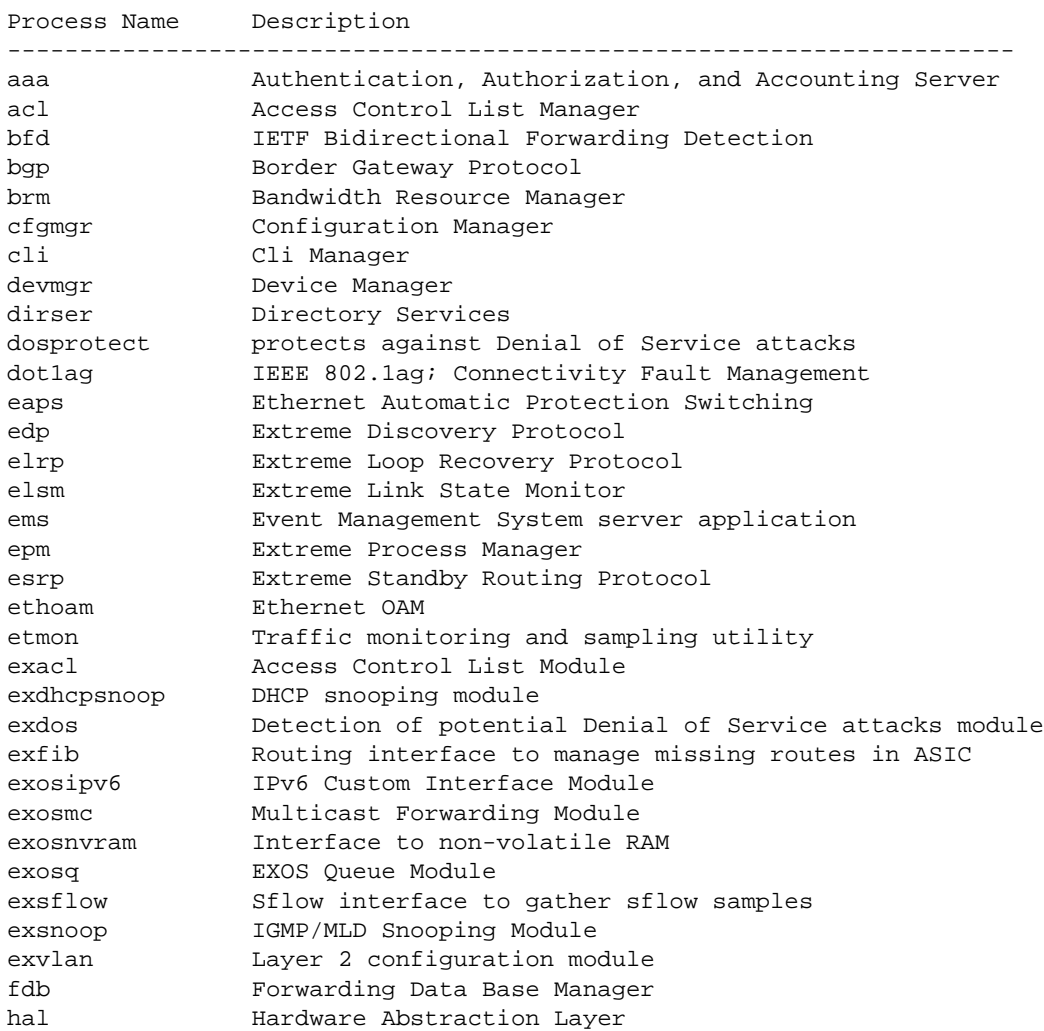

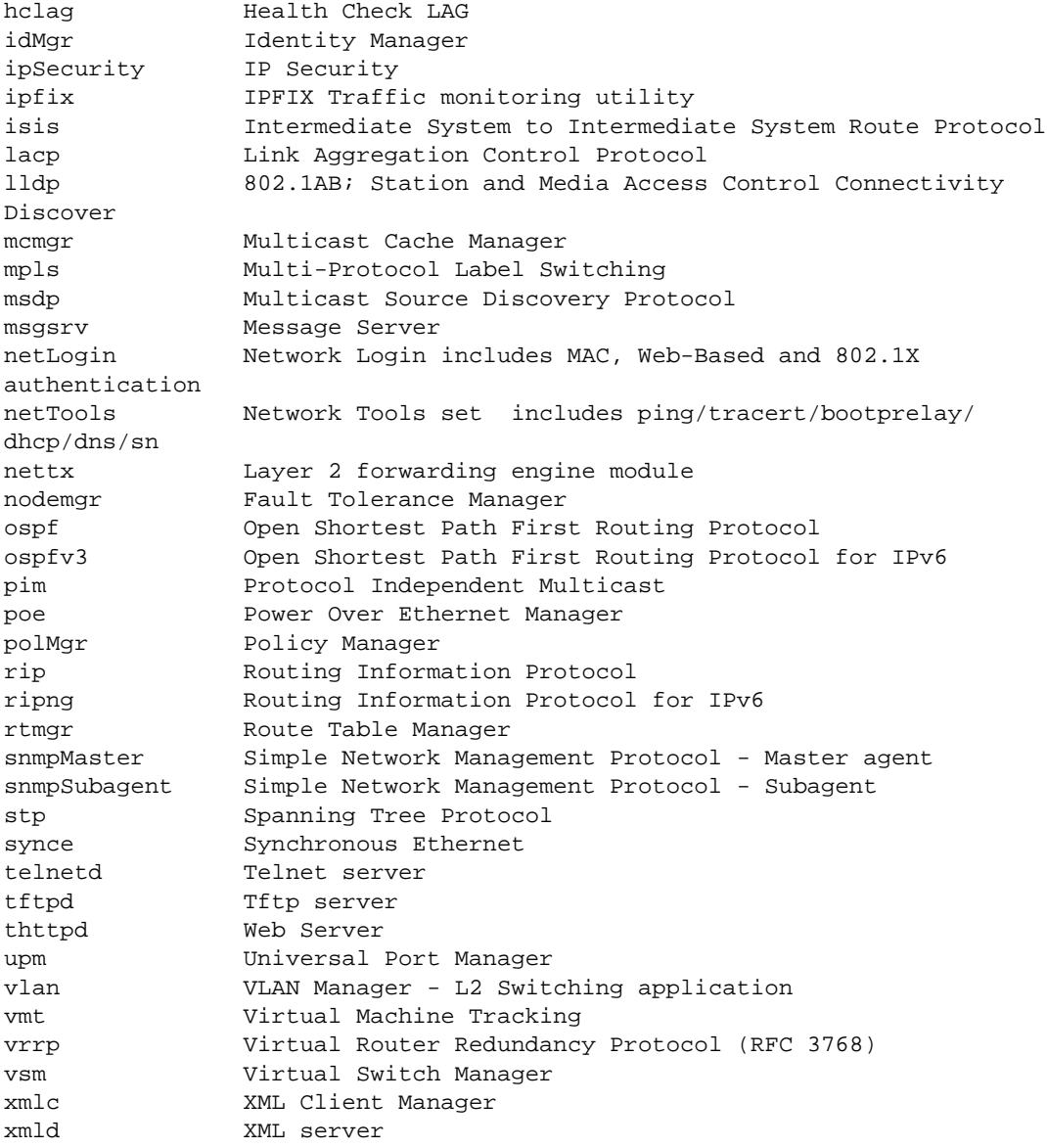

The following example shows the truncated output for the command on a stack:

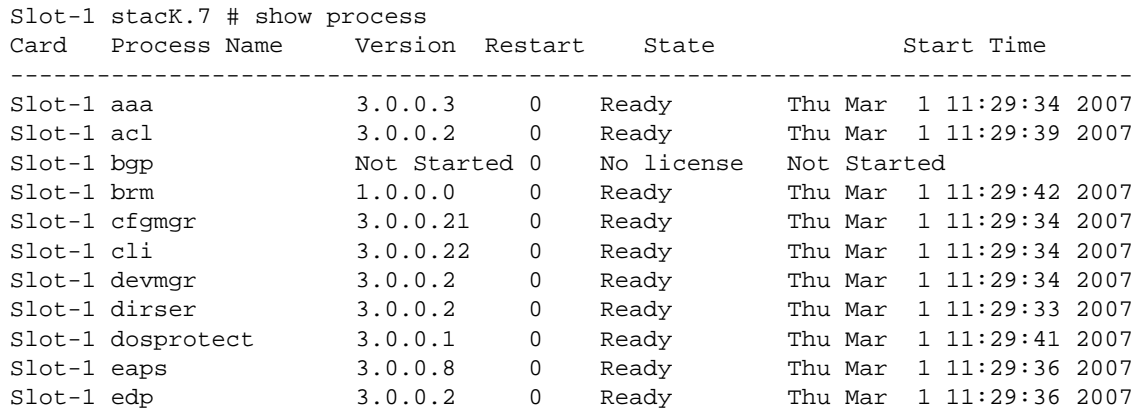

<span id="page-357-0"></span>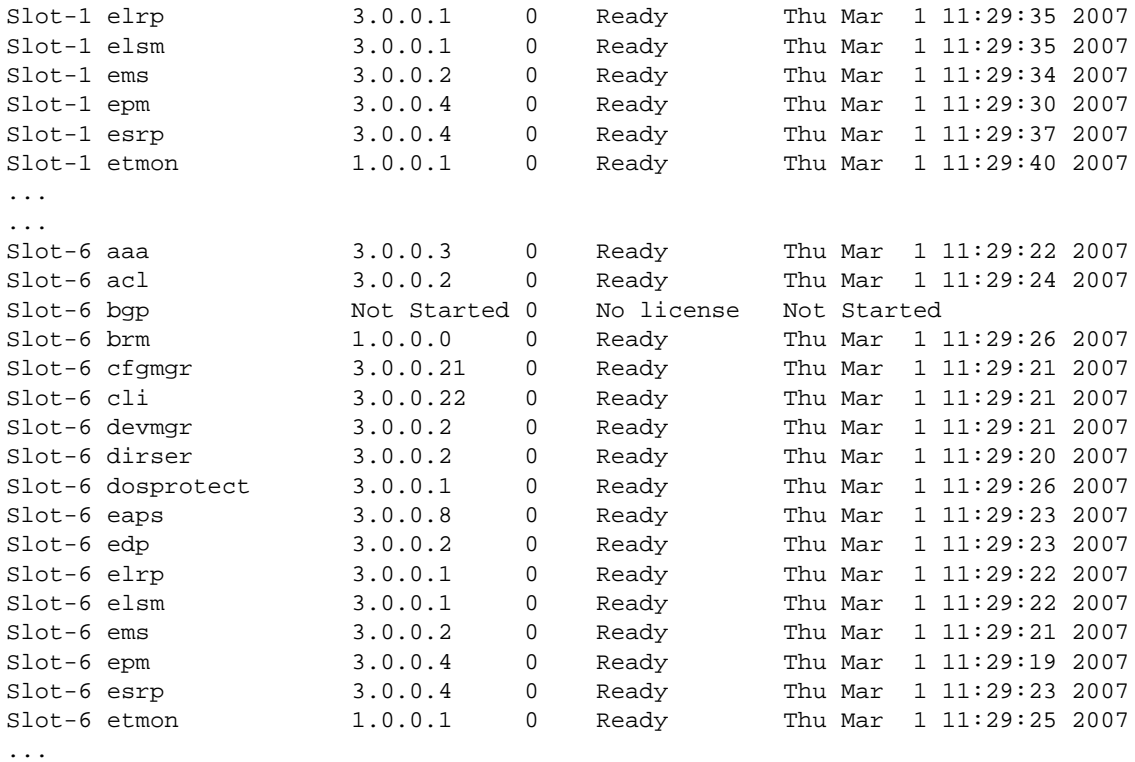

#### History

This command was first available in an ExtremeXOS 10.1.

The description keyword was added in ExtremeXOS 11.2.

## Platform Availability

This command is available on all platforms.

## start process

```
start process name {msm slot}
```
### Description

Starts the specified process on the switch. (Used to restart a process after it has been terminated.)

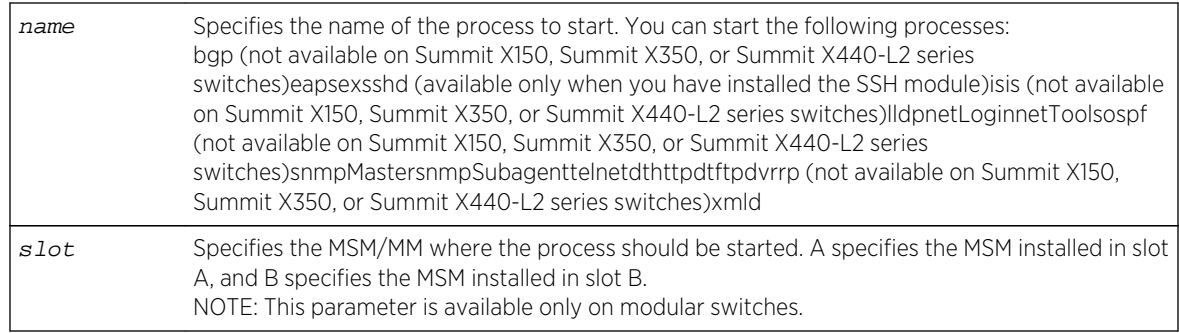

# Syntax Description

### Default

N/A.

## Usage Guidelines

Use this command after you have stopped a process and you want to restart it. To stop a process, use the [terminate process](#page-359-0) command.

You are unable to start a process that is already running. If you try to start a currently running process, an error message similar to the following appears:

#### Error: Process telnetd already exists!

Depending on the software version running on your switch and the type of switch you have, you can restart different or additional processes. To see which processes you can restart, enter start process followed by [Tab]. The switch displays a list of available processes.

To display the status of ExtremeXOS processes on the switch, including how many times a process has been restarted, use the [show process {<name>} {detail} {description} {slot <slotid>}](#page-350-0) command.

You can also use the [start process](#page-357-0) command when upgrading a software modular package. For more information, see the section [Upgrade a Modular Software Package](#page-0-0) in Software Upgrade and Boot Options of the ExtremeXOS Concepts Guide.

## <span id="page-359-0"></span>SummitStack Only

You can issue this command only from the master node. If you issue this command from any other node, the following message appears:

Error: This command can only be executed on Master.

#### Note

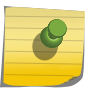

After you stop a process, do not change the configuration on the switch until you start the process again. A new process loads the configuration that was saved prior to stopping the process. Changes made between a process termination and a process start are lost. Else, error messages can result when you start the new process.

### Example

The following restarts the process tftpd:

start process tftpd

#### **History**

This command was first available in ExtremeXOS 11.0.

Support for restarting the Link Layer Discovery Protocol (lldp), Open Shortest Path First (ospf), and network login (netLogin) processes was added in ExtremeXOS 11.3.

Support for restarting the Border Gateway Protocol (bgp) was added in ExtremeXOS 11.4.

Support for restarting netTools was added in ExtremeXOS 12.4.

### Platform Availability

This command is available on all platforms.

## terminate process

**terminate process** name [**forceful** | **graceful**] {**msm** slot}

### Description

Terminates the specified process on the switch.
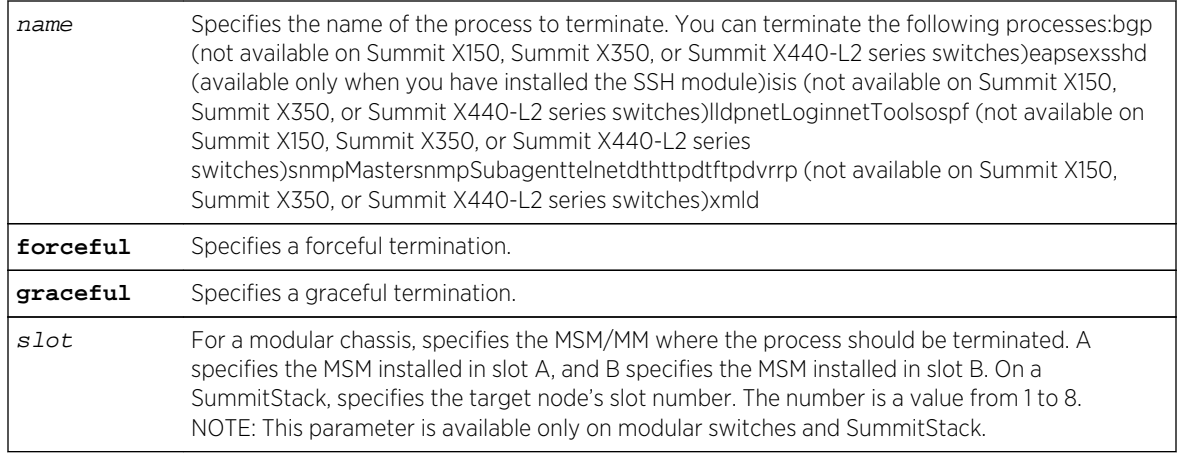

# Syntax Description

## Default

N/A.

# Usage Guidelines

If recommended by Extreme Networks Technical Support personnel, you can stop a running process.

The forceful option quickly terminates a process on demand. Unlike the graceful option, the process is immediately shutdown without any of the normal process cleanup. The status of the operation is displayed on the console. After a successful forceful termination of a process, a message similar to the following appears:

#### Forceful termination success for snmpMaster

The graceful option terminates the process by allowing it to close all opened connections, notify peers on the network, and other types of process cleanup. After this phase, the process is finally terminated. After a successful graceful termination of a process, a message similar to the following appears:

Successful graceful termination for snmpSubagent

# SummitStack Only

You can issue this command only from the master node. If you issue this command from any other node, the following message appears:

Error: This command can only be executed on Master.

To display the status of ExtremeXOS processes on the switch, including how many times a process has been restarted, use the [show process {<name>} {detail} {description} {slot <slotid>}](#page-350-0) command.

Depending on the software version running on your switch and the type of switch you have, you can terminate different or additional processes. To see which processes you can terminate, enter terminate process followed by [Tab]. The switch displays a list of available processes.

To restart a process that has been terminated, use the [start process](#page-357-0) command.

#### Note

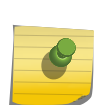

Do not terminate a process that was installed since the last reboot unless you have saved your configuration. If you have installed a software module and you terminate the newly installed process without saving your configuration, your module may not be loaded when you attempt to restart the process with the [start process](#page-357-0) command. To preserve a process's configuration during a terminate and (re)start cycle, save your switch configuration before terminating the process. Do not save the configuration or change the configuration during the process terminate and re(start) cycle. If you save the configuration after terminating a process, and before the process (re)starts, the configuration for that process is lost.

You can also use the [terminate process](#page-359-0) command when upgrading a software modular package. For more information, see the section [Upgrade a Modular Software Package](#page-0-0) in Software Upgrade and Boot Options of the ExtremeXOS Concepts Guide.

#### Example

The following initiates a graceful termination of the process tftpd:

terminate process tftpd graceful

#### **History**

This command was first available in ExtremeXOS 11.0.

Support for terminating the Link Layer Discovery Protocol (lldp), network login (netLogin), and Open Shortest Path First (ospf) processes was added in ExtremeXOS 11.3.

Support for terminating the Border Gateway Protocol (bgp) and Ethernet Automatic Protection Switching (eaps) processes was added in ExtremeXOS 11.4.

Support for terminating the MultiProtocol Label Switch (mpls) and Virtual Router Redundancy Protocol (vrrp) processes was added in ExtremeXOS 11.6.

Support for terminating netTools was added in ExtremeXOS 12.4.

# Platform Availability

This command is available on all platforms.

# 6**SummitStack Feature Commands**

configure stacking alternate-ip-address [configure stacking easy-setup](#page-364-0) [configure stacking license-level](#page-367-0) [configure stacking mac-address](#page-369-0) [configure stacking master-capability](#page-371-0) [configure stacking priority](#page-372-0) [configure stacking protocol](#page-374-0) [configure stacking redundancy](#page-375-0) [configure stacking slot-number](#page-376-0) [configure stacking-support stack-ports](#page-378-0) [disable stacking](#page-382-0) [disable stacking-support](#page-383-0) [enable stacking](#page-384-0) [enable stacking-support](#page-386-0) [show power \(Stack Nodes Only\)](#page-387-0) [show stacking](#page-389-0) [show stacking configuration](#page-392-0) [show stacking detail](#page-394-0) [show stacking stack-ports](#page-395-0) [show stacking-support](#page-398-0) [synchronize stacking](#page-400-0) [unconfigure stacking](#page-401-0) [unconfigure stacking alternate-ip-address](#page-403-0) [unconfigure stacking license-level](#page-404-0) [unconfigure stacking-support](#page-405-0)

This chapter describes commands for:

- Configuring the SummitStack™ feature
- Enabling and disabling a stack
- Deploying a stack
- Displaying stack details

For an introduction to the SummitStack feature, see the ExtremeXOS Concepts Guide.

# configure stacking alternate-ip-address

**configure stacking alternate-ip-address** [ipaddress netmask | ipNetmask] gateway **automatic configure stacking** [**node-address** node-address | **slot** slot\_number] **alternate-ip-address** [ipaddress netmask | ipNetmask] gateway

# Description

Configures an alternate management IP address, subnetwork, and gateway.

# Syntax Description

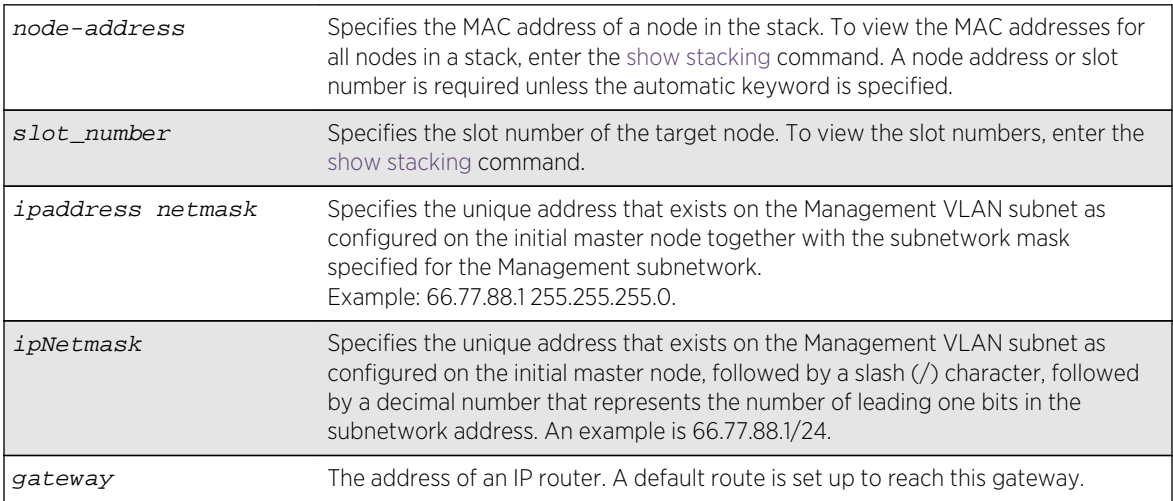

# Default

No alternate IP address is configured.

# Usage Guidelines

If a Management subnetwork is configured and the alternate IP subnetwork does not exactly match the configured Management subnetwork, the information configured by one of the commands specified above is not used. The previously configured alternate IP address is removed if it was installed and subsequently a Management subnetwork is configured that does not exactly match the alternate IP subnetwork. In either case, an error message is logged. The alternate IP address is used if there is no configured Management subnetwork.

To use the command with the node address, the node must be in the stack topology; and to use the command with the slot number, the node must be in the active topology. This form of the command operates only on one node at a time. There are no checks to verify that the address is the one configured in the management VLAN subnet.

The command that does not require a node address or slot number specifies the automatic keyword. Usage of this form of the command causes an alternate IP address to be assigned to every node in the stack topology. The first address is the address specified in the [<ipaddress> <netmask> | <ipNetmask>] parameter. The next address is the IP address plus one, and so on. Since there is a specified subnet mask, the address is checked to insure that the block of IP addresses fits within the specified subnet given the number of nodes in the stack topology. The range of addresses is tested to

<span id="page-364-0"></span>insure that each one is a valid IP unicast address. If the test fails, no node is configured and an error message is printed. Assignment is in the order in which nodes would currently appear in the [show](#page-389-0) [stacking](#page-389-0) display.

The configuration takes effect after the command is successfully executed.

The alternate IP address, subnetwork, and gateway are only used when the node is operating in stacking mode.

#### Example

To configure an alternate IP address for every node in the stack with a single command:

```
configure stacking alternate-ip-address 10.120.1.10/24 10.120.1.1 automatic
```
To configure an alternate IP address on a single node in the stack topology:

```
configure stacking node-address 00:04:96:26:6b:ed alternate-ip-address 
10.120.1.1/24 10.120.1.1
```
You may configure an alternate IP address using a slot number for a node that is currently occupying the related slot:

configure stacking slot 4 alternate-ip-address 10.120.1.13/24 10.120.1.1

#### History

This command was first available in ExtremeXOS 12.0.

#### Platform Availability

This command is available with all licenses and platforms that support the SummitStack feature. For information about which licenses and platforms support the SummitStack feature, see the ExtremeXOS Concepts Guide, [Feature License Requirements](#page-0-0)

# configure stacking easy-setup

#### **configure stacking easy-setup**

#### Description

This command provides an easy way to initially configure the stacking parameters of all nodes in a new stack.

# Syntax Description

This command does not have additional syntax.

## Default

N/A.

# Usage Guidelines

This command performs the following functions:

- Informs you of the stacking parameters that will be set.
- Informs you of the number of nodes that will be configured.
- Informs you whether minimal or no redundancy will be configured, and which slot will contain the master node.
- Informs you of the slot number that will be assigned to the node on which your management session is being run.
- If applicable, warns you that the current configuration file changes will be lost and you need to save the files.
- If the stack topology is a daisy chain, warns you that you should wire the stack as a ring before running this command.
- Requires you to confirm before the operation takes place. If you proceed, the command does the following:
	- Enables stacking on all nodes.
	- Configures the stacking MAC address using the factory address of the current node.
	- Configures a slot number for each node.
	- Configures redundancy to minimal in a ring topology or none in a daisy chain topology.
	- Configures the stacking protocol.
	- Reboots the stack topology.
- Selects the enhanced stacking protocol by default on Summit X460, X480, and X650 series switches.

Stacking is enabled as if the [enable stacking {node-address <node-address>}](#page-384-0) command was issued.

The stack mac-address is configured as if the [configure stacking mac-address](#page-369-0) was issued on the current node.

Stack slot numbers are assigned as if the [configure stacking slot-number automatic](#page-376-0) command was issued on the current node.

On a daisy chain topology, the master-capability is configured as if the configure stacking redundancy none command was issued. On a ring topology, the master-capability is configured as if the configure stacking redundancy minimal command was issued.

If you choose not to proceed with the setup, the following message is displayed:

Cancelled easy stack setup configuration.

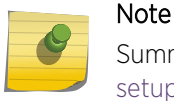

Summit Stack X440, X460, X480, X650, and X670 configured via [configure stacking easy](#page-364-0)[setup](#page-364-0) use the enhanced stacking protocol by default.

#### Example

If you have an 8-node stack in a ring topology and have powered on all the nodes, the [show stacking](#page-389-0) command shows the stack topology as a ring with all intended nodes present. If you have not changed any ExtremeXOS configuration, the command displays as follows:

```
* Switch.30 # configure stacking easy-setup
For every node in the 8-node stack, this command will:
- enable stacking
- configure a stack MAC address
- choose and configure a slot number (this node will be assigned to slot 1)
- configure redundancy to minimal (slot 1 will be the Master node)
Upon completion, the stack will automatically be rebooted into the new 
configuration.
Warning: If stacking is already configured, this command will alter that 
configuration.
Warning: There are unsaved configuration changes. You may wish to save them 
before proceeding.
Do you wish to proceed? (y/N) y
Stacking configuration is complete. Rebooting...
```
If the 8-node stack topology is a daisy chain, and the user is logged into a node in the middle of the chain, the command output might appear as follows:

```
* Switch.30 # configure stacking easy-setup
For every node in the 8-node stack, this command will:
- enable stacking
- configure a stack MAC address
- choose and configure a slot number (this node will be assigned to slot 5)
- configure redundancy to none (slot 1 will be the master node)
Upon completion, the stack will automatically be rebooted into the new 
configuration.
Warning: If stacking is already configured, this command will alter that 
configuration.
Warning: This stack is a daisy chain. It is highly recommended that the stack
be connected as a ring before running this command.
Do you wish to proceed? (y/N) Yes
Stacking configuration is complete. Rebooting...
```
#### History

This command was first available in ExtremeXOS 12.0.

# <span id="page-367-0"></span>Platform Availability

This command is available with all licenses and platforms that support the SummitStack feature. For information about which licenses and platforms support the SummitStack feature, see the ExtremeXOS Concepts Guide, [Feature License Requirements](#page-0-0)

# configure stacking license-level

**configure stacking** {**node-address** node-address | **slot** slot-number} **license-level** [**core** | **advanced-edge** | **edge**]

## Description

Allows you to restrict the license level at which the node operates.

# Syntax Description

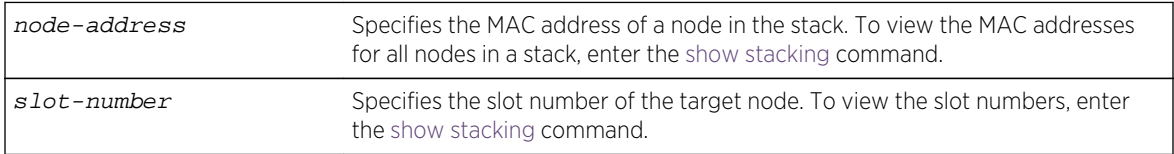

# Default

No license level restriction is configured.

# Usage Guidelines

This command causes a node to operate at a lower license level than the level that was purchased for the node.

Running this command does not change the installed license level. For example, if a stackable is configured with the Advanced Edge license and you configure a license level restriction of Edge, the unit is restricted to features available in the Edge license. However, you can remove the restriction and operate at the Advanced Edge level.

If the installed license level of the target node is lower than the level you are attempting to configure, the following message appears:

Warning: Switch will not operate at a license level beyond that which was purchased.

If the node-address or slot parameter is not specified, the command takes effect on every node in the stack topology.

This command takes effect after you restart the node. The following message appears after the command is executed:

This command will take effect at the next reboot of the specified node(s).

If you restart the node without configuring a license level restriction, the node operates at the purchased license level. To see the purchased license level of a node, run [show licenses](#page-3173-0) after logging in to the node.

The [show licenses](#page-3173-0) command displays the current license level in use as the Effective License Level:

```
Slot-2 Stack.1 # show licenses
Enabled License Level:
Advanced Edge
Enabled Feature Packs:
None
Effective License Level:
Edge
```
The [show stacking configuration](#page-392-0) and [show stacking {node-address <node-address> | slot <slot](#page-394-0)[number>} detail](#page-394-0) commands allow you to see the configured license level restriction and the restriction currently in use.

The Effective License Level appears only when stacking is enabled. The command is node-specific. The effective license level is the level at which the node is restricted to operate, and is not necessarily the level at which the entire stack is operating. This is because it is possible to have the restriction differ on each node, in which case one or more nodes may have failed because of the differing levels.

#### Example

To configure the stacking level Edge on all nodes in a stack:

configure stacking license-level edge

To configure stacking level Edge for a node:

configure stacking node-address 00:04:96:26:6b:ed license-level edge

To configure the stacking level Advanced Edge for an active node that currently occupies slot 4:

configure stacking slot 4 license-level advanced-edge

#### History

This command was first available in ExtremeXOS 12.0.

# <span id="page-369-0"></span>Platform Availability

This command is available with all licenses and platforms that support the SummitStack feature. For information about which licenses and platforms support the SummitStack feature, see the ExtremeXOS Concepts Guide, [Feature License Requirements](#page-0-0)

# configure stacking mac-address

**configure stacking** {**node-address** node-address | **slot** slot-number} **mac-address**

## Description

Selects a node in the stack whose factory assigned MAC address is to be used to form the stack MAC address.

The formed address is then configured on every node in the stack topology.

# Syntax Description

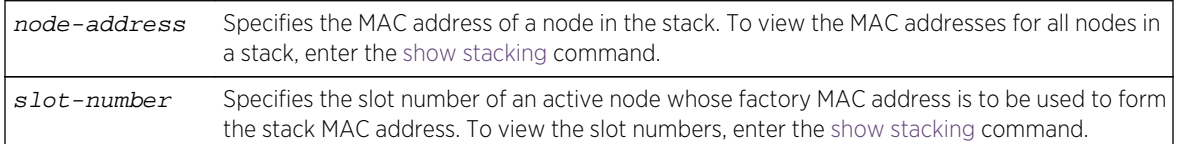

# Default

No stack MAC selection is configured.

# Usage Guidelines

You must select a node whose factory assigned MAC address can be used to form a MAC address that represents the stack as a whole. The system forms the stack MAC address by setting the Universal / Local bit in the specified MAC address. This means that the stack MAC address is a locally administered address, and not the universal MAC address assigned to the selected node.

If you do not specify any node, the stack MAC address is formed from the factory assigned MAC address of the node from which you are running the command.

This command takes effect only after you restart the node. The following message appears after you run the command:

This command will take effect at the next reboot of the specified node(s).

If a stack node that has just joined the active topology detects that its stack MAC address is not configured or is different than the stack MAC address in use, it logs the following message at the Error log level:

The stack MAC address is not correctly configured on this node. The stack can not operate properly in this condition. Please correct and reboot.

If you have not configured (or inconsistently configured) the stack MAC address you might encounter difficulty in diagnosing the resulting problems. Whenever the master node (including itself) detects that one or more nodes in its active topology do not have the correct or any stack MAC address configured, it displays the following message to the console every five minutes until you configure a MAC address and restart the node(s):

The stack MAC address is either not configured or its configuration is not consistent within the stack. The stack can not operate properly in this condition. Please correct and reboot.

#### Example

To select the node to which you have logged in to supply the MAC address for stack MAC address formation:

configure stacking mac-address

To select a node other than the one to which you are logged in to supply the MAC address for stack MAC address formation:

configure stacking node-address 00:04:96:26:6b:ed mac-address

To select an active node to supply the MAC address for stack MAC address formation:

configure stacking slot 4 mac-address

#### History

This command was first available in ExtremeXOS 12.0.

# Platform Availability

This command is available with all licenses and platforms that support the SummitStack feature. For information about which licenses and platforms support the SummitStack feature, see the ExtremeXOS Concepts Guide, [Feature License Requirements](#page-0-0)

# <span id="page-371-0"></span>configure stacking master-capability

**configure stacking** [**node-address** node\_address | **slot** slot\_number] **mastercapability** [**on** | **off**]

# Description

The command configures a node to be allowed to operate as either a backup or master, or prevents a node from operating as either.

The command controls the setting on the specified node only. To set the master capability for all nodes on a stack, you can use the command [configure stacking redundancy \[none | minimal | maximal\]](#page-375-0).

# Syntax Description

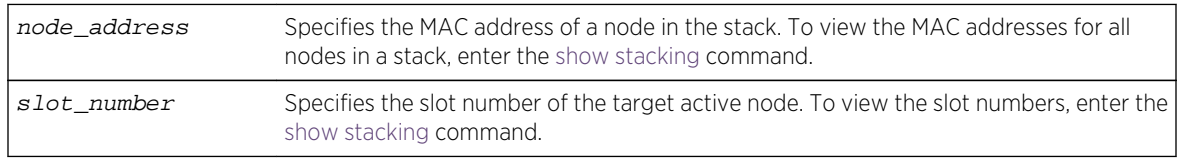

# Default

Master-capability is On.

# Usage Guidelines

At least one node in the stack topology must be master-capable.

If you attempt to disable the master-capability of the only master capable node in a stack topology, the attempt is denied and following message appears:

Error: At least one node must have Master-capability configured "on".

This command is used to set up master-capability manually. It can also be used to adjust the result achieved when the [configure stacking redundancy \[none | minimal | maximal\]](#page-375-0) command is used.

The setting takes effect the next time the node reboots. When this command is executed successfully, the following message appears:

This command will take effect at the next reboot of the specified node(s).

# <span id="page-372-0"></span>Example

To turn on the master capability for a node:

configure stacking node-address 00:04:96:26:6b:ed master-capability on

To turn on the master capability of an active node currently occupying slot 4:

configure stacking slot 4 master-capability on

#### History

This command was first available in ExtremeXOS 12.0.

## Platform Availability

This command is available with all licenses and platforms that support the SummitStack feature. For information about which licenses and platforms support the SummitStack feature, see the ExtremeXOS Concepts Guide, [Feature License Requirements](#page-0-0)

# configure stacking priority

**configure stacking** {**node-address** node-address | **slot** slot\_number} **priority** [node\_pri | **automatic**]

#### Description

Configures a priority value to be used to influence master and backup election.

#### Syntax Description

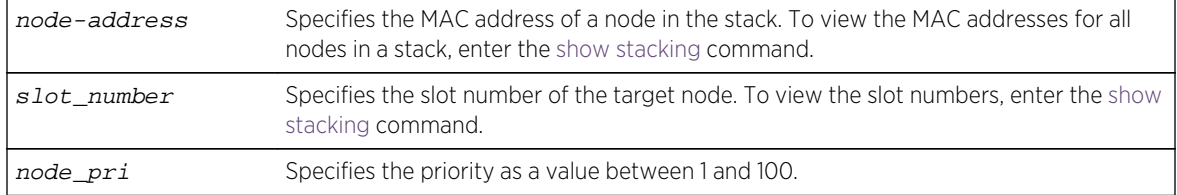

#### Default

Automatic priority.

# Usage Guidelines

The node role election priority is a value that is internally calculated by ExtremeXOS for each node. This calculated value helps determine which nodes are elected as master and backup. For more information, see Configuring the Master, Backup, and Standby Roles in the ExtremeXOS Concepts Guide.

This command allows you to configure a priority value that affects the outcome of this calculation. You can configure the priority on any node in a stack topology. You can specify an integer node-pri value between 1 and 100. The larger the value, the greater the node role election priority.

If no node address or slot is specified, the command takes effect on all nodes at the next node role election cycle. Priority configuration has no operational effect on switches that are not in stacking mode.

If configured on every node, automatic priority commands ExtremeXOS to determine the node role election priority of each active node. Currently, the automatic priority algorithm chooses the mastercapable node with the lowest slot number as master and the node with the second lowest slot number as backup. Extreme networks may alter this behavior in later releases.

If you have configured a node with automatic priority and if you have configured another node to use a node-pri value, the node with automatic priority uses zero as the node-priority value during the node role election.

## Example

To allow ExtremeXOS to determine node role election priority:

configure stacking priority automatic

To configure the node priority for the stackable in slot 4:

configure stacking slot 4 priority 50

To configure the automatic priority algorithm for the stackable with node address 00:04:96:26:6b:ed:

configure stacking node-address 00:04:96:26:6b:ed priority automatic

#### History

This command was first available in ExtremeXOS 12.0.

# Platform Availability

This command is available with all licenses and platforms that support the SummitStack feature. For information about which licenses and platforms support the SummitStack feature, see the ExtremeXOS Concepts Guide, Feature License Requirements

# <span id="page-374-0"></span>configure stacking protocol

#### **configure stacking protocol** [**standard** | **enhanced**]

## Description

Configures the stacking port protocol.

# Syntax Description

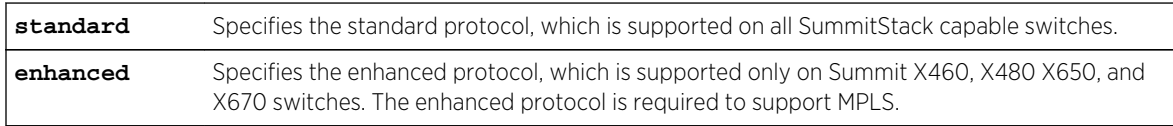

#### Default

**Standard** 

# Usage Guidelines

Use this command to change the configured stacking protocol on a stack made up of Summit X460, X480, X650, or X670 switches.

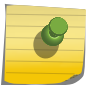

#### Note

You must reboot the switch to activate the protocol change.

If MPLS is enabled on the switch, you must disable MPLS before you can change the stacking protocol to standard.

To display the stacking protocol configuration, enter the show stacking configuration command.

#### Example

To configure a switch to use the enhanced protocol, enter the following command:

configure stacking protocol enhanced

#### History

This command was first available in ExtremeXOS 12.5.

# Platform Availability

This command is available only on Summit X440, X460, X480, X650, and X670 switches.

# <span id="page-375-0"></span>configure stacking redundancy

**configure stacking redundancy** [**none** | **minimal** | **maximal**]

# Description

This command sets a master-capability value for every node in the stack topology.

# Syntax Description

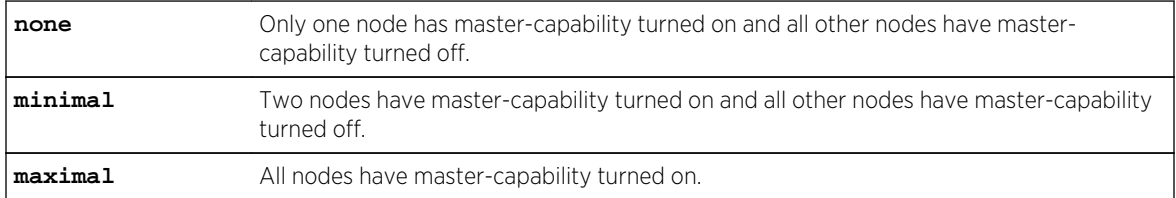

#### Default

Default value in an unconfigured stack is maximal.

# Usage Guidelines

If there are more than eight nodes in the stack topology, the following message appears and the command is not executed:

ERROR: This command can only be used when the stack has eight nodes or less.

Since only eight nodes can be operational in an active topology at a time, you must disconnect the remaining nodes before configuring master-capability with this command.

If you are using the none or minimal redundancy configuration:

- The configured values of slot-number and priority decide the nodes on which the master-capability should be turned on.
- If the priority values are configured on the nodes, the highest priority node(s) are chosen.
- If the priority values of all nodes are set to automatic or to the same priority value, the node(s) with the lowest slot number(s) are chosen. Extreme Networks may change automatic priority behavior in a future release.

If there is a slot number tie or if the slot numbers were never configured, the following message appears and the command is not executed:

ERROR: Unique slot numbers must be configured before using this command.

<span id="page-376-0"></span>The setting takes effect at the next restart of the node. The following message appears after the command is successfully executed:

This command will take effect at the next reboot of the specified node(s).

Redundancy configuration has no operational effect on a node that is not in stacking mode.

#### Example

To turn on master-capability on all nodes:

configure stacking redundancy maximal

To turn on master-capability on only one node:

configure stacking redundancy none

To turn on master-capability on two nodes:

configure stacking redundancy minimal

#### History

This command was first available in ExtremeXOS 12.0.

# Platform Availability

This command is available with all licenses and platforms that support the SummitStack feature. For information about which licenses and platforms support the SummitStack feature, see the ExtremeXOS Concepts Guide, [Feature License Requirements](#page-0-0)

# configure stacking slot-number

**configure stacking slot-number automatic configure stacking node-address** node\_address **slot-number** slot\_number

#### Description

Configures a slot number on one or all nodes in the stack topology.

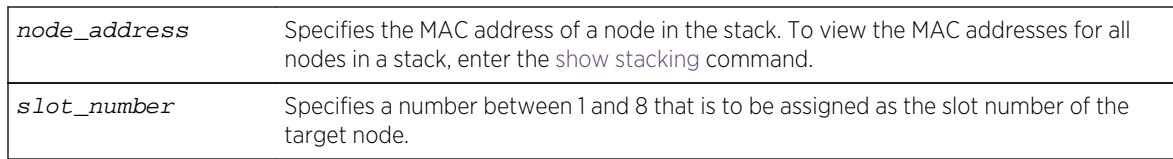

## Syntax Description

## **Default**

The default slot-number for a node in stacking mode is 1.

# Usage Guidelines

The configuration is stored on the affected node(s) immediately but does not take effect until the next reboot of the node(s). The configuration applies only when the node is running in stacking mode. To see the configured and active slot numbers of all nodes, use the [show stacking configuration](#page-392-0) command.

If a node-address and a slot number are specified, then the node is configured with the specified slot number. There is no check for a duplicate slot number at this time; the number is simply assigned as requested.

If the automatic keyword is specified, then automatic slot number assignment is selected, and the assignment is performed on all nodes in the stack topology. If there are more than eight nodes in the stack topology, the assignment is only performed on the first eight nodes.

Automatic slot number assignment causes assignment of slot numbers starting from 1 and increasing up to 8. The nodes in the stack topology are assigned the numbers in the order in which they would appear currently in the [show stacking](#page-389-0) command output. In a ring, slot number 1 is assigned to the current node, slot number 2 is assigned to the node connected to the current node's stack port 2, and so forth. In a daisy chain, slot 1 is assigned to the node at the end of the chain that begins with the node connected to the current node's stack port 1.

To see the resulting slot number assignment, run the [show stacking configuration](#page-392-0) command.

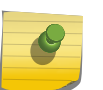

#### Note

Failure to configure a node does not prevent configuration of the slot numbers on the other nodes, and does not affect the slot number assigned to each node.

If you enter the command with the automatic option, the following confirmation message appears:

Reassignment of slot numbers may make the stack incompatible with the current configuration file. Do you wish to continue?  $(y/n)$ 

When this command is executed successfully, the following message appears:

This command will take effect at the next reboot of the specified node(s).

# <span id="page-378-0"></span>Example

To configure all slot-numbers for a stack:

configure stacking slot-number automatic

To configure slot number 4 for the node with MAC address 00:04:96:26:6b:ed:

configure stacking node-address 00:04:96:26:6b:ed slot-number 4

#### History

This command was first available in ExtremeXOS 12.0.

# Platform Availability

This command is available with all licenses and platforms that support the SummitStack feature. For information about which licenses and platforms support the SummitStack feature, see the ExtremeXOS Concepts Guide[,Feature License Requirements.](#page-0-0)

# configure stacking-support stack-ports

**configure stacking-support stack-port** [stack-ports | **all**] **selection** [**native** {**V80** | **V160**} | **V320**} | **alternate**]

# Description

Selects the switch ports and speed for stack communications.

# Syntax Description

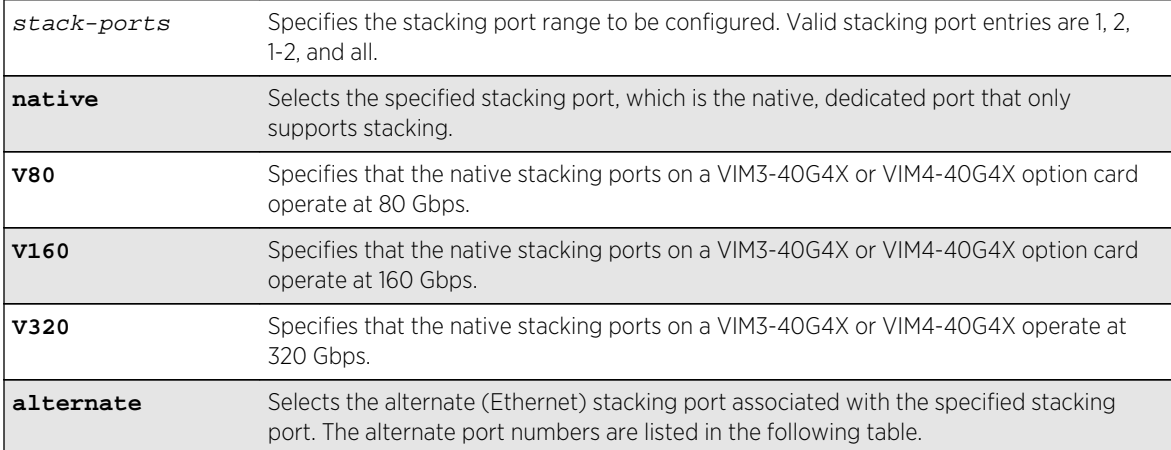

# <span id="page-379-0"></span>**Default**

Switches with native stack ports: Native. (This command does not apply to switches without native stack ports.)

Native stacking ports on Summit switches with a VIM3-40G4X or VIM4-40G4X option card operate as one 40 Gbps port.

# Usage Guidelines

The configuration entered with this command applies to only the local node and does not become active until after the following events:

- The stacking-support option is enabled (if applicable).
- The switch restarts.

The V80, V160, and V320 keywords apply only to Summit switches with an installed VIM3-40G4X or VIM4-40G4X option card. Each speed configuration requires a specific cabling configuration. For more information, see the Summit Family Switches Hardware Installation Guide.

The stacking-support option configures the switch to use stacking protocols. This option is automatically enabled on most platforms, but some platforms require you to manually enable the stacking-support option. The following table lists the Summit family switches and option card configurations that support Stacking Port Selection Control, and it lists which platforms require manual Stacking-Support Option Control.

| Summit Switch<br>Model Number                                                                                                    | Summit Switch Option Card                                                | Alternate Port<br>for Stack Port1 | Alternate Port<br>for Stack Port2 | Stacking-<br>Support<br>Option<br>Control <sup>1</sup> | <b>Stacking Port</b><br>Selection<br>Control <sup>2</sup> |
|----------------------------------------------------------------------------------------------------|--------------------------------------------------------------------------|-----------------------------------|-----------------------------------|--------------------------------------------------------|-----------------------------------------------------------|
| X440-24t-10G,<br>X440-24p-10G<br>X440-48t-10G,<br>X440-48p-10G<br>X450a-24t<br>X450a-24tDC<br>X450a-24x<br>X450a-24xDC<br>X450e-24p | None<br>None<br>XGM2-2xf XGM2-2xn<br>XGM2-2sf XGM2-2bt <sup>3</sup> None | 25<br>49<br>25 <sup>4</sup>       | 26<br>50<br>26c                   | Yes<br>Yes<br><b>No</b>                                | No.<br>No.<br>Yes                                         |
| X450a-48t<br>X450a-48tDC<br>X450e-48p                                                                                               | XGM2-2xf XGM2-2xn<br>XGM2-2sf XGM2-2btb None                             | 49C                               | 50c                               | <b>No</b>                                              | Yes                                                       |
| X460-48t<br>X460-48p                                                                                                    | XGM3-2sf with either the<br>XGM3 SummitStack V80 or                      | S1c                               | S2c                               | No.                                                    | Yes                                                       |

**Table 13: Summit Family Switch Support for Alternate Stack Ports**

 $1$  To operate in a stack, the [enable stacking-support](#page-386-0) must be entered for switch configurations for which this column displays Yes.

<sup>2</sup> The [configure stacking-support stack-ports](#page-378-0) command is supported only on Summit switch configurations for which this column displays Yes.

<sup>3</sup> SummitStack-V requires XGM2-2bt version 4 or later option cards.

<sup>4</sup> This alternate port number requires an installed option card. You can configure the port without the option card, but the configuration does not apply until the switch restarts with the required option card.

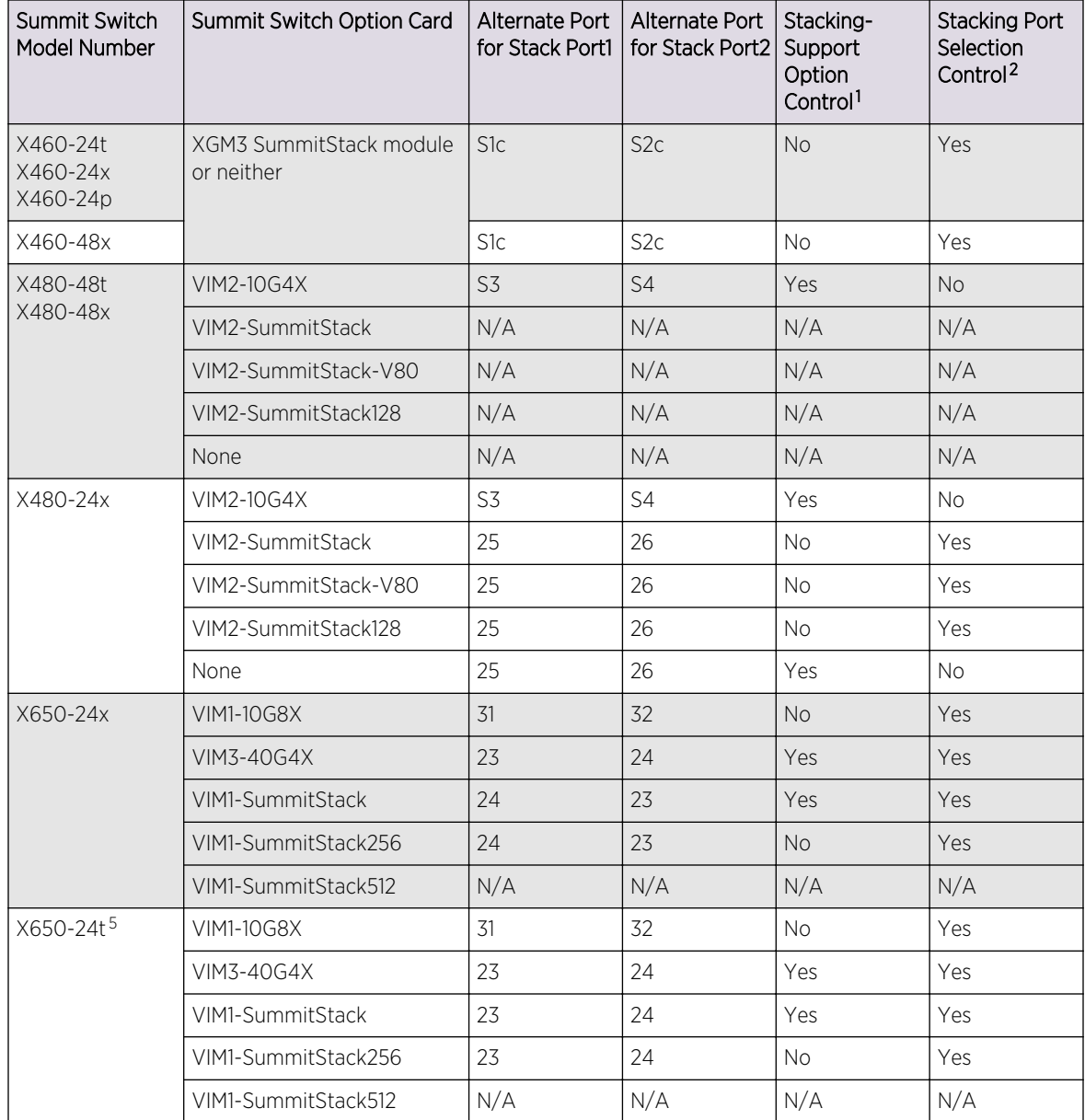

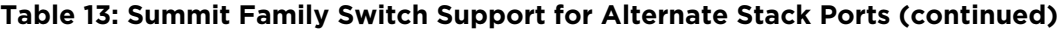

<sup>1</sup> To operate in a stack, the [enable stacking-support](#page-386-0) must be entered for switch configurations for which this column displays Yes.

<sup>2</sup> The [configure stacking-support stack-ports](#page-378-0) command is supported only on Summit switch configurations for which this column displays Yes.

<sup>&</sup>lt;sup>2</sup> The [configure stacking-support stack-ports](#page-378-0) command is supported only on Summit switch configurations for which this column displays Yes.

 $<sup>1</sup>$  To operate in a stack, the [enable stacking-support](#page-386-0) must be entered for switch configurations for which this column</sup> displays Yes.

 $<sup>1</sup>$  To operate in a stack, the [enable stacking-support](#page-386-0) must be entered for switch configurations for which this column</sup> displays Yes.

<sup>&</sup>lt;sup>2</sup> The [configure stacking-support stack-ports](#page-378-0) command is supported only on Summit switch configurations for which this column displays Yes.

<sup>5</sup> SummitStack-V requires Summit X650-24t switch version 2 or later.

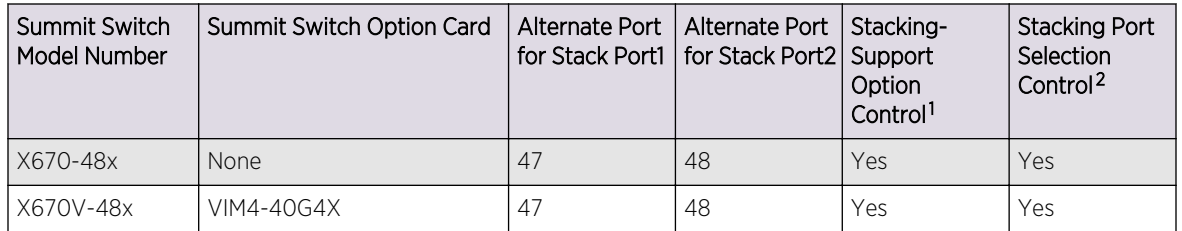

#### **Table 13: Summit Family Switch Support for Alternate Stack Ports (continued)**

When the alternate stack port is selected for a native stack port and the switch is restarted, the native stack port remains visible in the CLI and can be configured. However, any configuration applied to the replaced stack port is ignored and does not affect switch operation.

An alternate stack port runs the stacking protocol and cannot operate on a link connected to a data port that is not configured as a stack port. Both ends of a stack link must be configured to use the stacking protocol. The stacking link must be directly connected to two the alternate stacking ports of two stacking switches. The direct connection is necessary because stacking protocols cannot pass through an intermediate switch.

After a data port is activated as an alternate stack port, all data port configuration commands still work, but they do not change the operation of the alternate stack port. The LEDs on an Ethernet port used as an alternate stacking port operate according to the behavior of the Ethernet port. The LEDs on the related (disabled) native stacking port remain dark.

#### Note

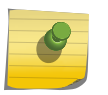

Commands that contain the stacking-support keyword operate only on the local switch; they do not apply to all switches in the stack. If an active stack topology has been formed, you can telnet to a slot elsewhere in the stack, log on to that switch, and use commands with the stacking-support keyword on that switch.

<sup>2</sup> The [configure stacking-support stack-ports](#page-378-0) command is supported only on Summit switch configurations for which this column displays Yes.

 $<sup>1</sup>$  To operate in a stack, the [enable stacking-support](#page-386-0) must be entered for switch configurations for which this column</sup> displays Yes.

<sup>&</sup>lt;sup>2</sup> The [configure stacking-support stack-ports](#page-378-0) command is supported only on Summit switch configurations for which this column displays Yes.

<sup>&</sup>lt;sup>1</sup> To operate in a stack, the [enable stacking-support](#page-386-0) must be entered for switch configurations for which this column displays Yes.

<sup>&</sup>lt;sup>2</sup> The [configure stacking-support stack-ports](#page-378-0) command is supported only on Summit switch configurations for which this column displays Yes.

 $<sup>1</sup>$  To operate in a stack, the [enable stacking-support](#page-386-0) must be entered for switch configurations for which this column</sup> displays Yes.

<sup>&</sup>lt;sup>2</sup> The [configure stacking-support stack-ports](#page-378-0) command is supported only on Summit switch configurations for which this column displays Yes.

 $<sup>1</sup>$  To operate in a stack, the [enable stacking-support](#page-386-0) must be entered for switch configurations for which this column</sup> displays Yes.

# <span id="page-382-0"></span>Example

The following command configures the switch to use the alternate stack port for Stack Port 1 after the next switch restart:

configure stacking-support stack-ports 1 selection alternate

The following command configures the switch to use both native stacking ports after the next switch restart:

configure stacking-support stack-ports 1-2 selection native

The following command configures stack ports 1 and 2 to operate as four 10 Gbps ports:

configure stacking-support stack-ports 1-2 selection native V80

#### History

This command was first available in ExtremeXOS 12.5.

The V80 and V160 keywords were added in ExtremeXOS 12.6.

The V320 keyword was added in ExtremeXOS 15.1 Revision 2.

#### Platform Availability

This command is available on the platforms listed in the preceding table. The V80 and V160 keywords are supported only on Summit switches with the VIM3-40G4X or VIM4-40G4X option card installed.

# disable stacking

**disable stacking** {**node-address** node-address}

#### Description

This command disables the stacking on one or all nodes in the stack topology.

#### Syntax Description

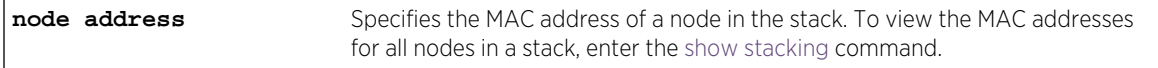

#### Default

Default value is stacking disabled.

# <span id="page-383-0"></span>Usage Guidelines

If you do not specify the node-address, stacking is disabled on all nodes in the stack topology.

If the node-address parameter is present, stacking is disabled on the node with the specified nodeaddress. This is the MAC address assigned to the stackable by the factory.

A node in the stack topology that is disabled for stacking does not forward the customer's data through its stacking links and does not become a member of the active topology.

A disabled node becomes its own master and processes and executes its own configuration independently.

When this command is executed successfully, the following message appears:

```
This command will take effect at the next reboot of the specified node(s).
```
Use [show stacking configuration](#page-392-0) command to see the current configuration of the stack. Verify the flags in [show stacking configuration](#page-392-0) output to confirm that stacking is disabled on the specified node(s).

#### Example

The following example disables stacking on an 8 node stack:

```
* Switch.3 # disable stacking
This command will take effect at the next reboot of the specified node(s).
```
The following example disables stacking on the node with the factory assigned MAC address 00:04:96:26:6b:ed:

```
* Switch.3 # disable stacking node-address 00:04:96:26:6b:ed
This command will take effect at the next reboot of the specified node(s).
```
#### **History**

This command was first available in ExtremeXOS 12.0.

# Platform Availability

This command is available with all licenses and platforms that support the SummitStack feature. For information about which licenses and platforms support the SummitStack feature, see the ExtremeXOS Concepts Guide, [Feature License Requirements](#page-0-0)

# disable stacking-support

#### **disable stacking-support**

# <span id="page-384-0"></span>Description

This command disables the stacking-support option on a Summit X480, X650, or X670 switch with dual-purpose hardware.

## Syntax Description

This command does not have additional syntax.

#### Default

Disabled.

# Usage Guidelines

The Stacking-Support Option Control column in [Table 13: Summit Family Switch Support for Alternate](#page-379-0) [Stack Ports](#page-379-0) on page 380 displays Yes in the rows for switch configurations for which you can disable the stacking-support option.

After you disable the stacking-support option, you must reboot the switch to activate the configuration change.

If you disable the stacking-support option on a switch and reboot, stacking communication stops and the data ports listed in [Table 13: Summit Family Switch Support for Alternate Stack Ports](#page-379-0) on page 380 will use Ethernet protocols instead of stacking protocols.

#### Example

To disable the stacking ports, enter the following command:

```
* X650-24x(SS).1 # disable stacking-support
This setting will take effect at the next reboot of this switch.
```
#### History

This command was first available in ExtremeXOS 12.2.

Support for the Summit X480 switch configurations listed in the "Usage Guidelines" section was added in ExtremeXOS 12.5.

# Platform Availability

This command is available only on Summit X480, X650, and X670 switches.

# enable stacking

**enable stacking** {**node-address** node-address}

# Description

This command enables stacking on one or all nodes.

# Syntax Description

node-address Specifies the MAC address of a node in the stack. To view the MAC addresses for all nodes in a stack, enter the [show stacking](#page-389-0) command.

#### Default

Default value is stacking disabled.

# Usage Guidelines

This command enables stacking on one or all nodes. When a node is operating in stacking mode, QoS profile QP7 cannot be created.

If a node-address is not specified, this command first performs an analysis of the current stacking configuration on the entire stack. If the stack has not yet been configured for stacking operation, or if the configuration is self-inconsistent, the user is offered the option of invoking the easy setup function. The following message appears:

```
You have not yet configured all required stacking parameters.
Would you like to perform an easy setup for stacking operation? (y/N)
```
If you enter Yes, the easy setup procedure is invoked and you first see the following message:

Executing "configure stacking easy-setup" command...

If you enter No, the following message appears:

Stacking has been enabled as requested.

The following describes the operation performed if easy setup is neither offered nor selected.

If you do not enter any node-address, stacking is enabled on all nodes in the stack topology.

If the node-address parameter is present, stacking is enabled on the node with the specified nodeaddress. This is the MAC address assigned to the stackable by the factory.

The [show stacking configuration](#page-392-0) command shows the current configuration of this parameter as well as the value currently in use.

A node that is enabled for stacking attempts to join the active topology. If successful, it then negotiates a node role with the other nodes in the stack and becomes an operational node in the stack according to its role. The master node's configuration is applied to the node.

<span id="page-386-0"></span>When this command is executed successfully, the following message appears:

This command will take effect at the next reboot of the specified node(s).

#### Example

To enable stacking on a stack:

```
* Switch.3 # enable stacking
This command will take effect at the next reboot of the specified node(s).
```
To enable stacking on node 5, with a MAC address 00:04:96:26:6b:ed:

```
* Switch.3 # enable stacking node-address 00:04:96:26:6b:ed
This command will take effect at the next reboot of the specified node(s).
```
#### History

This command was first available in ExtremeXOS 12.0.

#### Platform Availability

This command is available with all licenses and platforms that support the SummitStack feature. For information about which licenses and platforms support the SummitStack feature, see the ExtremeXOS Concepts Guide, [Feature License Requirements](#page-0-0)

# enable stacking-support

#### **enable stacking-support**

#### Description

This command enables a Summit X480, X650, or X670 switch with dual-purpose hardware to participate in a stack.

#### Syntax Description

This command does not have additional syntax.

#### Default

Disabled.

# <span id="page-387-0"></span>Usage Guidelines

The Stacking-Support Option Control column in [Table 13: Summit Family Switch Support for Alternate](#page-379-0) [Stack Ports](#page-379-0) on page 380 displays Yes in the rows for switch configurations for which you can enable the stacking-support option.

After you enable the stacking-support option, you must reboot the switch to activate the configuration change.

If you enable the stacking-support option on a switch and reboot, data communications on the data ports listed in [Table 13: Summit Family Switch Support for Alternate Stack Ports](#page-379-0) on page 380 stops, and the ports use stacking protocols instead of Ethernet protocols.

## Example

To enable the stack ports, enter the following command:

```
* X650-24x(SSns).1 # enable stacking-support
This setting will take effect at the next reboot of this switch.
```
#### **History**

This command was first available in ExtremeXOS 12.2.

Support for the Summit X480 switch configurations listed in the "Usage Guidelines" section was added in ExtremeXOS 12.5.

# Platform Availability

This command is available only on Summit X480, X650, and X670 switches.

# show power (Stack Nodes Only)

**show power**

#### Description

Displays the number of power modules present and providing power in each slot.

#### Syntax Description

This command has no arguments or variables.

#### Default

Default value

# Usage Guidelines

This command is available on all platforms. However, it produces completely different output on a stack. The following table describes the flags that appear when this command is executed on an active node.

| Power Supply        | Flag       | Meaning                                       |
|---------------------|------------|-----------------------------------------------|
| Internal            | F          | Failed or no Power                            |
| Internal            | Р          | Power available                               |
| Internal            | $\bigcirc$ | 48V powered off (48p Summits only)            |
| External (non 48P)  |            | Empty                                         |
| External (non 48P)  | F          | Failed or no power                            |
| External (non 48P)  | P          | Power available                               |
| External (non 48P)  |            | Power supply can never occupy this position   |
| External (48P only) |            | Empty or no power to all PSUs present         |
| External (48P only) | F          | Failed or no power (at least 1 PSU has power) |
| External (48P only) | Р          | Power available                               |

**Table 14: Flag Descriptions for the show power Command**

The Summit X450e-48p and X250e-48p switches accept an external power chassis that holds up to three power supplies. All other Summit family switches accept an external power chassis that holds only one power supply. For Summit family switches other than the Summit X450e-48p and X250e-48p switches, the External PSU columns are left blank.

For slots without active nodes, the slot number appears and the remainder of the row is blank.

On the X450e-48p and X250e-48p external power supply unit, ExtremeXOS cannot identify specific power slots that have power supplies installed. If one slot is empty, the right-most External PSU column shows as Empty (-). If two slots are empty, the right-most two External PSU columns show as Empty(-).

On the X450e-48p and X250e-48p, software automatically turns off the internal power supply 48 volt output when two or more external supplies are first powered on.

#### Example

The following are sample displays for this command:

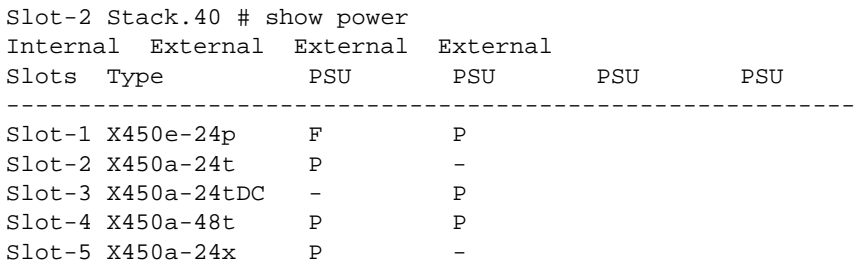

<span id="page-389-0"></span> $Slot-6 X450a-24xDC$  - P  $Slot-7 X450e-48p$  P P F Slot-8 X450a-24t P Flags : (P) Power available, (F) Failed or no power, (O) 48V powered off when 2 or 3 external PSU are powered on, (-) Empty Slot-2 Stack.41 # Slot-2 Stack250.4 # show power Internal External External External Slots Type PSU PSU PSU PSU PSU ----------------------------------------------------------- Slot-1 X250e-24p F P Slot-2 X250e-24t P -Slot-3 X250e-24x P<br>Slot-4 X250e-48t P Slot-4 X250e-48t P P Slot-5 X250e-24x P -<br>Slot-6 X250e-48p 0 P Slot-6 X250e-48p 0 P P F Slot-7  $Slot-8 X250e-24x$  P Flags : (P) Power available, (F) Failed or no power, (O) 48V powered off when 2 or 3 external PSUs are powered on, (-) Empty Slot-2 Stack250.5 #

#### History

This command was first available in ExtremeXOS 12.0.

#### Platform Availability

This command is available on all platforms, but the output described in this section is available only on nodes configured for the SummitStack feature.

## show stacking

#### **show stacking**

#### Description

The show stacking command shows a summary of the nodes in the stack topology.

The show stacking command shows all nodes that are in the stack topology.

#### Syntax Description

This command has no arguments or variables.

#### Default

There is no default value for this command.

# Usage Guidelines

The asterisk (\*) that precedes the node MAC address indicates the node on which this command is being executed, that is, the node to which the user is logged in.

The node MAC address is the address that is factory assigned to the stackable.

The slot number shown is the number currently in use by the related node. Since slot number configuration only takes effect during node initialization, a change in configured value alone does not cause a change to the slot number that is in use. Slot numbers show as hyphen (-) characters on nodes that have stacking disabled.

The Stack State shows the state values.

The Role is one of the following: Master, Backup, Standby, or <none>.

In a ring topology, the node on which this command is executed is always the first node displayed. The order of the nodes shown in the display is the order of their physical connection in the ring.

Even though the stack topology can be a ring, the active topology can simultaneously be a daisy chain because it is only a proper subset of the stack topology. If the node on which this command is executed is not active, the line

#### Active Topology is a \_\_\_

is replaced by the line

This node is not in an Active Topology.

The daisy chain topology is displayed in the order of physical connection. The master node detects the two nodes in the stack topology that have only one operating link, and these nodes become the ends of the stack. Such nodes always display at the top and bottom of the output.

It is possible for a node to be in Stabilizing or Waiting state and still be in the active topology. This is because it is possible for an active node to move to these states when a topology change is detected. Once a node becomes active, the node remains an active node until it reboots or an overflow condition occurs.

The Flags have the following definitions:

- The C flag indicates that the related node is a candidate for membership of the same active topology to which the node on which the command is executed would belong.
- The A flag indicates that the related node is an active node in the active topology of which the node on which the command is run is also a candidate node. Being an active node is necessary but not sufficient for presence of the node in a slot. Once the node has fully initialized, the active node appears as Present in the show slot display.
- The O flag indicates that the related node is probably an active node in an active topology for which the node on which this command is being run is not a candidate.

The O flag is useful for the case where there is an inhibited link or a disabled or failed node that separates two active topologies. One active topology may contain the local node, and all other nodes in this active topology do not have the O flag set. All nodes that are members of an active topology that is separated by an inhibited link from the active topology that contains the local node have only the O flag set. All possibly active nodes have the O flag set if the local node is not a member of any active topology. For any node for which the O flag is set, the C and A flags are not set and vice-versa.

The following information is displayed:

- Stack Topology is a ring or daisy-chain
- Active Topology is a ring or daisy-chain (or This node is not in an Active Topology.)
- For each node:
	- Node MAC address (factory assigned)
	- Slot number in use
	- Stack State:

Disabled - Node is not configured for stacking.

Failed - Node can't come up in the stack because it has a duplicate slot number.

Overflow - The node has detected that there are more nodes in the stack topology than are allowed.

Listening - Initial state when attempting to join the stack. The node is checking to see if its configured slot number duplicates that of another node. The node cannot be an active node in this state.

Stabilizing - Node is waiting until it sees no new topology changes. The node may or may not be an active node in this state.

Waiting - Topology has stabilized, if the active topology is to be a ring, and stacking link blocking is being performed. The node may or may not be an active node in this state.

Active - The node is an active node and is fully programmed to operate in the active topology.

- Node role (master, backup, standby, or other transient node state).
- Flags describing the node's membership in the active topology
- Whether or not the node is this node, that is, the node on which the command is run

#### Example

The following example shows the output of show stacking command:

```
Slot-1 Stack.30 # show stacking
Stack Topology is a Ring
Active Topology is a Daisy-Chain
Node MAC Address Slot Stack State Role Flags
------------------ ---- ----------- ------- ---
*00:04:96:26:60:DD 1 Stabilizing Master CA-
00:04:96:26:60:EE 4 Stabilizing Standby C--
00:04:96:26:60:FF - Disabled Master<br>00:04:96:26:60:AA - Disabled Master
00:04:96:26:60:AA - Disabled Master
00:04:96:26:60:88 - Disabled Master ---
00:04:96:26:60:99 - Disabled Master ---
00:04:96:26:60:BB 2 Stabilizing Standby C--
00:04:96:26:60:CC 3 Active Backup CA-
(*) Indicates This Node
Flags: (C) Candidate for this active topology, (A) Active node,
```
<span id="page-392-0"></span>(O) node may be in Other active topology Slot-1 Stack.31 #

#### History

This command was first available in ExtremeXOS 12.0.

# Platform Availability

This command is available with all licenses and platforms that support the SummitStack feature. For information about which licenses and platforms support the SummitStack feature, see the ExtremeXOS Concepts Guide, [Feature License Requirements](#page-0-0)

# show stacking configuration

#### **show stacking configuration**

#### Description

Shows how the nodes are configured in a stack topology. The configured values shown are the ones actually stored in the remote nodes at the time you issue this command.

# Syntax Description

This command has no arguments or variables.

#### Default

N/A.

# Usage Guidelines

Some stacking parameters do not take effect until the next restart, the configured values and the values currently being used are both shown. Specifically, this applies to the slot number, whether or not stacking is enabled, the master-capable configuration, the license level restriction, and the stack MAC configuration.

The only parameters that take effect without a reboot are the node priority and the alternate management IP subnetwork and gateway.

The Stack MAC in use line can display the following values:

- If the command is executed on the master node:
	- < none > if there is no stack MAC configured
	- The stack MAC configured on the master node
- If the command is executed on a non-master node:
	- <unknown>. The stack MAC address is only known by the executing master node. In this case, the M and m flags are not set. The i flag is set if there is a stack MAC configured locally.

EXOS Command Reference Guide for Release 15.3.2 393

Identified with the asterisk, the current node is the one on which the [show stacking configuration](#page-392-0) command is executed.

A node identified with the ? character indicates that timely attempts to fetch the configuration information from the node have failed. There are two possible reasons for this display:

- Communications with the node have been lost, in which case the node will probably be removed from the stack topology shortly.
- The node is too busy to respond in time.

A row that displays the ? indicator shows the last values that were received from the node. If no values were ever received, all configured values show as not configured (-) or <none>. The node MAC address and the slot number that is currently in use are still displayed.

#### Example

The following example:

Slot-1 Stack.2 # show stacking configuration Stack MAC in use: 02:04:96:26:6b:ed Node Slot Alternate Alternate MAC Address Cfg Cur Prio Mgmt IP / Mask Gateway Flags  $Li<sub>c</sub>$ ------------------ --- --- ---- ------------------ --------------- --------- --- \*00:04:96:26:6b:ed 1 1 Auto <none> <none> CcEeMm---  $- -$ 00:04:96:34:d0:b8 2 2 Auto <none> <none> CcEeMm--- --\* - Indicates this node Flags: (C) master-Capable in use, (c) master-capable is configured, (E) Stacking is currently Enabled, (e) Stacking is configured Enabled, (M) Stack MAC in use, (m) Stack MACs configured and in use are the same, (N) Stack link protocol Enhanced in use, (n) Stack link protocol Enhanced configured, (i) Stack MACs configured and in use are not the same or unknown, (-) Not in use or not configured License level restrictions: (C) Core, (A) Advanced edge, or (E) Edge in use, (c) Core, (a) Advanced edge, or (e) Edge configured, (-) Not in use or not configured

#### History

This command was first available in ExtremeXOS 12.0.

#### Platform Availability

This command is available with all licenses and platforms that support the SummitStack feature. For information about which licenses and platforms support the SummitStack feature, see the ExtremeXOS Concepts Guide, [Feature License Requirements](#page-0-0)

# <span id="page-394-0"></span>show stacking detail

**show stacking** {**node-address** node\_address | **slot** slot\_number} **detail**

## Description

This command displays information about a specified node.

# Syntax Description

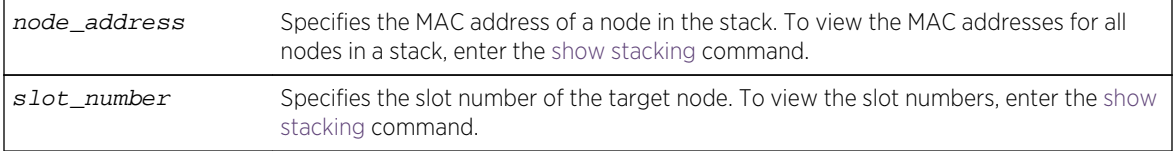

#### Default

N/A.

# Usage Guidelines

If no node is specified, the output is generated for all nodes in the stack topology. If the specified node does not exist, an error message appears. The slot parameter is available only for active nodes in the same active topology as the node on which the command is run. The node-address parameter is always available.

Current information represents stacking states and configured values that are currently in effect. Configured information is that which takes effect at node reboot only. Thus, differences between values in use and values configured can be seen here. The advantages of this command over the [show](#page-392-0) [stacking configuration](#page-392-0) command is that the values in use and the configured values are fully expanded without the need for flags. You can also see the port state information of the node(s).

The roles values are: Master, Backup, Standby, and <none>.

License level restrictions can be Edge, Advanced Edge, or Core.

If one of the fields in the example below is missing on your switch, you switch does not support the feature that the field represents.

# Example

The following is a sample output of this command:

```
Slot-1 Stack.33 # show stacking slot 1 detail
Stacking Node 00:04:96:26:6b:ec information:
Current:
Stacking : Enabled
Role : Master : Master
Priority : Automatic
```
<span id="page-395-0"></span>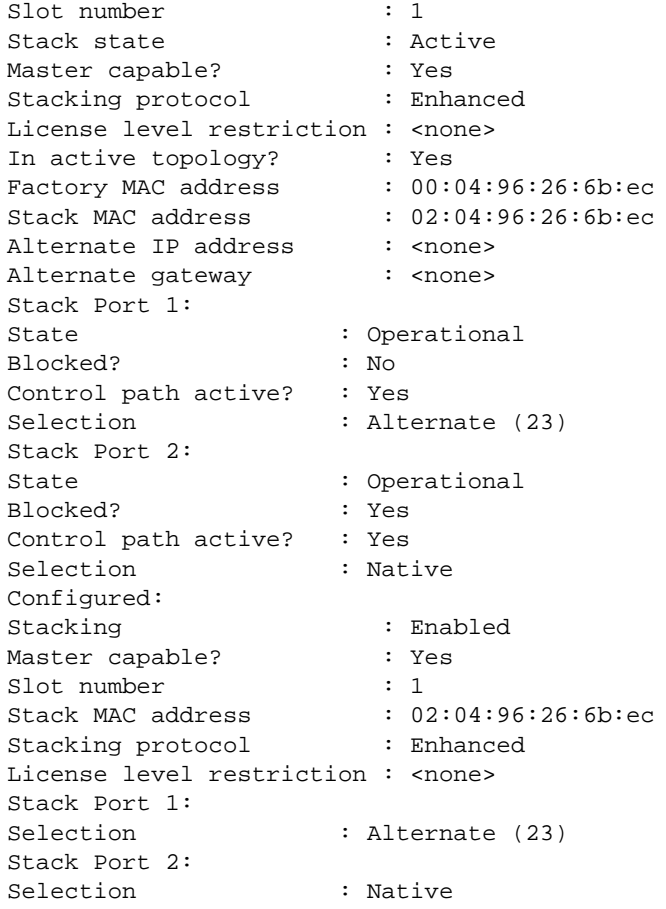

# History

This command was first available in ExtremeXOS 12.0.

The Stacking protocol and Stack Port Selection fields were added in ExtremeXOS 12.5.

#### Platform Availability

This command is available with all licenses and platforms that support the SummitStack feature. For information about which licenses and platforms support the SummitStack feature, see the ExtremeXOS Concepts Guide, [Feature License Requirements](#page-0-0)

# show stacking stack-ports

#### **show stacking stack-ports**

#### Description

This command displays the port states of each node in the stack topology and the connections between the nodes.
# Syntax Description

This command has no arguments or variables.

### Default

N/A.

# Usage Guidelines

The slot number shown is the slot number in use on stacking enabled nodes. If the node does not have stacking enabled, a hyphen character (-) is shown instead of a number.

The Port and Node MAC Address field values in the command display identify a particular stacking port. Each node MAC address appears twice in two consecutive rows in the output because each node has two stacking ports. On all platforms, the ports are labeled with the values 1 or 2. The order in which stacking ports appear in the display is the order in which they are physically connected.

The Select field indicates whether the stacking port is using a native stacking port or an alternate 10Gbps Ethernet port. If a number appears in this column, it represents the port number printed on the switch for a 10 Gbps Ethernet port. For more information, see the description for the [configure](#page-378-0) [stacking-support stack-ports](#page-378-0) command.

The Port State field for each port shows one of the following states:

- Link Down port is not receiving a signal.
- No Neighbor the port is receiving a signal but it is not identifying a stack neighbor.
- Overflow 17 nodes (or more) are physically connected to this port.
- Inhibited When you connected the link, active topologies were detected on both sides, and at least one slot number was duplicated. The stack merge is blocked.
- Operational the port is operational in the stack. This is a necessary but insufficient condition for the port to be used for control path or user data. For example, a node with stacking Failed state may still show its port states as Operational.

The Flags field contains the following flag definitions:

- C The control path is active on this port. Note that the user data path over the stack links follows the control path.
- B The port is blocked from transmitting traffic that is to be flooded to multiple non-stacking ports. This flag is only set in an active ring topology on two adjacent ports. In the example below, the active topology is a daisy chain, so no ports are blocked.

Identified with the asterisk, the current node is the one on which the show stacking command was executed. The stack topology is shown in a particular order. In a ring topology, the current node is always the first node, the next node is the node connected to the port 2 of the first node, and the last node is the node connected to the port 1 of the current node. In a daisy chain, the order shown depends on the connection of the node on which the command executes:

- The first node is the one at the far end of the daisy-chain connected to the current node port 1.
- The last node is the one at the far end of the daisy-chain connected to the current node port 2.
- The previous node is the one at the near end of the daisy-chain connected to the current node port 1.
- The next node is the one at the near end of the daisy-chain connected to the current node port 2.
- If there is no node connected to the current node port 1, the current node is the first node.
- If there is no node connected to the current node port 2, the current node is the last node.

The port speed is the unidirectional speed of the port.

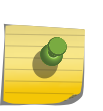

Note

Some VIM names include speed ratings which are 4 times the unidirectional stacking port speed. For example, the actual stacking port speed for VIM1-SummitStack512 is 128 Gbps. The 512 Gbps rating for the VIM is the unidirectional rate  $X$  2 (bidirectional)  $X$  2 (ports).

#### Example

The following example shows the command output for a stack that is operating in a ring and uses both native and alternate stack ports:

```
Slot-1 Stack.9 # show stacking stack-ports
Stack Topology is a Ring
Slot Port Select Node MAC Address Port State Flags Speed
   ---- ---- ------ ----------------- ----------- ----- -----
*1 1 23 00:04:96:26:6b:ec Operational C- 10G
*1 2 Native 00:04:96:26:6b:ec Operational CB 64G
2 1 Native 00:04:96:18:7d:e8 Operational CB 64G
2 2 24 00:04:96:18:7d:e8 Operational C- 10G
3 1 23 00:04:96:27:c5:12 Operational C- 10G
3 2 Native 00:04:96:27:c5:12 Operational C- 64G
4 1 Native 00:04:96:26:6b:34 Operational C- 64G
4 2 24 00:04:96:26:6b:34 Operational C- 10G
* - Indicates this node
Flags: (C) Control path is active, (B) Port is Blocked
Slot-1 Stack.10 #
```
The following example shows the command output for stacks that use the 512 Gbps stacking ports:

```
Slot-1 Stack.2 # show stacking stack-ports
Stack Topology is a Ring
Slot Port Select Node MAC Address Port State Flags Speed
---- ---- ------ ----------------- ----------- ----- -----
*1 1 Native 00:04:96:35:8b:a5 Operational C- 128G
*1 2 Native 00:04:96:35:8b:a5 Operational C- 128G
2 2 Native 00:04:96:35:a8:b0 Operational C- 128G
2 1 Native 00:04:96:35:a8:b0 Operational C- 128G
```
#### Note

Although the VIM1-SummitStack512 option card has four physical ports, the physical ports are grouped into two pairs, forming two logical ports. The show stacking stack-ports command displays the status of the logical ports.

# History

This command was first available in ExtremeXOS 12.0.

The Select column was added in ExtremeXOS 12.5.

# Platform Availability

This command is available with all licenses and platforms that support the SummitStack feature. For information about which licenses and platforms support the SummitStack feature, see the ExtremeXOS Concepts Guide, [Feature License Requirements](#page-0-0)

# show stacking-support

#### **show stacking-support**

# Description

This command displays the configured and current states of configuration options configured on the local node with the stacking-support keyword.

# Syntax Description

This command has no arguments or variables.

#### Default

N/A.

# Usage Guidelines

The display parameters are described in the following table:

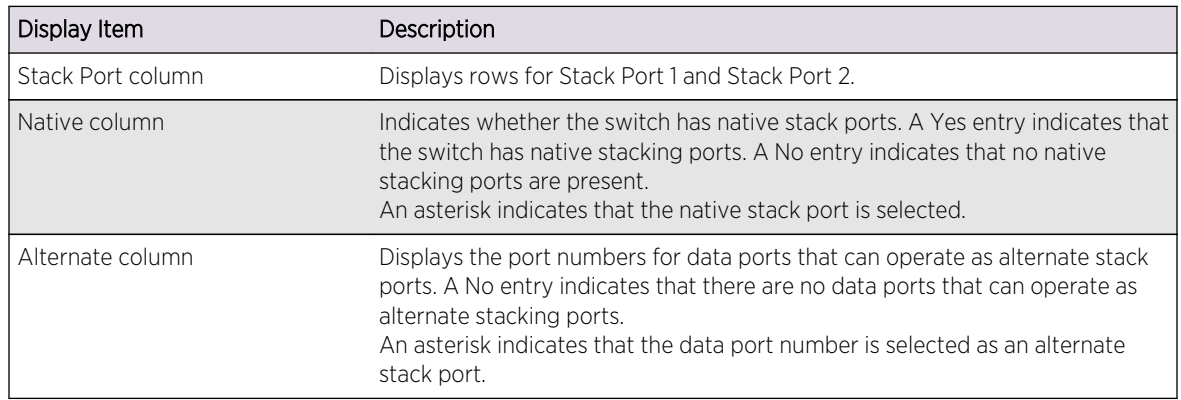

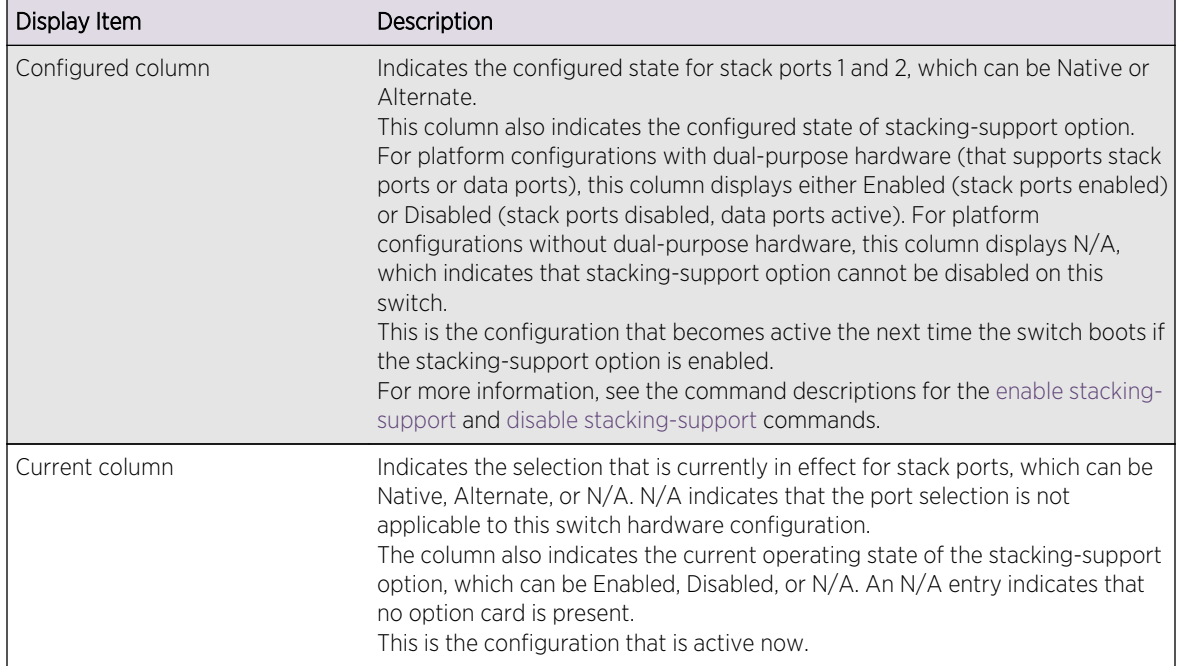

#### Example

The following example shows the stack port selection and stacking-support option configuration after the unconfigure stacking-support command has been executed and before a subsequent reboot has been initiated:

```
show stacking-support
Stacking Support Settings
Stack Available Ports
Port Native Alternate Configured Current
----- ----------------- ---------- ----------
1 Yes * 23 Native Native
2 Yes 24 * Native Alternate
stacking-support: Disabled Enabled
Flags: * - Current stack port selection
NOTE: This node must be rebooted before the configured settings will
take effect.
```
The following example shows that the stacking-support option is disabled and will remain disabled when the switch reboots:

show stacking-support Stacking Support Settings Stack Available Ports Port Native Alternate Configured Current ----- ----------------- ---------- ---------- 1 No S3 Native N/A 2 No S4 Native N/A stacking-support: Disabled Disabled Flags: \* - Current stack port selection

# History

This command was first available in ExtremeXOS 12.5.

# Platform Availability

This command is available on all platforms listed in [Summit Family Switch Support for Alternate Stack](#page-379-0) [Ports](#page-379-0) that support alternate stack port selection or permit disabling of the stacking-support option.

# synchronize stacking

**synchronize stacking** {**node-address** node\_address | **slot** slot\_number}

### Description

This command copies certain NVRAM based configuration parameters to the target node.

# Syntax Description

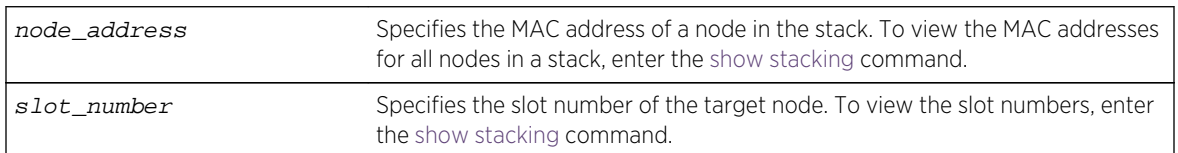

# Default

N/A.

# Usage Guidelines

This command synchronizes the following NVRAM-based parameters:

- Stacking mode
- Stack MAC address
- Failsafe account and password
- Failsafe account access point permissions (whether the failsafe account is allowed over the stacking links, console port, or management port)
- The selected partition

These parameters are copied from the executing node's NVRAM to the target node's NVRAM.

#### Note

The synchronize stacking command does not function on Summit X450a and X450e switches that are either configured to use or are currently using alternate stacking ports. Use the download image command to synchronize stacking information to the target node.

# Example

Example for the synchronize stacking command output:

```
Slot-2 Stack.3 > synchronize stacking slot 3
Are you sure you want to synchronize the specified slot with this slot's 
stacking configuration? (y/n) Yes
Synchronized configuration will take effect at the next reboot of the 
specified node(s).
Slot-2 Stack.4 >
Slot-2 Stack.4 > synchronize stacking node 00:04:96:27:87:10
Are you sure you want to synchronize the specified node with this node's 
stacking configuration? (y/n) Yes
Synchronized configuration will take effect at the next reboot of the 
specified node(s).
Slot-2 Stack.5 >
Slot-2 Stack.5 > synchronize stacking
Are you sure you want to synchronize all remote nodes with this node's 
stacking configuration? (y/n) Yes
Synchronized configuration will take effect at the next reboot of the 
specified node(s).
Slot-2 Stack.6 >
```
#### History

This command was first available in ExtremeXOS 12.0.

# Platform Availability

This command is available with all licenses and platforms that support the SummitStack feature. For information about which licenses and platforms support the SummitStack feature, see the ExtremeXOS Concepts Guide, [Feature License Requirements](#page-0-0)

# unconfigure stacking

**unconfigure stacking** {**node-address** node\_address | **slot** slot\_number}

#### Description

This command resets most stacking parameters to the default or unconfigured values.

# Syntax Description

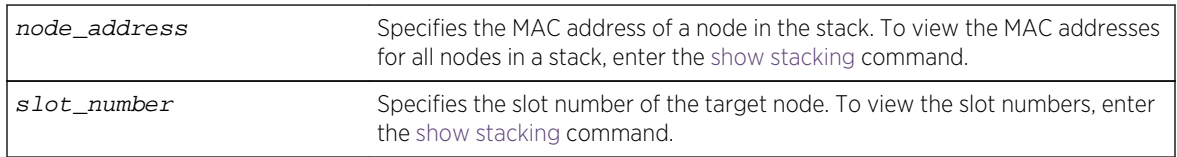

# Default

N/A.

# Usage Guidelines

Run this command from any node. If you do not specify a target node, the stacking parameters on all nodes are reset.

This command resets the stacking parameters shown in the following table.

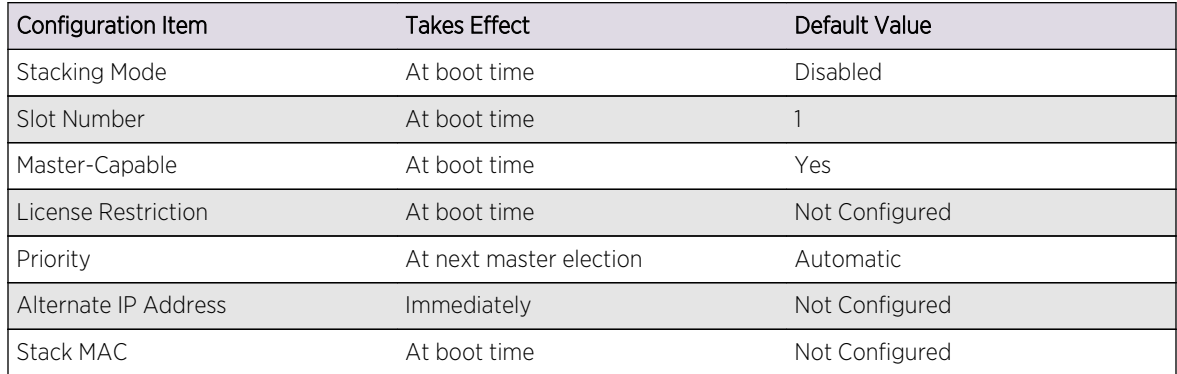

### **Table 15: Stacking Configuration Items, Time of Effect and Default Value**

This command does not reset the stacking parameters configured with the following commands that use the stacking-support keyword:

- configure stacking-support
- [disable stacking-support](#page-383-0)
- [enable stacking-support](#page-386-0)

# Example

To unconfigure the stacking parameters of all nodes in the stack topology:

unconfigure stacking

# History

This command was first available in ExtremeXOS 12.0.

# Platform Availability

This command is available with all licenses and platforms that support the SummitStack feature. For information about which licenses and platforms support the SummitStack feature, see the ExtremeXOS Concepts Guide, [Feature License Requirements](#page-0-0)

# unconfigure stacking alternate-ip-address

**unconfigure stacking** {**node-address** node\_address | **slot** slot\_number} **alternate-ipaddress**

# Description

Removes the configured alternate management IP address from the specified node.

If no node is specified, the alternate management IP address is removed from every node. The change takes effect immediately for all nodes operating in stacking mode.

# Syntax Description

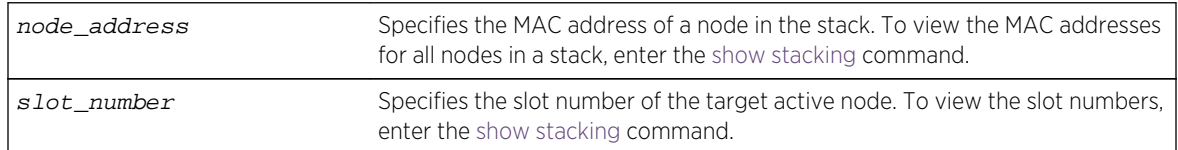

### Default

N/A.

## Usage Guidelines

Run this command from any node.

# Example

To unconfigure stacking alternate-ip-address on a node:

unconfigure stacking node-address 00:04:96:26:6b:ed alternate-ip-address

To unconfigure the stacking alternate IP address configured on the active node in slot 4:

unconfigure stacking slot 4 alternate-ip-address

#### History

This command was first available in ExtremeXOS 12.0.

# Platform Availability

This command is available with all licenses and platforms that support the SummitStack feature. For information about which licenses and platforms support the SummitStack feature, see the ExtremeXOS Concepts Guide, [Feature License Requirements](#page-0-0)

# unconfigure stacking license-level

**unconfigure stacking** {**node-address** node\_address | **slot** slot\_number} **license-level**

#### Description

This command removes a previously configured license level restriction.

### Syntax Description

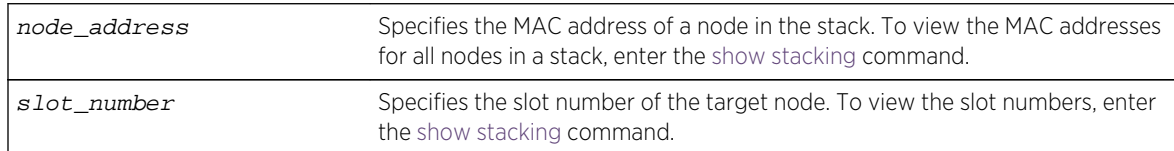

#### Default

N/A.

# Usage Guidelines

If no node is specified, the licensing restriction is removed from all nodes in the stack topology.

After the command is executed, the following message appears:

This command will take effect at the next reboot of the specified node(s).

#### Example

To unconfigure the stacking license level on a node:

unconfigure stacking node-address 00:04:96:26:6b:ed license-level

To unconfigure the stacking license level configured on slot 4:

unconfigure stacking slot 4 license-level

#### History

This command was first available in ExtremeXOS 12.0.

#### Platform Availability

This command is available with all licenses and platforms that support the SummitStack feature. For information about which licenses and platforms support the SummitStack feature, see the ExtremeXOS Concepts Guide, [Feature License Requirements](#page-0-0)

# unconfigure stacking-support

#### **unconfigure stacking-support**

#### Description

This command resets the stacking parameters configured with commands that use the stackingsupport keyword.

### Syntax Description

This command has no arguments or variables.

#### Default

N/A.

#### Usage Guidelines

Run this command from the local node on which you want to reset stacking-support parameters.

This command resets the stacking parameters configured with the following commands that use the stacking-support keyword:

- configure stacking-support
- [disable stacking-support](#page-383-0)
- [enable stacking-support](#page-386-0)

#### Example

To unconfigure the stacking-support parameters on the local node, use the following command:

```
unconfigure stacking-support
The stacking-support configuration has been reset.
The defaults will take effect at the next reboot of this switch.
```
# History

This command was first available in ExtremeXOS 12.5.

# Platform Availability

This command is available on all platforms listed in [Summit Family Switch Support for Alternate Stack](#page-379-0) [Ports](#page-379-0) that support alternate stack port selection or permit disabling of the stacking-support option.

# 7 **Commands for Configuring Slots and Ports on a Switch**

[clear counters ports](#page-413-0) [clear lacp counters](#page-414-0) [clear counters edp](#page-415-0) [clear slot](#page-416-0) [configure ces add peer ipaddress](#page-417-0) [configure ces add peer ipaddress fec-id-type pseudo-wire](#page-419-0) [configure ces add peer mac-address](#page-420-0) [configure ces add service](#page-421-0) [configure ces delete peer](#page-422-0) [configure ces delete service](#page-423-0) [configure ces delete peer](#page-424-0) [configure ces filler-pattern](#page-424-0) [configure ces jitter-buffer](#page-425-0) [configure ces lops-threshold](#page-426-0) [configure ces payload-size](#page-427-0) [configure ces peer ipaddress](#page-428-0) [configure ces qosprofile](#page-429-0) [configure ces ttl](#page-429-0) [configure edp advertisement-interval](#page-430-0) [configure forwarding external-tables](#page-431-0) [configure forwarding switching-mode](#page-433-0) [configure ip-fix domain](#page-434-0) [configure ip-fix flow-key ipv4](#page-435-0) [configure ip-fix flow-key ipv6](#page-436-0) [configure ip-fix flow-key nonip](#page-437-0) [configure ip-fix ip-address](#page-439-0) [configure ip-fix ports](#page-440-0) [configure ip-fix ports flow-key ipv4 mask ipaddress](#page-441-0) [configure ip-fix ports flow-key ipv6 mask ipaddress](#page-442-0) [configure ip-fix ports record](#page-442-0) [configure ip-fix source ip-address](#page-443-0) [configure ip-mtu vlan](#page-444-0) [configure jumbo-frame-size](#page-445-0) [configure lacp member-port priority](#page-447-0) [configure mirror add ports anomaly](#page-448-0)

[configure mirror add](#page-448-0) [configure mirror delete](#page-450-0) [configure mirror description](#page-451-0) [configure mirror name](#page-452-0) [configure mirror to port](#page-453-0) [configure mlag peer interval](#page-454-0) [configure mlag peer ipaddress](#page-455-0) [configure MLAG peer lacp-mac](#page-456-0) [configure mlag ports convergence-control](#page-457-0) [configure network-clock clock-source input](#page-458-0) [configure network-clock clock-source output](#page-459-0) [configure network-clock ptp \(priority\)](#page-461-0) [configure network-clock ptp announce interval](#page-462-0) [configure network-clock ptp announce timeout](#page-463-0) [configure network-clock ptp boundary add vlan](#page-464-0) [configure network-clock ptp boundary add unicast-slave](#page-466-0) [configure network-clock ptp boundary delete unicast-slave](#page-467-0) [configure network-clock ptp delete](#page-468-0) [configure network-clock ptp delay-request-interval](#page-469-0) [configure network-clock ptp end-to-end transparent](#page-470-0) [configure network-clock ptp ordinary add](#page-471-0) [configure network-clock ptp sync-interval](#page-472-0) [configure network-clock ptp add unicast-master](#page-474-0) [configure network-clock ptp delete unicast-master](#page-475-0) [configure network-clock sync-e](#page-476-0) [configure network-clock sync-e clock-source](#page-477-0) [configure port description-string](#page-478-0) [configure ports auto off](#page-479-0) [configure ports auto on](#page-481-0) [configure ports auto-polarity](#page-483-0) [configure ports display-string](#page-484-0) [configure ports dwdm channel](#page-485-0) [configure ports dwdm channel none](#page-487-0) [configure ports eee enable](#page-488-0) [configure ports far-end-fault-indication](#page-489-0) [configure ports isolation](#page-490-0) [configure ports mode](#page-491-0) [configure ports partition](#page-492-0) [configure ports preferred-medium](#page-493-0) [configure ports redundant](#page-495-0) [configure ports tdm cable-length](#page-496-0) [configure ports tdm clock-source](#page-497-0)

[configure ports tdm display-string](#page-499-0) [configure ports tdm framing](#page-500-0) [configure ports tdm idle-code](#page-501-0) [configure ports tdm line-coding](#page-502-0) [configure ports tdm recovered-clock](#page-503-0) [configure ports tdm signaling](#page-503-0) [configure ports tdm trunk-conditioning](#page-504-0) [configure ports wan-phy clocking](#page-505-0) [configure ports wan-phy framing](#page-506-0) [configure ports wan-phy loopback](#page-507-0) [configure ports wan-phy trace-path](#page-508-0) [configure ports wan-phy trace-section](#page-509-0) [configure sharing add ports](#page-510-0) [configure sharing address-based custom](#page-512-0) [configure sharing delete ports](#page-513-0) [configure sharing health-check member-port add tcp-tracking](#page-514-0) [configure sharing health-check member-port delete tcp-tracking](#page-516-0) [configure sharing health-check member-port tcp-tracking](#page-516-0) [configure sharing lacp activity-mode](#page-517-0) [configure sharing lacp defaulted-state-action](#page-519-0) [configure sharing lacp system-priority](#page-520-0) [configure sharing lacp timeout](#page-521-0) [configure sharing port-based key](#page-522-0) [configure slot module](#page-523-0) [configure slot restart-limit](#page-525-0) [configure tdm hierarchy](#page-526-0) [configure tdm service circuit add port](#page-527-0) [configure tdm service circuit delete port](#page-528-0) [configure tdm service circuit seized-code](#page-529-0) [create ces psn](#page-530-0) [create mirror to port](#page-531-0) [create mlag peer](#page-532-0) [create tdm service circuit](#page-533-0) [delete ces](#page-534-0) [delete mirror name](#page-535-0) [delete mlag peer](#page-536-0) [delete tdm service circuit](#page-537-0) [disable ces](#page-537-0) [disable edp ports](#page-538-0) [disable flow-control ports](#page-539-0) [disable ip-fix ports](#page-541-0) [disable jumbo-frame ports](#page-542-0)

- [disable learning port](#page-543-0)
- [disable mirror](#page-544-0)
- [disable mlag port](#page-545-0)
- [disable network-clock ptp end-to-end-transparent ports](#page-545-0)
- [disable network-clock sync-e](#page-546-0)
- [disable port](#page-547-0)
- [disable ports tdm](#page-548-0)
- [configure slot module](#page-549-0)
- [disable slot](#page-550-0)
- [disable smartredundancy](#page-552-0)
- [disable snmp traps port-up-down ports](#page-553-0)
- [enable ces](#page-554-0)
- [enable | disable ces peer ipaddress](#page-554-0)
- [enable edp ports](#page-555-0)
- [enable flow-control ports](#page-556-0)
- [enable | disable ip-fix](#page-559-0)
- [enable ip-fix ports](#page-560-0)
- [enable jumbo-frame ports](#page-561-0)
- [enable learning port](#page-562-0)
- [enable mirror](#page-563-0)
- [enable mlag port peer id](#page-564-0)
- [enable network-clock ptp](#page-565-0)
- [enable network-clock ptp end-to-end-transparent ports](#page-566-0)
- [enable network-clock sync-e](#page-567-0)
- [enable port](#page-568-0)
- [enable ports tdm](#page-569-0)
- [enable ports tdm loopback](#page-569-0)
- [enable sharing grouping](#page-570-0)
- [enable slot](#page-572-0)
- [enable smartredundancy](#page-574-0)
- [enable snmp traps port-up-down ports](#page-575-0)
- [restart ports](#page-576-0)
- [run failover](#page-576-0)
- [run msm-failover](#page-577-0)
- [show ces](#page-578-0)
- [show ces clock-recovery](#page-581-0)
- [show ces errors](#page-582-0)
- [show ces peer](#page-584-0)
- [show dwdm channel-map](#page-586-0)
- [show edp](#page-587-0)
- [show ip-fix](#page-589-0) [show lacp](#page-590-0)
- EXOS Command Reference Guide for Release 15.3.2 411

[show lacp counters](#page-592-0)

[show lacp lag](#page-593-0)

[show lacp member-port](#page-597-0)

[show mirror](#page-600-0)

[show mirroring](#page-602-0)

[show mlag peer](#page-603-0)

[show mlag ports](#page-606-0)

[show network-clock clock-source](#page-608-0)

[show network-clock sync-e ports](#page-609-0)

[show port eee](#page-611-0)

[show ports](#page-612-0)

[show ports anomaly](#page-616-0)

[show ports buffer](#page-617-0)

[show ports collisions](#page-619-0)

[show ports configuration](#page-620-0)

[show ports information](#page-623-0)

[show ports ip-fix](#page-632-0)

[show ports packet](#page-633-0)

[show ports redundant](#page-635-0)

[show ports sharing](#page-636-0)

[show ports tdm alarms](#page-638-0)

[show ports tdm configuration](#page-639-0)

[show ports tdm errors](#page-640-0)

[show ports tdm information](#page-643-0)

[show ports tdm no-refresh](#page-645-0)

[show ports transceiver information](#page-647-0)

[show ports transceiver information detail](#page-649-0)

[show ports utilization](#page-652-0)

[show ports wan-phy configuration](#page-655-0)

[show ports wan-phy errors](#page-656-0)

[show ports wan-phy events](#page-658-0)

[show ports wan-phy overhead](#page-659-0)

[show sharing distribution port-based](#page-661-0)

[show sharing health-check](#page-662-0)

[show sharing port-based keys](#page-663-0)

[show slot](#page-665-0)

[show tdm hierarchy](#page-672-0)

[show tdm service](#page-673-0)

[unconfigure ip-fix](#page-674-0)

[unconfigure ip-fix flow-key](#page-675-0)

[unconfigure ip-fix ip-address](#page-676-0)

[unconfigure ip-fix ports](#page-677-0)

[unconfigure ip-fix ports flow-key mask](#page-677-0) [unconfigure ip-fix source ip-address](#page-678-0) [unconfigure mlag peer interval](#page-679-0) [unconfigure mlag peer ipaddress](#page-680-0) [unconfigure network-clock sync-e](#page-681-0) [unconfigure network-clock sync-e clock-source](#page-682-0) [unconfigure port description-string](#page-683-0) [unconfigure ports display string](#page-683-0) [unconfigure ports redundant](#page-684-0) [unconfigure ports tdm display string](#page-685-0) [unconfigure ports tdm recovered-clock](#page-686-0) [unconfigure ports wan-phy](#page-686-0) [unconfigure slot](#page-687-0)

This chapter describes commands related to:

- Enabling, disabling, and configuring individual ports.
- Configuring port speed (Fast Ethernet ports only) and half- or full-duplex mode.
- Creating link aggregation groups on multiple ports.
- Displaying port statistics.
- Configuring mirroring.
- Configuring software-controlled redundant ports and Smart Redundancy.
- Configuring Extreme Discovery Protocol.
- Configuring time division multiplexing (TDM).

By default, all ports on the switch are enabled. After you configure the ports to your specific needs, you can select which ports are enabled or disabled.

Fast Ethernet ports can connect to either 10BASE-T or 100BASE-T networks. By default, the ports autonegotiate (automatically determine) the port speed. You can also configure each port for a particular speed (either 10 Mbps or 100 Mbps).

In general Gigabit Ethernet ports with fiber interfaces are statically set, and their speed cannot be modified. However, there are two SFPs supported by Extreme Networks that can have a configured speed:

- 100 FX SFPs, which must have their speed configured to 100 Mbps.
- 100FX/1000LX SFPs, which can be configured at either speed.

The switch comes configured to use autonegotiation to determine the port speed and duplex setting for each port. You can choose to manually configure the duplex setting and the speed of 10/100 Mbps ports, and you can manually configure the duplex setting on gigabit Ethernet ports.

All ports on the switch (except gigabit Ethernet ports) can be configured for half-duplex or full-duplex operation. The ports are configured to autonegotiate the duplex setting, but you can manually configure the duplex setting for your specific needs.

<span id="page-413-0"></span>Flow control is supported only on gigabit Ethernet ports. It is enabled or disabled as part of autonegotiation. If autonegotiation is set to off, flow control is disabled. When autonegotiation is turned on, flow control is enabled. See the *ExtremeXOS Concepts Guide* for more detailed information on flow control on Extreme Networks devices.

Link aggregation, or load sharing, with Extreme Network switches allows you to increase bandwidth and resilience between switches by using a group of ports to carry traffic in parallel between switches. The sharing algorithm allows the switch to use multiple ports as a single logical port. For example, VLANs see the link aggregation group (LAG) as a single logical port. The algorithm also guarantees packet sequencing between clients.

ExtremeXOS software supports two broad categories of load sharing, or link aggregation: static load sharing and dynamic load sharing.

If a port in a link aggregation group fails, traffic is redistributed to the remaining ports in the LAG. If the failed port becomes active again, traffic is redistributed to include that port.

You can view port status on the switch using the show ports commands. These commands, when used with specific keywords and parameters, allow you to view various issues such as collision statistics, link speed, flow control, and packet size. Beginning with ExtremeXOS software version 11.3, these port information displays show real-time statistics, or you can configure the display to show a snapshot of real-time statistics (as in earlier versions of the software).

Beginning with ExtremeXOS version 11.6 software, you can configure WAN PHY OAM on those interfaces that connect 10G Ethernet ports to the SONET/SDH network.

Commands that require you to enter one or more port numbers use the parameter  $\epsilon$  port  $\;$  list $\geq$  in the syntax. On a modular switch or SummitStack, a <port\_list> can be a list of slots and ports. On a standalone switch, a <port list> can be one or more port numbers. For a detailed explanation of port specification, see [Port Numbering](#page-65-0) in [Command Reference Overview](#page-58-0).

For synchronous Ethernet (SyncE), the following ports are supported on each platform:

- X460-24X: Input Ports 1-28, Output Ports 1 28.
- X460-48X: Input Ports 1-48, Output Ports 1 48.
- E4G-200: All Ethernet ports.
- E4G-400: All Ethernet ports including XGM3S ports if present.

The E4G-200 and E4G-400 have clock sources beyond SyncE. The clock which drives all of the ports on a switch may be selected from:

- SyncE.
- PTP an optional 1588v2 module.
- TDM an optional module that has multiple T1/E1 interfaces for TDM/Ethernet interworking.
- BITS Building Integrated Timing Supply. A connector capable of receiving a timing signal provided by other building equipment.

# clear counters ports

**clear counters ports**

# <span id="page-414-0"></span>Description

Clears the counters associated with the ports.

# Syntax Description

This command has no arguments or variables.

## Default

N/A.

# Usage Guidelines

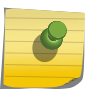

#### Note

If you use the clear counters command with no keyword, the system clears the counters for all applications.

This command clears the counters for the ports, including the following:

- Statistics
- Transmit errors
- Receive errors
- Collisions
- Packets

# Example

The following command clears the counters on all ports:

clear counters ports

#### History

This command was first available in ExtremeXOS 11.3.

# Platform Availability

This command is available on all platforms.

# clear lacp counters

**clear lacp counters**

# <span id="page-415-0"></span>Description

Clears the counters associated with Link Aggregations Control Protocol (LACP).

# Syntax Description

This command has no parameters or variables.

## Default

N/A.

# Usage Guidelines

This command clears the following counters for LACP; it sets these counters back to 0 for every LACP port on the device:

- LACP PDUs dropped on non\_LACP ports
- Stats
	- Rx Accepted
	- Rx Dropped due to error in verifying PDU
	- Rx Dropped due to LACP not being up on this port
	- Rx Dropped due to matching own MAC
	- Tx Sent Successfully
	- Tx Transmit error

#### Example

The following command clears the LACP counters on all ports:

clear lacp counters

#### History

This command was first available in ExtremeXOS 11.3.

# Platform Availability

This command is available on all platforms.

# clear counters edp

**clear counters edp** {**ports** ports}

# Description

Clears the counters associated with Extreme Discovery Protocol (EDP).

# <span id="page-416-0"></span>Syntax Description

ports ports specifies one or more ports or slots and ports.

### Default

If you do not specify a port, the EDP counters will be cleared for all ports.

# Usage Guidelines

This command clears the following counters for EDP protocol data units (PDUs) sent and received per EDP port:

- Switch PDUs transmitted
- VLAN PDUs transmitted
- Transmit PDUs with errors
- Switch PDUs received
- VLAN PDUs received
- Received PDUs with errors

# Example

The following command clears the EDP counters on all ports:

clear counters edp

#### History

This command was first available in ExtremeXOS 10.1.

# Platform Availability

This command is available on all platforms.

# clear slot

#### **clear slot** slot

#### Description

Clears a slot of a previously assigned module type.

# Syntax Description

slot Specifies the slot number.

# <span id="page-417-0"></span>Default

N/A.

# Usage Guidelines

All configuration information related to the slot and the ports on the module is erased. If a module is present when you issue this command, the module is reset to default settings.

If a slot is configured for one type of module, and a different type of module is inserted, the inserted module is put into a mismatch state (where the inserted module does not match the configured slot), and is not brought online. To use the new module type in a slot, the slot configuration must be cleared or configured for the new module type. Use the enable mirroring to port tagged command to configure the slot.

# Example

The following command clears slot 2 of a previously assigned module type:

clear slot 2

The following command clears slot 4 of a previously assigned module type in a stack:

clear slot 4

#### History

This command was first available in ExtremeXOS 10.1.

# Platform Availability

This command is available on modular switches and SummitStack.

# configure ces add peer ipaddress

configure ces ces\_name add peer ipaddress ipaddress fec-id-type pseudo-wire pw\_id {**static-pw transmit-label** outgoing\_pw\_label **receive-label** incoming\_pw\_label}{**lsp** lsp\_name}

# Description

Statically configures a new MPLS TDM PW for the specified CES.

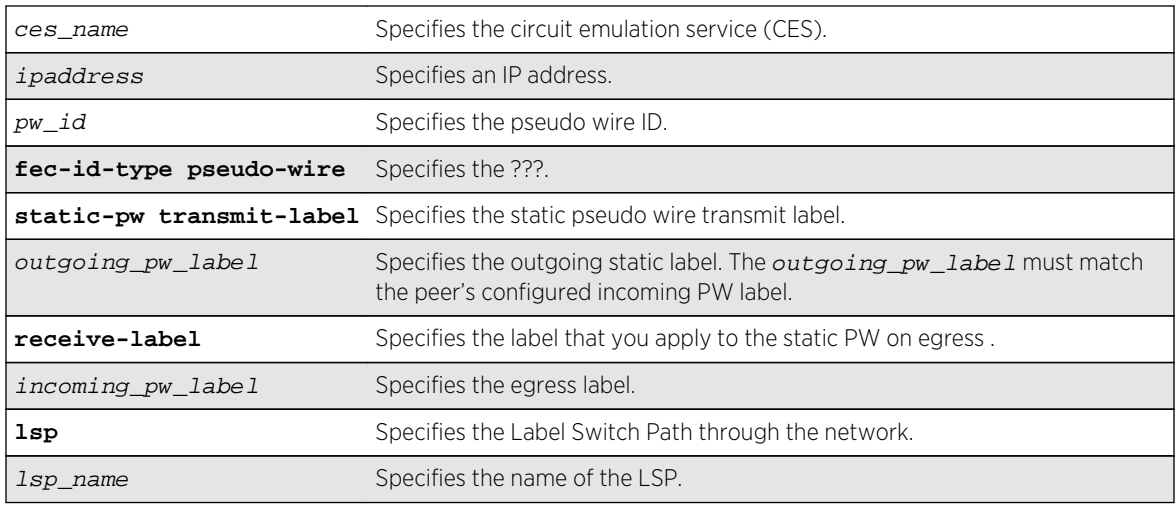

# Syntax Description

### Default

N/A.

# Usage Guidelines

This command statically configures a new MPLS TDM PW for the specified CES. Both the outgoing (MPLS ingress) and incoming (MPLS egress) PW labels must be specified. The peer must be similarly configured with a static PW that has the reverse PW label mappings. Locally, the incoming\_pw\_label must be unique and is allocated out of the static label space. The outgoing**pw\_label must match the peer's configured incoming PW label.** 

Optionally, you can configure the PW to use any type of tunnel LSP: LDP, RSVP-TE, or Static. In the case of RSVP-TE and LDP, those protocols must be configured and enabled, and an LSP must be established, before traffic can be transmitted over the static PW. For Static LSPs, only the MPLS ingress LSP (or outgoing LSP) is specified. Unlike signaled PWs, there is no end-to-end PW communication that is used to verify that the PW endpoint is operational, and in the case of static LSPs, that the data path to the PW endpoint is viable.

In the event of a network fault, if a secondary RSVP-TE LSP is configured or the routing topology changes such that there is an alternate LDP LSP, the static PW will automatically switch LSPs in order to maintain connectivity with the PW endpoint. Static LSPs can be protected proactively by configuring BFD to verify the static LSPs IP next hop connectivity.

Optionally, the underlying LSP for the PW can be explicitly specified using a named LSP. When a named LSP is explicitly specified, only the specified named LSP is used to carry the PW. In the event that a specified named LSP is withdrawn, the CES remains operationally down until the named LSP is restored.

# <span id="page-419-0"></span>Example

The following command adds a static pseudo wire to:

configure iproute add 10.1.1.0/24 lsp lsp598

### **History**

This command was first available in ExtremeXOS 15.4.

# Platform Availability

This command is available on the E4G-200 and E4G-400 platforms.

# configure ces add peer ipaddress fec-id-type pseudo-wire

**configure ces** ces\_name **add peer ipaddress** ipaddress [**fec-id-type pseudo-wire** pw\_id {**lsp** lsp\_name} | **udp-port local** src\_udp\_port **remote** dst\_udp\_port **vlan** vlan\_name]

# Description

This command is used to configure a new MPLS TDM PW for the specified CES. The signaled PW parameters are passed to the peer using Targeted LDP over the IP network. The peer specified identifies the endpoint of the PW. The pw id parameter uniquely identifies PW service and cannot conflict with any other configured service in the network. The value is signaled and used to negotiate the PW labels between the two PW endpoint peers.

The PW is immediately signaled once the associated service information is known (e.g., TDM T1 Port, TDM E1 Port, Ethernet VLAN, etc.) and provided the administrative status of the CES is enabled. The enable setting for the CES peer does not affect the signaling of the PW. This setting only affects the preferred forwarding status. Configuration information associated with the service is signaled to the peer and both PW endpoints must have a compatible service attachment. If the service attachments are not compatible, the PW is not established and an error message is logged.

Optionally, the underlying LSP for the PW can be explicitly specified using a named LSP. When a named LSP is explicitly specified, only the specified named LSP is used to carry the PW. In the event that a specified named LSP is withdrawn, the switch signals a PW Status Code of (PSN Facing-TX Fault, Forwarding Preference-Standby). The CES remains operationally down until the named LSP is restored.

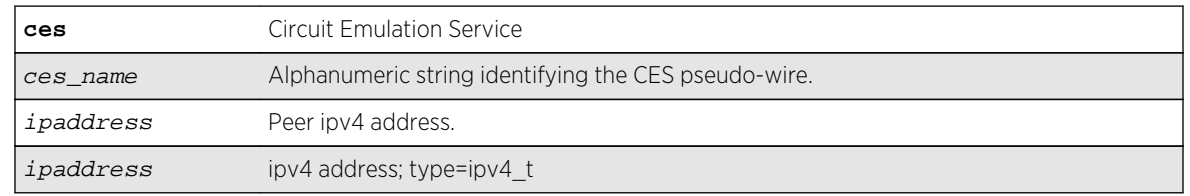

# Syntax Description

<span id="page-420-0"></span>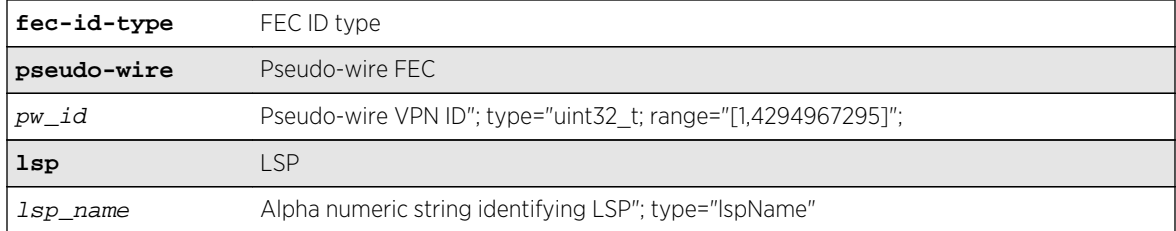

#### Default

N/A.

#### Usage Guidelines

Use this command to configure a new MPLS TDM PW for the specified CES.

#### Example

```
create ces ces-test psn mpls
configure ces "ces-test" add peer ipaddress 1.1.1.1 fec-id-type pseudo-wire 
100
```
#### History

This command was first available in ExtremeXOS 15.1.

#### Platform Availability

This command is available on the cell site routers (E4G-200 and E4G-400).

# configure ces add peer mac-address

**configure ces** ces\_name **add peer mac-address** mac\_address **ecid local** tx\_ecid **remote** rx\_ecid **vlan** vlan\_name

#### Description

Manually adds an Ethernet (MEF-8) peer (far-end) for the specified CES pseudo-wire. The <peer mac-address, rx\_ecid> is used to de-multiplex CES pseudo-wires in the CE-bound direction. The <switch mac-address, tx\_ecid> parameters are used to encapsulate the packets in the PE-bound direction.

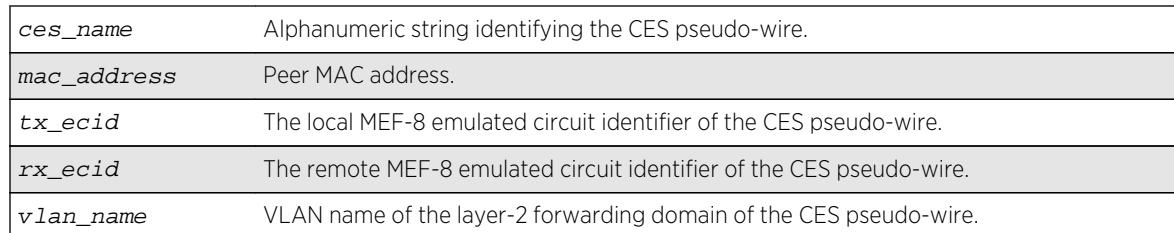

# <span id="page-421-0"></span>Syntax Description

#### Default

N/A.

#### Usage Guidelines

See Description.

#### Example

```
create ces ces-test psn mef
configure ces "ces-test" add peer mac-address 00:49:00:11:22:54 ecid local 
2000 remote 3000 vlan v1
```
#### History

This command was first available in ExtremeXOS 15.1.

# Platform Availability

This command is available on the cell site routers (E4G-200 and E4G-400).

# configure ces add service

**configure ces** ces\_name **add service** service\_name

#### Description

Adds the TDM service to the specified CES pseudo-wire.

## Syntax Description

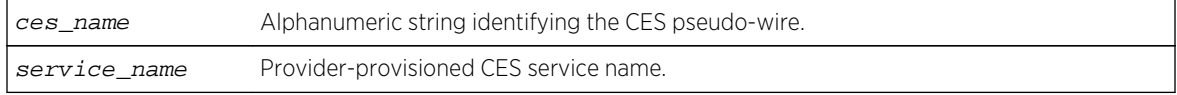

# <span id="page-422-0"></span>Default

N/A.

## Usage Guidelines

Structure-agnostic (SAToP) pseudo-wires are configured by adding a structure-agnostic TDM service. Structure-aware (CESoP) pseudo-wires are configured by adding a structure-aware TDM service.

# Example

```
#create tdm service circuit service-test
#configure tdm service circuit service-test add port 35 unframed
#create ces ces-test psn udp
#configure ces ces-test add service service-test
```
#### History

This command was first available in ExtremeXOS 15.1.

### Platform Availability

This command is available on the cell site routers (E4G-200 and E4G-400).

# configure ces delete peer

**configure ces** ces\_name **delete peer** [**ipaddress** ipaddress | **mac-address** mac\_address]

#### Description

Deletes the peer of the specified CES pseudo-wire.

# Syntax Description

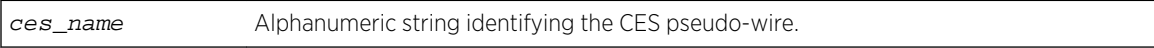

#### Default

N/A.

#### Usage Guidelines

Deletes the peer of the specified CES pseudo-wire.

# <span id="page-423-0"></span>Example

#configure ces ces-test delete peer ip-address 1.1.1.1

### History

This command was first available in ExtremeXOS 15.1.

# Platform Availability

This command is available on the cell site routers (E4G-200 and E4G-400).

# configure ces delete service

#### **configure ces** ces\_name **delete service**

### Description

Deletes the TDM service from the specified CES pseudo-wire.

# Syntax Description

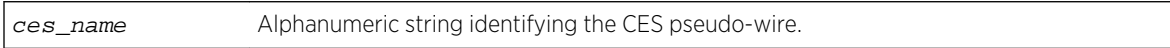

# Default

N/A.

# Usage Guidelines

N/A.

# Example

configure ces ces-test delete service

#### History

This command was first available in ExtremeXOS 15.1.

# Platform Availability

This command is available on the cell site routers (E4G-200 and E4G-400).

# <span id="page-424-0"></span>configure ces delete peer

**configure ces** ces\_name **delete peer** [**ipaddress** ipaddress | **mac-address** mac\_address]

## Description

Deletes the peer of the specified CES pseudo-wire.

#### Syntax Description

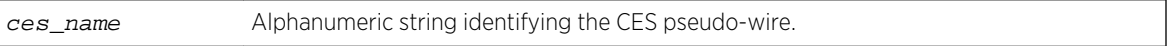

#### Default

N/A.

#### Usage Guidelines

Deletes the peer of the specified CES pseudo-wire.

#### Example

#configure ces ces-test delete peer ip-address 1.1.1.1

#### History

This command was first available in ExtremeXOS 15.1.

# Platform Availability

This command is available on the cell site routers (E4G-200 and E4G-400).

# configure ces filler-pattern

**configure ces** ces\_name **filler-pattern** byte\_value

#### Description

Configures the filler pattern of the specified CES pseudo-wire.

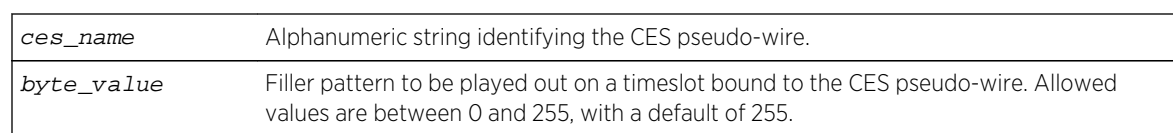

# <span id="page-425-0"></span>Syntax Description

#### Default

The default value is 255.

### Usage Guidelines

Note that this pattern is played out only on timeslots bound to the CES pseudo-wire. For unused timeslots, i.e., for timeslots not bound to a CES pseudo-wire, the fixed pattern of 0xff will be played out.

#### Example

E4G400#configure ces ces-test filler-pattern 100

#### History

This command was first available in ExtremeXOS 15.1.

# Platform Availability

This command is available on the cell site routers (E4G-200 and E4G-400).

# configure ces jitter-buffer

**configure ces** ces\_name **jitter-buffer** min\_jbf {**max** max\_jbf}

#### Description

Configures the jitter-buffer value to be used in the CE-bound direction for the specified CES pseudowire.

#### Syntax Description

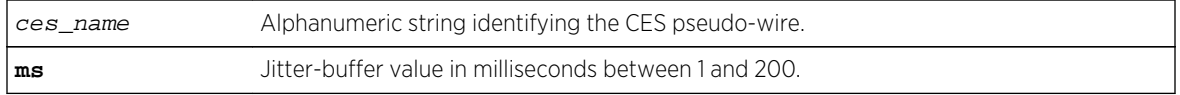

# <span id="page-426-0"></span>Default

E1 and T1 Unframed Min. 3 ms and max 6 ms E1 Basic Framing Min. 3 ms and max 6 ms E1 MF Min. 4 ms and max 8 ms T1 SF and ESF (without signaling) Min. 3 ms and max 6 ms T1 SF and ESF (with signaling) Min. 6 ms and max 12 ms

# Usage Guidelines

The allowed values for the jitter-buffer are between 1 and 200 milliseconds.

# Example

E4G200#configure ces ces-test jitter-buffer 2000 max 5000

#### History

This command was first available in ExtremeXOS 15.1.

# Platform Availability

This command is available on the cell site routers (E4G-200 and E4G-400).

# configure ces lops-threshold

**configure ces** ces\_name **lops-threshold** [**entry** num\_packets\_for\_entry {**exit** num\_packets\_for\_exit} | **exit** num\_packets\_for\_exit

# Description

Configures the LOPS (loss of packet state) threshold for the specified CES pseudo-wire. The threshold can be specified for entry, for exit, or for both.

# Syntax Description

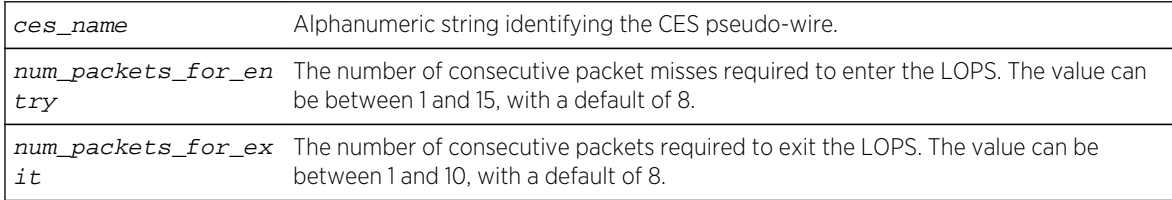

#### Default

The default is 8 for both entry and exit thresholds.

# <span id="page-427-0"></span>Usage Guidelines

The number of consecutive packet misses required to enter the LOPS can be between 1 and 15, and the number of consecutive packets required to exit the LOPS can be between 1 and 10.

### Example

```
E4G-400#configure ces "ces-test" lops-threshold entry 2 exit 5
```
#### History

This command was first available in ExtremeXOS 15.1.

# Platform Availability

This command is available on the cell site routers (E4G-200 and E4G-400).

# configure ces payload-size

#### **configure ces** ces\_name **payload-size** bytes

#### Description

Configures the payload-size value in the PE-bound direction for the specified CES pseudo-wire.

# Syntax Description

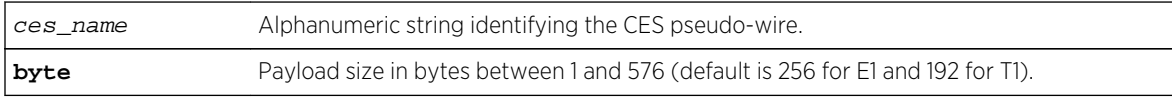

#### Default

The default size for a CES pseudo-wire transporting structure-agnostic E1 TDM service is 256 bytes, and the default size is 192 bytes for structure-agnostic T1 TDM service.

#### Usage Guidelines

The allowed value for the payload size is between 1 and 512 bytes.

# Example

E4G200#configure ces ces-test payload 512

# <span id="page-428-0"></span>History

This command was first available in ExtremeXOS 15.1.

# Platform Availability

This command is available on the cell site routers (E4G-200 and E4G-400).

# configure ces peer ipaddress

**configure ces** ces\_mpls\_name **peer ipaddress** ipaddress {**fec-id-type pseudo-wire** pw\_id} {**lsp** [lsp\_name | **none**]}

### Description

Modifies the current configuration of a pseudo-wire.

# Syntax Description

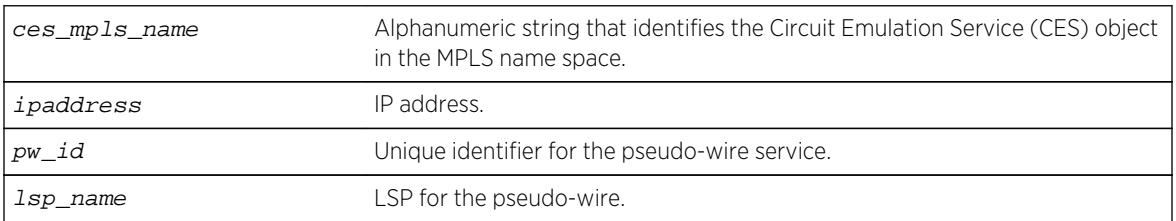

# Default

N/A.

# Usage Guidelines

This command allows a network administrator to modify the current configuration of a PW for the specified ces\_mpls\_name or vpws\_name. If the pw\_id is changed, the PW ID cannot match any other CES/VPWS service. Changing the PW ID forces the PW into initialization state and may be re-signaled. Changing the named LSP will modify the outbound tunnel LSP that is used to carry the PW. If the new named LSP is inactive, the switch signals a PW Status Code of (PSN Facing-TX Fault, Forwarding Preference-Standby) fault to the PW peer. If the none keyword is specified, the switch will use the tunnel LSP that follows the shortest routed patch to the peer IP address.

# Example

Example output not yet available and will be provided in a future release.

#### **History**

This command was first available in ExtremeXOS 15.1.

# <span id="page-429-0"></span>Platform Availability

This command is available on the cell site routers (E4G-200 and E4G-400).

# configure ces qosprofile

#### **configure ces** ces\_name **qosprofile** qosprofile

# Description

Configures the QoS (quality of service) profile to be associated to a Circuit Emulation Service pseudowire.

# Syntax Description

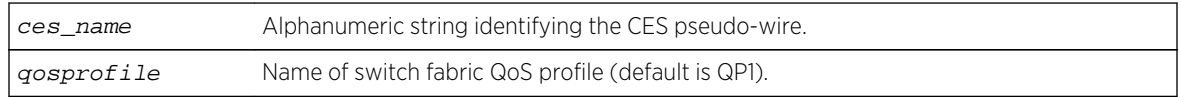

# Default

The default QoS profile is QP1.

## Usage Guidelines

Use this command to configure the QoS profile for a CES pseudo-wire.

# Example

E4G200#configure ces ces-test qosprofile qp4

#### History

This command was first available in ExtremeXOS 15.1.

# Platform Availability

This command is available on the cell site routers (E4G-200 and E4G-400).

# configure ces ttl

**configure ces** ces\_name **ttl** ttl\_value

# <span id="page-430-0"></span>Description

Configures the TTL (time-to-live) for the specified CES pseudo-wire.

#### Syntax Description

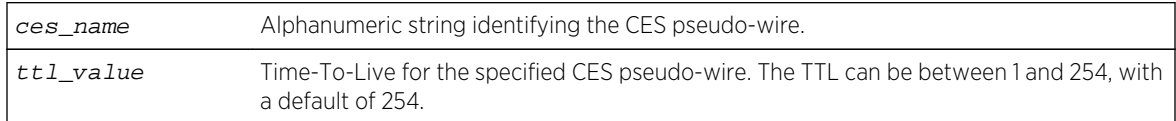

#### Default

The default TTL is 254.

# Usage Guidelines

The following error message will be displayed if the TTL is configured for incompatible CES pseudowires (when the PSN type of the CES pseudo-wire is MEF-8):

Error: TTL option is incompatible with the configured CES pseudo-wire Packetswitched Network (PSN) type.

# Example

E4G-400#configure ces ces-test ttl 10

#### History

This command was first available in ExtremeXOS 15.1.

# Platform Availability

This command is available on the cell site routers (E4G-200 and E4G-400).

# configure edp advertisement-interval

**configure edp advertisment-interval** timer **holddown-interval** timeout

# Description

Sets the advertisement interval and hold down interval for EDP.

# <span id="page-431-0"></span>Syntax Description

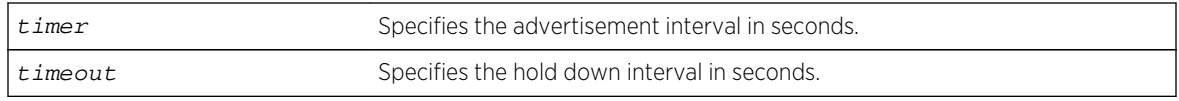

# Default

The default setting for timer is 60 seconds, and for timeout is 180 seconds.

# Usage Guidelines

Extreme Discover Protocol (EDP) is used to gather information about neighbor Extreme Networks switches. EDP-enabled ports advertise information about the Extreme switch to other switches on the interface and receive advertisements from other Extreme switches. Information about other Extreme switches is discarded after the hold down interval timeout value is reached without receiving another advertisement.

# Example

The following command configures the EDP advertisement-interval to 2 minutes and the hold down interval to 6 minutes:

configure edp advertisement-interval 120 holddown-interval 360

#### History

This command was first available in ExtremeXOS 10.1.

#### Platform Availability

This command is available on all platforms.

# configure forwarding external-tables

**configure forwarding external-tables** [**l3-only** {**ipv4** | **ipv4-and-ipv6** | **ipv6**} | **l2 only** | **acl-only** | **l2-and-l3** | **l2-and-l3-and-acl** | **l2-and-l3-and-ipmc** | **none**]

# Description

Customizes the use of the external memory.
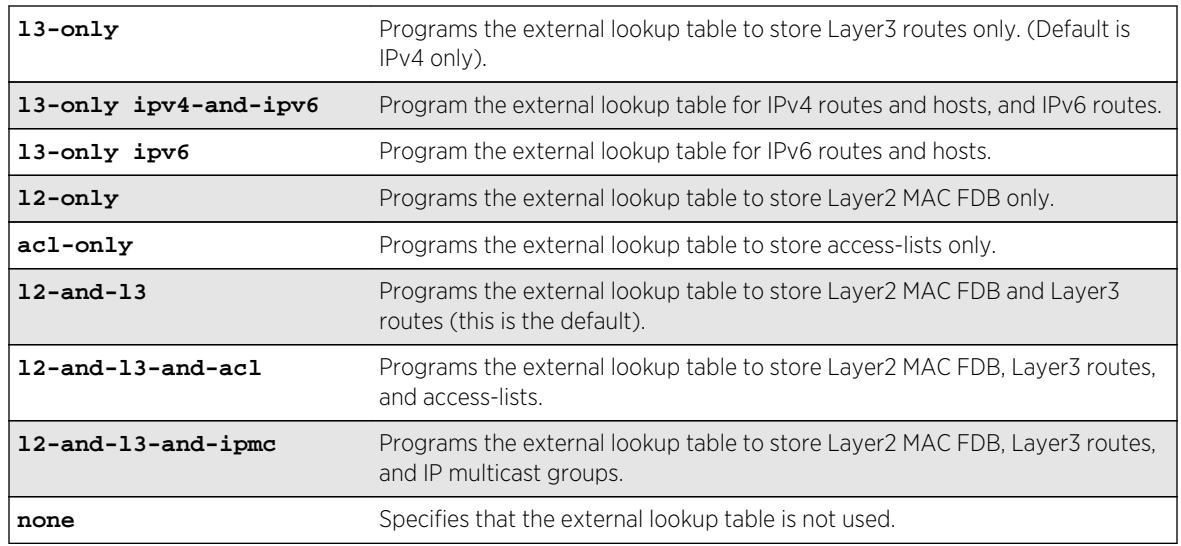

# Syntax Description

# Default

l2-and-l3.

# Usage Guidelines

Use this command to set the use of the external forwarding table memory. This external memory can be configured in various ways to support extending either one internal table (such as, Layer2) or many internal tables (such as Layer2, Layer3, and ACL).

Following are the table limits for each of the options on the BlackDiamond 8900 xl-series modules and Summit X480 series switches:

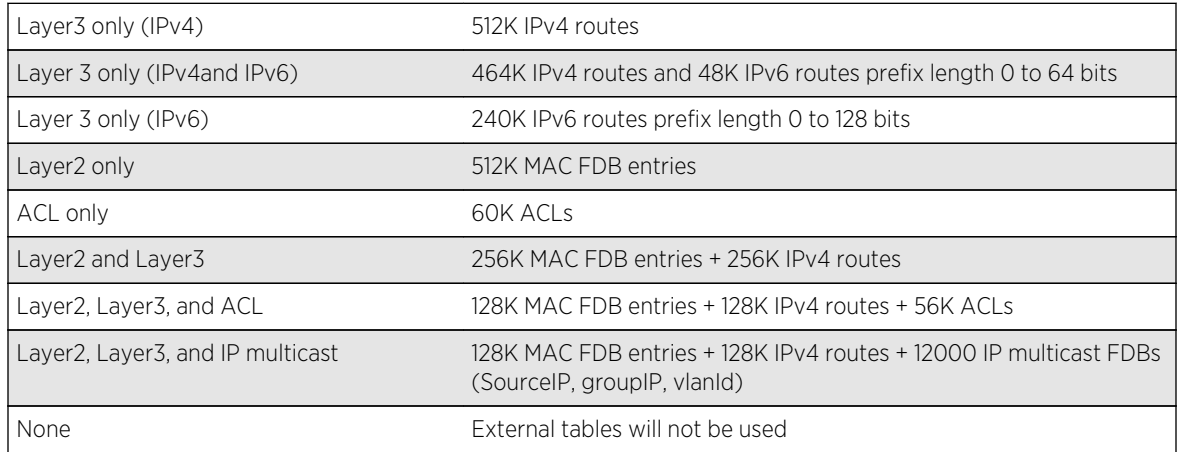

The configuration applies to the entire system.

Changing the use of the external memory cannot be done during runtime. After a change in configuration, a reboot is required for the change to take effect.

To display the current configuration, use the [show forwarding configuration](#page-3246-0) command.

#### Example

The following command configures the external tables to store ACLs:

BD-8810.1 # config forwarding external-tables acl-only WARNING: This command will take effect after a save and reboot.

#### History

This command was first available in ExtremeXOS 12.4.

The l2-and-l3-and-ipmc option was added in ExtremeXOS 12.5.

The I3-only ipv4-and-ipv6 and I3-only ipv6 options were added in ExtremeXOS 15.2.

## Platform Availability

This command is available on Summit X480 series switches and BlackDiamond 8800 series switches for the configuration of the external tables on the 8900 xl-series modules.

# configure forwarding switching-mode

**configure forwarding switching-mode** [**cut-through** | **store-and-forward**]

#### Description

Configures the switching mode as either cut-through or store-and-forward.

## Syntax Description

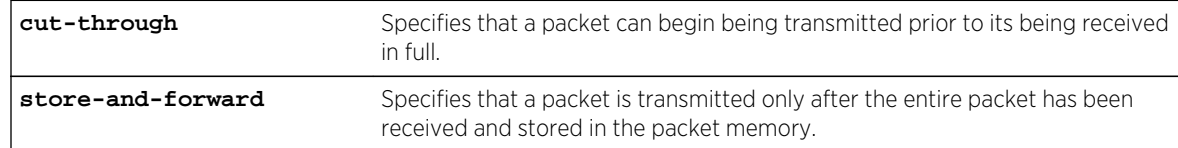

#### Default

Store-and-forward

#### Usage Guidelines

Use this command to configure the switch to begin transmitting a packet before its entire contents have been received. This reduces the forwarding latency of the switch.

Cut-through mode cannot be achieved for packet sizes that are less than or equal to 384 bytes.

To display the switch mode settings, use the [show forwarding configuration](#page-3246-0) command.

When issued on a BlackDiamond 8800 series switch, this command does not affect module types other than those listed in the Platform Availability section below. When issued on a SummitStack system, this command does not affect switch types other than the Summit X650 series.

#### History

This command was first available in ExtremeXOS 12.3.

# Platform Availability

This command is available on Summit X650 series switches (whether or not included in a SummitStack), BlackDiamond X8 switches, and BlackDiamond 8800 series switches with 8900-10G24X-c and 8900-MSM-128 series modules.

The BlackDiamond 8900-G96T-c I/O module supports cut-through switching only in the switching fabric and impacts cross-chip and cross-slot switching only.

# configure ip-fix domain

**configure ip-fix domain** domain\_id

#### Description

Configures an observation domain ID.

## Syntax Description

domain\_id Specifies a decimal integer.

#### Default

Domain 0

## Usage Guidelines

Use this command to set an observation domain ID that is used in the flow records sent to the collector. The collector can then use this ID to correlate records to their origin.

The entire switch operates as one domain.

# Example

The following command configures a domain ID of 4 for the switch:

```
configure ip-fix domain 4
```
#### History

This command was first available in ExtremeXOS 12.5.

# Platform Availability

This command is available on BlackDiamond 8900 G96Tc, G48T-xl, G48X-xl, and 10G8X-xl modules and Summit X460 and X480 switches.

# configure ip-fix flow-key ipv4

**configure ip-fix flow-key ipv4** {**src-ip**} {**src-port**} {**dest-ip**} {**dest-port**} {**protocol**} {**tos**}

# **Description**

Configures the settings for the flow key(s) for IPv4.

## Syntax Description

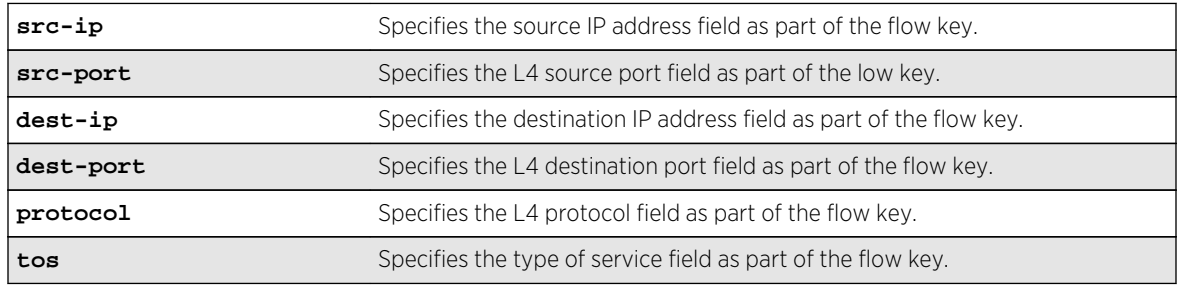

# Default

All flow keys.

# Usage Guidelines

Use this command to specify which of the designated flow-keys to use. This overrides the default which is all keys. The template sent to the Collector (per the IPFIX standard) contains only the keys used. Then, on a per port basis, you can define masks for the IPv4 source and destination address fields, for instance, to aggregate flows based on subnets. (see [configure ip-fix ports flow-key ipv4 mask](#page-441-0) [ipaddress](#page-441-0))

The size of the field (in bits) for each key is as follows:

- Source IP Address (32)
- Destination IP Address (32)
- L4 Source Port (16)
- L4 Destination Port (16)
- L4 Protocol (8)
- $\bullet$  TOS (DSCP + ECN) (8)

To unconfigure, use the [unconfigure ip-fix flow-key](#page-675-0) command.

To display the flow keys use the [show ip-fix](#page-589-0) command.

#### Example

The following command configures IPv4 traffic to use the source IP address and L4 protocol:

configure ip-fix flow-key ipv4 src-ip protocol

#### History

This command was first available in ExtremeXOS 12.5.

## Platform Availability

This command is available on BlackDiamond 8900 G96Tc, G48T-xl, G48X-xl, and 10G8X-xl modules and Summit X460 and X480 switches.

# configure ip-fix flow-key ipv6

**configure ip-fix flow-key ipv6** {**src-ip**} {**src-port**} {**dest-ip**} {**dest-port**} {**nexthdr**} {**tos**} {**flow-label**}

#### Description

Configures the settings for the flow key(s) for IPv6.

#### Syntax Description

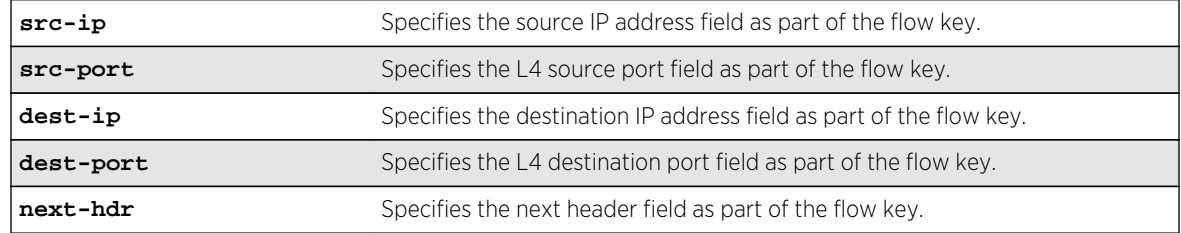

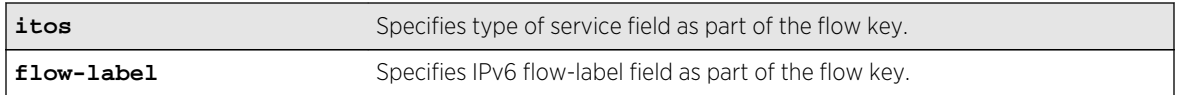

#### Default

All flow keys.

# Usage Guidelines

Use this command to specify which of the designated flow-keys to use. This overrides the default which is all keys. The template sent to the Collector (per the IPFIX standard) contains only the keys used. Then, on a per port basis, you can define masks for the IPv6 source and destination address fields, for instance, to aggregate flows based on subnets.

The size of the field (in bits) for each key is as follows:

- Source IP Address (128)
- Destination IP Address (128)
- L4 Source Port (16)
- L4 Destination Port (16)
- Next Header (8)
- IPv6 Flow Label (20)
- $\bullet$  TOS (DSCP + ECN) (8)

To unconfigure, use the [unconfigure ip-fix flow-key](#page-675-0) command.

To display the configured flow keys, use the [show ip-fix](#page-589-0) command.

#### Example

The following command configures IPv6 traffic to use the destination IP address and next header:

configure ip-fix flow-key ipv6 dest-ip next-hdr

#### History

This command was first available in ExtremeXOS 12.5.

## Platform Availability

This command is available on BlackDiamond 8900 G96Tc, G48T-xl, G48X-xl, and 10G8X-xl modules and Summit X460 and X480 switches.

# configure ip-fix flow-key nonip

**configure ip-fix flow-key nonip** {**src-mac**} {**dest-mac**} {**ethertype**} {**vlan-id**} {**priority**} {**tagged**}

#### Description

Configures the settings for the flow key(s) for non-IP type data.

# Syntax Description

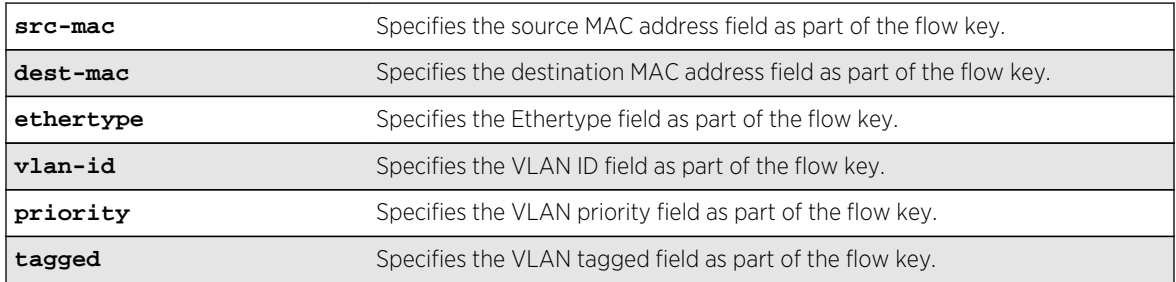

#### Default

All flow keys.

#### Usage Guidelines

Use this command to specify which of the designated flow-keys to use. This overrides the default which is all keys. The template sent to the Collector (per the IPFIX standard) contains only the keys used.

The size of the field (in bits) for each key is as follows:

- Source MAC Address (48)
- Destination MAC Address (48)
- Ethertype (16)
- $\bullet$  VLAN ID (12)
- VLAN Priority (3)
- VLAN Tagged (1)

To unconfigure, use the [unconfigure ip-fix flow-key](#page-675-0) command.

To display the configured flow keys, use the [show ip-fix](#page-589-0) command.

#### Example

The following command configures non-IP traffic to use the source MAC address and VLAN ID:

configure ip-fix flow-key src-mac vlan-id

# History

This command was first available in ExtremeXOS 12.5.

# Platform Availability

This command is available on BlackDiamond 8900 G96Tc, G48T-xl, G48X-xl, and 10G8X-xl modules and Summit X460 and X480 switches.

# configure ip-fix ip-address

**configure ip-fix ip-address** ipaddress {**protocol** [**sctp** | **tcp** | **udp**]} {**L4-port** portno} {**vr** vrname}

# Description

Identifies the collector and how communication with it is handled.

# Syntax Description

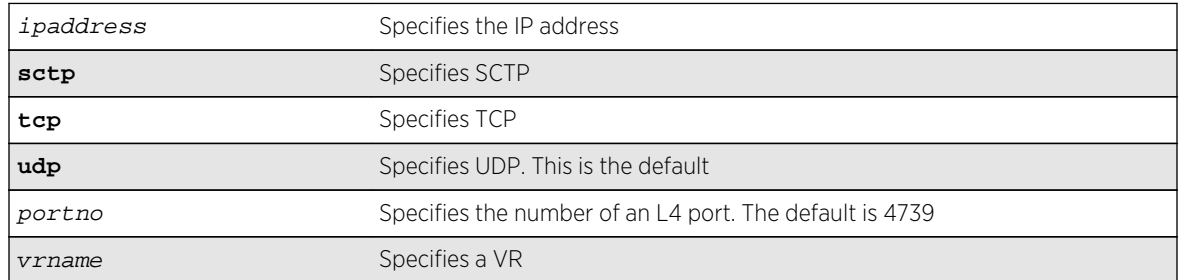

## Default

The protocol field will default to UDP. The L4-port field will default to 4739. The VR field will default to VR-Mgmt.

## Usage Guidelines

Use this command to specify the IP address, port number, transport protocol and VR for a collector.

To unconfigure the settings, use the [unconfigure ip-fix ip-address](#page-676-0) command.

To display the collector settings, use the [show ip-fix](#page-589-0) command.

## Example

The following command specifies a collector with an IP address of 1.1.1.1, and transport protocol of TCP:

```
configure ip-fix ip-address 1.1.1.1 protocol tcp
```
# History

This command was first available in ExtremeXOS 12.5.

# Platform Availability

This command is available on BlackDiamond 8900 G96Tc, G48T-xl, G48X-xl, and 10G8X-xl modules and Summit X460 and X480 switches.

# configure ip-fix ports

**configure ip-fix ports** port\_list [**ingress** | **egress** | **ingress-and-egress**]

#### Description

Configures metering on ingress and/or egress ports.

# Syntax Description

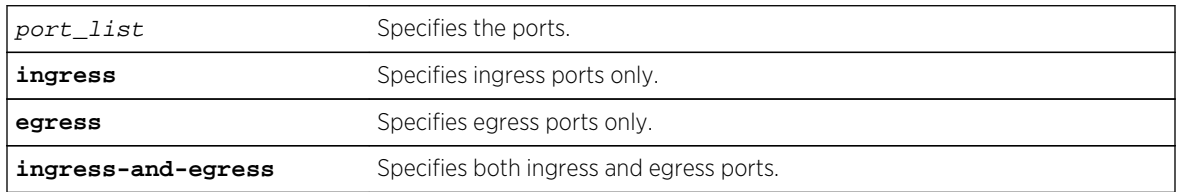

#### Default

Ingress

## Usage Guidelines

Use this command to configure metering on ingress and/or egress ports.

## Example

The following command configures metering on port 2 egress:

configure ip-fix ports 2 egress

## History

# <span id="page-441-0"></span>Platform Availability

This command is available on BlackDiamond 8900 G96Tc, G48T-xl, G48X-xl, and 10G8X-xl modules and Summit X460 and X480 switches.

# configure ip-fix ports flow-key ipv4 mask ipaddress

**configure ip-fix ports** port\_list **flow-key ipv4 mask** [**source** | **destination**] **ipaddress** value

#### Description

Defines masks for the IPv4 source and destination address flow keys.

# Syntax Description

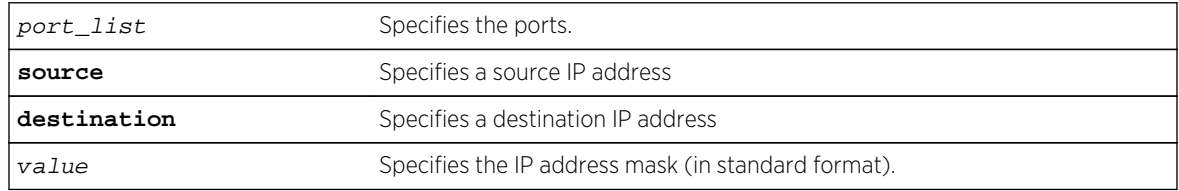

#### Default

N/A.

## Usage Guidelines

Use this command to define masks for the IPv4 source and destination address flow keys on a per port basis. For example, this can be used to minimize the information sent to the collector and aggregate flows.

# Example

The following command defines a mask for source IP address flow key 255.255.0.0 on port 2.1:

configure ip-fix ports 2.1 flow-key ipv4 mask source ipaddress 255.25.0.0

#### History

This command was first available in ExtremeXOS 12.5.

# Platform Availability

This command is available on BlackDiamond 8900 G96Tc, G48T-xl, G48X-xl, and 10G8X-xl modules and Summit X460 and X480 switches.

# configure ip-fix ports flow-key ipv6 mask ipaddress

**configure ip-fix ports** port\_list **flow-key ipv6 mask** [**source** | **destination**] **ipaddress** value

#### Description

Defines masks for the IPv6 source and destination address flow keys.

#### Syntax Description

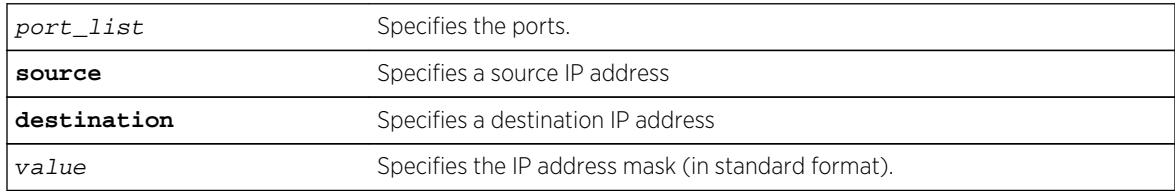

#### Default

N/A.

#### Usage Guidelines

Use this command to define masks for the IPv6 source and destination address flow keys on a per port basis. For example, this can be used to minimize the information sent to the collector and aggregate flows.

#### Example

The following command defines a mask for the source IP address flow key ff::0 on port 2.1:

configure ip-fix ports 2.1 flow-key ipv6 mask source ipaddress ff::0

#### History

This command was first available in ExtremeXOS 12.5.

#### Platform Availability

This command is available on BlackDiamond 8900 G96Tc, G48T-xl, G48X-xl, and 10G8X-xl modules and Summit X460 and X480 switches.

# configure ip-fix ports record

**configure ip-fix ports** port\_list **record** [**all** | **dropped-only** | **non-dropped**]

# Description

Configures metering on all, dropped only, or non dropped traffic.

#### Syntax Description

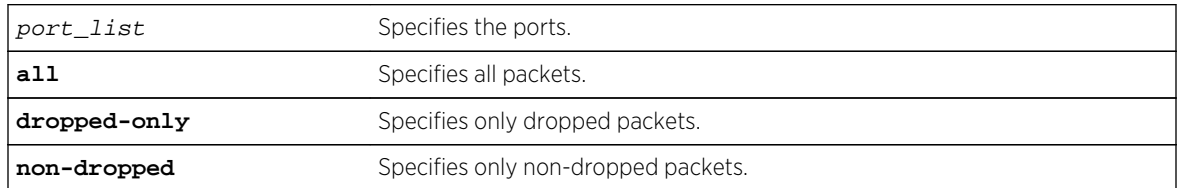

#### Default

All.

#### Usage Guidelines

Use this command to configure metering on all packets, only dropped packets, or only non-dropped packets.

## Example

The following command configures metering dropped packets only:

configure ip-fix ports 2:1 record dropped-only

#### History

This command was first available in ExtremeXOS 12.5.

## Platform Availability

This command is available on BlackDiamond 8900 G96Tc, G48T-xl, G48X-xl, and 10G8X-xl modules and Summit X460 and X480 switches.

# configure ip-fix source ip-address

**configure ip-fix source ip-address** ipaddress {**vr** vrname}

#### Description

Configures the source IP address used to communicate to the collector.

# Syntax Description

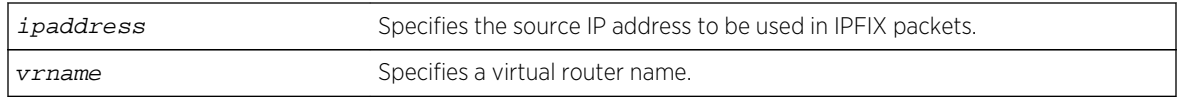

# Default

Switch IP address of the interface the traffic egresses.

# Usage Guidelines

Use this command to specify the source IP address and VR to use when sending from the switch to a given collector. Otherwise, the default is used.

There is one collector.

To reset to the default of the switch IP address, use the [unconfigure ip-fix ip-address](#page-676-0) command.

#### Example

The following command configures an IP address of 1.1.1.1 and VR of finance:

configure ip-fix source ip-address 1.1.1.1 finance

#### History

This command was first available in ExtremeXOS 12.5.

## Platform Availability

This command is available on BlackDiamond 8900 G96Tc, G48T-xl, G48X-xl, and 10G8X-xl modules and Summit X460 and X480 switches.

# configure ip-mtu vlan

#### **configure ip-mtu** mtu **vlan** vlan\_name

## Description

Sets the maximum transmission unit (MTU) for the VLAN.

#### Syntax Description

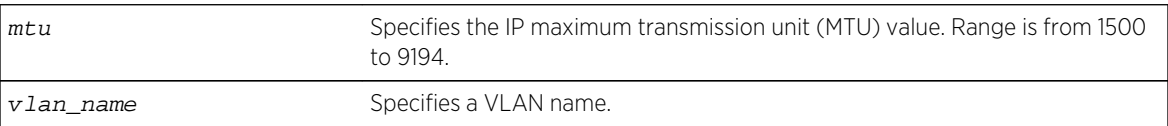

# Default

The default IP MTU size is 1500.

# Usage Guidelines

BlackDiamond 8000 c-, e-, and xl-series modules, BlackDiamond X8 series switches, and Summit X250e, X450a, X440, X450e, X460, X480, X650, and X670 series switches support IP fragmentation and path MTU discovery.

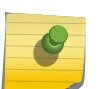

#### Note

The Summit X150 and X350 switches do not support IP fragmentation and Path-MTU due to their lack of L3 support.

Use this command to enable jumbo frame support or for IP fragmentation with jumbo frames. Jumbo frames are Ethernet frames that are larger than 1522 bytes, including 4 bytes used for CRC. Both endstations involved in the transfer must be capable of supporting jumbo frames. The switch does not perform IP fragmentation or participate in MTU negotiation on behalf of devices that do not support jumbo frames.

When enabling jumbo frames and setting the MTU size for the VLAN, keep in mind that some network interface cards (NICs) have a configured maximum MTU size that does not include the additional 4bytes of CRC included in a jumbo frame configuration. Ensure that the NIC maximum MTU is at or below the maximum MTU size configured on the switch. Frames that are larger than the MTU size configured on the switch are dropped at the ingress port.

If you use IP fragmentation with jumbo frames and you want to set the MTU size greater than 1500, all ports in the VLAN must have jumbo frames enabled.

# Example

The following command sets the MTU size to 2000 for VLAN sales:

configure ip-mtu 2000 vlan sales

## History

This command was available in ExtremeXOS 11.0.

# Platform Availability

This command is available on BlackDiamond X8 switches, the BlackDiamond 8000 c-, e-, xl-, and xmseries modules, and the Summit X250e, X440, X450a, X450e, X460, X480, X650, X670 series switches (whether or not included in a SummitStack).

# configure jumbo-frame-size

#### **configure jumbo-frame-size** framesize

#### **Description**

Sets the maximum jumbo frame size for the switch.

# Syntax Description

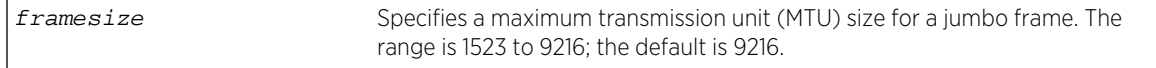

## Default

Jumbo frames are disabled by default. The default size setting is 9216.

# Usage Guidelines

Jumbo frames are used between endstations that support larger frame sizes for more efficient transfers of bulk data. Both endstations involved in the transfer must be capable of supporting jumbo frames.

The framesize keyword describes the maximum jumbo frame size "on the wire," and includes 4 bytes of cyclic redundancy check (CRC) plus another 4 bytes if 802.1Q tagging is being used.

To enable jumbo frame support, you must configure the maximum transmission unit (MTU) size of a jumbo frame that will be allowed by the switch.

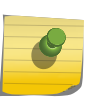

#### Note

Extreme Networks recommends that you set the MTU size so that fragmentation does not occur.

Some network interface cards (NICs) have a configured maximum MTU size that does not include the additional 4 bytes of CRC. Ensure that the NIC maximum MTU size is at or below the maximum MTU size configured on the switch. Frames that are larger than the MTU size configured on the switch are dropped at the ingress port.

## Example

The following command configures the jumbo frame size to 5500:

configure jumbo-frame-size 5500

## **History**

# Platform Availability

This command is available on all platforms.

# configure lacp member-port priority

#### **configure lacp member-port** port **priority** port\_priority

# Description

Configures the member port of an LACP to ensure the order that ports are added to the aggregator. The lower value you configure for the port's priority, the higher priority that port has to be added to the aggregator.

# Syntax Description

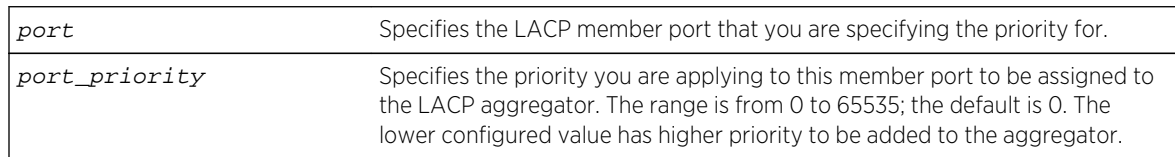

# Default

The default priority is 0.

# Usage Guidelines

The port must be added to the LAG prior to configuring it for LACP. The default value is 0, or highest priority.

You can configure the port priority to ensure the order in which LAG ports join the aggregator. If you do not configure this parameter, the lowest numbered ports in the LAG are the first to be added to the aggregator; if there are additional ports configured for that LAG, they are put in standby mode.

Use this command to override the default behavior and ensure the order in which LAG ports are selected. Also, if more than one port is configured with the same priority, the lowest numbered port joins the aggregator.

# Example

The following command sets the port priority for the LAG port 5:1 to be 55 (which will probably put that port in standby initially):

configure lacp member-port 5:1 priority 55

## History

# Platform Availability

This command is available on all platforms.

# configure mirror add ports anomaly

#### **configure mirror add ports** port\_list **anomaly**

#### Description

Mirrors detected anomaly traffic to the mirror port.

#### Syntax Description

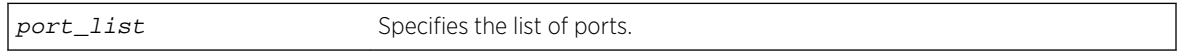

#### Default

N/A.

# Usage Guidelines

The command mirrors detected anomaly traffic to the mirror port. You must enable a mirror port and enable protocol anomaly protection on the slot that has the port to be monitored before using this command. After configuration, only detected anomaly traffic from these ports are dropped or mirrored to the mirror port, and legitimate traffic is not affected.

This command takes effect after enabling anomaly-protection.

#### History

This command was first available in ExtremeXOS 12.0.

## Platform Availability

This command is available on all platforms.

# configure mirror add

**configure mirror** mirror\_name **add** [**vlan** name |**port** port {**ingress** | **egress** | **ingress-and-egress** | **anomaly**}]

#### Description

Specifies mirror source filters for an instance.

# Syntax Description

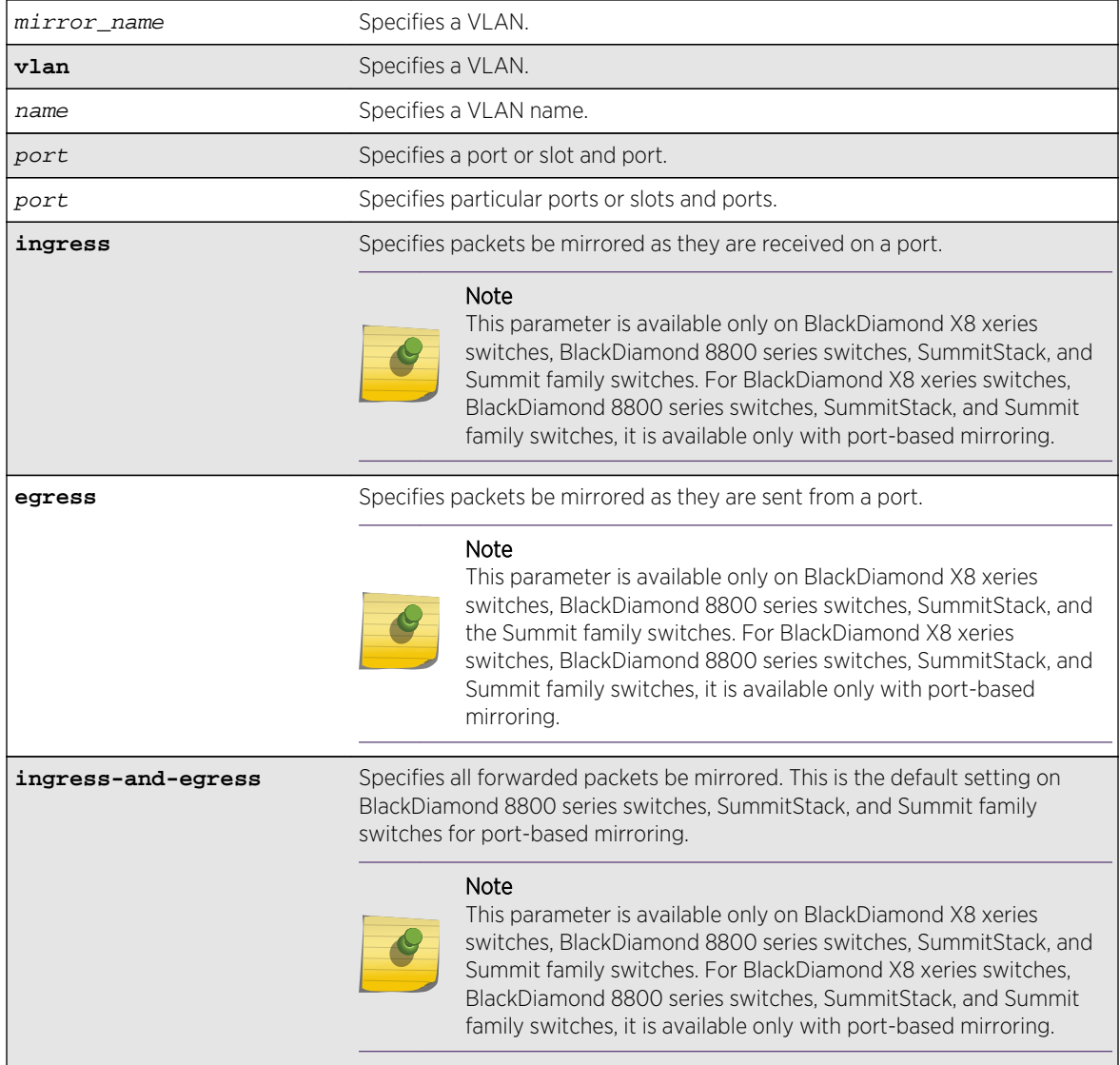

# Default

N/A.

## Usage Guidelines

You must enable port-mirroring using the enable mirroring to port command before you can configure the mirroring filter definitions.

Port mirroring configures the switch to copy all traffic associated with one or more ports to a monitor port on the switch. The switch uses a traffic filter that copies a group of traffic to the monitor port.

Up to 128 mirroring filters can be configured with the restriction that a maximum of 16 of these can be configured as VLAN and/or virtual port (port + VLAN) filters.

One monitor port or 1 monitor port list can be configured. A monitor port list may contain up to 16 ports.

Frames that contain errors are not mirrored.

For general guideline information and information for various platforms, see Guidelines for Mirroring in the ExtremeXOS Concepts Guide or Usage Guidelines in the enable mirroring to port command discussion.

#### Example

The following example sends all traffic coming into a BlackDiamond 8800 series switch on slot 3, port 2 to the mirror port:

```
configure mirror add port 3:2 ingress
```
The following example sends all traffic coming into a switch on port 11 and the VLAN default to the mirror port:

configure mirror add port 11 vlan default

#### History

This command was first available in ExtremeXOS 15.3.

#### Platform Availability

This command is available on all platforms.

# configure mirror delete

```
configure mirror mirror_name delete [all | vlan name | port port | vlan name port
port | portport vlan name]
```
#### Description

Deletes mirror source filters for an instance.

#### Syntax Description

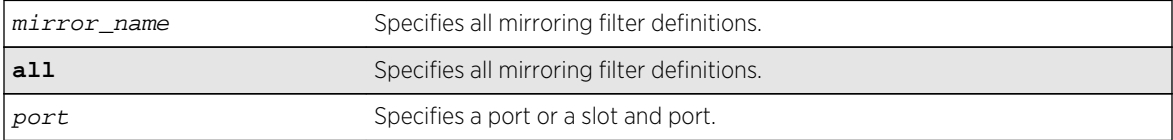

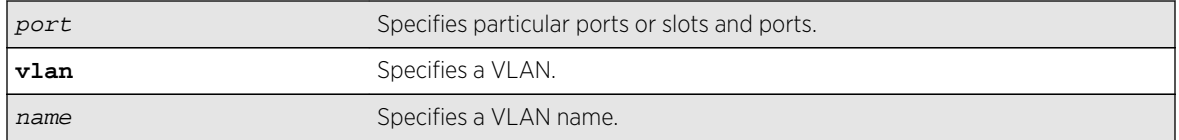

#### Default

N/A.

# Usage Guidelines

On a modular switch, <port\_list> must be a slot and port in the form <slot>:<port>. For a detailed explanation of port specification, see [Port Numbering](#page-65-0) in [Command Reference Overview](#page-58-0)

## Example

The following example deletes the mirroring filter on an BlackDiamond 8800 series switch defined for slot 7, port 1:

configure mirroring delete ports 7:1

#### History

This command was first available in ExtremeXOS 10.1.

The VLAN option was added in ExtremeXOS 11.0.

The VLAN mirroring capability was added to the BlackDiamond 8800 series switch in ExtremeXOS 11.2.

## Platform Availability

This command is available on all platforms.

# configure mirror description

**configure mirror** mirror\_name **description** [ mirror-desc | **none** ]

## Description

Creates, edits or deletes a mirroring instance description string.

# Syntax Description

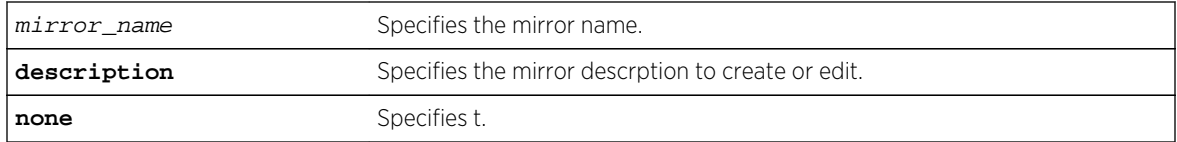

#### Default

Disabled.

# Usage Guidelines

Use this command to create, edit or delete a mirroring instance description string.

#### Example

The following example ... :

configure mirror description

#### History

This command was first available in ExtremeXOS 15.3.

# Platform Availability

This command is available on all platforms.

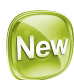

# configure mirror name

**configure mirror** mirror\_name **name** new\_name

#### Description

Updates or specifies the "to port" definitions for a named mirroring instance .

## Syntax Description

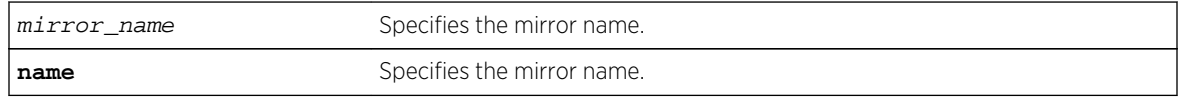

#### Default

Disabled.

# Usage Guidelines

Use this command to update or specify the "to port" definitions for a named mirroring instance.

#### Example

configure mirror name

#### History

This command was first available in ExtremeXOS 15.3.

## Platform Availability

This command is available on all platforms.

# configure mirror to port

**configure mirror** mirror\_name {**to** [**port** port | **port\_list** port\_list | **loopback port** port ] {**remote-tag** rtag | **port none**}

#### Description

Updates or specifies the "to port" definitions for a named mirroring instance.

## Syntax Description

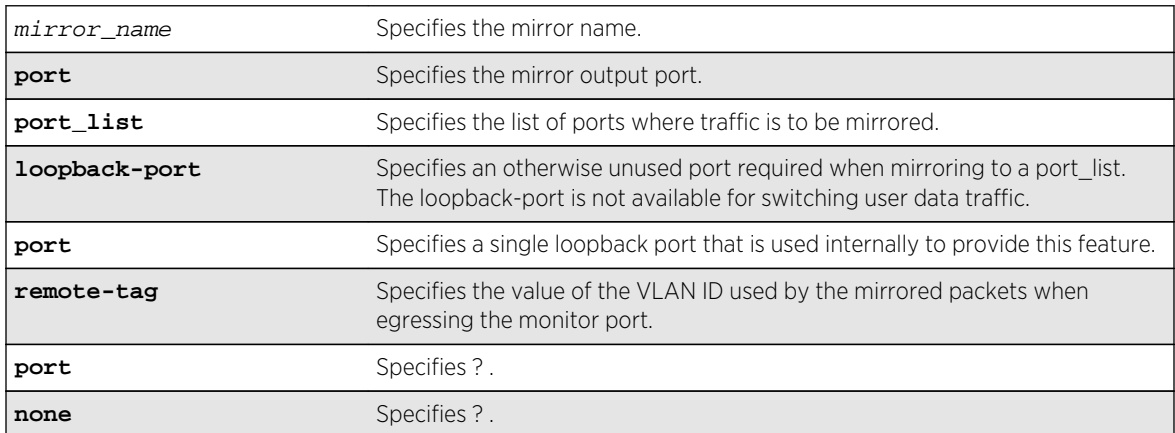

#### Default

Disabled.

# Usage Guidelines

Use this command to update, or specify the "to port" definitions for a named mirroring instance.

#### Example

The following example configures a mirror instance to port 3, slot 4 :

configure mirror to port 3:4

#### History

This command was first available in ExtremeXOS 15.3.

# Platform Availability

This command is available on all platforms.

# configure mlag peer interval

**configure mlag peer** peer\_name **interval** msec

#### Description

Configures the length of time between health check hello packets.

# Syntax Description

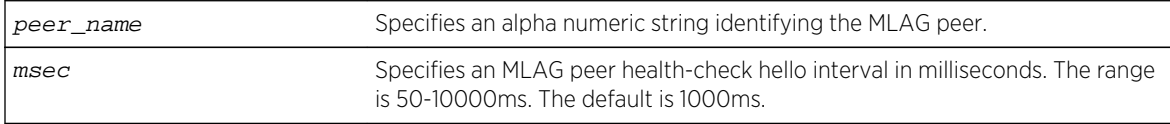

#### Default

The interval default is 1000 milliseconds

## Usage Guidelines

Use this command to configure the length of time between health check hello packets exchanged between MLAG peer switches. After three health check hellos are lost, the MLAG peer switch is declared to be failed, triggering an MLAG topology change.

# Example

The following command sets an interval of 700 milliseconds on the switch101 peer. switch:

configure mlag peer switch101 interval 700

#### History

This command was first available in ExtremeXOS 12.5.

# Platform Availability

This command is available on all platforms.

# configure mlag peer ipaddress

**configure mlag peer** peer\_name **ipaddress** peer\_ip\_address {**vr** VR}

#### Description

Associates an MLAG peer switch with an MLAG peer structure.

#### Syntax Description

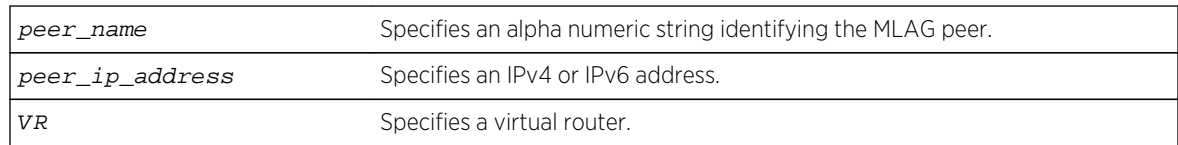

#### Default

N/A.

## Usage Guidelines

Use this command to associate an MLAG peer structure with an MLAG peer switch IP address.

The specified IP address must be contained within an existing direct route. If not, the following error message is displayed:

ERROR: Specified IP address is not on directly attached subnet in VR.

The link connecting MLAG peer switches should use load sharing. If it does not, a output similar to the following is displayed:

Note: VLAN v1 will be used as the Inter-Switch Connection to the MLAG peer mp1. Warning: The VLAN v1 does not have a load share port configured yet. It is recommended that the Inter-Switch Connection use load sharing.

## Example

The following command associates the MLAG peer structure switch101 with the MLAG peer switch IP address 1.1.1.1 on VR-USER:

configure mlag peer switch101 ipaddress 1.1.1.1 vr "VR-USER"

#### History

This command was first available in ExtremeXOS 12.5.

## Platform Availability

This command is available on all platforms.

# configure MLAG peer lacp-mac

**configure** mlag **peer** peer\_name **lacp-mac** [**auto** | lacp\_mac\_address]

#### Description

Configures MLAG LACP MAC on each of the MLAG peer switches. This MAC address will be used as the system identifier in the LACPDUs sent over the MLAG ports.

## Syntax Description

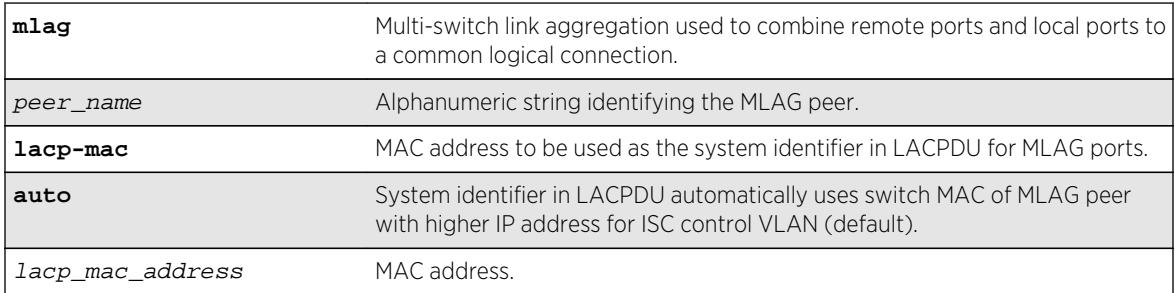

# Default

Auto.

## Usage Guidelines

This command is used to configure the System Identifier used in LACPDU for MLAG ports. The same value has to be configured on both the MLAG peers.

## Example

```
configure mlag peer "peer1" lacp-mac auto 
configure mlag peer "peer1" lacp-mac 00:01:02:03:04:05
```
#### History

This command was first available in ExtremeXOS 15.3

## Platform Availability

This command is available on all platforms.

# configure mlag ports convergence-control

**configure mlag ports convergence-control** [**conserve-access-lists** | **fast**]

## Description

Sets a preference for having a fast convergence time or conserving access lists.

# Syntax Description

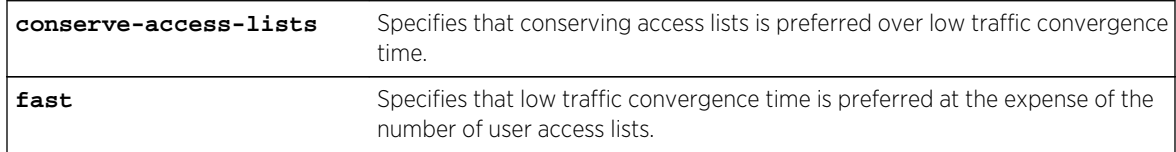

## Default

Conserve-access-lists

#### Usage Guidelines

Achieving fast convergence times on local MLAG port state changes (down and up), independent of the number of FDB entries learned on the MLAG port, requires the use of ACLs. This limits the number of ACLs you have available. This command allows you to set your preference for having either fast convergence time or conserving available access lists for your users.

#### Note

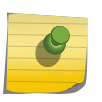

Configuring fast convergence-control limits the number of ACLs that can be supported by the switch. You must ensure that the system has sufficient user ACLs free when fast mode is selected. Configuring conserve-access-lists convergence-control may increase convergence times on MLAG port failures.

Fast convergence configuration has global significance in that it applies to all MLAG groups that are currently configured and those that may be configured in the future.

#### Example

The following command specifies a priority of conserving access lists over low traffic convergence time:

configure mlag ports convergence-control conserve-access-lists

#### History

This command was first available in ExtremeXOS 12.5.

#### Platform Availability

This command is available on all platforms.

# configure network-clock clock-source input

```
configure network-clock clock-source input {[sync-e | ptp | tdm | [bits-rj45 |
bits-bnc] {quality-level value}] | region [E1 | T1]}
```
#### Description

Configure the input network clock source as Sync-E or PTP or TDM or BITS A region can also be configured using this command.

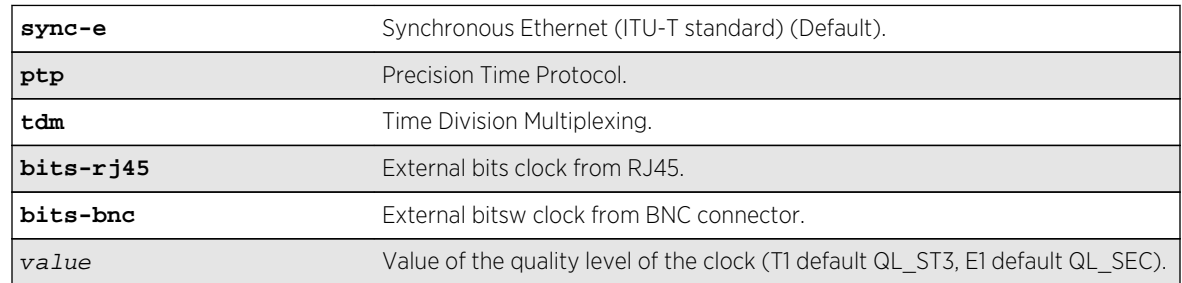

#### Syntax Description

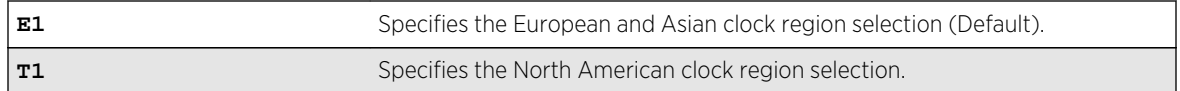

#### Default

The default input clock source is Synchronous Ethernet. The default region is E1.

#### Usage Guidelines

The E4G-200 and E4G-400 have clock sources beyond SyncE. The clock which drives all of the ports on a switch may be selected from:

- SyncE (Synchronous Ethernet)
- PTP Precision Time Protocol, an optional 1588v2 module
- TDM an optional module which has multiple T1/E1 interfaces for TDM/Ethernet interworking
- BITS Building Integrated Timing Supply. A connector capable of receiving a timing signal provided by other building equipment.

#### Example

The following command configures the region as T1

configure network-clock clock-source input region t1

The following command configures the network-clock source as TDM

configure network-clock clock-source input tdm

#### History

This command was first available in ExtremeXOS 15.1.

#### Platform Availability

This command is available on X460-24x, X460-48x E4G-200 and E4G-400 switches. On X460 platforms only Sync-E option is available as clock-source.

# configure network-clock clock-source output

**configure network-clock clock-source output** {**bits-bnc-1** [**1pps** | **8KHz**] **bits-bnc-2** [**E1** | **T1** | **10MHz**]}

#### Description

Configure the output network clock source as bits bnc 1 or 2.

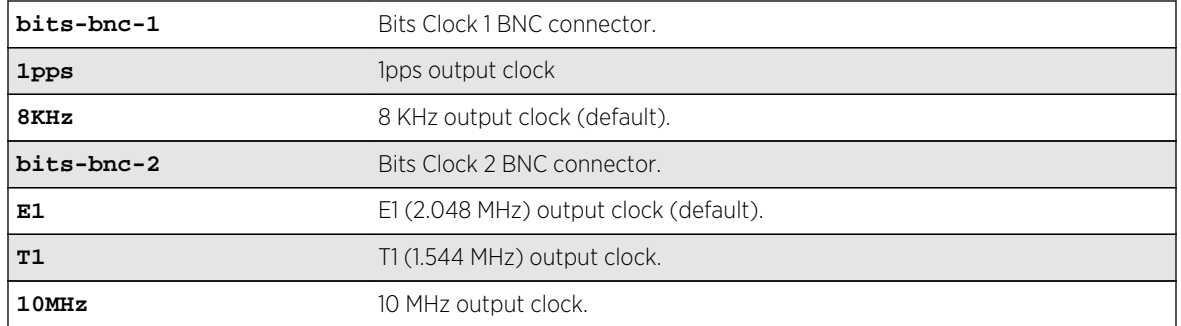

# Syntax Description

# Default

The default output clock source for Bits Clock 1 BNC connector is 8 KHz, and the default for Bits Clock 2 BNC connector is E1 (2.048 MHz).

# Usage Guidelines

The E4G-200 and E4G-400 have clock sources beyond SyncE. The clock which drives all of the ports on a switch may be selected from:

- SyncE (Synchronous Ethernet)
- PTP Precision Time Protocol, an optional 1588v2 module
- TDM an optional module which has multiple T1/E1 interfaces for TDM/Ethernet interworking
- BITS Building Integrated Timing Supply. A connector capable of receiving a timing signal provided by other building equipment.

## Example

The following command configures the region as T1

configure network-clock clock-source input region t1

The following command configures the network-clock source as TDM

configure network-clock clock-source input tdm

#### History

This command was first available in ExtremeXOS 15.1.

# Platform Availability

This command is available on X460-24x, X460-48x, E4G-200 and E4G-400 switches. On X460 platforms only sync-e option is available as clock-source.

# configure network-clock ptp (priority)

**configure network-clock ptp** [**boundary** | **ordinary**] [**priority1** | **priority2**] priority

#### Description

Assign priority1 and priority2 values for a PTP clock instance.

#### Syntax Description

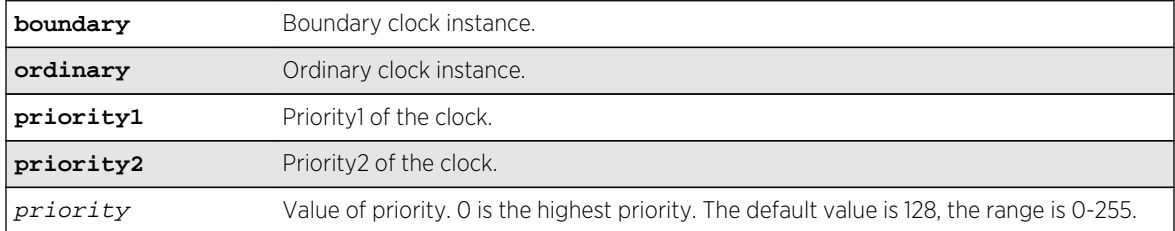

#### Default

The default value of the priority is 128. The range is 0-255.

## Usage Guidelines

Use this command to assign priority1 and priority2 values for a PTP clock instance. This command is available only for boundary and ordinary clocks.

## Example

The following example assigns priority1 and priority2 values for the boundary clock:

configure network-clock ptp boundary priority1 50 configure network-clock ptp boundary priority2 128

The following example assigns priority1 and priority2 values for ordinary clock:

```
configure network-clock ptp ordinary priority1 10
configure network-clock ptp ordinary priority2 200
```
#### History

# Platform Availability

Note

This command is available on the cell site routers (E4G-200 and E4G-400).

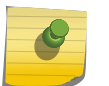

PTP commands can be used only with the Network Timing feature pack.

# configure network-clock ptp announce interval

**configure network-clock ptp** [**boundary** | **ordinary**} **announce interval** seconds\_log\_base\_2 {**vlan**} vlan\_name

#### Description

Configure the value of the PTP announce interval time on the port(s) for sending announce messages. This command is available only for boundary and ordinary clocks. The interval time is the time between successive announce messages.

# Syntax Description

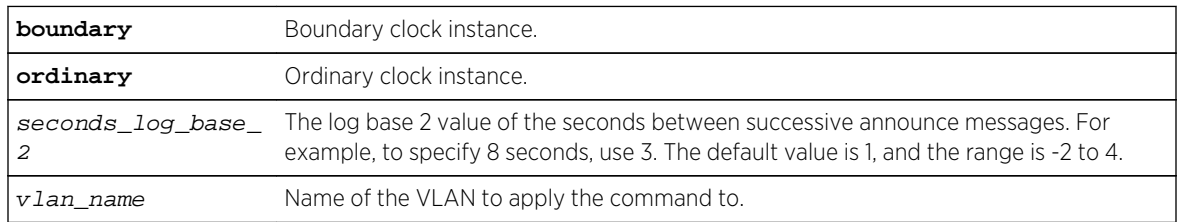

## Default

The default value of the announce interval is log base 2 (1), or 2 seconds.

# Usage Guidelines

Use this command to configure the value of PTP announce interval time on the port(s) for sending announce messages. The announce interval is set using log base 2 values. The range is -2 to 4. This command is available only for boundary and ordinary clocks.

#### Example

The following example configures announce interval to be 1/second on the clock port lpbk-gm of the ordinary clock:

configure network-clock ptp ordinary announce interval 0 vlan lpbk-gm

The following example configures announce interval to be 2/second on the clock-port lpbk-gm of the boundary clock:

configure network-clock ptp boundary announce interval -1 vlan lpbk-gm

#### History

This command was first available in ExtremeXOS 15.1.

## Platform Availability

This command is available on the cell site routers (E4G-200 and E4G-400).

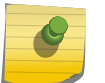

Note

PTP commands can be used only with the Network Timing feature pack.

# configure network-clock ptp announce timeout

**configure network-clock ptp** [**boundary** | **ordinary**] **announce timeout** seconds\_log\_base\_2 {**vlan**} vlan\_name

#### Description

Configure the value of the timeout for receiving PTP announce messages. This command is available only for boundary clocks and ordinary clocks.

# Syntax Description

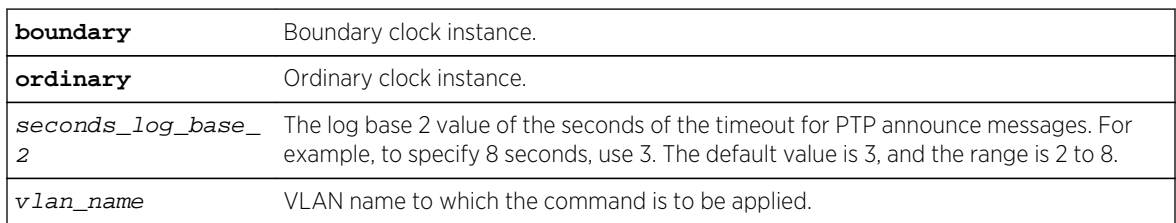

#### Default

The default value of the announce timeout is log base 2 (3), or 8 seconds.

## Usage Guidelines

Use this command to configure the value of the timeout for PTP announce messages. The clock port should not have unicast static slaves or masters added for this configuration to be applied.

# Example

The following example configures announce timeout interval to be 16 seconds on the clock port lpbkgm of the ordinary clock:

configure network-clock ptp ordinary announce timeout 4 vlan lpbk-gm

The following example configures announce timeout interval to be 4 seconds on the clock port lpbkgm of the boundary clock:

configure network-clock ptp boundary announce timeout 2 vlan lpbk-gm

#### History

This command was first available in ExtremeXOS 15.1.

# Platform Availability

This command is available on the cell site routers (E4G-200 and E4G-400).

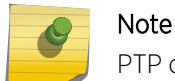

PTP commands can be used only with the Network Timing feature pack.

# configure network-clock ptp boundary add vlan

**configure network-clock ptp boundary add** {**vlan**} vlan\_name {**one-step** | **two-step**} {**slave-only** | **master-only**}

## Description

Add a VLAN to a PTP boundary clock instance as a clock port. You can configure the clock port as slave-only port or master-only port.

## Syntax Description

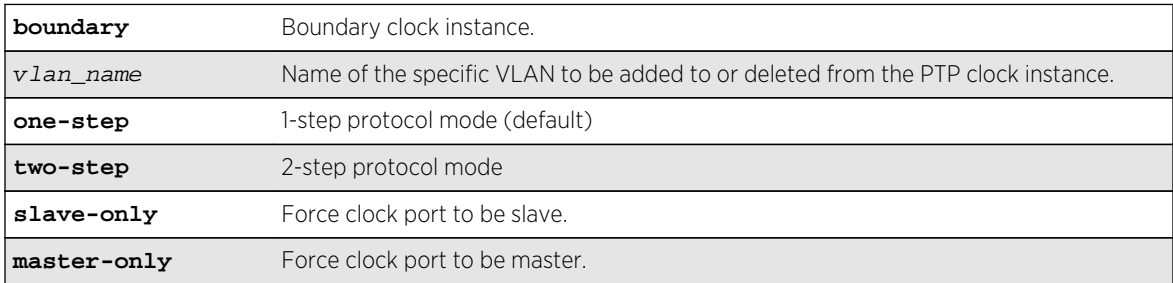

# Default

The default configuration of clock port is master or slave mode.

# Usage Guidelines

Use this command to add a VLAN to a PTP boundary clock instance as a clock port. You can configure the clock port as slave-only port, or master-only port. The slave-only clock port has the PTP port state forced to slave. The slave port does not respond to signaling messages from other slaves, and Sync/ DelayResponse event messages are not generated by the slave-only ports.

The master-only clock port has the PTP port state forced to master. The master port generates Sync/ DelayResponse event messages to downstream slave clocks.

The default configuration of clock port is master or slave mode. In this mode, the clock port state is based on the Best Master Clock (BMC) algorithm running on the port. The BMC algorithm decides the clock port state transition to master or slave depending on the event messages received on the clock port from the associated unicast master(s)/slave(s).

The following restrictions apply on the VLAN to be added as clock port:

- The VLAN should be tagged.
- Loopback-mode should be enabled on the VLAN.
- IPv4 address should be configured and IP forwarding must be enabled on the VLAN.
- The VLAN should not have front panel ports added.

## Example

The following example adds a vlan 'lpbk-gm' as a slave clock port to boundary clock:

configure network-clock ptp boundary add vlan lpbk-gm one-step slave-only

The following example adds a vlan 'lpbk-ord' as a master clock port to boundary clock in two-step protocol mode:

configure network-clock ptp boundary add vlan lpbk-ord two-step master-only

The following example adds a vlan 'lpbk-transit' as a clock port to boundary clock whose master/slave state is decided by BMCA:

configure network-clock ptp boundary add vlan lpbk-transit one-step

## History

# Platform Availability

This command is available on the cell site routers (E4G-200 and E4G-400).

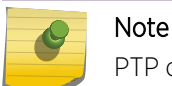

PTP commands can be used only with the Network Timing feature pack.

# configure network-clock ptp boundary add unicast-slave

**configure network-clock ptp boundary add unicast-slave** ipv4\_address {**vlan**} vlan\_name

#### Description

Add an entry to the unicast slave table for a PTP clock instance. This command is available only for boundary clocks.

# Syntax Description

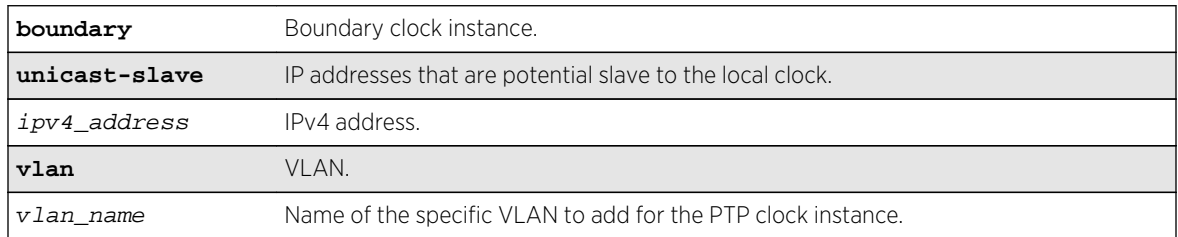

#### Default

The default configuration of clock port is slave mode.

## Usage Guidelines

Use this command to add an entry to the unicast slave table for a PTP clock instance.

## Example

The following command adds a static unicast slave entry to the PTP clock port lpbk-slave in the boundary clock:

configure network-clock ptp boundary add unicast-slave 192.168.15.20 vlan lpbk-slave

#### History

# Platform Availability

This command is available on the cell site routers (E4G-200 and E4G-400).

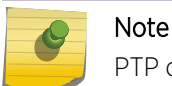

PTP commands can be used only with the Network Timing feature pack.

# configure network-clock ptp boundary delete unicast-slave

**configure network-clock ptp boundary delete unicast-slave** ipv4\_address {**vlan**} vlan\_name

#### Description

Deletes an entry from the unicast slave table for a PTP clock instance. This command is available only for boundary clocks.

# Syntax Description

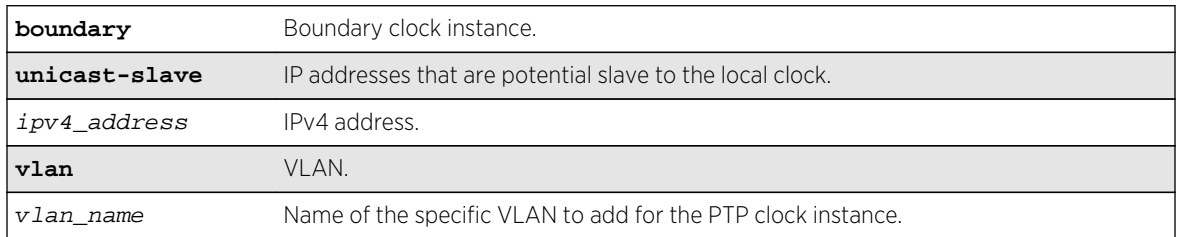

#### Default

The default configuration of clock port is slave mode.

## Usage Guidelines

Use this command to delete an entry from the unicast slave table for a PTP clock instance.

## Example

The following command removes a static unicast master entry from boundary clock:

configure network-clock ptp boundary delete unicast-slave 192.168.1.1 vlan lpbk-gm

#### History
### Platform Availability

This command is available on the cell site routers (E4G-200 and E4G-400).

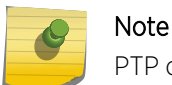

PTP commands can be used only with the Network Timing feature pack.

# configure network-clock ptp delete

**configure network-clock ptp** [**boundary** | **ordinary**] **delete** [{**vlan**} vlan\_name | **vlan all**]

### Description

Deletes a given clock port (VLAN), or all clock ports added to the specified PTP clock instance.

## Syntax Description

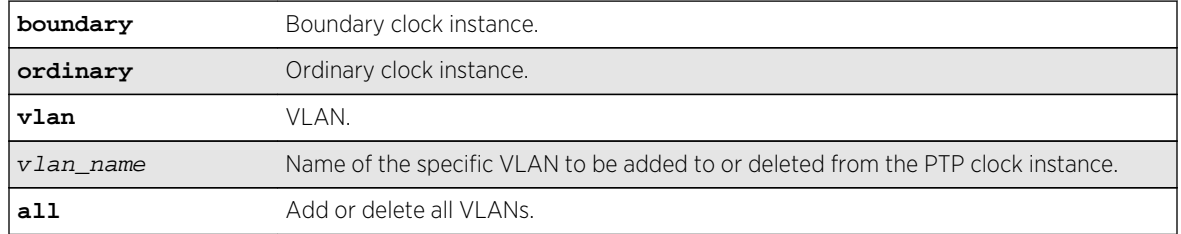

### Default

N/A.

### Usage Guidelines

Use this command to delete a given clock port (VLAN), or all clock ports added to the specified PTP clock instance.

### Example

The following example deletes all clock ports from the boundary clock:

configure network-clock ptp boundary delete vlan all

The following example deletes vlan lpbk-gm from the ordinary clock:

configure network-clock ptp ordinary delete vlan lpbk-gm

### History

This command was first available in ExtremeXOS 15.1.

### Platform Availability

This command is available on the cell site routers (E4G-200 and E4G-400).

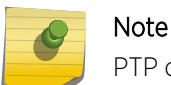

PTP commands can be used only with the Network Timing feature pack.

# configure network-clock ptp delay-request-interval

**configure network-clock ptp** [**boundary** | **ordinary**} **delay-request-interval** seconds\_log\_base\_2 {**vlan**} vlan\_name

## Description

Configures the value of PTP delay request interval time to send successive delay request messages when the port is in the master state.

## Syntax Description

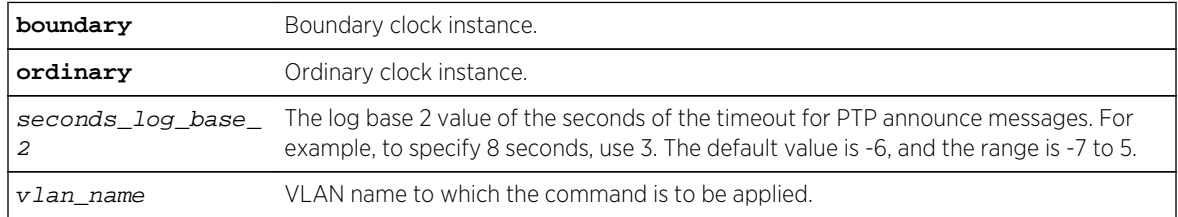

## Default

The default value of the announce delay request interval is log base 2 (-6), or 64 delay request messages per second.

## Usage Guidelines

Use this command to configure the value of PTP delay request interval time to send delay request messages when the port is in the master state. The clock port should not have unicast static slaves or masters added to apply the configuration.

Set the delay request interval using log base 2 values. The range is -7 to 5. This command is available only for boundary and ordinary clocks.

## Example

The following command configures the delay request message rate of 32/second on the clock port lpbk-gm of the ordinary clock:

configure network-clock ptp ordinary delay-request-interval -5 vlan lpbk-gm

The following command configures the delay request message rate of 128/second on the clock port lpbk-gm of the boundary clock:

configure network-clock ptp boundary delay-request-interval -7 vlan lpbk-gm

### History

This command was first available in ExtremeXOS 15.1.

### Platform Availability

This command is available on the cell site routers (E4G-200 and E4G-400).

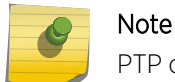

PTP commands can be used only with the Network Timing feature pack.

# configure network-clock ptp end-to-end transparent

**configure network-clock ptp end-to-end-transparent** [**add** | **delete**] **ports** port\_list {**one-step**}

### Description

Adds or deletes the physical port(s) to or from the end-to-end-transparent clock

### Syntax Description

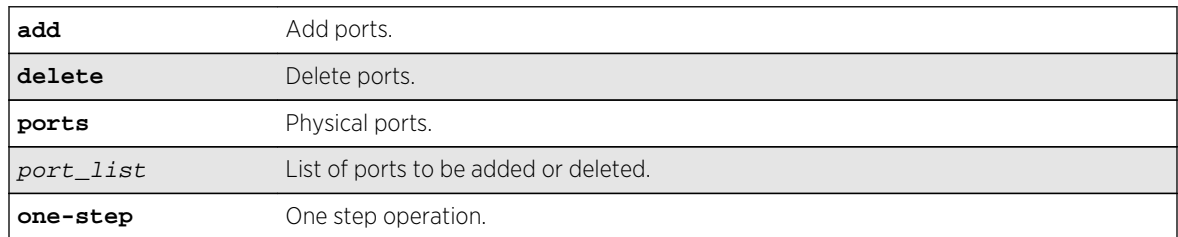

### Default

N/A.

### Usage Guidelines

Use this command to add or delete the physical port(s) to, or from, the end-to-end-transparent clock. The fiber only 1G ports, 10G ports, and stack ports cannot be added to the End-to-End transparent clock.

#### Example

The following example configures end-to-end transparent clock on the front panel ports:

configure network-clock ptp end-to-end-transparent add ports 1-4 one-step

The following example deletes the front panel ports from the end-to-end transparent clock:

configure network-clock ptp end-to-end-transparent delete ports 2-4

#### History

This command was first available in ExtremeXOS 15.1.

### Platform Availability

This command is available on the cell site routers (E4G-200 and E4G-400).

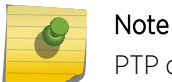

PTP commands can be used only with the Network Timing feature pack.

# configure network-clock ptp ordinary add

**configure network-clock ptp ordinary add** {**vlan**} vlan\_name {**one-step** | **two-step**} **slave-only**

### Description

Add a VLAN to a PTP ordinary clock instance as a clock port.

### Syntax Description

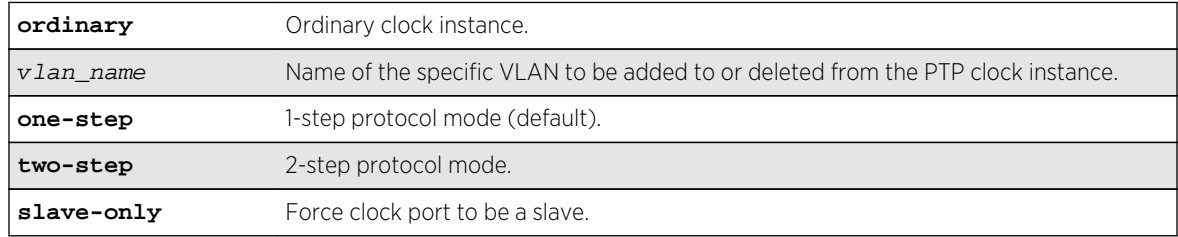

## Default

The default protocol mode on the clock port is one-step.

### Usage Guidelines

Use this command to add a VLAN to a PTP ordinary clock instance as a clock port. The ordinary clock master (grand-master) mode of operation is not supported.

The following restrictions apply on the VLAN to be added as clock port:

- The VLAN should be tagged.
- Loopback-mode should be enabled on the VLAN.
- IPv4 address should be configured and IP forwarding must be enabled on the VLAN.
- The VLAN should not have front panel ports added.

### Example

The following example adds a vlan 'lpbk-gm' as a slave clock port to ordinary clock:

configure network-clock ptp ordinary add vlan lpbk-gm one-step slave-only

The following example adds a vlan 'lpbk-gm2' as a slave clock port to ordinary clock in two-step mode:

configure network-clock ptp ordinary add vlan lpbk-gm2 two-step slave-only

### History

This command was first available in ExtremeXOS 15.1 Revision 2.

### Platform Availability

This command is available on the cell site routers (E4G-200 and E4G-400).

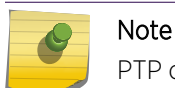

PTP commands can be used only with the Network Timing feature pack.

# configure network-clock ptp sync-interval

**configure network-clock ptp** [**boundary** | **ordinary**] **sync-interval** seconds\_log\_base\_2 {**vlan**} vlan\_name

### Description

Configure the value of PTP Sync message interval time to send Sync event message to the slaves when the port is in the master state.

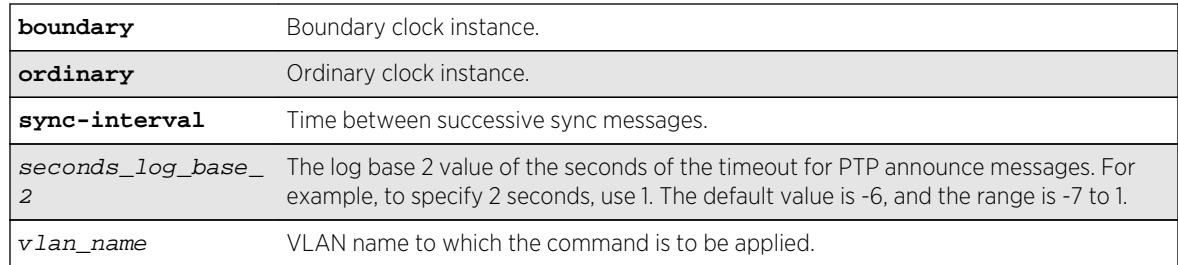

## Syntax Description

### Default

The default value of the <seconds\_log\_base\_2> parameter is -6.

## Usage Guidelines

Use this command to configure the announce message rate on the clock port. The clock port should not have unicast static slaves or masters added for this configuration to be applied.

This command is available only for boundary and ordinary clocks.

### Example

The following command configures the sync message rate of 2/second on the clock port lpbk-gm of the boundary clock:

```
configure network-clock ptp boundary sync-interval -1 vlan lpbk-gm
```
The following command configures the sync message rate of 8/second on the clock port lpbk-gm of the ordinary clock:

```
configure network-clock ptp ordinary sync-interval -3 vlan lpbk-gm
```
### History

This command was first available in ExtremeXOS 15.1.

### Platform Availability

This command is available on the cell site routers (E4G-200 and E4G-400).

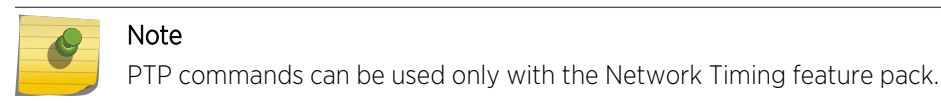

# configure network-clock ptp add unicast-master

**configure network-clock ptp** [**boundary** | **ordinary**] **add unicast-master** ipv4\_address {**query-interval** seconds\_log\_base\_2} [{**vlan**} vlan\_name]

### Description

Adds an entry to the unicast master table for a PTP clock instance. This command is available for boundary and ordinary clocks.

## Syntax Description

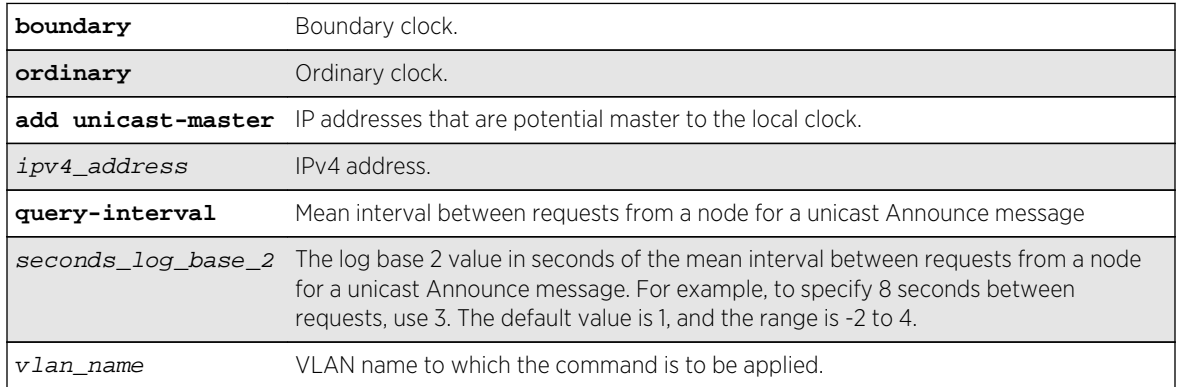

### Default

The default value of the query interval is log base 2 (1), or 2 seconds mean interval between requests from the node for a unicast Announce Message.

## Usage Guidelines

Use this command to add an entry to the unicast master table for a PTP clock instance. This command is available only for boundary clocks. The mean interval between requests from the node for a unicast Announce message can be configured from 1/4 second to 16 seconds, with a default of 2 seconds.

### Example

The following command adds a static unicast master entry to the PTP clock port lpbk-gm in the boundary clock:

configure network-clock ptp boundary add unicast-master 192.168.1.1 queryinterval 0 vlan lpbk-gm

The following command adds a static unicast master entry to the PTP clock port lpbk-master in the ordinary clock clock:

configure network-clock ptp ordinary add unicast-master 192.168.15.10 vlan lpbk-master

### History

This command was first available in ExtremeXOS 15.1.

### Platform Availability

This command is available on the cell site routers (E4G-200 and E4G-400).

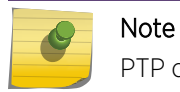

PTP commands can be used only with the Network Timing feature pack.

# configure network-clock ptp delete unicast-master

**configure network-clock ptp** [**boundary** | **ordinary**] **delete unicast-master** ipv4\_address [{**vlan**} vlan\_name]

### Description

Delete an entry from the unicast master table for a PTP clock instance. This command is available only for boundary clocks.

### Syntax Description

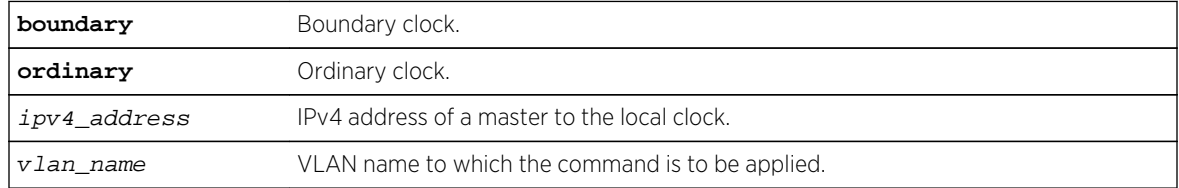

#### Default

N/A.

### Usage Guidelines

Use this command to delete an entry from the unicast master table for a PTP clock instance. This command is available only for boundary clocks.

## Example

The following command removes a static unicast master entry from boundary clock:

configure network-clock ptp boundary delete unicast-master 192.168.1.1 vlan lpbk-gm

The following command removes a static unicast master entry from ordinary clock:

configure network-clock ptp ordinary delete unicast-master 192.168.15.10 vlan lpbk-master

### History

This command was first available in ExtremeXOS 15.1 Revision 2.

## Platform Availability

This command is available on the cell site routers (E4G-200 and E4G-400).

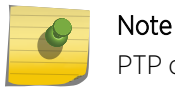

PTP commands can be used only with the Network Timing feature pack.

# configure network-clock sync-e

**configure network-clock sync-e** [**source-1** | **source-2**] **port** port

## Description

Configures synchronous Ethernet on a particular port to be a source 1 or source 2 for synchronizing clock.

### Syntax Description

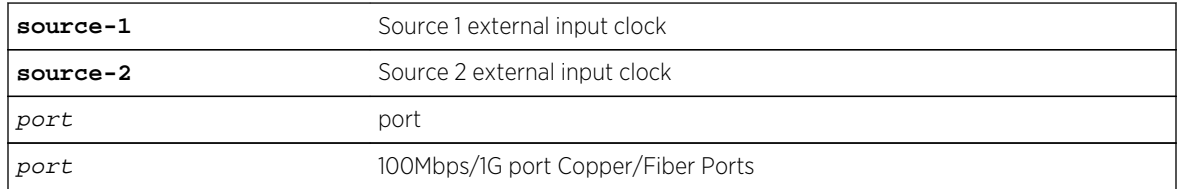

### Default

None of the ports are source 1 or 2.

## Usage Guidelines

Use this command to configure SyncE on a particular port to be a primary master or secondary master for synchronizing the clock.

The following lists the ports supported on each platform:

- X460-24X: Ports 1 28
- X460-48X: Ports 1 48
- E4G-200: All Ethernet ports
- E4G-400: All Ethernet ports including XGM3S ports if present

If you attempt to configure SyncE on a management port, the following message is displayed:

ERROR: Synchronous Ethernet is not supported on the Mgmt port.

If you attempt to configure more than one source-1 or source-2 port, the following message is displayed:

ERROR: Only one port can be configured as source-1/source-2.

If you attempt to configure SyncE on a port that is not supported, the following message is displayed:

ERROR: Cannot Configure Synchronous Ethernet on ports

To unconfigure SyncE, use the [unconfigure network-clock sync-e](#page-681-0) command.

To display SyncE settings, use the [show network-clock sync-e ports](#page-609-0) command.

### Example

The following command configures port 2 as SyncE source.

configure network-clock sync-e source-1 port 2

### History

This command was first available in ExtremeXOS 15.1.

### Platform Availability

This command is available on Summit X460-24X and X460-48X switches and on E4G-200 and E4G-400 switches.

## configure network-clock sync-e clock-source

**configure network-clock sync-e clock-source** [**source-1**|**source-2**] {**quality-level** value}

### Description

Configures synchronous ethernet clock-source to be a source 1 or source 2 for synchronizing clock.

## Syntax Description

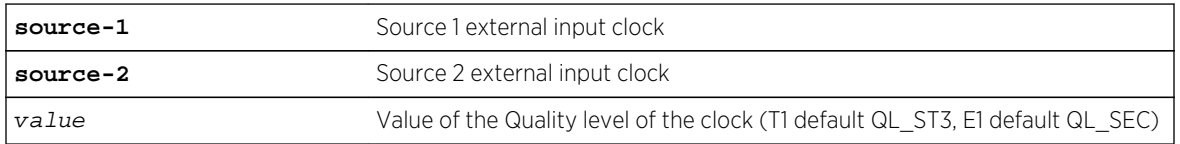

### Default

None of the ports are source 1 or 2.

### Usage Guidelines

Use the following command to configure "source-1" as the Synchronous Ethernet clock-source It generates ESMC messages with quality level QL\_PRC.

configure network-clock sync-e clock-source source-1 quality-level QL\_PRC

If no quality-level is specified , default value is used (T1 default QL\_ST3, E1 default QL\_SEC)

### Example

E4G-400.33 # configure network-clock sync-e clock-source source-1 qualitylevel QL\_PRC

## configure port description-string

**configure port**s port\_list **description-string** string

### Description

Configures a description string setting up to 255 characters.

### Syntax Description

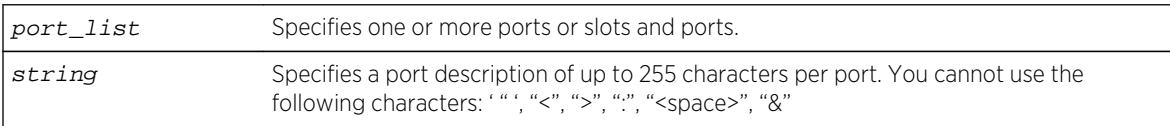

### Default

None.

### Usage Guidelines

Use this command to configure a port description of up to 255 characters per port.

In case that user configures a string longer than 64 chars, the following warning will be displayed: Port description strings longer than 64 chars are only accessible through SNMP if the following command is issued: configure snmp ifmib ifalias size extended

Some characters are not permitted as they have special meanings. These are: '"', "<", ">", ":", "<space>", "&". The first character should by alphanumeric. This new field is CLI accessible only via "show port info detail" but is also accessible via the SNMP ifAlias object of IfXTable from IF-MIB (RFC 2233) and the XML API. In order to access the value via SNMP the following command should be issued: configure snmp ifmib ifalias size extended.

## Example

The following command configures the port:

```
configure ports 1:3 description-string CorporatePort_123
```
### History

This command was available in ExtremeXOS 15.3.

### Platform Availability

This command is available on all platforms.

## configure ports auto off

**configure ports** port\_list {**medium** [**copper** | **fiber**]} **auto off speed** speed **duplex** [**half** | **full**]

### Description

Manually configures port speed and duplex setting configuration on one or more ports on a switch.

### Syntax Description

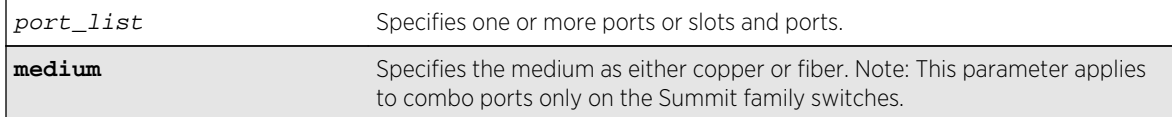

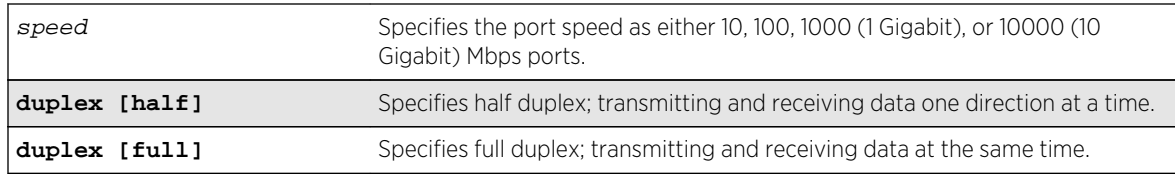

#### Default

Auto on for 1G ports.

Auto off for 10G ports except for ports 1-24 of the Summit X650-24t for which the default is 10G auto on.

### Usage Guidelines

You can manually configure the duplex setting and the speed on 10/100 and 10/100/1000 Mbps and fiber SFP gigabit Ethernet ports.

In general, SFP gigabit Ethernet ports are statically set to 1 Gbps, and their speed cannot be modified. However, there are SFPs supported by Extreme Networks that can have a configured speed:

- 100 FX SFPs, which must have their speed configured to 100 Mbps
- 100FX/1000LX SFPs, which can be configured at either speed (available only on the BlackDiamond 8800 series switches, SummitStack, and Summit family switches)
- SFP+ optics, must have their speed configured to 10G auto off.

The 8900-10G24X-c, BDXA-10G48X, Summit X670-48x, X670V-48x, and X650-24x ports default to 10G auto off. The user is recommended to change the configuration to 1G auto on (or auto off) when a 1G SFP optic is plugged into the port. In the event, the user does not change user configuration, the port links up at 1G, but a warning message is logged for the user to take corrective action and change the user configuration. Similarly, when the port has been configured to 1G auto on (or auto off) and a SFP+ optic is inserted, the port links up with the correct speed and auto configuration, but a log message recommends that the user configuration be changed to match the optic inserted.

The Summit X650-24t ports 1-24 default to auto on. The ports will auto-negotiate to 1G or 10G speeds, full duplex. Users cannot configure the speed or duplex settings when autonegotiation is turned on for the Summit X650-24t.

In certain interoperability situations, it is necessary to turn autonegotiation off on a fiber gigabit Ethernet port. Even though a gigabit Ethernet port runs only at full duplex and gigabit speeds, the command that turns off autonegotiation must still include the duplex setting.

Gigabit Ethernet ports support flow control only when autonegotiation is turned on. When autonegotiation is turned off, flow control is not supported. (See the ExtremeXOS Concepts Guide for more detailed information on flow control on Extreme Networks devices.)

## Summit Family Switches Only

When configuring combination ports you can specify the medium as copper or fiber. If the medium is not specified for combination ports then the configuration is applied to the current primary medium.

The current primary medium is displayed in the Media Primary column of the [show ports configuration](#page-620-0) command output.

#### Note

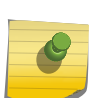

The keyword medium is used to select the configuration medium for combination ports. If the port list contains any non-combination ports, the command is rejected.

When upgrading a switch running ExtremeXOS 12.3 or earlier software to ExtremeXOS 12.4 or later, saved configurations from combo ports (copper or fiber) are applied only to combo ports fiber medium. When downgrading from ExtremeXOS 12.4 or later to ExtremeXOS 12.3 or earlier, saved configurations from combo ports (copper or fiber) are silently ignored. Therefore, you need to reconfigure combo ports during such an upgrade or downgrade.

#### Example

The following example turns autonegotiation off for slot 2, port 1 at full duplex on a modular switch:

configure ports 2:1 auto off speed 100 duplex full

The following example turns autonegotiation off for port 2 with copper medium and a port speed of 100 Mbps at full duplex:

configure ports 2 medium copper auto off speed 100 duplex full

#### History

This command was first available in ExtremeXOS 10.1.

The medium parameter was added in ExtremeXOS 12.4.

#### Platform Availability

This command is available on all platforms.

### configure ports auto on

```
configure ports port_list {medium [copper|fiber]} auto on {[{speed speed} {duplex
[half | full]}] | [{duplex [half | full]} {speed speed}]}
```
#### Description

Enables autonegotiation for the particular port type.

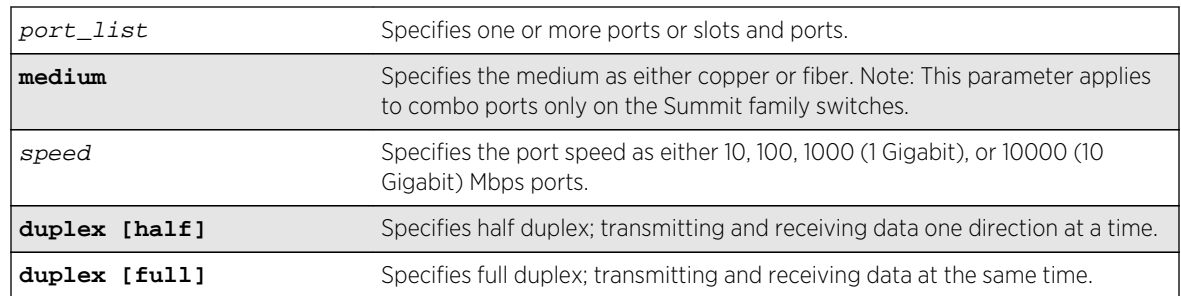

## Syntax Description

### Default

Auto on for 1 Gbps ports.

Auto off for 10 Gbps ports.

Note

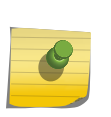

Summit X650-24t 10G BaseT ports (1-24) default to auto on. They will auto-negotiate to 1G or 10G based on port characteristics of the peer port. Users cannot configure speed and duplex setting for these ports.

## Usage Guidelines

The type of ports enabled for autonegotiation are 802.3u for 10/100 Mbps ports or 802.3z for gigabit Ethernet ports.

Flow control on gigabit Ethernet ports is enabled or disabled as part of autonegotiation. If autonegotiation is set to off, flow control is disabled. When autonegotiation is turned on, flow control is enabled. (See the ExtremeXOS Concepts Guide for more detailed information on flow control on Extreme Networks devices.)

# Summit Family Switches Only

When configuring combo ports you can specify the medium as copper or fiber. If the medium is not specified for combination ports then the configuration is applied to the current primary medium. The current primary medium is displayed in the Media Primary column of the [show ports configuration](#page-620-0) command output.

### Note

The keyword medium is used to select the configuration medium for combination ports. If the port list contains any non-combination ports, the command is rejected.

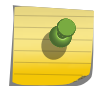

When upgrading a switch running ExtremeXOS 12.3 or earlier software to ExtremeXOS 12.4 or later, saved configurations from combo ports (copper or fiber) are applied only to combo ports fiber medium. When downgrading from ExtremeXOS 12.4 or later to ExtremeXOS 12.3 or earlier, saved configurations from combo ports (copper or fiber) are silently ignored. Therefore, you need to reconfigure combo ports during such an upgrade or downgrade.

## Example

The following command configures the switch to autonegotiate for slot 1, ports 2 and 4 on a modular switch:

configure ports 1:2, 1:4 auto on

The following command configures the switch to autonegotiate for port 2, with copper medium at a port speed of 100 Mbps at full duplex:

configure ports 2 medium copper auto on speed 100 duplex full

### History

This command was first available in ExtremeXOS 10.1.

The speed and duplex parameters were added in ExtremeXOS 11.6.

The medium parameter was added in ExtremeXOS 12.4.

### Platform Availability

This command is available on all platforms.

# configure ports auto-polarity

#### **configure ports** port\_list **auto-polarity** [**off** | **on**]

### Description

Configures the autopolarity detection feature on the specified Ethernet ports.

### Syntax Description

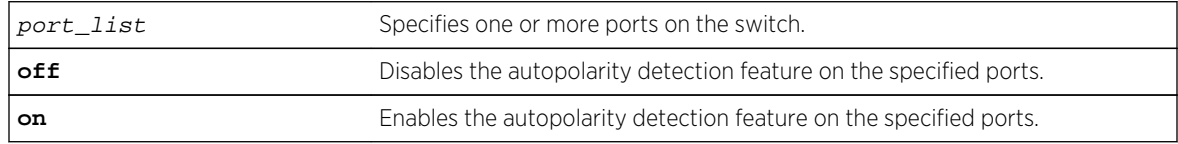

### Default

Enabled.

### Usage Guidelines

This feature applies to only the 10/100/1000 BASE-T ports on the switch and copper medium on Summit combination ports.

When autopolarity is disabled on one or more Ethernet ports, you can verify that status by using the following command:

```
show ports information detail
```
### Example

The following command disables the autopolarity detection feature on ports 5 to 7 on a Summit series switch:

```
configure ports 5-7 auto-polarity off
```
### History

This command was first available in ExtremeXOS 11.2.

### Platform Availability

This command is available on all platforms with the following exceptions:

- The Summit X650-24T with front panel ports (10GbaseT) changes auto polarity automatically and therefore does not support this command.
- The Summit X350, X450a, and X450e switches with the XGM2-2BT card available with 12.2, do not support this command.

# configure ports display-string

**configure ports** port\_list **display-string** string

### Description

Configures a user-defined string for a port or group of ports.

### Syntax Description

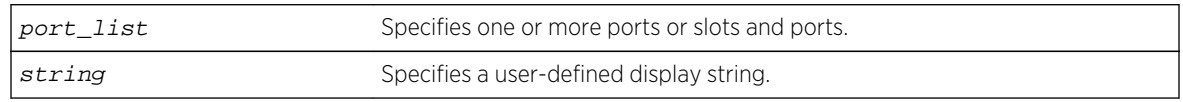

### Default

The null string is the default.

## Usage Guidelines

The display string can be up to 15 characters. Display strings do not need to be unique for each port you can assign the same string to multiple ports. For example, you could give all the ports that connected to a particular department a common display string.

The string is displayed in certain commands such as the [show ports information](#page-623-0) command.

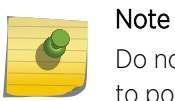

Do not use a port number as a display string. For example, do not assign the display string "2" to port2.

### Example

The following command configures the user-defined string corporate for port 1 on a stand-alone switch:

```
configure ports 1 display-string corporate
```
The following command configures the user-defined string corporate for ports 3, 4, and 5 on slot 1 on a modular switch:

configure ports 1:3-5 display-string corporate

### History

This command was first available in ExtremeXOS 10.1.

### Platform Availability

This command is available on all platforms.

## configure ports dwdm channel

**configure port all** | port\_list **dwdm channel** channel\_number

### Description

Selects the DWDM channel frequency for the selected ports.

### Syntax Description

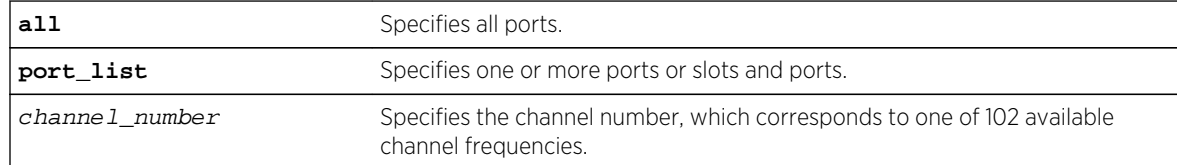

## Default

Channel number – 21

## Usage Guidelines

The following table lists the available frequencies and the channel number you must specify to select each frequency.

| TX<br>Wavelength | Channel           | <b>TX</b><br>Wavelength | Channel | <b>TX</b><br>Wavelength | Channel | <b>TX</b><br>Wavelength | Channel |
|------------------|-------------------|-------------------------|---------|-------------------------|---------|-------------------------|---------|
| 1568.77 nm       | 11                | 1558.17 nm              | 24      | 1547.72 nm              | 37      | 1537.40 nm              | 50      |
| 1568.36 nm       | 1150              | 1557.77 nm              | 2450    | 1547.32 nm              | 3750    | 1537.00 nm              | 5050    |
| 1567.95 nm       | $12 \overline{ }$ | 1557.36 nm              | 25      | 1546.92 nm              | 38      | 1536.61 nm              | 51      |
| 1567.54 nm       | 1250              | 1556.96 nm              | 2550    | 1546.52 nm              | 3850    | 1536.22 nm              | 5150    |
| 1567.13 nm       | 13                | 1556.55 nm              | 26      | 1546.12 nm              | 39      | 1535.82 nm              | 52      |
| 1566.72 nm       | 1350              | 1556.15 nm              | 2650    | 1545.72 nm              | 3950    | 1535.43 nm              | 5250    |
| 1566.31 nm       | 14                | 1555.75 nm              | 27      | 1545.32 nm              | 40      | 1535.04 nm              | 53      |
| 1565.90 nm       | 1450              | 1555.34 nm              | 2750    | 1544.92 nm              | 4050    | 1534.64 nm              | 5350    |
| 1565.50 nm       | 15                | 1554.94 nm              | 28      | 1544.53 nm              | 41      | 1534.25 nm              | 54      |
| 1565.09 nm       | 1550              | 1554.54 nm              | 2850    | 1544.13 nm              | 4150    | 1533.86 nm              | 5450    |
| 1564.68 nm       | 16                | 1554.13 nm              | 29      | 1543.73 nm              | 42      | 1533.47 nm              | 55      |
| 1564.27 nm       | 1650              | 1553.73 nm              | 2950    | 1543.33 nm              | 4250    | 1533.07 nm              | 5550    |
| 1563.86 nm       | 17                | 1553.33 nm              | 30      | 1542.94 nm              | 43      | 1532.68 nm              | 56      |
| 1563.45 nm       | 1750              | 1552.93 nm              | 3050    | 1542.54 nm              | 4350    | 1532.29 nm              | 5650    |
| 1563.05 nm       | 18                | 1552.52 nm              | 31      | 1542.14 nm              | 44      | 1531.90 nm              | 57      |
| 1562.64 nm       | 1850              | 1552.12 nm              | 3150    | 1541.75 nm              | 4450    | 1531.51 nm              | 5750    |
| 1562.23 nm       | 19                | 1551.72 nm              | 32      | 1541.35 nm              | 45      | 1531.12 nm              | 58      |
| 1561.83 nm       | 1950              | 1551.32 nm              | 3250    | 1540.95 nm              | 4550    | 1530.72 nm              | 5850    |
| 1561.42 nm       | 20                | 1550.92 nm              | 33      | 1540.56 nm              | 46      | 1530.33 nm              | 59      |
| 1561.01 nm       | 2050              | 1550.52 nm              | 3350    | 1540.16 nm              | 4650    | 1529.94 nm              | 5950    |
| 1560.61 nm       | 21                | 1550.12 nm              | 34      | 1539.77 nm              | 47      | 1529.55 nm              | 60      |
| 1560.20 nm       | 2150              | 1549.72 nm              | 3450    | 1539.37 nm              | 4750    | 1529.16 nm              | 6050    |
| 1559.79 nm       | 22                | 1549.32 nm              | 35      | 1538.98 nm              | 48      | 1528.77 nm              | 61      |
| 1559.39 nm       | 2250              | 1548.91 nm              | 3550    | 1538.58 nm              | 4850    | 1528.38 nm              | 6150    |
| 1558.98 nm       | 23                | 1548.51 nm              | 36      | 1538.19 nm              | 49      |                         |         |
| 1558.58 nm       | 2350              | 1548.11 nm              | 3650    | 1537.79 nm              | 4950    |                         |         |

**Table 16: TX Wavelengths and Channel Assignments for the Tunable DWDM XFP**

The supported channel numbers are not contiguous. If you specify a channel number that is not listed in the preceding table, the following error message appears:

Error: DWDM Channel configuration failed. Channel number 100 is out of configurable range. The channel range for the Optical module in port <port number> is 11 .. 6150.

If the optical module in one of the ports in the specified list does not support DWDM, the following error message is displayed:

Error: No TDWDM Optics on port <port number>.

If the optical module in one of the ports in the specified port list is not an Extreme supported optical module, the following error message is displayed:

Error: DWDM Channel configuration failed. Optical module is not Extreme Networks certified. For DWDM channel configuration, Extreme Network Certified DWDM module is required.

To display the configuration, use the [show ports configuration](#page-620-0) or the [show ports information](#page-623-0) detail command.

#### Example

The following command configures DWDM channel 21 on a modular port 1:1:

configure port 1:1 dwdm channel 21

#### History

This command was first available in ExtremeXOS 12.5.

### Platform Availability

This command is available on: BlackDiamond 8800 switches with 10G8Xc, 10G4Xc, or 8900 - 10G8X-xl modules and S-10G1Xc option cards, and Summit X480 switches with VIM2-10G4X modules.

## configure ports dwdm channel none

**configure port all** | port\_list **dwdm channel none**

#### Description

Configures the default DWDM channel number.

### Syntax Description

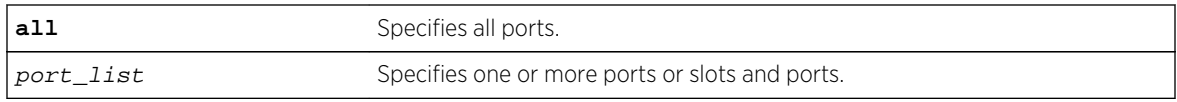

### Default

Channel number - 21

## Usage Guidelines

Use this command to configure the default DWDM channel number to the DWDM optical module inserted in the given port. This default channel number of 21 and will be mapped to the appropriate corresponding channel number of the vendor specific channel. If a non-tunable DWDM optic is present, then the DWDM configuration is silently removed from the software.

### Example

The following command configures the default DWDM channel 21 on a supported modular port 1:1:

configure port 1:1 dwdm channel none

### History

This command was first available in ExtremeXOS 12.5.

## Platform Availability

This command is available on BlackDiamond 8800 switches with 10G8Xc, 10G4Xc, or 8900 - 10G8X-xl modules and S-10G1Xc option cards, and Summit X480 switches with VIM2-10G4X modules.

## configure ports eee enable

#### Complete

**configure ports** port\_list enable eee [**on** | **off**]

### Description

Enables or disables EEE on the physical layer.

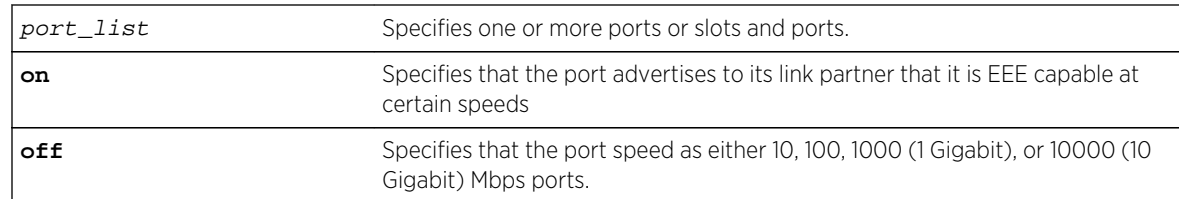

### Syntax Description

### Default

Off.

### Usage Guidelines

Use this command to enable EEE on the switch. **enable on** specifies that the port advertises to its link partner that it is EEE capable at certain speeds. If both sides, during auto-negotiation, determine that they both have EEE on and are compatible speed wise, they will determine other parameters (how long it takes to come out of sleep time, how long it takes to wake up) and the link comes up. During periods of non-activity, the link will shut down parts of the port to save energy. This is called LPI for low power idle. When one side sees it must send something, it wakes up the remote and then transmits.

## Example

The following example turns autonegotiation off for slot 2, port 1 at full duplex on a modular switch:

```
config port <portlist> eee enable <on | off>
```
### **History**

This command was first available in ExtremeXOS 15.4.

## Platform Availability

This command is available on the following platforms:

BlackDiamond 8K Aspen Combo Card (v6). The POE phys can use EEE. When the product is released, it will support EEE. BlackDiamond X 10G48T. Note that EEE is only supported at 10G on this card. Summit Series. 670V-48T. Note that EEE is only supported at 10G on this switch. 440 – all copper ports will support EEE. E4G400. Note that EEE is implemented through autogrEEEn. E4G200. Note that EEE is implemented through autogrEEEn.

# configure ports far-end-fault-indication

**configure ports** port\_list **far-end-fault-indication** [**on** | **off**]

### Description

Enables/disables far-end-fault-indication (FEFI).

### Syntax Description

port\_list Specifies one or more ports or slots and ports.

### Default

FEFI is disabled by default.

### Usage Guidelines

Use this command to enable FEFI. When enabled, FEFI signals to the remote end on detecting single link (RX) failure/recovery.

The command is supported on non-combination SFP ports, that is, ports 1-20 on the Summit X450a-24x, ports 1-12 on the Summit X480-24x, and all ports on the Summit X480-48x. If an attempt is made to use this command on combination ports, it is rejected.

Since the SFPs can be plugged and removed, a warning message is displayed in the syslog when a media type changes from FX/LX and FX to another media type. The warning message indicates that FEFI mode is enabled but is not useful for the new media type.

The current status is displayed in the [show ports information](#page-623-0) detail command.

### Example

The following command enables FEFI on port 1:

configure ports 1 far-end-fault-indication on

### History

This command was first available in ExtremeXOS 12.1.3.

## Platform Availability

This command is available on the Summit X450a-24x, X480-24x, and X480-48x platforms.

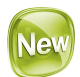

# configure ports isolation

**configure ports** port\_list **isolation**[**on**|**off**]

### Description

Enables isolation mode on a per-port basis .

### Syntax Description

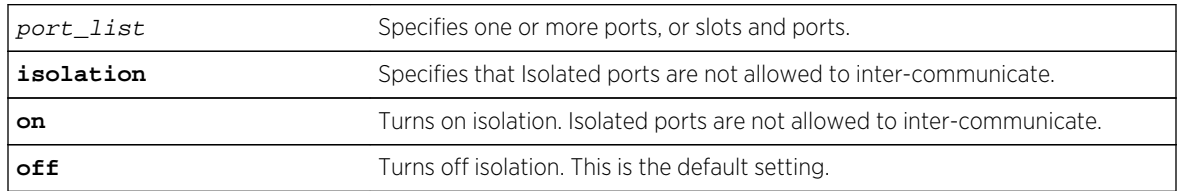

### Default

Isolation is off by default.

## Usage Guidelines

Use this command to enable isolation mode on a per-port basis. You can issue the command on a single port or on a master port of a load share group. If you issue the command on a non-master port of a load share group the command will fail. When a port load share group is formed, all of the member ports assume the same isolation setting as the master port.

### Example

The following command enables isolation mode on slot 1, ports 2 and 4 on a modular switch:

configure ports 1:2, 1:4 isolation on

### History

This command was first available in ExtremeXOS 15.3.

### Platform Availability

This command is available on all platforms.

## configure ports mode

**configure ports** port\_list **mode** {**lan** | **wan-phy**}

### Description

Configures the 10G port in WAN PHY or LAN mode.

### Syntax Description

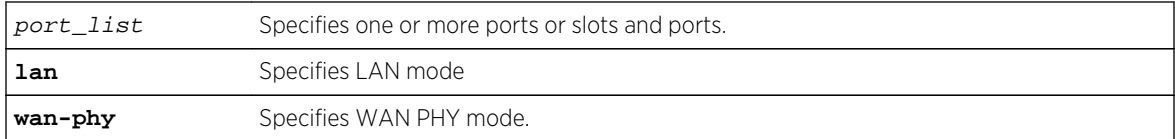

### Default

LAN mode

### Usage Guidelines

Use this command to configure either LAN or WAN PHY mode on a 10G port.

### Example

The following command configures the WAN PHY option on a 10G port:

configure ports 1:3 mode wan-phy

### History

This command was available in ExtremeXOS 12.3.

### Platform Availability

This command is available on all 10G XFP ports only on Summit X480 series switches.

# configure ports partition

**configure ports** [port\_list | **all**] **partition** [**4x10G** | **1x40G**]

### Description

Partitions a 40G port into a 4x10G or 1x40G mode.

### Syntax Description

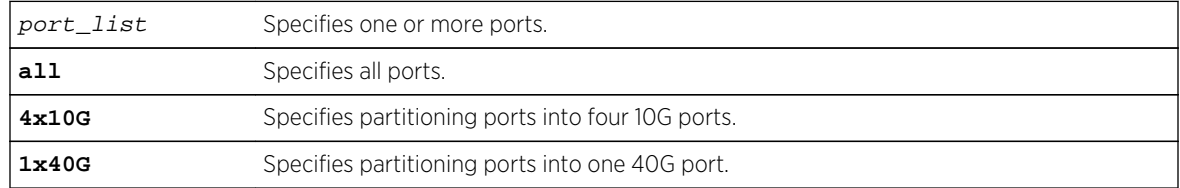

Default

1x40G

### Usage Guidelines

Use this command to partition a 40G port into either four 10G ports or one 40G port.

After you make a configuration change, you must do one of the following to apply the change:

- For BlackDiamond X8 series switches and BlackDiamond 8900-40G6X-xm modules, you can disable and then enable the affected slot, which applies the change without affecting other modules
- For BlackDiamond X8 series switches, BlackDiamond 8900-40G6X-xm modules and Summit X650 and X670 switches you can reboot the switch

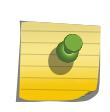

#### Note

A configuration change is not applied until the affected slot is disabled and enabled or the switch is rebooted. Port will be removed from all vlans including "default" vlan.

If you attempt to configure a switch that does not support this command, the system returns the following error message:

ERROR: Port 1:1 does not support Port Partition mode

### Example

The following example partitions port 6:1 into 4 10G ports:

configure ports 6:1 partition 4x10G Warning: Configuration will be lost on ports 6:1 No configuration changes should be made on these ports until after the next reboot. This command will only take effect after save configuration and either reboot switch or disable and enable slots 6. Are you sure you want to continue?  $(y/N)$ 

### **History**

This command was available in ExtremeXOS 12.6.

### Platform Availability

This command is available on BlackDiamond X8 switches, BlackDiamond 8900-40G6X-xm modules, Summit X650 and Summit X480 switches with a VIM3-40G3X option card, and X670V switches with a VIM4-40G4X option card.

## configure ports preferred-medium

#### **configure ports** port\_list **preferred-medium** [**copper** | **fiber**] {**force**}

### **Description**

Configures the primary uplink port to use a preferred medium.

### Syntax Description

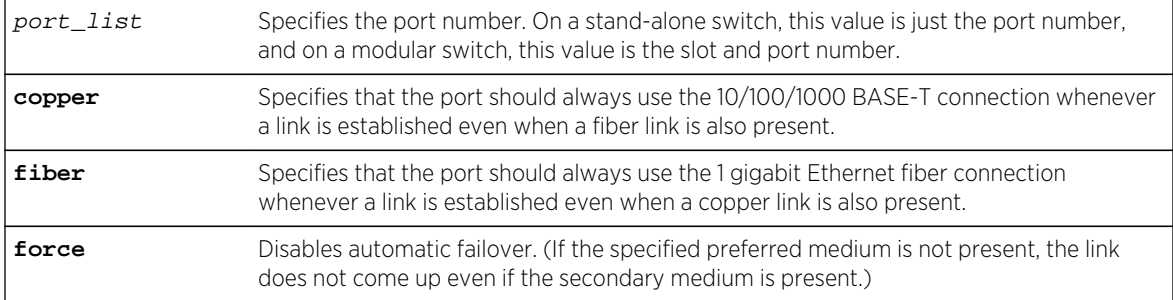

### **Default**

The default is fiber.

### Usage Guidelines

You specify either copper or fiber for the specified port. The switch evaluates the copper energy and the fiber signal at the time these ports come online. If both are present, the configured preferred medium is chosen; however, if only one is present, the switch brings up that medium and uses this medium the next time the switch is rebooted. When a failure occurs and the uplinks are swapped, the switch continues to keep that uplink assignment until another failure occurs or until the assignment is changed using the CLI.

If you use the force option, it disables automatic failover. If you force the preferred-medium to fiber and the fiber link goes away, the copper link is not used, even if available.

To display the preferred medium, use the show port information detail command (you must use the detail variable to display the preferred medium).

## Example

The following establishes copper port 4 as the primary uplink on the Summit series switch and fiber port 4 as the redundant uplink port:

```
configure ports 4 preferred-medium copper
```
Copper port 4 becomes the primary uplink until a failure occurs on that link. At that time, fiber port 4 becomes the primary uplink and copper port 4 becomes the redundant port. This assignment stays in place until the next failure.

### History

This command was first available in ExtremeXOS 11.2.

### Platform Availability

This command is available only on Summit family switches and SummitStack.

# configure ports redundant

**configure ports** primaryPort **redundant** secondaryPort {**link** [**on** | **off**]}

### Description

Configures a software-controlled redundant port.

## Syntax Description

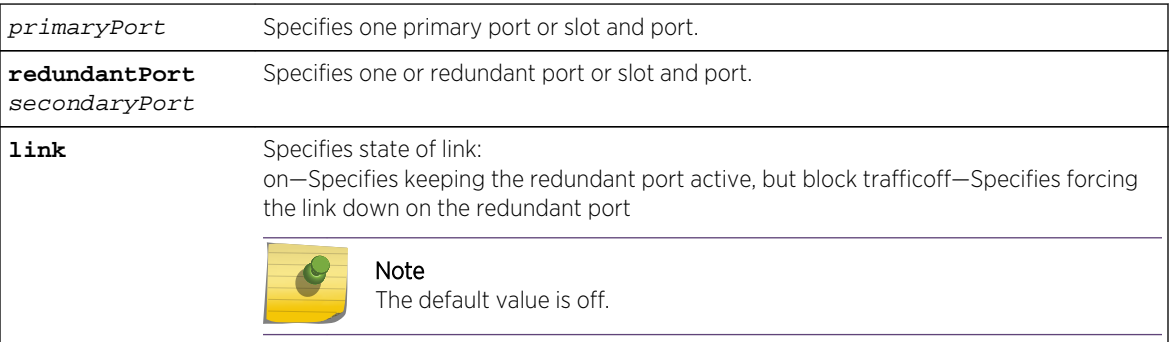

### Default

N/A.

### Usage Guidelines

The first port specifies the primary port. The second port specifies the redundant port.

A software-controlled redundant port is configured to back up a specified primary port; both ports are on the same device. The redundant port tracks the link state of the associated primary port, and if the link on the primary port fails, the redundant port establishes a link and becomes active. You can back up a specified Ethernet port with a redundant, dedicated Ethernet port.

You configure the redundant link to be always physically up but logically blocked or to be always physically down. The default is off, or the redundant link is down.

The following criteria must be considered when configuring a software-controlled redundant port:

- You can configure only one redundant port for each primary port.
- You cannot have any Layer2 protocols configured on any of the VLANs that are present on the ports. (You will see an error message if you attempt to configure software redundant ports on ports with VLANs running Layer2 protocols.)
- The primary and redundant port must have identical VLAN memberships.
- The master port is the only port of a load-sharing group that can be configured as either a primary or redundant port. (The entire trunk must go down before the software-controlled redundant port takes effect.)
- Only one side of the link should be configured as redundant.

### Example

The following command configures a software-controlled redundant port:

```
configure ports 1:3 redundant 2:3
```
#### History

This command was available in ExtremeXOS 11.1.

### Platform Availability

This command is available on all platforms.

## configure ports tdm cable-length

```
configure ports port_list tdm cable-length [ short-haul [110 | 220 | 330 | 440 |
550 | 660] | long-haul line-build-out [0db | 75db | 150db | 225db]]
```
### Description

Configures the cable length and receiver gain used on the specified time division multiplexing (TDM) ports. This option is applicable only for T1 ports.

#### Syntax Description

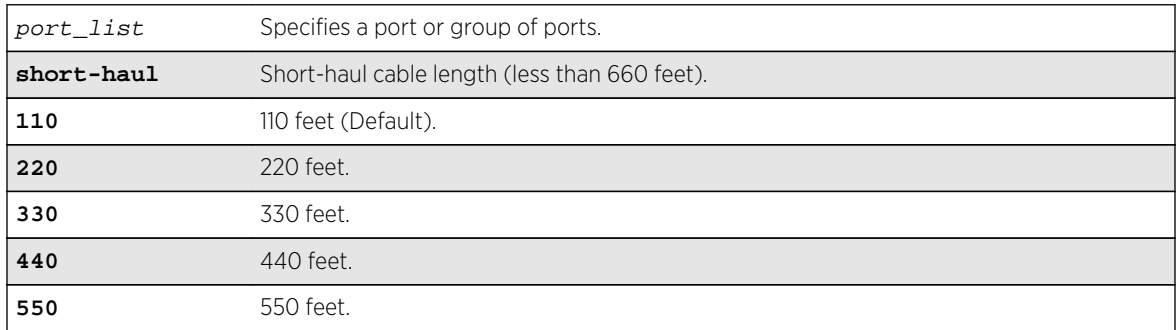

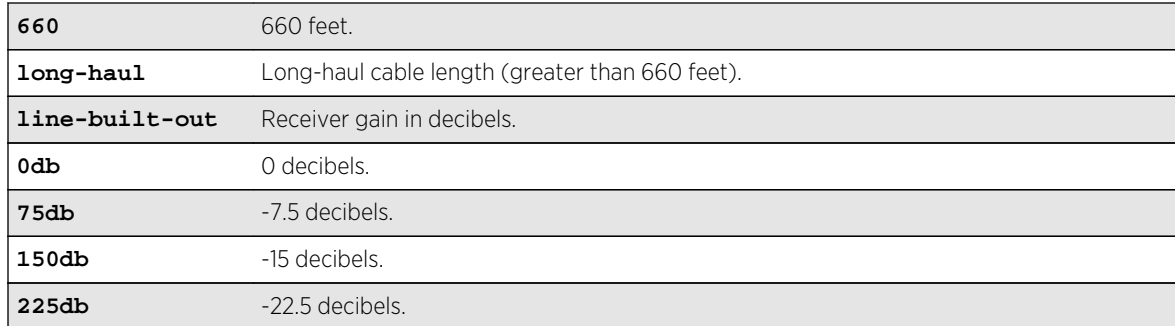

#### Default

The default selection for T1 is 110 feet.

### Usage Guidelines

The cable length is given in decibels (long-haul) or feet (short-haul). A short-haul cable length is less than 660 feet, while a long-haul is greater than 660 feet. For a long-haul cable, the line built-out is the receiver gain in decibels.

This option is applicable only for T1 ports:

Error: TDM port cable length configuration is applicable onhly to T1 TDM hierarchy.

### Example

E4G-400.34 # configure port 35 tdm cable-length long-haul line-build-out 150db

#### History

This command was first available in ExtremeXOS 15.1.

### Platform Availability

This command is available on the cell site routers (E4G-200 and E4G-400).

## configure ports tdm clock-source

**configure ports** port\_list **tdm clock-source** [**line** | **network** | [**adaptive** | **differential**] **ces** ces\_name]

### Description

Configures the transmit clock source of the specified TDM port.

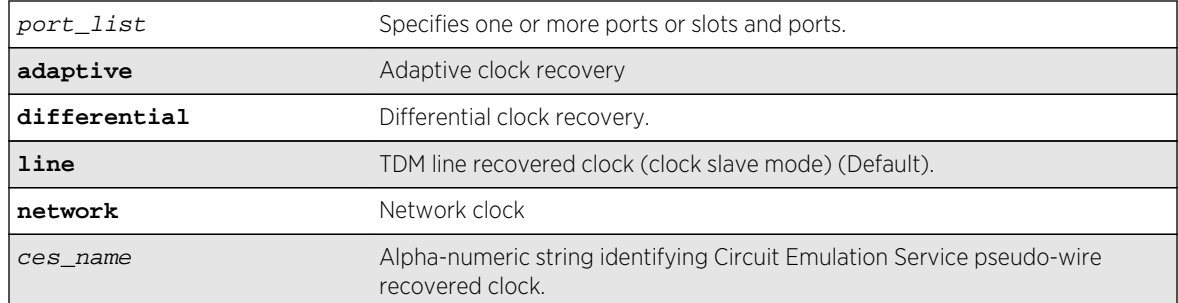

### Syntax Description

### Default

The default clock-source is line.

### Usage Guidelines

Currently the hardware limits the CES pseudo-wire recovered clock (Adaptive/Differential) to be supplied only to the port terminating the pseudo-wire. When the [adaptive | differential] switch is used, the backend EXOS process processing the command will return the following error message if the <port\_list> parameter expands to multiple ports:

Error: The CES pseudo-wire <ces\_name> cannot be used to supply clock to multiple ports.

The backend EXOS process processing the command will return the following error message if the port specified in the <port\_list> parameter does not terminate the CES pseudo-wire when the [adaptive | differential] switch is used:

Error: CES pseudo-wire <ces\_name> does not terminate on port specified for using Adaptive or Differential clock recovery.

### Example

E4G-400#configure port 40 tdm clock-source network

#### History

This command was first available in ExtremeXOS 15.1.

### Platform Availability

This command is available on the cell site routers E4G-200 and E4G-400.

# configure ports tdm display-string

#### **configure ports** port\_list **tdm display-string** string

### Description

Configures a user-defined stsring on the specified TDM ports.

### Syntax Description

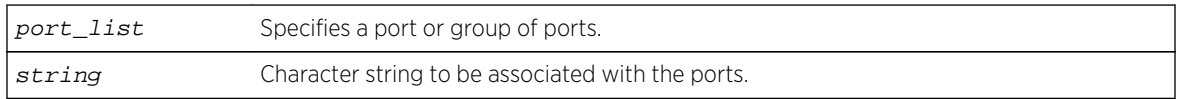

### Default

The null string is the default.

### Usage Guidelines

This command can be used to associate a user-defined string to one or more TDM ports.

The display string can be up to 15 characters. Display strings do not need to be unique for each port you can assign the same string to multiple ports. For example, you could give all the ports that connected to a particular department a common display string.

The string is displayed in certain commands such as the [show ports information](#page-623-0) command.

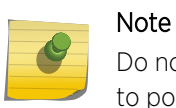

Do not use a port number as a display string. For example, do not assign the display string "2" to port2.

### Example

E4G-200#configure pot 15 tdm display-string tdm-port-15

### History

This command was first available in ExtremeXOS 15.1.

### Platform Availability

This command is available on the cell site routers (E4G-200 and E4G-400).

# configure ports tdm framing

**configure ports** port\_list **tdm framing** [**d4** | **esf** | [**basic** | **mf**] {**crc4**} | **unframed**]

### Description

Configures the framing used on the specified TDM ports.

### Syntax Description

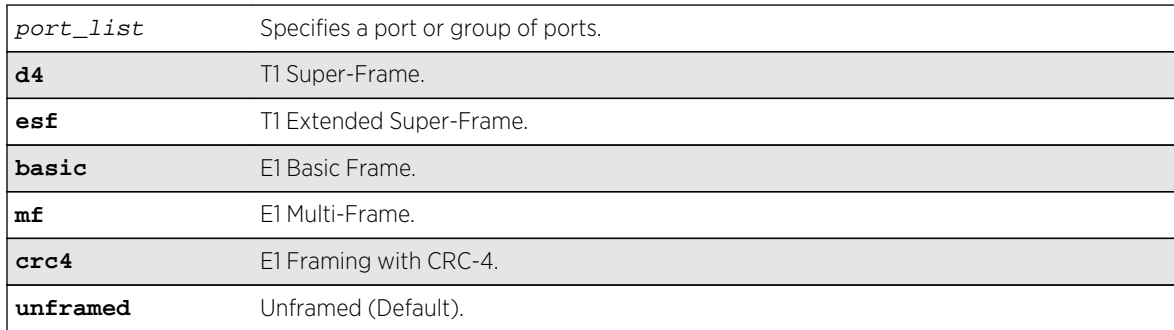

### Default

The default selection for framing (E1/T1) is unframed.

### Usage Guidelines

If framing options configured are not compatible with the chosen TDM hierarchy, the following error message will be printed, and the configuration will be rejected.

```
Error: TDM port framing option(s) specified on port 31 is incompatible with 
the configured TDM hierarchy (T1).
```
or

Error: TDM port framing option(s) specified on port 31 is incompatible with the configured TDM hierarchy (E1).

### Example

E4G-200#configure port 15 tdm framing basic crc4

#### History

This command was first available in ExtremeXOS 15.1.

## Platform Availability

This command is available on the cell site routers (E4G-200 and E4G-400).

# configure ports tdm idle-code

#### **configure ports** port\_list **tdm idle-code** idle\_code

### Description

Configures the idle-code to be transmitted in the 4-bits telephony line signaling coding of the TDM channel (DS0 timeslots), when the channel is not connected.

### Syntax Description

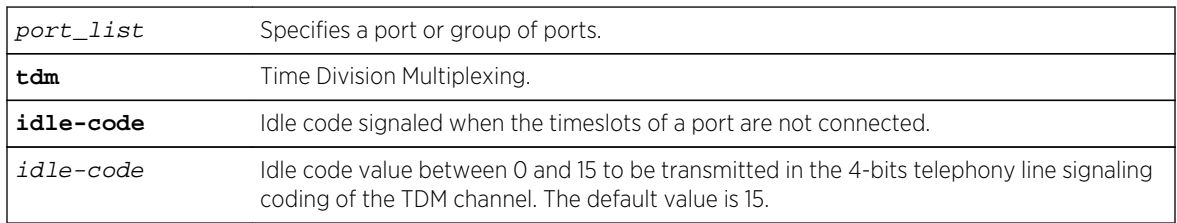

### Default

The default idle-code is 15.

### Usage Guidelines

If the line coding options configured are not compatible with the chosen TDM hierarchy, the following error message is printed, and the configuration is rejected:

Error: Idle Code cannot be configured on unframed TDM ports or on framed TDM ports with signaling disabled.

### Example

E4G400#configure port 35 tdm idle-code 15

### History

This command was first available in ExtremeXOS 15.1.

### Platform Availability

This command is available on the cell site routers (E4G-200 and E4G-400).

# configure ports tdm line-coding

**configure ports** port\_list **tdm line-coding** [**b8zs** | **hdb3** | **ami**]

### Description

Configures the line coding scheme used on the specified time division multiplexing (TDM) ports.

### Syntax Description

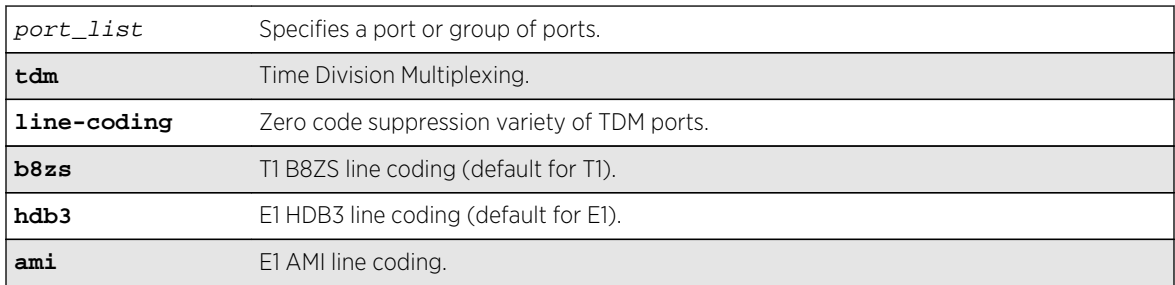

### Default

The default selection for T1 is B8ZS, and the default selection for E1 is HDB3.

### Usage Guidelines

If the line coding options configured are not compatible with the chosen TDM hierarchy, the following error message will be printed and the configuration will be rejected:

Error: TDM port line coding configuration is incompatible with the configured TDM hierarchy (T1).

or

Error: TDM port line coding configuration is incompatible with the configured TDM hierarchy (E1).

### Example

E4G400#configure port 35 tdm line-coding HDB3

#### History

This command was first available in ExtremeXOS 15.1.

### Platform Availability

This command is available on the cell site routers (E4G-200 and E4G-400).

# configure ports tdm recovered-clock

**configure ports** port\_list **tdm recovered-clock** {**quality-level** value}

### Description

Configures the clock recovery on the specified TDM ports.

### Syntax Description

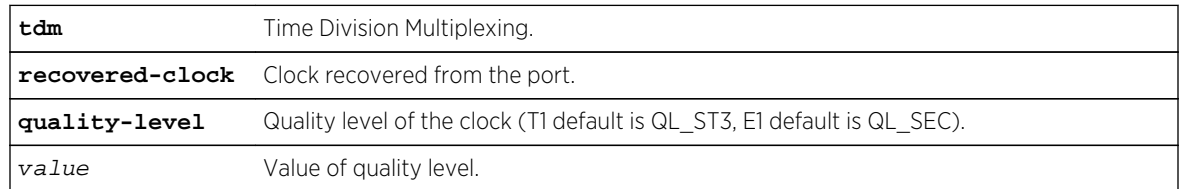

### Default

The T1 default is QL\_ST3, E1 default is QL\_SEC.

### Usage Guidelines

Use this command to configure the clock recovery on the specified TDM ports.

### Example

E4G200#configure port 20 rdm recovered-clock quality-level QL\_PRC

#### History

This command was first available in ExtremeXOS 15.1.

### Platform Availability

This command is available on the cell site routers (E4G-200 and E4G-400).

# configure ports tdm signaling

**configure ports** port\_list **tdm signaling** [**bit-oriented** | **robbed-bit** | **none**]
# Description

Configures the signaling on the specified TDM ports.

# Syntax Description

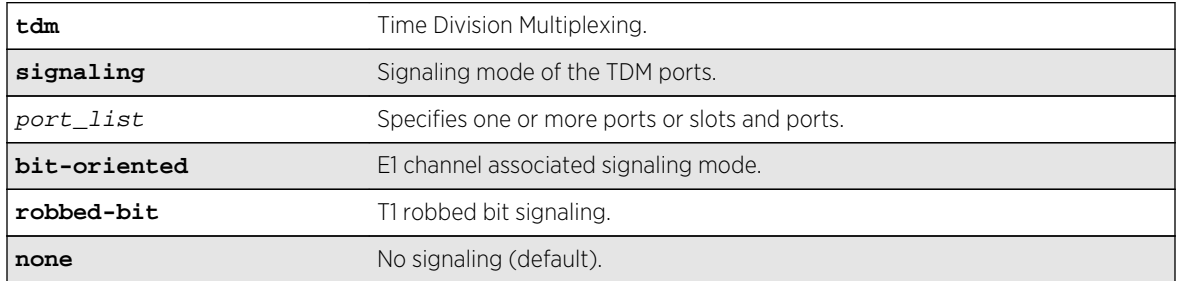

## Default

The default is no signaling (none).

# Usage Guidelines

Configures the signaling on the specified TDM ports. If an incompatible setting is attempted, an error message is displayed:

Error: TDM port signaling option is incompatible with the configured TDM hierarchy (T1).

#### or

Error: TDM port signaling option is incompatible with the configured TDM hierarchy (E1).

# Example

Example output not yet available and will be provided in a future release.

#### History

This command was first available in ExtremeXOS 15.1.

# Platform Availability

This command is available on the cell site routers E4G-200 and E4G-400.

# configure ports tdm trunk-conditioning

**configure tdm service circuit** service\_name **trunk-conditioning** trunk\_conditioning

#### Description

Configures the trunk-conditioning value to be transmitted in the TDM channel (DS0 timeslots) during alarm conditions.

# Syntax Description

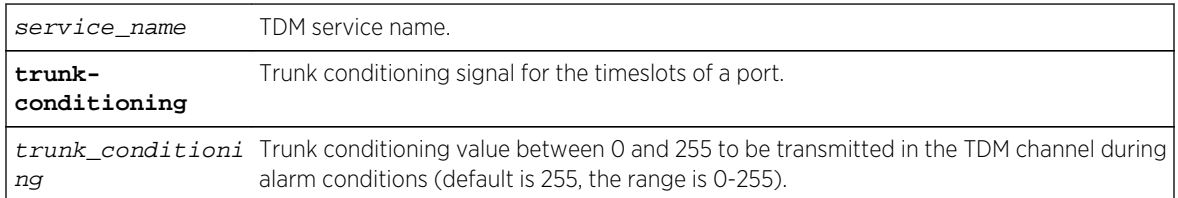

#### Default

The default trunk-conditioning value is 255.

## Usage Guidelines

Note the following error type:

Error: Trunk conditioning cannot be configured on unframed TDM ports.

#### Example

E4G-200.45 # configure tdm ser circuit test trunk-conditioning 255

#### History

This command was first available in ExtremeXOS 15.1.

#### Platform Availability

This command is available on the cell site routers (E4G-200 and E4G-400).

# configure ports wan-phy clocking

**configure ports** port\_list **wan-phy clocking** [**line** | **internal**]

# Description

Configures the clocking source for the specified WAN PHY port.

## Syntax Description

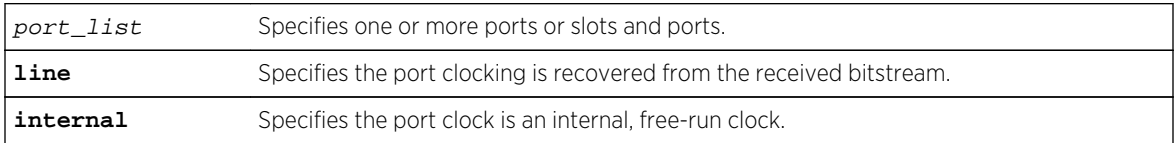

# Default

Line.

# Usage Guidelines

Each WAN PHY port can be configured for the source it will use for clocking; line clocking uses received clocking and internal clocking uses an internal clock.

XFP ports must be in WAN PHY mode. To configure the mode, use the [configure ports <port\\_list>](#page-491-0) [mode {lan | wan-phy}](#page-491-0) command.

## Example

The following command configures an LW XENPAK WAN PHY port to use the free-run internal clock:

configure ports 1:3 wan-phy clocking internal

#### History

This command was available in ExtremeXOS 11.6.

# Platform Availability

This command is available on 10G XFP ports on Summit X480 series switches and the Summit X450a series switches.

# configure ports wan-phy framing

**configure ports** port\_list **wan-phy framing** [**sonet** | **sdh**]

### Description

Configures the framing type for the specified WAN PHY port.

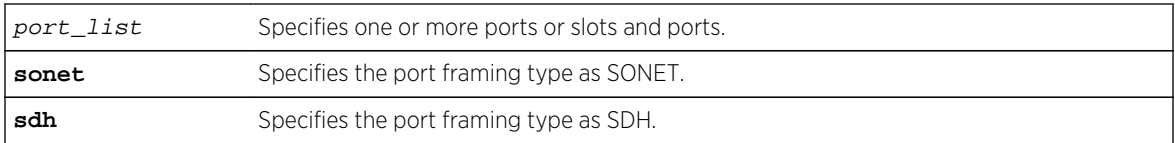

#### Default

SONET

# Usage Guidelines

Each WAN PHY port can be configured for framing that complies with either the SONET standard or the SDH standard. (SONET is primarily a U.S. standard, and SDH is the international version.)

XFP ports must be in WAN PHY mode. To configure the mode, use the [configure ports <port\\_list>](#page-491-0) [mode {lan | wan-phy}](#page-491-0) command.

#### Example

The following command configures an LW XENPAK WAN PHY port to use SONET framing:

configure ports 1:3 wan-phy framing sonet

#### History

This command was available in ExtremeXOS 11.6.

# Platform Availability

This command is available on all 10G ports on 10G XFP ports only on Summit X480 series switches, and Summit X450a series switches only.

# configure ports wan-phy loopback

#### **configure ports** port\_list **wan-phy loopback** [**line** | **off**]

For Summit X480 series switches only:

**configure ports** port\_list **wan-phy loopback** {**off** | **internal** | **line**}

#### **Description**

Configures the loopback options for the specified WAN PHY port.

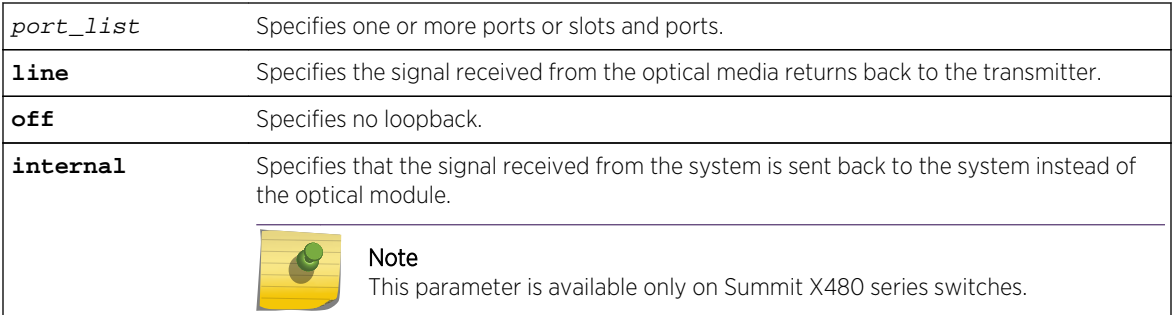

#### Default

Off.

## Usage Guidelines

Configuring loopback on a WAN PHY port is used for diagnostics and network troubleshooting.

XFP ports must be in WAN PHY mode. To configure the mode, use the [configure ports <port\\_list>](#page-491-0) [mode {lan | wan-phy}](#page-491-0) command.

# Example

The following command configures the loopback option on an WAN PHY capable port as off:

configure ports 1:3 wan-phy loopback off

#### **History**

This command was available in ExtremeXOS 11.6.

# Platform Availability

This command is available on 10G XFP ports only on Summit X480 series switches, and Summit X450a series switches only.

# configure ports wan-phy trace-path

**configure ports** port\_list **wan-phy trace-path** id\_string

# Description

Configures the path trace identifier for the specified WAN PHY port. Path trace is a maintenance feature of WAN PHY.

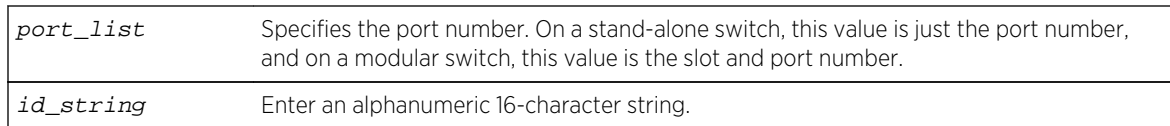

## Default

The IEEE default value, which has no string representation.

# Usage Guidelines

The path trace message is used for troubleshooting. One byte of the path overhead associated with each WAN PHY interface SONET/SDH frame carries information identifying the originating path terminating equipment (PTE).

XFP ports must be in WAN PHY mode. To configure the mode, use the [configure ports <port\\_list>](#page-491-0) [mode {lan | wan-phy}](#page-491-0) command.

## Example

The following command configures a patch trace ID:

configure ports 1:3 wan-phy trace-path bear3

#### **History**

This command was available in ExtremeXOS 11.6.

# Platform Availability

This command is available on 10G XFP ports only on Summit X480 series switches, and Summit X450a series switches only.

# configure ports wan-phy trace-section

**configure ports** port\_list **wan-phy trace-section** id\_string

#### Description

Configures the section trace identifier for the specified WAN PHY port. Section trace is a maintenance feature of WAN PHY.

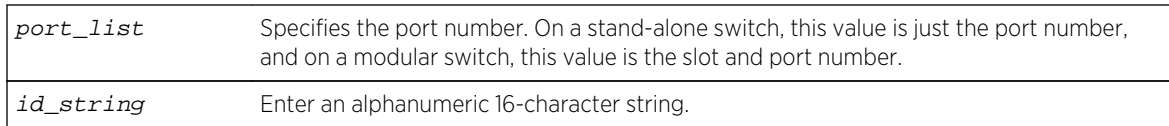

# Default

The IEEE default value, which has no string representation.

# Usage Guidelines

The section trace message is used for troubleshooting. The J0 transmit octets allow a receiver to verify its continued connection to the transmitter; the J0 octet transports a 16-octet continuously repeating section trace message.

The first transmitted section trace octet is J0 transmit 15, which contains the delineation octet; the default value is 137 (hexadecimal 89). The last transmitted section trace octet is J0 transmit 0; the default value for J0 transmit 0 through 14 is 0.

XFP ports must be in WAN PHY mode. To configure the mode, use the [configure ports <port\\_list>](#page-491-0) [mode {lan | wan-phy}](#page-491-0) command.

# Example

The following command configures a section trace ID for an LW XENPAK WAN PHY port:

configure ports 1:3 wan-phy trace-section beta4

#### **History**

This command was available in ExtremeXOS 11.6.

# Platform Availability

This command is available on 10G XFP ports only on Summit X480 series switches, and Summit X450a series switches only.

# configure sharing add ports

**configure sharing** port **add ports** port\_list

# Description

Adds ports to a load-sharing, or link aggregation, group. By using link aggregation, you use multiple ports as a single logical port. Link aggregation also provides redundancy because traffic is redistributed to the remaining ports in the link aggregation group (LAG) if one port in the group goes down.

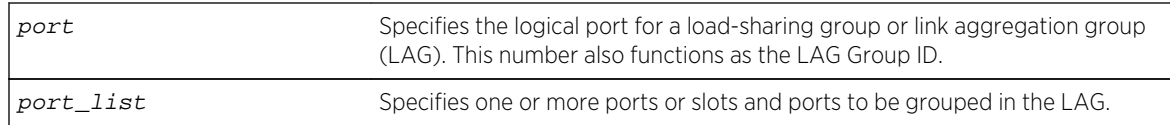

#### Default

N/A.

# Usage Guidelines

Use this command to dynamically add ports to a load-sharing group, or link aggregation group (LAG).

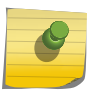

# Note

You must create a LAG (or load-sharing group) before you can configure the LAG. To create a LAG, see .

VMAN ports can belong to LAGs. If any port in the LAG is enabled for VMAN, all ports in the group are automatically enabled to handle jumbo size frames. Also, VMAN is automatically enabled on all ports of the untagged LAG.

To verify your configuration, use the [show ports sharing](#page-636-0) command.

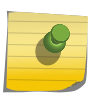

#### Note

All ports that are designated for the LAG must be removed from all VLANs prior to configuring the LAG.

# Summit family switches

The following guidelines apply to link aggregation on the Summit family switches:

- On the Summit X670 in EXOS 15.2 and later, 32 ports per LAG are supported with LACP support and custom load sharing algorithm only. Additionally, a static LAG can contain up to 16 ports and an LACP LAG can include up to 32 ports.
- One static LAG can contain up to 8 ports.
- An LACP LAG can include a maximum of 16 ports; out of these up to 8 can be selected links and the remaining 8 will be standby links.
- A Health Check LAG can contain up to 8 ports.

# BlackDiamond 8800 series switch and SummitStack only

The following guidelines apply to link aggregation on the BlackDiamond 8800 series switch:

- A static LAG can include a maximum of 8 ports.
- An LACP LAG can include a maximum of 16 ports; out of these up to 8 can be selected links and the remaining 8 will be standby links.
- A Health Check LAG can include a maximum of 8 ports.

# BlackDiamond X8 series switch only

The following guidelines apply to link aggregation on the BlackDiamond X8 series switch:

- "With distributed ARP mode on, the maximum number of aggregator ports on BlackDiamond X8 is 16.
- With LACP support, but with custom load sharing algorithm only, 64 ports per LAG

# Example

The following example adds port 3:13 to the LAG with the logical port 3:9 on a modular switch:

configure sharing 3:9 add port 3:13

## History

This command was first available in ExtremeXOS 10.1.

# Platform Availability

This command is available on all platforms.

# configure sharing address-based custom

```
configure sharing address-based custom [ipv4 [L3-and-L4 | source-only |
destination-only | source-and-destination] | hash-algorithm [xor | crc-16]]
```
# Description

This command configures the part of the packet examined by the switch when selecting the egress port for transmitting link aggregation, or load-sharing, data.

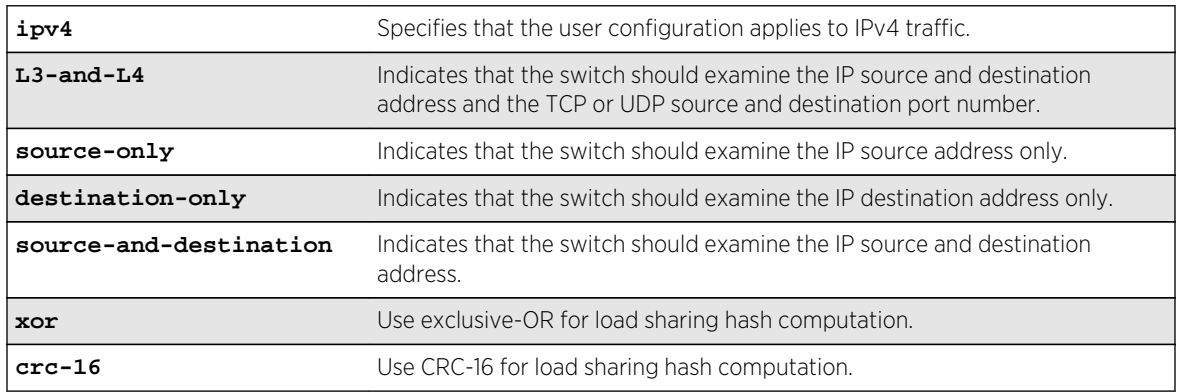

# Syntax Description

# Default

Algorithm: L3-and-L4

Hash algorithm: xor

# Usage Guidelines

This command specifies the part of the packet header that the switch examines to select the egress port for address-based load-sharing trunks. The address-based load-sharing setting is global and applies to all load-sharing trunks, or LAGs, that are address-based and configured with a custom algorithm. You change this setting by issuing the command again with a different option.

The addressing information examined is based on the packet protocol as follows:

- IPv4 packets—Uses the source and destination IPv4 addresses and Layer4 port numbers as specified with this command.
- IPv6 packets—Uses the source and destination IPv6 addresses and Layer4 port numbers.
- MPLS packets—Uses the top, second, and reserved labels and the source and destination IP addresses.
- Non-IP Layer2—Uses the VLAN ID, the source and destination MAC addresses, and the ethertype.

The xor hash algorithm guarantees that the same egress port is selected for traffic distribution based on a pair of IP addresses, Layer4 ports, or both, regardless of which is the source and which is the destination.

For IP-in-IP and GRE tunneled packets, the switch examines the inner header to determine the egress port.

To verify your configuration, use the [show ports sharing](#page-636-0) command.

# Example

The following example configures the switch to examine the source IP address:

configure sharing address-based custom ipv4 source-only

#### History

This command was first available in ExtremeXOS 12.3.

# Platform Availability

This command is available on all platforms.

# configure sharing delete ports

**configure sharing** port **delete ports** port\_list

# Description

Deletes ports from a link aggregation, or load-sharing, group.

## Syntax Description

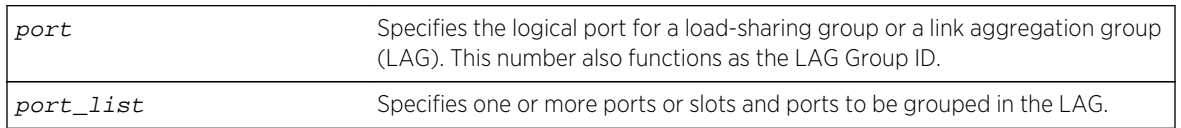

## Default

N/A.

# Usage Guidelines

Use this command to dynamically delete ports from a load-sharing group, or link aggregation group (LAG). This command applies to static and dynamic link aggregation.

## Example

The following example deletes port 3:12 from the LAG with the logical port, or LAG Group ID, 3:9:

configure sharing 3:9 delete port 3:12

#### History

This command was first available in ExtremeXOS 10.1.

# Platform Availability

This command is available on all platforms.

# configure sharing health-check member-port add tcp-tracking

**configure sharing health-check member-port** port **add tcp-tracking** IP Address {**tcpport** TC **Port> frequency** sec **misses** count}

# Description

Configures monitoring for each member port of a health check LAG.

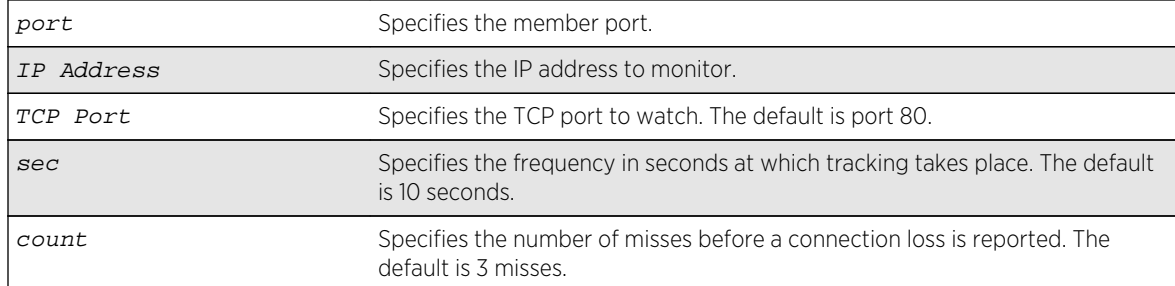

#### Default

N/A.

# Usage Guidelines

To configure a health check LAG, you first create a health check type of LAG using the [enable sharing](#page-570-0) [grouping](#page-570-0) command. Then use this command to configure the monitoring for each member port. You can configure each member port to track a particular IP address, but only one IP address per member port.

To display the monitoring configuration for a health check LAG, use the [show sharing health-check](#page-662-0) command.

To display the link aggregation configured on a switch, use the [show ports sharing](#page-636-0) command.

# Example

The following commands configure four different member ports:

```
# configure sharing health-check member-port 10 add track-tcp 10.1.1.1 tcp-
port 23
# configure sharing health-check member-port 11 add track-tcp 10.1.1.2 tcp-
port 23
# configure sharing health-check member-port 12 add track-tcp 10.1.1.3
# configure sharing health-check member-port 13 add track-tcp 10.1.1.4
```
When the TCP port, seconds, or counts are not specified, they default to the values described in the Syntax Description.

#### History

This command was first available in ExtremeXOS 12.1.3.

# Platform Availability

This command is available on all platforms.

# configure sharing health-check member-port delete tcp-tracking

**configure sharing health-check member-port** port **delete tcp-tracking** IP Address {**tcp-port** TC **Port>**}

#### Description

Unconfigures monitoring for each member port of a health check LAG.

#### Syntax Description

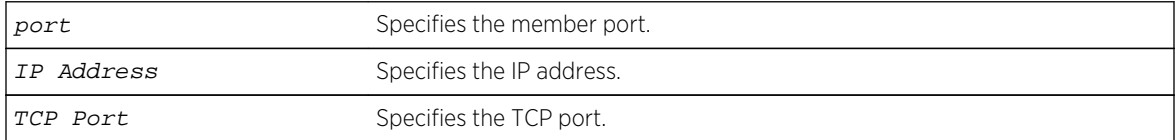

#### Default

N/A.

#### Usage Guidelines

Use this command to remove the monitoring configuration on the ports of a health check link aggregation group. Each port must be unconfigured separately, specifying the IP address and TCP port.

#### Example

The following command removes the configuration setting on port 12 that monitors IP address 10.1.1.3:

# configure sharing health-check member-port 12 delete track-tcp 10.1.1.3

#### History

This command was first available in ExtremeXOS 12.1.3.

#### Platform Availability

This command is available on all platforms.

# configure sharing health-check member-port tcp-tracking

**configure sharing health-check member-port** port [**disable** | **enable**] **tcp-tracking**

# Description

Enables or disables configured monitoring on a member port of a health check LAG.

## Syntax Description

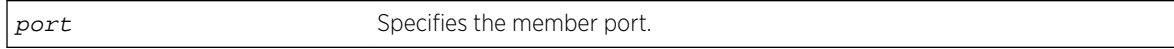

## Default

N/A.

# Usage Guidelines

This disables/enables monitoring on a particular member port. When monitoring is disabled, the member port is added back to the LAG if it has not already been added. This allows a member port to be added back to LAG even though connectivity to the host is down.

## Example

The following command disables port 12:

configure sharing health-check member-port 12 disable tcp-tracking

#### History

This command was first available in ExtremeXOS 12.1.3.

#### Platform Availability

This command is available on all platforms.

# configure sharing lacp activity-mode

**configure sharing** port **lacp activity-mode** [**active** | **passive**]

#### Description

Configures whether the switch sends LACPDUs periodically (active) or only in response to LACPDUs sent from the partner on the link (passive).

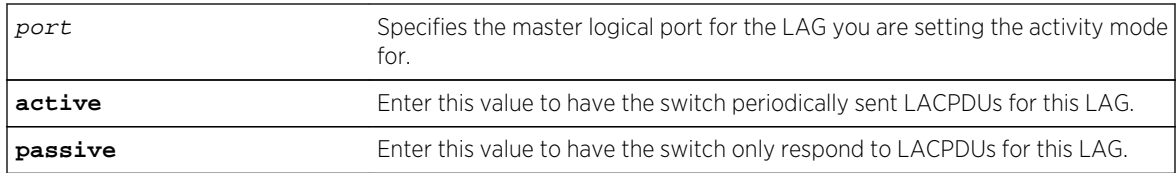

#### Default

Active.

#### Usage Guidelines

You must enable sharing and create the LAG prior to assigning this LACP activity mode.

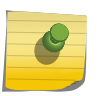

#### Note

One side of the link must be in active mode in order to pass traffic. If you configure your side in the passive mode, ensure that the partner link is in LACP active mode.

To verify the LACP activity mode, use the show lacp lag <group-id> detail command.

If you attempt to enter a port number that is different that a LAG group ID, the system returns the following error message:

ERROR: LAG group Id does not exist

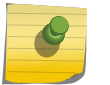

#### Note

In ExtremeXOS version 11.3, the activity mode cannot be changed from active.

## Example

The following command changes the activity mode to passive for the specified LAG group ID:

configure sharing 5:1 lacp activity-mode passive

#### **History**

This command was first available in ExtremeXOS 11.4.

#### Platform Availability

This command is available on all platforms.

# configure sharing lacp defaulted-state-action

**configure sharing** port **lacp defaulted-state-action** [**add** | **delete**]

# Description

Configures a defaulted LAG port to be removed from the aggregator.

# Syntax Description

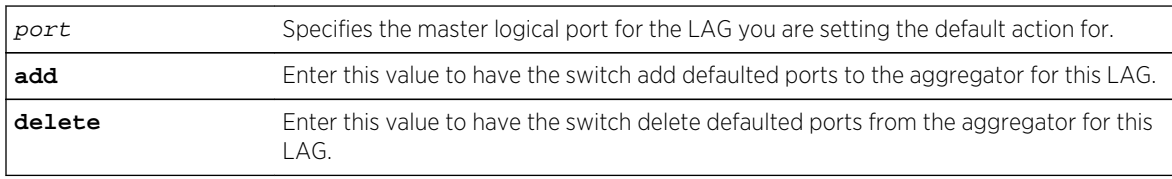

# Default

Delete.

# Usage Guidelines

You must enable sharing and create the LAG prior to configuring this LACP parameter.

You can configure whether you want a defaulted LAG port removed from the aggregator or added back into the aggregator. If you configure the LAG to remove ports that move into the default state, those ports are removed from the aggregator and the port state is set to unselected.

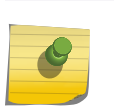

#### Note

In ExtremeXOS version 11.3, defaulted ports in the LAG are always removed from the aggregator; this is not configurable.

If you configure the LAG to add the defaulted port into the aggregator, the system takes inventory of the number of ports currently in the aggregator:

- If there are fewer ports in the aggregator than the maximum number allowed, the system adds the defaulted port to the aggregator (port set to selected and collecting-distributing).
- If the aggregator has the maximum ports, the system adds the defaulted port to the standby list (port set to standby).

# Note

If the defaulted port is assigned to standby, that port automatically has a lower priority than any other port in the LAG (including those already in standby).

To verify the LACP default action, use the show lacp lag <group-id> detail command.

<span id="page-520-0"></span>If you attempt to enter a port number that is different that a LAG group ID, the system returns the following error message:

ERROR: LAG group Id does not exist

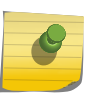

Note

To force the LACP trunk to behave like a static sharing trunk, use this command to add ports to the aggregator.

#### Example

The following command deletes defaulted ports from the aggregator for the specified LAG group ID:

configure sharing 5:1 lacp defaulted-state-action delete

#### History

This command was first available in ExtremeXOS 11.4.

#### Platform Availability

This command is available on all platforms.

# configure sharing lacp system-priority

#### **configure sharing** port **lacp system-priority** priority

#### Description

Configures the system priority used by LACP for each LAG to establish the station on which end assumes priority in determining those LAG ports moved to the collecting/distributing state of the protocol. That end of the LAG with the lowest system priority is the one that assumes control of the determination. This is optional; if you do not configure this parameter, LACP uses system MAC values to determine priority. If you choose to configure this parameter, enter a value between 1 and 65535.

# Syntax Description

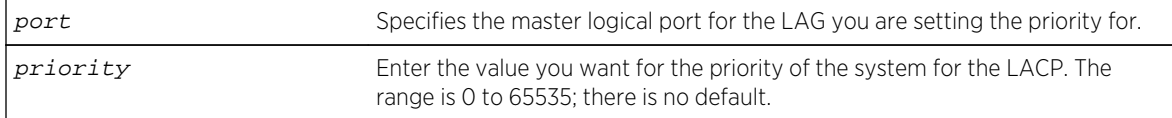

#### Default

N/A.

# <span id="page-521-0"></span>Usage Guidelines

The LACP uses the system MAC values to assign priority to one of the systems, and that system then determines which LAG ports move into the collecting/distributing state and exchange traffic. That end of the LAG with the lowest system priority is the one that assumes control of the determination. If you wish to override the default LACP system priority for a specific LAG, use this command to assign that LAG a specific LACP priority. Enter a value between 0 and 65535.

You must enable sharing and create the LAG prior to assigning this LACP priority.

To verify the LACP system priority, use the [show lacp](#page-590-0) command.

To change the system priority you previously assigned to a specific LAG, issue the [configure sharing](#page-520-0) [lacp system-priority](#page-520-0) using the new priority you want. To remove the assigned system priority entirely and use the LACP priorities, issue the [configure sharing lacp system-priority](#page-520-0) using a value of 0.

## Example

The following command assigns LAG 10 an LACP system priority of 3:

configure sharing 10 lacp system-priority 3

#### History

This command was first available in ExtremeXOS 11.3.

# Platform Availability

This command is available on all platforms.

# configure sharing lacp timeout

**configure sharing** port **lacp timeout** [**long** | **short**]

#### Description

Configures the timeout used by each LAG to stop transmitting once LACPDUs are no longer received from the partner link. You can configure this timeout value to be either 90 seconds, long, or 3 seconds, short.

# Syntax Description

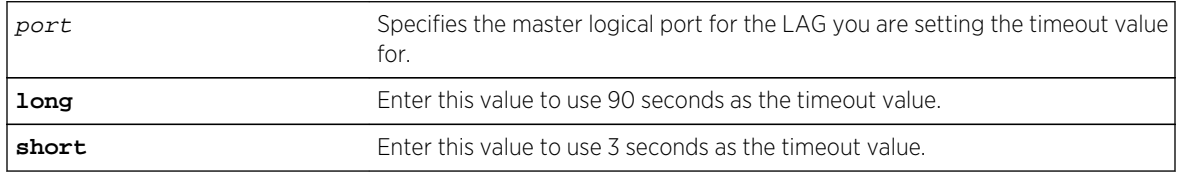

# Default

Long.

# Usage Guidelines

You must enable sharing and create the LAG prior to assigning this LACP timeout value.

To verify the LACP timeout value, use the show lacp lag <group-id> detail command.

If you attempt to enter a port number that is different that a LAG group ID, the system returns the following error message:

ERROR: LAG group Id does not exist

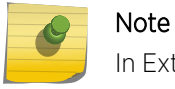

In ExtremeXOS version 11.3, the timeout value is set to long and cannot be changed.

# Example

The following command changes the timeout value for the specified LAG group ID to short:

configure sharing 5:1 lacp timeout short

#### History

This command was first available in ExtremeXOS 11.4.

# Platform Availability

This command is available on all platforms.

# configure sharing port-based key

**configure sharing** [ load\_sharing\_key | **default**] **ports** port\_list

#### Description

Sets the *load\_sharing\_key* for all ports in the port\_list.

#### Syntax Description

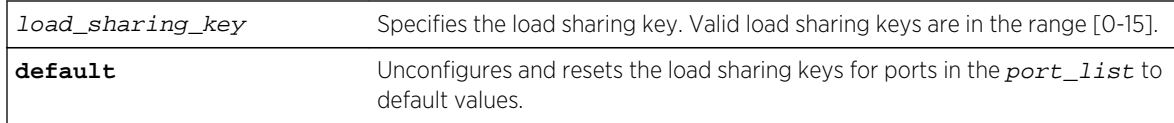

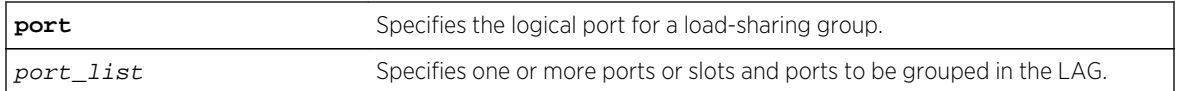

#### Default

N/A.

## Usage Guidelines

This command sets the load\_sharing\_key for all ports in the port\_list. **default** unconfigures and resets the load sharing keys for ports in <port\_list> to default values.

Configured load sharing keys are displayed in the output of the show configuration hal command.

## Example

The following example causes all packets received on ports in slot 1 to choose the lowest port number in all aggregators for distribution.:

```
configure sharing port-based key 0 ports 1
```
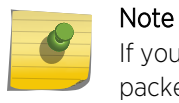

If you attempts to configure a load sharing key on a BDX module that is not configured to use packet-based hashing, the following error message is displayed.

Error: Slot 1 is not configured for packet - based fabric hashing.

Use the configure forwarding fabric hash packet slot <slot> command before configuring load sharing keys on a slot.

#### History

This command was first available in ExtremeXOS 15.4.

#### Platform Availability

This command is available on all platforms.

# configure slot module

**configure slot** slot **module** module\_type

#### Description

Configures a slot for a particular I/O module card in a modular switch. On a stack, this command configures a slot for a particular type of node.

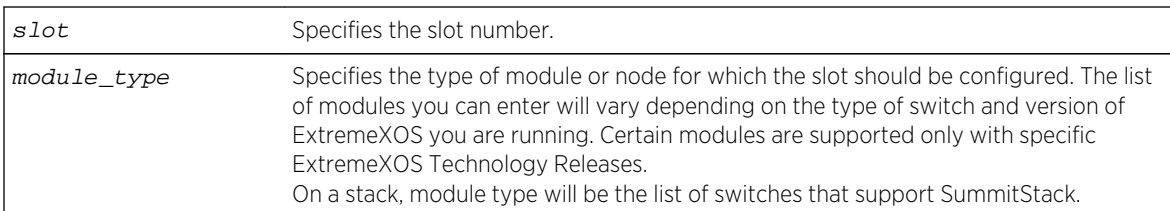

### Default

If a slot has not been configured for a particular type of I/O module, then any type of module is accepted in that slot, and a default port and VLAN configuration is automatically generated.

# Usage Guidelines

The [configure sharing lacp timeout](#page-521-0) command displays different module parameters depending on the type of modular switch you are configuring and the version of ExtremeXOS running on the switch.

You can also preconfigure the slot before inserting the module card. This allows you to begin configuring the module and ports before installing the card in the chassis.

If a slot has not been configured for a particular type of I/O module, then any type of module is accepted in that slot, and a default port and VLAN configuration is automatically generated. If a slot is configured for one type of module, and a different type of module is inserted, the inserted module is put into a mismatch state, and is not brought online. To use the new module type in a slot, the slot configuration must be cleared or configured for the new module type.

Upon powering up the chassis, or when an I/O module is hot-swapped, ExtremeXOS automatically determines the system power budget and protects the switch from any potential overpower configurations. If power is available, ExtremeXOS powers on and initializes the module. When ExtremeXOS detects that a module will cause an overpower condition, the module remains powered down, and is not initialized. An entry is made to the system log indicating the condition.

On a stack, the module type must be a switch that supports SummitStack.

#### Example

The following command configures slot 2 for a 10/100/1000, 60-port, copper module:

configure slot 2 module G60T

The following command configures slot 2 for a Summit X450a-24t switch on a stack:

configure slot 2 module X450a-24t

# History

This command was first available in ExtremeXOS 10.1.

# Platform Availability

This command is available only on modular switches and SummitStack.

# configure slot restart-limit

**configure slot** slot\_number **restart-limit** num\_restarts

# Description

Configures the number of times a slot can be restarted on a failure before it is shut down.

# Syntax Description

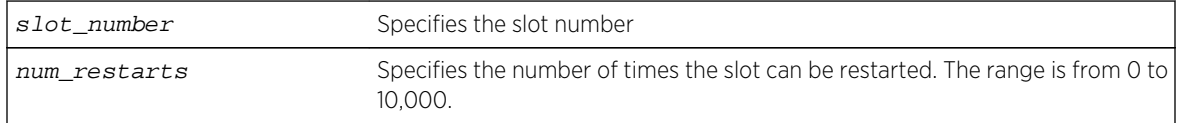

# Default

The default is 5.

# Usage Guidelines

This command allows you to configure the number of times a slot can be restarted on a failure before it is shut down. If the number of failures exceeds the restart-limit, the module goes into a "Failed" state. If that occurs, use the [disable slot](#page-550-0) and [enable slot](#page-572-0) commands to restart the module.

# Example

The following command configures slot 2 on the switch to be restarted up to 3 times upon a failure:

```
configure slot 2 restart-limit 3
```
# History

This command was first available in ExtremeXOS 12.0.

# Platform Availability

This command is available only on modular switches and SummitStack.

# configure tdm hierarchy

#### **configure tdm hierarchy** [**t1** | **e1**]

#### Description

Configures the time division multiplexing (TDM) hierarchy to be used by the physical layer carrier system of the switch. This can be either the North American hierarchy (e.g., T1, T3, OC-3, etc.) or the European hierarchy (E1, E3, STM-1, etc.). The configuration of the TDM hierarchy is a global configuration affecting all TDM ports present in the switch. When the TDM hierarchy is changed, the command warns the user with the following messages if any CES is already configured:

Message: A save and reboot are required before the changes take effect. Upon reboot, TDM port parameters will be reset to defaults. Error: Cannot change TDM hierarchy with CES pseudo-wire(s) configured. All CES pseudo-wire(s) must be deleted before changing TDM hierarchy. Error: Cannot change TDM hierarchy with TDM service(s) configured. All TDM service(s) must be deleted before changing TDM hierarchy.

## Syntax Description

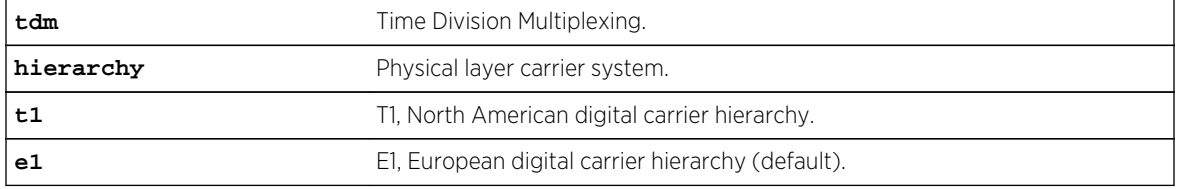

#### Default

The default hierarchy is E1.

#### Usage Guidelines

Recommended sequence of CLI commands for changing TDM hierarchy (e.g., changing E1 (default) to T1):

• Before reboot:

```
configure tdm hierarchy t1
save configuration
reboot
```
#### Example

```
E4G-200#delete ces all
E4G-200#delete tdm service circuit all
E4G-200#configure tdm hierarchy t1
```
A Save and Reboot are required to make the changes effect at the next reboot of this switch. Upon reboot, TDM port parameters will be reset to defaults E4G-200#save configuration E4G-200#reboot

#### History

This command was first available in ExtremeXOS 15.1.

## Platform Availability

This command is available on the cell site routers (E4G-200 and E4G-400).

# configure tdm service circuit add port

**configure tdm service circuit** service\_name **add port** port {**time-slots** [time\_slot\_list | **all**]}

#### Description

Adds a <port, time-slots> or <port> to the specified TDM service.

#### Syntax Description

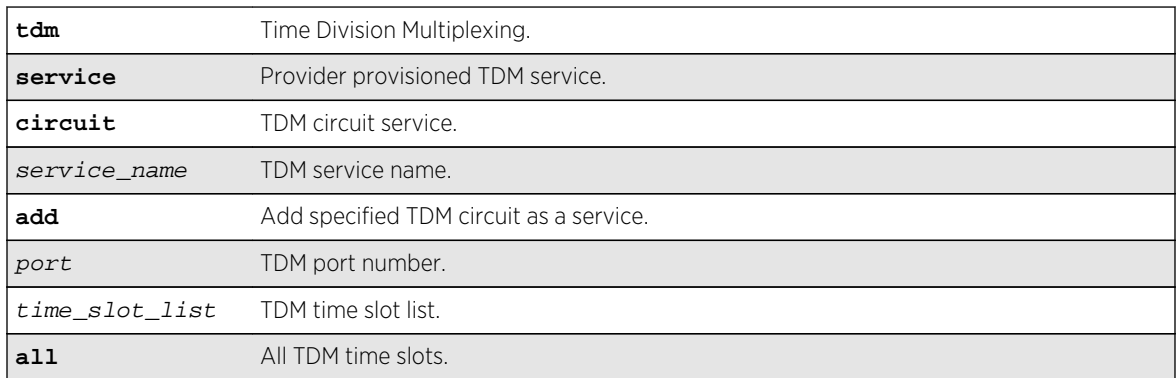

#### Default

N/A.

#### Usage Guidelines

A structure-aware TDM circuit can be created by adding time slots from a framed T1/E1 port to the service. A structure-agnostic TDM bit-stream is created by adding an unframed T1/E1 port to the service.

Adding an unframed TDM port to a bundle would not require the time-slots token. The command would be configure tdm service circuit <service\_name> add port <port>. The time-slots token is required for framed ports only. The following error message will be displayed for T1. For E1 the error message is not required since the CLI performs the range check (range is 1-32).

Error: Time slot(s) specified is outside the valid range. The valid time slots range for T1 is [1-24].

If the user specifies time-slot token for an unframed port, the following error is displayed.

Error: Time slot(s) cannot be specified for an unframed T1 port.

or

Error: Time slot(s) cannot be specified for an unframed E1 port.

#### Example

```
E4G-400#configure port 35 tdm framing basic crc
E4G-400#createt dm service circuit service-test
E4G-400#configure tdm service circuit service-test add port 35 time-slots all
```
#### **History**

This command was first available in ExtremeXOS 15.1.

#### Platform Availability

This command is available on the cell site routers (E4G-200 and E4G-400).

# configure tdm service circuit delete port

#### **configure tdm service circuit** service\_name **delete port** port

#### Description

Deletes a <port, time-slots> or <port> to the specified TDM service.

#### Syntax Description

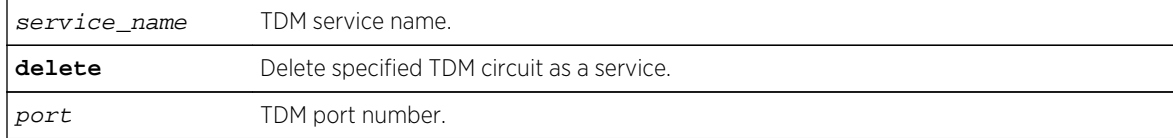

# Default

N/A.

# Usage Guidelines

A structure-aware TDM circuit can be created by adding time slots from a framed T1/E1 port to the service. A structure-agnostic TDM bit-stream is created by adding an unframed T1/E1 port to the service.

Adding an unframed TDM port to a bundle would not require the time-slots token. The command would be configure tdm service circuit <service\_name> add port <port>. The time-slots token is required for framed ports only. The following error message will be displayed for T1. For E1 the error message is not required since the CLI performs the range check (range is 1-32).

```
Error: Time slot(s) specified is outside the valid range. The valid time 
slots range for T1 is [1-24].
```
If the user specifies time-slot token for an unframed port, the following error is displayed.

Error: Time slot(s) cannot be specified for an unframed T1 port.

or

Error: Time slot(s) cannot be specified for an unframed E1 port.

# Example

E4G200#configure tdm service circuit service-test delete port 35

#### History

This command was first available in ExtremeXOS 15.1.

#### Platform Availability

This command is available on the cell site routers (E4G-200 and E4G-400).

# configure tdm service circuit seized-code

**configure tdm service circuit** service\_name **seized-code** seized\_code

### Description

Configures the seized-code to be transmitted in the 4-bits telephony line signaling coding of the TDM channel (DS0 timeslots), when the channel is connected.

#### Syntax Description

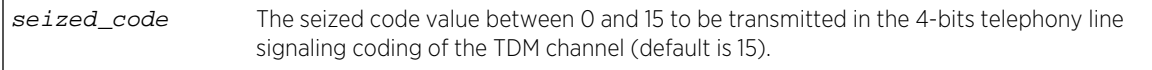

### Default

The default seized-code is 15.

#### Usage Guidelines

Note the following error type:

Error: Seized Code cannot be configured on unframed TDM ports or on framed TDM ports with signaling disabled.

#### Example

config ports 2 tdm seized-code 12

#### History

This command was first available in ExtremeXOS 15.1.

#### Platform Availability

This command is available on the cell site routers (E4G-200 and E4G-400).

#### create ces psn

**create ces** ces\_name **psn** [**mef8** | **udp** | **mpls**]]

#### Description

Creates a circuit emulation service (CES) pseudo-wire with the specified name and packet switched network (PSN) tunnel type.

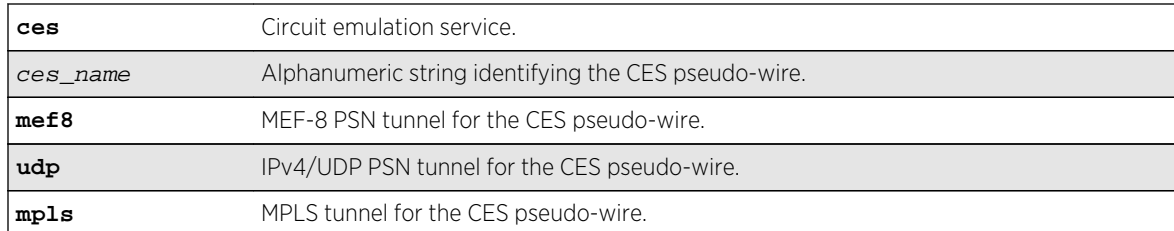

#### Default

N/A.

#### Usage Guidelines

Use this command to create a CES pseudo-wire, specifying the name and PSN tunnel type.

#### Example

#create ces ces-test psn mpls

#### History

This command was first available in ExtremeXOS 15.1.

# Platform Availability

This command is available on the cell site routers (E4G-200 and E4G-400).

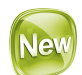

# create mirror to port

```
create mirror mirror_name {to [port port | port_list port_list loopback-port
port ] { remote-tag rtag }} {description mirror-desc}
```
#### Description

Creates a named mirror instance with an optional description, and optional "to port" definition.

# Syntax Description

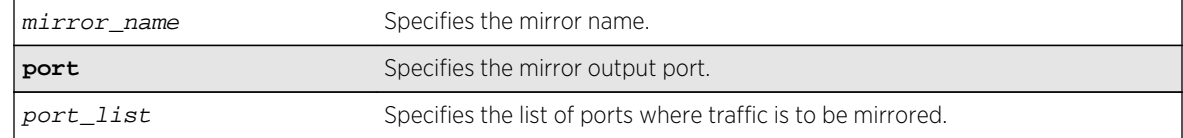

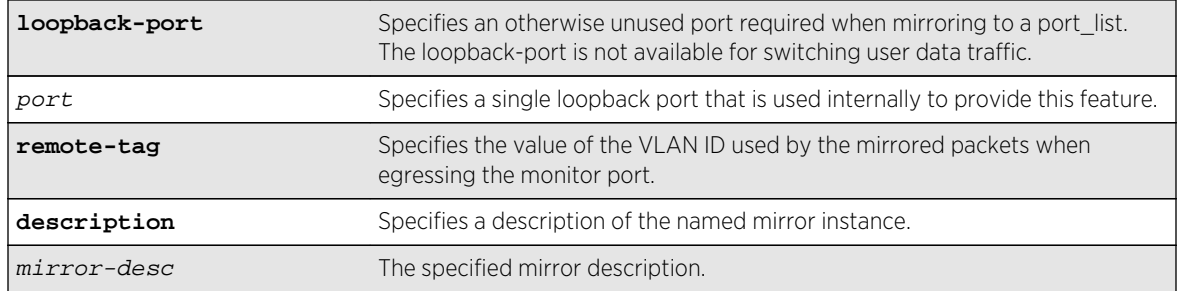

#### Default

Disabled.

# Usage Guidelines

Use this command to create a named mirror instance with an optional description and optional "to port" definitions. You can create 15 named instances (the instance "DefaultMirror" is created automatically).

## Example

The following example creates a mirror instance on port 3, slot 4 :

```
create mirror to port 3:4
```
#### History

This command was first available in ExtremeXOS 15.3.

# Platform Availability

This command is available on all platforms.

# create mlag peer

**create mlag peer** peer\_name

# Description

Creates an MLAG peer switch association structure.

# Syntax Description

**peer\_name** Specifies an alpha numeric string identifying the MLAG peer.

Default

N/A.

## Usage Guidelines

This command creates an MLAG peer switch association structure.

You must use a unique name for the peer switch. If you attempt to create an MLAG peer with a name that already exists, the following error message is displayed:

ERROR: MLAG peer with specified name already exists

### Example

The following command creates a peer switch structure switch101:

create mlag peer switch101

#### History

This command was first available in ExtremeXOS 12.5.

# Platform Availability

This command is available on all platforms.

# create tdm service circuit

**create tdm service circuit** service\_name

#### Description

Creates a TDM service with the specified name.

# Syntax Description

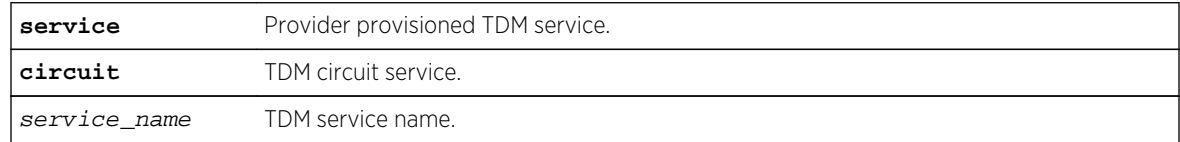

#### Default

N/A.

# Usage Guidelines

Currently, only TDM circuit services are supported. A structure-aware TDM circuit can be created by adding time slots of a framed T1/E1 port to the service. A structure-agnostic TDM bit-stream is created by adding an unframed T1/E1 port to the service.

## Example

#create tdm service circuit service-test

#### History

This command was first available in ExtremeXOS 15.1.

# Platform Availability

This command is available on the cell site routers (E4G-200 and E4G-400).

# delete ces

**delete ces** [ces\_name | **all**]

#### Description

Deletes the specified circuit emulation service (CES) pseudo-wire.

#### Syntax Description

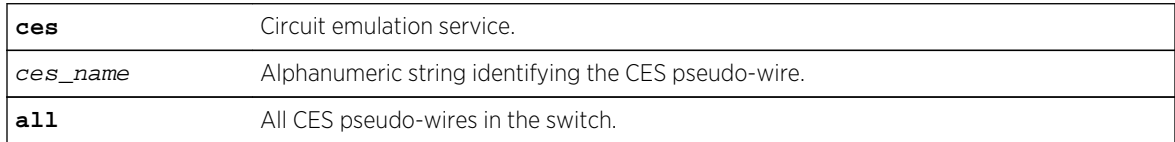

## Default

N/A.

# Usage Guidelines

Use this command to delete a specific CES pseudo-wire, or to delete all CES pseudo-wires in the switch.

# Example

This example deletes all CES pseudo-wires in the switch:

delete ces all

### History

This command was first available in ExtremeXOS 15.1.

# Platform Availability

This command is available on the cell site routers (E4G-200 and E4G-400).

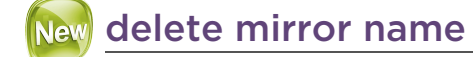

**delete mirror** mirror\_name | **all**]

## Description

Deletes a user-defined mirroring instance, and unconfigures the "DefaultMirror" instance .

# Syntax Description

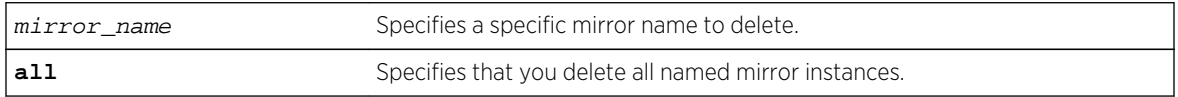

#### Default

Disabled.

# Usage Guidelines

Use this command to delete a user-defined mirroring instance, and unconfigures the "DefaultMirror" instance. Mirroring instances must be in the "disabled" state in order to be deleted. The "all" command will fail if any mirroring instance is in the "enabled" state.

# Example

The following example deletes all mirroring instances:

delete mirror all

# History

This command was first available in ExtremeXOS 15.3.

## Platform Availability

This command is available on all platforms.

# delete mlag peer

**delete mlag peer** peer\_name

#### Description

Deletes a peer switch from the MLAG structure.

# Syntax Description

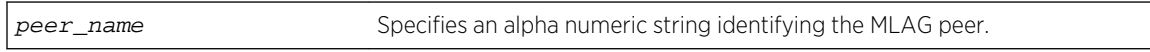

#### Default

N/A.

#### Usage Guidelines

This command deletes an MLAG peer switch from the association structure.

Before you delete an MLAG peer switch, you must disable it. Otherwise the following error message is displayed:

ERROR: MLAG ports currently associated with peer. First disable MLAG ports using "disable mlag port <port>" before deleting MLAG peer

#### Example

The following command deletes a peer switch structure switch101:

delete mlag peer switch101

#### History

This command was first available in ExtremeXOS 12.5.

# Platform Availability

This command is available on all platforms.

# delete tdm service circuit

#### **delete tdm service circuit** [service\_name | **all**]

#### Description

Deletes the specified TDM service.

### Syntax Description

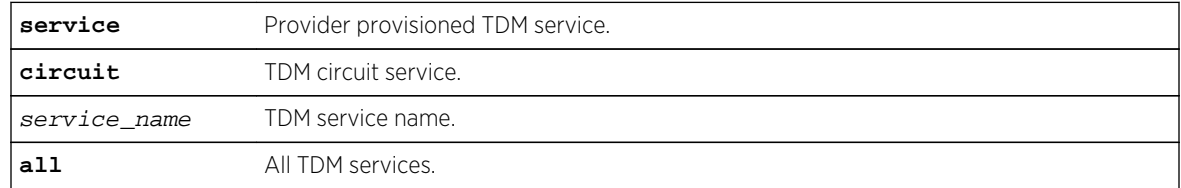

#### Default

N/A.

#### Usage Guidelines

Use this command to delete a specific TDM service or to delete all TDM services.

### Example

To delete all TDM services, enter the following command:

delete tdm service circuit all

## History

This command was first available in ExtremeXOS 15.1.

# Platform Availability

This command is available on the cell site routers (E4G-200 and E4G-400).

# disable ces

**disable ces** [ces\_name | **all**]

# <span id="page-538-0"></span>Description

Disables the administrative status of the specified circuit emulation service (CES) pseudo-wire.

## Syntax Description

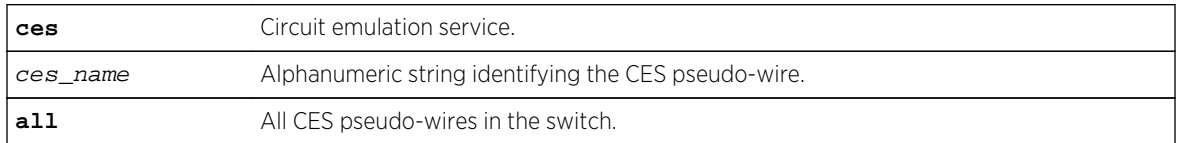

## Default

The default administrative state is enable.

## Usage Guidelines

Use this command to disable a specific CES pseudo-wire, or to disable all CES pseudo-wires in the switch.

# Example

This example disables all CES pseudo-wires in the switch:

disable ces all

#### History

This command was first available in ExtremeXOS 15.1.

# Platform Availability

This command is available on the cell site routers (E4G-200 and E4G-400).

# disable edp ports

**disable edp ports** [ports | **all**]

#### Description

Disables the Extreme Discovery Protocol (EDP) on one or more ports.

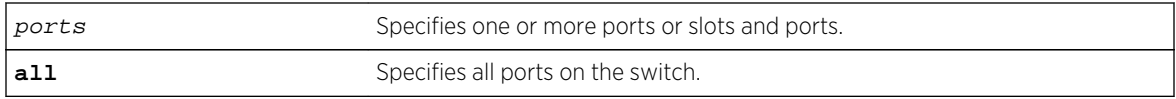

#### Default

Enabled.

# Usage Guidelines

You can use the [disable edp ports](#page-538-0) command to disable EDP on one or more ports when you no longer need to locate neighbor Extreme Networks switches.

## Example

The following command disables EDP on slot 1, ports 2 and 4 on a modular switch:

disable edp ports 1:2, 1:4

#### History

This command was first available in ExtremeXOS 10.1.

# Platform Availability

This command is available on all platforms.

# disable flow-control ports

**disable flow-control** [**tx-pause** {**priority** priority} | **rx-pause** {**qosprofile** qosprofile}] **ports** [**all** | port\_list]

# Description

Disables specified flow control configurations.

# Syntax Description

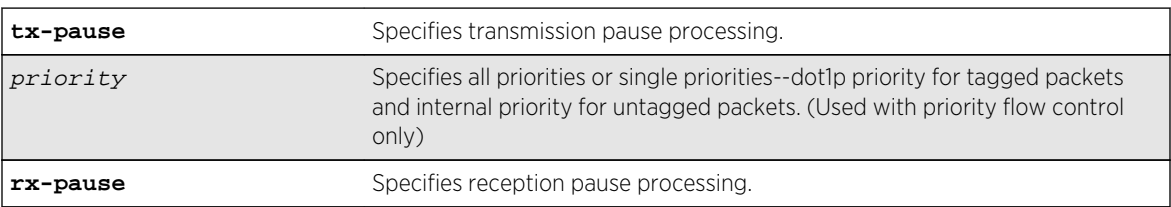
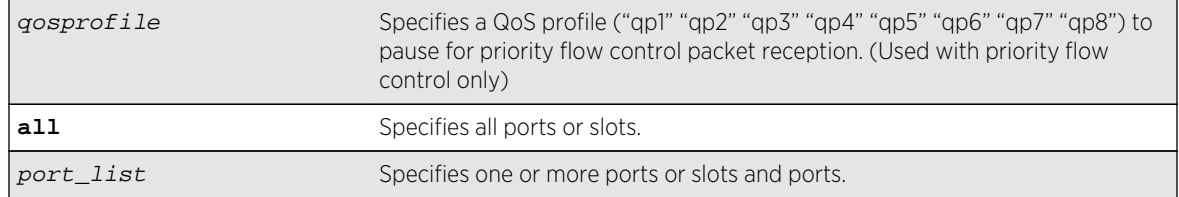

### Default

Disabled.

### Usage Guidelines

### IEEE 802.3x-Flow Control

Use this command to disable the processing of IEEE 802.3x pause flow control messages received from the remote partner. Disabling rx-pause processing avoids dropping packets in the switch and allows for better overall network performance in some scenarios where protocols such as TCP handle the retransmission of dropped packets by the remote partner.

To disable RX flow-control, TX flow-control must first be disabled. Refer to the [disable flow-control](#page-539-0) [ports](#page-539-0) command. If you attempt to disable RX flow-control with TX flow-control enabled, an error message is displayed.

## IEEE 802.1Qbb-Priority Flow Control

Use this command to disable the processing of IEEE 802.1Qbb priority flow control messages received from the remote partner. Disabling TX stops the port from transmitting PFC packets for that priority, regardless of congestion. Disabling RX stops the processing of PFC packets received on that port for the specific QoS profile.

### IEEE 802.3x

The following command disables the tx flow-control feature on ports 5 through 7 on a Summit switch:

disable flow-control tx-pause ports 5-7

### IEEE 802.1Qbb

The following command disables TX for priority 3 on port 3 on a Summit X650 switch:

#### disable flow-control tx-pause priority 3 ports 3

The following command disables RX for QoS profile qp4 on port 6 of a Summit X650 switch:

disable flow-control rx-pause qosprofile qp4 port 6

### History

This command was first available in ExtremeXOS 12.1.3.

The priority function (PFC) was added in ExtremeXOS 12.5.

## Platform Availability

### IEEE 802.3x

The basic TX-pause and RX-pause functions of this command are available on the BlackDiamond X8 switches, BlackDiamond 8000 series modules and the Summit family switches.

## IEEE 802.1Qbb

The priority function (PFC) is available only on 10G ports and in some cases on specific models of the following newer platforms indicated by the part number:

BlackDiamond 8900-10G24X-c modules (manufacturing number 800397-00) BlackDiamond 8900-40G6X-xm modules, 40G ports and 10G ports when in 4x10 partition mode BlackDiamond X8 switches Summit X460 switches 10G ports Summit X650-24t switches (manufacturing number 800394-00) Summit X650-24x switches (manufacturing number 800395-00) Summit X650 VIM-10G8X (manufacturing number 800396-00) Summit X670 switches, 10G ports Summit X670V switches, 10G and 40G ports

# disable ip-fix ports

#### **disable ip-fix ports** [port\_list | **all**]

### Description

Disables IPFIX metering on the port.

### Syntax Description

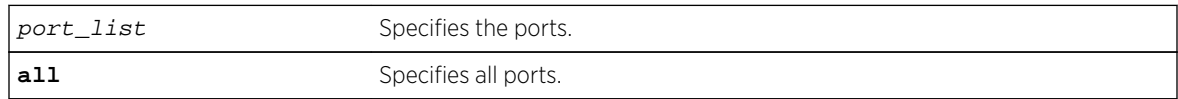

### Default

The default is disabled.

### Usage Guidelines

Use this command to turn off IPFIX metering on a port.

The following command disables the IPFIX metering support on the port:

disable ip-fix ports 2:1

### History

This command was first available in ExtremeXOS 12.5.

## Platform Availability

This command is available on BlackDiamond 8900 G96Tc, G48T-xl, G48X-xl, and 10G8X-xl modules and Summit X460 and X480 switches.

# disable jumbo-frame ports

#### **disable jumbo-frame ports** [**all** | port\_list]

### Description

Disables jumbo frame support on a port.

### Syntax Description

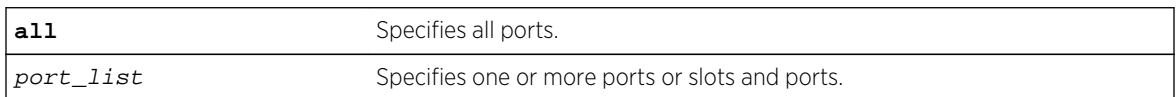

### Default

Disabled.

### Usage Guidelines

Use this command to disable jumbo frames on individual ports.

### Example

The following command disables jumbo frame support on a BlackDiamond 8810 switch:

disable jumbo-frame ports all

### History

This command was first available in ExtremeXOS 10.1.

### Platform Availability

This command is available on all platforms.

# disable learning port

**disable learning** {**drop-packets** | **forward-packets**} **port** [port\_list | **all**]

### Description

Disables MAC address learning on one or more ports for security purposes.

# Syntax Description

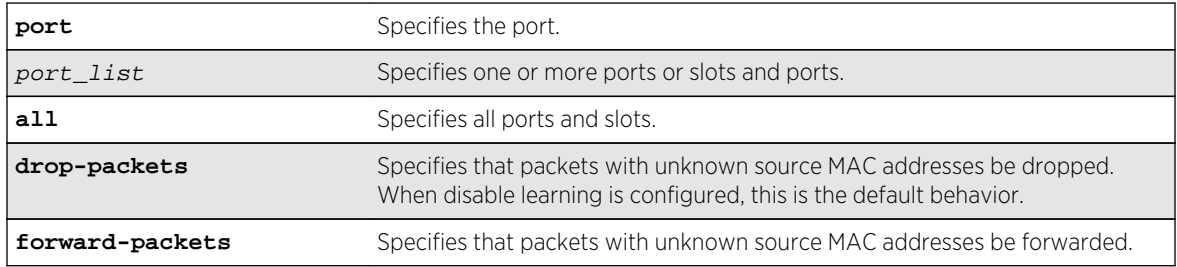

### Default

Enabled.

## Usage Guidelines

Use this command in a secure environment where access is granted via permanent forwarding databases (FDBs) per port.

### Example

The following command disables MAC address learning on port 4:3 on a modular switch:

disable learning ports 4:3

### History

This command was first available in ExtremeXOS 10.1.

Support for drop-packets and forward-packets options on the X150, X250, X350, and BlackDiamond 8800 switches was included in ExtremeXOS 12.1.

### Platform Availability

This command is available on all platforms.

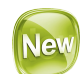

# disable mirror

**disable mirror** mirror\_name | **all**

### Description

Disables a mirror instance .

### Syntax Description

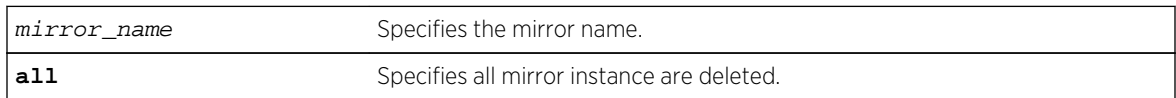

### Default

Disabled.

### Usage Guidelines

Use this command to disable mirrors. Disabling an instance only changes the state, its configuration remains as defined (a change from current operation, which loses some configuration parameters).

### Example

The following example disable a mirror instance named "mirror1" :

disable mirror mirror1

#### History

This command was first available in ExtremeXOS 15.3.

### Platform Availability

This command is available on all platforms.

# disable mlag port

#### **disable mlag port** port

### Description

Removes a local port or LAG from an MLAG.

### Syntax Description

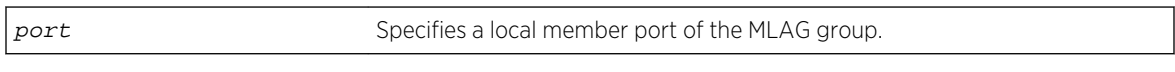

### Default

N/A.

### Usage Guidelines

Use this command to remove a local port or LAG from an MLAG.

### Example

The following command binds the local member port 2 to the peer switch switch101with an identifier of 101:

disable mlag port 2

### History

This command was first available in ExtremeXOS 12.5.

### Platform Availability

This command is available on all platforms.

# disable network-clock ptp end-to-end-transparent ports

#### **disable network-clock ptp end-to-end-transparent ports** port\_list

### Description

Disable PTP end-to-end-transparent clock functionality (1-step PHY timestamp) on the specified ports.

### <span id="page-546-0"></span>Syntax Description

port\_list Specifies a port or group of ports.

### Default

N/A.

### Usage Guidelines

Use this command to disable 1-step transparent clock on the specified ports.

### Example

The following example disables end-to-end-transparent clock on front panel port 2:

disable network-clock ptp end-to-end-transparent ports 2

### History

This command was first available in ExtremeXOS 15.1.

## Platform Availability

This command is available on the cell site routers E4G-200 and E4G-400.

# disable network-clock sync-e

**disable network-clock sync-e port** [port\_list | **all**]

### Description

Disables synchronous Ethernet (SyncE) on port(s).

## Syntax Description

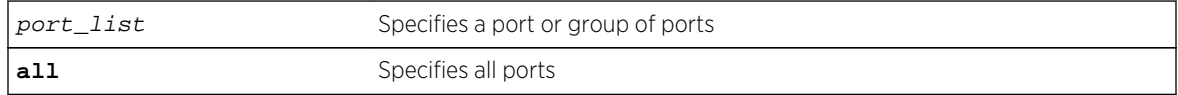

### Default

Disabled.

### Usage Guidelines

Use this command to disable SyncE on one or more ports.

### Example

The following command disables SyncE on port 2:

disable network-clock sync-e port 2

### History

This command was first available in ExtremeXOS 15.1.

### Platform Availability

This command is available on Summit X460-24X and X460-48X switches and on E4G-200 and E4G-400 switches.

# disable port

**disable port** [port\_list | **all**]

### Description

Disables one or more ports on the switch.

### Syntax Description

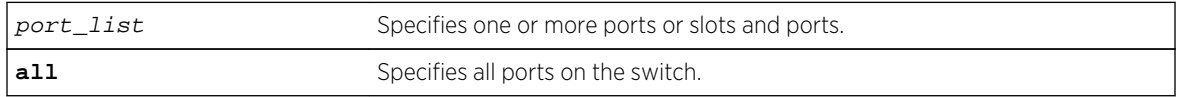

#### Default

Enabled.

### Usage Guidelines

Use this command for security, administration, and troubleshooting purposes.

When a port is disabled, the link is brought down.

The following command disables ports 3, 5, and 12 through 15 on a stand-alone switch:

disable ports 3,5,12-15

The following command disables slot 1, ports 3, 5, and 12 through 15 on a modular switch:

disable port 1:3,1:5,1:12-1:15

### History

This command was first available in ExtremeXOS 10.1.

### Platform Availability

This command is available on all platforms.

# disable ports tdm

**disable ports** [port\_list | **all**] **tdm**

### Description

Disables the specified TDM ports.

### Syntax Description

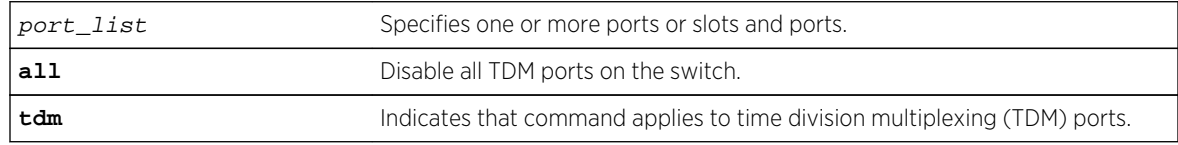

### Default

The default is enable.

### Usage Guidelines

This command disables TDM ports only and has no effect on Ethernet ports.

Error: There are no valid TDM ports in the specified port list.

E4G200#disable port 15 tdm

### History

This command was first available in ExtremeXOS 15.1.

# Platform Availability

This command is available on the cell site routers E4G-200 and E4G-400.

# configure slot module

#### **configure slot** slot **module** module\_type

### Description

Configures a slot for a particular I/O module card in a modular switch. On a stack, this command configures a slot for a particular type of node.

### Syntax Description

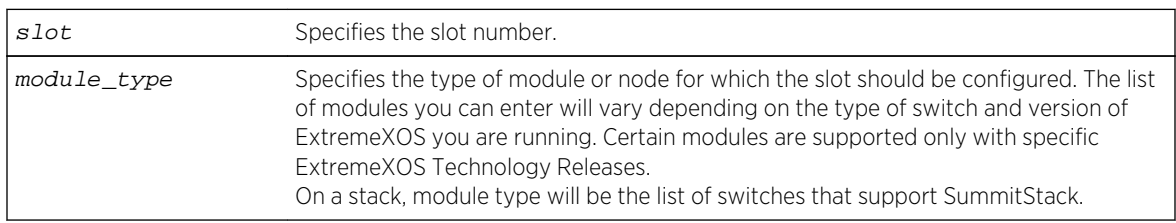

## Default

If a slot has not been configured for a particular type of I/O module, then any type of module is accepted in that slot, and a default port and VLAN configuration is automatically generated.

## Usage Guidelines

The [configure sharing lacp timeout](#page-521-0) command displays different module parameters depending on the type of modular switch you are configuring and the version of ExtremeXOS running on the switch.

You can also preconfigure the slot before inserting the module card. This allows you to begin configuring the module and ports before installing the card in the chassis.

If a slot has not been configured for a particular type of I/O module, then any type of module is accepted in that slot, and a default port and VLAN configuration is automatically generated. If a slot is configured for one type of module, and a different type of module is inserted, the inserted module is

<span id="page-550-0"></span>put into a mismatch state, and is not brought online. To use the new module type in a slot, the slot configuration must be cleared or configured for the new module type.

Upon powering up the chassis, or when an I/O module is hot-swapped, ExtremeXOS automatically determines the system power budget and protects the switch from any potential overpower configurations. If power is available, ExtremeXOS powers on and initializes the module. When ExtremeXOS detects that a module will cause an overpower condition, the module remains powered down, and is not initialized. An entry is made to the system log indicating the condition.

On a stack, the module type must be a switch that supports SummitStack.

### Example

The following command configures slot 2 for a 10/100/1000, 60-port, copper module:

configure slot 2 module G60T

The following command configures slot 2 for a Summit X450a-24t switch on a stack:

configure slot 2 module X450a-24t

### History

This command was first available in ExtremeXOS 10.1.

## Platform Availability

This command is available only on modular switches and SummitStack.

# disable slot

**disable slot** slot | **FM-1** | **FM-2** | **FM-3** | **FM-4>** {**offline**}

### Description

Disables slot and leaves that module in a power down state. These can be either regular slots or fabric slots (FM-1 through FM-4).

## Syntax Description

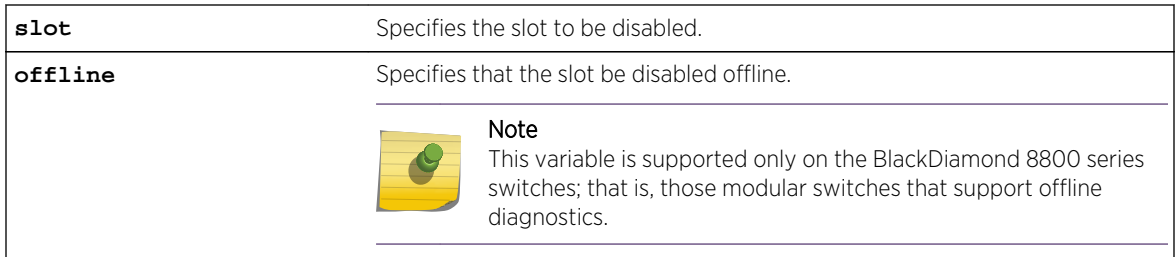

### **Default**

Enabled.

### Usage Guidelines

This command allows the user to disable a slot. When the user types this command, the I/O card in that particular slot number is brought down, and the slot is powered down. The LEDs on the card go OFF.

When a fabric slot (e.g., FM-1) is disabled, it is powered off and the bandwidth it provides is unavailable. Disabling an active fabric slot reroutes the switch fabric traffic before powering off the inserted FM blade. Thus, if there are four active fabric modules when one is disabled, there should be no traffic loss.

A disabled slot can be re-enabled using the [enable slot](#page-572-0) command. When the slot is re-enabled, the software on the I/O module is updated to match the software on the primary MSM/MM.

The [show slot](#page-665-0) command, if invoked after the user disables the slot, shows this slot state as "Power Off/ Disabled."

If there is no I/O card present in a slot when the user disables the slot, the slot still goes to the "Disable" state. If a card is inserted in a slot that has been disabled, the card does not come up and stays in the "Power Off/Disabled" state until the slot is enabled by using the [enable slot](#page-572-0) command. below.

If you do not save the configuration before you do a switch reboot, the slot will be re-enabled upon reboot. If you save the configuration after disabling a slot, the slot will remain disabled after a reboot.

On Power over Ethernet (PoE) modules, disabling a slot also disables any inline power that in flowing to that slot.

## BlackDiamond 8800 series switch only

This command applies only to the data, or I/O ports on slots holding an MSM. The slots holding an MSM on the BlackDiamond 8810 switch are 5 and possibly 6; the slots holding an MSM on the BlackDiamond 8806 switch are 3 and possibly 4. Use the offline parameter to run the diagnostics offline.

The following command disables slot 5 on the switch:

disable slot 5

### History

This command was first available in ExtremeXOS 10.1.

## Platform Availability

This command is available only on modular switches.

# disable smartredundancy

#### **disable smartredundancy** port\_list

### Description

Disables the Smart Redundancy feature.

### Syntax Description

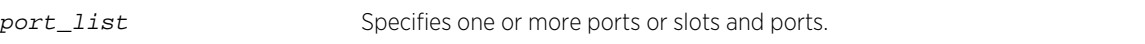

### Default

Enabled.

## Usage Guidelines

The Smart Redundancy feature works in concert with the software-controlled redundant feature. When Smart Redundancy is disabled, the switch attempts only to reset the primary port to active if the redundant port fails. That is, if you disable Smart Redundancy, the traffic does not automatically return to the primary port once it becomes active again; the traffic continues to flow through the redundant port even after the primary port comes up again.

## Example

The following command disables the Smart Redundancy feature on ports 1:1 to 1:4 on a modular switch:

disable smartredundancy 1:1-4

### History

This command was available in ExtremeXOS 11.1.

### Platform Availability

This command is available on all platforms.

# disable snmp traps port-up-down ports

**disable snmp traps port-up-down ports** [port\_list | **all**]

### Description

Disables port up/down trap reception for specified ports.

# Syntax Description

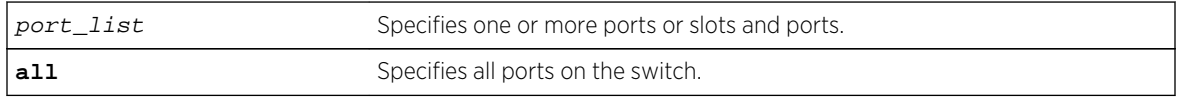

### Default

Enabled.

### Usage Guidelines

Use this command to stop receiving SNMP trap messages when a port transitions between being up and down.

## Example

The following command stops ports 3, 5, and 12 through 15 on a stand-alone switch from receiving SNMP trap messages when the port goes up/down:

disable snmp traps port-up-down ports 3,5,12-15

### History

This command was first available in ExtremeXOS 10.6.

### Platform Availability

This command is available on all platforms.

# enable ces

**enable ces** [ces\_name | **all**]

### Description

Enables the administrative status of the specified circuit emulation service (CES) pseudo-wire.

### Syntax Description

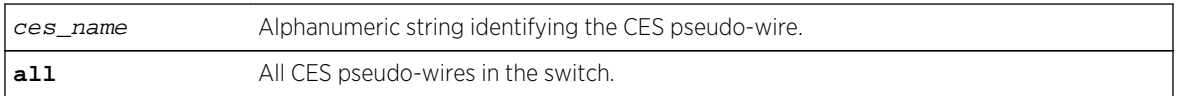

### Default

The default administrative state is enable.

### Usage Guidelines

Use this command to enable a specific CES pseudo-wire, or to enable all CES pseudo-wires in the switch.

### Example

This example enables all CES pseudo-wires in the switch:

enable ces all

### History

This command was first available in ExtremeXOS 15.1.

### Platform Availability

This command is available on the cell site routers (E4G-200 and E4G-400).

# enable | disable ces peer ipaddress

[**enable** | **disable**] **ces** ces\_name **peer ipaddress** ipaddress

### Description

Enables/disables an IPv4 peer (far-end) for the specified CES pseudo-wire. This command only supports to MPLS PSN transport CES pseudo-wires.

This command enables or disables a specific PW configured for the specified ces name. By default, the PW is enabled when it is configured. When a PW is disabled, the switch signals preferred forwarding status of Standby to the PW peer and the switch ceases transmitting or receiving data packets over the PW. The PW label is not withdrawn. Packets may still be sent and received over the PW's G-ACh. When the PW is re-enabled, the switch signals preferred forwarding status Active to the PW peer.

### Syntax Description

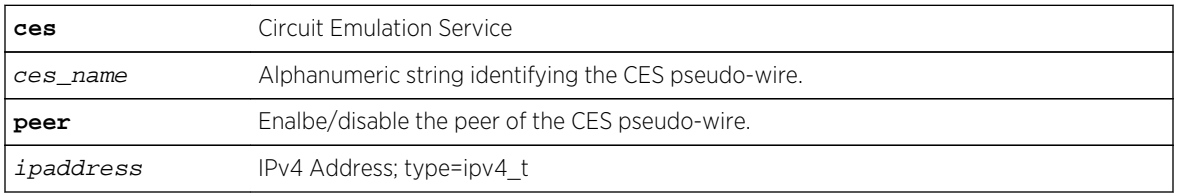

### Default

The default administrative state is enable.

### Usage Guidelines

Use this command to enable/disable an IPv4 peer (far-end) for the specified CES pseudo-wire. This command only supports to MPLS PSN transport CES pseudo-wires.

### Example

Example output not yet available and will be provided in a future release.

### History

This command was first available in ExtremeXOS 15.1.

### Platform Availability

This command is available on the cell site routers (E4G-200 and E4G-400).

# enable edp ports

**enable edp ports** [ports | **all**]

### Description

Enables the Extreme Discovery Protocol (EDP) on one or more ports.

### Syntax Description

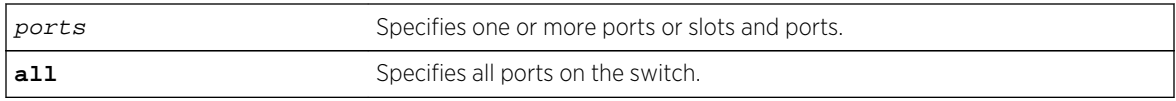

### Default

Enabled.

## Usage Guidelines

On a modular switch or SummitStack, <ports> can be a list of slots and ports. On a stand-alone switch, <ports> can be one or more port numbers. For a detailed explanation of port specification, see [Port](#page-65-0) [Numbering](#page-65-0) in [Command Reference Overview](#page-58-0)

EDP is useful when Extreme Networks switches are attached to a port.

The EDP is used to locate neighbor Extreme Networks switches and exchange information about switch configuration. When running on a normal switch port, EDP is used to by the switches to exchange topology information with each other. Information communicated using EDP includes the following:

- Switch MAC address (switch ID)
- Switch software version information
- Switch IP address
- Switch VLAN information
- Switch port number
- Switch port configuration data: duplex, and speed

### Example

The following command enables EDP on slot 1, port 3 on a modular switch:

enable edp ports 1:3

### History

This command was first available in ExtremeXOS 10.1.

The port configuration data was added in ExtremeXOS 11.0.

### Platform Availability

This command is available on all platforms.

# enable flow-control ports

**enable flow-control** [**tx-pause** {**priority** priority} | **rx-pause** {**qosprofile** qosprofile}] **ports** [**all** | port\_list]

### Description

Enables flow control or priority flow control (PFC) on the specified ports.

### Syntax Description

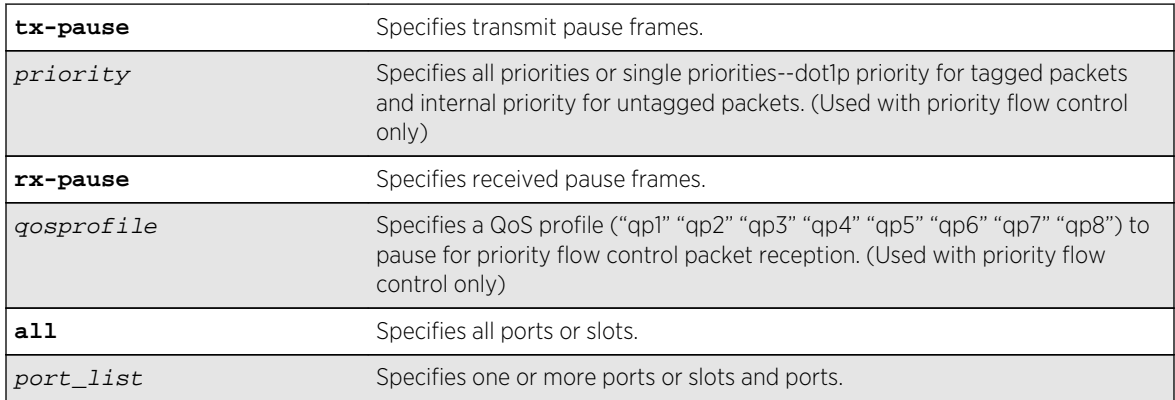

### Default

Disabled.

### Usage Guidelines

With autonegotiation enabled, the Summit family switches and the BlackDiamond 8800 series switches advertise the ability to support pause frames. This includes receiving, reacting to (stopping transmission), and transmitting pause frames. However, the switch does not actually transmit pause frames unless it is configured to do so.

## IEEE 802.3x-Flow Control

IEEE 802.3x flow control provides the ability to configure different modes in the default behaviors.

Use this command to configure the switch to transmit link-layer pause frames when congestion is detected. This stops all traffic on the configured port when there is buffer congestion for any traffic type. Use it also to configure the switch to return to the default behavior of processing received pause frames.

To enable TX flow-control, RX flow-control must first be enabled. If you attempt to enable TX flowcontrol with RX flow-control disabled, an error message is displayed.

### IEEE 802.1Qbb-Priority Flow Control

IEEE 802.1Qbb priority flow control provides the ability to configure the switch to transmit link-layer pause frames to stop only a portion of the traffic when congestion is detected.

When IEEE 802.1Qbb priority flow control is enabled on a port, IEEE 802.3x pause functionality is no longer available on that port.

Priority is established for reception of PFC packets with a QoS profile value on the ExtremeXOS switch and for transmission with a priority value added to the PFC packet.

- QoS profile—Ingress traffic is associated with a QoS profile for assignment to one of eight hardware queues in the system that define how the traffic flows with respect to bandwidth, priority, and other parameters. By default, there are two QoS profiles (QP1 and QP8) defined in these supported platforms and PFC works with this default. To segregate the ingress traffic with more granularity, you will want to define other QoS profiles.
- Priority—The traffic that is paused is based on the priority bits in the VLAN header for tagged packets. You can specify this transmit priority independently from the QoS profile to associate it with the reception of a PFC packets thus giving flexibility in the configuration of the network.

It is suggested that the priority in the VLAN header match the QoS profile priority when traffic ingresses at the edge of the network so that the traffic can be more easily controlled as it traverses through the network.

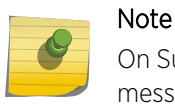

On Summit X670 and X670V switches, the PFC feature does not support fabric flow control messages on alternate stack ports or SummitStack-V80 native stack ports.

### IEEE 802.3x

The following command enables the TX flow-control feature on ports 5 through 7 on a Summit switch:

```
enable flow-control tx-pause ports 5-7
```
### IEEE 802.1Qbb

The following command enables the priority flow control feature on a Summit switch:

enable flow-control tx-pause priority 3 ports 2

### **History**

This command was first available in ExtremeXOS 12.1.3.

IEEE 802.1Qbb priority flow control (PFC) was added in ExtremeXOS 12.5.

# Platform Availability

### IEEE 802.3x

The basic TX-pause and RX-pause functions of this command are available on BlackDiamond X8 switches, BlackDiamond 8000 series modules and Summit family switches.

## IEEE 802.1Qbb

The priority function (PFC) is available only on 10G ports and on specific models of the following newer platforms indicated by the part number:

- BlackDiamond X8 switches
- BlackDiamond 8900-10G24X-c modules (manufacturing number 800397-00)
- BlackDiamond 8900-40G6X-xm modules, 40G ports and 10G ports when in 4x10 partition mode
- Summit X460 switches 10G ports
- Summit X650-24t switches (manufacturing number 800394-00)
- Summit X650-24x switches (manufacturing number 800395-00)
- Summit X650 VIM-10G8X (manufacturing number 800396-00)
- Summit X670 switches, 10G ports
- Summit X670V switches, 10G and 40G ports

# enable | disable ip-fix

[**enable** | **disable**] **ip-fix**

### Description

Enables or disables IPFIX globally.

## Syntax Description

This command has no arguments or variables.

### Default

Disabled.

### Usage Guidelines

Use this command to enable or disable IPFIX globally. When used, it overrides the individual port enable command. It is provided to simplify debugging.

The following command enables IPFIX globally on the switch.

enable ip-fix

### History

This command was first available in ExtremeXOS 12.5.

## Platform Availability

This command is available on BlackDiamond 8900 G96Tc, G48T-xl, G48X-xl, and 10G8X-xl modules and Summit X460 and X480 switches.

# enable ip-fix ports

**enable ip-fix ports** [port\_list | **all**] {**ipv4** | **ipv6** | **non-ip** | **all\_traffic**}

### Description

Enables IPFIX on the ports.

### Syntax Description

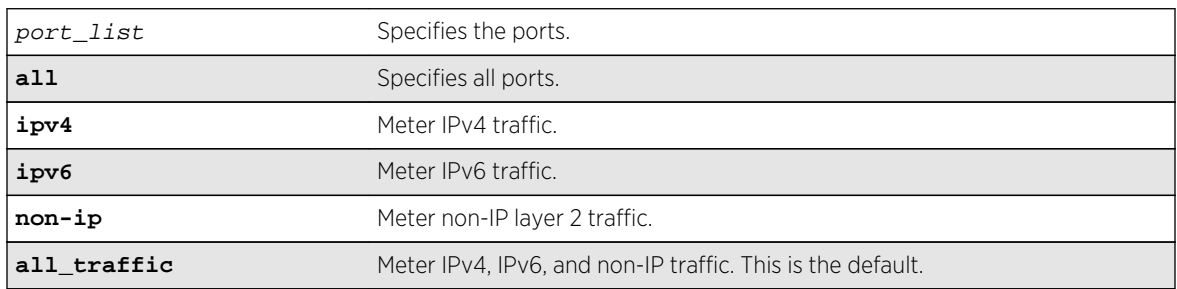

### Default

The default is disabled. When enabled, the default is all\_traffic.

### Usage Guidelines

In addition to enabling IPFIX support of the port, use this command to check that the port being enabled has hardware support for IPFIX.

If the port does not support IPFIX, an error message similar to the following is displayed:

Error: IPFIX is not supported by hardware on port <slot>:<port>

The port specified must be either a physical port that is not part of a trunk LAG, or it must be the LAG master port. When it is neither of these, the following message is displayed:

Error: Master port 3:1 is enabled for IPFIX but Member port 5:2 is not capable.

When the specified port is the LAG master port, all ports in that LAG must support the IPFIX feature in hardware. If one or more ports in the LAG do not support IPFIX, the following error messages is displayed:

Error: IPFIX is not supported on port 5:1.

#### Example

The following command enables IPFIX metering of IPv6 traffic on port 2:1:

enable ip-fix ipv6 ports 2:1

#### History

This command was first available in ExtremeXOS 12.5.

#### Platform Availability

This command is available on BlackDiamond 8900 G96Tc, G48T-xl, G48X-xl, and 10G8X-xl modules and Summit X460 and X480 switches.

# enable jumbo-frame ports

**enable jumbo-frame ports** [**all** | port\_list]

#### Description

Enables support on the physical ports that will carry jumbo frames.

#### Syntax Description

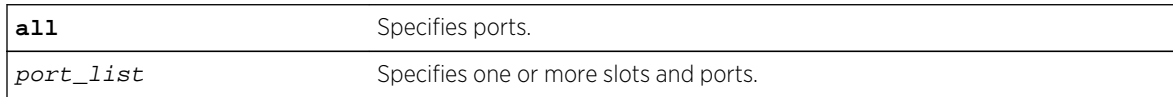

#### Default

Disabled.

## Usage Guidelines

Increases performance to back-end servers or allows for VMAN 802.1Q encapsulations.

You can configure the maximum size of a jumbo frame if you want to use a different size than the default value of 9216. Use the [configure jumbo-frame-size](#page-445-0) command to configure the size.

This setting is preserved across reboots.

### Example

The following command enables jumbo frame support on a BlackDiamond 8810 switch:

enable jumbo-frame ports all

#### History

This command was first available in ExtremeXOS 10.1.

### Platform Availability

This command is available on all platforms.

# enable learning port

**enable learning port** [**all** | port\_list]

### Description

Enables MAC address learning on one or more ports.

### Syntax Description

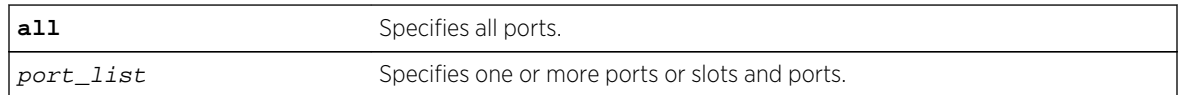

#### Default

Enabled.

### Usage Guidelines

N/A.

The following command enables MAC address learning on slot 1, ports 7 and 8 on a modular switch:

enable learning ports 1:7-8

#### History

This command was first available in ExtremeXOS 10.1.

### Platform Availability

This command is available on all platforms.

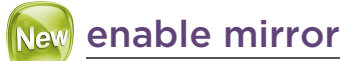

**enable mirror** mirror\_name

### Description

Enables a mirror instance.

### Syntax Description

mirror\_name Specifies the mirror name.

#### Default

Disabled.

### Usage Guidelines

Use this command to enable a mirror instance. An instance may be enabled without source filters defined (per current function), but no traffic will be mirrored until source filters are added.

### Example

The following example enables a mirror instance named "mirror1" :

```
enable mirror mirror1
```
#### History

This command was first available in ExtremeXOS 15.3.

## Platform Availability

This command is available on all platforms.

# enable mlag port peer id

#### **enable mlag port** port **peer** peer\_name **id** identifier

### Description

Binds a local port or LAG to an MLAG.

### Syntax Description

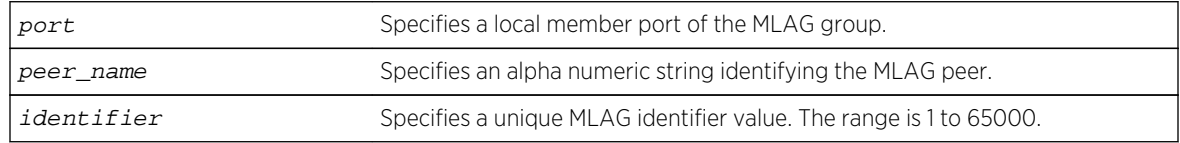

### Default

N/A.

### Usage Guidelines

Use this command to bind a local port or LAG to an MLAG that is uniquely identified by the MLAG ID value. The MLAG ID can be any number from 1 to 65000.

The specified port number may be a single port or the master port of a load sharing group but may not be a load sharing member port. If it is, a message similar to the following is displayed:

ERROR: Port 2 is a member of a load share group. Use the load share master port (10) instead.

A port can be part of only one MLAG, If you try to add it to another MLAG, a message similar to the following is displayed:

ERROR: Port 2 is already part of an MLAG Id 101

Once the MLAG group binding is made, any change to load sharing on MLAG ports is disallowed.

The MLAG peer must exist or the command will fail.

The following command binds the local member port 2 to the peer switch switch101with an identifier of 101:

enable mlag port 2 peer switch101 id 101

### History

This command was first available in ExtremeXOS 12.5.

## Platform Availability

This command is available on all platforms.

# enable network-clock ptp

[**enable** | **disable**] **network-clock ptp** [**boundary** | **ordinary**] {{**vlan**} vlan\_name}The following example enables end-to-end transparent clock on the front panel ports 1-3:

### Description

Use this command to enable PTP on the clock instance or on the specified VLAN (clock port).

### Syntax Description

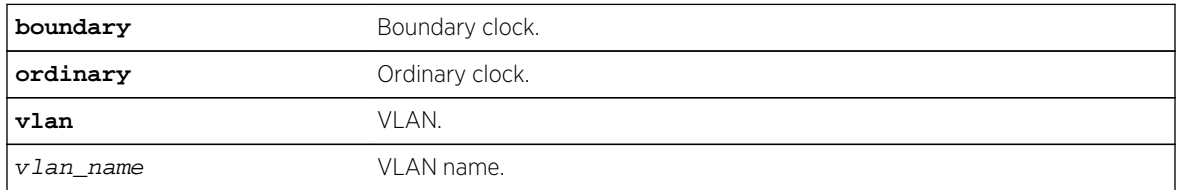

### Default

N/A.

### Usage Guidelines

Use this command to enable PTP on the clock instance or on the specified VLAN (clock port).

### Example

The following example enables the ordinary clock:

disable network-clock ptp ordinary

The following example enables the clock port lpbk-transit on the boundary clock:

disable network-clock ptp boundary vlan lpbk-transit

#### History

This command was first available in ExtremeXOS 15.1.

### Platform Availability

This command is available on the cell site routers E4G-200 and E4G-400.

# enable network-clock ptp end-to-end-transparent ports

**enable network-clock ptp end-to-end-transparent ports** port\_listThe following example enables end-to-end transparent clock on the front panel ports 1-3:

#### Description

Enables PTP end-to-end-transparent clock functionality (1-step PHY timestamp) on the specified ports.

### Syntax Description

port\_list Specifies a port or a group of ports.

#### Default

N/A.

#### Usage Guidelines

Use this command to enable 1-step transparent clock on the specified ports.

#### Example

The following example enables end-to-end transparent clock on the front panel ports 1-3:

enable network-clock ptp end-to-end-transparent ports 1-3

#### **History**

This command was first available in ExtremeXOS 15.1.

### Platform Availability

This command is available on the cell site routers (E4G-200 and E4G-400).

# enable network-clock sync-e

#### **enable network-clock sync-e port** [port\_list | **all**]

### Description

Enables synchronous Ethernet (SyncE) on port(s).

### Syntax Description

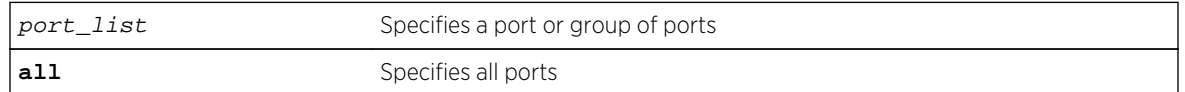

### Default

Disabled.

### Usage Guidelines

Use this command to enable SyncE on one or more ports.

The following lists the individual platforms and the ports supported on each platform:

- X460-24X: Ports 1 28
- X460-48X: Ports 1 48
- E4G-200: All Ethernet ports
- E4G-400: All Ethernet ports including XGM3S 10G ports if present

If you attempt to enable SyncE on a port or ports that are not supported, one of the following messages is displayed:

ERROR: Cannot enable Synchronous Ethernet on ports ERROR: Cannot enable Synchronous Ethernet on some/all ports

To disable SyncE, use the [disable network-clock sync-e](#page-546-0) command.

To display SyncE settings, use the [show network-clock sync-e ports](#page-609-0) command.

### Example

The following command enables SyncE on port 2:

```
enable network-clock sync-e port 2
```
### History

This command was first available in ExtremeXOS 15.1.

### Platform Availability

This command is available on Summit X460-24X and X460-48X switches and on E4G-200 and E4G-400 switches.

## enable port

**enable port** [port\_list | **all**]

Description

Enables a port.

### Syntax Description

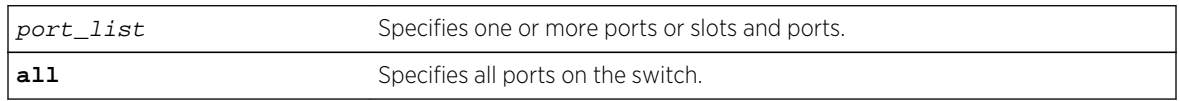

#### Default

All ports are enabled.

### Usage Guidelines

Use this command to enable the port(s) if you disabled the port(s) for security, administration, or troubleshooting purposes.

### Example

The following command enables ports 3, 5, and 12 through 15 on the stand-alone switch:

enable ports 3,5,12-15

The following command enables slot 1, ports 3, 5, and 12 through 15 on the modular switch:

enable port 1:3, 1:5, 1:12-1:15

#### History

This command was first available in ExtremeXOS 10.1.

### Platform Availability

This command is available on all platforms.

# enable ports tdm

**enable ports** [port\_list | **all**] **tdm**

### Description

Enables the specified TDM ports.

### Syntax Description

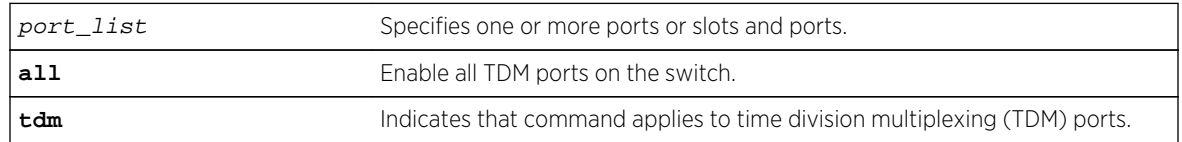

### Default

The default is enable.

### Usage Guidelines

This command enables TDM ports only and has no effect on Ethernet ports.

Error: There are no valid TDM ports in the specified port list.

### Example

Example output not yet available and will be provided in a future release.

### History

This command was first available in ExtremeXOS 15.1.

### Platform Availability

This command is available on the cell site routers E4G-200 and E4G-400.

# enable ports tdm loopback

**enable ports** port\_list **tdm loopback** [**local** | **network** [**line** | **payload**]]

# Description

Enables the local or network loopback mode used on the specified time division multiplexing (TDM) ports.

### Syntax Description

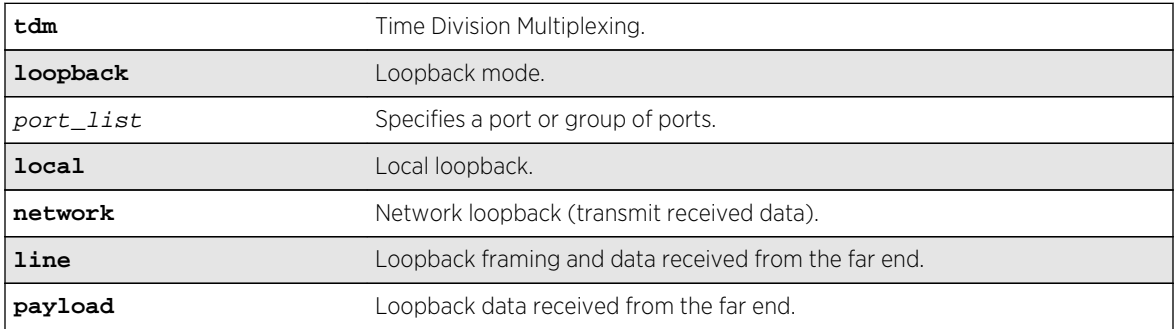

### Default

The loopback is disabled by default.

### Usage Guidelines

Use this command to enable local or network loopback mode on the specified TDM ports.

### Example

Example output not yet available and will be provided in a future release.

### History

This command was first available in ExtremeXOS 15.1.

## Platform Availability

This command is available on the cell site routers (E4G-200 and E4G-400).

# enable sharing grouping

```
enable sharing port grouping port_list {algorithm [address-based {L2 | L3 | L3_L4
| custom} | }]} {lacp | health-check}
```
### Description

Enables the switch to configure port link aggregation, or load sharing. By using link aggregation, you use multiple ports as a single logical port. Link aggregation also provides redundancy because traffic is redistributed to the remaining ports in the LAG if one port in the group goes down. LACP allows the system to dynamically configure the LAGs.

### Syntax Description

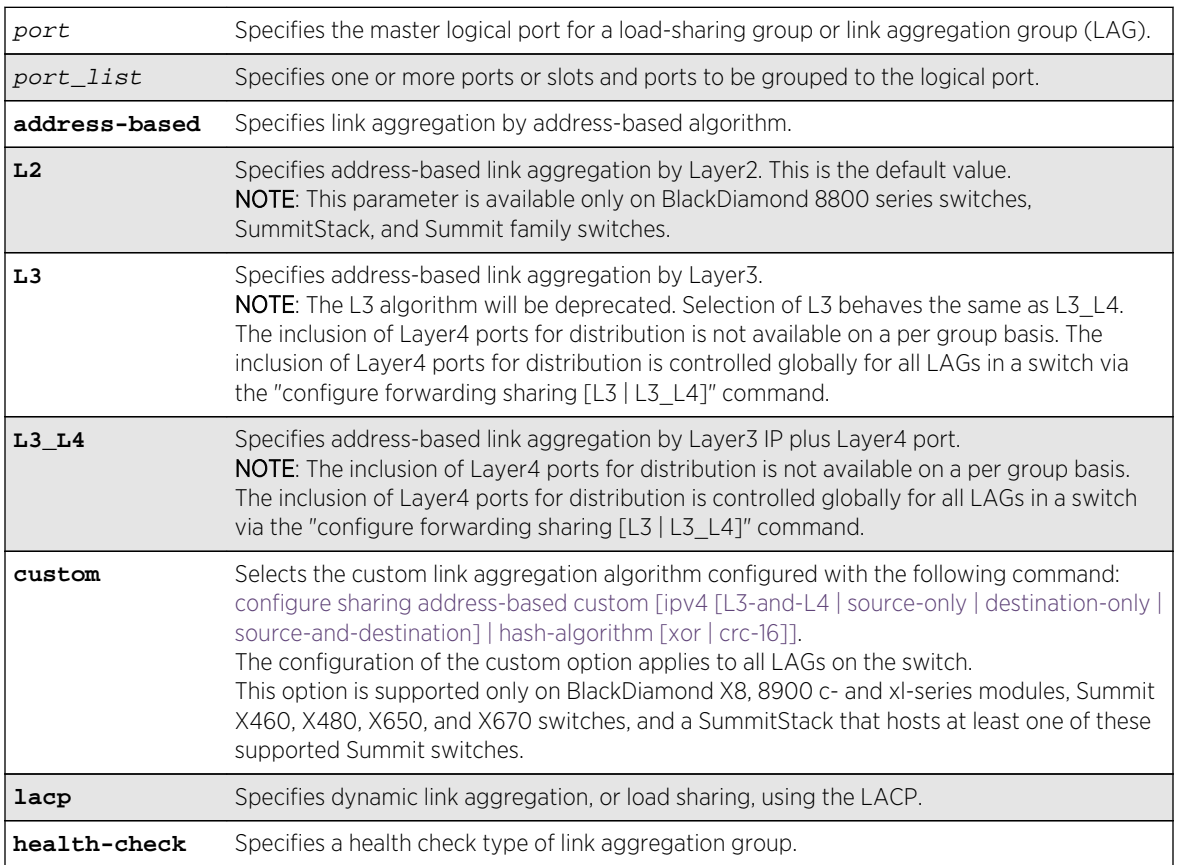

### Default

Disabled.

### Example

The following example defines a static link aggregation group (LAG) on a modular switch that contains ports 9 through 12 on slot 3, ports 7 through 10 on slot 5, and uses port 3:9 as the logical port

enable sharing 3:9 grouping 3:9-3:12, 5:7-5:10

In this example, logical port 3:9 represents physical ports 3:9 through 3:12 and 5:7 through 5:10.

<span id="page-572-0"></span>The following example defines a dynamic LAG on a stand-alone switch containing ports 10 through 15, with port 10 being the logical port:

```
enable sharing 10 grouping 10-15 lacp
```
The following example selects the custom option on a BlackDiamond 8810 switch:

BD-8810.1 # enable sharing 2:1 grouping 2:1-2 algorithm address-based custom

The following example defines a health check LAG containing ports 10 through 13 with port 10 as the master logical port and specifies address-based link aggregation by Layer3 IP plus Layer4 port:

```
enable sharing 10 grouping 10,11,12,13 algorithm address L3_L4 health-check
```
To configure a health-check LAG, refer to the [configure sharing health-check member-port add tcp](#page-514-0)[tracking](#page-514-0) command.

#### History

This command was first available in ExtremeXOS 10.1.

The address-based algorithm was added in ExtremeXOS 11.0.

The L2 and L3 optional parameters were added in ExtremeXOS 11.1.

IPv6-compatibility was added in ExtremeXOS 11.2.

Dynamic link aggregation, using LACP, was added in ExtremeXOS 11.3.

The L3 L4 optional parameter was added in ExtremeXOS 11.5.

SummitStack functionality was added in ExtremeXOS 12.0.

Health-check link aggregation was added in ExtremeXOS 12.1.3.

The custom keyword was added in ExtremeXOS 12.3.

LACP support with custom load sharing algorithm only:

- 64 ports per LAG for BlackDiamond X8 was added in ExtremeXOS 15.2.
- 32 ports per LAG for X670 was added in ExtremeXOS 15.2

### Platform Availability

This command is available on all platforms.

## enable slot

**enable slot** slot | **FM-1** | **FM-2** | **FM-3** | **FM-4>**

## Description

Enables slots. These can be either regular slots or fabric slots (FM-1 through FM-4).

### Syntax Description

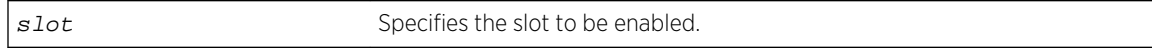

### Default

Enabled.

## Usage Guidelines

This command allows the user to enable a slot that has been previously disabled using the [disable slot](#page-550-0) command.

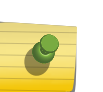

#### Note

On the BlackDiamond 8800 series switch, this command only applies to the data, or I/O, ports on slots holding an MSM (slot 5 and possibly 6 on the BlackDiamond 8810; slot 3 and possibly 4 on the BlackDiamond 8806 switch).

When the user enters the enable command, the disabled I/O card in the specified slot is brought up, and the slot is made operational, if possible, or goes to the appropriate state as determined by the card state machine. The LEDs on the card are brought ON as usual. When the slot is enabled, the software on the I/O module is updated to match the software on the primary MSM/MM.

After the user enables the slot, the [show slot](#page-665-0) command shows the state as "Operational" or will display the appropriate state if the card could not be brought up successfully. Note that there is no card state named "Enable" and the card goes to the appropriate states as determined by the card state machine when the [enable slot](#page-572-0) command is invoked.

Only slots that have their state as "disabled" can be enabled using this command. If this command is used on slots that are in states other than "disabled," the card state machine takes no action on these slots.

To enable inline power to a slot, the slot must be enabled as well as inline power for that slot. Use the [enable inline-power](#page-906-0) command to enable inline power.

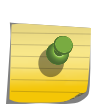

#### Note

If your chassis has an inline power module and there is not enough power to supply a slot, that slot will not be enabled; the slot will not function in data-only mode without enough power for inline power.

The following command enables slot 5 on the switch:

enable slot 5

### History

This command was first available in ExtremeXOS 10.1.

### Platform Availability

This command is available only on modular switches.

# enable smartredundancy

#### **enable smartredundancy** port\_list

### Description

Enables the Smart Redundancy feature on the primary port.

### Syntax Description

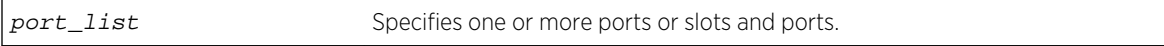

### Default

Enabled.

### Usage Guidelines

You must configure the software-controlled redundant port using the [configure ports redundant](#page-495-0) command prior to enabling Smart Redundancy.

The Smart Redundancy feature works in concert with the software-controlled redundant port feature. With Smart Redundancy enabled on the switch, when the primary port becomes active the switch redirects all traffic to the primary port and blocks the redundant port again. (If you disable Smart Redundancy, the primary port is blocked because traffic is now flowing through the redundant, port.)

### Example

The following command enables the Smart Redundancy feature on slot 1, port 4 on a modular switch:

```
enable smartredundancy 1:4
```
### History

This command was available in ExtremeXOS 11.1.

### Platform Availability

This command is available on all platforms.

# enable snmp traps port-up-down ports

**enable snmp traps port-up-down ports** [port\_list | **all**]

### Description

Enables port up/down trap reception for specified ports.

# Syntax Description

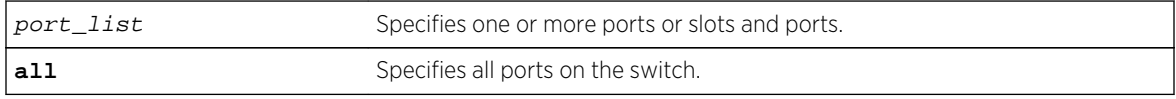

### Default

Enabled.

### Usage Guidelines

Use this command to begin receiving SNMP trap messages when a port transitions between being up and down.

## Example

The following command enables ports 3, 5, and 12 through 15 on a stand-alone switch to receive SNMP trap messages when the port goes up/down:

enable snmp traps port-up-down ports 3,5,12-15

### History

This command was first available in ExtremeXOS 10.6.

## Platform Availability

This command is available on all platforms.
# <span id="page-576-0"></span>restart ports

**restart ports** [**all** | port\_list]

# Description

Resets autonegotiation for one or more ports by resetting the physical link.

# Syntax Description

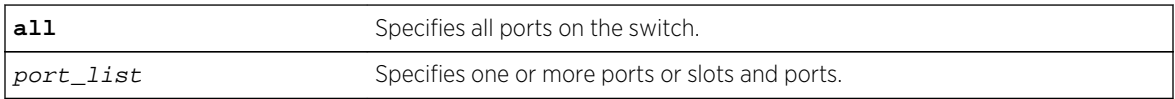

### Default

N/A.

## Usage Guidelines

N/A.

# Example

The following command resets autonegotiation on slot 1, port 4 on a modular switch:

restart ports 1:4

# History

This command was first available in ExtremeXOS 10.1.

# Platform Availability

This command is available on all platforms.

# run failover

**run failover** {**force**}

## Description

Causes a user-specified node failover.

# Syntax Description

**force** Force failover to occur.

# Default

N/A.

# Usage Guidelines

Use this command to cause the primary MSM/MM to failover to the backup MSM/MM on modular switches, or the Master node to failover to the Backup node in SummitStack.

Before you initiate failover, use the [show switch {detail}](#page-118-0) command to confirm that the nodes are in sync and have identical software and switch configurations. If the output shows MASTER and BACKUP (InSync), the two MSMs/MMs or nodes are in sync.

If the MSM/MM's software and configuration are not in sync, and both MSMs/MMs are running ExtremeXOS 11.0 or later, or the master and backup SummitStack nodes software and configuration are not in sync and are running ExtremeXOS 12.0 or later, use the [synchronize](#page-3177-0) command to get the two MSMs/MMs or nodes in sync. This command ensures that the backup has the same software in flash as the master.

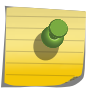

#### Note

Both the backup and the master MSMs or nodes must be running ExtremeXOS 11.0 or later to use the [synchronize](#page-3177-0) command.

If the MSMs/MMs are not in sync, and one MSM/MM is running ExtremeXOS 10.1 or earlier, specify the force option of the [run failover](#page-576-0) command. By specifying force, failover occurs regardless of the version of software running on the MSMs/MMs.

# Example

The following command causes a failover on a modular switch or SummitStack:

run failover

## **History**

This command was first available in ExtremeXOS 12.0.

# Platform Availability

This command is available only on modular switches and SummitStack.

# run msm-failover

**run msm-failover** {**force**}

### Description

Causes a user-specified node failover. This command is not supported on a SummitStack. To do a failover on a stack, use the command run failover.

# Syntax Description

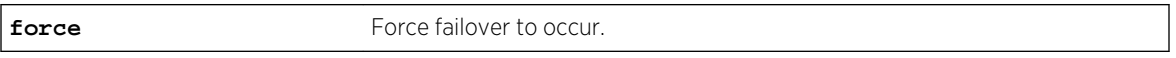

Default

N/A.

## Usage Guidelines

This command is being replaced with the [run failover](#page-576-0) command. For usage guidelines, see the description for the [run failover](#page-576-0) command.

## Example

The following command causes a user-specified MSM failover:

run msm-failover

### History

This command was first available in ExtremeXOS 10.1.

## Platform Availability

This command is available only on modular switches.

# show ces

**show ces** {ces\_name} {**detail**}

### Description

Displays the specified circuit emulation services (CES) pseudo-wire parameters.

### Syntax Description

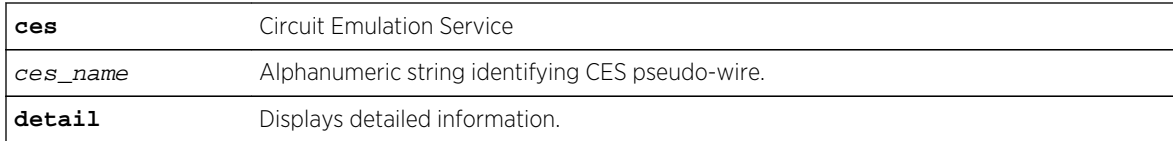

### Default

The default is no detail.

## Usage Guidelines

Use this command to display the CES pseudo-wire parameters.

### Example

```
Switch.1 # show ces
CES Name Pseudowire CES Service Peer Address State
ID Flags Name
==============================================================================
=cesop10 0 EACUTL-- serBun10 11.100.100.219 Up
satop10 0 EASFT-R- serBun11 00:04:96:51:5F:31 Down
mpls_ces 0 EACMs--- serBun_10 10.10.10.1 Sgnl
==============================================================================
=CES Flags : (A) Oper Active, (b) CESoPSN Basic, (c) CESoPSN with CAS,
(d) Differential Timestamping, (e) Struct-Agnostic E1oPSN,
(E) Admin Enabled, (f) Fragmentation, (F) MEF8,
(L) PW Local Alarm, (M) MPLS, (r) RTP Header,
(R) PW Remote Alarm, (s) LDP Signaled PW,
(t) Struct-Agnostic T1oPSN, (T) Static PW, (U) IPv4/UDP
------------------------------------------
Total number of CES PWs configured : 3
Total number of CES PWs active : 2
E4G-400.14 # sh ces detail
CES PW Name : cesop10
Type : Static
PW ID : 0 Admin State : Enabled
PSN Transport : IPv4/UDP Oper State : Enabled
Transport Type : E1, Structured-agnostic
Signaling Mode : None
Service Name : serBun10
Payload Size : 256 bytes
Packet Latency : 1000 us
Jitter Buffer : 3000 us (max: 6000 us)
Clock Recovery : Adaptive
LOPS Entry Thresh : 8
LOPS Exit Thresh : 8
Filler Pattern : 255 (0xFF)
QOS Profile : QP1<br>DSCP Value : 63
DSCP Value
TTL Value \qquad \qquad : \quad 254
```
Source Address : 1.1.2.62 Peer Address : 1.1.1.101<br>
Local UDP Port : 3000 Local UDP Port : 3000<br>Remote UDP Port : 3100 Remote UDP Port : 3100<br>PW Admin State : Enabled PW Admin State PW State : Up PW Uptime : 0d:0h:1m:15s PW Installed : TRUE Local PW Status : No Faults Remote PW Status : No Faults PW Rx Pkts : 28474 PW Tx Pkts : 388938 CES PW Name : satop11 Type : Static PW ID : 0 Admin State : Enabled PSN Transport : MEF8 Oper State : Enabled Transport Type : T1, Structured-agnostic<br>Signaling Mode : None Signaling Mode Service Name : serBun11 Payload Size : 256 bytes Packet Latency : 1000 us Jitter Buffer : 3000 us (max: 6000 us) Clock Recovery : None LOPS Entry Thresh : 8 LOPS Exit Thresh : 8 Filler Pattern : 255 (0xFF)<br>00S Profile : 0P1 00S Profile Source Address : 02:04:96:7f:0b:65 Peer Address : 00:00:00:00:00:02 Local MEF8 ECID : 2000<br>Remote MEF8 ECID : 2100 Remote MEF8 ECID PW Admin State : Enabled<br>PW State : Up PW State PW Uptime : 0d:0h:0m:56s PW Installed : TRUE Local PW Status : No Faults Remote PW Status : No Faults Transport VLAN : v1 PW Rx Pkts : 28474 PW Tx Pkts : 388938 E4G-200.2 # show ces "mpls-ces" detail CES PW Name : mpls-ces Type : Signaled PW ID : 101 Admin State : Enabled PSN Transport : MPLS Oper State : Enabled Transport Type : E1, Structure-locked Signaling Mode : None Service Name : mpls-cesop-s5 Payload Size : 48 bytes Packet Latency : 1000 us Jitter Buffer : 3000 us (max: 6000 us)<br>Clock Recovery : None Clock Recovery : No.<br>
LOPS Entry Thresh : 8 LOPS Entry Thresh LOPS Exit Thresh : 8<br>Filler Pattern : 255 (OxFF) Filler Pattern QOS Profile : QP1 PW Label TTL : 4<br>Peer Address : 2.2.2.2 Peer Address PW Admin State : Enabled PW State : Up

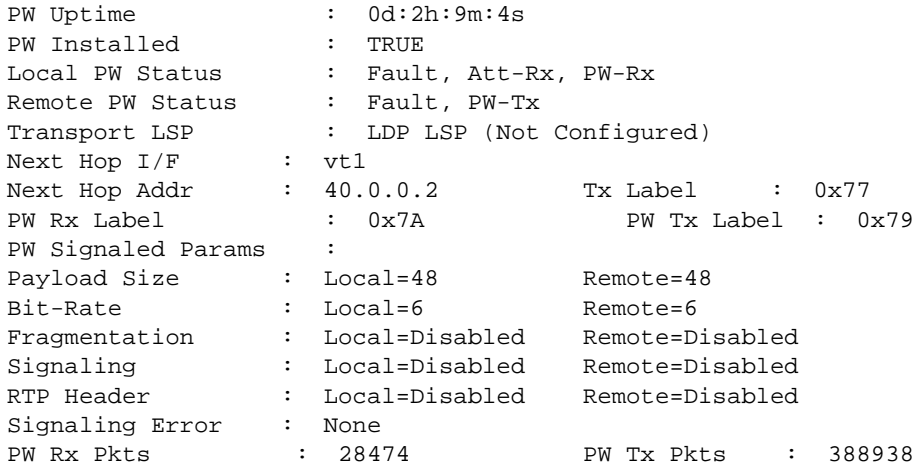

# History

This command was first available in ExtremeXOS 15.1.

# Platform Availability

This command is available on the cell site routers (E4G-200 and E4G-400).

# show ces clock-recovery

#### **show ces** {ces\_name} **clock-recovery**

### Description

Displays the CES pseudo-wire clock recovery information.

# Syntax Description

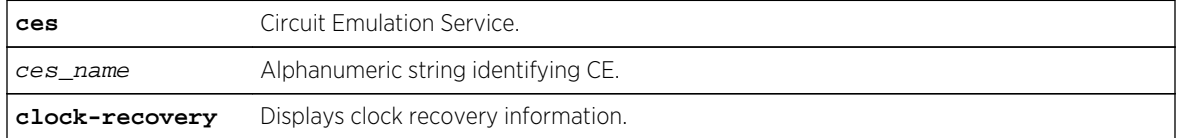

### Default

N/A.

# Usage Guidelines

Use this command to display the CES pseudo-wire clock recovery information.

# Example

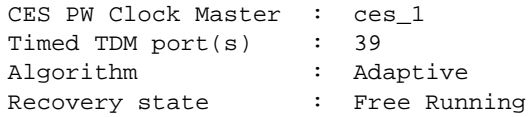

# History

This command was first available in ExtremeXOS 15.1.

# Platform Availability

This command is available on the cell site routers (E4G-200 and E4G-400).

# show ces errors

**show ces** {ces\_name} **errors** {**total** | **intervals** | **day-intervals** | **current** {**norefresh**}}

# Description

Displays the specified circuit emulation services (CES) pseudo-wire error counters.

# Syntax Description

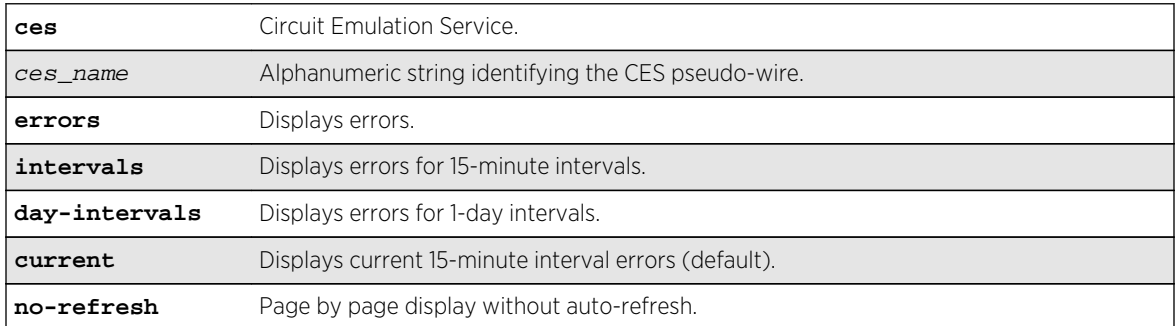

# Default

The default displays current error statistics.

# Usage Guidelines

The current switch displays the error statistics of the ongoing 15-minute interval. The total switch displays the cumulative error statistics.

# Example

Only one space is given between the first and second field to accommodate the output within 80 characters.

E4G-400.3 # show ces  $\{ <$ ces name> $\}$  errors current CES Statistics Tue Jul 31 10:20:56 2012 CES Missing Reorder JBU MD UAS SES Err Fail MFP Name Packets Packets Secs Cnt ============================================================================== == cesop1 0 0 0 0 0 0 0 0 0 satop123> 0 0 0 0 0 0 0 0 0 ==============================================================================  $=$ > indicates Circuit Emulation Service Name truncated past 8 characters U->page up D->page down ESC->exit Legend: JBU - Jitter Buffer Underrun, MD - Misorder Drops, MFP - Malformed Packets, SES - Severely Errored Seconds, UAS - Unavailable Seconds E4G-400.3 # show ces  $\{ <$ ces name> $\}$  errors current no-refresh CES Statistics CES Missing Reorder JBU MD UAS SES Err Fail MFP Name Packets Packets Secs Cnt ==============================================================================  $=$ cesop1 0 0 0 0 0 0 0 0 0 satop123> 0 0 0 0 0 0 0 0 0 ============================================================================== == > indicates Circuit Emulation Service Name truncated past 8 characters Legend: JBU - Jitter Buffer Underrun, MD - Misorder Drops, MFP - Malformed Packets, SES - Severely Errored Seconds, UAS - Unavailable Seconds E4G-400.3 # show ces  $\{ <$ ces\_name> $\}$  errors total CES Name : cesop10 Missing Packets : 3455 Reordered Packets : 343243650 Jitter Buffer Underrun Packets : 43550<br>Misordered Dropped Packets : 0 Misordered Dropped Packets Malformed Packets : 0<br>Errored Seconds : 23240 Errored Seconds Severely Errored Seconds : 0 Unavailable Seconds : 0 Failure Counts : 0 E4G-400.1 # show ces errors intervals CES Statistics - Interval CES Name\ Missing ReOrder JBU MD UAS SES ERR Fail MFP Interval Packets Packets Secs Cnt ==============================================================================

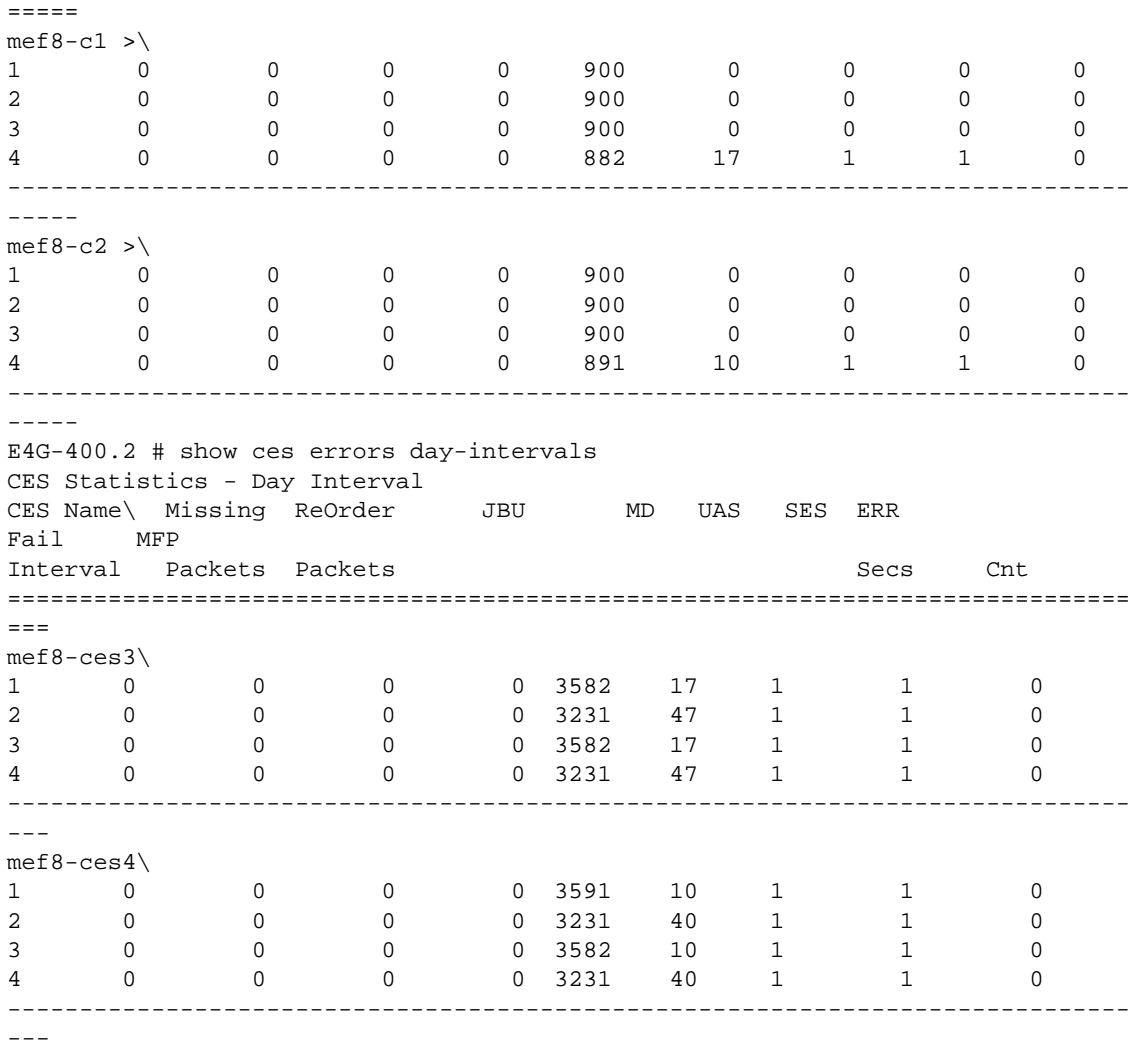

## History

This command was first available in ExtremeXOS 15.1.

# Platform Availability

This command is available on the cell site routers (E4G-200 and E4G-400).

# show ces peer

**show ces peer** [**ipaddress** ipaddress | **mac-address** mac\_address]

# Description

Displays the specified circuit emulation services (CES) peer information.

## Syntax Description

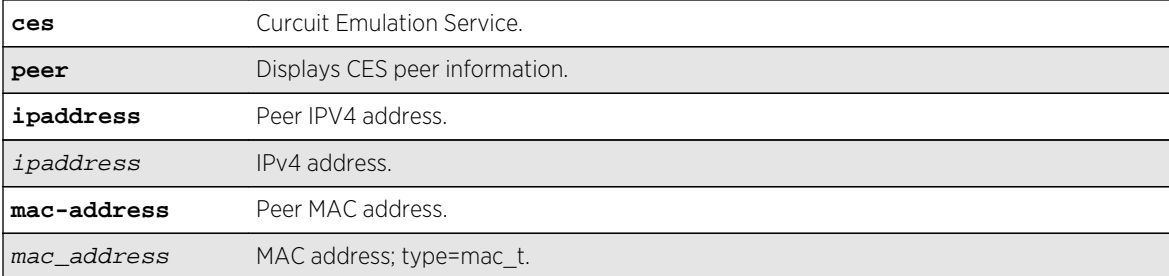

### Default

N/A.

### Usage Guidelines

Use this command to display the CES peer information.

## Example

Switch.1 # show ces peer ipaddress 11.100.100.219 CES Name Pseudowire CES Service Peer Addr Id Flags Name ==============================================================================  $=$ cesop10 0 EACUTL-- serBun10 11.100.100.219 ==============================================================================  $=$ CES Flags : (A) Oper Active, (C) Circuit Emulation Service over Packet, (E) Admin Enable, (F) MEF8, (L) PW Local Alarm, (M) MPLS, (R) PW Remote Alarm, (s) LDP Signaled PW, (S) Structure-Agnostic TDM over Packet, (T) Static PW, (U) IPv4/UDP Switch.1 # show ces peer mac-address 00:04:96:51:5F:31 CES Name Pseudowire CES Service Peer Addr Id Flags Name ==============================================================================  $=$ satop10 0 EASFT-R- serBun\_10 00:04:96:51:5F:31 01234567> 0123456789 01234567 01234567> 01234567890123456 ==============================================================================  $=$ CES Flags : (A) Oper Active, (C) Circuit Emulation Service over Packet, (E) Admin Enable, (F) MEF8, (L) PW Local Alarm, (M) MPLS, (R) PW Remote Alarm, (s) LDP Signaled PW, (S) Structure-Agnostic TDM over Packet, (T) Static PW, (U) IPv4/UDP

# History

This command was first available in ExtremeXOS 15.1.

# Platform Availability

This command is available on the cell site routers (E4G-200 and E4G-400).

# show dwdm channel-map

**show dwdm channel-map** { channel\_first { **-** channel\_last } } {**port** port\_num}

# Description

Displays the channel scheme adopted for mapping the DWDM wavelengths.

# Syntax Description

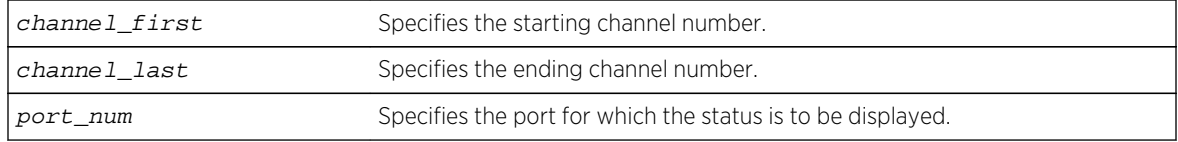

# Default

N/A.

# Usage Guidelines

Use this command to display the wavelength and the supportability of the channel by the optical module in the port.

## Example

The following command displays information for channels 50 through 60 on port 3:1:

show dwdm channel-map 50 - 60 port 3:1

The following is sample output for this command:

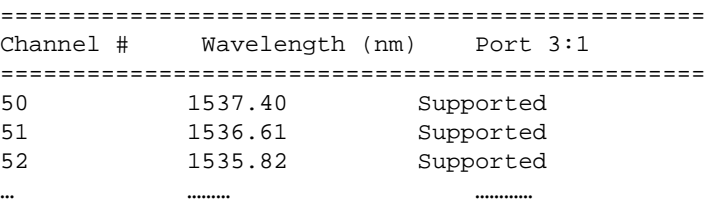

EXOS Command Reference Guide for Release 15.3.2 587

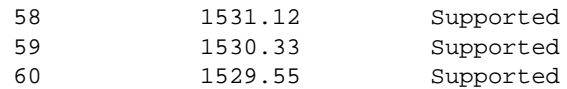

# History

This command was first available in ExtremeXOS 12.6

# Platform Availability

This command is available on BlackDiamond X8 switches, BlackDiamond 8800 switches with 10G8Xc, 10G4Xc, 8900-10G8X-xl modules or S-10G1Xc option cards, and Summit X480 switches with XGM2-2xf option cards or VIM2-10G4X modules.

# show edp

#### **show edp** {**ports** [**all** | ports] {**detail**}}

## Description

Displays connectivity and configuration information for neighboring Extreme Networks switches.

### Syntax Description

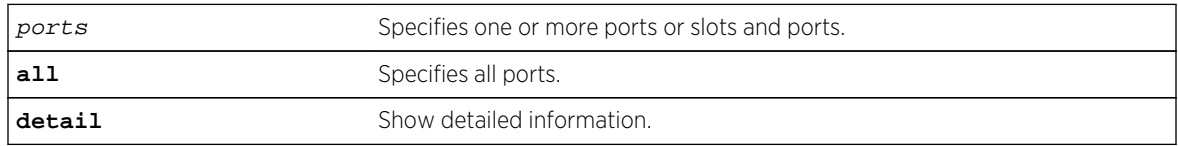

### Default

N/A.

## Usage Guidelines

On a modular switch, <ports> can be a list of slots and ports. On a stand-alone switch, <port\_list> can be one or more port numbers. For a detailed explanation of port specification, see [Port Numbering](#page-65-0) in [Command Reference Overview](#page-58-0) To clear the counters, use the [clear lacp counters](#page-414-0) command.

The neighbor-ID value is eight bytes. The first two bytes are always set to 00:00; the last six bytes are set to the neighbor's system MAC address.

Use the show edp command to display neighboring switches and configurations. This is most effective with Extreme Networks switches.

# Example

The following command displays the configuration of the switch:

#### show edp

Following is sample output from this command:

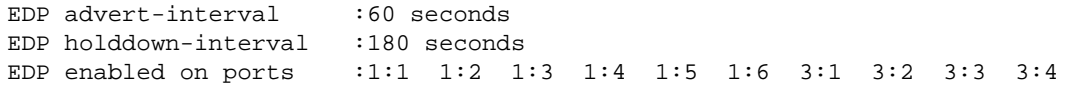

Following is sample output from the show edp ports 1:1 command:

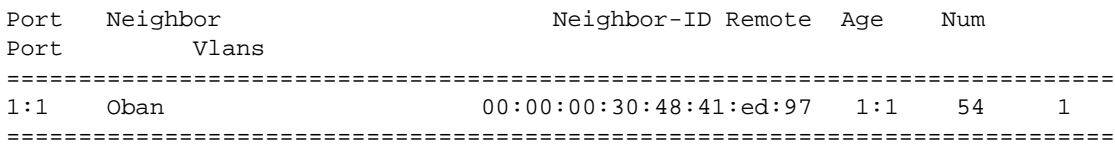

The following command displays the connectivity and configuration of neighboring Extreme Networks switches:

show edp ports 1:1 detail

Following is sample output from this command:

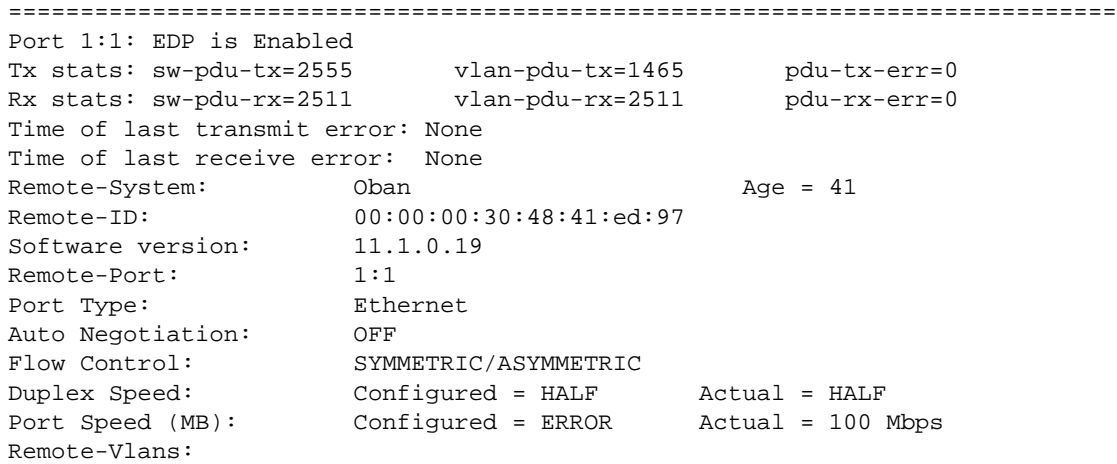

test (4094) Age = 41 =============================================================================

#### Note

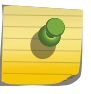

The output differs if the port is connected to a port running ExtremeWare® software; the output shown above is displayed when both connected ports are running ExtremeXOS software.

### History

This command was first available in ExtremeXOS 10.1.

### Platform Availability

This command is available on all platforms.

# show ip-fix

#### **show ip-fix**

## Description

Displays IPFIX information.

### Syntax Description

This command has no arguments or variables.

### Default

N/A.

### Usage Guidelines

Use this command to display IPFIX information regarding the global state, collector information and which ports are enabled.

### Example

The following command displays IPFIX information:

show ip-fix

Following is sample output on a BlackDiamond 8800 switch:

```
BD-8810.2 # show ip-fix
Global IPFIX State: Enabled
Domain: 0
Source (Exporter) IP: Default(Switch IP) Virtual Router: "VR-
Mgmt"
Collector IP: 10.66.9.32
Transport Protocol/Port/State: SCTP, Port 4739, NA
Flow Keys:
IPv4: "Source-IP" "Source L4 Port" "Dest-IP" "Dest L4 Port" "L4 
Protocol" "TOS"
Unused:
IPv6: "Source-IP" "Source L4 Port" "Dest-IP" "Dest L4 Port" "Next 
Header" "TOS" "Flow Label"
Unused:
Non-IP: "Source MAC" "Dest MAC" "Ethertype" "VLAN ID" "Priority" "Tagged"
Unused:
IPFIX Enabled on Port(s): 3:1, 4:1
```
#### **History**

This command was first available in ExtremeXOS 12.5.

## Platform Availability

This command is available on BlackDiamond 8900 G96Tc, G48T-xl, G48X-xl, and 10G8X-xl modules and Summit X460 and X480 switches.

# show lacp

#### **show lacp**

#### Description

Displays LACP, or dynamic link aggregation, settings on the switch.

### Syntax Description

This command has no arguments or variables.

#### Default

N/A.

# Usage Guidelines

This command displays the following information about the LACP LAGs configured on the switch:

- Up or Down
- Enabled or disabled (not configurable)
- System MAC
	- MAC address for the system, which is used for LACP priority in the absence of a specifically configured priority.
- LACP PDUs dropped on non-LACP ports
- LAG
	- Identifies the particular LAG. This number comes from logical port assigned to the LAG and is the LAG group ID.
- Actor Sys-Pri
	- Shows the system priority for that LAG.
	- If this number is lower than the number displayed for the Partner Sys-Pri, the system you are working on is the controlling partner in the LAG.
- Actor Key
	- Automatically generated LACP key.
- Partner MAC
	- Identifies the MAC address for the system connecting to the LAG on the remote end.
- Partner Sys-Pri
	- Shows the system priority for that LAG on the remote end.
	- If this number is lower than the number displayed for the Actor Sys-Pri, the system at the remote end is the controlling partner in the LAG.
- Partner Key
	- LACP key automatically generated by the system to which this aggregator is connected.
	- If this number is lower than the number displayed for the Actor Key, the partner system is the controlling partner in the LAG.
- Agg Count
	- Identifies the number of ports added to the aggregator for that LAG.

# Example

The following command displays the LACP LAGs on the switch:

show lacp

The following is sample output from this command on a modular switch:

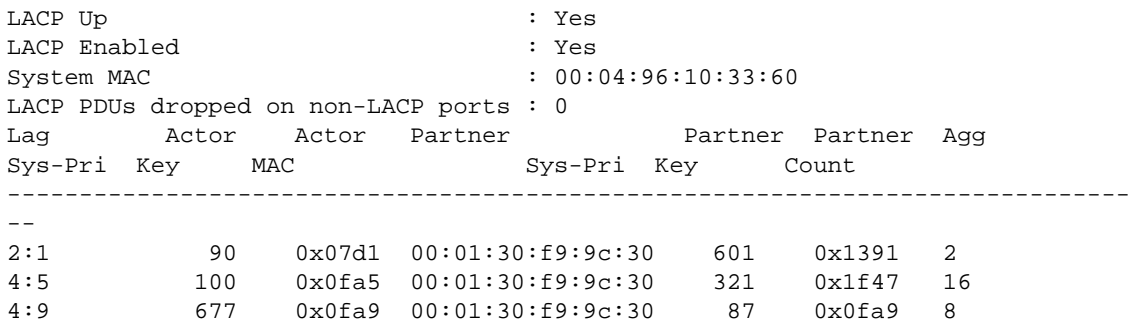

# History

This command was first available in ExtremeXOS 11.3.

# Platform Availability

This command is available on all platforms.

# show lacp counters

#### **show lacp counters**

# Description

Displays all LACP, or dynamic link aggregation, counters for all member ports in the system.

# Syntax Description

This command has no parameters or variables.

# Default

N/A.

# Usage Guidelines

This command displays the following information for all link aggregation groups (LAGs):

- LACP PDUs dropped on non-LACP ports
- LACP bulk checkpointed messages sent
- LACP bulk checkpointed messages received
- LACP PDUs checkpointed sent
- LACP PDUs checkpointed received
- LAG group ID
- Member port
- Packets received
- Packets dropped from PDU error
- Packets dropped because LACP is not enabled on this port
- Packets dropped because sender's system MAC address matches that of receiver
- Packets successfully transmitted
- Packets with errors during transmission

# Example

The following command displays LACP counters:

show lacp counters

The following is sample output from this command on a modular switch:

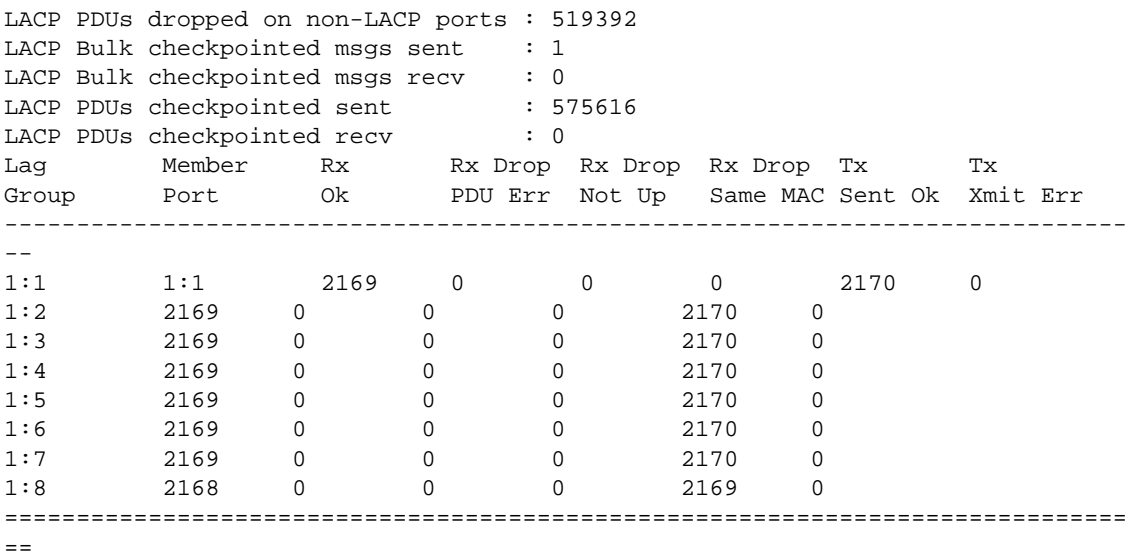

# History

This command was first available in ExtremeXOS 11.4.

## Platform Availability

This command is available on all platforms.

# show lacp lag

**show lacp lag** group-id {**detail**}

## Description

Displays LACP, or dynamic link aggregation, settings for the specified LAG.

# Syntax Description

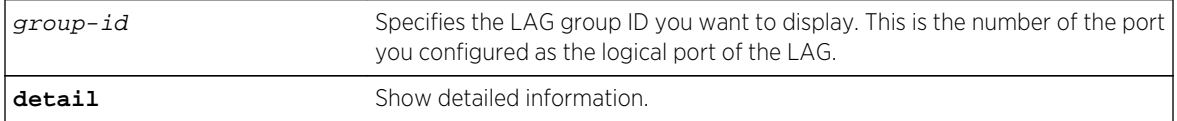

# Default

N/A.

# Usage Guidelines

This command displays the following information about the specified LACP LAG:

- LAG
	- Identifies the particular LAG. This number comes from logical port assigned to the LAG and is the LAG group ID.
- Actor Sys-Pri
	- Shows the system priority for that LAG.
	- If this number is lower than the number displayed for the Partner Sys-Pri, the system you are working on is the controlling partner in the LAG.
- Actor Key
	- Automatically generated LACP key.
- Partner MAC
	- Identifies the MAC address for the system connecting to the LAG on the remote end.
- Partner Sys-Pri
	- Shows the system priority for that LAG on the remote end.
	- If this number is lower than the number displayed for the Actor Sys-Pri, the system at the remote end is the controlling partner in the LAG.
- Partner Key
	- LACP key automatically generated by the system to which this aggregator is connected.
	- If this number is lower than the number displayed for the Actor Key, the partner system is the controlling partner in the LAG.
- Agg Count
	- Identifies the number of ports added to the aggregator for that LAG.
- Member port
- Port priority
- Rx State—Receiving state of the port
	- Idle
	- Initialized
	- Current—Receiving LACP PDUs
	- Expired
	- Defaulted
- Sel Logic—Selection state of the port
	- Selected—Ports with a matching admin key on the remote end.
	- Unselected—Ports that failed to meet with a matching admin key on the remote end.
	- Standby—Ports that exceed the number of ports that can be active in the LAG simultaneously. These ports can be moved into selected mode if one of the currently selected ports in the LAG goes down.
- Mux State—Ability to transmit and collect data of the port
	- Waiting—Selected port that is waiting for LACP to determine if it can join the aggregator.
	- Attached—Ports ready to be added to the aggregator.
	- Collecting-Dist—Ports that are added to the aggregator and are transferring data.
	- Detached—Ports that cannot be added to the aggregator.
- Actor Flag—Mux state of the port

EXOS Command Reference Guide for Release 15.3.2 595

- A—Activity
- T—Timeout
- G—Aggregation
- S—Synchronization
- C—Collecting
- D—Distributing
- F—Defaulted
- E—Expired
- Partner Port
	- The operational value of the port number assigned to this link by partner.
- Up—Yes or no
- Enabled—Yes or no
- Unack count
- Wait-for-count
- Current timeout
- Activity mode
- Defaulted action
- Receive state
- Transmit state
- Selected count—Number of selected ports in the LAG
- Standby count—Number of standby ports in the LAG
- LAG Id flag
	- S—Displays information on controlling partner of LAG.
	- T—Displays information on controlled partner of LAG.

## Example

The following command displays information on the specified LACP LAG:

show lacp lag 4:9

The following is sample output from this command on a modular switch:

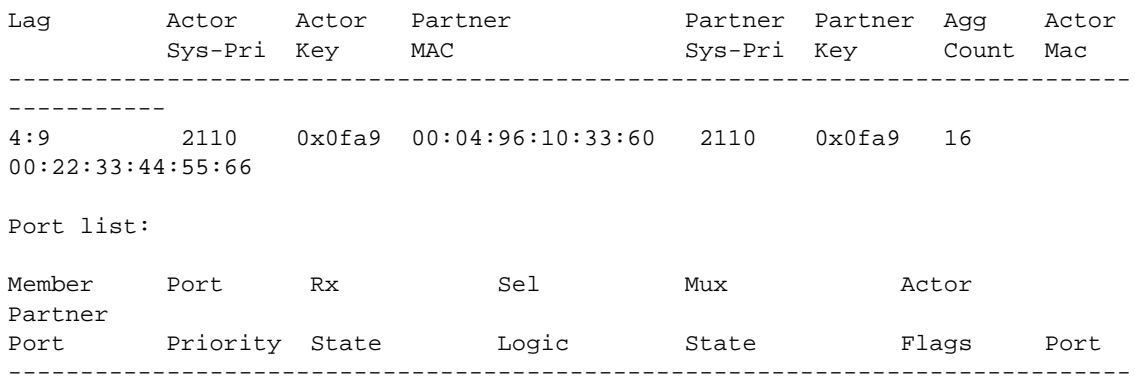

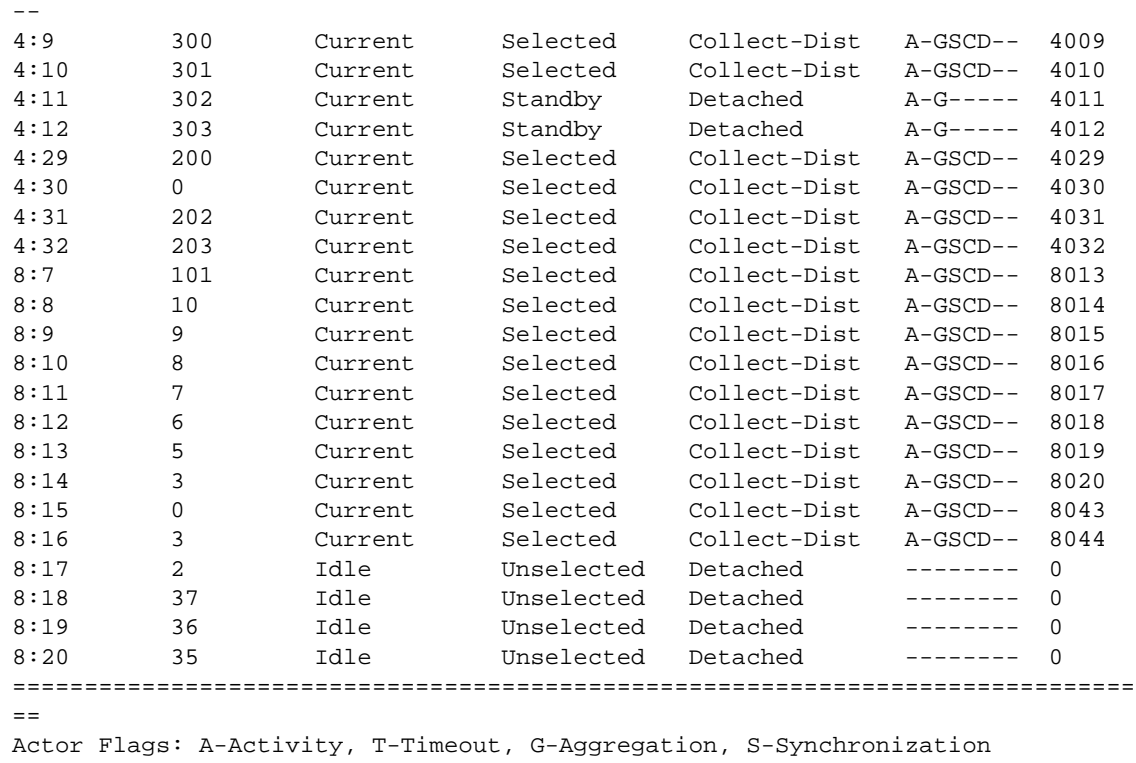

C-Collecting, D-Distributing, F-Defaulted, E-Expired

The following command displays detailed information on the specified LACP LAG:

#### show lacp lag 4:9 detail

The following is sample output from this command on a modular switch:

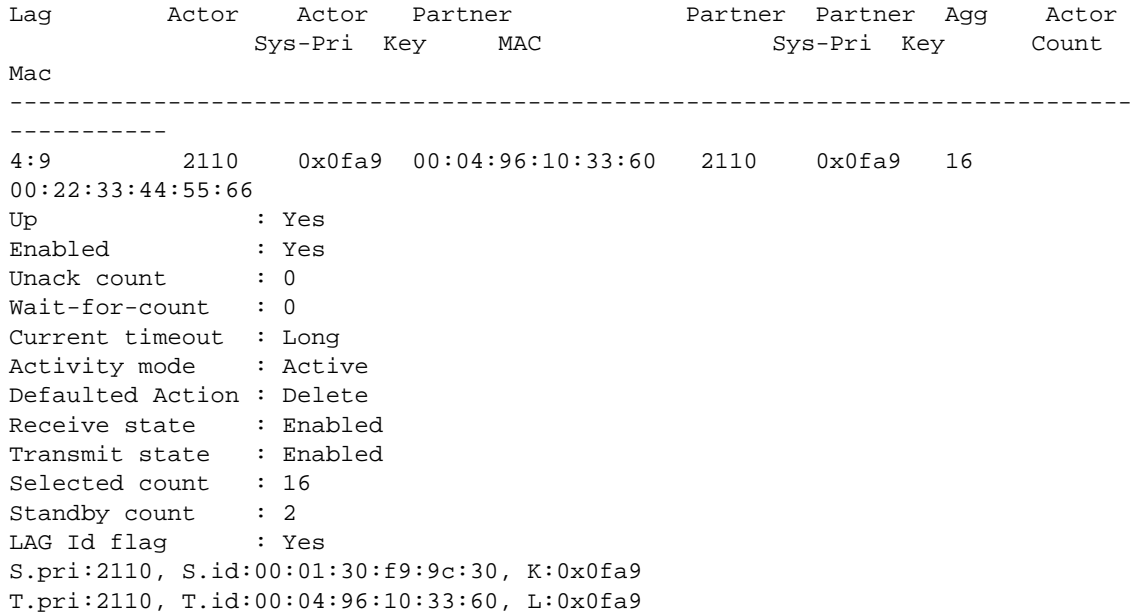

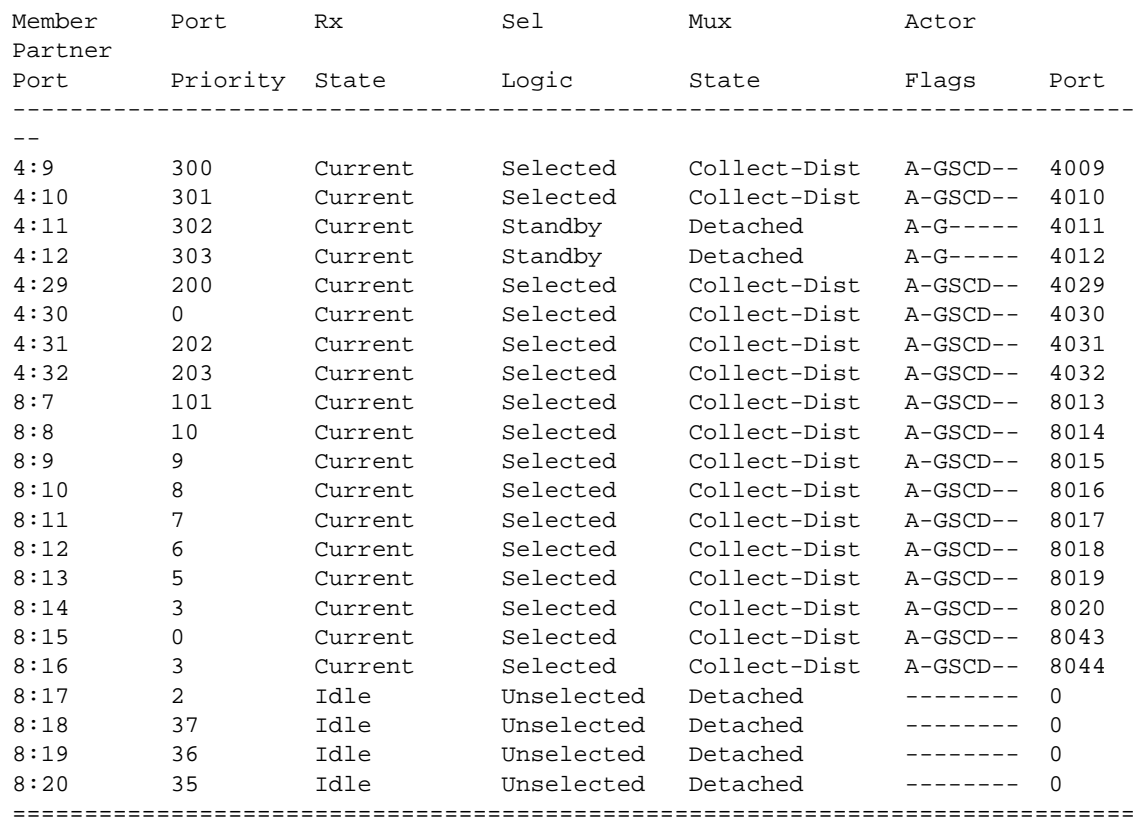

 $=$ 

Port list:

Actor Flags: A-Activity, T-Timeout, G-Aggregation, S-Synchronization C-Collecting, D-Distributing, F-Defaulted, E-Expired

# History

This command was first available in ExtremeXOS 11.3.

# Platform Availability

This command is available on all platforms.

# show lacp member-port

#### show lacp member-port  $port$  {detail}

#### Description

Displays LACP, or dynamic link aggregation, settings for the specified port that is a member of any LAG.

# Syntax Description

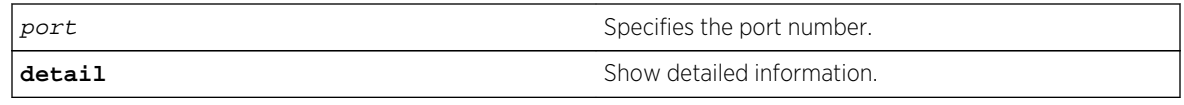

# Default

N/A.

# Usage Guidelines

This command displays the following information about the specified port:

- Member Port
- Port Priority
- Rx State—Receiving state of the port
	- Idle
	- Initialized
	- Current—Receiving LACP PDUs
	- Expired
	- Defaulted
- Sel Logic—Selection state of the port
	- Selected—Ports with a matching admin key on the remote end.
	- Unselected—Ports that failed to meet with a matching admin key on the remote end.
	- Standby—Ports that exceed the number of ports that can be active in the LAG simultaneously. These ports can be moved into selected mode if one of the currently selected ports in the LAG goes down.
- Mux State—Ability to transmit and collect data of the port
	- Waiting—Selected port that is waiting for LACP to determine if it can join the aggregator.
	- Attached—Ports ready to be added to the aggregator.
	- Collecting-Dist—Ports that are added to the aggregator and are transferring data.
	- Detached—Ports that cannot be added to the aggregator.
- Actor Flag
	- A—Activity
	- T—Timeout
	- G—Aggregation
	- S—Synchronization
	- C—Collecting
	- D—Distributing
	- F—Defaulted
	- E—Expired
- Partner Port
	- The operational value of the port number assigned to this link by partner.
- Up or Down—LACP protocol running or not on specified port
- Enabled or disabled (not configurable)

EXOS Command Reference Guide for Release 15.3.2 599

- Link State—Link state on this port up or down
- Actor Churn—True or false
- Partner Churn—True or false
- Ready N-Ready to be added to aggregator.
- Wait pending
- Ack pending
- LAG Id
	- S—Displays information on controlling partner of LAG.
	- T—Displays information on controlled partner of LAG.
- Stats
	- Rx Accepted
	- Rx Dropped due to error in verifying PDU
	- Rx Dropped due to LACP not being up on this port
	- Rx Dropped due to matching own MAC
	- Tx Sent Successfully
	- Tx Transmit error

### Example

The following command displays LACP information on the specified port:

show lacp member-port 4:9

The following is sample output from this command on a modular switch:

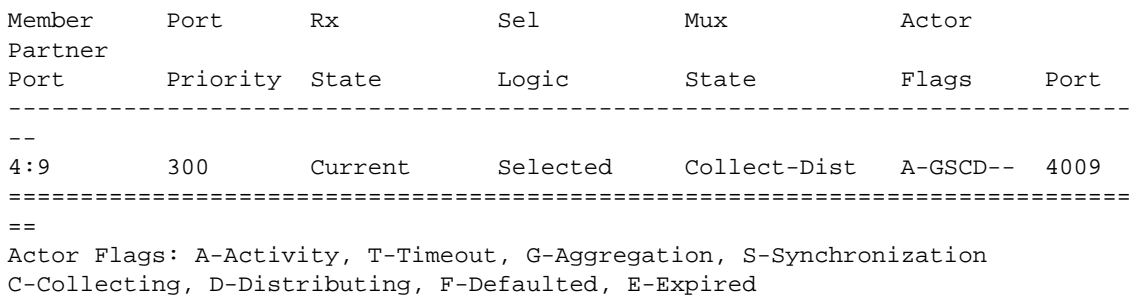

The following command displays detailed LACP information on the specified port:

show lacp member-port 4:9 detail

The following is sample output from this command on a modular switch:

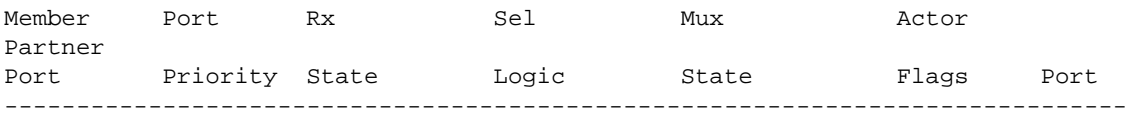

```
4:9 300 Current Selected Collect-Dist A-GSCD-- 4009
Up : Yes
Enabled : Yes
Link State : Up
Actor Churn : False
Partner Churn : False
Ready_N : Yes
Wait pending : No
Ack pending : No
LAG Id:
S.pri:2110, S.id:00:01:30:f9:9c:30, K:0x0fa9, P.pri:300 , P.num:4009
T.pri:2110, T.id:00:04:96:10:33:60, L:0x0fa9, Q.pri:300 , Q.num:4009
Stats:
Rx - Accepted : 2174
Rx - Dropped due to error in verifying PDU : 0
Rx - Dropped due to LACP not being up on this port : 0
Rx - Dropped due to matching own MAC : 0 :
Tx - Sent successfully : 2175
Tx - Transmit error : 0
==============================================================================
=Actor Flags: A-Activity, T-Timeout, G-Aggregation, S-Synchronization
C-Collecting, D-Distributing, F-Defaulted, E-Expired
```
### History

--

This command was first available in ExtremeXOS 11.3.

## Platform Availability

This command is available on all platforms.

# show mirror

**show mirror** mirror\_name | mirror\_name\_li | **all** | **enabled**

#### Description

Displays various show output for mirror instances.

#### Syntax Description

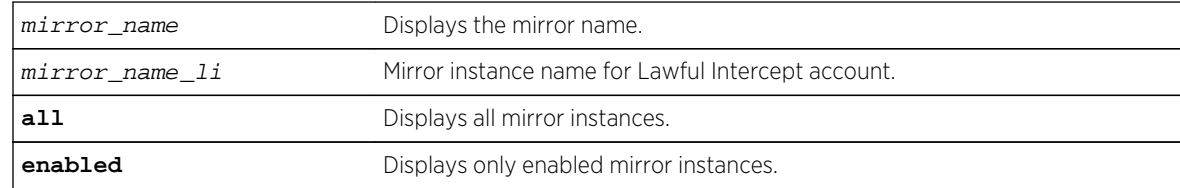

### Default

N/A.

#### Usage Guidelines

Use this command to display mirror statistics and determine if mirroring is enabled or disabled on the switch.

## Example

The following command displays switch mirroring statistics:

```
show mirror all 
Mirror MyDebugMirror (Disabled) 
     Description: This mirror sends traffic to PC-based Wireshark 
     Mirror to ports: 4-5 Loopback port: 6
   Number of Mirroring filters:7 
   Mirroring filters configured: 
     Port number 7 in all vlans (ingress) 
     Port number 8 in vlan Default (ingress-and-egress) 
     Port number 9 in all vlans (egress) 
     Port number 10 in all vlans (ingress-and-egress) 
     Port number 11 in vlan Default (ingress) 
     Port number 12 in vlan Default (ingress) 
     Port number 13 in vlan Default (ingress) 
     Active ACL target action: Yes 
Mirror DefaultMirror (Enabled) 
   Description: This mirror is used for debugging VRRP 
   Mirror to port: 15 is up 
   Number of Mirroring filters:1 
   Mirroring filters configured: 
     Port number 17 in vlan to_oslo (ingress) 
   Active ACL target action: Yes
```
The following example displays output when executed by the lawful intercept user session:

```
* X460-24p.9 > show mirror 
DefaultMirror (Disabled) 
     Description: Default Mirror Instance, created automatically 
     Mirror to port: - 
law_mirror (Enabled) 
     Description: first spy user for lawful intercept 
     Mirror to port: 3 
     Source filter instances used : 2 
         Port 7, all vlans, ingress only 
         Port 8, all vlans, ingress only 
main_mirror (Enabled) 
     Description: 
         Mirror instance for Admin 
         Mirror to port: 2 
         Source filter instances used : 1 
         Port 10, all vlans, ingress only
```
Mirrors defined: 3 Mirrors enabled: 2 (0 with egress filters) HW filter instances used: 3 (Maximum 128)

#### History

This command was first available in ExtremeXOS 15.3.

The mirror\_name\_li variable was added in ExtremeXOS 15.3.2.

### Platform Availability

This command is available on all platforms.

# show mirroring

#### **show mirroring**

#### Description

Displays the port-mirroring configuration on the switch.

#### Syntax Description

This command has no arguments or variables.

#### Default

N/A.

#### Usage Guidelines

You must enable mirroring on the switch prior to configuring mirroring, and you must configure mirroring to display mirroring statistics. Use the enable mirroring to port command to enable mirroring and the configure mirroring add command to configure mirroring.

You can use this command to display mirroring statistics and determine if mirroring is enabled or disabled on the switch.

#### Example

The following command displays switch mirroring statistics:

show mirroring

## BlackDiamond 8800 series switches and Summit family switches only

Following is sample output from this command for a BlackDiamond 8810 switch or SummitStack that is configured for port-based mirroring for single monitor ports:

```
Mirror port: 3:15 is up
Number of Mirroring filters: 3
Mirror Port configuration:
     Port number 3:12 in all vlans ingress only
     Port number 5:4 in all vlans egress only
     Port number 8:30 in all vlans
```
Following is sample output from this command on a Summit series switch that is configured for mirroring a virtual port:

```
Mirror port: 12 is down
Number of Mirroring filters: 1
Mirror Port configuration:
              Port number 3 in vlan peggy.
```
Following is a sample output from this command for a Summit switch as enabled for multiple monitor ports.

```
Mirror ports: 5-7 Loopback port: 3
Number of Mirroring filters: 2
Mirror Port configuration:
             Port number 1 in all vlans
             Port number 2 in all vlans
```
#### History

This command was first available in ExtremeXOS 10.1.

### Platform Availability

This command is available on all platforms.

## show mlag peer

```
show mlag peer {peer_name}
```
#### Description

Displays information about an MLAG.

### Syntax Description

peer\_name Specifies an alpha numeric string identifying the MLAG peer switch.

#### Default

N/A.

# Usage Guidelines

Use this command to display configured items, MLAG peer switch state, MLAG group count, and health-check statistics.

# Example

The following command displays information for an MLAG peer switch:

#### BD-8810.5 # show mlag peer

Following is sample output for the command:

Multi-switch Link Aggregation Peers:

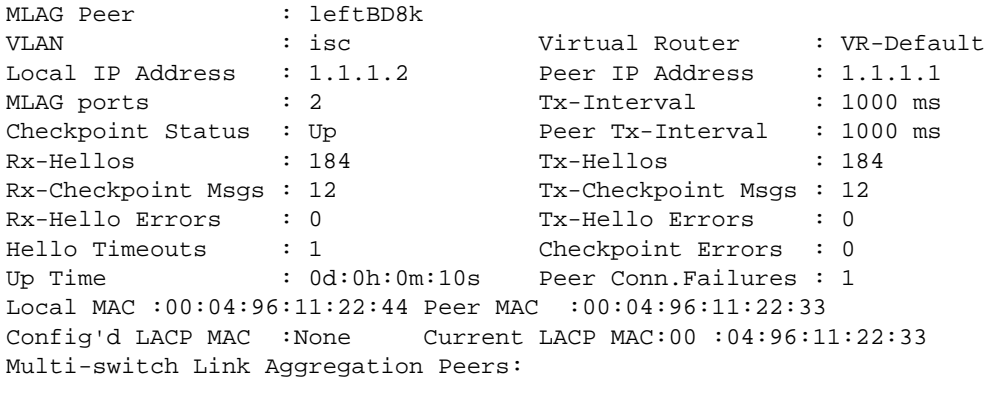

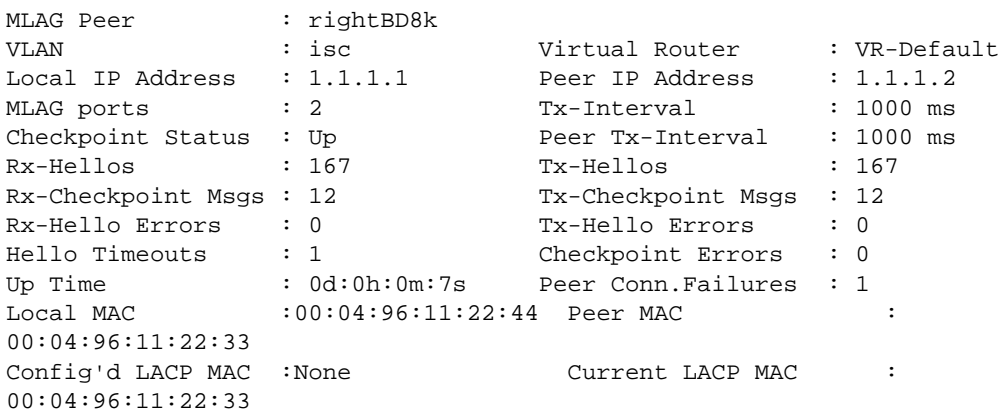

Following is sample output when an MLAG peer has been created but the IP address is yet to be configured:

- \* (debug) X450a-48t.1 # show mlag peer switch101
- Multi-switch Link Aggregation Peers:

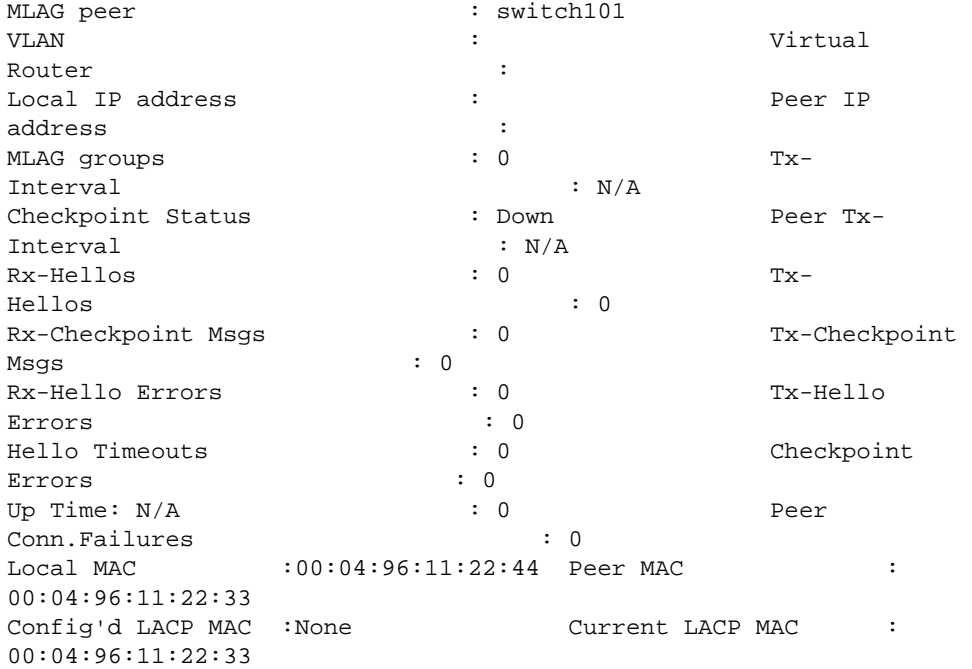

Following is sample output displaying LACP MAC for a MLAG peer:

\* (debug) X450a-48t.1 # show mlag peer switch101

Multi-switch Link Aggregation Peers:

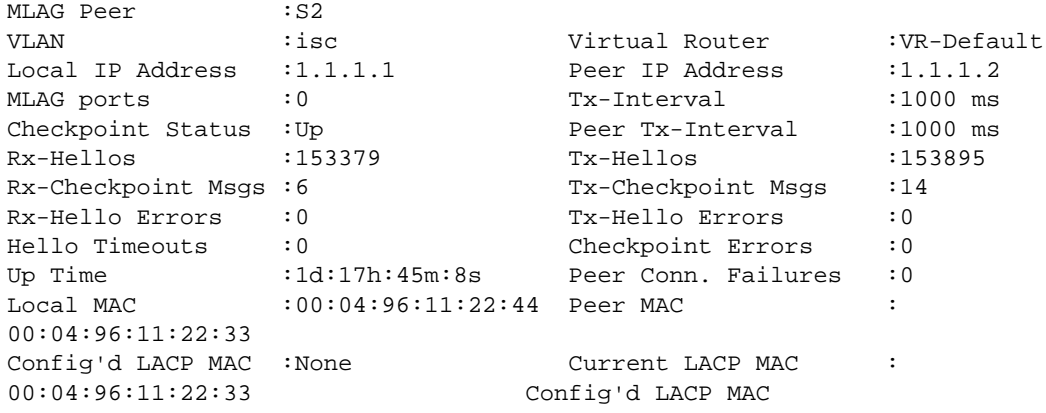

is the configured LACP MAC using the

configure {mlag peer} <peer\_name> lacp-mac <lacp\_mac\_address> command.

If no MAC is configured,

Config'd LACP MAC

is shown as None.

If same LACP MAC is configured on both the switches, the current LACP MAC will be the same as

Config'd LACP MAC.

If LACP MAC is not configured on any of the MLAG peers or if a different MAC is configured on the peers,

Current LACP MAC

is different from

Config'd LACP MAC

and is selected from Local MAC/Peer MAC combination.

### History

This command was first available in ExtremeXOS 12.5.

## Platform Availability

This command is available on all platforms.

# show mlag ports

```
show mlag ports {port_list}
```
## Description

Displays information about each MLAG group.

## Syntax Description

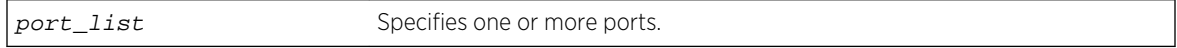

### Default

N/A.

## Usage Guidelines

Use this command to display information about each MLAG group including local port number, local port status, remote MLAG port state, MLAG peer name, MLAG peer status, local port failure count, remote MLAG port failure count, and MLAG peer failure count.

Local and remote link state and fail counts reflect the status of the entire LAG when a LAG is used in conjunction with an MLAG. For example, if 1 and 2 ports in a local LAG on the switch associated with an MLAG is down, the local link state will still show as active and the associated local fail count will be incremented. The remote fail count shown at MLAG neighboring switch will also be incremented.

### Example

The following command displays information for an MLAG group:

BD-8810.5 # show mlag ports

Following is sample output for the command:

Local Remote Remote Remote Remote Remote Remote Remote Remote Remote Remote Remote Remote Remote Remote Remote MLAG Local Link Remote **Peer Fail Fail** Id Port State Link Peer Status Count Count ==============================================================================  $=$ 2 1:1 A Up leftBD8K Up 0  $\Omega$ 1 1:2 A Up leftBD8K Up 0  $\cap$ ============================================================================== == Local Link State: A - Active, D - Disabled, R - Ready, NP - Port not present Remote Link : Up - One or more links are active on the remote switch, Down - No links are active on the remote switch, N/A - The peer has not communicated link state for this MLAG port Number of Multi-switch Link Aggregation Groups : 2 Convergence control  $\qquad \qquad :$  Fast

The following command displays information about an MLAG group on ports 1 and 2:

show mlag port 1,2

Following is sample output for the command:

Local Remote MLAG Local Link Remote **Peer** Fail Fail Id Port State Link Peer Status Count Count ============================================================================== 100 1 A Up switch101 Up 0 2 101 2 A Down switch101 Up 0 1 ============================================================================== Local Link State: A - Active, D - Disabled, R - Ready, NP - Port not present Remote Link: Up - One or more links are active on the remote switch, Down - No links are active on the remote switch, N/A - The peer has not communicated link state for this MLAG group

Number of Multi-switch Link Aggregation Groups: 2 Convergence Control  $\qquad \qquad :$  Conserve Access Lists

#### History

This command was first available in ExtremeXOS 12.5.

## Platform Availability

This command is available on all platforms.

# show network-clock clock-source

#### **show network-clock clock-source**

### Description

Displays the configured network clock source information.

### Syntax Description

N/A.

## Default

N/A.

## Usage Guidelines

The E4G-200 and E4G-400 have clock sources beyond SyncE. The clock which drives all of the ports on a switch may be selected from:

- SyncE (Synchronous Ethernet)
- PTP Precision Time Protocol, an optional 1588v2 module
- TDM an optional module which has multiple T1/E1 interfaces for TDM/Ethernet interworking
- BITS Building Integrated Timing Supply. A connector capable of receiving a timing signal provided by other building equipment.

## Example

The following is an example for an E4G-400 switch:

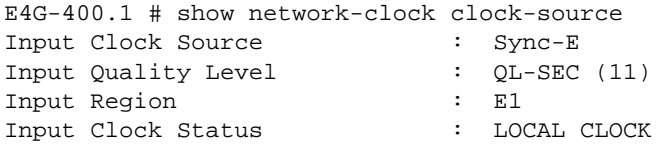

EXOS Command Reference Guide for Release 15.3.2 609

Output Bits BNC 1 Clock Source : 8KHz Output Bits BNC 2 Clock Source : E1

#### History

This command was first available in ExtremeXOS 15.1.

# Platform Availability

This command is available on X460-24X, X480-48X, E4G-200 and E4G-400 switches.

# show network-clock sync-e ports

```
show network-clock sync-e port [port_list] {details}
```
### Description

Displays information about synchronous Ethernet (SyncE).

## Syntax Description

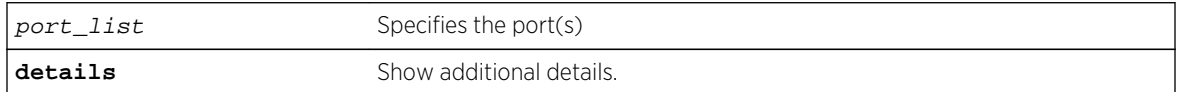

### Default

N/A.

# Usage Guidelines

Use this command to display the SyncE configuration and port state on one or more ports. The following command will display the SyncE configuration and port state for all ports:

show network-clock sync-e ports

### Example

The following command displays SyncE information for ports 1 - 12 on a Summit X460-48x switch:

show network-clock sync-e ports 1-12

Following is sample output:

===================================================================

Port Flags Input Configured Output Source Clock Quality Clock Quality Clock Quality (Port Number) =================================================================== 1 S2 QL-SSU-A 2 S1 QL-PRC 3 S 4 S 5 S 6 S QL-PRC SOURCE-1 (2) 7 S 8 S 9 S 10 S 11 S 12 S =================================================================== Flags : (S) SyncE Supported, (N) SyncE Not Supported, (E) SyncE Enabled, (f) Forced Source Clock, (1) Clock Source 1, (2) Clock Source 2,

The following examples show output from an E4G-200 switch:

```
E4G-200.1 # show network-clock sync-e ports 1-8
===================================================================
Port Flags Input Configured Output Source
Clock Quality Clock Quality Clock Quality (Port Number)
===================================================================
1 SE1 QL-PRC QL-SEC SOURCE-2 (2)
2 SE2f QL-SEC QL-DNU SOURCE-2 (2)
3 SE QL-SEC SOURCE-2 (2)
4 SE QL-SEC SOURCE-2 (2)
5 SE QL-SEC SOURCE-2 (2)
6 SE QL-SEC SOURCE-2 (2)
7 SE QL-SEC SOURCE-2 (2)
8 SE QL-SEC SOURCE-2 (2)
===================================================================
Flags : (S) SyncE Supported, (N) SyncE Not Supported,
(E) SyncE Enabled, (f) Forced Source Clock,
(1) Clock Source 1, (2) Clock Source 2,
E4G-200.2 # show network-clock sync-e ports 1-8 detail
Port Number : 1
SyncE Configured : SOURCE-1
Type of Input Clock : QL-PRC (Primary Reference Clock)
Configured Input Clock : None
SyncE Region : E1 (European and Asian clock
region)
Port Number : 2
SyncE Configured : SOURCE-2
Type of Input Clock :
Configured Input Clock : QL-SEC (Synchronous Digital
Hierarchy Equipment Clock)
SyncE Region : E1 (European and Asian clock
region)
Port Number : 3
SyncE Output Status : Enabled
Type of Output Clock : QL-SEC (Synchronous Digital
Hierarchy Equipment Clock)
```
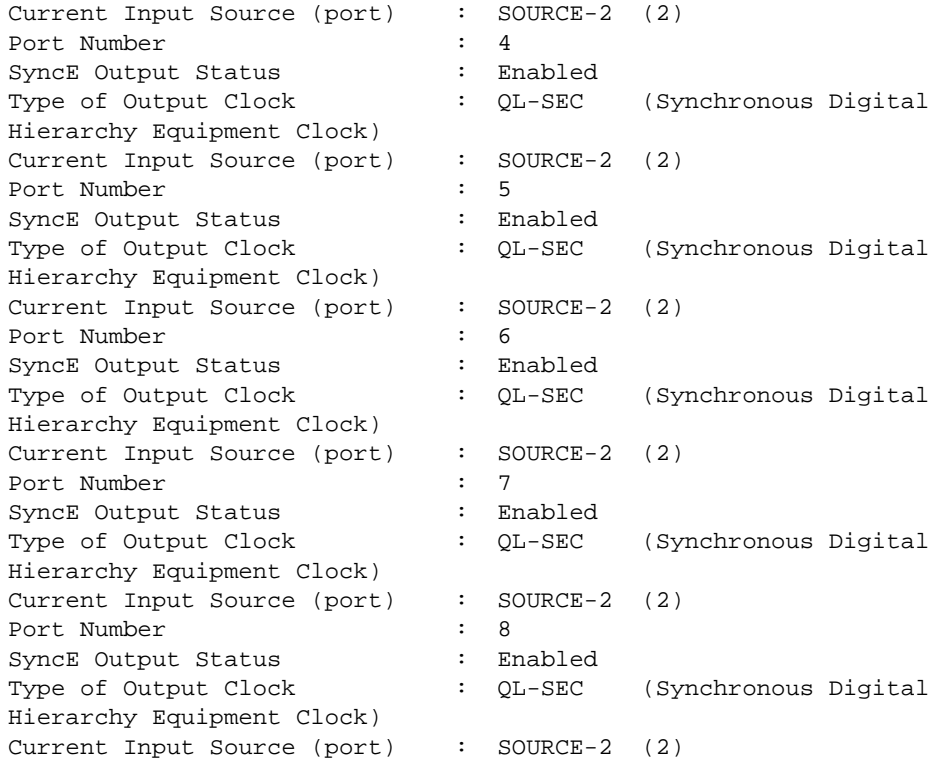

#### History

This command was first available in ExtremeXOS 15.1.

# Platform Availability

This command is available on Summit X460-24x and X460-48x switches and on E4G-200 and E4G-400 switches.

# show port eee

**show port** port\_list **eee**

### Description

Displays the packet buffer organization for the specified ports.

# Syntax Description

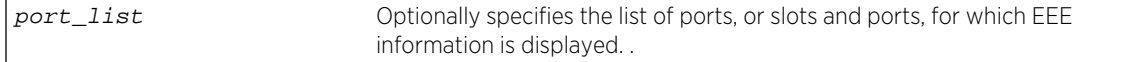
Default

N/A.

### Usage Guidelines

This command shows various EEE statistics for the specified ports.

### Example

The following command displays EEE information:

show port <portlist> eee Port EEE Statistics Monitor Sat Dec 29 04:10:53 2012 Port Link EEE Rx Rx Tx Tx State State Events Duration (uS) Events Duration  $(uS)$ ==============================================================================  $=$ 3 A E 1 4515403 1 4515460 4 A E 1 4515948 1 4515966 ==============================================================================  $=$ > indicates Port Display Name truncated past 8 characters

Link State: A-Active, R-Ready, NP-Port Not Present, L-Loopback

 EEE State: E-Enabled, D-Disabled, NA-Not Available 0->Clear Counters U->page up D->page down ESC->exit

### History

This command was first available in ExtremeXOS 15.4.

# Platform Availability

This command is available on all platforms that support EEE.

# show ports

**show ports** {port\_list | **tag** tag} {**no-refresh**}

### Description

Displays port summary statistics.

# Syntax Description

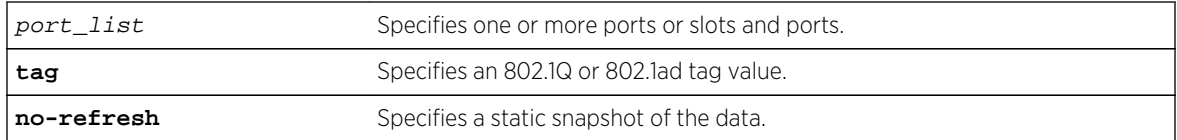

## Default

N/A.

# Usage Guidelines

Use this command to display the port number, display string, and some of the port states in tabular form.

The VLAN name is displayed only if that port contains a single VLAN. If the port contains more than one VLAN, then the number of VLANs is displayed.

The tag value may be associated with either a VMAN or a VLAN.

# Example

The following command displays on slot 2-3 on port 1 and slot 12 on port 10 on a modular switch:

show ports 1:2-3,10:12

Following is sample output from this command:

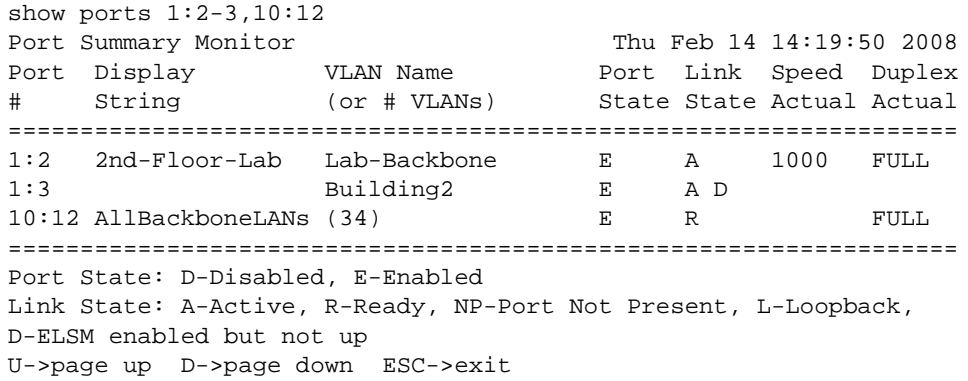

Restricted optics will show similarly to unsupported optics (!) in the show ports command by use of a '\$'. Additionally, when a 3rd party license has been installed, previously restricted optics are shown using a '%', because those optics are un-restricted by means of the license. Here is an example output:

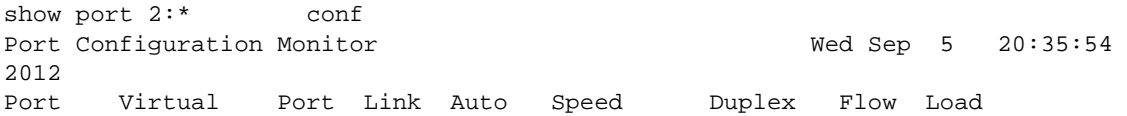

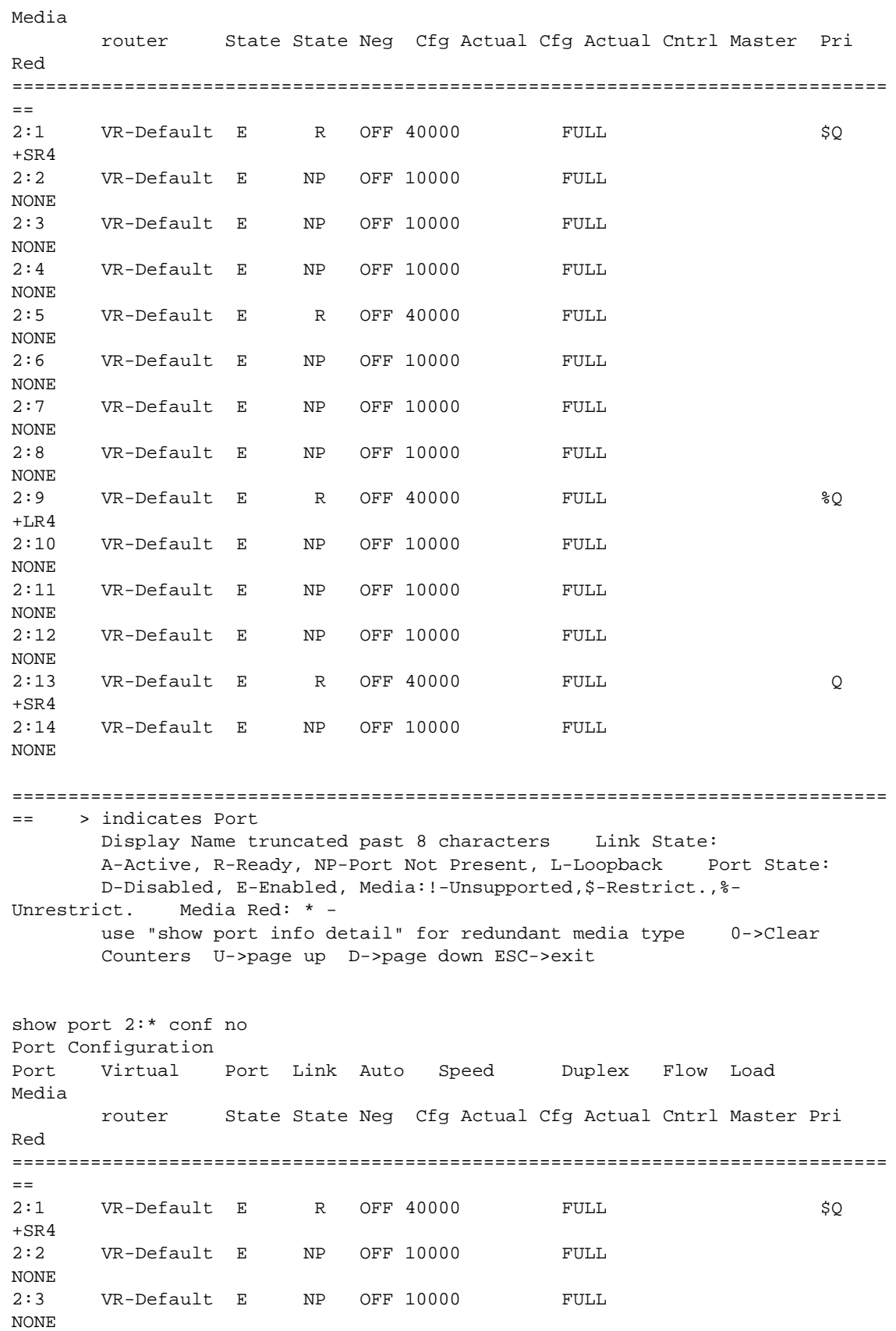

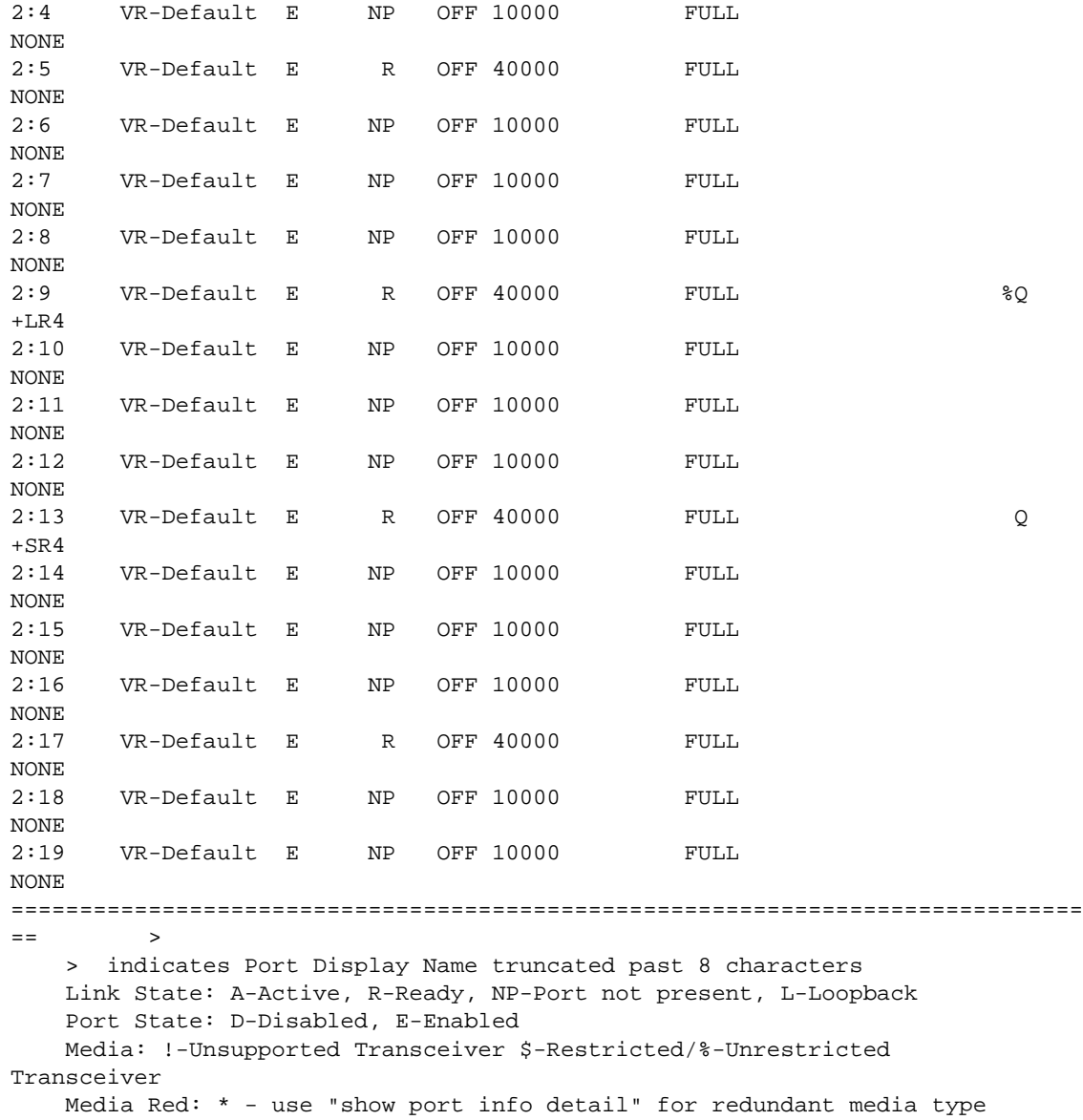

# History

This command was first available in ExtremeXOS 12.1.

The tag value was added in ExtremeXOS 12.4.4.

Show output for 3rd party restricted optics support was added in ExtremeXOS 15.3.

# Platform Availability

This command is available on all platforms.

# show ports anomaly

**show ports** {port\_list | **tag** tag} **anomaly** {**no-refresh**}

## Description

Displays statistics of anomaly violation events in real time.

# Syntax Description

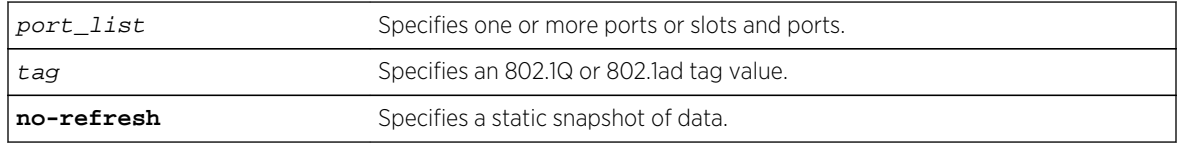

# Default

N/A.

# Usage Guidelines

If you do not specify a port number, range of ports, or tag value, statistics are displayed for all ports. To clear the counters, use the [clear counters ports](#page-413-0) command. The default display is a constantly refreshing real-time display. If you specify the no-refresh parameter, the system displays a snapshot of the data at the time you issue the command.

This command takes effect after enabling anomaly-protection.

The tag value may be associated with either a VMAN or a VLAN.

# Example

The following command displays real-time anomaly statistics on slot 2, all ports on a modular switch:

```
show ports 2:* anomaly
```
Following is sample output from this command:

```
Port Statistics Thu Nov 9 22:44:31 2006
Port Link Rx Pkt ============ Anomaly Violation =========
State Count L3 Count L4 Count ICMP Count Frag Count
==============================================================================
=2:1 A 191585 1 2 0 0
2:2 R 0 0 0 0 0
2:3 R 0 0 0 0 0
2:4 R 0 0 0 0 0
2:5 R 0 0 0 0 0
```

```
2:6 R 0 0 0 0 0
2:7 R 0 0 0 0 0
2:8 R 0 0 0 0 0
2:9 R 0 0 0 0 0
2:10 R 0 0 0 0 0
2:11 R 0 0 0 0 0
2:12 A 178024 0 0 0 0
2:13 A 196956 0 0 0 0
2:14 R 0 0 0 0 0
2:15 R 0 0 0 0 0
2:16 R 0 0 0 0 0
2:17 R 0 0 0 0 0
==============================================================================
=Link State: A-Active, R-Ready, NP-Port Not Present, L-Loopback
0->Clear Counters U->page up D->page down ESC->exit
```
### History

This command was first available in ExtremeXOS 12.0.

The tag value was added in ExtremeXOS 12.4.4.

### Platform Availability

This command is available on all platforms.

# show ports buffer

#### **show ports** port\_list **buffer**

# Description

Displays the packet buffer organization for the specified ports.

### Syntax Description

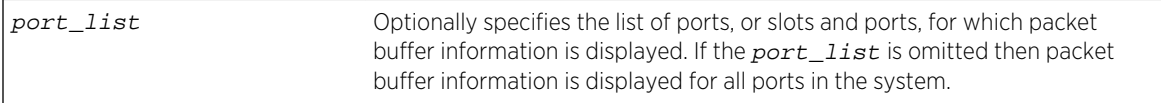

### Default

N/A.

### Usage Guidelines

This command shows the packet buffer organization for the specified ports.

The port list can span multiple ranges. The packet buffer description for each such port range is displayed.

Since ports and packet buffer are grouped by the hardware, the command displays the range of ports that share the same packet buffer.

The Total Packet Buffer Size for the port range is displayed in bytes, along with an indication of whether or not the user has configured over-commitment of the packet buffer (not overcommitted by default).

The amount of Reserved Buffer allocated to each port and QoS Profile is shown for the ports in the user-specified port list. To configure the reserved buffer, use the configure qosprofile gosprofile maxbuffer percentage ports port\_list command.

The Total Shared Buffer Size displayed is the Total Packet Buffer Size minus the total Reserved Buffer allocated to all ports and QoS profiles in the port range. Note that some packet buffer is also reserved to internal ports.

For each port, the maximum of the Total Shared Buffer Size that the port is allowed to use (Max Shared Buffer Usage) is shown both as an absolute number of bytes and as a percentage of the Total Shared Buffer Size. A port's Max Shared Buffer Usage may be configured using the command configure ports {<port\_list>} shared-packet-buffer <percentage>

Note the configured percentage may be different than the displayed percentage. This is because more recent hardware can only allocate shared packet buffer in steps, while older hardware can precisely allocate the requested percentage.

The more recent hardware dynamically adjusts each port's shared buffer usage limit based on simultaneous usage by multiple ports and QoS profiles, automatically providing fair usage of the shared buffer among the ports and QoS profiles that are currently demanding buffer space. This allows larger packet buffer usage bursts on a port when other ports are not using shared buffer. This dynamic adjustment cannot be observed with this command since only the maximum possible limits are displayed. .

The VLAN name is displayed only if that port contains a single VLAN. If the port contains more than one VLAN, then the number of VLANs is displayed.

The tag value may be associated with either a VMAN or a VLAN.

# Example

The following command displays on slot 2-3 on port 1 and slot 12 on port 10 on a modular switch:

```
 BD-X8.34 # show ports 1:1,2:1-2 buffer 
Packet Buffer Allocation for ports in range 1:1-12,1:25-36 
  Total Packet Buffer Size: 9584640 bytes, Not Overcommitted 
  Total Shared Buffer Size: 9051328 
  Port 1:1 Max Shared Buffer Usage: 8055632 bytes (89%) 
   QP1: Reserved Buffer: 3328 bytes 
    QP8: Reserved Buffer: 1664 bytes 
   MCQ: Reserved Buffer: 1664 bytes 
Packet Buffer Allocation for ports in range 2:1-12,2:25-36 
  Total Packet Buffer Size: 9584640 bytes, Not Overcommitted
```

```
 Total Shared Buffer Size: 9051328 
  Port 2:1 Max Shared Buffer Usage: 1810224 bytes (20%) 
   QP1: Reserved Buffer: 3328 bytes 
    QP8: Reserved Buffer: 1664 bytes 
   MCQ: Reserved Buffer: 1664 bytes 
   Port 2:2 Max Shared Buffer Usage: 1810224 bytes (20%) 
    QP1: Reserved Buffer: 3328 bytes 
    QP8: Reserved Buffer: 1664 bytes 
   MCQ: Reserved Buffer: 1664 bytes 
BD-X8.35 #
```
### History

This command was first available in ExtremeXOS 15.3.

# Platform Availability

This command is available on all platforms.

# show ports collisions

**show ports** {**mgmt** | port\_list |**tag** tag} **collisions** {**no-refresh**}

# Description

Displays real-time collision statistics.

# Syntax Description

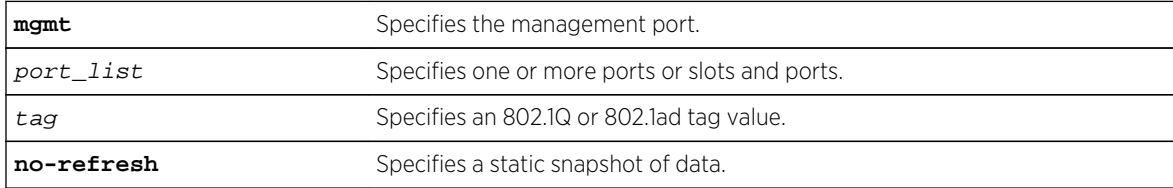

# Default

Real-time statistics.

# Usage Guidelines

If you do not specify a port number, range of ports, or tag value, statistics are displayed for all ports. To clear the counters, use the [clear counters ports](#page-413-0) command. The default display is a constantly refreshing real-time display. If you specify the no-refresh parameter, the system displays a snapshot of the data at the time you issue the command.

The tag value may be associated with either a VMAN or a VLAN.

This status information may be useful for your technical support representative if you have a network problem.

## Example

The following command displays real-time collision statistics on slot 1, ports 1 and 2 on a modular switch:

show ports 1:1-2 collisions

Following is sample output from this command:

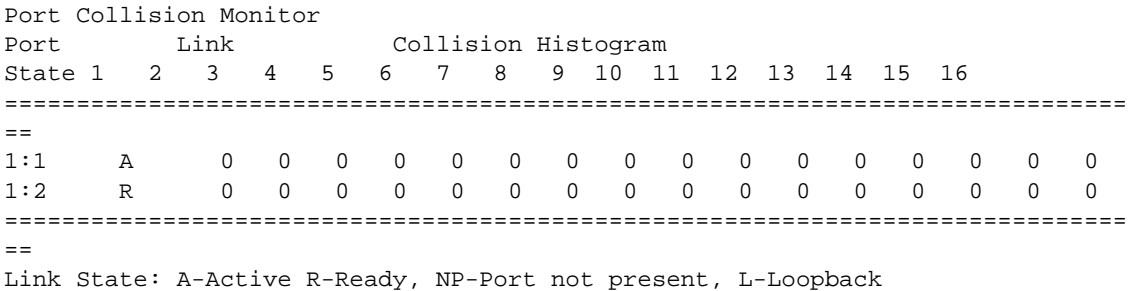

The numbers 1 to 16 represent the number of collisions encountered prior to successfully transmitting the packet; this is applicable only for half-duplex links.

### History

This command was first available in ExtremeXOS 10.1.

The no-refresh variable was added in ExtremeXOS 11.3.

The tag value was added in ExtremeXOS 12.4.4.

# Platform Availability

This command is available on all platforms.

# show ports configuration

**show ports** {**mgmt** | port\_list | **tag** tag} **configuration** {**no-refresh**}

### Description

Displays port configuration statistics, in real time or snapshot.

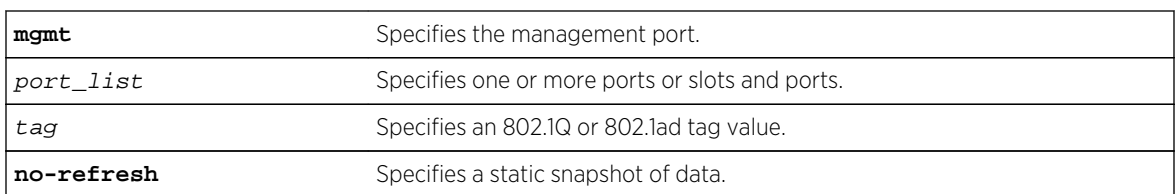

# Syntax Description

## Default

Real-time statistics.

# Usage Guidelines

If you do not specify a port number, range of ports, or tag value, configuration statistics are displayed for all ports. If you specify the no-refresh parameter, the system displays a snapshot of the data at the time you issue the command.

The tag value may be associated with either a VMAN or a VLAN.

This status information may be useful for your technical support representative if you have a network problem.

This command displays port configuration, which includes:

- Virtual router
- Port state
- Link state
- Autonegotiation information
- Link speed
- Duplex mode
- Flow control
- Load sharing information
- Link media information

#### Note

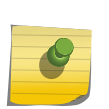

On 10 Gbps ports, the Media Primary column displays NONE when no module is installed, and SR, LR, or ER depending on the module installed when there is one present. Combination ports on Summit X150, X250e, X350, X450a, X450e, X460, X480, X650, and X670 series switches display Autonegotiation, Link speed, and Duplex mode information only for the current primary medium.

# Example

The following command displays the port configuration for all ports on a Summit family switch:

```
show ports configuration
Port Configuration Monitor Fri Apr 13 10:22:29
```
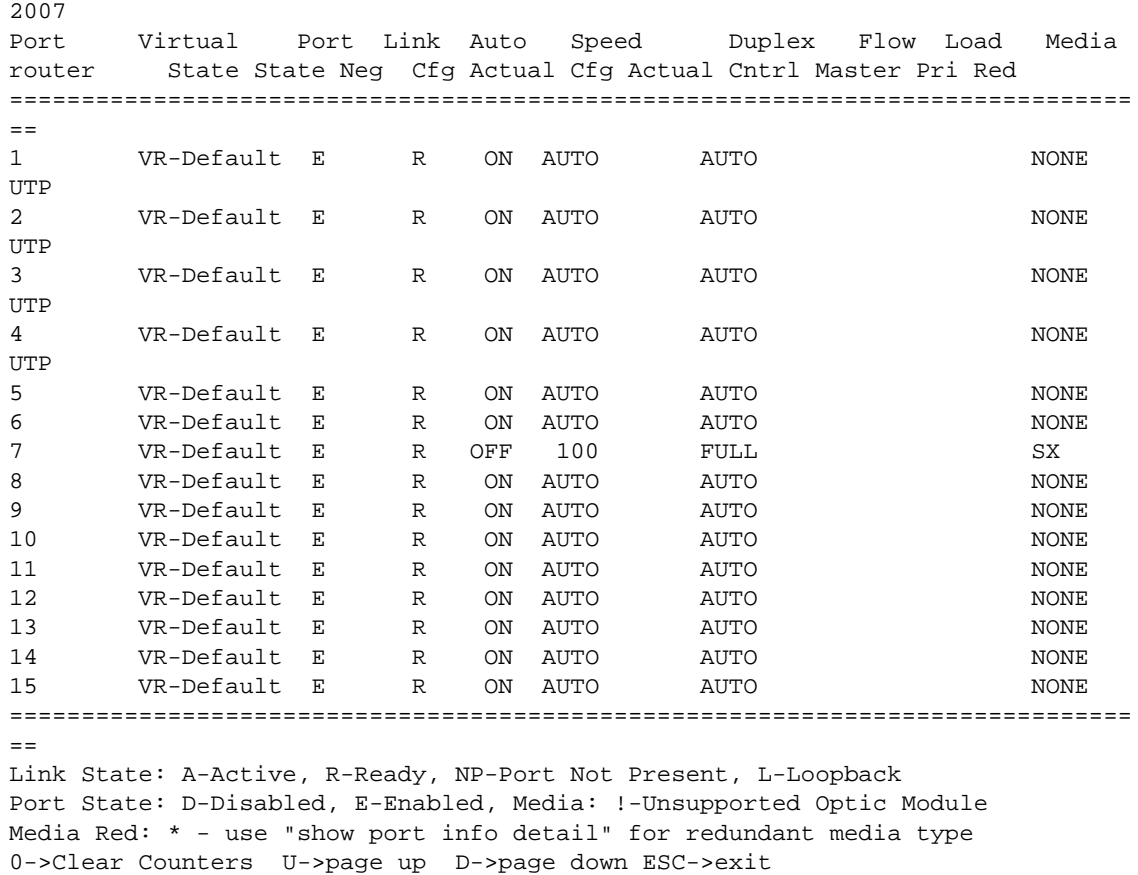

The following command displays the port configuration for slot 2, port 2 on a modular switch:

#### show ports 2:2 configuration

Following is sample output from this command:

Port Configuration Port Virtual Port Link Auto Speed Duplex Flow Load Media router State State Neg Cfg Actual Cfg Actual Cntrl Master Pri Red ==============================================================================  $=$ 2:2 VR-Default E R ON AUTO AUTO UTP ==============================================================================  $=$ Link State: A-Active, R-Ready, NP-Port not present, L-Loopback Port State: D-Disabled E-Enabled, Media:!-Unsupported Optic Module 0->Clear Counters U->page upD->page downESC->exit

#### History

This command was first available in ExtremeXOS 10.1.

The Port not present and Media variables were added in ExtremeXOS 11.2.

The no-refresh variable was added in ExtremeXOS 11.3.

The tag value was added in ExtremeXOS 12.4.4.

# Platform Availability

This command is available on all platforms.

# show ports information

**show ports** {**mgmt** | **port\_list** | **tag** tag} **information** {**detail**}

## Description

Displays detailed system-related information.

# Syntax Description

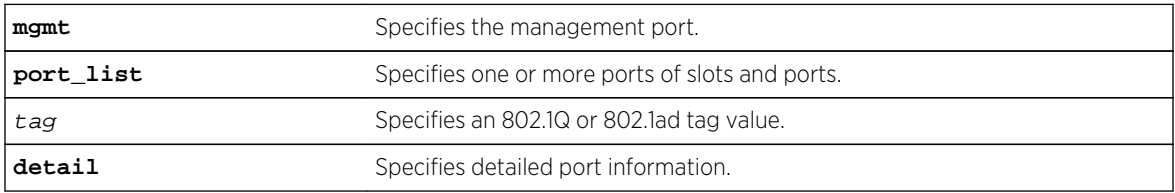

## Default

N/A.

### Usage Guidelines

This command displays information, including the following:

- Port number
- Port configuration
	- Virtual router
	- Type of port
	- Admin state
	- Link state and speed
	- Link Up/Down Transition
	- VLAN configuration
	- STP configuration
	- Trunking, or load sharing
	- EDP
	- ELSM (disabled; or if enabled, the ELSM link state is shown as well)
	- Load balancing
	- Learning

EXOS Command Reference Guide for Release 15.3.2 624

- Egress flooding
- Jumbo frames
- Link port up/down traps
- Port isolation status
- QoS profiles
- VMAN status
- Smart Redundancy status
- SRP status
- Additional platform-specific information
- LW XENPAK WAN PHY ports—Summit X450a series switches only
	- Framing
	- Clocking
	- Trace section
	- Trace path

If you do not specify a port number, range of ports, or tag value, detailed system-related information is displayed for all ports. The data is displayed in a table format.

The tag value may be associated with either a VMAN or a VLAN.

This status information may be useful for your technical support representative if you have a network problem.

The detail parameter is used to provided more specific port information. The data is called out with written explanations versus displayed in a table format.

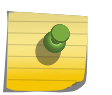

### Note

The keyword detail displays slightly different information depending on the platform and configuration you are working with.

The link filter counter displayed with the detail keyword is calculated at the middle layer on receiving an event. The link filter up indicates the number of link transitions from down to up at the middle layer filter.

# Example

The following command displays port system-related information on a BlackDiamond 8810 switch:

```
show port 1:5-7 information
Port Flags Link Link Num Num Num Jumbo QOS 
Load
State ELSM UPS STP VLAN Proto Size profile Master
==============================================================================
======
1:5 Em------e--fMB---b active - 1 1 1 1 9216 none
1:6 Em------e--fMB---x ready - 0 1 1 1 9216 none
1:7 Em------e--fMB---p ready - 0 1 1 1 9216 none>
```

```
indicates Port Display Name truncated past 8 characters
Flags : a - Load Sharing Algorithm address-based, D - Port Disabled,
e - Extreme Discovery Protocol Enabled, E - Port Enabled,
g - Egress TOS Enabled, i - Isolation
j - Jumbo Frame Enabled, l - Load Sharing Enabled, 
m - MACLearning Enabled, n - Ingress TOS Enabled, 
o - Dot1p Replacement Enabled, P - Software redundant port(Primary),
R - Software redundant port(Redundant),
q - Background QOS Monitoring Enabled,
s - diffserv Replacement Enabled,
v - Vman Enabled, f - Unicast Flooding Enabled,
M - Multicast Flooding Enabled, B - Broadcast Flooding Enabled
L - Extreme Link Status Monitoring Enabled
O - Ethernet OAM Enabled
w - MACLearning Disabled with Forwarding
```

```
b - Rx and Tx Flow Control Enabled, x - Rx Flow Control Enabled
```

```
p - Priority Flow Control Enabled
```
The following command displays detailed information for port 1 on a Summit X670 switch:

```
X670V-48x.2 # show port 1 information detail 
Port: 1 
       Virtual-router: VR-Default 
        Type: SF+_SR Unsupported Optic Module 
        Random Early drop: Unsupported 
        Admin state: Enabled with 10G full-duplex 
        Link State: Active, 10Gbps, full-duplex 
       Link Ups: 1 Last: Wed Feb 06 12:28:48 2013
       Link Downs: 0 Last: --
        VLAN cfg: 
        STP cfg: 
        Protocol: 
        Trunking: Load sharing is not enabled. 
        EDP: Enabled 
        ELSM: Disabled 
        Ethernet OAM: Disabled 
        Learning: Enabled 
        Unicast Flooding: Enabled 
        Multicast Flooding: Enabled 
        Broadcast Flooding: Enabled 
        Jumbo: Disabled 
        Flow Control: Rx-Pause: Enabled Tx-Pause: Disabled 
        Priority Flow Control: Disabled 
        Reflective Relay: Disabled 
        Link up/down SNMP trap filter setting: Enabled 
        Egress Port Rate: No-limit 
        Broadcast Rate: No-limit 
        Multicast Rate: No-limit 
        Unknown Dest Mac Rate: No-limit 
        QoS Profile: None configured 
        Ingress Rate Shaping : Unsupported 
        Ingress IPTOS Examination: Disabled 
        Ingress 802.1p Examination: Enabled
```
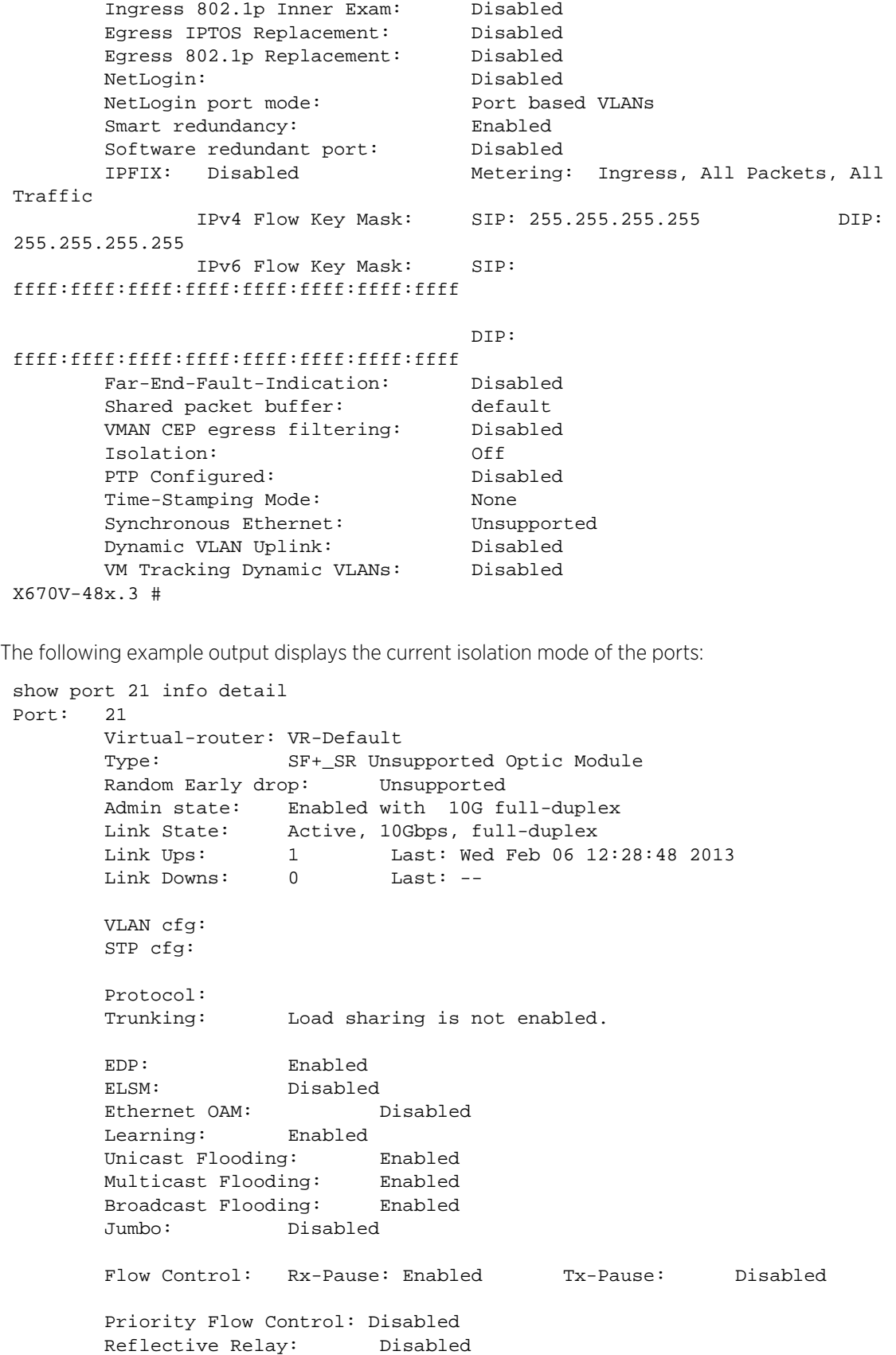

 Link up/down SNMP trap filter setting: Enabled Egress Port Rate: No-limit Broadcast Rate: No-limit Multicast Rate: No-limit Unknown Dest Mac Rate: No-limit QoS Profile: None configured Ingress Rate Shaping : Unsupported Ingress IPTOS Examination: Disabled Ingress 802.1p Examination: Enabled Ingress 802.1p Inner Exam: Disabled Egress IPTOS Replacement: Disabled Egress 802.1p Replacement: Disabled NetLogin: Disabled NetLogin port mode: Port based VLANs Smart redundancy: Enabled Software redundant port: Disabled IPFIX: Disabled Metering: Ingress, All Packets, All Traffic IPv4 Flow Key Mask: SIP: 255.255.255.255 DIP: 255.255.255.255 IPv6 Flow Key Mask: SIP: ffff:ffff:ffff:ffff:ffff:ffff:ffff:ffff DIP: ffff:ffff:ffff:ffff:ffff:ffff:ffff:ffff Far-End-Fault-Indication: Disabled Shared packet buffer: default VMAN CEP egress filtering: Disabled Isolation: Off PTP Configured: Disabled Time-Stamping Mode: None Synchronous Ethernet: Unsupported Dynamic VLAN Uplink: Disabled VM Tracking Dynamic VLANs: Disabled show port 21-23 info Port Flags Link ELSM Link Num Num Num Jumbo QOS Load State /OAM UPS STP VLAN Proto Size profile Master ============================================================================== ======= 21 Emj-----e--fMB---xi active  $-$  / - 1 0 1 0 1600 none 22  $Emj---e--fMB---xi$  active  $-/-1$  0 1 0 1600 none 23  $Emj---e--fMB---x- ready$  - / - 0 0 0 0 1600 none ============================================================================== ======= > indicates Port Display Name truncated past 8 characters Flags : a - Load Sharing Algorithm address-based, D - Port Disabled, e - Extreme Discovery Protocol Enabled, E - Port Enabled, g - Egress TOS Enabled, i – Isolation, j - Jumbo Frame Enabled,

 l - Load Sharing Enabled, m - MACLearning Enabled, n - Ingress TOS Enabled, o - Dot1p Replacement Enabled, P - Software redundant port(Primary), R - Software redundant port(Redundant), q - Background QOS Monitoring Enabled, s - diffserv Replacement Enabled, v - Vman Enabled, f - Unicast Flooding Enabled, M - Multicast Flooding Enabled, B - Broadcast Flooding Enabled L - Extreme Link Status Monitoring Enabled O - Ethernet OAM Enabled w - MACLearning Disabled with Forwarding b - Rx and Tx Flow Control Enabled, x - Rx Flow Control Enabled p - Priority Flow Control Enabled

The following command displays detailed information for port 21 on a Summit X450a switch:

```
X450a-24x.4 # show port 21 info detail
Port: 21
Virtual-router: VR-Default 
        Type: SF+_SR Unsupported Optic Module 
        Random Early drop: Unsupported 
        Admin state: Enabled with 10G full-duplex 
        Link State: Active, 10Gbps, full-duplex 
       Link Ups: 1 Last: Wed Feb 06 12:28:48 2013
       Link Downs: 0 Last: --
        VLAN cfg: 
        STP cfg: 
        Protocol: 
        Trunking: Load sharing is not enabled. 
        EDP: Enabled 
        ELSM: Disabled 
        Ethernet OAM: Disabled 
        Learning: Enabled 
        Unicast Flooding: Enabled 
        Multicast Flooding: Enabled 
        Broadcast Flooding: Enabled 
        Jumbo: Disabled 
        Flow Control: Rx-Pause: Enabled Tx-Pause: Disabled 
        Priority Flow Control: Disabled 
        Reflective Relay: Disabled 
        Link up/down SNMP trap filter setting: Enabled 
        Egress Port Rate: No-limit 
        Broadcast Rate: No-limit 
        Multicast Rate: No-limit 
        Unknown Dest Mac Rate: No-limit 
        QoS Profile: None configured 
        Ingress Rate Shaping : Unsupported 
        Ingress IPTOS Examination: Disabled 
        Ingress 802.1p Examination: Enabled
```
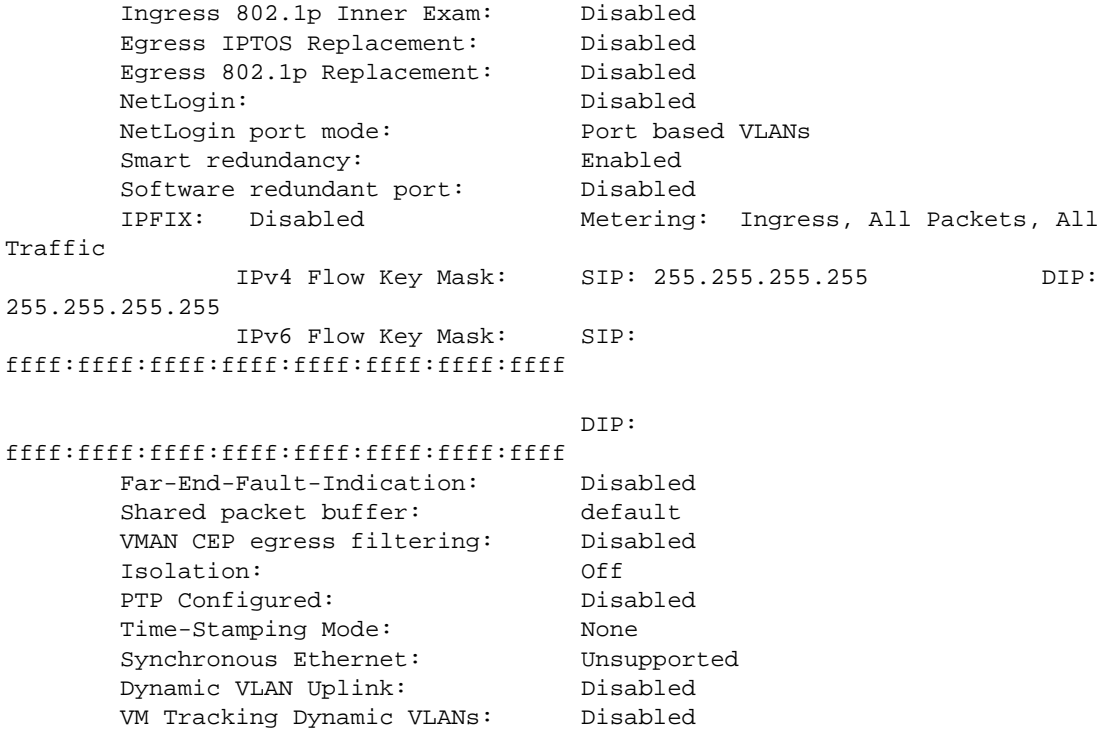

### Summit X450a series switches (including SummitStack) with LW XENPAK ports only

The following command displays more specific information for the WAN PHY port on the LW XENPAK in port 1 of the Summit X450a -24t switch:

Port: 1 Framing: SONET Clocking: Line LoopBack: Off Trace Section: alpha4 Trace Path: delta6

The following is an example of the output when a port supports SyncE, but it is not enabled or configured for SyncE:

```
E4G-400.1 # show ports 1 information detail
Port: 1
Virtual-router: VR-Default
Type: UTP
Random Early drop: Unsupported
Admin state: Enabled with auto-speed sensing auto-duplex
Link State: Active, 1Gbps, full-duplex
Link Ups: 1 Last: Tue Jun 05 04:54:47 2012
Link Downs: 0 Last: --
VLAN cfg:
Name: Default, Internal Tag = 1, MAC-limit = No-limit, Virtual router: VR-
Default
```
STP cfg: s0(disable), Tag=(none), Mode=802.1D, State=FORWARDING Protocol: Name: Default Protocol: ANY Match all protocols. Trunking: Load sharing is not enabled. EDP: Enabled ELSM: Disabled Ethernet OAM: Disabled Learning: Enabled Unicast Flooding: Enabled Multicast Flooding: Enabled Broadcast Flooding: Enabled Jumbo: Disabled Flow Control: Rx-Pause: Enabled Tx-Pause: Disabled Priority Flow Control: Disabled Reflective Relay: Disabled Link up/down SNMP trap filter setting: Enabled Egress Port Rate: No-limit Broadcast Rate: No-limit Multicast Rate: No-limit Unknown Dest Mac Rate: No-limit QoS Profile: None configured Ingress Rate Shaping : Unsupported Ingress IPTOS Examination: Disabled Ingress 802.1p Examination: Enabled Ingress 802.1p Inner Exam: Disabled Egress IPTOS Replacement: Disabled Egress 802.1p Replacement: Disabled NetLogin: Disabled NetLogin port mode: Port based VLANs Smart redundancy: Enabled Software redundant port: Disabled IPFIX: Disabled Metering: Ingress, All Packets, All Traffic IPv4 Flow Key Mask: SIP: 255.255.255.255 DIP: 255.255.255.255 IPv6 Flow Key Mask: SIP: ffff:ffff:ffff:ffff:ffff:ffff:ffff:ffff DIP: ffff:ffff:ffff:ffff:ffff:ffff:ffff:ffff auto-polarity: Enabled Shared packet buffer: default VMAN CEP egress filtering: Disabled PTP Configured: Disabled Time-Stamping Mode: None Synchronous Ethernet: Disabled

Whent the port is enabled for SyncE and not configured as a source:

Synchronous Ethernet: Enabled

When the port is configured as source 1 but not enabled for SyncE:

Synchronous Ethernet: Disabled, Configured (Source 1)

When the port is enabled and configured as source 1 for SyncE:

```
Synchronous Ethernet: Enabled, Configured (Source 1)
```
When the port does not support SyncE:

```
Synchronous Ethernet: Unsupported
```
The following example displays the SNMP ifMib ifAlias accessible string size information:

```
show port info detail 
Port: 1:10(CUST1): 
Description String: "customer1!@#$%^*()10102020lotsoftext" 
Virtual-router: VR-Default 
Type: BASET 
Random Early drop: Unsupported 
Admin state: Enabled with 10G full-duplex 
Link State: Active, 1Gbps, full-duplex 
Link Ups: 1 Last: Wed Aug 22 20:58:26 2012 
Link Downs: 0 Last: -- 
VLAN cfg: 
        Name: v1, 802.1Q
        Tag = 20, MAC-limit = 1000, Virtual router: VR 
STP cfg: 
Protocol: 
Trunking: Load sharing is not enabled. 
EDP: Enabled 
ELSM: Disabled 
Ethernet OAM: Disabled 
Learning: Enabled 
Unicast Flooding: Enabled 
Multicast Flooding: Enabled
```
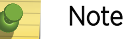

The above bold line will not display if there is no description-string configured.

### History

This command was first available in ExtremeXOS 10.1.

Information on ingress rate shaping was added in ExtremeXOS 11.0.

Network Login, Smart Redundancy, and rate limiting were added in ExtremeXOS 11.1.

Information on unicast, multicast, and broadcast flooding; the Port not present parameter; and autopolarity status were added in ExtremeXOS 11.2.

The netlogin parameters were added in ExtremeXOS 11.3.

Information on WAN PHY ports on the LW XENPAK modules on the Summit X450a series switches was added in ExtremeXOS 11.6.

The output command was modified in ExtremeXOS 12.1 so that when learning is disabled with the disabled learning port command, a new w flag appears in the output.

Link Ups and Link Downs information was added to the output and the tag value was added to the command syntax in ExtremeXOS 12.4.4.

Industrial Temperature detail added to Type field in ExtremeXOS 15.1.2.

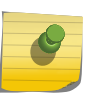

Note

The Industrial Temperature detail is only displayed only when detail is used. Without it, the output is compressed and the optic type is not displayed.

The show output was enhanced to display the SNMP ifMib ifAlias accessible string size information.

# Platform Availability

This command is available on all platforms.

Information on WAN PHY ports is available only on Summit X450a and Summit X480 series switches, whether or not included in a SummitStack.

# show ports ip-fix

```
show ports {port_list | tag tag} ip-fix {detail | no-refresh}
```
# Description

Displays IPFIX information on specified port(s).

# Syntax Description

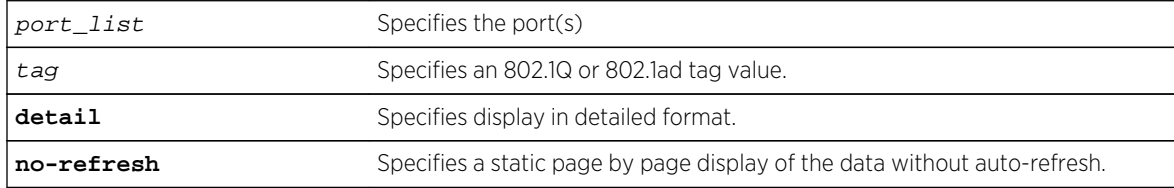

# Default

N/A.

# Usage Guidelines

Use this command to display IPFIX information regarding the global state, collector information, and which ports are enabled.

The tag value may be associated with either a VMAN or a VLAN.

# Example

The following command displays IPFIX information for port 3:1:

show port 3:1 ip-fix no-refresh

Following is sample output on a BlackDiamond 8800 switch:

BD-8810.1 # show port 3:1 ip-fix no Port IPFIX Metering Port Link IPFIX Byte Pkt Flow Record Premature State State Count Count Count Exports ==============================================================================  $=$ 3:1 A E 0 0 0 0 ==============================================================================  $=$ > indicates Port Display Name truncated past 8 characters Link State: A-Active, R-Ready, NP-Port Not Present L-Loopback IPFIX State: D-Disabled E-Enabled IPFIX Enabled on Port(s): 3:1

Flow Record Count—how many flow records have been sent from this port.

Premature Exports—the result of a hash bucket being full and the hardware having to export a flow prematurely to make room for a new flow.

# **History**

This command was first available in ExtremeXOS 12.5.

The tag value was added in ExtremeXOS 12.4.4.

# Platform Availability

This command is available on BlackDiamond 8900 G96Tc, G48T-xl, G48X-xl, and 10G8X-xl modules and Summit X460 and X480 switches.

# show ports packet

**show ports** {**mgmt** | port\_list | **tag** tag} **packet** {**no-refresh**}

# Complete

Displays a snapshot or real-time histogram of packet statistics.

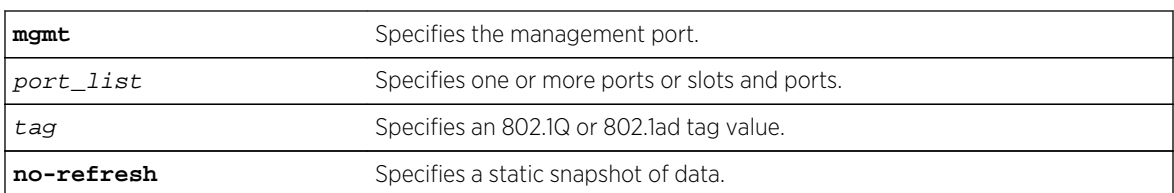

# Syntax Description

# Default

Real-time statistics.

# Usage Guidelines

If you do not specify a port number, range of ports, or tag value, the system displays information for all ports; if you specify the no-refresh parameter, the system displays a snapshot of the data at the time you issue the command. To clear the counters, use the [clear counters ports](#page-413-0) command.

The tag value may be associated with either a VMAN or a VLAN.

This status information may be useful for your technical support representative if you have a network problem.

The following packet statistics are displayed:

- Port number
- Link state
- Packet size

# Example

The following command displays packet statistics for slot 1, port 1, slot 2, port 1, and slot 5, ports 1 through 8 on a modular switch:

show ports 1:1, 2:1, 5:1-5:8 packet

Following is sample output from this command:

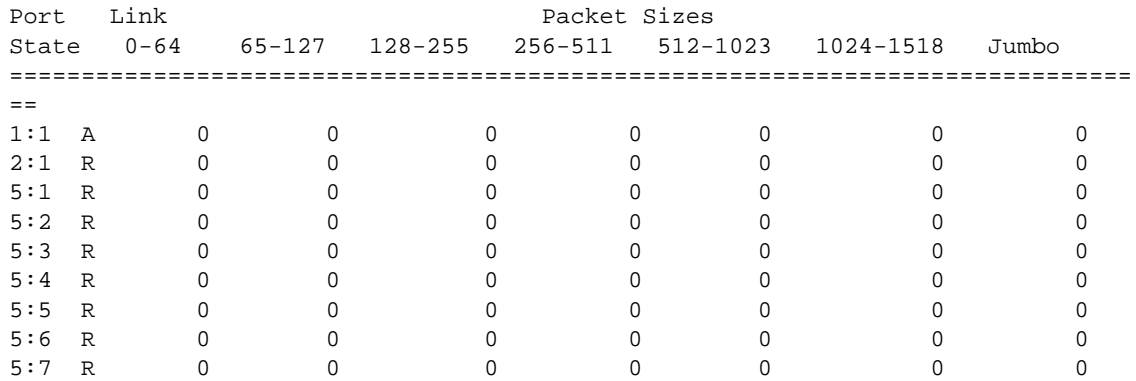

5:8 R 0 0 0 0 0 0 0 ==============================================================================  $=$ Link State: A-Active, R-Ready, NP-Port not present, L-Loopback

### History

This command was first available in ExtremeXOS 10.1.

The Port Not Present variable was added in ExtremeXOS 11.2.

The no-refresh variable was added in ExtremeXOS 11.3.

The tag value was added in ExtremeXOS 12.4.4.

# Platform Availability

This command is available on all platforms.

# show ports redundant

#### **show ports redundant**

### Description

Displays detailed information about redundant ports.

## Syntax

This command has no arguments or variables.

### Default

N/A.

## Usage Guidelines

None.

### Example

The following command displays information on software-controlled redundant ports on the switch:

show ports redundant

Following is sample output from this command:

Primary: \*1:1 Redundant: 3:1, Link on/off option: OFF Flags: (\*)Active, (!) Disabled, (g) Load Share Group

### History

This command was first available in ExtremeXOS 11.1.

### Platform Availability

This command is available on all platforms.

# show ports sharing

#### **show ports sharing**

### Description

Displays port load-sharing groups, or link aggregation groups (LAGs).

# Syntax Description

This command has no arguments or variables.

### Default

N/A.

### Usage Guidelines

Output from this command displays the following information:

- Config Master—The port that is configured as the master logical port of the link aggregation group (LAG). This number is also the LAG group ID.
- Current Master—In LACP, this is the port that is currently the LAG group ID, or master logical port for the LAG.
- Agg Control—This is the aggregation control for the specified LAG; it can be either static, LACP or health-check. In LACP, it is the aggregation control for the specified LAG.
- Ld Share Algorithm—The algorithm used for the link aggregation. The available link aggregation algorithms vary among platforms; see the ExtremeXOS Concepts Guide for more information.
- Ld Share Group—The specific ports that belong to each LAG, or the port numbers in the trunk. A port can belong to only one LAG, either static or dynamic.
- Agg Mbr—In LACP, this shows whether the port has been added to the aggregator or not; it will be either Y for yes or - for no.

EXOS Command Reference Guide for Release 15.3.2 637

- Link State—This is the current status of the link
- Link Up transitions—Number of times the link has cycled through being up, then down, then up.

#### Example

Following is sample outlook displaying link aggregation on a Summit series switch:

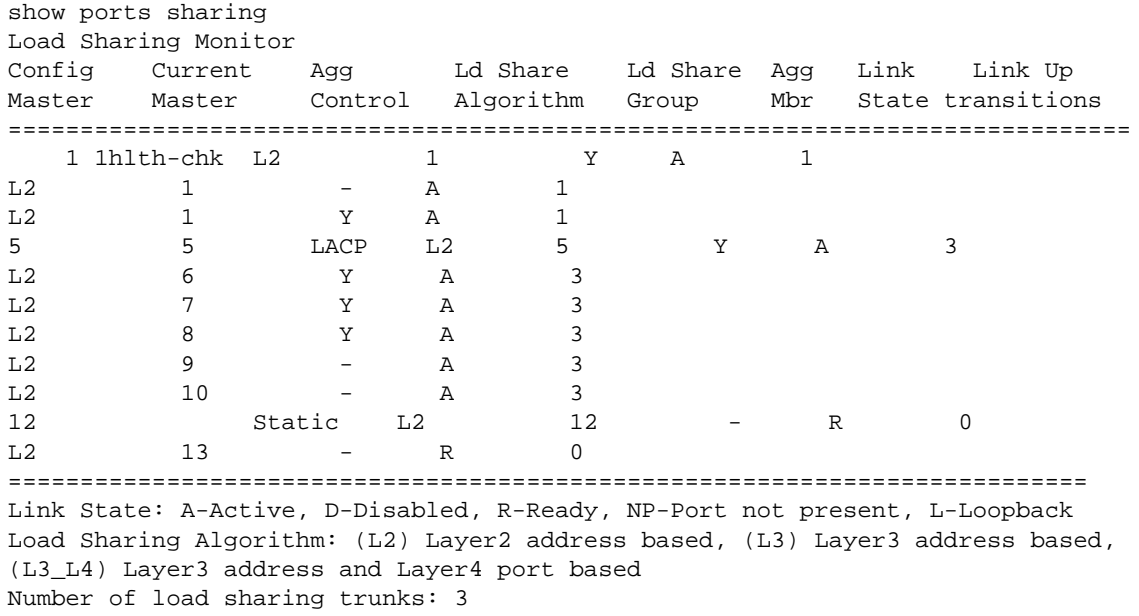

Following is sample outlook for a Summit X650 switch that uses a custom load sharing algorithm:

X650-24t(SSns).1 # show port sharing Load Sharing Monitor Config Current Agg Ld Share Ld Share Agg Link Link Up Master Master Control Algorithm Group Mbr State transitions ============================================================================== 1 1 Static custom 1 Y A 4 custom 2 Y A 2 23 23 Static L3-L4 23 Y A 1 L3-L4 24 Y A 1 ============================================================================== Link State: A-Active, D-Disabled, R-Ready, NP-Port not present, L-Loopback Load Sharing Algorithm: (L2) Layer2 address based, (L3) Layer3 address based (L3\_L4) Layer3 address and Layer4 port based (custom) User-selected address-based configuration Custom Algorithm Configuration: ipv4 source-only, xor Number of load sharing trunks: 2

Following is sample outlook for a BlackDiamond 8800 switch that uses a custom load sharing algorithm

BD-8810.8 # show port sharing Load Sharing Monitor Config Current Agg Ld Share Ld Share Agg Link Link Up

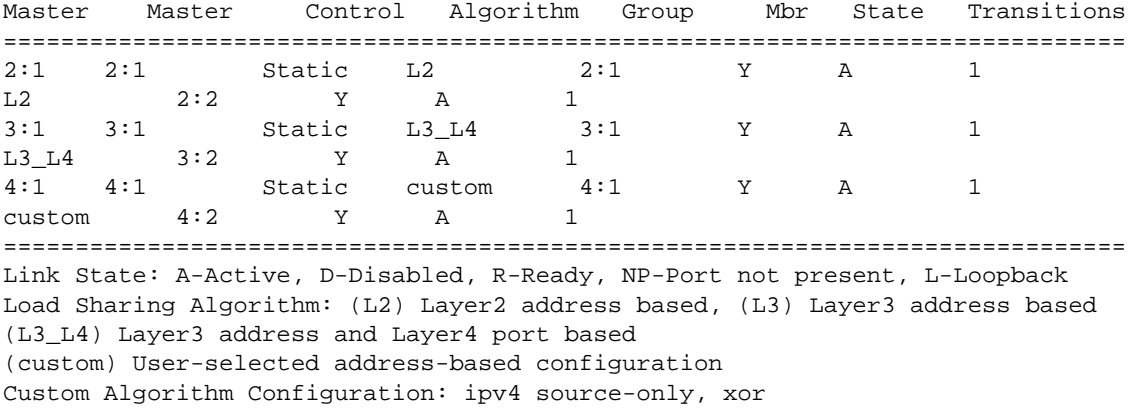

 The 'custom' algorithm is not used for traffic ingressing on current slot 1, 2, 3, 5 and 10. Refer to XOS Command Reference. Number of load sharing trunks: 3

### History

This command was first available in ExtremeXOS 10.1.

The LACP feature was added in ExtremeXOS 11.3.

The Health Check LAG was added in ExtremeXOS 12.1.3

The round-robin algorithm was added in ExtremeXOS 12.5.

# Platform Availability

This command is available on all platforms.

# show ports tdm alarms

**show ports** {port\_list} **tdm alarms** {**no-refresh**}

### Description

Displays the TDM port alarms.

# Syntax Description

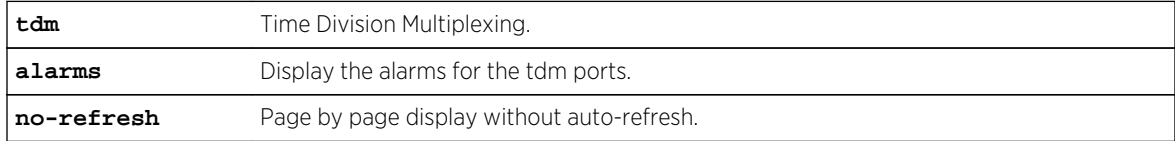

## Default

N/A.

### Usage Guidelines

Use this command to display the TDM port alarms.

### Example

```
E4G-400.2 # sh ports \{ <port_list>\} tdm alarms
TDM Alarms Wed Apr 4 15:45:52 2011
Port Tx RAI Rx RAI Tx AIS Rx AIS LOF LOS
(Yellow) (Yellow) (Blue) (Blue) (Red) Near End
==============================================================================
=1 None None Alarm None Alarm Alarm
2 None None None None None None
==============================================================================
=> indicates Port Display Name truncated past 8 characters
U->page up D->page down ESC->exit
Legend: AIS - Alarm Indication Signal, LOF - Loss of Frame,
LOS - Loss of Signal, RAI - Remote Alarm Indication
```
### History

This command was first available in ExtremeXOS 15.1.

# Platform Availability

This command is available on the cell site routers (E4G-200 and E4G-400).

# show ports tdm configuration

```
show ports {port_list} tdm configuration {no-refresh}
```
# Description

Displays the specified TDM port configuration.

### Syntax Description

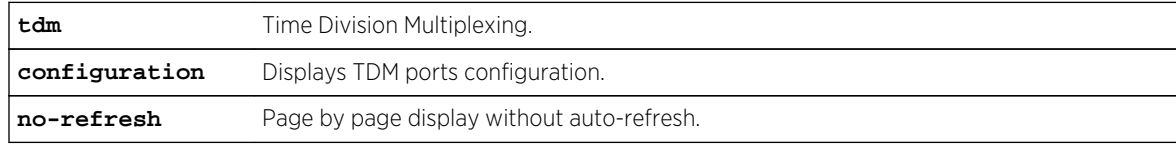

Default

N/A.

### Usage Guidelines

The configured cable length column will be displayed only if the hierarchy selected is T1/ANSI.

#### Example

```
E4G-400.2 # sh ports {<port_list>} tdm configuration
TDM Port Configuration Monitor Wed Apr 4 15:56:34 2011
Port Flags Port Link Line Cable
State State Coding Len(ft)
==============================================================================
=1 e-cCLt--------- E R HDB3
2 TS--PtR-------- D R B8ZS 550-660
3 TU-rPt--------- E R B8ZS >660
4 eB-CLt--------- E R AMI
==============================================================================
==
> indicates Port Display Name truncated past 8 characters
Link State: (A) Active, (L) Loopback, (NP) Port not present, (R) Ready
Port State: (D) Disabled, (E) Enabled
Flags : (B) E1 Basic Frame, (c) CRC-4, (C) Channel Associated Signaling,
(e) E1 Hierarchy, (F) Extended Super Framed,
(L) Line Recovered Clock, (M) Multi-framed,
(P) CES Pseudo-wire Recovered Clock,
(r) Robbed Bit signaling, (R) Clock Recovery Enabled,
(S) Super-framed, (t) TDM Circuit, (T) T1 Hierarchy,
(U) Unframed
```
### History

This command was first available in ExtremeXOS 15.1.

### Platform Availability

This command is available on the cell site routers (E4G-200 and E4G-400).

# show ports tdm errors

**show ports** {port\_list} **tdm errors** {**near-end**} {**total** | **intervals** | **current** {**norefresh**}}

# Description

Displays the specified TDM port error counters. The current switch lists the error statistics of the ongoing 15-minute interval. The intervals switch displays the error statistics for the last 96 instances of 15 minute intervals. The total switch displays the cumulative error statistics.

# Syntax Description

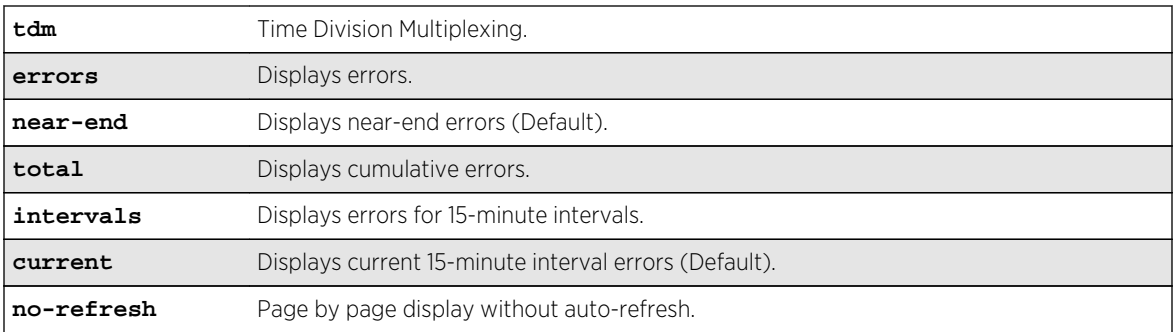

# Default

The default will display near-end current error statistics.

# Usage Guidelines

Use the current switch lists the error statistics of the on-going 15-minute interval. The intervals switch displays the error statistics for the last 96 instances of 15-minute intervals. The total switch displays the cumulative error statistics.

# Example

Only one space is given between the first and second field to accommodate the output within 80 characters.

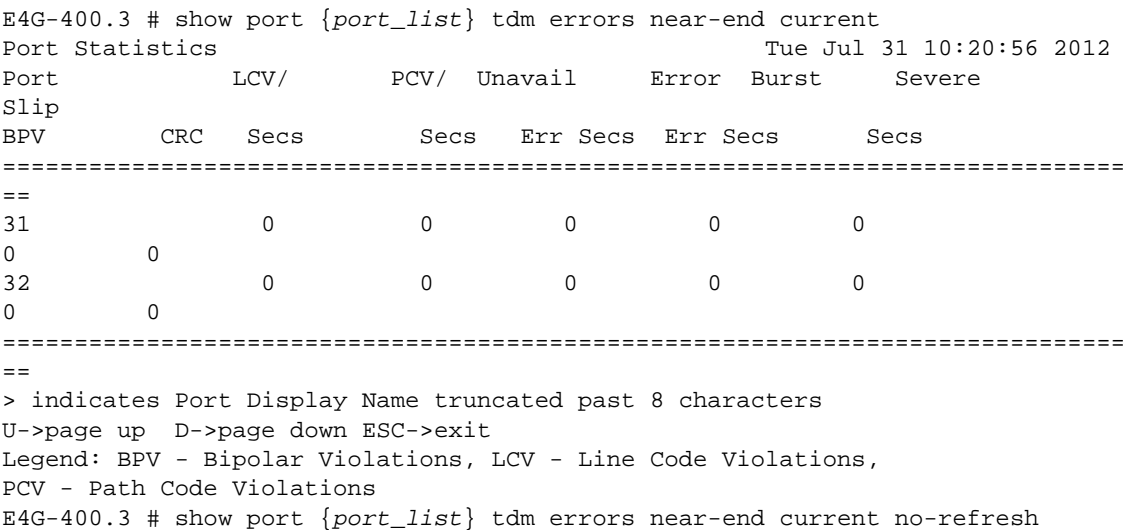

Port LCV/ PCV/ Unavail Error Burst Severe Slip BPV CRC Secs Secs Err Secs Err Secs Secs ==============================================================================  $=$ 31 0 0 0 0 0 0 0 32 0 0 0 0 0 0 0 ==============================================================================  $=$ > indicates Port Display Name truncated past 8 characters Legend: BPV - Bipolar Violations, LCV - Line Code Violations, PCV - Path Code Violations E4G-400.3 # show port {<port\_list>} tdm errors near-end intervals Port/ LCV/ PCV/ Unavail Error Burst Severe Slip Interval BPV CRC Secs Secs Err Secs Err Secs Secs ==============================================================================  $=$ 31/ 1 0 0 0 0 89 0 0 0 2 0 8 0 0 0 0 12 3 456 0 0 0 0 0 0 0 96 0 0 0 0 0 0  $\Omega$ ------------------------------------------------------------------------------ -- 32/ 1 0 0 0 0 0 0 0 0 0 96 0 0 0 0 0 0  $\cap$ ==============================================================================  $=$ > indicates Port Display Name truncated past 8 characters Legend: BPV - Bipolar Violations, LCV - Line Code Violations, PCV - Path Code Violations E4G-400.3 # show port {port\_list} tdm errors near-end total Port: 31 Line Code Violations / Bipolar Violations : 837483 Path Code Violations / CRC : 289037434 Unavailable Seconds in the state of the state of the state of the state of the state of the state of the state o Errored Seconds : 284 Bursty Errored Seconds : 297 Severely Errored Seconds : 82 Controlled Slip Seconds : 28

#### History

This command was first available in ExtremeXOS 15.1.

## Platform Availability

This command is available on the cell site routers (E4G-200 and E4G-400).

# show ports tdm information

**show ports** {port\_list} **tdm information** {**detail**}

### Description

Displays the specified TDM port information.

### Syntax Description

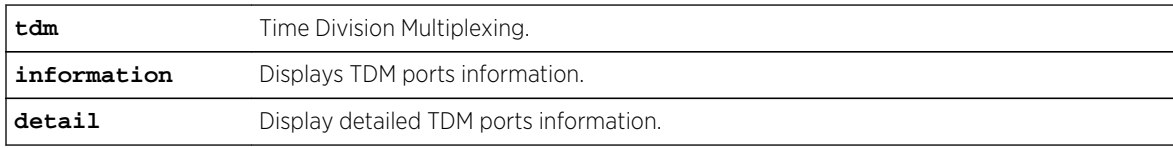

### Default

N/A.

### Usage Guidelines

Use this command to display general or detailed information on a specified list of TDM ports.

# Example

```
E4G-400.3 # sh port \{port\_list\} tdm information
Port Flags Mink Line Clock #
State Coding Source PW
==============================================================================
=31 EeMcCRt---------- ready HDB3 Line 1
32 ETS-C-t---------- ready B8ZS CCR 2
33 ETF-C-ts--------- active B8ZS CCR 3
34 DTU-r-tl--------- ready B8ZS CCR 1
35 EeU---t---------- ready AMI CCR 1
36 EeB-CRt---------- ready HDB3 CCR 1
==============================================================================
=> indicates Port Display Name truncated past 8 characters
Flags : (B) E1 Basic Frame, (c) CRC-4, (C) Channel Associated Signaling,
(D) Port Disabled, (e) E1 Hierarchy, (E) Port Enabled,
(F) Extended Super Framed, (l) T1 Long-Haul Cable Length,
(M) Multi-framed, (r) Robbed Bit signaling,
(R) Clock Recovery Enabled, (s) T1 Short-Haul Cable Length,
(S) Super-framed, (t) TDM Circuit, (T) T1 Hierarchy,
(U) Unframed
Clock Source:
(CCR) CES pseudo-wire Recovered Clock
E4G-400.5 # show port \{port\_list\} tdm information detail
Port: 1
```
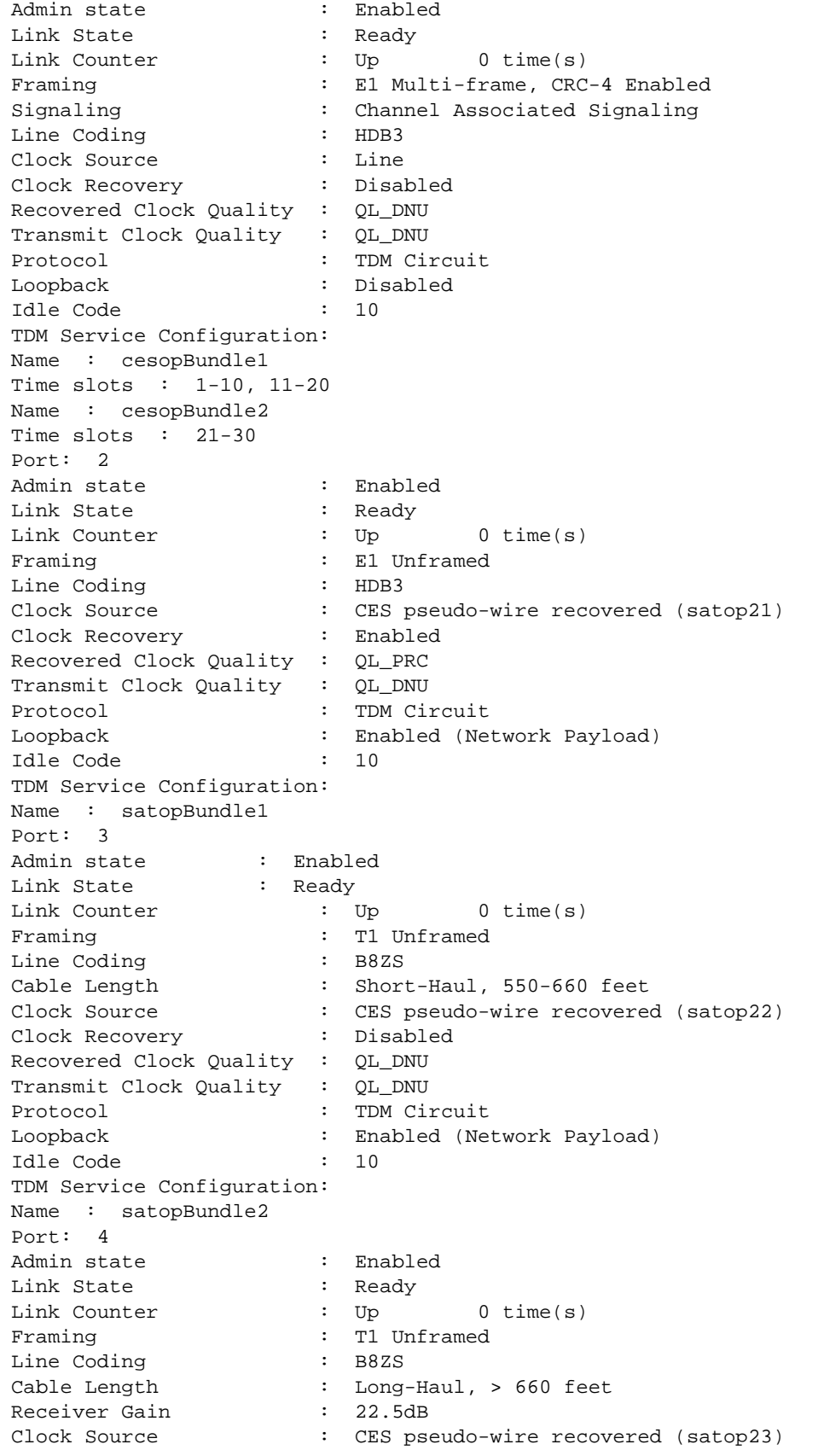

```
Clock Recovery : Enabled
Recovered Clock Quality : QL_PRS
Transmit Clock Quality : QL_PRS
Protocol : TDM Circuit
Loopback : Enabled (Local)
Idle Code : 10
TDM Service Configuration:
Name : satopBundle3
Port: 5
Admin state \qquad \qquad : \quad Enabled
Link State : Ready
Link Counter : Up 0 time(s)
Framing \qquad \qquad : \quad T1 \text{ Framed}Signaling : Robbed Bit<br>
Line Coding : B8ZS
Line Coding
Cable Length : Long-Haul, > 660 feet<br>Receiver Gain : 22.5dB
Receiver Gain
Clock Source : CES pseudo-wire recovered (cesop1)
Clock Recovery : Disabled
Recovered Clock Quality : QL_DNU
Transmit Clock Quality : QL_DNU
Protocol : TDM Circuit
Loopback : Enabled (Local)
Idle Code : 10
TDM Service Configuration:
Name : cesopBundle1
Time slots : 1-10, 11-20
```
### **History**

This command was first available in ExtremeXOS 15.1.

# Platform Availability

This command is available on the cell site routers (E4G-200 and E4G-400).

# show ports tdm no-refresh

**show ports** {port\_list} **tdm** {**no-refresh**}

#### Description

Displays the specified TDM port information.

### Syntax Description

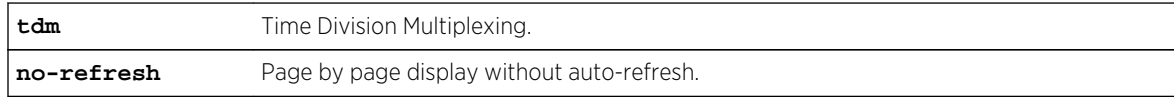

### Default

N/A.

#### Usage Guidelines

Use this command to display the specified TDM port information in a page-by-page display without auto-refresh.

### Example

```
E4G-400.2 # show ports tdm no-refresh
Port Summary
Port Display Service Name Port Link
# String (or #Services) State State
==============================================================================
==
1 serBundle1 E R
2 26 E R
==============================================================================
=Port State: D-Disabled, E-Enabled
Link State: A-Active, R-Ready, NP-Port not present, L-Loopback
E4G-400.2 # show ports tdm
Port Summary Monitor Tue Dec 13 11:51:26 2011
Port Display Service Name Port Link
# String (or #Services) State State
==============================================================================
=1 serBundle1 E R
2 26 E R
==============================================================================
=Port State: D-Disabled, E-Enabled
Link State: A-Active, R-Ready, NP-Port not present, L-Loopback
U->page up D->page down ESC->exit
E4G-400.2 # show ports 1 tdm
Port Summary Monitor Tue Dec 13 11:51:26 2011
Port Display Service Name Port Link
     String (or #Services) State State
==============================================================================
=1 serBundle1 E R
==============================================================================
=Port State: D-Disabled, E-Enabled
Link State: A-Active, R-Ready, NP-Port not present, L-Loopback
U->page up D->page down ESC->exit
```
# History

This command was first available in ExtremeXOS 15.1.

# Platform Availability

This command is available on the cell site routers (E4G-200 and E4G-400).

# show ports transceiver information

#### **show ports** {port\_list | **tag** tag} **transceiver information**

# Description

Displays basic information about the optical transceiver.

# Syntax Description

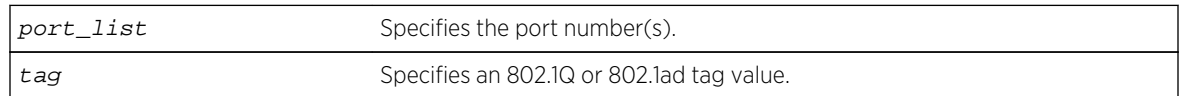

# Default

N/A.

# Usage Guidelines

Digital Diagnostic Monitoring Interface (DDMI) provides critical system information about the installed optical modules. Use this command to monitor the condition of XFP, SFP, and SFP+ optical transceiver modules.

The tag value may be associated with either a VMAN or a VLAN.

If you try to execute this command on one of the ports in the port list that is non-compliant with DDMI, the following error message is displayed and the command does not go through:

Port 3:1 This command is not supported on this port. All ports and transceiver of the ports requested in the command need to support DDMI.

If you try to execute this command on one of the ports in the port list on which the transceiver is noncompliant with DDMI, the following error message is displayed:

Port 3:1 This media/transceiver does not support enhanced digital diagnostic monitoring interface (DDMI). All ports and transceiver of the ports requested in the command need to support DDMI.

For more detailed information, use the [show ports transceiver information detail](#page-649-0) command.
# Example

The following display shows output for port 1:1-2 on a BlackDiamond 8810 switch:

BD-8810.2 # sh port 1:1-2 transceiver information Port Temp TxPower RxPower TxBiasCurrent Voltage-Aux1 Voltage-Aux2 (Celcius) (dBm) (dBm) (mA) (Volts) (Volts) ==============================================================================  $=$ 1:1 30.60 -25.20 -18.70 0.40 5.09 5.07 1:2 30.60 -25.20 -18.70 0.40 5.09 N/A ==============================================================================  $-$ N/A indicates that the parameter is not applicable to the optics connected to the port

The following display shows output for port 25 on a Summit X480 switch:

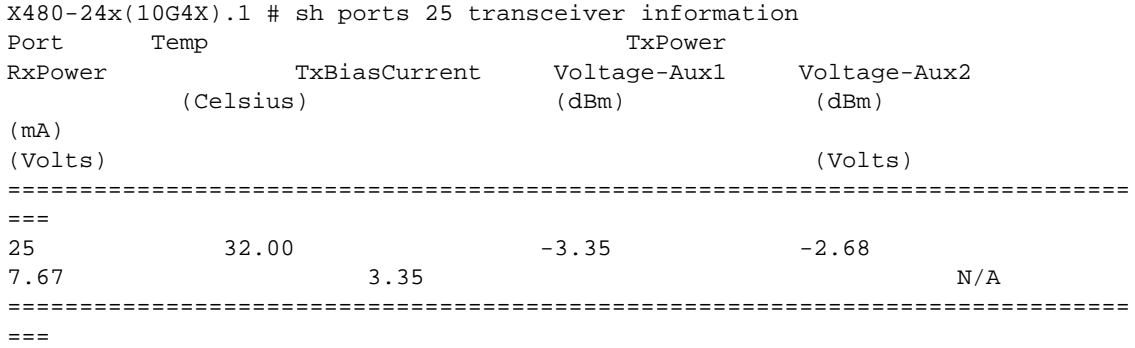

#### History

This command was first available in ExtremeXOS 12.4.

Support for the Summit switches was added in ExtremeXOS 12.5.

The tag value was added in ExtremeXOS 12.4.4.

Support for SFP and SFP+ optics was added in ExtremeXOS 12.5.3.

# Platform Availability

This command is available on the following platforms:

- BlackDiamond 8800—10G8Xc, 10G4Xc modules and S-10G1Xc option cards with 10G XFP optics
- BlackDiamond 8900—10G8X-xl modules and S-10G1Xc option cards with 10G XFP optics
- Summit X250e switches—SFP ZX and LX200 optics
- Summit X450a, X450e switches—SFP ZX and LX100 optics
- Summit X460 switch—SFP ZX and LX100 optics
- Summit X480 switches and X480 VIM2-10G4X—XFP and SFP ZX and LX100 optics
- Summit X650 switches—SFP ZX and LX100 optics

EXOS Command Reference Guide for Release 15.3.2 649

—SFP+ optics ER/LR

• Summit X670 switches—SFP ZX and LX100 1G optics

—SFP+ 10G optics

# show ports transceiver information detail

**show ports** {port\_list | **tag** tag} **transceiver information detail**

#### Description

Displays detailed information about the optical transceiver.

#### Syntax Description

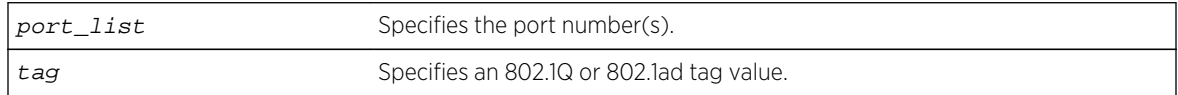

#### Default

N/A.

#### Usage Guidelines

Digital Diagnostic Monitoring Interface (DDMI) provides critical system information about the installed optical modules. Use this command to monitor the condition of XFP, SFP, and SFP+ optical transceiver modules.

The tag value may be associated with either a VMAN or a VLAN.

If you try to execute this command on one of the ports in the port list that is non-compliant with DDMI, the following error message is displayed and the command does not go through:

Port 3:1 This command is not supported on this port. All ports and transceiver of the ports requested in the command need to support DDMI.

If you try to execute this command on one of the ports in the port list on which the transceiver is noncompliant with DDMI, the following error message is displayed:

Port 3:1 This media/transceiver does not support enhanced digital diagnostic monitoring interface (DDMI). All ports and transceiver of the ports requested in the command need to support DDMI.

# Example

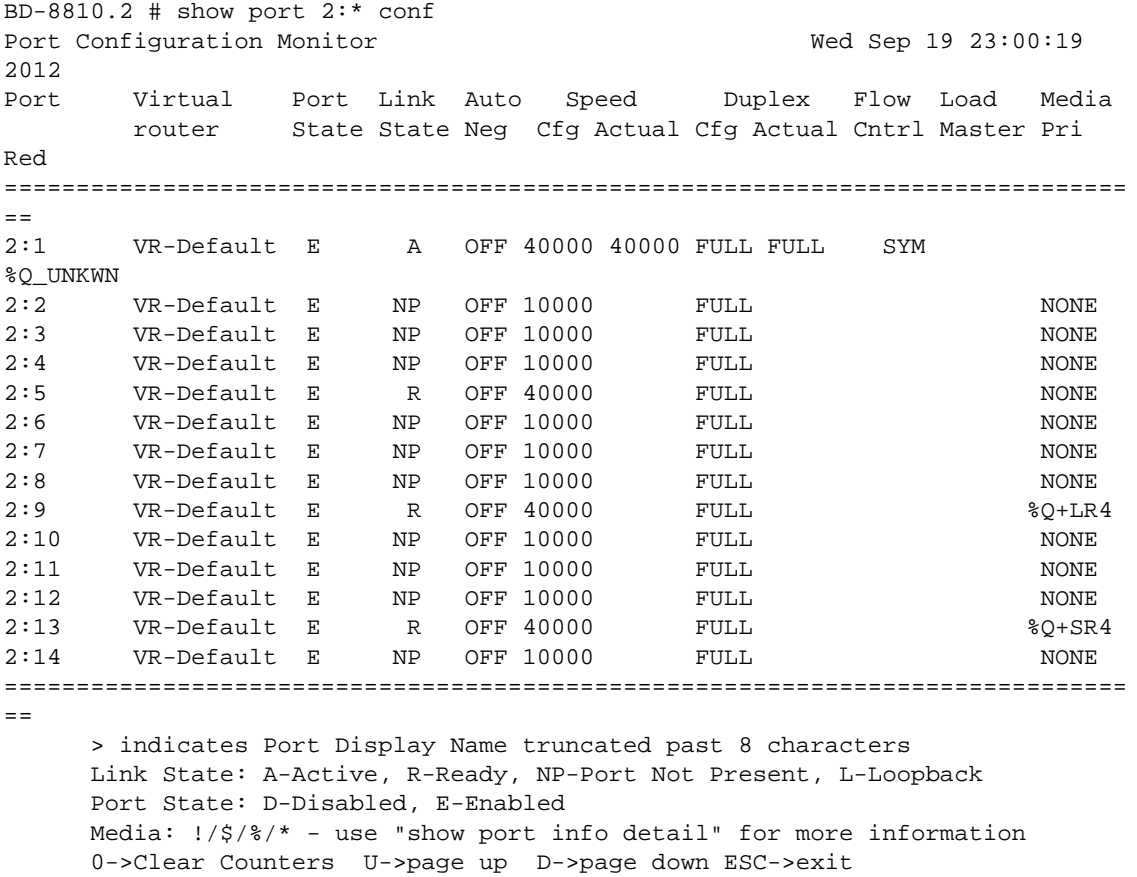

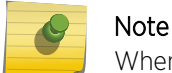

When a license is not installed, the restricted transceivers use a '\$'.

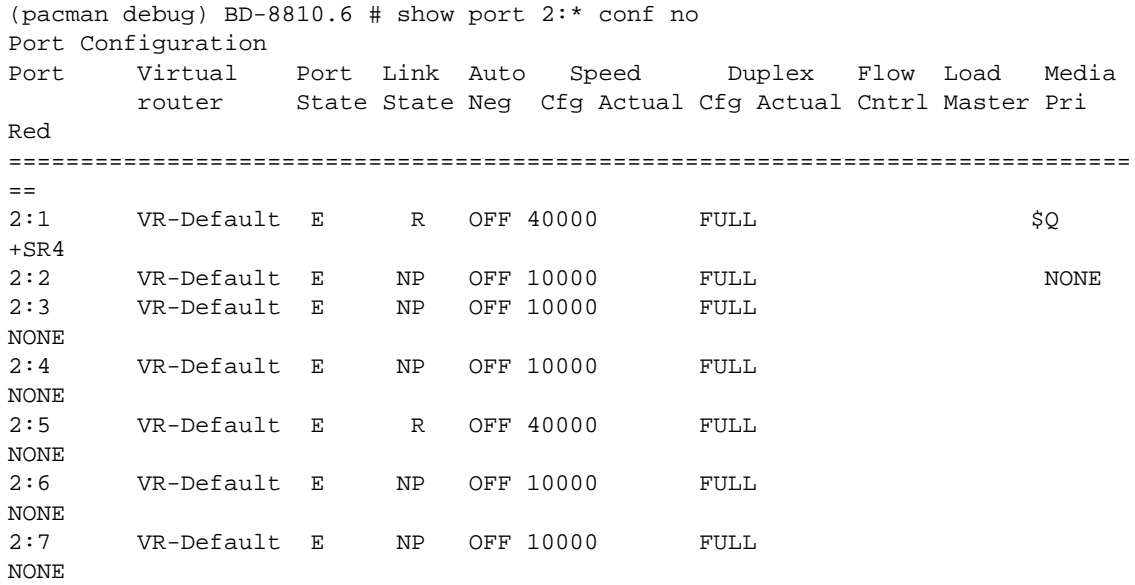

```
2:8 VR-Default E NP OFF 10000 FULL 
NONE 
2:9 VR-Default E R OFF 40000 FULL $Q+LR4
2:10 VR-Default E NP OFF 10000 FULL NONE 
2:11 VR-Default E NP OFF 10000 FULL 
NONE 
2:12 VR-Default E NP OFF 10000 FULL NONE 
2:13 VR-Default E R OFF 40000 FULL $Q+SR4
2:14 VR-Default E NP OFF 10000 FULL 
NONE 
2:15 VR-Default E NP OFF 10000 FULL NONE
2:16 VR-Default E NP OFF 10000 FULL NONE 
2:17 VR-Default E R OFF 40000 FULL NONE<br>2:18 VR-Default E NP OFF 10000 FULL NONE
2:18 VR-Default E NP OFF 10000 FULL NONE
2:19 VR-Default E NP OFF 10000 FULL 
NONE 
==============================================================================
= > indicates Port Display Name truncated past 8 characters
     Link State: A-Active, R-Ready, NP-Port not present, L-Loopback 
     Port State: D-Disabled, E-Enabled 
     Media: !/$/%/* - use "show port info detail" for more information
BD-8810.4 # show port 2:1 info detail
Port: 2:1
       Virtual-router: VR-Default
      Type: Q+SR4 ($ - Restricted Transceiver)
       Random Early drop: Unsupported
       Admin state: Enabled with 40G full-duplex
       Link State: Ready (local fault)
      Link Ups: 1 Last: Wed Sep 05 04:38:19 2012
      Link Downs: 1 Last: Wed Sep 05 20:35:04 2012
BD-8810.4 # show port 2:9 info detail
Port: 2:9
       Virtual-router: VR-Default
      Type: Q+LR4 (% - Unrestricted Transceiver)
       Random Early drop: Unsupported
       Admin state: Enabled with 40G full-duplex
      Link State: Ready (local fault)
      Link Ups: 1 Last: Wed Sep 05 04:38:19 2012
      Link Downs: 1 Last: Wed Sep 05 20:35:04 2012
       Virtual-router: VR-Default
      Type: SF+_LR (! - Unsupported Transceiver)
       Random Early drop: Unsupported
       Admin state: Enabled with 10G full-duplex
       Link State: Ready
      Link Ups: 0 Last: --
      Link Downs: 0 Last: --
```
#### History

This command was first available in ExtremeXOS 12.4.

Support for the Summit switches was added in ExtremeXOS 12.5.

The tag value was added in ExtremeXOS 12.4.4.

Support for SFP and SFP+ optics was added in ExtremeXOS 12.5.3.

Show output was updated in 15.3.

# Platform Availability

This command is available on the following platforms:

- BlackDiamond 8800—10G8Xc, 10G4Xc modules and S-10G1Xc option cards with 10G XFP optics
- BlackDiamond 8900—10G8X-xl modules and S-10G1Xc option cards with 10G XFP optics
- Summit X250e switches—SFP ZX and LX200 optics
- Summit X450a, X450e switches—SFP ZX and LX100 optics
- Summit X460 switch—SFP ZX and LX100 optics
- Summit X480 switches and X480 VIM2-10G4X—XFP and SFP ZX and LX100 optics
- Summit X650 switches—SFP ZX and LX100 optics

—SFP+ optics ER/LR

• Summit X670 switches—SFP ZX and LX100 1G optics

—SFP+ 10G optics

# show ports utilization

```
show ports {mgmt | port_list | tag tag | stack-ports stacking-port_list}
utilization {bandwidth | bytes | packet}
```
#### **Description**

Displays real-time port utilization information. The total utilization displays as real-time information, constantly refreshing. and the parameter displays show a snapshot of the activity on the port when you issue the command.

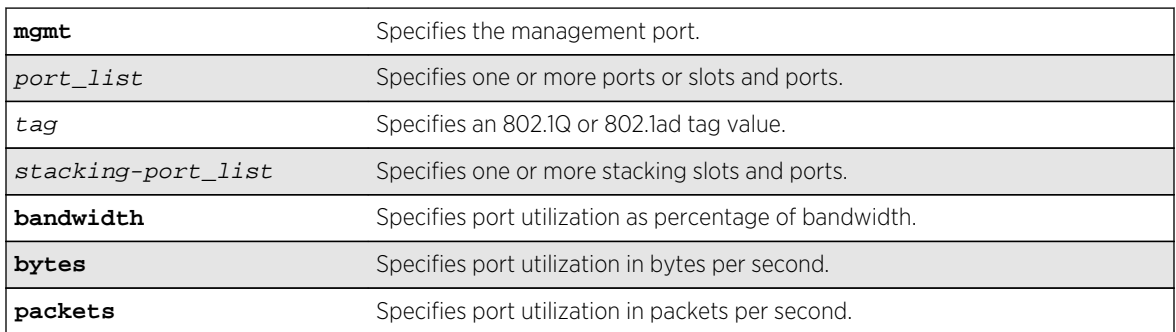

#### Syntax Description

#### Default

N/A.

# Usage Guidelines

The software continuously monitors port utilization and calculates bandwidth as a function of each port's maximum link capacity.

The total utilization display presents real-time statistics. Use the <spacebar> to toggle the real-time displayed information for packets, bytes, and bandwidth in that order. When you use a parameter (packets, bytes, or bandwidth) with the command, the display for the specified type shows a snapshot per port when you issued the command. When the show ports utilization command is run with the bandwidth, bytes, or packets options, the command may need to be repeated a few times in order for the ExtremeXOS software to gather enough statistics to calculate appropriate values.

If you do not specify a port number, range of ports, or tag value, port utilization information is displayed for all ports.

The tag value may be associated with either a VMAN or a VLAN.

This status information may be useful for your technical support representative if you have a network problem.

#### Example

The following command displays utilization statistics for port 1 on a stand-alone switch:

show ports 1 utilization

The following command displays utilization statistics for slot 3, port 1 on a modular switch:

show ports 3:1 utilization

The following example shows sample output from the show ports utilization packets command:

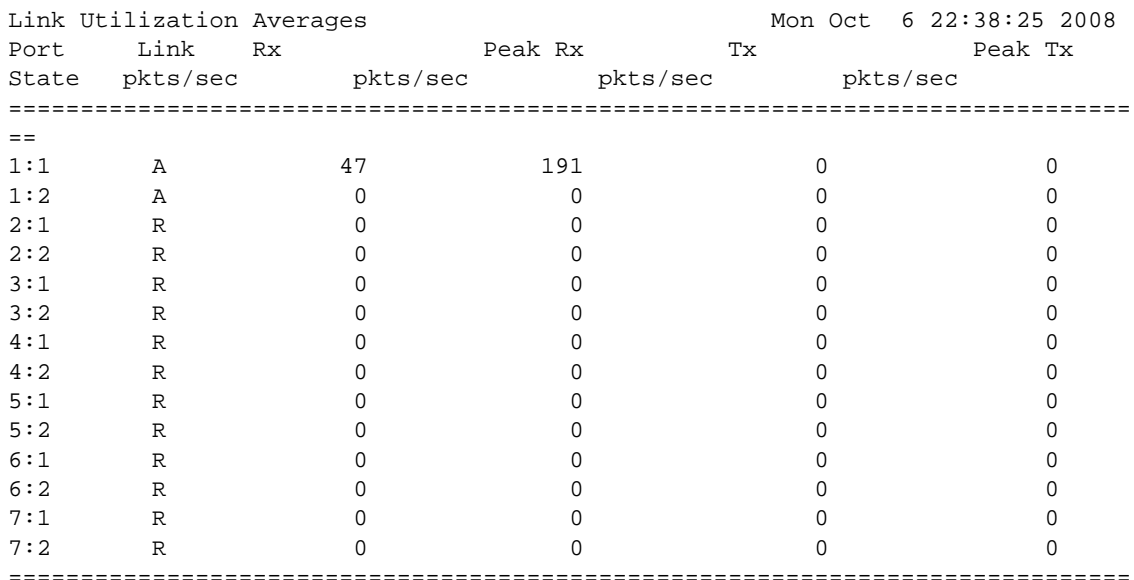

```
=> indicates Port Display Name truncated past 8 characters
Link State: A-Active, R-Ready, NP-Port Not Present, L-Loopback
Spacebar->toggle screen U->page up D->page down ESC->exit
```
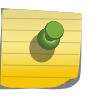

Note

Use the <spacebar> to toggle this real-time display for all ports from packets to bytes to bandwidth, in that order.

The following example shows sample output from the show ports utilization bytes command:

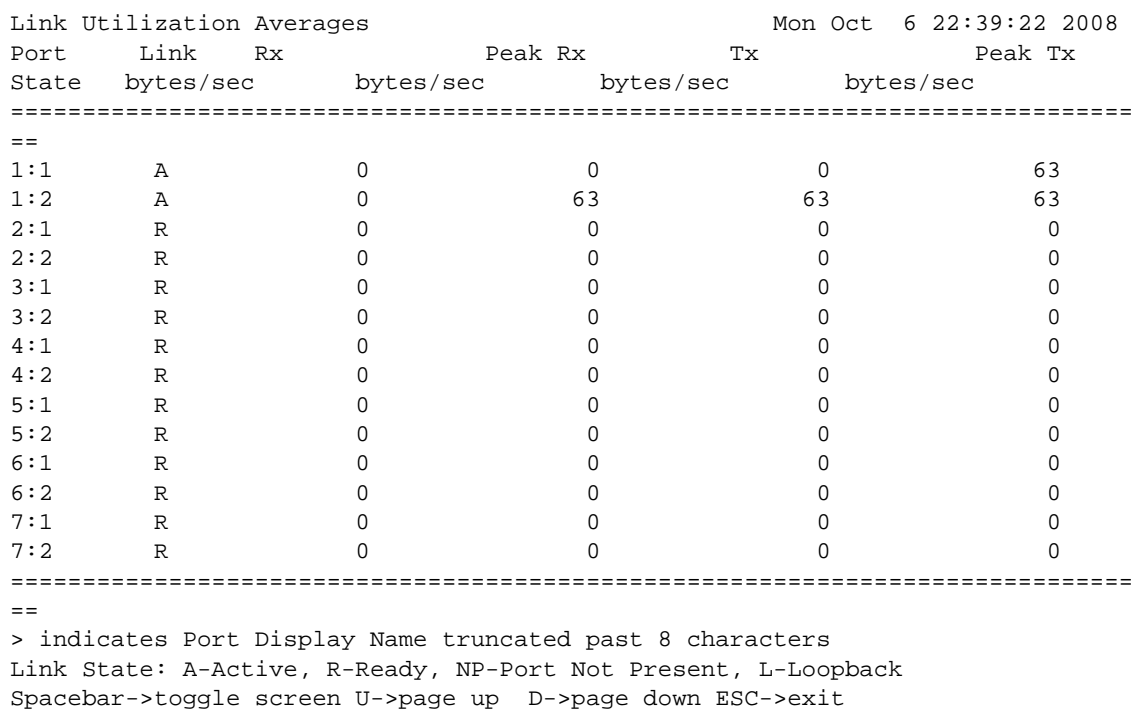

The following example shows sample output of the show ports utilization bandwidth command:

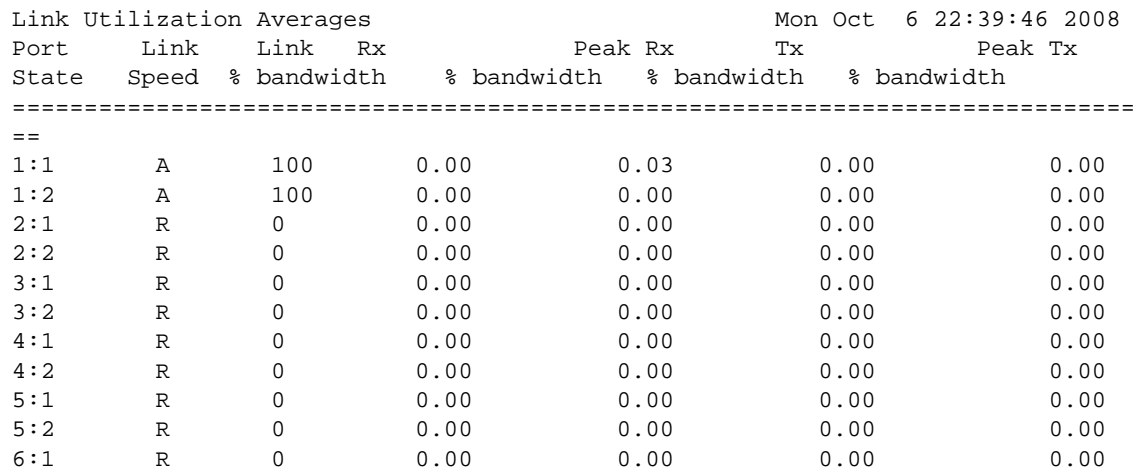

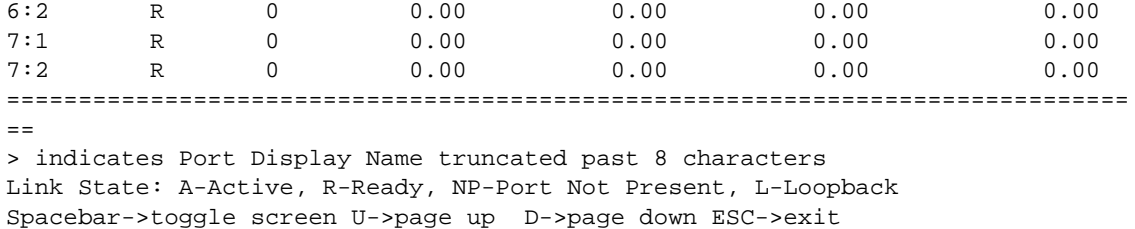

#### History

This command was first available in ExtremeXOS 11.3.

The tag value was added in ExtremeXOS 12.4.4.

#### Platform Availability

This command is available on all platforms. The stack-ports option is available only on SummitStack.

# show ports wan-phy configuration

**show ports** {port\_list | **tag** tag} **wan-phy configuration**

#### Description

Displays the configuration of the specified WAN PHY port.

#### Syntax Description

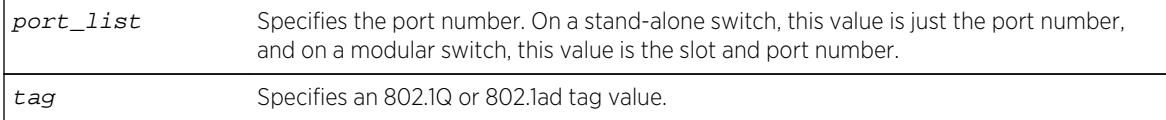

#### Default

Real-time information.

#### Usage Guidelines

This command displays the configuration for the specified WAN PHY ports. This command displays:

- Port number
- Link
- Framing
- Clocking
- Loopback
- Section trace
- Path trace

If you do not specify a port number, range of ports, or tag value, the configuration is displayed for all WAN PHY ports. The default display is a constantly refreshing real-time display. If you specify the norefresh parameter, the system displays a snapshot of the data at the time you issue the command.

The tag value may be associated with either a VMAN or a VLAN.

#### Example

The following command displays the configuration for all LW XENPAK WAN PHY ports:

```
show ports wan-phy configuration
```
Following is sample output from this command:

```
WAN PHY Port Configuration
Port Link Framing Clocking LoopBack SectionTrace PathTrace
================================================================
1 A SONET Internal off abcdefghijklmn 01234567890
2 R SONET Internal Line abcdefghijklmn 01234567890
3R SONET Line off abcdefghijklmn 01234567890
4A SONET Internal Line abcdefghijklmn 01234567890
5R SONET Line off abcdefghijklmn 01234567890
6A SONET Internal Line abcdefghijklmn 01234567890
7R SDH Line Line abcdefghijklmn 01234567890
================================================================
```
#### History

This command was available in ExtremeXOS 11.6.

The tag value was added in ExtremeXOS 12.4.4.

#### Platform Availability

This command is available on all 10G XFP ports only on the Summit X480 series switches and the Summit X450a series switches only.

# show ports wan-phy errors

**show ports** {port\_list | **tag** tag} **wan-phy errors** {**no-refresh**}

#### Description

Displays the error information of the specified WAN PHY port.

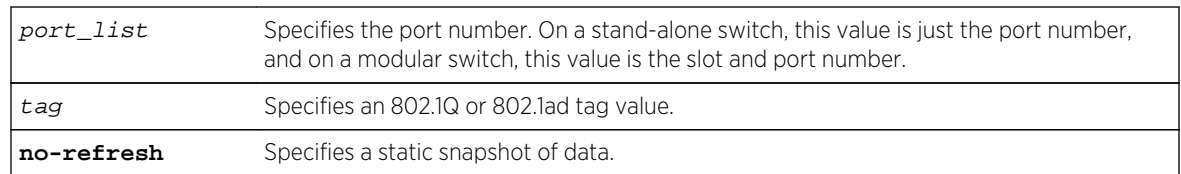

#### Syntax Description

#### Default

Real-time information.

#### Usage Guidelines

This command displays the counters associated with parity errors for the specified WAN PHY ports. The display shows the following:

- Port number
- $\bullet$  B1, B2, and B3
- Far end path block error count
- Far end line BIP error count

If you do not specify a port number, range of ports, or tag value, the errors are displayed for all WAN PHY ports. The default display is a constantly refreshing real-time display. If you specify the no-refresh parameter, the system displays a snapshot of the data at the time you issue the command.

The tag value may be associated with either a VMAN or a VLAN.

#### Example

The following command displays the errors for the LW XENPAK WAN PHY ports 1 to 4:

show ports 1-4 wan-phy errors

Following is sample output from this command:

```
WAN PHY Port Errors
Port B1 B2 B3 FELBE FEPLE
==========================================================================
     1 0123456789 0123456789 0123456789 0123456789 0123456789
     2 0123456789 0123456789 0123456789 0123456789 0123456789
     3 0123456789 0123456789 0123456789 0123456789 0123456789
     4 0123456789 0123456789 0123456789 0123456789 0123456789
==============================================================================
== 0->Clear Counters U->page up D->page down ESC->exit
    FELBE = Far End Path Block Error Count
    FEPBE = Far End Line BIP Error Count
```
# History

This command was available in ExtremeXOS 11.6.

The tag value was added in ExtremeXOS 12.4.4.

# Platform Availability

This command is available on all 10G ports on 10G XFP ports only on the Summit X480 series switches and the Summit X450a series switches only.

# show ports wan-phy events

**show ports** {port\_list | **tag** tag} **wan-phy events** {**no-refresh**}

### Description

Displays the events information of the specified WAN PHY port.

# Syntax Description

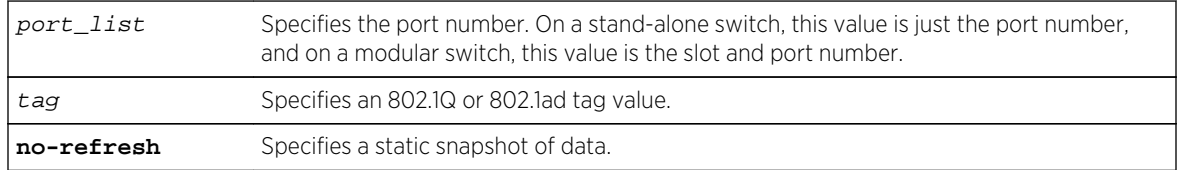

# Default

Real-time information.

# Usage Guidelines

This command displays the events for the specified WAN PHY ports. The display shows whether each parameter is in the alarm or normal state; the alarm state includes alarm, warning, and error states.

This command displays notices for the following events:

- LOS: loss of signal
- SEF: Severely Error Frame
- LOF: loss of frame
- LOP: loss of pointer
- AIS-L: alarm indication signal, line
- AIS-P: alarm indication signal, path
- RDI-L: remote defection indication, line
- FarEnd PLM-P/LCD-P: Far end path label mismatch / loss of code-group delineation
- FarEnd AIS-P/LCD-P: Far end path alarm indication signal / path loss of pointer

EXOS Command Reference Guide for Release 15.3.2 659

- PLM-P: Path label mismatch
- LCD-P: path loss of code-group delineation

If you do not specify a port number, range of ports, or tag value, the errors are displayed for all WAN PHY ports. The default display is a constantly refreshing real-time display. If you specify the no-refresh parameter, the system displays a snapshot of the data at the time you issue the command.

The tag value may be associated with either a VMAN or a VLAN.

#### Example

The following command displays the events for the LW XENPAK WAN PHY ports 5 to 6:

#### show ports 5-6 wan-phy events

Following is sample output from this command:

WAN PHY Port Events: Port LOS SEF LOF LOP AIS-L AIS-P RDI-L FarEnd FarEnd PLM-P LCD-P PLM-P/LCD-P AIS-P/LOP-P ======================================================================= 5A NA N N N N N N N A 6N N A N N N N A N A N ======================================================================= Event Status: A-Alarm N-Normal

#### History

This command was available in ExtremeXOS 11.6.

The tag value was added in ExtremeXOS 12.4.4.

#### Platform Availability

This command is available on 10G XFP ports only on the Summit X480 series switches and the Summit X450a series switches only.

# show ports wan-phy overhead

**show ports** {port\_list | **tag** tag} **wan-phy overhead** {**no-refresh**}

#### Description

Displays selected WAN PHY OAM overhead information for the specified WAN PHY port.

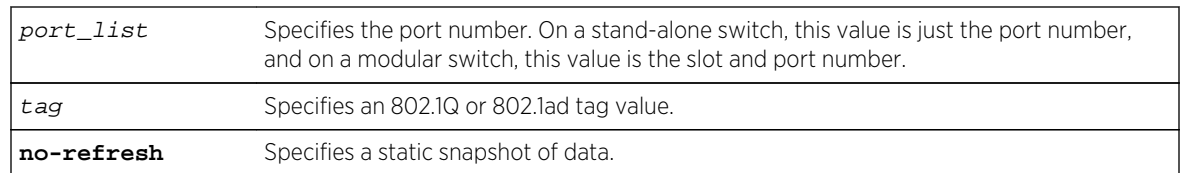

# Syntax Description

#### Default

Real-time information.

# Usage Guidelines

This command displays selected WAN PHY OAM overhead for the specified WAN PHY ports. The overhead number comes directly from the WAN PHY framing; for each overhead, both transmit and receive numbers are displayed.

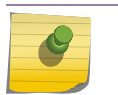

Note

Overhead values display in hexadecimal format.

If you do not specify a port number, range of ports, or tag value, the errors are displayed for all WAN PHY ports. The default display is a constantly refreshing real-time display. If you specify the no-refresh parameter, the system displays a snapshot of the data at the time you issue the command.

The tag value may be associated with either a VMAN or a VLAN.

# Example

The following command displays the events for the LW XENPAK WAN PHY ports 5 to 6:

#### show ports 5-6 wan-phy overhead

Following is sample output from this command:

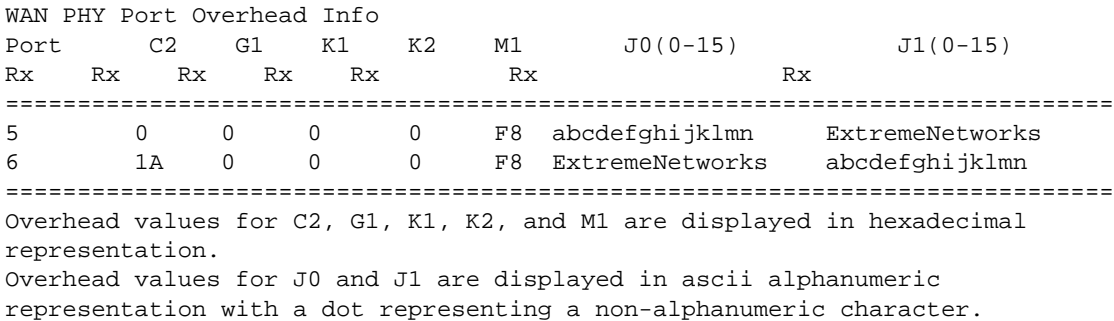

# History

This command was available in ExtremeXOS 11.6.

The tag value was added in ExtremeXOS 12.4.4.

# Platform Availability

This command is available on 10G XFP ports only on the Summit X480 series switches and the Summit X450a series switches only.

# show sharing distribution port-based

**show sharing distribution** port port-based {**ports** port\_list}

#### **Description**

Displays the load sharing distribution to member ports in the group specified by port for traffic received on ports in port\_list.

# Syntax Description

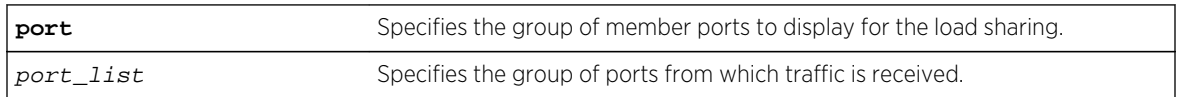

#### Default

N/A.

# Usage Guidelines

Use this command to display the load sharing distribution to member ports in the group specified by port for traffic received on ports in port\_list. The selected member ports displayed are the results of the calculation using the keys for the ports in the  $port\_list$ , and the list of aggregator ports for the load sharing group. This command serves as port-based load sharing calculator for convenience.

# Example

The following output shows the egress member ports selected for distribution in a load sharing group with master port 5:1, and aggregator ports 5:1 and 6:1 for packets received on ports 1:1-1:8, with default keys as shown.

```
BD-X8.4 # show sharing port-based keys ports 1:1-8 
 1:1: 0 1:2: 1 1:3: 2 1:4: 3 1:5: 4 1:6: 5 1:7: 
6 1:8: 7 
BD-X8.5 # show sharing distribution 5:1 port-based keys ports 1:1-8
```
 $1:1 \rightarrow 5:1$  $1:2 \rightarrow 6:1$  $1:3 \rightarrow 5:1$  $1:4$  ->  $6:1$  $1:5$  ->  $5:1$  $1:6$  ->  $6:1$  $1:7$  ->  $5:1$  $1:8$  ->  $6:1$ 

#### History

This command was first available in ExtremeXOS 15.4.

### Platform Availability

This command is available on all platforms.

# show sharing health-check

#### **show sharing health-check**

#### Description

Displays the configured health check LAGs on a switch.

# Syntax Description

This command has no arguments or variables.

#### Default

N/A.

#### Usage Guidelines

Use this command to display the health-check LAGs that have been configured on the switch.

#### Example

The following is sample output from this command:

```
(debug) BD-8810.1 # show sharing health-check
Member Agg Admin Track Track
Group Port Mbr State IP Addr TCP Port Miss Freq State Dn Up
==============================================================================
=2:8 2:1* Y En 30.1.1.1 23 3 3 Up 0 1<br>2:2* Y En 30.1.1.2 23 3 3 Up 0 1
2:2* Y En 30.1.1.2 23 3 3 Up 0 1
```
2:3\* Y En 30.1.1.3 23 3 3 Up 0 1 2:8\* - En 30.1.1.8 80 3 10 Down 0 0  $2:11*$  Y - - - - - - - - - - -2:12\* - En 44.1.3.2 80 3 4 Down 0 0 2:16 - En 30.1.1.16 80 3 10 Dis 0 0<br>2.28 - En 30.1.1.16 80 3 10 Dis 0 0 2:20 2:20\* Y En 192.1.1.1 80 10 3 Up 0 1 2:21\* Y En 192.1.1.2 80 10 3 Up 0 1 ==============================================================================  $=$ Member Port Flags: (\*)Active, (!) Disabled

#### History

This command was first available in ExtremeXOS 12.13.

#### Platform Availability

This command is available on all platforms.

# show sharing port-based keys

#### **show sharing port-based keys** {**ports** port\_list}

#### Description

Displays the load sharing key values for all ports in the port\_list. These values may be either default values, or configured values.

# Syntax Description

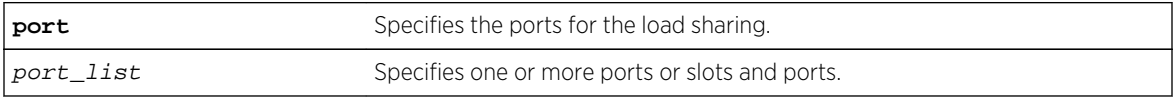

#### Default

N/A.

#### Usage Guidelines

Use this command to display the health-check LAGs that have been configured on the switch.

#### Example

The following output shows the default load sharing key values on a BlackDiamondf-X8 switch with a BDXA-10G48X module in slot 1 and a BDXA-40G24X module in slot 4 where slots 1 and 4 have not been configured to use a packet-based fabric hash. Keys assigned for port-based fabric hashing are displayed so that you can consider whether or not these keys are acceptable for a given application.

```
BD-X8.1 # show sharing
       port-based keysSlot 1 keys fixed for fabric
       hashing.Use "configure forwarding
        fabric hash packet slot 1" to configure. 1:1: 0 
        1:2: 1 1:3: 2 1:4: 3 1:5: 4 1:6: 5 1:7: 6 1:8: 7 
        1:9: 8 1:10: 9 1:11: 10 1:12: 11 1:13: 0 1:14: 1 1:15: 2 
1:16: 3 
       1:17: 4 1:18: 5 1:19: 6 1:20: 7 1:21: 8 1:22: 9 1:23: 10 
1:24: 11 
        1:25: 0 1:26: 1 1:27: 2 1:28: 3 1:29: 4 1:30: 5 1:31: 
6 1:32: 7 
       1:33: 8 1:34: 9 1:35: 10 1:36: 11 1:37: 0 1:38: 1 1:39: 2 
1:40: 3 
       1:41: 4 1:42: 5 1:43: 6 1:44: 7 1:45: 8 1:46: 9 1:47: 10 
1:48: 11
        Slot 4 keys fixed for fabric hashing.
        Use "configure forwarding fabric hash packet slot 4" to configure. 
        4:1: 0 4:5: 1 4:9: 2 4:13: 3 4:17: 4 4:21: 5 4:25: 0 
4:29: 1 
        4:33: 2 4:37: 3 4:41: 4 4:45: 5 4:49: 0 4:53: 1 4:57: 2 
4:61: 3 
       4:65: 4 4:69: 5 4:73: 0 4:77: 1 4:81: 2 4:85: 3 4:89: 4 
4:93: 5
```
The following output shows the default load sharing key values on a BlackDiamond-X8 switch with a BDXA-10G48X module in slot 1, and a BDXA-40G24X module in slot 4, where slots 1 and 4 have been configured to use a packet-based fabric hash. Note the assignment of consecutive values in the allowable range [0-15] to consecutive available ports in a slot.

```
BD-X8.3 # show sharing port-based keys 
  1:1: 0 1:2: 1 1:3: 2 1:4: 3 1:5: 4 1:6: 5 1:7: 6 1:8: 
7 
  1:9: 8 1:10: 9 1:11: 10 1:12: 11 1:13: 12 1:14: 13 1:15: 14 1:16: 
15 
 1:17: 0 1:18: 1 1:19: 2 1:20: 3 1:21: 4 1:22: 5 1:23: 6 1:24: 
7 
 1:25: 8 1:26: 9 1:27: 10 1:28: 11 1:29: 12 1:30: 13 1:31: 14 1:32: 
15 
 1:33: 0 1:34: 1 1:35: 2 1:36: 3 1:37: 4 1:38: 5 1:39: 6 
1:40: 7 
 1:41: 8 1:42: 9 1:43: 10 1:44: 11 1:45: 12 1:46: 13 1:47: 14 1:48: 
15 
 4:1: 0 4:5: 1 4:9: 2 4:13: 3 4:17: 4 4:21: 5 4:25: 6 4:29: 
7 
4:33: 8 4:37: 9 4:41: 10 4:45: 11 4:49: 12 4:53: 13 4:57: 14 4:61: 
15 
4:65: 0 4:69: 1 4:73: 2 4:77: 3 4:81: 4 4:85: 5 4:89: 6 4:93: 
7
```
#### History

This command was first available in ExtremeXOS 15.4.

# Platform Availability

This command is available on all platforms.

# show slot

**show slot** {slot {**detail**} | **detail** }

# Description

Displays the slot-specific information.

### Syntax Description

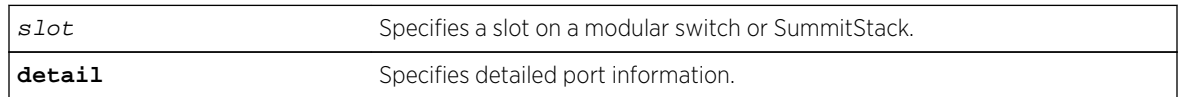

# Default

N/A.

# Usage Guidelines

The show slot command displays the following information:

- The slot number
- The type of module installed in the slot
- The type of module configured for the slot
- The state of the module, whether the power is down, if the module is operational, if a diagnostic being run, if there is a mismatch between the slot configuration and the module in the slot
- The number of ports on the module
- The current number of times the module has been restarted after a failure and the configured restart-limit.

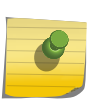

# Note

You may see slightly different information displayed depending on the platform and configuration you are using.

If you do not specify a slot number, information for all slots is displayed.

The display also includes a notice of insufficient power, should that arise.

The show slot command displays the following states, among others:

- Empty (BlackDiamond 8800 series switch only—This also displays if you have a module in the chassis that is unsupported by the current software you are running.)
- Down
- Power ON
- Powered OFF
- Booting
- Initializing
- VLAN sync
- FDB sync
- ACL sync
- RT sync
- Operational

### Show slot command on a SummitStack

The output of the show slot command is different for a SummitStack. The output of this command displays eight rows. If a node in the Active Topology is not assigned a slot number, the state of the slot is shown as Empty. A node that shows as a slot has successfully joined the active topology. This means, ExtremeXOS software can communicate with this node and does not mean that the node has been successfully brought up. The card state in the display indicates whether the slot was successfully started. If the card state is Operational, then the node is being used in the stack to carry user data as configured.

The output of the command displays the slot number, type of the Summit in that slot, state of the slot, and the number of ports.

The number of ports does not include the stacking links. It includes the option card ports regardless of whether the option card is installed.

This command is not available on Summit family switches operating in non stacking mode.

#### Example

You see slightly different displays, depending on the platform.

# BlackDiamond X8 Switch

The following example displays output for a BlackDiamond X8 switch:

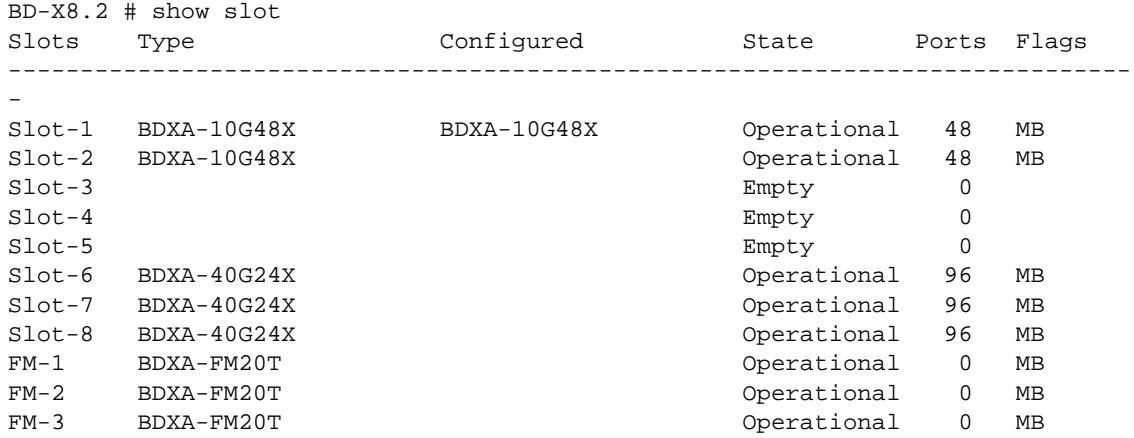

```
FM-4 BDXA-FM20T CONFINITY CONSTRANT CONTRACT BUXA-FM20T
MM-A BDX-MM1 Operational 0
MM-B BDX-MM1 Operational 0
Flags : M - Backplane link to Master is Active
B - Backplane link to Backup is also Active
D - Slot Disabled
I - Insufficient Power (refer to "show power budget")
```
Like management modules, the fabric modules on the BlackDiamond X8 switch are not configured and thus always show blank in the Configured column. The fabric modules do not have backplane links to the Master or Backup management module and so never show the M or B flag. They can be disabled, and there might be insufficient power to bring them up. None of the flags ever show up for the management modules, since there is always sufficient power to bring them up at the start of the day, and if power should become insufficient later on, the switch will have rebooted.

Here is an example of the detail slot display:

```
BD-X8.6 # show slot fm-4
FM-4 information:
State: Failed
Download %: 0
Flags:
Last Error: Wrong FM Type for Current Mode
Restart count: 6 (limit 5)
Serial number: 800434-00-00 00000000000
Hw Module Type: BDXA-FM480
Configured Type:
Ports available: 0
Recovery Mode: Reset
Debug Data: Peer=Power ON
Flags : M - Backplane link to Master is Active
B - Backplane link to Backup is also Active
D - Slot Disabled
I - Insufficient Power (refer to "show power budget")
BD-X8.7 #
```
The above display shows a fabric module slot that has failed due to incompatibility with the current fabric module mode. In this case the Last Error field appears and shows the following message:

#### Wrong FM Type for Current Mode

In the case of an I/O blade that has failed because there is no available switch fabric, the Last Error would contain the following:

#### No Fabric Module Is Available

In the case of an I/O blade that is incompatible with the current fabric mode, the Last Error would contain:

#### I/O Card Incompatible with Fabric Mode

### Switches on a SummitStack

The following example displays module information for all slots in a stack:

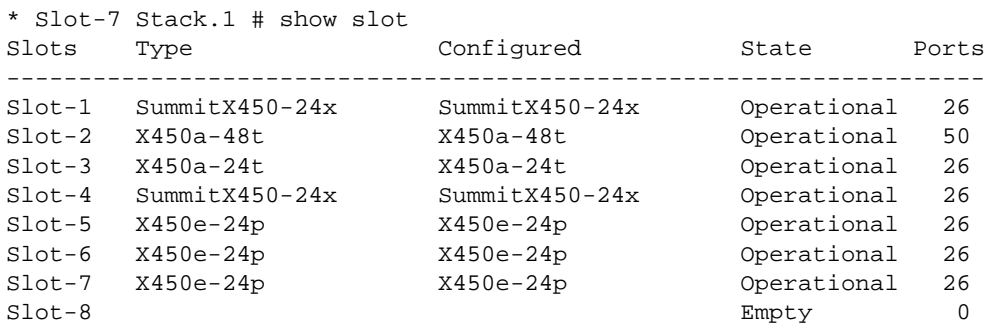

The following example displays module information for a specific slot on the stack:

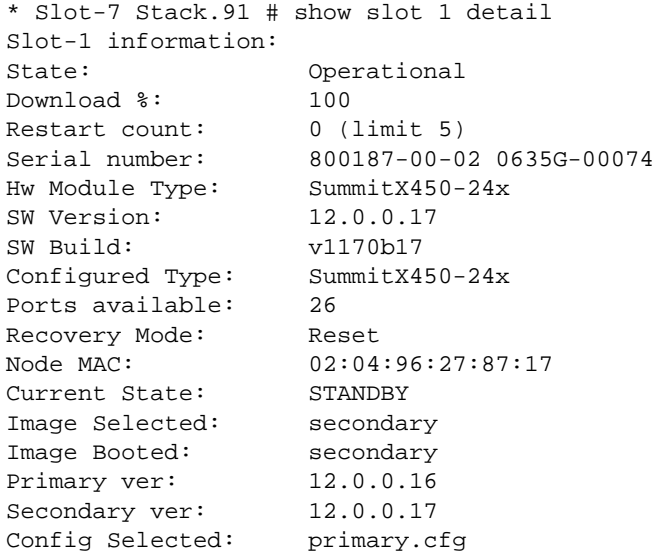

The following example displays detailed module information for all slots on a stack:

```
* Slot-7 Stack.90 # show slot detail
Slot-1 information:
State: Operational<br>Download %: 100
Download %:
Restart count: 0 (limit 5)
Serial number: 800187-00-02 0635G-00074
Hw Module Type: SummitX450-24x
SW Version: 12.0.0.17
SW Build: v1170b17
Configured Type: SummitX450-24x<br>Ports available: 26
Ports available: 26<br>Recovery Mode: Reset
Recovery Mode:
Node MAC: 02:04:96:27:87:17
Current State: STANDBY
Image Selected: secondary
```
Image Booted: secondary Primary ver: 12.0.0.16 Secondary ver: 12.0.0.17 Config Selected: primary.cfg Slot-2 information: State: Operational Download %: 100 Restart count: 0 (limit 5) Serial number: 800163-00-04 0635G-01187 Hw Module Type: X450a-48t SW Version: 12.0.0.17 SW Build: v1170b17 Configured Type: X450a-48t Ports available: 50 Recovery Mode: Reset Node MAC: 02:04:96:27:87:17 Current State: STANDBY Image Selected: secondary Image Booted: secondary Primary ver: 12.0.0.16 Secondary ver: 12.0.0.17 Config Selected: primary.cfg Slot-3 information: State: Operational Download %: 100 Restart count: 0 (limit 5) Serial number: 800152-00-04 0630G-00736 Hw Module Type: X450a-24t SW Version: 12.0.0.17 SW Build: v1170b17 Configured Type: X450a-24t Ports available: 26 Recovery Mode: Reset Node MAC: 02:04:96:27:87:17 Current State: STANDBY Image Selected: secondary Image Booted: secondary Primary ver: 12.0.0.16 Secondary ver: 12.0.0.17 Config Selected: primary.cfg Slot-4 information: State: Operational Download %: 100 Restart count: 0 (limit 5) Serial number: 0635G-00073 S450-24X Hw Module Type: SummitX450-24x SW Version: 12.0.0.17 SW Build: v1170b17 Configured Type: SummitX450-24x Ports available: 26 Recovery Mode: Reset Node MAC: 02:04:96:27:87:17 Current State: STANDBY Image Selected: secondary Image Booted: secondary Primary ver: 12.0.0.16 Secondary ver: 12.0.0.17 Config Selected: primary.cfg

Slot-5 information: State: Operational Download %: 100 Restart count: 0 (limit 5) Serial number: 800153-00-04 0646G-00683 Hw Module Type: X450e-24p SW Version: 12.0.0.17 SW Build: v1170b17 Configured Type: X450e-24p Ports available: 26 Recovery Mode: Reset Node MAC: 02:04:96:27:87:17 Current State: STANDBY Image Selected: secondary Image Booted: secondary Primary ver: 12.0.0.16 Secondary ver: 12.0.0.17 Config Selected: primary.cfg Slot-6 information: State: Operational Download %: 100 Restart count: 0 (limit 5) Serial number: 800153-00-04 0646G-00691 Hw Module Type: X450e-24p SW Version: 12.0.0.17 SW Build: v1170b17 Configured Type: X450e-24p Ports available: 26 Recovery Mode: Reset Node MAC: 02:04:96:27:87:17 Current State: BACKUP Image Selected: secondary Image Booted: secondary Primary ver: 12.0.0.16 Secondary ver: 12.0.0.17 Config Selected: primary.cfg Slot-7 information: State: Operational Download %: 100 Restart count: 0 (limit 5) Serial number: 800153-00-01 0603G-00741 Hw Module Type: X450e-24p SW Version: 12.0.0.17<br>
SW Build: v1170b17 SW Build: Configured Type: X450e-24p Ports available: 26 Recovery Mode: Reset Node MAC: 02:04:96:27:87:17 Current State: MASTER Image Selected: secondary Image Booted: secondary Primary ver: 12.0.0.16 Secondary ver: 12.0.0.17 Config Selected: primary.cfg Slot-8 information: State: Empty Restart count: 0 (limit 5) Serial number:

Hw Module Type: Configured Type: Ports available: 0 Recovery Mode: Reset Node MAC: 00:00:00:00:00:00 Current State: Image Selected: Image Booted: Primary ver: Secondary ver: Config Selected:

### BlackDiamond 8800 series switch only

The following example displays module information for all slots:

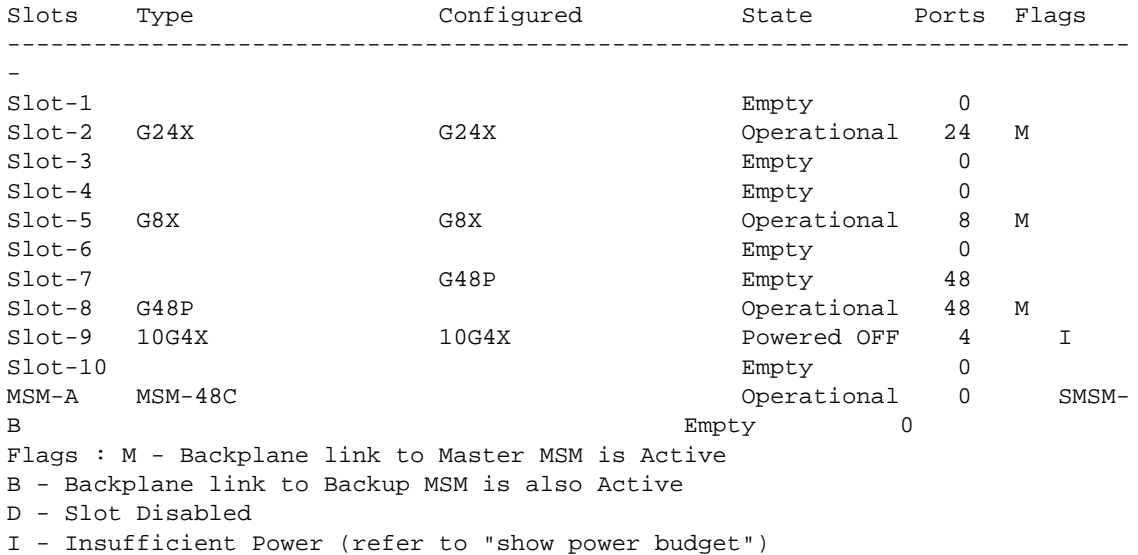

The following example displays module information for a specified slot on a BlackDiamond 8810 switch:

```
BD-8810.3 # show slot 2
Slot-2 information:
State: Operational
Download %: 100
Flags: MB
Restart count: 0 (limit 5)
Serial number: 800114-00-04 04364-00013
Hw Module Type: G48P
SW Version: 12.1.0.56
SW Build: v1210b56
Configured Type: G48P
Ports available: 48
Recovery Mode: Reset
Flags : M - Backplane link to Master is Active
B - Backplane link to Backup is also Active
```

```
D - Slot Disabled
I - Insufficient Power (refer to "show power budget")
```
#### History

This command was first available in ExtremeXOS 10.1.

This command was first available on SummitStack in ExtremeXOS 12.0.

# Platform Availability

This command is available only on modular switches and SummitStack.

# show tdm hierarchy

#### **show tdm hierarchy**

#### Description

Displays the TDM hierarchy (T1/E1).

# Syntax Description

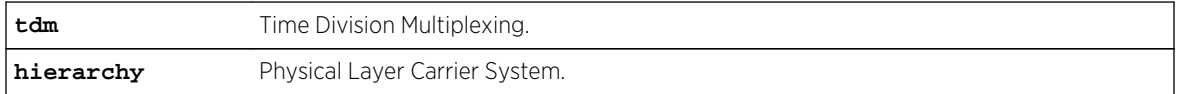

#### Default

N/A.

#### Usage Guidelines

Use this command to display the TDM hierarchy.

#### Example

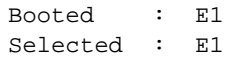

#### History

This command was first available in ExtremeXOS 15.1.

### Platform Availability

This command is available on the cell site routers (E4G-200 and E4G-400).

# show tdm service

show tdm service {circuit} {service\_name}

#### Description

Displays the specified TDM service interface information.

### Syntax Description

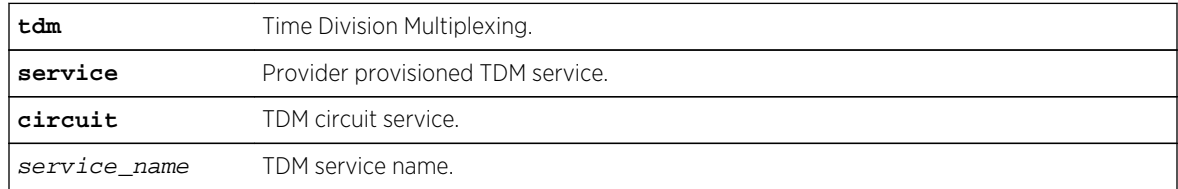

#### Default

N/A.

#### Usage Guidelines

Use this command to display the TDM service interface information.

#### Example

```
Switch.1 # show tdm service
Service CES PW Flags
Name Name
==============================================================================
=serBun10 cesop10 EAt-----
serBun11 satop11 DRt-----
==============================================================================
=Flags: (A) Active, (D) Admin Disabled, (E) Admin Enabled, (R) Ready,
(t) TDM Circuit
Number of TDM Service(s): 2
Switch.1 # show tdm service circuit
TDM Circuit Service Name: serBun10
Admin State : Enabled
Oper State : Enabled
Seized Code : 0xa
Trunk Conditioning : 0xc8
Framing : Unframed
```
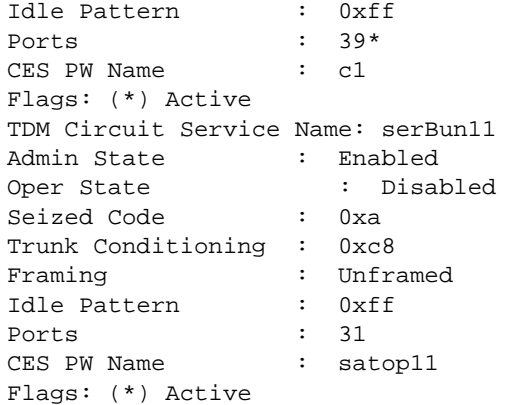

#### History

This command was first available in ExtremeXOS 15.1.

### Platform Availability

This command is available on the cell site routers (E4G-200 and E4G-400).

# unconfigure ip-fix

#### **unconfigure ip-fix**

#### Description

Unconfigures IPFIX globally.

# Syntax Description

This command has no arguments or variables.

#### Default

N/A.

# Usage Guidelines

Use this command to unconfigure IPFIX globally by removing all port and collector configuration and disabling IPFIX on all ports.

# Example

The following command removes all IPFIX configuration:

unconfigure ip-fix

### History

This command was first available in ExtremeXOS 12.5.

# Platform Availability

This command is available on BlackDiamond 8900 G96Tc, G48T-xl, G48X-xl, and 10G8X-xl modules and Summit X460 and X480 switches.

# unconfigure ip-fix flow-key

#### **unconfigure ip-fix flow-key**

### Description

Unconfigures IPFIX flow key configuration and resets to the default.

# Syntax Description

This command has no arguments or variables.

#### Default

N/A.

# Usage Guidelines

Use this command to remove the flow-key settings that were configured using the following commands and reset to all the available keys:

```
 configure ip-fix flow-key ipv4
 configure ip-fix flow-key ipv6
 configure ip-fix flow-key nonip
```
# Example

The following command removes IPFIX flow key settings:

unconfigure ip-fix flow-key

#### History

This command was first available in ExtremeXOS 12.5.

# Platform Availability

This command is available on BlackDiamond 8900 G96Tc, G48T-xl, G48X-xl, and 10G8X-xl modules and Summit X460 and X480 switches.

# unconfigure ip-fix ip-address

#### **unconfigure ip-fix ip-address**

Description

Unconfigures the collector settings.

# Syntax Description

This command has no arguments or variables.

#### Default

N/A.

# Usage Guidelines

Use this command to unconfigure the collector settings and reset to the default.

#### Example

The following command returns to the default:

unconfigure ip-fix ip-address

#### History

This command was first available in ExtremeXOS 12.5.

# Platform Availability

This command is available on BlackDiamond 8900 G96Tc, G48T-xl, G48X-xl, and 10G8X-xl modules and Summit X460 and X480 switches.

# unconfigure ip-fix ports

#### **unconfigure ip-fix ports** port\_list

# Description

Unconfigures IPFIX on a port or group of ports.

### Syntax Description

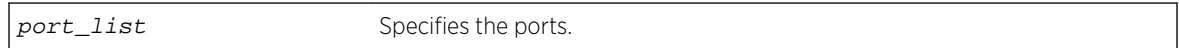

# Default

N/A.

### Usage Guidelines

Use this command to unconfigure IPFIX on a port or group of ports. This restores the configuration to the defaults for those ports. The global enable/disable of IPFIX is not affected by this command.

# Example

The following command unconfigures IPFIX on port 2:

unconfigure ip-fix ports 2

# History

This command was first available in ExtremeXOS 12.5.

# Platform Availability

This command is available on BlackDiamond 8900 G96Tc, G48T-xl, G48X-xl, and 10G8X-xl modules and Summit X460 and X480 switches.

# unconfigure ip-fix ports flow-key mask

#### **unconfigure ip-fix ports** port\_list **flow-key mask**

# Description

Unconfigures the IPv4 and IPv6 masks.

#### Syntax Description

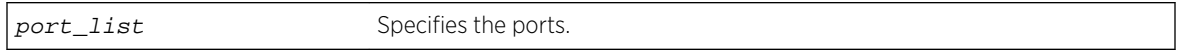

### Default

N/A.

### Usage Guidelines

Use this command to remove masks for the IPv4 and IPv6 source and destination address fields on ports. These masks were defined using one or more of the following commands:

> [configure ip-fix ports flow-key ipv4 mask ipaddress](#page-441-0) [configure ip-fix ports flow-key ipv6 mask ipaddress](#page-442-0)

# Example

The following command removes a mask on port 2:1:

unconfigure ip-fix ports 2:1 flow-key mask

# History

This command was first available in ExtremeXOS 12.5.

# Platform Availability

This command is available on BlackDiamond 8900 G96Tc, G48T-xl, G48X-xl, and 10G8X-xl modules and Summit X460 and X480 switches.

# unconfigure ip-fix source ip-address

#### **unconfigure ip-fix source ip-address**

# Description

Unconfigures the source IP address used to communicate to the collector.

# Syntax Description

This command has no arguments or variables.

#### Default

N/A.

## Usage Guidelines

Use this command to unconfigure the collector and reset to the default.

### Example

The following command returns to the default:

unconfigure ip-fix source ip-address

#### History

This command was first available in ExtremeXOS 12.5.

# Platform Availability

This command is available on BlackDiamond 8900 G96Tc, G48T-xl, G48X-xl, and 10G8X-xl modules and Summit X460 and X480 switches.

# unconfigure mlag peer interval

**unconfigure mlag peer** peer\_name **interval**

# Description

Unconfigures the length of time between health check hello packets.

# Syntax Description

**peer\_name** Specifies an alpha numeric string identifying the MLAG peer.

# Default

The interval default is 1000 milliseconds

# Usage Guidelines

Use this command to unconfigure the length of time between health check hello packets exchanged between MLAG peer switches and reset to the default.

#### Example

The following command unconfigures the interval on the switch101 peer. switch:

unconfigure mlag peer switch101 interval

#### History

This command was first available in ExtremeXOS 12.5.

#### Platform Availability

This command is available on all platforms.

# unconfigure mlag peer ipaddress

**unconfigure mlag peer** peer\_name **ipaddress**

#### Description

Unconfigures an MLAG peer switch IP address from an MLAG structure.

#### Syntax Description

peer\_name Specifies an alpha numeric string identifying the MLAG peer.

#### Default

N/A.

#### Usage Guidelines

Use this command to disassociate an MLAG peer structure with an MLAG peer switch IP address.

# Example

The following command disassociates the MLAG peer structure switch101 with the MLAG peer switch IP address:

unconfigure mlag peer switch101 ipaddress

### History

This command was first available in ExtremeXOS 12.5.

# Platform Availability

This command is available on all platforms.

# unconfigure network-clock sync-e

#### **unconfigure network-clock sync-e** [**port** port]

# Description

Unconfigures synchronous Ethernet on a particular port to be a source 1 or source 2 for synchronizing clock.

# Syntax Description

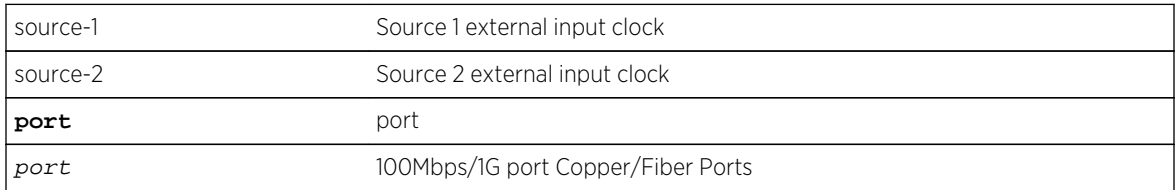

#### Default

N/A.

#### Usage Guidelines

Use this command to unconfigure SyncE on a particular port.

# Example

The following command unconfigures SyncE as a primary master on port 2:

```
unconfigure network-clock sync-e port 2
```
# History

This command was first available in ExtremeXOS 15.1.

# Platform Availability

This command is available on Summit X460-24X and X460-48X switches and on E4G-200 and E4G-400 switches.

# unconfigure network-clock sync-e clock-source

**unconfigure network-clock sync-e clock-sourceunconfigure network-clock sync-e clock-source**

# Description

Unconfigures the ethernet clock-source that is configured.

### Syntax Description

N/A.

### Default

N/A.

# Usage Guidelines

Use this command to unconfigure the clock-source which was previously configured as source-1 or source-2.

# Example

The following command unconfigures the Sync-E clock source configured earlier

unconfigure network-clock sync-e clock-source

#### **History**

This Command was first available in ExtremeXOS 15.1.

# Platform Availability

This command is available on Summit X460-24X and X460-48X switches and on E4G-200 and E4G-400 switches.

# unconfigure port description-string

#### **unconfigure port**s port\_list **description string**

# Description

Unconfigures a description string setting.

# Syntax Description

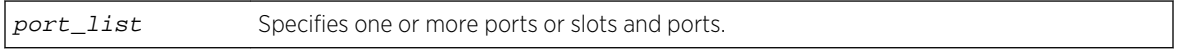

# Default

N/A.

# Usage Guidelines

Use this command to unconfigure a port description.

# Example

The following command unconfigures the port description string:

unconfigure ports 1:3

# History

This command was available in ExtremeXOS 15.3.

# Platform Availability

This command is available on all platforms.

# unconfigure ports display string

#### **unconfigure ports** port\_list **display-string**

# Description

Clears the user-defined display string from one or more ports.

# Syntax Description

port\_list Specifies one or more ports or slots and ports.
N/A.

#### Usage Guidelines

This command removes the display string that you configured using the [configure ports display-string](#page-484-0) command.

#### Example

The following command clears the user-defined display string from slot 2, port 4 on a modular switch:

unconfigure ports 2:4 display-string

#### History

This command was first available in ExtremeXOS 10.1.

## Platform Availability

This command is available on all platforms.

# unconfigure ports redundant

#### **unconfigure ports** port\_list **redundant**

#### Description

Clears a previously configured software-controlled redundant port.

# Syntax Description

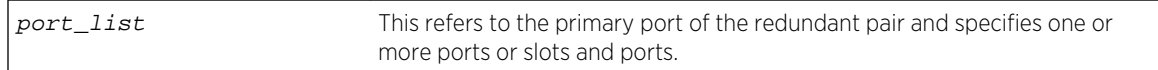

#### Default

N/A.

#### Usage Guidelines

The list of port numbers or the port display string specifies the primary port(s).

# Example

The following command unconfigures a software-controlled redundant port on a modular switch:

unconfigure ports 2:3 redundant

#### History

This command was available in ExtremeXOS 11.1.

## Platform Availability

This command is available on all platforms.

# unconfigure ports tdm display string

#### **unconfigure ports** port\_list **tdm display-string**

#### Description

Clears the user-defined display string from one or more ports.

#### Syntax Description

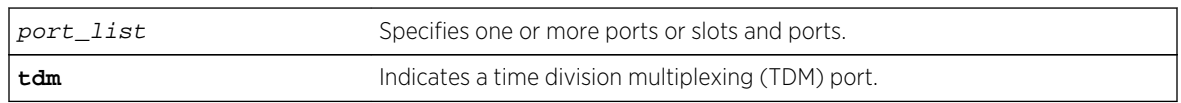

#### Default

N/A.

#### Usage Guidelines

Use this command to clear a user defined display string from TDM ports.

#### Example

Example output not yet available and will be provided in a future release.

#### History

This command was first available in ExtremeXOS 15.1.

# <span id="page-686-0"></span>Platform Availability

This command is available on the cell site routers E4G-200 and E4G-400.

# unconfigure ports tdm recovered-clock

#### **unconfigure ports** port\_list **tdm recovered-clock**

#### Description

Unconfigures the clock recovery from the specified TDM ports.

#### Syntax Description

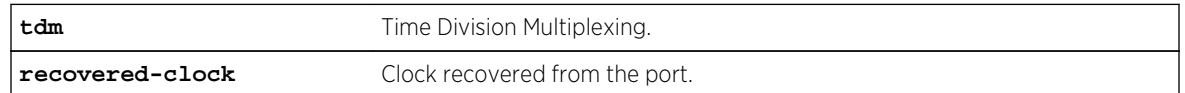

#### Default

N/A.

#### Usage Guidelines

Use this command to unconfigure the clock recovery from the specified TDM ports.

#### Example

Example output not yet available and will be provided in a future release.

#### History

This command was first available in ExtremeXOS 15.1.

#### Platform Availability

This command is available on the cell site routers (E4G-200 and E4G-400).

# unconfigure ports wan-phy

**unconfigure ports** [port\_list | **all**] **wan-phy**

#### Description

Resets the configuration parameters of the specified WAN PHY port to default values.

#### Syntax Description

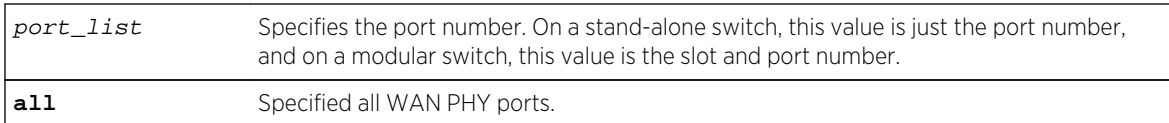

#### Default

N/A.

#### Usage Guidelines

XFP ports must be in WAN PHY mode. To configure the mode, use the [configure ports <port\\_list>](#page-491-0) [mode {lan | wan-phy}](#page-491-0) command.

When the all option is used, the command constructs a port\_list of all applicable ports—LW-XENPAK ports and/or XFP ports that have been WAN-PHY enabled.

The default configurable WAN PHY OAM parameters are as follows:

- Framing—SONET
- Clock source—line
- Section trace—the IEEE default value, which has no string representation.
- Path trace—the IEEE default value, which has no string representation.
- Loopback—off

#### Example

The following command unconfigures the configurable WAN PHY OAM parameters on a single LW XENPAK port on a modular switch:

unconfigure ports 2:1 wan-phy

#### History

This command was available in ExtremeXOS 11.6.

# Platform Availability

This command is available on all 10G ports on 10G XFP ports only on the Summit X480 series switches, and the Summit X450a series switches only.

# unconfigure slot

**unconfigure slot** slot

# Description

Clears a slot of a previously assigned module type.

#### Syntax Description

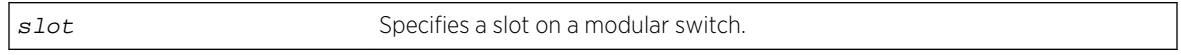

#### Default

N/A.

## Usage Guidelines

If you issue the [unconfigure ports wan-phy](#page-686-0) command on a slot containing a module with any ports configured for software-controlled redundancy, this command wipes away all software-controlled redundancy on both ports; both ports return to normal. Refer to ExtremeXOS Concepts Guide for more information on software-controlled redundant ports.

## Example

The following command clears slot 4 of a previously assigned module type:

unconfigure slot 4

#### History

This command was first available in ExtremeXOS 10.1.

# Platform Availability

This command is available only on modular switches and SummitStack.

# 8 **Universal Port Management Commands**

[configure log target upm filter](#page-690-0) [configure log target upm match](#page-691-0) [configure upm event](#page-691-0) [configure upm profile maximum execution-time](#page-692-0) [configure upm timer after](#page-693-0) [configure upm timer at](#page-694-0) [configure upm timer profile](#page-696-0) [create log target upm](#page-696-0) [create upm profile](#page-697-0) [create upm timer](#page-698-0) [delete log target upm](#page-699-0) [delete upm profile](#page-700-0) [delete upm timer](#page-701-0) [disable log target upm](#page-701-0) [disable upm profile](#page-702-0) [edit upm profile](#page-703-0) [enable log target upm](#page-704-0) [enable upm profile](#page-705-0) [run upm profile](#page-705-0) [show log configuration target upm](#page-706-0) [show upm events](#page-707-0) [show upm history](#page-708-0) [show upm history exec-id](#page-709-0) [show upm profile](#page-710-0) [show upm timers](#page-712-0) [unconfigure upm event](#page-713-0) [unconfigure upm timer](#page-714-0)

This chapter describes commands for:

- Configuring universal port profiles and triggers
- Managing profiles and triggers

For an introduction to universal port features, see the ExtremeXOS Concepts Guide.

# <span id="page-690-0"></span>configure log target upm filter

**configure log target upm** {upm\_profile\_name} **filter** filter-name {**severity** [[severity] {**only**}]}

#### Description

Configures a log target to receive events that conform to a specific EMS filter and severity level requirements.

# Syntax Description

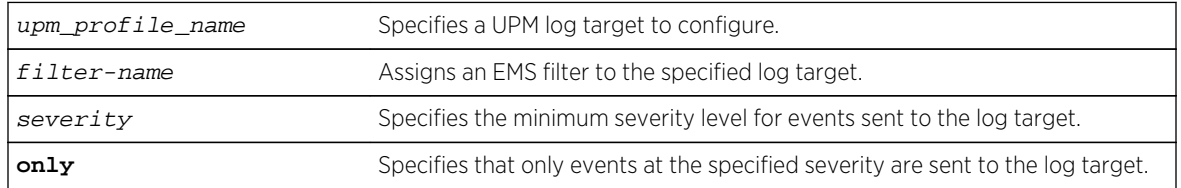

#### Default

N/A.

#### Usage Guidelines

Events that meet the criteria established in the EMS filter and the optional severity requirements are forwarded to the UPM log target profile. You can further restrict the forwarded events with the command: [configure log target upm {<upm\\_profile\\_name>} match {any | <regex>}](#page-691-0).

# Example

The following example configures UPM log target testprofile1 to receive events that meet the criteria defined in EMS filter testfilter1:

configure log target upm testprofile1 filter testfilter1

#### **History**

This command was first available in ExtremeXOS 12.1.

#### Platform Availability

This command is available on platforms that support the appropriate license. For complete information about software licensing, including how to obtain and upgrade your license and which licenses support the Universal Port feature, see the ExtremeXOS Concepts Guide, [Universal Port Management](#page-0-0) [Commands](#page-0-0)

# <span id="page-691-0"></span>configure log target upm match

**configure log target upm** {upm\_profile\_name} **match** {**any** | regex}

#### Description

Configures a log target to receive only those events that meet the specified match criteria.

#### Syntax Description

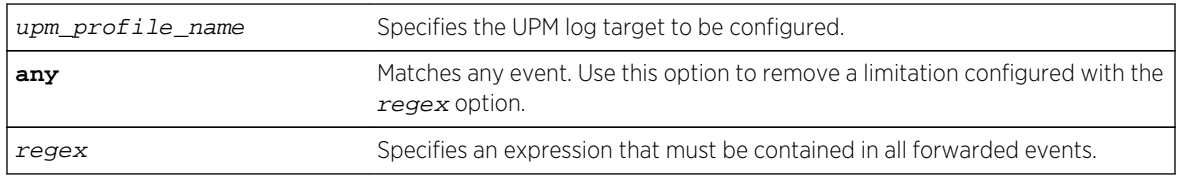

#### Default

N/A.

#### Usage Guidelines

This command further restricts the events selected by the command: [configure log target upm](#page-690-0) {[upm\\_profile\\_name](#page-690-0)} filter filter-name {severity [[severity] {only}]}.

#### Example

The following example configures UPM log target testprofile1 to receive events that meet the criteria contain the text warning:

configure log target upm testprofile1 match warning

#### **History**

This command was first available in ExtremeXOS 12.1.

#### Platform Availability

This command is available on platforms that support the appropriate license. For complete information about software licensing, including how to obtain and upgrade your license and which licenses support the Universal Port feature, see the ExtremeXOS Concepts Guide, [Universal Port Management](#page-0-0) [Commands](#page-0-0)

# configure upm event

**configure upm event** upm-event **profile** profile-name **ports** port\_lis

#### <span id="page-692-0"></span>Description

Configures a pre-defined event that triggers the named profile.

#### Syntax Description

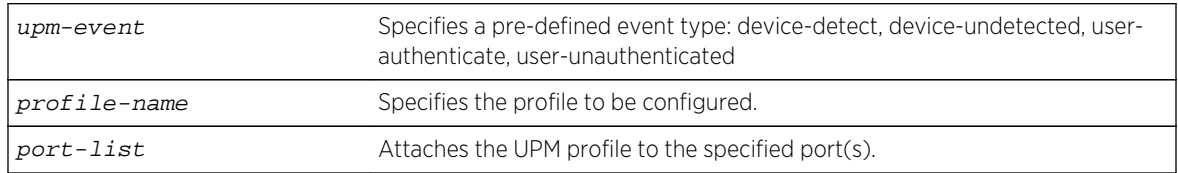

#### Default

N/A.

#### Usage Guidelines

This command configures a profile to be executed when the specified event occurs on the specified port(s).

You can configure multiple user profiles on the same port(s).

#### Example

The following example shows how to configure a profile on port 1:1, called "profile 1" that is triggered by the event "device-detect":

# configure upm event device-detect profile "p1" ports 1:1

#### History

This command was first available in ExtremeXOS 11.6.

#### Platform Availability

This command is available on platforms that support the appropriate license. For complete information about software licensing, including how to obtain and upgrade your license and which licenses support the Universal Port feature, see the ExtremeXOS Concepts Guide, [Universal Port Management](#page-0-0) **[Commands](#page-0-0)** 

# configure upm profile maximum execution-time

**configure upm profile** profile-name **maximum execution-time** seconds

#### <span id="page-693-0"></span>Description

Defines a maximum execution period for a profile.

#### Syntax Description

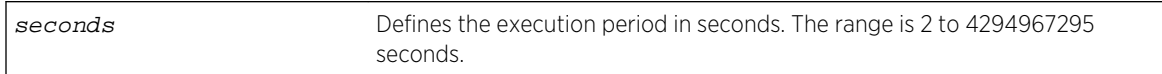

#### Default

30 seconds.

#### Usage Guidelines

If you make a mistake while configuring a profile and the profile loops, it will loop until the end of the maximum execution period. While testing new profiles, consider configuring a relatively short execution time so that any accidental loops do not create long delays during testing.

#### Example

The following example sets the execution period to 10 seconds:

# configure upm profile test maximum execution-time 10

#### History

This command was first available in ExtremeXOS 12.1.

#### Platform Availability

This command is available on platforms that support the appropriate license. For complete information about software licensing, including how to obtain and upgrade your license and which licenses support the Universal Port feature, see the ExtremeXOS Concepts Guide, [Universal Port Management](#page-0-0) **[Commands](#page-0-0)** 

# configure upm timer after

**configure upm timer** timer-name **after** time-in-secs {**every** seconds}

#### Description

Creates and names a UPM timer that is activated after the specified time in seconds.

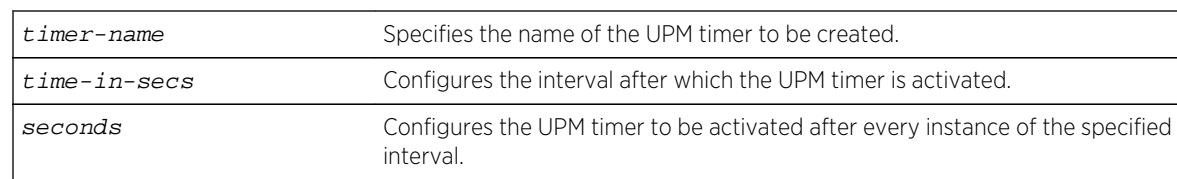

#### <span id="page-694-0"></span>Syntax Description

#### Default

N/A.

#### Usage Guidelines

Use this command to configure a timer that activates after the specified time. This is useful for deployment in CLI scripts, because you do not know what the current time will be when the script executes.

When a switch configuration is saved or restored, the UPM timers are activated only at the predetermined timings that were originally configured with the start time.

The periodic timer configured with the every keyword and the one-time timer configured with only the after keyword have a maximum range of one year in seconds (31,622,400 seconds).

# Example

The following example configures the UPM timer "A" to be activated every 10 seconds, after an interval of 20 seconds:

# configure upm timer "timerA" after 20 every 10

#### History

This command was first available in ExtremeXOS 11.6.

#### Platform Availability

This command is available on platforms that support the appropriate license. For complete information about software licensing, including how to obtain and upgrade your license and which licenses support the Universal Port feature, see the ExtremeXOS Concepts Guide, [Universal Port Management](#page-0-0) **[Commands](#page-0-0)** 

# configure upm timer at

**configure upm timer** timer-name **at** month day year hour min secs {**every** seconds}

# Description

Use this command to configure the time setting on a UPM timer.

#### Syntax Description

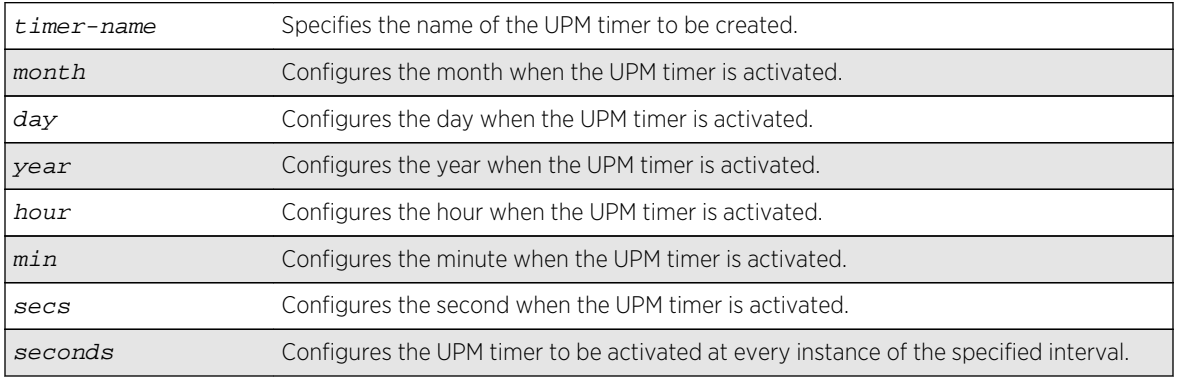

#### Default

N/A.

## Usage Guidelines

Use this command to when you know the exact time you want an event to execute. If you use this command without the every keyword, the timer is activated once at the specified time. The every keyword configures a periodic timer that is activated at every instance of the time specified in seconds.

When a switch configuration is saved or restored, the UPM timers are activated only at the predetermined timings that were originally configured with the start time.

#### Example

The following example shows how to configure a timer, T1, that is activated every 10 seconds beginning at 1400 hours on October 16, 2006:

# configure upm timer "t1" at 10 16 2006 14 00 00 every 10

#### History

This command was first available in ExtremeXOS 11.6.

# Platform Availability

This command is available on platforms that support the appropriate license. For complete information about software licensing, including how to obtain and upgrade your license and which licenses support the Universal Port feature, see the ExtremeXOS Concepts Guide, [Universal Port Management](#page-0-0) [Commands](#page-0-0)

# <span id="page-696-0"></span>configure upm timer profile

#### **configure upm timer** timer-name **profile** profileName

#### Description

Associates a profile with a UPM timer.

## Syntax Description

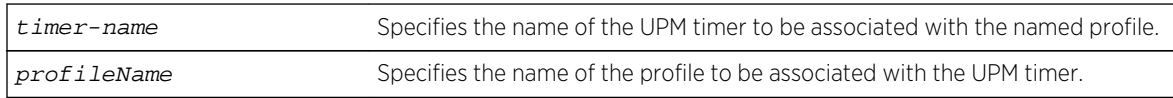

#### Default

N/A.

#### Usage Guidelines

Each timer can be attached to only one profile. Once a timer is configured to a profile, it must be unconfigured from that profile before it can be configured to a different profile.

#### History

This command was first available in ExtremeXOS 11.6.

# Platform Availability

This command is available on platforms that support the appropriate license. For complete information about software licensing, including how to obtain and upgrade your license and which licenses support the Universal Port feature, see the ExtremeXOS Concepts Guide, [Universal Port Management](#page-0-0) [Commands](#page-0-0)

# create log target upm

```
create log target upm {upm_profile_name}
```
#### **Description**

Creates a new UPM target profile.

#### Syntax Description

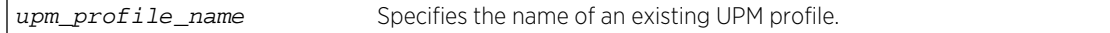

<span id="page-697-0"></span>N/A.

#### Usage Guidelines

After configuration, a UPM log target links an EMS filter with a UPM profile. This command creates the UPM log target.

The default configuration for a new log target binds the target to the EMS filter defaultFilter, which is used for all system events. To configure the log target, use the command: [configure log target upm](#page-690-0) [{<upm\\_profile\\_name>} filter <filter-name> {severity \[\[<severity>\] {only}\]}](#page-690-0).

The default status of a new UPM log target is disabled. To enable the log target, use the command: [enable log target upm {<upm\\_profile\\_name>}](#page-704-0).

To view the log target, use the command: show log configuration target upm  $\{\text{supp}\}$  profile name> $\}$ .

#### Example

The following example creates a new UPM log target named testprofile1:

create log target upm testprofile1

#### **History**

This command was first available in ExtremeXOS 12.1.

#### Platform Availability

This command is available on platforms that support the appropriate license. For complete information about software licensing, including how to obtain and upgrade your license and which licenses support the Universal Port feature, see the ExtremeXOS Concepts Guide, [Universal Port Management](#page-0-0) [Commands](#page-0-0)

#### create upm profile

#### **create upm profile** profile-name

#### **Description**

Creates a new profile of a specified type.

#### Syntax Description

profile-name Specifies the UPM profile to be created.

<span id="page-698-0"></span>N/A.

#### Usage Guidelines

Use this command to create a profile and name it. The maximum profile size is 5000 characters.

A UPM profile name must begin with an alphabetical character and may contain alphanumeric characters and underscores (\_), but it cannot contain spaces. The maximum allowed length for a name is 32 characters. For name creation guidelines and a list of reserved names, see Object Names in the ExtremeXOS Concepts Guide.

There is a limited capability to edit the profile with this command. If you enter a period (.) as the first and the only character on a line, you terminate the editing of the file. Use the command: [edit upm](#page-703-0) [profile <profile-name>](#page-703-0) for block mode capability.

#### Example

The following example shows how to create a profile named "P2":

```
# create upm profile p2
enab por 2:
dis por 3:1
.
```
#### **History**

This command was first available in ExtremeXOS 11.6.

#### Platform Availability

This command is available on platforms that support the appropriate license. For complete information about software licensing, including how to obtain and upgrade your license and which licenses support the Universal Port feature, see the ExtremeXOS Concepts Guide, [Universal Port Management](#page-0-0) **[Commands](#page-0-0)** 

#### create upm timer

**create upm timer** timer-name

Description

Creates and names a UPM timer.

#### <span id="page-699-0"></span>Syntax Description

timer-name Specifies the name of the UPM timer to be created.

#### Default

N/A.

#### Usage Guidelines

You can create UPM timers with a name. A profile can be associated with eight timers, but a timer can be bound to only one profile at any point in time. You can create a maximum of 32 timers. A name space for the timers is available to help when you are typing the commands.

A UPM timer name must begin with an alphabetical character and may contain alphanumeric characters and underscores (\_), but it cannot contain spaces. The maximum allowed length for a name is 32 characters. For name creation guidelines and a list of reserved names, see Object Names in the ExtremeXOS Concepts Guide.

#### History

This command was first available in ExtremeXOS 11.6.

#### Platform Availability

This command is available on platforms that support the appropriate license. For complete information about software licensing, including how to obtain and upgrade your license and which licenses support the Universal Port feature, see the ExtremeXOS Concepts Guide, [Universal Port Management](#page-0-0) **[Commands](#page-0-0)** 

# delete log target upm

**delete log target upm** {upm\_profile\_name}

#### Description

Deletes the specified UPM log target.

#### Syntax Description

upm\_profile\_name Specifies the name of the UPM log target to be deleted.

#### Default

N/A.

#### <span id="page-700-0"></span>Usage Guidelines

This command deletes the log target and any configurations applied to that target. To disable a target and retain the target configuration, use the command: [disable log target upm {<upm\\_profile\\_name>}](#page-701-0).

#### Example

The following command deletes the UPM log target testprofile1:

delete log target upm testprofile1

#### History

This command was first available in ExtremeXOS 12.1.

# Platform Availability

This command is available on platforms that support the appropriate license. For complete information about software licensing, including how to obtain and upgrade your license and which licenses support the Universal Port feature, see the ExtremeXOS Concepts Guide, [Universal Port Management](#page-0-0) [Commands](#page-0-0)

# delete upm profile

**delete upm profile** profile-name

#### Description

Deletes the specified profile.

#### Syntax Description

profile-name Specifies the UPM profile to be deleted.

#### Default

N/A.

#### Example

The following command deletes a UPM profile called sample\_1:

delete upm profile sample\_1

#### <span id="page-701-0"></span>History

This command was first available in ExtremeXOS 11.6.

#### Platform Availability

This command is available on platforms that support the appropriate license. For complete information about software licensing, including how to obtain and upgrade your license and which licenses support the Universal Port feature, see the ExtremeXOS Concepts Guide, [Universal Port Management](#page-0-0) [Commands](#page-0-0)

# delete upm timer

**delete upm timer** timer-name

#### Description

Deletes the specified UPM timer.

#### Syntax Description

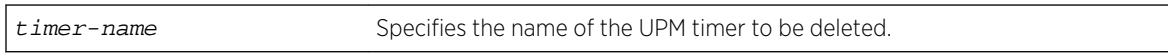

#### Default

N/A.

#### Usage Guidelines

You can delete a UPM timer by specifying its name.

#### History

This command was first available in ExtremeXOS 11.6.

#### Platform Availability

This command is available on platforms that support the appropriate license. For complete information about software licensing, including how to obtain and upgrade your license and which licenses support the Universal Port feature, see the ExtremeXOS Concepts Guide, [Universal Port Management](#page-0-0) **[Commands](#page-0-0)** 

# disable log target upm

**disable log target upm** {upm\_profile\_name}

#### <span id="page-702-0"></span>Description

Disables the specified UPM log target.

#### Syntax Description

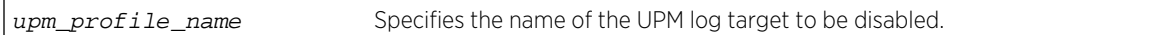

#### Default

N/A.

#### Usage Guidelines

This command disables the log target and retains any configurations applied to that target. To delete a target and any configuration applied to the target, use the command: [delete log target upm](#page-699-0) [{<upm\\_profile\\_name>}](#page-699-0).

#### Example

The following command disables the UPM log target testprofile1:

#### disable log target upm testprofile1

#### History

This command was first available in ExtremeXOS 12.1.

#### Platform Availability

This command is available on platforms that support the appropriate license. For complete information about software licensing, including how to obtain and upgrade your license and which licenses support the Universal Port feature, see the ExtremeXOS Concepts Guide, [Universal Port Management](#page-0-0) **[Commands](#page-0-0)** 

# disable upm profile

**disable upm profile** profile-name

#### Description

Disables the use of the specified Universal Port profile on the switch.

#### Syntax Description

profile-name Specifies the UPM profile to be disabled.

<span id="page-703-0"></span>A UPM profile is enabled by default.

#### Example

The following command disables a UPM profile called sample\_1 on the switch:

disable upm profile sample\_1

#### History

This command was first available in ExtremeXOS 11.6.

# Platform Availability

This command is available on platforms that support the appropriate license. For complete information about software licensing, including how to obtain and upgrade your license and which licenses support the Universal Port feature, see the ExtremeXOS Concepts Guide, [Universal Port Management](#page-0-0) **[Commands](#page-0-0)** 

# edit upm profile

**edit upm profile** profile-name

#### Description

Allows you to edit the specified profile.

#### Syntax Description

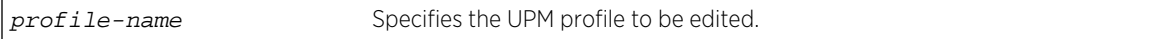

#### Default

N/A.

#### Usage Guidelines

Use the command to have VI-like editor features for editing the profile. Changes appear when you close the file for editing, not when you save it.

#### History

This command was first available in ExtremeXOS 11.6.

# <span id="page-704-0"></span>Platform Availability

This command is available on platforms that support the appropriate license. For complete information about software licensing, including how to obtain and upgrade your license and which licenses support the Universal Port feature, see the ExtremeXOS Concepts Guide, [Universal Port Management](#page-0-0) [Commands](#page-0-0)

# enable log target upm

**enable log target upm** {upm\_profile\_name}

#### Description

Enables the specified UPM log target.

#### Syntax Description

upm\_profile\_name Specifies the name of the UPM log target to be enabled.

#### Default

N/A.

#### Usage Guidelines

UPM log targets are disabled when they are created.

#### Example

The following command enables the UPM log target testprofile1:

enable log target upm testprofile1

#### History

This command was first available in ExtremeXOS 12.1.

#### Platform Availability

This command is available on platforms that support the appropriate license. For complete information about software licensing, including how to obtain and upgrade your license and which licenses support the Universal Port feature, see the ExtremeXOS Concepts Guide, [Universal Port Management](#page-0-0) **[Commands](#page-0-0)** 

# <span id="page-705-0"></span>enable upm profile

#### **enable upm profile** profile-name

#### Description

Enables the use of the specified Universal Port profile on the switch.

# Syntax Description

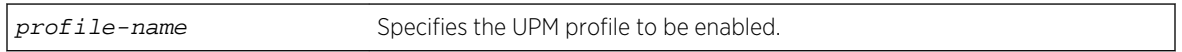

#### Default

A UPM profile is enabled by default.

#### Example

The following command enables a UPM profile called example on the switch:

#### enable upm profile example

#### History

This command was first available in ExtremeXOS 11.6.

#### Platform Availability

This command is available on platforms that support the appropriate license. For complete information about software licensing, including how to obtain and upgrade your license and which licenses support the Universal Port feature, see the ExtremeXOS Concepts Guide, Universal Port Management Commands

# run upm profile

**run upm profile** profile-name {**event** event-name} {**variables** variable-string}

#### Description

Executes the specified Universal Port profile on the switch.

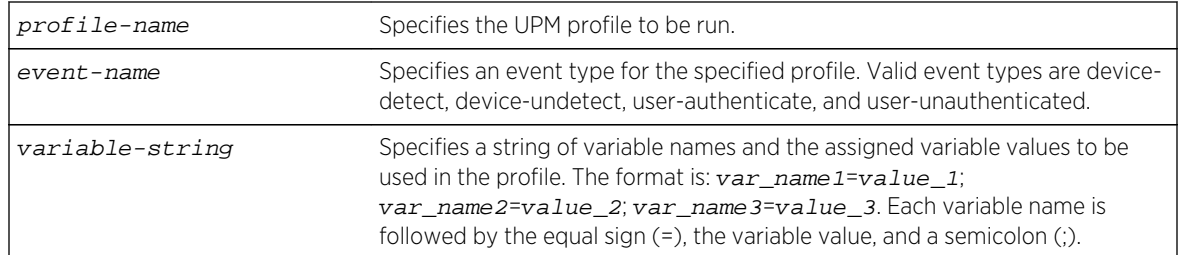

# <span id="page-706-0"></span>Syntax Description

#### Default

N/A.

#### Example

The following command runs a UPM profile called example on the switch:

run upm profile example

#### History

This command was first available in ExtremeXOS 11.6.

#### Platform Availability

This command is available on platforms that support the appropriate license. For complete information about software licensing, including how to obtain and upgrade your license and which licenses support the Universal Port feature, see the ExtremeXOS Concepts Guide, Universal Port Management Commands

# show log configuration target upm

**show log configuration target upm** {upm\_profile\_name}

#### Description

Displays a UPM target profile configuration.

#### Syntax Description

upm\_profile\_name Specifies the name of the UPM target profile you want to view.

#### Default

N/A.

#### <span id="page-707-0"></span>Usage Guidelines

None.

#### Example

The following example displays the configuration for the UPM log target named testprofile1:

show log configuration target upm testprofile1

#### History

This command was first available in ExtremeXOS 12.1.

## Platform Availability

This command is available on platforms that support the appropriate license. For complete information about software licensing, including how to obtain and upgrade your license and which licenses support the Universal Port feature, see the ExtremeXOS Concepts Guide, Universal Port Management **Commands** 

## show upm events

**show upm events** event-type

#### Description

Displays UPM events of the specified type.

#### Syntax Description

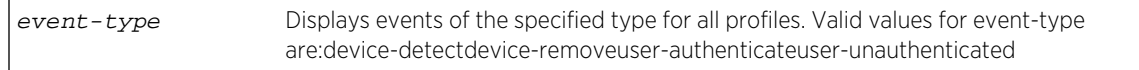

#### Default

N/A.

#### Usage Guidelines

Use this command to display the following types of events:

- device-detect
- device-remove
- user-authenticate
- user-unauthenticated

#### <span id="page-708-0"></span>Example

The following command displays device-detect events:

#### show upm event device-detect

The output of the command is similar to the following:

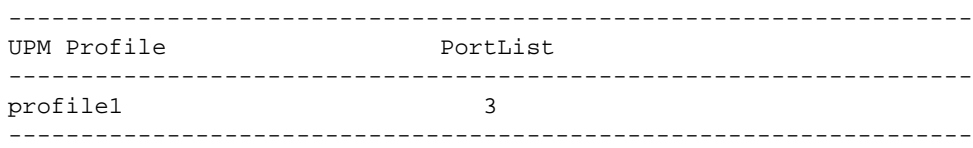

#### History

This command was first available in ExtremeXOS 11.6.

# Platform Availability

This command is available on platforms that support the appropriate license. For complete information about software licensing, including how to obtain and upgrade your license and which licenses support the Universal Port feature, see the ExtremeXOS Concepts Guide, Universal Port Management **Commands** 

# show upm history

**show upm history** {**profile** profile-name | **event** upm-event | **status** [**pass** | **fail**] | **timer** timer-name | **detail**}

#### Description

Displays (in a tabular column) a list of UPM profile events executed on the switch.

#### Syntax Description

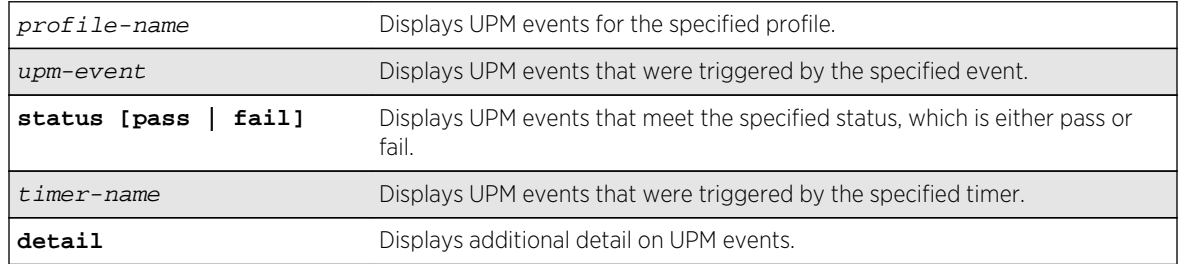

<span id="page-709-0"></span>N/A.

#### Usage Guidelines

This is useful for trouble shooting and testing

#### Example

The following example shows what appears when no UPM events have been triggered:

```
* VLAB-R3-BD8808.2 # show upm history
------------------------------------------------------------------------------
--
Exec Event/ Profile Port Status Time Launched
Id Timer/ Log filter
------------------------------------------------------------------------------
--
---
Number of UPM Events in Queue for execution: 0
```
#### **History**

This command was first available in ExtremeXOS 11.6.

#### Platform Availability

This command is available on platforms that support the appropriate license. For complete information about software licensing, including how to obtain and upgrade your license and which licenses support the Universal Port feature, see the ExtremeXOS Concepts Guide, Universal Port Management **Commands** 

# show upm history exec-id

#### **show upm history exec-id** number

#### Description

Displays information about an instance of a UPM profile executed on the switch.

#### Syntax Description

number Specifies the execution identifier for the event you want to view.

<span id="page-710-0"></span>N/A.

#### Usage Guidelines

To view the execution identifiers for which you can display information, enter the show upm history command.

#### Example

The following example shows information for the event identified as 8006:

```
* BD-8808.4 # show upm history exec 8006
UPM Profile: p1
Event: User Request , Time run: 2006-10-18 11:56:15
Execution Identifier: 8006 Execution Status: Pass
Execution Information:
1 # enable cli scripting
2 # set var EVENT.NAME USER-REQUEST
3 # set var EVENT.TIME 1161172575
4 # set var EVENT.PROFILE p1
5 # enable por 1:1
```
#### History

This command was first available in ExtremeXOS 12.1.

#### Platform Availability

This command is available on platforms that support the appropriate license. For complete information about software licensing, including how to obtain and upgrade your license and which licenses support the Universal Port feature, see the ExtremeXOS Concepts Guide, Universal Port Management Commands

#### show upm profile

#### **show upm profile** name

#### Description

Displays a list of the UPM profiles on the system and some of their configuration information, or the contents of a specified profile.

#### Syntax Description

name **Displays** the contents of the specified profile.

N/A.

#### Usage Guidelines

To see a list of all UPM profiles on a switch, use the command without the name option. The resulting display shows the names of the profiles on the system and their status, active or disabled.

Use the name option to see the contents of a specific profile.

#### Example

The output of the command is similar to the following:

```
* BD-8808.36 # show upm profile
==============================================================================
=UPM Profile Events Ports Flags
==============================================================================
=p1 UPM Timer(t1) e
p1 device detect 1:1 e
p2 e
==============================================================================
=Number of UPM Profiles: 2
Number of UPM Events in Queue for execution: 0
Flags: d - disabled, e - enabled
Event name: log-message(Log filter name) - Truncated to 20 chars
* BD-8808.37 # show upm profile "p1"
Created at : 2010-04-11 04:07:41
Last edited at : 2010-04-11 04:07:41
************Profile Contents Begin************
ena por 1:1
************Profile Contents Ends*************
Profile State: Enabled
Profile Maximimum Execution Time: 30
Events and ports configured on the profile:
===========================================================
Event Event Port list/Log filter
===========================================================
device-detect 1:1
device-undetect :
user-authenticated :
user-unauthenticated :
===========================================================
```
#### History

This command was first available in ExtremeXOS 11.6.

# <span id="page-712-0"></span>Platform Availability

This command is available on platforms that support the appropriate license. For complete information about software licensing, including how to obtain and upgrade your license and which licenses support the Universal Port feature, see the ExtremeXOS Concepts Guide, Universal Port Management **Commands** 

# show upm timers

#### **show upm timers**

#### Description

Displays a list of the UPM timers on the system and some of their configuration information.

#### Syntax Description

This command has no arguments or variables.

#### Default

N/A.

#### Usage Guidelines

Use this command to see a list of all UPM timers on a switch. The resulting display shows timer configurations, the associated profile, and flags to indicate the timer status. Flags are defined below:

- a active
- d disabled
- p periodic

#### Example

This command displays UPM timer configuration:

show upm timers

The output of this command is similar to the following:

\* BD-8808.43 # show upm timers Current Time: 2006-10-16 14:03:55 ------------------------------------------------------------------------------ -- UPM Profile Flags Next Execution Timer Name time ------------------------------------------------------------------------------ --

```
t1 p1 ep 2006-10-16 14:04:00(Every 10 secs)
timerA
------------------------------------------------------------------------------
--
Flags: e - Profile is enabled, d: Profile is disabled
o -Timer is non-periodic, p - Timer is periodic
```
#### History

This command was first available in ExtremeXOS 11.6.

#### Platform Availability

This command is available on platforms that support the appropriate license. For complete information about software licensing, including how to obtain and upgrade your license and which licenses support the Universal Port feature, see the ExtremeXOS Concepts Guide, Universal Port Management **Commands** 

#### unconfigure upm event

**unconfigure upm event** upm-event **profile** profile-name **ports** port\_list

#### Description

Unconfigures the event from the specified profile and port list.

#### Syntax Description

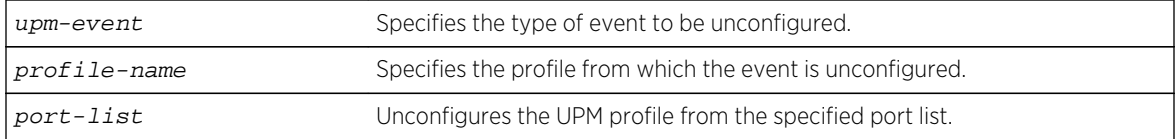

#### Default

N/A.

#### Usage Guidelines

This command removes an event from the specified profile and port list.

#### History

This command was first available in ExtremeXOS 11.6.

# <span id="page-714-0"></span>Platform Availability

This command is available on platforms that support the appropriate license. For complete information about software licensing, including how to obtain and upgrade your license and which licenses support the Universal Port feature, see the ExtremeXOS Concepts Guide, Universal Port Management **Commands** 

# unconfigure upm timer

**unconfigure upm timer** timer-name **profile** profile-name

## Description

Removes a UPM profile from a UPM timer.

# Syntax Description

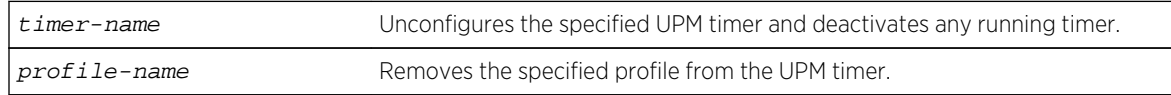

#### Default

N/A.

# Usage Guidelines

Use this command to unconfigure a timer setting. This command does not delete the timer.

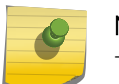

#### Note

The specified timer is stopped by this command, even if it has been activated.

# History

This command was first available in ExtremeXOS 11.6.

# Platform Availability

This command is available on platforms that support the appropriate license. For complete information about software licensing, including how to obtain and upgrade your license and which licenses support the Universal Port feature, see the ExtremeXOS Concepts Guide, Universal Port Management **Commands** 

# 9 **CLI Scripting Commands**

configure cli mode [configure cli mode scripting](#page-717-0) [configure cli script timeout](#page-717-0) [delete var](#page-719-0) [delete var key](#page-720-0) [disable cli scripting](#page-721-0) [disable cli scripting output](#page-721-0) [ELSE](#page-722-0) [enable cli scripting](#page-723-0) [enable cli scripting output](#page-724-0) [ENDIF](#page-725-0) [ENDWHILE](#page-726-0) [IF ... THEN](#page-727-0) [load var key](#page-729-0) [return](#page-730-0) [save var key](#page-731-0) [set var](#page-732-0) [show var](#page-733-0) [WHILE ... DO](#page-734-0)

This chapter describes commands for:

- Enabling and disabling CLI scripting
- Managing script variables
- Creating conditional loops

For an introduction to CLI scripting features, see the ExtremeXOS Concepts Guide.

# configure cli mode

configure cli mode [persistent | non-persistent]

#### Description

Configures the persistent nature of command execution for non-persistent commands.

#### Syntax Description

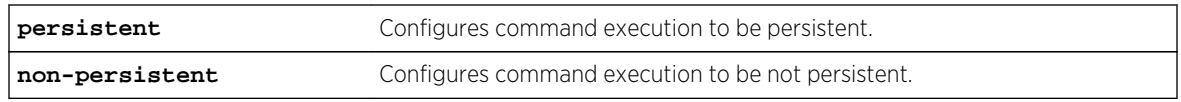

#### Default

The default mode is non-persistent.

# Usage Guidelines

All ExtremeXOS commands can operate in persistent mode, and a subset of the ExtremeXOS command set can operate in non-persistent mode. Commands that are executed in persistent mode become part of the saved switch configuration that persists when the switch is rebooted. Commands that are executed in non-persistent mode configure temporary changes that are not saved in the switch configuration and do not persist when the switch is rebooted.

Most commands operate only in persistent mode. The subset of commands that operate in nonpersistent mode are called non-persistent-capable commands. The Universal Port feature uses the nonpersistent-capable commands to configure temporary changes that could create security issues if the switch were rebooted or reset. The use of non-persistent-capable commands in scripts and Universal Port profiles allows you to make temporary configuration changes without affecting the default configuration the next time the switch is started.

The configure cli mode command affects only the non-persistent-capable commands, which are listed in the Universal Port chapter in the Extreme XOS Concepts Guide. By default, all commands operate in persistent mode with the following exceptions:

- In Universal Port dynamic profiles, the non-persistent-capable commands operate in non-persistent mode unless preceded by the configure cli mode persistent command in the profile.
- In the CLI, CLI scripts, and static profiles, the non-persistent-capable commands operate in nonpersistent mode only when preceded by the configure cli mode non-persistent command.

You can use the configure cli mode persistent command and the configure cli mode non-persistent command to change the mode of operation for non-persistent-capable commands multiple times within a script, profile, or configuration session.

#### Example

The following example sets command execution to be persistent:

configure cli mode persistent

#### History

This command was first available in ExtremeXOS 11.6.

# <span id="page-717-0"></span>Platform Availability

This command is available on all platforms.

# configure cli mode scripting

#### **configure cli mode scripting** [**abort-on-error** | **ignore-error**]

#### Description

Configures the error handling process for CLI scripting on the switch.

#### Syntax Description

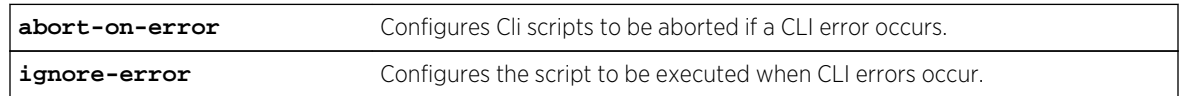

#### Default

CLI: ignore-error Static profiles: abort-on-error Dynamic profiles: abort-on-error

#### Usage Guidelines

You can change the error-handling options within the scripts.

#### Example

The following command configures the switch to ignore syntax errors in CLI scripts:

configure cli mode scripting ignore-error

#### History

This command was first available in ExtremeXOS 11.6.

#### Platform Availability

This command is available on all platforms.

# configure cli script timeout

**configure cli script timeout** timeout

# Description

Configures the maximum time a script can run.

#### Syntax Description

timeout Defines the timeout period in seconds.

# Default

Regular script: no time limit default.xsf: 500 seconds autoexec.xsf: 500 seconds

# Usage Guidelines

This command configures the maximum run time for all scripts, including default.xsf and autoexec.xsf, which are described in Software Upgrade and Boot Options in the ExtremeXOS Concepts Guide. If no timeout period is configured, regular scripts do not timeout, and the default.xsf and autoexec.xsf scripts time out after 500 seconds.

If a script does not finish running in the configured time, command execution stops and an error message is logged. If the timer expires while a command is executing, the command execution continues and all following commands are not executed.

If the timer command is executed inside a script, the timer is reset. If the command is issued more than once inside a script the last timer command executed resets the timer. The timer is valid only for that session. The use of nested scripts does not extend the execution period. When the parent script reaches the timeout value, the parent script and all nested scripts terminate.

To configure a different timeout value for autoexec.xsf or default.xsf, the configure cli script timeout command should be the first command in the script.

When a script timeout value is configured, the following variables are created: \$CLI.SCRIPT\_TIMEOUT and \$CLI.SCRIPT\_TIME\_REMAINING. If no timeout value is configured for a session, the variables are not created.

You can use the \$CLI.SCRIPT\_TIMEOUT variable to adjust the timeout value. The \$CLI.SCRIPT\_TIME\_REMAINING variable returns the time remaining. When a timeout value is configured, the variable values are as follows:

- If no script is running, both \$CLI.SCRIPT\_TIME\_REMAINING and \$CLI.SCRIPT\_TIMEOUT show the configured timeout value.
- If a script is aborted due to timeout, the \$CLI.SCRIPT\_TIME\_REMANING variable returns the value0.
- If a script finishes execution (before the timeout value is reached) the \$CLI.SCRIPT\_TIME\_REMANING variable returns the remaining time.

# <span id="page-719-0"></span>Example

The following command configures the switch to terminate a script after 120 seconds:

configure cli script timeout 120

#### History

This command was first available in ExtremeXOS 12.4.

# Platform Availability

This command is available on all platforms.

# delete var

#### **delete var** varname

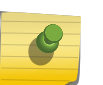

Note

This is a script command and operates only in scripts or on the command line when scripting is enabled with the following command: [enable cli scripting {permanent}](#page-723-0).

#### Description

Deletes a variable.

#### Syntax Description

varname Specifies the name of the scripting variable to be deleted.

#### Default

N/A.

#### Usage Guidelines

The format of a local variable (case insensitive) is: \$VARNAME

#### Example

The following example deletes local variable x:

delete var x
#### History

This command was first available in ExtremeXOS 12.1.

## Platform Availability

This command is available on all platforms.

# delete var key

#### **delete var key** key

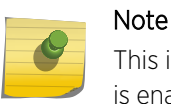

This is a script command and operates only in scripts or on the command line when scripting is enabled with the following command: [enable cli scripting {permanent}](#page-723-0).

#### Description

Deletes the variables that have been saved using a key.

#### Syntax Description

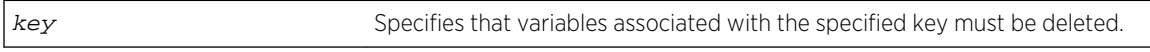

#### Default

N/A.

#### Usage Guidelines

CLI scripting must be enabled to use this command. The user is responsible for generating unique keys for each variable. The system has a limited amount of memory to store these variables.

#### Example

The following command deletes all variables associated with the key "red:"

delete var key red

#### History

This command was first available in ExtremeXOS 11.6.

## Platform Availability

This command is available on all platforms.

# disable cli scripting

disable cli scripting {permanent}

#### Description

Disables the use of the CLI scripting commands. When used without the permanent option, it disables the CLI scripting commands for the current session and is a per session setting. The permanent option affects new sessions only and is saved across switch reboots.

## Syntax Description

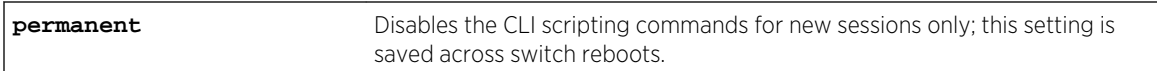

#### Default

CLI scripting commands are disabled by default.

#### Usage Guidelines

You can disable the CLI scripting commands for the session only after this feature has been enabled.

#### Example

The following command disables the CLI scripting commands for the current session:

disable cli scripting

#### History

This command was first available in ExtremeXOS 11.6.

The permanent option was added in ExtremeXOS 12.0.

## Platform Availability

This command is available on all platforms.

# disable cli scripting output

#### **disable cli scripting output**

Disables the display of CLI commands and responses during script operation.

#### Syntax Description

This command has no arguments or variables.

#### Default

During interactive script sessions: CLI scripting output enabled.

During load script command operation: CLI scripting output disabled.

## Usage Guidelines

When the CLI scripting output is disabled, the only script output displayed is the [show var {<varname>}](#page-733-0) command and its output. All other commands and responses are not displayed.

When the [load script <filename> {arg1} {arg2} ... {arg9}](#page-3165-0) command is entered, the software disables CLI scripting output until the script is complete, and then CLI scripting output is enabled. Use the enable cli scripting output and disable cli scripting output commands to control what a script displays when you are troubleshooting.

#### Example

The following command disables CLI scripting output for the current session or until the enable cli scripting output command is entered:

disable cli scripting output

## History

This command was first available in ExtremeXOS 12.1.2.

## Platform Availability

Note

This command is available on all platforms.

# ELSE

#### **ELSE**

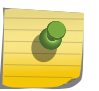

This is a script command and operates only in scripts when scripting is enabled with the following command: [enable cli scripting {permanent}](#page-723-0).

<span id="page-723-0"></span>Command block to be executed if the condition specified in the associated IF statement is not met.

#### Syntax Description

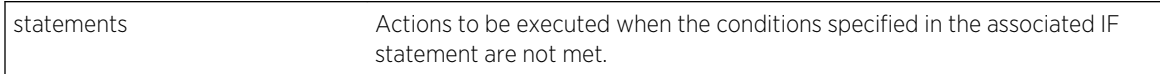

#### Default

N/A.

## Usage Guidelines

CLI scripting must be enabled before using this command.

This command must be preceded by IF <\_ expression> THEN <statements> and followed by ENDIF.

You can insert comments by using a number sign (#).

## Example

The following example executes the show switch command if the value of the variable x is greater than 2, and execute the show vlan command otherwise:

IF  $( $\frac{5}{x} > 2$ ) THEN$ show switch

ELSE

show vlan

ENDIF

```
History
```
This command was first available in ExtremeXOS 11.6.

## Platform Availability

This command is available on all platforms.

# enable cli scripting

#### **enable cli scripting** {**permanent**}

Enables the use of CLI scripting commands. When used without the permanent option, it enables the CLI scripting commands for the current session and is a per session setting. The permanent option enables the CLI scripting commands for new sessions only and is saved across switch reboots.

## Syntax Description

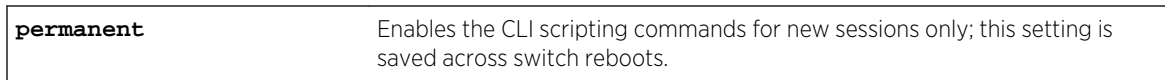

## Default

The CLI scripting commands are disabled by default.

## Usage Guidelines

You must enable the CLI scripting commands on the switch to use the scripting keywords in the script, and before you can configure or execute a script.

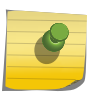

#### Note

CLI scripting commands cannot be enabled when CLI space auto completion is enabled with the [enable cli space-completion](#page-104-0) command.

## Example

The following command enables the CLI scripting commands for the current session:

enable cli scripting

#### History

This command was first available in ExtremeXOS 11.6.

The permanent option was added in ExtremeXOS 12.0.

## Platform Availability

This command is available on all platforms.

# enable cli scripting output

**enable cli scripting output**

Enables the display of CLI commands and responses during script operation.

#### Default

During interactive script sessions: CLI scripting output enabled.

During load script command operation: CLI scripting output disabled.

## Usage Guidelines

When the CLI scripting output is enabled, all script commands and responses are displayed.

When the [load script <filename> {arg1} {arg2} ... {arg9}](#page-3165-0) command is entered, the software disables CLI scripting output until the script is complete, and then CLI scripting output is enabled. Use the enable cli scripting output and disable cli scripting output commands to control what a script displays when you are troubleshooting.

## Example

The following command enables CLI scripting output for the current session or until the disable cli scripting output command is entered:

enable cli scripting output

#### History

This command was first available in ExtremeXOS 12.1.2.

## Platform Availability

This command is available on all platforms.

# ENDIF

#### **ENDIF**

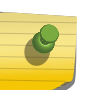

#### Note

This is a script command and operates only in scripts when scripting is enabled with the following command: [enable cli scripting {permanent}](#page-723-0).

#### Description

Causes the IF construct to be terminated.

## Syntax Description

This command has no arguments or variables.

#### Default

N/A.

## Usage Guidelines

The ENDIF command should be used after the IF  $\leq$  expression> THEN  $\leq$ statement(s)> command.

You can insert comments by using a number sign (#). CLI scripting must be enabled to use this command.

#### Example

The following example executes the show switch command if the value of the variable is greater than 2 and execute the show vlan command otherwise:

IF  $( $\frac{5}{x} > 2$ ) THEN$ 

show switch

ELSE

show vlan

ENDIF

#### History

This command was first available in ExtremeXOS 11.6.

## Platform Availability

This command is available on all platforms.

# ENDWHILE

#### **ENDWHILE**

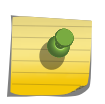

#### Note

This is a script command and operates only in scripts when scripting is enabled with the following command: [enable cli scripting {permanent}](#page-723-0).

Causes the WHILE construct to be terminated.

## Syntax Description

This command has no arguments or variables.

## Default

N/A.

## Usage Guidelines

The ENDWHILE command must be used after a corresponding WHILE <\_ expression> DO <statement(s)> command.

You can insert comments by using a number sign (#). CLI scripting must be enabled to use this command.

## Example

This example creates 10 VLANs, named x1 to x10:

```
set var x 1
WHILE (\$x \le 10) DO
         create vlan v$x
         set var x ($x + 1)
```
#### ENDWHILE

#### **History**

This command was first available in ExtremeXOS 11.6.

## Platform Availability

This command is available on all platforms.

# IF ... THEN

#### **IF (\_expression) THEN**

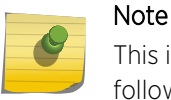

This is a script command and operates only in scripts when scripting is enabled with the following command: [enable cli scripting {permanent}](#page-723-0).

#### Description

Optionally executes a code block based on the condition supplied.

## Syntax Description

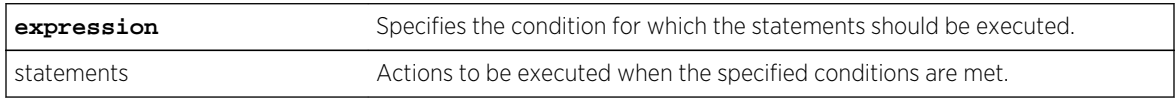

#### Default

N/A.

## Usage Guidelines

This command is usually followed by statements that are executed if the condition evaluates to true.

It can also be followed by an ELSE block, which is executed if the condition evaluates to false.

The IF construct should be terminated by an ENDIF command.

The \_expression must be enclosed in parentheses.

The IF construct can be nested inside other IF and WHILE constructs. Nesting is supported up to five levels. If there is incorrect nesting of IF conditions, an error message is displayed. If a user tries to execute more than five nested IF conditions, an error message is displayed.

The operators mentioned in Using Operators can be used in an \_expression in an IF condition.

You can insert comments by using a number sign (#).

## Example

The following example executes the show switch command if the value of the variable is greater than 2 and executes the show vlan command otherwise:

IF  $(Sx > 2)$  THEN show switch ELSE show vlan

ENDIF

#### History

This command was first available in ExtremeXOS 11.6.

## Platform Availability

Note

This command is available on all platforms.

## load var key

**load var key** key [var1 var2 **…**]

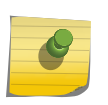

This is a script command and operates only in scripts or on the command line when scripting is enabled with the following command: [enable cli scripting {permanent}](#page-723-0).

## Description

Imports the specified set of variables associated with a key into the current session.

## Syntax Description

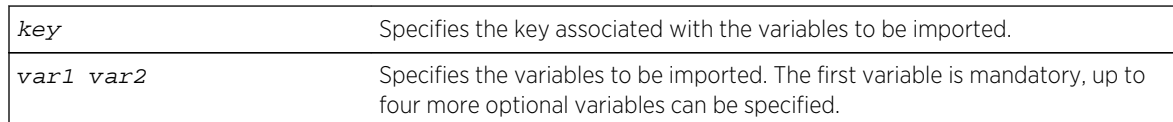

#### Default

N/A.

## Usage Guidelines

The specified key should have created by the user. Also, the variables specified should have been saved using that key.

Attempting to use this command with a non-existent key results in an error message being displayed.

## Example

The following example imports the variables "username," "ipaddr," and "vlan" from the key "blue:"

load var key blue username ipaddr vlan

## History

This command was first available in ExtremeXOS 11.6.

## Platform Availability

This command is available on all platforms.

#### return

#### **return** statusCode

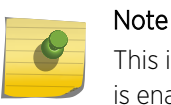

This is a script command and operates only in scripts or on the command line when scripting is enabled with the following command: [enable cli scripting {permanent}](#page-723-0).

## Description

Exits the current script and sets the \$STATUS variable.

#### Syntax Description

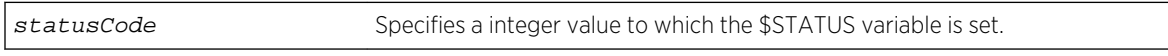

#### Default

N/A.

#### Usage Guidelines

When used in nested scripts, this command allows you to terminate the current script, set the \$STATUS variable, return to the parent script, and evaluate the \$STATUS variable in the parent script. For more information on the \$STATUS variable, see Using CLI Scripting in the ExtremeXOS Concepts Guide.

## Example

The following example exits the current script and sets the \$STATUS variable to -200:

return -200

#### History

This command was first available in ExtremeXOS 12.4.

## Platform Availability

This command is available on all platforms.

## save var key

**save var key** key [var1 var2 **…**]

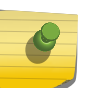

#### Note

This is a script command and operates only in scripts or on the command line when scripting is enabled with the following command: [enable cli scripting {permanent}](#page-723-0).

## Description

Saves the specified variables to the specified key.

## Syntax Description

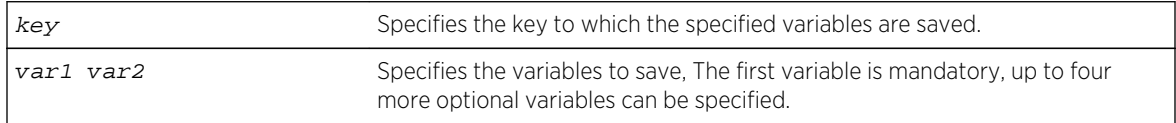

#### Default

N/A.

## Usage Guidelines

The variables saved by the SAVE VAR command are represented by the specified key and can be retrieved and restored in the context in which this profile was applied. They are available to rollback events like user-unauthenticate and device-undetect. The key option allows the user to save data for a unique key and retrieve the saved data based on this key. The user is responsible for generating unique keys for each variable. The system has a limited amount of memory to store these variables.

## Example

The following example saves the variables "username," "ipaddr," and "vlan" to the key "blue:"

save var key blue username ipaddr vlan

## History

This command was first available in ExtremeXOS 11.6.

## Platform Availability

This command is available on all platforms.

#### set var

#### **set var** varname \_expression

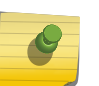

Note

This is a script command and operates only in scripts or on the command line when scripting is enabled with the following command: [enable cli scripting {permanent}](#page-723-0).

## Description

Creates and sets the CLI scripting variable to the desired value.

## Syntax Description

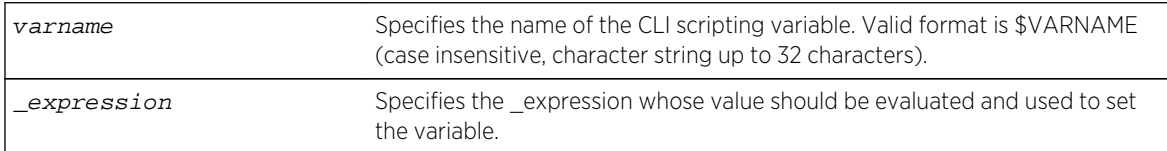

#### Default

N/A.

#### Usage Guidelines

The format of a local variable (case insensitive) is: \$VARNAME.

An error message is displayed if the user attempts to use a variable name with a length greater than 32 characters.

If a variable already exists, it is overwritten. No error message is displayed.

## Example

The following examples show some ways you can manipulate variables:

```
Set var x 100
Set var x (\xi x + 2)
Set var y (*x - 100)
Set var y ((x) - 100)
```
## <span id="page-733-0"></span>History

This command was first available in ExtremeXOS 11.6.

#### Platform Availability

This command is available on all platforms.

## show var

**show var** {varname}

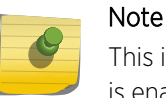

This is a script command and operates only in scripts or on the command line when scripting is enabled with the following command: [enable cli scripting {permanent}](#page-723-0).

## Description

Displays the current session variables or the named variable.

#### Syntax Description

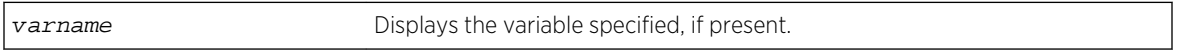

#### Default

N/A.

#### Usage Guidelines

Use this command to see the list of current session variables. The display includes the variable name and value.

#### Example

The output of this command is similar to the following:

Switch.7 # show var ---------------------------------------- Count : 4 ---------------------------------------- ----------------------------------------------------------------- variableName variableValue -------------------------------- -------------------------------- CLI.SESSION\_TYPE serial CLI.USER admin STATUS 0

 $x \sim 66$ ------------------------------------------------------------------

#### History

This command was first available in ExtremeXOS 11.6.

## Platform Availability

This command is available on all platforms.

## WHILE ... DO

#### **WHILE (\_expression) DO**

Note

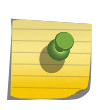

This is a script command and operates only in scripts when scripting is enabled with the following command: [enable cli scripting {permanent}](#page-723-0).

#### Description

Executes a code block while the specified condition is true.

## Syntax Description

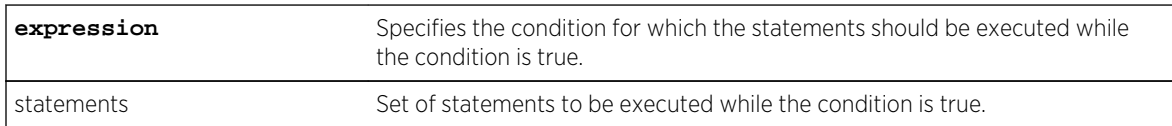

#### Default

N/A.

## Usage Guidelines

This command is usually followed by statements to be executed while the condition is true and the entire construct is terminated by an ENDWHILE command.

The expression must be enclosed in parentheses.

Nesting is supported up to five levels. An error message is displayed if there is incorrect nesting of WHILE conditions. An error message is displayed if a user tries to execute more than five WHILE conditions.

Ctrl-C can be used to break out of a WHILE loop(s). Breaking out of any number of WHILE loops always clears all the WHILE loops .

The operators mentioned in Using Operators can be used in an \_expression in a WHILE condition.

You can insert comments by using a number sign (#).

## Example

This example creates 10 VLANs, named x1 to x10:

```
set var x 1
WHILE (<math>\frac{5}{x}</math> < <math>\leq</math> 10) DO create vlan v$x
      set var x (\$x + 1)ENDWHILE
```
#### History

This command was first available in ExtremeXOS 11.6.

## Platform Availability

This command is available on all platforms.

# 10 **Commands for Configuring LLDP**

[clear lldp neighbors](#page-737-0) [configure lldp med fast-start repeat-count](#page-738-0) [configure lldp ports management-address](#page-739-0) [configure lldp ports port-description](#page-740-0) [configure lldp ports system-capabilities](#page-740-0) [configure lldp ports system-description](#page-741-0) [configure lldp ports system-name](#page-742-0) [configure lldp ports vendor-specific avaya-extreme call-server](#page-743-0) [configure lldp ports vendor-specific avaya-extreme dot1q-framing](#page-744-0) [configure lldp ports vendor-specific avaya-extreme file-server](#page-746-0) [configure lldp ports vendor-specific avaya-extreme poe-conservation-request](#page-747-0) [configure lldp ports vendor-specific dot1 port-vlan-ID](#page-748-0) [configure lldp ports vendor-specific dot1 port-protocol-vlan-ID](#page-749-0) [configure lldp ports vendor-specific dot1 vlan-name](#page-750-0) [configure lldp ports vendor-specific dot3 link-aggregation](#page-751-0) [configure lldp ports vendor-specific dot3 mac-phy](#page-752-0) [configure lldp ports vendor-specific dot3 max-frame-size](#page-753-0) [configure lldp ports vendor-specific dot3 power-via-mdi](#page-754-0) [configure lldp ports vendor-specific med capabilities](#page-756-0) [configure lldp ports vendor-specific med location-identification](#page-757-0) [configure lldp ports vendor-specific med policy application](#page-759-0) [configure lldp ports vendor-specific med power-via-mdi](#page-761-0) [configure lldp reinitialize-delay](#page-762-0) [configure lldp snmp-notification-interval](#page-763-0) [configure lldp transmit-delay](#page-764-0) [configure lldp transmit-hold](#page-765-0) [configure lldp transmit-interval](#page-766-0) [disable lldp ports](#page-767-0) [disable snmp traps lldp](#page-767-0) [disable snmp traps lldp-med](#page-768-0) [enable lldp ports](#page-769-0) [enable snmp traps lldp](#page-770-0) [enable snmp traps lldp-med](#page-771-0) [show lldp](#page-772-0) [show lldp neighbors](#page-774-0) [show lldp statistics](#page-777-0) [unconfigure lldp](#page-779-0)

<span id="page-737-0"></span>This chapter describes commands for doing the following:

- Configuring LLDP
- Managing LLDP
- Displaying LLDP information

For an introduction to LLDP, see the ExtremeXOS Concepts Guide.

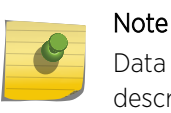

Data Center Bridging Exchange (DCBX) commands that contain the lldp keyword are described in [Data Center Solution Commands](#page-1197-0)

# clear lldp neighbors

```
clear lldp neighbors [all | port port_list]
```
#### Description

Clears the LLDP neighbor information collected for one or all ports on the switch.

#### Syntax Description

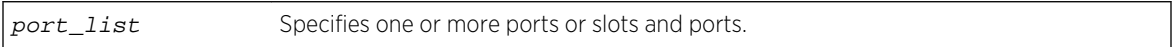

#### Default

N/A.

## Usage Guidelines

LLDP neighbor information for each port is automatically cleared after the period defined by the TTL TLV if no update LLDP protocol data unit (LLDPDU) is received. This command immediately clears the LLDP neighbor information for the specified ports.

## Example

The following command clears the LLDP information collected for all ports on the switch:

clear lldp neighbors all

#### **History**

This command was first available in ExtremeXOS 12.4.4.

## <span id="page-738-0"></span>Platform Availability

This command is available on all platforms.

# configure lldp med fast-start repeat-count

#### **configure lldp med fast-start repeat-count** count

## Description

The fast-start feature is automatically enabled when you enable the LLDP MED capabilities TLV. This command configures how many times, from 1 to 10, the switch sends out an LLDP MED packet with an interval of 1 second.

## Syntax Description

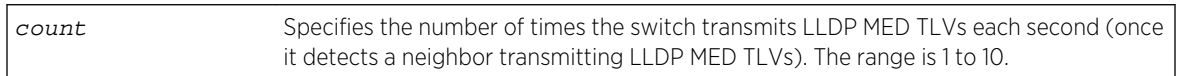

## Default

3.

## Usage Guidelines

When the switch detects a MED-capable device, this count determines how many times the switch sends a LLDP MED TLVs with an interval of 1 second. The fast-start feature enables the MED-capable device to quickly learn information; this command changes the value from the default 3. The fast-start feature is automatically enabled when you enable the LLDP MED capabilities TLV.

#### Note

After you configure the LLDP MED capability TLV, the fast-start feature automatically runs. To configure the LLDP MED capability TLV, use the configure lldp ports [all  $|$  <port\_list>] [\[advertise | no-advertise\] vendor-specific med capabilities](#page-756-0) command.

## Example

The following command configures fast learning on the switch to a value of 2:

configure lldp med fast-start repeat-count 2

#### History

This command was first available in ExtremeXOS 11.5.

## <span id="page-739-0"></span>Platform Availability

This command is available on all platforms.

## configure lldp ports management-address

**configure lldp ports** [**all** | port\_list] [**advertise** | **no-advertise**] **managementaddress**

#### Description

Configures the LLDP port to advertise or not to advertise management address information to its neighbors.

## Syntax Description

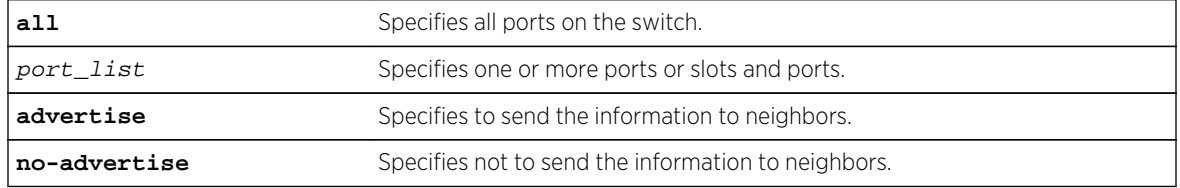

#### Default

No advertise.

## Usage Guidelines

With ExtremeXOS, you can only add one management address TLV per LLDPDU and the information must be the IP address configured on the management VLAN. If no IP address is assigned to the management VLAN, the system sends the system MAC address. LLDP does not send out IPv6 addresses in this field.

#### Example

The following command advertises the management address information for port 1:5:

configure lldp ports 1:5 advertise management-address

#### **History**

This command was first available in ExtremeXOS 11.2.

## Platform Availability

This command is available on all platforms.

# <span id="page-740-0"></span>configure lldp ports port-description

**configure lldp ports** [**all** | port\_list] [**advertise** | **no-advertise**] **portdescription**

#### Description

Configures the LLDP port to advertise or not advertise port description information to its neighbors.

#### Syntax Description

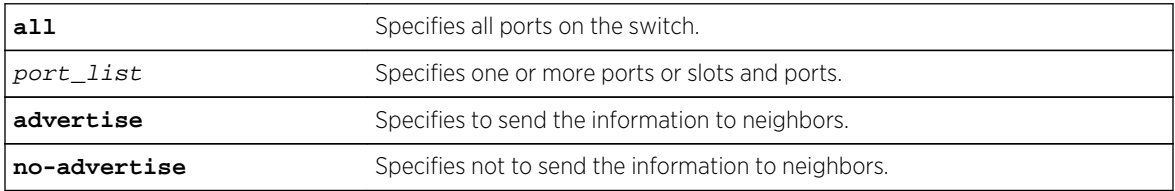

#### Default

No advertise.

#### Usage Guidelines

N/A.

## Example

The following command configures port 1:7 to not advertise the port description information to neighbors:

configure lldp ports 1:7 no-advertise port-description

#### History

This command was first available in ExtremeXOS 11.2.

## Platform Availability

This command is available on all platforms.

# configure lldp ports system-capabilities

```
configure lldp ports [all | port_list] [advertise | no-advertise] system-
capabilities
```
<span id="page-741-0"></span>Configures the LLDP port to advertise or not to advertise its system capabilities to its neighbors.

## Syntax Description

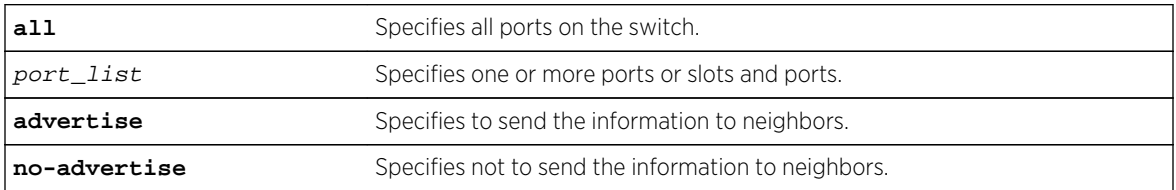

#### Default

No advertise.

## Usage Guidelines

When at least one VLAN exists with more than two ports, bridging is sent to enabled.

When at least one VLAN on the switch has IP forwarding enabled, the system automatically sets the router bit.

## Example

The following command configures all ports to advertise system capability information to neighbors:

configure lldp ports all advertise system-capabilities

#### History

This command was first available in ExtremeXOS 11.2.

## Platform Availability

This command is available on all platforms.

# configure lldp ports system-description

**configure lldp ports** [**all** | port\_list] [**advertise** | **no-advertise**] **systemdescription**

## Description

Configures the LLDP port to advertise or not to advertise its system description to its neighbors.

## <span id="page-742-0"></span>Syntax Description

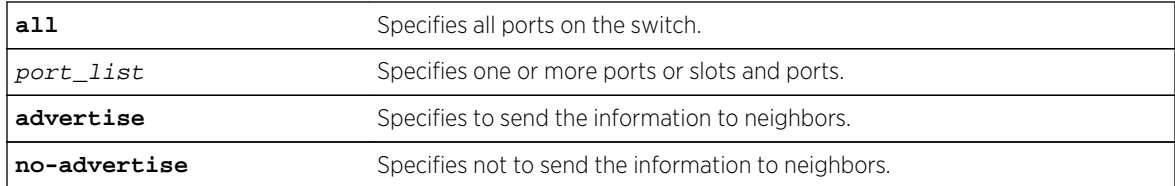

#### Default

Advertise.

## Usage Guidelines

Although not mandatory according to the standard, this TLV is included in the LLDPU by default when you enable LLDP.

When enabled, the system sends the following image (from the show version command) in the system description TLV:

ExtremeXOS version 11.2.0.12 v1120b12 by release-manager on Fri Mar 18 16:01:08 PST 2005

#### Example

The following command configures port 1:4 through port 1:8 to not advertise the system description information to neighbors:

configure lldp ports 1:4 - 1:8 no-advertise system-description

#### History

This command was first available in ExtremeXOS 11.2.

## Platform Availability

This command is available on all platforms.

# configure lldp ports system-name

**configure lldp ports** [**all** | port\_list] [**advertise** | **no-advertise**] **system-name**

#### Default

Configures the LLDP port to advertise or not to advertise its system name to its neighbors.

## <span id="page-743-0"></span>Syntax Description

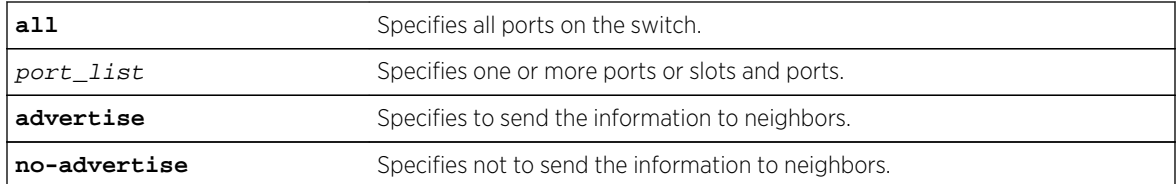

#### Default

No advertise.

#### Usage Guidelines

N/A.

#### Example

The following command configures port 1:6 to advertise the system name to neighbors:

configure lldp ports 1:4 - 1:8 advertise system-name

#### History

This command was first available in ExtremeXOS 11.2.

## Platform Availability

This command is available on all platforms.

# configure lldp ports vendor-specific avaya-extreme call-server

The Avaya phone uses this proprietary LLDP TLV to learn the IP address(es) of the call server(s) to use.

**configure lldp ports** [**all** | port\_list] [**advertise** | **no-advertise**] **vendor-specific avaya-extreme call-server** ip\_address\_ {ip\_address\_2 {ip\_address\_3 {ip\_address\_4  ${\it \{ip\_address\_5 \ \{ip\_address\_6 \ \{ip\_address\_7 \ \{ip\_address\_8\}\}}\}}\}$ 

## Description

Configures the LLDP port to advertise or not advertise up to 8 call server IP addresses to its neighbors.

#### Syntax Description

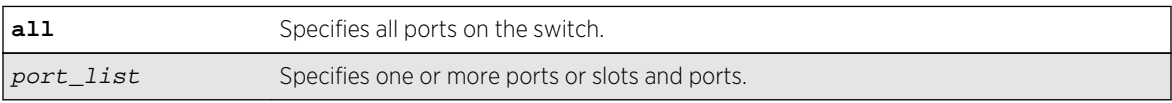

<span id="page-744-0"></span>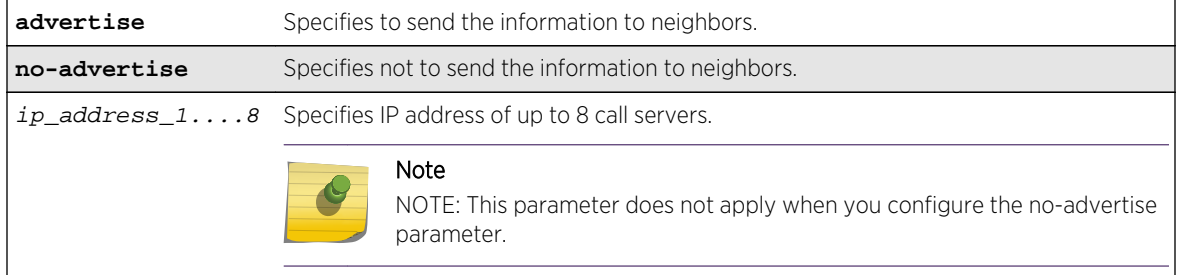

#### Default

No advertise.

#### Usage Guidelines

The Avaya phone uses this proprietary LLDP TLV for addressing information. You can configure the IP address for up to 8 call servers in a single TLV.

#### Example

The following command configures ports 1-5 to advertise two call server IP addresses to neighbors:

configure lldp ports 1-5 advertise vendor-specific avaya-extreme call-server 10.10.10.10 10.11.10.10

#### History

This command was first available in ExtremeXOS 11.5.

## Platform Availability

This command is available on all platforms.

# configure lldp ports vendor-specific avaya-extreme dot1q-framing

**configure lldp ports** [**all** | port\_list] [**advertise** | **no-advertise**] **vendor-specific avaya-extreme dot1q-framing** [**tagged** | **untagged** | **auto**]

#### Description

Configures the LLDP port to advertise or not advertise the 802.1q framing configuration to its neighbors. The Avaya phone uses this proprietary LLDP TLV information. In addition to this LLDP TLV, you must enable LLLDP as well as configure both the LLDP MED capabilities TLV and the LLDP network policy TLV.

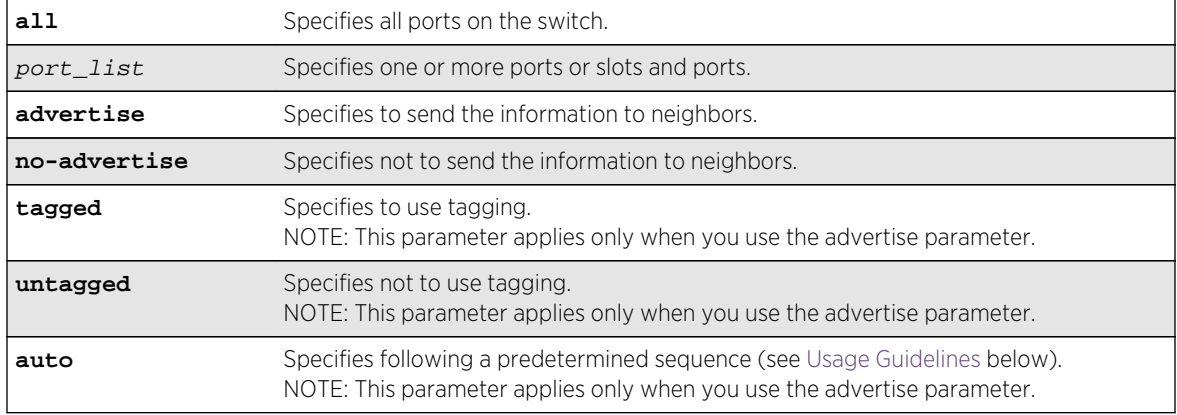

## Syntax Description

## Default

No advertise.

## Usage Guidelines

Before configuring this LLDP TLV, you must take the following steps:

- Enable LLDP using the [enable lldp ports](#page-769-0) command.
- Enable the LLDP MED capabilities TLV using the [configure lldp ports vendor-specific med](#page-756-0) [capabilities](#page-756-0) command.
- Enable the LLDP MED network policy TLV using the [configure lldp ports vendor-specific med policy](#page-759-0) [application](#page-759-0) command.

This TLV is used to exchange information about Layer2 priority tagging between the network connectivity device (switch) and the Avaya phone.

If you configure the TLV to advertise tagging, the phone uses tagging information, which it retrieves from the [configure lldp ports vendor-specific med policy application](#page-759-0) command. If you configure the TLV to advertise untagged, the phone does not use any tagging, including 802.1q priority tagging.

If you configure the TLV to advertise auto, the phone cycles through the following sequence until an action is successful:

- Uses the configuration advertised by the LLDP MED network policy TLV, as configured by the [configure lldp ports vendor-specific med policy application](#page-759-0) command.
- Uses the priority tagged frames configured by the phone's server.
- Sends the traffic untagged.

#### Example

The following command configures al ports to advertise the dot1q framing as untagged to neighbors:

configure lldp ports all advertise vendor-specific avaya-extreme dot1qframing untagged

## <span id="page-746-0"></span>History

This command was first available in ExtremeXOS 11.5.

## Platform Availability

This command is available on all platforms.

# configure lldp ports vendor-specific avaya-extreme file-server

**configure lldp ports** [**all** | port\_list] [**advertise** | **no-advertise**] **vendor-specific avaya-extreme file-server** ip\_address\_1 {ip\_address\_2 {ip\_address\_3  ${ip\_address_4}$ }

## Description

Configures the LLDP port to advertise or not advertise up to 4 file server IP addresses to its neighbors. The Avaya phone uses this proprietary LLDP TLV to learn the IP address(es) of the file server(s) to use.

## Syntax Description

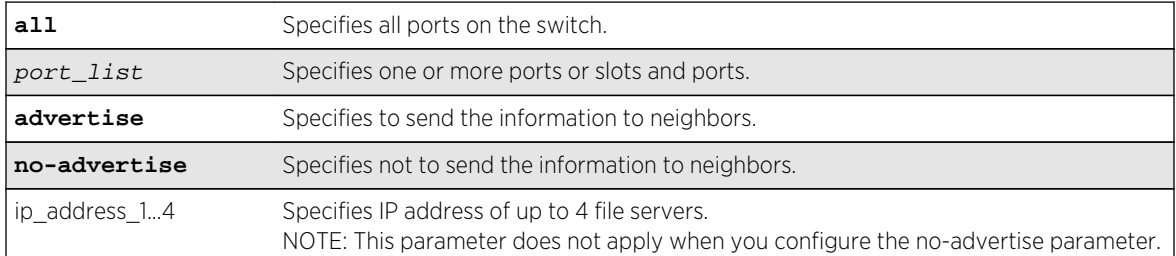

## Default

No advertise.

## Usage Guidelines

The Avaya phone uses this proprietary LLDP TLV for addressing information. You can configure the IP address for up to 4 file servers in a single TLV.

## Example

The following command configures all ports to advertise two file server IP addresses to neighbors:

configure lldp ports 1-5 advertise vendor-specific avaya-extreme call-server 10.20.10.10 10.12.10.10

## <span id="page-747-0"></span>History

This command was first available in ExtremeXOS 11.5.

## Platform Availability

This command is available on all platforms.

# configure lldp ports vendor-specific avaya-extreme poeconservation-request

**configure lldp ports** [**all** | port\_list] [**advertise** | **no-advertise**] **vendor-specific avaya-extreme poe-conservation-request**

## Description

Configures the LLDP port to advertise or not advertise a requested conservation level. By default, the requested conservation value on this proprietary LLDP TLV is 0, which is no power conservation. This LLDP TLV is sent out only on PoE-capable Ethernet ports.

## Syntax Description

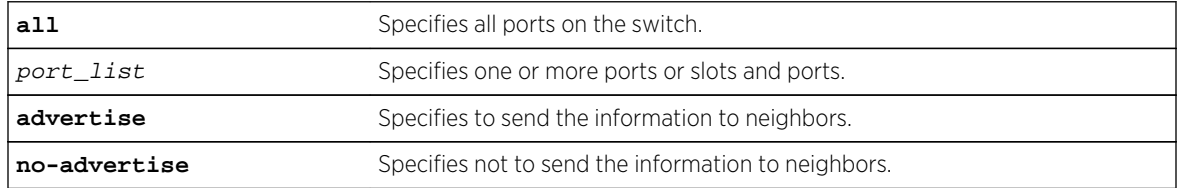

## Default

No advertise.

## Usage Guidelines

The switch sends this proprietary LLDP TLV to request a PD to go into a certain power conservation level or request the PD to go to the maximum conservation level. This LLDP TLV is transmitted only on PoE-capable ports.

When configured to advertise, the switch sends this TLV with a requested conservation power level of 0, which requests no power conservation. To temporarily change this conservation level, use the SNMP lldpXAvExLocPortXPoEPSEPortReqLevel object to set a new value; the reconfigured value is not saved over a reboot. (This SNMP object can be set from 0 to 243 or 255.)

## <span id="page-748-0"></span>Example

The following command configures all ports to advertise the currently requested conservation level to neighbors:

configure lldp ports all advertise vendor-specific avaya-extreme poeconservation-request

#### History

This command was first available in ExtremeXOS 11.5.

#### Platform Availability

This command is available on all platforms.

# configure lldp ports vendor-specific dot1 port-vlan-ID

**configure lldp ports** [**all** | port\_list] [**advertise** | **no-advertise**] **vendor-specific dot1 port-vlan-ID**

#### Description

Configures the LLDP port to advertise or not advertise port vlan ID information to its neighbors. This allows a VLAN bridge port to advertise the port VLAN identifier that is associated with untagged or priority-tagged frames.

## Syntax Description

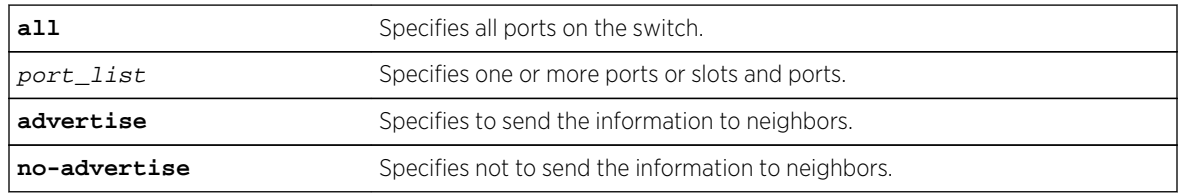

#### Default

No advertise.

#### Usage Guidelines

The port VLAN ID TLV allows the port to transmit the VLAN ID associated with untagged VLANs. There can be only one port VLAN ID in each LLPDU.

If no untagged VLANs are configured on the specified port, the TLV is not added to the LLPDU, even if you configured this to advertise.

## <span id="page-749-0"></span>Example

The following command configures all ports to advertise port vlan ID information to neighbors:

configure lldp ports all advertise vendor-specific dot1 port-vlan-ID

#### History

This command was first available in ExtremeXOS 11.2.

## Platform Availability

This command is available on all platforms.

# configure lldp ports vendor-specific dot1 port-protocol-vlan-ID

**configure lldp ports** [**all** | port\_list] [**advertise** | **no-advertise**] **vendor-specific dot1 port-protocol-vlan-ID** {**vlan** [**all** | vlan\_name]}

## Description

Configures the LLDP port to advertise or not advertise port VLAN information to its neighbors.

## Syntax Description

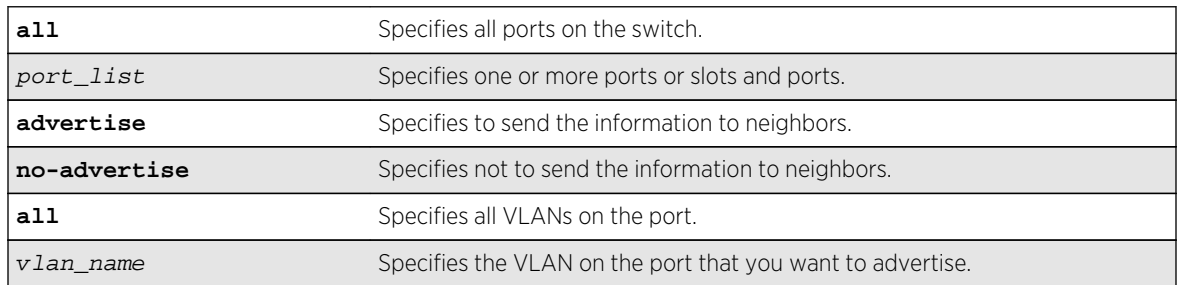

## Default

No advertise.

## Usage Guidelines

When configured to advertise, the switch inserts a port and protocol VLAN ID TLV for each VLAN configured on the ports. The port and protocol VLAN ID TLV allows the port to advertise if it supports protocol and/or tagged VLANs, along with the associated tagged values. A separate TLV is sent for each VLAN that you want to advertise.

<span id="page-750-0"></span>By default, once you configure this TLV, the system sends all protocol-based VLANs on the port. However, the LLDPDU cannot exceed 1500 bytes, so you should configure the port to advertise only the specified VLANs.

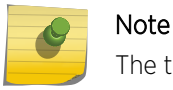

The total LLPDU size is 1500 bytes; any TLVs after that limit are dropped.

This TLV does not send information on the type of protocol that the VLAN has enabled; it just says whether the port is enabled or disabled for protocol-based VLANs. As Extreme Networks devices are always capable of supporting protocol-based VLANs, once you configure this TLV, the system always advertises support for these VLANs.

#### Example

The following command configures all ports to advertise port and protocol VLAN information to neighbors for all VLANs on all ports:

configure lldp ports all advertise vendor-specific dot1 port-protocol-vlan-id

#### History

This command was first available in ExtremeXOS 11.2.

#### Platform Availability

This command is available on all platforms.

## configure lldp ports vendor-specific dot1 vlan-name

**configure lldp ports** [**all** | port\_list] [**advertise** | **no-advertise**] **vendor-specific dot1 vlan-name** {**vlan** [**all** | vlan\_name]}

#### **Description**

Configures the LLDP port to advertise or not advertise VLAN name information to its neighbors. Use this TLV to advertise information for the tagged VLANs you want to specify on the port. This allows an IEEE 802.1Q-compatible 802 LAN station to advertise the assigned name of any VLAN with which it is configured.

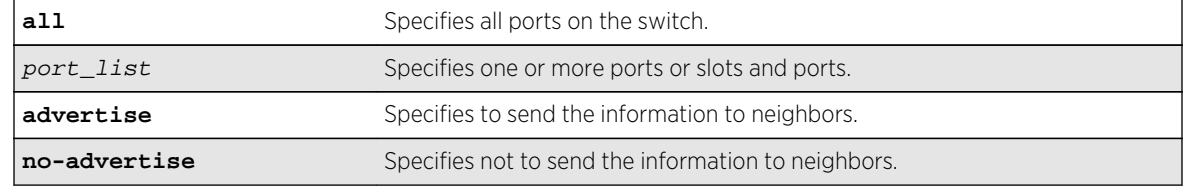

#### Syntax Description

<span id="page-751-0"></span>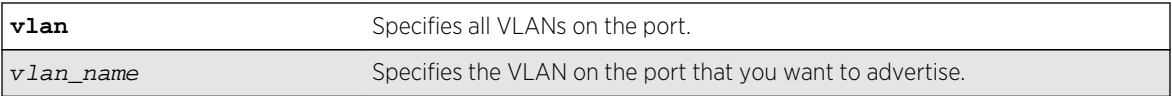

#### Default

No advertise.

## Usage Guidelines

The VLAN name TLV sends the VLAN name and the tag used; it associates a name to a tag for the specified VLAN. This allows an IEEE 802.1Q-compatible 802 LAN station to advertise the assigned name of any VLAN with which it is configured.

You can enable this TLV for tagged and untagged VLANs. When you enable this TLV for tagged VLANs, the TLV advertises the IEEE 802.1Q tag for that VLAN. (For untagged VLANs, the internal tag is advertised.) You can specify exactly which VLANs to advertise.

When configured to advertise, the switch inserts a VLAN name TLV for every VLAN configured on the ports. By default, once you configure this TLV, the system sends all VLAN names on the port. However, each VLAN name can require up to 32 bytes and the LLDPDU cannot exceed 1500 bytes, so you should configure the port to advertise only the specified VLANs, using the keyword vlan name.

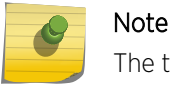

The total LLPDU size is 1500 bytes; any TLVs after that limit are dropped.

## Example

The following command configures all ports to not advertise VLAN name information to neighbors:

configure lldp ports all no-advertise vendor-specific dot1 vlan-name

#### History

This command was first available in ExtremeXOS 11.2.

#### Platform Availability

This command is available on all platforms.

# configure lldp ports vendor-specific dot3 link-aggregation

**configure lldp ports** [**all** | port\_list] [**advertise** | **no-advertise**] **vendor-specific dot3 link-aggregation**

<span id="page-752-0"></span>Configures the LLDP port to advertise or not advertise link-aggregation capabilities to its neighbors.

## Syntax Description

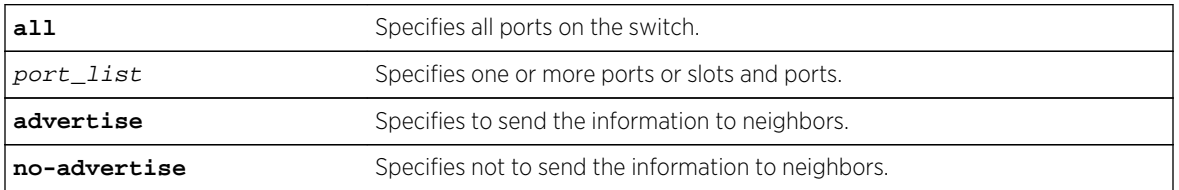

#### Default

No advertise.

## Usage Guidelines

When configured, this TLV is added to each LLDP port LLDPDU indicating the link-aggregation capabilities, status, and value of the master port of the load-sharing group.

## Example

The following command configures port 1:12 to not advertise link-aggregation capabilities to neighbors:

configure lldp ports 1:12 no-advertise vendor-specific dot3 link-aggregation

#### History

This command was first available in ExtremeXOS 11.2.

## Platform Availability

This command is available on all platforms.

# configure lldp ports vendor-specific dot3 mac-phy

**configure lldp ports** [**all** | port\_list] [**advertise** | **no-advertise**] **vendor-specific dot3 mac-phy**

## Description

Configures the LLDP port to advertise or not advertise MAC and physical layer capabilities to its neighbors. The capabilities include duplex and bit rate.

## <span id="page-753-0"></span>Syntax Description

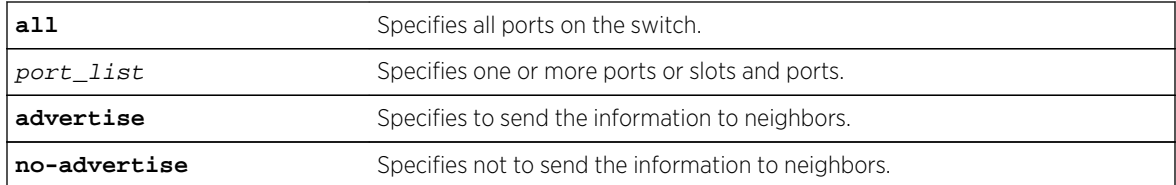

#### Default

No advertise.

## Usage Guidelines

When configured, the system advertises information about the speed capabilities, as well as autonegotiation support and status, of the LLDP port.

#### Example

The following command configures all ports to advertise MAC/PHY capabilities to neighbors:

configure lldp ports all advertise vendor-specific dot3 mac-phy

## History

This command was first available in ExtremeXOS 11.2.

## Platform Availability

This command is available on all platforms.

# configure lldp ports vendor-specific dot3 max-frame-size

**configure lldp ports** [**all** | port\_list] [**advertise** | **no-advertise**] **vendor-specific dot3 max-frame-size**

#### Description

Configures the LLDP port to advertise or not advertise its maximum frame size to its neighbors.

## Syntax Description

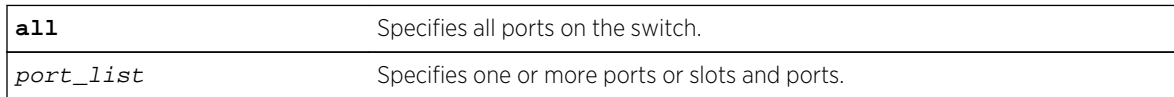

<span id="page-754-0"></span>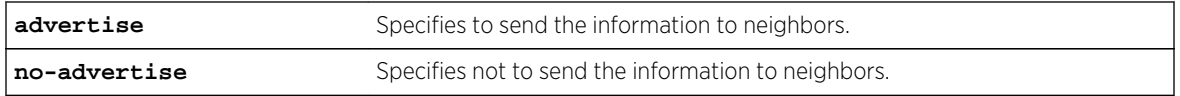

#### Default

No advertise.

#### Usage Guidelines

When jumbo frames are not enabled on the specified port, the TLV reports a value of 1518 once you configure it to advertise. If jumbo frames are enabled, the TLV inserts the configured value for the jumbo frames.

#### Example

The following command configures ports 1:12 and 1:13 to advertise the maximum frame size to neighbors:

configure lldp ports 1:12 - 1:13 advertise vendor-specific dot3 max-frame-size

#### History

This command was first available in ExtremeXOS 11.2.

#### Platform Availability

This command is available on all platforms.

# configure lldp ports vendor-specific dot3 power-via-mdi

**configure lldp ports** [**all** | port\_list] [**advertise** | **no-advertise**] **vendor-specific dot3 power-via-mdi** {**with-classification**}

#### Description

Configures the LLDP port to advertise or not advertise Power over Ethernet (PoE) capabilities to its neighbors.

#### Syntax Description

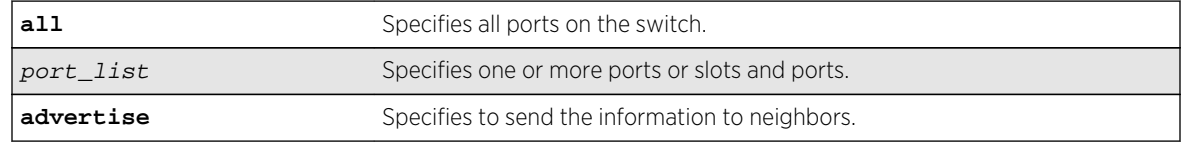

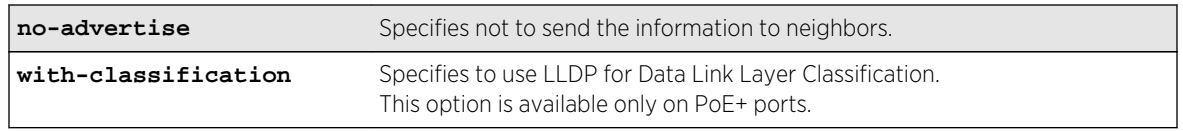

#### Default

No advertise.

## Usage Guidelines

When configured, the system includes this TLV. Extreme Networks recommends enabling this TLV only on PoE-capable ports.

The following information is transmitted for LLDP ports with this TLV:

- Support PoE or not
- Port class
	- Power sourcing equipment (PSE)
	- Powered device (PD)
- Power pairs used to supply power
	- Signal
	- Spare
- Power status
- Support pairs control or not
- Power class
	- Class0
	- Class1
	- Class2
	- Class2
	- Class3
	- Class4

Data link layer classification allows fine-grained dynamic re-allocation of power based on changing needs. This feature is enabled by enabling LLDP (transmit and receive) and configuring transmission of the power-via-MDI TLV. The ExtremeXOS software sends an LLDPDU containing a power-via-MDI TLV within 10 seconds of DLL classification being enabled. A PD may request a new power value using an LLDPDU. The allocated power might be changed if a request is received and approved after a power review. The software responds with an allocated power value within 10 seconds of receipt of an LLDPDU with a different requested power from a PD. Power allocation can be controlled to a granularity of 0.1 watts. When DLL classification is enabled, it takes precedence over physical classification.

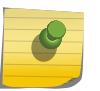

#### Note

For more information on advertising power support, see the [configure lldp ports vendor](#page-761-0)[specific med power-via-mdi](#page-761-0) command.
# <span id="page-756-0"></span>Example

The following command configures all ports to advertise power capabilities to neighbors:

configure lldp ports all advertise vendor-specific dot3 power-via-mdi

#### History

This command was first available in ExtremeXOS 11.2.

## Platform Availability

This command is available on all platforms.

# configure lldp ports vendor-specific med capabilities

#### **configure lldp ports** [**all** | port\_list] [**advertise** | **no-advertise**] **vendor-specific med capabilities**

#### Description

Configures the LLDP port to advertise or not advertise MED capabilities. This TLV must be enabled before any of the other MED TLVs can be enabled. Also, this TLV must be set to no-advertise after all other MED TLVs are set to no-advertise.

# Syntax Description

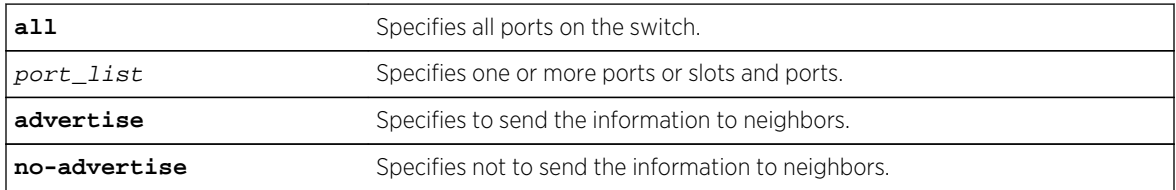

#### Default

No advertise.

# Usage Guidelines

This command enables the LLDP media endpoint discovery (MED) capabilities TLV, which allows LLDP-MED network connectivity devices to definitively determine that particular endpoints support LLDP MED, and if so, to discover which LLDP MED TLVs the particular endpoint devices are capable of supporting and to which specific device class the device belongs to.

This TLV must be enabled before any of the other MED TLVs can be enabled; and this TLV must be set to no-advertise after all other MED TLVs are set to no-advertise.

As with all the LLDP MED TLVs, the switch sends this TLV only after it detects a MED-capable device on the port. The switch does not automatically send this TLV after it is enabled; the switch must first detect a MED-capable device on the port.

#### Note

Network connectivity devices wait to detect LLDP MED TLVs from endpoints before they send out LLDP MED TLVs; so L2 network connectivity devices do not exchange LLDP MED messages.

The following information is included in the LLDP MED capabilities TLV when it is transmitted:

- The supported LLDP MED TLVs—For Extreme Networks devices, these are capabilities, network policy, location, and extended power (extended power only advertised only on PoE-capable ports).
- The MED device type—For Extreme Networks devices, this is advertised as a network connectivity device (set to 4).

#### Example

The following command configures all ports to advertise MED capabilities to neighbors:

configure lldp ports all advertise vendor-specific med capabilities

#### History

This command was first available in ExtremeXOS 11.5.

## Platform Availability

This command is available on all platforms.

# configure lldp ports vendor-specific med location-identification

**configure lldp ports** [**all** | port\_list] [**advertise** | **no-advertise**] **vendor-specific med location-identification** [**coordinate-based** hex\_value | **civic-based** hex\_value | **ecs-elin** elin]

#### Description

Configures the LLDP port to advertise or not advertise MED location information. You configure up to 3 different location identifiers.

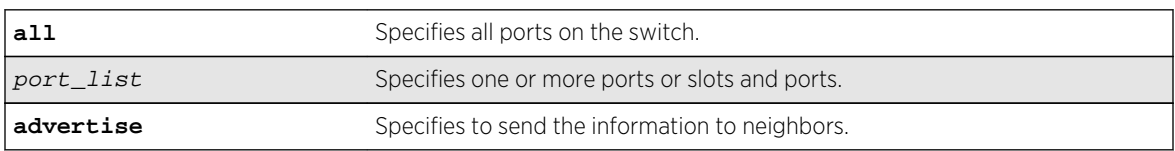

#### Syntax Description

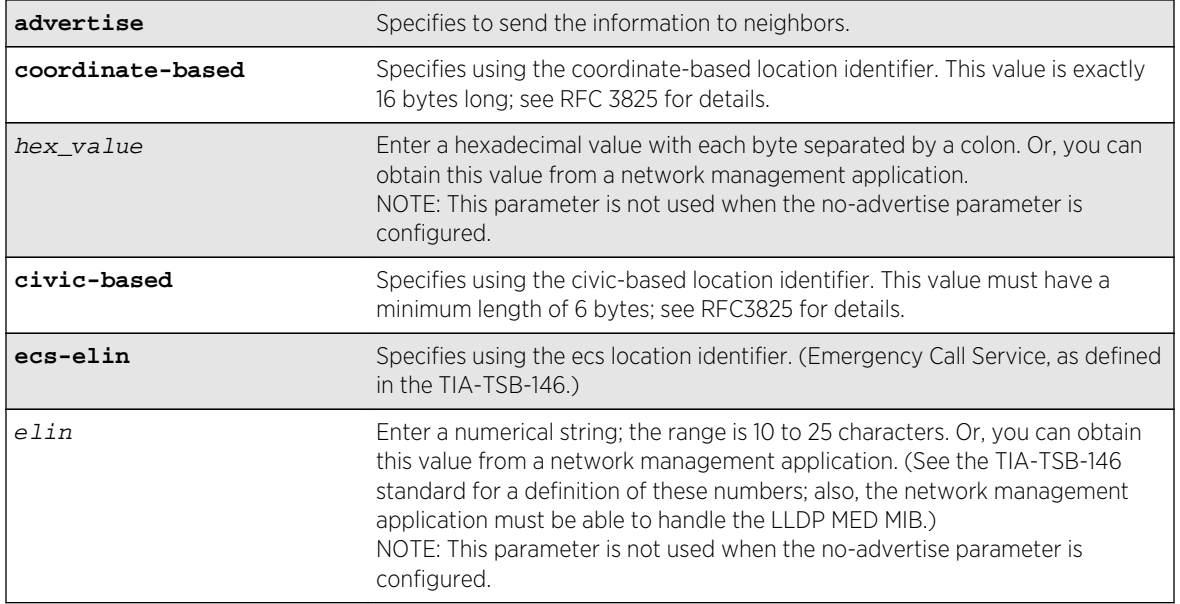

## Default

No advertise.

## Usage Guidelines

You might need to use a specific format for your specific VoIP implementation; see the VoIP manufacturer's manual for details.

You must configure the LLDP MED capabilities TLV before configuring this TLV. Configure the LLDP MED capabilities TLV using the [configure lldp ports \[all | <port\\_list>\] \[advertise | no-advertise\] vendor](#page-756-0)[specific med capabilities](#page-756-0) command.

As with all the LLDP MED TLVs, the switch sends this TLV only after it detects a MED-capable device on the port. The switch does not automatically send this TLV after it is enabled; the switch must first detect a MED-capable device on the port.

#### Example

The following command configures all ports to advertise MED location information to neighbors using the ECS format:

```
configure lldp ports all advertise vendor-specific med location-
identification ecs-elin 423233455676
```
#### History

This command was first available in ExtremeXOS 11.5.

# Platform Availability

This command is available on all platforms.

# configure lldp ports vendor-specific med policy application

**configure lldp ports** [**all** | port\_list] [**advertise** | **no-advertise**] **vendor-specific med policy application** [**voice** | **voice-signaling** |**guest-voice** | **guest-voicesignaling** | **softphone-voice** | **video-conferencing** | **streaming-video** | **videosignaling**] **vlan** vlan\_name **dscp** dscp\_value {**priority-tagged**}

# **Description**

Configures the LLDP port to advertise or not advertise MED network policy TLVs. This TLV advertises VLAN configuration and associated Layer2 and Layer3 attributes that apply for a set of specific applications on that port. You can advertise up to 8 TLVs, each for a specific application, per port/ VLAN. Each application type can exist only once per port. This TLV tells the endpoint the specific VLAN to use for the specific application, along with its unique priority.

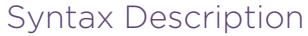

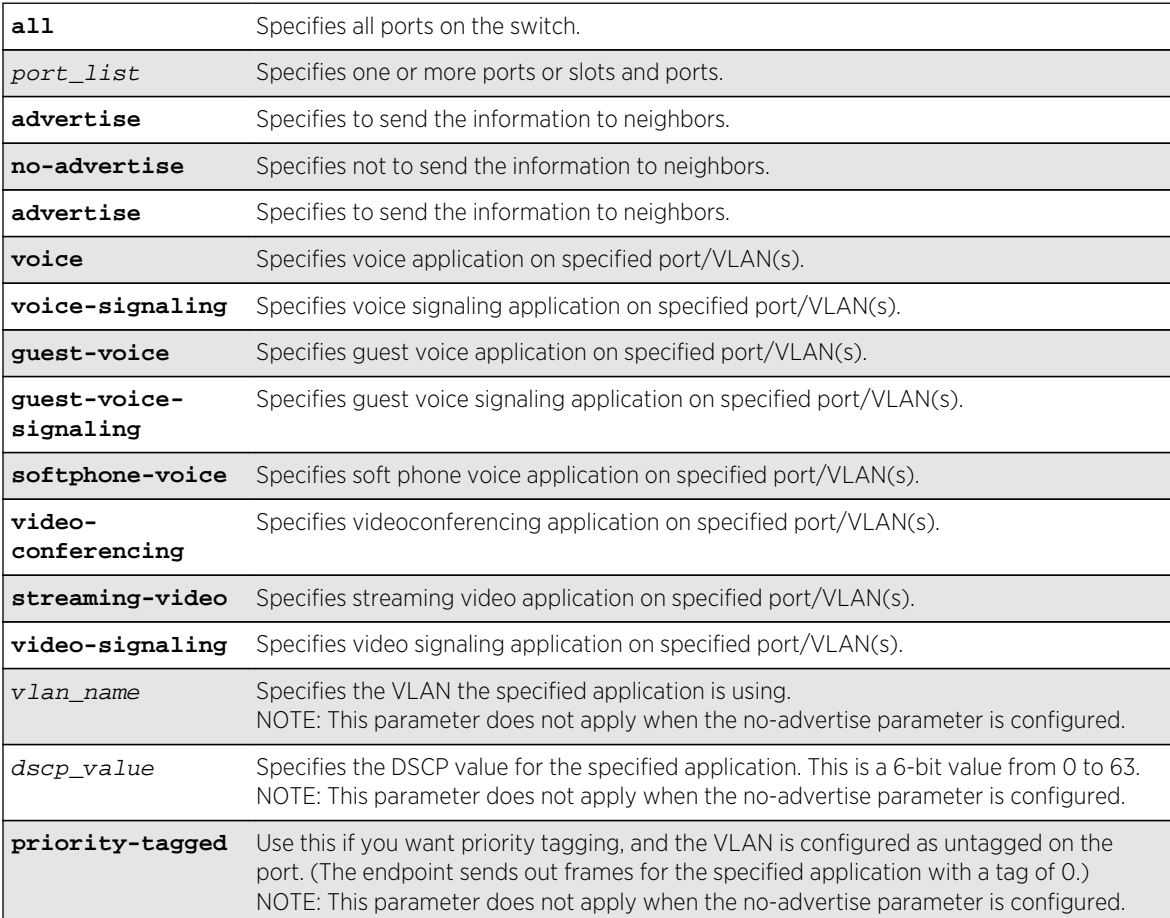

# **Default**

No advertise.

# Usage Guidelines

This command enables the LLDP MED network policy TLV, which allows network connectivity devices and endpoint devices to advertise VLAN configuration and associated Layer2 and Layer3 attributes that apply for a set of specific application on that port. This TLV can be enabled on a per port/VLAN basis. Each application type can exist only once on a port.

You can enable the transmission of a TLV policy for each application. A maximum of 8 TLVs can be enabled, and each can have a unique DSCP value and/or priority tagging.

You must configure the LLDP MED capabilities TLV before configuring this TLV. Configure the LLDP MED capabilities TLV using the [configure lldp ports \[all | <port\\_list>\] \[advertise | no-advertise\] vendor](#page-756-0)[specific med capabilities](#page-756-0) command.

As with all the LLDP MED TLVs, the switch sends this TLV only after it detects a MED-capable device on the port. The switch does not automatically send this TLV after it is enabled; the switch must first detect a MED-capable device on the port.

The following information is transmitted for LLDP ports with this TLV:

• Application type

Used as configured.

• Unknown policy flag

Set to 0.

• Tagged flag

Set to tagged for tagged VLANs; set to untagged for untagged VLANs. By default, set to 0.

• VLAN ID

Copied from the VLAN. However, if you configure the priority-tagged parameter, this value is set to 0.

• Layer2 priority

Copied from the VLAN priority.

• DSCP value

Uses the value configured in the dscp parameter.

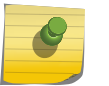

Note

See the documentation provided by the manufacturer of connected devices regarding values.

# Example

The following command configures all ports to advertise videoconferencing on the VLAN video with a DSCP of 7 to neighbors:

configure lldp ports all advertise vendor-specific med policy application video-conferencing vlan video dscp 7

#### History

This command was first available in ExtremeXOS 11.5.

## Platform Availability

This command is available on all platforms.

# configure lldp ports vendor-specific med power-via-mdi

**configure lldp ports** [**all** | port\_list] [**advertise** | **no-advertise**] **vendor-specific med power-via-mdi**

## Description

Configures the LLDP port to advertise or not advertise MED power requirement details. This TLV can only be enabled on a PoE-capable port and is used for advanced power management between the MED network connectivity and endpoint devices.

# Syntax Description

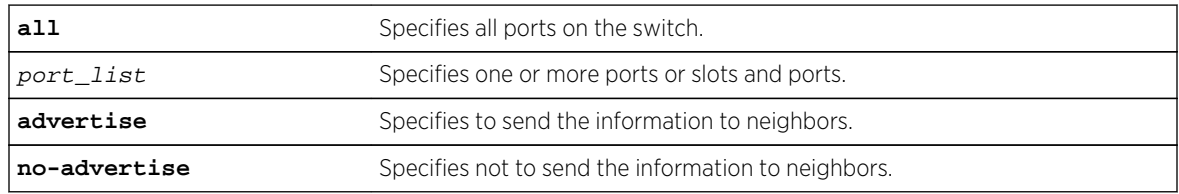

## Default

No advertise.

# Usage Guidelines

When enabled, this LLDP MED TLV advertises fine-grained power requirement details about PoE settings and support. This TLV can be enabled only on a PoE-capable port; the switch returns an error message if this TLV is configured for a non-PoE-capable port.

You must configure the LLDP MED capabilities TLV before configuring this TLV. Configure the LLDP MED capabilities TLV using the [configure lldp ports \[all | <port\\_list>\] \[advertise | no-advertise\] vendor](#page-756-0)[specific med capabilities](#page-756-0) command.

As with all the LLDP MED TLVs, the switch sends this TLV only after it detects a MED-capable device on the port. The switch does not automatically send this TLV after it is enabled; the switch must first detect a MED-capable device on the port.

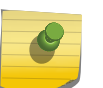

#### Note

For additional information on power support, see the [configure lldp ports vendor-specific](#page-754-0) [dot3 power-via-mdi](#page-754-0) command.

The following information is transmitted for LLDP MED PoE-capable ports with this TLV:

• Power type

Set to PSE.

• Power source

Set to primary power source.

• Power priority

Taken from PoE port configuration.

• Power value

Taken from PoE port configuration.

#### Example

The following command configures all ports to advertise MED power information to neighbors:

configure lldp ports all advertise vendor-specific med power-via-mdi

#### History

This command was first available in ExtremeXOS 11.5.

# Platform Availability

This command is available on all platforms.

# configure lldp reinitialize-delay

**configure lldp reinitialize-delay** seconds

# Description

Configures the delay before the receive state machine is reinstalled once the LLDP transmit mode has been disabled.

# Syntax Description

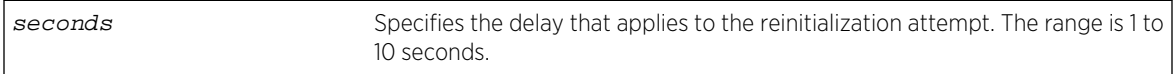

## Default

2 seconds.

# Usage Guidelines

N/A.

# Example

The following command configures a reinitialization delay of 10 seconds:

configure lldp reinitialize-delay 10

#### History

This command was first available in ExtremeXOS 11.2.

# Platform Availability

This command is available on all platforms.

# configure lldp snmp-notification-interval

#### **configure lldp snmp-notification-interval** seconds

#### Description

Configures the allowed interval at which Simple Network Management Protocol (SNMP) notifications are sent.

# Syntax Description

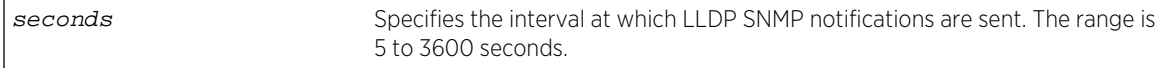

# Default

5 seconds.

# Usage Guidelines

This is a global timer. If one port sends a notification, no notifications for other ports go out for the configured interval.

# Example

The following command configures an interval of 60 seconds for LLDP SNMP notifications:

configure lldp snmp-notification-interval 60

## History

This command was first available in ExtremeXOS 11.2.

# Platform Availability

This command is available on all platforms.

# configure lldp transmit-delay

**configure lldp transmit-delay** [ **auto** | seconds]

# Description

Configures the delay time between successive frame transmissions initiated by a value change or status change in any of the LLDP local systems Management Information Base (MIB).

The auto option uses a formula (0.25 \* transmit-interval) to calculate the number of seconds.

# Syntax Description

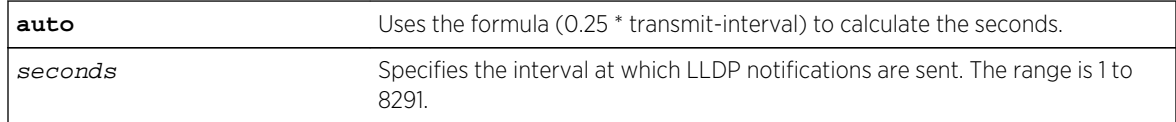

#### Default

2 seconds.

# Usage Guidelines

This is the timer between triggered updates.

#### Example

The following command configures the delay between LLDP frame transmissions for triggered updates to be automatically calculated:

configure lldp transmit-delay auto

#### History

This command was first available in ExtremeXOS 11.2.

# Platform Availability

This command is available on all platforms.

# configure lldp transmit-hold

#### **configure lldp transmit-hold** hold

#### Description

Calculates the actual time-to-live (TTL) value used in the LLDPDU messages.

The formula is transmit-interval \* transmit-hold; by default the TTL value is (30\*4) 120 seconds.

# Syntax Description

hold bold Used to calculate the TTL value; the range is 2 to 10.

#### Default

4.

# Usage Guidelines N/A.

# Example

The following command configures the transmit-hold value (which is used to calculate the TTL of the LLDP packets) to 5:

configure lldp transmit-hold 5

#### History

This command was first available in ExtremeXOS 11.2.

## Platform Availability

This command is available on all platforms.

# configure lldp transmit-interval

#### **configure lldp transmit-interval** seconds

#### Description

Configures the periodic transmittal interval for LLDPDUs.

#### Syntax Description

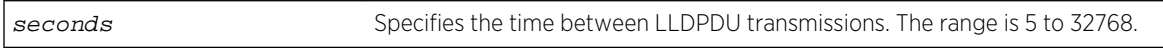

#### Default

30 seconds.

```
Usage Guidelines
```
N/A.

#### Example

The following command configures a transmittal interval of 20 seconds for LLDPDUs.

configure lldp transmit-interval 20

#### History

This command was first available in ExtremeXOS 11.2.

# Platform Availability

This command is available on all platforms.

# disable lldp ports

**disable lldp ports** [**all** | port\_list] {**receive-only** | **transmit-only**}

# Description

Disables LLDP transmit mode, receive mode, or transmit and receive mode on the specified port or ports.

## Syntax Description

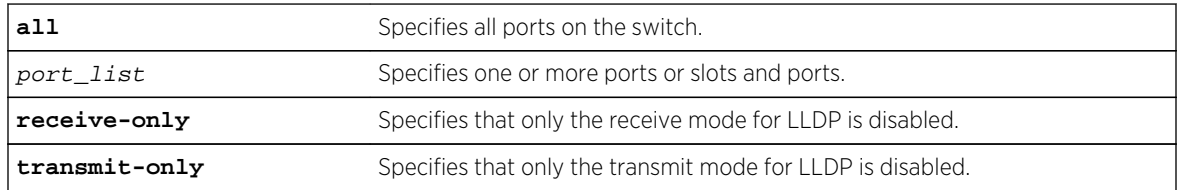

# Default

Disabled.

# Usage Guidelines

If you do not specify an option, both LLDP modes (transmit and receive) are disabled.

# Example

The following example disables the LLDP receive mode on ports 1:2 to 1:6.

disable lldp ports 1:2-1:6 receive-only

#### History

This command was first available in ExtremeXOS 11.2.

# Platform Availability

This command is available on all platforms.

# disable snmp traps lldp

#### **disable snmp traps lldp** {**ports** [**all** | port\_list]}

#### Description

Disables the sending of LLDP-specific SNMP traps on the specified port or ports.

#### Syntax Description

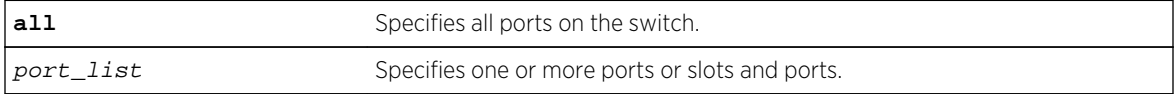

#### Default

Disabled.

#### Usage Guidelines

If you do not specify any ports, the system stops sending LLDP traps from all ports on the switch.

#### Example

The following example disables sending LLDP SNMP traps on all switch ports:

disable snmp traps lldp ports all

#### History

This command was first available in ExtremeXOS 11.2.

#### Platform Availability

This command is available on all platforms.

# disable snmp traps lldp-med

#### **disable snmp traps lldp-med** {**ports** [**all** | port\_list]}

#### Description

Disables the sending of LLDP MED-specific SNMP traps on the specified port or ports.

# <span id="page-769-0"></span>Syntax Description

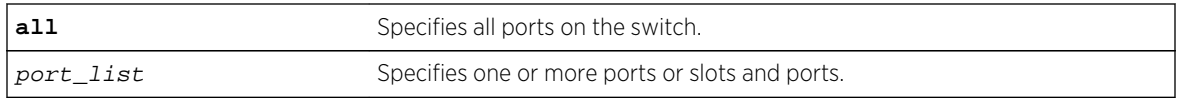

## Default

Disabled.

# Usage Guidelines

If you do not specify any ports, the system stops sending LLDP MED traps from all ports on the switch.

# Example

The following example disables sending LLDP MED SNMP traps on all switch ports:

disable snmp traps lldp-med ports all

#### History

This command was first available in ExtremeXOS 11.5.

# Platform Availability

This command is available on all platforms.

# enable lldp ports

**enable lldp ports** [**all** | port\_list] {**receive-only** | **transmit-only**}

# Description

Enables LLDP transmit mode, receive mode, or transmit and receive mode. If the transmit-only or receive-only option is not specified, both transmit and receive modes are enabled.

# Syntax Description

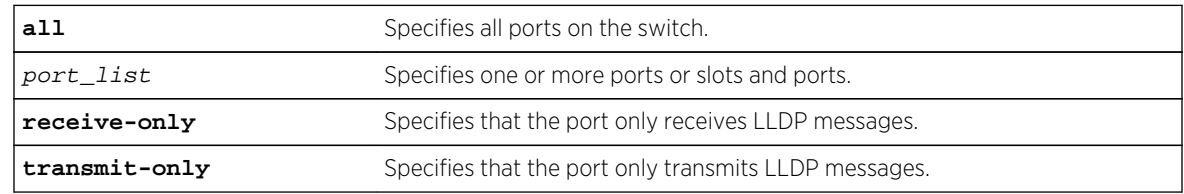

#### Default

Disabled.

#### Usage Guidelines

If you do not specify an option, the port is enabled to both transmit and receive LLDP messages.

Once the port is enabled for LLDP in one mode and you issue another [enable lldp ports](#page-769-0) command for another mode, that second mode replaces the original mode. For example, you might originally enable several ports to only receive LLDP messages and then want those ports to both receive and transmit LLDP messages. In that case, you issue the [enable lldp ports](#page-769-0) command with no variables (and the receive-and-transmit mode replaces the receive-only mode).

To verify the port setting for LLDP, use the [show lldp {port \[all | <port\\_list>\]} {detailed}](#page-772-0) command.

#### Example

The following example enables LLDP transmit and receive mode on port 1:4.

enable lldp port 1:4

#### History

This command was first available in ExtremeXOS 11.2.

## Platform Availability

This command is available on all platforms.

# enable snmp traps lldp

**enable snmp traps lldp** {**ports** [**all** | port\_list]}

#### Description

Enables the transmission of LLDP SNMP trap notifications.

#### Syntax Description

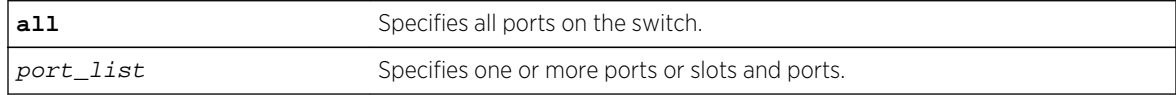

#### Default

Disabled.

## Usage Guidelines

Note

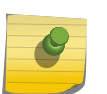

To enable SNMP traps for LLDP MED TLVs, you must issue a separate command; use the enable snmp traps lldp-med {ports [all | <port\_list>]}.

If you do not specify any ports, the system sends LLDP traps for all ports.

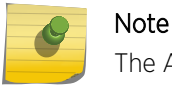

The Avaya-Extreme proprietary TLVs do not send traps.

#### Example

The following command enables LLDP SNMP traps for all ports:

```
enable snmp traps lldp ports all
```
#### History

This command was first available in ExtremeXOS 11.2.

## Platform Availability

This command is available on all platforms.

# enable snmp traps lldp-med

**enable snmp traps lldp-med** {**ports** [**all** | port\_list]}

#### Description

Enables the transmission of LLDP SNMP trap notifications related to LLDP MED extension TLVs.

#### Syntax Description

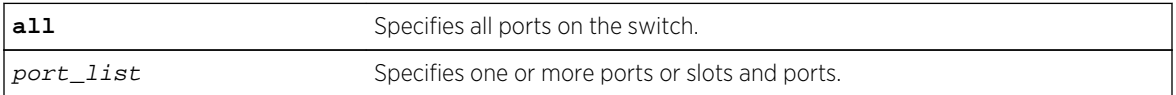

#### Default

Disabled.

#### Usage Guidelines

If you do not specify any ports, the system sends LLDP-MED traps for all ports.

## <span id="page-772-0"></span>Example

The following command enables LLDP-MED SNMP traps for all ports:

enable snmp traps lldp-med ports all

#### History

This command was first available in ExtremeXOS 11.5.

## Platform Availability

This command is available on all platforms.

# show lldp

```
show lldp {port [all | port_list]} {detailed}
```
#### Description

Displays LLDP configuration information for the specified port or ports.

Use the detailed keyword to display the configured VLANs on the port and the enabled VLAN-specific TLVs.

# Syntax Description

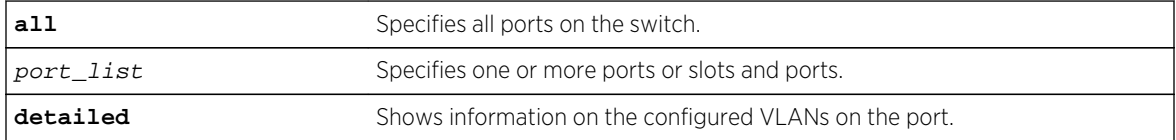

#### Default

N/A.

#### Usage Guidelines

Use the detailed variable to display information regarding configured VLANs on the ports and any enabled VLAN-specific TLVs.

#### Example

The following example displays LLDP configuration information for the switch:

# show lldp

```
LLDP transmit interval : 30 seconds
LLDP transmit hold multiplier : 4 (used TTL = 120 seconds)
LLDP transmit delay : 2 seconds
LLDP SNMP notification interval : 5 seconds
LLDP reinitialize delay : 2 seconds
LLDP-MED fast start repeat count : 4
LLDP Port Configuration:
Port Rx Tx SNMP --- Optional enabled transmit TLVs
- -Mode Mode Notification LLDP 802.1 802.3 MED AvEx DCBX
==============================================================================
=
1 Enabled Enabled -- --D-- --- ---- ---- ---- IB
2 Enabled Enabled -- ---D---==============================================================================
=
Notification: (L) lldpRemTablesChange, (M) lldpXMedTopologyChangeDetected
LLDP Flags : (P) Port Description, (N) System Name, (D) System Description
(C) System Capabilities, (M) Mgmt Address
802.1 Flags : (P) Port VLAN ID, (p) Port & Protocol VLAN ID, (N) VLAN Name
802.3 Flags : (M) MAC/PHY Configuration/Status, (P) Power via MDI
(+) Power via MDI with DLL Classification for PoE+,
(L) Link Aggregation, (F) Frame Size
MED Flags : (C) MED Capabilities, (P) Network Policy,
(L) Location Identification, (p) Extended Power-via-MDI
AvEx Flags : (P) PoE Conservation Request, (C) Call Server, (F) File Server
(Q) 802.1Q Framing
DCBX Flags : (I) IEEE 802.1Qaz DCBX, (B) Baseline v1.01 DCBX
```
The following example includes detailed information on the LLDP configuration for port 1:1:

```
# show lldp port 1:1 detailed
LLDP transmit interval : 30 seconds
LLDP transmit hold multiplier : 4 (used TTL = 120 seconds)<br>LLDP transmit delay : 2 seconds
LLDP transmit delay
LLDP SNMP notification interval : 5 seconds
LLDP reinitialize delay : 2 seconds
LLDP-MED fast start repeat count : 4
LLDP Port Configuration:
Port Rx Tx SNMP ---- Optional enabled transmit TLVs
-Mode Mode Notification LLDP 802.1 802.3 MED AvEx DCBX
==============================================================================
=1:1 Enabled Enabled --    --D-- ---    ----    CLP- ----    IB
VLAN: Default \begin{array}{ccc} --1 & --1 & --1 \\ \end{array}VIAN: \nVIAN: \nVIAN: \nVIAN: \nVIAN: \nVIAN: \nVIAN: \nVIAN: \nVIAN: \nVIAN: \nVIAN: \nVIAN: \nVIAN: \nVIAN: \nVIAN: \nVIAN: \nVIAN: \nVIAN: \nVIAN: \nVIAN: \nVIAN: \nVIAN: \nVIAN: \nVIAN: \nVIAN: \nVIAN: \nVIAN: \nVIAN: \nVIAN: \nVIAN: \nVIAN: \nVIAN: \nVIAN: \nVIAN: \nVIAN: \nVIAN: \nVIAN:AvEx Call-Server: IP Address(es)=10.0.0.20, 10.0.0.21
AvEx File-Server: IP Address(es)=10.0.0.20, 10.0.0.21, 10.0.0.22
AvEx 802.1Q Framing: Mode=tagged
MED LCI: Location Format=ECS ELIN based
1234567890
MED Policy: Application=voice
VLAN=voice, DSCP=40
DCBX: Priority 4, iSCSI
DCBX: Priority 3, FCoE
DCBX: Priority 3, FIP
```
============================================================================== = Notification: (L) lldpRemTablesChange, (M) lldpXMedTopologyChangeDetected LLDP Flags : (P) Port Description, (N) System Name, (D) System Description (C) System Capabilities, (M) Mgmt Address 802.1 Flags : (P) Port VLAN ID, (p) Port & Protocol VLAN ID, (N) VLAN Name 802.3 Flags : (M) MAC/PHY Configuration/Status, (P) Power via MDI (L) Link Aggregation, (F) Frame Size MED Flags : (C) MED Capabilities, (P) Network Policy, (L) Location Identification, (p) Extended Power-via-MDI AvEx Flags : (P) PoE Conservation Request, (C) Call Server, (F) File Server (Q) 802.1Q Framing DCBX Flags : (I) IEEE 802.1Qaz DCBX, (B) Baseline v1.01 DCBX

#### **History**

This command was first available in ExtremeXOS 11.2.

The information on fast-start repeat count, MED, AvEx, and notification was added in ExtremeXOS 11.5.

An additional flag was added for PoE+ in ExtremeXOS 12.5.

The display was updated for DCBX in ExtremeXOS 12.6

## Platform Availability

This command is available on all platforms.

# show lldp neighbors

**show lldp** {**port** [**all** | port\_list]} **neighbors** {**detailed**}

#### Description

Displays the information related to the LLDP neighbors detected on the specified port or ports.

#### Syntax Description

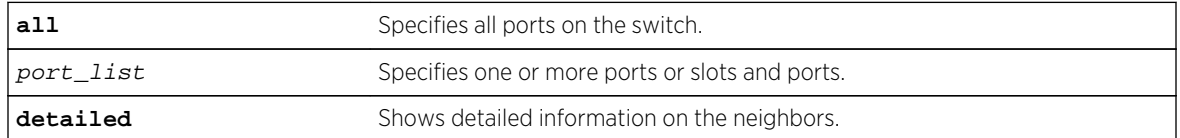

#### Default

N/A.

#### Usage Guidelines

You must use the detailed parameter to display detailed information about the received LLDP TLVs.

#### Example

The following example displays LLDP neighbor information for all switch ports:

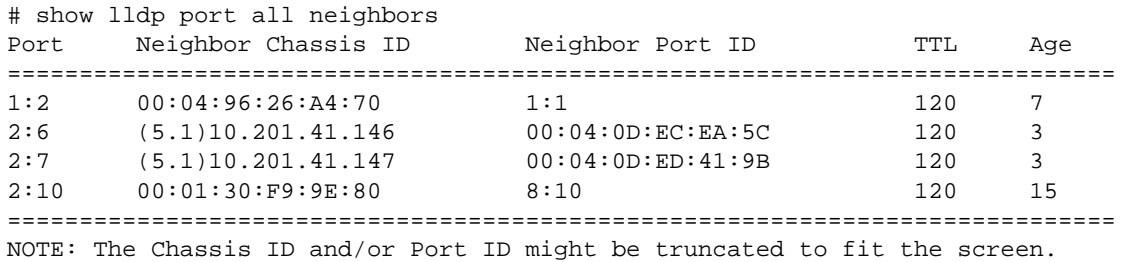

The following command lists detailed LLDP neighbor information for all switch ports:

```
# show lldp all neighbors detailed
-----------------------------------------------------------------------------
LLDP Port 1:2 detected 1 neighbor
Neighbor: 00:04:96:26:A4:70/1:1, age 12 seconds
- Chassis ID type: MAC address (4)
Chassis ID : 00:04:96:26:A4:70
- Port ID type: ifName (5)
Port ID : "1:1"
- Time To Live: 120 seconds
- System Description: "ExtremeXOS version 12.0.0.6 v1200b6 by release-ma\
nager on Mon Mar 19 00:37:59 PDT 2007"
-----------------------------------------------------------------------------
LLDP Port 2:6 detected 1 neighbor
Neighbor: (5.1)10.201.41.146/00:04:0D:EC:EA:5C, age 8 seconds
- Chassis ID type: Network address (5); Address type: IPv4 (1)
Chassis ID : 10.201.41.146
- Port ID type: MAC address (3)
Port ID : 00:04:0D:EC:EA:5C
- Time To Live: 120 seconds
- System Name: "AVAECEA5C"
- System Capabilities : "Bridge, Telephone"
Enabled Capabilities: "Bridge, Telephone"
- Management Address Subtype: IPv4 (1)
Management Address : 10.201.41.146
Interface Number Subtype : System Port Number (3)
Interface Number : 1
Object ID String : "1.3.6.1.4.1.6889.1.69.2.3"
- IEEE802.3 MAC/PHY Configuration/Status
Auto-negotiation : Supported, Enabled (0x03)
Operational MAU Type : 100BaseTXFD (16)
- MED Capabilities: "MED Capabilities, Network Policy, Inventory"
MED Device Type : Endpoint Class III (3)
- MED Network Policy
Application Type : Voice (1)
Policy Flags : Known Policy, Tagged (0x1)
```

```
VLAN ID : 0
L2 Priority : 6<br>DSCP Value : 46
DSCP Value
- MED Hardware Revision: "9650D01A"
- MED Firmware Revision: "hb96xxua1_20r30s.bin"
- MED Software Revision: "ha96xxua1_20r30s.bin"
- MED Serial Number: "06N537900335"
- MED Manufacturer Name: "Avaya"
- MED Model Name: "9650"
- Avaya/Extreme Conservation Level Support
Current Conservation Level: 0
Typical Power Value : 0.0 Watts
Maximum Power Value : 0.0 Watts
Conservation Power Level : 1=0.0W
- Avaya/Extreme Call Server(s): 69.26.36.53
- Avaya/Extreme IP Phone Address: 10.201.41.146 255.255.255.0
Default Gateway Address : 10.201.41.1
- Avaya/Extreme CNA Server: 0.0.0.0
- Avaya/Extreme File Server(s): 10.201.41.36
- Avaya/Extreme IEEE 802.1q Framing: Tagged
-----------------------------------------------------------------------------
LLDP Port 2:7 detected 1 neighbor
Neighbor: (5.1)10.201.41.147/00:04:0D:ED:41:9B, age 8 seconds
- Chassis ID type: Network address (5); Address type: IPv4 (1)
Chassis ID : 10.201.41.147
- Port ID type: MAC address (3)
Port ID : 00:04:0D:ED:41:9B
- Time To Live: 120 seconds
- System Name: "AVAED419B"
- System Capabilities : "Telephone"
Enabled Capabilities: "Telephone"
- Management Address Subtype: IPv4 (1)
Management Address : 10.201.41.147
Interface Number Subtype : System Port Number (3)
Interface Number : 1
Object ID String : "1.3.6.1.4.1.6889.1.69.2.5"
- IEEE802.3 MAC/PHY Configuration/Status
Auto-negotiation : Supported, Enabled (0x03)
Operational MAU Type : 100BaseTXFD (16)
- MED Capabilities: "MED Capabilities, Network Policy, Inventory"
MED Device Type : Endpoint Class III (3)
- MED Network Policy
Application Type : Voice (1)
Policy Flags : Known Policy, Tagged (0x1)
VLAN ID : 0
L2 Priority : 6
DSCP Value : 46
- MED Hardware Revision: "9610D01A"
- MED Firmware Revision: "hb96xxua1_20r30s.bin"
- MED Software Revision: "ha96xxua1_20r30s.bin"
- MED Serial Number: "06N538825133"
- MED Manufacturer Name: "Avaya"
- MED Model Name: "9610"
- Avaya/Extreme Conservation Level Support
Current Conservation Level: 0
Typical Power Value : 0.0 Watts
Maximum Power Value : 0.0 Watts
Conservation Power Level : 1=0.0W
```

```
- Avaya/Extreme Call Server(s): 69.26.36.53
- Avaya/Extreme IP Phone Address: 10.201.41.147 255.255.255.0
Default Gateway Address : 10.201.41.1
- Avaya/Extreme CNA Server: 0.0.0.0
- Avaya/Extreme File Server(s): 10.201.41.36
- Avaya/Extreme IEEE 802.1q Framing: Tagged
-----------------------------------------------------------------------------
LLDP Port 2:10 detected 1 neighbor
Neighbor: 00:01:30:F9:9E:80/8:10, age 20 seconds
- Chassis ID type: MAC address (4)
Chassis ID : 00:01:30:F9:9E:80
- Port ID type: ifName (5)
Port ID : "8:10"
- Time To Live: 120 seconds
- System Description: "ExtremeXOS version 12.0.0.6 v1200b6 by release-ma\
nager on Mon Mar 19 00:43:19 PDT 2007"
```
#### History

This command was first available in ExtremeXOS 11.2. Information on the LLDP MED extension and Avaya-Extreme proprietary TLVs was added in ExtremeXOS 11.5.

Additional PoE+ information can appear when present in a Power via MDI TLV received from a neighbor starting in ExtremeXOS 12.5.

#### Platform Availability

This command is available on all platforms.

# show lldp statistics

**show lldp** {**port** [**all** | port\_list]} **statistics**

#### Description

Displays statistical counters related to the specified port or ports.

#### Syntax Description

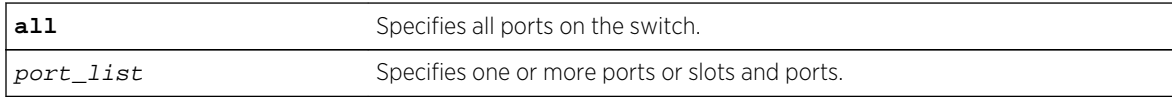

#### Default

N/A.

# Usage Guidelines

The following counters are presented with the standard command (taken from the IEEE 802.1ab MIB definition):

- Last table change time: Last time an entry in the LLDP database was added, changed or deleted.
- Number of table inserts: The number of times the complete set of information advertised by a particular neighbor has been inserted into tables.
- Number of table deletes: The number of times the complete set of information advertised by a particular neighbor has been deleted from tables.
- Number of table drops: The number of times the complete set of information advertised by a particular neighbor could not be stored in memory because of insufficient resources.
- Number of table age outs: The number of times the complete set of information advertised by a particular neighbor has been deleted from tables because the information timeliness interval has expired.
- Tx Total: The number of LLDP frames transmitted by this switch on the indicated port.
- Tx Total Length Exceeded: The number of LLDP frames sent out on this port that could not hold all the information configured because the total frame length would exceed the maximum LDDPDU size of 1500 bytes.
- Rx Total: The number of valid LLDP frames received by this switch on the indicated port, while this LLDP agent is enabled.
- Rx Discarded: The number of LLDP frames received by this switch on the indicated port, and then discarded for any reason.
- Rx Errors: The number of invalid LLDP frames received by this switch on the indicated port, while this LLDP agent is enabled.
- TLVs Discarded: The number of LLDP TLVs discarded for any reason by this switch on the indicated port.
- TLVs Unrecognized: The number of LLDP TLVs received on the given port that are not recognized by the switch.

# Example

The following example lists statistical counters for all ports on the switch:

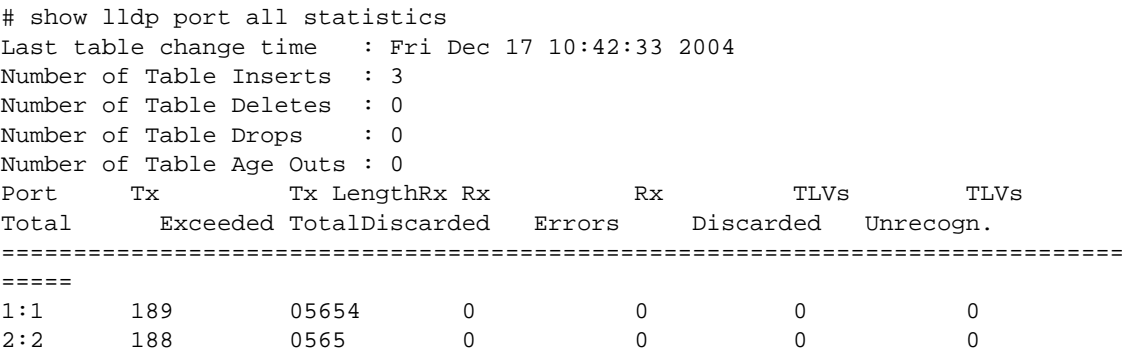

## History

This command was first available in ExtremeXOS 11.2.

## Platform Availability

This command is available on all platforms.

# unconfigure lldp

**unconfigure lldp** {**ports** [**all** | port\_list]}

## Description

Leaves LLDP enabled and configured; restores the LLDP timer default values.

# Syntax Description

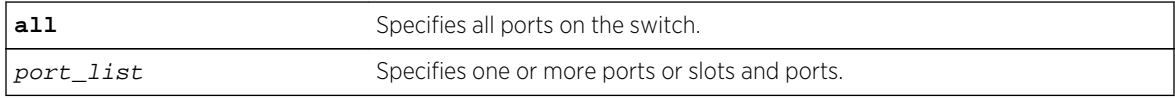

#### Default

N/A.

#### Usage Guidelines

When you issue the global unconfigure lldp, only the LLDP timers are reset to default values. All the configured TLVs remain on the ports remain, and LLDP remains enabled.

When you use the keyword ports, the TLVs for each port are returned to the five default TLVs. LLDP remains enabled.

# Example

The following command restores LLDP factory default TLVs for ports 1:4 to 1:8:

unconfigure lldp ports 1:4 - 1:8

#### **History**

This command was first available in ExtremeXOS 11.2.

The keyword port was changed to ports in ExtremeXOS 11.5.

# Platform Availability

This command is available on all platforms.

# 11 **Commands for OAM**

[clear counters bfd](#page-783-0) [clear counters cfm segment <segment\\_name>](#page-784-0) [clear counters cfm segment all](#page-786-0) [clear counters cfm segment all frame-delay](#page-789-0) [clear counters cfm segment all frame-loss](#page-792-0) [clear counters cfm segment frame-delay](#page-794-0) [clear counters cfm segment frame-loss](#page-796-0) [clear counters cfm segment frame-loss mep](#page-798-0) [clear ethernet oam counters](#page-799-0) [configure bfd vlan](#page-800-0) [configure bfd vlan authentication](#page-801-0) [configure cfm domain add association integer](#page-802-0) [configure cfm domain add association string](#page-803-0) [configure cfm domain add association vlan-id](#page-804-0) [configure cfm domain add association vpn-id oui index](#page-805-0) [configure cfm domain association add](#page-806-0) [configure cfm domain association add remote-mep](#page-808-0) [configure cfm domain association delete](#page-809-0) [configure cfm domain association delete remote-mep](#page-810-0) [configure cfm domain association destination-mac-type](#page-811-0) [configure cfm domain association end-point add group](#page-812-0) [configure cfm domain association ports end-point ccm](#page-813-0) [configure cfm domain association end-point delete group](#page-814-0) [configure cfm domain association ports end-point mepid](#page-815-0) [configure cfm domain association ports end-point sender-id-ipaddress](#page-816-0) [configure cfm domain association end-point transmit-interval](#page-817-0) [configure cfm domain association ports end-point](#page-818-0) [configure cfm domain association remote-mep mac-address](#page-819-0) [configure cfm domain delete association](#page-820-0) [configure cfm domain md-level](#page-820-0) [configure cfm group add rmep](#page-821-0) [configure cfm group delete rmep](#page-822-0) [configure cfm segment add domain association](#page-823-0) [configure cfm segment delete domain association](#page-824-0) [configure cfm segment dot1p](#page-824-0) [configure cfm segment frame-delay dot1p](#page-825-0) [configure cfm segment frame-delay/frame-loss transmit interval](#page-826-0)

[configure cfm segment frame-delay window](#page-827-0) [configure cfm segment frame-loss dot1p](#page-828-0) [configure cfm segment frame-loss window](#page-829-0) [configure cfm segment frame-loss mep](#page-830-0) [configure cfm segment frame-loss consecutive](#page-831-0) [configure cfm segment frame-loss ses-threshold](#page-831-0) [configure cfm segment threshold](#page-832-0) [configure cfm segment timeout](#page-833-0) [configure cfm segment transmit-interval](#page-834-0) [configure cfm segment window](#page-835-0) [create cfm domain dns md-level](#page-836-0) [create cfm domain mac md-level](#page-837-0) [create cfm domain string md-level](#page-838-0) [create cfm segment destination](#page-839-0) [delete cfm domain](#page-840-0) [delete cfm segment](#page-841-0) [disable cfm segment frame-delay measurement](#page-842-0) [disable cfm segment frame-loss measurement mep](#page-843-0) [disable ethernet oam ports link-fault-management](#page-844-0) [enable/disable bfd vlan](#page-844-0) [enable cfm segment frame-delay measurement](#page-845-0) [enable cfm segment frame-loss measurement mep](#page-846-0) [enable ethernet oam ports link-fault-management](#page-847-0) [ping mac port](#page-848-0) [show bfd](#page-850-0) [show bfd counters](#page-851-0) [show bfd session client](#page-852-0) [show bfd session counters vr all](#page-853-0) [show bfd session detail vr all](#page-854-0) [show bfd session vr all](#page-856-0) [show bfd vlan](#page-857-0) [show bfd vlan counters](#page-858-0) [show cfm](#page-859-0) [show cfm detail](#page-862-0) [show cfm groups](#page-864-0) [show cfm segment](#page-865-0) [show cfm segment frame-delay](#page-867-0) [show cfm segment frame-delay/frame-loss mep id](#page-868-0) [show cfm segment frame-delay statistics](#page-873-0) [show cfm segment frame-loss](#page-874-0) [show cfm segment frame-loss statistics](#page-876-0) [show cfm segment mep](#page-878-0)

## <span id="page-783-0"></span>[show ethernet oam](#page-880-0) [traceroute mac port](#page-884-0) [unconfigure bfd vlan](#page-888-0) [unconfigure cfm domain association end-point transmit-interval](#page-889-0)

Operation, Administration, and Maintenance (OAM) includes functions used to detect network faults, measure network performance and distribute fault-related information.

This chapter describes commands that are part of the following features.

Connectivity Fault Management (CFM)—This feature, discussed in the emerging IEEE 802.1ag specification, allows you to detect, verify, and isolate connectivity failures in virtual bridged LANs. Part of this specification is a toolset to manually check connectivity, which is sometimes referred to as Layer2 ping.

Hierarchical networks, or domains, and test connectivity within that domain are created by sending Layer2 messages, known as Connectivity Check Messages (CCMs). You use these domains to send loopback messages and link trace messages.

Y.1731 Compliant Frame Delay and Delay Variance Measurement—This feature is based on the ITU-T Y. 1731 standard and deals with the Ethernet Delay Measurement (ETH-DM) function.

ExtremeXOS software supports:

- Two-way delay measurement—Delay Measurement Message (DMM) and Delay Measurement Reply (DMR).
- Continuous (proactive) measurement of frame delay and frame-delay variation
- On-demand measurement of frame delay and frame-delay variation.

EFM OAM—Unidirectional Link Fault Management—IEEE 802.3ah, the Ethernet in the First Mile (EFM) standard, includes mechanisms for network OAM to facilitate metro Ethernet network operation and troubleshooting to match traditional carrier network technologies. This section covers that portion of EFM that deals with the unidirectional link fault indication on a 1G link that has the capability to transmit and receive independently.

Bidirectional Forwarding Detection (BFD)—This feature is a hello protocol that provides rapid detection of failures in the path and informs the clients (routing protocols) to initiate the route convergence. It is independent of media, routing protocols and data protocols.

# clear counters bfd

**clear counters bfd** {**session** | **interface**}

#### **Description**

Clears the counters associated with BFD specific settings.

# <span id="page-784-0"></span>Syntax Description

This command has no arguments or variables.

#### Default

N/A

# Usage Guidelines

Use this command to clear the counters in the BFD session or interface (VLAN). If neither session or interface are specified, the command clears all counters in BFD.

# Example

The following command clears all counters in BFD:

clear counters bfd

## History

This command was first available in ExtremeXOS 12.4.

# Platform Availability

This command is available on all platforms.

# clear counters cfm segment <segment\_name>

#### **clear counters cfm segment** segment\_name

# Description

This command clears both frame-delay and frame-loss information for segment with given segment name.

# Syntax Description

segment\_name An alpha numeric string identifying the segment name.

# Default

N/A

# Usage Guidelines

Use this command to clear both frame-delay and frame-loss information for segment with given segment name. .

# Example

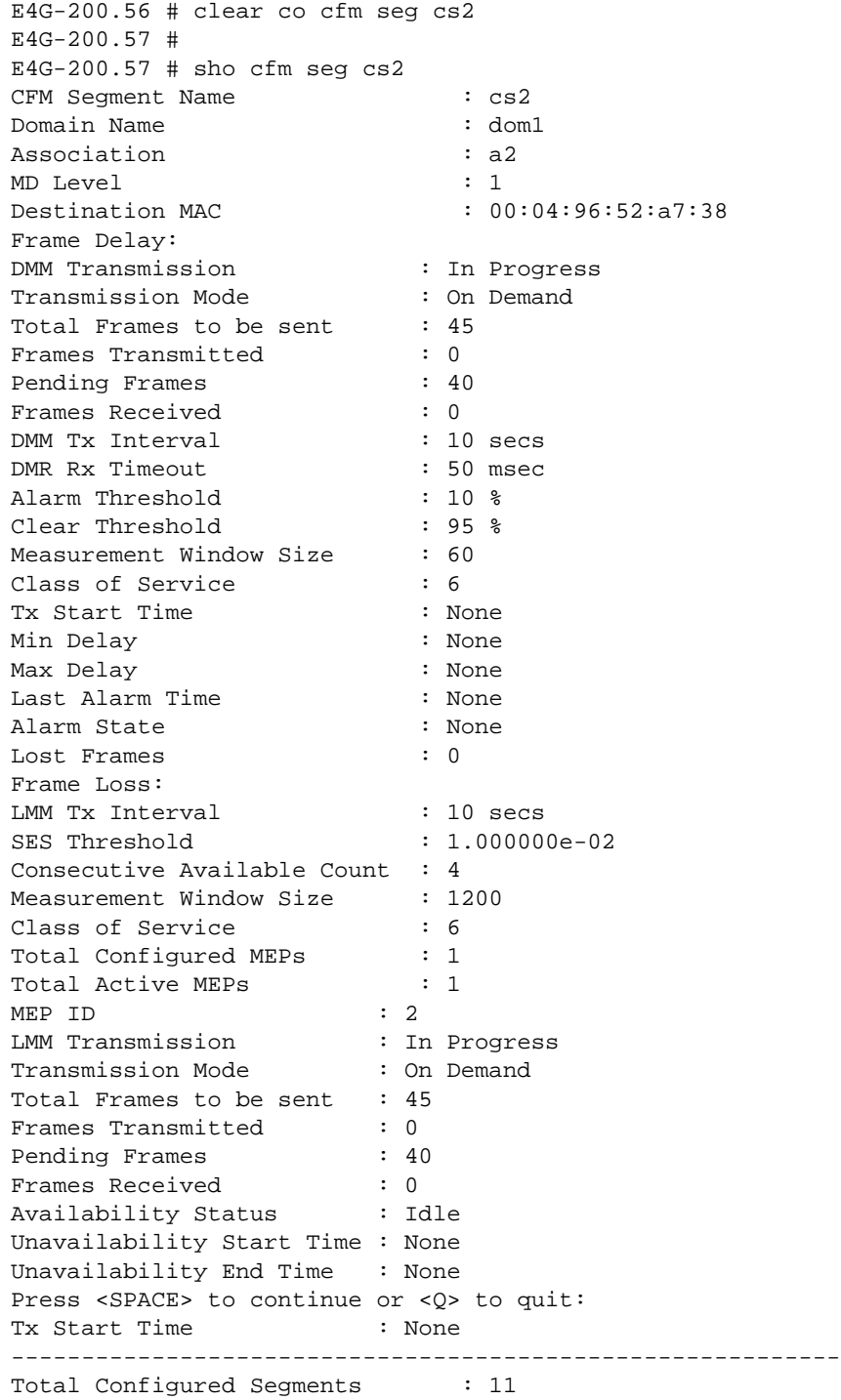

<span id="page-786-0"></span>Total Active Segments : 11 E4G-200.58 # E4G-200.58 # E4G-200.58 # E4G-200.58 # E4G-200.58 # E4G-200.58 # E4G-200.58 # E4G-200.58 #

#### History

This command was first available in ExtremeXOS 15.1.

# Platform Availability

This command is available on all platforms.

# clear counters cfm segment all

#### **clear counters cfm segment all**

#### Description

This command clears both frame-delay and frame-loss information for all existing segments.

## Syntax Description

N/A

#### Default

N/A

#### Usage Guidelines

Use this command to clear both frame-delay and frame-loss information for all existing segments.

#### Example

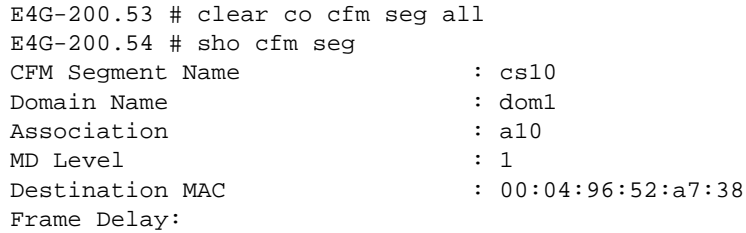

EXOS Command Reference Guide for Release 15.3.2 787

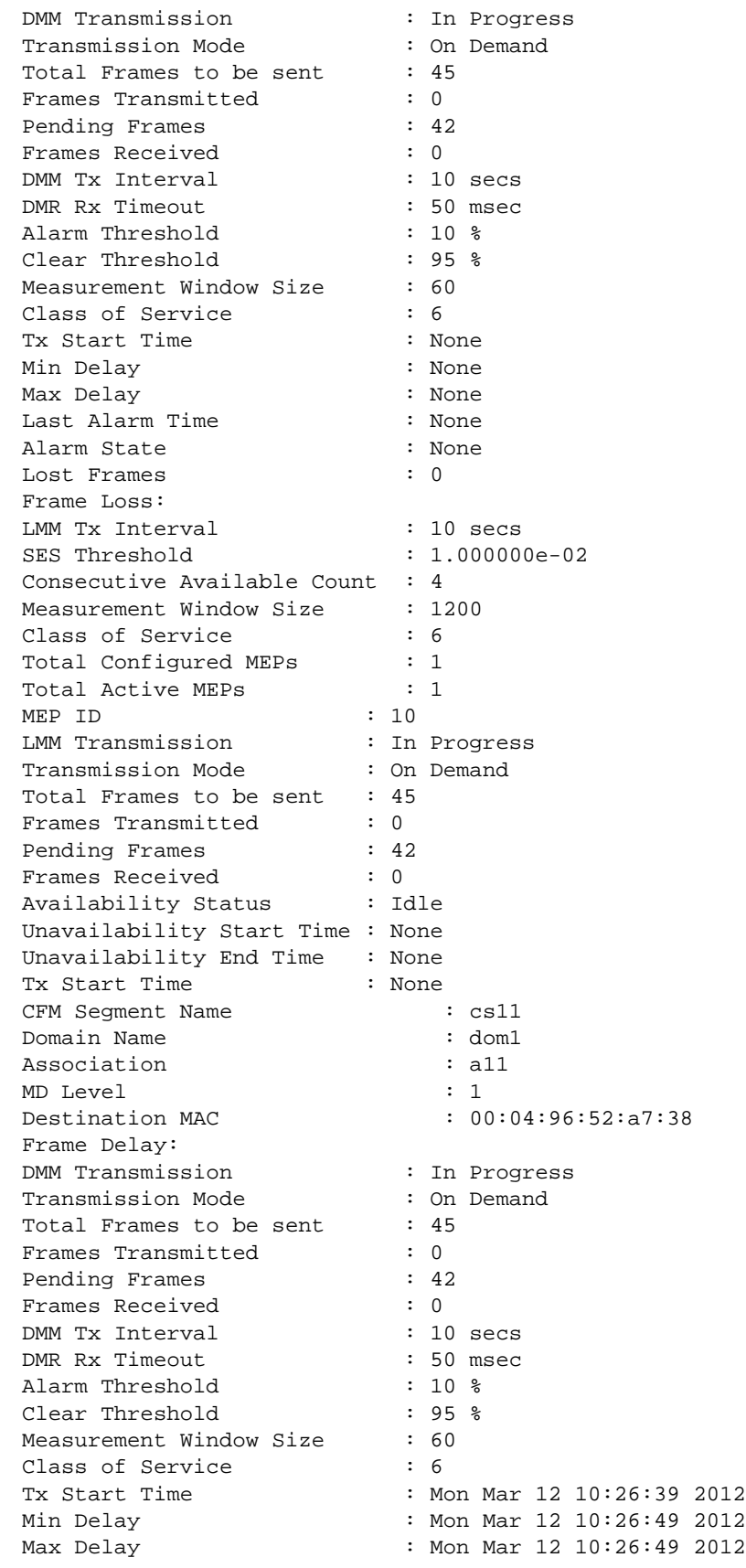

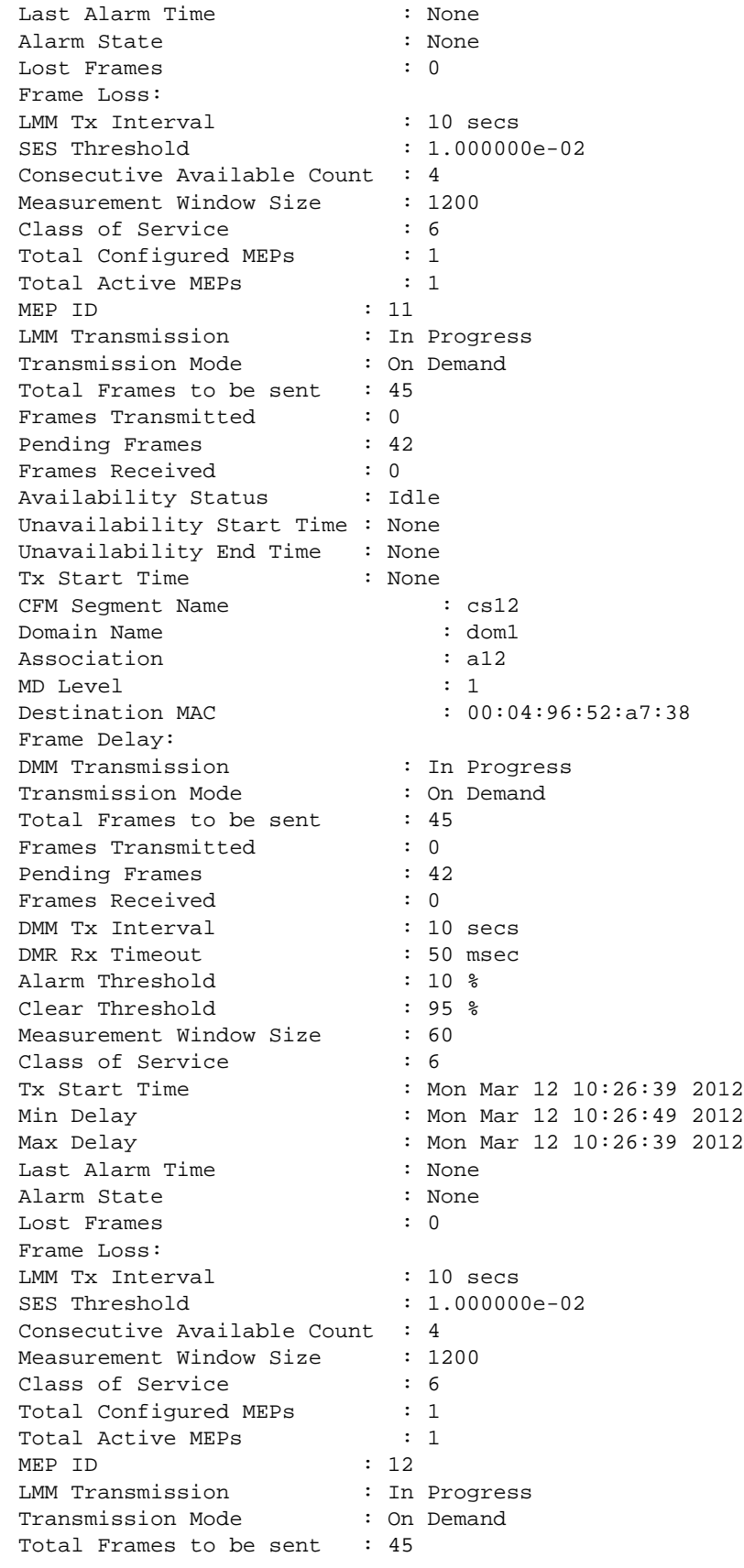

```
Frames Transmitted : 1
Pending Frames : 41<br>Frames Received : 1
Frames Received
Availability Status : Available
-----------------------------------------------------------
Total Configured Segments : 11
Total Active Segments : 11
E4G-200.55 #
E4G-200.55 #
E4G-200.55 #
E4G-200.55 #
```
#### History

This command was first available in ExtremeXOS 15.1.

## Platform Availability

This command is available on all platforms.

# clear counters cfm segment all frame-delay

#### **clear counters cfm segment all frame-delay**

#### Description

This command clears only frame-delay information for all existing segments.

# Syntax Description

N/A

#### Default

N/A

#### Usage Guidelines

Use this command to clear only frame-delay information for all existing segments.

#### Example

```
E4G-200.70 # clear co cfm seg all frame-delay
E4G-200.71 #
E4G-200.71 #
E4G-200.71 #
E4G-200.71 # sho cfm segment
CFM Segment Name : cs10
```
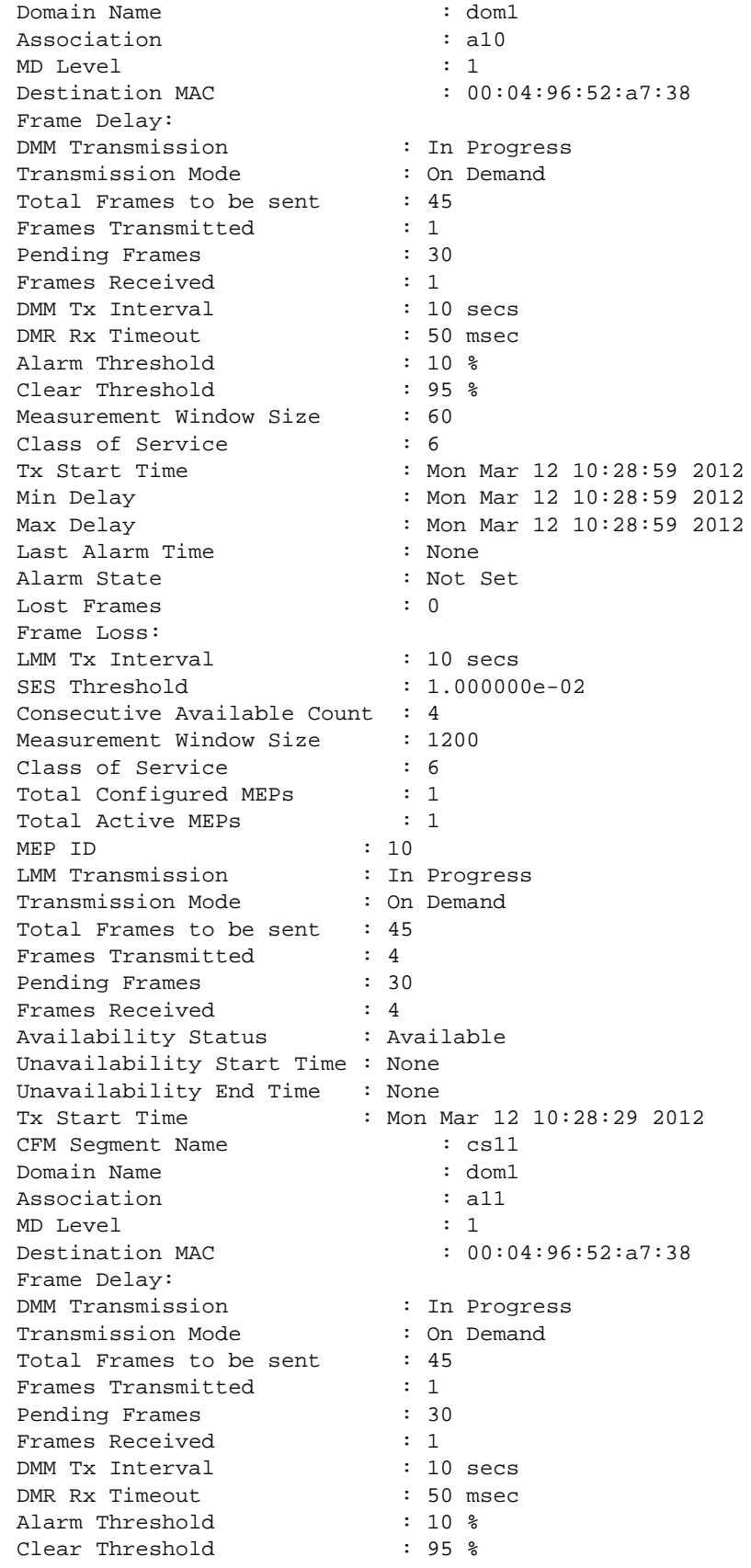

Measurement Window Size : 60 Class of Service : 6 Tx Start Time : Mon Mar 12 10:28:59 2012 Min Delay : Mon Mar 12 10:28:59 2012 Max Delay : Mon Mar 12 10:28:59 2012 Last Alarm Time : None Alarm State : Not Set Lost Frames : 0 Frame Loss: LMM Tx Interval : 10 secs SES Threshold : 1.000000e-02 Consecutive Available Count : 4 Measurement Window Size : 1200 Class of Service : 6<br>Total Configured MEPs : 1 Total Configured MEPs Total Active MEPs : 1 MEP ID : 11 LMM Transmission : In Progress Transmission Mode : On Demand Total Frames to be sent : 45 Frames Transmitted : 12 Pending Frames : 30 Frames Received : 12 Availability Status : Available Unavailability Start Time : None Unavailability End Time : None Tx Start Time : Mon Mar 12 10:27:09 2012 CFM Segment Name : cs12 Domain Name : dom1 Association : a12 MD Level : 1 Destination MAC : 00:04:96:52:a7:38 Frame Delay: DMM Transmission : In Progress Transmission Mode : On Demand Total Frames to be sent : 45 Frames Transmitted : 1 Pending Frames : 30 Frames Received : 1 DMM Tx Interval : 10 secs DMR Rx Timeout : 50 msec Alarm Threshold : 10 % Clear Threshold : 95 % Measurement Window Size : 60 Class of Service : 6 Tx Start Time : Mon Mar 12 10:28:59 2012 ----------------------------------------------------------- Total Configured Segments : 11 Total Active Segments : 11 E4G-200.72 # E4G-200.72 # E4G-200.72 #

#### **History**

This command was first available in ExtremeXOS 15.1.
# Platform Availability

This command is available on all platforms.

# clear counters cfm segment all frame-loss

#### **clear counters cfm segment all frame-loss**

#### Description

This command clears only frame-loss information for all existing segments.

### Syntax Description

N/A

#### Default

N/A

### Usage Guidelines

Use this command to clear only frame-loss information for all existing segments.

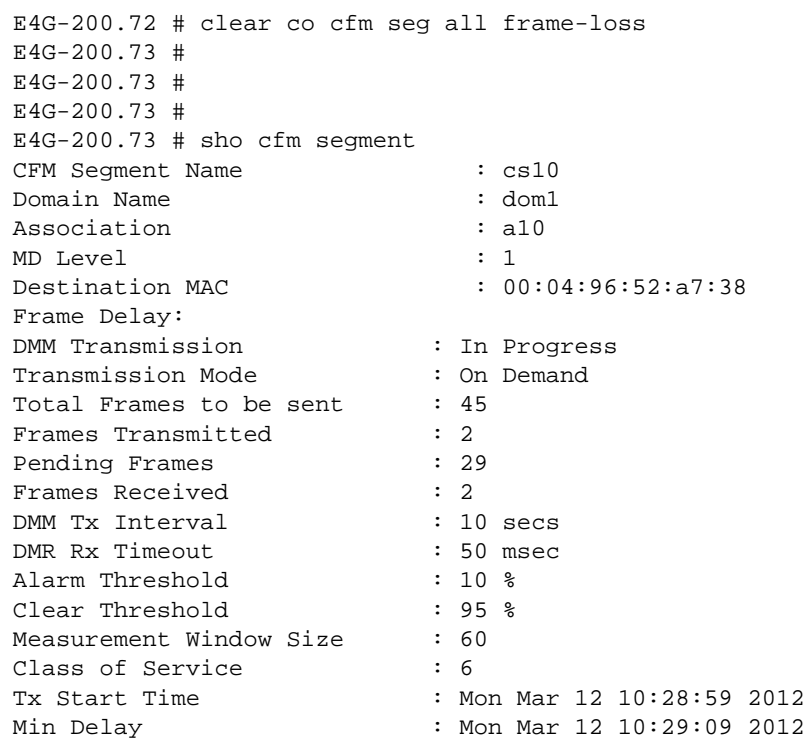

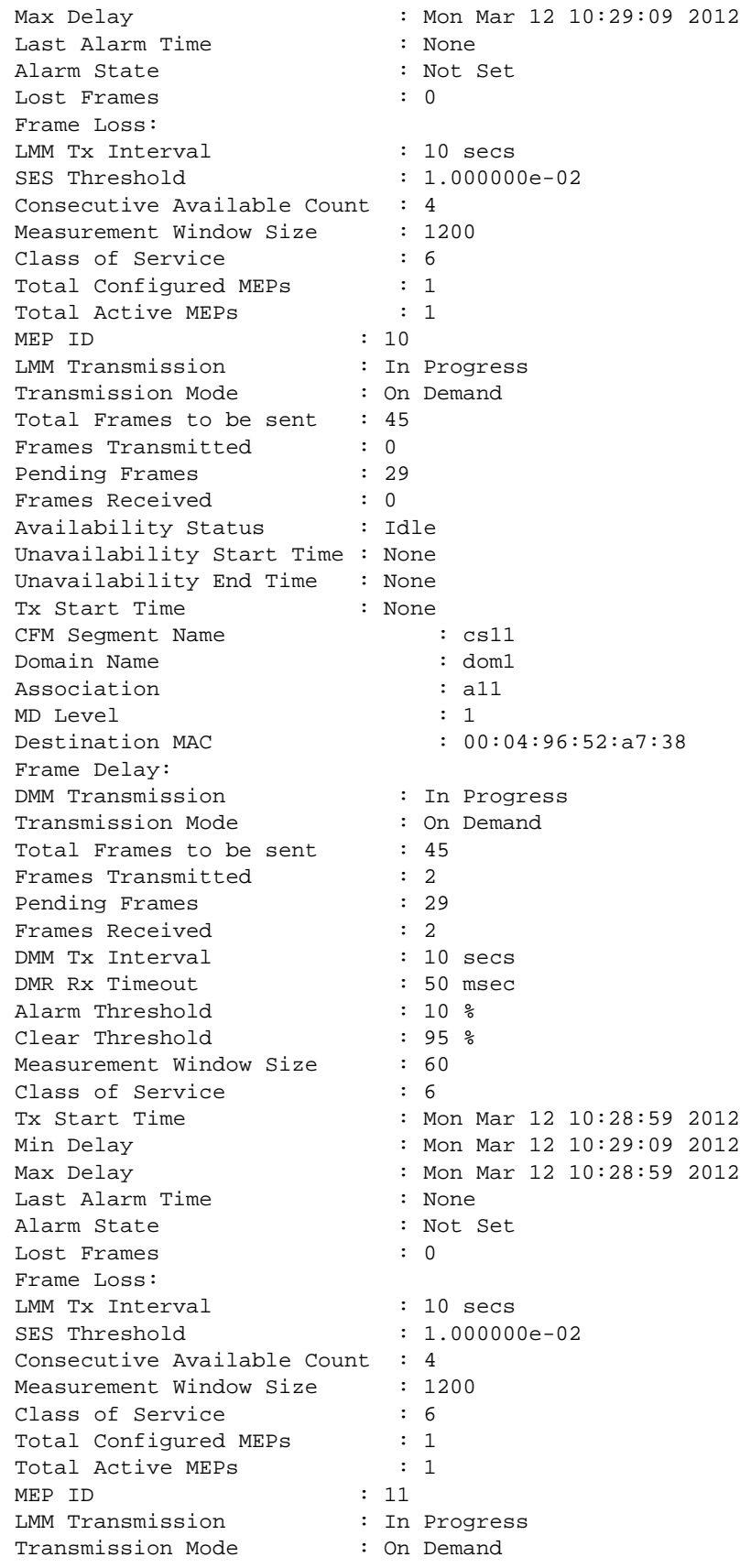

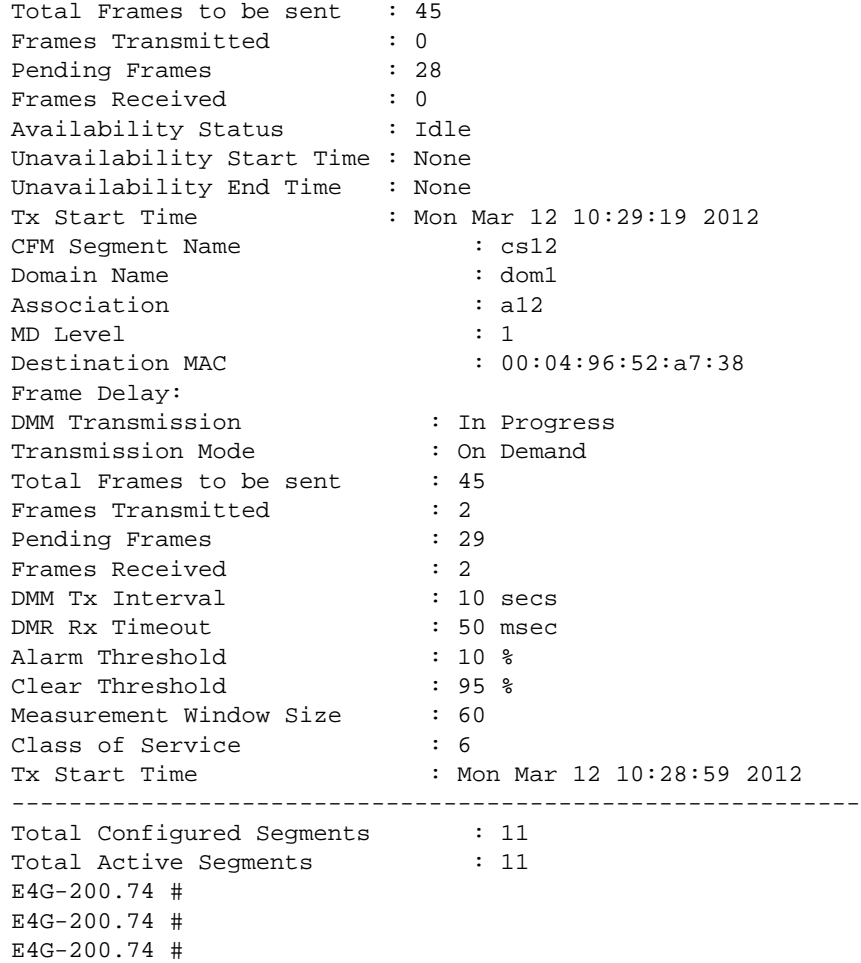

This command was first available in ExtremeXOS 15.1.

# Platform Availability

This command is available on all platforms.

# clear counters cfm segment frame-delay

**clear counters cfm segment** segment\_name **frame-delay**

### Description

This command clears only frame-delay information for segment with given segment name.

# Syntax Description

segment\_name An alpha numeric string identifying the segment name.

#### Default

N/A

# Usage Guidelines

Use this command to clear only frame-delay information for segment with given segment name.

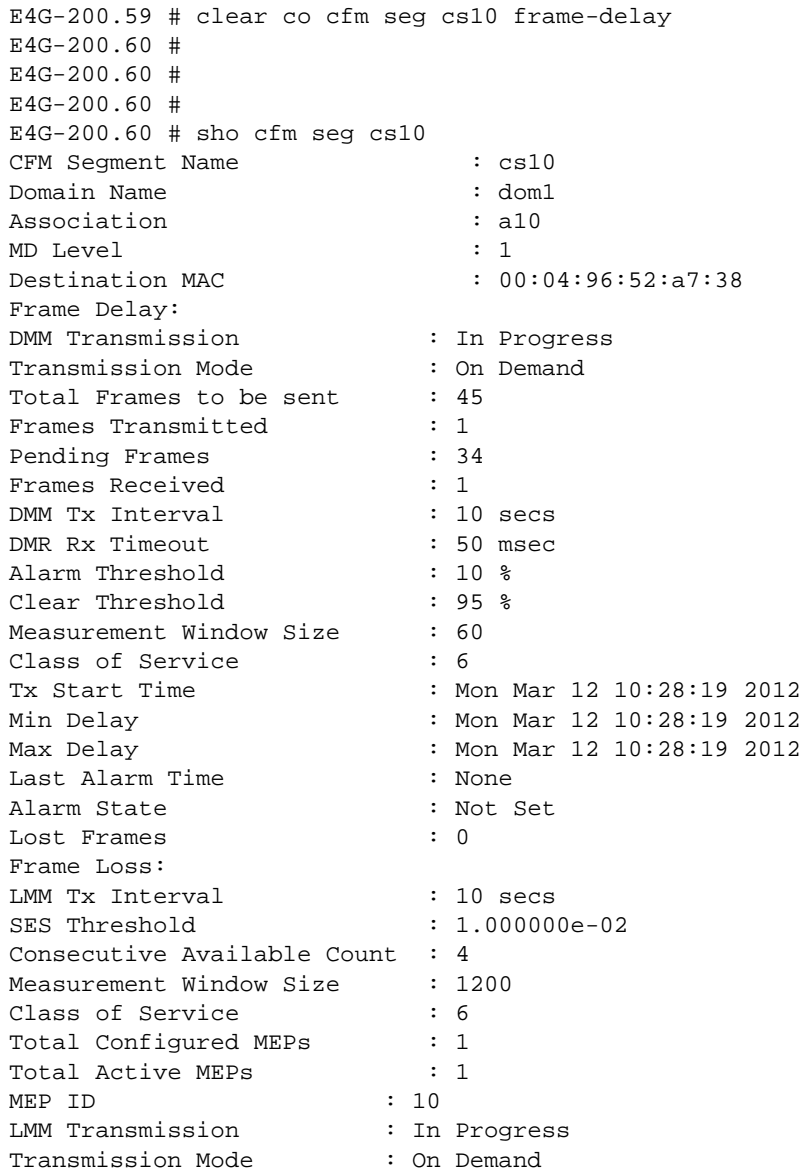

```
Total Frames to be sent : 45
Frames Transmitted : 8<br>Pending Frames : 34
Pending Frames
Frames Received : 8
Availability Status : Available
Unavailability Start Time : None
Unavailability End Time : None
Tx Start Time : Mon Mar 12 10:27:09 2012
-----------------------------------------------------------
Total Configured Segments : 11
Total Active Segments : 11
E4G-200.61 #
```
This command was first available in ExtremeXOS 15.1.

# Platform Availability

This command is available on all platforms.

# clear counters cfm segment frame-loss

**clear counters cfm segment** segment\_name **frame-loss**

#### Description

This command clears only frame-loss information for segment with given segment name for all associated MEPs.

#### Syntax Description

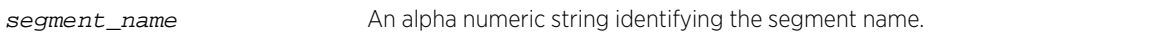

#### Default

N/A

#### Usage Guidelines

Use this command to clear only frame-loss information for segment with given segment name for all associated MEPs.

```
E4G-200.61 # clear co cfm seg cs10 frame-loss
E4G-200.62 #
```

```
E4G-200.62 #
E4G-200.62 #
E4G-200.62 # sho cfm seg cs10
CFM Segment Name : cs10
Domain Name : dom1
Association : a10
MD Level : 1
Destination MAC : 00:04:96:52:a7:38
Frame Delay:
DMM Transmission : In Progress
Transmission Mode : On Demand
Total Frames to be sent : 45
Frames Transmitted : 1
Pending Frames<br>Frames Received : 1<br>1
Frames Received
DMM Tx Interval : 10 secs
DMR Rx Timeout : 50 msec
Alarm Threshold : 10 %<br>Clear Threshold : 95 %
Clear Threshold
Measurement Window Size : 60
Class of Service : 6
Tx Start Time : Mon Mar 12 10:28:19 2012
Min Delay : Mon Mar 12 10:28:19 2012
Max Delay : Mon Mar 12 10:28:19 2012
Last Alarm Time : None
Alarm State : Not Set
Lost Frames : 0
Frame Loss:
LMM Tx Interval : 10 secs
SES Threshold : 1.000000e-02
Consecutive Available Count : 4
Measurement Window Size : 1200
Class of Service : 6
Total Configured MEPs : 1
Total Active MEPs : 1
MEP ID : 10
LMM Transmission : In Progress
Transmission Mode : On Demand
Total Frames to be sent : 45
Frames Transmitted : 1
Pending Frames : 33
Frames Received : 1
Availability Status : Available
Unavailability Start Time : None
Unavailability End Time : None
Tx Start Time : Mon Mar 12 10:28:29 2012
-----------------------------------------------------------
Total Configured Segments : 11
Total Active Segments : 11
E4G-200.63 #
E4G-200.63 #
E4G-200.63 #
E4G-200.63 #
E4G-200.63 #
```
This command was first available in ExtremeXOS 15.1.

#### Platform Availability

This command is available on all platforms.

# clear counters cfm segment frame-loss mep

**clear counters cfm segment** segment\_name **frame-loss mep** mep\_id

#### Description

This command clears only frame-loss information for the given MEP in segment with given segment name.

# Syntax Description

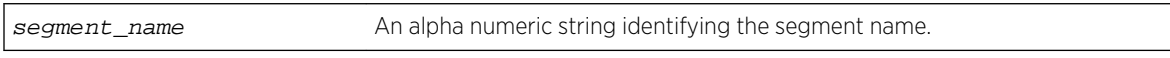

#### Default

N/A

#### Usage Guidelines

Use this command to clear only frame-loss information for the given MEP in segment with given segment name

```
E4G-200.24 # clear counters cfm segment "cs2" frame-loss mep 3
E4G-200.25 #
E4G-200.25 #
E4G-200.25 #
E4G-200.25 # sho cfm segment
CFM Segment Name : cs2
Domain Name : dom2
Association : a2<br>
MD Level : 2
MD Level
Destination MAC : 00:04:96:52:a7:64
Frame Delay:
DMM Transmission : Disabled
Frames Transmitted : 0
Frames Received : 0
DMM Tx Interval : 10 secs
DMR Rx Timeout : 50 msec
Alarm Threshold : 10 %
```
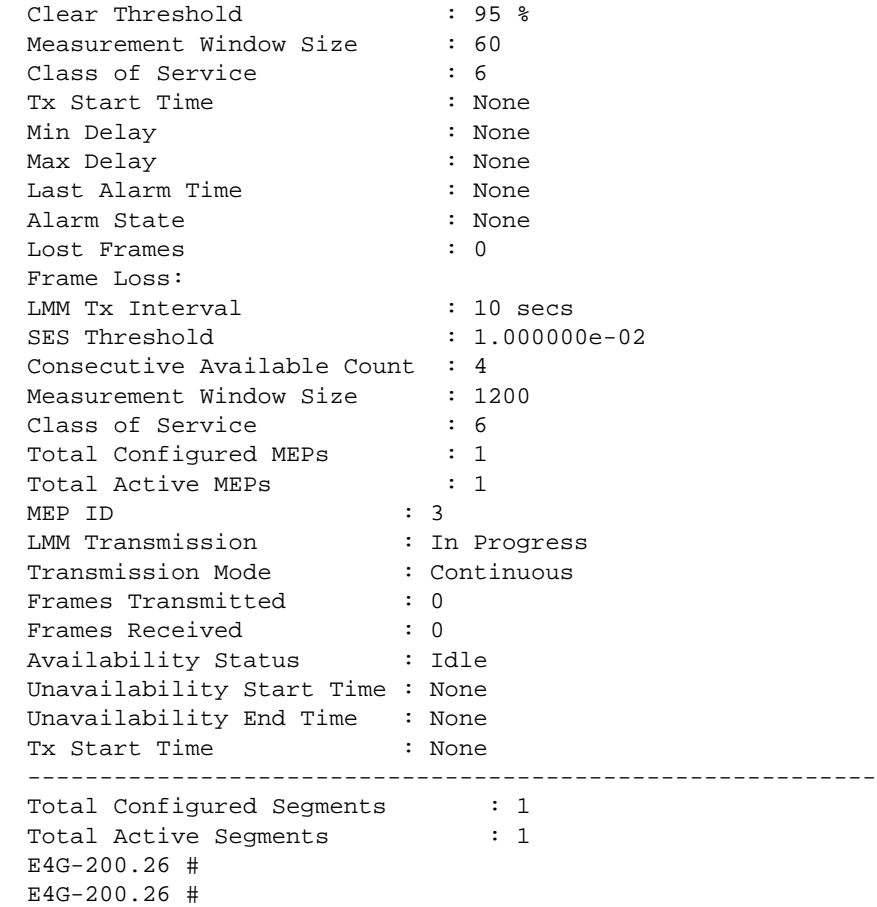

This command was first available in ExtremeXOS 15.1.

# Platform Availability

This command is available on all platforms.

# clear ethernet oam counters

```
clear ethernet oam {ports [port_list} counters
```
#### Description

Clears Ethernet OAM counters.

# Syntax Description

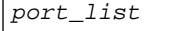

Specifies the particular port(s).

N/A

# Usage Guidelines

Use this command to clear the Ethernet OAM counters on one or more specified ports. If you do not specify the port(s), counters for all ports are cleared.

When operating as a stack master, the Summit X450e switch can process this command for ports on supported platforms.

### Example

The following command clears Ethernet OAM counters on port 2:

clear ethernet oam ports 2 counters

#### History

This command was first available in ExtremeXOS 12.3.

# Platform Availability

This command is available on the Summit X450a series switch only.

# configure bfd vlan

**configure bfd vlan** vlan\_name [{**detection-multiplier** multiplier} {**receive-interval** rx\_interval} {**transmit-interval** tx\_interval}]

# Description

Configures BFD transmit (TX) and receive (RX) intervals and multipliers on the VLAN.

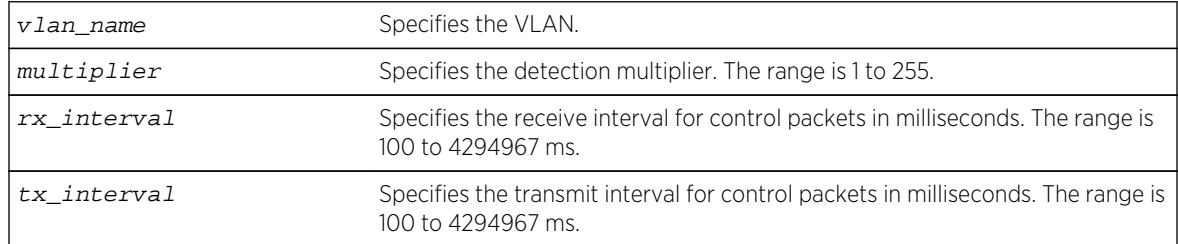

The default value for RX and TX intervals is 1000 ms.

The default value for the detection-multiplier is 3.

#### Usage Guidelines

Use this command to configure BFD.

Use the [show bfd vlan](#page-857-0) command to display the current settings.

### Example

The following command configures a transmit and receive interval of 2000 ms and a detection multiplier of 2 on the VLAN vlan1:

```
configure bfd vlan vlan1 detection-multiplier 2 receive-interval 2000 
transmit-interval 2000
```
#### History

This command was first available in ExtremeXOS 12.4.

# Platform Availability

This command is available on all platforms.

# configure bfd vlan authentication

**configure bfd vlan** vlan\_name **authentication** [**none** | **simple-password** {**encrypted**} password]]

#### Description

Configures authentication for BFD on a VLAN.

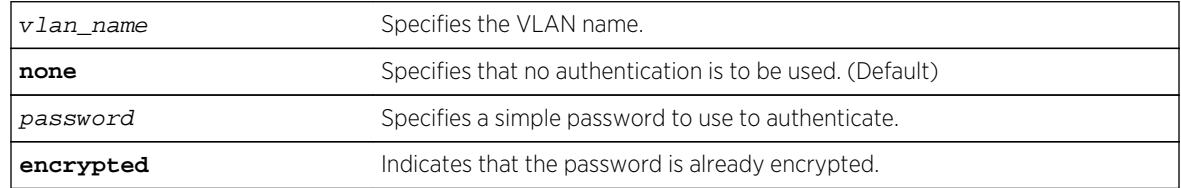

The authentication default is none.

# Usage Guidelines

Use this command to configure authentication for BFD on a VLAN using a password or specify that none is required.

Use the [show bfd vlan](#page-857-0) command to display the authentication setting.

The encrypted keyword is primarily for the output of the show configuration command, so that the password is not revealed in the command output. Do not use it to set the password

# Example

The following command configures authentication using the password password:

configure bfd vlan vlan1 authentication simple-password password

# History

This command was first available in ExtremeXOS 12.4.

# Platform Availability

This command is available on all platforms.

# configure cfm domain add association integer

**configure cfm domain** domain\_name **add association integer** int [**vlan** vlan\_name|**vman** vman\_name]

# Description

Creates a maintenance association (MA) related to a specified maintenance domain (MD). This command supports the 2-octet integer MA format.

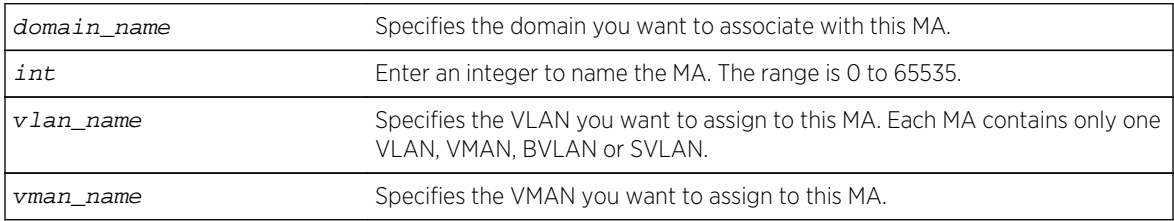

N/A.

### Usage Guidelines

All ports configured on the specified VLAN are now CFM ports in the specified MA.

You add the MA, or association, to the domain, and the MA uses the MD level assigned to the domain. Each MA can belong to only one domain, but several MAs can belong to a given domain. The MA is unique within a given domain.

#### Example

The following command creates a 2-octet integer MA (350) that associates the domain brazil and the VLAN admin:

configure cfm domain brazil add association integer 350 vlan admin

#### History

This command was first available in ExtremeXOS 11.4.

The SVLAN option was added in ExtremeXOS 12.4.

# Platform Availability

This command is available on all platforms.

# configure cfm domain add association string

**configure cfm domain** domain\_name **add association string** name [**vlan** vlan\_name|**vman** vman\_name]

# Description

Creates a maintenance association (MA) related to a specified maintenance domain (MD). This command supports the character string MA format.

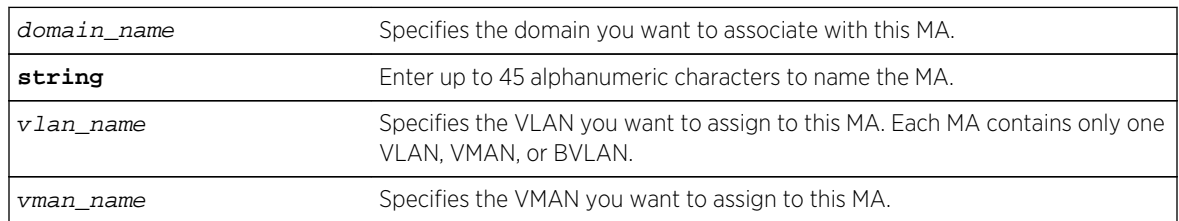

N/A.

## Usage Guidelines

All ports configured on the specified VLAN are now CFM ports in the specified MA.

You add the MA, or association, to the domain, and the MA uses the MD level assigned to the domain. Each MA can belong to only one domain, but several MAs can belong to a given domain. The MA is unique within a given domain.

### Example

The following command creates an MA named service that associates the MD spain and the VLAN finance:

configure cfm domain service add association string spain vlan finance

#### History

This command was first available in ExtremeXOS 11.4.

The SVLAN option was added in ExtremeXOS 12.4.

# Platform Availability

This command is available on all platforms.

# configure cfm domain add association vlan-id

**configure cfm domain** domain\_name **add association vlan-id** vlanid [**vlan** vlan\_name| **vman** vman\_name]

# Description

Creates a maintenance association (MA) related to a specified maintenance domain (MD). This command supports the VLAN ID MA format.

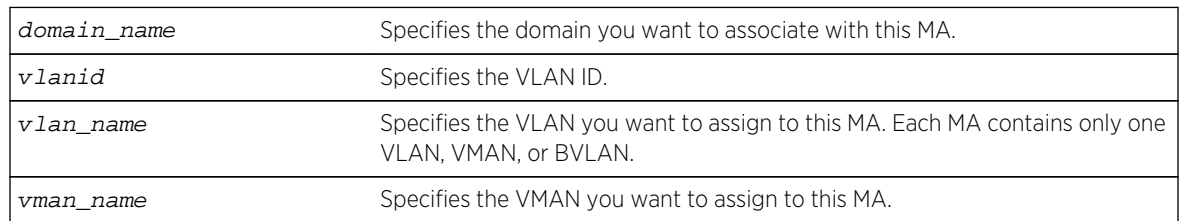

N/A.

## Usage Guidelines

All ports configured on the specified VLAN are now CFM ports in the specified MA.

You add the MA, or association, to the domain, and the MA uses the MD level assigned to the domain. Each MA can belong to only one domain, but several MAs can belong to a given domain. The MA is unique within a given domain.

#### History

This command was first available in ExtremeXOS 12.1.

The SVLAN option was added in ExtremeXOS 12.4.

### Platform Availability

This command is available on all platforms.

# configure cfm domain add association vpn-id oui index

**configure cfm domain** domain\_name **add association vpn-id oui** oui **index** index [**vlan** vlan\_name|**vman** vman\_name]

#### Description

Creates a maintenance association (MA) related to a specified maintenance domain (MD). This command supports the RFC 2685 VPN ID MA format.

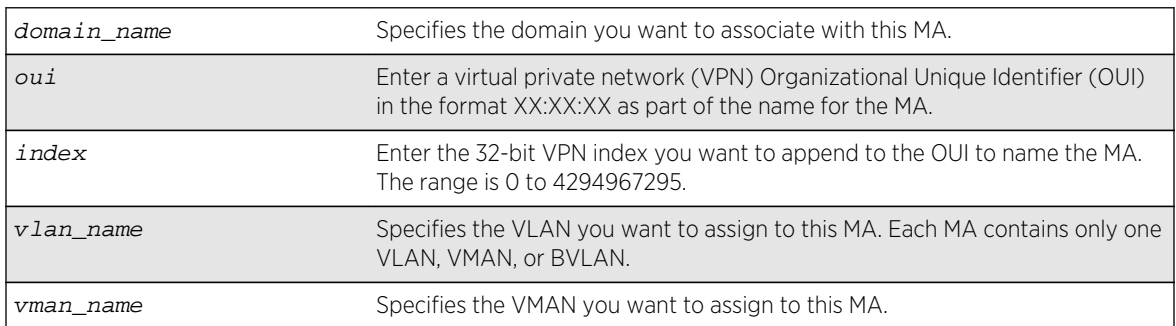

# Syntax Description

#### Default

N/A.

# Usage Guidelines

All ports configured on the specified VLAN are now CFM ports in the specified MA. You add the MA, or association, to the domain, and the MA uses the MD level assigned to the domain. Each MA can belong to only one domain, but several MAs can belong to a given domain. The MA is unique within a given domain.

# Example

The following command creates an MA with the VPN ID of 11:22:33 50 that associates the domain spain and the VLAN accounting:

configure cfm domain spain add association vpn-id oui 11:22:33 index 50 vlan accounting

#### History

This command was first available in ExtremeXOS 11.4.

# Platform Availability

This command is available on all platforms.

# configure cfm domain association add

**configure cfm domain** domain\_name **association** association\_name [**ports** port\_list **add** [[**end-point** [**up**|**down**] mepid { **group** group\_name } ] | [**intermediate-point**]]

# **Description**

This command allows you to create an up MEP, down MEP, intermediate-point (MIP) on a maintenance association, a group. You can also combine different maintenance points.

Combining different Maintenance points is restricted per the following:

- Up MEP and Down MEP in a single association is not allowed.
- Down MEP and MIP in a single association is not allowed.
- More than one Up MEP in a single association is not allowed.
- Up MEP and MIP in a single association is allowed.
- More than one Down MEP in a single association is allowed.
- A group can be created while creating a MEP.
- With CFM Support over VPLS, this command is used to associate pseudo wires of a VPLS service instance to an association & domain.
- Portlist can have only one port configured for a MEP configuration but can have multiple ports in MIP configuration, when Hwaoam is supported on the system.

EXOS Command Reference Guide for Release 15.3.2 807

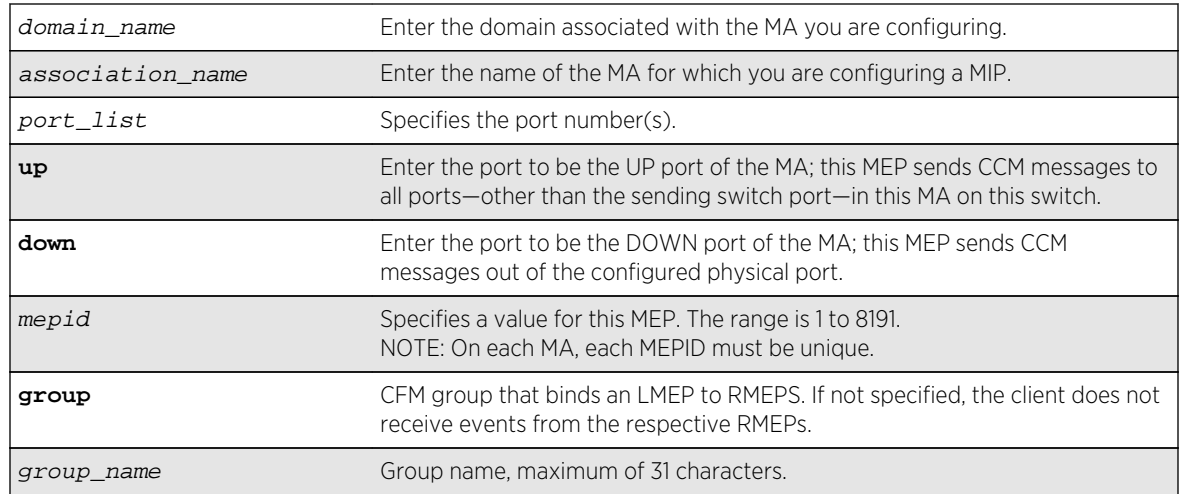

# Syntax Description

#### Default

N/A.

# Usage Guidelines

These ports must already be in the MA (VLAN or VMAN) prior to assigning a MEP function to them. If you try to assign a port not in the MA as an end-point, the system returns the following message:

The following port(s) <portlist> are not part of the associations VLAN.

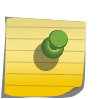

#### Note

Ensure that you assigned the port number correctly to the UP MEP and to the DOWN MEP, or the CCM messages go in the wrong direction.

Each MA needs at least two MEPs that can reach each other to exchange CCM messages.

You can also combine different maintenance points. The following are CLI restrictions on MP combinations:

- DOWN and UP MEP cannot be present on the same association
- DOWN MEP and MIP cannot be present on the same association
- UP MEP and MIP can be present on the same association
- Only one UP MEP is allowed in an association
- Multiple DOWN MEPs are allowed in an association

You can configure a total of 32 MIPs on a single switch.

Use the [show cfm](#page-859-0) command to verify your configuration.

# Example

The following command configures port 1:20 as a MIP on the 350 association in the spain domain:

configure cfm domain spain association 350 ports 1:20 add intermediate-point

The following command configures port 5:10 to be the UP MEP on the test association in the brazil domain, with an mepid of 500:

configure cfm domain brazil association test ports 5:10 add end-point up 500

#### History

This command was first available in ExtremeXOS 11.4.

This command was updated in ExtremeXOS 15.2 to include the optional group parameter.

# Platform Availability

This command is available on all platforms.

# configure cfm domain association add remote-mep

**configure cfm domain** domain-name **association** association\_name **add remote-mep** mepid { **mac-address** mac\_address }

#### Description

Allows you to add a remote MEP with the given MEP ID and MAC address to an existing association.

#### Syntax Description

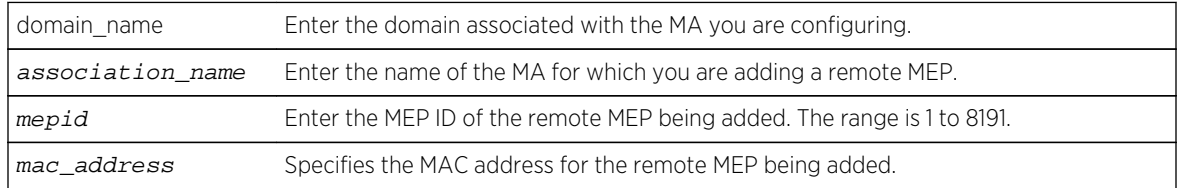

# Default

N/A.

# Usage Guidelines

Note

Use this command to add a remote MEP with given MEP ID and MAC address to an existing association. Use the [show cfm detail](#page-862-0) command to verify your configuration.

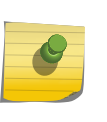

Since the Summit X460 does not support unicast CCM generation, creating an RMEP with unicast MAC address is not meaningful. Therefore it is an optional parameter on E4G400, E4G200, and Summit X460 platforms.

#### History

This command was first available in ExtremeXOS 12.1.

# Platform Availability

This command is available on all platforms.

# configure cfm domain association delete

**configure cfm domain** domain\_name **association** association\_name [**ports** port\_list **delete** [[**end-point** [**up**|**down**]] | [**intermediate-point**] ] ]

#### Description

Deletes a maintenance end point (MEP) or maintenance intermediate point (MIP) from that MA.

# Syntax Description

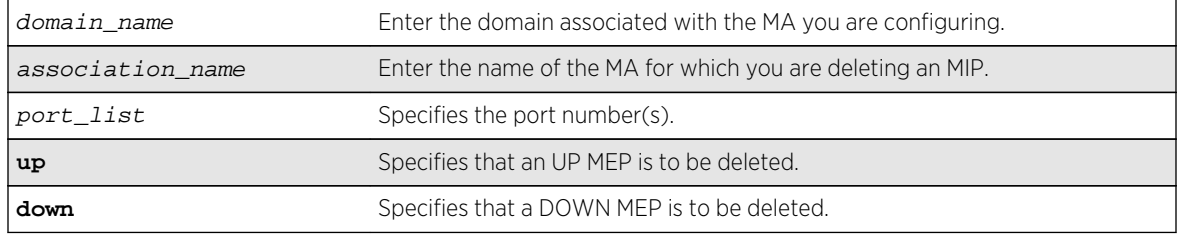

#### Default

N/A.

#### Usage Guidelines

Use this command to delete an MEP or MIP.

If the VPLS option is chosen then the CFM deletes all the VPLS-based MIPs.

Use the [show cfm](#page-859-0) command to verify your configuration.

# Example

The following command deletes port 5:12 as an MIP on the test association in the brazil domain:

configure cfm domain brazil association test ports 5:12 delete intermediatepoint

The following command deletes an UP MEP on port 5:10 on the test association in the brazil domain:

configure cfm domain brazil association test ports 5:10 delete end-point up

#### **History**

This command was first available in ExtremeXOS 11.4.

# Platform Availability

This command is available on all platforms.

# configure cfm domain association delete remote-mep

**configure cfm domain** domain-name **association** association\_name **delete remote-mep** mepid

# Description

Allows you to delete a remote MEP for a specific MEP ID and MAC address.

# Syntax Description

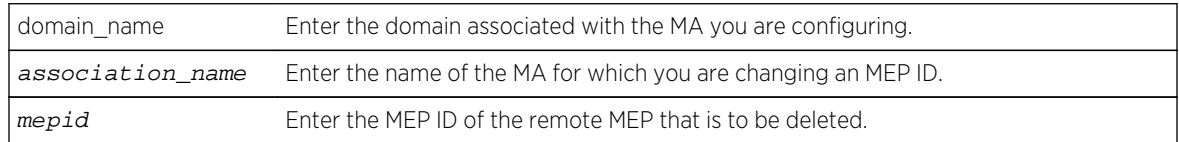

#### Default

N/A.

#### Usage Guidelines

Use this command to delete a remote MEP of an MA for a specific MEP ID.

Use the [show cfm detail](#page-862-0) command to verify your configuration.

This command was first available in ExtremeXOS 12.1.

# Platform Availability

This command is available on all platforms.

# configure cfm domain association destination-mac-type

**configure cfm domain** domain-name **association** association\_name **destination-mactype** [**unicast** | **multicast**]

### Description

Allows you to choose the destination MAC type for sending CFM PDUs for an MA.

# Syntax Description

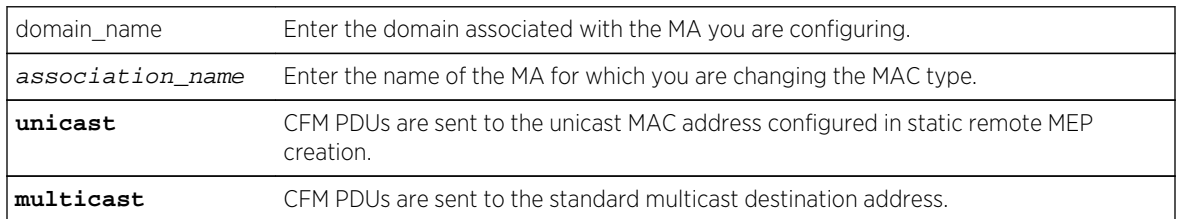

# Default

Multicast.

# Usage Guidelines

Use this command to change the MAC type on a previously configured MA. If multicast is selected, CFM PDUs are sent to the standard multicast destination. If unicast is selected, CFM PDUs are sent to the unicast MAC address configured in static remote MEP creation.

Use the [show cfm](#page-859-0) command to verify your configuration.

E4G400, E4G200, and Summit X460 do not support unicast CCM (Continuity Check Message) generation. When the user configures the destination MAC type as unicast, the following message appears:

Error: IEEE 802.1ag PDUs can be sent only to standard multicast address on this platform

This command was first available in ExtremeXOS 12.1.

### Platform Availability

This command is available on all platforms.

# configure cfm domain association end-point add group

**configure cfm domain** domain-name **association** association-name **ports** port-list **end-point** [**up** | **down**] **add group** group\_name

#### Description

This command allows you to create a group for an existing local end-point.

#### Syntax Description

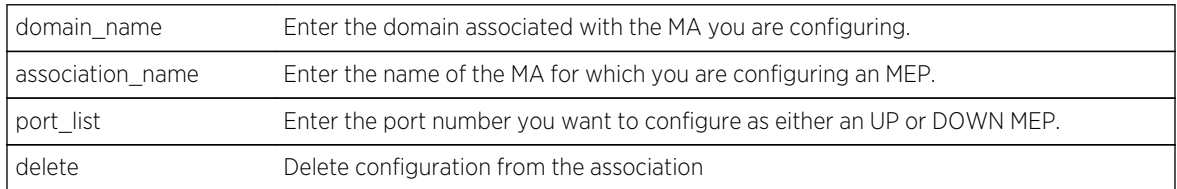

#### Default

N/A

#### Usage Guidelines

Use this command to add a group to the association.

#### Example

configure cfm domain "MD1" association "MD1v1" ports 17 end-point down add group "eapsCfmGrp"

#### History

This command was first available in ExtremeXOS 15.2.

# Platform Availability

This command is available on all platforms.

# configure cfm domain association ports end-point ccm

**configure cfm domain** domain\_name **association** association\_name **ports** port\_list **end-point** [**up** | **down** ] **ccm** [**disable** | **enable**]

### Description

This command is used to enable or disable sending CCMs on a given MEP.

#### Syntax Description

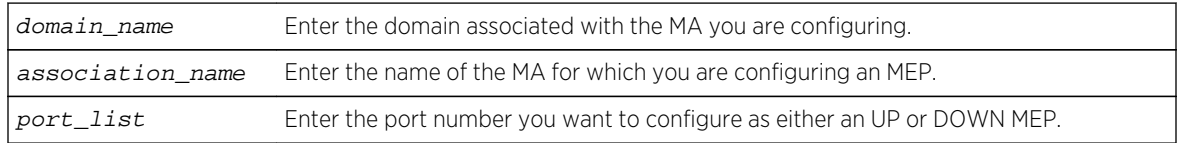

#### Default

Enabled.

# Usage Guidelines

Each MA needs at least two MEPs that can reach each other to exchange CCM messages.

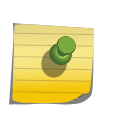

#### Note

Ensure that you assigned the port number correctly to the UP MEP and to the DOWN MEP, or the CCM messages go in the wrong direction.

These ports must already be in the MA (VLAN or VMAN) prior to assigning a MEP function to them. If you try to assign a port not in the MA as an end-point, the system returns the following message:

```
The following port(s) <portlist> are not part of the associations VLAN.
```
Use the [show cfm](#page-859-0) command to verify your configuration.

#### Example

configure cfm domain "MD1" association "MD1v1" ports 17 end-point down delete group "eapsCfmGrp"

#### **History**

This command was first available in ExtremeXOS 12.3.

# Platform Availability

This command is available on all platforms.

# configure cfm domain association end-point delete group

**configure cfm domain** domain\_name **association** association\_name **ports** port\_list **end-point** [**up**|**down**] **delete group** [group\_name | **all** ]

#### Description

This command allows you to delete one or all groups.

#### Syntax Description

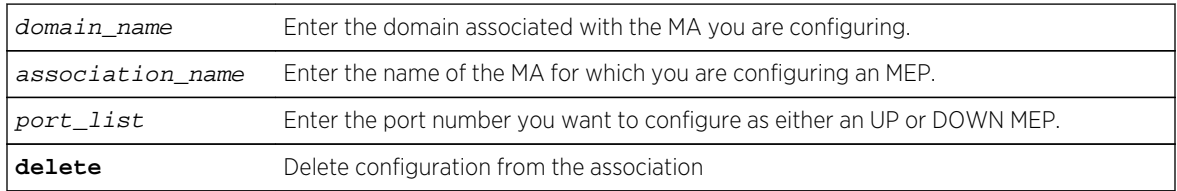

#### Default

N/A

# Usage Guidelines

Use this command to delete one or all groups from the association.

#### Example

configure cfm domain "MD1" association "MD1v1" ports 17 end-point down delete group "eapsCfmGrp"

#### History

This command was first available in ExtremeXOS 15.2.

# Platform Availability

This command is available on all platforms.

# configure cfm domain association ports end-point mepid

**configure cfm domain** domain-name **association** association\_name **ports** port\_list **end-point** [**up** | **down**] **mepid** mepid

## Description

Allows you to change the MEP ID for a previously configured MEP. Each MEP within a single MA must have a unique MEP ID.

# Syntax Description

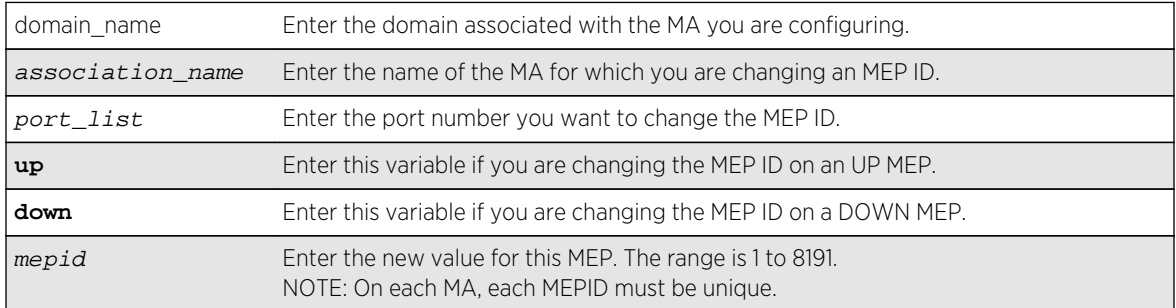

#### Default

N/A.

# Usage Guidelines

Use this command to change the MEPID on a previously configured UP or DOWN MEP. If you attempt to change the MEPID on a port that is either not an MEP or having wrong MEP type, the system returns an error message.

Use the [show cfm](#page-859-0) command to verify your configuration.

# Example

The following command changes the MEP ID to 75 on the previously configured port 2:4 UP MEP on the 350 association in the finance domain:

configure cfm domain finance association 350 ports 2:4 end-point up mepid 75

#### History

This command was first available in ExtremeXOS 11.4.

# Platform Availability

This command is available on all platforms.

# configure cfm domain association ports end-point sender-idipaddress

**configure cfm domain** domain\_name **association** association\_name **ports** port\_list **end-point** [**up** | **down** ] **sender-id-ipaddress** [**disable** | **enable** ip-address]

# Description

This command is used to disable or enable configuring the sender-id-ipaddress on a given MEP.

### Syntax Description

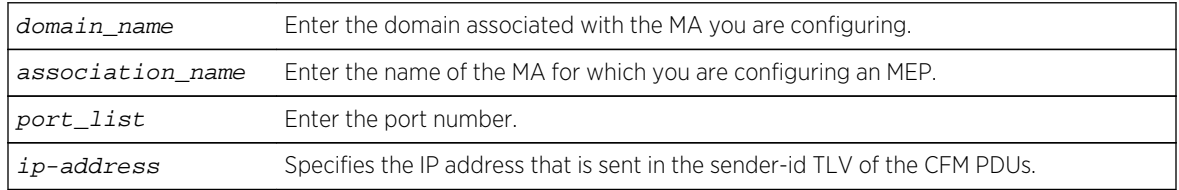

# Default

Disable.

# Usage Guidelines

Each MA needs at least two MEPs that can reach each other to exchange CCM messages.

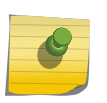

#### Note

Ensure that you assigned the port number correctly to the UP MEP and to the DOWN MEP, or the CCM messages go in the wrong direction.

You must create the MEP for which the configuration is being made before changing the configuration. Otherwise, the following error message is displayed:

The following port(s) <portlist> are not part of the associations VLAN.

Use the [show cfm](#page-859-0) command to verify your configuration.

#### Note

E4G400, E4G200, and Summit X460 do not support this option. When the user configures a sender-id-ipaddress on an end-point, the following message appears: "Error: Sender ID IP Address configuration is not supported on this platform".

This command was first available in ExtremeXOS 12.1.

# Platform Availability

This command is available on all platforms except E4G400, E4G200, and Summit X460.

# configure cfm domain association end-point transmit-interval

**configure cfm domain** domain\_name **association** association\_name {**ports** port\_list **end-point** [**up** | **down**]} **transmit-interval** [**3**|**10**|**100**|**1000**|**10000**|**60000**|**600000**]

### Description

Allows you to change time interval for an MEP to send out a CCM. Extreme Networks recommends configuring this value as at least 1 second.

# Syntax Description

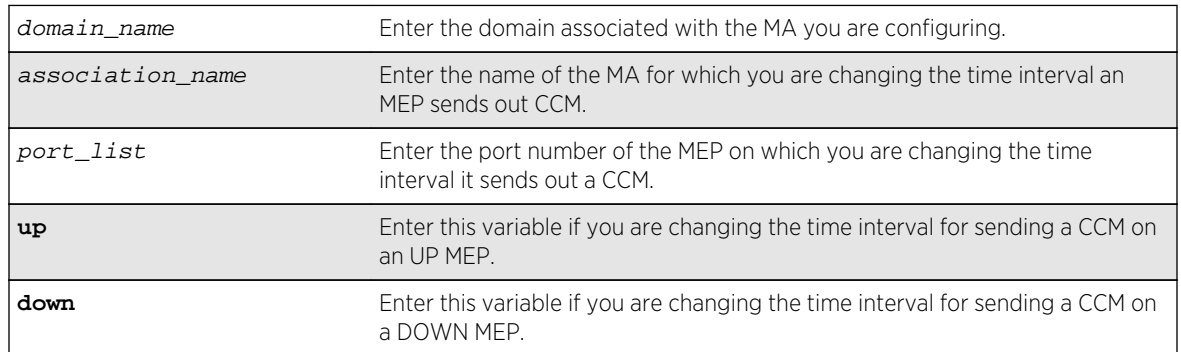

### Default

1000 ms.

# Usage Guidelines

Use this command to change the time interval between sending out CCMs on a previously configured UP or DOWN MEP. If you attempt to change the interval on a port that is either not an MEP or having wrong MEP type, the system returns an error message.

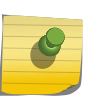

#### Note

Extreme Networks recommends that you use a transmit interval of at least 1 second (1000 ms).

The receiving system also uses this value multiplied by 3.5 to determine when the MEP is no longer alive.

Use the [show cfm](#page-859-0) command to verify your configuration and the [show cfm detail](#page-862-0) command to display the configured lifetime.

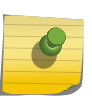

Note

The transmit interval value "3" is 3.3 msec. The values 3 and 10 are supported on platforms x460, E4G400 and E4G200 only for down MEPS. Also, the values 60000 and 600000 are supported in hardware.

#### Example

The following command changes the interval the UP MEP (previously configured on port 2:4) uses to send CCM messages on the 350 association in the finance domain to 10 seconds:

```
configure cfm domain finance association 350 ports 2:4 end-point up transmit-
interval 10000
```
#### History

This command was first available in ExtremeXOS 11.4.

#### Platform Availability

This command is available on all platforms.

# configure cfm domain association ports end-point

**configure cfm domain** domain\_name **association** association\_name **ports** port\_list **end-point** [**up** | **down**] [**enable** | **disable**]

#### Description

Enables or disables an MEP.

#### Syntax Description

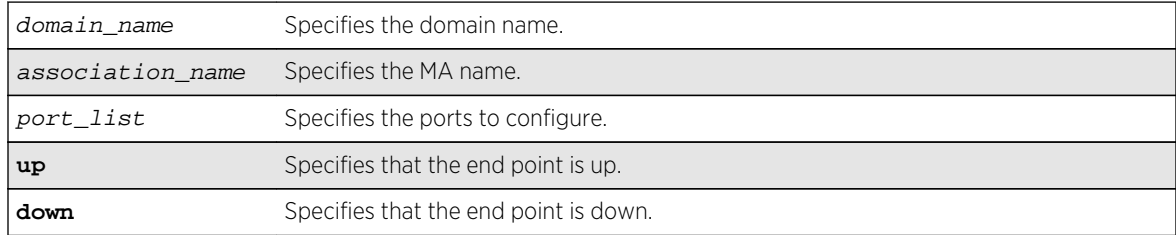

#### Default

MEP is enabled by default.

# Usage Guidelines

Use this command to enable or disable an MEP.

Use the [show cfm](#page-859-0) command to verify your configuration.

### History

This command was first available in ExtremeXOS 12.3.

# Platform Availability

This command is available on all platforms.

# configure cfm domain association remote-mep mac-address

**configure cfm domain** domain-name **association** association\_name **remote-mep** mepid **mac-address** mac\_address

# Description

Allows you to modify the MAC address of an existing MEP.

## Syntax Description

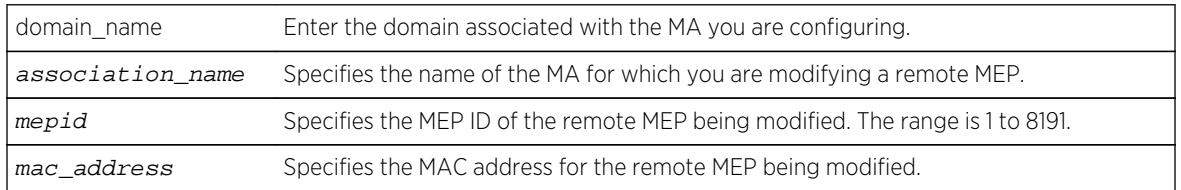

#### Default

N/A.

# Usage Guidelines

Use this command to modify a remote MEP with given MEP ID and MAC address in an existing association. Use the [show cfm detail](#page-862-0) command to verify your configuration.

# History

This command was first available in ExtremeXOS 12.1.

# Platform Availability

This command is available on all platforms.

# configure cfm domain delete association

**configure cfm domain** domain\_name **delete association** association\_name

# Description

Deletes a maintenance association (MA), including all its configured values, from the switch.

# Syntax Description

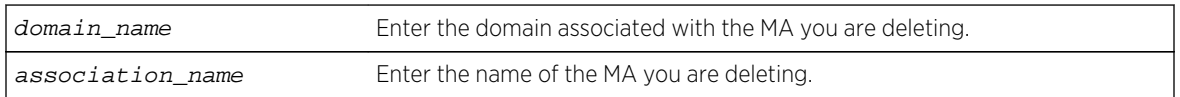

### Default

N/A.

# Usage Guidelines

When you delete an association, or MA, you also remove all its configured values from the switch. These values include all configured MEPs, MIPs, and static remote MEPs.

# Example

The following command deletes the MA test, in the domain of brazil, from the switch, along with all its configured MIPs, MEPs, and static remote MEPs:

configure cfm domain brazil delete association test

#### History

This command was first available in ExtremeXOS 11.4.

# Platform Availability

This command is available on all platforms.

# configure cfm domain md-level

**configure cfm domain** domain\_name **md-level** level

# Description

Changes a previously configured MD level for the specified domain.

# Syntax Description

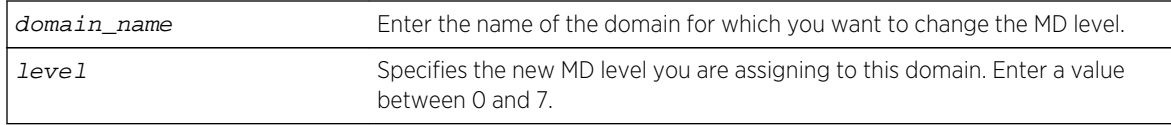

### Default

N/A.

# Usage Guidelines

You can have up to 8 domains on a switch, and each one must have a unique MD level. Thus, a given MD level exists only once one a switch.

The IEEE standard 801.2ag specifies different levels for different network users, as follows:

- 5 to 7 for end users
- 3 and 4 for Internet service providers (ISPs)
- 0 to 2 for operators (entities carrying the information for the ISPs)

# Example

The following command changes the MD level of a previously created domain extreme to 2:

configure cfm domain extreme md-level 2

#### History

This command was first available in ExtremeXOS 11.4.

# Platform Availability

This command is available on all platforms.

# configure cfm group add rmep

#### **configure cfm group** group\_name **add rmep** mepid

#### Description

This command allows you to create and associate an RMEP to a group.

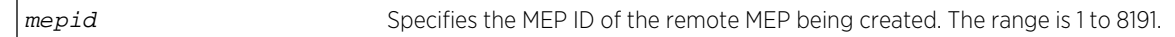

N/A.

#### Usage Guidelines

Use this command to create and associate an RMEP to a group.

#### Example

configure cfm group "eapsCfmGroup" add rmep 2

#### History

This command was first available in ExtremeXOS 15.2.

#### Platform Availability

This command is available on all platforms.

# configure cfm group delete rmep

**configure cfm group** group\_name **delete rmep** [mepid | **all**]

### Description

This command allows you to delete one or all RMEPs from a group.

#### Syntax Description

mepid Specifies the MEP ID of the remote MEP being created. The range is 1 to 8191.

#### Default

N/A.

#### Usage Guidelines

Use this command to delete one or all RMEPs from a group.

#### Example

configure cfm group "eapsCfmGroup" delete rmep 2

This command was first available in ExtremeXOS 15.2.

# Platform Availability

This command is available on all platforms.

# configure cfm segment add domain association

**configure cfm segment** segment\_name **add domain** domain\_name **association** association\_name

### Description

Adds a CFM domain and association to a CFM segment.

# Syntax Description

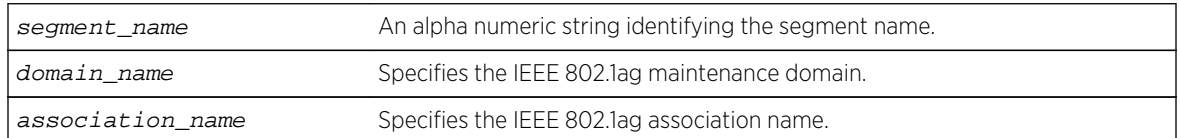

#### Default

N/A

# Usage Guidelines

Use this command to add a CFM domain and an association to a CFM segment. It is used to enable DMM/DMR in the association that is configured in the CFM domain.

#### Example

The following command adds the domain cfm3 and the association as3 to the segment s2.

#### configure cfm segment s2 add domain cfm3 association as3

To delete the domain and/or association, use the command, [configure cfm segment delete domain](#page-824-0) [association](#page-824-0).

#### History

This command was first available in ExtremeXOS 12.3.

# <span id="page-824-0"></span>Platform Availability

This command is available on all platforms.

# configure cfm segment delete domain association

#### **configure cfm segment** segment\_name **delete domain association**

# Description

Deletes a CFM domain from a CFM segment.

### Syntax Description

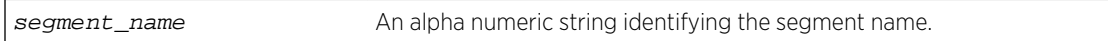

### Default

N/A

# Usage Guidelines

Use this command to delete a CFM domain from a CFM segment.

# Example

The following command deletes the domain and association from the segment s2.

configure cfm segment s2 delete domain association

#### History

This command was first available in ExtremeXOS 12.3.

# Platform Availability

This command is available on all platforms.

# configure cfm segment dot1p

**configure cfm segment** segment\_name **dot1p** dot1p\_priority

# Description

Configures the priority for the segment.

# Syntax Description

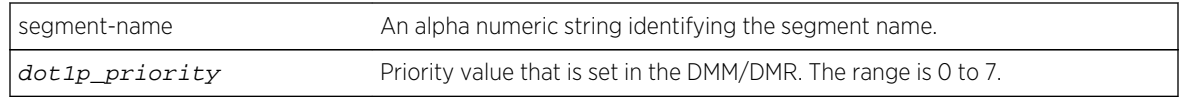

### Default

The default is "6."

# Usage Guidelines

Use this command to configure the dot1p priority that a DMM/DMR frame can get.

# Example

The following command configures a dot1p priority of 3 for segment s2.

configure cfm segment s2 dot1p 3

### History

This command was first available in ExtremeXOS 12.3.

# Platform Availability

This command is available on all platforms.

# configure cfm segment frame-delay dot1p

**configure cfm segment** segment\_name **frame-delay dot1p** dot1p\_priority

# Description

This command configures the class of service for a particular cfm segment. This value is used to fill the dot1p priority bit in the Ethernet header during transmission.

If the optional keyword **frame-delay** is not specified, the same value of Dot1p will be used for both DMM and LMM. The optional keyword allows configuring different values for DMM and LMM.

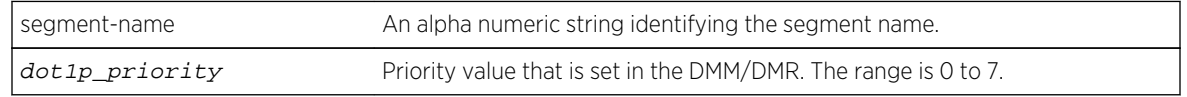

N/A

## Usage Guidelines

Use this command to configure the class of service for a particular cfm segment.

#### Example

configure cfm segment frame-delay dot1p 4

#### **History**

This command was first available in ExtremeXOS 12.3.

# Platform Availability

This command is available on all platforms.

# configure cfm segment frame-delay/frame-loss transmit interval

**configure cfm segment** segment\_name {**frame-delay** | **frame-loss**} **transmit-interval** interval

### Description

Configures the delay between two consecutive DMM/LMM frames.

# Syntax Description

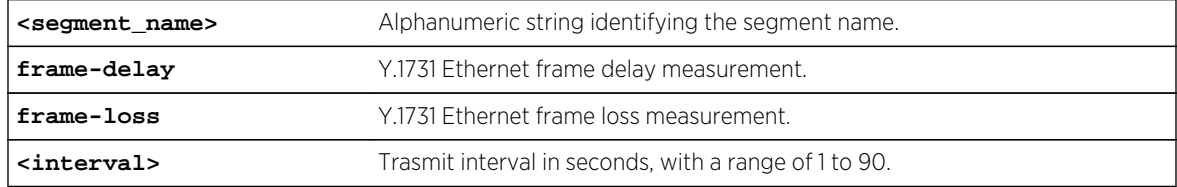

#### Default

N/A

# Usage Guidelines

Configures the delay between two consecutive DMM/LMM frames. The configured delay would be for both continuous and on-demand transmission. This command is optional, and if not configured, the default interval would be 10 seconds.

If the optional keyword frame-delay or frame-loss is not specified, the same value of transmit-interval will be used for both DMM and LMM. The optional keyword allows configuring different values for DMM and LMM.

# Example

```
configure cfm segment cs2 frame-delay transmit-interval 10
configure cfm segment cs2 frame-loss transmit-interval 10
```
#### History

This command was first available in ExtremeXOS 15.1.

# Platform Availability

This command is available on all platforms.

# configure cfm segment frame-delay window

**configure cfm segment** segment\_name **frame-delay window** window\_size

# Description

This command is used to configure the window size for calculating the alarm/clear threshold values for DMM and Severely Errored Second (SES) threshold for LMM. This window size denotes the total number of recent frames for which the threshold values will be measured.

If the optional keyword frame-delay or frame-loss is not specified, the same value of window size will be used for both DMM and LMM. The optional keyword allows configuring values for DMM and LMM.

# Syntax Description

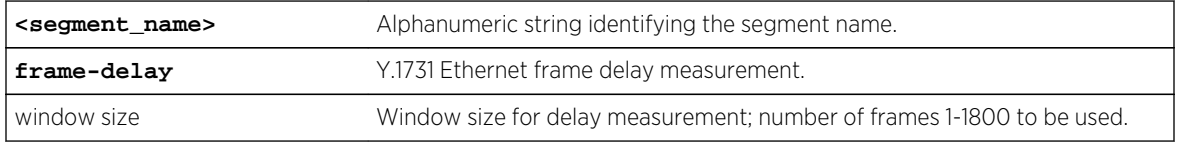

#### Default

60
## Usage Guidelines

Use this command to configure the window size for calculating the alarm/clear threshold values for DMM and Severely Errored Second (SES) threshold for LMM.

### Example

configure cfm segment cs2 frame-delay window 1000

#### History

This command was first available in ExtremeXOS 15.1.

### Platform Availability

This command is available on all platforms.

# configure cfm segment frame-loss dot1p

#### **configure cfm segment** segment\_name **frame-loss dot1p** dot1p\_priority

#### Description

This command configures the class of service for a particular cfm segment. This value is used to fill the dot1p priority bit in the Ethernet header during transmission.

If the optional keyword frame-loss is not specified, the same value of Dot1p will be used for both DMM and LMM. The optional keyword allows configuring different values for DMM and LMM.

### Syntax Description

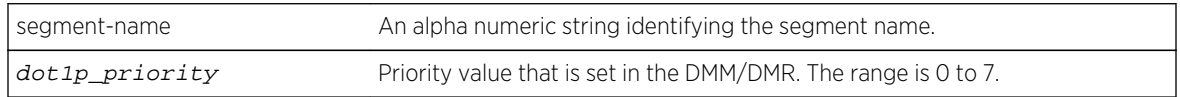

### Default

N/A

### Usage Guidelines

Use this command to configure the class of service for a particular cfm segment.

## Example

configure cfm segment frame-loss dot1p 4

### History

This command was first available in ExtremeXOS 12.3.

# Platform Availability

This command is available on all platforms.

# configure cfm segment frame-loss window

**configure cfm segment** segment\_name **frame-loss window** window\_size

## Description

This command is used to configure the window size for calculating the alarm/clear threshold values for DMM and Severely Errored Second (SES) threshold for LMM. This window size denotes the total number of recent frames for which the threshold values will be measured.

If the optional keyword frame-delay or frame-loss is not specified, the same value of window size will be used for both DMM and LMM. The optional keyword allows configuring values for DMM and LMM.

# Syntax Description

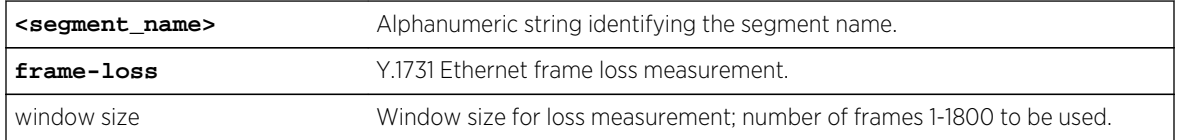

### Default

1200

### Usage Guidelines

Use this command to configure the window size for calculating the alarm/clear threshold values for DMM and Severely Errored Second (SES) threshold for LMM.

### Example

configure cfm segment cs2 frame-loss window 900

### History

This command was first available in ExtremeXOS 15.1.

### Platform Availability

This command is available on all platforms.

# configure cfm segment frame-loss mep

**configure cfm segment** segment\_name **frame-loss** [**add**|**delete**] **mep** mep\_id

### Description

This command is used to add/delete the local MEP for a given CFM segment.

# Syntax Description

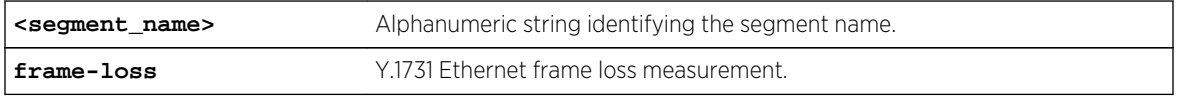

### Default

N/A

### Usage Guidelines

The MEP with the given MEP ID should already be created in the system. The domain and association for the segment should be configured before executing this command. If the domain and association are not configured, the command throws an error.

Configuring of local MEP is mandatory to start the Frame Loss measurements.

# Example

configure cfm segment cs2 add mep 3 configure cfm segment cs2 delete mep 3

### History

This command was first available in ExtremeXOS 15.1.

# Platform Availability

This command is available on all platforms.

# configure cfm segment frame-loss consecutive

**configure cfm segment** segment\_name **frame-loss consecutive** frames

### Description

This command is used to configure the number of consecutive measurements to be used to determine the availability status of a CFM segment.

### Syntax Description

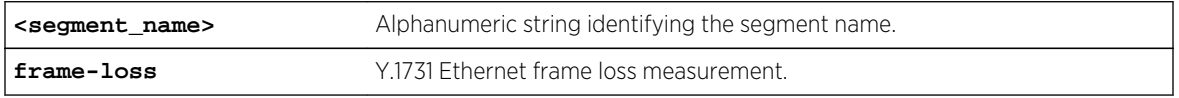

#### Default

10.

### Usage Guidelines

This configuration is optional.

### Example

configure cfm segment cs2 frame-loss consecutive 10

### History

This command was first available in ExtremeXOS 15.1.

#### Platform Availability

This command is available on all platforms.

# configure cfm segment frame-loss ses-threshold

**configure cfm segment** segment\_name **frame-loss ses-threshold** percent

### Description

This command is used to configure the percentage of frames lost in a measurement period for it to be marked as SES (Severely errored second).

## Syntax Description

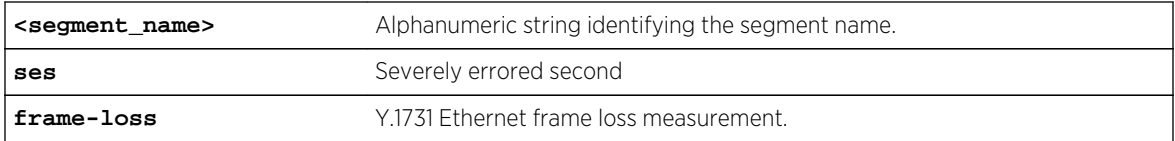

### Default

30%.

### Usage Guidelines

This configuration is optional.

### Example

configure cfm segment cs2 frame-loss ses-threshold .02

### History

This command was first available in ExtremeXOS 15.1.

### Platform Availability

This command is available on all platforms.

# configure cfm segment threshold

**configure cfm segment** segment\_name [**alarm-threshold** | **clear-threshold**] value

### Description

Configures the alarm threshold and clear threshold.

### Syntax Description

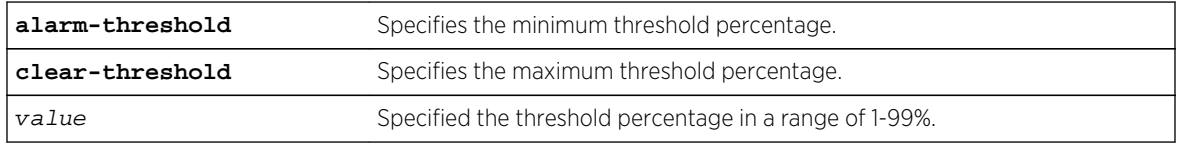

### Default

Alarm threshold is 10% of the total frames received during the current window.

Clear-threshold is 95% of the total frames received during the current window.

### Usage Guidelines

Use this command to configure the alarm and clear threshold value for a CFM segment. Upon reaching the alarm threshold, an error message is generated and displayed once, and the state is maintained until the threshold reaches the clear threshold value.

This command is optional, and if not configured the default intervals are used.

### Example

The following commands configure an alarm threshold of 15% and a clear-threshold of 90% for segment-first.

configure cfm segment segment-first alarm-threshold 15 configure cfm segment segment-first clear-threshold 90

### History

This command was first available in ExtremeXOS 12.3.

### Platform Availability

This command is available on all platforms.

# configure cfm segment timeout

**configure cfm segment** segment\_name **timeout** msec

### Description

Configures the timeout for a segment.

# Syntax Description

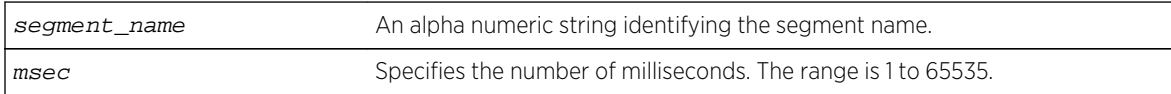

### **Default**

50 milliseconds.

# <span id="page-834-0"></span>Usage Guidelines

Use this command to configure the timeout value for the reception of a DMR frame. If a DMR frame is not received within this specified time, that frame is considered as an errored frame, and if the number of errored frames reaches the alarm threshold of the current window size, an alarm is generated.

This command is optional, and if not configured, timeout is set to the default.

### Example

The following command configures a timeout value of 45 milliseconds for the s4 segment:

configure cfm segment s4 timeout 45

### History

This command was first available in ExtremeXOS 12.3.

## Platform Availability

This command is available on all platforms.

# configure cfm segment transmit-interval

**configure cfm segment** segment\_name { **frame-delay** | **frame loss** }**transmit-interval** interval

### Description

Configures the transmission interval of DMM frames.

### Syntax Description

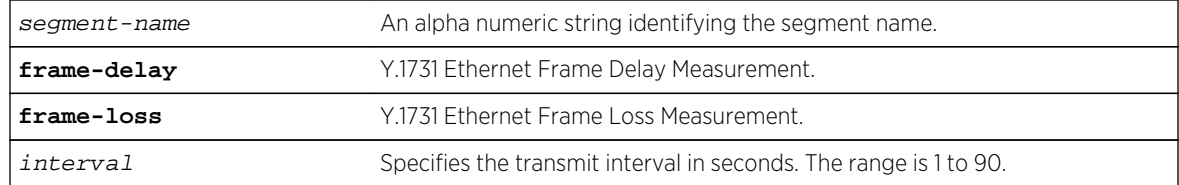

## Default

Ten seconds.

# Usage Guidelines

Use this command to configure the delay between two consecutive DMM frames. The configured delay is for both continuous and on-demand transmission. This command is optional, and if not configured the default interval is used.

### Example

The following command configures a transmission interval of 5 seconds for segment s2.

configure cfm segment s2 transmit-interval 5

### History

This command was first available in ExtremeXOS 12.3.

# Platform Availability

This command is available on all platforms.

# configure cfm segment window

**configure cfm segment** segment\_name **window** size

### Description

Configures the measurement window size.

# Syntax Description

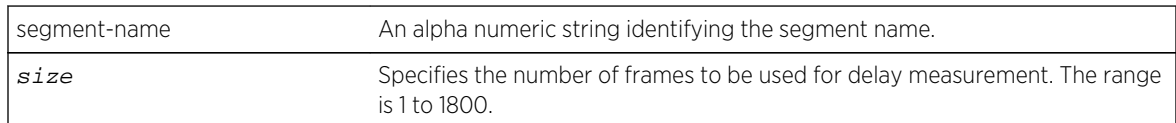

### Default

60 frames

### Usage Guidelines

Use this command to configure the window size to be used for calculating the threshold values. This window size denotes the total number of recent frames for which the threshold values are to be measured.

This is an optional command and if not configured, the lower of either the default value or the total number of frames sent is used.

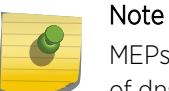

MEPs with intervals 3 and 10 cannot be created in this domain as the domain name format is of dns type.

#### Example

The following command configures the measurement window size for the CFM segment segment-first at 55:

configure cfm segment segment-first window 55

#### History

This command was first available in ExtremeXOS 12.3.

### Platform Availability

This command is available on all platforms.

# create cfm domain dns md-level

**create cfm domain dns** name **md-level** level

#### Description

Creates a maintenance domain (MD) in the DNS name format and assigns an MD level to that domain.

### Syntax Description

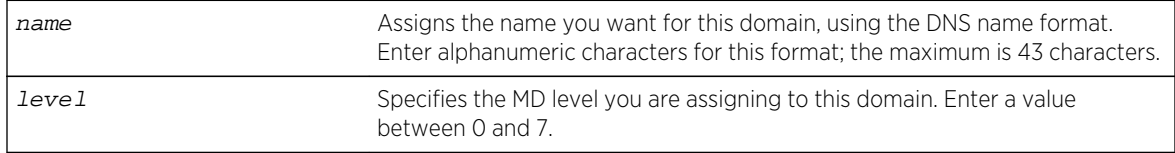

#### Default

N/A.

#### Usage Guidelines

You can have up to 8 domains on a switch, and each one must have a unique MD level.

You assign each domain a maintenance domain (MD) level, which function in a hierarchy for forwarding CFM messages. The levels are from 0 to 7; with the highest number being superior in the hierarchy.

The IEEE standard 801.2ag specifies different levels for different network users, as follows:

- 5 to 7 for end users
- 3 and 4 for Internet service providers (ISPs)
- 0 to 2 for operators (entities carrying the information for the ISPs)

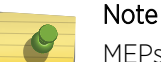

MEPs with intervals 3 and 10 cannot be created in this domain as the domain name format is of dns type.

#### Example

The following command creates a domain, using the DNS name format, named extreme and assigns that domain an MD level of 2:

create cfm domain dns extreme md-level 2

#### History

This command was first available in ExtremeXOS 11.4.

#### Platform Availability

This command is available on all platforms.

## create cfm domain mac md-level

**create cfm domain mac** mac-addr int **md-level** level

#### Description

Creates a maintenance domain (MD) in the MAC address + 2-octet integer format and assigns an MD level to that domain.

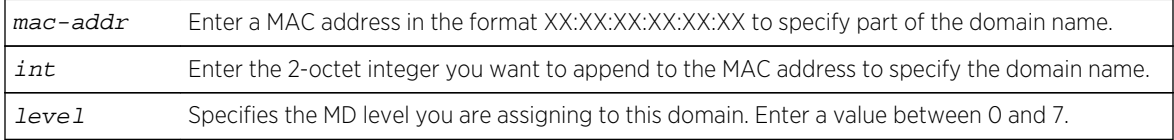

N/A.

### Usage Guidelines

You can have up to 8 domains on a switch, and each one must have a unique MD level.

You assign each domain a maintenance domain (MD) level, which function in a hierarchy for forwarding CFM messages. The levels are from 0 to 7; with the highest number being superior in the hierarchy.

The IEEE standard 801.2ag specifies different levels for different network users, as follows:

- 5 to 7 for end users
- 3 and 4 for Internet service providers (ISPs)
- 0 to 2 for operators (entities carrying the information for the ISPs)

### Example

The following command creates a domain, using the MAC + 2-octet integer format, with the MAC address of 11:22:33:44:55:66 and an integer value of 63; it also assigns that domain an MD level of 2:

create cfm domain mac 11:22:33:44:55:66 63 md-level 2

### History

This command was first available in ExtremeXOS 11.4.

### Platform Availability

This command is available on all platforms.

# create cfm domain string md-level

**create cfm domain string** str\_name **md-level** level

### Description

Creates a maintenance domain (MD) in the string name format and assigns an MD level to that domain.

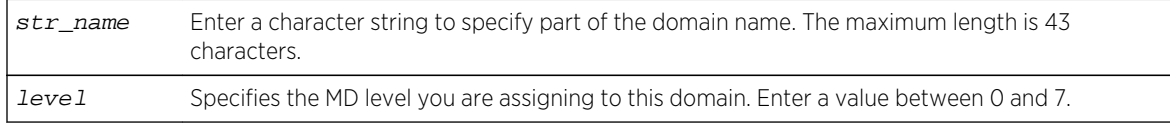

N/A.

### Usage Guidelines

You can have up to 8 domains on a switch, and each one must have a unique MD level.

You assign each domain a maintenance domain (MD) level, which function in a hierarchy for forwarding CFM messages. The levels are from 0 to 7; with the highest number being superior in the hierarchy.

The IEEE standard 801.2ag specifies different levels for different network users, as follows:

- 5 to 7 for end users
- 3 and 4 for Internet service providers (ISPs)
- 0 to 2 for operators (entities carrying the information for the ISPs)

### Example

The following command creates a domain, using the string format having a value of extreme; it also assigns that domain an MD level of 2:

create cfm domain string extreme md-level 2

### **History**

This command was first available in ExtremeXOS 11.4.

### Platform Availability

This command is available on all platforms.

# create cfm segment destination

**create cfm segment** segment\_name **destination** mac\_addr {**copy** segment\_name\_to\_copy}

### Description

Creates a CFM segment.

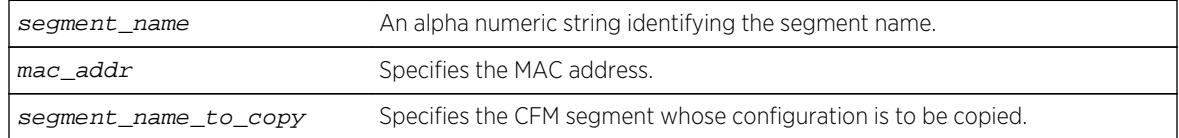

N/A.

### Usage Guidelines

Use this command to explicitly create a CFM segment where the segment name is a 32-byte long alpha-numeric character string.

### Example

The following command creates a CFM segment named segment-new using MAC address 00:11:22:11:33:11 and copying segment-old:

```
create cfm segment segment-new destination 00:11:22:11:33:11 copy segment-old
```
Here, the "copy <existing cfm segment>" is an optional parameter, and if used, the following configurations from the existing CFM segment are copied to the newly created segment:

- DMM transmission interval
- Class of service
- Threshold values
- Measurement window size
- Timeout value

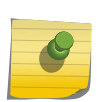

### Note

The copy option is not shown in "show config" as it is used only for copying the existing values when creating a segment.

If you later configure any of the above mentioned information in segment-new, the old value(s) which were copied from segment-old, will be overwritten with the new one in segment-new, as is done for any other commands. The same will not be true on the reverse case. If you modify the values of segment-old, the modified value will NOT be propagated to the CFM segments which use segmentold's configurations. In other words, the configurations of segment-old that are at the time of creating segment-new will alone be copied and not any other changes that are made to segment-old later on.

### History

This command was first available in ExtremeXOS 12.3.

### Platform Availability

This command is available on all platforms.

# delete cfm domain

**delete cfm domain** domain

# <span id="page-841-0"></span>Description

Deletes the specified maintenance domain (MD) from the switch, as well as all configuration setting related to this MD.

### Syntax Description

domain **Enter the name of the domain you want to delete.** 

### Default

N/A.

### Usage Guidelines

This command deletes all configuration settings related to the domain—for example, all MAs, MIPs, and MEPs—as well as the domain itself.

### Example

The following command deletes the domain atlanta (as well as all settings related to this domain):

delete cfm domain atlanta

#### History

This command was first available in ExtremeXOS 11.4.

### Platform Availability

This command is available on all platforms.

# delete cfm segment

**delete cfm segment** [segment\_nam | **all**]

### Description

Deletes one or all CFM segments.

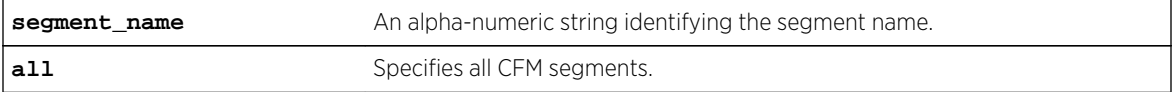

<span id="page-842-0"></span>N/A.

### Usage Guidelines

Use this command to delete one or all CFM segments.

### Example

The following command deletes the CFM segment named segment-new:

delete cfm segment segment-new

#### History

This command was first available in ExtremeXOS 12.3.

## Platform Availability

This command is available on all platforms.

# disable cfm segment frame-delay measurement

#### **disable cfm segment frame-delay measurement** segment\_name

### Description

Stops DMM frame transmission.

### Syntax Description

segment\_name An alpha numeric string identifying the segment name.

### Default

N/A.

### Usage Guidelines

Use this command to stop transmission of DMM frames for a selected CFM segment. This command stops transmission that has been triggered using the command [enable cfm segment frame-delay](#page-845-0) [measurement](#page-845-0).

This stops the transmission for both continuous and on-demand mode.

# Example

The following command stops frame transmission on the CFM segment segment-first:

disable cfm frame-delay measurement segment-first

### History

This command was first available in ExtremeXOS 12.3.

### Platform Availability

This command is available on all platforms.

# disable cfm segment frame-loss measurement mep

This stops the transmission for both continuous and on-demand mode.

**disable cfm segment frame-loss measurement** segment\_name **mep** mep\_id

### Description

This command stops the transmission of the LMM frames for a particular cfm segment.

### Syntax Description

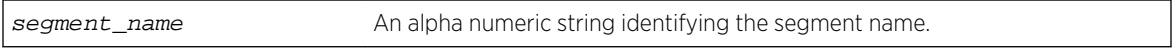

#### Default

N/A.

### Usage Guidelines

This below command stops the transmission of the LMM frames for a particular cfm segment. This stops the transmission for both continuous and on-demand mode.

### Example

disable cfm segment cs2 frame-loss measurement mep 3

### History

This command was first available in ExtremeXOS 15.1.

# Platform Availability

This command is available on all platforms.

# disable ethernet oam ports link-fault-management

#### **disable ethernet oam ports** [port\_list | **all**] **link-fault-management**

### Description

Disables Ethernet OAM on ports.

### Syntax Description

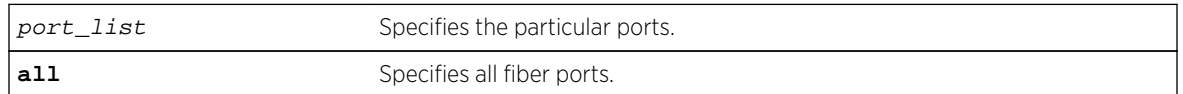

### Default

Ethernet OAM is disabled on all ports.

### Usage Guidelines

Use this command to disable Ethernet OAM on one or more specified ports or on all fiber ports.

When operating as a stack master, the Summit X450e switch can process this command for ports on supported platforms.

### Example

The following command disables Ethernet OAM on port 1:

disable ethernet oam ports 1 link-fault-management

### History

This command was first available in ExtremeXOS 12.3.

### Platform Availability

This command is available on the Summit X450a series switch only.

# enable/disable bfd vlan

[**enable** | **disable**] **bfd vlan** vlan\_name

# <span id="page-845-0"></span>Description

Enables or disables BFD on a VLAN.

### Syntax Description

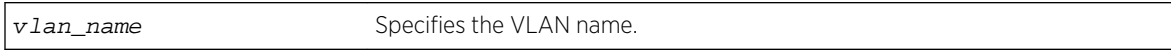

### Default

N/A

### Usage Guidelines

Use this command to enable or disable BFD on a VLAN.

### Example

The following command enables the bfd on the VLAN named finance:

enable bfd vlan finance

#### History

This command was first available in ExtremeXOS 12.4.

# Platform Availability

This command is available on all platforms.

# enable cfm segment frame-delay measurement

### Description

Triggers DMM frame transmission.

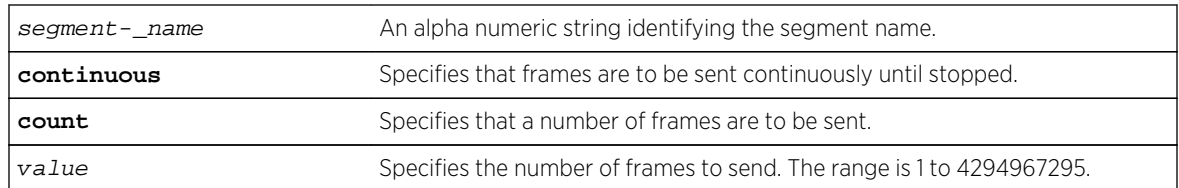

N/A

### Usage Guidelines

Use this command to trigger DMM frames at the specified transmit interval configured using the command [configure cfm segment transmit-interval](#page-834-0).

Continuous transmission continues until it is stopped with the command [disable cfm segment frame](#page-842-0)[delay measurement](#page-842-0) or [delete cfm segment.](#page-841-0)

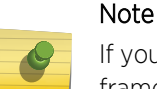

If you try to trigger the DMM frames for a segment that is not completely configured, the frames are not transmitted for that segment, and an error message is displayed on the console.

### Example

The following command triggers continuous frame transmission on the CFM segment segment-first:

enable cfm frame-delay measurement segment-first continuous

### History

This command was first available in ExtremeXOS 12.3.

### Platform Availability

This command is available on all platforms.

# enable cfm segment frame-loss measurement mep

If the user specifies the mode as continuous, the LMM transmission will continue till it is stopped by the user.

**enable cfm segment frame-loss measurement** segment\_name **mep** mep\_id [**continuous** | **count** frames]

# Description

This command is used to trigger LMM frames at the configured transmit-interval.

# Syntax Description

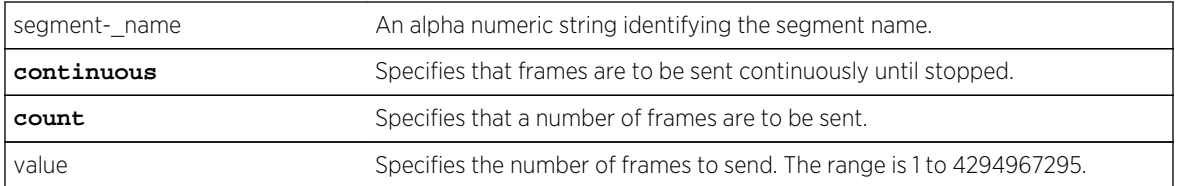

### Default

N/A

### Usage Guidelines

This command is used to trigger LMM frames at the configured transmit-interval. If the user specifies the mode as continuous, the LMM transmission will continue till it is stopped by the user.

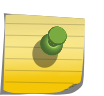

#### Note

If the user tries to trigger the LMM frames for a segment which is not completely configured, the frames will not be transmitted for that segment, and an error message will be thrown.

## Example

```
enable cfm segment cs2 frame-loss measurement mep 3 count 10
enable cfm segment cs2 frame-loss measurement mep 3 continuous
```
### History

This command was first available in ExtremeXOS 15.1.

### Platform Availability

This command is available on all platforms.

# enable ethernet oam ports link-fault-management

**enable ethernet oam ports** [port\_list | **all**] **link-fault-management**

### Description

Enables Ethernet OAM on ports.

### Syntax Description

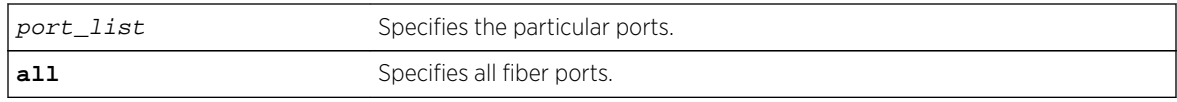

#### Default

Ethernet OAM is disabled on all ports.

## Usage Guidelines

Use this command to enable Ethernet OAM on one or more specified ports or on all fiber ports. Unidirectional link fault management is supported only on fiber ports.

Before enabling Ethernet OAM, autonegotiation must be turned off. The link should be a full duplex link.

If some ports cannot be enabled because, for instance, autonegotiation is not turned off, the command is executed for those ports that can be enabled and reasons for the failed ports are displayed.

To display the Ethernet OAM configuration, use the [show ethernet oam](#page-880-0) command.

When operating as a stack master, the Summit X450e switch can process this command for ports on supported platforms.

#### Example

The following command enables Ethernet OAM on all fiber ports:

enable ethernet oam ports all link-fault-management

### History

This command was first available in ExtremeXOS 12.3.

### Platform Availability

This command is available on the Summit X450a series switches only.

# ping mac port

The ping, or loopback message (LBM), goes from the MEP configured on the port toward the given MAC address.

**ping mac** mac **port** port {**domain**} domain\_name {**association**} association\_name

## Description

Allows you to ping on the Layer2 level throughout the specified domain and MA.

### Syntax Description

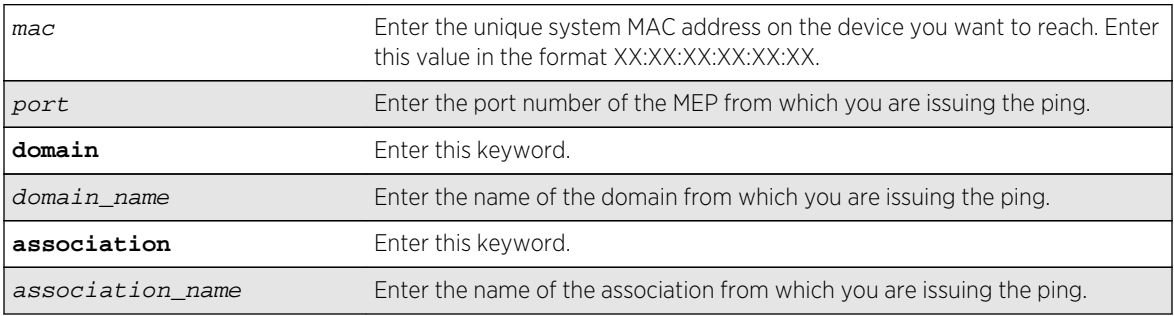

### Default

N/A.

### Usage Guidelines

You must have CFM parameters configured prior to issuing a Layer2 ping.

In order to send a Layer2 ping, you must specify the port (MEP), the domain, and the MA from which you are issuing the ping. An UP MEP sends the ping to all ports (except the sending port) on the VLAN that is assigned to the specified MA, and a DOWN MEP sends the ping out from that port from that MA toward the specified MAC address.

All MIPs along the way forward the LBM to the destination. The destination MP responds back to the originator with a loopback reply (LBR).

This command sends out a ping from the MEP configured on the specified port toward the specified MAC address. If you attempt to send a ping message from a port that is not configured as a MEP, the system returns an error message. If the specified MAC address is not present in the Layer2 forwarding table (FDB), the system cannot send the ping (applies to UpMEP, not DownMEP).

### Example

The following command sends a Layer2 ping to the unique system MAC address 00:04:96:1F:A4:31 from the previously configured UP MEP (port 2:4) in the speed association in the atlanta domain:

ping mac 00:04:96:1F:A4:31 port 2:4 atlanta speed

The following is sample output from the Layer2 ping command:

```
BD-12802.48 # ping mac 00:04:96:1e:14:70 port 2:12 "extreme" 100
Send L2 Ping from Down MEP on 2:12, waiting for responses [press Ctrl-C to
```

```
abort].
42 bytes from 00:04:96:1e:14:70, seq=4 time=17 ms
```
#### History

This command was first available in ExtremeXOS 11.4.

# Platform Availability

This command is available on all platforms.

# show bfd

#### **show bfd**

#### Description

Displays information on existing BFD sessions.

# Syntax Description

This command has no arguments or variables.

#### Default

N/A

### Usage Guidelines

Use this command to show the status of the current BFD sessions.

The following session states are displayed:

- Init—The state when BFD is establishing the session
- Down—The state when BFD detects that the session is down.
- Admin Down—The state when the user disables BFD on that interface.
- Up—The state when the BFD session is established.

#### Example

The following command displays information on current BFD sessions:

show bfd

Following is sample output from this command:

Number of sessions : 2 Sessions in Init State : 0 Sessions in Down State : 0 Sessions in Admin Down State : 1 Sessions in Up State : 1

#### History

This command was first available in ExtremeXOS 12.4.

#### Platform Availability

This command is available on all platforms.

# show bfd counters

#### **show bfd counters**

#### Description

Displays the readings of the global BFD counters.

### Syntax Description

This command has no arguments or variables.

#### Default

N/A

#### Usage Guidelines

Use this command to display global BFD counters.

To clear the counters, use the [clear counters bfd](#page-783-0) command.

### Example

The following command displays BFD global counters:

show bfd counters

Following is sample output from this command:

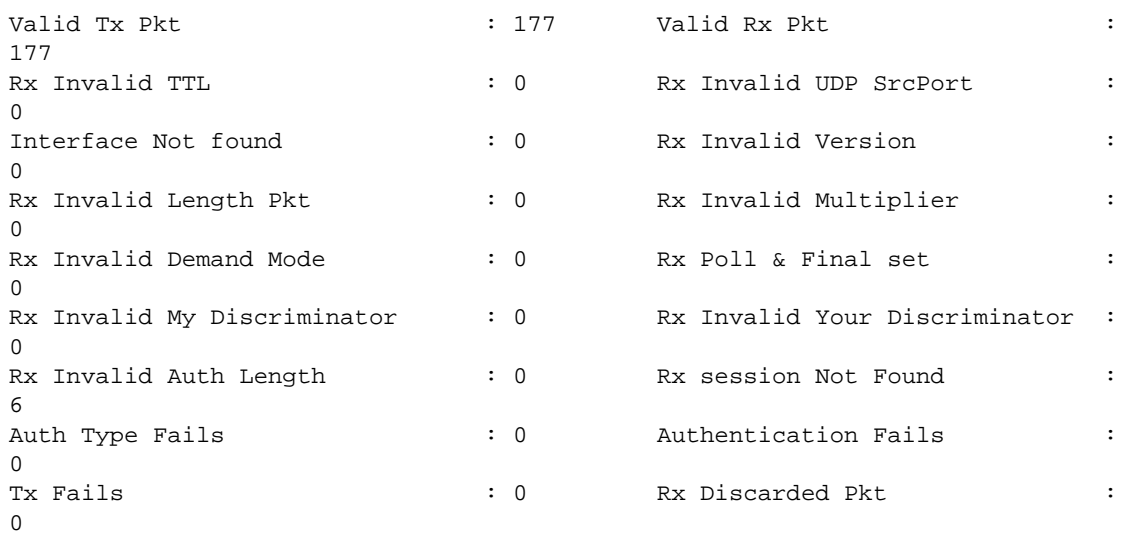

#### Note

The Rx session Not Found counter is incremented when the BFD session corresponding to the received BFD packet is not found. The Rx Discarded Pkt counter is incremented when the neighbor state indicated in the BFD packet is not one of the expected/allowed states.

### History

This command was first available in ExtremeXOS 12.4.

# Platform Availability

This command is available on all platforms.

# show bfd session client

**show bfd session client** [**mpls | ospf** {**ipv4** | **ipv6**} | **static** {**ipv4** | **ipv6**}] {**vr** [vrname | **all**]}

### Description

Displays the BFD session information for a specified client.

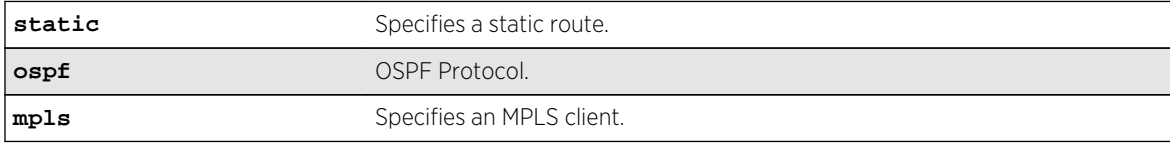

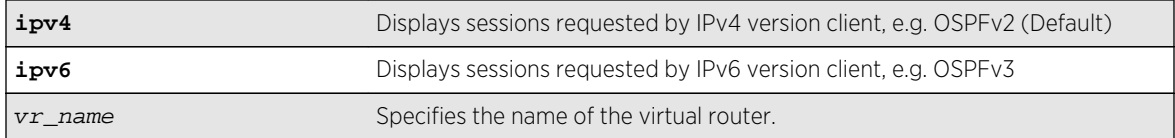

IPv4.

### Usage Guidelines

Use this command to display session information for a specified client.

#### Example

The following command displays the BFD sessions for an MPLS client on all VRs:

show bfd session client mpls vr all

Following is sample output from this command:

Neighbor Interface Detection Status --------- -------- --------- ----- 10.10.10.2 vlan10 3000 Up =============================================== NOTE: All timers in milliseconds.

### History

This command was first available in ExtremeXOS 12.4.

Support for BFD protected static route was added in ExtremeXOS 12.5.3.

The **ospf** keyword was added in ExtremeXOS 15.3.2.

### Platform Availability

This command is available on all platforms.

# show bfd session counters vr all

**show bfd session** {**ipv4** | **ipv6**} {ipaddress} counters {vr [**vrname** | **all**]}

### Syntax Description

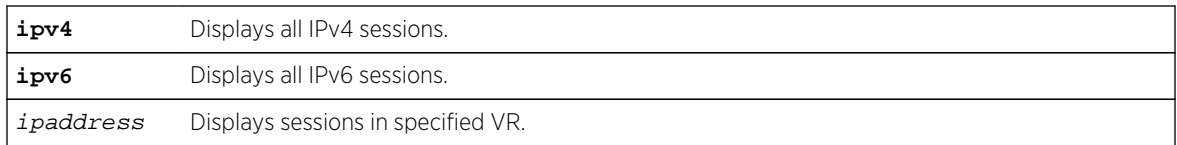

### Default

Displays all IPv4 sessions counters by default if IPv4 or IPv6 is not specified.

### Usage Guidelines

Use this command to display BFD session counters.

To clear the counters, use the [clear counters bfd](#page-783-0) command.

### Example

The following command displays the session counters:

show bfd session counters vr all

Following is sample output from this command:

```
Neighbor : 10.10.10.1 Interface : vlan10Vr-Name : bfd_vr10
Valid Rx Pkt : 87
Total Tx Pkt : 87
Auth Type Fails : 0
Authentication Fails : 0
Discarded Pkt : 0
```
### History

This command was first available in ExtremeXOS 12.4.

IPv6 version of this command was added in ExtremeXOS 15.3.2.

### Platform Availability

This command is available on all platforms.

# show bfd session detail vr all

```
show bfd session {ipv4 | ipv6} {ipaddress } detail {vr [vrname | all]}
```
### Description

Displays detailed information about a BFD session.

### Syntax Description

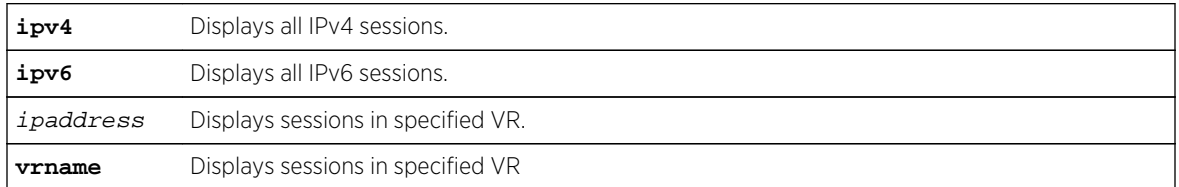

### Default

Displays all IPv4 sessions by default if ipv4 or ipv6 is not specified.

### Usage Guidelines

Use this command to display BFD session information in detail.

### Example

The following command displays the BFD session information in detail:

```
show bfd session detail vr all
```
Following is sample output from this command:

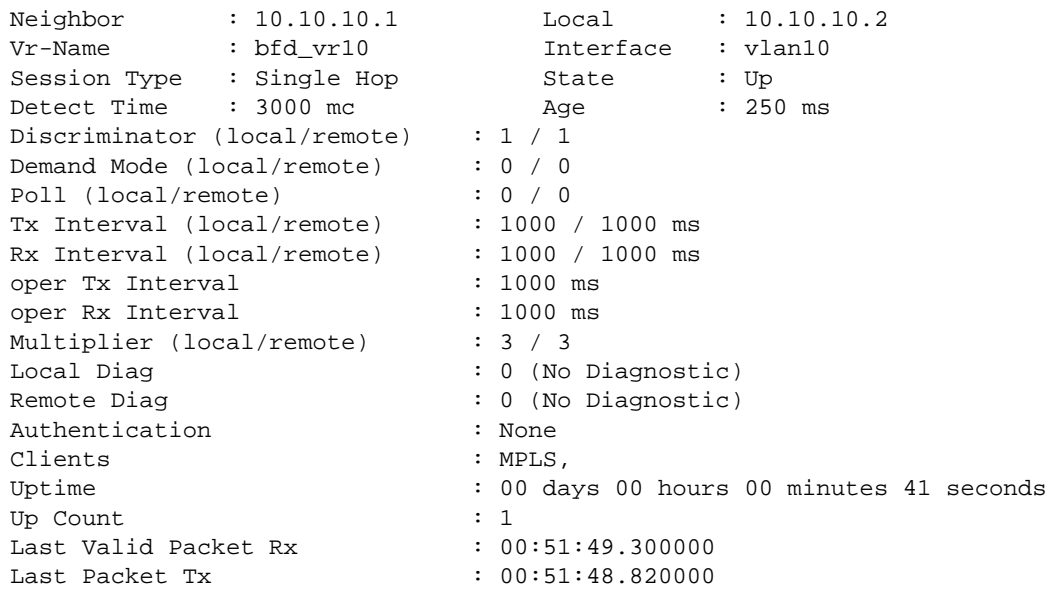

Following command displays a specified IPv6 BFD session in detail.

sh bfd session fe80::204:96ff:fe1f:a800%v2 detail

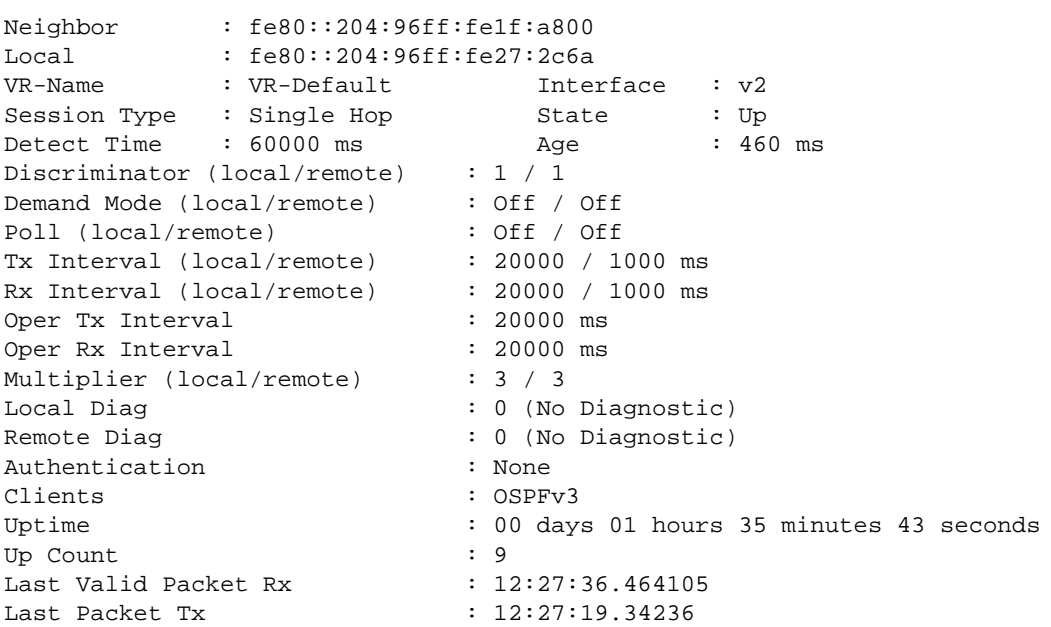

### History

This command was first available in ExtremeXOS 12.4.

IPv6 version was added in ExtremeXOS 15.3.2.

### Platform Availability

This command is available on all platforms.

# show bfd session vr all

```
show bfd session {ipv4 | ipv6} {ipaddress } { vr [vrname |all ] }
```
#### Description

Displays general information about a BFD session.

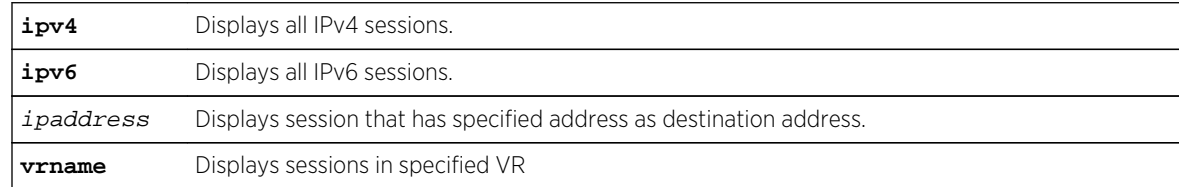

Displays all IPv4 sessions by default if ipv4 or ipv6 keyword is not specified.

### Usage Guidelines

Use this command to display general information about a BFD session.

#### Example

The following command displays general information about the BFD session:

```
show bfd session vr all
```
Following is sample output from this command:

Neighbor Interface Clients Detection Status VR ============================================= 30.30.30.2 bfdVlan ----s 0 Down VR-Default ============================================= Clients Flag: m - MPLS, o - OSPF, s - Static NOTE: All timers in milliseconds.

#### History

This command was first available in ExtremeXOS 12.4.

### Platform Availability

This command is available on all platforms.

# show bfd vlan

show bfd vlan {vlan\_name}

### Description

Displays the BFD settings for the specified VLAN.

### Syntax Description

vlan\_name Specifies the VLAN name.

#### Default

N/A

## Usage Guidelines

Use this command to display the BFD settings on a specified VLAN.

### Example

The following command displays the BFD settings for the VLAN vlan10:

show bfd vlan vlan10

Following is sample output from this command:

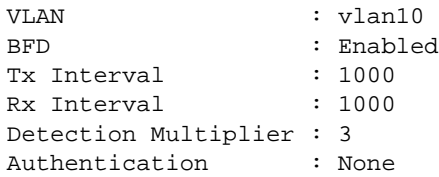

### History

This command was first available in ExtremeXOS 12.4.

### Platform Availability

This command is available on all platforms.

# show bfd vlan counters

**show bfd vlan** {vlan\_name} **counters**

### Description

Displays BFD counters on a specified VLAN.

# Syntax Description

vlan\_name Specifies the VLAN name.

### Default

N/A

### Usage Guidelines

Use this command to display counter readings for a specified VLAN.

### Example

The following command displays the counter readings for the VLAN vlan10:

```
show bfd vlan vlan10 counters
```
Following is sample output from this command:

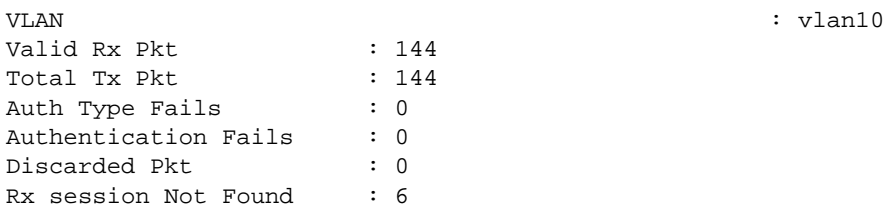

#### Note

The Discarded Pkt counter is incremented when the neighbor state indicated in the BFD packet is not one of the expected/allowed states. The Rx session Not Found counter is incremented when the BFD session corresponding to the received BFD packet is not found.

#### History

This command was first available in ExtremeXOS 12.4.

### Platform Availability

This command is available on all platforms.

# show cfm

```
show cfm { <domain_name> { <association_name> { {ports <port_list>
{[intermediate-point | [end-point [up|down]]]}}}
```
### Description

Displays the current CFM configuration on the switch.

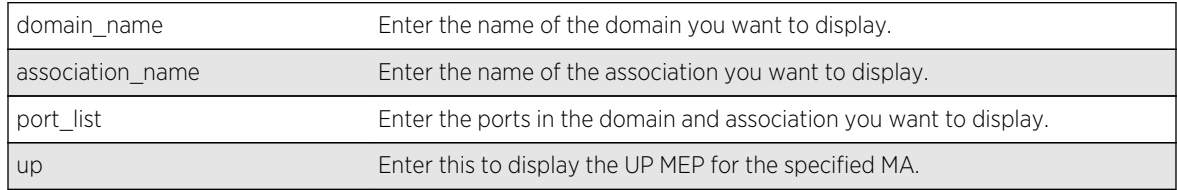

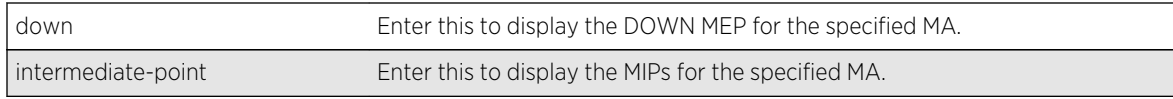

N/A.

# Usage Guidelines

This command displays the following information:

- Domain names
- MA levels
- Association names
- VLAN names
- Transmit Interval
- UP MEPs
- MEPIDs
- MEP transmit intervals
- MEP State
- DOWN MEPs
- Intermediate points (MIPs)
- Total number of CFM ports on the switch
- Destination MAC Type
- VPLS-based MPs
- Sender ID information
- ISID Intermediate Point

See Supported Instances for CFM for the number of domains, ports, MEPs, MIPs, and associations supported on the switch.

### Example

The following command displays the current CFM configuration on the switch:

show cfm

The following is sample output from this command:

```
* (debug) switch # show cfm
Domain: "sVlanDom5", MD Level: 5
Association: "sVlanAssoc", Destination MAC Type: Multicast, SVLAN "s1" with 2 
cfm ports
Transmit Interval: 60000 ms
port 1:5; Intermediate Point ( Dynamic )
port 1:8; Up End Point, mepid: 1, transmit-interval: 60000 ms (from 
association),
MEP State: Enabled, CCM Message: Enabled, Send SenderId TLV: Disabled
ISID Intermediate Point;
Domain: "vplsDom6", MD Level: 6
Association: "vplsAssoc1", Destination MAC Type: Multicast, VLAN "v1" with 1 
cfm ports
and VPLS MIP; Transmit Interval: 1000 ms
port 1:3; Up End Point, mepid: 1, transmit-interval: 1000 ms (from 
association),
MEP State: Enabled, CCM Message: Enabled, Send SenderId TLV: Disabled
vpls name: vp101; Intermediate Point; Link Trace Encoding : VPLS-Name:System-
Name
Association: "vplsAssoc2", Destination MAC Type: Multicast, VLAN "v2" with 1 
cfm ports
and VPLS MIP; Transmit Interval: 1000 ms
port 1:2; Up End Point, mepid: 1, transmit-interval: 1000 ms (from
```

```
association),
```
MEP State: Enabled, CCM Message: Enabled, Send SenderId TLV: Disabled

vpls name: vp100; Intermediate Point; Link Trace Encoding :VPLS-Name:Private-IP

Total Number of Domain : 2

Total Number of Association : 3

Total Number of Up MEP : 3

Total Number of Down MEP : 0

Total Number of MIP : 4

Total Number of Number of CFM port : 8

Total Number of VPLS MIP(Static/Up): 2 / 4

#### History

This command was first available in ExtremeXOS 11.4.

Transmit Interval and MEP State were added in ExtremeXOS 12.3.

#### Platform Availability

This command is available on all platforms.

# show cfm detail

```
show cfm {domain_name {association_name {ports port_list} {[end-point [up |
down]]}}}} detail
```
#### Description

Displays the MEP CCM database.

# Syntax Description

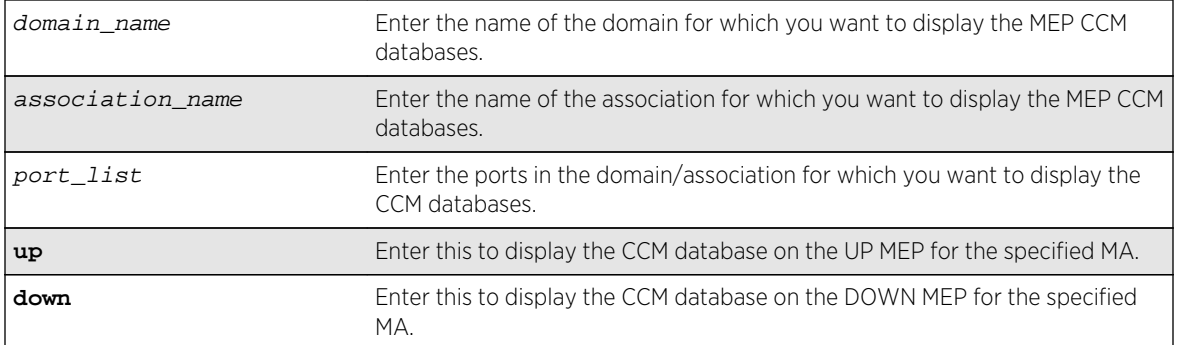

## Default

N/A.

# Usage Guidelines

If you do not specify any parameters or variables, the system displays information on all CCM databases on the switch.

This command displays the following items of the CCM database:

- The name of the domain and association
- Port number
- MP and type
- MAC address of remote end points
- MEP IDs
- Lifetime for CCM messages from each remote end point
- Actual age of CCM messages

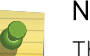

#### Note

The TTL for the CCM messages from the MP you are working on is 3.5 times the transmission interval.

### Example

The following command displays the CCM databases on the switch:

show cfm detail

The following is sample output from this command:

```
BD-12802.48 # sh cfm detail
Domain/ Port MP Remote End-Point Remote End-Point MEP 
Life Flags
Association MAC Address IP Address ID time Age
```
============================================================================== ======== extreme 100 2:1 UE 00:04:96:10:e5:f0 0.0.0.0 2 3500 950 DMA 2:3 UE 00:04:96:10:e5:f0 0.0.0.0 1 3500 50 DMA ============================================================================== ======== Maintenance Point: (UE) Up End-Point, (DE) Down End-Point Flags: (S) Static Entry (D) Dynamic Entry CCM Destination MAC: (U) Unicast (M) Multicast Status: (A) Active, (I) Inactive NOTE: The Domain and Association names are truncated to 13 characters, Lifetime and Age are in milliseconds.

#### History

This command was first available in ExtremeXOS 11.4.

#### Platform Availability

This command is available on all platforms.

## show cfm groups

The information contains group name, grop status, LMEP id, the physical port of the LMEP, RMEP ids, registered clients, domain and association names.

```
show cfm groups {group_name}
```
#### Description

This command displays the details of specified or all groups.

#### Syntax Description

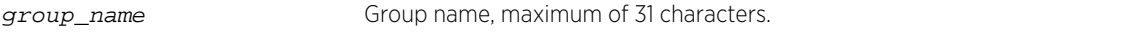

#### Default

N/A

#### Usage Guidelines

Use this command to display the details of specified or all groups. The information contains group name, grop status, LMEP id, the physical port of the LMEP, RMEP ids, registered clients, domain and association names.

```
X480-48t.1 # sh cfm groups
Group : eapsCfmGrp1 Status : UP
Local MEP : 11 port : 41
Remote MEPs : 10
Client(s) : eaps
Domain : MD1
Association : MD1v2
Group : eapsCfmGrp2 Status : UP
Local MEP : 12 port : 31
Remote MEPs : 13
Client(s) : eaps
Domain : MD1
Association : MD1v2
```
## History

This command was first available in ExtremeXOS 15.2.

## Platform Availability

This command is available on all platforms.

# show cfm segment

show cfm segment {<segment\_name>}

## Description

Displays information for CFM segments.

## Syntax Description

segment\_name An alpha numeric string identifying the segment name.

#### Default

N/A

## Usage Guidelines

Use this command to display information for the selected CFM segment.

If a segment name is not specified, the information for all of the segments that are currently configured are displayed.

The following command displays information for an active CFM segment that is configured to transmit with a specific count:

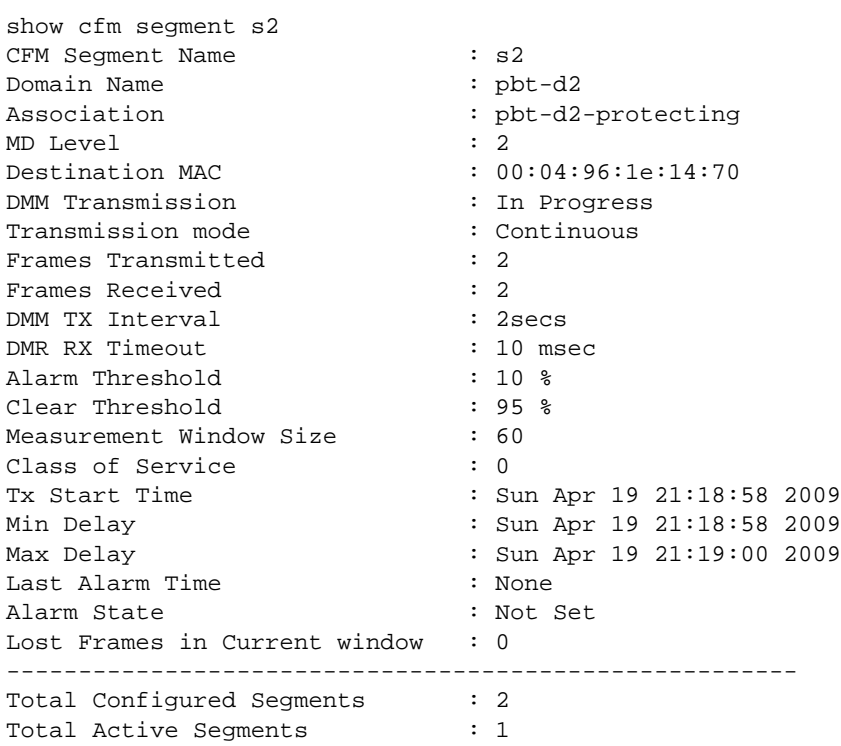

The following command displays information for a disabled segment

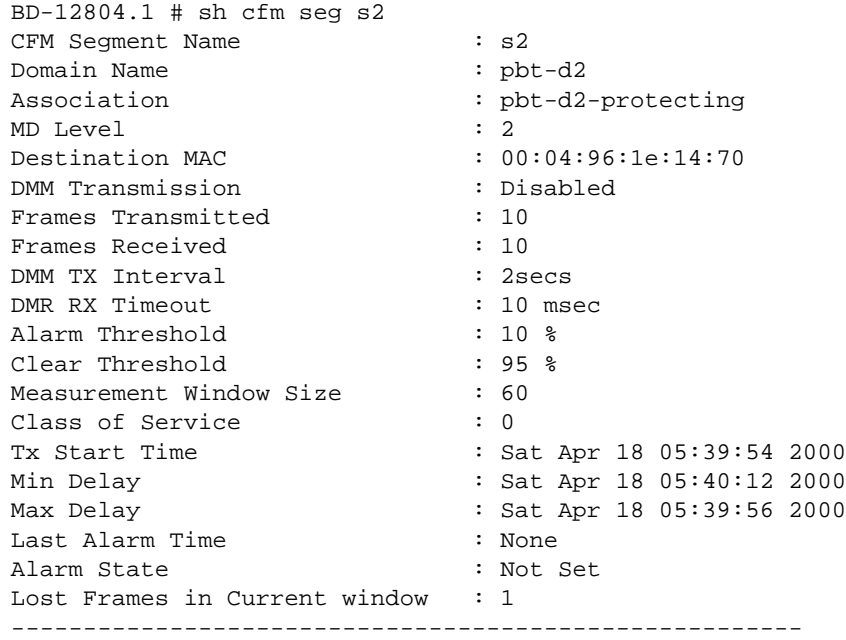

Total Configured Segments : 2<br>Total Active Segments : 0 Total Active Segments

#### History

This command was first available in ExtremeXOS 12.3.

## Platform Availability

This command is available on all platforms.

# show cfm segment frame-delay

show cfm segment frame-delay {segment\_name] }

#### Description

This command displays frame-delay information for the given CFM segment.

## Syntax Description

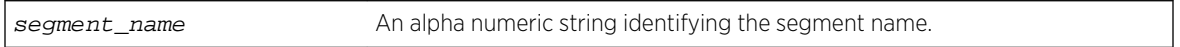

#### Default

N/A

## Usage Guidelines

Use this command to display frame-delay information for the given CFM segment.

#### Example

Example output not yet available and will be provided in a future release.

#### **History**

This command was first available in ExtremeXOS 12.3.

## Platform Availability

This command is available on all platforms.

# show cfm segment frame-delay/frame-loss mep id

show cfm segment {{<segment\_name>} | {frame-delay {<segment\_name>}} | {frameloss {<segment\_name> {mep <mep\_id>}}}

## Description

This command is used to display the current status and configured values of a cfm segment.

## Syntax Description

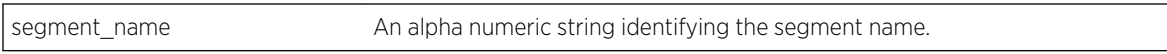

## Default

N/A

## Usage Guidelines

Use this command to display the current status and configured values of a cfm segment.

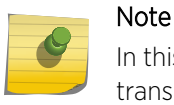

In this command, the row "pending frames" will be displayed only for on-demand mode of transmission.

A segment is considered as active if any of the MEPs in the segment is enabled for Frame Loss measurement. Active Segment count will be incremented by one only even if there are multiple MEPs enabled for Frame Loss. For example, assume that there are 3 segments created - seg1, seg2 and seg3. Segment "seg1" is enabled for Frame Delay measurement. Segment "seg3" has 10 MEPs added with 4 enabled for Frame Loss measurement, the following are the valid counts. Switch wide "Total Configured Segments" will be 3 and "Total Active Segments" will be 2. For Segments "seg1" and "seg2", "Total Configured MEPs" and "Total Active MEPs" will be 0. For segment "seg3", "Total Configured MEPs" will be 10 and "Total Active MEPs" will be 4.

By default, both the Frame Delay and Frame Loss sections are displayed for all the CFM segments. The user has option to filter out based on Segment Name or Frame Delay / Frame Loss.

The behavior for each of the optional parameters is explained below:

- Show cfm segment: Displays frame-delay and frame-loss information for all the CFM segments.
- Show cfm segment <segment name>: Displays frame-delay and frame-loss information for the given CFM segment.
- Show cfm segment frame-delay: Displays frame-delay information for all the CFM segments.
- Show cfm segment frame-delay <segment name>: Displays frame-delay information for the given CFM segment.
- Show cfm segment frame-loss: Displays frame-loss information for all the CFM segments (and all the MEPs under each of the segment).
- Show cfm segment frame-loss <segment\_name>: Displays frame-loss information for the given CFM segment (and all the MEPs under the given segment).
- Show cfm segment frame-loss <segment\_name> mep <mep\_id>: Displays frame-loss information for the given CFM segment - MEP ID combination.

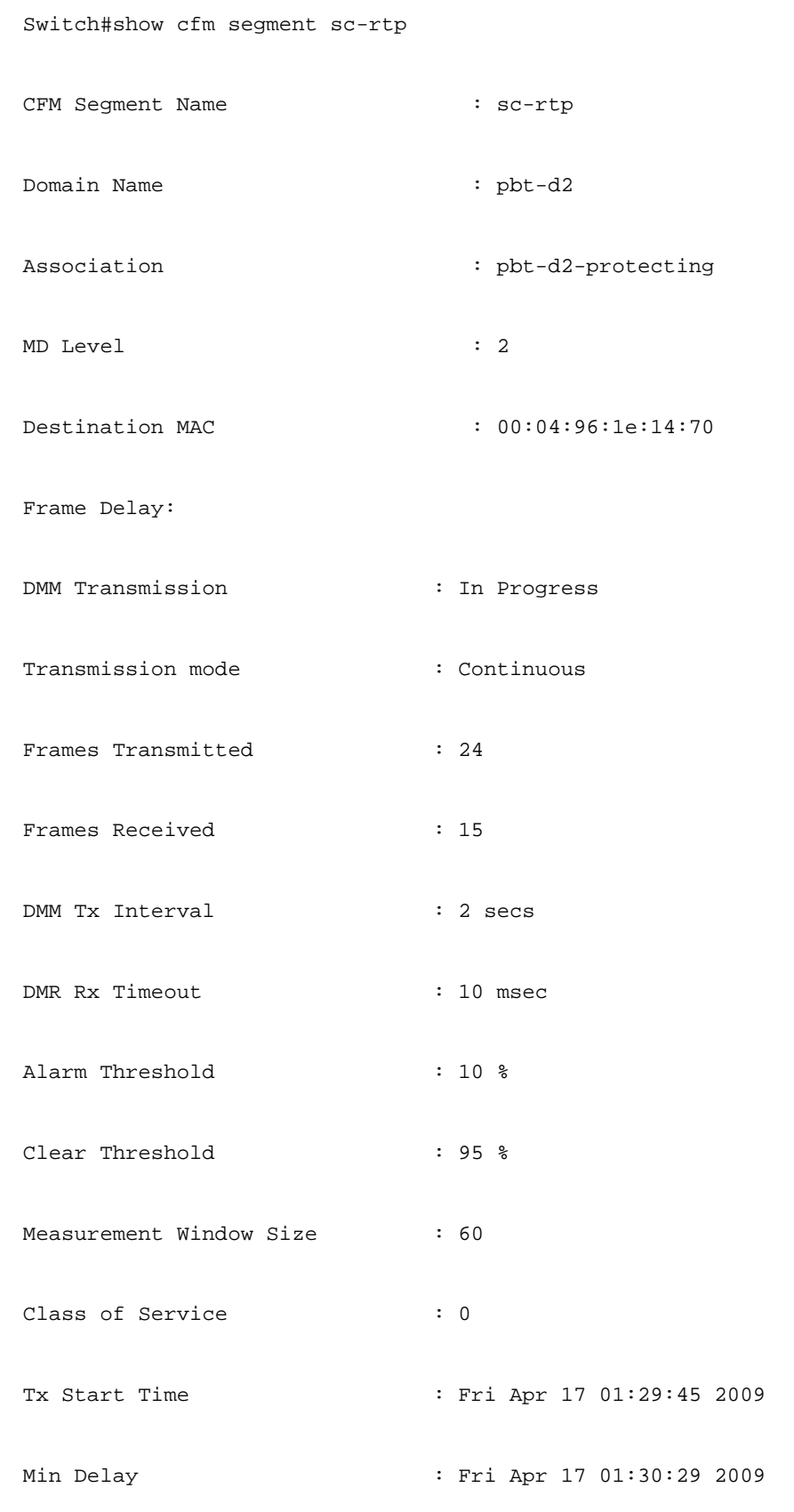

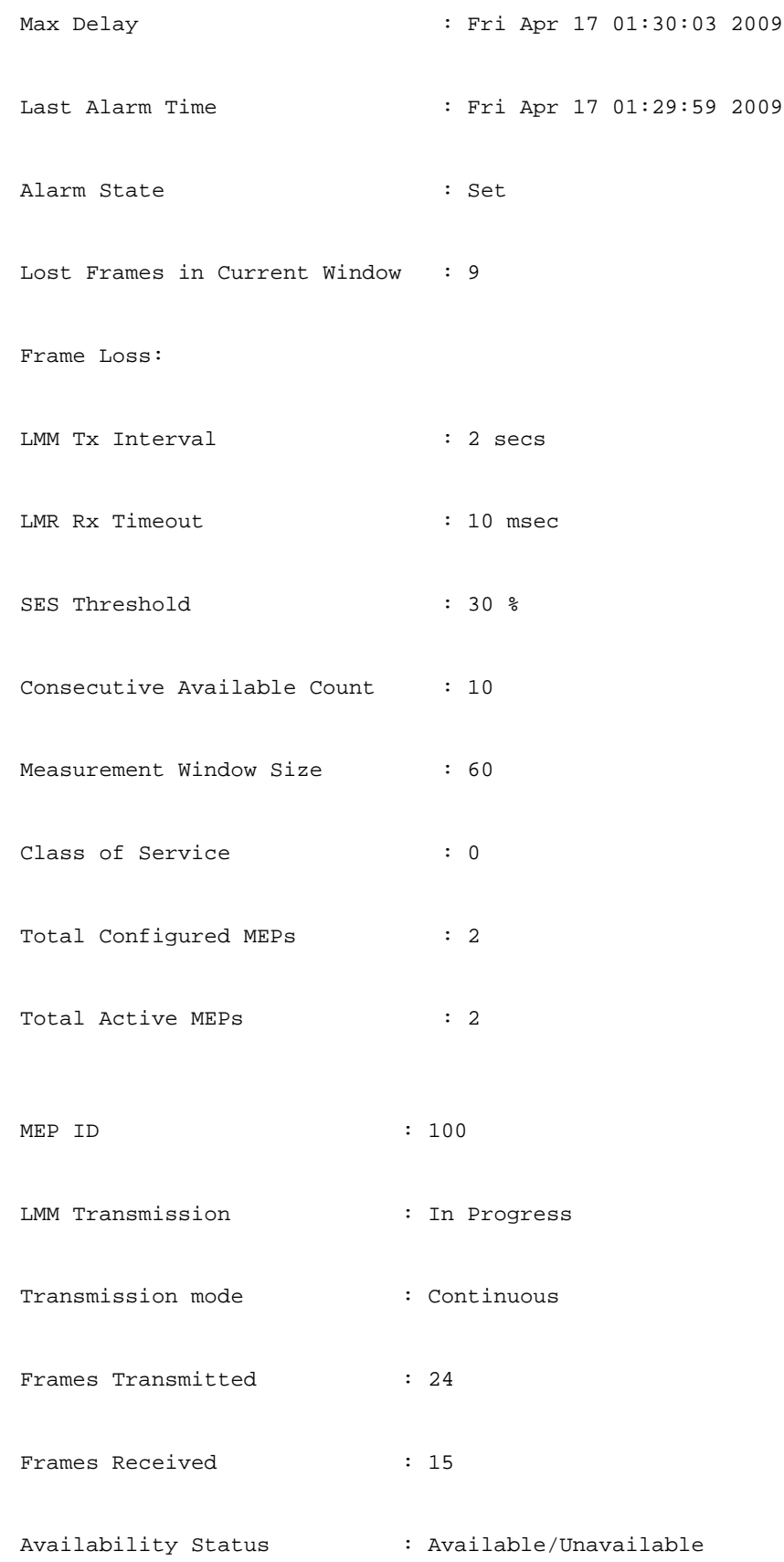

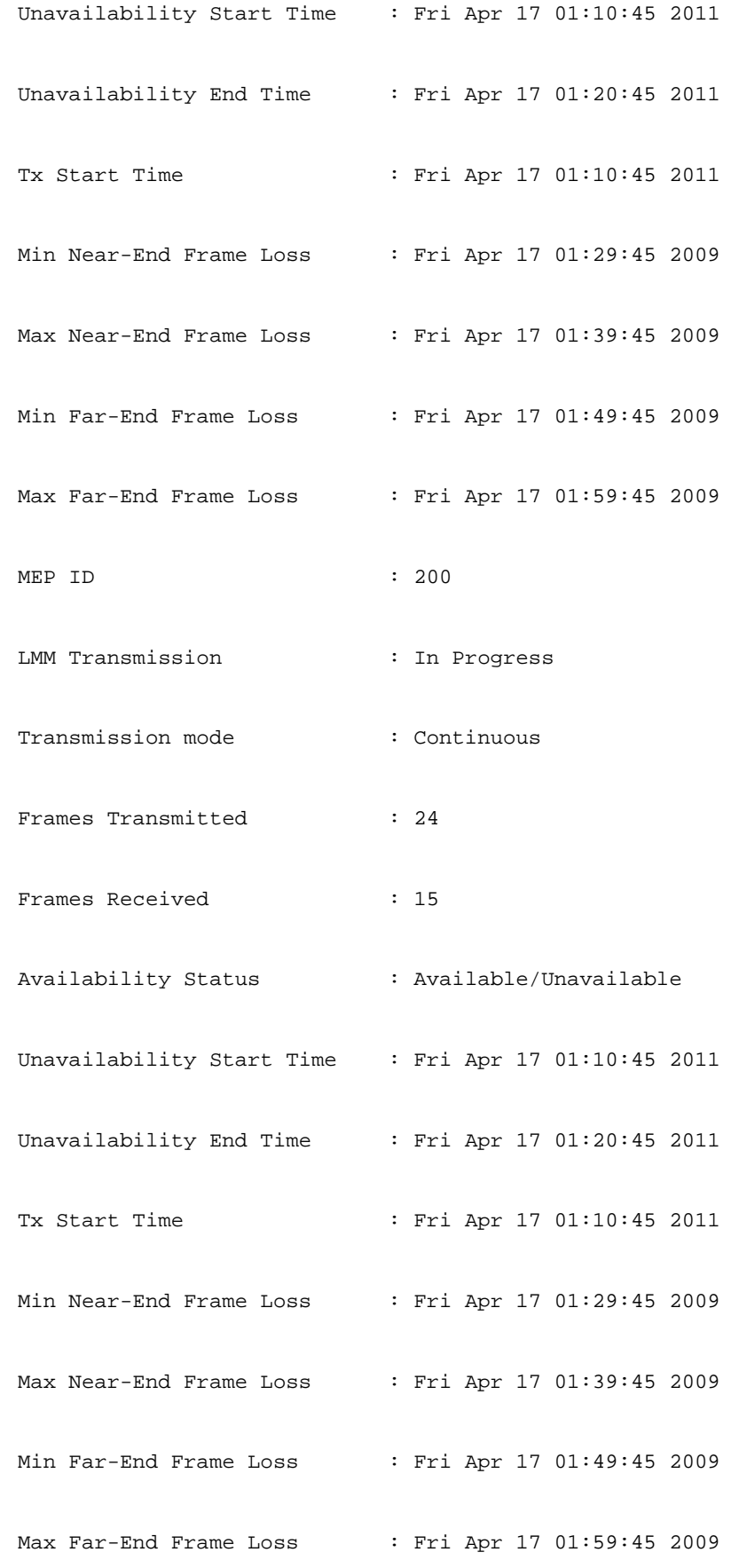

:<br>:::<br>::::<br>:::::

------------------------------------------------------- Total Configured Segments : 1 Total Active Seqments : 1

## History

This command was first available in ExtremeXOS 12.3.

## Platform Availability

This command is available on all platforms.

# show cfm segment frame-delay statistics

**show cfm segment frame-delay** statistics {segment-name} {**mep** mep\_id}

## Description

This command displays frame-delay information for the given CFM segment.

## Syntax Description

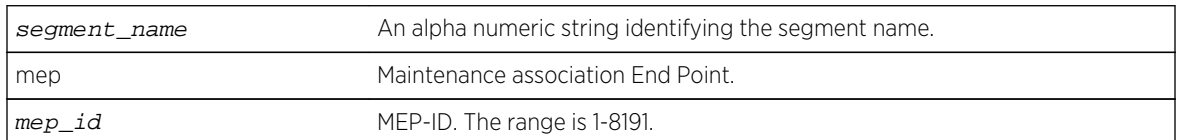

## Default

N/A

## Usage Guidelines

Use this command to display the delay for the last received frame, the minimum, maximum and average delay, and the delay variance during the current transmission. When the segment name is not specified, only the segments which have valid statistics alone are displayed. When the segment name is specified, that particular segment's information, although not present, is displayed.

The following command displays the frame delay statistics for the CFM segment:

show cfm segment frame-delay statistics

Following is sample output for this command:

## History

This command was first available in ExtremeXOS 12.3.

## Platform Availability

This command is available on all platforms.

# show cfm segment frame-loss

show cfm segment frame-loss {segment\_name}

## Description

This command displays frame-loss information for the given CFM segment.

## Syntax Description

segment\_name An alpha numeric string identifying the segment name.

## Default

N/A

## Usage Guidelines

Use this command to display frame-delay information for the given CFM segment.

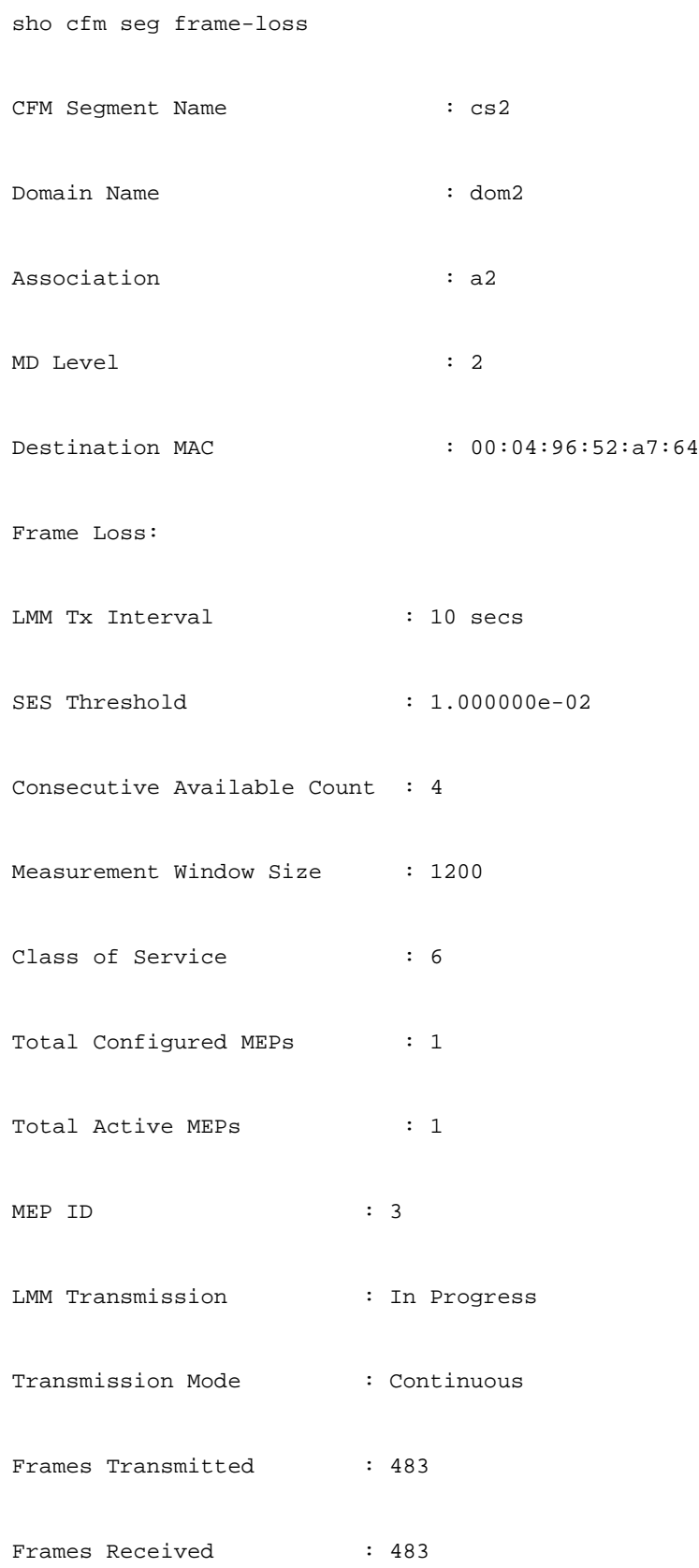

```
Availability Status : Available
Unavailability Start Time : None
Unavailability End Time : None
Tx Start Time : Mon Apr 23 12:28:28 2012
                 -----------------------------------------------------------
Total Configured Segments : 1
Total Active Segments : 1
E4G-200.31 #
E4G-200.31 \#
```

```
History
This command was first available in ExtremeXOS 12.3.
```

```
Platform Availability
```
This command is available on all platforms

# show cfm segment frame-loss statistics

show cfm segment frame-loss statistics {<segment-name>}

## Description

Displays shows frame-loss statistics.

## Syntax Description

segment\_name An alpha numeric string identifying the segment name.

## Default

N/A

## Usage Guidelines

The below output is an example for displaying the frame-loss stats for the cfm segments. This command shows the recent, minimum, maximum and average near-end and far-end frame loss ratios during the current transmission. The stats for a particular segment will be preserved till the user triggers the next LMM transmission or until it does a clear counter.

## Example

The following command displays the frame loss statistics for the CFM segment:

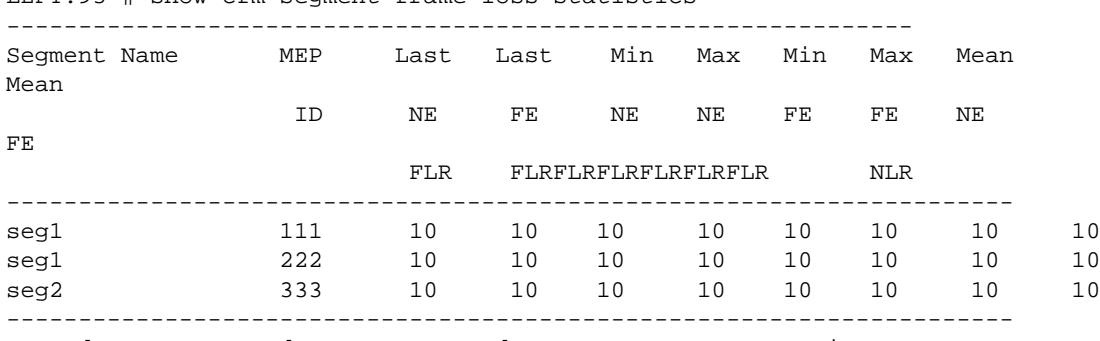

LEFT.93 # show cfm segment frame-loss statistics

Legend: FE - Far End, NE - Near End, FLR - Frame Loss Ratio

Window FE FLR Last FE Tx Last FE Rx

----------------- ------ ------------- ---------- ----------

cs2 3 0.000000e+00 509467221 526672689

0.000000e+00 501936465 544907407

---------------------------------------------------------------

Legend: FE - Far End, NE - Near End, FLR - Frame Loss Ratio

## History

This command was first available in ExtremeXOS 15.1.

## Platform Availability

This command is available on all platforms.

# show cfm segment mep

**show cfm segment** {segment\_name} {**mep** mep\_id }

## Description

This command displays frame-delay information for the given CFM segment – MEP ID combination.

## Syntax Description

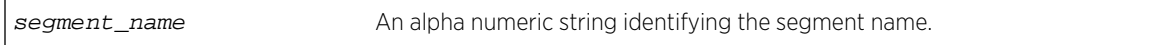

## Default

N/A

## Usage Guidelines

Use this command to display frame-delay information for the given CFM segment – MEP ID combination.

## Example

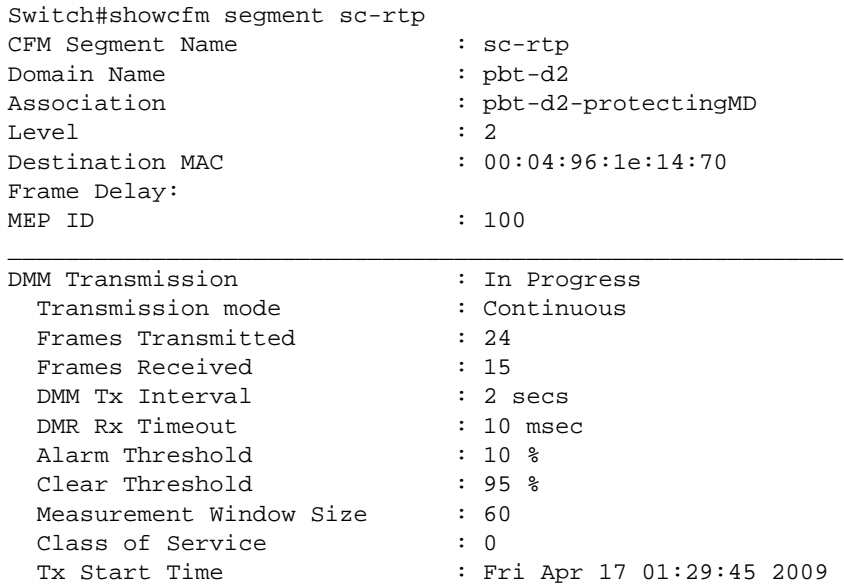

 Min Delay : Fri Apr 17 01:30:29 2009 Max Delay : Fri Apr 17 01:30:03 2009 Last Alarm Time : Fri Apr 17 01:29:59 2009 Alarm State : Set Lost Frames in Current Window : 9 MEP ID : 200 DMM Transmission : In Progress Transmission mode : Continuous Frames Transmitted : 24 Frames Received : 15 DMM Tx Interval : 2 secs DMR Rx Timeout : 10 msec Alarm Threshold : 10 % Clear Threshold : 95 % Measurement Window Size : 60 Class of Service : 0 Tx Start Time : Fri Apr 17 01:29:45 2009 Min Delay : Fri Apr 17 01:30:29 2009 Max Delay : Fri Apr 17 01:30:03 2009 Last Alarm Time  $\qquad \qquad :$  Fri Apr 17 01:29:59 2009 Alarm State : Set : Set Lost Frames in Current Window : 9 Frame Loss: LMM Tx Interval : 2 secs LMR Rx Timeout : 10 msec SES Threshold : 30 % Consecutive Available Count : 10 Measurement Window Size : 60 Class of Service : 0 Total Configured MEPs : 2 Total Active MEPs : 2 MEP ID : 100 LMM Transmission : In Progress Transmission mode : Continuous Frames Transmitted : 24 Frames Received : 15 Availability Status : Available/Unavailable Unavailability Start Time : Fri Apr 17 01:10:45 2011 Unavailability End Time : Fri Apr 17 01:20:45 2011 Tx Start Time : Fri Apr 17 01:10:45 2011 Min Near-End Frame Loss : Fri Apr 17 01:29:45 2009 Max Near-End Frame Loss : Fri Apr 17 01:39:45 2009 Min Far-End Frame Loss : Fri Apr 17 01:49:45 2009 Max Far-End Frame Loss : Fri Apr 17 01:59:45 2009 MEP ID : 200 LMM Transmission : In Progress Transmission mode : Continuous Frames Transmitted : 24 Frames Received : 15 Availability Status : Available/Unavailable Unavailability Start Time : Fri Apr 17 01:10:45 2011 Unavailability End Time : Fri Apr 17 01:20:45 2011 Tx Start Time : Fri Apr 17 01:10:45 2011 Min Near-End Frame Loss : Fri Apr 17 01:29:45 2009 Max Near-End Frame Loss : Fri Apr 17 01:39:45 2009

 Min Far-End Frame Loss : Fri Apr 17 01:49:45 2009 Max Far-End Frame Loss : Fri Apr 17 01:59:45 2009 ------------------------------------------------------- Total Configured Segments : 1 Total Active Segments : 1

#### History

This command was first available in ExtremeXOS 15.4.

#### Platform Availability

This command is available on all platforms.

## show ethernet oam

show ethernet oam {ports [<port\_list>} {detail}

## Description

Displays Ethernet OAM information.

#### Syntax Description

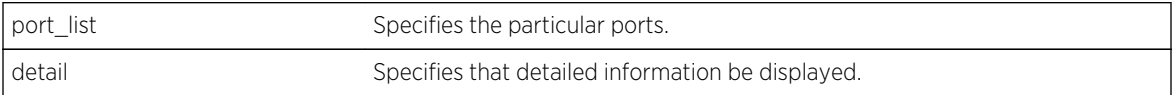

#### Default

N/A

#### Usage Guidelines

Use this command to display basic Ethernet OAM information for specified ports on the switch. If you do not specify the port(s), information for all ports is displayed.

Use the detail option for additional information.

When operating as a stack master, the Summit X450e switch can process this command for ports on supported platforms.

The following command displays basic Ethernet OAM information for all ports:

show ethernet oam

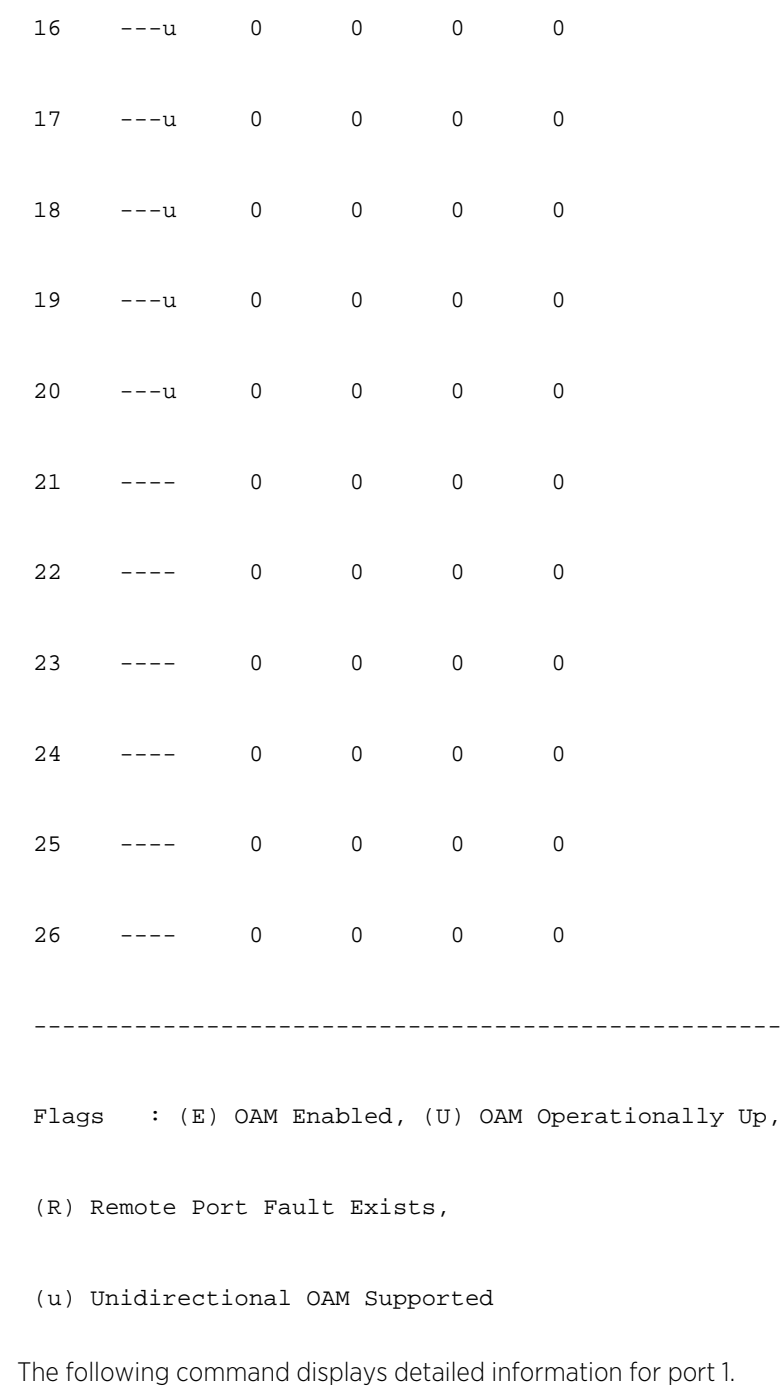

show ethernet oam port 1 detail

Following is sample output from the command:

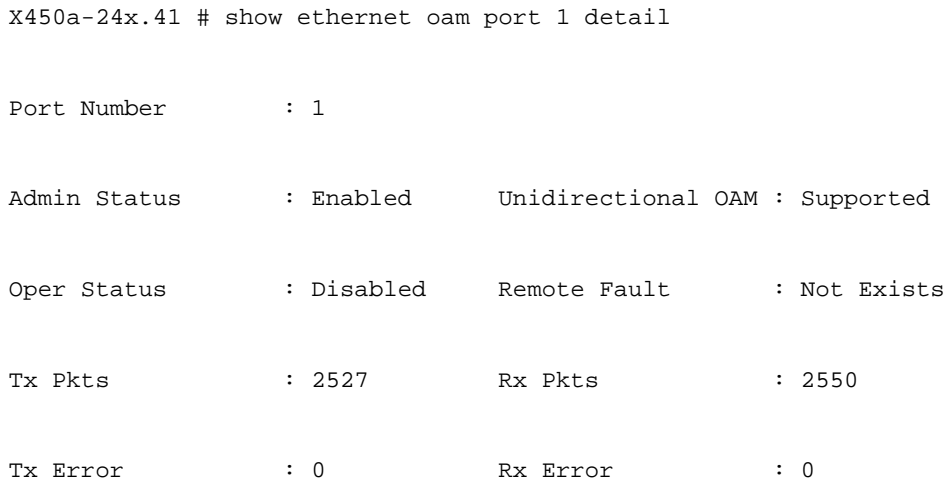

#### History

This command was first available in ExtremeXOS 12.3.

## Platform Availability

This command is available on the Summit X450a series switch only.

## traceroute mac port

```
traceroute mac <mac> {up-end-point} port <port> {domain} <domain_name>
{association} <association_name> {ttl <ttl>}
```
## Description

Allows you to send out a Link Trace Message (LTM) for the specified MA from the MEP configured on the port for the specified MAC address to the end of the MA.

## Syntax Description

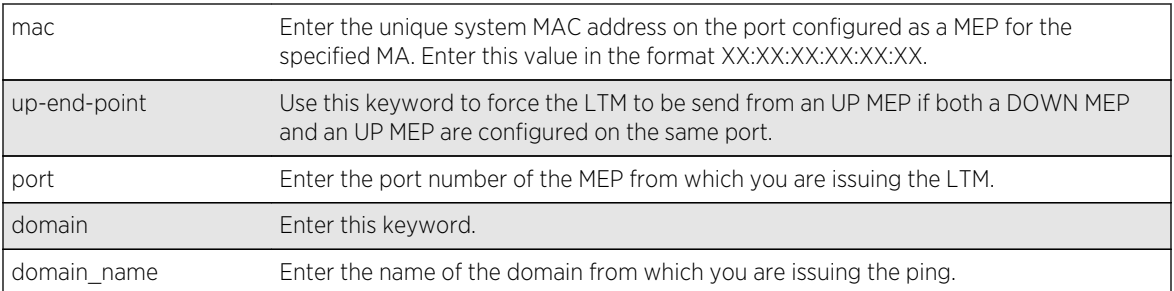

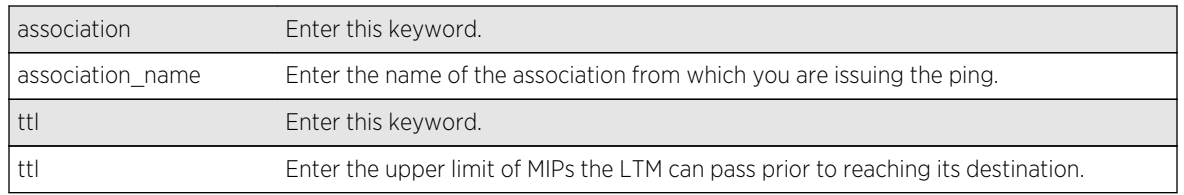

## Default

TTL default value is 64.

## Usage Guidelines

Use this command to send an LTM from the MEP on the port for the given MAC address. If no MEP is configured on the port, the system returns an error message.

If both an UP and DOWN MEP are configured on the same port, the system uses the DOWN MEP. If you want to use the UP MEP in this situation, enter the up-end-point keyword. After you issue the command, the system prints out the route the LTM message took.

Each MIP along the route passes the LTM along only in the direction of the path and sends a packet back to the originating MAC notifying that it passed the LTM. If the destination MAC type is configured as unicast on the association to which this MEP belongs to, link trace replies will not be received from any of the MIPs configured on the intermediate switches. If there is a MIP on the switch that originated the trace route, the MIP sends a link trace reply.

## Example

The following commands send an LTM:

1. A trace route invoked from a customer device CE1 to another customer device CE3 connected through an MPLS cloud (MTU1 -' PE1 'PE3), where a VPLS MIP is configured to encode a system-name, will have a response as follows:

(debug) Switch # traceroute mac 00:04:96:28:02:15 port 1 "extr\_cfm5" "extr\_ma"

Send out Link Trace Message(LTM), collecting responses [press Ctrl-C to abort].

```
TTL CFM Source MAC Reply Reply Mac Port ID
==============================================================================
=
63 00:04:96:1e:6d:40 I F-f- 00:04:96:1e:6d:40 o-- 1:8
62 00:04:96:1e:6d:40 E F-f- 00:04:96:1e:6d:40 o-- vp100:MTU-1
61 00:04:96:1e:16:10 I F-f- 00:04:96:1e:16:10 o-- vp100:PE-1
60 00:04:96:1e:16:10 E F-f- 00:04:96:1e:16:10 o-- vp100:PE-1
59 00:04:96:1e:14:90 I F-f- 00:04:96:1e:14:90 o-- vp100:PE-3
58 00:04:96:1e:14:90 E F-f- 00:04:96:1e:14:90 o-- 1:8
57 00:04:96:28:02:15 I -h-- 00:04:96:28:02:15 o-- 1
==============================================================================
=
Reply Flags: (I) Ingress, (E) Egress, (F) FwdYes, (h) RlyHit,(f) RlyFDB
Flags: (o) Ok, (d) Down, (b) Blocked
```
2. A trace route Invoked within an MPLS Cloud from MTU1 to PE3 (MTU1 -' PE1 'PE3), where a VPLS MIP is configured to encode a private-ip, will have a response as follows:

(debug) Switch # traceroute mac 00:04:96:1e:14:90 port 1:8 extr\_cfm2 "extr\_ma"

Send out Link Trace Message(LTM), collecting responses [press Ctrl-C to abort].

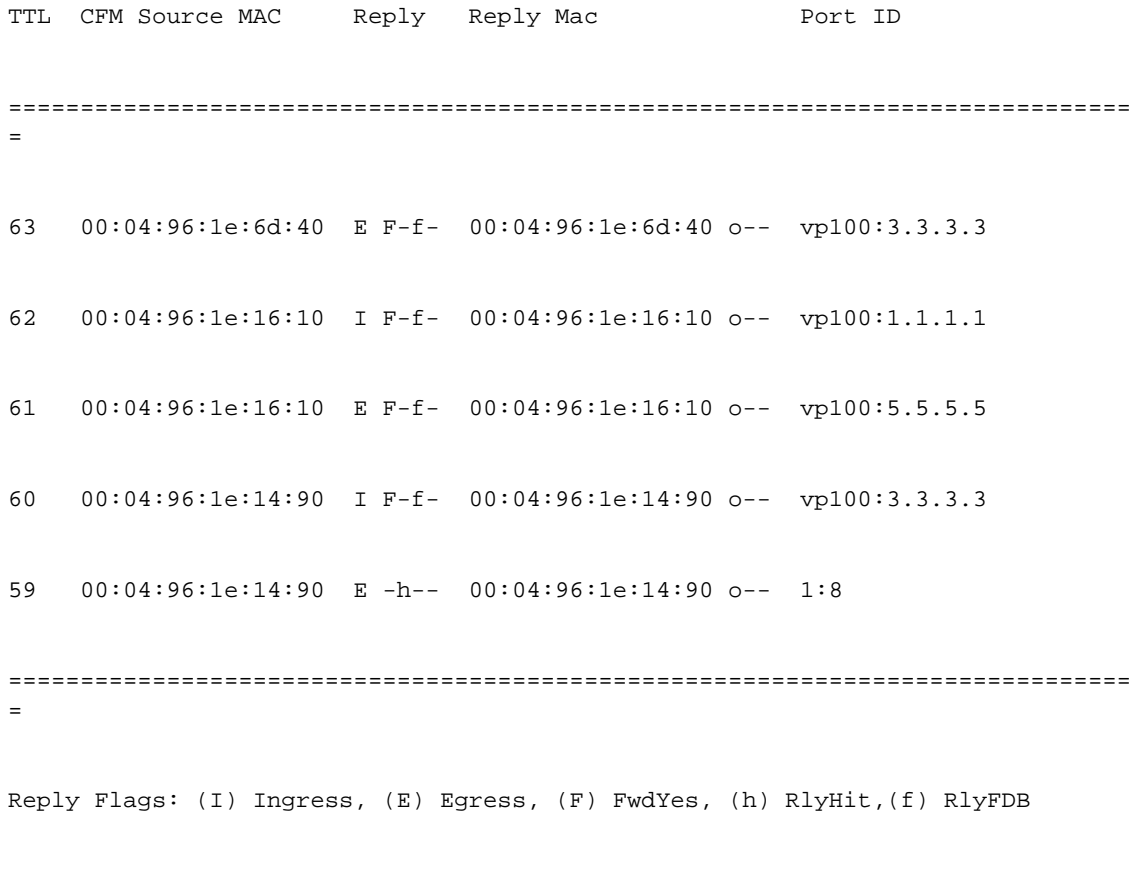

Flags: (o) Ok, (d) Down, (b) Blocked

If in PE1 alone, a VPLS MIP is configured to encode a system name, the response will be as follows:

(debug) Switch # traceroute mac 00:04:96:1e:14:90 port 1:8 extr\_cfm2 "extr\_ma"

Send out Link Trace Message(LTM), collecting responses [press Ctrl-C to abort].

TTL CFM Source MAC Reply Reply Mac Port ID ============================================================================== = 63 00:04:96:1e:6d:40 E F-f- 00:04:96:1e:6d:40 o-- vp100:3.3.3.3 62 00:04:96:1e:16:10 I F-f- 00:04:96:1e:16:10 o-- vp100:PE1 61 00:04:96:1e:16:10 E F-f- 00:04:96:1e:16:10 o-- vp100:PE1 60 00:04:96:1e:14:90 I F-f- 00:04:96:1e:14:90 o-- vp100:3.3.3.3 59 00:04:96:1e:14:90 E -h-- 00:04:96:1e:14:90 o-- 1:8 ============================================================================== = Reply Flags: (I) Ingress, (E) Egress, (F) FwdYes, (h) RlyHit,(f) RlyFDB

Flags: (o) Ok, (d) Down, (b) Blocked

#### History

This command was first available in ExtremeXOS 11.4.

#### Platform Availability

This command is available on all platforms.

## unconfigure bfd vlan

**unconfigure bfd vlan** vlan\_name

## Description

Unconfigures BFD settings from a specified VLAN.

## Syntax Description

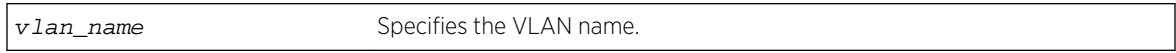

## Default

N/A.

## Usage Guidelines

Use this command to unconfigure BFD settings from a specified VLAN.

## Example

The following command unconfigures the BFD settings on the VLAN named vlan1:

unconfigure bfd vlan vlan1

#### History

This command was first available in ExtremeXOS 12.4.

## Platform Availability

This command is available on all platforms.

# unconfigure cfm domain association end-point transmit-interval

unconfigure cfm domain <domain\_name> association <association\_name> {ports <port\_list> end-point [up | down]} transmit-interval

## Description

Unconfigures the CCM interval of the association or MEP to the default interval.

## Syntax Description

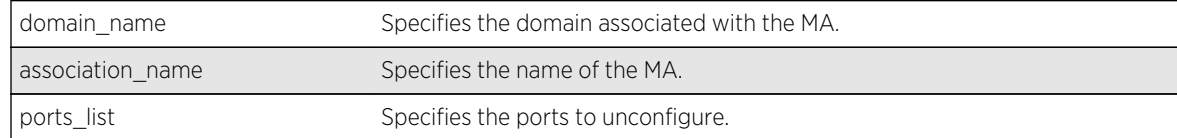

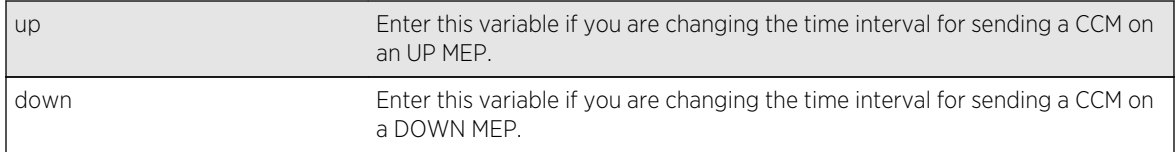

## Default

1000 ms.

## Usage Guidelines

Use this command to revert the CCM interval of either the association or the MEP back to the default CCM interval.

## Example

The following command changes the interval the UP MEP (previously configured on port 2:4) uses to send CCM messages on the 350 association in the finance domain to the default of 1000 ms:

unconfigure cfm domain finance association 350 ports 2:4 end-point up transmit-interval

## History

This command was first available in ExtremeXOS 12.3.

## Platform Availability

This command is available on all platforms.

# 12 **PoE Commands**

[Extreme Networks PoE Devices](#page-892-0) [Summary of PoE Software Features](#page-892-0) [clear inline-power stats ports](#page-893-0) [configure inline-power budget](#page-894-0) [configure inline-power disconnect-precedence](#page-895-0) [configure inline-power label ports](#page-897-0) [configure inline-power operator-limit ports](#page-898-0) [configure inline-power priority ports](#page-899-0) [configure inline-power usage-threshold](#page-900-0) [disable inline-power](#page-901-0) [disable inline-power legacy](#page-902-0) [disable inline-power legacy slot](#page-903-0) [disable inline-power ports](#page-904-0) [disable inline-power slot](#page-905-0) [enable inline-power](#page-906-0) [enable inline-power legacy](#page-908-0) [enable inline-power legacy slot](#page-909-0) [enable inline-power ports](#page-910-0) [enable inline-power slot](#page-911-0) [reset inline-power ports](#page-912-0) [show inline-power](#page-913-0) [show inline-power configuration ports](#page-914-0) [show inline-power info ports](#page-916-0) [show inline-power slot](#page-919-0) [show inline-power stats](#page-921-0) [show inline-power stats ports](#page-922-0) [show inline-power stats slot](#page-924-0) [unconfigure inline-power budget slot](#page-925-0) [unconfigure inline-power disconnect-precedence](#page-926-0) [unconfigure inline-power operator-limit ports](#page-927-0) [unconfigure inline-power priority ports](#page-927-0) [unconfigure inline-power usage-threshold](#page-928-0)

Power over Ethernet (PoE) is an effective method of supplying 48 VDC power to certain types of powered devices (PDs) through Category 5 or Category 3 twisted pair Ethernet cables. PDs include wireless access points, IP telephones, laptop computers, web cameras, and other devices. With PoE, a single Ethernet cable supplies power and the data connection, reducing costs associated with separate power cabling and supply. PoE for ExtremeXOS includes a method of detection to assure that power is <span id="page-892-0"></span>delivered to devices that meet the IEEE 802.3af specification for PoE, as well as to many legacy devices.

# Extreme Networks PoE Devices

Following is a list of the Extreme Networks devices that support PoE and the minimum required software:

- 8500-G48T-e module (with daughter card) for the BlackDiamond 8800 series switch—ExtremeXOS 12.3 and higher
- G48Tc module (with daughter card) for the BlackDiamond 8800 series switch—ExtremeXOS 12.1 and higher
- G48Te2 module (with daughter card) for the BlackDiamond 8800 series switch—ExtremeXOS 12.1 and higher
- 8900-G48T-xl module (with daughter card) for the BlackDiamond 8800 series switch— ExtremeXOS 12.4 and higher
- Summit X150-24p switch—ExtremeXOS 12.1 and higher
- Summit X250e-48p switch—ExtremeXOS 12.0 and higher
- Summit X250e-24p switch—ExtremeXOS 12.0 and higher
- Summit X450e-24p switch—ExtremeXOS 11.5 and higher
- Summit X450e-48p switch—ExtremeXOS 11.6 and higher

Following is a list the Extreme Networks devices that support PoE+ and the minimum required software:

- Summit X460-24p switch—ExtremeXOS 12.5 and later
- Summit X460-48p switch—ExtremeXOS 12.5 and later
- Summit X440-24p switch—ExtremeXOS 15.1.1 and later
- Summit X440-L2-24t—ExtremeXOS 15.2.1 and later
- Summit X440-L2-48t-ExtremeXOS 15.2.1 and later

# Summary of PoE Software Features

The Extreme Networks PoE devices support the following PoE software features:

- Configuration and control of the power distribution for PoE at the system, slot, and port levels
- Real-time discovery and classification of 802.3af-compliant PDs and many legacy (non-standard) devices
- Monitor and control of PoE fault conditions
- Support for configuring and monitoring PoE status at the system, slot, and port levels
- LED control for indicating the port's PoE inline power state
- Management of an over-subscribed power budget
- Support for hitless failover in a chassis with two MSMs
- Support for failover in a SummitStack

EXOS Command Reference Guide for Release 15.3.2 893

<span id="page-893-0"></span>For more information about configuring and managing PoE, see the ExtremeXOS Concepts Guide.

# clear inline-power stats ports

**clear inline-power stats ports** [**all** | port\_list]

## Description

Clears the inline statistics for the selected port to zero.

## Syntax Description

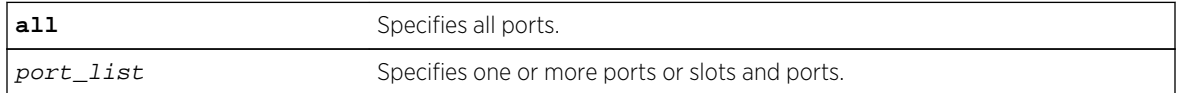

#### Default

N/A.

#### Usage Guidelines

Use this command to clear all the information displayed by the [show inline-power stats ports](#page-922-0) [<port\\_list>](#page-922-0) command.

#### Example

The following command clears the inline statistics for ports 1-8 on slot 3 on a modular switch:

```
clear inline-power stats ports 3:1-3:8
```
The following command displays cleared inline power configuration information for ports 1-8 in slot 3:

show inline-power stats ports 3:1-3:8

Following is sample output from this command:

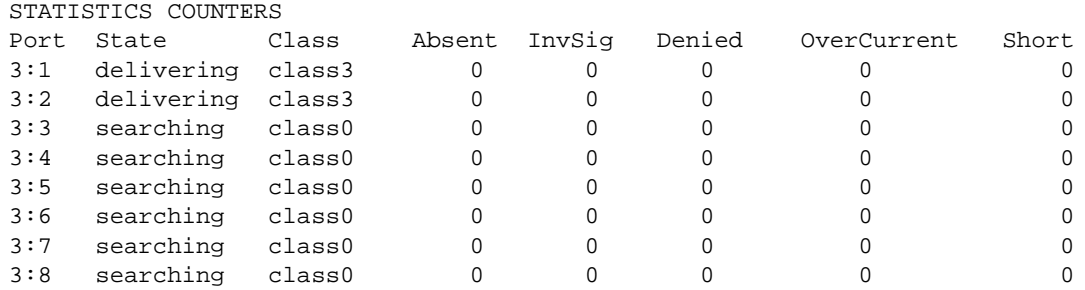

## <span id="page-894-0"></span>History

This command was first available in ExtremeXOS 11.1.

## Platform Availability

This command is available on the PoE devices listed in [Extreme Networks PoE Devices.](#page-892-0)

# configure inline-power budget

**configure inline-power budget** num\_watts {**slot** slot}

## Description

Sets the reserved power on the switch or specified slot to the specified watts.

## Syntax Description

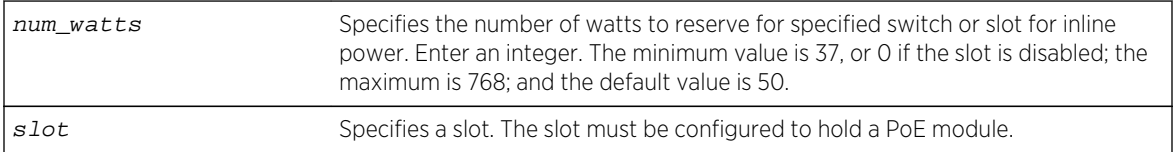

## Default

50 W.

## Usage Guidelines

This command sets the budgeted power reserved for all PDs connected to the switch or specified slot in Watts. On a modular switch, none of the power budget on a specified slot can be used to power other slots or PDs on other slots.

On a modular switch, if you specify a slot that is not configured to hold a PoE module, the system returns the following error message:

Error: Slot 2 is not capable of inline-power.

You can modify the power budget without disabling the switch or slot.

If the power consumption of the PDs on the switch or a specified slot exceeds this configured power budget, the system disconnects the lowest priority ports. (Refer to [configure inline-power priority ports](#page-899-0) for information on configuring this parameter.)

<span id="page-895-0"></span>If you attempt to configure this power budget for a value that the system cannot safely provide, the system returns an error message. To display inline power settings, use the command [show inline](#page-913-0)[power](#page-913-0); to display the power for the entire switch, use the command [show power budget.](#page-278-0)

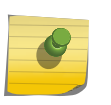

Note

You must disable inline power for the switch or the specified slot using the [disable inline](#page-905-0)[power slot](#page-905-0) command prior to setting the budget to 0.

To reduce the chances of ports fluctuating between powered and non-powered states, newly inserted PDs are not powered when the actual delivered power for the module is within approximately 19 W of the configured inline power budget for that switch or slot. However, actual aggregate power can be delivered up to the configured inline power budget for the switch or slot (for example, when delivered power from ports increases or when the configured inline power budget for the switch or slot is reduced).

Each Summit family switch has its own PSU and the power budget for each Summit switch is determined by the internal/external PSUs connected to that Summit switch. So, configure inline-power budget <num\_watts> {slot <slot>} is not applicable to Summit family switches or SummitStack.

## Example

The following command sets the power for slot 4 to 150 W on a modular switch:

configure inline-power budget 150 slot 4

## History

This command was first available in ExtremeXOS 11.1.

## Platform Availability

This command is available on the BlackDiamond 8000 series modules listed in [Extreme Networks PoE](#page-892-0) [Devices.](#page-892-0)

# configure inline-power disconnect-precedence

**configure inline-power disconnect-precedence** [**deny-port** | **lowest-priority**]

## **Description**

Configures the disconnect precedence priority for the switch when a new PD is detected and the measured inline power for that switch or specified slot is within 19 W of the switch's or slot's PoE power budget.

## Syntax Description

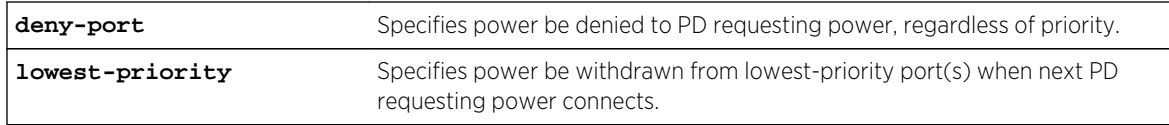

#### Default

Deny-port.

## Usage Guidelines

You configure this parameter for the switch and for the entire modular switch; you cannot configure this per slot or per port.

If the power supplied to the PDs on a switch or specified slot exceeds the power that was budgeted for that switch or specified slot, the system disconnects power to one or more ports to prevent power overload. Refer to [configure inline-power budget](#page-894-0) for information on configuring and modifying the power budgeted for each switch or specified slot.

You configure the switch to either deny power to the next PD that requests power on that switch or slot, regardless of the priority, or to disconnect those PDs on ports with lower priorities until there is enough power for the new PD. If you select this last argument and you did not configure port priorities or if several ports have the same priority, the switch withdraws power (or disconnects) those ports with the highest port number (s). Refer to [configure inline-power priority ports](#page-899-0) for information on configuring the PoE priority for the ports.

The default value is deny-port. So, if you do not change the default value and the switch's or slot's power is exceeded, the next PD requesting power will not be connected.

When the setting is lowest priority, the switch continues dropping ports with the lowest configured PoE port priorities, or the highest port number in the case of equal PoE port priorities, until there is enough power for the requesting PD.

## Example

The following command sets the switch to withdraw power from the lowest-priority port(s):

configure inline-power disconnect-precedence lowest-priority

## History

This command was first available in ExtremeXOS 11.1.

## Platform Availability

This command is available on:

• The following modules on BlackDiamond 8800 series switches

- <span id="page-897-0"></span>• 8500-G48T-e module (with daughter card)—ExtremeXOS 12.3 and higher
- G48P module—ExtremeXOS 11.1 and higher
- G48Pe module—ExtremeXOS 11.5 and higher
- G48Tc module (with daughter card)—ExtremeXOS 12.1 and higher
- G48Te2 module (with daughter card)—ExtremeXOS 12.1 and higher
- 8900-G48T-xl module (with daughter card)—ExtremeXOS 12.4.2 and higher
- Summit X250e-48p switches—ExtremeXOS 12.0 and higher
- Summit X450e-48p switches—ExtremeXOS 11.6 and higher
- Summit X460-24p and X460-48p switches—ExtremeXOS 12.5 and higher

# configure inline-power label ports

**configure inline-power label** string **ports** port\_list

## Description

Lets you create your own label for a specified PoE port or group of PoE ports.

## Syntax Description

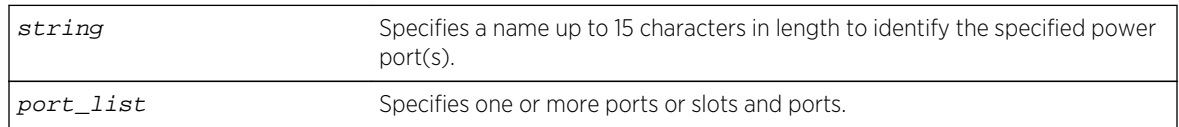

## Default

No label.

## Usage Guidelines

Use the [show inline-power configuration ports](#page-914-0) command, as shown in the following example, to display inline power configuration information, including the label (if any) for each port:

show inline-power configuration port 3:1-10

Following is sample output from this command on a modular switch:

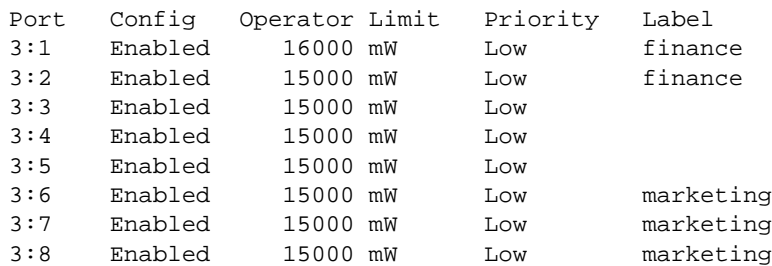

<span id="page-898-0"></span>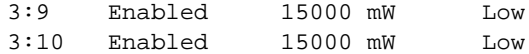

The following command assigns the name "alpha-test\_1" to port 1 on slot 4:

config inline-power label alpha-test\_1 ports 4:1

#### History

This command was first available in ExtremeXOS 11.1.

## Platform Availability

This command is available on the PoE devices listed in [Extreme Networks PoE Devices.](#page-892-0)

# configure inline-power operator-limit ports

#### **configure inline-power operator-limit** milliwatts **ports** [**all** |port\_list]

#### Description

Sets the power limit allowed for PDs connected to the specified ports.

## Syntax Description

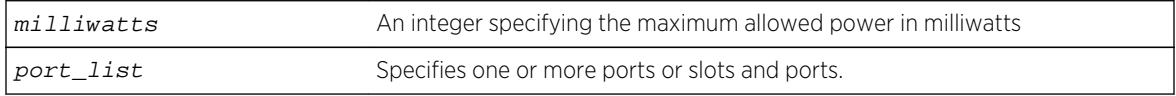

#### Default

PoE—15400 mW.

PoE+—30000 mW.

## Usage Guidelines

This command sets the power limit that a PD can draw on the specified ports. For PoE, the range is 3000 to 16800mW and the default value is 15400 mW. For PoE+, the range is 3000 to 30000 mW and the default value is 30000 mW.

If the measured power for a specified port exceeds the port's operator limit, the power is withdrawn from that port and the port moves into a fault state.

<span id="page-899-0"></span>If you try to set an operator-limit outside the accepted range, the system returns the following error message:

Error: Invalid operator-limit value. Must be in the range of 3000-16800 mW

#### Example

The following command sets the limit for legacy PDs on ports 3 – 6 of slot 5 on a modular switch to 10000 mW:

configure inline-power operator-limit 10000 ports 5:3-5:6

#### History

This command was first available in ExtremeXOS 11.1.

PoE+ was added in ExtremeXOS 12.5.

#### Platform Availability

This command is available on the PoE devices listed in [Extreme Networks PoE Devices.](#page-892-0)

## configure inline-power priority ports

**configure inline-power priority** [**critical** | **high** | **low**] **ports** port\_list

#### Description

Sets the PoE priority on the specified ports.

## Syntax Description

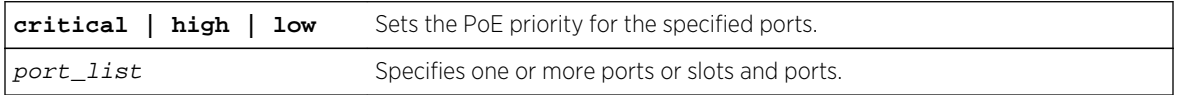

#### Default

Low.

#### Usage Guidelines

The system allocates power to those ports with the highest priorities first. This command can also be used in conjunction with the [configure inline-power disconnect-precedence](#page-895-0) command. If you configure
the disconnect precedence as lowest priority, then newly detected PDs will be powered if that port has higher priority than the existing powered ports.

If there are multiple ports at the same priority level (either configured or by default) and one of the ports must have power withdrawn because of excessive power demands, those ports with the lower port number are powered first. The higher port numbers have power withdrawn first in the case of equal PoE port priorities.

#### Example

The following command assigns a critical PoE priority on ports 4 – 6 on slot 3 on a modular switch:

configure inline-power priority critical ports 3:4-3:6

#### History

This command was first available in ExtremeXOS 11.1.

## Platform Availability

This command is available on:

- The following modules on BlackDiamond 8800 series switches
	- 8500-G48T-e module (with daughter card)—ExtremeXOS 12.3 and higher
	- G48P module—ExtremeXOS 11.1 and higher
	- G48Pe module—ExtremeXOS 11.5 and higher
	- G48Tc module (with daughter card) —ExtremeXOS 12.1 and higher
	- G48Te2 module (with daughter card)—ExtremeXOS 12.1 and higher
	- 8900-G48T-xl module (with daughter card)—ExtremeXOS 12.4.2 and higher
- Summit X250e-48p switches—ExtremeXOS 12.0 and higher
- Summit X450e-48p switches—ExtremeXOS 11.6 and higher
- Summit X460-24p and X460-48p switches—ExtremeXOS 12.5 and higher

## configure inline-power usage-threshold

#### **configure inline-power usage-threshold** threshold

#### Description

Sets the inline power usage SNMP event threshold.

## Syntax Description

threshold Specifies the percentage of budgeted power used on any PoE module or standalone switch that causes the system to send an SNMP event and create a log message. The range 1 to 99; the default value is 70.

## <span id="page-901-0"></span>Default

70.

## Usage Guidelines

This command sets the threshold for generating an SNMP event and an Event Management System (EMS) message. On a modular switch, this threshold is when the measured power for a PoE module compared to the budgeted power for that slot exceeds a certain value. On stand-alone switches, this threshold applies to the total power available to the entire switch. The configured threshold value initiates the event and message once that percentage of the budgeted power is being used.

On a modular switch, the PoE threshold applies only to the percentage per slot of measured to budgeted power use; it does not apply systemwide.

The system generates an additional SNMP event and EMS message once the power usage falls below the threshold again; once the condition clears.

## Example

The following command sets the inline power usage alarm threshold at 75%:

configure inline-power usage-threshold 75

## History

This command was first available in ExtremeXOS 11.1

## Platform Availability

This command is available on the PoE devices listed in [Extreme Networks PoE Devices.](#page-892-0)

# disable inline-power

#### **disable inline-power**

## Description

Shuts down PoE power currently provided on all ports on all slots.

## Syntax Description

This command has no arguments or variables

## Default

Enable.

## Usage Guidelines

Note

You can control whether inline power is provided to the system by using the [disable inline-power](#page-901-0) command and the [enable inline-power](#page-906-0) command. Using the [disable inline-power](#page-901-0) command shuts down inline power currently provided on the entire switch or to specified ports and slots. Disabling inline power to a switch, port, or slot immediately removes power to any connected PDs. By default, inline power provided to all ports is enabled.

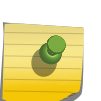

Disabling inline power using the [disable inline-power](#page-901-0) command does not affect the data traffic traversing the port. And, disabling the port using the [disable port](#page-547-0) command does not affect the inline power supplied to the port.

On modular switches, disabling inline power does not allow PoE power reserved for slots to be allocated to other slots that may be needing more power to become operational. However, when you issue the command [disable slot](#page-550-0) on a slot holding a PoE module, the inline power is also disabled; that slot is totally offline.

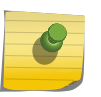

#### Note

Inline power cannot be delivered to connected PDs unless the Summit family switch or BlackDiamond 8800 chassis and module are powered on.

## Example

The following command shuts down inline power currently provided to all ports and all slots:

disable inline-power

## **History**

This command was first available in ExtremeXOS 11.1.

## Platform Availability

This command is available on the PoE devices listed in [Extreme Networks PoE Devices.](#page-892-0)

# disable inline-power legacy

#### **disable inline-power legacy**

#### **Description**

Disables the non-standard (or capacitance) power detection mechanism for the switch.

# Syntax Description

This command has no arguments or variables

## Default

Disable.

## Usage Guidelines

This command disables the non-standard power-detection mechanism on the switch. Legacy PDs do not conform to the IEEE 802.3af standard but may be detected by the switch through a capacitance measurement.

However, measuring the power through capacitance is used only if this parameter is enabled and after an unsuccessful attempt to discover the PD using the standard resistance measurement method. The default for legacy is disabled.

The reason legacy detection is configurable is that it is possible for a normal (non-PoE) device to have a capacitance signature that causes the device to be detected as a legacy PoE device and have power delivered to it, potentially causing damage to the device.

## Example

The following command disables capacitance detection of PDs on the switch:

disable inline-power legacy

## History

This command was first available in ExtremeXOS 11.5.

## Platform Availability

This command is available on the Summit family switches listed in [Extreme Networks PoE Devices.](#page-892-0)

# disable inline-power legacy slot

#### **disable inline-power legacy slot** slot

## Description

Disables the non-standard (or capacitance) power detection mechanism for the specified slot.

## Syntax Description

slot **Disables non-standard power detection for specified slot on a modular switch.** 

## Default

Disable.

## Usage Guidelines

This command disables the non-standard power-detection mechanism on the switch or specified slot. Legacy PDs do not conform to the IEEE 802.3af standard but may be detected by the switch through a capacitance measurement.

However, measuring the power through capacitance is used only if this parameter is enabled and after an unsuccessful attempt to discover the PD using the standard resistance measurement method. The default for legacy is disabled.

The reason legacy detection is configurable is that it is possible for a normal (non-PoE) device to have a capacitance signature that causes the device to be detected as a legacy PoE device and have power delivered to it, potentially causing damage to the device.

On a stack if you do not specify a slot number, the command operates on all active nodes. This command operates only on nodes in the active topology.

## Example

The following command disables capacitance detection of PDs on slot 3 of a modular switch:

disable inline-power legacy slot 3

#### **History**

This command was first available in ExtremeXOS 11.1.

## Platform Availability

This command is available on the BlackDiamond 8000 series modules listed in [Extreme Networks PoE](#page-892-0) [Devices,](#page-892-0) and it is available on SummitStack when the stack contains Summit family switches listed in [Extreme Networks PoE Devices.](#page-892-0)

## disable inline-power ports

#### **disable inline-power ports** [**all** | port\_list]

#### Description

Shuts down PoE power currently provided to all ports or to specified ports.

## Syntax Description

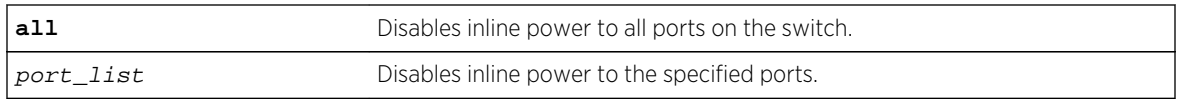

#### Default

Enable.

## Usage Guidelines

Disabling inline power to ports immediately removes power to any connected PDs. By default, the capability to provide inline power to all ports is enabled.

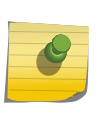

## Note

Disabling inline power using the [disable inline-power](#page-901-0) command does not affect the data traffic traversing the port. And, disabling the port using the [disable port](#page-547-0) command does not affect the inline power supplied to the port.

Disabling inline power to a port providing power to a PD immediately removes power to the PD.

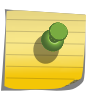

#### Note

On a modular switch, PoE power removed from ports using this command can be used by other ports on the same module.

## Example

The following command shuts down inline power currently provided to ports 4 and 5 on slot 3 on a modular switch:

disable inline-power ports 3:4-5

## History

This command was first available in ExtremeXOS 11.1.

## Platform Availability

This command is available on the PoE devices listed in [Extreme Networks PoE Devices.](#page-892-0)

# disable inline-power slot

**disable inline-power slot** slot

## <span id="page-906-0"></span>Description

Shuts down PoE power currently provided to the specified slot.

## Syntax Description

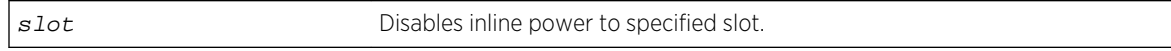

## Default

Enable.

## Usage Guidelines

Disabling inline power to a slot immediately removes power to any connected PDs. By default, the capability to provide inline power to a slot is enabled.

Disabling a slot using this command does not change the power budgeted to a specified slot using the [configure inline-power budget](#page-894-0) command; nor can that power be used by PDs connected to any other slot.

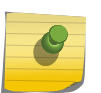

#### Note

You can set the reserved power budget to 0 for a slot if, and only if, you first issue this command.

On a stack if you do not specify a slot number, the command operates on all active nodes. This command operates only on nodes in the active topology.

## Example

The following command removes power to all PDs on slot 3:

disable inline-power slot 3

#### History

This command was first available in ExtremeXOS 11.1.

## Platform Availability

This command is available on the PoE devices listed in [Extreme Networks PoE Devices.](#page-892-0)

## enable inline-power

**enable inline-power**

## Description

Enables PoE power to all ports; on a modular switch, this is all ports on all slots.

## Syntax Description

This command has no arguments or variables.

## Default

Enable.

## Usage Guidelines

You can control whether inline power is provided to the system by using the [disable inline-power](#page-901-0) command and the [enable inline-power](#page-906-0) command. By default, inline power provided to all ports is enabled.

Enabling inline power starts the PoE detection process used to discover, classify, and power remote PDs.

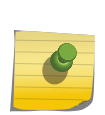

#### Note

When you are working on a modular switch, if your chassis has an inline power module and there is not enough power to supply a slot, that slot will not be powered on; the slot will not function in data-only mode without enough power for inline power.

Disabling inline power using the [disable inline-power](#page-901-0) command does not affect the data traffic traversing the port. And, disabling the port using the [disable port](#page-547-0) command does not affect the inline power supplied to the port.

However, when you issue the command [disable slot](#page-550-0) for a modular switch on a slot holding a PoE module, the inline power is also disabled; that slot is totally offline.

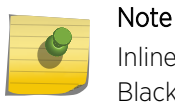

Inline power cannot be delivered to connected PDs unless the Summit family switch or BlackDiamond 8800 chassis and module are powered on.

## Example

The following command enables inline power currently provided to all ports and all slots:

enable inline-power

## History

This command was first available in ExtremeXOS 11.1.

## Platform Availability

This command is available on the PoE devices listed in [Extreme Networks PoE Devices.](#page-892-0)

# enable inline-power legacy

#### **enable inline-power legacy**

#### Description

Enables the non-standard (or capacitance) power detection mechanism for the switch.

## Syntax Description

This command has no arguments or variables

#### Default

Disable.

## Usage Guidelines

This command disables the non-standard power-detection mechanism on the switch. Legacy PDs do not conform to the IEEE 802.3af standard but may be detected by the switch through a capacitance measurement.

However, measuring the power through capacitance is used only if this parameter is enabled and after an unsuccessful attempt to discover the PD using the standard resistance measurement method. The default for legacy is disabled.

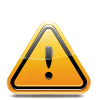

#### Caution

A normal (non-PoE) device may have a capacitance signature that causes the device to be detected as a legacy PoE device (and have power supplied), potentially causing damage to the device.

## Example

The following command enables capacitance detection of PDs on the switch:

enable inline-power legacy

## History

This command was first available in ExtremeXOS 11.5.

## Platform Availability

This command is available on the Summit family switches listed in [Extreme Networks PoE Devices.](#page-892-0)

# enable inline-power legacy slot

#### **enable inline-power legacy slot** slot

## Description

Enables non-standard (or capacitance) power detection mechanism for the specified slot on a modular switch.

## Syntax Description

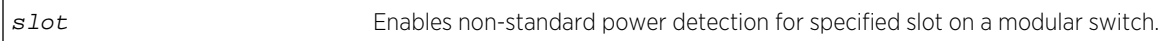

## Default

Disable.

## Usage Guidelines

This command enables the non-standard power-detection mechanism on the specified slot. Legacy PDs do not conform to the IEEE 802.3af standard but may be detected by the switch through a capacitance measurement.

However, measuring the power through capacitance is used only if this parameter is enabled and after an unsuccessful attempt to discover the PD using the standard resistance measurement method. The default for legacy is disabled.

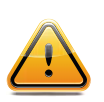

## **Caution**

A normal (non-PoE) device may have a capacitance signature that causes the device to be detected as a legacy PoE device (and have power supplied), potentially causing damage to the device.

On stack, if you do not specify a slot number, the command operates on all active nodes. The command operates only on nodes in the active topology.

## Example

The following command enables capacitance detection of PDs on slot 3 on a modular switch:

enable inline-power legacy slot 3

## History

This command was first available in ExtremeXOS 11.1.

## Platform Availability

This command is available on the BlackDiamond 8000 series modules listed in [Extreme Networks PoE](#page-892-0) [Devices,](#page-892-0) and it is available on SummitStack when the stack contains Summit family switches listed in [Extreme Networks PoE Devices.](#page-892-0)

# enable inline-power ports

**enable inline-power ports** [**all** | port\_list]

## Description

Enables PoE power currently provided to all ports or to specified ports.

## Syntax Description

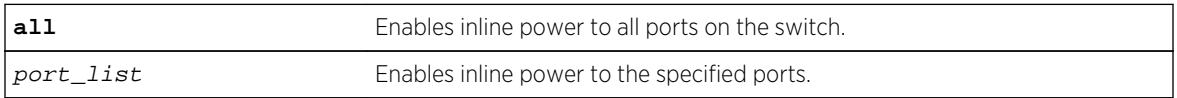

## Default

Enable.

## Usage Guidelines

Disabling inline power to a port immediately removes power to any connected PD. By default, inline power provided to all ports is enabled.

On modular switches, to deliver inline power to ports with connected PDs, you must also reserve power for the slot with the PDs using the [configure inline-power budget](#page-894-0) command. If you do not have enough reserved power for the port, that port moves into a Denied state.

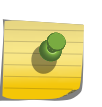

#### Note

On modular switches, if your chassis has an inline power module and there is not enough power to supply a slot, that slot will not be powered on; the slot will not function in data-only mode without enough power for inline power.

Disabling inline power using the [disable inline-power](#page-901-0) command does not affect the data traffic traversing the port. And, disabling the port using the [disable port](#page-547-0) command does not affect the inline power supplied to the port.

## Example

The following command enables inline power to ports 4 and 5 on slot 3 on a modular switch:

enable inline-power ports 3:4-5

#### History

This command was first available in ExtremeXOS 11.1.

## Platform Availability

This command is available on the PoE devices listed in [Extreme Networks PoE Devices.](#page-892-0)

# enable inline-power slot

#### **enable inline-power slot** slot

#### Description

Enables PoE power to the specified slot on modular switches.

## Syntax Description

slot Enables inline power to specified slot.

## Default

Enable.

## Usage Guidelines

Disabling inline power to a slot immediately removes power to any connected PDs. By default, inline power provided to all slots is enabled.

To deliver inline power to slots, you must reserve power for that slot using the [configure inline-power](#page-894-0) [budget](#page-894-0) command. By default, each PoE module has 50 W of power reserved for inline power.

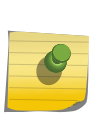

#### Note

If your chassis has an inline power module and there is not enough power to supply a slot, that slot will not be powered on; the slot will not function in data-only mode without enough power for inline power.

Disabling inline power using the [disable inline-power](#page-901-0) command does not affect the data traffic traversing the slot. And, disabling the slot using the [disable slot](#page-550-0) command does not affect the inline power supplied to the slot.

On a stack, if you do not specify a slot number, the command operates on all active nodes. This command operates only on nodes in the active topology.

#### Example

The following command makes inline power available to slot 3:

```
enable inline-power slot 3
```
#### History

This command was first available in ExtremeXOS 11.1.

## Platform Availability

This command is available on the BlackDiamond 8000 series modules listed in [Extreme Networks PoE](#page-892-0) [Devices,](#page-892-0) and it is available on SummitStack when the stack contains Summit family switches listed in [Extreme Networks PoE Devices.](#page-892-0)

## reset inline-power ports

**reset inline-power ports** port\_list

#### Description

Power cycles the specified ports.

#### Syntax Description

port\_list Specifies one or more ports or slots and ports for which power is to be reset.

#### Default

N/A.

## Usage Guidelines

This command power cycles the specified ports. Ports are immediately disabled and then re-enabled, allowing remote PDs to be power-cycled.

This command affects only inline power; it does not affect network connectivity for the port(s).

## Example

The following command resets power for port 4 on slot 3 on a modular switch:

reset inline-power ports 3:4

#### History

This command was first available in ExtremeXOS 11.1.

## Platform Availability

This command is available on the PoE devices listed in [Extreme Networks PoE Devices.](#page-892-0)

# show inline-power

#### **show inline-power**

#### Description

Displays inline power status information for the specified PoE switch.

## Syntax Description

This command has no arguments or variables.

#### Default

N/A.

## Usage Guidelines

The output varies depending on the PoE device you are using.

On the Summit X450e-24p and the Summit X450e-48p switch, the output indicates the following inline power status information:

- Inline power status—The status of inline power. The status conditions are:
	- Enabled
	- Disabled
- Power usage threshold
- Disconnect precedence
- Firmware status—The operational status of the slot. The status conditions are:
	- Operational
	- Not operational

EXOS Command Reference Guide for Release 15.3.2 914

- Disabled
- Subsystem failure

Note

- Measured power—The amount of power, in watts, that currently being used by the switch.
- Legacy—The status of the legacy mode, which allows detection of many non-standard PDs.

On the Summit X450e-48p switch, the output indicates the following inline power status information:

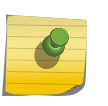

For additional information on inline power parameters, refer to the [show power budget](#page-278-0) command.

## Example

The following command displays inline power status for the switch:

show inline-power

Following is sample output from this command for the Summit X450e-24p switch:

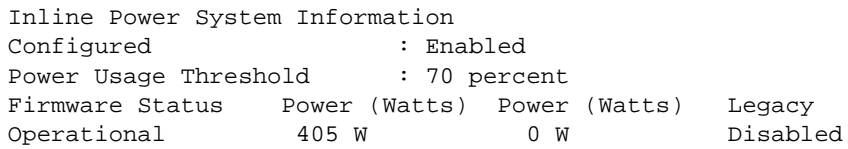

#### History

This command was first available in ExtremeXOS 11.1.

## Platform Availability

This command is available on the Summit family switches listed in [Extreme Networks PoE Devices.](#page-892-0)

# show inline-power configuration ports

**show inline-power configuration ports** port\_list

#### Description

Displays inline power configuration information for the specified ports.

#### Syntax Description

port\_list Specifies one or more ports.

## Default

N/A.

## Usage Guidelines

The output displays the following inline power configuration information for the specified ports:

- Config—Indicates whether the port is enabled to provide inline power:
	- Enabled: The port can provide inline power.
	- Disabled: The port cannot provide inline power.
- Operator Limit—Displays the configured limit, in milliwatts, for inline power on the port.
- Label—Displays a text string, if any, associated with the port.

The following also displays for this command on modular PoE devices and the Summit X450e-48p switch:

- Priority—Displays inline power priority of the port, which is used when the disconnect precedence is set to lowest priority:
	- Low
	- High
	- Critical

## Example

The following command displays inline power configuration information for ports 1 to 10 in slot 3 on a modular switch:

show inline-power configuration port 3:1-10

Following is sample output from this command:

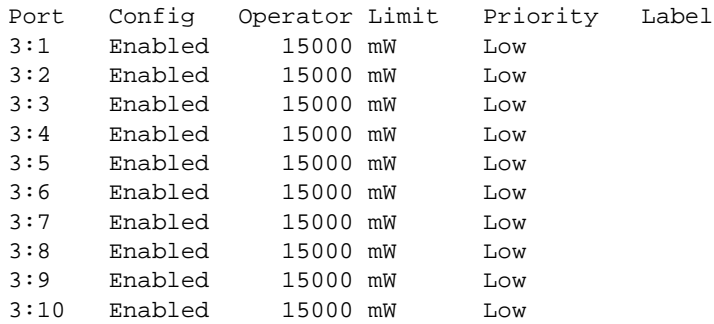

#### History

This command was first available in ExtremeXOS 11.1

## Platform Availability

This command is available on the PoE devices listed in [Extreme Networks PoE Devices.](#page-892-0)

# show inline-power info ports

#### **show inline-power info** {**detail**} **ports** port\_list

#### Description

Displays inline power information for the specified ports.

## Syntax Description

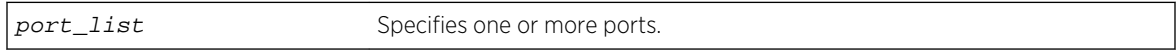

#### Default

N/A.

## Usage Guidelines

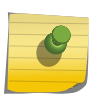

## Note

Ports in the denied or faulted state periodically display the searching state as the hardware retests the PD state.

You can use this command to generate a summary report or a detailed report.

Summary output displays the following inline power information for the specified ports:

- State—Displays the port power state:
	- Disabled
	- Searching
	- Delivering
	- Faulted
	- Disconnected
	- Other
	- Denied
- PD's power class—Displays the class type of the connected PD:
	- "-----": disabled or searching
	- "class0": class 0 device
	- "class1": class 1 device
	- "class2": class 2 device
	- "class3": class 3 device
	- "class4": class 4 device

EXOS Command Reference Guide for Release 15.3.2 917

- Volts—Displays the measured voltage. A value from 0 to 2 is valid for ports that are in a searching state.
- Curr—Displays the measured current, in milliamperes, drawn by the PD.
- Power—Displays the measured power, in watts, supplied to the PD.
- Fault—Displays the fault value:
	- None
	- UV/OV fault
	- UV/OV spike
	- Over current
	- Overload
	- Undefined
	- Underload
	- HW fault
	- Discovery resistance fail
	- Operator limit violation
	- Disconnect
	- Discovery resistance, A2D failure
	- Classify, A2D failure
	- Sample, A2D failure
	- Device fault, A2D failure
	- Force on error

The detail command lists all inline power information for the selected ports.

Detail output displays the following information:

- Configured Admin State—Displays the port's configured state; Enabled or Disabled.
- Inline Power State—Displays the port power state.
- MIB Detect Status—Displays the port state as reported by SNMP; valid values are as follows:
	- disabled
	- searching
	- delivering
	- fault
	- test
	- otherFault
	- denyLowPriority
- Label—Displays the port's configured label.
- Operator Limit—Displays the port's configured operator limit value.
- PD Class—Displays the class type of connected PD:
- Max Allowed Power—Displays the amount of maximum allowed power for a device of this class.
- Measured Power—Displays the measured power, in watts, supplied to the PD.
- Line Voltage—Displays the measured voltage. A value from 0 to 2 is valid for ports in a searching state.
- Current—Displays the measured current, in milliamperes, drawn by the PD.

EXOS Command Reference Guide for Release 15.3.2 918

- Fault Status—Displays the fault value.
- Detailed Status

The following information displays only with modular PoE devices and the Summit X450e-48p switch:

- Priority—Displays the port's configured PoE priority value, as follows:
	- Critical
	- High
	- Low

## Example

The following command displays summary inline power information for ports 1 to 3 on slot 3 on a modular switch:

```
show inline-power info ports 3:1-3
```
Following is sample output from this command:

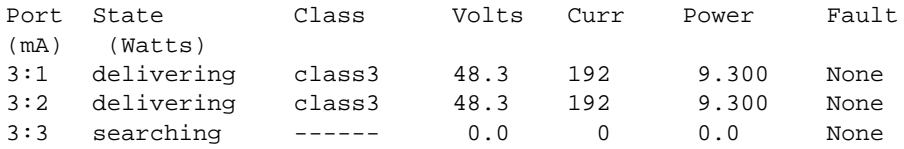

The following command displays detail inline power information for port 1 on slot 3:

show inline-power info detail port 3:1

Following is sample output from this command:

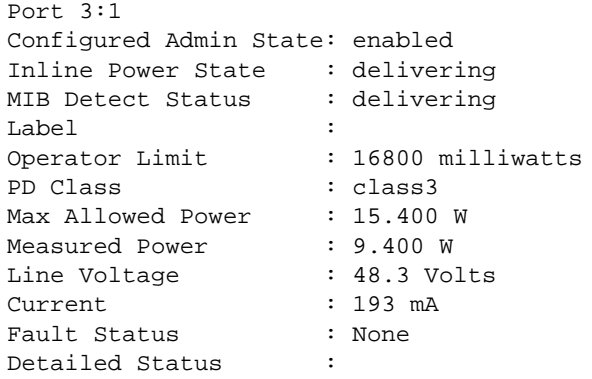

The following command displays detail inline power information for port 3 on a Summit X460 switch:

show inline-power info detail ports

Following is sample output from this command:

```
Port 3
Configured Admin State: enabled
Inline Power State : delivering
MIB Detect Status : delivering
Label :
Operator Limit : 30000 milliwatts
PD Class : class4
Max Allowed Power : 30.0 W
Measured Power : 28.400 W
Line Voltage : 54.3 Volts
Current : 523 mA
Fault Status : None
Detailed Status : Delivering power to IEEE PD
Priority : low
The Detailed Status field, when available, will be one of the following 
strings for PoE+.
Delivering power to IEEE PD
Delivering power to Pre-standard PD
Fault - Maintain Power Signature (MPS) absent
Fault - Short
Fault - Overload
Fault - Thermal shutdown
Fault - Startup failure
Fault - Classification failure
```
#### History

This command was first available in ExtremeXOS 11.1.

#### Platform Availability

This command is available on the PoE devices listed in [Extreme Networks PoE Devices.](#page-892-0)

## show inline-power slot

**show inline-power slot** slot

#### Description

Displays inline power information for the specified slot on modular switches.

#### Syntax Description

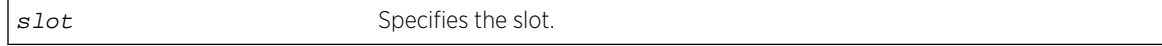

#### Default

N/A.

## Usage Guidelines

On modular switches, the output indicates the following inline power status for each system:

- Configured power
	- Enabled
	- Disabled
- System power surplus
- Redundant power surplus
- Power usage threshold
- Disconnect precedence
- Legacy—The status of the legacy mode, which allows detection of many non-standard PDs.

On modular switches, the output indicates the following inline power status information for each slot:

- Inline power status—The status of inline power. The status conditions are:
	- Enabled
	- Disabled
- Firmware status—The operational status of the slot. The status conditions are:
	- Operational
	- Not operational
	- Disabled
	- Subsystem failure
	- Card not present
	- Slot disabled
- Budgeted power—The amount of power, in watts, that is available to the slot.
- Measured power—The amount of power, in watts, that currently being used by the slot.

On a stack, if you do not specify a slot number, the command operates on all active nodes. This command operates only on nodes in the active topology.

## Example

The following command displays inline power information for slot 3 on a modular switch:

```
show inline-power slot 3
```
Following is sample output from this command on a modular switch:

```
Inline Power System Information
Configured : Enabled
System Power Surplus : 1500 Watts available for budgeting
Redundant Power Surplus : 465 Watts available for budgeting to maintain N
+1
Power Usage Threshold : 70 percent (per slot)
Disconnect Precedence : lowest-priority
Legacy Mode : Disabled
Budgeted Measured
Slot Inline-Power Firmware Status Power (Watts) Power (Watts)
```
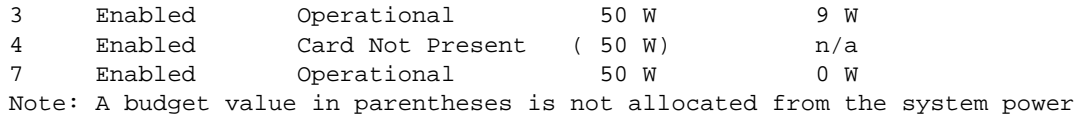

#### History

This command was first available in ExtremeXOS 11.1.

## Platform Availability

This command is available on the BlackDiamond 8000 series modules listed in [Extreme Networks PoE](#page-892-0) [Devices,](#page-892-0) and it is available on SummitStack when the stack contains Summit family switches listed in [Extreme Networks PoE Devices.](#page-892-0)

# show inline-power stats

#### **show inline-power stats**

#### Description

Displays inline power statistics for the specified switch.

## Syntax Description

There are no variables or parameters for this command.

#### Default

N/A.

## Usage Guidelines

Use this command to produce a report that shows the firmware status and version plus how many ports are currently faulted, powered, and waiting for power for the switch. Unlike the values displayed with the [show inline-power stats ports](#page-922-0) command, these values are current readings; not cumulative counters.

#### Example

The following command displays inline power statistics information for the Summit X450e-24p switch:

show inline-power stats

<span id="page-922-0"></span>Following is sample output from this command:

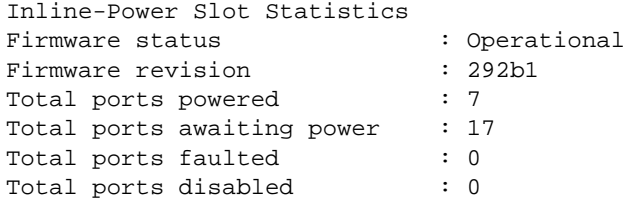

#### History

This command was first available in ExtremeXOS 11.5.

## Platform Availability

This command is available on the Summit family switches listed in [Extreme Networks PoE Devices.](#page-892-0)

# show inline-power stats ports

**show inline-power stats ports** port\_list

#### Description

Displays inline power statistics for the specified ports.

## Syntax Description

port\_list Specifies one or more slots and ports.

#### Default

N/A.

#### Usage Guidelines

The output displays the following inline power statistics for the specified ports:

- State—Displays the port power state:
	- Disabled
	- Searching
	- Delivering
	- Faulted
	- Disconnected
- Other
- Denied
- PD's power class—Displays the class type of the connected PD:
	- "-----": disabled or searching
	- "class0": class 0 device
	- "class1": class 1 device
	- "class2": class 2 device
	- "class3": class 3 device
	- "class4": class 4 device
- Absent—Displays the number of times the port was disconnected.
- InvSig—Displays the number of times the port had an invalid signature.
- Denied—Displays the number of times the port was denied.
- Over-current—Displays the number of times the port entered an overcurrent state.
- Short—Displays the number of times the port entered undercurrent state.

## Example

The following command displays inline power configuration information for ports 1 to 10 in slot 3 on a modular switch:

#### show inline-power stats ports 3:1-10

Following is sample output from this command:

```
STATISTICS COUNTERS
```
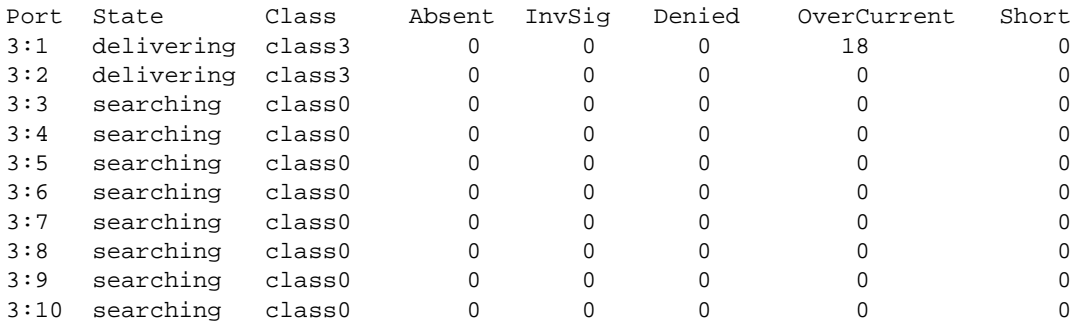

#### History

This command was first available in ExtremeXOS 11.1.

#### Platform Availability

This command is available on the PoE devices listed in [Extreme Networks PoE Devices.](#page-892-0)

# show inline-power stats slot

#### **show inline-power stats slot** slot

#### Description

Displays inline power statistics for the specified slot on modular switches.

## Syntax Description

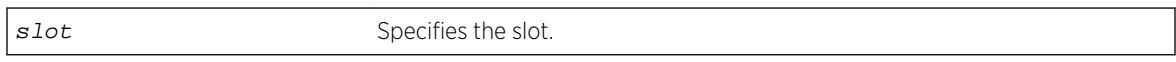

## Default

N/A.

## Usage Guidelines

Use this command to produce a report that shows the firmware status and version plus how many ports are currently faulted, powered, and waiting for power for the selected slots. Unlike the values displayed with the [show inline-power stats ports](#page-922-0) command, these values (displayed with the show inline-power stats slot command) are current readings; not cumulative counters.

On a stack, if you do not specify a slot number, the command operates on all active nodes. This command operates only on nodes in the active topology.

## Example

The following command displays inline power statistics information for slot 3 on a modular switch:

```
show inline-power stats slot 3
```
Following is sample output from this command:

```
Inline-Power Slot Statistics
Slot: 3
Firmware status : Operational
Firmware revision : 292b1
Total ports powered : 7
Total ports awaiting power : 41
Total ports faulted : 0
Total ports disabled : 0
```
#### History

This command was first available in ExtremeXOS 11.1.

## Platform Availability

This command is available on the BlackDiamond 8000 series modules listed in [Extreme Networks PoE](#page-892-0) [Devices,](#page-892-0) and it is available on SummitStack when the stack contains Summit family switches listed in [Extreme Networks PoE Devices.](#page-892-0)

# unconfigure inline-power budget slot

#### **unconfigure inline-power budget slot** slot

## Description

Unconfigures the inline reserved power on modular switches on the specified slot and returns the power budget on that slot to the default value of 50 W.

## Syntax Description

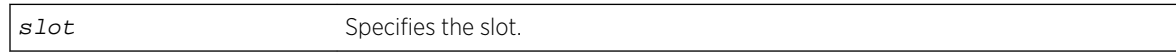

#### Default

50 W.

## Usage Guidelines

This command unconfigures any previously configured power budget for the specified slot and resets the budgeted power reserved for all PDs connected to this slot to 50 W. The rest of the previously configured power budget on this slot cannot be used to power other slots or PDs on other slots (unless you explicitly reconfigure the power budget for other slots).

If you specify a slot that does not have a PoE module, the system returns the following error message:

Error: Slot 2 is not capable of inline-power.

## Example

The following command resets the power for slot 4 to 50 W:

unconfigure inline-power budget slot 4

#### **History**

This command was first available in ExtremeXOS 11.1.

# Platform Availability

This command is available on the BlackDiamond 8000 series modules listed in [Extreme Networks PoE](#page-892-0) [Devices.](#page-892-0)

# unconfigure inline-power disconnect-precedence

#### **unconfigure inline-power disconnect-precedence**

## Description

On a modular switch and the Summit X450e-48p switch, unconfigures the disconnect precedence setting and returns the switch to the default disconnect precedence value of deny port.

## Syntax Description

This command has no arguments or variables.

## Default

Deny-port.

## Usage Guidelines

You configure this parameter for the entire switch; you cannot configure this per slot or per port.

Unconfigures the PoE disconnect precedence previously set for the Summit X450e-48p switch or modular switch and returns the disconnect precedence to the default value of deny port. Deny port denies power to the next PD that requests inline power from the slot when the inline power budget for the switch or slot is reached, regardless of the inline power port priority.

## Example

The following command resets the switch to the PoE disconnect precedence value, which is deny port:

unconfigure inline-power disconnect-precedence

## History

This command was first available in ExtremeXOS 11.1.

## Platform Availability

This command is available on the PoE devices listed in [Extreme Networks PoE Devices.](#page-892-0)

# unconfigure inline-power operator-limit ports

#### **unconfigure inline-power operator-limit ports** [**all** |port\_list]

## Description

Unconfigures the PoE operator limit setting and resets the power limit allowed for PDs connected to the specified ports to the default values.

## Syntax Description

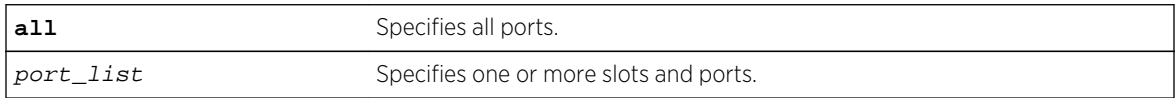

#### **Default**

PoE—15400 mW.

PoE+—30000 mW.

## Usage Guidelines

This command unconfigures any previously configured operator limit for the specified ports. It resets the maximum power that any PD can draw to 15400 mW for PoE and 30000 mW for PoE+.

## Example

The following command resets the limit on ports 3 to 6 of slot 5 on a modular switch to the default value of 15400 mW:

unconfigure inline-power operator-limit ports 5:3-5:6

## History

This command was first available in ExtremeXOS 11.1.

PoE+ was added in ExtremeXOS 12.5.

## Platform Availability

This command is available on the PoE devices listed in [Extreme Networks PoE Devices.](#page-892-0)

# unconfigure inline-power priority ports

**unconfigure inline-power priority ports** [**all** | port\_list]

## Description

On modular switches and the Summit X450e-48p switch, unconfigures the PoE priority on the specified ports, and returns the ports to the default PoE port priority value of low.

#### Syntax Description

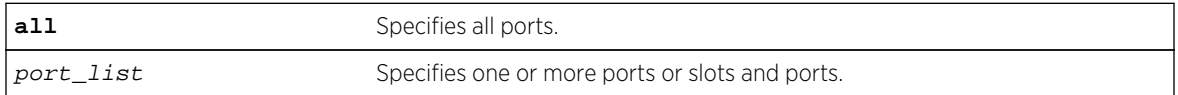

## Default

Low.

## Usage Guidelines

Use this to reset the PoE port priority on specified ports on modular switches and the Summit X450e-48p switch to the default value of low.

If there are multiple ports on the modular switch or the Summit X450e-48p switch at the same priority level (either configured, or by default) and one of the ports must have power withdrawn because of excessive power demands, those ports with the lower port number are powered first. The higher port numbers have power withdrawn first in the case of equal PoE port priorities.

## Example

The following command resets the PoE priority on ports 4 – 6 on slot 3 to low:

unconfigure inline-power priority ports 3:4-3:6

## History

This command was first available in ExtremeXOS 11.1.

## Platform Availability

This command is available on the PoE devices listed in [Extreme Networks PoE Devices.](#page-892-0)

## unconfigure inline-power usage-threshold

#### **unconfigure inline-power usage-threshold**

#### Description

Unconfigures the inline power usage alarm threshold and returns threshold to the default value of 70%.

# Syntax Description

This command has no arguments or variables.

Default

70.

## Usage Guidelines

This command unconfigures the PoE usage threshold setting for initiating SNMP event and EMS messages and returns the switch's inline power usage threshold for to 70%. The system initiates an event and message once that percentage of the budgeted power is being used.

On stand-alone switches, this PoE threshold applies to the entire switch. On modular switches, the threshold applies only to the percentage per slot of measured to budgeted power use; the threshold does not apply to the entire switch.

The system generates an additional SNMP event and EMS message once the power usage falls below the threshold again; once the condition clears.

## Example

The following command resets the inline power usage alarm threshold to 70%:

unconfigure inline-power usage-threshold

## History

This command was first available in ExtremeXOS 11.1

## Platform Availability

This command is available on the PoE devices listed in [Extreme Networks PoE Devices.](#page-892-0)

# 13 **Commands for Status Monitoring and Statistics**

[Event Management System](#page-932-0) [Extreme Link Status Monitoring](#page-933-0) [sFlow Statistics](#page-934-0) [RMON](#page-934-0) [clear counters](#page-935-0) [clear counters xml-notification](#page-936-0) [clear cpu-monitoring](#page-936-0) [clear elsm ports auto-restart](#page-938-0) [clear elsm ports counters](#page-939-0) [clear log](#page-940-0) [clear log counters](#page-941-0) [clear sys-recovery-level](#page-942-0) [configure elsm ports hellotime](#page-944-0) [configure elsm ports hold-threshold](#page-945-0) [configure elsm ports uptimer-threshold](#page-947-0) [configure log display](#page-947-0) [configure log filter events](#page-949-0) [configure log filter events match](#page-952-0) [configure log target filter](#page-956-0) [configure log target format](#page-959-0) [configure log target match](#page-964-0) [configure log target severity](#page-966-0) [configure log target syslog](#page-968-0) [configure log target xml-notification filter](#page-970-0) [configure ports monitor vlan](#page-970-0) [configure sflow agent ipaddress](#page-972-0) [configure sflow collector ipaddress](#page-973-0) [configure sflow max-cpu-sample-limit](#page-974-0) [configure sflow poll-interval](#page-975-0) [configure sflow ports sample-rate](#page-976-0) [configure sflow sample-rate](#page-977-0) [configure sys-health-check all level](#page-978-0) [configure sys-health-check interval](#page-981-0) [configure sys-recovery-level](#page-983-0) [configure sys-recovery-level slot](#page-984-0)

[configure sys-recovery-level switch](#page-990-0)

[configure syslog add](#page-992-0)

[configure syslog delete](#page-993-0)

[configure xml-notification target](#page-994-0)

[configure xml-notification target add/delete](#page-995-0)

- [create log filter](#page-996-0)
- [create log target xml-notification](#page-997-0)
- [create xml-notification target url](#page-998-0)
- [delete log filter](#page-999-0)
- [delete log target xml-notification](#page-1000-0)
- [delete xml-notification target](#page-1001-0)
- [disable cli-config-logging](#page-1002-0)
- [disable cpu-monitoring](#page-1003-0)
- [disable elsm ports](#page-1003-0)
- [disable elsm ports auto-restart](#page-1004-0)
- [disable log display](#page-1006-0)
- [disable log target](#page-1007-0)
- [disable log target xml-notification](#page-1009-0)
- [disable rmon](#page-1009-0)
- [disable sflow](#page-1010-0)
- [disable sflow ports](#page-1011-0)
- [disable sys-health-check](#page-1012-0)
- [disable syslog](#page-1013-0)
- [enable cli-config-logging](#page-1014-0)
- [enable cpu-monitoring](#page-1015-0)
- [enable elsm ports](#page-1016-0)
- [enable elsm ports auto-restart](#page-1018-0)
- [enable log display](#page-1019-0)
- [enable log target](#page-1020-0)
- [enable log target xml-notification](#page-1022-0)
- [enable rmon](#page-1023-0)
- [enable sflow](#page-1025-0)
- [enable sflow ports](#page-1026-0)
- [enable sys-health-check](#page-1027-0)
- [enable syslog](#page-1029-0)
- [enable/disable xml-notification](#page-1030-0)
- [show configuration "xmlc"](#page-1031-0)
- [show cpu-monitoring](#page-1032-0)
- [show elsm](#page-1036-0)
- [show elsm ports](#page-1038-0)
- [show fans](#page-1043-0)

[show log](#page-1046-0)

- <span id="page-932-0"></span>[show log components](#page-1050-0)
- [show log configuration](#page-1054-0)
- [show log configuration filter](#page-1056-0)
- [show log configuration target](#page-1057-0)
- [show log configuration target xml-notification](#page-1060-0)
- [show log counters](#page-1061-0)
- [show log events](#page-1063-0)
- [show ports rxerrors](#page-1065-0)
- [show ports statistics](#page-1068-0)
- [show ports txerrors](#page-1071-0)
- [show ports vlan statistics](#page-1074-0)
- [show rmon memory](#page-1076-0)
- [show sflow configuration](#page-1078-0)
- [show sflow statistics](#page-1080-0)
- [show temperature](#page-1081-0)
- [show version](#page-1084-0)
- [show vlan statistics](#page-1089-0)
- [show xml-notification configuration](#page-1090-0)
- [show xml-notification statistics](#page-1091-0)
- [unconfigure log filter](#page-1093-0)
- [unconfigure log target format](#page-1093-0)
- [unconfigure ports monitor vlan](#page-1095-0)
- [unconfigure sflow](#page-1096-0)
- [unconfigure sflow agent](#page-1097-0)
- [unconfigure sflow collector](#page-1098-0)
- [unconfigure sflow ports](#page-1099-0)
- [unconfigure xml-notification](#page-1099-0)

[upload log](#page-1100-0)

This chapter describes commands for:

- Configuring and managing the Event Management System/Logging
- Configuring and monitoring system health and statistics
- Enabling, disabling, and configuring the Extreme Link Status Monitoring (ELSM) protocol
- Enabling and disabling the collection of remote monitoring (RMON) statistics on the switch
- Enabling, disabling, and configuring sFlow® statistics collection
- Monitoring CPU utilization

# Event Management System

When an event occurs on a switch, the Event Management System (EMS) allows you to send messages generated by these events to a specified log target. You can send messages to the memory buffer, NVRAM, the console display, the current session, to a syslog host, or to the other Management Switch

<span id="page-933-0"></span>Fabric Module (MSM) or Management Module (MM). The log messages contain configuration and fault information pertaining to the device. You can format the log messages to contain various items of information, but typically a message consists of:

- Timestamp—The timestamp records when the event occurred.
- Severity level:
	- Critical—A desired switch function is inoperable. The switch may need to be reset.
	- Error—A problem is interfering with normal operation.
	- Warning—An abnormal condition exists that may lead to a function failure.
	- Notice—A normal but significant condition has been detected; the system is functioning as expected.
	- Info—Actions and events that are consistent with expected behavior.
	- Debug-Summary, Debug-Verbose, and Debug-Data—Information that is useful when performing detailed trouble shooting procedures.

By default, log entries that are assigned a critical, error, or warning level are considered static entries and remain in the NVRAM log target after a switch reboot.

- Component—The component refers to the specific functional area to which the error refers.
- Message—The message contains the log information with text that is specific to the problem.

The switch maintains a configurable number of messages in its internal (memory-buffer) log (1000 by default). You can display a snapshot of the log at any time. In addition to viewing a snapshot of the log, you can configure the system to maintain a running real-time display of log messages on the console display or telnet session. In addition to maintaining an internal log, the switch supports remote logging by way of the UNIX syslog host facility.

Beginning with ExtremeXOS 11.2, EMS supports IPv6 as a parameter for filtering events.

# Extreme Link Status Monitoring

ExtremeXOS 11.4 introduces support for the Extreme Link Status Monitoring (ELSM) protocol. ELSM is an Extreme Networks proprietary protocol that monitors network health by detecting CPU and remote link failures. ELSM is available only on Extreme Networks devices and operates on a point-to-point basis. You configure ELSM on the ports that connect to other network devices and on both sides of the peer connection.

ELSM monitors network health by exchanging various hello messages between two ELSM peers. ELSM uses an open-ended protocol, which means that an ELSM-enabled port expects to send and receive hello messages from its peer. The Layer2 connection between ports determines the peer connection. Peers can be either directly connected or separated by one or more hubs. If there is a direct connection between peers, they are considered neighbors.

If ELSM detects a a failure, the ELSM-enabled port responds by blocking traffic on that port. For example, if a peer stops receiving messages from its peer, ELSM brings down that connection. ELSM does this by blocking all incoming and outgoing data traffic on the port and notifying applications that the link is down.

In some situations, a software or hardware fault may prevent the CPU from transmitting or receiving packets, thereby leading to the sudden failure of the CPU. If the CPU is unable to process or send

<span id="page-934-0"></span>packets, ELSM isolates the connections to the faulty switch from the rest of the network. If the switch fabric sends packets during a CPU failure, the switch may appear healthy when it is not. For example, if hardware forwarding is active and software forwarding experiences a failure, traffic forwarding may continue. Such failures can trigger control protocols such as Extreme Standby Router Protocol (ESRP) or Ethernet Automatic Protection Switching (EAPS) to select different devices to resume forwarding. This recovery action, combined with the CPU failure, can lead to loops in a Layer2 network.

Configuring ELSM on Extreme Networks devices running ExtremeXOS is backward compatible with Extreme Networks devices running ExtremeWare.

# sFlow Statistics

sFlow® is a technology for monitoring traffic in data networks containing switches and routers.

It relies on statistical sampling of packets from high-speed networks, plus periodic gathering of the statistics. A User Datagram Protocol (UDP) datagram format is defined to send the information to an external entity for analysis. sFlow consists of a (Management Information Base) MIB and a specification of the packet format for forwarding information to a remote agent. Details of sFlow specifications can be found in RFC 3176 and at the following website:[www.sflow.org](http://www.sflow.org)

ExtremeXOS allows you to collect sFlow statistics on a per port basis. An agent, residing locally on the switch, sends data to a collector that resides on another machine. You configure the local agent, the address of the remote collector, and the ports of interest for sFlow statistics gathering. You can also modify default values for how frequently on average a sample is taken, how often the data is sent to the collector, and the maximum load allowed on the CPU before throttling the statistics gathering.

## Licensing

For information about software licensing, including how to obtain and upgrade your license, see [Feature License Requirements.](#page-0-0)

# RMON

RMON is the common abbreviation for the Remote Monitoring Management Information Base (MIB) system defined by the Internet Engineering Task Force (IETF) documents RFC 1757 and RFC2021, which allows you to monitor LANs remotely. Using the RMON capabilities of the switch allows network administrators to improve system efficiency and reduce the load on the network.

The IETF defines nine groups of Ethernet RMON statistics. The switch supports the following four of these groups, as defined in RFC1757:

- **Statistics**
- History
- Alarms
- Events

The switch also supports the following parameters for configuring the RMON probe and the trap destination table, as defined in RFC2021:

- <span id="page-935-0"></span>• probeCapabilities
- probeSoftwareRev
- probeHardwareRev
- probeDateTime
- probeResetControl
- trapDestTable

## clear counters

#### **clear counters**

#### Description

Clears all switch statistics and port counters, including port packet statistics, bridging statistics, IP statistics, and log event counters.

## Syntax Description

This command has no arguments or variables.

#### Default

N/A.

## Usage Guidelines

You should view the switch statistics and port counters before you clear them. Use the show ports command to view port statistics. Use the [show log counters](#page-1061-0) command to show event statistics.

The CLI also provides a number of options that you can specify with the clear counters command. If you specify an option, the switch only clears the statistics for that option. For example, if you want to clear, reset only the STP statistics and counters, use the [clear counters stp](#page-1911-0) command. Please refer to the specific chapter in the ExtremeXOS Command Reference Guide for more detailed information about those commands.

Viewing and maintaining statistics on a regular basis allows you to see how well your network is performing. If you keep simple daily records, you will see trends emerging and notice problems arising before they cause major network faults. By clearing the counters, you can see fresh statistics for the time period you are monitoring.

#### Example

The following command clears all switch statistics and port counters:

clear counters
## History

This command was first available in ExtremeXOS 10.1.

## Platform Availability

This command is available on all platforms.

# clear counters xml-notification

**clear counters xml-notification** {**all** | target}

## Description

Clears the statistics counters.

## Syntax Description

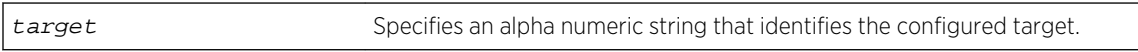

### Default

N/A.

## Usage Guidelines

Use this command to unconfigure and reset all statistics counters.

## Example

The following command clears all of the xml-notification statistics counters:

clear counters xml-notification all

### History

This command was first available in ExtremeXOS 12.4.

## Platform Availability

This command is available on BlackDiamondX8, BlackDiamond 8000 series modules, and Summit Family switches.

## clear cpu-monitoring

```
clear cpu-monitoring {process name} {slot slotid}
```
#### Description

Clears, resets the CPU utilization history and statistics stored in the switch.

## Syntax Description

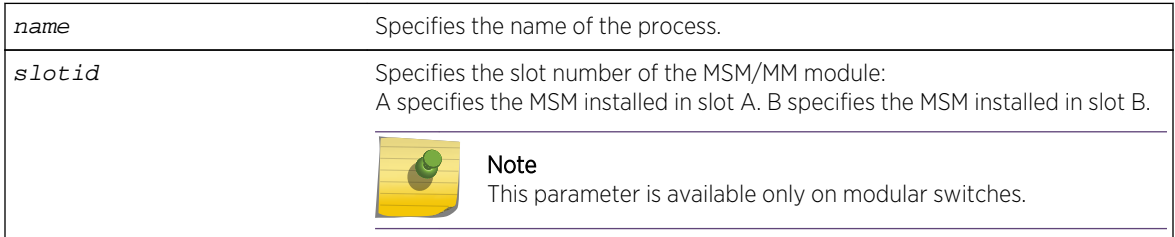

#### Default

N/A.

## Usage Guidelines

When you do not specify any keywords, this command clears the CPU utilization history for the entire switch, including processes, and resets the statistics to zero (0). On modular switches, this command also clears the CPU utilization history of the installed MSMs/MMs.

When you specify process, the switch clears and resets the CPU utilization history for the specified process.

## Modular Switches Only

When you specify slot, the switch clears and resets the CPU utilization history for the specified MSM/MM.

### Example

The following command resets the CPU history and resets the statistics to 0 for the TFTP process running on the MSM/MM installed in slot A of a modular switch:

```
clear cpu-monitoring process tftpd slot A
```
The following command resets the CPU history and resets statistics to 0 for the TFTP process running on a Summit family switch:

clear cpu-monitoring process tftpd

## History

This command was first available in ExtremeXOS 11.2.

## Platform Availability

This command is available on all platforms.

## clear elsm ports auto-restart

**clear elsm ports** port\_list **auto-restart**

## Description

Clears one or more ELSM-enabled ports that are in the Down-Stuck state.

## Syntax Description

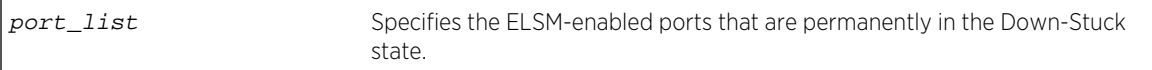

## Default

N/A.

## Usage Guidelines

If you do not have automatic restart enabled, use this command to transition ELSM-enabled ports that are permanently in the Down-Stuck state to the Down state. You can also use the [enable elsm ports](#page-1018-0) <port list> auto-restart command to transition a port from the Down-Stuck state to the Down state.

For information about the ELSM-enabled ports states, see the command [show elsm ports](#page-1038-0) [show elsm](#page-1038-0) [ports](#page-1038-0).

If automatic restart is enabled (this is the default behavior), automatic restart automatically transitions the ports from the Down-Stuck state to the Down state. For more information, see the command [enable elsm ports auto-restart](#page-1018-0) [enable elsm ports auto-restart.](#page-1018-0)

## Example

The following command transitions the ports from the Down-Stuck state to the Down state:

clear elsm ports 2:1-2:2 auto-restart

## History

This command was first available in ExtremeXOS 11.4.

## Platform Availability

This command is available on all platforms.

## clear elsm ports counters

#### **clear elsm** {**ports** port\_list} **counters**

### Description

Clears the statistics gathered by ELSM for the specified ports or for all ports.

### Syntax Description

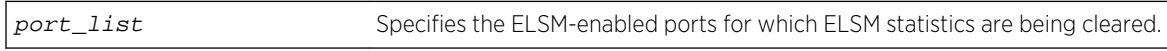

### Default

N/A.

## Usage Guidelines

You should view the ELSM statistics and counters before you clear them. To view ELSM-specific counter information, use the [show elsm ports <all | port\\_list>](#page-1038-0) command. To view summary ELSM information, including the ports configured for ELSM, use the [show elsm](#page-1036-0) command.

Use this command to clear only the ELSM-related counters. To clear all of the counters on the switch, including those related to ELSM, use the [clear counters](#page-935-0) command.

Viewing and maintaining statistics on a regular basis allows you to see how well your network is performing. If you keep simple daily records, you will see trends emerging and notice problems arising before they cause major network faults. By clearing the counter, you can see fresh statistics for the time period you are monitoring.

## Example

The following command clears the statistics gathered by ELSM for slot 2, ports 1-2:

clear elsm ports 2:1-2:2 counters

### History

This command was first available in ExtremeXOS 11.4.

## Platform Availability

This command is available on all platforms.

## clear log

**clear log** {**error-led** | **static** | **messages** [**memory-buffer** | **nvram**]}

### Description

Clears the log messages in memory and NVRAM, and clears the ERR LED on the MSM/MM.

## Syntax Description

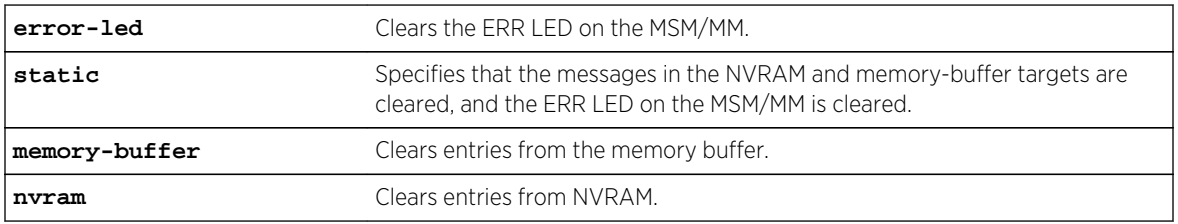

### Default

N/A.

## Usage Guidelines

The switch log tracks configuration and fault information pertaining to the device.

By default, log entries that are sent to the NVRAM remain in the log after a switch reboot. The clear log and clear log messages memory-buffer commands remove entries in the memory buffer target; the clear log static and clear log messages nvram commands remove messages from the NVRAM target. In addition, the clear log static command will also clear the memory buffer target.

On modular switches and SummitStack, there are three ways to clear the ERR LED: clear the log, reboot the switch, or use the clear log error-led command. To clear the ERR LED without rebooting the switch or clearing the log messages, use the clear log error-led command.

Execution of these commands on a backup or standby node results in the clearing of that node's information only. Execution of these commands on the master node results in the clearing of information on all nodes in the system.

## Example

The following command clears all log messages, from the NVRAM:

clear log static

### History

This command was first available in ExtremeXOS 10.1.

## Platform Availability

This command is available on all platforms.

## clear log counters

**clear log counters** [event-condition | [**all** | event-component] {**severity** severity {**only**}}]

### Description

Clears the incident counters for events.

#### Syntax Description

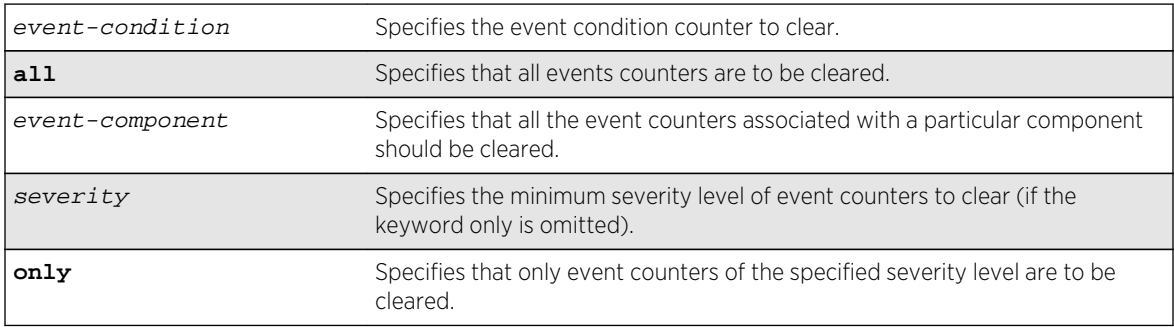

## Default

If severity is not specified, then the event counters of any severity are cleared in the specified component.

## Usage Guidelines

This command sets the incident counters to zero for each event specified. To display event counters, use the following command:

#### [show log counters](#page-1061-0)

See the command [show log](#page-1046-0) [show log](#page-1046-0) for more information about severity levels.

To get a listing of the event conditions in the system, use the following command:

show log events {detail}

<span id="page-942-0"></span>To get a listing of the components present in the system, use the following command:

[show log components](#page-1050-0)

In a SummitStack, execution of these commands on a backup or standby node results in the clearing of that node's information only. Execution of these commands on the master node results in the clearing of information on all nodes in the system.

### Example

The following command clears the event counters for event conditions of severity error or greater in the component BGP:

clear log counters "BGP" severity error

### History

This command was first available in ExtremeXOS 10.1.

## Platform Availability

This command is available on all platforms.

## clear sys-recovery-level

#### **clear sys-recovery-level**

### Description

If configured and the switch detects a hardware fault and enters the shutdown state, this command clears the shutdown state and renders the switch, I/O, or MSM/MM module(s) operational.

## Syntax Description

This command has no arguments or variables.

### Default

N/A.

## Usage Guidelines

If you configure the switch or one or more modules to shutdown upon detecting a hardware fault, and the switch or module enters the shutdown state, you must explicitly clear the shutdown state and reset the switch or the affected modules for the switch to become operational.

To clear the shutdown state, use the following command:

```
 clear sys-recovery-level
```
The switch prompts you to confirm this action. The following is a sample confirmation message:

Are you sure you want to clear sys-recovery-level? (y/n)

Enter y to confirm this action and clear the shutdown state. Enter n or press [Enter] to cancel this action.

## Modular Switches Only

On a modular switch, after using the [clear sys-recovery-level](#page-942-0) command, you must reset each affected module.

If you configured only a few I/O modules to shutdown, reset each affected I/O module as follows:

Disable the slot using the [disable slot](#page-550-0) <slot> command.

Re-enable the slot using the [enable slot](#page-572-0) <slot> command.

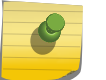

Note

You must complete this procedure for each module that enters the shutdown state.

If you configured all I/O modules or one or more MSMs/MMs to shut down, use the [reboot](#page-109-0) command to reboot the switch and reset all affected modules.

After you clear the shutdown state and reset the affected module, each port is brought offline and then back online before the module and the entire system is operational.

## Summit Family Switches Only

On a Summit family switch, after you clear the shutdown state, use the reboot command to bring the switch and ports back online. After you use the reboot command, the switch is operational.

## Differences in the Command Line Prompt

When an exclamation point (!) appears in front of the command line prompt , it indicates that one or more slots of a modular switch or the entire stand-alone switch is shut down as a result of your hardware recovery configuration and a switch error.

The following is truncated sample output of the command line prompt for a modular switch:

```
The I/O modules in the following slots are shut down: 1,3
Use the "clear sys-recovery-level" command to restore I/O modules
! BD-8810.1 #
```
The following is sample output for a Summit switch:

```
All switch ports have been shut down.
Use the "clear sys-recovery-level" command to restore all ports.
! SummitX450-24x.1 #
```
#### Example

The following command clears the shutdown state:

```
clear sys-recovery-level
```
#### History

This command was first available in ExtremeXOS 11.5.

## Platform Availability

This command is available on all platforms.

## configure elsm ports hellotime

**configure elsm ports** port\_list **hellotime** hello\_time

## Description

Configures the ELSM hello timer by specifying the time between consecutive hello messages for the specified ports.

## Syntax Description

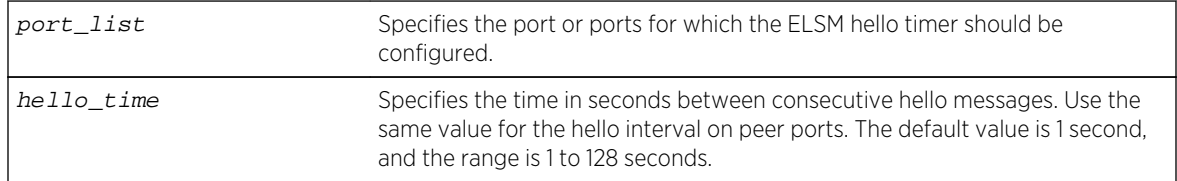

## Default

The default is 1 second.

## Usage Guidelines

ELSM works between two connected ports, and each ELSM instance is based on a single port.

When you enable ELSM on the specified ports, the ports participate in ELSM with their peers and begin exchanging ELSM hello messages.

ELSM uses two types of hello messages to communicate the health of the network to other ELSM ports:

- Hello+ The ELSM-enabled port receives a hello message from its peer and no problem is detected.
- Hello-  $-$  The ELSM-enabled port does not receive a hello message from its peer.

ELSM also has hello transmit states. The hello transmit states display the current state of transmitted ELSM hello messages. For more information about the hello transmit states, see the [show elsm ports](#page-1038-0) command.

A high hello timer value can increase the time it takes for the ELSM-enabled port to enter the Up state. The down timer is (2 + hold threshold) \* hello timer. Assuming the default value of 2 for the hold threshold, configuring a hello timer of 128 seconds creates a down timer of (2 + 2) 128, or 512 seconds. In this scenario it would take 512 seconds for the port to transition from the Down to the Up state.

If you modify the hello timer on one port, Extreme Networks recommends that you use the same hello timer value on its peer port.

## Example

The following command specifies 5 seconds between consecutive ELSM hello messages for slot 2, ports 1-2 on the switch:

configure elsm ports 2:1-2:2 hellotime 5

### **History**

This command was first available in ExtremeXOS 11.4.

## Platform Availability

This command is available on all platforms.

## configure elsm ports hold-threshold

**configure elsm ports** port\_list **hold-threshold** hold\_threshold

## Description

Configures the number of Hello+ messages required by the specified ELSM-enabled ports to transition from the Down-Wait state to the Up state.

## Syntax Description

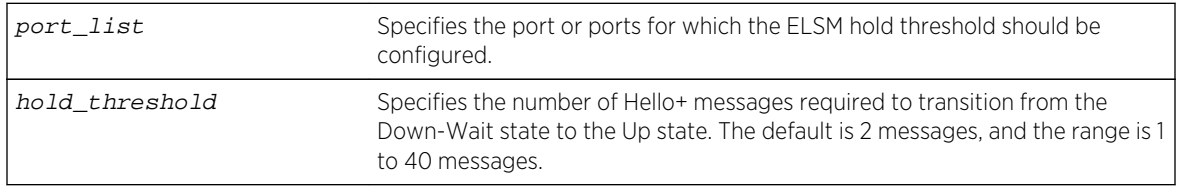

### Default

The default is 2 Hello+ messages.

## Usage Guidelines

The port begins in the Down state, so the first received Hello+ message transitions the ELSM-enabled port from the Down state to the Down-Wait state. After that transition, the configured hold-threshold value determines the number of Hello+ messages required to transition from Down-Wait state to the Up state.

The ELSM hold threshold determines the number of Hello+ messages the ELSM peer port must receive to transition from the Down-Wait state to the Up state. For example, a threshold of 1 means the ELSM port must receive at least one Hello+ message to transition from the Down-Wait state to the Up state.

After the down timer expires, the port checks the number of Hello+ messages against the hold threshold. If the number of Hello+ messages received is greater than or equal to the configured hold threshold, the ELSM receive port moves from the Down-Wait state to the Up state.

If the number of Hello+ messages received is less than the configured hold threshold, the ELSM receive port moves from the Down-Wait state back to the Down state and begins the process again.

If you modify the hold threshold on one port, Extreme Networks recommends that you use the same hold threshold value on its peer port.

You configure the hold threshold on a per-port basis, not on a per-switch basis.

## Example

The following command specifies that two Hello+ messages are required for the ELSM receive ports configured on slot 2, ports 1-2, to transition from the Down-Wait state to the Up state:

configure elsm hold-threshold 2 ports 2:1-2:2

## <span id="page-947-0"></span>History

This command was first available in ExtremeXOS 11.4.

## Platform Availability

This command is available on all platforms.

# configure elsm ports uptimer-threshold

**configure elsm ports** port\_list **uptimer-threshold** uptimer\_threshold

## Description

Configures the number of Hello+ messages required by the specified ELSM-enabled ports to transition from the Up state to the Down state.

## Syntax Description

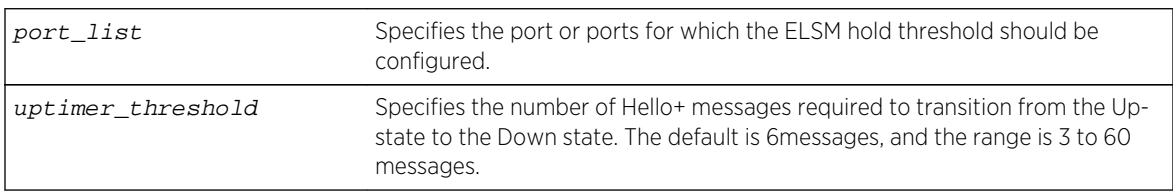

## Default

The default is 6 Hello+ messages.

## Usage Guidelines

The ELSM up timer begins when the ELSM-enabled port enters the UP state. Each time the port receives a Hello+ message, the timer restarts. Up timer is Uptimer\_threshold \* hello timer. When the Up timer expires, it transits from UP state to DOWN state.

## History

This command was first available in ExtremeXOS 12.0.

## Platform Availability

This command is available on all platforms.

## configure log display

```
configure log display severity {only}
```
## Description

Configures the real-time log-level message to display.

### Syntax Description

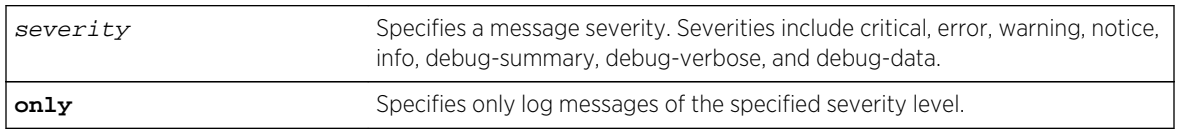

### Default

If not specified, messages of all severities are displayed on the console display.

## Usage Guidelines

You must enable the log display before messages are displayed on the log display. Use the [enable log](#page-1019-0) [display](#page-1019-0) command to enable the log display. This allows you to configure the system to maintain a running real-time display of log messages on the console.

Severity filters the log to display messages with the selected severity or higher (more critical). Severities include critical, error, warning, info, notice, debug-summary, debug-verbose, and debugdata.

You can also control log data to different targets. The command equivalent to [configure log display](#page-947-0) is the following:

configure log target console-display severity <severity>

To display the current configuration of the log display, use the following command:

show log configuration target console-display

In a stack, this command is applicable only to Master and Backup nodes and not applicable to the standby nodes.

### Example

The following command configures the system log to maintain a running real-time display of log messages of critical severity or higher:

configure log display critical

<span id="page-949-0"></span>The following command configures the system log to maintain a running real-time display of only log messages of critical severity:

configure log display critical only

#### History

This command was first available in ExtremeXOS 10.1.

### Platform Availability

This command is available on all platforms.

## configure log filter events

**configure log filter** name [**add** | **delete**] {**exclude**} **events** [event-condition | [**all** | event-component] {**severity** severity {**only**}}]

### Description

Configures a log filter to add or delete detailed feature messages based on a specified set of events.

In a stack, this command is applicable only to Master and Backup nodes and not applicable to the standby nodes.

## Syntax Description

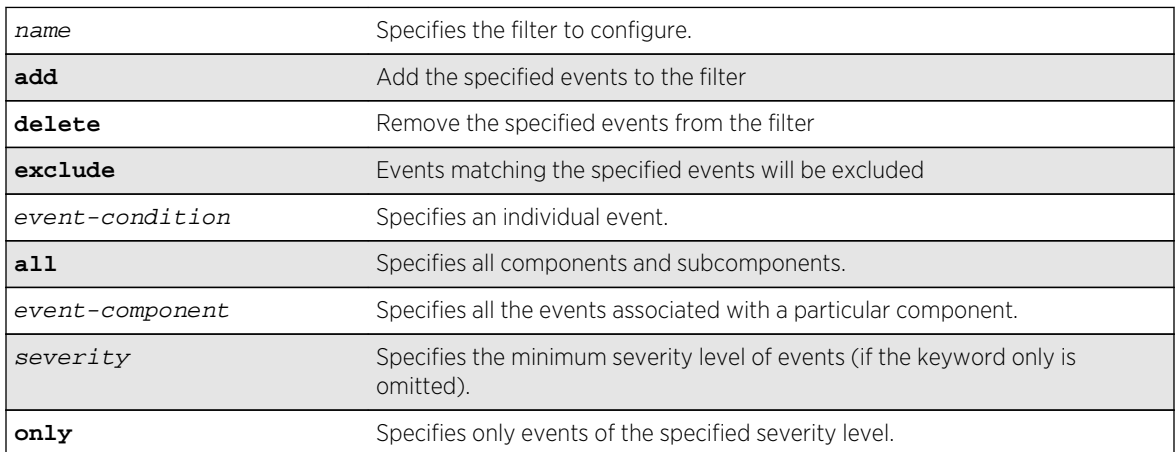

## Default

If the exclude keyword is not used, the events will be included by the filter. If severity is not specified, then the filter will use the component default severity threshold (see the note [note: If no severity is](#page-951-0) [specified when delete or exclude is specified, severity all is used](#page-951-0) when delete or exclude is specified).

## Usage Guidelines

This command controls the incidents that pass a filter by adding, or deleting, a specified set of events. If you want to configure a filter to include or exclude incidents based on event parameter values (for example, MAC address or BGP Neighbor) see the command [configure log filter events match](#page-952-0) [configure](#page-952-0) [log filter events match.](#page-952-0)

When the add keyword is used, the specified event name is added to the beginning of the filter item list maintained for this filter. The new filter item either includes the events specified, or if the exclude keyword is present, excludes the events specified.

The delete keyword is used to remove events from the filter item list that were previously added using the add command. All filter items currently in the filter item list that are identical to, or a subset of, the set of events specified in the delete command will be removed.

## Event Filtering Process

From a logical standpoint, the filter associated with each enabled log target is examined to determine whether a message should be logged to that particular target. The determination is made for a given filter by comparing the incident with the most recently configured filter item first. If the incident matches this filter item, the incident is either included or excluded, depending on whether the exclude keyword was used. Subsequent filter items on the list are compared if necessary. If the list of filter items has been exhausted with no match, the incident is excluded.

## Events, Components, and Subcomponents

As mentioned, a single event can be included or excluded by specifying the event's name. Multiple events can be added or removed by specifying an ExtremeXOS component name plus an optional severity. Some components, such as BGP, contain subcomponents, such as Keepalive, which is specified as BGP.Keepalive. Either components or subcomponents can be specified. The keyword all in place of a component name can be used to indicate all ExtremeXOS components.

## Severity Levels

When an individual event name is specified following the events keyword, no severity value is needed since each event has pre-assigned severity. When a component, subcomponent, or the all keyword is specified following the events keyword, a severity value is optional. If no severity is specified, the severity used for each applicable subcomponent is obtained from the pre-assigned severity threshold levels for those subcomponents. For example, if STP were specified as the component, and no severity is specified for the add of an include item, then only messages with severity of error and greater would be passed, since the threshold severity for the STP component is error. If STP.InBPDU were specified as the component, and no severity is specified, then only messages with severity of warning and greater would be passed, since the threshold severity for the STP.InPBDU subcomponent is warning. Use the [show log components](#page-1050-0) command to see this information.

<span id="page-951-0"></span>The severity keyword all can be used as a convenience when delete or exclude is specified. The use of delete (or exclude) with severity all deletes (or excludes) previously added events of the same component of all severity values.

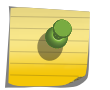

Note

If no severity is specified when delete or exclude is specified, severity all is used

If the only keyword is present following the severity value, then only the events in the specified component at that exact severity are included. Without the only keyword, events in the specified component at that severity or more urgent are included. For example, using the option severity warning implies critical, error, or warning events, whereas the option severity warning only implies warning events only. Severity all only is not a valid choice.

Any EMS events with severity debug-summary, debug-verbose, or debug-data will not be logged unless debug mode is enabled. See the command [enable log debug-mode](#page-3223-0) [enable log debug-mode.](#page-3223-0)

## Filter Optimization

Each time a configure log filter command is issued for a given filter name, the events specified are compared against the current configuration of the filter to try to logically simplify the configuration.

For example, if the command:

```
configure log filter bgpFilter1 add events bgp.keepalive severity error only
```
were to be followed by the command:

```
configure log filter bgpFilter1 add events bgp severity info
```
the filter item in the first command is automatically deleted since all events in the BGP.Keepalive subcomponent at severity error would be also included as part of the second command, making the first command redundant.

## More Information

See the command [show log](#page-1046-0) [show log](#page-1046-0) for more information about severity levels.

To get a listing of the components present in the system, use the following command:

[show log components](#page-1050-0)

To get a listing of event condition definitions, use the following command:

[show log events](#page-1063-0)

<span id="page-952-0"></span>To see the current configuration of a filter, use the following command:

```
 show log configuration filter {<filter name>}
```
#### Example

The following command adds all STP component events at severity info to the filter mySTPFilter:

configure log filter myStpFilter add events stp severity info

The following command adds the STP.OutBPDU subcomponent, at the pre-defined severity level for that component, to the filter myStpFilter:

configure log filter myStpFilter add events stp.outbpdu

The following command excludes one particular event, STP.InBPDU.Drop, from the filter:

configure log filter myStpFilter add exclude events stp.inbpdu.drop

#### **History**

This command was first available in ExtremeXOS 10.1.

### Platform Availability

This command is available on all platforms.

## configure log filter events match

**configure log filter** name [**add** | **delete**] {**exclude**} **events** [event-condition | [**all** | event-component] {**severity** severity {**only**}}] [**match** | **strict-match**] type value

#### Description

Configures a log filter to add or delete detailed feature messages based on a specified set of events and match parameter values.

In a stack, this command is applicable only to Master and Backup nodes and not applicable to the standby nodes.

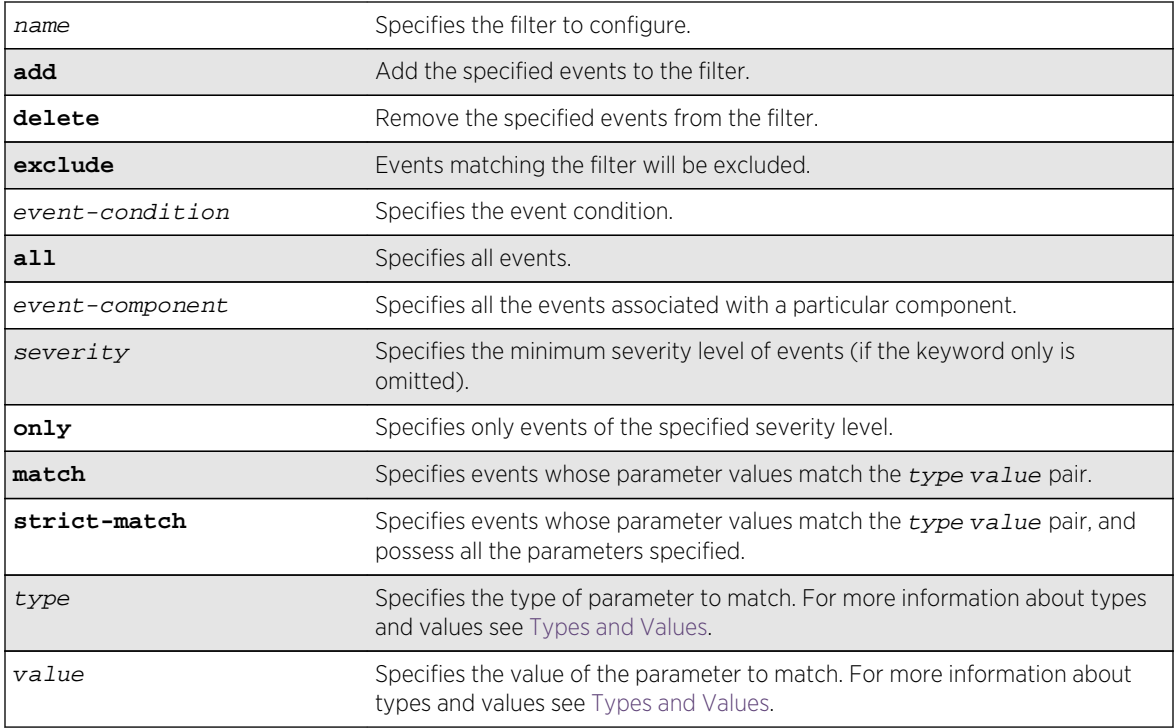

## Syntax Description

## Default

If the exclude keyword is not used, the events will be included by the filter. If severity is not specified, then the filter will use the component default severity threshold (see the note on [note: If no severity is](#page-951-0) [specified when delete or exclude is specified, severity all is used](#page-951-0) when delete or exclude is specified).

## Usage Guidelines

This command controls the incidents that pass a filter by adding, or deleting, a specified set of events that match a list of <type> <value> pairs. This command is an extension of the command [configure log](#page-949-0) [filter events,](#page-949-0) and adds the ability to filter incidents based on matching specified event parameter values to the event.

See the [configure log filter events](#page-949-0) command [configure log filter events](#page-949-0) for more information on specifying and using filters, on event conditions and components, and on the details of the filtering process. The discussion here is about the concepts of matching <type> <value> pairs to more narrowly define filters.

## Types and Values

Each event in ExtremeXOS is defined with a message format and zero or more parameter types. The [show log events](#page-1063-0) command [show log events](#page-1063-0) can be used to display event definitions (the event text

and parameter types). The syntax for the parameter types (represented by <type> in the command syntax above) is:

```
[address-family [ipv4-multicast | ipv4-unicast | ipv6-multicast | ipv6-
unicast]
 | bgp-neighbor <ip address>
 | bgp-routerid <ip address>
  eaps <eaps domain name>
  | {destination | source} [ipaddress <ip address> | L4-port | mac-address ]
 esrp <esrp domain name>
 | {egress | ingress} [slot <slot number> | ports <port_list>]
 ipaddress <ip address>
 | L4-port <L4-port>
 | mac-address <mac_address>
 | netmask <netmask>
 | number <number>
 port <port_list>
 | process <process name>
 slot <slotid>
 string <exact string to be matched>
 vlan <vlan name>
 | vlan tag <vlan tag>]
```
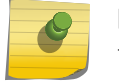

### Note

The slot parameters are available only on modular switches.

Beginning with ExtremeXOS 11.2, you can specify the ipaddress type as IPv4 or IPv6, depending on the IP version. The following examples show how to configure IPv4 addresses and IPv6 addresses:

• IPv4 address

To configure an IP address, with a mask of 32 assumed, use the following command:

configure log filter myFilter add events all match ipaddress 12.0.0.1

To configure a range of IP addresses with a mask of 8, use the following command:

configure log filter myFilter add events all match ipaddress 12.0.0.0/8

• IPv6 address

To configure an IPv6 address, with a mask of 128 assumed, use the following command:

- configure log filter myFilter add events all match ipaddress 3ffe::1
- To configure a range of IPv6 addresses with a mask of 16, use the following command:
- configure log filter myFilter add events all match ipaddress 3ffe::/16
- IPv6 scoped address

IPv6 scoped addresses consist of an IPv6 address and a VLAN. The following examples identify a link local IPv6 address.

To configure a scoped IPv6 address, with a mask of 128 assumed, use the following command:

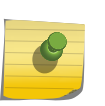

Note

In the previous example, if you specify the VLAN name, it must be a full match; wild cards are not allowed.

The <value> depends on the parameter type specified. As an example, an event may contain a physical port number, a source MAC address, and a destination MAC address. To allow only those incidents with a specific source MAC address, use the following in the command:

```
configure log filter myFilter add events aaa.radius.requestInit secerity 
notice match source mac-address 00:01:30:23:C1:00
configure log filter myFilter add events bridge severity notice match source 
mac-address 00:01:30:23:C1:00
```
The string type is used to match a specific string value of an event parameter, such as a user name. The exact string is matched with the given parameter and no regular expression is supported.

### Match Versus Strict-Match

The match and strict-match keywords control the filter behavior for incidents whose event definition does not contain all the parameters specified in a configure log filter events match command. This is best explained with an example. Suppose an event in the XYZ component, named XYZ.event5, contains a physical port number, a source MAC address, but no destination MAC address. If you configure a filter to match a source MAC address and a destination MAC address, XYZ.event5 will match the filter when the source MAC address matches regardless of the destination MAC address, since the event contains no destination MAC address. If you specify the strict-match keyword, then the filter will never match, since XYZ.event5 does not contain the destination MAC address.

In other words, if the match keyword is specified, an incident will pass a filter so long as all parameter values in the incident match those in the match criteria, but all parameter types in the match criteria need not be present in the event definition.

### More Information

See the command [show log](#page-1046-0) [show log](#page-1046-0) for more information about severity levels.

To get a listing of the components present in the system, use the following command:

[show log components](#page-1050-0)

To get a listing of event condition definitions, use the following command:

[show log events](#page-1063-0)

<span id="page-956-0"></span>To see the current configuration of a filter, use the following command:

```
 show log configuration filter {<filter name>}
```
#### Example

By default, all log targets are associated with the built-in filter, DefaultFilter. Therefore, the most straightforward way to send additional messages to a log target is to modify DefaultFilter. In the following example, the command modifies the built-in filter to allow incidents in the STP component, and all subcomponents of STP, of severity critical, error, warning, notice and info. For any of these events containing a physical port number as a match parameter, limit the incidents to only those occurring on physical ports 3, 4 and 5 on slot 1, and all ports on slot 2:

```
configure log filter DefaultFilter add events stp severity info match ports 
1:3-1:5, 2:*
```
If desired, issue the unconfigure log DefaultFilter command to restore the DefaultFilter back to its original configuration.

#### **History**

This command was first available in ExtremeXOS 10.1.

New parameter <type> values, including esrp and eaps were added in ExtremeXOS 11.0 and 11.1.

Support for IPv6 addresses was added in ExtremeXOS 11.2.

## Platform Availability

This command is available on all platforms.

## configure log target filter

**configure log target** [**console** | **memory-buffer** | **primary-msm** | **primary-node** | **backup-msm** | **backup-node** | **nvram** | **session** | **syslog** [**all** | ipaddress | ipPort {**vr** vr\_name} [**local0...local7**]]] **filter** filter-name{**severity** severity {**only**}}

### **Description**

Associates a filter to a target.

In a stack, this command is applicable only to Master and Backup nodes. This command is not applicable to standby nodes.

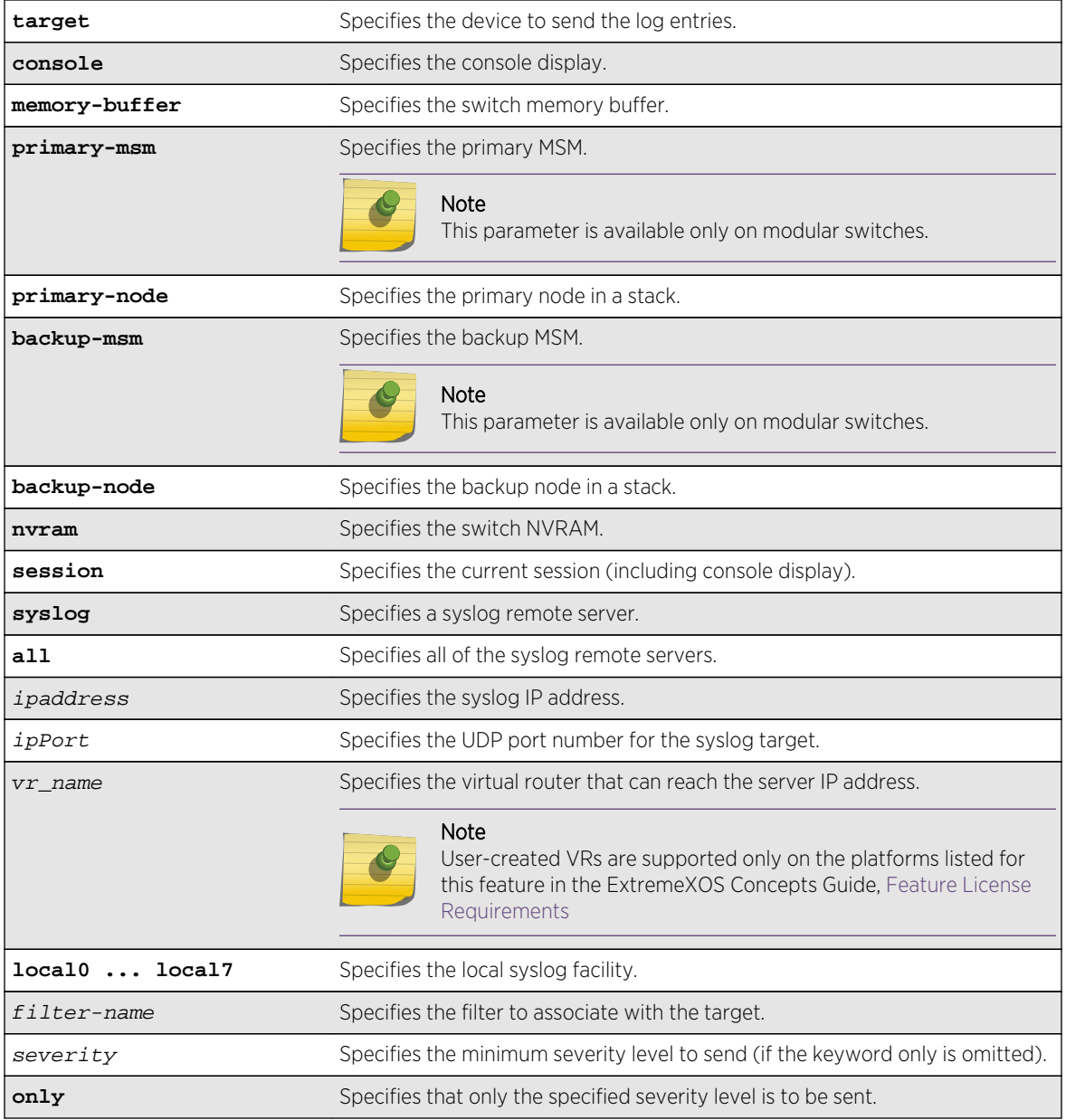

## Syntax Description

## Default

If severity is not specified, the severity level for the target is left unchanged. If a virtual router is not specified, VR-Mgmt is used.

## Usage Guidelines

This command associates the specified filter and severity with the specified target. A filter limits messages sent to a target.

Although each target can be configured with its own filter, by default, all targets are associated with the built-in filter, DefaultFilter. Each target can also be configured with its own severity level. This provides the ability to associate multiple targets with the same filter, while having a configurable severity level for each target.

A message is sent to a target if the target has been enabled, the message passes the associated filter, the message is at least as severe as the configured severity level, and the message output matches the regular expression specified. By default, the memory buffer, NVRAM, primary MSM/MM, and backup MSM/MM targets are enabled. For other targets, use the command [enable log target](#page-1020-0) . The following table describes the default characteristics of each type of target.

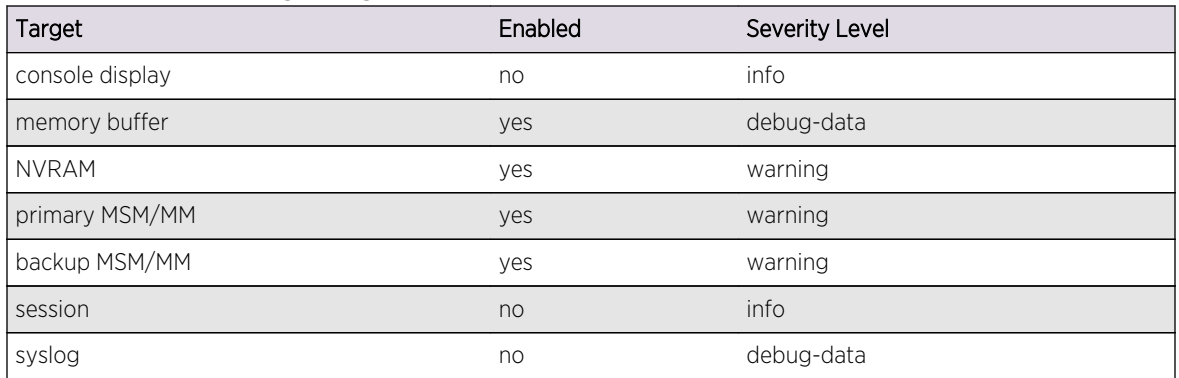

#### **Table 17: Default target log characteristics**

The built-in filter, DefaultFilter, and a severity level of info are used for each new telnet session. These values may be overridden on a per-session basis using the [configure log target filter](#page-956-0) command and specify the target as session. Use the following form of the command for per-session configuration changes:

```
configure log target session filter <filtername> {severity <severity> {only}}
```
Configuration changes to the current session target are in effect only for the duration of the session, and are not saved in FLASH memory. The session option can also be used on the console display, if the changes are desired to be temporary. If changes to the console-display are to be permanent (saved to FLASH memory), use the following form of the command:

configure log target console filter <filtername> {severity <severity> {only}}

## Modular Switches Only

If the condition for the backup-msm target is met by a message generated on the primary, the event is sent to the backup MSM/MM. When the backup MSM/MM receives the event, it will see if any of the local targets (nvram, memory, or console) are matched. If so it gets processed. The session and syslog targets are disabled on the backup MSM/MM, as they are handled on the primary. If the condition for the primary-msm target is met by a message generated on the backup, the event is sent to the primary MSM.

Note that the backup-msm target is only active on the primary MSM/MM, and the primary-msm target is only active on the backup MSM/MM.

#### SummitStack only

The backup-node target is only active on the primary-node, and the primary-node target is active on backup-node and standby-nodes.

#### Example

The following command sends log messages to the previously syslog host at 10.31.8.25, port 8993, and facility local3, that pass the filter myFilter and are of severity warning and above:

```
configure log target syslog 10.31.8.25:8993 local3 filter myFilter severity 
warning
```
The following command sends log messages to the current session, that pass the filter myFilter and are of severity warning and above:

configure log target session filter myFilter severity warning

#### **History**

This command was first available in ExtremeXOS 10.1.

The primary-msm and backup-msm options were first available in ExtremeXOS 11.0.

The ipPort parameter was first available in ExtremeXOS 11.1.

#### Platform Availability

This command is available on all platforms.

## configure log target format

For console display, session, memory buffer, and NVRAM targets

```
configure log target [ console | session | memory-buffer | nvram ] format
[timestamp [ seconds | hundredths | none]] [date [ dd-Mmm-yyyy | yyyy-mm-dd |
Mmm-dd | mm-dd-yyyy | mm/dd/yyyy | dd-mm-yyyy | none]] {event-name [component |
condition | none]} {process-name} {process-slot} {severity} {source-line} {host-
name}
```
#### For syslog targets

```
configure log target syslog [[all | [ipaddress|ipPort]] {vr vr_name} {local}]
format [timestamp [ seconds | hundredths | none]] [date [ dd-Mmm-yyyy | yyyy-mm-
dd | Mmm-dd | mm-dd-yyyy | mm/dd/yyyy | dd-mm-yyyy | none]] {event-name
```
[**component** | **condition** | **none**]} {**process-slot**} {**severity**} {**priority**} {**host-name**} {**source-line**} {**tag-id**} {**tag-name**}

## Description

Configures the formats of the displayed message, on a per-target basis.

In a stack, this command is applicable only to Master and Backup nodes and not applicable to the standby nodes.

## Syntax Description

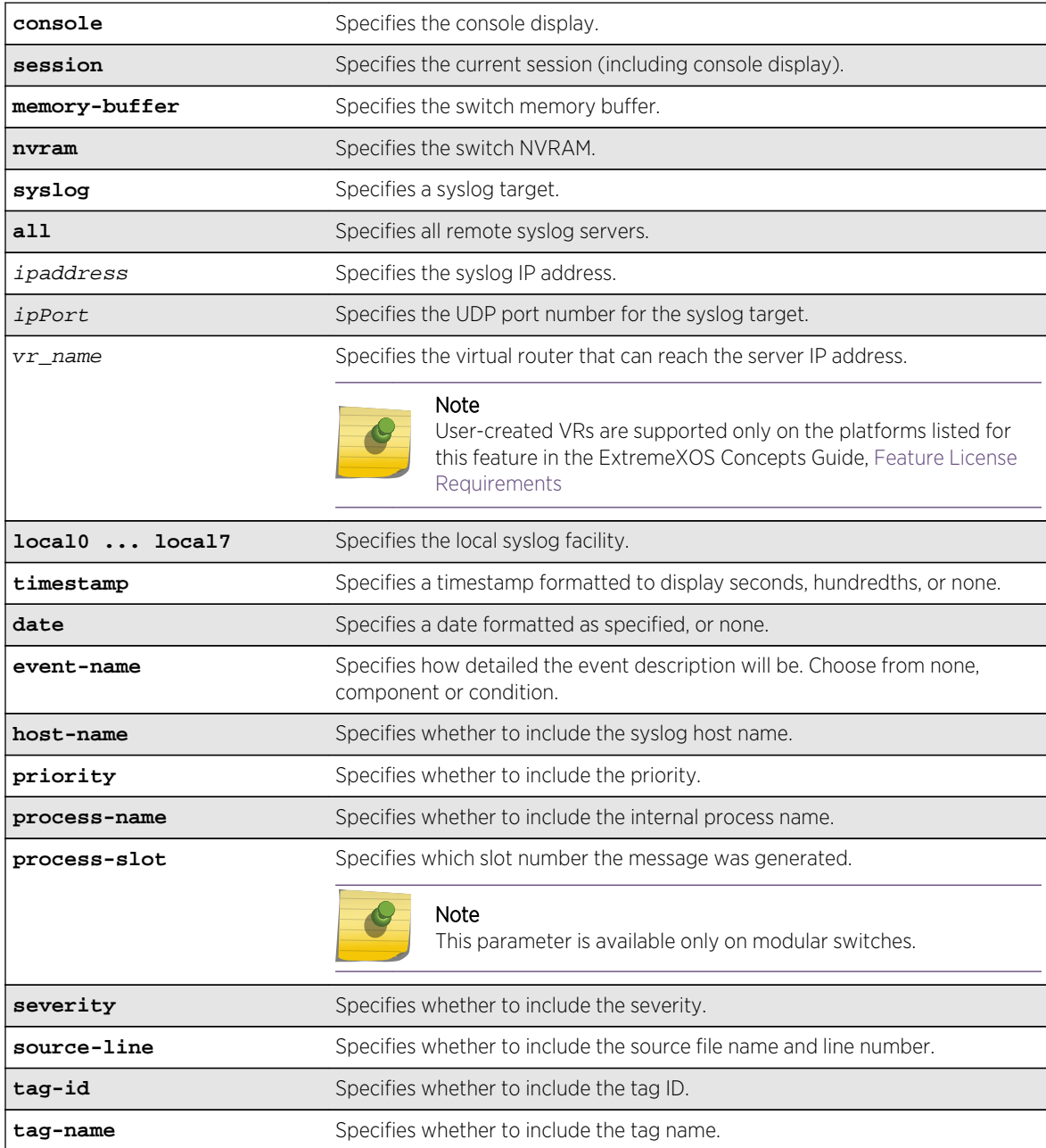

## Default

The following defaults apply to console display, memory buffer, NVRAM, and session targets:

- timestamp—hundredths
- date—mm-dd-yyyy
- event-name—condition
- process-name—off
- process-slot—off (modular switches only)
- severity-on
- source-line-off
- host-name—off

The following defaults apply to syslog targets (per RFC 3164):

- timestamp—seconds
- date—mmm-dd
- event-name—none
- process-slot—off (modular switches only)
- severity—on
- priority—on
- host-name—off
- source-line—off
- tag-id—off
- tag-name—on

If a virtual router is not specified, VR-Mgmt is used.

## Usage Guidelines

This command configures the format of the items that make up log messages. You can choose to include or exclude items and set the format for those items, but you cannot vary the order in which the items are assembled.

When applied to the targets console or session, the format specified is used for the messages sent to the console display or telnet session. Configuration changes to the session target, be it either a telnet or console display target session, are in effect only for the duration of the session, and are not saved in FLASH.

When this command is applied to the target memory-buffer, the format specified is used in subsequent [show log](#page-1046-0) and [upload log](#page-1100-0) commands. The format configured for the internal memory buffer can be overridden by specifying a format on the [show log](#page-1046-0) and [upload log](#page-1100-0) commands.

When this command is applied to the target syslog, the format specified is used for the messages sent to the specified syslog host.

## Timestamps

Timestamps refer to the time an event occurred, and can be output in either seconds as described in RFC 3164 (for example, "13:42:56"), hundredths of a second (for example, "13:42:56.98"), or suppressed altogether. To display timestamps as hh:mm:ss, use the seconds keyword, to display as hh:mm:ss.HH, use the hundredths keyword, or to suppress timestamps altogether, use the none keyword. Timestamps are displayed in hundredths by default.

## Date

The date an event occurred can be output as described in RFC 3164. Dates are output in different formats, depending on the keyword chosen. The following lists the date keyword options, and how the date "March 26, 2005" would be output:

- Mmm-dd—Mar 26
- mm-dd-yyyy—03/26/2005'
- dd-mm-yyyy—26-03-2005
- yyyy-mm-dd—2005-03-26
- dd-Mmm-yyyy—26-Mar-2005

Dates are suppressed altogether by specifying none. Dates are displayed as mm-dd-yyyy by default.

## Event Names

Event names can be output as the component name only by specifying event-name component and as component name with condition mnemonic by specifying event-name condition, or suppressed by specifying event-name none. The default setting is event-name condition to specify the complete name of the events.

## Host Name

The configured SNMP name of the switch can be output as HOSTNAME described in RFC 3164 by specifying host-name. The default setting is off.

## Process Name

For providing detailed information to technical support, the (internal) ExtremeXOS task names of the applications detecting the events can be displayed by specifying process-name. The default setting is off.

## Process Slot

For providing detailed information to technical support, the slot from which the logged message was generated can be displayed by specifying process-slot. The default setting is off. This is available only on modular switches.

## Severity

A four-letter abbreviation of the severity of the event can be output by specifying severity on or suppressed by specifying severity off. The default setting is severity on. The abbreviations are: Crit, Erro, Warn, Noti, Info, Summ, Verb, and Data. These correspond to: Critical, Error, Warning, Notice, Informational, Debug-Summary, Debug-Verbose, and Debug-Data.

## Source Line

For providing detailed information to technical support, the application source file names and line numbers detecting the events can be displayed by specifying source-line. The default setting is off. You must enable debug mode using the [enable log debug-mode](#page-3223-0) command to view the source line information. For messages generated prior to enabling debug mode, the source line information is not displayed.

## Tag ID

The process-id of the (internal) ExtremeXOS process that generated the event that resulted in the log message can be displayed by specifying tag-id. The default setting is off.

## Tag Name

The name of the log component to which the generated event belongs can be displayed by specifying tag-name. The default setting is on. The tag name would be the same as the output of event-name component.

### Example

In the following example, the switch generates the identical event from the component SNTP, using three different formats.

Using the default format for the session target, an example log message might appear as:

05/29/2005 12:15:25.00 <Warn:SNTP.RslvSrvrFail> The SNTP server parameter value (TheWrongServer.example.com) can not be resolved.

If you set the current session format using the following command:

configure log target session format timestamp seconds date mm-dd-yyyy eventname component

The same example would appear as:

05/29/2005 12:16:36 <Warn:SNTP> The SNTP server parameter value (TheWrongServer.example.com) can not be resolved.

To provide some detailed information to technical support, you set the current session format using the following command:

configure log target session format timestamp hundredths date mmm-dd eventname condition source-line process-name

The same example would appear as:

May 29 12:17:20.11 SNTP: <Warn:SNTP.RslvSrvrFail> tSntpc: (sntpcLib.c:606) The SNTP server parameter value (TheWrongServer.example.com) can not be resolved.

#### History

This command was first available in ExtremeXOS 10.1.

The ipPort and host-name parameters were first introduced in ExtremeXOS 11.1.

## Platform Availability

This command is available on all platforms.

## configure log target match

```
configure log target [console | memory-buffer | nvram | primary-msm | primary-
node| backup-msm | backp-node | session | syslog [all | ipaddress | ipPort {vr
vr_name}[local0 ... local7]]] match [any |match-expression]
```
### Description

Associates a match expression to a target.

In a stack, this command is applicable only on a Master and Backup nodes. This command is not applicable for standby nodes.

## Syntax Description

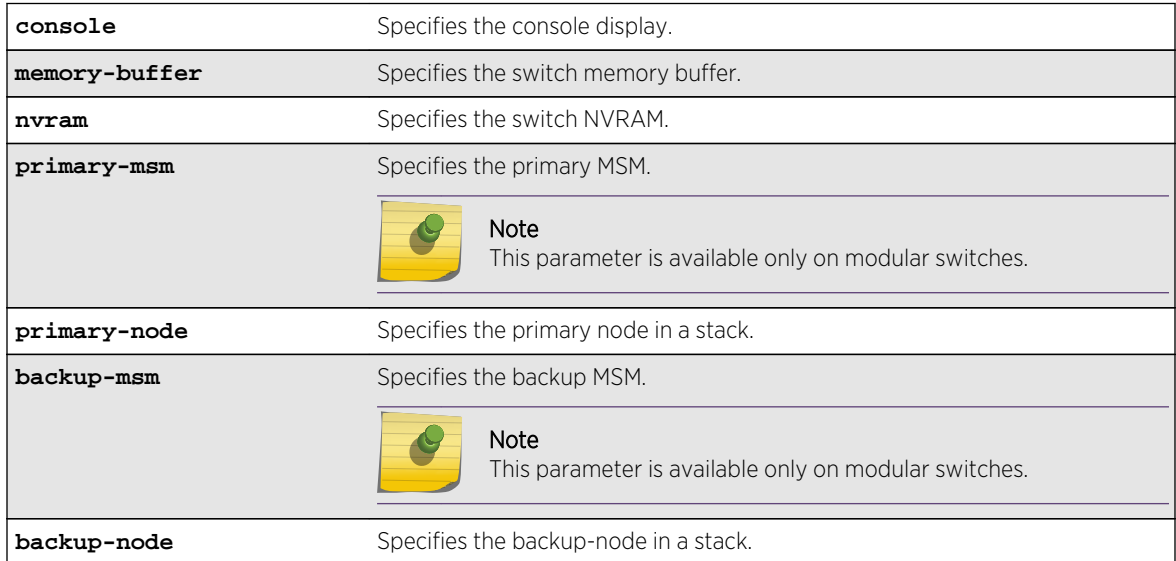

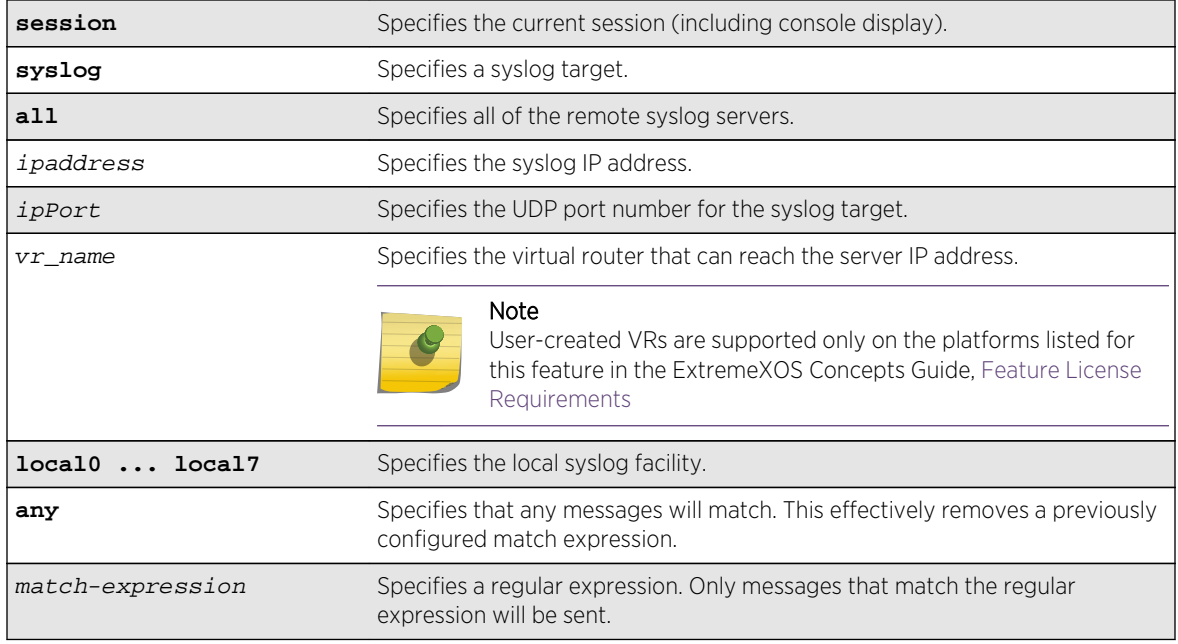

## **Default**

By default, targets do not have a match expression. If a virtual router is not specified, VR-Mgmt is used.

## Usage Guidelines

This command configures the specified target with a match expression. The filter associated with the target is not affected. A message is sent to a target if the target has been enabled, the message passes the associated filter, the message is at least as severe as the configured severity level, and the message output matches the regular expression specified.

See the command [show log](#page-1046-0) [show log](#page-1046-0) for a detailed description of simple regular expressions. By default, targets do not have a match expression.

Specifying any instead of match-expression effectively removes a match expression that had been previously configured, causing any message to be sent that has satisfied all of the other requirements.

To see the configuration of a target, use the following command:

```
 show log configuration target {console | memory-buffer | nvram | 
primary-msm | primary-node | backup-msm | backup-node | session | syslog 
{<ipaddress> | <ipPort> | vr <vr_name>} {[local0 ... local7]}}
```
To see the current configuration of a filter, use the following command:

```
 show log configuration filter {<filter name>}
```
## Example

The following command sends log messages to the current session, that pass the current filter and severity level, and contain the string user5:

configure log target session match user5

### History

This command was first available in ExtremeXOS 10.1.

The primary-msm and backup-msm options were first available in ExtremeXOS 11.0.

The ipPort parameter was first available in ExtremeXOS 11.1.

## Platform Availability

This command is available on all platforms.

## configure log target severity

**configure log target** [**console** | **memory-buffer** | **nvram** | **primary-msm** | **primayrnode** | **backup-msm** | **backup-node** | **session** | **syslog** [**all** | ipaddress | ipPort {**vr** vr\_name} [**local0...local7** ]]] {**severity** severity {**only**}}

## Description

Sets the severity level of messages sent to the target.

In a stack, this command is applicable only to Master and Backup nodes. You cannot run this command on standby nodes.

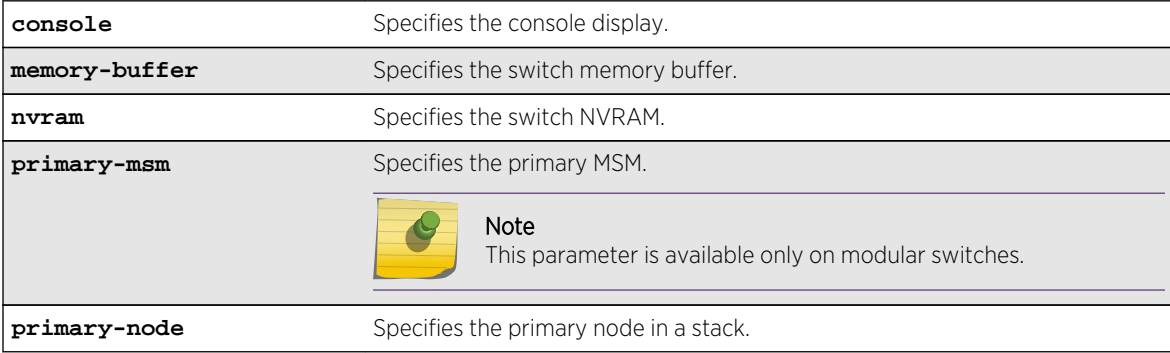

## Syntax Description

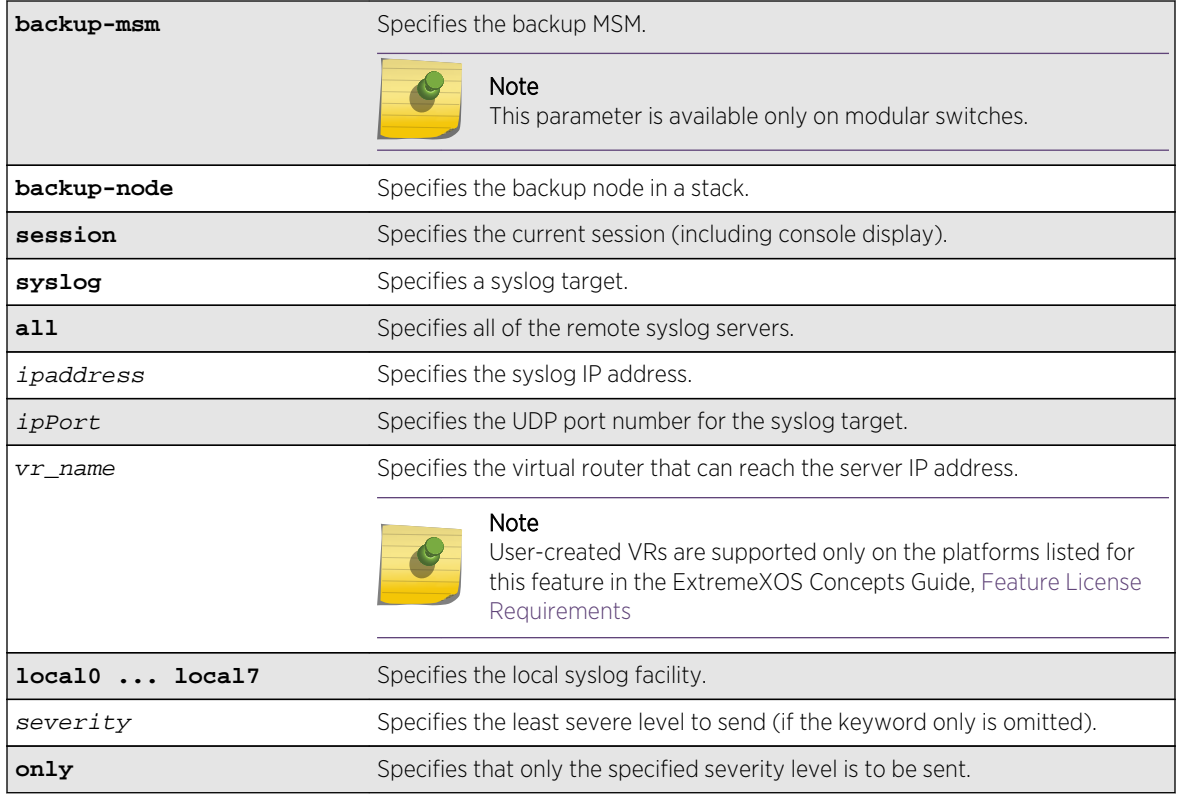

## Default

By default, targets are sent messages of the following severity level and above:

- console display—info
- memory buffer—debug-data
- NVRAM—warning
- session—info
- syslog—debug-data
- primary MSM/MM—warning (modular switches only)
- backup MSM/MM—warning (modular switches only)
- primary node—warning (stack only)
- backup node—warning (stack only)

If a virtual router is not specified, VR-Mgmt is used.

## Usage Guidelines

This command configures the specified target with a severity level. The filter associated with the target is not affected. A message is sent to a target if the target has been enabled, the message passes the associated filter, the message is at least as severe as the configured severity level, and the message output matches the regular expression specified.

See the command [show log](#page-1046-0) [show log](#page-1046-0) for a detailed description of severity levels.

To see the current configuration of a target, use the following command:

```
 show log configuration target {console | memory-buffer | nvram | 
primary-msm | primary-node | backup-msm | backup-node | session | syslog 
{<ipaddress> | <ipPort> | vr <vr_name>} {[local0 ... local7]}}
```
To see the current configuration of a filter, use the following command:

```
 show log configuration filter {<filter name>}
```
#### Example

The following command sends log messages to the current session, that pass the current filter at a severity level of info or greater, and contain the string user5:

configure log target session severity info

#### History

This command was first available in ExtremeXOS 10.1.

The primary-msm and backup-msm options were first available in ExtremeXOS 11.0.

The ipPort parameter was first available in ExtremeXOS 11.1.

### Platform Availability

This command is available on all platforms.

## configure log target syslog

**configure log target syslog** [**all** | ipaddress | ipPort] {**vr** vr\_name} {**local0...local7**} **from** source-ip-address

#### Description

Configures the syslog server's IP address for one or all syslog targets.

### Syntax Description

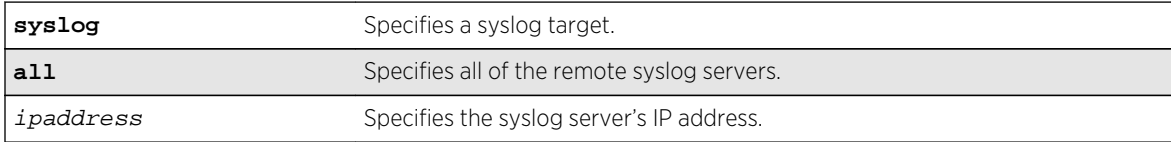

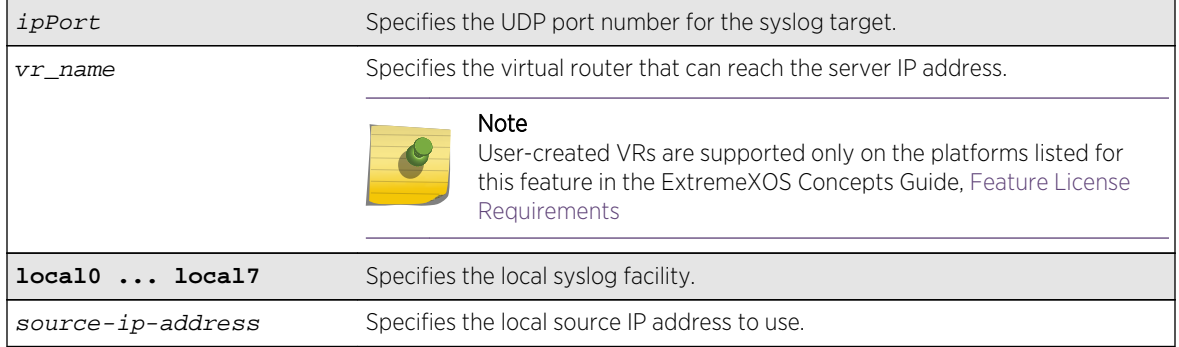

## Default

If a virtual router is not specified, the following virtual routers are used:

- ExtremeXOS 10.1—VR-0
- ExtremeXOS 11.0 and later—VR-Mgmt

## Usage Guidelines

Use this command to identify and configure the syslog server's IP address. By configuring a source IP address, the syslog server can identify from which switch it received the log message.

Options for configuring the remote syslog server include:

- all—Specifies all of the remote syslog server hosts.
- ipaddress—The IP address of the remote syslog server host.
- ipPort—The UDP port.
- vr\_name—The virtual router that can reach the syslog host.
- localO-local7-The syslog facility level for local use.
- from-The local source IP address.

If you do not configure a source IP address for the syslog target, the switch uses the IP address in the configured VR that has the closed route to the destination.

### Example

The following command configures the IP address for the specified syslog target named orange:

configure log target syslog orange from 10.234.56.78

### **History**

This command was first available in ExtremeXOS 10.1.

## Platform Availability

This command is available on all platforms.

# configure log target xml-notification filter

**configure log target xml-notification** xml\_target\_name **filter** filter-name {**severity** [[severity] {**only**}]}

### Description

Configures a Web server target with an EMS filter.

### Syntax Description

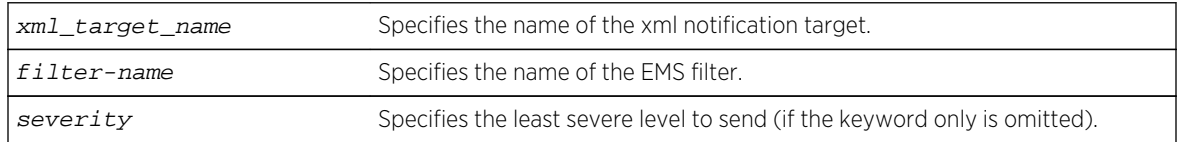

#### Default

N/A.

### Usage Guidelines

Use this command to configure a Web server target with an EMS filter. All EMS filters can be applied.

### Example

The following command configures the Web server target test2 with EMS filter filtertest2:

configure log target xml-notification test filter filtertest2

### History

This command was first available in ExtremeXOS 12.4.

## Platform Availability

This command is available on BlackDiamond X8 series switches, BlackDiamond 8000 series modules, and Summit family switches.

## configure ports monitor vlan

```
configure ports [port_list|all] monitor vlan vlan_name {rx-only | tx-only}
```
## Description

Starts counting VLAN statistics on a port or a group of ports.

### Syntax Description

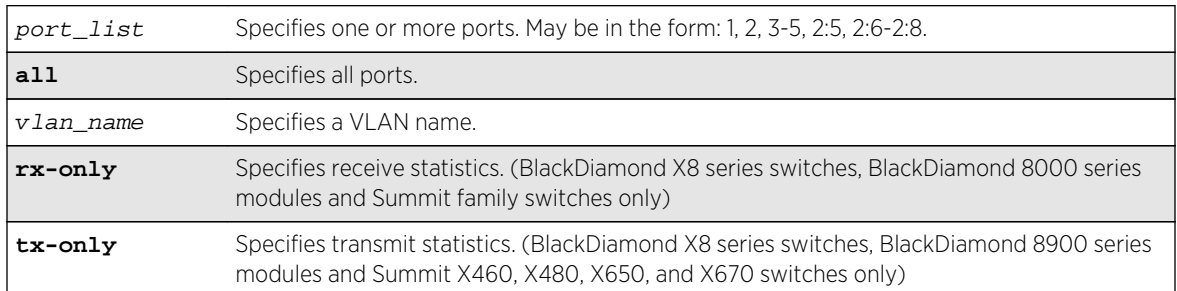

### Default

N/A.

## Usage Guidelines

Use this command to configure access to VLAN statistics per port.

The rx-only and tx-only parameters are intended for, but not restricted to, use on ports that support both receive and transmit statistics. Ports on slots that do not support transmit statistics do not require explicit use of the rx-only keyword. In the absence of specifying either rx-only or tx-only, both RX and TX VLAN statistics are gathered if both are supported on the configured port.

When both receive and transmit statistics are configured and resources for either receive or transmit are not available, neither receive nor transmit statistics will be configured.

On BlackDiamond 8000 series modules and Summit family switches, the number of VLANs that can be monitored is dependent on filtering resources on the involved module or switch.

When per-port monitoring is configured, the following commands display the latest statistics directly from the hardware in real time. This information is not logged.

To display VLAN statistics at the port level, use the following command:

[show ports {<port\\_list>} vlan statistics {no-refresh}](#page-1074-0)

To display VLAN statistics at the VLAN level, use the following command:

[show vlan {<vlan\\_name>} statistics {no-refresh}](#page-1089-0)
## Example

The following command configures per-port monitoring of transmit statistics for a set of ports for the VLAN named finance on a Summit X480 switch:

configure ports 2,3 monitor vlan finance tx-only

## History

This command was first available in ExtremeXOS 12.0.

Support for BlackDiamond 8000 series modules, SummitStack, and Summit family switches was added in ExtremeXOS 12.5.

## Platform Availability

This command is available only on BlackDiamond X8 series switches, BlackDiamond 8000 series modules, SummitStack and Summit family switches.

# configure sflow agent ipaddress

**configure sflow agent** {**ipaddress**} ipaddress

## Description

Configures the sFlow agent's IP address.

## Syntax Description

ipaddress Specifies the IP address from which sFlow data is sent on the switch.

### Default

The default configured IP address is 0.0.0.0, but the effective IP address is the management port IP address.

## Usage Guidelines

This command allows you to configure the IP address of the sFlow agent. Typically, you would set this to the IP address used to identify the switch in the network management tools that you use. The agent address is stored in the payload of the sFlow data, and is used by the sFlow collector to identify each agent uniquely. The default configured value is 0.0.0.0, but the switch will use the management port IP address if it exists.

Both the commands [unconfigure ports monitor vlan](#page-1095-0) and [unconfigure sflow agent](#page-1097-0) will reset the agent parameter to the default.

## Example

The following command sets the sFlow agent's IP address to 10.2.0.1:

configure sflow agent ipaddress 10.2.0.1

### History

This command was first available in ExtremeXOS 11.0.

## Platform Availability

This command is available on all platforms.

# configure sflow collector ipaddress

**configure sflow collector** {**ipaddress**} ipaddress {**port** udp-port-number} {**vr** vr\_name}

### Description

Configures the sFlow collector IP address.

## Syntax Description

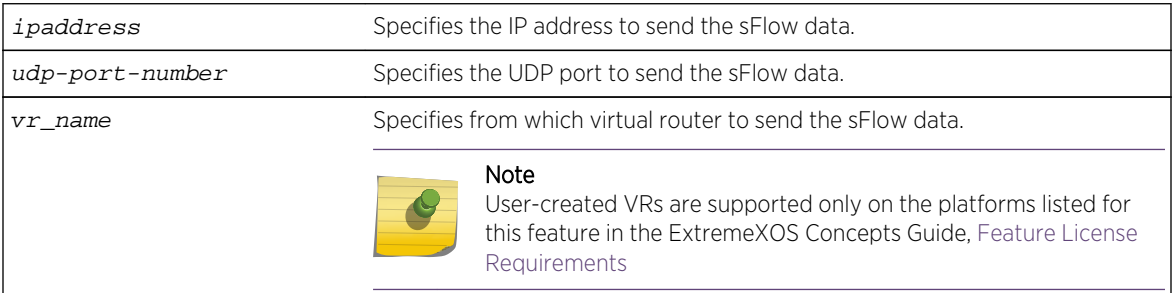

## Default

The following values are the defaults for this command:

- UDP port number—6343
- Virtual router—VR-Mgmt (previously called VR-0).

## Usage Guidelines

This command allows you to configure where to send the sFlow data. You must specify an IP address for the sFlow data collector, and you may specify a particular UDP port, if your collector uses a nonstandard port. You may also need to specify from which virtual router to send the data.

You can configure up to four sFlow collectors. Each unique IP address/UDP port/virtual router combination identifies a collector.

Both the commands [unconfigure ports monitor vlan](#page-1095-0) and [unconfigure sflow collector](#page-1098-0) will reset the collector parameters to the default.

#### Example

The following command specifies that sFlow data should be sent to port 6343 at IP address 192.168.57.1 using the virtual router VR-Mgmt:

configure sflow collector ipaddress 192.168.57.1

#### **History**

This command was first available in ExtremeXOS 11.0.

### Platform Availability

This command is available on all platforms.

## configure sflow max-cpu-sample-limit

#### **configure sflow max-cpu-sample-limit** rate

#### **Description**

Configures the maximum number of sFlow samples handled by the CPU per second.

#### Syntax Description

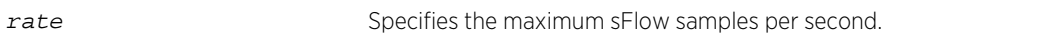

#### Default

The default value is 2000 samples per second.

### Usage Guidelines

This command configures the maximum number of samples sent to the CPU per second. If this rate is exceeded, the internal sFlow CPU throttling mechanism kicks in to limit the load on the CPU.

Every time the limit is reached, the sample rate is halved (the value of number in the [configure sflow](#page-977-0) [sample-rate <number>](#page-977-0) or [configure sflow ports <port\\_list> sample-rate <number>](#page-976-0) command is doubled) on the slot (modular switch) or ports (stand-alone switch) on which maximum number of packets were received during the last snapshot.

This effectively halves the sampling frequency of all the ports on that slot or stand-alone switch with a sub-sampling factor of 1. The sampling frequency of ports on that slot or stand-alone switch with a subsampling factor greater than 1 will not change; the sub-sampling factor is also halved so the that the same rate of samples are sent from that port.

The maximum CPU sample rate is based on the total number of samples received from all the sources. The valid range is 100 to 200000 samples per second.

### Example

The following command specifies that the sFlow maximum CPU sample rate should be set to 4000 samples per second:

configure sflow max-cpu-sample-limit 4000

#### **History**

This command was first available in ExtremeXOS 11.0.

### Platform Availability

This command is available on all platforms.

# configure sflow poll-interval

#### **configure sflow poll-interval** seconds

### Description

Configures the sFlow counter polling interval.

### Syntax Description

seconds Specifies the number of seconds between polling each counter. The value can range from 0 to 3600 seconds.

### Default

The default polling interval is 20 seconds.

### Usage Guidelines

Each sFlow statistics counter is polled at regular intervals, and this data is then sent to the sFlow collector. This command is used to set the polling interval. To manage CPU load, polling for sFlow enabled ports are distributed over the polling interval, so that all ports are not polled at the same

<span id="page-976-0"></span>instant. For example, if the polling interval is 20 seconds and there are twenty counters, data is collected successively every second.

Specifying a poll interval of 0 (zero) seconds disables polling.

#### Example

The following command sets the polling interval to 60 seconds:

configure sflow poll-interval 60

#### History

This command was first available in ExtremeXOS 11.0.

### Platform Availability

This command is available on all platforms.

# configure sflow ports sample-rate

**configure sflow ports** port\_list **sample-rate** number

### Description

Configures the sFlow per-port sampling rate.

### Syntax Description

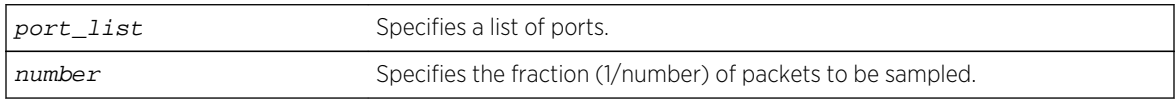

### Default

The default number is 8192, unless modified by the [configure sflow sample-rate](#page-977-0) command.

### Usage Guidelines

This command configures the sampling rate on a particular set of ports, and overrides the system-wide value set in the [configure sflow sample-rate](#page-977-0) command. The rate is rounded off to the next power of two, so if 400 is specified, the sample rate is configured as 512. The valid range is 256 to 536870912.

<span id="page-977-0"></span>Summit Family Switches and BlackDiamond 8000 c-, e-, xl-, and xm-Series Modules, BlackDiamond X8 Series Switches

All ports on the switch or same I/O module are sampled individually.

### Example

The following command sets the sample rate for the ports 4:6 to 4:10 to one packet out of every 16384:

configure sflow ports 4:6-4:10 sample-rate 16384

#### History

This command was first available in ExtremeXOS 11.0.

### Platform Availability

This command is available on all platforms.

## configure sflow sample-rate

**configure sflow sample-rate** number

#### Description

Configures the sFlow default sampling rate.

### Syntax Description

number Specifies the fraction (1/number) of packets to be sampled.

### Default

The default number is 8192.

### Usage Guidelines

This command configures the default sampling rate. This is the rate that newly enabled sFlow ports will have their sample rate set to. Changing this rate will not affect currently enabled sFlow ports. The rate is rounded off to the next power of two, so if 400 is specified, the sample rate is configured as 512. The valid range is 256 to 536870912.

Configuring a lower number for the sample rate means that more samples will be taken, increasing the load on the switch. Do not configure the sample rate to a number lower than the default unless you are sure that the traffic rate on the source is low.

#### <span id="page-978-0"></span>Summit Family Switches, BlackDiamond X8 Series Switches, BlackDiamond 8000 c-, e-, xl-, and xm-Series Modules Only

The minimum rate that these platforms sample is 1 out of every 256 packets. If you configure a rate to be less than 256, the switch automatically rounds up the sample rate to 256.

### Example

The following command sets the sample rate to one packet out of every 16384:

configure sflow sample-rate 16384

### **History**

This command was first available in ExtremeXOS 11.0.

### Platform Availability

This command is available on all platforms.

# configure sys-health-check all level

#### **configure sys-health-check all level** [**normal** | **strict**]

### Description

Configures how the ExtremeXOS software handles faults for BlackDiamond X8 and BlackDiamond 8800 series switches and Summit family switches.

### Syntax Description

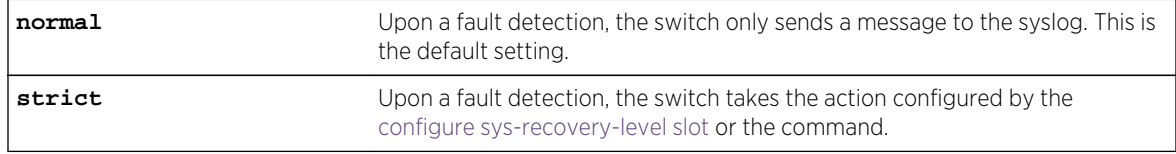

### Default

The default setting is normal.

### Usage Guidelines

On a BlackDiamond X8 series switch or a BlackDiamond 8800 series switch, use this command in conjunction with the [configure sys-recovery-level slot \[all | <slot\\_number>\] \[none | reset | shutdown\]](#page-984-0) command to implement your network's fault handling strategy.

On the Summit family switches, use this command in conjunction with the [configure sys-recovery-level](#page-990-0) [switch \[none | reset | shutdown\]](#page-990-0) command to implement your network's fault handling strategy.

ExtremeXOS 11.5 enhances the number of switch-fabric tests completed and monitored by the polling module of the system health checker. Additionally with ExtremeXOS 11.5, you can now configure how ExtremeXOS handles a detected fault based on the configuration of the [configure sys-recovery-level](#page-984-0) [slot \[all | <slot\\_number>\] \[none | reset | shutdown\]](#page-984-0) or the [configure sys-recovery-level switch \[none |](#page-990-0) [reset | shutdown\]](#page-990-0) command.

If you configure the strict parameter, the switch takes the action configured by the [configure sys](#page-984-0)[recovery-level slot](#page-984-0) or the [configure sys-recovery-level switch](#page-990-0) command, which can include logging only or restarting, rebooting, or shutting down the suspect device.

To maintain a smooth upgrade for devices running ExtremeXOS 11.4 and earlier, the switch-fabric tests introduced in ExtremeXOS 11.5 are set to only log error messages ('normal mode') by default. However, Extreme Networks recommends that you configure 'strict mode' so the system can attempt to recover by utilizing the action configured in the [configure sys-recovery-level slot](#page-984-0) or the [configure sys-recovery](#page-990-0)[level switch](#page-990-0) command (which by default is reset).

### System Behavior for the BlackDiamond X8 Series Switches and BlackDiamond 8800 Series Switches

Depending on your switch configuration, the following table shows how the BlackDiamond X8 series switches and BlackDiamond 8800 series switches behave when the ExtremeXOS software detects a fault:

| <b>Fault Handling Configuration</b>                                              | Module Recovery Configuration                 | Behavior                                                |  |
|----------------------------------------------------------------------------------|-----------------------------------------------|---------------------------------------------------------|--|
| configure sys-health-check all level configure sys-recovery-level slot<br>normal | none                                          | The switch sends messages to the<br>syslog.             |  |
| Same as above.                                                                   | configure sys-recovery-level slot<br>reset    | Same as above.                                          |  |
| Same as above.                                                                   | configure sys-recovery-level slot<br>shutdown | Same as above.                                          |  |
| configure sys-health-check all level<br>strict                                   | configure sys-recovery-level slot<br>none     | Same as above.                                          |  |
| Same as above.                                                                   | configure sys-recovery-level slot<br>reset    | ExtremeXOS reboots the affected<br>switch or module.    |  |
| Same as above.                                                                   | configure sys-recovery-level slot<br>shutdown | ExtremeXOS shuts down the affected<br>switch or module. |  |

**Table 18: System behavior for the BlackDiamond X8 and 8800 series switches**

## System Behavior for Summit Family Switches

Depending on your switch configuration, the following table shows how Summit family switches behave when the ExtremeXOS software detects a fault:

| Fault Handling Configuration                                      | Hardware Recovery Configuration                                                                 | Behavior                                      |
|-------------------------------------------------------------------|-------------------------------------------------------------------------------------------------|-----------------------------------------------|
| normal                                                            | configure sys-health-check all level configure sys-recovery-level switch<br>none                | The switch sends messages to the<br>syslog.   |
| Same as above.                                                    | configure sys-recovery-level switch Same as above.<br>reset                                     |                                               |
| Same as above.                                                    | configure sys-recovery-level switch Same as above.<br>shutdown                                  |                                               |
| strict                                                            | configure sys-health-check all level configure sys-recovery-level switch Same as above.<br>none |                                               |
| Same as above.                                                    | configure sys-recovery-level switch ExtremeXOS reboots the affected<br>reset                    | switch.                                       |
| Same as above.<br>configure sys-recovery-level switch<br>shutdown |                                                                                                 | ExtremeXOS shuts down the affected<br>switch. |

**Table 19: System behavior for Summit family switches**

## Displaying the System Health Check Setting

To display the system health check setting, including polling and how ExtremeXOS handles faults on the switch, use the following command:

[show switch](#page-118-0)

The system health check setting, displayed as SysHealth check, shows the polling setting and how ExtremeXOS handles faults. The polling setting appears as Enabled, and the fault handling setting appears in parenthesis next to the polling setting. In the following truncated output from a BlackDiamond 8810 switch, the system health check setting appears as SysHealth check: Enabled (Normal):

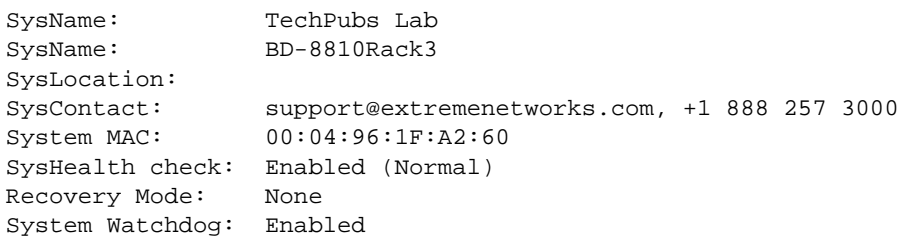

If you use the strict parameter, which configures the switch to take the action configured by the [configure sys-recovery-level slot](#page-984-0) or the [configure sys-recovery-level switch](#page-990-0) command, (Strict) would appear next to Enabled.

## <span id="page-981-0"></span>Example

On a BlackDiamond 8800 series switch, the following command configures the switch to forward faults to be handled by the level set by the [configure sys-recovery-level slot](#page-984-0) command:

```
configure sys-health-check all level strict
```
On Summit family switches, the following command configures the switch to forward faults to be handled by the level set by the [configure sys-recovery-level switch](#page-990-0) command:

configure sys-health-check all level strict

### History

This command was first available in ExtremeXOS 11.5.

### Platform Availability

This command is available only on the BlackDiamond X8 and 8800 series switches, SummitStack, and Summit family switches.

# configure sys-health-check interval

#### **configure sys-health-check interval** interval

### Description

Configures the frequency of sending backplane diagnostic packets.

### Syntax Description

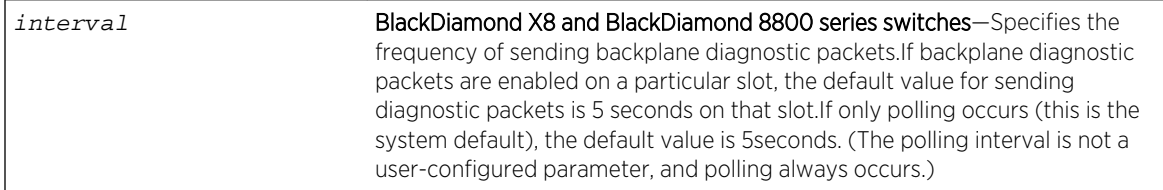

### Default

Depending upon your platform, the following defaults apply:

- BlackDiamond X8 and BlackDiamond 8800 series switches:
	- If backplane diagnostics are enabled on a particular slot, the default for sending packets is 5 seconds on that slot.
	- The polling interval is always 5 seconds (this is a not a user-configured parameter).

## Usage Guidelines

Note

Use this command with the guidance of Extreme Networks Technical Support personnel.

The system health checker tests I/O modules and the backplane by forwarding backplane diagnostic packets. Use this command to configure the amount of time it takes for the packets to be forwarded and returned to the MSM.

To enable backplane diagnostic packets, use the [enable sys-health-check slot <slot>](#page-1027-0) command. With backplane diagnostic packets enabled on a specific slot, the interval option of the [configure sys-health](#page-981-0)[check interval](#page-981-0) command specifies the frequency of sending backplane diagnostic packets. For example, if you specify an interval of 9, backplane diagnostic packets are sent every 9 seconds on only the enabled slot.

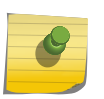

Extreme Networks does not recommend configuring an interval of less than the default interval. Doing this can cause excessive CPU utilization.

## BlackDiamond X8 and BlackDiamond 8800 Series Switches Only

By default, the system health checker always polls the control plane health between MSMs/MMs and I/O modules, monitors memory levels on the I/O module, monitors the health of the I/O module, and checks the health of applications and processes running on the I/O module. If the system health checker detects an error, the health checker notifies the MSM/MM.

You must enable the backplane diagnostic packets feature to send backplane diagnostic packets. If you enable this feature, the system health checker tests the data link for a specific I/O module every 5 seconds by default. The MSM/MM sends and receives diagnostic packets from the I/O module to determine the state and connectivity. If you disable backplane diagnostics, the system health checker stops sending backplane diagnostic packets.

## Example

The following examples assume that you enabled backplane diagnostic packets on a specific I/O slot.

On the BlackDiamond 8800 series switches, the following command configures the backplane diagnostic packet interval to 8 seconds:

configure sys-health-check interval 8

### **History**

This command was first available in ExtremeXOS 10.1.

### Platform Availability

This command is available on the BlackDiamond X8 and BlackDiamond 8800 series switches.

# configure sys-recovery-level

```
configure sys-recovery-level [all | none]
```
## Description

Configures a recovery option for instances where a software exception occurs in ExtremeXOS.

## Syntax Description

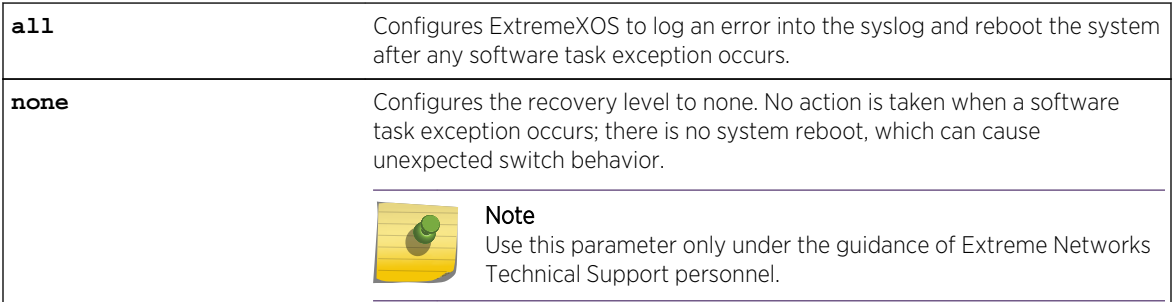

## Default

The default setting is all.

## Usage Guidelines

If the software fails, the switch automatically reboots or leaves the system in its current state. You must specify one of the following parameters for the system to respond to software failures:

• all—The system will send error messages to the syslog and reboot if any software task exception occurs.

On modular switches, this command sets the recovery level only for the MSMs/MMs. The MSM/MM should reboot only if there is a software exception that occurs on the MSM/MM. The MSM/MM should not reboot if a software exception occurs on an I/O module.

To set the recovery level for all slots (MSM/MM and I/O) use the [configure sys-recovery-level slot](#page-984-0) command.

• none—No action is taken when a software task exception occurs. The system does not reboot, which can cause unexpected switch behavior.

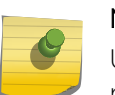

#### Note

Use the none parameter only under the guidance of Extreme Networks Technical Support personnel.

The default setting and behavior is all. Extreme Networks strongly recommends using the default setting.

## <span id="page-984-0"></span>Displaying the System Recovery Setting

To display the software recovery setting on the switch, use the following command:

show switch

This command displays general switch information, including the software recovery level. The following truncated output from a Summit switch displays the software recovery setting (displayed as Recovery Mode):

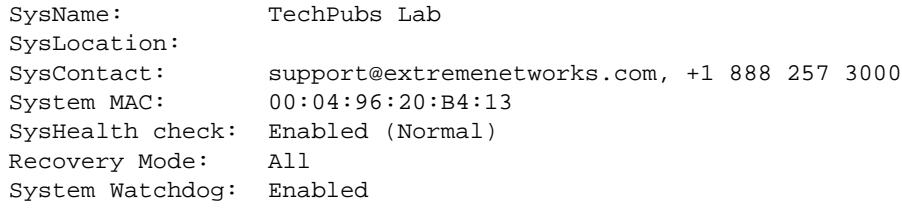

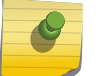

#### Note

All platforms display the software recovery setting as Recovery Mode.

### Example

The following command configures a switch to not take an action when any software task exception occurs:

configure sys-recovery-level none

#### **History**

This command was first available in ExtremeXOS 11.0.

### Platform Availability

This command is available on all platforms.

## configure sys-recovery-level slot

**configure sys-recovery-level slot** [**all** | slot\_number] [**none** | **reset** | **shutdown**]

#### Description

Configures a recovery option for instances where an exception occurs on the specified MSM/MM or I/O module.

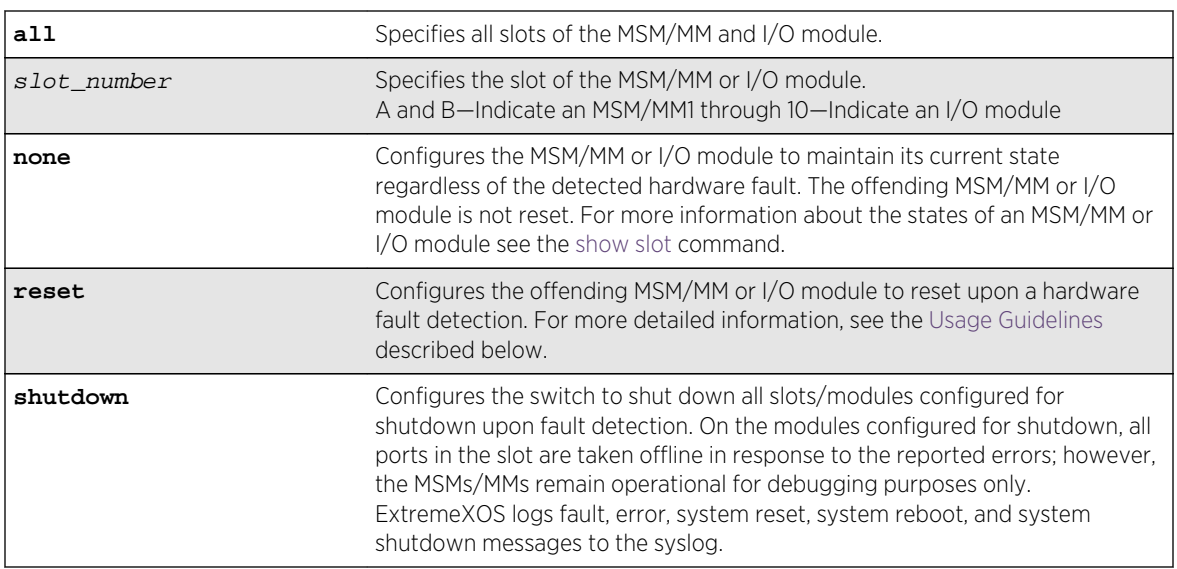

# Syntax Description

## **Default**

The default setting is reset.

## Usage Guidelines

Use this command for system auto-recovery upon detection of hardware problems. You can configure the MSMs/MMs or I/O modules installed in a modular switch to take no action, automatically reset, shutdown, or if dual MSMs/MMs are installed, failover to the other MSM/MM, if the switch detects a faulty MSM/MM or I/O module. This enhanced level of recovery detects faults in the ASICs as well as packet buses.

You must specify one of the following parameters for the system to respond to MSM/MM or I/O module failures:

- none—Configures the MSM/MM or I/O module to maintain its current state regardless of the detected fault. The offending MSM/MM or I/O module is not reset. ExtremeXOS logs fault and error messages to the syslog and notifies you that the errors are ignored. This does not guarantee that the module remains operational; however, the switch does not reboot the module.
- reset—Configures the offending MSM/MM or I/O module to reset upon fault detection. ExtremeXOS logs fault, error, system reset, and system reboot messages to the syslog.
- shutdown—Configures the switch to shut down all slots/modules configured for shutdown upon fault detection. On the modules configured for shutdown, all ports in the slot are taken offline in response to the reported errors; however, the MSMs/MMs remain operational for debugging purposes only. You must save the configuration, using the [save configuration](#page-3168-0) command, for it to take effect. ExtremeXOS logs fault, error, system reset, system reboot, and system shutdown messages to the syslog.

Depending on your configuration, the switch resets the offending MSM/MM or I/O module if fault detection occurs. An offending MSM/MM is reset any number of times, and the MSM/MM is not permanently taken offline. On the BlackDiamond 8800 series switches, an offending I/O module is reset a maximum of five times. After the maximum number of resets, the I/O module is permanently taken offline.

### Messages Displayed

If you configure the hardware recovery setting to either none (ignore) or shutdown, the switch prompts you to confirm this action. The following is a sample shutdown message:

Are you sure you want to shutdown on errors?  $(y/n)$ 

Enter y to confirm this action and configure the hardware recovery level. Enter n or press [Enter] to cancel this action.

## Taking Ports Offline

Beginning with ExtremeXOS 11.5, you can configure the switch to shut down one or more modules upon fault detection by specifying the shutdown option. If you configure one or more slots to shut down and the switch detects a hardware fault, all ports in all of the configured shut down slots are taken offline in response to the reported errors. (MSMs are available for debugging purposes only.)

The affected module remains in the shutdown state across additional reboots or power cycles until you explicitly clear the shutdown state. If a module enters the shutdown state, the module actually reboots and the show slot command displays the state of the slot as Initialized; however, the ports are shut down and taken offline. For more information about clearing the shutdown state, see the [clear sys](#page-942-0)[recovery-level](#page-942-0) command.

## Module Recovery Actions—BlackDiamond 8800 Series Switches Only

The following table describes the actions module recovery takes based on your module recovery setting. For example, if you configure a module recovery setting of reset for an I/O module, the module is reset a maximum of five times before it is taken permanently offline.

From left to right, the columns display the following information:

- Module Recovery Setting-This is the parameter used by the [configure sys-recovery-level slot](#page-984-0) command to distinguish the module recovery behavior.
- Hardware—This indicates the hardware that you may have in your switch.
- Action Taken—This describes the action the hardware takes based on the module recovery setting.

#### **Table 20: Module Recovery Actions for the BlackDiamond X8 Series Switches and BlackDiamond 8800 Series Switches**

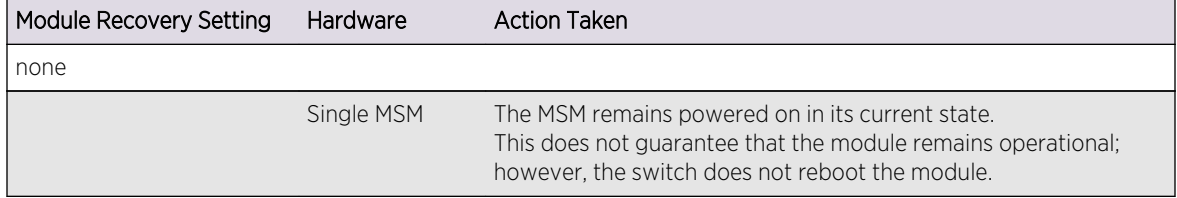

| Module Recovery Setting | Hardware   | <b>Action Taken</b>                                                                                                    |
|-------------------------|------------|----------------------------------------------------------------------------------------------------|
|                         | Dual MSM   | The MSM remains powered on in its current state.<br>This does not guarantee that the module remains operational;<br>however, the switch does not reboot the module.                                                                                                    |
|                         | I/O Module | The I/O module remains powered on in its current state. The<br>switch sends error messages to the log and notifies you that the<br>errors are ignored.<br>This does not guarantee that the module remains operational;<br>however, the switch does not reboot the module.                                                                                                    |
| reset                   |            |                                                                                                    |
|                         | Single MSM | Resets the MSM.                                                                                                    |
|                         | Dual MSM   | Resets the primary MSM and fails over to the backup MSM.                                                                                                    |
|                         | I/O Module | Resets the I/O module a maximum of five times. After the fifth<br>time, the I/O module is permanently taken offline.                                                                                                    |
| shutdown                |            |                                                                                                    |
|                         | Single MSM | The MSM is available for debugging purposes only (the I/O ports<br>also go down); however, you must clear the shutdown state using<br>the clear sys-recovery-level command for the MSM to become<br>operational.<br>After you clear the shutdown state, you must reboot the switch.<br>For more information see the clear sys-recovery-level command.                                         |
|                         | Dual MSM   | The MSM is available for debugging purposes only (the I/O ports<br>also go down); however, you must clear the shutdown state using<br>the clear sys-recovery-level command for the MSM to become<br>operational.<br>After you clear the shutdown state, you must reboot the switch.<br>For more information see the clear sys-recovery-level command.                                         |
|                         | I/O Module | Reboots the I/O module. When the module comes up, the ports<br>remain inactive because you must clear the shutdown state using<br>the clear sys-recovery-level command for the I/O module to<br>become operational.<br>After you clear the shutdown state, you must reset each affected<br>I/O module or reboot the switch.<br>For more information see the clear sys-recovery-level command. |

**Table 20: Module Recovery Actions for the BlackDiamond X8 Series Switches and BlackDiamond 8800 Series Switches (continued)**

## Displaying the Module Recovery Setting

To display the module recovery setting, use the following command:

[show slot](#page-665-0)

Beginning with ExtremeXOS 11.5, the [show slot](#page-665-0) output has been modified to include the shutdown configuration. If you configure the module recovery setting to shutdown, the output displays an "E" flag that indicates any errors detected on the slot disables all ports on the slot. The "E" flag appears only if you configure the module recovery setting to shutdown.

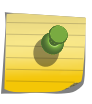

Note

If you configure one or more slots for shut down and the switch detects a hardware fault on one of those slots, all of the configured slots enter the shutdown state and remain in that state until explicitly cleared.

If you configure the module recovery setting to none, the output displays an "e" flag that indicates no corrective actions will occur for the specified MSM/MM or I/O module. The "e" flag appears only if you configure the module recovery setting to none.

The following sample output displays the module recovery action. In this example, notice the flags identified for slot 2:

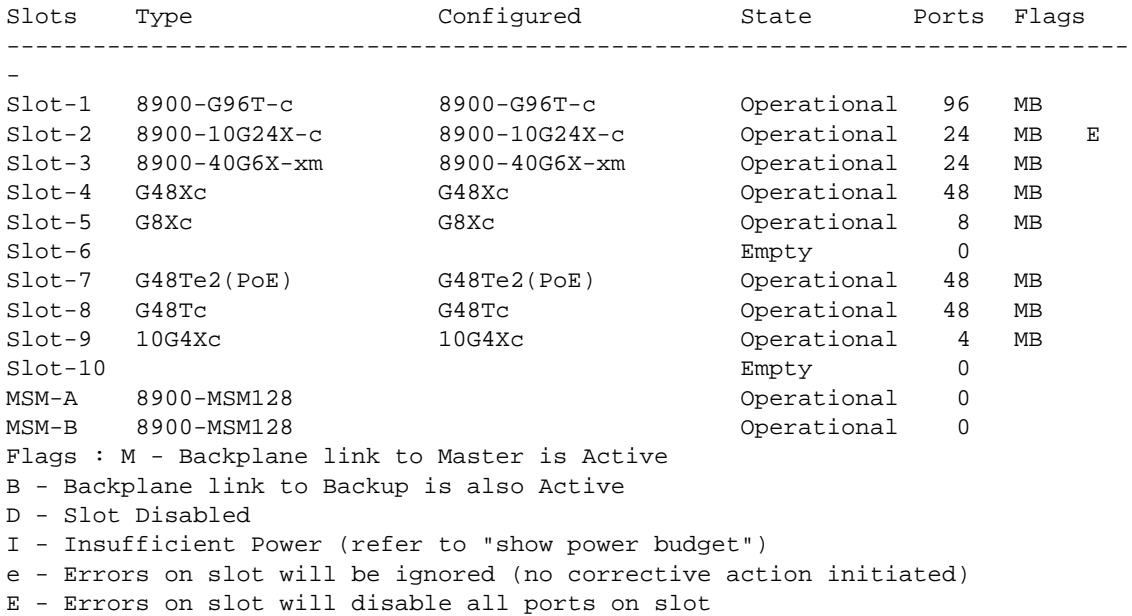

#### Note

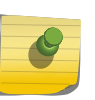

In ExtremeXOS 11.4 and earlier, if you configure the module recovery setting to none, the output displays an "E" flag that indicates no corrective actions will occur for the specified MSM or I/O module. The "E" flag appears only if you configure the module recovery setting to none.

### Displaying Detailed Module Recovery Information

To display the module recovery setting for a specific port on a module, including the current recovery mode, use the following command:

[show slot](#page-665-0) <slot>

In addition to the information displayed with show slot, this command displays the module recovery setting configured on the slot. The following truncated output displays the module recovery setting (displayed as Recovery Mode) for the specified slot:

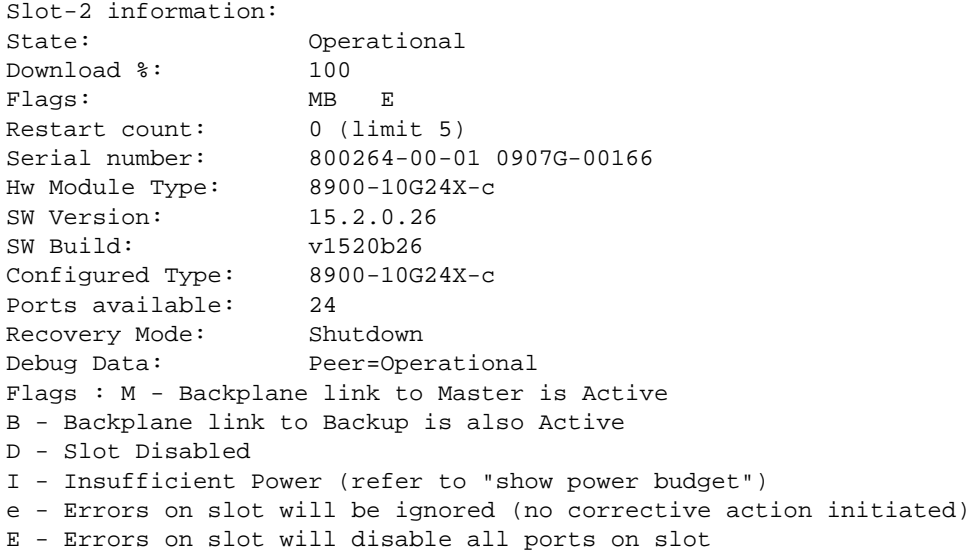

### Troubleshooting Module Failures

If you experience an I/O module failure, use the following troubleshooting methods when you can bring the switch offline to solve or learn more about the problem:

- Restarting the I/O module-Use the [disable slot](#page-550-0) <slot> command followed by the [enable slot](#page-572-0) <slot> command to restart the offending I/O module. By issuing these commands, the I/O module and its associated fail counter is reset. If the module does not restart, or you continue to experience I/O module failure, please contact Extreme Networks Technical Support.
- Running diagnostics—Use the [run diagnostics](#page-3226-0) normal <slot> command to run operational diagnostics on the offending I/O module to ensure that you are not experiencing a hardware issue. If the module continues to enter the failed state, please contact Extreme Networks Technical Support.

If you experience an MSM/MM failure, please contact Extreme Networks Technical Support.

#### Example

The following command configures a switch to not take an action if a hardware fault occurs:

configure sys-recovery-level slot none

### History

This command was first available in ExtremeXOS 11.3.

The shutdown parameter was added in ExtremeXOS 11.5.

## <span id="page-990-0"></span>Platform Availability

This command is available only on modular switches.

# configure sys-recovery-level switch

#### **configure sys-recovery-level switch** [**none** | **reset** | **shutdown**]

### Description

Configures a recovery option for instances where a hardware exception occurs on Summit family switches.

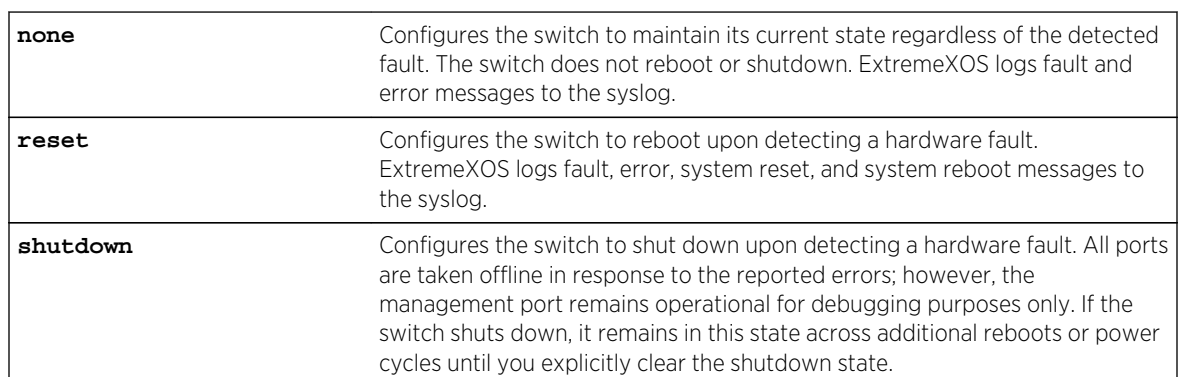

### Syntax Description

### Default

The default setting is reset.

### Usage Guidelines

Use this command for system auto-recovery upon detection of hardware problems. You can configure Summit family switches to take no action, automatically reboot, or shutdown if the switch detects a hardware fault. This enhanced level of recovery detects faults in the CPU.

You must specify one of the following parameters for the switch to respond to hardware failures:

- none—Configures the switch to maintain its current state regardless of the detected fault. The switch does not reboot or shutdown.
- reset—Configures the switch to reboot upon detecting a hardware fault.
- shutdown—Configures the switch to shutdown upon fault detection. All ports are taken offline in response to the reported errors; however, the management port remains operational for debugging purposes only.

## Messages Displayed

If you configure the hardware recovery setting to either none (ignore) or shutdown, the switch prompts you to confirm this action by displaying a message similar to the following:

```
Are you sure you want to shutdown on errors? (y/n)
```
Enter y to confirm this action and configure the hardware recovery level. Enter n or press [Enter] to cancel this action.

## Displaying the Hardware Recovery Setting

To display the hardware recovery setting, use the following command:

```
 show switch
```
If you change the hardware recovery setting from the default (reset) to either none (ignore) or shutdown, the Recovery Mode output is expanded to include a description of the hardware recovery mode. If you keep the default behavior or return to reset, the Recovery Mode output lists only the software recovery setting.

The following truncated output from a Summit switch displays the software recovery and hardware recovery settings (displayed as Recovery Mode):

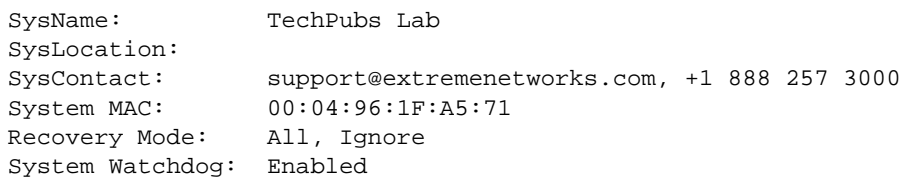

If you configure the hardware recovery setting to none, the output displays "Ignore" to indicate that no corrective actions will occur on the switch. "Ignore" appears only if you configure the hardware recovery setting to none.

If you configure the hardware recovery setting to shutdown, the output displays "Shutdown" to indicate that the switch will shutdown if fault detection occurs. "Shutdown" appears only if you configure the hardware recovery setting to shutdown.

If you configure the hardware recovery setting to reset, the output displays only the software recovery mode.

### Example

The following command configures the switch to not take an action if a hardware fault occurs:

```
configure sys-recovery-level switch none
```
## History

This command was first available in ExtremeXOS 11.5.

## Platform Availability

This command is available only on the Summit family switches.

# configure syslog add

**configure syslog add** [ipaddress | ipPort] {**vr** vr\_name} [**local0...local7**]

### Description

Configures the remote syslog server host address, and filters messages to be sent to the remote syslog target.

# Syntax Description

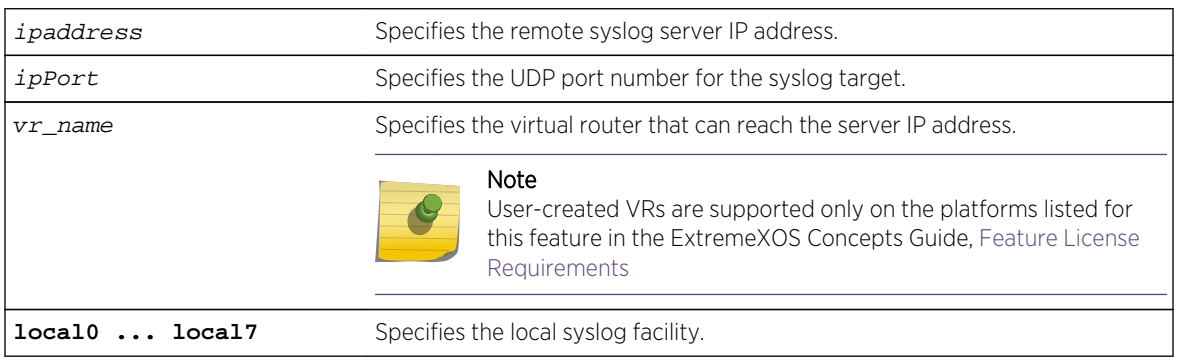

## Default

If a virtual router is not specified, VR-Mgmt is used. If UDP port is not specified, 514 is used.

## Usage Guidelines

Options for configuring the remote syslog server include:

- ipaddress—The IP address of the remote syslog server host.
- ipPort—The UDP port.
- vr\_name—The virtual router that can reach the syslog host.
- localO-local7-The syslog facility level for local use.

The switch log overwrites existing log messages in a wrap-around memory buffer, which may cause you to lose valuable information once the buffer becomes full. The remote syslog server does not overwrite log information, and can store messages in non-volatile files (disks, for example).

The [enable syslog](#page-1029-0) command must be issued in order for messages to be sent to the remote syslog server(s). Syslog is disabled by default. A total of four syslog servers can be configured at one time. When a syslog server is added, it is associated with the filter DefaultFilter. Use the [configure log target](#page-956-0) [filter](#page-956-0) command to associate a different filter.

The syslog facility level is defined as local0 – local7. The facility level is used to group syslog data.

#### Example

The following command configures the remote syslog server target:

configure syslog 123.45.67.78 local1

#### History

This command was first available in ExtremeXOS 10.1.

The ipPort parameter was first available in ExtremeXOS 11.0.

### Platform Availability

This command is available on all platforms.

## configure syslog delete

```
configure syslog delete [all | ipaddress | ipPort] {vr vr_name}
{local0...local7 }
```

```
configure syslog delete host name/ip {: udp-port} [local0...local7]
```
#### Description

Deletes a remote syslog server address.

### Syntax Description

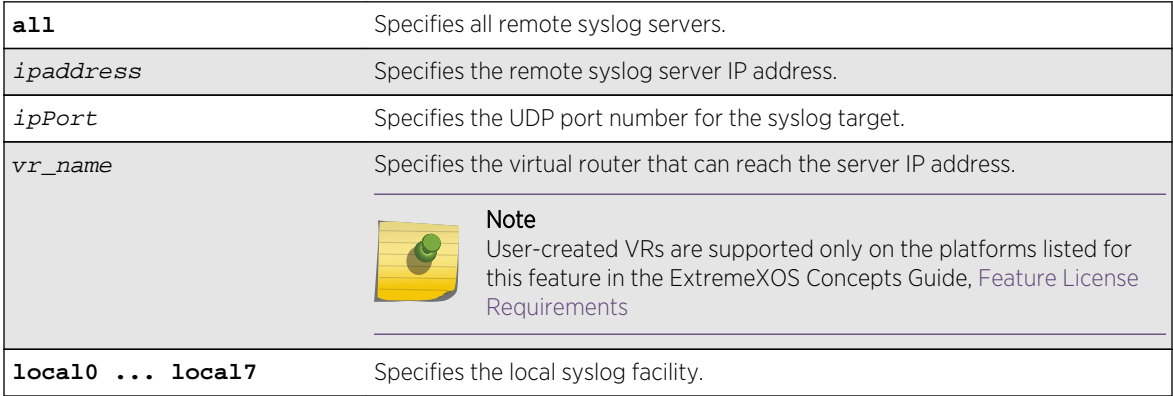

## Default

If a virtual router is not specified, VR-Mgmt is used.

If a UDP port number is not specified, 514 is used.

## Usage Guidelines

This command is used to delete a remote syslog server target.

## Example

The following command deletes the remote syslog server with an IP address of 10.0.0.1:

configure syslog delete 10.0.0.1 local1

## History

This command was first available in ExtremeXOS 10.1.

The ipPort parameter was first available in ExtremeXOS 11.0.

## Platform Availability

This command is available on all platforms.

# configure xml-notification target

**configure xml-notification target** target [**url** url {**vr** vr\_name} | **user** [**none** | user] | [**encrypted-auth** encrypted-auth] | [**queue-size** queue-size]]

## Description

Configures the Web server target in the XML client.

## Syntax Description

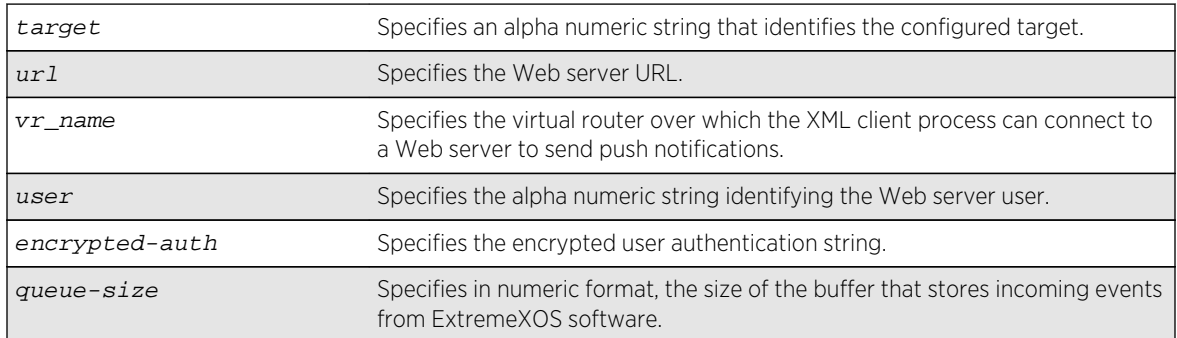

## Default

N/A.

## Usage Guidelines

Use this command to configure the Web server target in XML client process.

## Example

The following command configures the target target2 for the user admin:

configure xml-notification target target2 user admin

### History

This command was first available in ExtremeXOS 12.4.

The virtual router option was added in ExtremeXOS 12.4.2.

## Platform Availability

This command is available on BlackDiamond X8, BlackDiamond 8000 series modules, and Summit Family switches.

# configure xml-notification target add/delete

**configure xml-notification target** target [**add** | **delete**] module

## Description

Adds or deletes an EXOS module to or from the Web server target.

### Syntax Description

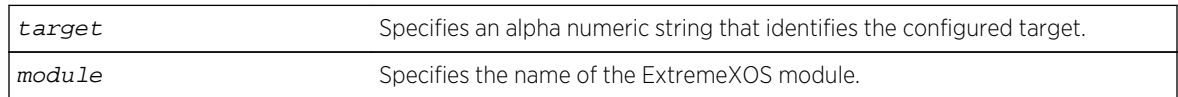

### Default

N/A.

## <span id="page-996-0"></span>Usage Guidelines

Use the add option to attach a module to the Web server target in order to receive events from that application and send them to the targeted Web server. There is no limitation to the number of modules that can be attached.

Only Identity Management and EMS are supported targets.

Use the delete option to detach ExtremeXOS modules from the Web server target in order to stop receiving events from that module.

## Example

The following command deleted the target test2 from EMS.

configure xml-notification target test2 ems

### History

This command was first available in ExtremeXOS 12.4.

## Platform Availability

This command is available on BlackDiamond X8, BlackDiamond 8000 series modules, and Summit Family switches.

# create log filter

**create log filter** name {**copy** filter\_name}

## Description

Creates a log filter with the specified name.

## Syntax Description

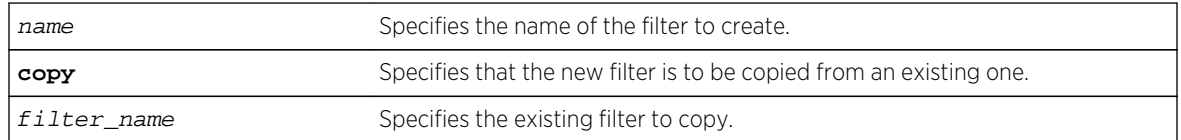

### Default

N/A.

## Usage Guidelines

This command creates a filter with the name specified. A filter is a customizable list of events to include or exclude, and optional parameter values. The list of events can be configured by component or subcomponent with optional severity, or individual condition, each with optional parameter values. See the commands [configure log filter events](#page-949-0) and [configure log filter events match](#page-952-0) for details on how to add items to the filter.

The filter can be associated with one or more targets using the [configure log target filter](#page-956-0) command to control the messages sent to those targets. The system has one built-in filter named DefaultFilter, which itself may be customized. Therefore, the [create log filter](#page-996-0) command can be used if a filter other than DefaultFilter is desired. As its name implies, DefaultFilter initially contains the default level of logging in which every ExtremeXOS component and subcomponent has a pre-assigned severity level.

If another filter needs to be created that will be similar to an existing filter, use the copy option to populate the new filter with the configuration of the existing filter. If the copy option is not specified, the new filter will have no events configured and therefore no incidents will pass through it.

The total number of supported filters, including DefaultFilter, is 20.

### Example

The following command creates the filter named fdb2, copying its configuration from the filter DefaultFilter:

create log filter fdb2 copy DefaultFilter

### History

This command was first available in ExtremeXOS 10.1.

### Platform Availability

This command is available on all platforms.

# create log target xml-notification

**create log target xml-notification** [ target\_name | xml\_target\_name ]

### Description

Creates a Web server XML-notification target name.

### Syntax Description

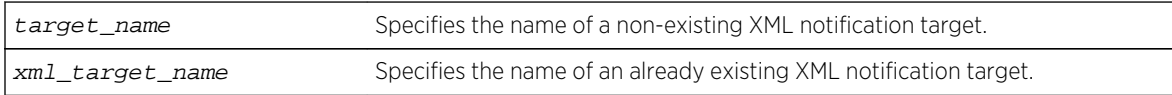

## Default

N/A.

## Usage Guidelines

Use this command to create a Web server XML-notification target name for EMS.

### Example

The following command creates the target name test2:

create log target xml-notification text2

### History

This command was first available in ExtremeXOS 12.4.

## Platform Availability

This command is available on BlackDiamond X8, BlackDiamond 8000 series modules, and Summit Family switches.

# create xml-notification target url

**create xml-notification target** new-target **url** url {**vr** vr\_name} {**user** [**none** | user]} {**encrypted-auth** encrypted-auth} {**queue-size** queue-size}

## Description

Creates the Web server target in the XML client.

## Syntax Description

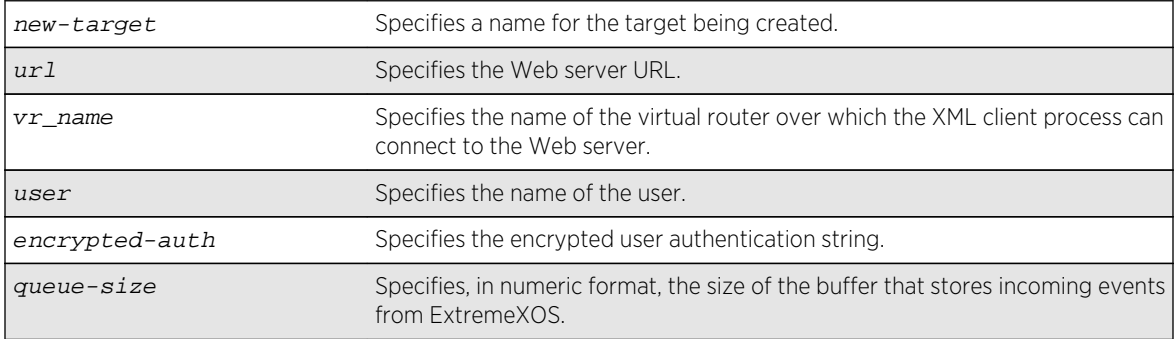

## Default

N/A.

## Usage Guidelines

Use this command to create the Web server target in the XML client process.

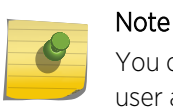

You cannot enter a password in the CLI directly. It is a two-step process similar to creating a user account in ExtremeXOS.

## Example

The following command creates a target target2 on http://10.255.129.22:8080/xos/webservice with a queue size of 100:

create xml-notification target target2 url http://10.255.129.22:8080/xos/webservice queue-size 100

### History

This command was first available in ExtremeXOS 12.4.

The virtual router option was added in ExtremeXOS 12.4.2.

## Platform Availability

This command is available on BlackDiamond X8, BlackDiamond 8000 series modules, and Summit Family switches.

## delete log filter

Deletes a log filter with the specified name.

**delete log filter** [filter\_name | **all**]

### Syntax Description

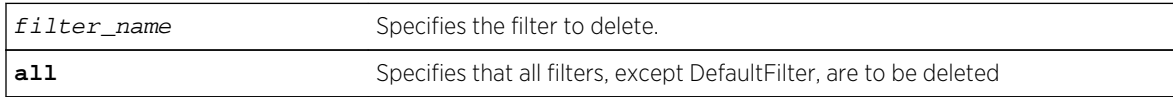

#### Default

N/A.

## Usage Guidelines

This command deletes the specified filter, or all filters except for the filter DefaultFilter. The specified filter must not be associated with a target. To remove that association, associate the target with DefaultFilter instead of the filter to be deleted, using the following command:

configure log target <target> filter DefaultFilter

### Example

The following command deletes the filter named fdb2:

delete log filter fdb2

### History

This command was first available in ExtremeXOS 10.1.

### Platform Availability

This command is available on all platforms.

# delete log target xml-notification

#### **delete log target xml-notification** xml\_target\_name

### Description

Deletes a Web server target.

### Syntax Description

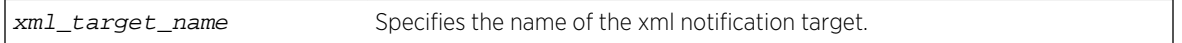

### Default

N/A.

### Usage Guidelines

Use this command to delete a Web server target.

## Example

The following command deleted the Web server target target2:

delete log target xml-notification target2

## History

This command was first available in ExtremeXOS 12.4.

## Platform Availability

This command is available on BlackDiamond X8, BlackDiamond 8000 series modules, and Summit family switches.

# delete xml-notification target

#### **delete xml-notification target** target

## Description

Deletes the Web server target on the XML client process.

### Syntax Description

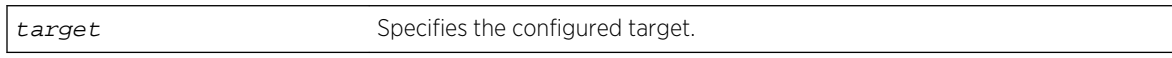

### Default

N/A.

### Usage Guidelines

Use this command to delete the Web server target on the XML client process.

### Example

The following command deletes the target test2:

delete xml-notification target test2

### History

This command was first available in ExtremeXOS 12.4.

## Platform Availability

This command is available on BlackDiamond X8, BlackDiamond 8000 series modules, and Summit family switches.

# disable cli-config-logging

#### **disable cli-config-logging**

### Description

Disables the logging of CLI configuration commands to the switch Syslog.

### Syntax Description

This command has no arguments or variables.

### Default

Disabled.

## Usage Guidelines

Every command is displayed in the log window which allows you to view every command executed on the switch.

The disable cli-config-logging command discontinues the recording of all switch configuration changes and their sources that are made using the CLI via Telnet or the local console. After you disable configuration logging, no further changes are logged to the system log.

To view the status of configuration logging on the switch, use the [show management](#page-247-0) command. The [show management](#page-247-0) command displays information about the switch including the enable/disable state for configuration logging.

### Example

The following command disables the logging of CLI configuration command to the Syslog:

disable cli-config-logging

### History

This command was first available in ExtremeXOS 11.0.

### Platform Availability

This command is available on all platforms.

# disable cpu-monitoring

#### **disable cpu-monitoring**

### Description

Disables CPU monitoring on the switch.

## Syntax Description

This command has no arguments or variables.

### Default

CPU monitoring is enabled and occurs every 5 seconds.

### Usage Guidelines

Use this command to disable CPU monitoring on the switch.

This command does not clear the monitoring interval. Therefore, if you altered the CPU monitoring interval, this command does not return the CPU monitoring interval to 5 seconds. To return to the default frequency level, use the [enable cpu-monitoring {interval <seconds>} {threshold <percent>}](#page-1015-0) and specify 5 for the interval.

### Example

The following command disables CPU monitoring on the switch:

disable cpu-monitoring

### History

This command was first available in an ExtremeXOS 11.2.

The default value shown began in ExtremeXOS 12.1.

### Platform Availability

This command is available on all platforms.

## disable elsm ports

**disable elsm ports** port\_list

## Description

Disables the ELSM protocol for the specified ports.

### Syntax Description

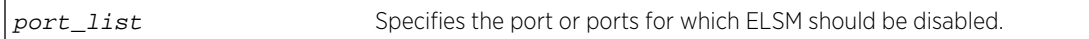

### Default

The default is disabled.

## Usage Guidelines

ELSM works between two connected ports, and each ELSM instance is based on a single port. When you disable ELSM on the specified ports, the ports no longer send ELSM hello messages to their peers and no longer maintain ELSM states.

When you enable ELSM on the specified ports, the ports participate in ELSM with their peers and begin exchanging ELSM hello messages. To enable ELSM, use the following command:

[enable elsm ports <port\\_list>](#page-1016-0)

For more information about ELSM, see the command [enable elsm ports](#page-1016-0) [enable elsm ports.](#page-1016-0)

### Example

The following command disables ELSM for slot 2, ports 1-2 on the switch:

disable elsm ports 2:1-2:2

### History

This command was first available in ExtremeXOS 11.4.

## Platform Availability

This command is available on all platforms.

# disable elsm ports auto-restart

```
disable elsm ports port_list auto-restart
```
## Description

Disable ELSM automatic restart for the specified ports.

### Syntax Description

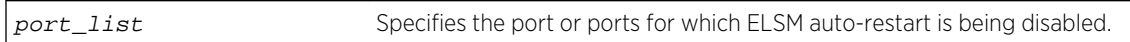

### Default

The default is enabled.

## Usage Guidelines

If you disable ELSM automatic restart, the ELSM-enabled port can transition between the following states multiple times: Up, Down, and Down-Wait. When the number of state transitions is greater than or equal to the sticky threshold, the port enters and remains in the Down-Stuck state.

The ELSM sticky threshold specifies the number of times a port can transition between the Up and Down states. The sticky threshold is not user-configurable and has a default value of 1. That means a port can transition only one time from the Up state to the Down state. If the port attempts a subsequent transition from the Up state to the Down state, the port enters the Down-Stuck state.

If the port enters the Down-Stuck state, you can clear the stuck state and have the port enter the Down state by using one of the following commands:

> clear elsm ports <port list> auto-restart [enable elsm ports <port\\_list> auto-restart](#page-1018-0)

If you use the [enable elsm ports <port\\_list> auto-restart](#page-1018-0) command, automatic restart is always enabled; you do not have to use the [clear elsm ports <port\\_list> auto-restart](#page-938-0) command to clear the stuck state.

### Enabling Automatic Restart

To enable ELSM automatic restart, you must explicitly configure this behavior on each ELSM-enabled port. If you enable ELSM automatic restart and an ELSM-enabled port goes down, ELSM bypasses the Down-Stuck state and automatically transitions the down port to the Down state, regardless of the number of times the port goes up and down.

To enable automatic restart, use the following command:

[enable elsm ports <port\\_list> auto-restart](#page-1018-0)

If you configure automatic restart on one port, Extreme Networks recommends that you use the same configuration on its peer port.

## Example

The following command disables ELSM automatic restart for slot 2, ports 1-2 on the switch:

disable elsm ports 2:1-2:2 auto-restart

### History

This command was first available in ExtremeXOS 11.4.

## Platform Availability

This command is available on all platforms.

# disable log display

#### **disable log display**

#### Description

Disables the sending of messages to the console display.

In a stack, this command is applicable only to Master and Backup nodes and not applicable to the standby nodes.

### Syntax Description

This command has no arguments or variables.

### Default

Disabled.

### Usage Guidelines

If the log display is disabled, log information is no longer written to the serial console.

This command setting is saved to FLASH and determines the initial setting of the console display at boot up.

You can also use the following command to control logging to different targets:

#### disable log display

The disable log display command is equivalent to disable log target console-display command.

## Example

The following command disables the log display:

disable log display

### History

This command was first available in ExtremeXOS 10.1.

## Platform Availability

This command is available on all platforms.

# disable log target

```
disable log target [console | memory-buffer | nvram | primary-msm | primary-node
| backup-msm | backup-node | session | syslog [all | ipaddress | ipPort] {vr
vr_name} [local0 ... local7]]]
```
### Description

Stops sending log messages to the specified target.

In a stack, this command is applicable only to Master and Backup nodes and not applicable to the standby nodes.

## Syntax Description

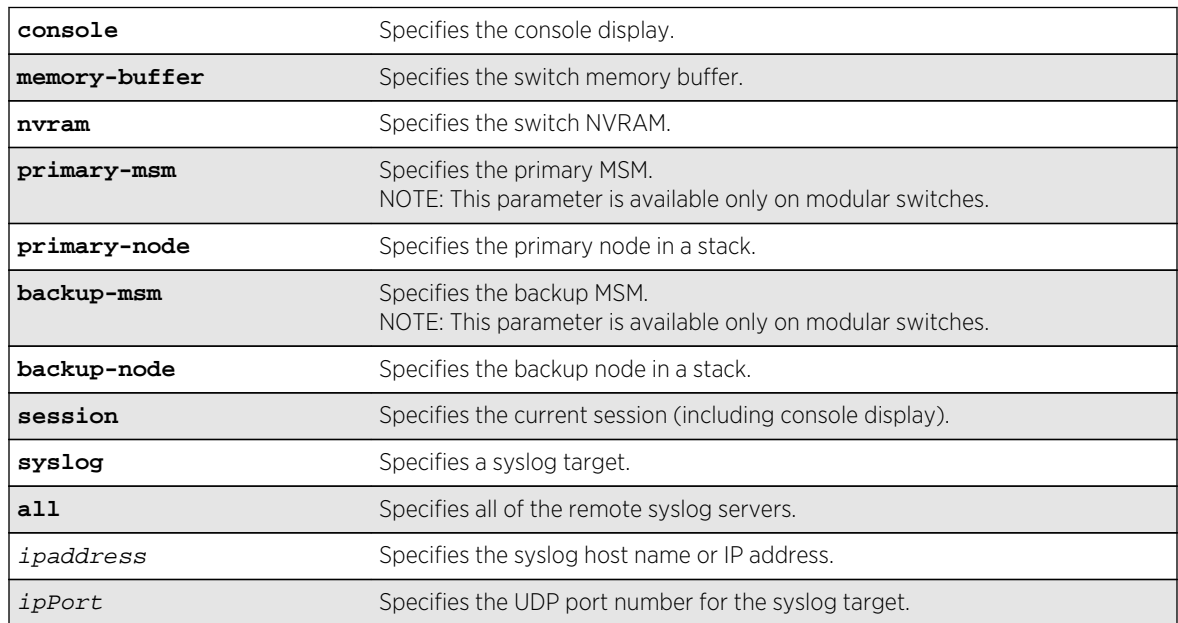
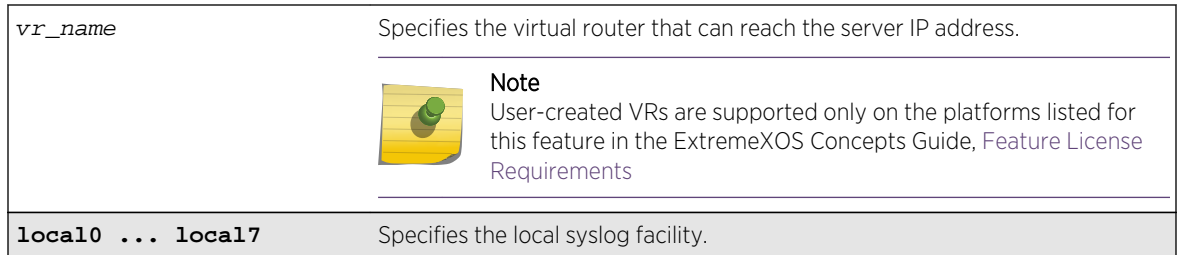

### Default

Enabled, for memory buffer, NVRAM, primary MSM, and backup MSM/MM; all other targets are disabled by default.

# Usage Guidelines

This command stops sending messages to the specified target. By default, the memory buffer, NVRAM, primary MSM/MM, and backup MSM/MM targets are enabled. Other targets must be enabled before messages are sent to those targets.

Configuration changes to the session target are in effect only for the duration of the console display or telnet session, and are not saved in FLASH. Changes to the other targets are saved to FLASH.

You can also use the following command to disable displaying the log on the console:

#### [disable log display](#page-1006-0)

The [disable log display](#page-1006-0) command is equivalent to disable log target console-display command.

# Modular Switches Only

Note that the backup-msm target is only active on the primary MSM/MM, and the primary-msm target is only active on the backup MSM/MM.

### Example

The following command disables log messages to the current session:

#### disable log target session

### History

This command was first available in ExtremeXOS 10.1.

The primary-msm and backup-msm options were first available in ExtremeXOS 11.0.

The ipPort parameter was first available in ExtremeXOS 11.0.

# Platform Availability

This command is available on all platforms.

# disable log target xml-notification

#### **disable log target xml-notification** xml\_target\_name

# Description

Disables a Web server target.

# Syntax Description

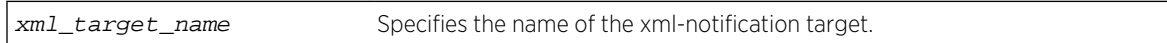

# Default

N/A.

# Usage Guidelines

Use this command to disable a Web server EMS target.

# Example

The following command disables the Web server target target2:

disable log target xml-notification target2

# History

This command was first available in ExtremeXOS 12.4.

# Platform Availability

This command is available on BlackDiamond X8, BlackDiamond 8000 series modules, and Summit family switches.

# disable rmon

#### **disable rmon**

### <span id="page-1010-0"></span>Description

Disables the collection of RMON statistics on the switch.

### Syntax Description

This command has no arguments or variables.

### Default

By default, RMON is disabled. However, even in the disabled state, the switch responds to RMON queries and sets for alarms and events.

# Usage Guidelines

The switch supports four out of nine groups of Ethernet RMON statistics. In a disabled state, the switch continues to respond queries of statistics. Collecting of history, alarms, and events is stopped; however, the switch still queries old data.

To view the status of RMON polling on the switch, use the [show management](#page-247-0) command. The [show](#page-247-0) [management](#page-247-0) command displays information about the switch including the enable/disable state for RMON polling.

To view the RMON memory usage statistics for a specific memory type (for example, statistics, events, logs, history, or alarms) or for all memory types, use the following command:

[show rmon memory {detail | <memoryType>}](#page-1076-0)

# Example

The following command disables the collection of RMON statistics on the switch:

disable rmon

#### History

This command was first available in ExtremeXOS 11.1.

# Platform Availability

This command is available on all platforms.

# disable sflow

#### **disable sflow**

# Descriptin

Globally disables sFlow statistical packet sampling.

# Syntax Description

This command has no arguments or variables.

# Default

Disabled.

# Usage Guidelines

This command disables sFlow globally on the switch. When you disable sFlow globally, the individual ports are also put into the disabled state. If you later enable the global sFlow state, individual ports return to their previous state.

# Example

The following command disables sFlow sampling globally:

disable sflow

### History

This command was first available in ExtremeXOS 11.0.

# Platform Availability

This command is available on all platforms.

# disable sflow ports

#### **disable sflow ports** port\_list

### Description

Disables sFlow statistical packet sampling and statistics gathering on a particular list of ports.

# Syntax Description

port\_list Specifies a list of ports.

### Default

Disabled.

### Usage Guidelines

This command disables sFlow on a particular list of ports. Once sFlow is disabled on a port, sampling and polling will stops. If sFlow is disabled globally, all sampling and polling stops

Use the following command to disable sFlow globally:

[disable sflow](#page-1010-0)

### Example

The following command disables sFlow sampling on port 3:1:

disable sflow ports 3:1

#### History

This command was first available in ExtremeXOS 11.0.

# Platform Availability

This command is available on all platforms.

# disable sys-health-check

**disable sys-health-check slot** slot

### Description

Discontinues sending backplane diagnostic packets on modular switches.

# Syntax Description

slot Specifies the slot to disable sending backplane diagnostic packets.

# Default

Polling is enabled, backplane diagnostic packets are disabled.

Depending upon your platform, when disabling backplane diagnostic packets, the following defaults apply:

• BlackDiamond 8800 series switches—By default, the system health checker discontinues sending backplane diagnostic packets to the specified slot. Only polling is enabled.

# Usage Guidelines

When you use this command, backplane diagnostic packets are disabled and no longer sent by the system health checker.

# BlackDiamond 8800 Series Switches Only

If you modify the interval in the [configure sys-health-check interval <interval>](#page-981-0) command and later disable backplane diagnostics, the configured interval for sending backplane diagnostic packets remains. The next time you enable backplane diagnostic packets, the health checker sends backplane diagnostics packets at the configured interval. For example, if you configure an interval of 8seconds, the system health checker sends backplane diagnostic packets every 8seconds.

To return to the "default" interval of 5seconds, configure the frequency of sending backplane diagnostic packets to 5 seconds using the following command:

configure sys-health-check interval 5

### Example

On the BlackDiamond 8800 series switches, the following example assumes that you did not modify the interval option in the [configure sys-health-check interval <interval>](#page-981-0) command.

The following command disables backplane diagnostics on slot 3, polling is always enabled and occurs every 5 seconds.

disable sys-health-check slot 3

### **History**

This command was first available in ExtremeXOS 10.1.

# Platform Availability

This command is available only on modular switches.

# disable syslog

#### **disable syslog**

### Description

Disables logging to all remote syslog server targets.

# Syntax Description

This command has no arguments or variables.

### Default

Disabled.

# Usage Guidelines

Disables logging to all remote syslog server targets, not to the switch targets. This setting is saved in FLASH, and will be in effect upon boot up.

# Example

The following command disables logging to all remote syslog server targets:

disable syslog

# History

This command was first available in ExtremeXOS 10.1.

# Platform Availability

This command is available on all platforms.

# enable cli-config-logging

### **enable cli-config-logging**

# Description

Enables the logging of CLI configuration commands to the Syslog for auditing purposes.

# Syntax Description

This command has no arguments or variables.

# Default

Disabled.

ExtremeXOS allows you to record all configuration changes and their sources that are made using the CLI by way of Telnet or the local console. The changes are logged to the system log. Each log entry includes the user account name that performed the changes and the source IP address of the client (if Telnet was used). Configuration logging applies only to commands that result in a configuration change.

To view the status of configuration logging on the switch, use the [show management](#page-247-0) command. This command displays information about the switch including the enable/disable state for configuration logging.

# Example

The following command enables the logging of CLI configuration commands to the Syslog:

enable cli-config-logging

### History

This command was first available in ExtremeXOS 11.0.

# Platform Availability

This command is available on all platforms.

# enable cpu-monitoring

**enable cpu-monitoring** {**interval** seconds} {**threshold** percent}

# Description

Enables CPU monitoring on the switch.

# Syntax Description

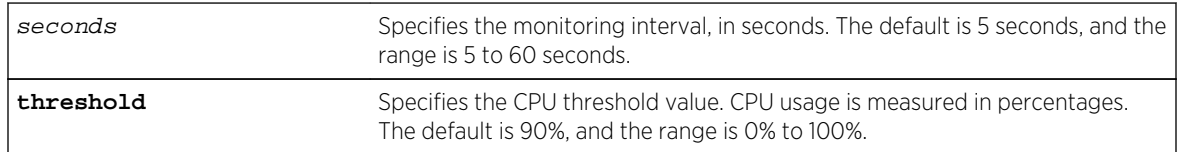

# Default

CPU monitoring is enabled and occurs every 5 seconds. The default CPU threshold value is 90%.

CPU monitoring allows you to monitor the CPU utilization and history for all of the processes running on the switch. By viewing this history on a regular basis, you can see trends emerging and identify processes with peak utilization. Monitoring the workload of the CPU allows you to troubleshoot and identify suspect processes before they become a problem.

To specify the frequency of CPU monitoring, use the interval keyword. Extreme Networks recommends the default setting for most network environments.

CPU usage is measured in percentages. By default, the CPU threshold value is 90%. When CPU utilization of a process exceeds 90% of the regular operating basis, the switch logs an error message specifying the process name and the current CPU utilization for the process. To modify the CPU threshold level, use the threshold keyword. The range is 0% to 100%.

# Example

The following command enables CPU monitoring every 30 seconds:

enable cpu-monitoring interval 30

### History

This command was first available in ExtremeXOS 11.2.

The default values shown began in ExtremeXOS 12.1.

# Platform Availability

This command is available on all platforms.

# enable elsm ports

**enable elsm ports** port\_list

### Description

Enables the ELSM protocol for the specified ports.

# Syntax Description

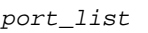

Specifies the port or ports for which ELSM should be enabled.

### Default

The default is disabled.

The ELSM protocol allows you to detect CPU and remote link failures in the network. ELSM operates on a point-to-point basis; you only configure ELSM on the ports that connect to other devices within the network, but you must configure ELSM on both sides of the peer connections.

The Layer2 connection between the ports determines the peer. You can have a direct connection between the peers or hubs that separate peer ports. In the first instance, the peers are also considered neighbors. In the second instance, the peer is not considered a neighbor.

An Extreme Networks device with ELSM enabled detects CPU and remote link failures by exchanging hello messages between two ELSM peers. If ELSM detects a failure, the ELSM-enabled port responds by blocking traffic on that port. For example, if a peer stops receiving messages from its peer, ELSM brings down that connection by blocking all incoming and outgoing data traffic on the port and notifying applications that the link is down.

Configuring and enabling ELSM on Extreme Networks devices running ExtremeXOS is backward compatible with Extreme Networks devices running ExtremeWare.

When you enable ELSM on a port, ELSM immediately blocks the port and it enters the Down state. When the port detects an ELSM-enabled peer, the peer ports exchange ELSM hello messages. At this point, the ports enter the transitional Down-Wait state. If the port receives Hello+ messages from its peer and does not detect a problem, the peers enter the Up state. If a peer detects a problem or there is no peer port configured, the port enters the Down state.

For more information about the types of ELSM hello messages, see the [configure elsm ports hellotime](#page-944-0) command.

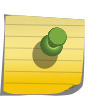

#### Note

ELSM and mirroring are mutually exclusive. You can enable either ELSM, or mirroring, but not both.

If you try to enable ELSM on a port that is already configured as a mirrored port, the switch displays messages similar to the following:

• Stand-alone switch

Cannot enable ELSM on port 1. Port is configured as mirror monitor port

• Modular switch

Cannot enable ELSM on port 1:1. Port is configured as mirror monitor port

Configuration failed on backup MSM, command execution aborted!

# Configuring the Hello Timer Interval

ELSM ports use hello messages to communicate information about the health of the network to its peer port. You can also configure the interval by which the ELSM-enabled ports sends hello messages. For more information about configuring the hello interval, see the command [configure elsm ports hellotime](#page-944-0) [configure elsm ports hellotime.](#page-944-0)

# <span id="page-1018-0"></span>Disabling ELSM

ELSM works between two connected ports, and each ELSM instance is based on a single port. When you disable ELSM on the specified ports, the ports no longer send ELSM hello messages to their peers and no longer maintain ELSM states. To disable ELSM, use the following command:

[disable elsm ports <port\\_list>](#page-1003-0)

# Example

The following command enables ELSM for slot 2, ports 1-2 on the switch:

enable elsm ports 2:1-2:2

#### History

This command was first available in ExtremeXOS 11.4.

### Platform Availability

This command is available on all platforms.

# enable elsm ports auto-restart

#### **enable elsm ports** port\_list **auto-restart**

### Description

Enables ELSM automatic restart for the specified ports.

### Syntax Description

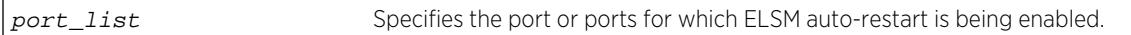

### Default

The default is enabled.

# Usage Guidelines

You must explicitly configure this behavior on each ELSM-enabled port; this is not a global command.

By default, ELSM automatic restart is enabled. If an ELSM-enabled port goes down, ELSM bypasses the Down-Stuck state and automatically transitions the down port to the Down state, regardless of the number of times the port goes up and down.

<span id="page-1019-0"></span>If you disable ELSM automatic restart, the ELSM-enabled port can transition between the following states multiple times: Up, Down, and Down-Wait. When the number of state transitions is greater than or equal to the sticky threshold, the port enters the Down-Stuck state.

The ELSM sticky threshold specifies the number of times a port can transition between the Up and Down states. The sticky threshold is not user-configurable and has a default value of 1. That means a port can transition only one time from the Up state to the Down state. If the port attempts a subsequent transition from the Up state to the Down state, the port enters the Down-Stuck state.

If the port enters the Down-Stuck state, you can clear the stuck state and enter the Down state by using one of the following commands:

```
clear elsm ports <port_list> auto-restart
```

```
enable elsm ports <port_list> auto-restart
```
If you use the [enable elsm ports <port\\_list> auto-restart](#page-1018-0) command, automatic restart is always enabled; you do not have to use the [clear elsm ports <port\\_list> auto-restart](#page-938-0) command to clear the stuck state.

To disable automatic restart, use the following command:

[disable elsm ports <port\\_list> auto-restart](#page-1004-0)

If you configure automatic restart on one port, Extreme Networks recommends that you use the same configuration on its peer port.

### Example

The following command enables ELSM automatic restart for slot 2, ports 1-2 on the switch:

enable elsm ports 2:1-2:2 auto-restart

#### History

This command was first available in ExtremeXOS 11.4.

### Platform Availability

This command is available on all platforms.

# enable log display

#### **enable log display**

In a stack, this command is applicable only to Master and Backup nodes. You cannot run this command on standby nodes.

### Description

Enables a running real-time display of log messages on the console display.

### Syntax Description

This command has no arguments or variables.

### Default

Disabled.

# Usage Guidelines

If you enable the log display on a terminal connected to the console port, your settings will remain in effect even after your console session is ended (unless you explicitly disable the log display).

You configure the messages displayed in the log using the [configure log display,](#page-947-0) or configure log target console-display commands.

You can also use the following command to control logging to different targets:

enable log display

The [enable log display](#page-1019-0) command is equivalent to enable log target console-display command.

To change the log filter association, severity threshold, or match expression for messages sent to the console display, use the configure log target console-display command

### Example

The following command enables a real-time display of log messages:

enable log display

#### **History**

This command was first available in ExtremeXOS 10.1.

### Platform Availability

This command is available on all platforms.

# enable log target

```
enable log target [console | memory-buffer | nvram | primary-msm |primary-node|
backup-msm | backup-node| session | syslog [all | ipaddress | ipPort] {vr
vr_name} [local0...local7]]]
```
# Description

Starts sending log messages to the specified target.

# Syntax Description

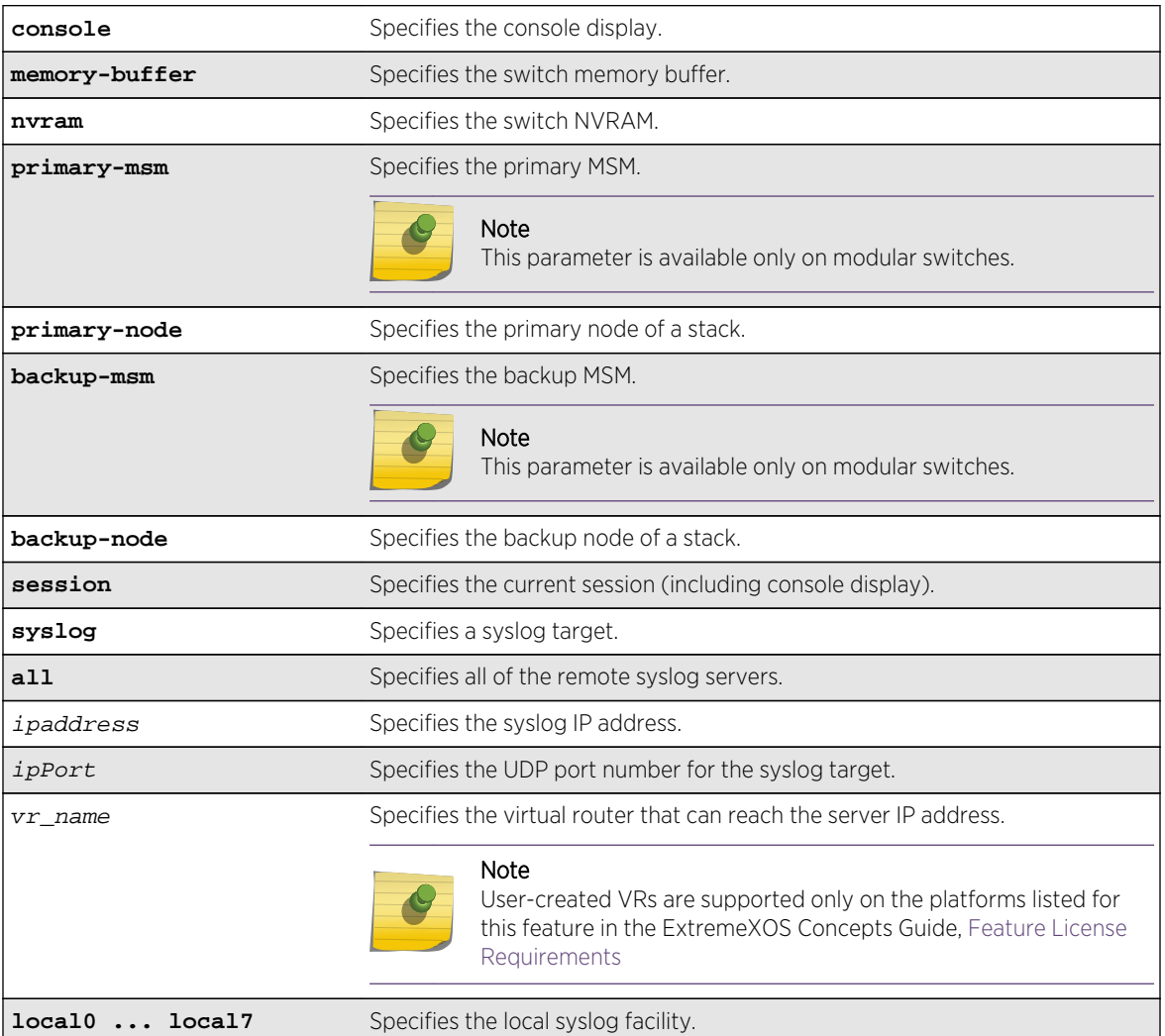

# Default

Enabled, for memory buffer and NVRAM; all other targets are disabled by default.

# Usage Guidelines

This command starts sending messages to the specified target. By default, the memory-buffer, NVRAM, primary MSM/MM, and backup MSM/MM targets are enabled. Other targets must be enabled before messages are sent to those targets.

Configuration changes to the session target are in effect only for the duration of the console display or Telnet session, and are not saved in FLASH. Others are saved in FLASH.

You can also use the following command to enable displaying the log on the console:

enable log display

The [enable log display](#page-1019-0) command is equivalent to the enable log target console-display command.

# Modular Switches Only

Note that the backup-msm target is only active on the primary MSM/MM, and the primary-msm target is only active on the backup MSM/MM.

### Example

The following command enables log messages on the current session:

enable log target session

#### History

This command was first available in ExtremeXOS 10.1.

The primary-msm and backup-msm options were first available in ExtremeXOS 11.0.

The ipPort parameter was first available in ExtremeXOS 11.0.

# Platform Availability

This command is available on all platforms.

# enable log target xml-notification

**enable log target xml-notification** xml\_target\_name

#### Description

Enables a Web server target.

### Syntax Description

xml\_target\_name Specifies the name of the xml-notification target.

### Default

N/A.

Use this command to enable a Web server target for EMS.

### Example

The following command enables the Web server target target2:

enable log target xml-notification target2

### History

This command was first available in ExtremeXOS 12.4.

# Platform Availability

This command is available on BlackDiamond X8, BlackDiamond 8000 series modules, and Summit family switches.

# enable rmon

#### **enable rmon**

### Description

Enables the collection of RMON statistics on the switch.

# Syntax Description

This command has no arguments or variables.

# Default

By default, RMON is disabled. However, even in the disabled state, the switch responds to RMON queries and sets for alarms and events. By enabling RMON, the switch begins the processes necessary for collecting switch statistics.

# Usage Guidelines

The switch supports four out of nine groups of Ethernet RMON statistics. In an enabled state, the switch responds to the following four groups:

- Statistics—The RMON Ethernet Statistics group provides traffic and error statistics showing packets, bytes, broadcasts, multicasts, and errors on a LAN segment or VLAN.
- History—The History group provides historical views of network performance by taking periodic samples of the counters supplied by the Statistics group. The group features user-defined sample intervals and bucket counters for complete customization of trend analysis.

EXOS Command Reference Guide for Release 15.3.2 1024

- Alarms—The Alarms group provides a versatile, general mechanism for setting threshold and sampling intervals to generate events on any RMON variable. Both rising and falling thresholds are supported, and thresholds can be on the absolute value of a variable or its delta value. In addition, alarm thresholds may be auto calibrated or set manually.
- Events—The Events group creates entries in an event log and/or sends SNMP traps to the management workstation. An event is triggered by an RMON alarm. The action taken can be configured to ignore it, to log the event, to send an SNMP trap to the receivers listed in the trap receiver table, or to both log and send a trap. The RMON traps are defined in RFC 1757 for rising and falling thresholds.

The switch also supports the following parameters for configuring the RMON agent, as defined in RFC2021:

- probeCapabilities—If you configure the probeCapabilities object, you can view the RMON MIB groups supported on at least one interface by the probe.
- probeSoftwareRev—If you configure the probeSoftwareRev object, you can view the current software version of the monitored device.
- probeHardwareRev—If you configure the probeHardwareRev object, you can view the current hardware version of the monitored device.
- probeDateTime—If you configure the probeDateTime object, you can view the current date and time of the probe.
- probeResetControl–If you configure the probeResetControl object, you can restart a managed device that is not running normally. Depending on your configuration, you can do one of the following:
	- Warm boot—A warm boot restarts the device using the current configuration saved in nonvolatile memory.
	- Cold boot—A cold boot causes the device to reset the configuration parameters stored in nonvolatile memory to the factory defaults and then restarts the device using the restored factory default configuration.

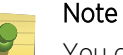

You can only use the RMON features of the system if you have an RMON management application and have enabled RMON on the switch.

RMON requires one probe per LAN segment, and stand-alone RMON probes have traditionally been expensive. Therefore, the approach taken by Extreme Networks has been to build an inexpensive RMON probe into the agent of each system. This allows RMON to be widely deployed around the network without costing more than traditional network management. The switch accurately maintains RMON statistics at the maximum line rate of all of its ports.

For example, statistics can be related to individual ports. Also, because a probe must be able to see all traffic, a stand-alone probe must be attached to a nonsecure port. Implementing RMON in the switch means that all ports can have security features enabled.

To view the status of RMON polling on the switch, use the [show management](#page-247-0) command. The [show](#page-247-0) [management](#page-247-0) command displays information about the switch including the enable/disable state for RMON polling.

<span id="page-1025-0"></span>To view the RMON memory usage statistics for a specific memory type (for example, statistics, events, logs, history, or alarms) or for all memory types, use the following command:

```
show rmon memory {detail | <memoryType>}
```
### Example

The following command enables the collection of RMON statistics on the switch:

enable rmon

#### History

This command was first available in ExtremeXOS 11.1.

# Platform Availability

This command is available on all platforms.

# enable sflow

#### **enable sflow**

#### Description

Globally enables sFlow statistical packet sampling.

### Syntax Description

This command has no arguments or variables.

#### Default

Disabled.

### Usage Guidelines

This command enables sFlow globally on the switch.

#### Note

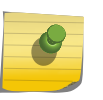

On BlackDiamond 8000 c-, e-, xl-, and xm-series modules, and Summit X150, X250e, X350, X450a, X450e, X460, X480, X650, and X670 series switches (whether or not included in a SummitStack), sFlow and mirroring are not mutually exclusive. You can enable sFlow and mirroring at the same time.

Any traffic grouping using QP2 may encounter unexpected results when sFlow is enabled. For more information about QoS, see QoS in the ExtremeXOS Concepts Guide.

### Example

The following command enables sFlow sampling globally:

enable sflow

### History

This command was first available in ExtremeXOS 11.0.

# Platform Availability

This command is available on all platforms.

# enable sflow ports

**enable sflow ports** port\_list {**ingress** | **egress** | **both** }

#### Description

Enables sFlow statistical packet sampling on a particular list of ports.

# Syntax Description

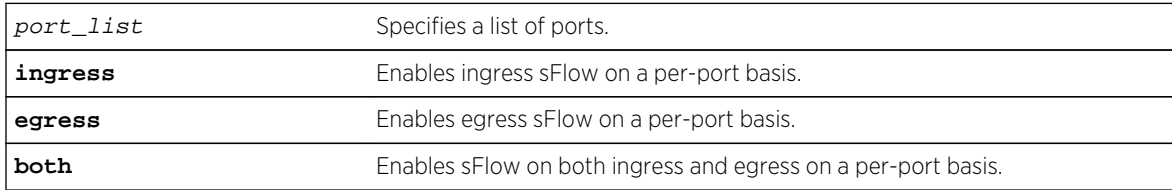

#### Default

Ingress.

### Usage Guidelines

This command enables sFlow on a particular list of ports. Both Ingress and Egress sampling can be enabled simultaneously on a port. You also need to enable sFlow globally in order to gather statistics and send the data to the collector. Once sFlow is enabled globally, and on the ports of interest, sampling and polling begins.

Use the following command to enable sFlow globally:

[enable sflow](#page-1025-0)

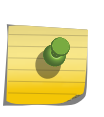

#### Note

On BlackDiamond 8000 c-, e-, xl-, and xm-series modules, and Summit family switches (whether or not included in a SummitStack), sFlow and mirroring are not mutually exclusive. You can enable sFlow and mirroring at the same time.

For more information about mirroring, see Configuring Slots and Ports on a Switch in the ExtremeXOS Concepts Guide.

#### Example

The following command enables sFlow sampling on the port 3:1:

enable sflow ports 3:1

#### History

This command was first available in ExtremeXOS 11.0.

The **ingress**, **egress**, and **both** keywords were added in ExtremeXOS 15.3.

### Platform Availability

This command is available on all platforms.

# enable sys-health-check

**enable sys-health-check slot** slot

### Description

Enables backplane diagnostic packets on the specified slot.

### Syntax Description

slot Specifies the slot to participate in sending backplane diagnostic packets.

#### Default

Polling is enabled, backplane diagnostic packets are disabled.

Depending upon your platform, when enabling diagnostic packets, the following defaults apply:

• BlackDiamond 8800 series switches—The system health checker tests the data link every 5 seconds for the specified slot.

# Usage Guidelines

Configure the system health checker with guidance from Extreme Networks Technical Support personnel.

The system health checker tests I/O modules and the backplane by sending diagnostic packets. By isolating faults to a specific module or backplane connection, the system health checker notifies you of a possible hardware failure.

System health check errors are reported to the syslog. Syslog output includes the slot number where the problem occurred, the loopback packet ID number, and a notification that the MSM/MM did not receive the last packet. If you see an error, please contact Extreme Networks Technical Support.

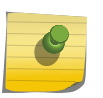

Note

Enabling backplane diagnostic packets increases CPU utilization and competes with network traffic for resources.

The system health checker continues to periodically forward test packets to failed components.

To configure the frequency of the backplane diagnostic packets on the BlackDiamond 8800 series switches, use the [configure sys-health-check interval](#page-981-0) command.

# Displaying the System Health Check Setting

To display the system health check polling setting on the switch, use the following command:

#### [show switch](#page-118-0)

As previously described, polling is always enabled on the switch, which is why you see the system health check setting as Enabled. The following truncated output from a BlackDiamond 8810 switch displays the system health check setting (displayed as SysHealth check):

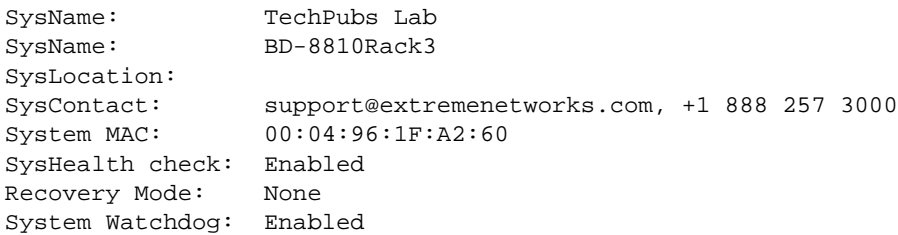

# Example

The following command enables backplane diagnostic packets on slot 6:

enable sys-health-check slot 6

### History

This command was first available in ExtremeXOS 10.1.

# Platform Availability

This command is available only on modular switches.

# enable syslog

#### **enable syslog**

#### Description

Enables logging to all remote syslog host targets.

# Syntax Description

This command has no arguments or variables.

### Default

Disabled.

# Usage Guidelines

To enable remote logging, you must do the following:

- Configure the syslog host to accept and log messages.
- Enable remote logging by using the enable syslog command.
- Configure remote logging by using the configure syslog command.

When you use the enable syslog command, the exporting process of the syslog begins. This command also determines the initial state of an added remote syslog target.

# Example

The following command enables logging to all remote syslog hosts:

enable syslog

### History

This command was first available in ExtremeXOS 10.1.

### Platform Availability

This command is available on all platforms.

# enable/disable xml-notification

[**enable**|**disable**] **xml-notification** [**all** | target]

### Description

Enables or disables Web server target(s).

# Syntax Description

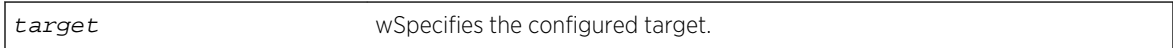

### Default

By default, the target Web server is not enabled for xml-notifications. You have to explicitly enable it, and the display value is "no."

# Usage Guidelines

Use the enable option to enable Web server target(s) in order to receive events from ExtremeXOS modules and to send out events to the targeted Web server(s).

Use the disable option to disable the Web server target(s).

# Example

The following command enables all of the configured targets

enable xml-notification all

#### History

This command was first available in ExtremeXOS 12.4.

# Platform Availability

This command is available on BlackDiamond X8, BlackDiamond 8000 series modules, and Summit family switches.

# show configuration "xmlc"

**show configuration "xmlc"** {**detail** | **non-persistent** {**detail**}}

### Description

Displays the configuration of an XMLC module.

### Syntax Description

This command has no arguments or variables.

### Default

N/A.

### Usage Guidelines

Displays the configuration of an XMLC module.

When the detail option is chosen, all configuration data including the default is displayed. Otherwise the default would not be displayed.

When the non-persistent option is chosen, UPM non-persistent configuration data is displayed.

# Example

The following command displays the xmlc configuration:

```
show configuration "xmlc" detail
```
Following is sample output from this command:

```
Module xmlc configuration.
#
create xml-notification target test url http://10.255.42.73:9080/axis/
services/eventPort
configure xml-notification test queue-size 100
disable xml-notification test
create xml-notification target test2 url http://10.255.42.48:9080/axis/
services/eventPort
configure xml-notification test2 queue-size 100
enable xml-notification test2
create xml-notification target epicenter-target url http://
10.255.42.48:8080/xos/webservice
configure xml-notification target epicenter-target user admin encrypted-auth 
YWRtaW46ZXBpY2VudGVy
configure xml-notification epicenter-target queue-size 100
enable xml-notification epicenter-target
```
configure xml-notification target test add idMgr configure xml-notification target test2 add idMgr configure xml-notification target epicenter-target add idMgr

#### History

This command was first available in ExtremeXOS 12.4.

### Platform Availability

This command is available on BlackDiamond X8, BlackDiamond 8000 series modules, and Summit family switches.

# show cpu-monitoring

**show cpu-monitoring** {**process** name} {**slot** slotid}

#### Description

Displays the CPU utilization history of one or more processes.

### Syntax Description

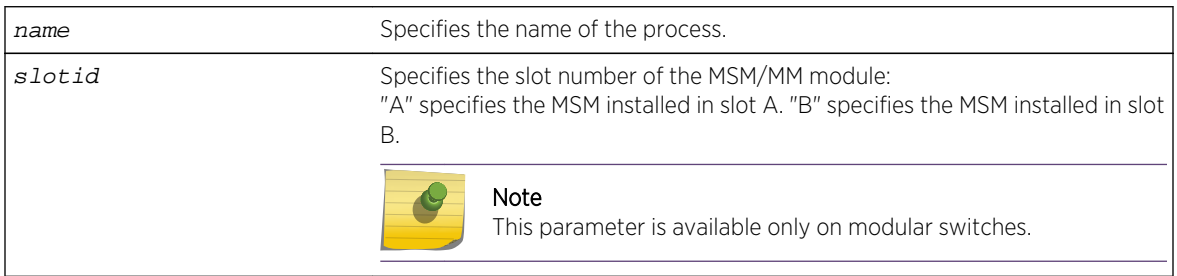

### Default

N/A.

### Usage Guidelines

Viewing statistics on a regular basis allows you to see how well your network is performing. If you keep simple daily records, you will see trends emerging and notice problems arising before they cause major network faults. This way, statistics can help you get the best out of your network.

By default, CPU monitoring is enabled and occurs every 5 seconds. The default CPU threshold value is 90%.

This information may be useful for your technical support representative if you experience a problem.

Depending on the software version running on your switch or your switch model, additional or different CPU and process information might be displayed.

# SummitStack Only

When you issue the command with out any parameters:

- From the stack manager or backup node, the stack displays CPU utilization history for all the processes running on the master node and the backup node in the Active Topology.
- From the stack manager or a standby node, the stack displays CPU utilization history for all the processes running on the master node and the standby node in the Active Topology.

# Modular Switches Only

When you issue the command without any parameters, the switch displays CPU utilization history for all of the processes running on the MSMs/MMs installed in your system.

# Reading the Output

The show cpu-monitoring command is helpful for understanding the behavior of a process over an extended period of time. The following information appears in a tabular format:

- Card–The location (MSM A or MSM B) where the process is running on a modular switch.
- Process—The name of the process.
- Range of time (5 seconds, 10 seconds, and so forth)—The CPU utilization history of the process or the system. The CPU utilization history goes back only 1 hour.
- Total User/System CPU Usage—The amount of time recorded in seconds that the process spends occupying CPU resources. The values are cumulative meaning that the values are displayed as long as the system is running. You can use this information for debugging purposes to see where the process spends the most amount of time: user context or system context.

# Example

The following command displays CPU utilization on the switch:

show cpu-monitoring

The following is sample truncated output from a modular switch:

```
CPU Utilization Statistics - Monitored every 5 seconds
------------------------------------------------------------------------------
-
Card Process 5 10 30 1 5 30 1 Max Total
secs secs secs min mins mins hour User/System
util util util util util util util util CPU Usage
(%) (%) (%) (%) (%) (%) (%) (%) (secs)
------------------------------------------------------------------------------
-
MSM-A System 0.0 0.0 0.1 0.0 0.0 0.0 0.0 0.9
MSM-B System 0.0 0.0 0.0 0.0 0.0 0.0 0.0 0.0
```
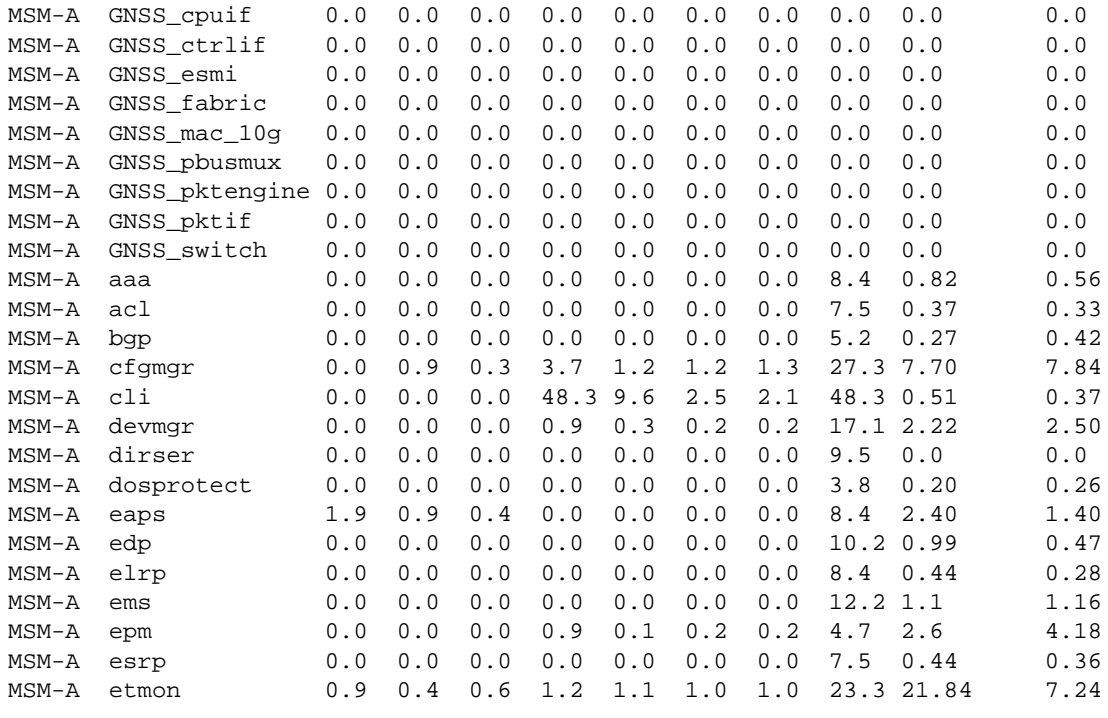

...

The following is sample output from a Summit switch:

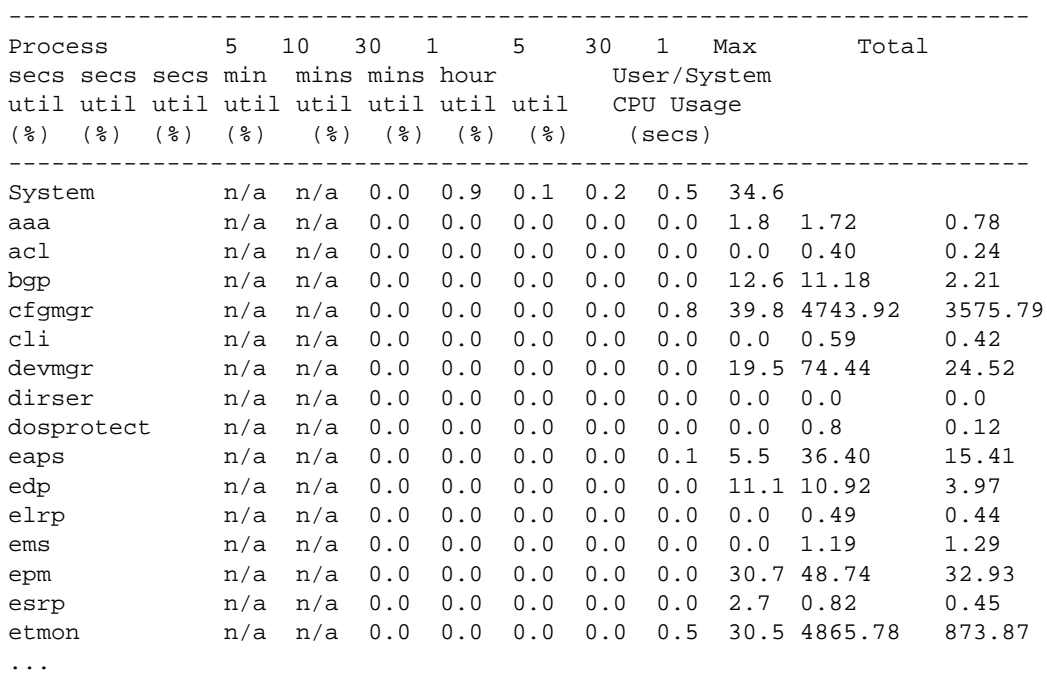

CPU Utilization Statistics - Monitored every 25 seconds

The following is sample truncated output from a stack:

Slot-1 stacK.3 # sh cpu-monitoring CPU Utilization Statistics - Monitored every 20 seconds ------------------------------------------------------------------------------ - Card Process 5 10 30 1 5 30 1 Max Total secs secs secs min mins mins hour User/System util util util util util util util util CPU Usage (%) (%) (%) (%) (%) (%) (%) (%) (secs) ------------------------------------------------------------------------------ - Slot-1 System n/a n/a 0.0 1.6 0.8 0.5 0.5 2.5 Slot-6 System n/a n/a 0.3 0.9 0.7 0.4 0.5 4.6 Slot-1 aaa n/a n/a 0.0 0.0 0.0 0.0 0.0 3.6 1.22 0.75 Slot-1 acl n/a n/a 0.0 0.0 0.0 0.0 0.0 1.8 1.8 0.52 Slot-1 bgp n/a n/a 0.0 0.0 0.0 0.0 0.0 0.0 0.0 0.0 Slot-1 brm n/a n/a 0.0 0.0 0.0 0.0 0.0 1.8 0.53 0.17 Slot-1 cfgmgr n/a n/a 0.1 0.0 0.0 0.0 0.0 0.8 3.18 0.65 Slot-1 cli n/a n/a 0.9 0.8 0.1 0.0 0.3 97.2 13.7 2.12 Slot-1 devmgr n/a n/a 0.0 0.0 0.0 0.0 0.0 5.0 1.1 1.24 Slot-1 dirser n/a n/a 0.0 0.0 0.0 0.0 0.0 5.9 0.0 0.0 Slot-1 dosprotect n/a n/a 0.0 0.0 0.0 0.0 0.0 0.0 0.18 0.12 Slot-1 eaps n/a n/a 0.0 0.0 0.0 0.0 0.0 1.3 0.92 0.45 Slot-1 edp n/a n/a 0.0 0.0 0.0 0.0 0.0 1.3 0.68 0.20 Slot-1 elrp n/a n/a 0.0 0.0 0.0 0.0 0.0 0.9 0.49 0.21 Slot-1 elsm n/a n/a 0.0 0.0 0.0 0.0 0.0 1.3 0.38 0.34 Slot-1 ems n/a n/a 0.0 0.0 0.0 0.0 0.0 1.3 1.0 0.41 Slot-1 epm  $n/a$  n/a 0.0 0.0 0.0 0.0 0.0 1.3 1.63 Slot-1 esrp n/a n/a 0.0 0.0 0.0 0.0 0.0 0.9 0.50 0.21 Slot-1 etmon n/a n/a 0.0 0.0 0.0 0.0 0.0 1.8 4.0 0.65 ... ... Slot-1 stp n/a n/a 0.0 0.0 0.0 0.0 0.0 0.9 0.67 0.27 Slot-1 telnetd n/a n/a 0.0 0.0 0.0 0.0 0.0 1.5 0.23 0.6 Slot-1 tftpd n/a n/a 0.0 0.0 0.0 0.0 0.0 0.0 0.19 0.10 Slot-1 thttpd n/a n/a 0.0 0.0 0.0 0.0 0.0 0.8 0.21 0.13 Slot-1 upm n/a n/a 0.0 0.0 0.0 0.0 0.0 1.8 0.43 0.22 Slot-1 vlan n/a n/a 0.0 0.0 0.0 0.0 0.1 4.3 4.28 1.56 Slot-1 vrrp n/a n/a 0.0 0.0 0.0 0.0 0.0 1.8 0.38 0.13  $\text{slot}-1$  xmld  $n/a$   $n/a$  0.0 0.0 0.0 0.0 0.0 0.0 0.48 Slot-6 aaa n/a n/a 0.0 0.0 0.0 0.0 0.0 0.0 0.42 0.26 Slot-6 acl n/a n/a 0.0 0.0 0.0 0.0 0.0 0.0 0.40 0.26 Slot-6 bgp n/a n/a 0.0 0.0 0.0 0.0 0.0 0.0 0.0 0.0 Slot-6 brm n/a n/a 0.0 0.0 0.0 0.0 0.0 0.0 0.18 0.7 Slot-6 cfgmgr n/a n/a 0.0 0.0 0.0 0.0 0.0 0.0 0.81 0.28 Slot-6 cli n/a n/a 0.0 0.0 0.0 0.0 0.0 0.9 7.17 1.2 Slot-6 devmgr n/a n/a 0.0 0.0 0.0 0.0 0.0 0.0 0.35 0.88 Slot-6 dirser n/a n/a 0.0 0.0 0.0 0.0 0.0 0.0 0.0 0.0 Slot-6 dosprotect n/a n/a 0.0 0.0 0.0 0.0 0.0 0.0 0.6 0.2 Slot-6 eaps n/a n/a 0.0 0.0 0.0 0.0 0.0 0.0 0.60 0.20 Slot-6 edp n/a n/a 0.0 0.0 0.0 0.0 0.0 0.0 0.23 0.11 Slot-6 elrp n/a n/a 0.0 0.0 0.0 0.0 0.0 0.9 0.20 0.4 Slot-6 elsm n/a n/a 0.0 0.0 0.0 0.0 0.0 0.0 0.21 0.9 Slot-6 ems n/a n/a 0.0 0.0 0.0 0.0 0.0 0.0 0.44 0.22 Slot-6 epm n/a n/a 0.0 0.0 0.0 0.0 0.0 0.0 1.78 1.29 Slot-6 esrp n/a n/a 0.0 0.0 0.0 0.0 0.0 0.0 0.24 0.8

Slot-6 etmon n/a n/a 0.0 0.0 0.0 0.0 0.0 1.8 1.11 0.28 ...

#### History

This command was first available in an ExtremeXOS 11.2.

# Platform Availability

This command is available on all platforms.

# show elsm

#### **show elsm**

### Description

Displays summary information for all of the ELSM-enabled ports on the switch.

# Syntax Description

This command has no arguments or variables.

### Default

N/A.

### Usage Guidelines

Use this command to display the operational state of ELSM on the configured ports.

If no ports are configured for ELSM, the switch does not display any information.

For ELSM-enabled ports, this command displays the following information in a tabular format:

- Port—The port number of the ELSM-enabled port.
- ELSM State—The current state of ELSM on the port. The ELSM state can be one of the following:
	- Up—Indicates a healthy remote system and this port is receiving Hello+ messages from its peer.

If an ELSM-enabled port enters the Up state, the up timer begins. Each time the port receives a Hello+ message from its peer, the up timer restarts and the port remains in the Up state.

• Down—Indicates that the port is down, blocked, or has not received Hello+ messages from its peer.

If an ELSM-enabled port does not receive a hello message from its peer before the up timer expires, the port transitions to the Down state. When ELSM is down, data packets are neither forwarded nor transmitted out of that port.

• Down-Wait—Indicates a transitional state.

If the port enters the Down state and later receives a Hello+ message from its peer, the port enters the Down-Wait state. If the number of Hello+ messages received is greater than or equal to the hello threshold (by default 2 messages), the port transitions to the Up state. If the number of Hello+ messages received is less than the hold threshold, the port enters the Down state.

• Down-Stuck—Indicates that the port is down and requires user intervention.

If the port repeatedly flaps between the Up and Down states, the port enters the Down-Stuck state. Depending on your configuration, there are two ways for a port to transition out of this state:

By default, automatic restart is enabled, and the port automatically transitions out of this state. See the command [enable elsm ports auto-restart](#page-1018-0) [enable elsm ports auto-restart](#page-1018-0) for more information.

If you disabled automatic restart, and the port enters the Down-Stuck state, you can clear the stuck state and enter the Down state by using one of the following commands:

[clear elsm ports <port\\_list> auto-restart](#page-938-0)

[enable elsm ports <port\\_list> auto-restart](#page-1018-0)

• Hello time —The current value of the hello timer, which by default is 1 second. The hello timer indicates the number of seconds between consecutive hello messages.

# Additional show Command

You can also use the show ports {<port\_list>} information {detail} command to display ELSM information.

If you do not specify the detail parameter, the following columns display the current state of ELSM on the switch:

- Flags
	- L—Indicates that ELSM is enabled on the switch
	- -  $-$ Indicates that ELSM is disabled on the switch
- ELSM
	- up—Indicates that ELSM is enabled and the ELSM peer ports are up and communicating; the ELSM link state is up. In the up state, the ELSM-enabled port sends and receives hello messages from its peer.
	- dn—Indicates that ELSM is enabled, but the ELSM peers are not communicating; the ELSM link state is down. In the down state, ELSM transitions the peer port on this device to the down state. ELSM blocks all incoming and outgoing switching traffic and all control traffic except ELSM PDUs.
	- - —Indicates that ELSM is disabled on the switch.

If you specify the optional detail parameter, the following ELSM output is called out in written explanations versus displayed in a tabular format:

- ELSM Link State (displayed only if ELSM is enabled on the switch)
	- Up—Indicates that ELSM is enabled and the ELSM peer ports are up and communicating; the ELSM link state is up. In the up state, the ELSM-enabled port sends and receives hello messages from its peer.
- Down—Indicates that ELSM is enabled, but the ELSM peers are not communicating; the ELSM link state is down. In the down state, ELSM transitions the peer port on this device to the down state. ELSM blocks all incoming and outgoing switching traffic and all control traffic except ELSM PDUs.
- ELSM
	- Enabled—Indicates that ELSM is enabled on the switch
	- Disabled—Indicates that ELSM is disabled on the switch

#### Example

The following command displays summary configuration information for all of the ELSM-enabled ports on the switch:

show elsm

The following is sample output from this command:

Port ELSM State Hello Time ==== ========== ========== 5:14 Up 1 (second)<br>5:18 Down 1 1 (second)

### History

This command was first available in ExtremeXOS 11.4.

# Platform Availability

This command is available on all platforms.

# show elsm ports

**show elsm ports all** | port\_list

### Description

Displays detailed information for one or more ELSM-enabled ports.

### Syntax Description

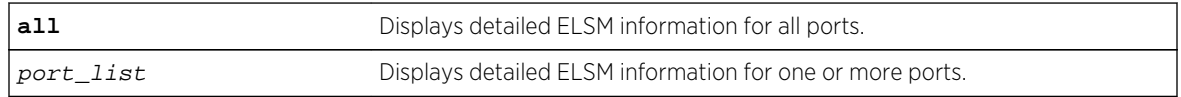

# Default

N/A.

# Usage Guidelines

Use this command to display detailed information about the operational state of ELSM on the configured ports.

This command displays in a tabular format the following ELSM data for one or more ELSM-enabled ports on the switch:

- Port—The port number of the ELSM-enabled port.
- Link State—The state of the link between ELSM-enabled (peer) ports. The link state can be one of the following:
	- Ready—Indicates that the port is enabled but there is no link.
	- Active—Indicates that the port is enabled and the physical link is up.
- ELSM Link State—The current state of the ELSM logical link on the switch. The ELSM link state can be one of the following:
	- Up—Indicates that ELSM is enabled and the ELSM peer ports are up and communicating; the ELSM link state is up. In the up state, the ELSM-enabled port sends and receives hello messages from its peer.
	- Down—Indicates that ELSM is enabled, but the ELSM peers are not communicating; the ELSM link state is down. In the down state, ELSM transitions the peer port on this device to the down state. ELSM blocks all incoming and outgoing switching traffic and all control traffic except ELSM PDUs.
- ELSM State—The current state of ELSM on the port. The ELSM state can be one of the following:
	- Up—Indicates a healthy remote system and this port is receiving Hello+ messages from its peer.

If an ELSM-enabled port enters the Up state, the up timer begins. Each time the port receives a Hello+ message from its peer, the up timer restarts and the port remains in the Up state. The up timer is 6\* hello timer, which by default is 6 seconds.

• Down—Indicates that the port is down, blocked, or has not received Hello+ messages from its peer.

If an ELSM-enabled port does not receive a hello message from its peer before the up timer expires, the port transitions to the Down state. When ELSM is down, data packets are neither forwarded nor transmitted out of that port.

• Down-Wait—Indicates a transitional state.

If the port enters the Down state and later receives a Hello+ message from its peer, the port enters the Down-Wait state. If the number of Hello+ messages received is greater than or equal to the hold threshold, the port transitions to the Up state. If the number of Hello+ messages received is less than the hold threshold, the port enters the Down state.

• Down-Stuck—Indicates that the port is down and requires user intervention.

If the port repeatedly flaps between the Up and Down states, the port enters the Down-Stuck state. Depending on your configuration, there are two ways for a port to transition out of this state:

By default, automatic restart is enabled, and the port automatically transitions out of this state. See the command [enable elsm ports auto-restart](#page-1018-0) [enable elsm ports auto-restart](#page-1018-0) for more information.

If you disabled automatic restart, and the port enters the Down-Stuck state, you can clear the stuck state and enter the Down state by using one of the following commands:

[clear elsm ports <port\\_list> auto-restart](#page-938-0)

[enable elsm ports <port\\_list> auto-restart](#page-1018-0)

- Hello Transmit State—The current state of ELSM hello messages being transmitted. The transmit state can be one of the following:
	- HelloRx(+)—Specifies that the ELSM-enabled port is up and receiving Hello+ messages from its peer. The port remains in the HelloRx+ state and restarts the HelloRx timer each time it receives a Hello+ message. If the HelloRx timer expires, the hello transmit state enters HelloRX(-). The HellotRx timer is 6 \* hello timer, which by default is 6 seconds.
	- HelloRx(-)—Specifies that the ELSM-enabled port either transitions from the initial ELSM state or is up and not receiving hello messages because there is a problem with the link or the peer is missing.
- Hello time—The current value of the hello timer, which by default is 1 second. The hello timer indicates the number of seconds between consecutive hello messages.
- Hold Threshold—The number of Hello+ messages required by the ELSM-enabled port to transition from the Down-Wait state to the Up state within the hold threshold.
- UpTimer Threshold—The number of hello times that span without receiving Hello+ packets before a port changes its ELSM state from Up to Down.
- Auto Restart—The current state of ELSM automatic restart on the port. The state of Auto Restart can be one of the following:
	- Enabled—If an ELSM-enabled port goes down, ELSM automatically brings up the down port. This is the default behavior.
	- Disabled If an ELSM-enabled port goes down, the port enters and remains in the Down-Stuck state until you clear the stuck state.

For more information about automatic restart, see the command [enable elsm ports auto-restart](#page-1018-0) [enable elsm ports auto-restart](#page-1018-0).

- Sticky Threshold—Specifies the number of times a port can transition between the Up and Down states. The sticky threshold is not user-configurable and has a default value of 1. That means a port can transition only one time from the Up state to the Down state. If the port attempts a subsequent transition from the Up state to the Down state, the port enters the Down-Stuck state.
- Sticky Threshold Counter—The number of times the port transitions from the Up state to the Down state.
- Down Timeout—The actual waiting time (msecs or secs) before a port changes its ELSM state from Down to Up. When ELSM is enabled on a port and it is in a Down state, before it changes its ELSM state from Down to Up, it expects to receive at least a "Hold Threshold" number of Hello+ packets during the Down Timeout period after it receives the first Hello+ packet from its peer. It is equal to [Hello Time \* (Hold Threshold+2)].
- Up Timeout—The actual waiting time (msecs or secs) before a port changes its ELSM state from Up to Down after receiving the last Hello+ packets. When a port is in an Up state, it expects to receive a Hello+ packet from its peer every "Hello Time" period to maintain its Up state. When it does not

receive a Hello+ packet after an "Up Timeout" period, it changes its ELSM state from Up to Down. It is equal to [Hello Time \* UpTimer Threshold].

The remaining output displays counter information. Use the counter information to determine the health of the ELSM peers and how often ELSM has gone up or down. The counters are cumulative.

- RX Hello+—The number of Hello+ messages received by the port.
- Rx Hello-  $-$ The number of Hello- messages received by the port.
- Tx Hello+—The number of Hello+ messages sent by the port.
- Tx Hello- —The number of Hello- messages sent by the port.
- ELSM Up/Down Count—The number of times ELSM has been up or down.

To clear, reset the counters, use either the [clear elsm {ports <port\\_list>} counters](#page-939-0) or the clear counters command.

# Additional show Command

You can also use the show ports {<port\_list>} information {detail} command to display ELSM information.

If you do not specify the detail parameter, the following columns display the current state of ELSM on the switch:

- Flags
	- L—Indicates that ELSM is enabled on the switch
	- - —Indicates that ELSM is disabled on the switch
- ELSM
	- up—Indicates that ELSM is enabled and the ELSM peer ports are up and communicating; the ELSM link state is up. In the up state, the ELSM-enabled port sends and receives hello messages from its peer.
	- dn—Indicates that ELSM is enabled, but the ELSM peers are not communicating; the ELSM link state is down. In the down state, ELSM transitions the peer port on this device to the down state. ELSM blocks all incoming and outgoing switching traffic and all control traffic except ELSM PDUs.
	- -  $-$ Indicates that ELSM is disabled on the switch.

If you specify the optional detail parameter, the following ELSM output is called out in written explanations versus displayed in a tabular format:

- ELSM Link State (displayed only if ELSM is enabled on the switch)
	- Up—Indicates that ELSM is enabled and the ELSM peer ports are up and communicating; the ELSM link state is up. In the up state, the ELSM-enabled port sends and receives hello messages from its peer.
	- Down—Indicates that ELSM is enabled, but the ELSM peers are not communicating; the ELSM link state is down. In the down state, ELSM transitions the peer port on this device to the down state. ELSM blocks all incoming and outgoing switching traffic and all control traffic except ELSM PDUs.
- ELSM
	- Enabled—Indicates that ELSM is enabled on the switch
	- Disabled—Indicates that ELSM is disabled on the switch

EXOS Command Reference Guide for Release 15.3.2 1042

# Example

The following command displays detailed ELSM information for all configured ports on the switch:

show elsm ports all

The following is sample output from this command:

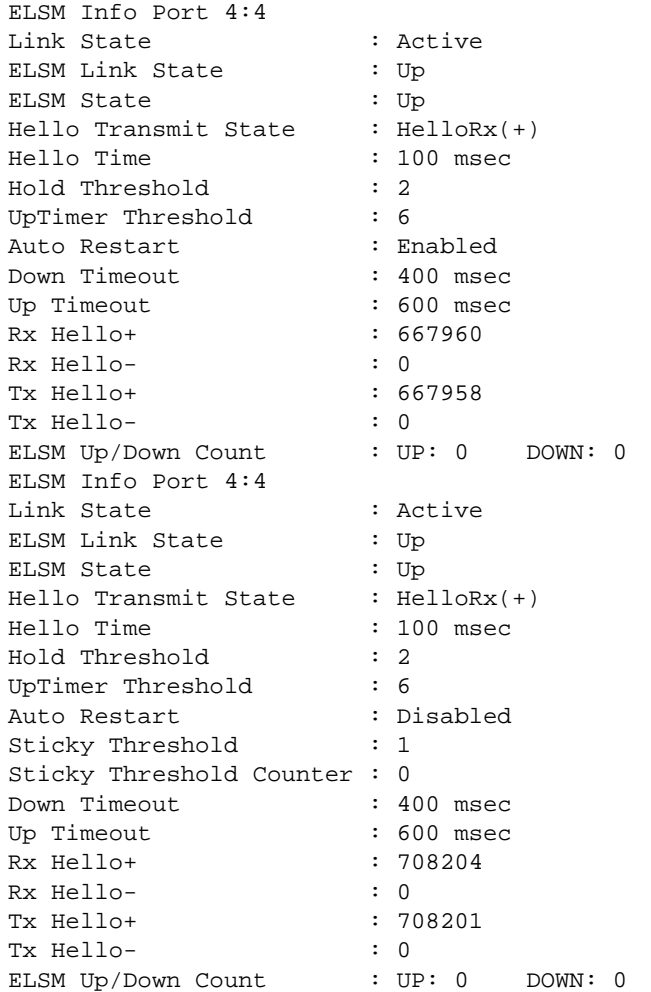

# History

This command was first available in ExtremeXOS 11.4.

# Platform Availability

This command is available on all platforms.

# show fans

**show fans** {**detail**}

# Description

Displays the status of the fans in the system.

# Syntax Description

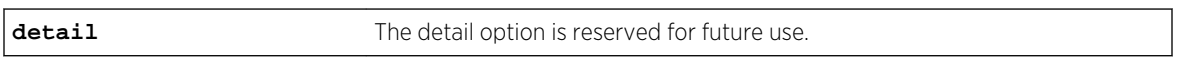

# Default

N/A.

# Usage Guidelines

Use this command to view detailed information about the health of the fans.

This status information may be useful for your technical support representative if you have a network problem.

The switch collects and displays the following fan information:

- State—The current state of the fan. Options are:
	- Empty: There is no fan installed.
	- Failed: The fan failed.
	- Operational: The fan is installed and working normally.
- NumFan—The number of fans in the fan tray.
- Fan Name, displayed as Fan-1, Fan-2, and so on (modular switches also include a description of the location, for example, Upper or Upper-Right)—Specifies the individual state for each fan in a fan tray and its current speed in revolutions per minute (rpm).

On modular switches, the output also includes the following information:

- PartInfo—Information about the fan tray, including the:
	- Serial number—A collection of numbers and letters, that make up the serial number of the fan. This is the first series of numbers and letters in the display.
	- Part number—A collection of numbers and letters, that make up the part number of the fan. This is the second series of numbers and letters in the display.
- Revision—The revision number of the fan.
• Odometer—Specifies the power-on date and how long the fan tray has been operating since it was first powered-on.

#### Note

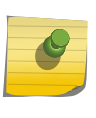

For the X440 platform, "show fans" output does not display current speed and the displayed value is range of RPM at which the fans spin during its operation. The "show fans" output displays 11000 RPM if the fan status is good, and 0 RPM if the fan status is bad.

#### Example

The following command displays the status of the installed fans. If a fan is not installed, the state of the fan is Empty.

#### show fans

The following is sample output from a BlackDiamond 8800 series switch:

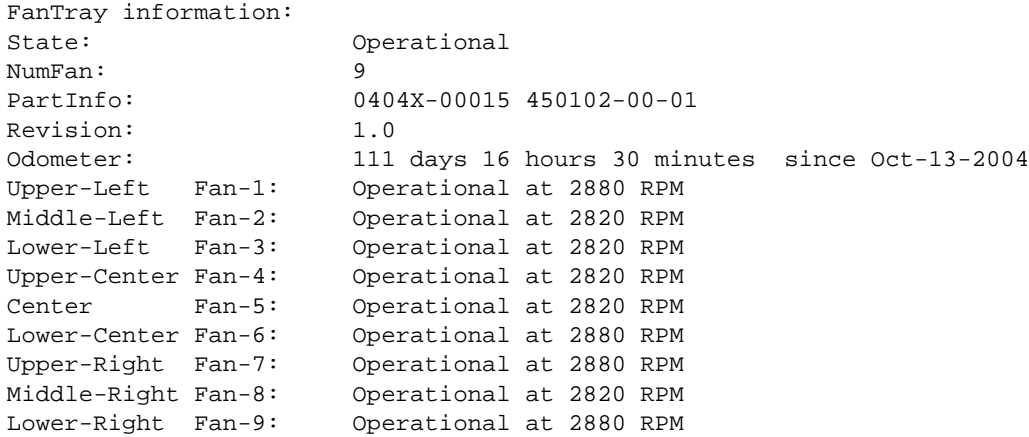

The following is sample output from a BlackDiamond X8 switch:

```
BD-X8.8 # show fans
FanTray-1 information:
State: Operational
NumFan: 6
PartInfo: 1135G-02213 450350-00-01
Revision: 1.0
Odometer: 19 hours since Mar-01-2010
Top Fan-1: Operational at 3300 RPM
Fan-2: Operational at 3360 RPM
Fan-3: Operational at 3240 RPM
Fan-4: Operational at 3240 RPM
Fan-5: Operational at 3240 RPM
Bottom Fan-6: Operational at 3240 RPM
FanTray-2 information:
State: Operational
```
NumFan: 6 PartInfo: 1135G-02244 450350-00-01 Revision: 1.0 Odometer: 19 hours since Mar-01-2010 Top Fan-1: Operational at 3360 RPM Fan-2: Operational at 3300 RPM Fan-3: Operational at 3360 RPM Fan-4: Operational at 3300 RPM Fan-5: Operational at 3300 RPM Bottom Fan-6: Operational at 3360 RPM FanTray-3 information: State: Operational NumFan: 6 PartInfo: 1135G-02306 450350-00-01 Revision: 1.0 Odometer: 41 days 19 hours 30 minutes since Oct-14-2011 Top Fan-1: Operational at 3240 RPM Fan-2: Operational at 3240 RPM Fan-3: Operational at 3360 RPM Fan-4: Operational at 3360 RPM Fan-5: Operational at 3360 RPM Bottom Fan-6: Operational at 3360 RPM FanTray-4 information: State: Operational NumFan: 6 PartInfo: 1135G-02275 450350-00-01 Revision: 1.0 Odometer: 19 hours since Mar-01-2010 Top Fan-1: Operational at 3300 RPM Fan-2: Operational at 3300 RPM Fan-3: Operational at 3300 RPM Fan-4: Operational at 3240 RPM Fan-5: Operational at 3300 RPM Bottom Fan-6: Operational at 3300 RPM FanTray-5 information: State: Operational NumFan: 6 PartInfo: 1135G-02337 450350-00-01 Revision: 1.0 Odometer: 41 days 18 hours since Oct-14-2011 Top Fan-1: Operational at 3300 RPM Fan-2: Operational at 3360 RPM Fan-3: Operational at 3240 RPM Fan-4: Operational at 3300 RPM Fan-5: Operational at 3240 RPM Bottom Fan-6: Operational at 3240 RPM

The following is sample output from a Summit switch:

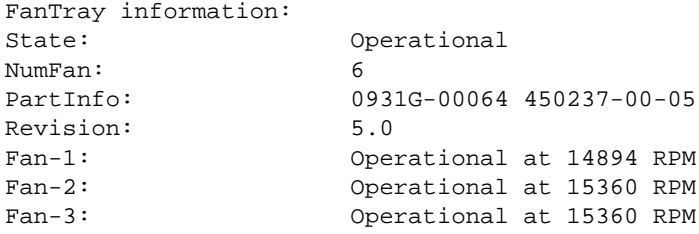

<span id="page-1046-0"></span>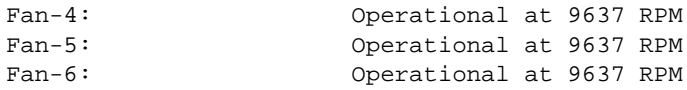

The following is a sample output from a SummitStack:

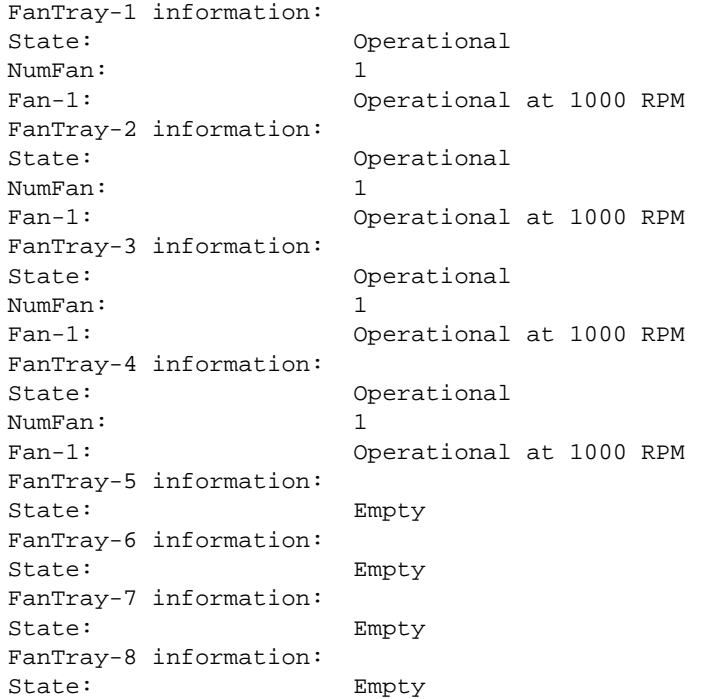

#### History

This command was first available in an ExtremeXOS 10.1.

Information about the location of the fan tray for the BlackDiamond 8810 switch (upper-left, middle left, lower-left, upper- lower-center, upper-right, middle-right, and lower-right) was added to the [show](#page-1043-0) [fans](#page-1043-0) output in ExtremeXOS 11.1.

Information about the current speed in rpm for the Summit family switches was added to the [show fans](#page-1043-0) output in ExtremeXOS 11.5.

#### Platform Availability

This command is available on all platforms.

# show log

```
show log {messages [memory-buffer | nvram]} {events {event-condition | event-
component]} {severity severity {only}} {starting [date date time time | date date
```
| **time** time]} {**ending** [**date** date **time** time | **date** date | **time** time]} {**match** regex} {**chronological**}

#### Description

Displays the current log messages.

### Syntax Description

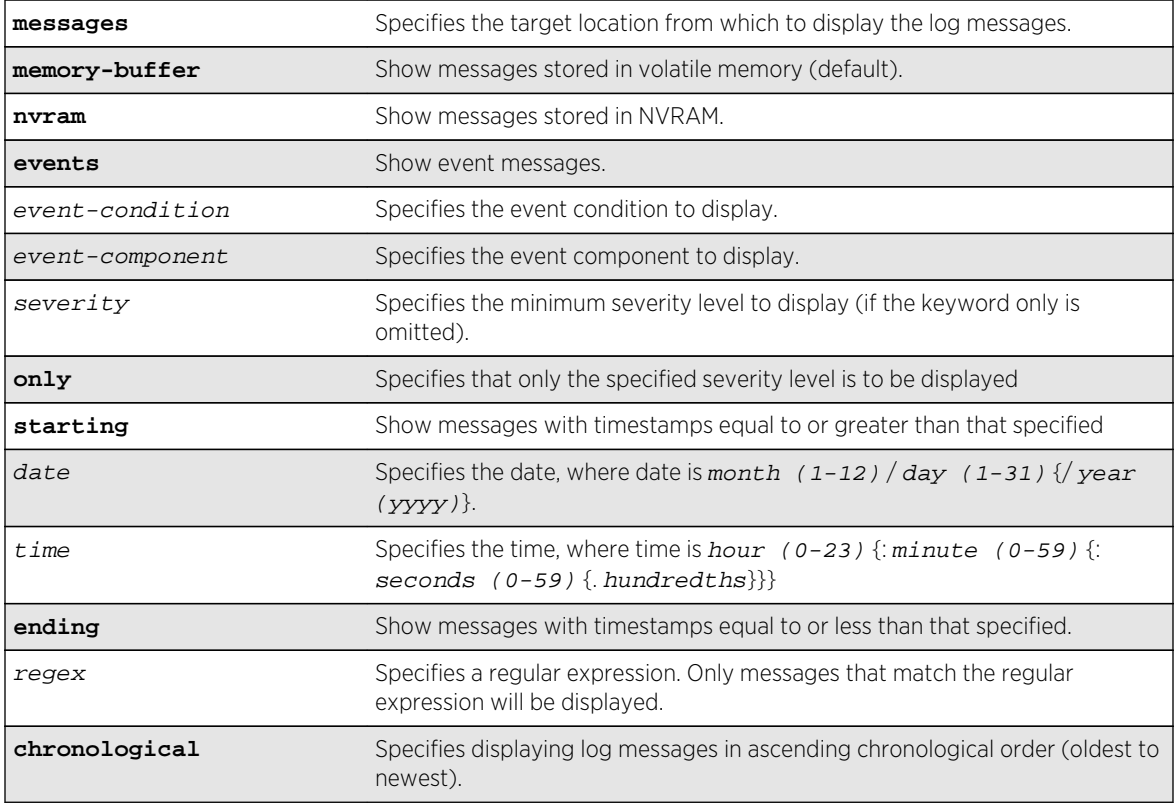

#### Default

The following defaults apply:

- messages—memory buffer
- event—no restriction (displays user-specified event)
- severity—none (displays everything stored in the target)
- starting, ending—if not specified, no timestamp restriction
- match—no restriction
- chronological—if not specified, show messages in order from newest to oldest

#### Usage Guidelines

Switch configuration and fault information is filtered and saved to target logs, in a memory buffer, and in NVRAM. Each entry in the log contains the following information:

- Timestamp—records the month and day of the event, along with the time (hours, minutes, seconds, and hundredths).
- Severity Level—indicates the urgency of a condition reported in the log. [Table 21: Severity Levels](#page-1049-0) [Assigned by the Switch](#page-1049-0) on page 1050Table describes the severity levels assigned to events.
- Component, Subcomponent, and Condition Name—describes the subsystem in the software that generates the event. This provides a good indication of where a fault might lie.
- Message—a description of the event occurrence. If the event was caused by a user, the user name is also provided.

This command displays the messages stored in either the internal memory buffer or in NVRAM. The messages shown can be limited by specifying a severity level, a time range, or a match expression. Messages stored in the target have already been filtered as events occurred, and specifying a severity or match expression on the show log command can only further limit the messages shown.

If the messages keyword is not present, the messages stored in the memory-buffer target are displayed. Otherwise, the messages stored in the specified target are displayed.

If the only keyword is present following the severity value, then only the events at that exact severity are included. Without the only keyword, events at that severity or more urgent are displayed. For example, severity warning implies critical, error, or warning, whereas severity warning only implies only warning.

Messages whose timestamps are equal or later than the starting time and are equal or earlier than the specified ending time will be shown if they also pass the severity requirements and match expression, if specified.

If a match phrase is specified, the formatted message must match the simple regular expression specified by match-expression for it to be shown.

A simple regular expression is a string of single characters including the dot character (.), which are optionally combined with quantifiers and constraints. A dot matches any single character while other characters match only themselves (case is significant). Quantifiers include the star character (\*) that matches zero or more occurrences of the immediately preceding character or dot. Constraints include the caret character (^) that matches at the beginning of a message, and the currency character (\$) that matches at the end of a message. Bracket expressions are not supported. There are a number of sources available on the Internet and in various language references describing the operation of regular expressions.

If the chronological keyword is specified, messages are shown from oldest to newest; otherwise, messages are displayed newest to oldest.

# Severity Level

The severity levels are critical, error, warning, notice, and info, plus three severity levels for extended debugging, debug-summary, debug-verbose, and debug-data. In log messages, the severity levels are shown by four letter abbreviations. The abbreviated forms are:

- Critical—Crit
- Error—Erro
- Warning—Warn
- Notice—Noti
- <span id="page-1049-0"></span>• Info—Info
- Debug-Summary—Summ
- Debug-Verbose—Verb
- Debug-Data—Data

The three severity levels for extended debugging, debug-summary, debug-verbose, and debug-data, require that debug mode be enabled (which may cause a performance degradation). See the command [enable log debug-mode](#page-3223-0) [enable log debug-mode.](#page-3223-0) The following table describes the security levels.

| Level                | Description                                                                                                    |
|----------------------|----------------------------------------------------------------------------------------------------|
| Critical             | A serious problem has been detected that is compromising the operation of the<br>system and that the system cannot function as expected unless the situation is<br>remedied. The switch may need to be reset. |
| Error                | A problem has been detected that is interfering with the normal operation of the<br>system and that the system is not functioning as expected.                                                                |
| Warning              | An abnormal condition, not interfering with the normal operation of the system, has<br>been detected that may indicate that the system or the network in general may not be<br>functioning as expected.       |
| <b>Notice</b>        | A normal but significant condition has been detected, which signals that the system is<br>functioning as expected.                                                                                            |
| Info (Informational) | A normal but potentially interesting condition has been detected, which signals that<br>the system is functioning as expected and simply provides information or confirmation<br>about the condition.         |
| Debug-Summary        | A condition has been detected that may interest a developer determining the reason<br>underlying some system behavior.                                                                                        |
| Debug-Verbose        | A condition has been detected that may interest a developer analyzing some system<br>behavior at a more verbose level than provided by the debug summary information.                                         |
| Debug-Data           | A condition has been detected that may interest a developer inspecting the data<br>underlying some system behavior.                                                                                           |

**Table 21: Severity Levels Assigned by the Switch**

Messages stored in NVRAM are in encoded format. To restore the ASCII text of a message, the version of ExtremeXOS loaded must be able to interpret the data written prior to reboot. When the encoded format for a particular message cannot be interpreted by the version of ExtremeXOS currently loaded, the messages are displayed in the following format:

03/21/2005 17:15:37.36 : NO MESSAGE DECODE; Missing component "epm" v24.2 DUMP-10: 00 14 C3 C1 00 11 00 1C 01 FF 00 08 65 70 6D 00 '............epm.' DUMP-20: 08 FF 00 0C 00 18 00 02 65 70 6D 00 '........epm.'

Log entries remain in the NVRAM log after a switch reboot. Issuing a clear log command does not remove these static entries. To remove log entries from NVRAM, use the following command:

clear log messages nvram

### <span id="page-1050-0"></span>Example

The following command displays messages with a critical severity:

```
show log severity critical
```
The following command displays messages with warning, error, or critical severity:

#### show log severity warning

The following is sample output from a modular switch:

```
11/12/2004 00:38:10.30 <Warn:dm.Warn> MSM-A: Insufficient Power to power-on 
Slot-7
11/12/2004 00:38:08.77 <Warn:dm.Warn> MSM-A: Slot-7 being Powered OFF due to 
insuf
ficient power
11/12/2004 00:36:23.77 <Warn:dm.Warn> MSM-A: Slot-7 being Powered OFF due to 
insuf
ficient power
...
A total of 83 log messages were displayed.
```
The following command displays messages containing the string "slot 2":

show log match "slot 2"

#### History

This command was first available in ExtremeXOS 10.1.

#### Platform Availability

This command is available on all platforms.

# show log components

**show log components** {event component } {**version**}

#### Description

Displays the name, description and default severity for all components.

## Syntax Description

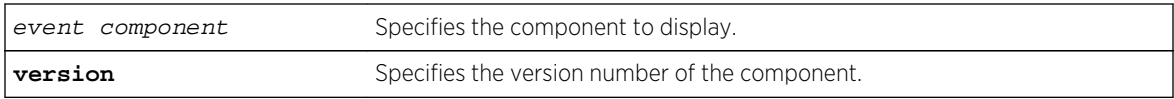

#### Default

N/A.

# Usage Guidelines

This command displays the name, description, and default severity defined for the specified components or subcomponents.

Depending on the software version running on your switch or your switch model, additional or different component information might be displayed.

### Example

The following command displays the log components:

#### show log components

The following is sample output from this command:

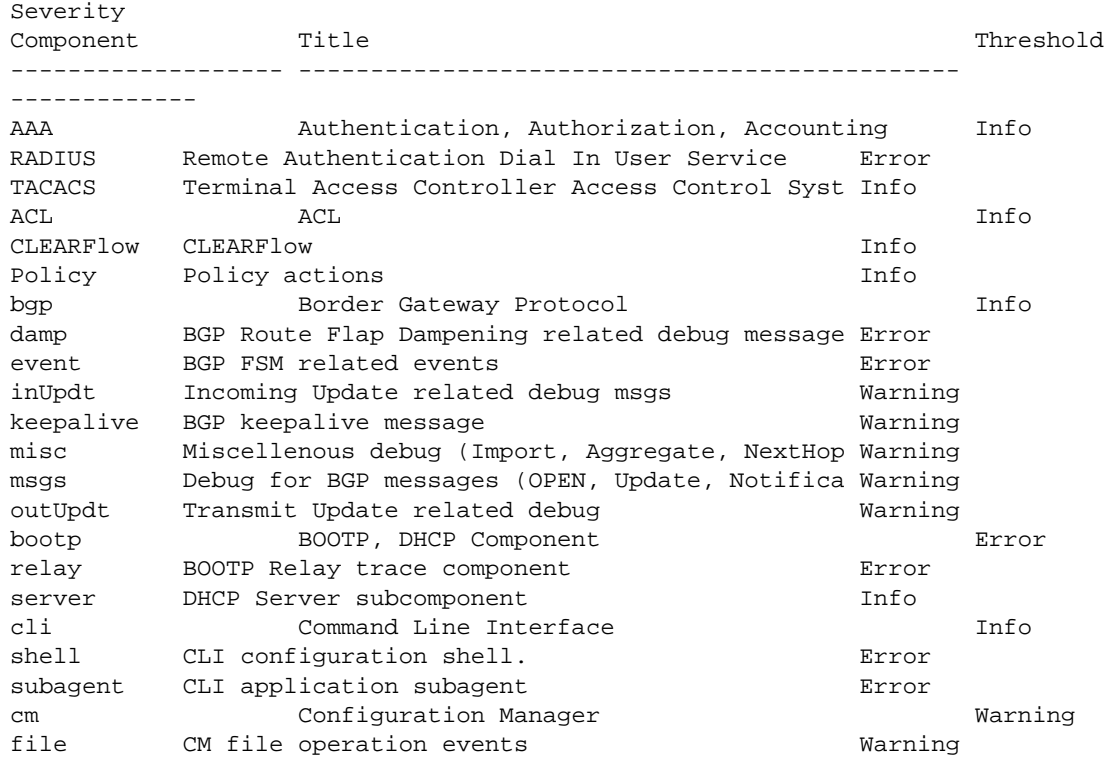

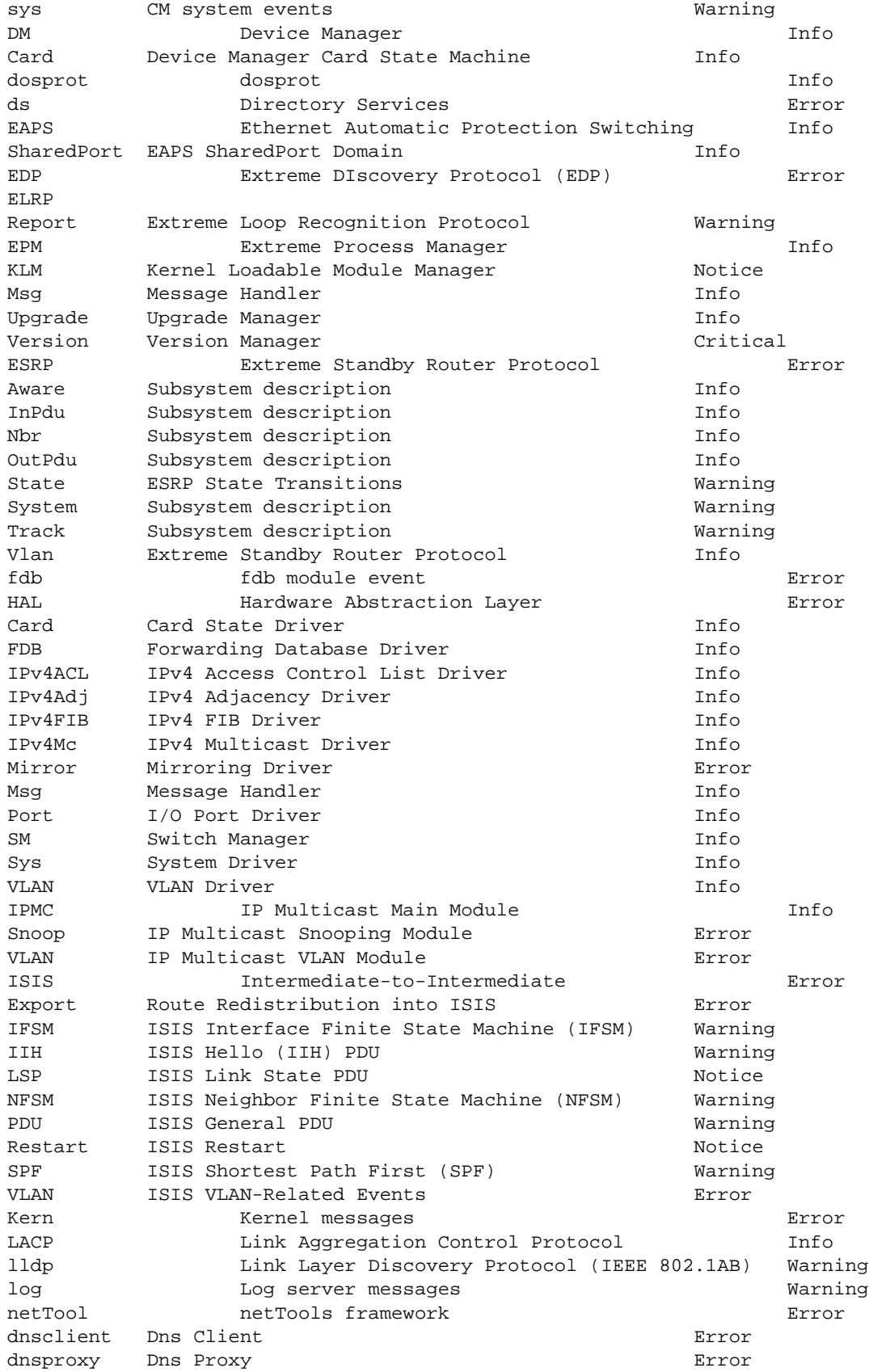

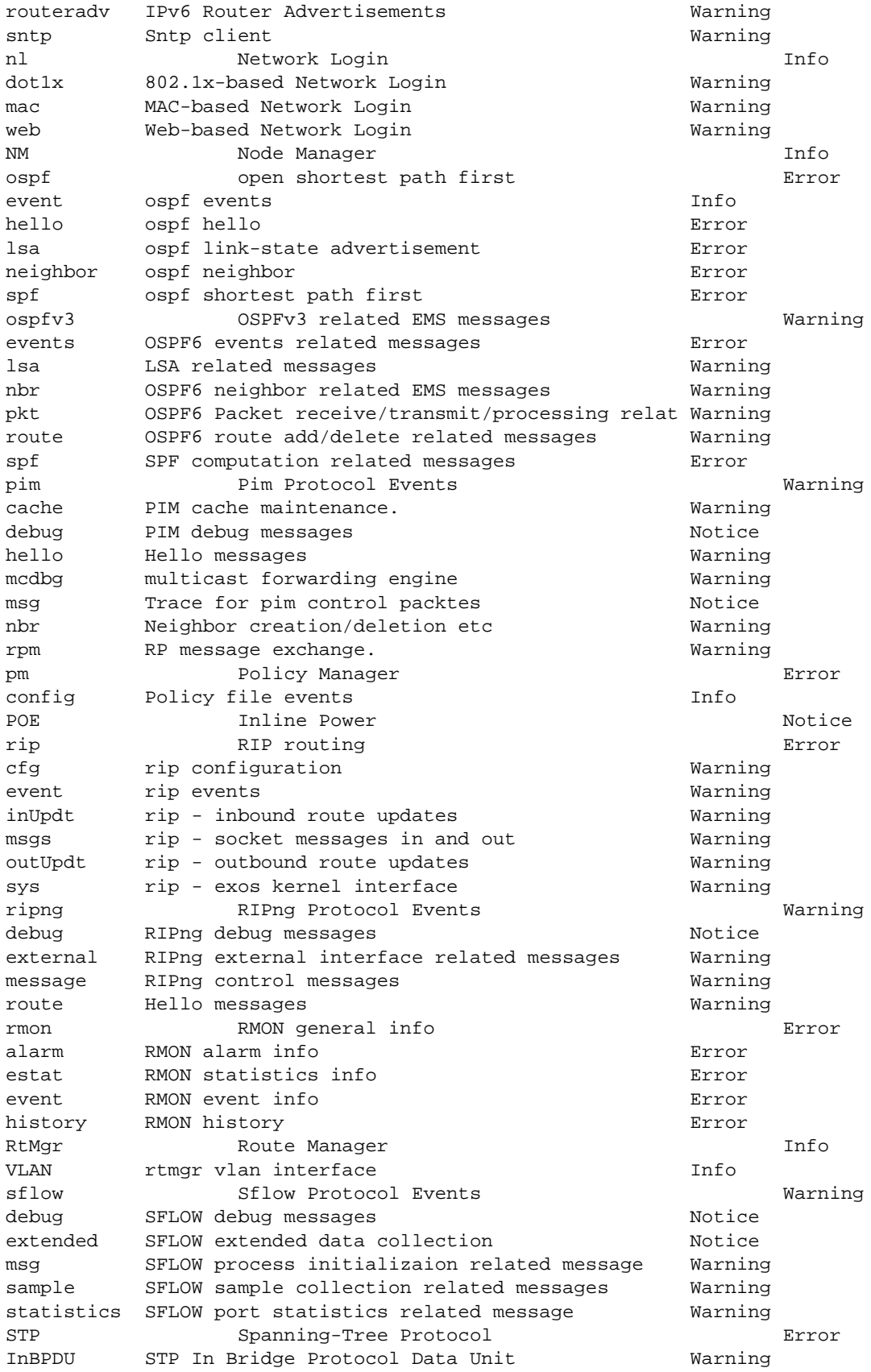

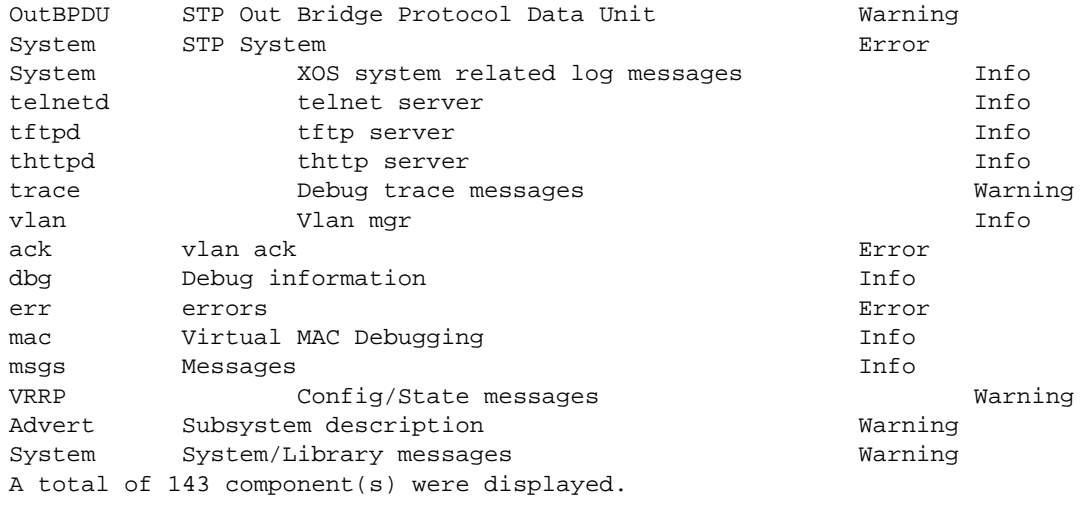

The following command displays the version number of the VRRP component:

show log components vrrp version

The following is sample output from this command:

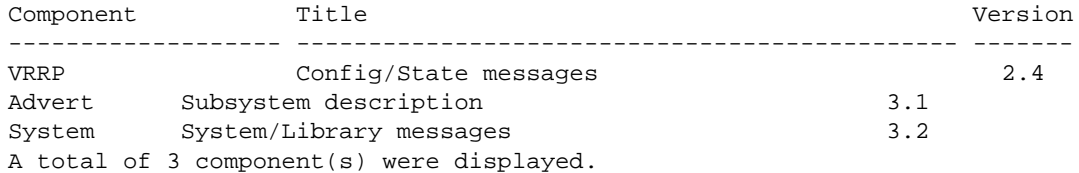

#### History

This command was first available in ExtremeXOS 10.1.

### Platform Availability

This command is available on all platforms.

# show log configuration

#### **show log configuration**

#### Description

Displays the log configuration for switch log settings, and for certain targets.

## Syntax Description

This command has no arguments or variables.

#### Default

N/A.

## Usage Guidelines

This command displays the log configuration for all targets. The state of the target, enabled or disabled is displayed. For the enabled targets, the associated filter, severity, match expression, and format is displayed. The debug mode state of the switch is also displayed.

### Example

The following command displays the configuration of all the log targets and all existing filters:

show log configuration

The following is sample output from this command:

```
Debug-Mode: Enabled
Log Target : memory-buffer
Enabled ? : yes
Filter Name : DefaultFilter
Match regex : Any
Severity : Debug-Data (through Critical)
Format : MM/DD/YYYY HH:MM:SS.hh <Severity:Component.SubComponent.Condit
ion>
Buffer size : 1000 messages
Log Target : nvram
Enabled ? : yes
Filter Name : DefaultFilter
Match regex : Any
Severity : Warning (through Critical)
Format : MM/DD/YYYY HH:MM:SS.hh <Severity:Component.SubComponent.Condit
ion>
Log Target : console
Enabled ? : no
Filter Name : DefaultFilter
Match regex : Any
Severity : Info (through Critical)
Format : MM/DD/YYYY HH:MM:SS.hh
<Severity:Component.SubComponent.Condition>
Log Filter Name: DefaultFilter
I/ Severity
E Comp. Sub-comp. Condition CEWNISVD
-I All --------
Log Filter Name: myFilter
I/ Severity
E Comp. Sub-comp. Condition CEWNISVD
```
- ------- ----------- ----------------------- -------- I STP -------- Include/Exclude: I - Include, E - Exclude Component Unreg: \* - Component/Subcomponent is not currently registered Severity Values: C - Critical, E - Error, W - Warning, N - Notice, I - Info Debug Severity : S - Debug-Summary, V - Debug-Verbose, D - Debug-Data + - Debug Severities, but log debug-mode not enabled If Match parameters present: Parameter Flags: S - Source, D - Destination, (as applicable) I - Ingress, E - Egress, B - BGP Parameter Types: Port - Physical Port list, Slot - Physical Slot # MAC - MAC address, IP - IP Address/netmask, Mask - Netmask VID - Virtual LAN ID (tag), VLAN - Virtual LAN name L4 - Layer-4 Port #, Num - Number, Str - String Nbr - Neighbor, Rtr - Routerid, EAPS - EAPS Domain Proc - Process Name Strict Match : Y - every match parameter entered must be present in the event N - match parameters need not be present in the event

#### History

This command was first available in ExtremeXOS 10.1.

#### Platform Availability

This command is available on all platforms.

## show log configuration filter

```
show log configuration filter {filter_name}
```
#### **Description**

Displays the log configuration for the specified filter.

#### Syntax Description

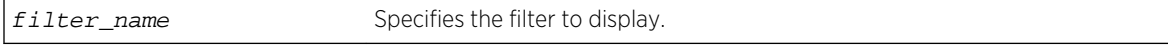

#### Default

If no options are specified, the command displays the configuration for all filters.

#### Usage Guidelines

This command displays the configuration for filters.

#### Example

The following command displays the configuration for the filter, myFilter:

show log configuration filter myFilter

The following is sample output from this command:

```
Log Filter Name: myFilter
I/ Severity
E Comp. Sub-comp. Condition CEWNISVD
  - ------- ----------- ----------------------- --------
I STP --------
I aaa --------
Include/Exclude: I - Include, E - Exclude
Component Unreg: * - Component/Subcomponent is not currently registered
Severity Values: C - Critical, E - Error, W - Warning, N - Notice, I - 
Info
* - Pre-assigned severities in effect for specified component
Debug Severity : S - Debug-Summary, V - Debug-Verbose, D - Debug-Data
+ - Debug Severities, but log debug-mode not enabled
If Match parameters present:
Parameter Flags: S - Source, D - Destination, (as applicable)
I - Ingress, E - Egress, B - BGP
Parameter Types: Port - Physical Port list, Slot - Physical Slot #
MAC - MAC address, IP - IP Address/netmask, Mask - Netmask
VID - Virtual LAN ID (tag), VLAN - Virtual LAN name
L4 - Layer-4 Port #, Num - Number, Str - String
Nbr - Neighbor, Rtr - Routerid, EAPS - EAPS Domain
Proc - Process Name
Strict Match : Y - every match parameter entered must be present in the 
event
N - match parameters need not be present in the event
```
#### History

This command was first available in ExtremeXOS 10.1.

#### Platform Availability

This command is available on all platforms.

# show log configuration target

```
show log configuration target {console | memory-buffer | nvram | primary-msm |
primary-node | backup-msm | backup-node | session | syslog {ipaddress | ipPort |
vr vr_name} {[local0...local7 ]}}
```
# Description

Displays the log configuration for the specified target.

# Syntax Description

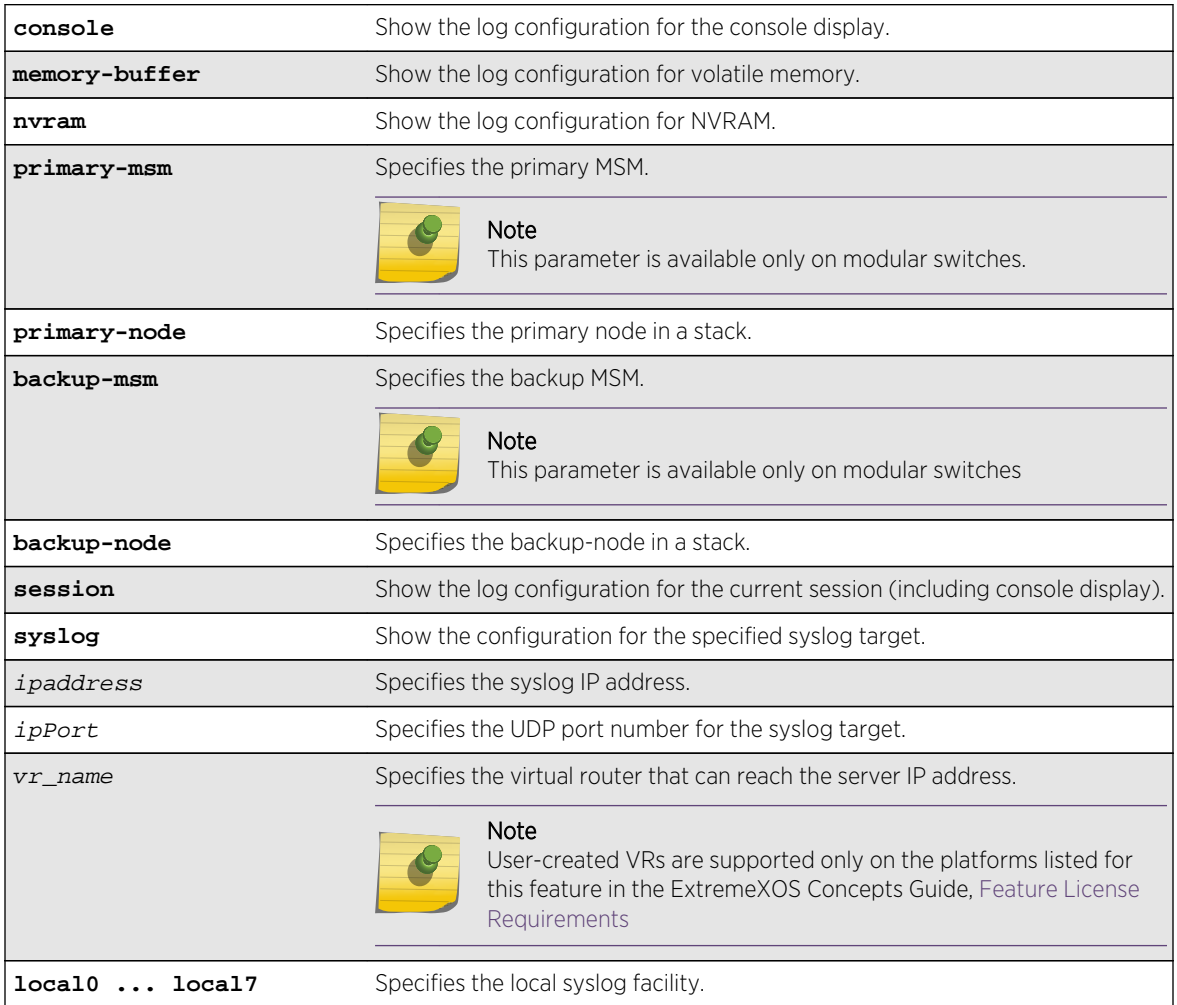

# Default

If no options are specified, the command displays the configuration for the current session and console display.

If a virtual router is not specified, VR-Mgmt is used.

# Usage Guidelines

This command displays the log configuration for the specified target. The associated filter, severity, match expression, and format is displayed.

# Example

The following command displays the log configuration:

```
show log configuration target
```
The following is sample output from this command:

```
Log Target : memory-buffer<br>Enabled ? : yes
Enabled ?
Filter Name : DefaultFilter
Match regex : Any
Severity : Debug-Data (through Critical)
Format : MM/DD/YYYY HH:MM:SS.hh <Severity:Component.SubComponent.Condit
ion>
Buffer size : 1000 messages
Log Target : nvram
Enabled ? : yes
Filter Name : DefaultFilter
Match regex : Any
Severity : Warning (through Critical)
Format : MM/DD/YYYY HH:MM:SS.hh <Severity:Component.SubComponent.Condit
ion>
Log Target : console
Enabled ? : no
Filter Name : DefaultFilter
Match regex : Any
Severity : Info (through Critical)
Format : MM/DD/YYYY HH:MM:SS.hh <Severity:Component.SubComponent.Condit
ion>
Log Target : primary-msm
Enabled : yes
Filter Name : DefaultFilter
Match regex : Any
Severity : Warning (through Critical)
Log Target : backup-msm
Enabled : yes
Filter Name : DefaultFilter
Match regex : Any
Severity : Warning (through Critical)
```
## History

This command was first available in ExtremeXOS 10.1.

The primary-msm and backup-msm options were first available in ExtremeXOS 11.0.

The ipPort parameter was first available in ExtremeXOS 11.0.

The local0 ... local7 keywords were made optional in ExtremeXOS 11.4.

# Platform Availability

This command is available on all platforms.

# show log configuration target xml-notification

#### **show log configuration target xml-notification** {xml\_target\_name}

### Description

Displays XML target information.

### Syntax Description

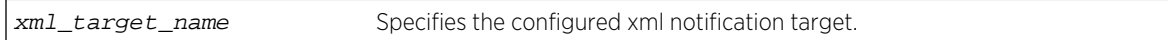

### Default

N/A.

## Usage Guidelines

Use this command to display XML target information.

#### Example

The following command displays XML target information for all targets:

#### show log configuration target xml-notification

Following is sample output from the command:

```
Log Target : xml-notification (sqa)
Enabled : yes
Filter Name : DefaultFilter
Match regex : Any
Severity : Info (through Critical)
Log Target : xml-notification (epi)
Enabled : yes
Filter Name : xmlc_filter_epi
Match regex : Any
Severity : Info (through Critical)
```
#### History

This command was first available in ExtremeXOS 12.4.

# Platform Availability

This command is available on BlackDiamond X8, BlackDiamond 8000 series modules, and Summit Family switches.

# show log counters

```
show log counters {even condition | [all | even component]} {include | notified |
occurred} {severity severity {only}}}
```
### Description

Displays the incident counters for events.

### Syntax Description

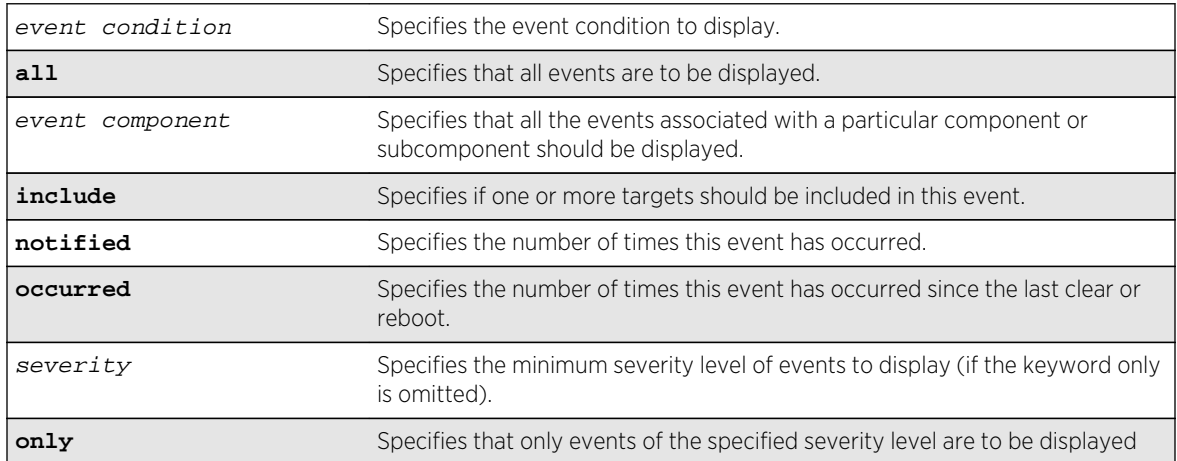

## Default

If severity is not specified, then events of all severity are displayed.

# Usage Guidelines

This command displays the incident counters for each event specified. Two incident counters are displayed. One counter displays the number of times an event has occurred, and the other displays the number of times that notification for the event was made to the system (an incident record was injected into the system for further processing). Both incident counters reflect totals accumulated since reboot or since the counters were cleared using the [clear log counters](#page-941-0) or [clear counters](#page-935-0) command, regardless of whether it was filtered or not.

The keywords include, notified, and occurred only display events with non-zero counter values for the corresponding counter.

This command also displays a reference count (the column titled Rf in the output). The reference count is the number of enabled targets receiving notifications of this event.

See the command [show log](#page-1046-0) [show log](#page-1046-0) for more information about severity levels.

To get a listing of the event conditions in the system, use the following command:

[show log events](#page-1063-0)

To get a listing of the components present in the system, use the following command:

[show log components](#page-1050-0)

#### Example

The following command displays the event counters for event conditions of severity debug-summary or greater in the component STP.InBPDU:

show log counters stp.inbpdu severity debug-summary

The following is sample output from this command:

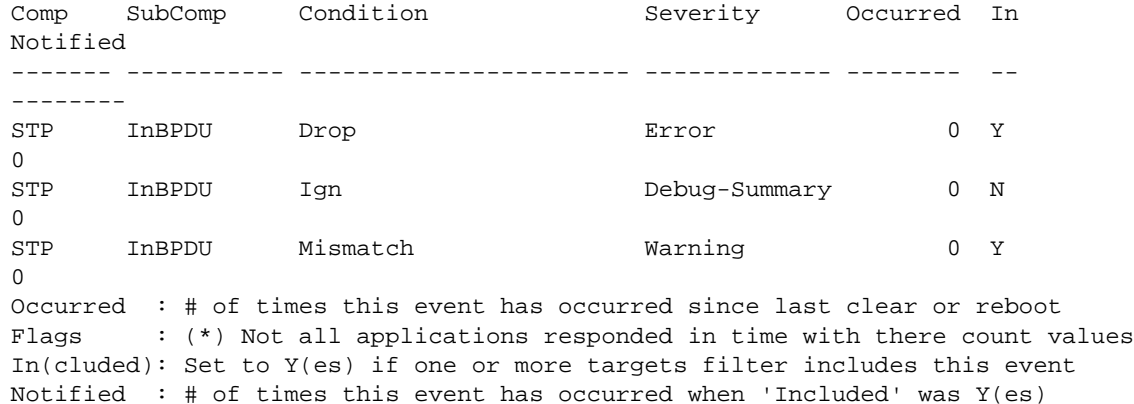

The following command displays the event counters for the event condition PDUDrop in the component STP.InBPDU:

show log counters "STP.InBPDU.Drop"

The following is sample output from this command:

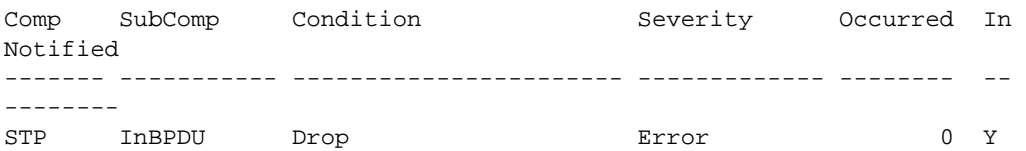

```
0
Occurred : # of times this event has occurred since last clear or reboot
Flags : (*) Not all applications responded in time with there count values
In(cluded): Set to Y(es) if one or more targets filter includes this event
Notified : # of times this event has occurred when 'Included' was Y(es)
```
#### History

This command was first available in ExtremeXOS 10.1.

## Platform Availability

This command is available on all platforms.

# show log events

```
show log events [event condition | [all | event component] {severity severity
{only}}] {details}
```
### Description

Displays information about the individual events (conditions) that can be logged.

## Syntax Description

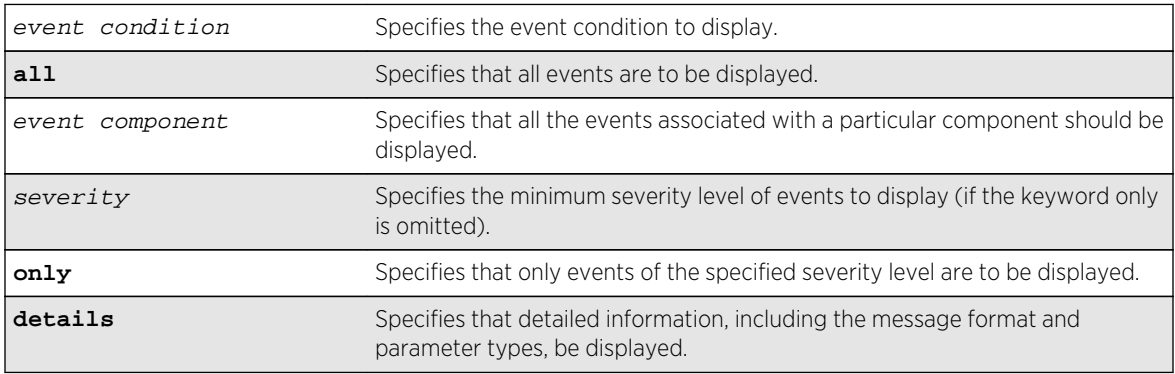

#### Default

If severity is not specified, then events of all severity are displayed. If detail is not specified, then summary only information is displayed.

## Usage Guidelines

This command displays the mnemonic, message format, severity, and parameter types defined for each condition in the event set specified.

See the command [show log](#page-1046-0) [show log](#page-1046-0) for more information about severity levels.

When the detail option is specified, the message format is displayed for the event conditions specified. The message format parameters are replaced by the value of the parameters when the message is generated.

To get a listing of the components present in the system, use the following command:

```
 show log components
```
#### Example

The following command displays the event conditions of severity debug-summary or greater in the component STP.InBPDU:

show log events stp.inbpdu severity debug-summary

The following is sample output from this command:

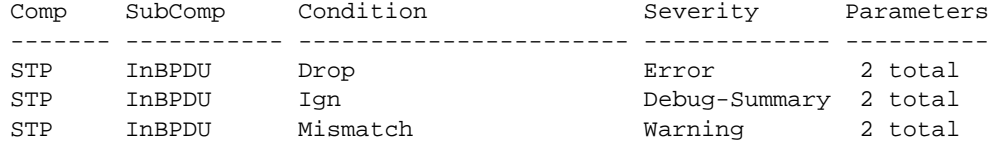

The following command displays the details of the event condition PDUTrace in the component STP.InBPDU:

show log events stp.inbpdu.pdutrace details

The following is sample output from this command:

Comp SubComp Condition Severity Parameters ------- ----------- ----------------------- ------------- ---------- STP InBPDU Trace Debug-Verbose 2 total 0 - string 1 - string (printf) Port=%0%: %1%

#### History

This command was first available in ExtremeXOS 10.1.

### Platform Availability

This command is available on all platforms.

# show ports rxerrors

**show ports** {port\_list | **stack-ports** stacking-port-list} **rxerrors** {**no-refresh**}

## Description

Displays real-time receive error statistics. The switch automatically refreshes the output unless otherwise specified.

# Syntax Description

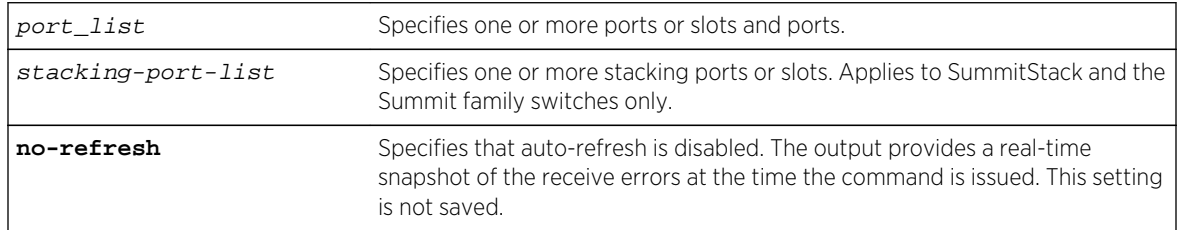

## Default

The switch automatically refreshes the output.

## Usage Guidelines

If you do not specify a port number or range of ports, receive error statistics are displayed for all ports.

If you do not specify the no-refresh parameter, the switch automatically refreshes the output (this is the default behavior).

If you specify the no-refresh parameter, the output provides a snapshot of the real-time receive error statistics at the time you issue the command and displays the output in page-by-page mode (this was the default behavior in ExtremeXOS 11.2 and earlier). This setting is not saved; therefore, you must specify the no-refresh parameter each time you want a snapshot of the port receive errors.

This status information may be useful for your technical support representative if you have a network problem.

# Collected Port Receive Error Information

The switch collects the following port receive error information:

- Port Number
- Link State—The current state of the link. Options are:
	- Active (A)—The link is present at this port.
	- Ready (R)-The port is ready to accept a link.
	- Not Present (NP)—The port is configured, but the module is not installed in the slot (modular switches only).
	- Loopback (L)-The port is in Loopback mode.
- Receive Bad CRC Frames (RX CRC)—The total number of frames received by the port that were of the correct length, but contained a bad FCS value.
- Receive Oversize Frames (RX Over)—The total number of good frames received by the port greater than the supported maximum length of 1,522 bytes.
- Receive Undersize Frames (RX Under)—The total number of frames received by the port that were less than 64 bytes long.
- Receive Fragmented Frames (RX Frag)—The total number of frames received by the port were of incorrect length and contained a bad FCS value.
- Receive Jabber Frames (RX Jabber)—The total number of frames received by the port that was of greater than the support maximum length and had a Cyclic Redundancy Check (CRC) error.
- Receive Alignment Errors (RX Align)—The total number of frames received by the port that occurs if a frame has a CRC error and does not contain an integral number of octets.
- Receive Frames Lost (RX Lost)—The total number of packets dropped due to the memory queue being full.

### Port Monitoring Display Keys

For information about the available port monitoring display keys, see the [show ports statistics](#page-1068-0) command.

#### Example

The following command displays receive error statistics for slot 5, ports 4 through 7 on a modular switch with auto-refresh disabled:

show ports 5:4-5:7 rxerrors no-refresh

The following is sample output from this command:

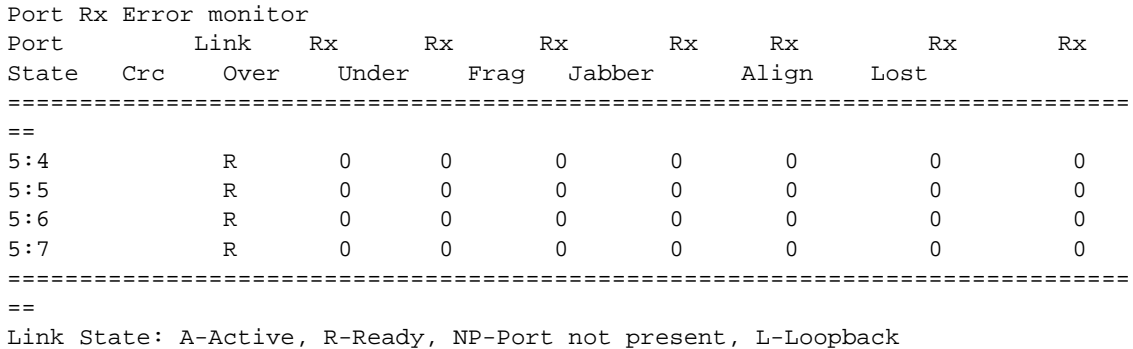

The following command displays receive error statistics for all ports on the Summit family switches with auto-refresh enabled (the default behavior):

show ports rxerrors

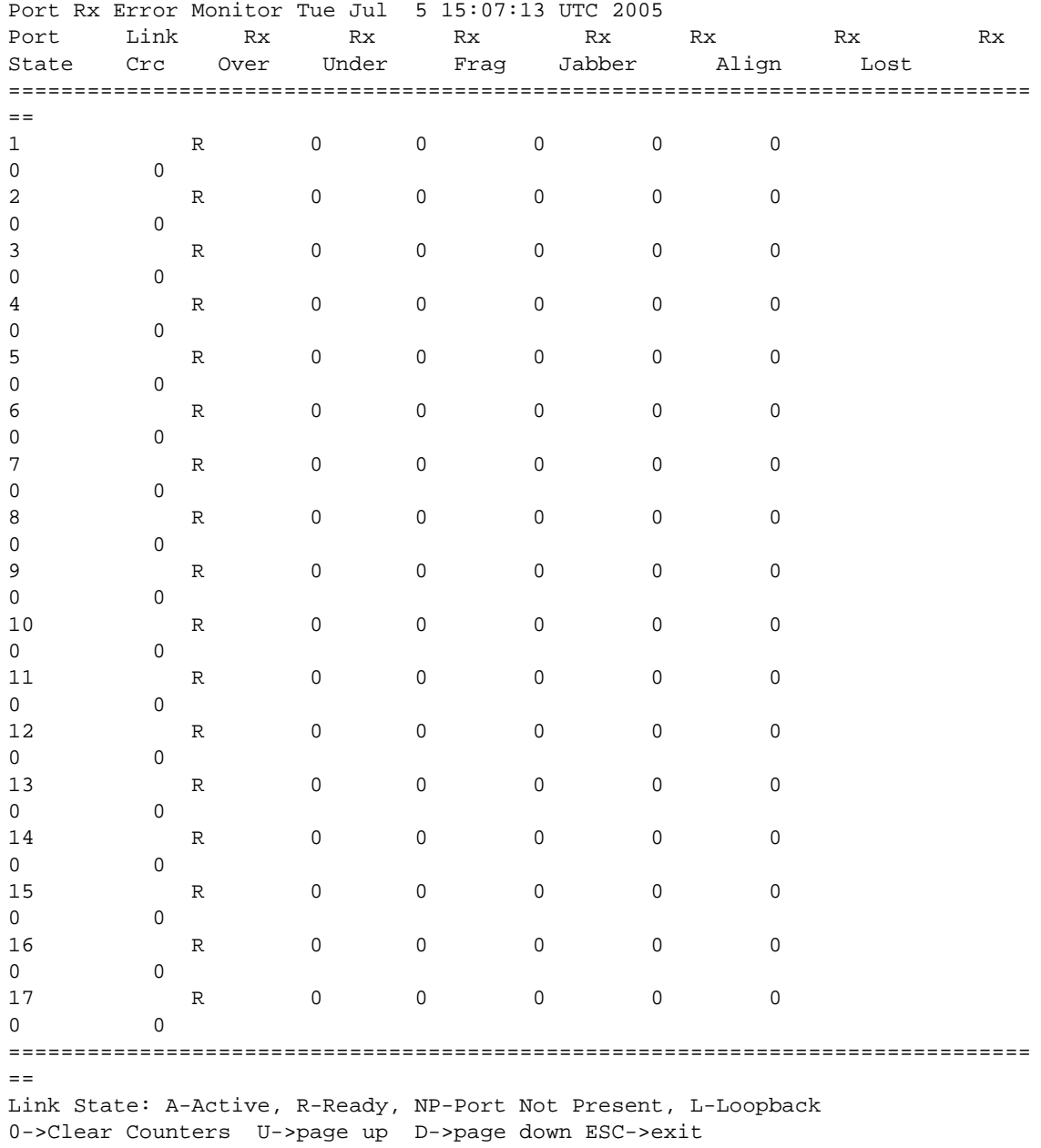

The following is sample truncated output from this command:

#### **History**

This command was first available in ExtremeXOS 10.1.

The link state information was updated to include NP-Port not present in ExtremeXOS 11.2.

Support for the auto-refresh functionality and the no-refresh parameter were added in ExtremeXOS 11.3. Auto-refresh continually updates the display. The no-refresh parameter takes a real-time snapshot of the display at the time you issue the command.

# <span id="page-1068-0"></span>Platform Availability

This command is available on all platforms.

The stack-ports option is available only on SummitStack and the Summit family switches.

# show ports statistics

**show ports** {port\_list | **stack-ports** stacking-port-list} **statistics** {**no-refresh**}

# Description

Displays real-time port statistic information. The switch automatically refreshes the output unless otherwise specified.

# Syntax Description

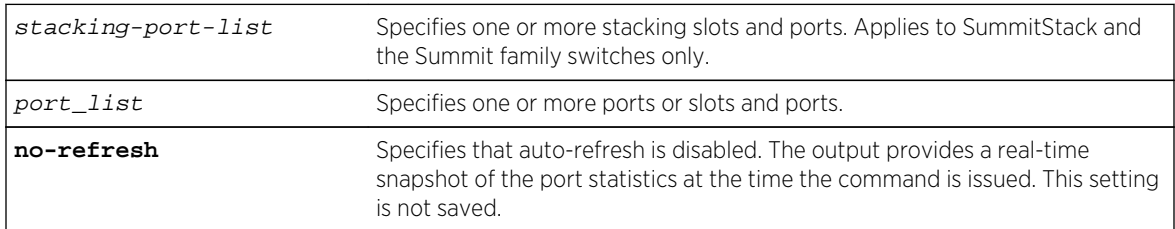

## Default

The switch automatically refreshes the output.

# Usage Guidelines

If you do not specify a port number or range of ports, statistics are displayed for all ports.

If you do not specify the no-refresh parameter, the switch automatically refreshes the output (this is the default behavior).

If you specify the no-refresh parameter, the output provides a snapshot of the real-time port statistics at the time you issue the command and displays the output in page-by-page mode (this was the default behavior in ExtremeXOS 11.2 and earlier). This setting is not saved; therefore, you must specify the no-refresh parameter each time you want a snapshot of the port statistics.

Jumbo frame statistics are displayed for switches only that are configured for jumbo frame support.

This status information may be useful for your technical support representative if you have a network problem.

# Collected Port Statistics

The switch collects the following port statistic information:

- Port Number
- Link State—The current state of the link. Options are:
	- Active (A)—The link is present at this port.
	- Ready (R)—The port is ready to accept a link.
	- Not Present (NP)—The port is configured, but the module is not installed in the slot (modular switches only).
	- Loopback (L)—The port is in Loopback mode.
- Transmitted Packet Count (Tx Pkt Count)—The number of packets that have been successfully transmitted by the port.
- Transmitted Byte Count (Tx Byte Count)—The total number of data bytes successfully transmitted by the port.
- Received Packet Count (RX Pkt Count)—The total number of good packets that have been received by the port.
- Received Byte Count (RX Byte Count)—The total number of bytes that were received by the port, including bad or lost frames. This number includes bytes contained in the Frame Check Sequence (FCS), but excludes bytes in the preamble.
- Received Broadcast (RX Bcast)—The total number of frames received by the port that are addressed to a broadcast address.

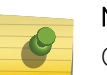

Note

On Summit switches, when a broadcast jumbo frame is sent, the RX Bcast counter is not updated. The RX Pkt counter is updated to reflect the received broadcast jumbo frames.

• Received Multicast (RX Mcast)—The total number of frames received by the port that are addressed to a multicast address.

# Port Monitoring Display Keys

The following table describes the keys used to control the display that appears if auto-refresh is enabled (the default behavior).

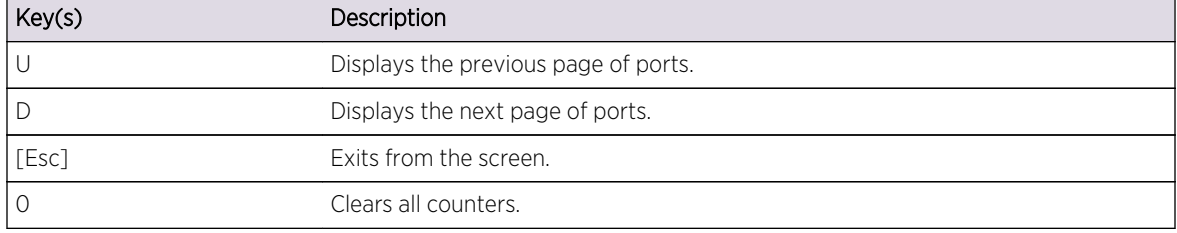

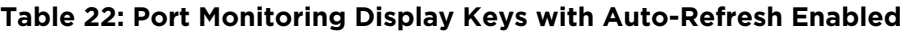

The following table describes the keys used to control the display that appears if you auto-refresh is disabled.

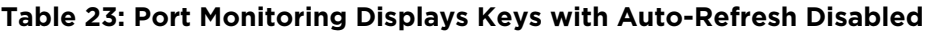

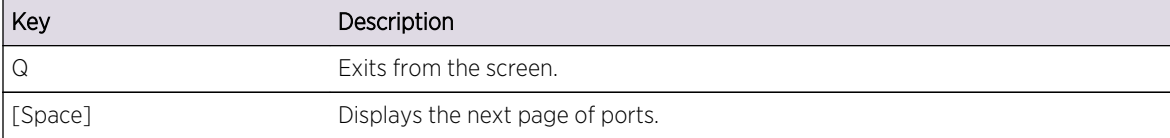

## Example

The following command displays port statistics for slot 1, ports 1 through 2 on a modular switch with auto-refresh disabled:

show ports 1:1-1:2 statistics no-refresh

The following is sample output from this command:

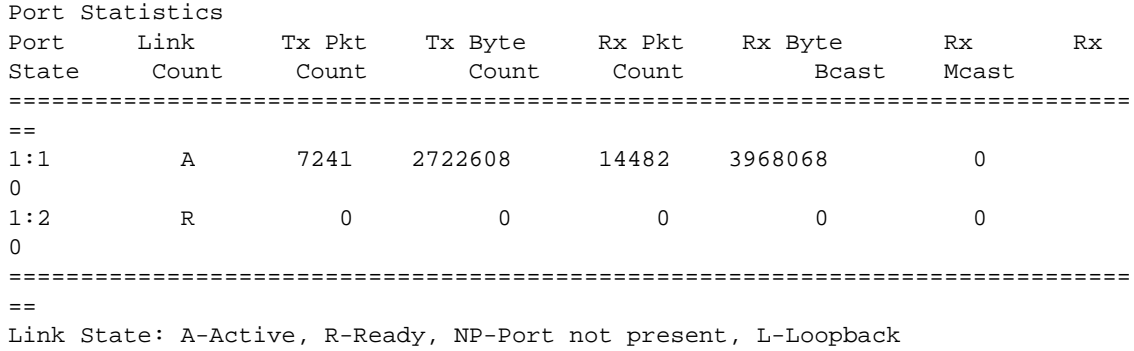

The following command displays port statistics for all ports on the Summit family switches with autorefresh enabled (the default behavior):

#### show ports statistics

The following is truncated sample output from this command:

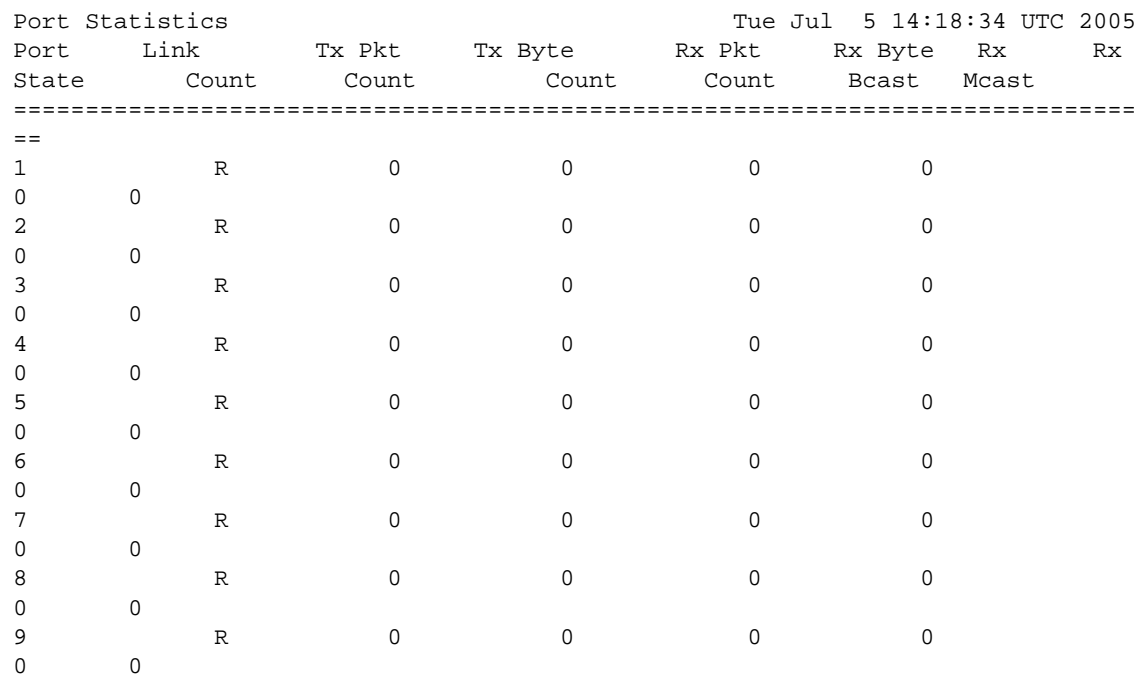

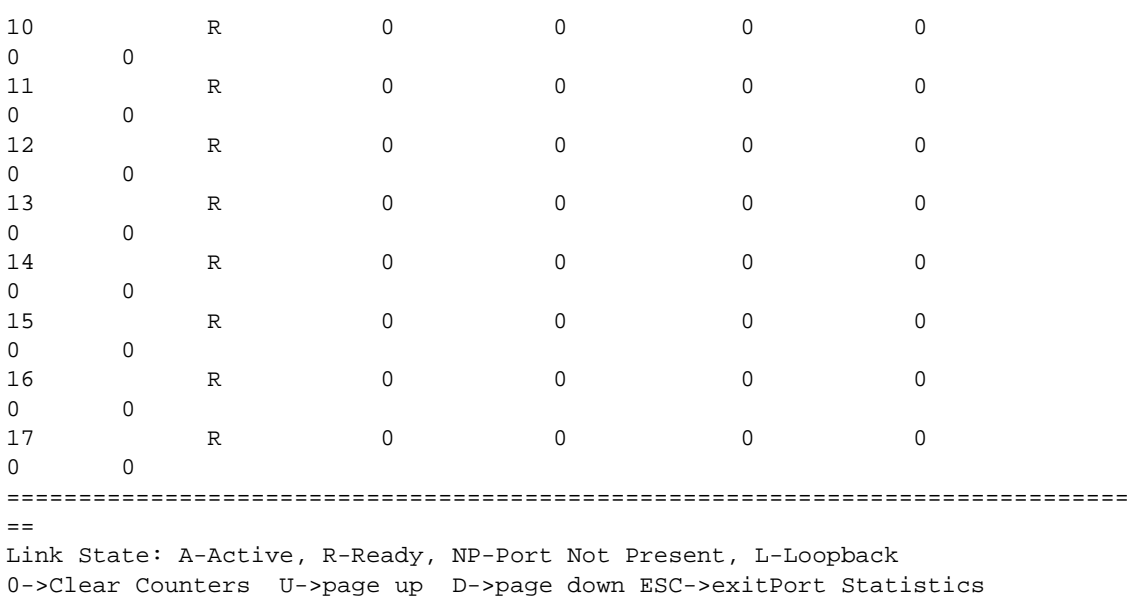

#### History

This command was first available in ExtremeXOS 10.1.

The link state information was updated to include NP-Port not present in ExtremeXOS 11.2.

Support for the auto-refresh functionality and the no-refresh parameter were added in ExtremeXOS 11.3. Auto-refresh continually updates the display. The no-refresh parameter takes a real-time snapshot of the display at the time you issue the command.

## Platform Availability

This command is available on all platforms.

The stack-ports option is available on SummitStack and the Summit Family switches only.

# show ports txerrors

**show ports** {port\_list | **stack-ports** stacking-port-list} **txerrors** {**no-refresh**}

#### Description

Displays real-time transmit error statistics. The switch automatically refreshes the output unless otherwise specified.

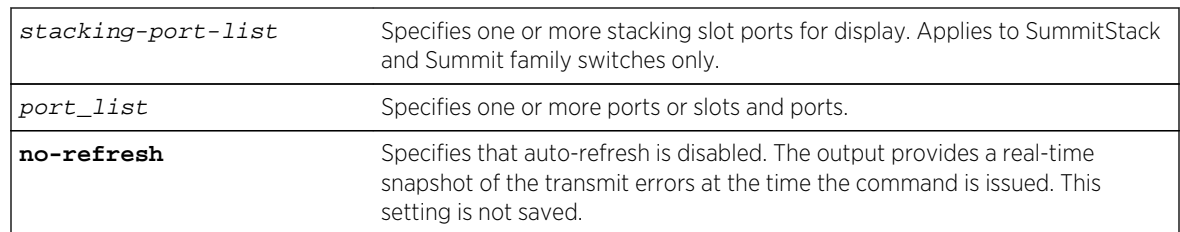

# Syntax Description

### Default

The switch automatically refreshes the output.

# Usage Guidelines

If you do not specify a port number or range of ports, error statistics are displayed for all ports.

If you do not specify the no-refresh parameter, the switch automatically refreshes the output (this is the default behavior).

If you specify the no-refresh parameter, the output provides a snapshot of the real-time transmit error statistics at the time you issue the command and displays the output in page-by-page mode (this was the default behavior in ExtremeXOS 11.2 and earlier). This setting is not saved; therefore, you must specify the no-refresh parameter each time you want a snapshot of the port transmit errors.

This status information may be useful for your technical support representative if you have a network problem.

# Collected Port Transmit Error Information

The switch collects the following port transmit error information:

- Port Number
- Link State—The current state of the link. Options are:
	- Active (A)—The link is present at this port.
	- Ready (R)—The port is ready to accept a link.
	- Not Present (NP)—The port is configured, but the module is not installed in the slot (modular switches only).
	- Loopback (L)—The port is in Loopback mode.
- Transmit Collisions (TX Coll)—The total number of collisions seen by the port, regardless of whether a device connected to the port participated in any of the collisions.
- Transmit Late Collisions (TX Late Coll)—The total number of collisions that have occurred after the port's transmit window has expired.
- Transmit Deferred Frames (TX Deferred)—The total number of frames that were transmitted by the port after the first transmission attempt was deferred by other network traffic.
- Transmit Errored Frames (TX Errors)—The total number of frames that were not completely transmitted by the port because of network errors (such as late collisions or excessive collisions).

EXOS Command Reference Guide for Release 15.3.2 1073

- Transmit Lost Frames (TX Lost)—The total number of transmit frames that do not get completely transmitted because of buffer problems (FIFO underflow).
- Transmit Parity Frames (TX Parity)—The bit summation has a parity mismatch.

# Port Monitoring Display Keys

For information about the available port monitoring display keys, see the [show ports statistics](#page-1068-0) command.

### Example

The following command displays transmit error statistics for slot 5, ports 4 through 7 on a modular switch with auto-refresh disabled:

#### show ports 5:4-5:7 txerrors no-refresh

The following is sample output from this command:

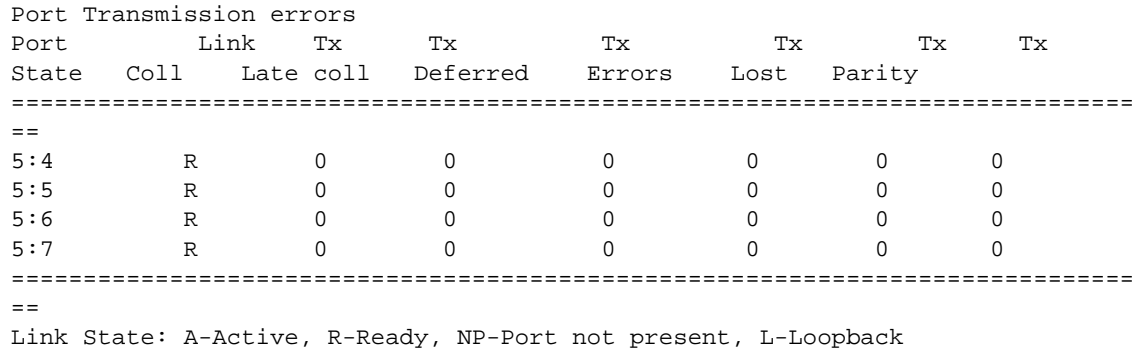

The following command displays transmit error statistics for all ports on a Summit switch:

show ports txerrors

The following is a truncated sample output from this command:

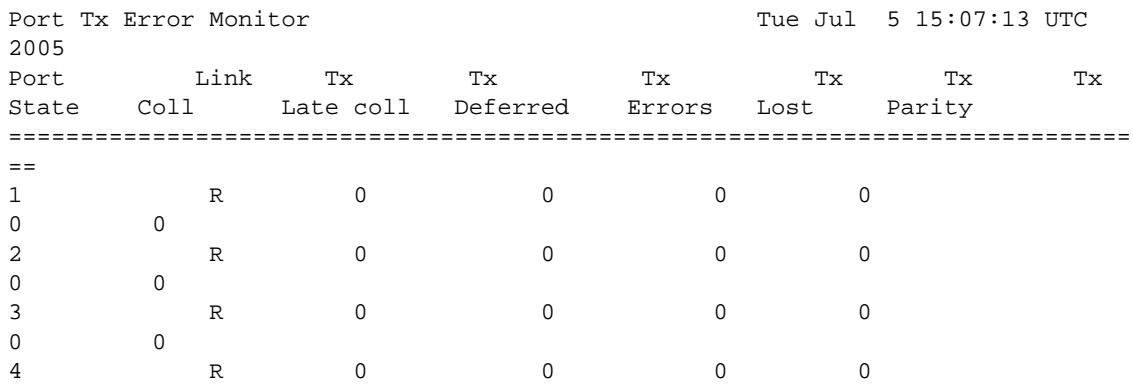

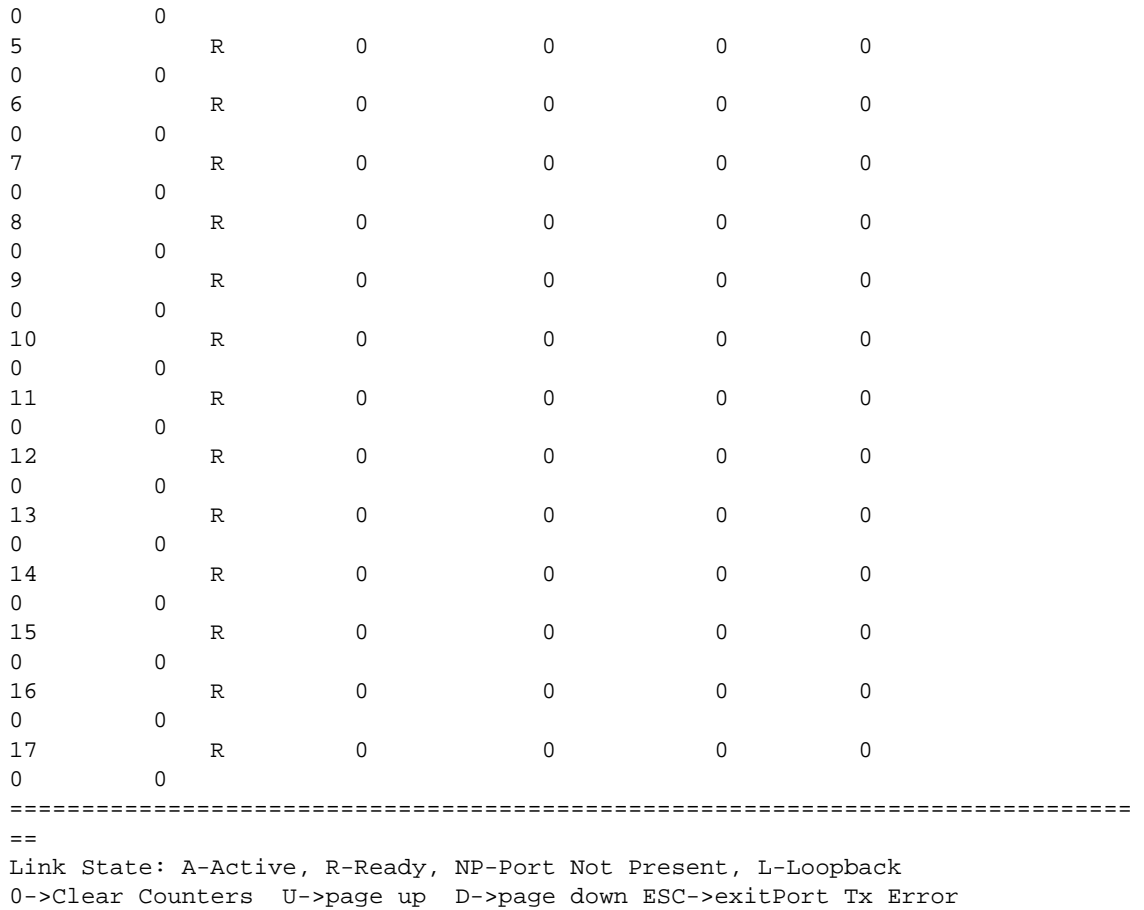

### History

This command was first available in ExtremeXOS 10.1.

The link state information was updated to include NP-Port not present in ExtremeXOS 11.2.

Support for the auto-refresh functionality and the no-refresh parameter were added in ExtremeXOS 11.3. Auto-refresh continually updates the display. The no-refresh parameter takes a real-time snapshot of the display at the time you issue the command.

# Platform Availability

This command is available on all platforms.

# show ports vlan statistics

**show ports** {port\_list} **vlan statistics** {**no-refresh**}

#### Description

Displays VLAN statistics at the port level.

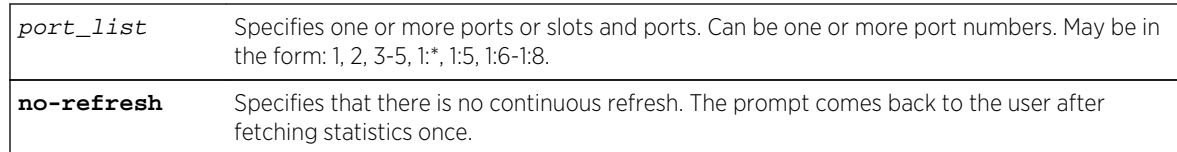

# Syntax Description

#### Default

N/A.

### Usage Guidelines

This command is used in conjunction with the configure ports  $\lceil \text{opt} \rceil$  list>|all] monitor vlan [<vlan\\_name> {rx-only | tx-only}](#page-970-0) command.

### Example

The following command displays statistics for the ports 1-2 on slot 5 of a BlackDiamond 12804 switch:

show ports 5:1-2 vlan stats Displays the vlan statistics in a real time countinous refresh mode or norefresh mode. \* (debug) BD-12804.31 # show ports 5:1-2 vlan stat Port VLAN Statistics and the Wed Mar 28 10:52:59 2007 Port Vlan Rx Frames Rx Byte Tx Frame Tx Byte Count Count Count Count ==============================================================================  $=$ 5:1 Default 318750522 20400046784 318750588 20400051672 5:2 Default 292811491 18739948736 292811975 18739980504 0->Clear Counters U->page up D->page down ESC->exit

For ports that do not support transmit statistics, a '-' will be displayed. For ports that do not support transmit byte counters, a '-' will be displayed for that row and column. Similarly, configuration using rxonly or tx-only will result in the display of "-"'s in the appropriate rows and columns.

#### **History**

This command was first available in ExtremeXOS 12.0.

Support for BlackDiamond 8000 series modules, SummitStack, and Summit family switches was added in ExtremeXOS 12.5.

Support for BlackDiamond X8 series switches was added in ExtremeXOS 15.1.

## Platform Availability

This command is available only on BlackDiamond X8 series switches, BlackDiamond 8000 series modules, SummitStack, and Summit family switches.

# show rmon memory

**show rmon memory** {**detail** | memoryType}

### Description

Displays RMON specific memory usage and statistics.

## Syntax Description

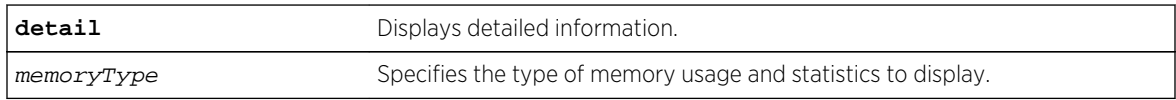

### Default

N/A.

## Usage Guidelines

If you do not specify the detailed keyword or a enter a specific RMON memory type, the output contains usage information for all memory types.

#### Example

The following command displays RMON memory statistics:

show rmon memory

The following is sample output from this command:

```
RMON Memory Information
----------------------
Bytes Allocated: 14298032 AllocFailed: 0
Current Memory Utilization Level: GREEN
Memory Utilization Statistics
------------------------------<br>Size 16 32 48 64 80
                                    Size 16 32 48 64 80 96 112 128 144 176 
208 256 384 5
12 768 1024 2048 4096 8192 16384 18432 40960 64000
   --------- ------ ------ ------ ------ ------ ------ ------ ------ ------ 
------ ------ ------ ------ ----
-- ------ ------ ------ ------ ------ ------ ------ ------ ------
Used Blocks 1558 3 2490 1 0 0 0 1
1 0 63444 1 1869
0 311 0 0 0 0 0 0 0 0<br>
rmonEstat 0 0 0 0 0 0 0 0
rmonEstat 0 0 0 0 0 0 0 0 0 
0 0 0 311
```
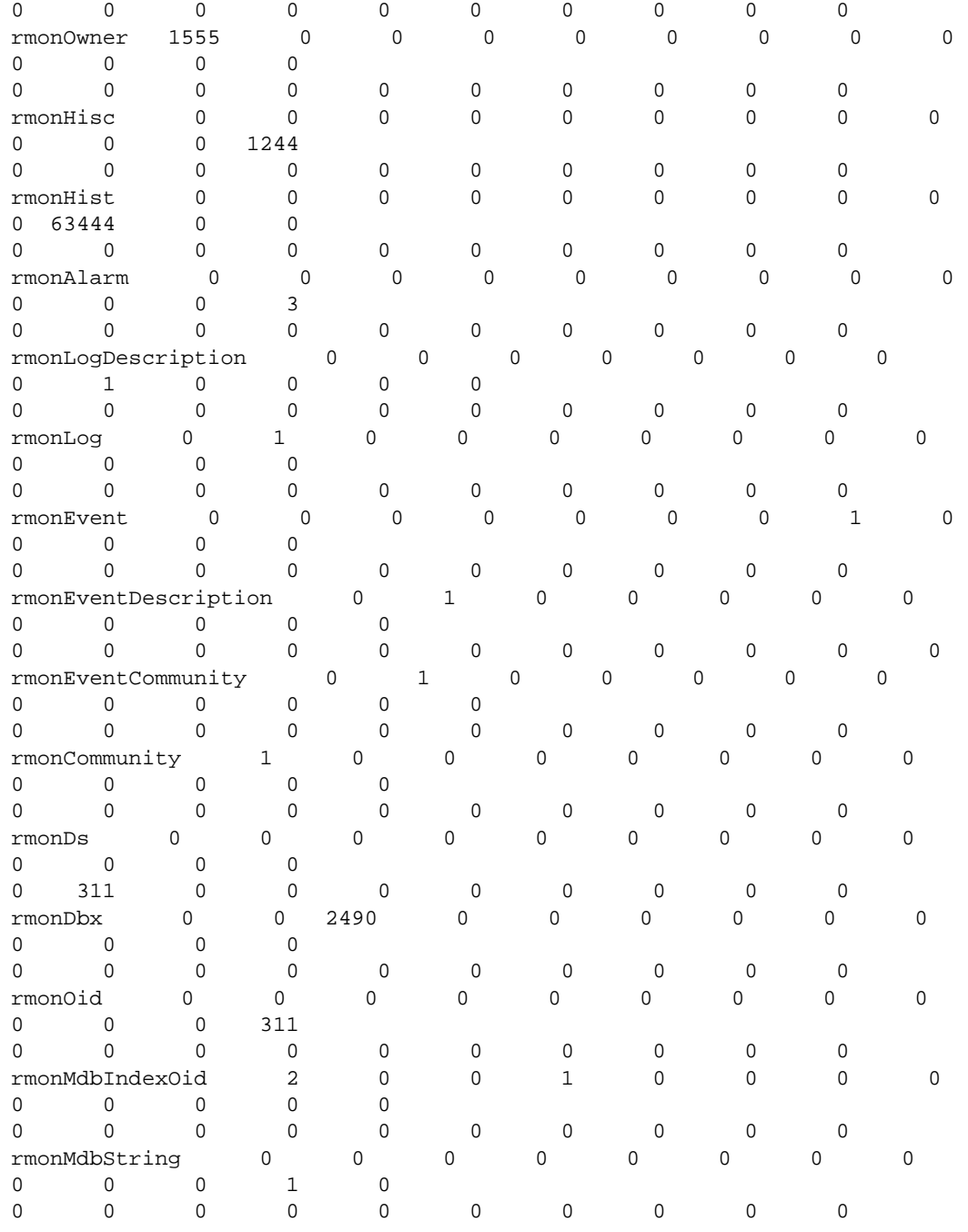

The following command displays RMON event statistics:

show rmon memory rmonEvent

The following is sample output from this command:

RMON Memory Information ----------------------

Bytes Allocated: 14298032 AllocFailed: 0 Current Memory Utilization Level: GREEN Memory Utilization Statistics ----------------------------- Memory Statistics for rmonEvent -------------------------------- Size 16 32 48 64 80 96 112 128 144 176 208 256 384 512 768 1024 2048 4096 8192 16384 18432 40960 64000 --------- ------ ------ ------ ------ ------ ------ ------ ------ ------ ------ ------ ------ ------ ---- -- ------ ------ ------ ------ ------ ------ ------ ------ ------ Alloced 0 0 0 0 0 0 0 1 0  $\begin{matrix} 0&0&0\\ 0&0&0 \end{matrix}$ 0 0 0 0 0 0 0 0 0 0 AllocedPeak 0 0 0 0 0 0 0 1 0 0 0 0 0 0 0 0 0 0 0 0 0 0 0 Alloc<br>Success 0 0 0 0 0 0 0 1 0 0 1 0 0 0 0 0 0 0 0 0 0 0 0 0 0 0 FreeSuccess 0 0 0 0 0 0 0 0 0 0 0 0 0 0 0 0 0 0 0 0 0 0 0 0 AllocFail 0 0 0 0 0 0 0 0 0 0 0 0 0 0 0 0 0 0 0 0 0 0 0 FreeFail 0 0 0 0 0 0 0 0 0  $\begin{matrix} 0 & 0 & 0 \\ 0 & 0 & 0 \end{matrix}$ 0 0 0 0 0 0 0 0 0 0

#### **History**

This command was first available in ExtremeXOS 11.1.

#### Platform Availability

This command is available on all platforms.

## show sflow configuration

#### **show sflow** {**configuration**}

Description

Displays the current sFlow configuration.

#### Syntax Description

This command has no arguments or variables

# Default

N/A.

## Usage Guidelines

This command displays the sFlow configuration of your system.

The following fields are displayed:

- Global Status—sFlow is globally enabled or disabled
- Polling interval—How often the hardware is polled for statistics, in seconds
- Sampling rate—Packets are sampled, on average, once for every rate-number of packets
- Maximum cpu sample limit—Maximum number of packets per second sampled before sample throttling takes effect
- Agent IP-IP address inserted into the sFlow data packets to identify the sFlow switch
- Collectors—To which IP address and port, and from which virtual router, the sFlow packets are sent
- Port Status—Enabled or disabled for statistics gathering
- Port Sample-rate—Shows the sampling rate configured for the port and the actual rate if CPU throttling has taken effect
- Port Subsampling factor—See the command [configure sflow ports sample-rate](#page-976-0) for details

# Example

To display the sFlow configuration on your system, use the following command:

#### show sflow

The following is an example of the show sflow configuration command :

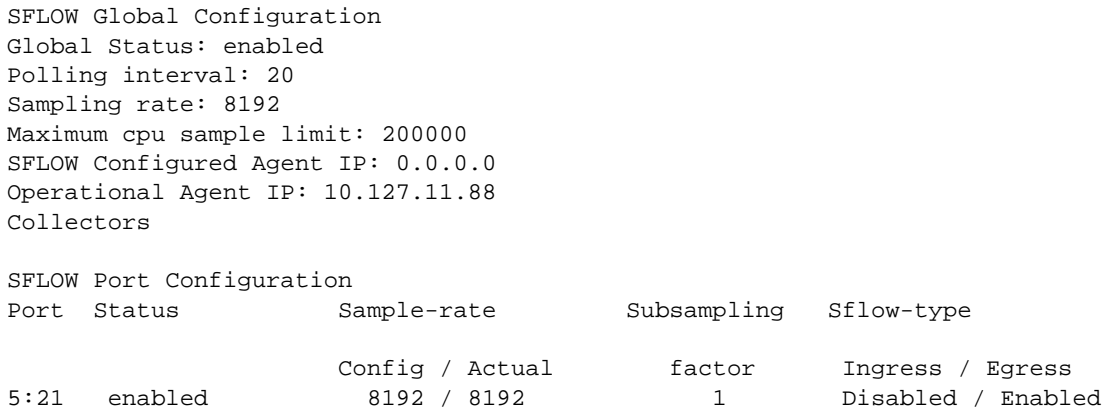

#### History

This command was first available in an ExtremeXOS 11.0.

The output for the ingress and egress keywords was added in ExtremeXOS 15.3.
## Platform Availability

This command is available on all platforms.

# show sflow statistics

#### **show sflow statistics**

#### Description

Displays sFlow statistics.

#### Syntax Description

This command has no arguments or variables

#### Default

N/A.

#### Usage Guidelines

This command displays sFlow statistics for your system.

The following fields are displayed:

- Received frames—Number of frames received on sFlow enabled ports
- Sampled Frames—Number of packets that have been sampled by sFlow
- Transmitted Frames—Number of UDP packets sent to remote collector(s)
- Broadcast Frames—Number of broadcast frames received on sFlow enabled ports
- Multicast Frames—Number of multicast frames received on sFlow enabled ports
- Packet Drops—Number of samples dropped

#### Example

To display sFlow statistics for your system, use the following command:

show sflow statistics

The output from this command is similar to the following:

```
SFLOW Statistics
Received frames : 1159044921
Sampled Frames : 104944
Transmitted Frames : 10518
Broadcast Frames : 0
```
<span id="page-1081-0"></span>Multicast Frames : 1055652 Packet Drops : 0

#### History

This command was first available in ExtremeXOS 11.0.

## Platform Availability

This command is available on all platforms.

## show temperature

#### **show temperature**

#### Description

Depending on the platform, this command displays the current temperature of the I/O modules, management modules, power supply controllers, XGM-2xn card, and the switch.

On a stack, the command displays the current temperature of the modules in each slot.

## Syntax Description

This command has no arguments or variables

#### Default

N/A.

## Usage Guidelines

Depending on the software version running on your switch or your switch model, additional or different temperature information might be displayed.

## Modular Switches Only

Use this command to display the temperature in Celsius and the current status of the following installed components in the switch:

- Management modules (MSM/MM)
- I/O modules
- Power controllers

The switch monitors the temperature of each component and generates a warning if the temperature exceeds the normal operating range. If the temperature exceeds the minimum/maximum limits, the switch shuts down the overheated module.

# Summit Family Switches Only

Use this command to display the temperature in Celsius and the current status of the following components:

- Switch
- XGM-2xn card

## SummitStack Only.

Use this command to display the temperature in Celsius and the current status of the following components:

- All switches in the stack
- XGM-2xn cards if present

The switch monitors its temperature and generates a warning if the temperature exceeds the normal operating range. If the temperature exceeds the maximum limit, the [show switch](#page-118-0) output indicates the switch in an OPERATIONAL (Overheat) mode, and the [show temperature](#page-1081-0) output indicates an error state due to overheat.

#### Displaying the Temperature of Other Installed Components—Modular Switches Only

You can also view the temperature of the power supplies and the fan trays in the switch.

To view the temperature of the power supplies installed in a modular switch, use the following command:

```
show power \{<ps\_num>\} \{detail\}
```
#### Example

Depending on the platform, the following command displays the temperature of various switch components:

#### show temperature

In the BlackDiamond X8 switch, the temperature shown is the adjusted maximum of all temperatures from all monitored devices on the card. This is due to the fact that individual device temperature sensors are monitored within the device's operating temperature range. The following is sample output from a BlackDiamond X8 switch:

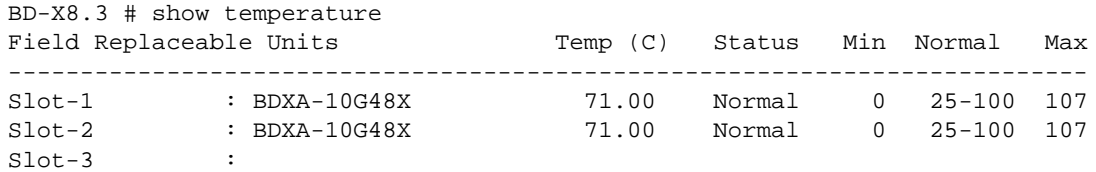

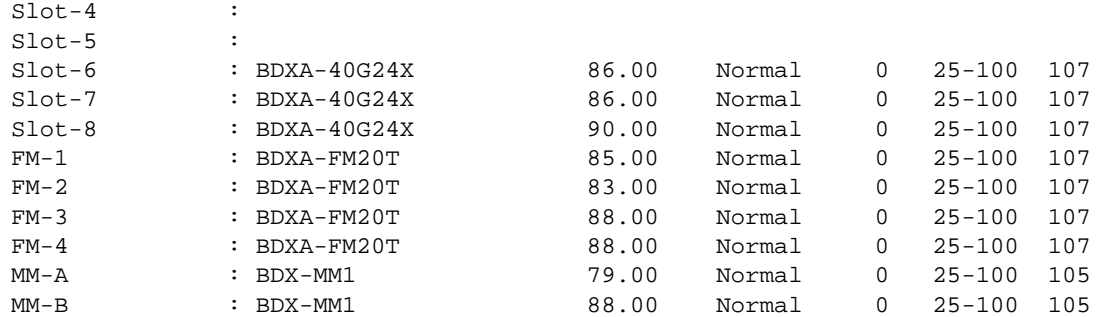

The following is sample output from a BlackDiamond 8810 switch:

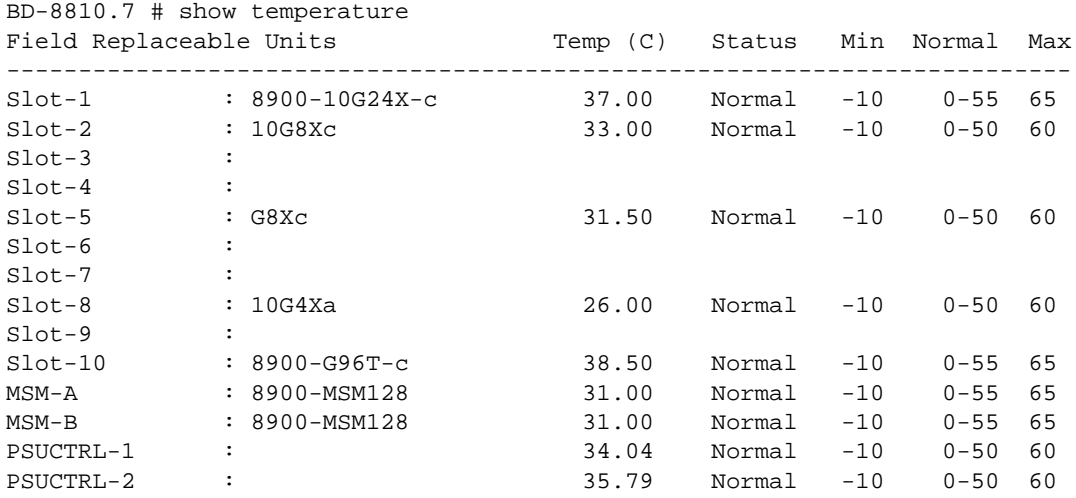

The following is sample output from a Summit X150 series switch:

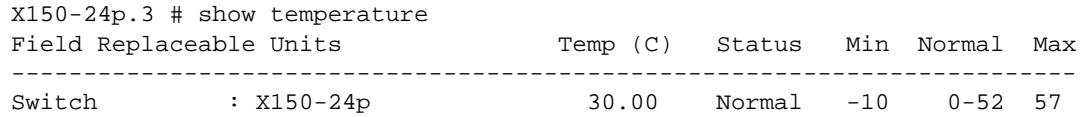

The following is sample output from a SummitStack of 8 nodes:

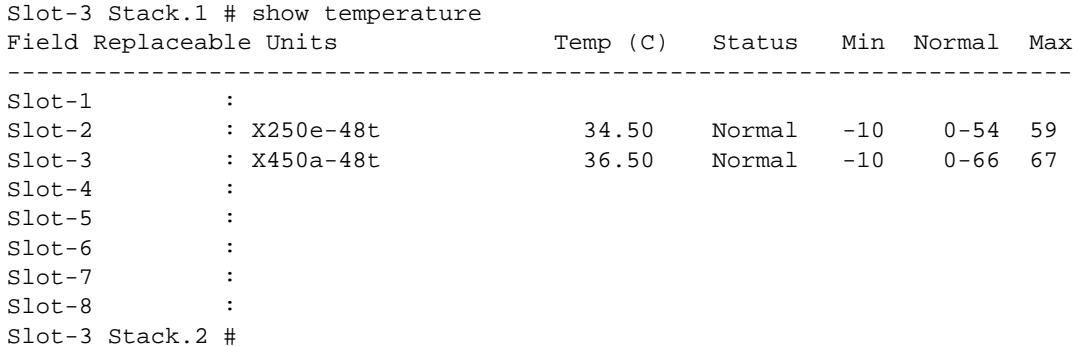

## History

This command was first available in an ExtremeXOS 10.1.

Information about the power controller(s), a component status column, and the minimum, normal, and maximum temperature ranges of the components was added to the [show temperature](#page-1081-0) output in ExtremeXOS 11.0.

Information about the XGM-2xn card was added to the [show temperature](#page-1081-0) output in ExtremeXOS 11.2.

Support for stacking was added to [show temperature](#page-1081-0) output in ExtremeXOS 12.0.

# Platform Availability

This command is available on all platforms.

# show version

**show version** {**detail** | **process** name | **images** {**partition** partition} {**slot** slotid} }

## Description

Displays the hardware serial and version numbers, the software version currently running on the switch, and (if applicable) the software version running on the modules and power controllers.

# Syntax Description

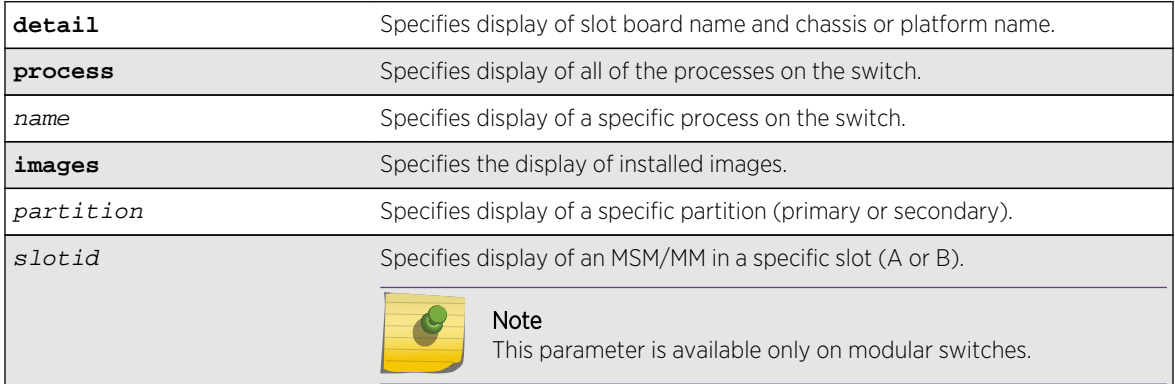

## Default

N/A.

## Usage Guidelines

The following describes the information displayed when you execute the show version or show version detail commands:

- Part Number—A collection of numbers and letters that make up the part number of the switch and when applicable the hardware components installed in a modular switch.
- Serial Number—A collection of numbers and letters that make up the serial number of the switch and when applicable the hardware components installed in a modular switch.

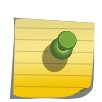

#### Note

For information about the physical location of the serial number on your switch, refer to the section that describes your specific switch model in the hardware documentation.

- Image—The ExtremeXOS software version currently running on the switch. If you have two software images downloaded on the switch, only the currently running ExtremeXOS version information is displayed. The information displayed includes the major version number, minor version number, a specific patch release, and the build number. The software build date is also displayed.
- BootROM—The BootROM version currently running on the switch.
- Diagnostics—For BlackDiamond 8800 series switches, this is the version number of operational diagnostics software that runs on the I/O module included in the particular version of ExtremeXOS. For BlackDiamond X8 switches, this is the version number of operational diagnostics software that runs either on the Management Module (MM) or the I/O and Fabric Modules (FM), respectively, included in the particular version of ExtremeXOS.
- FPGA—The field-programmable gate array firmware version currently running on the module (BlackDiamond X8 switches only).

Depending on the model of your switch and the software running on your switch, different version information may be displayed.

#### Note

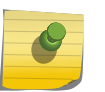

The information displayed does not include the I/O version number on the BlackDiamond 8800 series switch. The I/O version number includes the major, minor, and I/O version number, not the patch and build numbers.

If you use the process option, you will see the following information about the processes running on the switch:

- Card—The location (MSM/MM) where the process is running on a modular switch.
- Process Name—The name of the process.
- Version—The version number of the process.
- BuiltBy—The name of the software build manager.
- Link Date—The date the executable was linked.

## Example

The following command displays the hardware and software versions currently running on the switch:

show version

The following is sample output from a BlackDiamond X8 switch:

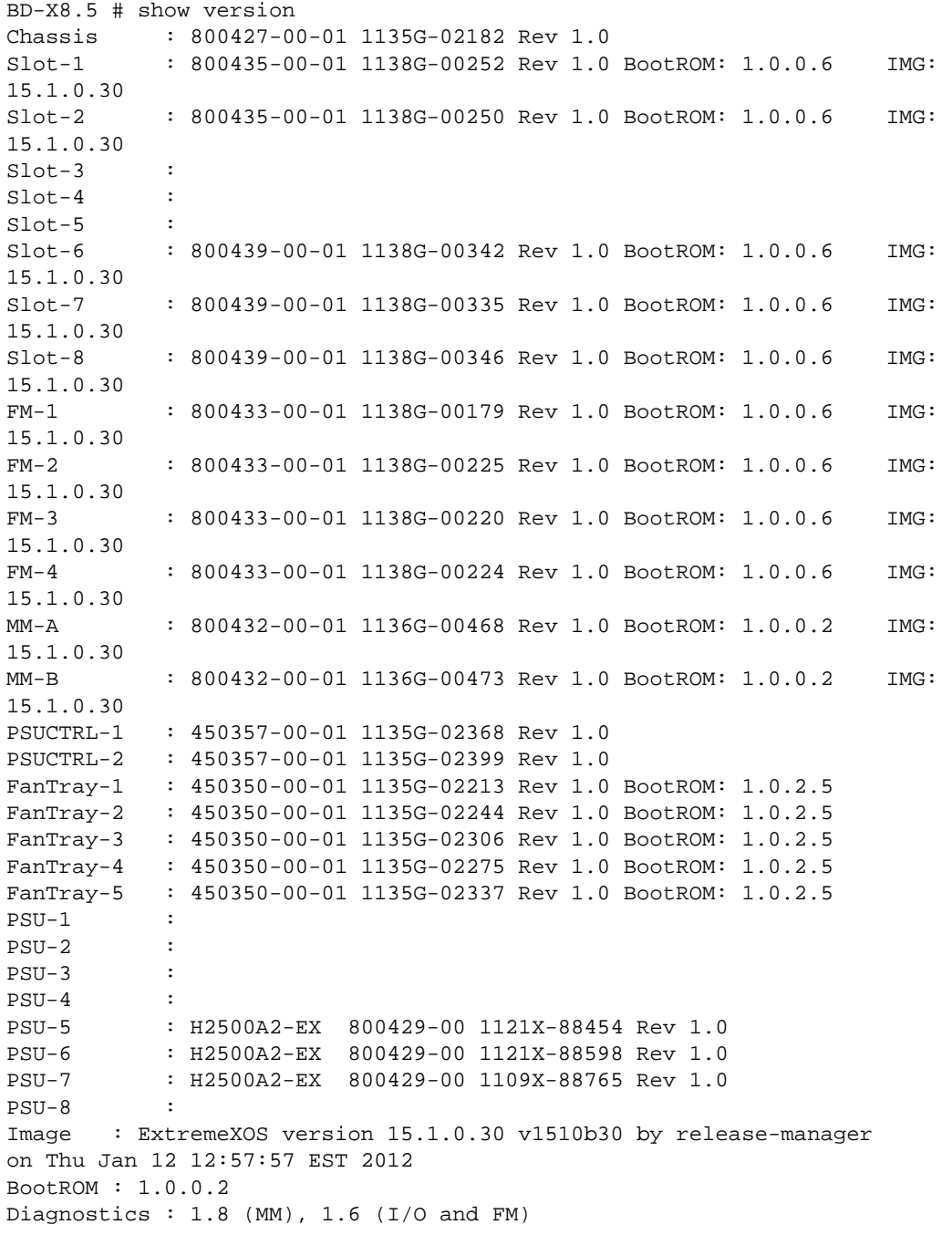

The following is sample output from a BlackDiamond 8810 switch (the output from the BlackDiamond 8806 is similar):

```
Chassis : 800129-00-02 04344-00039 Rev 2.0
Slot-1 : 800114-00-04 04364-00021 Rev 4.0 BootROM: 1.0.4.0 IMG: 
12.4.0.11
Slot-2 : 800115-00-02 04344-00006 Rev 2.0
```
Slot-3 : 800113-00-04 04354-00031 Rev 4.0 BootROM: 1.0.4.0 IMG: 12.4.0.11 Slot-4 : Slot-5 : 800112-00-03 04334-00040 Rev 3.0 BootROM: 1.0.4.0 IMG: 12.4.0.11 Slot-6 : 800112-00-03 04334-00004 Rev 3.0 BootROM: 1.0.3.7 IMG: 12.4.0.11 Slot-7 : Slot-8 : 800157-00-02 06034-00015 Rev 2.0 BootROM: 1.0.4.0 IMG: 12.4.0.11 Slot-9 : 800159-00-02 06044-00037 Rev 2.0 BootROM: 1.0.4.0 IMG: 12.4.0.11  $Slot-10$ MSM-A : 800112-00-03 04334-00040 Rev 3.0 BootROM: 1.0.4.2 IMG: 12.4.0.11 MSM-B : 800112-00-03 04334-00004 Rev 3.0 BootROM: 1.0.3.8 IMG: 12.4.0.11 PSUCTRL-1 : 450117-00-01 04334-00021 Rev 1.0 BootROM: 2.16 PSUCTRL-2 : 450117-00-01 04334-00068 Rev 1.0 BootROM: 2.16 PSU-1 : PS 2336 4300-00137 0441J-01807 Rev 5.0 PSU-2 : PS 2336 4300-00137 0536J-06779 Rev 7.0  $PSU-3$ PSU-4 :  $PSU-5$  $PSTJ-6$ Image : ExtremeXOS version 12.4.0.11 v1240b11 by release-manager on Wed Nov 18 19:39:10 PST 2009 BootROM : 1.0.4.2 Diagnostics : 1.10

The following is sample output from the Summit X650 series switch:

Switch : 800246-00-04 0931G-00677 Rev 4.0 BootROM: 1.0.5.5 IMG: 12.5.0.22 VIM1-SS-1 : 450238-00-05 0931G-00029 Rev 5.0 PSU-1 : PSU-2 : Internal PSU-2 E182DR000H06 Rev 0.0 Image : ExtremeXOS version 12.5.0.22 v1250b22 by release-manager on Wed Oct 6 21:29:08 PDT 2010 BootROM : 1.0.5.5

The following is a sample from a SummitStack:

```
Slot-1 : 800152-00-04 0624G-01015 Rev 4.0 BootROM: 1.0.2.0 IMG: 12.0.0.4
Slot-2 : 800192-00-01 0620G-00020 Rev 1.0 BootROM: 1.0.1.9 IMG: 12.0.0.4
Slot-3 : 800163-00-04 0630G-00804 Rev 4.0 BootROM: 1.0.2.0 IMG: 12.0.0.4
Slot-4 : 800153-00-04 0630G-00672 Rev 4.0 BootROM: 1.0.2.0 IMG: 12.0.0.4
Slot-5
Slot-6 :
Slot-7 :
Slot-8 :
XGM2-1Image : ExtremeXOS version 12.0.0.4 branch-fixes_v1200b4 by mmroz
on Thu Mar 15 10:55:58 EDT 2007
BootROM : 1.0.2.0
```
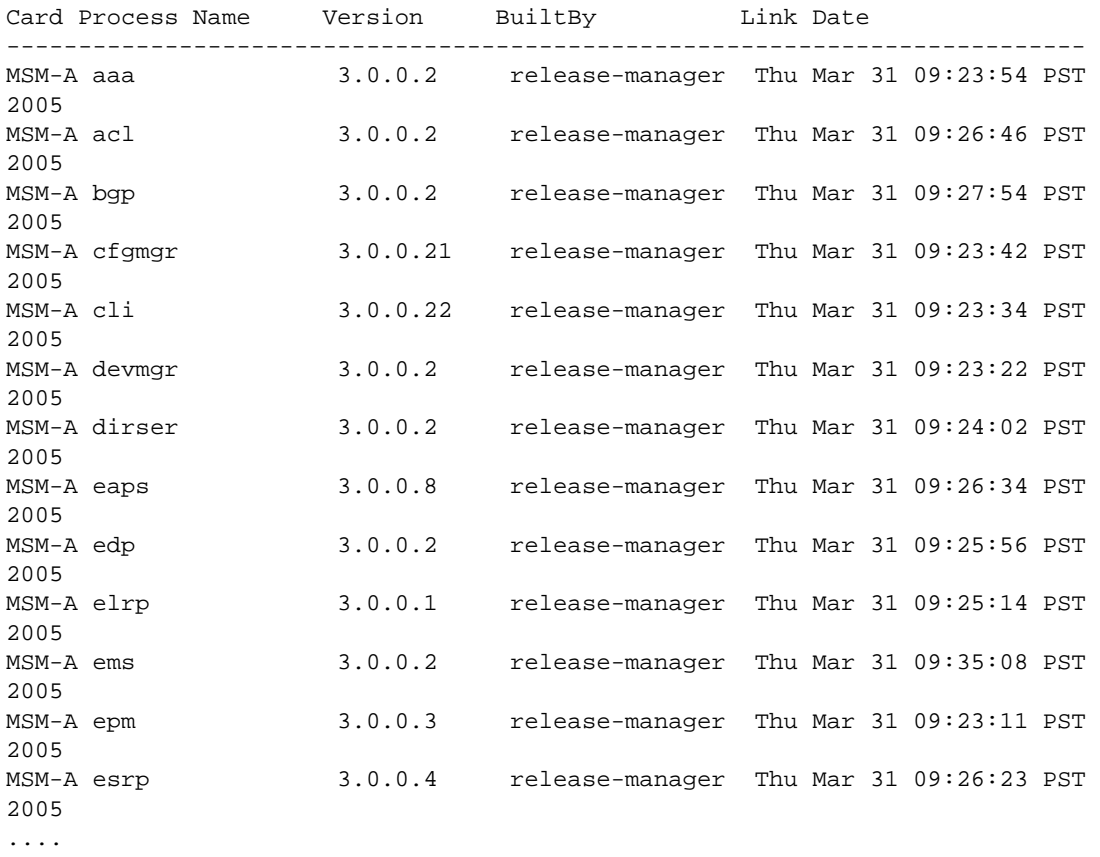

Using the process option of the show version command produces output similar to the following on a modular switch:

The following is sample output from the Summit switch:

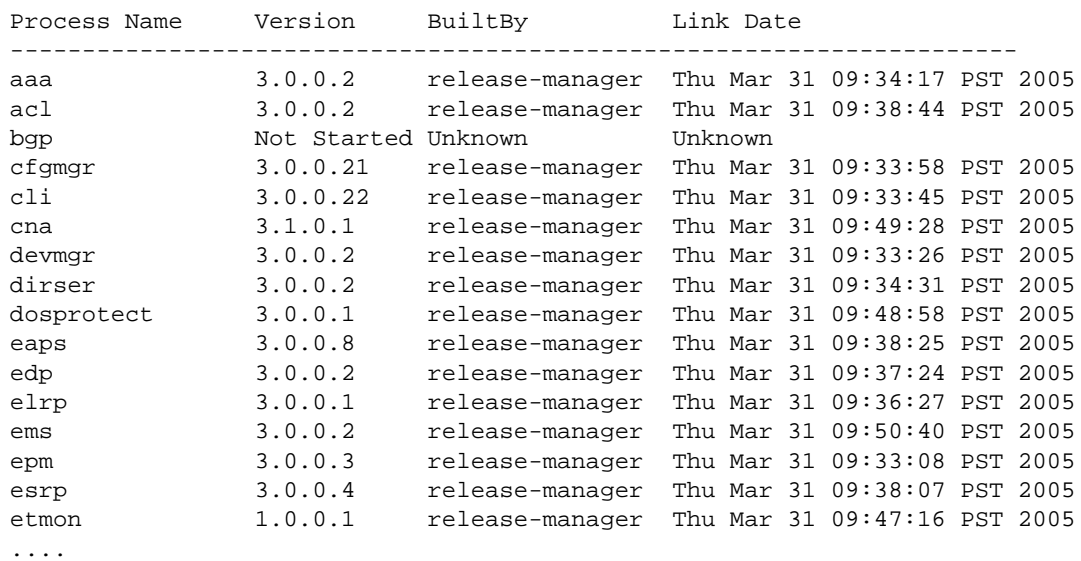

## History

This command was first available in ExtremeXOS 10.1.

## Platform Availability

This command is available on all platforms.

# show vlan statistics

**show vlan** {vlan\_name} **statistics** {**no-refresh**}

## Description

Displays VLAN statistics at the VLAN level.

## Syntax Description

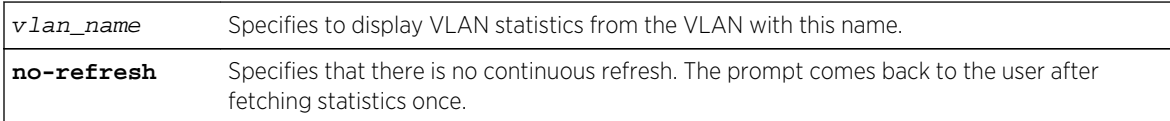

## Default

N/A.

## Usage Guidelines

This command displays statistics based on the sum of the statistics for individual ports. Use it to display the VLAN statistics monitored using the [configure ports \[<port\\_list>|all\] monitor vlan <vlan\\_name>](#page-970-0) [{rx-only | tx-only}](#page-970-0) command.

## Example

The following command displays VLAN statistics:

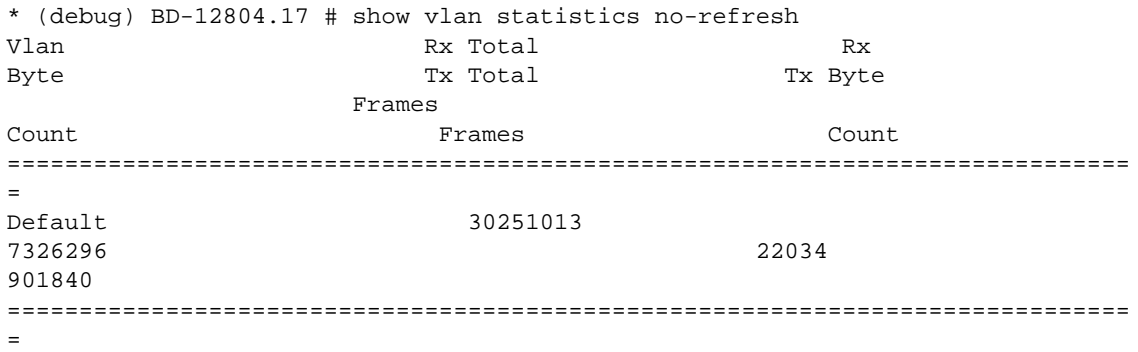

If the VLAN contains ports that do not support a certain type of VLAN statistic, such as transmit statistics or byte counters, then a dash character ('-') will be displayed in that column.

#### History

This command was first available in ExtremeXOS 12.0.

Support for BlackDiamond 8000 series modules, SummitStack, and Summit family switches was added in ExtremeXOS 12.5.

## Platform Availability

This command is available only on BlackDiamond X8, BlackDiamond 8000 series modules, SummitStack, and Summit family switches.

# show xml-notification configuration

#### **show xml-notification configuration** {target}

#### Description

Displays the configuration of the Web server target.

#### Syntax Description

target Specifies an alpha numeric string that identifies the configured target.

#### Default

N/A.

#### Usage Guidelines

Use this command to display information about the configuration of the Web server target. If a target is not specified, all configured targets are displayed.

#### Example

The following command displays the configuration of the configured targets:

show xml-notification configuration

The following is sample output from this command:

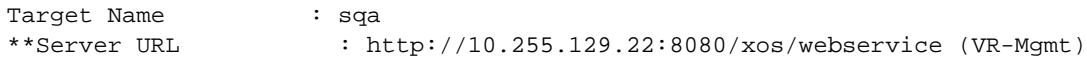

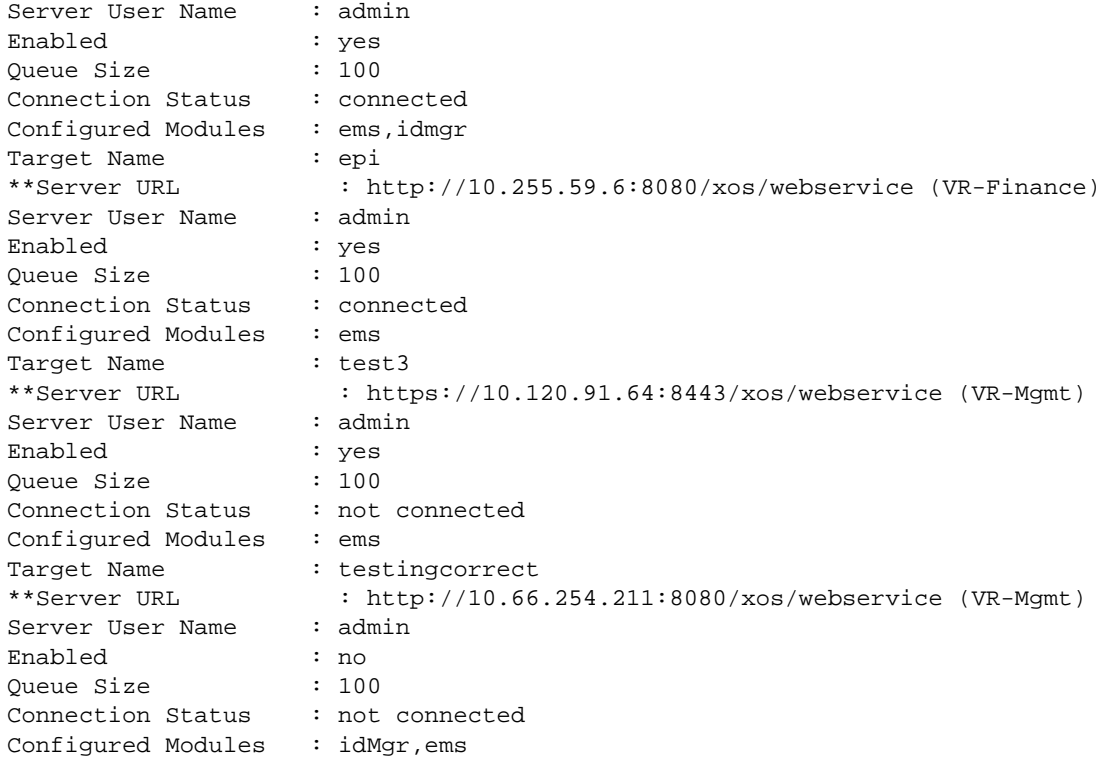

#### Note

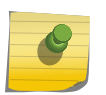

When a particular VR has been specified in the configuration process, that VR is displayed next to the URL. When no VR is specified since the parameter is optional, the default VR supplied by the XML client is VR-Mgmt. When you are using a version released before the virtual router option was added, VR-Mgmt is displayed.

#### History

This command was first available in ExtremeXOS 12.4.

## Platform Availability

This command is available on BlackDiamond X8, BlackDiamond 8000 series modules, and Summit Family switches.

# show xml-notification statistics

show xml-notification statistics {target}

#### Description

Displays statistics for of the Web server target.

#### Syntax Description

target Specifies an alpha numeric string that identifies the configured target.

#### Default

N/A.

## Usage Guidelines

Use this command to display the connection status, enable status and event statistics of the Web server target. If a target is not specified, all configured targets are displayed.

#### Example

The following command displays statistics for all of the configured targets:

show xml-notification statistics

The following is sample output from this command:

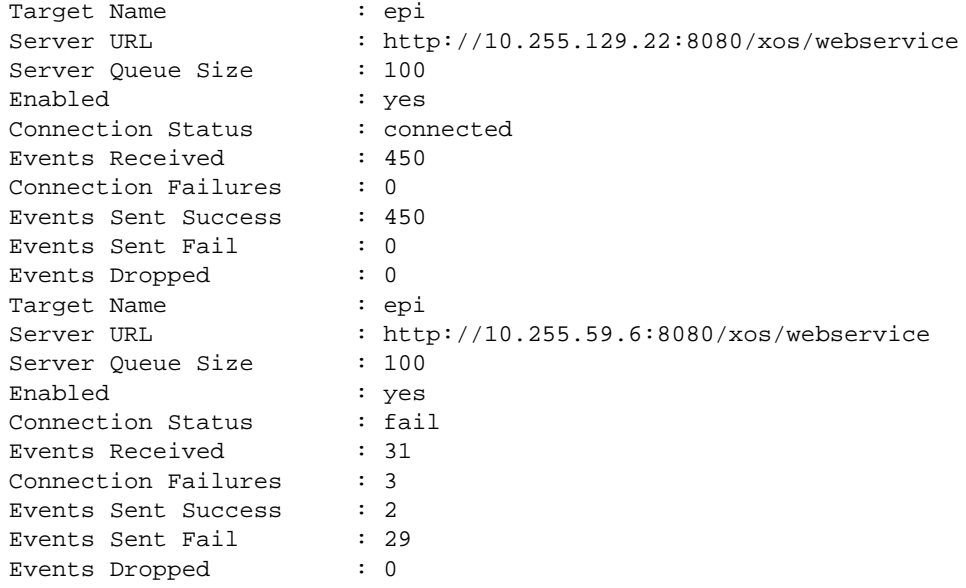

#### **History**

This command was first available in ExtremeXOS 12.4.

## Platform Availability

This command is available on BlackDiamond X8, BlackDiamond 8000 series modules, and Summit Family switches.

# unconfigure log filter

#### **unconfigure log filter** filter\_name

#### Description

Resets the log filter to its default values; removes all filter items.

## Syntax Description

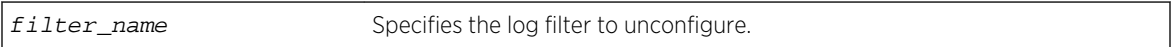

#### Default

N/A.

#### Usage Guidelines

If the filter name specified is DefaultFilter, this command restores the configuration of DefaultFilter back to its original settings.

If the filter name specified is not DefaultFilter, this command sets the filter to have no events configured and therefore, no incidents will pass. This is the configuration of a newly created filter that was not copied from an existing one.

See the [delete log filter](#page-999-0) command for information about deleting a filter.

## Example

The following command sets the log filter myFilter to stop passing any events:

unconfigure log filter myFilter

#### History

This command was first available in ExtremeXOS 10.1.

## Platform Availability

This command is available all platforms.

# unconfigure log target format

```
unconfigure log target [console | memory-buffer | nvram | session | syslog [all |
ipaddress | ipPort {vr vr_name} [local0...local7]]] format
```
## Description

Resets the log target format to its default values.

## Syntax Description

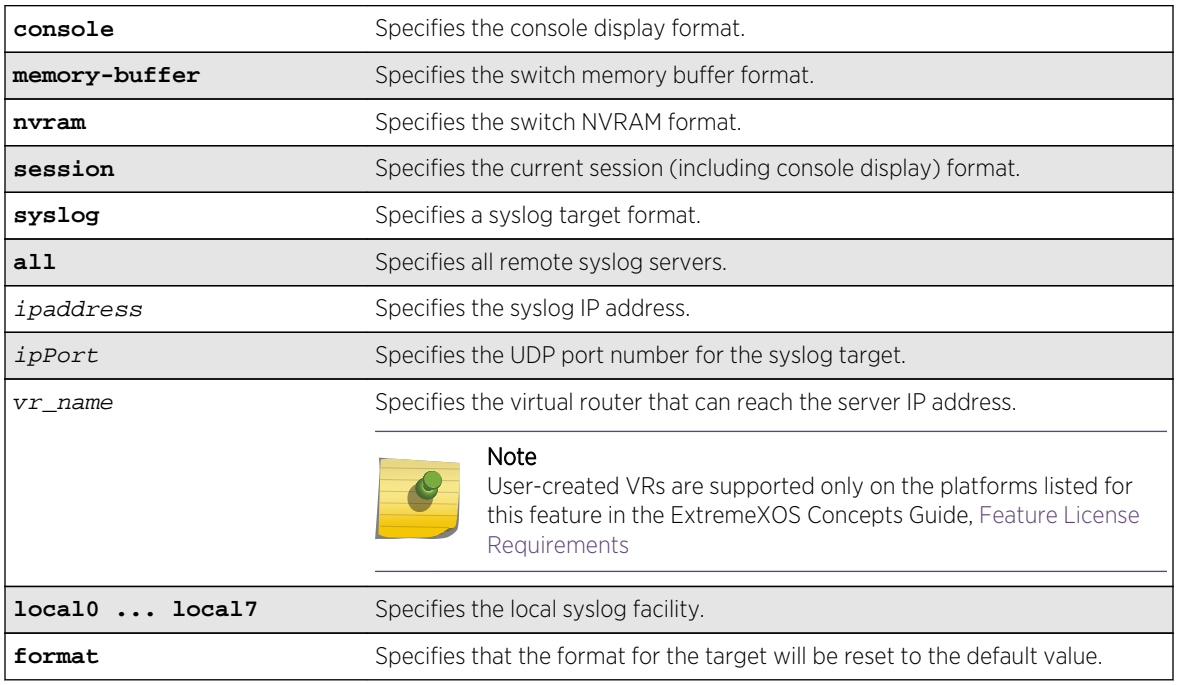

## Default

When a target format is unconfigured, it is reset to the default values.

The following defaults apply to console display, memory buffer, NVRAM, and session targets:

- timestamp—hundredths
- date—mm-dd-yyyy
- severity—on
- event-name—condition
- host-name—off
- sequence-number—off
- process-name—off
- process-slot—on (modular switches only)
- process-id—off
- source-line—off

The following defaults apply to syslog targets (per RFC 3164):

- timestamp—seconds
- date—mmm-dd
- severity—on
- event-name—none

EXOS Command Reference Guide for Release 15.3.2 1095

- <span id="page-1095-0"></span>• host-name—off
- sequence-number—off
- process-name—off
- process-slot—on (modular switches only)
- process-id—off
- source-line—off

## Usage Guidelines

Use this command to reset the target format to the default format.

#### Example

The following command sets the log format for the target session (the current session) to the default:

unconfigure log target session format

#### History

This command was first available in ExtremeXOS 10.1.

## Platform Availability

This command is available on all platforms.

# unconfigure ports monitor vlan

#### **unconfigure ports** [port\_list |**all**] **monitor vlan** vlan\_name

## Description

Stops counting VLAN statistics on a port or group of ports.

## Syntax Description

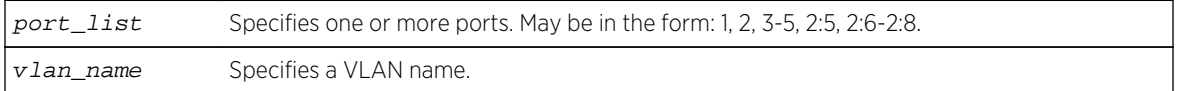

#### Default

N/A.

## Usage Guidelines

None

#### Example

The following command removes monitoring for ports on a supported modular switch on the VLAN named accounting:

unconfigure ports 8:1-8:6 monitor vlan accounting

#### History

This command was first available in ExtremeXOS 12.0.

Support for BlackDiamond 8000 series modules, SummitStack, and Summit family switches was added in ExtremeXOS 12.5.

## Platform Availability

This command is available only on BlackDiamond X8, BlackDiamond 8000 series modules, SummitStack and Summit family switches.

# unconfigure sflow

#### **unconfigure sflow**

#### Description

Resets all the sFlow values to the default values.

## Syntax Description

This command has no arguments or variables

## Default

The default values for sFlow are as follows:

- sFlow agent IP address—0.0.0.0
- sampling frequency—sample one every 8196 packets
- polling interval-20 seconds
- maximum CPU sample limit—2000 samples per second

sFlow is unconfigured and disabled on all ports.

## Usage Guidelines

This command resets sFlow values to the default values, and removes any port configurations, and any sFlow collectors configured on the switch.

## Example

The following command unconfigures sFlow:

unconfigure sflow

#### History

This command was first available in ExtremeXOS 11.0.

## Platform Availability

This command is available on all platforms.

# unconfigure sflow agent

#### **unconfigure sflow agent**

#### Description

Resets the sFlow agent's IP address to the default value.

## Syntax Description

This command has no arguments or variables.

Default The default IP address is 0.0.0.0.

#### Usage Guidelines

This command resets the sFlow agent IP address to its default value.

#### Example

The following command resets the agent IP back to the management IP address:

unconfigure sflow agent

## History

This command was first available in ExtremeXOS 11.0.

## Platform Availability

This command is available on all platforms.

# unconfigure sflow collector

**unconfigure sflow collector** {**ipaddress**} ipaddress {**port** udp-port-number} {**vr** vr\_name}

#### Description

Unconfigures the sFlow collector.

# Syntax Description

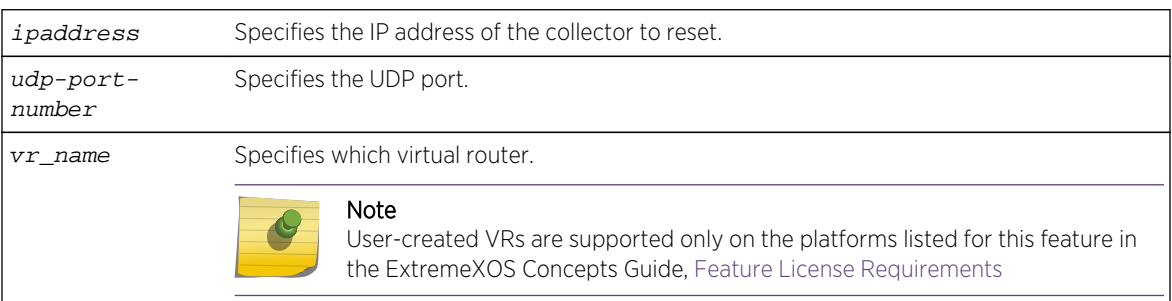

## Default

The following values are the defaults for this command:

- UDP port number—6343
- Virtual router—VR-Mgmt (previously called VR-0).

## Usage Guidelines

This command allows you to reset the specified sFlow collector parameters to the default values.

Both the commands [unconfigure ports monitor vlan](#page-1095-0) and unconfigure sflow collector will reset the collector parameters to the default.

## Example

The following command removes the collector at IP address 192.168.57.1:

```
unconfigure sflow collector ipaddress 192.168.57.1
```
## History

This command was first available in ExtremeXOS 11.0.

## Platform Availability

This command is available on all platforms.

# unconfigure sflow ports

#### **unconfigure sflow ports** port\_list

## Description

Removes the specified ports from the sFlow configuration, and stops sampling them.

## Syntax Description

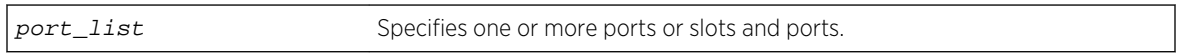

#### Default

N/A.

## Usage Guidelines

This command removes the specified ports from the sFlow configuration, and stops sampling them.

## Example

The following command unconfigures sFlow on the ports 2:5-2:7:

unconfigure sflow ports 2:5-2:7

#### History

This command was first available in ExtremeXOS 11.0.

## Platform Availability

This command is available on all platforms.

# unconfigure xml-notification

#### **unconfigure xml-notification**

## Description

Unconfigures the XML notification client.

## Syntax Description

This command has no arguments or variables.

#### Default

N/A.

## Usage Guidelines

Use this command to unconfigure the XML client process including the associated log target configuration.

## Example

The following command unconfigures the xml-notification client:

unconfigure xml-notification

#### History

This command was first available in ExtremeXOS 12.4.

## Platform Availability

This command is available on BlackDiamond X8, BlackDiamond 8000 series modules, and Summit Family switches.

# upload log

```
upload log ipaddress {vr vr_name} filename {messages [memory-buffer | nvram]
{events {event-condition | event_component}}} {severity severity {only}} {match
regex} {chronological}
```
## Description

Uploads the current log messages to a TFTP server.

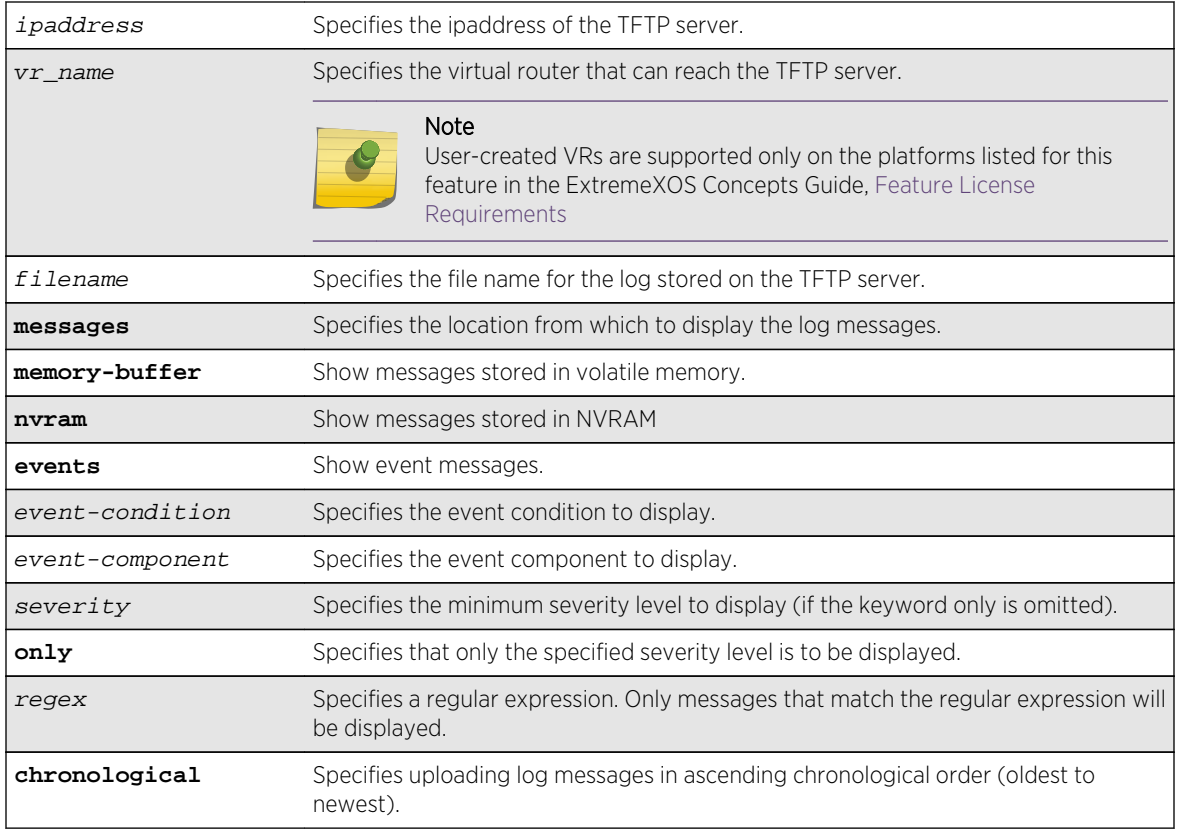

# Syntax Description

## Default

The following defaults apply:

- messages—memory buffer
- severity—none (displays everything stored in the target)
- match—no restriction
- chronological—if not specified, show messages in order from newest to oldest

## Usage Guidelines

This command is similar to the [show log](#page-1046-0) command, but instead of displaying the log contents on the command line, this command saves the log to a file on the TFTP server you specify. For more details on most of the options of this command, see the command [show log](#page-1046-0) [show log.](#page-1046-0)

## Host Name and Remote IP Address Character Restrictions

This section provides information about the characters supported by the switch for host names and remote IP addresses.

When specifying a host name or remote IP address, the switch permits only the following characters:

- Alphabetical letters, upper case and lower case (A-Z, a-z)
- Numerals (0-9)
- Period $(.)$
- Dash ( ) Permitted only for host names
- Underscore (  $\angle$  ) Permitted only for host names
- Colon $(:)$

When naming or configuring an IP address for your network server, remember the requirements listed above.

## Remote Filename Character Restrictions

This section provides information about the characters supported by the switch for remote filenames.

When specifying a remote filename, the switch permits only the following characters:

- Alphabetical letters, upper case and lower case (A-Z, a-z)
- Numerals (0-9)
- Period $(.)$
- Dash $(-)$
- Underscore  $($
- $\bullet$  Slash (/)

When naming a local or remote file, remember the requirements listed above.

#### Example

The following command uploads messages with a critical severity to the filename switch4critical.log on TFTP server at 10.31.8.25:

upload log 10.31.8.25 switch4critical.log critical

The following command uploads messages with warning, error, or critical severity to the filename switch4warn.log on TFTP server at 10.31.8.25:

upload log 10.31.8.25 switch4warn.log warning

#### History

This command was first available in ExtremeXOS 10.1.

## Platform Availability

This command is available on all platforms.

# 14 **VLAN Commands**

[configure private-vlan add network](#page-1104-0) [configure private-vlan add subscriber](#page-1105-0) [configure private-vlan delete](#page-1106-0) [configure protocol add](#page-1107-0) [configure protocol delete](#page-1108-0) [configure vlan add ports](#page-1109-0) [configure vlan add ports private-vlan translated](#page-1111-0) [configure vlan add ports tagged private-vlan end-point](#page-1112-0) [configure vlan delete ports](#page-1113-0) [configure vlan description](#page-1114-0) [configure vlan ipaddress](#page-1114-0) [configure vlan name](#page-1116-0) [configure vlan protocol](#page-1117-0) [configure vlan tag](#page-1119-0) [configure vlan-translation add loopback-port](#page-1120-0) [configure vlan-translation add member-vlan](#page-1121-0) [configure vlan-translation delete loopback-port](#page-1122-0) [configure vlan-translation delete member-vlan](#page-1122-0) [create private-vlan](#page-1123-0) [create protocol](#page-1124-0) [create vlan](#page-1125-0) [delete private-vlan](#page-1128-0) [delete protocol](#page-1128-0) [delete vlan](#page-1129-0) [disable loopback-mode vlan](#page-1130-0) [disable vlan](#page-1131-0) [enable loopback-mode vlan](#page-1132-0) [enable vlan](#page-1133-0) [show private-vlan](#page-1134-0) [show private-vlan <name>](#page-1136-0) [show protocol](#page-1137-0) [show vlan](#page-1138-0) [show vlan description](#page-1144-0) [unconfigure vlan description](#page-1145-0) [unconfigure vlan ipaddress](#page-1145-0)

This chapter describes commands for configuring and managing:

- <span id="page-1104-0"></span>• VLANs
- Private VLANs (PVLANs)
- VLAN translation

For an introduction to VLAN features, see the ExtremeXOS Concepts Guide.

# configure private-vlan add network

#### **configure private-vlan** name **add network** vlan\_name

#### Description

Adds the specified VLAN as the network VLAN on the specified PVLAN.

## Syntax Description

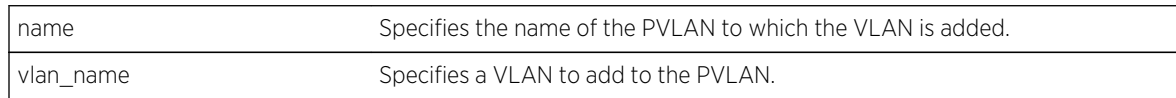

#### Default

N/A.

#### Usage Guidelines

The VLAN must be created and configured with a tag before it is added to the PVLAN.

## Example

The following command adds VLAN sharednet as the network VLAN for the PVLAN named companyx:

configure private-vlan companyx add network sharednet

#### History

This command was first available in ExtremeXOS 12.1.

## Platform Availability

This command is available on all platforms that support the Private VLAN feature. The features and the platforms that support them are listed in [Feature License Requirements](#page-0-0) in the ExtremeXOS Concepts Guide.

# <span id="page-1105-0"></span>configure private-vlan add subscriber

**configure private-vlan** name **add subscriber** vlan\_name {**non-isolated**} {**loopbackport** port}

#### Description

Adds the specified VLAN as a subscriber VLAN on the specified PVLAN.

#### Syntax Description

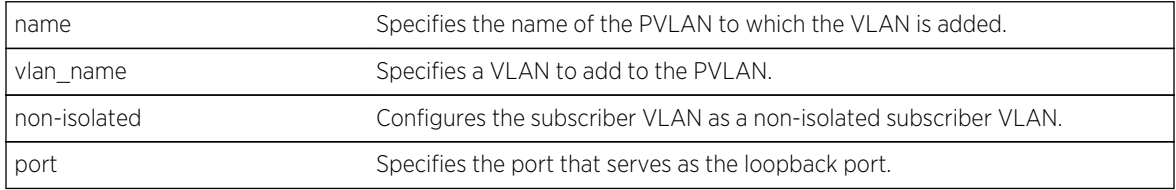

## Default

If the non-isolated option is omitted, this command adds the specified VLAN as an isolated subscriber VLAN.

## Usage Guidelines

The VLAN must be created and configured with a tag before it is added to the PVLAN. If the nonisolated option is omitted, the VLAN is added as an isolated subscriber VLAN. If the non-isolated option is included, the VLAN is added as an non-isolated subscriber VLAN.

The loopback-port <port> option is available only on BlackDiamond 8000 series modules and Summit family switches, whether or not included in a SummitStack. If two or more subscriber VLANs have overlapping ports (where the same ports are assigned to both VLANs), each of the subscriber VLANs with overlapping ports must have a dedicated loopback port.

#### Example

The following command adds VLAN restricted as a subscriber VLAN for the PVLAN named companyx:

configure private-vlan companyx add subscriber restricted isolated

#### History

This command was first available in ExtremeXOS 12.1.

# <span id="page-1106-0"></span>Platform Availability

This command is available on all platforms that support the Private VLAN feature. The features and the platforms that support them are listed in Appendix A, "Feature License Requirements" in the ExtremeXOS Concepts Guide.

# configure private-vlan delete

#### **configure private-vlan** name **delete** [**network** | **subscriber**] vlan\_name

#### Description

Deletes the specified VLAN from the specified PVLAN.

#### Syntax Description

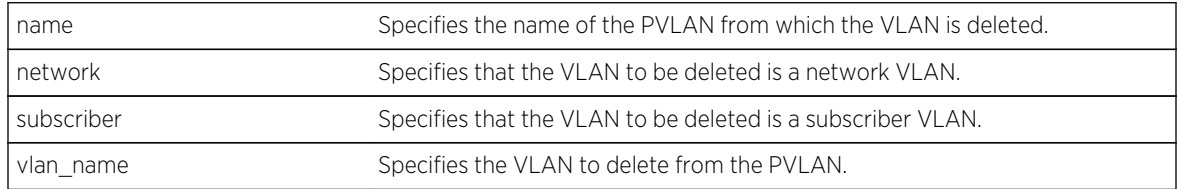

## Default

N/A.

## Usage Guidelines

This command deletes a VLAN from a PVLAN, but it does not delete the VLAN from the system—it just breaks the link between the VLAN and the PVLAN. You can use this command to delete both network and subscriber VLANs.

## Example

The following command deletes network VLAN sharednet from the PVLAN named companyx:

#### configure private-vlan companyx delete network sharednet

#### History

This command was first available in ExtremeXOS 12.1.

# <span id="page-1107-0"></span>Platform Availability

This command is available on all platforms that support the Private VLAN feature. The features and the platforms that support them are listed in Appendix A, "Feature License Requirements" in the ExtremeXOS Concepts Guide.

# configure protocol add

**configure protocol** name **add** [**etype** | **llc** | **snap**] hex {[**etype** | **llc** | **snap**] hex}

#### Description

Configures a user-defined protocol filter.

## Syntax Description

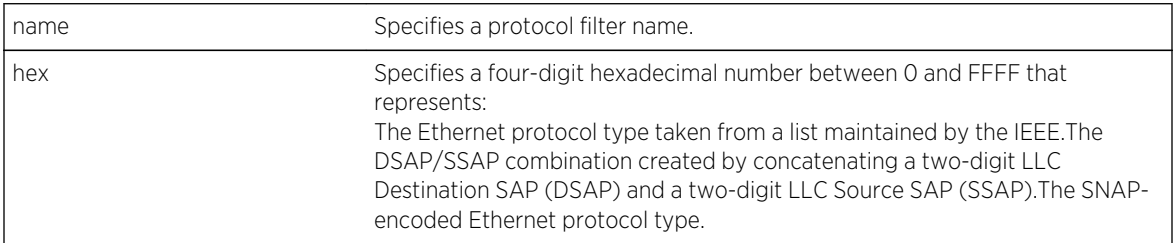

## Default

N/A.

## Usage Guidelines

Supported protocol types include:

- etype IEEE Ethertype.
- llc LLC Service Advertising Protocol.
- snap Ethertype inside an IEEE SNAP packet encapsulation.

A maximum of 15 protocol filters, each containing a maximum of six protocols, can be defined.

The protocol filter must already exist before you can use this command. Use the [create protocol](#page-1124-0) command to create the protocol filter.

No more than seven protocols can be active and configured for use.

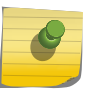

Note

Protocol based VLAN for Etype from 0x0000 to 0x05ff are not classifying as per filter. When traffic arrive with these Etypes, it is classifed to native VLAN rather protocol based vlan.

## <span id="page-1108-0"></span>Example

The following command configures a protocol named Fred by adding protocol type LLC SAP with a value of FFEF:

configure protocol fred add llc 0xfeff

#### History

This command was first available in ExtremeXOS 10.1.

## Platform Availability

This command is available on all platforms.

# configure protocol delete

**configure protocol** name **delete** [**etype** | **llc** | **snap**] hex {[**etype** | **llc** | **snap**] hex} **...**

## Description

Deletes the specified protocol type from a protocol filter.

## Syntax Description

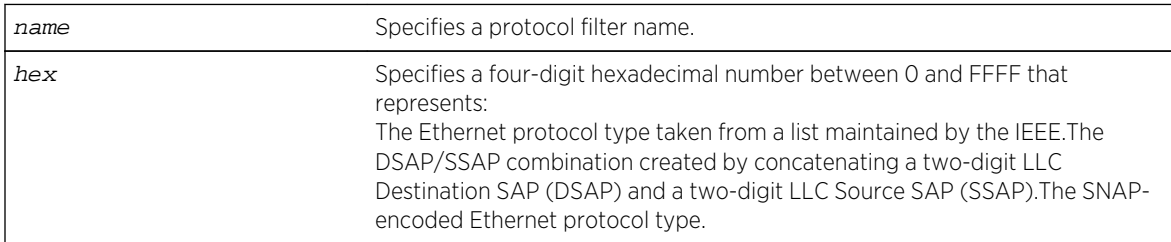

## Default

N/A.

## Usage Guidelines

Supported protocol types include:

- etype IEEE Ethertype.
- llc LLC Service Advertising Protocol.
- snap Ethertype inside an IEEE SNAP packet encapsulation.

## <span id="page-1109-0"></span>Example

The following command deletes protocol type LLC SAP with a value of FEFF from protocol fred:

configure protocol fred delete llc feff

#### History

This command was first available in ExtremeXOS 10.1.

## Platform Availability

This command is available on all platforms.

# configure vlan add ports

```
configure {vlan} vlan_name add ports [port_list | all] {tagged | untagged}
{{stpd} stpd_name} {dot1d | emistp | pvst-plus}}
```
## Description

Adds one or more ports in a VLAN.

## Syntax Description

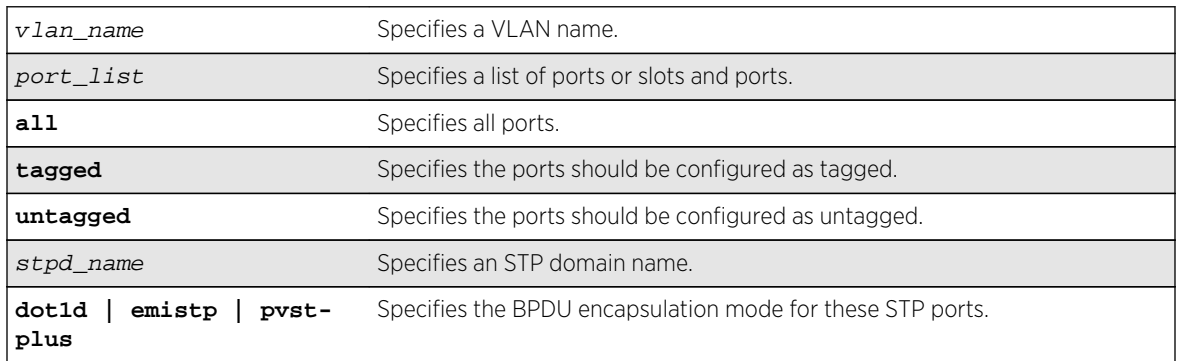

## Default

Untagged.

## Usage Guidelines

The VLAN must already exist before you can add (or delete) ports: use the [create vlan](#page-1125-0) command to create the VLAN.

If the VLAN uses 802.1Q tagging, you can specify tagged or untagged port(s). If the VLAN is untagged, the ports cannot be tagged.

Untagged ports can only be a member of a single VLAN. By default, they are members of the default VLAN (named Default). In order to add untagged ports to a different VLAN, you must first remove them from the default VLAN. You do not need to do this to add them to another VLAN as tagged ports. if you attempt to add an untagged port to a VLAN prior to removing it from the default VLAN, you see the following error message:

Error: Protocol conflict when adding untagged port 1:2. Either add this port as tagged or assign another protocol to this VLAN.

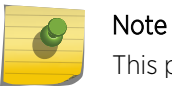

This print is not displayed if keyword "all" is used as port list.

The ports that you add to a VLAN and the VLAN itself cannot be explicitly assigned to different virtual routers (VRs). When multiple VRs are defined, consider the following guidelines while adding ports to a VLAN:

- A VLAN can belong (either through explicit or implicit assignment) to only one VR.
- If a VLAN is not explicitly assigned to a VR, then the ports added to the VLAN must be explicitly assigned to a single VR.
- If a VLAN is explicitly assigned to a VR, then the ports added to the VLAN must be explicitly assigned to the same VR or to no VR.
- If a port is added to VLANs that are explicitly assigned to different VRs, the port must be explicitly assigned to no VR.

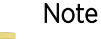

User-created VRs are supported only on the platforms listed for this feature in the ExtremeXOS Concepts Guide, [Feature License Requirements](#page-0-0). On switches that do not support user-created VRs, all VLANs are created in VR-Default and cannot be moved.

Refer to [STP Commands](#page-1906-0) for more information on configuring Spanning Tree Domains.

#### Note

If you use the same name across categories (for example, STPD and EAPS names), Extreme Networks recommends that you specify the identifying keyword as well as the actual name. If you do not use the keyword, the system may return an error message.

Beginning with ExtremeXOS version 11.4, the system returns the following message if the ports you are adding are already EAPS primary or EAPS secondary ports:

WARNING: Make sure Vlan1 is protected by EAPS, Adding EAPS ring ports to a VLAN could cause a loop in the network. Do you really want to add these ports?  $(y/n)$ 

## <span id="page-1111-0"></span>Example

The following command assigns tagged ports 1:1, 1:2, 1:3, and 1:6 to a VLAN named accounting:

configure vlan accounting add ports 1:1, 1:2, 1:3, 1:6 tagged

#### History

This command was first available in ExtremeXOS 10.1.

#### Platform Availability

This command is available on all platforms.

# configure vlan add ports private-vlan translated

Translation from network VLAN tag to each subscriber VLAN tag is done by default in a private VLAN. **configure** {**vlan**} vlan\_name **add ports** port\_list **private-vlan translated**

#### Description

Adds the specified ports to the specified network VLAN and enables tag translation for all subscriber VLAN tags to the network VLAN tag.

## Syntax Description

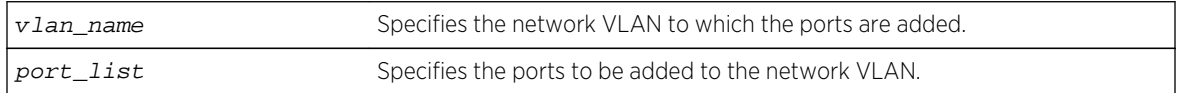

#### Default

N/A.

## Usage Guidelines

This command is allowed only when the specified VLAN is configured as a network VLAN on a PVLAN.

#### Example

The following command adds port 2:1 to VLAN sharednet and enables VLAN translation on that port:

configure sharednet add ports 2:1 private-vlan translated

## <span id="page-1112-0"></span>History

This command was first available in ExtremeXOS 12.1.

## Platform Availability

This command is available on all platforms that support the Private VLAN feature. The features and the platforms that support them are listed in Appendix A, "Feature License Requirements" in the ExtremeXOS Concepts Guide.

# configure vlan add ports tagged private-vlan end-point

**configure** {**vlan**} vlan\_name **add ports** port\_list **tagged private-vlan end-point**

## Description

Adds the specified ports as tagged end points on the specified network VLAN.

## Syntax Description

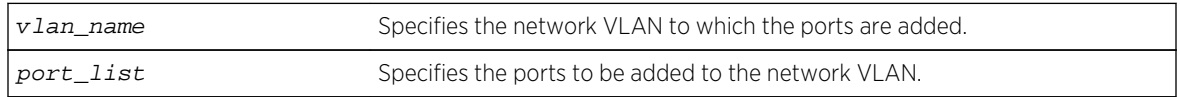

#### Default

N/A.

## Usage Guidelines

This command is allowed only when the specified VLAN is configured as a network VLAN on a PVLAN.

An end point port defines the PVLAN boundary. The end point port can connect to other devices, but cannot be used to extend the PVLAN to other switches.

## Example

The following command adds port 2:1 as a tagged end point on VLAN sharednet:

configure sharednet add ports 2:1 tagged private-vlan end-point

#### History

This command was first available in ExtremeXOS 12.1.

## <span id="page-1113-0"></span>Platform Availability

This command is available on all platforms that support the Private VLAN feature. The features and the platforms that support them are listed in Appendix A, "Feature License Requirements" in the ExtremeXOS Concepts Guide.

# configure vlan delete ports

**configure** {**vlan**} vlan\_name **delete ports** [**all** | port\_list]

#### Description

Deletes one or more ports in a VLAN.

#### Syntax Description

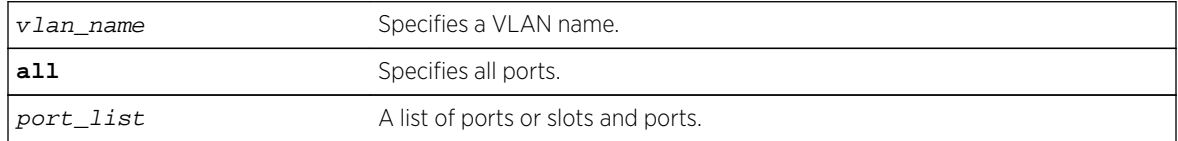

#### Default

N/A.

#### Usage Guidelines

None.

#### Example

The following command removes ports 1:1, 1:2, 4:3, and 5:6 on a modular switch from a VLAN named accounting:

configure accounting delete port 1:1, 1:2, 4:3, 5:6

#### History

This command was first available in ExtremeXOS 10.1.

#### Platform Availability

This command is available on all platforms.

# <span id="page-1114-0"></span>configure vlan description

**configure** {**vlan**} vlan\_name **description** [vlan-description | **none**]

#### Description

Configures a description for the specified VLAN.

#### Syntax Description

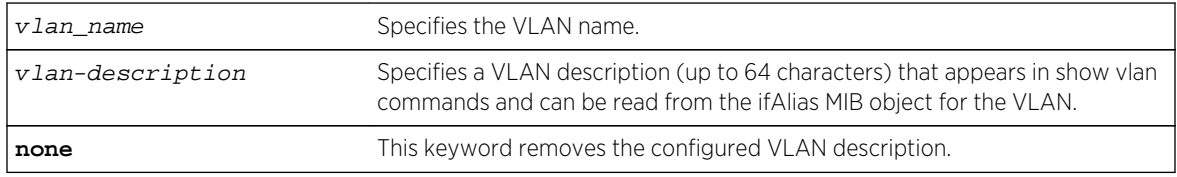

#### Default

No description.

#### Usage Guidelines

The VLAN description must be in quotes if the string contains any space characters. If a VLAN description is configured for a VLAN that already has a description, the new description replaces the old description.

## Example

The following command assigns the description Campus A to VLAN vlan1:

configure vlan vlan1 description "Campus A"

#### History

This command was first available in ExtremeXOS 12.4.4.

#### Platform Availability

This command is available on all platforms.

# configure vlan ipaddress

```
configure {vlan} vlan_name ipaddress [ipaddress {ipNetmask} | ipv6-link-local |
{eui64} ipv6_address_mask]
```
## Description

Assigns an IPv4 address and an optional subnet mask or an IPv6 address to the VLAN. Beginning with ExtremeXOS version 11.2, you can specify IPv6 addresses. You can assign either an IPv4 address, and IPv6 address, or both to the VLAN. Beginning with ExtremeXOS software version 11.3, you can use this command to assign an IP address to a specified VMAN and enable multicasting on that VMAN.

# Syntax Description

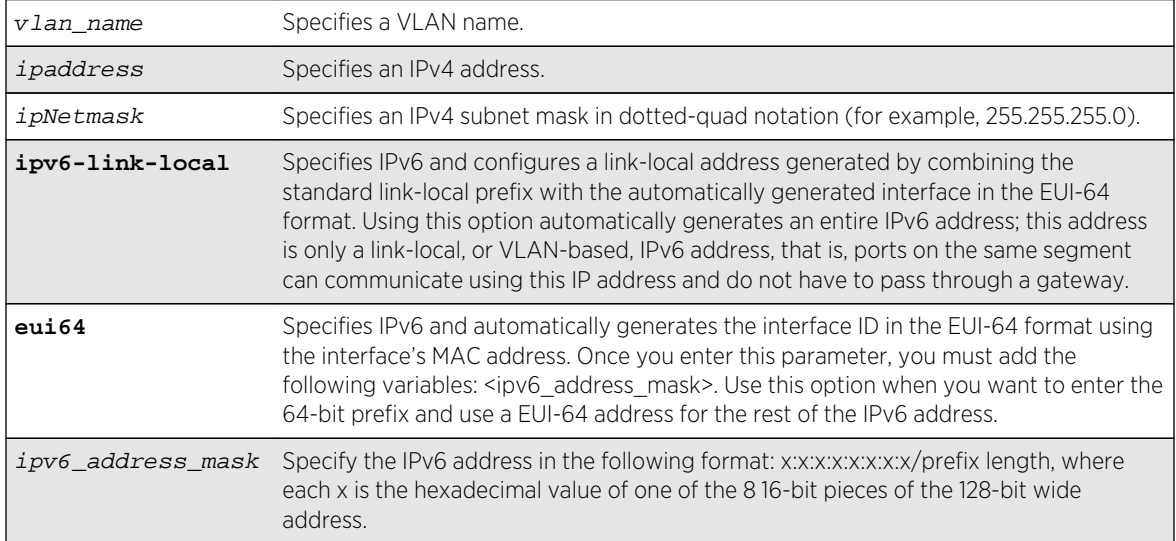

## Default

N/A.

## Usage Guidelines

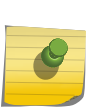

#### Note

Note

You can also use this command to assign an IP address to a VMAN on all platforms that support the VMAN feature. For information on which software licenses and platforms support the VMAN feature, see [Feature License Requirements](#page-0-0) in the ExtremeXOS Concepts Guide.

The VLAN must already exist before you can assign an IP address: use the [create vlan](#page-1125-0) command to create the VLAN (also the VMAN must already exist).

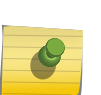

If you plan to use the VLAN as a control VLAN for an EAPS domain, do NOT configure the VLAN with an IP address.

See [IP Unicast Commands](#page-2287-0) for information on adding secondary IP addresses to VLANs.

Beginning with ExtremeXOS software version 11.2, you can specify IPv6 addresses. See IPv6 Unicast Routing for information on IPv6 addresses.
Beginning with ExtremeXOS software version 11.3, you can assign an IP address (including IPv6 addresses) to a VMAN. Beginning with version 11.4, you can enable multicasting on that VMAN.

To enable multicasting on the specified VMAN once you assigned an IP address, take the following steps:

• Enable IP multicast forwarding.

Note

• Enable and configure multicasting.

You must upgraded to an Advanced Edge license to use VMAN functionality on a Summit X450e series switch.

#### Example

The following commands are equivalent; both assign an IPv4 address of 10.12.123.1 to a VLAN named accounting:

configure vlan accounting ipaddress 10.12.123.1/24

configure vlan accounting ipaddress 10.12.123.1 255.255.255.0

The following command assigns a link local IPv6 address to a VLAN named management:

configure vlan accounting ipaddress ipv6-link-local

#### History

This command was first available in ExtremeXOS 10.1.

The IPv6 parameters were added in ExtremeXOS 11.2.

#### Platform Availability

This command is available on all platforms.

## configure vlan name

**configure** {**vlan**} vlan\_name **name** name

#### Description

Renames a previously configured VLAN.

<span id="page-1117-0"></span>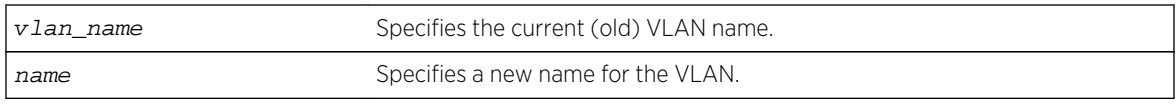

#### Default

N/A.

## Usage Guidelines

Note

You cannot change the name of the default VLAN "Default."

For information on VLAN name requirements and a list of reserved keywords, see Object Names of the ExtremeXOS Concepts Guide.

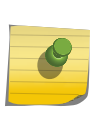

If you use the same name across categories (for example, STPD and EAPS names), Extreme Networks recommends that you specify the identifying keyword as well as the actual name. If you do not use the keyword, the system may return an error message.

## Example

The following command renames VLAN vlan1 to engineering:

configure vlan vlan1 name engineering

## History

This command was first available in ExtremeXOS 10.1.

## Platform Availability

This command is available on all platforms.

## configure vlan protocol

**configure** {**vlan**} vlan\_name **protocol** protocol\_name

## Description

Configures a VLAN to use a specific protocol filter.

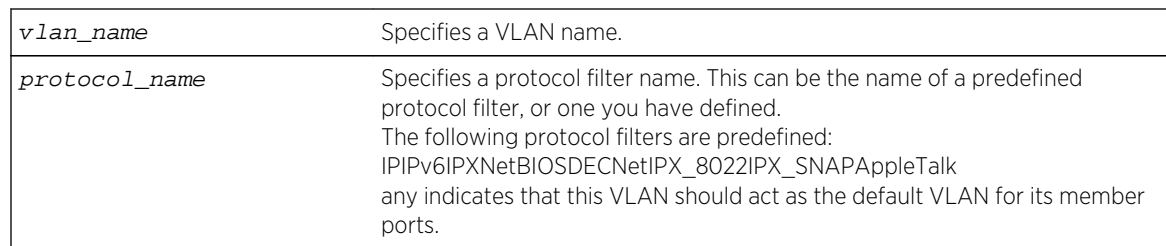

#### Default

Protocol any.

#### Usage Guidelines

If the keyword any is specified, all packets that cannot be classified into another protocol-based VLAN are assigned to this VLAN as the default for its member ports.

Use the configure protocol command to define your own protocol filter.

#### Protocol Filters on BlackDiamond 8800 Series Switches, SummitStack, and the Summit Family Switches Only

These devices do not forward packets with a protocol-based VLAN set to AppleTalk. To ensure that AppleTalk packets are forwarded on the device, create a protocol-based VLAN set to "any" and define other protocol-based VLANs for other traffic, such as IP traffic. The AppleTalk packets pass on the "any" VLAN, and the other protocols pass traffic on their specific protocol-based VLANs.

#### Example

The following command configures a VLAN named accounting as an IP protocol-based VLAN:

configure accounting protocol ip

#### History

This command was first available in ExtremeXOS 10.1.

The IPv6 parameter was added in ExtremeXOS 11.2.

## Platform Availability

This command is available on all platforms.

## configure vlan tag

**configure** {**vlan**} vlan\_name **tag** tag {**remote-mirroring**}

#### Description

Assigns a unique 802.1Q tag to the VLAN.

## Syntax Description

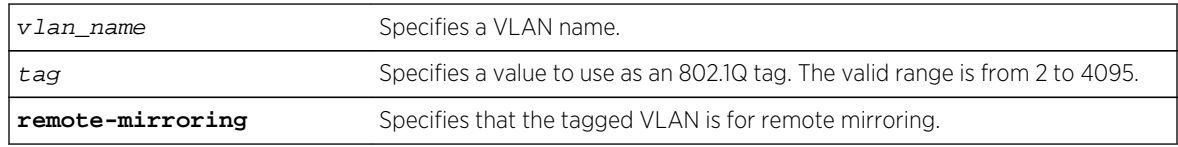

#### Default

The default VLAN uses an 802.1Q tag (and an internal VLANid) of 1.

## Usage Guidelines

If any of the ports in the VLAN use an 802.1Q tag, a tag must be assigned to the VLAN. The valid range is from 2 to 4094 (tag 1 is assigned to the default VLAN, and tag 4095 is assigned to the management VLAN).

The 802.1Q tag is also used as the internal VLANid by the switch.

You can specify a value that is currently used as an internal VLANid on another VLAN; it becomes the VLANid for the VLAN you specify, and a new VLANid is automatically assigned to the other untagged VLAN.

#### Example

The following command assigns a tag (and internal VLANid) of 120 to a VLAN named accounting:

configure accounting tag 120

#### History

This command was first available in ExtremeXOS 10.1.

The remote-mirroring option was added in ExtremeXOS 12.1.

## Platform Availability

This command is available on all platforms.

## configure vlan-translation add loopback-port

**configure** {**vlan**} vlan\_name **vlan-translation add loopback-port** port

## Description

Adds the specified port as a loopback port for the specified member VLAN.

## Syntax Description

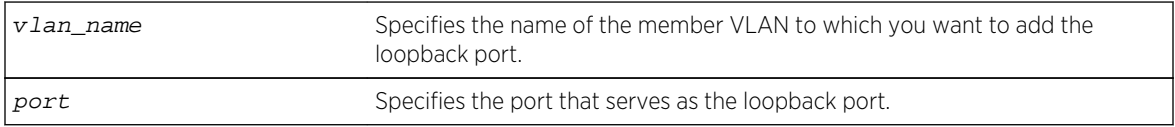

## Default

N/A.

## Usage Guidelines

The loopback-port <port> option is available only on BlackDiamond 8000 series modules and Summit family switches, whether or not included in a SummitStack. If two or more member VLANs have overlapping ports (where the same ports are assigned to both VLANs), each of the member VLANs with overlapping ports must have a dedicated loopback port.

The loopback port can be added to the member VLAN when the member VLAN is created, or you can use this command to add the loopback port at a later time.

## Example

The following command adds port 2:1 as a loopback port for the member VLAN leafvlan:

configure leafvlan vlan-translation add loopback-port 2:1

#### History

This command was first available in ExtremeXOS 12.1.

## Platform Availability

This command is available on all platforms that support the VLAN Translation feature. The features and the platforms that support them are listed in Appendix A, "Feature License Requirements" in the ExtremeXOS Concepts Guide.

## configure vlan-translation add member-vlan

**configure** {**vlan**} vlan\_name **vlan-translation add member-vlan** member\_vlan\_name {**loopback-port** port}

#### Description

Adds a member VLAN to a translation VLAN.

#### Syntax Description

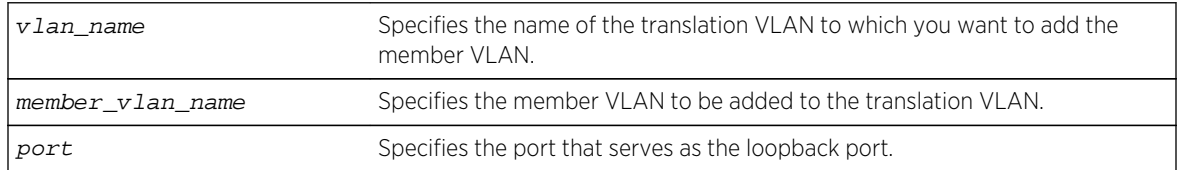

#### Default

N/A.

## Usage Guidelines

This command configures VLAN tag translation between the two VLANs specified. The member VLAN is added to the list maintained by translation VLAN. A translation VLAN can have multiple member VLANs added to it.

The loopback-port <port> option is available only on BlackDiamond 8000 series modules and Summit family switches, whether or not included in a SummitStack. If two or more member VLANs have overlapping ports (where the same ports are assigned to both VLANs), each of the member VLANs with overlapping ports must have a dedicated loopback port.

## Example

The following command adds member VLAN leafvlan to the translation VLAN branchvlan:

configure branchvlan vlan-translation add member-vlan leafvlan

#### History

This command was first available in ExtremeXOS 12.1.

## Platform Availability

This command is available on all platforms that support the VLAN Translation feature. The features and the platforms that support them are listed in Appendix A, "Feature License Requirements" in the ExtremeXOS Concepts Guide.

## configure vlan-translation delete loopback-port

#### **configure** {**vlan**} vlan\_name **vlan-translation delete loopback-port**

## Description

Deletes the loopback port from the specified member VLAN.

## Syntax Description

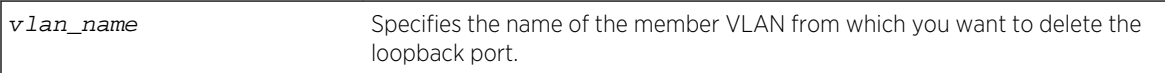

#### Default

N/A.

## Usage Guidelines

This command disables and deletes the loopback port from the specified member VLAN. This command does not delete the member VLAN.

## Example

The following command deletes the loopback port from the member VLAN leafvlan:

configure leafvlan vlan-translation delete loopback-port

#### History

This command was first available in ExtremeXOS 12.1.

## Platform Availability

This command is available on all platforms that support the VLAN Translation feature. The features and the platforms that support them are listed in Appendix A, "Feature License Requirements" in the ExtremeXOS Concepts Guide.

## configure vlan-translation delete member-vlan

**configure** {**vlan**} vlan\_name **vlan-translation delete member-vlan** [member\_vlan\_name | **all**]

## Description

Deletes one or all member VLANs from a translation VLAN.

### Syntax Description

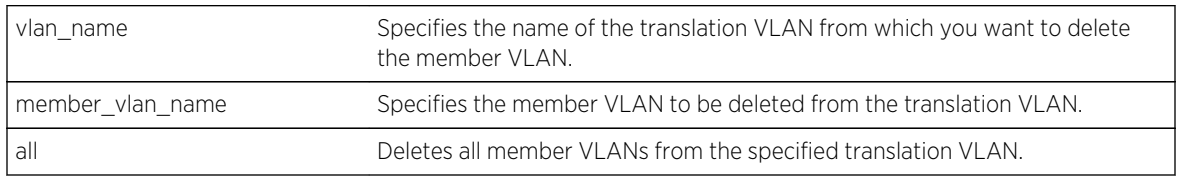

#### Default

N/A.

#### Usage Guidelines

This command removes the link between the translation VLAN and the specified member VLANs, but it does not remove the VLANs from the switch.

#### Example

The following command deletes member VLAN leafvlan from the translation VLAN branchvlan:

configure branchvlan vlan-translation delete member-vlan leafvlan

#### History

This command was first available in ExtremeXOS 12.1.

## Platform Availability

This command is available on all platforms that support the VLAN Translation feature. The features and the platforms that support them are listed in Appendix A, "Feature License Requirements" in the ExtremeXOS Concepts Guide.

## create private-vlan

**create private-vlan** name {**vr** vr\_name}

#### Description

Creates a PVLAN framework with the specified name.

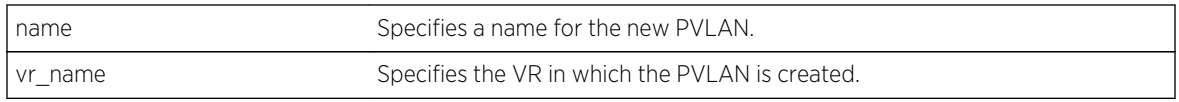

#### Default

N/A.

## Usage Guidelines

The PVLAN is a framework that links network and subscriber VLANs; it is not an actual VLAN.

A private VLAN name must begin with an alphabetical character and may contain alphanumeric characters and underscores (\_), but it cannot contain spaces. The maximum allowed length for a name is 32 characters. For private VLAN naming guidelines and a list of reserved names, see Object Names in the ExtremeXOS Concepts Guide.

If no VR is specified, the PVLAN is created in the default VR context.

## Example

The following command creates a PVLAN named companyx:

create private-vlan companyx

#### History

This command was first available in ExtremeXOS 12.1.

## Platform Availability

This command is available on all platforms that support the Private VLAN feature. The features and the platforms that support them are listed in Appendix A, "Feature License Requirements" in the ExtremeXOS Concepts Guide.

## create protocol

**create protocol** name

#### Description

Creates a user-defined protocol filter.

name specifies a protocol filter name. The protocol filter name can have a maximum of 31 characters.

#### Default

N/A.

#### Usage Guidelines

Protocol-based VLANs enable you to define packet filters that the switch can use as the matching criteria to determine if a particular packet belongs to a particular VLAN.

After you create the protocol, you must configure it using the configure protocol command. To assign it to a VLAN, use the [configure {vlan} <vlan\\_name> protocol <protocol\\_name>](#page-1117-0) command.

#### Example

The following command creates a protocol named fred:

create protocol fred

#### History

This command was first available in ExtremeXOS 10.1.

#### Platform Availability

This command is available on all platforms.

#### create vlan

**create vlan** vlan\_name {**description** vlan-description} {**vr** name}

#### Description

Creates a named VLAN.

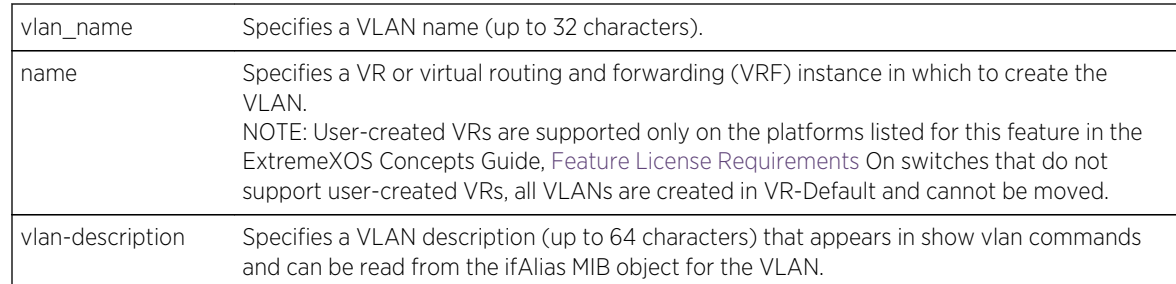

## Default

A VLAN named Default exists on all new or initialized Extreme switches:

- It initially contains all ports on a new or initialized switch, except for the management port(s), if there are any.
- It has an 802.1Q tag of 1.
- The default VLAN is untagged on all ports.
- It uses protocol filter any.

A VLAN named Mgmt exists on switches that have management modules or management ports:

- It initially contains the management port(s) the switch.
- It is assigned the next available internal VLANid as an 802.1Q tag.

If you do not specify the VR, the VLAN is created in the current VR.

If the VLAN description contains one or more space characters, you must enclose the complete name in double quotation marks.

## Usage Guidelines

A newly-created VLAN has no member ports, is untagged, and uses protocol filter any until you configure it otherwise. Use the various configure vlan commands to configure the VLAN to your needs.

Internal VLANids are assigned automatically using the next available VLANid starting from the high end (4094) of the range.

The VLAN name can include up to 32 characters. VLAN names must begin with an alphabetical letter, and only alphanumeric, underscore (), and hyphen (-) characters are allowed in the remainder of the name. VLAN names cannot match reserved keywords. For more information on VLAN name requirements and a list of reserved keywords, see Object Names of the ExtremeXOS Concepts Guide.

#### Note

If you use the same name across categories (for example, STPD and EAPS names), Extreme Networks recommends that you specify the identifying keyword as well as the actual name. If you do not use the keyword, the system may return an error message.

VLAN names are locally significant. That is, VLAN names used on one switch are only meaningful to that switch. If another switch is connected to it, the VLAN names have no significance to the other switch.

You must use mutually exclusive names for:

- VLANs
- VMANs
- Ipv6 tunnels
- BVLANs
- SVLANs
- CVLANs

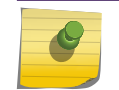

Note

The VLAN description is stored in the ifAlias MIB object.

If you do not specify a VR when you create a VLAN, the system creates that VLAN in the default VR (VR-Default). The management VLAN is always in the management VR (VR-Mgmt).

Once you create VRs, ExtremeXOS software allows you to designate one of these as the domain in which all your subsequent configuration commands, including VLAN commands, are applied. If you create VRs, ensure that you are creating the VLANs in the desired virtual-router domain.

#### Note

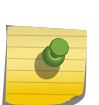

User-created VRs are supported only on the platforms listed for this feature in the ExtremeXOS Concepts Guide, Appendix A, "ExtremeXOS Software Licenses." On switches that do not support user-created VRs, all VLANs are created in VR-Default and cannot be moved.

#### Example

The following command creates a VLAN named accounting on the current VR:

create vlan accounting description "Accounting Dept"

#### **History**

This command was first available in ExtremeXOS 10.1.

The VR option vr, was added in ExtremeXOS 11.0.

The VLAN description option was added in ExtremeXOS 12.4.4.

#### Platform Availability

This command is available on all platforms.

## delete private-vlan

#### **delete private-vlan** name

## Description

Deletes the PVLAN framework with the specified name.

## Syntax Description

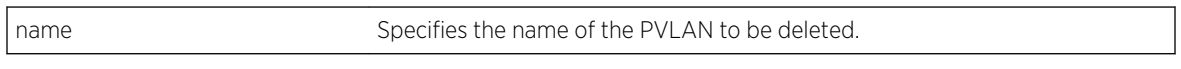

## Default

N/A.

## Usage Guidelines

The PVLAN is a framework that links network and subscriber VLANs; it is not an actual VLAN.

This command deletes the PVLAN framework, but it does not delete the associated VLANs. If the ports in the network VLAN were set to translate, they are changed to tagged.

## Example

The following command deletes the PVLAN named companyx:

delete private-vlan companyx

#### History

This command was first available in ExtremeXOS 12.1.

## Platform Availability

This command is available on all platforms that support the Private VLAN feature. The features and the platforms that support them are listed in Appendix A, "Feature License Requirements" in the ExtremeXOS Concepts Guide.

## delete protocol

**delete protocol** name

## Description

Deletes a user-defined protocol.

## Syntax Description

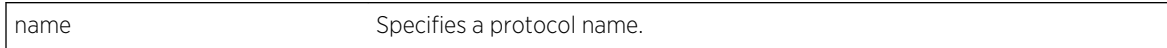

#### Default

N/A.

## Usage Guidelines

If you delete a protocol that is in use by a VLAN, the protocol associated with than VLAN becomes none.

#### Example

The following command deletes a protocol named fred:

delete protocol fred

#### History

This command was first available in ExtremeXOS 10.1.

## Platform Availability

This command is available on all platforms.

## delete vlan

**delete vlan** vlan\_name

#### Description

Deletes a VLAN.

## Syntax Description

vlan\_name Specifies a VLAN name.

## Default

N/A.

## Usage Guidelines

If you delete a VLAN that has untagged port members and you want those ports to be returned to the default VLAN, you must add them back explicitly using the configure svlan delete ports command.

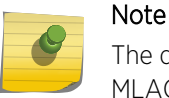

The default VLAN cannot be deleted. Before deleting an ISC VLAN, you must delete the MLAG peer.

## Example

The following command deletes the VLAN accounting:

delete accounting

#### History

This command was first available in ExtremeXOS 10.1.

## Platform Availability

This command is available on all platforms.

## disable loopback-mode vlan

#### **disable loopback-mode vlan** vlan\_name

#### Description

Disallows a VLAN to be placed in the UP state without an external active port. This allows (disallows) the VLANs routing interface to become active.

## Syntax Description

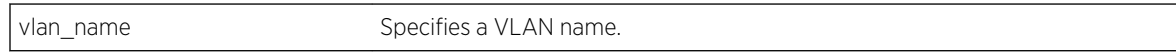

#### Default

N/A.

### Usage Guidelines

Use this command to specify a stable interface as a source interface for routing protocols. This decreases the possibility of route flapping, which can disrupt connectivity.

#### Example

The following command disallows the VLAN accounting to be placed in the UP state without an external active port:

disable loopback-mode vlan accounting

#### History

This command was first available in ExtremeXOS 10.1.

#### Platform Availability

This command is available on all platforms.

## disable vlan

#### **disable vlan** vlan\_name

#### Description

Use this command to disable the specified VLAN.

#### Syntax Description

vlan\_name specifies the VLAN you want to disable.

#### Default

Enabled.

#### Usage Guidelines

This command allows you to administratively disable specified VLANs. The following guidelines apply to working with disabling VLANs:

- Disabling a VLAN stops all traffic on all ports associated with the specified VLAN.
- You cannot disable a VLAN that is running Layer2 protocol control traffic for protocols such as EAPS, STP, and ESRP.

When you attempt to disable a VLAN running Layer2 protocol control traffic, the system returns a message similar to the following:

VLAN accounting cannot be disabled because it is actively use by an L2 Protocol

- You can disable the default VLAN; ensure that this is necessary prior to disabling the default VLAN.
- You cannot disable the management VLAN.
- You cannot bind Layer2 protocols to a disabled VLAN.
- You can add ports to and delete ports from a disabled VLAN.

#### Example

The following command disables the VLAN named accounting:

disable vlan accounting

#### History

This command was first available in ExtremeXOS 11.4.

The ability to add ports to a disabled VLAN was added in ExtremeXOS 12.5.

#### Platform Availability

This command is available on all platforms.

## enable loopback-mode vlan

**enable loopback-mode vlan** vlan\_name

#### Description

Allows a VLAN to be placed in the UP state without an external active port. This allows (disallows) the VLANs routing interface to become active.

#### Syntax Description

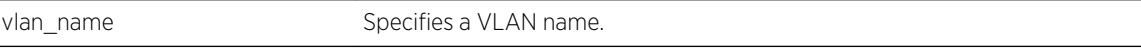

#### Default

N/A.

#### Usage Guidelines

Use this command to specify a stable interface as a source interface for routing protocols. This decreases the possibility of route flapping, which can disrupt connectivity.

## Example

The following command allows the VLAN accounting to be placed in the UP state without an external active port:

enable loopback-mode vlan accounting

#### History

This command was first available in ExtremeXOS 10.1.

## Platform Availability

This command is available on all platforms.

## enable vlan

#### **enable vlan** vlan\_name

#### Description

Use this command to re-enable a VLAN that you previously disabled.

## Syntax Description

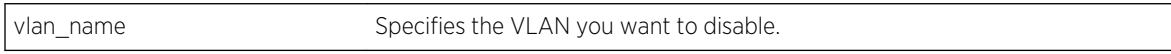

## Default

Enabled.

#### Usage Guidelines

This command allows you to administratively enable specified VLANs that you previously disabled.

#### Example

The following command enables the VLAN named accounting:

enable vlan accounting

#### History

This command was first available in ExtremeXOS 11.4.

## Platform Availability

This command is available on all platforms.

## show private-vlan

#### **show private-vlan**

#### Description

Displays information about all the PVLANs on the switch.

#### Syntax Description

This command has no arguments or variables.

#### Default

N/A.

#### Usage Guidelines

If the PVLAN is incomplete because it does not have a network or any subscriber VLAN configured, [INCOMPLETE] appears next to the PVLAN name.

#### Example

The following command displays all the PVLANs on the switch:

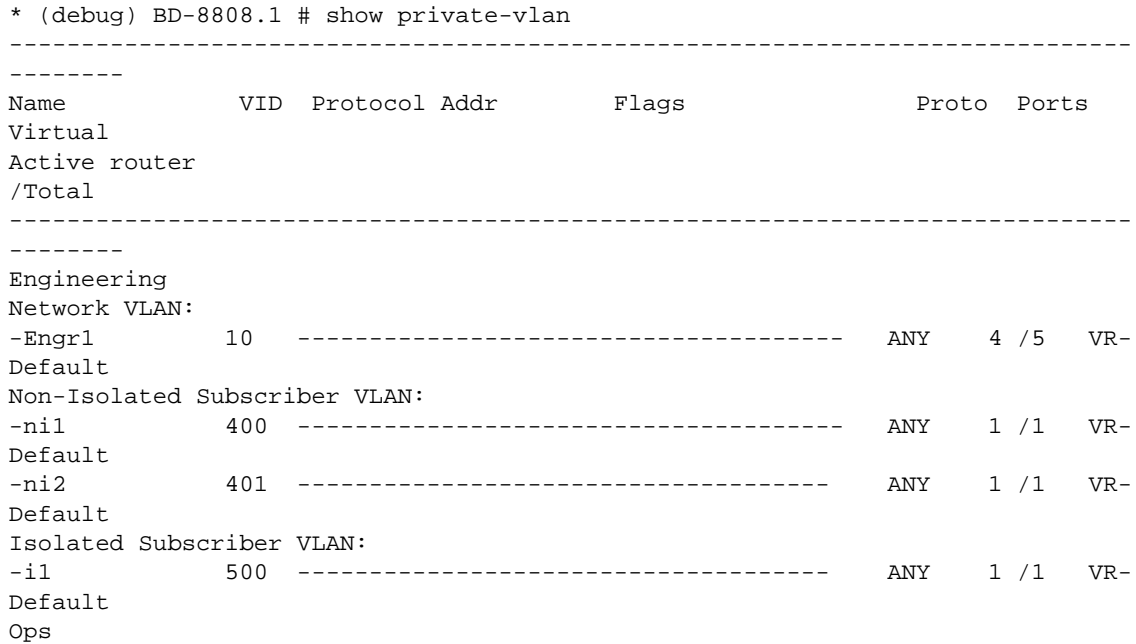

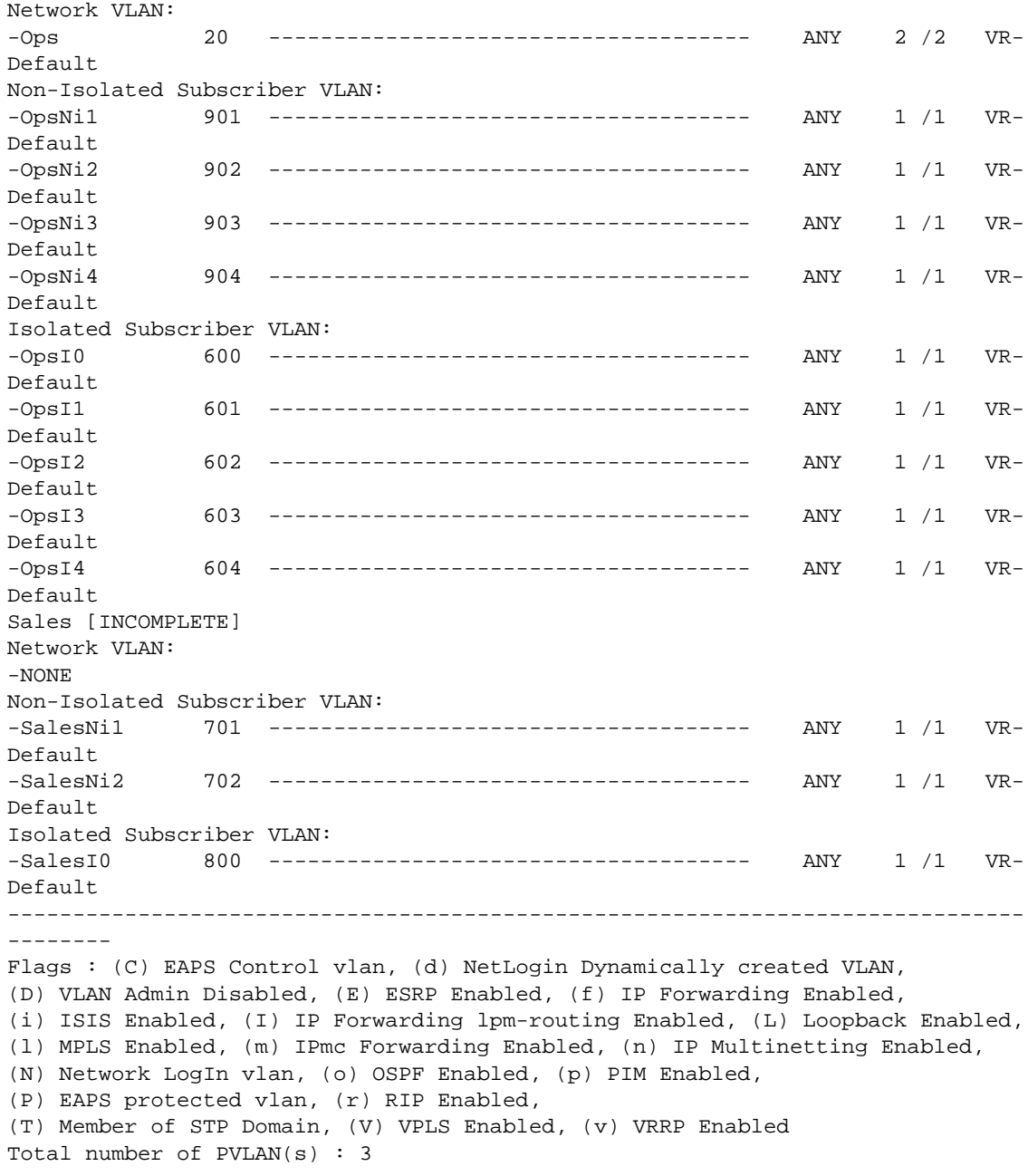

## History

This command was first available in ExtremeXOS 12.1.

## Platform Availability

This command is available on all platforms that support the Private VLAN feature. The features and the platforms that support them are listed in Appendix A, "Feature License Requirements" in the ExtremeXOS Concepts Guide.

## show private-vlan <name>

#### **show** {**private-vlan**} name

#### Description

Displays information about the specified PVLAN.

### Syntax Description

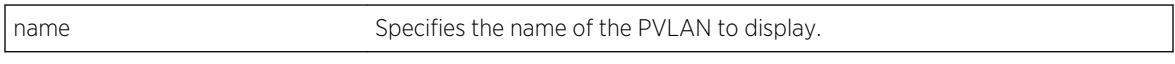

#### Default

N/A.

#### Usage Guidelines

If the PVLAN is incomplete because it does not have a network or any subscriber VLAN configured, [INCOMPLETE] appears next to the PVLAN name.

#### Example

The following command displays information for the companyx PVLAN:

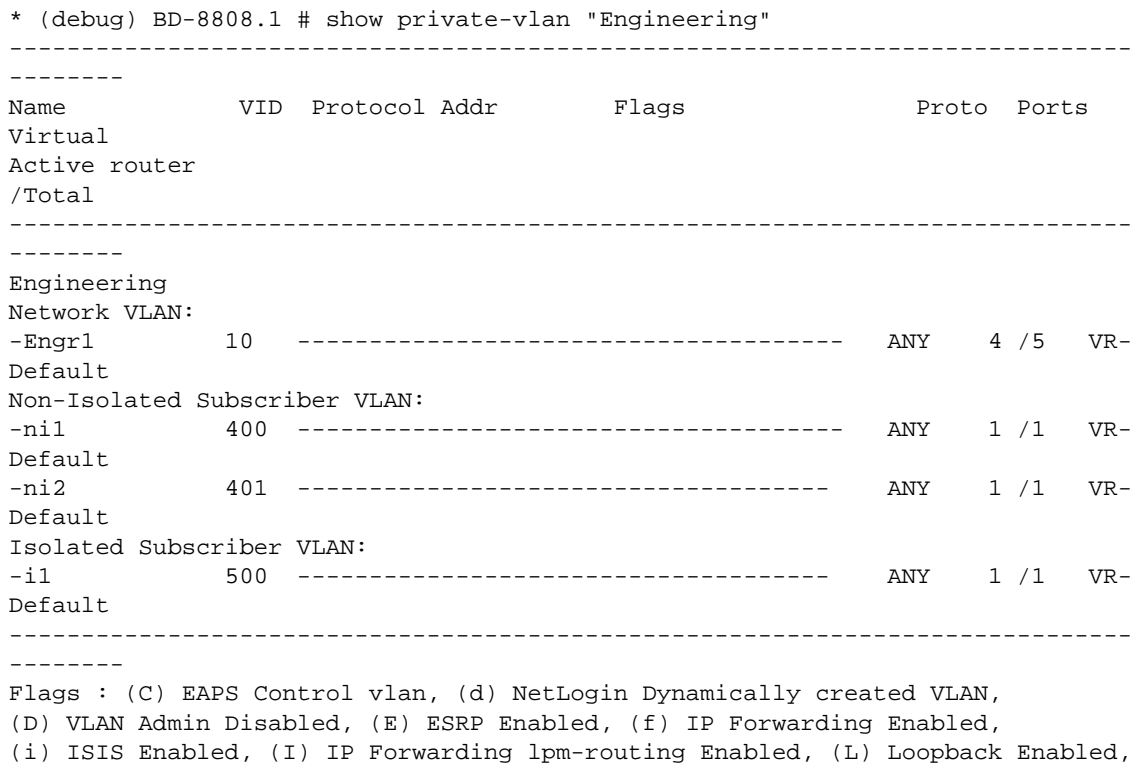

```
(l) MPLS Enabled, (m) IPmc Forwarding Enabled, (n) IP Multinetting Enabled,
(N) Network LogIn vlan, (o) OSPF Enabled, (p) PIM Enabled,
(P) EAPS protected vlan, (r) RIP Enabled,
(T) Member of STP Domain, (V) VPLS Enabled, (v) VRRP Enabled
```
#### History

This command was first available in ExtremeXOS 12.1.

## Platform Availability

This command is available on all platforms that support the Private VLAN feature. The features and the platforms that support them are listed in Appendix A, "Feature License Requirements" in the ExtremeXOS Concepts Guide.

## show protocol

#### **show protocol** {name}

#### Description

Displays protocol filter definitions.

#### Syntax Description

name **Specifies a protocol filter name.** 

#### Default

Displays all protocol filters.

#### Usage Guidelines

Displays the defined protocol filter(s) with the types and values of its component protocols.

#### Example

The following is an example of the show protocol command:

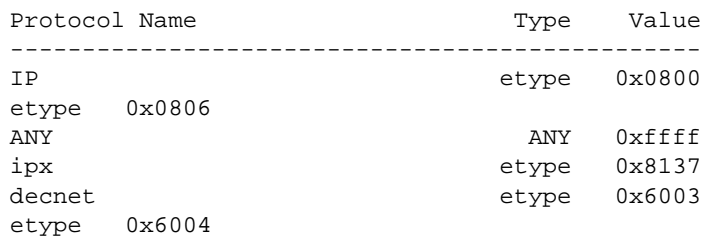

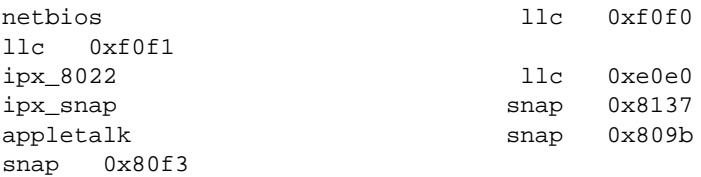

## History

This command was first available in ExtremeXOS 10.1.

## Platform Availability

This command is available on all platforms.

## show vlan

**show vlan** {**virtual-router** vr-name}**show** {**vlan**} vlan\_name {**ipv4** | **ipv6**}**show vlan** [**tag** tag | **detail**] {**ipv4** | **ipv6**}**show vlan ports**

## Description

Displays information about one or all VLANs.

#### Syntax Description

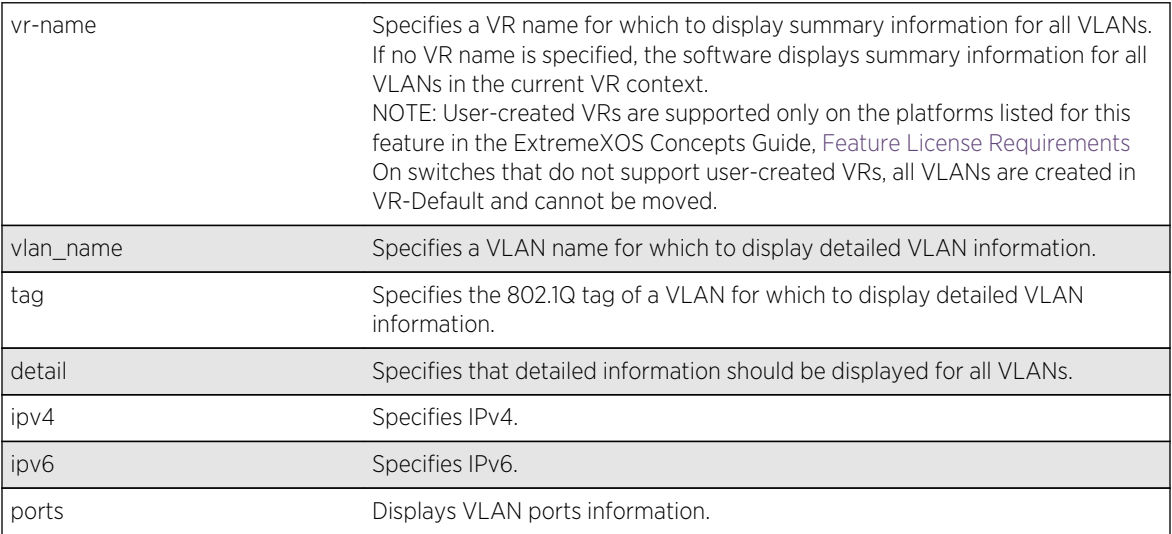

#### Default

Summary information for all VLANs on the device.

#### Usage Guidelines

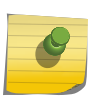

Note

To display IPv6 information, you must issue either the show vlan detail command or show vlan command with the name of the specified VLAN.

Unlike many other VLAN-related commands, the keyword vlan is required in all forms of this command except when requesting information for a specific VLAN.

Use the command show vlan to display summary information for all VLANs. It shows various configuration options as a series of flags (see the example below). VLAN names, descriptions, and protocol names may be abbreviated in this display.

Use the command show vlan detail to display detailed information for all VLANs. This displays the same information as for an individual VLAN, but shows every VLAN, one-by-one. After each VLAN display you can elect to continue or quit.

Protocol none indicates that this VLAN was configured with a user-defined protocol that has subsequently been deleted.

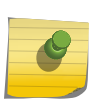

#### Note

The BlackDiamond 8800 series switches, SummitStack, and the Summit family of switches display the Mgmt VLAN in VR-Mgmt.

When an IPv6 address is configured for the VLAN, the system may display one of the following two address types in parentheses after the IPv6 address:

- **Tentative**
- Duplicate

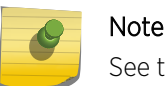

See the ExtremeXOS Concepts Guide for information on IPv6 address types.

You can display additional useful information on VLANs configured with IPv6 addresses by issuing the show ipconfig ipv6 vlan <vlan\_name>.

When a displayed VLAN is part of a PVLAN, the display includes the PVLAN name and type (which is network, non-isolated subscriber, or isolated subscriber).

When the displayed VLAN is configured for VLAN translation, the display provides translation VLAN information. If the displayed VLAN is a translation VLAN, a list of translation VLAN members appears. If the displayed VLAN is a member VLAN, the display indicates the translation VLAN to which the member VLAN belongs.

#### Example

The following is an example of the show vlan command on a switch where PTP and CES are configured (for example, an E4G-200 or E4G-400):

E4G-400.15 # sh vlan

------------------------------------------------------------------------------ -------- Name **VID** Protocol Addr **Flags** Proto Ports Virtual Active router /Total ------------------------------------------------------------------------------ -------- Default 1 --------------------------------T------- ANY 1 /34 VR-Default Mgmt 4095 ---------------------------------------- ANY 1 /1 VR-Mgmt v1 40 1.1.1.51 /24 -fL---------------ek ANY 1 /10 VR-Default v2 20 1.1.2.52 /24 -f----------------e- ANY 0 /1 VR-Default ------------------------------------------------------------------------------ -------- Flags : (B) BFD Enabled, (c) 802.1ad customer VLAN, (C) EAPS Control VLAN, (d) NetLogin Dynamically created VLAN, (D) VLAN Admin Disabled, (e) CES Configured, (E) ESRP Enabled, (f) IP Forwarding Enabled, (F) Learning Disabled, (i) ISIS Enabled, (I) Inter-Switch Connection VLAN for MLAG. (k) PTP Configured, (l) MPLS Enabled, (L) Loopback Enabled, (m) IPmc Forwarding Enabled, (M) Translation Member VLAN or Subscriber VLAN, (n) IP Multinetting Enabled, (N) Network Login VLAN, (o) OSPF Enabled, (O) Flooding Disabled, (p) PIM Enabled, (P) EAPS protected VLAN, (r) RIP Enabled, (R) Sub-VLAN IP Range Configured, (s) Sub-VLAN, (S) Super-VLAN, (t) Translation VLAN or Network VLAN, (T) Member of STP Domain, (v) VRRP Enabled, (V) VPLS Enabled, (W) VPWS Enabled Total number of VLAN(s) : 4

The following sample output shows OpenFlow status:

 $E4G-200.5$  # show vlan ------------------------------------------------------------------------------ --------------- Name VID Protocol Addr Flags Proto Ports Virtual Active router /Total ------------------------------------------------------------------------------ --------------- Default 1 -----------------------------------------------  $\Delta$ NY  $\qquad \qquad 0/0$ VR-Default ext 4094 ----------------------------------------------- ANY 0 /12 VR-Default Mgmt 4095 -----------------------------------------------  $ANY$  1/1 VR-Mgmt ------------------------------------------------------------------------------ --------------- Flags : (B) BFD Enabled, (c) 802.1ad customer VLAN, (C) EAPS Control VLAN, (d) Dynamically created VLAN, (D) VLAN Admin Disabled, (e) CES Configured, (E) ESRP Enabled, (f) IP Forwarding Enabled, (F) Learning Disabled, (i) ISIS Enabled, (I) Inter-Switch Connection VLAN for MLAG, (k) PTP Configured, (l) MPLS Enabled, (L) Loopback Enabled, (m) IPmc Forwarding Enabled, (M) Translation Member VLAN or

```
Subscriber VLAN, 
         (n) IP Multinetting Enabled, (N) Network Login VLAN, (o) OSPF
         Enabled, 
         (O) Flooding Disabled, (p) PIM Enabled, (P) EAPS protected VLAN, 
         (r) RIP Enabled, (R) Sub-VLAN IP Range Configured, 
         (s) Sub-VLAN, (S) Super-VLAN, (t) Translation VLAN or Network VLAN, 
         (T) Member of STP Domain, (v) VRRP Enabled, (V) VPLS Enabled, (W) 
VPWS Enabled 
         (Z) Openflow Enabled 
Total number of VLAN(s) : 3
```
The following sample output shows detailed OpenFlow status:

```
E4G-200.7 # show vlan detail 
VLAN Interface with name Default created by user 
   Admin State: Enabled Tagging: 802.10 Tag 1
    Description: None
    Virtual router: VR-Default
    IPv4 Forwarding: Disabled
    IPv4 MC Forwarding: Disabled
    IPv6 Forwarding: Disabled
    IPv6 MC Forwarding: Disabled
    IPv6: None
    STPD: s0(Disabled,Auto-bind)
    Protocol: Match all unfiltered protocols
    Loopback: Disabled
    NetLogin: Disabled
    QosProfile: None configured
    Egress Rate Limit Designated Port: None configured
    Flood Rate Limit QosProfile: None configured
    Ports: 0. (Number of active ports=0)
#
#
VLAN Interface with name ext created by user
    Admin State: Enabled
    Tagging:Untagged (Internal tag 4094)
    Description: None
    Virtual router: VR-Default
    IPv6 Forwarding: Disabled 
    IPv6: None
    STPD: None
    Protocol: Match all unfiltered protocols
    Loopback: Disabled
    NetLogin: Disabled 
    QosProfile: None configured
    Openflow: Enabled
    Egress Rate Limit Designated Port: None configured 
    Flood Rate Limit QosProfile: None configured 
   Ports: 12. (Number of active ports=0)
 Untag: 1, 2, 3, 4, 5, 6, 7,
 8, 9, 10, 11, 12
    Flags: (*) Active, (!) Disabled, (g) Load Sharing port
```

```
 (b) Port blocked on the vlan, (m) Mac-Based port 
            (a) Egress traffic allowed for NetLogin
            (u) Egress traffic unallowed for NetLogin 
            (t) Translate VLAN tag for Private-VLAN 
            (s) Private-VLAN System Port, (L) Loopback port 
            (x) VMAN Tag Translated port 
            (G) Multi-switch LAG Group port 
            (H) Dynamically added by MVRP
 # 
 # 
 VLAN Interface with name Mgmt created by user
      Admin State: Enabled 
      Tagging: 802.1Q Tag 4095 
      Description: Management VLAN 
      Virtual router: VR-Mgmt 
      IPv4 Forwarding: Disabled 
      IPv6 Forwarding: Disabled 
      IPv6: None 
      STPD: None 
      Protocol: Match all unfiltered protocols 
      Loopback: Disabled 
      NetLogin: Disabled 
      QosProfile: None configured 
      Flood Rate Limit QosProfile: None configured 
     Ports: 1. (Number of active ports=1)
      Untag: Mgmt-port on Mgmt is active
The following example displays VLAN ports information:
 show vlan ports 1,2,3,4,5,6,7,8,9,10,11,12 
 ------------------------------------------------------------------------------
 --------------- 
Name VID Protocol Addr Flags
 Proto Ports Virtual Active router /Total 
    ------------------------------------------------------------------------------
 --------------- 
 ext 4094 
 ----------------------------------------------- 
 ANY 0 /12 VR-Default 
 ------------------------------------------------------------------------------
 --------------- 
 Flags : (B) BFD Enabled, (c) 802.1ad customer VLAN, (C) EAPS Control VLAN, 
 (d) Dynamically created VLAN, (D) VLAN Admin Disabled, 
 (e) CES Configured, (E) ESRP Enabled, (f) IP Forwarding Enabled, 
 (F) Learning Disabled, (i) ISIS Enabled, (I) Inter-Switch Connection VLAN for 
MLAG, 
 (k) PTP Configured, (l) MPLS Enabled, (L) Loopback Enabled, 
 (m) IPmc Forwarding Enabled, (M) Translation Member VLAN or Subscriber VLAN, 
 (n) IP Multinetting Enabled, (N) Network Login VLAN, (o) OSPF Enabled, 
 (O) Flooding Disabled, (p) PIM Enabled, (P) EAPS protected VLAN, 
 (r) RIP Enabled, (R) Sub-VLAN IP Range Configured, 
 (s) Sub-VLAN, (S) Super-VLAN, (t) Translation VLAN or Network VLAN, 
 (T) Member of STP Domain, (v) VRRP Enabled, (V) VPLS Enabled, (W) VPWS 
 Enabled 
 (Z) Openflow Enabled
```

```
Total number of VLAN(s) : 3 (1 displayed)
show vlan ports 1 detail 
    VLAN Interface with name ext created by user 
    Admin State: Enabled 
    Tagging:Untagged (Internal tag 4094) 
    Description: None 
    Virtual router: VR-Default 
    IPv4 Forwarding: Disabled 
    IPv4 MC Forwarding: Disabled
    IPv6 Forwarding: Disabled 
    IPv6 MC Forwarding: Disabled
    IPv6: None 
    STPD: None 
    Protocol: Match all unfiltered protocols 
    Loopback: Disabled 
    NetLogin: Disabled 
    QosProfile: None configured 
    Openflow: Enabled Egress Rate Limit Designated Port: None configured 
    Flood Rate Limit QosProfile: None configured 
    Ports: 12. (Number of active ports=0) 
 Untag: 1, 2, 3, 4, 5, 6, 7, 
 8, 9, 10, 11, 12 
    Flags: (*) Active, (!) Disabled, (g) Load Sharing port 
    (b) Port blocked on the vlan, (m) Mac-Based port 
    (a) Egress traffic allowed for NetLogin 
    (u) Egress traffic unallowed for NetLogin 
    (t) Translate VLAN tag for Private-VLAN 
    (s) Private-VLAN System Port, (L) Loopback port 
    (x) VMAN Tag Translated port 
    (G) Multi-switch LAG Group port 
    (H) Dynamically added by MVRP
```
#### **History**

This command was first available in ExtremeXOS 10.1.

The IPv6 information was added in ExtremeXOS 11.2.

The netlogin information was added in ExtremeXOS 11.3.

The VR and administratively enabled/disabled information was added in ExtremeXOS 11.4.

The tag option was added in ExtremeXOS 12.4.4.

The OpenFlow status feature was added in ExtremeXOS 15.3.

## Platform Availability

This command is available on all platforms.

Information on MAC-based ports is available only on the Summit family of switches, SummitStack, and the BlackDiamond 8800 series switch.

## show vlan description

#### **show vlan description**

#### Description

Displays a list of VLANs and VLAN descriptions.

#### Syntax Description

This command has no arguments or variables.

#### Default

N/A.

#### Usage Guidelines

None.

## Example

The following command displays the descriptions for all VLANs:

```
* Switch.4 # show vlan description
----------------------------------------------------------------------------
Name VID Description
----------------------------------------------------------------------------
ctrl1 11 Control Vlan
ctrl2 102 Control Vlan 2
Default 1
v1 60 vlan 1
vplsVlan 3296 L2 VPN to home office
----------------------------------------------------------------------------
Total number of VLAN(s) : 5
```
#### **History**

This command was first available in ExtremeXOS 12.4.4.

## Platform Availability

This command is available on all platforms.

## unconfigure vlan description

#### **unconfigure** {**vlan**} vlan\_name **description**

#### Description

Removes the description for the specified VLAN.

## Syntax Description

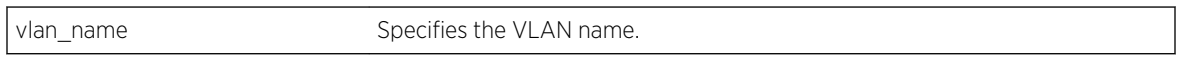

#### Default

N/A.

#### Usage Guidelines

None.

#### Example

The following command removes the description from VLAN vlan1:

unconfigure vlan vlan1 description

#### History

This command was first available in ExtremeXOS 12.4.4.

## Platform Availability

This command is available on all platforms.

## unconfigure vlan ipaddress

**unconfigure** {**vlan**} vlan\_name **ipaddress** {ipv6\_address\_mask}

## Description

Removes the IP address of the VLAN or a VMAN. With no parameters, the command removes the primary IPv4 address on the specified VLAN. Using the IPv6 parameters, you can remove specified IPv6 addresses from the specified VLAN.

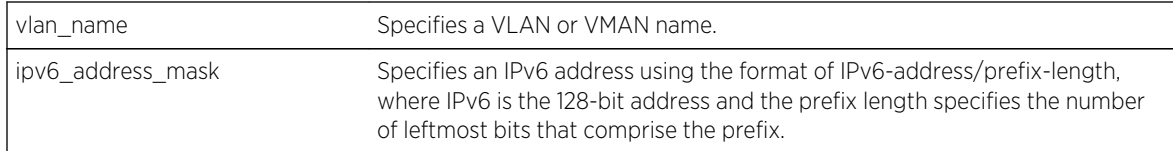

## Default

Removes the primary IPv4 address from the specified VLAN or VMAN.

## Usage Guidelines

Note

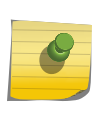

With IPv6, you cannot remove the last link local IPv6 address until all global IPv6 addresses are removed. For MLAG configurations, you cannot remove an IP address from a VLAN until after you delete the MLAG peer.

## Example

The following command removes the primary IPv4 address from the VLAN accounting:

unconfigure vlan accounting ipaddress

The following command removes an IPv6 addresses from the VLAN finance:

unconfigure vlan finance ipaddress 3ffe::1

## History

This command was first available in ExtremeXOS 10.1.

The IPv6 parameters were added in ExtremeXOS 11.2.

## Platform Availability

This command is available on all platforms.

# 15 **VMAN (PBN) Commands**

[configure port ethertype](#page-1148-0) [configure vman add ports](#page-1148-0) [configure vman add ports cep](#page-1151-0) [configure vman delete ports](#page-1153-0) [configure vman ethertype](#page-1154-0) [configure vman ports add cvid](#page-1155-0) [configure vman ports delete cvid](#page-1156-0) [configure vman tag](#page-1157-0) [create vman](#page-1158-0) [delete vman](#page-1159-0) [disable dot1p examination inner-tag ports](#page-1160-0) [disable vman cep egress filtering ports](#page-1161-0) [enable dot1p examination inner-tag port](#page-1162-0) [enable vman cep egress filtering ports](#page-1163-0) [show vman](#page-1164-0) [show vman eaps](#page-1167-0) [show vman ethertype](#page-1168-0) [unconfigure vman ethertype](#page-1169-0)

This chapter describes commands for managing the following Layer2 feature:

• Provider bridge networks (PBNs—also known as VMANs)

#### Note

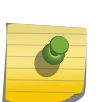

The "VMAN" term is an Extreme Networks term that became familiar to Extreme Networks customers before the PBN standard was complete. The VMAN term is used in the ExtremeXOS software and also in this book to support customers who are familiar with this term. The PBN term is also used in this guide to establish the relationship between this industry standard technology and the Extreme Networks VMAN feature.

For an introduction to these features, see the ExtremeXOS Concepts Guide.

## **History**

This command was first available in ExtremeXOS 11.4.

## Platform Availability

This command is available on the platforms listed for the PBN feature in [Feature License Requirements](#page-0-0)

## <span id="page-1148-0"></span>configure port ethertype

**configure port** port\_list **ethertype** {**primary** | **secondary**}

## Description

Assigns the primary or secondary ethertype value to the specified ports.

## Syntax Description

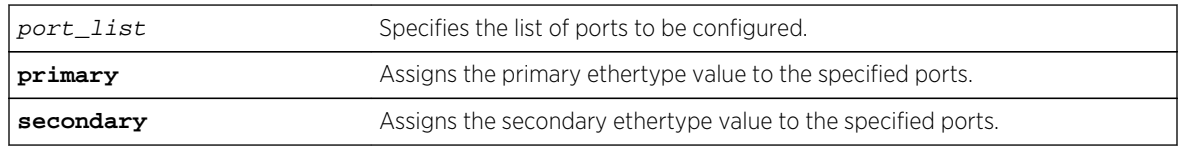

#### Default

N/A.

## Usage Guidelines

None.

## Example

The following command configures port 2:1 to use the secondary ethertype:

configure port 2:1 ethertype secondary

#### History

This command was first available in ExtremeXOS 12.0.

## Platform Availability

This command is available on all platforms.

## configure vman add ports

**configure vman** vman-name **add ports** [ **all** | port\_list ] {**untagged** { **port-cvid** port\_cvid} | **tagged**}

#### Description

Adds one or more ports to a VMAN.

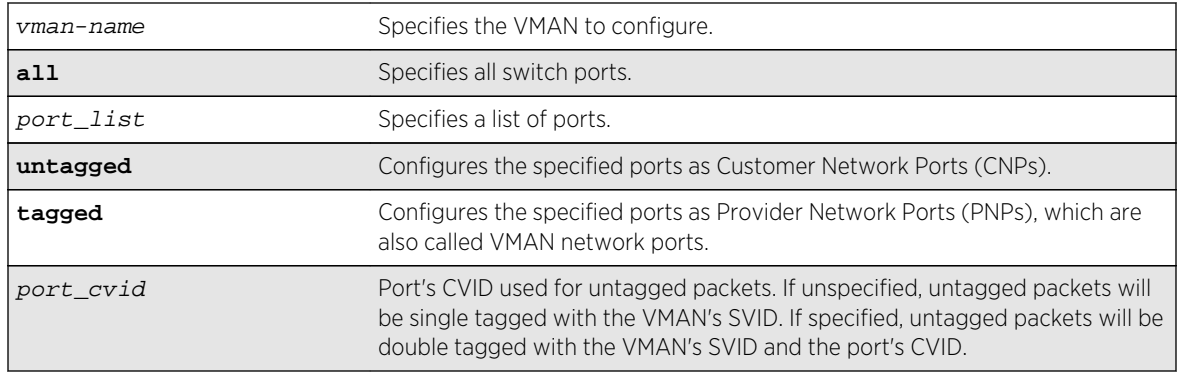

#### Default

If you do not specify a parameter, the default value is untagged, which creates a CNP.

## Usage Guidelines

This command adds ports as either CNPs or PNPs. To add a port to a VMAN as a CEP, use the following command:

```
configure vman <vman_name> add ports <port_list> cep cvid
<cvid_first> {- <cvid_last>} {translate <cvid_first_xlate> {- 
<cvid_last_xlate>}}
```
The VMAN must already exist before you can add (or delete) ports. VMAN ports can belong to loadsharing groups.

When a port is configured serve as a CNP for one VMAN and A PNP for another VMAN, it inspects the VMAN ethertype in received packets. Packets with a matching ethertype are treated as tagged and switched across the associated PNP VMAN. Packets with a non-matching ethertype are treated as untagged and forwarded into the associated CNP VMAN.

When a port is configured only as a CNP (an untagged VMAN member), whether the VMAN ethertype is 0x8100 or otherwise, all received packets ingress the associated VMAN regardless of the packet's tagging.

#### Note

If you use the same name across categories (for example, STPD and EAPS names), we recommend that you specify the identifying keyword as well as the actual name. If you do not use the keyword, the system may return an error message.

The following guidelines apply to all platforms:

• You must enable or disable jumbo frames before configuring VMANs. You can enable or disable jumbo frames on individual ports or modules, or on the entire switch. See Configuring Slots and Ports on a Switch in the ExtremeXOS Concepts Guide for more information on configuring jumbo frames.

- Each port can serve in only one VMAN role per VMAN. When multiple roles are configured on a port, each role must be configured for a different VMAN.
- Multiple VMAN roles can be combined on one port with certain VLAN types as shown in the following table.

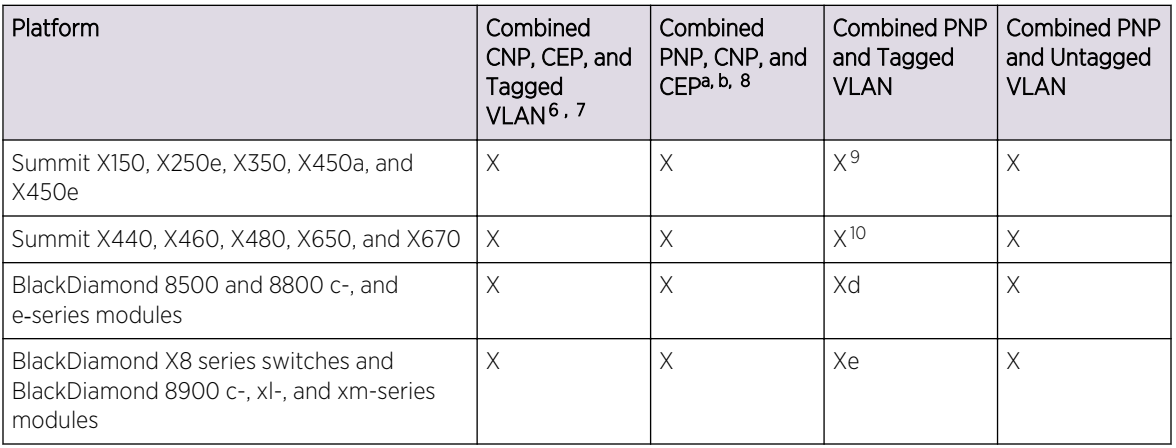

#### **Table 24: Port Support for Combined VMAN Roles and VLANs**

#### Note

If you already configured VLANs and VMANs on the same module or stand-alone switch using ExtremeXOS 11.4, you cannot change the VMAN ethertype from 0X8100 without first removing either the VLAN or VMAN configuration.

#### Example

The following command assigns ports 1:1, 1:2, 1:3, and 1:6 to a VMAN named accounting:

configure vman accounting add ports 1:1, 1:2, 1:3, 1:6 tag 100

#### History

This command was first available in ExtremeXOS 11.0.

The svid keyword was added in ExtremeXOS 12.2.

<sup>6</sup> Subsets of this group are also supported. That is, any two of these items are supported.

<sup>7</sup> When a CNP is combined with a CEP or tagged VLAN, any CVIDs not explicitly configured for a CEP or tagged VLAN are associated with the CNP.

<sup>8</sup> A PNP (tagged VMAN) and a CNP (untagged VMAN) or CEP cannot be combined on a port for which the selected VMAN ethertype is 0x8100.

<sup>&</sup>lt;sup>9</sup> The VMAN ethertype must be set to 0x8100, which is different from the default value (0x88a8).

<sup>&</sup>lt;sup>10</sup> If the secondary VMAN ethertype is selected for the port, it must be set to 0x8100.

<sup>6</sup> Subsets of this group are also supported. That is, any two of these items are supported.

<sup>7</sup> When a CNP is combined with a CEP or tagged VLAN, any CVIDs not explicitly configured for a CEP or tagged VLAN are associated with the CNP.

<sup>8</sup> A PNP (tagged VMAN) and a CNP (untagged VMAN) or CEP cannot be combined on a port for which the selected VMAN ethertype is 0x8100.

<span id="page-1151-0"></span>The cvid keyword was added in ExtremeXOS 15.3.2.

Platform Availability

This command is available on all platforms.

## configure vman add ports cep

**configure vman** vman\_name **add ports** port\_list **cep cvid** cvid\_first {**-** cvid\_last} {**translate** cvid\_first\_xlate {**-** cvid\_last\_xlate}}

## Description

Adds one or more switch ports to the specified VMAN as Customer Edge Ports (CEPs), and configures the CVIDs on those ports to map to the VMAN.

## Syntax Description

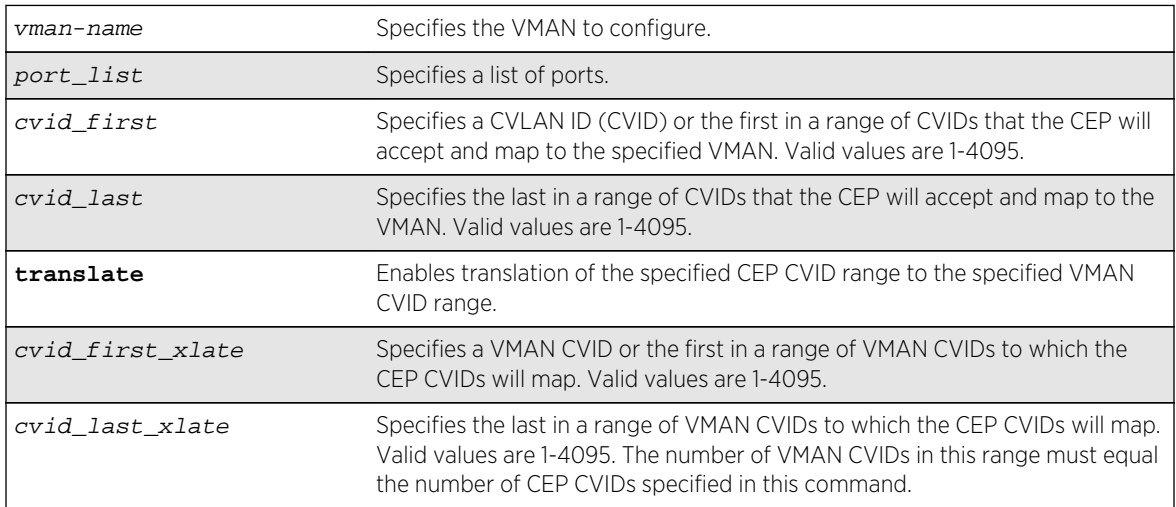

## Default

N/A.

## Usage Guidelines

If you specify only one CVID or a range of CVIDs without translation, the specified CVIDs are mapped to the specified VMAN and appear unchanged in the VMAN.

If you specify CVID translation, the CEP CVIDs map to different VMAN CVIDs. The number of CEP CVIDs specified must equal the number of VMAN CVIDs specified. The first CEP CVID in the specified range maps to the first CVID in the range specified for the VMAN. The difference between cvid first and cvid\_first\_xlate establishes an offset N that maps CEP CVIDs to VMAN CVIDs. (Offset N =
cvid first xlate - cvid first.) The translated VMAN CVID that corresponds to a CEP CVID can be determined as follows:

VMAN CVID = CEP CVID + N

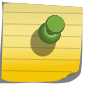

# Note

CVID translation can reduce the number of CVIDs that can be mapped to VMANs.

After you enable and configure a CEP with this command, you can use the following command to map additional CVIDs on the port to the VMAN:

```
configure vman <vman_name> ports <port_list> add cvid <cvid_first> {-
<cvid_last>} {translate <cvid_first_xlate> {- <cvid_last_xlate>}}
```
When this command specifies multiple ports, each port gets an independent CVID map; the ports do not share a common map. Changes to the CVID map affect only the ports specified in the configuration command. For example, consider the following commands:

configure vman vman1 add port 1-2 cep cvid 10 configure vman vman1 port 1 add cvid 11

After these commands are entered, port 1 maps CVIDs 10 and 11 to VMAN vman1, and port 2 maps only CVID 10 to vman1.

You can add the same port as a CEP to multiple VMANs. A port can also support multiple VMANs in different roles as shown in [Table 24: Port Support for Combined VMAN Roles and VLANs](#page-1150-0) on page 1151.

To view the CEP CVID configuration for a port, use the [show vman](#page-1164-0) command.

#### Example

The following command configures port 1 as a CEP for VMAN vman1 and specifies that CEP CVID 5 maps to CVID 5 on the VMAN:

```
configure vman vman1 add port 1 cep cvid 5
```
The following command configures port 1 as a CEP for VMAN vman1 and enables the port to translate CEP CVIDs 10-19 to VMAN CVIDs 20-29:

configure vman vman1 add port 1 cep cvid 10 - 19 translate 20 - 29

#### **History**

This command was first available in ExtremeXOS 12.6.

# Platform Availability

This command is available on BlackDiamond X8, BlackDiamond 8800 series switches and Summit family switches

The CVID translation feature is available only on BlackDiamond X8, BlackDiamond 8900 c-, xl-, and xmseries modules and Summit X440, X460, X480, X650, and X670 series switches.

# configure vman delete ports

**configure vman** vman-name **delete ports** [**all** | port\_list]

#### Description

Deletes one or more ports from a VMAN.

# Syntax Description

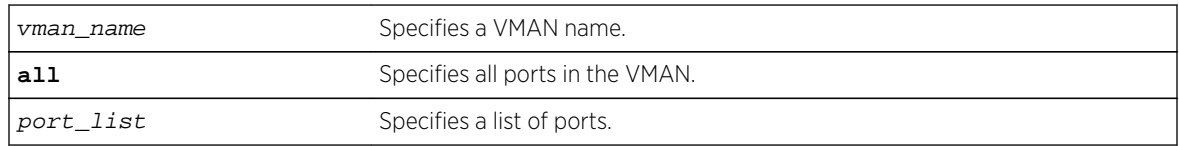

#### Default

N/A.

#### Usage Guidelines

The VMAN must already exist before you can delete ports.

#### Example

The following command deletes ports 1:1, 1:2, 1:3, and 1:6 on a modular switch for a VMAN named accounting:

configure vman accounting delete ports 1:1, 1:2, 1:3, 1:6

#### History

This command was first available in ExtremeXOS 11.0.

## Platform Availability

This command is available on all platforms.

# configure vman ethertype

**configure vman ethertype** value [**primary** | **secondary**]

#### Description

Changes the default ethertype for the VMAN header.

# Syntax Description

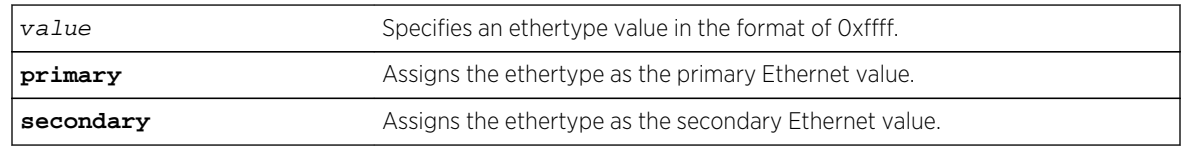

## Default

Ethertype value of 0x88a8 and type primary.

# Usage Guidelines

The software supports two VMAN ethertype values, a primary value and a secondary value. By default, the primary ethertype applies to all VMANs. To use the secondary ethertype, define the ethertype with this command, and then assign the secondary ethertype to ports with the following command:

```
configure port <port_list> ethertype {primary | secondary}
```
If your VMAN transits a third-party device (other than an Extreme Networks device), you must configure the ethertype for the VMAN tag as the ethertype that the third-party device uses. If you configure both primary and secondary ethertypes, you can connect to devices that use either of the two values assigned.

The system supports all VMAN ethertypes, including the standard ethertype of 0x8100.

## Example

The following command changes the VMAN ethertype value to 8100:

configure vman ethertype 0x8100

#### History

This command was first available in ExtremeXOS 11.0.

Support for a secondary ethertype was added in ExtremeXOS 12.1.

# <span id="page-1155-0"></span>Platform Availability

This command is available on all platforms.

# configure vman ports add cvid

**configure vman** vman\_name **ports** port\_list **add cvid** cvid\_first {**-** cvid\_last} {**translate** cvid\_first\_xlate {**-** cvid\_last\_xlate}}

#### Description

Adds one or more CVIDs to a CEP.

#### Syntax Description

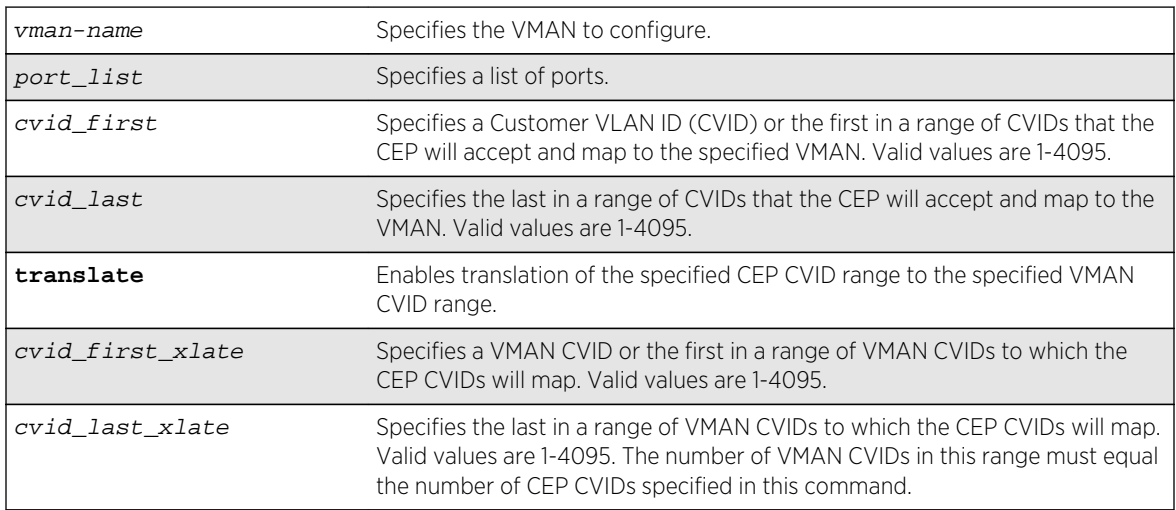

#### Default

N/A.

#### Usage Guidelines

Before you can add CVIDs to CEPs, you must configure the target physical ports as CEPs using the following command:

```
configure vman <vman_name> add ports <port_list> cep cvid
<cvid_first> {- <cvid_last>} {translate <cvid_first_xlate> {- 
<cvid_last_xlate>}}
```
If you specify only one CVID or a range of CVIDs without translation, the specified CVIDs are mapped to the specified VMAN and appear unchanged in the VMAN.

If you specify CVID translation, the CEP CVIDs map to different VMAN CVIDs. The number of CEP CVIDs specified must equal the number of VMAN CVIDs specified. The first CEP CVID in the specified range maps to the first CVID in the range specified for the VMAN. The difference between cvid first and cvid first xlate establishes an offset N that maps CEP CVIDs to VMAN CVIDs. (Offset N = cvid\_first\_xlate - cvid\_first.) The translated VMAN CVID that corresponds to a CEP CVID can be determined as follows:

VMAN CVID = CEP CVID + N

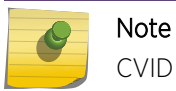

CVID translation can reduce the number of CVIDs that can be mapped to VMANs.

When this command specifies multiple ports, each port gets an independent CVID map; the ports do not share a common map. Changes to the CVID map affect only the ports specified in the configuration command. For example, consider the following commands:

configure vman vman1 add port 1-2 cep cvid 10 configure vman vman1 port 1 add cvid 11

After these commands are entered, port 1 maps CVIDs 10 and 11 to VMAN vman1, and port 2 maps only CVID 10 to vman1.

To view the CEP CVID configuration for a port, use the [show vman](#page-1164-0) command.

#### Example

The following command adds CVIDs 20-29 to port 1 and VMAN vman1 and enables translation to CVIDs 30-39:

configure vman vman1 port 1 add cvid 20 - 29 translate 30 - 99

#### History

This command was first available in ExtremeXOS 12.6.

#### Platform Availability

This command is available on BlackDiamond X8 series switches, BlackDiamond 8800 series switches and Summit family switches.

The CVID translation feature is available only on BlackDiamond X8 series switches, BlackDiamond 8900 c-, xl-, and xm-series modules and Summit X440, X460, X480, X650, and X670 series switches.

# configure vman ports delete cvid

**configure vman** vman\_name **ports** port\_list **delete cvid** cvid\_first {**-** cvid\_last}

# Description

Deletes one or more CVIDs from a CEP.

#### Syntax Description

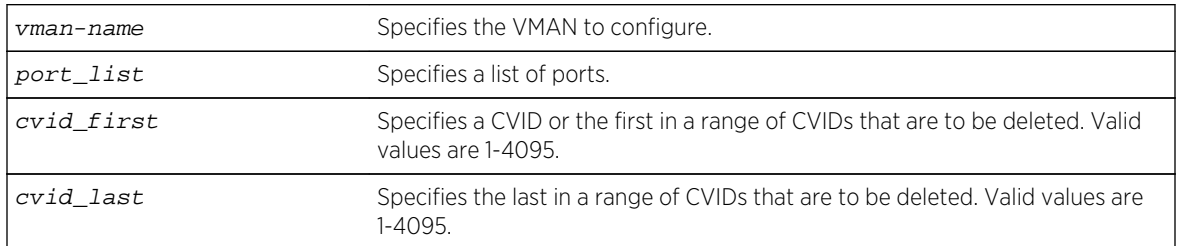

#### Default

N/A.

#### Usage Guidelines

Each CEP has its own CVID map, and this command deletes CVIDs only from the ports specified with this command.

If all the CVIDs are deleted from a CEP, the CEP is deleted from the VMAN.

To view the CEP CVID configuration for a port, use the [show vman](#page-1164-0) command.

#### Example

The following command deletes CVID 15 on port 1 from VMAN vman1:

configure vman vman1 port 1 delete cvid 15

#### History

This command was first available in ExtremeXOS 12.6.

## Platform Availability

This command is available on BlackDiamond X8 series switches, BlackDiamond 8800 series switches and Summit family switches.

# configure vman tag

**configure vman** vman-name **tag** tag

## Description

Assigns a tag to a VMAN.

#### Syntax Description

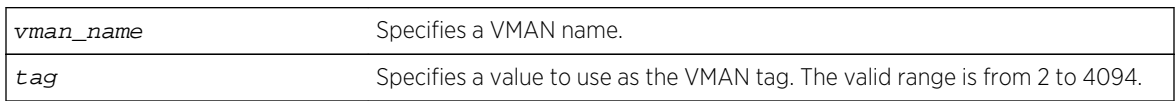

#### Default

N/A.

#### Usage Guidelines

Every VMAN requires a unique tag.

You can specify a value that is currently used as an internal VLAN ID on another VLAN; it becomes the VLAN ID for the VLAN you specify, and a new VLAN ID is automatically assigned to the other untagged VLAN.

#### Example

The following command assigns a tag of 120 to a VMAN named accounting:

configure vman accounting tag 120

#### History

This command was first available in ExtremeXOS 11.0.

# Platform Availability

This command is available on all platforms.

## create vman

**create vman** vman-name {**learning-domain**} {**vr** vr\_name}

## Description

Creates a VMAN.

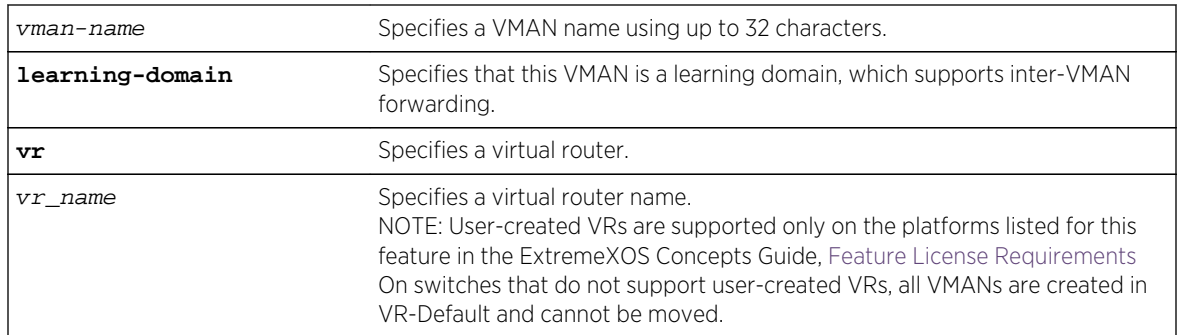

#### Default

N/A.

## Usage Guidelines

For information on VMAN name requirements and a list of reserved keywords, see Object Names of the ExtremeXOS Concepts Guide. You must use mutually exclusive names for:

- VLANs
- VMANs
- IPv6 tunnels

The keyword learning-domain enables you to create a VMAN that serves as a learning domain for inter-VMAN forwarding.

If you do not specify the virtual router, the VMAN is created in the current virtual router.

After you create the VMAN, you must configure the VMAN tag and add the ports that you want.

## Example

The following command creates a VMAN named fred:

create vman fred

#### History

This command was first available in ExtremeXOS 11.0.

#### Platform Availability

This command is available on all platforms.

# delete vman

**delete vman** vman-name

#### Description

Deletes a previously created VMAN.

## Syntax Description

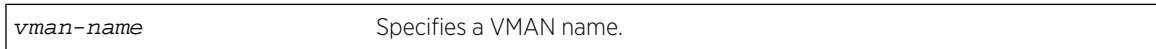

#### Default

N/A.

#### Usage Guidelines

None.

#### Example

The following command deletes the VMAN accounting:

delete vman accounting

#### History

This command was first available in ExtremeXOS 11.0.

## Platform Availability

This command is available on all platforms.

# disable dot1p examination inner-tag ports

**disable dot1p examination inner-tag ports** [**all** | port\_list]

#### Description

Used with VMANs, and instructs the switch to examine the 802.1p value of the outer tag, or added VMAN header, to determine the correct egress queue on the egress port.

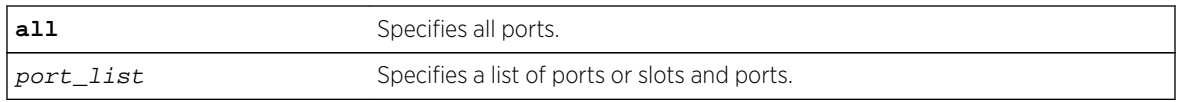

#### Default

Disabled.

# Usage Guidelines

Use this command to instruct the system to refer to the 802.1p value contained in the outer tag, or VMAN encapsulation tag, when assigning the packet to an egress queue at the egress port of the VMAN.

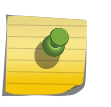

#### Note

See [QoS Commands](#page-1423-0) for information on configuring and displaying the current 802.1p and DiffServ configuration for the inner, or original header, 802.1p value.

## Example

The following command uses the 802.1p value on the outer tag, or VMAN encapsulation, to put the packet in the egress queue on the VMAN egress port:

disable dot1p examination inner-tag port 3:2

#### History

This command was first available in ExtremeXOS 11.2.

## Platform Availability

This command is available only on the BlackDiamond X8, BlackDiamond 8800 series switches, SummitStack, and Summit family switches.

# disable vman cep egress filtering ports

**disable vman cep egress filtering ports** {port\_list | **all**}

#### Description

Disables the egress filtering of CVIDs that are not configured in the CVID map for a CEP.

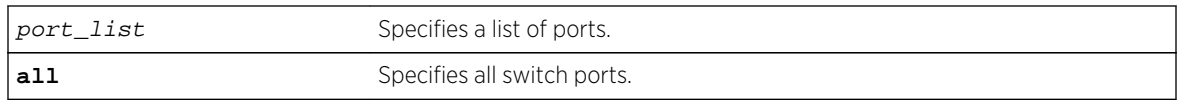

#### Default

Egress CVID filtering is disabled.

# Usage Guidelines

To view the configuration setting for the egress CVID filtering feature, use the [show ports information](#page-623-0) command.

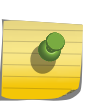

#### Note

When CVID egress filtering is enabled, it reduces the maximum number of CVIDs supported on a port. The control of CVID egress filtering applies to fast-path forwarding. When frames are forwarded through software, CVID egress filtering is always enabled.

#### Example

The following command disables egress CVID filtering on port 1:

disable vman cep egress filtering port 1

#### **History**

This command was first available in ExtremeXOS 12.6.

## Platform Availability

This command is available on the BlackDiamond X8, BlackDiamond 8900 c-, xl-, and xm-series modules. This command is also available on Summit X440, X460, X480, X650, and X670 series switches.

# enable dot1p examination inner-tag port

**enable dot1p examination inner-tag port** [**all** | port\_list]

#### Description

Used with VMANs, and instructs the switch to examine the 802.1p value of the inner tag, or header of the original packet, to determine the correct egress queue on the egress port.

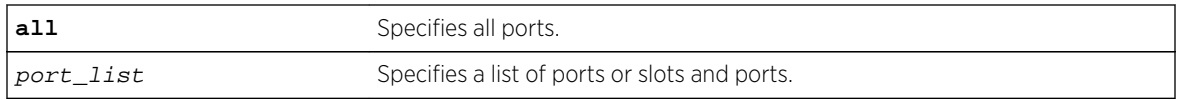

#### Default

Disabled.

# Usage Guidelines

Use this command to instruct the system to refer to the 802.1p value contained in the inner, or original, tag when assigning the packet to an egress queue at the egress port of the VMAN.

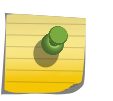

#### Note

See [QoS Commands](#page-1423-0) for information on configuring and displaying the current 802.1p and DiffServ configuration for the inner, or original header, 802.1p value.

## Example

The following command puts the packets in the egress queue of the VMAN egress port according to the 802.1p value on the inner tag:

enable dot1p examination inner-tag port 3:2

#### **History**

This command was first available in ExtremeXOS 11.2.

## Platform Availability

This command is available only on the BlackDiamond X8, BlackDiamond 8800 series switches, SummitStack, and the Summit family of switches.

# enable vman cep egress filtering ports

**enable vman cep egress filtering ports** {port\_list | **all**}

#### Description

Enables the egress filtering of frames based on their CVIDs on ports configured as CEPs.

<span id="page-1164-0"></span>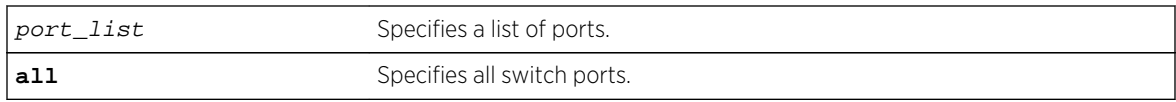

#### Default

Egress CVID filtering is disabled.

# Usage Guidelines

For a given VMAN and a port configured as a CEP for that VMAN, only frames with CVIDs that have been mapped from the CEP to the VMAN are forwarded from the VMAN and out the CEP.

To view the configuration setting for the egress CVID filtering feature, use the [show ports information](#page-623-0) command.

#### Note

CVID egress filtering is available only on switches that support this feature, and when this feature is enabled, it reduces the maximum number of CVIDs supported on a port. The control of CVID egress filtering applies to fast-path forwarding. When frames are forwarded through software, CVID egress filtering is always enabled.

#### Example

The following command enables egress CVID filtering on port 1:

```
enable vman cep egress filtering port 1
```
#### History

This command was first available in ExtremeXOS 12.6.

# Platform Availability

This command is available on the BlackDiamond X8 series switches and the BlackDiamond 8900 c-, xl-, and xm-series modules. This command is also available on Summit X440, X460, X480, X650, and X670 series switches.

# show vman

**show vman show** {**vman**} vman\_name {**ipv4** | **ipv6**} **show vman** [**tag** tag | **detail**] {**ipv4** | **ipv6**}

# Description

Displays information about one or all VMANs.

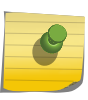

The information displayed for this command depends on the platform and configuration you are using.

# Syntax Description

Note

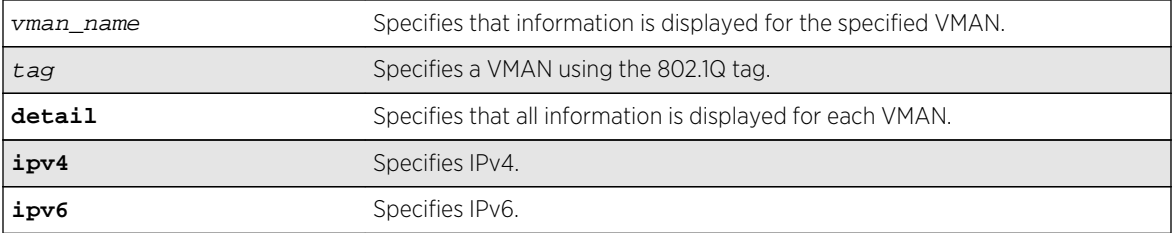

#### Default

Summary information for all VMANs on the switch.

# Usage Guidelines

The information displayed with this command depends on the platform and configuration you are using.

#### Example

The following example displays a list of all the VMANs on the switch:

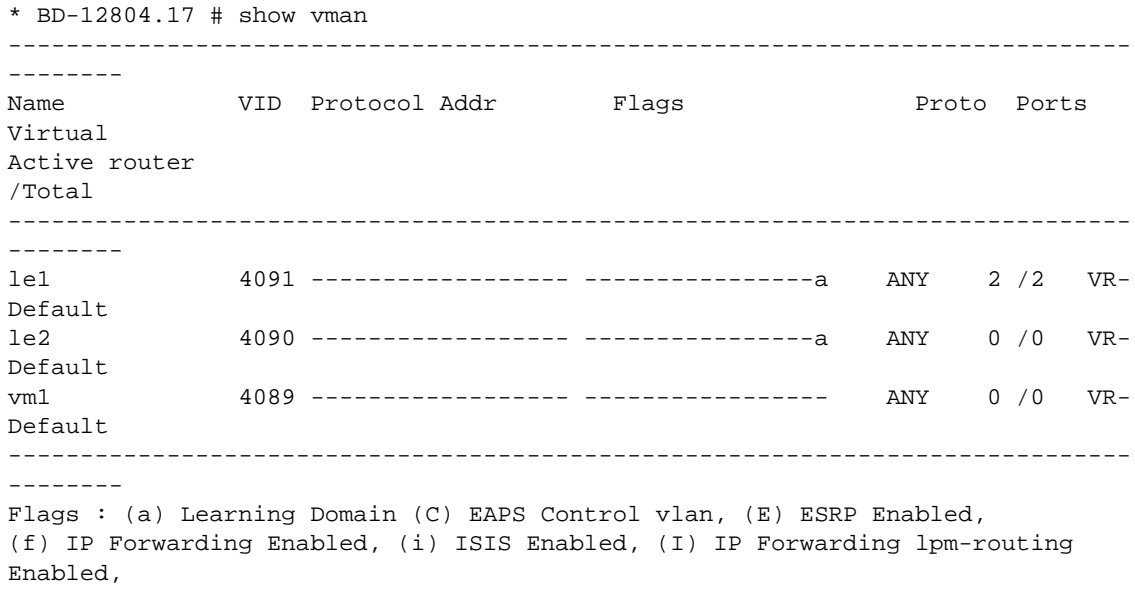

(L) Loopback Enabled, (m) IPmc Forwarding Enabled, (n) IP Multinetting Enabled, (N) Network LogIn vlan, (o) OSPF Enabled, (p) PIM Enabled, (P) EAPS protected vlan, (r) RIP Enabled, (T) Member of STP Domain, (v) VRRP Enabled, (B) 802.1ah Backbone VMAN, (S) 802.1ah Service VMAN Total number of vman(s) : 3

The following example displays information on a single VMAN named vman1:

```
# show vman blue
VMAN Interface with name vman1 created by user
Admin State: Enabled Tagging: 802.1Q Tag 100
Virtual router: VR-Default
IPv4 Forwarding: Disabled
IPv6 Forwarding: Disabled
IPv6: None
STPD: None
Protocol: Match all unfiltered protocols
Loopback: Disabled
NetLogin: Disabled
QosProfile: None configured
Egress Rate Limit Designated Port: None configured
Flood Rate Limit QosProfile: None configured
Ports: 2. (Number of active ports=0)<br>Tag: *1, *2Tag: *1, *2
CEP: *3: CVID 20-29
             *4: CVID 10-19 translate 20-29
             *5: CVID 10-19 translate 20-29,CVID 30
Flags: (*) Active, (!) Disabled, (g) Load Sharing port
 (b) Port blocked on the vlan, (m) Mac-Based port
 (a) Egress traffic allowed for NetLogin
 (u) Egress traffic unallowed for NetLogin
 (t) Translate VLAN tag for Private-VLAN
(s) Private-VLAN System Port, (L) Loopback port
 (e) Private-VLAN End Point Port
 (x) VMAN Tag Translated port
 (G) Multi-switch LAG Group port
The Port CVID output was added in the display of show vman vlan_name | detail in
ExtremeXOS 15.3.2:
```

```
VMAN Interface with name vm1 created by user 
 Admin State: Enabled Tagging: 802.10 Tagging:
1000 
  Description: None
  Virtual router: VR-Default 
  IPv4 Forwarding: Disabled 
  IPv6 Forwarding: Disabled 
  IPv6: None 
  STPD: None 
  Protocol: Match all unfiltered protocols
  Loopback: Disabled 
  NetLogin: Disabled 
   QosProfile: None configured
  Egress Rate Limit Designated Port: None configured
```
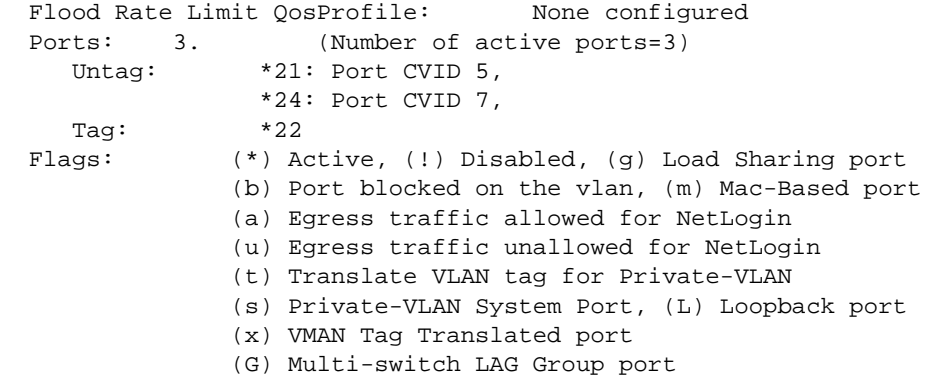

The show vman detail command shows all the information shown in the show vman <vlan\_name> command, but displays information for all configured VMANs.

#### History

This command was first available in ExtremeXOS 11.0.

Information on IEE 802.1ah was added in ExtremeXOS 11.4.

The tag option was added in ExtremeXOS 12.4.4.

Port CVID output was added in ExtremeXOS 15.3.2.

#### Platform Availability

This command is available on all platforms.

CEP information is displayed only on BlackDiamond X8, BlackDiamond 8800 series switches and Summit family switches.

#### show vman eaps

**show** {**vman**} vman\_name **eaps**

#### Description

Displays the EAPS domains to which the VMAN belongs.

#### Syntax Description

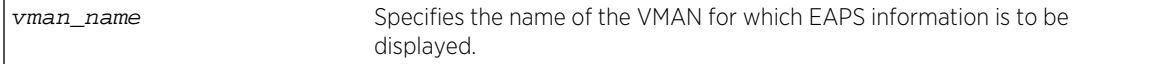

#### Default

N/A.

## Usage Guidelines

None.

## Example

The following example displays a list of EAPS domains for the campus1 VMAN:

\* BD-12804.17 # show vman campus1 eaps

## History

This command was first available in ExtremeXOS 11.0.

Information on IEE 802.1ah was added in ExtremeXOS 11.4.

# Platform Availability

This command is available on all platforms.

# show vman ethertype

#### **show vman etherType**

## Description

Displays the ethertype information for VLANs, VMANs, and PBBNs.

## Syntax Description

This command has no arguments or variables.

# Default

N/A.

# Usage Guidelines None.

## Example

The following example shows the display from the show vman etherType command on switches that support only VMANs:

vMan Ethertype: 0x88a8

The following example shows the display from the show vman etherType command on switches that support PBBNs:

BlackDiamond 12804.41 # show vman etherType vman EtherType : 0x88a8 bvlan EtherType: 0x88b5

The following example shows the display from the show vman etherType command when a secondary ethertype is configured:

BD-12804.3 # show vman ethertype Vman Primary EtherType : 0x9100 Vman Secondary EtherType : 0x8100 BVlan EtherType : 0x88b5 Secondary EtherType ports : 6:2g 6:3

The letter g in the port list indicates that the port is a LAG/Trunk port, the details of which can be seen using the show port sharing command.

#### **History**

This command was first available in ExtremeXOS 11.0.

Information on IEE 802.1ah was added in ExtremeXOS 11.4.

#### Platform Availability

This command is available on all platforms.

# unconfigure vman ethertype

#### **unconfigure vman ethertype** {**secondary**}

#### **Description**

Restores the default primary VMAN ethertype value of 0x88A8 or deletes the secondary ethertype value.

**secondary** Deletes the secondary ethertype value.

#### Default

N/A.

# Usage Guidelines

Note

When you enter this command without the secondary option, the primary VMAN ethertype returns to the default value of 0x88A8. If you specify the secondary option, the secondary VMAN ethertype value is deleted (no value is assigned).

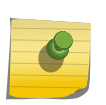

Before unconfiguring the secondary VMAN ethertype, any secondary VMAN port must be changed to the primary VMAN ethertype; otherwise this command fails.

## Example

The following command restores the primary VMAN ethertype to the default value:

unconfigure vman ethertype

The following command restores the secondary VMAN ethertype to the default value:

unconfigure vman ethertype secondary

#### History

This command was first available in ExtremeXOS 11.0.

## Platform Availability

This command is available on all platforms.

# 16**FDB Commands**

[clear fdb](#page-1172-0)

[configure fdb mac-tracking ports](#page-1173-0) [configure fdb static-mac-move packets](#page-1174-0) [create fdbentry vlan ports](#page-1175-0) [delete fdb mac-tracking entry](#page-1177-0) [delete fdbentry](#page-1178-0) [disable fdb static-mac-move](#page-1179-0) [disable flooding ports](#page-1179-0) [disable learning iparp sender-mac](#page-1181-0) [disable learning port](#page-1182-0) [disable snmp traps fdb mac-tracking](#page-1183-0) [enable fdb static-mac-move](#page-1184-0) [enable flooding ports](#page-1185-0) [enable learning iparp sender-mac](#page-1186-0) [enable learning port](#page-1187-0) [enable snmp traps fdb mac-tracking](#page-1188-0) [show fdb](#page-1189-0) [show fdb mac-tracking configuration](#page-1191-0) [show fdb mac-tracking statistics](#page-1192-0) [show fdb static-mac-move configuration](#page-1194-0) [show fdb stats](#page-1194-0)

This chapter describes commands for:

- Configuring FDB entries
- Displaying FDB entries
- Managing the MAC tracking feature

For an introduction to FDB features, see the ExtremeXOS Concepts Guide.

clear counters fdb mac-tracking

```
clear counters fdb mac-tracking [<mac_addr> | all]
```
# Description

Clears the event counters for the FDB MAC-tracking feature.

<span id="page-1172-0"></span>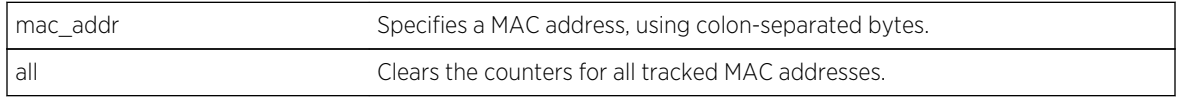

# Default

N/A.

# Usage Guidelines

The clear counters command also clears the counters for all tracked MAC addresses.

## Example

The following command example clears the counters for all entries in the MAC address tracking table:

Switch.1 # clear counters fdb mac-tracking all

# **History**

This command was first available in ExtremeXOS 12.3.

# Platform Availability

This command is available on all platforms.

# clear fdb

**clear fdb** {mac\_addr | **ports** port\_list | **vlan** vlan\_name | **blackhole**}

## Description

Clears dynamic FDB entries that match the filter.

# Syntax Description

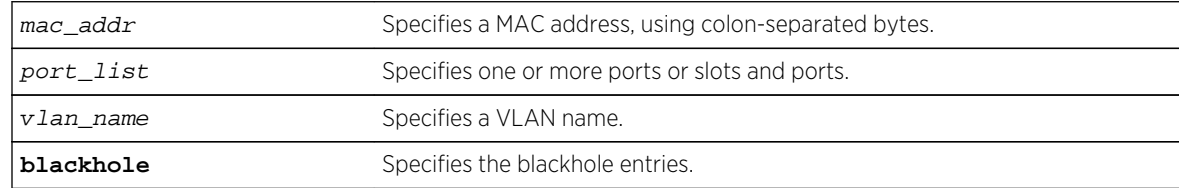

# Default

Clears all dynamic FDB entries.

# <span id="page-1173-0"></span>Usage Guidelines

This command clears FDB entries based on the specified criteria. When no options are specified, the command clears all dynamic FDB entries.

#### Example

The following command clears any FDB entries associated with ports 4:3-4:5 on a modular switch:

clear fdb ports 4:3-4:5

The following command clears any FDB entries associated with VLAN corporate:

clear fdb vlan corporate

#### History

This command was first available in ExtremeXOS 10.1.

#### Platform Availability

This command is available on all platforms.

# configure fdb mac-tracking ports

**configure fdb mac-tracking** {[**add**|**delete**]} **ports** [port\_list|**all**]

#### Description

Enables or disables MAC address tracking for all MAC addresses on the specified ports.

#### Syntax Description

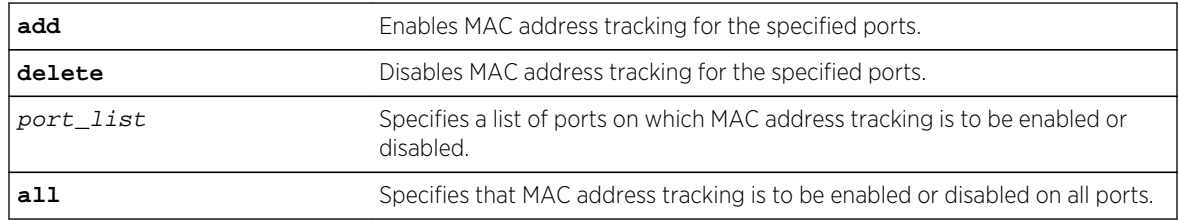

#### Default

No ports are enabled for MAC address tracking.

#### <span id="page-1174-0"></span>Usage Guidelines

MAC address tracking events on enabled ports generate EMS messages and can optionally generate SNMP traps.

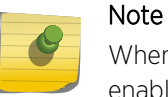

When a MAC address is configured in the tracking table, but detected on a MAC tracking enabled port, the per MAC address statistical counters are not updated.

#### Example

The following command enables MAC address tracking for all MAC addresses on port 2:1:

configure fdb mac-tracking add ports 2:1

#### History

This command was first available in ExtremeXOS 12.4.

#### Platform Availability

This command is available on all platforms.

# configure fdb static-mac-move packets

**configure fdb static-mac-move packets** count

#### Description

Configures the number of EMS and SNMP reports that can be generated each second for MAC addresses that are duplicates of statically configured MAC addresses.

#### Syntax Description

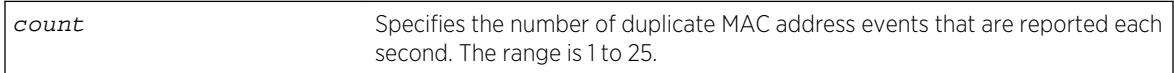

#### Default

2.

#### Usage Guidelines

None.

# <span id="page-1175-0"></span>Example

The following command configures the switch to report up to 5 duplicate MAC address events per second:

configure fdb static-mac-move packets 5

#### History

This command was first available in ExtremeXOS 12.7.

## Platform Availability

This command is available on the Summit family switches.

# create fdbentry vlan ports

**create fdbentry** mac\_addr **vlan** vlan\_name [**ports** port\_list | **blackhole**]

#### Description

Creates a permanent static FDB entry.

## Syntax Description

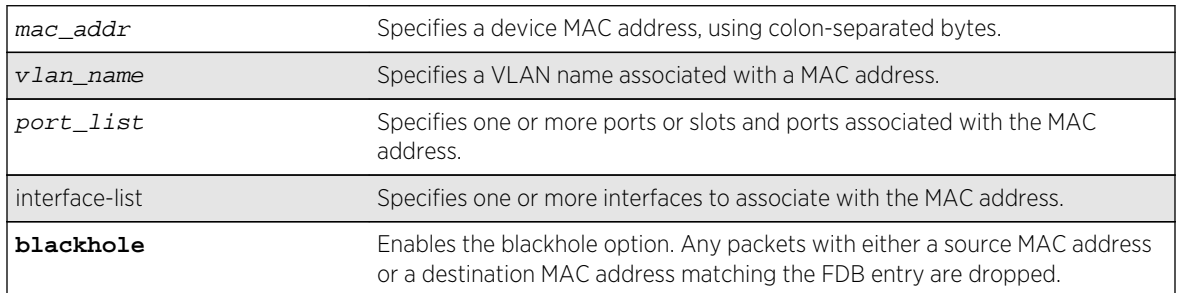

#### Default

N/A.

## Usage Guidelines

Permanent entries are retained in the database if the switch is reset or a power off/on cycle occurs. A permanent static entry can either be a unicast or multicast MAC address. After they have been created, permanent static entries stay the same as when they were created. If the same MAC address and VLAN is encountered on another virtual port that is not included in the permanent MAC entry, it is handled as a blackhole entry. The static entry is not updated when any of the following take place:

- A VLAN identifier (VLANid) is changed.
- A port is disabled.
- A port enters blocking state.
- A port goes down (link down).

A permanent static FDB entry is deleted when any of the following take place:

- A VLAN is deleted.
- A port mode is changed (tagged/untagged).
- A port is deleted from a VLAN.

Permanent static entries are designated by spm in the flags field of the show fdb output. You can use the [show fdb](#page-1189-0) command to display permanent FDB entries.

If the static entry is for a PVLAN VLAN that requires more than one underlying entry, the system automatically adds the required entries. For example, if the static entry is for a PVLAN network VLAN, the system automatically adds all required extra entries for the subscriber VLANs.

You can create FDB entries to multicast MAC addresses and list one or more ports. If more than one port number is associated with a permanent MAC entry, packets are multicast to the multiple destinations.

IGMP snooping rules take precedence over static multicast MAC addresses in the IP multicast range (01:00:5e:xx:xx:xx) unless IGMP snooping is disabled.

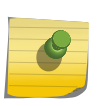

#### Note

When a multiport list is assigned to a unicast MAC address, load sharing is not supported on the ports in the multiport list.

## Example

The following command adds a permanent, static entry to the FDB for MAC address 00 E0 2B 12 34 56, in VLAN marketing on slot 2, port 4 on a modular switch:

```
create fdbentry 00:E0:2B:12:34:56 vlan marketing port 2:4
```
The following example creates a multiport unicast FDB entry, in VLAN black, on slot 1, ports 1, 2, and 4, on the BlackDiamond 8800 family of switches:

create fdbentry 01:00:00:00:00:01 vlan black port 1:1, 1:2, 1:4

#### History

This command was first available in ExtremeXOS 10.1.

The ability to create a multicast FDB with multiple entry ports was added in ExtremeXOS 11.3.

<span id="page-1177-0"></span>The ability to create a unicast FDB with multiple entry ports was added for the Summit X450 a- and eseries switches in ExtremeXOS 12.0.2.

The blackhole option was first available on the Summit X450 a- and e-series switches in ExtremeXOS 12.0.2.

The blackhole option was first available for all platforms in ExtremeXOS 12.1.

The ability to create a unicast FDB with multiple entry ports was available for the BlackDiamond 8000 c-, and e-series modules and the Summit X150, X250e, X350, and X450 a- and e-series switches in ExtremeXOS 12.1. This feature is supported on all later platforms when introduced.

#### Platform Availability

This command is available on all platforms.

# delete fdb mac-tracking entry

#### **delete fdb mac-tracking entry** [mac\_addr | **all**]

#### Description

Deletes a MAC address from the MAC address tracking table.

#### Syntax Description

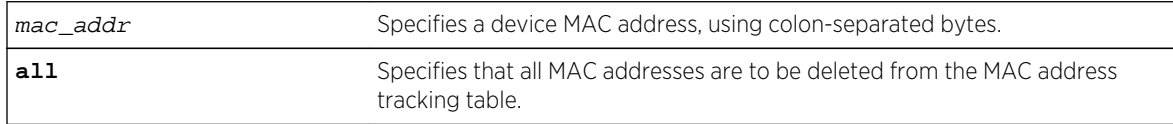

#### Default

The MAC address tracking table is empty.

#### Usage Guidelines

None.

#### Example

The following command deletes a MAC address from the MAC address tracking table:

delete fdb mac-tracking entry 00:E0:2B:12:34:56

#### <span id="page-1178-0"></span>History

This command was first available in ExtremeXOS 12.3.

#### Platform Availability

This command is available on all platforms.

# delete fdbentry

**delete fdbentry** [**all** | mac\_address [**vlan** vla **name>**]

# Description

Deletes one or all permanent FDB entries.

# Syntax Description

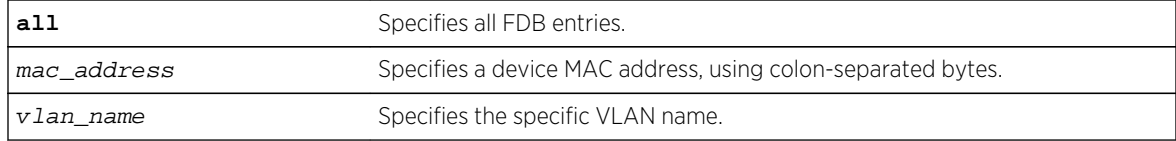

## Default

N/A.

#### Usage Guidelines

None.

#### Example

The following example deletes a permanent entry from the FDB:

```
delete fdbentry 00:E0:2B:12:34:56 vlan marketing
```
The following example deletes all permanent entries from the FDB:

delete fdbentry all

#### History

This command was first available in ExtremeXOS 11.0.

# <span id="page-1179-0"></span>Platform Availability

This command is available on all platforms.

# disable fdb static-mac-move

#### **disable fdb static-mac-move**

#### Description

Disables EMS and SNMP reporting of discovered MAC addresses that are duplicates of statically configured MAC addresses.

#### Syntax Description

This command has no arguments or variables.

#### Default

Disabled.

#### Usage Guidelines

None.

#### Example

The following command disables this feature:

#### disable fdb static-mac-move

#### History

This command was first available in ExtremeXOS 12.7.

## Platform Availability

This command is available on Summit family switches.

# disable flooding ports

With the BlackDiamond 8800 series switch, SummitStack, and the Summit family of switches, you can further identify the type of packets for which to block flooding.

**disable flooding** [**all\_cast** | **broadcast** | **multicast** | **unicast**] **ports** [port\_list | **all**]

# Description

Disables Layer2 egress flooding on one or more ports.

#### Syntax Description

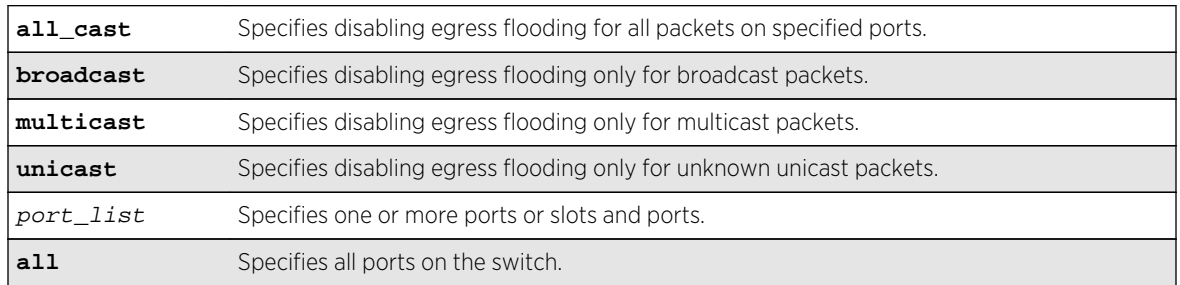

#### Default

Enabled for all packet types.

# Usage Guidelines

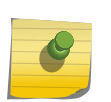

#### Note

If an application requests specific packets on a specific port, those packets are not affected by the [disable flooding ports](#page-1179-0) command.

You might want to disable egress flooding to do the following:

- enhance security
- enhance privacy
- improve network performance

This is particularly useful when you are working on an edge device in the network. The practice of limiting flooded egress packets to selected interfaces is also known as upstream forwarding.

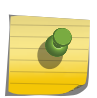

#### Note

If you disable egress flooding with static MAC addresses, this can affect many protocols, such as IP and ARP.

The following guidelines apply to enabling and disabling egress flooding:

- Disabling multicasting egress flooding does not affect those packets within an IGMP membership group at all; those packets are still forwarded out. If IGMP snooping is disabled, multicast packets are not flooded.
- Egress flooding can be disabled on ports that are in a load-sharing group. In a load-sharing group, the ports in the group take on the egress flooding state of the master port; each member port of the load-sharing group has the same state as the master port.
- On all platforms FDB learning takes place on ingress ports and is independent of egress flooding; either can be enabled or disabled independently.

EXOS Command Reference Guide for Release 15.3.2 1181

- <span id="page-1181-0"></span>• Disabling unicast or all egress flooding to a port also stops packets with unknown MAC addresses to be flooded to that port.
- Disabling broadcast or all egress flooding to a port also stops broadcast packets to be flooded to that port.

#### BlackDiamond X8 Series switches, BlackDiamond 8800 family of switches, SummitStack, and the Summit switch only

You can disable egress flooding for unicast, multicast, or broadcast MAC addresses, as well as for all packets on the ports of the BlackDiamond 8800 family of switches, SummitStack, and the Summit switch. The default behavior for the BlackDiamond 8800 family of switches, SummitStack, and the Summit is enabled egress flooding for all packet types.

The following command disables unicast flooding on ports 10-12 on a Summit series switch:

disable flooding unicast port 10-27

#### History

This command was first available in ExtremeXOS 11.2.

#### Platform Availability

This command is available on BlackDiamond X8 and 8800 series switches, SummitStack, and Summit family switches.

# disable learning iparp sender-mac

**disable learning iparp** {**vr** vr\_name} **sender-mac**

#### Description

Disables MAC address learning from the payload of IP ARP packets.

#### Syntax Description

vr\_name Specifies a virtual router.

#### Default

Disabled.

#### <span id="page-1182-0"></span>Usage Guidelines

To view the configuration for this feature, use the following command:

[show iparp](#page-2386-0)

#### Example

The following command disables MAC address learning from the payload of IP ARP packets:

disable learning iparp sender-mac

#### History

This command was first available in ExtremeXOS 12.4.

# Platform Availability

This command is available on all Summit family switches, SummitStack, and BlackDiamond 8800 series switches.

# disable learning port

**disable learning** {**drop-packets** | **forward-packets**} **port** [port\_list | **all**]

#### Description

Disables MAC address learning on one or more ports for security purposes.

## Syntax Description

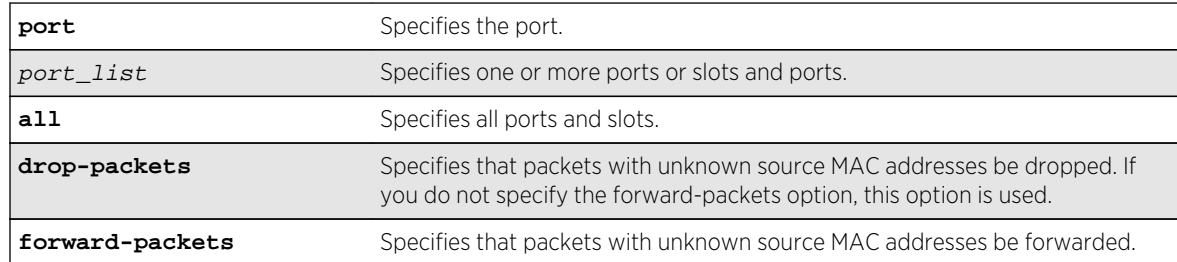

#### Default

Enabled.

# <span id="page-1183-0"></span>Usage Guidelines

Use this command in a secure environment where access is granted via permanent forwarding database (FDB) entries per port.

#### Example

The following command disables MAC address learning on port 4:3:

disable learning ports 4:3

#### History

This command was first available in ExtremeXOS 10.1.

The drop packets and forward packets options were added in ExtremeXOS 12.1.

## Platform Availability

This command is available on all Summit family switches, SummitStack, and BlackDiamond X8 and 8800 series switches.

# disable snmp traps fdb mac-tracking

**disable snmp traps fdb mac-tracking**

#### Description

Disables SNMP trap generation when MAC-tracking events occur for a tracked MAC address.

## Syntax Description

This command has no arguments or variables.

#### Default

Disabled.

#### Usage Guidelines

None.

# <span id="page-1184-0"></span>Example

The following command disables SNMP traps for MAC-tracking events:

disable snmp traps fdb mac-tracking

#### History

This command was first available in ExtremeXOS 12.3.

## Platform Availability

This command is available on all platforms.

# enable fdb static-mac-move

#### **enable fdb static-mac-move**

#### Description

Enables EMS and SNMP reporting of discovered MAC addresses that are duplicates of statically configured MAC addresses.

## Syntax Description

This command has no arguments or variables.

#### Default

Disabled.

## Usage Guidelines

This command enables reporting only. All packets that arrive from a duplicate MAC address on another port (other than the statically configured port) are dropped.

The switch reports the source MAC address, port, and VLAN for each duplicate MAC address.

## Example

The following command enables this feature:

enable fdb static-mac-move

#### <span id="page-1185-0"></span>History

This command was first available in ExtremeXOS 12.7.

#### Platform Availability

This command is available on Summit family switches.

# enable flooding ports

#### **enable flooding** [**all\_cast** | **broadcast** | **multicast** | **unicast**] **ports** [port\_list | **all**]

#### Description

Enables egress flooding on one or more ports. With the BlackDiamond X8, BlackDiamond 8800 series switches, SummitStack, and the Summit family of switches, you can further identify the type of packets to flood on the specified ports.

## Syntax Description

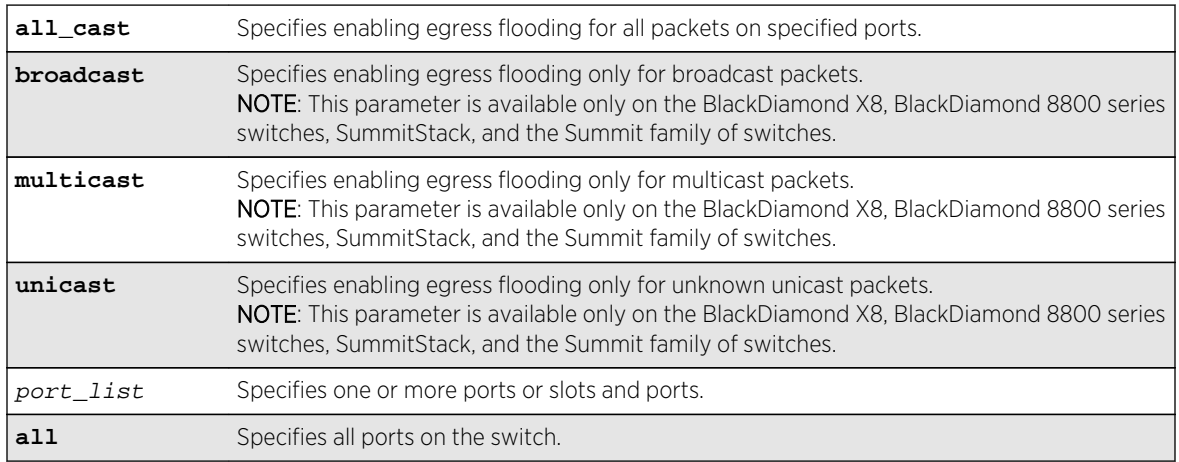

#### Default

Enabled for all packet types.

## Usage Guidelines

Use this command to re-enable egress flooding that you previously disabled using the [disable flooding](#page-1179-0) [ports](#page-1179-0) command.

The following guidelines apply to enabling and disabling egress flooding:

- <span id="page-1186-0"></span>• Disabling multicasting egress flooding does not affect those packets within an IGMP membership group at all; those packets are still forwarded out. If IGMP snooping is disabled, multicast packets are not flooded.
- Egress flooding can be disabled on ports that are in a load-sharing group. If that is the situation, the ports in the group take on the egress flooding state of the master port; each member port of the load-sharing group has the same state as the master port.
- FDB learning is independent of egress flooding. FDB learning and egress flooding can be enabled or disabled independently.
- Disabling unicast or all egress flooding to a port also stops packets with unknown MAC addresses to be flooded to that port.
- Disabling broadcast or all egress flooding to a port also stops broadcast packets to be flooded to that port.

#### BlackDiamond X8, 8800 series switches, SummitStack, and the Summit family of switches only

You can disable egress flooding for unicast, multicast, or broadcast MAC addresses, as well as for all packets on the ports of the BlackDiamond 8800 series switches, SummitStack, and the Summit family of switches. The default behavior for the BlackDiamond 8800 series switches, SummitStack, and the Summit family of switches is enabled egress flooding for all packet types.

#### Example

The following command enables unicast flooding on ports 13-17 on a Summit series switch:

enable flooding unicast port 13-17

#### **History**

This command was first available in ExtremeXOS 11.2.

## Platform Availability

This command is available on BlackDiamond X8 and BlackDiamond 8800 series switches, SummitStack, and Summit family switches.

# enable learning iparp sender-mac

```
enable learning iparp {request | reply | both-request-and-reply} {vr vr_name}
sender-mac
```
#### **Description**

Enables MAC address learning from the payload of IP ARP packets.

<span id="page-1187-0"></span>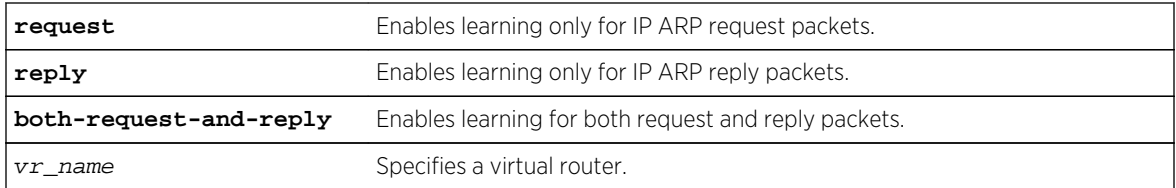

#### Default

Disabled.

#### Usage Guidelines

To view the configuration for this feature, use the following command:

[show iparp](#page-2386-0)

#### Example

The following command enables MAC address learning from the payload of reply IP ARP packets:

enable learning iparp reply sender-mac

#### History

This command was first available in ExtremeXOS 12.4.

## Platform Availability

This command is available on all Summit family switches, SummitStack, and BlackDiamond X8 and BlackDiamond 8800 series switches.

# enable learning port

**enable learning** {**drop-packets**} **ports** [**all** | port\_list]

#### Description

Enables MAC address learning on one or more ports.
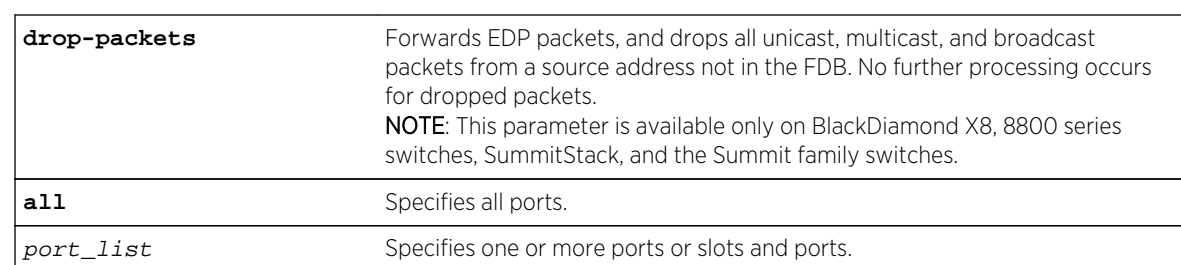

#### Default

Enabled.

#### Usage Guidelines

Use this command to enable MAC address learning on one or more ports.

#### Example

The following command enables MAC address learning on slot 1, ports 7 and 8 on a modular switch:

enable learning ports 1:7-8

#### History

This command was first available in ExtremeXOS 10.1.

#### Platform Availability

This command is available on all Summit family switches, SummitStack, and BlackDiamond X8 and BlackDiamond 8800 series switches.

# enable snmp traps fdb mac-tracking

#### **enable snmp traps fdb mac-tracking**

#### Description

Enables SNMP trap generation when MAC-tracking events occur for a tracked MAC address.

#### Syntax Description

This command has no arguments or variables.

#### Default

Disabled.

#### Usage Guidelines

None.

#### Example

The following command enables SNMP traps for MAC-tracking events:

enable snmp traps fdb mac-tracking

#### History

This command was first available in ExtremeXOS 12.3.

#### Platform Availability

This command is available on all platforms.

# show fdb

```
show fdb {blackhole {netlogin [all | mac-based-vlans]} | netlogin [all | mac-
based-vlans] | permanent {netlogin [all | mac-based-vlans]} | mac_addr {netlogin
[all | mac-based-vlans]} | ports port_list {netlogin [all | mac-based-vlans]} |
vlan vlan_name {netlogin [all | mac-based-vlans]} | {{vpls} {vpls_name}}}
```
#### Description

Displays FDB entries.

#### Syntax Description

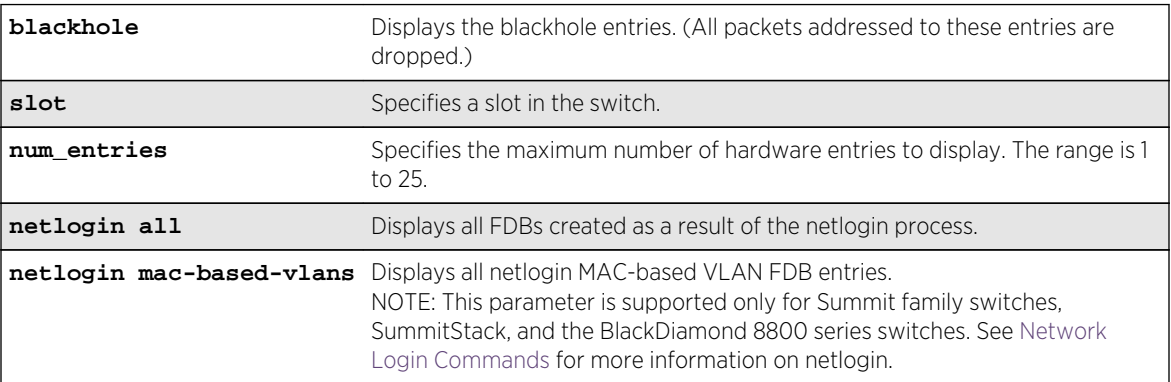

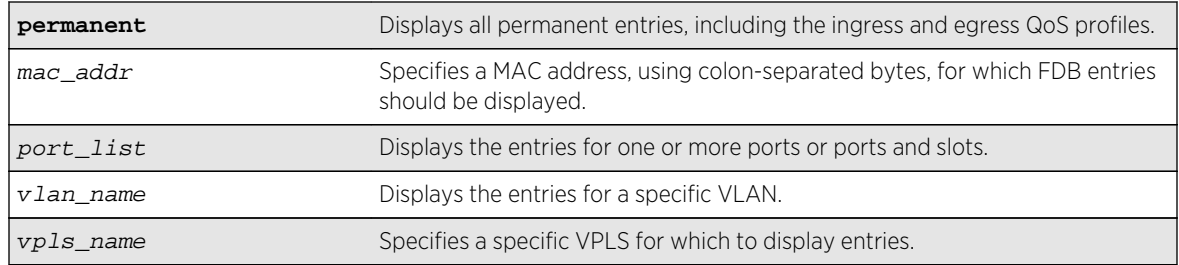

#### Default

All.

## Usage Guidelines

The pulling of MAC addresses for display purposes is given a lower priority to the actual data path learning. Eventually all the MAC addresses are learned in a quiescent system.

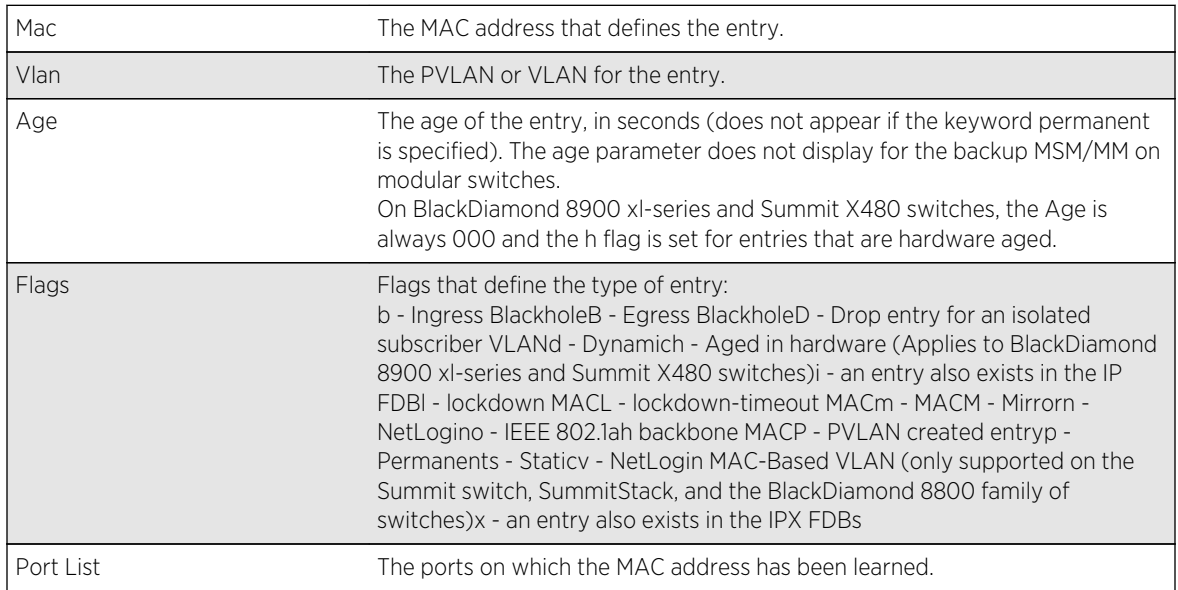

The show fdb command output displays the following information:

## Example

The following command example shows how the FDB entries appear for all options except the hardware option:

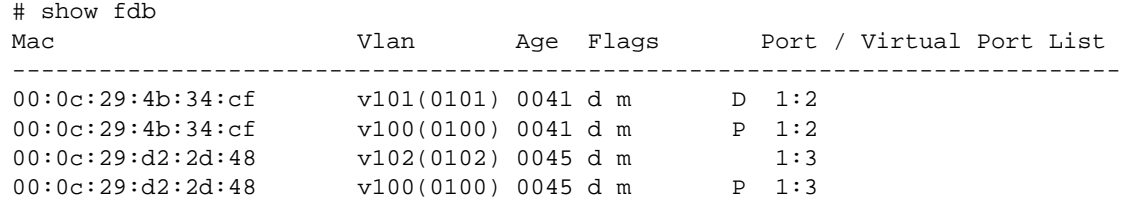

```
00:0c:29:f1:f2:f5 v100(0100) 0045 d m 1:1
00:0c:29:f1:f2:f5 v102(0102) 0045 d m P 1:1
00:0c:29:f1:f2:f5 v101(0101) 0045 d m P 1:1
Flags : d - Dynamic, s - Static, p - Permanent, n - NetLogin, m - MAC, i - IP,
x - IPX, l - lockdown MAC, L - lockdown-timeout MAC, M- Mirror, B - Egress
        Blackhole,
b - Ingress Blackhole, v - MAC-Based VLAN, P - Private VLAN, T - VLAN
        translation,
D - drop packet, h - Hardware Aging, o - IEEE 802.1ah Backbone MAC.
Total: 3 Static: 0 Perm: 0 Dyn: 3 Dropped: 0 Locked: 0 Locked with 
Timeout: 0
FDB Aging time: 300
FDB VPLS Aging time: 300
```
The show fdb command displays blackhole output under the b and B flags. The following command displays FDB information on a Summit X450 a-series switch:

```
X450a-48t.12 # show fdb
Mac Vlan Age Flags Port / Virtual Port List
-----------------------------------------------------------------------------
00:00:00:11:22:33 Default(0001) 0000 spm Bb
Flags : d - Dynamic, s - Static, p - Permanent, n - NetLogin, m - MAC, i - IP,
x - IPX, l - lockdown MAC, L - lockdown-timeout MAC, M- Mirror, B - Egress
        Blackhole,
b - Ingress Blackhole, v - MAC-Based VLAN, P - Private VLAN, T - VLAN
        translation,
D - drop packet, h - Hardware Aging, o - IEEE 802.1ah Backbone MAC.
Total: 1 Static: 1 Perm: 1 Dyn: 0 Dropped: 0 Locked: 0 Locked with 
Timeout: 0
FDB Aging time: 300
FDB VPLS Aging time: 300
```
#### **History**

This command was first available in ExtremeXOS 10.1.

The stats and netlogin parameters were first available in ExtremeXOS 11.3.

The blackhole output under the b and B flags was first available on the Summit X450 a- and e-series switches in ExtremeXOS 12.0.2.

The blackhole output under the b and B flags was first available for all platforms in ExtremeXOS 12.1.

The o flag was first available in ExtremeXOS 12.4.

#### Platform Availability

This command is available on all platforms.

## show fdb mac-tracking configuration

#### **show fdb mac-tracking configuration**

Displays configuration information for the MAC address tracking feature.

#### Syntax Description

This command has no arguments or variables.

## Default

The MAC address tracking table is empty.

## Usage Guidelines

None.

#### Example

The following command example displays the contents of the MAC address tracking table:

```
Switch.8 # show fdb mac-tracking configuration
MAC-Tracking enabled ports: 1-3,10,20
SNMP trap notification : Enabled
MAC address tracking table (4 entries):
00:30:48:72:ee:88
00:21:9b:0e:ca:32
00:12:48:82:9c:56
00:30:48:84:d4:16
```
#### History

This command was first available in ExtremeXOS 12.3.

## Platform Availability

This command is available on all platforms.

# show fdb mac-tracking statistics

**show fdb mac-tracking statistics** {mac\_addr} {**no-refresh**}

#### Description

Displays statistics for the MAC addresses that are being tracked.

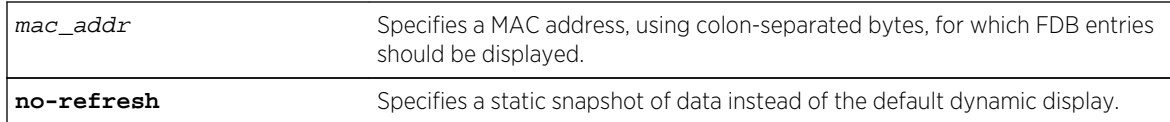

#### Default

N/A.

#### Usage Guidelines

Use the keys listed below the display to clear the statistics counters or page up or down through the table entries.

## Example

The following command example displays statistics for the entries in the MAC address tracking table:

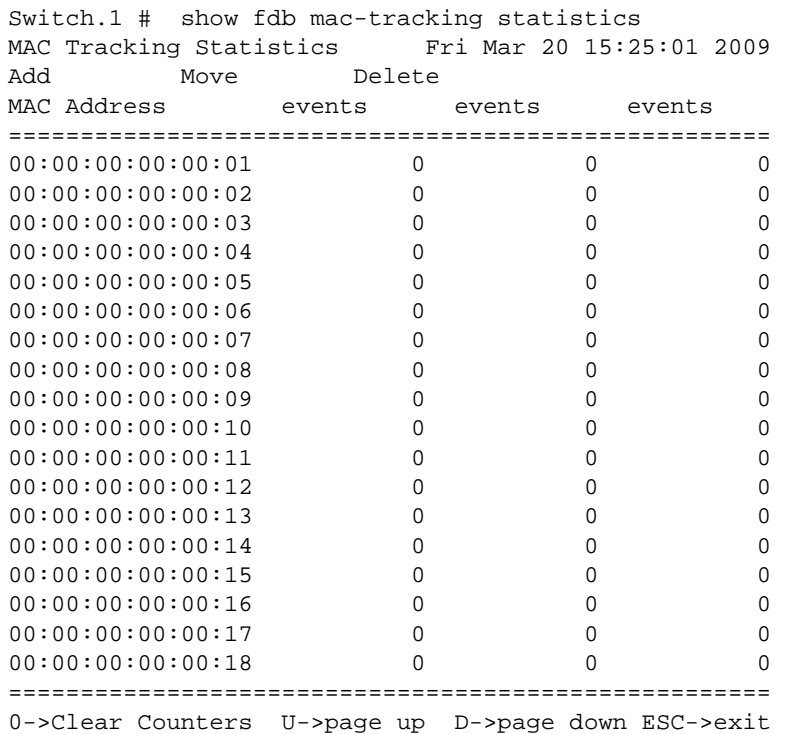

#### History

This command was first available in ExtremeXOS 12.3.

## Platform Availability

This command is available on all platforms.

# show fdb static-mac-move configuration

#### **show fdb static-mac-move configuration**

#### Description

Displays the configuration for the feature that reports the discovery of MAC addresses that are duplicates of statically configured MAC addresses.

#### Syntax Description

This command has no arguments or variables.

#### Default

N/A.

#### Usage Guidelines

None.

#### Example

The following example shows the command display:

```
Switch.37 # show fdb static-mac-movement configuration
Static MAC Movement Notification: Enabled
MAC learning Packets Count : 5
```
#### History

This command was first available in ExtremeXOS 12.7.

## Platform Availability

This command is available on Summit family switches.

# show fdb stats

```
show fdb stats {{ports {all | port_list} | vlan {all} | {vlan} vlan_name } {no-
refresh}}
```
Displays FDB entry statistics for the specified ports or VLANs in either a dynamic or a static report.

## Syntax Description

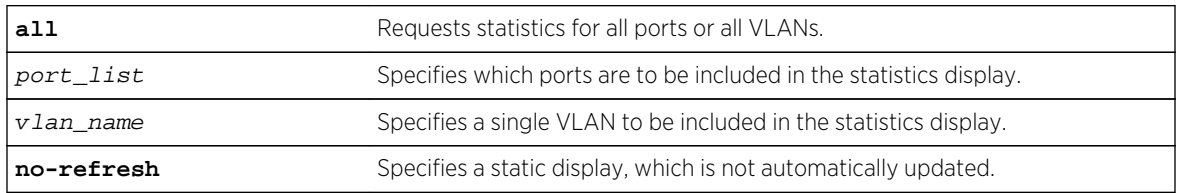

## Default

Summary FDB statistics for the switch.

## Usage Guidelines

The dynamic display remains visible and continues to update until you press <Esc>.

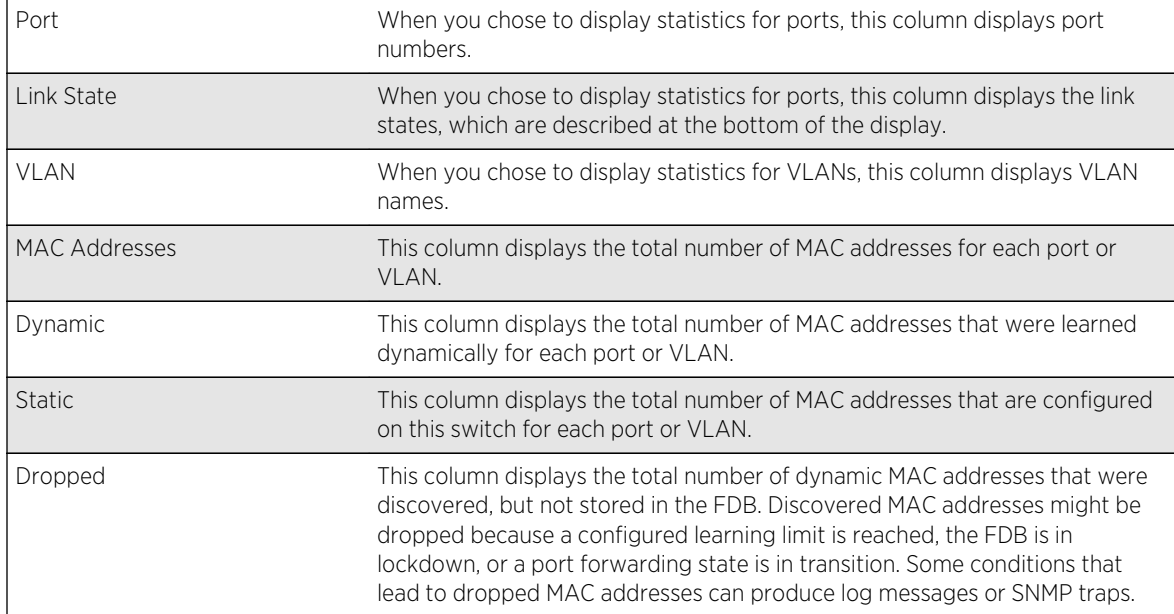

The show fdb stats command output displays the following information:

## Example

The following command example displays summary FDB statistics for the switch:

```
torino1.1 # show fdb stats
Total: 4 Static: 3 Perm: 3 Dyn: 1 Dropped: 0
FDB Aging time: 300
```
FDB VPLS Aging time: 300 torino1.2 #

The following command example displays FDB statistics for ports 1 to 16 on slot 1:

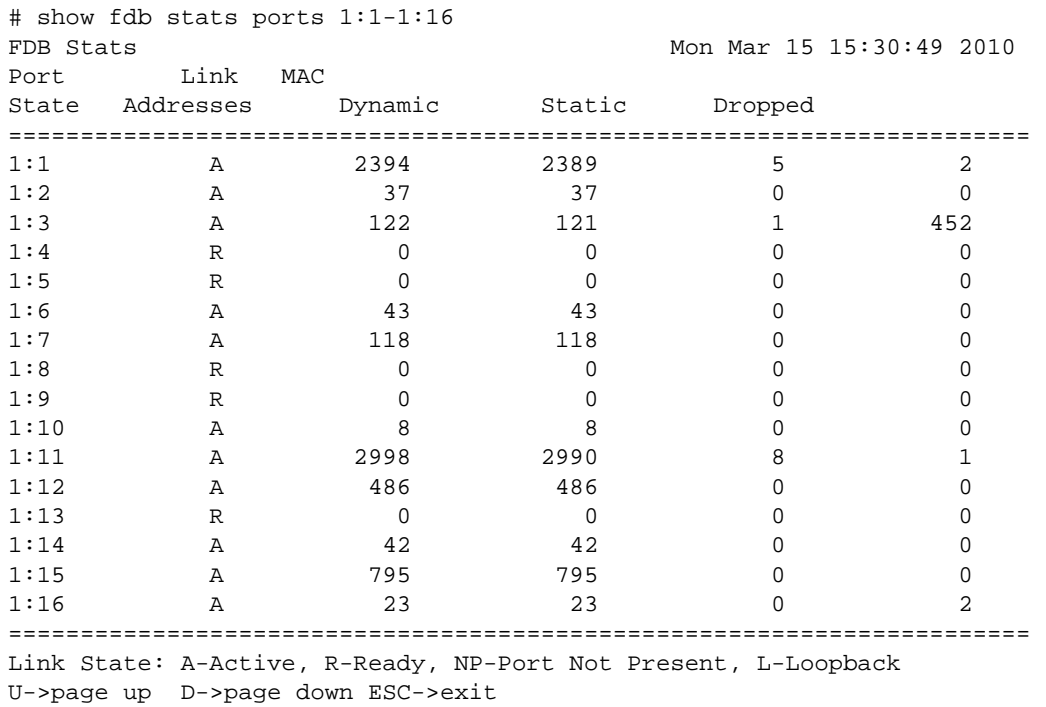

The following command example displays FDB statistics for all VLANs:

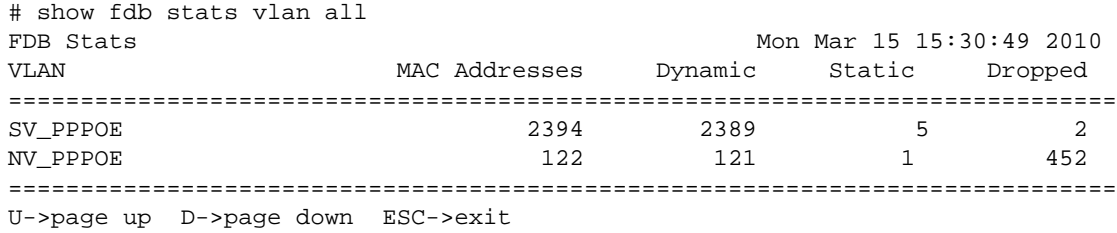

## History

The dynamic display for this command was first available in ExtremeXOS 12.4.2.

## Platform Availability

This command is available on all platforms.

# 17 **Data Center Solution Commands**

[show vm-tracking repository](#page-1198-0) [configure fip snooping add vlan](#page-1199-0) [configure fip snooping add fcf](#page-1200-0) [configure fip snooping delete vlan](#page-1201-0) [configure fip snooping delete fcf](#page-1202-0) [configure fip snooping fcf-update](#page-1204-0) [configure fip snooping fcmap](#page-1205-0) [configure fip snooping port location](#page-1207-0) [configure lldp ports dcbx add application](#page-1208-0) [configure lldp ports dcbx delete application](#page-1209-0) [configure lldp ports vendor-specific dcbx](#page-1210-0) [configure port reflective-relay](#page-1212-0) [configure vlan dynamic-vlan uplink-ports](#page-1212-0) [configure vm-tracking authentication database-order](#page-1213-0) [configure vm-tracking blackhole](#page-1214-0) [configure vm-tracking local-vm](#page-1215-0) [configure vm-tracking nms](#page-1216-0) [configure vm-tracking nms timeout](#page-1217-0) [configure vm-tracking repository](#page-1218-0) [configure vm-tracking timers](#page-1219-0) [configure vm-tracking vpp add](#page-1220-0) [configure vm-tracking vpp delete](#page-1221-0) [configure vm-tracking vpp vlan-tag](#page-1222-0) [configure vm-tracking vpp counters](#page-1223-0) [create vm-tracking local-vm](#page-1224-0) [create vm-tracking vpp](#page-1226-0) [delete vm-tracking local-vm](#page-1226-0) [delete vm-tracking vpp](#page-1227-0) [disable fip snooping](#page-1228-0) [disable vm-tracking](#page-1229-0) [disable vm-tracking dynamic-vlan ports](#page-1230-0) [disable vm-tracking ports](#page-1231-0) [enable fip snooping](#page-1231-0) [enable vm-tracking](#page-1233-0) [enable vm-tracking dynamic-vlan ports](#page-1233-0) [enable vm-tracking ports](#page-1234-0) [run vm-tracking repository](#page-1235-0)

<span id="page-1198-0"></span>[show fip snooping access-list](#page-1236-0) [show fip snooping counters](#page-1238-0) [show fip snooping enode](#page-1240-0) [show fip snooping fcf](#page-1241-0) [show fip snooping virtual-link](#page-1242-0) [show fip snooping vlan](#page-1244-0) [show lldp dcbx](#page-1245-0) [show vlan dynamic-vlan](#page-1251-0) [show vm-tracking](#page-1252-0) [show vm-tracking local-vm](#page-1254-0) [show vm-tracking network-vm](#page-1255-0) [show vm-tracking nms](#page-1256-0) [show vm-tracking port](#page-1257-0) [show vm-tracking repository](#page-1258-0) [show vm-tracking vpp](#page-1259-0) [unconfigure vm-tracking local-vm](#page-1260-0) [unconfigure vm-tracking repository](#page-1261-0) [unconfigure vm-tracking vpp vlan-tag](#page-1262-0) [unconfigure vm-tracking vpp](#page-1263-0) [unconfigure vm-tracking nms](#page-1263-0)

This chapter describes commands for:

- Managing The Extreme Network Virtualization (XNV) feature
- Managing the Direct Attach feature
- Using FIP Snooping

For an introduction to Data Center Solutions, see the ExtremeXOS Concepts Guide.

# show vm-tracking repository

**show vm-tracking repository** {**primary** | **secondary**}

#### Description

Displays the FTP file synchronization configuration for NVPP and VMMAP files.

#### Syntax Description

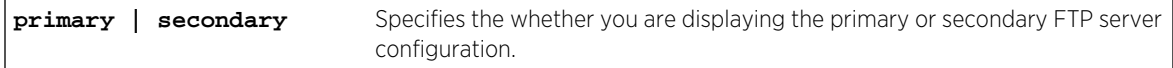

## <span id="page-1199-0"></span>Default

If you do not specify primary or secondary, the default action is to display both the primary and secondary FTP server configurations.

#### Usage Guidelines

None.

## Example

The following command displays the configuration for the primary and secondary FTP servers:

```
show vm-tracking repository
Primary VM-Map FTP server:
Server name:
IP address : 10.100.1.200
VR Name : VR-Mgmt
Refresh-interval: 600 seconds
Path Name : /pub (default)
User Name : anonymous (default)
Secondary vm-map FTP server: Unconfigured
Last sync : 16:35:15 Last sync server : Primary
Last sync status : Successful
```
#### History

This command was first available in ExtremeXOS 12.5.

#### Platform Availability

This command is available on all platforms.

# configure fip snooping add vlan

**configure fip snooping add** {**vlan**} vlan\_name

#### Description

FIP Snooping must be configured to operate.

When a VLAN is added to FIP Snooping using this command, a record containing all FIP configuration information is created for that VLAN with default settings for all configuration elements. If the configuration is saved, the record persists across reboots. The user can see the record when using the "show fip snooping vlan"command to see FIP Snooping information for a VLAN. If the record does not exist, no information appears.

<span id="page-1200-0"></span>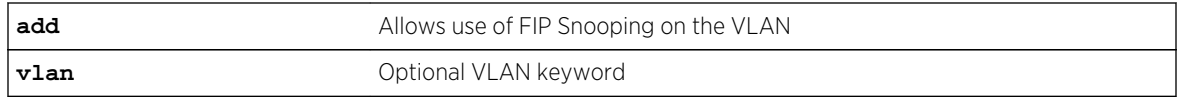

## Default

- Feature is disabled on the specified VLAN.
- Port locations default to "perimeter".
- FCF-update mode is "automatic".
- No FCFs exist in the configuration.
- The FC-MAP prefix is 0e:fc:00.
- There are no ACLs.
- There are no ENodes.
- There are no virtual links
- All counters contain zero.

#### Usage Guidelines

This command creates the FIP Snooping configuration record for the specified VLAN. All default settings are in effect.

#### Example

configure fip snooping add vlan v3

#### History

This command was first available in ExtremeXOS 15.1.

# configure fip snooping add fcf

**configure fip snooping** {**vlan**} vlan\_name **add fcf** mac\_addr **port** port

#### Description

This command is used to add an FCF to a FIP Snooping VLAN port when in manual fcf-update mode.

If the fcf-update mode is manual, this command adds a new FCF MAC to the list of FCFs. The command does not allow the same FCF MAC to be added to multiple ports in the same VLAN.

When a new FCF is added, ACLs are added to accept FIP frames from the new FCF.

An FCF can only be configured on a FIP Snooping VLAN port that has port location FCF-to-Enode or All configured.

<span id="page-1201-0"></span>If the fcf-update mode is automatic and this command is executed, the "add" is not allowed and the user is informed.

## Syntax Description

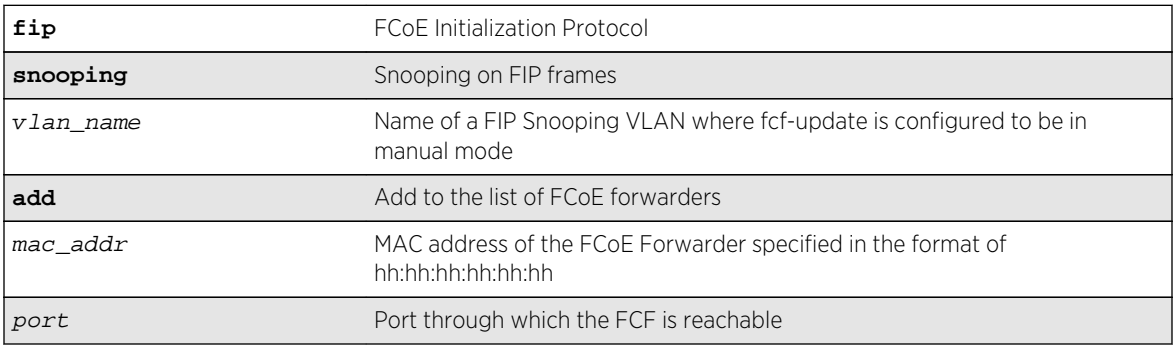

## Default

N/A.

## Usage Guidelines

This command is used to add an FCF to a FIP Snooping VLAN port when in manual fcf-update mode. The command does not allow the same FCF MAC to be added to multiple ports in the same VLAN.

## Example

configure fip snooping v3 add fcf aa:bb:cc:dd:00:00 port 1:2

## History

This command was first available in ExtremeXOS 15.1.

## Platform Availability

This command is available on the following platforms:

- BlackDiamond X8
- BlackDiamond 8800 series BD8900-40G6X-c
- Summit X670
- Summit X650 40G VIM
- Summit X650-24t
- Summit X650-24x

# configure fip snooping delete vlan

```
configure fip snooping delete [{vlan} vlan_name | all]
```
This command deletes the FIP Snooping configuration record for the specified VLAN. If "all" is specified, all FIP Snooping configuration information is removed from the system after the user confirms this request:

```
Warning: This command will remove all FIP Snooping configuration for all 
VLANs. Do you want to continue? (y/N)
```
If FIP Snooping is enabled on an affected VLAN it is first disabled causing the removal of related ACL and FDB information from the system. Also removed are any virtual links, Enodes, and FCFs.

#### Note

A VLAN cannot be deleted when FIP Snooping is configured. For example: \* BDX8.60 # delete vlan v1 Error: Failed to delete VLAN v1; FIP Snooping is configured on this VLAN. Configuration failed on backup MM, command execution aborted! \* BDX8.61 # configure fip snooping delete vlan v1 \* BDX8.62 # delete vlan v1 \* BDX8.63 #

## Syntax Description

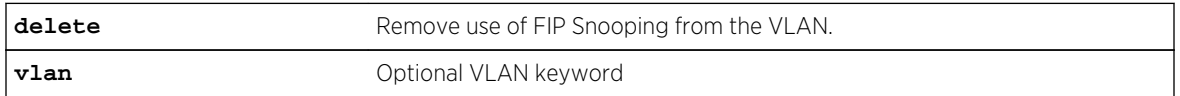

#### Default

N/A.

## Usage Guidelines

Use this command to delete the FIP Snooping configuration record for the specified VLAN.

#### Example

configure fip snooping delete vlan v3

#### History

This command was first available in ExtremeXOS 15.1.

# configure fip snooping delete fcf

**configure fip snooping** {**vlan**} vlan\_name **delete fcf** mac\_addr **port** port

This command is used to remove an FCF from a FIP Snooping VLAN port when in manual fcf-update mode.

If the fcf-update mode is manual, this command removes the FCF MAC from the list of FCFs configured on the FIP Snooping VLAN. When an FCF is removed from the list, the ACLs referencing the FCF (including virtual links) are removed.

If the fcf-update mode is automatic and this command is executed, the remove is not allowed and the user is informed.

# Syntax Description

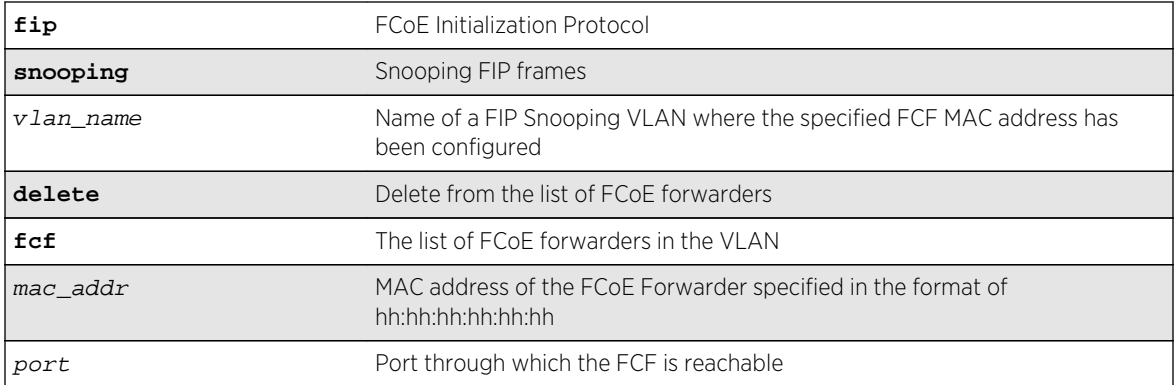

## Default

N/A.

## Usage Guidelines

This command is used to remove an FCF from a FIP Snooping VLAN port when in manual fcf-update mode. The fcf-update mode must be "manual".

## Example

configure fip snooping v3 delete fcf aa:bb:cc:dd:00:00 port 1:2

#### History

This command was first available in ExtremeXOS 15.1.

## Platform Availability

This command is available on the following platforms:

- <span id="page-1204-0"></span>• BlackDiamond X8
- BlackDiamond 8800 series BD8900-40G6X-c
- Summit X670
- Summit X650 40G VIM
- Summit X650-24t
- Summit X650-24x

# configure fip snooping fcf-update

**configure fip snooping** {**vlan**} vlan\_name **fcf-update** [**auto** | **manual**]

## Description

This command configures the update mode of the list of FCFs per FIP Snooped VLAN. The default mode is auto.

The list of FCFs to which ENodes establish FCoE virtual links is updated either administratively or dynamically via snooped FIP frames. This command selects the method of updating the list of FCFs per VLAN. When the updating method changes, the following events occur.

- FDB entries of FCFs' MACs are removed.
- ACLs checking the FCFs' MACs are removed.

In automatic mode, the list of FCFs is automatically constructed through observation of FCF discovery advertisement packets. An attempt to configure an FCF while in automatic mode is rejected.

In manual mode the list of FCFs is configured by the user. Use the following commands to configure the list of FCFs:

- [configure fip snooping add fcf](#page-1200-0)
- [configure fip snooping delete fcf](#page-1202-0)
- configure fip snooping fcf-update

When the fcf-update mode is changed from manual to automatic, all configured FCFs are removed.

## Syntax Description

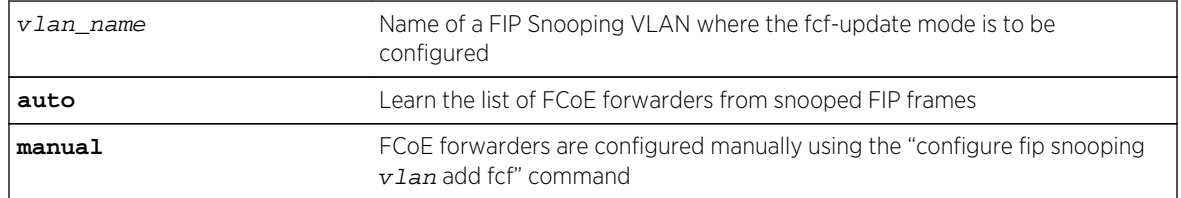

#### Default

Auto.

## <span id="page-1205-0"></span>Usage Guidelines

This command configures the update mode of the list of FCFs per FIP Snooped VLAN. In automatic mode, the list of FCFs is automatically constructed through observation of FCF discovery advertisement packets. An attempt to configure an FCF while in automatic mode is rejected. In manual mode the list of FCFs is configured by the user. When the fcf-update mode is changed, all FCFs are removed.

## Example

configure fip snooping vlan v3 fcf-update manual

## **History**

This command was first available in ExtremeXOS 15.1.

## Platform Availability

This command is available on the following platforms:

- BlackDiamond X8
- BlackDiamond 8800 series BD8900-40G6X-c
- Summit X670
- Summit X650 40G VIM
- Summit X650-24t
- Summit X650-24x

# configure fip snooping fcmap

**configure fip snooping** {**vlan**} vlan\_name **fcmap** mac\_prefix

## **Description**

An FCF and an Enode negotiate whether the FCF or the Enode will provide a VN\_Port MAC address for each virtual link. The Enode (also called a server) can provide a Server Provided MAC Address (SPMA), or the FCF can provide a Fabric Provided MAC Address (FPMA). An individual FPMA is assigned by the FibreChannel fabric to the VN\_Port during fabric login. An FPMA address begins with the 24-bit FC-MAP prefix. The default value of the FC-MAP prefix is 0E:FC:00 but can be changed. The low order three octets of the FPMA will contain the FibreChannel fabric-assigned FibreChannel ID (also called a VN Port ID) for the virtual link.

This command configures the expected MAC address prefix (used when in FPMA mode) of all FPMA used on the FIP Snooping VLAN. The FPMA for a VN Port is assigned by the FCF using its configured FC-MAP prefix to construct the VN\_Port FPMA. Therefore the FC-MAP prefix configured on the switch must be the same as that configured on the FCF for the VLAN. The default value of  $mac\_prefix$  is 0E:FC:00:00:00:00.

The mac prefix value must be between 0e:fc:00 and 0e:fc:ff and the lower three MAC octets must be specified as zero or the following message will be displayed:

Error: Invalid FC-MAP, use 0e:fc:xx:00:00:00 where xx is a two-digit hexadecimal value.

The user should not use the same FIP Snooping VLAN for connection to more than one FibreChannel fabric or storage area network. Duplicate FPMA could be assigned by the different fabrics causing connectivity issues.

# Syntax Description

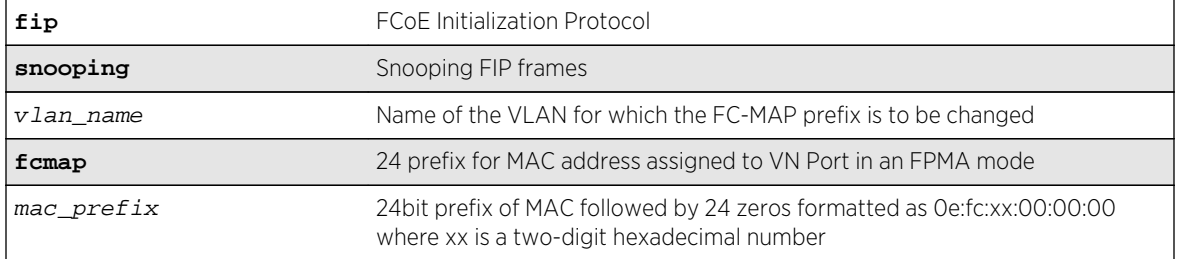

## Default

The default value of mac\_prefix is 0E:FC:00:00:00:00.

## Usage Guidelines

This command configures the expected MAC address prefix (used when in FPMA mode) of all FPMA used on the FIP Snooping VLAN.

## Example

configure fip snooping vlan v3 fcmap 0e:fc:01:00:00:00

## History

This command was first available in ExtremeXOS 15.1.

## Platform Availability

This command is available on the following platforms:

- BlackDiamond X8
- BlackDiamond 8800 series BD8900-40G6X-c
- Summit X670
- Summit X650 40G VIM
- <span id="page-1207-0"></span>• Summit X650-24t
- Summit X650-24x

# configure fip snooping port location

**configure fip snooping** {**vlan**} vlan\_name **ports** port\_list {**location** [**perimeter** | **enode-to-fcf** | **fcf-to-enode** | **all**]}

The default ACLs on the port are changed to be consistent with the new location.

#### **Description**

This command configures the port location for a member of a VLAN that is configured to perform FIP Snooping. The default port location type is perimeter. If no FIP Snooping configuration record was previously created for the VLAN, this command causes its creation with defaults (except for the particular port's location as specified) set.

The acceptable FIP frames differ per port location. The command specifies the port location and guides the switch to install different ACLs. The default port location, i.e. port type, is perimeter, where the port is expected to be connected toENodes. The change of the port type triggers the following events.

If FIP Snooping is enabled:

- All FDB entries previously stored for the VLAN on the specified port are removed, except for those related to manually configured FCFs.
- All virtual links are removed.
- All knowledge of Enodes (if any) learned on this port is removed.
- All knowledge of discovered FCFs (if any) learned on this port is removed.

#### Syntax Description

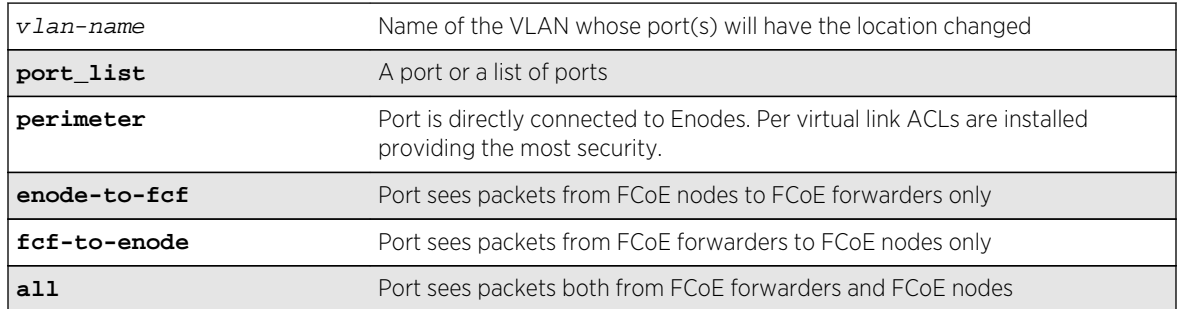

#### Default

Perimeter.

#### Usage Guidelines

This command configures the port location for a member of a VLAN that is to perform FIP Snooping.

# <span id="page-1208-0"></span>Example

configure fip snooping vlan "v3" port 1:1 location fcf-to-enode

## History

This command is available on the following platforms:

- BlackDiamond X8
- BlackDiamond 8800 series BD8900-40G6X-c
- Summit X670
- Summit X650 40G VIM
- Summit X650-24t
- Summit X650-24x

# configure lldp ports dcbx add application

**configure lldp ports** [**all** | port\_list] **dcbx add application** [**name** application\_name | **ethertype** ethertype\_value | **L4-port** port\_number | **tcp-port** port\_number | **udp-port** port\_number] **priority** priority\_value

## Description

Configures an application priority to be advertised to DCBX end stations.

## Syntax Description

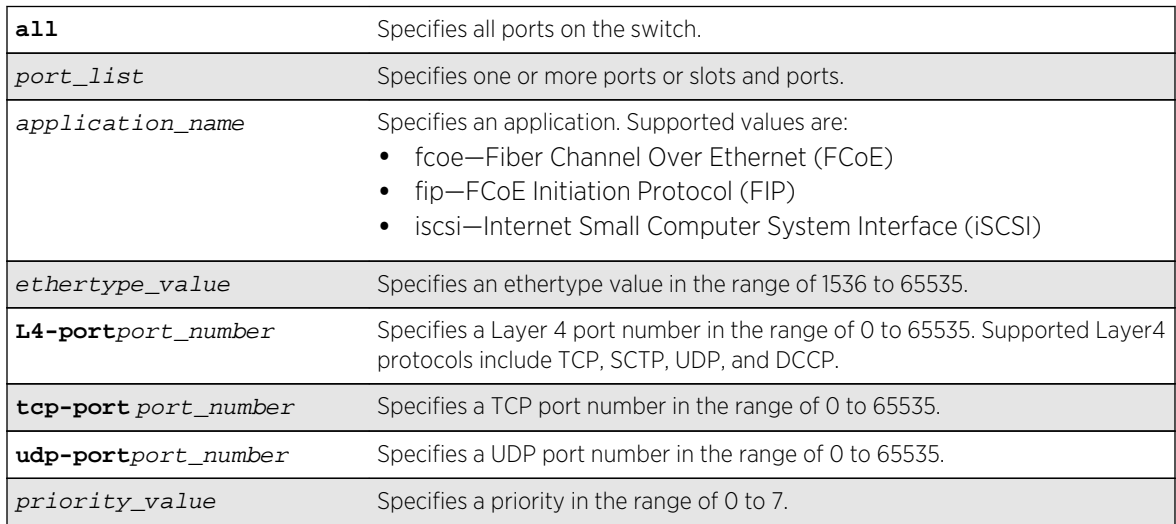

#### Default

N/A.

## <span id="page-1209-0"></span>Usage Guidelines

This command configures the switch to advertise the priority that an end station should use for the specified application or port number. The priority number is mapped to an 802.1p value, which determines how the switch manages traffic from that application or port.

The switch supports a maximum of 8 DCBX applications per port. If an application configuration already exists on the specified port or ports, the priority is updated to the new value. If the maximum number of applications for a port is exceeded, the switch logs an error message.

## Example

The following command configures the switch to advertise priority 4 for the iSCSI application on ports1 to 24:

configure lldp ports 1-24 dcbx add application name iscsi priority 4

The following command configures the switch to advertise priority 3 for ethertype value 34525 on port1:

configure lldp ports 1 dcbx add application ethertype 34525 priority 3

The following command configures the switch to advertise priority 6 for Layer 4 port 992 on port1:

configure lldp ports 1 dcbx add application L4-port 992 priority 6

#### History

This command was first available in ExtremeXOS 12.6.

## Platform Availability

This command is available on all platforms.

# configure lldp ports dcbx delete application

**configure lldp ports** [**all** | port\_list] **dcbx delete application** [**all-applications** | **name** application\_name | **ethertype** ethertype\_value | **L4-port** port\_number | **tcpport** port\_number | **udp-port** port\_number]

#### Description

Removes the priority configuration for one or all applications from the specified ports.

<span id="page-1210-0"></span>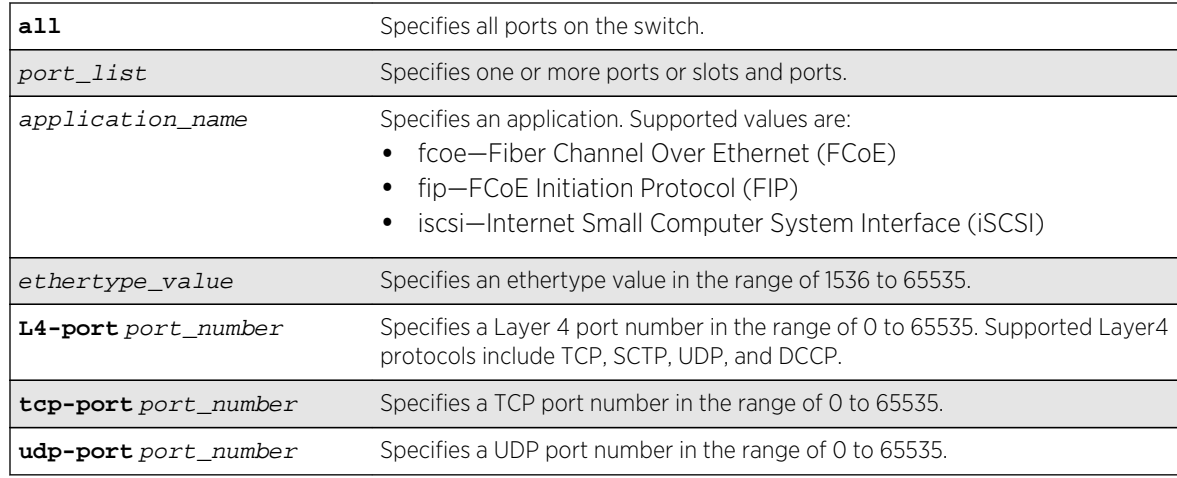

#### Default

N/A.

## Usage Guidelines

This command configures the switch to advertise the priority that an end station should use for the specified application or port number. The priority number is mapped to an 802.1p value, which determines how the switch manages traffic from that application or port.

If an application configuration already exists on the specified port or ports, the priority is updated to the new value.

## Example

The following command removes the priority configuration for Layer 4 port 30 on port 23:

configure lldp ports 23 dcbx delete application L4-port 30

#### History

This command was first available in ExtremeXOS 12.6.

## Platform Availability

This command is available on all platforms.

# configure lldp ports vendor-specific dcbx

```
configure lldp ports [all | port_list] [advertise | no-advertise] vendor-specific
dcbx {ieee|baseline}
```
Configures the LLDP port to advertise or not to advertise Data Center Bridging Exchange (DCBX) information to its neighbors.

## Syntax Description

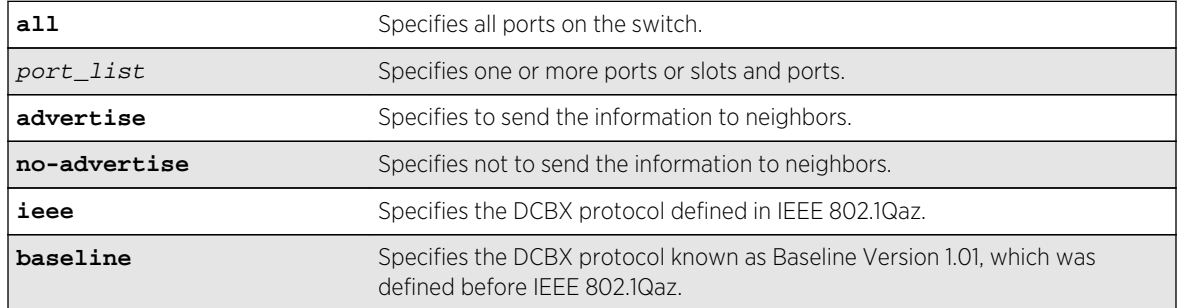

## Default

No advertisement for both DCBX protocols.

## Usage Guidelines

If you do not specify a protocol with this command, the advertise option enables advertisement for the IEEE 802.1Qaz protocol, and the no-advertise option disables advertisement for both protocols.

## Example

The following command advertises DCBX information according to IEEE 802.1Qaz for port 1:5:

configure lldp ports 1:5 advertise vendor specific dcbx

The following command advertises DCBX information according to Baseline Version 1.01 for port 2:1:

configure lldp ports 2:1 advertise vendor specific dcbx baseline

The following command disables advertisement of DCBX information on all ports:

configure lldp ports all no-advertise vendor specific dcbx

## History

This command was first available in ExtremeXOS 12.6.

## Platform Availability

This command is available on all platforms.

# <span id="page-1212-0"></span>configure port reflective-relay

**configure port** port **reflective-relay** [**on** | **off**]

## Description

Enables the direct attach feature on the specified port.

## Syntax Description

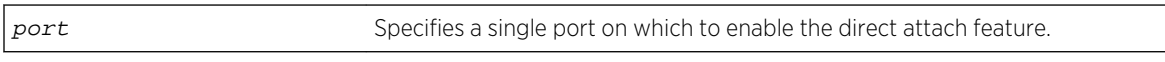

## Default

Off.

## Usage Guidelines

You should only enable the direct attach feature on ports that directly connect to a VM server running VEPA software.

This feature requires installation of the Direct Attach feature pack. For more information, see Feature Pack Features.

## Example

The following command enables the direct attach feature on port 2:1:

configure port 2:1 reflective-relay on

#### History

This command was first available in ExtremeXOS 12.5.

## Platform Availability

This command is available on all Summit family switches and BlackDiamond X8, BlackDiamond 8000 series modules.

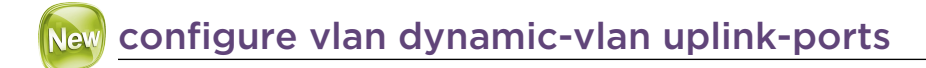

```
configure vlan dynamic-vlan uplink-ports [ add {ports} <port_list> | delete
{ports} [port_list | all] ]
```
<span id="page-1213-0"></span>Statically provisions uplink ports for all dynamically created VLANs.

#### Syntax Description

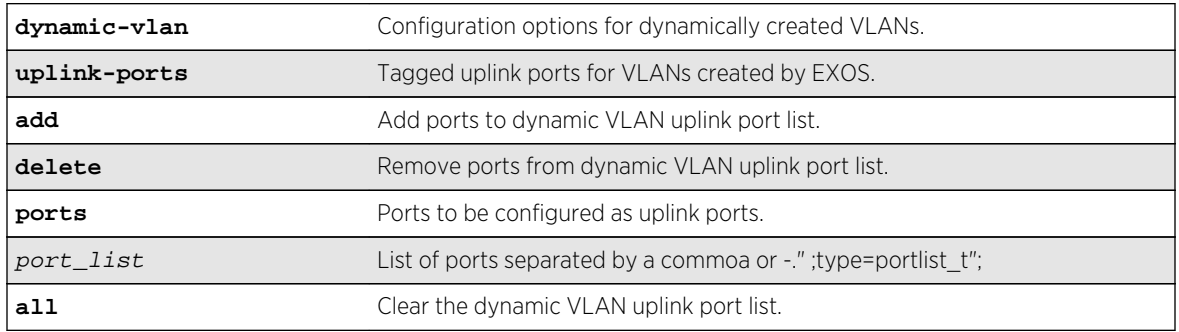

#### Default

N/A.

#### Usage Guidelines

Use this command to statically provision uplink ports for dynamically created VLANs.

#### Example

```
X460-48p.3 # conf vlan dynamic-vlan uplink-ports add ports 16-18X460-48p.4 # 
conf vlan dynamic-vlan uplink-ports add 20,22,24X460-48p.5 # configure vlan 
dynamic-vlan uplink-ports delete ports 22X460-48p.7 # configure vlan dynamic-
vlan uplink-ports delete 16-18X460-48p.8 # configure vlan dynamic-vlan uplink-
ports delete all
```
#### History

This command was first available in ExtremeXOS 15.3.

#### Platform Availability

This command is available on all platforms.

# configure vm-tracking authentication database-order

```
configure vm-tracking authentication database-order [[nms] | [vm-map] | [local] |
[nms local] | [local nms] | [nms vm-map] | [vm-maplocal] | [local vm-map] | [nms
vm-map local] | [localnmsvm-map]]
```
<span id="page-1214-0"></span>Configures the authentication database options and sequence for VM authentication.

## Syntax Description

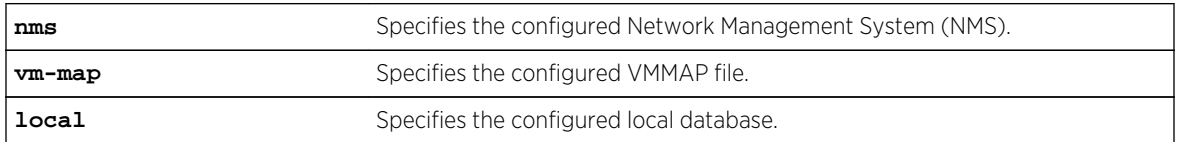

## Default

nms vm-map local.

## Usage Guidelines

The switch attempts VM authentication in the sequence specified. For example, in the default configuration, the switch attempts NMS authentication first, VMMAP authentication second, and local authentication third. If nms is specified, the switch always attempts NMS authentication before attempting VMMAP file authentication.

## Example

The following command configures the database authentication order:

configure vm-tracking authentication database-order local nms vm-map

## History

This command was first available in ExtremeXOS 12.5.

## Platform Availability

This command is available on all platforms.

# configure vm-tracking blackhole

**configure vm-tracking blackhole** [**policy** policy\_name | **dynamic-rule** rule\_name | **none**]

## Description

Specifies a policy file or dynamic ACL rule to apply to VMs during periods that are outside of the approved time slot for that VM.

<span id="page-1215-0"></span>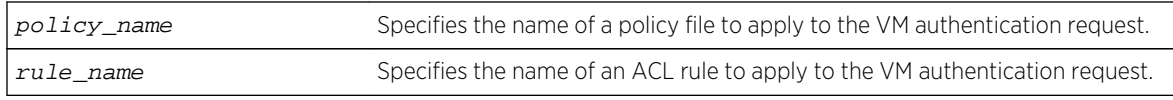

#### Default

N/A.

## Usage Guidelines

This command is not supported in this software release. It will be supported in a future release.

The none option applies no policy name or ACL rule during periods that are outside of the approved time slot for that VM.

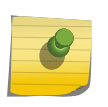

#### Note

This command is provided to support future identity management features. It serves no practical purpose in this release.

## Example

The following command applies no policy name or ACL rule during periods that are outside of the authorized authentication period:

configure vm-tracking blackhole none

#### History

This command was first visible in ExtremeXOS 12.5, but it is not supported in this release. This command will be supported in a future release.

## Platform Availability

This command is available on all platforms.

# configure vm-tracking local-vm

```
configure vm-tracking local-vm mac-address mac [name name | ip-address ipaddress
| vpp vpp_name] | vlan-tag tag {vr vr_name}]
```
#### **Description**

Configures the parameters associated with a local VM database entry to be used for VM MAC local authentication.

<span id="page-1216-0"></span>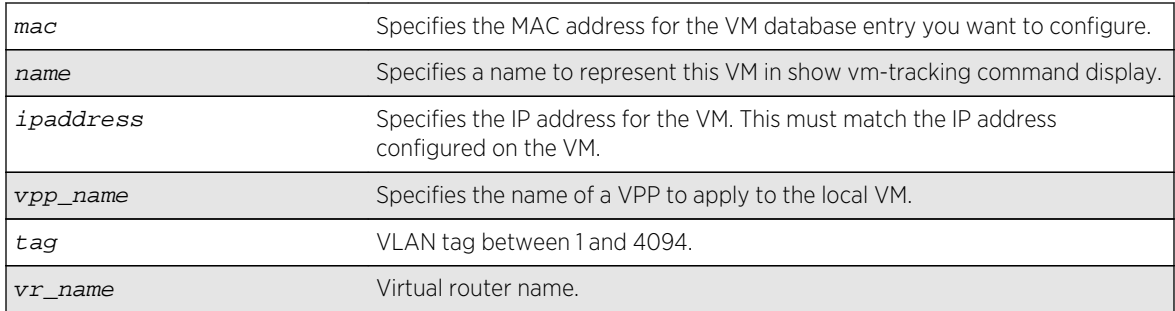

#### Default

N/A.

## Usage Guidelines

Before you configure a VM entry in the local VM database, you must create the entry with the [create](#page-1224-0) [vm-tracking local-vm](#page-1224-0) command.

Before you assign an VPP to a VM entry in the local VM database, you must create the VPP with the [create vm-tracking vpp](#page-1226-0) command.

#### Example

The following command configures an IP address for the VM entry specified by the MAC address:

```
configure vm-tracking local-vm mac-address 00:E0:2B:12:34:56 ip-address 
10.10.10.1
```
#### History

This command was first available in ExtremeXOS 12.5.

The ingress-vpp and egress-vpp options were replaced with the vpp option in ExtremeXOS 12.6.

The vlan-tag and vr-name options were added in 15.3.

## Platform Availability

This command is available on all platforms.

# configure vm-tracking nms

**configure vm-tracking nms** [**primary** | **secondary**] **server** [ipaddress | hostname] {udp\_port} **client-ip** client\_ip **shared-secret** {**encrypted**} secret {**vr** vr\_name}

<span id="page-1217-0"></span>Configures the switch RADIUS client to an NMS for VM authentication.

## Syntax Description

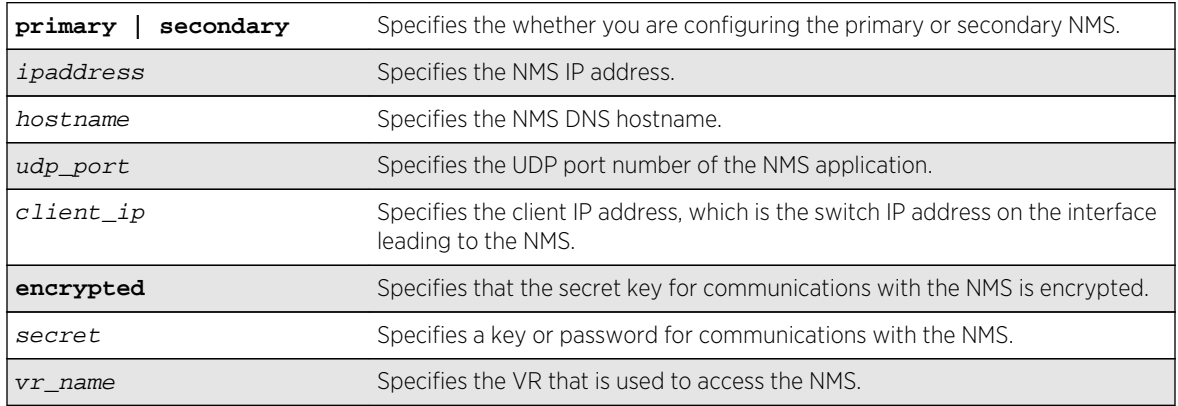

#### Default

N/A.

## Usage Guidelines

The NMS is a RADIUS server such as the one provided with Ridgeline.

#### Example

The following command configures the switch to authenticate VMs through the primary NMS server Ridgeline using the password password:

configure vm-tracking nms primary server Ridgeline client-ip 10.10.3.3 sharedsecret password

#### History

This command was first available in ExtremeXOS 12.5.

#### Platform Availability

This command is available on all platforms.

# configure vm-tracking nms timeout

**configure vm-tracking nms timeout** seconds

<span id="page-1218-0"></span>Configures the timeout period for authentication attempts with the configured NMS servers.

#### Syntax Description

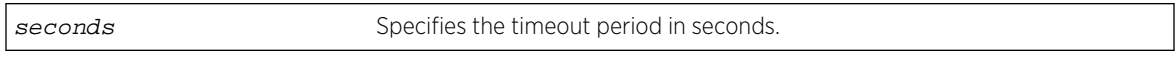

#### Default

3 seconds.

#### Usage Guidelines

None.

## Example

The following command configures the switch to allow 1 minute for successful authentication of a VM with the NMS server:

configure vm-tracking nms timeout 60

#### History

This command was first available in ExtremeXOS 12.5.

## Platform Availability

This command is available on all platforms.

## configure vm-tracking repository

**configure vm-tracking repository** [**primary** | **secondary**] **server** [ipaddress | hostname] {**vr** vr\_name} {**refresh-interval** seconds} {**path-name** path\_name} {**user** user\_name {**encrypted**} password}

#### Description

Configures FTP file synchronization for NVPP and VMMAP files.

<span id="page-1219-0"></span>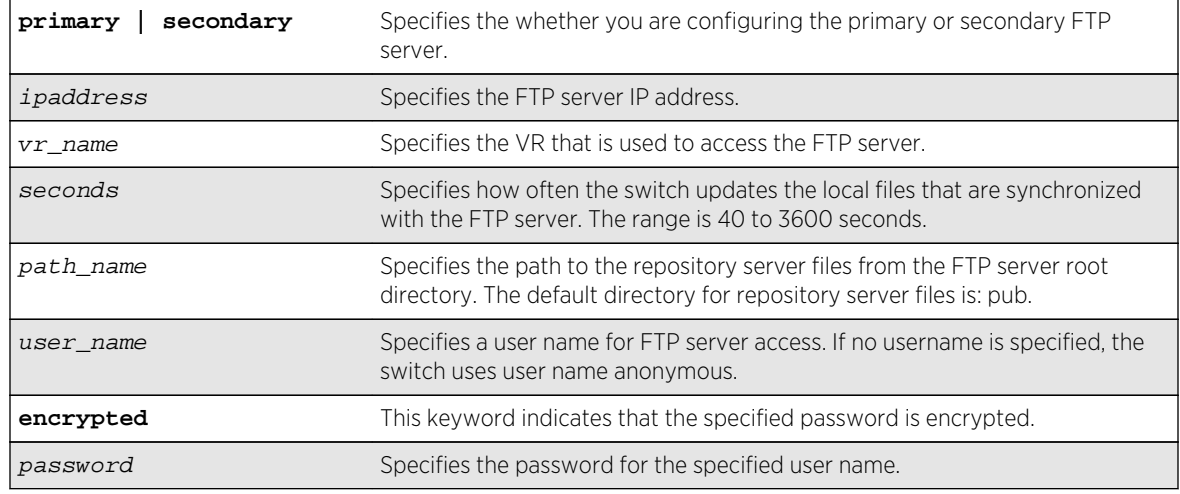

## Default

Refresh interval: 600 seconds.

## Usage Guidelines

Some jitter is added to the refresh interval period to prevent all switches from downloading files at the same time.

#### Example

The following command configures the switch to refresh the VMMAP and NVPP files from primary FTP server ftp1 every 5 minutes:

configure vm-tracking repository primary server ftp1 refresh-interval 300

#### History

This command was first available in ExtremeXOS 12.5.

Support for specifying an FTP user name was added in ExtremeXOS 12.6.

## Platform Availability

This command is available on all platforms.

# configure vm-tracking timers

**configure vm-tracking timers reauth-period** reauth\_period

<span id="page-1220-0"></span>Configures the RADIUS reauthentication period for VM MAC addresses.

#### Syntax Description

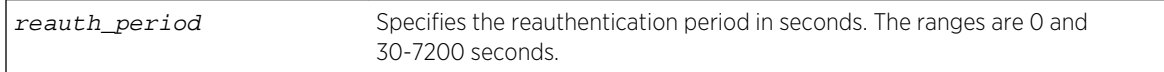

#### Default

0 seconds.

## Usage Guidelines

One way to periodically apply Virtual Port Profiles (VPPs) to VM MAC addresses is to configure a reauthentication period. At the end of each reauthentication period, the switch reauthenticates each VM MAC address and applies any updated VPPs.

This command applies to only those VMs that authenticate through RADIUS. Reauthentication is disabled when the reauthentication period is set to 0 seconds. When reauthentication is disabled, the VM MAC address remains authenticated until the FDB entry for that VM expires.

## Example

The following command enables RADIUS server reauthentication at 2 minute intervals:

configure vm-tracking timers reauth-period 120

#### **History**

This command was first available in ExtremeXOS 12.5.

#### Platform Availability

This command is available on all platforms.

## configure vm-tracking vpp add

**configure vm-tracking vpp** vpp\_name **add** [**ingress** | **egress**] [**policy** policy\_name | **dynamic-rule** rule\_name] {**policy-order** policy\_order}

#### Description

Configures an LVPP to use the specified policy or ACL rule.

<span id="page-1221-0"></span>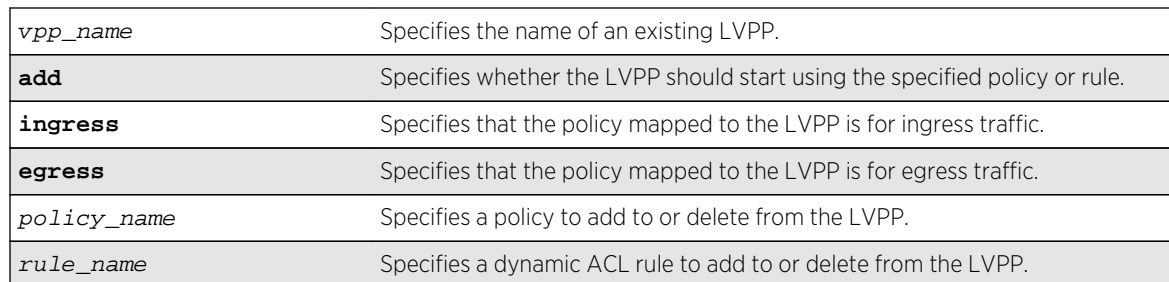

#### Default

N/A.

## Usage Guidelines

Multiple ACL or policy files can be mapped to each LVPP. A maximum of 8 ingress and 4 egress ACL or policies are available to be mapped to each LVPP. If the policy file or dynamic rule specified in this command fails to bind, then the CLI command is rejected.

Before you can configure an LVPP, you must first create it with the [create vm-tracking vpp](#page-1226-0) command.

## Example

The following command configures LVPP vpp1 to use the dynamic ACL rule named rule1 for ingress traffic:

configure vm-tracking vpp vpp1 add ingress dynamic-rule rule1

#### History

This command was first available in ExtremeXOS 12.5.

The ingress and egress keywords were added in ExtremeXOS 12.6.

## Platform Availability

This command is available on all platforms.

# configure vm-tracking vpp delete

**configure vm-tracking vpp** vpp\_name **delete** [**ingress** | **egress**] [**policy** policy\_name | **dynamic-rule** rule\_name] {**policy-order** policy\_order}

<span id="page-1222-0"></span>Specifies that the LVPP should stop using the specified policy or rule.

## Syntax Description

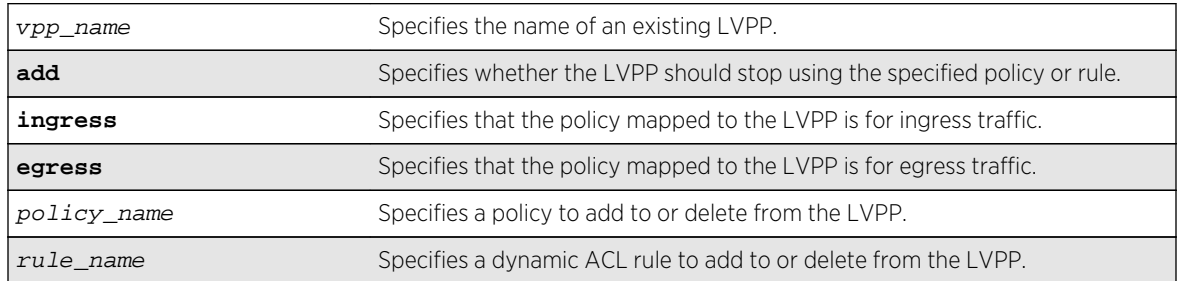

## Default

N/A.

## Usage Guidelines

Multiple ACL or policy files can be mapped to each LVPP. A maximum of 8 ingress and 4 egress ACL or policies are available to be mapped to each LVPP. If the policy file or dynamic rule specified in this command fails to bind, then the CLI command is rejected.

Before you can configure an LVPP, you must first create it with the [create vm-tracking vpp](#page-1226-0) command.

## Example

The following command configures LVPP vpp1 to use the dynamic ACL rule named rule1 for ingress traffic:

configure vm-tracking vpp vpp1 add ingress dynamic-rule rule1

#### History

This command was first available in ExtremeXOS 12.5.

The ingress and egress keywords were added in ExtremeXOS 12.6.

## Platform Availability

This command is available on all platforms.

# configure vm-tracking vpp vlan-tag

**configure vm-tracking vpp** vpp\_name **vlan-tag** tag {**vr** vr\_name}

<span id="page-1223-0"></span>This command configures the VLAN tag and VR name for VPP. If the detected VM MAC uses this VPP, then the port in which the VM MAC is detected will be placed on this VR/VLAN.

## Syntax Description

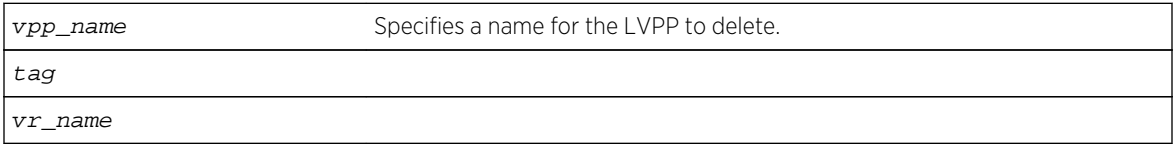

#### Default

N/A.

## Usage Guidelines

Use this command to configure the VLAN tag and VR name for VPP. If the detected VM MAC uses this VPP, then the port in which the VM MAC is detected will be placed on this VR/VLAN.

## Example

Example output not yet available and will be provided in a future release.

#### History

This command was first available in ExtremeXOS 15.3.

## Platform Availability

This command is available on all platforms.

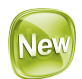

# configure vm-tracking vpp counters

**configure vm-tracking vpp** vpp\_name **counters** [**ingress-only** | **egress-only** | **both** | **none**]

## **Description**

Configures whether counters need to be installed for Virtual Machine MAC which receives this VPP mapping.
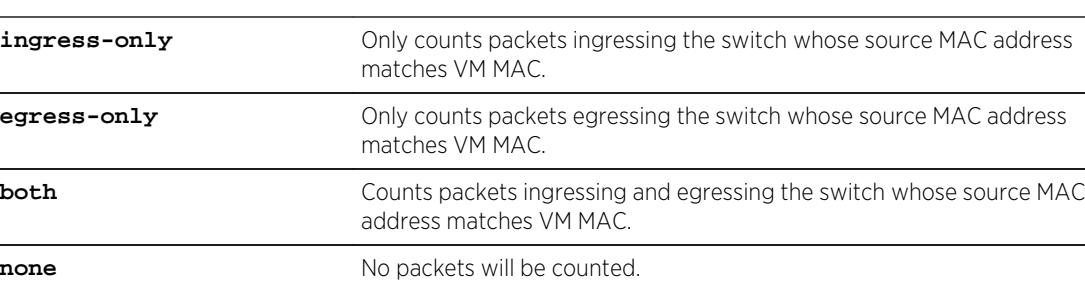

# Syntax Description

### Default

N/A.

# Usage Guidlines

Use this command to configure whether counters need to be installed for Virtual Lachine MAC which receives this VPP mapping.

#### Example

Example output not yet available and will be provided in a future release.

#### History

This command was first available in ExtremeXOS 15.3.

# Platform Availability

This command is available on all platforms that support egress ACLs.

# create vm-tracking local-vm

**create vm-tracking local-vm mac-address** mac {**name** name | **ipaddress** ipaddress **vpp** vpp\_name | **vlan-tag** tag {**vr** vr\_name}}

#### Description

Creates a local VM database entry to be used for VM MAC local authentication, with optional parameters.

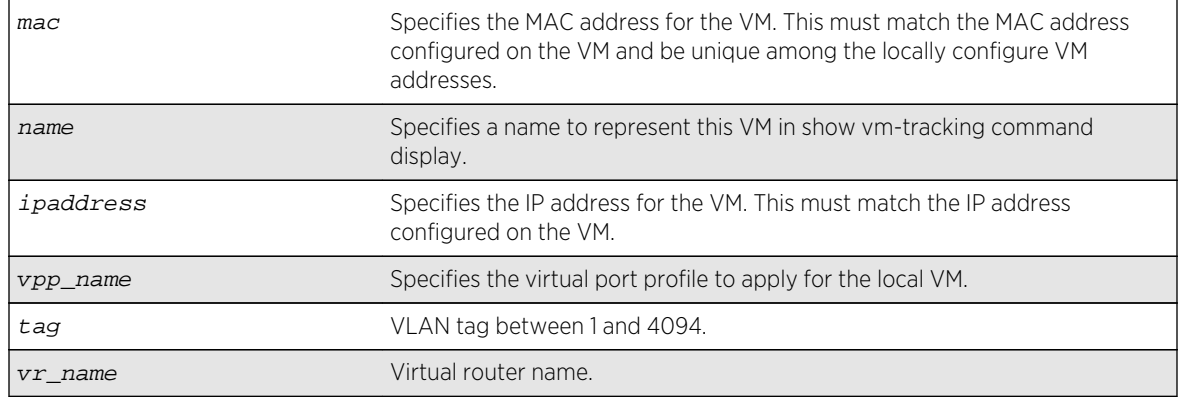

# Syntax Description

## Default

N/A.

# Usage Guidelines

A VM name can include up to 32 characters. VM names must begin with an alphabetical letter, and only alphanumeric, underscore (\_), and hyphen (-) characters are allowed in the remainder of the name. VM names cannot match reserved keywords. For more information on VM name requirements and a list of reserved keywords, see Object Names of the ExtremeXOS Concepts Guide.

The following command creates a VM entry named VM1 in the local VM database:

create vm-tracking local-vm mac-address 00:E0:2B:12:34:56 name VM1

The following command creates a VM entry and assigns IP address 10.10.2.2 to the entry:

create vm-tracking local-vm mac-address 00:E0:2B:12:34:57 ip-address 10.10.2.2

The following command creates a VM entry and assigns VPP vpp1 to it:

create vm-tracking local-vm mac-address 00:E0:2B:12:34:58 vpp vpp1

#### History

This command was first available in ExtremeXOS 12.5.

The ingress-vpp and egress-vpp options were replaced with the vpp option in ExtremeXOS 12.6.

The vlan-tag and vr-name options were added in 15.3.

# Platform Availability

This command is available on all platforms.

# create vm-tracking vpp

#### **create vm-tracking vpp** vpp\_name

## Description

Creates a Local VPP (LVPP).

# Syntax Description

vpp\_name Specifies a name for the new VPP.

## Default

N/A.

# Usage Guidelines

A VPP name can include up to 32 characters. VPP names must begin with an alphabetical letter, and only alphanumeric, underscore (), and hyphen (-) characters are allowed in the remainder of the name. VPP names cannot match reserved keywords. For more information on VPP name requirements and a list of reserved keywords, see Object Names of the ExtremeXOS Concepts Guide.

# Example

The following command creates a VPP named vpp1:

create vm-tracking vpp vpp1

#### History

This command was first available in ExtremeXOS 12.5.

# Platform Availability

This command is available on all platforms.

# delete vm-tracking local-vm

**delete vm-tracking local-vm** {**mac-address** mac}

#### Description

Deletes the specified VM entry in the local VM database.

#### Syntax Description

mac Specifies the MAC address for a VM entry to delete.

#### Default

N/A.

#### Usage Guidelines

None.

#### Example

The following command deletes the VM entry for MAC address 00:E0:2B:12:34:56 in the local VM database:

delete vm-tracking local-vm mac-address 00:E0:2B:12:34:56

#### History

This command was first available in ExtremeXOS 12.5.

#### Platform Availability

This command is available on all platforms.

# delete vm-tracking vpp

**delete vm-tracking vpp** {vpp\_name}

#### Description

Deletes the specified LVPP.

#### Syntax Description

vpp\_name Specifies a name for the LVPP to delete.

#### Default

N/A.

None.

#### Example

The following command deletes the VPP named vpp1:

delete vm-tracking vpp vpp1

#### History

This command was first available in ExtremeXOS 12.5.

# Platform Availability

This command is available on all platforms.

# disable fip snooping

**disable fip snooping** {{**vlan**} vlan\_name}

#### Description

This command disables FIP Snooping on one VLAN, or on all VLANS on which FIP Snooping is currently enabled.

Disabling FIP Snooping on a VLAN causes the following changes on that VLAN:

- All ACLs installed for the VLAN for FIP Snooping operation are removed.
- All FDB entries for the VLAN are removed

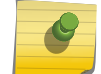

Note

Depending on the activity of connected devices, some dynamic FDB entries may appear.

- All Enodes and virtual links learned on the VLAN are removed.
- If the fcf-update mode is automatic, all FCFs learned on the VLAN are removed.
- FDB learning is turned on for the VLAN.

#### Syntax Description

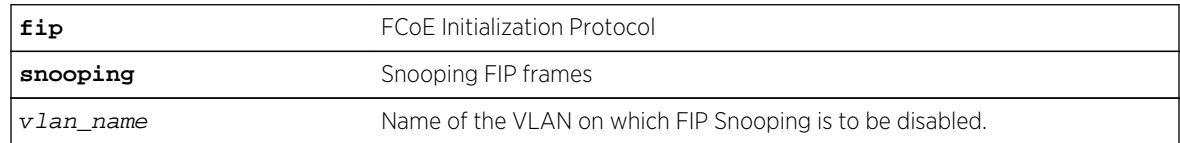

# Default

Disabled.

# Usage Guidelines

Use this command to disable FIP Snooping in the VLAN. This command has no effect if executed on a VLAN for which no configuration record has been created. If a <vlan\_name> is not specified, the command disables FIP Snooping on all VLANS on which it is enabled.

# Example

disable fip snooping vlan v3

# History

This command was first available in ExtremeXOS 15.1.

# Platform Availability

This command is available on the following platforms:

- BlackDiamond X8
- BlackDiamond 8800 series BD8900-40G6X-c
- Summit X670
- Summit X650 40G VIM
- Summit X650-24t
- Summit X650-24x
- Summit X650-24x

# disable vm-tracking

**disable vm-tracking**

# Description

Disables the Extreme Network Virtualization (XNV) feature on the switch.

# Syntax Description

This command has no arguments or variables.

# Default

Disabled.

This command disables the XNV feature, which tracks virtual machines (VMs) that connect to the switch.

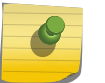

Note

When the VM tracking feature is disabled, file synchronization with the FTP server stops.

#### Example

The following command disables the XNV feature:

disable vm-tracking

#### History

This command was first available in ExtremeXOS 12.5.

# Platform Availability

This command is available on all platforms.

# disable vm-tracking dynamic-vlan ports

#### **disable vm-tracking dynamic-vlan ports** port\_list

#### Description

This command disables VM-tracking dynamic VLAN on specific ports.

#### Syntax Description

This command has no arguments or variables.

#### Default

Disabled.

# Usage Guidelines

Use this command to disable VM-tracking dynamic VLAN on specific ports. The ALL option is not supported because VM-tracking dynamic VLAN should not be enabled on a switch's uplink port.

#### Example

Example output not yet available and will be provided in a future release.

## History

This command was first available in ExtremeXOS 15.3.

## Platform Availability

This command is available on all platforms.

# disable vm-tracking ports

**disable vm-tracking ports** port\_list

#### Description

Disables the XNV feature on the specified ports.

## Syntax Description

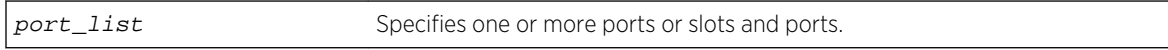

#### Default

Disabled.

#### Usage Guidelines

This command disables VM tracking on the specified ports.

## Example

The following command disables VM tracking on port 2:1:

disable vm-tracking ports 2:1

#### History

This command was first available in ExtremeXOS 12.5.

#### Platform Availability

This command is available on all platforms.

# enable fip snooping

**enable fip snooping** {{**vlan**} vlan\_name}

# Description

This command enables FIP Snooping in the VLAN. If no VLAN is specified, FIP Snooping is enabled on all VLANs that have been added using the configure fip snooping add {vlan} <vlan\_name> command.

A FIP Snooping VLAN is disabled by default.

Once FIP Snooping is enabled on a VLAN, the following events occur:

- FDB learning is turned off for the VLAN.
- All FDB entries of the VLAN are removed. If FCFs are manually configured FDB entries are added for each such FCF.
- ACLs are installed to block most FIP and FCoE frames.

# Syntax Description

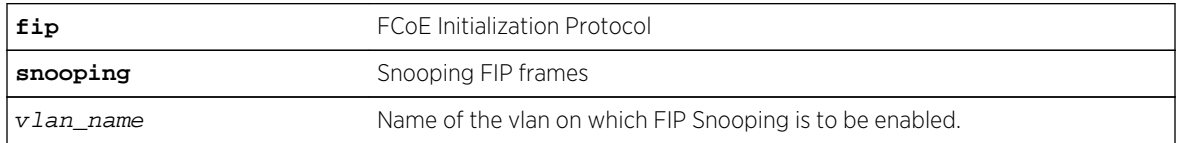

# Default

Disabled.

# Usage Guidelines

This command enables FIP Snooping in the VLAN.

# Example

enable fip snooping vlan v3

#### History

This command was first available in ExtremeXOS 15.1

# Platform Availability

This command is available on the following platforms:

- BlackDiamond X8
- BlackDiamond 8800 series BD8900-40G6X-c
- Summit X670
- Summit X650 40G VIM
- Summit X650-24t
- Summit X650-24x
- Summit X650-24x

EXOS Command Reference Guide for Release 15.3.2 1233

# <span id="page-1233-0"></span>enable vm-tracking

#### **enable vm-tracking**

#### Description

Enables the XNV feature on the switch.

## Syntax Description

This command has no arguments or variables.

#### Default

Disabled.

## Usage Guidelines

This command enables the XNV feature, which tracks VMs that connect to the switch.

This command does not enable XNV on any ports. To start tracking VMs, you must enable VM tracking on one or more ports using the [enable vm-tracking ports](#page-1234-0) command.

#### Example

The following command enables the XNV feature:

enable vm-tracking

#### History

This command was first available in ExtremeXOS 12.5.

# Platform Availability

This command is available on all platforms.

# enable vm-tracking dynamic-vlan ports

**enable vm-tracking dynamic-vlan ports** port\_list

# <span id="page-1234-0"></span>Description

This command enables VM-tracking dynamic VLAN on specific ports. The ALL option is not supported because VM-tracking dynamic VLAN should never be enabled on a switch's uplink port.

# Syntax Description

This command has no arguments or variables.

## Default

Disabled.

# Usage Guidelines

Use this command to enable VM-tracking dynamic VLAN on specific ports. The ALL option is not supported because VM-tracking dynamic VLAN should not be enabled on a switch's uplink port.

## Example

Example output not yet available and will be provided in a future release.

#### **History**

This command was first available in ExtremeXOS 15.3.

# Platform Availability

This command is available on all platforms.

# enable vm-tracking ports

**enable vm-tracking ports** port\_list

# Description

Enables the XNV feature on the specified ports.

# Syntax Description

port\_list Specifies one or more ports or slots and ports.

#### Default

Disabled.

You must enable VM tracking on the switch with the [enable vm-tracking](#page-1233-0) command before you can use this command. This command enables VM tracking on the specified ports. You should enable VM tracking only on ports that connect directly to a server that hosts VMs that you want to track. You should never enable VM tracking on a switch uplink port.

## Example

The following command enables VM tracking on port 2:1:

enable vm-tracking ports 2:1

#### History

This command was first available in ExtremeXOS 12.5.

## Platform Availability

This command is available on all platforms.

# run vm-tracking repository

**run vm-tracking repository sync-now**

#### Description

Manually starts FTP file synchronization for NVPP and VMMAP files.

#### Syntax Description

This command has no arguments or variables.

#### Default

N/A.

#### Usage Guidelines

Before you can manually start FTP file synchronization, you must configure FTP servers using the [configure vm-tracking repository](#page-1218-0) command.

# Example

The following command starts file synchronization with the configured FTP server:

run vm-tracking repository sync-now

## History

This command was first available in ExtremeXOS 12.5.

# Platform Availability

This command is available on all platforms.

# show fip snooping access-list

```
show fip snooping {vlan} vlan_name access-list {[fcf mac_addr | virtual-link
mac_addr | all]}
```
# Description

The command lists all the FCoE ACLs meeting the criteria.

The list can be shortened by specifying the MAC of an FCF or the VN Port MAC assigned to a virtual link in the VLAN. The ACL with higher priority appears first.

By default, the command lists all the ACLs installed by the VLAN. The example below shows the output of the command followed by the default ACLs installed when fip-snooping is enabled on the VLAN.

# Syntax Description **fip** FCoE Initialization Protocol **snooping** Snooping FIP frames vlan\_name Name of the VLAN for which the access-list is shown. **ficf Example 2018** List FCoE access-lists matching the FCoE forwarder's MAC. mac\_addr MAC address of the FCoE forwarder **virtual-link** List FCoE access-lists matching FCoE virtual link's MAC. **all** All FCoE access-lists in the VLAN. mac\_addr MAC address assigned to a VN-Port in the form xx:xx:xx:xx:xx:xx where xx is a pair of hexadeximal digits.

#### Default

N/A.

The command lists all the FCoE ACLs meeting the criteria.

#### Example

```
BDXA.112 # show fip snooping vlan v3
VLAN : v3
FIP Snooping : Enabled
FCF Update : Auto
FC-MAP : 0e:fc:00:00:00:00
Port Location
------ ---------------
1:1 Perimeter
1:2 FCF-to-Enode
1:3 Enode-to-FCF
1:4 All
----------------------
?
BDXA.113 # show fip snooping vlan v3 access-list
VLAN : v3
entry f424c0TffffS0efc00000000 { if match all {
     ethernet-type 0x0;
     ethernet-destination-address 0e:fc:00:00:00:00;
} then {
     deny ;
     do-not-learn ;
}}
entry f424c1T8914D011018010002 { if match all {
     ethernet-type 0x8914;
     ethernet-destination-address 01:10:18:01:00:02;
} then {
     permit ;
     mirror-cpu ;
}}
entry f424c2T8914D011018010001 { if match all {
     ethernet-type 0x8914;
     ethernet-destination-address 01:10:18:01:00:01;
} then {
     permit ;
     mirror-cpu ;
}}
entry f424c3T8906 { if match all {
     ethernet-type 0x8906;
} then {
     deny ;
     do-not-learn ;
}}
```

```
entry f424c3T8914 { if match all {
     ethernet-type 0x8914;
} then {
     deny ;
     do-not-learn ;
}}
Total number of ACL : 5
BDXA.114 #
```
#### History

This command was first available in ExtremeXOS 15.1.

## Platform Availability

This command is available on the following platforms:

- BlackDiamond X8
- BlackDiamond 8800 series BD8900-40G6X-c
- Summit X670
- Summit X650 40G VIM
- Summit X650-24t
- Summit X650-24x
- Summit X650-24x

# show fip snooping counters

**show fip snooping** {**vlan**} vlan\_name **counters**

#### Description

This command shows the number of FIP frames snooped per type.

#### Syntax Description

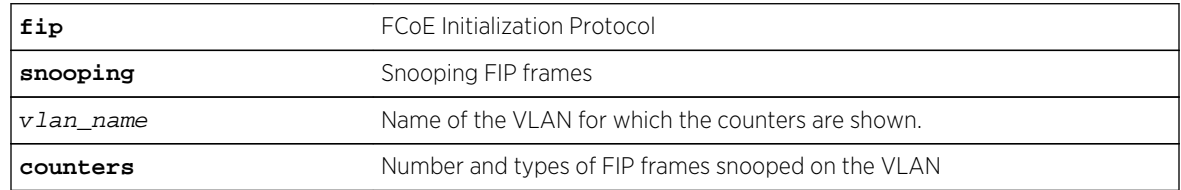

#### Default

N/A.

The command shows the number of FIP frames snooped per type.

## Example

BDX8.62 # show fip snooping vlan v1 counters

VLAN : v1

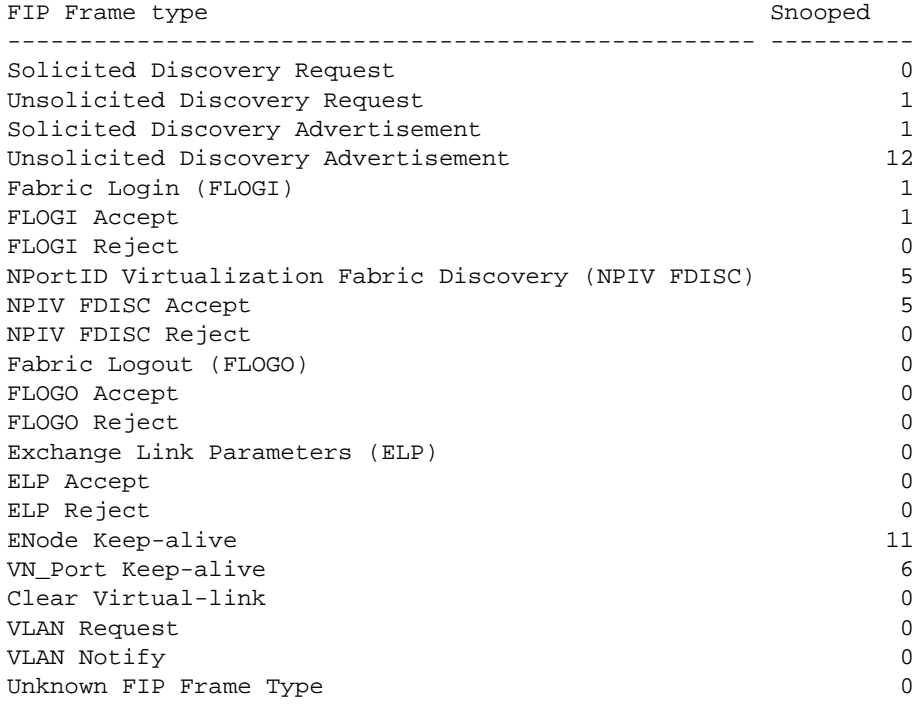

BDX8.63 #

#### History

This command was first available in ExtremeXOS 15.1.

# Platform Availability

This command is available on the following platforms:

- BlackDiamond X8
- BlackDiamond 8800 series BD8900-40G6X-c
- Summit X670
- Summit X650 40G VIM
- Summit X650-24t
- Summit X650-24x
- Summit X650-24x

# show fip snooping enode

**show fip snooping** {**vlan**} vlan\_name **enode**

#### Description

This command shows the list of ENodes that are learned from FIP protocol packets on the specified VLAN.

The maximum FCoE size is in the snooped FIP discovery request from the ENode.

# Syntax Description

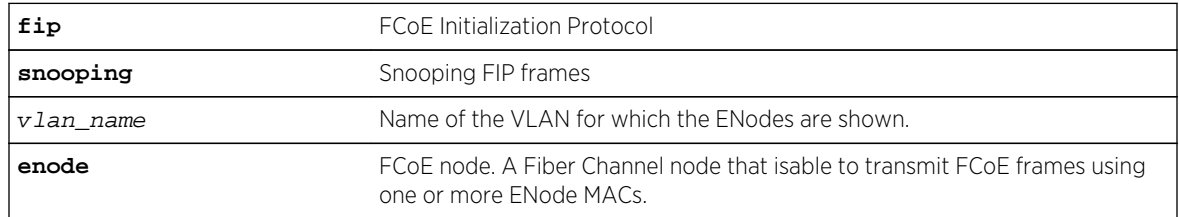

#### Default

N/A.

#### Usage Guidelines

This command shows the list of Enodes that are learned from FIP protocol packets on the specified VLAN.

#### Example

```
BDX8.92 # show fip snooping vlan v2 enode
VLAN : v2
Max
FCoE
ENode MAC Port Location Age Size
------------------- ----- --------------- ---- ---------------
00:00:00:A2:10:25 1:1 Perimeter 23 2098
00:00:01:C9:64:32 1:1 Perimeter 11 2098
00:00:05:A2:03:53 1:3 ENode to FCF 11 2098
00:00:00:9A:12:32 1:3 ENode to FCF 19 2098
Age :The time in seconds since last FIP frame from the FCoE forwarder.
Total number of Enode MAC : 0
BDX8.93 #
```
#### History

This command was first available in ExtremeXOS 15.1.

# Platform Availability

This command is available on the following platforms:

BlackDiamond X8

BlackDiamond 8800 series BD8900-40G6X-c

Summit X670

Summit X650 40G VIM

Summit X650-24t

Summit X650-24x

Summit X650-24x

# show fip snooping fcf

**show fip snooping** {**vlan**} vlan\_name **fcf**

## Description

This command shows the list of FCFs in a VLAN on each member port. If the FCFs are added manually, the age is set to 0.

# Syntax Description

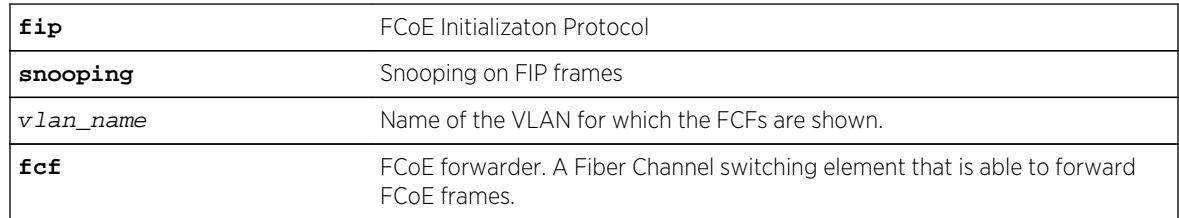

#### Default

N/A.

#### Usage Guidelines

This command shows the list of FCFs in a VLAN on each member port. If the FCFs are added manually, the age is set to 0.

# Example

```
BDX8.74 # show fip snooping vlan v2 fcf
VLAN : v2
FCF Update : Manual
FCF MAC Port Location Age
------------------- ----- --------------- ----
e2:ee:00:00:00:01 1:2 FCF-to-Enode 0
e2:ee:00:00:00:02 1:2 FCF-to-Enode 0
e2:ee:00:00:00:03 1:4 All 0
e2:ee:00:00:00:04 1:4 All 0
----------------------------------------------
Age :The time in seconds since last FIP frame from the FCoE forwarder.
Total number of FCF MAC : 4
BDX8.75 #
```
#### History

This command was first available in ExtremeXOS 15.1.

# Platform Availability

This command is available on the following platforms:

BlackDiamond X8 BlackDiamond 8800 series BD8900-40G6X-c Summit X670 Summit X650 40G VIM Summit X650-24t Summit X650-24x Summit X650-24x

# show fip snooping virtual-link

**show fip snooping** {**vlan**} vlan\_name **virtual-link** {[**enode** mac\_addr | **fcf** mac\_addr]}

## Description

This command lists the virtual links established in the VLAN. The list can be narrowed down to per ENode or per FCF where the ending point of the virtual link resides. The display shows all virtual links on the VLAN (as limited by the specification of enode or fcf) regardless of whether they are using SPMA or FPMA. Virtual links are differentiated within a VLAN by the VN Port ID (which is also contained in the low-order three octets of an FPMA MAC address, but not that of an SPMA MAC address).

# Syntax Description

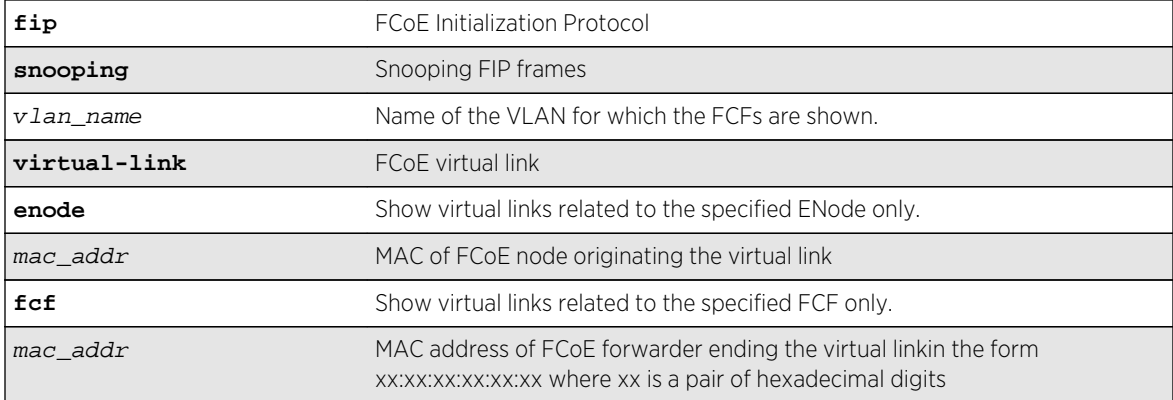

# Default

N/A.

## Usage Guidelines

This command lists the virtual links established in the VLAN.

# Example

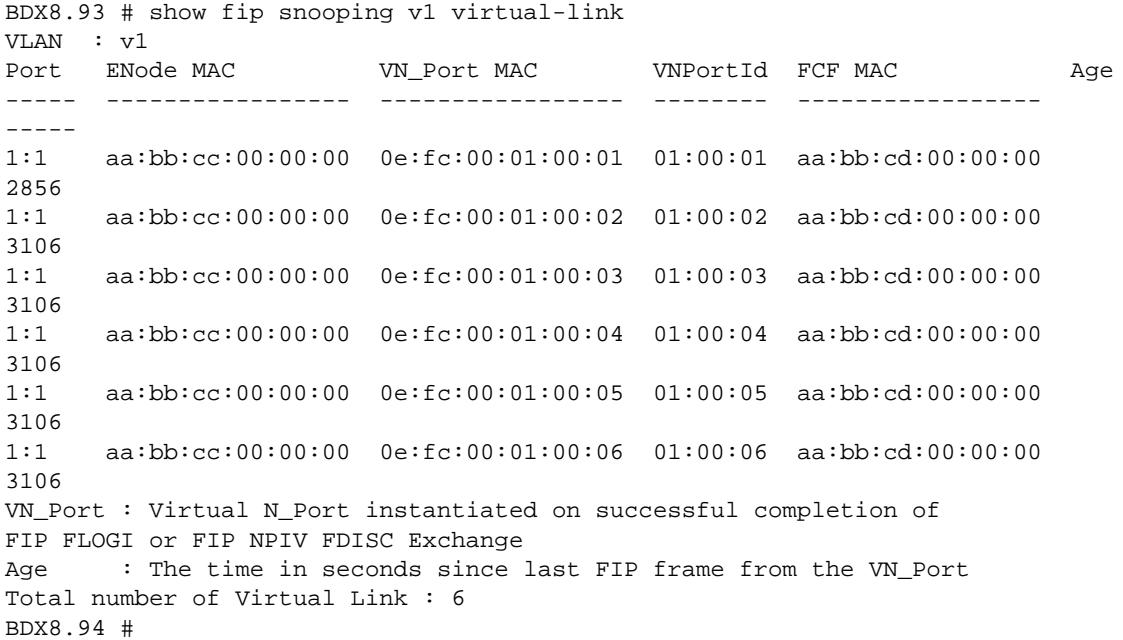

# History

This command was first available in ExtremeXOS 15.1.

# Platform Availability

This command is available on the following platforms:

BlackDiamond X8

BlackDiamond 8800 series BD8900-40G6X-c

Summit X670

Summit X650 40G VIM

Summit X650-24t

Summit X650-24x

Summit X650-24x

# show fip snooping vlan

#### **show fip snooping** {**vlan**} vlan\_name

#### Description

This command shows the FIP-snooping configuration status in the VLAN.

#### Syntax Description

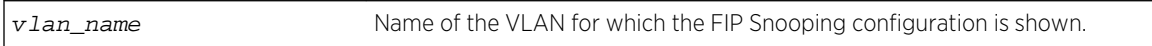

#### Default

N/A.

#### Usage Guidelines

Use this command to show the FIP-snooping configuration status in the VLAN.

#### Example

```
BDX8.73 # show fip snooping vlan v2
VLAN : v2
FIP Snooping : Disabled
FCF Update : Manual
FC-MAP : 0e:fc:00:00:00:00
Port Location
------ ---------------
1:1 Perimeter
1:2 FCF-to-Enode
1:3 Enode-to-FCF
```
1:4 All ---------------------- BDX8.74 #

#### History

This command was first available in ExtremeXOS 15.1.

# Platform Availability

This command is available on the following platforms:

BlackDiamond X8

BlackDiamond 8800 series BD8900-40G6X-c

Summit X670

Summit X650 40G VIM

Summit X650-24t

Summit X650-24x

Summit X650-24x

# show lldp dcbx

**show lldp** {**port** [**all** | port\_list]} **dcbx** {**ieee**|**baseline**} {**detailed**}

## Description

Displays DCBX configuration and statistics information for one or all ports.

## Syntax Description

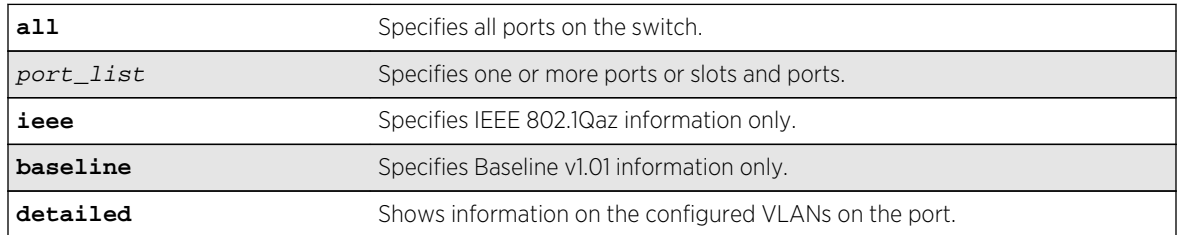

## Default

N/A.

The summary display (without the detailed option) displays the status for each DCBX TLV on each port. For each TLV, the status is reported as shown in the following table.

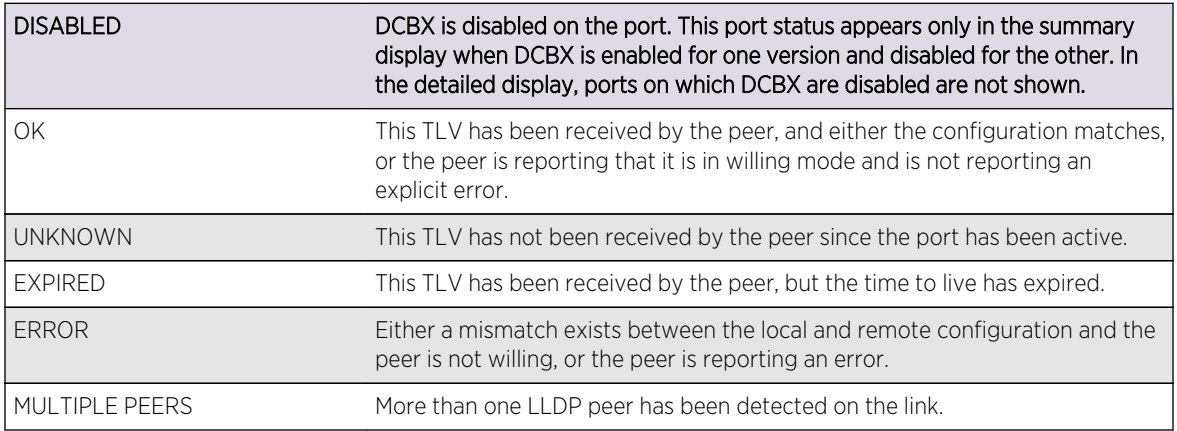

When you specify a port or the detailed option, local TLV information includes the information that will be contained in the next TLV that is sent, and if the configuration hasn't changed, this is the same information that was sent in the last TLV. Peer TLV information displays the information from the last TLV that has been received. For each TLV, statistics are reported as follows:

- Sent: Total number of TLVs sent since port has been operational.
- Received: Total number of TLVs received since port has been operational.
- Errors: Total number of mal-formed TLVs received since port has been operational.

You can clear the statistics using the clear counters command.

[Table 25: IEEE 802.1Qaz DCBX TLVs](#page-1247-0) on page 1248 describes the IEEE 802.1Qaz DCBX TLVs that can be displayed. [Table 26: Baseline v1.01 DCBX TLVs](#page-1249-0) on page 1250 describes the Baseline v1.01 DCBX TLVs.

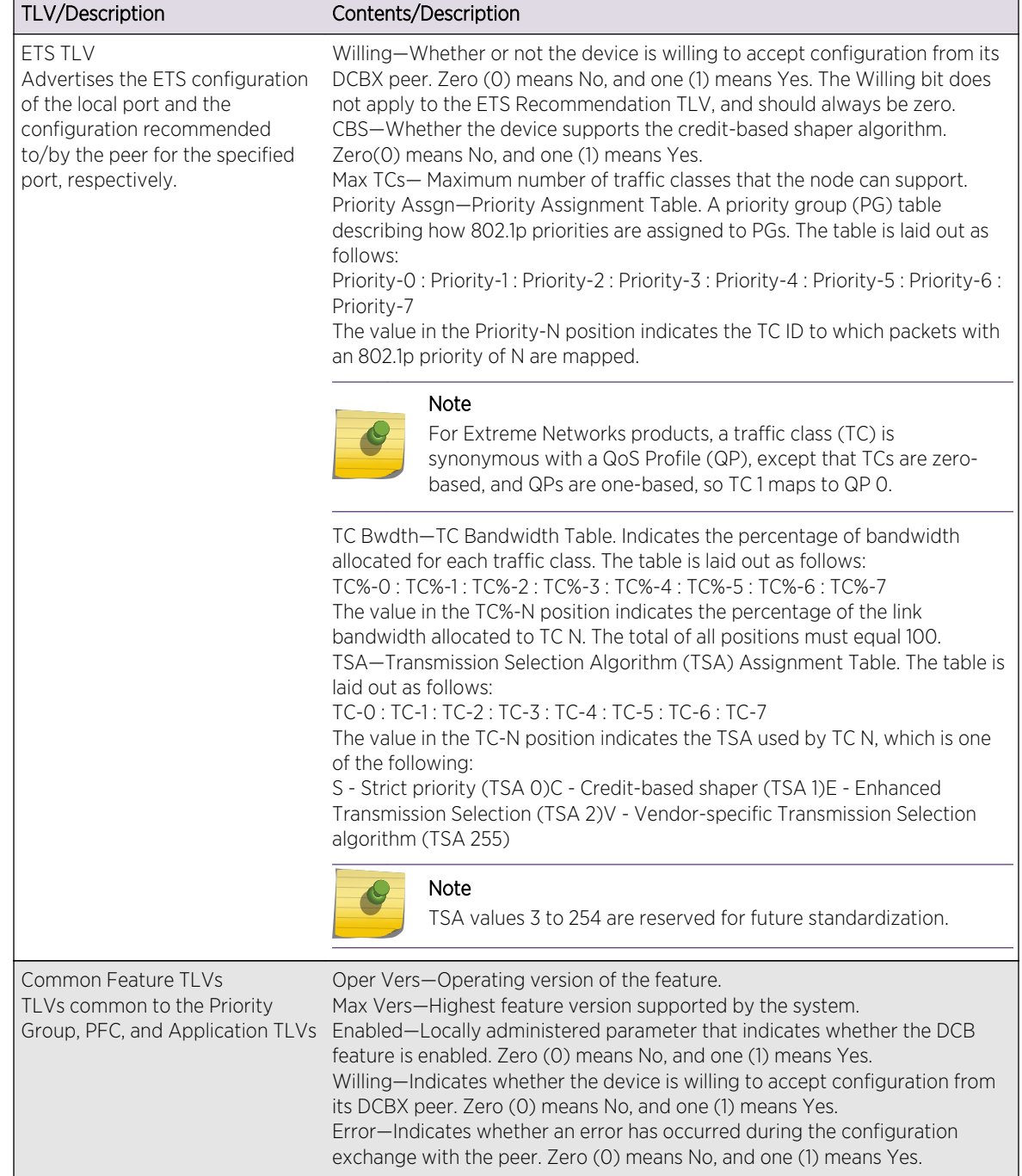

#### <span id="page-1247-0"></span>**Table 25: IEEE 802.1Qaz DCBX TLVs**

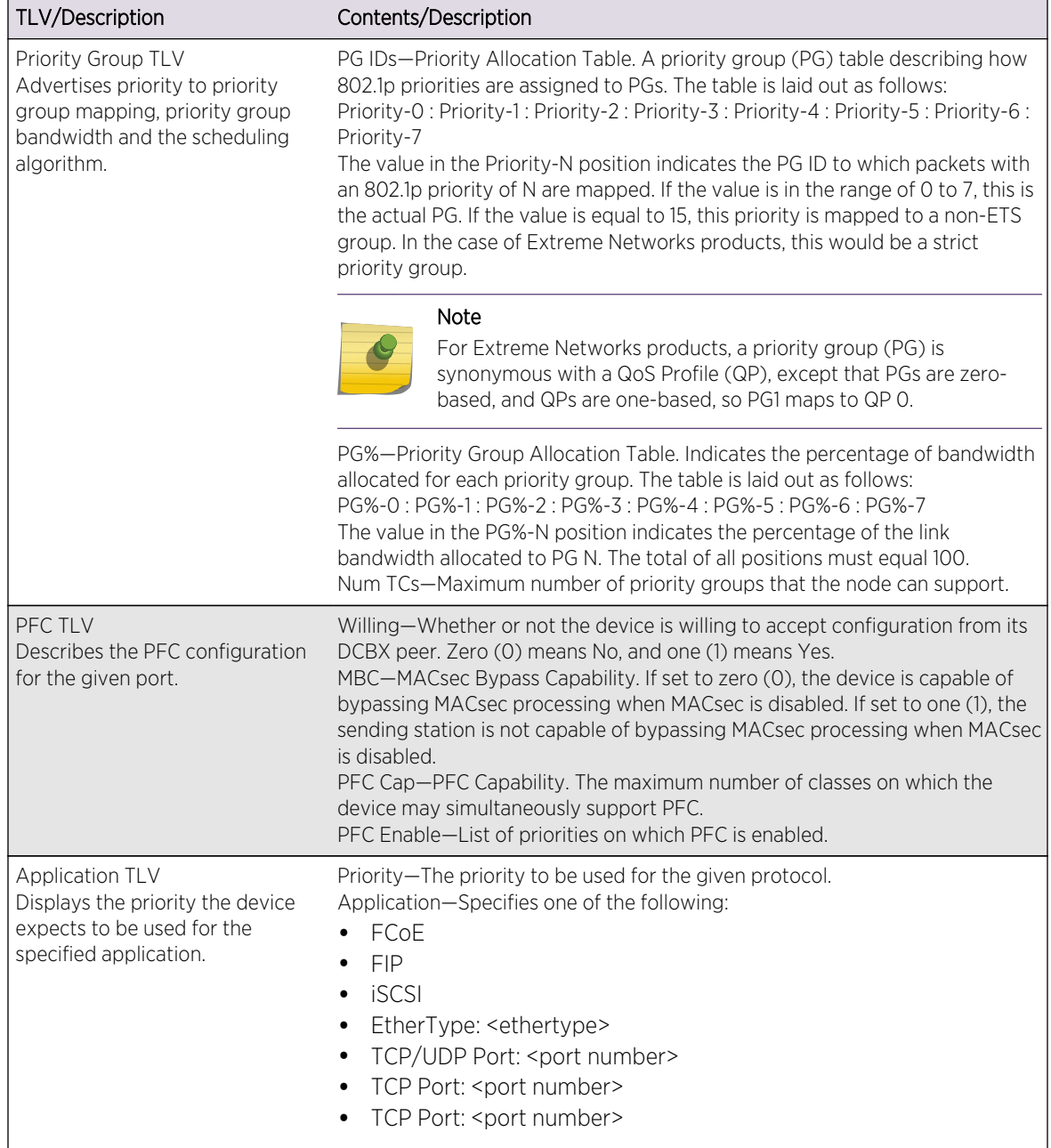

#### **Table 25: IEEE 802.1Qaz DCBX TLVs (continued)**

ī

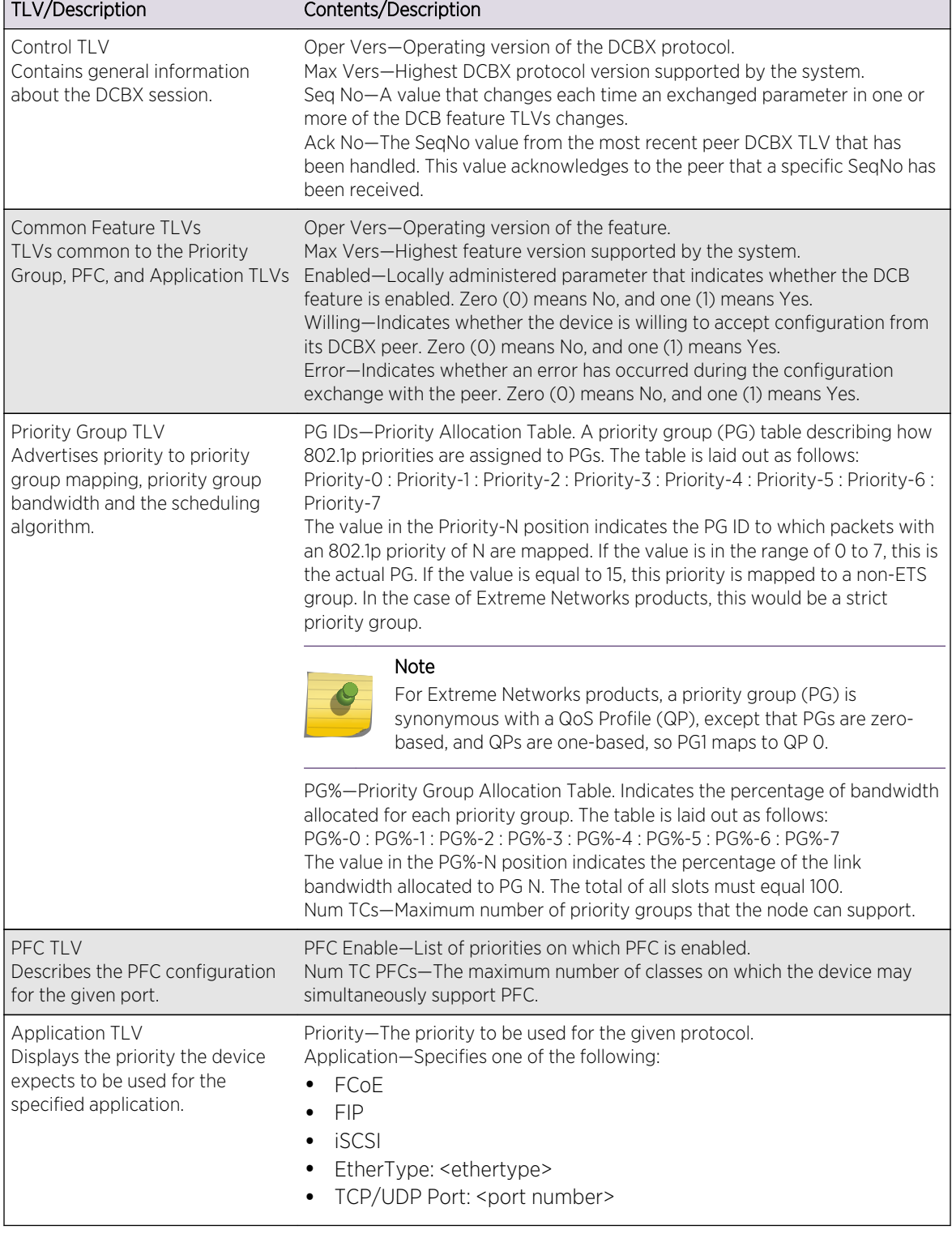

#### <span id="page-1249-0"></span>**Table 26: Baseline v1.01 DCBX TLVs**

#### Example

The following example displays the summary DCBX configuration and statistics:

```
# show lldp dcbx
==============================================================================
=Baseline DCBX TLV Status: IEEE DCBX TLV Status:
Port Control PG PFC App ETS-Conf ETS-Rec PFC App
==============================================================================
=1 OK OK OK OK OK OK OK OK
2 OK OK OK OK OK OK OK OK
3 OK OK OK OK OK OK OK OK
4 OK OK OK OK OK OK OK OK
5 UNKNOWN UNKNOWN UNKNOWN UNKNOWN UNKNOWN UNKNOWN UNKNOWN 
UNKNOWN
9 UNKNOWN UNKNOWN UNKNOWN UNKNOWN UNKNOWN UNKNOWN UNKNOWN 
UNKNOWN
10 UNKNOWN UNKNOWN UNKNOWN UNKNOWN DISABLED DISABLED DISABLED 
DISABLED
16 DISABLED DISABLED DISABLED DISABLED UNKNOWN UNKNOWN UNKNOWN 
UNKNOWN
23 UNKNOWN UNKNOWN UNKNOWN UNKNOWN UNKNOWN UNKNOWN UNKNOWN 
UNKNOWN
24 UNKNOWN UNKNOWN UNKNOWN UNKNOWN UNKNOWN UNKNOWN UNKNOWN 
UNKNOWN
==============================================================================
=Control - Control TLV
PG - Priority Group TLV
PFC - Priority-Based Flow Control TLV
App - Application Configuration TLV
ETS-Conf - ETS Configuration TLV
ETS-Rec - ETS Recommendation TLV
```
The following example displays detailed IEEE 802.1Qaz DCBX configuration and statistics information for port 1:

```
# show lldp ports 1 dcbx ieee
Port number : 1
IEEE 802.1Qaz DCBX Information:
--------------------------------
ETS Configuration TLV: Sent: 5996, Received: 5997, Errors: 0, Status: OK
Local TLV : Willing: 0, CBS: 1, Max TCs: 8
Priority Assgn: 0:0:0:0:0:0:0:7, TC Bwdth: 33:0:0:33:34:0:0:0, TSA: 
E:S:S:E:E:S:S:S
Peer TLV : Willing: 0, CBS: 1, Max TCs: 8
Priority Assgn: 0:0:0:0:0:0:0:7, TC Bwdth: 33:0:0:33:34:0:0:0, TSA: 
E:S:S:E:E:S:S:S
ETS Recommendation TLV: Sent: 5996, Received: 5997, Errors: 0, Status: OK
Local TLV : Willing: 0, CBS: 0, Max TCs: 8
Priority Assgn: 0:0:0:0:0:0:0:7, TC Bwdth: 33:0:0:33:34:0:0:0, TSA: 
E:S:S:E:E:S:S:S
Peer TLV : Willing: 0, CBS: 0, Max TCs: 8
Priority Assgn: 0:0:0:0:0:0:0:7, TC Bwdth: 33:0:0:33:34:0:0:0, TSA:
```

```
E:S:S:E:E:S:S:S
PFC TLV: Sent: 5996, Received: 5997, Errors: 0, Status: OK
Local TLV : Willing: 0, MBC: 0, Max PFCs: 8, PFC Enable: 3,4
Peer TLV : Willing: 0, MBC: 0, Max PFCs: 8, PFC Enable: 3,4
Application TLV: Sent: 5987, Received: 5988, Errors: 0, Status: OK
Local TLV : Priority: 4, iSCSI
Priority: 3, FCoE
Priority: 3, FIP
Peer TLV : Priority: 4, iSCSI
Priority: 3, FCoE
Priority: 3, FIP
```
The following example displays detailed Baseline v1.01 DCBX configuration and statistics information for port 1:

```
# show lldp ports 1 dcbx baseline
Port number : 1
Baseline v1.01 DCBX Information:
--------------------------------
Control TLV: Sent: 5999, Received: 6000, Errors: 0, Status: OK
Local TLV : Oper Vers: 0, Max Vers: 0, Seq No: 17, Ack No: 17
Peer TLV : Oper Vers: 0, Max Vers: 0, Seq No: 17, Ack No: 17
Priority Group TLV: Sent: 5999, Received: 6000, Errors: 0, Status: OK
Local TLV : Oper Vers: 0, Max Vers: 0, Enabled: 1, Willing: 0 Error: 0
PG IDs: 0:0:0:0:0:0:0:15, PG%: 33:0:0:33:34:0:0:0, Num TCs: 8
Peer TLV : Oper Vers: 0, Max Vers: 0, Enabled: 1, Willing: 0 Error: 0
PG IDs: 0:0:0:0:0:0:0:15, PG%: 33:0:0:33:34:0:0:0, Num TCs: 8
PFC TLV: Sent: 5999, Received: 6000, Errors: 0, Status: OK
Local TLV : Oper Vers: 0, Max Vers: 0, Enabled: 1, Willing: 0 Error: 0
Max PFCs: 8, PFC Enable: 3,4
Peer TLV : Oper Vers: 0, Max Vers: 0, Enabled: 1, Willing: 0 Error: 0
Max PFCs: 8, PFC Enable: 3,4
App TLV: Sent: 5990, Received: 5991, Errors: 0, Status: OK
Local TLV : Oper Vers: 0, Max Vers: 0, Enabled: 1, Willing: 0 Error: 0
Priority: 4, iSCSI
Priority: 3, FCoE
Priority: 3, FIP
Peer TLV : Oper Vers: 0, Max Vers: 0, Enabled: 1, Willing: 0 Error: 0
Priority: 4, iSCSI
Priority: 3, FCoE
Priority: 3, FIP
```
#### History

This command was first available in ExtremeXOS 12.6.

#### Platform Availability

This command is available on all platforms.

# show vlan dynamic-vlan

**show vlan dynamic-vlan**

#### Description

Displays the configuration related to dynamically created VLANs.

## Syntax Description

This command has no arguments or variables.

#### Default

N/A.

#### Usage Guidelines

None.

#### Example

The following command displays configuration related to dynamically created VLANs.

```
X460-48p.7 # sh vlan dynamic-vlan 
Uplink Ports : 12-15, 18-20
X460-48p.8 #
```
#### History

This command was first available in ExtremeXOS 15.3.

#### Platform Availability

This command is available on all platforms.

# show vm-tracking

#### **show vm-tracking**

#### Description

Displays the XNV feature configuration and the authenticated VM information.

#### Syntax Description

This command has no arguments or variables.

#### Default

N/A.

None.

#### Example

The following command displays the XNV configuration and the authenticated VMs:

\* Switch.51 # sh vm-tracking ----------------------------------------------------------- VM Tracking Global Configuration ----------------------------------------------------------- VM Tracking  $\cdot$  Enabled VM Tracking authentication order: nms vm-map local VM Tracking nms reauth period  $\;\; : \;\; 0 \;\;$  (Re-authentication disabled) VM Tracking blackhole policy : none ----------------------------------------------------------- Port : 1:20 VM TRACKING : ENABLED Flags MAC MAC APC IPAddress Type Value ------------------------------------------------------------------------------ -------------------------- ------------------------------------------------------------------------------ -------------------------- 00:00:00:00:00:11 LBI 255.255.255.255 VM VPP lvpp1 IEP en de la provincia de la construcción de la construcción de la construcción de la construcción de la construcc 00:00:00:00:00:12 --- VPP IEP en de la provincia de la construcción de la construcción de la construcción de la construcción de la construcc 00:00:00:00:00:13 V--- 30.30.30.30 VM VMware-VM#2 VPP nvpp1 IEP a1.pol EEP a2.pol ------------------------------------------------------------------------------ -------------------------- Flags :  $(A)$ uthenticated : L - Local, N - NMS, V - VMMAP (P)olicy Applied : B - All Ingress and Egress, E - All Egress, I - All Ingress (C)counter Installed: B - Both Ingress and Egress, E - Egress, I - Ingress Type : IEP - Ingress Error Policies EEP - Egress Error Policies Number of Network VMs Authenticated: 1 Number of Local VMs Authenticated : 1 Number of VMs Authenticated : 2

## History

This command was first available in ExtremeXOS 12.5.

## Platform Availability

This command is available on all platforms.

# show vm-tracking local-vm

**show vm-tracking local-vm** {**mac-address** mac}

#### Description

Displays one or all of the VM entries in the local VM database.

# Syntax Description

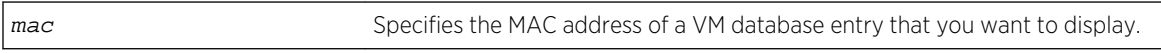

#### Default

N/A.

# Usage Guidelines

If you do not enter a MAC address with this command, the command displays all entries in the local VM database.

#### Example

The following command displays the local database VMs:

#### \* Switch.52 # show vm-tracking local-vm

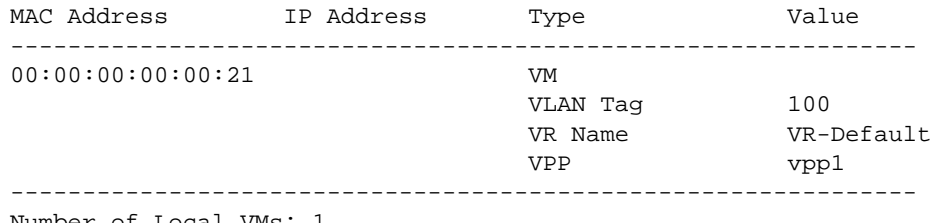

Number of Local VMs: 1

# History

This command was first available in ExtremeXOS 12.5.

# Platform Availability

This command is available on all platforms.

# show vm-tracking network-vm

#### **show vm-tracking network-vm**

## Description

Displays all of the VM entries in the network VM database.

## Syntax Description

This command has no arguments or variables.

#### Default

N/A.

## Usage Guidelines

None.

#### Example

The following command displays the configuration for all entries in the network VM database:

\* Switch.52 # show vm-tracking network-vm

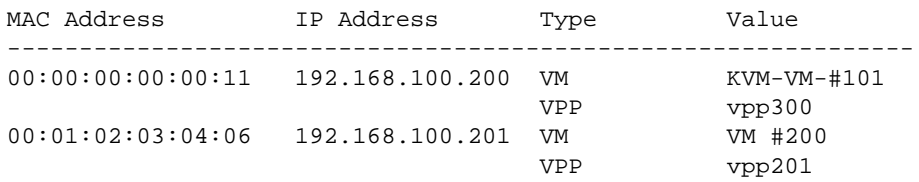

Number of Network VMs: 2

#### History

This command was first available in ExtremeXOS 12.5.

# Platform Availability

This command is available on all platforms.

# show vm-tracking nms

#### **show vm-tracking nms server** {**primary** | **secondary**}

## Description

Displays the RADIUS client configuration and operating statistics for one or both NMS servers.

# Syntax Description

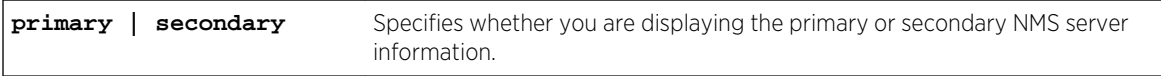

## Default

If you do not specify primary or secondary, the default action is to display both the primary and secondary NMS server configurations.

# Usage Guidelines

None.

# Example

The following command displays the RADIUS client information for the primary and secondary NMS servers:

```
show vm-tracking nms server
VM Tracking NMS (RADIUS): enabled
VM Tracking Radius server connect time out: 3 seconds
Primary VM Tracking NMS server:
Server name :
IP address : 10.127.5.221
Server IP Port: 1812
Client address: 10.127.10.173 (VR-Mgmt)
Shared secret : pmckmtpq
Access Requests : 0 Access Accepts : 0
Access Rejects : 0 Access Challenges : 0
Access Retransmits: 0 Client timeouts : 0
Bad authenticators: 0 Unknown types : 0
Round Trip Time : 0
Secondary VM Tracking NMS server:
Server name :
IP address : 10.127.5.223
Server IP Port: 1812
Client address: 10.127.10.173 (VR-Mgmt)
Shared secret : rjgueogu
Access Requests : 0 Access Accepts : 0
Access Rejects : 0 Access Challenges : 0
Access Retransmits: 0 Client timeouts : 0
```
Bad authenticators: 0 Unknown types : 0 Round Trip Time : 0

#### History

This command was first available in ExtremeXOS 12.5.

#### Platform Availability

This command is available on all platforms.

# show vm-tracking port

**show vm-tracking port** port\_list

#### Description

Displays the XNV feature configuration for the specified port and information for all VMs authenticated on the port.

#### Syntax Description

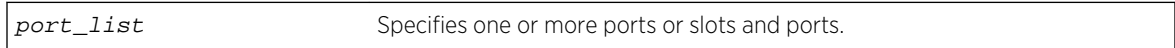

#### Default

N/A.

#### Usage Guidelines

None.

#### Example

The following command displays the XNV configuration for port 1:20 and the authenticated VMs:

\* (Private) Slot-1 Access3.14 # sh vm-tracking port 1:20  $-$  VM Tracking Global Configuration --------------------------------------------------------- VM Tracking : Enabled VM Tracking authentication order : nms vm-map local VM Tracking nms reauth period : 0 (Re-authentication disabled)<br>VM Tracking blackhole policy : none VM Tracking blackhole policy ----------------------------------------------------------- Port : 1:20 VM Tracking : Enabled

```
VM Tracking Dynamic VLAN : Enabled
                    Flags 
MAC AP IP Address Type Value
----------------------------------------------------------- 
00:00:00:00:00:11 LBI 255.255.255.255 VM 
                                            VLAN Tag 100
                                            VR Name VR-Default
 VPP lvpp1
 IEP
en de la provincia de la provincia de la provincia de la provincia de la provincia de la provincia de la provi<br>En la provincia de la provincia de la provincia de la provincia de la provincia de la provincia de la provinci
------------------------------------------------------------ 
Flags :
     (A)uthenticated : L - Local, N - NMS, V - VMMAP
      (P)olicy Applied : B - All Ingress and Egress, E - All Egress, I - All 
Ingress
      (C)ounter Installed : B - Both Ingress and Egress, E - Egress, I - 
Ingress
     All Ingress and Egress, E - All Egress, I - All Ingress 
Type :
      IEP – Ingress Error Policies EEP – Egress Error Policies
Number of Network VMs Authenticated: 0 
Number of Local VMs Authenticated : 1 
Number of VMs Authenticated : 1
```
#### **History**

This command was first available in ExtremeXOS 12.5.

#### Platform Availability

This command is available on all platforms.

# show vm-tracking repository

**show vm-tracking repository** {**primary** | **secondary**}

#### Description

Displays the FTP file synchronization configuration for NVPP and VMMAP files.

#### Syntax Description

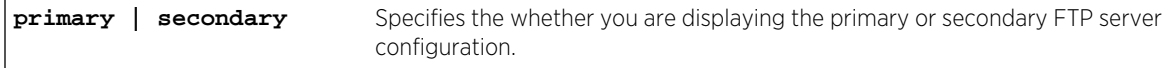

#### Default

If you do not specify primary or secondary, the default action is to display both the primary and secondary FTP server configurations.

None.

## Example

The following command displays the configuration for the primary and secondary FTP servers:

```
show vm-tracking repository
Primary VM-Map FTP server:
Server name:
IP address : 10.100.1.200
VR Name : VR-Mgmt
Refresh-interval: 600 seconds
Path Name : /pub (default)
User Name : anonymous (default)
Secondary vm-map FTP server: Unconfigured
Last sync : 16:35:15 Last sync server : Primary
Last sync status : Successful
```
#### History

This command was first available in ExtremeXOS 12.5.

## Platform Availability

This command is available on all platforms.

# show vm-tracking vpp

**show vm-tracking vpp** {vpp\_name}

#### Description

Displays the configuration of one or all VPPs.

#### Syntax Description

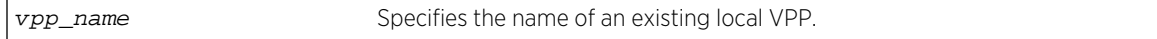

#### Default

All

# Usage Guidelines

You can only specify local VPPs with this command. If you do not enter a VPP name with this command, the command displays all local and network VPPs.
The following command displays the configuration of all VPPs:

```
* (Private) Slot-1 Access3.14 # sh vm-tracking vpp
VPP Name Type Value
------------------------------------------------------------------------------
-----
nvpp1 origin network
                         counters ingress-only
                         VLAN Tag 200
                         VR Name VR-Default
                         ingress ingLocal1.pol(1)
                                     ingLocal2.pol(2) 
                         egress egrLocal1.pol(1) 
                                      egrLocal2.pol(2) 
lvpp1 origin local
                         counters egress-only 
                         VLAN Tag 100 
                         VR Name VR-Default 
                         ingress ing1.pol(1) 
                        egress egr1.pol(1)
                                      egr2.pol(2)
Number of Local VPPs : 1
Number of Network VPPs: 1
```
#### History

This command was first available in ExtremeXOS 12.5.

#### Platform Availability

This command is available on all platforms.

## unconfigure vm-tracking local-vm

**unconfigure vm-tracking local-vm mac-address** mac [**name** | **ip-address** | **vpp** | **vlantag**]

#### Description

Unconfigures the parameters associated with a local VM database entry to be used for VM MAC local authentication.

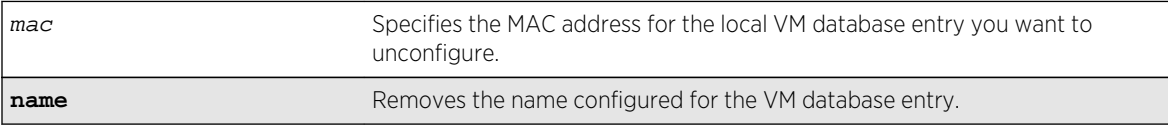

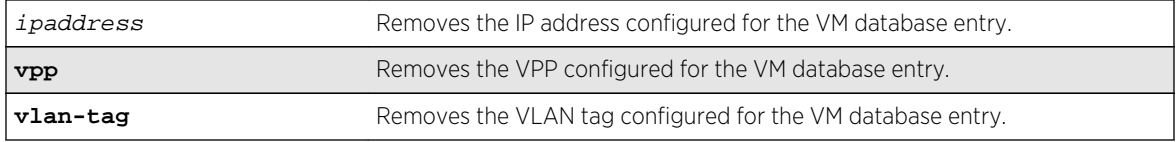

N/A.

#### Usage Guidelines

None.

#### Example

The following command removes the IP address configuration for the VM entry specified by the MAC address:

unconfigure vm-tracking local-vm mac-address 00:E0:2B:12:34:56 ip-address

#### History

This command was first available in ExtremeXOS 12.5.

The ingress-vpp and egress-vpp options were replaced with the vpp option in ExtremeXOS 12.6.

The VLAN-tag option was added in ExtremeXOS 15.3.

#### Platform Availability

This command is available on all platforms.

## unconfigure vm-tracking repository

**unconfigure vm-tracking repository** {**primary** | **secondary**}

#### Description

Removes the configuration for FTP file synchronization for NVPP and VMMAP files.

#### Syntax Description

**primary | secondary** Specifies the whether you are unconfiguring the primary or secondary FTP server.

If you do not specify primary or secondary, the default action is to remove both the primary and secondary FTP server configurations.

#### Usage Guidelines

None.

#### Example

The following command removes the configuration for the primary and secondary FTP servers:

unconfigure vm-tracking repository

#### History

This command was first available in ExtremeXOS 12.5.

#### Platform Availability

This command is available on all platforms.

## unconfigure vm-tracking vpp vlan-tag

**unconfigure vm-tracking vpp** vpp\_name **vlan-tag**

Description

Unconfigures the VLAN tag of VPP.

#### Syntax Description

vpp\_name Specifies a name of the VPP.

#### Default

N/A.

#### Usage Guidelines

Use this command to unconfigure the VLAN tag of VPP.

#### Example

Example output not yet available and will be provided in a future release.

#### History

This command was first available in ExtremeXOS 15.3.

#### Platform Availability

This command is available on all platforms.

## unconfigure vm-tracking vpp

**unconfigure vm-tracking vpp** vpp\_name

#### Description

Removes the association of a policy or ACL rule to an LVPP.

#### Syntax Description

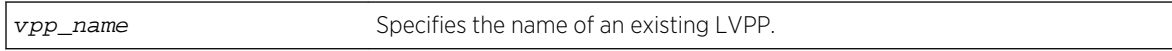

#### Default

N/A.

#### Usage Guidelines

None.

#### Example

The following command removes the configuration of LVPP vpp1:

unconfigure vm-tracking vpp vpp1

#### History

This command was first available in ExtremeXOS 12.5.

#### Platform Availability

This command is available on all platforms.

### unconfigure vm-tracking nms

**unconfigure vm-tracking nms** {**server** [**primary** | **secondary**]}

#### Description

Removes the configuration for one or both NMS servers.

#### Syntax Description

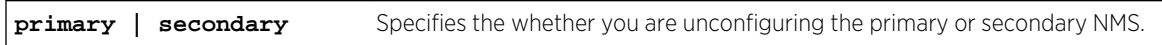

#### Default

N/A.

#### Usage Guidelines

If you do not specify primary or secondary, this command removes the configuration for both NMS servers.

#### Example

The following command removes the configuration for the secondary NMS server:

unconfigure vm-tracking nms server secondary

#### History

This command was first available in ExtremeXOS 12.5.

#### Platform Availability

This command is available on all platforms.

# 18 **AVB Commands**

[clear msrp counters](#page-1266-0) [clear mvrp counters](#page-1267-0) [clear network-clock gptp counters](#page-1268-0) [configure mrp ports timers](#page-1269-0) [configure msrp latency-max-frame-size](#page-1270-0) [configure msrp ports sr-pvid](#page-1271-0) [configure msrp ports traffic-class delta-bandwidth](#page-1272-0) [configure msrp timers first-value-change-recovery](#page-1273-0) [configure mvrp stpd](#page-1274-0) [configure mvrp tag ports registration](#page-1275-0) [configure mvrp tag ports transmit](#page-1276-0) [configure mvrp vlan auto-creation](#page-1277-0) [configure mvrp vlan registration](#page-1278-0) [configure network-clock gptp default-set](#page-1279-0) [configure network-clock gptp ports announce](#page-1280-0) [configure network-clock gptp ports peer-delay](#page-1281-0) [configure network-clock gptp ports sync](#page-1283-0) [disable avb](#page-1284-0) [disable avb ports](#page-1285-0) [disable msrp](#page-1286-0) [disable msrp ports](#page-1286-0) [disable mvrp](#page-1287-0) [disable mvrp ports](#page-1288-0) [disable network-clock gptp](#page-1289-0) [disable network-clock gptp ports](#page-1290-0) [enable avb](#page-1290-0) [enable avb ports](#page-1291-0) [enable msrp](#page-1292-0) [enable msrp ports](#page-1293-0) [enable mvrp](#page-1294-0) [enable mvrp ports](#page-1295-0) [enable network-clock gptp](#page-1295-0) [enable network-clock gptp ports](#page-1296-0) [show avb](#page-1297-0) [show mrp ports](#page-1298-0) [show msrp](#page-1299-0) [show msrp listeners](#page-1300-0)

<span id="page-1266-0"></span>[show msrp ports](#page-1302-0) [show msrp ports bandwidth](#page-1304-0) [show msrp ports counters](#page-1305-0) [show msrp streams](#page-1307-0) [show msrp talkers](#page-1309-0) [show mvrp](#page-1311-0) [show mvrp ports counters](#page-1312-0) [show mvrp tag](#page-1313-0) [show network-clock gptp](#page-1315-0) [show network-clock gptp ports](#page-1316-0) [unconfigure avb](#page-1320-0) [unconfigure mrp ports timers](#page-1321-0) [unconfigure msrp](#page-1322-0) [unconfigure mvrp](#page-1323-0) [unconfigure mvrp stpd](#page-1324-0) [unconfigure mvrp tag](#page-1325-0) [unconfigure network-clock gptp ports](#page-1325-0)

> This chapter describes commands for managing the Audio Video Bridging (AVB) feature and its associated protocols including Multiple Registration Protocol (MRP), Multiple VLAN Registration Protocol (MVRP), Multiple Stream Registration Protocol (MSRP) and Generalized Precision Time Protocol (gPTP).

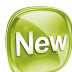

### clear msrp counters

**clear msrp counters** {**ports** [port\_list | **all**]}

#### **Description**

Clears both the PDU and attribute event counters per port.

#### Syntax Description

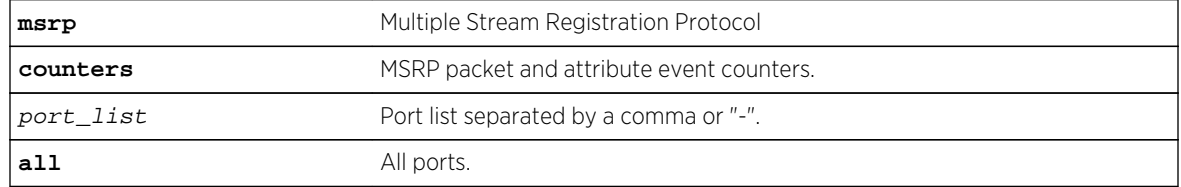

#### Default

N/A.

#### <span id="page-1267-0"></span>Usage Guidelines

Use this command to clear both the PDU and attribute event counters per port.

#### Example

```
clear msrp counters
clear msrp counters ports 1-5
```
#### **History**

This command was first available in ExtremeXOS 15.3

#### Platform Availability

This command is available on Summit X440, X460, and X670 switches if the AVB feature pack license is installed on the switch.

## clear mvrp counters

**clear mvrp counters** {**event** | **packet**} {**ports** [port\_list | **all**]}

#### Description

Clears MVRP statistics.

#### Syntax Description

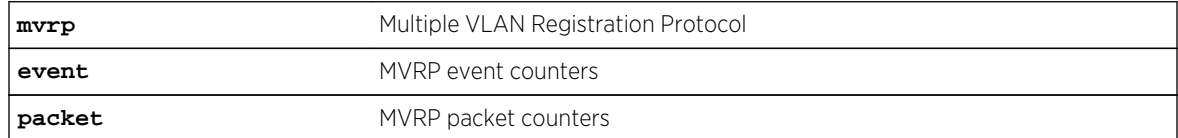

#### Default

Clears both event and packet counters if none of the options are specified.

#### Usage Guidelines

Use this command to clear MVRP statistics. The default behavior clears both event and packet counters if none of the options are specified. The statistics that are reset are the number of failed registrations on that port, number of MVRPDUs sent, number of MVRPDUs received with error and without error for packet counters and different MVRP events rx/tx counters for event counters. If no port is specified, MVRP statistics of all ports are reset.

<span id="page-1268-0"></span>The following command clears event counters:

clear mvrp event counters

#### History

This command was first available in ExtremeXOS 15.3

#### Platform Availability

This command is available on all platforms.

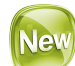

## clear network-clock gptp counters

#### **clear network-clock gptp ports counters** {**ports** [port\_list | **all**]}

#### Description

Clears gPTP port counters.

#### Syntax Description

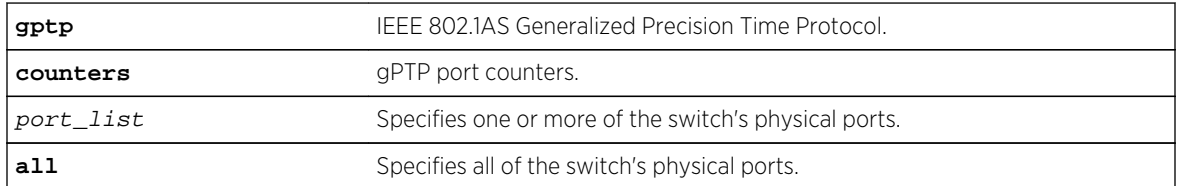

#### Default

N/A.

#### Usage Guidelines

Use this command to clear gPTP port counters. The command clear counters also clears the gPTP port counters (along with all other counters).

#### Example

clear network-clock gptp counters clear network-clock gptp counters ports 2-4 clear network-clock gptp counters ports all

#### <span id="page-1269-0"></span>History

This command was first available in ExtremeXOS 15.3

#### Platform Availability

This command is available on Summit X440, X460, and X670 switches if the AVB feature pack license is installed on the switch.

## configure mrp ports timers

```
configure mrp ports [port_list | all] timers [{extended-refresh
[ extended_refresh_msec | off} {join join_msec} {leave leave_msec} {leave-all
leave_all_msec} {periodic [periodic_msec | off]} ]
```
#### Description

This command sets the join, leave, leave all, periodic, and extended-refresh timer values for a list of ports. The unit value is in milliseconds. The join timer, leave all timer, and periodic timer are started for each MRP application per port. The leave timer is started for each state machine that is in LV (leave) state. The default values for join, leave, leave-all, periodic and extended-refresh timers are 200, 600, 10000, 1000, and 0 milliseconds, respectively.

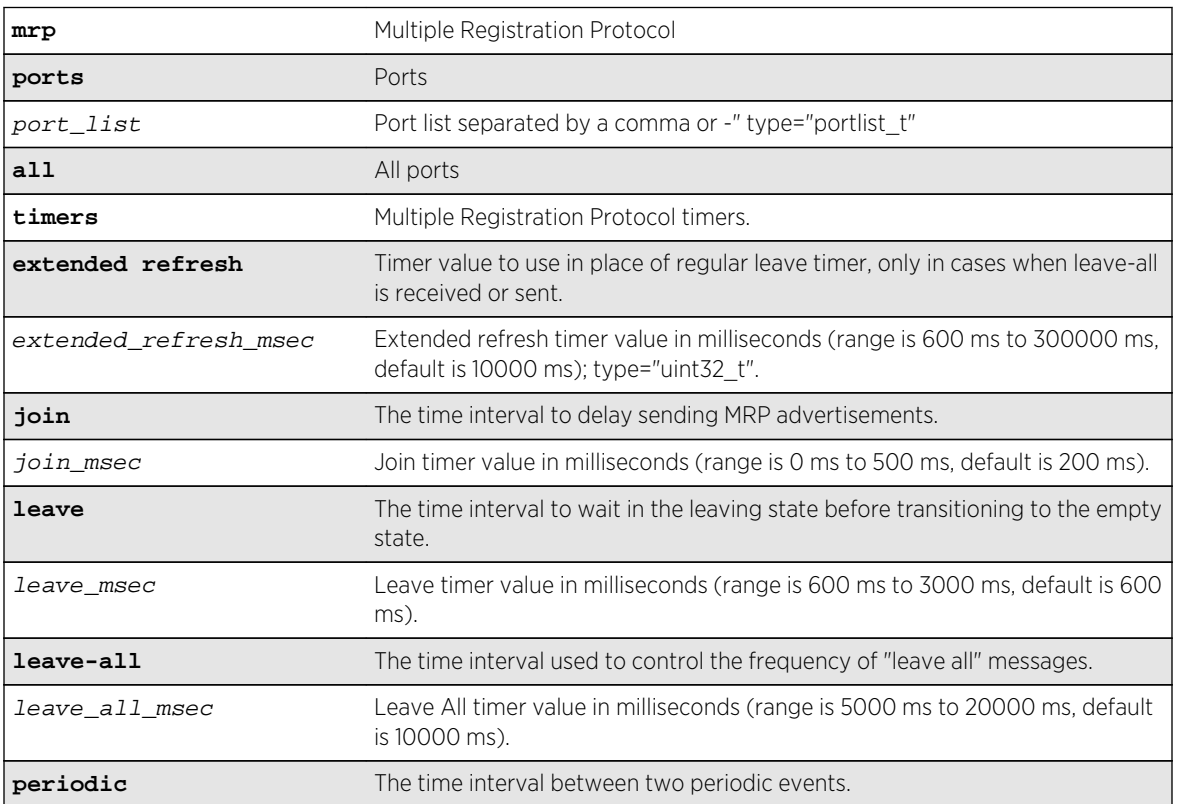

<span id="page-1270-0"></span>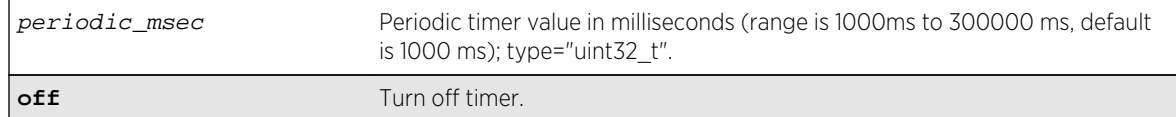

The default values for join, leave, leave-all, periodic and extended-refresh timers are 200, 600, 10000, 1000, and 0 milliseconds, respectively.

#### Usage Guidelines

This command is used to set the join, leave, and leave-all timer values for a list of ports. The unit value is in milliseconds. The join timer and leave all timer are started for each MRP application per port. The leave timer is started for each state machine that is in LV (leave) state. The default values for these timers are 200, 600, and 10000, respectively.

#### Example

```
configure mrp ports 4 timers join 300
configure mrp ports all timers leave-all 15000 
configure mrp ports all timers join 300 leave-all 15000
```
#### History

The extended-refresh and period timer options were added in 15.3.2.

#### Platform Availability

This command is available on all platforms.

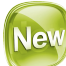

## configure msrp latency-max-frame-size

**configure msrp latency-max-frame-size** frame\_size | [ **igonore-latency-changes** | **talker-vlan-pruning** ] [ **on** | **off** ]

#### **Description**

This command configures the system-wide MSRP variables.

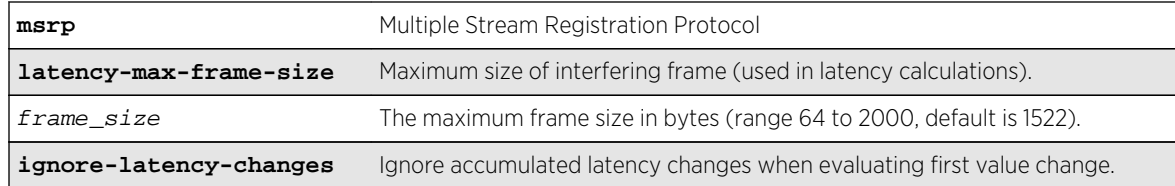

<span id="page-1271-0"></span>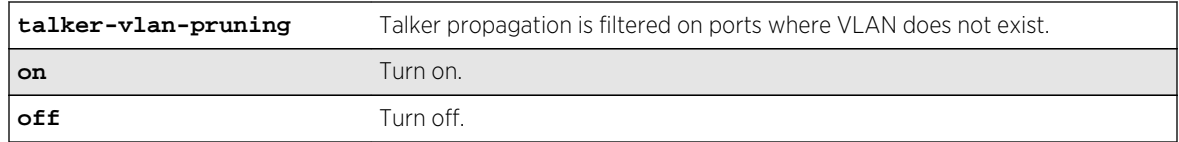

1522.

#### Usage Guidelines

Use this command to configure the system-wide MSRP variables.

#### Example

configure msrp latency-max-frame-size 100

#### History

The ignore-latency-changes, talker-vlan-pruning, and on | off options were added in 15.3.2.

#### Platform Availability

This command is available on Summit X440, X460, and X670 switches if the AVB feature pack license is installed on the switch.

## configure msrp ports sr-pvid

**configure msrp ports** [port\_list | **all**] **sr-pvid** vlan\_tag

#### Description

Specifies the default VLAN ID on the port for MSRP data stream. The sr-pvid serves as a recommendation to connected AVB devices; AVB devices may still use other VLAN IDs if they are configured to do so.

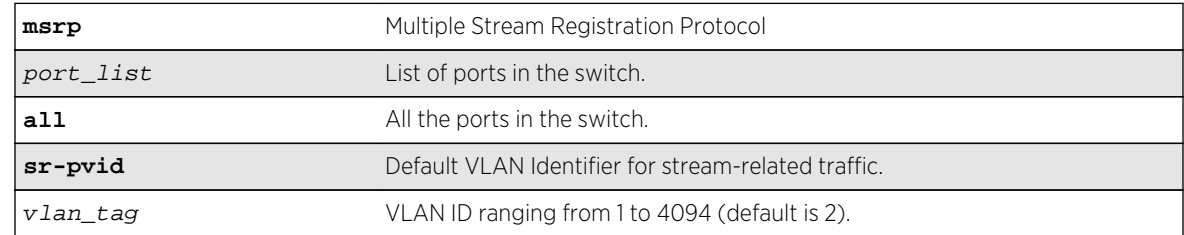

<span id="page-1272-0"></span>2.

#### Usage Guidelines

Use this command to specify the default VLAN ID on the port for MSRP data streams. The sr-pvid serves as a recommendation to connected AVB devices; AVB devices may still use other VLAN IDs if they are configured to do so.

#### Example

configure msrp ports 1,2,3 sr-pvid 2

#### History

This command was first available in ExtremeXOS 15.3

#### Platform Availability

This command is available on Summit X440, X460, and X670 switches if the AVB feature pack license is installed on the switch.

## configure msrp ports traffic-class delta-bandwidth

**configure msrp ports** [port\_list | **all**] **traffic-class** [**A** | **B**] **delta-bandwidth** percentage

#### Description

Configures delta-bandwidth value per traffic class per MSRP port.

#### Syntax Description

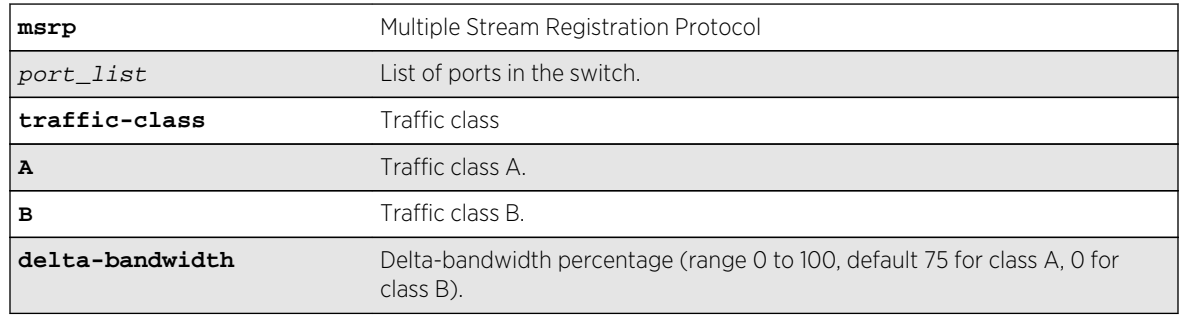

#### Default

Class A: 75, Class B: 0.

#### <span id="page-1273-0"></span>Usage Guidelines

The delta bandwidth configuration limits the amount of bandwidth that can be used by the given stream reservation class. Each class is allowed to use a maximum of its delta bandwidth plus the detlta bandwidth configured for each of the higher classes. So, for example, if the delta bandwidth for classes A and B are configured to 10 and 10, respectively, class A streams can use up to 10 percent of the link bandwidth, and class B streams can us up to 20 percent of the link bandwidth. The sum of the class A and B delta bandwidth values must be less than 100 percent.

#### Example

```
configure msrp ports all traffic-class A delta-bandwidth 50
```
configure msrp ports 1-5 traffic-class B delta-bandwidth 0

#### History

This command was first available in ExtremeXOS 15.3

#### Platform Availability

This command is available on Summit X440, X460, and X670 switches if the AVB feature pack license is installed on the switch.

## configure msrp timers first-value-change-recovery

configure msrp timers first-value-change-recovery [**first\_value\_change\_msec** | **off**]

#### Description

???

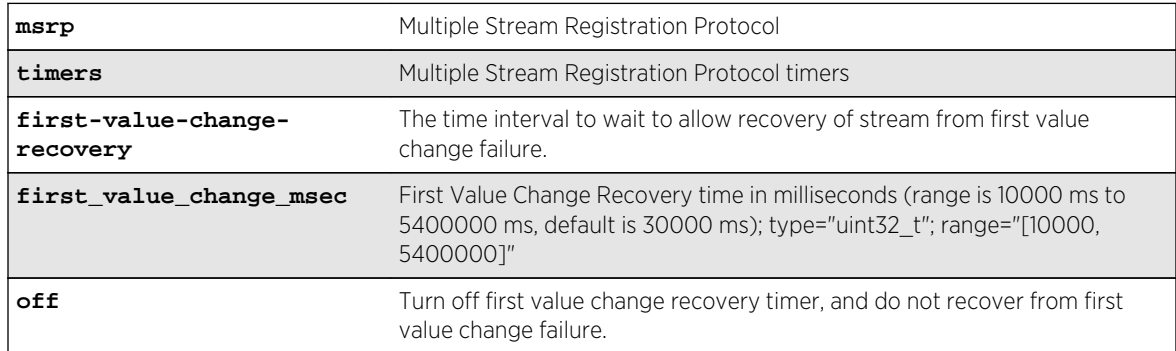

<span id="page-1274-0"></span>30000 ms.

Usage Guidelines

???

#### Example

???

#### History

This command was first available in ExtremeXOS 15.3.2.

#### Platform Availability

This command is available on Summit X440, X460, and X670 switches if the AVB feature pack license is installed on the switch.

## configure mvrp stpd

**configure mvrp stpd** stpd\_name

#### Description

Configures the STP domain to use for dynamically created VLANs.

#### Syntax Description

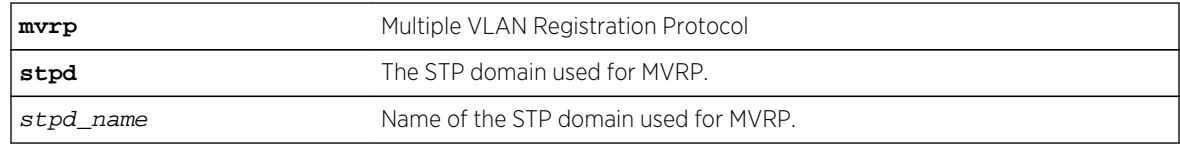

#### Default

s0.

#### Usage Guidelines

Use this command to configure the STP domain used for MVRP.

<span id="page-1275-0"></span>The following example configures the default STP domain for MVRP to "stpd2": configure mvrp stpd stpd2

#### History

This command was first available in ExtremeXOS 15.3

#### Platform Availability

This command is available on all commands.

## configure mvrp tag ports registration

configure mvrp tag vlan\_tag **ports** [ port\_list | **all** ] **registration** [ **forbidden** | **normal** ]

#### Description

???

#### Syntax Description

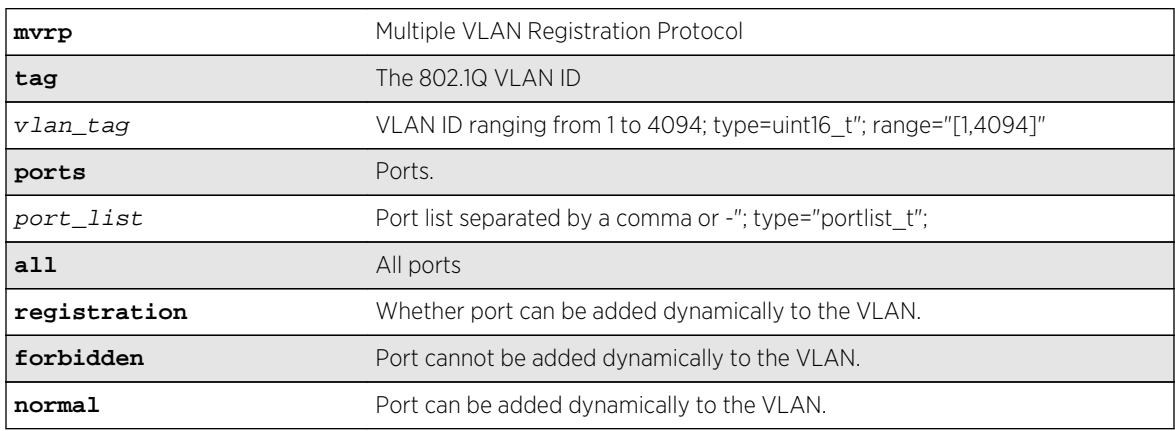

#### Default

Normal.

Usage Guidelines

?????

<span id="page-1276-0"></span>???

#### History

The registration option, and forbidden and normal keywords were added in 15.3.2.

#### Platform Availability

This command is available on all commands.

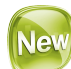

## configure mvrp tag ports transmit

**configure mvrp tag** vlan\_tag **ports** [port\_list | **all**] **transmit** [**on** | **off** ]

#### Description

Controls whether the given VLAN ID may be advertised in MVRP messages transmitted on the given set of ports.

#### Syntax Description

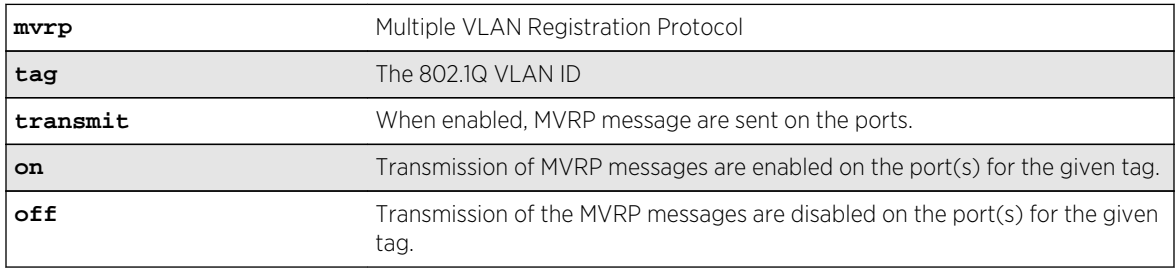

#### Default

Transmit on.

#### Usage Guidelines

Use this command to control whether the given VLAN ID may be advertised in MVRP messages transmitted on the given set of ports.

#### Example

The following command configures transmit off for VLAN ID 100 on all MVRP ports.:

```
configure mvrp tag 100 ports all transmit off
```
#### <span id="page-1277-0"></span>History

This command was first available in ExtremeXOS 15.3

#### Platform Availability

This command is available on all commands.

## configure mvrp vlan auto-creation

**configure mvrp vlan auto-creation** [**on** | **off**]

#### Description

Enables or disables the dynamic VLAN creation feature of MVRP.

#### Syntax Description

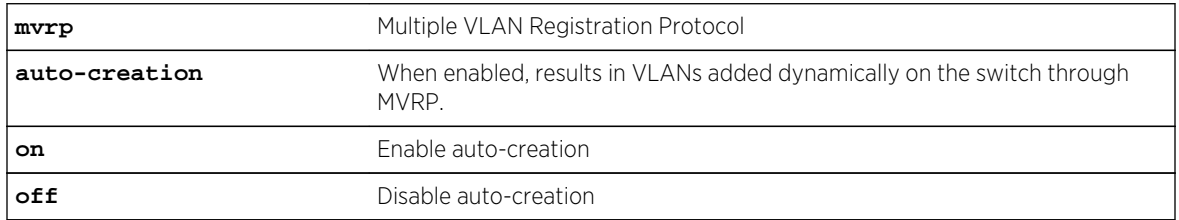

#### Default

Enabled.

#### Usage Guidelines

Use this command to enable or disable the dynamic VLAN creation of MVRP. By default, auto creation is enabled. If disabled, the switch may participate in the MVRP protocol, and advertised static VLANs, but will not dynamically create VLANs.

#### Example

The following command enables MVRP VLAN auto creation:

```
configure mvrp vlan auto-creation on
```
#### History

This command was first available in ExtremeXOS 15.3

#### <span id="page-1278-0"></span>Platform Availability

This command is available on all commands.

## configure mvrp vlan registration

#### **configure mvrp vlan** registration **forbidden** | **normal**

#### Description

This command is a global system setting. If global registration is forbidden, ports cannot be added to any VLAN dynamically.

#### Syntax Description

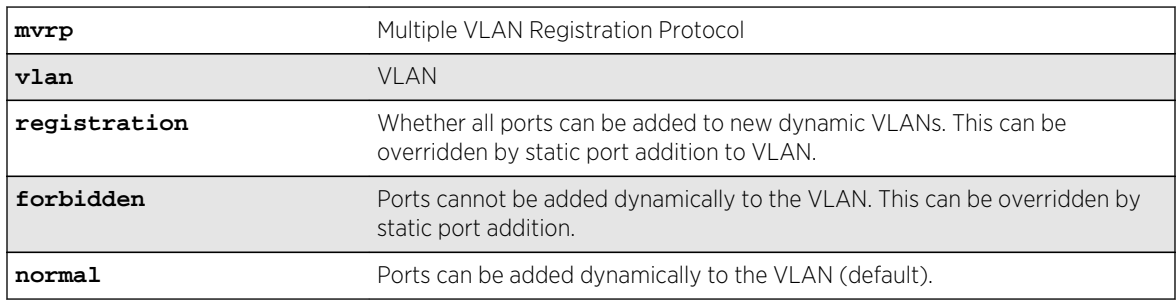

#### Default

Normal.

#### Usage Guidelines

Use this command to set global registration. If global registration is forbidden, ports cannot be added to any VLAN dynamically.

#### Example

The following command allows ports to be added dynamically to the VLAN:

```
configure mvrp vlan registration normal
```
#### **History**

This command was first available in ExtremeXOS 15.3.

The **registration** keyword was first available in ExtremeXOS 15.3.2.

#### Platform Availability

This command is available on all platforms.

## <span id="page-1279-0"></span>configure network-clock gptp default-set

**configure network-clock gptp default-set** [{**priority1** priority1\_value} {**priority2** priority2\_value}]

#### Description

This command configures the switch's default-set parameters, specifically its grandmaster clock priority values that are used to elect the grandmaster clock in the network.

#### Syntax Description

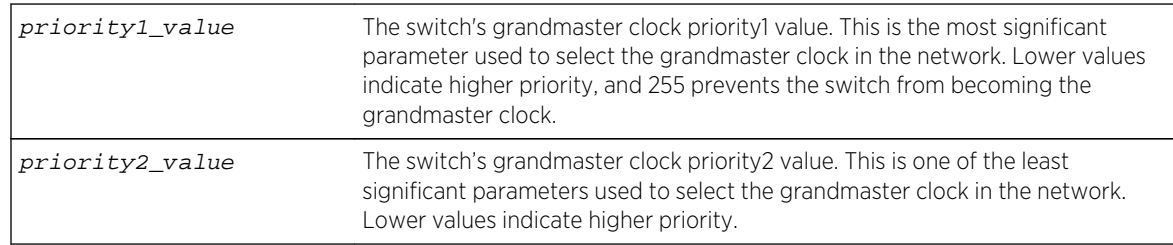

#### Default

- Priority1 value =  $246$  (from 802.1AS 8.6.2.1)
- Priority2\_value =  $248$  (from 802.1AS 8.6.2.5)

#### Usage Guidelines

Use this command to configure the switch's default-set parameters, specifically its grandmaster clock priority values that are used to elect the grandmaster clock in the network. The Best Master Clock Algorithm uses six parameters from each time-aware system in the network to select the grandmaster clock in the network. priority1 is the highest precedence value; it allows users to preemptively configure which systems they prefer to be the grandmaster clock. priority2 is a lower precedence value; it allows users to configure tiebreaker priorities.

The default priority1 values defined by IEEE 802.1AS-2011 clause 8.6.2.1 give preference to network infrastructure systems such as Extreme switches.

#### Example

configure network-clock gptp default-set priority1 248 configure network-clock gptp default-set priority2 100 configure network-clock gptp default-set priority1 248 priority2 100

#### <span id="page-1280-0"></span>History

This command was first available in ExtremeXOS 15.3

#### Platform Availability

This command is available on Summit X440, X460, and X670 switches if the AVB feature pack license is installed on the switch.

## configure network-clock gptp ports announce

**configure network-clock gptp ports** [port\_list | **all**] **announce** [**initial-interval** log\_2\_interval | **receipt-timeout** timeout\_count]

#### Description

Configures gPTP Announce parameters on the specified ports. Announce messages are used to elect the Grandmaster Clock and determine the time-synchronous spanning tree.

#### Syntax Description

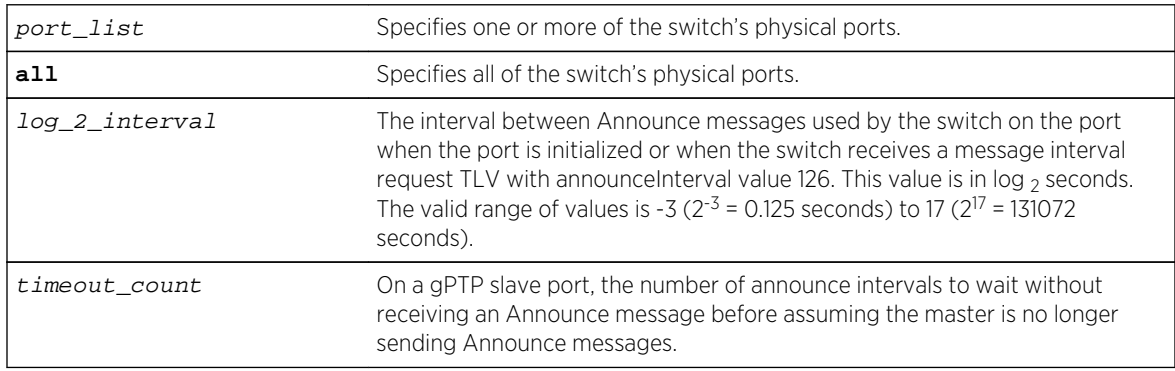

#### Default

- $log 2$  interval = 0 (1 second; 802.1AS-2011 10.6.2.2)
- timeout count =  $3 (802.1A) 10.6.3.2)$

#### Usage Guidelines

Use this command to configure gPTP Announce parameters on the specified ports. Announce messages are used to elect the Grandmaster Clock and determine the time-synchronous spanning tree. Announce selects the grandmaster in the network and establishes the tree from the grandmaster to all other time-aware systems in the network.

#### initial-interval corresponds to 802.1AS parameter initialLogAnnounceInterval.

**receipt-timeout** corresponds to 802.1AS parameter announceReceiptTimeout.

<span id="page-1281-0"></span>configure network-clock gptp ports 1-2 announce initial-interval 127 configure network-clock gptp ports all announce receipt-timeout 5

#### History

This command was first available in ExtremeXOS 15.3

#### Platform Availability

This command is available on Summit X440, X460, and X670 switches if the AVB feature pack license is installed on the switch.

## configure network-clock gptp ports peer-delay

**configure network-clock gptp ports** [port\_list | **all**] **peer-delay** [{**allowed-lostresponses** lost\_responses\_value} {**initial-req-interval** log\_2\_interval} {[**asymmetr** asymmetry\_time [**nanoseconds** | **microseconds** | **milliseconds** | **seconds**] | **neighborthresh** [**auto** | neighbor\_thresh\_time [**nanoseconds** | **microseconds** | **milliseconds** | **seconds**]]}]

#### Description

Configures gPTP peer delay parameters on the specified ports.

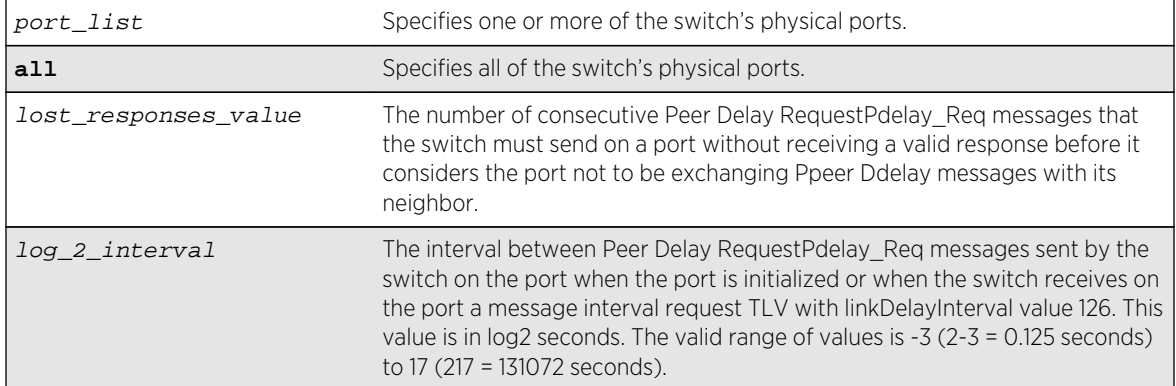

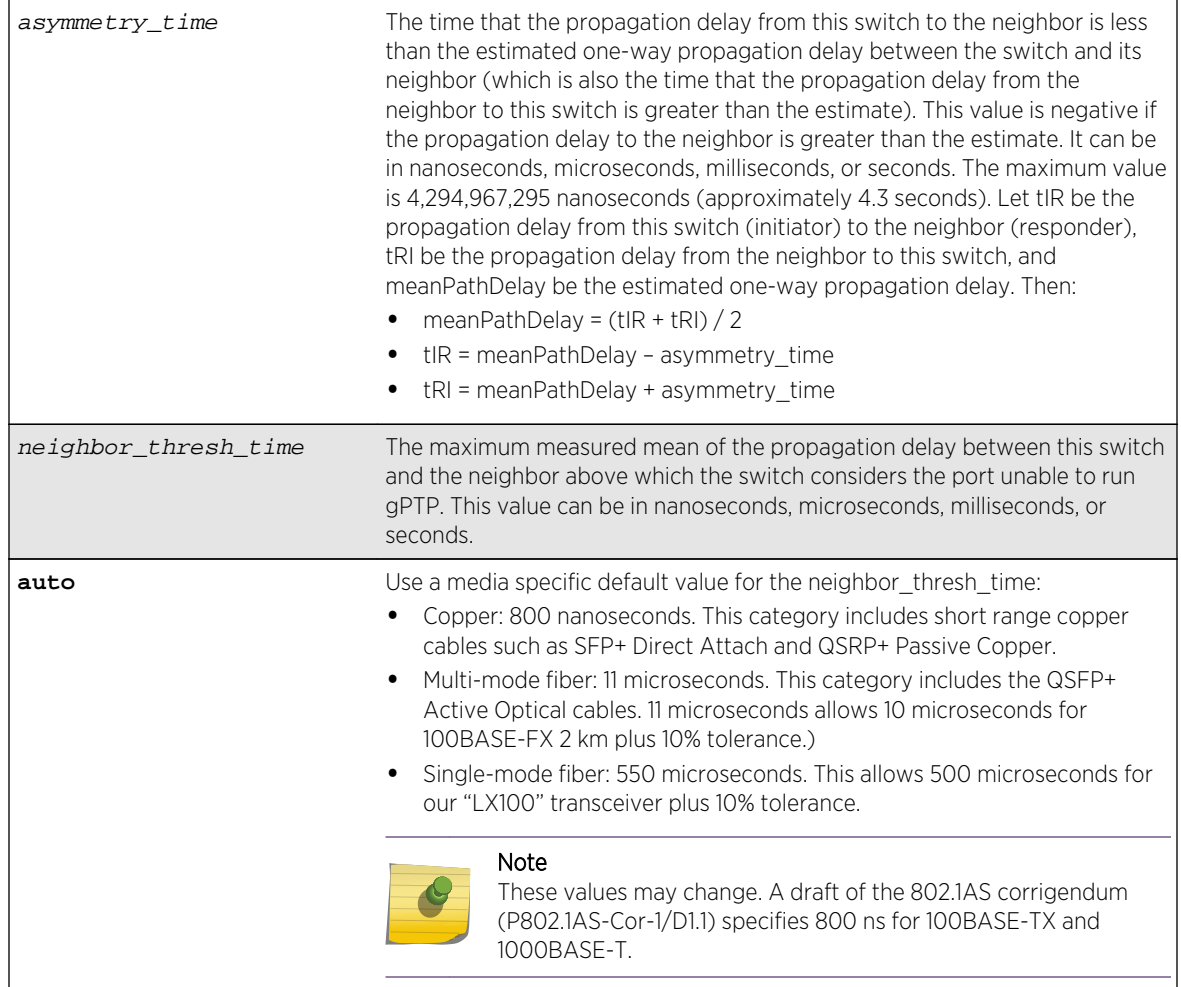

- Lost\_responses\_value =  $3 (802.1AS 11.5.3)$
- Log\_2\_interval = 0 (1 second; not specified in 802.1AS)
- Asymmetry\_time =  $0$  (802.1AS 10.2.4.8)
- Neighbor\_thresh\_time = Copper media: 800 nanoseconds, fiber media: 4,294,967,295 nanoseconds

#### Usage Guidelines

Peer Delay messages determine whether a neighboring system is gPTP capable and measure the propagation delay on the link between the switch and a neighboring gPTP capable system.

- **allowed-lost-responses** corresponds to 802.1AS parameter allowedLostResponses.
- **initial-req-interval** corresponds to 802.1AS parameter initialLogPdelayReqInterval.
- **asymmetry** corresponds to 802.1AS parameter delayAsymmetry.
- **neighbor-thresh** corresponds to 802.1AS parameter neighborPropDelayThresh.

```
configure network-clock gptp ports 1-3 peer-delay allowed-lost-responses 5
configure network-clock gptp ports 1-2 peer-delay initial-log-interval -3
configure network-clock gptp ports 1-2 peer-delay neighbor-thresh 3 
nanoseconds
```
#### History

This command was first available in ExtremeXOS 15.3

#### Platform Availability

This command is available on Summit X440, X460, and X670 switches if the AVB feature pack license is installed on the switch.

## configure network-clock gptp ports sync

**configure network-clock gptp ports** [port\_list | **all**] **sync** [**initial-interval** log\_2\_interval **receipt-timeout** timeout\_count]

#### Description

Configures gPTP synchronization parameters on the specified ports.

#### Syntax Description

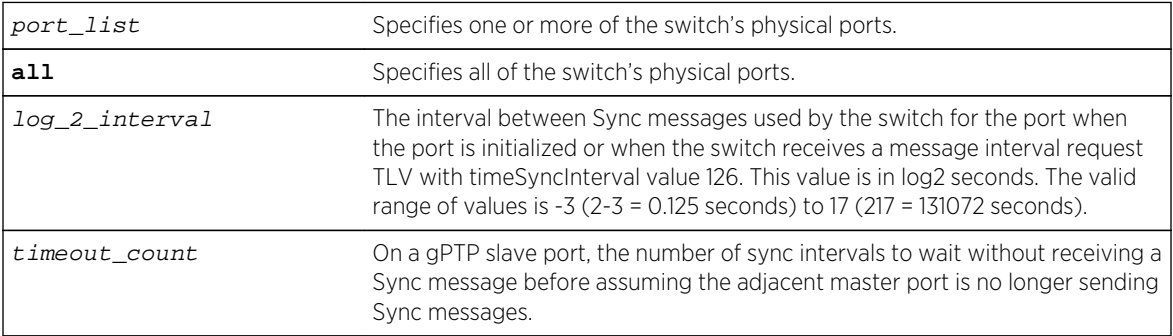

#### Default

- $log_2$ \_interval = -3 (0.125 second; 802.1AS 11.5.2.3)
- $\bullet$  timeout\_count = 3 (802.1AS 10.6.3.1)

#### Usage Guidelines

Synchronization distributes the time from the grandmaster to all other time-aware systems in the networks.

<span id="page-1284-0"></span>initial-interval corresponds to 802.1AS parameter **initialLogSyncInterval**.

receipt-timeout corresponds to 802.1AS parameter **syncReceiptTimeout**.

#### Example

configure network-clock gptp ports 1-2 sync initial-interval -1 configure network-clock gptp ports all sync receipt-timeout 5

#### History

This command was first available in ExtremeXOS 15.3

#### Platform Availability

This command is available on Summit X440, X460, and X670 switches if the AVB feature pack license is installed on the switch.

## disable avb

#### **disable avb**

#### Description

This command is a macro command that can be used to disable all AVB protocols globally on the switch. It is equivalent to issuing the following three commands:

disable mvrp

disable msrp

disable network-clock gptp

#### Syntax Description

**avb** Audio Video Bridging

#### Default

Disabled.

#### Usage Guidelines

Use this command to disable all AVB protocols globally on the switch.

<span id="page-1285-0"></span>disable avb

#### History

This command was first available in ExtremeXOS 15.3

#### Platform Availability

This command is available on Summit X440, X460, and X670 switches if the AVB feature pack license is installed on the switch.

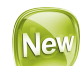

## disable avb ports

**disable avb ports** [port\_list | **all**]

#### Description

This command is a macro command that can be used to disable all AVB protocols on the given ports. It is equivalent to issuing the following three commands:

```
disable mvrp ports [port_list | all]
disable msrp ports [port_list | all]
disable network-clock gptp ports [port_list | all]
```
#### Syntax Description

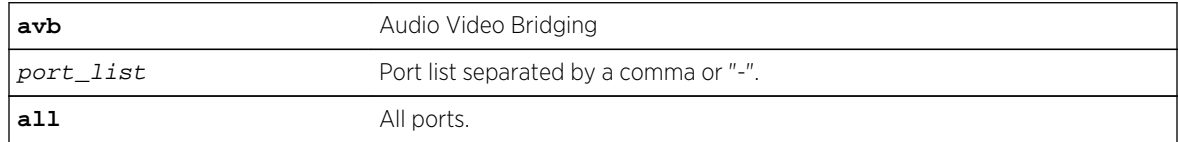

#### Default

Disabled.

#### Usage Guidelines

Use this command to disable all AVB protocols on the given ports.

#### Example

disable avb ports all

#### <span id="page-1286-0"></span>History

This command was first available in ExtremeXOS 15.3

#### Platform Availability

This command is available on Summit X440, X460, and X670 switches if the AVB feature pack license is installed on the switch.

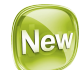

## disable msrp

#### **disable msrp**

#### Description

Disable MSRP on the switch.

#### Syntax Description

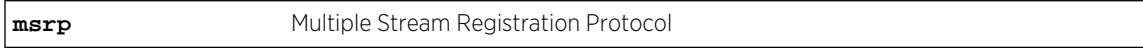

#### Default

Disabled.

#### Usage Guidelines

Use this command to disable MSRP on a switch.

#### Example

The following command disables MSRP:

disable msrp

#### History

This command was first available in ExtremeXOS 15.3

#### Platform Availability

This command is available on Summit X440, X460, and X670 switches if the AVB feature pack license is installed on the switch.

## disable msrp ports

#### <span id="page-1287-0"></span>**disable msrp ports** [port\_list | **all**]

#### Description

Disables MSRP on the ports listed in the command after the keyword, "ports".

#### Syntax Description

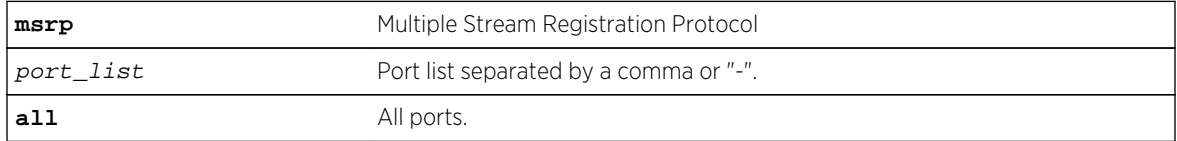

#### Default

Disabled.

#### Usage Guidelines

Use this command to disable MSRP in the ports listed or all ports.

#### Example

disable msrp ports all

#### History

This command was first available in ExtremeXOS 15.3

#### Platform Availability

This command is available on Summit X440, X460, and X670 switches if the AVB feature pack license is installed on the switch.

## disable mvrp

#### **disable mvrp**

#### Description

Disable MVRP globally on a switch.

#### Syntax Description

**mvrp** Multiple VLAN Registration Protocol

<span id="page-1288-0"></span>Disabled.

#### Usage Guidelines

Use this command to disable MVRP globally on a switch. MVRP is run on the MVRP enabled ports only if the global setting is enabled. By default, MVRP is disabled globally and on individual ports. When MVRP is disabled globally, all MVRP packets are forwarded transparently.

#### Example

The following command disables MVRP:

disable mvrp

#### History

This command was first available in ExtremeXOS 15.3

#### Platform Availability

This command is available on all commands.

## disable mvrp ports

**disable mvrp ports** [port\_list | **all**]

#### Description

Disable MVRP on a given set of ports.

#### Syntax Description

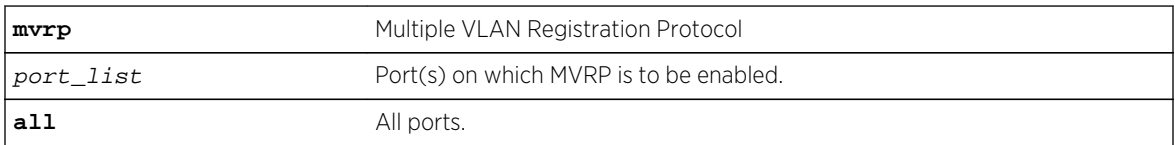

#### Default

Disabled.

#### <span id="page-1289-0"></span>Usage Guidelines

Use this command to disable MVRP on given set of ports. MVRP is run on the MVRP enabled ports only if the global setting is enabled. By default MVRP is disabled globally and on individual ports. When MVRP is disabled globally, all MVRP packets will be forwarded transparently.

#### Example

The following command disables MVRP on ports 4 and 5:

disable mvrp ports 4-5

#### History

This command was first available in ExtremeXOS 15.3

#### Platform Availability

This command is available on all commands.

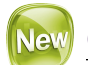

## disable network-clock gptp

#### **disable network-clock gptp**

#### Description

Disables gPTP on the switch.

#### Syntax Description

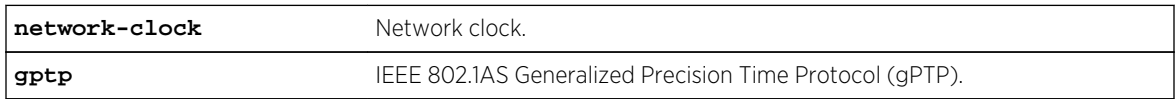

#### Default

Disabled.

#### Usage Guidelines

Use this command to disable gPTP after having enabled it.

#### Example

disable network-clock gptp

#### <span id="page-1290-0"></span>History

This command was first available in ExtremeXOS 15.3

#### Platform Availability

This command is available on Summit X440, X460, and X670 switches if the AVB feature pack license is installed on the switch.

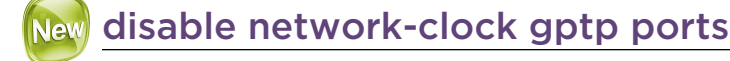

#### **disable network-clock gptp ports** [port\_list | **all**]

#### Description

Disables gPTP on one or more ports.

#### Syntax Description

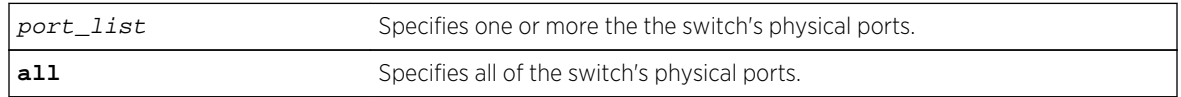

#### Default

Disabled.

#### Usage Guidelines

Use this command to configure on which ports gPTP runs. gPTP runs on no ports if it is not enabled in the switch by enable network-clock gptp.

#### Example

```
disable network-clock gptp ports 1-3
```
#### History

This command was first available in ExtremeXOS 15.3

#### Platform Availability

This command is available on Summit X440, X460, and X670 switches if the AVB feature pack license is installed on the switch.

## <span id="page-1291-0"></span>enable avb

#### **enable avb**

#### Description

This command is a macro command that can be used to enable all AVB protocols globally on the switch. It is equivalent to issuing the following three commands:

enable mvrp enable msrp enable network-clock gptp

#### Syntax Description

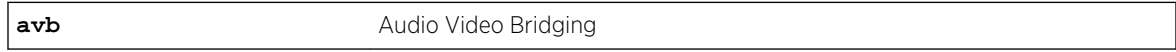

#### Default

Disabled.

#### Usage Guidelines

Use this command to globally enable all AVB protocols globally on the switch.

#### Example

enable avb

#### History

This command was first available in ExtremeXOS 15.3

#### Platform Availability

This command is available on Summit X440, X460, and X670 switches if the AVB feature pack license is installed on the switch.

## enable avb ports

**enable avb ports** [port\_list | **all**]

#### Description

This command is a macro command that can be used to enable all AVB protocols on the switch. It is equivalent to issuing the following three commands:

<span id="page-1292-0"></span>enable mvrp

enable msrp

enable network-clock gptp

#### Syntax Description

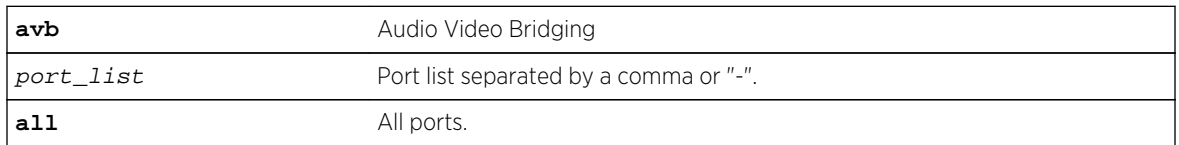

#### Default

Disabled.

#### Usage Guidelines

Use this command to enable all AVB protocols on the given ports.

#### Example

enable avb ports 1-5

#### History

This command was first available in ExtremeXOS 15.3

#### Platform Availability

This command is available on Summit X440, X460, and X670 switches if the AVB feature pack license is installed on the switch.

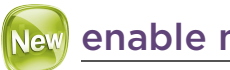

### enable msrp

**enable msrp**

Description

Enables MSRP globally on the switch.

#### Syntax Description

**msrp** Multiple Stream Registration Protocol

<span id="page-1293-0"></span>Disabled.

#### Usage Guidelines

Use this command to enable MSRP globally on a switch.

#### Example

The following command enables MSRP:

enable msrp

#### History

This command was first available in ExtremeXOS 15.3

#### Platform Availability

This command is available on Summit X440, X460, and X670 switches if the AVB feature pack license is installed on the switch.

## enable msrp ports

**enable msrp ports** [port\_list | **all**]

#### Description

Enables MSRP in the ports listed in the command after the keyword, "ports".

#### Syntax Description

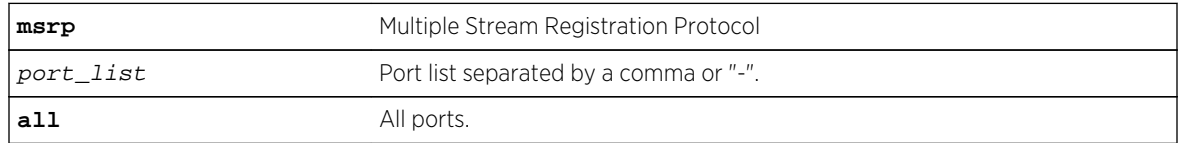

#### Default

Disabled.

#### Usage Guidelines

Use this command to enable MSRP in the ports listed or all ports.

<span id="page-1294-0"></span>enable msrp ports 1-3

#### History

This command was first available in ExtremeXOS 15.3

#### Platform Availability

This command is available on Summit X440, X460, and X670 switches if the AVB feature pack license is installed on the switch.

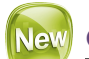

## enable mvrp

**enable mvrp**

#### Description

Enable MVRP globally on a switch.

#### Syntax Description

**mvrp** Multiple VLAN Registration Protocol

#### Default

Disabled.

#### Usage Guidelines

Use this command to enable MVRP globally on a switch. MVRP is run on the MVRP enabled ports only if the global setting is enabled. By default, MVRP is disabled globally and on individual ports. When MVRP is disabled globally, all MVRP packets are forwarded transparently.

#### Example

The following command enables MVRP globally on the switch:

enable mvrp

#### History

This command was first available in ExtremeXOS 15.3

#### <span id="page-1295-0"></span>Platform Availability

This command is available on all commands.

## enable mvrp ports

**enable mvrp ports** [port\_list | **all**]

#### Description

Enable MVRP on a given set of ports.

#### Syntax Description

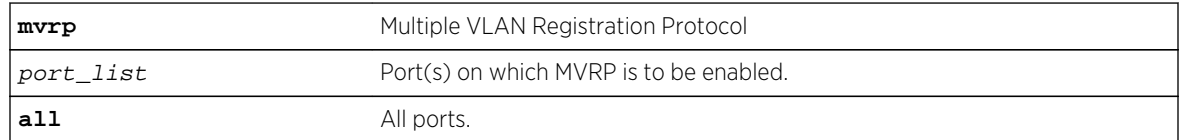

#### Default

Disabled.

#### Usage Guidelines

Use this command to enable MVRP on given set of ports. MVRP is run on the MVRP enabled ports only if the global setting is enabled. By default MVRP is disabled globally and on individual ports. When MVRP is disabled globally, all MVRP packets will be forwarded transparently.

#### Example

The following command enables MVRP on ports 4 and 5:

enable mvrp ports 4-5

#### **History**

This command was first available in ExtremeXOS 15.3

#### Platform Availability

This command is available on all commands.

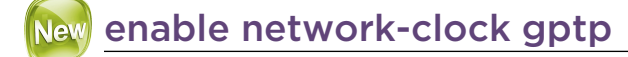

**enable network-clock gptp**
# Description

Enables gPTP in the switch.

### Syntax Description

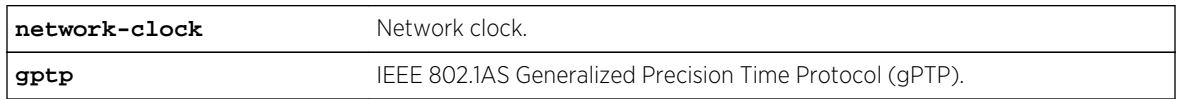

### Default

Disabled.

### Usage Guidelines

Use this command to enable gPTP.

### Example

enable network-clock gptp

### History

This command was first available in ExtremeXOS 15.3

# Platform Availability

This command is available on Summit X440, X460, and X670 switches if the AVB feature pack license is installed on the switch.

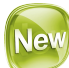

# enable network-clock gptp ports

**enable network-clock gptp ports** [port\_list | **all**]

### Description

Enables gPTP on one or more ports.

### Syntax Description

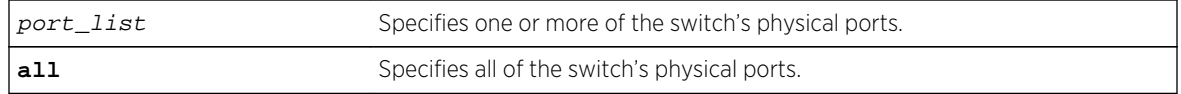

# Default

Disabled.

### Usage Guidelines

Use this command to configure on which ports gPTP runs. gPTP runs on no ports if it is not enabled in the switch by enable network-clock gptp.

### Example

enable network-clock gptp

### History

This command was first available in ExtremeXOS 15.3

### Platform Availability

This command is available on Summit X440, X460, and X670 switches if the AVB feature pack license is installed on the switch.

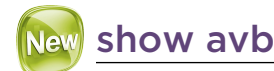

**show avb**

### Description

Displays a summaty of MSRP, MVRP, and gPTP configuration on the switch.

### Syntax Description

**avb** Audio Video Bridging

### Default

N/A.

### Usage Guidelines

Use this command to display a summary of MSRP, MVRP, and gPTP configuration and status on the switch.

# Example

```
#show avb 
gPTP status : Enabled 
gPTP enabled ports : *17d *19d 
MSRP status : Enabled 
MSRP enabled ports : !3 *17ab *19a 
MVRP status : Enabled 
MVRP enabled ports : *17 *19 
Flags: (*) Active, (*) Active, (*) Administratively disabled,
             (a) SR Class A allowed, (b) SR Class B allowed, 
              (d) Disabled gPTP port role, (m) Master gPTP port role, 
              (p) Passive gPTP port role, (s) Slave gPTP port role.
```
### **History**

This command was first available in ExtremeXOS 15.3

### Platform Availability

This command is available on Summit X440, X460, and X670 switches if the AVB feature pack license is installed on the switch.

# show mrp ports

**show mrp ports** {port\_list}

### Description

Shows the MRP timers configured on the given list of ports on the switch.

### Syntax Description

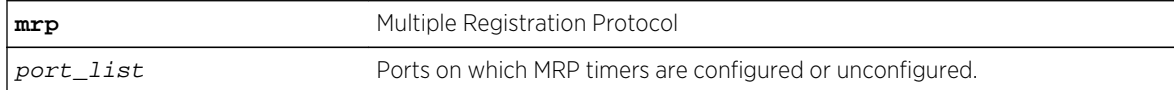

### Default

N/A.

### Usage Guidelines

Use this command to view MRP timers configured on the given list of ports on the switch.

### Example

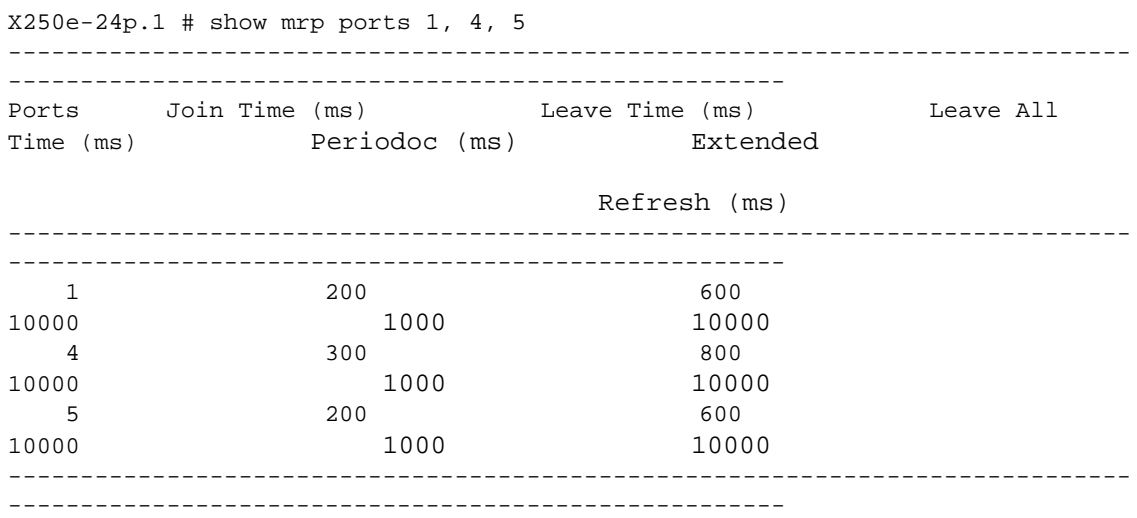

### **History**

This command was first available in ExtremeXOS 15.3.

Output for periodic and extended refresh timers added in 15.3.2.

# Platform Availability

This command is available on all commands.

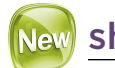

# show msrp

**show msrp**

### Description

Displays the MSRP configuration on the switch.

### Syntax Description

**msrp** Multiple Stream Registration Protocol

Default

N/A.

### Usage Guidelines

Use this command to display MSRP configuration on the switch.

### Example

```
# show msrp 
MSRP Status : Enabled 
MSRP Max Latency Frame Size : 1522
MSRP Max Fan-in Ports : No limit
MSRP First Value Change Recovery Time : 10000 (ms)
MSRP Ignore Latency Changes : On
MSRP Talker VLAN Pruning \cdot 0n
MSRP Enabled Ports : *17ab *19a !5 
Total MSRP streams : 4
Total MSRP reservations : 2
Flags: (*) Active, (!) Administratively disabled,
        (a) SR Class A allowed, (b) SR Class B allowed.
```
### **History**

This command was first available in ExtremeXOS 15.3.

The MSRP First Value Change Recovery Time, MSRP Ignore Latency Change, and MSRP Talker VLAN Pruning example outputs were added in 15.3.2.

### Platform Availability

This command is available on Summit X440, X460, and X670 switches if the AVB feature pack license is installed on the switch.

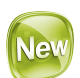

# show msrp listeners

**show msrp listeners** {**egress** | **ingress** | **ingress-and-egress**} {**port** port\_num} {**source-mac-addr** source\_mac\_addr | **stream-id** stream\_id}

### Description

Shows MSRP listener information.

### Syntax Description

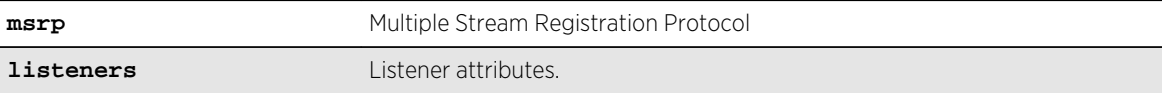

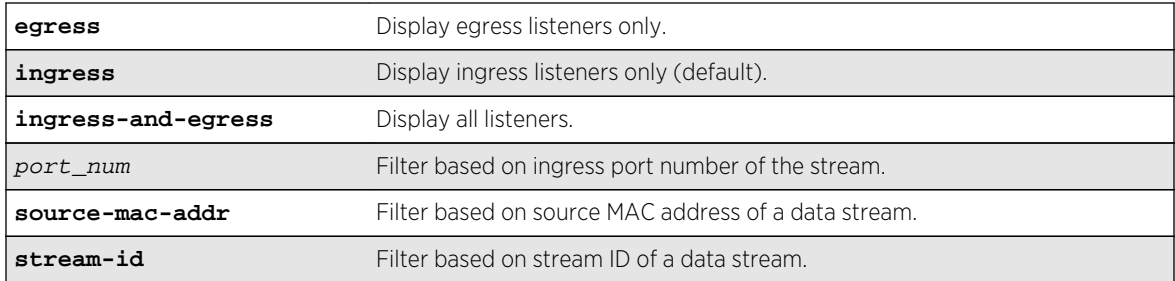

# Default

N/A.

# Usage Guidelines

Use this comand to show MSRP listener information. The output can be filtered based on the stream id, source MAC or port number on which the listener is registered.

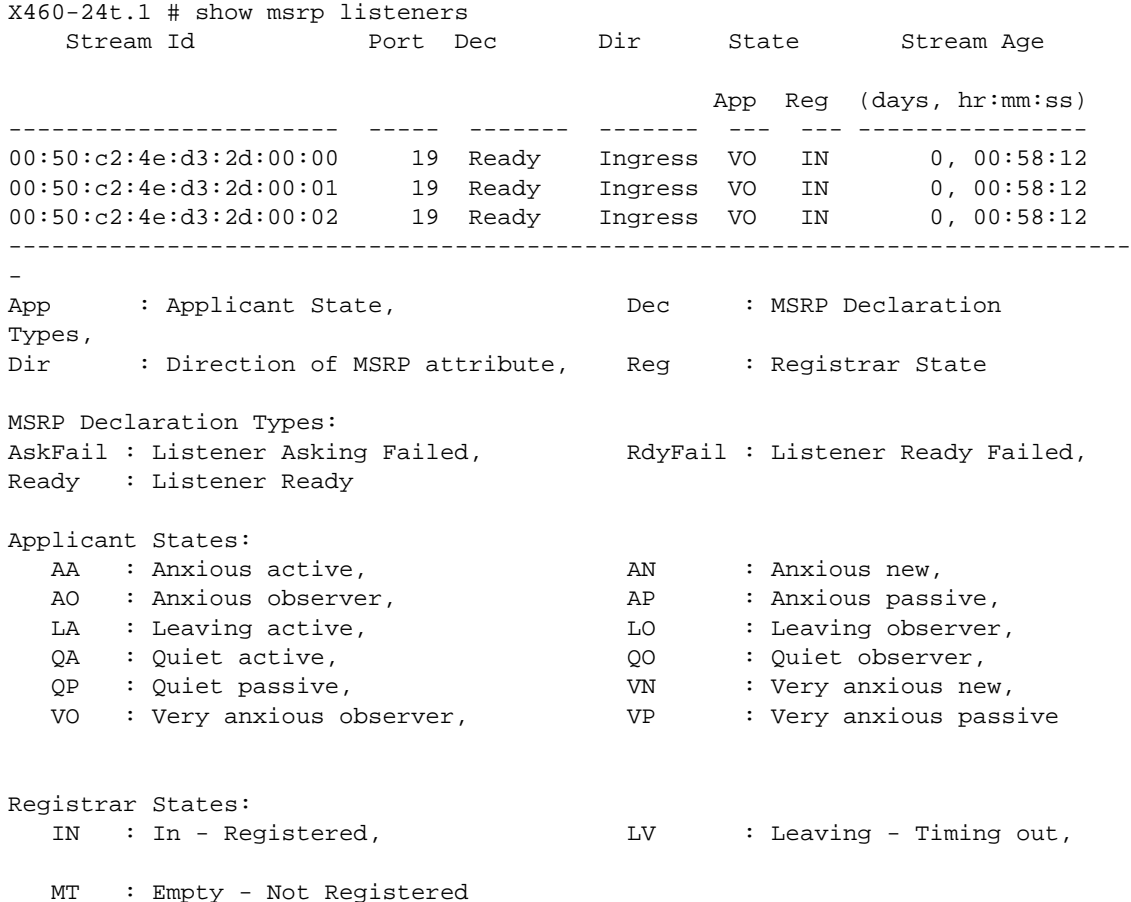

This command was first available in ExtremeXOS 15.3

# Platform Availability

This command is available on Summit X440, X460, and X670 switches if the AVB feature pack license is installed on the switch.

# show msrp ports

#### **show msrp ports** {port\_list}{**detail**}

### Description

Displays the MSRP configured port information.

### Syntax Description

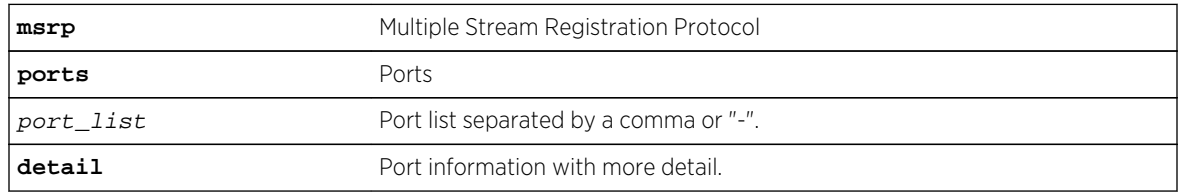

### Default

N/A.

### Usage Guidelines

Displays the MSRP configured port information. Specifying "detail" displays port information with more detail.

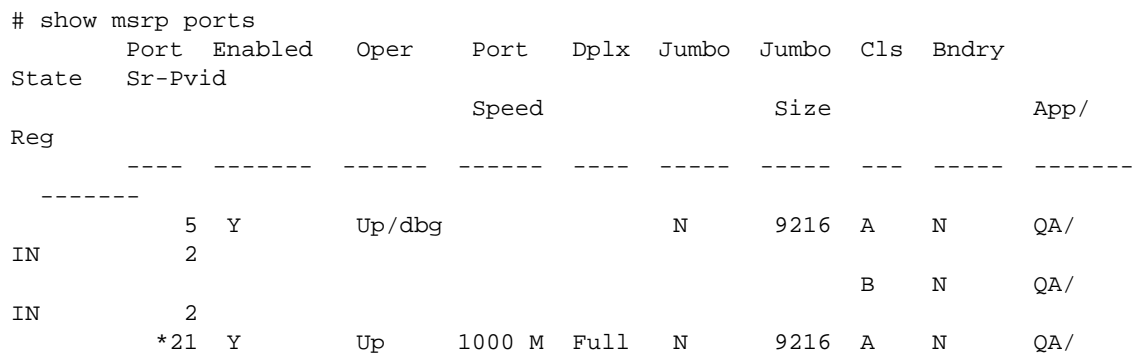

```
IN 2 
                                           B N QA/
IN 2
    ------------------------------------------------------------------------------
--
Flags : (*) Active, (!) Administratively disabled
App : Applicant State, Bndry : Boundary,
Cls : Traffic Class, Dplx : Duplex, 
Oper : MSRP Operational State, Prop : Propagated,
Reg : Registrar State 
MSRP Declaration Types: 
 Adv : Talker Advertise, AskFail : Listener Asking Failed, 
 Fail : Talker Fail, RdyFail : Listener Ready Failed, 
  Ready : Listener Ready 
Applicant States: 
AA : Anxious active, AN : Anxious new,
AO : Anxious observer, AP : Anxious passive,
LA : Leaving active, LO : Leaving observer,
 QA : Quiet active, QO : Quiet observer, 
 QP : Quiet passive, VN : Very anxious new, 
  VO : Very anxious observer, VP : Very anxious passive
Registrar States: 
  IN : In - Registered, LV : Leaving - Timing out, 
  MT : Empty - Not Registered 
#show msrp ports
      21 detail Port Enabled 
        Oper Port Dplx Jumbo Jumbo Cls Bndry 
       State Sr-Pvid Speed
Size App/Reg ---- ------- 
        ------ ------ ---- ----- ----- --- ----- 
        ------- ------- *21 Y 
        Up 1000 M Full N 9216 
        A N QA/IN 
     2 
       B N QA/IN 
     2 
     Talkers: Talkers: Stream Id Declaration
      State Rx
     Prop App Reg -----------------------
------- --- --- 00:50:c2:4e:d3:2d:00:00 Adv Adv 
  VO 
      IN 00:50:c2:4e:d3:2d:00:01 Adv Adv VO 
      IN 
     Listeners: Stream Id Declaration
State Rx
 Prop App Reg ----------------------- ------- 
                      00:50:c2:4e:d3:3d:00:00 Ready Ready
V<sub>O</sub> IN 00:50:c2:4e:d3:3d:00:01 Ready Ready VO 
    IN 
------------------------------------------------------------------------------
-- Flags : (*) Active, (!) Administratively disabled
App : Applicant State, Bndry
```

```
: Boundary Cls : Traffic Class, Dplx :
       Duplex Oper : MSRP Operational State, Prop : Propagated
Reg : Registrar State MSRP Declaration
        Types: Adv :
       Talker Advertise, AskFail : Listener Asking Failed,
Fail : Talker
         Fail, RdyFail : Listener Ready Failed, Ready :
Listener Ready Applicant
        States: AA :
       Anxious active, \begin{array}{ccc} \text{AN} & \text{: Anxious new,} & \text{A0} \end{array}Anxious observer, ap : Anxious passive, LA :
       Leaving active, LO : Leaving observer, QA :<br>
Quiet active, QO : Quiet observer, QP :<br>
Quiet passive, WN : Very anxious new, VO :
                             QO : Quiet observer, QP :
                              vn : Very anxious new, vo : Very<br>: Very anxious passive Registrar
       anxious observer, VP : Very anxious passive
        States: IN : In -
         Registered, LV : Leaving - Timing out MT :
        Empty - Not Registered
```
This command was first available in ExtremeXOS 15.3

#### Platform Availability

This command is available on Summit X440, X460, and X670 switches if the AVB feature pack license is installed on the switch.

# show msrp ports bandwidth

**show msrp ports** {port\_list} **bandwidth**

### Description

Displays bandwidth information of an MSRP port.

### Syntax Description

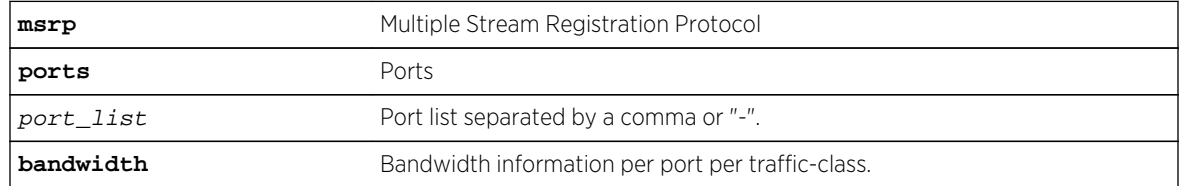

#### Default

N/A.

# Usage Guidelines

Use this command to display bandwidth information of an MSRP port.

### Example

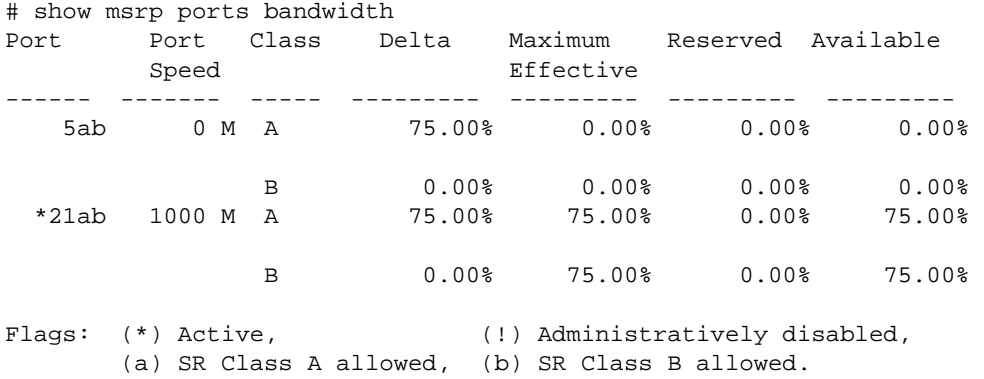

### History

This command was first available in ExtremeXOS 15.3

### Platform Availability

This command is available on Summit X440, X460, and X670 switches if the AVB feature pack license is installed on the switch.

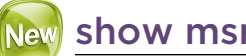

# show msrp ports counters

**show msrp ports** {port\_list} **counters** {**event** | **packet**}

### Description

Shows PDU or event counters per port.

### Syntax Description

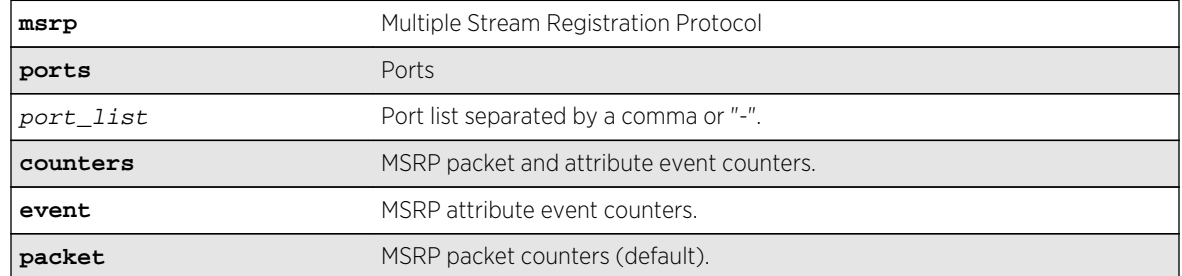

### Default

N/A.

### Usage Guidelines

Use this commanf to display PDU or event counters per port. The counters count the received attributes from talkers and listeners per attribute event, or the number of PDUs received. "show msrp counters" by itself displays PDU counters.

### Example

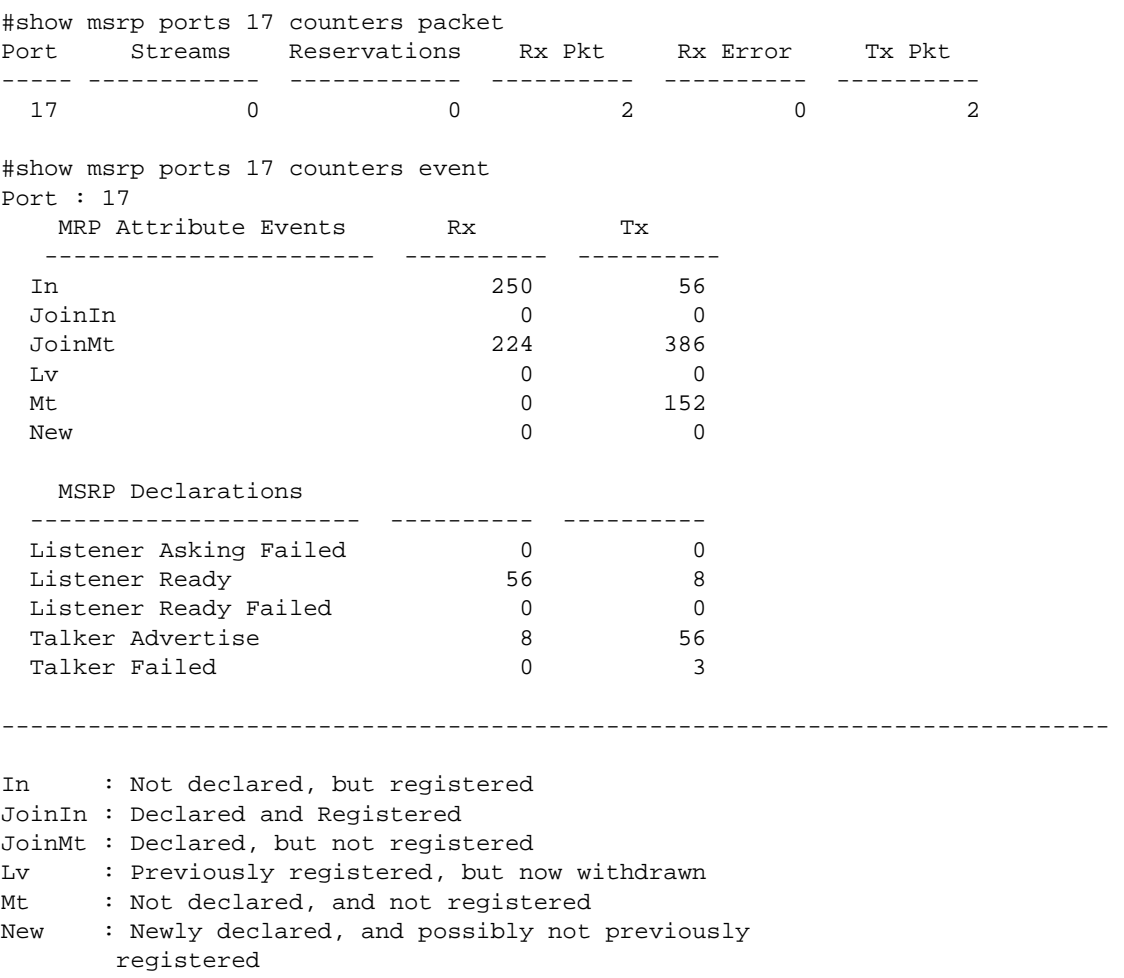

### History

This command was first available in ExtremeXOS 15.3

# Platform Availability

This command is available on Summit X440, X460, and X670 switches if the AVB feature pack license is installed on the switch.

# show msrp streams

**show msrp streams** {**detail** | **propagation**} {**port** port\_num} {**source-mac-addr** source\_mac\_addr | **stream-id** stream\_id}{**destination-mac-addr** destination\_mac\_addr}

### Description

Shows the MSRP stream information collected from the Talker's attributes.

### Syntax Description

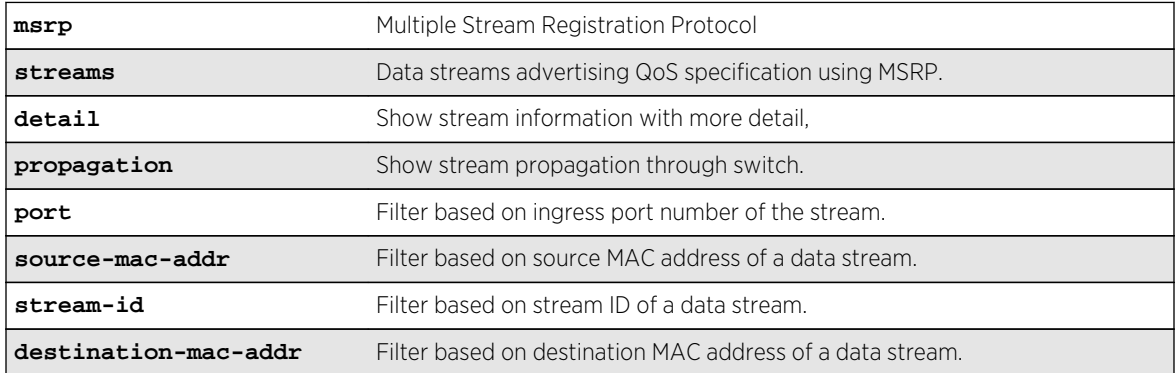

### Default

N/A.

### Usage Guidelines

Use this command to show the MSRP stream information collected from the Talker's attributes. The output can be filtered based on the stream id, source MAC, destination MAC or port number on which the stream is registered.

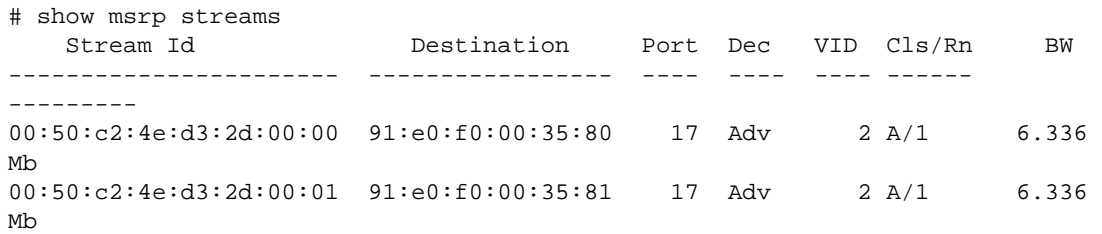

00:50:c2:4e:d3:2d:00:02 91:e0:f0:00:35:82 17 Adv 2 A/1 6.336 Mb 00:50:c2:4e:d3:2d:00:03 91:e0:f0:00:35:83 17 Adv 2 A/1 6.336 Mb 00:50:c2:4e:d3:2d:00:04 91:e0:f0:00:35:84 17 Adv 2 A/1 6.336 Mb Total Streams: 5 ------------------------------------------------------------------------------ - BW : Bandwidth,  $\qquad \qquad$  Cls : Traffic Class, Dec : Prop Declaration Types, Rn : Rank MSRP Declaration Types:<br>Adv : Talker Advertise, Adv : Talker Advertise, AskFail : Listener Asking Failed,<br>
Fail : Talker Fail, RdyFail : Listener Ready Failed, RdyFail : Listener Ready Failed, Ready : Listener Ready #show msrp streams detail Stream Id Destination Port Dec VID Cls/Rn BW ----------------------- ----------------- ---- ---- ---- ------ --------- 00:50:c2:4e:d3:2d:00:00 91:e0:f0:00:0e:80 17 Adv 2 A/1 6.336 Mb Accumulated Latency(nSec) : 0 Max Frame Size : 56 Max Interval Frames : 1 Frame Rate (fps) : 8000 00:50:c2:4e:d3:2d:00:01 91:e0:f0:00:0e:81 17 Fail 2 A/1 6.336 Mb Failure Code : (10) Out of MSRP resrc Fail Bridge  $\qquad \qquad :$ 08:00:e0:e0:e0:e0:e0:e0 Accumulated Latency(nSec) : 0 Max Frame Size : 56 Max Frame Size<br>Max Interval Frames : 1<br>. 0 Frame Rate (fps) : 8000 Total Streams: 2 ------------------------------------------------------------------------------ - BW : Bandwidth,  $\begin{array}{ccc} \text{CIs} & \text{:} & \text{} \\ \text{Dec} & \text{:} & \text{Proof.} & \text{Declaration Types.} \\ \end{array}$  Rn : Rank Dec : Prop. Declaration Types, Rn : Rank MSRP Declaration Types: Adv : Talker Advertise, AskFail : Listener Asking Failed, Fail : Talker Fail, RdyFail : Listener Ready Failed, Ready : Listener Ready # show msrp streams propagation Stream Id Destination Port Prop VID Cls/Rn BW **Dec** *Dec Dec* ----------------------- ----------------- ---- ---- ---- ------ --------- 00:50:c2:4e:d3:2d:00:00 91:e0:f0:00:35:80 17 Adv 2 A/1 6.336 Mb

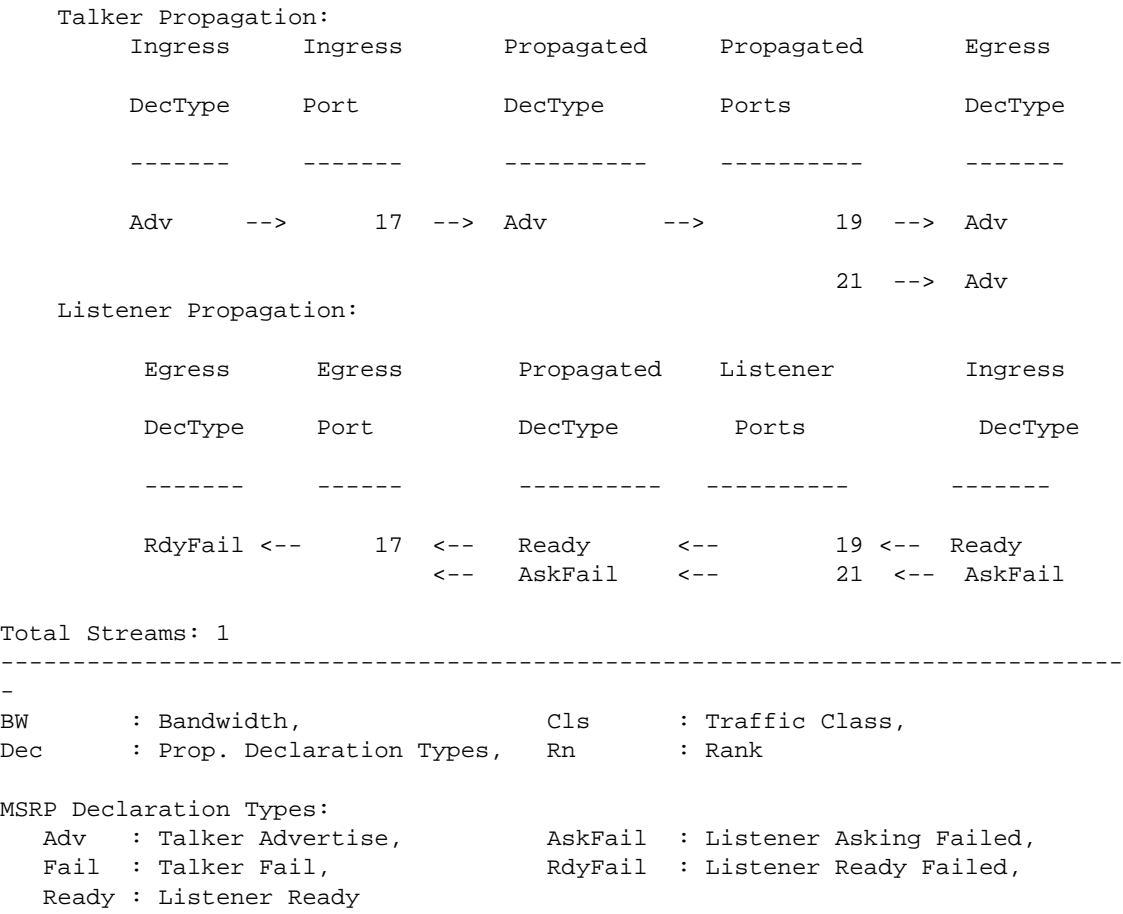

This command was first available in ExtremeXOS 15.3

# Platform Availability

This command is available on Summit X440, X460, and X670 switches if the AVB feature pack license is installed on the switch.

#### show msrp talkers **New**

```
show msrp talkers {egress | ingress | ingress-and-egress} {port port_num}{source-
mac-addr source_mac_addr | stream-id stream_id}
```
### Description

Shows MSRP talker attributes.

# Syntax Description

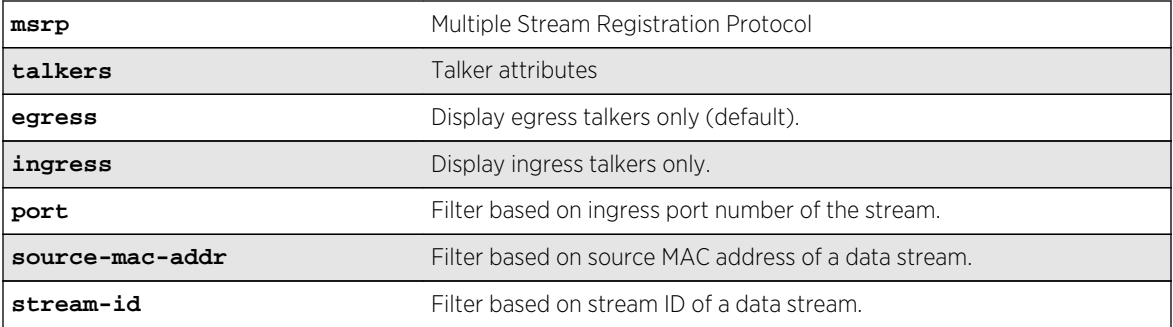

### Default

N/A.

### Usage Guidelines

Use this command to shows MSRP talker attributes. The output can be filtered based on the stream id, source MAC or port number on which the talker is registered.

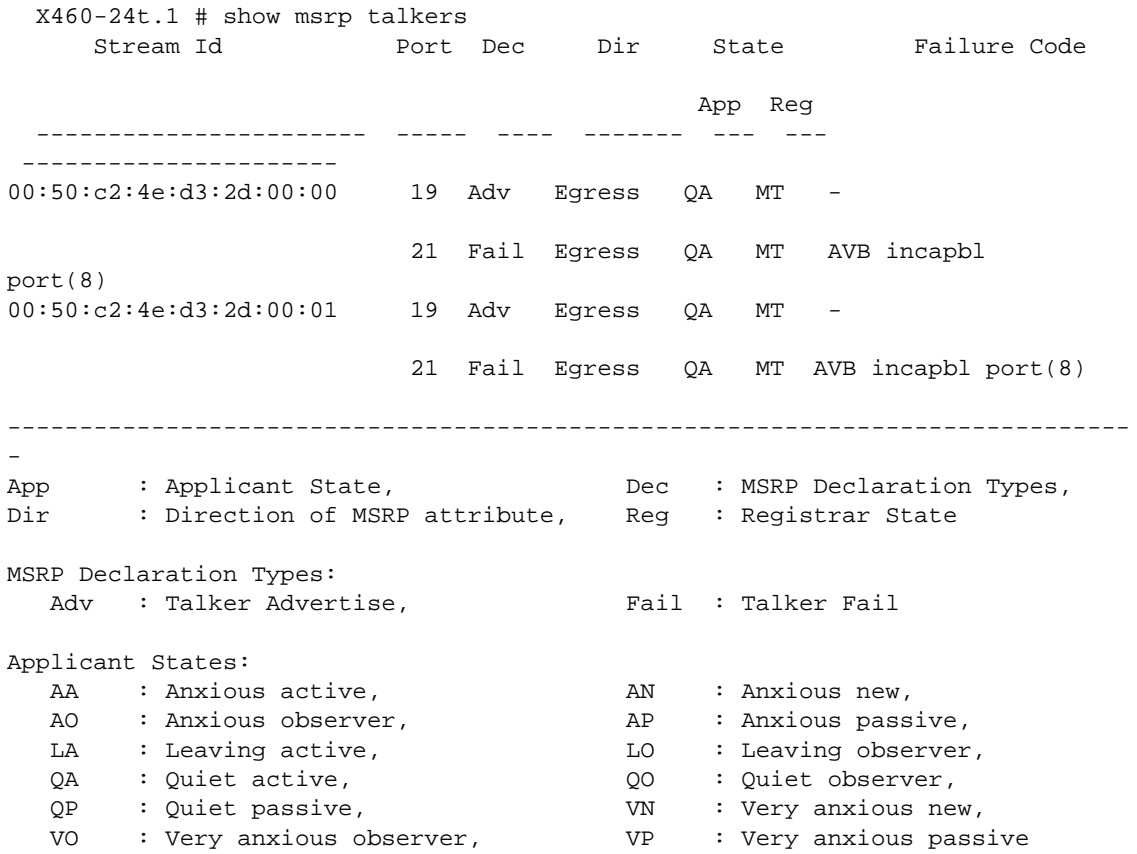

```
Registrar States: 
   IN : In - Registered, LV : Leaving - Timing out, 
   MT : Empty - Not Registered
```
This command was first available in ExtremeXOS 15.3

### Platform Availability

This command is available on Summit X440, X460, and X670 switches if the AVB feature pack license is installed on the switch.

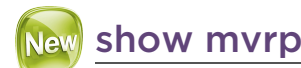

**show mvrp**

Description

Shows MVRP settings.

#### Syntax Description

**mvrp** Multiple VLAN Registration Protocol

### Default

N/A.

#### Usage Guidelines

Use this command to show the MVRP settings.

#### Example

```
X460-24t.3 # show mvrp 
MVRP enabled : Enabled 
MVRP dynamic VLAN creation : Enabled
MVRP VLAN registration : Forbidden 
MVRP default STP domain : s0
MVRP enabled ports : 9 *11 *13
Flags: (*) Active, (!) Administratively disabled.
```
#### History

This command was first available in ExtremeXOS 15.3.

MRVP VLAN registration output was added in 15.3.2.

Platform Availability

This command is available on all commands.

# show mvrp ports counters

**show mvrp ports** {port\_list} **counters** {**event** | **packet**}

### Description

Shows the port MVRP statistics. The statistics for packet or event counters are displayed as per input.

### Syntax Description

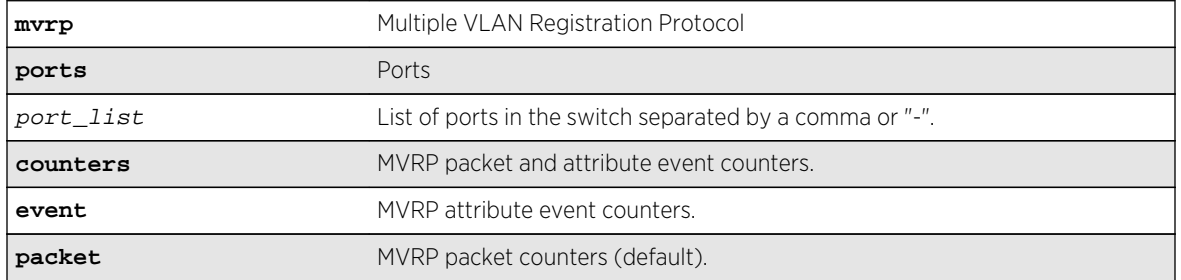

### Default

Packet counters.

### Usage Guidelines

This command is to show the port MVRP statistics. The statistics for packet or event counters will be displayed as per input. The default is packet counters. The packet counters include Number of VLANs registered on the port, Number of Failed Registrations, Number of MVRPDUs received, Number of MVRPDUs sent, Number of erroneous MVRPDUs received and the source address of the MVRP message last received by the port. The event counters include the number of different events received/ transmitted.

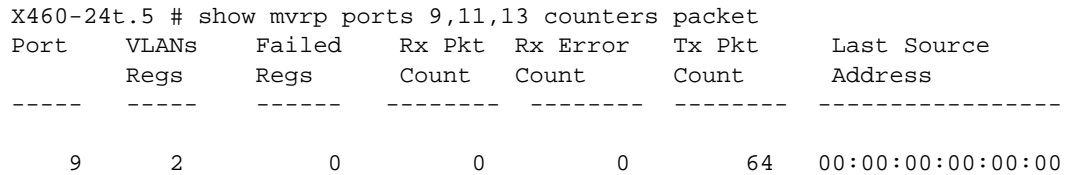

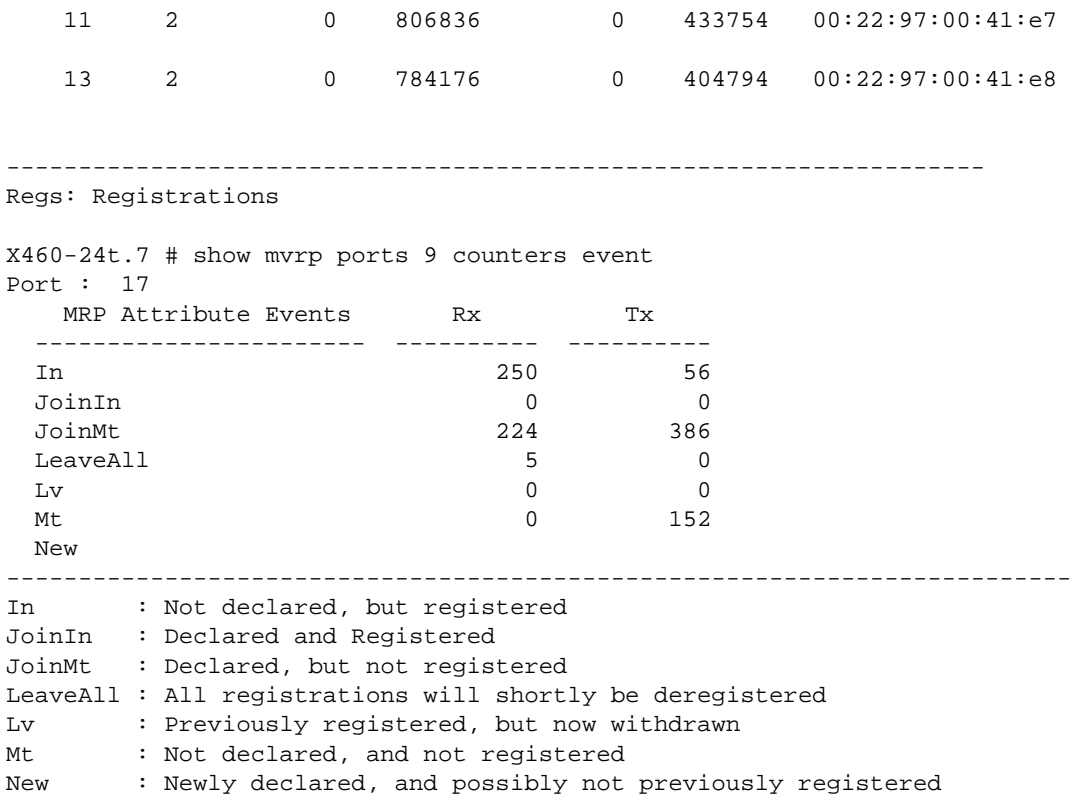

This command was first available in ExtremeXOS 15.3

# Platform Availability

This command is available on all commands.

# New show mvrp tag

**show mvrp tag** vlan\_tag {**ports** {port\_list}}

### Description

Shows the port specific applicant and registrar states and the configured control values for all MVRP enabled ports.

### Syntax Description

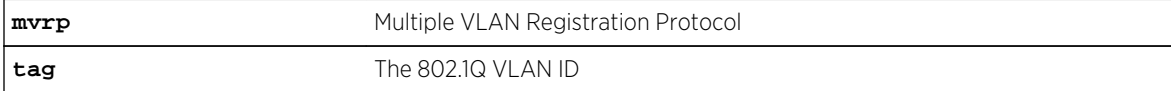

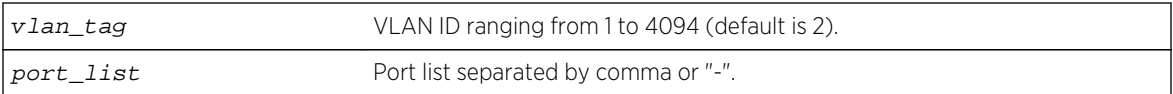

### Default

N/A.

# Usage Guidelines

Use this command to show the port specific applicant and registrar states and the configured control values for all MVRP enabled ports. The registrar control value is derived as follows:

- Normal = Dynamically ordered port.
- Fixed = Statically added port.
- Forbidden = VLAN is configured to be forbidden on the port.

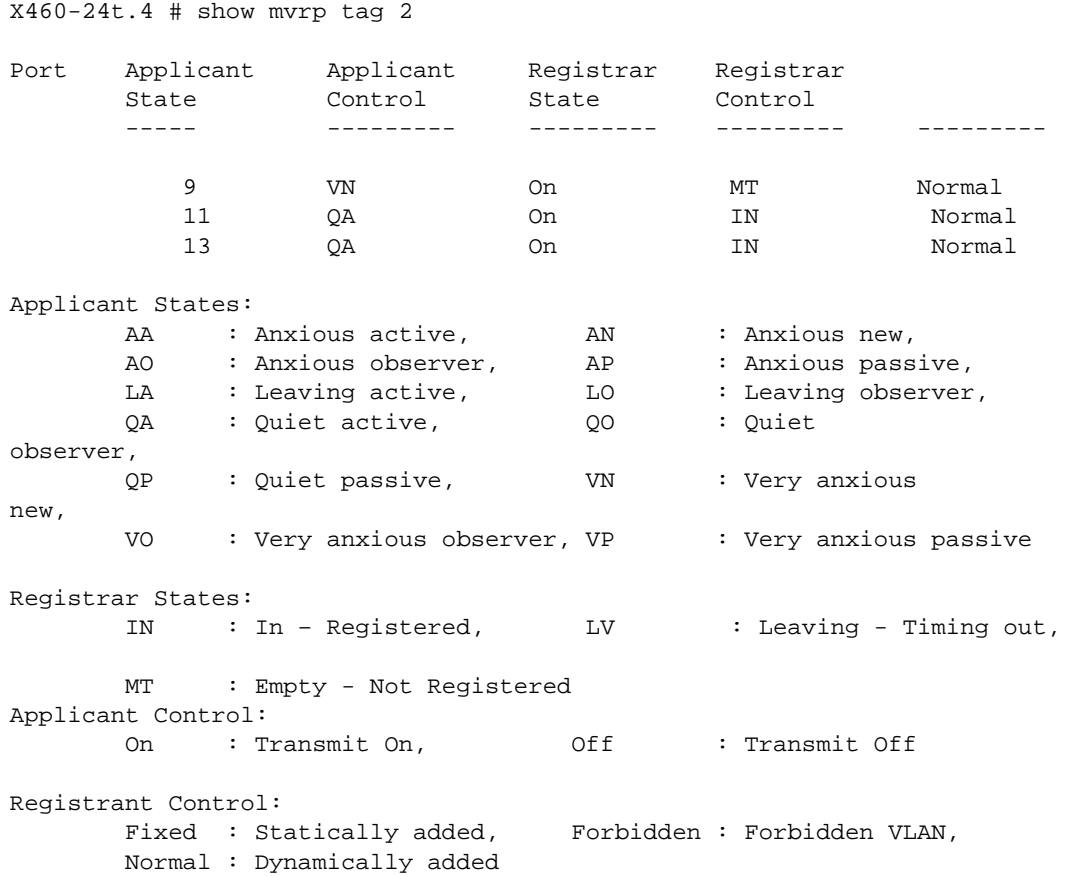

This command was first available in ExtremeXOS 15.3

### Platform Availability

This command is available on all commands.

# show network-clock gptp

**show network-clock gptp** {**default-set** | **current-set** | **parent-set** | **timeproperties-set**}

### Description

Displays global gPTP configuration and data.

### Syntax Description

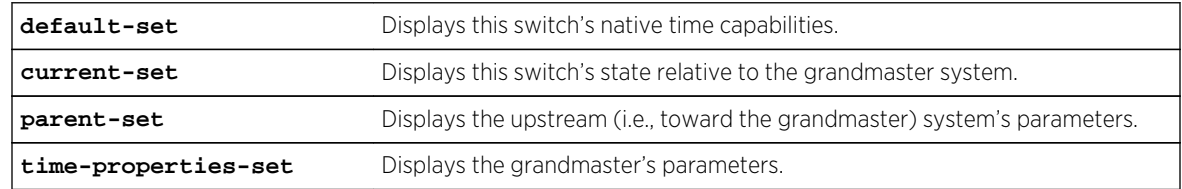

### Default

N/A.

### Usage Guidelines

Use this command to display whether gPTP is enabled in the switch and the ports on which gPTP is enabled.

### Example

# show network-clock gptp gPTP status: Enabled gPTP enabled ports:  $*1m$ ,  $*2s$ ,  $*3p$ ,  $*4d$ ,  $!5d$ ,<br> $11d$   $12d$   $13d$   $14d$   $*15d$ 11d 12d 13d 14d \*16d 17d 18d 19d 20d 21d 22d 23d 24d 25d 26d 27d 28d 29d 30d 31d 32d 33d 34d Flags: (\*) Active, (!) Administratively disabled, (d) Disabled gPTP port role, (m) Master gPTP port role, (p) Passive gPTP port role, (s) Slave gPTP port role

# show network-clock gptp default-set

Local Clock Identity : 00:04:96:FF:FE:52:2C:BE Number of gPTP ports : 24 Local Clock Class : 255 (slave only clock) Local Clock Accuracy : 254 (unknown) Local Offset Scaled Log Variance : 65535 GM Capable : No Local Priority1 : 255 Local Priority2 : 248 Current UTC Offset : unknown Leap 59 : No Leap 61 : No Time Traceable : No Frequency Traceable : No Time Source : 160 (Internal Oscillator) # show network-clock gptp current-set Steps Removed : 1 Offset from GM  $\cdot$  10 nanoseconds Last GM Phase Change : 548 nanoseconds Last GM Frequency Change : 100 GM Time Base Indicator : 2 GM Change Count : 1 Last GM Change Event : Tue Nov 22 03:32:07 2011 Last GM Frequency Change Event : Tue Nov 22 03:32:07 2011 Last GM Phase Change Event : Tue Nov 22 03:32:07 2011 # show network-clock gptp parent-set Parent Clock Identity : 00:04:96:FF:FE:52:34:5F Parent port number : 21 Cumulative Rate Ratio : 10000 GM Clock Identity :  $00:12:34:FF:FE:56:78:9A$ GM Clock Class : 248 GM Clock Accuracy : 32 (25 ns) GM Offset Scaled Log Variance : 32767 GM Priority1 : 245 GM Priority2 : 248 # show network-clock gptp time-properties-set Current UTC Offset : 33 seconds Leap 59 : No Leap 61 : No Time Traceable : Yes Frequency Traceable : Yes Time Source : 32 (GPS)

#### History

This command was first available in ExtremeXOS 15.3

### Platform Availability

This command is available on Summit X440, X460, and X670 switches if the AVB feature pack license is installed on the switch.

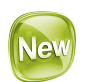

# show network-clock gptp ports

**show network clock gptp ports** [port\_list | **all**] {**counters**}

### Description

Displays gPTP port parameters and counters.

### Syntax Description

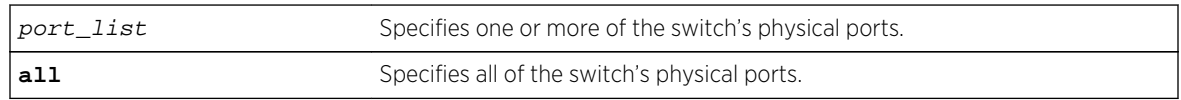

### Default

N/A.

### Usage Guidelines

show network-clock gptp port displays the specified port's gPTP parameters:

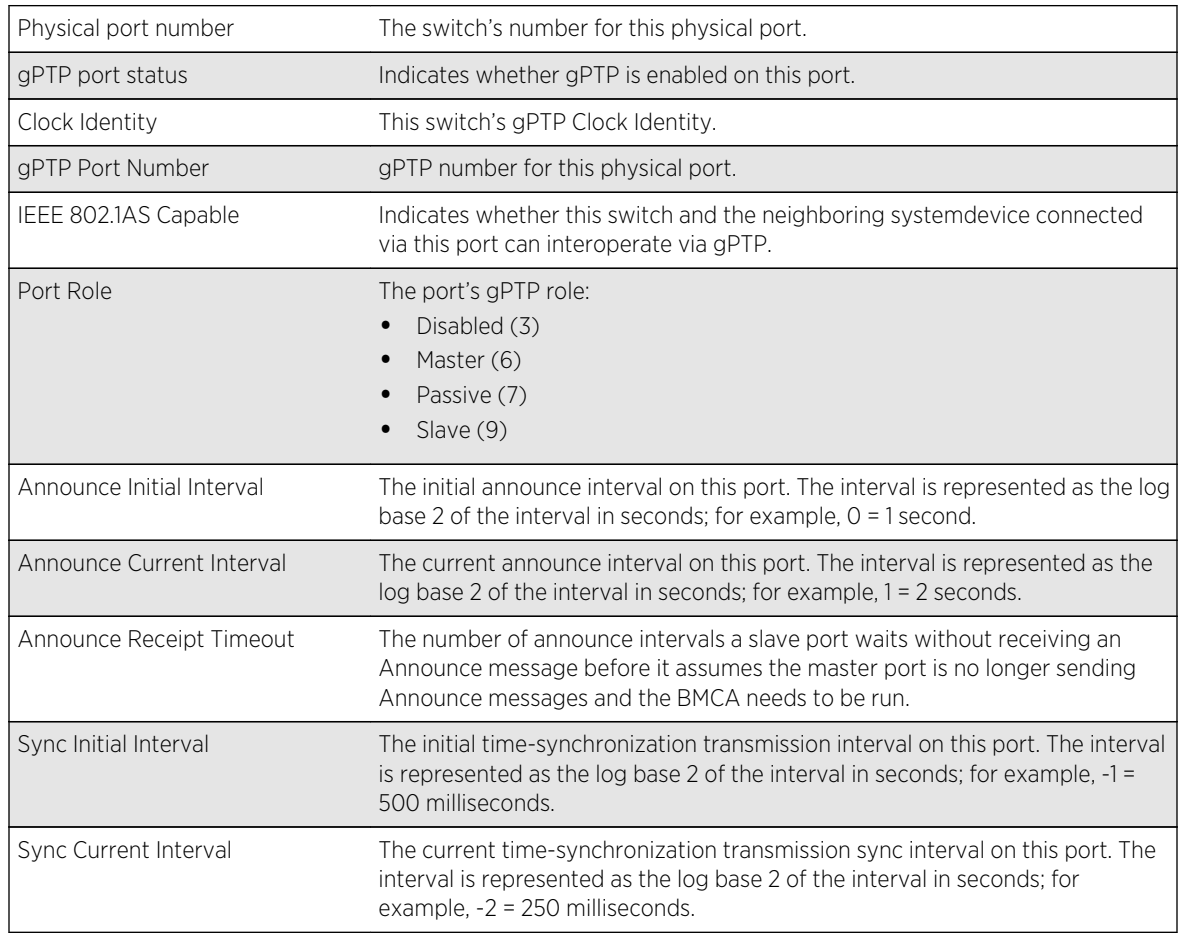

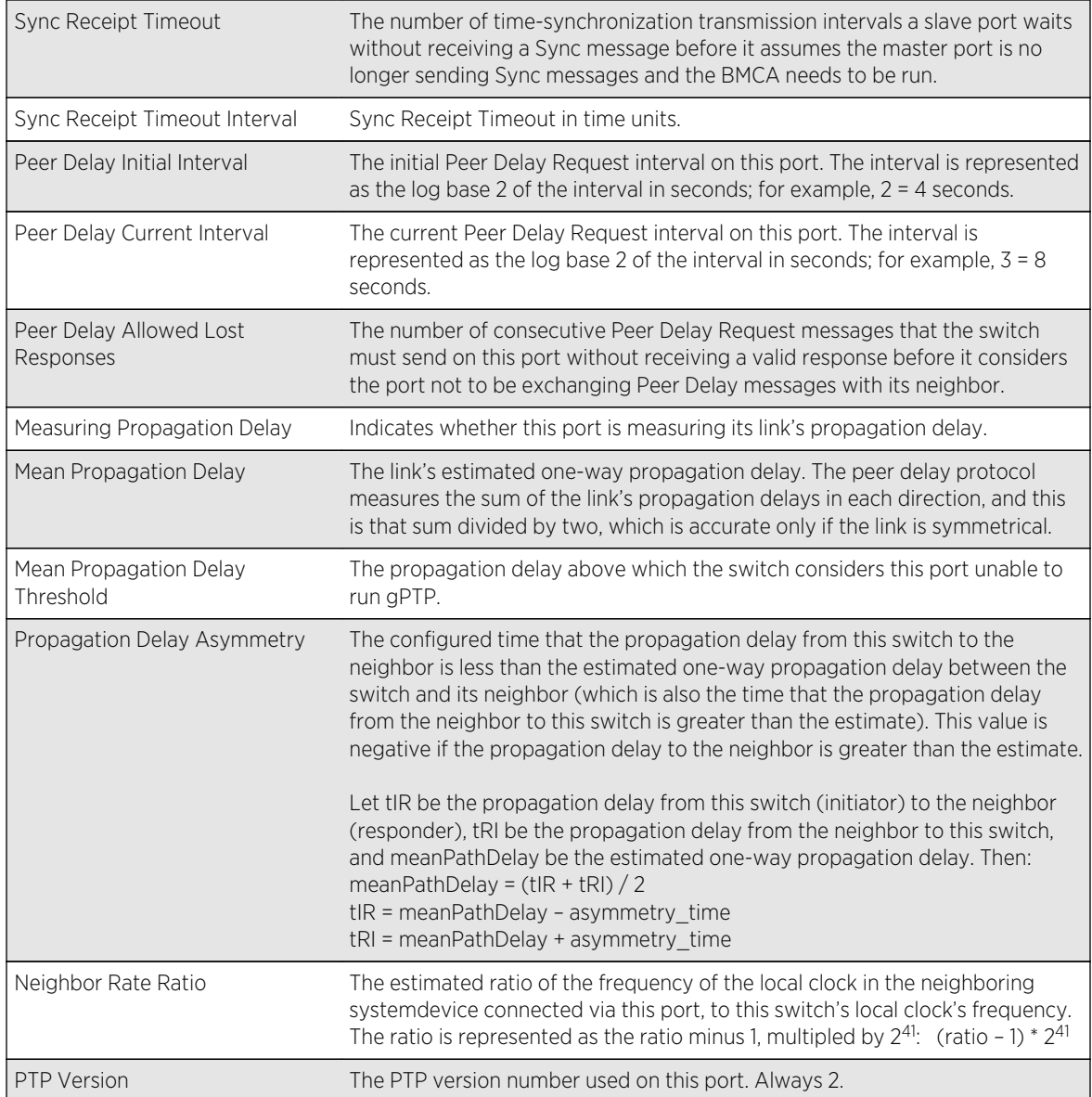

# show network-clock gptp port counters displays the specified port's gPTP counters:

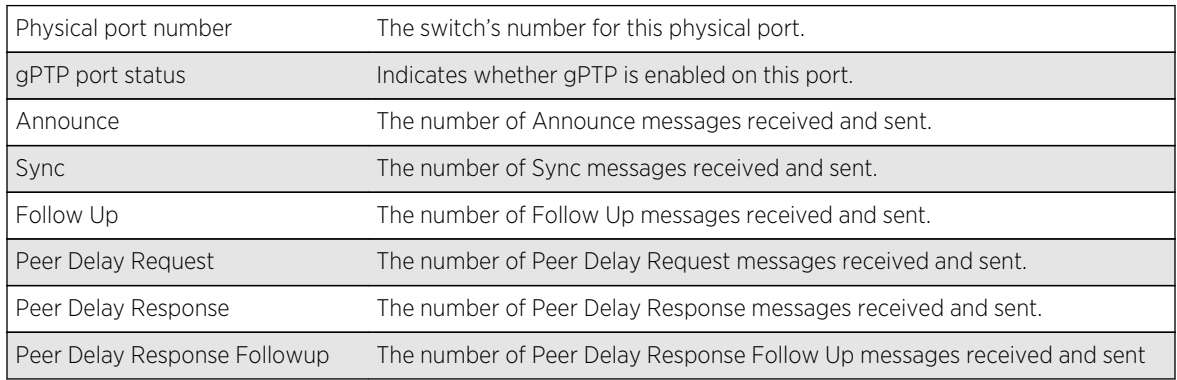

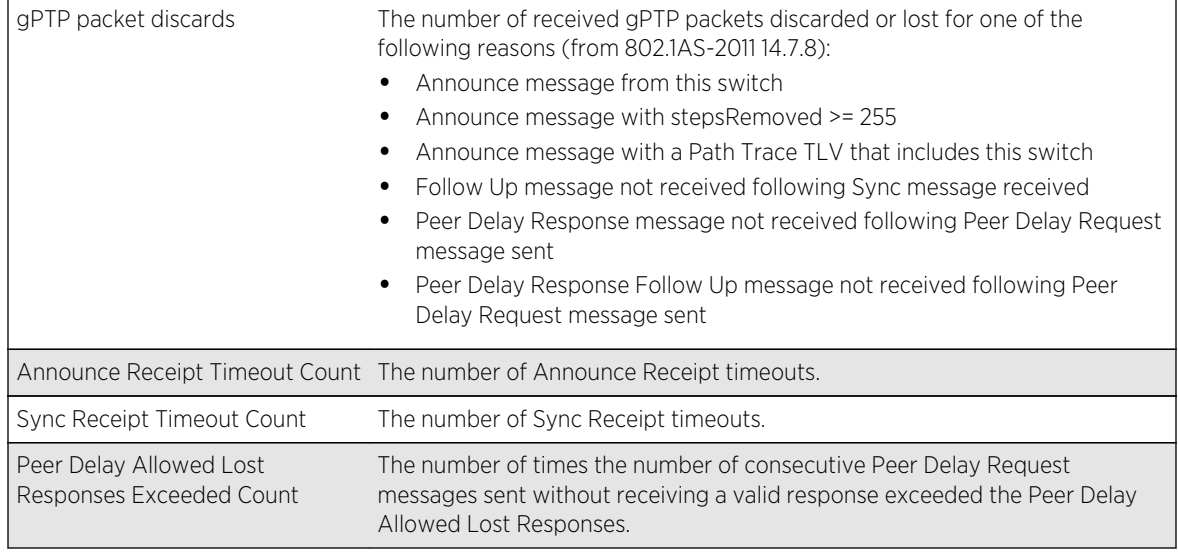

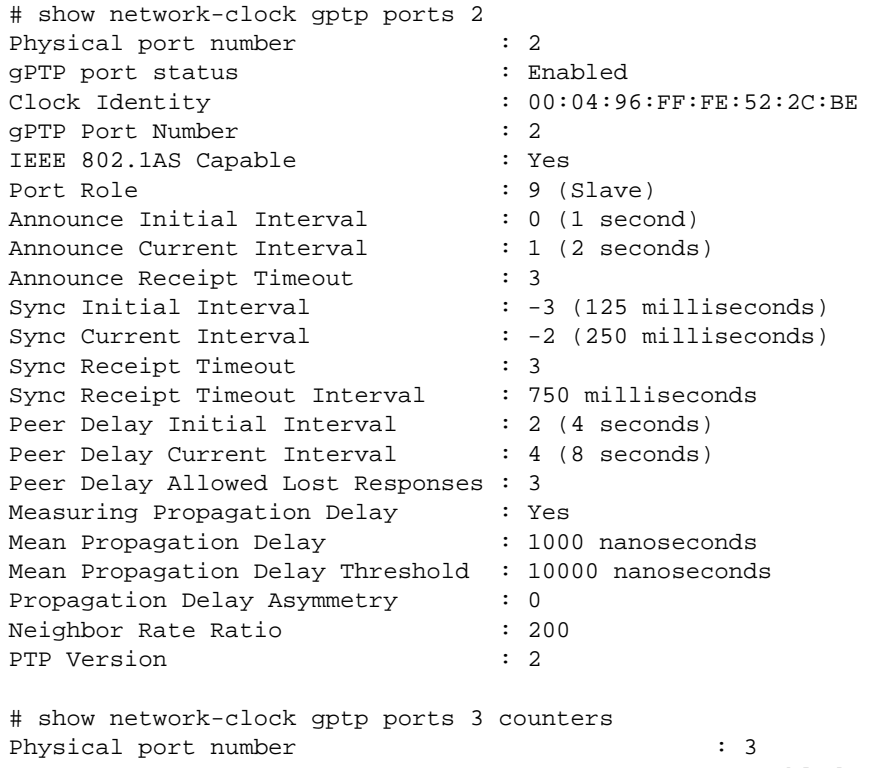

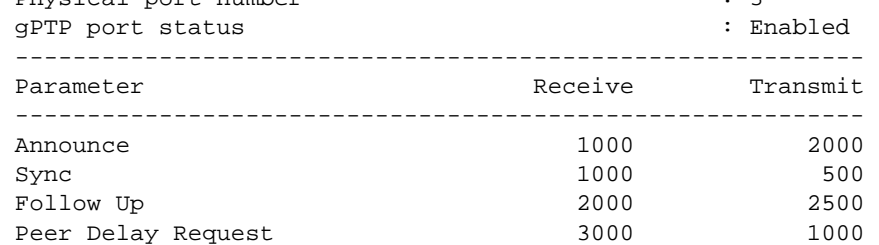

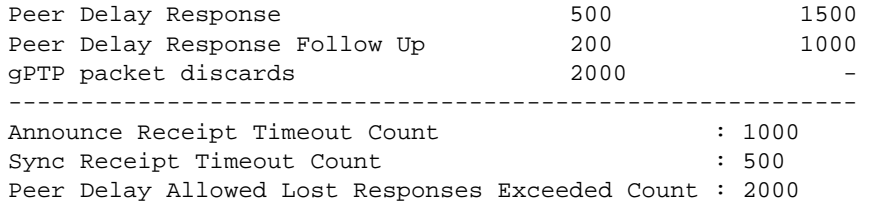

This command was first available in ExtremeXOS 15.3

### Platform Availability

This command is available on Summit X440, X460, and X670 switches if the AVB feature pack license is installed on the switch.

# unconfigure avb

#### **unconfigure avb**

### Description

This command is a macro command that can be used to unconfigure all AVB protocols globally on the switch. It is equivalent to issuing the following four commands:

unconfigure mvrp

unconfigure msrp

unconfigure network-clock gptp

unconfigure mrp ports all

### Syntax Description

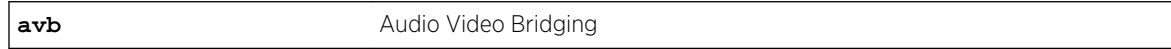

#### Default

N/A.

### Usage Guidelines

Use this command to unconfigure all AVB protocols globally on the switch.

# Example

unconfigure avb

### History

This command was first available in ExtremeXOS 15.3

# Platform Availability

This command is available on Summit X440, X460, and X670 switches if the AVB feature pack license is installed on the switch.

# unconfigure mrp ports timers

```
unconfigure mrp ports [port_list | all] {timers {extended-refresh} {join} {leave}
{leave-all} {periodic}}
```
# Description

Unconfigure MRP timers, or only reset the MRP timer values to default if the "timer" keyword is specified.

### Syntax Description

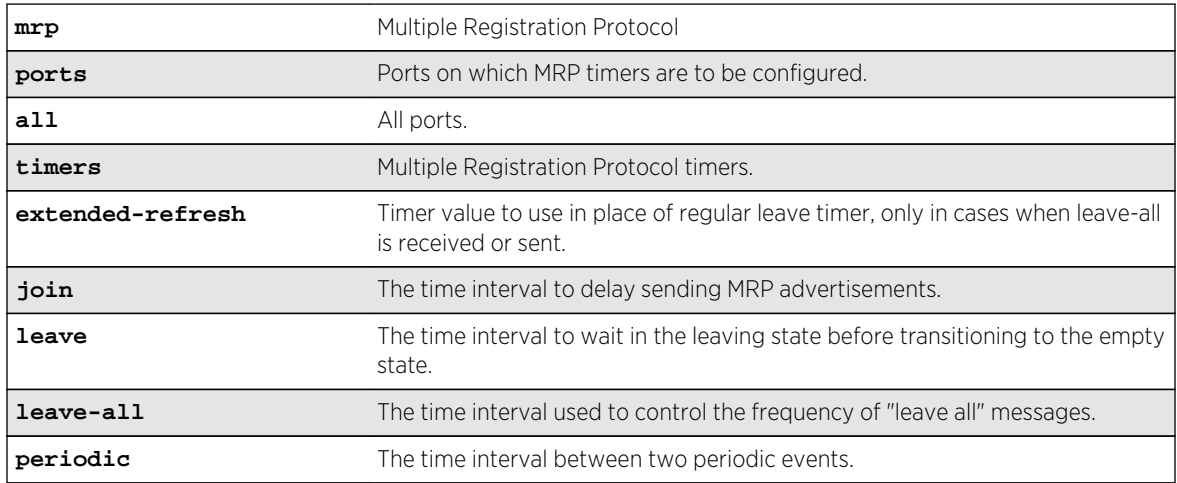

### Default

The default values for join, leave, leave-all, periodic and extended-refresh timers are 200, 600, 10000, 1000, and 0 milliseconds, respectively.

# Usage Guidelines

Use this command to unconfigure MRP timers, or only reset the MRP timer values to default if the "timer" keyword is specified. If none of the timers are specified, this command resets all three timers to the default values. The default values for the join, leave, and leave-all timers are 200, 600, and 10000 ms respectively.

### Example

```
unconfigure mrp ports all 
unconfigure mrp ports all timers 
unconfigure mrp ports all timers join
```
### History

This command was first available in ExtremeXOS 15.3.

The extended-refresh and periodic timer options were added in 15.3.2.

# Platform Availability

This command is available on all commands.

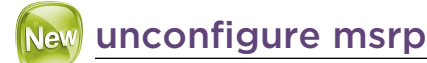

**unconfigure msrp** {**ports** [port\_list | **all**]}

### Description

Disables MSRP and removes all configuration. If a list of ports is specified, MSRP is disabled and the related configuration is removed only on the ports and the system-wide MSRP configuration stays intact.

### Syntax Description

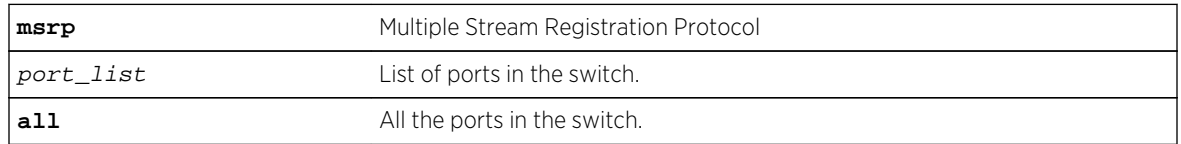

### Default

N/A.

# Usage Guidelines

Use this command disable MSRP and remove all configuration. If a list of ports is specified, MSRP is disabled and the related configuration is removed only on the ports and the system-wide MSRP configuration stays intact.

### Example

unconfigure msrp unconfigure msrp ports all

### **History**

This command was first available in ExtremeXOS 15.3

# Platform Availability

This command is available on Summit X440, X460, and X670 switches if the AVB feature pack license is installed on the switch.

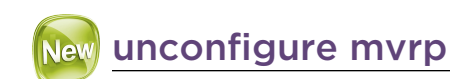

**unconfigure mvrp**

### Description

Unconfigures MVRP on a switch. This command unconfigures all MVRP port and bridge settings.

### Syntax Description

**mvrp** Multiple VLAN Registration Protocol

### Default

N/A.

### Usage Guidelines

Use this command to unconfigure MVRP on a switch. This command unconfigures all MVRP port and bridge settings.

### Example

The following command unconfigures MVRP:

unconfigure mvrp

This command was first available in ExtremeXOS 15.3

### Platform Availability

This command is available on all commands.

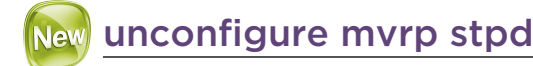

#### **unconfigure mvrp stpd**

### Description

Resets the MVRP STP domain.

### Syntax Description

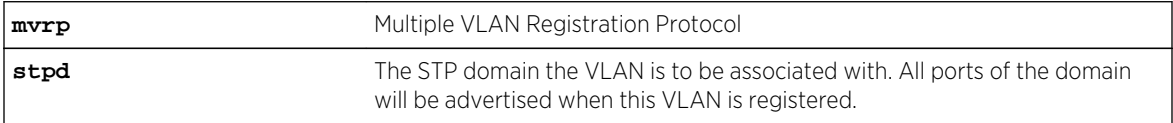

### Default

s0.

### Usage Guidelines

Use this command to reset the STP domain associated with a particular VLAN or all VLANs to default. If a VLAN is specified, the specific VLAN will be associated to the default STP which is configured using the "configure mvrp stpd <stpd\_name> default" command. If VLAN is not specified, all VLANs are associated to STP domain s0.

### Example

The following are examples of unconfigure mvrp stpd commands:

```
unconfigure mvrp stpd
```
### History

This command was first available in ExtremeXOS 15.3

### Platform Availability

This command is available on all commands.

# unconfigure mvrp tag

#### **unconfigure mvrp tag** vlan\_tag

### Description

Resets all MVRP settings for the given VLAN id. The STP domain, the registrar state machine settings, applicant state machine settings for the given VLAN are reset to default values.

### Syntax Description

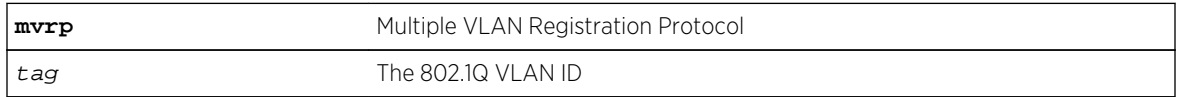

### Default

N/A.

### Usage Guidelines

Use this command to reset all MVRP settings for the given VLAN id. The STP domain, the registrar state machine settings, applicant state machine settings for the given VLAN are reset to default values. All dynamically added ports of the VLAN are removed. If the VLAN was created dynamically, it is removed. If VLAN is not specified, MVRP settings for all VLANs are reset and the dynamic VLAN creation feature is reset to "enabled".

### Example

The following command unconfigures MVRP:

unconfigure mvrp tag 100

### History

This command was first available in ExtremeXOS 15.3

### Platform Availability

This command is available on all commands.

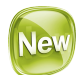

# unconfigure network-clock gptp ports

**unconfigure network-clock gptp ports** [port\_list | **all**]

# Description

Restores all configuration parameters on the specified ports to their default values. This command does not disable gPTP on the ports.

### Syntax Description

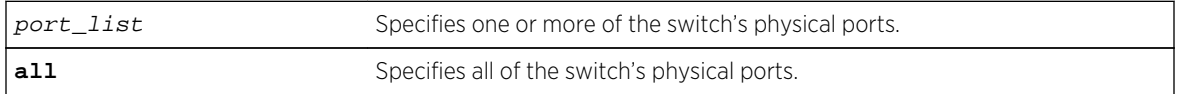

### Default

N/A.

### Usage Guidelines

Use this command to restore all configuration parameters on the specified ports to their default values.

### Example

unconfigure network-clock gptp ports all

unconfigure network-clock gptp ports 1,2

### History

This command was first available in ExtremeXOS 15.3

### Platform Availability

This command is available on Summit X440, X460, and X670 switches if the AVB feature pack license is installed on the switch.

# 19 **Commands for Virtual Routers**

clear counters vr [configure vr add ports](#page-1328-0) [configure vr add protocol](#page-1329-0) [configure vr delete ports](#page-1331-0) [configure vr delete protocol](#page-1332-0) [configure vr description](#page-1333-0) [configure vr rd](#page-1334-0) [configure vr route-target](#page-1336-0) [configure vr vpn-id](#page-1337-0) [create virtual-router](#page-1338-0) [delete virtual-router](#page-1340-0) [disable snmp trap l3vpn](#page-1341-0) [disable virtual-router](#page-1342-0) [enable snmp trap l3vpn](#page-1343-0) [enable virtual-router](#page-1344-0) [show counters vr](#page-1345-0) [show virtual-router](#page-1346-0) [unconfigure vr description](#page-1352-0) [unconfigure vr rd](#page-1353-0) [unconfigure vr vpn-id](#page-1354-0) [virtual-router](#page-1354-0)

This chapter describes commands for:

Note

- Creating and deleting a virtual router (VR) or virtual router forwarding instance (VRF)
- Configuring and managing VRs and VRFs
- Displaying information about VRs and VRFs

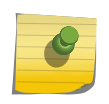

In this chapter, "VR" refers to all types of VR (User VR, VRF, Default VR, etc.). If there is a distinction, it is clarified in the command.

For an introduction to VRs and VRFs, see the ExtremeXOS Concepts Guide.

# clear counters vr

**clear counters** {**vr**} vpn-vrf-name

# <span id="page-1328-0"></span>Description

Clears statistics information for a VPN Virtual Routing and Forwarding instance (VPN VRF).

# Syntax Description

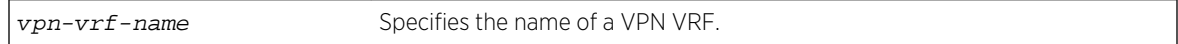

# Default

N/A.

# Usage Guidelines

This command can help to debug control path issues for a VPN VRF.. Issuing a global XOS "clear counter" command will also clear VRF counters. This command clears the following counters:

- Route add operation count
- Route delete operation count
- Routes dropped count

This command is supported only on VPN VRFs.

# Example

The following command clears the counters for VPN VRF red:

```
Switch.19 # clear counters vr red
```
### History

This command was first introduced in XOS Release 15.3.

# Platform Availability

This command is available on BlackDiamond8000 c-, xl-, and xm-series modules, and Summit X460, X480, X650, and X670 switches.

# configure vr add ports

**configure vr** vr-name **add ports** port\_list

### Description

Assigns a list of ports to the VR specified.

### <span id="page-1329-0"></span>Syntax Description

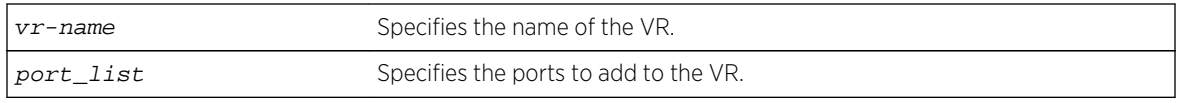

### Default

By default, all ports are assigned to the VR, VR-Default.

# Usage Guidelines

When a new VR is created, by default, no ports are assigned, no VLAN interface is created, and no support for any routing protocols is added. Use this command to assign ports to a VR. Since all ports are initially assigned to VR-Default, you might need to delete the desired ports first from the VR where they reside, before you add them to the desired VR.

If you plan to assign VR ports to a VLAN, be aware that the ports that you add to a VLAN and the VLAN itself cannot be explicitly assigned to different VRs. When multiple VRs are defined, consider the following guidelines while adding ports to a VR:

- A VLAN can belong (either through explicit or implicit assignment) to only one VR.
- If a VLAN is not explicitly assigned to a VR, then the ports added to the VLAN must be explicitly assigned to a single VR.
- If a VLAN is explicitly assigned to a VR, then the ports added to the VLAN must be explicitly assigned to the same VR or to no VR.
- If a port is added to VLANs that are explicitly assigned to different VRs, the port must be explicitly assigned to no VR.

### Example

The following command adds all the ports on slot 2 to the VR vr-acme:

configure vr vr-acme add ports 2:\*

### **History**

This command was first available in ExtremeXOS 11.0.

### Platform Availability

This command is available on BlackDiamond X8 series switches, BlackDiamond8000 c-, xl-, and xmseries modules, and Summit X460, X480, X650, and X670 switches.

# configure vr add protocol

**configure vr** vr\_name [**add** | **delete**] **protocol** [**ospf** | **ospf3** | **rip** | **ripng** | **bgp** | **isis** | **pim**]

# Description

Starts a Layer3 protocol instance for a VR or VRF.

# Syntax Description

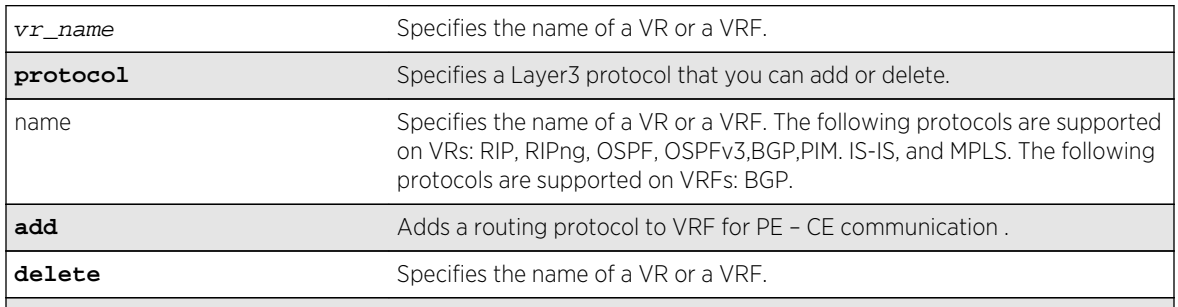

# Default

By default, none of the dynamic protocols are added to a User VR or a VRF.

# Usage Guidelines

When a new VR or VRF is created, by default, no ports are assigned, no VLAN interface is created, and no support for any routing protocols is added.

MPLS is the only protocol that you can add to or delete from the VR-Default VR. When MPLS is enabled on a switch, the default configuration adds MPLS to VR-Default. You cannot add or delete any other protocols from VR-Default, and you cannot add or delete any protocols from the other system VRs, VR-Mgmt and VR-Control.

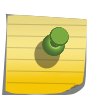

### Note

You must delete the MPLS protocol from VR-Default before you can add it to a user VR. MPLS can be active on only one VR within a switch.

When you add a protocol to a VRF, the parent VR starts that protocol, if it was not already running, and adds a protocol instance to support the VRF.

If a previously configured protocol instance is deleted, the CE routes imported from that protocol into the VRF RIB is removed.

# Example

The following command starts RIP on the VR vr-acme:

configure vr vr-acme add protocol rip

<span id="page-1331-0"></span>The following command starts a BGP protocol instance for VRF vr-widget:

configure vr vr-widget add protocol bgp

### History

This command was first available in ExtremeXOS 11.0.

MPLS protocol support was added in ExtremeXOS 12.4.

Support for the OSPFv3 and RIPng protocols on user VRs was added in ExtremeXOS 12.5.

Support for the BGP protocol on VRFs was added in ExtremeXOS 12.6.0-BGP.

### Platform Availability

This command is available on BlackDiamond X8 series switches, BlackDiamond8000 c-, xl-, and xmseries modules, and Summit X460, X480, X650, and X670 switches.

# configure vr delete ports

**configure vr** vr-name **delete ports** port\_list

### Description

Removes a list of ports from the VR specified.

### Syntax Description

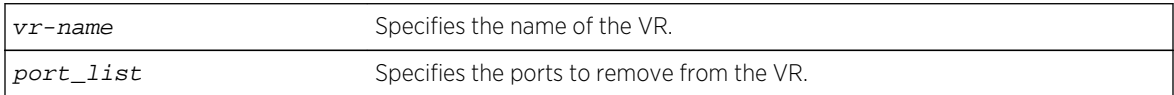

### Default

By default, all ports are assigned to the VR, VR-Default.

### Usage Guidelines

When a new VR is created, by default, no ports are assigned, no VLAN interface is created, and no support for any routing protocols is added. Use this command to remove ports from a VR. Since all ports are initially assigned to VR-Default, you might need to delete the desired ports first from the VR where they reside, before you add them to the desired VR.
The following command removes all the ports on slot 2 from the VR vr-acme:

configure vr vr-acme delete ports 2:\*

## History

This command was first available in ExtremeXOS 11.0.

# Platform Availability

This command is available on BlackDiamond X8 series switches, BlackDiamond8000 c-, xl-, and xmseries modules, and Summit X460, X480, X650, and X670 switches.

# configure vr delete protocol

#### **configure vr** vr-name **delete protocol** protocol-name

# Description

Stops and removes a Layer3 protocol instance for a VR or VRF.

# Syntax Description

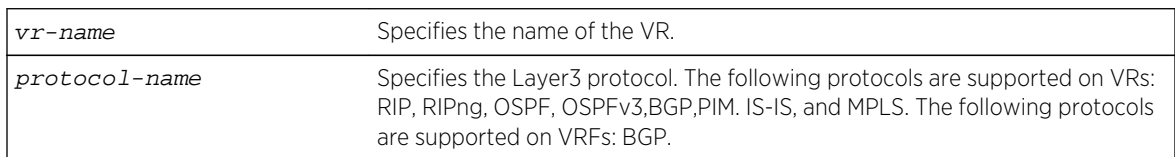

#### Default

N/A.

# Usage Guidelines

MPLS is the only protocol that you can add to or delete from the VR-Default VR. When MPLS is enabled on a switch, the default configuration adds MPLS to VR-Default. You cannot add or delete any other protocols from VR-Default, and you cannot add or delete any protocols from the other system VRs, VR-Mgmt and VR-Control.

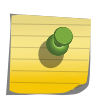

#### Note

You must delete the MPLS protocol from VR-Default before you can add it to a user VR. MPLS can be active on only on VR within a switch.

When you delete a protocol from a VRF, the protocol instance is deleted on the parent VR and the CE routes imported from that protocol into the VRF Routing Information Base (RIB) are removed. The parent VR continues to run the protocol until that protocol is removed from the VR.

#### Example

The following command shutdowns and removes RIP from the VR vr-acme:

configure vr vr-acme delete protocol rip

The following command deletes the BGP protocol instance for VRF vr-widget:

configure vr vr-widget delete protocol bgp

#### History

This command was first available in ExtremeXOS 11.0.

MPLS protocol support was added in ExtremeXOS 12.4.

Support for the OSPFv3 and RIPng protocols on user VRs was added in ExtremeXOS 12.5.

Support for the BGP protocol on VRFs was added in ExtremeXOS 12.6.0-BGP.

#### Platform Availability

This command is available on BlackDiamond X8 series switches, BlackDiamond8000 c-, xl-, and xmseries modules, and Summit X460, X480, X650, and X670 switches.

# configure vr description

**configure vr** vr\_name description string

#### Description

Use this command to configure a description for the specified VR or VRF.

#### Syntax Description

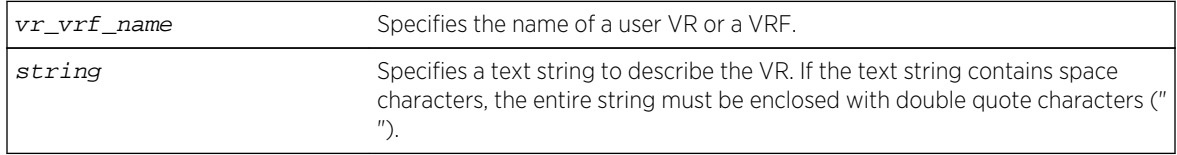

## Default

No description.

## Usage Guidelines

This command allows you to add comments about a VRF/VR entity. Entering a NULL string on the CLI will unconfigure the description string for the VRF/VR. If the description string has spaces in it, then the string must be enclosed with in double quotes ("").

This text message appears in the [show virtual-router](#page-1346-0) command display when the command specifies a VR name. For VPN VRFs, this message is returned for a mplsL3VPN MIB query of the MIB variable mplsL3VpnVrfDescription.

#### Example

The following command configures a description for the VRF named corporate:

configure vr corporate description "VRF for the corporate intranet"

#### History

This command was first available in ExtremeXOS 12.5.

# Platform Availability

This command is available on BlackDiamond X8 series switches, BlackDiamond8000 c-, xl-, and xmseries modules, and Summit X460, X480, X650, and X670 switches.

# configure vr rd

**configure vr** vrf\_name rd [2\_byte\_as\_num:4\_byte\_number | ip\_address:2\_byte\_number | 4\_byte\_as\_num:2\_byte\_number]

#### Description

Use this command to configure a route-distinguisher (RD) for a VPN VRF.

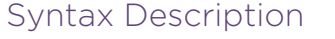

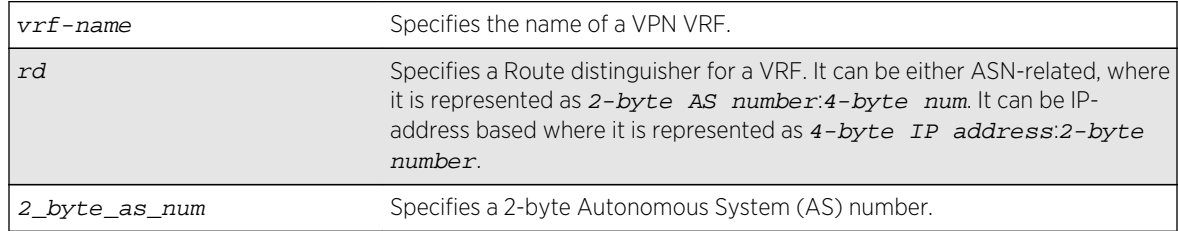

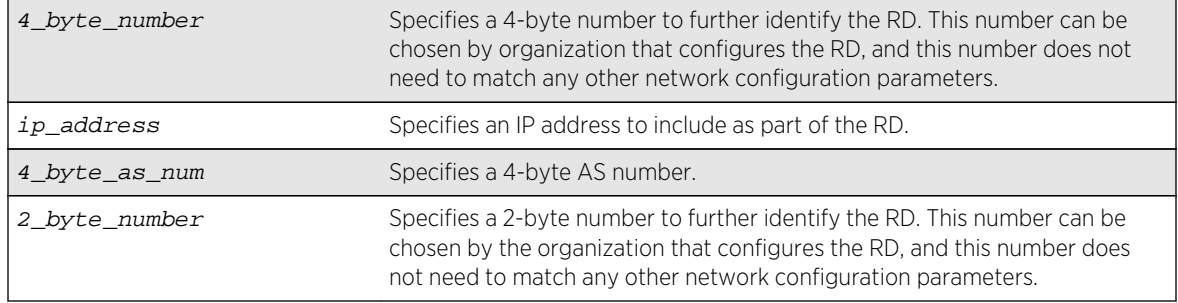

#### Default

N/A.

#### Usage Guidelines

The RD can be specified in the following formats:

• *2\_byte\_as\_num*:*4\_byte\_number*

Here is an example: 9643:7000

• *ip\_address*:*2\_byte\_number*

Here is an example: 10.203.134.5:324

• *4\_byte\_as\_num*:*2\_byte\_number*

#### Note

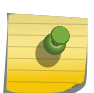

Although route distinguisher is 8-bytes wide, this CLI accepts only 6 bytes value. The first two bytes ("type" field) is deduced from the values entered on the CLI, so it is redundant to set the type field on the CLI too. If *2-byte as-num:4-byte num*is entered on the CLI, the type field is automatically set to 0. If *ip\_address:2\_byte\_number* is entered on the CLI, the type field is automatically set to 1. Type 2 (4-bytes AS number) Route Distinguisher is not supported. Route distinguisher is a mandatory parameter for a VRF. Without this parameter, a VRF cannot be active and local VPN routes cannot be advertised across the SP's backbone to the remote VPN sites.

Use this command to configure or change the RD for a VPN VRF. If you use this command to change the RD, the Layer 3 VPN associated with that VPN VRF is reset by automatically disabling and reenabling the VRF.

RD is added to the beginning of the VPN customer's IPv4 prefix to make globally unique VPNv4 prefixes. You must configure RD for a VRF to be functional. This command is not applicable for a heavy-weight traditional VR.

The following examples configure RDs using the two of the supported formats:

configure vr corporate-extreme rd 10.203.134.5:324

```
configure vr corporate-guest rd 9643:7000
```
#### History

This command was first available in ExtremeXOS 15.3.

# Platform Availability

This command is available on BlackDiamond8900 xl- and xm-series modules, and Summit X460, X480, and X670 switches.

# configure vr route-target

**configure vr** vrf\_name **route-target** [import | export | both] [add | delete] [route\_target\_extended\_community]

#### Description

Use this command to add or delete entries in the import and export lists for route target extended communities for a specified VPN VRF.

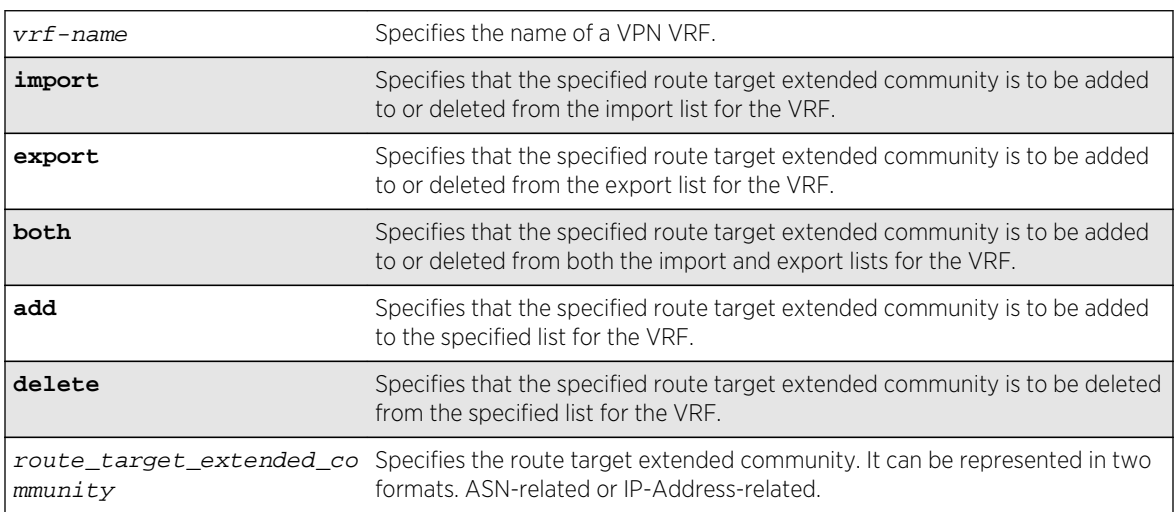

#### Syntax Description

# Default

No default route targets. If you do not specify the **import**, or **export** options at the CLI, by default, **both** is assumed.

## Usage Guidelines

This command creates lists of import and export route target extended communities for the specified VRF. Route Target attributes are used to control the VPNv4 route distribution by BGP. Learned routes (from the PE) that carry a specific route target extended community are imported into all VRFs configured with that extended community as an import target. Routes learned from a VRF site are labeled with export route target extended communities configured for that VRF. This is used to control the VRFs into which the route is imported.

A route target extended community can be specified in the following formats:

- *2\_byte\_as\_num*:*4\_byte\_number*
- *ip\_address*:*2\_byte\_number*
- *4\_byte\_as\_num*:*2\_byte\_number*

To configure multiple route target extended communities in import or export lists, execute this command with add option multiple times, once for each extended community. Use the delete option to remove an extended community from an import or export list. You cannot use this command for a heavy-weight traditional VR.

#### Example

The following examples configure route target extended communities using the two supported formats:

```
configure vr corporate-extreme route-target both add 172.16.186.230:9823
configure vr corporate-guest route-target both add 9643:7002
```
#### History

This command was first available in ExtremeXOS 15.3.

#### Platform Availability

This command is available on BlackDiamond8900 xl- and xm-series modules, and Summit X460, X480, and X670 switches.

# configure vr vpn-id

configure vr vrf\_name vpn-id 3\_byte\_oui:4\_vpn\_index

#### Description

This command configures a globally unique identifier for a VPN VRF.

#### Syntax Description

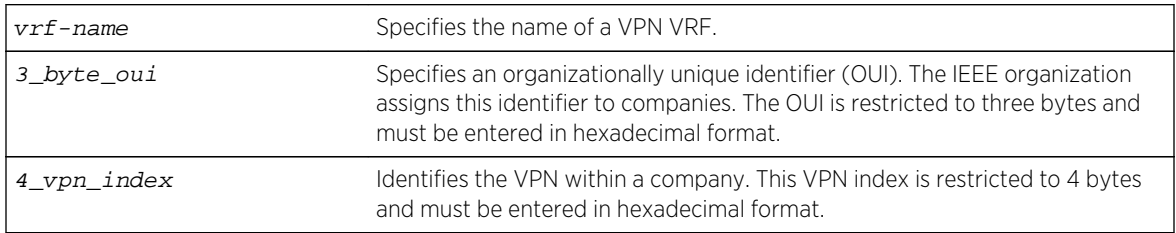

#### Default

VPN ID is not configured for VRFs.

#### Usage Guidelines

The VPN ID uniquely identifies a VPN. This command is only applicable for a VPN VRF. Each VRF configured in a PE router can have a VPN ID. Use the same VPN ID for the VRFs on other PE routers that belong to the same VPN. Ensure that the VPN ID is unique for each VPN in the Service Provider network.

The oui and vpn index parameters must be entered on the CLI in hex format.

#### Example

The following example assigns VPN ID ac:9f3c8 to a VRF named *corporate-extreme*:

 **configure vr corporate-extreme** vpn-id ac:9f3c8

#### History

This command was first available in ExtremeXOS 12.5.

#### Platform Availability

This command is available on BlackDiamond8900 xl- and xm-series modules, BlackDiamond 20800 series switches, and Summit X460, X480, and X670 switches.

#### create virtual-router

**create virtual-router** name {**type** [**vrf** | **vpn-vrf** {**vr** parent\_vr\_name}]}

# Description

Use the create virtual-router command to create a user VR or VRF.

#### Syntax Description

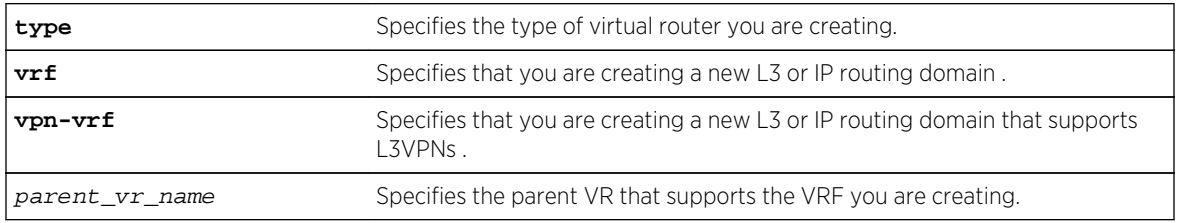

#### Default

If no type is specified, then the default is to create a user virtual router. A virtual router creates separate L3 Routing Domains.

If *parent vr\_name* parameter is not specified, the VRF will be created under the VR of the current CLI context. Default is VR-Default.

# Usage Guidelines

All VRFs are created under default VR or a user created VR. VPN-VRFs can be created in any VR but for L3VPNs to work VPN-VRFs should be created under a parent VR where MPLS is configured. There is a single namespace maintained by XOS configuration manager and it contains VRs and VRFs. Hence name for a VR or a VRF must be unique in EXOS.

A VR or VRF name must begin with an alphabetical character and may contain alphanumeric characters and underscores (\_), but it cannot contain spaces. The maximum allowed length for a name is 31 characters. The name must be unique among the object names on the switch, and the name is case insensitive. For information on VR and VRF name guidelines and a list of reserved names, see Object Names in the ExtremeXOS Concepts Guide.

When a new VR is created, by default, no ports are assigned, no VLAN interface is created, and no support for any routing protocols is added. A protocol process is started in the parent VR when a protocol instance is added to a VRF. If you do not specify a VR type, this command creates a user VR.

VRFs are supported as children of user VRs or VR-Default. If a parent\_vr\_name is specified when a VRF is created, the new VRF is created under that parent, provided that the parents supports VRFs. If no parent is specified, the VRF is assigned to the VR for the current VR context, or to VR-Default if the current VR context does not support VRFs.

#### Note

To support Layer 3 VPNs, a VPN VRF must be created under the VR that supports MPLS. The software supports MPLS on only one VR.

The following command creates the VR vr-acme:

create virtual-router vr-acme

The following command creates the non-VPN VRF vrf1:

create virtual-router vrf1 type vrf

#### History

This command was first available in ExtremeXOS 11.0.

Support for non-VPNVRFs was added in ExtremeXOS 12.5.

Support for VPN VRFs was added in ExtremeXOS 12.6.0-BGP.

Support for L3 VPN VRFs was added in ExtremeXOS 15.3.

# Platform Availability

This command is available on BlackDiamond X8 series switches, BlackDiamond8000 c-, xl-, and xmseries modules, and Summit X460, X480, X650, and X670 switches.

# delete virtual-router

#### **delete virtual-router** vr-name

#### Description

This command deletes a VR or VRF.

#### Syntax Description

vr-name Specifies the name of the VR or VRF.

#### Default

N/A.

#### Usage Guidelines

Only user VRs and VRFs can be deleted.

Before you delete a user VR, you must delete all VLANs and protocols assigned to the VR, and you must delete any child VRFs. All of the ports assigned to a deleted VR are made available to assign to other VRs.

Before you delete a VRF, you must delete all VLANs and stop all protocols that are assigned to that VRF. All of the ports assigned to a deleted VRF are deleted and made available to assign to other VRs and VRFs. Any routing protocol instance that is assigned to the VRF is deleted gracefully.

#### Example

The following command deletes the VR vr-acme:

delete virtual-router vr-acme

The following command deletes the VRF vrf1:

```
delete virtual-router vrf1
```
#### History

This command was first available in ExtremeXOS 11.0.

Support fornon-VPNVRFs was added in ExtremeXOS 12.5.

Support for VPN VRFs was added in ExtremeXOS 12.6.0-BGP.

#### Platform Availability

This command is available on BlackDiamond X8 series switches, BlackDiamond8000 c-, xl-, and xmseries modules, and Summit X460, X480, X650, and X670 switches.

# disable snmp trap l3vpn

**disable snmp trap l3vpn** {**vr** name}

#### Description

This command disables Layer 3 VPN MIB notification traps for the child VPN VRFs of the specified VR.

#### Syntax Description

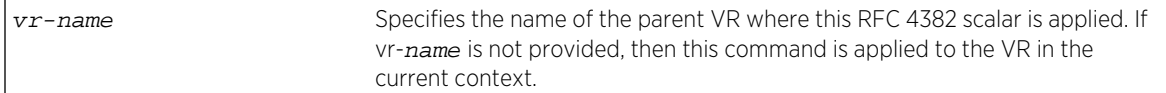

#### Default

Disabled.

#### Usage Guidelines

None.

#### Example

The following example disables SNMP traps for Layer 3 VPNs on the default VR:

disable snmp traps l3vpn vr vr-default

#### History

This command was first available in ExtremeXOS 12.6.0-BGP.

# Platform Availability

This command is available on BlackDiamond8900 xl- and xm-series modules, BlackDiamond 20800 series switches, and Summit X460, X480, and X670 switches.

# disable virtual-router

**disable virtual-router** vrf-name

#### Description

Disables a VRF.

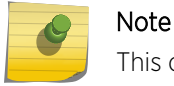

This command is only applicable for VRFs.

#### Syntax Description

vrf-name Specifies the name of the VRF.

#### Default

Enabled.

#### Usage Guidelines

When you disable a VRF, the software does the following:

- Disables Layer 3 protocols
- Marks static routes as inactive and removes them from the hardware forwarding tables
- Flushes the IP ARP and IPv6 neighbor-discovery caches

The following command disables VRF vrf1:

disable virtual-router vrf1

#### History

This command was first available in ExtremeXOS 12.5.

# Platform Availability

This command is available on BlackDiamond X8 series switches, BlackDiamond8000 c-, xl-, and xmseries modules, and Summit X460, X480, X650, and X670 switches.

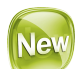

# enable snmp trap l3vpn

**enable snmp trap l3vpn** {vr name}

#### Description

This command enables Layer 3 VPN MIB notification traps for the child VPN VRFs of the specified VR.

# Syntax Description

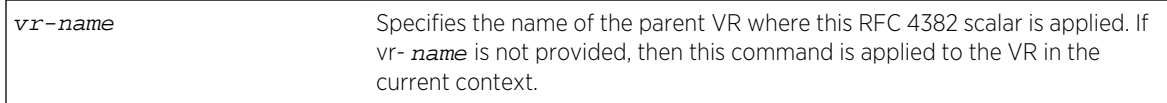

#### Default

Disabled.

#### Usage Guidelines

This command enables generation of the following Layer 3 VPN SNMP traps:

- mplsL3VpnVrfUp—Sent when the first IP VLAN becomes active and the administrative state is enabled.
- mplsL3VpnVrfDown—Sent when the last active IP VLAN becomes inactive, or the administrative state is disabled.

The following example enables SNMP traps for Layer 3 VPNs on the default VR:

enable snmp traps l3vpn vr vr-default

#### History

This command was first available in ExtremeXOS 15.3.

# Platform Availability

This command is available on BlackDiamond8900 xl- and xm-series modules, BlackDiamond 20800 series switches, and Summit X460, X480, and X670 switches.

# enable virtual-router

#### **enable virtual-router** vrf-name

#### Description

Enables a VRF.

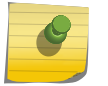

This command does not affect virtual routers.

# Syntax Description

Note

vrf-name Specifies the name of the VR or VRF instance.

#### Default

Enabled.

#### Usage Guidelines

This command is used to administratively enable or disable a VRF. The VRF specific commands are still accepted and retained by the switch. This configuration has an operational impact on the VRF.

When you enable a VRF, the software does the following:

- Enables Layer 3 protocols for the VRF.
- Marks static routes as active and adds them to the hardware forwarding tables.

The following command enables VRF vrf1:

enable virtual-router vrf1

## History

This command was first available in ExtremeXOS 12.5.

# Platform Availability

This command is available on BlackDiamond X8 series switches, BlackDiamond8000 c-, xl-, and xmseries modules, and Summit X460, X480, X650, and X670 switches.

# show counters vr

#### **show counters vr** {vpn-vrf-name}

# Description

Displays statistics information about VPN VRF operation.

# Syntax Description

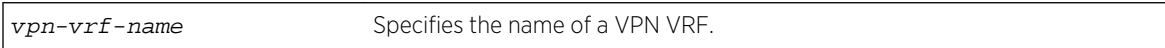

#### Default

N/A.

#### Usage Guidelines

This command displays counters that show:

- The total number of IP unicast and multicast routes
- Route add operation count
- Route delete operation count
- Routes dropped count

#### Note

The total route count displayed for this command can exceed the total route count displayed by the [show iproute](#page-2397-0) command because the [show iproute](#page-2397-0) command displays either unicast or multicast routes, but not both.

This command is supported only on VPN VRFs.

<span id="page-1346-0"></span>The following command displays the counters for VPN VRF red:

```
Switch.19 # show counters vr red
Num of Current Routes: 4 Num of Routes Dropped: 0
Num of Route Add: 12 Num of Route Del: 6
Num of Current Routes: 10 Num of Routes Dropped: 0
Num of Route Add: 5 5 Num of Route Del: 2
```
#### History

This command was introduced in ExtremeXOS 15.3.

#### Platform Availability

This command is available on BlackDiamond 10808, 12800, and 20800 series switches, BlackDiamond8000 c-, xl-, and xm-series modules, and Summit X460, X480, X650, and X670 switches.

# show virtual-router

**show virtual-router** {name}

#### Description

Displays information about VRs and VRFs.

#### Syntax Description

name Specifies the name of a VR or VRF.

#### Default

N/A.

#### Usage Guidelines

The output display differs for the following options:

- show virtual-router—displays information about all VRs and VRFs.
- show virtual-router <vr\_name>—displays information about a user VR or VR-Default.
- show virtual-router <vrf name>-displays information about the named VRF.

The following command displays the VR and VRF configurations on the switch:

```
Switch.19 # show virtual-router
```
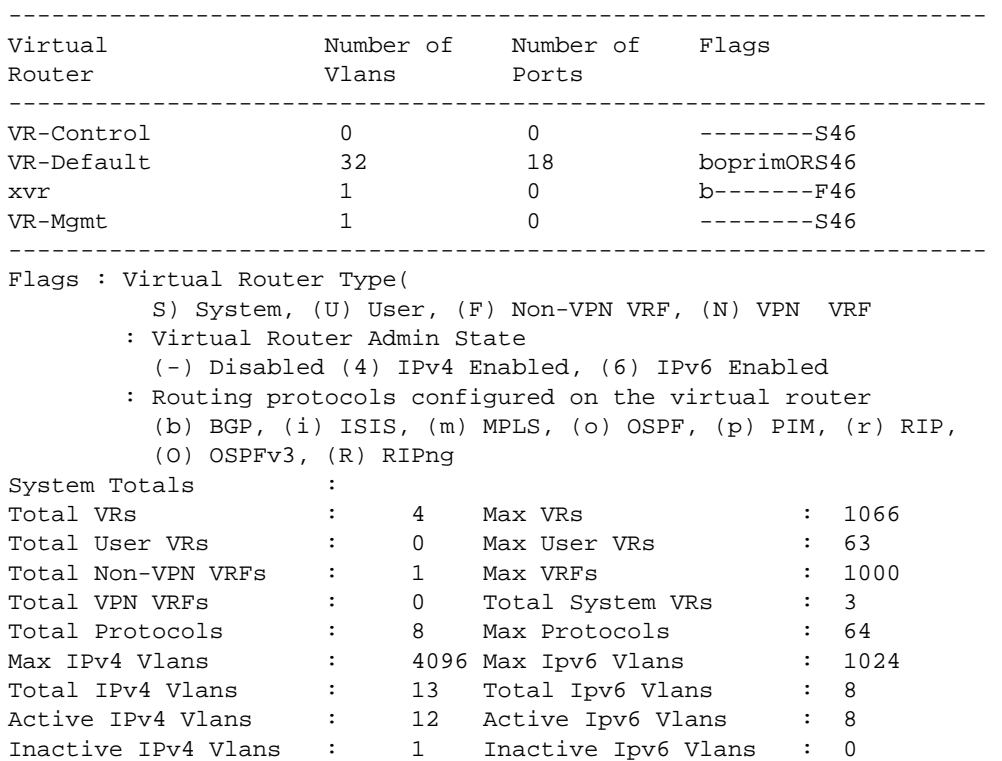

The following command displays information about VR-Default:

```
Switch.20 # show virtual-router "VR-Default"
Virtual Router : VR-Default Type : System<br>Description : Default VR
Description : Default VR 
IPv4 Admin State : Enabled IPv4 Forwarding : Enabled 
IPv6 Admin State : Enabled IPv6 Forwarding : Enabled 
Operational State : Up 
IPv4 Route Sharing : Enabled IPv6 Route Sharing : Disabled 
Protocols Configured : 
-------------------------------------------------------------------- 
Protocol Process Configuration Protocol 
Name Name Module Name Instances 
-------------------------------------------------------------------- 
BGP bgp bgp \qquad 2
OSPF ospf ospf 1<br>PIM pim pim 1
PIM pim pim 1 
RIP rip rip 1
ISIS isis isis 1 
MPLS mpls mpls 1 
OSPFv3 ospfv3 ospfv3 1 
RIPng ripng ripng 1
--------------------------------------------------------------------
```
VRFs Configured :

```
-------------------------------------------------------------------- 
Virtual Flags
Router 
-------------------------------------------------------------------- 
xvr b-------F46 
   -------------------------------------------------------------------- 
Flags : Virtual Router Type(
          S) System, (U) User, (F) Non-VPN VRF, (N) VPN VRF 
        : Virtual Router Admin State 
          (-) Disabled (4) IPv4 Enabled, (6) IPv6 Enabled 
        : Routing protocols configured on the virtual router 
          (b) BGP, (i) ISIS, (m) MPLS, (o) OSPF, (p) PIM, (r) RIP, 
          (O) OSPFv3, (R) RIPng 
Port List : 1:2-14, 1:16, 1:19-20, 2:1-2
VLANS : Default, e1, fool,
                       foo10, foo11, foo12, 
                       foo13, foo14, foo15, 
                       foo16, foo17, foo18, 
                       foo19, foo2, foo3, 
                       foo4, foo5, foo6, 
                       foo7, foo8, foo9, 
                       fra_mil1, fra_mil2, fra_mil3, 
                       fra_mil4, lo, loo, 
                       v23, v77, vk-01, 
                       vlan1, vlan2 
Virtual Router Totals : 
Total Non-VPN VRFs : 1
Total VPN VRFs : 0
Total Protocols : 8 Max Protocols : 8 
Total Ports : 18<br>Total Vlans : 32
Total Vlans
Total IPv4 Vlans : 12 Total Ipv6 Vlans : 8 
Active IPv4 Vlans : 11 Active Ipv6 Vlans : 8 
Inactive IPv4 Vlans : 1 Inactive Ipv6 Vlans : 0
```
The following command displays detailed information for a VRF:

```
t15.3 # sh virtual-router xvr 
Virtual Router : xvr Type : Non-VPN VRF
IPv4 Admin State : Enabled IPv4 Forwarding : 
Enabled 
IPv6 Admin State : Enabled IPv6 Forwarding : 
Enabled 
Operational State : Up 
IPv4 Route Sharing : Enabled IPv6 Route Sharing : 
Disabled 
Parent VR : VR-Default
Protocols Configured : 
-------------------------------------------------------------------- 
Protocol Process Configuration Protocol<br>Name Name Module Name Instance:
Name Name Module Name Instances 
-------------------------------------------------------------------- 
BGP bgp bgp-3 2
-------------------------------------------------------------------- 
VLANS : xlan 
Virtual Router Totals :
```
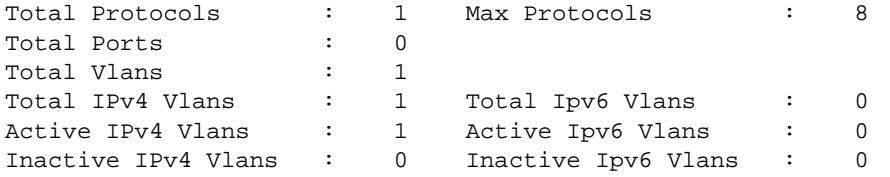

The following command displays information for user VR region1:

```
t16.1 # sh virtual-router
```
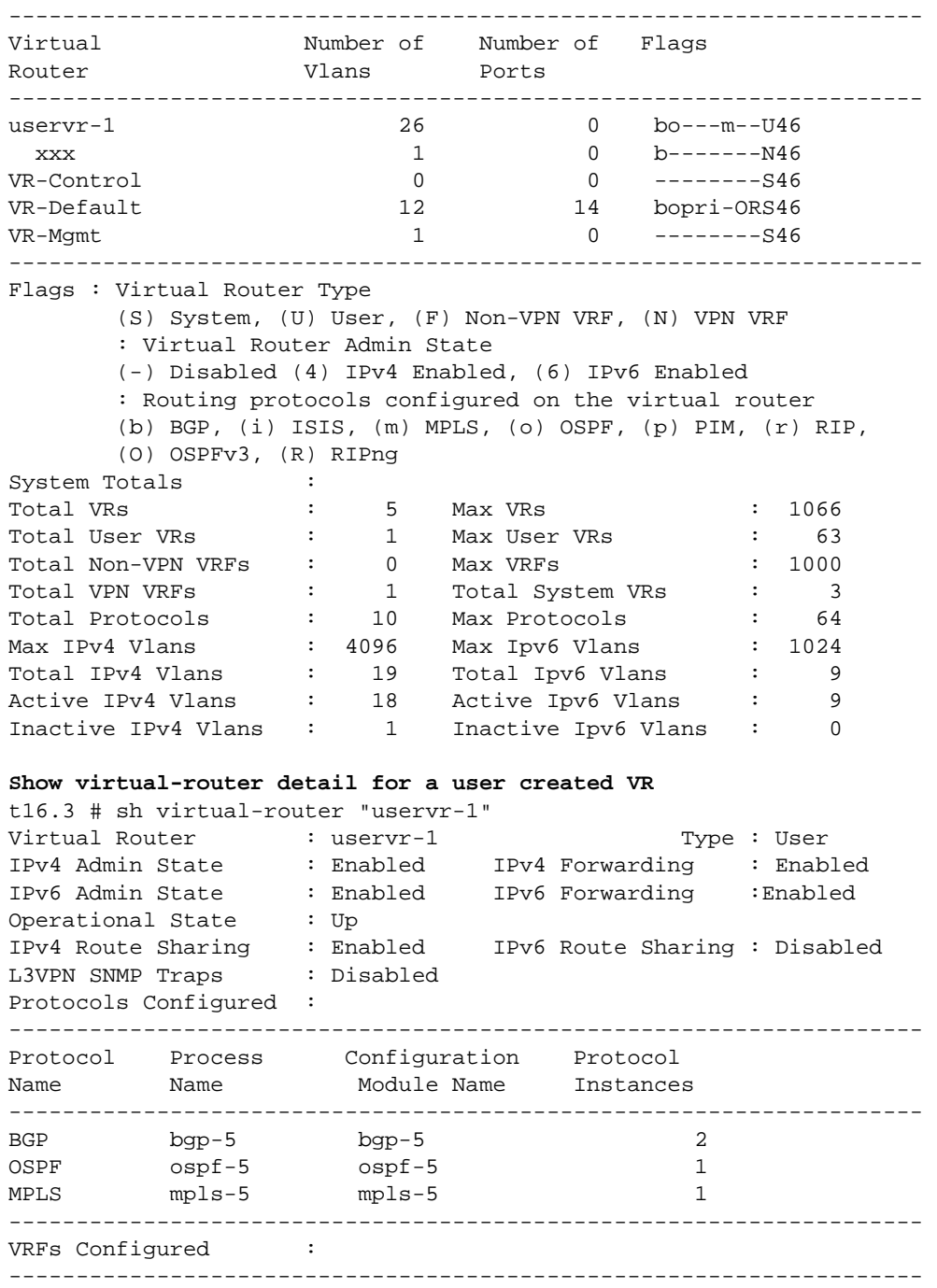

Virtual Flags Router ------------------------------------------------------------------- xxx b-------N46 -------------------------------------------------------------------- Flags : Virtual Router Type (S) System, (U) User, (F) Non-VPN VRF, (N) VPN VRF : Virtual Router Admin State (-) Disabled (4) IPv4 Enabled, (6) IPv6 Enabled : Routing protocols configured on the virtual router (b) BGP, (i) ISIS, (m) MPLS, (o) OSPF, (p) PIM, (r) RIP, (O) OSPFv3, (R) RIPng **Route Exports into L3VPN (BGP):** ------------------------------------------------------------------------------ -- VPN VRF THE ROUTE Type Flags Priority Policy ------------------------------------------------------------------------------ - xxx Direct EO 2048 None vpn2 Static EO 2048 None ------------------------------------------------------------------------------ -- Flags: (E) Export Enabled, (L) Export Operationally Off due to Low Memory, (O) Export Operationally On VLANS : foo1, foo10, foo11, foo12,foo13, foo14, foo15,foo16, foo17, foo18,foo19, foo2, foo3, foo4, foo5, foo6, foo7, foo8, foo9, lan-uvr-1, lo, lo-uvr-1, v77, v88, vlan1, vlan2 Virtual Router Totals : Total Non-VPN VRFs : 0 Total VPN VRFs : 1 Total Protocols : 3 Max Protocols : 8 Total Ports : 0 Total Vlans : 26 Total IPv4 Vlans : 7 Total Ipv6 Vlans : 1 Active IPv4 Vlans : 7 Active Ipv6 Vlans : 1 Inactive IPv4 Vlans : 0 Inactive Ipv6 Vlans : 0 Show virtual router for a VPN VRF t16.2 # sh virtual-router "xxx" Virtual Router : xxx Type : VPN VRF IPv4 Admin State : Enabled IPv4 Forwarding : Enabled IPv6 Admin State : Enabled IPv6 Forwarding : Enabled Operational State : Up IPv4 Route Sharing : Enabled IPv6 Route Sharing : Disabled<br>VR : uservr-1 Parent VR VPN ID : VPN RD : 1:1

```
Export RT : 1:1
Import RT : 1:1
Protocols Configured : 
-------------------------------------------------------------------- 
Protocol Process Configuration Protocol<br>Name Name ModuleName Instances
Name Mame Name Module Name
-------------------------------------------------------------------- 
BGP bgp-5 bgp-3 2
-------------------------------------------------------------------- 
Route Exports into L3VPN (BGP): 
------------------------------------------------------------------------------
-- 
VPN VRF Route Type Flags Priority
   Policy 
------------------------------------------------------------------------------
-- 
xxx Direct EO 2048 
   None 
------------------------------------------------------------------------------
-- 
Flags: (E) Export Enabled, (L) Export Operationally Off due to Low Memory, 
       (O) Export Operationally On 
VLANS : xlan 
Virtual Router Totals : 
Total Protocols : 1 Max Protocols : 8<br>Total Ports : 0 Total Vlans : 1
Total Ports : 0 Total Vlans
Total IPv4 Vlans : 1 Total Ipv6 Vlans : 0 
Active IPv4 Vlans : 1 Active Ipv6 Vlans : 0
Inactive IPv4 Vlans : 0 Inactive Ipv6 Vlans : 0
```
The current and configured values for **max-gateways** now apply to IPv6 gateway sets as well as IPv4, so these values are added to the output of show ipconfig ipv6.

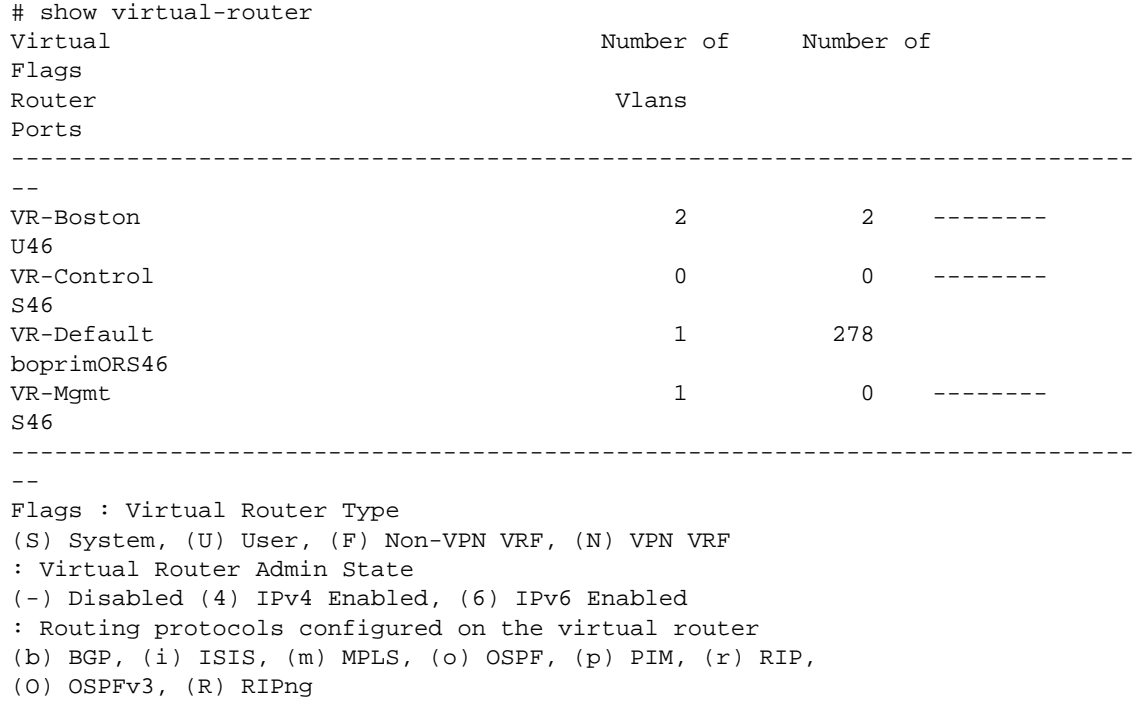

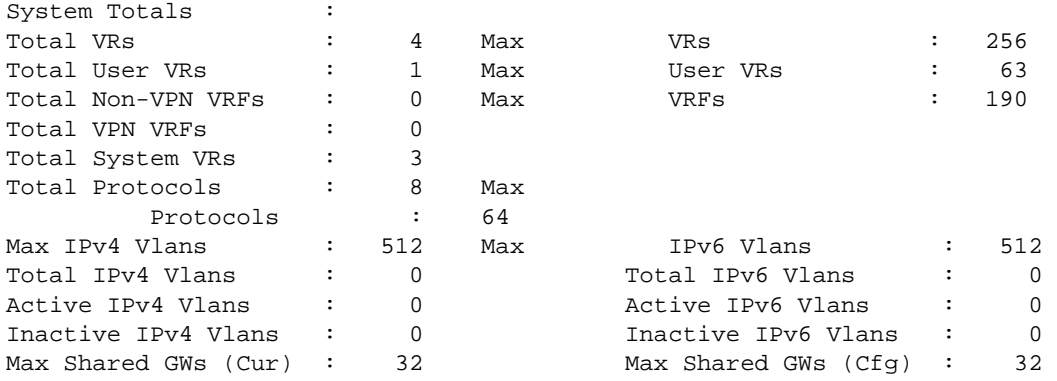

#### History

A command similar to this command was available in ExtremeXOS 10.1 (show vr).

This command was first available in ExtremeXOS 11.0.

Support fornon-VPNVRFs was added in ExtremeXOS 12.5.

The show output for **max-gateways** was added in ExtremeXOS 15.3.

#### Platform Availability

This command is available on BlackDiamond X8 series switches, BlackDiamond8000 c-, xl-, and xmseries modules, and Summit X460, X480, X650, and X670 switches.

# unconfigure vr description

#### **unconfigure vr** name **description**

#### Description

Removes a description for the specified VR or VRF.

#### Syntax Description

name Specifies the name of a user VR or a VRF.

#### Default

No description.

#### Usage Guidelines

None.

The following command removes a description for the VRF named corporate:

unconfigure vr corporate description

#### History

This command was first available in ExtremeXOS 12.5.

# Platform Availability

This command is available on BlackDiamond X8 series switches, BlackDiamond8000 c-, xl-, and xmseries modules, and Summit X460, X480, X650, and X670 switches.

# unconfigure vr rd

#### **unconfigure vr** vrf\_name **rd**

#### Description

This command removes the configuration for a VPN VRF RD.

#### Syntax Description

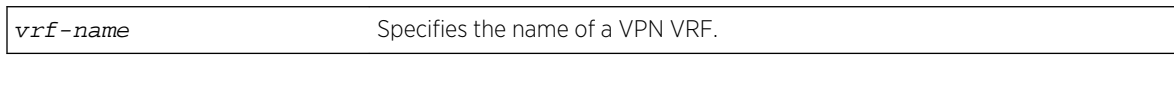

#### Default

N/A.

Usage Guidelines

None.

#### Example

The following examples unconfigure RDs using the two of the supported formats:

```
unconfigure vr corporate-extreme rd
unconfigure vr corporate-guest rd
```
#### History

This command was first available in ExtremeXOS 12.5.

# Platform Availability

This command is available on BlackDiamond8900 xl- and xm-series modules, BlackDiamond 20800 series switches, and Summit X460, X480, and X670 switches.

# unconfigure vr vpn-id

#### **unconfigure vr** vrf\_name **vpn-id**

# Description

This command removes the configuration for a globally unique identifier for a VPN VRF.

#### Syntax Description

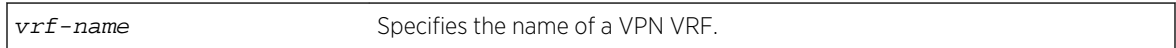

#### Default

N/A.

#### Usage Guidelines

None.

#### Example

The following example removes VPN ID ac:9f3c8 from the VRF named corporate-extreme:

unconfigure vr corporate-extreme vpn-id

#### History

This command was first available in ExtremeXOS 12.5.

# Platform Availability

This command is available on BlackDiamond8900 xl- and xm-series modules, BlackDiamond 20800 series switches, and Summit X460, X480, and X670 switches.

# virtual-router

**virtual-router** {vr-name}

# Description

Changes the VR context.

## Syntax Description

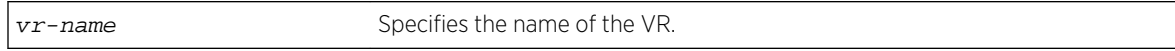

# Default

N/A.

# Usage Guidelines

Use this command to change the VR context for subsequent commands. When you issue the command, the prompt changes to reflect the VR domain. Configuration commands for Layer3 routing protocols, creating VLANs, and deleting VLANs apply only to the current VR context.

Use this command with no name, or use the name VR-Default to return to the default configuration domain.

Under a VR configuration domain, any VR commands are applied only to that VR. The VR commands consist of all the BGP, OSPF, PIM and RIP commands, and the commands listed in the following table.

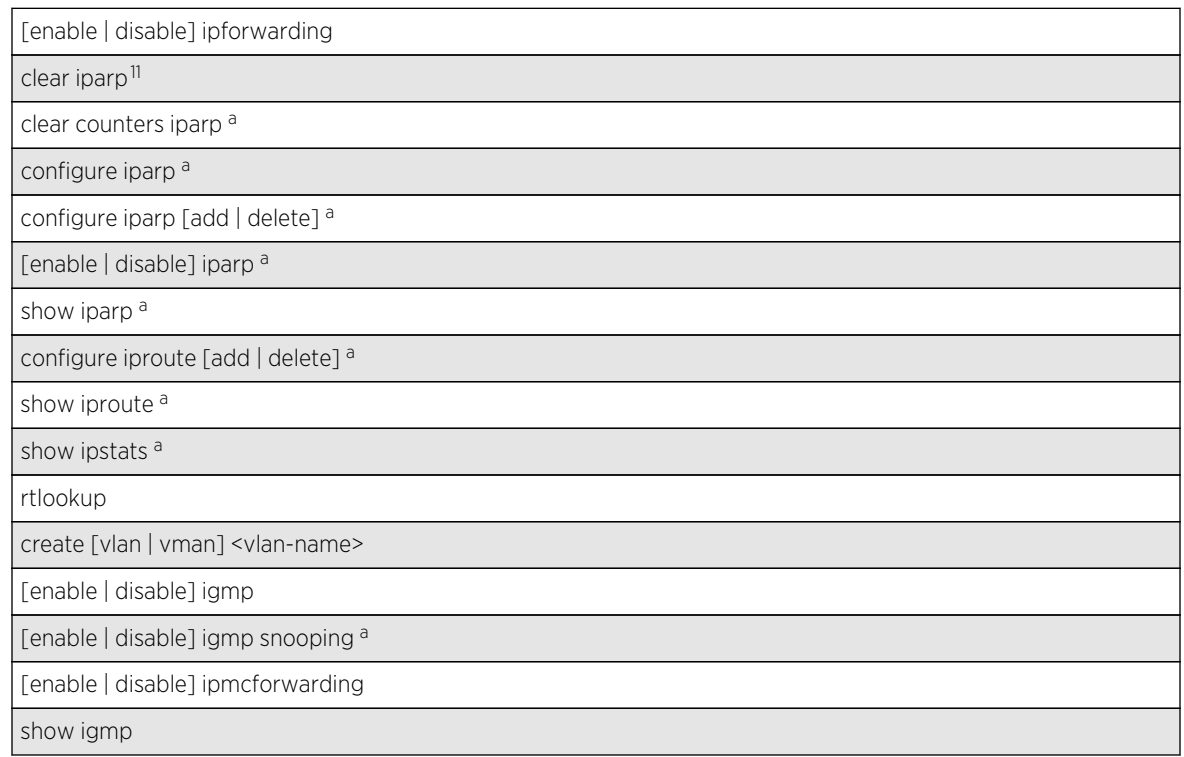

#### **Table 27: VR Commands**

<sup>&</sup>lt;sup>11</sup> Other commands are available with these listed.

#### **Table 27: VR Commands (continued)**

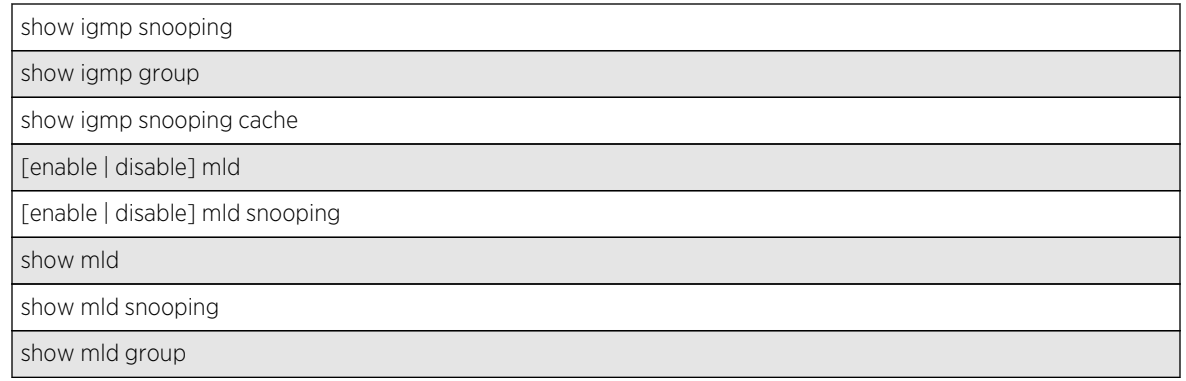

The VR context simplifies configuration because you do not have to specify the VR for each individual protocol configuration command. The current VR context is indicated in the command line interface (CLI) prompt.

For example, if you wish to configure OSPF for the user VR vr-manufacturing, you would change the VR context to that of vr-manufacturing. All the subsequent OSPF commands would apply to that VR, unless the context is changed again.

A VR is identified by a name (up to 32 characters long). The name must be unique among the VLAN and VR names on the switch. For backward compatibility, you cannot name a virtual router VR-0, VR-1, or VR-2. VR names are case insensitive.

When a new VR is created, by default, no ports are assigned, no VLAN interface is created, and no support for any routing protocols is added.

#### Example

The following command changes the VR context to vr-acme:

virtual-router vr-acme

#### History

This command was first available in ExtremeXOS 11.0.

#### Platform Availability

This command is available on BlackDiamond X8 series switches, BlackDiamond8000 c-, xl-, and xmseries modules, and Summit X460, X480, X650, and X670 switches.

# <span id="page-1357-0"></span>20 **Policy Manager Commands**

check policy [check policy attribute](#page-1358-0) [edit policy](#page-1360-0) [refresh policy](#page-1361-0) [show policy](#page-1363-0)

This chapter describes commands for:

- Creating and configuring policy files for IP access lists (ACLs)
- Creating and configuring policy files for routing policies

Policies are a generalized category of features that impact forwarding and route forwarding decisions. Access policies are used primarily for security and quality of service (QoS) purposes.

IP access lists (also referred to as Access Lists or ACLs) consist of IP access rules and are used to perform packet filtering and forwarding decisions on traffic traversing the switch. Each packet on an interface is compared to the access list in sequential order and is either forwarded to a specified QoS profile or dropped. Additionally, for the BlackDiamond 8800 series and Summit family switches only, packets can be metered using ACLs. Using access lists has no impact on switch performance.

Access lists are typically applied to traffic that crosses Layer3 router boundaries, but it is possible to use access lists within a Layer2 VLAN. Extreme products are capable of performing this function with no additional configuration.

Routing policies are used to control the advertisement or recognition of routes from routing protocols, such as RIP, OSPF, IS-IS, or BGP. Routing policies can be used to 'hide' entire networks or to trust only specific sources for routes or ranges of routes. The capabilities of routing policies are specific to the type of routing protocol involved, but are sometimes more efficient and easier to implement than access lists.

#### Note

Although ExtremeXOS does not prohibit mixing ACL and routing type entries in a policy file, it is strongly recommended that you do not mix the entries, and you use separate policy files for ACL and routing policies.

# check policy

**check policy** policy-name {**access-list**}

#### Description

Checks the syntax of the specified policy.

### <span id="page-1358-0"></span>Syntax Description

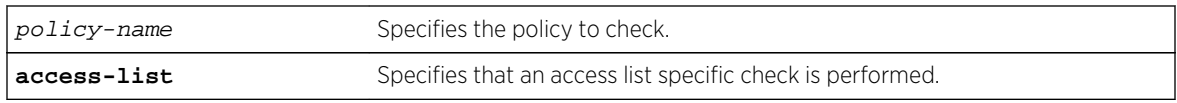

#### Default

N/A.

# Usage Guidelines

Use this command to check the policy syntax before applying it. If any errors are found, the line number and a description of the syntax error are displayed. A policy that contains syntax errors will not be applied.

This command can only determine if the syntax of the policy file is correct and can be loaded into the policy manager database. Since a policy can be used by multiple applications, a particular application may have additional constraints on allowable policies.

# Example

The following example checks the syntax of the policy zone5:

check policy zone5

If no syntax errors are discovered, the following message is displayed:

Policy file check successful.

#### History

This command was available in ExtremeXOS 10.1.

The success message and the access-list keyword was added in ExtremeXOS 11.4.

# Platform Availability

This command is available on all platforms.

# check policy attribute

**check policy attribute** {attr}

#### Description

Displays the syntax of the specified policy attribute.

#### Syntax Description

attr Specifies the attribute check.

#### Default

N/A.

# Usage Guidelines

Use this command to display the syntax of policy attributes. The command displays any additional keywords to use with this attribute, and the types of values expected.

Policy attributes are used in the rule entries that make up a policy file.

For each attribute, this command displays which applications use the attribute, and whether the attribute is a match condition or a set (action, action modifier) condition.

The current applications are:

- ACL—access-lists
- RT—routing profiles, route maps
- CLF—CLEAR-Flow

The syntax display does not show the text synonyms for numeric entries. For example, the icmp-type match condition allows you to specify either an integer or a text synonym for the condition. Specifying icmp-type 8 or icmp-type echo-request are equivalent, but the syntax display shows only the numeric option.

#### Note

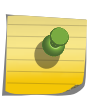

The syntax displayed is used by the policy manager to verify the syntax of policy files. The individual applications are responsible for implementing the individual attributes. Inclusion of a particular policy attribute in this command output does not imply that the attribute has been implemented by the application. See the documentation of the particular application for detailed lists of supported attributes.

#### Example

The following example displays the syntax of the policy attribute icmp-type:

check policy attribute icmp-type

The following is sample output for this command:

```
( match ) ( ACL )
icmp-type <uint32 val>
```
#### <span id="page-1360-0"></span>History

This command was first available in ExtremeXOS 11.1.

#### Platform Availability

This command is available on all platforms.

# edit policy

**edit policy** filename

#### Description

Edits a policy text file.

#### Syntax Description

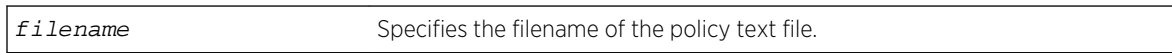

#### Default

N/A.

#### Usage Guidelines

This command edits policy text files that are on the switch. All policy files use ".pol" as the filename extension, so to edit the text file for the policy boundary use boundary.pol as the filename. If you specify the name of a file that does not exist, you will be informed and the file will be created.

This command spawns a VI-like editor to edit the named file. For information on using VI, if you are not familiar with it, do a web search for "VI editor basic information", and you should find many resources. The following is only a short introduction to the editor.

Edit operates in one of two modes; command and input. When a file first opens, you are in the command mode. To write in the file, use the keyboard arrow keys to position your cursor within the file, then press one of the following keys to enter input mode:

- i To insert text ahead of the initial cursor position
- a- To append text after the initial cursor position

To escape the input mode and return to the command mode, press the Escape key.

There are several commands that can be used from the command mode. The following are the most commonly used:

- dd To delete the current line
- yy To copy the current line
- p To paste the line copied
- :w To write (save) the file
- <span id="page-1361-0"></span>• :q - To quit the file if no changes were made
- :q! To forcefully quit the file without saving changes
- :wq To write and quit the file

## Refresh Policy

After you have edited the text file for a policy that is currently active, you will need to refresh the policy if you want the changes to be reflected in the policy database. When you refresh the policy, the text file is read, the syntax is checked, the policy information is added to the policy manager database, and the policy then takes effect. Use the following command to refresh a policy:

refresh policy <policy-name>

If you just want to check to be sure the policy contains no syntax errors, use the following command:

[check policy <policy-name> {access-list}](#page-1357-0)

#### Example

The following command allows you to begin editing the text file for the policy boundary:

edit policy boundary.pol

#### History

This command was first available in ExtremeXOS 11.0.

#### Platform Availability

This command is available on all platforms.

# refresh policy

#### **refresh policy** policy-name

#### Description

Refreshes the specified policy.

#### Syntax Description

policy-name Specifies the policy to refresh.

#### Default

N/A.

#### Usage Guidelines

Use this command when a new policy file for a currently active policy has been downloaded to the switch, or when the policy file for an active policy has been edited. This command reprocesses the text file and updates the policy database.

Before 12.6.1 there was no support to refresh the policies that are associated to the local VPP. For network VPP, you can achieve policy refresh by changing the policy timestamp file. Beginning in release 11.4, the policy manager uses Smart Refresh to update the ACLs. When a change is detected, only the ACL changes needed to modify the ACLs are sent to the hardware, and the unchanged entries remain. This behavior avoids having to blackhole packets because the ACLs have been momentarily cleared. Smart Refresh works well for minor changes, however, if the changes are too great, the refresh reverts to the earlier behavior. To take advantage of Smart Refresh, disable access-list refresh blackholing by using the command:

[disable access-list refresh blackhole](#page-1395-0)

If you attempt to refresh a policy that cannot take advantage of Smart Refresh, you will receive a message similar to the following if blackholing is enabled:

Incremental refresh is not possible given the configuration of policy <name>. Note, the current setting for Access-list Refresh Blackhole is Enabled. Would you like to perform a full refresh? (Yes/No) [No]:

and if blackholing is not enabled:

Incremental refresh is not possible given the configuration of policy <name>. Note, the current setting for Access-list Refresh Blackhole is Disabled. WARNING: If a full refresh is performed, it is possible packets that should be denied may be forwarded through the switch during the time the access list is being installed. Would you like to perform a full refresh? (Yes/No) [No]:

If you attempt to refresh a policy that is not currently active, you will receive an error message.

For an ACL policy, the command is rejected if there is a configuration error or hardware resources are not available.

#### Example

The following example refreshes the policy zone5:

refresh policy zone5

#### <span id="page-1363-0"></span>History

This command was first available in ExtremeXOS 11.0.

Smart Refresh was added in ExtremeXOS 11.4.

## Platform Availability

This command is available on all platforms.

# show policy

**show policy** {policy-name | **detail**}

#### Description

Displays the specified policy.

# Syntax Description

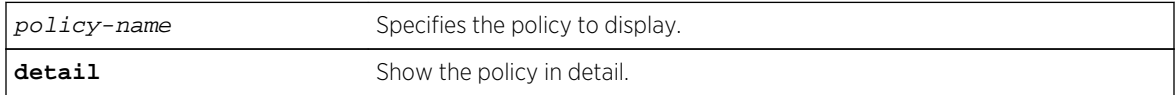

#### Default

If no policy name is specified, all policies are shown

#### Usage Guidelines

Use this command to display which clients are using the specified policy. The detail option displays the rules that make up the policy.

#### Example

The following example displays all policies on the switch:

show policy

The following is sample output for the command:

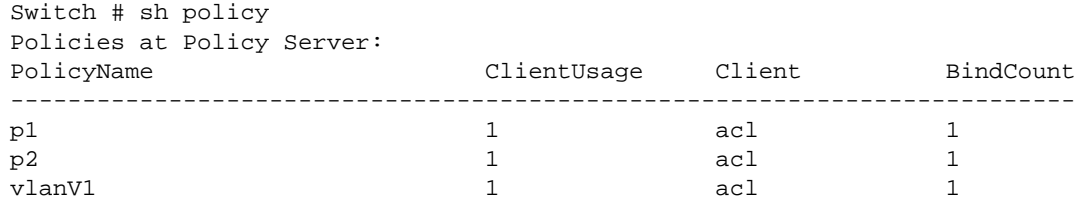

-------------------------------------------------------------------------- Total Policies : 3

# History

This command was available in ExtremeXOS 10.1.

# Platform Availability

This command is available on all platforms.

# 21 **ACL Commands**

[clear access-list counter](#page-1367-0) [clear access-list meter](#page-1368-0) [configure access-list](#page-1369-0) [configure access-list add](#page-1371-0) [configure access-list delete](#page-1373-0) [configure access-list network-zone](#page-1374-0) [configure access-list rule-compression port-counters](#page-1375-0) [configure access-list vlan-acl-precedence](#page-1376-0) [configure access-list width](#page-1377-0) [configure access-list zone](#page-1378-0) [configure flow-redirect add nexthop](#page-1380-0) [configure flow-redirect delete nexthop](#page-1381-0) [configure flow-redirect health-check](#page-1382-0) [configure flow-redirect nexthop](#page-1383-0) [configure flow-redirect no-active](#page-1384-0) [configure flow-redirect vr](#page-1385-0) [create access-list](#page-1386-0) [create access-list zone](#page-1388-0) [create access-list network-zone](#page-1389-0) [create flow-redirect](#page-1390-0) [delete access-list](#page-1390-0) [delete access-list network-zone](#page-1391-0) [delete access-list zone](#page-1392-0) [delete flow-redirect](#page-1393-0) [disable access-list permit to-cpu](#page-1394-0) [disable access-list refresh blackhole](#page-1395-0) [enable access-list permit to-cpu](#page-1396-0) [enable access-list refresh blackhole](#page-1397-0) [refresh access-list network-zone](#page-1397-0) [show access-list](#page-1398-0) [show access-list configuration](#page-1400-0) [show access-list counter](#page-1402-0) [show access-list dynamic](#page-1403-0) [show access-list dynamic counter](#page-1404-0) [show access-list dynamic rule](#page-1405-0) [show access-list interface](#page-1407-0) [show access-list network-zone](#page-1409-0)

[show access-list usage acl-mask port](#page-1410-0) [show access-list usage acl-range port](#page-1411-0) [show access-list usage acl-rule port](#page-1412-0) [show access-list usage acl-slice port](#page-1415-0) [show access-list width](#page-1418-0) [show flow-redirect](#page-1419-0) [unconfigure access-list](#page-1421-0)

This chapter describes commands for:

• Creating and configuring IP access lists (ACLs)

IP access lists (also referred to as Access Lists or ACLs) consist of IP access rules and are used to perform packet filtering and forwarding decisions on traffic traversing the switch. Each packet on an interface is compared to the access list in sequential order and is either forwarded to a specified QoS profile or dropped. Additionally, for the BlackDiamond X8 series switches, BlackDiamond 8800 series, E4G-200 and E4G-400 switches, SummitStack, and Summit family switches only, packets can be metered using ACLs. Using access lists has no impact on switch performance.

Access lists are typically applied to traffic that crosses Layer3 router boundaries, but it is possible to use access lists within a Layer2 VLAN. Extreme products are capable of performing this function with no additional configuration.

#### Note

Although ExtremeXOS does not prohibit mixing ACL and routing type entries in a policy file, it is strongly recommended that you do not mix the entries, and you use separate policy files for ACL and routing policies.

- [clear access-list counter](#page-1367-0)
- [clear access-list meter](#page-1368-0)
- [configure access-list](#page-1369-0)
- [configure access-list add](#page-1371-0)
- [configure access-list delete](#page-1373-0)
- [configure access-list network-zone](#page-1374-0)
- [configure access-list rule-compression port-counters](#page-1375-0)
- [configure access-list vlan-acl-precedence](#page-1376-0)
- [configure access-list width](#page-1377-0)
- [configure access-list zone](#page-1378-0)
- [configure flow-redirect add nexthop](#page-1380-0)
- [configure flow-redirect delete nexthop](#page-1381-0)
- [configure flow-redirect health-check](#page-1382-0)
- [configure flow-redirect nexthop](#page-1383-0)
- [configure flow-redirect vr](#page-1385-0)
- [create access-list](#page-1386-0)
- [create access-list zone](#page-1388-0)
- [create access-list network-zone](#page-1389-0)

EXOS Command Reference Guide for Release 15.3.2 1367

- <span id="page-1367-0"></span>• [create flow-redirect](#page-1390-0)
- [delete access-list](#page-1390-0)
- [delete access-list network-zone](#page-1391-0)
- [delete access-list zone](#page-1392-0)
- [delete flow-redirect](#page-1393-0)
- [disable access-list permit to-cpu](#page-1394-0)
- [disable access-list refresh blackhole](#page-1395-0)
- [refresh access-list network-zone](#page-1397-0)
- [show access-list](#page-1398-0)
- [show access-list configuration](#page-1400-0)
- [show access-list dynamic](#page-1403-0)
- [show access-list dynamic counter](#page-1404-0)
- [show access-list dynamic rule](#page-1405-0)
- [show access-list interface](#page-1407-0)
- [show access-list network-zone](#page-1409-0)
- [show access-list usage acl-mask port](#page-1410-0)
- [show access-list usage acl-range port](#page-1411-0)
- [show access-list usage acl-rule port](#page-1412-0)
- [show access-list usage acl-slice port](#page-1415-0)
- [show access-list width](#page-1418-0)
- [show flow-redirect](#page-1419-0)
- [unconfigure access-list](#page-1421-0)

# clear access-list counter

**clear access-list** {**dynamic**} **counter** {countername} {**any** | **ports** port\_list | **vlan** vlan\_name} {**ingress** | **egress**}

#### Description

Clears the specified access list counters.

#### Syntax Description

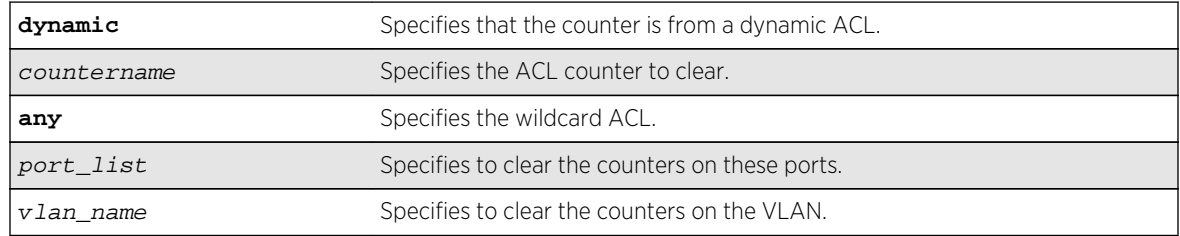
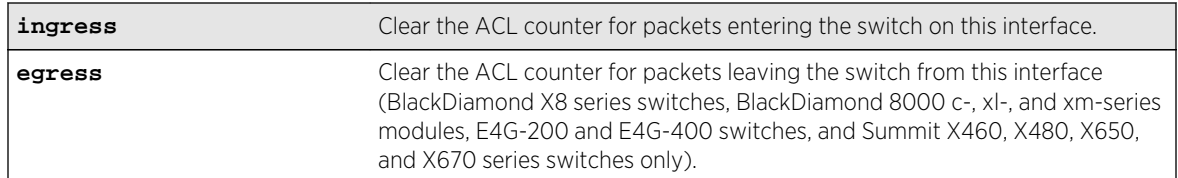

The default direction is ingress; the default ACL type is non-dynamic.

### Usage Guidelines

Use this command to clear the ACL counters. If you do not specify an interface, or the any option, you will clear all the counters.

#### Example

The following example clears all the counters of the ACL on port 2:1:

clear access-list counter port 2:1

The following example clears the counter counter2 of the ACL on port 2:1

clear access-list counter counter2 port 2:1

#### History

This command was first available in ExtremeXOS 10.1.

The VLAN option was first available in ExtremeXOS 11.0.

The egress and dynamic options were first available in ExtremeXOS 11.3.

#### Platform Availability

This command is available on all platforms.

The egress option is available on BlackDiamond X8 series switches, BlackDiamond 8000 c- xl-, and xmseries modules, the E4G-200 and E4G-400 switches, and Summit X460, X480, X650, and X670 series switches only.

### clear access-list meter

**clear access-list meter** {meter\_name} [**any** | **ports** port\_list | **vlan** vlan\_name]

## Description

Clears the specified access list meters.

### Syntax Description

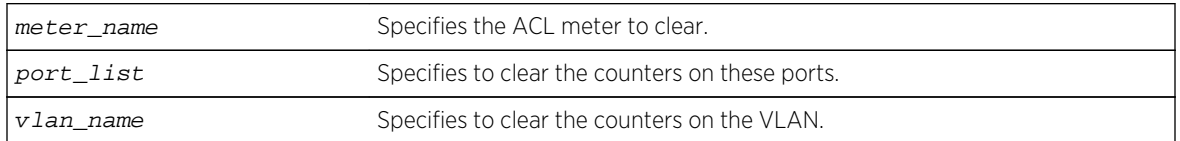

### Default

N/A.

### Usage Guidelines

Use this command to clear the out-of-profile counters associated with the meter configuration.

### Example

The following example clears all the out-of-profile counters for the meters of the ACL on port 2:1:

clear access-list meter port 2:1

The following example clears the out-of-profile counters for the meter meter2 of the ACL on port 2:1

clear access-list meter meter2 port 2:1

### History

This command was first available in ExtremeXOS 11.1.

## Platform Availability

This command is available only on the BlackDiamond X8 series switches, BlackDiamond 8000 series modules, SummitStack, the E4G-200 and E4G-400 switches, and the Summit family of switches.

# configure access-list

**configure access-list** aclname [**any** | **ports** port\_list | **vlan** vlan\_name] {**ingress** | **egress**}

### Description

Configures an access list to the specified interface.

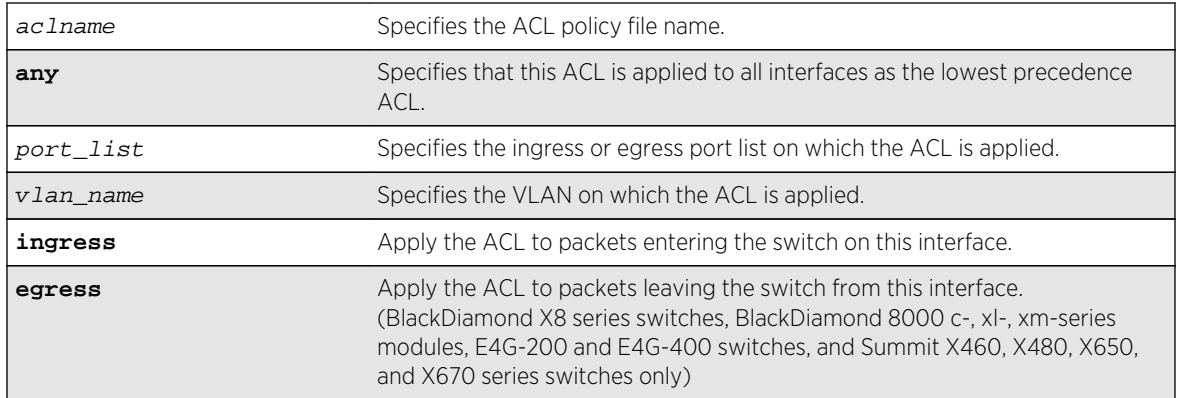

# Syntax Description

### Default

The default direction is ingress.

### Usage Guidelines

The access list applied in this command is contained in a text file created either externally to the switch or using the [edit policy](#page-1360-0) command. The file is transferred to the switch using TFTP before it is applied to the ports. The ACL name is the file name without its ".pol" extension. For example, the ACL blocknetfour would be in the file blocknetfour.pol. For more information on policy files, see the ExtremeXOS Concepts Guide.

Specifying the keyword any applies the ACL to all the ports, and is referred to as the wildcard ACL. This ACL is evaluated for ports without a specific ACL applied to it, and is also applied to packets that do not match the ACL applied to the interface.

### Example

The following command configures the ACL policy test to port 1:2 at ingress:

```
configure access-list test ports 1:2
```
The following command configures the ACL mydefault as the wildcard ACL:

configure access-list mydefault any

The following command configures the ACL policy border as the wildcard egress ACL:

configure access-list border any egress

### <span id="page-1371-0"></span>History

This command was first available in ExtremeXOS 10.1.

The VLAN option was first available in ExtremeXOS 11.0.

The egress option was first available in ExtremeXOS 11.3.

## Platform Availability

This command is available on all platforms.

The egress options are available on BlackDiamond X8 series switches, BlackDiamond 8000 c- xl-, and xm-series modules, E4G-200 and E4G-400 switches, and Summit X460, X480, X650, and X670 series switches only.

# configure access-list add

```
configure access-list add dynamic_rule [ [[first | last] {priority p_number}
{zone zone} ] | [[before | after] rule] | [ priority p_number {zone zone} ]]
[ any | vlan vlan_name | ports port_list ] {ingress | egress}
```
### Description

Configures a dynamic ACL rule to the specified interface and sets the priority and zone for the ACL.

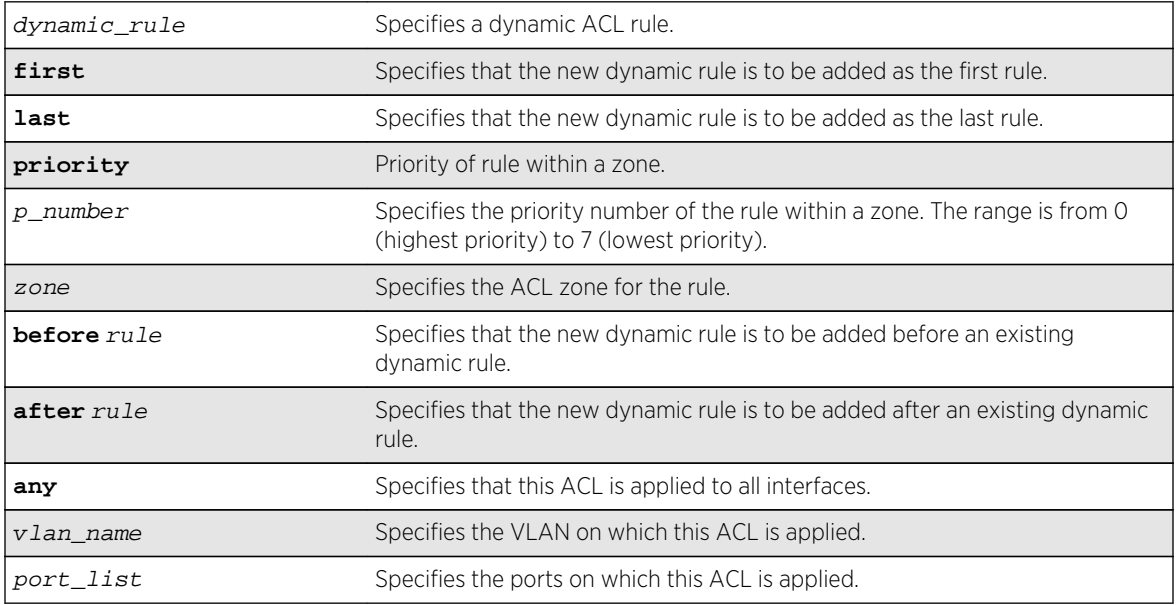

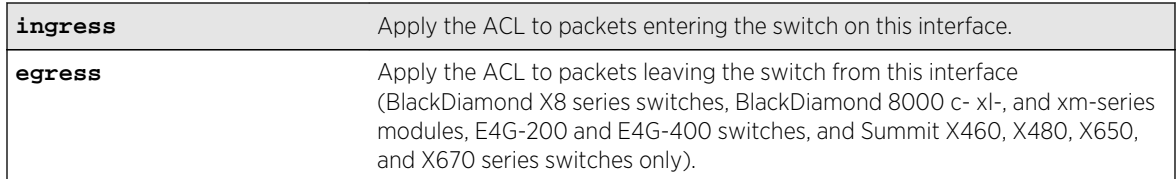

The default direction is ingress.

### Usage Guidelines

The dynamic rule must first be created before it can be applied to an interface. Use the following command to create a dynamic rule:

```
 create access-list <dynamic-rule> <conditions> <actions> {non-
permanent}
```
When a dynamic ACL rule is applied to an interface, you will specify its precedence among any previously applied dynamic ACLs. All dynamic ACLs have a higher precedence than any ACLs applied through ACL policy files.

Specifying the keyword any applies the ACL to all the ports, and is referred to as the wildcard ACL. This ACL is evaluated for ports without a specific ACL applied to them, and is also applied to packets that do not match the ACL applied to the interface.

The priority keyword can be used to specify a sub-zone within an application's space. For example, to place ACLs into three sub-zones within the CLI application, you can use three priority numbers, such as 2, 4, and 7.

Configuring priority number 1 is the same as configuring first priority. Configuring priority number 8 is the same as configuring last priority.

#### Example

The following command applies the dynamic ACL icmp-echo as the first (highest precedence) dynamic ACL to port 1:2 at ingress:

configure access-list add icmp-echo first ports 1:2

The following command applies the dynamic ACL udpdacl to port 1:2, with a higher precedence than rule icmp-echo:

configure access-list add udpacl before icmp-echo ports 1:2

### <span id="page-1373-0"></span>History

This command was first available in ExtremeXOS 11.3.

### Platform Availability

This command is available on all platforms.

The egress option is available on BlackDiamond X8 series switches, BlackDiamond 8000 c- xl-, and xmseries modules, E4G-200 and E4G-400 switches, and Summit X460, X480, X650, and X670 series switches only.

# configure access-list delete

```
configure access-list delete ruleName [ any | vlan vlan_name | ports port_list |
all] {ingress | egress}
```
### Description

Removes a dynamic ACL rule from the specified interface.

## Syntax Description

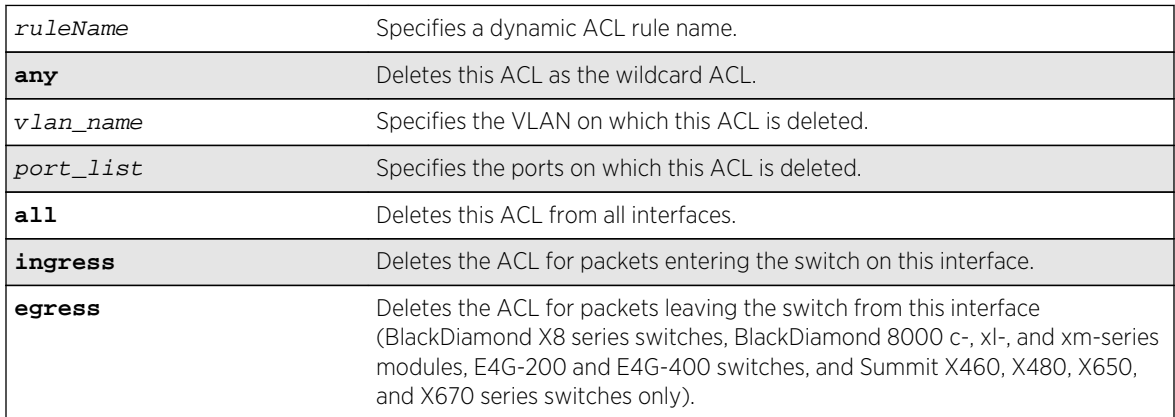

## Default

The default direction is ingress.

## Usage Guidelines

Specifying the keyword all removes the ACL from all interfaces it is used on.

## Example

The following command removes the dynamic ACL icmp-echo from the port 1:2:

configure access-list delete icmp-echo ports 1:2

### History

This command was first available in ExtremeXOS 11.3.

## Platform Availability

This command is available on all platforms.

The egress option is available on BlackDiamond X8 series switches, BlackDiamond 8000 c-, xl-, and xm-series modules, E4G-200 and E4G-400 switches, and Summit X460, X480, X650, and X670 series switches only.

# configure access-list network-zone

**configure access-list network-zone** zone\_name [**add** | **delete**] [**mac-address** macaddress {macmask} | **ipaddress** [ipaddress {netmask} | ipNetmask | ipv6\_address\_mask]]

## Description

Adds or removes IP and MAC addresses to and from the network-zone.

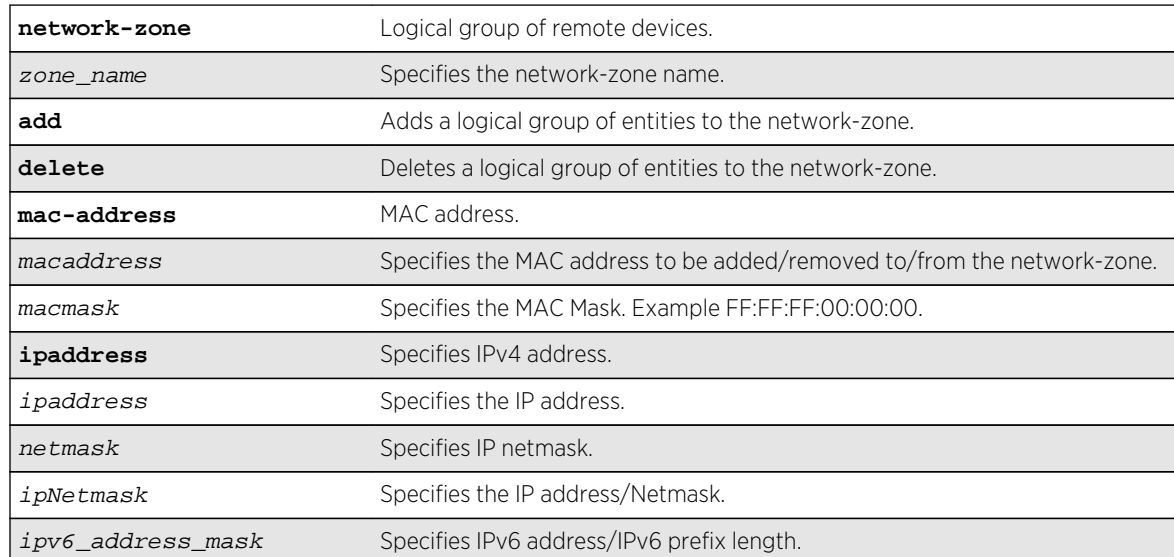

<span id="page-1375-0"></span>N/A.

#### Usage Guidelines

Use this command to to add or remove IP/MAC addresses to/from the network-zone.

#### Example

The following command adds an IPv6 IP address to network-zone "zone1":

Switch# configure access-list network-zone zone1 add ipaddress 11.1.1.1/32

If you try to add the same IP/MAC with the same or narrow mask, the configuration is rejected, with the following error message.

Switch #configure access-list network-zone "zone1" add ipaddress 11.1.1.1/24 Error: Network Zone "zone1" - Zone already has the same entity value with same or wider mask.

If you try to add more than eight attributes to a network-zone, the following error message is printed.

```
Switch #configure access-list network-zone "zone1" add ipaddress 11.1.1.1/24
Error: Network Zone "zone1" - Reached maximum number of attributes. Unable 
to add more.
```
#### History

This command was first available in ExtremeXOS 15.2.

#### Platform Availability

This command is available on all platforms.

## configure access-list rule-compression port-counters

**configure access-list rule-compression port-counters** [**shared** | **dedicated**]

#### Description

Switches between ACL configuration modes.

## <span id="page-1376-0"></span>Syntax Description

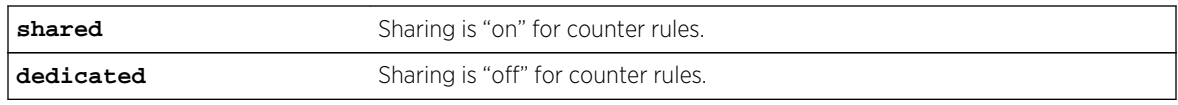

#### Default

Dedicated.

## Usage Guidelines

Use this command to switch between two ACL configuration modes. In the first mode, "port-counters shared", similar port-based ACL rules with counters are allowed to share the same hardware entry. This uses less space but provides an inaccurate counter value. In the second mode, "port-counters dedicated", similar port-based ACL rules with counters are not allowed to share the same hardware entry, thereby consuming more entries but providing a precise count.

Only ACLs that are entered after this command is entered are affected. The command does not affect any ACLs that are already configured.

To configure all ACLs in shared mode, configure access-list rule-compression port-counters shared must be entered before any ACLs are configured or have been saved in the configuration when a switch is booted.

This is a global setting for the switch; that is, the option does not support setting some ACL rules with shared counters and some with dedicated counters.

To view the results of the configuration use the [show access-list configuration](#page-1401-0) command.

### Example

The following command configures ACL rules with counters to share the same hardware entry:

configure access-list rule-compression port-counters shared

### History

This command was first available in ExtremeXOS 12.3.

## Platform Availability

This command is available on the BlackDiamond X8 series switches, BlackDiamond 8800 series switches, E4G-200 and E4G-400 switches, and the Summit series switches.

# configure access-list vlan-acl-precedence

**configure access-list vlan-acl-precedence** [**dedicated** | **shared**]

## Description

Configures precedence mode for policy-file based ACLs that are applied on a VLAN.

### Syntax Description

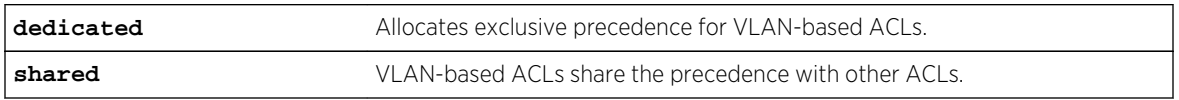

### Default

Dedicated.

## Usage Guidelines

The following feature applies to only policy-file based ACLs that are applied on a VLAN. Use this command to switch between two VLAN-based ACL configuration modes. In the shared vlan-aclprecedence mode, VLAN-based ACL rules share the same precedence with other types of ACL rules. This is the default mode and provides the same behavior as in the previous software releases. In the dedicated vlan-acl-precedence mode, VLAN-based ACL rules have different precedence compared to other types of ACL rules. The dedicated mode yields improved installation performance for VLANbased access-lists but may affect hardware rule utilization in some configurations.

After configuring, you are prompted to reboot the system for the changes to take effect.

### Example

The following command allocates exclusive precedence for VLAN-based static ACL rules:

configure access-list vlan-acl-precedence dedicated

### History

This command was first available in ExtremeXOS 12.3.

## Platform Availability

This command is available on the BlackDiamond X8 series switches, BlackDiamond 8800 e-series modules, E4G-200 and E4G-400 switches, and Summit X450a, X450e, and X460 series switches only.

# configure access-list width

```
configure access-list width [double | single] [slot slotNo | all]
```
## <span id="page-1378-0"></span>Description

Configures the TCAM width of a module or switch.

### Syntax Description

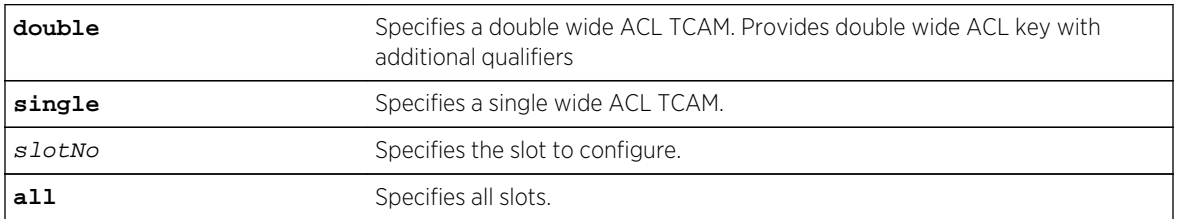

### Default

Single.

### Usage Guidelines

Use this feature to configure the width of the ACL TCAM key of a slot or switch to be either double wide or single wide.

The switch must be rebooted for the configuration change to take effect.

If you attempt to configure a double wide mode on a slot or switch that does not support it, an error message is displayed.

To display the configured mode, use the [show access-list width](#page-1418-0) command.

### Example

The following command configures slot 1 to use double wide mode:

configure access-list width double slot 1

### History

This command was first available in ExtremeXOS 12.5.

## Platform Availability

This command is available only on BlackDiamond X8 series switches, BlackDiamond 8000 c-, xl-, and xm-series modulesE4G-200 and E4G-400 switches, and Summit X460, X480, X650, and X670 switches whether or not included in a SummitStack.

# configure access-list zone

**configure access-list zone** name **zone-priority** number

**configure access-list zone** name **move-application** appl\_name **to-zone** name **application-priority** number

**configure access-list zone** name {**add**} **application** appl\_name **application\_priority** number

**configure access-list zone** name **delete application** appl\_name

### Description

Configures the priority of a zone; moves an application from one zone to another at a specified priority; adds an application to a zone with a specified priority, or changes the priority of an application within a zone; deletes an application from a zone.

### Syntax Description

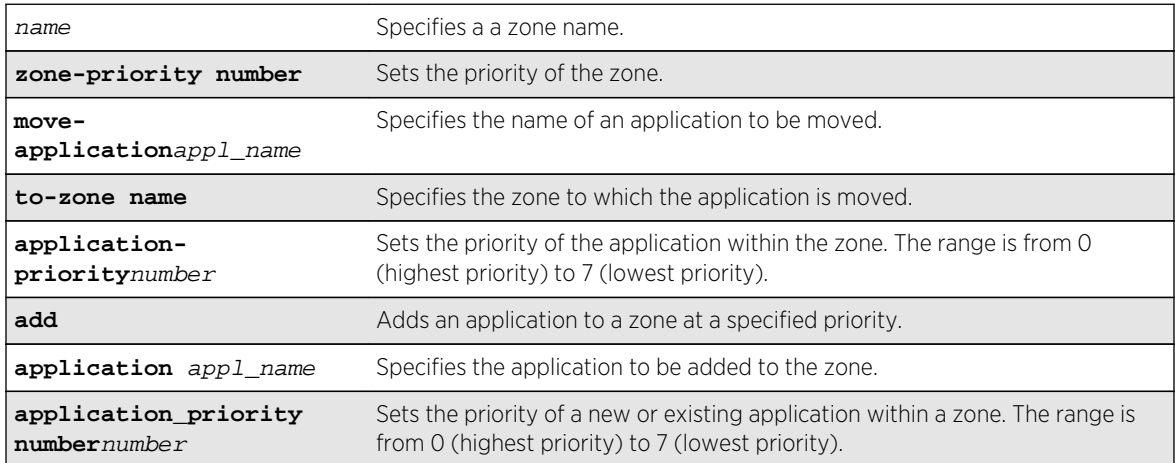

#### Default

N/A.

#### Usage Guidelines

To configure the priority of a specific zone, use the syntax:

configure access-list zone <name> zone-priority <number>

To move an application from one zone to another, and set its priority in the new zone, use the syntax:

configure access-list zone <name> move-application <appl-name> to-zone <name> application-priority <number>

To add an application to a zone and specify its priority or to change the priority of an application within a zone, use the syntax:

configure  $access-list$  zone <name>  ${add}$  application <appl-name> application\_priority <number>

To delete an application from a zone, use the syntax:

configure access-list zone <name> delete application <appl-name>

### Example

The following command adds the CLI application to the zone myzone at a priority of 6:

configure access-list zone myzone add cli application-priority 6

#### History

This command was first available in ExtremeXOS 11.6.

### Platform Availability

This command is available on all platforms.

# configure flow-redirect add nexthop

**configure flow-redirect** flow\_redirect\_name **add nexthop** ipaddress **priority** number

#### Description

Adds a nexthop for the named flow redirection policy.

#### Syntax Description

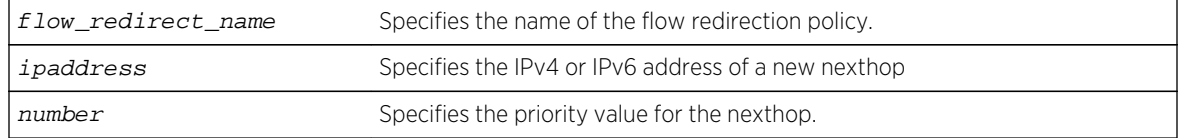

#### Default

N/A.

## Usage Guidelines

Use this command to add a new nexthop for the named flow redirection policy. You can specify an IPv4 address or an IPv6 unicast IP address (IPv6 multicast addresses are not supported). After you enter an IP address, the redirection policy only accepts addresses from the same family as the first address specified. For example, if the first IP address added is an IPv6 unicast address, you cannot add an IPv4 address to the policy.

The priority value can range from a low of "1" to a high of "254." The nexthop with the highest priority among multiple ones is preferred as the working nexthop. When each added nexthop has the same priority, the first one configured is preferred.

### Example

The following command adds a nexthop 10.1.1.1 for the flow redirection policy flow10 with a priority of 100:

configure flow-redirect flow10 add nexthop 10.1.1.1 priority 100.

### History

This command was first available in ExtremeXOS 12.1.

Support for IPv6 flow-redirection policies was added in ExtremeXOS 12.7.

## Platform Availability

This command is available for IPv4 and IPv6 flow-redirection policies on the platforms listed for the Policy Based Routing feature in [Feature License Requirements](#page-0-0).

# configure flow-redirect delete nexthop

**configure flow-redirect** flow\_redirect\_name **delete nexthop** {ipaddress | **all** }

### Description

Deletes a single or all nexthops for the named flow redirection policy.

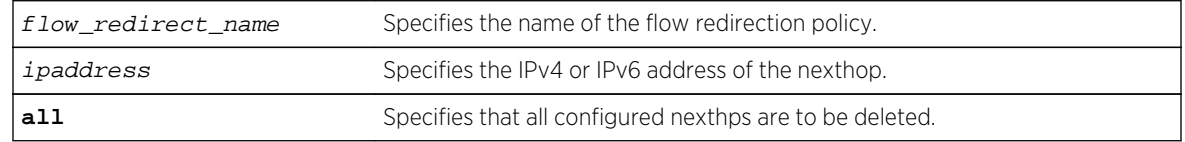

N/A.

### Usage Guidelines

Use this command to delete a nexthop for the named flow redirection policy. If the deleted nexthop is the working nexthop for the policy-based routing entry, another is selected from the remaining active next hops, based on priority.

### Example

The following command deletes the nexthop 10.1.1.1 from the flow redirection policy flow10:

```
configure flow-redirect flow10 delete nexthop 10.1.1.1
```
The following command deletes all configured nexthop's from the flow redirection policy exflow:

configure flow-redirect exflow delete nexthop all

#### History

This command was first available in ExtremeXOS 12.1.

Support for IPv6 flow-redirection policies was added in ExtremeXOS 12.7.

### Platform Availability

This command is available for IPv4 and IPv6 flow-redirection policies on the platforms listed for the Policy Based Routing feature in Feature License Requirements

# configure flow-redirect health-check

**configure flow-redirect** flow\_redirect\_name **health-check** [**ping** | **arp** | **neighbordiscovery**]

#### Description

Configures health checking for a specific flow redirection policy.

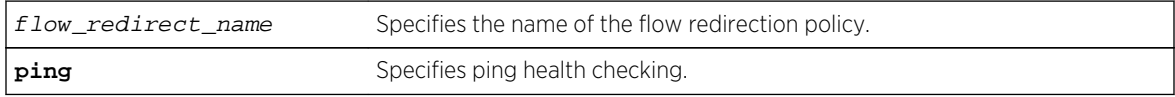

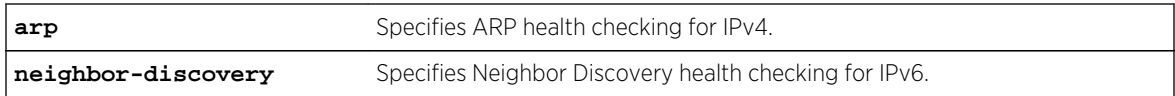

Ping is the default.

### Usage Guidelines

Use this command to configure health checking for a specific named flow redirection policy.

#### Example

The following command specifies arp health checking for the flow redirection policy flow10

configure flow-redirect flow10 health-check arp

### History

This command was first available in ExtremeXOS 12.1.

Support for IPv6 flow-redirection policies was added in ExtremeXOS 12.7.

## Platform Availability

This command is available for IPv4 and IPv6 flow-redirection policies on the platforms listed for the Policy Based Routing feature in Feature License Requirements

# configure flow-redirect nexthop

**configure flow-redirect** flow\_redirect\_name **nexthop** ip\_address **ping health-check interval** seconds **miss** number

### **Description**

Configures the ping interval and miss count for a nexthop in the flow redirection policy.

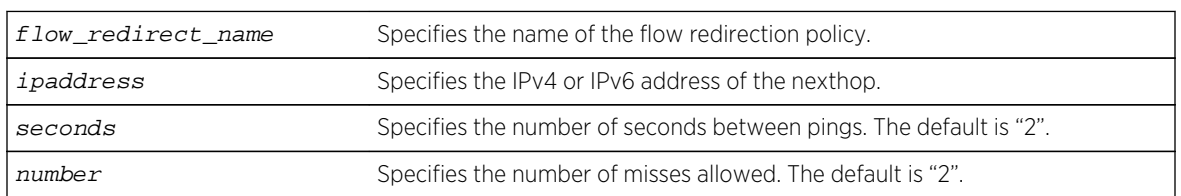

N/A.

## Usage Guidelines

Use this command to set a ping interval and miss count. When the ping response is not received within the interval seconds \* (number +1), the nexthop is considered to be dead and a new candidate is selected from the remaining active nexthops.

### Example

The following command configures a ping interval of 3 and miss count of 3 for the nexthop 10.1.1.1 in the flow redirection policy flow 3:

configure flow-redirect flow3 nexthop 10.1.1.1 ping interval 3 miss 3

### History

This command was first available in ExtremeXOS 12.1.

Support for IPv6 flow-redirection policies was added in ExtremeXOS 12.7.

## Platform Availability

This command is available for IPv4 and IPv6 flow-redirection policies on the platforms listed for the Policy Based Routing feature in Feature License Requirements .

# configure flow-redirect no-active

**configure flow-redirect** flow\_redirect\_name **no-active** [**drop**|**forward**]

### Description

Configures packets to either follow the normal routing table or be dropped.

## Syntax Description

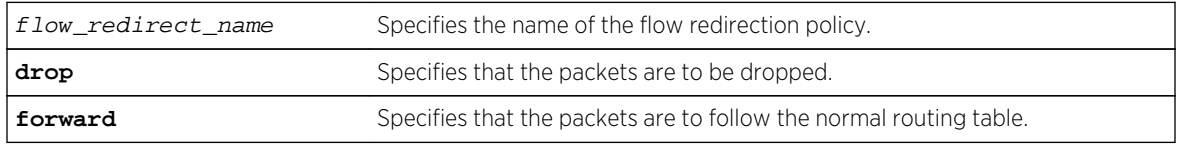

### Default

The default is forward.

## Usage Guidelines

Use this command to set a drop or forward configuration for packets to be applied when all configured next hops become unreachable.

### Example

The following command configures packets of the flow redirection policy flow3 to be dropped when all configured next hops become unreachable:

configure flow-redirect flow3 no-active drop

#### History

This command was first available in ExtremeXOS 12.1.

Support for IPv6 flow-redirection policies was added in ExtremeXOS 12.7.

## Platform Availability

This command is available for IPv4 and IPv6 flow-redirection policies on the platforms listed for the Policy Based Routing feature in Feature License Requirements.

# configure flow-redirect vr

#### **configure flow-redirect** flow\_redirect\_name **vr** vr\_name

### Description

Configures a virtual router for a flow redirection policy.

## Syntax Description

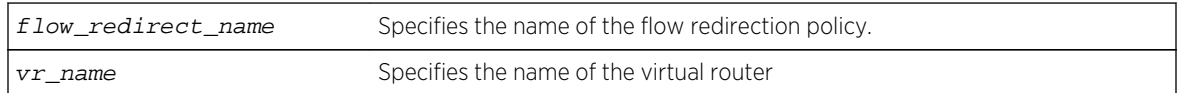

### Default

The default virtual router is VR-Default.

### Usage Guidelines

Because ACLs do not recognize the virtual router concept, one policy-based routing can be used for multiple virtual routing entries when a VLAN-based virtual router is used for one port. This configuration of a VR into a flow-redirect makes a policy-based routing work for a specific VR.

## <span id="page-1386-0"></span>Example

The following command configures virtual router mgmt for flow redirection policy flow3:

configure flow-redirect flow3 vr mgmt

### History

This command was first available in ExtremeXOS 12.1.

Support for IPv6 flow-redirection policies was added in ExtremeXOS 12.7.

## Platform Availability

This command is available for IPv4 and IPv6 flow-redirection policies on the platforms listed for the Policy Based Routing feature in Feature License Requirements .

# create access-list

**create access-list** dynamic\_rule conditions actions {**non\_permanent**}

### Description

Creates a dynamic ACL

## Syntax Description

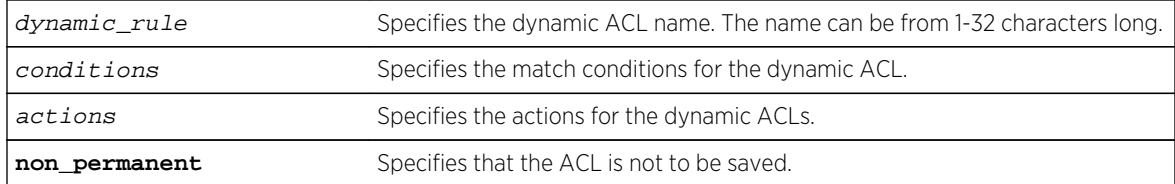

### Default

By default, ACLs are permanent.

## Usage Guidelines

This command creates a dynamic ACL rule. Use the [configure access-list add](#page-1371-0) command to apply the ACL to an interface.

The conditions parameter is a quoted string of match conditions, and the actions parameter is a quoted string of actions. Multiple match conditions or actions are separated by semi-colons. A complete listing of the match conditions and actions is in the ExtremeXOS Concepts Guide, in ACLs .

Dynamic ACL rule names must be unique, but can be the same as used in a policy-file based ACL. Any dynamic rule counter names must be unique. For name creation guidelines and a list of reserved names, see Object Names in the ExtremeXOS Concepts Guide.

By default, ACL rules are saved when the save command is executed, and persist across system reboots. Configuring the optional keyword non-permanent means the ACL will not be saved.

#### Example

The following command creates a dynamic ACL that drops all ICMP echo-request packets on the interface:

```
create access-list icmp-echo "protocol icmp;icmp-type echo-request" "deny"
```
The created dynamic ACL will take effect after it has been configured on the interface. The previous example creates a dynamic ACL named icmp-echo that is equivalent to the following ACL policy file entry:

```
entry icmp-echo {
    if \{ protocol icmp;
         icmp-type echo-request;
     } then {
         deny;
     }
```
The following command creates a dynamic ACL that accepts all the UDP packets from the 10.203.134.0/24 subnet that are destined for the host 140.158.18.16, with source port 190 and a destination port in the range of 1200 to 1250:

```
create access-list udpacl "source-address 10.203.134.0/24;destination-address 
140.158.18.16/32;protocol udp;source-port 190;destination-port 1200 - 
1250;" "permit"
```
The previous example creates a dynamic ACL entry named udpacl that is equivalent to the following ACL policy file entry:

```
entry udpacl {
if \{ source-address 10.203.134.0/24;
         destination-address 140.158.18.16/32;
         protocol udp;
         source-port 190;
        destination-port 1200 - 1250;
     } then {
         permit;
     }
}
```
### History

This command was first available in ExtremeXOS 11.3.

The non-permanent option was added in ExtremeXOS 11.6.

## Platform Availability

This command is available on all platforms.

# create access-list zone

**create access-list zone** name **zone-priority** number

#### Description

Creates a dynamic ACL zone, and sets the priority of the zone.

## Syntax Description

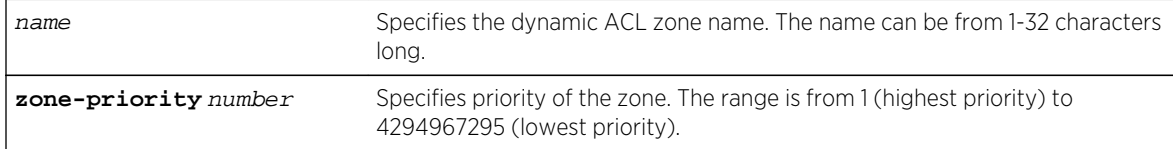

## Default

The denial of service, system, and security zones are configured by default, and cannot be deleted.

## Usage Guidelines

This command creates a dynamic ACL zone. You can configure the priority of the zone in relation to the default zones or to other configured zones.

## Example

The following command creates a new zone, called myzone, with a priority of 2:

create access-list myzone zone-priority 2

#### History

This command was first available in ExtremeXOS 11.6.

## Platform Availability

This command is available on all platforms.

# create access-list network-zone

#### **create access-list network-zone** zone\_name

#### Description

Creates a network-zone with a specified name.

### Syntax Description

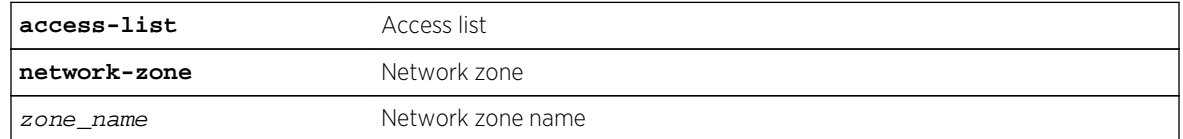

### Default

N/A.

### Usage Guidelines

Use this command to create a network-zone with a specified name. The network-zone can then be associated with the policy file using either the "source-zone" or "destination-zone" attribute.

## Example

Switch# create access-list network-zone zone1

If the user tries to create a network-zone that was already created, the following error message will be displayed on the console, and the command will be rejected.

```
Switch#create access-list network-zone zone1
Error: Network Zone "zone1" already exists.
```
### History

This command was first available in ExtremeXOS 15.2.

## Platform Availability

This command is available on all platforms.

# create flow-redirect

#### **create flow-redirect** flow\_redirect\_name

### Description

Creates a named flow redirection policy.

## Syntax Description

flow\_redirect\_name Specifies the name of the flow redirection policy.

### Default

N/A.

### Usage Guidelines

Use this command to create a named flow redirection policy to which nexthop information can be added.

For name creation guidelines and a list of reserved names, see Object Names in the ExtremeXOS Concepts Guide.

## Example

The following command creates a flow redirection policy names flow3:

create flow-redirect flow3

#### History

This command was first available in ExtremeXOS 12.1.

## Platform Availability

This command is available only on BlackDiamond 8000 c-, e-, xl-, and xm-series modules, E4G-200 and E4G-400 switches, Summit X250e, X450a, X450e, X460, X480, X650, and X670 series switches, and SummitStack.

# delete access-list

**delete access-list** dynamic\_rule

## Description

Deletes a dynamic ACL.

### Syntax Description

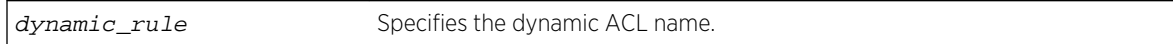

### Default

N/A.

## Usage Guidelines

This command deletes a dynamic ACL rule. Before you delete a dynamic ACL, it must be removed from any interfaces it is applied to. Use the [configure access-list delete](#page-1373-0) command to remove the ACL from an interface.

### Example

The following command deletes the dynamic ACL icmp-echo:

delete access-list icmp-echo

### History

This command was first available in ExtremeXOS 11.3.

### Platform Availability

This command is available on all platforms.

# delete access-list network-zone

**delete access-list network-zone** zone\_name

### Description

This command is used to delete a network-zone and all configurations that belong to that zone.

## Syntax Description

zone\_name Network-zone name

N/A.

### Usage Guidelines

Use this command to delete a network-zone and all configurations belonging to that zone.

#### Example

Switch# delete access-list network-zone zone1

If the user tries to delete a network-zone that is bound with one or more policy files, the following error message will be displayed, and the command will be rejected.

Switch # delete access-list network-zone zone1 Error: Network Zone "zone1" - Unable to delete zone. Zone has one or more policies.

#### History

This command was first available in ExtremeXOS 15.2.

## Platform Availability

This command is available on all platforms.

## delete access-list zone

**delete access-list zone** name

#### Description

Deletes an ACL zone.

## Syntax Description

name **name** Specifies the zone name.

#### Default

N/A.

## Usage Guidelines

This command deletes an ACL zone. You must remove all applications from a zone before you can delete the zone. To delete an application from a zone, use the command [configure access-list zone](#page-1378-0) [<name> delete application <appl-name>](#page-1378-0) .

You cannot delete the default zones.

### Example

The following command deletes the zone my\_zone:

delete access-list zone my\_zone

### History

This command was first available in ExtremeXOS 11.6.

## Platform Availability

This command is available on all platforms.

# delete flow-redirect

**delete flow-redirect** flow\_redirect\_name

## Description

Deletes the named flow redirection policy.

## Syntax Description

flow\_redirect\_name Specifies the name of the flow redirection policy.

#### Default

N/A.

## Usage Guidelines

Use this command to delete a named flow-redirection policy. Before it can be deleted, all nexthop information must be deleted, otherwise an error message is displayed.

#### **History**

This command was first available in ExtremeXOS 12.1.

## <span id="page-1394-0"></span>Platform Availability

This command is available only on BlackDiamond X8 series switches, BlackDiamond 8000 c-, e-, xl-, and xm-series modules, E4G-200 and E4G-400 switches, Summit X250e, X450a, X450e, X480, X650, and X670 series switches, and SummitStack.

# disable access-list permit to-cpu

#### **disable access-list permit to-cpu**

#### Description

Allows special packets to be blocked by low priority ACLs.

## Syntax Description

This command has no arguments or variables.

### Default

Enabled.

### Usage Guidelines

This command allows ACLs to deny certain special packets from reaching the CPU, even if the packets match ACLs that would otherwise deny them. The special packets include STP and EAPS BPDUs, and ARP replies for the switch.

When this feature is disabled, these same packets will be denied if an ACL is applied that contains a matching entry that denies the packets. Contrary to expectations, the packets will still be denied if there is a higher precedence entry that permits the packets.

To enable this feature, use the following command:

[enable access-list permit to-cpu](#page-1396-0)

### Example

The following command enables ACLs to deny STP BPDU packets from reaching the switch CPU:

disable access-list permit to-cpu

#### History

This command was first available in ExtremeXOS 11.3.2.

## <span id="page-1395-0"></span>Platform Availability

This command is available only on the BlackDiamond X8 series switches, BlackDiamond 8800 series switches, E4G-200 and E4G-400 switches, SummitStack, and Summit X450 series switches.

# disable access-list refresh blackhole

#### **disable access-list refresh blackhole**

### Description

Disables blackholing of packets during ACL refresh.

### Syntax Description

This command has no arguments or variables.

### Default

The feature is enabled.

## Usage Guidelines

When access control lists (ACLs) are refreshed, this feature provides that any packets arriving during the refresh will be blackholed.

If you disable this feature, the ACLs will be refreshed as described in the [refresh policy](#page-1361-0) command.

To enable this feature, use the following command:

[enable access-list refresh blackhole](#page-1397-0)

## Example

The following command disables dropping of packets during an ACL refresh:

disable access-list refresh blackhole

### History

This command was first available in ExtremeXOS 11.0.

## Platform Availability

This command is available on all platforms.

# <span id="page-1396-0"></span>enable access-list permit to-cpu

#### **enable access-list permit to-cpu**

#### Description

Enables control packets to reach CPU, even if an ACL would deny them.

### Syntax Description

This command has no arguments or variables.

### Default

Enabled.

## Usage Guidelines

This command allows control packets to reach the CPU, even if the packets match ACLs that would otherwise deny them. The control packets include STP and EAPS BPDUs, and ARP replies for the switch.

If this feature is disabled, these same packets will be denied if an ACL is applied that contains a matching entry that denies the packets. Contrary to expectations, when this feature is disabled, the packets will still be denied if there is a higher precedence entry that permits the packets.

To disable this feature, use the following command:

[disable access-list permit to-cpu](#page-1394-0)

### Example

The following command enables STP BPDU packets to reach the switch CPU, despite any ACL:

enable access-list permit to-cpu

#### **History**

This command was first available in ExtremeXOS 11.3.2.

### Platform Availability

This command is available only on the BlackDiamond X8 series switches, BlackDiamond 8800 series switches, E4G-200 and E4G-400 switches, SummitStack, and the Summit X450 series switches.

# <span id="page-1397-0"></span>enable access-list refresh blackhole

Enables blackholing of packets during ACL refresh.

**enable access-list refresh blackhole**

## Syntax Description

This command has no arguments or variables.

### Default

Enabled.

## Usage Guidelines

When access control lists (ACLs) are refreshed, this command provides that any packets arriving during the refresh will be blackholed. As the ACL is being refreshed, packets may arrive while the ACL is in an indeterminate state, and packets may be permitted that otherwise are dropped. This feature protects the switch during an ACL refresh.

To disable this feature, use the following command:

[disable access-list refresh blackhole](#page-1395-0)

## Example

The following command enables dropping of packets during an ACL refresh:

enable access-list refresh blackhole

#### History

This command was first available in ExtremeXOS 11.0.

## Platform Availability

This command is available on all platforms.

# refresh access-list network-zone

```
refresh access-list network-zone [zone_name | all]
```
## Description

This command is used to refresh a specific network zone, or all the network zones.

### Syntax Description

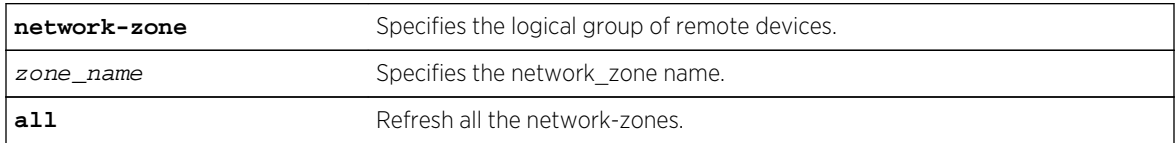

### Default

N/A.

### Usage Guidelines

Use this command to refresh a specific network zone, or all the network zones.

When you issue the command to refresh a network-zone, or all network-zones, it can take a long time to clear the CLI because each individual policy must be converted before it is refreshed. The command succeeds, or fails, only after it receives a response for all policy refresh results from the hardware.

If the refresh fails for a specific zone, the following error message will be printed on the console.

Switch # refresh access-list network-zone zone1 ERROR: Refresh failed for network-zone "zone1".

## Example

The following example refreshes all policies in "zone1":

refresh access-list network-zone zone1

#### History

This command was first available in ExtremeXOS 15.2.

### Platform Availability

This command is available on all platforms.

# show access-list

**show access-list** {**any** | **ports** port\_list | **vlan** vlan\_name} {**ingress** | **egress**}

## Description

Displays the ACLs configured on an interface.

### Syntax Description

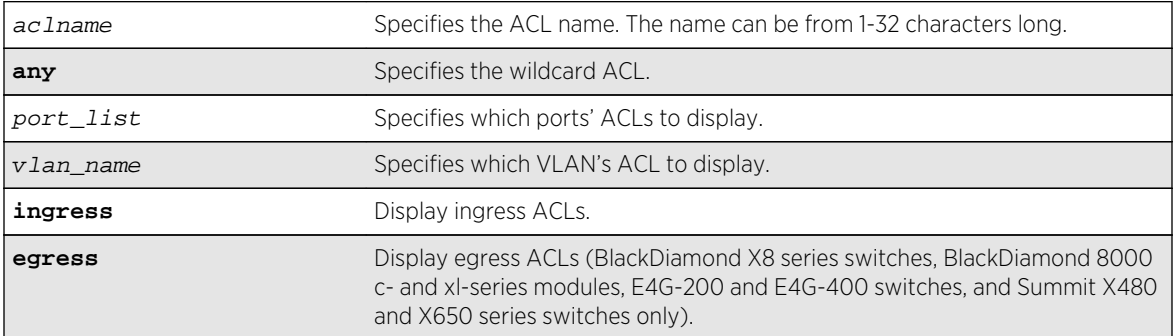

### Default

The default is to display all interfaces, ingress.

### Usage Guidelines

The ACL with the port and VLAN displayed as an asterisk (\*) is the wildcard ACL.

If you do not specify an interface, the policy names for all the interfaces are displayed, except that dynamic ACL rule names are not displayed. To display dynamic ACLs use the following commands:

```
 show access-list dynamic
            show access-list dynamic rule <rule> {detail}
```
If you specify an interface, all the policy entries, and dynamic policy entries are displayed.

### Example

The following command displays all the interfaces configured with an ACL:

show access-list

The output from this command is similar to:

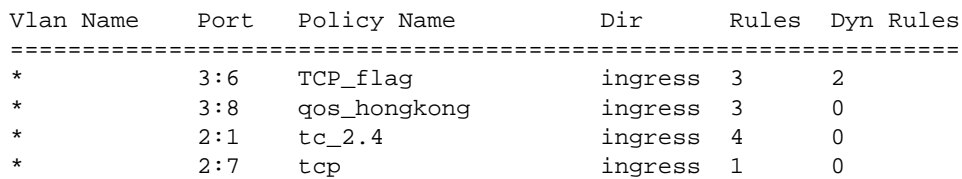

EXOS Command Reference Guide for Release 15.3.2 1400

v1 \* tcp ingress 1 0 firewall1 ingress 2 1

The following command displays the ingress access list entries configured on the VLAN v1006:

show access-list v1006 ingress

The output from this command is similar to the following:

```
# RuleNo 1
entry dacl13 { #Dynamic Entry
if match all {
ethernet-destination-address 00:01:05:00:00:00 ;
} then {
count c13 ;
redirect 1.1.5.100 ;
} }
# RuleNo 2
entry dacl14 { #Dynamic Entry
if match all {
ethernet-source-address 00:01:05:00:00:00 ;
} then {
count c14 ;
qosprofile qp7 ;
} }
# RuleNo 3
entry dacl13 {
if match all {
ethernet-destination-address 00:01:05:00:00:00 ;
} then {
count c13 ;
redirect 1.1.5.100 ;
} }
```
#### History

This command was first available in ExtremeXOS 10.1.

The <aclname> option was removed in ExtremeXOS 11.1.

The ingress, egress, any, ports, and vlan options were added in ExtremeXOS 11.3

### Platform Availability

This command is available on all platforms.

The egress option is available on BlackDiamond X8 series switches, BlackDiamond 8000 c- xl-, and xmseries modules, E4G-200 and E4G-400 switches, and Summit X480, X650, and X670 series switches.

## show access-list configuration

#### <span id="page-1401-0"></span>**show access-list configuration**

#### Description

Displays the ACL configuration.

#### Syntax Description

There are no arguments or variables for this command.

#### Default

N/A.

#### Usage Guidelines

This command displays the state of the ACL configuration, set by the following commands:

```
 enable access-list refresh blackhole
             enable access-list permit to-cpu
             configure access-list rule-compression port-counters
            configure access-list vlan-acl-precedence
```
#### Example

The following command displays the state of the ACL configuration:

#### show access-list configuration

On BlackDiamond X8 series switches, E4G-200 and E4G-400 switches, and BlackDiamond 8800 and Summit series switches, the output from this command is similar to the following:

```
Access-list Refresh Blackhole: Enabled
Access-list Permit To-CPU: Enabled
Access-list configured vlan-acl precedence mode: Dedicated or Shared
Access-list operational vlan-acl-precedence mode: Dedicated or Shared
Access-list Rule-compression Port-counters: Dedicated or Shared
```
#### History

This command was first available in ExtremeXOS 11.0.

The Access-list Permit to CPU configuration was added in ExtremeXOS 11.3.2

The Access-list Rule-compression Port Counters configuration was added in ExtremeXOS 12.3.

The Access-list Configured VLAN-ACL Precedence Mode configuration was added in ExtremeXOS 12.3.

Platform Availability

This command is available on all platforms.

# show access-list counter

**show access-list counter** {countername} {**any** | **ports** port\_list | **vlan** vlan\_name} {**ingress** | **egress**}

#### Description

Displays the specified access list counters.

## Syntax Description

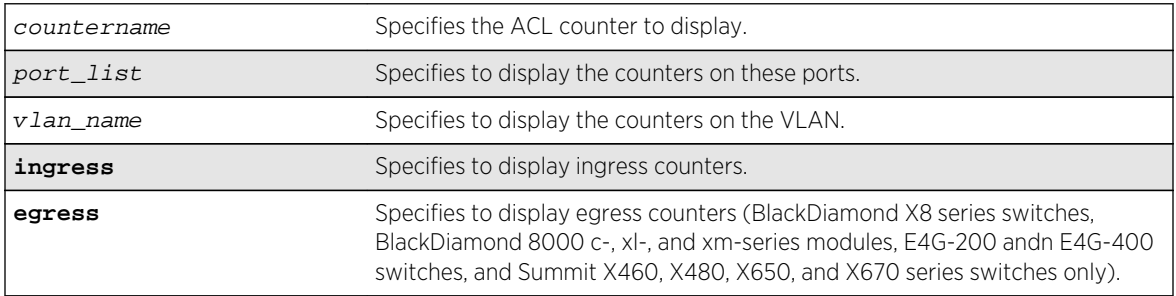

### Default

The default direction is ingress.

### Usage Guidelines

Use this command to display the ACL counters.

#### Example

The following example displays all the counters for all ACLs:

#### show access-list counter

On a BlackDiamond 8000 c-, e-, xl-, or xm-series module, the output of this command is similar to the following:

Policy Name Vlan Name Port Direction Counter Name The Packet Count Property Byte Count ================================================================== <span id="page-1403-0"></span>don1 \* \* 2:1 ingress source1111 0 source2222 **0** 

#### History

This command was first available in ExtremeXOS 10.1.

The egress option was first available in ExtremeXOS 11.3.

#### Platform Availability

This command is available on all platforms.

The egress option is available on BlackDiamond X8 series switches, BlackDiamond 8000 c- xl-, and xmseries modules, E4G-200 and E4G-400 switches, and Summit X460, X480, X650, and X670 series switches only.

## show access-list dynamic

#### **show access-list dynamic**

#### Description

Displays the names of existing dynamic ACLs and a count of how many times each is used.

#### Syntax Description

There are no arguments or variables for this command.

#### Default

N/A.

#### Usage Guidelines

This command displays the names of existing dynamic ACLs, and how many times the ACL is used (bound to an interface).

To see the conditions and actions for a dynamic ACL, use the following command:

[show access-list dynamic rule <rule> {detail}](#page-1405-0)
## Example

The following command displays names of all the dynamic ACLs:

show access-list dynamic

The following is sample output for this command:

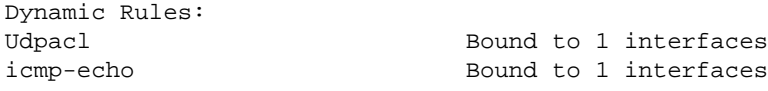

### History

This command was first available in ExtremeXOS 11.3.

## Platform Availability

This command is available on all platforms.

## show access-list dynamic counter

**show access-list dynamic counter** {{countername} **any** | {countername} **ports** port\_list | {countername} **vlan** vlan\_name} {**ingress** | **egress**}

## Description

Displays the dynamic ACL counters.

## Syntax Description

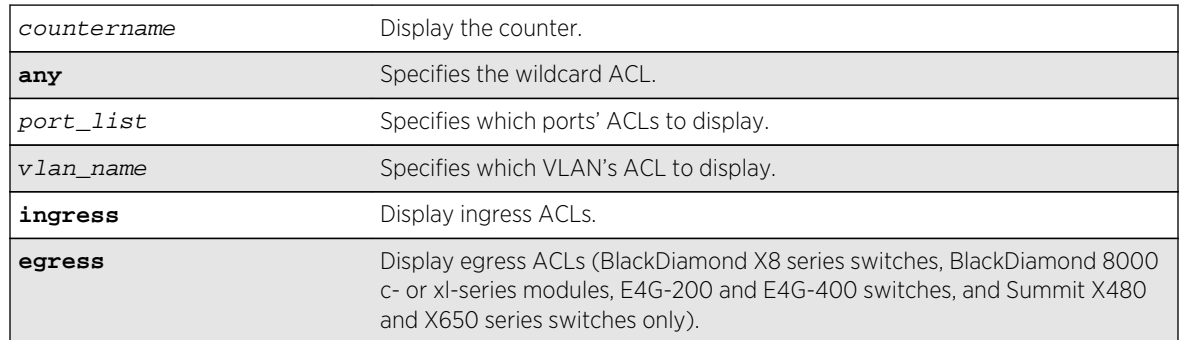

#### Default

The default is to display all interfaces, ingress.

### Usage Guidelines

None.

#### Example

The following command displays all the dynamic ACL counters:

show access-list dynamic counter

#### History

This command was first available in ExtremeXOS 11.3.

## Platform Availability

This command is available on all platforms.

The egress option is available on BlackDiamond X8 series switches, BlackDiamond 8000 c- xl-, and xmseries modules, E4G-200 and E4G-400 switches, and Summit X460, X480, X650, and X670 series switches only.

## show access-list dynamic rule

**show access-list dynamic rule** [rule | rule\_li ] **detail**

#### Description

Displays the syntax of a dynamic ACL.

#### Syntax Description

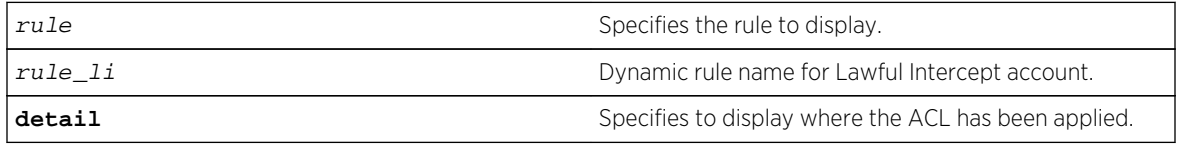

#### Default

N/A.

#### Usage Guidelines

None.

#### Example

The following command displays the syntax of the dynamic ACL udpacl:

```
show access-list dynamic rule updacl
```
The output of the command is similar to the following:

```
entry udpacl {
if match all {
source-address 10.203.134.0/24 ;
destination-address 140.158.18.16/32 ;
protocol udp ;
source-port 190 ;
destination-port 1200 - 1250 ;
} then {
permit ;
} }
```
The following command displays where the dynamic ACL udpacl has been applied:

show access-list dynamic rule updacl

The output of the command is similar to the following:

```
Rule updacl has been applied to the following interfaces.
Vlan Name Port Direction
=====================================
* 1 ingress
```
The lawful intercept user can display the names of the existing dynamic ACLs and a count of how many times each is used when the following command is issued:

```
* (pacman debug) X460-24p.1 > show access-list dynamic 
Dynamic Rules: ((*)- Rule is non-permanent ) 
(*)hclag_arp_0_4_96_51_fe_b2 Bound to 0 interfaces for application 
HealthCheckLAG 
(*)idmgmt_def_blacklist Bound to 0 interfaces for application 
IdentityManager 
(*)idmgmt_def_whitelist Bound to 0 interfaces for application 
IdentityManager 
(*)mirror-data Bound to 2 interfaces for application CLI
```
Use the following command to see the conditions and actions for a dynamic ACL:

```
* (pacman debug) X460-24p.2 > show access-list dynamic rule "mirror-data" 
entry mirror-data { 
if match all { 
     source-address 10.66.9.8/24 ; 
     protocol udp ; 
} then { 
     permit ; 
     mirror law_mirror ; 
} }
```
#### History

This command was first available in ExtremeXOS 11.3.

The **detail** keyword was added in ExtremeXOS 11.4.

The rule\_li variable was added in ExtremeXOS 15.3.2.

## Platform Availability

This command is available on all platforms.

## show access-list interface

**show access-list** {**rule** rule {start} } [ **any** | **port** port | **vlan** vlan\_name ] {**zone** zone\_name { **appl-name** appl\_name {**priority** number }}} {**ingress** | **egress**} {**detail**}

## Description

Displays the specified ACL zones, including their priority, applications, and the application priorities.

## Syntax Description

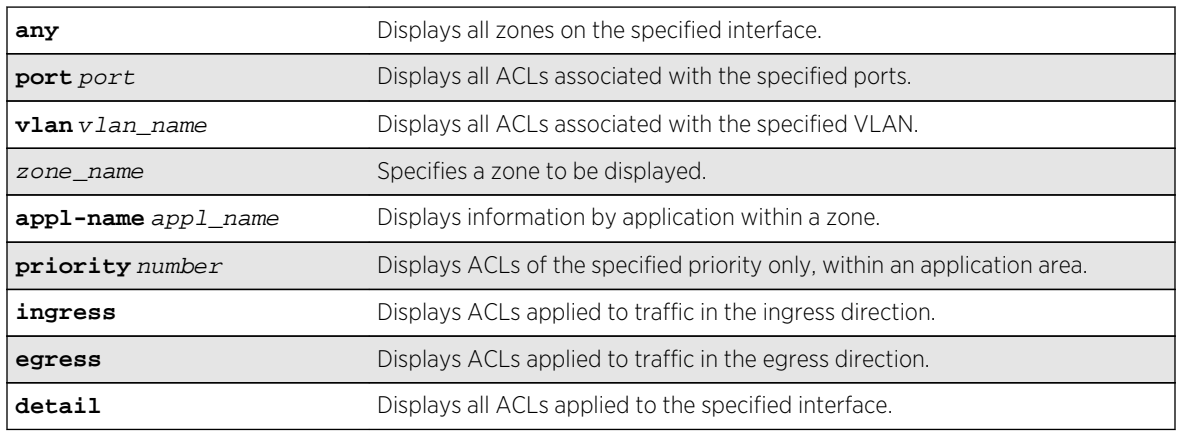

#### Default

N/A.

## Usage Guidelines

Use this command to display the ACL zones, applications, and priorities.

Specifying a zone will show all the ACLs installed in the particular zone. Specifying a priority within a zone will show all the ACLs installed at a particular priority within a zone.

Use the detail keyword to display all ACLs installed on a given interface.

#### Example

The following example displays the detailed view of the ACLs on port 1:1:

```
show access-list port 1:1 detail
```
The output of this command is similar to the following:

```
* BD-PC.1 # show access-list port 1:1 detail
RuleNo Application Zone Sub Zone
==================================
    1 CLI myZone 1
entry mac1 {
if match all {
ethernet-source-address 00:0c:29:e5:94:c1 ;
destination-address 192.168.11.144/32 ;
} then {
count mac1 ;
} }
    2 CLI myZone 5
entry mac51 {
if match all {
ethernet-source-address 00:0c:29:e5:94:51 ;
} then {
count mack51;
} }
    3 CLI myZone 5
entry mac52 {
if match all {
ethernet-source-address 00:0c:29:e5:94:52 ;
} then {
count mac52 ;
} }
```
The following example displays the detailed view of the priority 5 ACLs in the zone myzone on port 1:1:

```
* BD-PC.2 # show access-list port 1:1 zone myZone priority 5 detail
RuleNo Application Zone Sub Zone
==================================
    2 CLI myZone 5
 entry mac51 {
if match all {
ethernet-source-address 00:0c:29:e5:94:51 ;
} then {
count mack51;
} }
    3 CLI myZone 5
entry mac52 {
if match all {
ethernet-source-address 00:0c:29:e5:94:52 ;
} then {
count mac52 ;
} }
```
The following example displays the priority 5 ACLs in the zone myzone on port 1:1:

```
BD-PC.2 # show access-list port 1:1 zone myZone priority 5
#Dynamic Entries ((*)- Rule is non-perminent )
RuleNo Name Application Zone
Sub-Zone
1 mac51 CLI myZone 5
2 mac52 CLI myZone 5
```
#### History

This command was first available in ExtremeXOS 11.6.

#### Platform Availability

This command is available on all platforms.

## show access-list network-zone

#### show access-list network-zone {zone name}

#### Description

Displays the network-zones configured, the number of attributes configured, and the number of policy files that have the specified zones in it.

#### Syntax Description

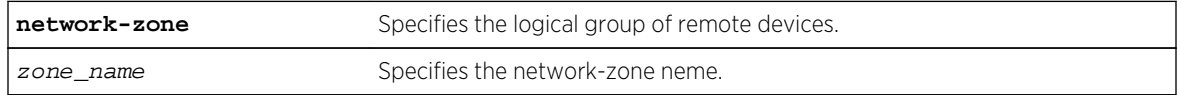

#### Default

N/A.

#### Usage Guidelines

Use this command to display detailed information about a particular network-zone, the attibutes configured in the zone, and the policies bound to the zone.

#### Example

The following example displays network-zone statistics for all configured zones:

Switch # sh access-list network-zone ============================================================ Network Zone No. of No. of Policies Entities Bound ============================================================ zone $1$  5 2 zone $2$   $3$   $1$ zone3 0 0 ============================================================ Total Network Zones : 3

This example displays statistics for the specified zones, "zone1", and "zone2":

```
Switch #show access-list network-zone zone1
Network-zone : zone1
Total Attributes : 3
Attributes : 10.1.1.1 / 32
10.1.1.1 / 30
10.1.1.0 / 24
No. of Policies : 1
Policies : test
Switch # sh access-list network-zone zone2
Network-zone : zone2
No. of Entities : 3
Entities : 00:00:00:00:00:22 / ff:ff:ff:ff:ff:ff
00:00:00:00:00:23 / ff:ff:ff:ff:00:00
00:00:00:00:00:24 / ff:ff:ff:ff:ff:00
No. of Policies : 0
```
#### History

This command was first available in ExtremeXOS 15.2.

#### Platform Availability

This command is available on all platforms.

## show access-list usage acl-mask port

**show access-list usage acl-mask port** port

#### Description

Displays the number of ACL masks consumed by the ACLs on a particular port.

#### Syntax Description

port port Specifies to display the usage on this port.

Default

N/A.

#### Usage Guidelines

Use this command to display how many masks are currently consumed on a port.

#### Example

The following example displays the ACL mask usage on port 1:1:

```
Switch.8 # show access-list usage acl-mask port 1:1
Used: 3 Available: 12
```
#### History

This command was first available in ExtremeXOS 11.4.

### Platform Availability

This command is available on the BlackDiamond X8 series switches, BlackDiamond 8800 series switches, E4G-200 and E4G-400 switches, SummitStack, and Summit family switches only.

## show access-list usage acl-range port

#### **show access-list usage acl-range port** port

#### Description

Displays the number of Layer 4 port ranges consumed by the ACLs on the slices that support a particular port.

#### Syntax Description

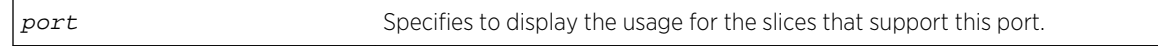

#### Default

N/A.

#### Usage Guidelines

The BlackDiamond X8 series switches, BlackDiamond 8000 c-, e-, and xl-series modules, E4G-200 and E4G-400 switches, SummitStack, and Summit family switches can support a total of 16 Layer4 port ranges among the slices that support each group of 24 ports.

Use this command to display how many of these Layer4 ranges are currently consumed by the ACLs on the slices that support a particular port. The output of this command also displays which ports share the same slices as the specified port.

#### Example

The following example displays the Layer4 range usage on port 9:1:

```
Switch.3 # show access-list usage acl-range port 9:1
Ports 9:1-9:12, 9:25-9:36
L4 Port Ranges: Used: 4 Available: 12
```
#### History

This command was first available in ExtremeXOS 11.5.

#### Platform Availability

This command is available only on BlackDiamond X8 series switches, BlackDiamond 8000 c-, e-, xl-, and xm-series modules, E4G-200 and E4G-400 switches, SummitStack, and Summit family switches.

## show access-list usage acl-rule port

**show access-list usage acl-rule port** port

#### Description

Displays the number of ACL rules consumed by the ACLs on a particular port or on the slices that support a particular port.

#### Syntax Description

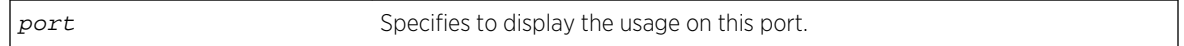

#### Default

N/A.

#### Usage Guidelines

Use this command to display the rules used per slice, and also display the rule usage of the specified port.

The slice support for the BlackDiamond X8 series switches, BlackDiamond 8000 series modules, E4G-200 and E4G-400 switches, and Summit family switches that use this mechanism is as follows:

- Summit X450a series switches—Each group of 24 ports has 16 slices with each slice having enough memory for 128 ingress rules and actions.
- Summit X150, X250e, X350, and X450e series switches and BlackDiamond 8800 e-series modules— Each group of 24 ports has 8 slices with each slice having enough memory for 128 ingress rules and actions.
- Summit X460 series switches and E4G-200 and E4G-400 switches—
	- Each group of 24 ports has 4 slices with each slice having enough memory for 128 egress rules.
	- Each group of 24 ports has 16 slices with each slice having enough memory for 256 ingress rules.
- Summit X480 series switches—
	- Each group of 48 ports has 4 slices with each slice having enough memory for 256 egress rules.
	- Each group of 48 ports has 16 internal slices with each slice having enough memory for 512 ingress rules plus the external slice.
- Summit X650 series switches-
	- Each group of 12 ports has 4 slices with each slice having enough memory for 128 egress rules.
	- Each group of 12 ports has 12 slices; the first 8 slices hold 128 ingress rules each, and the last 4 slices hold 256 ingress rules each, which adds up to 2048 ingress rules.
- Summit X670 switches and BlackDiamond X8 series switches—
	- Each group of 48 ports has 4 slices with each slice having enough memory for 256 egress rules.
	- Each group of 48 ports has 10 slices; the first 4 (0-3) slices hold 128 ingress rules each, and the last 6 (4-9) slices hold 256 ingress rules each, which adds up to 2048 ingress rules.
- BlackDiamond 8000 c- and xl-series modules—
	- 10G1Xc-

Its single port has 4 slices with each slice having enough memory for 128 egress rules. Its single port has 16 slices with each slice having enough memory for 256 ingress rules.

• G8Xc—

Its 8 ports have 4 slices with each slice having enough memory for 128 egress rules. Its 8 ports have 16 slices with each slice having enough memory for 256 ingress rules.

• 10G4Xc/10G8Xc-

Each group of 2 ports has 4 slices with each slice having enough memory for 128 egress rules. Each group of 2 ports has 16 slices with each slice having enough memory for 256 ingress rules.

• 10G24X-c-

Each group of 12 ports has 4 slices with each slice having enough memory for 128 egress rules.

Each group of 12 ports has 12 slices with each of the first 8 slices having enough memory for 128 ingress rules and each of the last 4 slices having enough memory for 256 ingress rules, which adds up to 2048 ingress rules.

• G96T-c—

Each group of 48 ports has 4 slices with each slice having enough memory for 256 egress rules.

Each group of 48 ports has 16 slices with each slice having enough memory for 512 ingress rules.

• G48Tc/G48Xc/G24Xc—

Each group of 24 ports has 4 slices with each slice having enough memory for 128 egress rules.

Each group of 24 ports has 16 slices with each slice having enough memory for 256 ingress rules.

• G48X-xl/G48T-xl—

Its 48 ports have 4 slices with each slice having enough memory for 256 egress rules. Its 48 ports have 16 slices with each slice having enough memory for 512 ingress rules.

• 10G8X-xl-

Each group of 4 ports has 4 slices with each slice having enough memory for 256 egress rules.

Each group of 4 ports has 16 slices with each slice having enough memory for 512 ingress rules.

• 40G6X-xm—

Each group of 24 ports has 4 slices with each slice having enough memory for 256 egress rules.

Each group of 24 ports has 10 slices with each slice having enough memory for 256 ingress rules.

#### Note

Egress ACLs are supported on BlackDiamond X8 series switches, BlackDiamond 8000 c- xl-, and xm-series modules, E4G-200 and E4G-400 switches, and Summit X460, X480, X650, and X670 series switches only.

#### Example

The following example displays the ACL rule usage on port 5:

```
Switch.3 # show access-list usage acl-rule port 5
Ports 1-12, 25-36
Total Rules: Used: 34 Available: 990
```
The following example displays the ACL ingress and egress rule usage on port 5:1:

```
Switch.4 # show access-list usage acl-rule port 5:1
Ports 5:1-5:48
Total Ingress/Egress Rules:
Used: 11 Available: 8181
Used: 1 Available: 1023
```
#### History

This command was first available in ExtremeXOS 11.4.

This command was modified to support BlackDiamond 8000 e-series modules and Summit X450a and X450e switches (whether or not included in a SummitStack) in ExtremeXOS 11.5.

## Platform Availability

This command is available only on BlackDiamond X8 series switches, BlackDiamond 8000 series modules, E4G-200 and E4G-400 switches, and Summit family switches, whether or not included in a SummitStack.

## show access-list usage acl-slice port

#### **show access-list usage acl-slice port** port

## Description

Displays the number of ACL slices and rules consumed by the ACLs on the slices that support a particular port.

## Syntax Description

port specifies to display the usage for the slices that support this port.

### Default

N/A.

## Usage Guidelines

Use this command to display how many slices and how many rules per each slice are currently consumed by the ACLs on the slices that support a particular port. This command also displays which ports share the same slices as the specified port.

The slice support for the BlackDiamond X8 series switches, BlackDiamond 8000 series modules, E4G-200 and E4G-400 switches, and Summit family switches that use this mechanism is as follows:

- Summit X450a series switches—Each group of 24 ports has 16 slices with each slice having enough memory for 128 ingress rules and actions.
- Summit X150, X250e, X350, and X450e series switches and BlackDiamond 8800 e-series modules— Each group of 24 ports has 8 slices with each slice having enough memory for 128 ingress rules and actions.
- Summit X460 series switches and E4G-200 and E4G-400 switches—
	- Each group of 24 ports has 4 slices with each slice having enough memory for 128 egress rules.
	- Each group of 24 ports has 16 slices with each slice having enough memory for 256 ingress rules.
- Summit X480 series switches—
	- Each group of 48 ports has 4 slices with each slice having enough memory for 256 egress rules.
	- Each group of 48 ports has 16 internal slices with each slice having enough memory for 512 ingress rules plus the external slice.
- Summit X650 series switches—
	- Each group of 12 ports has 4 slices with each slice having enough memory for 128 egress rules.

EXOS Command Reference Guide for Release 15.3.2 1416

- Each group of 12 ports has 12 slices; the first 8 slices hold 128 ingress rules each, and the last 4 slices hold 256 ingress rules each, which adds up to 2048 ingress rules.
- Summit X670 switches and BlackDiamond X8 series switches—
	- Each group of 48 ports has 4 slices with each slice having enough memory for 256 egress rules.
	- Each group of 48 ports has 10 slices; the first 4 (0-3) slices hold 128 ingress rules each, and the last 6 (4-9) slices hold 256 ingress rules each, which adds up to 2048 ingress rules.
- BlackDiamond 8000 c- and xl-series modules-
	- $10G1Xc -$

Its single port has 4 slices with each slice having enough memory for 128 egress rules. Its single port has 16 slices with each slice having enough memory for 256 ingress rules.

• G8Xc—

Its 8 ports have 4 slices with each slice having enough memory for 128 egress rules. Its 8 ports have 16 slices with each slice having enough memory for 256 ingress rules.

• 10G4Xc/10G8Xc—

Each group of 2 ports has 4 slices with each slice having enough memory for 128 egress rules. Each group of 2 ports has 16 slices with each slice having enough memory for 256 ingress rules.

 $• 10G24X-c-$ 

Each group of 12 ports has 4 slices with each slice having enough memory for 128 egress rules.

Each group of 12 ports has 12 slices with each of the first 8 slices having enough memory for 128 ingress rules and each of the last 4 slices having enough memory for 256 ingress rules, which adds up to 2048 ingress rules.

• G96T-c—

Each group of 48 ports has 4 slices with each slice having enough memory for 256 egress rules.

Each group of 48 ports has 16 slices with each slice having enough memory for 512 ingress rules.

• G48Tc/G48Xc/G24Xc—

Each group of 24 ports has 4 slices with each slice having enough memory for 128 egress rules.

Each group of 24 ports has 16 slices with each slice having enough memory for 256 ingress rules.

• G48X-xl/G48T-xl—

Its 48 ports have 4 slices with each slice having enough memory for 256 egress rules. Its 48 ports have 16 slices with each slice having enough memory for 512 ingress rules.

• 10G8X-xl-

Each group of 4 ports has 4 slices with each slice having enough memory for 256 egress rules.

Each group of 4 ports has 16 slices with each slice having enough memory for 512 ingress rules.

• 40G6X-xm—

Each group of 24 ports has 4 slices with each slice having enough memory for 256 egress rules.

Each group of 24 ports has 10 slices with each slice having enough memory for 256 ingress rules.

#### Note

Egress ACLs are supported on BlackDiamond X8 series switches, BlackDiamond 8000 c, xl-, and xm-series modules, E4G-200 and E4G-400 switches, and Summit X460, X480, X650, and X670 series switches only.

Beginning with ExtremeXOS 12.5, you can reserve or allocate a slice for a specific feature such that rules for the feature will not share a slice with other components. A text string has been added at the end of the output for each slice that indicates which feature, if any, is reserving the slice. See the example below.

#### Example

The following example displays the ACL slice usage on port 8:1:

```
Switch.3 # show access-list usage acl-slice port 8:1
Ports 8:1-8:12, 8:25-8:36
Slices: Used: 3 Available: 5
Slice 5 Rules: Used: 9 Available: 119
Slice 6 Rules: Used: 1 Available: 127
Slice 7 Rules: Used: 24 Available: 104
```
The following example displays the ACL ingress and egress slice usage on port 4:1:

```
Switch.4 # show access-list usage acl-slice port 4:1
Ports 4:1-4:48
Stage: INGRESS
Slices: Used: 2 Available: 14
Slice 0 Rules: Used: 0 Available: 512
Slice 1 Rules: Used: 0 Available: 512
Slice 2 Rules: Used: 0 Available: 512
Slice 3 Rules: Used: 0 Available: 512
Slice 4 Rules: Used: 0 Available: 512
Slice 5 Rules: Used: 0 Available: 512
Slice 6 Rules: Used: 0 Available: 512
Slice 7 Rules: Used: 0 Available: 512
Slice 8 Rules: Used: 0 Available: 512
Slice 9 Rules: Used: 0 Available: 512
Slice 10 Rules: Used: 0 Available: 512
Slice 11 Rules: Used: 0 Available: 512
Slice 12 Rules: Used: 0 Available: 512
Slice 13 Rules: Used: 0 Available: 512 For: user/other
Slice 14 Rules: Used: 1 Available: 511 Reserved for: <feature name>
Slice 15 Rules: Used: 10 Available: 502 For: system
Stage: EGRESS
Slices: Used: 1 Available: 3
Slice 0 Rules: Used: 0 Available: 256
Slice 1 Rules: Used: 0 Available: 256
```

```
Slice 2 Rules: Used: 0 Available: 256
Slice 3 Rules: Used: 1 Available: 255 Reserved for: <feature name>
Stage: LOOKUP
Slices: Used: 1 Available: 3
Slice 0 Rules: Used: 0 Available: 512
Slice 1 Rules: Used: 0 Available: 512
Slice 2 Rules: Used: 0 Available: 512
Slice 3 Rules: Used: 49 Available: 463
Stage: EXTERNAL
Slices: Used: 0 Available: 0
```
In this example, selected slices are allocated or reserved as follows:

- For: user/other-The slice is used by user ACLs and/or other switch features.
- Reserved for: <feature name>-The slice is reserved for the named feature, for instance VLAN statistics. Rules for this feature may not share a slice with other features or user ACLs.
- For: system—The slice contains only rules used for certain specific switch features. User ACLs may not share a slice with a system slice.

#### **History**

This command was first available in ExtremeXOS 11.5.

## Platform Availability

This command is available only on BlackDiamond X8 series switches, BlackDiamond 8000 series modules, E4G-200 and E4G-400 switches, and Summit family switches, whether or not included in a SummitStack.

## show access-list width

**show access-list width** [**slot** slotNo | **all**]

#### Description

Displays the wide ACL mode configured on the supported switch or slot.

#### Syntax Description

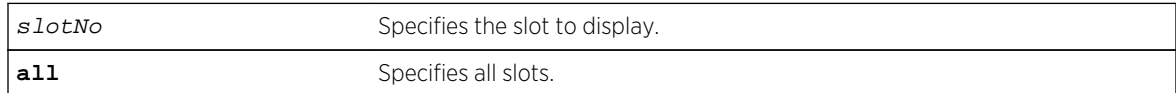

#### Default

N/A.

#### Usage Guidelines

Use this feature to display the width of the ACL TCAM key configured on a module or switch as being double wide or single wide.

#### Example

The following command displays the wide key mode on all slots:

show access-list width slot all

Following is sample output for this command:

show access-list width {slot <slotNo|all>} Slot Type  $Width$  (Configured) ---- ---------------- --------------------- 1 G48Ta single 2 8900-G96T-c single 3 G8X single 4 5 G48Xc single 6 8900-10G8X-xl double

#### History

This command was first available in ExtremeXOS 12.5.

#### Platform Availability

This command is available on the BlackDiamond X8 series switches, BlackDiamond 8000 c-, xl-, and xm-series modules, E4G-200 and E4G-400 switches, and Summit X460, X480, X650, and X670 switches only whether or not included in a SummitStack.

## show flow-redirect

```
show flow-redirect {flow_redirect_name}
```
#### Description

Displays nexthop ipaddresses, up/down status, health-checking (ping/ARP/ND) and ACL bindings.

#### Syntax Description

flow\_redirect\_name Specifies the name of the flow redirection policy.

Default

N/A.

Usage Guidelines

None.

#### Example

The following example displays information for all redirection policies:

Switch.1 # show flow-redirect Name Nexthop Active VR Name Inactive Health Count IP Address Nexthops Check =================================================================== pkh 2 2001:400::100 VR-Default Forward PING ND: Neighbor Discovery

The next example displays an IPv6 redirection policy for a longer IPv6 address, which causes a two-line display for the related redirection policy:

Switch.13 # sh flow-redirect Name Nexthop Active VR Name Inactive Health Count IP address Nexthops Check ==================================================================== pbr1 2 2004:1000:1000:1000::10 VR-Default Forward PING ND: Neighbor Discovery

This example displays information for a specified IPv6 redirection policy:

```
* Switch.14 # show flow-redirect "pbr1"
Name : pbr1 VR Name : VR-Default
Inactive Nexthops: Forward Thealth Check : PING
Nexthop Count : 2
Active IP Address : 2004:1000:1000:1000::10
Index State Priority IP Address Status Interval Miss
======================================================================
0 Disabled 200 2003::10 DOWN 2 2
1 Enabled 100 2004:1000:1000:1000::10
UP 2 2
```
#### History

This command was first available in ExtremeXOS 12.1.

Support for IPv6 flow-redirection policies was added in ExtremeXOS 12.7.

## Platform Availability

This command is available for IPv4 and IPv6 flow-redirection policies on the platforms listed for the Policy Based Routing feature in Feature License Requirements

## unconfigure access-list

**unconfigure access-list** policy\_name {**any** | **ports** port\_list | **vlan** vlan\_name} {**ingress** | **egress**}

#### Description

Removes a policy file ACL from the specified interface.

### Syntax Description

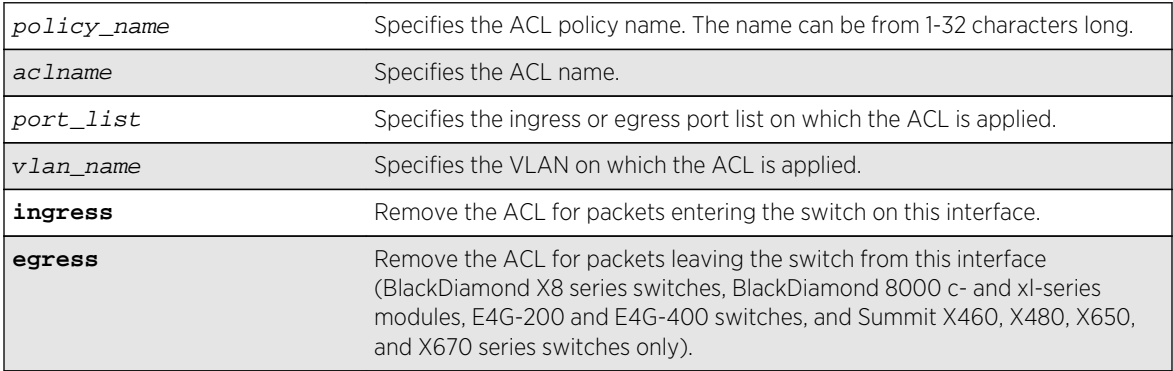

#### Default

The default direction is ingress.

#### Usage Guidelines

This command removes ACLs that are contained in ACL policy files. To remove dynamic ACLs, use the following command:

```
 configure access-list delete <ruleName> [ any | vlan <vlan_name> | 
ports <port_list> | all] {ingress | egress}
```
To remove all non-dynamic ACLs from all interfaces, do not specify any ports or VLANs.

## Example

The following command removes the ACL from port 1:2:

unconfigure access-list ports 1:2

The following command removes the ACLs from ports 1:2-6:3 and 7:1:

unconfigure access-list ports 1:2-6:3,7:1

The following command removes the wildcard ACL:

unconfigure access-list any

The following command removes all ACLs from all the interfaces, including the wildcard ACL:

unconfigure access-list

#### History

This command was first available in ExtremeXOS 10.1.

The VLAN option was first available in ExtremeXOS 11.0.

The egress option was first available in ExtremeXOS 11.3.

## Platform Availability

This command is available on all platforms.

The egress options are available on BlackDiamond X8 series switches, BlackDiamond 8000 c-, xl-, xmseries modules, E4G-200 and E4G-400 switches, and Summit X460, X480, X650, and X670 series switches only.

# 22 **QoS Commands**

[clear counters wred](#page-1424-0) [configure diffserv examination code-point qosprofile](#page-1425-0) [configure diffserv replacement code-point](#page-1426-0) [configure dot1p type](#page-1427-0) [configure meter](#page-1429-0) [configure port shared-packet-buffer](#page-1431-0) [configure ports qosprofile](#page-1433-0) [configure ports rate-limit egress](#page-1433-0) [configure qosprofile](#page-1435-0) [configure qosprofile qp8 weight](#page-1439-0) [configure qosprofile wred](#page-1440-0) [configure qosscheduler weighted-deficit-round-robin](#page-1442-0) [create meter](#page-1443-0) [create qosprofile](#page-1444-0) [delete meter](#page-1445-0) [delete qosprofile](#page-1446-0) [disable diffserv examination ports](#page-1447-0) [disable diffserv replacement ports](#page-1447-0) [disable dot1p examination ports](#page-1448-0) [disable dot1p replacement ports](#page-1449-0) [enable diffserv examination ports](#page-1450-0) [enable diffserv replacement ports](#page-1451-0) [enable dot1p examination ports](#page-1452-0) [enable dot1p replacement ports](#page-1453-0) [show access-list meter](#page-1454-0) [show diffserv examination](#page-1455-0) [show diffserv replacement](#page-1456-0) [show dot1p](#page-1457-0) [show meter](#page-1458-0) [show ports congestion](#page-1459-0) [show ports qosmonitor](#page-1461-0) [show ports qosmonitor {congestion}](#page-1463-0) [show ports wred](#page-1466-0) [show qosprofile](#page-1467-0) [show wredprofile](#page-1469-0) [unconfigure diffserv examination](#page-1470-0) [unconfigure diffserv replacement](#page-1471-0)

#### <span id="page-1424-0"></span>[unconfigure qosprofile](#page-1472-0) [unconfigure qosprofile wred](#page-1474-0)

This chapter describes commands for:

- Configuring Quality of Service (QoS) profiles
- Creating traffic groupings and assigning the groups to QoS profiles
- Configuring, enabling, and disabling explicit class-of-service traffic groupings (802.1p and DiffServ)
- Configuring traffic grouping priorities
- Metering using ACLs—BlackDiamond 8800 series switches, SummitStack, and Summit family switches only
- Verifying configuration and performance
- Egress traffic rate limiting—BlackDiamond X8 series switches, BlackDiamond 8800 series switches, E4G-200 and E4G-400 switches, SummitStack, and Summit family switches only

For an introduction to QoS features, see the ExtremeXOS Concepts Guide.

## clear counters wred

#### **clear counters wred**

#### Description

Clears weighted random early detection (WRED) statistics for all ports.

## Syntax Description

This command has no arguments or variables.

#### Default

N/A.

#### Usage Guidelines

None.

#### Example

The following example clears the WRED statistics for all ports:

\* Switch.20 # clear counters wred

## <span id="page-1425-0"></span>History

This command was first available in ExtremeXOS 12.7.

## Platform Availability

This command is available on BlackDiamond X8 series switches, BlackDiamond 8900 c-, xl-, and xmseries modules, E4G-200 and E4G-400 switches, and Summit X460, X480, X650, and X670 switches.

## configure diffserv examination code-point qosprofile

The syntax for BlackDiamond X8 series switches, BlackDiamond 8800, E4G-200 and E4G-400 switches, and Summit family switches is:

**configure diffserv examination code-point** code\_point {**qosprofile**} qosprofile

## Description

Configures the default ingress DiffServ code point (DSCP) to QoS profile mapping.

## Syntax Description

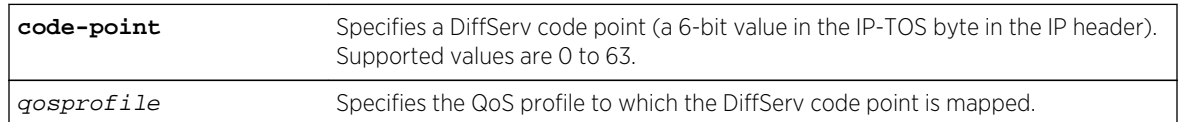

## Default

See Table 28: Default DiffServ Code Point-to-QoS Profile Mapping on page 1426 below.

## Usage Guidelines

You can specify up to 64 different code points for each port. Code point values are grouped and assigned to the default QoS profiles as shown in the following table.

#### **Table 28: Default DiffServ Code Point-to-QoS Profile Mapping**

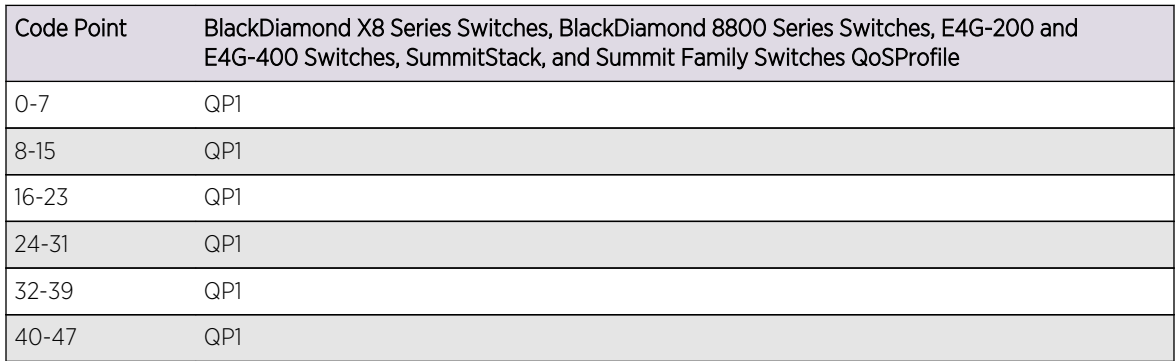

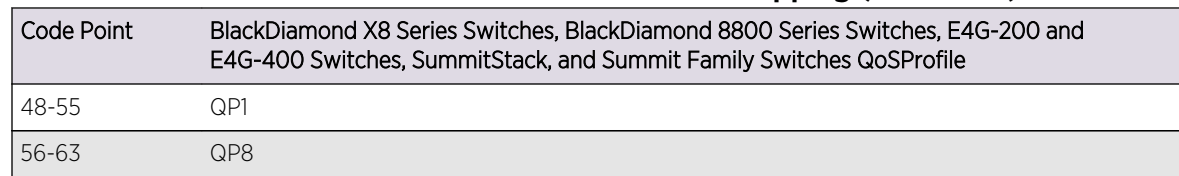

#### <span id="page-1426-0"></span>**Table 28: Default DiffServ Code Point-to-QoS Profile Mapping (continued)**

#### Example

The following command specifies that code point 25 be assigned to QP2:

configure diffserv examination code-point 25 qosprofile qp2

#### History

This command was first available in ExtremeXOS 11.0.

The ports keyword was first available in ExtremeXOS 12.2.2.

### Platform Availability

This command is available on all platforms.

## configure diffserv replacement code-point

The syntax for BlackDiamond X8 series switches, BlackDiamond 8800, E4G-200 and E4G-400 switches, SummitStack, and Summit family switches is:

**configure diffserv replacement** [{**qosprofile**} qosprofile | **priority** priority] **code-point** code\_point

## Description

Configures the egress Diffserv replacement mapping for either a QoS profile or an 802.1p priority value.

#### Syntax Description

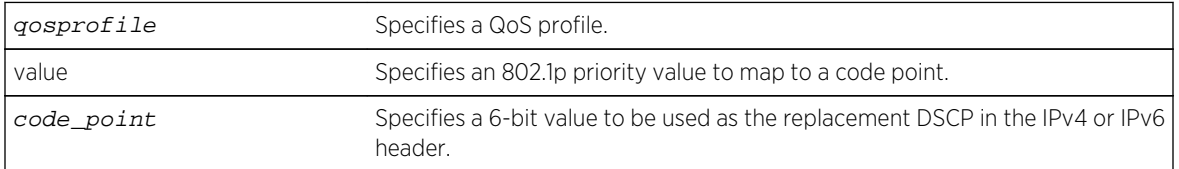

#### Default

N/A.

## <span id="page-1427-0"></span>Usage Guidelines

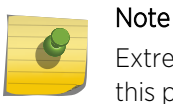

Extreme Networks recommends that you use the qosprofile <qosprofile> value to configure this parameter.

Egress packets contain the DSCP assigned to the QoS profile, which can be selected by the 802.1p code point or by an ACL. The default 802.1p priority value to QoS profile to DSCP mapping is shown in the following table.

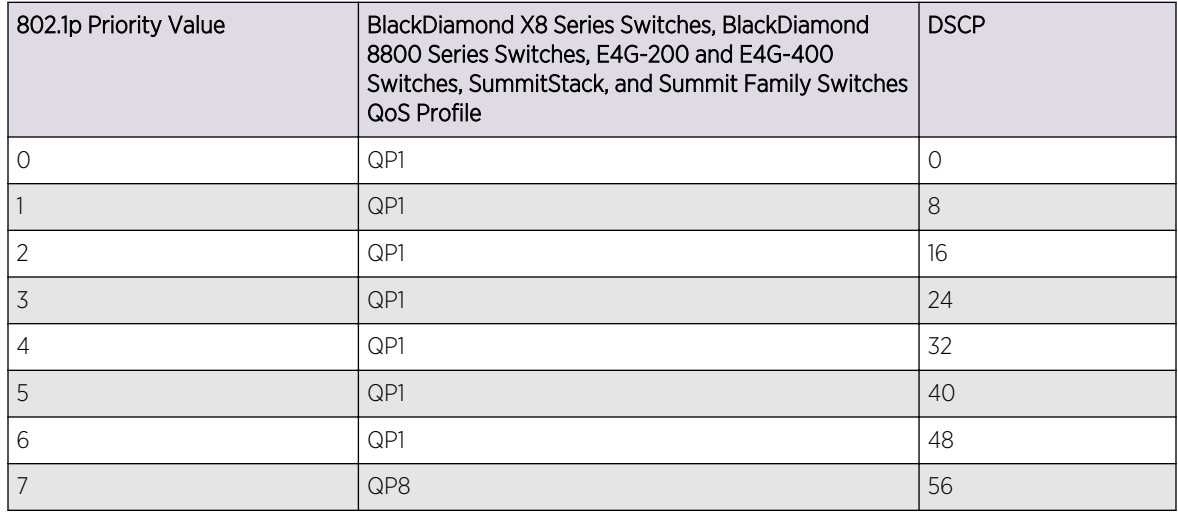

#### **Table 29: Default QoS Profile-to-802.1p Priority Value-to-Code Point**

## Example

The following command specifies that a code point value of 5 should be used to replace the DiffServ (TOS) bits in packets in QP2:

configure diffserv replacement qosprofile qp2 code-point 5

#### History

This command was first available in ExtremeXOS 11.0.

The ports keyword was first available in ExtremeXOS 12.2.2.

#### Platform Availability

This command is available on all platforms.

## configure dot1p type

The syntax for BlackDiamond X8 series switches, BlackDiamond 8800, E4G-200 and E4G-400 switches, SummitStack, and Summit family switches is:

**configure dot1p type** dot1p\_priority {**qosprofile**} qosprofile

## Description

Configures an 802.1p priority to QoS profile mapping for the specified ports.

## Syntax Description

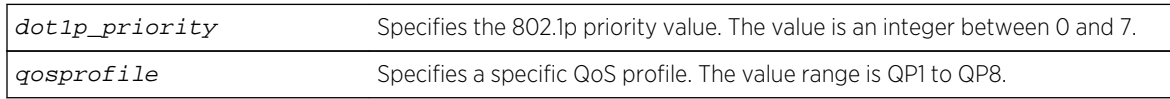

## Default

The default mapping of each 802.1p priority value to QoS profile is shown in the following table.

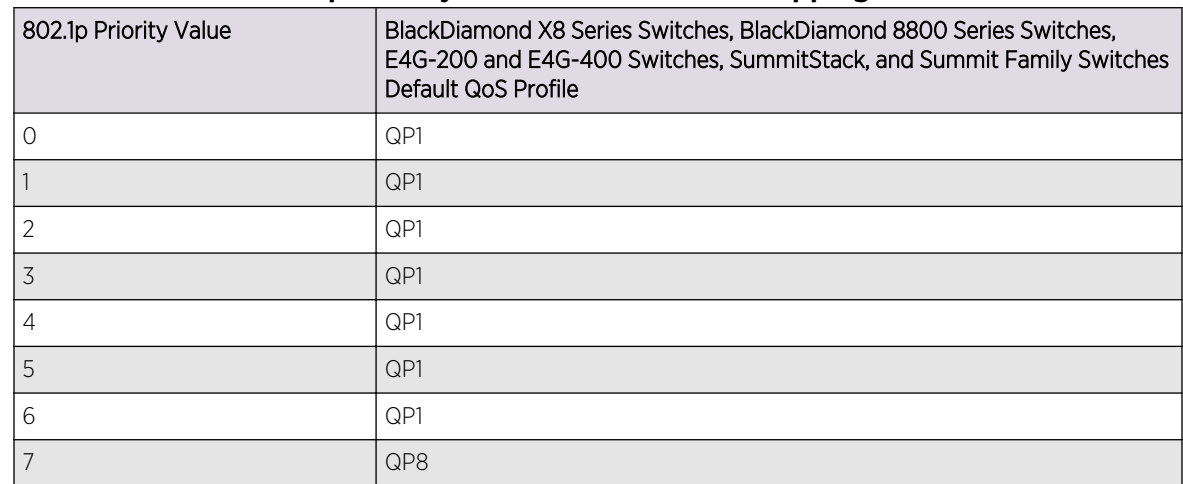

#### **Table 30: Default 802.1p Priority Value-to-QoS Profile Mapping**

## Usage Guidelines

An 802.1p priority value seen on ingress can be mapped to a particular QoS profile and with specific bandwidth management and priority behavior.

#### BlackDiamond X8 Series Switches, BlackDiamond 8800 Series Switches, E4G-200 and E4G-400 Switches, SummitStack, and Summit Family Switches Only

You must create the QoS profile first, using the [create qosprofile \[QP2| QP3 | QP4 | QP5 | QP6 | QP7\]](#page-1444-0) command, to map the 802.1p information to QoS profile 2 through 7.

## <span id="page-1429-0"></span>SummitStack only.

You must create the QoS profile first, using the [create qosprofile \[QP2| QP3 | QP4 | QP5 | QP6 | QP7\]](#page-1444-0), to map the 802.1p information to QoS profile 2 through 6. You cannot create QP7 in a SummitStack.

## Example

The following commands reassign (from the default) the QoS profiles associated with 802.1p priority values 1 and 2:

configure dot1p type 2 qosprofile qp2 configure dot1p type 1 qosprofile qp3

#### History

This command was first available in ExtremeXOS 11.0.

### Platform Availability

This command is available on all platforms.

## configure meter

**configure meter** metername {**committed-rate** cir [**Gbps** | **Mbps** | **Kbps**]} {**max-burstsize** burst-size [**Kb** | **Mb**]} {**out-actions** [**drop** | **set-drop-precedence** {**dscp** [**none** | dscp-value]}}

#### Description

Configures an ACL meter to provide ingress traffic rate shaping on BlackDiamond X8 series switches, BlackDiamond 8800 series switches, E4G-200 and E4G-400 switches, SummitStack, and Summit family switches. On BlackDiamond c-, xl-, and xm-series modules, and Summit X650 switches, you can use this command to configure meters for ingress and egress rate limiting.

## Syntax Description

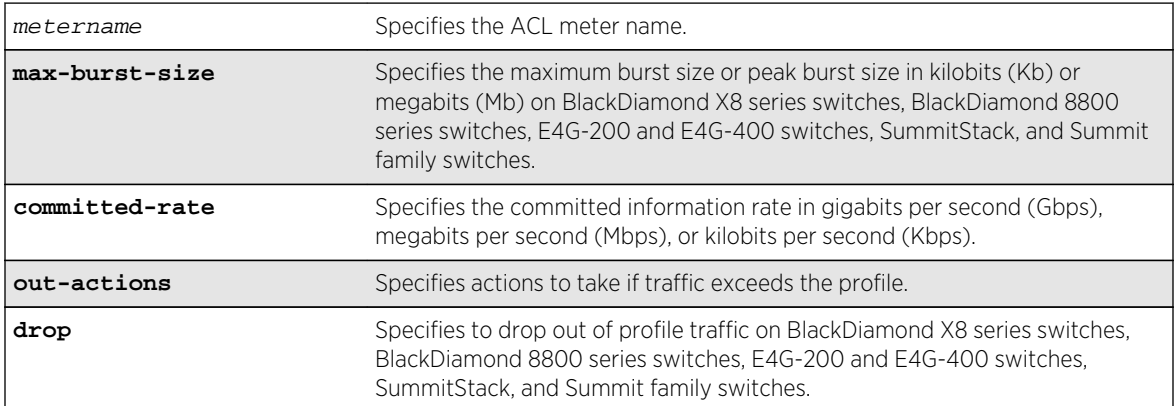

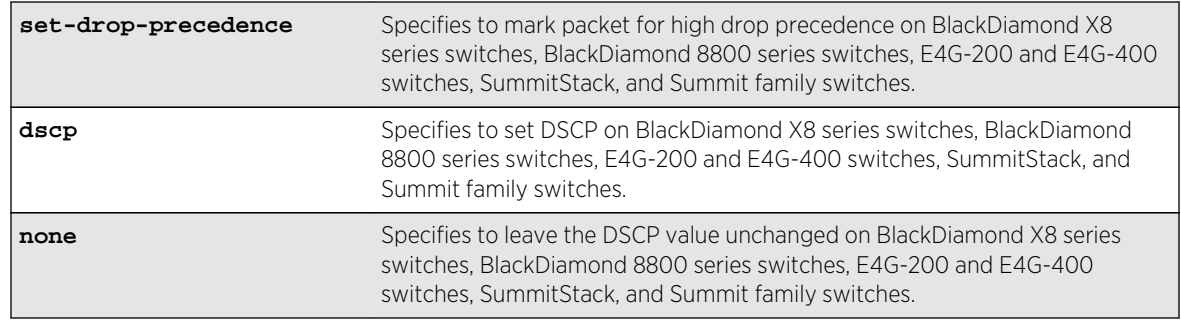

### Default

By default, a newly committed meter has no maximum burst size, no committed rate, and a default action of drop.

## Usage Guidelines

The meter configured with this command is associated with an ACL rule by specifying the meter name using the meter action modifier within the rule.

The committed-rate keyword specifies the traffic rate allowed for this meter, and the configured rate operates as described in Table 31: Rate Configuration Notes on page 1431 below. The rate you specify is rounded up to the next granularity increment value. For example, if you configure a 1 Mbps committed rate for a platform with a 64Kbps granularity increment, this value falls between the increment values of 960 Kbps and 1024 Kbps, so the effective committed rate is set to 1024 Kbps. Also, note that some platforms listed below require an adjustment to the expected rate to calculate the configured rate.

| <b>Platform</b>                                                                                                    | Granularity | <b>Notes</b>                                                                                                    |
|----------------------------------------------------------------------------------------------------|-------------|----------------------------------------------------------------------------------------------------|
| BlackDiamond X8 series<br>switches, BlackDiamond<br>8000 c-, e-, xl-, and xm-<br>series modules, E4G-200<br>and E4G-400 switches, and<br>Summit family switches | 64Kbps      | Specify the traffic rate in Kbps, Mbps, or Gbps.<br>The range is 64Kbps to 1 Gbps for GE ports and 1Mbps to<br>10 Gbps for 10GE ports.<br>Add 20 bytes per frame to the expected rate to<br>determine the configured rate. |

**Table 31: Rate Configuration Notes**

The max-burst-size keyword specifies the maximum number of consecutive bits that are allowed to be in-profile at wire-speed. The max-burst-size parameter can be specified in Kb, Mb, or Gb. The specified max-burst-size is rounded down to the nearest supported size. The max-burst-size range on BlackDiamond X8 series switches, BlackDiamond 8000 series switches, E4G-200 and E4G-400 switches, and Summit switches is 32Kb to 128Mb.

The keyword out-actions specifies the action that is taken when a packet is out-of-profile. The supported actions include dropping the packet, marking the drop precedence for the packet, or setting the DSCP value in the packet. The keyword drop indicates that any out-of-profile packet is immediately dropped. The keyword set-drop-precedence marks out-of-profile packets with high drop precedence. If the optional keyword set-dscp is specified, the DSCP value, as specified by the parameter <dscpvalue>, is written into the out-of-profile packet. Setting the DSCP value to none leaves the DSCP value in the packet unchanged.

<span id="page-1431-0"></span>On BlackDiamond X8 series switches, BlackDiamond 8900 xm-series modules and Summit X670 series switches, the meters behave as follows:

- QP1-4 support one unicast queue and one multicast queue for each QoS profile. The metering configuration for each of these QoS profiles applies to both the unicast and the multicast traffic for the profile.
- Configuration of maximum bandwidth metering on QP5-8 causes the configuration of the maximum meter on the supporting multicast queue to be set to the maximum bandwidth configured on QP5-8.

### Example

The following command configures the ACL meter maximum\_bandwidth, assigns it a rate of 10 Mbps, and sets the out of profile action to drop:

configure meter maximum\_bandwidth committed-rate 10 Mbps out-action drop

#### History

This command was available in ExtremeXOS 11.1.

### Platform Availability

This command is available on all platforms.

## configure port shared-packet-buffer

**configure port** port\_list **shared-packet-buffer** [percent | **default**]

#### Description

Configures the maximum amount of the shared packet buffer to be used by the specified ports.

## Syntax Description

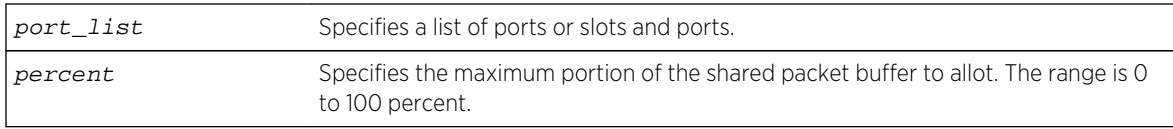

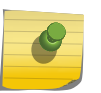

On some platforms or I/O modules, the hardware provides a limited number of settings. In these cases, ranges of percentage values achieve the same setting.

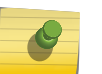

#### Note

Note

You can view the configured percentage value using the show ports <port-list> info detail command.

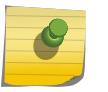

Note You can view the effect of this command using the show ports <port-list> buffer command.

## Default

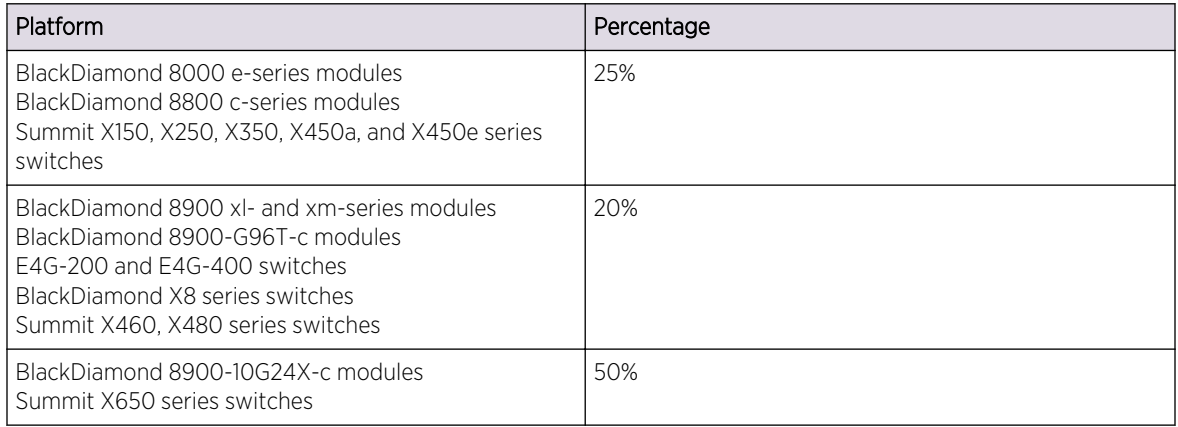

## Usage Guidelines

It is possible to overcommit the shared packet buffer using this command.

## Example

The following command sets the shared packet buffer for port 1:1 to 50%:

configure port 1:1 shared-packet-buffer 50

#### History

This command was first available in ExtremeXOS 12.5.

## <span id="page-1433-0"></span>Platform Availability

This command is available on BlackDiamond X8 series switches, BlackDiamond 8000 c-, e- xl-, and xmseries modules, E4G-200 and E4G-400 switches, Summit family switches, and SummitStack.

## configure ports qosprofile

#### **configure ports** port\_list {**qosprofile**} qosprofile

## Description

Creates a port-based traffic group, which configures one or more ingress ports to use a particular egress QoS profile.

## Syntax Description

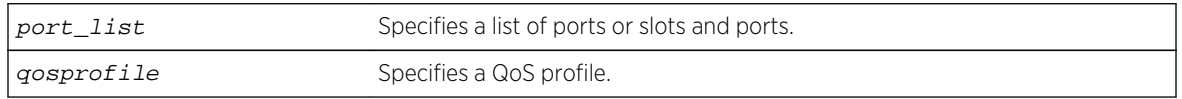

### Default

All ingress ports have the default qosprofile of QP1.

## Usage Guidelines

This command assigns traffic ingressing the specified port to a specified egress QoS profile. Extreme switches support eight egress QoS profiles (QP1 to QP8) for each port. SummitStack does not permit configuration of QP7.

## Example

The following command configures port 5 on slot 5 of a modular switch to use QoS profile QP3:

configure ports 5:5 qosprofile QP3

#### History

This command was first available in ExtremeXOS 11.0.

## Platform Availability

This command is available on all platforms.

## configure ports rate-limit egress

```
configure ports port_list rate-limit egress [no-limit | cir-rate [Kbps | Mbps |
Gbps] {max-burst-size burst-size [Kb | Mb]}]
```
#### Description

Configures an egress traffic rate limit for a port or groups of ports.

## Syntax Description

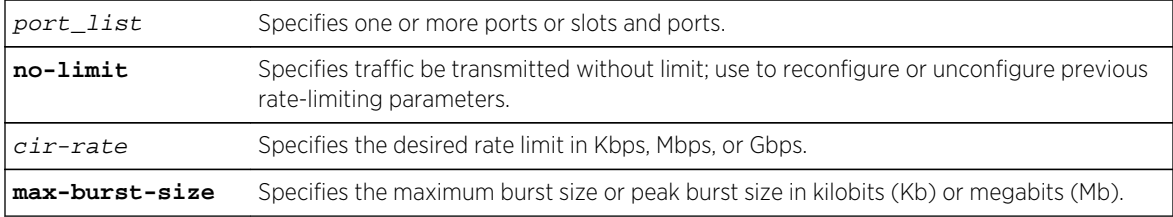

#### Default

No-limit.

#### Usage Guidelines

Port speed limits the egress traffic, as follows:

- 1 Gbps port-64 Kbps increments
- 10 Gbps port-1 Mbps increments

If the specified egress limit (cir-rate) is not a multiple of 64 Kbps for a 1 Gbps port or 1 Mbps for a 10Gbps port, the specified value is rounded down to the nearest appropriate multiple based on the port type.

Use the no-limit parameter to:

- Unconfigure egress rate limiting on the port(s)
- Reconfigure existing egress rate limiting on the port(s)

The max-burst-size parameter is the amount of traffic above the value in the cir-rate parameter that is allowed to burst from the port(s) for a short duration.

#### Example

The following command configures egress rate-limiting on slot 3 port 1 on a modular switch for 3 Mbps and a maximum burst size or 5 M bits:

configure port 3:1 rate-limit egress 3 Mbps max-burst-size 5 Mb

#### **History**

This command was available in ExtremeXOS 11.1.

## <span id="page-1435-0"></span>Platform Availability

This command is available on all platforms.

## configure qosprofile

BlackDiamond X8 series switches, BlackDiamond 8800 series switches, E4G-200 and E4G-400 switches, SummitStack, and Summit family switches:

**configure qosprofile egress** qosprofile [{**minbw** minbw\_number} {**maxbw** maxbw\_number} | {**peak\_rate** peak\_bps [**K** | **M**]}] [**ports** [port\_list | **all**]]**configure qosprofile** qosprofile [{**minbw** minbw\_number} {**maxbw** maxbw\_number} | {{**committed\_rate** committed\_bps [**K** | **M**]} {**peak\_rate** peak\_bps [**K** | **M**]} | [**ports** [port\_list | **all**]] **configure** {**qosprofile**} qosprofile [[{**maxbuffer**buffer\_percentage} {**use-strictpriority**}] | [**maxbuffer** buffer\_percentage **ports** [port-list | **all**]]]

## Description

Modifies the default egress QoS profile parameters.

## Syntax Description

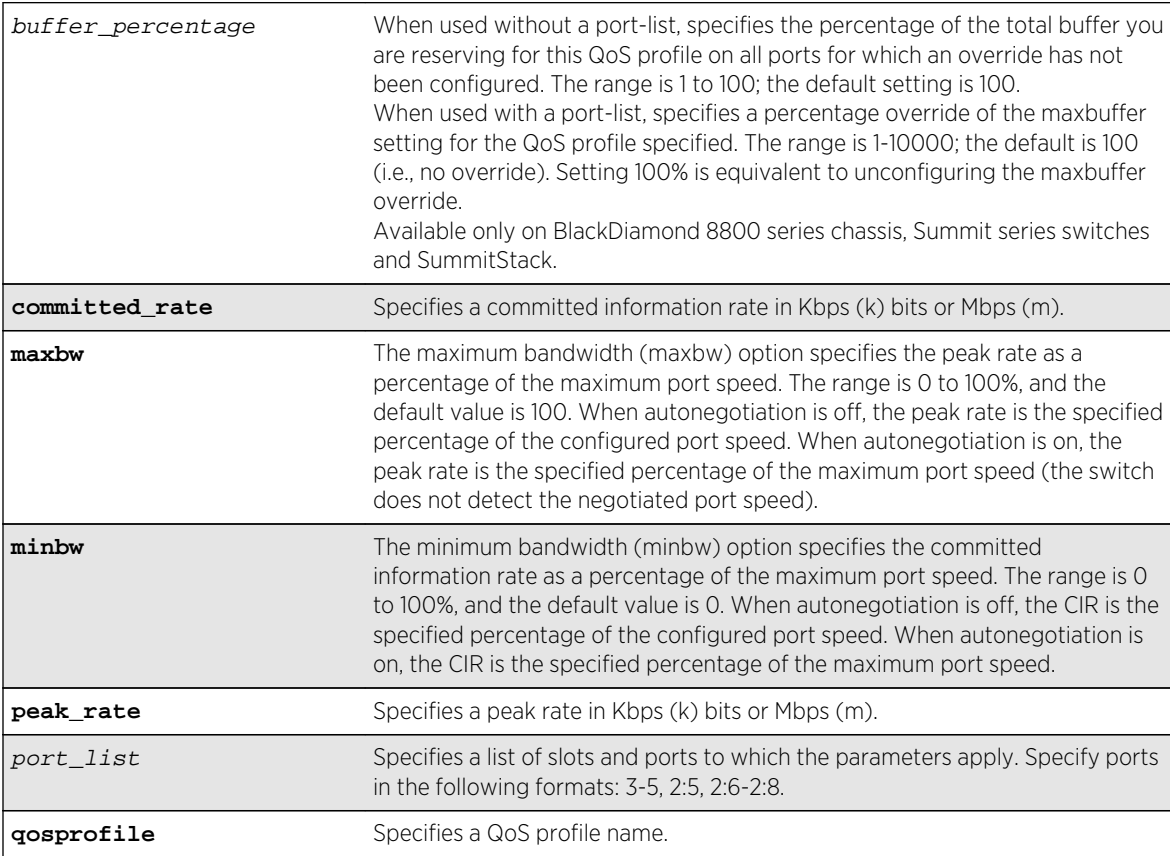

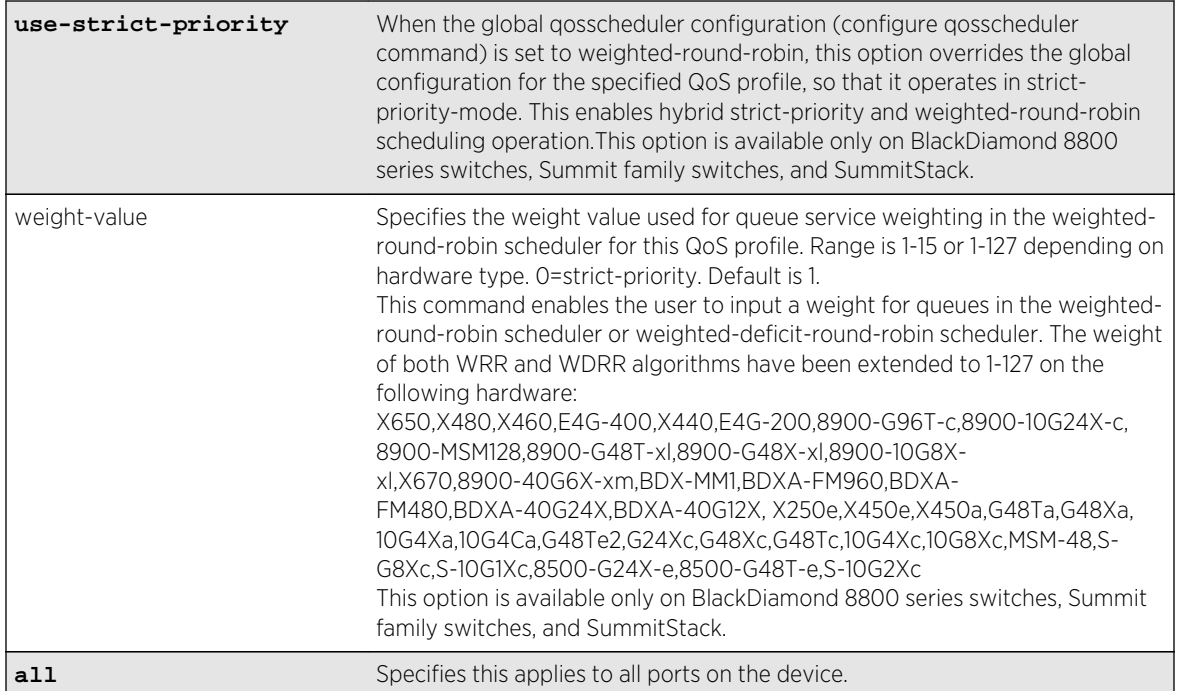

## Default

- QoS profiles—QP1 and QP8 on SummitStack and Summit family switches; QP1 through QP8 on all other switches.
- Minimum bandwidth—0%
- Maximum bandwidth—100%
- Maximum buffer—100%
- Maxbuffer override—100% (no override)
- Weight—1
- Priority—By default, each qosprofile is assigned a different priority level:
	- QP1 1, Low (the lowest priority)
	- QP2 2, LowHi
	- QP3 3, Normal
	- QP4 4, NormalHi
	- QP5 5, Medium
	- QP6 6, MediumHi
	- QP7 7, High
	- QP8 8, HighHi (highest priority)

#### Usage Guidelines

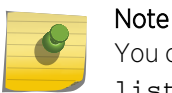

You can view the effect of setting the buffer-percentage using the show ports <portlist> buffer command.

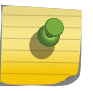

#### Note

You can view the configured buffer-percentage value using the show qosprofile or show qosprofile ports <port-list> commands, respectively.

The maximum bandwidth value can be configured as either:

• an absolute percentage of the total maximum link speed, regardless of the currently configured or negotiated speed

OR

• an absolute peak rate in Mbps or Kbps

On BlackDiamond X8 series switches, BlackDiamond 8800, E4G-200 and E4G-400 switches, SummitStack, and Summit family switches, QoS profiles QP1 and QP8 are preconfigured. If you want to use a QoS profile in the range of QP2 through QP7, you must first create the QoS profile. QoS profile QP7 is reserved on SummitStack for stack management and cannot be created or modified.

When specified without a port-list, the maxbuffer parameter can configure a reduction in the maximum amount of packet buffer space allotted to the specified QoS profile. If you reduce the allotment below the default value of 100%, the reduction releases packet buffer space to the shared packet buffer. Regardless of the setting for this parameter, the system does not drop any packets as long as reserved packet buffer memory for the port and QOS profile or shared packet memory for the port remains available.

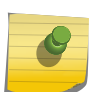

#### **Note**

The configuration defined by the maxbuffer attribute in this command can be overridden on a per-port basis if the port is specified along with the maxbuffer parameter.

When specified with a port-list, the maxbuffer setting overrides the system-wide reduction of packet buffer reservation set with the configure qosprofile maxbuffer command for the specified QoS profile. If the packet buffer reservation is reduced to 75 percent for the entire QoS profile, the specified ports are allotted 75% of the allotment for the specified QoS profile. If for specified ports the maxbuffer is set to 200 percent, the packet buffer reservation will be set to 200 percent of the normal packet buffer reservation for those ports, thus overriding the maxbuffer percentage set for the QoS profile.

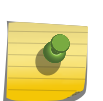

#### Note

The packet buffer configuration feature is provided for expert users who fully understand the impact of buffer configuration changes. Improper buffer configuration can stop traffic flow through QoS profiles and ports for which no direct configuration change was made.

A range of ports has its own packet buffer pool. The maxbuffer override capability allows you to overcommit the packet buffer pool for the port range. When a packet buffer pool is overcommitted by more than 20%, the following message appears in the system log:

Warning: Packet memory is overcommitted by <percentage> for ports in range <port-range>

It is also possible to configure maxbuffer overrides such that the size of the shared portion of the buffer pool is reduced to zero. If some port and QoS profile in the port range for that buffer pool does not have sufficient reserved packet memory to accommodate larger packets, it will be impossible for that port and QoS profile to transmit any packets of the larger size. In this case, the following message appears in the system log:

Warning: At least one port and QoS profile in port range <port-range> cannot transmit packets larger than <packet-size> because of packet memory configuration.

The weight-value parameter does not apply when the switch is configured for strict priority scheduling, which is the default configuration. To configure the type of scheduling you want to use for the entire switch, use the [configure qosscheduler \[strict-priority | weighted-round-robin | weighted-deficit-round](#page-1442-0)[robin\]](#page-1442-0) command.

The weight-value parameter configures the relative weighting for each QoS profile. Because each QoS profile has a default weight of 1, all QoS profiles have equal weighting. If you configure a QoS profile with a weight of 4, that specified QoS profile is serviced 4 times as frequently as the remaining QoS profiles, which still have a weight of 1. If you configure all QoS profiles with a weight of 16, each QoS profile is serviced equally but for a longer period.

When the switch is configured for weighted-round-robin mode, the use-strict-priority option overrides the switch configuration for the specified QoS profile on all ports. Among QoS profiles configured with the use-strict-priority-option, QoS profile QP8 has the highest priority and QP1 has the lowest priority. All strict-priority QoS profiles are serviced first according to their priority level, and then all other QoS profiles are serviced based on their configured weight.

## Note

If you specify use-strict-priority, lower-priority queues and weighted-round-robin queues are not serviced at all as long as higher-priority queues have any remaining packets.

## Example

On a BlackDiamond X8 series switch, BlackDiamond 8800 series switch, E4G-200 or E4G-400 switch, or a Summit family switch, the following command overrides the maximum buffer setting configured on QoS profile qp1 for port1:1:

configure qosprofile qp1 maxbuffer 75 port 1:1

### <span id="page-1439-0"></span>History

This command was first available in ExtremeXOS 10.1.

Committed and peak rates were added in ExtremeXOS 11.0. Also in ExtremeXOS 11.0, ports were made mandatory.

Support for Summit X450a and X450e switches and the BlackDiamond 8000 e-series modules was added in ExtremeXOS 11.6.

Support for SummitX150, X250e, X350, X440, X460, X480, X650, and X670 series switches and BlackDiamond 8000 c-, xl-, and xm-series modules was added in the respective platform introduction releases.

The use-strict-priority option was added in ExtremeXOS 12.3.

The ability to configure a maxbuffer override was added in ExtremeXOS 12.5.

Support for the BlackDiamond X8 series switches and E4G-200 and E4G-400 switches was added in ExtremeXOS 15.1.

## Platform Availability

This command is available on all platforms with specific parameter exceptions as noted in the Syntax Description above.

## configure qosprofile qp8 weight

**configure qosprofile qp8 weight** weight\_value

## Description

This command enables the user to input a weight value for queue service weighting in the weightedround-robin scheduler or weighted-deficit-round-robin scheduler for this QoS profile. The weight value of both WRR and WDRR algorithms have been extended to 1-127 on this supported hardware (refer to the Concepts Guide for supported hardware).

## Syntax Description

weight\_value Range is 1-15 or 1-127 depending on hardware type.

#### Default

Strict priority.

#### Usage Guidelines

Use this command to input a weight value for queue service weighting in the weighted-round-robin scheduler or weighted-deficit-round-robin scheduler for this QoS profile. The weight value of both
<span id="page-1440-0"></span>WRR and WDRR algorithms have been extended to 1-127 on this supported hardware (refer to the Concepts Guide for supported hardware).

## Example

Example output not yet available and will be provided in a future release.

#### History

This command was first available in ExtremeXOS 12.7.

## Platform Availability

This command is available on BlackDiamond X8 series switches, BlackDiamond 8900 c-, xl-, and xmseries modules, E4G-200 and E4G-400 switches, and Summit X460, X480, X650, and X670 switches.

# configure qosprofile wred

**configure** {**qosprofile**} {**egress**} qosprofile [**wred** [{**color** [**tcp** [**green** | **red**] | **non-tcp** [**any**|**red**]] [{**min-threshold** min\_thresh} {**max-threshold** } {**max-drop-rate** max\_drop\_rate}]} | **avg-weight** avg\_weight]] **ports** [port-list | **all**]

#### Description

Configures WRED on the specified QoS profile for the specified port.

## Syntax Description

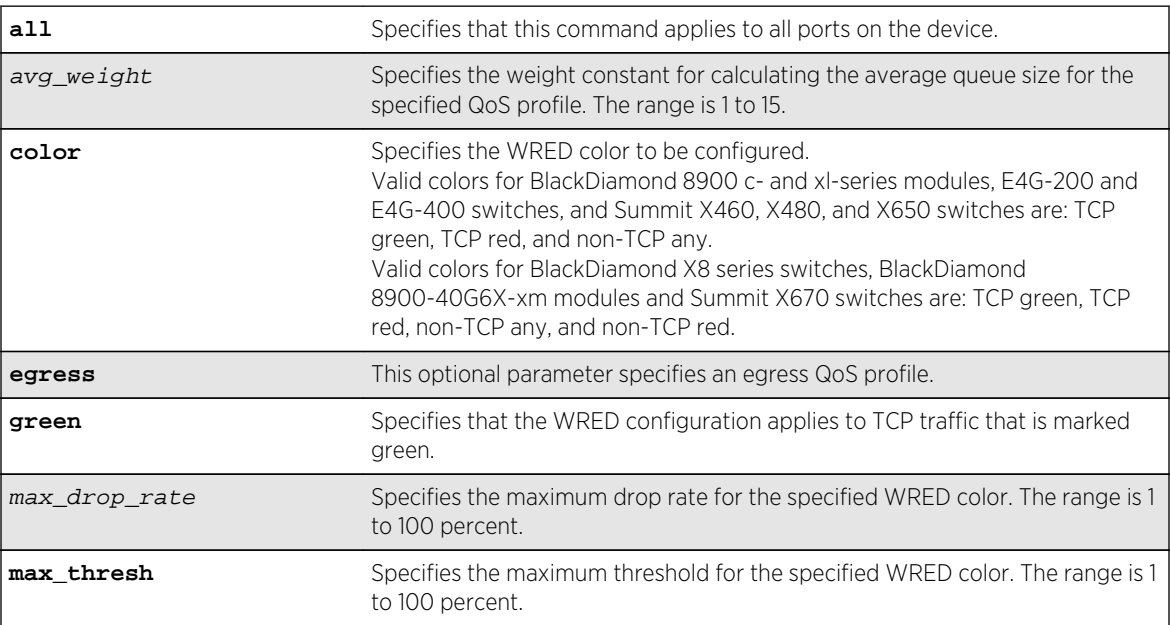

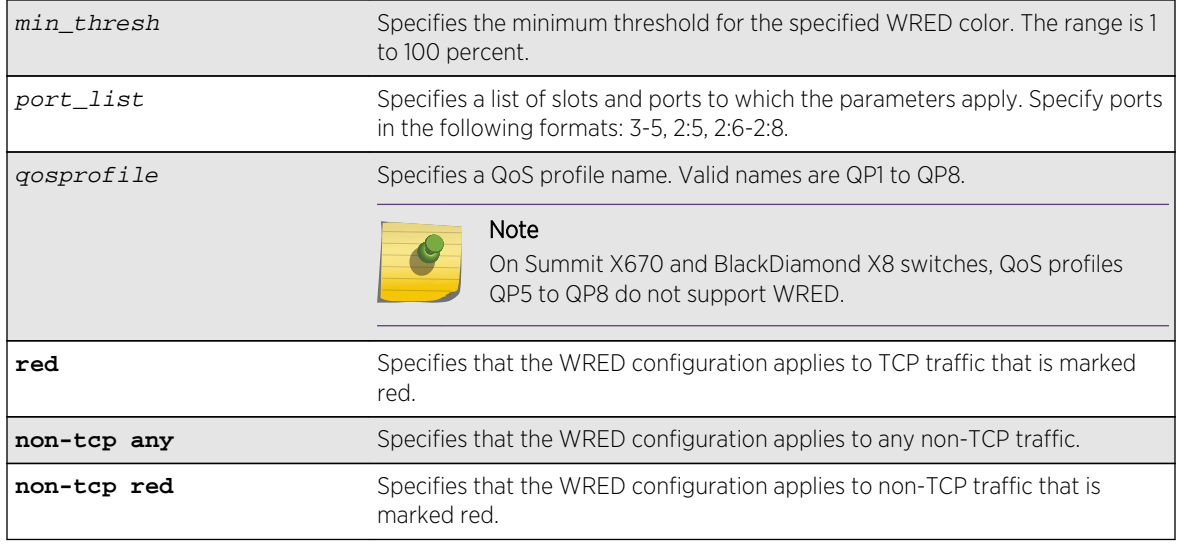

## Default

- Minimum threshold-100%
- Maximum threshold-100%
- Maximum drop rate—100%
- Average weight—4

#### Usage Guidelines

The max\_drop\_rate, min\_threshold, and max\_threshold parameters apply to the specified color. The avg weight parameter applies to all colors on the specified QoS profile. Increasing the avg weight value reduces the probability that traffic is dropped. Conversely, decreasing the avg\_weight value increases the probability that traffic is dropped.

#### Example

The following example configures WRED settings for port 2:1, QoS profile qp3, color green:

\* Switch.24 # configure qosprofile qp3 wred color tcp green min-threshold 80 max-threshold 95 max-drop-rate 75 ports 2:1

The following example configures the average weight for port 2:1, QoS profile qp2:

\* Switch.26 # configure qosprofile qp2 wred avg-weight 4 ports 2:1

The following example configures WRED settings for non-TCP traffic on port 4, QoS profile qp3:

\* Switch.2 # configure qosprofile qp3 wred color non-tcp any min-threshold 10 ports 4

## History

This command was first available in ExtremeXOS 12.7.

## Platform Availability

This command is available on BlackDiamond X8 series switches, BlackDiamond 8900 c-, xl-, and xmseries modules, E4G-200 and E4G-400 switches, and Summit X460, X480, X650, and X670 switches.

# configure qosscheduler weighted-deficit-round-robin

**configure qosscheduler** [**strict-priority** | **weighted-round-robin** | **weighteddeficit-round-robin**]

## Description

This command specifies the scheduling algorithm that the switch uses to service QoS profiles on Black Diamond X8, Black Diamond 8K, and Summit platforms.

## Syntax Description

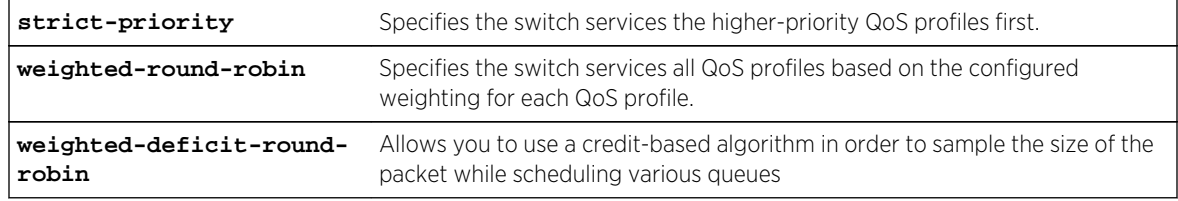

## Default

Strict-priority.

## Usage Guidelines

The configured QoS scheduling algorithm applies to all switch ports, but you can override this configuration for a QoS profile using the following command:

#### configure qosprofile qosprofile use-strict-priority

In strict-priority mode, QoS profile QP8 has the highest priority and QP1 has the lowest priority.

# Note

Queues are serviced using the configured scheduling algorithm until all of the minBws are satisfied, then all queues are serviced using the configured scheduling algorithm until all of the maxBws are satisfied.

## Example

The following command configures the switch for weighted-round-robin servicing:

configure qosscheduler weighted-round-robin

The following command configures the switch for weighted-deficit-round-robin servicing:

configure qosscheduler weighted-deficit-round-robin

This command specifies the scheduling algorithm the switch uses to service QoS profiles on BD8K, Summit and BDX8 platforms. Weighted-deficit-round-robin mode of scheduling allows you to use a credit based algorithm in order to sample in the size of the packet while scheduling various queues.

## History

This command was first available in ExtremeXOS 15.1.

## Platform Availability

This command is available on X650, X480, X460, E4G-400, X440, E4G-200, 8900-G96T-c, 8900-10G24X-c, 8900-MSM128, 8900-G48T-xl, 8900-G48X-xl, 8900-10G8X-xl, X670, 8900-40G6Xxm, BDX-MM1, BDXA-FM960, BDXA-FM480, BDXA-40G24X, BDXA-40G12X, X250e, X450e, X450a, G48Ta, G48Xa, 10G4Xa,10G4Ca, G48Te2, G24Xc, G48Xc, G48Tc,10G4Xc,10G8Xc, MSM-48, S-G8Xc, S-10G1Xc, 8500-G24X-e, 8500-G48T-e, S-10G2Xc, BlackDiamond X8 series switches, BlackDiamond 8800 series switches, E4G-200 and E4G-400 switches, SummitStack, and the Summit family switches.

## create meter

**create meter** meter-name

#### Description

On BlackDiamond X8 series switches, BlackDiamond 8800 series switches, E4G-200 and E4G-400 switches, SummitStack, and Summit family switches, this command creates a meter for ingress traffic rate limiting. On BlackDiamond c-, xl-, and xm-series modules, and Summit X650 switches, you can use this command to create meters for ingress and egress rate limiting.

## Syntax Description

meter-name Specifies the meter name.

#### Default

N/A.

## Usage Guidelines

Meter names must begin with an alphabetical character and may contain alphanumeric characters and underscores  $\bigcirc$ , but they cannot contain spaces. The maximum allowed length for a name is 32 characters. For meter name guidelines and a list of reserved names, see Object Names in the ExtremeXOS Concepts Guide.

## Example

The following command creates the meter maximum\_bandwidth:

create meter maximum\_bandwidth

#### History

This command was available in ExtremeXOS 11.1.

## Platform Availability

This command is available on BlackDiamond X8 series, E4G-200 and E4G-400 switches, SummitStack, and Summit family switches.

# create qosprofile

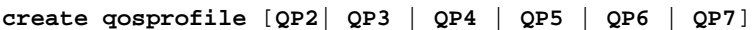

#### Description

Creates a QoS profile.

#### Syntax Description

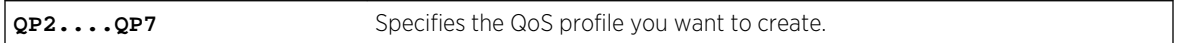

#### Default

N/A.

#### Usage Guidelines

The BlackDiamond X8 series switches, BlackDiamond 8800 series switches, E4G-200 and E4G-400 switches, SummitStack, and Summit family switches allow dynamic creation and deletion of QoS profiles QP2 to QP7. Creating a QoS profile dynamically does not cause loss of traffic.

QoS profiles QP1 and QP8 are part of the default configuration and cannot be deleted. You must create a QoS profile in the range of QP2 to QP7 before you can configure it or assign it to traffic groups.

Qos profile QP7 cannot be created in a SummitStack; this queue is reserved for control traffic.

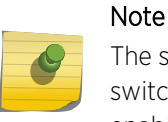

The sFlow application uses QP2 to sample traffic on SummitStack and Summit family switches; any traffic grouping using QP2 can encounter unexpected results when sFlow is enabled on these specific devices.

#### Example

The following command creates QoS profile QP3:

create qosprofile qp3

#### History

This command was first available in ExtremeXOS 11.1.

#### Platform Availability

This command is available on all platforms.

# delete meter

**delete meter** meter-name

## Description

Deletes a meter.

## Syntax Description

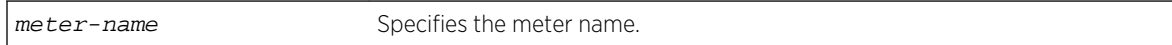

#### Default

N/A.

#### Usage Guidelines

None.

## Example

The following command deletes the meter maximum\_bandwidth:

delete meter maximum\_bandwidth

#### **History**

This command was available in ExtremeXOS 11.1.

## Platform Availability

This command is available on BlackDiamond X8 series switches, BlackDiamond 8800 series switches, E4G-200 and E4G-400 switches, SummitStack, and Summit family switches.

# delete qosprofile

**delete qosprofile** [**QP2**| **QP3** | **QP4** | **QP5** | **QP6** | **QP7**]

## Description

Deletes a user-created QoS profile.

#### Syntax Description

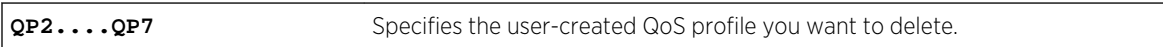

#### Default

N/A.

## Usage Guidelines

You cannot delete the default QoS profiles of QP1 and QP8. On a SummitStack, you also cannot delete QoS profile QP7. If you attempt to delete QoS profile QP7, the system returns an error.

All configuration information associated with the specified QoS profile is removed.

## Example

The following command deletes the user-created QoS profile QP3:

delete qosprofile qp3

## History

This command was first available in ExtremeXOS 11.1.

## Platform Availability

This command is available on all platforms..

# disable diffserv examination ports

#### **disable diffserv examination ports** [port\_list | **all**]

## Description

Disables the examination of the DiffServ field in an IP packet.

# Syntax Description

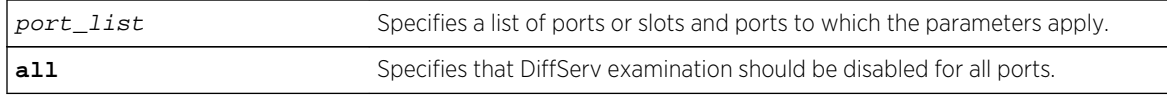

#### Default

Disabled.

## Usage Guidelines

The diffserv examination feature is disabled by default.

## Example

The following command disables DiffServ examination on the specified ports:

```
disable diffserv examination ports 5:3,5:5,6:6
```
## History

This command was first available in ExtremeXOS 10.1.

## Platform Availability

This command is available on all platforms.

# disable diffserv replacement ports

#### **disable diffserv replacement ports** [port\_list | **all**]

#### Description

Disables the replacement of DiffServ code points in packets transmitted by the switch.

## Syntax Description

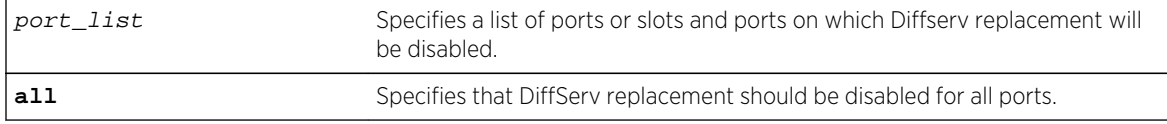

#### Default

N/A.

#### Usage Guidelines

The DiffServ replacement feature is disabled by default.

#### Example

The following command disables DiffServ replacement on selected ports:

```
disable diffserv replacement ports 1:2,5:5,6:6
```
#### History

This command was first available in ExtremeXOS 11.0.

#### Platform Availability

This command is available on all platforms.

# disable dot1p examination ports

#### **disable dot1p examination ports** [port\_list | **all**]

#### Description

Prevents examination of the 802.1p priority field as part of the QoS configuration.

## Syntax Description

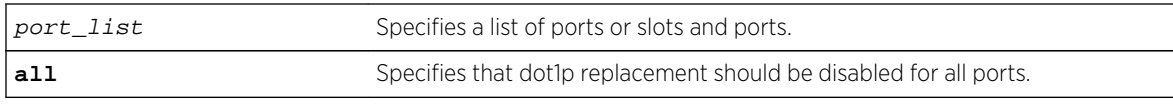

## Default

Enabled.

## Usage Guidelines

The 802.1p examination feature is enabled by default. To free ACL resources, disable this feature whenever another QoS traffic grouping is configured. (See ACLs for information on available ACL resources.)

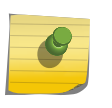

## Note

If you disable this feature when no other QoS traffic grouping is in effect, 802.1p priority enforcement of 802.1q tagged packets continues.

## SummitStack Only.

dot1p examination cannot be disabled for priority values 5 and 6. However, the precedence of the examination is lowered so that all other traffic grouping precedences are higher. The mappings you configure with the configure dot1p type command remain in effect.

## Example

The following command disables 802.1p value examination on ports 1 to 5:

disable dot1p examination ports 1-5

## History

This command was available in ExtremeXOS 11.4.

## Platform Availability

This command is available on all platforms.

# disable dot1p replacement ports

**disable dot1p replacement ports** [port\_list | **all**]

## Description

Disables the ability to overwrite 802.1p priority values for a given set of ports.

## Syntax Description

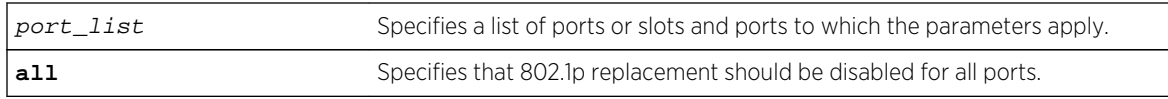

#### Default

N/A.

## Usage Guidelines

The dot1p replacement feature is disabled by default.

Beginning with ExtremeXOS version 11.4 on the 1 Gigabit Ethernet ports, 802.1p replacement always happens when you configure the DiffServ traffic grouping.

## Example

The following command disables 802.1p value replacement on all ports:

disable dot1p replacement ports all

## History

This command was first available in ExtremeXOS 11.0.

#### Platform Availability

This command is available on all platforms.

# enable diffserv examination ports

**enable diffserv examination ports** [port\_list | **all**]

#### Description

Enables the DiffServ field of an IP packet to be examined in order to select a QoS profile.

## Syntax Description

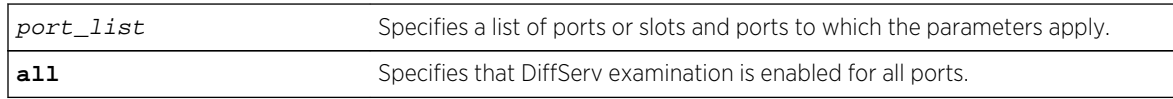

## Default

Disabled.

## Usage Guidelines

The Diffserv examination feature is disabled by default.

If you are using DiffServ for QoS parameters, Extreme Networks recommends that you also configure 802.1p or port-based QoS parameters to ensure that high-priority traffic is not dropped prior to reaching the MSM/MM on modular switches.

#### Example

The following command enables DiffServ examination on selected ports:

```
enable diffserv examination ports 1:1,5:5,6:2
```
#### History

This command was first available in ExtremeXOS 10.1.

## Platform Availability

This command is available on all platforms.

# enable diffserv replacement ports

#### **enable diffserv replacement ports** [port\_list | **all**]

#### Description

Enables the DiffServ code point to be overwritten in IP packets transmitted by the switch.

## Syntax Description

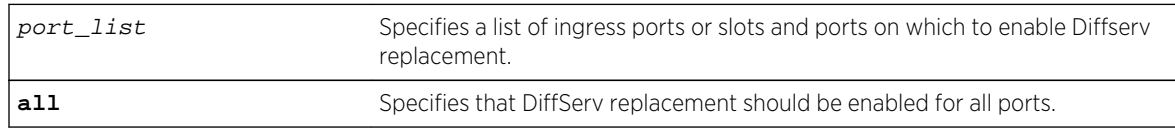

#### Default

N/A.

## Usage Guidelines

Note

The Diffserv replacement feature functions for IPv4 and IPv6 traffic and is disabled by default.

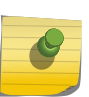

The port in this command is the ingress port.

This command affects only that traffic in traffic groupings based on explicit packet class of service information and physical/logical configuration.

## Example

The following command enables DiffServ replacement on specified ports:

enable diffserv replacement ports 5:3,5:5,6:2

#### History

This command was first available in ExtremeXOS 11.0.

## Platform Availability

This command is available on all platforms.

# enable dot1p examination ports

#### **enable dot1p examination ports** [port\_list | **all**]

#### Description

Enables egress QoS profile selection based on the 802.1p bits in the incoming frame.

## Syntax Description

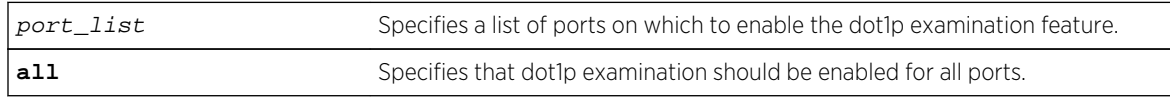

#### Default

Enabled.

## Usage Guidelines

To increase available ACLs, you can disable the 802.1p examination feature if you are not running QoS or are running QoS using DiffServ. See ExtremeXOS Concepts Guide for information on ACL limitations on these platforms.

Use this command to re-enable the 802.1p examination feature.

#### Example

The following command enables dot1p examination on ports 1 to 5:

enable dot1p examination ports 1-5

## History

This command was available in ExtremeXOS 11.4.

## Platform Availability

This command is available on all platforms.

# enable dot1p replacement ports

#### **enable dot1p replacement ports** [port\_list | **all**]

#### Description

Allows the 802.1p priority field to be overwritten on egress according to the QoS profile to 802.1p priority mapping for a given set of ports.

## Syntax Description

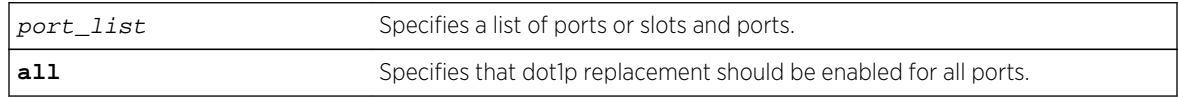

#### Default

N/A.

#### Usage Guidelines

Note

The dot1p replacement feature is disabled by default.

By default, 802.1p priority information is not replaced or manipulated, and the information observed on ingress is preserved when transmitting the packet.

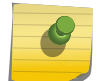

#### The port in this command is the ingress port.

If 802.1p replacement is enabled, the 802.1p priority information that is transmitted is determined by the hardware queue that is used when transmitting the packet.

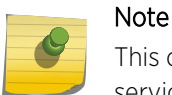

This command affects only that traffic in traffic groupings based on explicit packet class of service information and physical/logical configuration.

Beginning with ExtremeXOS version 11.4 on the 1 Gigabit Ethernet ports, 802.1p replacement always happens when you configure the DiffServ traffic grouping.

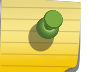

Note

Enabling dot1p replacement on all ports may take some time to complete.

#### Example

The following command enables dot1p replacement on all ports:

```
enable dot1p replacement ports all
```
#### History

This command was available in ExtremeXOS 11.0.

#### Platform Availability

This command is available on all platforms.

## show access-list meter

**show access-list meter** {meter-name} [**any** | **ports** port\_list | **vlan** vlan\_name]

#### Description

Displays the specified access list meter statistics and configurations.

#### Syntax Description

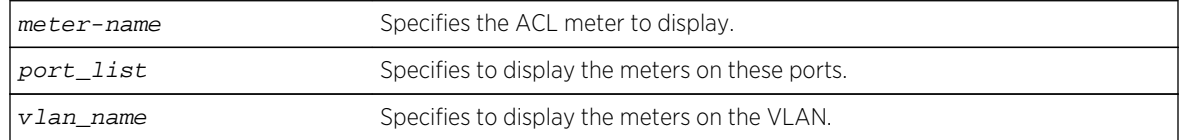

#### Default

N/A.

## Usage Guidelines

Use this command to display the ACL meters.

#### Example

The following example displays access list meter information for port 7:1

```
Switch.8 # show access-list meter mtr1 port 7:1
Policy Name Vlan Name Port
Committed Committed Burst Peak Rate Peak Burst
Out-of-Profile
Meter Rate (Kbps) Size (Kb) (Kbps) Size(kb) Packet
Count
==============================================================================
=
irl1 * 7:1
----<br>a. mtr1 10 20 10 20 0
```
#### History

This command was available in ExtremeXOS 11.1.

## Platform Availability

This command is available on all platforms.

# show diffserv examination

The syntax for BlackDiamond X8 series switches, BlackDiamond 8800, SummitStack, and Summit family switches is:

#### **show diffserv examination**

#### Description

Displays the DiffServ-to-QoS profile mapping.

#### Syntax Description

N/A.

#### Default

N/A.

## Usage Guidelines

Once you alter the default mappings, the "->" in the display (shown below) becomes "\* >".

## Example

Because the BlackDiamond X8 series switches, BlackDiamond 8800 series switches, SummitStack, and Summit family switches have 2 default QoS profiles, you see different displays depending on the platform.

The following is sample output from a BlackDiamond 8810 switch:

```
show diffserv examination
CodePoint->QOSProfile mapping:
00->QP1 01->QP1 02->QP1 03->QP1 04->QP1 05->QP1 06->QP1 07->QP1
08->QP1 09->QP1 10->QP1 11->QP1 12->QP1 13->QP1 14->QP1 15->QP1
16->QP1 17->QP1 18->QP1 19->QP1 20->QP1 21->QP1 22->QP1 23->QP1
24->QP1 25->QP1 26->QP1 27->QP1 28->QP1 29->QP1 30->QP1 31->QP1
32->QP1 33->QP1 34->QP1 35->QP1 36->QP1 37->QP1 38->QP1 39->QP1
40->QP1 41->QP1 42->QP1 43->QP1 44->QP1 45->QP1 46->QP1 47->QP1
48->QP1 49->QP1 50->QP1 51->QP1 52->QP1 53->QP1 54->QP1 55->QP1
56->QP8 57->QP8 58->QP8 59->QP8 60->QP8 61->QP8 62->QP8 63->QP8
```
#### History

This command was first available in ExtremeXOS 10.1.

The ports keyword was first available in ExtremeXOS 12.2.2.

#### Platform Availability

This command is available on all platforms.

## show diffserv replacement

These values are placed in egress packets when DiffServ replacement is enabled.

The syntax for BlackDiamond X8 series switches, BlackDiamond 8800, SummitStack, and Summit family switches is:

#### **show diffserv replacement**

#### Description

Displays the DiffServ replacement code-point values assigned to each QoS profile.

#### Syntax Description

N/A.

#### Default

N/A.

## Usage Guidelines

Once you alter the default mappings, the "->" in the display (shown below) becomes "\* >".

#### Example

The following is sample output from a BlackDiamond 8810 switch:

```
show diffserv replacement
QOSProfile->CodePoint mapping:
QP1->00
QP8->56
```
#### History

This command was first available in ExtremeXOS 10.1.

The ports keyword was first available in ExtremeXOS 12.2.2.

## Platform Availability

This command is available on all platforms.

# show dot1p

The syntax for BlackDiamond X8 series switches, BlackDiamond 8800, SummitStack, and Summit family switches is:

**show dot1p**

## Description

Displays the 802.1p-to-QoS profile mappings.

Syntax Description N/A.

Default N/A.

Usage Guidelines N/A.

## Example

The BlackDiamond X8 series switches, BlackDiamond 8800 series switches, SummitStack, and Summit family switches have 2 default QoS profiles.

Following is sample output from the show dot1p command on the BlackDiamond 8810 switch:

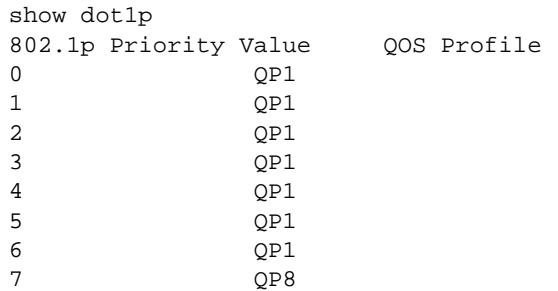

#### History

This command was first available in ExtremeXOS 10.1.

## Platform Availability

This command is available on all platforms.

## show meter

**show meter** meter\_name

## Description

Displays the configured meters.

## Syntax Description

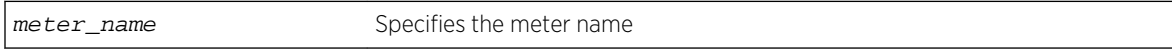

This command has no arguments or variables.

#### Default

N/A.

## Usage Guidelines

None.

## <span id="page-1459-0"></span>Example

The following command displays meters on the switch:

show meter

The following is sample output from this command:

------------------------------------------- Name Committed Rate(Kbps) Peak Rate(Kbps) ------------------------------------------ peggy 1000000--

#### Note

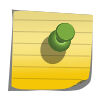

When you are using a BlackDiamond 8800 series switches, SummitStack, or Summit family switches, you configure a peak rate for QoS meters using the [configure meter <metername>](#page-1429-0) [{committed-rate <cir> \[Gbps | Mbps | Kbps\]} {max-burst-size <burst-size> \[Kb | Mb\]} {out](#page-1429-0)[actions \[drop | set-drop-precedence {dscp \[none | <dscp-value>\]}}](#page-1429-0) command.

## History

This command was first available in ExtremeXOS 11.4.

## Platform Availability

This command is available on all platforms.

# show ports congestion

**show ports** port\_list **congestion** {**no-refresh**}

## Description

Displays the port egress congestion statistics (dropped packets) for the specified ports on the front panel.

## Syntax Description

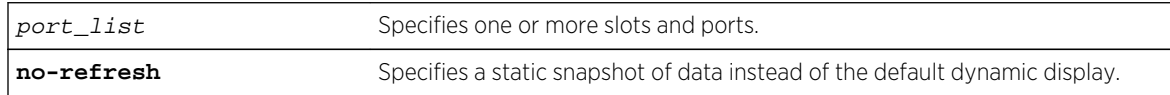

#### Default

Displays the port congestion statistics for all ports in real-time.

## Usage Guidelines

Note

The bottom line in the real-time display shows keys that you can press to change the display. For example, you can clear the counters or page up or down through the list of ports.

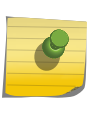

If you are displaying congestion statistics in real time and another CLI session resets the counters for a port you are monitoring, the counters displayed in your session for that port are also reset.

If you specify the no-refresh parameter, the system displays a snapshot of the data at the time you issue the command.

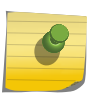

## Note

Packets can be dropped at multiple locations along the path through the hardware. The perport congestion counters count all dropped packets for all ports.

If you do not specify a port number or range in the command, dropped packet counts are displayed for all ports.

#### Note

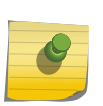

To display the congestion statistics for the QoS profiles on a port, use the [show ports](#page-1463-0) [<port\\_list> qosmonitor {congestion} {no-refresh}](#page-1463-0) command.

On BlackDiamond 8900 xm-series modules and Summit X670 series switches, QP1-4 support one unicast and one multicast queue for each QoS profile. The congestion counters for QP1-4 tally the unicast and multicast traffic for these QoS profiles. Congestion counters for QP5-8 tally only the unicast traffic for these QoS profiles.

#### Example

The following example shows the packets dropped due to congestion for all ports in real time:

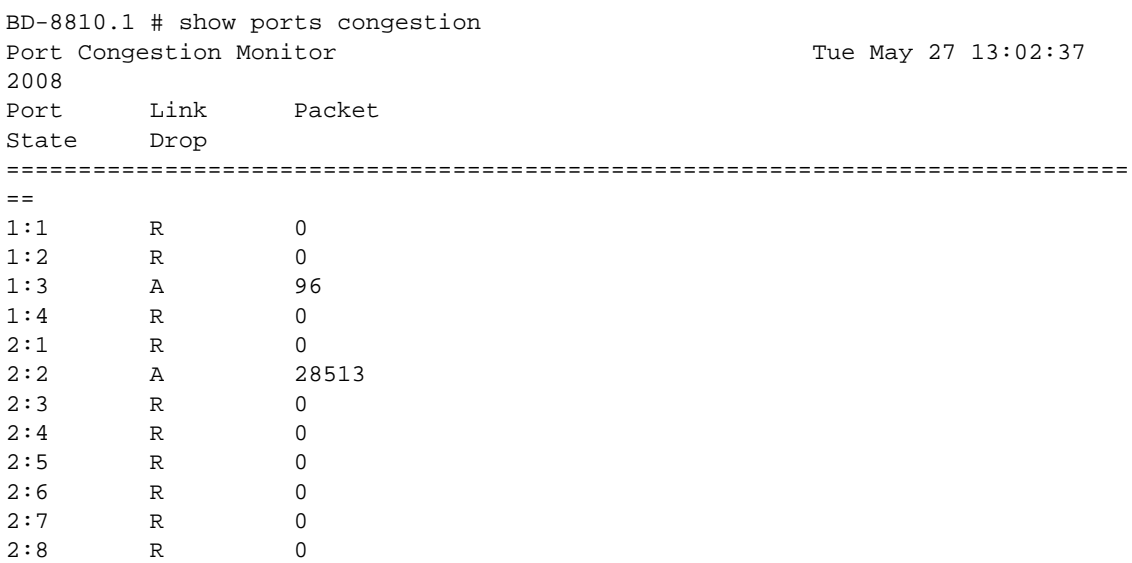

3:1 R 0  $3:2$  R 0 3:3 R 0 3:4 R 0 ==============================================================================  $=$ > indicates Port Display Name truncated past 8 characters Link State: A-Active, R-Ready, NP-Port Not Present, L-Loopback 0->clear counters U->page up D->page down ESC->exit

The following example shows a snapshot display of the packets dropped due to congestion for all ports:

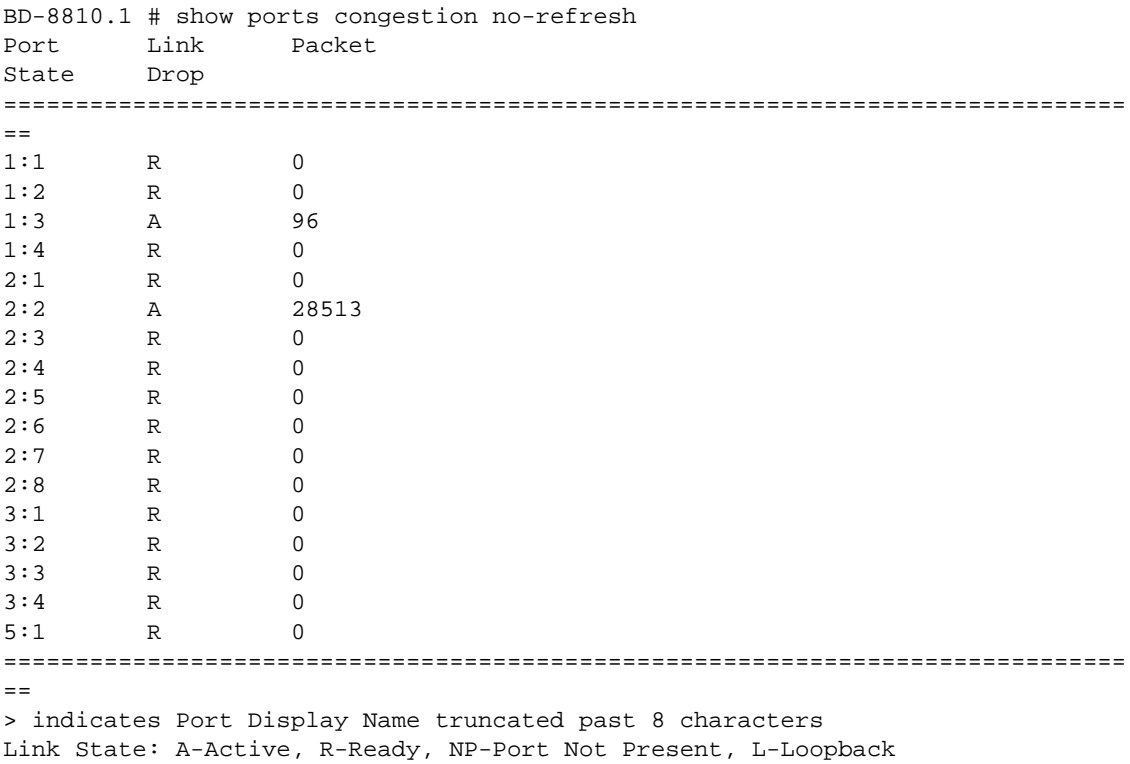

#### History

This command was first available in ExtremeXOS 12.2.2.

#### Platform Availability

This command is available on all platforms.

## show ports qosmonitor

**show ports** port\_list **qosmonitor** {**ingress** | **egress**} {**bytes** | **packets**} {**no-refresh**}

#### Note

This description describes command operation on BlackDiamond X8 and BlackDiamond 8800 series switches. For a description of a similar command for operation on BlackDiamond X8 series switches, BlackDiamond 8800, SummitStack, and Summit family switches, see the command description for [show ports qosmonitor {congestion}](#page-1463-0).

#### Description

Displays egress traffic counts or ingress traffic counts for each QoS profile on the specified ports.

## Syntax Description

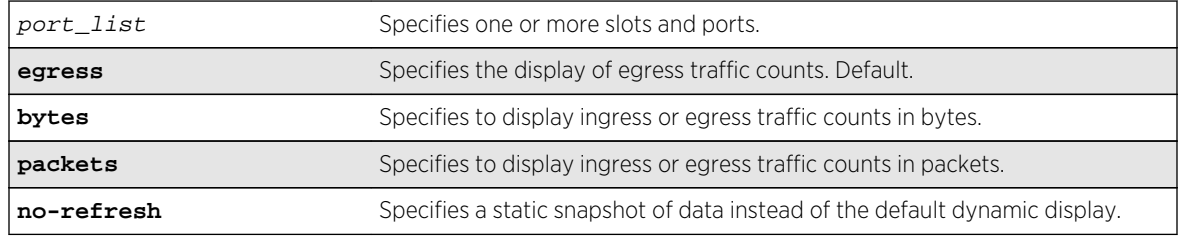

#### Default

Displays egress packet counts in real-time.

## Usage Guidelines

The bottom line in the real-time display shows keys that you can press to change the display. For example, the spacebar toggles the display between QoS traffic counts in either packets or bytes.

If you specify the no-refresh parameter, the system displays a snapshot of the data at the time you issue the command.

If you do not specify a port number or range of ports when displaying ingress or egress traffic counts, traffic counts are displayed for all ports.

#### Example

The following example shows the egress packet counts for the specified ports:

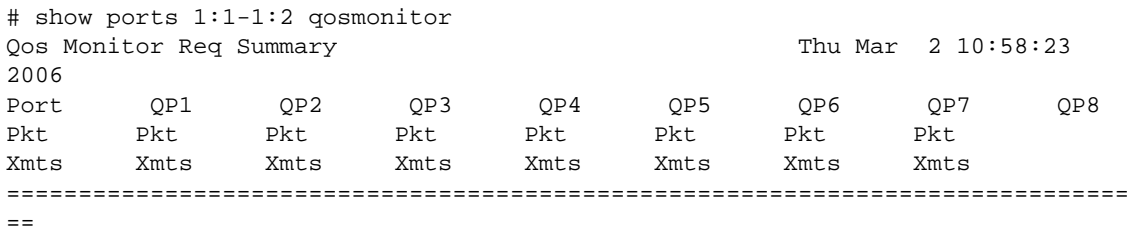

<span id="page-1463-0"></span>1:1 0 0 0 0 0 0 0 0 0 1:2 0 0 0 0 0 0 0 0 ============================================================================== == > indicates Port Display Name truncated past 8 characters Spacebar->Toggle screen 0->Clear counters U->Page up D->Page down ESC->exit

The following example shows the ingress packet counts for the specified ports:

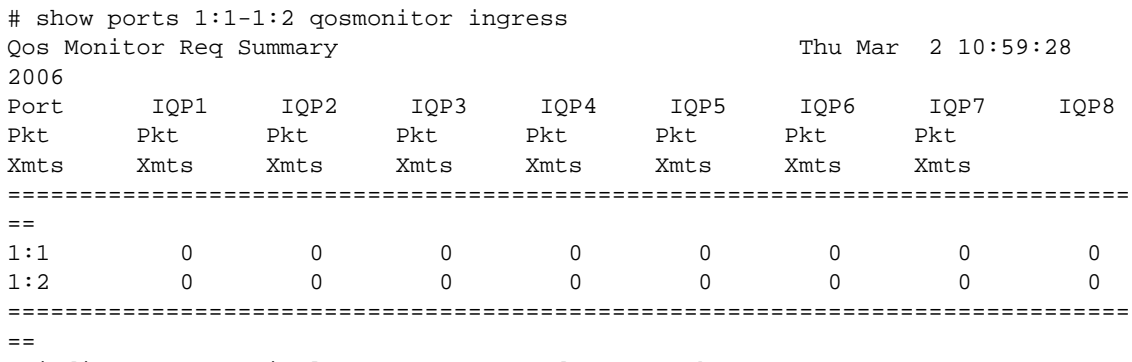

> indicates Port Display Name truncated past 8 characters Spacebar->Toggle screen 0->Clear counters U->Page up D->Page down ESC->exit

#### History

This command was first available in ExtremeXOS 10.1.

The ingress information was added in ExtremeXOS 11.0

Also, you must specify the ports in ExtremeXOS 11.0.

The egress and no-refresh keywords were added in ExtremeXOS 11.3.

The bytes and packets keywords, as well as the toggling functionality, were added in ExtremeXOS 11.4.

## Platform Availability

This command is available on BlackDiamond X8 and 8800.

# show ports qosmonitor {congestion}

**show ports** port\_list **qosmonitor** {**congestion**} {**no-refresh**}

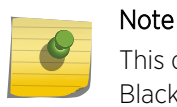

This description describes command operation on the BlackDiamond X8 series switches, BlackDiamond 8800, SummitStack, and Summit family switches.

## Description

Displays egress packet counts or dropped-traffic counts for each QoS profile on the specified ports.

## Syntax Description

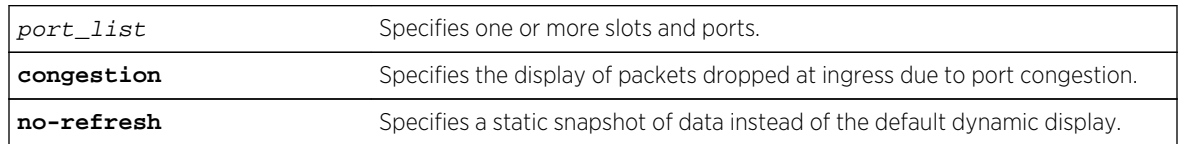

## Default

Displays egress packet counts in real-time.

## Usage Guidelines

The bottom line in the real-time display shows keys that you can press to change the display. For example, the spacebar toggles the display between egress packet counts and ingress dropped-packet counts.

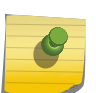

#### Note

This command does not work properly if another CLI session is displaying congestion statistics in real time.

If you specify the no-refresh parameter, the system displays a snapshot of the data at the time you issue the command.

#### Note

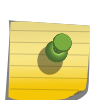

Packets can be dropped at multiple locations along the path through the hardware. Due to hardware limitations, the dropped-packet counters for QoS profiles cannot count dropped packets from all possible locations. Because of these limitations, the sum of all dropped packets for all QoS profiles can be less than the per port count displayed with the command: [show ports <port\\_list> congestion {no-refresh}.](#page-1459-0)

On BlackDiamond X8 series switches, and BlackDiamond 8500 and 8800 c-, and e-series modules, you can display packet counts for one port per slot or module at a time. You can simultaneously display packet counts for multiple ports, but they must be from different slots or modules. The dropped packet display is limited to the 8 most-significant digits. This limitation does not apply to BlackDiamond 8900 series modules.

When you display the packet counts for a port, this action configures the hardware to monitor that port. If the slot or module hardware was previously configured to monitor a different port, the counters are reset for the new port. If the selected port is the last port displayed on the module, the counters are

not reset. The exception to this behavior is the Summit X650 switch, which does not reset the packet counters when you display counters for a different port.

#### Note

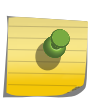

On BlackDiamond X8 series switches, BlackDiamond 8900 xm-series modules and Summit X670 series switches, QP1-4 support one unicast and one multicast queue for each QoS profile. The QoS monitor counters for QP1-4 tally the unicast and multicast traffic for these QoS profiles. QoS monitor counters for QP5-8 tally only the unicast traffic for these QoS profiles.

#### Example

The following example shows the egress packet counts for the specified ports:

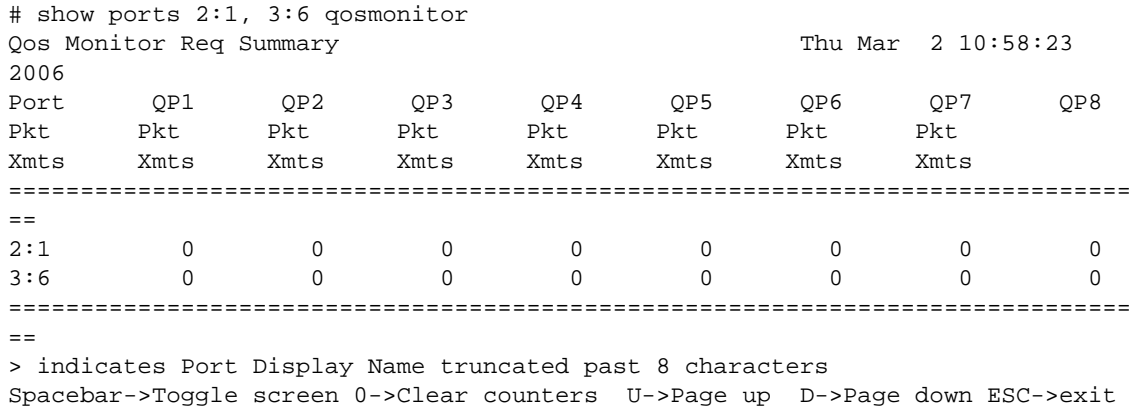

The next example shows the dropped packet counts for the specified ports:

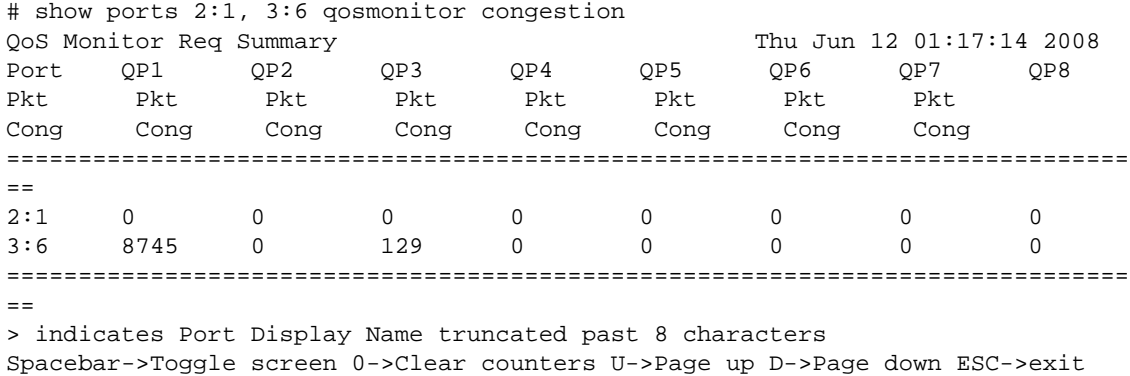

## History

This command was first available in ExtremeXOS 10.1.

You must specify the ports in ExtremeXOS 11.0.

The no-refresh keyword was added in ExtremeXOS 11.3.

The congestion keyword was added in ExtremeXOS 12.2, and the toggling functionality was modified to switch between egress packets and dropped packets.

## Platform Availability

This command is available on BlackDiamond X8 series switches, BlackDiamond 8000 series modules, SummitStack, and Summit family switches.

## show ports wred

**show ports** port\_list **wred** {**no-refresh**}

## **Description**

Displays WRED statistics for the specified ports or all ports.

## Syntax Description

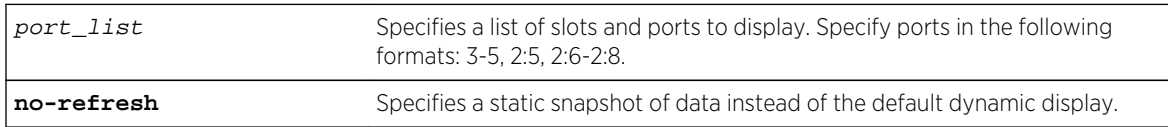

#### Default

N/A.

## Usage Guidelines

If no port or port list is specified, this command displays the WRED statistics for all ports. If WRED is not configured on a port, the statistics for that port display as 0.

The drop counters in the display represent packets that were dropped based on the WRED congestion avoidance algorithm. The Green Pkt Drop column counts in-profile TCP and non-TCP packets that have been dropped. The Red Pkt Drop column counts out-of-profile TCP and non-TCP packets that have been dropped.

#### Note

The values in the Yellow Pkt Drop column are always 0 in this release because the yellow traffic color is not supported at this time. For Summit X460, X480, and X650 switches and E4G-200 and E4G-400 switches, the values in the Green Pkt Drop column are always 0 because the hardware does not provide a drop counter for the green traffic color.

## Example

The following example displays the WRED statistics for port list 2:1-9:

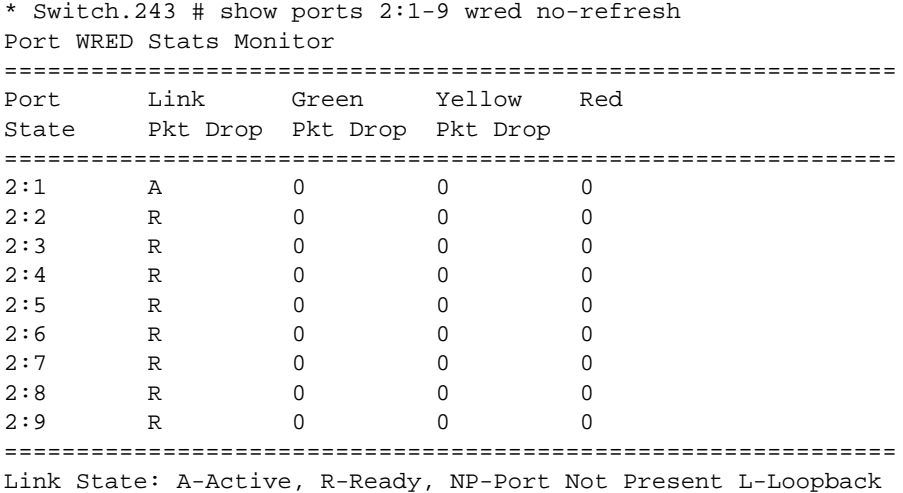

#### History

This command was first available in ExtremeXOS 12.7.

## Platform Availability

This command is available on BlackDiamond X8 series switches, BlackDiamond 8900 c-, xl-, and xmseries modules, E4G-200 and E4G-400 switches, and Summit X460, X480, X650, and X670 switches.

# show qosprofile

**show qosprofile** [ **all** | port\_list]

#### Description

Displays QoS information on the switch.

## Syntax Description

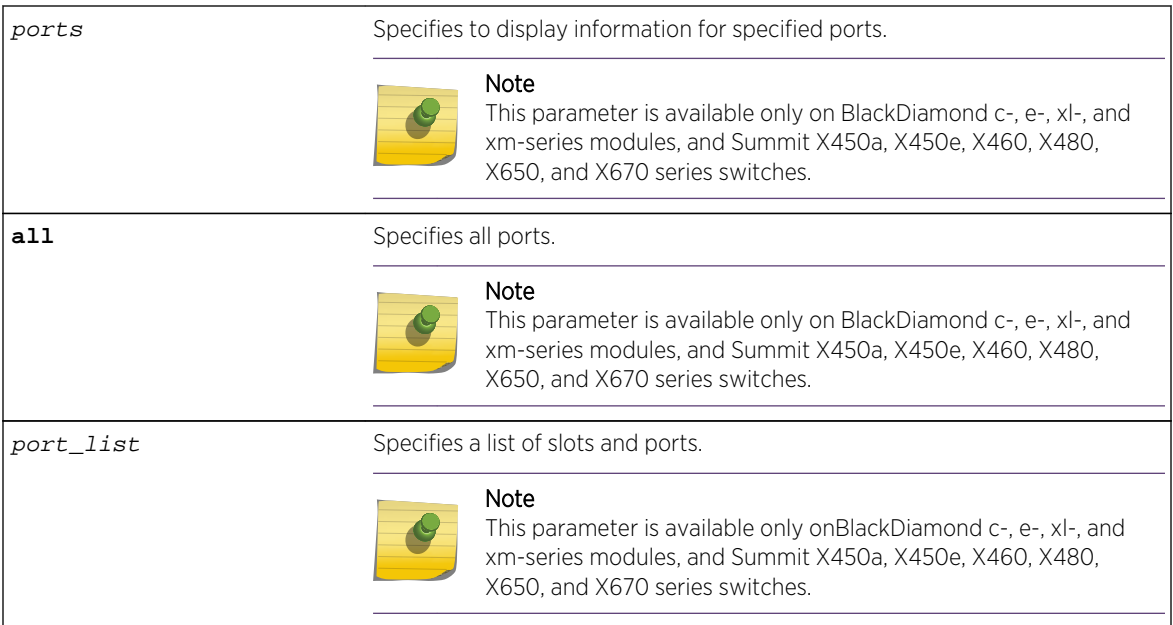

## Default

Displays egress QoS information for all ports.

## Usage Guidelines

The displayed QoS profile information differs depending on the platform you are running on. The following section shows examples for different platforms.

#### Example

The display varies depending on your platform.

#### All Summit series, BD8K, BDX, BlackDiamond X8 Series Switches, BlackDiamond 8800 Modules, E4G only, whether or not included in a **SummitStack**

The following shows the information that appears when you omit the optional port parameter:

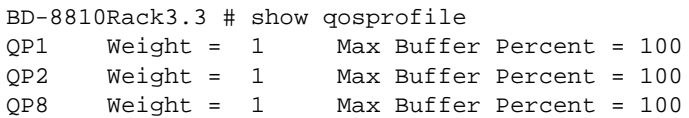

The following example shows how the display appears when the switch is configured for weightedround-robin mode and some QoS profiles are configured for strict priority mode:

#### BD-8810.7 # show qosprofile

```
QP1 Weight = 1 Max Buffer Percent = 100
QP2 Weight = 1 Max Buffer Percent = 100
QP3 Weight = 1 Max Buffer Percent = 100
QP5 Strict-Priority Max Buffer Percent = 100
QP8 Strict-Priority Max Buffer Percent = 100
```
All Summit series, BD8K, BDX, BlackDiamond X8 Series Switches, BlackDiamond 8800 Modules, E4G only, whether or not included in a **SummitStack** 

When you add the optional port parameter, the switch displays the following sample output:

```
Switch.6 # show qosprofile ports 1:1-2
Port: 1:1
QP1 MinBw = 20% MaxBw = 50% MaxBuf = 100%
QP8 MinBw = 0% MaxBw = 100% MaxBuf = 1000%Port: 1:2
QP1 MinBw = 0% MaxBw = 100% MaxBuf = 100%
QP8 MinBw = 0% MaxBw = 100% MaxBuf = 100%
```
# Note

This last sample output is not available on the XGS2 ports.

#### **History**

This command was first available in ExtremeXOS 10.1.

The ingress information was added in ExtremeXOS 11.0.

## Platform Availability

This command is available on all platforms.

The ports parameter is available on all Summit series, BD8K, BDX, BlackDiamond X8 Series Switches, BlackDiamond 8800 Modules, and E4G whether or not included in a SummitStack.

## show wredprofile

```
show wredprofile {ports [port-list | all]}
```
#### Description

Displays WRED configuration data for the specified ports or all ports.

## Syntax Description

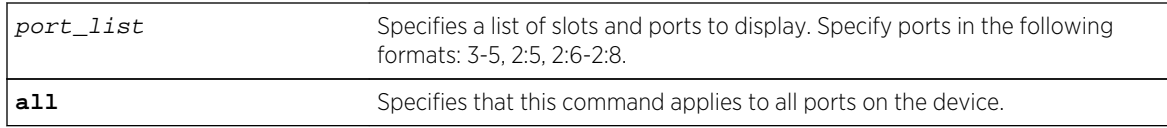

#### Default

N/A.

#### Usage Guidelines

If no port or port list is specified, this command displays the default WRED configuration values.

## Example

The following example displays the WRED settings for port 2:

```
* Switch.9 # show wredprofile ports 2
Port: 2
WRED configuration parameters
=========================================================
QoS Packet Min Max Max Avg.
Profile Type Color Thresh Thresh Drop-Rate Weight
=========================================================
QP1 TCP Green 100% 100% 100% 4
QP1 TCP Red 100% 100% 100% 4
QP1 non-TCP Any 100% 100% 100% 4
QP1 non-TCP Red 100% 100% 100% 4
QP3 TCP Green 10% 20% 100% 4
QP3 TCP Red 100% 100% 100% 4
QP3 non-TCP Any 100% 100% 100% 4
QP3 non-TCP Red 100% 100% 100% 4
QP8 TCP Green 100% 100% 100% 4
QP8 TCP Red 100% 100% 100% 4
QP8 non-TCP Any 100% 100% 100% 4
QP8 non-TCP Red 100% 100% 100% 4
```
#### **History**

This command was first available in ExtremeXOS 12.7.

## Platform Availability

This command is available on BlackDiamond X8 series switches, BlackDiamond 8900 c-, xl-, and xmseries modules, E4G-200 and E4G-400 switches, and Summit X460, X480, X650, and X670 switches.

## unconfigure diffserv examination

The syntax for BlackDiamond 8800, SummitStack, and Summit family switches is:

#### **unconfigure diffserv examination**

#### Description

Disables DiffServ traffic groups.

Syntax Description N/A.

## Default

Disabled.

## Usage Guidelines

Use this command to disable DiffServ code point examination.

## Example

The following command disables DiffServ code point examination:

unconfigure diffserv examination

#### History

This command was first available in ExtremeXOS 11.0.

## Platform Availability

This command is available on all platforms.

# unconfigure diffserv replacement

The syntax for BlackDiamond X8 series switches, BlackDiamond 8800, SummitStack, and Summit family switches is:

**unconfigure diffserv replacement**

## Description

Resets all DiffServ replacement mappings to the default values.

Syntax Description N/A.

#### Default

N/A

#### Usage Guidelines

Use this command to resest all DiffServ replacement mappings to default values.

#### Example

The following command resets the DiffServ replacement mappings to their default values:

unconfigure diffserv examination

#### History

This command was first available in ExtremeXOS 11.0.

The ports keyword was first available in ExtremeXOS 12.2.2.

## Platform Availability

This command is available on all platforms.

# unconfigure qosprofile

**unconfigure qosprofile** {**ports** [port\_list|**all**]}

#### Description

Returns the rate-shaping parameters for all QoS profiles on the specified ports to the default values.

## Syntax Description

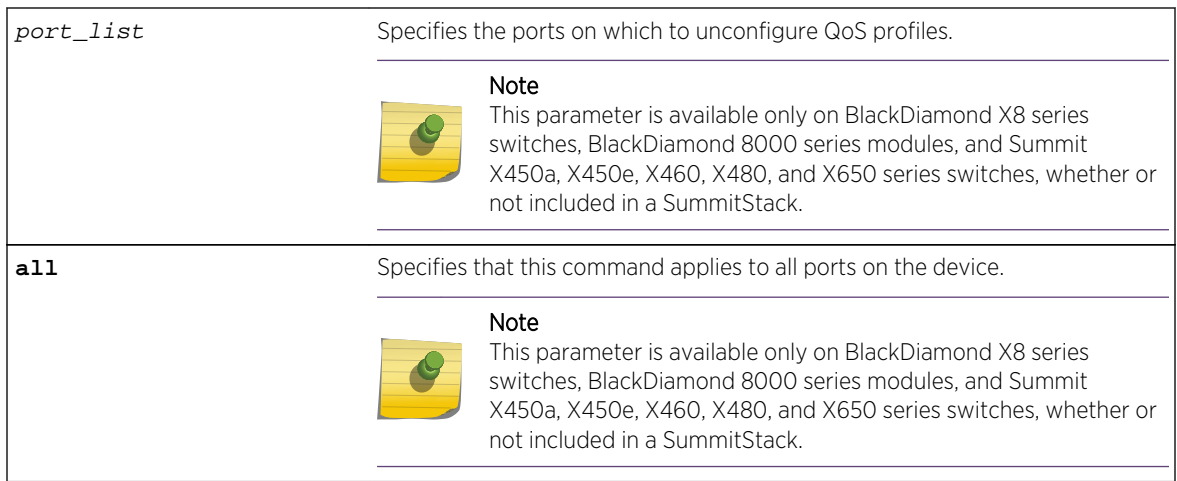

## Default

The default values for egress bandwidth on all supported platforms are:

- Minimum bandwidth—0%
- Maximum bandwidth—100%

The default values for egress priority and ingress QoS profiles differ by platform as described in the following sections.

The platform-specific default values for the two default egress QoS profiles (QP1 and QP8) on the BlackDiamond 8800 series switches, SummitStack, and Summit family switches are:

- Maximum buffer—100% (as set by the [configure qosprofile](#page-1435-0) command)
- Maximum buffer override-100% (as set by the [configure qosprofile](#page-1435-0) command)
- Weight—1
- WRED—See the [configure qosprofile wred](#page-1440-0) command description.

#### Usage Guidelines

None.

#### Example

The following command resets the QoS profiles for all ports to default settings:

unconfigure qosprofile

#### History

This command was first available in ExtremeXOS 11.0.

## Platform Availability

This command is available on all platforms.

The egress and ports parameters are available only on the BlackDiamond X8 series switches, BlackDiamond c-, e-, xl-, and xm-series modules, and Summit X250e, X450a, X450e, X460, X480, X650, and X670 series switches, whether or not included in a SummitStack.

# unconfigure qosprofile wred

**unconfigure qosprofile wred** {**ports** [port\_list | **all**]}

## Description

Removes the WRED configuration for all QoS profiles on the specified port or all ports.

## Syntax Description

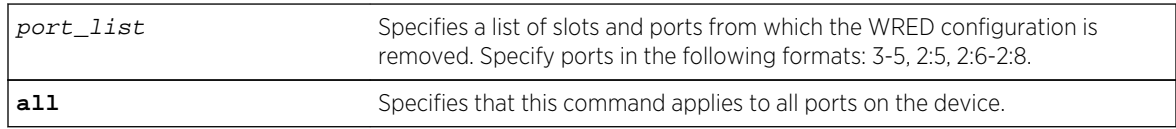

## Default

N/A.

#### Usage Guidelines

None.

## Example

The following example removes the WRED configuration for port 3:

\* Switch.24 # unconfigure qosprofile wred port 3

#### History

This command was first available in ExtremeXOS 12.7.

## Platform Availability

This command is available on BlackDiamond X8 series switches, BlackDiamond 8900 c-, xl-, and xmseries modules, E4G-200 and E4G-400 switches, and Summit X460, X480, X650, and X670 switches.

# 23 **Network Login Commands**

[clear netlogin state](#page-1477-0) [configure netlogin add mac-list](#page-1477-0) [configure netlogin add proxy-port](#page-1479-0) [configure netlogin agingtime](#page-1480-0) [configure netlogin allowed-refresh-failures](#page-1480-0) [configure netlogin authentication database-order](#page-1481-0) [configure netlogin authentication failure vlan](#page-1482-0) [configure netlogin authentication service-unavailable vlan](#page-1483-0) [configure netlogin banner](#page-1485-0) [configure netlogin base-url](#page-1486-0) [configure netlogin delete mac-list](#page-1487-0) [configure netlogin delete proxy-port](#page-1488-0) [configure netlogin dot1x eapol-transmit-version](#page-1488-0) [configure netlogin dot1x guest-vlan](#page-1489-0) [configure netlogin dot1x timers](#page-1491-0) [configure netlogin dynamic-vlan](#page-1493-0) [configure netlogin dynamic-vlan uplink-ports](#page-1495-0) [configure netlogin local-user](#page-1497-0) [configure netlogin local-user security-profile](#page-1499-0) [configure netlogin mac timers reauth-period](#page-1500-0) [configure netlogin move-fail-action](#page-1500-0) [configure netlogin port allow egress-traffic](#page-1501-0) [configure netlogin ports mode](#page-1502-0) [configure netlogin ports no-restart](#page-1506-0) [configure netlogin ports restart](#page-1507-0) [configure netlogin redirect-page](#page-1508-0) [configure netlogin session-refresh](#page-1509-0) [configure netlogin vlan](#page-1510-0) [configure vlan netlogin-lease-timer](#page-1511-0) [create netlogin local-user](#page-1512-0) [delete netlogin local-user](#page-1515-0) [disable netlogin](#page-1516-0) [disable netlogin authentication failure vlan ports](#page-1516-0) [disable netlogin authentication service-unavailable vlan ports](#page-1517-0) [disable netlogin dot1x guest-vlan ports](#page-1518-0) [disable netlogin logout-privilege](#page-1519-0) [disable netlogin ports](#page-1520-0)
[disable netlogin reauthenticate-on-refresh](#page-1521-0)

[disable netlogin redirect-page](#page-1521-0)

[disable netlogin session-refresh](#page-1522-0)

[enable netlogin](#page-1523-0)

[enable netlogin authentication failure vlan ports](#page-1524-0)

[enable netlogin authentication service-unavailable vlan ports](#page-1525-0)

[enable netlogin dot1x guest-vlan ports](#page-1525-0)

- [enable netlogin logout-privilege](#page-1527-0)
- [enable netlogin ports](#page-1527-0)
- [enable netlogin reauthentication-on-refresh](#page-1529-0)
- [enable netlogin redirect-page](#page-1529-0)
- [enable netlogin session-refresh](#page-1530-0)
- [show banner netlogin](#page-1531-0)
- [show netlogin](#page-1532-0)
- [show netlogin authentication failure vlan](#page-1537-0)
- [show netlogin authentication service-unavailable vlan](#page-1538-0)
- [show netlogin banner](#page-1539-0)
- [show netlogin guest-vlan](#page-1540-0)
- [show netlogin local-users](#page-1541-0)
- [show netlogin mac-list](#page-1542-0)
- [unconfigure netlogin allowed-refresh-failures](#page-1543-0)
- [unconfigure netlogin authentication database-order](#page-1544-0)
- [unconfigure netlogin authentication failure vlan](#page-1544-0)
- [unconfigure netlogin authentication service-unavailable vlan](#page-1545-0)
- [unconfigure netlogin banner](#page-1546-0)
- [unconfigure netlogin dot1x guest-vlan](#page-1547-0)
- [unconfigure netlogin local-user security-profile](#page-1548-0)
- [unconfigure netlogin session-refresh](#page-1548-0)
- [unconfigure netlogin vlan](#page-1549-0)

This chapter describes commands for configuring network login.

Network login is a feature designed to control the admission of user packets into a network by giving network access only to users that have been properly authenticated. Network login is controlled by an administrator on a per port, per VLAN basis and uses an integration of DHCP, user authentication over the web interface, user authentication by MAC address, or 802.1x client software, and a RADIUS server to provide a user database or specific configuration details.

Network login has two modes of operation:

- Campus mode, used when a port in a VLAN will move to another VLAN when authentication has been completed successfully. This mode is for the roaming user who will not always be using the same port for authentication. Campus mode requires a DHCP server and a RADIUS server configured for Extreme Network Login.
- ISP mode, used when the port and VLAN used will remain constant. All network settings are configured for that VLAN.

<span id="page-1477-0"></span>A DHCP server is included to support network login functionality.

# clear netlogin state

**clear netlogin state** {**port** port\_list}

## Description

Clears and initializes the network login sessions on a VLAN port.

## Syntax Description

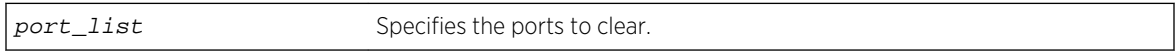

### Default

None.

## Usage Guidelines

Clear the states of every MAC learned on this VLAN port and put the port back to unauthenticated state. The port will be moved to its original VLAN if configured in campus mode.

## Example

The following command clears the Network Login state of port 2:9:

#### clear netlogin state port 2:9

#### **History**

This command was first available in ExtremeXOS 11.1.

## Platform Availability

This command is available on all platforms.

# configure netlogin add mac-list

**configure netlogin add mac-list** [mac {mask} | **default**] {**encrypted**} {password} {**ports** port\_list}

## Description

Adds an entry to the MAC address list for MAC-based network login.

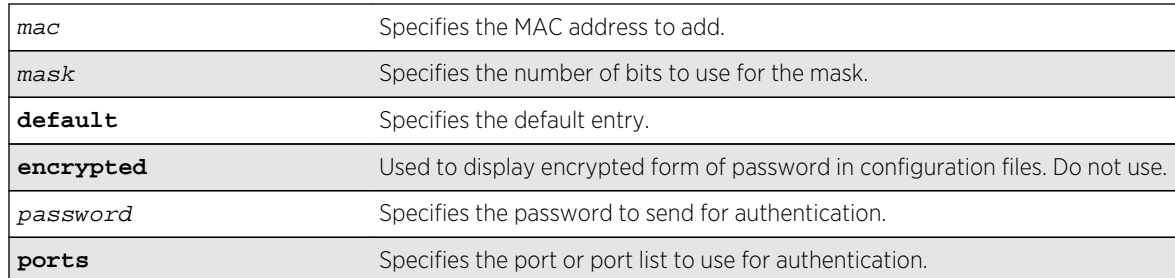

## Syntax Description

## Default

If no password is specified, the MAC address will be used.

## Usage Guidelines

Use this command to add an entry to the MAC address list used for MAC-based network login.

If no match is found in the table of MAC entries, and a default entry exists, the default will be used to authenticate the client. All entries in the list are automatically sorted in longest prefix order.

## Associating a MAC Address to a Port

You can configure the switch to accept and authenticate a client with a specific MAC address. Only MAC addresses that have a match for the specific ports are sent for authentication. For example, if you associate a MAC address with one or more ports, only authentication requests for that MAC addresses received on the port(s) are sent to the RADIUS server. The port(s) block all other authentication requests that do not have a matching entry. This is also known as secure MAC.

To associate a MAC address with one or more ports, specify the ports option when using the [configure](#page-1477-0) netlogin add mac-list [<mac>{<mask>} | default] {encrypted} {<password>} {ports <port\_list>} command.

You must enable MAC-based network login on the switch and the specified ports before using this command. If MAC-based network login is not enabled on the specified port(s), the switch displays a warning message similar to the following:

#### WARNING: Not all specified ports have MAC-Based NetLogin enabled.

If this occurs, make sure to enable MAC-based network login.

## Example

The following command adds the MAC address 10:20:30:40:50:60 with the password foo to the list:

configure netlogin add mac-list 10:20:30:40:50:60 password foo

The following command associates MAC address 10:20:30:40:50:70 with ports 2:2 and 2:3. This means authentication requests from MAC address 10:20:30:40:50:70 are only accepted on ports 2:2 and 2:3:

configure netlogin add mac-list mac 10:20:30:40:50:70 ports 2:2-2:3

### History

This command was first available in ExtremeXOS 11.1.

The ports option was added in ExtremeXOS 11.3.

## Platform Availability

This command is available on all platforms.

# configure netlogin add proxy-port

#### **configure netlogin add proxy-port** tcp\_port {**http** | **https**}

### Description

Configure the ports that will be hijacked and redirected for HTTP or HTTPS traffic.

## Syntax Description

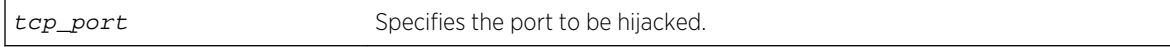

#### Default

HTTP traffic.

## Usage Guidelines

This command allows you to configure the ports that will be hijacked and redirected for HTTP or HTTPS traffic. For each hijacked proxy port, you must specify whether the port is to be used for HTTP or HTTPS traffic.

No more than 5 such ports are supported in addition to ports 80 and ports 443. Attempts to add more than 5 ports generate an error.

#### **History**

This command was first available in ExtremeXOS 12.1.

## Platform Availability

This command is available on all platforms.

# configure netlogin agingtime

#### **configure netlogin agingtime** minutes

## Description

Lets you configure network login aging.

## Syntax Description

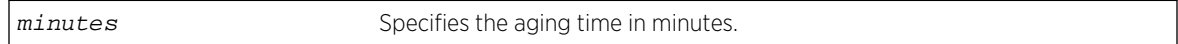

## Default

The default value is 5.

## Usage Guidelines

Use this command to configure the aging time for network login. The aging time is the time after which learned clients that failed authentication or did not attempt to authenticate are removed from the system. This prevents the switch from keeping all clients ever seen on a network-login-enabled port.

The range can be from 0 to 3000, where 0 indicates no age out.

## Example

The following command specifies an aging time of 15 minutes:

configure netlogin agingtime 15

#### History

This command was first available in ExtremeXOS 11.1.

## Platform Availability

This command is available on all platforms.

# configure netlogin allowed-refresh-failures

#### **configure netlogin allowed-refresh-failures** num\_failures

## Description

Sets the number refresh failures.

## Syntax Description

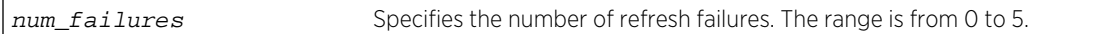

## Default

The default is 0.

## Usage Guidelines

This command allows you to set the number of refresh failures allowed. You can set the number of failures to be from between 0 to 5. The default value is 0.

### **History**

This command was first available in ExtremeXOS 12.1.

## Platform Availability

This command is available on all platforms.

# configure netlogin authentication database-order

**configure netlogin** [**mac** | **web-based**] **authentication database-order** [[**radius**] | [**local**] | [**radius local**] | [**local radius**]]

## Description

Configures the order of database authentication protocols to use.

## Syntax Description

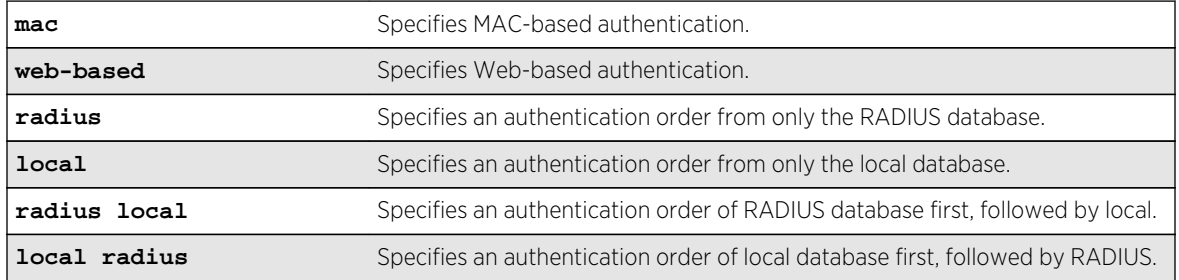

## Default

By default, the authentication order is RADIUS, local-user database.

## Usage Guidelines

Use this command in situations where, when both a network login RADIUS server and a local-user database are configured, you want to have control over which database to use first. If one authentication fails, the other database is tried; if that authentication is successful, the switch authenticates the network login user.

## Example

The following command sets the database authentication order to local-user database, RADIUS:

configure netlogin mac authentication database-order local radius

## History

This command was first available in ExtremeXOS 12.0.

## Platform Availability

This command is available on all platforms.

# configure netlogin authentication failure vlan

**configure netlogin authentication failure vlan** vlan\_name {**ports** port\_list}

## Description

Configures authentication failure VLAN on network login enabled ports.

## Syntax Description

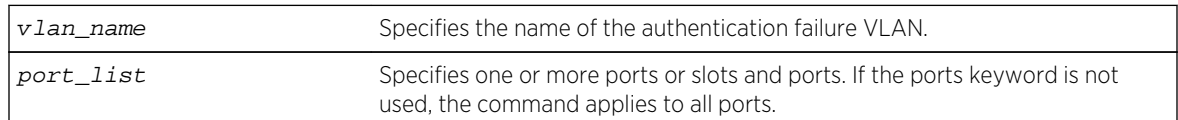

## Default

By default, authentication failure VLAN is configured on all network login enabled ports if no port is specifically configured.

# Usage Guidelines

Use this command to configure authentication failure VLAN on network login enabled ports. When a supplicant fails authentication, it is moved to the authentication failure VLAN and is given limited access until it passes the authentication either through RADIUS or local. Depending on the authentication database order for that particular network login method (MAC, web or dot1x), the other database is used to authenticate the client. If the final result is an authentication failure and if the authentication failure VLAN is configured and enabled on that port, the client is moved to that location.

There four different authentication orders which can be configured per authentication method currently. They are:

- RADIUS
- local
- RADIUS, local
- local, RADIUS

In each case, you must consider the end result in deciding whether to authenticate the client in authentication failure VLAN or authentication service unavailable VLAN (if configured).

For example, when netlogin mac authentication database order is local, radius, if the authentication of a MAC client fails through a local database, RADIUS is used for authentication. If RADIUS also fails authentication, the client is moved to authentication failure VLAN. The same is true for all authentication database orders (radius,local; local,radius; radius; local).

If authentication through local fails but passes through RADIUS, the client is moved to the appropriate destination VLAN.

If the local authentication fails and the RADIUS server is not available, the client is not moved to authentication failure VLAN.

## History

This command was first available in ExtremeXOS 12.1.

## Platform Availability

This command is available on all platforms.

# configure netlogin authentication service-unavailable vlan

#### **configure netlogin authentication service-unavailable vlan** vlan\_name {**ports** port\_list}

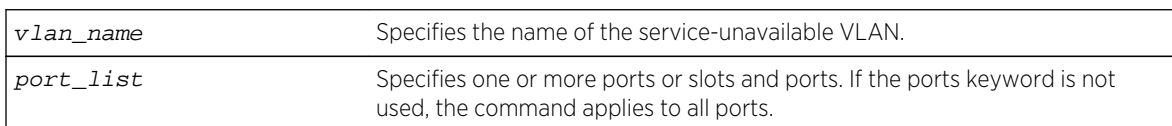

## Description

Configures authentication service unavailable VLAN on network login enabled ports.

## Syntax Description

## Default

Defaults to all network login enabled ports.

## Usage Guidelines

This command configures authentication service unavailable VLAN on the specified network login enabled ports. Authentication service unavailable VLAN is configured on all the network login enabled ports, if no port is specifically mentioned. When an authentication service is not available to authenticate the network login clients, they are moved to the authentication service-unavailable VLAN and are given limited access until the authentication service is available either through RADIUS or local. Depending on the authentication database order for that particular network login method (MAC, web or dot1x), the other database is used to authenticate the client. If the final result is an authentication failure and if the authentication failure VLAN is configured and enabled on that port, the client is moved to that location.

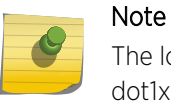

The local database can be configured for MAC and Web authentication method only, not for dot1x.

There are four different authentication orders which can be configured per authentication method currently. They are:

- RADIUS
- Local
- RADIUS, local
- Local, RADIUS

In each case, you must consider the end result in deciding whether to authenticate the client in authentication failure VLAN or authentication service unavailable VLAN (if configured).

For example, when netlogin mac authentication database order is local, radius, if the authentication of a MAC client fails through a local database, RADIUS is used for authentication. If RADIUS also fails authentication, the client is moved to authentication failure VLAN. The same is true for all authentication database orders (radius,local; local,radius; radius; local).

If authentication through local fails but passes through RADIUS, the client is moved to appropriate destination VLAN.

If the local authentication fails and the RADIUS server is not available, the client is not moved to authentication failure VLAN.

Authentication service is considered to be unavailable in the following cases:

• For local authentication if the user entry is not present in the local database.

- For RADIUS in the following cases:
	- the RADIUS server is not running.
	- the RADIUS server is not configured on the switch
	- the RADIUS server is configured but not enabled on the switch.

### Note

If web is enabled on a port where dot1x or MAC are also enabled, the authentication failure/service-unavailable VLAN configuration is not applicable to those clients where dot1x or MAC clients which fail authentication or where authentication service is not available.

## History

This command was first available in ExtremeXOS 12.1.

## Platform Availability

This command is available on all platforms.

# configure netlogin banner

**configure netlogin banner** banner

## Description

Configures the network login page banner.

## Syntax Description

banner Specifies the HTML code for the banner.

### Default

The default banner is the Extreme Networks logo.

## Usage Guidelines

The banner is a quoted, HTML string, that will be displayed on the network login page. The string is limited to 1024 characters.

This command applies only to the web-based authentication mode of network login.

## Example

The following command configures the network login page banner:

configure netlogin banner "<html><head>Please Login</head></html>"

## History

This command was first available in ExtremeXOS 11.1.

## Platform Availability

This command is available on all platforms.

# configure netlogin base-url

#### **configure netlogin base-url** url

### Description

Configures the base URL for network login.

## Syntax Description

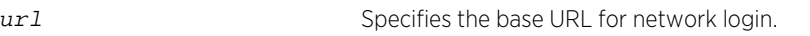

## Default

The base URL default value is "network-access.com."

## Usage Guidelines

When you login using a web browser, you are redirected to the specified base URL, which is the DNS name for the switch.

You must configure a DNS name of the type "www.xx...xx.xxx" or "xx...xx.xxx".

This command applies only to the web-based authentication mode of network login.

## Example

The following command configures the network login base URL as access.net:

configure netlogin base-url access.net

## History

This command was first available in ExtremeXOS 11.1.

## Platform Availability

This command is available on all platforms.

# configure netlogin delete mac-list

**configure netlogin delete mac-list** [mac {mask} | **default**]

## Description

Deletes an entry from the MAC address list for MAC-based network login.

## Syntax Description

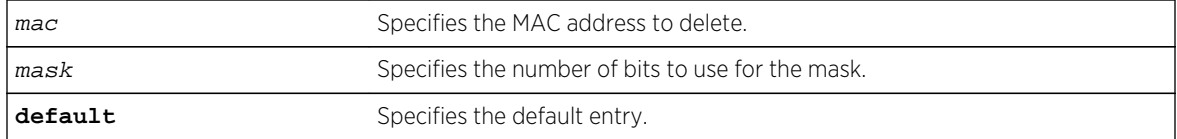

## Default

N/A.

## Usage Guidelines

Use this command to delete an entry from the MAC address list used for MAC-based network login.

#### Example

The following command deletes the MAC address 10:20:30:40:50:60 from the list:

configure netlogin delete mac-list 10:20:30:40:50:60

#### History

This command was first available in ExtremeXOS 11.1.

## Platform Availability

This command is available on all platforms.

# configure netlogin delete proxy-port

#### **configure netlogin delete proxy-port** tcp\_port

## Description

Configure the ports that are to be hijacked and redirected for HTTP or HTTPS traffic.

## Syntax Description

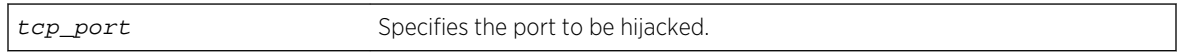

## Default

N/A.

## Usage Guidelines

This command allows you to unconfigure the ports that will be hijacked and redirected for HTTP or HTTPS traffic.

### History

This command was first available in ExtremeXOS 12.1.

## Platform Availability

This command is available on all platforms.

# configure netlogin dot1x eapol-transmit-version

#### **configure netlogin dot1x eapol-transmit-version** eapol-version

## Description

Configures the default EAPOL version sent in transmitted packets for network login.

## Syntax Description

eapol-version Specifies the EAPOL version. Choices are "v1" or "v2".

#### Default

The default is "v1".

## Usage Guidelines

Although the ExtremeXOS software supports EAPOL version 2, some clients do not yet accept the version 2 EAPOL packets. The packet format for the two versions is the same.

## Example

The following command changes the EAPOL version to 2:

configure netlogin dot1x eapol-transmit-version v2

### History

This command was first available in ExtremeXOS 11.1.

## Platform Availability

This command is available on all platforms.

# configure netlogin dot1x guest-vlan

**configure netlogin dot1x guest-vlan** vlan\_name {**ports** port\_list}

## Description

Configures a guest VLAN for 802.1x authentication network login.

## Syntax Description

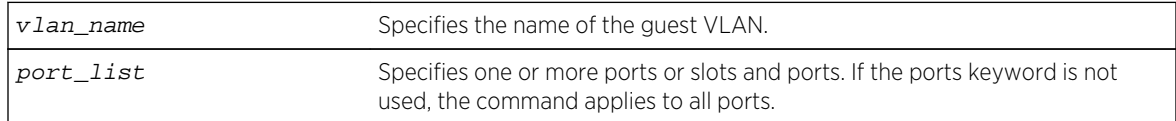

## Default

N/A.

## Usage Guidelines

This command configures the guest VLAN for 802.1x on the current virtual router (VR).

#### Note

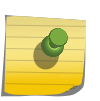

Beginning with ExtremeXOS 11.6, you can configure guest VLANs on a per port basis, which allows you to configure more than one guest VLAN per VR. In ExtremeXOS 11.5 and earlier, you can only configure guest VLANs on a per VLAN basis, which allows you to configure only one guest VLAN per VR.

If you do not specify any ports, the guest VLAN is configured for all ports.

Each port can have a different guest VLAN.

A guest VLAN provides limited or restricted network access if a supplicant connected to a port does not respond to the 802.1x authentication requests from the switch. A port always moves untagged into the guest VLAN.

Keep in mind the following when configuring guest VLANs:

- You must create a VLAN and configure it as a guest VLAN before enabling the guest VLAN feature.
- Configure guest VLANs only on network login ports with 802.1x enabled.
- Movement to guest VLANs is not supported on network login ports with MAC-based or web-based authentication.
- 802.1x must be the only authentication method enabled on the port for movement to guest VLAN.
- No supplicant on the port has 802.1x capability.
- You configure only one guest VLAN per virtual router interface.

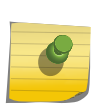

Note

The supplicant does not move to a guest VLAN if it fails authentication after an 802.1x exchange; the supplicant moves to the guest VLAN only if it does not respond to an 802.1x authentication request.

## Modifying the Supplicant Timer

By default, the switch attempts to authenticate the supplicant every 30 seconds for a maximum of three tries. If the supplicant does not respond to the authentication requests, the client moves to the guest VLAN. The number of authentication attempts is not a user-configured parameter.

To modify the supplicant response timer, use the following command and specify the supp-resptimeout parameter:

```
configure netlogin dot1x timers [{server-timeout <server_timeout>}
{quiet-period <quiet_period>} {reauth-period <reauth_period> {reauth-max 
<max_num_reauths>}} {supp-resp-timeout <supp_resp_timeout>}]
```
If a supplicant on a port in the guest VLAN becomes 802.1x-capable, the switch starts processing the 802.1x responses from the supplicant. If the supplicant is successfully authenticated, the port moves from the guest VLAN to the destination VLAN specified by the RADIUS server.

## <span id="page-1491-0"></span>Enabling Guest VLANs

To enable the guest VLAN, use the following command:

[enable netlogin dot1x guest-vlan ports \[all | <ports>\]](#page-1525-0)

### Example

The following command creates a guest VLAN for 802.1x named guest for all ports:

configure netlogin dot1x guest-vlan guest

The following command creates a guest VLAN named guest for ports 2 and 3:

configure netlogin dot1x guest-vlan guest ports 2,3

#### History

This command was first available in ExtremeXOS 11.2.

The ports option was added in ExtremeXOS 11.6.

## Platform Availability

This command is available on all platforms.

# configure netlogin dot1x timers

**configure netlogin dot1x timers** [{**server-timeout** server\_timeout} {**quiet-period** quiet\_period} {**reauth-period** reauth\_period {**reauth-max** max\_num\_reauths}} {**suppresp-timeout** supp\_resp\_timeout}]

## Description

Configures the 802.1x timers for network login.

## Syntax Description

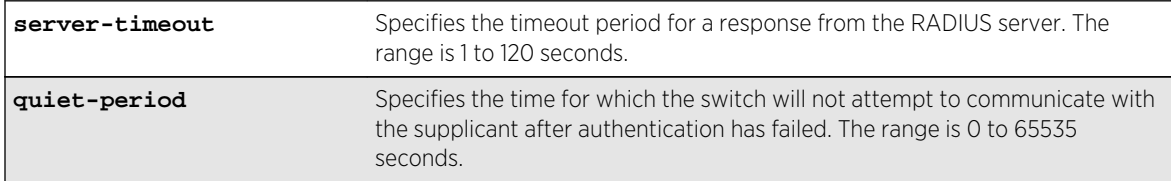

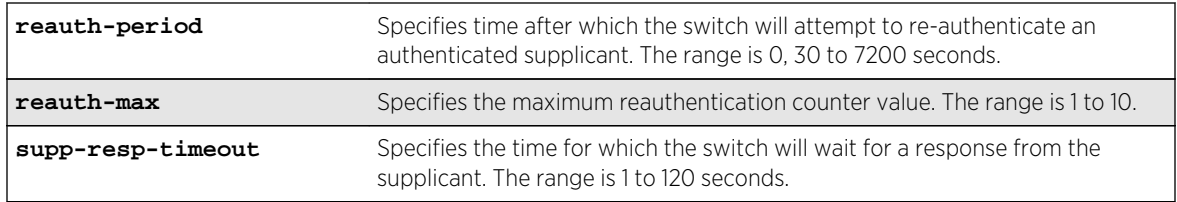

## Default

The defaults are as follows:

- server-timeout—30 seconds
- quiet-period—60 seconds
- reauth-period—3600 seconds
- reauth-max—3
- supp-resp-timeout-30 seconds

## Usage Guidelines

To disable re-authentication, specify 0 for the reauth-period parameter. (If reauth-period is set to 0, reauth-max value doesn't apply.)

If you attempt to configure a timer value that is out of range (not supported), the switch displays an error message. The following is a list of sample error messages:

- server-timeout—ERROR: RADIUS server response timeout out of range (1..120 sec)
- quiet-period—%% Invalid number detected at '^' marker. %% Input number must be in the range [0, 65535].
- reauth-period—ERROR: Re-authentication period out of range (0, 30..7200 sec)
- reauth-counter—ERROR: Re-authentication counter value out of range (1..10)
- supp-resp-timeout—ERROR: Supplicant response timeout out of range (1..120 sec)

To display the 802.1x timer settings, use the [show netlogin](#page-1532-0) and [show netlogin](#page-1532-0) dot1x commands.

## Example

The following command changes the 802.1x server-timeout to 10 seconds:

configure netlogin dot1x timers server-timeout 10

#### History

This command was first available in ExtremeXOS 11.1.

The reauth-max keyword was added in ExtremeXOS 12.1.

## <span id="page-1493-0"></span>Platform Availability

This command is available on all platforms.

# configure netlogin dynamic-vlan

#### **configure netlogin dynamic-vlan** [**disable** | **enable**]

## Description

Configures the switch to automatically and dynamically create a VLAN after receiving authentication requests from one or more supplicants (clients).

## Syntax Description

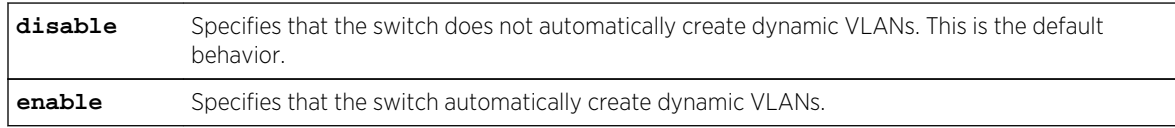

## Default

The default is disabled.

# Usage Guidelines

Use this command to configure the switch to dynamically create a VLAN. If configured for dynamic VLAN creation, the switch automatically creates a supplicant VLAN that contains both the supplicant's physical port and one or more uplink ports.

A dynamically created VLAN is only a Layer2 bridging mechanism; this VLAN does not work with routing protocols to forward traffic. After the switch unauthenticates all of the supplicants from the dynamically created VLAN, the switch deletes that VLAN.

## Note

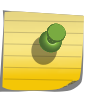

Dynamically created VLANs do not support the session refresh feature of web-based network login because dynamically created VLANs do not have an IP address. Also, dynamic VLANs are not supported on ports when STP and network login are both configured on the ports.

By dynamically creating and deleting VLANs, you minimize the number of active VLANs configured on your edge switches. In addition, the RADIUS server forwards VSA information to dynamically create the VLAN thereby simplifying switch management. A key difference between dynamically created VLANs and other VLANs is that the switch does not save dynamically created VLANs. Even if you use the save command, the switch does not save a dynamically created VLAN.

# Supported Vendor Specific Attributes

To prevent conflicts with existing VLANs on the switch, the RADIUS server uses Vendor Specific Attributes (VSAs) to forward VLAN information, including VLAN ID, to the switch. The following list specifies the supported VSAs for configuring dynamic network login VLANs:

- Extreme: Netlogin-VLAN-ID (VSA 209)
- IETF: Tunnel-Private-Group-ID (VSA 81)
- Extreme: Netlogin-Extended-VLAN (VSA 211)

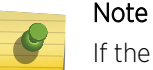

If the ASCII string only contains numbers, it is interpreted as the VLAN ID. Dynamic VLANs only support numerical VLAN IDs; VLAN names are not supported.

The switch automatically generates the VLAN name in the following format: SYS\_NLD\_<TAG> where <TAG> specifies the VLAN ID. For example, a dynamic network login VLAN with an ID of 10 has the name SYS\_NLD\_0010. >

## Specifying the Uplink Ports

To specify one or more ports as tagged uplink ports that are added to the dynamically created VLAN, use the following command:

[configure netlogin dynamic-vlan uplink-ports \[<port\\_list> | none\]](#page-1495-0)

The uplink ports send traffic to and from the supplicants from the core of the network.

By default the setting is none. For more information about this command, see the usage guidelines for [configure netlogin dynamic-vlan uplink-ports.](#page-1495-0)

## Viewing Status Information

To display summary information about all of the VLANs on the switch, including any dynamic VLANs currently operating on the switch, use the following command:

#### [show vlan](#page-1138-0)

If the switch dynamically creates a VLAN, the VLAN name begins with SYS\_NLD\_ and the output contains a d flag for the dynamically created VLAN.

To display the status of dynamic VLAN configuration on the switch, use the following command:

#### [show netlogin](#page-1532-0)

The switch displays the current state of dynamic VLAN creation (enabled or disabled) and the uplink port(s) associated with the dynamic VLAN.

## <span id="page-1495-0"></span>Example

The following command automatically adds ports 1:1-1:2 to the dynamically created VLAN as uplink ports:

configure netlogin dynamic-vlan uplink-ports 1:1-1:2

## History

This command was first available in ExtremeXOS 11.6.

## Platform Availability

This command is available on all platforms.

# configure netlogin dynamic-vlan uplink-ports

**configure netlogin dynamic-vlan uplink-ports** [port\_list | **none**]

## Description

Specifies which port(s) are added as tagged, uplink ports to the dynamically created VLANs for network login.

## Syntax Description

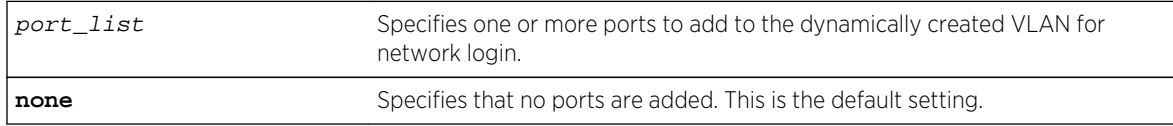

## Default

The default setting is none.

## Usage Guidelines

Use this command to specify which port(s) are used as uplink ports and added to the dynamically created VLAN for network login. The uplink ports send traffic to and from the supplicants from the core of the network.

Uplink ports should not be configured for network login (network login is disabled on uplink ports). If you specify an uplink port with network login enabled, the configuration fails and the switch displays an error message similar to the following:

```
ERROR: The following ports have NetLogin enabled: 1, 2
```
If this occurs, select a port with network login disabled.

## Enabling Dynamic Network Login VLANs

To configure the switch to dynamically create a VLAN upon receiving an authentication response, use the following command:

[configure netlogin dynamic-vlan \[disable | enable\]](#page-1493-0)

By default, the setting is disabled. For more detailed information about this command, see the usage guidelines [configure netlogin dynamic-vlan uplink-ports](#page-1495-0).

## Viewing Status Information

To display summary information about all of the VLANs on the switch, including any dynamic VLANs currently operating on the switch, use the following command:

[show vlan](#page-1138-0)

If the switch dynamically creates a VLAN, the VLAN name begins with SYS\_NLD\_ and the output contains a d flag for the dynamically created VLAN.

To display the status of dynamic VLAN configuration on the switch, use the following command:

[show netlogin](#page-1532-0)

The switch displays the current state of dynamic VLAN creation (enabled or disabled) and the uplink port(s) associated with the dynamic VLAN.

#### Example

The following command configures the switch to add ports 1:1-1:2 to the dynamically created network login VLAN:

configure netlogin dynamic-vlan uplink-ports 1:1-1:2

#### History

This command was first available in ExtremeXOS 11.6.

## Platform Availability

This command is available on all platforms.

# configure netlogin local-user

**configure netlogin local-user** user-name {**vlan-vsa** [[{**tagged** | **untagged**} [vlan\_name | vlan\_tag]] | **none**]}

### Description

Configures an existing local network login account.

## Syntax Description

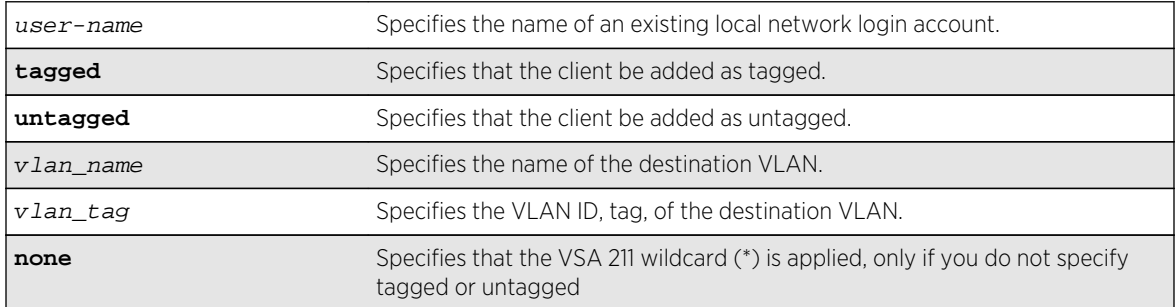

## Default

N/A.

## Usage Guidelines

Use this command to modify the attributes of an existing local network login account. You can update the following attributes associated with a local network login account:

- Password of the local network login account
- Destination VLAN attributes including: adding clients tagged or untagged, the name of the VLAN, and the VLAN ID

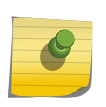

#### Note

Passwords are case-sensitive and must have a minimum of 1 character and a maximum of 32 characters.

You must create a local network login account before using this command. To create a local network login user name and password, use the following command:

```
create netlogin local-user <user-name> {encrypted} {<password>} {vlan-
vsa [[{tagged | untagged} [<vlan_name>] | <vlan_tag>]]} {security-profile 
<security_profile>}
```
If the switch displays a message similar to the following:

\* Switch # configure netlogin local-user purplenet  $\hat{\phantom{1}}$ %% Invalid input detected at '^' marker.

You might be attempting to modify a local network login account that is not present or the switch, or you might have incorrectly entered the account name. To confirm the names of the local network login accounts on your switch, use the following command:

[show netlogin local-users](#page-1541-0)

## Additional Requirements

This command applies only to the web-based and MAC-based modes of network login. 802.1x network login does not support local database authentication.

You must have administrator privileges to use this command. If you do not have administrator privileges, the switch displays a message similar to the following:

This user does not have permissions for this command.

Passwords are case-sensitive. Passwords must have a minimum of 0 characters and a maximum of 32 characters. If you attempt to create a password with more than 32 characters, the switch displays the following message after you re-enter the password:

Password cannot exceed 32 characters

## Example

This section contains the following examples:

- Updating the password
- Modifying destination VLAN attributes

## Updating the Password

The following command updates the password of an existing local network login account:

configure netlogin local-user megtest

After you enter the local network login user name, press [Enter]. The switch prompts you to enter a password; however, the switch does not display the password. At the prompt enter the new password:

password:

After you enter the new password, press [Enter]. The switch then prompts you to re-enter the password:

Reenter password:

## Updating VLAN Attributes

You can add a destination VLAN, change the destination VLAN, or remove the destination from an existing local network login account. This example changes the destination VLAN for the specified local network login account:

configure netlogin local-user megtest vlan-vsa green

### History

This command was first available in ExtremeXOS 11.3.

## Platform Availability

This command is available on all platforms.

## configure netlogin local-user security-profile

**configure netlogin local-user** user-name **security-profile** security\_profile

#### Description

Changes a previously associated security profile.

## Syntax Description

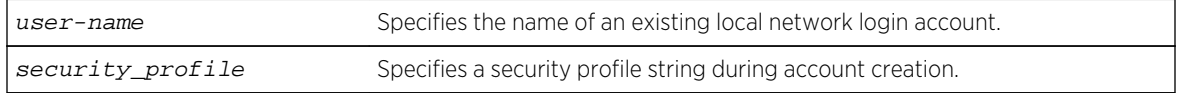

#### Default

N/A.

## Usage Guidelines

Use this command to change any previously associated security profiles on the switch.

#### History

This command was first available in ExtremeXOS 12.1.

## Platform Availability

This command is available on all platforms.

# configure netlogin mac timers reauth-period

#### **configure netlogin mac timers reauth-period** reauth\_period

### **Description**

Configures the reauthentication period for network login MAC-based authentication.

## Syntax Description

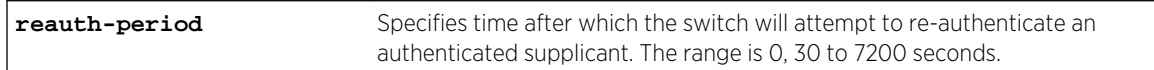

### Default

The default is 0 (disabled).

## Usage Guidelines

This command allows you to configure the reauth-period for network login MAC-based authentication. The session-timeout configuration on the RADIUS server overrides the reauth-period if it has been configured.

## **History**

This command was first available in ExtremeXOS 12.1.

## Platform Availability

This command is available on all platforms.

# configure netlogin move-fail-action

**configure netlogin move-fail-action** [**authenticate** | **deny**]

## Description

Configures the action network login takes if a VLAN move fails. This can occur if two clients attempt to move to an untagged VLAN on the same port.

## Syntax Description

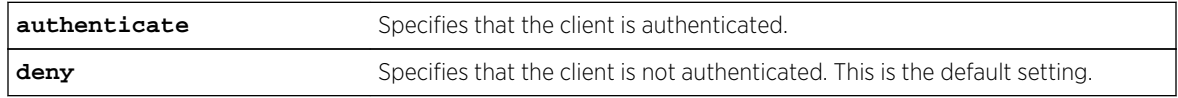

## Default

The default setting is deny.

## Usage Guidelines

Use this command to specify how network login behaves if a VLAN move fails. Network login can either authenticate the client on the current VLAN or deny the client.

The following describes the parameters of this command if two clients want to move to a different untagged VLAN on the same port:

- authenticate—Network login authenticates the first client that requests a move and moves that client to the requested VLAN. Network login authenticates the second client but does not move that client to the requested VLAN. The second client moves to the first client's authenticated VLAN.
- deny—Network login authenticates the first client that requests a move and moves that client. Network login does not authenticate the second client.

To view the current move-fail-action setting on the switch, use the [show netlogin](#page-1532-0) command.

## Example

The following command configures network login to authenticate the client on the current VLAN:

configure netlogin move-fail-action authenticate

## History

This command was first available in ExtremeXOS 11.1.

## Platform Availability

This command is available on all platforms.

# configure netlogin port allow egress-traffic

**configure netlogin ports** [port\_list | **all**] **allow egress-traffic** [**none** | **unicast** | **broadcast** | **all\_cast**]

## Description

Configures the egress traffic in an unauthenticated state.

## Syntax Description

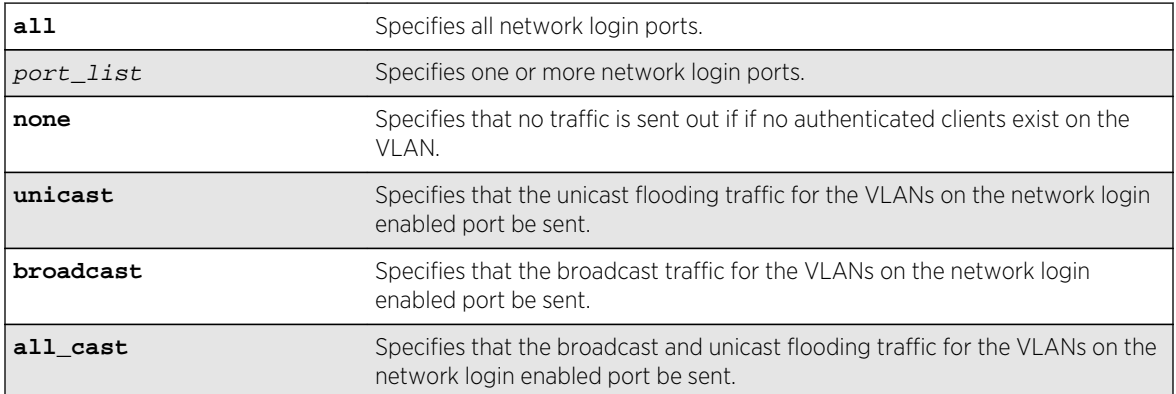

## Default

The default is none.

## Usage Guidelines

This command allows you to configure the egress traffic in an unauthenticated state on a per-port basis.

#### History

This command was first available in ExtremeXOS 12.1.

## Platform Availability

This command is available on all platforms.

# configure netlogin ports mode

**configure netlogin ports** [**all** | port\_list] **mode** [**mac-based-vlans** | **port-basedvlans**]

## Description

Configures the network login port's mode of operation.

## Syntax Description

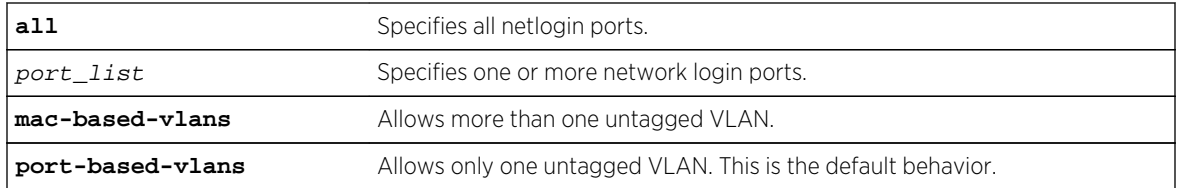

## Default

The default setting is port-based-vlans.

## Usage Guidelines

Use this command to configure network login MAC-based VLANs on a network login port.

If you modify the mode of operation to mac-based-vlans and later disable all network login protocols on that port, the mode of operation automatically returns to port-based-vlans.

When you change the network login port's mode of operation, the switch deletes all currently known supplicants from the port and restores all VLANs associated with that port to their original state. In addition, by selecting mac-based-vlans, you are unable to manually add or delete untagged VLANs from this port. Network login now controls these VLANs.

With network login MAC-based operation, every authenticated client has an additional FDB flag that indicates a translation MAC address. If the supplicant's requested VLAN does not exist on the port, the switch adds the requested VLAN.

## Important Rules and Restrictions

This section summarizes the rules and restrictions for configuring network login MAC-based VLANs:

• If you attempt to configure the port's mode of operation before enabling network login, the switch displays an error message similar to the following:

ERROR: The following ports do not have NetLogin enabled; 1

To enable network login on the switch, use the following command to enable network login and to specify an authentication method (for example, 802.1x—identified as dot1.x in the CLI):

[enable netlogin](#page-1523-0) dot1x

To enable network login on the ports, use the following command to enable network login and to specify an authentication method (for example, 802.1x-identified as dot1.x in the CLI):

[enable netlogin ports](#page-1527-0) 1:1 dot1x

• On ExtremeXOS versions prior to 12.0 on switches other than the Summit family, 10 Gigabit Ethernet ports such as those on the 10G4X I/O module and the uplink ports on Summit family switches do not support network login MAC-based VLANs.

If you attempt to configure network login MAC-based VLANs on 10 Gigabit Ethernet ports, the switch displays an error message similar to the following:

ERROR: The following ports do not support the MAC-Based VLAN mode; 1, 2, 10

In ExtremeXOS version 12.0, Summit X450a, X450e, and BlackDiamond 8800 10G4Xa modules support MAC-based VLANs on 10 Gigabit Ethernet ports. The BlackDiamond 8800 10G4X 10 Gigabit Ethernet ports do not support MAC-based VLANs.

• You can have a maximum of 1,024 MAC addresses per I/O module or per Summit family switch.

#### Displaying FDB Information

To view network login-related FDB entries, use the following command:

```
show fdb netlogin [all | mac-based-vlans]
```
The following is sample output from the show fdb netlogin mac-based-vlans command:

Mac Vlan Age Use Flags Port List ------------------------------------------------------------------------ 00:04:96:10:51:80 VLONE(0021) 0086 0000 n m v 1:11 00:04:96:10:51:81 VLTWO(0051) 0100 0000 n m v 1:11 00:04:96:10:51:91 VLTWO(0051) 0100 0000 n m v 1:11 Flags : d - Dynamic, s - Static, p - Permanent, n - NetLogin, m - MAC, i - IP, x - IPX, l - lockdown MAC, M - Mirror, B - Egress Blackhole, b - Ingress Blackhole, v - NetLogin MAC-Based VLAN.

The flags associated with network login include:

- v—Indicates the FDB entry was added because the port is part of a MAC-based virtual port/VLAN combination.
- n—Indicates the FDB entry was added by network login.

#### Displaying Port and VLAN Information

To view information about the VLANs that are temporarily added in MAC-based mode for network login, use the following command

```
show ports <port_list> information detail
```
The following is sample output from this command:

```
Port: 1
Virtual-router: VR-Default
Type: UTP
Random Early drop: Disabled
Admin state: Enabled with auto-speed sensing auto-duplex
Link State: Active, 100Mbps, full-duplex
Link Counter: Up 1 time(s)
VLAN cfa:
Name: Default, Internal Tag = 1(MAC-Based), MAC-limit = No-limit
...<truncated output>
```
EXOS Command Reference Guide for Release 15.3.2 1505

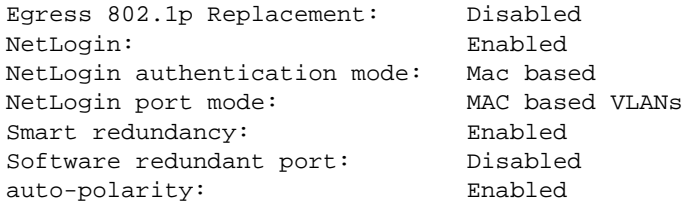

The added output displays information about the mode of operation for the network login port.

- VLAN cfg—The term MAC-based appears next to the tag number.
- Netlogin port mode—This output was added to display the port mode of operation. Mac based appears as the network login port mode of operation.

To view information about the ports that are temporarily added in MAC-based mode for network login, due to discovered MAC addresses, use the following command:

show vlan detail

The following is sample output from this command:

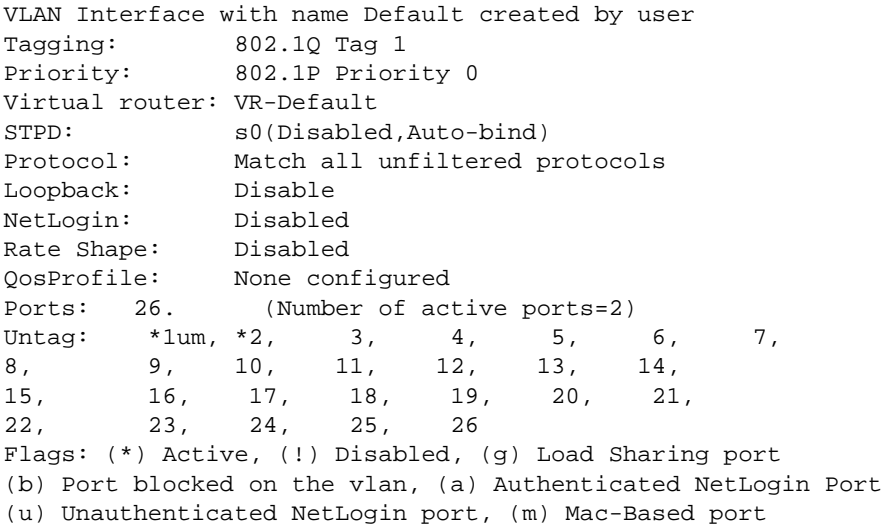

The flags associated with network login include:

- a—Indicates an authenticated network login port.
- u—Indicates an unauthenticated network login port.
- m—Indicates that the network login port operates in MAC-based mode.

### Example

The following command configures the network login ports mode of operation:

configure netlogin ports 1:1-1:10 mode mac-based-vlans

## History

This command was first available in ExtremeXOS 11.3.

## Platform Availability

This command is available on all platforms.

# configure netlogin ports no-restart

**configure netlogin ports** [**all** | port\_list] **no-restart**

## Description

Disables the network login port restart feature.

## Syntax Description

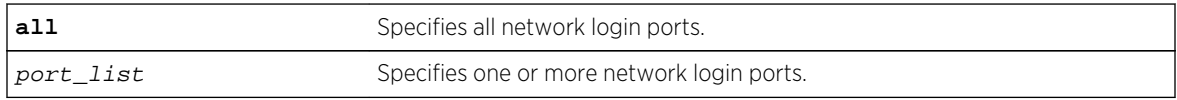

## Default

The default setting is no-restart; the network login port restart feature is disabled.

## Usage Guidelines

Use this command to disable the network login port restart feature on a network login port.

Configure network login port restart on ports with directly attached supplicants. If you use a hub to connect multiple supplicants, only the last unauthenticated supplicant causes the port to restart.

## Displaying the Port Restart Configuration

To display the network login settings on the port, including the configuration for port restart, use the following command:

[show netlogin](#page-1532-0) port <port\_list>

Output from this command includes the enable/disable state for network login port restart.

## Example

The following command disables network login port restart on port 1:1:

configure netlogin ports 1:1 no-restart

## History

This command was first available in ExtremeXOS 11.6.

## Platform Availability

This command is available on all platforms.

# configure netlogin ports restart

#### **configure netlogin ports** [**all** | port\_list] **restart**

### Description

Enables the network login port restart feature.

## Syntax Description

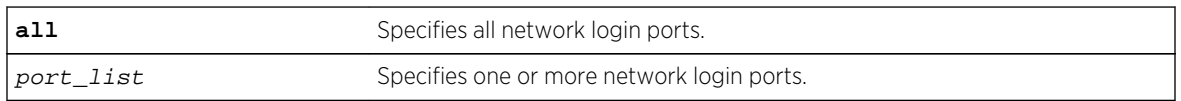

## Default

The default setting is no-restart; the network login port restart feature is disabled.

## Usage Guidelines

Use this command to enable the network login port restart feature on a network login port. This allows network login to restart specific network login-enabled ports when the last authenticated supplicant releases, regardless of the configured protocols on the port.

Configure network login port restart on ports with directly attached supplicants. If you use a hub to connect multiple supplicants, only the last unauthenticated supplicant causes the port to restart.

## Displaying the Port Restart Configuration

To display the network login settings on the port, including the configuration for port restart, use the following command:

[show netlogin](#page-1532-0) port <port\_list>

Output from this command includes the enable/disable state for network login port restart.

## Example

The following command enables network login port restart on port 1:1:

configure netlogin ports 1:1 restart

### History

This command was first available in ExtremeXOS 11.6.

## Platform Availability

This command is available on all platforms.

# configure netlogin redirect-page

#### **configure netlogin redirect-page** url

## Description

Configures the redirect URL for Network Login.

## Syntax Description

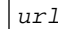

Specifies the redirect URL for Network Login.

## Default

The redirect URL default value is "http://www.extremenetworks.com"; the default port value is 80.

## Usage Guidelines

In ISP mode, you can configure network login to be redirected to a base page after successful login using this command. If a RADIUS server is used for authentication, then base page redirection configured on the RADIUS server takes priority over this configuration.

You must configure a complete URL starting with http:// or https://Security

You can also configure a specific port location at a specific target URL location. For example, you can configure a target port 8080 at extremenetworks.com with the following command:

#### configure netlogin redirect-page "www.extremenetworks.com:8080"

To support https, you must first download and install the separate Extreme Networks SSH software module (ssh.xmod). This additional module allows you to configure both SSH2 and SSL on the switch. For more information about SSH2, see Security in the ExtremeXOS Concepts Guide. For information about installing the SSH module, see Software Upgrade and Boot Options in the ExtremeXOS Concepts Guide.

This command applies only to the web-based authentication mode of Network Login.

### Example

The following command configures the redirect URL as http://www.extremenetworks.com/support:

configure netlogin redirect-page http://www.extremenetworks.com/support

## **History**

This command was first available in ExtremeXOS 11.1.

Support for HTTPS was introduced in ExtremeXOS 11.2.

Target port support was introduced in ExtremeXOS 12.1.

## Platform Availability

This command is available on all platforms.

# configure netlogin session-refresh

**configure netlogin session-refresh** {refresh\_seconds}

## Description

Configures network login session refresh.

## Syntax Description

refresh\_seconds Specifies the session refresh time for network login in seconds.

#### Default

Enabled, with a value of 180 seconds for session refresh.

## Usage Guidelines

Network login sessions can refresh themselves after a configured timeout. After the user has been logged in successfully, a logout window opens which can be used to close the connection by clicking on the Logout link. Any abnormal closing of this window is detected on the switch and the user is logged out after a time interval as configured for session refresh. The session refresh is enabled and set to 360 seconds by default. The value can range from 1 to 3600 seconds. When you configure the network login session refresh for the logout window, ensure that the FDB aging timer is greater than the network login session refresh timer.

This command applies only to the web-based authentication mode of network login.

## Example

The following command enables network login session refresh and sets the refresh time to 100 seconds:

configure netlogin session-refresh 100

## History

This command was first available in ExtremeXOS 12.1.

## Platform Availability

This command is available on all platforms.

# configure netlogin vlan

**configure netlogin vlan** vlan\_name

## Description

Configures the VLAN for Network Login.

## Syntax Description

**vlan** Specifies the VLAN for Network Login.

#### Default

N/A.

## Usage Guidelines

This command will configure the VLAN used for unauthenticated clients. One VLAN needs to be configured per VR. To change the VLAN, network login needs to be disabled. Network login can only be enabled when a VLAN is assigned (and no ports are configured for it).

By default no VLAN is assigned for network login.

## Example

The following command configures the VLAN login as the network login VLAN:

configure netlogin vlan login

## History

This command was first available in ExtremeXOS 11.1.

## Platform Availability

This command is available on all platforms.

# configure vlan netlogin-lease-timer

**configure vlan** vla **name> netlogin-lease-timer** seconds

## Description

Configures the timer value returned as part of the DHCP response for clients attached to networkloginenabled ports.

## Syntax Description

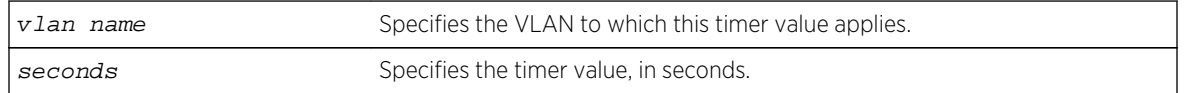

## Default

10 seconds.

## Usage Guidelines

The timer value is specified in seconds.

This command applies only to the web-based authentication mode of network login.
# Example

The following command sets the timer value to 15 seconds for VLAN corp:

configure vlan corp netlogin-lease-timer 15

# History

This command was first available in ExtremeXOS 11.1.

# Platform Availability

This command is available on all platforms.

# create netlogin local-user

**create netlogin local-user** user-name {**encrypted**} {password} {**vlan-vsa** [[{**tagged** | **untagged**} [vlan\_name] | vlan\_tag]]} {**security-profile** security\_profile}

# Description

Creates a local network login user name and password.

# Syntax Description

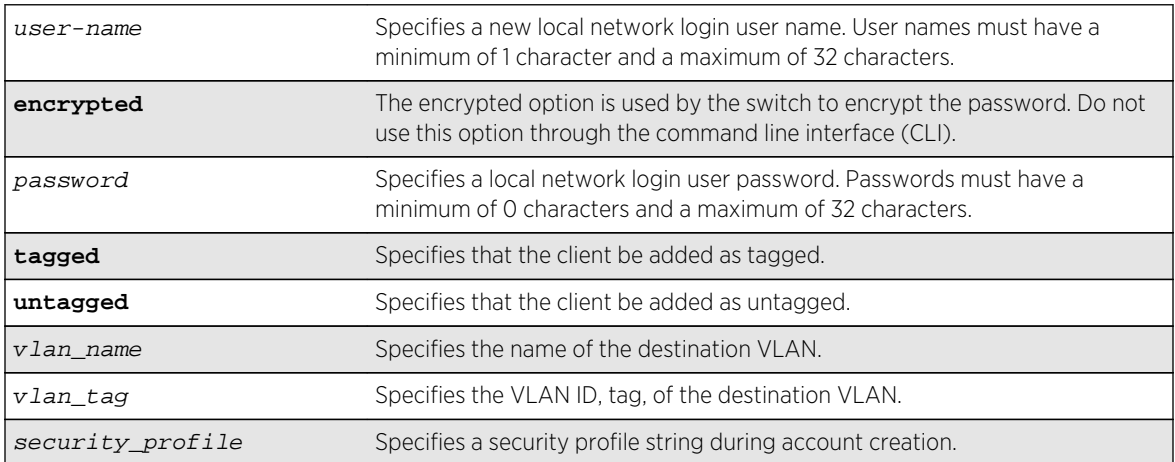

## Default

N/A.

# Usage Guidelines

Use this command to create a local network login account and to configure the switch to use its local database for network login authentication. This method of authentication is useful in the following situations:

- If both the primary and secondary (if configured) RADIUS servers timeout or are unable to respond to authentication requests.
- If no RADIUS servers are configured.
- If the RADIUS server used for network login authentication is disabled.

If any of the above conditions are met, the switch checks for a local user account and attempts to authenticate against that local account.

Extreme Networks recommends creating a maximum of 64 local accounts. If you need more than 64 local accounts, Extreme Networks recommends using RADIUS for authentication. For more information about RADIUS authentication, see the ExtremeXOS Concepts Guide.

You can also specify the destination VLAN to enter upon a successful authentication.

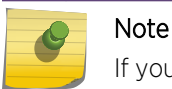

If you do not specify a password or the keyword encrypted, you are prompted for one.

# Additional Requirements

This command applies only to the web-based and MAC-based modes of network login. 802.1x network login does not support local database authentication.

You must have administrator privileges to use this command. If you do not have administrator privileges, the switch displays a message similar to the following:

This user does not have permissions for this command.

User names are not case-sensitive. Passwords are case-sensitive. User names must have a minimum of 1 character and a maximum of 32 characters. Passwords must have a minimum of 0 characters and a maximum of 32 characters. If you use RADIUS for authentication, Extreme Networks recommends that you use the same user name and password for both local authentication and RADIUS authentication.

If you attempt to create a user name with more than 32 characters, the switch displays the following messages:

%% Invalid name detected at '^' marker. %% Name cannot exceed 32 characters.

If you attempt to create a password with more than 32 characters, the switch displays the following message after you re-enter the password:

Password cannot exceed 32 characters

# Modifying an Existing Account

To modify an existing local network login account, use the following command:

```
 configure netlogin local-user user-name {vlan-vsa [[{tagged | 
untagged} [vlan_name | vlan_tagw]] | none]}
```
# Displaying Local Network Login Accounts

To display a list of local network login accounts on the switch, including VLAN information, use the following command:

[show netlogin local-users](#page-1541-0)

# Example

The following command creates a local network login user name and password:

```
create netlogin local-user megtest
```
After you enter the local network login user name, press [Enter]. The switch prompts you to enter a password (the switch does not display the password):

#### password:

After you enter the password, press [Enter]. The switch then prompts you to re-enter the password:

Reenter password:

The following command creates a local network login user name, password, and associates a destination VLAN with this account:

create netlogin local-user accounting vlan-vsa blue

As previously described, the switch prompts you to enter and confirm the password.

#### History

This command was first available in ExtremeXOS 11.2.

The vlan-vsa parameter and associated options were added in ExtremeXOS 11.3.

The security-profile parameter was added in ExtremeXOS 12.1.

This command is available on all platforms.

# delete netlogin local-user

#### **delete netlogin local-user** user-name

## Description

Deletes a specified local network login user name and its associated password.

# Syntax Description

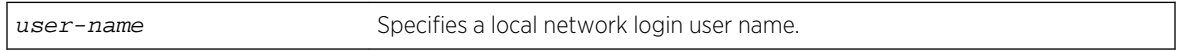

## Default

N/A.

# Usage Guidelines

Use the [show netlogin local-users](#page-1541-0) command to determine which local network login user name you want to delete from the system. The [show netlogin local-users](#page-1541-0) output displays the user name and password in a tabular format.

This command applies only to web-based and MAC-based modes of network login. 802.1x network login does not support local database authentication.

You must have administrator privileges to use this command.

# Example

The following command deletes the local network login megtest along with its associated password:

delete netlogin local-user megtest

## History

This command was first available in ExtremeXOS 11.2.

# Platform Availability

This command is available on all platforms.

# <span id="page-1516-0"></span>disable netlogin

**disable netlogin** [{**dot1x**} {**mac**} {**web-based**}]

# Description

Disables network login modes.

# Syntax Description

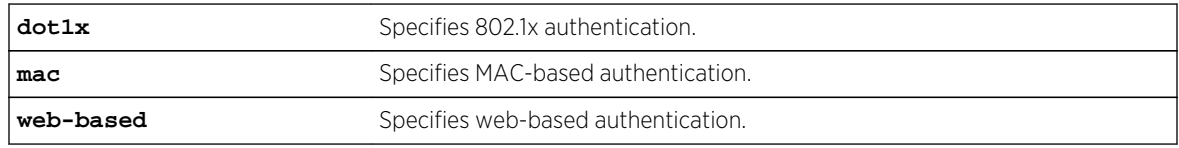

# Default

All types of authentication are disabled.

# Usage Guidelines

Any combination of authentication types can be disabled on the same switch. To enable an authentication mode, use the following command:

[enable netlogin \[{dot1x} {mac} {web-based}\]](#page-1523-0)

# Example

The following command disables MAC-based network login:

disable netlogin mac

## History

This command was first available in ExtremeXOS 11.1.

# Platform Availability

This command is available on all platforms.

# disable netlogin authentication failure vlan ports

**disable netlogin authentication failure vlan ports** [ports | **all**]

# Description

Disables the configured authentication failure VLAN on the specified ports.

# Syntax Description

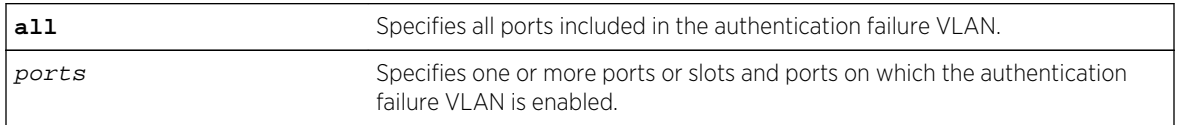

# Default

All ports.

# Usage Guidelines

Use this command to disable the configured authentication failure VLAN on either the specified ports, or all ports.

# History

This command was first available in ExtremeXOS 12.1.

# Platform Availability

This command is available on all platforms.

# disable netlogin authentication service-unavailable vlan ports

#### **disable netlogin authentication service-unavailable vlan ports** [**ports** | **all**]

# Description

Disable the configured authentication service-unavailable VLAN on the specified ports.

# Syntax Description

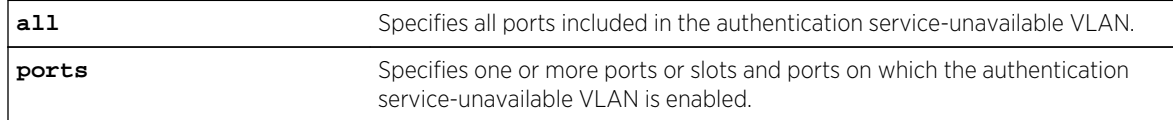

## Default

All ports.

# Usage Guidelines

Use this command to disable the configured authentication service-unavailable VLAN on the specified ports, or on all ports.

## History

This command was first available in ExtremeXOS 12.1.

# Platform Availability

This command is available on all platforms .

# disable netlogin dot1x guest-vlan ports

#### **disable netlogin dot1x guest-vlan ports** [**all** | ports]

# Description

Disables the guest VLAN on the specified 802.1x network login ports.

# Syntax Description

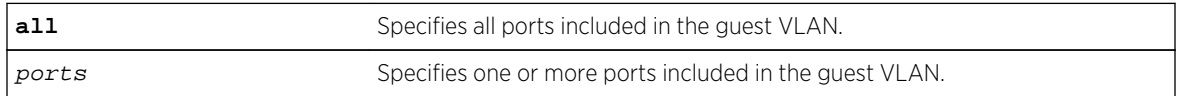

# Default

Disabled.

# Usage Guidelines

Use this command to disable the guest VLAN feature.

# Enabling Guest VLANs

To enable the guest VLAN, use the following command:

[enable netlogin dot1x guest-vlan ports \[all | <ports>\]](#page-1525-0)

# Example

The following command disables the guest VLAN on all ports:

disable netlogin dot1x guest-vlan ports all

# History

This command was first available in ExtremeXOS 11.2.

# Platform Availability

This command is available on all platforms.

# disable netlogin logout-privilege

#### **disable network login logout-privilege**

Description Disables network login logout window pop-up.

# Syntax Description

This command has no arguments or variables.

# Default

Enabled.

# Usage Guidelines

This command controls the logout window pop-up on the web-based network client. This command applies only to the web-based authentication mode of network login. When disabled, the logout window pop-up will no longer appear. However, if session refresh is enabled, the login session will be terminated after the session refresh timeout.

# Example

The following command disables network login logout-privilege:

disable netlogin logout-privilege

#### History

This command was first available in ExtremeXOS 11.1.

# Platform Availability

This command is available on all platforms.

# disable netlogin ports

**disable netlogin ports** ports [{**dot1x**} {**mac**} {**web-based**}]

#### Description

Disables network login on a specified port for a particular method.

# Syntax Description

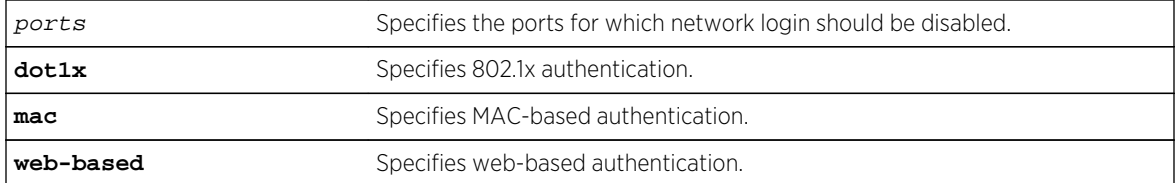

#### Default

Network login is disabled by default.

## Usage Guidelines

Network login must be disabled on a port before you can delete a VLAN that contains that port.

This command applies to the MAC-based, web-based, and 802.1x mode of network login. To control which authentication mode is used by network login, use the following commands:

```
 enable netlogin [{dot1x} {mac} {web-based}]
             disable netlogin [{dot1x} {mac} {web-based}]
```
## Example

The following command disables dot1x and web-based network login on port 2:9:

disable netlogin ports 2:9 dot1x web-based

## History

This command was first available in ExtremeXOS 11.1.

#### Platform Availability

This command is available on all platforms.

# disable netlogin reauthenticate-on-refresh

#### **disable netlogin reauthenticate-on-refresh**

#### Description

Disables network login reauthentication on refresh.

## Syntax Description

This command has no arguments or variables.

#### Default

Disabled.

## Usage Guidelines

The web-based Netlogin client's session is periodically refreshed by sending an HTTP request which acts as a keep-alive without actually re-authenticating the user's credentials with the back-end RADIUS server or local database. If reauthenticate-on-refresh is enabled, re-authentication occurs with the session refresh.

#### History

This command was first available in ExtremeXOS 12.1.

## Platform Availability

This command is available on all platforms.

# disable netlogin redirect-page

#### **disable netlogin redirect-page**

#### Description

Disables the network login redirect page function.

# Syntax Description

This command has no arguments or variables.

#### Default

Enabled.

# Usage Guidelines

This command disables the network login redirect page so that the client is sent to the originally requested page.

## History

This command was first available in ExtremeXOS 12.1.

# Platform Availability

This command is available on all platforms.

# disable netlogin session-refresh

#### **disable netlogin session-refresh**

## Description

Disables network login session refresh.

# Syntax Description

This command has no arguments or variables.

## Default

Disabled.

## Usage Guidelines

Network login sessions can refresh themselves after a configured timeout. After the user has been logged in successfully, a logout window opens which can be used to close the connection by clicking on the LogOut link. Any abnormal closing of this window is detected on the switch and the user is logged out after a time interval as configured for session refresh. The session refresh is enabled and set to three minutes by default.

This command applies only to the web-based authentication mode of network login.

# <span id="page-1523-0"></span>Example

The following command disables network login session refresh:

disable netlogin session-refresh

## History

This command was first available in ExtremeXOS 11.1.

# Platform Availability

This command is available on all platforms.

# enable netlogin

**enable netlogin** [{**dot1x**} {**mac**} {**web-based**}]

## Description

Enables network login authentication modes.

# Syntax Description

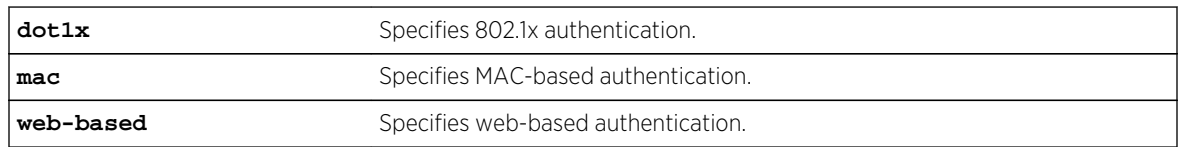

## Default

All types of authentication are disabled.

# Usage Guidelines

Any combination of types of authentication can be enabled on the same switch. At least one of the authentication types must be specified on the command line.

To disable an authentication mode, use the following command:

```
 disable netlogin [{dot1x} {mac} {web-based}]
```
# Example

The following command enables web-based network login:

#### enable netlogin web-based

## History

This command was first available in ExtremeXOS 11.1.

# Platform Availability

This command is available on all platforms.

# enable netlogin authentication failure vlan ports

#### **enable netlogin authentication failure vlan ports** [ports | **all**]

#### Description

Enables the configured authentication failure VLAN on the specified ports.

# Syntax Description

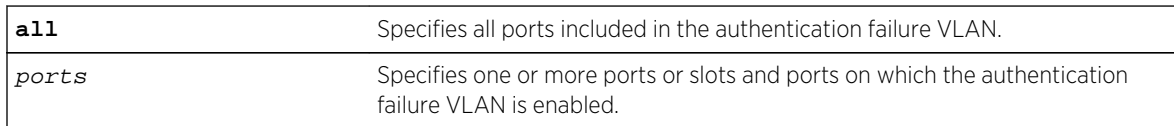

# Default

All ports.

# Usage Guidelines

Use this command to enable the configured authentication failure VLAN on either the specified ports, or all ports.

# History

This command was first available in ExtremeXOS 12.1.

# Platform Availability

This command is available on all platforms.

# <span id="page-1525-0"></span>enable netlogin authentication service-unavailable vlan ports

**enable netlogin authentication service-unavailable vlan ports** [**ports** | **all**]

# Description

Enables the configured authentication service-unavailable VLAN on the specified ports.

# Syntax Description

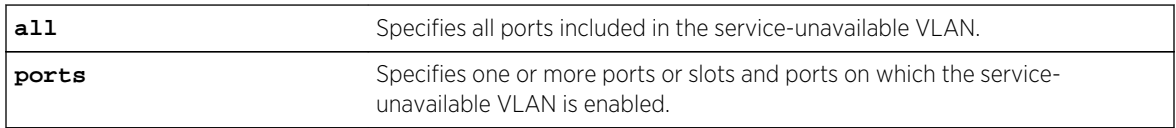

## Default

All ports.

# Usage Guidelines

Use this command to enable the configured authentication service-unavailable VLAN on the specified ports, or on all ports.

## History

This command was first available in ExtremeXOS 12.1.

# Platform Availability

This command is available on all platforms.

# enable netlogin dot1x guest-vlan ports

**enable netlogin dot1x guest-vlan ports** [**all** | ports]

## Description

Enables the guest VLAN on the specified 802.1x network login ports.

## Syntax Description

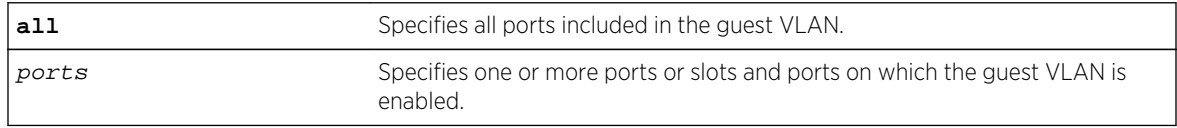

## Default

Disabled.

#### Usage Guidelines

A guest VLAN provides limited or restricted network access if a supplicant connected to a port does not respond to the 802.1x authentication requests from the switch. A port always moves untagged into the guest VLAN.

# Modifying the Supplicant Timer

By default, the switch attempts to authenticate the supplicant every 30 seconds for a maximum of three tries. If the supplicant does not respond to the authentication requests, the client moves to the guest VLAN. The number of authentication attempts is a user-configured parameter with allowed values in the range of 1 to 10.

To modify the supplicant response timer, use the following command and specify the supp-resptimeout parameter:

```
configure netlogin dot1x timers [{server-timeout <server_timeout>}
{quiet-period <quiet_period>} {reauth-period <reauth_period> {reauth-max 
<max_num_reauths>}} {supp-resp-timeout <supp_resp_timeout>}]
```
## Creating the Guest VLAN

Before you can enable the guest VLAN on the specified ports, you must create the guest VLAN. To create the guest VLAN, use the following command:

[configure netlogin dot1x guest-vlan <vlan\\_name> {ports <port\\_list>}](#page-1489-0)

#### Example

The following command enables the guest VLAN on all ports:

enable netlogin dot1x guest-vlan ports all

The following command enables the guest VLAN on ports 2 and 3:

enable netlogin dot1x guest-vlan ports 2,3

#### History

This command was first available in ExtremeXOS 11.2.

This command is available on all platforms.

# enable netlogin logout-privilege

#### **enable netlogin logout-privilege**

#### Description

Enables network login logout pop-up window.

#### Syntax Description

This command has no arguments or variables.

#### Default

Enabled.

# Usage Guidelines

This command controls the logout window pop-up on the web-based network client. This command applies only to the web-based authentication mode of network login.

#### Example

The following command enables network login logout-privilege:

enable netlogin logout-privilege

## History

This command was first available in ExtremeXOS 11.1.

#### Platform Availability

This command is available on all platforms.

# enable netlogin ports

**enable netlogin ports** ports [{**dot1x**} {**mac**} {**web-based**}]

# Description

Enables network login on a specified port for a particular authentication method.

# Syntax Description

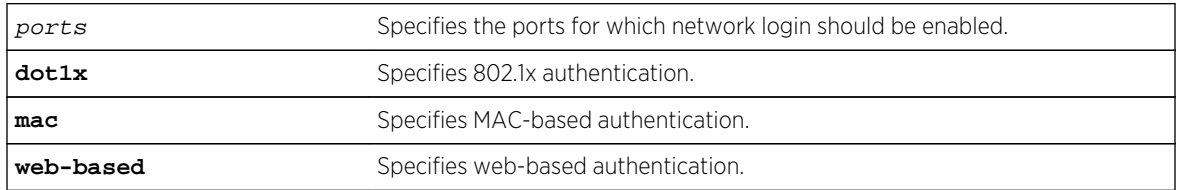

# Default

All methods are disabled on all ports.

# Usage Guidelines

For campus mode network login with web-based clients, the following conditions must be met:

- A DHCP server must be available, and a DHCP range must be configured for the port or ports in the VLAN on which you want to enable Network Login.
- The switch must be configured as a RADIUS client, and the RADIUS server must be configured to enable the network login capability.

For ISP mode login, no special conditions are required. A RADIUS server must be used for authentication.

Network login is used on a per port basis. A port that is tagged can belong to more than one VLAN. In this case, network login can be enabled on one port for each VLAN.

Windows authentication is not supported via network login.

# Example

The following command configures network login on port 2:9 using web-based authentication:

enable netlogin ports 2:9 web-based

## History

This command was first available in ExtremeXOS 11.1.

# Platform Availability

This command is available on all platforms.

# enable netlogin reauthentication-on-refresh

#### **enable netlogin reauthentication-on-refresh**

## Description

Enables network login reauthentication on refresh.

# Syntax Description

This command has no arguments or variables.

## Default

Disabled.

# Usage Guidelines

The web-based Netlogin client's session is periodically refreshed by sending a HTTP request which acts as a keep-alive without actually re-authenticating the user's credentials with the back-end RADIUS server or local database. If reauthenticate-on-refresh is enabled, re-authentication occurs with the session refresh.

#### History

This command was first available in ExtremeXOS 12.1.

# Platform Availability

This command is available on all platforms.

# enable netlogin redirect-page

#### **enable netlogin redirect-page**

## Description

Enables the network login redirect page function.

# Syntax Description

This command has no arguments or variables.

#### Default

Enabled.

# Usage Guidelines

This command enables the network login redirect page so that the client is sent to the redirect page rather than the original page.

# History

This command was first available in ExtremeXOS 12.1.

# Platform Availability

This command is available on all platforms.

# enable netlogin session-refresh

#### **enable netlogin session-refresh** {refresh\_minutes}

# Description

Enables network login session refresh.

# Syntax Description

refresh\_minutes Specifies the session refresh time for network login in minutes.

# Default

Enabled, with a value of three minutes for session refresh.

# Usage Guidelines

Network login sessions can refresh themselves after a configured timeout. After the user has been logged in successfully, a logout window opens which can be used to close the connection by clicking on the Logout link. Any abnormal closing of this window is detected on the switch and the user is logged out after a time interval as configured for session refresh. The session refresh is enabled and set to three minutes by default. The value can range from 1 to 255 minutes. When you configure the network login session refresh for the logout window, ensure that the FDB aging timer is greater than the network login session refresh timer.

This command applies only to the web-based authentication mode of network login.

To reset the session refresh value to the default behavior, use this command without the minutes parameter.

# Example

The following command enables network login session refresh and sets the refresh time to ten minutes:

enable netlogin session-refresh 10

#### History

This command was first available in ExtremeXOS 11.1.

# Platform Availability

This command is available on all platforms.

# show banner netlogin

#### **show banner netlogin**

#### Description

Displays the user-configured banner string for network login.

## Syntax Description

This command has no arguments or variables.

#### Default

N/A.

#### Usage Guidelines

Use this command to view the banner that is displayed on the network login page.

## Example

The following command displays the network login banner:

show banner netlogin

If a custom banner web page exists, show banner netlogin generates the following output:

```
*********** Testing NETLOGIN BANNER at <system name>***********
NOTE: Banner is not in use. Overridden since custom login page 
"netlogin_login_page.html" is present.
```
EXOS Command Reference Guide for Release 15.3.2 1532

If a custom banner web page does not exist, show banner netlogin generates the following output:

\*\*\*\*\*\*\*\*\*\*\* Testing NETLOGIN BANNER at <system name>\*\*\*\*\*\*\*\*\*\*\*

#### History

This command was first available in ExtremeXOS 11.1.

# Platform Availability

This command is available on all platforms.

# show netlogin

**show netlogin** {**port** port\_list **vlan** vlan\_name} {**dot1x** {**detail**}} {**mac**} {**web-based**}

#### Description

Shows status information for network login.

## Syntax Description

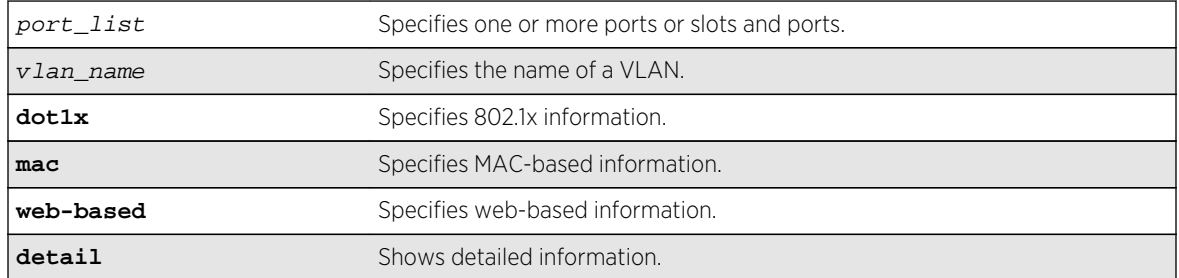

## Default

N/A.

## Usage Guidelines

Depending on your configuration, software version, and the parameters you choose to display, the information reported by this command may include some or all of the following:

- Whether network login is enabled or disabled.
- The base-URL.
- The default redirect page.
- The logout privileges setting.
- The network login session-refresh setting and time.
- The MAC and IP address of supplicants.

EXOS Command Reference Guide for Release 15.3.2 1533

- The type of authentication, 802.1x, MAC-based, or HTTP (web-based).
- The guest VLAN configurations, if applicable.
- The dynamic VLAN state and uplink ports, if configured.
- Whether network login port restart is enabled or disabled.
- Which order of authentication protocols is currently being used.

If you do not specify the authentication method, the switch displays information for all network login authentication methods.

#### Example

The following command shows the summary network login information:

#### show netlogin

The following is sample output from this command:

```
NetLogin Authentication Mode : web-based ENABLED; 802.1x ENABLED; mac-based 
ENABLED
NetLogin VLAN : "nvlan"
NetLogin move-fail-action : Authenticate
NetLogin Client Aging Time : 5 minutes
Dynamic VLAN Creation : Enabled
Dynamic VLAN Uplink Ports : 12
------------------------------------------------
Web-based Mode Global Configuration
------------------------------------------------
Base-URL : network-access.com
Default-Redirect-Page : http://www.yahoo.com
Logout-privilege : YES
Netlogin Session-Refresh : ENABLED; 3 minutes
Authentication Database : Radius, Local-User database
    ------------------------------------------------
  ------------------------------------------------
802.1x Mode Global Configuration
------------------------------------------------
Quiet Period : 60
Supplicant Response Timeout : 30
Re-authentication period : 200
RADIUS server timeout : 30
EAPOL MPDU version to transmit : v1
Authentication Database : Radius
------------------------------------------------
------------------------------------------------
MAC Mode Global Configuration
     ------------------------------------------------
MAC Address/Mask Password (encrypted) Port(s)
-------------------- ------------------------------ ------------------------
00:00:86:3F:1C:35/48 yaqu any
00:01:20:00:00:00/24 yaqu any
00:04:0D:28:45:CA/48 =4253C5;500@ any
00:10:14:00:00:00/24 yaqu any
00:10:A4:A9:11:3B/48 yaqu any
```
00:10:A4:00:00:00/24 yaqu any Default yaqu yaqu any Authentication Database : Radius, Local-User database ------------------------------------------------ Port: 5, Vlan: nvlan, State: Enabled, Authentication: mac-based, Guest Vlan <Not Configured>: Disabled MAC IP address Authenticated Type ReAuth-Timer User ----------------------------------------------- Port: 9, Vlan: nvlan, State: Enabled, Authentication: web-based, Guest Vlan <Not Configured>: Disabled MAC IP address Authenticated Type ReAuth-Timer User ----------------------------------------------- Port: 10, Vlan: nvlan, State: Enabled, Authentication: 802.1x, mac-based, Guest Vlan <Not Configured>: Disabled MAC IP address Authenticated Type ReAuth-Timer User ----------------------------------------------- Port: 17, Vlan: engr, State: Enabled, Authentication: mac-based, Guest Vlan <Not Configured>: Disabled MAC IP address Authenticated Type ReAuth-Timer User ----------------------------------------------- Port: 17, Vlan: mktg, State: Enabled, Authentication: mac-based, Guest Vlan <Not Configured>: Disabled MAC IP address Authenticated Type ReAuth-Timer User ----------------------------------------------- Port: 19, Vlan: corp, State: Enabled, Authentication: 802.1x, Guest Vlan <Not Configured>: Disabled MAC IP address Authenticated Type ReAuth-Timer User 00:04:0d:50:e1:3a 0.0.0.0 No 0 00040D50E13A 00:10:dc:98:54:00 10.201.31.113 Yes, Radius 802.1x 24 md5isp7 ----------------------------------------------- Port: 19, Vlan: nvlan, State: Enabled, Authentication: 802.1x, Guest Vlan <Not Configured>: Disabled MAC IP address Authenticated Type ReAuth-Timer User 00:04:0d:50:e1:3a 0.0.0.0 No 00:04:0d:50:e1:3a 0.0.0.0 No ----------------------------------------------- Port: 19, Vlan: voice-ip, State: Enabled, Authentication: 802.1x, Guest Vlan <Not Configured>: Disabled MAC IP address Authenticated Type ReAuth-Timer User 00:04:0d:50:e1:3a 0.0.0.0 Yes, Radius 802.1x 75 00040D50E13A -----------------------------------------------

The following command shows more detailed information, including the configured authentication methods:

show netlogin port 3:2 vlan "Default"

The following is sample output from this command:

Port: 2:1 Vlan: Default Authentication: Web-Based, 802.1x Port State: Unauthenticated Guest VLAN: Not Enabled

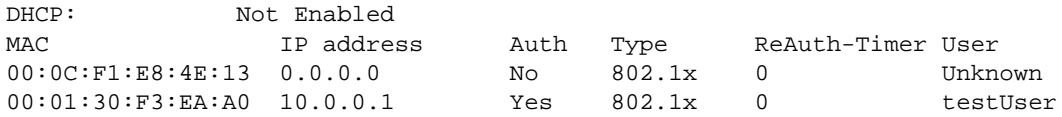

The following command shows information about a specific port configured for network login:

```
show netlogin port 1:1
```
The following is sample output from this command:

```
Port : 1:1
Port Restart : Enabled
Vlan : Default
Authentication: mac-based
Port State : Enabled
Guest Vlan : Disabled
MAC                   IP address           Auth Type     ReAuth-Timer   User
-----------------------------------------------
```
The following command shows the details of the 802.1x mode:

show netlogin dot1x detail

The following is sample output from this command:

```
NetLogin Authentication Mode : web-based DISABLED; 802.1x ENABLED; mac-
based DISABLED
NetLogin VLAN : "nl"
NetLogin move-fail-action : Deny
------------------------------------------------
802.1x Mode Global Configuration
------------------------------------------------
Quiet Period : 30
Supplicant Response Timeout : 30
Supprisant Now Porton<br>Re-authentication period : 3600
RADIUS server timeout : 30
EAPOL MPDU version to transmit : v1
Guest VLAN : destVlan
------------------------------------------------
Port: 1:1, Vlan: Default, State: Enabled, Authentication: 802.1x, Guest 
Vlan: destVlan
MAC
00:00:86:53:c3:14 : IP=0.0.0.0 Auth=Yes User= testUser
: AuthPAE state=AUTHENTICATED BackAuth state=IDLE
: ReAuth time left=3595 ReAuth count=1
: Quiet time left=37
00:02:03:04:04:05 : IP=0.0.0.0 Auth=No User=
: AuthPAE state=CONNECTING BackAuth state=IDLE
: ReAuth time left=0 ReAuth count=2
: Quiet time left=37
-----------------------------------------------
```
For 802.1x, if re-authentication is disabled, the re-authentication period appears as follows:

Re-authentication period : 0 (Re-authentication disabled)

The following command:

show netlogin port 5:4 dot1x

Generates the following sample output:

Port : 5:4 Port Restart : Disabled Vlan : corp Authentication : 802.1x Port State : Enabled : Enabled Guest Vlan : Enabled : Enabled MACIP addressAuthenticatedTypeReAuth-TimerUser 00:10:dc:92:53:2d10.201.31.119Yes,Radius802.1x14md5isp4 -----------------------------------------------

The following command:

sh netlogin port 5:4 dot1x detail

Generates the following sample output:

Port: 5:4 Port Restart: Disabled Vlan: corp Authentication: 802.1x Port State: Enabled Guest Vlan: Enabled MAC 00:10:dc:92:53:2d : IP=10.201.31.119 Auth=Yes User=md5isp4 : AuthPAE state=AUTHENTICATED BackAuth state=IDLE : ReAuth time left=8 ReAuth count=0 : Quiet time left=0 -----------------------------------------------

## History

This command was first available in ExtremeXOS 11.1.

Information about the guest VLAN was added in ExtremeXOS 11.2.

Information about the configured port MAC list was added in ExtremeXOS 11.3.

Information about dynamic VLANs and network login port restart was added in ExtremeXOS 11.6.

This command is available on all platforms.

# show netlogin authentication failure vlan

#### **show netlogin authentication failure vlan** {vlan\_name}

## Description

Displays the authentication failure VLAN related configuration details.

## Syntax Description

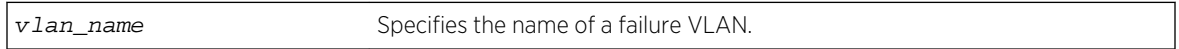

## Default

N/A.

# Usage Guidelines

Use this command to display configuration details for the authentication failure VLAN.

## Example

The following command displays :

#### show netlogin authentication failure vlan

The following is sample output from this command:

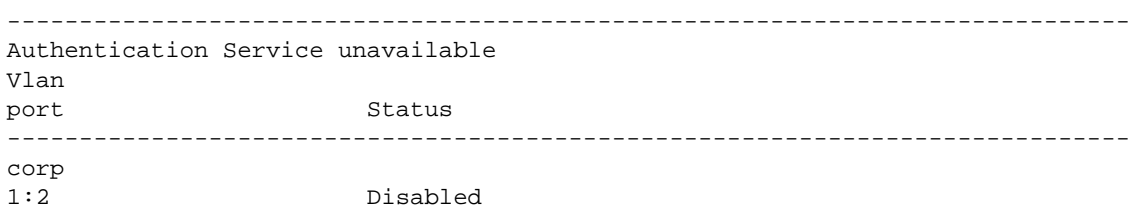

## History

This command was first available in ExtremeXOS 12.1.

This command is available on all platforms.

# show netlogin authentication service-unavailable vlan

#### **show netlogin authentication service-unavailable vlan** {vlan\_name}

# Description

Displays the authentication service-unavailable VLAN related configuration details.

# Syntax Description

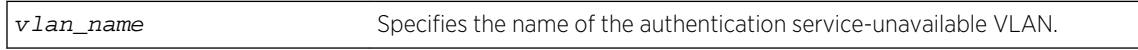

# Default

N/A.

# Usage Guidelines

Use this command to display configuration details for the service-unavailable VLAN.

## Example

The following command displays:

#### show netlogin authentication service-unavailable vlan

The following is sample output from this command:

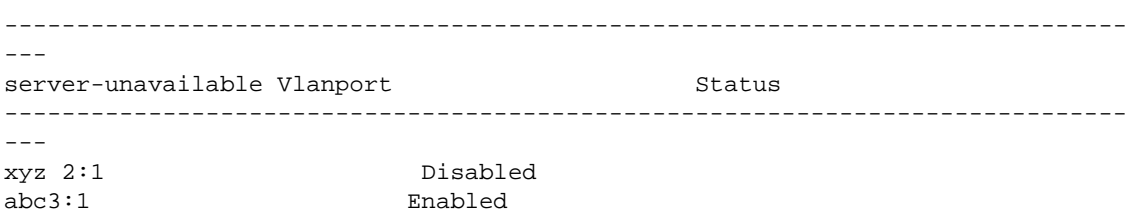

## History

This command was first available in ExtremeXOS 12.1.

This command is available on all platforms.

# show netlogin banner

#### **show netlogin banner**

## Description

Displays the user-configured banner string for network login.

# Syntax Description

This command has no arguments or variables.

#### Default

N/A.

# Usage Guidelines

Use this command to view the banner that is displayed on the network login page.

## Example

The following command displays the network login banner:

#### show netlogin banner

If a custom banner web page exists, show banner netlogin generates the following output:

\*\*\*\*\*\*\*\*\*\*\* Testing NETLOGIN BANNER at <system name>\*\*\*\*\*\*\*\*\*\*\*\* NOTE: Banner is not in use. Overridden since custom login page "netlogin\_login\_page.html" is present.

If a custom banner web page does not exist, nothing is displayed.

## History

This command was first available in ExtremeXOS 11.1.

# Platform Availability

This command is available on all platforms.

# show netlogin guest-vlan

#### **show netlogin guest-vlan** {**vlan\_name**}

## Description

Displays the configuration for the guest VLAN feature.

# Syntax Description

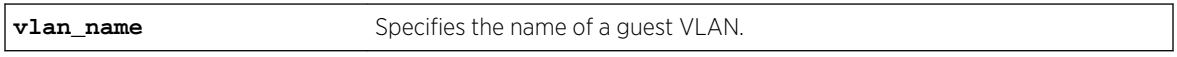

## Default

N/A.

# Usage Guidelines

Use this command to display the guest VLANs configured on the switch.

If you specify the vlan\_name, the switch displays information for only that guest VLAN.

The output displays the following information in a tabular format:

- Port—Specifies the 802.1x enabled port configured for the guest VLAN.
- Guest-vlan—Displays the enabled/disabled state of the guest VLAN feature.
- Vlan—Specifies the name of the guest VLAN.

## Example

The following command displays the local network login list:

show netlogin guest-vlan

The following is sample output from this command:

Port Guest-vlan Vlan --------------------------------------- 5:1 Disabledgvl1 5:2 Enabledgvl2 5:3 Disabledgvl3 5:4 Enabledgvl4

## History

This command was first available in ExtremeXOS 11.6.

<span id="page-1541-0"></span>This command is available on all platforms.

# show netlogin local-users

#### **show netlogin local-users**

## Description

Displays the local network login users configured on the switch.

## Syntax Description

This command has no arguments or variables.

#### Default

N/A.

# Usage Guidelines

Use this command to display the list of local network login users and associated VLANs.

If you associated a VLAN with a local network login user, the output displays the name of the VLAN. If you have not associated a VLAN with a local network login user, the output displays not configured.

The Extended-VLAN VSA column displays the name of the VLAN and the following information:

- <not configured>-Specifies that you have not associated a VLAN with a local network login user.
- \*-Specifies the movement based on the incoming port's traffic. For example, the VLAN behaves like VSA 203 if identified with a VLAN name or VSA 209 if identified with a VLAN ID.
- T-Specifies a tagged client.
- U—Specifies an untagged client.

In addition, this output is useful to determine which local network login user you want to modify or delete from the system.

## Example

The following command displays the local network login list:

show netlogin local-users

The following is sample output from this command:

Netlogin Local User Name Password (encrypted) Extended-VLAN VSA ------------------------ ----------------------------- ---------------------

000000000012 Iqyydz\$MP7AG.VAmwOoqiKX2u13H1 U hallo 00008653C314 BoO28L\$oRVvKv8.wmxcorhhXxQY40 \* default megtest w7iMbp\$lBL34/dLx4G4M8aAdiCvI <not configured> testUser /Jhouw\$iHE15steebwhOibgj6pZq. T testVlan

#### History

This command was first available in ExtremeXOS 11.2.

The output was modified to include VLAN information in ExtremeXOS 11.3.

## Platform Availability

This command is available on all platforms.

# show netlogin mac-list

#### **show netlogin mac-list**

#### Description

Displays the MAC address list for MAC-based network login.

# Syntax Description

This command has no arguments or variables.

## Default

N/A.

## Usage Guidelines

Use this command to display the MAC address list used for MAC-based network login.

MAC-based authentication is VR aware, so there is one MAC list per VR.

## Example

The following command displays the MAC address list:

show netlogin mac-list

The following is sample output from this command:

MAC Address/Mask Password (encrypted) Port(s)

-------------------- ---------------------- -------------- 00:00:00:00:00:10/48 <not configured> 1:1-1:5 00:00:00:00:00:11/48 <not configured> 1:6-1:10 00:00:00:00:00:12/48 <not configured> any 00:01:30:70:0C:00/48yaquany 00:01:30:32:7D:00/48ravdqsrany 00:04:96:00:00:00/24<not configured>any

#### History

This command was first available in ExtremeXOS 11.1.

Information about the configured port MAC list was added in ExtremeXOS 11.3.

## Platform Availability

This command is available on all platforms.

# unconfigure netlogin allowed-refresh-failures

#### **unconfigure netlogin allowed-refresh-failures**

## Description

Restores the number refresh failures to the default value.

# Syntax Description

This command has no arguments or variables.

## Default

N/A.

## Usage Guidelines

This command allows you to restore the number of refresh failures allowed to the default value of 0.

## History

This command was first available in ExtremeXOS 12.1.

# Platform Availability

This command is available on all platforms.

# unconfigure netlogin authentication database-order

#### **unconfigure netlogin** [**mac** | **web-based**] **authentication database-order**

#### Description

Restores the default order of database authentication protocols to use.

# Syntax Description

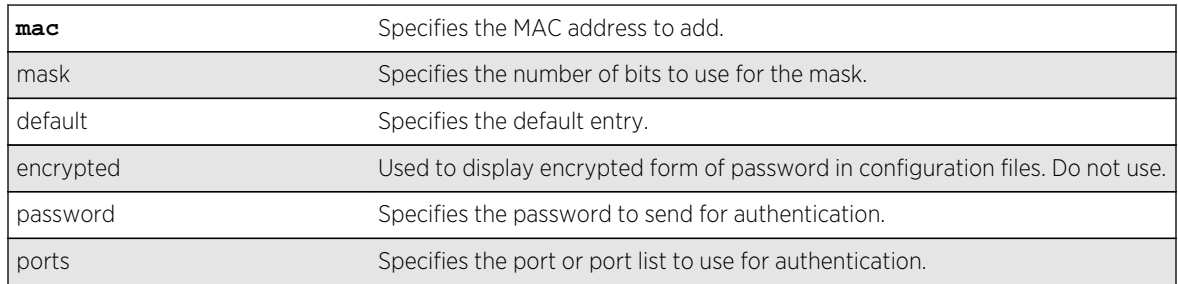

## Default

By default, the authentication order is RADIUS, local-user database.

# Usage Guidelines

Use this command to restore the default configuration order for the database authentication protocols. For for details see [Feature License Requirements.](#page-0-0)

## Example

The following command sets the database authentication order to RADIUS, local user database for MAC-based authentication:

unconfigure netlogin mac authentication database-order

#### History

This command was first available in ExtremeXOS 12.0.

# Platform Availability

This command is available on all platforms.

# unconfigure netlogin authentication failure vlan

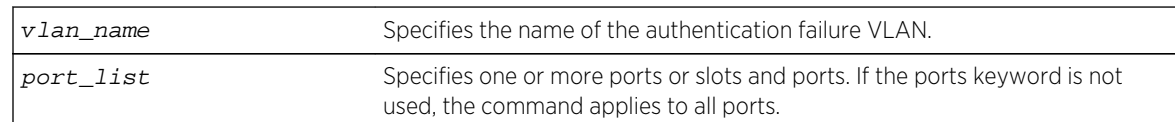

#### **unconfigure netlogin authentication failure vlan** vlan\_name {**ports** port\_list}

#### Description

Disables authentication failure VLAN on network login enabled ports.

# Syntax Description

#### Default

N/A.

## Usage Guidelines

Use this command to disable authentication failure VLAN on network login enabled ports. When a supplicant fails authentication, it is moved to the authentication failure vlan and is given limited access until it passes the authentication.

#### History

This command was first available in ExtremeXOS 12.1.

## Platform Availability

This command is available on all platforms.

# unconfigure netlogin authentication service-unavailable vlan

**unconfigure netlogin authentication service-unavailable vlan** vlan\_name {**ports** port\_list}

#### Description

Unconfigures authentication service unavailable VLAN on network login enabled ports.

## Syntax Description

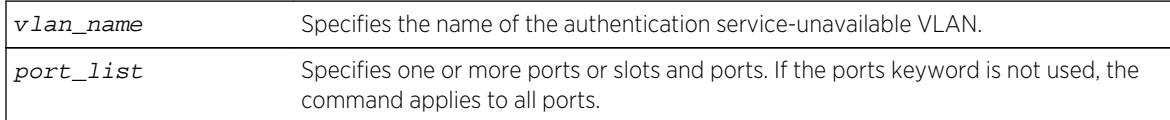

# Default

Defaults to all network login enabled ports.

# Usage Guidelines

This command unconfigures authentication service unavailable VLAN on the specified network login enabled ports. Authentication service unavailable VLAN is unconfigured on all the network login enabled ports, if no port is specifically mentioned.

## **History**

This command was first available in ExtremeXOS 12.1.

# Platform Availability

This command is available on all platforms.

# unconfigure netlogin banner

#### **unconfigure netlogin banner**

## Description

Unconfigures the network login page banner.

# Syntax Description

This command has no arguments or variables.

## Default

The default banner is the Extreme Networks logo.

## Usage Guidelines

Use this command to unconfigure a netlogin banner.

After the command is issued, the configured banner specified is no longer displayed.

## Example

The following command unconfigures the network login page banner:

unconfigure netlogin banner

# History

This command was first available in ExtremeXOS 12.5.

## Platform Availability

This command is available on all platforms.

# unconfigure netlogin dot1x guest-vlan

**unconfigure netlogin dot1x guest-vlan** {**ports** port\_list | vlan\_name}

# Description

Unconfigures the guest VLAN feature for 802.1x authentication.

# Syntax Description

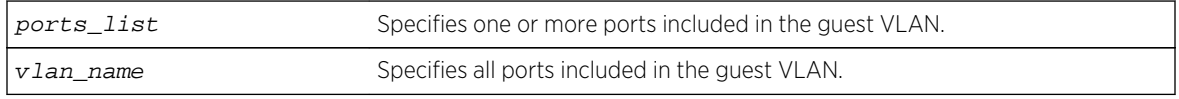

#### Default

N/A.

## Usage Guidelines

Use this command to unconfigure the guest VLAN for 802.1x authentication.

If you do not specify one or more ports or the VLAN name, this command unconfigures all of the 802.1x ports configured for the guest VLAN feature.

If you specify one or more ports, this command unconfigures the specified 802.1x ports for the guest VLAN feature.

If you specify the VLAN name, this command unconfigures all of the 802.1x ports configured for the specified guest VLAN.

# Example

The following command unconfigures the guest VLAN feature for 802.1x authentication:

unconfigure netlogin dot1x guest-vlan
### History

This command was first available in ExtremeXOS 11.2.

The ports option was added in ExtremeXOS 11.6.

### Platform Availability

This command is available on all platforms.

### unconfigure netlogin local-user security-profile

**unconfigure netlogin local-user** user-name **security-profile**

#### Description

Clears a previously associated security profile.

### Syntax Description

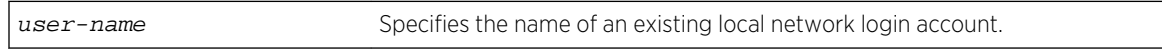

### Default

N/A.

### Usage Guidelines

Use this command to clear any previously associated security profiles on the switch.

#### History

This command was first available in ExtremeXOS 12.1.

### Platform Availability

This command is available on all platforms.

### unconfigure netlogin session-refresh

#### **unconfigure netlogin session-refresh**

### Description

Restores the session refresh value to the default.

### Syntax Description

This command has no arguments or variables.

### Default

N/A.

### Usage Guidelines

This command allows you to restore the session refresh to the default value of 180 seconds.

### History

This command was first available in ExtremeXOS 12.1.

### Platform Availability

This command is available on all platforms.

### unconfigure netlogin vlan

#### **unconfigure netlogin vlan**

### Description

Unconfigures the VLAN for network login.

### Syntax Description

This command has no arguments or variables.

### Default

N/A.

### Usage Guidelines

This command unconfigures the VLAN used for unauthenticated clients. One VLAN needs to be configured per VR. To change the VLAN, network login needs to be disabled.

### Example

The following command unconfigures the network login VLAN:

#### unconfigure netlogin vlan

### History

This command was first available in ExtremeXOS 11.1.

### Platform Availability

This command is available on all platforms.

# 24 **Commands for Identity Management**

[clear counters identity-management](#page-1552-0) [configure identity-management access-list](#page-1553-0) [configure identity-management blacklist](#page-1554-0) [configure identity-management database memory-size](#page-1556-0) [configure identity-management detection](#page-1557-0) [configure identity-management greylist](#page-1559-0) [configure identity-management kerberos snooping aging time](#page-1561-0) [configure identity-management kerberos snooping force-aging time](#page-1561-0) [configure identity-management kerberos snooping forwarding](#page-1562-0) [configure identity-management kerberos snooping server](#page-1564-0) [configure identity-management list-precedence](#page-1565-0) [configure identity-management ports](#page-1566-0) [configure identity-management role add child-role](#page-1567-0) [configure identity-management role add dynamic-rule](#page-1568-0) [configure identity-management role add policy](#page-1569-0) [configure identity-management role delete child-role](#page-1570-0) [configure identity-management role delete dynamic-rule](#page-1571-0) [configure identity-management role delete policy](#page-1572-0) [configure identity-management role match-criteria inheritance](#page-1573-0) [configure identity-management role priority](#page-1574-0) [configure identity-management stale-entry aging-time](#page-1575-0) [configure identity-management whitelist](#page-1577-0) [configure ldap domain](#page-1580-0) [configure ldap domain add server](#page-1580-0) [configure ldap domain base-dn](#page-1582-0) [configure ldap domain bind-user](#page-1584-0) [configure ldap domain delete server](#page-1585-0) [configure ldap domain netlogin](#page-1586-0) [create identity-management role](#page-1587-0) [create ldap domain](#page-1590-0) [configure ldap hierarchical-search-oid](#page-1591-0) [delete identity-management role](#page-1592-0) [delete ldap domain](#page-1593-0) [disable identity-management](#page-1594-0) [disable snmp traps identity-management](#page-1595-0)

<span id="page-1552-0"></span>[enable identity-management](#page-1596-0) [enable snmp traps identity-management](#page-1597-0) [refresh identity-management role](#page-1597-0) [show identity-management](#page-1598-0) [show identity-management blacklist](#page-1599-0) [show identity-management entries](#page-1600-0) [show identity-management greylist](#page-1605-0) [show identity-management list-precedence](#page-1606-0) [show identity-management role](#page-1606-0) [show identity-management statistics](#page-1609-0) [show identity-management whitelist](#page-1610-0) [show ldap domain](#page-1610-0) [show ldap statistics](#page-1614-0) [unconfigure identity-management](#page-1616-0) [unconfigure identity-management list-precedence](#page-1617-0) [unconfigure ldap domains](#page-1617-0)

This chapter describes commands for:

- Role-based user management
- Enabling and disabling identity management
- Configuring and unconfiguring identity management
- Managing kerberos snooping with identity management
- Displaying identity management information
- Clearing the identity management counters

### clear counters identity-management

#### **clear counters identity-management**

#### Description

Clears the identity management feature counters.

### Syntax Description

This command has no arguments or variables.

#### Default

N/A.

### <span id="page-1553-0"></span>Usage Guidelines

This command clears the following identity management statistics counters:

- High memory usage level reached count
- Critical memory usage level reached count
- Max memory usage level reached count
- Normal memory usage level trap sent
- High memory usage level trap sent
- Critical memory usage level trap sent
- Max memory usage level trap sent
- Event notification sent

You can view these counters with the [show identity-management statistics](#page-1609-0) command.

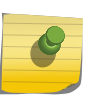

#### Note

The clear counters command also clears these counters. The following counters relate to active entries and are not cleared: Total number of users logged in, Total number of login instances, and Total memory used.

### Example

The following command clears the identity management feature counters:

Switch.4 # clear counters identity-management

### History

This command was first available in ExtremeXOS 12.4.

### Platform Availability

This command is available on all platforms.

### configure identity-management access-list

#### **configure identity-management access-list source-address** [**mac** | **ip**]

### Description

Configures the access-list source-address type.

### Syntax Description

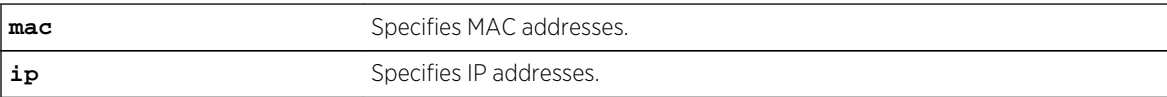

### <span id="page-1554-0"></span>Default

MAC addresses.

### Usage Guidelines

The identity management feature can install ACLs for identities based on the source MAC or source IP address. By default the MAC address of the identity is used to install the ACLs. Every network entity has a MAC address, but not all network devices have an IP address, so Extreme Networks recommends that you use the default mac selection to install ACLs for network entities based on the source MAC address.

You must disable the identity management feature with the [disable identity-management](#page-1594-0) command before you use this command.

#### Example

The following command configures the identity management feature to use MAC-based ACLs:

\* Switch.4 # configure identity-management access-list source-address mac

#### History

This command was first available in ExtremeXOS 12.6.

### Platform Availability

This command is available on all platforms.

### configure identity-management blacklist

**configure identity-management blacklist add** [**mac** mac\_address {macmask} | **ip** ip\_address {netmask} | ipNetmask] | **user** user\_name] **configure identity-management blacklist delete** [**all** | **mac** mac\_address {macmask} | **ip** ip\_address {netmask} | ipNetmask] | **user** user\_name]

### Description

Adds or deletes an entry in the identity manager blacklist.

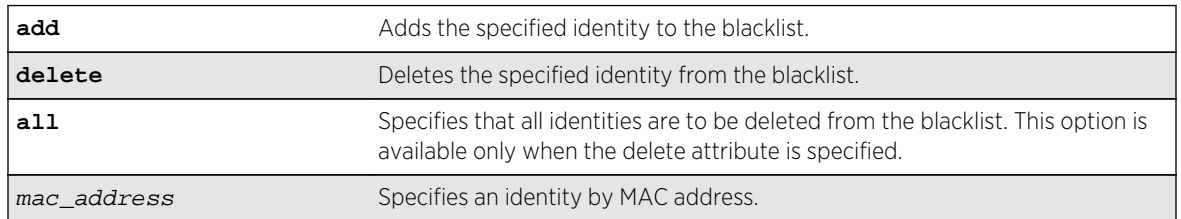

### Syntax Description

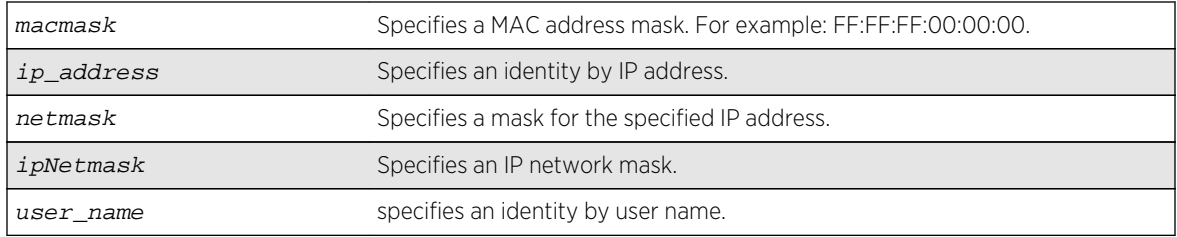

### Default

N/A.

### Usage Guidelines

The software supports up to 512 entries in the blacklist. When you add an identity to the blacklist, the switch searches the whitelist for the same identity. If the identity is already in the whitelist, the switch displays an error.

It is possible to configure an identity in both lists by specifying different attributes in each list. For example, you can add an identity username to the blacklist and add the MAC address for that user's laptop in the whitelist. Because the blacklist has priority over the whitelist, the username is denied access to the switch from all locations.

If you add a new blacklist entry that is qualified by a MAC or IP address, the identity manager does the following:

- Reviews the identities already known to the switch. If the new blacklist entry is an identity known on the switch, all existing ACLs (based on user roles or whitelist configuration) for the identity are removed.
- When a blacklisted MAC-based identity is detected or already known, a Deny All ACL is programmed for the identity MAC address for the port on which the identity is detected.
- When a blacklisted IP-based identity is detected or already known, a Deny All ACL is programmed for the identity IP address for the port on which the identity is detected.
- The ACL for blacklisted MAC and IP addresses precedes any ACLs based on user names (including Kerberos snooping) that may have been previously configured on the port. This ensures that a Kerberos exchange cannot complete when initiated for blacklisted identities.

If you add a new blacklist entry that is qualified by a username (with or without a domain name), the identity manager does the following:

- Reviews the identities already known to the switch. If the new blacklist entry is an identity known on the switch, a Deny All ACL is programmed for the identity MAC address on all ports to which the identity is connected.
- When a new blacklisted username-based identity accesses the switch, a Deny All ACL is programmed for the identity MAC address on the port on which the identity was detected.

<span id="page-1556-0"></span>• The ACL for a blacklisted username follows any ACLs based on Kerberos snooping. This ensures that a Kerberos exchange for another user can complete when initiated from the same MAC address.

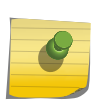

Note

Identity manager programs ingress ACLs. Blacklisted devices can receive traffic from the network, but they cannot send traffic into the network

Deny All ACLs for blacklisted entries exist as long as the identity remains in the identity manager database.

If you delete an identity from the blacklist, identity manager checks to see if the identity is in the local database. If the identity is known to the switch, the switch does the following:

- Removes the Deny All ACL from the port to which the identity connected.
- Initiates the role determination procedure for the switch port to which the known identity connected. This ensures that the appropriate role is applied to the identity that is no longer blacklisted.

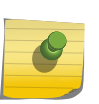

Note

The role determination process can trigger an LDAP refresh to collect identity attributes for role determination.

### Example

The following command adds a MAC address to the blacklist:

\* Switch.4 # configure identity-management blacklist add mac 00:01:05:00:03:18

The following command deletes a user name from the blacklist:

\* Switch.5 # configure identity-management blacklist delete user bill\_jacob@b.com

#### **History**

This command was first available in ExtremeXOS 12.7.

#### Platform Availability

This command is available on all platforms.

### configure identity-management database memory-size

**configure identity-management database memory-size** Kbytes

### <span id="page-1557-0"></span>Description

Configures the maximum amount of memory that is allocated to the identity management database.

#### Syntax Description

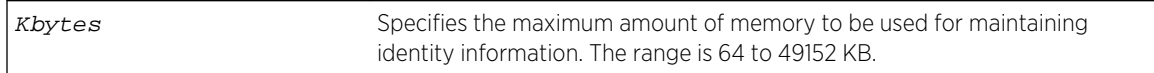

#### Default

512 KB.

### Usage Guidelines

If the current memory usage is higher than the memory size specified in the configure identitymanagement database memory-size command, the command is not successful and a warning message appears. The message indicates that the current memory usage level is higher than the configured level and that the memory can be freed only when existing identities log out or disconnect.

#### Example

The following command allocates 4096 kilobytes to the identity management database:

\* Switch.4 # configure identity-management database memory-size 4096

#### History

This command was first available in ExtremeXOS 12.4.

### Platform Availability

This command is available on all platforms.

### configure identity-management detection

**configure identity-management detection** [**on** | **off**] [**fdb** | **iparp** |**ipsecurity** | **kerberos** | **lldp** | **netlogin** | **all**] **ports** [port\_list | **all**]

#### Description

This command provides the administrator a way to enable/disable the detection of the identities that are triggered through any of the following protocols:

- FDB
- IPARP
- IPSecurity DHCP Snooping
- LLDP
- Netlogin
- Kerberos

### Syntax Description

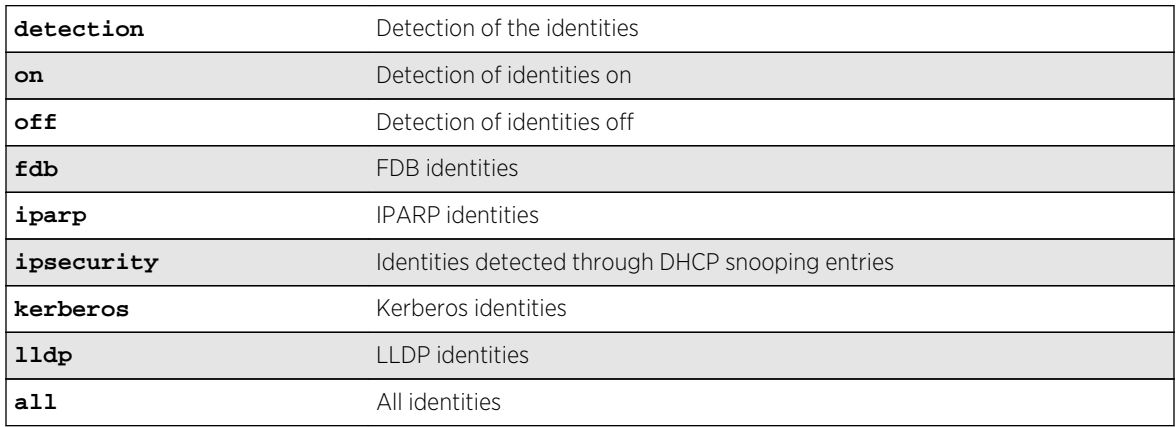

### Default

On.

### Usage Guidelines

The identity manager detects the identities using the following protocols:

- FDB
- IPARP
- IPSecurity DHCP Snooping
- LLDP
- Netlogin
- Kerberos

By default, Identity Management detects identities through all the above mentioned protocols.

This feature provides the administrator a way to enable/disable the detection of the identities that are triggered through any of the above said protocols. The administrator can control the identity detection through any of the protocol trigger at the port level. This configuration can be applied to identity management enabled ports only. EXOS displays an error if this configuration is applied for the identity management disabled ports.

#### Note

All types of Netlogin identity will not be detected if the netlogin detection is disabled. Enabling Kerberos identity detection will not create identities for the previously authenticated Kerberos clients.

### <span id="page-1559-0"></span>Example

\* Slot-1 Stack.1 # configure identity-management detection off fdb ports 1:3-6 \* Slot-1 Stack.2 # configure identity-management detection off ipsecurity ports 1:3-6 \* Slot-1 Stack.3 # configure identity-management detection off kerberos ports 1:1, 2:5-8 \* Slot-1 Stack.4 # configure identity-management detection off netlogin ports 1:1-24, 2:1-24 The effect of these commands can be seen by issuing the show identitymanagement command \* Slot-1 Stack.5 # show identity-management Identity Management : Enabled Stale entry age out (effective) : 180 Seconds (180 Seconds) Max memory size : 512 Kbytes Enabled ports : 1:1-24, 2:1-24 FDB Detection Disabled ports : 1:3-6 IPARP Detection Disabled ports : None IPSecurity Detection Disabled ports : 2:1 Kerberos Detection Disabled ports : 1:1, 2:5-8 LLDP Detection Disabled ports : None Netlogin Detection Disabled ports : 1:1-24, 2:1-24 SNMP trap notification : Enabled Access list source address type : IP Kerberos aging time (DD:HH:MM) : 00:08:00 Kerberos force aging time (DD:HH:MM) : None Valid Kerberos servers : none configured(all valid)

#### History

This command was first available in ExtremeXOS 15.2.

### Platform Availability

This command is available on all platforms.

### configure identity-management greylist

**configure identity-management greylist add user** username **identity-management greylist delete** [**all** | **user** username]

#### **Description**

This command enables a network administrator to choose usernames whose identity is not required to be maintained. These user names are added to greylist. Identity Management module does not create an identity when greylist users log in.

#### Syntax Description

user name Specifies an identity by user name.

### Default

N/A.

### Usage Guidelines

The software supports up to 512 entries in greylist. Administrator can configure username as part of greylist. When such configuration takes place, identity manager takes following action.

- checks if the same entry is present in blacklist/ whitelist. If yes, command is rejected with appropriate error message
- checks if this entry is in-effective because of existing entries in blacklist/whitelist. During this check, precedence of greylist is also taken into account.
	- E.g: New entry being configured into greylist is: Richard@corp. Assume blacklist has higher precedence and it has an entry "Richard". In this case, new entry is ineffective and the configuration is rejected giving the details.
- If no conflict is found, greylist is updated.
- IDM checks if any existing identity matches the new entry in greylist. If match is found, location/ identity will be deleted and unknown identity is created with the same MAC.

If greylist user is the only user logged into the device, unknown identity is created and user is kept in unauthenticated role. However if actual user is present along with greylist user, no additional policy is applied for greylist user. Greylist user will get access permissions same as that of actual user logged in.

When user deletes an entry from greylist, identity manager will

1. Delete the entry and updates the list.

2. User identity is constructed based on NetLogin details, if deleted username is found in NetLogin authenticated user database.

### Example

The following command adds an username to the greylist:

configure identity-management greylist add user Richard@corp

The following command deletes an username from the greylist:

configure identity-management greylist del user Richard@corp

#### History

This command was first available in ExtremeXOS 15.1.

### Platform Availability

This command is available on all platforms.

### <span id="page-1561-0"></span>configure identity-management kerberos snooping aging time

#### **configure identity-management kerberos snooping aging time** minutes

### Description

Specifies the aging time for Kerberos snooping entries.

### Syntax Description

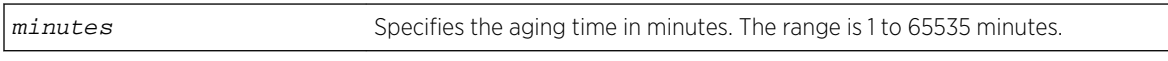

### Default

N/A.

### Usage Guidelines

Kerberos does not provide any service for un-authentication or logout. Kerberos does provide a ticket lifetime, but that value is encrypted and cannot be detected during snooping.

To enable the aging and removal of snooped Kerberos entries, this timer defines a maximum age for the snooped entry. When a MAC address with a corresponding Kerberos entry in Identity Manager is aged out, the Kerberos snooping timer starts. If the MAC address becomes active before the Kerberos snooping timer expires, the timer is reset and the Kerberos entry remains active. If the MAC address is inactive when the Kerberos snooping timer expires, the Kerberos entry is removed.

### Example

The following command configures the aging time for 600 minutes:

\* Switch.4 # configure identity-management kerberos snooping aging time 600

### History

This command was first available in ExtremeXOS 12.4.

### Platform Availability

This command is available on all platforms.

### configure identity-management kerberos snooping force-aging time

**configure identity-management kerberos snooping force-aging time** [**none** | minutes]

### <span id="page-1562-0"></span>Description

Configures the switch to remove all Kerberos snooping entries after the specified time expires.

### Syntax Description

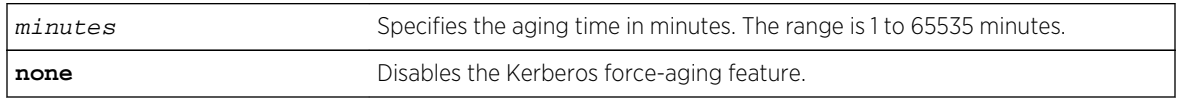

### Default

N/A.

### Usage Guidelines

If Kerberos force aging is enabled, Extreme Networks recommends that the Kerberos snooping force aging time be set to the same value as the Kerberos ticket lifetime.

### Example

The following command removes all Kerberos snooping entries after 600 minutes:

\* Switch.4 # configure identity-management kerberos snooping force-aging time 600

### History

This command was first available in ExtremeXOS 12.6.

### Platform Availability

This command is available on all platforms.

### configure identity-management kerberos snooping forwarding

**configure identity-management kerberos snooping forwarding** [**fast-path** | **slowpath**]

### Description

When identity management is enabled on a port, kerberos packets are software-forwarded. With this command, you can report if shared folder access via identity management-enabled ports is slow if there exists other CPU-bound traffic.

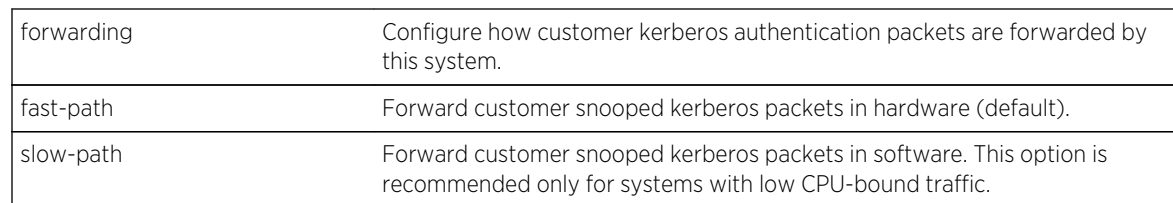

### Syntax Description

#### Default

Fast-path.

### Usage Guidelines

Use this command to report if shared folder access via identity management-enabled ports is slow if there exists other CPU-bound traffic.

### Example

The following show command displays the modified kerberos information:

```
X460-48p.14 # sh identity-management 
Identity Management : Enabled 
Stale entry age out (effective) : 180 Seconds (180 Seconds)<br>Max memory size : 512 Kbytes
Max memory size
Enabled ports : 1 
SNMP trap notification : Enabled<br>Access list source address type : MAC
Access list source address type : MAC
Kerberos aging time (DD:HH:MM) : None 
Kerberos force aging time (DD:HH:MM) : None 
Kerberos snooping forwarding : Fast path
Kerberos snooping forwarding : Slow path
Valid Kerberos servers : none configured(all valid) 
LDAP Configuration: 
------------------- 
LDAP Server : No LDAP Servers configured 
Base-DN : None 
Bind credential : anonymous 
LDAP Configuration for Netlogin: 
  dot1x : Enabled 
  mac : Enabled 
   web-based : Enabled
```
### History

This command was first available in ExtremeXOS 15.1.3.

### <span id="page-1564-0"></span>Platform Availability

This command is available on all platforms.

### configure identity-management kerberos snooping server

#### **configure identity-management kerberos snooping add server** ip\_address

**configure identity-management kerberos snooping delete server** [ip\_address |**all**]

#### Description

Adds or deletes a Kerberos server to the Kerberos server list.

### Syntax Description

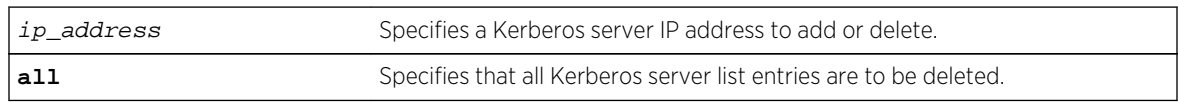

### Default

No servers are in the Kerberos server list.

### Usage Guidelines

When no servers are configured in the Kerberos server list, the Kerberos snooping feature processes responses from all Kerberos servers, which can expose the system to simulated logins. To avoid this exposure, you can configure a list of up to 20 valid Kerberos servers. When the Kerberos server list contains one or more entries, the switch only processes responses from the Kerberos servers in the list.

### Example

The following command adds the Kerberos server at IP address 10.10.10.1 to the Kerberos server list:

\* Switch.4 # configure identity-management kerberos snooping add server 10.10.10.1

### History

This command was first available in ExtremeXOS 12.4.

### Platform Availability

This command is available on all platforms.

## <span id="page-1565-0"></span>configure identity-management list-precedence

**configure identity-management list-precedence** listname1 listname2 listname3

### Description

This command allows you to configure the precedence of list types. You must specify the list-names in the desired order of precedence. Listname1 will take precedence of all lists (i.e., highest precedence). Listname2 will take precedence over Listname3. When the user/device logs in, entries present in Listname1 will be searched at first to find matching role. Entries present in Listname2 will be searched after Listname1 and entries in Listname3 will be searched at last.

### Syntax Description

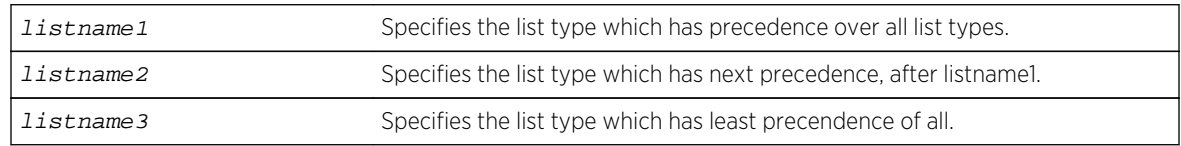

### Default

greylist, blacklist, whitelist

### Usage Guidelines

Greylist entries have higher precedence over Blacklist & Whitelist entries, by default.

This means that IDM consults with greylist first upon detection of user, and then decides if identity needs to be created. If there is a greylist entry matching the incoming username, user identity is not created. If there is no matching greylist entry, IDM proceeds with role identification for the user. However, greylist precedence is configurable. Following are three possibilities for greylist precedence configuration.

- 1. greylist, blacklist, whitelist
- 2. blacklist, greylist, whitelist
- 3. blacklist, whitelist, greylist

It is important to notice that blackist always has higher precedence over whitelist for EXOS 15.1.2. In order to change the list precedence, Identity Management should be disabled first. Disabling IDM is required since there may be many users/devices already mapped to some roles and policies/ACLs applied. Considering the processing load of unmapping the roles and removing policies, changing precedence isn't allowed when IDM is enabled. When precedence configuration is changed, each entry present in the list with lower precedence (new precedence) is checked with each entry present in all the lists with higher precedence.

### <span id="page-1566-0"></span>Example

Following example instructs that blacklist has precedence over all lists. Greylist has precedence over whitelist. Whitelist has least precedence.

configure identity-management list-precedence blacklist greylist whitelist

#### History

This command was first available in ExtremeXOS 15.1.

### Platform Availability

This command is available on all platforms.

### configure identity-management ports

**configure identity-management** {**add** | **delete**} **ports** [port\_list | **all**]

### Description

Adds or deletes identity management for the specified ports.

### Syntax Description

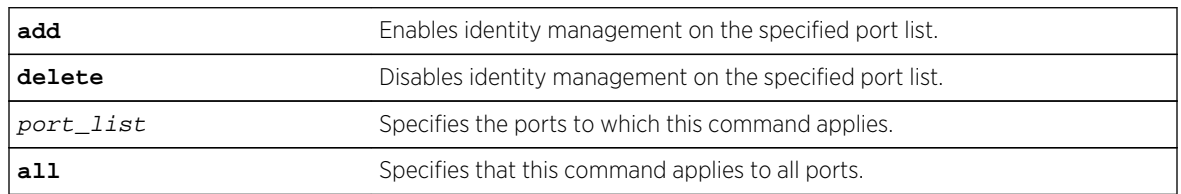

### Default

No ports are in the identity management enabled port list.

### Usage Guidelines

If neither the add nor the delete keyword is entered, identity management is enabled on the specified port list, and the new port list overrides any previous port list.

If identity management is enabled on a port and a user or device is connected to it, information about the user or device is present in the identity management database. If this port is removed from the identity-management enabled port list, the user or device information remains in the data base until the <span id="page-1567-0"></span>user logs out or the device disconnects. However, once a port is deleted from enabled port list, no new information is added to the identity management database for that port.

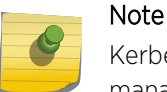

Kerberos identities are not detected when both server and client ports are added to identity management.

### Example

The following command enables identity management on ports 2:3 and 2:5:

configure identity-management add ports 2:3,2:5

#### History

This command was first available in ExtremeXOS 12.4.

### Platform Availability

This command is available on all platforms.

### configure identity-management role add child-role

**configure identity-management role** role\_name **add child-role** child\_role

#### Description

Adds a child role to the specified role.

### Syntax Description

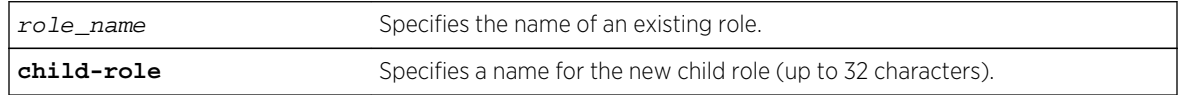

#### Default

N/A.

### Usage Guidelines

The child role name can include up to 32 characters. Role names must begin with an alphabetical letter, and only alphanumeric, underscore (), and hyphen (-) characters are allowed in the remainder of the name. Role names cannot match reserved keywords. For more information on role name requirements and a list of reserved keywords, see Object Names of the ExtremeXOS Concepts Guide.

<span id="page-1568-0"></span>The following guidelines apply to child roles:

- A child role inherits all the policies applied to its parent and any higher levels above the parent.
- The software supports 5 levels of hierarchy.
- Each role can have a maximum of 8 child roles.
- Each child role can have only 1 parent role.

### Example

The following example configures a child role named East for the existing role named India-Engr:

\* Switch.66 # configure identity-management role "India-Engr" add child-role East

#### History

This command was first available in ExtremeXOS 12.5.

### Platform Availability

This command is available on all platforms.

### configure identity-management role add dynamic-rule

```
configure identity-management role role_name [add dynamic-rule rule_name { first
| last | { [before | after] ref_rule_name}}]
```
### Description

Adds a dynamic ACL rule for the specified role and specifies the order.

### Syntax Description

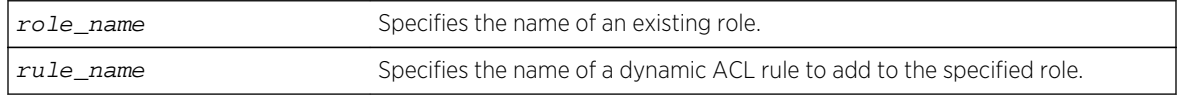

### Default

The order of the dynamic rule is last if the order is not explicitly specified.

### Usage Guidelines

The maximum number of policies or ACL rules that can be applied to a particular role is restricted to 8. This count does not include the policies and rules inherited from a parent role. Since the maximum hierarchy depth is 5, the maximum number of policies and rules supported for a role at the maximum hierarchy depth is 40 (8 x 5).

<span id="page-1569-0"></span>When a dynamic ACL rule is added to a role, it is immediately installed for all identities mapped to that role and roles below it in the role hierarchy.

### Example

The following example configures the role named India-Engr to use the ACL rule named india-Engrrule:

\* Switch.55 # configure identity-management role "India-Engr" add dynamicrule india-Engr-rule

#### History

This command was first available in ExtremeXOS 12.5.

This command was modified in EXOS 15.2.1 to specify order.

### Platform Availability

This command is available on all platforms.

### configure identity-management role add policy

```
configure identity-management role role_name add policy policy-name {first | last
{[before | after] ref_policy_name}}
```
### Description

Adds a policy for the specified role and specifies the order.

### Syntax Description

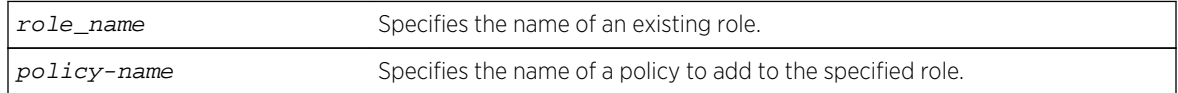

#### Default

The order of the policy is last if the order is not explicitly specified.

### Usage Guidelines

The maximum number of policies or ACL rules that can be applied to a particular role is restricted to 8. This count does not include the policies and rules inherited from a parent role. Since the maximum hierarchy depth is 5, the maximum number of policies and rules supported for a role at the maximum hierarchy depth is 40 (8 x 5).

<span id="page-1570-0"></span>When a policy is added to a role, it is immediately installed for all identities mapped to that role and all roles below it in the role hierarchy.

### Example

The following example configures the role named India-Engr to use the policy named india-Engr-policy:

\* Switch.44 # configure identity-management role "India-Engr" add policy india-Engr-policy

#### History

This command was first available in ExtremeXOS 12.5.

This command was modified in EXOS 15.2.1 to specify order.

### Platform Availability

This command is available on all platforms.

### configure identity-management role delete child-role

**configure identity-management role** role\_name **delete child-role** [child\_role | **all**]

### Description

Deletes one or all child roles from the specified role.

### Syntax Description

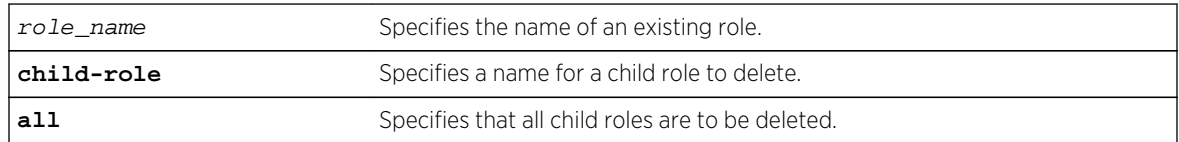

### Default

N/A.

Usage Guidelines

None.

### <span id="page-1571-0"></span>Example

The following example deletes the child role named East from the existing role named India-Engr:

\* Switch.66 # configure identity-management role "India-Engr" delete childrole East

The following command deletes all child roles from the existing role named India-Engr:

\* Switch.66 # configure identity-management role "India-Engr" delete childrole all

#### History

This command was first available in ExtremeXOS 12.5.

The all option was added in ExtremeXOS 12.6.

### Platform Availability

This command is available on all platforms.

### configure identity-management role delete dynamic-rule

**configure identity-management role** role\_name **delete dynamic-rule** [rule\_name | **all**]

### Description

Deletes one or all dynamic ACL rules for the specified role.

### Syntax Description

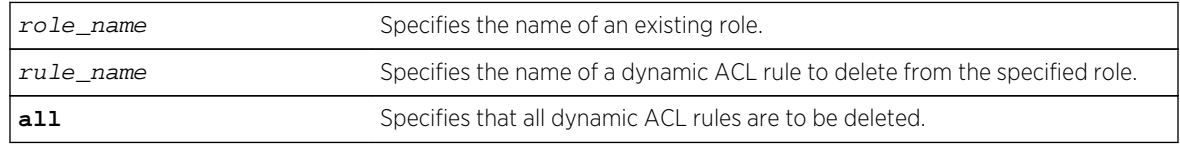

#### Default

N/A.

### Usage Guidelines

None.

### <span id="page-1572-0"></span>Example

The following example deletes all dynamic rules from the role named India-Engr:

\* Switch.55 # configure identity-management role "India-Engr" delete dynamicrule all

#### History

This command was first available in ExtremeXOS 12.5.

The all option was added in ExtremeXOS 12.6.

### Platform Availability

This command is available on all platforms.

### configure identity-management role delete policy

**configure identity-management role** role\_name **delete policy** [policy-name | **all**]

### Description

Deletes one or all policies for the specified role.

### Syntax Description

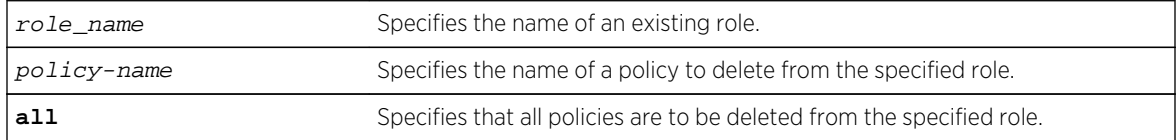

#### Default

N/A.

### Usage Guidelines

None.

### Example

The following example deletes the policy named india-Engr-policy from the role named India-Engr:

```
* Switch.44 # configure identity-management role "India-Engr" delete policy 
india-Engr-policy
```
### <span id="page-1573-0"></span>History

This command was first available in ExtremeXOS 12.5.

The all option was added in ExtremeXOS 12.6.

### Platform Availability

This command is available on all platforms.

### configure identity-management role match-criteria inheritance

**configure identity-management role match-criteria inheritanceconfigure identitymanagement role match-criteria inheritance** [**on** | **off**]

### Description

This command enables or disables the match-criteria inheritance support.Check the current status by performing the "show identity-management" command.

### Syntax Description

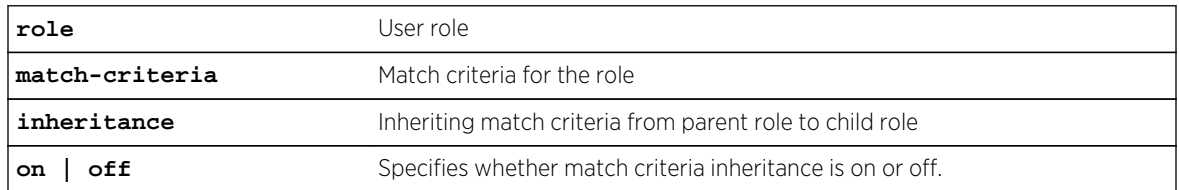

### Default

Off.

### Usage Guidelines

From EXOS 15.2, child roles can inherit the match criteria of the parent role. This helps the user since the match criteria need not be duplicated in all levels of hierarchy.

When match-criteria inheritance is on, for a user to be classified under a child role, he has to satisfy the match criteria of the child role and also all parent roles in the hierarchy.

Match criteria inheritance helps users in avoiding the need to duplicate match-criteria entries in the hierarchy.

### <span id="page-1574-0"></span>Example

For example, there are roles called Employee, USEmployee and USSales in an organization hierarchy of a company XYZCorp.com. Till EXOS 15.1 (or with match-criteria inheritance off), the user has to create three roles like this:

```
* Switch.1 # create identity-management role Employee match-criteria "company 
== XYZCorp.com;"
* Switch.2 # create identity-management role USEmployee match-criteria 
"company == XYZCorp.com; AND country == USA;"
* Switch.3 # create identity-management role USSales match-criteria "company 
== XYZCorp.com; AND country == USA; AND department = Sales"
* Switch.4 # configure identity-management role "Employee" add child-role 
"USEmployee"
* Switch.5 # configure identity-management role "USEmployee" add child-role 
"USSales"
```
Now this can be simplified into this since child role inherits parent role's match criteria.

```
* Switch.1 # configure identity-management role match-criteria inheritance on
* Switch.2 # create identity-management role Employee match-criteria "company 
== XYZCorp.com;"
* Switch.3 # create identity-management role USEmployee match-criteria 
"country == USA;"
* Switch.4 # create identity-management role USSales match-criteria 
"department = Sales"
* Switch.5 # configure identity-management role "Employee" add child-role 
"USEmployee"
* Switch.6 # configure identity-management role "USEmployee" add child-role 
"USSales"
```
#### **History**

This command was first available in ExtremeXOS 15.2

#### Platform Availability

This command is available on all platforms.

### configure identity-management role priority

**configure identity-management role** role\_name **priority** pri\_value

#### Description

Configures a priority value for the specified role.

### <span id="page-1575-0"></span>Syntax Description

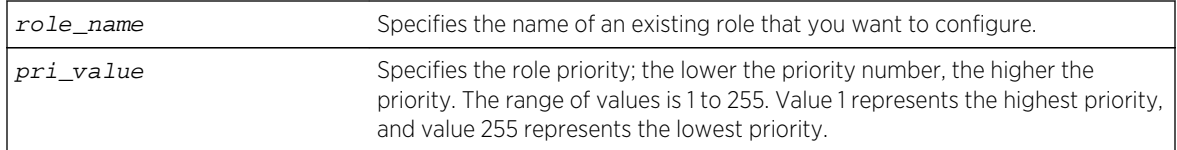

### Default

Priority=255

### Usage Guidelines

The role priority determines which role a user is mapped to when the user's attributes match the match-criteria of more than 1 role. If the user's attributes match multiple roles, the highest priority (lowest priority value) role applies. If the priority is the same for all matching roles, the role for which the priority was most recently set or modified is used.

### Example

The following example configures the role named India-Engr to use the highest priority:

\* Switch.33 # configure identity-management role "India-Engr" priority 1

### **History**

This command was first available in ExtremeXOS 12.5.

### Platform Availability

This command is available on all platforms.

### configure identity-management stale-entry aging-time

#### **configure identity-management stale-entry aging-time** seconds

#### Description

Configures the stale-entry aging time for event entries in the identity management database.

### Syntax Description

seconds Specifies the period (in seconds) at which event entries are deleted. The range is 60 to 1800 seconds.

### Default

180 seconds.

### Usage Guidelines

The identity management database contains active entries, which correspond to active users and devices, and event entries, which record identity management events such as user logout or device disconnect. The active entries are automatically removed when a user logs out or a device disconnects. The event entries are automatically removed after a period defined by the stale-entry aging time.

#### Note

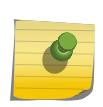

To capture active and event entries before they are deleted, you can use external management software such as Ridgeline<sup>®</sup>, which can access the switch using XML APIs. Extreme Networks recommends that the external client(s) that poll the identity management database be configured for polling cycles that are between one-third and two-thirds of the stale-aging time. This ensures that a new database entry or event does not age out before the next polling cycle.

The stale-entry aging time defines when event entries become stale. To preserve memory, the software periodically uses a cleanup process to remove the stale entries. You can configure the stale-entry aging time. The cleanup interval is defined by the software.

When memory usage is high, the software reduces both the stale-entry aging time and the cleanup interval to keep memory available for new entries. The following table shows how the database is managed as memory usage increases.

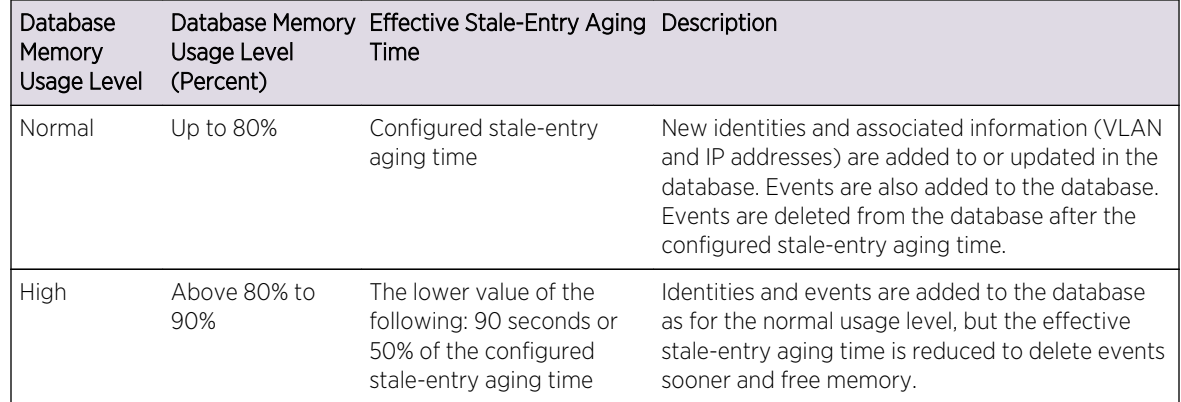

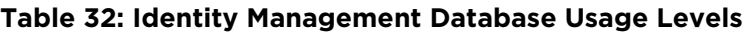

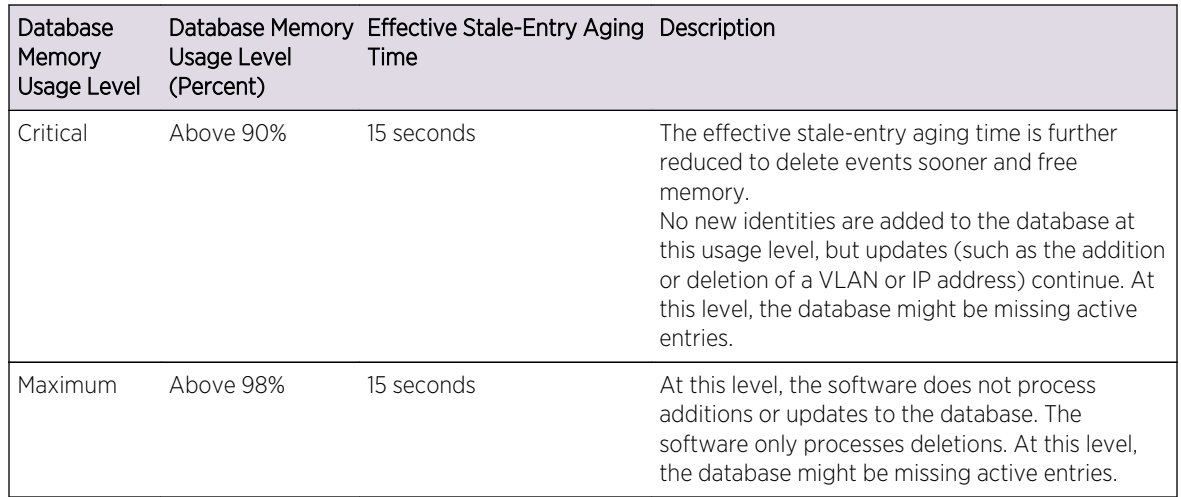

<span id="page-1577-0"></span>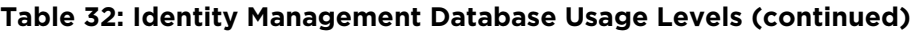

Whenever the database usage level changes, an EMS message is logged, and if enabled, an SNMP trap is sent. If the switch changes the stale-entry aging time, the SNMP trap contains the new stale-entry aging time.

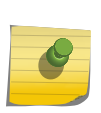

#### Note

If the database level regularly reaches the high usage level, or if it reaches the critical or maximum levels, it is time to investigate the cause of the issue. The solution might be to increase the database memory size.

External clients should be capable of adjusting the polling cycles. Because the aging cycle is shorter when memory is low, it is best if external clients can adjust their polling cycles in response to SNMP traps that announce a change in the stale-entry aging time.

### Example

The following command configures the stale-entry aging time for 90 seconds:

\* Switch.4 # configure identity-management stale-entry aging-time 90

### History

This command was first available in ExtremeXOS 12.4.

### Platform Availability

This command is available on all platforms.

### configure identity-management whitelist

```
configure identity-management whitelist add [mac mac_address {macmask} | ip
ip_address {netmask} | ipNetmask] | user user_name]configure identity-management
whitelist delete [all | mac mac_address {macmask} | ip ip_address {netmask} |
ipNetmask] | user user_name]
```
#### Description

Adds or deletes an identity in the identity manager whitelist.

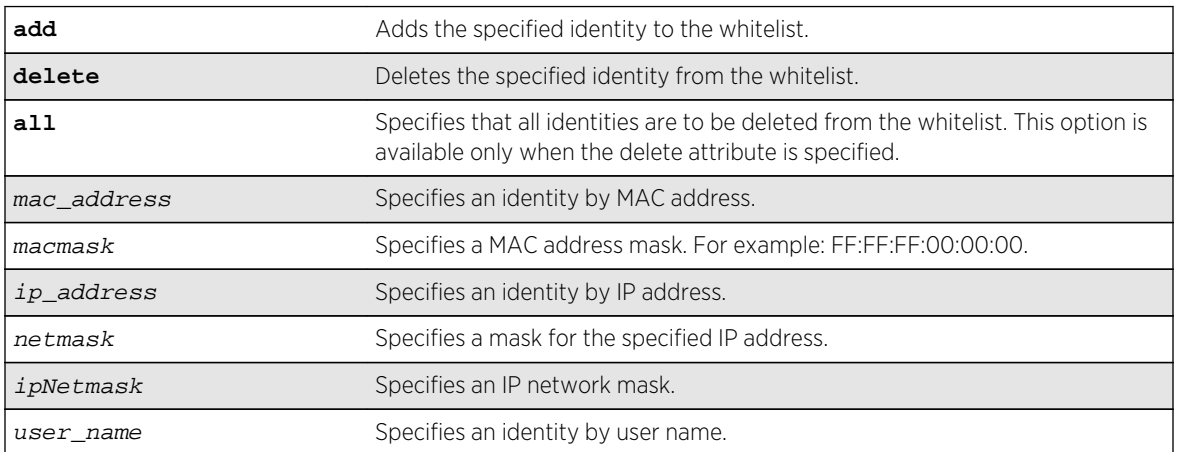

### Syntax Description

#### Default

N/A.

### Usage Guidelines

The software supports up to 512 entries in the whitelist. When you add an identity to the whitelist, the switch searches the blacklist for the same identity. If the identity is already in the blacklist, the switch displays an error.

It is possible to configure an identity in both lists by specifying different attributes in each list. For example, you can add an identity username to the whitelist and add the MAC address for that user's laptop in the blacklist. Because the blacklist has priority over the whitelist, identity access is denied from the user's laptop, but the user can access the switch from other locations.

If you add a new whitelist entry that is qualified by a MAC or IP address, the identity manager does the following:

- Reviews the identities already known to the switch. If the new whitelist entry is blacklisted (by specifying a different identity attribute), no action is taken.
- If the identity is not blacklisted and is known on the switch, all existing ACLs for the identity are removed.
- When a whitelisted MAC-based identity is detected or already known, an Allow All ACL is programmed for the identity MAC address for the port on which the identity is detected.
- When a whitelisted IP-based identity is detected or already known, an Allow All ACL is programmed for the identity IP address for the port on which the identity is detected.

If you add a new whitelist entry that is qualified by a username (with or without a domain name), the identity manager does the following:

- Reviews the identities already known to the switch. If the new whitelist entry is an identity known on the switch, an Allow All ACL is programmed for the identity MAC address on all ports to which the identity is connected.
- When a new whitelisted username-based identity accesses the switch, an Allow All ACL is programmed for the identity MAC address on the port on which the identity is detected.
- The ACL for a whitelisted username follows any ACLs based on Kerberos snooping.

Allow All ACLs for whitelisted entries exist as long as the identity remains in the identity manager database.

If you delete an identity from the whitelist, identity manager checks to see if the identity is in the local database. If the identity is known to the switch, the switch does the following:

- Removes the Allow All ACL from the port to which the identity connected.
- Initiates the role determination procedure for the switch port to which the known identity connected. This ensures that the appropriate role is applied to the identity that is no longer whitelisted.

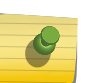

### Note

The role determination process can trigger an LDAP refresh to collect identity attributes for role determination.

#### Example

The following command adds an IP address to the whitelist:

\* Switch.4 # configure identity-management whitelist add ip 10.0.0.1

The following command deletes a user name from the whitelist:

\* Switch.5 # configure identity-management whitelist delete user john

#### History

This command was first available in ExtremeXOS 12.7.

### Platform Availability

This command is available on all platforms.

## <span id="page-1580-0"></span>configure ldap domain

**configure ldap domain** domain\_name [**default** | **non-default**]

### Description

This command is used to configure a previously added LDAP domain as default or non-default. If a domain is configured as default, older default domain, if any, will no longer be default since once only one domain can be default at a time.

### Syntax Description

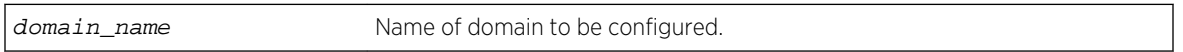

### Default

N/A

### Usage Guidelines

Use this command to configure an LDAP domain as default or non-default.

### Example

This command marks the LDAP domain sales.XYZCorp.com as the default domain.

configure ldap domain sales.XYZCorp.com default

### History

This command was first available in ExtremeXOS 15.2.

### Platform Availability

This command is available on all platforms.

### configure ldap domain add server

**configure** {**identity-management**} **ldap** {**domain** domain\_name} **add server** [host\_ipaddr | host\_name] {server\_port} {**client-ip** client\_ipaddr} {**vr** vr\_name} {**encrypted sasl digest-md5**}

### Description

This command adds an LDAP server under an LDAP domain and configures the parameters for contacting the server.

### Syntax Description

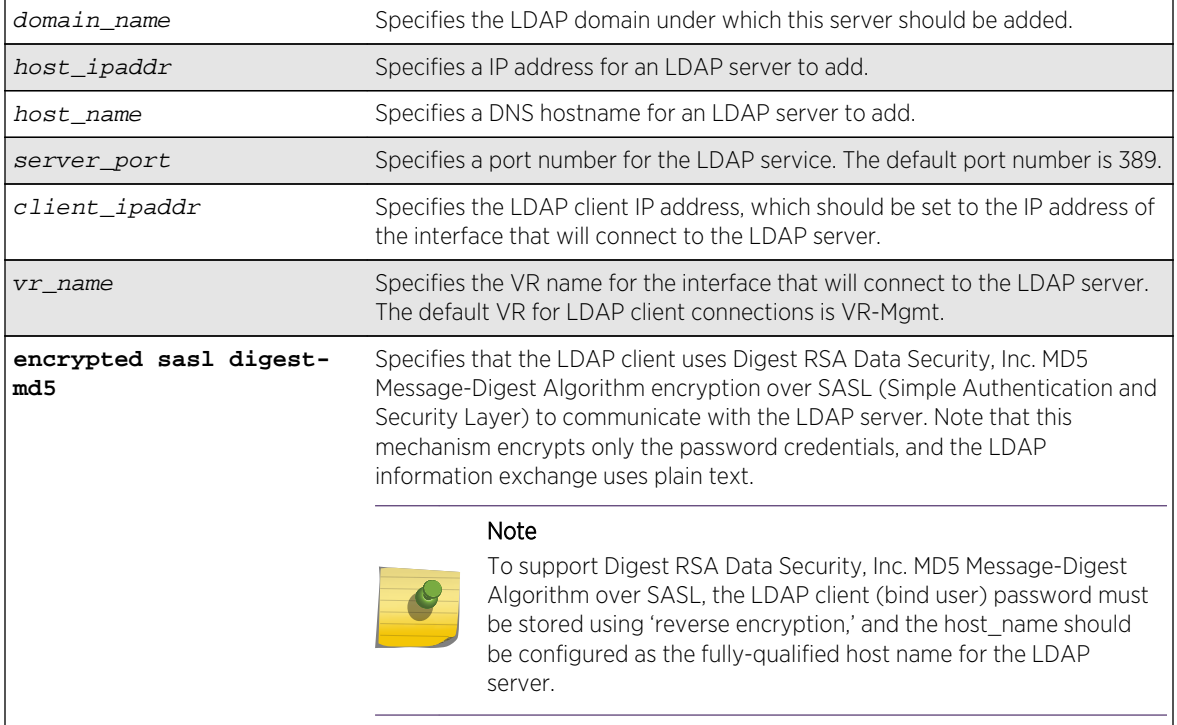

### Default

client-ipaddr is optional. If client-ipaddr is not specified, the LDAP client looks up the interface through which the LDAP server can be reached.

If vr\_name is not specified, the LDAP client assumes it to be VR-Mgmt.

If "encrypted sasl digest-md5' is not specified, the LDAP client talks to the LDAP server using plain text.

### Usage Guidelines

You can configure up to 8 LDAP servers under one LDAP domain. The LDAP servers are contacted in the order of configuration. If the first server does not respond before the timeout period expires, the second server is contacted. This process continues until an LDAP server responds, and then the

<span id="page-1582-0"></span>responding server marked as 'active'. Subsequent LDAP requests for that LDAP domain are sent to the 'active' server.

Note

If the switch cannot resolve the host name using a DNS server, the switch rejects the command and generates an error message.

As of 15.2, the "identity-management" keyword is now optional in this command.

#### Example

The following command configures LDAP client access to LDAP server LDAP1 using encrypted authentication:

```
* Switch.6 # configure identity-management ldap add server LDAP1 client-ip 
10.10.2.1
encrypted sasl digest-md5
```
The following command adds the LDAP server LDAPServer1.sales.XYZCorp.com under the domain sales.XYZCorp.com and configures the LDAP client to contact it over VR-Default. It also configures the LDAP client to communicate with the server using digest-md5 encryption over SASL.

configure ldap domain sales.XYZCorp.com add server LDAPServer1.sales.XYZCorp.com vr VR-Default encrypted sasl digest-md5

The following command adds the LDAP server 192.168.1.1 under the domain sales.XYZCorp.com and also configures the LDAP client to contact it through the interface 10.10.10.1 over VR-Mgmt.

configure ldap domain sales.XYZCorp.com add server 192.168.1.1 client-ip 10.10.10.1

#### History

This command was first available in ExtremeXOS 12.5.

This command was modified in ExtremeXOS 15.2 to make the identity management keyword optional.

### Platform Availability

This command is available on all platforms.

### configure ldap domain base-dn

```
configure {identity-management} ldap {domain [domain_name|all]} base-dn [base_dn
| none | default
```
### Description

Configures the LDAP base-dn to be used while searching an user under an LDAP domain.

### Syntax Description

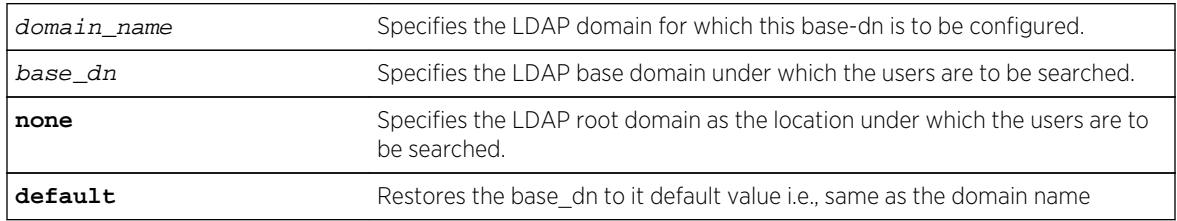

### Default

By default base-dn is assumed to be the same as the domain name unless configured otherwise.

If a domain is not specified, the base-dn is configured for the default domain.

### Usage Guidelines

LDAP base-dn is the LDAP directory root under which the users are to be searched. By default base-dn is assumed to be the same as the domain name.

For users upgrading from EXOS 15.1 and older versions, a domain is created with the same name as the base-dn in the older configuration. This domain is marked as the default domain. This can be changed later if required.

### Example

The following commands configure the base-dn for the domain sales.XYZCorp.com.

The base-dn configured as XYZCorp.com means that XYZCorp.com is the base location to search for user information.

\* Switch.11 # configure ldap domain sales.XYZCorp.com base-dn XYZCorp.com

The base-dn configured as none means that the directory root is the base location to search for user information.

\* Switch.12 # configure ldap domain sales.XYZCorp.com base-dn none

### History

This command was first available in ExtremeXOS 12.5.

This command was modified in ExtremeXOS 15.2 to add the {domain [<domain name> | all]}
option.

#### Platform Availability

This command is available on all platforms.

# configure ldap domain bind-user

**configure** {**identity-management**} **ldap** {**domain** [domain\_name|**all**]} **bind-user** [user\_name {**encrypted**} password | **anonymous**]

## Description

Configures the LDAP client credentials required for the switch to access an LDAP server.

# Syntax Description

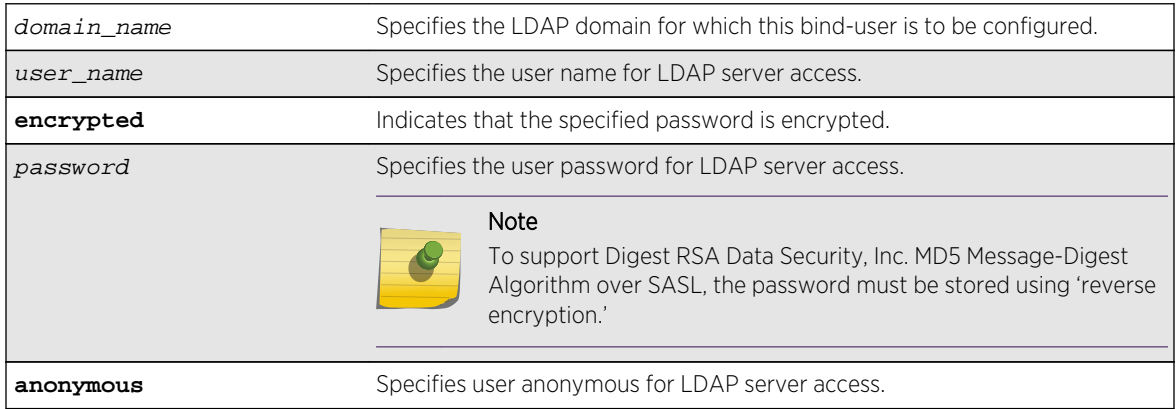

# Default

If no domain is specified, the bind-user is configured for the default domain.

## Usage Guidelines

The bind-user is an LDAP user who has read access to user information in the LDAP directory.

On many newer directory servers "anonymous" access is disabled. You may also find that though the LDAP bind succeeds, the anonymous user might be denied read access to user information.

# Example

The following command configures the LDAP bind user as jsmith with password Extreme for the domain sales.XYZCorp.com

\* Switch.14 # configure ldap domain sales.XYZCorp.com bind-user jsmith password Extreme

#### History

This command was first available in ExtremeXOS 12.5.

## Platform Availability

This command is available on all platforms.

# configure ldap domain delete server

**configure** { **identity-management** } **ldap** {**domain** [domain\_name|**all**]} **delete server** [host\_ipaddr | host\_name] {server\_port} {**vr** vr\_name}

# Description

This command is used to delete one or all LDAP servers from one or all LDAP domains.

# Syntax Description

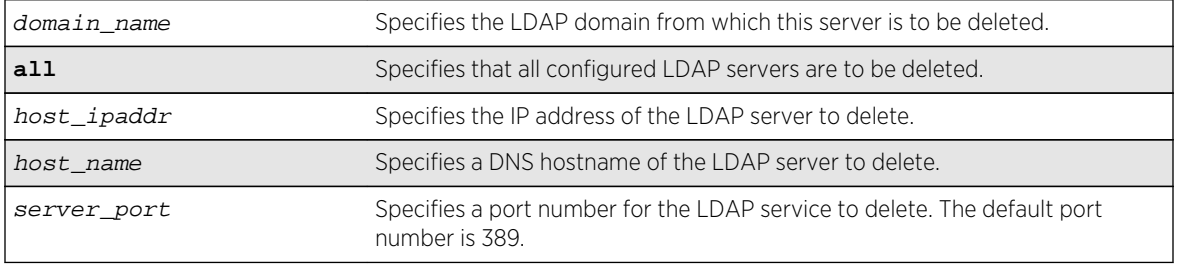

## Default

If a domain is not specified, the server(s) under default domain is deleted.

# Usage Guidelines

None.

# Example

The following command deletes the LDAP server LDAPServer1.sales.XYZCorp.com from the domain sales.XYZCorp.com

\* Switch.8 # configure ldap domain sales.XYZCorp.com delete server LDAPServer1.sales.XYZCorp.com

The following command deletes all LDAP servers from all LDAP domains

\* Switch.8 # configure ldap domain all delete server all

#### History

This command was first available in ExtremeXOS 12.5.

## Platform Availability

This command is available on all platforms.

# configure ldap domain netlogin

**configure** {**identity-management**} **ldap** { **domain** [ domain\_name | **all** ] } [**enable**| **disable**] **netlogin** [**dot1x** | **mac** | **web-based**]

#### Description

Enables or disables LDAP queries for the specified type of network login users.

## Syntax Description

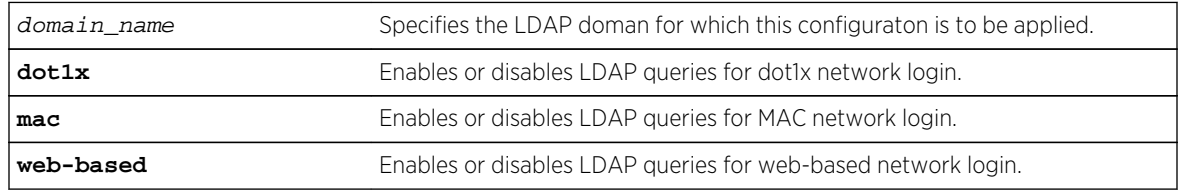

#### Default

LDAP queries are enabled for all types of network login.

# Usage Guidelines

It may be necessary nt to disable LDAP queries for specific type of netlogin user, for example, netlogin mac users, whose username is the same as mac address. The LDAP directory might not contain useful information about these type of users and unnecessary LDAP queries can be avoided.

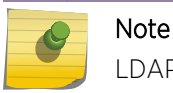

LDAP queries are not sent for locally authenticated network login users.

## Example

The following command enables LDAP queries for MAC network login:

\* Switch.99 # configure identity-management ldap enable netlogin mac

The following command disables LDAP queries for dot1x network login:

\* Switch.99 # configure identity-management ldap disable netlogin dot1x

#### History

This command was first available in ExtremeXOS 12.5.

## Platform Availability

This command is available on all platforms.

# create identity-management role

**create identity-management role** role\_name **match-criteria** match\_criteria {**priority** pri\_value}

## Description

Creates and configures an identity management role.

## Syntax Description

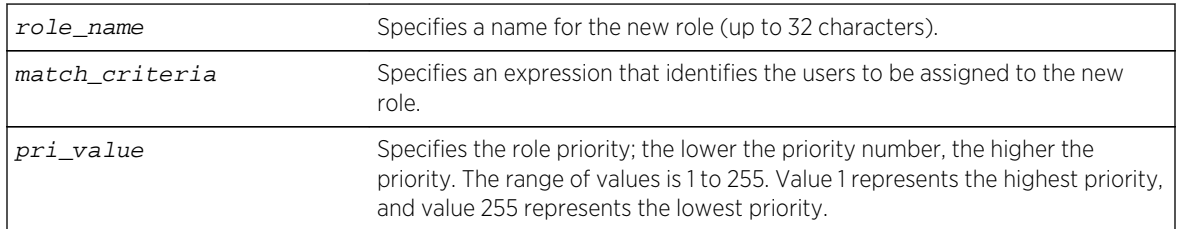

# **Default**

Priority=255

# Usage Guidelines

The identity management feature supports a maximum of 64 roles.

The role name can include up to 32 characters. Role names must begin with an alphabetical letter, and only alphanumeric, underscore (\_), and hyphen (-) characters are allowed in the remainder of the name. Role names cannot match reserved keywords, or the default role names reserved by identity manager. For more information on role name requirements and a list of reserved keywords, see Object Names of the ExtremeXOS Concepts Guide. The role names reserved by identity manager are:

- authenticated
- blacklist
- unauthenticated
- whitelist

The match-criteria is an expression or group of expressions consisting of identity attributes, operators and attribute values. The maximum number of attribute value pairs in a role match criteria is 16. The variables in the match criteria can be matched to attributes retrieved for the identity from an LDAP server, or the can be matched to attributes learned locally by identity manager.

Table 33: LDAP Match Criteria Attributes on page 1589 lists match criteria attributes that can be retrieved from an LDAP server.

[Table 34: Locally Learned Match Criteria Attributes](#page-1589-0) on page 1590 lists locally learned attributes that can be used for match criteria.

[Table 35: Match Criteria Operators](#page-1589-0) on page 1590 lists the match criteria operators.

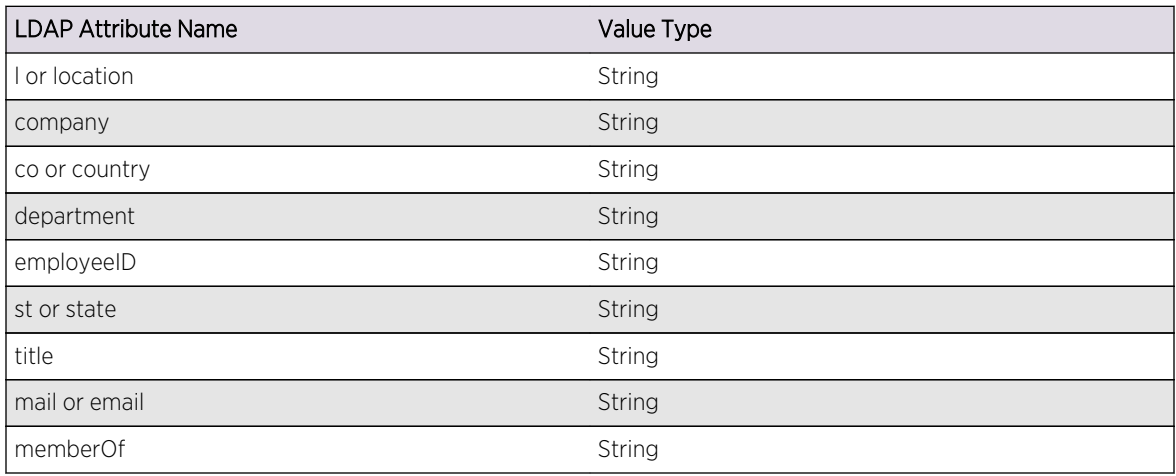

#### **Table 33: LDAP Match Criteria Attributes**

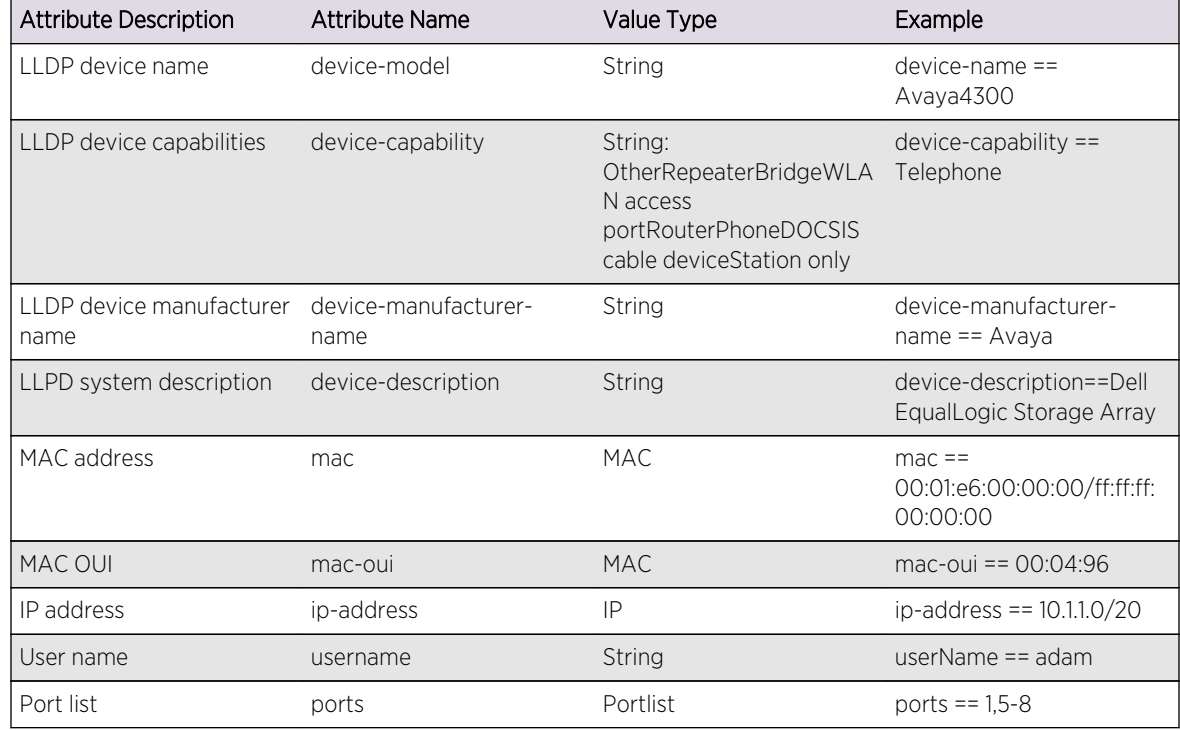

<span id="page-1589-0"></span>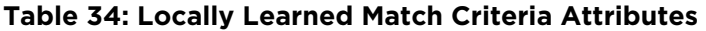

#### **Table 35: Match Criteria Operators**

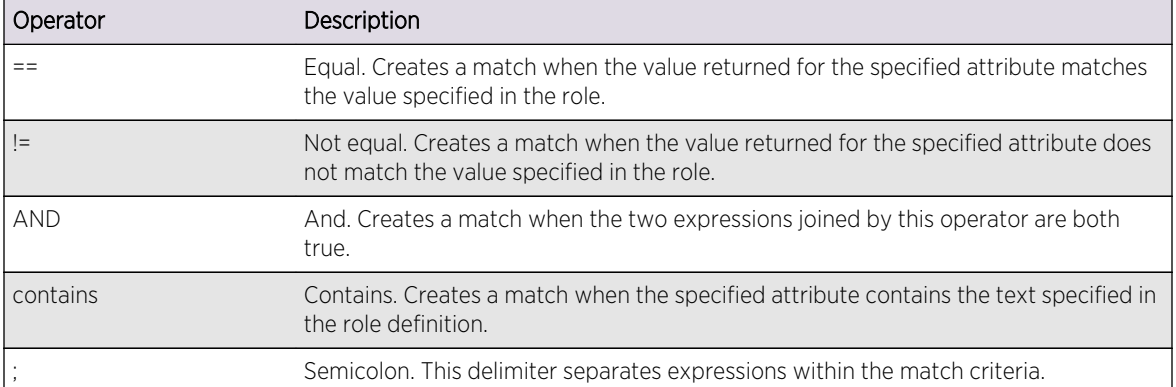

The role priority determines which role a user is mapped to when the user's attributes match the match-criteria of more than 1 role. If the user's attributes match multiple roles, the highest priority (lowest numerical value) role applies. If the priority is the same for all matching roles, the role for which the priority was most recently set or modified is used.

# Example

The following examples create roles for the conditions described in the comments that precede the commands:

# Creates a role named "India-Engr" that matches employees from the

```
Engineering
# department who work in India
* Switch.22 # create identity-management role "India-Engr" match-criteria 
"country==India; AND department==Engineering;"
# Creates a role named "US-Engr" that matches employees whose title is 
Engineer and
# who work in United States
* Switch.23 # create identity-management role US-Engr match-criteria "title 
contains Engineer; AND country == US;" priority 100
# Creates a role named "Avaya4300Device" for Avaya phones of type 4300 that 
are
# manufactured by Avaya
* Switch.24 # create identity-management role "Avaya4300Device" match-
criteria "device-capability == Phone; AND device-name == Avaya4300; AND 
device-manufacturer-name == Avaya;"
# Creates a role for all Extreme Networks switches with MAC-OUI "00:04:96"
* Switch.25 # create identity-management role "ExtremeSwitch" match-criteria 
"mac-oui == 00:04:96;"
# Creates a role for all identities with IP address 1.2.3.1 - 1.2.3.255
* Switch.26 # create identity-management role "EngineeringDomain" match-
criteria "ip-Address == 1.2.3.0/255.255.255.0;"
# Creates a role for all phone devices with MAC_OUI of "00:01:e6"
* Switch.27 # create identity-management role "Printer" match-criteria "mac 
== 00:01:e6:00:00:00/ff:ff:ff:00:00:00; device-capability == Phone;"
# Creates a role for the user name "adam" when he logs in from IP address 
1.2.3.1 -
# 1.2.3.255.
* Switch.28 # create identity-management role "NotAccessibleUser" match-
criteria "userName == adam; AND "ip-Address == 1.2.3.0/24;"
# Creates a role named "secureAccess" for users who log in on ports 1, 5, 6, 
7, and 8
# with IP addresses in the range of 10.1.1.1 to 10.1.1.255
create identity-management role "SecureAccess" match-criteria "ports == 
1,5-8; AND ip-address == 10.1.1.0/20;"
# Creates a role named "Prod-Engineers" for all the engineers who are under 
LDAP group 'Production'.
Create identity-management role "Prod-Engineers" match-criteria 
"title==Engineer; AND memberOf==Production;"
```
#### History

This command was first available in ExtremeXOS 12.5.

Support for matching locally learned attributes was added in ExtremeXOS 12.7.

#### Platform Availability

This command is available on all platforms.

# create ldap domain

**create ldap domain** domain\_name {**default**}

# Description

This command is used to add an LDAP domain. The new domain can be added as the default. Older default domains, if any, will no longer be the default since once only one domain can be default at a time.

## Syntax Description

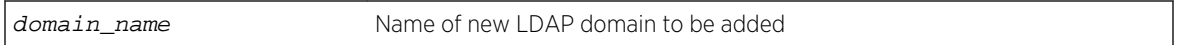

#### Default

N/A.

#### Usage Guidelines

Use this command to add an LDAP domain.

You can see the LDAP domains added by using the show ldap domain command.

Supporting multiple domains gives EXOS the capabilty to send LDAP queries to gather information about users belonging to different domains but connected to the same switch.

You can add upto 8 LDAP domains.

#### Example

```
The following command creates an LDAP domain with the name 
"sales.XYZCorp.com" and marks it as the default domain.
create ldap domain sales.XYZCorp.com default
```
#### History

This command was first available in ExtremeXOS 15.2.

#### Platform Availability

This command is available on all platforms.

# configure ldap hierarchical-search-oid

**configure ldap** {**domain** [domain\_name|**all**]} **hierarchical-search-oid** [**ldap-matchingrule-in-chain** | oid | **none**]

#### **Description**

Configures an OID to perform a hierarchical search if the LDAP server requires it.

# Syntax Description

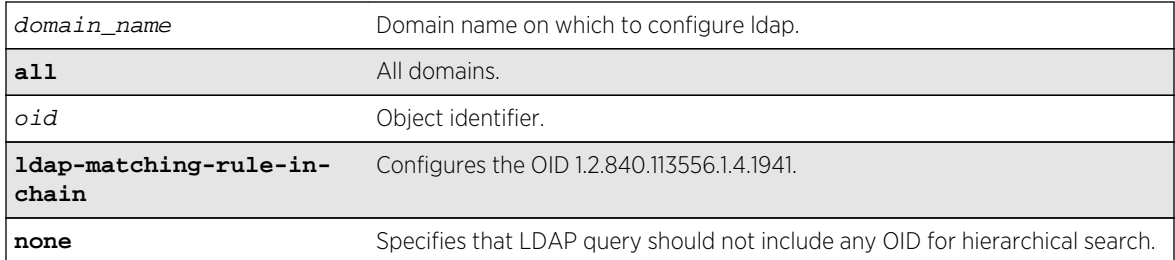

# Default

N/A.

# Usage Guidelines

Use this command to configure an OID to perform a hierarchical search if the LDAP requires it. The OID supplied with this command will be used to form the LDAP query. If a server does not require extended control OID, the none option can be selected.

# Example

configure ldap domain abc.com hierarchical-search-oid ldap\_matching\_rule\_in\_chain

## History

This command was first available in ExtremeXOS 15.3

# Platform Availability

This command is available on all platforms.

# delete identity-management role

#### **delete identity-management role** {role\_name | **all**}

## Description

Deletes one or all roles.

## Syntax Description

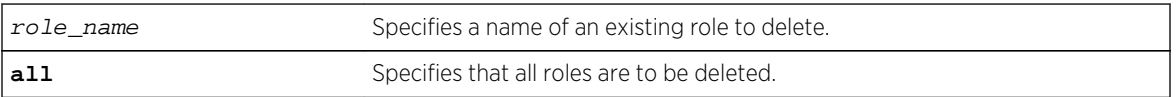

# Default

N/A.

# Usage Guidelines

Any policy applied to users of a deleted role gets reverted. The users are placed under one of the other roles based on their attributes. Parent and child relationships to other roles are also deleted. For example, all child roles under the deleted role become orphans and hence they and their descendants no longer inherit the policies of the deleted role.

# Example

The following example deletes the role named India-Engr:

\* Switch.99 # delete identity-management role "India-Engr"

#### History

This command was first available in ExtremeXOS 12.5.

## Platform Availability

This command is available on all platforms.

# delete ldap domain

```
delete ldap domain [domain_name | all]
```
#### Description

This command is used to delete one or all LDAP domains.

When an LDAP domain is deleted, all LDAP servers added under that domain are also deleted. Also all LDAP configurations done for that domain are deleted.

# Syntax Description

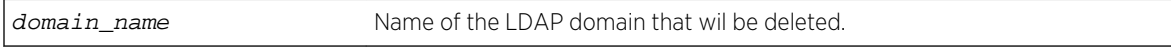

Default

N/A.

# Usage Guidelines

Use this command to delete one or all LDAP domains.

When an LDAP domain is deleted, all LDAP servers added under that domain are also deleted. All LDAP configurations for that domain are also deleted.

# Example

This command deletes the LDAP domain sales.XYZCorp.com

delete ldap domain sales.XYZCorp.com

#### History

This command was first available in ExtremeXOS 15.2.

## Platform Availability

This command is available on all platforms.

# disable identity-management

#### **disable identity-management**

#### Description

Disables the identity management feature, which tracks users and devices that connect to the switch.

## Syntax Description

This command has no arguments or variables.

#### Default

Disabled.

## Usage Guidelines

Only admin-level users can execute this command.

#### Note

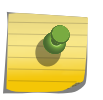

If the identity management feature is running and then disabled, all identity management database entries are removed and cannot be retrieved. If identity management is enabled later, the identity management feature starts collecting information about currently connected users and devices.

# Example

The following command disables the identity management feature:

disable identity-management

## History

This command was first available in ExtremeXOS 12.4.

# Platform Availability

This command is available on all platforms.

# disable snmp traps identity-management

#### **disable snmp traps identity-management**

Description Disables the identity management feature to send SNMP traps for low memory conditions.

# Syntax Description

This command has no arguments or variables.

Default

No traps are sent.

## Usage Guidelines

None.

# Example

The following command disables the identity management SNMP trap feature:

disable snmp traps identity-management

#### History

This command was first available in ExtremeXOS 12.4.

# Platform Availability

This command is available on all platforms.

# enable identity-management

#### **enable identity-management**

#### Description

Enables the identity management feature, which tracks users and devices that connect to the switch.

## Syntax Description

This command has no arguments or variables.

#### Default

Disabled.

# Usage Guidelines

Only admin-level users can execute this command.

After identity management is enabled, the software creates two dynamic ACL rules named idm\_black\_list and idm\_white\_list. These rules are removed if identity management is disabled.

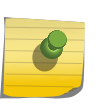

Note

FDB entries are flushed on identity management enabled ports when this command is executed.

# Example

The following command enables the identity management feature:

enable identity-management

## History

This command was first available in ExtremeXOS 12.4.

## Platform Availability

This command is available on all platforms.

# enable snmp traps identity-management

#### **enable snmp traps identity-management**

## Description

Enables the identity management feature to send SNMP traps for low memory conditions.

# Syntax Description

This command has no arguments or variables.

## Default

No traps are sent.

## Usage Guidelines

The low memory conditions are described in the description for the [configure identity-management](#page-1575-0) [stale-entry aging-time <seconds>](#page-1575-0) command.

## Example

The following command enables the identity management SNMP trap feature:

enable snmp traps identity-management

#### History

This command was first available in ExtremeXOS 12.4.

## Platform Availability

This command is available on all platforms.

# refresh identity-management role

**refresh identity-management role user** [user\_name {**domain** domain\_name} | **all** {**role** role\_name}]

## **Description**

Refreshes the role evaluation for the specified user, for all users, or for all users currently under the specified role.

# Syntax Description

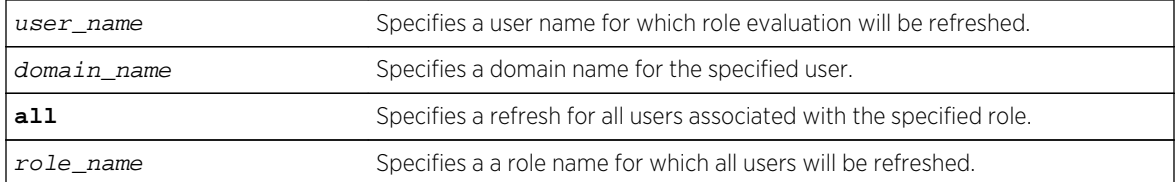

## Default

N/A.

# Usage Guidelines

It may be necessary to refresh the role of a user due to a new role which might be better suited for the user or due to a change in LDAP attributes of the user which in turn might result in the user being classified under a different role. This command can be used in all such cases.

# Example

The following example refreshes the role for user Tony:

\* Switch.22 # refresh identity-management role user "Tony"

The following example refreshes the role for all users who are currently classified under the Marketing role:

\* Switch.22 # refresh identity-management role all "Marketing"

# History

This command was first available in ExtremeXOS 12.7.

# Platform Availability

This command is available on all platforms.

# show identity-management

**show identity-management**

## Description

Displays the identity management feature configuration.

# Syntax Description

This command has no arguments or variables.

#### Default

N/A.

## Usage Guidelines

None.

## Example

The following command displays the identity management feature configuration:

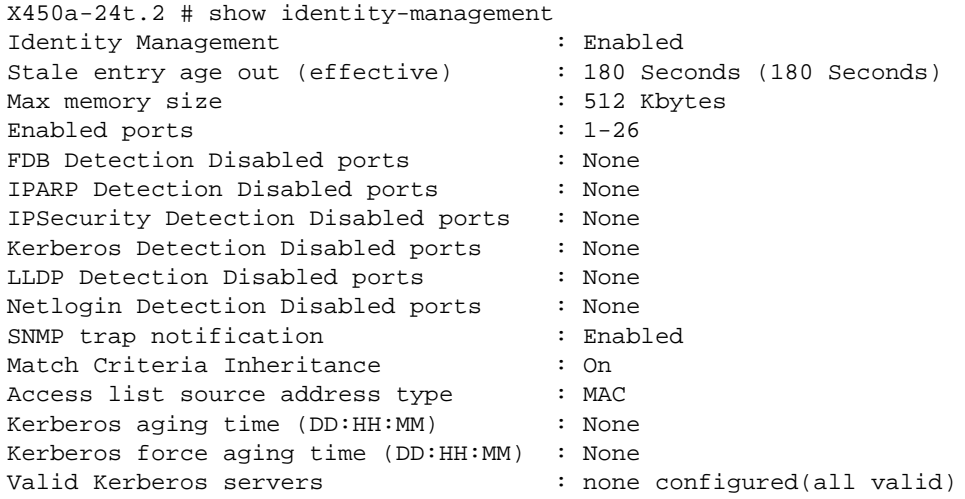

## History

This command was first available in ExtremeXOS 12.4.

Kerberos Force Aging Time information was added in ExtremeXOS 12.6.

# Platform Availability

This command is available on all platforms.

# show identity-management blacklist

#### **show identity-management blacklist**

#### Description

Displays the identities in the identity manager blacklist.

#### Syntax Description

This command has no arguments or variables.

#### Default

N/A.

#### Usage Guidelines

None.

#### Example

The following command displays the identities in the blacklist:

\* Switch.93 # show identity-management blacklist --------------------------------------------- Type BlackList Entry --------------------------------------------- MAC 01:02:03:04:05:06/ff:ff:ff:00:00:00 IP 1.2.3.4/255.255.255.0 User john@mydomain.com --------------------------------------------- > indicates entry value truncated past 35 characters Number of BlackList Entries : 3

#### History

This command was first available in ExtremeXOS 12.7.

## Platform Availability

This command is available on all platforms.

# show identity-management entries

**show identity-management entries** {**user** id\_name} {**domain** domain} {**ports** port\_list} {**mac** mac\_address} {**vlan** vlan\_name} {**ipaddress** ip\_address} {**detail**}

#### **Description**

Displays the entries in the identity management database.

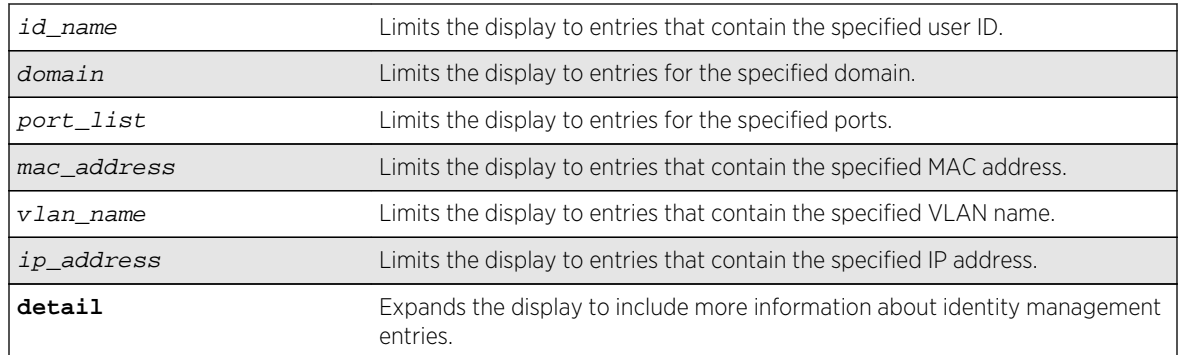

# Syntax Description

## Default

N/A.

# Usage Guidelines

Only admin-level users can execute this command.

The displayed ID Name is the actual user name when Network Login or Kerberos Snooping is enabled. For unknown users, the software creates a user name using the format: User\_xxxxxxxxxxxxxxxx. The number in the user name is a 16-bit hash number that is generated using the user's port, MAC address, and IP address numbers.

The displayed Domain Name is displayed only if the client is discovered through Kerberos snooping or Dot1x and the domain name is supplied in the form of <domain>\<user>). The NetBIOS hostname is only displayed if this information was present in the Kerberos packets.

When the role is shown as multiple, the identity is connected through multiple ports/locations and different roles apply to each device.

## Example

The following command displays all entries in the identity management database:

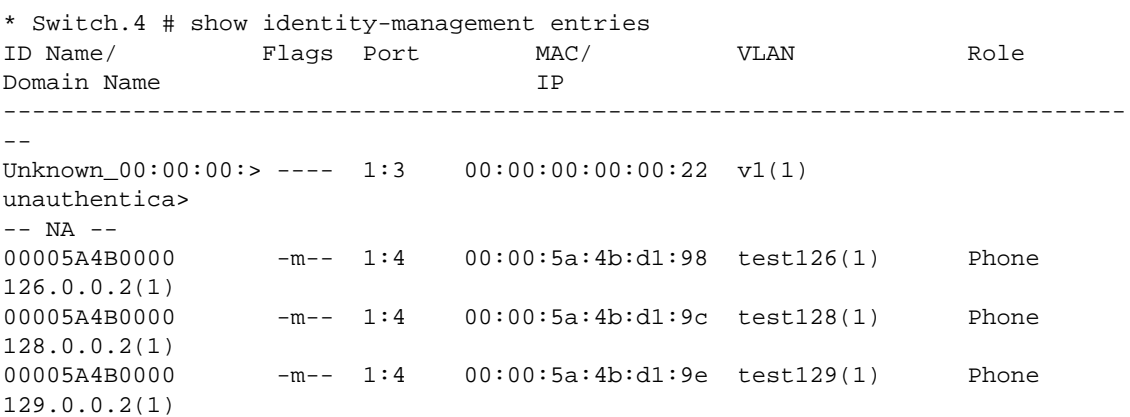

```
.
.
.
000105000000 -m-- 1:4 00:01:05:00:03:18 test150(1) Phone
-- NA --
OTHER(00:04:96:1e> l--- 4:11 00:04:96:1e:32:80 -- NA -- 
unauthentica>
-- NA --
joe --k- 1 00:00:22:33:55:66 v1(1) 
authenticated extreme 2.1.3.4(1)
bill --k- 2 00:00:22:33:44:55 v1(2) multiple 
corp.extremenetworks.com 1.2.3.4(1)
Unknown_00:00:00:> ---- 1 00:00:00:00:22:33 v1(1)
unauthentica>
-- NA --
.
.
.
OTHER(02:04:96:51> l--- 4:3 02:04:96:51:77:c7 -- NA -- 
unauthentica>
-- NA --
------------------------------------------------------------------------------
-Flags: k - Kerberos Snooping, l - LLDP Device,
m - NetLogin MAC-Based, w - NetLogin Web-Based,
x - NetLogin 802.1X
Legend: > - VLAN / ID Name / Domain / Role Name truncated to column width
(#) - Total # of associated VLANs/IPs
-- NA --- No IP or VLAN associated
Total number of entries: 60
```
The following command shows the detail format:

```
* Switch.4 # show identity-management entries detail
- ID: "00005A4B0000", 1 Port binding(s)
Role: "Phone"
Port: 1:4, 24 MAC binding(s)
MAC: 00:00:5a:4b:d1:98, Flags: -m--, Discovered: Fri Sep 24 18:30:17 2010
1 VLAN binding(s)
VLAN: "test126", 1 IP binding(s)
IPv4: 126.0.0.2
Security Profile: ----, Security Violations: ----;
MAC: 00:00:5a:4b:d1:9c, Flags: -m--, Discovered: Fri Sep 24 18:30:17 2010
1 VLAN binding(s)
VLAN: "test128", 1 IP binding(s)
IPv4: 128.0.0.2
Security Profile: ----, Security Violations: ----;
MAC: 00:00:5a:4b:d1:9e, Flags: -m--, Discovered: Fri Sep 24 18:30:17 2010
1 VLAN binding(s)
VLAN: "test129", 1 IP binding(s)
IPv4: 129.0.0.2
Security Profile: ----, Security Violations: ----;
.
.
.
MAC: 00:00:5a:4b:d1:c8, Flags: -m--, Discovered: Fri Sep 24 18:30:17 2010
1 VLAN binding(s)
```

```
VLAN: "test150", 1 IP binding(s)
IPv4: 150.0.0.2
Security Profile: ----, Security Violations: ----;
- ID: "000071710000", 1 Port binding(s)
Role: "Phone"
Port: 1:5, 1 MAC binding(s)
MAC: 00:00:71:71:00:01, Flags: -m--, Discovered: Fri Sep 24 19:42:29 2010
1 VLAN binding(s)
VLAN: "palani", 0 IP binding(s)
- ID: "000105000000", 1 Port binding(s)
Role: "Phone"
Port: 1:4, 25 MAC binding(s)
MAC: 00:01:05:00:03:00, Flags: -m--, Discovered: Fri Sep 24 18:30:17 2010
1 VLAN binding(s)
VLAN: "test126", 0 IP binding(s)
MAC: 00:01:05:00:03:01, Flags: -m--, Discovered: Fri Sep 24 18:30:17 2010
1 VLAN binding(s)
VLAN: "test127", 0 IP binding(s)
MAC: 00:01:05:00:03:02, Flags: -m--, Discovered: Fri Sep 24 18:30:17 2010
1 VLAN binding(s)
VLAN: "test128", 0 IP binding(s)
.
.
.
MAC: 00:01:05:00:03:18, Flags: -m--, Discovered: Fri Sep 24 18:30:18 2010
1 VLAN binding(s)
VLAN: "test150", 0 IP binding(s)
- ID: "OTHER(00:04:96:1e:32:80)", 8 Port binding(s)
Role: "unauthenticated"
Port: 4:11, 1 MAC binding(s)
MAC: 00:04:96:1e:32:80, Flags: l---, Discovered: Fri Sep 24 18:30:17 2010
0 VLAN binding(s)
Port: 4:12, 1 MAC binding(s)
MAC: 00:04:96:1e:32:80, Flags: l---, Discovered: Fri Sep 24 18:30:17 2010
0 VLAN binding(s)
Port: 4:13, 1 MAC binding(s)
MAC: 00:04:96:1e:32:80, Flags: l---, Discovered: Fri Sep 24 18:30:17 2010
0 VLAN binding(s)
.
.
.
Port: 4:18, 1 MAC binding(s)
MAC: 00:04:96:1e:32:80, Flags: l---, Discovered: Fri Sep 24 18:30:17 2010
0 VLAN binding(s)
- ID: "OTHER(02:04:96:51:77:c7)", 2 Port binding(s)
Role: "unauthenticated"
Port: 1:1, 1 MAC binding(s)
MAC: 02:04:96:51:77:c7, Flags: l---, Discovered: Fri Sep 24 18:30:17 2010
0 VLAN binding(s)
Port: 4:3, 1 MAC binding(s)
MAC: 02:04:96:51:77:c7, Flags: l---, Discovered: Fri Sep 24 18:30:17 2010
0 VLAN binding(s)
------------------------------------------------------------------------------
--
Flags: k - Kerberos Snooping, 1 - LLDP Device,
m - NetLogin MAC-Based, w - NetLogin Web-Based,
x - NetLogin 802.1X
Security Profile: a - ARP Validation, d - DoS Protection,
```
g - Gratuitous ARP Protection, r - DHCP Snooping Security Violations: A - ARP Validation Violation, D - DoS Violation G - Gratuitous ARP Violation, R - Rogue DHCP Server Detected

The following command example shows how domain names, NetBIOS hostnames, and multiple roles appear when in use:

Switch.4 # show identity-management entries detail - ID: "john", 1 Port binding(s) Role: "IT-Engineer" Domain: "XYZCorp.com", NetBios hostname: "JOHN-DESKTOP" Port: 17 (Bld-1-Port-1), 1 MAC binding(s) MAC: 00:00:5a:4b:d1:98, Flags: --k-, Discovered: Tue Nov 16 12:22:46 2010 Force Aging TTL: 00:00:02 Inactive Aging TTL: 00:00:03 1 VLAN binding(s) VLAN: "corp", 1 IP binding(s) IPv4: 126.0.0.2 Security Profile: -d--, Security Violations: ----; - ID: "ramesh", 2 Port binding(s) Role: "multiple" Domain: "corp.extremenetworks.com" Port: 1, 1 MAC binding(s) MAC: 00:00:00:00:00:13, Flags: --k-, Discovered: Sat Apr 2 02:23:41 2011 Force Aging TTL: 00:00:02 Inactive Aging TTL: N/A 1 VLAN binding(s) VLAN: "v1", 1 IP binding(s) IPv4: 10.120.89.9 Role: "Engineer" Security Profile: adgsr---, Security Violations: A-------, Port: 2, 1 MAC binding(s) MAC: 00:00:00:00:00:30, Flags: --k-, Discovered: Sat Apr 2 02:24:30 2011 Force Aging TTL: 00:00:02 Inactive Aging TTL: N/A 1 VLAN binding(s) VLAN: "v2", 1 IP binding(s) IPv4: 10.2.3.45 Role: "iphoneEngineer" Security Profile: ----, Security Violations: ----; ------------------------------------------------------------------------------  $-$ Flags: k - Kerberos Snooping, l - LLDP Device, m - NetLogin MAC-Based, w - NetLogin Web-Based, x - NetLogin 802.1X Security Profile: a - ARP Validation, d - DoS Protection, g - Gratuitous ARP Protection, r - DHCP Snooping Security Violations: A - ARP Validation Violation, D - DoS Violation G - Gratuitous ARP Violation, R - Rogue DHCP Server Detected

The following command example shows that you can specify multiple options, such as the user name and ports:

show identity-management entries user eelco ports 2:2

#### History

This command was first available in ExtremeXOS 12.4.

Kerberos Force Aging TTL and Inactive Aging TTL information was added in ExtremeXOS 12.6.

Support for multiple roles for a single identity was added in ExtremeXOS 12.7.

# Platform Availability

This command is available on all platforms.

# show identity-management greylist

#### **show identity-management greylist**

## Description

Displays the identities in the identity manager greylist.

# Syntax Description

This command has no arguments or variables.

#### Default

N/A.

#### Usage Guidelines

Use this command to display the identities in the identity manager greylist.

# Example

```
* Switch.94 # show identity-management greylist
---------------------------------------------
Type GreyList Entry
---------------------------------------------
User june@mydomain.com
User Richard@corp.acme.com
---------------------------------------------
> indicates entry value truncated past 35 characters
Number of GreyList Entries : 2
```
#### History

This command was first available in ExtremeXOS 15.1.

# Platform Availability

This command is available on all platforms.

# show identity-management list-precedence

#### **show identity-management list-precedence**

## Description

This command displays the order of list-precedence. The default list-precedence is: greylist blacklist whitelist.

## Syntax Description

This command has no arguments or variables.

## Default

N/A.

# Usage Guidelines

Use this command to display the order of list-precedence.

## Example

- \* Switch.97 # show identity-management list-precedence
- List Precedence:
- 1. Greylist
- 2. Blacklist
- 3. Whitelist

#### History

This command was first available in ExtremeXOS 15.1.

# Platform Availability

This command is available on all platforms.

# show identity-management role

```
show identity-management role {role_name} {detail}
```
#### Description

Displays summary or detailed configuration information for one or all roles.

#### Syntax Description

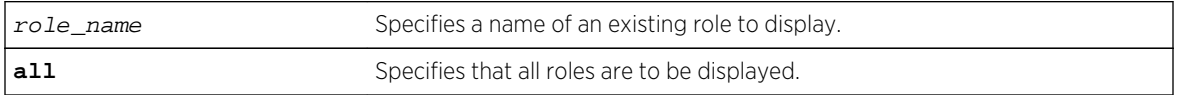

#### Default

N/A.

#### Usage Guidelines

None.

#### Example

The following command displays all roles that are configured on the switch:

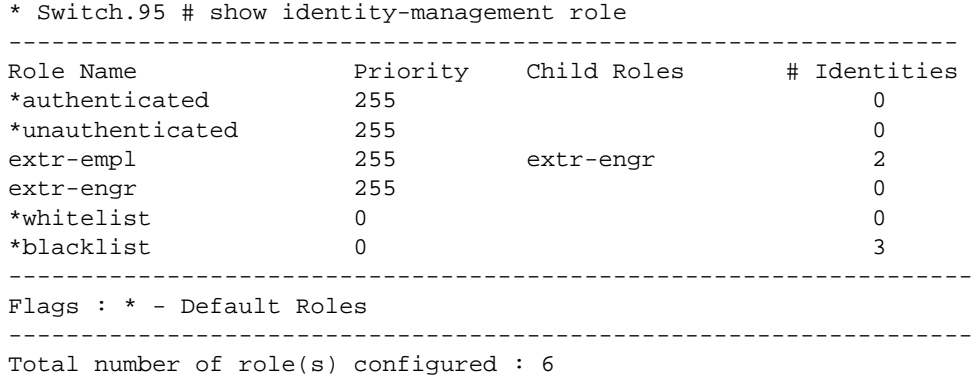

The following command displays detailed information for all roles that are configured on the switch:

```
* Switch.96 # show identity-management role detail
Role name : extr-empl
Child Roles : engr
Match Criteria : "company==Extreme;"
Policies : extrPol
Identities : john_smith@d.com; MAC: 00:16:23:51:77:99; Port:8
bob_craig@e.com; MAC: 00:18:23:51:77:99; Port:9
Role name : engr
Child Roles : india-engr
Match Criteria : "department==Engineering;"
Policies : engrPol, extrPol
Identities : joe_hardy@b.com; MAC: 00:12:23:51:77:99; Port:10
Role name : india-engr
Child Roles : -
```

```
Match Criteria : "country=India; AND department=Engineering;"
Policies : indEngrPol, engrPol, extrPol
Identities : bill_jacob@b.com; MAC: 00:12:33:51:77:99; Port:11
Role name : marketing
Child Roles : -
Match Criteria : "department=Marketing;"
Policies : markrPol, extrPol
Identities : will_smith@a.com; MAC: 00:11:33:51:77:99; Port:14
Role Name: whitelist (Default Role)
Child Roles : ---
Priority : 0
Match Criteria : "Not Applicable"
Policies : --
Identities # : 0
Identities : --
Role Name: blacklist(Default Role)
Child Roles : ---
Priority : 0
Match Criteria : "Not Applicable"
Policies : --
Identities # : 3
Identities : Unknown_00:11:22:33:44:55; MAC: 00:11:22:33:44:55; Port:1
johndoe@extremenetworks.com; MAC: 00:01:02:03:04:05; Port:2
janedoe@extremenetworks.com; MAC: 00:02:04:06:08:10; Port:3
```
The next two examples display detailed information for a single role:

```
* Switch.97 # show identity-management role extr-empl detail
Role name : extr-empl
Child Roles : engr
Match Criteria : "company=Extreme;"
Policies : extrPol
Identities : johnsmith@extreme.com; MAC: 00:11:33:55:77:99; Port:4
bobcraig@extreme.com; MAC: 00:01:03:05:07:09; Port:5
* Switch.98 # show identity-management role NotAccessibleUser detail
Role name : NotAccessibleUser
Child Roles : engr
Match Criteria : "UserName = adam; AND IP-Address == 1.2.3.0/24; AND port == 
1;"
Policies : extrPol
Identities : adam; MAC: 00:00:11:22:33:44; Port: 1
```
#### **History**

This command was first available in ExtremeXOS 12.5.

MAC addresses were added to the displays for the detail option in ExtremeXOS 12.7.

#### Platform Availability

This command is available on all platforms.

# show identity-management statistics

#### **show identity-management statistics**

#### Description

Displays operation statistics for the identity management feature.

## Syntax Description

This command has no arguments or variables.

#### Default

N/A.

## Usage Guidelines

A user can login from multiple machines or ports, so the total number of login instances can be more than the number of unique users logged in.

## Example

The following command displays the identity management feature statistics:

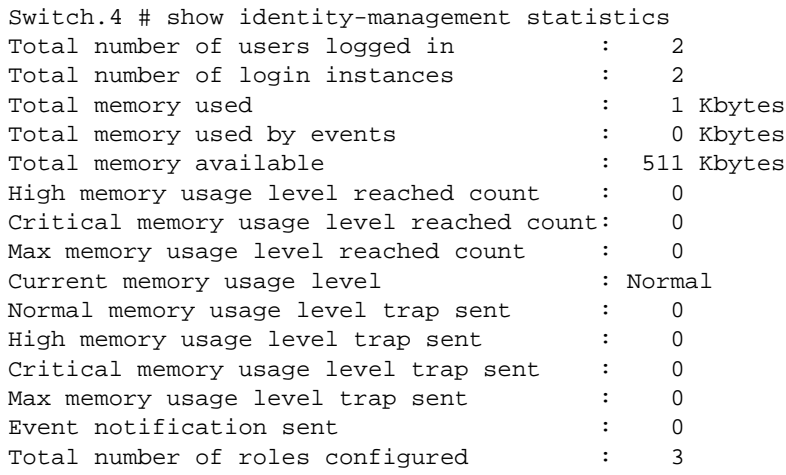

#### History

This command was first available in ExtremeXOS 12.4.

# Platform Availability

This command is available on all platforms.

# show identity-management whitelist

#### **show identity-management whitelist**

#### Description

Displays the identities in the identity manager whitelist.

#### Syntax Description

This command has no arguments or variables.

#### Default

N/A.

#### Usage Guidelines

None.

#### Example

The following command displays the identities in the whitelist:

```
* Switch.94 # show identity-management whitelist
---------------------------------------------
Type WhiteList Entry
---------------------------------------------
MAC 04:32:13:44:25:06/ff:ff:ff:00:00:00
IP 11.12.13.14/255.255.255.0
User jane@mydomain.com
---------------------------------------------
> indicates entry value truncated past 35 characters
Number of WhiteList Entries : 3
```
#### History

This command was first available in ExtremeXOS 12.7.

#### Platform Availability

This command is available on all platforms.

# show ldap domain

```
show ldap domain {domain_name | all}
```
#### Description

This command displays the LDAP servers and other LDAP configuration details of one or all LDAP domains.

#### Syntax Description

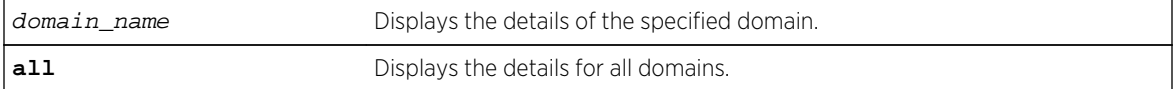

#### Default

N/A.

#### Usage Guidelines

Use this command to display the LDAP servers and other LDAP configuration details of one or all LDAP domains. The summary version (show ldap domain) displays the list of LDAP domains configured.

#### Example

```
X450a-24t.1 # show ldap domain
------------------------------------------------------------
LDAP Domains
------------------------------------------------------------
XYZCorp.com (Default)
engg.XYZCorp.com
mktg.XYZCorp.com
sales.XYZCorp.com
     ------------------------------------------------------------
```
If no default domain is configured, this note appears at the bottom:

```
Note: No default domain configured
X450a-24t.2 # show ldap domain all
------------------------------------------------------------
Domain(default) : XYZCorp.com
------------------------------------------------------------
Base-DN : XYZCorp.com
Bind credential : jsmith
LDAP Hierarchical Search OID : LDAP_MATCHING_RULE_IN_CHAIN 
(1.2.840.113556.1.4.1941)
LDAP Configuration for Netlogin:
dot1x : Enabled
mac : Enabled
web-based : Enabled
LDAP Server 1 : 192.168.2.101
Server Port : 389
Client IP : Any<br>
\frac{1}{2} : Any
Client VR : VR-Mgmt
Security Mechanism : Plain Text
```

```
Status : Active
LDAP Server 2 : 192.168.2.102<br>Server Port : 389
Server Port
Client IP : Any
Client VR : VR-Mgmt
Security Mechanism : Plain Text
Status : Not Active
------------------------------------------------------------
Domain : engg.XYZCorp.com
------------------------------------------------------------
Base-DN : engg.XYZCorp.com
Bind credential : pkumar
LDAP Hierarchical Search OID : 1.2.840.113345.1.4.1789 
LDAP Configuration for Netlogin:
dot1x : Enabled
mac : Enabled
web-based : Enabled
                  : engsrv1.engg.XYZCorp.com(192.168.3.101)
Server Port : 389
Client IP : 192.168.10.31
Client VR : VR-Mgmt
Security Mechanism : Plain Text
Status : Active
LDAP Server 2 : 192.168.3.102
Server Port : 389
Client IP : 192.168.10.31
Client VR : VR-Mgmt
Security Mechanism : Plain Text
Status : Not Active
         ------------------------------------------------------------
Domain : it.XYZCorp.com
------------------------------------------------------------
Base-DN : it.XYZCorp.com
Bind credential : asingh
LDAP Hierarchical Search OID : None 
LDAP Configuration for Netlogin:
dot1x : Enabled
mac : Enabled
web-based : Enabled
LDAP Server 1 : 192.168.4.101<br>Server Port : 389
Server Port
Client IP : 192.168.10.31
Client VR : VR-Mgmt
Security Mechanism : Plain Text
Status : Not Active
LDAP Server 2 : 192.168.4.102
Server Port : 389
Client IP : 192.168.10.31
Client VR : VR-Mgmt
Security Mechanism : Plain Text
Status : Active
------------------------------------------------------------
Domain : mktg.XYZCorp.com
------------------------------------------------------------
Base-DN : mktg.XYZCorp.com
Bind credential : gprasad
LDAP Hierarchical Search OID : LDAP_MATCHING_RULE_IN_CHAIN 
(1.2.840.113556.1.4.1941)
```

```
LDAP Configuration for Netlogin:
dot1x : Enabled
mac : Enabled
web-based : Enabled
LDAP Server 1 : mktgsrv1.mktg.XYZCorp.com(192.168.5.101)
Server Port : 389
Client IP : Any
Client VR : VR-Mgmt
Security Mechanism : Plain Text
Status : Active
LDAP Server 2 : 192.168.5.102
Server Port : 389
Client IP : Any
Client VR : VR-Mgmt
Security Mechanism : Plain Text
Status : Not Active
------------------------------------------------------------
Domain : sales.XYZCorp.com
------------------------------------------------------------
Base-DN : sales.XYZCorp.com
Bind credential : masiq
LDAP Hierarchical Search OID : LDAP_MATCHING_RULE_IN_CHAIN 
(1.2.840.113556.1.4.1941) 
LDAP Configuration for Netlogin:
dot1x : Enabled
mac : Enabled
web-based : Enabled
LDAP Server : No LDAP Servers configured
X450a-24t.3 #show ldap domain "engg.XYZCorp.com"
------------------------------------------------------------
Domain : engg.XYZCorp.com
------------------------------------------------------------
Base-DN : engg.XYZCorp.com
Bind credential : pkumar
LDAP Hierarchical Search OID : LDAP_MATCHING_RULE_IN_CHAIN 
(1.2.840.113556.1.4.1941) 
LDAP Configuration for Netlogin:
dot1x : Enabled
mac : Enabled
web-based : Enabled
LDAP Server 1 : engsrv1.engg.XYZCorp.com(192.168.3.101)
Server Port : 389
Client IP : 192.168.10.31
Client VR : VR-Mgmt
Security Mechanism : Plain Text
Status : Active
LDAP Server 2 : 192.168.3.102
Server Port : 389
Client IP : 192.168.10.31
Client VR : VR-Mgmt
Security Mechanism : Plain Text
Status : Not Active
```
If the server was specified as a host name and the IP address was not resolved, this is shown:

LDAP Server1 : server1.domain.com(IP address unresolved)

## History

This command was first available in ExtremeXOS 15.2.

## Platform Availability

This command is available on all platforms.

# show ldap statistics

#### **show ldap statistics**

#### Description

This command displays LDAP packet statistics per LDAP domain.

# Syntax Description

This command has no arguments or variables.

#### Default

N/A.

#### Usage Guidelines

Use this command to show all LDAP related statistics per LDAP domain.

## Example

```
Switch.21 # show ldap statistics
------------------------------------------------------------
Domain : XYZCorp.com (default)
------------------------------------------------------------
LDAP Server 1 : 192.168.2.101
Server Port : 389
Client VR : VR-Mgmt
Status : Active
Requests : 12
Responses : 12
Errors : 0
LDAP Server 2 : 192.168.2.102
Server Port : 389
Client VR : VR-Mgmt
Status : Not Active
Requests : 0
Responses : 0
Errors : 0
------------------------------------------------------------
Domain : engg.XYZCorp.com
```
------------------------------------------------------------ LDAP Server  $1:$  engsrv1.engg.XYZCorp.com(192.168.3.101) Server Port : 389 Client VR : VR-Mgmt Status : Active Requests : 22 Responses : 20 Errors : 2 LDAP Server 2 : 192.168.3.102 Server Port : 389 Client VR : VR-Mgmt Status : Not Active Requests : 0 Responses : 0<br>Errors : 0 Errors : 0<br>----------------------------------------------------------------------------- Domain : it.XYZCorp.com ------------------------------------------------------------ LDAP Server 1 : 192.168.4.101 Server Port : 389 Client VR : VR-Mgmt Status : Not Active Requests : 1 Responses : 0 Errors : 1 LDAP Server 2 : 192.168.4.102<br>Server Port : 389 Server Port : 389 Client VR : VR-Mgmt Status : Active Requests : 6 Responses : 6 Errors : 0 ------------------------------------------------------------ Domain : mktg.XYZCorp.com ------------------------------------------------------------ LDAP Server 1 : 192.168.5.101 Server Port : 389 Client VR : VR-Mgmt Status : Not Active Requests : 8 Responses : 7 Errors : 1 LDAP Server 2 : 192.168.5.102 Server Port : 389 Client VR : VR-Mgmt Status : Active Requests : 12 Responses : 12 Errors : 0 ------------------------------------------------------------ Domain : sales.XYZCorp.com ------------------------------------------------------------ LDAP Server : No LDAP Servers configured

#### History

This command was first available in ExtremeXOS 15.2

# Platform Availability

This command is available on all platforms.

# unconfigure identity-management

**unconfigure identity-management** {[[**database memory-size**] | [**stale-entry agingtime**] | [**ports**] | [**kerberos snooping** {**aging time**}]]}

## Description

Sets the specified identity management configuration parameter to the default values.

## Syntax Description

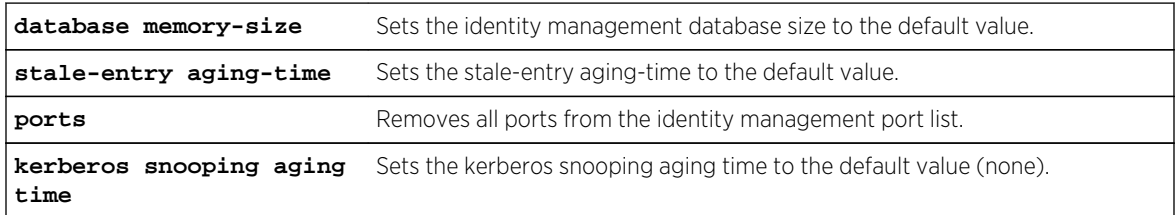

## Default

N/A.

# Usage Guidelines

If no configuration parameters are specified, all configuration parameters are set to the default values.

## Example

The following command sets all identity management configuration parameters to the default values:

\* Switch.4 # unconfigure identity-management

#### History

This command was first available in ExtremeXOS 12.4.

## Platform Availability

This command is available on all platforms.

# unconfigure identity-management list-precedence

#### **unconfigure identity-management list-precedence**

# Description

This command allows you to restore the order of list-precedence to factory defaults. The default listprecedence is: greylist blacklist whitelist.

# Syntax Description

This command has no arguments or variables.

# Default

greylist, blacklist, whitelist

# Usage Guidelines

Use this command to restore the order of list-precedence to factory defaults. The default listprecedence is: greylist blacklist whitelist.

# Example

Example output not yet available and will be provided in a future release.

## History

This command was first available in ExtremeXOS 15.1.

# Platform Availability

This command is available on all platforms.

# unconfigure ldap domains

#### **unconfigure ldap domains**

## Description

This command deletes all LDAP domains, and thereby all LDAP servers and other LDAP configurations done for those domains.

# Syntax Description

This command has no arguments or variables.

# Default

N/A.

# Usage Guidelines

Use this command to delete all LDAP related configuration from the switch.

## Example

The following command deletes all LDAP configurations, LDAP servers and LDAP domains.

Switch.25 # unconfigure ldap domains

#### History

This command was first available in ExtremeXOS 15.2.

# Platform Availability

This command is available on all platforms.

# 25 **Security Commands**

#### **[SSH](#page-1623-0)**

[User Authentication](#page-1623-0) [Denial of Service](#page-1623-0) [clear ip-security anomaly-protection notify cache](#page-1623-0) [clear ip-security arp validation violations](#page-1624-0) [clear ip-security dhcp-snooping entries](#page-1625-0) [clear ip-security source-ip-lockdown entries ports](#page-1625-0) [clear vlan dhcp-address-allocation](#page-1626-0) [configure dos-protect acl-expire](#page-1627-0) [configure dos-protect interval](#page-1628-0) [configure dos-protect trusted ports](#page-1629-0) [configure dos-protect type l3-protect alert-threshold](#page-1630-0) [configure dos-protect type l3-protect notify-threshold](#page-1630-0) [configure ip-security anomaly-protection icmp ipv4-max-size](#page-1631-0) [configure ip-security anomaly-protection icmp ipv6-max-size](#page-1632-0) [configure ip-security anomaly-protection notify cache](#page-1633-0) [configure ip-security anomaly-protection notify rate limit](#page-1634-0) [configure ip-security anomaly-protection notify rate window](#page-1634-0) [configure ip-security anomaly-protection notify trigger off](#page-1635-0) [configure ip-security anomaly-protection notify trigger on](#page-1636-0) [configure ip-security anomaly-protection tcp](#page-1637-0) [configure ip-security dhcp-snooping information check](#page-1638-0) [configure ip-security dhcp-snooping information circuit-id port-information port](#page-1639-0) [configure ip-security dhcp-snooping information circuit-id vlan-information](#page-1640-0) [configure ip-security dhcp-snooping information option](#page-1640-0) [configure ip-security dhcp-snooping information policy](#page-1641-0) [configure ip-security dhcp-bindings add](#page-1642-0) [configure ip-security dhcp-bindings delete](#page-1643-0) [configure ip-security dhcp-bindings storage](#page-1644-0) [configure ip-security dhcp-bindings storage filename](#page-1645-0) [configure ip-security dhcp-bindings storage location](#page-1646-0) [configure mac-lockdown-timeout ports aging-time](#page-1647-0) [configure ports rate-limit flood](#page-1648-0) [configure ports vlan](#page-1649-0) [configure radius server client-ip](#page-1652-0) [configure radius shared-secret](#page-1653-0) [configure radius timeout](#page-1655-0)
[configure radius-accounting server client-ip](#page-1656-0) [configure radius-accounting shared-secret](#page-1657-0) [configure radius-accounting timeout](#page-1659-0) [configure ssh2 key](#page-1660-0) [configure sshd2 user-key add user](#page-1662-0) [configure sshd2 user-key delete user](#page-1662-0) [configure ssl certificate pregenerated](#page-1663-0) [configure ssl certificate privkeylen](#page-1664-0) [configure ssl privkey pregenerated](#page-1666-0) [configure tacacs server client-ip](#page-1667-0) [configure tacacs shared-secret](#page-1668-0) [configure tacacs timeout](#page-1669-0) [configure tacacs-accounting server](#page-1670-0) [configure tacacs-accounting shared-secret](#page-1671-0) [configure tacacs-accounting timeout](#page-1672-0) [configure trusted-ports trust-for dhcp-server](#page-1673-0) [configure trusted-servers add server](#page-1675-0) [configure trusted-servers delete server](#page-1676-0) [configure vlan dhcp-address-range](#page-1677-0) [configure vlan dhcp-lease-timer](#page-1678-0) [configure vlan dhcp-options](#page-1679-0) [create sshd2 key-file](#page-1680-0) [create sshd2 user-key](#page-1681-0) [delete sshd2 user-key](#page-1682-0) [disable dhcp ports vlan](#page-1683-0) [disable dos-protect](#page-1683-0) [disable iparp gratuitous protect vlan](#page-1684-0) [disable ip-security anomaly-protection](#page-1685-0) [disable ip-security anomaly-protection ip](#page-1686-0) [disable ip-security anomaly-protection l4port](#page-1687-0) [disable ip-security anomaly-protection tcp flags](#page-1688-0) [disable ip-security anomaly-protection tcp fragment](#page-1688-0) [disable ip-security anomaly-protection icmp](#page-1689-0) [disable ip-security anomaly-protection notify](#page-1690-0) [disable ip-security arp gratuitous-protection](#page-1691-0) [disable ip-security arp learning learn-from-arp](#page-1692-0) [disable ip-security arp learning learn-from-dhcp](#page-1693-0) [disable ip-security arp validation](#page-1695-0) [disable ip-security dhcp-bindings restoration](#page-1696-0) [disable ip-security dhcp-snooping](#page-1696-0) [disable ip-security source-ip-lockdown ports](#page-1697-0) [disable mac-lockdown-timeout ports](#page-1698-0)

[disable radius](#page-1699-0) [disable radius-accounting](#page-1700-0) [disable ssh2](#page-1701-0) [disable tacacs](#page-1702-0) [disable tacacs-accounting](#page-1703-0) [disable tacacs-authorization](#page-1703-0) [disable web http](#page-1704-0) [disable web https](#page-1705-0) [download ssl certificate](#page-1706-0) [download ssl privkey](#page-1708-0) [enable dhcp ports vlan](#page-1709-0) [enable dos-protect](#page-1710-0) [enable dos-protect simulated](#page-1711-0) [enable iparp gratuitous protect](#page-1712-0) [enable ip-option loose-source-route](#page-1713-0) [enable ip-security anomaly-protection](#page-1714-0) [enable ip-security anomaly-protection icmp](#page-1715-0) [enable ip-security anomaly-protection ip](#page-1715-0) [enable ip-security anomaly-protection l4port](#page-1716-0) [enable ip-security anomaly-protection notify](#page-1717-0) [enable ip-security anomaly-protection tcp flags](#page-1718-0) [enable ip-security anomaly-protection tcp fragment](#page-1719-0) [enable ip-security arp gratuitous-protection](#page-1720-0) [enable ip-security arp learning learn-from-arp](#page-1721-0) [enable ip-security arp learning learn-from-dhcp](#page-1722-0) [enable ip-security arp validation violation-action](#page-1724-0) [enable ip-security dhcp-bindings restoration](#page-1726-0) [enable ip-security dhcp-snooping](#page-1726-0) [enable ip-security source-ip-lockdown ports](#page-1728-0) [enable mac-lockdown-timeout ports](#page-1730-0) [enable radius](#page-1731-0) [enable radius-accounting](#page-1732-0) [enable ssh2](#page-1733-0) [enable tacacs](#page-1736-0) [enable tacacs-accounting](#page-1736-0) [enable tacacs-authorization](#page-1737-0) [enable web http](#page-1738-0) [enable web https](#page-1739-0) [scp2](#page-1740-0) [show dhcp-server](#page-1742-0) [show dos-protect](#page-1743-0) [show ip-security anomaly-protection notify cache ports](#page-1745-0) [show ip-security arp gratuitous-protection](#page-1746-0) [show ip-security arp learning](#page-1747-0) [show ip-security arp validation](#page-1748-0) [show ip-security arp validation violations](#page-1749-0) [show ip-security dhcp-snooping entries](#page-1750-0) [show ip-security dhcp-snooping information-option](#page-1751-0) [show ip-security dhcp-snooping information circuit-id port-information](#page-1752-0) [show ip-security dhcp-snooping information-option circuit-id vlan-information](#page-1753-0) [show ip-security dhcp-snooping](#page-1754-0) [show ip-security dhcp-snooping violations](#page-1756-0) [show ip-security source-ip-lockdown](#page-1757-0) [show mac-lockdown-timeout fdb ports](#page-1758-0) [show mac-lockdown-timeout ports](#page-1759-0) [show ports rate-limit flood](#page-1760-0) [show radius](#page-1764-0) [show radius-accounting](#page-1766-0) [show ssh2 private-key](#page-1768-0) [show sshd2 user-key](#page-1768-0) [show ssl](#page-1769-0) [show tacacs](#page-1771-0) [show tacacs-accounting](#page-1772-0) [show vlan dhcp-address-allocation](#page-1773-0) [show vlan dhcp-config](#page-1774-0) [show vlan security](#page-1775-0) [ssh2](#page-1776-0) [unconfigure ip-security dhcp-snooping information check](#page-1779-0) [unconfigure ip-security dhcp-snooping information circuit-id port-information ports](#page-1779-0) [unconfigure ip-security dhcp-snooping information circuit-id vlan-information](#page-1780-0) [unconfigure ip-security dhcp-snooping information option](#page-1781-0) [unconfigure ip-security dhcp-snooping information policy](#page-1781-0) [unconfigure radius](#page-1782-0) [unconfigure radius-accounting](#page-1783-0) [unconfigure tacacs](#page-1785-0) [unconfigure tacacs-accounting](#page-1785-0) [unconfigure trusted-ports trust-for dhcp-server](#page-1786-0) [unconfigure vlan dhcp](#page-1787-0) [unconfigure vlan dhcp-address-range](#page-1788-0) [unconfigure vlan dhcp-options](#page-1789-0) [upload dhcp-bindings](#page-1790-0)

This chapter describes commands for:

- Managing the switch using SSH2
- Configuring switch user authentication through a RADIUS client
- Configuring switch user authentication through TACACS+
- Protecting the switch from Denial of Service attacks

# **SSH**

Secure Shell 2 (SSH2) is a feature of ExtremeXOS that allows you to encrypt session data between a network administrator using SSH2 client software and the switch. Configuration and policy files may also be transferred to the switch using the Secure Copy Program 2 (SCP2).

# User Authentication

Remote Authentication Dial In User Service (RADIUS, RFC 2138) is a mechanism for authenticating and centrally administrating access to network nodes. The ExtremeXOS RADIUS client implementation allows authentication for SSH2, Telnet or console access to the switch.

Extreme switches are also capable of sending RADIUS accounting information. You can configure RADIUS accounting servers to be the same as the authentication servers, but this is not required.

Terminal Access Controller Access Control System Plus (TACACS+) is a mechanism for providing authentication, authorization, and accounting on a centralized server, similar in function to the RADIUS client. The ExtremeXOS version of TACACS+ is used to authenticate prospective users who are attempting to administer the switch. TACACS+ is used to communicate between the switch and an authentication database.

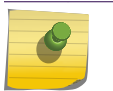

Note You cannot use RADIUS and TACACS+ at the same time.

# Denial of Service

You can configure ExtremeXOS to protect your Extreme switches in the event of a denial of service attack. During a typical denial of service attack, the CPU on the switch gets flooded with packets from multiple attackers, potentially causing the switch to fail. To protect against this type of attack, you can configure the software so that when the number of packets received is more than the configured threshold limit of packets per second, a hardware ACL is enabled.

# clear ip-security anomaly-protection notify cache

**clear ip-security anomaly-protection notify cache** {**slot** [slot | **all** ]}

## Description

Clear the local protocol anomaly event cache.

# Syntax Description

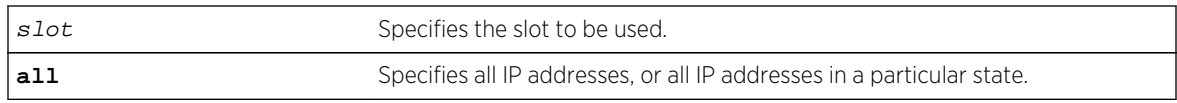

## Default

N/A.

# Usage Guidelines

This command clears the local protocol anomaly event cache.

## History

This command was first available in ExtremeXOS 12.0.

# Platform Availability

This command is available only on the Summit X250e, X440, X450a, X450e, X460, X480, X650, and X670 platforms, whether or not included in a SummitStack, E4G-200 and E4G-400 switches, and the BlackDiamond X8 series switches and BlackDiamond 8000 c-, e-, xl-, and xm-series modules.

# clear ip-security arp validation violations

#### **clear ip-security arp validation violations**

# Description

Clears the violation counters.

# Syntax Description

This command has no arguments or variables.

## Default

N/A.

# Usage Guidelines

This command clears the ARP validation violation counters.

## History

This command was first available in ExtremeXOS 12.1.

# Platform Availability

This command is available on BlackDiamond X8 series switches, BlackDiamond 8000 series modules, and Summit Family switches.

# clear ip-security dhcp-snooping entries

#### **clear ip-security dhcp-snooping entries** { **vlan** } vlan\_name

# Description

Clears the DHCP binding entries present on a VLAN.

## Syntax Description

vlan\_name Specifies the VLAN of the DHCP server.

## Default

N/A.

## Usage Guidelines

Use this command to clear the DHCP binding entries present on a VLAN. When an entry is deleted, all its associated entries (such as source IP lockdown, secured ARP, and so on) and their associated ACLs, if any, are also deleted.

# Example

The following command clears the DCHP binding entry temporary from the VLAN:

clear ip-security dhcp-snooping entries temporary

## History

This command was first available in ExtremeXOS 12.0.

# Platform Availability

This command is available on BlackDiamond X8 series switches, BlackDiamond 8000 series modules, and Summit Family switches.

# clear ip-security source-ip-lockdown entries ports

**clear ip-security source-ip-lockdown entries ports** [ ports | **all** ]

## Description

Clears locked-down source IP addresses on a per-port basis.

## Syntax Description

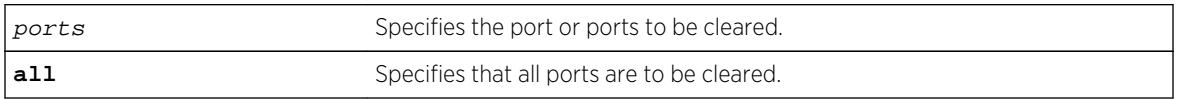

## Default

N/A.

## Usage Guidelines

Use this command to clear locked-down source IP addresses on a per port basis. This command deletes the entries on the indicated ports and clears the associated ACLs.

#### History

This command was first available in ExtremeXOS 12.0.

# Platform Availability

This command is available on BlackDiamond X8 series switches, BlackDiamond 8000 series modules, and Summit Family switches.

# clear vlan dhcp-address-allocation

```
clear vlan vlan_name dhcp-address-allocation [[all {offered | assigned | declined
| expired}] | ipaddress]
```
## **Description**

Removes addresses from the DHCP allocation table.

## Syntax Description

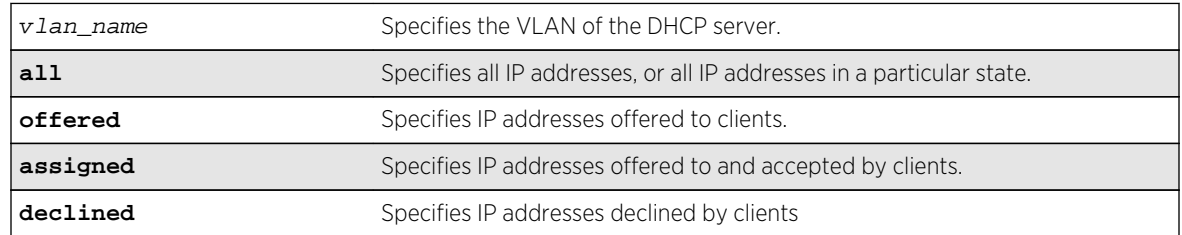

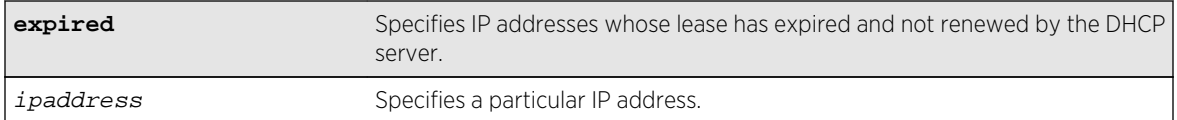

#### Default

N/A.

## Usage Guidelines

You can delete either a single entry, using the IP address, or all entries. If you use the all option, you can additionally delete entries in a specific state.

#### Example

The following command removes all the declined IP addresses by hosts on the VLAN temporary:

clear vlan temporary dhcp-address-allocation all declined

#### History

This command was first available in ExtremeXOS 11.0.

# Platform Availability

This command is available on all platforms.

# configure dos-protect acl-expire

#### **configure dos-protect acl-expire** seconds

## Description

Configures the denial of service protection ACL expiration time.

## Syntax Description

seconds Specifies how long the ACL is in place.

#### Default

The default is 5 seconds.

# Usage Guidelines

This command configures how long the DoS protection ACL remains in place.

## Example

This example sets the ACL expiration time to 15 seconds:

configure dos-protect acl-expire 15

## History

This command was first available in ExtremeXOS 11.1.

# Platform Availability

This command is available on all platforms.

# configure dos-protect interval

**configure dos-protect interval** seconds

# Description

Configures the denial of service protection interval.

# Syntax Description

seconds Specifies how often the DoS protection counter is monitored.

## Default

The default is one second.

# Usage Guidelines

This command configures how often the DoS protection counter is monitored.

## Example

This example sets the interval to 5 seconds:

configure dos-protect interval 5

This command was first available in ExtremeXOS 11.1.

# Platform Availability

This command is available on all platforms.

# configure dos-protect trusted ports

**configure dos-protect trusted-ports** [**ports** [ports | **all**] | **add-ports** [ports-toadd | **all**] | **delete-ports** [ports-to-delete | **all**]]

## Description

Configures the list of trusted ports.

# Syntax Description

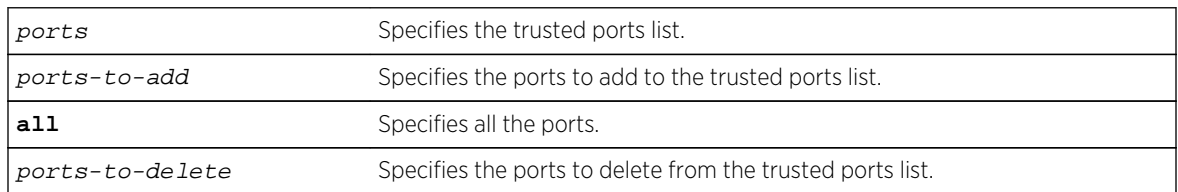

## Default

N/A.

# Usage Guidelines

Traffic from trusted ports will be ignored when DoS protect counts the packets to the CPU. If we know that a machine connected to a certain port on the switch is a safe "trusted" machine, and we know that we will not get a DoS attack from that machine, the port where this machine is connected to can be configured as a trusted port, even though a large amount of traffic is going through this port.

# Example

This example sets the trusted port list to 3:1-3:7:

configure dos-protect trusted-ports ports 3:1-3:7

This example adds the trusted port 3:8 to the current list (use this command with a network administrator machine not connected to the internet that is attached to port 3:8):

```
configure dos-protect trusted-ports add-ports 3:8
```
This command was first available in ExtremeXOS 11.1.

# Platform Availability

This command is available on all platforms.

# configure dos-protect type l3-protect alert-threshold

**configure dos-protect type l3-protect alert-threshold** packets

# Description

Configures the denial of service protection alert threshold.

# Syntax Description

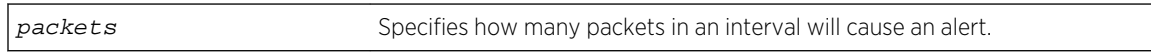

## Default

The default is 4000 packets.

# Usage Guidelines

This command configures how many packets received in an interval will cause a DoS protection alert. When an alert occurs, the packets are analyzed, and a temporary ACL is applied to the switch.

# Example

This example sets the alert threshold to 8000 packets:

configure dos-protect type l3-protect alert-threshold 8000

## History

This command was first available in ExtremeXOS 11.1.

# Platform Availability

This command is available on all platforms.

# configure dos-protect type l3-protect notify-threshold

#### **configure dos-protect type l3-protect notify-threshold** packets

#### Description

Configures the denial of service protection notification threshold.

## Syntax Description

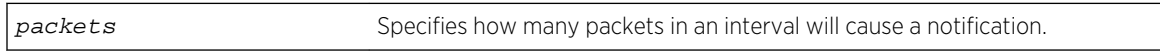

#### Default

The default is 3500 packets.

## Usage Guidelines

This command configures how many packets received in an interval will cause a DoS protection notification.

#### Example

This example sets the notification threshold to 7500 packets:

configure dos-protect type l3-protect notify-threshold 7500

#### History

This command was first available in ExtremeXOS 11.1

## Platform Availability

This command is available on all platforms.

# configure ip-security anomaly-protection icmp ipv4-max-size

**configure ip-security anomaly-protection icmp ipv4-max-size** size {**slot** [ slot | **all** ]}

#### Description

Configures the maximum IPv4 ICMP allowed size.

# Syntax Description

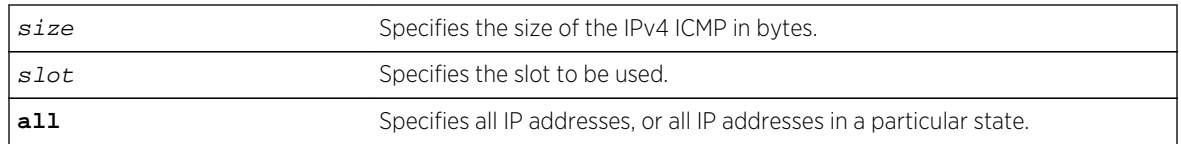

# Default

The default size is 512 bytes.

# Usage Guidelines

This command configures the IPv4 ICMP allowed size. The absolute maximum is 1023 bytes.

## History

This command was first available in ExtremeXOS 12.0.

# Platform Availability

This command is only available on the Summit X250e, X440, X450a, X450e, X460, X480, X650, and X670 platforms, whether or not included in a SummitStack, and on the BlackDiamond X8 series switches, BlackDiamond 8000 c-, e-, xl-, and xm-series modules.

# configure ip-security anomaly-protection icmp ipv6-max-size

#### **configure ip-security anomaly-protection icmp ipv6-max-size** size {**slot** [ slot | **all** ]}

# Description

Configures the maximum ipv6 ICMP allowed size.

# Syntax Description

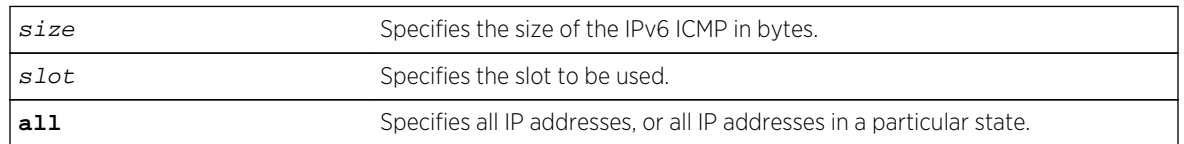

# Default

The default size is 512 bytes.

# Usage Guidelines

This command configures the IPv6 ICMP allowed size. The absolute maximum is 16K bytes.

You can use this command to configure the maximum IPv6 ICMP packet size for detecting IPv6 ICMP anomalies. If the next header in the IPv6 ICMP packet is not 0x3A:ICMP, this anomaly is not detected. For example, an IPv6 ICMP packet with packet header 0x2c: Fragment Header is not detected.

## History

This command was first available in ExtremeXOS 12.0.

# Platform Availability

This command is only available on the Summit X250e, X440, X450a, X450e, X460, X480, X650, and X670 platforms, whether or not included in a SummitStack, and on the BlackDiamond X8 series switches, BlackDiamond 8000 c-, e-, xl-, and xm-series modules.

# configure ip-security anomaly-protection notify cache

**configure ip-security anomaly-protection notify cache** size {**slot** [slot | **all** ]}

## Description

Configures the size of local notification cache.

# Syntax Description

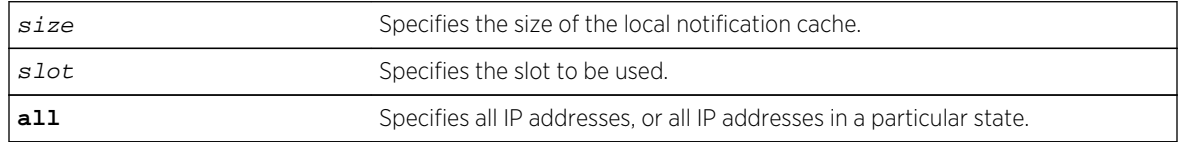

## Default

The default is 1000 events.

# Usage Guidelines

This command configures the size of local notification cache. Cached events are stored in local memory. The range is between 1 and 1000 events per second. If the cache is full, newer events replace older events.

# **History**

This command was first available in ExtremeXOS 12.0.

# <span id="page-1634-0"></span>Platform Availability

This command is only available on the Summit X250e, X440, X450a, X450e, X460, X480, X650, and X670 platforms, whether or not included in a SummitStack, and on the BlackDiamond X8 series switches, BlackDiamond 8000 c-, e-, xl-, and xm-series modules.

# configure ip-security anomaly-protection notify rate limit

#### **configure ip-security anomaly-protection notify rate limit** value {**slot** [slot | **all** ]}

## **Description**

Configures the rate limiting for protocol anomaly notification.

# Syntax Description

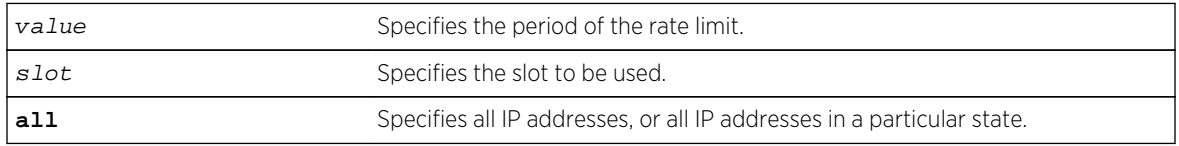

## Default

The default is 10 events per second.

# Usage Guidelines

This is a paired command with configure ip-security anomaly-protection notify rate window that configures the rate limiting for protocol anomaly notification. When the anomaly notification is enabled, in order to avoid overloading CPU, the system generates only the number of limited notifications in a period of window seconds. The range is from 1 to 100 events.

## History

This command was first available in ExtremeXOS 12.0.

# Platform Availability

This command is only available on the Summit X250e, X440, X450a, X450e, X460, X480, X650, and X670 platforms, whether or not included in a SummitStack, and on the BlackDiamond X8 series switches, BlackDiamond 8000 c-, e-, xl-, and xm-series modules.

# configure ip-security anomaly-protection notify rate window

**configure ip-security anomaly-protection notify rate window** value {**slot** [slot | **all** ]}

# <span id="page-1635-0"></span>Description

Configures the rate limiting for protocol anomaly notification.

## Syntax Description

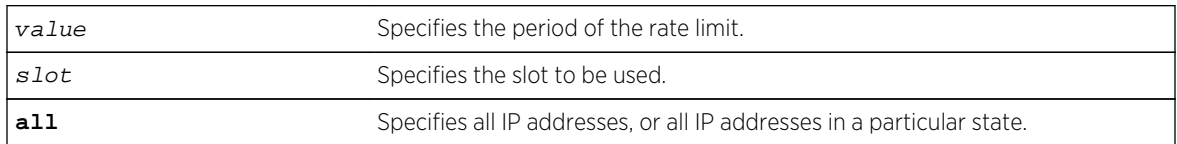

# Default

The default is 1 second.

# Usage Guidelines

This is a paired command with [configure ip-security anomaly-protection notify rate limit](#page-1634-0) that configures the rate limiting for protocol anomaly notification. When the anomaly notification is enabled, in order to avoid overloading CPU, the system generates only the number of limited notifications in a period of window seconds. The range is between 1 and 300 seconds.

# History

This command was first available in ExtremeXOS 12.0.

# Platform Availability

This command is only available on the Summit X250e, X440, X450a, X450e, X460, X480, X650, and X670 platforms, whether or not included in a SummitStack, and on the BlackDiamond X8 series switches, BlackDiamond 8000 c-, e-, xl-, and xm-series modules.

# configure ip-security anomaly-protection notify trigger off

**configure ip-security anomaly-protection notify trigger off** value {**slot** [slot | **all** ]}

# Description

Configures an anomaly rate-based notification feature.

# Syntax Description

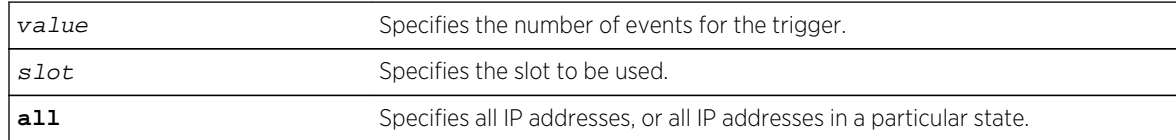

# Default

The default is 1.

# Usage Guidelines

This is a paired command with configure ip-security anomaly-protection notify trigger on that configures an anomaly rate-based notification feature. The anomaly notification is automatically triggered if the rate of anomaly events is greater than the configured ON value, and the notification is disabled if the rate falls below the value set in the [configure ip-security anomaly-protection notify](#page-1635-0) [trigger off](#page-1635-0) command.

The command takes effects after the anomaly notification is enabled.

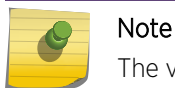

The value set in ON must be greater than or equal to the value set in OFF.

## History

This command was first available in ExtremeXOS 12.0.

# Platform Availability

This command is only available on the Summit X250e, X440, X450a, X450e, X460, X480, X650, and X670 platforms, whether or not included in a SummitStack, and the BlackDiamond X8 series switches, BlackDiamond 8000 c-, e-, xl-, and xm-series modules.

# configure ip-security anomaly-protection notify trigger on

**configure ip-security anomaly-protection notify trigger on** value {**slot** [slot | **all** ]}

# Description

Configures an anomaly rate-based notification feature.

# Syntax Description

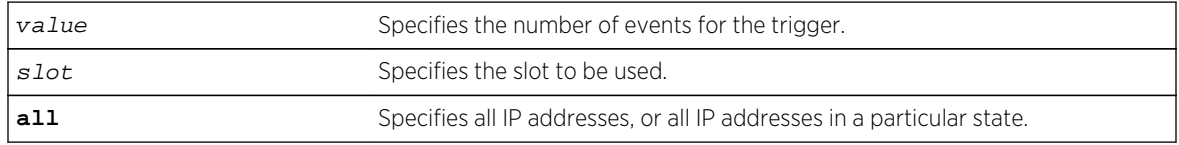

## Default

The default is 1.

# Usage Guidelines

This is a paired command with [configure ip-security anomaly-protection notify trigger off](#page-1635-0) that configures an anomaly rate-based notification feature. The anomaly notification is automatically triggered if the rate of anomaly events is greater than the configured ON value, and the notification is disabled if the rate falls below the value set in the [configure ip-security anomaly-protection notify](#page-1635-0) [trigger off](#page-1635-0) command.

The command takes effects after the anomaly notification is enabled.

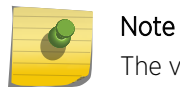

The value set in ON must be greater than or equal to the value set in OFF.

## History

This command was first available in ExtremeXOS 12.0.

# Platform Availability

This command is only available on the Summit X250e, X440, X450a, X450e, X460, X480, X650, and X670 platforms, whether or not included in a SummitStack, and the BlackDiamond X8 series switches, BlackDiamond 8000 c-, e-, xl-, and xm-series modules.

# configure ip-security anomaly-protection tcp

**configure ip-security anomaly-protection tcp min-header-size** size {**slot** [ slot | **all** ]}

## **Description**

Configures the minimum TCP header allowed.

# Syntax Description

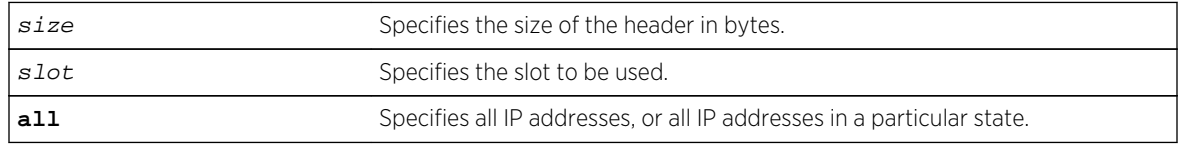

## Default

The default value is 20 bytes.

## Usage Guidelines

This command configures the minimum TCP header allowed. It takes effect for both IPv4 and IPv6 TCP packets.

The range of the minimum TCP header may be between 8 and 255 bytes.

## History

This command was first available in ExtremeXOS 12.0.

# Platform Availability

This command is only available on the Summit X250e, X440, X450a, X450e, X460, X480, X650, and X670 platforms, whether or not included in a SummitStack, and the BlackDiamond X8 series switches, BlackDiamond 8000 c-, e-, xl-, and xm-series modules.

# configure ip-security dhcp-snooping information check

#### **configure ip-security dhcp-snooping information check**

#### Description

Enables the Dynamic Host Configuration Protocol (DHCP) relay agent option (option 82) checking in the server-originated packets.

## Syntax Description

This command has no arguments or variables.

#### Default

N/A.

# Usage Guidelines

This command enables the checking of the server-originated packets for the presence of option 82. In some instances, a DHCP server may not properly handle a DHCP request packet containing a relay agent option. Use this command to prevent DHCP reply packets with invalid or missing relay agent options from being forwarded to the client. With checking enabled, the following checks and actions are performed:

- When the option 82 is present in the packet, the MAC address specified in the remote-ID sub-option is the switch system MAC address. If the check fails, the packet is dropped.
- When option 82 is not present in the packet, the DHCP packet is forwarded with no modification.

To disable this check, use the following command:

[unconfigure ip-security dhcp-snooping information check](#page-1779-0)

# Example

The following command enables DHCP relay agent option checking:

configure ip-security dhcp-snooping information check

## History

This command was first available in ExtremeXOS 12.1.

# Platform Availability

This command is available on BlackDiamond X8 series switches, BlackDiamond 8000 series modules, and Summit Family switches.

# configure ip-security dhcp-snooping information circuit-id portinformation port

**configure ip-security dhcp-snooping information circuit-id port-information** port\_info **port** port

# Description

Configures the port information portion of the circuit ID.

# Syntax Description

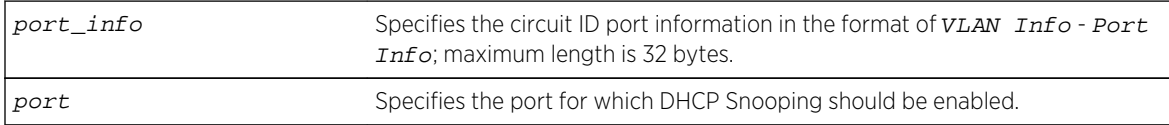

# Default

The default value is the ASCII representation of the ingress port's SNMP ifIndex.

# Usage Guidelines

This command allows you to configure the port information portion of the circuit ID whose format is <vlan info> - <port info> for each port. The parameter <port info> is a string of up to 32 bytes in length. When a specific value is not configured for port information, the port info defaults to the ASCII representation of the ingress ports's SNMP ifIndex.

## **History**

This command was first available in ExtremeXOS 12.3.

# Platform Availability

This command is available on BlackDiamond X8 series switches, BlackDiamond 8000 series modules, and Summit Family switches.

# configure ip-security dhcp-snooping information circuit-id vlaninformation

**configure ip-security dhcp-snooping information circuit-id vlan-information** vlan\_info {**vlan**} [vlan\_name | **all**]

## Description

Configures the VLAN info portion of the circuit ID of a VLAN.

# Syntax Description

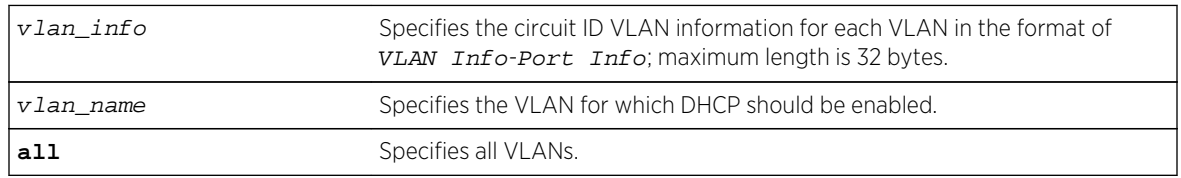

## Default

The default value is the ASCII representation of the ingress VLAN's ID.

# Usage Guidelines

This command allows you to configure the VLAN information portion of the circuit ID of a VLAN. The VLAN info is a string of characters of up to 32 bytes in length, and is entered in the format of <VLAN Info><Port Info>. When a specific value is not configured for a VLAN, vlan\_info defaults to the ASCII representation of the ingress VLAN's ID.

## History

This command was first available in ExtremeXOS 12.1.

# Platform Availability

This command is available on BlackDiamond X8 series switches, BlackDiamond 8000 series modules, and Summit Family switches.

# configure ip-security dhcp-snooping information option

#### **configure ip-security dhcp-snooping information option**

# Description

Enables the Dynamic Host Configuration Protocol (DHCP) relay agent option (option 82).

# Syntax Description

This command has no arguments or variables.

# Default

The default is unconfigured.

# Usage Guidelines

This command enables the DHCP relay agent option (option 82), which is inserted into client-originated DHCP packets before they are forwarded to the server.

To disable the DHCP relay agent option (option 82), use the following command:

[unconfigure ip-security dhcp-snooping information option](#page-1781-0)

# Example

The following command enable the DHCP relay agent option:

configure ip-security dhcp-snooping information information option

# History

This command was first available in ExtremeXOS 12.1.

# Platform Availability

This command is available on BlackDiamond X8 series switches, BlackDiamond 8000 series modules, and Summit Family switches.

# configure ip-security dhcp-snooping information policy

**configure ip-security dhcp-snooping information policy** [**drop** | **keep** | **replace**]

# Description

Configures the Dynamic Host Configuration Protocol (DHCP) relay agent option (option 82) policy.

# <span id="page-1642-0"></span>Syntax Description

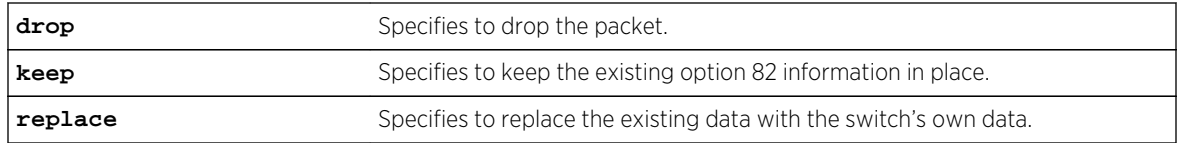

## Default

The default value is replace.

# Usage Guidelines

Use this command to set a policy for the relay agent. Packets can be dropped, the option 82 information can be replaced (the default), or the packet can be forwarded with the information unchanged.

# Example

The following command configures the DHCP relay agent option 82 policy to keep:

configure ip-security dhcp-snooping information information policy keep

# History

This command was first available in ExtremeXOS 12.1.

# Platform Availability

This command is available on BlackDiamond X8 series switches, BlackDiamond 8000 series modules, and Summit Family switches.

# configure ip-security dhcp-bindings add

**configure ip-security dhcp-binding add ip** ip\_address **mac** mac\_address {**vlan**} vlan\_name **server-port** server\_port **client-port** client\_port **lease-time** seconds

## Description

Creates a DHCP binding.

## Syntax Description

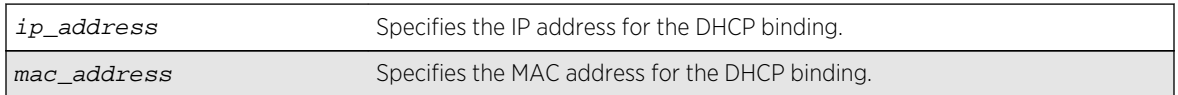

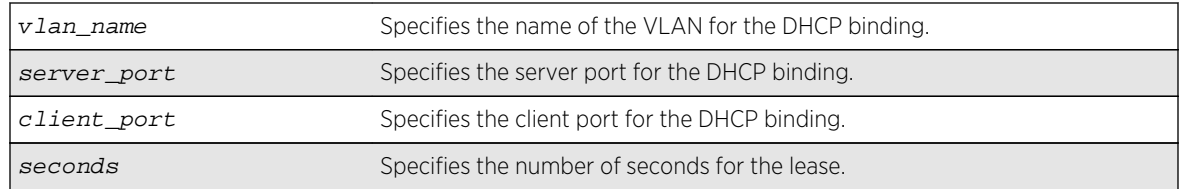

## Default

N/A.

# Usage Guidelines

This commands allows you to add a DHCP binding in order to re-create the bindings after reboot and to allow IP Security features to work with clients having static IP addresses.

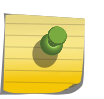

## Note

Setting the lease-time to 0 causes the DHCP binding to be static; in other words, it is not aged-out if no DHCP renew occurs. This is for use with clients using static IP addresses.

## History

This command was first available in ExtremeXOS 12.1.

# Platform Availability

This command is available on BlackDiamond X8 series switches, BlackDiamond 8000 series modules, and Summit Family switches.

# configure ip-security dhcp-bindings delete

**configure ip-security dhcp-binding delete ip** ip\_address {**vlan**} vlan\_name

## Description

Deletes a DHCP binding.

# Syntax Description

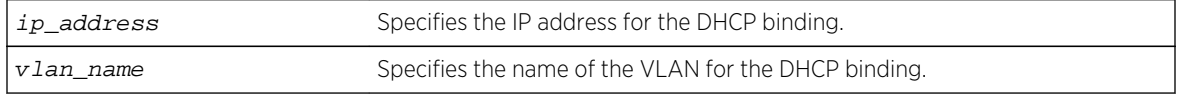

## Default

N/A.

# Usage Guidelines

This commands allows you to delete a DHCP binding created with the command [configure ip-security](#page-1642-0) [dhcp-binding add ip <ip\\_address> mac <mac\\_address> {vlan} <vlan\\_name> server-port <server\\_port>](#page-1642-0) [client-port <client\\_port> lease-time <seconds>](#page-1642-0).

## **History**

This command was first available in ExtremeXOS 12.1.

# Platform Availability

This command is available on BlackDiamond X8 series switches, BlackDiamond 8000 series modules, and Summit Family switches.

# configure ip-security dhcp-bindings storage

#### **configure ip-security dhcp-bindings storage** [**write-interval** minutes | **writethreshold** num\_changed\_entries]

# **Description**

Configures DHCP bindings file storage upload variables.

## Syntax Description

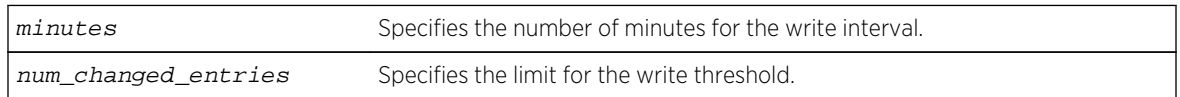

## Default

The default write threshold is 50 entries; the default write interval is 30 minutes.

# Usage Guidelines

This commands allows you to configure the upload variables for the DHCP bindings file that you created with the command [configure ip-security dhcp-bindings storage filename <name>](#page-1645-0) and specified the location of with the command [configure ip-security dhcp-bindings storage location server \[primary](#page-1646-0) [| secondary\] <ip\\_address> | <hostname>\]{vr <vr-name>} tftp](#page-1646-0).

For redundancy, the DHCP bindings file is uploaded to both the primary and the secondary server. The failure of one upload (for example, due to a TFTP server timeout) does not affect the upload of any other.

When the maximum file size limit is reached, no additional DHCP bindings can be uploaded until one of the older bindings is removed.

<span id="page-1645-0"></span>The point at which DHCP bindings can be uploaded can be configured to work in one of the following ways:

- Periodic upload: Upload every N minutes, provided that DHCP bindings have changed since the last upload.
- Upload based on number of yet-to-be uploaded entries: Allows you to configure the maximum number of changed entries that are allowed to accumulate before being uploaded.

The write interval is configurable from 5 minutes to 1 day, with a default value of 30 minutes. The default value of the write threshold is 50 entries, with a minimum of 25 and maximum of 200.

Additions and deletions are considered changes, but updates are not, which means that DHCP renewals of existing leases are not counted.

By default, the write interval is in effect, but not the write-threshold. You may change whichever of these you wish by explicitly configuring the value.

#### History

This command was first available in ExtremeXOS 12.1.

#### Platform Availability

This command is available on BlackDiamond X8 series switches, BlackDiamond 8000 series modules, and Summit Family switches.

# configure ip-security dhcp-bindings storage filename

#### **configure ip-security dhcp-bindings storage filename** name

#### Description

Creates a storage file for DHCP binding information.

#### Syntax Description

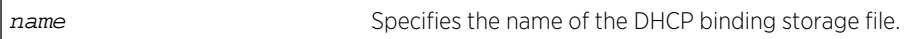

#### Default

N/A.

## Usage Guidelines

This commands allows you to configure the filename with which the DHCP bindings storage file is created on the external server when it is uploaded to the external server. The text file resides on an external server. You can configure the server with the command [configure ip-security dhcp-bindings](#page-1646-0) [storage location server \[primary | secondary\] <ip\\_address> | <hostname>\]{vr <vr-name>} tftp.](#page-1646-0)

<span id="page-1646-0"></span>The bindings file must have a .xsf extension. If the input filename doesn't already have a .xsf extension, one is added automatically.

#### History

This command was first available in ExtremeXOS 12.1.

#### Platform Availability

This command is available on BlackDiamond X8 series switches, BlackDiamond 8000 series modules, and Summit Family switches.

# configure ip-security dhcp-bindings storage location

**configure ip-security dhcp-bindings storage location server** [**primary** | **secondary**] ip\_address | hostname]{**vr** vr-name} **tftp**

#### Description

Specifies the server location for the DHCP bindings storage file. The uploads can be made to any tftp server regardless of the virtual router that it is present in.

#### Syntax Description

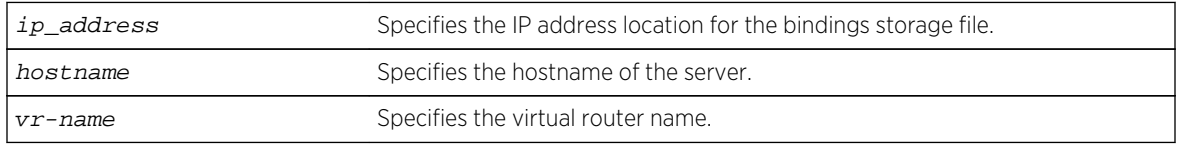

## Default

N/A.

#### Usage Guidelines

This commands allows you to specify where you want to store the DHCP storage file that you created with the command [configure ip-security dhcp-bindings storage filename <name>](#page-1645-0).

#### Example

The following command configures storage to the primary server 10.1.1.14:

```
configure ip-security dhcp-bindings storage location server primary 10.1.1.14 
vr "VR-Default" tftp
```
This command was first available in ExtremeXOS 12.1.

## Platform Availability

This command is available on BlackDiamond X8 series switches, BlackDiamond 8000 series modules, and Summit Family switches.

# configure mac-lockdown-timeout ports aging-time

**configure mac-lockdown-timeout ports** [**all** | port\_list] **aging-time** seconds

#### Description

Configures the MAC address lock down timeout value in seconds for the specified port or group of ports or for all ports on the switch.

## Syntax Description

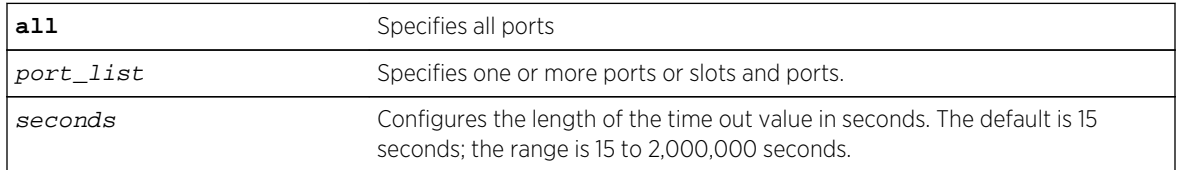

# Default

The default is 15 seconds.

## Usage Guidelines

This timer overrides the FDB aging time.

This command only sets the duration of the MAC address lock down timer. To enable the lock down timeout feature, use the following command:

[enable mac-lockdown-timeout ports \[all | <port\\_list>\]](#page-1730-0)

# Example

The following command configures the MAC address lock down timer duration for 300 seconds for ports 2:3, 2:4, and 2:6:

configure mac-lockdown-timeout ports 2:3, 2:4, 2:6 aging-time 300

This command was first available in ExtremeXOS 11.6.

## Platform Availability

This command is available on all platforms.

# configure ports rate-limit flood

**configure ports** port\_list **rate-limit flood** [**broadcast** | **multicast** | **unknowndestmac**] [**no-limit** | pps]

## Description

Limits the amount of ingress flooded traffic; minimizes network impact of broadcast loops.

# Syntax Description

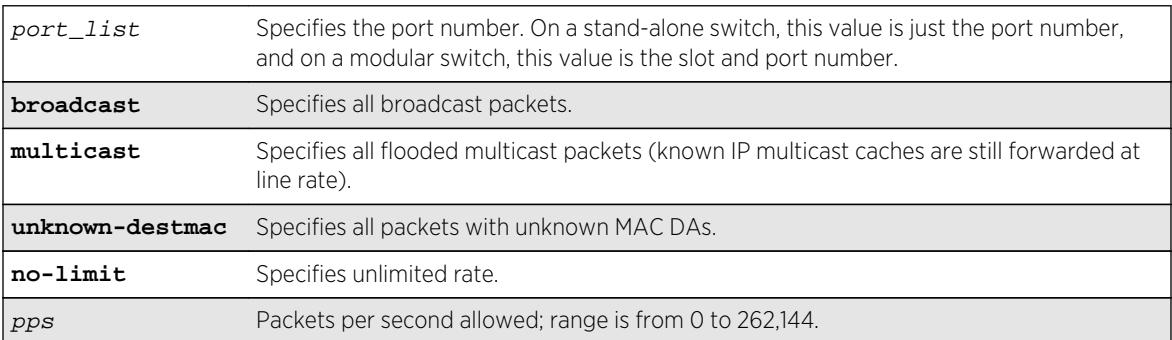

# Default

No limit.

# Usage Guidelines

Use this command to limit the amount of ingress flooding traffic and to minimize the network impact of broadcast loops.

To display results, use the [show ports rate-limit flood](#page-1760-0) command.

## Example

The following command rate limits broadcast packets on port 3 on a stand-alone switch to 500 pps:

configure ports 3 rate-limit flood broadcast 500

This command was available in ExtremeXOS 11.1.

# Platform Availability

This command is available on the BlackDiamond X8, BlackDiamond 8800 series switches, SummitStack, and the Summit family of switches.

# configure ports vlan

```
configure ports port_list vlan vlan_name [limit-learning number {action
[blackhole | stop-learning]} | lock-learning | unlimited-learning | unlock-
learning]
```
# Description

Configures virtual ports for limited or locked MAC address learning.

# Syntax Description

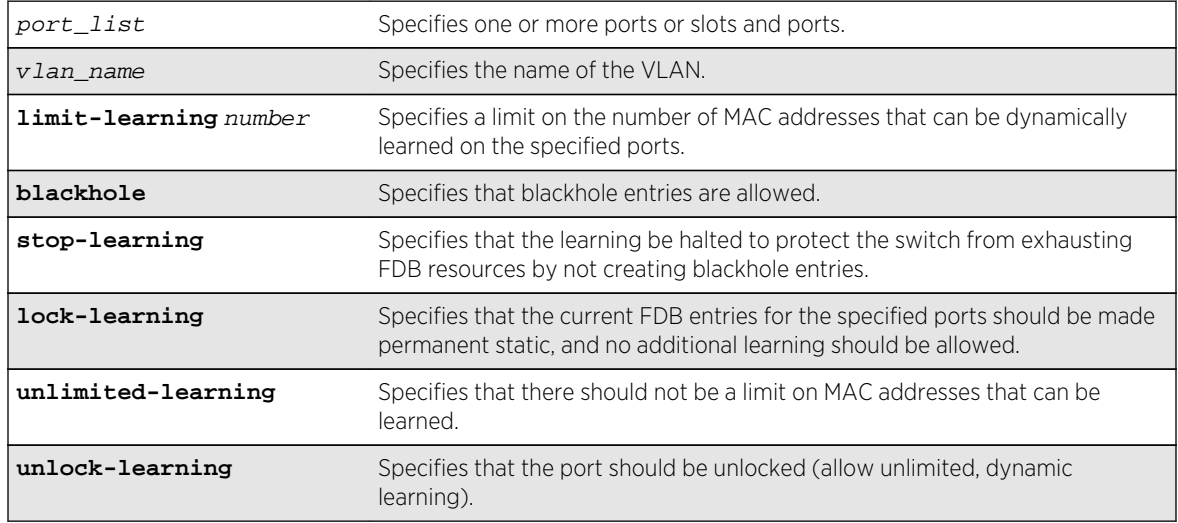

# Default

Unlimited, unlocked learning.

# Usage Guidelines

If you have enabled ESRP, see the ExtremeXOS Concepts Guide for information about using this feature with ESRP.

# Limited learning

The limited learning feature allows you to limit the number of dynamically-learned MAC addresses per VLAN. When the learned limit is reached, all new source MAC addresses are blackholed at both the ingress and egress points. This prevent these MAC addresses from learning and responding to Internet control message protocol (ICMP) and address resolution protocol (ARP) packets.

If the limit you configure is greater than the current number of learned entries, all the current learned entries are purged.

Dynamically learned entries still get aged, and can be cleared. If entries are cleared or aged out after the learning limit has been reached, new entries will then be able to be learned until the limit is reached again.

Permanent static and permanent dynamic entries can still be added and deleted using the create fdbentry and [delete fdbentry](#page-1178-0) commands. These override any dynamically learned entries.

For ports that have a learning limit in place, the following traffic still flows to the port:

- Packets destined for permanent MACs and other non-blackholed MACs
- Broadcast traffic
- EDP traffic

Traffic from the permanent MAC and any other non-blackholed MACs will still flow from the virtual port.

If you configure a MAC address limit on VLANS that participate in an Extreme Standby Router Protocol (ESRP) domain, you should add an additional back-to-back link (that has no MAC address limit on these ports) between the ESRP-enabled switches. Doing so prevents ESRP protocol data units (PDUs) from being dropped due to MAC address limit settings.

# Stop learning

When stop-learning is enabled with learning-limit configured, the switch is protected from exhausting FDB resources by not creating blackhole entries. Any additional learning and forwarding is prevented, but packet forwarding from FDB entries is not impacted.

# Port lockdown

The port lockdown feature allows you to prevent any additional learning on the virtual port, keeping existing learned entries intact. This is equivalent to making the dynamically-learned entries permanent static, and setting the learning limit to zero. All new source MAC addresses are blackholed.

Locked entries do not get aged, but can be deleted like any other permanent FDB entries. The maximum number of permanent lockdown entries is 1024. Any FDB entries above will be flushed and blackholed during lockdown.

For ports that have lockdown in effect, the following traffic still flows to the port:

- Packets destined for the permanent MAC and other non-blackholed MACs
- Broadcast traffic
- EDP traffic

Traffic from the permanent MAC will still flow from the virtual port.

Once the port is locked down, all the entries become permanent and will be saved across reboot.

When you remove the lockdown using the unlock-learning option, the learning-limit is reset to unlimited, and all associated entries in the FDB are flushed.

To display the locked entries on the switch, use the following command:

show fdb

Locked MAC address entries have the "l" flag.

To verify the MAC security configuration for the specified VLAN or ports, use the following commands:

show vlan <vlan name> security show ports <port\_list> info detail

#### Example

The following command limits the number of MAC addresses that can be learned on ports 1, 2, 3, and 6 in a VLAN named accounting, to 128 addresses:

configure ports 1, 2, 3, 6 vlan accounting learning-limit 128

The following command locks ports 4 and 5 of VLAN accounting, converting any FDB entries to static entries, and prevents any additional address learning on these ports:

configure ports 4,5 vlan accounting lock-learning

The following command removes the learning limit from the specified ports:

configure ports 1, 2, vlan accounting unlimited-learning

The following command unlocks the FDB entries for the specified ports:

configure ports 4,5 vlan accounting unlock-learning

#### History

This command was first available in ExtremeXOS 11.1.

## Platform Availability

This command is available on all platforms.

# configure radius server client-ip

**configure radius** {**mgmt-access** | **netlogin**} [**primary** | **secondary**] **server** [ipaddress | hostname] {udp\_port} **client-ip** [ipaddress] {**vr** vr\_name}

## Description

Configures the primary and secondary RADIUS authentication server.

# Syntax Description

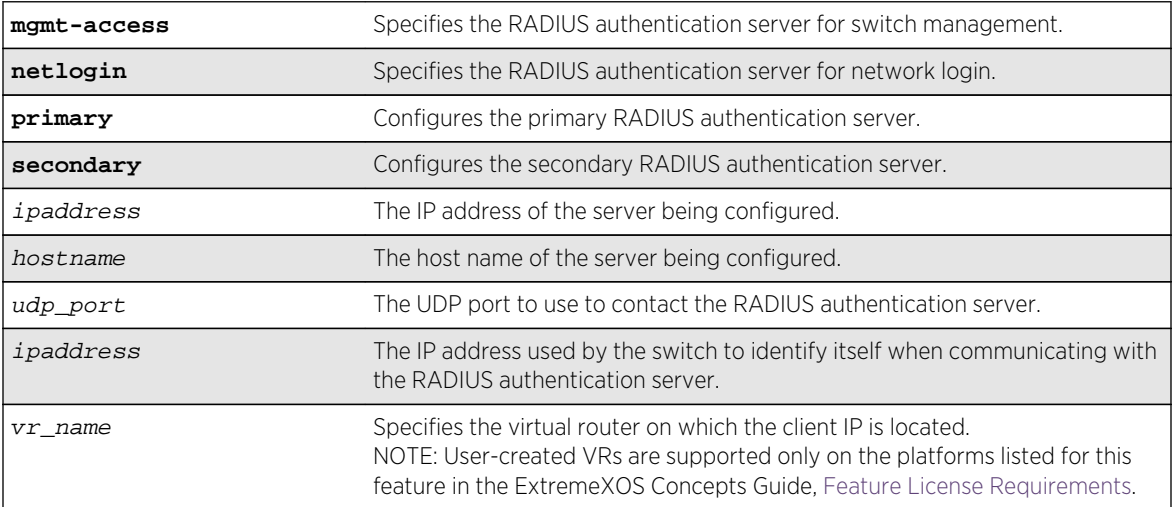

# Default

The following lists the default behavior of this command:

- The UDP port setting is 1812
- The virtual router used is VR-Mgmt, the management virtual router
- Switch management and network login use the same primary and secondary RADIUS servers for authentication.

# Usage Guidelines

Use this command to specify RADIUS server information.

Use of the <hostname> parameter requires that DNS be enabled.

The RADIUS server defined by this command is used for user name authentication and CLI command authentication.

Beginning with ExtremeXOS 11.2, you can specify one pair of RADIUS authentication servers for switch management and another pair for network login. To specify RADIUS authentication servers for switch management (Telnet, SSH, and console sessions), use the mgmt-access keyword. To specify RADIUS authentication servers for network login, use the netlogin keyword. If you do not specify a keyword, switch management and network login use the same pair of RADIUS authentication servers.

If you are running ExtremeXOS 11.1 or earlier and upgrade to ExtremeXOS 11.2, you do not loose your existing RADIUS server configuration. Both switch management and network login use the RADIUS authentication server specified in the older configuration.

## Example

The following command configures the primary RADIUS server on host radius1 using the default UDP port (1812) for use by the RADIUS client on switch 10.10.20.30 using a virtual router interface of VR-Default:

configure radius primary server radius1 client-ip 10.10.20.30 vr vr-Default

The following command configures the primary RADIUS server for network login authentication on host netlog1 using the default UDP port for use by the RADIUS client on switch 10.10.20.31 using, by default, the management virtual router interface:

configure radius netlogin primary server netlog1 client-ip 10.10.20.31

#### History

This command was first available in ExtremeXOS 10.1.

The mgmt-access and netlogin keywords were added in ExtremeXOS 11.2.

## Platform Availability

This command is available on all platforms.

# configure radius shared-secret

**configure radius** {**mgmt-access** | **netlogin**} [**primary** | **secondary**] **shared-secret** {**encrypted**} string

## **Description**

Configures the authentication string used to communicate with the RADIUS authentication server.

#### Syntax Description

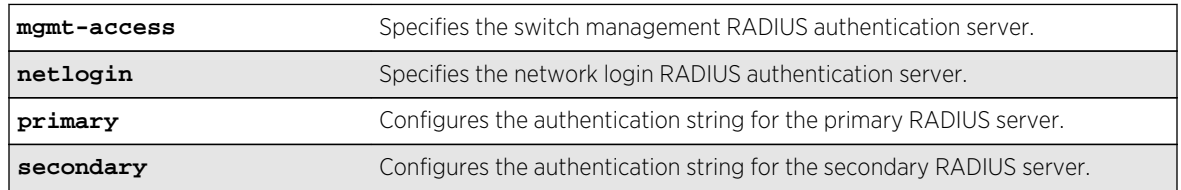

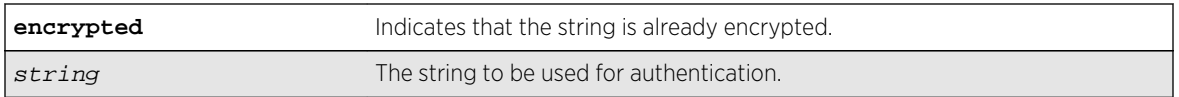

#### Default

Unconfigured.

## Usage Guidelines

The secret must be the same between the client switch and the RADIUS server.

The RADIUS server must first be configured for use with the switch as a RADIUS client.

The mgmt-access keyword specifies the RADIUS server used for switch management authentication.

The netlogin keyword specifies the RADIUS server used for network login authentication.

If you do not specify the mgmt-access or netlogin keywords, the secret applies to both the primary or secondary switch management and netlogin RADIUS servers.

The encrypted keyword is primarily for the output of the show configuration command, so the shared secret is not revealed in the command output. Do not use it to set the shared secret.

## Example

The following command configures the shared secret as "purplegreen" on the primary RADIUS server for both switch management and network login:

configure radius primary shared-secret purplegreen

The following command configures the shared secret as "redblue" on the primary switch management RADIUS server:

configure radius mgmt-access primary shared-secret redblue

## History

This command was first available in ExtremeXOS 10.1.

The encrypted keyword was added in ExtremeXOS 11.0.

The mgmt-access and netlogin keywords were added in ExtremeXOS 11.2.

# Platform Availability

This command is available on all platforms.

# configure radius timeout

**configure radius** {**mgmt-access** | **netlogin**} **timeout** seconds

## Description

Configures the timeout interval for RADIUS authentication requests.

# Syntax Description

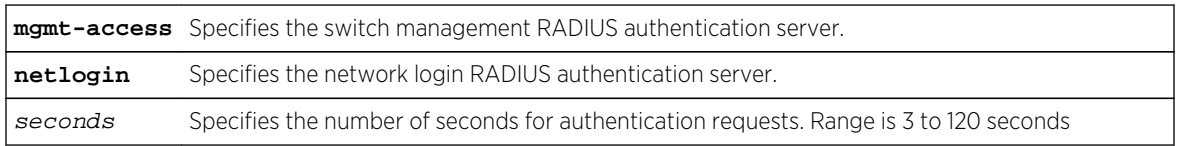

# Default

The default is 3 seconds.

# Usage Guidelines

This command configures the timeout interval for RADIUS authentication requests. When the timeout has expired, another authentication attempt will be made. After three failed attempts to authenticate, the alternate server will be used. After six failed attempts, local user authentication will be used.

The mgmt-access keyword specifies the RADIUS server used for switch management authentication.

The netlogin keyword specifies the RADIUS server used for network login authentication.

If you do not specify the mgmt-access or netlogin keywords, the timeout interval applies to both switch management and netlogin RADIUS servers.

# Example

The following command configures the timeout interval for RADIUS authentication to 10 seconds. After 30 seconds (three attempts), the alternate RADIUS server will be used. After 60 seconds (six attempts) local user authentication is used.

configure radius timeout 10

## History

This command was first available in ExtremeXOS 10.1.

The mgmt-access and netlogin keywords were added in ExtremeXOS 11.2.
## Platform Availability

This command is available on all platforms.

# configure radius-accounting server client-ip

**configure radius-accounting** {**mgmt-access** | **netlogin**} [**primary** | **secondary**] **server** [ipaddress | hostname] {tcp\_port} **client-ip** [ipaddress] {**vr** vr\_name}

### Description

Configures the RADIUS accounting server.

#### Syntax Description

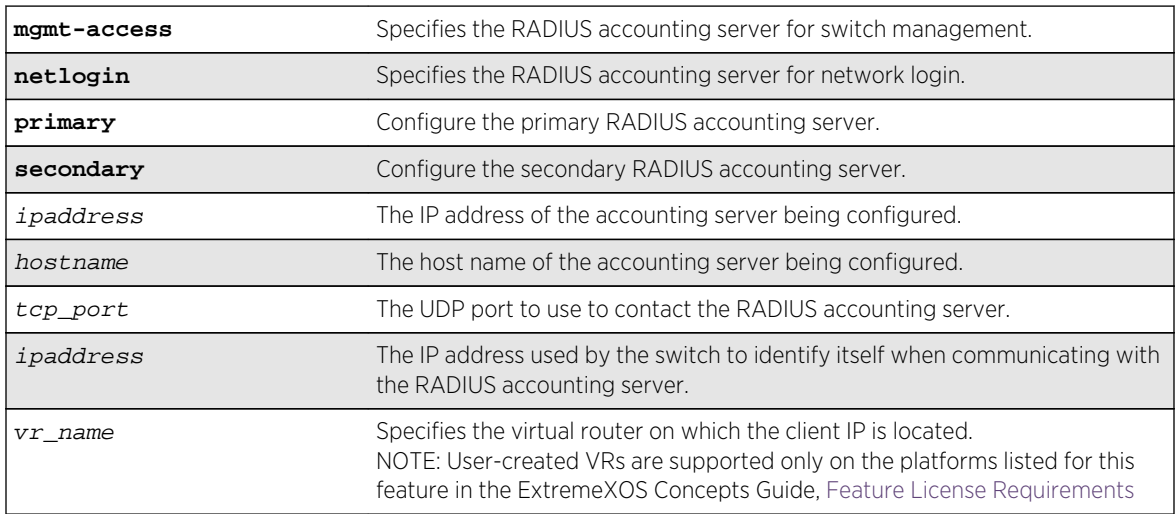

#### **Default**

The following lists the default behavior of this command:

- The UDP port setting is 1813
- The virtual router used is VR-Mgmt, the management virtual router
- Switch management and network login use the same RADIUS accounting server.

#### Usage Guidelines

Use this command to specify the radius accounting server.

The accounting server and the RADIUS authentication server can be the same.

Use of the <hostname> parameter requires that DNS be enabled.

Beginning with ExtremeXOS 11.2, you can specify one pair of RADIUS accounting servers for switch management and another pair for network login. To specify RADIUS accounting servers for switch management (Telnet, SSH, and console sessions), use the mgmt-access keyword. To specify RADIUS accounting servers for network login, use the netlogin keyword. If you do not specify a keyword, switch management and network login use the same pair of RADIUS accounting servers.

If you are running ExtremeXOS 11.1 or earlier and upgrade to ExtremeXOS 11.2, you do not loose your existing RADIUS accounting server configuration. Both switch management and network login use the RADIUS accounting server specified in the older configuration.

#### Example

The following command configures RADIUS accounting on host radius1 using the default UDP port (1813) for use by the RADIUS client on switch 10.10.20.30 using a virtual router interface of VR-Default for both management and network login:

```
configure radius-accounting primary server radius1 client-ip 10.10.20.30 vr 
vr-Default
```
The following command configures RADIUS accounting for network login on host netlog1 using the default UDP port for use by the RADIUS client on switch 10.10.20.31 using the default virtual router interface:

configure radius-accounting netlogin primary server netlog1 client-ip 10.10.20.31

#### History

This command was first available in ExtremeXOS 10.1.

The mgmt-access and netlogin keywords were added in ExtremeXOS 11.2.

#### Platform Availability

This command is available on all platforms.

# configure radius-accounting shared-secret

**configure radius-accounting** {**mgmt-access** | **netlogin**} [**primary** | **secondary**] **shared-secret** {**encrypted**} string

#### **Description**

Configures the authentication string used to communicate with the RADIUS accounting server.

#### Syntax Description

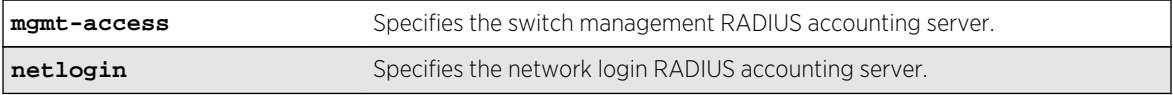

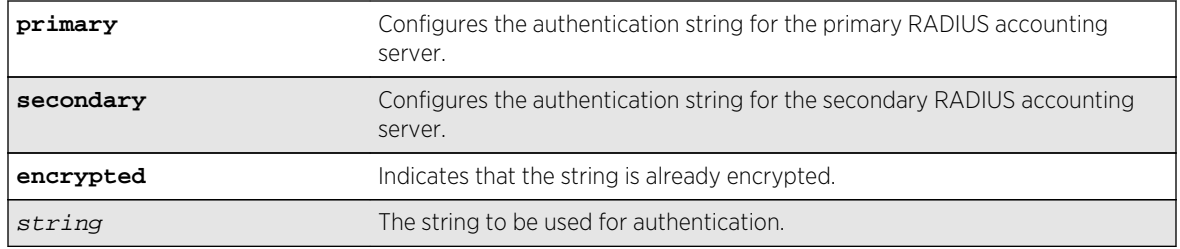

Unconfigured.

### Usage Guidelines

The secret must be the same between the client switch and the RADIUS accounting server.

The mgmt-access keyword specifies the RADIUS accounting server used for switch management.

The netlogin keyword specifies the RADIUS accounting server used for network login.

If you do not specify the mgmt-access or netlogin keywords, the secret applies to both the primary or secondary switch management and netlogin RADIUS accounting servers.

The encrypted keyword is primarily for the output of the [show configuration](#page-3172-0) command, so the shared secret is not revealed in the command output. Do not use it to set the shared secret.

# Example

The following command configures the shared secret as "purpleaccount" on the primary RADIUS accounting server for both management and network login:

#### configure radius primary shared-secret purpleaccount

The following command configures the shared secret as "greenaccount" on the primary management RADIUS accounting server:

configure radius mgmt-access primary shared-secret greenaccount

#### History

This command was first available in ExtremeXOS 10.1.

The encrypted keyword was added in ExtremeXOS 11.0.

The mgmt-access and netlogin keywords were added in ExtremeXOS 11.2.

# Platform Availability

This command is available on all platforms.

# configure radius-accounting timeout

**configure radius-accounting** {**mgmt-access** | **netlogin**} **timeout** seconds

### Description

Configures the timeout interval for RADIUS-Accounting authentication requests.

### Syntax Description

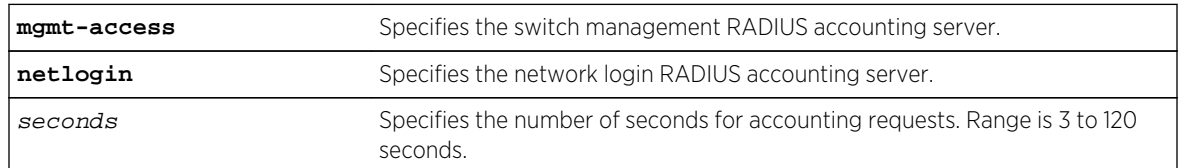

## Default

The default is 3 seconds.

### Usage Guidelines

This command configures the timeout interval for RADIUS-Accounting authentication requests. When the timeout has expired, another authentication attempt will be made. After three failed attempts to authenticate, the alternate server will be used.

The mgmt-access keyword specifies the RADIUS accounting server used for switch management.

The netlogin keyword specifies the RADIUS accounting server used for network login.

If you do not specify the mgmt-access or netlogin keywords, the timeout interval applies to both switch management and netlogin RADIUS accounting servers.

# Example

This example configures the timeout interval for RADIUS-Accounting authentication to 10 seconds. After 30 seconds (three attempts), the alternate RADIUS server will be used:

configure radius-accounting timeout 10

### History

This command was first available in ExtremeXOS 10.1.

<span id="page-1660-0"></span>The mgmt-access and netlogin keywords were added in ExtremeXOS 11.2.

#### Platform Availability

This command is available on all platforms.

# configure ssh2 key

#### **configure ssh2 key** {**pregenerated**}

#### Description

Generates the Secure Shell 2 (SSH2) host key.

#### Syntax Description

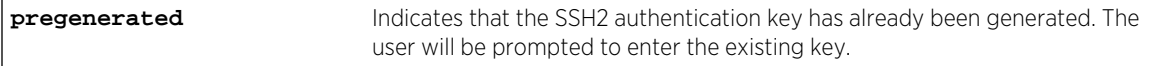

#### **Default**

The switch generates a key for each SSH2 session.

#### Usage Guidelines

Secure Shell 2 (SSH2) is a feature of ExtremeXOS that allows you to encrypt session data between a network administrator using SSH2 client software and the switch or to send encrypted data from the switch to an SSH2 client on a remote system. Configuration, policy, image, and public key files may also be transferred to the switch using the Secure Copy Program 2 (SCP2)

SSH2 functionality is not present in the base ExtremeXOS software image, but is available as an additional, installable module. Before you can access any SSH2 commands, you must install the module. Without the module, the SSH2 commands do not appear on the command line. To install the module, see the instructions in Software Upgrade and Boot Options

After you have installed the SSH2 module, you must generate a host key and enable SSH2. To generate an SSH2 host key, use the configure ssh2 key command. To enable SSH2, use the [enable ssh2](#page-1733-0) command.

An authentication key must be generated before the switch can accept incoming SSH2 sessions. This can be done automatically by the switch, or you can enter a previously generated key.

If you elect to have the key generated, the key generation process can take up to ten minutes, and cannot be canceled after it has started. Once the key has been generated, you should save your configuration to preserve the key.

To use a key that has been previously created, use the pregenerated keyword. Use the [show ssh2](#page-1768-0) [private-key](#page-1768-0) command to list and copy the previously generated key. Then use the [configure ssh2 key](#page-1660-0) [{pregenerated}](#page-1660-0) command where "pregenerated" represents the key that you paste.

# Note

Keys generated by ExtremeXOS cannot be used on switches running ExtremeWare images, and keys generated by ExtremeWare cannot be used on switches running ExtremeXOS images.

The key generation process generates the SSH2 private host key. The SSH2 public host key is derived from the private host key, and is automatically transmitted to the SSH2 client at the beginning of an SSH2 session.

To view the status of SSH2 on the switch, use the [show management](#page-247-0) command. The [show](#page-247-0) [management](#page-247-0) command displays information about the switch including the enable/disable state for SSH2 sessions, whether a valid key is present, and the TCP port and virtual router that is being used.

#### Example

The following command generates an authentication key for the SSH2 session:

configure ssh2 key

The command responds with the following messages:

```
WARNING: Generating new server host key
This will take approximately 10 minutes and cannot be canceled.
Continue? (y/n)
```
If you respond yes, the command begins the process.

To configure an SSH2 session using a previously generated key, use the following command:

configure ssh2 key pregenerated <pre-generated key>

Enter the previously-generated key (you can copy and paste it from the saved configuration file; a part of the key pattern is similar to 2d:2d:2d:2d:20:42:45:47:).

#### History

This command was first available in the ExtremeXOS 11.0 SSH module.

#### Platform Availability

This command is available on all platforms.

# configure sshd2 user-key add user

**configure sshd2 user-key** key\_name **add user** user\_name

#### Description

Associates a user to a key.

### Syntax Description

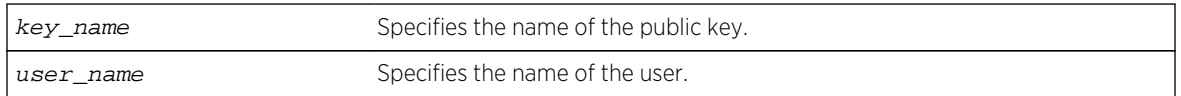

#### Default

N/A.

#### Usage Guidelines

This command associates (or binds) a user to a key.

#### Example

The following example binds the key id\_dsa\_2048 to user admin.

configure sshd2 user-key id\_dsa\_2048 add user admin

#### History

This command was first available in ExtremeXOS 12.0.

#### Platform Availability

This command is available on all platforms.

# configure sshd2 user-key delete user

**configure sshd2 user-key** key\_name **delete user** user\_name

#### Description

Disassociates a user to a key.

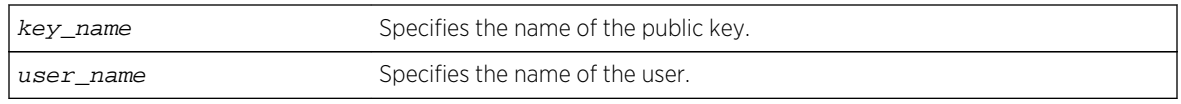

### Default

N/A.

## Usage Guidelines

This command disassociates (or unbinds) a user to a key.

### Example

The following example unbinds the key id\_dsa\_2048 from user admin.

configure sshd2 user-key id\_dsa\_2048 delete user admin

### History

This command was first available in ExtremeXOS 12.0.

### Platform Availability

This command is available on all platforms.

# configure ssl certificate pregenerated

#### **configure ssl certificate pregenerated**

### Description

Obtains the pre-generated certificate from the user.

# Syntax Description

This command has no arguments or variables.

#### Default

N/A.

# Usage Guidelines

You must upload or generate a certificate for SSL server use. With this command, you copy and paste the certificate into the command line followed by a blank line to end the command. The following security algorithms are supported:

- RSA for public key cryptography (generation of certificate and public-private key pair, certificate signing). RSA key size between 1024 and 4096 bits.
- Symmetric ciphers (for data encryption): RC4, DES, and 3DES.
- Message Authentication Code (MAC) algorithms: RSA Data Security, Inc. MD5 Message-Digest Algorithm and SHA.

This command is also used when downloading or uploading the configuration. Do not modify the certificate stored in the uploaded configuration file because the certificate is signed using the issuer's private key.

The certificate and private key file should be in PEM format and generated using RSA as the cryptography algorithm.

Similar to SSH2, before you can use any SSL commands, you must first download and install the separate Extreme Networks SSH software module (ssh.xmod). This additional module allows you to configure both SSH2 and SSL on the switch. SSL is packaged with the SSH module; therefore, if you do not install the module, you are unable to configure SSL. If you try to execute SSL commands without installing the module first, the switch notifies you to download and install the module. To install the module, see the instructions in Software Upgrade and Boot Options of the ExtremeXOS Concepts Guide.

The Converged Network Analyzer (CNA) Agent requires SSL to encrypt communication between the CNA Agent and the CNA Server. For more information about the CNA Agent, see CNA Agent

### Example

The following command obtains the pre-generated certificate from the user:

#### configure ssl certificate pregenerated

Next, you open the certificate and then copy and paste the certificate into the console/Telnet session, followed by a blank line to end the command.

#### History

This command was first available in the ExtremeXOS 11.2 and supported with the SSH module.

### Platform Availability

This command is available on all platforms.

# configure ssl certificate privkeylen

**configure ssl certificate privkeylen** length **country** code **organization** org\_name **common-name** name

### Description

Creates a self signed certificate and private key that can be saved in the EEPROM.

### Syntax Description

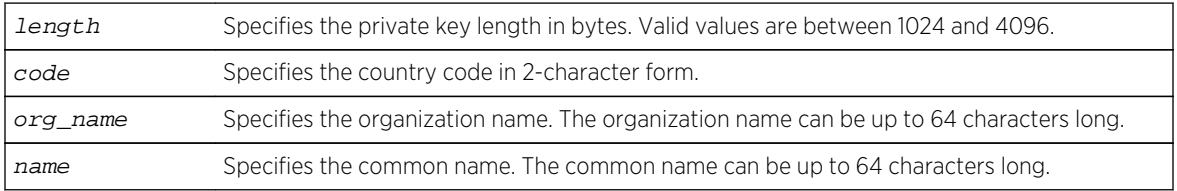

#### **Default**

N/A.

### Usage Guidelines

This command creates a self signed certificate and private key that can be saved in the EEPROM. The certificate generated is in the PEM format.

Any existing certificate and private key is overwritten.

The size of the certificate depends on the RSA key length (privkeylen) and the length of the other parameters (country, organization name, and so forth) supplied by the user. If the RSA key length is 1024, then the certificate is approximately 1 kb. For an RSA key length of 4096, the certificate length is approximately 2 kb, and the private key length is approximately 3 kb.

Similar to SSH2, before you can use any SSL commands, you must first download and install the separate Extreme Networks SSH software module (ssh.xmod). This additional module allows you to configure both SSH2 and SSL on the switch. SSL is packaged with the SSH module; therefore, if you do not install the module, you are unable to configure SSL. If you try to execute SSL commands without installing the module first, the switch notifies you to download and install the module. To install the module, see the instructions in Software Upgrade and Boot Options of the ExtremeXOS Concepts Guide.

The CNA Agent requires SSL to encrypt communication between the CNA Agent and the CNA Server. For more information about the CNA Agent, see [CNA Agent Commands](#page-3193-0)

#### Example

The following command creates an SSL certificate in the USA for a website called bigcats:

configure ssl certificate privkeylen 2048 country US organization IEEE commonname bigcats

### History

This command was first available in the ExtremeXOS 11.2 and supported with the SSH module.

### Platform Availability

This command is available on all platforms.

# configure ssl privkey pregenerated

#### **configure ssl privkey pregenerated**

### Description

Obtains the pre-generated private key from the user.

## Syntax Description

This command has no arguments or variables.

### Default

N/A.

### Usage Guidelines

This command is also used when downloading or uploading the configuration. The private key is stored in the EEPROM, and the certificate is stored in the configuration file.

With this command, you copy and paste the private key into the command line followed by a blank line to end the command. The following security algorithms are supported:

- RSA for public key cryptography (generation of certificate and public-private key pair, certificate signing). RSA key size between 1024 and 4096 bits.
- Symmetric ciphers (for data encryption): RC4, DES, and 3DES.
- Message Authentication Code (MAC) algorithms: RSA Data Security, Inc. MD5 Message-Digest Algorithm and SHA.

The certificate and private key file should be in PEM format and generated using RSA as the cryptography algorithm.

Similar to SSH2, before you can use any SSL commands, you must first download and install the separate Extreme Networks SSH software module (ssh.xmod). This additional module allows you to configure both SSH2 and SSL on the switch. SSL is packaged with the SSH module; therefore, if you do not install the module, you are unable to configure SSL. If you try to execute SSL commands without installing the module first, the switch notifies you to download and install the module. To install the module, see the instructions in Software Upgrade and Boot Options of the ExtremeXOS Concepts Guide.

The CNA Agent requires SSL to encrypt communication between the CNA Agent and the CNA Server. For more information about the CNA Agent, see [CNA Agent Commands](#page-3193-0)

### Example

The following command obtains the pre-generated private key from the user:

configure ssl privkey pregenerated

Next, you the open the certificate and then copy and paste the certificate into the console/Telnet session, followed by a RETURN to end the command.

#### History

This command was first available in the ExtremeXOS 11.2 and supported with the SSH module.

### Platform Availability

This command is available on all platforms.

# configure tacacs server client-ip

**configure tacacs** [**primary** | **secondary**] **server** [ipaddress | hostname] {tcp\_port} **client-ip** ipaddress {**vr** vr\_name}

#### Description

Configures the server information for a TACACS+ authentication server.

### Syntax Description

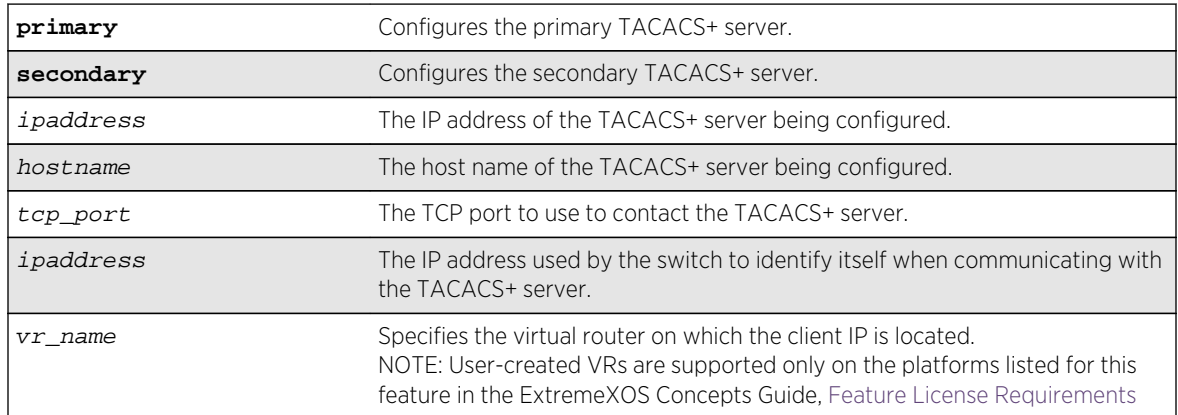

TACACS+ uses TCP port 49. The default virtual router is VR-Mgmt, the management virtual router.

### Usage Guidelines

Use this command to configure the server information for a TACACS+ server.

To remove a server, use the following command:

unconfigure tacacs server [primary | secondary]

Use of the <hostname> parameter requires that DNS be enabled.

### Example

The following command configures server tacacs1 as the primary TACACS+ server for client switch 10.10.20.35 using a virtual router interface of VR-Default:

configure tacacs primary server tacacs1 client-ip 10.10.20.35 vr vr-Default

### History

This command was first available in ExtremeXOS 10.1.

# Platform Availability

This command is available on all platforms.

# configure tacacs shared-secret

**configure tacacs** [**primary** | **secondary**] **shared-secret** {**encrypted**} string

#### Description

Configures the shared secret string used to communicate with the TACACS+ authentication server.

#### Syntax Description

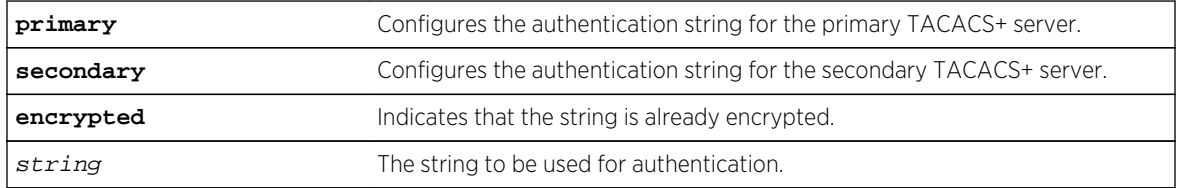

N/A.

### Usage Guidelines

The secret must be the same between the client switch and the TACACS+ server.

The encrypted keyword is primarily for the output of the show configuration command, so the shared secret is not revealed in the command output. Do not use it to set the shared secret.

### Example

The following command configures the shared secret as "purplegreen" on the primary TACACS+ server:

configure tacacs-accounting primary shared-secret purplegreen

#### History

This command was first available in ExtremeXOS 10.1.

The encrypted keyword was added in ExtremeXOS 11.0.

### Platform Availability

This command is available on all platforms.

# configure tacacs timeout

#### **configure tacacs timeout** seconds

#### Description

Configures the timeout interval for TACAS+ authentication requests.

### Syntax Description

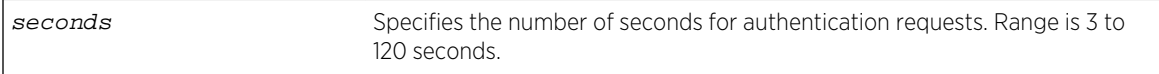

#### Default

The default is 3 seconds.

### Usage Guidelines

Use this command to configure the timeout interval for TACACS+ authentication requests.

To detect and recover from a TACACS+ server failure when the timeout has expired, the switch makes one authentication attempt before trying the next designated TACACS+ server or reverting to the local database for authentication. In the event that the switch still has IP connectivity to the TACACS+ server, but a TCP session cannot be established, (such as a failed TACACS+ daemon on the server), failover happens immediately regardless of the configured timeout value.

For example, if the timeout value is set for 3 seconds (the default value), it will take 3 seconds to fail over from the primary TACACS+ server to the secondary TACACS+ server. If both the primary and the secondary servers fail or are unavailable, it takes approximately 6 seconds to revert to the local database for authentication.

#### Example

The following command configures the timeout interval for TACACS+ authentication to 10 seconds:

configure tacacs timeout 10

#### History

This command was first available in ExtremeXOS 10.1.

#### Platform Availability

This command is available on all platforms.

# configure tacacs-accounting server

**configure tacacs-accounting** [**primary** | **secondary**] **server** [ipaddress | hostname] {udp\_port} **client-ip** ipaddress {**vr** vr\_name}

#### Description

Configures the TACACS+ accounting server.

#### Syntax Description

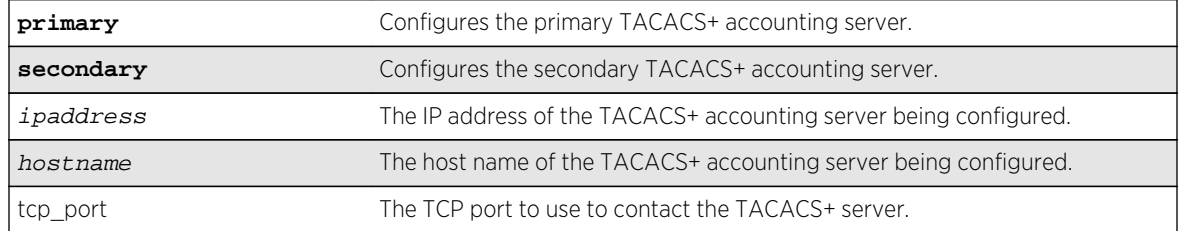

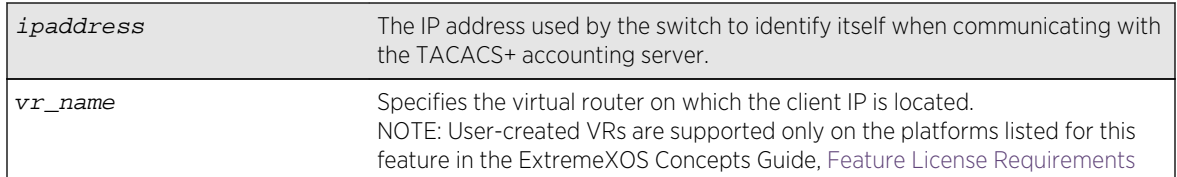

Unconfigured. The default virtual router is VR-Mgmt, the management virtual router.

#### Usage Guidelines

You can use the same TACACS+ server for accounting and authentication.

To remove a server, use the following command:

```
unconfigure tacacs server [primary | secondary]
```
### Example

The following command configures server tacacs1 as the primary TACACS+ accounting server for client switch 10.10.20.35 using a virtual router interface of VR-Default:

configure tacacs-accounting primary server tacacs1 client-ip 10.10.20.35 vr vr-Default

#### History

This command was first available in ExtremeXOS 10.1.

#### Platform Availability

This command is available on all platforms.

## configure tacacs-accounting shared-secret

**configure tacacs-accounting** [**primary** | **secondary**] **shared-secret** {**encrypted**} string

#### Description

Configures the shared secret string used to communicate with the TACACS+ accounting server.

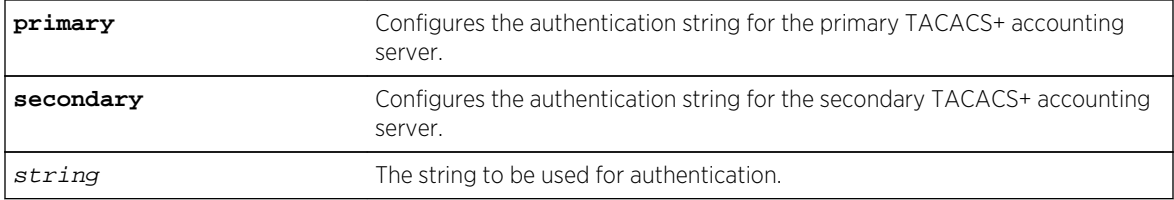

### Default

N/A.

### Usage Guidelines

Secret needs to be the same as on the TACACS+ server.

The encrypted keyword is primarily for the output of the show configuration command, so the shared secret is not revealed in the command output. Do not use it to set the shared secret.

## Example

The following command configures the shared secret as "tacacsaccount" on the primary TACACS+ accounting server:

configure tacacs-accounting primary shared-secret tacacsaccount

### History

This command was first available in ExtremeXOS 10.1.

The encrypted keyword was added in ExtremeXOS 11.0.

### Platform Availability

This command is available on all platforms.

# configure tacacs-accounting timeout

#### **configure tacacs-accounting timeout** seconds

### Description

Configures the timeout interval for TACACS+ accounting authentication requests.

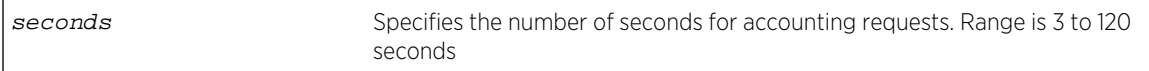

#### Default

The default is 3 seconds.

## Usage Guidelines

This command configures the timeout interval for TACACS+ accounting authentication requests.

To detect and recover from a TACACS+ accounting server failure when the timeout has expired, the switch makes one authentication attempt before trying the next designated TACACS+ accounting server or reverting to the local database for authentication. In the event that the switch still has IP connectivity to the TACACS+ accounting server, but a TCP session cannot be established, (such as a failed TACACS+ daemon on the accounting server), failover happens immediately regardless of the configured timeout value.

For example, if the timeout value is set for 3 seconds (the default value), it takes 3 seconds to fail over from the primary TACACS+ accounting server to the secondary TACACS+ accounting server. If both the primary and the secondary servers fail or are unavailable, it takes approximately 6 seconds to revert to the local database for authentication.

### Example

The following command configures the timeout interval for TACACS+ accounting authentication to 10 seconds:

configure tacacs-accounting timeout 10

#### History

This command was first available in ExtremeXOS 10.1.

# Platform Availability

This command is available on all platforms.

# configure trusted-ports trust-for dhcp-server

**configure trusted-ports** [ports|**all**] **trust-for dhcp-server**

### Description

Configures one or more trusted DHCP ports.

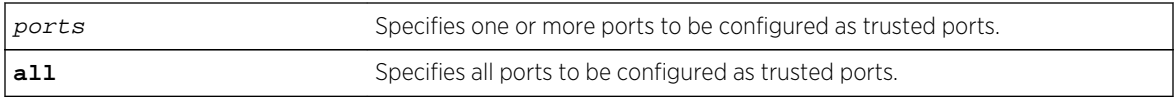

#### Default

N/A.

#### Usage Guidelines

To configure trusted DHCP ports, you must first enable DHCP snooping on the switch. To enable DHCP snooping, use the following command:

```
enable ip-security dhcp-snooping {vlan} <vlan_name> ports [all |
<ports>] violation-action [drop-packet {[block-mac | block-port] [duration 
<duration_in_seconds> | permanently] | none]}] {snmp-trap}
```
Trusted ports do not block traffic; rather, the switch forwards any DHCP server packets that appear on trusted ports. Depending on your DHCP snooping configuration, the switch drops packets and can disable the port temporarily, disable the port permanently, blackhole the MAC address temporarily, blackhole the MAC address permanently, and so on.

If you configure one or more trusted ports, the switch assumes that all DHCP server packets on the trusted port are valid.

#### Displaying DHCP Trusted Server Information

To display the DHCP snooping configuration settings, including DHCP trusted ports if configured, use the following command:

[show ip-security dhcp-snooping {vlan} <vlan\\_name>](#page-1755-0)

To display any violations that occur, including those on DHCP trusted ports if configured, use the following command:

[show ip-security dhcp-snooping violations {vlan} <vlan\\_name>](#page-1756-0)

#### Example

The following command configures ports 2:2 and 2:3 as trusted ports:

configure trusted-ports 2:2-2:3 trust-for dhcp-server

### History

This command was first available in ExtremeXOS 11.6.

## Platform Availability

This command is available on BlackDiamond X8 series switches, BlackDiamond 8000 series modules, and Summit Family switches.

# configure trusted-servers add server

**configure trusted-servers** {**vlan**} vlan\_name **add server** ip\_address **trust-for dhcpserver**

## Description

Configures and enables a trusted DHCP server on the switch.

## Syntax Description

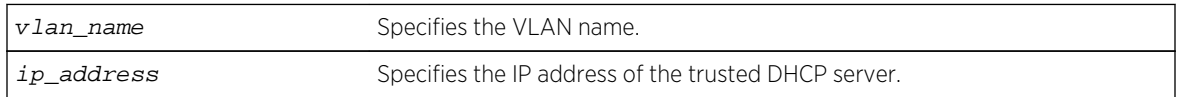

#### Default

N/A.

### Usage Guidelines

If you configured trusted DHCP server, the switch forwards only DHCP packets from the trusted servers. The switch drops DHCP packets from other DHCP snooping-enabled ports.

You can configure a maximum of eight trusted DHCP servers on the switch.

If you configure a port as a trusted port, the switch assumes that all DHCP server packets on that port are valid.

# Displaying DHCP Trusted Server Information

To display the DHCP snooping configuration settings, including DHCP trusted servers if configured, use the following command:

[show ip-security dhcp-snooping {vlan} <vlan\\_name>](#page-1755-0)

To display any violations that occur, including those on the DHCP trusted servers if configured, use the following command:

[show ip-security dhcp-snooping violations {vlan} <vlan\\_name>](#page-1756-0)

### Example

The following command configures a trusted DHCP server on the switch:

configure trusted-servers vlan purple add server 10.10.10.10 trust-for dhcpserver

#### History

This command was first available in ExtremeXOS 11.6.

#### Platform Availability

This command is available on BlackDiamond X8 series switches, BlackDiamond 8000 series modules, and Summit Family switches.

# configure trusted-servers delete server

**configure trusted-servers vlan** vlan\_name **delete server** ip\_address **trust-for dhcpserver**

### Description

Deletes a trusted DHCP server from the switch.

#### Syntax Description

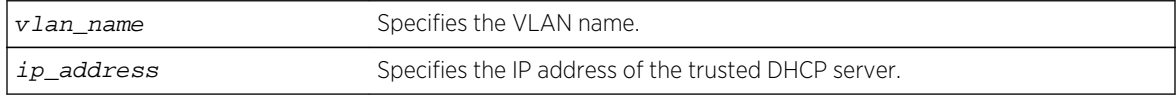

#### Default

N/A.

#### Usage Guidelines

Use this command to delete a trusted DHCP server from the switch.

# Displaying DHCP Trusted Server Information

To display the DHCP snooping configuration settings, including DHCP trusted servers if configured, use the following command:

```
show ip-security dhcp-snooping {vlan} <vlan_name>
```
To display any violations that occur, including those on the DHCP trusted servers if configured, use the following command:

[show ip-security dhcp-snooping violations {vlan} <vlan\\_name>](#page-1756-0)

#### Example

The following command deletes a trusted DHCP server from the switch:

configure trusted-servers vlan purple delete server 10.10.10.10 trust-for dhcp-server

#### History

This command was first available in ExtremeXOS 11.6.

#### Platform Availability

This command is available on BlackDiamond X8 series switches, BlackDiamond 8000 series modules, and Summit Family switches.

# configure vlan dhcp-address-range

**configure vlan** vlan\_name **dhcp-address-range** ipaddress1 **-** ipaddress2

#### Description

Configures a set of DHCP addresses for a VLAN.

#### Syntax Description

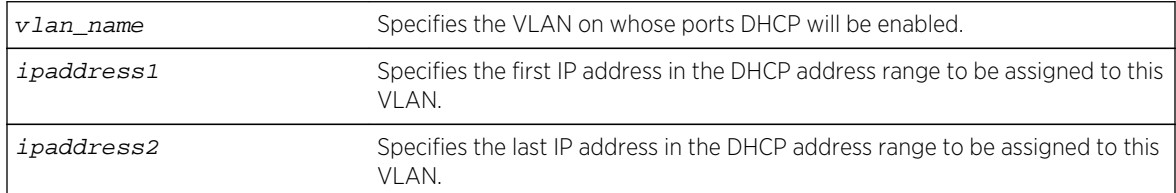

N/A.

### Usage Guidelines

The following error conditions are checked: ipaddress2 >= ipaddress1, the range must be in the VLAN's network, the range does not contain the VLAN's IP address, and the VLAN has an IP address assigned.

### Example

The following command allocates the IP addresses between 192.168.0.20 and 192.168.0.100 for use by the VLAN temporary:

configure temporary dhcp-address-range 192.168.0.20 - 192.168.0.100

### History

This command was first available in ExtremeXOS 11.0.

### Platform Availability

This command is available on all platforms.

# configure vlan dhcp-lease-timer

**configure vlan** vlan\_name **dhcp-lease-timer** lease-timer

### Description

Configures the timer value in seconds returned as part of the DHCP response.

### Syntax Description

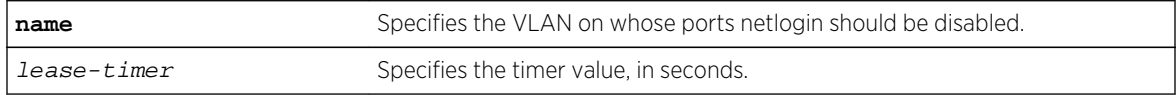

#### Default

N/A.

#### Usage Guidelines

The timer value is specified in seconds. The timer value range is 0 - 4294967295, where 0 indicates the default (not configured) value of 7200 second.

### Example

The following command configures the DHCP lease timer value for VLAN corp:

configure vlan corp dhcp-lease-timer <lease-timer>

#### History

This command was first available in ExtremeXOS 11.0.

### Platform Availability

This command is available on all platforms.

# configure vlan dhcp-options

```
configure {vlan} vlan_name dhcp-options [code option_number [16-bit value1
{value2 {value3 {value4}}} | 32-bit value1 {value2 {value3 {value4}}} | flag [on
| off] | hex string_value | ipaddress ipaddress1 {ipaddress2 {ipaddress3
{ipaddress4}}} | string string_value] | default-gateway | dns-server {primary |
secondary} | wins-server] ipaddress
```
### Description

Configures the DHCP options returned as part of the DHCP response by a switch configured as a DHCP server.

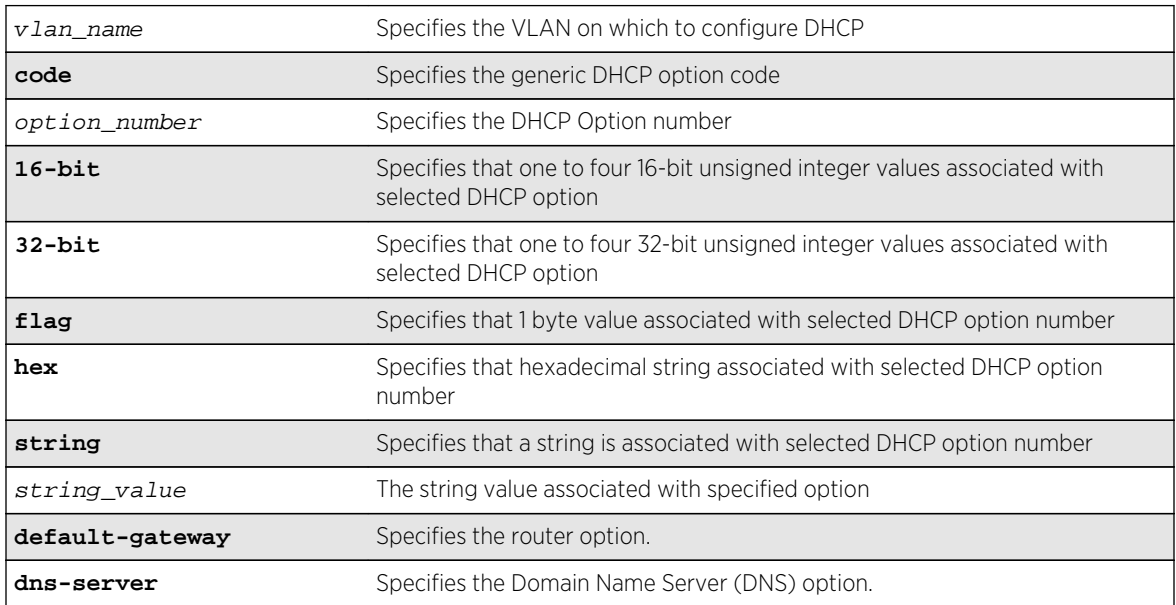

### Syntax Description

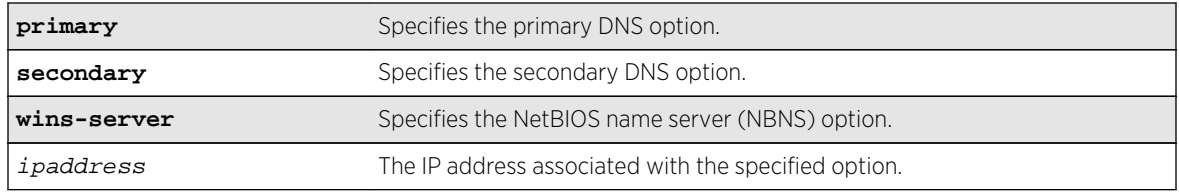

N/A.

### Usage Guidelines

This command configures the DHCP options that can be returned to the DHCP client. For the defaultgateway option you are only allowed to configure an IP address that is in the VLAN's network range. For the other options, any IP address is allowed.

The options below represent the following BOOTP options specified by RFC2132:

- default-gateway—Router option, number 3
- dns-server—Domain Name Server option, number 6
- wins-server—NetBIOS over TCP/IP Name Server option, number 44

### Example

The following command configures the DHCP server to return the IP address 10.10.20.8 as the router option:

configure vlan <name> dhcp-options default-gateway 10.10.20.8

#### History

This command was first available in ExtremeXOS 11.0.

The primary and secondary DNS options were added in ExtremeXOS 12.1.

#### Platform Availability

This command is available on all platforms.

# create sshd2 key-file

**create sshd2 key-file** {**host-key** | **user-key**} key\_name

#### Description

Creates a file for the user-key or host-key.

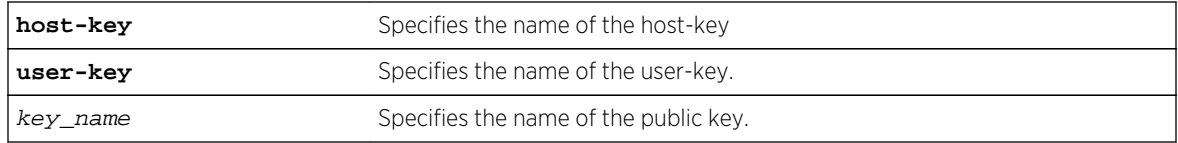

### Default

N/A.

# Usage Guidelines

This command is used to write the user or the host public key in a file. The key files will be created with a .ssh file extension; this enables the administrator to copy the public key files to another server.

### **History**

This command was first available in ExtremeXOS 12.0.

# Platform Availability

This command is available on all platforms.

# create sshd2 user-key

**create sshd2 user-key** key\_name key {**subject** subject} {**comment** comment}

#### Description

Creates a user key.

### Syntax Description

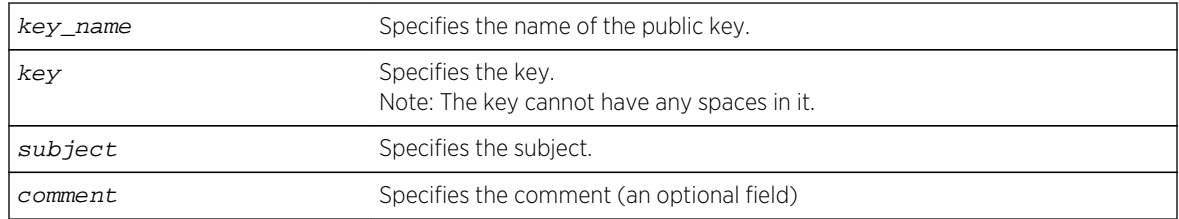

### Default

N/A.

### Usage Guidelines

This command is used to enter, or cut and paste, your public key. You can also enter the public key into the switch by using the SCP or SFTP client that is connected to the switch.

#### History

This command was first available in ExtremeXOS 12.0.

## Platform Availability

This command is available on all platforms.

# delete sshd2 user-key

#### **delete sshd2 user-key** key\_name

### Description

Deletes a user key.

## Syntax Description

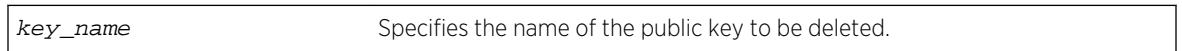

#### Default

N/A.

# Usage Guidelines

This command is used to delete a user key. The key is deleted regardless of whether or not it is bound to a user.

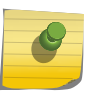

Note

If a user is bound to the key, they are first unbound or unassociated, and then the key is deleted

#### Example

The following example shows the SSH user key id\_dsa\_2048 being deleted:

delete sshd2 user-key id\_dsa\_2048

### History

This command was first available in ExtremeXOS 12.0.

### Platform Availability

This command is available on all platforms.

# disable dhcp ports vlan

**disable dhcp ports** port\_list **vlan** vlan\_name

### Description

Disables DHCP on a specified port in a VLAN.

# Syntax Description

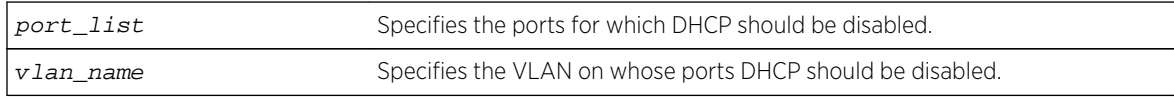

### Default

N/A.

### Usage Guidelines

None.

### Example

The following command disables DHCP for port 6:9 in VLAN corp:

disable dhcp ports 6:9 vlan corp

#### History

This command was first available in ExtremeXOS 11.0.

### Platform Availability

This command is available on all platforms.

# disable dos-protect

#### <span id="page-1684-0"></span>**disable dos-protect**

#### Description

Disables denial of service protection.

### Syntax Description

There are no arguments or variables for this command.

#### Default

Default is disabled.

### Usage Guidelines

None.

### Example

The following command disables denial of service protection.

disable dos-protect

#### History

This command was first available in ExtremeXOS 11.1.

#### Platform Availability

This command is available on all platforms.

# disable iparp gratuitous protect vlan

#### **disable iparp gratuitous protect vlan** vlan-name

#### Description

Disables gratuitous ARP protection on the specified VLAN.

#### Syntax Description

vlan-name Specifies the VLAN.

Disabled.

### Usage Guidelines

Hosts can launch man-in-the-middle attacks by sending out gratuitous ARP requests for the router's IP address. This results in hosts sending their router traffic to the attacker, and the attacker forwarding that data to the router. This allows passwords, keys, and other information to be intercepted.

To protect against this type of attack, the router will send out its own gratuitous ARP request to override the attacker whenever a gratuitous ARP broadcast with the router's IP address as the source is received on the network.

This command disables gratuitous ARP protection.

### Example

The following command disables gratuitous ARP protection for VLAN corp:

disable iparp gratuitous protect vlan corp

#### History

This command was first available in ExtremeXOS 11.2.

# Platform Availability

This command is available on BlackDiamond X8 series switches, BlackDiamond 8000 series modules, and Summit Family switches.

# disable ip-security anomaly-protection

**disable ip-security anomaly-protection** {**slot** [ slot | **all** ]}

#### Description

Disables all anomaly checking options.

### Syntax Description

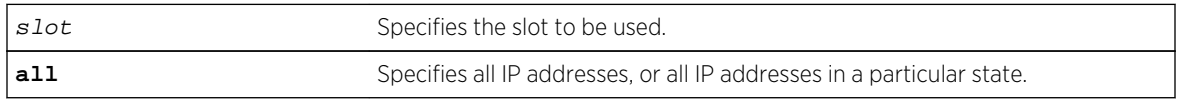

The default is disabled.

## Usage Guidelines

This commands disables all anomaly checking options, including IP address, UDP/TCP port, TCP flag and fragment, and ICMP anomaly checking.

### **History**

This command was first available in ExtremeXOS 12.0.

# Platform Availability

This command is only available on the Summit X250e, X440, X450a, X450e, X460, X480, X650, and X670 platforms, whether or not included in a SummitStack, and the BlackDiamond X8 series switches, BlackDiamond 8000 c-, e-, xl-, and xm-series modules.

# disable ip-security anomaly-protection ip

**disable ip-security anomaly-protection ip** { **slot** [ slot | **all** ] }

### Description

Disables source and destination IP address checking.

# Syntax Description

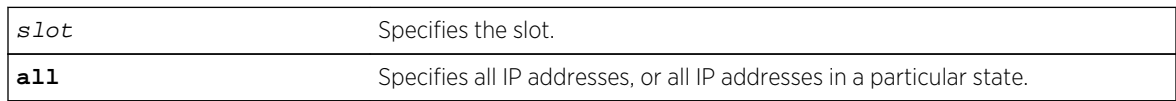

#### Default

The default is disabled.

# Usage Guidelines

This command disables source and destination IP addresses checking. This checking takes effect for both IPv4 and IPv6 packets. When enabled, the switch drops IPv4/IPv6 packets if its source IP address are the same as the destination IP address. In most cases, the condition of source IP address being the same as the destination IP address indicates a Layer3 protocol error. (These kind of errors are found in LAND attacks.)

#### History

This command was first available in ExtremeXOS 12.0.

# Platform Availability

This command is only available on the Summit X250e, X440, X450a, X450e, X460, X480, X650, and X670 platforms, whether or not included in a SummitStack, and the BlackDiamond X8 series switches, BlackDiamond 8000 c-, e-, xl-, and xm-series modules.

# disable ip-security anomaly-protection l4port

**disable ip-security anomaly-protection l4port** [**tcp** | **udp** | **both**] {**slot** [ slot | **all** ]}

#### **Description**

Disables TCP and UDP ports checking.

## Syntax Description

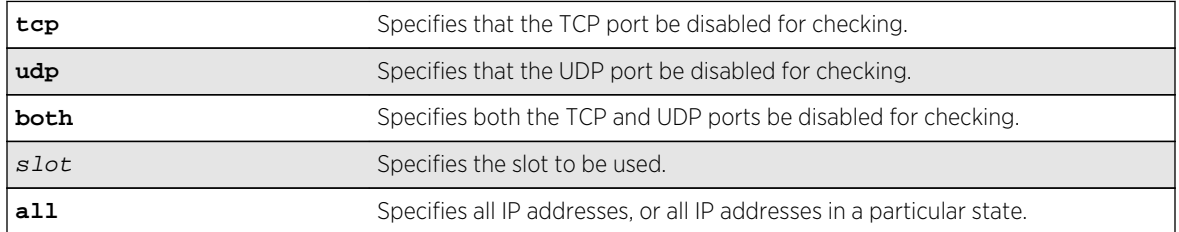

### Default

The default is disabled.

# Usage Guidelines

This command disables TCP and UDP ports checking. This checking takes effect for both IPv4 and IPv6 TCP and UDP packets. When enabled, the switch drops TCP and UDP packets if its source port is the same as its destination port. In most cases, when the condition of source port is the same as that of the destination port, it indicates a Layer4 protocol error. (This type of error can be found in a BALT attack.)

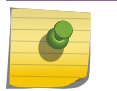

Note

Options udp and tcp are supported on Summit X250e platform

#### **History**

This command was first available in ExtremeXOS 12.0.

# Platform Availability

This command is only available on the Summit X250e, X440, X450a, X450e, X460, X480, X650, and X670 platforms, whether or not included in a SummitStack, and the BlackDiamond X8 series switches, BlackDiamond 8000 c-, e-, xl-, and xm-series modules.

# disable ip-security anomaly-protection tcp flags

**disable ip-security anomaly-protection tcp flags** {**slot** [ slot | **all** ]}

### Description

Disables TCP flag checking.

### Syntax Description

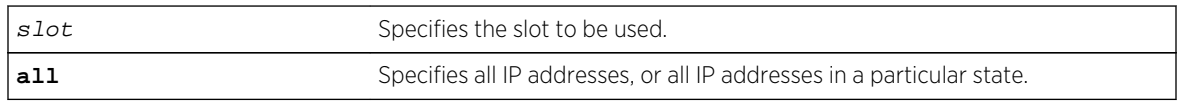

### Default

The default is disabled.

## Usage Guidelines

This command disables TCP flag checking. This checking takes effect for both IPv4 and IPv6 TCP packets. When enabled, the switch drops TCP packets if one of following condition is true:

- TCP SYN flag==1 and the source port<1024
- TCP control flag==0 and the sequence number==0
- TCP FIN, URG, and PSH bits are set, and the sequence number==0
- TCP SYN and FIN both are set.

### History

This command was first available in ExtremeXOS 12.0.

### Platform Availability

This command is only available on the Summit X250e, X440, X450a, X450e, X460, X480, X650, and X670 platforms, whether or not included in a SummitStack, and the BlackDiamond X8 series switches, BlackDiamond 8000 c-, e-, xl-, and xm-series modules.

# disable ip-security anomaly-protection tcp fragment

**disable ip-security anomaly-protection tcp fragment** {**slot** [ slot | **all** ]}

### Description

Disables TCP fragment checking.

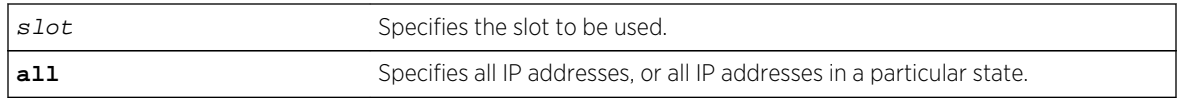

### Default

The default is disabled.

## Usage Guidelines

This command disables TCP fragment checking. This checking takes effect for IPv4/IPv6. When it is enabled, the switch drops TCP packets if one of following condition is true:

- For the first IPv4 TCP fragment (its IP offset field==0), if its TCP header is less than the minimum IPv4 TCP header allowed size
- If its IP offset field==1 (for IPv4 only)

#### History

This command was first available in ExtremeXOS 12.0.

## Platform Availability

This command is only available on the Summit X250e, X440, X450a, X450e, X460, X480, X650, and X670 platforms, whether or not included in a SummitStack, and the BlackDiamond X8 series switches, BlackDiamond 8000 c-, e-, xl-, and xm-series modules.

# disable ip-security anomaly-protection icmp

**disable ip-security anomaly-protection icmp** {**slot** [ slot | **all** ]}

### Description

Disables ICMP size and fragment checking.

### Syntax Description

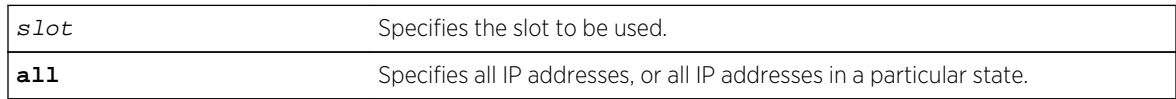

#### Default

The default is disabled.

# Usage Guidelines

This command disables ICMP size and fragment checking. This checking takes effect for both IPv4 and IPv6 TCP packets. When enabled, the switch drops ICMP packets if one of following condition is true:

- Fragmented ICMP packets for IPv4 packets.
- IPv4 ICMP pings packets with payload size greater than the maximum IPv4 ICMP-allowed size. (The maximum allowed size is configurable.)
- IPv6 ICMP ping packets with payload size > the maximum IPv6 ICMP-allowed size. (The maximum allowed size is configurable.)

### History

This command was first available in ExtremeXOS 12.0.

# Platform Availability

This command is only available on the Summit X250e, X440, X450a, X450e, X460, X480, X650, and X670 platforms, whether or not included in a SummitStack, and the BlackDiamond X8 series switches, BlackDiamond 8000 c-, e-, xl-, and xm-series modules.

# disable ip-security anomaly-protection notify

**disable ip-security anomaly-protection notify** [**log** | **snmp** | **cache**] {**slot** [ slot | **all** ]}

### Description

Disables protocol anomaly notification.

# Syntax Description

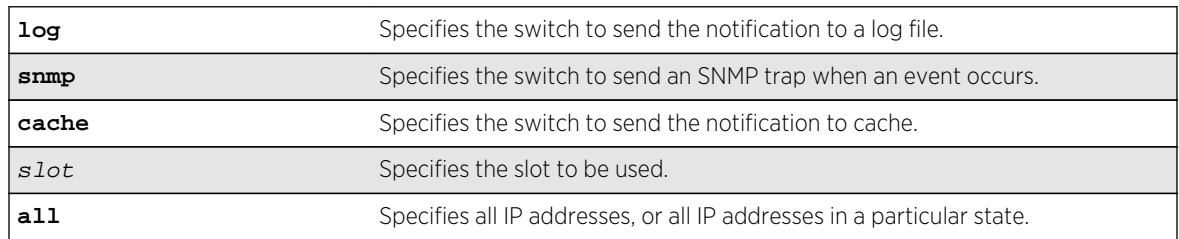

#### Default

The default is disabled.

### Usage Guidelines

This command disables anomaly notification. When enabled, any packet failed to pass enabled protocol checking is sent to XOS Host CPU and notifies the user. There are three different types of notifications:

- log: log anomaly events in the switch log system; you can view and manage this log with the show log and configure log commands
- snmp: the anomaly events generate SNMP traps
- cache: logs the most recent and unique anomaly events in memory; rebooting the switch will cause all the logged events to be lost (the number of cached events is configured by command)

When disabled, the switch drops all violating packets silently.

#### History

This command was first available in ExtremeXOS 12.0.

### Platform Availability

This command is only available on the Summit X250e, X440, X450a, X450e, X460, X480, X650, and X670 platforms, whether or not included in a SummitStack, and the BlackDiamond X8 series switches, BlackDiamond 8000 c-, e-, xl-, and xm-series modules.

# disable ip-security arp gratuitous-protection

```
disable ip-security arp gratuitous-protection {vlan} [all | vlan_name]
```
### Description

Disables gratuitous ARP protection on one or all VLANs on the switch.

### Syntax Description

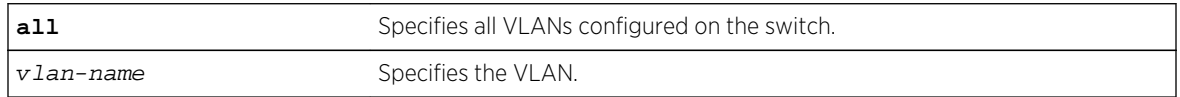

#### Default

By default, gratuitous ARP protection is disabled.

#### Usage Guidelines

Beginning with ExtremeXOS 11.6, this command replaces the [disable iparp gratuitous protect vlan](#page-1684-0) command.

Hosts can launch man-in-the-middle attacks by sending out gratuitous ARP requests for the router's IP address. This results in hosts sending their router traffic to the attacker, and the attacker forwarding that data to the router. This allows passwords, keys, and other information to be intercepted.

To protect against this type of attack, the router will send out its own gratuitous ARP request to override the attacker whenever a gratuitous ARP broadcast with the router's IP address as the source is received on the network.
This command disables gratuitous ARP protection.

#### Example

The following command disables gratuitous ARP protection for VLAN corp:

disable ip-security arp gratuitous-protection vlan corp

#### History

This command was first available in ExtremeXOS 11.6.

### Platform Availability

This command is available on BlackDiamond X8 series switches, BlackDiamond 8000 series modules, and Summit Family switches.

# disable ip-security arp learning learn-from-arp

**disable ip-security arp learning learn-from-arp** {**vlan**} vlan\_name **ports** [**all** | ports]

## Description

Disables ARP learning on the specified VLAN and member ports.

## Syntax Description

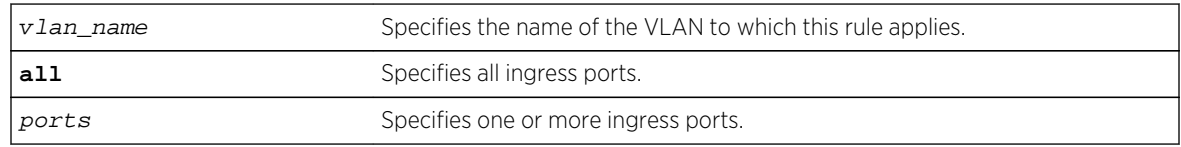

#### Default

By default, ARP learning is enabled.

## Usage Guidelines

You can disable ARP learning so that the only entries in the ARP table are either manually added or those created by DHCP secured ARP; the switch does not add entries by tracking ARP requests and replies. By disabling ARP learning and adding a permanent entry or configuring DHCP secured ARP, you can centrally manage and allocate client IP addresses and prevent duplicate IP addresses from interrupting network operation.

To manually add a permanent entry to the ARP table, use the following command:

```
configure iparp add <ip_addr> {vr <vr_name>} <mac>
```
To configure DHCP secure ARP as a method to add entries to the ARP table, use the following command:

```
enable ip-security arp learning learn-from-dhcp vlan <vlan_name_ ports [all |
<ports>] {poll-interval <interval_in_seconds>} {retries <number_of_retries}
```
### Displaying ARP Information

To display how the switch builds an ARP table and learns MAC addresses for devices on a specific VLAN and associated member ports, use the following command:

[show ip-security arp learning {vlan} <vlan\\_name>](#page-1747-0)

To view the ARP table, including permanent and DHCP secured ARP entries, use the following command:

```
show iparp \{ <ip_addre> | <mac> | vlan <vlan_name> | permanent} \{vr \text{ vrr_name>}\}
```
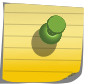

Note

DHCP secured ARP entries are stored as static entries in the ARP table.

#### Example

The following command disables ARP learning on port 1:1 of the VLAN learn:

disable ip-security arp learning learn-from-arp vlan learn ports 1:1

#### History

This command was first available in ExtremeXOS 11.6.

## Platform Availability

This command is available on BlackDiamond X8 series switches, BlackDiamond 8000 series modules, and Summit Family switches.

# disable ip-security arp learning learn-from-dhcp

**disable ip-security arp learning learn-from-dhcp** {**vlan**} vlan\_name **ports** [**all** | ports]

#### Description

Disables DHCP secured ARP learning for the specified VLAN and member ports.

#### Syntax Description

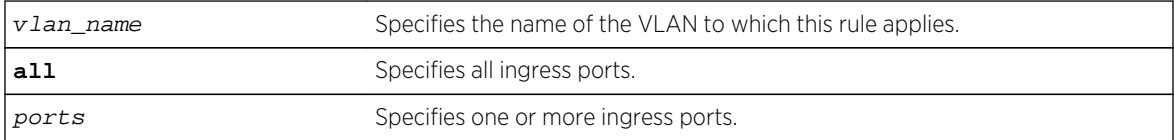

#### Default

By default, DHCP secured ARP learning is disabled.

#### Usage Guidelines

Use this command to disable DHCP secured ARP learning.

#### Displaying ARP Information

To display how the switch builds an ARP table and learns MAC addresses for devices on a specific VLAN and associated member ports, use the following command:

[show ip-security arp learning {vlan} <vlan\\_name>](#page-1747-0)

To view the ARP table, including permanent and DHCP secured ARP entries, use the following command:

show iparp {<ip\_addre> | <mac> | vlan <vlan\_name> | permanent} {vr <vr\_name>}

#### Example

The following command disables DHCP secured ARP learning on port 1:1 of the VLAN learn:

disable ip-security arp learning learn-from-dhcp vlan learn ports 1:1

#### History

This command was first available in ExtremeXOS 11.6.

## Platform Availability

This command is available on BlackDiamond X8 series switches, BlackDiamond 8000 series modules, and Summit Family switches.

# disable ip-security arp validation

#### **disable ip-security arp validation** {**vlan**} vlan\_name [**all** | ports]

#### Description

Disables ARP validation for the specified VLAN and member ports.

#### Syntax Description

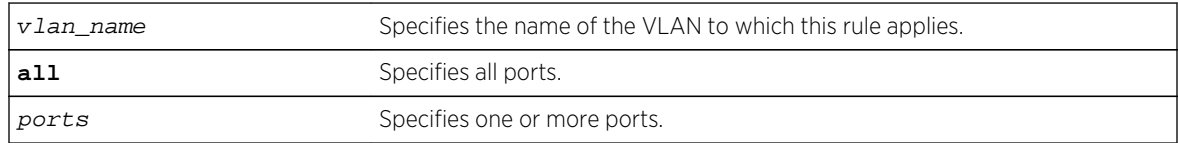

#### Default

By default, ARP validation is disabled.

#### Usage Guidelines

Use this command to disable ARP validation.

## Displaying ARP Validation Information

To display information about ARP validation, use the following command:

[show ip-security arp validation {vlan} <vlan\\_name>](#page-1748-0)

#### Example

The following command disables ARP validation on port 1:1 of the VLAN valid:

disable ip-security arp validation vlan valid ports 1:1

#### History

This command was first available in ExtremeXOS 11.6.

# Platform Availability

This command is available on BlackDiamond X8 series switches, BlackDiamond 8000 series modules, and Summit Family switches.

# disable ip-security dhcp-bindings restoration

#### **disable ip-security dhcp-bindings restoration**

## Description

Disables the download and upload of DHCP bindings.

### Syntax

This command has no arguments or variables.

### Default

Disabled.

## Usage Guidelines

The command allows you to disable the download and upload of the DHCP bindings, essentially disabling the DHCP binding functionality. The default is disabled.

## History

This command was first available in ExtremeXOS 12.1.

## Platform Availability

This command is available on BlackDiamond X8 series switches, BlackDiamond 8000 series modules, and Summit Family switches.

# disable ip-security dhcp-snooping

**disable ip-security dhcp-snooping** {**vlan**} vlan\_name **ports** [**all** | ports]

## **Description**

Disables DHCP snooping on the switch.

## Syntax Description

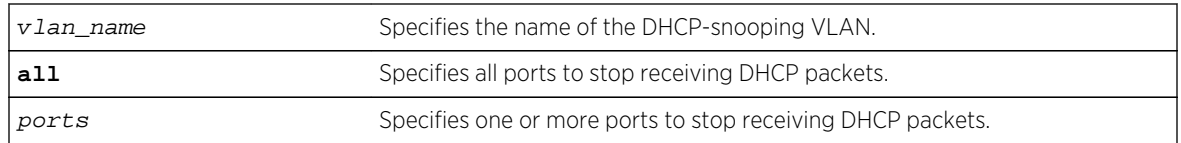

## Default

By default, DHCP snooping is disabled

### Usage Guidelines

Use this command to disable DHCP snooping on the switch.

#### Example

The following command disables DHCP snooping on the switch:

disable ip-security dhcp-snooping vlan snoop ports 1:1

#### History

This command was first available in ExtremeXOS 11.6.

## Platform Availability

This command is available on BlackDiamond X8 series switches, BlackDiamond 8000 series modules, and Summit Family switches.

# disable ip-security source-ip-lockdown ports

**disable ip-security source-ip-lockdown ports** [**all** | ports]

#### Description

Disables the source IP lockdown feature on one or more ports.

#### Syntax Description

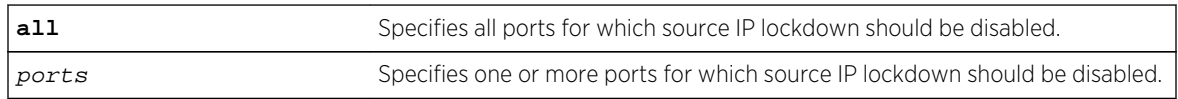

## Default

By default, source IP lockdown is disabled on the switch.

### Usage Guidelines

To display the source IP lockdown configuration on the switch, use the following command:

[show ip-security source-ip-lockdown](#page-1757-0)

#### Example

The following command disables source IP lockdown on ports 1:1 and 1:4:

disable ip-security source-ip-lockdown ports 1:1, 1:4

#### History

This command was first available in ExtremeXOS 11.6.

## Platform Availability

This command is available on BlackDiamond X8 series switches, BlackDiamond 8000 series modules, and Summit Family switches.

# disable mac-lockdown-timeout ports

**disable mac-lockdown-timeout ports** [**all** | port\_list]

#### Description

Disables the MAC address lock down timeout feature for the specified port or group of ports or for all ports on the switch.

## Syntax Description

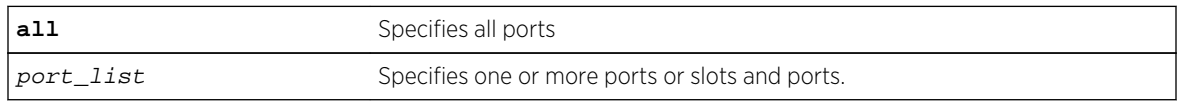

## Default

By default, the MAC address lock down feature is disabled.

## Usage Guidelines

If you disable the MAC lock down timer on a port, existing MAC address entries for the port will time out based on the FDB aging period.

#### Example

The following command disables the MAC address lock down timer set for ports 2:3 and 2:4:

disable mac-lockdown-timeout ports 2:3, 2:4

#### History

This command was first available in ExtremeXOS 11.6.

## Platform Availability

This command is available on all platforms.

# disable radius

**disable radius** {**mgmt-access** | **netlogin**}

#### Description

Disables the RADIUS client.

## Syntax Description

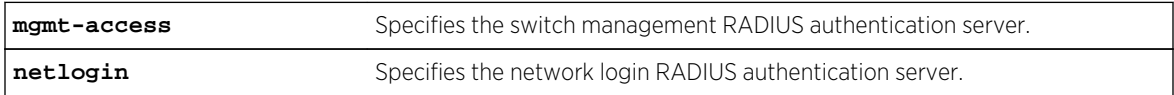

#### Default

RADIUS authentication is disabled for both switch management and network login by default.

#### Usage Guidelines

Use the mgmt-access keyword to disable RADIUS authentication for switch management functions.

Use the netlogin keyword to disable RADIUS authentication for network login.

If you do not specify a keyword, RADIUS authentication is disabled on the switch for both management and network login.

The following command disables RADIUS authentication on the switch for both management and network login:

#### disable radius

The following command disables RADIUS authentication on the switch for network login:

#### disable radius netlogin

### History

This command was first available in ExtremeXOS 10.1.

The mgmt-access and netlogin keywords were added in ExtremeXOS 11.2.

## Platform Availability

This command is available on all platforms.

# disable radius-accounting

**disable radius-accounting** {**mgmt-access** | **netlogin**}

## Description

Disables RADIUS accounting.

## Syntax Description

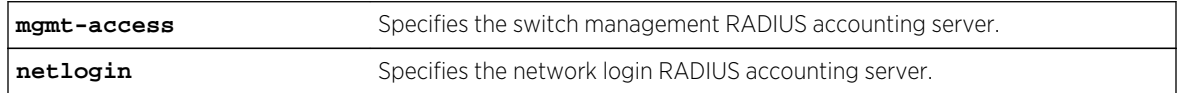

## Default

RADIUS accounting is disabled for both switch management and network login by default.

## Usage Guidelines

Use the mgmt-access keyword to disable RADIUS accounting for switch management functions.

Use the netlogin keyword to disable RADIUS accounting for network login.

If you do not specify a keyword, RADIUS accounting is disabled on the switch for both management and network login.

The following command disables RADIUS accounting on the switch for both management and network login:

disable radius-accounting

The following command disables RADIUS accounting on the switch for network login:

disable radius-accounting netlogin

### History

This command was first available in ExtremeXOS 10.1.

The mgmt-access and netlogin keywords were added in ExtremeXOS 11.2.

## Platform Availability

This command is available on all platforms.

# disable ssh2

#### **disable ssh2**

## Description

Disables the SSH2 server for incoming SSH2 sessions to switch.

#### Syntax Description

This command has no arguments or variables.

#### Default

Disabled.

## Usage Guidelines

SSH2 options (non-default port setting) are not saved when SSH2 is disabled.

To view the status of SSH2 on the switch, use the [show management](#page-247-0) command. The [show](#page-247-0) [management](#page-247-0) command displays information about the switch including the enable/disable state for SSH2.

The following command disables the SSH2 server:

#### disable ssh2

## History

This command was first available in ExtremeXOS 10.1.

## Platform Availability

This command is available on all platforms.

# disable tacacs

#### **disable tacacs**

Description Disables TACACS+ authentication.

## Syntax Description

This command has no arguments or variables.

## Default

N/A.

## Usage Guidelines

None.

## Example

The following command disables TACACS+ authentication for the switch:

disable tacacs

### History

This command was first available in ExtremeXOS 10.1.

## Platform Availability

This command is available on all platforms.

# disable tacacs-accounting

#### **disable tacacs-accounting**

Description Disables TACACS+ accounting.

Syntax Description This command has no arguments or variables.

### Default

N/A.

Usage Guidelines None.

#### Example

The following command disables TACACS+ accounting:

disable tacacs-accounting

History This command was first available in ExtremeXOS 10.1.

## Platform Availability

This command is available on all platforms.

# disable tacacs-authorization

**disable tacacs-authorization**

Description Disables TACACS+ authorization.

## Syntax Description

This command has no arguments or variables.

### Default

N/A.

## Usage Guidelines

This disables CLI command authorization but leaves user authentication enabled.

## Example

The following command disables TACACS+ CLI command authorization:

disable tacacs-authorization

### History

This command was first available in ExtremeXOS 10.1.

## Platform Availability

This command is available on all platforms.

# disable web http

#### **disable web http**

#### Description

Disables the hypertext transfer protocol (HTTP) access to the switch on the default port (80).

## Syntax Description

This command has no arguments or variables.

#### Default

Enabled.

## Usage Guidelines

Use this command to disallow users from connecting with HTTP. Disabling HTTP access forces user to use a secured HTTPS connection if web HTTPS is enabled.

Use the following command to enable web HTTPS:

[enable web https](#page-1739-0)

#### Example

The following command disables HTTP on the default port:

disable web http

#### History

This command was first available in the ExtremeXOS 11.6.

### Platform Availability

This command is available on all platforms.

# disable web https

#### **disable web https**

#### Description

Disables the secure socket layer (SSL) access to the switch on the default port (443).

#### Syntax Description

This command has no arguments or variables.

#### Default

Disabled.

#### Usage Guidelines

Use this command to disable SSL before changing the certificate or private key.

Similar to SSH2, before you can use any SSL commands, you must first download and install the separate Extreme Networks SSH software module (ssh.xmod). This additional module allows you to configure both SSH2 and SSL on the switch. SSL is packaged with the SSH module; therefore, if you do not install the module, you are unable to configure SSL. If you try to execute SSL commands without installing the module first, the switch notifies you to download and install the module. To install the

module, see the instructions in Software Upgrade and Boot Options of the ExtremeXOS Concepts Guide.

#### Example

The following command disables SSL on the default port:

disable web https

#### History

This command was first available in the ExtremeXOS 11.2 and supported with the SSH module.

### Platform Availability

This command is available on all platforms.

# download ssl certificate

#### **download ssl** ipaddress **certificate** cert\_file

#### Description

Permits downloading of a certificate key from files stored in a TFTP server.

#### Syntax Description

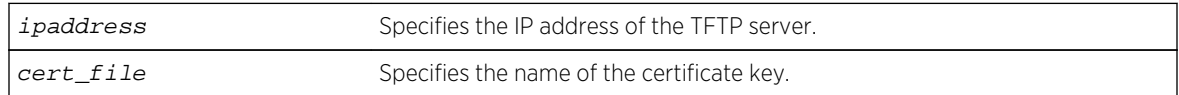

#### Default

N/A.

#### Usage Guidelines

If the download operation is successful, any existing certificate is overwritten. After a successful download, the software attempts to match the public key in the certificate against the private key stored. If the private and public keys do not match, the switch displays a warning message similar to the following: Warning: The Private Key does not match with the Public Key in the certificate. This warning acts as a reminder to also download the private key.

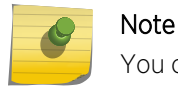

You can only download a certificate key in the VR-Mgmt virtual router.

Downloaded certificates and keys are not saved across switch reboots unless you save your current switch configuration. Once you issue the save command, the downloaded certificate is stored in the configuration file and the private key is stored in the EEPROM.

Similar to SSH2, before you can use any SSL commands, you must first download and install the separate Extreme Networks SSH software module (ssh.xmod). This additional module allows you to configure both SSH2 and SSL on the switch. SSL is packaged with the SSH module; therefore, if you do not install the module, you are unable to configure SSL. If you try to execute SSL commands without installing the module first, the switch notifies you to download and install the module. To install the module, see the instructions in Software Upgrade and Boot Options of the ExtremeXOS Concepts Guide.

You can purchase and obtain SSL certificates from Internet security vendors.

## Remote IP Address Character Restrictions

This section provides information about the characters supported by the switch for remote IP addresses.

When specifying a remote IP address, the switch permits only the following characters:

- Alphabetical letters, upper case and lower case (A-Z, a-z)
- Numerals (0-9)
- Period $(.)$
- Colon (: )

When configuring an IP address for your network server, remember the requirements listed above.

## Remote Filename Character Restrictions

This section provides information about the characters supported by the switch for remote filenames.

When specifying a remote filename, the switch permits only the following characters:

- Alphabetical letters, upper case and lower case (A-Z, a-z)
- Numerals (0-9)
- Period  $( . )$
- Dash $(-)$
- Underscore ()
- Slash  $($   $/$   $)$

When naming a remote file, remember the requirements listed above.

#### Example

The following command downloads a certificate from a TFTP server with the IP address of 123.45.6.78:

download ssl 123.45.6.78 certificate g0ethner1

## History

This command was first available in the ExtremeXOS 11.2 and supported with the SSH module.

## Platform Availability

This command is available on all platforms.

# download ssl privkey

**download ssl** ipaddress **privkey** key\_file

## Description

Permits downloading of a private key from files stored in a TFTP server.

# Syntax Description

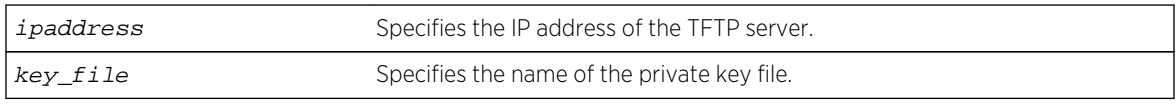

### Default

N/A.

## Usage Guidelines

If the operation is successful, the existing private key is overwritten.

After a successful download, a check is performed to find out whether the private key downloaded matches the public key stored in the certificate. If the private and public keys do not match, the switch displays a warning similar to the following: Warning: The Private Key does not match with the Public Key in the certificate. This warning acts as a reminder to also download the corresponding certificate.

The certificate and private key file should be in PEM format and generated using RSA as the cryptography algorithm.

Downloaded certificates and keys are not saved across switch reboots unless you save your current switch configuration. Once you issue the save command, the downloaded certificate is stored in the configuration file and the private key is stored in the EEPROM.

Similar to SSH2, before you can use any SSL commands, you must first download and install the separate Extreme Networks SSH software module (ssh.xmod). This additional module allows you to configure both SSH2 and SSL on the switch. SSL is packaged with the SSH module; therefore, if you do not install the module, you are unable to configure SSL. If you try to execute SSL commands without installing the module first, the switch notifies you to download and install the module. To install the module, see the instructions in Software Upgrade and Boot Options of the ExtremeXOS Concepts Guide.

# Remote IP Address Character Restrictions

This section provides information about the characters supported by the switch for remote IP addresses.

When specifying a remote IP address, the switch permits only the following characters:

- Alphabetical letters, upper case and lower case (A-Z, a-z)
- Numerals (0-9)
- Period $(.)$
- Colon $(:)$

When configuring an IP address for your network server, remember the requirements listed above.

## Remote Filename Character Restrictions

This section provides information about the characters supported by the switch for remote filenames.

When specifying a remote filename, the switch permits only the following characters:

- Alphabetical letters, upper case and lower case (A-Z, a-z)
- Numerals (0-9)
- Period $($ .)
- Dash $(-)$
- Underscore ( \_ )
- Slash  $( / )$

When naming a remote file, remember the requirements listed above.

#### Example

The following command downloads a private key from a TFTP server with the IP address of 123.45.6.78:

download ssl 123.45.6.78 privkey t00Ts1e

#### History

This command was first available in the ExtremeXOS 11.2 and supported with the SSH module.

## Platform Availability

This command is available on all platforms.

# enable dhcp ports vlan

**enable dhcp ports** port\_list **vlan** vlan\_name

### Description

Enables DHCP on a specified port in a VLAN.

## Syntax Description

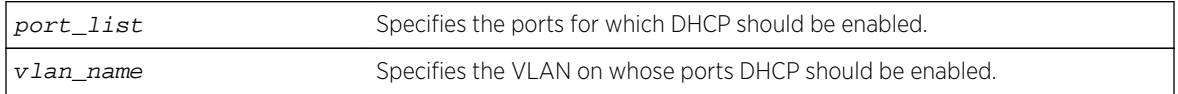

#### Default

Disabled.

#### Usage Guidelines

None.

#### Example

The following command enables DHCP for port 5:9 in VLAN corp:

enable dhcp ports 5:9 vlan corp

#### History

This command was first available in ExtremeXOS 11.0.

## Platform Availability

This command is available on all platforms.

# enable dos-protect

#### **enable dos-protect**

## Description

Enables denial of service protection.

## Syntax Description

This command has no arguments or variables.

## Default

The default is disabled.

### Usage Guidelines

None.

## Example

The following command enables denial of service protection.

enable dos-protect

#### History

This command was first available in ExtremeXOS 11.1.

## Platform Availability

This command is available on all platforms.

# enable dos-protect simulated

#### **enable dos-protect simulated**

## Description

Enables simulated denial of service protection.

## Syntax Description

This command has no arguments or variables.

## Default

The default is disabled.

## Usage Guidelines

If simulated denial of service is enabled, no ACLs are created. This mode is useful to gather information about normal traffic levels on the switch. This will assist in configuring denial of service protection so that legitimate traffic is not blocked.

<span id="page-1712-0"></span>The following command enables simulated denial of service protection.

enable dos-protect simulated

### History

This command was first available in ExtremeXOS 11.3.

## Platform Availability

This command is available on all platforms.

# enable iparp gratuitous protect

#### **enable iparp gratuitous protect vlan** vlan-name

### Description

## Syntax Description

vlan-name Specifies the VLAN.

## Default

By default, gratuitous ARP is disabled.

## Usage Guidelines

Beginning with ExtremeXOS 11.6, the command replaces this command for configuring gratuitous ARP.

Hosts can launch man-in-the-middle attacks by sending out gratuitous ARP requests for the router's IP address. This results in hosts sending their router traffic to the attacker, and the attacker forwarding that data to the router. This allows passwords, keys, and other information to be intercepted.

To protect against this type of attack, the router will send out its own gratuitous ARP request to override the attacker whenever a gratuitous ARP broadcast with the router's IP address as the source is received on the network.

The following command enables gratuitous ARP protection for VLAN corp:

enable iparp gratuitous protect vlan corp

### History

This command was first available in ExtremeXOS 11.2.

## Platform Availability

This command is available on BlackDiamond X8 series switches, BlackDiamond 8000 series modules, and Summit Family switches.

# enable ip-option loose-source-route

#### **enable ip-option loose-source-route**

### Description

Enables processing of the loose source route IP option in the IPv4 packet header.

## Syntax Description

This command has no arguments or variables.

#### Default

Enabled.

## Usage Guidelines

This enables the switch to forward IP packets that have the loose source route IP option (0x83) enabled.

Source routing is used when a sending host specifies the router interfaces that the packet must traverse on it's way to it's destination.

With loose source routing enabled, the packet is forwarded if the routing table has a reverse path to the source IP address of the packet.

The following command enables processing of the loose source route IP option:

enable ip-option loose-source-route

### History

This command was first available in ExtremeXOS 10.1.

## Platform Availability

This command is available on all platforms.

# enable ip-security anomaly-protection

#### **enable ip-security anomaly-protection** {**slot** [ slot | **all** ]}

#### Description

Enables all anomaly checking options.

### Syntax Description

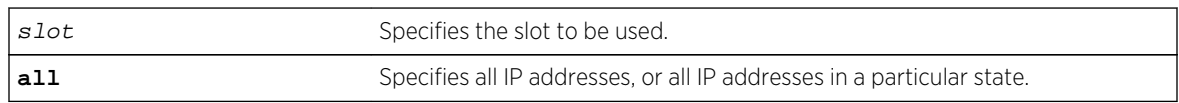

#### Default

The default is disabled.

## Usage Guidelines

This commands enables all anomaly checking options, including IP address, UDP/TCP port, TCP flag and fragment, and ICMP anomaly checking.

#### History

This command was first available in ExtremeXOS 12.0.

## Platform Availability

This command is only available on the Summit X250e, X440, X450a, X450e, X460, X480, X650, and X670 platforms, whether or not included in a SummitStack, and the BlackDiamond X8 series switches, BlackDiamond 8000 c-, e-, xl-, and xm-series modules.

# enable ip-security anomaly-protection icmp

**enable ip-security anomaly-protection icmp** {**slot** [ slot | **all** ]}

### Description

Enables ICMP size and fragment checking.

## Syntax Description

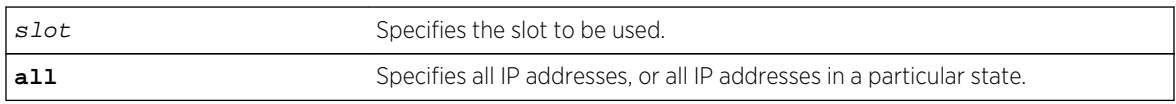

## Default

The default is disabled.

## Usage Guidelines

This command enables ICMP size and fragment checking. This checking takes effect for both IPv4 and IPv6 TCP packets. When enabled, the switch drops ICMP packets if one of following condition is true:

- Fragmented ICMP packets.
- IPv4 ICMP pings packets with payload size greater than the maximum IPv4 ICMP-allowed size. (The maximum allowed size is configurable.)
- IPv6 ICMP ping packets with payload size > the maximum IPv6 ICMP-allowed size. (The maximum allowed size is configurable.)

## History

This command was first available in ExtremeXOS 12.0.

## Platform Availability

This command is only available on the Summit X250e, X440, X450a, X450e, X460, X480, X650, and X670 platforms, whether or not included in a SummitStack, and the BlackDiamond X8 series switches, BlackDiamond 8000 c-, e-, xl-, and xm-series modules.

# enable ip-security anomaly-protection ip

**enable ip-security anomaly-protection ip** { **slot** [ slot | **all** ] }

#### Description

Enables source and destination IP address checking.

## Syntax Description

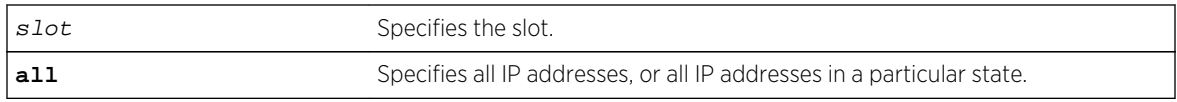

## Default

The default is disabled.

## Usage Guidelines

This command enables source and destination IP addresses checking. This checking takes effect for both IPv4 and IPv6 packets. When enabled, the switch drops IPv4/IPv6 packets if its source IP address are the same as the destination IP address. In most cases, the condition of source IP address being the same as the destination IP address indicates a Layer3 protocol error. (These kind of errors are found in LAND attacks.)

### History

This command was first available in ExtremeXOS 12.0.

## Platform Availability

This command is only available on the Summit X250e, X440, X450a, X450e, X460, X480, X650, and X670 platforms, whether or not included in a SummitStack, and the BlackDiamond X8 series switches, BlackDiamond 8000 c-, e-, xl-, and xm-series modules.

# enable ip-security anomaly-protection l4port

**enable ip-security anomaly-protection l4port** [**tcp** | **udp** | **both**] {**slot** [ slot | **all** ]}

#### Description

Enables TCP and UDP ports checking.

## Syntax Description

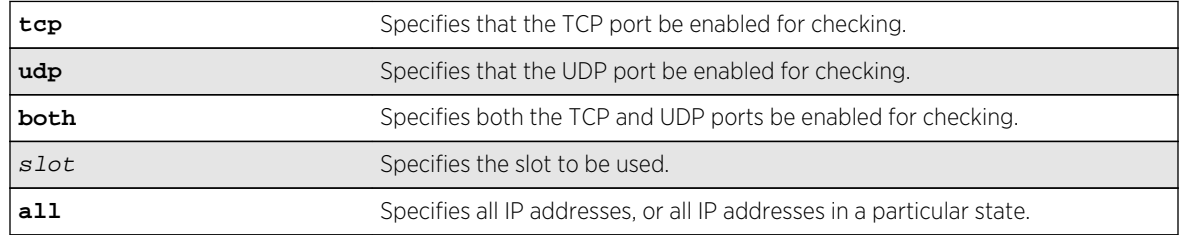

## Default

The default is disabled.

## Usage Guidelines

This command enabled TCP and UDP ports checking. This checking takes effect for both IPv4 and IPv6 TCP and UDP packets. When enabled, the switch drops TCP and UDP packets if its source port is the same as its destination port. In most cases, when the condition of source port is the same as that of the destination port, it indicates a Layer4 protocol error. (This type of error can be found in a BALT attack.)

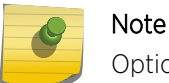

Options udp and tcp are supported on Summit X250e platform

#### History

This command was first available in ExtremeXOS 12.0.

## Platform Availability

This command is only available on the Summit X250e, X440, X450a, X450e, X460, X480, X650, and X670 platforms, whether or not included in a SummitStack, and the BlackDiamond X8 series switches, BlackDiamond 8000 c-, e-, xl-, and xm-series modules.

# enable ip-security anomaly-protection notify

**enable ip-security anomaly-protection notify** [**log** | **snmp** | **cache**] {**slot** [ slot | **all** ]}

## Description

Enables protocol anomaly notification.

## Syntax Description

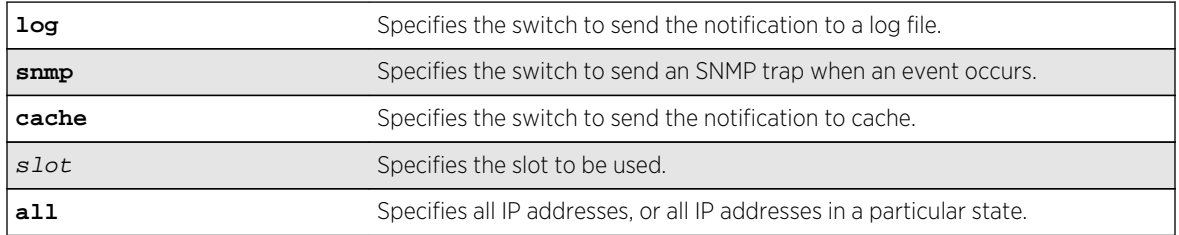

## Default

The default is disabled.

## Usage Guidelines

This command enables anomaly notification. When enabled, any packet failed to pass enabled protocol checking is sent to XOS Host CPU and notifies the user. There are three different types of notifications:

- log: The anomaly events are logged into EMS log.
- snmp: The anomaly events generate SNMP traps.
- cache: The most recent and unique anomaly events are stored in memory for review and investigation.

When disabled, the switch drops all violating packets silently.

#### History

This command was first available in ExtremeXOS 12.0.

## Platform Availability

This command is only available on the Summit X250e, X440, X450a, X450e, X460, X480, X650, and X670 platforms, whether or not included in a SummitStack, and the BlackDiamond X8 series switches, BlackDiamond 8000 c-, e-, xl-, and xm-series modules.

# enable ip-security anomaly-protection tcp flags

**enable ip-security anomaly-protection tcp flags** {**slot** [ slot | **all** ]}

#### Description

Enables TCP flag checking.

#### Syntax Description

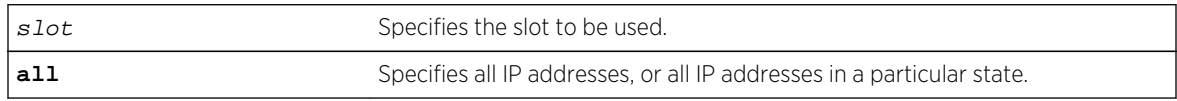

#### Default

The default is disabled.

#### Usage Guidelines

This command Enables TCP flag checking. This checking takes effect for both IPv4 and IPv6 TCP packets. When enabled, the switch drops TCP packets if one of following condition is true:

- TCP SYN flag==1 and the source port<1024
- TCP control flag==0 and the sequence number==0
- TCP FIN, URG, and PSH bits are set, and the sequence number==0
- TCP SYN and FIN both are set.

## History

This command was first available in ExtremeXOS 12.0.

## Platform Availability

This command is only available on the Summit X250e, X440, X450a, X450e, X460, X480, X650, and X670 platforms, whether or not included in a SummitStack, and the BlackDiamond X8 series switches, BlackDiamond 8000 c-, e-, xl-, and xm-series modules.

# enable ip-security anomaly-protection tcp fragment

**enable ip-security anomaly-protection tcp fragment** {**slot** [ slot | **all** ]}

### Description

Enables TCP fragment checking.

## Syntax Description

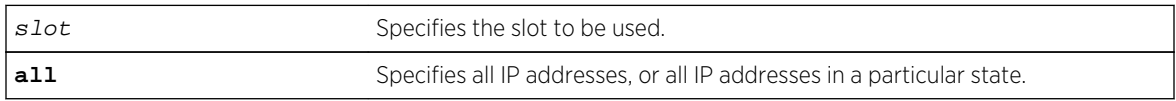

## Default

The default is disabled.

## Usage Guidelines

This command enables TCP fragment checking. This checking takes effect for IPv4/IPv6. When it is enabled, the switch drops TCP packets if one of following condition is true:

- For the first IPv4 TCP fragment (its IP offset field==0), if its TCP header is less than the minimum IPv4 TCP header allowed size
- For the first IPv6 TCP fragment (its IP offset field==0), if its TCP header is less than the minimum IPv6 TCP header allowed size
- If its IP offset field==1 (for IPv4 only)

## History

This command was first available in ExtremeXOS 12.0.

## Platform Availability

This command is only available on the Summit X250e, X440, X450a, X450e, X460, X480, X650, and X670 platforms, whether or not included in a SummitStack, and the BlackDiamond X8 series switches, BlackDiamond 8000 c-, e-, xl-, and xm-series modules.

# enable ip-security arp gratuitous-protection

**enable ip-security arp gratuitous-protection** {**vlan**} [**all** | vlan\_name]

### Description

Enables gratuitous ARP protection on one or all VLANs on the switch.

## Syntax Description

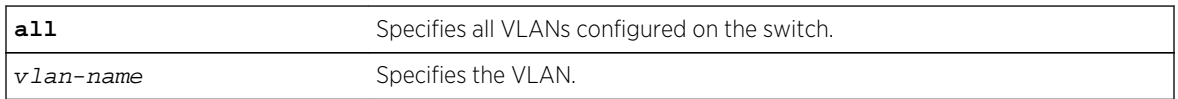

## Default

By default, gratuitous ARP protection is disabled.

## Usage Guidelines

Beginning with ExtremeXOS 11.6, this command replaces the [enable iparp gratuitous protect](#page-1712-0) command.

Hosts can launch man-in-the-middle attacks by sending out gratuitous ARP requests for the router's IP address. This results in hosts sending their router traffic to the attacker, and the attacker forwarding that data to the router. This allows passwords, keys, and other information to be intercepted.

To protect against this type of attack, the router will send out its own gratuitous ARP request to override the attacker whenever a gratuitous ARP broadcast with the router's IP address as the source is received on the network.

Beginning with ExtremeXOS 11.6, if you enable both DHCP secured ARP and gratuitous ARP protection, the switch protects its own IP address and those of the hosts that appear as secure entries in the ARP table.

To protect the IP addresses of the hosts that appear as secure entries in the ARP table, use the following commands to enable DHCP snooping, DHCP secured ARP, and gratuitous ARP on the switch:

- [enable ip-security dhcp-snooping {vlan} <vlan\\_name> ports \[all | <ports>\] violation-action \[drop](#page-1726-0)[packet {\[block-mac | block-port\] \[duration <duration\\_in\\_seconds> | permanently\] | none\]}\] {snmp](#page-1726-0)[trap}](#page-1726-0)
- [enable ipsecurity arp learning learn-from-arp](#page-1721-0)
- enable ip-security arp gratuitous-protection {vlan} [all | <vlan\_name>]

## Displaying Gratuitous ARP Information

To display information about gratuitous ARP, use the following command:

[show ip-security arp gratuitous-protection](#page-1746-0)

<span id="page-1721-0"></span>The following command enables gratuitous ARP protection for VLAN corp:

enable ip-security arp gratuitous-protectection vlan corp

### History

This command was first available in ExtremeXOS 11.6.

## Platform Availability

This command is available on BlackDiamond X8 series switches, BlackDiamond 8000 series modules, and Summit Family switches.

# enable ip-security arp learning learn-from-arp

**enable ip-security arp learning learn-from-arp** {**vlan**} vlan\_name **ports** [**all** | ports]

### Description

Enables ARP learning for the specified VLAN and member ports.

## Syntax Description

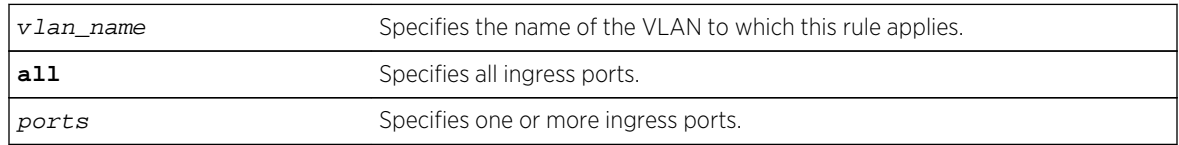

## Default

By default, ARP learning is enabled.

## Usage Guidelines

ARP is part of the TCP/IP suite used to associate a device's physical address (MAC address) with its logical address (IP address). The switch broadcasts an ARP request that contains the IP address, and the device with that IP address sends back its MAC address so that traffic can be transmitted across the network. The switch maintains an ARP table (also known as an ARP cache) that displays each MAC address and its corresponding IP address.

By default, the switch builds its ARP table by tracking ARP requests and replies, which is known as ARP learning.

## Displaying ARP Information

To display how the switch builds an ARP table and learns MAC addresses for devices on a specific VLAN and associated member ports, use the following command:

```
show ip-security arp learning {vlan} <vlan_name>
```
To view the ARP table, including permanent and DHCP secured ARP entries, use the following command:

```
show iparp {<ip_addre> | <mac> | vlan <vlan_name> | permanent} {vr <vr_name>}
```
### Example

The following command enables ARP learning on port 1:1 of the VLAN learn:

enable ip-security arp learning learn-from-arp vlan learn ports 1:1

#### History

This command was first available in ExtremeXOS 11.6.

## Platform Availability

This command is available on BlackDiamond X8 series switches, BlackDiamond 8000 series modules, and Summit Family switches.

# enable ip-security arp learning learn-from-dhcp

**enable ip-security arp learning learn-from-dhcp** {**vlan**} vlan\_name **ports** [**all** | ports]

#### **Description**

Enables DHCP secured ARP learning for the specified VLAN and member ports.

## Syntax Description

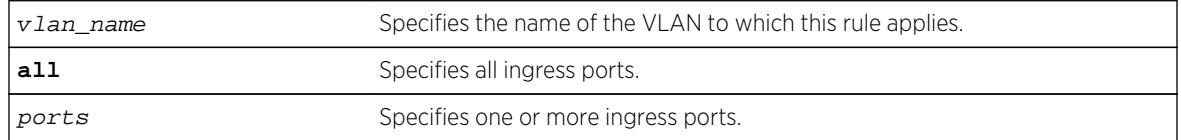

## Default

By default, DHCP secured ARP learning is disabled.

## Usage Guidelines

Use this command to configure the switch to add the MAC address and its corresponding IP address to the ARP table as a secure ARP entry. The switch does not update secure ARP entries, regardless of the ARP requests and replies seen by the switch. DHCP secured ARP is linked to the "DHCP snooping" feature. The same DHCP bindings database created when you enabled DHCP snooping is also used by DHCP secured ARP to create secure ARP entries. The switch only removes secure ARP entries when the corresponding DHCP entry is removed from the trusted DHCP bindings database.

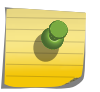

Note If you enable DHCP secured ARP on the switch, ARP learning continues, which allows insecure entries to be added to the ARP table.

The default ARP timeout (configure iparp timeout) and ARP refresh (enable iparp refresh) settings do not apply to DHCP secured ARP entries. The switch removes DHCP secured ARP entries upon any DHCP release packet received from the DHCP client.

## Displaying ARP Information

To display how the switch builds an ARP table and learns MAC addresses for devices on a specific VLAN and associated member ports, use the following command:

show ip-security arp learning  $\{vlan\}$  <vlan\_name>

To view the ARP table, including permanent and DHCP secured ARP entries, use the following command:

show iparp  $\{$  <ip\_addre> | <mac> | vlan <vlan\_name> | permanent}  $\{vr \text{ vrr_name>}\}$ 

#### Example

The following command enables DHCP secured ARP learning on port 1:1 of the VLAN learn and uses the default polling and retry intervals:

enable ip-security arp learning learn-from-dhcp vlan learn ports 1:1

#### History

This command was first available in ExtremeXOS 11.6.

## Platform Availability

This command is available on BlackDiamond X8 series switches, BlackDiamond 8000 series modules, and Summit Family switches.

# enable ip-security arp validation violation-action

**enable ip-security arp validation** {**destination-mac**} {**source-mac**} {**ip**} {**vlan**} vlan\_name [**all** | ports] **violation-action** [**drop-packet** {[**block-port**] [**duration** duration\_in\_seconds | **permanently**]}] {**snmp-trap**}

## Description

Enables ARP validation for the specified VLAN and member ports.

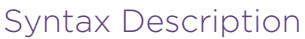

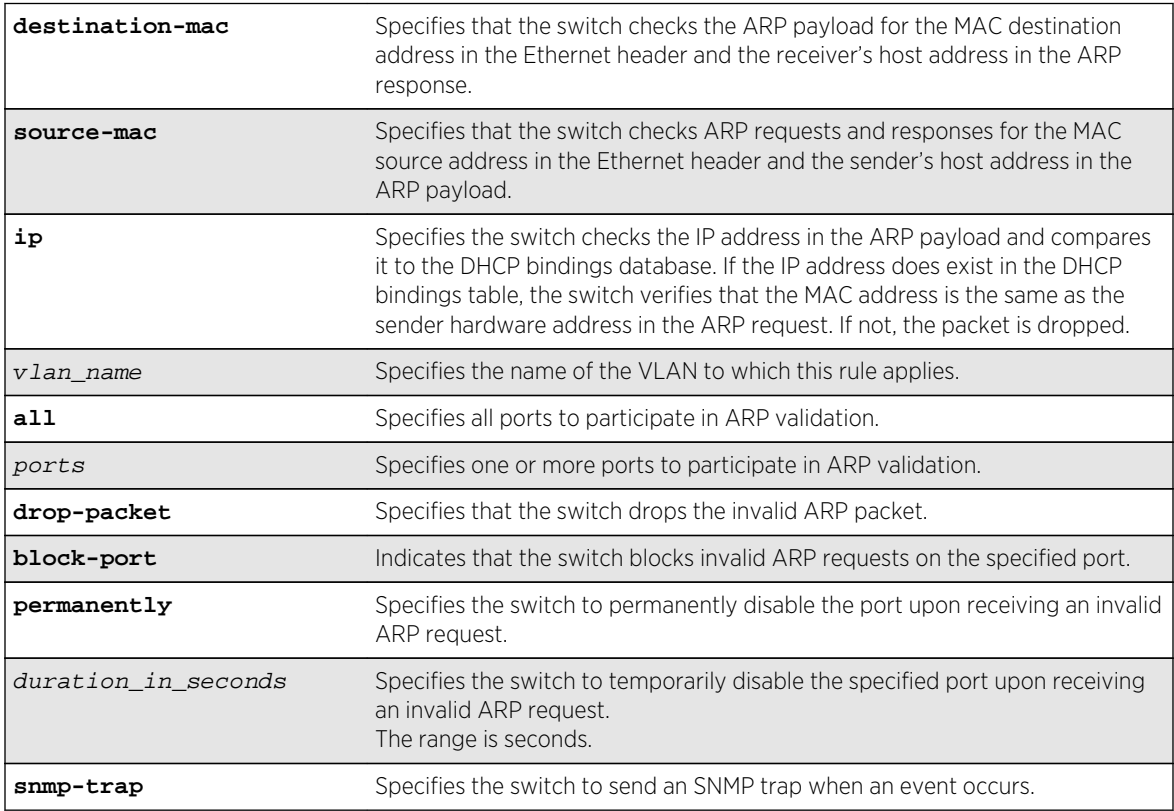

## Default

By default, ARP validation is disabled.

## Usage Guidelines

The violation action setting determines what action(s) the switch takes when an invalid ARP is received.

Depending on your configuration, the switch uses the following methods to check the validity of incoming ARP packets:

- Drop packet—The switch confirms that the MAC address and its corresponding IP address are in the DHCP binding database built by DHCP snooping. This is the default behavior when you enable ARP validation. If the MAC address and its corresponding IP address are in the DHCP bindings database, the entry is valid. If the MAC address and its corresponding IP address are not in the DHCP bindings database, the entry is invalid, and the switch drops the ARP packet.
- IP address—The switch checks the IP address in the ARP payload. If the switch receives an IP address in the ARP payload that is in the DHCP binding database, the entry is valid. If the switch receives an IP address that is not in the DHCP binding database, for example 255.255.255.255 or an IP multicast address, the entry is invalid or unexpected.
- Source MAC address—The switch checks ARP requests and responses for the source MAC address in the Ethernet header and the sender's host address in the ARP payload. If the source MAC address and senders's host address are the same, the entry is valid. If the source MAC source and the sender's host address are different, the entry is invalid.
- Destination MAC address—The switch checks the ARP payload for the destination MAC address in the Ethernet header and the receiver's host address. If the destination MAC address and the target's host address are the same, the entry is valid. If the destination MAC address and the target's host address are different, the entry is invalid.

Any violation that occurs causes the switch to generate an Event Management System (EMS) log message. You can configure to suppress the log messages by configuring EMS log filters. For more information about EMS, see the EMS commands in [Commands for Status Monitoring and Statistics](#page-1551-0)

## Displaying ARP Validation Information

To display information about ARP validation, use the following command:

[show ip-security arp validation {vlan} <vlan\\_name>](#page-1748-0)

#### Example

The following command enables ARP validation on port 1:1 of the VLAN valid:

enable ip-security arp validation vlan valid ports 1:1 drop-packet

#### History

This command was first available in ExtremeXOS 11.6.

## <span id="page-1726-0"></span>Platform Availability

This command is available on BlackDiamond X8 series switches, BlackDiamond 8000 series modules, and Summit Family switches.

# enable ip-security dhcp-bindings restoration

#### **enable ip-security dhcp-bindings restoration**

#### Description

Enables download and upload of DHCP bindings.

### Syntax Description

This command has no arguments or variables.

#### Default

Disabled.

## Usage Guidelines

The command allows you to enable the download and upload of the DHCP bindings, essentially enabling the DHCP binding functionality. The default is disabled.

#### History

This command was first available in ExtremeXOS 12.1.

## Platform Availability

This command is available on BlackDiamond X8 series switches, BlackDiamond 8000 series modules, and Summit Family switches.

# enable ip-security dhcp-snooping

```
enable ip-security dhcp-snooping {vlan} vlan_name ports [all | ports] violation-
action [drop-packet {[block-mac | block-port] [duration duration_in_seconds |
permanently] | none]}] {snmp-trap}
```
## Description

Enables DHCP snooping for the specified VLAN and ports.

## Syntax Description

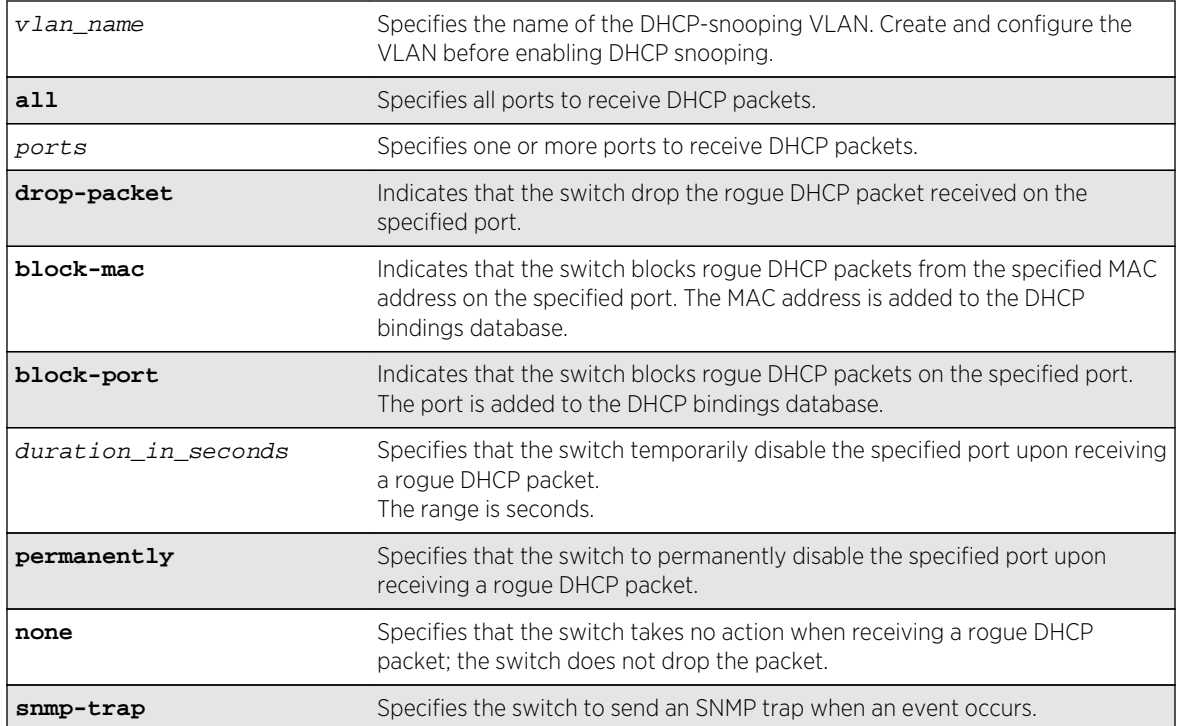

## Default

By default, DHCP snooping is disabled.

## Usage Guidelines

Use this command to enable DHCP snooping on the switch.

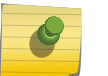

#### Note

Snooping IP fragmented DHCP packets is not supported.

The violation action setting determines what action(s) the switch takes when a rouge DHCP server packet is seen on an untrusted port or the IP address of the originating server is not among those of the configured trusted DHCP servers. The DHCP server packets are DHCP OFFER, ACK and NAK. The following list describes the violation actions:

- block-mac—The switch automatically generates an ACL to block the MAC address on that port. The switch does not blackhole that MAC address in the FDB. The switch can either temporarily or permanently block the MAC address.
- block-port—The switch blocks all incoming rogue DHCP packets on that port. The switch disables the port either temporarily or permanently to block the traffic on that port.
- none—The switch takes no action to drop the rogue DHCP packet or block the port, and so on. In this case, DHCP snooping continues to build and manage the DHCP bindings database and DHCP forwarding will continue in hardware as before.
Any violation that occurs causes the switch to generate an Event Management System (EMS) log message. You can configure to suppress the log messages by configuring EMS log filters. For more information about EMS, see the EMS commands in [Commands for Status Monitoring and Statistics](#page-1551-0)

### Displaying DHCP Snooping Information

To display the DHCP snooping configuration settings, use the following command:

[show ip-security dhcp-snooping {vlan} <vlan\\_name>](#page-1755-0)

To display the DHCP bindings database, use the following command:

[show ip-security dhcp-snooping entries {vlan} <vlan\\_name>](#page-1750-0)

To display any violations that occur, use the following command:

[show ip-security dhcp-snooping violations {vlan} <vlan\\_name>](#page-1756-0)

#### Example

The following command enables DHCP snooping on the switch and has the switch block DHCP packets from port 1:1:

enable ip-security dhcp-snooping vlan snoop ports 1:1 violation-action droppacket block-port

#### History

This command was first available in ExtremeXOS 11.6.

### Platform Availability

This command is available on BlackDiamond X8 series switches, BlackDiamond 8000 series modules, and Summit Family switches.

# enable ip-security source-ip-lockdown ports

**enable ip-security source-ip-lockdown ports** [**all** | ports]

#### Description

Enables the source IP lockdown feature on one or more ports.

### Syntax Description

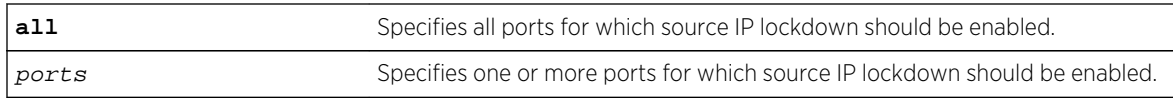

### Default

By default, source IP lockdown is disabled on the switch.

# Usage Guidelines

Source IP lockdown prevents IP address spoofing by automatically placing source IP address filters on specified ports. If configured, source IP lockdown allows only traffic from a valid DHCP-assigned address obtained by a DHCP snooping-enabled port or an authenticated static IP address to enter the network.

To configure source IP lockdown, you must enable DHCP snooping on the ports connected to the DHCP server and DHCP client before you enable source IP lockdown. You must enable source IP lockdown on the ports connected to the DHCP client, not on the ports connected to the DHCP server. The same DHCP bindings database created when you enable DHCP snooping is also used by the source IP lockdown feature to create ACLs that permit traffic from DHCP clients. All other traffic is dropped. In addition, the DHCP snooping violation action setting determines what action(s) the switch takes when a rouge DHCP server packet is seen on an untrusted port.

To enable DHCP snooping, use the following command:

```
enable ip-security dhcp-snooping {vlan} <vlan_name> ports [all |
<ports>] violation-action [drop-packet {[block-mac | block-port] [duration 
<duration_in_seconds> | permanently] | none]}] {snmp-trap}
```
## Displaying Source IP Lockdown Information

To display the source IP lockdown configuration on the switch, use the following command:

[show ip-security source-ip-lockdown](#page-1757-0)

## Example

The following command enables source IP lockdown on ports 1:1 and 1:4:

enable ip-security source-ip-lockdown ports 1:1, 1:4

## History

This command was first available in ExtremeXOS 11.6.

## Platform Availability

This command is available on BlackDiamond X8 series switches, BlackDiamond 8000 series modules, and Summit Family switches.

# enable mac-lockdown-timeout ports

#### **enable mac-lockdown-timeout ports** [**all** | port\_list]

### Description

Enables the MAC address lock down timeout feature for the specified port or group of ports or for all ports on the switch.

# Syntax Description

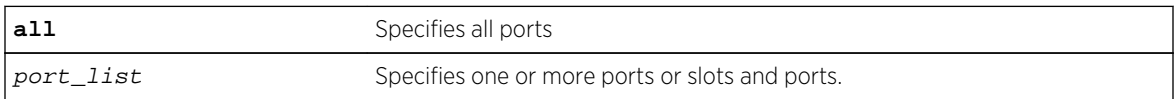

## Default

By default, the MAC address lock down timeout feature is disabled.

## Usage Guidelines

You cannot enable the MAC lock down timer on a port that also has the lock learning feature enabled.

## Example

The following command enables the MAC address lock down timeout feature for ports 2:3, 2:4, and 2:6:

```
enable mac-lockdown-timeout ports 2:3, 2:4, 2:6
```
### History

This command was first available in ExtremeXOS 11.6.

## Platform Availability

This command is available on all platforms.

# enable radius

**enable radius** {**mgmt-access** | **netlogin**}

### Description

Enables the RADIUS client on the switch.

## Syntax Description

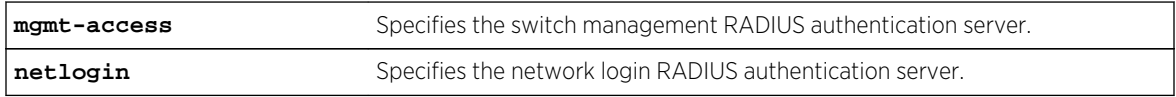

### Default

RADIUS authentication is disabled for both switch management and network login by default.

### Usage Guidelines

Before you enable RADIUS on the switch, you must configure the servers used for authentication and configure the authentication string (shared secret) used to communicate with the RADIUS authentication server.

To configure the RADIUS authentication servers, use the following command:

```
 configure radius {mgmt-access | netlogin} [primary | secondary] 
server [<ipaddress> | <hostname>] {<udp_port>} client-ip [<ipaddress>] {vr 
<vr_name>}
```
To configure the shared secret, use the following command:

```
 configure radius {mgmt-access | netlogin} [primary | secondary] 
shared-secret {encrypted} <string>
```
If you do not specify a keyword, RADIUS authentication is enabled on the switch for both management and network login. When enabled, all web, Telnet, and SSH logins are sent to the RADIUS servers for authentication. When used with a RADIUS server that supports ExtremeXOS CLI authorization, each CLI command is sent to the RADIUS server for authorization before it is executed.

Use the mgmt-access keyword to enable RADIUS authentication for switch management functions.

Use the netlogin keyword to enable RADIUS authentication for network login.

# Example

The following command enables RADIUS authentication on the switch for both management and network login:

enable radius

The following command enables RADIUS authentication on the switch for network login:

enable radius netlogin

### History

This command was first available in ExtremeXOS 10.1.

The mgmt-access and netlogin keywords were added in ExtremeXOS 11.2.

# Platform Availability

This command is available on all platforms.

# enable radius-accounting

**enable radius-accounting** {**mgmt-access** | **netlogin**}

## Description

Enables RADIUS accounting.

## Syntax Description

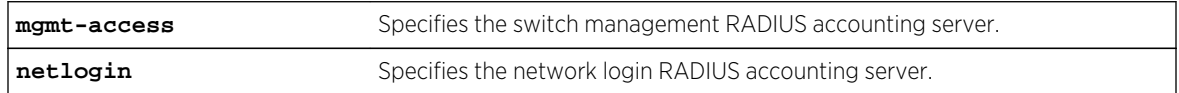

### Default

RADIUS accounting is disabled for both switch management and network login by default.

## Usage Guidelines

The RADIUS client must also be enabled.

Before you enable RADIUS accounting on the switch, you must configure the servers used for accounting and configure the authentication string (shared secret) used to communicate with the RADIUS accounting server.

<span id="page-1733-0"></span>To configure the RADIUS accounting servers, use the following command:

```
 configure radius-accounting {mgmt-access | netlogin} [primary | 
secondary] server [<ipaddress> | <hostname>] \{ <tcp_port>} client-ip
[<ipaddress>] {vr <vr_name>}
```
To configure the shared secret, use the following command:

```
 configure radius-accounting {mgmt-access | netlogin} [primary | 
secondary] shared-secret {encrypted} <string>
```
If you do not specify a keyword, RADIUS accounting is enabled on the switch for both management and network login.

Use the mgmt-access keyword to enable RADIUS accounting for switch management functions.

Use the netlogin keyword to enable RADIUS accounting for network login.

#### Example

The following command enables RADIUS accounting on the switch for both management and network login:

```
enable radius-accounting
```
The following command enables RADIUS accounting for network login:

enable radius-accounting netlogin

#### **History**

This command was first available in ExtremeXOS 10.1.

The mgmt-access and netlogin keywords were added in ExtremeXOS 11.2.

#### Platform Availability

This command is available on all platforms.

### enable ssh2

```
enable ssh2 {access-profile [access_profile | none]} {port tcp_port_number} {vr
[vr_name | all | default]}
```
# Description

Enables SSH2 server to accept incoming sessions from SSH2 clients.

## Syntax Description

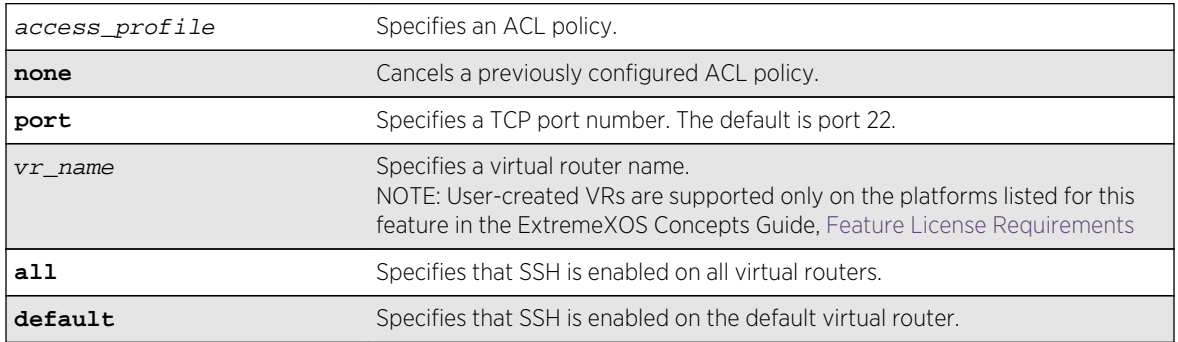

## Default

The SSH2 feature is disabled by default.

# Usage Guidelines

SSH2 enables the encryption of session data. You must be logged in as an administrator to enable SSH2.

SSH2 functionality is not present in the base ExtremeXOS software image, but is in an additional, installable module. Before you can access any SSH2 commands, you must install the module. Without the module, the commands do not appear on the command line. To install the module, see the instructions in Software Upgrade and Boot Options

After you have installed the SSH2 module, you must generate a host key and enable SSH2. To generate an SSH2 host key, use the [configure ssh2 key](#page-1660-0) command. To enable SSH2, use the [enable ssh2](#page-1733-0) command.

Use the port option to specify a TCP port number other than the default port of 22. You can only specify ports 22 and 1024 through 65535.

# Using ACLs to Control SSH Access

You can specify a list of predefined clients that are allowed SSH2 access to the switch. To do this, you configure an ACL policy to permit or deny a specific list of IP addresses and subnet masks for the SSH port. You must create an ACL policy file before you can use the access-profile option. If the ACL policy file does not exist on the switch, the switch returns an error message indicating that the file does not exist.

Use the none option to cancel a previously configured ACL.

In the ACL policy file for SSH2, the source-address field is the only supported match condition. Any other match conditions are ignored.

Policy files can also be configured using the following command:

```
configure ssh2 access-profile [ <access_profile> | [[add <rule> ]
[first | [[before | after] <previous_rule>]]] | delete <rule> | none ]
```
#### Creating an ACL Policy File

To create an ACL policy file, use the [edit policy](#page-1360-0) command. For more information about creating and implementing ACL policy files, see Policy Manager and ACLs in the ExtremeXOS Concepts Guide.

If you attempt to implement a policy that does not exist on the switch, an error message similar to the following appears:

Error: Policy /config/MyAccessProfile\_2.pol does not exist on file system

If this occurs, make sure the policy you want to implement exists on the switch. To confirm the policies on the switch, use the [ls](#page-149-0) command. If the policy does not exist, create the ACL policy file.

### Viewing SSH Information

To view the status of SSH2 sessions on the switch, use the [show management](#page-247-0) command. The [show](#page-247-0) [management](#page-247-0) command displays information about the switch including the enable/disable state for SSH2 sessions and whether a valid key is present.

#### Example

The following command enables the SSH2 feature:

enable ssh2

The next example assumes you have already created an ACL to apply to SSH.

The following command applies the ACL MyAccessProfile 2 to SSH:

enable ssh2 access-profile MyAccessProfile\_2

#### History

This command was first available in the ExtremeXOS 11.0 SSH module.

The access-profile and none options were added in ExtremeXOS 11.2.

#### Platform Availability

This command is available on all platforms.

# <span id="page-1736-0"></span>enable tacacs

#### **enable tacacs**

#### Description

Enables TACACS+ authentication.

### Syntax Description

This command has no arguments or variables.

#### Default

Disabled.

## Usage Guidelines

After they have been enabled, all web and Telnet logins are sent to one of the two TACACS+ servers for login name authentication.

## Example

The following command enables TACACS+ user authentication:

enable tacacs

# History

This command was first available in ExtremeXOS 10.1.

### Platform Availability

This command is available on all platforms.

# enable tacacs-accounting

#### **enable tacacs-accounting**

#### Description

Enables TACACS+ accounting.

# Syntax Description

This command has no arguments or variables.

### Default

Disabled.

# Usage Guidelines

If accounting is used, the TACACS+ client must also be enabled.

# Example

The following command enables TACACS+ accounting for the switch:

enable tacacs-accounting

# History

This command was first available in ExtremeXOS 10.1.

# Platform Availability

This command is available on all platforms.

# enable tacacs-authorization

#### **enable tacacs-authorization**

Description Enables CLI command authorization.

# Syntax Description

This command has no arguments or variables.

## Default

Disabled.

## Usage Guidelines

When enabled, each command is transmitted to the remote TACACS+ server for authorization before the command is executed. TACACS+ authentication must also be enabled to use TACACS+ authorization. Use the following command to enable authentication:

[enable tacacs](#page-1736-0)

### Example

The following command enables TACACS+ command authorization for the switch:

enable tacacs-authorization

### History

This command was first available in ExtremeXOS 10.1.

### Platform Availability

This command is available on all platforms.

# enable web http

#### **enable web http**

### Description

Enables hypertext transfer protocol (HTTP) access to the switch on the default HTTP port (80).

### Syntax Description

This command has no arguments or variables.

#### Default

Enabled.

### Usage Guidelines

If HTTP access has been disabled, use this command to enable HTTP access to the switch.

# Example

The following command enables HTTP on the default port:

enable web http

## History

This command was first available in the ExtremeXOS 11.6.

# Platform Availability

This command is available on all platforms.

# enable web https

#### **enable web https**

### Description

Enables secure socket layer (SSL) access to the switch on the default port (443).

# Syntax Description

This command has no arguments or variables.

## Default

Disabled.

# Usage Guidelines

Use this command to allow users to connect using a more secure HTTPS connection.

Similar to SSH2, before you can use any SSL commands, you must first download and install the separate Extreme Networks SSH software module (ssh.xmod). This additional module allows you to configure both SSH2 and SSL on the switch. SSL is packaged with the SSH module; therefore, if you do not install the module, you are unable to configure SSL. If you try to execute SSL commands without installing the module first, the switch notifies you to download and install the module. To install the module, see the instructions in Software Upgrade and Boot Options of the ExtremeXOS Concepts Guide.

To use secure HTTP access (HTTPS) for web-based login connections, you must specify HTTPS as the protocol when configuring the redirect URL. For more information about configuring the redirect URL, see the [configure netlogin redirect-page](#page-1508-0) command.

Prior to ExtremeXOS 11.2, the SSH module did not include SSL. To use SSL, you must download and install the current SSH module.

If you are currently running SSH with ExtremeXOS 11.0 or 11.1, and you want to use SSL for secure HTTPS web-based login, you must upgrade your core software image to ExtremeXOS 11.2 or later, install the SSH module that works in concert with that core software image, and reboot the switch.

### Example

The following command enables SSL on the default port:

enable web https

#### **History**

This command was first available in the ExtremeXOS 11.2 and supported with the SSH module.

### Platform Availability

This command is available on all platforms.

# scp2

```
scp2 {vr vr_name} {cipher [3des | blowfish]} {port portnum} user [hostname |
ipaddress]:remote_file local_file
```
or

```
scp2 {vr vr_name} {cipher [3des | blowfish]} {port portnum} local_file user
[hostname | ipaddress]:remote_file
```
## Description

The first command initiates an SCP2 client session to a remote SCP2 server and copies a configuration or policy file from the remote system to the switch.

The second command initiates an SCP2 client session to a remote SCP2 server and copies a configuration or policy file from the switch to a remote system.

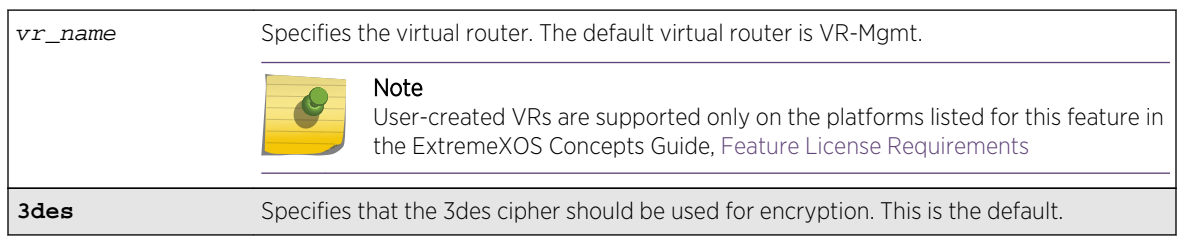

## Syntax Description

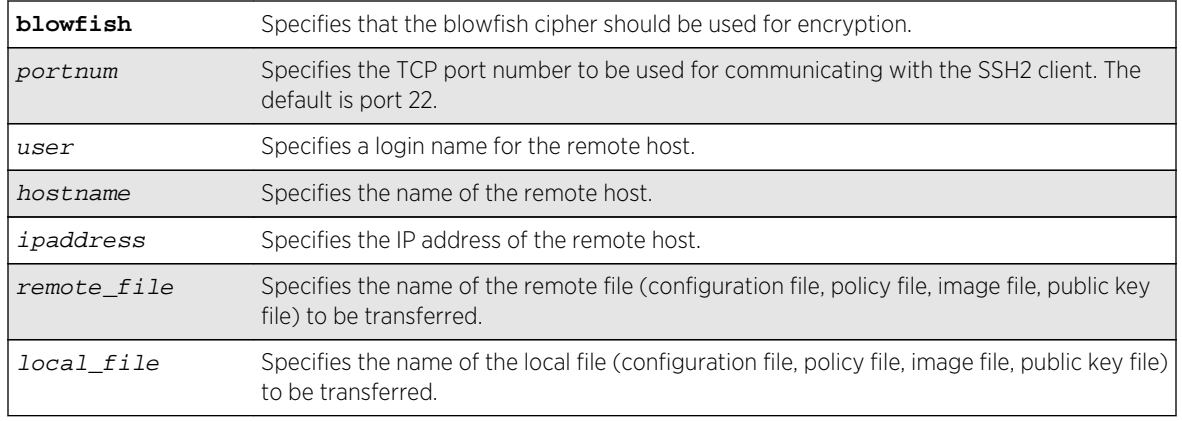

# Default

The default settings for SSH2 parameters are as follows:

- cipher—3des encryption
- port—22
- compression—off
- vr\_name—VR-Mgmt

# Usage Guidelines

You must be running the SSH2 module (ssh.xmod), which is under Export Control, in order to use the SCP2 command.

SSH2 does not need to be enabled on the switch in order to use this command.

This command logs into the remote host as <user> and accesses the file <remote\_file>. You will be prompted for a password from the remote host, if required.

# Host Name, User Name, and Remote IP Address Character Restrictions

This section provides information about the characters supported by the switch for host names and remote IP addresses.

When specifying a host name, user name, or remote IP address, the switch permits only the following characters:

- Alphabetical letters, upper case and lower case (A-Z, a-z)
- Numerals (0-9)
- Period $(.)$
- Dash ( ) Permitted for host and user names
- Underscore ( \_ ) Permitted for host and user names
- $\bullet$  Colon (:)
- At symbol ( @ ) Permitted only for user names
- Slash (/) Permitted only for user names

When naming the host, creating a user name, or configuring the IP address, remember the requirements listed above.

## Remote Filename Character Restrictions

This section provides information about the characters supported by the switch for remote filenames.

When specifying a remote filename, the switch permits only the following characters:

- Alphabetical letters, upper case and lower case (A-Z, a-z)
- Numerals (0-9)
- Period $(.)$
- Dash $(-)$
- Underscore ()
- Slash ( / )

When naming a remote file, remember the requirements listed above.

#### Example

The following command copies the configuration file test.cfg on host system1 to the switch:

scp2 admin@system1:test.cfg localtest.cfg

The following command copies the configuration file engineering.cfg from the switch to host system1:

scp2 engineering.cfg admin@system1:engineering.cfg

The following command copies the file Anna5.xsf from the default virtual router to 150.132.82.140:

scp2 vr vr-default Anna5.xsf root@150.132.82.140:Anna5.xsf Upload /config/Anna5.xsf to Connecting to 150.132.82.140...

#### History

This command was first available in ExtremeXOS 11.2.

### Platform Availability

This command is available on all platforms.

### show dhcp-server

**show dhcp-server** {**vlan** vlan\_name}

# Description

Displays the DHCP server's configuration and address allocation on a specified VLAN.

### Syntax Description

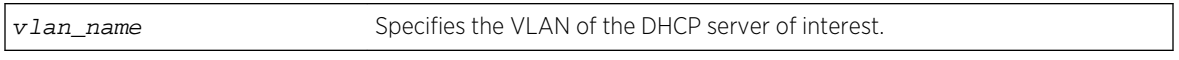

### Default

N/A.

## Usage Guidelines

If no VLAN is specified, the configuration and address allocation for the servers on all the VLANs is displayed.

### Example

The following command displays the configuration and address allocation for the DHCP server for the VLAN test:

#### show dhcp-server vlan test

The following is sample output from this command:

```
X450a-24t.7 # show dhcp-server
VLAN "Default":
DHCP Address Range : Not configured
Netlogin Lease Timer : Not configured (Default = 10 seconds)
DHCP Lease Timer : Not configured (Default = 7200 seconds)
DHCP Option Code 12 : hex "11:22:33:44:45"
DHCP Option Code 69 : ipaddress 10.0.0.1 10.0.0.2
Ports DHCP Enabled : No ports enabled
```
### History

This command was first available in ExtremeXOS 11.0.

The output is modified to show primary and secondary DNS servers in ExtremeXOS 12.1.

# Platform Availability

This command is available on all platforms.

# show dos-protect

**show dos-protect** {**detail**}

#### Description

Displays DoS protection configuration and state.

#### Syntax Description

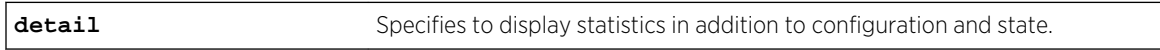

#### Default

N/A.

#### Usage Guidelines

Use this command to display the DoS protection settings. Using the detail option will also display the following cumulative statistics:

- trusted
- notify
- alerts

#### Example

The following command displays the DoS protection settings for the switch:

show dos-protect

The following is sample output from this command:

```
dos-protect is disabled
dos-protect settings:
interval: 1 (measurement interval secs)
acl expire time: 5 (secs)
trusted ports:
no trusted ports configured
type L3-Protect:
notify threshold: 3500 (level to log a message)
alert threshold: 4000 (level to generate an ACL)
```
The following command displays detailed DoS protection settings for the switch:

show dos-protect detail

The following is sample output from this command:

```
dos-protect is enabled
dos-protect settings:
interval: 1 (measurement interval secs)
acl expire time: 5 (secs)
trusted ports:
1:2
type L3-Protect:
notify threshold: 3500 (level to log a message)
alert threshold: 4000 (level to generate an ACL)
dos-protect statistics:
trusted: 1301
notify: 0
alerts: 0
```
#### History

This command was first available in ExtremeXOS 11.1.

### Platform Availability

This command is available on all platforms.

# show ip-security anomaly-protection notify cache ports

#### **show ip-security anomaly-protection notify cache ports** port\_list

#### Description

Displays most anomaly notification caches.

#### Syntax Description

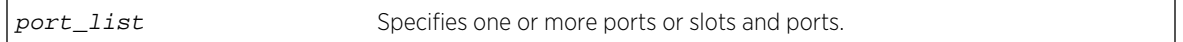

#### Default

N/A.

#### Usage Guidelines

This command displays most anomaly notification caches.

#### History

This command was first available in ExtremeXOS 12.0.

# Platform Availability

This command is only available on the Summit X250e, X450a, X450e, X460, X480, X650, and X670 platforms, whether or not included in a SummitStack, and the BlackDiamond 8000 c-, e-, xl-, and xmseries modules.

# show ip-security arp gratuitous-protection

#### **show ip-security arp gratuitous-protection**

#### Description

If configured for gratuitous ARP, displays the gratuitous ARP protection configuration on the switch.

### Syntax Description

This command has no arguments or variables.

#### Default

N/A.

### Usage Guidelines

The switch displays the name of each VLAN configured for gratuitous ARP.

If you do not have gratuitous ARP configured, the switch does not display any VLAN information.

### Example

The following command displays the gratuitous ARP configuration on the switch:

show ip-security arp gratuitous-protectection

The following is sample output from this command:

Gratuitous ARP Protection enabled on following VLANs: Default, test

### History

This command was first available in ExtremeXOS 11.6.

# Platform Availability

This command is available on BlackDiamond X8 series switches, BlackDiamond 8000 series modules, and Summit Family switches.

# show ip-security arp learning

#### **show ip-security arp learning** {**vlan**} vlan\_name

# Description

Displays how the switch builds an ARP table and learns MAC addresses for devices on a specific VLAN and associated member ports.

## Syntax Description

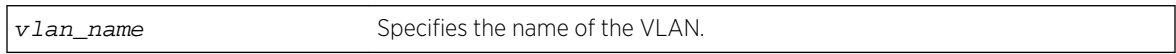

### Default

N/A.

### Usage Guidelines

The switch displays the following ARP learning information:

- Port—The member port of the VLAN.
- Learn-from—The method the port uses to build the ARP table. The methods are:
	- ARP—ARP learning is enabled. The switch uses a series or requests and replies to build the ARP table.
	- DHCP—DHCP secured ARP is enabled. The switch uses DHCP snooping to build the ARP table.
	- None—Both DHCP secured ARP and ARP learning are disabled.

## Example

The following command displays how the switch builds its ARP table for the VLAN learn:

show ip-security arp learning vlan learn

The following is sample output from this command:

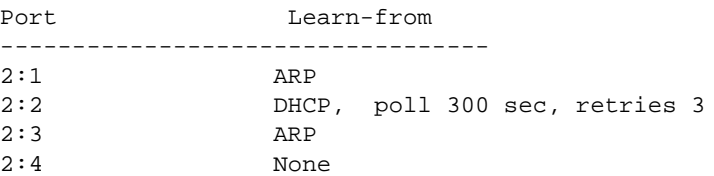

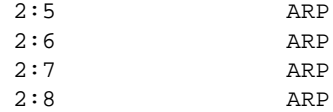

#### History

This command was first available in ExtremeXOS 11.6.

# Platform Availability

This command is available on BlackDiamond X8 series switches, BlackDiamond 8000 series modules, and Summit Family switches.

# show ip-security arp validation

#### **show ip-security arp validation** {**vlan**} vlan\_name

#### Description

Displays ARP validation information for the specified VLAN.

# Syntax Description

vlan\_name Specifies the name of the VLAN.

### Default

N/A.

### Usage Guidelines

The switch displays the following ARP validation information:

- Port—Indicates the port that received the ARP entry.
- Validation—Indicates how the entry is validated.
- Violation-action—Determines what action(s) the switch takes when an invalid ARP is received.

### Example

The following command displays ARP validation on for the VLAN valid:

show ip-security arp validation vlan valid

The following is sample output from this command:

```
----------------------------------------------------------------
Port Validation Violation-action
----------------------------------------------------------------
7 DHCP drop-packet, block-port for 120 seconds, snmp-
trap
23 DHCP drop-packet, block-port for 120 seconds, snmp-
trap
```
#### History

This command was first available in ExtremeXOS 11.6.

## Platform Availability

This command is available on BlackDiamond X8 series switches, BlackDiamond 8000 series modules, and Summit Family switches.

# show ip-security arp validation violations

**show ip-security arp validation violations** {**vlan**} vlan\_name **ports** [ports | **all**]

#### Description

Displays the violation count on an ARP validation.

## Syntax Description

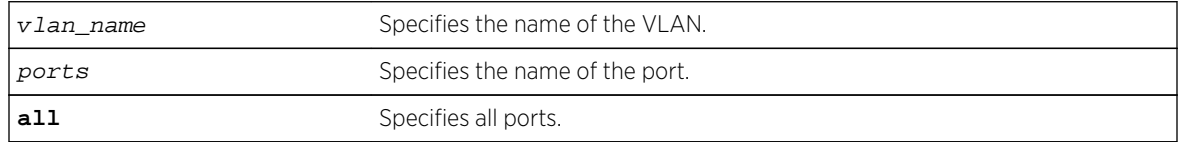

#### Default

N/A.

### Usage Guidelines

The switch displays the following ARP validation information:

- Port—Indicates the port that received the ARP entry.
- Validation—Indicates how the entry is validated.
- Violation count—Indicates the number of violations for each port.

# <span id="page-1750-0"></span>Example

The following command displays ARP validation violation counts on all ports:

show ip-security arp validation violations ragu ports all

The following is sample output from this command:

---------------------------------------------------------------- Port Validation Violation Count ---------------------------------------------------------------- 1:1 ip,DHCP 1233 1:3 ip,DHCP 3425 1:4 ip,DHCP 5654 1:5 ip,DHCP 0 1:6 ip,DHCP 3645

#### **History**

This command was first available in ExtremeXOS 12.1.

## Platform Availability

This command is available on BlackDiamond X8 series switches, BlackDiamond 8000 series modules, and Summit Family switches.

# show ip-security dhcp-snooping entries

**show ip-security dhcp-snooping entries** {**vlan**} vlan\_name

### Description

Displays the DHCP bindings database on the switch.

### Syntax Description

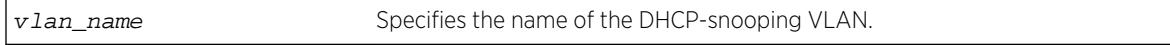

Default

N/A.

### Usage Guidelines

The switch displays the following DHCP bindings database information:

- VLAN—The name of the DHCP-snooping VLAN
- IP Addr—The IP address of the untrusted interface or client
- MAC Addr—The MAC address of the untrusted interface or client
- Port—The port number where the untrusted interface or client attempted to access the network

#### Example

The following command displays the DHCP bindings database on the switch:

show ip-security dhcp-snooping entries vlan dhcpVlan

The following is sample output from this command:

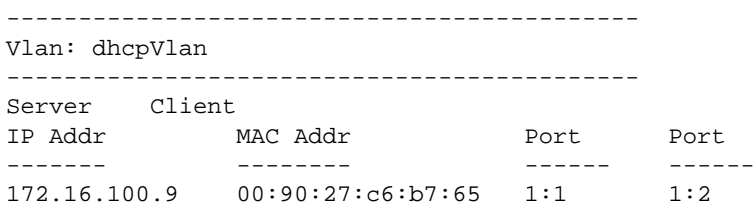

#### **History**

This command was first available in ExtremeXOS 11.6.

## Platform Availability

This command is available on BlackDiamond X8 series switches, BlackDiamond 8000 series modules, and Summit Family switches.

# show ip-security dhcp-snooping information-option

**show ip-security dhcp-snooping information-option**

### Description

Displays the Dynamic Host Configuration Protocol (DHCP) relay agent option (option 82) settings.

### Syntax Description

This command has no arguments or variables.

#### Default

N/A.

### Usage Guidelines

This command displays DHCP relay agent option (option 82) settings. For example, the following command:

show ip-security dhcp-snooping information-option

Generates the following output:

Information option insertion: Enabled Information option checking : Disabled Information option policy : Drop

The following command:

show ip-security dhcp-snooping information-option

Generates the following output:

Information option insertion: Enabled Information option checking : Enabled Information option policy : Keep

#### History

This command was first available in ExtremeXOS 12.1.

#### Platform Availability

This command is available on BlackDiamond X8 series switches, BlackDiamond 8000 series modules, and Summit Family switches.

# show ip-security dhcp-snooping information circuit-id portinformation

**show ip-security dhcp-snooping information circuit-id port-information ports** [port\_list | **all** ]

#### Description

Displays the port information portion of the circuit ID for the indicated port(s).

## Syntax Description

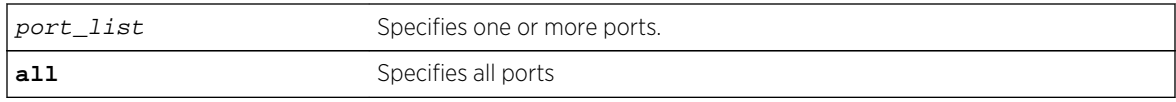

### Default

N/A.

## Usage Guidelines

This command displays the port information portion of the circuit ID for the indicated ports.

### Example

The following command:

X250e-48t.7 # show ip-security dhcp-snooping information circuit-id portinformation ports 1-7

Displays the following output:

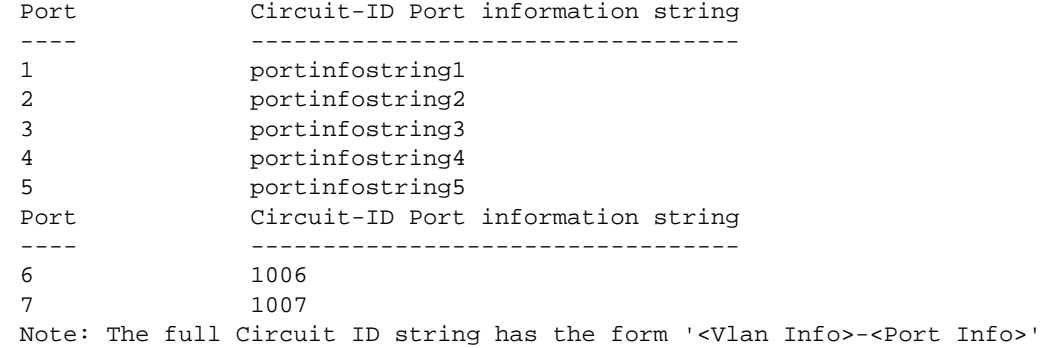

### History

This command was first available in ExtremeXOS 12.3.

## Platform Availability

This command is available on BlackDiamond X8 series switches, BlackDiamond 8000 series modules, and Summit Family switches.

# show ip-security dhcp-snooping information-option circuit-id vlan-information

**show ip-security dhcp-snooping information-option circuit-id vlan-information** {{**vlan**} vlan\_name}

#### Description

Displays the VLAN information portion of the circuit ID for the indicated VLAN.

### Syntax Description

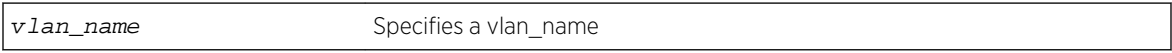

#### Default

N/A.

#### Usage Guidelines

This command displays the VLAN information portion of the circuit ID for the indicated VLAN. When a VLAN is not specified, the circuit ID information for all the VLANs is displayed

#### Example

The following command:

show ip-security dhcp-snooping information-option circuit-id vlan-information vlan Mktg

Displays the following output:

Vlan Circuit-ID vlan information string ---- ---------------------------------- Mktg DSLAM1 Note: The full Circuit ID string has the form <Vlan Info>-<Port ifIndex>.

#### **History**

This command was first available in ExtremeXOS 12.1.

#### Platform Availability

This command is available on BlackDiamond X8 series switches, BlackDiamond 8000 series modules, and Summit Family switches.

# show ip-security dhcp-snooping

#### <span id="page-1755-0"></span>**show ip-security dhcp-snooping** {**vlan**} vlan\_name

#### **Description**

Displays the DHCP snooping configurations on the switch.

### Syntax Description

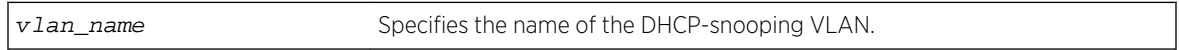

#### Default

N/A.

### Usage Guidelines

The switch displays the following DHCP snooping information:

- DHCP snooping enabled on ports—The ports that have DHCP snooping enabled
- Trusted ports—The ports configured as trusted ports
- Trusted DHCP servers—The servers configured as trusted DHCP servers
- Port—The specific port that has DHCP snooping enabled
- Violation-action—The action the switch takes upon detecting a rogue DHCP packet on the port

#### Example

The following command displays the DHCP snooping settings for the switch:

show ip-security dhcp-snooping vlan "Default"

The following is sample output from this command:

```
DHCP Snooping enabled on ports: 7, 9, 11
Trusted Ports: None
Trusted DHCP Servers: None
Bindings Restoration : Enabled
Bindings Filename : dhcpsonia.xsf
Bindings File Location :
Primary Server : 10.1.1.14, VR-Default, TFTP
Secondary Server: None
Bindings Write Interval : 5 minutes
Bindings last uploaded at:
------------------------------------
Port Violation-action
------------------------------------
7 none
9 none
11 none
```
## <span id="page-1756-0"></span>History

This command was first available in ExtremeXOS 11.6.

## Platform Availability

This command is available on BlackDiamond X8 series switches, BlackDiamond 8000 series modules, and Summit Family switches.

# show ip-security dhcp-snooping violations

#### **show ip-security dhcp-snooping violations** {**vlan**} vlan\_name

### Description

Displays the MAC addressed from which the rouge DHCP packet was received by the switch.

# Syntax Description

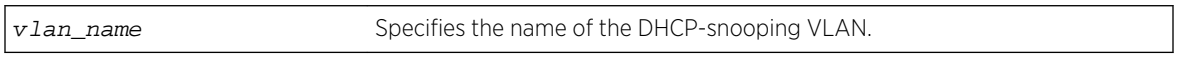

### Default

N/A.

## Usage Guidelines

The switch displays the following DHCP snooping information:

- Port—The specific port that received the rouge DHCP packet
- Violating MAC—The MAC address from which the rouge DHCP was received by the switch

## Example

The following command displays the DHCP snooping violations for the VLAN green:

show ip-security dhcp-snooping violations green

The following is sample output from this command:

Violations seen on following ports ------------------------------------------- Port **Violating MAC** ------------------------------------------- 2:3 00-0c-11-a0-3e-12

## <span id="page-1757-0"></span>History

This command was first available in ExtremeXOS 11.6.

# Platform Availability

This command is available on BlackDiamond X8 series switches, BlackDiamond 8000 series modules, and Summit Family switches.

# show ip-security source-ip-lockdown

#### **show ip-security source-ip-lockdown**

### Description

Displays the source IP lockdown configuration on the switch.

# Syntax Description

This command has no arguments or variables.

### Default

N/A.

## Usage Guidelines

The switch displays the following source IP lockdown information:

- Port—Indicates the port that has DHCP snooping enabled and is configured for source IP lockdown
- Locked IP Address—Indicates a valid DHCP-assigned address obtained by a DHCP snoopingenabled port or an authenticated static IP address

## Example

The following command displays the source IP configuration on the switch:

show ip-security source-ip-lockdown

The following is sample output from this command:

Ports Locked IP Address 23 10.0.0.101

## History

This command was first available in ExtremeXOS 11.6.

# Platform Availability

This command is available on BlackDiamond X8 series switches, BlackDiamond 8000 series modules, and Summit Family switches.

# show mac-lockdown-timeout fdb ports

#### **show mac-lockdown-timeout fdb ports** [**all** | port\_list]

## Description

Displays the MAC entries that are learned on the specified port or group of ports or for all ports on the switch along with the aging time of each port.

# Syntax Description

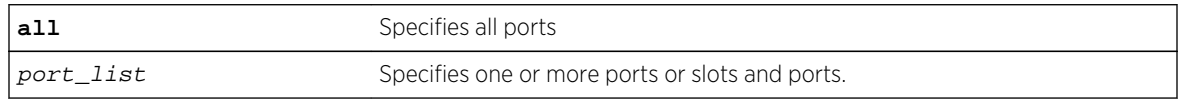

## Default

N/A.

# Usage Guidelines

If a port is down, the command displays all of the MAC entries that are maintained locally in the software.

The MAC entries learned on the specified port are displayed only if the MAC lock down timeout feature is enabled on the port. If you specify a port on which this feature is disabled, the MAC entries learned on that port are not displayed.

The switch displays the following information:

- Mac—The MAC address that defines the entry
- Vlan—The VLAN name and ID for the entry
- Age—The age of the entry, in seconds
- Flags—Flags that define the type of entry:
	- B—Egress Blackhole
	- b—Ingress Blackhole
	- F—Entry in the hardware FDB
	- L—Entry in the software
- Port—The port on which the MAC address has been learned

# Example

The following command displays information about the MAC address lock down timeout settings for ports 2:3 and 2:4:

show mac-lockdown-timeout fdb ports 2:3, 2:4

The following is sample output from this command:

```
Mac Vlan Age Flags Port
    ----------------------------------------------------
00:00:01:02:03:04v1(4094)0010F2:3
00:00:01:00:00:02v1(4094)0030FB b2:3
00:00:0A:02:03:04v2(4093)0050L2:4
00:00:0B:02:03:04v2(4093)0090F2:4
Flags : (F) Entry as in h/w FDB, (L) Entry in s/w and not in h/w(B) Egress Blackhole, (b) Ingress Blackhole
Total: 4 Entries in FDB: 3Entries in s/w: 1
```
### History

This command was first available in ExtremeXOS 11.6.

# Platform Availability

This command is available on all platforms.

# show mac-lockdown-timeout ports

**show mac-lockdown-timeout ports** [**all** | port\_list]

## Description

Displays information about the MAC address lock down timeout feature for the specified port or group of ports or for all ports on the switch.

## Syntax Description

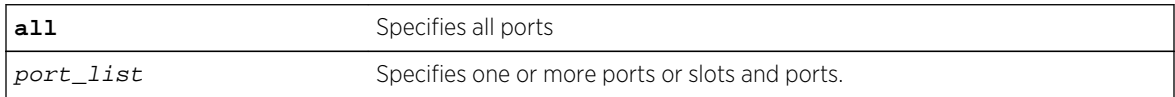

### Default

N/A.

### Usage Guidelines

The switch displays the following MAC address timeout information:

- Port—Indicates the port number that you specified in the command
- MAC Lockdown Timeout—Specifies the enabled/disabled state of the MAC address lock down timeout feature.
- Timeout (in seconds)—Specifies the timeout value for the specified ports. By default, the timeout value is 15 seconds. Even if MAC address lock down is disabled, the default timeout value is displayed.

### Example

The following command displays information about the MAC address lock down timeout settings for ports 2:3, 2:4, and 2:6:

```
show mac-lockdown-timeout ports 2:3, 2:4, 2:6
```
The following is sample output from this command:

```
Ports MAC Lockdown Timeout Timeout (in seconds)
======================================================
2:3 Enabled300
2:4 Enabled 300
2:6Disabled 15
```
#### History

This command was first available in ExtremeXOS 11.6.

#### Platform Availability

This command is available on all platforms.

# show ports rate-limit flood

**show ports** {port\_list} **rate-limit flood** {**no-refresh**}

#### Description

Displays rate-limit discard statistics.

#### Syntax Description

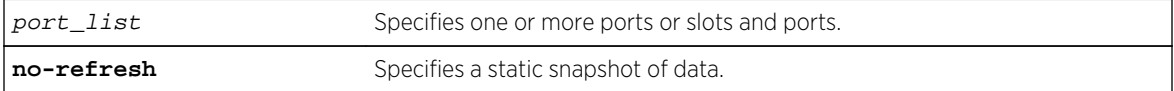

### Default

N/A.

### Usage Guidelines

This command displays the per port ingress rate-limit flood traffic counter as well as information about received packets that have not been discarded due to rate-limiting.

It is used to show the results of the [configure ports <port\\_list> rate-limit flood \[broadcast | multicast |](#page-1648-0) [unknown-destmac\] \[no-limit | <pps>\]](#page-1648-0) command.

#### Note

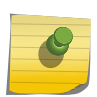

As part of the system health check, the system polls the Rate-limit Flood Counters every 5 minutes and looks for non-zero counters on a port. A HAL.RateLimit.Info log message is logged when this is first detected on a port to alert the user that something in the network has triggered the rate limiting to occur. The message is not be logged again unless the counters are cleared.

#### Example

The following command displays information for port 1:1 without a screen refresh on a BlackDiamond 8800 switch.

show port 1:1 rate-limit flood no-refresh

Following is sample output from this command.

```
BD-8810.1 # show port 1:1 rate-limit flood no-refresh
Port Rate-Limit Discard Monitor Tue May 27 13:02:37 2008
Port Link Rx Pkt Rx Byte Rx Pkt Rx Pkt Flood Rate
State Count Count Bcast Mcast Mexceeded
==============================================================================
==
1:1 R 5225 65230 2112 0 2112
==============================================================================
=> indicates Port Display Name truncated past 8 characters
Link State: A-Active, R-Ready, NP-Port Not Present, L-Loopback
```
The following command displays information for a Summit X650 switch.

show ports rate-limit flood

Following is sample out put from this command.

```
* (debug) X650-24x(SSns).1279 # show ports rate-limit flood
Port Rate-Limit Discard Monitor Wed Oct 8 13:15:00
```
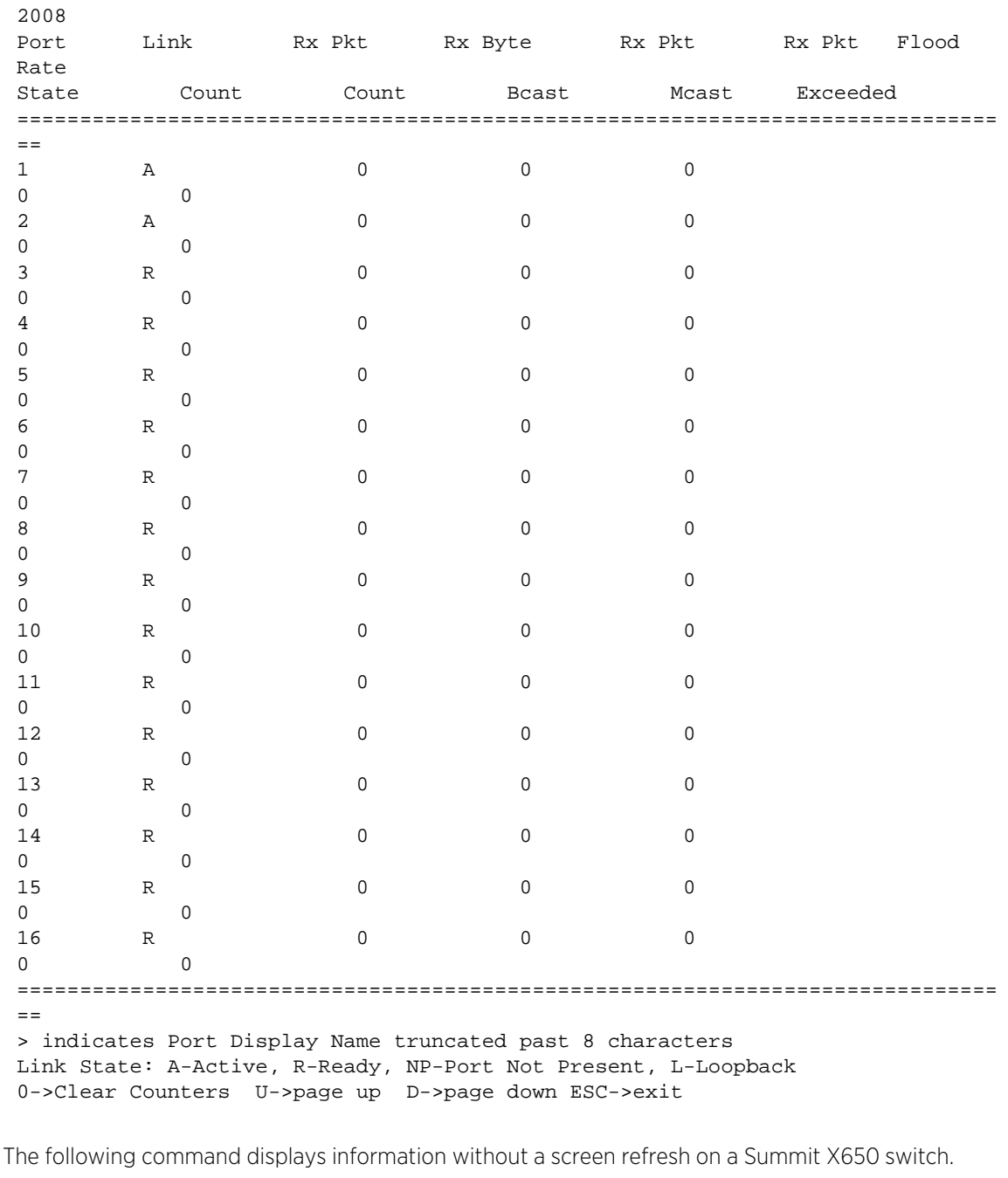

show ports rate-limit flood no-refresh

Following is sample out put from this command.

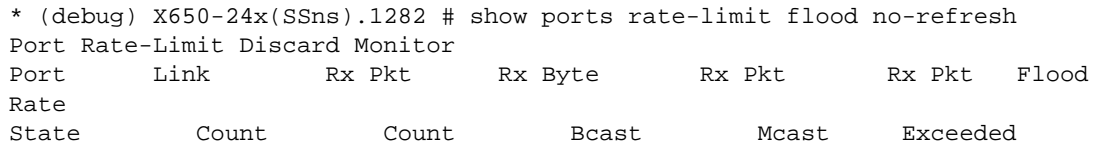

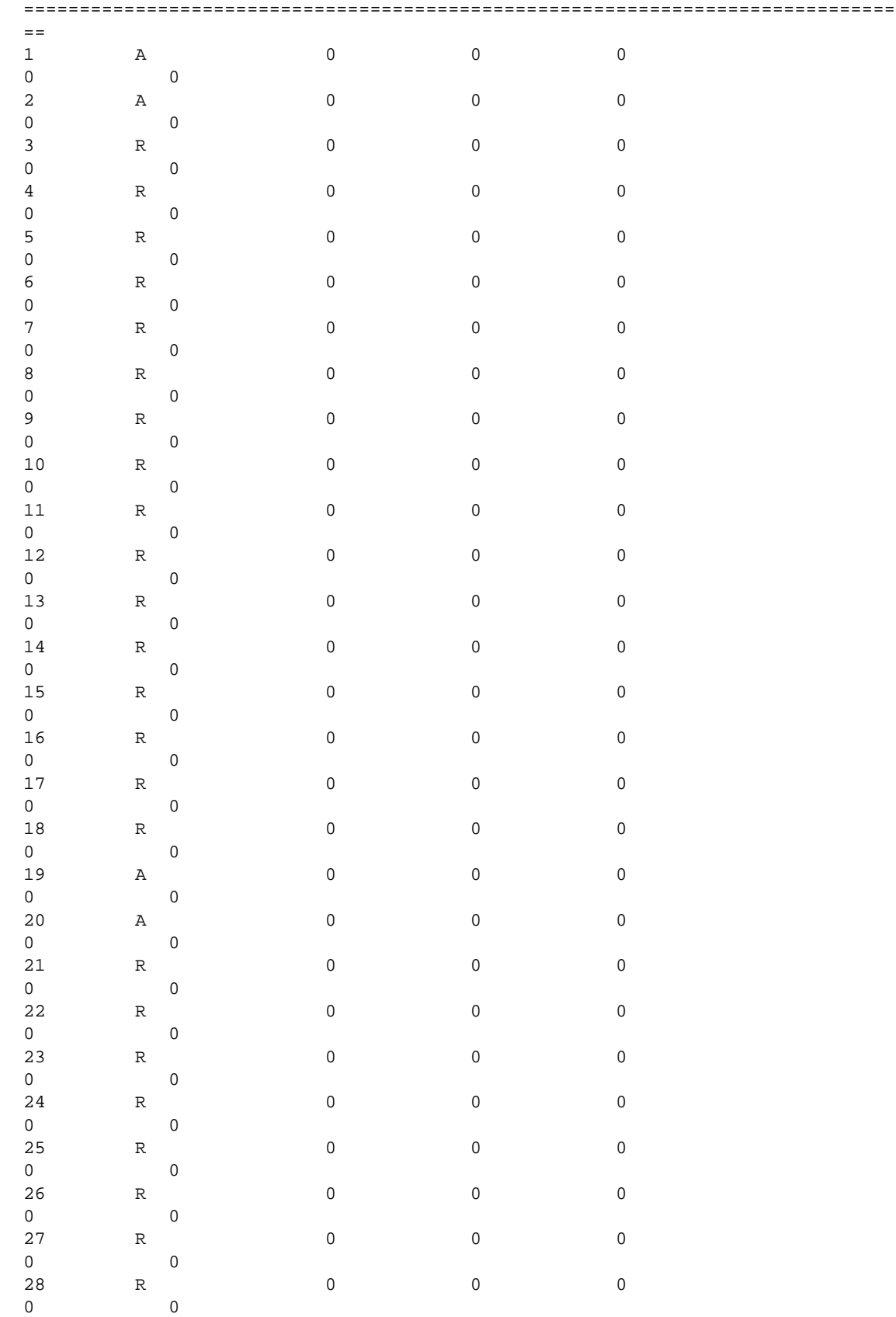
```
==============================================================================
=> indicates Port Display Name truncated past 8 characters
Link State: A-Active, R-Ready, NP-Port Not Present L-Loopback
```
#### History

This command was first available in ExtremeXOS 12.2.

# Platform Availability

This command is available on the Summit family switches, whether or not included in a SummitStack, BlackDiamond X8 series switches, and BlackDiamond 8000 c-, e-, xl-, and xm-series modules.

# show radius

**show radius** {**mgmt-access** | **netlogin**}

#### Description

Displays the current RADIUS client configuration and statistics.

# Syntax Description

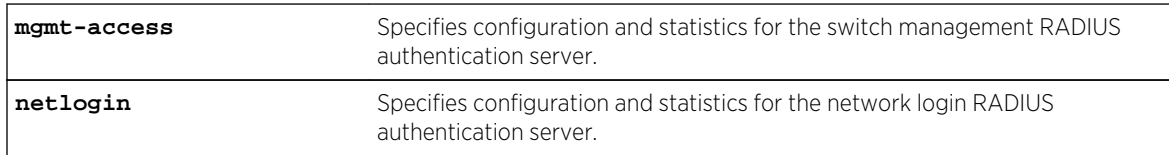

## Default

N/A.

# Usage Guidelines

If you do not specify a keyword, configuration details related to both management and network login are displayed. The output from this command displays the status of RADIUS and RADIUS accounting (enabled or disabled) and the primary and secondary servers for RADIUS and RADIUS accounting.

Use the mgmt-access keyword to display only RADIUS configuration details related to management access.

Use the netlogin keyword to only RADIUS configuration details related to network login.

#### Example

The following command displays the current RADIUS client configuration and statistics for both management and network login:

show radius

The following is sample output from this command:

```
Switch Management Radius: enabled
Switch Management Radius server connect time out: 3 seconds
Switch Management Radius Accounting: disabled
Switch Management Radius Accounting server connect time out: 3 seconds
Netlogin Radius: enabled
Netlogin Radius server connect time out: 3 seconds
Netlogin Radius Accounting: disabled
Netlogin Radius Accounting server connect time out: 3 seconds
Primary Switch Management Radius server:
Server name :
IP address : 10.100.1.100
Server IP Port: 1812
Client address: 10.116.3.101 (VR-Mgmt)
Shared secret : g~`#uovpkkpvi~`
Access Requests : 0 Access Accepts : 0
Access Rejects : 0 Access Challenges : 0
Access Retransmits: 0 Client timeouts : 0
Bad authenticators: 0 Unknown types : 0
Round Trip Time : 0
Secondary Switch Management Radius server:
Server name :
IP address : 10.100.1.101
Server IP Port: 1812
Client address: 10.116.3.101 (VR-Mgmt)
Shared secret : g~`#uovpkkpvi~`
Access Requests : 0 Access Accepts : 0
Access Rejects : 0 Access Challenges : 0
Access Retransmits: 0 Client timeouts : 0
Bad authenticators: 0 Unknown types : 0
Round Trip Time : 0
Primary Netlogin Radius server:
Server name :
IP address : 10.100.1.200
Server IP Port: 1812
Client address: 10.116.3.101 (VR-Mgmt)
Shared secret : g~`#uovpkkpvi~`
Access Requests : 0 Access Accepts : 0
Access Rejects : 0 Access Challenges : 0
Access Retransmits: 0 Client timeouts : 0
Bad authenticators: 0 Unknown types : 0
Round Trip Time : 0
Secondary Netlogin Radius server:
Server name :
IP address : 10.100.1.201
Server IP Port: 1812
Client address: 10.116.3.101 (VR-Mgmt)
Shared secret : g~`#uovpkkpvi~`
```
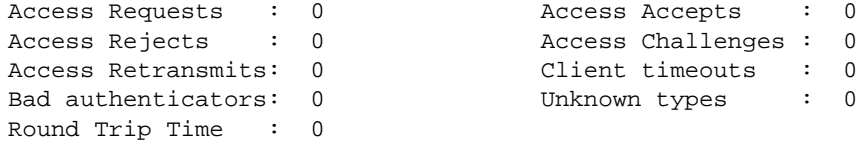

#### History

This command was first available in ExtremeXOS 10.1.

The mgmt-access and netlogin keywords were added in ExtremeXOS 11.2.

# Platform Availability

This command is available on all platforms.

# show radius-accounting

**show radius-accounting** {**mgmt-access** | **netlogin**}

#### Description

Displays the current RADIUS accounting client configuration and statistics.

#### Syntax Description

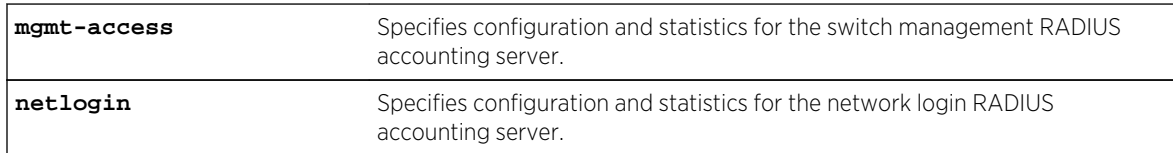

#### **Default**

N/A.

#### Usage Guidelines

If you do not specify a keyword, configuration details related to both management and network login are displayed. The output from this command displays information about the status and configuration of RADIUS accounting.

Use the mgmt-access keyword to display only RADIUS accounting configuration details related to management access.

Use the netlogin keyword to display only RADIUS accounting configuration details related to network login.

# Example

The following command displays RADIUS accounting client configuration and statistics for both management and network login:

show radius-accounting

The following is sample output from this command:

```
Switch Management Radius Accounting: disabled
Switch Management Radius Accounting server connect time out: 3 seconds
Netlogin Radius Accounting: disabled
Netlogin Radius Accounting server connect time out: 3 seconds
Primary Switch Management Accounting server:
Server name :
IP address : 10.100.1.100
Server IP Port: 1813
Client address: 10.116.3.101 (VR-Mgmt)
Shared secret : g~`#uovpkkpvi~`
Acct Requests : 0 Acct Responses : 0
Acct Retransmits : 0 Timeouts : 0
Secondary Switch Management Accounting server:
Server name :
IP address : 10.100.1.101
Server IP Port: 1813
Client address: 10.116.3.101 (VR-Mgmt)
Shared secret : g~`#uovpkkpvi~`
Acct Requests : 0 Acct Responses : 0
Acct Retransmits : 0 Timeouts : 0
Primary Netlogin Accounting server:
Server name :
IP address : 10.100.1.200
Server IP Port: 1813
Client address: 10.116.3.101 (VR-Mgmt)
Shared secret : g~`#uovpkkpvi~`
Acct Requests : 0 Acct Responses : 0
Acct Retransmits : 0 Timeouts : 0
Secondary Netlogin Accounting server:
Server name :
IP address : 10.100.1.201
Server IP Port: 1813
Client address: 10.116.3.101 (VR-Mgmt)
Shared secret : g~`#uovpkkpvi~`
Acct Requests : 0 <br>Acct Retransmits : 0 <br>Timeouts : 0 <br>0 <br>Dimeouts : 0
Acct Retransmits : 0 Timeouts
```
#### **History**

This command was first available in ExtremeXOS 10.1.

The mgmt-access and netlogin keywords were added in ExtremeXOS 11.2.

# Platform Availability

This command is available on all platforms.

# show ssh2 private-key

#### **show ssh2 private-key**

# Description

Displays the ssh2 server's private key.

# Syntax Description

This command has no arguments or variables.

## Default

N/A.

# Usage Guidelines

This command displays the ssh server's private key which can be used to configure the key later or on another switch by using the [configure ssh2 key {pregenerated}](#page-1660-0) command. The key is saved in the switch's EEPROM.

To erase the key from the EEPROM, use the unconfigure switch command.

# History

This command was first available in ExtremeXOS 12.1.

This command was added to ExtremeXOS 11.6 SR, and ExtremeXOS 12.0 SR.

# Platform Availability

This command is available on all platforms.

# show sshd2 user-key

**show sshd2 user-key** {key\_name {**users**}}

## **Description**

Displays the user names bound to a key.

# Syntax Description

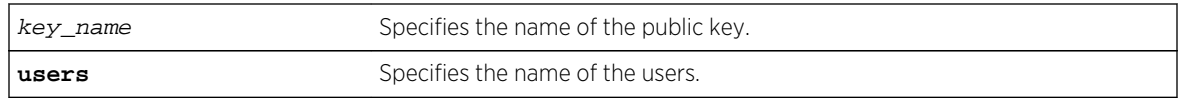

## Default

N/A.

# Usage Guidelines

This command displays the names of the users that are bound to a public key.

# History

This command was first available in ExtremeXOS 12.0.

# Platform Availability

This command is available on all platforms.

# show ssl

**show ssl** {**detail**}

# Description

Displays the secure socket layer (SSL) configuration.

# Syntax Description

This command has no arguments or variables.

## Default

N/A.

# Usage Guidelines

This command displays the following information:

- HTTPS port configured. This is the port on which the clients will connect.
- Length of the RSA key (the number of bits used to generate the private key).
- Basic information about the stored certificate.

Similar to SSH2, before you can use any SSL commands, you must first download and install the separate Extreme Networks SSH software module (ssh.xmod). This additional module allows you to

configure both SSH2 and SSL on the switch. SSL is packaged with the SSH module; therefore, if you do not install the module, you are unable to configure SSL. If you try to execute SSL commands without installing the module first, the switch notifies you to download and install the module. To install the module, see the instructions in Software Upgrade and Boot Options of the ExtremeXOS Concepts Guide.

If you attempt to use this command before installing the SSH module, the switch displays a message similar to the following:

SSL Module: Not Installed.

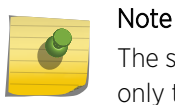

The switch utilizes the SSH module for SSL functionality. You do not install an SSL module, only the SSH module.

#### Example

The following command displays the SSL configuration:

show ssl

The following is sample output from this command:

```
HTTPS Port Number: 443
Private Key matches with the Public Key in certificate. (or Private key does 
not match with the Public Key in the certificate)
RSA Key Length: 1024
Certificate:
Data:
Version: 1 (0x0)
Serial Number: 6 (0x6)
Signature Algorithm: md5WithRSAEncryption
Issuer: C=AU, O=CryptSoft Pty Ltd, CN=Test CA (1024 bit)
Validity
Not Before: Oct 16 22:31:03 2000 GMT
Not After : Jan 14 22:31:03 2003 GMT
Subject: C=AU, O=CryptSoft Pty Ltd, CN=Server test cert (512 bit)
```
#### History

This command was first available in the ExtremeXOS 11.2 and supported with the SSH module.

## Platform Availability

This command is available on all platforms.

# show tacacs

#### **show tacacs**

# Description

Displays the current TACACS+ configuration and statistics.

# Syntax Description

This command has no arguments or variables.

# Default

N/A.

# Usage Guidelines

The output of this command displays the following information:

- TACACS+—The current state of TACACS+, enabled or disabled.
- TACACS+ Authorization-The current state of TACACS+ authorization, enabled or disabled.
- TACACS+ Accounting—The current state of TACACS+ accounting, enabled or disabled.
- TACACS+ Server Connect Timeout—The amount of time configured to detect and recover from a TACACS+ server failure.
- Primary TACACS+ Server—Describes information about the primary TACACS+ server, including:
	- The name of the primary TACACS+ server
	- The IP address of the primary TACACS+ server
	- The TCP port to use to contact the primary TACACS+ server
	- The IP address and VR used by the switch
	- The shared secret configured for the primary TACACS+ server
- Secondary TACACS+ Server—Contains the same type of output as the primary TACACS+ server for the secondary TACACS+ server, if configured.
- TACACS+ Acct Server Connect Timeout—The amount of time configured to detect and recover from a TACACS+ accounting server failure.
- TACACS+ Accounting Server parameters, if configured. Contains the same type of output as the TACACS+ server for the TACACS+ accounting server(s), if configured.

# Example

The following command displays TACACS+ client configuration and statistics:

#### show tacacs

The following is sample output from this command:

```
TACACS+: enabled
TACACS+ Authorization: enabled
TACACS+ Accounting : enabled
TACACS+ Server Connect Timeout sec: 3
Primary TACACS+ Server:
Server name :
IP address : 10.201.31.238
Server IP Port: 49
Client address: 10.201.31.65 (VR-Default)
Shared secret : qijxou
Secondary TACACS+ Server:
Server name :
IP address : 10.201.31.235
Server IP Port: 49
Client address: 10.201.31.65 (VR-Default)
Shared secret : qijxou
TACACS+ Acct Server Connect Timeout sec: 3
Primary TACACS+ Accounting Server:
Server name :
IP address : 10.201.31.238
Server IP Port: 49
Client address: 10.201.31.65 (VR-Default)
Shared secret : qijxou
Secondary TACACS+ Accounting Server:
Server name :
IP address : 10.201.31.235
Server IP Port: 49
Client address: 10.201.31.65 (VR-Default)
Shared secret : qijxou
```
#### History

This command was first available in ExtremeXOS 10.1.

#### Platform Availability

This command is available on all platforms.

## show tacacs-accounting

#### **show tacacs-accounting**

#### Description

Displays the current TACACS+ accounting client configuration and statistics.

## Syntax Description

This command has no arguments or variables.

# Default

N/A.

# Usage Guidelines

The output of this command displays the following information:

- TACACS+ Accounting-The current state of TACACS+ accounting, enabled or disabled.
- TACACS+ Accounting Server Connect Timeout—The amount of time configured to detect and recover from a TACACS+ server failure.
- Primary TACACS+ Accounting Server—Describes information about the primary TACACS+ accounting server, including:
	- The name of the primary TACACS+ accounting server
	- The IP address of the primary TACACS+ accounting server
	- The TCP port to use to contact the primary TACACS+ accounting server
	- The IP address and VR used by the switch
	- The shared secret configured for the primary TACACS+ accounting server
- Secondary TACACS+ Accounting Server—Contains the same type of output as the primary TACACS + accounting server for the secondary TACACS+ accounting server, if configured.

# Example

The following command displays TACACS+ accounting client configuration and statistics:

```
show tacacs-accounting
The following is sample output of this command:
TACACS+ Accounting : enabled
TACACS+ Acct Server Connect Timeout sec: 3
Primary TACACS+ Accounting Server:
Server name :
IP address : 10.201.31.238
Server IP Port: 49
Client address: 10.201.31.85 (VR-Default)
Shared secret : qijxou
Secondary TACACS+ Accounting Server:Not configured
```
## History

This command was first available in ExtremeXOS 10.1.

# Platform Availability

This command is available on all platforms.

# show vlan dhcp-address-allocation

**show** {**vlan**} vlan\_name **dhcp-address-allocation**

# Description

Displays the DHCP server's address allocation on a specified VLAN.

## Syntax Description

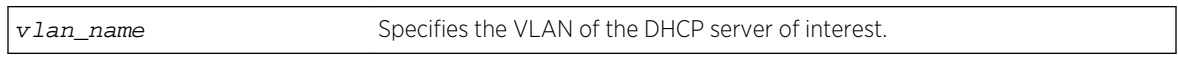

#### Default

N/A.

## Usage Guidelines

None.

## Example

The following command displays the configuration of the DHCP for the VLAN corp:

show vlan corp dhcp-address-allocation

The following is sample output from this command:

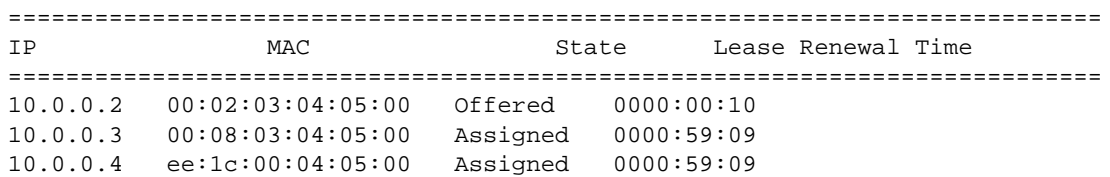

#### History

This command was first available in ExtremeXOS 11.0.

# Platform Availability

This command is available on all platforms.

# show vlan dhcp-config

**show** {**vlan**} vlan\_name **dhcp-config**

## Description

Displays the DHCP server's configuration for the specified VLAN.

## Syntax Description

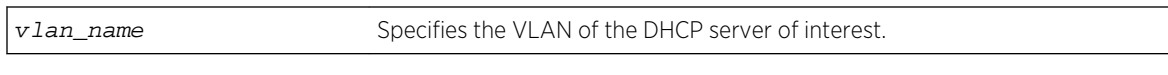

#### Default

N/A.

## Usage Guidelines

None.

#### Example

The following command displays the configuration of the DHCP server for the VLAN test:

show vlan test dhcp-config

The following is sample output from this command:

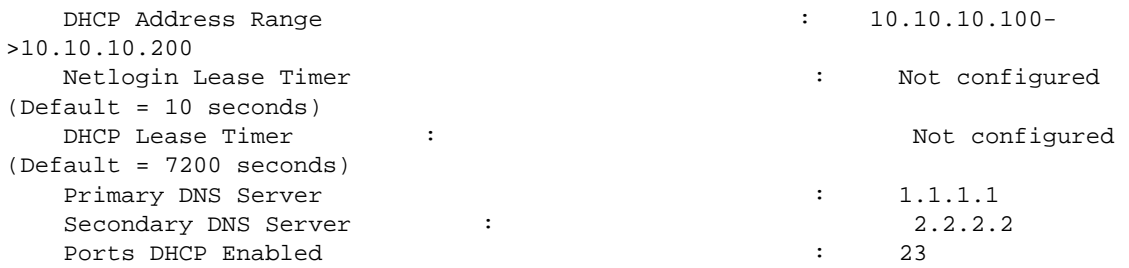

#### History

This command was first available in ExtremeXOS 11.0.

The output is modified to show primary and secondary DNS servers in ExtremeXOS 12.1.

# Platform Availability

This command is available on all platforms.

# show vlan security

**show** {**vlan**} vlan\_name **security**

## Description

Displays the MAC limit-learning and lock-learning information for the specified VLAN.

## Syntax Description

vlan\_name Specifies a VLAN name.

## Default

N/A.

# Usage Guidelines

The switch displays the following information:

- Port—Indicates the port on which the MAC address has been learned
- Limit—Indicates that there is either a limited or unlimited amount of learned entries
- State—Indicates that the current FDB entries for the port are permanent, no additional entries are learned, or that the port allows unlimited, dynamic learning
- Learned—Specifies the number of learned entries
- Blackholed—Specifies the number of blackholed entries
- Locked—Specifies the number of locked entries

# Example

The following command displays the security setting of the DHCP server for the VLAN corp:

show vlan blue security

The following is sample output from this command:

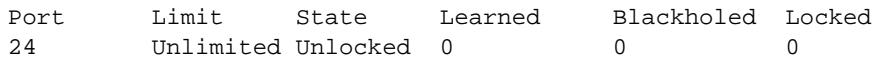

#### History

This command was first available in ExtremeXOS 11.1.

# Platform Availability

This command is available on all platforms.

# ssh2

**ssh2** {**cipher** [**3des** | **blowfish**]} {**port** portnum} {**compression** [**on** | **off**]} {**user** username} {username>} [host | ipaddress] {remot **command>**} {**vr** vr\_name}

# Description

Initiates an SSH2 client session to a remote SSH2 server.

# Syntax Description

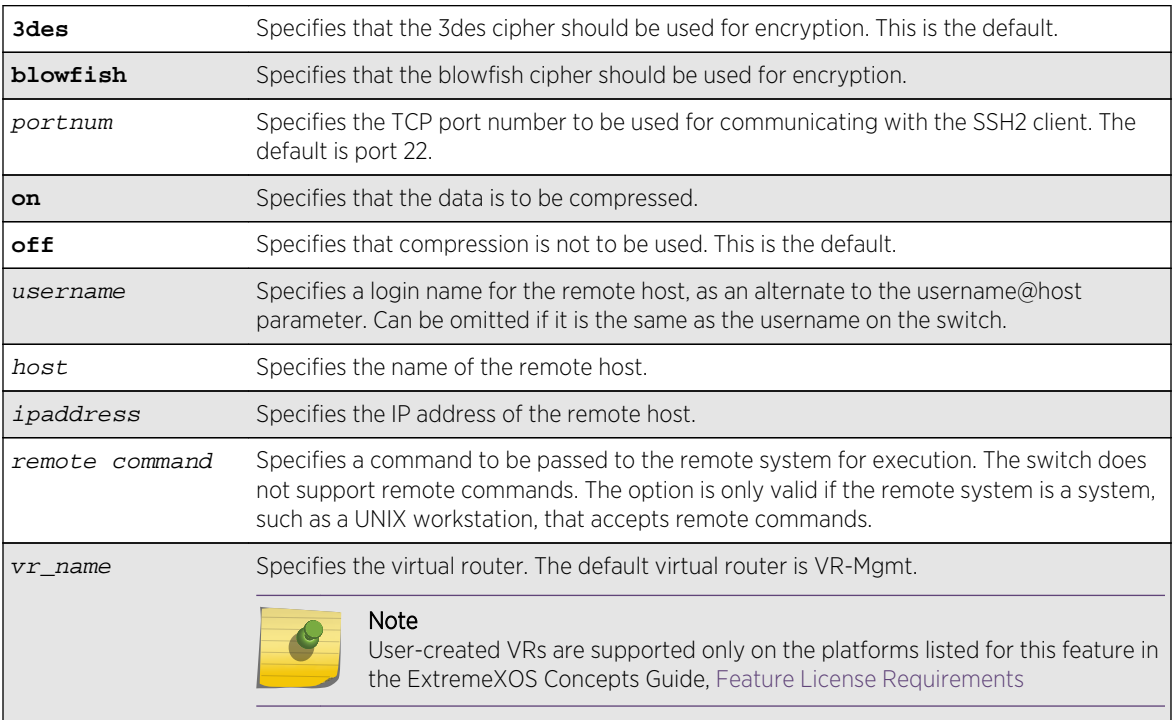

# Default

The default settings for SSH2 parameters are as follows:

- cipher—3des encryption
- port—22
- compression—off
- vr\_name—VR-Mgmt

# Usage Guidelines

You must be running the SSH2 module (ssh.xmod), which is under Export Control, in order to use the SSH2 client command.

SSH2 does not need to be enabled on the switch in order to use this command.

Typically, this command is used to establish a secure session to a remote switch. You are prompted for your password. Once you have logged in successfully, all ExtremeXOS command you enter are executed on the remote switch. When you terminate the remote session, commands will then resume being executed on the original switch.

# Host Name, User Name, and Remote IP Address Character Restrictions

This section provides information about the characters supported by the switch for host names and remote IP addresses.

When specifying a host name, user name, or remote IP address, the switch permits only the following characters:

- Alphabetical letters, upper case and lower case (A-Z, a-z)
- Numerals (0-9)
- Period  $( . )$
- Dash ( ) Permitted for host and user names
- Underscore (  $\angle$  ) Permitted for host and user names
- Colon ( : ) Permitted for host names and remote IP addresses
- At symbol  $($   $@$   $)$  Permitted only for user names

When naming the host, creating a user name, or configuring the IP address, remember the requirements listed above.

# Remote Filename Character Restrictions

This section provides information about the characters supported by the switch for remote filenames.

When specifying a remote filename, the switch permits only the following characters:

- Alphabetical letters, upper case and lower case (A-Z, a-z)
- Numerals (0-9)
- Period  $( . )$
- Dash $(-)$
- Underscore ()
- Slash  $($   $/$   $)$

When naming a remote file, remember the requirements listed above.

#### Example

The following command establishes an SSH2 session on switch engineering1:

#### ssh2 admin@engineering1

The following command establishes and SSH2 session with the switch named BlackDiamond8810 over TCP port 2050 with compression enabled:

ssh2 compression on port 2050 admin@BlackDiamond8810

#### History

This command was first available in ExtremeXOS 11.2.

# Platform Availability

This command is available on all platforms with the SSH2 module installed.

# unconfigure ip-security dhcp-snooping information check

#### **unconfigure ip-security dhcp-snooping information check**

# Description

Disables the Dynamic Host Configuration Protocol (DHCP) relay agent option (option 82) checking in the server-originated packets.

## Syntax Description

This command has no arguments or variables.

## Default

N/A.

# Usage Guidelines

This command disables the checking of the server-originated packets for the presence of option 82 so the packets will be forwarded normally.

## History

This command was first available in ExtremeXOS 12.1.

# Platform Availability

This command is available on BlackDiamond X8 series switches, BlackDiamond 8000 series modules, and Summit Family switches.

# unconfigure ip-security dhcp-snooping information circuit-id port-information ports

**unconfigure ip-security dhcp-snooping information circuit-id port-information ports** [port\_list | **all**]

# Description

Unconfigures the port information portion of the circuit ID.

# Syntax Description

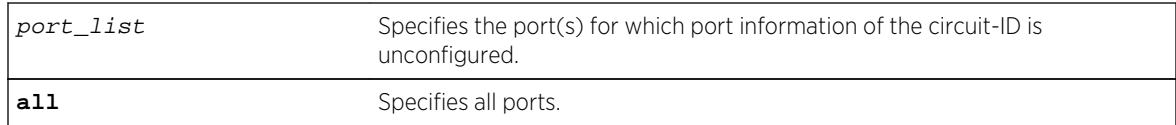

## Default

The default is all.

# Usage Guidelines

This command unconfigures the port information portion of the circuit ID string for the indicated ports thereby restoring it to the default (ifIndex value).

# History

This command was first available in ExtremeXOS 12.3.

# Platform Availability

This command is available on BlackDiamond X8 series switches, BlackDiamond 8000 series modules, and Summit Family switches.

# unconfigure ip-security dhcp-snooping information circuit-id vlan-information

**unconfigure ip-security dhcp-snooping information circuit-id vlan-information** {**vlan**} [vlan\_name|**all**]

# Description

Unconfigures the VLAN info portion of the circuit ID of a VLAN.

# Syntax Description

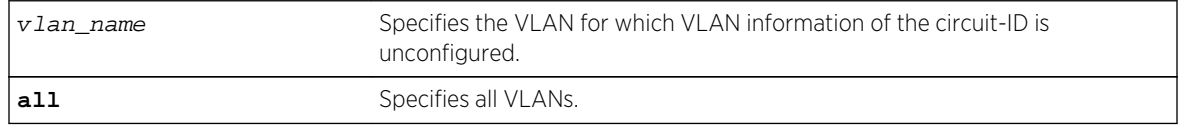

## Default

The default is all.

# Usage Guidelines

This command unconfigures the VLAN information portion of the circuit ID of a VLAN, restoring it to the default.

# History

This command was first available in ExtremeXOS 12.1.

# Platform Availability

This command is available on BlackDiamond X8 series switches, BlackDiamond 8000 series modules, and Summit Family switches.

# unconfigure ip-security dhcp-snooping information option

#### **unconfigure ip-security dhcp-snooping informationoption**

## Description

Disables the Dynamic Host Configuration Protocol (DHCP) relay agent option (option 82).

# Syntax Description

This command has no arguments or variables.

## Default

N/A.

# Usage Guidelines

This command disables the DHCP relay agent option (option 82), which is inserted into clientoriginated DHCP packets before they are forwarded to the server.

## **History**

This command was first available in ExtremeXOS 12.1.

# Platform Availability

This command is available on BlackDiamond X8 series switches, BlackDiamond 8000 series modules, and Summit Family switches.

# unconfigure ip-security dhcp-snooping information policy

#### **unconfigure ip-security dhcp-snooping information policy**

# Description

Unconfigures the Dynamic Host Configuration Protocol (DHCP) relay agent option (option 82) policy.

# Syntax Description

This command has no arguments or variables.

# Default

N/A.

# Usage Guidelines

This command unconfigures the DHCP relay agent option information policy to the default value of replace.

# History

This command was first available in ExtremeXOS 12.1.

# Platform Availability

This command is available on BlackDiamond X8 series switches, BlackDiamond 8000 series modules, and Summit Family switches.

# unconfigure radius

**unconfigure radius** {**mgmt-access** | **netlogin**} {**server** [**primary** | **secondary**]}

# Description

Unconfigures the RADIUS client configuration.

# Syntax Description

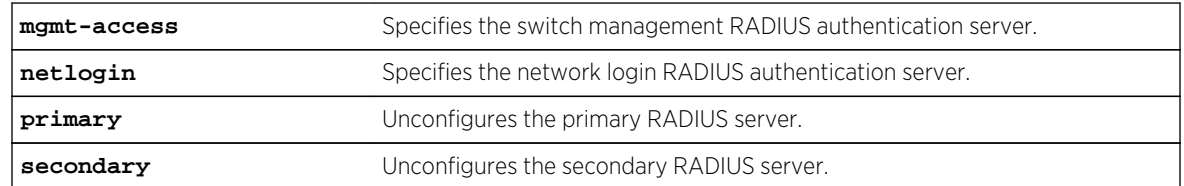

# Default

Unconfigures both primary and secondary servers for management and network login.

# Usage Guidelines

If you do not specify any keywords, this command unconfigures both the primary and secondary servers for management and network login.

The following list describes the available keywords:

- mgmt-access—Use this keyword to unconfigure only the server(s) for management functions.
- netlogin—Use this keyword to unconfigure only the server(s) for network login.
- primary—Use this keyword to specify only the primary RADIUS sever.
- secondary—Use this keyword to specify only the secondary RADIUS server.

## Example

The following command unconfigures the secondary RADIUS server settings for both management and network login:

unconfigure radius server secondary

The following command unconfigures the secondary RADIUS server settings for only network login:

unconfigure radius netlogin server secondary

The following command unconfigures all RADIUS server settings for only management functions:

unconfigure radius mgmt-access

#### History

This command was first available in ExtremeXOS 10.1.

The mgmt-access and netlogin keywords were added in ExtremeXOS 11.2.

## Platform Availability

This command is available on all platforms.

# unconfigure radius-accounting

**unconfigure radius-accounting** {**mgmt-access** | **netlogin**} {**server** [**primary** | **secondary**]}

#### Description

Unconfigures the RADIUS accounting server configuration.

# Syntax Description

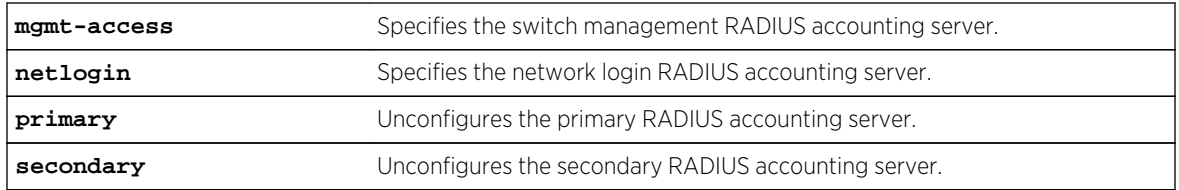

# Default

Unconfigures both the primary and secondary accounting servers for management and network login.

# Usage Guidelines

If you do not specify any keywords, this command unconfigures both the primary and secondary accounting servers for management and network login.

The following list describes the available keywords:

- mgmt-access—Use this keyword to unconfigure only the accounting server(s) for management functions.
- netlogin—Use this keyword to unconfigure only the accounting server(s) for network login.
- primary—Use this keyword to specify only the primary RADIUS accounting sever.
- secondary—Use this keyword to specify only the secondary RADIUS accounting server.

# Example

The following command unconfigures the secondary RADIUS accounting server settings for both management and network login:

#### unconfigure radius-accounting server secondary

The following command unconfigures the secondary RADIUS accounting server settings for only network login:

#### unconfigure radius-accounting netlogin server secondary

The following command unconfigures all RADIUS accounting server settings for only management functions:

#### unconfigure radius-accounting mgmt-access

# History

This command was first available in ExtremeXOS 10.1.

The mgmt-access and netlogin keywords were added in ExtremeXOS 11.2.

# Platform Availability

This command is available on all platforms.

# unconfigure tacacs

#### **unconfigure tacacs** {**server** [**primary** | **secondary**]}

# Description

Unconfigures the TACACS+ server configuration.

# Syntax Description

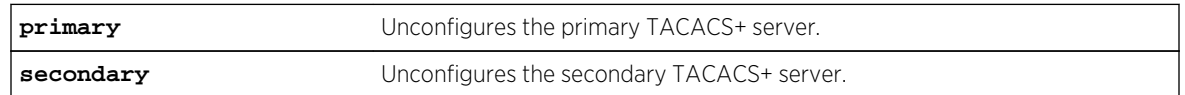

# Default

Unconfigures both the primary and secondary TACACS+ servers.

# Usage Guidelines

None.

# Example

The following command unconfigures all TACACS+ servers settings:

unconfigure tacacs

## History

This command was first available in ExtremeXOS 10.1.

# Platform Availability

This command is available on all platforms.

# unconfigure tacacs-accounting

**unconfigure tacacs-accounting** {**server** [**primary** | **secondary**]}

# Description

Unconfigures the TACACS+ accounting server configuration.

# Syntax Description

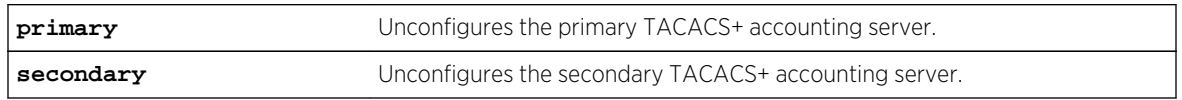

# Default

Unconfigures both the primary and secondary TACACS+ accounting servers.

## Usage Guidelines

None.

# Example

The following command unconfigures all TACACS+ accounting servers settings:

unconfigure tacacs-accounting

#### History

This command was first available in ExtremeXOS 10.1.

# Platform Availability

This command is available on all platforms.

# unconfigure trusted-ports trust-for dhcp-server

**unconfigure trusted-ports** [ports |**all**] **trust-for dhcp-server**

## Description

Unconfigures, disables one or more DHCP trusted ports.

## Syntax Description

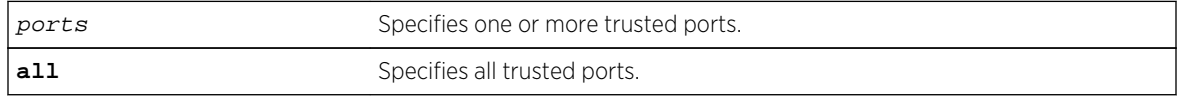

# Default

N/A.

# Usage Guidelines

Use this command to disable one or more DHCP trusted ports.

# Displaying DHCP Trusted Server Information

To display the DHCP snooping configuration settings, including DHCP trusted ports if configured, use the following command:

show ip-security dhcp-snooping  $\{vlan\}$  <vlan\_name>

To display any violations that occur, including those on DHCP trusted ports if configured, use the following command:

[show ip-security dhcp-snooping violations {vlan} <vlan\\_name>](#page-1756-0)

## Example

The following command unconfigures ports 2:2 and 2:3 as trusted ports:

unconfigure trusted-ports 2:2-2:3 trust-for dhcp-server

#### History

This command was first available in ExtremeXOS 11.6.

# Platform Availability

This command is available on BlackDiamond X8 series switches, BlackDiamond 8000 series modules, and Summit Family switches.

# unconfigure vlan dhcp

**unconfigure vlan** vlan\_name **dhcp**

#### Description

Unconfigure all the DHCP configuration information for the specified VLAN.

# Syntax Description

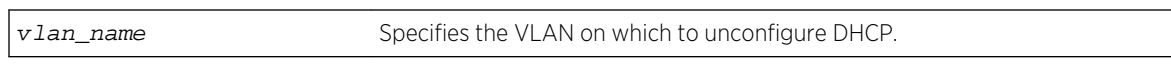

# Default

N/A.

# Usage Guidelines

None.

# Example

The following command unconfigures the DHCP server for the VLAN temporary:

unconfigure temporary dhcp

# History

This command was first available in ExtremeXOS 11.0.

# Platform Availability

This command is available on all platforms.

# unconfigure vlan dhcp-address-range

**unconfigure vlan** vlan\_name **dhcp-address-range**

# Description

Unconfigure the DHCP address range information for the specified VLAN.

# Syntax Description

vlan\_name Specifies the VLAN on which to unconfigure DHCP.

Default

N/A.

# Usage Guidelines

None.

# Example

The following command unconfigures the DHCP address range for the VLAN temporary:

unconfigure temporary dhcp-address-range

# History

This command was first available in ExtremeXOS 11.0.

# Platform Availability

This command is available on all platforms.

# unconfigure vlan dhcp-options

```
unconfigure {vlan} vlan_name dhcp-options {[ default-gateway | dns-server
{primary | secondary} | wins-server]}
```
# Description

Unconfigure the DHCP option information for the specified VLAN.

# Syntax Description

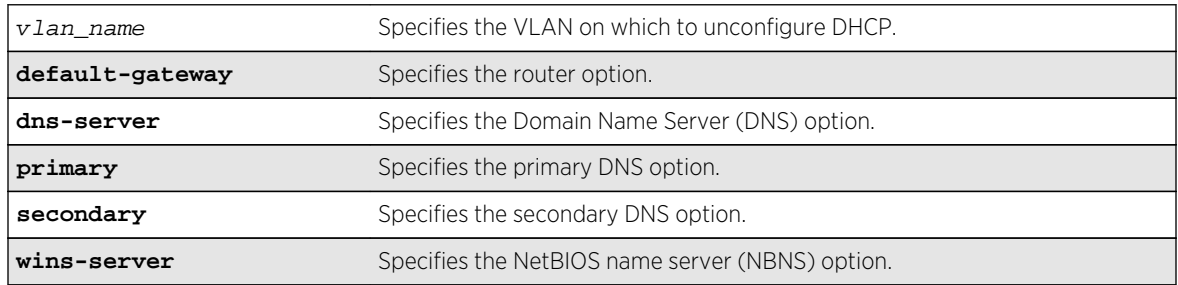

# Default

N/A.

# Usage Guidelines

None.

# Example

The following command unconfigures the DHCP options for the VLAN temporary:

unconfigure temporary dhcp-options

# **History**

This command was first available in ExtremeXOS 11.0.

The primary and secondary DNS options were added in ExtremeXOS 12.1.

# Platform Availability

This command is available on all platforms.

# upload dhcp-bindings

#### **upload dhcp-bindings**

## Description

Upload the DHCP bindings immediately on demand.

# Syntax Description

This command has no arguments or variables.

# Default

N/A.

# Usage Guidelines

This commands enables the functionality to allow you to upload DCHP bindings on demand.

## **History**

This command was first available in ExtremeXOS 12.1.

# Platform Availability

This command is available on all platforms.

# 26 **CLEAR-Flow Commands**

[disable clear-flow](#page-1792-0) [enable clear-flow](#page-1792-0) [show clear-flow](#page-1793-0) [show clear-flow acl-modified](#page-1794-0) [show clear-flow rule](#page-1795-0) [show clear-flow rule-all](#page-1797-0) [show clear-flow rule-triggered](#page-1798-0)

This chapter describes commands for:

- Enabling and disabling CLEAR-Flow
- Displaying CLEAR-Flow rules
- Displaying triggered CLEAR-Flow rules

CLEAR-Flow is a broad framework for implementing security, monitoring, and anomaly detection in ExtremeXOS software. Instead of simply looking at the source and destination of traffic, CLEAR-Flow allows you to specify certain types of traffic that require more attention. Once certain criteria for this traffic are met, the switch can either take an immediate, pre-determined action, or send a copy of the traffic off-switch for analysis.

CLEAR-Flow is an extension to Access Control Lists (ACLs). You create ACL policy rules to count packets of interest. CLEAR-Flow rules are added to the policy to monitor these ACL counter statistics. The CLEAR-Flow agent monitors the counters for the situations of interest to you and your network. You can monitor the cumulative value of a counter, the change to a counter over a sampling interval, the ratio of two counters, or even the ratio of the changes of two counters over an interval. For example, you can monitor the ratio between TCP SYN and TCP packets. An abnormally large ratio may indicate a SYN attack.

If the rule conditions are met, the CLEAR-Flow actions configured in the rule are executed. The switch can respond by installing an ACL that will block or rate limit the traffic, executing a set of CLI commands, or sending a report using a SNMP trap or EMS log message.

## Note

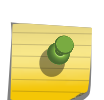

CLEAR-Flow is available on platforms with an Edge, Advanced Edge, or Core license. These include BlackDiamond X8 series switches, BlackDiamond 8000 c-, e-, xl-, and xm- series modules, E4G-200 and E4G-400 switches, and Summit X250e, X440, X450a, X450e, X460, X480, X650, and X670 series switches. For more license information, see [Feature License](#page-0-0) [Requirements](#page-0-0). CLEAR-Flow is supported only on ingress. Any limitations on a given platform for a regular ACL also hold true for CLEAR-Flow.

# <span id="page-1792-0"></span>disable clear-flow

#### **disable clear-flow**

# Description

Disable the CLEAR-Flow agent.

# Syntax Description

This command has no arguments or variables.

Default CLEAR-Flow is disabled by default.

# Usage Guidelines

When the CLEAR-Flow agent is disabled, sampling stops and the and all rules are left in the current state. It will not reset actions that were taken while CLEAR-Flow was enabled.

# Example

The following example disables CLEAR-Flow on the switch:

disable clear-flow

# History

This command was first available in ExtremeXOS 11.1.

# Platform Availability

This command is available only on BlackDiamond X8 series switches, BlackDiamond 8000 c-, e-, xl-, and xm-series modules, E4G-200 and E4G-400 switches, and Summit X250e, X440, X450a, X450e, X460, X480, X650, and X670 series switches.

# enable clear-flow

**enable clear-flow**

## Description

Enable the CLEAR-Flow agent.

# <span id="page-1793-0"></span>Syntax Description

This command has no arguments or variables.

# Default

CLEAR-Flow is disabled by default.

# Usage Guidelines

When the CLEAR-Flow agent is enabled, sampling begins and actions are taken based on the CLEAR-Flow rules that are configured on the switch.

# Example

The following example enables CLEAR-Flow on the switch:

enable clear-flow

# History

This command was first available in ExtremeXOS 11.1.

# Platform Availability

This command is available only on BlackDiamond X8 series switches, BlackDiamond 8000 c-, e-, xl-, and xm-series modules, E4G-200 and E4G-400 switches, and Summit X250e, X440, X450a, X450e, X460, X480, X650, and X670 series switches.

# show clear-flow

**show clear-flow**

## **Description**

Displays the status of the CLEAR-Flow agent, any CLEAR-Flow policies on each interface, and the number of CLEAR-Flow rules.

# Syntax Description

This command has no arguments or variables.

# Default

N/A.

# <span id="page-1794-0"></span>Usage Guidelines

None.

## Example

The following display shows output for the command show clear-flow:

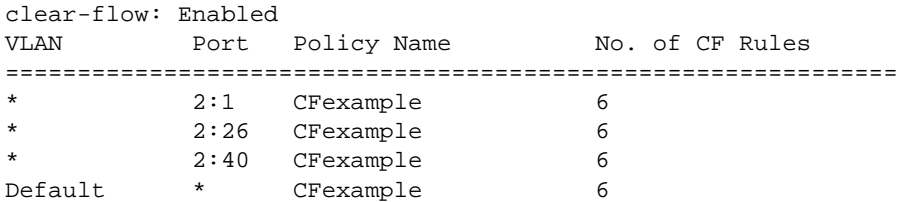

# History

This command was first available in ExtremeXOS 11.1.

# Platform Availability

This command is available only on BlackDiamond X8 series switches, BlackDiamond 8000 c-, e-, xl-, and xm-series modules, E4G-200 and E4G-400 switches, and Summit X250e, X440, X450a, X450e, X460, X480, X650, and X670 series switches.

# show clear-flow acl-modified

#### **show clear-flow acl-modified**

## Description

Displays the ACLs modified by CLEAR-Flow actions.

# Syntax Description

This command has no arguments or variables.

# Default

N/A.

## Usage Guidelines

This command displays the ACLs that have been modified by CLEAR-Flow rules that have been triggered.

# <span id="page-1795-0"></span>Example

The following display shows output for the command show clear-flow acl-modified:

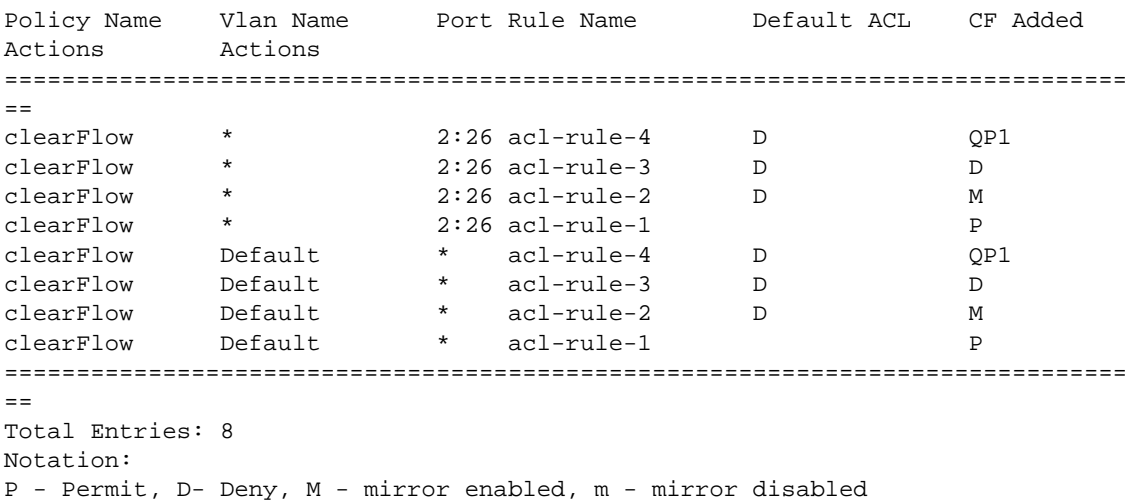

#### **History**

This command was first available in ExtremeXOS 11.1.

# Platform Availability

This command is available only on BlackDiamond X8 series switches, BlackDiamond 8000 c-, e-, xl-, and xm-series modules, E4G-200 and E4G-400 switches, and Summit X250e, X440, X450a, X450e, X460, X480, X650, and X670 series switches.

# show clear-flow rule

**show clear-flow** [**port** port | **vlan** vlanname | **any**] {**rule** rulename} {**detail**}

## Description

Displays the CLEAR-Flow rules, values, and configuration.

## Syntax Description

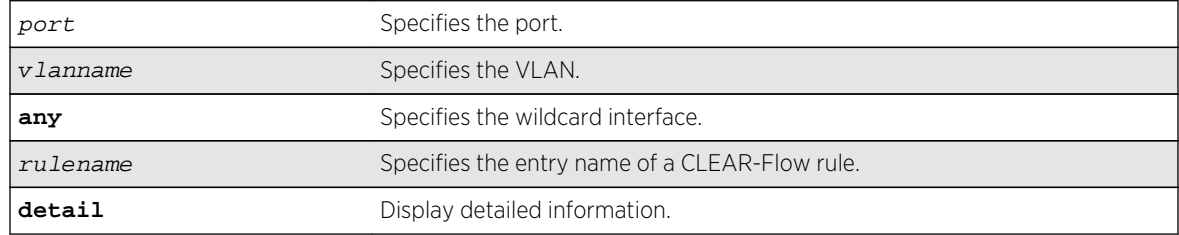

# Default

N/A.

# Usage Guidelines

If you issue the command without the rule keyword, all of the CLEAR-Flow rules for the policy on the port, VLAN, and the wildcard are displayed. If you specify a rule name, only that rule will be displayed. The detail keyword displays detailed information about the rule.

# Example

The following display shows output for the command show clear-flow port 2:6:

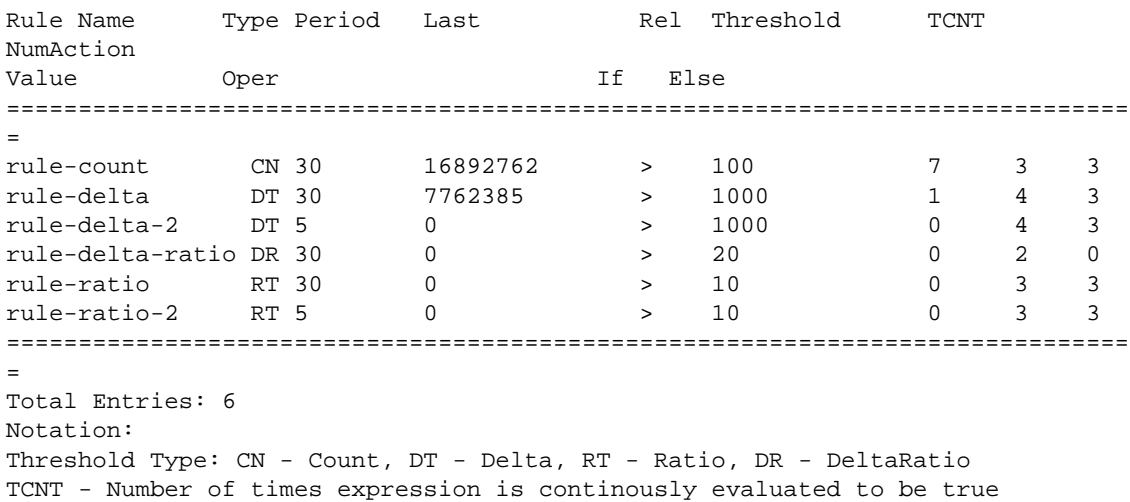

The following display shows output for the command show clear-flow port 2:6 rule rule-delta detail:

```
Rule Name: rule-delta Sample Period: 30 Hysteresis: 20
==============================================================================
=DELTA(counter1) = 0 sampled at 24 seconds ago
Expression evaluation is currently FALSE
if (DELTA(counter1) > 1000) then {
PERMIT: Allow ACL rule acl-rule-3
SYSLOG: [INFO] [Delta $ruleValue counter $counter1 offset $counterOffset1 
delTime $deltaTime delay $delayTime]
CLI: [disable port $port]
QOS: Set rule acl-rule-4 qos value to QP6
} else {
DENY: Block ACL rule acl-rule-3
QOS: Set rule acl-rule-4 qos value to QP1
CLI: [enable port $port]
}
```
# <span id="page-1797-0"></span>History

This command was first available in ExtremeXOS 11.1.

# Platform Availability

This command is available only on BlackDiamond X8 series switches, BlackDiamond 8000 c-, e-, xl-, and xm-series modules, E4G-200 and E4G-400 switches, and Summit X250e, X440, X450a, X450e, X460, X480, X650, and X670 series switches.

# show clear-flow rule-all

#### **show clear-flow rule-all**

## Description

Displays all the CLEAR-Flow rules on the switch.

# Syntax Description

This command has no arguments or variables.

## Default

N/A.

# Usage Guidelines

None.

## Example

The following display shows output for the command show clear-flow rule-all:

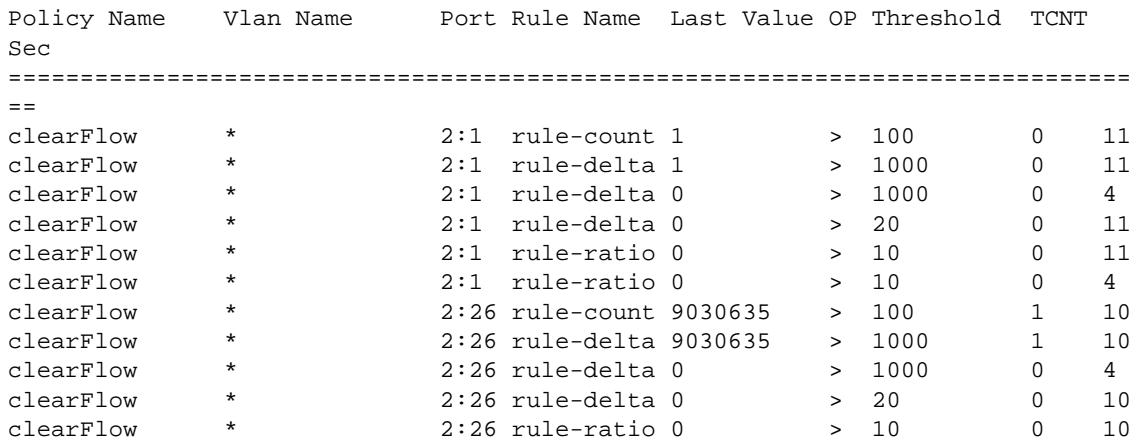

<span id="page-1798-0"></span>clearFlow \* 2:26 rule-ratio 0 > 10 0 4<br>clearFlow Default \* rule-count 36666439 > 100 1 10 clearFlow Default \* rule-count 36666439 > 100 1 10<br>clearFlow Default \* rule-delta 36666439 > 1000 1 10 Default \* rule-delta 36666439 > 1000 1 10<br>Default \* rule-delta 0 > 1000 0 4 clearFlow Default \* rule-delta 0 > 1000 0 4 clearFlow Default \* rule-delta 0 > 20 0 10 clearFlow Default \* rule-ratio 0 > 10 0 10 clearFlow Default \* rule-ratio 0 > 10 0 4 ==============================================================================  $=$ Total Entries: 18 Notation: TCNT - Number of times expression is continously evaluated to be true Sec - Number of seconds elapsed from last sampled data

#### **History**

This command was first available in ExtremeXOS 11.1.

# Platform Availability

This command is available only on BlackDiamond X8 series switches, BlackDiamond 8000 c-, e-, xl-, and xm-series modules, E4G-200 and E4G-400 switches, and Summit X250e, X440, X450a, X450e, X460, X480, X650, and X670 series switches.

# show clear-flow rule-triggered

#### **show clear-flow rule-triggered**

#### Description

Displays the triggered CLEAR-Flow rules.

## Syntax Description

This command has no arguments or variables.

#### Default

N/A.

## Usage Guidelines

This command displays the rules that have been triggered; in other words, the rule threshold has been reached.

# Example

The following display shows output for the command show clear-flow rule-triggered:

```
Policy Name Vlan Name Port Rule Name Last Value OP Threshold TCNT 
Sec
==============================================================================
=clearFlow \star 2:26 rule-count 9130377 > 100 2 25
clearFlow * 2:26 rule-delta 99742 > 1000 2 25
clearFlow Default * rule-count 37069465 > 100 2 25
clearFlow Default * rule-delta 403026 > 1000 2 25
==============================================================================
=Total Entries: 4
Notation:
TCNT - Number of times expression is continously evaluated to be true
Sec - Number of seconds elapsed from last sampled data
```
#### History

This command was first available in ExtremeXOS 11.1.

# Platform Availability

This command is available only on BlackDiamond X8 series switches, BlackDiamond 8000 c-, e-, xl-, and xm-series modules, E4G-200 and E4G-400 switches, and Summit X250e, X440, X450a, X450e, X460, X480, X650, and X670 series switches.
# 27 **EAPS Commands**

[clear eaps counters](#page-1801-0) [configure eaps add control vlan](#page-1802-0) [configure eaps add protected vlan](#page-1803-0) [configure eaps cfm](#page-1804-0) [configure eaps config-warnings off](#page-1805-0) [configure eaps config-warnings on](#page-1806-0) [configure eaps delete control vlan](#page-1807-0) [configure eaps delete protected vlan](#page-1808-0) [configure eaps failtime](#page-1810-0) [configure eaps failtime expiry-action](#page-1811-0) [configure eaps fast-convergence](#page-1812-0) [configure eaps hello-pdu-egress](#page-1813-0) [configure eaps hellotime](#page-1814-0) [configure eaps mode](#page-1815-0) [configure eaps multicast add-ring-ports](#page-1817-0) [configure eaps multicast send-igmp-query](#page-1818-0) [configure eaps multicast temporary-flooding](#page-1819-0) [configure eaps multicast temporary-flooding duration](#page-1820-0) [configure eaps name](#page-1821-0) [configure eaps port](#page-1822-0) [configure eaps priority](#page-1824-0) [configure eaps shared-port common-path-timers](#page-1825-0) [configure eaps shared-port link-id](#page-1826-0) [configure eaps shared-port mode](#page-1827-0) [configure eaps shared-port segment-timers expiry-action](#page-1828-0) [configure eaps shared-port segment-timers health-interval](#page-1829-0) [configure eaps shared-port segment-timers timeout](#page-1830-0) [configure forwarding L2-protocol fast-convergence](#page-1831-0) [configure ip-arp fast-convergence](#page-1832-0) [create eaps](#page-1834-0) [create eaps shared-port](#page-1835-0) [delete eaps](#page-1836-0) [delete eaps shared-port](#page-1836-0) [disable eaps](#page-1837-0) [enable eaps](#page-1839-0) [show eaps](#page-1840-0) [show eaps cfm groups](#page-1845-0)

<span id="page-1801-0"></span>[show eaps counters](#page-1846-0) [show eaps counters shared-port](#page-1851-0) [show eaps shared-port](#page-1855-0) [show eaps shared-port neighbor-info](#page-1860-0) [show vlan eaps](#page-1861-0) [unconfigure eaps shared-port link-id](#page-1862-0) [unconfigure eaps shared-port mode](#page-1863-0) [unconfigure eaps port](#page-1864-0)

> This chapter describes commands for completing the following Ethernet Automatic Protection Switching (EAPS) tasks:

- Configuring EAPS
- Displaying EAPS information

For an introduction to EAPS, see the ExtremeXOS Concepts Guide.

# clear eaps counters

#### **clear eaps counters**

#### Description

Clears, resets the counters gathered by EAPS for all of the EAPS domains and any EAPS shared ports configured on the switch.

#### Syntax Description

This command has no arguments or variables.

#### Default

N/A.

#### Usage Guidelines

Use this command to clear, reset the EAPS counters.

The counters continue to increment until you clear the information. By clearing the counters, you can see fresh statistics for the time period you are monitoring.

To display information about the EAPS counters, use the following commands:

- [show eaps counters](#page-1846-0)—This command displays summary EAPS counter information.
- [show eaps counters shared-port](#page-1851-0)—If configured for EAPS shared ports, this command displays summary EAPS shared port counter information.

EXOS Command Reference Guide for Release 15.3.2 1802

# <span id="page-1802-0"></span>Example

The following command clears, resets all of the counters for EAPS:

clear eaps counters

## History

This command was first available in ExtremeXOS 11.6.

# Platform Availability

This command is available on all platforms.

# configure eaps add control vlan

#### **configure eaps** name **add control** {**vlan**} vlan\_name

#### Description

Adds the specified control VLAN to the specified EAPS domain.

## Syntax Description

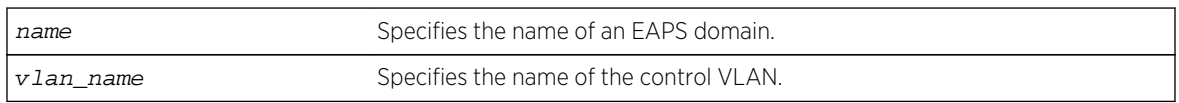

#### Default

N/A.

## Usage Guidelines

You must configure one control VLAN for each EAPS domain. The control VLAN is used only to send and receive EAPS messages.

The control VLAN must be configured as follows:

- The VLAN must NOT be assigned an IP address, to avoid loops in the network.
- Only ring ports can be added as members of the control VLAN.
- The ring ports of the control VLAN must be tagged.

A control VLAN cannot belong to more than one EAPS domain. When the EAPS domain is active, you cannot delete or modify the configuration of the control VLAN.

<span id="page-1803-0"></span>By default, EAPS protocol data units (PDUs) are automatically assigned to QoS profile QP8. This ensures that the control VLAN messages reach their intended destinations. You do not need to configure a QoS profile for the control VLAN.

The VLAN must already exist before you can add it as a control VLAN. If you attempt to add a VLAN that does not exist, the switch displays a message similar to the following:

\* Switch.8 # configure eaps megtest add control foo  $\lambda$ %% Invalid input detected at '^' marker.

To create the VLAN, use the [create vlan](#page-1125-0) command.

#### Example

The following command adds the control VLAN keys to the EAPS domain eaps 1.

configure eapseaps\_1add control vlan keys

#### History

This command was first available in ExtremeXOS 11.0.

#### Platform Availability

This command is available on all platforms.

# configure eaps add protected vlan

#### **configure eaps** name **add protected** {**vlan**} vlan\_name

#### Description

Adds the specified protected VLAN to the specified EAPS domain.

#### Syntax Description

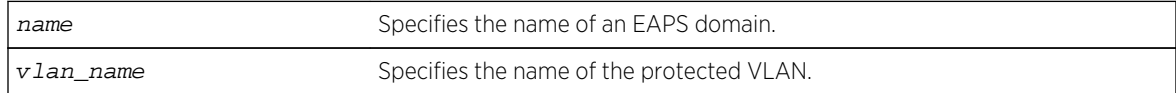

#### Default

N/A.

<span id="page-1804-0"></span>You must configure one or more protected VLANs for each EAPS domain. The protected VLANs are the data-carrying VLANs.

A protected VLAN can be added to one or more EAPS domains.

When you configure a protected VLAN, the ring ports of the protected VLAN must be tagged (except in the case of the default VLAN). As long as the ring is complete, the master node blocks the protected VLANs on its secondary port.

The VLAN must already exist before you can add it as a protected VLAN. If you attempt to add a VLAN that does not exist, the switch displays a message similar to the following:

\* Switch.5 # configure eaps megtest add protected foo

```
%% Invalid input detected at '^' marker.
```
To create the VLAN, use the [create vlan](#page-1125-0) command.

#### Example

 $\hat{\phantom{1}}$ 

The following command adds the protected VLAN orchid to the EAPS domain eaps\_1:

configure eapseaps\_1add protected vlan orchid

#### History

This command was first available in ExtremeXOS 11.0.

#### Platform Availability

This command is available on all platforms.

# configure eaps cfm

**configure eaps cfm** [**add** | **delete**] **group** group\_name

#### **Description**

Notifies the CFM that EAPs is interested in notifications for the specified MEP and RMEP pair.

#### Syntax Description

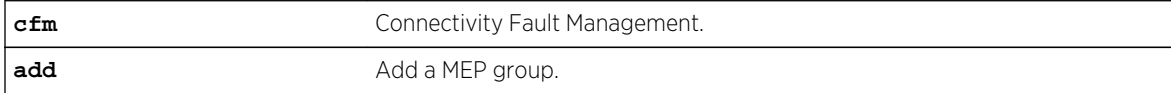

<span id="page-1805-0"></span>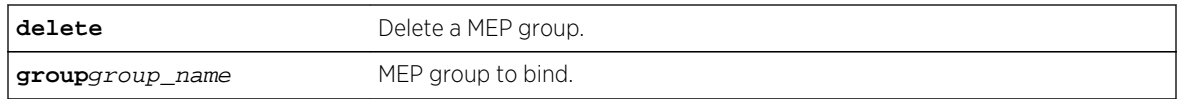

#### Default

N/A.

## Usage Guidelines

This command notifies CFM that EAPs is interested in notifications for this MEP and RMEP pair. This MEP should already be bound to a physical port, so when notification is received, EAPS associates that notification with a ring-port failure.

#### Example

The following command deletes the control VLAN keys from the EAPS domain eaps\_1:

configure eaps cfm add

#### History

This command was first available in ExtremeXOS 15.2.

## Platform Availability

This command is available on all EXOS platforms; however, not all platforms support hardware-based CFM. Platforms with no hardware-based CFM support are limited to software-based CFM transmit intervals of 100ms., or higher. Hardware-based intervals can go as low as 3.3ms.

Currently, only the x460 and E4G platforms support hardware-based CFM.

# configure eaps config-warnings off

#### **configure eaps config-warnings off**

#### Description

Disables the loop protection warning messages displayed when configuring specific EAPS parameters.

## Syntax Description

This command has no arguments or variables.

# <span id="page-1806-0"></span>Default

By default, loop protection warnings are enabled and displayed when configuring specific EAPS parameters.

# Usage Guidelines

This is a global EAPS command. You configure the warning message display on a per switch basis, not per EAPS domain.

When configuring the following EAPS parameters, the switch displays loop protection warning messages:

- Adding EAPS primary or secondary ring ports to a VLAN
- Deleting a protected VLAN
- Disabling the global EAPS setting on the switch
- Disabling an EAPS domain
- Configuring an EAPS domain as a transit node
- Unconfiguring EAPS primary or secondary ring ports from an EAPS domain

Extreme Networks recommends that you keep the loop protection warning messages enabled. If you have considerable knowledge and experience with EAPS, you might find the EAPS loop protection warning messages unnecessary. For example, if you use a script to configure your EAPS settings, disabling the warning messages allows you to configure EAPS without replying to each interactive yes/no question.

To confirm the setting on the switch, use the [show eaps {<eapsDomain>} {detail}](#page-1840-0) command.

## Example

The following command disables the loop protection warning messages:

configure eaps config-warnings off

#### History

This command was first available in ExtremeXOS 11.4.

## Platform Availability

This command is available on all platforms.

# configure eaps config-warnings on

**configure eaps config-warnings on**

# <span id="page-1807-0"></span>Description

Enables the loop protection warning messages displayed when configuring specific EAPS parameters.

## Syntax Description

This command has no arguments or variables.

# Default

By default, loop protection warnings are enabled and displayed when configuring specific EAPS parameters.

# Usage Guidelines

This is a global EAPS command. You configure the warning message display on a per switch basis, not per EAPS domain.

When configuring the following EAPS parameters, the switch displays loop protection warning messages:

- Adding EAPS primary or secondary ring ports to a VLAN
- Deleting a protected VLAN
- Disabling the global EAPS setting on the switch
- Disabling an EAPS domain
- Configuring an EAPS domain as a transit node
- Unconfiguring EAPS primary or secondary ring ports from an EAPS domain

Extreme Networks recommends that you keep the loop protection warning messages enabled.

## Example

The following command enables the loop protection warning messages:

configure eaps config-warnings on

#### History

This command was first available in ExtremeXOS 11.4.

# Platform Availability

This command is available on all platforms.

# configure eaps delete control vlan

**configure eaps** name **delete control** {**vlan**} vlan\_name

# <span id="page-1808-0"></span>Description

Deletes the specified control VLAN from the specified EAPS domain.

# Syntax Description

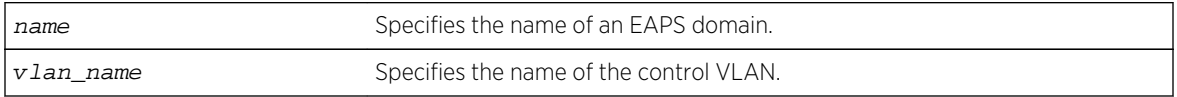

#### Default

N/A.

#### Usage Guidelines

None.

#### Example

The following command deletes the control VLAN keys from the EAPS domain eaps\_1:

configure eapseaps\_1 delete control vlan keys

#### History

This command was first available in ExtremeXOS 11.0.

# Platform Availability

This command is available on all platforms.

# configure eaps delete protected vlan

**configure eaps** name **delete protected** {**vlan**} vlan\_name

#### Description

Deletes the specified protected VLAN from the specified EAPS domain.

#### Syntax Description

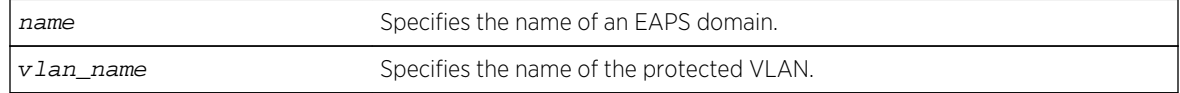

# Default

N/A.

## Usage Guidelines

To prevent loops in the network, you must delete the ring ports (the primary and the secondary ports) from the protected VLAN before deleting the protected VLAN from the EAPS domain. Failure to do so can cause a loop in the network.

The switch displays by default a warning message and prompts you to delete the VLAN from the EAPS domain. When prompted, do one of the following:

- Enter y delete the VLAN from the specified EAPS domain.
- Enter n or press [Return] to cancel this action.

If you have considerable knowledge and experience with EAPS, you might find the EAPS loop protection warning messages unnecessary. For more information, see the [configure eaps config](#page-1805-0)[warnings off](#page-1805-0) command [configure eaps config-warnings off](#page-1805-0).

# Useful show Commands

Use the following show commands to display information about your EAPS domain, including protected VLANs and primary and secondary ports:

- [show vlan—](#page-1138-0)This command displays summary information for all of the VLANs on the device. If the VLAN is a protected VLAN, the P flag appears in the flag column. To see more detailed information about the protected VLAN, use the [show vlan](#page-1138-0) <vlan\_name> detail command.
- [show eaps](#page-1840-0)—This command displays summary EAPS domain information, including the name of the domain and the primary and secondary ports. To see more detailed information, including the name of the protected VLAN and the primary and secondary ports, use the [show eaps](#page-1840-0) <eapsDomain> command.
- [show vlan eaps—](#page-1861-0)This command displays whether the VLAN is a control or partner VLAN for an EAPS domain. This command also displays if the VLAN is not a member of any EAPS domain.

## Example

The following command deletes the protected VLAN orchid from the EAPS domain eaps\_1:

configure eapseaps\_1delete protected vlan orchid

The switch displays the following warning message and prompts you to confirm this action:

WARNING: Make sure EAPS ring-ports are deleted from the VLAN first. Otherwise deleting the VLAN from the EAPS domain could cause a loop in the network! Are you sure you want to remove the VLAN before deleting EAPS ring-ports.?  $(y/n)$ 

Enter y to delete the VLAN from the specified EAPS domain. Enter n to cancel this action.

## <span id="page-1810-0"></span>History

This command was first available in ExtremeXOS 11.0.

The interactive messages were added in ExtremeXOS 11.4.

# Platform Availability

This command is available on all platforms.

# configure eaps failtime

#### **configure eaps** name **failtime** seconds milliseconds

#### Description

Configures the period after which the master node declares a failure if no hello PDUs are received.

# Syntax Description

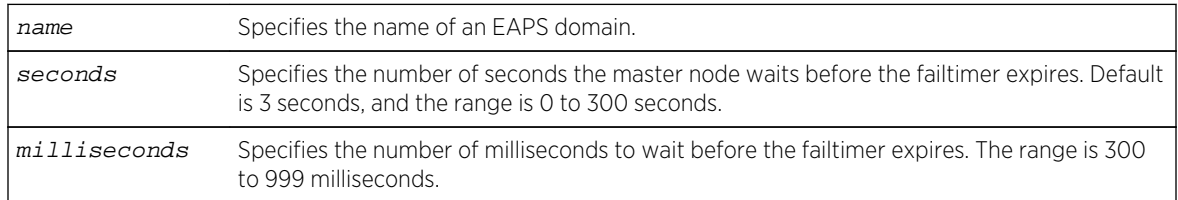

# Default

The default is 3 seconds.

# Usage Guidelines

Use the failtime keyword and its associated seconds parameter to specify the amount of time the master node waits before the failtimer expires. The failtime period (seconds plus milliseconds) must be set greater than the configured value for hellotime. The default value is three seconds.

Increasing the failtime value reduces the likelihood of false failure detections caused by network congestion.

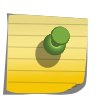

#### Note

You configure the action taken when the failtimer expires by using the [configure eaps failtime](#page-1811-0) [expiry-action](#page-1811-0) command.

In ExtremeXOS 11.0, the failtimer range was 2 to 60 seconds.

# <span id="page-1811-0"></span>Example

The following command configures the failtimer value for the EAPS domain eaps\_1 to 15 seconds:

configure eapseaps\_1failtime15 0

The following command configures the failtimer value for the EAPS domain eaps\_2 to 300 milliseconds:

configure eapseaps\_2failtime0 300

#### History

This command was first available in ExtremeXOS 11.0.

The range for the failtimer was changed to 2 to 300 seconds in ExtremeXOS 11.1. The default value for the failtimer remains unchanged.

The milliseconds parameter was added in ExtremeXOS 12.4.2.

# Platform Availability

This command is available on all platforms.

# configure eaps failtime expiry-action

**configure eaps** name **failtime expiry-action** [**open-secondary-port** | **send-alert**]

## Description

Configures the action taken when the failtimer expires.

# Syntax Description

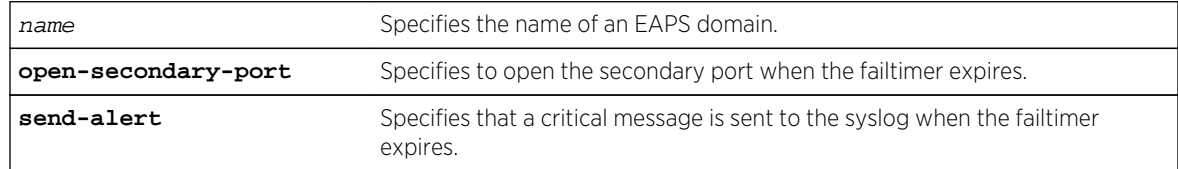

## Default

Default is send-alert.

Note

<span id="page-1812-0"></span>By default the action is to send an alert if the failtimer expires. Instead of going into a Failed state, the master node remains in a Complete or Init state, maintains the secondary port blocking, and writes a critical error message to syslog warning the user that there is a fault in the ring. An SNMP trap is also sent.

If the EAPS ring contains non-EAPS devices, you must use the open-secondary-port parameter.

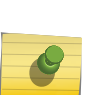

Use caution when setting the failtimer expiry action to open-secondary port. Using this configuration, if the master node loses three consecutive hello PDUs, the failtimer expires but there might not be a break in the ring. Opening the secondary port in this situation creates a loop.

## Example

The following command configures the failtimer expiry action for EAPS domain eaps\_1:

configure eapseaps\_1 failtimeexpiry-action open-secondary-port

#### History

This command was first available in ExtremeXOS 11.0.

## Platform Availability

This command is available on all platforms.

# configure eaps fast-convergence

**configure eaps fast-convergence**[**off** | **on**]

## Description

Enables EAPS to converge more quickly.

#### Syntax Description

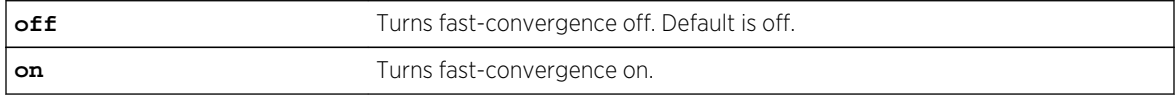

#### Default

Default is off.

<span id="page-1813-0"></span>This command acts on the switch, not per domain.

In certain environments to keep packet loss to a minimum when the ring is broken, configure EAPS with fast-convergence turned on. If fast convergence is turned on, you can view the configuration with the [show eaps](#page-1840-0) command.

#### Note

If fast-convergence is turned on, the link filters on all EAPS ring ports are turned off. This can result problems if the port's hardware encountered a problem and started "flapping" between link-up/link-down states.

## Example

The following command configures fast convergence for all of the EAPS domains on the switch:

configure eapsfast-convergence on

#### History

This command was first available in ExtremeXOS 11.0.

#### Platform Availability

This command is available on all platforms.

# configure eaps hello-pdu-egress

**configure eaps** name **hello-pdu-egress** [**primary-port** | **secondary-port**]

#### Description

Configures the port through which a master node sends EAPS hello PDUs.

#### Syntax Description

name Specifies the name of an EAPS domain.

#### Default

Default is the primary port.

<span id="page-1814-0"></span>This command is provided for special network topologies that use spatial reuse and require that all EAPS hello PDUs travel in the same direction on the ring.

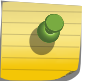

Note

Extreme Networks recommends the default (primary-port) configuration for this command.

#### Example

The following command configures the master switch to send EAPS hello packets from the secondary port:

configure eaps "domain12" hello-pdu-egress secondary-port

#### History

This command was first available in ExtremeXOS 12.4.2.

## Platform Availability

This command is available on all platforms.

# configure eaps hellotime

**configure eaps** name **hellotime** secondsmilliseconds

## Description

Configures the period at which the master node sends EAPS hello PDUs to verify ring connectivity.

#### Syntax Description

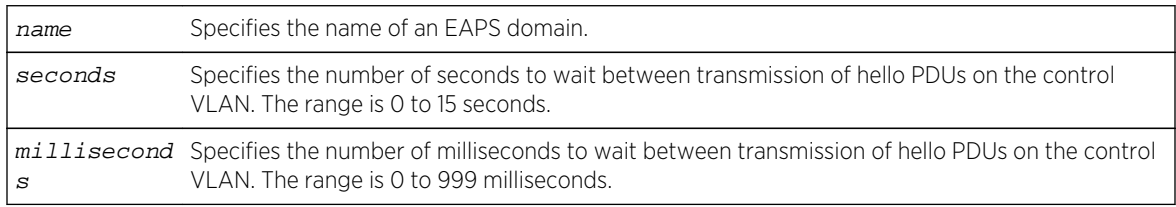

## Default

Default is 1 second.

<span id="page-1815-0"></span>Use the hellotime keyword and its associated parameters to specify the amount of time the master node waits between transmissions of hello PDUs on the control VLAN. Increasing the hellotime value results in a reduced load on the processor and less traffic on the EAPS ring.

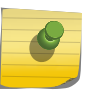

#### Note

The hello PDU timer value must be smaller than the fail timer value to prevent false failure detection. If you change the hello PDU timer, verify that the fail timer value remains larger.

This command applies only to the master node. If you configure the hello PDU timer for a transit node, the timer value is ignored. If you later reconfigure that transit node as the master node, the master node uses the configured hello PDU timer value.

In ExtremeXOS 11.0, the range is 1 to 15 seconds. If you are running ExtremeXOS 11.0 with the hello timer value greater than 15 seconds and you upgrade to ExtremeXOS 11.1 or later, you must modify the hello timer to be within the 1 to 15 seconds range.

#### Example

The following command configures the hellotime value for the EAPS domain eaps\_1 to 300 milliseconds:

configure eapseaps\_1hellotime0 300

#### History

This command was first available in ExtremeXOS 11.0.

The range for the hello timer was changed to 1 to 15 seconds in ExtremeXOS 11.1. The default value for the hello timer remains unchanged.

Support for a specific number of milliseconds was added in ExtremeXOS 12.4.2.

#### Platform Availability

This command is available on all platforms.

#### configure eaps mode

**configure eaps** name **mode** [**master** | **transit**]

#### **Description**

Configures the switch as either the EAPS master node or as an EAPS transit node for the specified domain.

# Syntax Description

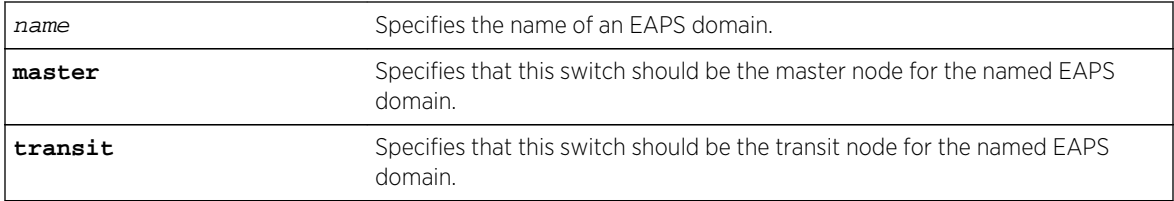

#### Default

N/A.

## Usage Guidelines

One node (or switch) on the ring must be configured as the master node for the specified domain; all other nodes (or switches) on the ring are configured as transit nodes for the same domain.

If you configure a switch to be a transit node for an EAPS domain, the switch displays by default messages to:

- Remind you to configure a master node in the EAPS domain.
- Notify you that changing a master node to a transit node might cause a loop in the network. If you have not assigned a new master node before changing the current master node to a transit node, you might cause a loop in the network.

When prompted, do one of the following:

- Enter y to identify the switch as a transit node.
- Enter n or press [Return] to cancel this action.

If you have considerable knowledge and experience with EAPS, you might find the EAPS loop protection warning messages unnecessary. For more information, see the [configure eaps config](#page-1805-0)[warnings off](#page-1805-0) command [configure eaps config-warnings off](#page-1805-0).

## Example

The following command identifies this switch as the master node for the domain named eaps\_1:

configure eapseaps\_1mode master

The following command identifies this switch as a transit node for the domain named eaps\_1:

configure eapseaps\_1mode transit

The switch displays the following warning message and prompts you to confirm this action:

WARNING: Make sure this specific EAPS domain has a Master node in the ring. If you change this node from EAPS master to EAPS transit, you could cause a

<span id="page-1817-0"></span>loop in the network. Are you sure you want to change mode to transit?  $(y/n)$ 

Enter y to identify the switch as a transit node. Enter n to cancel this action.

#### **History**

This command was first available in ExtremeXOS 11.0.

The interactive messages were added in ExtremeXOS 11.4.

#### Platform Availability

This command is available on all platforms.

# configure eaps multicast add-ring-ports

#### **configure eaps multicast add-ring-ports** [**on** | **off**]

#### Description

Configures the switch to add previously blocked ring ports to existing multicast groups when an EAPS topology change occurs.

#### Syntax Description

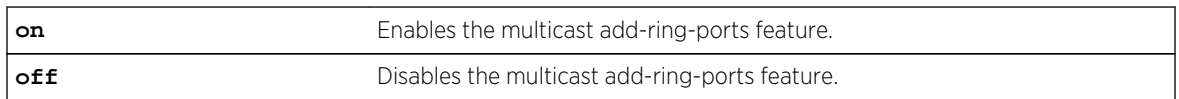

#### Default

Off.

#### Usage Guidelines

When this feature is set to on and an EAPS topology change occurs, multicast traffic is fastpath forwarded using the switch hardware during the topology transition. The on setting improves multicast forwarding performance during the transition.

#### Note

EAPS multicast flooding must be enabled before this feature will operate. For information on enabling EAPS multicast flooding, see the [configure eaps multicast temporary-flooding](#page-1819-0) command description.

When this feature is set to off and an EAPS topology change occurs, multicast traffic is slowpath forwarded using the CPU during the topology transition. The off setting reduces multicast forwarding performance during the transition.

<span id="page-1818-0"></span>For other methods of supporting multicast traffic during an EAPS topology change, see the descriptions for the following commands:

- configure eaps multicast send-igmp-query
- [configure eaps multicast temporary-flooding](#page-1819-0)

#### Example

The following command enables the add-ring-ports feature:

configure eaps multicast add-ring-ports on

#### History

This command was first available in ExtremeXOS 12.1.2.

#### Platform Availability

This command is available on all platforms.

# configure eaps multicast send-igmp-query

#### **configure eaps multicast send-igmp-query** [**on** | **off**]

#### Description

Configures the switch to send IGMP query messages to all protected VLANs when an EAPS topology change occurs.

#### Syntax Description

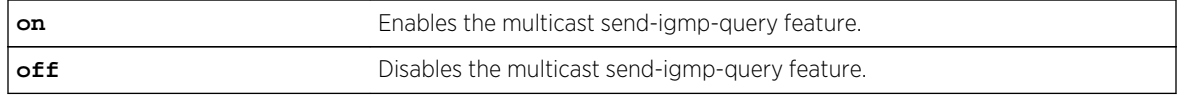

#### Default

On.

#### Usage Guidelines

When this feature is set to on and an EAPS topology change occurs, the switch sends IGMP query messages to all protected VLANs. If the protected VLANs in the node detecting (and generating) the topology change do not have IP address, a query is generated with the source IP address set to the querier address in that VLAN.

<span id="page-1819-0"></span>In a EAPS ring with many protected VLANs, the many responses can impact switch performance. This is the default behavior and was the only method for supporting multicast traffic during EAPS topology changes prior to release 12.1.2.

When this feature is set to off and an EAPS topology change occurs, the switch does not automatically send IGMP queries to all protected VLANS during the topology transition. The off setting improves switch performance during the transition, but you should use one of the following commands to see that multicast traffic is supported during and after the topology change:

- [configure eaps multicast add-ring-ports](#page-1817-0)
- configure eaps multicast temporary-flooding

#### Example

The following command disables the send-igmp-query feature:

configure eaps multicast send-igmp-query off

History

This command was first available in ExtremeXOS 12.1.2.

#### Platform Availability

This command is available on all platforms.

# configure eaps multicast temporary-flooding

#### **configure eaps multicast temporary-flooding** [**on** | **off**]

#### Description

Configures the switch to temporarily enable multicast flooding when an EAPS topology change occurs.

#### Syntax Description

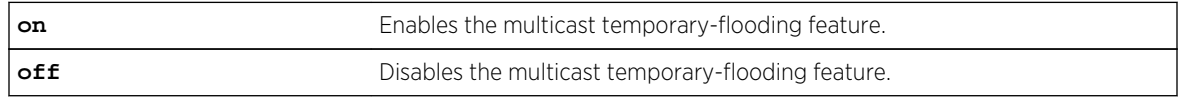

#### Default

Off.

<span id="page-1820-0"></span>When this feature is set to on and an EAPS topology change occurs, the switch temporarily enables multicast flooding to all protected VLANs for the duration specified by the following command:

configure eaps multicast temporary-flooding duration

If you change the configuration to off, topology changes that occur after this command do not result in temporary flooding. For example, if you change the configuration to off while flooding is in progress for a protected VLAN or set of protected VLANs (due to an EAPS topology change), the flooding continues for the configured duration period. New topology changes on the protected VLANs do not cause flooding.

When this feature is set to off and an EAPS topology change occurs, the switch does not enable flooding to all protected VLANS during the topology transition. The default switch response for multicast traffic during an EAPS topology change is that defined by the following command:

[configure eaps multicast send-igmp-query](#page-1818-0)

You can also use the following command to configure the switch response for multicast traffic during an EAPS topology change:

[configure eaps multicast add-ring-ports](#page-1817-0)

#### Example

The following command enables the temporary-flooding feature:

configure eaps multicast temporary-flooding on

#### **History**

This command was first available in ExtremeXOS 12.1.2.

#### Platform Availability

This command is available on all platforms.

# configure eaps multicast temporary-flooding duration

**configure eaps multicast temporary-flooding duration** seconds

## <span id="page-1821-0"></span>Description

Configures the duration for which the switch temporarily enables multicast flooding when an EAPS topology change occurs.

#### Syntax Description

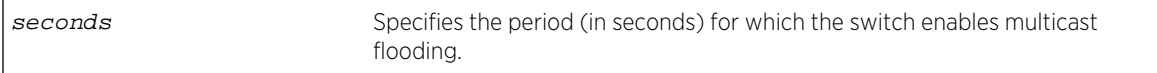

#### Default

15 seconds.

#### Usage Guidelines

The flooding duration configuration applies only when the temporary-flooding feature is enabled with the following command:

[configure eaps multicast temporary-flooding](#page-1819-0)

#### Example

The following command configures the temporary-flooding feature duration for 30 seconds:

configure eaps multicast temporary-flooding duration 30

#### History

This command was first available in ExtremeXOS 12.1.2.

## Platform Availability

This command is available on all platforms.

# configure eaps name

**configure eaps** old\_name **name** new\_name

#### Description

Renames an existing EAPS domain.

#### <span id="page-1822-0"></span>Syntax Description

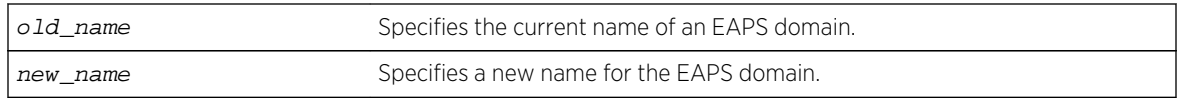

#### Default

N/A.

## Usage Guidelines

If you use the same name across categories (for example, STPD and EAPS names), Extreme Networks recommends that you specify the identifying keyword as well as the actual name. If you do not use the keyword, the system might return an error message.

#### Example

The following command renames EAPS domain eaps-1 to eaps-5:

configure eaps eaps-1 name eaps-5

#### History

This command was first available in ExtremeXOS 11.0.

## Platform Availability

This command is available on all platforms.

# configure eaps port

**configure eaps** name [**primary** | **secondary**] **port** ports

#### Description

Configures a node port as the primary or secondary port for the specified EAPS domain.

#### Syntax Description

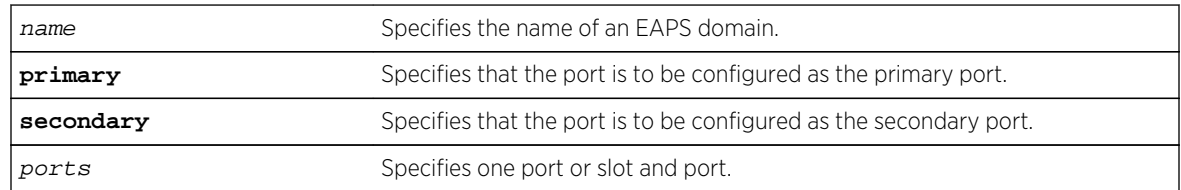

## Default

N/A.

## Usage Guidelines

Each node on the ring connects through two ring ports. One port must be configured as the primary port; the other must be configured as the secondary port.

The primary and secondary ports have significance only on a master node. The health-check messages are sent out the primary port of the master node, and the master node blocks the protected VLANs on the secondary port.

The master node's secondary EAPS port cannot be configured on ports that are already configured as follows:

- Shared-port
- MLAG ISC port

There is no distinction between the primary and secondary ports on a transit node.

Beginning with ExtremeXOS 11.1, if you have a primary or secondary port that is a member of a loadshared group, you do not need to disable your EAPS domain and remove that ring port when modifying the load-shared group. For more information about configuring load sharing on your switch, see Configuring Slots and Ports on a Switch in the ExtremeXOS Concepts Guide.

For complete information about software licensing, including how to obtain and upgrade your license and what licenses are appropriate for this feature, see [Feature License Requirements.](#page-0-0)

# Messages Displayed when Adding EAPS Ring Ports to a VLAN

If you attempt to add EAPS ring ports to a VLAN that is not protected by EAPS, the switch prompts you by default to confirm this action. For example, if you use the configure vlan <vlan\_name> add ports <port\_list> command, and the ports that you are attempting to add to the VLAN are currently used by EAPS as either primary or secondary ring ports, the switch displays the following message:

Make sure <vlan\_name> is protected by EAPS. Adding EAPS ring ports to a VLAN could cause a loop in the network. Do you really want to add these ports  $(y/n)$ 

Enter y to add the ports to the VLAN. Enter n or press [Return] to cancel this action.

If you see this message, either configure the VLAN as an EAPS protected VLAN by using the [configure](#page-1803-0) [eaps add protected vlan](#page-1803-0) command or add ports that the EAPS domain does not use as primary or secondary ring ports.

If you have considerable knowledge and experience with EAPS, you might find the EAPS loop protection warning messages unnecessary. For more information, see the [configure eaps config](#page-1805-0)[warnings off](#page-1805-0) command [configure eaps config-warnings off](#page-1805-0).

# <span id="page-1824-0"></span>Example

The following command adds port 1 of the module installed in slot 8 to the EAPS domain eaps\_1 as the primary port:

configure eapseaps\_1primary port8:1

#### History

This command was first available in ExtremeXOS 11.0.

# Platform Availability

This command is available on all platforms.

# configure eaps priority

#### **configure eaps** name **priority** {**high** | **normal**}

#### Description

Configures an EAPS domain priority.

#### Syntax Description

name Specifies the name of an EAPS domain.

#### Default

Normal.

## Usage Guidelines

Extreme Networks recommends that no more than 200 protected VLANs be configured as high priority domains. Priority protection works best when the majority of protected VLANs are configured for normal priority and a relatively small percentage of the protected VLANs are configured as high priority domains.

When EAPS domains on two separate physical rings share a common link (shared-port configuration) and have one or more protected VLANs in common, the domains must be configured with the same domain priority.

When EAPS domain priority is configured on separate physical rings that are connected to the same switch, the priorities on each ring are serviced independently. For example, if there is a break on both Ring A and Ring B, the high priority domains on each ring are serviced before the lower priority domains. However, the switch does not attempt to process the high priority domains on Ring B before servicing the normal priority domains on Ring A.

<span id="page-1825-0"></span>For a high priority domain to get priority over normal priority domains, all switches in the EAPS domain must support high priority domains. If high priority domains are configured on a switch that is in a ring with one or more switches that do not support high priority domains (software releases before ExtremeXOS Release 12.5), the high priority domain operates as a normal priority domain.

#### Example

The following command configures the eaps\_1 domain as a high priority domain:

configure eapseaps\_1 priority high

#### History

This command was first available in ExtremeXOS 12.5.

#### Platform Availability

This command is available on all platforms.

# configure eaps shared-port common-path-timers

**configure eaps shared-port** port **common-path-timers** {[**health-interval** | **timeout**] seconds}

#### Description

Configures the common path health interval or timeout value.

## Syntax Description

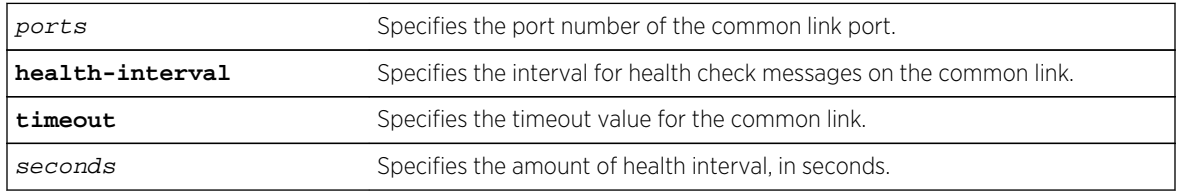

#### Default

N/A.

#### Usage Guidelines

This command allows you to configure the length of the common path health interval, in seconds, for a given port. The range is from 1 to 10 seconds.

## <span id="page-1826-0"></span>Example

The following command configures a common-link health interval of 5 seconds on port 1:1.

configure eaps shared-port 1:1 common-path-timers health-interval 5

The following command configures a segment timeout of 10 seconds on port 1:1.

configure eaps shared-port 1:1 common-path-timers timeout 10

#### History

This command was first available in ExtremeXOS 12.1.

# Platform Availability

This command is available on all platforms with the appropriate license. For complete information about software licensing, including how to obtain and upgrade your license and what licenses are appropriate for this feature, see the ExtremeXOS Concepts Guide, [Feature License Requirements](#page-0-0).

# configure eaps shared-port link-id

**configure eaps shared-port** ports **link-id** id

#### Description

Configures the link ID of the shared port.

## Syntax Description

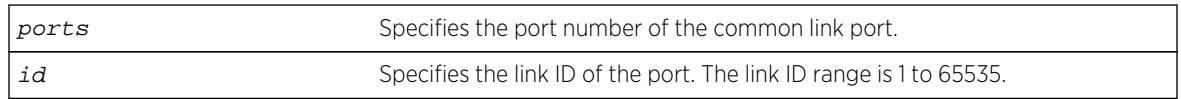

#### Default

N/A.

## Usage Guidelines

Each common link in the EAPS network must have a unique link ID. The controller and partner shared ports belonging to the same common link must have matching link IDs. No other instance in the network should have that link ID.

If you have multiple adjacent common links, Extreme Networks recommends that you configure the link IDs in ascending order of adjacency. For example, if you have an EAPS configuration with three

<span id="page-1827-0"></span>adjacent common links, moving from left to right of the topology, configure the link IDs from the lowest to the highest value.

#### Example

The following command configures the EAPS shared port 1:1 to have a link ID of 1.

configure eaps shared-port 1:1 link-id 1

#### **History**

This command was first available in ExtremeXOS 11.1.

# Platform Availability

This command is available on all platforms with the appropriate license. For complete information about software licensing, including how to obtain and upgrade your license and what licenses are appropriate for this feature, see the ExtremeXOS Concepts Guide, [Feature License Requirements](#page-0-0)

# configure eaps shared-port mode

**configure eaps shared-port** ports **mode** controller | partner

## Description

Configures the mode of the shared port.

# Syntax Description

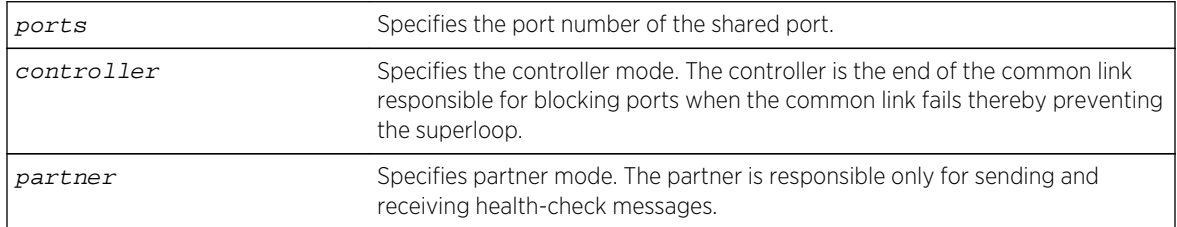

## Default

N/A.

#### Usage Guidelines

The shared port on one end of the common link must be configured to be the controller. This is the end responsible for blocking ports when the common link fails thereby preventing the superloop.

<span id="page-1828-0"></span>The shared port on the other end of the common link must be configured to be the partner. This end does not participate in any form of blocking. It is responsible only for sending and receiving healthcheck messages.

#### Example

The following command configures the shared port 1:1 to be the controller.

configure eaps shared-port 1:1 mode controller

#### History

This command was first available in ExtremeXOS 11.1.

## Platform Availability

This command is available on all platforms with the appropriate license. For complete information about software licensing, including how to obtain and upgrade your license and what licenses are appropriate for this feature, see the ExtremeXOS Concepts Guide, [Feature License Requirements](#page-0-0)

# configure eaps shared-port segment-timers expiry-action

**configure eaps shared-port** port **segment-timers expiry-action** [**segment-down** | **send-alert**]

#### Description

Configures the action taken when the segment timeout timer expires.

## Syntax Description

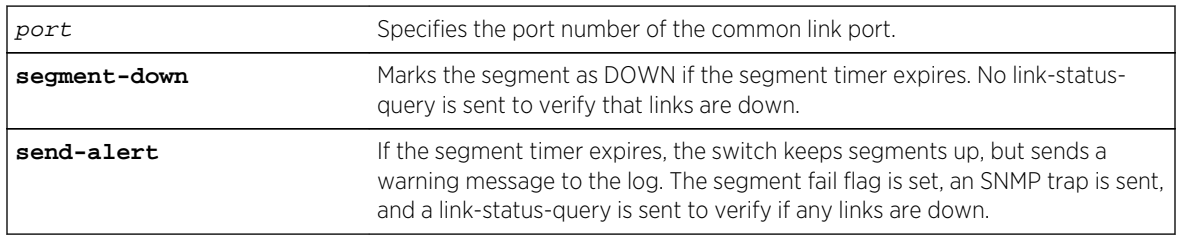

#### Default

Default is send-alert.

<span id="page-1829-0"></span>By default, the action is to send an alert if the segment timeout timer expires. Instead of the segment going into a failed state and being marked as down, the segment remains in a segment up state with the failed flag set. The switch writes a critical error message to the syslog warning the user that there is a fault in the segment. An SNMP trap is also sent.

#### Note

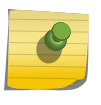

Use caution when setting the segment-timeout expiry action to segment-down. Using this configuration, if the controller or partner node loses three consecutive hello PDUs, the failtimer expires—but there might not be a break in the segment. Opening a blocked port in this situation creates a loop.

The following describes some general recommendations for using this command:

• When you configure your Extreme Networks switches as the partner and controller, respectively, make sure that their segment timer configurations are identical.

For example, if you have a partner switch with the segment-timeout expiry action set to send-alert, make sure the controller switch has its segment-timeout expiry action set to send-alert.

However, if you have a partner switch with the segment-timeout expiry action set to send-alert, and the controller switch does not have a segment timer configuration, you must configure the partner switch's segment-timeout expiry action to segment-down.

• If you have a network containing non-Extreme Networks switches or non-EAPS devices, set the segment-timeout expiry action to segment-down.

The following events can cause a ring segment failure:

- There is a hardware failure
- The controller or partner received a Link Down message from the partner or controller, respectively.
- The segment timer expires and the expiry action was set to segment-down. This means that either the controller or partner did not receive health check messages during the defined segment timeout period.

To view shared-port information, including shared-port segment status, use the [show eaps shared-port](#page-1856-0) [{<port>} {detail}](#page-1856-0) command.

#### History

This command was first available in ExtremeXOS 12.1.

## Platform Availability

This command is available on all platforms with the appropriate license. For complete information about software licensing, including how to obtain and upgrade your license and what licenses are appropriate for this feature, see the ExtremeXOS Concepts Guide, [Feature License Requirements](#page-0-0)

# configure eaps shared-port segment-timers health-interval

**configure eaps shared-port** port **segment-timers health-interval** seconds

# <span id="page-1830-0"></span>Description

Configures the shared-port health interval timeout.

#### Syntax Description

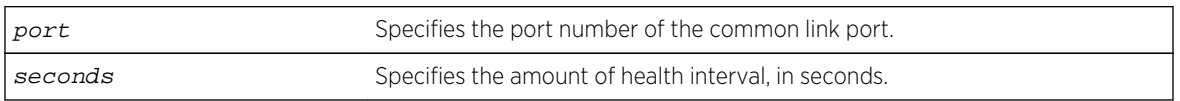

#### Default

N/A.

#### Usage Guidelines

This command allows you to configure the length of the shared-port health interval timeout, in seconds, for a given port.

#### Example

The following command configures a shared-port health interval timeout of 10 seconds on port 1:1.

configure eaps shared-port 1:1 segment-timers health-interval 10

#### History

This command was first available in ExtremeXOS 12.1.

# Platform Availability

This command is available on all platforms with the appropriate license. For complete information about software licensing, including how to obtain and upgrade your license and what licenses are appropriate for this feature, see the ExtremeXOS Concepts Guide, [Feature License Requirements](#page-0-0)

# configure eaps shared-port segment-timers timeout

**configure eaps shared-port** port **segment-timers timeout** seconds

## Description

Configures the shared-port timeout.

## <span id="page-1831-0"></span>Syntax Description

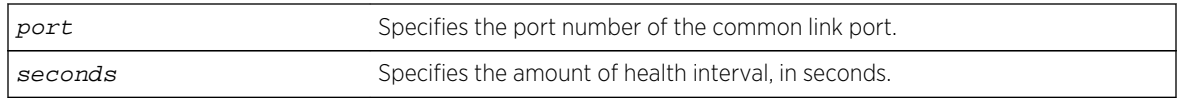

#### Default

N/A.

# Usage Guidelines

This command allows you to configure the length of the shared-port timeout, in seconds, for a given port.

## Example

The following command configures a shared-port timeout of 10 seconds on port 1:1.

configure eaps shared-port 1:1 segment-timers timeout 10

#### History

This command was first available in ExtremeXOS 11.1.

# Platform Availability

This command is available on all platforms with the appropriate license. For complete information about software licensing, including how to obtain and upgrade your license and what licenses are appropriate for this feature, see the ExtremeXOS Concepts Guide, [Feature License Requirements](#page-0-0)

# configure forwarding L2-protocol fast-convergence

**configure forwarding L2-protocol fast-convergence on** | **off**

## Description

Configures the switch to flooding the unicast traffic during L2 protocol convergence.

## Syntax Description

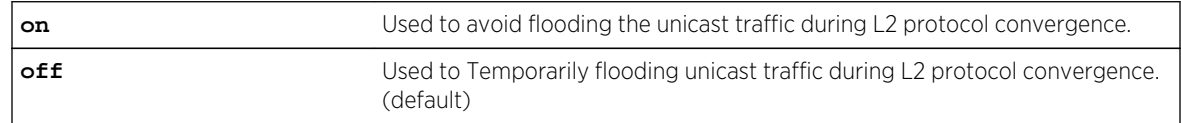

# <span id="page-1832-0"></span>Default

On.

## Usage Guidelines

Use this command to influence the L2-protocol convergence when topology changes in the network to minimize the congestion.

## Example

The following command will influence the L2-Protocol control traffic:

configure forwarding L2-protocol fast-convergence off

#### History

This command was first available in ExtremeXOS 15.1.3

# Platform Availability

This command available on all Summit, BD8K, BD-X8 platforms.

# configure ip-arp fast-convergence

#### **configure ip-arp fast-convergence** [**on** | **off**]

## Description

This command improves IP convergence for IP traffic.

## Syntax Description

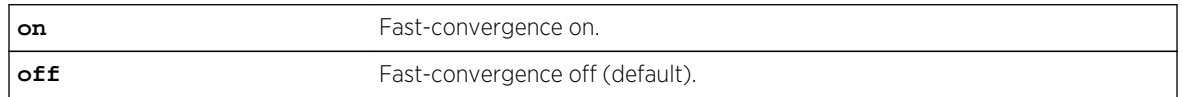

#### Default

Off.

## Usage Guidelines

Use this command for quick recovery when running IP traffic over an EAPS ring.

# Example

The following example shows output from the configure ip-arp fast-convergence on command:

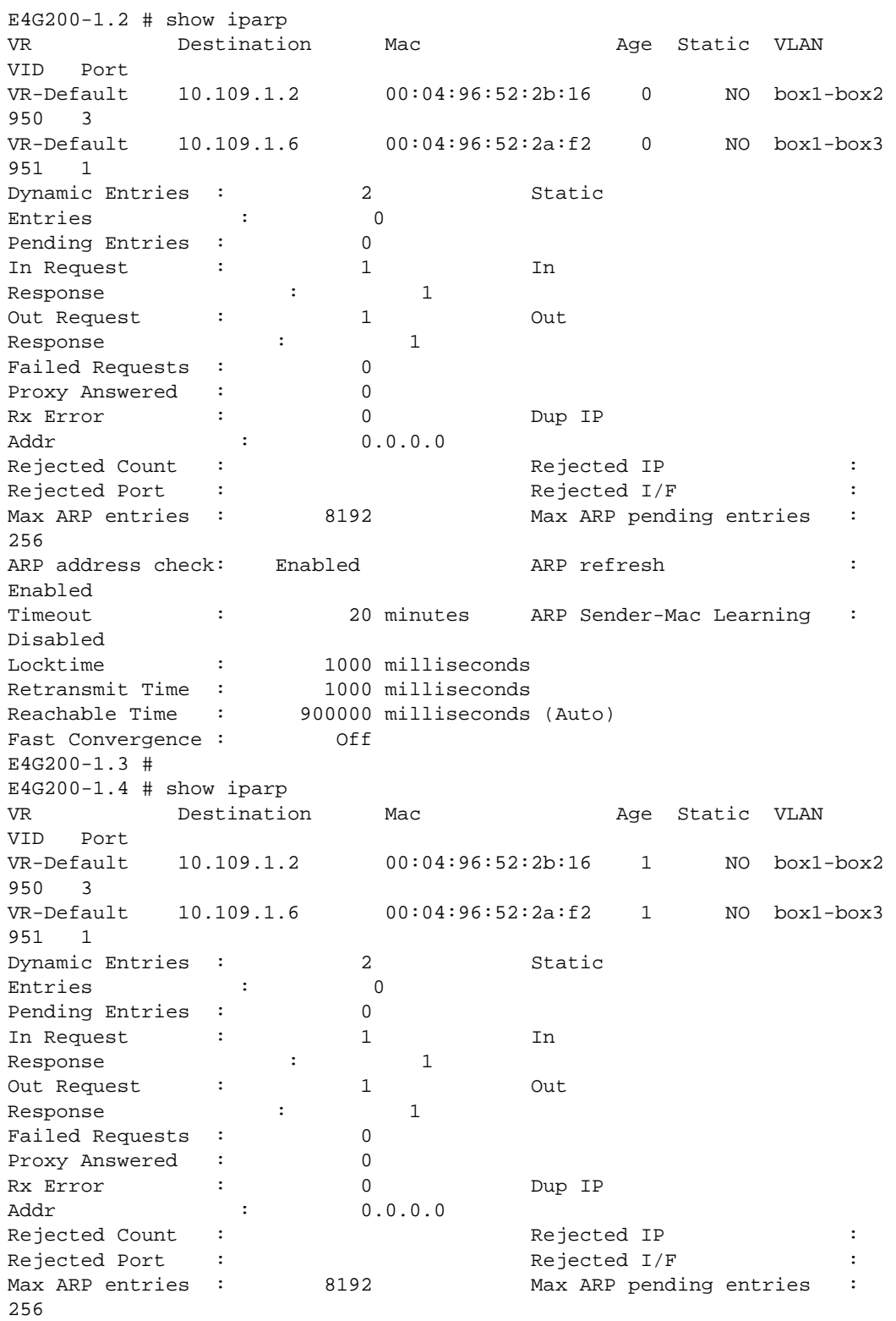

<span id="page-1834-0"></span>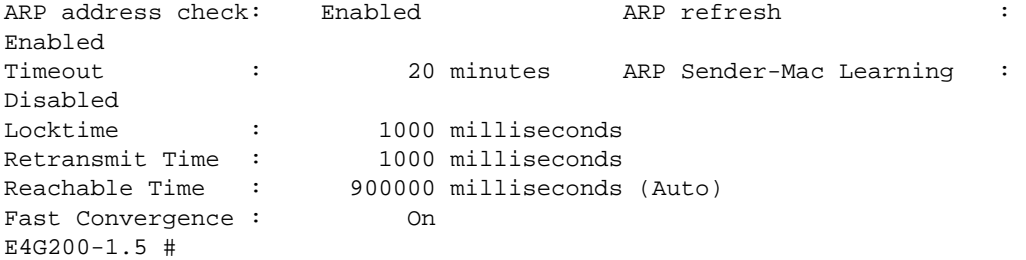

#### History

This command was first available in ExtremeXOS 15.2

## Platform Availability

This command is available on all platforms.

#### create eaps

#### **create eaps** name

#### Description

Creates an EAPS domain with the specified name.

#### Syntax Description

name Specifies the name of an EAPS domain to be created. Can be up to 32 characters in length.

#### Default

N/A.

#### Usage Guidelines

An EAPS domain name must begin with an alphabetical character and may contain alphanumeric characters and underscores (\_), but it cannot contain spaces. The maximum allowed length for a name is 32 characters. For name creation guidelines and a list of reserved names, see Object Names in the ExtremeXOS Concepts Guide.

#### Example

The following command creates EAPS domain eaps 1:

create eaps eaps\_1

## <span id="page-1835-0"></span>History

This command was first available in ExtremeXOS 11.0.

## Platform Availability

This command is available on all platforms.

# create eaps shared-port

**create eaps shared-port** ports

#### Description

Creates an EAPS shared port on the switch.

## Syntax Description

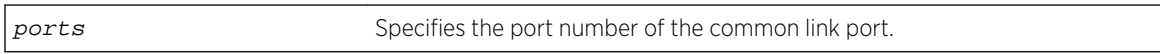

#### Default

N/A.

## Usage Guidelines

To configure a common link, you must create a shared port on each switch on either end of the common link.

#### Example

The following command creates a shared port on the EAPS domain.

```
create eaps shared-port 1:2
```
#### History

This command was first available in ExtremeXOS 11.1.

## Platform Availability

This command is available on all platforms with the appropriate license. For complete information about software licensing, including how to obtain and upgrade your license and what licenses are appropriate for this feature, see the ExtremeXOS Concepts Guide, [Feature License Requirements](#page-0-0)
# delete eaps

#### **delete eaps** name

## Description

Deletes the EAPS domain with the specified name.

## Syntax Description

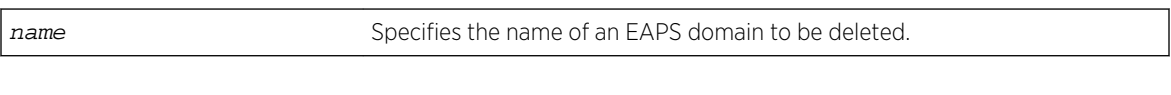

## Default

N/A.

## Usage Guidelines

None.

## Example

The following command deletes EAPS domain eaps\_1:

delete eaps eaps\_1

## History

This command was first available in ExtremeXOS 11.0.

## Platform Availability

This command is available on all platforms.

# delete eaps shared-port

#### **delete eaps shared-port** ports

## Description

Deletes an EAPS shared port on a switch.

## Syntax Description

ports specifies the port number of the Common Link port.

## Default

N/A.

## Usage Guidelines

None.

## Example

The following command deletes shared port 1:1.

delete eaps shared-port 1:1

## History

This command was first available in ExtremeXOS 11.1.

## Platform Availability

This command is available on all platforms with the appropriate license. For complete information about software licensing, including how to obtain and upgrade your license and what licenses are appropriate for this feature, see the ExtremeXOS Concepts Guide, [Feature License Requirements](#page-0-0)

## disable eaps

**disable eaps** {name}

## Description

Disables the EAPS function for a named domain or for an entire switch.

#### Syntax Description

name Specifies the name of an EAPS domain.

## Default

Disabled for the entire switch.

## Usage Guidelines

To prevent loops in the network, the switch displays by default a warning message and prompts you to disable EAPS for a specific domain or the entire switch. When prompted, do one of the following:

- Enter y to disable EAPS for a specific domain or the entire switch.
- Enter n or press [Return] to cancel this action.

If you have considerable knowledge and experience with EAPS, you might find the EAPS loop protection warning messages unnecessary. For more information, see the [configure eaps config](#page-1805-0)[warnings off](#page-1805-0) command [configure eaps config-warnings off](#page-1805-0).

#### Example

The following command disables the EAPS function for entire switch:

#### disable eaps

The switch displays the following warning message and prompts you to confirm this action:

WARNING: Disabling EAPS on the switch could cause a loop in the network!

Are you sure you want to disable EAPS? (y/n) Enter y to disable EAPS on the switch. Enter n to cancel this action.

The following command disables the EAPS function for the domain eaps-1:

disable eaps eaps-1

The switch displays the following warning message and prompts you to confirm this action:

WARNING: Disabling specific EAPS domain could cause a loop in the network!

Are you sure you want to disable this specific EAPS domain?  $(y/n)$ Enter y to disable the EAPS function for the specified domain. Enter n to cancel this action.

#### **History**

This command was first available in ExtremeXOS 11.0.

The interactive messages were added in ExtremeXOS 11.4.

## Platform Availability

This command is available on all platforms.

# enable eaps

**enable eaps** {name}

## Description

Enables the EAPS function for a named domain or for an entire switch.

## Syntax Description

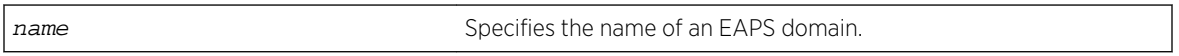

## Default

Disabled.

Default command enables EAPS for the entire switch.

## Usage Guidelines

Note

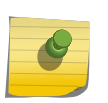

If you use the same name across categories (for example, STPD and EAPS names), you must specify the identifying keyword as well as the actual name.

To configure and enable an EAPS, complete the following steps:

- 1 Create EAPS domain and assign the name.
- 2 Configure the control VLAN.
- 3 Configure the protected VLAN(s).
- 4 Add the control VLAN to EAPS domain.
- 5 Add the protected VLAN(s) to EAPS domain.
- 6 Configure EAPS mode, master or transit.
- 7 Configure EAPS port, secondary and primary.
- 8 If desired, configure timeout and action for failtimer expiration\*.
- 9 If desired, configure the hello time for the health-check packets\*.
- 10 Enable EAPS for the entire switch.
- 11 If desired, enable Fast Convergence\*.
- 12 Enable EAPS for the specified domain.

Although you can enable EAPS prior to configuring these steps, the EAPS domain(s) does not run until you configure these parameters. (The steps with \* can be configured at any time, even after the EAPS domains are running.)

You must enable EAPS globally and specifically for each named EAPS domain.

## Example

The following command enables the EAPS function for entire switch:

#### enable eaps

The following command enables the EAPS function for the domain eaps-1:

enable eaps eaps-1

#### History

This command was first available in ExtremeXOS 11.0.

## Platform Availability

This command is available on all platforms.

## show eaps

**show eaps** {eapsDomain} {**detail**}

#### Description

Displays EAPS status information.

## Syntax Description

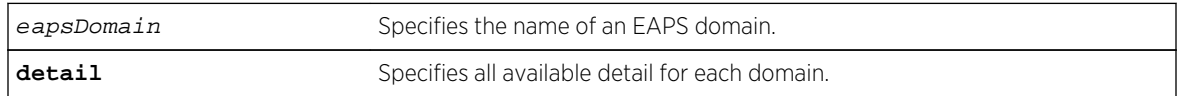

#### Default

N/A.

## Usage Guidelines

If you enter the show eaps command without a keyword, the command displays less than with the detail keyword.

Use the optional eapsDomain parameter to display status information for a specific EAPS domain.

Some state values are different on a transit node than on a master node.

When you enter the show eaps command without a domain name, the switch displays the following fields:

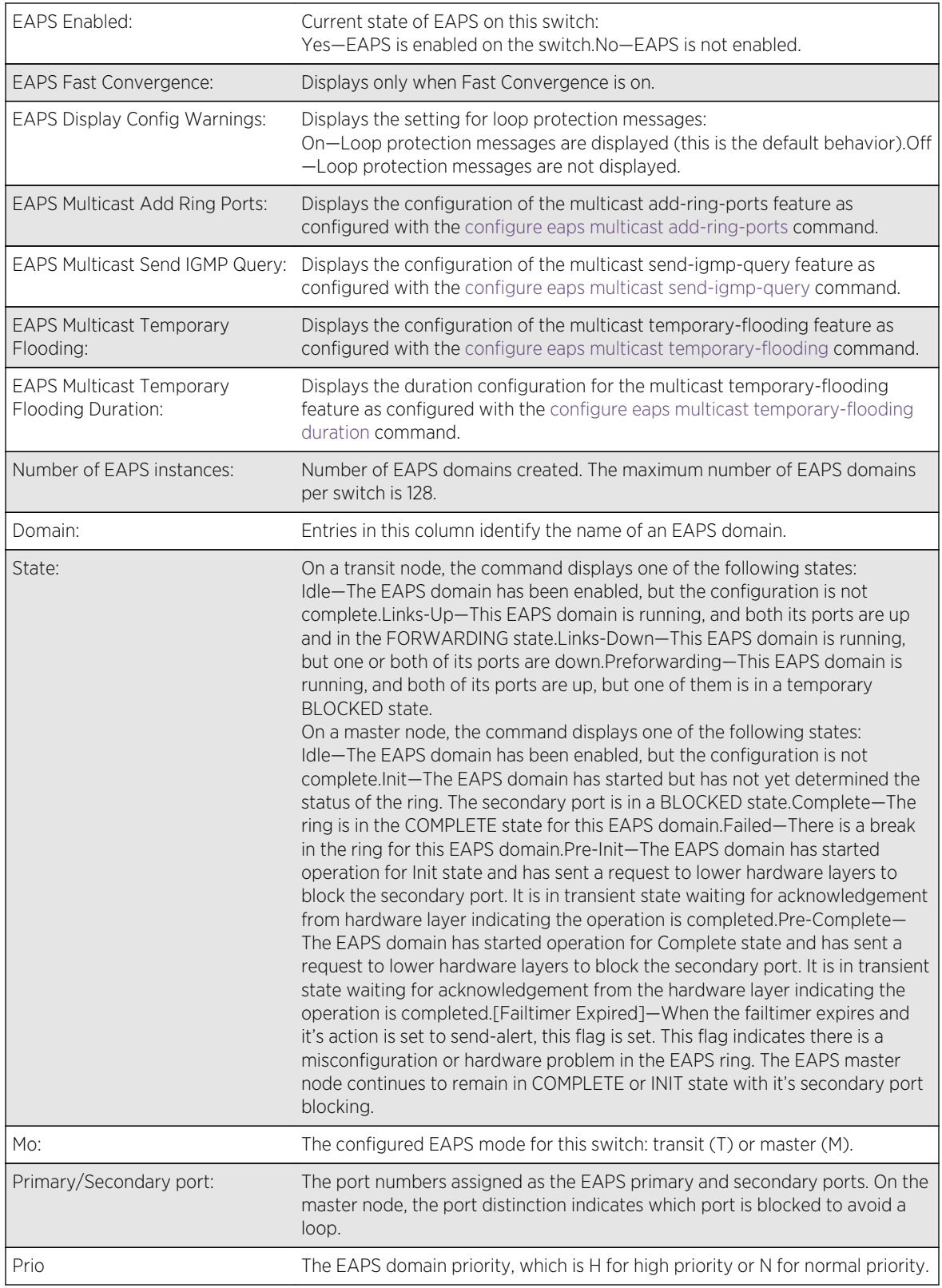

When you enter the show eaps command with a domain name or the detail keyword, the switch displays the following fields:

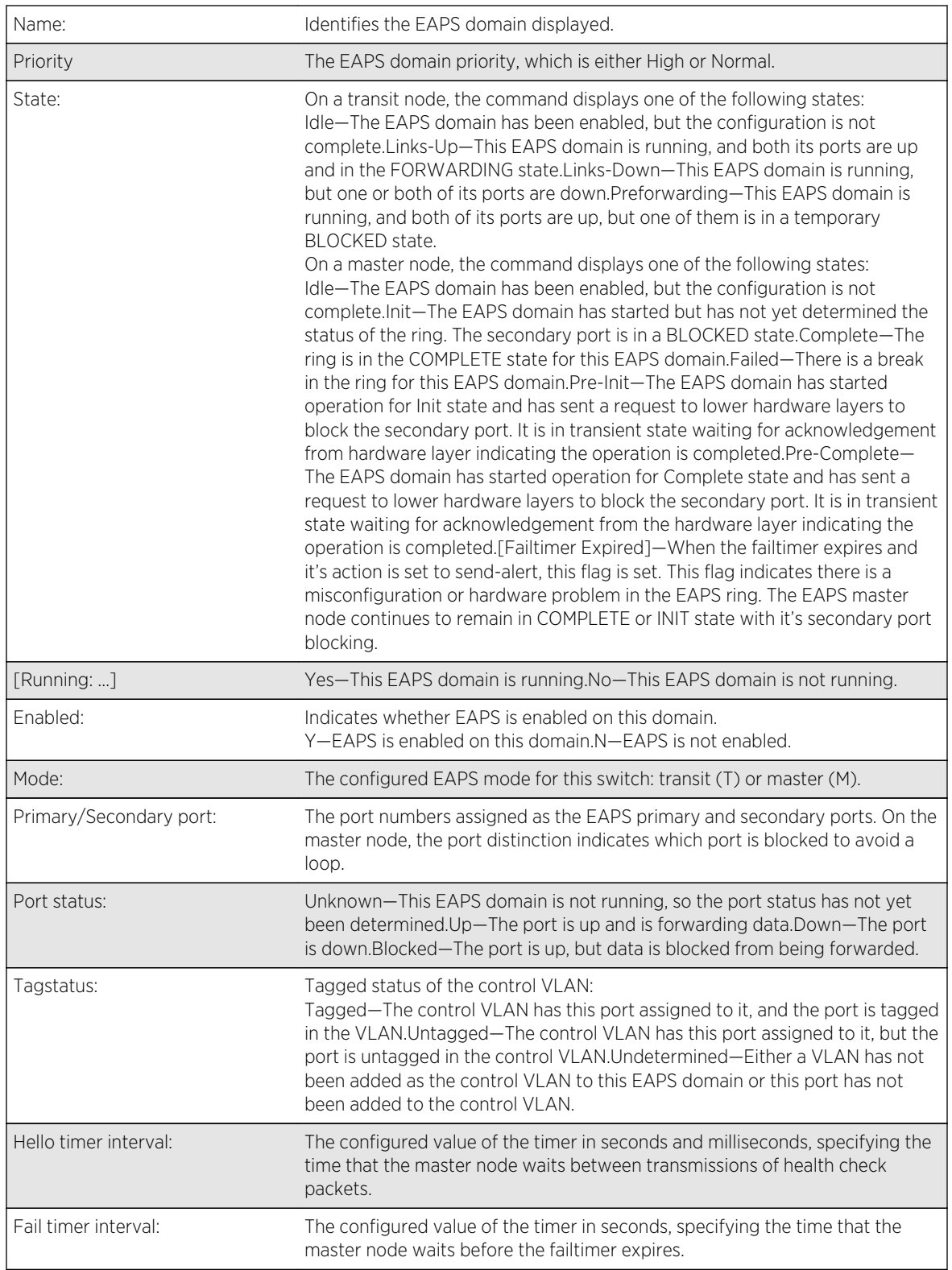

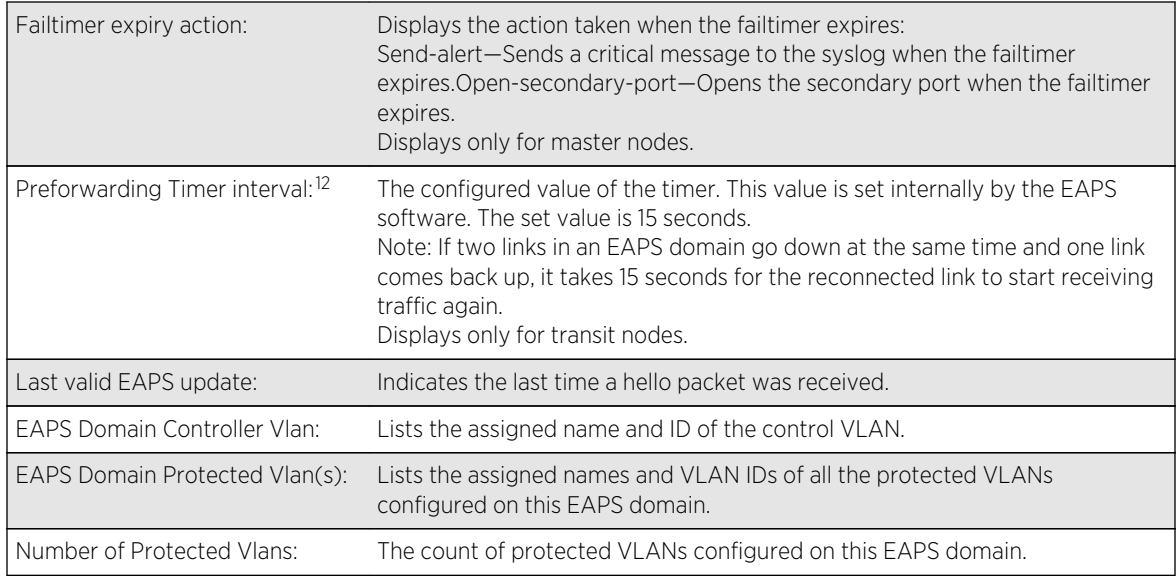

#### Example

The following command displays information for all EAPS domains:

```
Switch.5 # show eaps
EAPS Enabled: Yes
EAPS Fast-Convergence: Off
EAPS Display Config Warnings: On
EAPS Multicast Add Ring Ports: Off
EAPS Multicast Send IGMP Query: On
EAPS Multicast Temporary Flooding: Off
EAPS Multicast Temporary Flooding Duration: 15 sec
Number of EAPS instances: 2
# EAPS domain configuration :
   ------------------------------------------------------------------------------
-Domain State Mo En Pri Sec Control-Vlan VID Count 
Prio
------------------------------------------------------------------------------
--
d1 Idle T N 1 2 cv1 (101 ) 0 H
d2 Links-Up T Y 3:8 3:16 c2
------------------------------------------------------------------------------
--
```
The following command displays information for EAPS domain d1:

```
Switch.7 # show eaps d1
Name: d1 Priority: High
State: Idle Running: No
Enabled: No Mode: Transit<br>Primary port: 1 Por
                        Port status: Unknown Tag status: Undetermined
```
<sup>&</sup>lt;sup>12</sup> These fields apply only to transit nodes; they are not displayed for a master node.

Secondary port: 2 Port status: Unknown Tag status: Undetermined Hello timer interval: 1 sec 0 millisec Fail timer interval: 3 sec 0 millisec Fail Timer expiry action: Send alert Last valid EAPS update: From Master Id 00:01:30:f9:9c:b0, at Wed Jun 9 09:09:35 2004 EAPS Domain has following Controller Vlan: Vlan Name VID c1 1000 EAPS Domain has following Protected Vlan(s): Vlan Name VID  $p_1$  1  $p_2$  2 p\_3 3  $p_4$  4  $p_5$  5  $p\_6$  6 p\_7 7 p\_8 8 p\_9 9 p\_10 10  $p_1$ 11 11 p\_12 12 p\_13 13 p\_14 14 p\_15 15 p\_16 16 p\_17 17 p\_18 18 p\_19 19 p\_20 20 p\_21 21  $p_2$  22 22 p\_23 23 p\_24 24 p\_25 25 p\_26 26 p\_27 27 p\_28 28

The following command displays information on EAPS domain domain12, which is configured to send hello packets on the secondary port:

```
Switch.9 # show eaps "domain12"
Name: domain12 Priority: High
State: Complete Running: Yes
Enabled: Yes Mode: Master
Primary port: 17 Port status: Up Tag status: Tagged
Secondary port: 27 Port status: Blocked Tag status: Tagged
Hello Egress Port: Secondary
Hello timer interval: 0 sec 100 millisec
Fail timer interval: 0 sec 300 millisec
Fail Timer expiry action: Send alert
Last update: From Master Id 00:04:96:34:e3:43, at Tue May 11 15:39:29 2010
EAPS Domain has following Controller Vlan:
```
p\_29 29 p\_30 30

```
Vlan Name VID
vlanc12 1002
EAPS Domain has following Protected Vlan(s):
Vlan Name VID
pvlan11 204
pvlan12 205
pvlan13 206
Number of Protected Vlans: 3
```
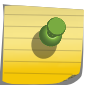

Note

You might see a slightly different display, depending on whether you display the master node or the transit node.

The display from the show eaps detail command shows all the information shown in the show eaps <eapsDomain> command, but displays information for all configured EAPS domains.

For the CFM support in EAPS, t he existing show eaps output places a "!" next to a CFM monitored ring port if the CFM indicates the MEP group for that port is down.

```
X480-48t.1 # sh eaps
EAPS Enabled: Yes
EAPS Fast-Convergence: Off
EAPS Display Config Warnings: Off
EAPS Multicast Add Ring Ports: Off
EAPS Multicast Send IGMP Query: On
EAPS Multicast Temporary Flooding: Off
EAPS Multicast Temporary Flooding Duration: 15 sec
Number of EAPS instances: 1
# EAPS domain configuration :
------------------------------------------------------------------------------
----
Domain State Mo En Pri Sec Control-Vlan VID Count 
Prio
------------------------------------------------------------------------------
----
d2 Failed M Y !41 31 v2 (101 ) 
1 N
------------------------------------------------------------------------------
----
Flags : (!) CFM Down
```
#### **History**

This command was first available in ExtremeXOS 11.0.

## Platform Availability

This command is available on all platforms.

## show eaps cfm groups

#### <span id="page-1846-0"></span>**show eaps cfm groups**

#### Description

Displays summary EAPS CFM groups information.

#### Syntax Description

There are no keywords or variables for this command.

#### Default

N/A.

#### Usage Guidelines

The following command displays EAPS CFM group information:

#### X480-48t.2 # sh eaps cfm groups ------------------------------------------------------------------------------ -- MEP Group Name Status Port MEP ID ------------------------------------------------------------------------------  $$ eapsCfmGrp1 Up 41 11 eapsCfmGrp2 Up 31 12

#### History

This command was first available in ExtremeXOS 15.2.

#### Platform Availability

This command is available on all platforms.

## show eaps counters

**show eaps counters** [eapsDomain | **global**]

#### Description

Displays summary EAPS counter information.

## Syntax Description

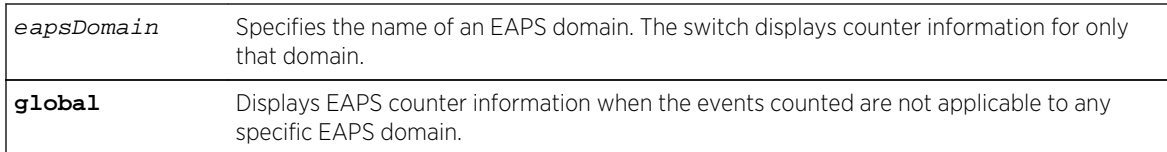

## Default

N/A.

# Usage Guidelines

If you specify the name of an EAPS domain, the switch displays counter information related to only that domain. If you specify the global keyword, the switch displays EAPS counter information when the events counted are not applicable to any specific EAPS domain. The output displayed is for all configured EAPS domains, not just one specific EAPS domain.

Viewing and maintaining statistics on a regular basis allows you to see how well your network is performing. If you keep simple daily records, you will see trends emerging and notice problems arising before they cause major network faults.

# Clearing the Counters

The counters continue to increment until you clear the information. By clearing the counters, you can see fresh statistics for the time period you are monitoring. To clear, reset the EAPS counters, use one of the following commands:

- [clear counters](#page-935-0)
- [clear eaps counters](#page-1801-0)

# Understanding the Output

The following table describes the significant fields and values in the display output of the [show eaps](#page-1846-0) [counters](#page-1846-0) <eapsDomain> command:

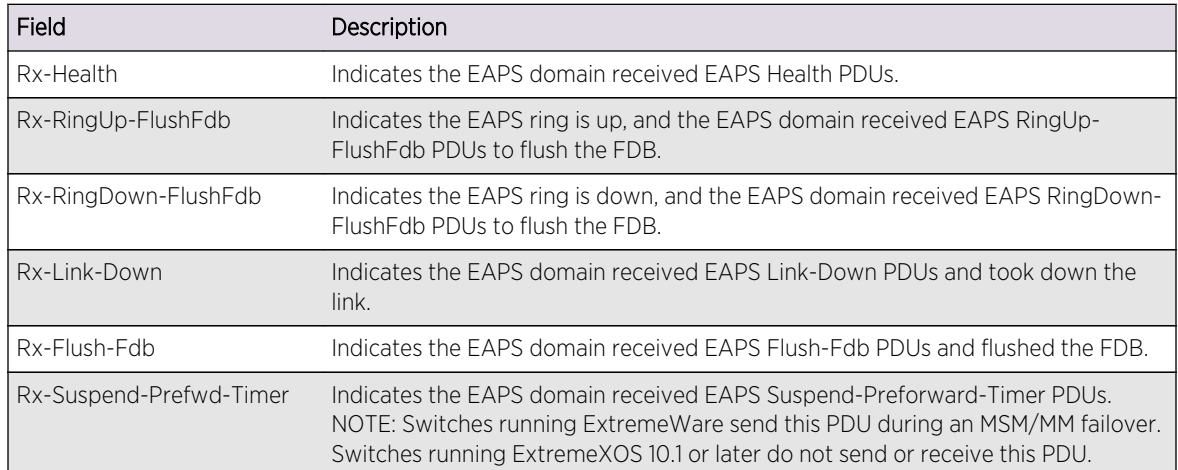

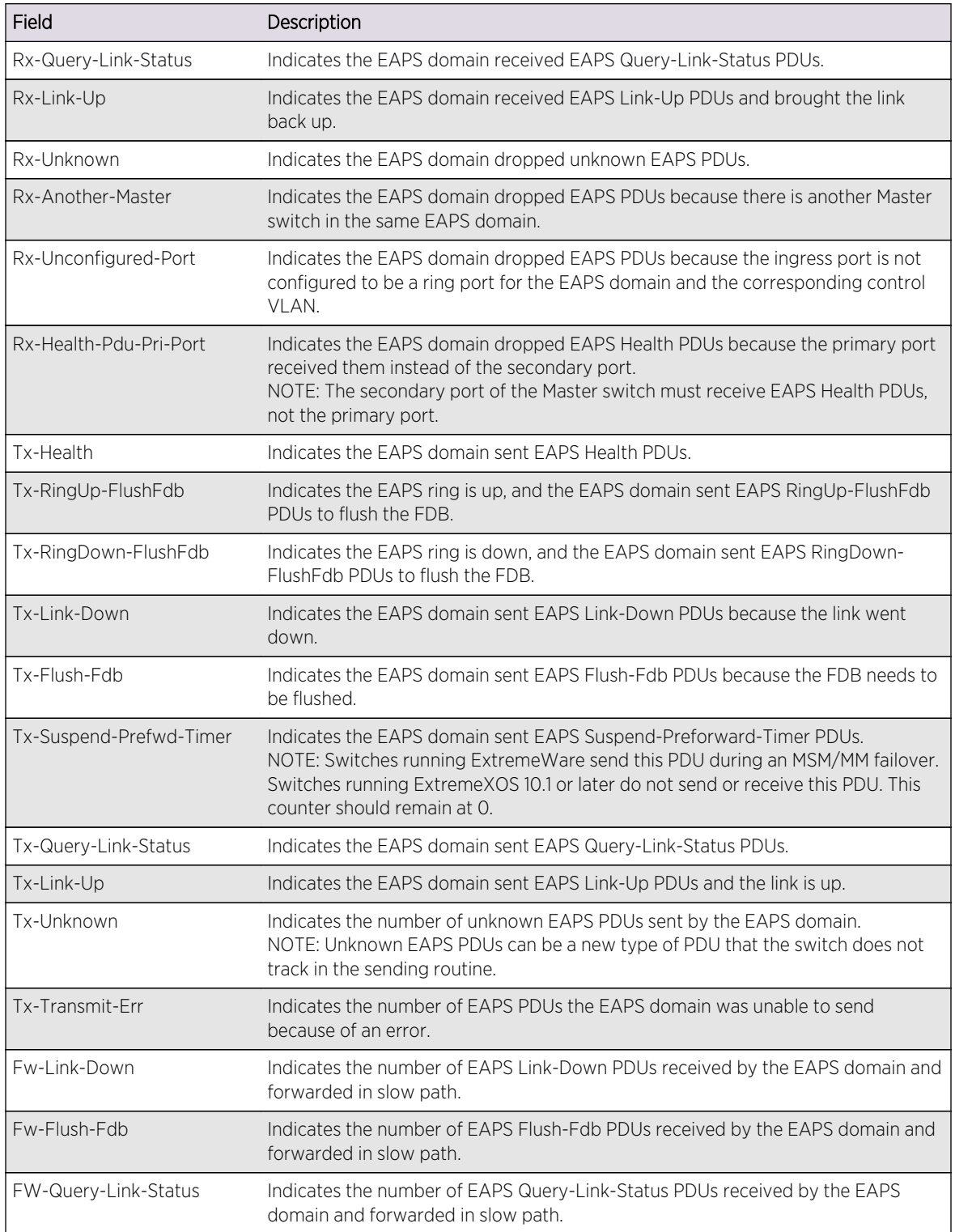

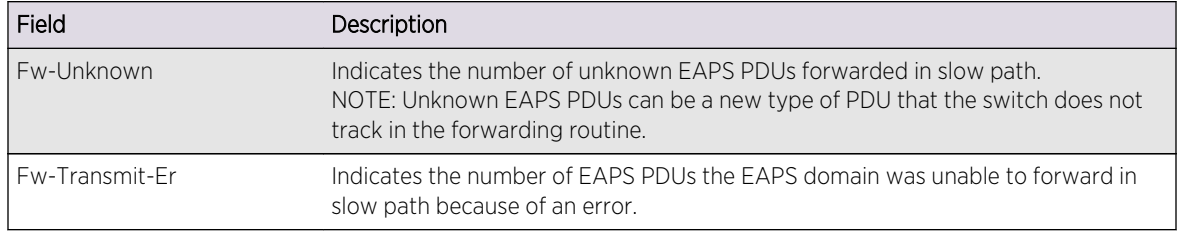

#### Note

Rx and Fw counters—If a PDU is received, processed, and consumed, only the Rx counter increments. If a PDU is forwarded in slow path, both the Rx counter and Fw counter increment.

The following table describes the significant fields and values in the display output of the [show eaps](#page-1846-0) [counters](#page-1846-0) global command:

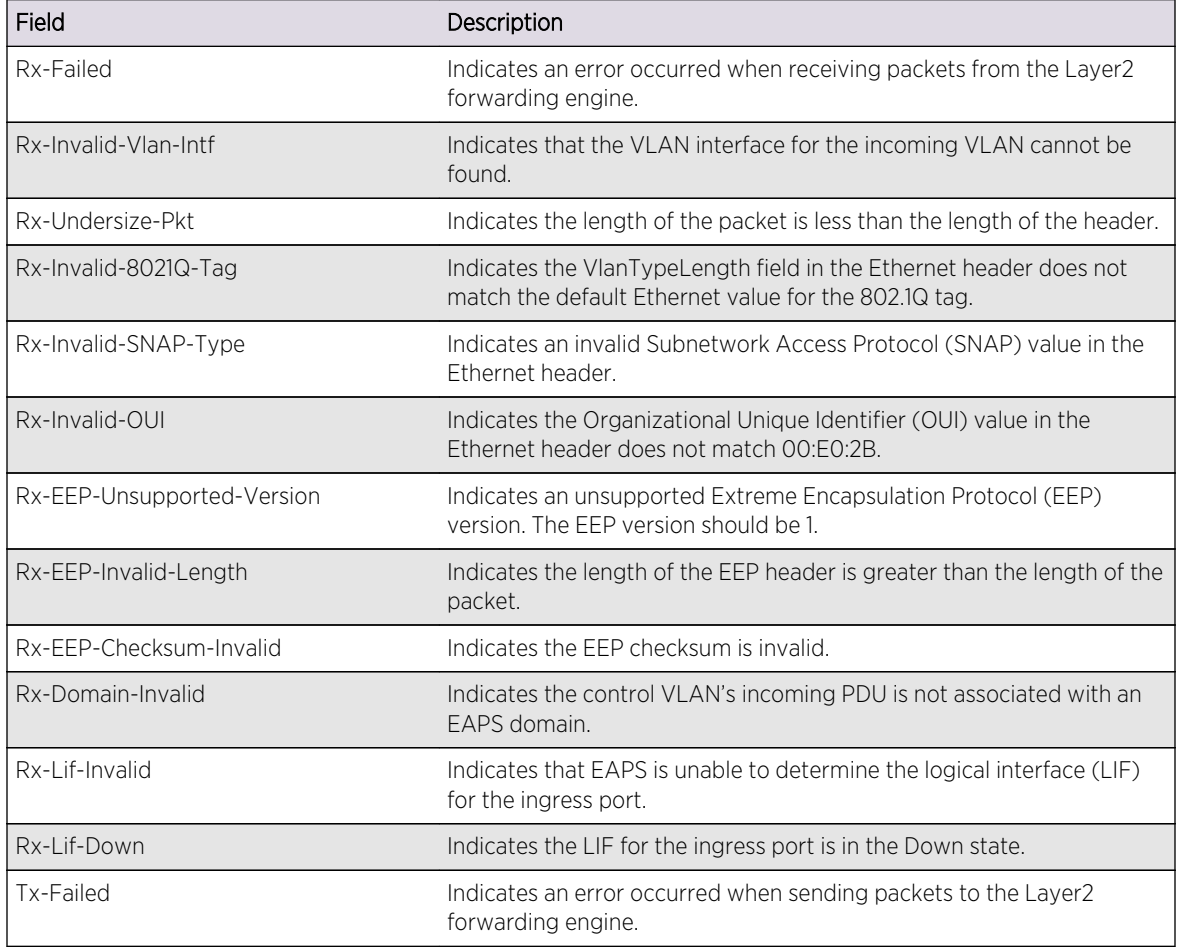

## Example

The following command displays the counters for a specific EAPS domain named eaps1:

show eaps counters eaps1

The following is sample output from this command:

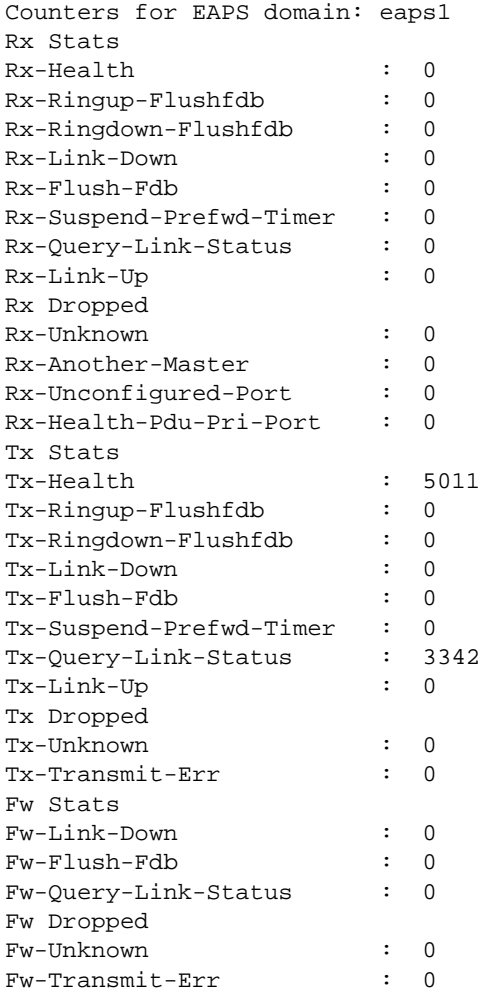

The following command displays the global EAPS counters:

show eaps counters global

The following is sample output from this command:

```
Global counters for EAPS:
Rx-Failed : 0
Rx-Invalid-Vlan-Intf : 0
Rx-Undersize-Pkt : 0
```

```
Rx-Invalid-SNAP-Type : 0
Rx-Invalid-OUI : 0
Rx-EEP-Unsupported-Version : 0
Rx-EEP-Invalid-Length : 0
Rx-EEP-Checksum-Invalid : 0
Rx-Domain-Invalid : 0
Rx-Failed : 0
Rx-Lif-Invalid : 0
Rx-Lif-Down : 0
Tx-Failed : 0
```
#### History

This command was first available in ExtremeXOS 11.6.

#### Platform Availability

This command is available on all platforms.

# show eaps counters shared-port

**show eaps counters shared-port** [**global** | port {**segment-port** segport {eapsDomain}}]

#### Description

Displays summary EAPS shared port counter information.

## Syntax Description

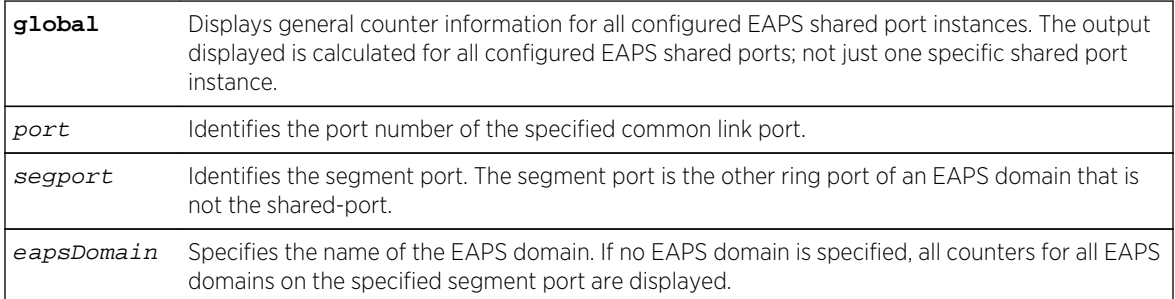

## Default

N/A.

#### Usage Guidelines

If the switch is configured for EAPS shared ports, use this command to display an array of counters associated with the EAPS shared port functionality.

If you specify the global keyword, the switch displays general counter information for all configured EAPS shared port instances. The output displayed is calculated for all configured EAPS shared ports; not just one specific shared port instance.

If you specify a particular EAPS shared port, the switch displays counter information related to only that shared port.

If you specify a particular EAPS segment port, the switch displays counter information related to only that segment port for the specified EAPS domain.

Viewing and maintaining statistics on a regular basis allows you to see how well your network is performing. If you keep simple daily records, you will see trends emerging and notice problems arising before they cause major network faults.

## Clearing the Counters

The counters continue to increment until you clear the information. By clearing the counters, you can see fresh statistics for the time period you are monitoring. To clear, reset the EAPS counters, including the shared port counters, use one of the following commands:

- [clear counters](#page-935-0)
- [clear eaps counters](#page-1801-0)

# Understanding the Output

The following table describes the significant fields and values in the display output of the [show eaps](#page-1851-0) [counters shared-port](#page-1851-0) global command:

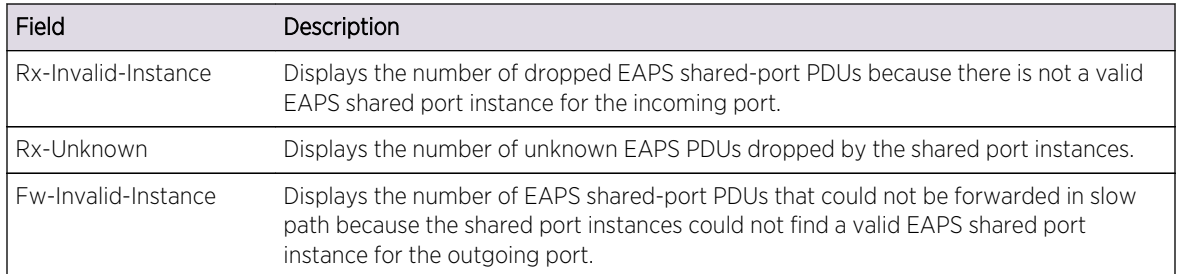

The following table describes the significant fields and values in the display output of the [show eaps](#page-1851-0) [counters shared-port](#page-1851-0) <port> segment-port <segport> <eapsDomain> command:

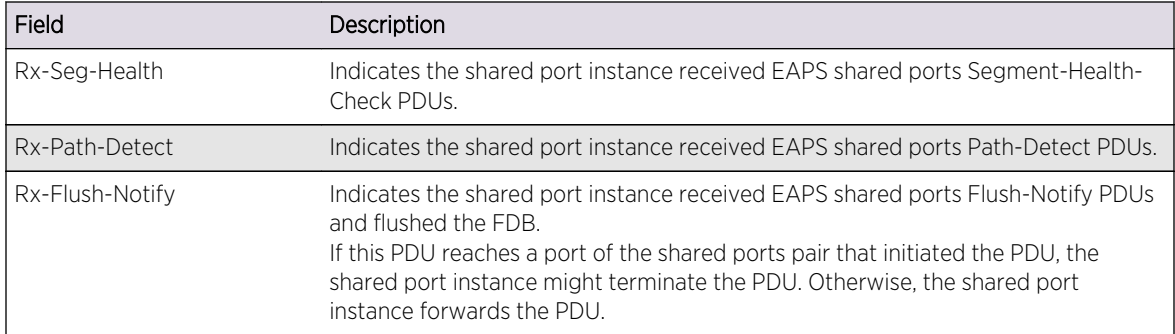

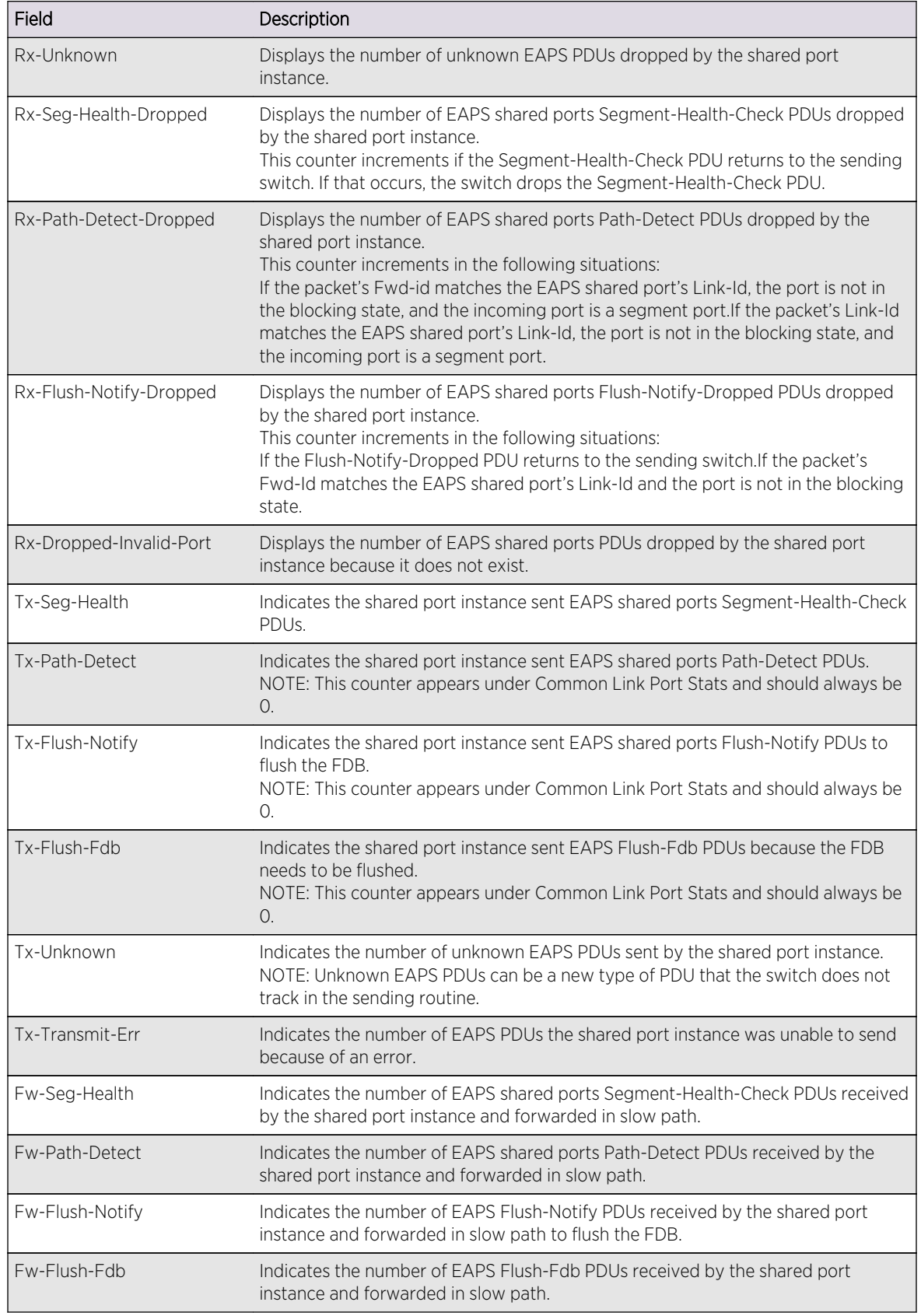

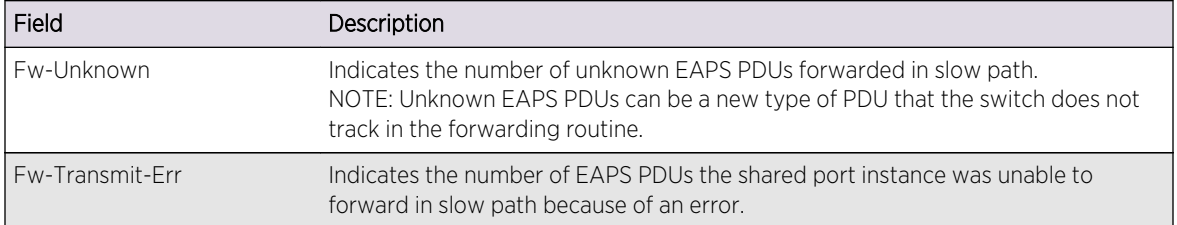

#### Example

The following command displays global, high-level counter information for EAPS shared port:

```
show eaps counters shared-port global
```
The following is sample output from this command:

```
Global counters for EAPS Shared-Ports:
Rx Dropped
Rx-Invalid-Instance : 0
Rx-Unknown : 0
Fw Dropped
Fw-Invalid-Instance : 0
```
The following example assumes that port 17 is configured as an EAPS shared port. The following command displays counter information the specified EAPS shared port:

show eaps counters shared-port 17

The following is sample output from this command:

```
Counters for EAPS Shared-Port 17:
Common Link Port Stats
Rx Stats
Rx-Seg-Health : 0
Rx-Path-Detect : 0
Rx-Flush-Notify : 0
Rx Dropped
Rx-Seg-Health-Dropped : 0
Rx-Path-Detect-Dropped : 0
Rx-Flush-Notify-Dropped : 0
Rx-Dropped-Invalid-Port : 0
Tx Stats
Tx-Seg-Health : 0
Tx-Path-Detect : 0
Tx-Flush-Notify : 0
Tx-Flush-Fdb : 0
Tx Dropped
Tx-Unknown : 0
Tx-Transmit-Err : 0
Fw Stats
```
<span id="page-1855-0"></span>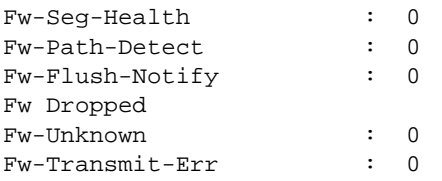

The following example assumes that port 1:2 is configured as an EAPS shared port and port 1:1 is a segment port. The following command displays counter information the specified EAPS shared port, segment port, and EAPS domain:

show eaps counters shared-port 1:2 segment-port 1:1 eaps1

The following is sample output from this command:

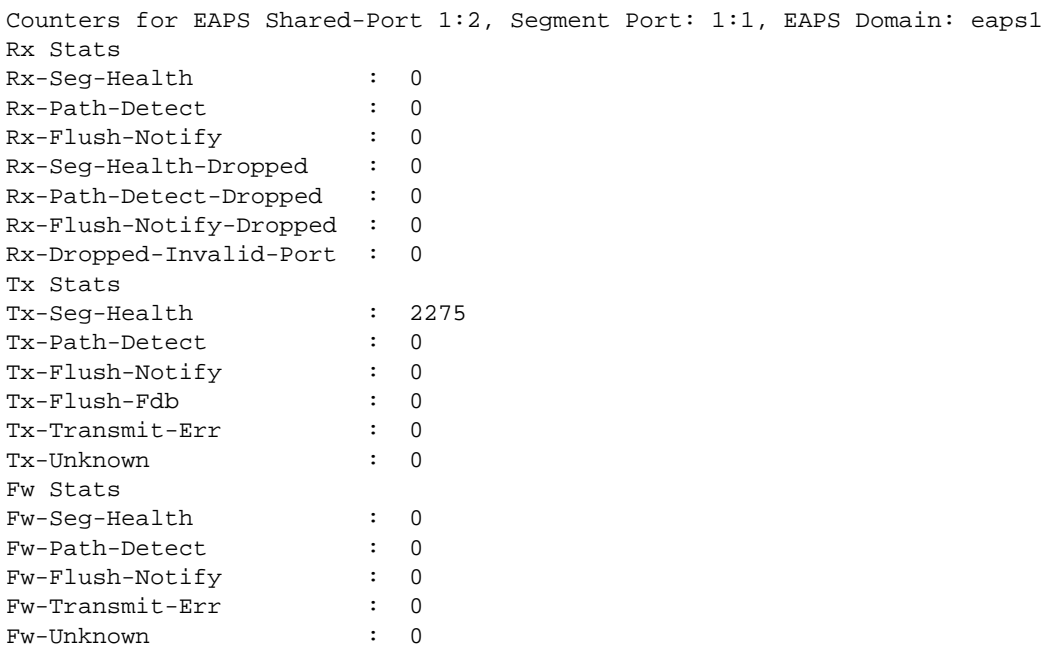

#### History

This command was first available in ExtremeXOS 11.6.

## Platform Availability

This command is available on all platforms with the appropriate license. For complete information about software licensing, including how to obtain and upgrade your license and what licenses are appropriate for this feature, see the ExtremeXOS Concepts Guide, [Feature License Requirements](#page-0-0)

## show eaps shared-port

```
show eaps shared-port {port} {detail}
```
## Description

Displays shared-port information for one or more EAPS domains.

## Syntax Description

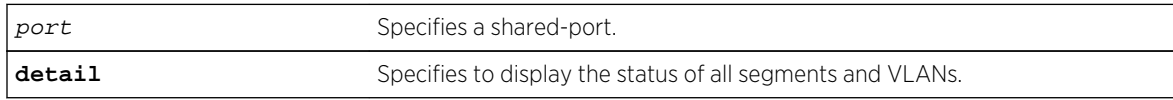

## Default

N/A.

## Usage Guidelines

If you enter the [show eaps shared-port](#page-1855-0) command without the detail keyword, the command displays a summary of status information for all configured EAPS shared ports.

If you specify an EAPS shared-port, the command displays information about that specific port and the related segment ports. The segment ports are sorted in ascending order based on their port number. You can use this order and your knowledge of the EAPS topology to determine which segment port becomes the active-open port if the common link fails. For more information, see Common Link Fault Detection and Response in the ExtremeXOS Concepts Guide.

You can use the detail keyword to display more detailed status information about the segments and VLANs associated with each shared port.

The following table describes the significant fields and values in the display output of the show eaps shared-port {<port>} {detail} commands:

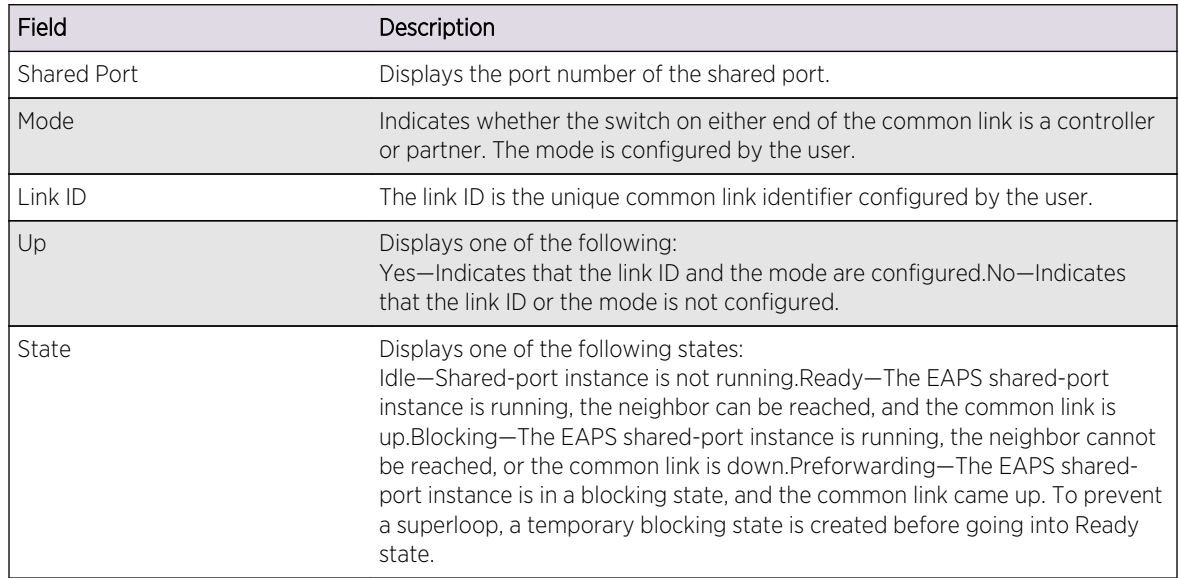

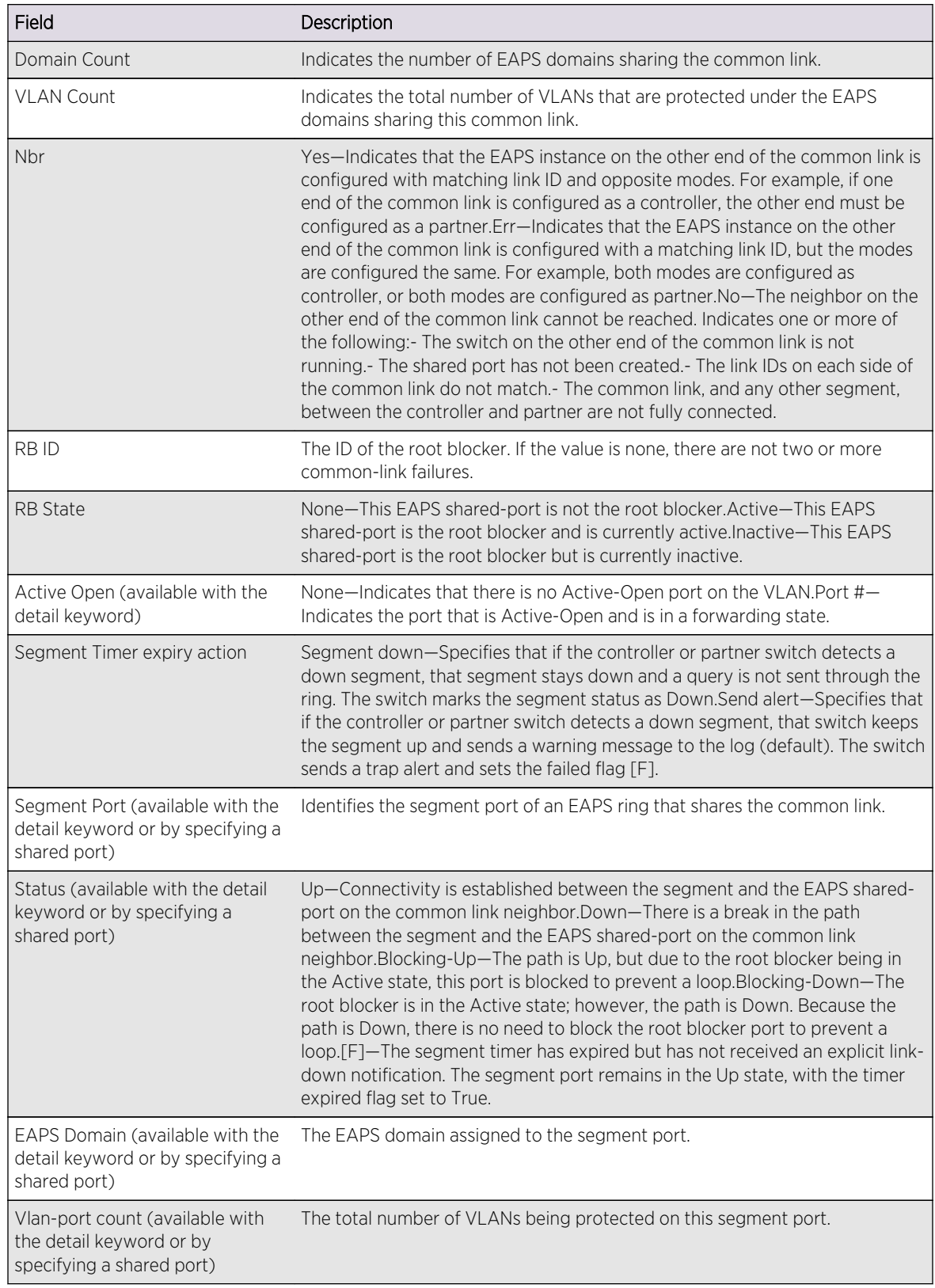

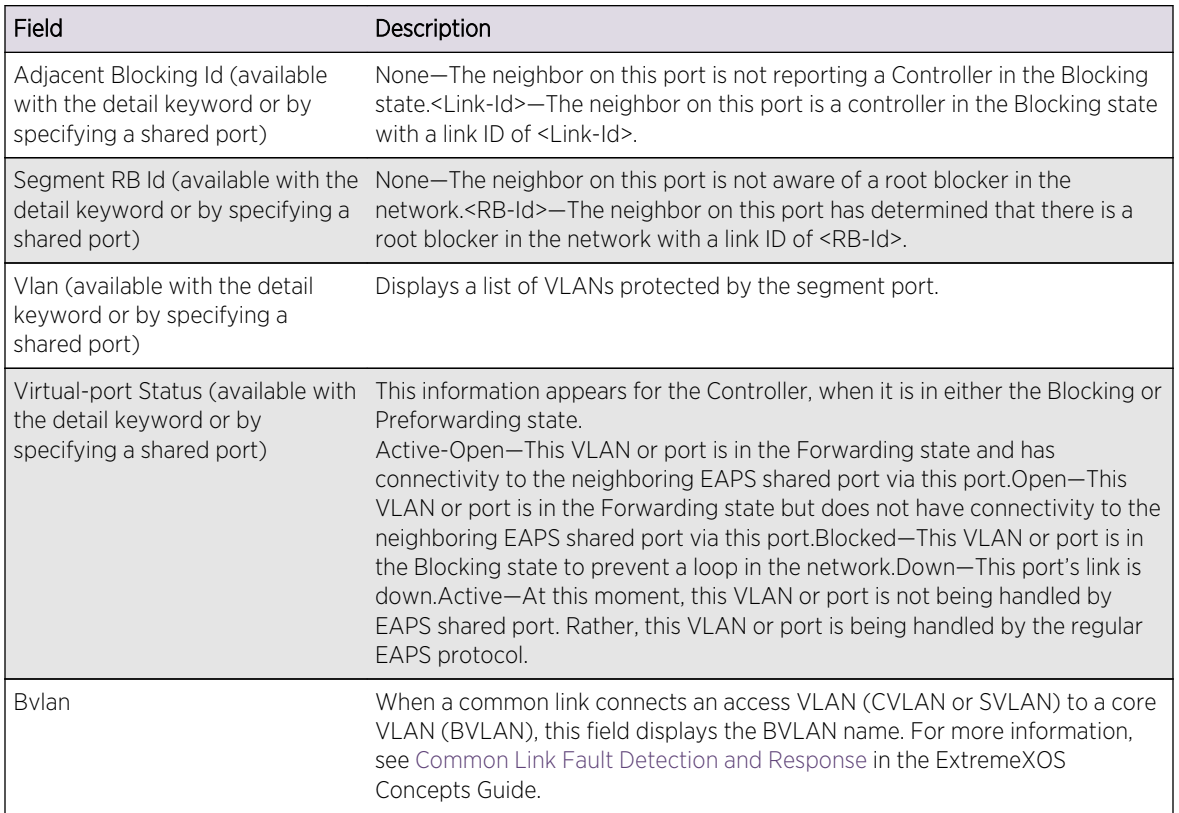

## Example

The following command displays shared-port information for all EAPS shared ports on a switch:

```
show eaps shared-port
EAPS shared-port count: 1
------------------------------------------------------------------------------
--
Link Domain Vlan RB RB
Shared-port Mode Id Up State count count Nbr State Id
                      ------------------------------------------------------------------------------
- -10:1 Controller 1 Y Ready 2 1 Yes None None
Segment Timer expiry action: Send alert
------------------------------------------------------------------------------
--
```
The following command displays detailed information for all EAPS shared ports:

```
show eaps shared-port detail
EAPS shared-port count: 1
------------------------------------------------------------------------------
-Link Domain Vlan RB RB
Shared-port Mode Id Up State count count Nbr State Id
------------------------------------------------------------------------------
```

```
--
4:1 Controller 10 Y Blocking 2 1 Yes Active 10
Segment Timer expiry action: Send alert
Segment Port: 5:7, Status: Blocking-Up
EAPS Domain: d1
Vlan-port count: 1
Adjacent Blocking Id: None
Segment RB Id: None
Vlan Virtual-port Status
p_1 Blocked
Segment Port: 2:11, Status: Down
EAPS Domain: d2
Vlan-port count: 1
Adjacent Blocking Id: 20
Segment RB Id: None
Vlan Virtual-port Status
p_1 Open
Vlan: p_1, Vlan-port count: 2, Active Open: None
Segment Port Virtual-port Status
5:7 Blocked<br>2:11 Open
               0pen
```
The following command displays detailed information for an EAPS shared port that is in the Blocking state:

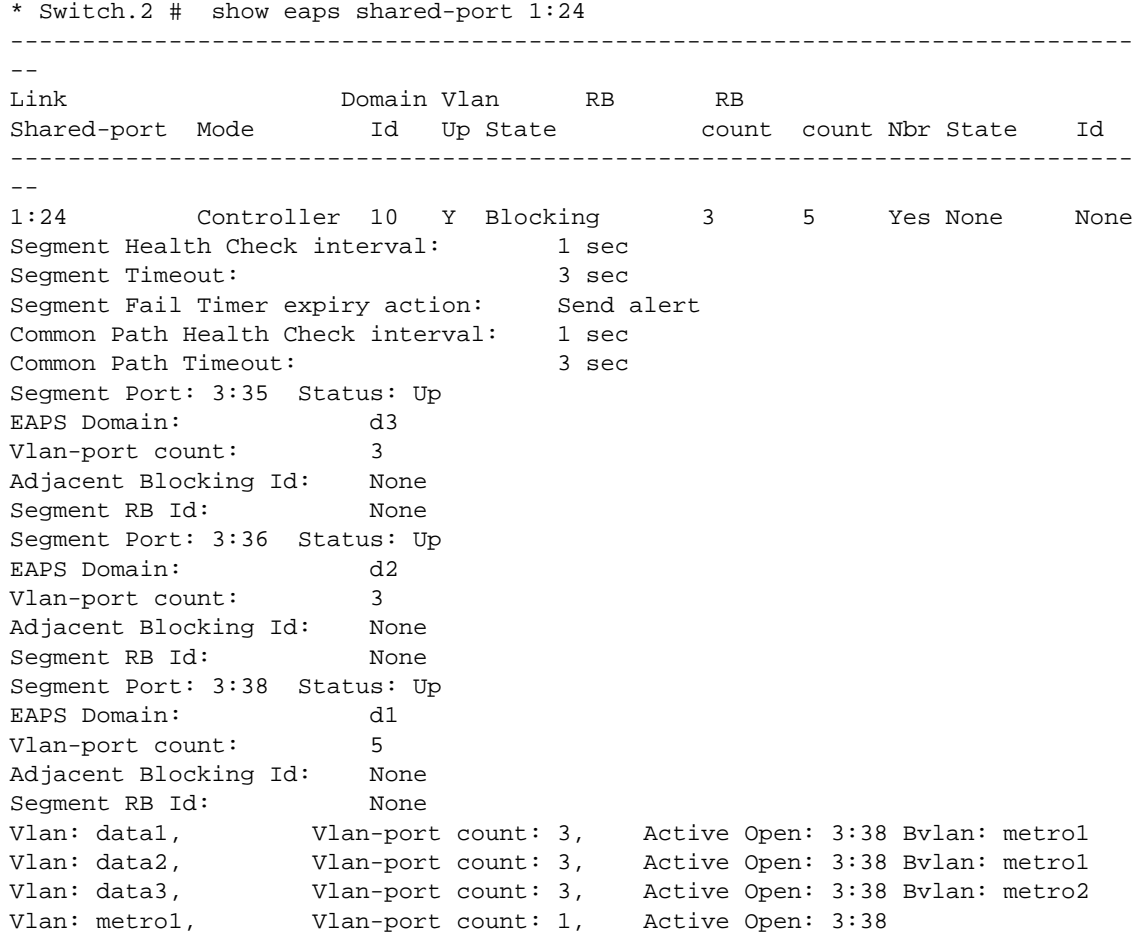

```
Vlan: metro2, Vlan-port count: 1, Active Open: 3:38
------------------------------------------------------------------------------
--
```
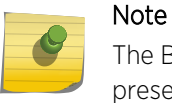

The BVLAN information in the previous example appears only when a BVLAN configuration is present.

#### History

This command was first available in ExtremeXOS 11.1.

#### Platform Availability

This command is available on all platforms with the appropriate license. For complete information about software licensing, including how to obtain and upgrade your license and what licenses are appropriate for this feature, see the ExtremeXOS Concepts Guide, [Feature License Requirements](#page-0-0)

# show eaps shared-port neighbor-info

```
show eaps shared-port {port} neighbor-info {detail}
```
## Description

Displays shared-port information from neighboring shared links for one or more EAPS domains.

#### Syntax Description

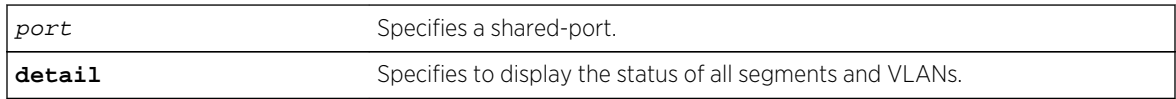

#### Default

N/A.

#### Usage Guidelines

If you enter the command without the detail keyword, the command displays a summary of status information for all configured EAPS shared ports from neighboring shared links. If you specify an EAPS shared-port, the command displays information about that specific port. Otherwise, the command displays information about all of the shared-ports configured on the switch.

You can use the detail keyword to display more detailed status information about the segments and VLANs associated with each shared port. For full details of the significant fields and values in the

display output of the command, see the relevant tables in the [show eaps shared-port {<port>} {detail}](#page-1856-0) command description.

#### History

This command was first available in ExtremeXOS 12.1.

#### Platform Availability

This command is available on all platforms.

## show vlan eaps

**show** {**vlan**} vlan\_name **eaps**

#### Description

Displays the EAPS configuration (control, partner, or not added to an EAPS domain) of a specific VLAN.

#### Syntax Description

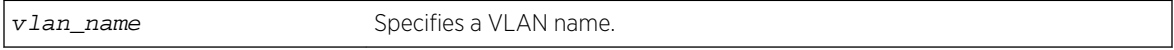

#### Default

N/A.

#### Usage Guidelines

Use this command to see if the specified VLAN is associated with an EAPS domain.

The output of this command displays whether the VLAN is a control or partner VLAN for an EAPS domain. This command also displays if the VLAN is not a member of any EAPS domain.

If a VLAN is a partner VLAN for more than one EAPS domain, all of the EAPS domains that the VLAN is a partner of appears in the output.

#### Example

The following command displays the EAPS configuration for the control VLAN orange in EAPS domain eaps1:

#### show vlan orange eaps

The following is sample output from this command:

Vlan is Control in following EAPS domain:

eaps1

The following command displays the EAPS configuration for the protected VLAN purple in EAPS domain eaps1:

show vlan purple eaps

The following is sample output from this command:

Vlan is Protected in following EAPS domain(s): eaps1

The following command displays information about the VLAN default not participating in EAPS:

show vlan default eaps

The following is sample output from this command:

Vlan has not been added to any EAPS domain

#### History

This command was first available in ExtremeXOS 11.0.

#### Platform Availability

This command is available on all platforms.

# unconfigure eaps shared-port link-id

**unconfigure eaps shared-port** ports **link-id**

#### Description

Unconfigures an EAPS link ID on a shared port on the switch.

#### Syntax Description

ports Specifies the port number of the Common Link port.

Default

N/A.

## Usage Guidelines

None.

## Example

The following command unconfigures the link ID on shared port 1:1.

unconfigure eaps shared-port 1:1 link-id

#### History

This command was first available in ExtremeXOS 11.1.

## Platform Availability

This command is available on all platforms with the appropriate license. For complete information about software licensing, including how to obtain and upgrade your license and what licenses are appropriate for this feature, see the ExtremeXOS Concepts Guide, [Feature License Requirements](#page-0-0)

# unconfigure eaps shared-port mode

**unconfigure eaps shared-port** ports **mode**

## Description

Unconfigures the EAPS shared port mode.

#### Syntax Description

ports Specifies the port number of the Common Link port.

## Default

N/A.

#### Usage Guidelines

None.

## Example

The following command unconfigures the shared port mode on port 1:1:

unconfigure eaps shared-port 1:1 mode

## History

This command was first available in ExtremeXOS 11.1.

## Platform Availability

This command is available on all platforms with the appropriate license. For complete information about software licensing, including how to obtain and upgrade your license and what licenses are appropriate for this feature, see the ExtremeXOS Concepts Guide, [Feature License Requirements](#page-0-0)

# unconfigure eaps port

**unconfigure eaps** eapsDomain [**primary** | **secondary**] **port**

## Description

Sets the specified port's internal configuration state to INVALID.

## Syntax Description

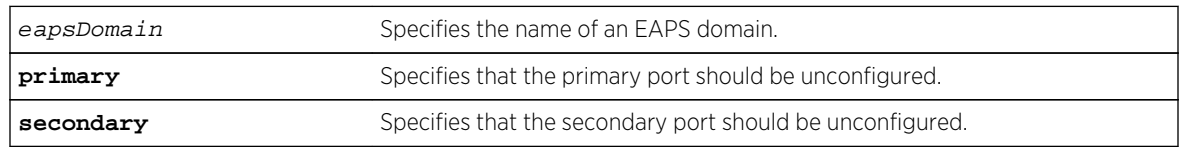

#### Default

N/A.

## Usage Guidelines

Unconfiguring an EAPS port sets its internal configuration state to INVALID, which causes the port to appear in the Idle state with a port status of Unknown when you use the show eaps detail command to display the status information about the port.

To prevent loops in the network, the switch displays by default a warning message and prompts you to unconfigure the specified EAPS primary or secondary ring port. When prompted, do one of the following:

- Enter y to unconfigure the specified port.
- Enter n or press [Return] to cancel this action.

If you have considerable knowledge and experience with EAPS, you might find the EAPS loop protection warning messages unnecessary. For more information, see the [configure eaps config](#page-1805-0)[warnings off](#page-1805-0) command [configure eaps config-warnings off](#page-1805-0).

#### Example

The following command unconfigures this node's EAPS primary ring port on the domain eaps\_1:

#### unconfigureeapseaps\_1primary port

The switch displays the following warning message and prompts you to confirm this action:

WARNING: Unconfiguring the Primary port from the EAPS domain could cause a loop in the network! Are you sure you want to unconfigure the Primary EAPS Port? (y/n)

Enter y to continue and unconfigure the EAPS primary ring port. Enter n to cancel this action. The switch displays a similar warning message if you unconfigure the secondary EAPS port.

#### **History**

This command was first available in ExtremeXOS 11.0.

The interactive messages were added in ExtremeXOS 11.4.

## Platform Availability

This command is available on all platforms.

# 28 **ERPS Commands**

[clear counters erps](#page-1867-0) [configure erps dynamic-state clear](#page-1868-0) [configure erps add control vlan](#page-1869-0) [configure erps add protected vlan](#page-1869-0) [configure erps cfm md-level](#page-1870-0) [configure erps cfm port ccm-interval](#page-1871-0) [configure erps cfm port group](#page-1872-0) [configure erps cfm port mepid](#page-1873-0) [configure erps delete control vlan](#page-1874-0) [configure erps delete protected vlan](#page-1875-0) [configure erps name](#page-1876-0) [configure erps neighbor port](#page-1877-0) [configure erps notify-topology-change](#page-1877-0) [configure erps protection-port](#page-1878-0) [configure erps revert](#page-1879-0) [configure erps ring-ports east | west](#page-1880-0) [configure erps subring-mode](#page-1881-0) [configure erps timer guard](#page-1882-0) [configure erps timer hold-off](#page-1882-0) [configure erps timer periodic](#page-1883-0) [configure erps timer wait-to-block](#page-1884-0) [configure erps timer wait-to-restore](#page-1885-0) [configure erps topology-change](#page-1886-0) [create erps ring](#page-1886-0) [debug erps](#page-1887-0) [debug erps show](#page-1888-0) [delete erps](#page-1889-0) [disable erps](#page-1890-0) [disable erps block-vc-recovery](#page-1890-0) [disable erps ring-name](#page-1891-0) [disable erps topology-change](#page-1892-0) [enable erps](#page-1893-0) [enable erps block-vc-recovery](#page-1894-0) [enable erps ring-name](#page-1894-0) [enable erps topology-change](#page-1895-0) [run erps force-switch | manual-switch](#page-1896-0) [show erps](#page-1897-0)

<span id="page-1867-0"></span>[show erps ring-name](#page-1898-0) [show erps statistics](#page-1899-0) [unconfigure erps cfm](#page-1900-0) [unconfigure erps neighbor-port](#page-1901-0) [unconfigure erps notify-topology-change](#page-1902-0) [unconfigure erps protection-port](#page-1903-0) [unconfigure erps ring-ports west](#page-1903-0) [configure erps cfm protection group](#page-1904-0)

> This chapter describes commands for completing the following Ethernet Ring Protection Switching (ERPS) tasks:

- Configuring ERPS
- Displaying ERPS information

For an introduction to ERPS (also known as ITU-T standard G.8032), see the ExtremeXOS Concepts Guide.

## clear counters erps

#### **clear counters erps** ring-name

#### Description

Clear statistics on the specified ERPS ring.

#### Syntax Description

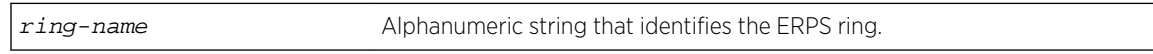

#### Default

N/A.

#### Usage Guidelines

Use this command to clear statistics on the specified ERPS ring.

#### Example

The following command clears statistics on the ERPS ring named "ring1":

clear counters erps ring1

## <span id="page-1868-0"></span>History

This command was first available in ExtremeXOS 15.1.

## Platform Availability

This command is available on all platforms supported in 12.6 and forward that are running ExtremeXOS.

# configure erps dynamic-state clear

**configure erps** ring-name **dynamic-state** [**force-switch** | **manual-switch** | **clear**] **port** slot:port

#### Description

Clear force and manual switch triggers to the ERPS ring/sub-ring.

## Syntax Description

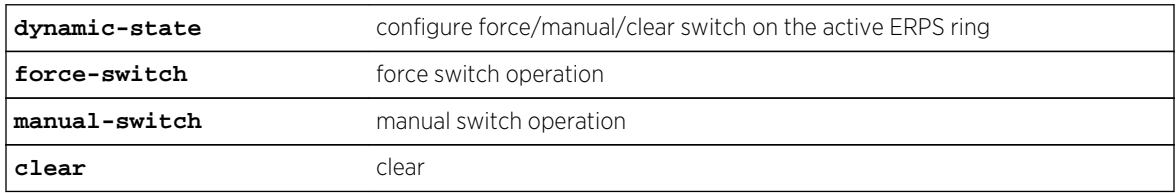

#### Default

N/A.

#### Usage Guidelines

Use this command to clear force and manual switch triggers to the ERPS ring/sub-ring.

#### Example

The following command clears force and manual switch triggers of an ERPS ring named "ring1":

configure erps ring1 dynamic-state clear

#### History

This command was first available in ExtremeXOS 15.1.

## Platform Availability

This command is available on all platforms supported in 12.6 and forward that are running ExtremeXOS.

# <span id="page-1869-0"></span>configure erps add control vlan

**configure erps** ring-name **add control** {**vlan**} vlan\_name

## Description

Add a control VLAN on the ERPS ring.

## Syntax Description

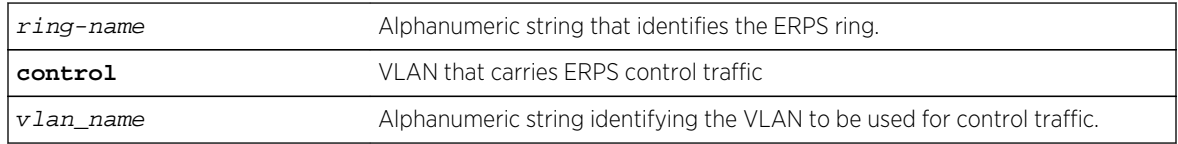

## Default

N/A.

## Usage Guidelines

Use this command to add a control VLAN on the ERPS ring. This is the VLAN that carries ERPS control traffic.

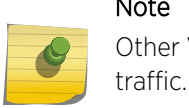

Note Other VLAN types such as VMAN, SVLAN, CVLAN and BVLAN will not be used for control

A control VLAN cannot be deleted from a ring that has CFM configured.

## Example

The following command adds a control VLAN named "vlan10" to an ERPS ring named "ring1":

configure erps ring1 add control vlan vlan10

#### History

This command was first available in ExtremeXOS 15.1.

## Platform Availability

This command is available on all platforms supported in 12.6 and forward that are running ExtremeXOS.

# configure erps add protected vlan

#### <span id="page-1870-0"></span>**configure erps** ring-name **add protected** {**vlan**} vlan\_name

#### Description

Add a protected VLAN on the ERPS ring. This is a data VLAN that ERPS will protect.

## Syntax Description

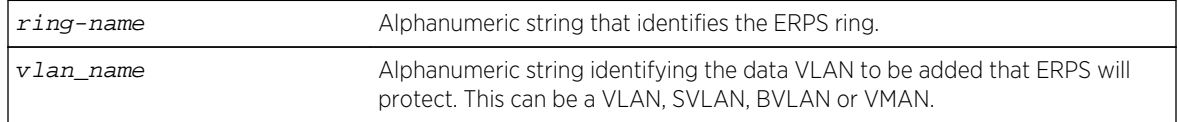

#### Default

N/A.

#### Usage Guidelines

Use this command to add a protected data VLAN on the ERPS ring. This VLAN will be protected by ERPS, and it can be a VLAN, SVLAN, BVLAN or VMAN.

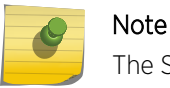

The SVLAN-BVLAN combination cannot both be added to the same ring or sub-ring.

## Example

The following command adds a protected VLAN named "vlan10" to an ERPS ring named "ring1":

configure erps ring1 add protected vlan vlan10

#### History

This command was first available in ExtremeXOS 15.1.

#### Platform Availability

This command is available on all platforms supported in 12.6 and forward that are running ExtremeXOS.

# configure erps cfm md-level

**configure erps** ring-name **cfm md-level** level

#### Description

Specify the connectivity fault management (CFM) maintenance domain level for an ERPS ring.

## <span id="page-1871-0"></span>Syntax Description

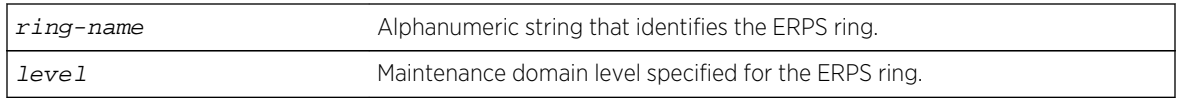

#### Default

N/A.

## Usage Guidelines

Use this command to specify the CFM maintenance domain level for an ERPS ring.

## Example

The following command sets the CFM maintenance domain level to 6 for an ERPS ring named "ring1":

configure erps ring1 cfm md-level 6

#### History

This command was first available in ExtremeXOS 15.1.

## Platform Availability

This command is available on all platforms supported in 12.6 and forward that are running ExtremeXOS.

# configure erps cfm port ccm-interval

```
configure erps ring-name cfm port [east | west] ccm-interval [100 | 1000 | 10000
| 60000 | 600000]
```
#### Description

Specify the time interval for transmitting CFM connectivity check messages (CCM) on a port of an ERPS ring.

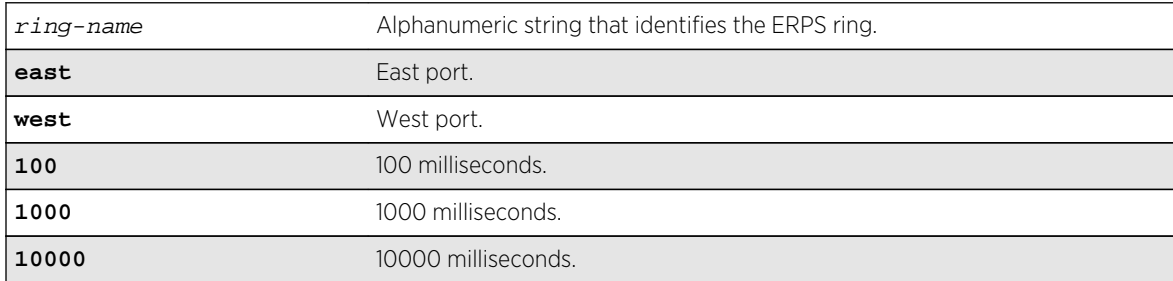
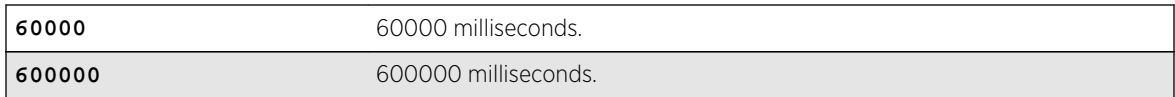

N/A.

#### Usage Guidelines

Use this command to specify the time interval at which CCMs are transmitted for a port of an ERPS ring.

#### Example

The following command sets the CCM time interval to 1000 for the east port of an ERPS ring named "ring1":

configure erps ring1 cfm port east ccm-interval 1000

#### History

This command was first available in ExtremeXOS 15.1.

#### Platform Availability

This command is available on all platforms supported in 12.6 and forward that are running ExtremeXOS.

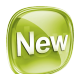

# configure erps cfm port group

**configure erps** ring\_name **cfm port** [**east** | **west**] [**add** | **delete**] **group** group\_name

#### Description

Associates or disassociates fault monitoring entities on the ERPS ring ports.

#### Syntax Description

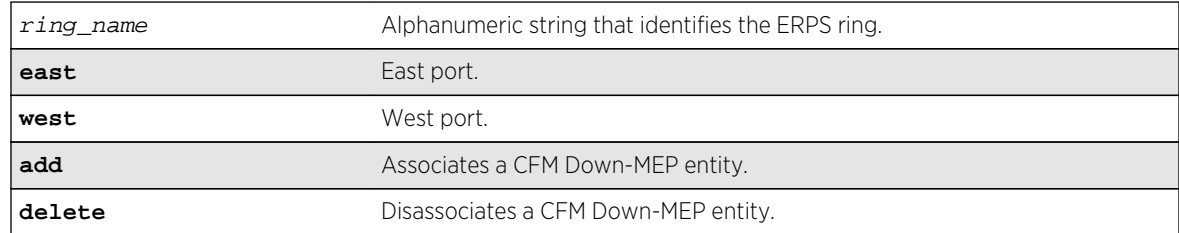

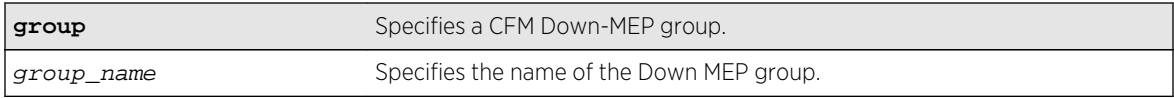

N/A.

#### Usage Guidelines

Use this command to associate or disassociate fault monitoring entities on the ERPS ring ports.

#### Example

The following command associates fault monitoring on the group "group1":

configure erps ring1 cfm port east add group1

#### History

This command was first available in ExtremeXOS 15.3.

#### Platform Availability

This command is available on all platforms running ExtremeXOS.

# configure erps cfm port mepid

**configure erps** ring-name **cfm port** [**east** | **west**] **mepid** mepid **remote-mepid** rmepid

#### Description

Specify the maintenance end point identifier for the connectivity fault management (CFM) on a port of an ERPS ring.

#### Syntax Description

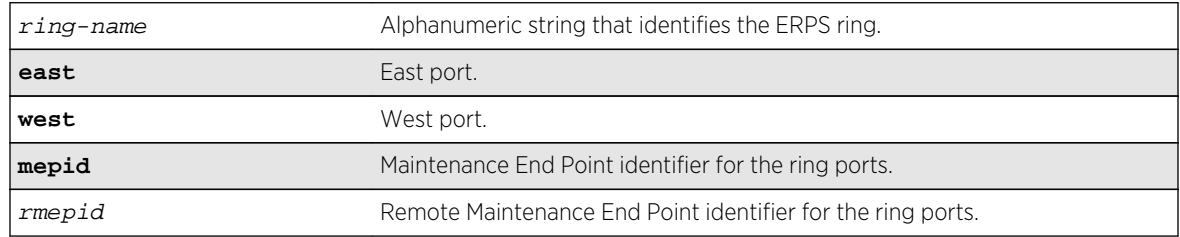

N/A.

#### Usage Guidelines

Use this command to specify the maintenance end point identifier for CFM on a port of an ERPS ring.

#### Example

The following command specifies the maintenance end point identifier for the east port of an ERPS ring named "ring1":

configure erps ring1 cfm port east mepid 1 remote-mepid 3

#### **History**

This command was first available in ExtremeXOS 15.1.

#### Platform Availability

This command is available on all platforms supported in 12.6 and forward that are running ExtremeXOS.

# configure erps delete control vlan

**configure erps** ring-name **delete control** {**vlan**} vlan\_name

#### Description

Delete a control VLAN on the ERPS ring.

#### Syntax Description

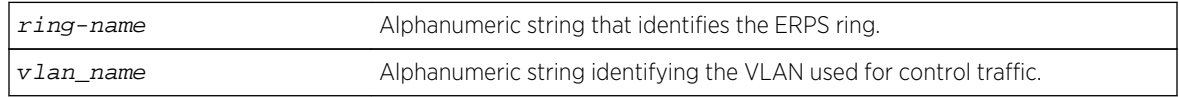

#### Default

N/A.

#### Usage Guidelines

Use this command to delete a control VLAN from the ERPS ring. This is the VLAN that carries ERPS control traffic.

#### Note

Other VLAN types such as VMAN, SVLAN, CVLAN and BVLAN will not be used for control traffic.

A control VLAN cannot be deleted from a ring that has CFM configured.

#### Example

The following command deletes a control VLAN named "vlan10" from an ERPS ring named "ring1":

configure erps ring1 delete control vlan vlan10

#### History

This command was first available in ExtremeXOS 15.1.

#### Platform Availability

This command is available on all platforms supported in 12.6 and forward that are running ExtremeXOS.

# configure erps delete protected vlan

**configure erps** ring-name **delete protected** {**vlan**} vlan\_name

#### Description

Delete a protected data VLAN from the ERPS ring.

#### Syntax Description

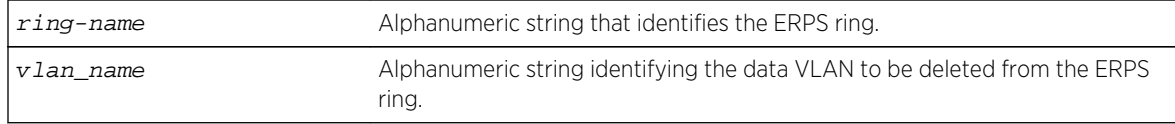

#### Default

N/A.

#### Usage Guidelines

Use this command to delete a protected VLAN from the ERPS ring.

#### Example

The following command deletes a protected VLAN named "vlan10" from an ERPS ring named "ring1":

configure erps ring1 delete protected vlan vlan10

#### History

This command was first available in ExtremeXOS 15.1.

#### Platform Availability

This command is available on all platforms supported in 12.6 and forward that are running ExtremeXOS.

# configure erps name

**configure erps** old-ring-name **name** new-ring-name

#### Description

Rename the ERPS ring/sub-ring.

#### Syntax Description

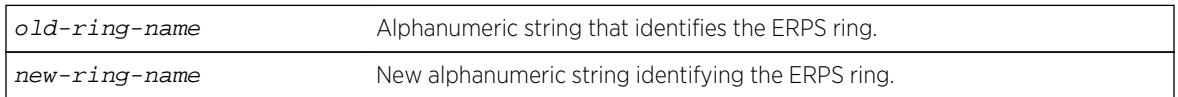

#### Default

N/A.

#### Usage Guidelines

Use this command to rename the ERPS ring or sub-ring.

#### Example

The following command an ERPS ring from "ring1" to "ring2":

configure erps ring1 name ring2

#### History

This command was first available in ExtremeXOS 15.1.

#### Platform Availability

This command is available on all platforms supported in 12.6 and forward that are running ExtremeXOS.

# configure erps neighbor port

#### **configure erps** ring-name **neighbor-port** port

#### Description

Add RPL (ring protection link) neighbor configuration for the ERPS ring.

#### Syntax Description

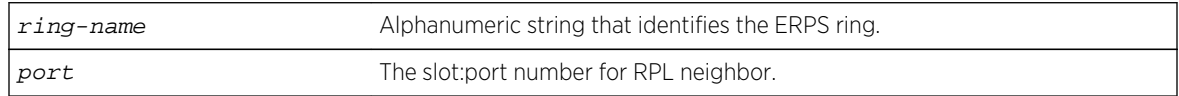

#### Default

N/A.

#### Usage Guidelines

Use this command to add RPL neighbor configuration for the ERPS ring.

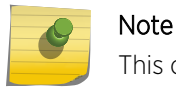

This command implicitly makes the node on which it is configured the RPL neighbor.

#### Example

The following command adds RPL neighbor on port 5 to an ERPS ring named "ring1":

configure erps ring1 neighbor-port 5

#### History

This command was first available in ExtremeXOS 15.1.

#### Platform Availability

This command is available on all platforms supported in 12.6 and forward that are running ExtremeXOS.

# configure erps notify-topology-change

**configure** {**erps**} ring-name **notify-topology-change** {**eaps**} domain\_name

# Description

Add an ERPS sub-ring to the EAPS domain.

#### Syntax Description

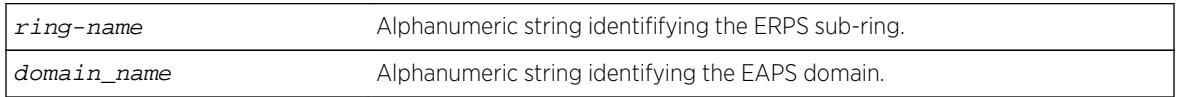

#### Default

N/A.

#### Usage Guidelines

Use this command to add an ERPS sub-ring to the EAPS domain.

#### Example

Example output not yet available and will be provided in a future release.

#### History

This command was first available in ExtremeXOS 15.1.

#### Platform Availability

This command is available on all platforms supported in 12.6 and forward that are running ExtremeXOS.

# configure erps protection-port

**configure erps** ring-name **protection-port** port

#### Description

Add ring protection link (RPL) owner configuration for the ERPS ring.

#### Syntax Description

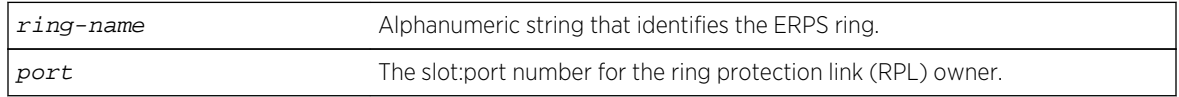

#### Default

N/A.

#### Usage Guidelines

Note

Use this command to add ring protection link (RPL) owner configuration for the ERPS ring.

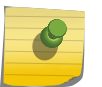

This command implicitly makes the node on which it is configured the RPL owner.

#### Example

The following command adds RPL owner configuration on port 5 to an ERPS ring named "ring1":

```
configure erps ring1 protection-port 5
```
#### History

This command was first available in ExtremeXOS 15.1.

#### Platform Availability

This command is available on all platforms supported in 12.6 and forward that are running ExtremeXOS.

# configure erps revert

**configure** {**erps**} ring-name **revert** [ **enable** | **disable** ]

#### Description

Add or delete ERPS revert operation along with the "wait-to-restore" time interval.

#### Syntax Description

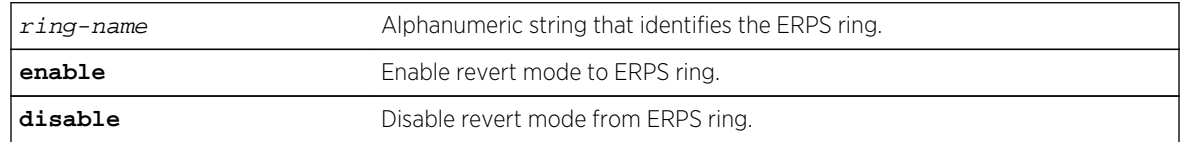

#### Default

The default is the revertive mode (enable).

#### Usage Guidelines

Use this command to enable/disable a G.8032 ring to revert to the original ring protection link (RPL) block state.

#### Example

The following command disables revert mode from an ERPS ring named "ring1":

configure erps ring1 revert disable

#### History

This command was first available in ExtremeXOS 15.1.

#### Platform Availability

This command is available on all platforms supported in 12.6 and forward that are running ExtremeXOS.

# configure erps ring-ports east | west

#### **configure erps** ring-name **ring-ports** [**east** | **west**] port

#### Description

Add ring ports on the ERPS ring. Ths ring ports connect the switch to the ERPS ring.

#### Syntax Description

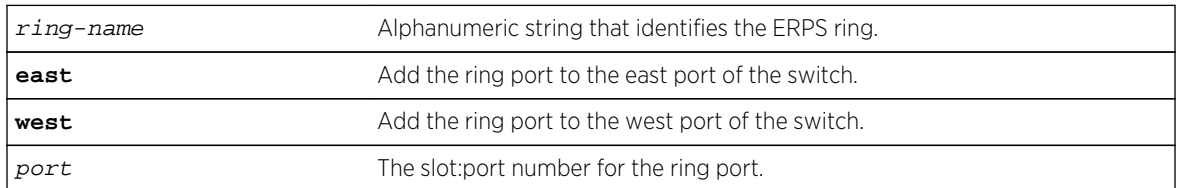

#### Default

N/A.

#### Usage Guidelines

Use this command to add ring ports on the ERPS ring. The ring ports can be added to the east or west port of the switch. The ring ports connect the switch to the ERPS ring.

#### Example

The following command adds port 5 as a ring port on the east port of the switch for an ERPS ring named "ring1":

```
configure erps ring1 add ring-ports east 5
```
#### History

This command was first available in ExtremeXOS 15.1.

#### Platform Availability

This command is available on all platforms supported in 12.6 and forward that are running ExtremeXOS.

# configure erps subring-mode

**configure erps** ring\_name **subring-mode** [**no-virtualChannel** | **virtualChannel**]

#### Description

Configures sub-ring mode.

# Syntax Description

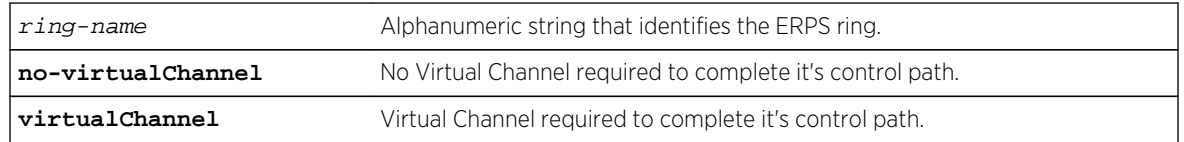

#### Default

N/A.

#### Usage Guidelines

Use this command to add or delete ERPS sub-rings.

#### Example

The following example configures a virtual channel for the control path:

configure erps ring1 subring-mode virtualChannel

#### History

This command was first available in ExtremeXOS 15.3.

#### Platform Availability

This command is available on all platforms that are running ExtremeXOS.

# configure erps timer guard

**configure** {**erps**} ring-name **timer guard** [ **default** | milliseconds ]

#### Description

Configure a guard timer to control when the node should act on received R-APS (ring automatic protection switching) messages.

#### Syntax Description

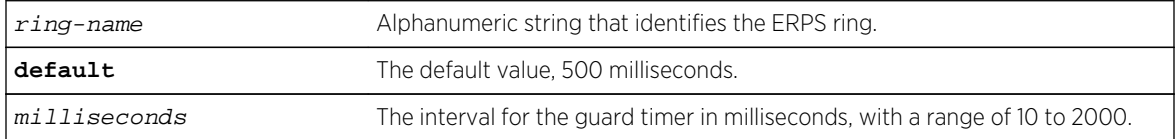

#### Default

The default is 500 milliseconds.

#### Usage Guidelines

Use this command to configure a guard timer to control when the node should act on received R-APS messages.

#### Example

The following command sets the guard timer to 1000 milliseconds for an ERPS ring named "ring1":

configure erps ring1 timer guard 1000

#### History

This command was first available in ExtremeXOS 15.1.

#### Platform Availability

This command is available on all platforms supported in 12.6 and forward that are running ExtremeXOS.

# configure erps timer hold-off

**configure** {**erps**} ring-name **timer hold-off** [ **default** | milliseconds ]

#### Description

Configure a hold-off timer to control when a signal fault is relayed.

## Syntax Description

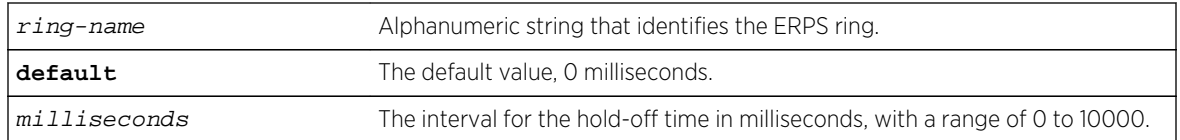

#### Default

The default is 0 milliseconds.

#### Usage Guidelines

Use this command to configure a hold-off timer to control when a signal fault is relayed.

#### Example

The following command sets the hold-off timer to 1000 milliseconds for an ERPS ring named "ring1":

configure erps ring1 timer hold-off 1000

#### History

This command was first available in ExtremeXOS 15.1.

#### Platform Availability

This command is available on all platforms supported in 12.6 and forward that are running ExtremeXOS.

# configure erps timer periodic

**configure** {**erps**} ring-name **timer periodic** [ **default** | milliseconds ]

#### Description

Configure a periodic timer to control the interval between signal failures.

#### Syntax Description

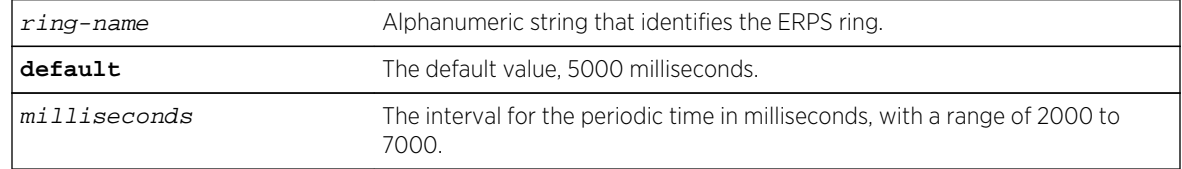

The default is 5000 milliseconds.

#### Usage Guidelines

Use this command to configure a periodic timer to control the interval between signal failure.

#### Example

The following command sets the periodic timer to 6000 milliseconds for an ERPS ring named "ring1":

configure erps ring1 timer periodic 6000

#### History

This command was first available in ExtremeXOS 15.1.

#### Platform Availability

This command is available on all platforms supported in 12.6 and forward that are running ExtremeXOS.

# configure erps timer wait-to-block

**configure** {**erps**} ring-name **timer wait-to-block** [ **default** | milliseconds]

#### Description

Configure a wait-to-block timer for revertive operations on RPL owner initiated reversion.

# Syntax Description

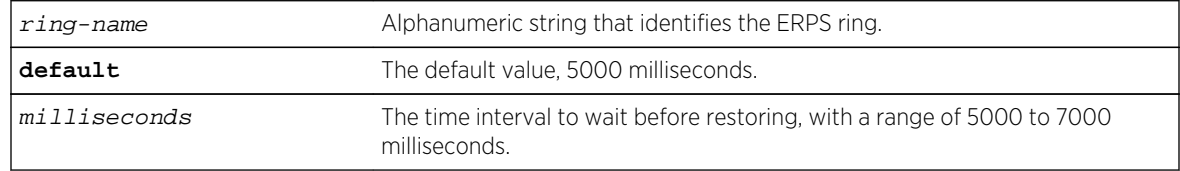

#### Default

The default is 5000 milliseconds.

#### Usage Guidelines

Use this command to configure a wait-to-block timer for revertive operations on RPL owner-initiated reversion.

#### Example

The following command sets the wait-to-block timer to 6000 milliseconds for an ERPS ring named "ring1":

configure erps ring1 timer wait-to-block 6000

#### History

This command was first available in ExtremeXOS 15.1.

#### Platform Availability

This command is available on all platforms supported in 12.6 and forward that are running ExtremeXOS.

# configure erps timer wait-to-restore

**configure** {**erps**} ring-name **timer wait-to-restore** [ **default** | milliseconds ]

#### Description

Configure a time interval to wait before restoring.

#### Syntax Description

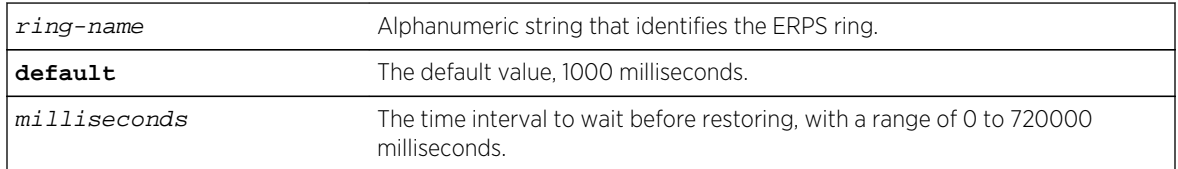

#### Default

The default is 1000 milliseconds.

#### Usage Guidelines

Use this command to configure a time interval to wait before restoring.

#### Example

The following command sets the wait-to-restore timer to 3000 milliseconds for an ERPS ring named "ring1":

configure erps ring1 timer wait-to-restore 3000

#### History

This command was first available in ExtremeXOS 15.1.

#### Platform Availability

This command is available on all platforms supported in 12.6 and forward that are running ExtremeXOS.

# configure erps topology-change

**configure erps** ring-name [**add** | **delete**] **topology-change** ring-list

#### Description

Identify the rings to which topology change events need to be propagated.

# Syntax Description

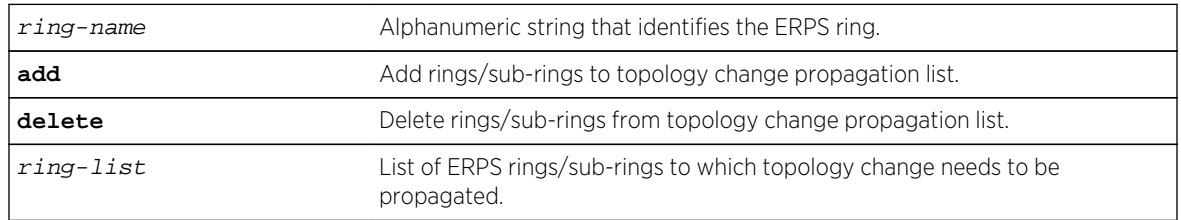

#### Default

N/A

#### Usage Guidelines

Use this command to add or delete ERPS rings/sub-rings from the topology change propagation list.

#### Example

Example output not yet available and will be provided in a future release.

#### History

This command was first available in ExtremeXOS 15.1.

#### Platform Availability

This command is available on all platforms supported in 12.6 and forward that are running ExtremeXOS.

# create erps ring

**create erps** ring-name

#### Description

Creates an ERPS ring.

#### Syntax Description

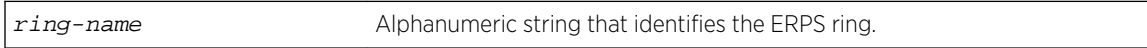

#### Default

N/A.

#### Usage Guidelines

Use this command to create an ERPS ring.

#### Example

The following command creates an ERPS ring named "ring1":

create erps ring1

#### History

This command was first available in ExtremeXOS 15.1.

#### Platform Availability

This command is available on all platforms supported in 12.6 and forward that are running ExtremeXOS.

# debug erps

#### **debug erps** [**options**]

#### Description

Debugs an ERPS ring.

#### Syntax Description

**options** Different options to enable looking at debug information

N/A.

#### Usage Guidelines

Use this command to debug an ERPS ring.

#### Example

The following command debugs an ERPS ring:

debug erps [options]

#### History

This command was first available in ExtremeXOS 15.1.

#### Platform Availability

This command is available on all platforms supported in 12.6 and forward that are running ExtremeXOS.

# debug erps show

**debug erps show** ring-name

#### Description

Debugs ERPS ring by checking "show" output.

#### Syntax Description

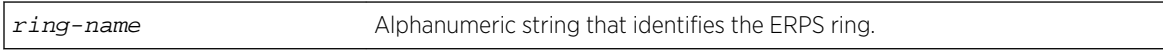

#### Default

N/A.

#### Usage Guidelines

To debug this feature, check the output of "show erps" and "show erps ring" to see if the node state is as expected. In steady state, the node should be in "Idle" or "Protected" state.

Check the output of "show erps ring statistics" to see if any error/dropped counters are incrementing. If they are check the state of the ring ports and trace these links to the neighbor node to see the state of the links. The output of "show log" after turning on the filters for ERPS should provide more information on what is happening on the switch.

#### Example

Example output not yet available and will be provided in a future release.

#### History

This command was first available in ExtremeXOS 15.1.

#### Platform Availability

This command is available on all platforms supported in 12.6 and forward that are running ExtremeXOS.

# delete erps

#### **delete erps** ring-name

#### Description

Deletes an ERPS ring.

#### Syntax Description

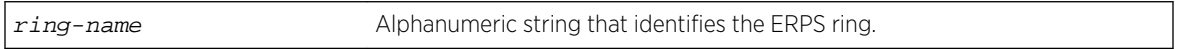

#### Default

N/A.

#### Usage Guidelines

Use this command to delete an ERPS ring.

#### Example

The following command deletes an ERPS ring named "ring1":

delete erps ring1

#### History

This command was first available in ExtremeXOS 15.1.

#### Platform Availability

This command is available on all platforms supported in 12.6 and forward that are running ExtremeXOS.

# disable erps

#### **disable erps**

#### Description

Disable ERPS (Ethernet Ring Protection Switching/ITU-T G.8032 standard).

Syntax Description

N/A.

Default

N/A.

#### Usage Guidelines

Use this command to disable ERPS.

#### Example

The following command disables ERPS.

disable erps

#### History

This command was first available in ExtremeXOS 15.1.

#### Platform Availability

This command is available on all platforms supported in 12.6 and forward that are running ExtremeXOS.

# disable erps block-vc-recovery

**disable erps** ring-name **block-vc-recovery**

#### Description

Disables the ability on ERPS rings to block virtual channel recovery to avoid temporary loops .

#### Syntax Description

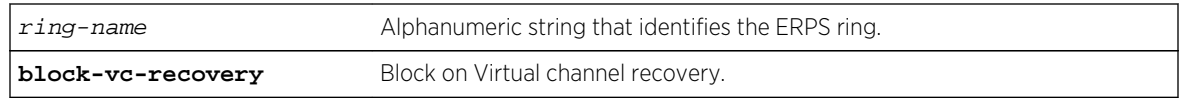

#### Default

N/A.

#### Usage Guidelines

Use this command to disable the ability on ERPS rings to block on virtual channel recovery to avoid temporary loops. This is done on interconnected nodes for sub-ring configurations.

#### Example

The following example disables a virtual channel recovery block on "ring1":

diable erps ring1 block-vc-recovery

#### History

This command was first available in ExtremeXOS 15.13.

# Platform Availability

This command is available on all platforms that are running ExtremeXOS.

# disable erps ring-name

**disable erps** ring-name

#### Description

Disable an existing ERPS ring/sub-ring.

#### Syntax Description

ring-name Alphanumeric string that identifies the ERPS ring.

#### Default

N/A.

#### Usage Guidelines

Use this command to disable an existing ERPS ring/sub-ring.

#### Example

The following example disables an existing ERPS ring identified as "ring1":

disable erps ring1

#### History

This command was first available in ExtremeXOS 15.1.

#### Platform Availability

This command is available on all platforms supported in 12.6 and forward that are running ExtremeXOS.

# disable erps topology-change

#### **disable erps** ring-name **topology-change**

#### Description

Disable the ability of ERPS to set the topology-change bit to send out Flush events.

#### Syntax Description

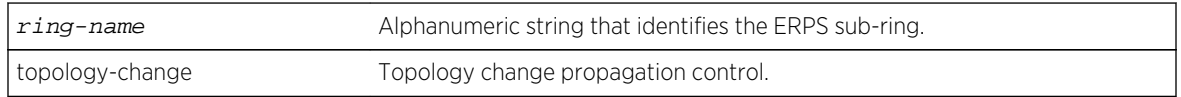

#### Default

N/A.

#### Usage Guidelines

Use this command to disable the ability of ERPS to set the topology-change bit to send out Flush events.

# Example

The following example disables the ability to set the topology-change bit for an existing ERPS sub-ring identified as "ring1":

disable erps ring1 topology-change

#### History

This command was first available in ExtremeXOS 15.1.

#### Platform Availability

This command is available on all platforms supported in 12.6 and forward that are running ExtremeXOS.

# enable erps

#### **enable erps**

#### Description

Enable ERPS (Ethernet Ring Protection Switching/ITU-T G.8032 standard).

#### Syntax Description

N/A.

# Default

N/A.

# Usage Guidelines

Use this command to enable ERPS.

#### Example

enable erps

#### History

This command was first available in ExtremeXOS 15.1.

# Platform Availability

This command is available on all platforms supported in 12.6 and forward that are running ExtremeXOS.

# enable erps block-vc-recovery

#### **enable erps** ring-name **block-vc-recovery**

#### Description

Enable ability on ERPS rings to block virtual channel recovery to avoid temporary loops .

#### Syntax Description

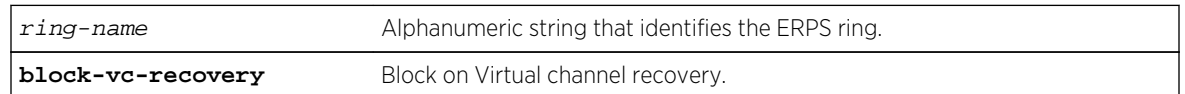

#### Default

N/A.

#### Usage Guidelines

Use this command to enable ability on ERPS rings to block on virtual channel recovery to avoid temporary loops. This is done on interconnected nodes for sub-ring configurations.

#### Example

The following example enables a virtual channel recovery block on "ring1":

enable erps ring1 block-vc-recovery

#### **History**

This command was first available in ExtremeXOS 15.13.

#### Platform Availability

This command is available on all platforms that are running ExtremeXOS.

# enable erps ring-name

**enable erps** ring-name

# Description

Enable an existing ERPS ring/sub-ring.

#### Syntax Description

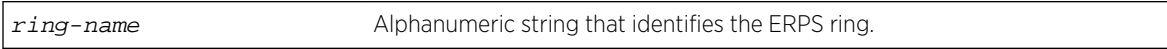

#### Default

N/A.

#### Usage Guidelines

Use this command to enable an existing ERPS ring/sub-ring.

#### Example

The following example enables an existing ERPS ring identified as "ring1":

enable erps ring1

#### History

This command was first available in ExtremeXOS 15.1.

# Platform Availability

This command is available on all platforms supported in 12.6 and forward that are running ExtremeXOS.

# enable erps topology-change

**enable erps** ring-name **topology-change**

#### Description

Enable the ability of ERPS to set the topology-change bit to send out Flush events.

#### Syntax Description

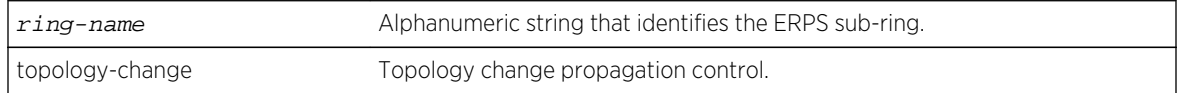

N/A.

#### Usage Guidelines

Use this command to enable the ability of ERPS to set the topology-change bit to send out Flush events.

#### Example

The following example enables the ability to set the topology-change bit for an existing ERPS sub-ring identified as "ring1":

```
enable erps ring1 topology-change
```
#### History

This command was first available in ExtremeXOS 15.1.

#### Platform Availability

This command is available on all platforms supported in 12.6 and forward that are running ExtremeXOS.

# run erps force-switch | manual-switch

**run erps** ring-name [**force-switch** | **manual-switch**] {**port**} port

#### Description

Set up force and manual switch triggers to the ERPS ring/sub-ring.

# Syntax Description

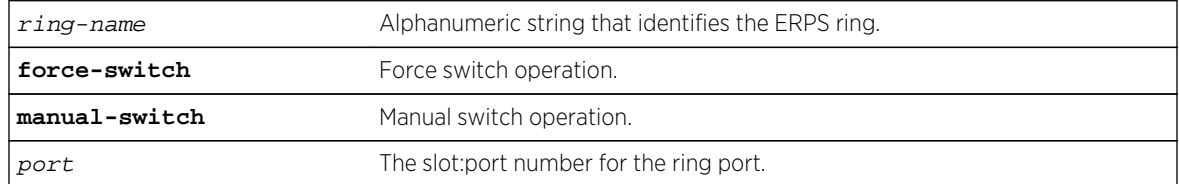

#### Default

N/A.

#### Usage Guidelines

Use this command to set up force and manual switch triggers to the ERPS ring/sub-ring.

#### Example

The following command sets up force switch operation on port 6 of an ERPS ring named "ring1":

run erps ring1 force-switch port 6

#### **History**

This command was first available in ExtremeXOS 15.1.

#### Platform Availability

This command is available on all platforms supported in 12.6 and forward that are running ExtremeXOS.

#### show erps

**show erps**

Description Display global information for ERPS.

#### Syntax Description

N/A.

#### Default

N/A.

#### Usage Guidelines

Use this command to display global information for ERPS.

#### Example

```
# show erps
```

```
ERPS Enabled: Yes
ERPS Display Config Warnings: On
ERPS Multicast Add Ring Ports: Off
ERPS Multicast Send IGMP Query: On
```

```
ERPS Multicast Temporary Flooding: Off
ERPS Multicast Temporary Flooding Duration: 15 sec
Number of ERPS instances: 1
# ERPS ring configuration :
------------------------------------------------------------------------------
- -Ring State Type East West Control-Vlan VID
------------------------------------------------------------------------------
--
R1 Protection R r 21 +20 cvl (1000)
------------------------------------------------------------------------------
--
where State: Init/Idle/Protection/Manual-Switch/Force-Switch/Pending
    Type: (I) Interconnected node, (N) RPL Neighbor,
        R) RPL Owner, (X) Ring node
    Flags: (n) Non-revertive, (r) Revertive,
           (+) RPL Protection Port, (^) RPL Neighbor Port
           (f) Force Switch Port, (m) Manual Switch Port
```
#### **History**

This command was first available in ExtremeXOS 15.1.

#### Platform Availability

This command is available on all platforms supported in 12.6 and forward that are running ExtremeXOS.

#### show erps ring-name

#### **show erps** ring-name

#### Description

Display specific details for an ERPS ring.

#### Syntax Description

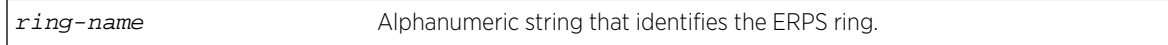

#### Default

N/A.

#### Usage Guidelines

Use this command to display specific details for an ERPS ring.

#### Example

The following example displays details for an ERPS ring named "R1":

```
# show erps "R1"
Name: R1
Operational State: Protection enabled Node Type: RPL Owner, Revertive
Configured State : Enabled
East Ring Port : 21 MepId: 1 Remote MepId: 3 Status: Blocked
West Ring Port : +20 MepId: 2 Remote MepId: 4 Status: Blocked
Periodic timer interval: 5000 millisec (Enabled)
Hold-off timer interval: 0 millisec (Enabled)
Guard timer interval : 500 millisec (Enabled)
WTB timer interval : 5500 millisec (Enabled)
WTR timer interval : 1000 millisec (Enabled)
Ring MD Level : 1
CCM Interval East : 1000 millisec
CCM Interval West : 1000 millisec
Notify Topology Change : -------
Subring Mode : Virtual Channel
ERPS Control Vlan: cvl VID:1000
Topology Change Propogation List: None
Topology Change Propogation : Disabled
ERPS Ring's Sub-Ring(s): None
ERPS Ring has following Protected Vlan(s):
    Vlan Name VID
 pvl 1001
Number of Protected Vlans: 1
(+) RPL Protection Port, (^) RPL Neighbor Port
(f) Force Switch Port, (m) Manual Switch Port
```
#### **History**

This command was first available in ExtremeXOS 15.1.

#### Platform Availability

This command is available on all platforms supported in 12.6 and forward that are running ExtremeXOS.

# show erps statistics

**show erps** ring-name **statistics**

#### **Description**

Display control packet and event statistics for an ERPS ring.

#### Syntax Description

ring-name Alphanumeric string that identifies the ERPS ring.

#### Default

N/A.

#### Usage Guidelines

Use this command to display control packet and event statistics for an ERPS ring.

#### Example

The following example displays statistics for an ERPS ring named "R1":

# show erps "R1" statistics port Sent Received Dropped Blocked Un-blocked SF SF-clear R-APS R-APS R-APS events events ----------------------------------------------------------------- 2:1 2309 3400 4 5 0 0 0 1:20 100 45 0 0 10 2000 100 -----------------------------------------------------------------

#### History

This command was first available in ExtremeXOS 15.1.

#### Platform Availability

This command is available on all platforms supported in 12.6 and forward that are running ExtremeXOS.

# unconfigure erps cfm

**unconfigure** {**erps**} ring-name **cfm**

#### Description

Unconfigure the CFM maintenance association for the ERPS ring.

#### Syntax Description

ring-name Alphanumeric string that identifies the ERPS ring.

N/A.

#### Usage Guidelines

Use this command to unconfigure connectivity fault management (CFM) for the ERPS ring.

#### Example

The following command unconfigures connectivity fault management on an ERPS ring named "ring1":

unconfigure erps ring1 cfm

#### History

This command was first available in ExtremeXOS 15.1.

#### Platform Availability

This command is available on all platforms supported in 12.6 and forward that are running ExtremeXOS.

# unconfigure erps neighbor-port

**unconfigure erps** ring-name **neighbor-port**

#### Description

Delete the ring protection link (RPL) neighbor configuration for the ERPS ring.

#### Syntax Description

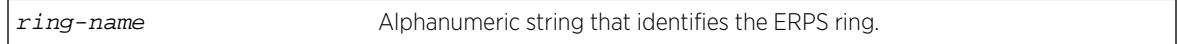

#### Default

N/A.

#### Usage Guidelines

See Description.

#### Example

The following command deletes RPL neighbor configuration for the ERPS ring named "ring1":

unconfigure erps ring1 neighbor-port

#### History

This command was first available in ExtremeXOS 15.1.

#### Platform Availability

This command is available on all platforms supported in 12.6 and forward that are running ExtremeXOS.

# unconfigure erps notify-topology-change

**unconfigure** {**erps**} ring-name **notify-topology-change** {**eaps**} domain\_name

#### Description

Delete an ERPS sub-ring from the EAPS domain.

#### Syntax Description

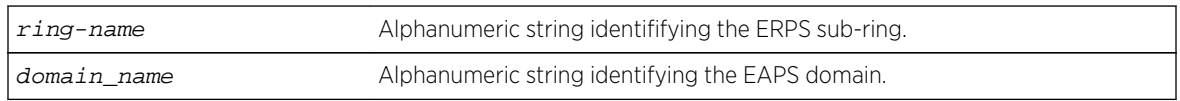

#### Default

N/A.

#### Usage Guidelines

Use this command to delete an ERPS sub-ring from the EAPS domain.

#### Example

Example output not yet available and will be provided in a future release.

#### History

This command was first available in ExtremeXOS 15.1.

## Platform Availability

This command is available on all platforms supported in 12.6 and forward that are running ExtremeXOS.

# unconfigure erps protection-port

#### **unconfigure erps** ring-name **protection-port**

#### Description

Delete ring protection link (RPL) owner configuration for the ERPS ring.

#### Syntax Description

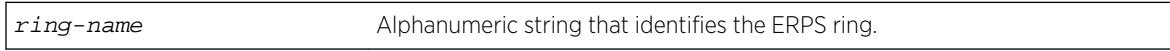

#### Default

N/A.

# Usage Guidelines

Use this command to delete ring protection link (RPL) owner configuration for the ERPS ring.

#### Example

The following command deletes RPL owner configuration on an ERPS ring named "ring1":

unconfigure erps ring1 protection-port

#### History

This command was first available in ExtremeXOS 15.1.

# Platform Availability

This command is available on all platforms supported in 12.6 and forward that are running ExtremeXOS.

# unconfigure erps ring-ports west

**unconfigure erps** ring-name **ring-ports west**

#### Description

Delete ring ports on the ERPS ring.

#### Syntax Description

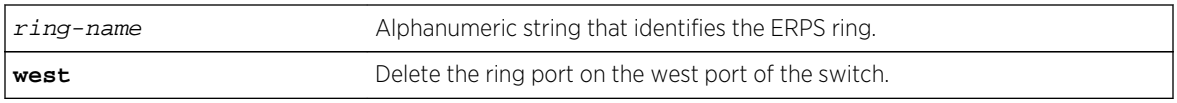

#### Default

N/A.

#### Usage Guidelines

Use this command to delete ring ports on the ERPS ring. Ring ports are the ports of the switch that connect it to the ERPS ring. This command deletes the ring port on the west port of the switch.

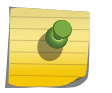

#### Note

On unconfiguring the west port, the node is treated as an interconnected node.

#### Example

The following command deletes the ring ports on the west port of the switch for an ERPS ring named "ring1":

unconfigure erps ring1 ring-ports west

#### History

This command was first available in ExtremeXOS 15.1.

#### Platform Availability

This command is available on all platforms supported in 12.6 and forward that are running ExtremeXOS.

# configure erps cfm protection group

**configure erps** ring\_name **cfm protection** [**add delete**] **group** cfm\_group

#### Description

Associates or disassociates a CFM UP MEP group for subring protection across the main ring.

#### Syntax Description

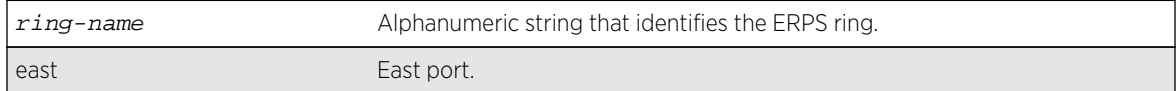

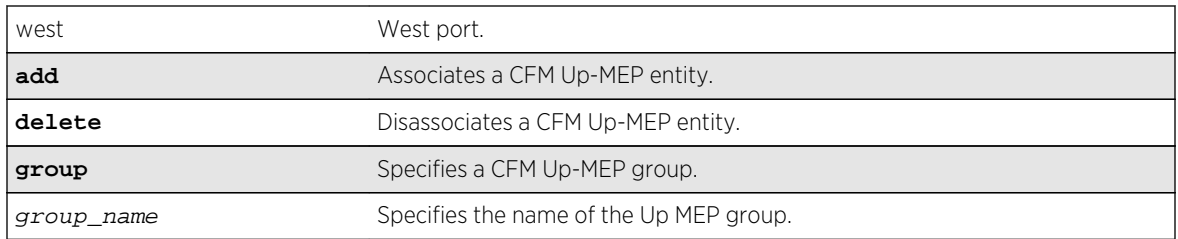

N/A

# Usage Guidelines

Use this command to associate or disassociate a CFM UP MEP group for subring protection across the main ring.

#### Example

The following command associates a CFM UP MEP group for subring protection on the group "group1":

configure erps ring1 cfm protection add group1

#### History

This command was first available in ExtremeXOS 15.3.

# Platform Availability

This command is available on all platforms running ExtremeXOS.

# 29**STP Commands**

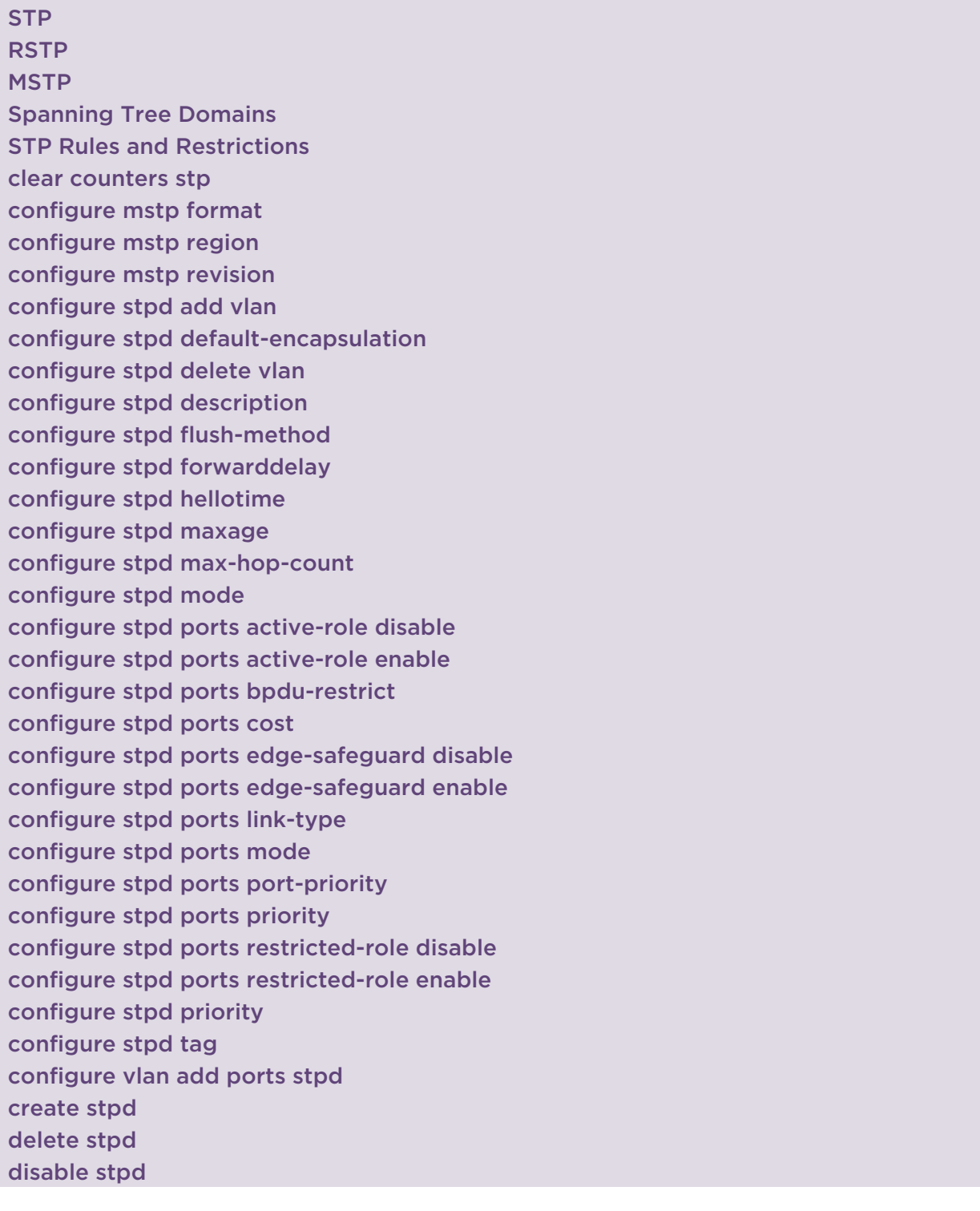

<span id="page-1907-0"></span>[disable stpd auto-bind](#page-1955-0) [disable stpd ports](#page-1956-0) [disable stpd rapid-root-failover](#page-1957-0) [enable stpd](#page-1958-0) [enable stpd auto-bind](#page-1959-0) [enable stpd ports](#page-1962-0) [enable stpd rapid-root-failover](#page-1963-0) [show stpd](#page-1964-0) [show stpd ports](#page-1967-0) [show vlan stpd](#page-1971-0) [unconfigure mstp region](#page-1973-0) [unconfigure stpd](#page-1974-0) [unconfigure stpd ports link-type](#page-1975-0)

This chapter describes commands for:

- Creating, configuring, enabling, and disabling Spanning Tree Protocol (STP) on the switch
- Enabling and disabling Rapid Spanning Tree Protocol (RSTP) on the switch
- Enabling and disabling Multiple Spanning Tree Protocol (MSTP) on the switch
- Displaying and resetting STP settings on the switch

# STP

STP is a bridge-based mechanism for providing fault tolerance on networks. STP is a part of the 802.1D bridge specification defined by the IEEE Computer Society. To explain STP in terms used by the 802.1D specification, the switch is referred to as a bridge.

STP allows you to implement parallel paths for network traffic and ensure that redundant paths are:

- Disabled when the main paths are operational.
- Enabled if the main path fails.

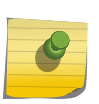

Note

STP and Extreme Standby Router Protocol (ESRP) cannot be configured on the same Virtual LAN (VLAN) simultaneously.

# **RSTP**

The Rapid Spanning Tree Protocol (RSTP) IEEE 802.1w provides an enhanced spanning tree algorithm that improves the convergence speed of bridged networks.

RSTP takes advantage of point-to-point links in the network and actively confirms that a port can safely transition to the forwarding state without relying on any timer configurations. If a network topology change or failure occurs, RSTP rapidly recovers network connectivity by confirming the change locally
before propagating that change to other devices across the network. For broadcast links, there is no difference in convergence time between STP and RSTP.

RSTP supersedes legacy STP protocols, supports the existing STP parameters and configurations, and allows for seamless interoperability with legacy STP.

# **MSTP**

MSTP logically divides a Layer2 network into regions.

Each region has a unique identifier and contains multiple spanning tree instances (MSTIs). An MSTI is a spanning tree domain that operates within and is bounded by a region. MSTIs control the topology inside the regions. The Common and Internal Spanning Tree (CIST) is a single spanning tree domain that interconnects MSTP regions. The CIST is responsible for creating a loop-free topology by exchanging and propagating BPDUs across regions to form a Common Spanning Tree (CST).

MSTP uses RSTP as its converging algorithm and is interoperable with the legacy STP protocols: STP (802.1D) and RSTP (802.1w).

# Spanning Tree Domains

The switch can be partitioned into multiple virtual bridges. Each virtual bridge can run an independent spanning tree instance. Each spanning tree instance is called a Spanning Tree Domain (STPD). Each STPD has its own root bridge and active path. After an STPD is created, one or more VLANs can be assigned to it.

A port can belong to multiple STPDs. In addition, a VLAN can span multiple STPDs.

The key points to remember when configuring VLANs and STP are:

- Each VLAN forms an independent broadcast domain.
- STP blocks paths to create a loop-free environment.
- Within any given STPD, all VLANs belonging to it use the same spanning tree.

### Member VI ANs

When you add a VLAN to an STPD, that VLAN becomes a member of the STPD. The two types of member VLANs in an STPD are:

- Carrier
- Protected

#### Carrier VLAN

A carrier VLAN defines the scope of the STPD, which includes the physical and logical ports that belong to the STPD and if configured, the 802.1Q tag used to transport Extreme Multiple Instance Spanning Tree Protocol (EMISTP) or Per VLAN Spanning Tree (PVST+) encapsulated Bridge Protocol Data Units

(BPDUs). Only one carrier VLAN can exist in a given STPD, although some of its ports can be outside the control of any STPD at the same time.

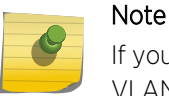

If you use EMISTP or PVST+, the STPD ID must be identical to the VLAN ID of the carrier VLAN in that STPD.

If you have an 802.1D configuration, Extreme Networks recommends that you configure the StpdID to be identical to the VLAN ID of the carrier VLAN in that STPD.

If you configure MSTP, you do not need carrier VLANs for MSTP operation. With MSTP, you configure a CIST that controls the connectivity of interconnecting MSTP regions and sends BPDUs across the regions to communicate the status of MSTP regions. All VLANs participating in the MSTP region have the same privileges.

## Protected VLAN

Protected VLANs are all other VLANs that are members of the STPD. These VLANs "piggyback" on the carrier VLAN. Protected VLANs do not transmit or receive STP BPDUs, but they are affected by STP state changes and inherit the state of the carrier VLAN. Protected VLANs can participate in multiple STPD, but any particular port in the VLAN can belong to only one STPD. Also known as non-carrier VLANs.

If you configure MSTP, all member VLANs in an MSTP region are protected VLANs. These VLANs do not transmit or receive STP BPDUs, but they are affected by STP state changes communicated by the CIST to the MSTP regions. MSTIs cannot share the same protected VLAN; however, any port in a protected VLAN can belong to multiple MSTIs.

### STPD Modes

An STPD has three modes of operation:

• 802.1D mode

Use this mode for backward compatibility with previous STP versions and for compatibility with third-party switches using IEEE standard 802.1D. When configured in this mode, all rapid configuration mechanisms are disabled.

• 802.1w mode

Use this mode for compatibility with Rapid Spanning Tree (RSTP). When configured in this mode, all rapid configuration mechanisms are enabled. The benefit of this mode is available on point-to-point and edge ports only.

You enable or disable RSTP on a per STPD basis only. You do not enable RSTP on a per port basis. • MSTP mode

Use this mode for compatibility with Multiple Spanning Tree (MSTP, 802.1s). MSTP is an extension of RSTP and offers the benefit of better scaling with fast convergence. When configured in this mode, all rapid configuration mechanisms are enabled. The benefit of MSTP is available only on point-topoint links and when you configure the peer in MSTP or 802.1w mode. If you do not select point-topoint links and the peer is not configured in 802.1w mode, the STPD fails back to 802.1D mode.

You can create only one MSTP region on the switch, and all switches that participate in the region must have the same regional configurations. You enable or disable an MSTP on a per STPD basis only. You do not enable MSTP on a per port basis.

By default, the:

- STPD operates in 802.1D mode.
- Default device configuration contains a single STPD called s0.
- Default VLAN is a member of STPD s0 with autobind enabled.

All STP parameters default to the IEEE 802.1D values, as appropriate.

### Encapsulation Modes

You can configure ports within an STPD to accept and transmit specific BPDU encapsulations. This STP port encapsulation is separate from the STP mode of operation. For example, you can configure a port to accept the PVST+ BPDU encapsulation while running in 802.1D mode.

An STP port has three possible encapsulation modes:

• 802.1D mode

This mode is used for backward compatibility with previous STP versions and for compatibility with third-party switches using IEEE standard 802.1D. BPDUs are sent untagged in 802.1D mode. Because of this, any given physical interface can have only one STPD running in 802.1D mode.

This encapsulation mode supports the following STPD modes of operation: 802.1D, 802.1w, and MSTP.

• Extreme Multiple Instance Spanning Tree Protocol (EMISTP) mode

EMISTP mode is proprietary to Extreme Networks and is an extension of STP that allows a physical port to belong to multiple STPDs by assigning the port to multiple VLANs. EMISTP adds significant flexibility to STP network design. BPDUs are sent with an 802.1Q tag having an STPD instance Identifier (STPD ID) in the VLAN ID field.

This encapsulation mode supports the following STPD modes of operation: 802.1D and 802.1w.

• Per VLAN Spanning Tree (PVST+) mode

This mode implements PVST+ in compatibility with third-party switches running this version of STP. The STPDs running in this mode have a one-to-one relationship with VLANs, and send and process packets in PVST+ format.

This encapsulation mode supports the following STPD modes of operation: 802.1D and 802.1w.

These encapsulation modes are for STP ports, not for physical ports. When a physical port belongs to multiple STPDs, it is associated with multiple STP ports. It is possible for the physical port to run in different modes for different domains to which it belongs.

MSTP STPDs use only 802.1D BPDU encapsulation mode. The switch prevents you from configuring EMISTP or PVST+ encapsulation mode for MSTP STPDs.

# STP Rules and Restrictions

This section summarizes the rules and restrictions for configuring STP as follows:

- The carrier VLAN must span all ports of the STPD. (This is not applicable to MSTP.)
- The STPD ID must be the VLAN ID of the carrier VLAN; the carrier VLAN cannot be partitioned. (This is not applicable to MSTP.)
- A default VLAN cannot be partitioned. If a VLAN traverses multiple STPDs, the VLAN must be tagged.
- An STPD can carry, at most, one VLAN running in PVST+ mode, and its STPD ID must be identical with that VLAN ID. In addition, the PVST+ VLAN cannot be partitioned.
- The default VLAN of a PVST+ port must be identical with the native VLAN on the PVST+ device connected to that port.
- If an STPD contains both PVST+ and non-PVST+ ports, that STPD must be enabled. If that STPD is disabled, the BPDUs are flooded in the format of the incoming STP port, which may be incompatible with those of the connected devices.
- The 802.1D ports must be untagged; and the EMISTP/PVST+ ports must be tagged in the carrier VLAN.
- An STPD with multiple VLANs must contain only VLANs that belong to the same virtual router instance.
- STP and network login operate on the same port as follows:
	- STP (802.1D), RSTP (802.1W), and MSTP (802.1S) support both network login and STP on the same port.
	- At least one VLAN on the intended port should be configured both for STP and network login.
	- When STP blocks a port, network login does not process authentication requests and BPDUs are the only traffic in and out of the port. All user data forwarding stops.
	- When STP places a port in forwarding state, network login operates and BPDUs and user data flow in and out of the port. The forwarding state is the only STP state that allows network login and user data forwarding.
	- When RSTP is used with network login campus mode, autobind must be enabled on all VLANs that support RSTP and network login campus mode.
	- When RSTP is used with network login campus mode on a port, dynamic VLANs cannot be supported.
- STP cannot be configured on the following ports:
	- A mirroring target port.
	- A software-controlled redundant port.
- MSTP and 802.1D STPDs cannot share a physical port.
- Only one MSTP region can be configured on a switch.
- In an MSTP environment, A VLAN can belong to either a CIST or one of the MSTIs.
- A VLAN can belong to only one MSTP domain.
- MSTP is not interoperable with PVST+.
- The CIST can operate without any member VLANs.

# clear counters stp

#### **clear counters stp** {[**all** | **diagnostics** | **domains** | **ports**]}

#### Description

Clears, resets all STP statistics and counters.

## Syntax Description

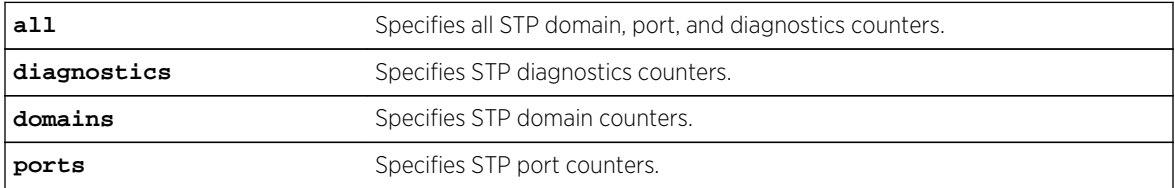

#### Default

N/A.

### Usage Guidelines

If you do not enter a parameter, the result is the same as specifying the all parameter: the counters for all domains, ports, and diagnostics are reset.

Enter one of the following parameters to reset the STP counters on the switch:

- all—Specifies the counters for all STPDs and ports, and clears all STP counters
- diagnostics—Clears the internal diagnostic counters
- domains—Clears the domain level counters
- ports—Clears the counters for all ports and leaves the domain level counters

Viewing and maintaining statistics on a regular basis allows you to see how well your network is performing. If you keep simple daily records, you will see trends emerging and notice problems arising before they cause major network faults. By clearing the counters, you can see fresh statistics for the time period that you are monitoring.

### Example

The following command clears all of the STP domain, port, and diagnostic counters:

clear counters stp

#### History

This command was first available in ExtremeXOS 10.1.

# Platform Availability

This command is available on all platforms.

# configure mstp format

#### **configure mstp format** format\_identifier

### Description

Configures the number used to identify the MSTP BPDUs sent in the MSTP region.

### Syntax Description

format\_identifier Specifies a number that MSTP uses to identify all BPDUs sent in the MSTP region. The default is 0. The range is 0 to 255.

### Default

The default value used to identify the MSTP BPDU is 0.

## Usage Guidelines

For a switch to be part of an MSTP region, you must configure each switch in the region with the same MSTP configuration attributes, also known as MSTP region identifiers. These identifiers consist of the following:

- Region Name—The name of the MSTP region.
- Format Selector—The number used to identify the format of MSTP BPDUs. The default is 0.
- Revision Level—This identifier is reserved for future use; however, the switch uses and displays a default of 3.

You can configure only one MSTP region on the switch at any given time.

The switches contained in a region transmit and receive BPDUs that contain information relevant to only that MSTP region. By having devices look at the region identifiers, MSTP discovers the logical boundary of a region.

If you have an active MSTP region, Extreme Networks recommends that you disable all active STPDs in the region before modifying the value used to identify MSTP BPDUs on all participating switches.

# Example

The following command configures the number 2 to identify the MSTP BPDUs sent within an MSTP region:

configure mstp format 2

### History

This command was first available in ExtremeXOS 11.4.

### Platform Availability

This command is available on all platforms.

# configure mstp region

#### **configure mstp region** regionName

### Description

Configures the name of an MSTP region on the switch.

# Syntax Description

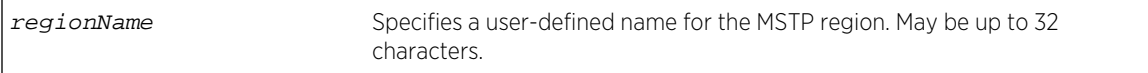

## Default

By default, the switch uses the MAC address of the switch to generate an MSTP region.

Before you configure the MSTP region, it also has the following additional defaults:

- MSTP format Identifier-0
- MSTP Revision Level-3

# Usage Guidelines

The maximum length for a name is 32 characters. Names can contain alphanumeric characters and underscores (  $\Box$  ) but cannot be any reserved keywords, for example, mstp. Names must start with an alphabetical character, for example, a, Z.

By default, the switch uses the unique MAC address of the switch to generate an MSTP region. Since each MAC address is unique, every switch is in its own region by default.

For multiple switches to be part of an MSTP region, you must configure each switch in the region with the same MSTP configuration attributes, also known as MSTP region identifiers. These identifiers consist of the following:

- Region Name—The name of the MSTP region.
- Format Selector—The number used to identify the format of MSTP BPDUs. The default is 0.
- Revision Level—This identifier is reserved for future use; however, the switch uses and displays a default of 3.

You can configure only one MSTP region on the switch at any given time.

The switches inside a region exchange BPDUs that contain information for MSTIs. The switches connected outside of the region exchange CIST information. By having devices look at the region identifiers, MSTP discovers the logical boundary of a region.

If you have an active MSTP region, Extreme Networks recommends that you disable all active STPDs in the region before renaming the region on all of the participating switches.

### Viewing MSTP Information

To view the MSTP configuration on the switch, use the [show stpd](#page-1964-0) command. Output from this command contains global MSTP settings, including the name of the MSTP region, the number or tag that identifies all of the BPDUs sent in the MSTP region, and the reserved MSTP revision level. If configured, the output also displays the name of the Common and Internal Spanning Tree (CIST), and the number of Multiple Spanning Tree Instances (MSTIs).

#### Example

The following command creates an MSTP region named purple:

configure mstp region purple

### **History**

This command was first available in ExtremeXOS 11.4.

### Platform Availability

This command is available on all platforms.

# configure mstp revision

**configure mstp revision** revision

#### Description

Configures the revision number of the MSTP region.

### Syntax Description

revision This parameter is reserved for future use.

#### Default

The default value of the revision level is 3.

### Usage Guidelines

Although this command is displayed in the CLI, it is reserved for future use. Please do not use this command.

If you accidentally configure this command, remember that each switch in the region must have the same MSTP configuration attributes, also known as MSTP region identifiers. These identifiers consist of the following:

- Region Name—The name of the MSTP region.
- Format Selector—The number used to identify the format of MSTP BPDUs. The default is 0.
- Revision Level—This identifier is reserved for future use; however, the switch uses and displays a default of 3.

### Example

The following command returns the MSTP revision number to 3, the default revision number:

```
configure mstp revision 3
```
#### History

This command was first available in ExtremeXOS 11.4.

### Platform Availability

This command is available on all platforms.

# configure stpd add vlan

```
configure stpd stpd_name add vlan vlan_name ports [all | port_list] {[dot1d |
emistp | pvst-plus]}
```
#### **Description**

Adds all ports or a list of ports within a VLAN to a specified STPD.

### Syntax Description

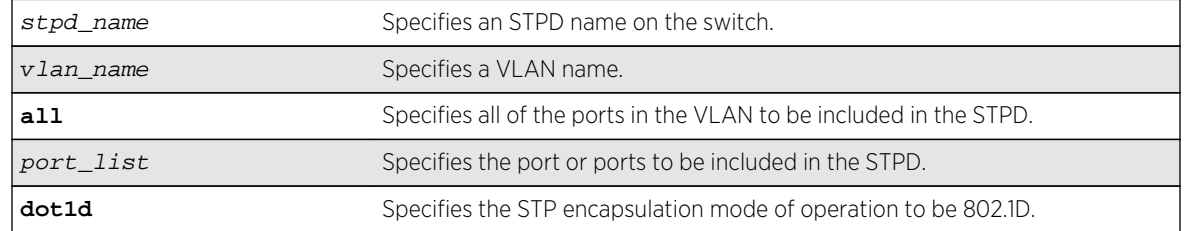

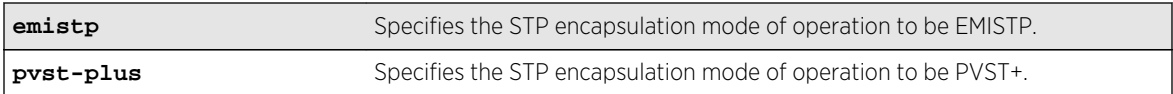

### Default

Ports in the default STPD (s0) are in dot1.d mode.

Ports in user-created STPDs are in emistp mode.

### Usage Guidelines

To create an STP domain, use the [create stpd](#page-1951-0) command. To create a VLAN, use the [create vlan](#page-1125-0) command.

In an EMISTP or PVST+ environment, this command adds a list of ports within a VLAN to a specified STPD provided the carrier VLAN already exists on the same set of ports. You can also specify the encapsulation mode for those ports.

In an MSTP environment, you do not need a carrier VLAN. A CIST controls the connectivity of interconnecting MSTP regions and sends BPDUs across the regions to communicate region status. You must use the dot1d encapsulation mode in an MSTP environment.

You cannot configure STP on the following ports:

- Mirroring target ports
- Software-controlled redundant ports

If you see an error similar to the following:

```
Error: Cannot add VLAN default port 3:5 to STP domain
```
You might be attempting to add:

- A carrier VLAN port to a different STP domain than the carrier VLAN belongs
- A VLAN/port for which the carrier VLAN does not yet belong

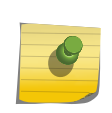

#### Note

This restriction is enforced only in an active STP domain and when you enable STP to make sure you have a legal STP configuration.

Care must be taken to ensure that ports in overlapping domains do not interfere with the orderly working of each domain's protocol.

By default, when the switch boots for the first time, it automatically creates a VLAN named default with a tag value of 1 and STPD s0. The switch associates VLAN default to STPD s0. All ports that belong to this VLAN and STPD are in 802.1D encapsulation mode with autobind enabled. If you disable autobind on the VLAN default, that configuration is saved across a reboot.

# Naming Conventions

If your STPD has the same name as another component, for example a VLAN, Extreme Networks recommends that you specify the identifying keyword as well as the name. If your STPD has a name unique only to that STPD, the keywords stpd and vlan are optional.

# STP Encapsulations Modes

You can specify the following STP encapsulation modes:

• dot1d—This mode is reserved for backward compatibility with previous STP versions. BPDUs are sent untagged in 802.1D mode. Because of this, any given physical interface can have only one STPD running in 802.1D mode.

This encapsulation mode supports the following STPD modes of operation: 802.1D, 802.1w, and MSTP.

• emistp—This mode sends BPDUs with an 802.1Q tag having an STPD ID in the VLAN ID field.

This encapsulation mode supports the following STPD modes of operation: 802.1D and 802.1w.

• pvst-plus—This mode implements PVST+ in compatibility with third-party switches running this version of STP. The STPDs running in this mode have a one-to-one relationship with VLANs, and send and process packets in PVST+ format.

This encapsulation mode supports the following STPD modes of operation: 802.1D and 802.1w.

These encapsulation modes are for STP ports, not for physical ports. When a physical port belongs to multiple STPDs, it is associated with multiple STP ports. It is possible for the physical port to run in different modes for different domains for which it belongs.

MSTP STPDs use 802.1D BPDU encapsulation mode by default. To ensure correct operation of your MSTP STPDs, do not configure EMISTP or PVST+ encapsulation mode for MSTP STPDs.

# STPD Identifier

An StpdID is used to identify each STP domain. You assign the StpdID when configuring the domain. An STPD ID must be identical to the VLAN ID of the carrier VLAN in that STPD and that VLAN cannot belong to another STPD.

MSTP uses two different methods to identify the STPDs that are part of the MSTP network. An instance ID of 0 identifies the Common and Internal Spanning Tree (CIST). The switch assigns this ID automatically when you configure the CIST STPD. A multiple spanning tree instance identifier identifies each STP domain that is part of an MSTP region. You assign the MSTI ID when configuring the STPD that participates in the MSTP region. In an MSTP region, MSTI IDs only have local significance. You can reuse MSTI IDs across MSTP regions.

# Automatically Inheriting Ports—MSTP Only

In an MSTP environment, whether you manually or automatically bind a port to an MSTI in an MSTP region, the switch automatically binds that port to the CIST. The CIST handles BPDU processing for itself and all of the MSTIs; therefore, the CIST must inherit ports from the MSTIs in order to transmit and receive BPDUs.

Create a VLAN named marketing and an STPD named STPD1 as follows:

```
create vlan marketing
create stpd stpd1
```
The following command adds the VLAN named marketing to the STPD STPD1, and includes all the ports of the VLAN in STPD1:

configure stpd stpd1 add vlan marketing ports all

#### History

This command was first available in ExtremeXOS 10.1.

### Platform Availability

This command is available on all platforms.

# configure stpd default-encapsulation

**configure stpd** stpd\_name **default-encapsulation** [**dot1d** | **emistp** | **pvst-plus**]

### Description

Configures the default encapsulation mode for all ports added to the specified STPD.

### Syntax Description

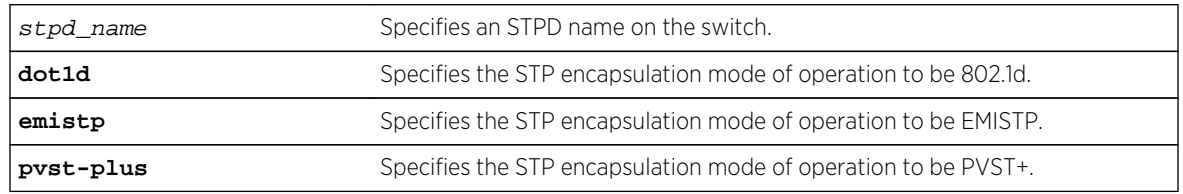

### Default

Ports in the default STPD (s0) are dot1d mode.

Ports in user-created STPDs are in emistp mode.

### Usage Guidelines

Care must be taken to ensure that ports in overlapping domains do not interfere with the orderly working of each domain's protocol.

By default, when the switch boots for the first time, it automatically creates a VLAN named default with a tag value of 1 and STPD s0. The switch associates VLAN default to STPD s0. All ports that belong to this VLAN and STPD are in 802.1d encapsulation mode with autobind enabled. If you disable autobind on the VLAN default, that configuration is saved across a reboot.

MSTP STPDs use 802.1D BPDU encapsulation mode by default. To ensure correct operation of your MSTP STPDs, do not configure EMISTP or PVST+ encapsulation mode for MSTP STPDs.

### Naming Conventions

If your STPD has the same name as another component, for example a VLAN, Extreme Networks recommends that you specify the identifying keyword as well as the name. If your STPD has a name unique only to that STPD, the keyword stpd is optional. For name creation guidelines and a list of reserved names, see Object Names in the ExtremeXOS Concepts Guide.

# STP Encapsulation Modes

You can specify the following STP encapsulation modes:

• dot1d—This mode is reserved for backward compatibility with previous STP versions. BPDUs are sent untagged in 802.1D mode. Because of this, any given physical interface can have only one STPD running in 802.1D mode.

This encapsulation mode supports the following STPD modes of operation: 802.1D, 802.1w, and MSTP.

• emistp—This mode sends BPDUs with an 802.1Q tag having an STPD ID in the VLAN ID field.

This encapsulation mode supports the following STPD modes of operation: 802.1D and 802.1w.

• pvst-plus—This mode implements PVST+ in compatibility with third-party switches running this version of STP. The STPDs running in this mode have a one-to-one relationship with VLANs and send and process packets in PVST+ format.

This encapsulation mode supports the following STPD modes of operation: 802.1D and 802.1w.

#### Note

These encapsulation modes are for STP ports, not for physical ports. When a physical port belongs to multiple STPDs, it is associated with multiple STP ports. It is possible for the physical port to run in different modes for different domains for which it belongs.

# STPD Identifier

An StpdID is used to identify each STP domain. You assign the StpdID when configuring the domain. An STPD ID must be identical to the VLAN ID of the carrier VLAN in that STP domain, and that VLAN cannot belong to another STPD.

MSTP uses two different methods to identify the STPDs that are part of the MSTP network. An instance ID of 0 identifies the Common and Internal Spanning Tree (CIST). The switch assigns this ID automatically when you configure the CIST STPD. A multiple spanning tree instance identifier identifies each STP domain that is part of an MSTP region. You assign the MSTI ID when configuring the STPD

that participates in the MSTP region. In an MSTP region, MSTI IDs only have local significance. You can reuse MSTI IDs across MSTP regions.

### Example

The following command specifies that all ports subsequently added to the STPD STPD1 be in PVST+ encapsulation mode unless otherwise specified or manually changed:

configure stpd stpd1 default-encapsulation pvst-plus

#### History

This command was first available in ExtremeXOS 10.1.

### Platform Availability

This command is available on all platforms.

# configure stpd delete vlan

**configure stpd** stpd\_name **delete vlan** vlan\_name **ports** [**all** | port\_list]

### Description

Deletes one or more ports in the specified VLAN from an STPD.

#### Syntax Description

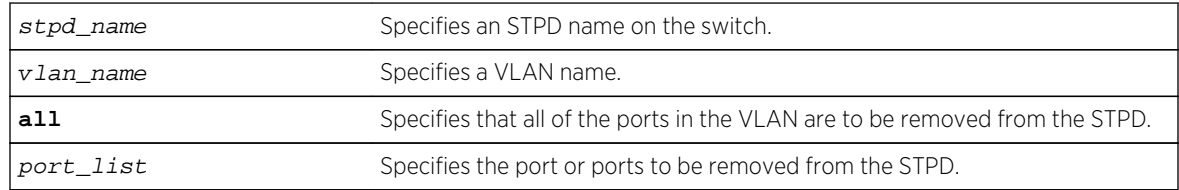

#### Default

N/A.

### Usage Guidelines

If your STPD has the same name as another component, for example a VLAN, Extreme Networks recommends that you specify the identifying keyword as well as the name. If your STPD has a name unique only to that STPD, the keywords stpd and vlan are optional.

In EMISTP and PVST+ environments, if the specified VLAN is the carrier VLAN, all protected VLANs on the same set of ports are also removed from the STPD.

You also use this command to remove autobind ports from a VLAN. ExtremeXOS records the deleted ports so that the ports are not automatically added to the STPD after a system restart.

When a port is deleted on the MSTI, it is automatically deleted on the CIST as well.

#### Example

The following command removes all ports of a VLAN named Marketing from the STPD STPD1:

configure stpd stpd1 delete vlan marketing ports all

#### History

This command was first available in ExtremeXOS 10.1.

### Platform Availability

This command is available on all platforms.

# configure stpd description

**configure** {**stpd**} stpd\_name **description** [stpd-description | **none**}

#### Description

Adds or overwrites the STP domain description field.

#### Syntax Description

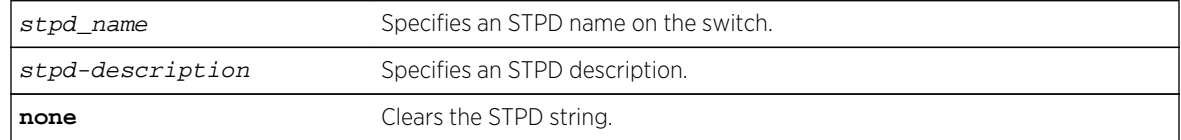

### Default

The STP domain description string is empty.

#### Usage Guidelines

Use this command to add or overwrite the STP domain description field.

The maximum STP domain description length is 180 characters.

The stpd-description must be in quotes if the string contains any spaces.

To display the description, use the show stpd <stpd\_name> command. When no STP domain description is configured, Description is not displayed in the output.

To clear the STP domain description string, either specify the keyword none in this command or use the [unconfigure stpd {<stpd\\_name>}](#page-1974-0) command.

#### Example

The following command adds the description "this is s0 domain" to the STPD named s0:

configure stpd s0 description "this is s0 domain"

#### History

This command was first available in ExtremeXOS 12.4.4.

#### Platform Availability

This command is available on all platforms.

# configure stpd flush-method

#### **configure stpd flush-method** [**vlan-and-port** | **port-only**]

#### Description

Configures the method used by STP to flush the FDB during a topology change.

### Syntax Description

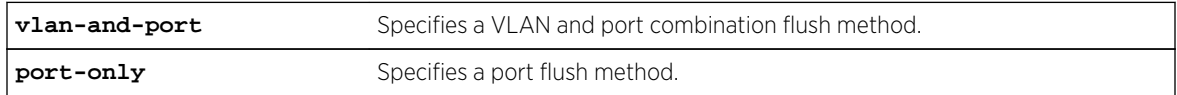

#### Default

The default flush method is vlan-and-port.

### Usage Guidelines

For scaled up configurations where there are more than 1000 VLANs and more than 70 ports participating in STP, the number of messages exchanged between STP/FDB/HAL modules can consume a lot of system memory during an STP topology change using the default configuration for flush method. In such situations, setting the flush method to "port-only" can help reduce the system memory consumption.

The following command sets the flush method to port-only:

configure stpd flush-method port-only

### History

This command was available in ExtremeXOS 12.4.5.

## Platform Availability

This command is available on all platforms.

# configure stpd forwarddelay

#### **configure stpd** stpd\_name **forwarddelay** seconds

### Description

Specifies the time (in seconds) that the ports in this STPD spend in the listening and learning states when the switch is the root bridge.

### Syntax Description

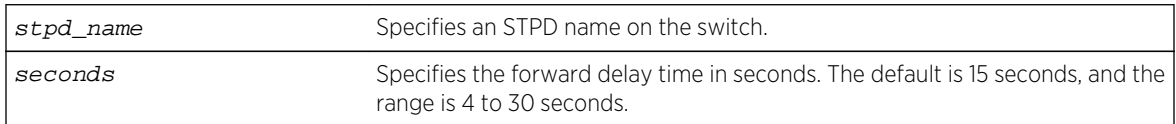

## Default

The default forward delay time is 15 seconds.

### Usage Guidelines

If your STPD has the same name as another component, for example a VLAN, Extreme Networks recommends that you specify the identifying keyword as well as the name. If your STPD has a name unique only to that STPD, the keyword stpd is optional.

You should not configure any STP parameters unless you have considerable knowledge and experience with STP. The default STP parameters are adequate for most networks.

The range for the <seconds> parameter is 4 through 30 seconds.

The following command sets the forward delay from STPD1 to 20 seconds:

configure stpd stpd1 forwarddelay 20

#### History

This command was first available in ExtremeXOS 10.1.

### Platform Availability

This command is available on all platforms.

# configure stpd hellotime

#### **configure stpd** stpd\_name **hellotime** seconds

#### Description

Specifies the time delay (in seconds) between the transmission of BPDUs from this STPD when it is the root bridge.

### Syntax Description

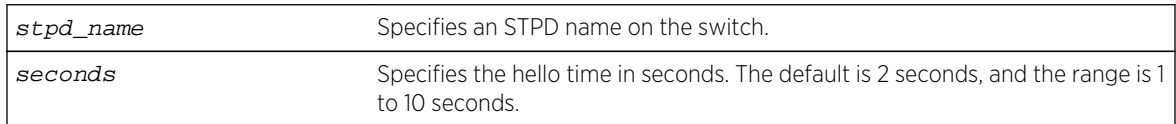

### Default

The default hello time is 2 seconds.

### Usage Guidelines

If your STPD has the same name as another component, for example a VLAN, Extreme Networks recommends that you specify the identifying keyword as well as the name. If your STPD has a name unique only to that STPD, the keyword stpd is optional.

In an MSTP environment, configure the hello timer only on the CIST, not on the MSTIs.

You should not configure any STP parameters unless you have considerable knowledge and experience with STP. The default STP parameters are adequate for most networks.

The range for the <seconds> parameter is 1 through 10 seconds.

The following command sets the time delay from STPD1 to 10 seconds:

configure stpd stpd1 hellotime 10

#### History

This command was first available in ExtremeXOS 10.1.

## Platform Availability

This command is available on all platforms.

# configure stpd maxage

#### **configure stpd** stpd\_name **maxage** seconds

#### Description

Specifies the maximum age of a BPDU in the specified STPD.

### Syntax Description

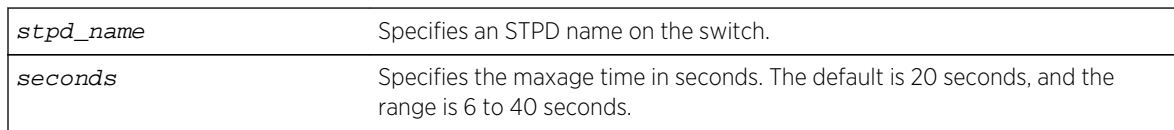

### Default

The default maximum age of a BPDU is 20 seconds.

### Usage Guidelines

If your STPD has the same name as another component, for example a VLAN, Extreme Networks recommends that you specify the identifying keyword as well as the name. If your STPD has a name unique only to that STPD, the keyword stpd is optional.

You should not configure any STP parameters unless you have considerable knowledge and experience with STP. The default STP parameters are adequate for most networks.

In an MSTP environment, configure the maximum age of a BPDU only on the CIST, not on the MSTIs.

The range for the <seconds> parameter is 6 through 40 seconds.

Note that the time must be greater than, or equal to 2  $*$  (Hello Time + 1) and less than, or equal to 2  $*$ (Forward Delay –1).

The following command sets the maximum age of STPD1 to 30 seconds:

configure stpd stpd1 maxage 30

### History

This command was first available in ExtremeXOS 10.1.

### Platform Availability

This command is available on all platforms.

# configure stpd max-hop-count

#### **configure stpd** stpd\_name **max-hop-count** hopcount

#### Description

Specifies the maximum hop count of a BPDU until the BPDU is discarded in the specified MSTP STP domain.

### Syntax Description

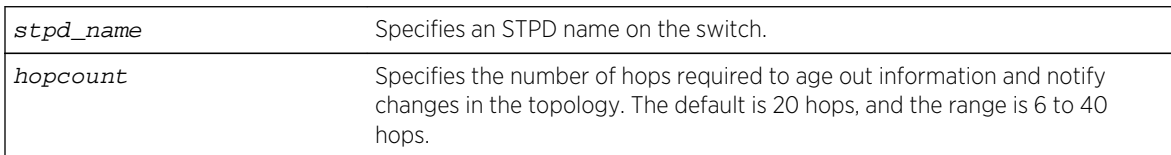

### Default

The default hop count of a BPDU is 20 hops.

### Usage Guidelines

This command is applicable only in an MSTP environment.

If your STPD has the same name as another component, for example a VLAN, Extreme Networks recommends that you specify the identifying keyword as well as the name. If your STPD has a name unique only to that STPD, the keyword stpd is optional.

You should not configure any STP parameters unless you have considerable knowledge and experience with STP. The default STP parameters are adequate for most networks.

The range for the <hopcount> parameter is 6 through 40 hops.

In an MSTP environment, the hop count has the same purpose as the maxage timer for 802.1D and 802.1w environments.

The main responsibility of the CIST is to exchange or propagate BPDUs across regions. The switch assigns the CIST an instance ID of 0, which allows the CIST to send BPDUs for itself in addition to all of the MSTIs within an MSTP region. Inside a region, the BPDUs contain CIST records and piggybacked Mrecords. The CIST records contain information about the CIST, and the M-records contain information about the MSTIs. Boundary ports only exchange CIST record BPDUs.

On boundary ports, only CIST record BPDUs are exchanged. In addition, if the other end is an 802.1D or 802.1w bridge, the maxage timer is used for interoperability between the protocols.

#### Example

The following command sets the hop of the MSTP STPD, STPD2, to 30 hops:

configure stpd stpd2 max-hop-count 30

#### History

This command was first available in ExtremeXOS 11.4.

### Platform Availability

This command is available on all platforms.

# configure stpd mode

**configure stpd** stpd\_name **mode** [**dot1d** | **dot1w** | **mstp** [**cist** | **msti** instance]]

### Description

Configures the operational mode for the specified STP domain.

### Syntax Description

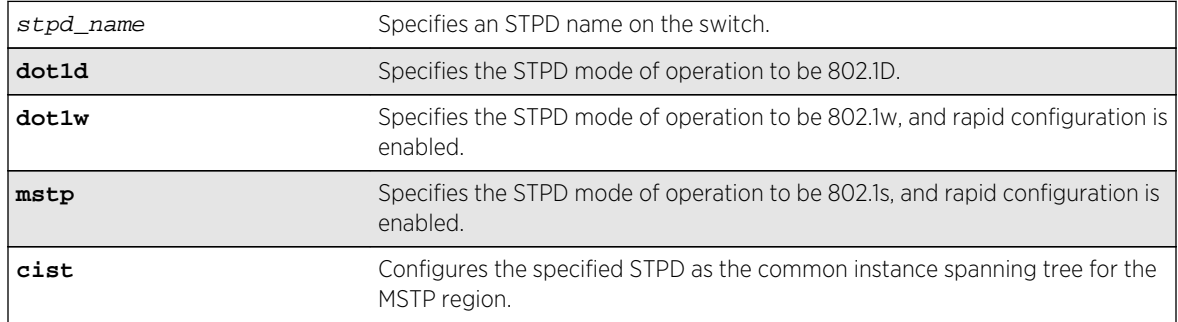

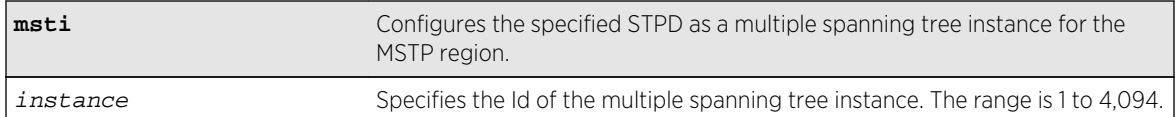

### Default

The STPD operates in 802.1D mode.

### Usage Guidelines

If your STPD has the same name as another component, for example a VLAN, Extreme Networks recommends that you specify the identifying keyword as well as the name. If your STPD has a name unique only to that STPD, the keyword stpd is optional.

If you configure the STP domain in 802.1D mode, the rapid reconfiguration mechanism is disabled.

If you configure the STP domain in 802.1w mode, the rapid reconfiguration mechanism is enabled. You enable or disable RSTP on a per STPD basis only. You do not enable RSTP on a per port basis.

If you configure the STP domain in MSTP mode, the rapid reconfiguration mechanism is enabled. You enable or disable MSTP on a per STPD basis only. You do not enable MSTP on a per port basis. MSTP STPDs use 802.1D BPDU encapsulation mode by default. To ensure correct operation of your MSTP STPDs, do not configure EMISTP or PVST+ encapsulation mode for MSTP STPDs.

You must first configure a Common and Internal Spanning Tree (CIST) before configuring any multiple spanning tree instances (MSTIs) in the region. You cannot delete or disable a CIST if any of the MSTIs are active in the system.

### Example

The following command configures STPD s1 to enable the rapid reconfiguration mechanism and operate in 802.1w mode:

configure stpd s1 mode dot1w

The following command configures STPD s2 to operate as an MSTI in an MSTP domain:

```
configure stpd s2 mode mstp msti 3
```
#### History

This command was first available in ExtremeXOS 10.1.

The mstp parameter was added in ExtremeXOS 11.4.

# <span id="page-1930-0"></span>Platform Availability

This command is available on all platforms.

# configure stpd ports active-role disable

#### **configure stpd** stpd\_name **ports active-role disable** port

### Description

Allows a port to be selected as an alternate or backup port.

### Syntax Description

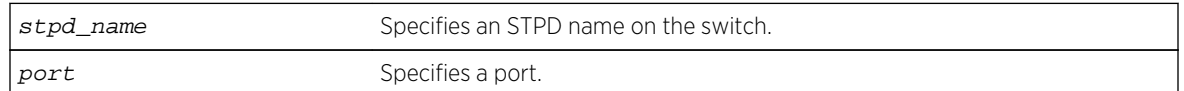

### Default

The default is disabled.

### Usage Guidelines

Use this command to revert to the default that allows a specified port to be elected to any STP port role.

### Example

The following command disables an active role on STDP s1, port 6:3:

configure stpd s1 ports active-role disable 6:3

#### History

This command was first available in ExtremeXOS 12.5.

### Platform Availability

This command is available on all platforms.

# configure stpd ports active-role enable

**configure stpd** stpd\_name **ports active-role enable** port

## Description

Prevents a port from becoming an alternate or backup port.

### Syntax Description

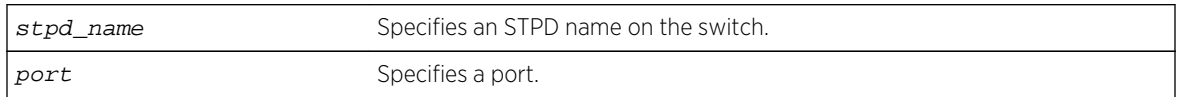

### Default

The default is disabled.

### Usage Guidelines

Use this command to keep a port in an active role. It prevents a specified port from being elected to an alternate or backup role which puts the port in a blocking state.

The following describes the port role and state when RSTP stabilizes.

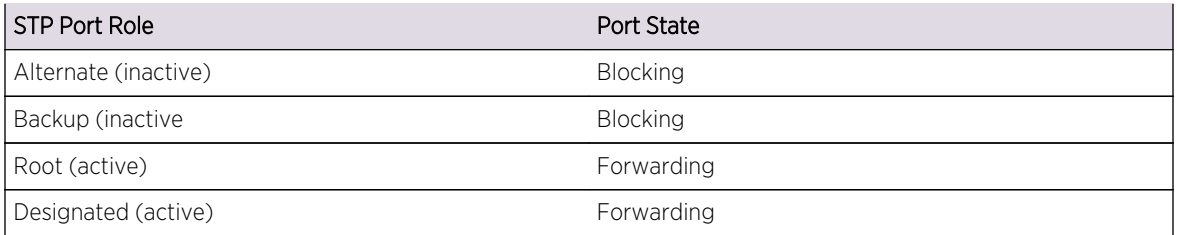

This feature can be enabled on only one STP port in the STP domain.

The restricted port role cannot be combined with this feature.

An active port role (root or designated) cannot be enabled with an edge port.

To disable this command, use the [configure stpd ports active-role disable](#page-1930-0) command.

To view the status of the active role, use the [show stpd ports](#page-1967-0) command.

### Example

The following command enables an active role on STDP s1, port 6:3:

configure stpd s1 ports active-role enable 6:3

#### History

This command was first available in ExtremeXOS 12.5.

## <span id="page-1932-0"></span>Platform Availability

This command is available on all platforms.

# configure stpd ports bpdu-restrict

**configure** {**stpd**} stpd\_name **ports bpdu-restrict** [**enable** | **disable**] port\_list {**recovery-timeout** {seconds}}

### Description

Configures BPDU Restrict.

#### Syntax Description

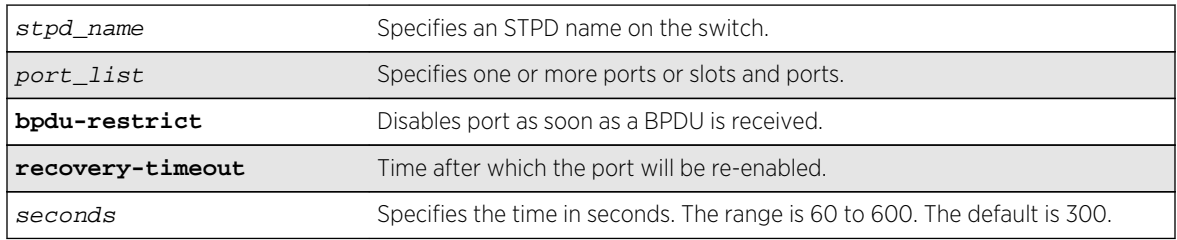

### Default

The default is disabled.

### Usage Guidelines

Before using this command, the port(s) should be configured for edge-safeguard.

### Example

The following command enables bpdu-restrict on port 2 of STPD s1:

configure stpd s1 ports bpdu-restrict enable 2

### History

This command was first available in ExtremeXOS 12.4.

### Platform Availability

This command is available on all platforms.

# configure stpd ports cost

**configure stpd** stpd\_name **ports cost** [**auto** | cost] port\_list

### Description

Specifies the path cost of the port in the specified STPD.

### Syntax Description

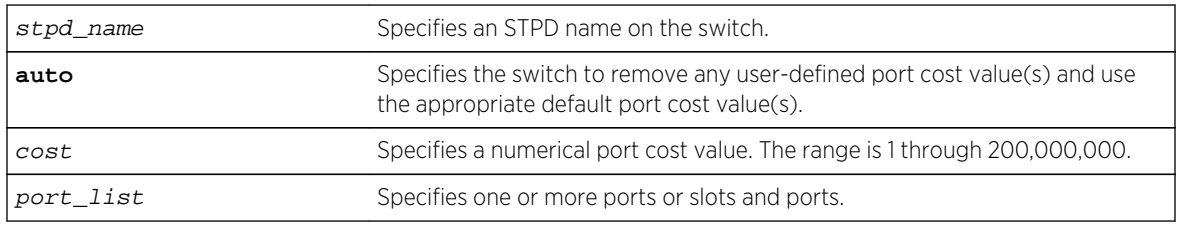

## Default

The switch automatically assigns a default path cost based on the speed of the port, as follows:

- 10 Mbps port—the default cost is 2,000,000.
- 100 Mbps port—the default cost is 200,000.
- 1000 Mbps port—the default cost is 20,000.
- 10000 Mbps ports—the default cost is 2,000.

The default port cost for trunked ports is dynamically calculated based on the available bandwidth.

### Usage Guidelines

If your STPD has the same name as another component, for example a VLAN, Extreme Networks recommends that you specify the identifying keyword as well as the name. If your STPD has a name unique only to that STPD, the keyword stpd is optional.

You should not configure any STP parameters unless you have considerable knowledge and experience with STP. The default STP parameters are adequate for most networks.

The 802.1D-2004 standard modified the default port path cost value to allow for higher link speeds. If you have a network with both 802.1D-2004 and 802.1D-1998 compliant bridges, a higher link speed can create a situation whereby an 802.1D-1998 compliant bridge could become the most favorable transit path and possibly cause the traffic to span more bridges. To prevent this situation, configure the port path cost to make links with the same speed use the same path host value. For example, if you have 100 Mbps links on all bridges, configure the port path cost for the 802.1D-2004 compliant bridges to 19 instead of using the default 200,000.

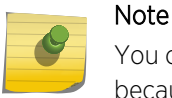

You cannot configure the port path cost on 802.1D-1998 compliant bridges to 200,000 because the path cost range setting is 1 to 65,535.

<span id="page-1934-0"></span>The range for the cost parameter is 1 through 200,000,000. If you configure the port cost, a setting of 1 indicates the highest priority.

If you configured a port cost value and specify the auto option, the switch removes the user-defined port cost value and returns to the default, automatically assigned, port cost value.

The auto port cost of a trunk port is calculated based on number member ports in the trunk port. Link up and down of the member port does not affect the trunk port cost, thus it does not trigger topology change. Only adding or removing a member port to/from the trunk port causes auto trunk port cost to change. Also, by so configuring a static trunk port cost, the value is frozen regardless of the number of member ports in the trunk port.

### ExtremeXOS 11.5 and Earlier

If you have switches running ExtremeXOS 11.5 and earlier, the default costs are different than switches running ExtremeXOS 11.6 and later.

The range for the cost parameter is 1 through 65,535.

The switch automatically assigns a default path cost based on the speed of the port, as follows:

- 10 Mbps port—the default cost is 100.
- 100 Mbps port—the default cost is 19.
- 1000 Mbps port—the default cost is 4.
- 10000 Mbps ports—the default cost is 2.

#### Example

The following command configures a cost of 100 to slot 2, ports 1 through 5 in STPD s0:

configure stpd s0 ports cost 100 2:1-2:5

#### **History**

This command was first available in ExtremeXOS 10.1.

The auto option was added in ExtremeXOS 11.0.

The default costs were updated based on support for the 802.1D-2004 standard in ExtremeXOS 11.6.

#### Platform Availability

This command is available on all platforms.

# configure stpd ports edge-safeguard disable

```
configure {stpd} stpd_name ports edge-safeguard disable port_list {bpdu-restrict}
{recovery-timeout {seconds}}
```
# Description

Disables the edge safeguard loop prevention on the specified RSTP or MSTP edge port.

### Syntax Description

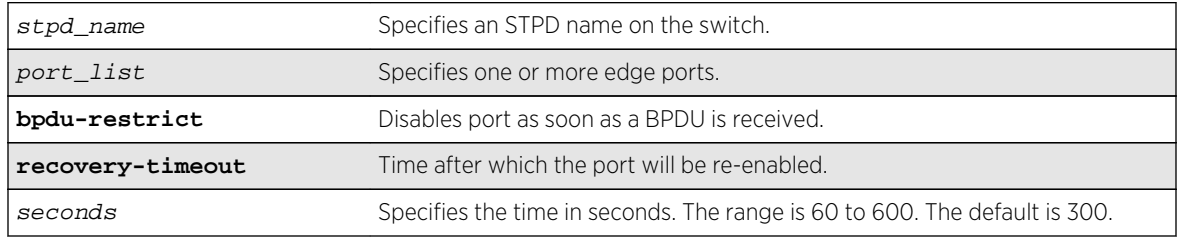

### **Default**

By default, this feature is disabled.

### Usage Guidelines

This command applies only to ports that have already been configured as edge ports.

Loop prevention and detection on an edge port configured for RSTP or MSTP is called edge safeguard. An edge port configured with edge safeguard immediately enters the forwarding state and transmits BPDUs.

If you disable this feature, the edge port enters the forwarding state but no longer transmits BPDUs unless a BPDU is received by that edge port. This is the default behavior.

Recovery time starts as soon as the port becomes disabled. If no recovery-timeout is specified, the port is permanently disabled.

BPDU restrict can be disabled using the configure stpd <stpd\_name> ports bpdu-restrict disable <port\_list> command.

If edge safeguard is disabled, BPDU restrict is also disabled.

To view the status of the edge safeguard feature use the [show {stpd} <stpd\\_name> ports {\[detail |](#page-1967-0) [<port\\_list> {detail}\]}](#page-1967-0) command. You can also use the [show stpd {<stpd\\_name> | detail}](#page-1964-0) command to display the STPD configuration on the switch, including the enable/disable state for edge safeguard.

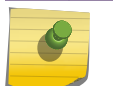

Note

In MSTP, configuring edge safeguard at CIST will be inherited in all MSTI.

To enable or re-enable edge safeguard, use one of the following commands:

- [configure {stpd} <stpd\\_name> ports edge-safeguard enable <port\\_list> {bpdu-restrict} {recovery](#page-1936-0)[timeout {<seconds>}}](#page-1936-0)
- [configure stpd <stpd\\_name> ports link-type \[\[auto | broadcast | point-to-point\] <port\\_list> | edge](#page-1938-0) [<port\\_list> {edge-safeguard \[enable | disable\] {bpdu-restrict} {recovery-timeout <seconds>}}\]](#page-1938-0)

<span id="page-1936-0"></span>The following command disables edge safeguard on RSTP edge port 4 in STPD s1 on a stand-alone switch:

configure stpd s1 ports edge-safeguard disable 4

The following command disables edge safeguard on the RSTP edge port on slot 2, port 3 in STPD s1 on a modular switch:

configure stpd s1 ports edge-safeguard disable 2:3

### History

This command was first available in ExtremeXOS 11.4.

The BPDU Restrict function was added in ExtremeXOS 12.4.

### Platform Availability

This command is available on all platforms.

# configure stpd ports edge-safeguard enable

**configure** {**stpd**} stpd\_name **ports edge-safeguard enable** port\_list {**bpdu-restrict**} {**recovery-timeout** {seconds}}

### Description

Enables the edge safeguard loop prevention on the specified RSTP or MSTP edge port.

### Syntax Description

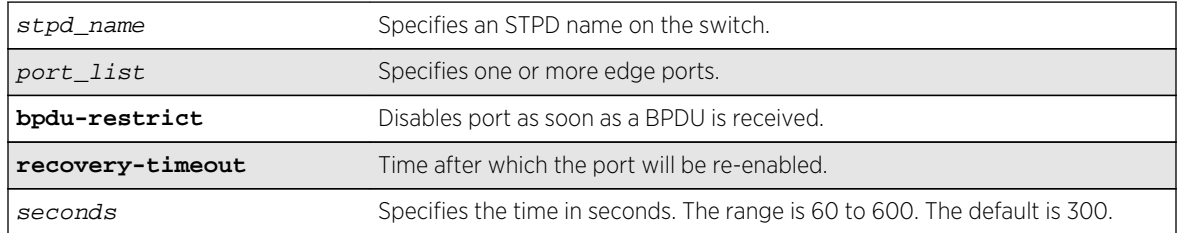

### Default

By default, this feature is disabled.

## Usage Guidelines

This command applies only to ports that have already been configured as edge ports.

Loop prevention and detection on an edge port configured for RSTP or MSTP is called edge safeguard. You configure edge safeguard on RSTP or MSTP edge ports to prevent accidental or deliberate misconfigurations (loops) resulting from connecting two edge ports together or by connecting a hub or other non-STP switch to an edge port. Edge safeguard also limits the impact of broadcast storms that might occur on edge ports.

An edge port configured with edge safeguard immediately enters the forwarding state and transmits BPDUs. This advanced loop prevention mechanism improves network resiliency but does not interfere with the rapid convergence of edge ports.

Recovery time starts as soon as the port becomes disabled. If no recovery-timeout is specified, the port is permanently disabled.

BPDU restrict can be disabled using the configure  $\{stab\}$  <stpd name> ports bpdu-restrict [enable  $|$ [disable\] <port\\_list> {recovery-timeout {<seconds>}}](#page-1932-0) command and selecting disable.

If edge safeguard is disabled, BPDU restrict is also disabled.

To view the status of the edge safeguard feature use the [show {stpd} <stpd\\_name> ports {\[detail |](#page-1967-0) [<port\\_list> {detail}\]}](#page-1967-0) command. You can also use the [show stpd {<stpd\\_name> | detail}](#page-1964-0) command to display the STPD configuration on the switch, including the enable/disable state for edge safeguard.

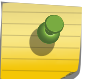

#### Note

In MSTP, configuring edge safeguard at CIST will be inherited in all MSTI.

To disable edge safeguard, use one of the following commands:

- [configure {stpd} <stpd\\_name> ports edge-safeguard disable <port\\_list> {bpdu-restrict} {recovery](#page-1934-0)[timeout {<seconds>}}](#page-1934-0)
- [configure stpd <stpd\\_name> ports link-type \[\[auto | broadcast | point-to-point\] <port\\_list> | edge](#page-1938-0) [<port\\_list> {edge-safeguard \[enable | disable\] {bpdu-restrict} {recovery-timeout <seconds>}}\]](#page-1938-0)

### Example

The following command enables edge safeguard on RSTP edge port 4 in STPD s1 on a stand-alone switch:

configure stpd s1 ports edge-safeguard enable 4

The following command enables edge safeguard on the RSTP edge port on slot 2, port 3 in STPD s1 on a modular switch:

```
configure stpd s1 ports edge-safeguard enable 2:3
```
### <span id="page-1938-0"></span>History

This command was first available in ExtremeXOS 11.4.

The BPDU Restrict function was added in ExtremeXOS 12.4.

### Platform Availability

This command is available on all platforms.

# configure stpd ports link-type

**configure stpd** stpd\_name **ports link-type** [[**auto** | **broadcast** | **point-to-point**] port\_list | **edge** port\_list {**edge-safeguard** [**enable** | **disable**] {**bpdu-restrict**} {**recovery-timeout** seconds}}]

## Description

Configures the ports in the specified STPD as auto, broadcast, edge, or point-to-point link types.

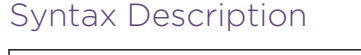

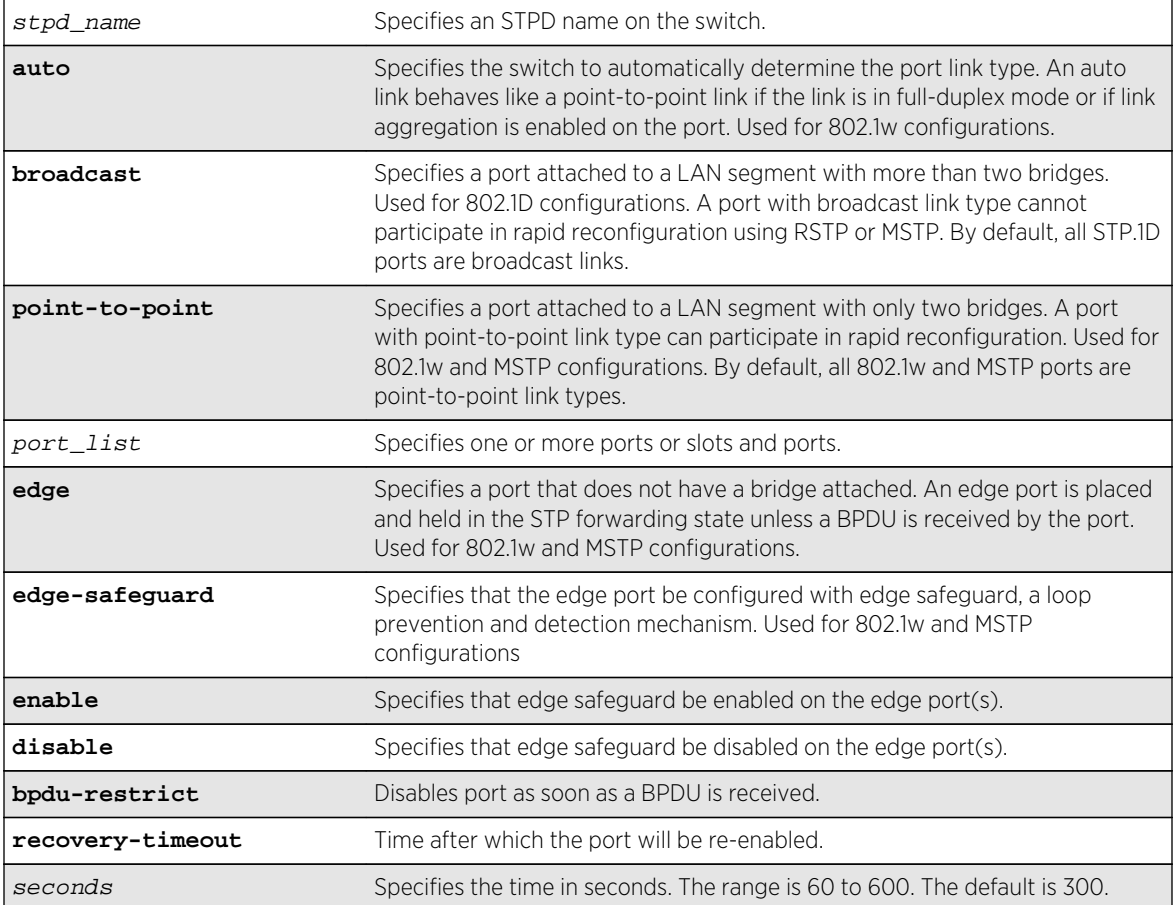

## Default

STP.1D ports are broadcast link types 802.1w and MSTP ports are point-to-point link types

## Usage Guidelines

If your STPD has the same name as another component, for example a VLAN, Extreme Networks recommends that you specify the identifying keyword as well as the name. If your STPD has a name unique only to that STPD, the keyword stpd is optional.

The default, broadcast links, supports legacy STP (802.1D) configurations. If the switch operates in 802.1D mode, any configured port link type will behave the same as the broadcast link type.

RSTP rapidly moves the designated ports of a point-to-point link type into the forwarding state. This behavior is supported by RSTP and MSTP only.

In an MSTP environment, configure the same link types for the CIST and all MSTIs.

# Auto Link Type

An auto link behaves like a point-to-point link if the link is in full duplex mode or if link aggregation is enabled on the port; otherwise, an auto link behaves like a broadcast link. If a non-STP switch exists between several switches operating in 802.1w mode with auto links, the non-STP switch may negotiate full-duplex even though the broadcast domain extends over several STP devices.

# Edge Link Type

RSTP does not send any BPDUs from an edge port nor does it generate topology change events when an edge port changes its state.

If you configure a port to be an edge port, the port immediately enters the forwarding state. Edge ports remain in the forwarding state unless the port receives a BPDU. In that case, edge ports enter the blocking state. The edge port remains in the blocking state until it stops receiving BPDUs and the message age timer expires.

# Edge Safeguard

Loop prevention and detection on an edge port configured for RSTP or MSTP is called edge safeguard. You configure edge safeguard on RSTP or MSTP edge ports to prevent accidental or deliberate misconfigurations (loops) resulting from connecting two edge ports together or by connecting a hub or other non-STP switch to an edge port. Edge safeguard also limits the impact of broadcast storms that might occur on edge ports.

An edge port configured with edge safeguard immediately enters the forwarding state and transmits BPDUs. This advanced loop prevention mechanism improves network resiliency but does not interfere with the rapid convergence of edge ports.

Recovery time starts as soon as the port becomes disabled. If no recovery-timeout is specified, the port is permanently disabled.

BPDU restrict can be disabled using the configure stpd <stpd\_name> ports bpdu-restrict disable <port\_list> command.

If edge safeguard is disabled, BPDU restrict is also disabled.

To configure a port as an edge port and enable edge safeguard on that port, use the configure stpd <stpd\_name> ports link-type edge <port\_list> edge-safeguard command and specify enable.

To disable edge safeguard on the edge port, use the configure stpd <stpd name> ports link-type edge <port\_list> edge-safeguard command and specify disable.

Two other commands are also available to enable and disable edge safeguard:

```
 configure stpd ports edge-safeguard enable
             configure stpd ports edge-safeguard disable
```
In MSTP, configuring edge safeguard at CIST will be inherited in all MSTI.

#### Example

The following command configures slot 2, ports 1 through 4 to be point-to-point links in STPD s1:

configure stpd s1 ports link-type point-to-point 2:1-2:4

The following command enables edge safeguard on the RSTP edge port on slot 2, port 3 in STPD s1 configured for RSTP:

configure stpd s1 ports link-type edge 2:3 edge-safeguard enable

#### History

This command was first available in ExtremeXOS 10.1.

The BPDU Restrict function was added in ExtremeXOS 12.4.

#### Platform Availability

This command is available on all platforms.

### configure stpd ports mode

**configure stpd** stpd\_name **ports mode** [**dot1d** | **emistp** | **pvst-plus**] port\_list

#### Description

Configures the encapsulation mode for the specified port list.

# Syntax Description

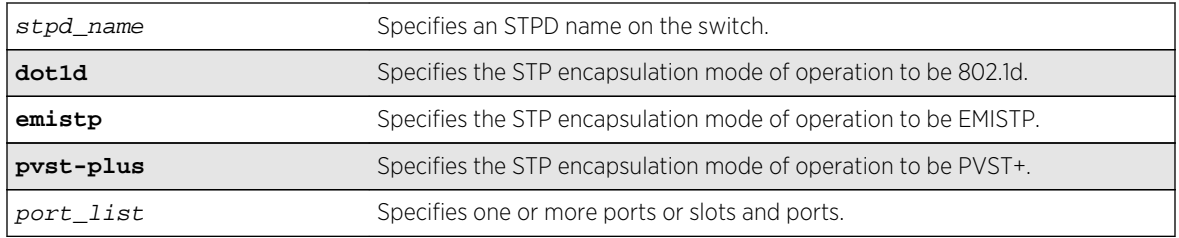

## Default

Ports in the default STPD (s0) are dot1d mode.

Ports in user-created STPDs are in emistp mode.

# Usage Guidelines

If your STPD has the same name as another component, for example a VLAN, Extreme Networks recommends that you specify the identifying keyword as well as the name. If your STPD has a name unique only to that STPD, the keyword stpd is optional.

MSTP STPDs use 802.1D BPDU encapsulation mode by default. To ensure correct operation of your MSTP STPDs, do not configure EMISTP or PVST+ encapsulation mode for MSTP STPDs.

You can specify the following STP encapsulation modes:

• dot1d—This mode is reserved for backward compatibility with previous STP versions. BPDUs are sent untagged in 802.1D mode. Because of this, any given physical interface can have only one STPD running in 802.1D mode.

This encapsulation mode supports the following STPD modes of operation: 802.1D, 802.1w, and MSTP.

• emistp—This mode sends BPDUs with an 802.1Q tag having an STPD ID in the VLAN ID field.

This encapsulation mode supports the following STPD modes of operation: 802.1D and 802.1w.

• pvst-plus—This mode implements PVST+ in compatibility with third-party switches running this version of STP. The STPDs running in this mode have a one-to-one relationship with VLANs, and send and process packets in PVST+ format.

This encapsulation mode supports the following STPD modes of operation: 802.1D and 802.1w.

### Example

The following command configures STPD s1 with PVST+ packet formatting for slot 2, port 1:

configure stpd s1 ports mode pvst-plus 2:1

### History

This command was first available in ExtremeXOS 10.1.

### Platform Availability

This command is available on all platforms.

# configure stpd ports port-priority

**configure stpd** stpd\_name **ports port-priority** priority port\_list

### Description

Specifies the port priority of the port in the specified STPD.

# Syntax Description

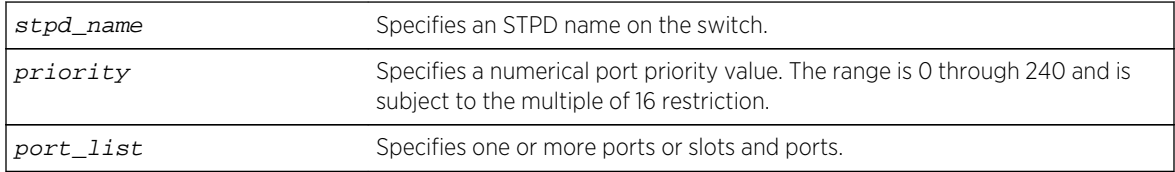

### Default

The default is 128.

### Usage Guidelines

If your STPD has the same name as another component, for example a VLAN, Extreme Networks recommends that you specify the identifying keyword as well as the name. If your STPD has a name unique only to that STPD, the keyword stpd is optional.

You should not configure any STP parameters unless you have considerable knowledge and experience with STP. The default STP parameters are adequate for most networks.

By changing the priority of the port, you can make it more or less likely to become the root port or a designated port.

To preserve backward compatibility and to use ExtremeXOS 11.5 or earlier configurations, the existing [configure stpd ports priority](#page-1943-0) command is available in ExtremeXOS 11.6. If you have an ExtremeXOS 11.5 or earlier configuration, the switch interprets the port priority based on the 802.1D-1998 standard. If the switch reads a value that is not supported in ExtremeXOS 11.6, the switch rejects the entry. For example, if the switch reads the configure stpd ports priority 16 command from an ExtremeXOS 11.5 or earlier configuration, (which is equivalent to the command configure stpd ports priority 8 entered through CLI), the switch saves the value in the new ExtremeXOS 11.6 configuration as configure stpd ports port-priority 128.

<span id="page-1943-0"></span>A setting of 0 indicates the highest priority.

The range for the priority parameter is 0 through 240 and is subject to the multiple of 16 restriction.

### Example

The following command assigns a priority of 32 to slot 2, ports 1 through 5 in STPD s0:

configure stpd s0 ports port-priority 32 2:1-2:5

#### History

This command was first available in ExtremeXOS 11.6.

### Platform Availability

This command is available on all platforms.

# configure stpd ports priority

**configure stpd** stpd\_name **ports priority** priority port\_list

### Description

Specifies the port priority of the port in the specified STPD.

### Syntax Description

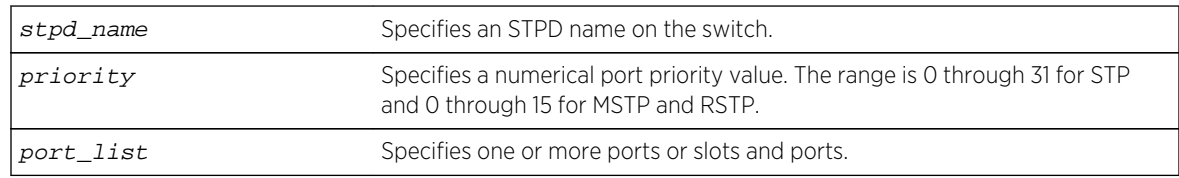

### Default

The default is 128.

### Usage Guidelines

If your STPD has the same name as another component, for example a VLAN, Extreme Networks recommends that you specify the identifying keyword as well as the name. If your STPD has a name unique only to that STPD, the keyword stpd is optional.

You should not configure any STP parameters unless you have considerable knowledge and experience with STP. The default STP parameters are adequate for most networks.
By changing the priority of the port, you can make it more or less likely to become the root port or a designated port.

To preserve backward compatibility and to use ExtremeXOS 11.5 or earlier configurations, the existing [configure stpd ports priority](#page-1943-0) command is available in ExtremeXOS 11.6. If you have an ExtremeXOS 11.5 or earlier configuration, the switch interprets the port priority based on the 802.1D-1998 standard. If the switch reads a value that is not supported in ExtremeXOS 11.6, the switch rejects the entry.

A setting of 0 indicates the highest priority.

The range for the priority parameter is 0 through 31 for STP and 0 through 15 for MSTP and RSTP.

ExtremeXOS 11.6 introduces support for a new ports priority command: [configure stpd ports port](#page-1942-0)[priority.](#page-1942-0) When you save the port priority value in an ExtremeXOS 11.6 configuration, the switch saves it as the new command [configure stpd ports port-priority](#page-1942-0) with the corresponding change in priority values. The priority range of this command is 0 through 240 and is subject to the multiple of 16 restriction. For more information see [configure stpd ports port-priority](#page-1942-0).

#### ExtremeXOS 11.5 and Earlier

If you have switches running ExtremeXOS 11.5 and earlier, the default value for the priority range are different than switches running ExtremeXOS 11.6.

The range for the priority parameter is 0 through 31.

The default is 16.

#### Example

The following command assigns a priority of 1 to slot 2, ports 1 through 5 in STPD s0:

configure stpd s0 ports priority 1 2:1-2:5

#### **History**

This command was first available in ExtremeXOS 10.1.

The priority range and behavior was updated based on support for the 802.1D-2004 standard in ExtremeXOS 11.6.

#### Platform Availability

This command is available on all platforms.

## configure stpd ports restricted-role disable

**configure stpd** stpd\_name **ports restricted-role disable** port\_list

## Description

Disables restricted role on the specified port inside the core network.

## Syntax Description

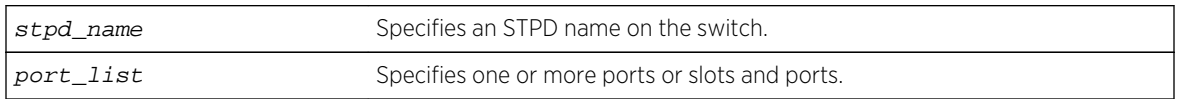

## Default

N/A.

## Usage Guidelines

The restricted role is disabled by default. If set, it can cause a lack of spanning tree connectivity. A network administrator enables the restricted role to prevent bridges external to a core region of the network from influencing the spanning tree active topology, possibly because those bridges are not under the full control of the administrator.

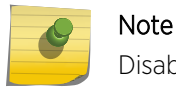

Disabling Restricted Role at CIST is inherited by all MSTI.

## Example

The following command disables restricted role for s1 on port 6:3.

configure stpd s1 ports restricted-role disable 6:3

## **History**

This command was first available in ExtremeXOS 12.1.

This command was added to RSTP in ExtremeXOS 11.6 and 12.0.3.

## Platform Availability

This command is available on all platforms.

# configure stpd ports restricted-role enable

**configure stpd** stpd\_name **ports restricted-role enable** port\_list

## Description

Enables restricted role on the specified port inside the core network.

## Syntax Description

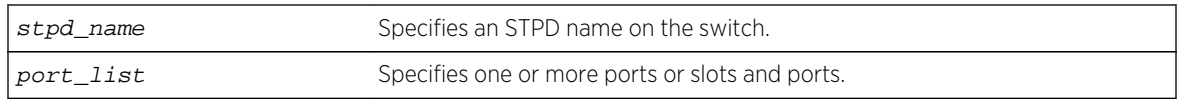

## Default

N/A.

## Usage Guidelines

Note

Enabling restricted role causes the port not to be selected as a root port even if it has the best spanning tree priority vector. Such a port is selected as an alternate port after the root port has been selected.

The restricted role is disabled by default. If set, it can cause a lack of spanning tree connectivity. A network administrator enables the restricted role to prevent bridges external to a core region of the network from influencing the spanning tree active topology, possibly because those bridges are not under the full control of the administrator.

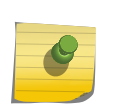

Restricted role should not be enabled with edge mode. Enabling Restricted Role at CIST is inherited by all MSTI.

## Example

The following command enables restricted role on port 6:3.

configure stpd s1 ports restricted-role enable 6:3

## History

This command was first available in ExtremeXOS 12.1.

This command was added to RSTP in ExtremeXOS 11.6 and 12.0.3.

## Platform Availability

This command is available on all platforms.

# configure stpd priority

**configure stpd** stpd\_name **priority** priority

## Description

Specifies the bridge priority of the STPD.

## Syntax Description

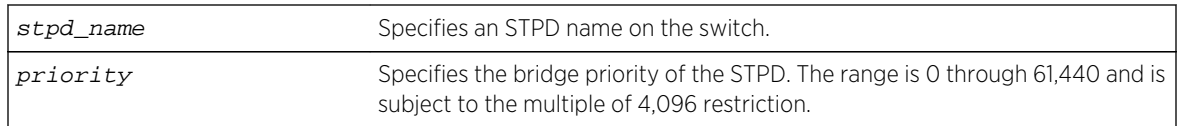

## Default

The default priority is 32,768.

## Usage Guidelines

If your STPD has the same name as another component, for example a VLAN, Extreme Networks recommends that you specify the identifying keyword as well as the name. If your STPD has a name unique only to that STPD, the keyword stpd is optional.

You should not configure any STP parameters unless you have considerable knowledge and experience with STP. The default STP parameters are adequate for most networks.

By changing the bridge priority of the STPD, you can make it more or less likely to become the root bridge.

The range for the <priority> parameter is 0 through 61,440 and is subject to the multiple of 4,096 restriction. A setting of 0 indicates the highest priority.

If you have an ExtremeXOS 11.5 or earlier configuration that contains an STP or RSTP bridge priority that is not a multiple of 4,096, the switch rejects the entry and the bridge priority returns to the default value. The MSTP implementation already uses multiples of 4,096 to determine the bridge priority.

For example, to lower the numerical value of the priority (which gives the priority a higher precedence), you subtract 4,096 from the default priority: 32,768 - 4,096 = 28,672. If you modify the priority by a value other than 4,096, the switch rejects the entry.

# ExtremeXOS 11.5 and Earlier

If you have switches running ExtremeXOS 11.5 and earlier, the priority range is different than switches running ExtremeXOS 11.6 and later.

The range for the priority parameter is 0 through 65,535. A setting of 0 indicates the highest priority.

## Example

The following command sets the bridge priority of STPD1 to 16,384:

configure stpd stpd1 priority 16384

## History

This command was first available in ExtremeXOS 10.1.

The priority range and behavior was updated based on support for the 802.1D-2004 standard in ExtremeXOS 11.6.

## Platform Availability

This command is available on all platforms.

# configure stpd tag

**configure stpd** stpd\_name **tag** stpd\_tag

## Description

Assigns an StpdID to an STPD.

## Syntax Description

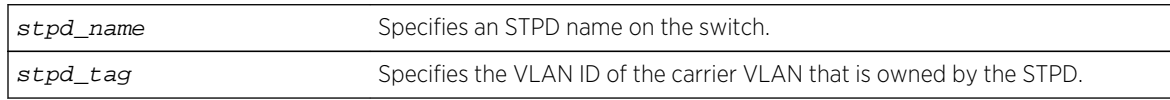

#### Default

N/A.

## Usage Guidelines

If your STPD has the same name as another component, for example a VLAN, Extreme Networks recommends that you specify the identifying keyword as well as the name. If your STPD has a name unique only to that STPD, the keyword stpd is optional.

You should not configure any STP parameters unless you have considerable knowledge and experience with STP. The default STP parameters are adequate for most networks.

An STPD ID is used to identify each STP domain. You assign the StpdID when configuring the domain. An STPD ID must be identical to the VLAN ID of the carrier VLAN in that STP domain, and that VLAN cannot belong to another STPD. Unless all ports are running in 802.1D mode, an STPD with ports running in either EMISTP mode or PVST+ mode must be configured with an STPD ID.

You must create and configure the VLAN, along with the tag, before you can configure the STPD tag. To create a VLAN, use the [create vlan](#page-1125-0) command. To configure the VLAN, use the configure vlan commands.

## MSTP Only

MSTP uses two different methods to identify the STPDs that are part of the MSTP network. An instance ID of 0 identifies the CIST. The switch assigns this ID automatically when you configure the CIST STPD.

To configure the CIST STPD, use the [configure stpd <stpd\\_name> mode \[dot1d | dot1w | mstp \[cist |](#page-1928-0) [msti <instance>\]\]](#page-1928-0) command.

An MSTI identifier (MSTI ID) identifies each STP domain that is part of an MSTP region. You assign the MSTI ID when configuring the STPD that participates in the MSTP region. Each STPD that participates in a particular MSTP region must have the same MSTI ID. To configure the MSTI ID, use the [configure stpd](#page-1928-0) [<stpd\\_name> mode \[dot1d | dot1w | mstp \[cist | msti <instance>\]\]](#page-1928-0) command.

#### Example

The following command assigns an StpdID to the purple\_st STPD:

configure stpd purple\_st tag 200

#### History

This command was first available in ExtremeXOS 10.1.

## Platform Availability

This command is available on all platforms.

# configure vlan add ports stpd

```
configure vlan vlan_name add ports [all | port_list] {tagged | untagged} stpd
stpd_name {[dot1d | emistp | pvst-plus]}
```
## **Description**

Adds one or more ports in a VLAN to a specified STPD.

#### Syntax Description

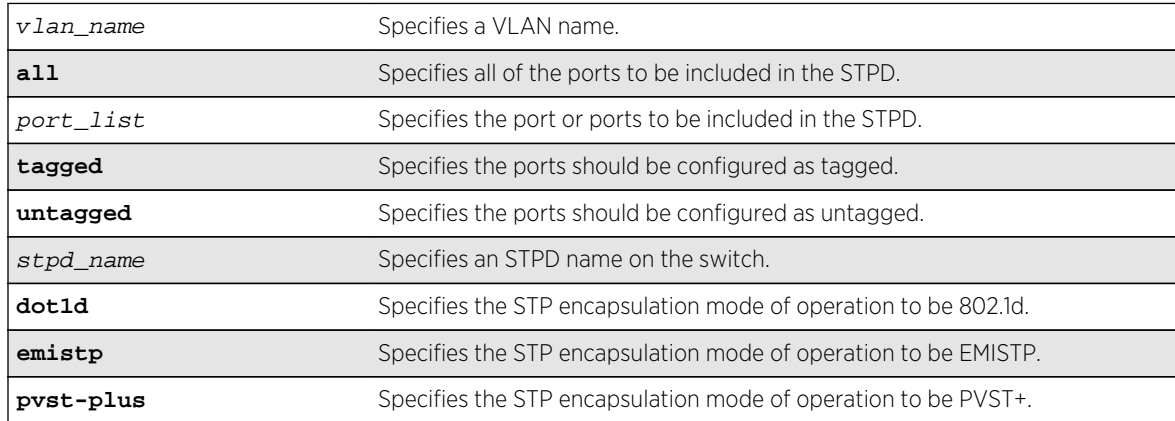

## Default

Ports in the default STPD (s0) are in dot1.d mode.

Ports in user-created STPDs are in emistp mode.

## Usage Guidelines

To create a VLAN, use the [create vlan](#page-1125-0) command. To create an STP domain, use the [create stpd](#page-1951-0) command.

In an EMISTP or PVST+ environment, this command adds a list of ports to a VLAN and a specified STPD at the same time provided the carrier VLAN already exists on the same set of ports. You can also specify the encapsulation mode for those ports.

In an MSTP environment, you do not need a carrier VLAN. A CIST controls the connectivity of interconnecting MSTP regions and sends BPDUs across the regions to communicate region status. You must use the dot1d encapsulation mode in an MSTP environment.

You cannot configure STP on the following ports:

- Mirroring target ports
- Software-controlled redundant ports

If you see an error similar to the following:

#### Error: Cannot add VLAN default port 3:5 to STP domain

You might be attempting to add:

- A carrier VLAN port to a different STP domain than the carrier VLAN belongs
- A VLAN/port for which the carrier VLAN does not yet belong

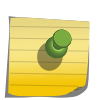

#### Note

This restriction is only enforced in an active STP domain and when you enable STP to ensure you have a legal STP configuration.

## Naming Conventions

If your VLAN has the same name as another component, for example an STPD, Extreme Networks recommends that you specify the identifying keyword as well as the name. If your VLAN has a name unique only to that VLAN, the keywords vlan and stpd are optional.

## STP Encapsulation Modes

You can specify the following STP encapsulation modes:

• dot1d—This mode is reserved for backward compatibility with previous STP versions. BPDUs are sent untagged in 802.1D mode. Because of this, any given physical interface can have only one STPD running in 802.1D mode.

<span id="page-1951-0"></span>This encapsulation mode supports the following STPD modes of operation: 802.1D, 802.1w, and MSTP.

• emistp—This mode sends BPDUs with an 802.1Q tag having an STPD ID in the VLAN ID field.

This encapsulation mode supports the following STPD modes of operation: 802.1D and 802.1w.

• pvst-plus—This mode implements PVST+ in compatibility with third-party switches running this version of STP. The STPDs running in this mode have a one-to-one relationship with VLANs, and send and process packets in PVST+ format.

This encapsulation mode supports the following STPD modes of operation: 802.1D and 802.1w.

These encapsulation modes are for STP ports, not for physical ports. When a physical ports belongs to multiple STPDs, it is associated with multiple STP ports. It is possible for the physical port to run in different modes for different domains for which it belongs.

MSTP STPDs use only 802.1D BPDU encapsulation mode. The switch prevents you from configuring EMISTP or PVST+ encapsulation mode for MSTP STPDs.

## Automatically Inheriting Ports—MSTP Only

In an MSTP environment, whether you manually or automatically bind a port to an MSTI in an MSTP region, the switch automatically binds that port to the CIST. The CIST handles BPDU processing for itself and all of the MSTIs; therefore, the CIST must inherit ports from the MSTIs in order to transmit and receive BPDUs.

#### Example

The following command adds slot 1, port 2 and slot 2, port 3, members of a VLAN named Marketing, to the STPD named STPD1, and specifies that they be in EMISTP mode:

configure vlan marketing add ports 1:2, 2:3 tagged stpd stpd1 emistp

#### **History**

This command was first available in ExtremeXOS 10.1.

The nobroadcast keyword was removed in ExtremeXOS 11.4.

#### Platform Availability

This command is available on all platforms.

#### create stpd

**create stpd** stpd\_name {**description** stpd-description}

## Description

Creates a user-defined STPD.

## Syntax Description

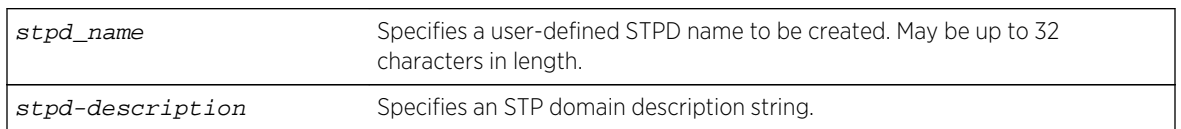

## Default

The default device configuration contains a single STPD called s0.

When an STPD is created, the STPD has the following default parameters:

- State—disabled
- StpdID—none
- Assigned VLANs—none
- Bridge priority—32,768
- Maximum BPDU age—20 seconds
- Hello time—2 seconds
- Forward delay—15 seconds
- Operational mode—802.1D
- Rapid Root Failover—disabled
- Default Binding Mode (encapsulation mode)—Ports in the default STPD (s0) are in 802.1d mode. Ports in user-created STPDs are in emistp mode.
- Maximum hop count (when configured for MSTP)—20 hops
- STP domain description string—empty

## Usage Guidelines

The maximum length for a name is 32 characters. Names can contain alphanumeric characters and underscores (  $\Box$  ) but cannot be any reserved keywords, for example, stp or stpd. Names must start with an alphabetical character, for example, a, Z. For name creation guidelines and a list of reserved names, see Object Names in the ExtremeXOS Concepts Guide.

Each STPD name must be unique and cannot duplicate any other named STPDs on the switch. If you are uncertain about the STPD names on the switch, use the [show stpd](#page-1964-0) command to view the STPD names.

You can, however, re-use names across multiple categories of switch configuration. For example, you can use the name Test for an STPD and a VLAN. If you use the same name, Extreme Networks recommends that you specify the appropriate keyword when configuring the STPD. If you do not specify the appropriate keyword, the switch displays a message similar to the following:

```
%% Ambiguous command: "configure Test"
```
To view the names of the STPDs on the switch, enter configure and press [Tab]. Scroll to the end of the output to view the names.

The maximum length for an STPD description is 180 characters. The description must be in quotes if the string contains any spaces. To display the description, use the show stpd <stpd\_name> command.

Each STPD has its own Root Bridge and active path. After the STPD is created, one or more VLANs can be assigned to it.

#### Example

The following example creates an STPD named purple\_st:

create stpd purple\_st

#### **History**

This command was first available in ExtremeXOS 10.1.

The STPD description option was added in ExtremeXOS 12.4.4.

## Platform Availability

This command is available on all platforms.

# delete stpd

#### **delete stpd** stpd\_name

## Description

Removes a user-defined STPD from the switch.

## Syntax Description

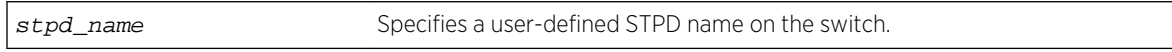

## Default

N/A.

If your STPD has the same name as another component, for example a VLAN, Extreme Networks recommends that you specify the identifying keyword as well as the name. If you do not specify the stpd keyword, an error message similar to the following is displayed:

```
%% Ambiguous command: "delete Test"
```
In this example, to delete the STPD Test, enter delete stpd Test.

If you created an STPD with a name unique only to that STPD, the keyword stpd is optional.

The default STPD, s0, cannot be deleted.

In an MSTP environment, you cannot delete or disable a CIST if any of the MSTIs are active in the system.

## Example

The following command deletes an STPD named purple\_st:

delete stpd purple\_st

#### History

This command was first available in ExtremeXOS 10.1.

## Platform Availability

This command is available on all platforms.

# disable stpd

**disable stpd** {stpd\_name}

## Description

Disables the STP protocol on a particular STPD or for all STPDs.

## Syntax Description

stpd\_name Specifies an STPD name on the switch.

#### Default

Disabled.

After you have created the STPD with a unique name, the keyword stpd is optional.

If you want to disable the STP protocol for all STPDs, do not specify an STPD name.

In an MSTP environment, you cannot delete or disable a CIST if any of the MSTIs are active in the system.

#### Example

The following command disables an STPD named purple\_st:

disable stpd purple\_st

The following command disables the STP protocol for all STPDs on the switch:

disable stpd

#### History

This command was first available in ExtremeXOS 10.1.

## Platform Availability

This command is available on all platforms.

## disable stpd auto-bind

Disables the ability to automatically add ports to an STPD when they are added to a member VLAN.

**disable stpd** stpd\_name **auto-bind vlan** vlan\_name

## Syntax Description

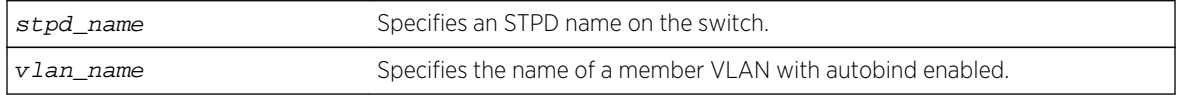

## Default

The autobind feature is disabled on user-created STPDs. The autobind feature is enabled on the default VLAN that participates in the default STPD S0.

<span id="page-1956-0"></span>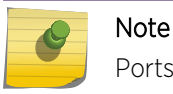

Ports already in the STPD remain in that domain (as if they were added manually).

If you create an STPD and a VLAN with unique names, the keywords stpd and vlan are optional.

Ports added to the STPD automatically when autobind is enabled are not removed when autobind is disabled. The ports are present after a switch reboot.

To view STP configuration status of the ports in a VLAN, use the following command:

[show {vlan} <vlan\\_name> stpd](#page-1971-0)

#### Example

The following example disables autobind on an STPD named s8:

disable stpd s8 auto-bind v5

#### History

This command was first available in ExtremeXOS 10.1.

## Platform Availability

This command is available on all platforms.

## disable stpd ports

Disables STP on one or more ports for a given STPD.

**disable stpd** stpd\_name **ports** [**all** | port\_list]

## Syntax Description

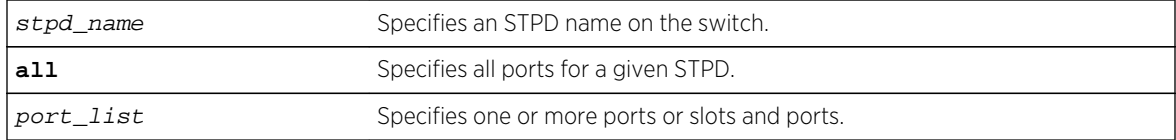

#### Default

Enabled.

If you create the STPD with a unique name, the keyword stpd is optional.

Disabling STP on one or more ports puts those ports in the forwarding state; all BPDUs received on those ports are disregarded and dropped.

Use the all keyword to specify that all ports of a given STPD are disabled.

Use the port\_list parameter to specify a list of ports of a given STPD are disabled.

If you do not use the default STPD, you must create one or more STPDs and configure and enable the STPD before you can use the [disable stpd ports](#page-1956-0) command.

## Example

The following command disables slot 2, port 4 on an STPD named Backbone\_st:

disable stpd backbone\_st ports 2:4

## History

This command was first available in ExtremeXOS 10.1.

## Platform Availability

This command is available on all platforms.

# disable stpd rapid-root-failover

**disable stpd** stpd\_name **rapid-root-failover**

## Description

Disables rapid root failover for STP recovery times.

## Syntax Description

stpd\_name Specifies an STPD name on the switch.

## Default

Disabled.

## Usage Guidelines

This command is applicable for STPDs operating in 802.1D.

After you have created the STPD with a unique name, the keyword stpd is optional.

To view the status of rapid root failover on the switch, use the [show stpd](#page-1964-0) command. The [show stpd](#page-1964-0) command displays information about the STPD configuration on the switch including the enable/ disable state for rapid root failover.

#### Example

The following command disables rapid root fail over on STPD Backbone st:

disable stpd backbone\_st rapid-root-failover

#### History

This command was first available in ExtremeXOS 10.1.

## Platform Availability

This command is available on all platforms.

## enable stpd

**enable stpd** {stpd\_name}

#### Description

Enables the STP protocol for one or all STPDs.

## Syntax Description

stpd\_name Specifies an STPD name on the switch.

#### Default

Disabled.

## Usage Guidelines

If you want to enable the STP protocol for all STPDs, do not specify an STPD name.

## <span id="page-1959-0"></span>Example

The following command enables an STPD named Backbone\_st:

enable stpd backbone\_st

## History

This command was first available in ExtremeXOS 10.1.

## Platform Availability

This command is available on all platforms.

# enable stpd auto-bind

#### **enable stpd** stpd\_name **auto-bind vlan** vlan\_name

## Description

Automatically adds ports to an STPD when ports are added to a member VLAN.

## Syntax Description

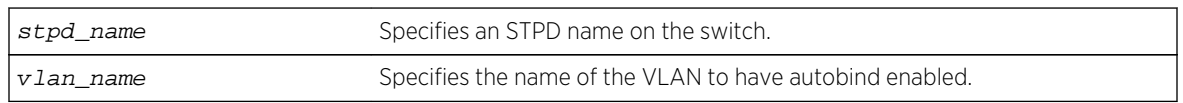

## Default

The autobind feature is disabled on user-created STPDs. The autobind feature is enabled on the default VLAN that participates in the default STPD S0.

If you enable autobind and add ports to a member VLAN, those ports are automatically added to the STPD.

## Usage Guidelines

If you create an STPD and a VLAN with unique names, the keywords stpd and vlan are optional.

You cannot configure the autobind feature on a network login VLAN.

In an EMISTP or PVST+ environment, when you issue this command, any port or list of ports that you add to the carrier VLAN are automatically added to the STPD with autobind enabled. In addition, any port or list of ports that you remove from a carrier VLAN are automatically removed from the STPD. This allows the STPD to increase or decrease its span as you add ports to or remove ports from a carrier VLAN.

For MSTP, when you issue this command, any port or list of ports that gets automatically added to an MSTI are automatically inherited by the CIST. In addition, any port or list of ports that you remove from an MSTI protected VLAN are automatically removed from the CIST. For more information see the section. For more information, see [Automatically Inheriting Ports—MSTP Only](#page-1959-0).

## Carrier VI AN

A carrier VLAN defines the scope of the STPD, which includes the physical and logical ports that belong to the STPD and the 802.1Q tag used to transport STP BPDUs in the encapsulation mode is EMISTP or PVST+. Only one carrier VLAN can exist in a given STPD, although some of its ports can be outside the control of any STPD at the same time.

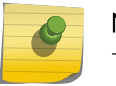

Note

The STPD ID must be identical to the VLAN ID of the carrier VLAN in that STPD.

If you configure MSTP, you do not need a carrier VLAN. With MSTP, you configure a CIST that controls the connectivity of interconnecting MSTP regions and sends BPDUs across the regions to communicate the status of MSTP regions. All VLANs participating in the MSTP region have the same privileges.

## Protected VLAN

Protected VLANs are all other VLANs that are members of the STPD. These VLANs "piggyback" on the carrier VLAN. Protected VLANs do not transmit or receive STP BPDUs, but they are affected by STP state changes and inherit the state of the carrier VLAN. Protected VLANs can participate in multiple STPDs, but any particular port in the VLAN can belong to only one STPD.

Enabling autobind on a protected VLAN does not expand the boundary of the STPD. However, the VLAN and port combinations are added to or removed from the STPD subject to the boundaries of the carrier VLAN.

If you configure MSTP, all member VLANs in an MSTP region are protected VLANs. These VLANs do not transmit or receive STP BPDUs, but they are affected by STP state changes communicated by the CIST to the MSTP regions. MSTIs cannot share the same protected VLAN; however, any port in a protected VLAN can belong to multiple MSTIs.

## Automatically Inheriting Ports—MSTP Only

In an MSTP environment, whether you manually or automatically bind a port to an MSTI in an MSTP region, the switch automatically binds that port to the CIST. The CIST handles BPDU processing for itself and all of the MSTIs; therefore, the CIST must inherit ports from the MSTIs in order to transmit and receive BPDUs.

## Displaying STP Information

To view STP configuration status of the ports on a VLAN, use the following command:

[show {vlan} <vlan\\_name> stpd](#page-1971-0)

## Example

The examples in this section assume that you have already removed the ports from the Default VLAN.

To automatically add ports to an STPD running 802.1D, EMISTP, or PVST+ and to expand the boundary of the STPD, you must complete the following tasks:

- Create the carrier VLAN.
- Assign a VLAN ID to the carrier VLAN.
- Add ports to the carrier VLAN.
- Create an STPD (or use the default, S0).
- Enable autobind on the STPDs carrier VLAN.
- Configure the STPD tag (the STPD ID must be identical to the VLAN ID of the carrier VLAN in the STP domain).
- Enable STP.

The following example enables autobind on an STPD named s8 after creating a carrier VLAN named v5:

```
create vlan v5
configure vlan v5 tag 100
configure vlan v5 add ports 1:1-1:20 tagged
create stpd s8
enable stpd s8 auto-bind v5
configure stpd s8 tag 100
enable stpd s8
```
To automatically add ports to the CIST STPD and to expand the boundary of the STPD, you must complete the following tasks:

- Create a VLAN or use the Default VLAN. (In this example, the Default VLAN is used.)
- Create the MSTP region.
- Create the STPD to be used as the CIST, and configure the mode of operation for the STPD.
- Specify the priority for the CIST.
- Enable the CIST.

The following example enables autobind on the VLAN Default for the CIST STPD named s1:

```
configure mstp region 1
create stpd s1
configure stpd s1 mode mstp cist
configure stpd s1 priority 32768
enable stpd s1
```
The following example enables autobind on the VLAN math for the MSTI STPD named s2:

```
create vlan math
configure vlan math tag 2
configure vlan math add ports 2-3
configure mstp region 1
create stpd s2
configure stpd s2 mode mstp msti 1
```
configure stpd s2 priority 32768 enable stpd s2 auto-bind vlan math configure stpd s2 ports link-type point-to-point 5-6 enable stpd s2

#### History

This command was first available in ExtremeXOS 10.1.

## Platform Availability

This command is available on all platforms.

## enable stpd ports

**enable stpd** stpd\_name **ports** [**all** | port\_list]

#### Description

Enables the STP protocol on one or more ports.

#### Syntax Description

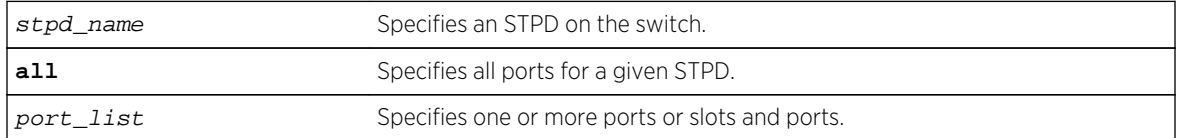

## Default

Enabled.

## Usage Guidelines

If you create an STPD with a unique name, the keyword stpd is optional.

If STP is enabled for a port, BPDUs are generated and processed on that port if STP is enabled for the associated STPD.

You must configure one or more STPDs before you can use the enable stpd ports command. To create an STPD, use the [create stpd <stpd\\_name> {description <stpd-description>}](#page-1951-0) command. If you have considerable knowledge and experience with STP, you can configure the STPD using the configure stpd commands. However, the default STP parameters are adequate for most networks.

## Example

The following command enables slot 2, port 4 on an STPD named Backbone\_st:

enable stpd backbone\_st ports 2:4

## History

This command was first available in ExtremeXOS 10.1.

## Platform Availability

This command is available on all platforms.

# enable stpd rapid-root-failover

#### **enable stpd** stpd\_name **rapid-root-failover**

#### Description

Enables rapid root failover for faster STP recovery times.

## Syntax Description

stpd\_name Specifies an STPD name on the switch.

## Default

Disabled.

## Usage Guidelines

This command is applicable for STPDs operating in 802.1D.

If you create an STPD with a unique name, the keyword stpd is optional.

To view the status of rapid root failover on the switch, use the [show stpd](#page-1964-0) command. The [show stpd](#page-1964-0) command displays information about the STPD configuration on the switch including the enable/ disable state for rapid root failover.

## Example

The following command enables rapid root fail over on STPD Backbone\_st:

enable stpd backbone\_st rapid-root-failover

## <span id="page-1964-0"></span>History

This command was first available in ExtremeXOS 10.1.

## Platform Availability

This command is available on all platforms.

# show stpd

**show stpd** {stpd\_name | **detail**}

## Description

Displays STPD settings on the switch.

## Syntax Description

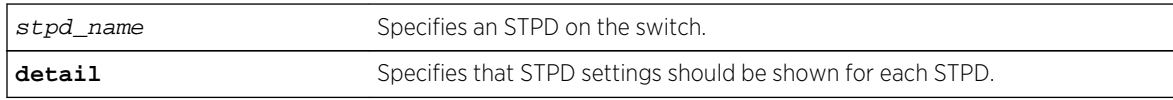

## Default

N/A.

## Usage Guidelines

If you specify the command without any options, the following STPD information appears:

- Name—The name of the STPD.
- Tag—The StpdID of the domain, if configured.
- Flags—The following flags communicate information about the current state of the STPD:
	- (C) Topology Change—A network topology change has occurred in the network.
	- (D) Disable—The STPD is disabled.
	- (E) Enable—The STPD is enabled.
	- (R) Rapid Root Failover—The STPD has been configured for rapid root failover
	- (T) Topology Change Detected—The STPD has detected a change in the network topology.
	- (M) MSTP CIST—The STPD has been configured for MSTP, and the STPD is the common and internal spanning tree.
	- (I) MSTP MSTI—The STPD has been configured for MSTP, and the STPD is a multiple instance spanning tree.
- Ports—The number of ports that are part of the STPD.
- Bridge ID—The MAC addresses of the switch.
- Designated Root—The MAC address of the switch that is the designated root bridge.
- Rt Port—The root port.
- Rt Cost—The path cost to the root port.

EXOS Command Reference Guide for Release 15.3.2 1965

- Total Number of STPDs—The total number of STPDs configured on the switch.
- STP Flush Method—The method used to flush the FDB during a topology change.

If you have an MSTP region and associated spanning trees configured on the switch, the command also displays the following global MSTP information:

- MSTP Region—The name of the MSTP region configured on the switch.
- Format Identifier—The number used by BPDUs to communicate within an MSTP region.
- Revision Level—This number is reserved for future use.
- Common and Internal Spanning Tree (CIST)—The name of the CIST that controls the connectivity of interconnecting MSTP regions.
- Total number of MST Instances (MSTI)—The number of MSTIs running in the MSTP region.

If you use the show stpd command and specify the name of an STPD, in addition to the data previously described, the command displays more detailed information about the STPD. If you specify the detail option, the switch displays the same type of information for all of the STPDs configured on the switch.

The additional output includes the following:

- STPD mode of operation
- Autobind mode
- Active VLANs
- Timer information
- Topology change information

If you have MSTP configured, the command also displays the following information:

- Bridge role
- CIST root
- CIST regional root
- MSTI instances
- Master port (Displayed only on MSTI STPDs)

If your STPD has the same name as another component, for example a VLAN, Extreme Networks recommends that you specify the identifying keyword as well as the name. If you do not specify the stpd keyword, an error message similar to the following is displayed:

#### %% Ambiguous command: "show Test"

In this example, to view the settings of the STPD Test, enter show stpd Test.

If your STPD has a name unique only to that STPD, the keyword stpd is optional.

## Example

The following command displays the STPD settings on a switch that has MSTP configured:

show stpd

The following is sample output from this command:

```
MSTP Global Configuration:
MSTP Region Name : 00304841ed97
MSTP format Identifier : 0
MSTP Revision Level : 3
Common and Internal Spanning Tree (CIST) : ----
Total Number of MST Instances (MSTI) : 0
Name Tag Flags Ports Bridge ID Designated Root Rt Port Rt Cost
s0 0000 D----- 0 8000001030f99dc0 0000000000000000 ------- 
\Omega Total number of STPDs: 
1 STP Flush Method:
Port only
Flags: (C) Topology Change, (D) Disable, (E) Enable, (R) Rapid Root 
Failover (T) Topology Change Detected, (M) MSTP CIST, (I) MSTP
MSTT
```
The following command displays STPD settings on an STPD named Backbone\_st:

show stpd backbone\_st

The following is sample output from this command:

```
Stpd: backbone_st Stp: ENABLED Number of Ports: 51
Description: this is backbone_st domain
Rapid Root Failover: Disabled
Operational Mode: 802.1W Default Binding Mode: 802.1D
802.1Q Tag: (none)
Ports: 1:1,1:2,2:1,2:2,3:1,3:2,4:1,4:2,5:1,5:2,
5:3,5:4,5:5,5:6,5:7,5:8,5:9,5:10,5:11,5:12,
5:13,5:14,5:15,5:16,5:17,5:18,5:19,5:20,5:21,5:22,
5:23,5:24,5:25,5:26,5:27,5:28,5:29,5:30,5:31,5:32,
5:33,5:34,5:35,5:36,5:37,5:38,5:39,5:40,5:41,5:42,
5:43
Participating Vlans: Default
Auto-bind Vlans: Default
Bridge Priority: 5000
BridgeID: 13:88:00:01:30:f4:06:80
Designated root: 0a:be:00:01:30:28:b7:00
RootPathCost: 19 Root Port: 28
MaxAge: 20s HelloTime: 2s ForwardDelay: 15s
CfgBrMaxAge: 20s CfgBrHelloTime: 2s CfgBrForwardDelay: 15s
Topology Change Time: 35s Hold time: 1s
Topology Change Detected: FALSE Topology Change: FALSE
Number of Topology Changes: 7
Time Since Last Topology Change: 4967s
```
The following is sample output for an STPD configured as the CIST (the output is similar for an STPD configured as an MSTI):

Stpd: s0 Stp: DISABLED Number of Ports: 0 Description: this is s0 domain

```
Rapid Root Failover: 
Disabled Operational Mode: 
MSTP Default Binding Mode: 802.1d
MSTP Instance :CIST CIST : s0
802.1Q Tag: 
(none) Ports: 
(none) 
Participating Vlan Count: 1
Auto-bind Vlans Count: 1
Bridge Priority: 
32768 BridgeID: 
80:00:00:10:30:f9:9d:c0Bridge
Role : CIST Regional Root
CIST Root 80:00:00:10:30:f9:9d:c0CIST
Regional Root: 80:00:00:10:30:f9:9d:c0
Designated root: 00:00:00:00:00:00:00:00 
RootPathCost: 0 External RootPathCost: 0 Root Port: 
                                MaxAge:0sHelloTime:0sForwardDelay:0s CfgBrMaxAge:20sCfgBrHelloTime:
2sCfgBrForwardDelay: 15s MaxHopCount: 20 CfgBrMaxHopCount : 20
Topology Change Time: 35s Hold time:
1s Topology Change Detected: FALSE Topology Change: 
FALSE Number of Topology Changes:
0 Time Since Last Topology 
Change: 0s
Participating Vlans :
(none) and \lambda auto-bind Vlans :
Default
```
#### **History**

This command was first available in ExtremeXOS 10.1.

Information about MSTP was added in ExtremeXOS 11.4.

Description was added in ExtremeXOS 12.4.4.

#### Platform Availability

This command is available on all platforms.

## show stpd ports

**show** {**stpd**} stpd\_name **ports** {[**detail** | port\_list {**detail**}]}

#### Description

Displays the STP state of a port.

## Syntax Description

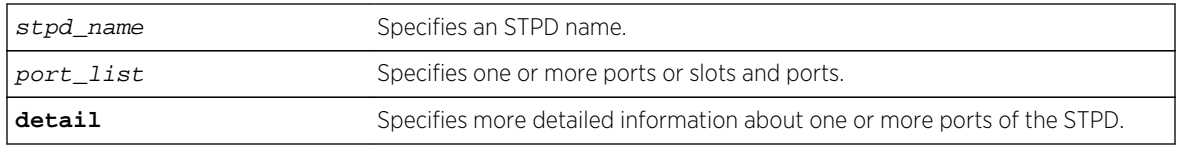

## Default

N/A.

## Usage Guidelines

This command displays the following:

- STPD port configuration
- STPD port encapsulation mode
- STPD path cost
- STPD priority
- STPD state (root bridge, and so on)
- Port role (root designated, alternate and so on)
- STPD port state (forwarding, blocking, and so on)
- Configured port link type
- Operational port link type
- Edge port settings (inconsistent behavior, edge safeguard setting)
- Restricted role (enabled, disabled)
- MSTP port role (internal or boundary)
- Active port role

To display more detailed information for one or more ports in the specified STPD, including participating VLANs, specify the detail option.

If you have MSTP configured and specify the detail option, this command displays additional information:

- MSTP internal path cost
- MSTP timers

If your STPD has the same name as another component, for example a VLAN, Extreme Networks recommends that you specify the identifying keyword as well as the name. If you do not specify the stpd keyword, an error message similar to the following is displayed:

#### %% Ambiguous command: "show Test ports"

In this example, to view all of the port settings of STPD Test, enter show stpd Test ports.

If your STPD has a name unique only to that STPD, the keyword stpd is optional.

#### Example

The following command displays the state of ports 1, 2, and 4 on an STPD named s1:

```
show stpd s1 ports
```
The following is sample output from this command:

```
Port Mode State Cost Flags Priority Port ID Designated Bridge
1 EMISTP DISABLED 200000 e?pp-w---t 128 8001 
00:00:00:00:00:00:00:00
2 EMISTP DISABLED 200000 e?pp-w---- 128 8002 
00:00:00:00:00:00:00:00
4 EMISTP DISABLED 200000 e?pp-w---- 128 8004 
00:00:00:00:00:00:00:00
Total Ports: 3
------------------------- Flags: ----------------------------
1: e=Enable, d=Disable
2: (Port role) R=Root, D=Designated, A=Alternate, B=Backup, M=Master
3: (Config type) b=broadcast, p=point-to-point, e=edge, a=auto
4: (Oper. type) b=broadcast, p=point-to-point, e=edge
5: p=proposing, a=agree
6: (partner mode) d = 802.1d, w = 802.1w, m = mstp
7: i = edgeport inconsistency
8: S = edgeport safe guard active
s = edgeport safe guard configured but inactive
8: G = edgeport safe guard bpdu restrict active in 802.1w and 
mstp
g = edgeport safe guard bpdu restrict active in 802.1d
9: B = Boundary, I = Internal
10: r = Restricted Role, t = active Role
```
The following command displays the detailed information for the ports in STPD s1:

show stpd s1 ports 1 detail

The following is sample output from this command:

Stpd: s1 Port: 1 PortId: 8001 Stp: ENABLED Path Cost: 20000 Port Mode: EMISTP Port State: DISABLED Topology Change Ack: FALSE Port Priority: 128 Designated Root: 00:00:00:00:00:00:00:00 Designated Cost: 0 Designated Bridge: 00:00:00:00:00:00:00:00 Designated Port Id: 0 Partner STP version: Dot1w Restricted Role: Disabled Active Role: Enabled Edge Port Safe Guard: Disabled Bpdu Restrict: Disabled Participating Vlans: v1

The following command displays the detailed information for the ports in STPD s1 configured for MSTP:

show stpd s1 ports detail

The following is sample output from this command:

Stpd: s1 Port: 1 PortId: 8001 Stp: ENABLED Path Cost: 4 Port Mode: 802.1D Port State: FORWARDING Topology Change Ack: FALSE Port Priority: 16 Designated Root: 80:00:00:04:96:1f:a8:44 Designated Cost: 0, IntCost: 0 Designated Bridge: 80:00:00:04:96:1f:a8:44 Designated Port Id: 8001 Partner STP version: MSTP Restricted Role: Disabled Active Role: Disabled Edge Port Safe Guard: Disabled maxAge: 20 msgAge: 0 fwdDelay: 15 helloTime: 2 maxHops: 20 Participating Vlans: v1 Stpd: s1 Port: 2 PortId: 8002 Stp: ENABLED Path Cost: 4 Port Mode: 802.1D Port State: BLOCKING Topology Change Ack: FALSE Port Priority: 16 Designated Root: 80:00:00:04:96:1f:a8:44 Designated Cost: 0, IntCost: 0 Designated Bridge: 80:00:00:04:96:1f:a8:44 Designated Port Id: 8002 Partner STP version: Dot1d Restricted Role: Enabled Active Role: Disabled Edge Port Safe Guard: Disabled maxAge: 20 msgAge: 0 fwdDelay: 15 helloTime: 2 maxHops: 20 Participating Vlans: v1

The following command displays information for port 9 in STPD s1 configured with a bpdu-restrict recovery-timeout of 400:

X250e-48p.1 # show s1 ports

The following is sample output from this command:

```
Port Mode State Cost Flags Priority Port ID Designated Bridge
9 EMISTP FORWARDING 20000 eDeepw-G-- 128 8009 
80:00:00:04:96:1f:a8:48
Total Ports: 1
------------------------- Flags: ----------------------------
1: e=Enable, d=Disable
2: (Port role) R=Root, D=Designated, A=Alternate, B=Backup, M=Master
3: (Config type) b=broadcast, p=point-to-point, e=edge, a=auto
4: (Oper. type) b=broadcast, p=point-to-point, e=edge
5: p=proposing, a=agree
6: (partner mode) d = 802.1d, w = 802.1w, m = mstp
7: i = edgeport inconsistency
8: S = edgeport safe guard active
s = edgeport safe guard configured but inactive
G = edgeport safe guard bpdu restrict active
```

```
g = edgeport safe guard bpdu restrict configured but inactive only dot1w, mstp
9: B = Boundary, I = Internal
10: r = Restricted Role, t = active role
```
## History

This command was first available in ExtremeXOS 10.1.

Information about MSTP was added in ExtremeXOS 11.4.

Information about BPDU Restrict was added in ExtremeXOS 12.4.

Information about active role was added in ExtremeXOS 12.5.

## Platform Availability

This command is available on all platforms.

# show vlan stpd

**show** {**vlan**} vlan\_name **stpd**

## Description

Displays the STP configuration of the ports assigned to a specific VLAN.

## Syntax Description

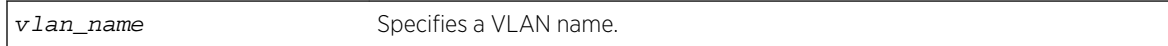

#### Default

N/A.

## Usage Guidelines

If you have a VLAN that spans multiple STPDs, use this command to display the STP configuration of the ports assigned to that specific VLAN.

This command displays the following:

- STPD port configuration
- STPD port mode of operation
- STPD path cost
- STPD priority
- STPD state (root bridge, and so on)
- Port role (root designated, alternate and so on)
- STPD port state (forwarding, blocking, and so on)

EXOS Command Reference Guide for Release 15.3.2 1972

- Configured port link type
- Operational port link type

If your VLAN has the same name as another component, for example an STPD, Extreme Networks recommends that you specify the identifying keyword as well as the name. If you do not specify the vlan keyword, the switch displays an error message similar to the following:

#### %% Ambiguous command: "show Test stpd"

In this example, to view the STPD state of VLAN Test, enter show vlan Test stpd.

If you enter a VLAN name that is not associated with an STPD or does not exist, the switch displays an error message similar to the following:

```
Failed to find vlan 'vlan1' or it has no STP domains configured on it
```
If this happens, check to make sure you typed the correct name of the VLAN and that the VLAN is associated with an STPD.

If your VLAN has a name unique only to that VLAN, the keyword vlan is optional.

#### Example

The following command displays the spanning tree configurations for the VLAN Default:

show vlan default stpd

The following is sample output from this command:

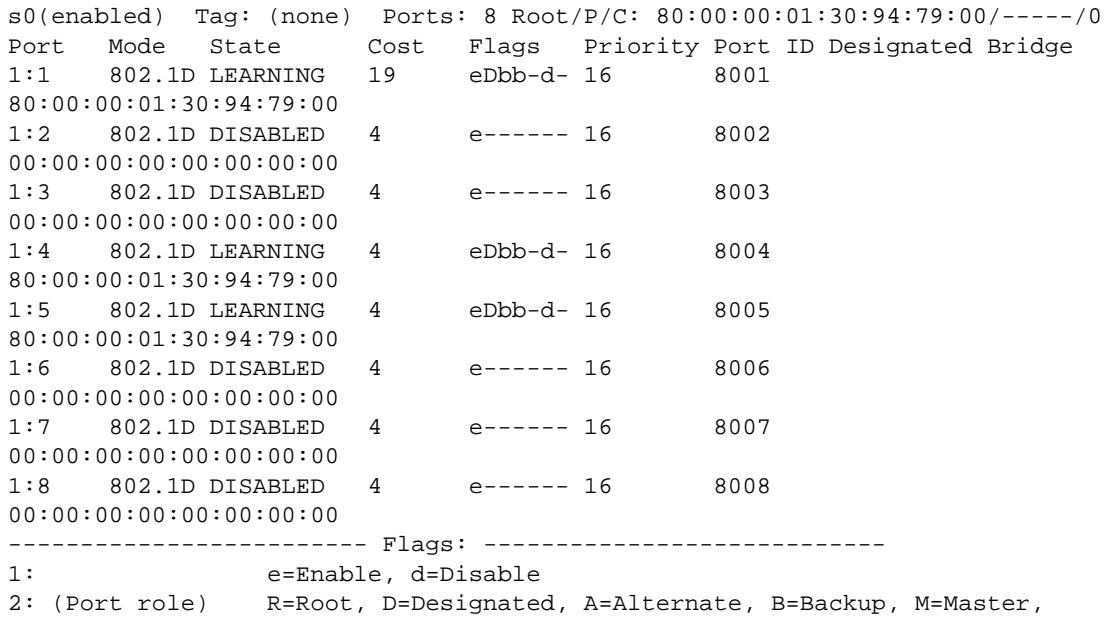

```
Y=Boundary
3: (Config type) b=broadcast, p=point-to-point, e=edge, a=auto
4: (Oper. type) b=broadcast, p=point-to-point, e=edge
5: p=proposing, a=agree
6: (partner mode) d=802.1d, w=802.1w, m=mstp
7: i=edgeport inconsistency
8: B = Boundary, I = Internal
```
#### **History**

This command was first available in ExtremeXOS 10.1.

## Platform Availability

This command is available on all platforms.

# unconfigure mstp region

#### **unconfigure mstp region**

## Description

Unconfigures the MSTP region on the switch and returns all MSTP settings to their default values.

## Syntax Description

This command has no arguments or variables.

#### Default

N/A.

## Usage Guidelines

Before you unconfigure an MSTP region, Extreme Networks recommends that you disable all active STPDs in the region. This includes the CIST and any active MSTIs.

After you issue this command, all of the MSTP settings return to their default values, as described below:

- Region Name—This indicates the name of the MSTP region. In the Extreme Networks implementation, the maximum length of the name is 32 characters and can be a combination of alphanumeric characters and underscores ( \_ ).
- Format Selector—This indicates a number to identify the format of MSTP BPDUs. The default is 0.
- Revision Level—This identifier is reserved for future use; however, the switch uses and displays a default of 3.

## Example

The following command unconfigures the MSTP region on the switch:

unconfigure mstp region

## History

This command was first available in ExtremeXOS 11.4.

## Platform Availability

This command is available on all platforms.

# unconfigure stpd

#### **unconfigure stpd** {stpd\_name}

#### Description

Restores default STP values to a particular STPD or all STPDs.

## Syntax Description

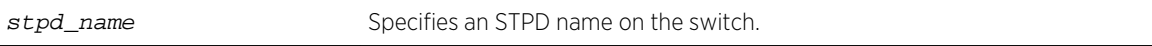

## Default

N/A.

## Usage Guidelines

If you create an STPD with a unique name, the keyword stpd is optional.

Use this command to restore default STP values to a particular STPD. If you want to restore default STP values on all STPDs, do not specify a spanning tree name.

## Example

The following command restores default values to an STPD named Backbone\_st:

unconfigure stpd backbone\_st

## History

This command was first available in ExtremeXOS 10.1.

## Platform Availability

This command is available on all platforms.

# unconfigure stpd ports link-type

**unconfigure stpd** stpd\_name **ports link-type** port\_list

## Description

Returns the specified port to the factory default setting of broadcast link.

## Syntax Description

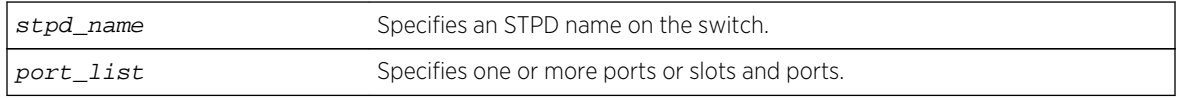

#### Default

All ports are broadcast link types.

## Usage Guidelines

If your STPD has the same name as another component, for example a VLAN, you must enter the stpd keyword to specify the STPD. If your STPD has a name unique only to that STPD, the keyword stpd is optional.

If the switch operates in 802.1D mode, any configured port link type will behave the same as the broadcast link type.

In an MSTP environment, configure the same link types for the CIST and all MSTIs.

## Example

The following command configures slot 2, ports 1 through 4 to return to the factory default of broadcast links in STPD s1:

unconfigure stpd s1 ports link-type 2:1-2:4

## History

This command was first available in ExtremeXOS 10.1.

# Platform Availability

This command is available on all platforms.

# 30 **ESRP Commands**

[clear esrp counters](#page-1978-0) [clear esrp neighbor](#page-1979-0) [clear esrp sticky](#page-1980-0) [configure esrp add elrp-poll ports](#page-1981-0) [configure esrp add master](#page-1982-0) [configure esrp add member](#page-1983-0) [configure esrp add track-environment](#page-1984-0) [configure esrp add track-iproute](#page-1985-0) [configure esrp add track-ping](#page-1986-0) [configure esrp add track-vlan](#page-1987-0) [configure esrp aware add selective-forward-ports](#page-1988-0) [configure esrp aware delete selective-forward-ports](#page-1989-0) [configure esrp delete elrp-poll ports](#page-1990-0) [configure esrp delete master](#page-1991-0) [configure esrp delete member](#page-1992-0) [configure esrp delete track-environment](#page-1993-0) [configure esrp delete track-iproute](#page-1994-0) [configure esrp delete track-ping](#page-1995-0) [configure esrp delete track-vlan](#page-1996-0) [configure esrp domain-id](#page-1996-0) [configure esrp election-policy](#page-1997-0) [configure esrp elrp-master-poll disable](#page-2001-0) [configure esrp elrp-master-poll enable](#page-2002-0) [configure esrp elrp-premaster-poll disable](#page-2003-0) [configure esrp elrp-premaster-poll enable](#page-2004-0) [configure esrp group](#page-2005-0) [configure esrp mode](#page-2007-0) [configure esrp name](#page-2008-0) [configure esrp ports mode](#page-2009-0) [configure esrp ports no-restart](#page-2010-0) [configure esrp ports restart](#page-2010-0) [configure esrp ports weight](#page-2011-0) [configure esrp priority](#page-2012-0) [configure esrp timer hello](#page-2013-0) [configure esrp timer neighbor](#page-2015-0) [configure esrp timer neutral](#page-2016-0) [configure esrp timer premaster](#page-2017-0)

<span id="page-1978-0"></span>[configure esrp timer restart](#page-2018-0) [create esrp](#page-2019-0) [delete esrp](#page-2021-0) [disable esrp](#page-2022-0) [enable esrp](#page-2023-0) [show esrp](#page-2024-0) [show esrp aware](#page-2026-0) [show esrp counters](#page-2028-0)

This chapter describes the commands for:

- Enabling and disabling ESRP
- Performing ESRP configuration
- Enabling and disabling port restart and failure tracking for ESRP
- Displaying ESRP configuration information
- Enabling and disabling ELRP in an ESRP environment

For an introduction to ESRP, see the ExtremeXOS Concepts Guide.

## clear esrp counters

#### **clear esrp counters**

## Description

Clears the statistics gathered by ESRP for all ESRP domains on the switch.

## Syntax Description

This command has no arguments or variables.

#### Default

None.

## Usage Guidelines

Use this command to clear the state transition and the protocol packet counters gathered by ESRP.

The state transition count displays the number of times the ESRP domain entered the following states:

- Aware—An Extreme switch that does not participate in ESRP elections but is capable of listening to ESRP Bridge Protocol Data Units (BPDUs).
- Master—The master switch is the device with the highest priority based on the election algorithm. The master is responsible for responding to clients for Layer3 routing and Layer2 switching for the ESRP domain.

EXOS Command Reference Guide for Release 15.3.2 1979

- <span id="page-1979-0"></span>• Neutral—The neutral state is the initial state entered by the switch. In a neutral state, the switch waits for ESRP to initialize and run. A neutral switch does not participate in ESRP elections.
- PreMaster—The pre-master state is an ESRP switch that is ready to be master but is going through possible loop detection prior to transitioning to master.
- Slave—The slave switch participates in ESRP but is not elected or configured the master and does not respond to ARP requests but does exchange ESRP packets with other switches on the same VLAN. The slave switch is available to assume the responsibilities of the master switch if the master becomes unavailable or criteria for ESRP changes.

If the slave is in extended mode, it does not send ESRP hello messages; however, it sends PDUs that can trigger a change in the master switch.

For more information about configuring the ESRP mode of operation on the switch, see the [configure esrp mode \[extended | standard\]](#page-2007-0) command. By default, ESRP operates in extended mode.

To display information about the ESRP domain, including the previously described states, use the [show](#page-2024-0) [esrp { {name} | {type \[vpls-redundancy | standard\]} }](#page-2024-0) command.

The protocol packet count displays the number of times ESRP, ESRP-aware, and ESRP error packets were transmitted and received.

To display information about the ESRP counters, use the [show esrp {<name>} counters](#page-2028-0) command.

#### Example

The following command clears the statistics gathered by ESRP:

clear esrp counters

#### History

This command was first available in ExtremeXOS 11.0.

## Platform Availability

This command is available on all platforms.

## clear esrp neighbor

**clear esrp** esrpDomain **neighbor**

#### **Description**

Clears the neighbor information for the specified ESRP domain.
<span id="page-1980-0"></span>esrpDomain Specifies the name of an ESRP domain.

## Default

N/A.

# Usage Guidelines

If you add a new switch to your ESRP domain, use this command to clear the existing neighbor information for the ESRP domain. After the switch is up, running, and configured as an ESRP-aware or ESRP-enabled device, new neighbor information is learned.

Before using this command, schedule a downtime for your network. Use this command for maintenance purposes only.

# Example

The following command clears the existing neighbor information on the ESRP domain esrp1 after adding a new switch to the ESRP domain:

clear esrp esrp1 neighbor

## **History**

This command was first available in ExtremeXOS 11.0.

## Platform Availability

This command is available on all platforms.

# clear esrp sticky

#### **clear esrp** esrpDomain **sticky**

## Description

Clears the stickiness in the ESRP domain and forces the election of the ESRP master switch.

## Syntax Description

esrpDomain Specifies the name of an ESRP domain.

### Default

N/A.

### Usage Guidelines

Use the [clear esrp sticky](#page-1980-0) command to force the election of the ESRP master switch. Before using this command, schedule a downtime for your network.

For example, without stickiness configured, if an event causes the ESRP master to failover to the backup, the previous backup becomes the new master. If another event causes the new master to return to backup, you have experienced two network interruptions. To prevent this, use the [configure](#page-1997-0) [esrp election-policy](#page-1997-0) and select stickiness as an election algorithm.

If you use sticky as an election metric, and an event causes the ESRP master to failover, ESRP assigns the new master with the highest sticky election metric of 1. Therefore, regardless of changes to the neighbor's election algorithm, the new master retains its position. Sticky is set on the master switch only.

ESRP re-election can occur if sticky is set on the master and a local event occurs. During this time, if the current master has lower election parameters, the backup can become the new master.

If you use [clear esrp <esrpDomain> sticky](#page-1980-0) command, it only affects the current master and can trigger ESRP re-election.

#### Example

The following command clears the stickiness on the ESRP domain esrp1:

clear esrp esrp1 sticky

#### History

This command was first available in ExtremeXOS 11.0.

#### Platform Availability

This command is available on all platforms.

# configure esrp add elrp-poll ports

**configure esrp** esrpDomain **add elrp-poll ports** [ports | **all**]

#### Description

Configures the ports of an ESRP domain where ELRP packet transmission is requested by ESRP.

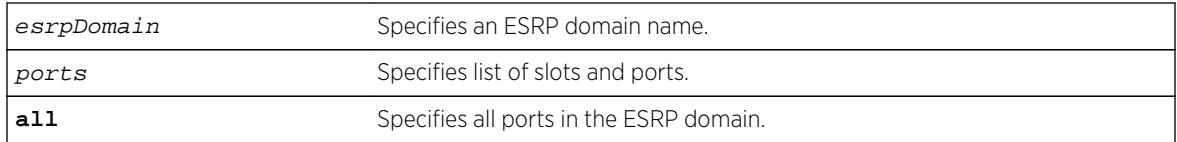

## Default

All ports of an ESRP domain have ELRP transmission enabled.

# Usage Guidelines

This command allows you to configure the ports in your network that might experience loops, such as ports that connect to master, slave, or ESRP-aware switches, to receive ELRP packets. You do not need to send ELRP packets to host ports.

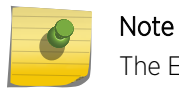

The ExtremeXOS software does not support ELRP and Network Login on the same port.

## Example

The following command enables ELRP packet transmission for slot 2, ports 3-5 on ESRP domain esrp1:

configure esrp esrp1 add elrp-poll ports 2:3-2:5

## History

This command was first available in ExtremeXOS 11.1.

## Platform Availability

This command is available on all platforms.

# configure esrp add master

**configure esrp** esrpDomain **add master** vlan\_name

## Description

Adds a master VLAN to an ESRP domain.

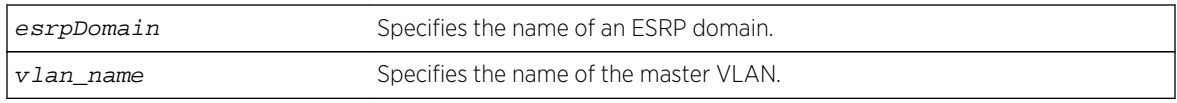

## Default

N/A.

# Usage Guidelines

You must configure one master VLAN for each ESRP domain. A master VLAN can belong to one ESRP domain only. An ESRP domain contains one master and zero or more member VLANs.

The master VLAN:

- Exchanges ESRP PDUs, hello messages, and data between a pair of ESRP-enabled switches.
- Contains the total number of active physical ports that are counted when determining the master ESRP domain. The switch with the highest number of active ports takes priority.

Master VLANs can have their own set of ports, and member VLANs can have a different set of ports. The state of the ESRP device determines whether the ports in the master and member VLANs are in the forwarding or blocking state.

# Example

The following command adds VLAN purple to the ESRP domain esrp1 as the master VLAN:

configure esrp esrp1 add master purple

## **History**

This command was first available in ExtremeXOS 11.0.

## Platform Availability

This command is available on all platforms.

# configure esrp add member

**configure esrp** esrpDomain **add member** vlan\_name

## Description

Adds a member VLAN to an ESRP domain.

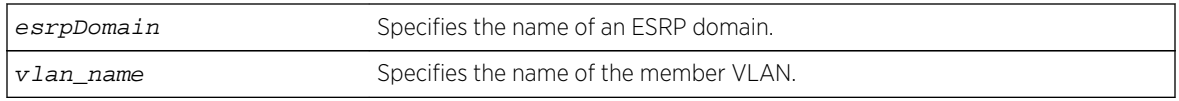

## Default

N/A.

# Usage Guidelines

You can configure zero or more member VLANs for each ESRP domain. An ESRP domain contains one master and zero or more member VLANs.

Master VLANs can have their own set of ports, and member VLANs can have a different set of ports. The state of the ESRP device determines whether the ports in the master and member VLANs are in the forwarding or blocking state.

# Example

The following command adds VLAN green to the ESRP domain esrp1 as a member VLAN:

configure esrp esrp1 add member vlan green

## History

This command was first available in ExtremeXOS 11.0.

## Platform Availability

This command is available on all platforms.

# configure esrp add track-environment

#### **configure esrp** esrpDomain **add track-environment failover** priority

## Description

Configures an ESRP domain to track environmental failures.

## Syntax Description

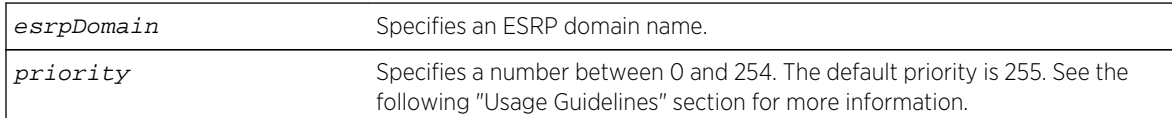

# Default

No environmental tracking.

## Usage Guidelines

Environmental tracking tracks power supply and chassis temperature status.

If a failure is detected, the ESRP domain priority steps to the failover-priority value specified. By setting the failover priority to be lower than the normal priority of the domain, it causes the affected domain to go into slave mode.

The range of the priority value is 0 to 254. Setting the priority to 255 configures the switch to slave mode, and to be ineligible to become the master. The switch remains in slave mode even when the VLAN fails over from the current master.

To make effective use of this feature, the normal priority of the ESRP domain must be higher than the failover priority of this command.

### Example

The following command enables environmental failure tracking, and specifies that the ESRP priority for ESRP domain esrp1 be set to 10 upon an environmental failure.

configure esrp esrp1 add track-environment failover 10

#### History

This command was first available in ExtremeXOS 11.0.

## Platform Availability

This command is available on all platforms.

# configure esrp add track-iproute

**configure esrp** esrpDomain **add track-iproute** ipaddress/masklength

#### Description

Configures an ESRP domain to track a route entry in the system's routing table.

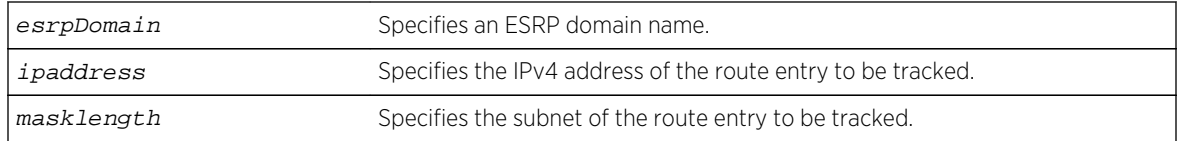

## Default

Disabled.

# Usage Guidelines

The track-ip metric consists of the total number of tracked IPv4 routes that are up or functional.

An ESRP domain can track eight IPv4 routes.

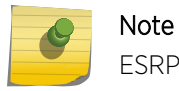

ESRP route tracking is not supported on IPv6 networks.

# Example

The following command enables IPv4 route failure tracking for routes to the specified subnet:

configure esrp esrp1 add track-iproute 192.168.46.0/24

## History

This command was first available in ExtremeXOS 11.0.

## Platform Availability

This command is available on all platforms.

# configure esrp add track-ping

**configure esrp** esrpDomain **add track-ping** ipaddress **frequency** seconds **miss** misses

## Description

Configures an ESRP domain to track an external gateway using ping.

## Syntax Description

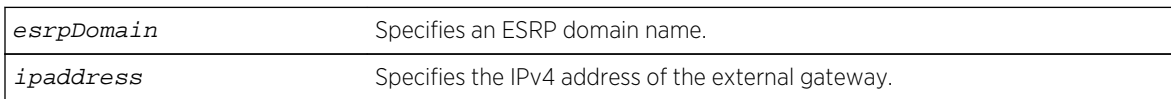

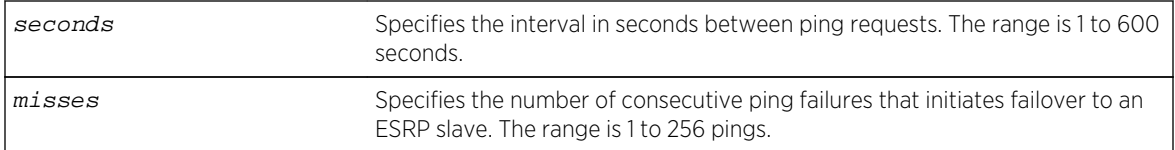

### Default

No ping tracking.

### Usage Guidelines

The tracked-ping metric consists of the total number of stations that are successfully tracked using ping. ESRP uses an aggregate of tracked pings and traced routes to track an external gateway.

An ESRP domain can track eight stations.

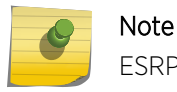

ESRP ping tracking is not supported on IPv6 networks.

## Example

The following command enables ping tracking for the external gateway at 10.207.29.17, pinging every 10 seconds, and considering the gateway to be unreachable if no response is received to 5 consecutive pings:

configure esrp esrp1 add track-ping 10.207.29.17 frequency 10 miss 5

#### History

This command was first available in ExtremeXOS 11.0.

## Platform Availability

This command is available on all platforms.

# configure esrp add track-vlan

#### **configure esrp** esrpDomain **add track-vlan** vlan\_name

#### Description

Configures an ESRP domain to track port connectivity to a specified VLAN.

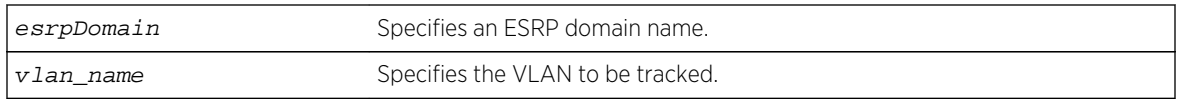

### Default

Disabled.

## Usage Guidelines

The track-vlan metric is derived from the total number of active physical ports on the VLAN being tracked by the ESRP domain.

If more than one VLAN shares a physical link, each VLAN counts the physical link.

The ESRP switch should have a higher priority number than its neighbors to ensure master election.

An ESRP domain can track one VLAN, and the tracked VLAN should not be a member of any other ESRP domain in the system.

# Example

The following command enables ESRP domain esrp1 to track port connectivity to VLAN engineering:

configure esrp esrp1 add track-vlan engineering

## **History**

This command was first available in ExtremeXOS 11.0.

## Platform Availability

This command is available on all platforms.

# configure esrp aware add selective-forward-ports

**configure esrp** domain **aware add selective-forward-ports** port\_list {**group** group number}

## Description

Enables selective forwarding by creating an aware port list and adds additional ports to the list.

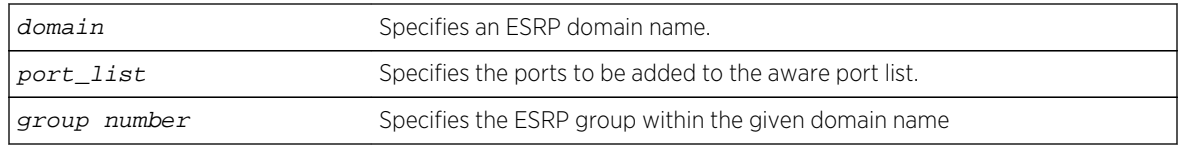

## Default

The group number defaults to '0'.

# Usage Guidelines

An ESRP-aware switch floods ESRP PDUs from all ports in an ESRP-aware VLAN. This flooding creates unnecessary network traffic because some ports forward ESRP PDUs to switches that are not running the same ESRP groups. You can select the ports that are appropriate for forwarding ESRP PDUs by configuring selective forwarding on an ESRP-aware VLAN and thus reduce this excess traffic. Configuring selective forwarding creates a port list of only those ports that forward to the ESRP groups that are associated with an ESRP-aware VLAN. This ESRP-aware port list is then used for forwarding ESRP PDUs.

Use this command to create or add to an existing port list for the ESRP groups associated with an ESRP-aware VLAN.

## Example

The following command configures esrp domain (d1) to forward ESRP PDUs on ports 5:1, 5:2, and 6:2.

configure esrp d1 aware add selective-forward-ports 5:1,5:2,6:2 group 0

## History

This command was first available in Extreme XOS 12.0.

## Platform Availability

This command is available on all platforms.

# configure esrp aware delete selective-forward-ports

**configure esrp** domain **aware delete selective-forward-ports all**|port\_list {**group** group number }

## Description

Disables all or part of selective forwarding by deleting ports from the ESRP-aware port list.

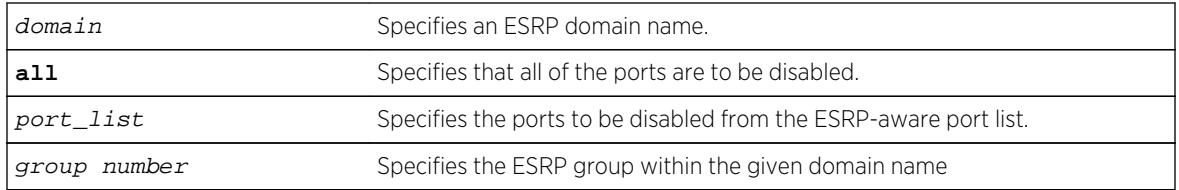

## Default

The group number defaults to '0'.

## Usage Guidelines

By configuring selective forwarding, you create an ESRP-aware port list of only those ports that forward to the ESRP groups that are associated with an ESRP-aware VLAN. That port list is used for forwarding ESRP PDUs from the selected ports only of an ESRP-aware switch.

Use this command to delete one or more or all of the ports from an ESRP-aware port list. Deleting all of the ports puts the domain back to the default state.

## Example

The following command configures esrp domain (d1) to exclude ESRP PDUs on ports 5:1, 5:2, and 6:2.

configure esrp d1 aware delete selective-forward-ports 5:1,5:2,6:2 group 0

## History

This command was first available in Extreme XOS 12.0.

## Platform Availability

This command is available on all platforms.

# configure esrp delete elrp-poll ports

**configure esrp** esrpDomain **delete elrp-poll ports** [ports | **all**]

## Descriptioin

Disables ELRP packet transmission on ports of an ESRP domain.

<span id="page-1991-0"></span>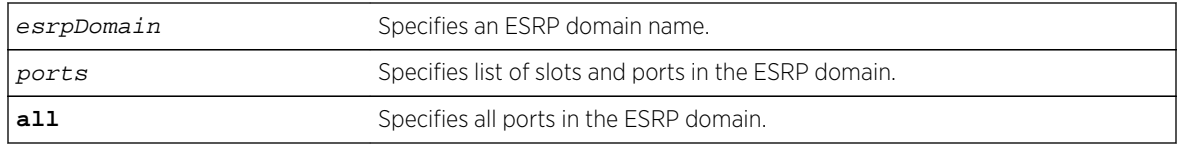

## Default

All ports of an ESRP domain have ELRP transmission enabled.

## Usage Guidelines

If you have host ports on an ESRP domain, you do not need to send ELRP packets to those ports.

If you change your network configuration, and a port no longer connects to a master, slave, or ESRPaware switch, you can disable ELRP transmission on that port.

## Example

The following command disables ELRP packet transmission for slot 2, ports 3-5 on ESRP domain esrp1:

configure vlan esrp1 delete elrp-poll ports 2:3-2:5

#### History

This command was first available in ExtremeXOS 11.1.

## Platform Availability

This command is available on all platforms.

# configure esrp delete master

**configure esrp** esrpDomain **delete master** vlan\_name

## Description

Deletes the specifies master VLAN from the specified ESRP domain.

## Syntax Description

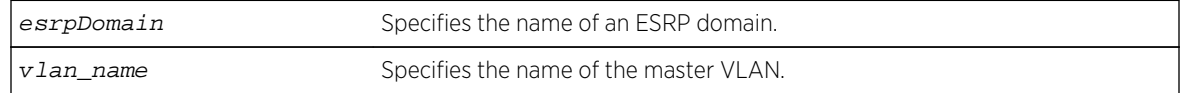

Default

N/A.

## Usage Guidelines

You must disable the ESRP domain before removing the master VLAN. To disable the ESRP domain, use the [disable esrp {<esrpDomain>}](#page-2022-0) command.

If you attempt to remove the master VLAN before disabling the ESRP domain, the switch displays an error message similar to the following:

ERROR: Failed to delete master vlan for domain "esrp1" ; ESRP is enabled!

If this happens, disable the ESRP domain and re-issue the [configure esrp delete master](#page-1991-0) command.

### Example

The following command deletes the master VLAN purple from the ESRP domain esrp1:

configure esrp esrp1 delete master purple

#### History

This command was first available in ExtremeXOS 11.0.

## Platform Availability

This command is available on all platforms.

# configure esrp delete member

**configure esrp** esrpDomain **delete member** vlan\_name

#### Description

Deletes a member VLAN from the specified ESRP domain.

## Syntax Description

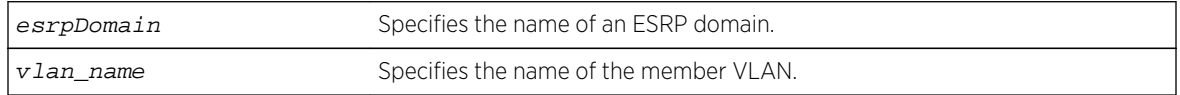

Default

N/A.

Usage Guidelines

None.

## Example

The following command deletes the member VLAN green from the ESRP domain esrp1:

configure esrp esrp1 delete member vlan green

### History

This command was first available in ExtremeXOS 11.0.

## Platform Availability

This command is available on all platforms.

# configure esrp delete track-environment

**configure esrp** esrpDomain **delete track-environment**

## Descriptioin

Disables environmental failure tracking for an ESRP domain.

## Syntax Description

esrpDomain Specifies an ESRP domain name.

# Default

No environmental tracking.

# Usage Guidelines

None.

## Example

The following command disables environmental failure tracking for ESRP domain esrp1:

configure esrp esrp1 delete track-environment

## History

This command was first available in ExtremeXOS 11.0.

## Platform Availability

This command is available on all platforms.

# configure esrp delete track-iproute

#### **configure esrp** esrpDomain **delete track-iproute** ipaddress/masklength

### Description

Disables route entry tracking for an ESRP domain.

## Syntax Description

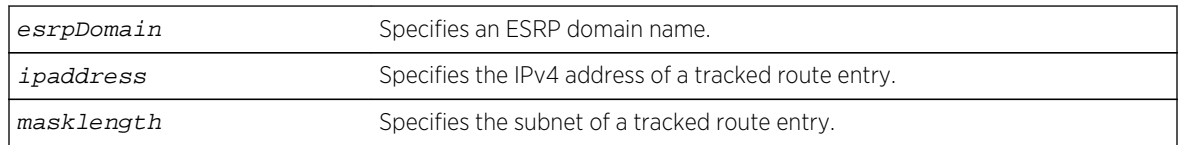

#### Default

Disabled.

## Usage Guidelines

If you disable route tracking for a failed route, the ESRP domain recovers from the forced standby state.

If you disable route tracking for a route that is up and functional, there is no impact on the ESRP state.

## Example

The following command disables tracking of routes to the specified subnet for ESRP domain esrp1:

configure esrp esrp1 delete track-iproute 192.168.46.0/24

## History

This command was first available in ExtremeXOS 11.0.

## Platform Availability

This command is available on all platforms.

# configure esrp delete track-ping

**configure esrp** esrpDomain **delete track-ping** ipaddress

## Description

Disables the tracking of an external gateway using ping.

# Syntax Description

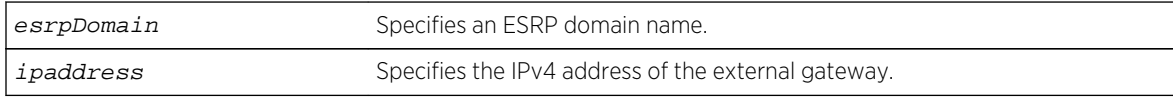

### Default

No ping tracking.

## Usage Guidelines

If you disable ping tracking for a failed ping, the ESRP domain recovers from the forced standby state.

If you disable route tracking for a successful ping, there is no impact on the ESRP state.

## Example

The following command disables ping tracking for the external gateway at 10.207.29.17:

configure esrp esrp1 delete track-ping 10.207.29.17

## History

This command was first available in ExtremeXOS 11.0.

## Platform Availability

This command is available on all platforms.

# configure esrp delete track-vlan

**configure esrp** esrpDomain **delete track-vlan** vlan\_name

## Description

Disables the tracking of port connectivity to a specified VLAN.

# Syntax Description

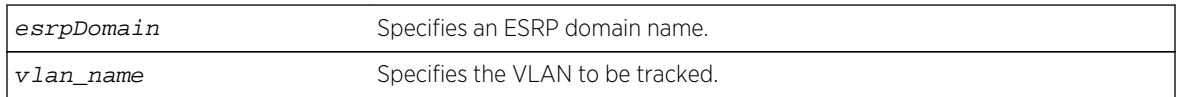

## Default

Disabled.

## Usage Guidelines

If you delete a VLAN that is down, the ESRP domain recovers from the forced standby state.

# Example

The following command disables the tracking of port connectivity to VLAN engineering:

configure esrp esrp1 delete track-vlan engineering

## History

This command was first available in ExtremeXOS 11.0.

## Platform Availability

This command is available on all platforms.

# configure esrp domain-id

**configure esrp** esrpDomain **domain-id** number

## Description

Assigns an ESRP domain ID to an ESRP domain.

<span id="page-1997-0"></span>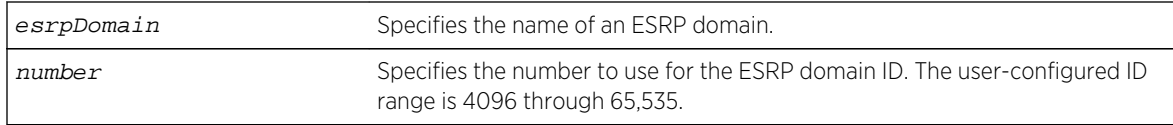

## Default

If the master VLAN is tagged, ESRP uses that VLANid for the ESRP domain ID. If the master VLAN is untagged, you must specify the ESRP domain ID.

## Usage Guidelines

Before you enable a specific ESRP domain, it must have a domain ID. A domain ID is either a userconfigured number or the VLANid of the tagged master VLAN. If you do not have a domain ID, you cannot enable ESRP on that domain.

Each switch participating in ESRP for a particular domain must have the same domain ID configured.

The number parameter range for user-configured domain IDs is 4096 through 65,535.

If the master VLAN is tagged, you can use that VLANid for the ESRP domain ID. The range for VLAN tags is 2 through 4095. Tag 1 is assigned to the default VLAN.

#### Example

The following command assigns the domain ID 5000 to ESRP domain esrp1:

configure esrp esrp1 domain-id 5000

#### History

This command was first available in ExtremeXOS 11.0.

## Platform Availability

This command is available on all platforms.

# configure esrp election-policy

```
configure esrp esrpDomain election-policy [ports > track > priority | ports >
track > priority > mac | priority > mac | priority > ports > track > mac |
priority > track > ports > mac | sticky > ports > track > priority | sticky >
ports > track > priority > mac | sticky > ports > weight > track > priority > mac
| sticky > priority > mac | sticky > priority > ports > track > mac | sticky >
priority > track > ports > mac | sticky > track > ports > priority | sticky >
```
**track > ports > priority > mac** | **track > ports > priority** | **track > ports > priority > mac**]

## Description

Configures the election algorithm on the switch.

# Syntax Description

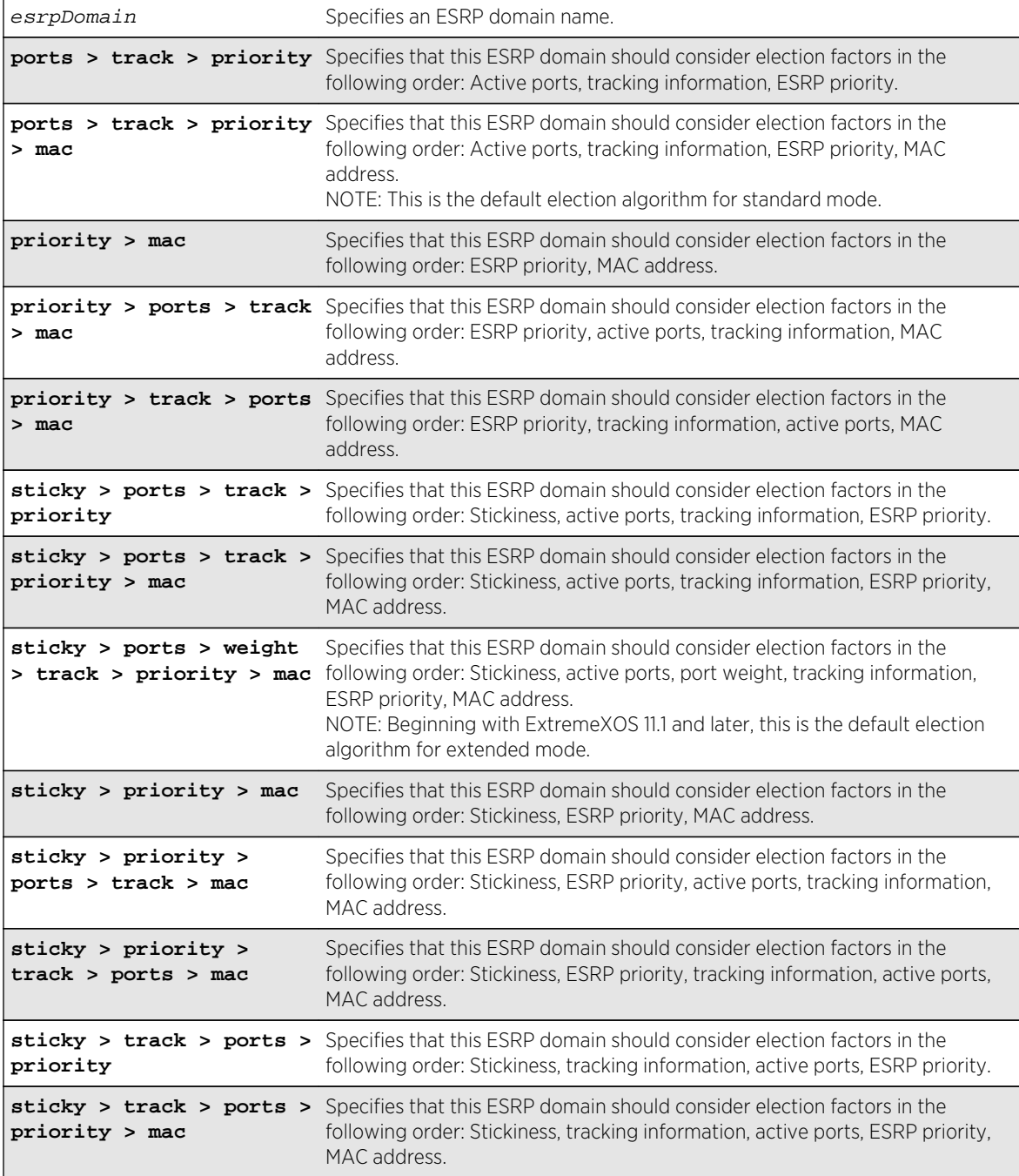

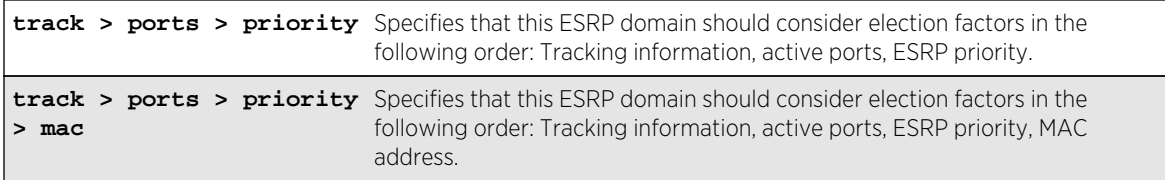

## Default

In extended mode, the default election algorithm is sticky > ports > weight > track > priority > mac.

In standard mode, the default election algorithm is ports > track > priority > mac.

# Usage Guidelines

The election algorithm determines the order of precedence of the election factors used to determine the ESRP Master. The election factors are:

- Stickiness (sticky): the switch with the higher sticky value has higher priority. When an ESRP domain claims master, its sticky value is set to 1 (available in extended mode only).
- Active Ports (ports): the number of active ports (the switch with the highest number takes priority)
- Tracking Information (track): whether the switch is using ESRP tracking. A switch using tracking has priority.
- ESRP Priority (priority): a user-defined priority number between 0 and 254. A higher number has higher priority. The default priority setting is 0. A priority setting of 255 makes an ESRP switch a standby switch that remains in slave mode until you change the priority setting. Extreme Networks recommends this setting for system maintenance. A switch with a priority setting of 255 never becomes the master.
- MAC address (mac): the switch MAC address. A higher-number address has priority.
- Active port weight (weight)—The switch that has the highest port weight takes precedence. The bandwidth of the port automatically determines the port weight (available only in extended mode). ESRP does not count ports with a weight of 0 (known as don't count ports) regardless of ESRP running in extended or standard mode.

The election algorithm must be the same on all switches for a particular ESRP domain. The election algorithms that use sticky are and weight are available in extended mode only.

In ExtremeXOS 11.0, the extended mode default election algorithm is: sticky > ports > track > priority > mac > weight. This election algorithm is not supported in ExtremeXOS 11.1.

# Factors to Consider

The ports-track-priority or track-ports-priority options can be used to ensure that there is no failback if the original Master recovers (the Master has the same ports, tracks and priority, but a higher MAC).

Any of the options with sticky can also be used to ensure that there is no failback if the original master recovers. With sticky, if an event causes the ESRP master to failover, ESRP assigns the new master with the sticky count of 1. After sticky is set on the master, regardless of changes to its neighbor's election algorithm, the new master retains its position. For example, adding active ports to the slave does not cause the new master to failback to the original master, even if the slave has more active ports than the master. Sticky algorithms provide for fewer network interruptions than non-sticky algorithms. Sticky is set on the master switch only.

ESRP re-election can occur if sticky is set on the master and a local event occurs. During this time, if the current master has lower election parameters, the backup can become the new master.

### Switch Behavior

If a switch is master, it actively provides Layer3 routing services to other VLANs, and Layer2 switching between all the ports of that VLAN. Additionally, the switch exchanges ESRP packets with other switches that are in slave mode.

If a switch is in slave mode, it exchanges ESRP packets with other switches on that same VLAN. When a switch is in slave mode, it does not perform Layer3 routing or Layer2 switching services for the VLAN.

#### Updating the Election Algorithm

ESRP uses the default election policy for extended mode. If you have an ESRP domain operating in standard mode, the domain ignores the sticky and weight algorithms. To change the election algorithm, you must first disable the ESRP domain and then configure the new election algorithm. If you attempt to change the election algorithm without disabling the domain first, an error message appears.

To disable the ESRP domain, use the following command:

[disable esrp {<esrpDomain>}](#page-2022-0)

To modify the election algorithm, use the following command:

```
 configure esrp <esrpDomain> election-policy [ports > track > priority 
| ports > track > priority > mac | priority > mac | priority > ports > track 
> mac | priority > track > ports > mac | sticky > ports > track > priority | 
sticky > ports > track > priority > mac | sticky > ports > weight > track > 
priority > mac | sticky > priority > mac | sticky > priority > ports > track 
> mac | sticky > priority > track > ports > mac | sticky > track > ports > 
priority | sticky > track > ports > priority > mac | track > ports > priority 
| track > ports > priority > mac]
```
If you attempt to use an election algorithm not supported by the switch, an error message similar to the following appears:

```
ERROR: Specified election-policy is not supported!
Supported Policies:
1. sticky > ports > weight > track > priority > mac
2. ports > track > priority
3. sticky > ports > track > priority
4. ports > track > priority > mac
5. sticky > ports > track > priority > mac
6. priority > mac
```
7. sticky > priority > mac 8. priority > ports > track > mac 9. sticky > priority > ports > track > mac 10. priority > track > ports > mac 11. sticky > priority > track > ports > mac 12. track > ports > priority 13. sticky > track > ports > priority 14. track > ports > priority > mac 15. sticky > track > ports > priority > mac

### Example

The following command configures the election algorithm to use tracking information as the first criteria for determining the ESRP master switch for ESRP domain esrp1:

configure esrp esrp1 election-policy track > ports > priority > mac

#### History

This command was first available in ExtremeXOS 11.0.

The default election algorithm for extended mode was updated to sticky > ports > weight > track > priority > mac, and the weight election factor was used in ExtremeXOS 11.1. The sticky > ports > track > priority > mac > weight election algorithm is not supported in ExtremeXOS 11.1.

## Platform Availability

This command is available on all platforms.

# configure esrp elrp-master-poll disable

**configure esrp** esrpDomain **elrp-master-poll disable**

#### Description

Disables the use of ELRP by ESRP in the master state.

#### Syntax Description

esrpDomain Specifies an ESRP domain name.

#### Default

Disabled.

# <span id="page-2002-0"></span>Usage Guidelines

Use this command to disable the use of ELRP by ESRP in the master state. When you disable ELRP, the ESRP master switch no longer transmits ELRP PDUs to detect network loops.

## Example

The following command disables the use of ELRP in the master state on ESRP domain elrp1:

configure esrp elrp1 esrp elrp-master poll disable

## History

This command was first available in ExtremeXOS 11.1.

# Platform Availability

This command is available on all platforms.

# configure esrp elrp-master-poll enable

**configure esrp** esrpDomain **elrp-master-poll enable** {**interval** interval}

## Description

Enables the use of ELRP by ESRP in the master state, and configures how often the master checks for loops in the network.

## Syntax Description

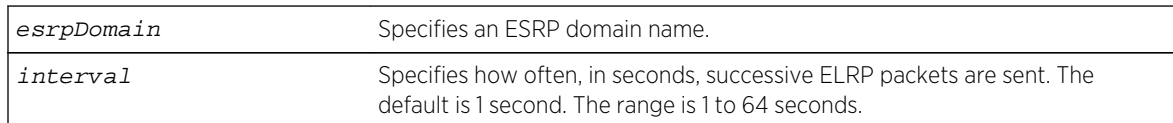

## Default

- Use of ELRP in the master state—disabled
- Interval—1 second

## Usage Guidelines

Use this command to enable the use of ELRP by ESRP in the master state. When an ESRP-enabled switch is in the master state, and you enable elrp-master-poll, the switch periodically sends ELRP PDUs at the configured interval level. If a loop is detected in the network, the transmitted PDUs are received by the switch. The ESRP master switch then transitions to the slave state to break the network loop.

Extreme Networks recommends that you enable both premaster and master polling when using ELRP with ESRP. To enable premaster polling, use the [configure esrp <esrpDomain> elrp-premaster-poll](#page-2004-0) enable {count < count > | interval < interval > }.

If you attempt to configure master polling before premaster polling, the switch displays an error message similar to the following:

#### ERROR: Premaster-poll should be enabled before enabling master-poll!

If this happens, first configure premaster polling followed by master polling (if required).

Specify the interval parameter to configure how often successive ELRP PDUs are sent while in the master state. If you do not specify an interval value, the default value is used.

#### Example

The following command enables the use of ELRP in the master state on ESRP domain elrp1:

configure esrp elrp1 esrp elrp-master poll enable

The following command configures the ESRP master to check for loops in the network every 3 seconds:

configure esrp elrp1 esrp elrp-master-poll enable interval 3

#### History

This command was first available in ExtremeXOS 11.1.

#### Platform Availability

This command is available on all platforms.

# configure esrp elrp-premaster-poll disable

#### **configure esrp** esrpDomain **elrp-premaster-poll disable**

#### Description

Disables the use of ELRP by ESRP in the pre-master state.

#### Syntax Description

esrpDomain Specifies an ESRP domain name.

## <span id="page-2004-0"></span>Default

Disabled.

## Usage Guidelines

Use this command to disable the use of ELRP by ESRP in the pre-master state. When you disable ELRP in the pre-master state, the ESRP pre-master switch no longer transmits ELRP PDUs to detect network loops prior to changing to the master state.

## Example

The following command disables the use of ELRP in the pre-master state on the ESRP domain elrp1:

configure esrp elrp1 esrp elrp-premaster poll disable

## History

This command was first available in ExtremeXOS 11.1.

## Platform Availability

This command is available on all platforms.

# configure esrp elrp-premaster-poll enable

**configure esrp** esrpDomain **elrp-premaster-poll enable** {**count** count | **interval** interval}

## Description

Enables the use of ELRP by ESRP in the pre-master state, and configures how many times the switch sends ELRP PDUs and how often the switch sends ELRP PDUS in the pre-master state.

## Syntax Description

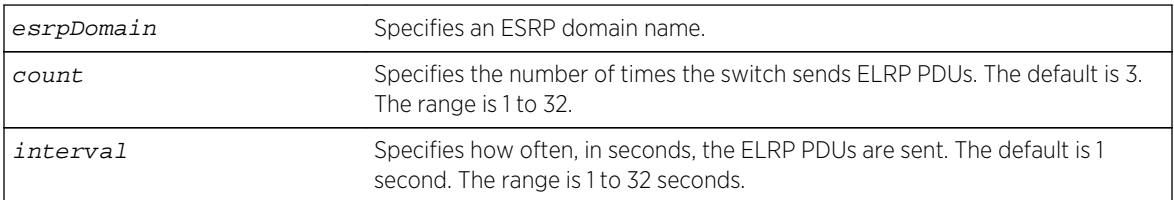

## Default

- Use of ELRP in the pre-master state—disabled
- Count—3 times

• Interval-1 second

### Usage Guidelines

Use this command to enable the use of ELRP by ESRP in the pre-master state to prevent network loops from occurring. When an ESRP-enabled switch is in the pre-master state (waiting to become the master), and you enable elrp-premaster-poll, the switch periodically sends ELRP PDUs at the configure level for a specified number of times. If there is a loop in the network, the transmitted PDUs are received by the switch. If this happens, the ESRP pre-master switch does not transition to the master state; rather, the switch transitions to the slave state.

Extreme Networks recommends that you enable both premaster and master polling when using ELRP with ESRP. To enable master polling, use the [configure esrp <esrpDomain> elrp-master-poll enable](#page-2002-0) [{interval <interval>}.](#page-2002-0)

If you attempt to configure master polling before premaster polling, the switch displays an error message similar to the following:

#### ERROR: Premaster-poll should be enabled before enabling master-poll!

If this happens, first configure premaster polling followed by master polling (if required).

If you do not specify the optional count or interval parameters, the default values are used.

If the sender does not receive packets, there is no loop in the network.

#### Example

The following command enables the use of ELRP—with the default settings—in the pre-master state on ESRP domain elrp1:

configure esrp elrp1 esrp elrp-premaster poll enable

#### History

This command was first available in ExtremeXOS 11.1.

#### Platform Availability

This command is available on all platforms.

## configure esrp group

**configure esrp** esrpDomain group number

## Description

Configures the group number to be used for the ESRP domain.

## Syntax Description

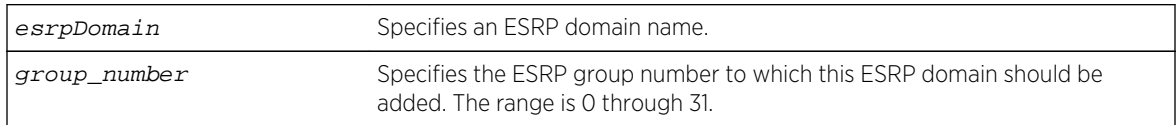

## Default

The default group number is 0.

# Usage Guidelines

Each group runs an instance of ESRP within the same VLAN or broadcast domain. A maximum of seven ESRP groups can be defined within the same networked broadcast domain. In addition, a maximum of seven distinct ESRP groups can be supported on a single ESRP switch. You can configure a maximum of 32 ESRP groups in a network.

The range for the group number parameter is 0 through 31.

The most typical application for multiple ESRP groups is when two or more sets of ESRP switches are providing fast-failover protection within a common subnet for two or more groups of users. An additional use for ESRP groups is ESRP Host Attach; ESRP VLANs that share the same ESRP HA ports must be members of different ESRP groups.

You must first disable an ESRP domain before you modify an existing or add a new group number. If you try to modify the group number without disabling the ESRP domain, an error message similar to the following is displayed:

ERROR: can't change ESRP group for active domain "esrp1"!

To disable an ESRP domain, use the [disable esrp {<esrpDomain>}](#page-2022-0) command.

## Example

The following command configures ESRP domain esrp1 to be a member of ESRP group 2:

configure esrp esrp-1 group 2

## History

This command was first available in ExtremeXOS 11.0.

# Platform Availability

This command is available on all platforms.

# configure esrp mode

#### **configure esrp mode** [**extended** | **standard**]

## Description

Configures the mode of operation for ESRP on the switch.

## Syntax Description

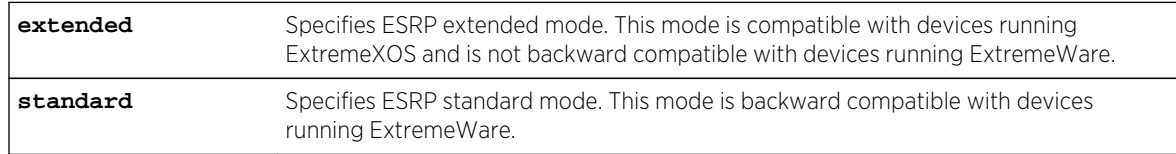

## Default

The default mode is extended.

# Usage Guidelines

Use standard ESRP if your network contains a combination of switches running ExtremeXOS and ExtremeWare participating in ESRP. With standard ESRP, the switches running ExtremeXOS are backward compatible with the switches running ExtremeWare.

Use extended ESRP if your network contains switches running only ExtremeXOS; this is the default.

If your network has switches currently running ExtremeWare, and you add a BlackDiamond 8800 series switch, SummitStack, or a Summit family switch running ExtremeXOS, select standard ESRP. By selecting standard, the switch running ExtremeXOS is backward compatible with the ExtremeWare implementation of ESRP.

If you use the default mode—extended—and your ESRP domain contains a switch running ExtremeXOS that detects a neighbor switch running ExtremeWare, the mode automatically changes to standard for that domain. This action causes the switch to enter the neutral state and re-elect the ESRP master. Since you are using the default mode of operation, and the switch running ExtremeXOS detected a neighbor switch running ExtremeWare, the ExtremeXOS switch toggles to standard mode although the configured mode of operation remains as extended.

#### Note

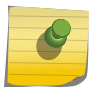

ExtremeWare switches forward only those ESRP hello messages that apply to the ESRP group to which the switch belongs. ExtremeWare switches do not forward ESRP hello messages for other ESRP groups in the same VLAN. This limitation does not apply to ExtremeXOS switches operating in standard mode.

# Example

The following command configures ESRP to run in standard mode:

configure esrp mode standard

### History

This command was first available in ExtremeXOS 11.0.

## Platform Availability

This command is available on all platforms.

# configure esrp name

#### **configure esrp** esrpDomain **name** new-name

### Description

Renames an existing ESRP domain.

## Syntax Description

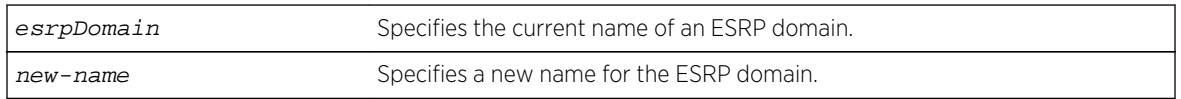

#### Default

N/A.

## Usage Guidelines

The maximum length for a name is 32 characters. Names can contain alphanumeric characters and underscores (  $\_$  ) but cannot be any reserved keywords, for example, esrp. Names must start with an alphabetical character, for example, a, Z.

You can rename an ESRP domain regardless of its current state.

## Example

The following command renames ESRP domain esrp1 to esrp3:

configure esrp esrp1 name esrp3

## History

This command was first available in ExtremeXOS 11.0.

## Platform Availability

This command is available on all platforms.

# configure esrp ports mode

**configure esrp ports** ports **mode** [**host** | **normal**]

## Description

Configures the ESRP port mode for ESRP host attach.

# Syntax Description

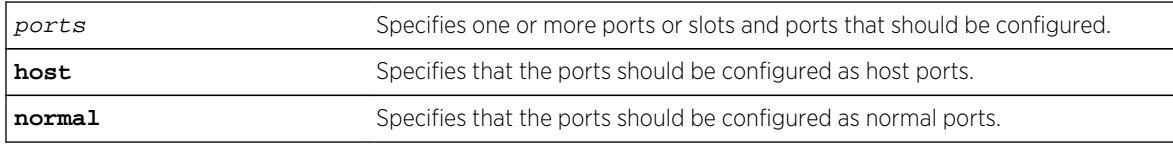

## Default

The default port mode is normal.

# Usage Guidelines

Ports configured as normal ports do not accept or transmit Layer2 or Layer3 traffic when the local ESRP device is a slave.

Ports configured as host ports allow the network to continue operation independent of ESRP status. The command sets the port to forward, allowing those ports directly attached to the slave's hosts to communicate with other hosts that are connected to the master. If you use load sharing with the ESRP HA feature, configure the load-sharing group first and then enable Host Attach on the group.

A Layer2 connection for VLANs between ESRP switches is required.

An ESRP Host Attach port cannot be a mirroring port, software-controlled redundant port, or Netlogin port.

## Example

The following command configures ports 1 through 5 on slot 3 as host ports:

configure esrp port 3:1-3:5 mode host

## History

This command was first available in ExtremeXOS 11.0.

## Platform Availability

This command is available on all platforms.

# configure esrp ports no-restart

**configure esrp ports** ports **no-restart**

# Description

Disables port restart for a port.

# Syntax Description

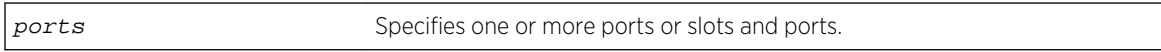

### Default

N/A.

#### Usage Guidelines

None.

## Example

The following command disables port restart for ports 7-9 in slot 3 in the ESRP master domain:

configure esrp port 3:7-3:9 no-restart

## **History**

This command was first available in ExtremeXOS 11.0.

## Platform Availability

This command is available on all platforms.

# configure esrp ports restart

#### **configure esrp ports** ports **restart**

# Description

Configures ESRP to restart ports if there is a state change and the downstream switch is from another vendor.

## Syntax Description

ports ports Specifies one or more ports or slots and ports.

## Default

N/A.

# Usage Guidelines

If an ESRP domain becomes a slave, ESRP disconnects member ports that have port restart enabled. The disconnection of these ports causes downstream devices to remove the ports from their FDB tables. After 3 seconds the ports re-establish connection with the ESRP-enabled device. This feature allows you to use ESRP in networks that include equipment from other vendors.

If switch becomes a slave, ESRP disconnects the physical links of member ports that have port restart enabled.

An ESRP restart port cannot be a mirroring port, software-controlled redundant port, or Netlogin port.

## Example

The following command enables port restart for ports 7-9 in slot 3 on the ESRP master domain:

configure esrp port 3:7-3:9 restart

## History

This command was first available in ExtremeXOS 11.0.

## Platform Availability

This command is available on all platforms.

# configure esrp ports weight

**configure esrp ports** ports **weight** [**auto** | port-weight]

## Description

Assigns the port weight for the specified ESRP port(s).

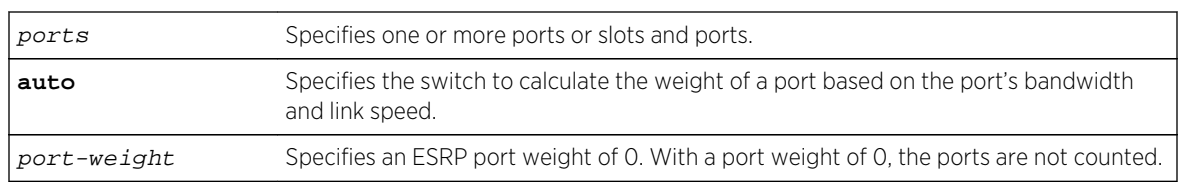

#### Default

The switch automatically calculates the weight of a port based on the bandwidth of the port.

## Usage Guidelines

Use this command to override the automatically calculated port weight.

The port-weight parameter specifies a weight of 0. With this configuration, ESRP does not count host ports and normal ports as active. With a weight of 0, ESRP experiences fewer state changes due to frequent client activities like rebooting and unplugging laptops. A don't-count port cannot be a mirroring, software-controlled redundant port, or a Netlogin port.

For load shared ports, configure one master port in the load-share group with the port weight. A single command specifies the weight for the entire load shared group. You can specify any port from the load share group in the command. A load-shared port has an aggregate weight of all of its member ports. If you add or delete a member port (or trunk), the weight of the master load-shared port is updated. For more information about load sharing, see "Configuring Slots and Ports on a Switch" in the ExtremeXOS Concepts Guide.

## Example

The following command configures port 1 on slot 3 with a weight of 0:

configure esrp port 3:1 weight 0

#### History

This command was first available in ExtremeXOS 11.1.

## Platform Availability

This command is available on all platforms.

# configure esrp priority

**configure esrp** esrpDomain **priority** number

# Description

Configures the ESRP priority.

## Syntax Description

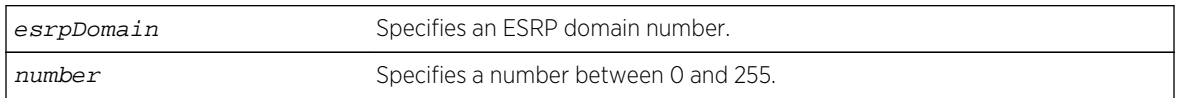

## Default

The default ESRP priority is 0.

## Usage Guidelines

The ESRP priority is one of the factors used by the ESRP election algorithm in determining which switch is the Master switch.

The range of the priority value is 0 to 254, with 0 being the lowest priority, 254 being the highest. If the ESRP priority is the determining criteria for the election algorithm, the highest priority value determines which switch acts as master for a particular ESRP domain.

Setting the priority to 255 configures the switch to slave mode, and to be ineligible to become the master. The switch remains in slave mode even when the ESRP domain fails over from the current master. This feature is typically used to ensure a switch cannot become the ESRP master while it is offline for servicing.

## Example

The following command configures the ESRP priority to the highest priority on ESRP domain esrp1:

configure esrp esrp1 priority 254

## History

This command was first available in ExtremeXOS 11.0.

## Platform Availability

This command is available on all platforms.

# configure esrp timer hello

**configure esrp** esrpDomain **timer hello** seconds

# Description

Configures the ESRP hello timer value.

# Syntax Description

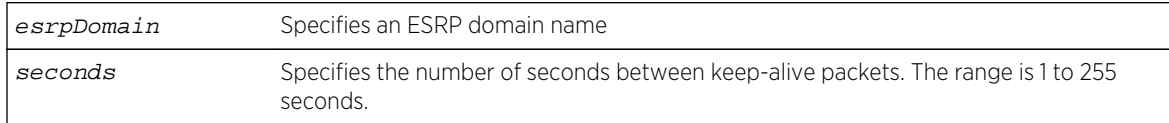

# Default

The default hello timer is 2 seconds.

# Usage Guidelines

The timer specifies the interval, in seconds, for exchanging keep-alive packets between the ESRP switches for this ESRP domain. A lower value specifies a more frequent exchange of keep-alive messages, resulting in the faster detection of a failover condition. The timer setting must be configured identically for the ESRP domain across all participating switches. To see the hello settings, use the [show](#page-2024-0) [esrp { {name} | {type \[vpls-redundancy | standard\]} }](#page-2024-0) command.

The seconds range is 1 to 255.

If your configuration contains more than 2,000 ESRP VLANs and 256,000 FDB entries, Extreme Networks recommends a timer setting greater than 3 seconds.

To view the hello timer settings, use the [show esrp { {name} | {type \[vpls-redundancy | standard\]} }](#page-2024-0) command.

In a large ESRP configuration, the slave ESRP domain might inadvertently become the master ESRP domain. This can occur when FDB entries are flushed during a master-slave transition. To avoid this Extreme Networks recommends the general neighbor and hello timeout guidelines listed in [Table 36:](#page-2016-0) [General Neighbor and Hello Timeout](#page-2016-0) on page 2017, which is described in the description for the [configure esrp timer neighbor](#page-2015-0) command.

## Example

The following command configures the ESRP hello timer to 4 seconds for the ESRP domain esrp1:

```
configure esrp esrp1 timer hello 4
```
## History

This command was first available in ExtremeXOS 11.0.

## <span id="page-2015-0"></span>Platform Availability

This command is available on all platforms.

# configure esrp timer neighbor

#### **configure esrp** esrpDomain **timer neighbor** seconds

## Description

Configures the ESRP neighbor timeout value.

## Syntax Description

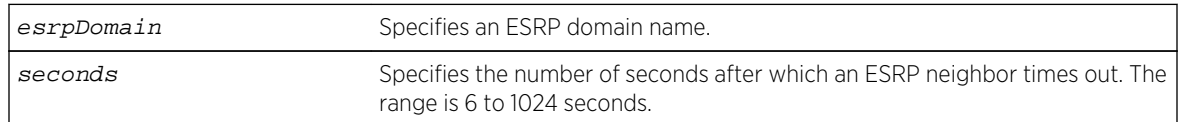

## Default

The default neighbor timeout is 8 seconds (four times the hello timer).

## Usage Guidelines

The neighbor timeout specifies the amount of time that ESRP waits before considering the neighbor down. The neighbor value must be at least 3 times the hello timer value. Entering a value outside of that range generates an error message similar to the following:

```
operation Failed. Valid timer relationship "neighbor timeout >= 3*hello ; 
neutral
timeout >= 2*hello ; premaster timeout >= 3*hello"!
```
The seconds range is 3\*hello to 1024 seconds.

To view the neighbor timer settings, use the [show esrp { {name} | {type \[vpls-redundancy |](#page-2024-0) [standard\]} }](#page-2024-0) command.

In a large ESRP configuration, the slave ESRP domain might inadvertently become the master ESRP domain. This can occur when FDB entries are flushed during a master-slave transition. To avoid this Extreme Networks recommends the general neighbor and hello timeout guidelines listed in following table.
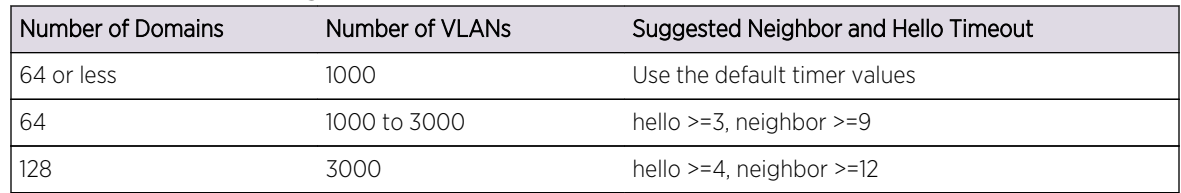

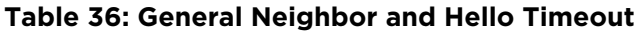

## Example

The following command configures the ESRP neighbor timeout to 14 seconds for the ESRP domain esrp1:

configure esrp esrp1 timer neighbor 14

## History

This command was first available in ExtremeXOS 11.0.

# Platform Availability

This command is available on all platforms.

# configure esrp timer neutral

Configures the ESRP neutral timeout value.

**configure esrp** esrpDomain **timer neutral** seconds

## Description

Configures the ESRP neutral timeout value.

## Syntax Description

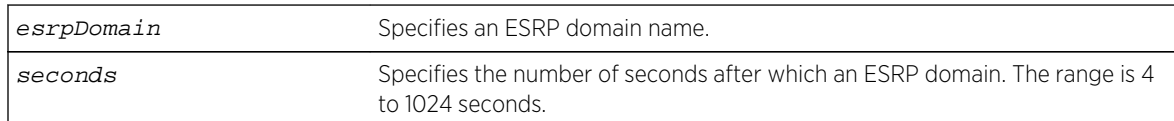

## Default

The default neutral timeout is 4 seconds (two times the hello timer).

## Usage Guidelines

After you create, configure, and enable the ESRP domain, it enters the neutral state. The neutral timeout specifies the amount of time the ESRP domain stays in this temporary state before entering the slave state. The neutral value must be at least 2 times the hello timer value. Entering a value outside of that range generates an error message similar to the following:

```
operation Failed. Valid timer relationship "neighbor timeout >= 3*hello ; 
neutral
timeout >= 2*hello ; premaster timeout >= 3*hello"!
```
The seconds range is 2\*hello to 1024.

To view the neutral timer settings, use the [show esrp { {name} | {type \[vpls-redundancy | standard\]} }](#page-2024-0) command.

#### Example

The following command configures the ESRP neutral timeout to 8 seconds for the ESRP domain esrp1:

configure esrp esrp1 timer neutral 8

#### History

This command was first available in ExtremeXOS 11.0.

## Platform Availability

This command is available on all platforms.

# configure esrp timer premaster

**configure esrp** esrpDomain **timer premaster** seconds

#### Description

Configures the ESRP pre-master timeout value.

## Syntax Description

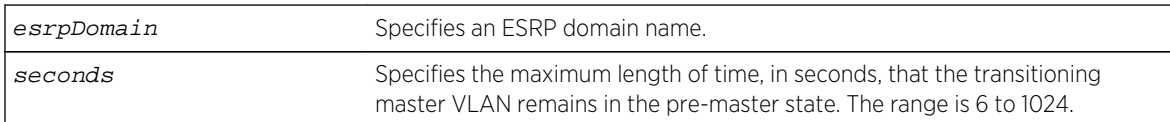

## Default

The default timeout is 6 seconds (three times the hello timer).

## Usage Guidelines

The premaster timer specifies how long the ESRP domain stays in the pre-master state. The pre-master timer expires if the neighbor agrees to be the slave. The premaster value must be at least three times the hello timer value. Entering a value outside of that range generates an error message similar to the following:

```
operation Failed. Valid timer relationship "neighbor timeout >= 3*hello ; 
neutral
timeout >= 2*hello ; premaster timeout >= 3*hello"!
```
The seconds range is 3\*hello-1024.

To view the pre-master timer settings, use the [show esrp { {name} | {type \[vpls-redundancy |](#page-2024-0) [standard\]} }](#page-2024-0) command.

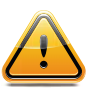

#### Caution

Configure the pre-master state timeout only with guidance from Extreme Networks personnel. Misconfiguration can severely degrade the performance of ESRP and your switch.

#### Example

The following command configures the pre-master timeout to 10 seconds for the ESRP domain esrp1:

configure esrp esrp-1 timer premaster 10

#### History

This command was first available in ExtremeXOS 11.0.

## Platform Availability

This command is available on all platforms.

# configure esrp timer restart

**configure esrp** esrpDomain **timer restart** seconds

#### Description

Configures the ESRP restart timer value.

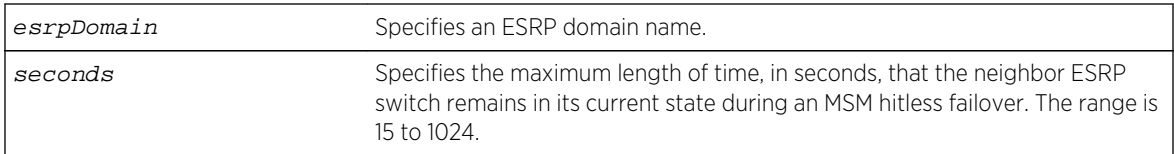

## Default

The default restart timer value is 30 seconds.

# Usage Guidelines

The restart timer specifies the amount of time that the neighbor ESRP switch remains in its current state during a hitless failover. This timer prevent the slave ESRP switch from trying to become master during a hitless failover.

The seconds range is 15-1024.

To view the restart settings, use the [show esrp { {name} | {type \[vpls-redundancy | standard\]} }](#page-2024-0) command.

# Example

The following command configures the restart timer value to 40 seconds for the ESRP domain esrp1:

```
configure esrp esrp-1 timer restart 40
```
## History

This command was first available in ExtremeXOS 11.0.

# Platform Availability

This command is available on all platforms.

# create esrp

**create esrp** esrp\_domain {**type** [**vpls-redundancy** | **standard**]}

# Description

Creates an ESRP domain with the specified name on the switch.

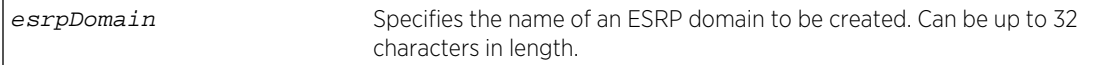

# Default

The ESRP domain is disabled and in the "Aware" state.

When you create an ESRP domain, it has the following default parameters:

- Operational version—Extended
- Priority-0
- VLAN interface—none
- VLAN tag-0
- Hello timer—2 seconds
- Neighbor timer—8 seconds
- Premaster timer—6 seconds
- Neutral timer—4 seconds
- Neighbor restart timer—30 seconds
- VLAN tracking—none
- Ping tracking—none
- IP route tracking—none

# Usage Guidelines

The type keyword specifies the type of ESRP domain when a new ESRP domain is created. The only types supported are vpls-redundancy and standard. Not specifying the optional ESRP domain type results in the creation of an ESRP domain of type standard. The standard ESRP domain is equivalent to the legacy ESRP domain type that was implicitly created. The vpls-redundancy domain type is only specified when redundant access to an MPLS VPLS network is desired.

An ESRP domain name must begin with an alphabetical character and may contain alphanumeric characters and underscores (\_), but it cannot contain spaces. The maximum allowed length for a name is 32 characters. For ESRP domain name guidelines and a list of reserved names, see Object Names in the ExtremeXOS Concepts Guide.

Each ESRP domain name must be unique and cannot duplicate any other named ESRP domains on the switch. If you are uncertain about the ESRP names on the switch, use the [show esrp](#page-2024-0) command to view the ESRP domain names.

You can create a maximum of 128 ESRP domains.

# Configuring ESRP-Aware Switches

For an Extreme Networks switch to be ESRP-aware, you must create an ESRP domain on the aware switch, add a master VLAN to that ESRP domain, add a member VLAN to that ESRP domain if configured, and configure a domain ID if necessary.

For complete information about software licensing, including how to obtain and upgrade your license and what licenses are appropriate for this feature, see [Feature License Requirements](#page-0-0)

## Example

The following command creates ESRP domain esrp1 on the switch:

create esrp esrp1

## History

This command was first available in ExtremeXOS 11.0.

## Platform Availability

This command is available on all platforms.

# delete esrp

#### **delete esrp** esrpDomain

#### Description

Deletes the ESRP domain with the specified name.

## Syntax Description

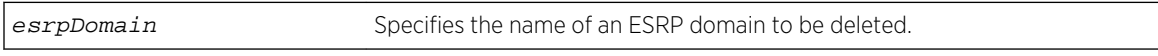

#### Default

N/A.

## Usage Guidelines

You must first disable an ESRP domain before you delete it. To disable an ESRP domain, use the [disable](#page-2022-0) [esrp](#page-2022-0) command.

You do not have to remove the master or member VLANs from an ESRP domain before you delete it. When you delete an ESRP domain, All VLANs are automatically removed from the domain.

For ESRP domains configured of type VPLS-redundancy, you need to unconfigure all associated VPLS instances from the ESRP domain using the unconfigure vpls redundancy command before deleting the domain.

# <span id="page-2022-0"></span>Example

The following command deletes ESRP domain esrp1 from the switch:

delete esrp esrp1

## History

This command was first available in ExtremeXOS 11.0.

# Platform Availability

This command is available on all platforms.

# disable esrp

#### **disable esrp** {esrpDomain}

## Description

Disables ESRP for a named domain or for the entire switch.

## Syntax Description

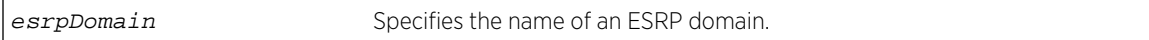

# Default

Disabled for the entire switch.

# Usage Guidelines

If you do not specify a domain name, ESRP is disabled for the entire switch.

If you disable an ESRP domain, the domain enters the Aware state, the switch notifies its neighbor that the ESRP domain is going down, and the neighbor clears its neighbor table. If the master switch receives this information, it enters the neutral state to prevent a network loop. If the slave switch receives this information, it enters the neutral state.

# Example

The following command disables ESRP for the entire switch:

disable esrp

The following command disables ESRP for the domain esrp1:

disable esrp esrp1

#### History

This command was first available in ExtremeXOS 11.0.

## Platform Availability

This command is available on all platforms that use the Edge, Advanced Edge, or Core license. For information on the licenses available for each platform, see the ExtremeXOS Concepts Guide, [Feature](#page-0-0) [License Requirements](#page-0-0)

## enable esrp

#### **enable esrp** esrpDomain

## Description

Enables ESRP for a named domain.

#### Syntax Description

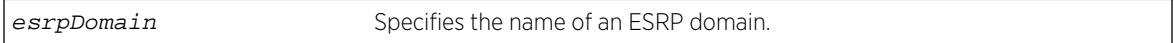

#### Default

Disabled.

#### Usage Guidelines

Before you enable an ESRP domain, it must have a domain ID. The ESRP domain ID is determined from one of the following user-configured parameters:

- ESRP domain number created with the [configure esrp domain-id](#page-1996-0) command
- 802.1Q tag (VLANid) of the tagged master VLAN

If you do not have a domain ID, you cannot enable ESRP on that domain. A message similar to the following appears:

ERROR: Cannot enable ESRP Domain "esrp1" ; No domain id configured!

If you add an untagged master VLAN to the ESRP domain, make sure to create an ESRP domain ID with the [configure esrp domain-id](#page-1996-0) command before you attempt to enable the domain.

# <span id="page-2024-0"></span>Example

The following command enables ESRP for the domain esrp1:

enable esrp esrp1

## History

This command was first available in ExtremeXOS 11.0.

# Platform Availability

This command is available on all platforms that use the Edge, Advanced Edge, or Core license. For information on the licenses available for each platform, see the ExtremeXOS Concepts Guide, [Feature](#page-0-0) [License Requirements](#page-0-0)

# show esrp

**show esrp** { {**name**} | {**type** [**vpls-redundancy** | **standard**]} }

## Description

Displays ESRP configuration information for one or all ESRP domains on the switch.

# Syntax Description

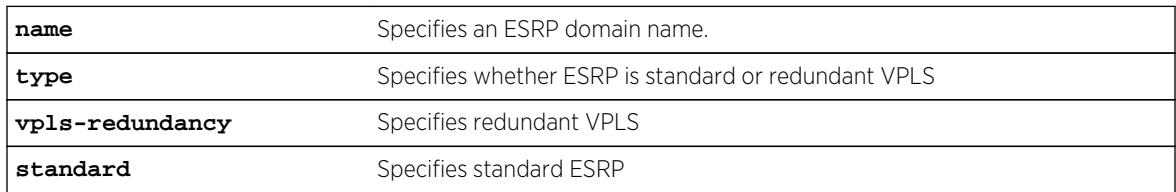

## Default

Shows summary ESRP information.

## Usage Guidelines

This command shows information about the state of an ESRP domain and its neighbors. This includes information about tracked devices.

In addition to ESRP information, ELRP status information is also displayed. This includes information about the master and pre-master states, number of transitions to the pre-master state, and the ports where ELRP is disabled.

The output varies depending upon the configuration and the state of the switch.

## Example

The following command displays summary ESRP status information for the ESRP domains on the switch:

show esrp

The following is sample output from this command:

ESRP: Enabled Configured Version: Extended # ESRP domain configuration : ------------------------------------------------------------------------------ -- Domain Grp Ver VLAN VID DId IP/IPX State Master MAC Address Nbr ------------------------------------------------------------------------------ - ed2 0 E v2 2 2.2.2.3 Master 00:01:30:f9:9e:90 0<br>
ed2 5 E v2 2 2.2.2.3 Aware 00:01:00:0D:9e:8a 0<br>
ed3 0 E v3 3 3 0.0.0.0 Aware 00:01:00:0C:F0:D1 0 ed2 5 E v2 2 2 2.2.2.3 Aware 00:01:00:0D:9e:8a 0<br>ed3 0 E v3 3 3 0.0.0.0 Aware 00:01:00:0C:F0:D1 0 ed3 0 E v3 3 3 0.0.0.0 Aware 00:01:00:0C:F0:D1 0 ed4 0 E v4 4 4 0.0.0.0 Slave 00:00:00:00:00:00 0 ------------------------------------------------------------------------------ -- # ESRP Port configuration: ------------------------------------------------------------------------------  $-$ Port Weight Host Restart ------------------------------------------------------------------------------ -- 6:1 0 H 6:2 10 6:3 0 R

The following command displays detailed ESRP status information for the specified ESRP domain on the switch (the election policy displayed is the default policy in extended mode):

show esrp ed2

The following is sample output from this command:

```
show esrp ed2
Domain: ed2
Group: 0
Operational Version: extended<br>Vlan Interface: v2
Vlan Interface:
Vlan Tag: 2
Domain Id: 2<br>Rtif. Admin Status: 2<br>DOWN
Rtif. Admin Status:
Rtif. Virtual Mac : 00:e0:2b:00:00:80
IP Address: 2.2.2.3
Election Policy:
standby > sticky > ports > weight > track > priority > mac
```

```
------------------------------------------------------------------------------
-- This System Neighbor system Neighbor system
------------------------------------------------------------------------------
--
State: Slave
Active Ports: 1
Tracked Active Vlan Ports: 0
Tracked IP Routes & Pings: 0
Priority: 255[255]
Sticky Flag: 0
MAC: 00:01:30:f9:9e:90
Active Ports Weight: 10
Sequence Number: 8
Hand Shake Flag: 0
Restart Flag: 0
Timer Configuration: Hello 2s(0) Neighbor 6s(0)
PreMaster 4s(0) Neutral 4s(0)
NbrRestart 30s(0)
State Transition Counters: To Master 0 To Neutral 1
To PreMaster 0 To Aware 1
To Slave 1
Last State Change: Mon Apr 5 10:43:34 2004
ELRP in Premaster: Enabled (Interval: 1, Count: 3)
ELRP in Master: Enabled (Interval: 1)
Tracked Vlans: t_vlan
Tracked Pings: 40.0.1.2 / 3 second intervals / 5 misses allowed
Tracked Ip Routes: 30.4.2.16/255.255.255.0
Tracked Environment: System Power : OK
Temperature : WARNING
----------------------------------------------------------------------
# Domain Member VLANs:
VLAN Name VID Virtual IP/IPX State
----------------------------------------------------------------------
m_vlan1 1001 0.0.0.0 DOWN
m_vlan2 1002 0.0.0.0 DOWN
m_vlan3 1003 0.0.0.0 DOWN
```
#### History

This command was first available in ExtremeXOS 11.0.

ELRP status information was added in ExtremeXOS 11.1.

#### Platform Availability

This command is available on all platforms.

#### show esrp aware

```
show esrp domain aware {selective-forward-ports | statistics}
```
Displays all selective forwarding information for a given ESRP-aware domain.

# Syntax Description

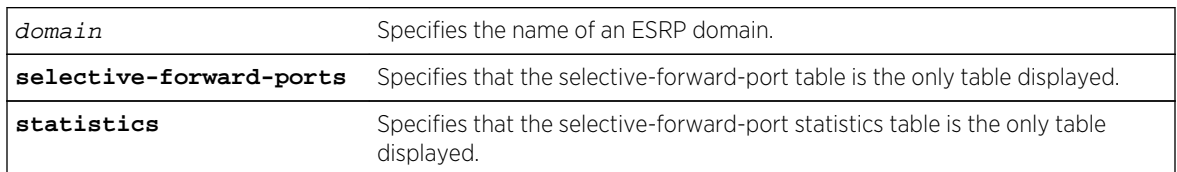

## Default

Disabled.

# Usage Guidelines

An ESRP-aware switch floods ESRP PDUs from all ports in an ESRP-aware VLAN. This flooding creates unnecessary network traffic because some ports forward ESRP PDUs to switches that are not running the same ESRP groups. You can select the ports that are appropriate for forwarding ESRP PDUs by configuring selective forwarding on an ESRP-aware VLAN and thus reduce this excess traffic. Configuring selective forwarding creates a port list of only those ports that forward to the ESRP groups that are associated with an ESRP-aware VLAN. This aware port list is then used for forwarding ESRP PDUs.

The first of the two tables that this command displays shows Selective Forward Ports information:

- Group—The number of an ESRP group within the given domain.
- Port Count—The number of ports in the group that are selected to forward PDUs on the master VLAN.
- Selective Forward Ports—The list of ports in the group that are selected to forward PDUs on the master VLAN.

The second of the two tables displays statistical information about the activity of the ports:

- Group—The number of an ESRP group within the given domain
- Master MAC—The MAC address for the master of the group.
- Rx—The number of PDUs received matching the domain/group pair.
- Fwd—The number of PDUs received and forwarded matching the domain/group pair.
- FDB Flush—The number of FDB Flush requests received from the ESRP Master for this domain/ group pair.
- Fwd Ports—Selective or Default.

Selective describes the group as having a configured aware port list for selective forwarding of PDUs on the Master VLAN. The list of ports is displayed in the first table above.

Default describes the group as one where all the ports on the master VLAN forward the ESRP PDUs that are received for the domain/group pair. Because there is no selective forwarding configuration for this group, there is no entry in the first table.

# <span id="page-2028-0"></span>Example

The following command displays the ESRP aware information for the domain d1.

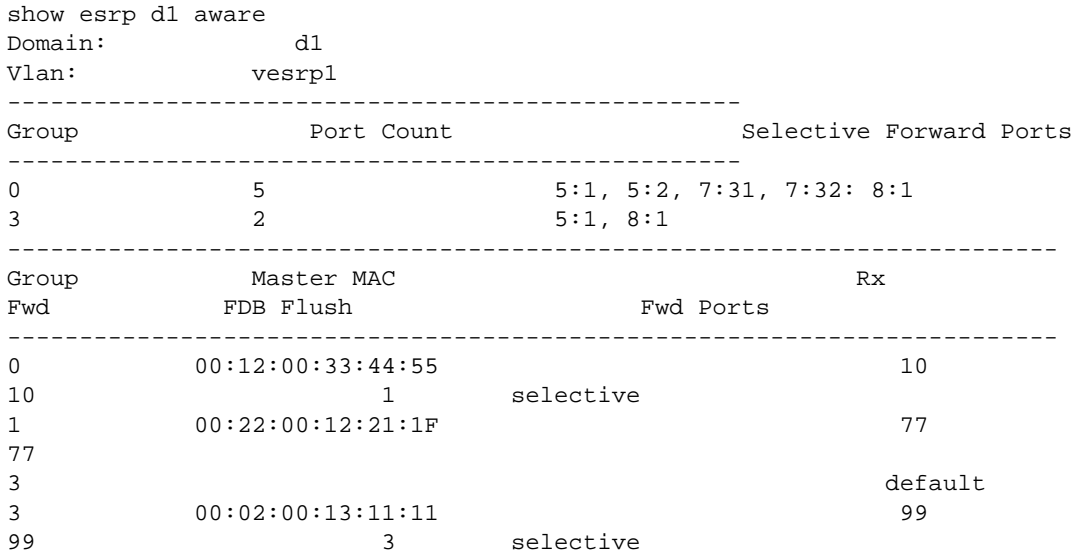

## History

This command was first available in Extreme XOS 12.0.

# Platform Availability

This command is available on all platforms.

# show esrp counters

**show esrp** {name} **counters**

#### Description

Displays ESRP counter information for ESRP or for a specified ESRP domain.

## Syntax Description

name **Specifies an ESRP** domain name.

## Default

Displays summary ESRP counter information.

## Usage Guidelines

The [show esrp counters](#page-2028-0) command displays information about the number of:

- Failed received protocol packets
- Failed sent protocol packets
- Dropped protocol packets belonging to unknown ESRP domains
- Dropped protocol packets due to invalid Extreme Encapsulation Protocol (EEP) data
- Dropped packets due to old sequence numbers
- Dropped packets due to an invalid 802.1Q tag
- Dropped packets because the packet length was truncated (packet length is less than expected)
- Dropped packets due to failed checksum verification

The [show esrp {<name>} counters](#page-2028-0) command displays information about the number of times ESRP, ESRP-aware, and ESRP error packets were transmitted and received.

#### Example

The following command displays ESRP counter information:

show esrp counters

The following is sample output from this command:

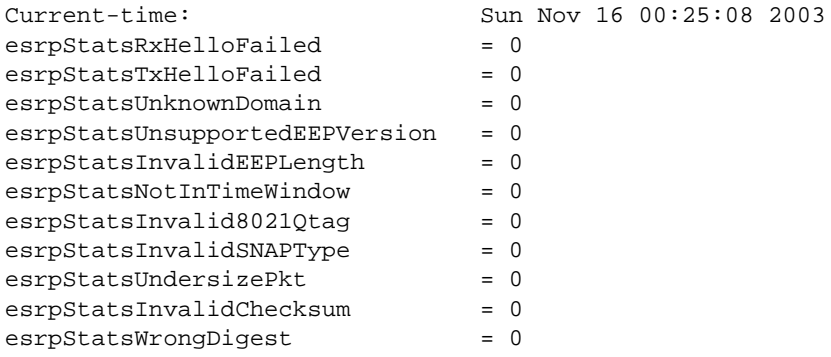

The following command displays counter information for ESRP domain ed5:

show esrp ed5 counters

The following is sample output from this command:

```
Domain: ed5 Current-time: Sun Nov 16 00:25:27 2003
Rx-Esrp-Pkts = 628 Tx-Esrp-Pkts = 630
Rx-Aware-Esrp-Pkts = 112 Tx-Aware-Esrp-Pkts = 34
Rx-Err-Pkts = 0 Tx-Err-Pkts = 0
```
# History

This command was first available in ExtremeXOS 11.0.

# Platform Availability

This command is available on all platforms.

# 31 **VRRP Commands**

clear counters vrrp

[configure vrrp vlan vrid accept-mode](#page-2033-0) [configure vrrp vlan vrid add ipaddress](#page-2034-0) [configure vrrp vlan vrid add track-iproute](#page-2036-0) [configure vrrp vlan vrid add track-ping](#page-2037-0) [configure vrrp vlan vrid add virtual-link-local](#page-2038-0) [configure vrrp vlan vrid add track-vlan](#page-2039-0) [configure vrrp vlan vrid advertisement-interval](#page-2040-0) [configure vrrp vlan vrid authentication](#page-2041-0) [configure vrrp vlan vrid delete](#page-2042-0) [configure vrrp vlan vrid delete track-iproute](#page-2043-0) [configure vrrp vlan vrid delete track-ping](#page-2044-0) [configure vrrp vlan vrid delete track-vlan](#page-2045-0) [configure vrrp vlan vrid dont-preempt](#page-2046-0) [configure vrrp vlan vrid preempt](#page-2047-0) [configure vrrp vlan vrid priority](#page-2048-0) [configure vrrp vlan vrid track-mode](#page-2049-0) [configure vrrp vlan vrid version](#page-2050-0) [create vrrp vlan vrid](#page-2051-0) [delete vrrp vlan vrid](#page-2053-0) [disable vrrp vrid](#page-2054-0) [enable vrrp vrid](#page-2054-0) [show vrrp](#page-2055-0) [show vrrp vlan](#page-2058-0)

This chapter describes commands for:

- Enabling and disabling Virtual Router Redundancy Protocol (VRRP)
- Performing basic VRRP configuration
- Displaying VRRP information

For an introduction to VRRP, see the ExtremeXOS Concepts Guide.

# clear counters vrrp

**clear counters vrrp** {{**vlan** vlan\_name} {**vrid** vridval}}

Clears, resets all VRRP statistics and counters.

## Syntax Description

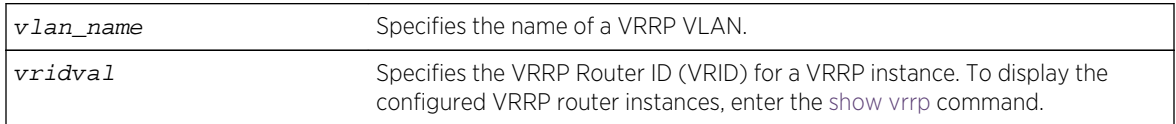

## Default

N/A.

# Usage Guidelines

Use this command to reset the VRRP statistics on the switch. Statistics are not reset when you disable and re-enable VRRP.

If you do not enter a parameter, statistics for all VRRP VLANs are cleared.

If you specify only VLAN name, statistics for all VRRP VRIDs on that VLAN are cleared.

If you specify VLAN name and VRRP VRID, only statistics for that particular VRID are cleared.

## Example

The following command clears the VRRP statistics on VRRP VLAN v1:

clear counters vrrp vlan v1

The following command clears the VRRP statistics for VRID 1 on VRRP VLAN v1:

clear counters vrrp vlan v1 vrid 1

## History

This command was first available in ExtremeXOS 10.1.

# Platform Availability

This command is available on platforms that support the appropriate license. For complete information about software licensing, including how to obtain and upgrade your license and which licenses support the VRRP feature, see the ExtremeXOS Concepts Guide, Feature License Requirements

# <span id="page-2033-0"></span>configure vrrp vlan vrid accept-mode

**configure vrrp vlan** vlan\_name **vrid** vridval **accept-mode** [**on** | **off**]

# Description

Configures a backup VRRP router instance to accept or reject packets addressed to the IP address owner when operating as the VRRP master.

Additionally, this command provides capability for switches to configure the VRRP virtual IP as NTP server address.

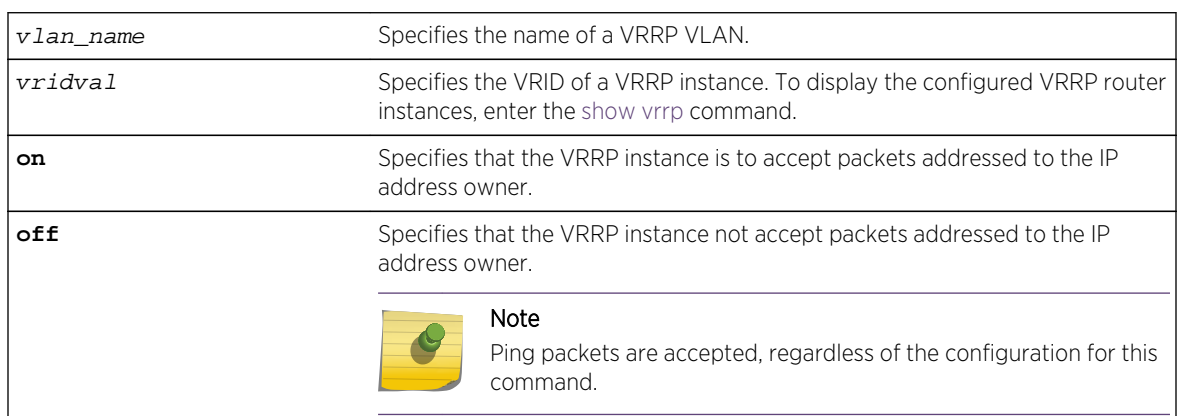

# Syntax Description

## Default

Off.

# Usage Guidelines

When a backup VRRP router operates as master, it accepts VRRP traffic and routes traffic. The backup router in master mode also accepts ping packets and IPv6 neighbor solicitations and advertisements. However, because the backup router is not the IP address owner, the default configuration rejects all other traffic addressed to the IP address owner.

If your network requires that a backup VRRP router in master mode accept all traffic addressed to the IP address owner, use this command to configure accept-mode on.

In the ExtremeXOS 15.3 release, NTP VRRP Virtual IP support is added. This feature allows you to configure the VRRP virtual IP as NTP server address. The NTP server when configured on the VRRP master will listen on the physical and virtual IP address for NTP clients. For this feature to work correctly, you need to enable accept mode in VRRP. Enabling accept mode allows the switch to process non-ping packets that have a destination IP set to the virtual IP address.

# <span id="page-2034-0"></span>Example

The following example configures a backup VRRP router in master mode to accept packets addressed to the IP address owner:

configure vrrp vlan vlan-1 vrid 1 accept-mode on

## History

This command was first available in ExtremeXOS 12.7.

NTP VRRP Virtual IP support was added in ExtremXOS 15.3.

# Platform Availability

This command is available on platforms that support the appropriate license. For complete information about software licensing, including how to obtain and upgrade your license and which licenses support the VRRP feature, see the ExtremeXOS Concepts Guide, Feature License Requirements

For NTP VRRP Virtual IP support, Summit switches configured as NTP clients need to have the following bootrom version:

- X480, X460, X440, X670 2.0.1.7
- 150,250e,350,450a,450e,650,NWI 1.0.5.7

# configure vrrp vlan vrid add ipaddress

**configure vrrp vlan** vlan\_name **vrid** vridval **add** ipaddress

# Description

Associates a virtual IP address with a specific VRRP instance.

# Syntax Description

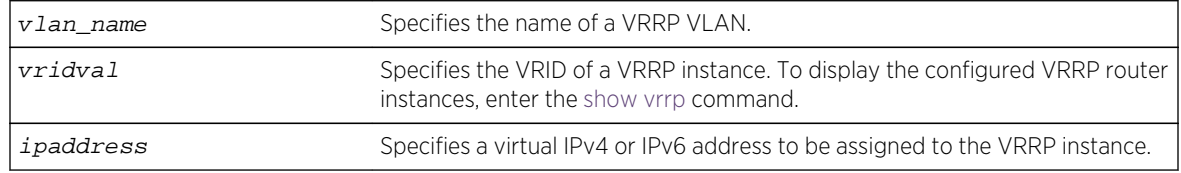

## Default

N/A.

# Usage Guidelines

Each VRRP instance is identified by an ID number, VLAN name, and virtual IP address. When two or more routers are configured with the same VRRP ID number, VLAN name, and virtual IP address, the routers with matching parameters are all part of the same VRRP instance. One router within the instance will become the VRRP instance master, and the others will become backup routers for the VRRP instance.

Most routers within a VRRP instance will have a virtual IP address that is different from the actual IP addresses configured on the router. If the virtual IP address for a VRRP instance matches an IP address configured on a host router, the VRRP instance is known as the IP address owner. On the IP address owner, the VRRP instance priority defaults to 255, and by default, the IP address owner becomes the VRRP master when VRRP is enabled.

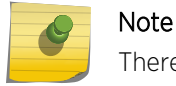

There is no requirement to configure an IP address owner within a VRRP instance.

Before each VRRP router is enabled, it must be configured with at least one virtual IPv4 or IPv6 address. You can repeat this command to add additional virtual IP addresses to the VRRP router. If a virtual IPv4 address is added to a VRRP router, you cannot later add a virtual IPv6 address. Similarly, if a virtual IPv6 address is added to a VRRP router, you cannot later add a virtual IPv4 address.

Each IPv6 VRRP instance is associated with one and only one virtual link local address, which serves as the source IP address for subsequent router announcement packets generated by the master VRRP router. The virtual link local address can be explicitly configured or generated automatically. One way to explicitly configure the virtual link local address is to add it to the virtual IP address list with this command.

# Example

The following example associates virtual IPv4 address 10.1.2.3 to VRRP router instance 1:

```
configure vrrp vlan vlan-1 vrid 1 add 10.1.2.3
```
The following example associates virtual IPv6 address 2001:db8::3452/128 to VRRP router instance 2:

configure vrrp vlan vlan-1 vrid 2 add 2001:db8::3452/128

#### History

This command was first available in ExtremeXOS 10.1.

Support for IPv6 addresses was added in ExtremeXOS 12.7.

# <span id="page-2036-0"></span>Platform Availability

This command is available on platforms that support the appropriate license. For complete information about software licensing, including how to obtain and upgrade your license and which licenses support the VRRP feature, see the ExtremeXOS Concepts Guide, Feature License Requirements

# configure vrrp vlan vrid add track-iproute

**configure vrrp vlan** vlan\_name **vrid** vridval **add track-iproute** ipaddress/masklength

## Description

Creates a tracking entry for the specified route. When this route becomes unreachable, this entry is considered to be failing.

# Syntax Description

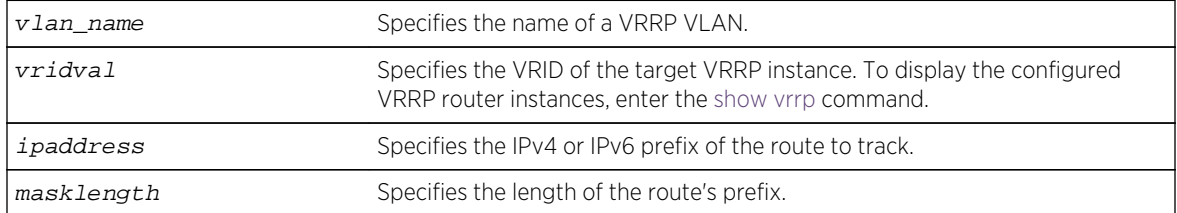

## Default

N/A.

# Usage Guidelines

The route specified in this command might not exist in the IP routing table. When you create the entry for a route, an immediate VRRP failover might occur.

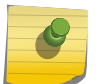

Note VRRP tracking is not supported on MPLS LSPs.

# Example

The following command enables IP route failure tracking for routes to the specified subnet:

configure vrrp vlan vlan-1 vrid 1 add track-iproute 3.1.0.0/24

## History

This command was first available in ExtremeXOS 10.1.

# <span id="page-2037-0"></span>Platform Availability

This command is available on platforms that support the appropriate license. For complete information about software licensing, including how to obtain and upgrade your license and which licenses support the VRRP feature, see the ExtremeXOS Concepts Guide, Feature License Requirements

# configure vrrp vlan vrid add track-ping

**configure vrrp vlan** vlan\_name **vrid** vridval **add track-ping** ipaddress **frequency** seconds **miss** misses

# **Description**

Creates a tracking entry for the specified IP address. The entry is tracked using pings to the IP address, sent at the specified frequency.

# Syntax Description

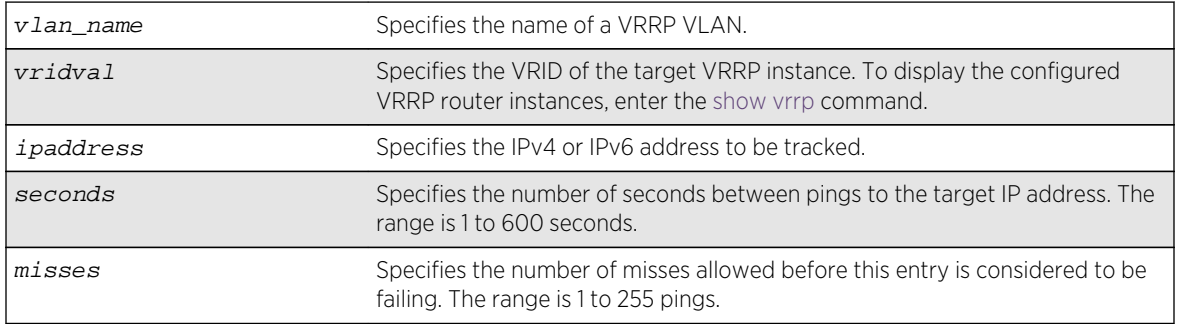

#### Default

N/A.

## Usage Guidelines

Adding an entry with the same IP address as an existing entry causes the new values to overwrite the existing entry's frequency and miss number.

# Example

The following command enables ping tracking for the external gateway at 3.1.0.1, pinging every 3 seconds, and considering the gateway to be unreachable if no response is received to 5 consecutive pings:

configure vrrp vlan vlan-1 vrid 1 add track-ping 3.1.0.1 frequency 3 miss 5

# <span id="page-2038-0"></span>History

This command was first available in ExtremeXOS 10.1.

# Platform Availability

This command is available on platforms that support the appropriate license. For complete information about software licensing, including how to obtain and upgrade your license and which licenses support the VRRP feature, see the ExtremeXOS Concepts Guide, Feature License Requirements

# configure vrrp vlan vrid add virtual-link-local

**configure vrrp vlan** vlan\_name **vrid** vridval **add virtual-link-local** vll\_addr

## Description

Specifies a virtual IPv6 link local address for the VRRP router instance.

## Syntax Description

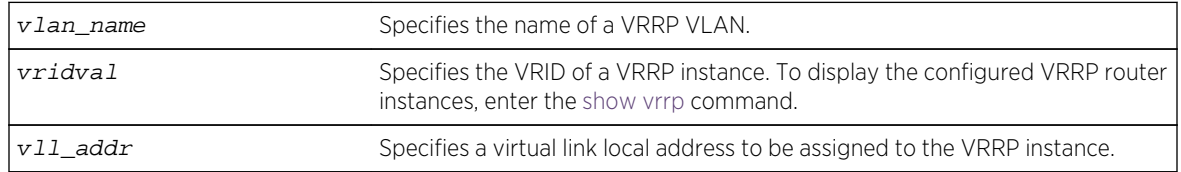

# Usage Guidelines

Note

Each IPv6 VRRP instance is associated with one and only one virtual link local address, which serves as the source IP address for subsequent router announcement packets generated by the master VRRP router. The virtual link local address can be explicitly configured or generated automatically.

One way to explicitly configure the virtual link local address is to add it to the virtual IP address list with this command. The new link local address must match the FE80::/64 subnet, and it must match the address in use on all other router in this VRRP instance.

If no virtual link local address is configured, an appropriate address is generated automatically.

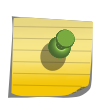

If an IPv4 address has been added to a VRRP router, you cannot later add any IPv6 address, so you cannot add a link local address.

# Example

The following example associates virtual IPv6 link local address fe80::1111 to VLAN vlan-1:

```
configure vrrp vlan vlan-1 vrid 1 add virtual-link-local fe80::1111
```
# <span id="page-2039-0"></span>History

This command was first available in ExtremeXOS 12.7.

# Platform Availability

This command is available on platforms that support the appropriate license. For complete information about software licensing, including how to obtain and upgrade your license and which licenses support the VRRP feature, see the ExtremeXOS Concepts Guide, Feature License Requirements

# configure vrrp vlan vrid add track-vlan

**configure vrrp vlan** vlan\_name **vrid** vridval **add track-vlan** target\_vlan\_name

# Description

Configures a VRRP VLAN to track port connectivity to a specified VLAN. When this VLAN is in the down state, this entry is considered to be failing.

# Syntax Description

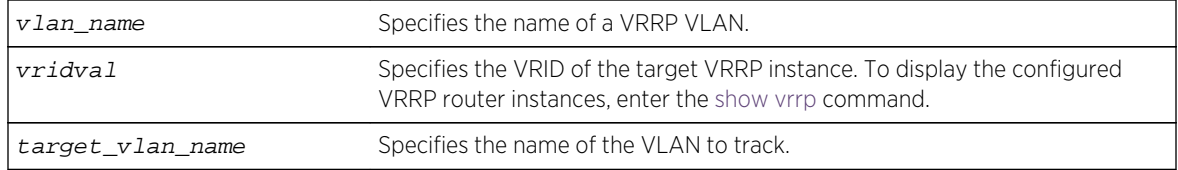

# Default

N/A.

# Usage Guidelines

Up to eight VLANs can be tracked.

Deleting a tracked VLAN does not constitute a failover event for the VRRP VLAN tracking it, and the tracking entry is deleted.

## Example

The following command enables VRRP VLAN vlan-1 to track port connectivity to VLAN vlan-2:

configure vrrp vlan vlan-1 vrid 1 add track-vlan vlan-2

## History

This command was first available in ExtremeXOS 10.1.

# <span id="page-2040-0"></span>Platform Availability

This command is available on platforms that support the appropriate license. For complete information about software licensing, including how to obtain and upgrade your license and which licenses support the VRRP feature, see the ExtremeXOS Concepts Guide, Feature License Requirements

# configure vrrp vlan vrid advertisement-interval

**configure vrrp vlan** vlan\_name **vrid** vridval **advertisement-interval** interval [{**seconds**} | **centiseconds**]

# **Description**

Configures the time between VRRP advertisements in seconds or centiseconds.

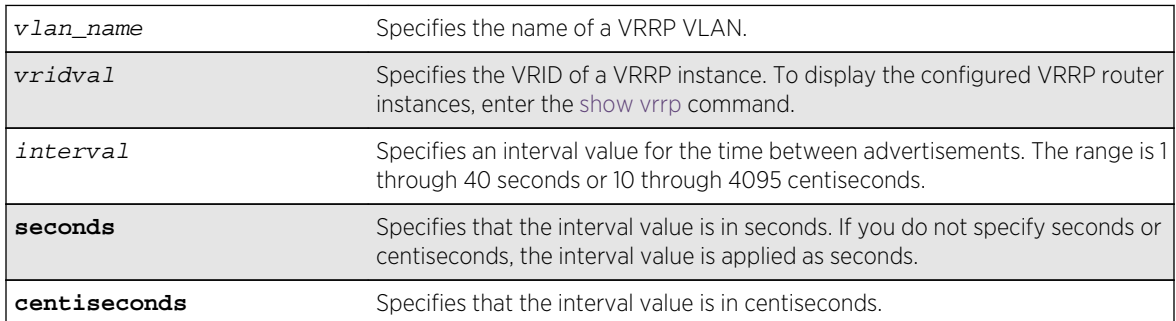

# Syntax Description

# Default

The advertisement interval is 1 second.

# Usage Guidelines

The advertisement interval specifies the interval between advertisements sent by the master router to inform the backup routers that its alive. You must use whole integers when configuring the advertisement interval.

An extremely busy CPU can create a short dual master situation. To avoid this, increase the advertisement interval.

## Note

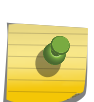

The milliseconds keyword is replaced by the centiseconds keyword, but the milliseconds keyword is still recognized to support existing configurations and scripts. Any values specified in milliseconds are converted to centiseconds. All new configurations and scripts should specify the interval in either seconds or centiseconds. The maximum value for an interval specified in seconds is 40. However, the software supports older configurations and scripts that specify values up to 255, which were supported prior to ExtremeXOS Release 12.7.

<span id="page-2041-0"></span>To view your VRRP configuration, including the configured advertisement interval, use one of the following commands:

- [show vrrp {virtual-router {<vr-name>}} {detail}](#page-2055-0)
- [show vrrp vlan <vlan\\_name> {stats}](#page-2058-0)

If you enter a number that is out of the seconds or centiseconds range, the switch displays an error message. For example, if the interval value is set to 999 and the centiseconds keyword is missing, the switch displays an error message similar to the following:

configure vrrp blue vrid 250 advertisement-interval 999 Error: Advertisement interval must be between 1 and 255 seconds. 999 out of range

#### Example

The following command configures the advertisement interval for 15 seconds:

configure vrrp vlan vrrp-1 vrid 1 advertisement-interval 15

The following command configures the advertisement interval for 200 centiseconds:

configure vrrp vlan vrrp-1 vrid 1 advertisement-interval 200 centiseconds

#### History

This command was first available in ExtremeXOS 10.1.

The milliseconds and seconds keywords were added in ExtremeXOS 11.5.

The centiseconds keyword replaced the milliseconds keyword, and the maximum value for intervals specified in seconds was reduced to 40 in ExtremeXOS 12.7.

## Platform Availability

This command is available on platforms that support the appropriate license. For complete information about software licensing, including how to obtain and upgrade your license and which licenses support the VRRP feature, see the ExtremeXOS Concepts Guide, Feature License Requirements

# configure vrrp vlan vrid authentication

**configure vrrp vlan** vlan\_name **vrid** vridval **authentication** [**none** | **simplepassword** password]

#### Description

Configures the authentication type for a specific VRRP router.

<span id="page-2042-0"></span>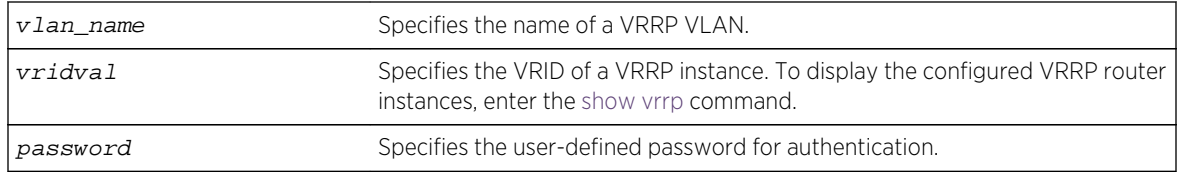

## Default

Authentication is set to none.

# Usage Guidelines

# Note

This command applies only to VRRP routers configured only for VRRPv2 [\(configure vrrp vlan](#page-2050-0) [vrid version](#page-2050-0) command, v2 option), and is only supported for backward compatibility. If you try to enter this command in the combined VRRPv2 and VRRPv3 mode or VRRPv3 mode, an error message appears.

This command can add a modest amount of security to VRRP advertisements. All VRRP routers using the same VRID must use the same password when using this feature.

A simple password must be between 1 and 8 characters long.

# Example

The following command configures authentication for VRRP VLAN vrrp-1 with the password newvrrp:

configure vrrp vlan vrrp-1 vrid 1 authentication simple-password newvrrp

# History

This command was first available in ExtremeXOS 10.1.

# Platform Availability

This command is available on platforms that support the appropriate license. For complete information about software licensing, including how to obtain and upgrade your license and which licenses support the VRRP feature, see the ExtremeXOS Concepts Guide, Feature License Requirements

# configure vrrp vlan vrid delete

**configure vrrp vlan** vlan\_name **vrid** vridval **delete** ipaddress

<span id="page-2043-0"></span>Deletes a virtual IPv4 or IPv6 address from a specific VRRP router.

## Syntax Description

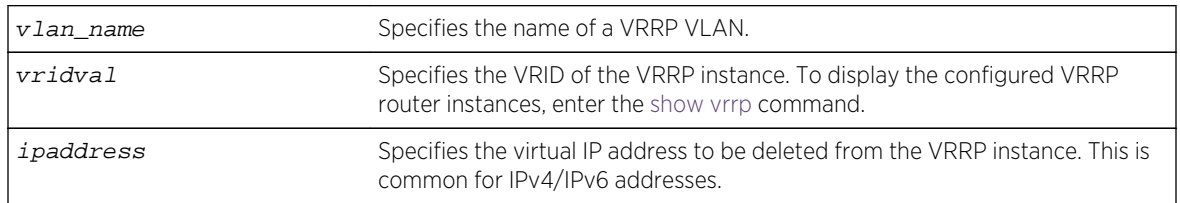

## Usage Guidelines

When a VRRP router is enabled, it must have at least one virtual IP address. When the VRRP router is not enabled, there are no restrictions on deleting the IP address.

## Example

The following command removes IP address 10.1.2.3 from VLAN vlan-1:

```
configure vrrp vlan vlan-1 vrid 1 delete 10.1.2.3
```
## History

This command was first available in ExtremeXOS 10.1.

# Platform Availability

This command is available on platforms that support the appropriate license. For complete information about software licensing, including how to obtain and upgrade your license and which licenses support the VRRP feature, see the ExtremeXOS Concepts Guide, Feature License Requirements

# configure vrrp vlan vrid delete track-iproute

**configure vrrp vlan** vlan\_name **vrid** vridval **delete track-iproute** ipaddress/ masklength

# Description

Deletes a tracking entry for the specified route.

<span id="page-2044-0"></span>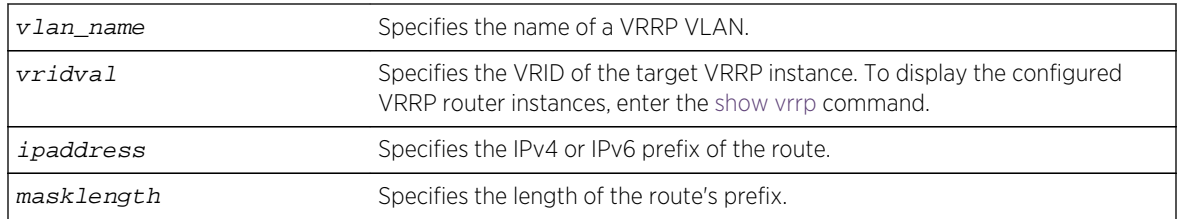

# Default

N/A.

# Usage Guidelines

Deleting a tracking entry while VRRP is enabled causes the VRRP VRs state to be re-evaluated for failover.

## Example

The following command disables tracking of routes to the specified subnet for VLAN vlan-1:

configure vrrp vlan vlan-1 vrid 1 delete track-iproute 3.1.0.0/24

## History

This command was first available in ExtremeXOS 10.1.

# Platform Availability

This command is available on platforms that support the appropriate license. For complete information about software licensing, including how to obtain and upgrade your license and which licenses support the VRRP feature, see the ExtremeXOS Concepts Guide, Feature License Requirements

# configure vrrp vlan vrid delete track-ping

**configure vrrp vlan** vlan\_name **vrid** vridval **delete track-ping** ipaddress

# Descriptioin

Deletes a tracking entry for the specified IP address.

<span id="page-2045-0"></span>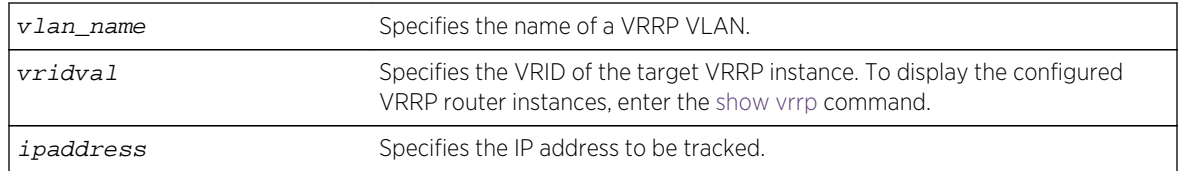

## Default

N/A.

# Usage Guidelines

Deleting a tracking entry while VRRP is enabled causes the VRRP VRs state to be re-evaluated for failover.

A VRRP node with a priority of 255 might not recover from a ping-tracking failure if there is a Layer2 switch between it and another VRRP node. In cases where a Layer2 switch is used to connect VRRP nodes, Extreme Networks recommends that those nodes have priorities of less than 255.

# Example

The following command disables ping tracking for the external gateway at 3.1.0.1:

```
configure vrrp vlan vlan-1 vrid 1 delete track-ping 3.1.0.1
```
## History

This command was first available in ExtremeXOS 10.1.

# Platform Availability

This command is available on platforms that support the appropriate license. For complete information about software licensing, including how to obtain and upgrade your license and which licenses support the VRRP feature, see the ExtremeXOS Concepts Guide, Feature License Requirements

# configure vrrp vlan vrid delete track-vlan

**configure vrrp vlan** vlan\_name **vrid** vridval **delete track-vlan** target\_vlan\_name

## Description

Deletes the tracking of port connectivity to a specified VLAN.

<span id="page-2046-0"></span>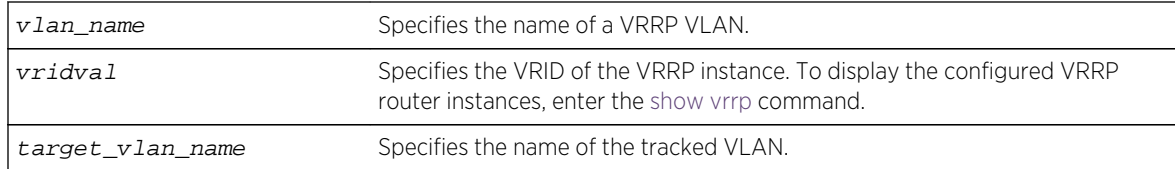

## Default

N/A.

# Usage Guidelines

Deleting a tracking entry while VRRP is enabled causes the VRRP VRs state to be re-evaluated for failover.

# Example

The following command disables the tracking of port connectivity to VLAN vlan-2:

configure vrrp vlan vlan-1 vrid 1 delete track-vlan vlan-2

## History

This command was first available in ExtremeXOS 10.1.

# Platform Availability

This command is available on platforms that support the appropriate license. For complete information about software licensing, including how to obtain and upgrade your license and which licenses support the VRRP feature, see the ExtremeXOS Concepts Guide, Feature License Requirements

# configure vrrp vlan vrid dont-preempt

**configure vrrp vlan** vlan\_name **vrid** vridval **dont-preempt**

# Description

Specifies that a higher priority backup router does not preempt a lower priority master.

# Syntax Description

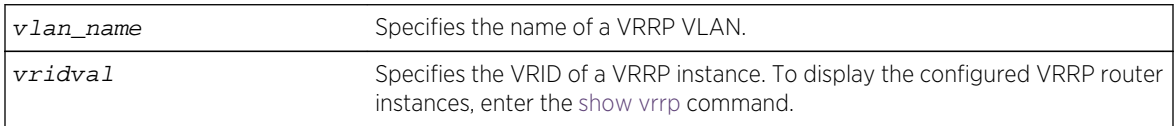

# <span id="page-2047-0"></span>Default

The default setting is preempt.

# Usage Guidelines

The preempt mode controls whether a higher priority backup router preempts a lower priority master. dont-preempt prohibits preemption. The router that owns the virtual IP address always preempts, independent of the setting of this parameter.

# Example

The following command disallows preemption:

configure vrrp vlan vlan-1 vrid 1 dont-preempt

## History

This command was first available in ExtremeXOS 10.1.

# Platform Availability

This command is available on platforms that support the appropriate license. For complete information about software licensing, including how to obtain and upgrade your license and which licenses support the VRRP feature, see the ExtremeXOS Concepts Guide, Feature License Requirements

# configure vrrp vlan vrid preempt

**configure vrrp vlan** vlan\_name **vrid** vridval **preempt** {**delay** seconds}

# Description

Specifies that a higher priority backup router preempts a lower priority master.

# Syntax Description

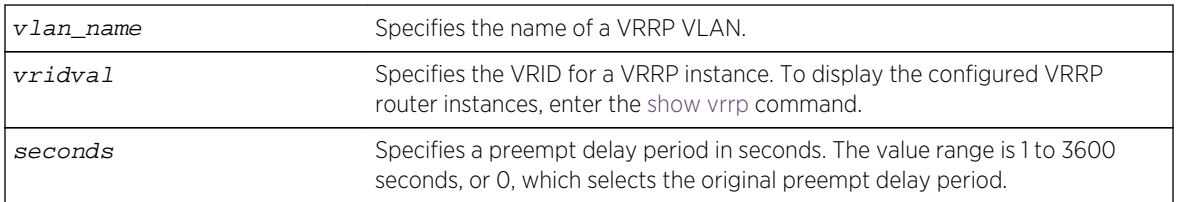

## Default

Preempt enabled.

<span id="page-2048-0"></span>Delay configuration: 0.

## Usage Guidelines

The preempt option enables a higher-priority backup router to preempt a master with a lower priority. When a VRRP enabled router receives a lower priority VRRP advertisement and preemption is enabled, the higher-priority VRRP enabled router takes over as master. The new master starts sending VRRP advertisements and the old, lower-priority master relinquishes mastership.

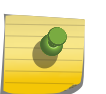

## Note

The router that owns the virtual IP address always preempts, independent of the setting of this parameter.

When a VRRP enabled router preempts the master, it does so in one of the following ways:

- If the preempt delay timer is configured for between 1 and 3600 seconds and the lower-priority master is still operating, the router preempts the master when the timer expires.
- If the preempt delay timer is configured for 0, the router preempts the master after 3 times the hello interval.
- If the higher priority router stops receiving advertisements from the current master for 3 times the hello interval, it takes over mastership immediately.

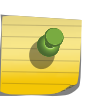

Note

The preempt feature can be disabled with the [configure vrrp vlan vrid dont-preempt](#page-2046-0) command.

## Example

The following command allows preemption:

configure vrrp vlan vlan-1 vrid 1 preempt

#### **History**

This command was first available in ExtremeXOS 10.1.

# Platform Availability

This command is available on platforms that support the appropriate license. For complete information about software licensing, including how to obtain and upgrade your license and which licenses support the VRRP feature, see the ExtremeXOS Concepts Guide, Feature License Requirements

# configure vrrp vlan vrid priority

#### **configure vrrp vlan** vlan\_name **vrid** vridval **priority** priorityval

<span id="page-2049-0"></span>Configures the priority value of a VRRP router instance.

## Syntax Description

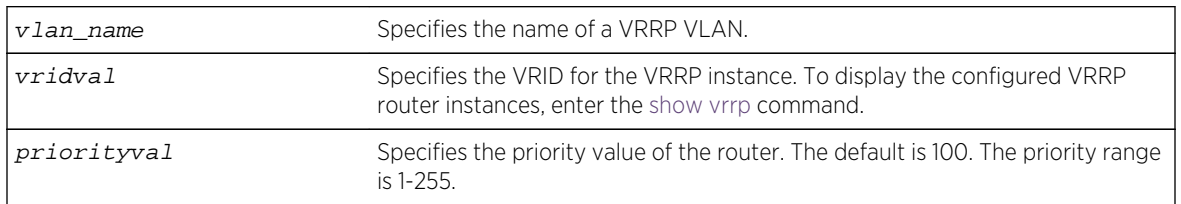

## Default

The default priority is 100.

# Usage Guidelines

This command changes the priority of a VRRP router. If the VRRP router is the IP address owner (which means that the VRRP router IP address matches the VRRP VLAN IP address), the priority is 255 and cannot be changed. If the VRRP router is not the IP address owner, the priority can be changed to values in the range of 1 to 254.

To change the priority of the IP address owner or to make a different VRRP router the IP address owner, disable VRRP and reconfigure the affected switches to use VRRP router addresses that support the priorities you want to assign.

# Example

The following command configures a priority of 150 for VLAN vrrp-1:

configure vrrp vlan vrrp-1 vrid 1 priority 150

## **History**

This command was first available in ExtremeXOS 10.1.

# Platform Availability

This command is available on platforms that support the appropriate license. For complete information about software licensing, including how to obtain and upgrade your license and which licenses support the VRRP feature, see the ExtremeXOS Concepts Guide, Feature License Requirements

# configure vrrp vlan vrid track-mode

**configure vrrp vlan** vlan\_name **vrid** vridval **track-mode** [**all** | **any**]

<span id="page-2050-0"></span>Defines the conditions under which the router automatically relinquishes master status when the tracked entities fail.

## Syntax Description

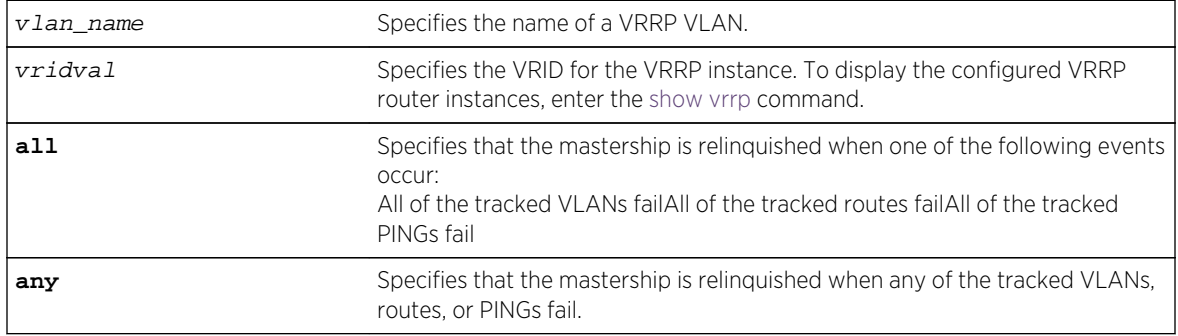

## Default

The default setting is all.

# Usage Guidelines

None.

## Example

The following command configures the track mode to any:

configure vrrp vlan vrrp-1 vrid 1 track-mode any

## History

This command was first available in ExtremeXOS 11.6.

# Platform Availability

This command is available on platforms that support the appropriate license. For complete information about software licensing, including how to obtain and upgrade your license and which licenses support the VRRP feature, see the ExtremeXOS Concepts Guide, Feature License Requirements

# configure vrrp vlan vrid version

```
configure vrrp vlan vlan_name vrid vridval version [v3-v2 | v3 | v2]
```
<span id="page-2051-0"></span>Selects the VRRP version to apply to the VRRP router instance.

## Syntax Description

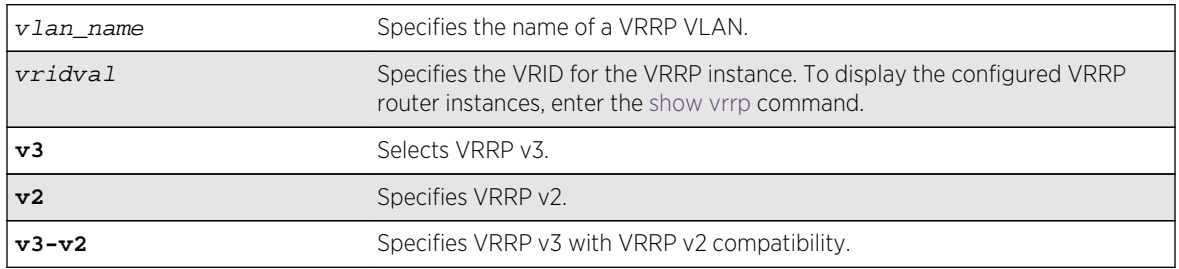

## Default

VRRP v3 with VRRP v2 compatibility.

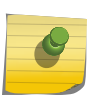

Note

Configurations created by earlier ExtremeXOS software releases have an implied version of v2. If the configuration is subsequently saved, the version is explicitly set to v2.

#### Usage Guidelines

None.

## Example

The following command configures the VRRP router instance to use VRRP v3 only:

```
configure vrrp vlan vrrp-1 vrid 1 version v3
```
#### History

This command was first available in ExtremeXOS 12.7.

# Platform Availability

This command is available on platforms that support the appropriate license. For complete information about software licensing, including how to obtain and upgrade your license and which licenses support the VRRP feature, see the ExtremeXOS Concepts Guide, Feature License Requirements

# create vrrp vlan vrid

**create vrrp vlan** vlan\_name **vrid** vridval
## Description

Creates a VRRP instance on the switch.

## Syntax Description

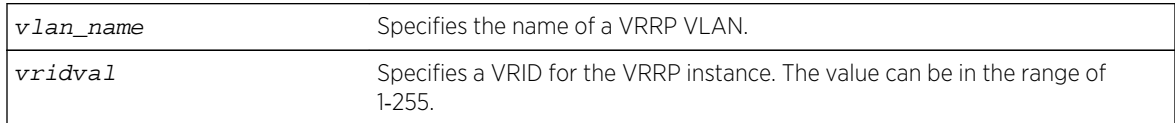

## Default

N/A.

## Usage Guidelines

VRRP Router IDs can be used across multiple VLANs. You can create multiple VRRP routers on different VLANs. VRRP router IDs need not be unique to a specific VLAN.

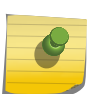

#### Note

The total number of supported VRRP router instances is dependent on the switch hardware. For more information, see the ExtremeXOS Release Notes.

Before configuring any VRRP router parameters, you must first create the VRRP instance on the switch. If you define VRRP parameters before creating the VRRP, you might see an error similar to the following:

Error: VRRP VR for vlan vrrp1, vrid 1 does not exist. Please create the VRRP VR before assigning parameters. Configuration failed on backup MSM, command execution aborted!

If this happens, create the VRRP instance and then configure its parameters.

## Example

The following command creates a VRRP router on VLAN vrrp-1, with a VRRP router ID of 1:

create vrrp vlan vrrp-1 vrid 1

#### History

This command was first available in ExtremeXOS 10.1.

## Platform Availability

This command is available on platforms that support the appropriate license. For complete information about software licensing, including how to obtain and upgrade your license and which licenses support the VRRP feature, see the ExtremeXOS Concepts Guide, Feature License Requirements

# delete vrrp vlan vrid

#### **delete vrrp vlan** vlan\_name **vrid** vridval

#### Description

Deletes a specified VRRP instance.

#### Syntax Description

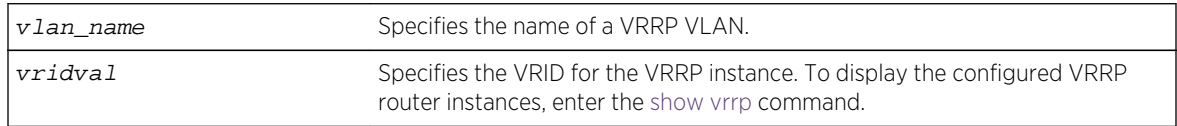

#### Default

N/A.

#### Usage Guidelines

None.

#### Example

The following command deletes the VRRP instance on the VLAN vrrp-1 identified by VRID 2:

delete vrrp vlan vrrp-1 vrid 2

#### History

This command was first available in ExtremeXOS 10.1.

## Platform Availability

This command is available on platforms that support the appropriate license. For complete information about software licensing, including how to obtain and upgrade your license and which licenses support the VRRP feature, see the ExtremeXOS Concepts Guide, Feature License Requirements

# disable vrrp vrid

**disable vrrp** {**vlan** vlan\_name **vrid** vridval}

## Description

Disables a specific VRRP instance or all VRRP instances.

# Syntax Description

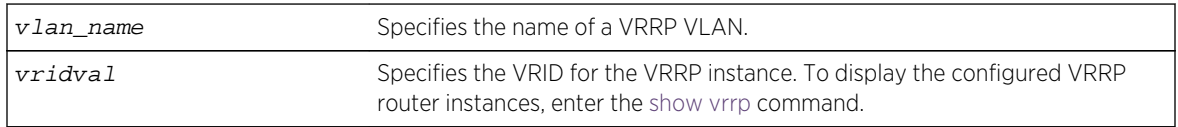

## Default

N/A.

## Usage Guidelines

This disables a specific VRRP instance on the switch. If no VRRP VLAN is specified, all VRRP instances on the switch are disabled.

## Example

The following command disables all VRRP instances on the switch:

#### disable vrrp

#### History

This command was first available in ExtremeXOS 10.1.

## Platform Availability

This command is available on platforms that support the appropriate license. For complete information about software licensing, including how to obtain and upgrade your license and which licenses support the VRRP feature, see the ExtremeXOS Concepts Guide, Feature License Requirements

# enable vrrp vrid

```
enable vrrp {vlan vlan_name vrid vridval}
```
## <span id="page-2055-0"></span>Description

Enables a specific VRRP instance or all VRRP instances on the switch.

#### Syntax Description

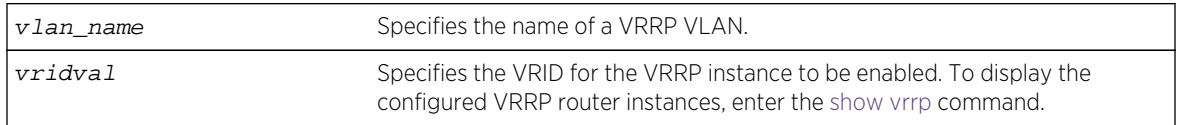

#### Default

N/A.

## Usage Guidelines

This enables a specific VRRP instance on the device. If you do not specify a VRRP instance, all VRRP instances on this device are enabled.

## Example

The following command enables all VRRP instances on the switch:

enable vrrp

#### History

This command was first available in ExtremeXOS 10.1.

## Platform Availability

This command is available on platforms that support the appropriate license. For complete information about software licensing, including how to obtain and upgrade your license and which licenses support the VRRP feature, see the ExtremeXOS Concepts Guide, Feature License Requirements

## show vrrp

**show vrrp** {**virtual-router** {vr\_name}} {**detail**}

#### Description

Displays VRRP configuration information for all VRRP VLANs.

## Syntax Description

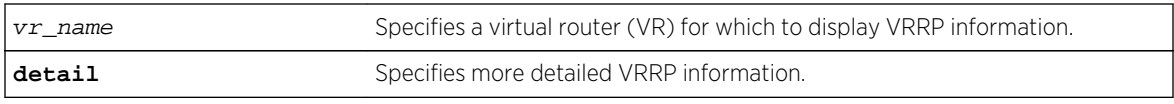

## Default

N/A.

## Usage Guidelines

The following table describes the significant fields and values that can appear when you enter the different forms of this command:

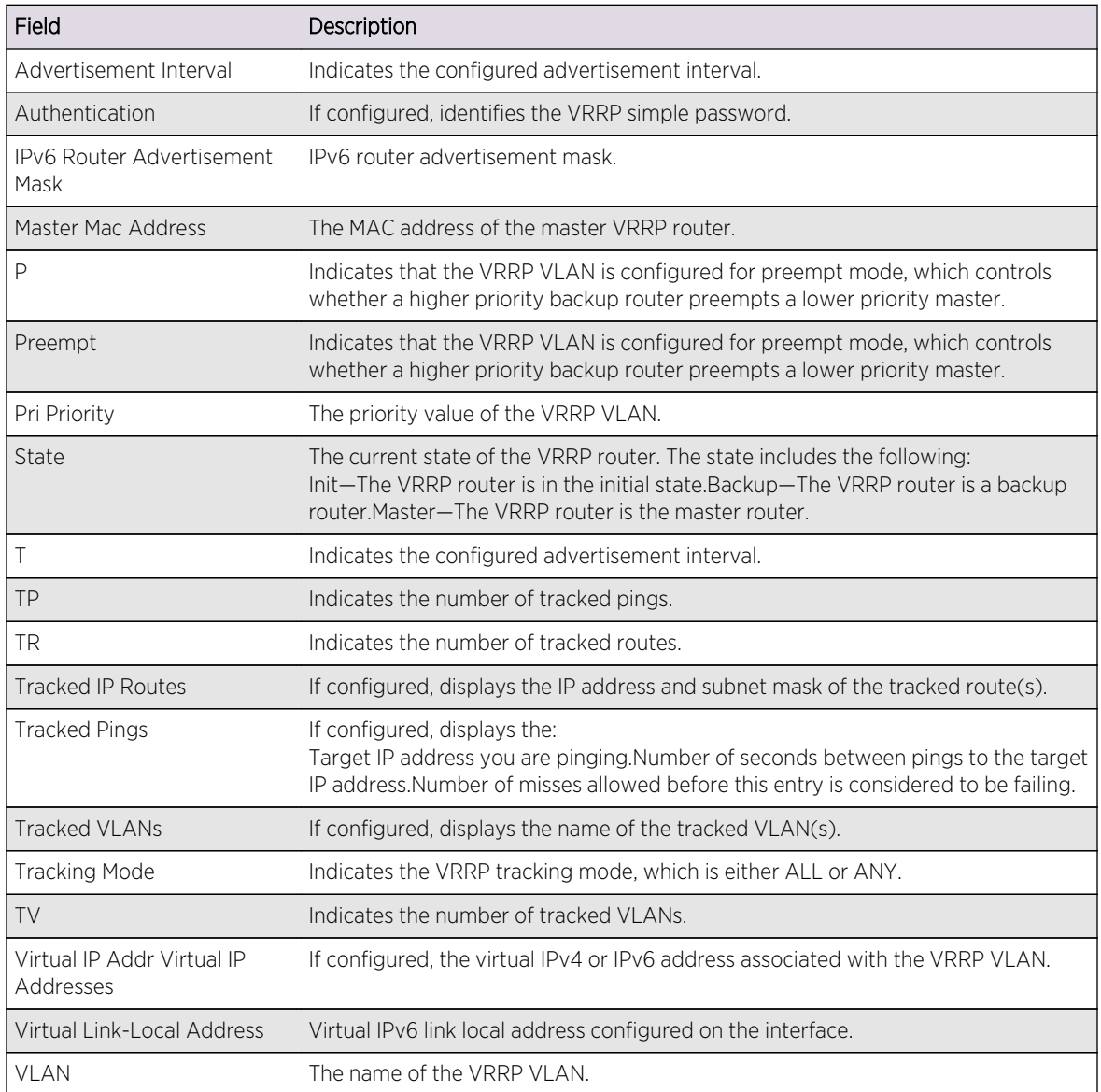

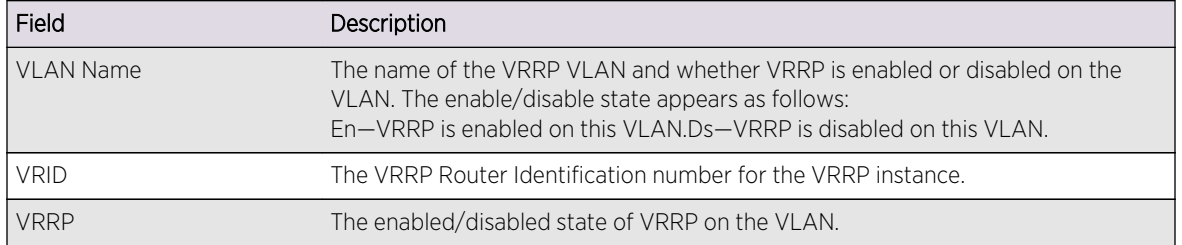

#### Example

The following example displays summary VRRP status information for the current VR context:

```
show vrrp
VLAN Name VRID Pri Virtual IP Addr State Master Mac Address TP/TR/TV/P/T
t2t1(En) 0024 255 10.0.0.10 MSTR 00:00:5e:00:01:18 0 0 0 Y 1
t2t1(En) 0039 100 fe80::204:96ff:fe10:e610
BKUP 00:00:5e:00:02:27 0 0 0 Y 1
t2t1(Ds) 0045 100 NONE INIT NONE 0 0 0 Y 0
En-Enabled, Ds-Disabled, Pri-Priority, T-Advert Timer, P-Preempt
TP-Tracked Pings, TR-Tracked Routes, TV-Tracked VLAN
```
The following example displays detailed VRRP status information for the current VR context:

```
show vrrp detail
VLAN: t2t1 VRID: 24 VRRP: Enabled State: MASTER
Virtual Router: VR-Default
Priority: 255(master) Advertisement Interval: 1 sec
Preempt: Yes Authentication: None
Virtual Link-Local Address: fe80::1
IPv6 Router Advertisement Mask: 64
Virtual IP Addresses:
10.0.0.10
Tracking mode: ALL
Tracked Pings: -
Tracked IP Routes: -
Tracked VLANs: -
VLAN: t2t1 VRID: 39 VRRP: Enabled State: MASTER
Virtual Router: VR-Default
Priority: 255(master) Advertisement Interval: 50 centiseconds
Preempt: Yes Authentication: None
Virtual IP Addresses:
2002::10
fe80::204:96ff:fe10:e610
Tracking mode: ALL
Tracked Pings: -
Tracked IP Routes: -
Tracked VLANs: -
```
The following example displays VRRP information for all VRs:

show vrrp virtual-router

```
VLAN Name VRID Pri Virtual IP Addr State Master Mac Address Virtual-Router
vlan_3(En) 0003 200 30.1.2.1 MSTR 00:00:5e:00:01:03 vir_3
vlan_4(En) 0003 200 40.1.2.1 MSTR 00:00:5e:00:01:03 vir_4
vlan_5(En) 0005 100 50.1.2.1 BKUP 00:00:5e:00:01:05 vir_3
vlan_6(En) 0005 100 60.1.2.1 BKUP 00:00:5e:00:01:05 vir_4
```
#### History

This command was first available in ExtremeXOS 10.1.

Support for virtual routers was added in ExtremeXOS 12.0.

Support for IPv6 was added in ExtremeXOS 12.7.

## Platform Availability

This command is available on platforms that support the appropriate license. For complete information about software licensing, including how to obtain and upgrade your license and which licenses support the VRRP feature, see the ExtremeXOS Concepts Guide, Feature License Requirements

## show vrrp vlan

**show vrrp vlan** vlan\_name {**stats**}

#### Description

Displays VRRP information for a particular VLAN.

#### Syntax Description

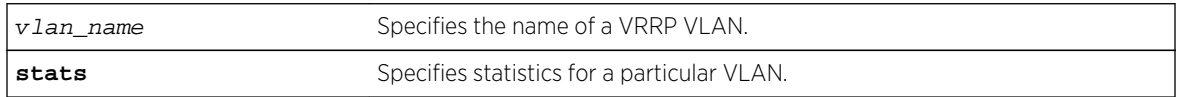

#### Default

N/A.

#### Usage Guidelines

Depending on the software version running on your switch or your switch model, additional or different VRRP information might be displayed.

If you specify the command without the stats keyword, the following VRRP information appears:

- VLAN—The name of the VRRP VLAN.
- VRID—The VRRP Router Identification number for the VRRP instance.
- VRRP—The enabled/disabled state of VRRP on the VLAN.
- State—The current state of the VRRP router. The state includes the following:

EXOS Command Reference Guide for Release 15.3.2 2059

- Init—The VRRP router is in the initial state.
- Backup—The VRRP router is a backup router.
- Master—The VRRP router is the master router.
- Priority—The priority value of the VRRP VLAN.
- Advertisement Interval—Indicates the configured advertisement interval.
- Preempt—Indicates that the VRRP VLAN is configured for preempt mode, which controls whether a higher priority backup router preempts a lower priority master.
- Authentication—If configured, identifies the VRRP simple password.
- Virtual IP Addresses—If configured, the virtual IP address associated with the VRRP VLAN.
- Tracked Pings—If configured, displays the:
	- Target IP address you are pinging.
	- Number of seconds between pings to the target IP address.
	- Number of misses allowed before this entry is considered to be failing.
- Tracked IP Routes—If configured, displays the IP address and subnet mask of the tracked route(s).
- Tracked VLANs—If configured, displays the name of the tracked VLAN(s).

If you specify the stats keyword, you see counter and statistics information for the specified VRRP VLAN.

## Example

The following example displays configuration information for the specified VRRP VLAN:

```
show vrrp vlan blue
VLAN: blue VRID: 2 VRRP: Disabled State: INIT
Priority: 1(backup) Advertisement Interval: 1 sec
Preempt: Yes Authentication: None
Virtual IP Addresses:
Tracked Pings: -
Tracked IP Routes:
Tracked VLANs: -
* indicates a tracking condition has failed
```
The following example displays statistics for VLAN vrrp-1:

```
show vrrp vlan vrrp-1 stats
VLAN vrrp-1, VR ID 25
Chksum Err:0, Ver Err:0, VRID Err:0, Auth Mismatch:0, Pkt-len Err:0
Become Master:0, Adv recv:0, Adv Err:0, Auth Fail:0, TTL Err:0
Pri-0-recv:0, Pri-0-snt:0, Addr-List Err:0, Invalid Auth Err:0
```
#### **History**

This command was first available in ExtremeXOS 10.1.

# Platform Availability

This command is available on platforms that support the appropriate license. For complete information about software licensing, including how to obtain and upgrade your license and which licenses support the VRRP feature, see the ExtremeXOS Concepts Guide, Feature License Requirements

# 32 **MPLS Commands**

[clear counters l2vpn](#page-2065-0) [clear counters mpls](#page-2066-0) [clear counters mpls ldp](#page-2067-0) [clear counters mpls rsvp-te](#page-2068-0) [clear counters mpls static lsp](#page-2069-0) [clear counters vpls](#page-2070-0) [clear fdb vpls](#page-2071-0) [configure forwarding switch-fabric protocol](#page-2072-0) [configure iproute add default](#page-2073-0) [configure iproute add lsp](#page-2074-0) [configure iproute delete](#page-2076-0) [configure iproute delete default](#page-2077-0) [configure l2vpn](#page-2078-0) [configure l2vpn add peer](#page-2080-0) [configure l2vpn add service](#page-2082-0) [configure l2vpn delete peer](#page-2083-0) [configure l2vpn delete service](#page-2084-0) [configure l2vpn health-check vccv](#page-2085-0) [configure l2vpn peer mpls lsp](#page-2087-0) [configure l2vpn peer](#page-2088-0) [configure l2vpn peer mpls lsp](#page-2089-0) [configure l2vpn sharing hash-algorithm](#page-2091-0) [configure l2vpn sharing ipv4](#page-2091-0) [configure l2vpn vpls peer static-pw](#page-2092-0) [configure l2vpn vpls redundancy](#page-2093-0) [configure l2vpn vpws peer static-pw](#page-2095-0) [configure mpls add vlan](#page-2096-0) [configure mpls delete vlan](#page-2097-0) [configure mpls exp examination](#page-2098-0) [configure mpls exp replacement](#page-2099-0) [configure mpls labels max-static](#page-2100-0) [configure mpls ldp advertise](#page-2101-0) [configure mpls ldp loop-detection](#page-2103-0) [configure mpls ldp pseudo-wire](#page-2104-0) [configure mpls ldp timers](#page-2104-0) [configure mpls lsr-id](#page-2106-0) [configure mpls rsvp-te bandwidth committed-rate](#page-2107-0) [configure mpls rsvp-te lsp add path](#page-2108-0) [configure mpls rsvp-te lsp change](#page-2110-0) [configure mpls rsvp-te lsp delete path](#page-2111-0) [configure mpls rsvp-te lsp fast-reroute](#page-2111-0) [configure mpls rsvp-te lsp path use profile](#page-2112-0) [configure mpls rsvp-te lsp transport](#page-2113-0) [configure mpls rsvp-te metric](#page-2115-0) [configure mpls rsvp-te path add ero](#page-2116-0) [configure mpls rsvp-te path delete ero](#page-2117-0) [configure mpls rsvp-te profile](#page-2118-0) [configure mpls rsvp-te profile \(fast-reroute\)](#page-2121-0) [configure mpls rsvp-te timers lsp rapid-retry](#page-2123-0) [configure mpls rsvp-te timers lsp standard-retry](#page-2124-0) [configure mpls rsvp-te timers session](#page-2126-0) [configure mpls static lsp](#page-2128-0) [configure mpls static lsp transport](#page-2129-0) [configure vpls](#page-2130-0) [configure vpls add peer ipaddress](#page-2132-0) [configure vpls add peer](#page-2133-0) [configure vpls add service](#page-2135-0) [configure vpls delete peer](#page-2137-0) [configure vpls delete service](#page-2138-0) [configure vpls health-check vccv](#page-2139-0) [configure vpls peer mpls lsp](#page-2140-0) [configure vpls peer](#page-2141-0) [configure vpls peer mpls lsp](#page-2142-0) [configure vpls snmp-vpn-identifier](#page-2143-0) [configure vpws add peer ipaddress](#page-2144-0) [create l2vpn fec-id-type pseudo-wire](#page-2145-0) [create mpls rsvp-te lsp](#page-2147-0) [create mpls rsvp-te path](#page-2148-0) [create mpls rsvp-te profile](#page-2149-0) [create mpls rsvp-te profile fast-reroute](#page-2150-0) [create mpls static lsp](#page-2151-0) [create vpls fec-id-type pseudo-wire](#page-2152-0) [delete l2vpn](#page-2153-0) [delete mpls rsvp-te lsp](#page-2154-0) [delete mpls rsvp-te path](#page-2155-0) [delete mpls rsvp-te profile](#page-2156-0) [delete mpls static lsp](#page-2157-0) [delete vpls](#page-2158-0) [disable bgp mpls-next-hop](#page-2159-0)

[disable iproute mpls-next-hop](#page-2160-0)

[disable l2vpn](#page-2160-0)

- [disable l2vpn vpls fdb mac-withdrawal](#page-2161-0)
- [disable l2vpn health-check vccv](#page-2162-0)
- [disable l2vpn service](#page-2163-0)
- [disable l2vpn sharing](#page-2164-0)
- [disable mpls](#page-2165-0)
- [disable mpls bfd](#page-2166-0)
- [disable mpls exp examination](#page-2167-0)
- [disable mpls exp replacement](#page-2168-0)
- [disable mpls ldp](#page-2169-0)
- [disable mpls ldp bgp-routes](#page-2170-0)
- [disable mpls ldp loop-detection](#page-2171-0)
- [disable mpls php](#page-2172-0)
- [disable mpls protocol ldp](#page-2173-0)
- [disable mpls protocol rsvp-te](#page-2174-0)
- [disable mpls rsvp-te](#page-2174-0)
- [disable mpls rsvp-te bundle-message](#page-2175-0)
- [disable mpls rsvp-te fast-reroute](#page-2176-0)
- [disable mpls rsvp-te lsp](#page-2177-0)
- [disable mpls rsvp-te summary-refresh](#page-2178-0)
- [disable mpls static lsp](#page-2179-0)
- [disable mpls vlan](#page-2180-0)
- [disable ospf mpls-next-hop](#page-2181-0)
- [disable snmp traps l2vpn](#page-2182-0)
- [disable snmp traps mpls](#page-2182-0)
- [disable vpls](#page-2183-0)
- [disable vpls fdb mac-withdrawal](#page-2184-0)
- [disable vpls health-check vccv](#page-2185-0)
- [disable vpls service](#page-2186-0)
- [enable bgp mpls-next-hop](#page-2187-0)
- [enable iproute mpls-next-hop](#page-2188-0)
- [enable l2vpn](#page-2189-0)
- [enable l2vpn vpls fdb mac-withdrawal](#page-2190-0)
- [enable l2vpn health-check vccv](#page-2191-0)
- [enable l2vpn service](#page-2192-0)
- [enable mpls](#page-2193-0)
- [enable mpls bfd](#page-2194-0)
- [enable mpls exp examination](#page-2195-0)
- [enable mpls exp replacement](#page-2196-0)
- [enable mpls ldp](#page-2197-0)
- [enable mpls ldp bgp-routes](#page-2198-0)

[enable mpls ldp loop-detection](#page-2199-0) [enable mpls php](#page-2200-0)

[enable mpls protocol ldp](#page-2201-0)

[enable mpls protocol rsvp-te](#page-2202-0)

[enable mpls rsvp-te](#page-2203-0)

[enable mpls rsvp-te bundle-message](#page-2203-0)

[enable mpls rsvp-te fast-reroute](#page-2204-0)

[enable mpls rsvp-te lsp](#page-2205-0)

[enable mpls rsvp-te summary-refresh](#page-2206-0)

[enable mpls static lsp](#page-2207-0)

[enable mpls vlan](#page-2208-0)

[enable ospf mpls-next-hop](#page-2209-0)

[enable snmp traps l2vpn](#page-2210-0)

[enable snmp traps mpls](#page-2210-0)

[enable vpls](#page-2211-0)

[enable vpls fdb mac-withdrawal](#page-2212-0)

[enable vpls health-check vccv](#page-2213-0)

[enable vpls service](#page-2214-0)

[ping mpls lsp](#page-2215-0)

[restart process mpls](#page-2217-0)

[show bandwidth pool](#page-2218-0)

[show ces](#page-2219-0)

[show l2vpn](#page-2221-0)

[show mpls](#page-2224-0)

[show mpls bfd](#page-2225-0)

[show mpls exp examination](#page-2226-0)

[show mpls exp replacement](#page-2227-0)

[show mpls interface](#page-2228-0)

[show mpls label](#page-2230-0)

[show mpls label usage](#page-2233-0)

[show mpls ldp](#page-2235-0)

[show mpls ldp interface](#page-2237-0)

[show mpls ldp label](#page-2239-0) [show mpls ldp label advertised](#page-2240-0)

[show mpls ldp label l2vpn](#page-2241-0)

[show mpls ldp label l2vpn retained](#page-2243-0)

[show mpls ldp label lsp retained](#page-2244-0)

[show mpls ldp label retained](#page-2245-0)

[show mpls ldp lsp](#page-2247-0)

[show mpls ldp peer](#page-2248-0)

[show mpls rsvp-te](#page-2251-0)

[show mpls rsvp-te bandwidth](#page-2253-0)

<span id="page-2065-0"></span>[show mpls rsvp-te interface](#page-2254-0)

- [show mpls rsvp-te lsp](#page-2256-0)
- [show mpls rsvp-te lsp \[egress | transit\]](#page-2260-0)
- [show mpls rsvp-te lsp ingress](#page-2261-0)
- [show mpls rsvp-te neighbor](#page-2264-0)
- [show mpls rsvp-te path](#page-2265-0)
- [show mpls rsvp-te profile](#page-2266-0)
- [show mpls rsvp-te profile fast-reroute](#page-2268-0)
- [show mpls static lsp](#page-2269-0)
- [show mpls statistics l2vpn](#page-2271-0)
- [show vpls](#page-2272-0)
- [traceroute mpls lsp](#page-2276-0)
- [unconfigure l2vpn dot1q ethertype](#page-2279-0)
- [unconfigure l2vpn vpls redundancy](#page-2280-0)
- [unconfigure mpls](#page-2280-0)
- [unconfigure mpls exp examination](#page-2281-0)
- [unconfigure mpls exp replacement](#page-2282-0)
- [unconfigure mpls vlan](#page-2283-0)
- [unconfigure vpls dot1q ethertype](#page-2284-0)

[unconfigure vpls snmp-vpn-identifier](#page-2285-0)

This chapter describes commands for configuring and managing the following Mulitprotocol Label Switching (MPLS) features:

- Basic MPLS
- Virtual Private LAN Service (VPLS) Layer-2 Virtual Private Networks (VPNs)
- Hierarchical VPLS (H-VPLS)
- Protected VPLS
- Resource ReSerVation Protocol-Traffic Engineering (RSVP-TE)
- Time Division Multiplexing (TDM) Pseudo-Wire Ethernet (PWE) over MPLS

For an introduction to MPLS, see the ExtremeXOS Concepts Guide.

# Note

The commands in this chapter operate only on the platforms listed for specific features in FOO in [Feature License Requirements](#page-0-0) in the ExtremeXOS Concepts Guide.

# clear counters l2vpn

**clear counters l2vpn** [**vpls** [vpls\_name | **all**] | **vpws** [vpws\_name | **all**]]

#### **Description**

Clears all the specified VPLS or VPWS counters.

## <span id="page-2066-0"></span>Syntax Description

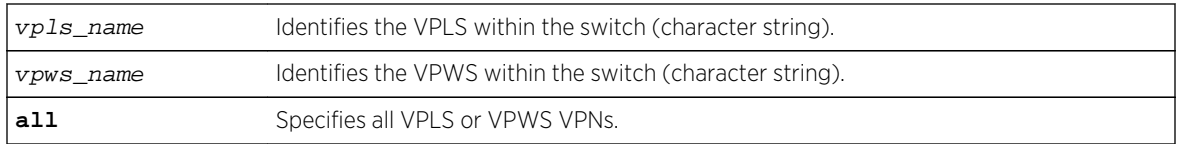

#### Default

N/A.

## Usage Guidelines

The l2vpn keyword was introduced in ExtremeXOS Release 12.4 and is required when clearing counters for a VPWS. For backward compatibility, the l2vpn keyword is optional when clearing counters for a VPLS. However, this keyword will be required in a future release, so Extreme Networks recommends that you use this keyword for new configurations and scripts.

#### Example

This example clears all VPLS counters for the specified VPLS:

clear counters vpls myvpls

This example clears all VPWS counters for the specified VPWS:

clear counters l2vpn vpws myvpws

#### History

This command was first available in ExtremeXOS 11.6.

The l2vpn and vpws keywords were first available in ExtremeXOS 12.4.

## Platform Availability

This command is available only on the platforms that support this feature as described in [Feature](#page-0-0) [License Requirements](#page-0-0) in the ExtremeXOS Concepts Guide.

## clear counters mpls

**clear counters mpls** {[**lsp all** | [{**vlan**} vlan\_name | **vlan all**]]}

## <span id="page-2067-0"></span>Description

Clears all packet and byte counters for all MPLS LSPs and all MPLS protocol counters for all MPLS interfaces.

#### Syntax Description

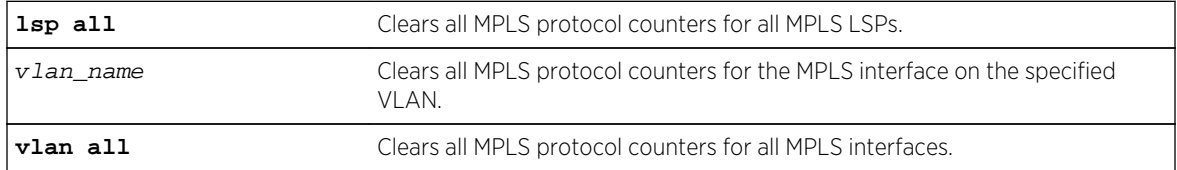

#### Default

N/A.

## Usage Guidelines

This command clears all packet and byte counters for all MPLS LSPs and all MPLS protocol counters for all MPLS interfaces. If the lsp all keywords are specified, all packet and byte counters for all MPLS LSPs are cleared. If the vlan all keywords are specified, all MPLS protocol counters for all MPLS interfaces are cleared. If a VLAN name is specified, all MPLS protocol counters for the MPLS interface on that VLAN are cleared.

#### Example

This example clears all MPLS counters associated with VLAN 1: clear counters mpls vlan vlan\_1

#### History

This command was first available in ExtremeXOS 11.6.

#### Platform Availability

This command is available only on the platforms that support this feature as described in [Feature](#page-0-0) [License Requirements](#page-0-0) in the ExtremeXOS Concepts Guide.

## clear counters mpls ldp

**clear counters mpls ldp** {{{**vlan**} vlan\_name} | **lsp all**}

#### Description

Clears LDP control protocol counters and packet and byte counters associated with LDP LSPs.

## <span id="page-2068-0"></span>Syntax Description

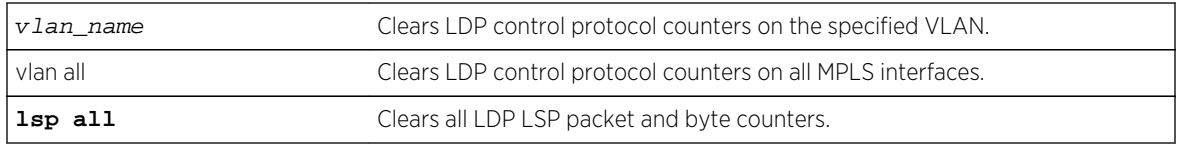

#### Default

N/A.

#### Usage Guidelines

By default, all LDP control protocol counters are cleared for all LDP interfaces and all byte counters. Specifying the vlan keyword clears only the protocol counters associated with a specified LDP interface. Specifying the lsp keyword clears only the packet and byte counters associated with LDP LSPs.

#### Example

This example clears all LDP control protocol counters and all packet and byte counters for all LDP LSPs: clear counters mpls ldp

#### History

This command was first available in ExtremeXOS 11.6.

#### Platform Availability

This command is available only on the platforms that support this feature as described in [Feature](#page-0-0) [License Requirements](#page-0-0) in the ExtremeXOS Concepts Guide.

## clear counters mpls rsvp-te

**clear counters mpls rsvp-te** {[**lsp all** | [{**vlan**} vlan\_name | **vlan all**]]}

#### Description

Clears all packet and byte counters for all RSVP-TE LSPs and all RSVP-TE protocol counters for all MPLS interfaces.

## <span id="page-2069-0"></span>Syntax Description

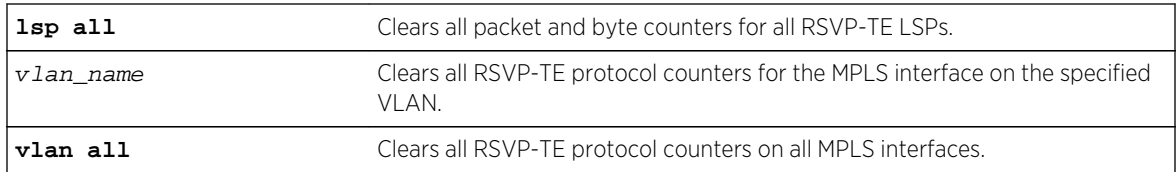

## Default

By default, all RSVP-TE control protocol counters are cleared for all RSVP-TE interfaces.

## Usage Guidelines

This command clears all packet and byte counters for all RSVP-TE LSPs and all RSVP-TE protocol counters for all MPLS interfaces. If the lsp all keywords are specified, all packet and byte counters for all RSVP-TE LSPs are cleared. If the vlan all keywords are specified, all RSVP-TE protocol counters for all MPLS interfaces are cleared. If a VLAN name is specified, all RSVP-TE protocol counters for the MPLS interface on that VLAN are cleared.

## Example

This example clears the RSVP-TE protocol counters on VLAN 1 only: clear counters mpls rsvp-te vlan vlan\_1

#### History

This command was first available in ExtremeXOS 11.6.

## Platform Availability

This command is available only on the platforms that support this feature as described in [Feature](#page-0-0) [License Requirements](#page-0-0) in the ExtremeXOS Concepts Guide.

# clear counters mpls static lsp

```
clear counters mpls static lsp {lsp_name | all }
```
#### Description

Clears the packet and byte counters for one or all static LSPs.

#### Syntax Description

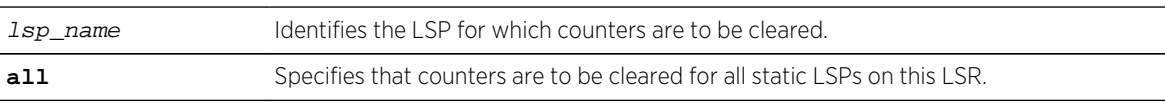

<span id="page-2070-0"></span>Default

N/A.

#### Usage Guidelines

None.

## Example

The following command clears the counters for a static LSP:

clear counters mpls static lsp lsp598

#### History

This command was first available in ExtremeXOS 12.1.

#### Platform Availability

This command is available only on the platforms that support this feature as described in [Feature](#page-0-0) [License Requirements](#page-0-0) in the ExtremeXOS Concepts Guide.

## clear counters vpls

```
clear counters vpls [vpls_name | all]
```
#### Description

Clears all VPLS counters for the specified vpls\_name.

#### Syntax Description

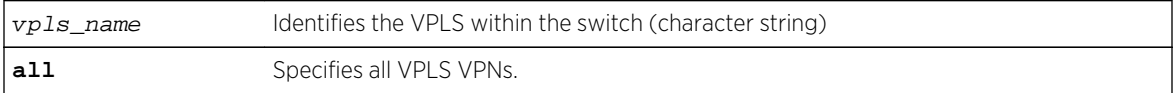

#### Default

N/A.

#### Usage Guidelines

This command clears all VPLS counters for the specified vpls\_name. If the optional all keyword is specified, all packet and byte counters for all VPLS VPNs are cleared.

## <span id="page-2071-0"></span>Example

This example clears all VPLS counters for the specified VPLS:

clear counters vpls myvpls

#### History

This command was first available in ExtremeXOS 11.6.

## Platform Availability

This command is available only on the platforms that support this feature as described in [Feature](#page-0-0) [License Requirements](#page-0-0) in the ExtremeXOS Concepts Guide.

# clear fdb vpls

**clear fdb vpls** {vpls\_name {peer\_ip\_address}}

## Description

Clears the FDB information learned for VPLS.

#### Syntax Description

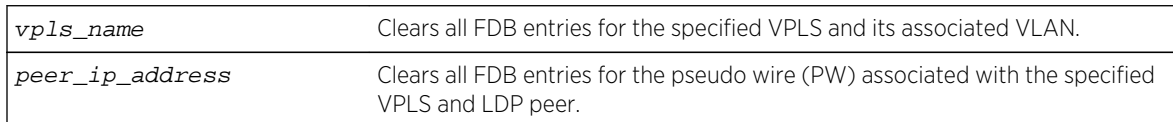

#### Default

N/A.

## Usage Guidelines

If the command is used without keywords, every FDB entry learned from any PW is cleared. Using the keywords vpls\_name clears every FDB entry, (both PW and front panel Ethernet port for the service VLAN) associated with the specified VPLS and the associated VLAN. If the specified VPLS is not bound to a VLAN, the following error message appears:

#### Error: vpls VPLS\_NAME not bound to a vlan

Using the keywords vpls\_name and peer\_ip\_address clears all FDB entries from the PW associated with the specified VPLS and LDP peer.

<span id="page-2072-0"></span>Once the information is cleared from the FDB, any packet destined to a MAC address that has been flushed from the hardware is flooded until the MAC address has been re-learned.

#### Example

This example clears the FDB information for VPLS 1:

clear fdb vpls vpls1

#### History

This command was first available in ExtremeXOS 11.6.

## Platform Availability

This command is available only on the platforms that support this feature as described in [Feature](#page-0-0) [License Requirements](#page-0-0) in the ExtremeXOS Concepts Guide.

# configure forwarding switch-fabric protocol

**configure forwarding switch-fabric protocol** [**standard** | **enhanced**]

#### Description

Configures the switch-fabric protocol on a BlackDiamond 8800 series switch.

## Syntax Description

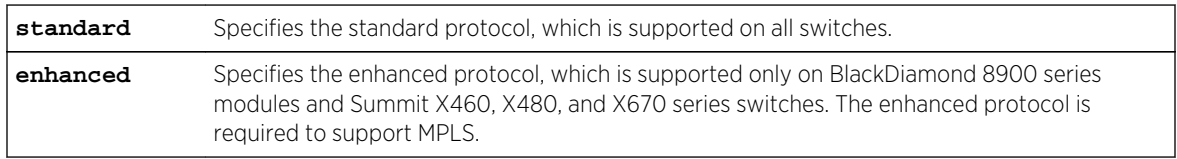

#### Default

Standard.

## <span id="page-2073-0"></span>Usage Guidelines

To support MPLS, the BlackDiamond 8800 series switch must use one or two 8900-MSM128 cards and only the following BlackDiamond 8900 series modules: 8900-G96T-c and all BlackDiamond 8900 xland xm-series modules.

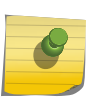

#### Note

You do not need to reboot the switch to activate the protocol change, but there will be some traffic interruption during protocol activation.

If MPLS is enabled on the switch, you must disable MPLS before you can change the stacking protocol to standard.

To display the switch-fabric protocol configuration, enter the show forwarding configuration command.

#### Example

To configure a switch to use the enhanced protocol, enter the following command:

configure forwarding switch-fabric protocol enhanced

#### History

This command was first available in ExtremeXOS 12.5.

## Platform Availability

This command is available only on BlackDiamond 8800 series switches that have the proper hardware installed as described in [Feature License Requirements](#page-0-0) in the ExtremeXOS Concepts Guide.

# configure iproute add default

```
configure iproute add default [{gateway {metric} {vr vr_name} {unicast-only |
multicast-only}} | {lsp lsp_name {metric}}]
```
#### Description

Assigns a named LSP to the default route.

#### Syntax Description

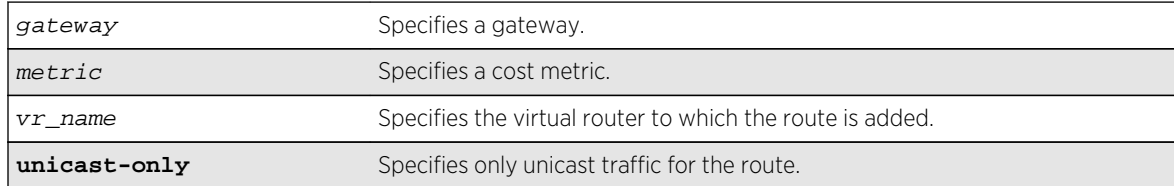

<span id="page-2074-0"></span>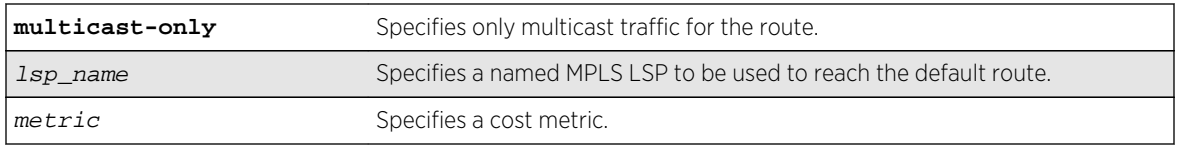

#### Default

N/A.

## Usage Guidelines

This command assigns a named LSP to the default route. Once configured, all IP traffic matching the configured route is forwarded over the specified LSP. For an RSVP-TE LSP, the correct label information is only associated with the default route if the LSP is active. If the RSVP-TE LSP is disabled or is inactive, the label information is removed from the route table and the default route entry is marked down. If multiple LSPs are added to the default route and ECMP is enabled using the routesharing command, traffic is forwarded over only one LSP.

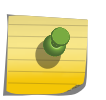

Note

IP routes can only be assigned to named LSPs in the VR in which MPLS is configured to operate.

## Example

The following command specifies a default route for the switch:

```
configure iproute add default lsp lsp598
```
#### History

This command was first available in ExtremeXOS 11.6.

## Platform Availability

This command is available only on the platforms that support MPLS as described in [Feature License](#page-0-0) [Requirements](#page-0-0) in the ExtremeXOS Concepts Guide.

# configure iproute add lsp

**configure iproute add** [ipaddress netmask | ipNetmask] **lsp** lsp\_name {**metric**} {**multicast** | **multicast-only** | **unicast** | **unicast-only**} {**vr** vrname}

# Description

Assigns a specific IP route to use a named LSP.

#### Note

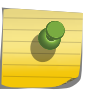

To create a static IP route that does not use a specific named LSP as an mpls-next-hop, use the following command: [configure iproute add \[<ipNetmask> | <ip\\_addr> <mask>\]](#page-2961-0) [<gateway> {bfd} {metric} {multicast | multicast-only | unicast | unicast-only} {vr <vrname>}](#page-2961-0).

# Syntax Description

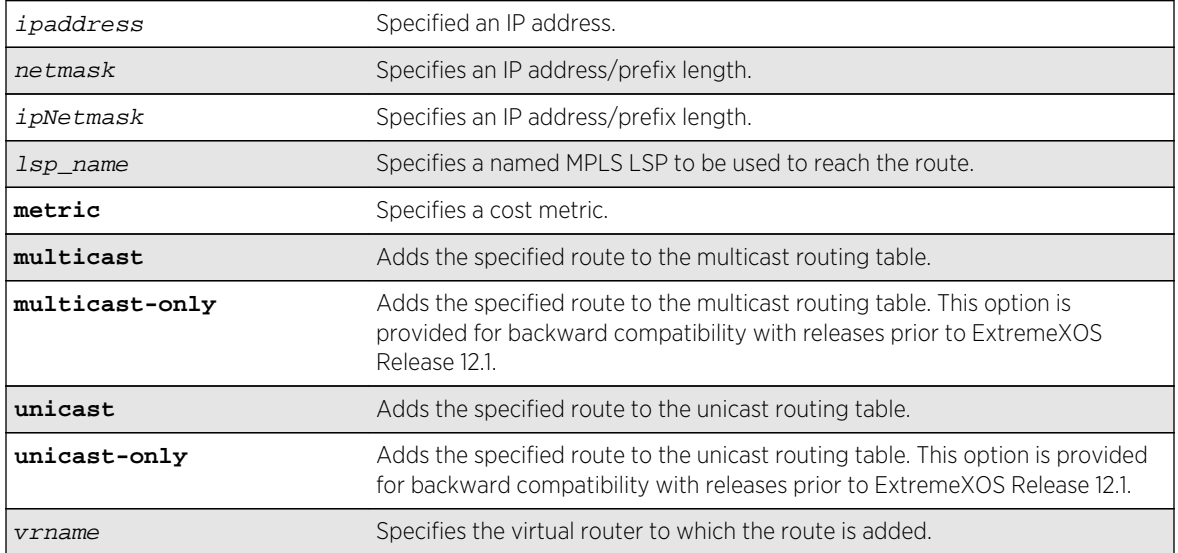

## Default

N/A.

## Usage Guidelines

This command assigns a named LSP to a specific IP route. Once configured, all IP traffic matching the configured route is forwarded over the specified LSP. For an RSVP-TE LSP, the correct label information is only associated with the route if the LSP is active. If the RSVP-TE LSP is disabled or is withdrawn, the label information is removed from the route table and the route entry is marked down. If multiple LSPs are added to a route and ECMP is enabled using route-sharing command, only one LSP is used to forward IP traffic.

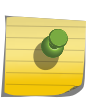

#### Note

IP routes can only be assigned to named LSPs in the VR in which MPLS is configured to operate.

## <span id="page-2076-0"></span>Example

The following command adds a static address to the routing table:

configure iproute add 10.1.1.0/24 lsp lsp598

#### **History**

This command was first available in ExtremeXOS 11.6.

## Platform Availability

This command is available only on the platforms that support MPLS as described in [Feature License](#page-0-0) [Requirements](#page-0-0) in the ExtremeXOS Concepts Guide.

# configure iproute delete

**configure iproute delete** [ipaddress netmask | ipNetmask] [{gateway {**vr** vr\_name}} | **lsp** lsp\_name]

## Description

Deletes a route entry from the routing table based on the configured LSP.

#### Syntax Description

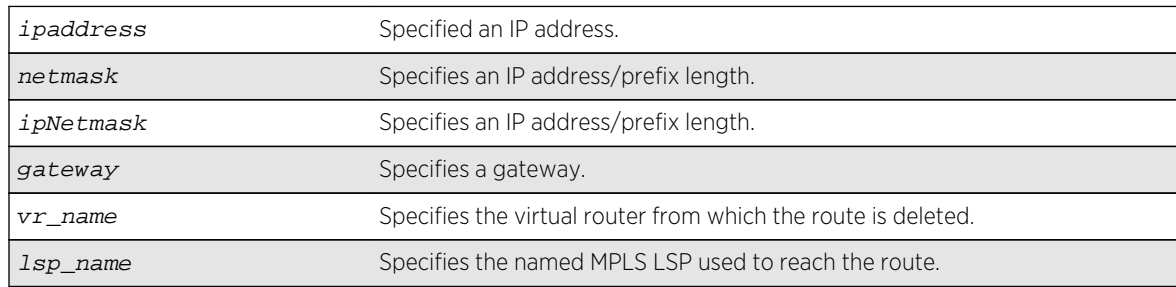

## Default

N/A.

# <span id="page-2077-0"></span>Usage Guidelines

This command deletes a route entry from the routing table based on the configured LSP. If the configured IP netmask and LSP name do not match any route entry, the command fails and nothing is deleted.

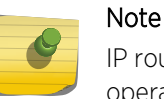

IP routes can only be assigned to named LSPs in the VR in which MPLS is configured to operate.

## Example

The following command deletes an address from the LSP:

configure iproute delete 10.1.1.0/24 lsp lsp598

## History

This command was first available in ExtremeXOS 11.6.

## Platform Availability

This command is available only on the platforms that support MPLS as described in [Feature License](#page-0-0) [Requirements](#page-0-0) in the ExtremeXOS Concepts Guide.

# configure iproute delete default

**configure iproute delete default** [{gateway {**vr** vr\_name}} | **lsp** lsp\_name]

## Description

Deletes a default route entry from the routing table based on the configured LSP.

## Syntax Description

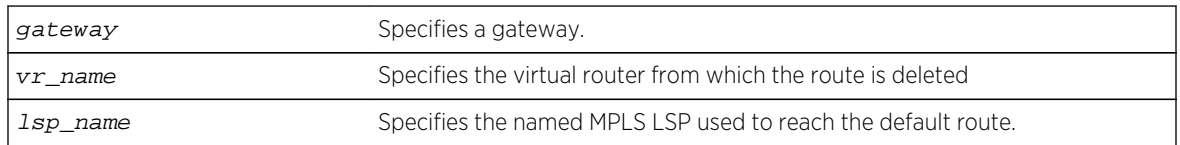

## Default

N/A.

## <span id="page-2078-0"></span>Usage Guidelines

This command deletes a default route entry from the routing table based on the configured LSP. If the specified LSP name doesn't match any configured default route entry, the command fails and nothing is deleted.

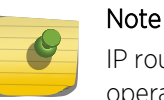

IP routes can only be assigned to named LSPs in the VR in which MPLS is configured to operate.

## Example

The following command deletes a default route from the LSP:

configure iproute delete default lsp lsp598

#### History

This command was first available in ExtremeXOS 11.6.

## Platform Availability

This command is available only on the platforms that support MPLS as described in [Feature License](#page-0-0) [Requirements](#page-0-0) in the ExtremeXOS Concepts Guide.

# configure l2vpn

**configure l2vpn** [**vpls** vpls\_name | **vpws** vpws\_name] {**dot1q** [**ethertype** hex\_number | **tag** [**include** | **exclude**]]} {**mtu** number}

#### Description

Configures VPLS or VPWS parameters.

#### Syntax Description

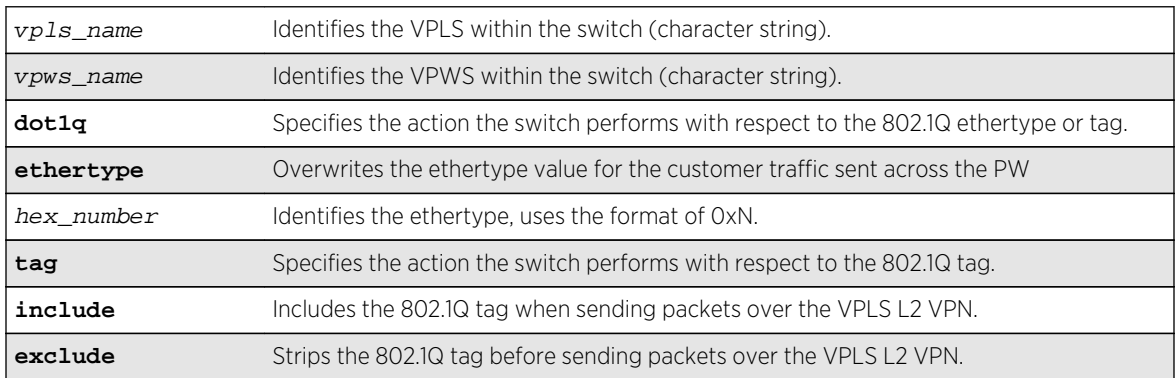

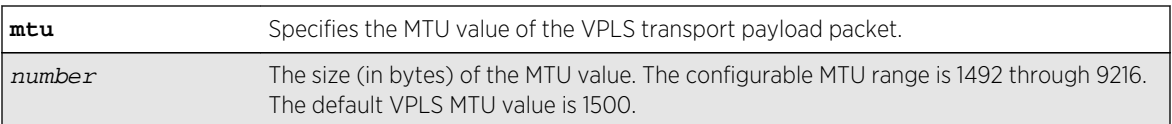

#### Default

dot1q tag - excluded

ethertype - the configured switch ethertype is used.

number (MTU) - 1500

## Usage Guidelines

This command configures the VPLS and VPWS parameters. PWs are point-to-point links used to carry VPN traffic between two devices within the VPLS. Each device must be configured such that packets transmitted between the endpoints are interpreted and forwarded to the local service correctly. The optional ethertype keyword may be used to overwrite the Ethertype value for the customer traffic sent across the PW. By default, the configured switch ethertype is used. If configured, the ethertype in the outer 802.1q field of the customer packet is overwritten using the configured ethertype value. The ethertype value is ignored on receipt.

Optionally, the switch can be configured to strip the 802.1q tag before sending packets over the VPLS or VPWS Layer2 VPN. This capability may be required to provide interoperability with other vendor products or to emulate port mode services. The default configuration is to include the 802.1q tag.

The mtu keyword optionally specifies the MTU value of the VPLS or VPWS transport payload packet (customer packet). The MTU value is exchanged with VPLS-configured peer nodes. All VPLS peer nodes must be configured with the same MTU value. If the MTU values do not match, PWs cannot be established between peers. The MTU values are signaled during PW establishment so that endpoints can verify that MTU settings are equivalent before establishing the PW. By default the MTU is set to 1500. The configurable MTU range is 1492 through 9216. Changing the MTU setting causes established PWs to terminate. Payload packets might be dropped if the VPLS or VPWS MTU setting is greater than the MPLS MTU setting for the PW interface.

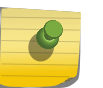

#### Note

The maximum MTU value supported depends on the current configuration options. For more information, see Configure the Layer 2 VPN MTU in the ExtremeXOS Concepts Guide.

The l2vpn keyword was introduced in ExtremeXOS Release 12.4 and is required when enabling a VPWS. For backward compatibility, the l2vpn keyword is optional when enabling a VPLS. However, this keyword will be required in a future release, so Extreme Networks recommends that you use this keyword for new configurations and scripts.

#### <span id="page-2080-0"></span>Example

The following commands change the various parameters of a particular VPLS:

configure vpls vpls1 dot1q ethertype 0x8508 configure vpls vpls1 dot1q ethertype 0x8509 mtu 2500 configure vpls vpls1 dot1q tag exclude mtu 2430 configure vpls vpls1 dot1q mtu 2500

#### History

This command was first available in ExtremeXOS 11.6.

The l2vpn and vpws keywords were first available in ExtremeXOS 12.4.

## Platform Availability

This command is available only on the platforms that support MPLS as described in [Feature License](#page-0-0) [Requirements](#page-0-0) in the ExtremeXOS Concepts Guide.

# configure l2vpn add peer

**configure l2vpn** [**vpls** vpls\_name | **vpws** vpws\_name] **add peer** ipaddress {**core** {**fullmesh** | **primary** | **secondary**} | **spoke**}

## Description

Configures a VPLS, H-VPLS, or VPWS peer for the node you are configuring.

## Syntax Description

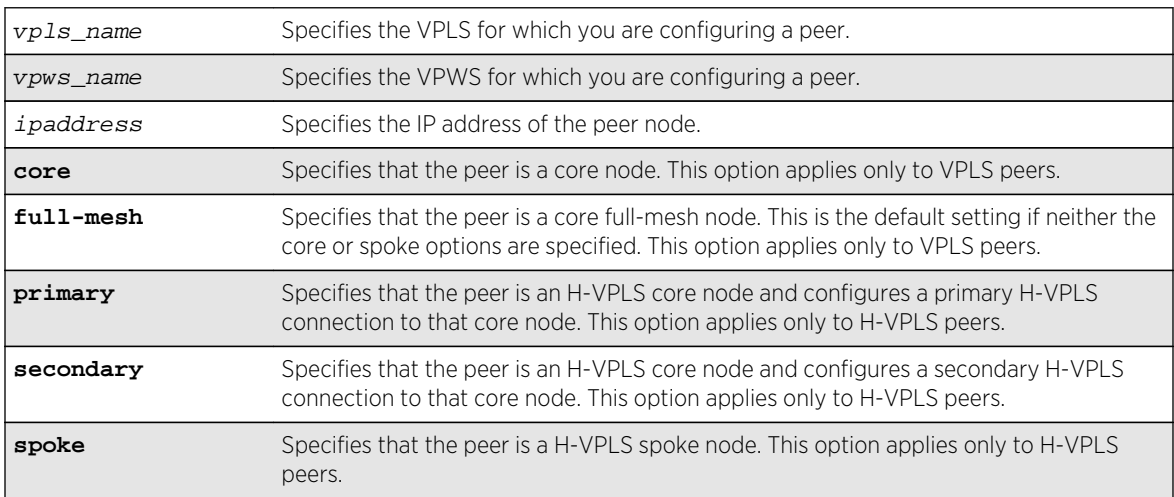

## Default

N/A.

## Usage Guidelines

Each VPLS or H-VPLS node supports up to 64 peers, and each VPWS supports one peer. H-VPLS core nodes can peer with other core nodes and/or spoke nodes. H-VPLS spoke nodes can peer with core nodes but not with other spoke nodes.

VPLS core nodes must be configured in a full-mesh with other core nodes. Thus, all core nodes in the VPLS must have a configured PW to every other core node serving this VPLS. By default, the best LSP is chosen for the PW. The underlying LSP used by the PW can be configured by specifying the named LSP using the CLI command [configure l2vpn \[vpls <vpls\\_name> | vpws <vpws\\_name>\] peer](#page-2087-0) [<ipaddress> \[add | delete\] mpls lsp <lsp\\_name>](#page-2087-0).

H-VPLS spoke nodes establish up to two point-to-point connections to peer with core nodes. If both primary and secondary peers are defined for a spoke node, the spoke node uses one of the peers for all communications. If both peers are available, the spoke node uses the connection to the primary peer. If the primary peer connection fails, the spoke node uses the secondary peer. If the primary peer later recovers, the spoke node reverts back to using the primary peer.

VPWS nodes establish a point-to-point connection to one peer.

The l2vpn keyword was introduced in ExtremeXOS Release 12.4 and is required when configuring a VPWS peer. For backward compatibility, the l2vpn keyword is optional when configuring a VPLS peer. However, this keyword will be required in a future release, so Extreme Networks recommends that you use this keyword for new configurations and scripts.

## Example

The following command adds a connection from the local core switch to the core switch at 1.1.1.202:

configure l2vpn vpls vpls1 add peer 1.1.1.202

The following command adds a connection from the local core switch to the spoke switch at 1.1.1.201:

configure l2vpn vpls vpls1 add peer 1.1.1.201 spoke

The following command adds a primary connection from the local spoke switch to the core switch at 1.1.1.203:

configure l2vpn vpls vpls1 add peer 1.1.1.203 core primary

The following command adds a VPWS connection from the local node to the peer switch at 1.1.1.204:

configure l2vpn vpws vpws1 add peer 1.1.1.204

## <span id="page-2082-0"></span>History

This command was first available in ExtremeXOS 11.6.

Support for H-VPLS was first available in ExtremeXOS 12.1.

The l2vpn and vpws keywords were first available in ExtremeXOS 12.4.

# Platform Availability

This command is available only on the platforms that support MPLS as described in [Feature License](#page-0-0) [Requirements](#page-0-0) in the ExtremeXOS Concepts Guide.

# configure l2vpn add service

**configure l2vpn** [**vpls** vpls\_name | **vpws** vpws\_name] **add service** [{**vlan**} vlan\_name | {**vman**} vman\_name]

## Description

Adds a VLAN or VMAN service to a VPLS or VPWS.

## Syntax Description

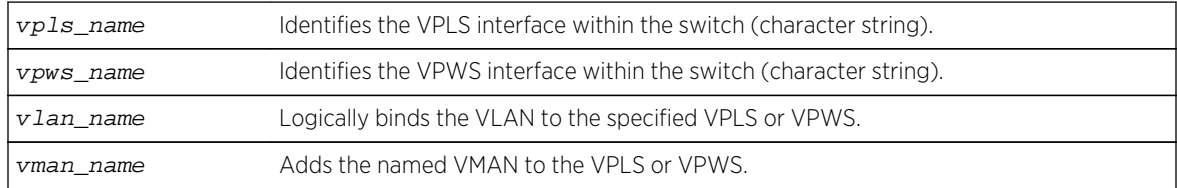

## Default

N/A.

## Usage Guidelines

Only one VLAN or VMAN can be configured per VPLS or VPWS.

When a VLAN service is added to a VPLS or VPWS, the VLAN ID is locally significant to the switch. Thus, each VLAN VPLS or VPWS interface within the Layer2 VPN can have a different VLAN ID. This greatly simplifies VLAN ID coordination between metro network access points. Traffic may be switched locally between VLAN ports if more than one port is configured for the VLAN.

When a VMAN service has been configured for a VPLS or VPWS, the VMAN ID is locally significant to the switch. Thus, each VMAN VPLS or VPWS interface within the Layer2 VPN can have a different VMAN ID, just like the VLAN service. The only difference is that the Layer2 VPN overwrites the outer VMAN tag on Layer2 VPN egress and leaves the inner VLAN tag unmodified. Because the inner VLAN tag is considered part of the customer packet data, the VMAN service can be used to emulate portbased services. This is accomplished by configuring the Layer2 VPN to strip the 802.1Q tag from the

<span id="page-2083-0"></span>tunneled packet. Since the switch inserts the VMAN tag when the packet is received and the 802.1Q tag is stripped before the packet is sent on the VPLS or VPWS PW, all packets received on ports that are members of the VMAN are transmitted unmodified across the Layer2 VPN. The command configure l2vpn [vpls <vpls\_name> | vpws <vpws\_name>] dot1q tag exclude is used to configure the switch to strip the 802.1Q tag on the VPLS.

The l2vpn keyword was introduced in ExtremeXOS Release 12.4 and is required when adding a service to VPWS. For backward compatibility, the l2vpn keyword is optional when adding a service to VPLS. However, this keyword will be required in a future release, so Extreme Networks recommends that you use this keyword for new configurations and scripts.

#### Example

The example below adds a VLAN and a VMAN to the named VPLS:

configure l2vpn vpls myvpls add service vlan myvlan configure l2vpn vpls myvpls add service vman myvman

The following example adds a VLAN and a VMAN to the named VPWS:

configure l2vpn vpws myvpws add service vlan vlan2

#### History

This command was first available in ExtremeXOS 11.6.

The l2vpn and vpws keywords were first available in ExtremeXOS 12.4.

#### Platform Availability

This command is available only on the platforms that support MPLS as described in [Feature License](#page-0-0) [Requirements](#page-0-0) in the ExtremeXOS Concepts Guide.

# configure l2vpn delete peer

**configure l2vpn** [**vpls** vpls\_name | **vpws** vpws\_name] **delete peer** [ipaddress | **all**]

#### **Description**

Deletes the specified VPLS or VPWS peer.

#### Syntax Description

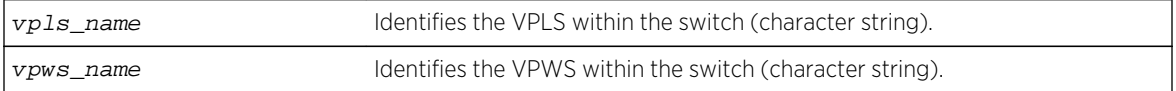

<span id="page-2084-0"></span>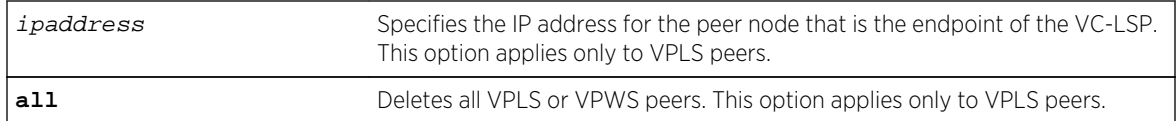

#### Default

N/A.

## Usage Guidelines

When the VPLS or VPWS peer is deleted, VPN connectivity to the peer is terminated. The all keyword can be used to delete all peers associated with the specified Layer2 VPN.

The l2vpn keyword was introduced in ExtremeXOS Release 12.4 and is required when deleting a VPWS peer. For backward compatibility, the l2vpn keyword is optional when deleting a VPLS peer. However, this keyword will be required in a future release, so Extreme Networks recommends that you use this keyword for new configurations and scripts.

#### Example

The following example removes connectivity to 1.1.1.202 from VPLS1:

configure vpls vpls1 delete peer 1.1.1.202

#### History

This command was first available in ExtremeXOS 11.6.

The l2vpn and vpws keywords were first available in ExtremeXOS 12.4.

## Platform Availability

This command is available only on the platforms that support MPLS as described in [Feature License](#page-0-0) [Requirements](#page-0-0) in the ExtremeXOS Concepts Guide.

# configure l2vpn delete service

**configure l2vpn** [**vpls** vpls\_name | **vpws** vpws\_name] **delete service** [{**vlan**} vlan\_name | {**vman**} vman\_name]

#### Description

Deletes the specified VLAN or VMAN service from the specified Layer2 VPN.

## <span id="page-2085-0"></span>Syntax Description

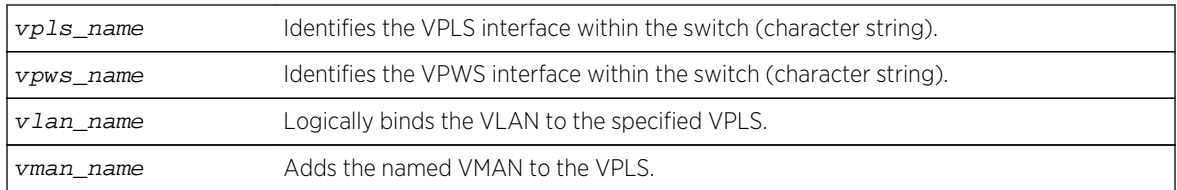

#### Default

N/A

## Usage Guidelines

If there are no services configured for the VPLS or VPWS, all PWs within the Layer2 VPN are terminated from the switch.

The l2vpn keyword was introduced in ExtremeXOS Release 12.4 and is required when deleting a service from a VPWS. For backward compatibility, the l2vpn keyword is optional when deleting a service from a VPLS. However, this keyword will be required in a future release, so Extreme Networks recommends that you use this keyword for new configurations and scripts.

## Example

The following example removes a service interface from a VPLS:

```
configure vpls vpls1 delete vman vman1
```
## History

This command was first available in ExtremeXOS 11.6.

The l2vpn and vpws keywords were first available in ExtremeXOS 12.4.

## Platform Availability

This command is available only on the platforms that support MPLS as described in [Feature License](#page-0-0) [Requirements](#page-0-0) in the ExtremeXOS Concepts Guide.

# configure l2vpn health-check vccv

**configure l2vpn** [**vpls** [vpls\_name | **all**] | **vpws** [vpws\_name | **all**]] **health-check vccv** {**interval** interval\_seconds} {**fault-multiplier** fault\_multiplier\_number}

# Description

Configures the Virtual Circuit Connectivity Verification (VCCV) health check test and fault notification intervals for the specified VPLS or VPWS instance.

## Syntax Description

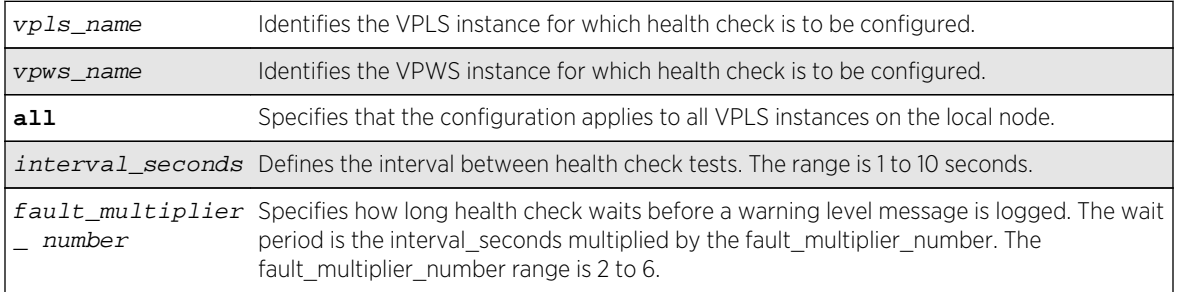

#### Default

Interval is 5 seconds.

Fault mulitplier is 4.

## Usage Guidelines

The VCCV health-check configuration parameters can be configured at anytime after the VPLS has been created.

The show l2vpn {vpls  $\{{\text{yp}}_n\}$  name>} | vpws  ${\{\text{xyw}}_n\}$  anne>}} {peer <ipaddress>}  ${\{\text{detail}\}}$  | [summary}](#page-2221-0) command displays the configured interval\_seconds and fault-multiplier\_number values for the VPLS or VPWS and the VCCV activity state.

The l2vpn keyword is introduced in ExtremeXOS Release 12.4 and is required when configuring health check for a VPWS. For backward compatibility, the l2vpn keyword is optional when configuring health check for a VPLS. However, this keyword will be required in a future release, so Extreme Networks recommends that you use this keyword for new configurations and scripts.

## Example

The following command configures the health check feature on the VPLS instance myvpls:

configure vpls myvpls health-check vccv interval 10 fault-notification 40

#### History

This command was first available in ExtremeXOS 12.1.

The l2vpn and vpws keywords were first available in ExtremeXOS 12.4.

## <span id="page-2087-0"></span>Platform Availability

This command is available only on the platforms that support MPLS as described in [Feature License](#page-0-0) [Requirements](#page-0-0) in the ExtremeXOS Concepts Guide.

# configure l2vpn peer mpls lsp

**configure l2vpn** [**vpls** vpls\_name | **vpws** vpws\_name] **peer** ipaddress [**add** | **delete**] **mpls lsp** lsp\_name

#### Description

Adds or deletes a named LSP as a specified PW for the specified Layer2 VPN peer.

## Syntax Description

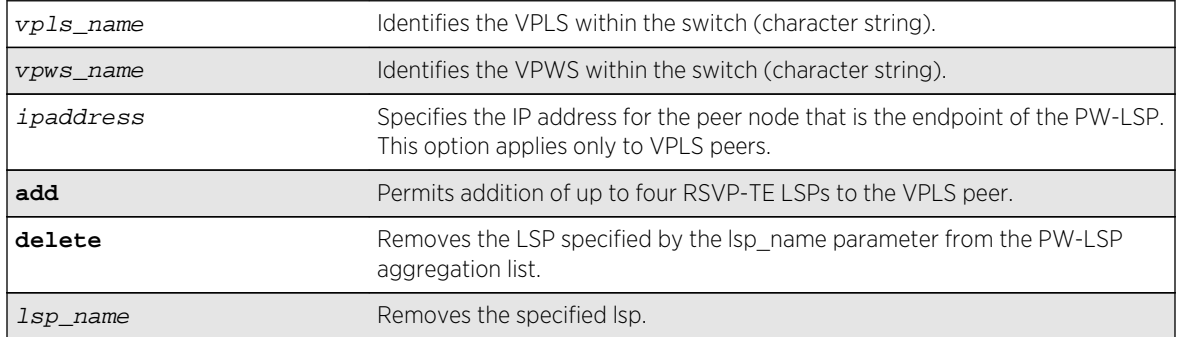

#### Default

N/A.

## Usage Guidelines

If all the named LSPs are deleted from the configured Layer2 VPN peer, VPLS or VPWS attempts to use the best-routed path LSP, if one exists. The delete portion of this command cannot be used to remove a named LSP that was selected by the switch as the best LSP. If no LSPs exist to the peer, Layer2 VPN connectivity to the peer is lost. Currently, the VPLS or VPWS PW uses only one LSP.

The l2vpn keyword was introduced in ExtremeXOS Release 12.4 and is required when configuring a VPWS instance. For backward compatibility, the l2vpn keyword is optional when configuring a VPLS instance. However, this keyword will be required in a future release, so Extreme Networks recommends that you use this keyword for new configurations and scripts.
The following examples add and remove a named LSP:

configure l2vpn vpls vpls1 peer 1.1.1.202 add mpls lsp "to-olympic4" configure l2vpn vpls vpls1 peer 1.1.1.202 delete mpls lsp "to-olympic4"

The following example adds a named LSP for a VPWS peer:

configure l2vpn vpws vpws1 peer 1.1.1.203 add mpls lsp "to-olympic5"

#### **History**

This command was first available in ExtremeXOS 11.6.

The l2vpn and vpws keywords were first available in ExtremeXOS 12.4.

#### Platform Availability

This command is available only on the platforms that support MPLS as described in [Feature License](#page-0-0) [Requirements](#page-0-0) in the ExtremeXOS Concepts Guide.

# configure l2vpn peer

**configure l2vpn** [**vpls** vpls\_name | **vpws** vpws\_name] **peer** ipaddress [**limit-learning** number | **unlimited-learning**]

#### Description

Configures the maximum number of MAC SAs (Source Addresses) that can be learned for a given VPLS or VPWS peer.

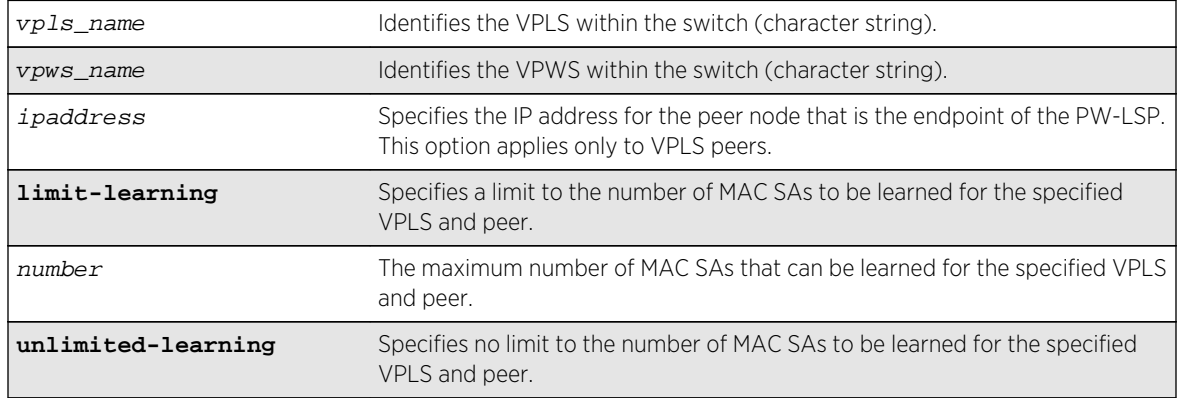

Unlimited.

#### Usage Guidelines

This parameter can only be modified when the specified VPLS or VPWS is disabled. The unlimitedlearning keyword can be used to specify that there is no limit. The default value is unlimited-learning.

The l2vpn keyword was introduced in ExtremeXOS Release 12.4 and is required when configuring a VPWS instance. For backward compatibility, the l2vpn keyword is optional when configuring a VPLS instance. However, this keyword will be required in a future release, so Extreme Networks recommends that you use this keyword for new configurations and scripts.

#### Example

The following example causes no more than 20 MAC addresses to be learned on VPLS1's PW to 1.1.1.202:

configure vpls vpls1 peer 1.1.1.202 limit-learning 20

#### **History**

This command was first available in ExtremeXOS 11.6.

The l2vpn and vpws keywords were first available in ExtremeXOS 12.4.

#### Platform Availability

This command is available only on the platforms that support MPLS as described in [Feature License](#page-0-0) [Requirements](#page-0-0) in the ExtremeXOS Concepts Guide.

# configure l2vpn peer mpls lsp

**configure l2vpn** [**vpls** vpls\_name | **vpws** vpws\_name] **peer** ipaddress [**add** | **delete**] **mpls lsp** lsp\_name

#### **Description**

Adds or deletes a named LSP as a specified PW for the specified Layer2 VPN peer.

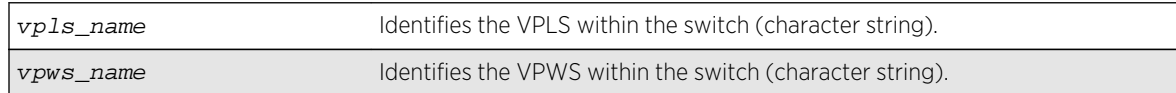

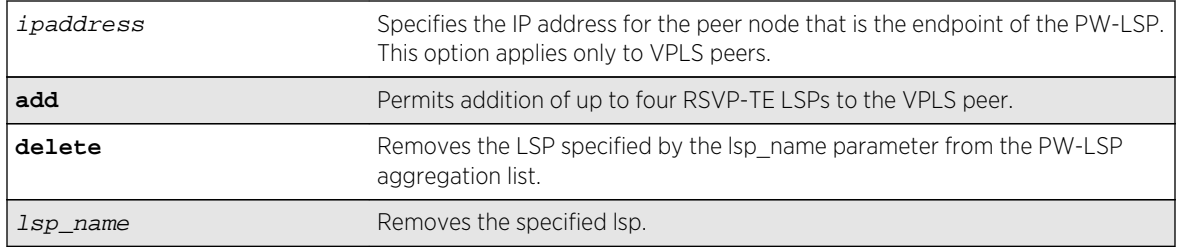

N/A.

# Usage Guidelines

If all the named LSPs are deleted from the configured Layer2 VPN peer, VPLS or VPWS attempts to use the best-routed path LSP, if one exists. The delete portion of this command cannot be used to remove a named LSP that was selected by the switch as the best LSP. If no LSPs exist to the peer, Layer2 VPN connectivity to the peer is lost. Currently, the VPLS or VPWS PW uses only one LSP.

The l2vpn keyword was introduced in ExtremeXOS Release 12.4 and is required when configuring a VPWS instance. For backward compatibility, the l2vpn keyword is optional when configuring a VPLS instance. However, this keyword will be required in a future release, so Extreme Networks recommends that you use this keyword for new configurations and scripts.

# Example

The following examples add and remove a named LSP:

configure l2vpn vpls vpls1 peer 1.1.1.202 add mpls lsp "to-olympic4" configure l2vpn vpls vpls1 peer 1.1.1.202 delete mpls lsp "to-olympic4"

The following example adds a named LSP for a VPWS peer:

configure l2vpn vpws vpws1 peer 1.1.1.203 add mpls lsp "to-olympic5"

#### **History**

This command was first available in ExtremeXOS 11.6.

The l2vpn and vpws keywords were first available in ExtremeXOS 12.4.

# Platform Availability

This command is available only on the platforms that support MPLS as described in [Feature License](#page-0-0) [Requirements](#page-0-0) in the ExtremeXOS Concepts Guide.

# configure l2vpn sharing hash-algorithm

**configure l2vpn sharing** hash-algorithm [**crc-16** | **xor** ]

### Description

Informs the HW which LSP sharing hash computation to use.

### Syntax Description

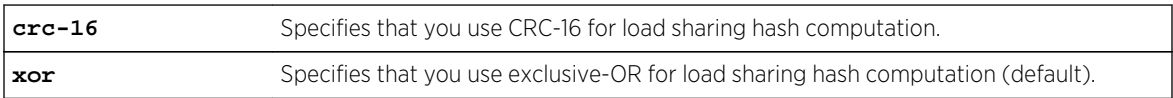

#### Default

xor

#### Usage Guidelines

Use this command to inform the HW which LSP sharing hash computation to use.

#### History

This command was first available in ExtremeXOS 15.4.

# Platform Availability

This command is available only on the platforms that support MPLS as described in [Feature License](#page-0-0) [Requirements](#page-0-0) in the ExtremeXOS Concepts Guide.

# configure l2vpn sharing ipv4

**configure l2vpn sharing ipv4** [**destination-only** | **L3-and-L4** | **source-anddestination** | **source-only** ]

#### Description

Informs the HW which fields to consider for Pseudo Wire LSP sharing hashing.

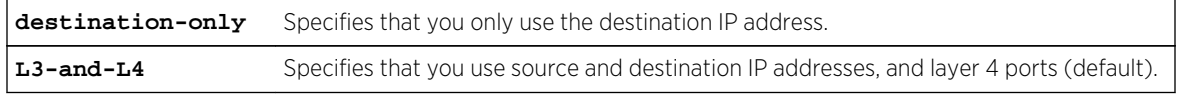

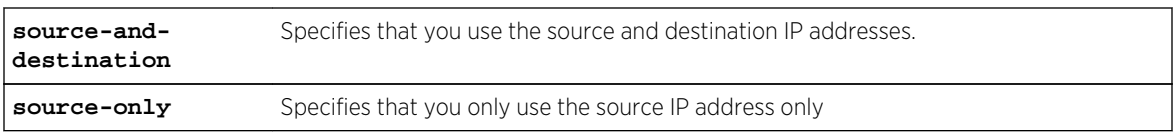

L3-and-L4.

### Usage Guidelines

Use this command to inform the hardware which fields to consider for Pseudo Wire LSP sharing hashing.

#### History

This command was first available in ExtremeXOS 15.4.

### Platform Availability

This command is available only on the platforms that support MPLS as described in [Feature License](#page-0-0) [Requirements](#page-0-0) in the ExtremeXOS Concepts Guide.

# configure l2vpn vpls peer static-pw

**configure l2vpn vpls** vpls\_name **peer** ipaddress **static-pw** {**transmit-label** outgoing\_pw\_label **receive-label** incoming\_pw\_label }

### Description

Changes the labels of a statically configured Ethernet PW for a VPLS.

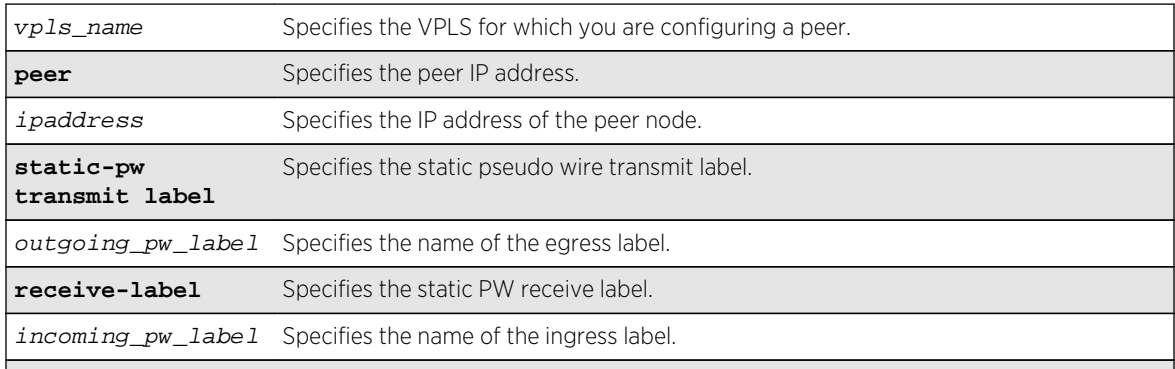

N/A.

# Usage Guidelines

Use this command to change the labels of a statically configured Ethernet PW for a VPLS that already exists. Either or both the outgoing (MPLS ingress) and incoming (MPLS egress) PW labels can be specified. The peer must be similarly configured with a static PW that has the reverse PW label mappings. Locally, the *incoming\_pw\_label* must be unique and is allocated out of the static label space. The outgoing\_pw\_label must match the peer's configured incoming PW label. The CES or L2VPN can remain operational during the change; however, the PW will go down and come back up.

# Example

The following command changes the VPLS name to ??? :

configure l2vpn vpls vpls1 peer 1.1.1.202

#### History

This command was first available in ExtremeXOS 15.4.

# Platform Availability

This command is available on all platforms that support MPLS as described in Feature License Requirements in the ExtremeXOS Concepts Guide.

# configure l2vpn vpls redundancy

**configure** {**l2vpn**} **vpls** vpls\_name **redundancy** [**esrp** esrpDomain | **eaps** | **stp**]

#### Description

Configures a VPLS instance to provide protected access using the EAPS redundancy type, the specified ESRP domain, or STP.

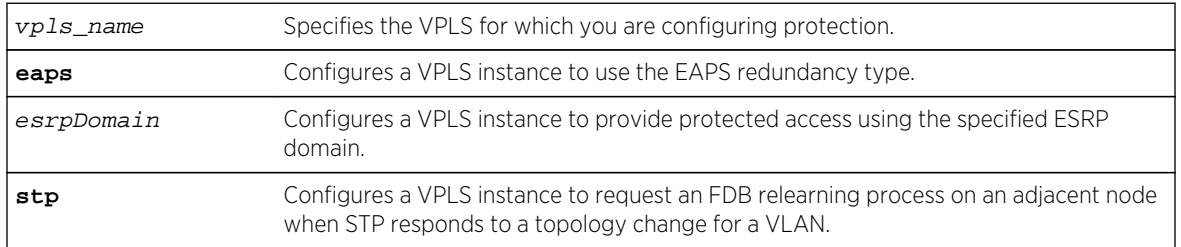

Redundancy disabled.

### Usage Guidelines

Only one redundancy mode can be configured at a time on a VPLS, and the VPLS must be disabled when the redundancy mode is configured. If you attempt to configure a second mode, an error appears. The current redundancy mode must be unconfigured before you configure a different redundancy mode.

The ESRP domain specified must be a valid ESRP domain of type vpls-redundancy. If not, the command is rejected with an appropriate error message. When a VPLS instance is associated with an ESRP domain, the user cannot delete the ESRP domain unless the VPLS redundancy has been unconfigured. For VPLS access protection to become fully functional, VPLS redundancy must also be configured on a second VPLS peer using the same VPLS name and ESRP domain.

Specify the redundancy type as EAPS when using redundant EAPS access rings. This configuration requires EAPS shared links to be configured between redundant VPLS nodes. This configures VPLS to use a PW between VPLS attachment nodes instead of using a customer VLAN. This configuration is only required when there is an EAPS ring on the VPLS service VLAN.

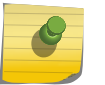

Note

The EAPS master should not be on a VPLS node.

The STP option enables VPLS interfaces to respond appropriately to STP topology changes in a VLAN. For example, if STP detects a link failure, it will flush the appropriate FDB entries to initiate relearning on the STP protected interfaces. When this option is selected and STP initiates relearning, the VPLS interfaces on the same VLAN also initiate relearning so that a new VLAN path to the VPLS core can be learned. For more information, including limitations and restrictions, see C\_VPLS STP Redundancy Overview in the ExtremeXOS Concepts Guide.

The l2vpn keyword was introduced in ExtremeXOS Release 12.4. For backward compatibility, the l2vpn keyword is optional when configuring a VPLS instance. However, this keyword will be required in a future release, so Extreme Networks recommends that you use this keyword for new configurations and scripts.

#### Example

The following command adds redundancy to the vpls1 VPLS using the esrp1 domain:

configure l2vpn vpls vpls1 redundancy esrp esrp1

The following command specifies the EAPS redundancy type for the vpls2 VPLS:

configure l2vpn vpls vpls2 redundancy eaps

The following command specifies the STP redundancy type for the vpls3 VPLS:

configure l2vpn vpls vpls3 redundancy STP

#### History

This command was first available in ExtremeXOS 12.1.

The l2vpn keyword and the STP option were added in ExtremeXOS 12.4.

#### Platform Availability

This command is available only on the platforms that support MPLS as described in [Feature License](#page-0-0) [Requirements](#page-0-0) in the ExtremeXOS Concepts Guide.

# configure l2vpn vpws peer static-pw

**configure l2vpn vpws** vpws\_name **peer** ipaddress **static-pw** {**transmit-label** outgoing\_pw\_label **receive-label** incoming\_pw\_label }

#### Description

Changes the labels of a statically configured Ethernet PW for a VPWS.

#### Syntax Description

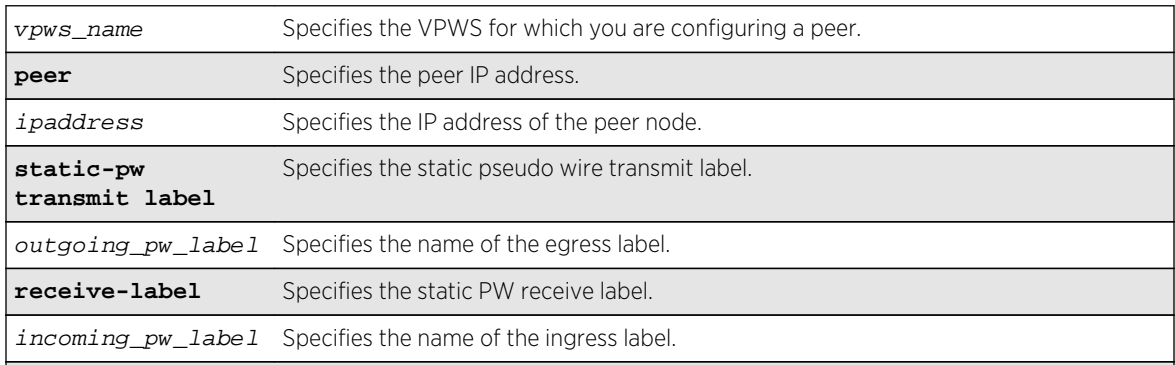

#### Default

N/A.

#### Usage Guidelines

Use this command to change the labels of a statically configured Ethernet PW for a VPWS that already exists. Either or both the outgoing (MPLS ingress) and incoming (MPLS egress) PW labels can be specified. The peer must be similarly configured with a static PW that has the reverse PW label

mappings. Locally, the *incoming\_pw\_label* must be unique and is allocated out of the static label space. The outgoing\_pw\_label must match the peer's configured incoming PW label. The CES or L2VPN can remain operational during the change; however, the PW will go down and come back up.

#### Example

The following command changes the VPWS name to "vpws1".

configure l2vpn vpws vpws1 peer 1.1.1.202

#### **History**

This command was first available in ExtremeXOS 15.4.

### Platform Availability

This command is available on all platforms that support MPLS as described in Feature License Requirements in the ExtremeXOS Concepts Guide.

# configure mpls add vlan

**configure mpls add** {**vlan**} vlan\_name

#### Description

Adds an MPLS interface to the specified VLAN.

#### Syntax Description

vlan\_name  $\blacksquare$  Identifies the VLAN where the MPLS interface is added.

#### Default

VLANs are not configured with an MPLS interface.

#### Usage Guidelines

An MPLS interface must be configured on a VLAN in order to transmit or receive MPLS packets on that interface. By default, MPLS, LDP, and RSVP-TE are disabled for the MPLS interface. The specified VLAN should have an IP address configured and should have IP forwarding enabled. The MPLS interface on the VLAN does not become active until these two conditions are met. Also, if the IP address is unconfigured from the VLAN or IP forwarding is disabled for the VLAN, the MPLS interface goes down. The MPLS interface state is viewed using the show mpls interface command.

The VLAN must be operational for the MPLS interface to be up. This means that at least one port in the VLAN must be active or the VLAN must be enabled for loopback mode.

It is recommended that when you configure MPLS on an OSPF interface that can be used to reach a given destination, you should configure MPLS on all OSPF interfaces that can be used to reach that destination. (You should enable MPLS on all of the VLANs connected to the backbone network).

### Example

The following example adds MPLS to the VLAN vlan\_usa.

configure mpls add vlan vlan\_usa

#### **History**

This command was first available in ExtremeXOS 11.6

# Platform Availability

This command is available only on the platforms that support MPLS as described in [Feature License](#page-0-0) [Requirements](#page-0-0) in the ExtremeXOS Concepts Guide.

# configure mpls delete vlan

**configure mpls delete** [{**vlan**} vlan\_name | **vlan all**]

#### Description

Removes an MPLS interface from the specified VLAN.

#### Syntax Description

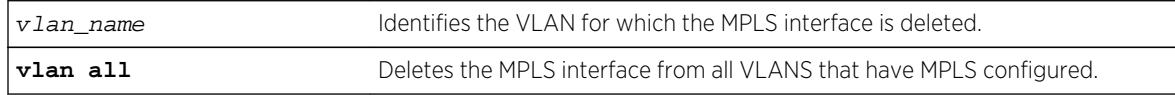

#### Default

VLANs are not configured with an MPLS interface.

#### Usage Guidelines

An MPLS interface must be configured on a VLAN in order to transmit or receive MPLS packets on that interface. If the MPLS interface is deleted, all configuration information associated with the MPLS interface is lost. Issuing this command brings down all LDP neighbor sessions and all LSPs that are established through the specified VLAN interface. When the all VLANs option is selected, the MPLS interface for all MPLS configured VLANs is deleted.

The following example deletes MPLS from the VLAN vlan\_k.

configure mpls delete vlan vlan\_k

# History

This command was first available in ExtremeXOS 11.6

# Platform Availability

This command is available only on the platforms that support MPLS as described in [Feature License](#page-0-0) [Requirements](#page-0-0) in the ExtremeXOS Concepts Guide.

# configure mpls exp examination

**configure mpls exp examination** {**value**} value {**qosprofile**} qosprofile

# Description

Configures the QoS profile that is used for the EXP value when EXP examination is enabled.

# Syntax Description

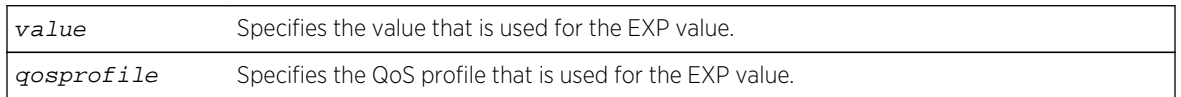

# Default

The QoS profile matches the EXP value + 1

# Usage Guidelines

This command configures the QoS profile that is used for the EXP value when EXP examination is enabled. By default, the QoS profile matches the EXP value + 1. That is, EXP value of 0 is mapped to QoS profile qp1, EXP value of 1 is mapped to QoS profile qp2, etc. This configuration has switch-wide significance. The EXP value must be a valid number from 0 through 7 and the qosprofile must match one of the switch's QoS profiles.

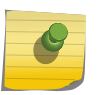

#### Note

EXP examination must be enabled using the "enable mpls exp examination" command before the configured EXP value to QoS profile mapping is actually used to process packets.

The following command sets QoS profile q5 to be used for EXP value 7:

configure mpls exp examination value 7 qosprofile 5

### History

This command was first available in ExtremeXOS 11.6.

# Platform Availability

This command is available only on the platforms that support MPLS as described in [Feature License](#page-0-0) [Requirements](#page-0-0) in the ExtremeXOS Concepts Guide.

# configure mpls exp replacement

**configure mpls exp replacement** {**qosprofile**} qosprofile {**value**} value

# Description

Configures the EXP value that is used for the specified QoS profile when EXP replacement is enabled.

# Syntax Description

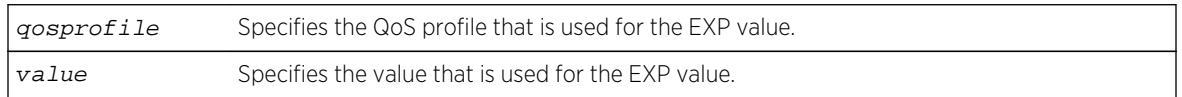

# Default

The EXP value matches the QoS profile -1.

# Usage Guidelines

This command configures the EXP value that is used for the QoS profile when EXP replacement is enabled. By default, the EXP value matches the QoS profile - 1. That is, QoS profile qp1 is mapped to EXP value of 0, QoS profile qp2 is mapped to EXP value of 1, etc. This configuration has switch-wide significance. The qosprofile must match one of the switch's QoS profiles and the EXP value must be a valid number from 0 through 7.

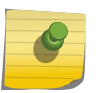

#### Note

EXP replacement must be enabled using the "enable mpls exp replacement" command before the configured EXP value to QoS profile mapping is actually used to process packets.

The following command sets EXP value 2 to be used with QoS profile 4:

configure mpls exp replacement qosprofile qp4 value 2

### History

This command was first available in ExtremeXOS 11.6.

# Platform Availability

This command is available only on the platforms that support MPLS as described in [Feature License](#page-0-0) [Requirements](#page-0-0) in the ExtremeXOS Concepts Guide.

# configure mpls labels max-static

#### **configure mpls labels max-static** max\_static\_labels

# Description

Configures the number of labels that are reserved for specifying the incoming label for static LSPs and static PWs.

# Syntax Description

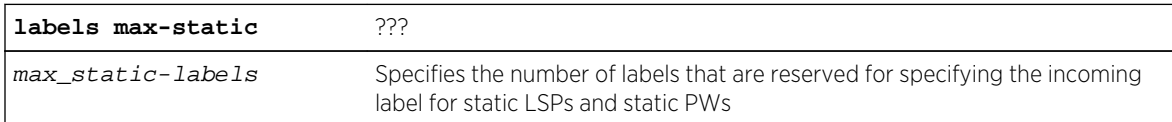

# Default

The default static label range size is 100.

# Usage Guidelines

Use this command to configure the number of labels that are reserved for specifying the incoming label for static LSPs and static PWs. The static label range generally starts at 16 and the default static label range size is 100. This means that the default static label range is 16 through 115 and can be allocated for either incoming (both transit and egress) static LSPs, or incoming static PWs. The maximum static label range size is equal to the incoming label table size – 100 labels for signaling. For example, the Summit X480 has a hardware incoming label capacity of 8176 (8k-16) labels for egress LSPs. The maximum number of labels available for static configuration is 8076, since at least 100 of those labels are reserved for dynamic signaling.

Since these values vary per-platform, use the show mpls label usage command to see details about label usage and platform capability. The minimum static label range size is 0.

#### Note

MPLS must be disabled when issuing this command. If MPLS is enabled, an error message is displayed and the command has no affect. All other labels, including outgoing labels for static LSPs and PWs and signaled labels used by RSVP-TE and LDP, are allocated out of the dynamic label space.

#### Example

The following example ???.

configure mpls

#### History

This command was first available in ExtremeXOS 15.4

### Platform Availability

This command is available only on the platforms that support MPLS as described in [Feature License](#page-0-0) [Requirements](#page-0-0) in the ExtremeXOS Concepts Guide.

# configure mpls ldp advertise

```
configure mpls ldp advertise [{direct [all | lsr-id | none]} | {rip [all | none]
| {static [all | none]}
```
#### **Description**

Configures a filter to be used by LDP when originating unsolicited label mapping advertisements to LDP neighbors.

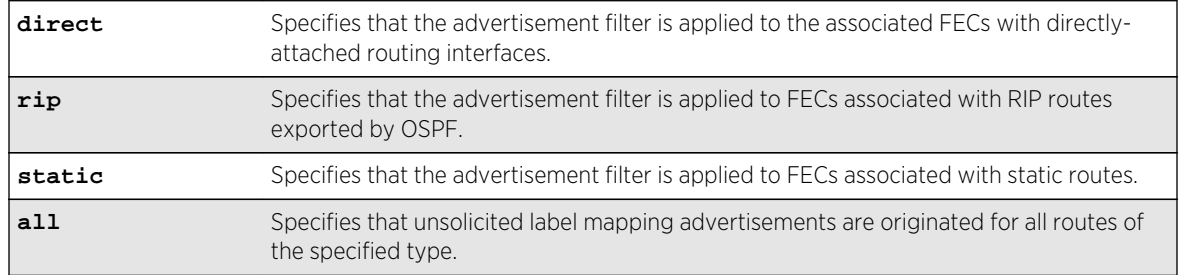

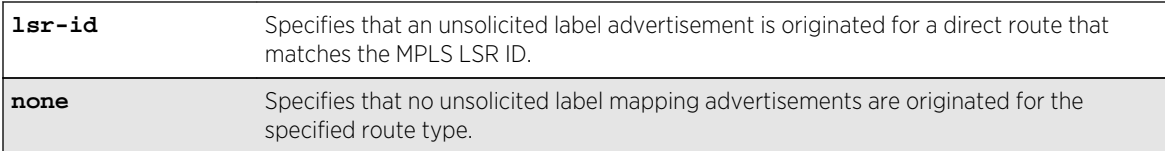

None—the default setting for RIP and static routing methods.

lsr-id—the default setting for direct routes.

# Usage Guidelines

You can configure how the advertisement filter is applied, as follows:

- direct—The advertisement filter is applied to the FECs associated with directly-attached routing interfaces.
- rip—The advertisement filter is applied to the FECs associated with RIP routes exported by OSPF.
- static—The advertisement filter is applied to the FECs associated with static routes.

You can configure the advertisement filter, as follows:

- all—Label mappings are originated for all routes of the specified type.
- none—No label mappings are originated for all routes of the specified type. This is the default setting for RIP and static routes.
- lsr-id—A label mapping is originated for a direct route that matches the MPLS LSR ID. This is the default setting for direct routes.

Advertising labels for a large number of routes may increase the required number of labels that must be allocated by LSRs. Take care to ensure that the number of labels advertised by LERs does not overwhelm the label capacity of the LSRs.

# Example

The following command configures LDP to originate labels for all local IP interfaces:

configure mpls ldp advertise direct all

#### History

This command was first available in ExtremeXOS 11.6.

# Platform Availability

This command is available only on the platforms that support MPLS as described in [Feature License](#page-0-0) [Requirements](#page-0-0) in the ExtremeXOS Concepts Guide.

# configure mpls ldp loop-detection

**configure mpls ldp loop-detection** [{**hop-count** hop\_count\_limit} {**path-vector** path\_vector\_limit}]

### Description

Configures the loop-detection parameters used by LDP.

#### Syntax Description

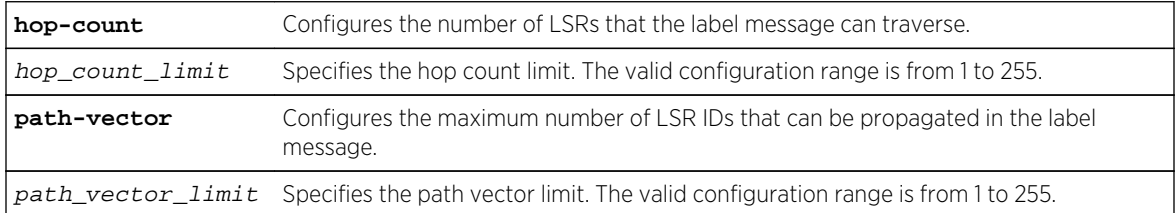

#### Default

The default for the hop-count and path-vector limits is 255.

### Usage Guidelines

Configuration changes are only applicable to newly created LDP sessions. Disabling and enabling LDP forces all the LDP sessions to be recreated. LDP loop detection must first be enabled for these configuration values to be used.

# Example

This command sets the LDP hop count loop detection value to 10. The configured path vector value remains at 255.

```
configure mpls ldp loop-detection hop-count 10
```
#### History

This command was first available in ExtremeXOS 11.6.

# Platform Availability

This command is available only on the platforms that support MPLS as described in [Feature License](#page-0-0) [Requirements](#page-0-0) in the ExtremeXOS Concepts Guide.

# configure mpls ldp pseudo-wire

**configure mpls ldp pseudo-wire parm-mismatch-recovery ces** [**auto** | **none**]

### Description

Enables or disables automatic recovery from parameter mismatch.

### Syntax Description

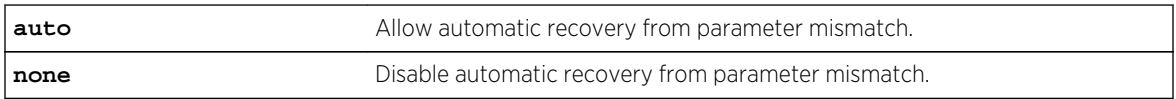

### Default

The default is auto.

# Usage Guidelines

If interface parameters do not match during pseudo wire signaling, the remote side may release our VC label which will prevent the pseudo wire from coming up. If this is detected, the system will attempt automatic recovery to bring the pseudo wire up if this configuration setting is auto. This automatic recovery can be disabled by setting the parameter mismatch recovery to none.

# Example

To disable automatic recovery:

config mpls ldp pseudo-wire parm-mismatch-recovery ces none

#### History

This command was first available in ExtremeXOS 15.1.

# Platform Availability

This command is available on the cell site routers (E4G-200 and E4G-400).

# configure mpls ldp timers

```
configure mpls ldp timers [targeted | link] [{hello-time hello_hold_seconds}
{keep-alive-time keep_alive_hold_seconds}]
```
# Description

Configures LDP peer session timers for the switch.

# Syntax Description

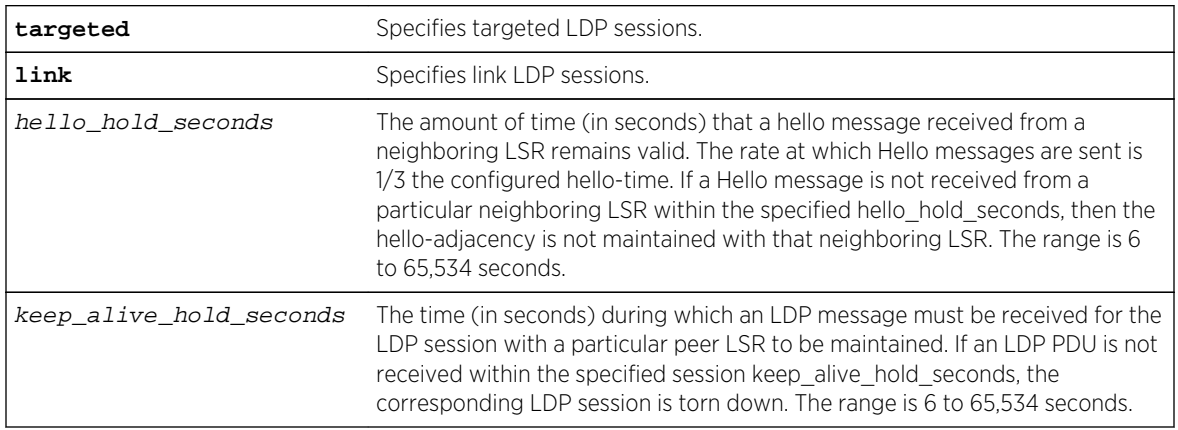

# Default

link <hello\_hold\_seconds> – 15 seconds

targeted <hello\_hold\_seconds> - 45 seconds

link <keep\_alive\_hold\_seconds> – 40 seconds

targeted <keep\_alive\_hold\_seconds> – 60 seconds

# Usage Guidelines

The LDP peer hello-adjacency timers are separately configurable for link and targeted LDP sessions. The hello timer parameter specifies the amount of time (in seconds) that a Hello message received from a neighboring LSR remains valid. The rate at which Hello messages are sent is 1/3 the configured hello-time. If a Hello message is not received from a particular neighboring LSR within the specified hello hold seconds, then the hello-adjacency is not maintained with that neighboring LSR.

The session keep\_alive\_hold\_seconds parameter specifies the time (in seconds) during which an LDP message must be received for the LDP session to be maintained. The rate at which Keep Alive messages are sent, provided there are no LDP messages transmitted, is 1/6 the configured keep-alivetime. If an LDP PDU is not received within the specified session keep\_alive\_hold\_seconds interval, the corresponding LDP session is torn down. The minimum and maximum values for hold timers are 6 and 65,534, respectively.

Changes to targeted timers only affect newly created targeted sessions. Disabling and then enabling VPLS or LDP causes all current targeted sessions to be re-created. The default values for the various times are as follows: link <hello\_hold\_seconds> (15), link <keep\_alive\_hold\_seconds> (40), targeted <hello\_hold\_seconds> (45), and targeted <keep\_alive\_hold\_seconds> (60). Changes to the link keepalive timers do not take effect until the LDP session is cycled.

The following command configures link-level LDP hello adjacency hold time to 30 seconds and the keep alive time to 10 seconds:

configure mpls ldp timers link hello-time 30 keep-alive-time 10

#### History

This command was first available in ExtremeXOS 11.6.

# Platform Availability

This command is available only on the platforms that support MPLS as described in Feature License Requirements in the ExtremeXOS Concepts Guide.

# configure mpls lsr-id

#### **configure mpls lsr-id** ipaddress

#### Description

Configures the MPLS LSR ID for the switch.

#### Syntax Description

ipaddress Specifies an IP address to identify the MPLS LSR for the switch. The MPLS LSR-ID should be configured to the same IP address as the OSPF Router ID.

### Default

No LSR ID is configured by default.

#### Usage Guidelines

LDP, RSVP-TE, and L2 VPNs all use the LSR ID. It is normally set to the OSPF Router ID.

The LSR ID must be configured before MPLS can be enabled. The LSR ID cannot be changed while MPLS is enabled. It is highly recommended that an IP address be configured on a OSPF enabled loopback VLAN that matches the configured LSR ID and OSPF ID. If an LSR ID loopback IP address is configured, OSPF automatically advertises the LSR ID as a routable destination for setting up LSPs. The LSR ID remains active if an interface goes down if the LSR-ID is configured as an IP address on a loopback VLAN, as recommended. This significantly enhances network stability and operation of an MPLS network.

The following command configures the LSR ID to 192.168.50.5

configure mpls lsr-id 192.168.50.5

# History

This command was first available in ExtremeXOS 11.6.

# Platform Availability

This command is available only on the platforms that support MPLS as described in [Feature License](#page-0-0) [Requirements](#page-0-0) in the ExtremeXOS Concepts Guide.

# configure mpls rsvp-te bandwidth committed-rate

**configure mpls rsvp-te bandwidth committed-rate** committed\_bps [**Kbps** | **Mbps** | **Gbps**] [{**vlan**} vlan\_name | **vlan all**] {**receive** | **transmit** | **both**}

# **Description**

Specifies the maximum amount of Committed Information Rate (CIR) bandwidth which can be used by RSVP-TE LSP reservations.

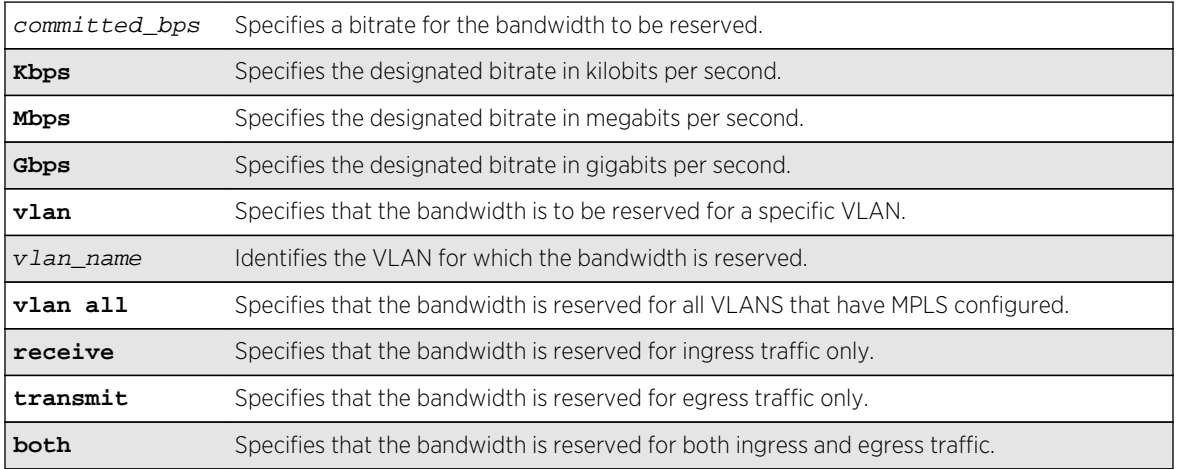

# Syntax Description

# Default

The default is zero, which means no RSVP-TE LSP bandwidth reservations are accepted.

If bandwidth is specified without specifying traffic direction, the default is both directions.

# <span id="page-2108-0"></span>Usage Guidelines

This command specifies the maximum amount of Committed Information Rate (CIR) bandwidth which can be used by dynamic RSVP-TE LSP bandwidth reservations. By sub-allocating reserveable bandwidth for RSVP-TE from the VLAN's available bandwidth, the switch can guarantee that as LSPs are established, a minimum amount of CIR bandwidth is available for other traffic.

#### Note

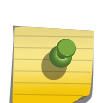

Beginning with ExtremeXOS Release 12.2.1, CIR bandwidth for the receive direction is not tracked by TE IGPs, such as OSPF-TE, and configuring it is not required. Configuring CIR bandwidth for the receive direction does not prevent an LSP from going operational due to lack of receive bandwidth; however, it can be useful for tracking and informational purposes. An Info level log (MPLS.RSVPTE.IfRxBwdthExcd) is generated if the setup of a TE LSP requires receive bandwidth greater than that which is currently available for the receive direction on a particular interface. This generally happens only when TE LSPs with different previous hops ingress the switch on the same interface (for example, from a multi-access link) and egress the switch on different interfaces.

The keyword both configures the reserved bandwidth for both ingress and egress LSP CIR reservations and overwrites any previous receive or transmit settings.

### Example

The following command reserves 25 Mbps of CIR bandwidth for all RSVP-TE CIR reservations on the specified VLAN:

configure mpls rsvp-te bandwidth committed-rate 25 Mbps vlan vlan\_10

#### History

This command was first available in ExtremeXOS 11.6.

# Platform Availability

This command is available only on the platforms that support MPLS as described in [Feature License](#page-0-0) [Requirements](#page-0-0) in the ExtremeXOS Concepts Guide.

# configure mpls rsvp-te lsp add path

**configure mpls rsvp-te lsp** lsp\_name **add path** [path\_name | **any**] {**profile** profile\_name} {**primary** {frr\_profile\_name} | **secondary**}

#### **Description**

Adds a configured path to the specified RSVP-TE LSP.

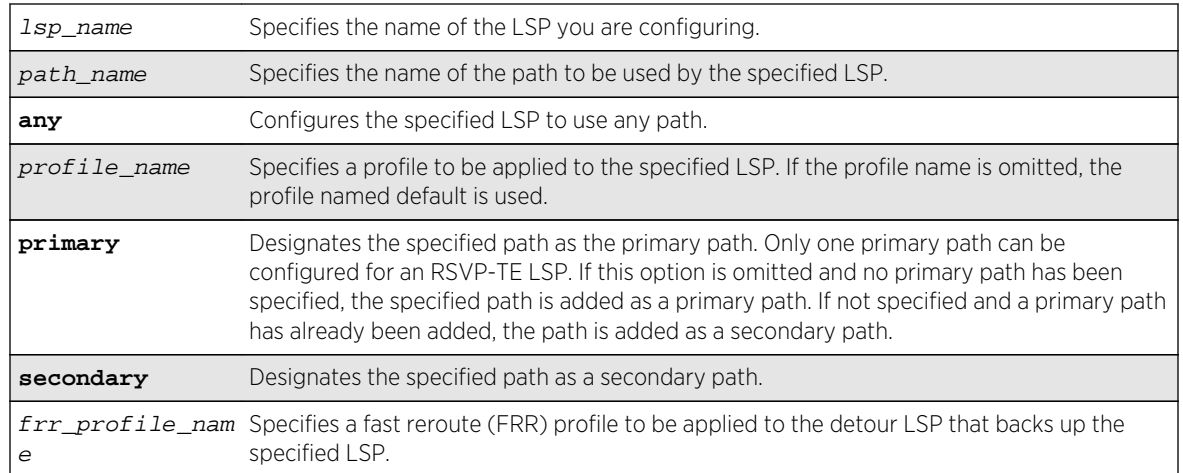

# Syntax Description

#### Default

N/A.

#### Usage Guidelines

The LSP is not signaled until a path is added to the LSP.

If you want fast reroute protection for the LSP, use the primary option and specify the fast reroute profile name you want to use. To specify the default fast reroute profile, enter default-frr.

The switch chooses the local MPLS VLAN interface from which to signal the LSP. To force an LSP to use a specific local MPLS interface, configure the local interface IP address as the first ERO in the associated path.

#### Example

This command adds the path sydney-bypass to the LSP named aus as a secondary path:

configure mpls rsvp-te lsp aus add path sydney-bypass secondary

#### History

This command was first available in ExtremeXOS 11.6.

The fast reroute capability was added in ExtremeXOS 12.1.

# Platform Availability

This command is available only on the platforms that support MPLS as described in [Feature License](#page-0-0) [Requirements](#page-0-0) in the ExtremeXOS Concepts Guide.

# configure mpls rsvp-te lsp change

**configure mpls rsvp-te lsp** lsp\_name **change** [path\_name | **any**] **use profile** [{standard\_profile\_name} {frr\_profile\_name}]

### Description

Changes the configuration that has been configured with the [configure mpls rsvp-te lsp](#page-2108-0) [<lsp\\_name> add path \[<path\\_name> | any\] {profile <profile\\_name>} {primary](#page-2108-0) [{<frr\\_profile\\_name>} | secondary}](#page-2108-0) command.

# Syntax Description

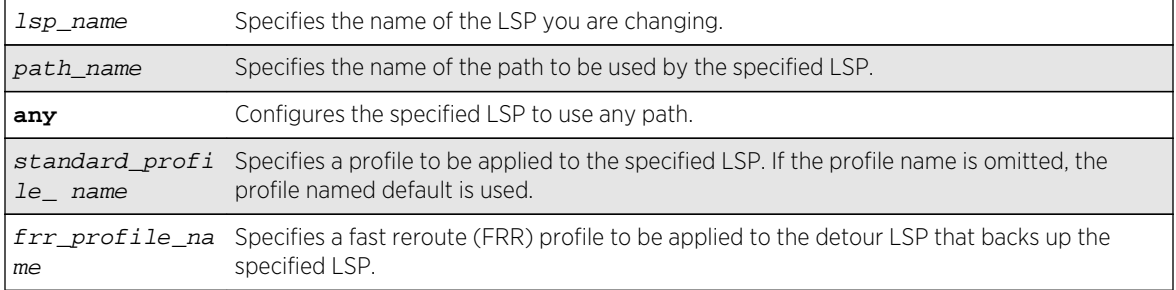

# Default

N/A.

#### Usage Guidelines

None.

# Example

This command changes the LSP named aus to use any available path:

configure mpls rsvp-te lsp aus change any

#### History

This command was first available in ExtremeXOS 11.6.

The fast reroute capability was added in ExtremeXOS 12.1.

# Platform Availability

This command is available only on the platforms that support MPLS as described in [Feature License](#page-0-0) [Requirements](#page-0-0) in the ExtremeXOS Concepts Guide.

# configure mpls rsvp-te lsp delete path

**configure mpls rsvp-te lsp** lsp\_name **delete path** [path\_name | **any** | **all**]

### Description

Deletes a path from the specified RSVP-TE LSP.

# Syntax Description

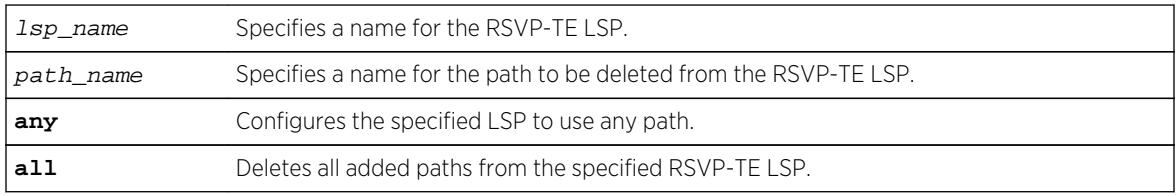

### Default

N/A.

# Usage Guidelines

This command deletes a path from the specified RSVP-TE LSP. All the added paths can be deleted by specifying the all keyword. If the active path is deleted, then one of the other configured paths becomes the active path for the LSP. If there are no other defined paths, then the LSP is marked down and cannot be used to forward IP or VPN traffic.

# Example

The following command deletes the path called through-knightsbridge for the LSP london:

configure mpls rsvp-te lsp london delete path through-knightsbridge

#### History

This command was first available in ExtremeXOS 11.6.

# Platform Availability

This command is available only on the platforms that support MPLS as described in Feature License Requirements in the ExtremeXOS Concepts Guide.

# configure mpls rsvp-te lsp fast-reroute

**configure mpls rsvp-te lsp** lsp\_name **fast-reroute** [**enable** | **disable**]

# Description

Enables or disables fast-reroute protection for the specified LSP.

#### Syntax Description

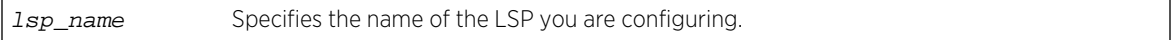

#### Default

Disabled.

#### Usage Guidelines

To signal the fast-reroute protected LSP, use the [enable mpls rsvp-te lsp \[<lsp\\_name> | all\]](#page-2205-0) command. Similarly, to disable the fast-reroute protected LSP, use the [disable mpls rsvp-te lsp \[<lsp\\_name> | all\]](#page-2177-0) command.

#### Example

This command enables fast-reroute protection on LSP aus:

#### configure mpls rsvp-te lsp aus fast-reroute enable

#### History

This command was first available in ExtremeXOS 12.1.

#### Platform Availability

This command is available only on the platforms that support MPLS as described in Feature License Requirements in the ExtremeXOS Concepts Guide.

# configure mpls rsvp-te lsp path use profile

**configure mpls rsvp-te lsp** lsp\_name **path** [path\_name | **any**] **use profile** profile\_name

#### Description

Changes the profile that the configured LSP path uses.

# Syntax Description

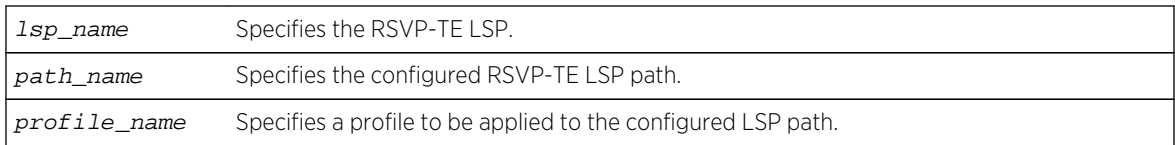

#### Default

N/A.

### Usage Guidelines

This command changes the profile that the configured LSP path uses.

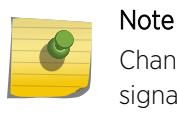

Changing the profile while an LSP is active may cause the LSP to be torn down and resignaled.

# Example

The following command configures the switch to apply the LSP profile gold-class to the LSP path sydney-bypass for the LSP aus:

configure mpls rsvp-te lsp aus path sydney-bypass use profile gold-class

#### History

This command was first available in ExtremeXOS 11.6.

# Platform Availability

This command is available only on the platforms that support MPLS as described in Feature License Requirements in the ExtremeXOS Concepts Guide.

# configure mpls rsvp-te lsp transport

**configure mpls rsvp-te lsp** lsp\_name **transport** [**ip-traffic** [**allow** | **deny**] | **vpntraffic** [**allow** {**all** | **assigned-only**} | **deny**]]

#### Description

Configures the type of traffic that may be transported across a named LSP.

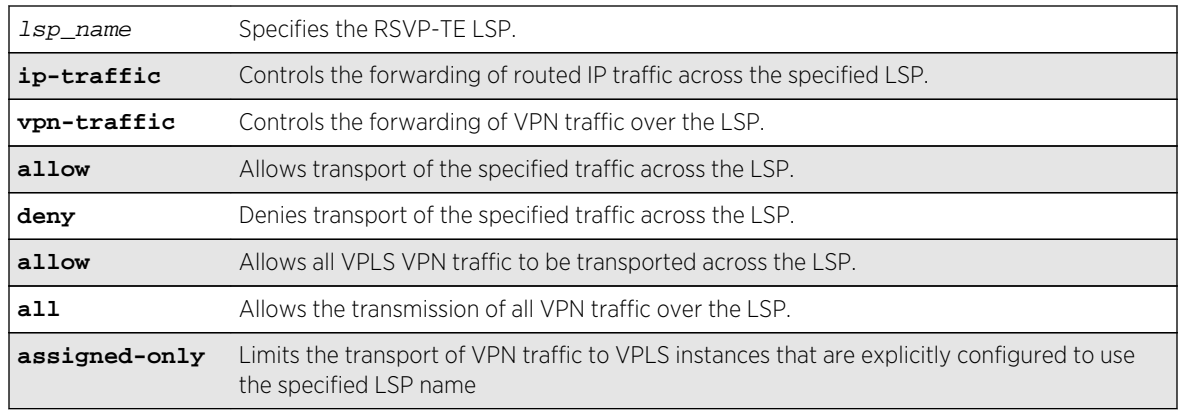

# Syntax Description

# Default

The default behavior is to allow RSVP-TE LSPs to transport all types of traffic without restriction.

# Usage Guidelines

This command configures the type of traffic that may be transported across a named LSP. By default, both IP traffic and VPN traffic are set to allow transport for a newly created LSP. The ip-traffic keyword is used to allow or deny forwarding of routed IP traffic across the specified LSP. If allowed, the LSP label information is inserted into the routing table and the switch forwards traffic over the LSP that matches the IP route entry to which this LSP is associated. If denied, the LSP label information is removed from the routing table and the switch does not use the LSP to transport IP traffic. The vpntraffic keyword controls the transmission of VPN traffic over the LSP. When denied, the LSP is not used as a transport for PWs or other VPN related traffic. These transport configuration options are independent. For example, if vpn-traffic is set to allow and ip-traffic is set to deny, then no routed IP traffic is transported across the LSP, but the LSP may still be used to transport VPN traffic.

The optional assigned-only keyword limits the transport of VPN traffic to only those VPLS instances that are explicitly configured to use the specified LSP name.

#### Example

The following command prevents the switch from using LSP aus to forward IP traffic:

configure mpls rsvp-te lsp aus transport ip-traffic deny

#### History

This command was first available in ExtremeXOS 11.6.

# Platform Availability

This command is available only on the platforms that support MPLS as described in Feature License Requirements in the ExtremeXOS Concepts Guide.

# configure mpls rsvp-te metric

#### **configure mpls rsvp-te metric** [value | **use-igp**] {**vlan**} vlan\_name

### Description

Configures the TE metric value for the RSVP-TE interface specified by the vlan\_name argument.

#### Syntax Description

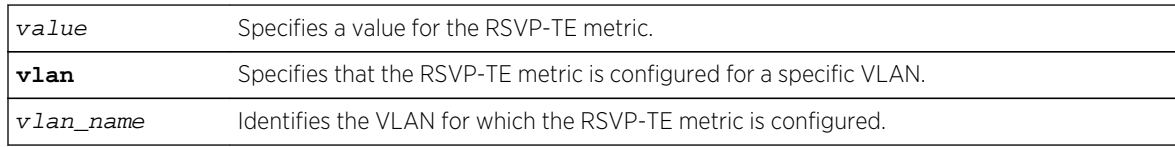

#### Default

The associated default IGP metric.

#### Usage Guidelines

The TE metric can be any unsigned non-zero 32-bit integer. The default value for the RSVP-TE interface is to use the associated default IGP metric. The TE metric is exchanged between OSPF routers and is used in the calculation of the CSPF topology graph.

# Example

The following command configures an RSVP-TE metric of 220 on the specified VLAN:

configure mpls rsvp-te metric 220 vlan vlan\_10

#### History

This command was first available in ExtremeXOS 11.6.

# Platform Availability

This command is available only on the platforms that support MPLS as described in Feature License Requirements in the ExtremeXOS Concepts Guide.

# configure mpls rsvp-te path add ero

**configure mpls rsvp-te path** path\_name **add ero** ipNetmask [**strict**|**loose**] {**order** number}

# Description

Adds an IP address to the Explicit Route Object (ERO) for the specified path name.

# Syntax Description

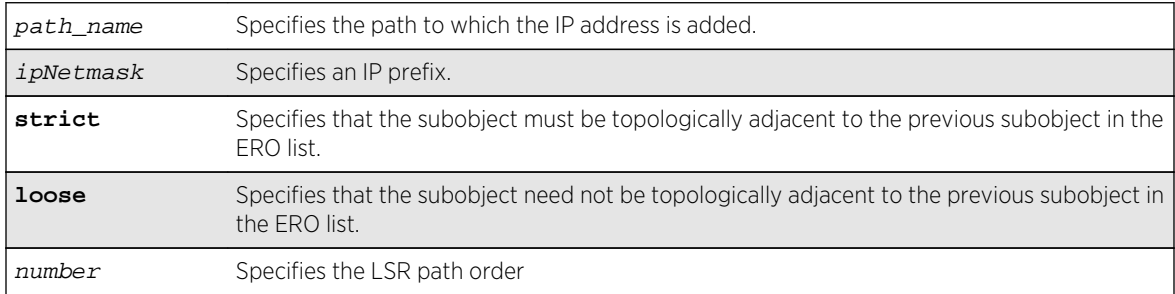

# Default

The order value defaults to 100 if the path has no EROs configured or a value 100 more than the highest order number configured for the path.

# Usage Guidelines

This command adds an IP address to the Explicit Route Object (ERO) for the specified path name. The RSVP-TE routed path may be described by a configured sequence of the LSRs and/or subnets that the path traverses. Each defined LSR or subnet represents an ERO subobject. Up to 64 subobjects can be added to each path name. The ERO keyword identifies an LSR using an IP prefix, which may represent an LSR's Router ID, loopback address, or direct router interface. Each IP prefix is included in the ERO as an IPv4 subobject.

If the ERO is specified as strict, the strict subobject must be topologically adjacent<sup>13</sup> to the previous subobject as listed in the ERO. If the ERO is specified as loose, the loose subobject is not required to be topologically adjacent to the previous subobject as listed in the ERO. If the specified IP prefix matches the OSPF router ID or a configured loopback IP address, the ERO must be configured as loose.

The LSR path order is optionally specified using the order keyword. The order number parameter is an integer value from 1 to 65535. IP prefixes with a lower number are sequenced before IP prefixes with a higher number. Thus, the LSP path follows the configured path of IP prefixes with a number value from low to high. If the order keyword is not specified, the number value for the LSR defaults to a value equal to the current highest number value plus 100. If the list of IP prefixes added to the path does not reflect an actual path through the network topology, the path message is returned with an error from a downstream LSR and the LSP is not established.

<sup>13 &</sup>quot;Topologically adjacent" indicates that the router next hop matches either the interface IP address or OSPF router ID of an immediate peer LSR.

The order of a configured subobject cannot be changed. The ERO subobject must be deleted and readded with a different order. If a subobject is added to or deleted from the ERO while the associated LSP is established, the path is torn down and is re-signaled using the new ERO. Duplicate ERO subobjects are not allowed.

Defining an ERO for the path is optional. If no ERO is configured, the path is signaled along the best available path and the ERO is not included in the path message. When the last subobject in the ERO of the path message is reached and the egress IP node of the path has not been reached, the remaining path to the egress node is signaled along the best available path. If the next subobject in the ERO is loose, the best available path to the next subobject is chosen. Configuring EROs could lead an LSP to take an undesirable path through the network, so care should be taken when specifying EROs.

### Example

The following example adds the IP interface address 197.57.30.7/24 as a loose ERO to the path sydneybypass:

configure mpls rsvp-te path sydney-bypass add ero 197.57.30.7/24 loose

#### **History**

This command was first available in ExtremeXOS 11.6.

# Platform Availability

This command is available only on the platforms that support MPLS as described in Feature License Requirements in the ExtremeXOS Concepts Guide.

# configure mpls rsvp-te path delete ero

**configure mpls rsvp-te path** path\_name **delete ero** [**all** | ipNetmask | **order** number]

#### Description

Deletes a subobject from the Explicit Route Object (ERO) for the specified path name.

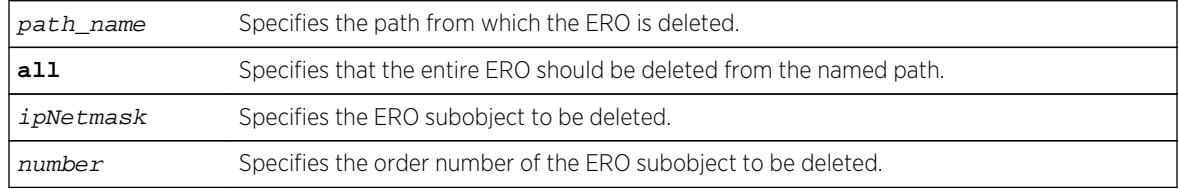

N/A.

### Usage Guidelines

This command deletes a subobject from the Explicit Route Object (ERO) for the specified path name. The ERO subobject is specified using an IP prefix or order number. If a subobject is deleted from an ERO while the associated LSP is established, the path is torn down and is re-signaled using a new ERO. The all keyword may be used to delete the entire ERO from the path name. When there is no configured ERO, the path is no longer required to take an explicit routed path. The path is then signaled along the best available path and no ERO is included in the path message.

### Example

The following command deletes all the configured EROs from the path sydney-bypass:

```
configure mpls rsvp-te path sydney-bypass delete ero all
```
#### History

This command was first available in ExtremeXOS 11.6.

# Platform Availability

This command is available only on the platforms that support MPLS as described in Feature License Requirements in the ExtremeXOS Concepts Guide.

# configure mpls rsvp-te profile

```
configure mpls rsvp-te profile profile_name {bandwidth [best-effort |
[{committed-rate committed_bps [Kbps | Mbps | Gbps]} {max-burst-size burst_size
[Kb | Mb]} {peak-rate peak_bps [Kbps | Mbps | Gbps]}]} {hold-priority
hold_priority} {mtu [number | use-local-interface]} {record [enabled {route-only}
| disabled]} {setup-priority setup_priority}{[Cosprofile cosprofile | default-
cosprofile]}
```
#### Description

Configures an RSVP-TE profile with the specified profile name.

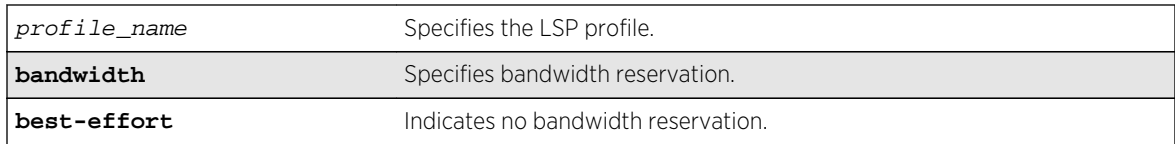

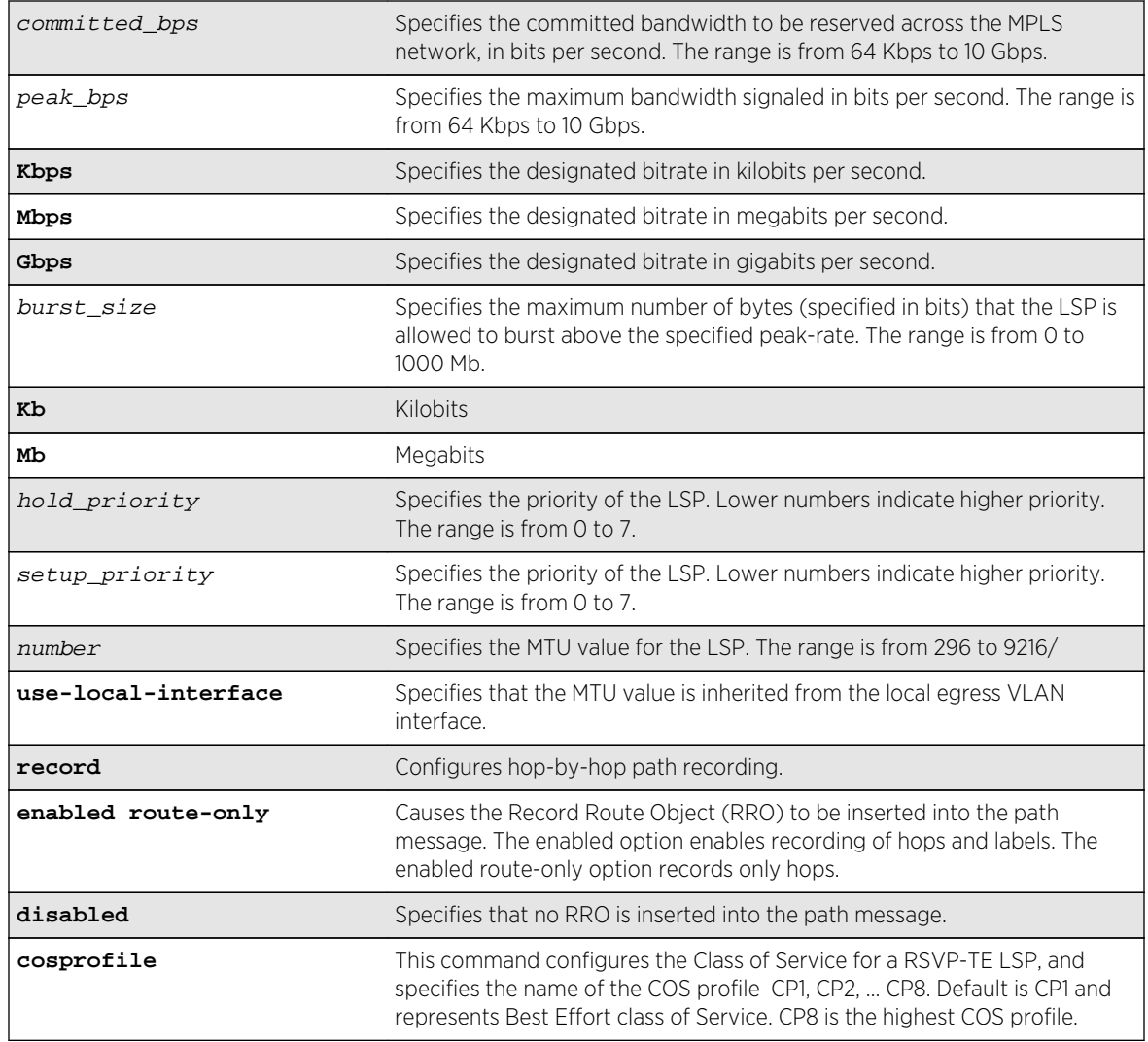

Bandwidth: Newly-created profiles are configured as best-effort. Setup-priority: 7 (lowest) Holdpriority: 0 (highest) Path recording: disabled MTU: use-local-interface

If the Cosprofile is not specified for an LSP, it is assumed to be in the default CosProfile CP1.

# Usage Guidelines

A profile is a set of attributes that are applied to the LSP when the LSP is configured using the configure mpls rsvp-te lsp command. A default profile is provided which cannot be deleted, but may be applied to any TE LSP. The profile name for the default profile is default. The default profile parameter values are initially set to their respective default values. The maximum number of configurable profiles is 1000.

LSPs may signal reserved bandwidth. By default, newly created profiles are configured to not signal bandwidth requirements and thus are classified as best-effort. If bandwidth needs to be reserved across the MPLS network, the bandwidth parameters specify the desired reserved bandwidth for the LSP. The committed-rate specifies the mean bandwidth and the peak-rate specifies the maximum bandwidth signaled. The peak-rate must be equal to or greater than the committed-rate. If the peakrate is not specified, traffic is not clipped above the committed-rate setting. The rates are specified in bps and must be qualified by Kbps, Mbps, or Gbps. The minimum and maximum bandwidth rates are 64 Kbps and 10 Gbps, respectively. The max-burst-size specifies the maximum number of bytes (specified in bits) that the LSP is allowed to burst above the specified peak-rate. The minimum burst size is 0 and the maximum burst size is 1000 Mb.

The setup-priority and hold-priority are optional parameters indicating the LSP priority. During path set up, if the requested bandwidth cannot be reserved through the LSR, the setup-priority parameter is compared to the hold-priority of existing LSPs to determine if any of the existing LSPs need to be preempted to allow a higher priority LSP to be established. Lower numerical values represent higher priorities. The setup-priority range is 0 to 7 and the default value is 7 (lowest). The hold-priority range is also 0 to 7 and the default value is 0 (highest). If bandwidth is requested for the LSP, the CSPF calculation uses the available bandwidth associated with the CoS as specified by the hold-priority.

The bandwidth, hold-priority, and setup-priority values are signaled in the path message. If the bandwidth setting is changed, all LSPs using this profile are re-signaled. If the bps setting is decreased, a new path message is sent along the LSP indicating the new reservation. If the bps setting is increased, the LSP is torn down and resignaled using the new bandwidth reservations.

The record command is used to enable hop-by-hop path recording. The enabled keyword causes the Record Route Object (RRO) to be inserted into the path message. The RRO is returned in the RESV Message and contains a list of IPv4 subobjects that describe the RSVP-TE path. Path recording by default is disabled. When disabled, no RRO is inserted into the path message.

The mtu keyword optionally specifies the MTU value for the LSP. By default, this value is set to uselocal-interface. In the default configuration, the MTU value is inherited from the local egress VLAN interface. The minimum MTU value is 296 and the maximum value is 9216. Path MTU information is carried in the Integrated Services or Null Service RSVP objects and is used by RSVP to perform path MTU identification.

#### Note

Changing any of the profile parameters causes LSPs using the profile to be torn down and resignaled. There is no guarantee that the re-signaled LSP will be successfully established. Future ExtremeXOS implementations may support the make-before-break LSP concept.

To view a profile configuration, enter the following command:

```
 show mpls rsvp-te profile {<profile_name>} {detail}
```
To view LSP recorded route information, enter one of the following commands:

```
show mpls rsvp-te lsp [ingress {fast-reroute} | <ingress_lsp_name> |
ingress <ingress_lsp_name> | ingress [destination | origin] <ipaddress>] 
{[all-paths | detail] | summary | down-paths {detail}}
                     show mpls rsvp-te lsp [egress | transit] {fast-reroute}
```

```
{{<lsp_name>} {[destination | origin] <ipaddress>} {detail} | summary}
```
The following command configures the RSVP-TE profile gold-class with a committed bandwidth of 100 Mbps and the setup and hold priorities are both set to 0 (highest priority):

```
configure mpls rsvp-te profile gold-class bandwidth committed-rate 100 mbps 
hold-priority 0 setup-priority 0
```
The following example configures the Cosprofile to CP3:

```
 configure mpls rsvp-te profile gold-class bandwidth committed-rate 100 mbps 
holdpriority 0 setup-priority 0 Cosprofile CP3
```
#### History

This command was first available in ExtremeXOS 11.6.

The cosprofile keyword was added int ExtremeXOS 15.3.

#### Platform Availability

This command is available only on the platforms that support MPLS as described in Feature License Requirements in the ExtremeXOS Concepts Guide.

# configure mpls rsvp-te profile (fast-reroute)

**configure mpls rsvp-te profile** frr\_profile\_name {**bandwidth** bandwidth\_rate\_bps bandwidth\_rate\_unit} {**detour** {**hop-limit** hop\_limit\_value} {**bandwidth-protection** [**enabled** | **disabled**]} {**node-protection** [**enabled** | **disabled**]}} {**hold-priority** hold\_priority\_value} {**setup-priority** setup\_priority\_value}

#### **Description**

Configures the specified RSVP-TE FRR profile.

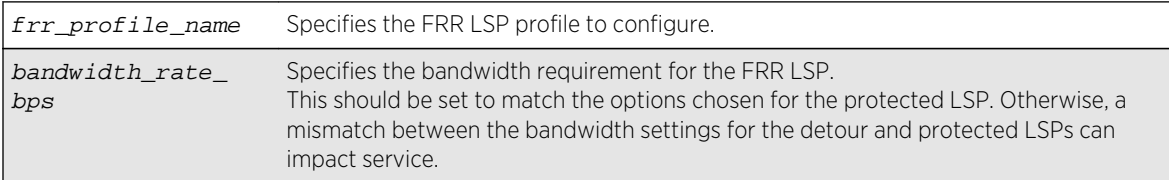

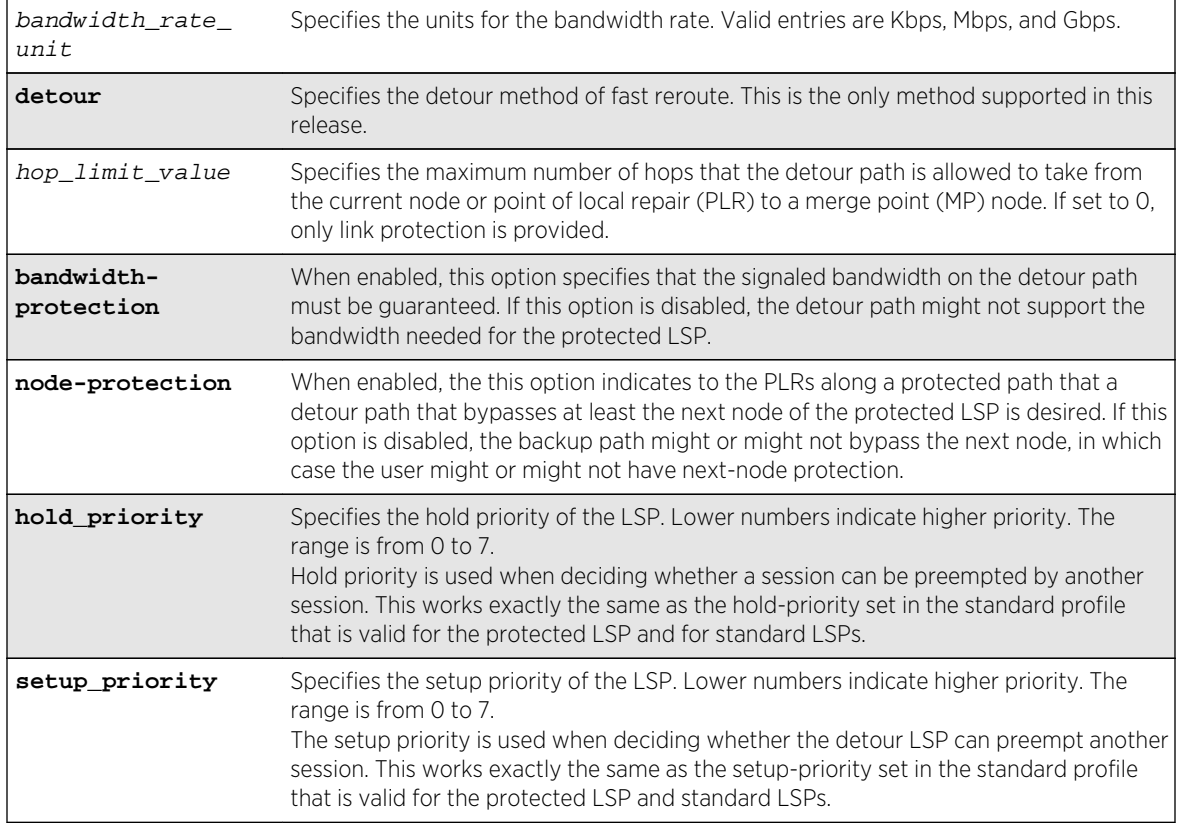

Bandwidth: Newly-created profiles are configured as best-effort. Setup-priority: 7 (lowest) Holdpriority: 0 (highest) Hop-limit: 3 Protect-bandwidth: enabled Protect-node: enabled

# Usage Guidelines

A FRR profile is a set of attributes that are applied to the detour and protected LSPs when a protected LSP is configured. A default profile (frr-default) is provided which cannot be deleted, but can be applied to any protected LSP. The maximum number of configurable profiles is 1000.

#### Note

Changing any of the profile parameters causes LSPs using the profile to be torn down and resignaled. There is no guarantee that the re-signaled LSP will be successfully established. Future ExtremeXOS implementations may support the make-before-break LSP concept.

# Example

The following command configures the FRR profile frrprofile for 100 Mbps bandwidth:

configure mpls rsvp-te profile frrprofile bandwidth 100 Mbps

# History

This command was first available in ExtremeXOS 12.1.

# Platform Availability

This command is available only on the platforms that support MPLS as described in Feature License Requirements in the ExtremeXOS Concepts Guide.

# configure mpls rsvp-te timers lsp rapid-retry

**configure mpls rsvp-te timers lsp rapid-retry** {**decay-rate** percent} {**delayinterval** milliseconds} {**retry-limit** [number]}

# Description

Configures the timers associated with rapidly retrying failed LSPs.

# Syntax Description

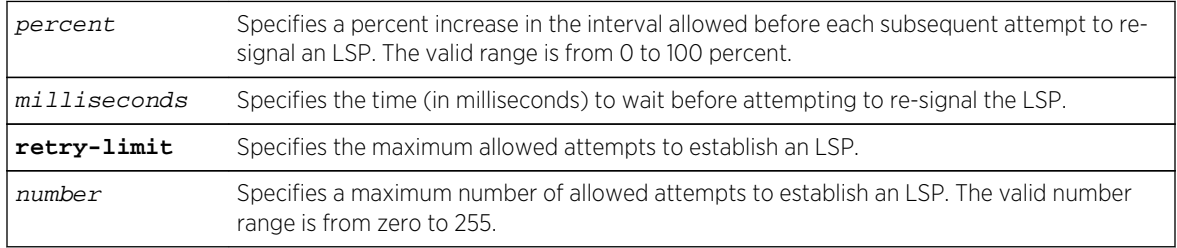

# Default

Delay interval: 500 milliseconds Decay rate: 50% Retry limit: 10

# Usage Guidelines

This command configures the timers associated with rapidly retrying failed LSPs. If an LSP fails to establish, the switch attempts to rapidly retry the setup by sending additional path messages based on the rapid-retry timers. The delay-interval timer specifies the time (in milliseconds) to wait before sending another path message. If the LSP fails to establish itself on subsequent attempts, the delayinterval time is incremented based on the decay-rate setting. The decay operation multiplies the delayinterval time by the decay rate, and adds the result to the current delay-interval time.

For example, if the decay-rate is set to 50 percent and the current delay-interval time is 500 milliseconds, a path message is retransmitted in 750 milliseconds. If the LSP fails to establish on the next attempt, a path message is retransmitted after a further decayed delay interval of 1125 milliseconds (1.125 seconds). A per-LSP delay-interval time is maintained for each LSP until the LSP is established. This process of decaying the retry time continues until the LSP is established or the retrylimit expires. If the retry-limit is reached, attempts to rapidly retry the LSP are suspended.
When the switch starts the process of re-signaling the LSP based on the standard-retry timers, the LSP's rapid-retry timers return to the initial configuration settings. If the standard-retry delay-interval time is reached before all of the rapid-retry attempts have completed, the standard-retry mechanisms take over.

The default rapid-retry LSP timer parameter values are 500 milliseconds for the delay-interval, 50 percent for the decay-rate, and a retry-limit of 10. The valid range for delay-interval is 10 to 1000 milliseconds. The valid decay-rate range is 0 to 100 percent. The valid retry-limit is 0 to 100. A value of 0 indicates that the LSP is not re-signaled using the rapid-retry timers.

When summary-refresh or bundle-message is enabled, the rapid-retry timer values are used for resending any message that is not acknowledged.

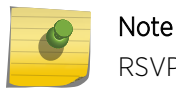

RSVP-TE must be disabled before these parameters can be modified.

#### Example

The following command sets the maximum number of rapid retries to five:

```
configure mpls rsvp-te timers lsp rapid-retry retry-limit 5
```
#### History

This command was first available in ExtremeXOS 11.6.

#### Platform Availability

This command is available only on the platforms that support MPLS as described in Feature License Requirements in the ExtremeXOS Concepts Guide.

### configure mpls rsvp-te timers lsp standard-retry

**configure mpls rsvp-te timers lsp standard-retry** {**decay-rate** percent} {**delayinterval** seconds} {**retry-limit** [number | **unlimited**]}

#### Description

Configures the timers associated with the establishment of an LSP.

#### Syntax Description

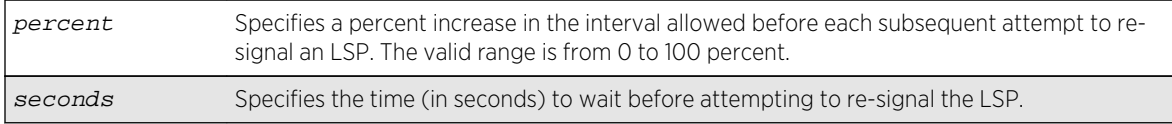

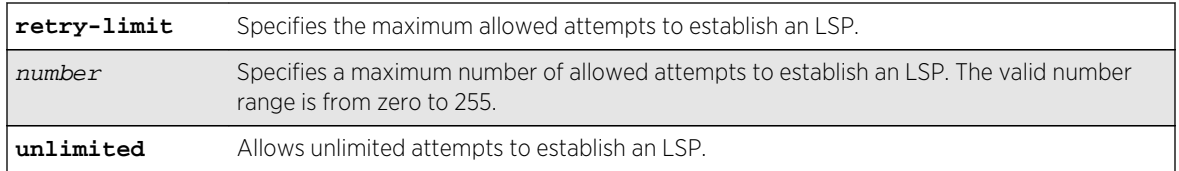

### Default

Delay interval: 30 seconds Decay rate: 0% Retry limit: unlimited

### Usage Guidelines

This command configures the timers associated with the establishment of an LSP. If an LSP fails to establish, the LSP is re-signaled based on the configuration of these timers. The delay-interval timer specifies the time (in seconds) to wait before attempting to re-signal the LSP. If the LSP fails to establish itself on subsequent attempts, the delay-interval time is incremented based on the decay-rate setting. The decay operation multiplies the delay-interval time by the decay rate, and adds the result to the current delay-interval time. For example, if the decay-rate is set to 50 percent and the current delay-interval time is 30 seconds, the LSP is re-signaled in 45 seconds. If the LSP failed to establish on the next attempt, the delay interval would be further decayed to 67 seconds.

A per-LSP delay-interval time is maintained for each LSP until the LSP is established. This operation of decaying the retry time continues until the LSP is established or the retry-limit expires. If the retry-limit is reached, attempts to establish the LSP are suspended.

Disabling and enabling the LSP resets the LSP's delay-interval time and retry-limit to the initial configuration settings and LSP establishment attempts resume. The default LSP timer parameter values are 30 seconds for delay-interval, with a 0 percent decay-rate, and retry-limit of unlimited. The valid range for delay-interval is 1 to 60 seconds. The valid decay-rate range is 0 to 100 percent. The valid retry-limit is 0 to 255 or unlimited. A value of 0 indicates that the LSP is not re-signaled.

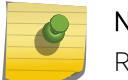

#### Note

RSVP-TE must be disabled before these parameters can be modified.

#### Example

The following command allows unlimited retries for establishing MPLS RSVP-TE LSPs:

configure mpls rsvp-te timers lsp standard-retry retry-limit unlimited

#### History

This command is available only on the platforms that support MPLS as described in Feature License Requirements in the ExtremeXOS Concepts Guide.

# configure mpls rsvp-te timers session

#### **configure mpls rsvp-te timers session**[{**bundle-message-time**

```
bundle_message_milliseconds} {hello-keep-multiplier hello_keep_number} {hello-
time hello_interval_seconds}{refresh-keep-multiplier refresh_keep_number}
{refresh-time refresh_seconds}{summary-refresh-time
summary_refresh_milliseconds}] [{vlan} vlan_name | vlan all]
```
### Description

Configures the RSVP-TE protocol parameters for the specified VLAN.

## Syntax Description

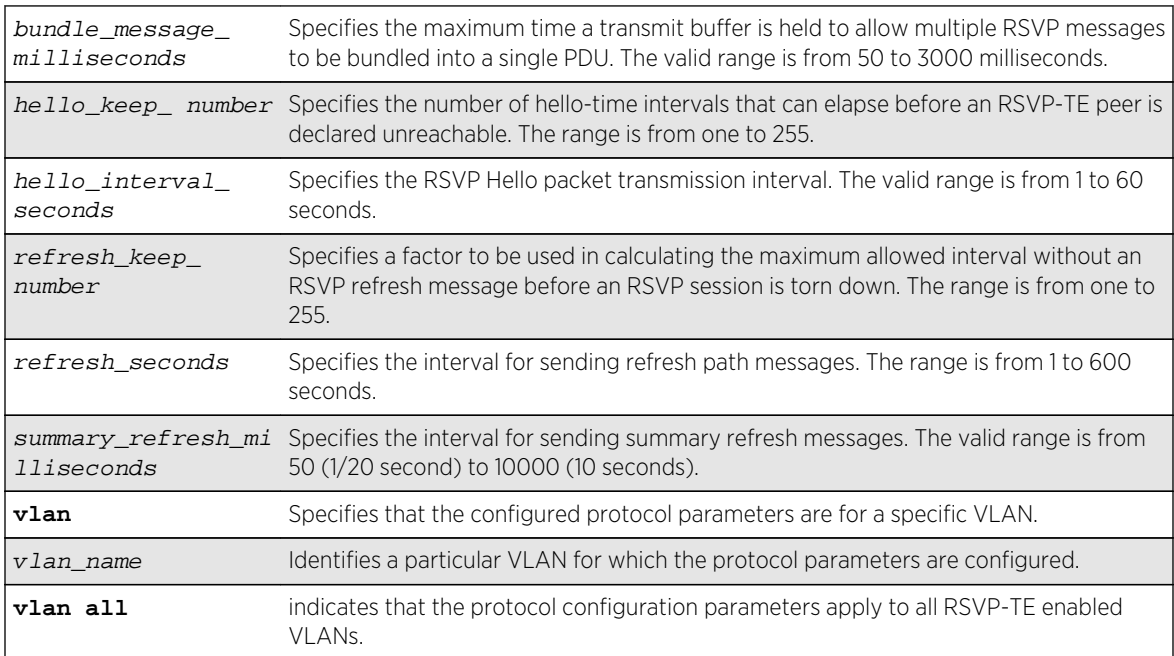

### Default

Bundle-message-time: 1000 milliseconds (1 second) Hello-keep-multiplier value: three Hello-time: 3 seconds Refresh-keep-multiplier value: three Refresh-time: 30 seconds Summary-refresh-time: 3000 milliseconds (3 seconds)

## Usage Guidelines

This command configures the RSVP-TE protocol parameters for the specified VLAN. The VLAN keyword all indicates that the configuration changes apply to all VLANs that have been added to MPLS.

The hello-time value specifies the RSVP hello packet transmission interval. The RSVP hello packet enables the switch to detect when an RSVP-TE peer is no longer reachable. If an RSVP hello packet is not received from a peer within the configured interval, the peer is declared down and all RSVP sessions to and from that peer are torn down. The formula for calculating the maximum allowed interval is: [hello-time \* hello-keep-multiplier]. The default hello-interval time is 3 seconds with a valid range from 1 to 60 seconds. The default hello-keep-multiplier value is three with a range from one to 255.

The refresh-time specifies the interval for sending refresh path messages. RSVP refresh messages provide "soft state" link-level keep-alive information for previously established paths and enable the switch to detect when an LSP is no longer active. Path messages are used to refresh the LSP if summary refresh is disabled. If summary refresh is enabled, summary refresh messages are sent in place of sending individual path messages for every LSP. The default refresh-time is 30 seconds. The minimum and maximum refresh-time values are one and 600 (or 10 minutes) respectively.

If summary refresh is enabled, summary refresh messages are sent at intervals represented by the configured summary-refresh-time. The configurable summary-refresh-time range is 50 milliseconds (one twentieth of a second) to 10000 milliseconds (10 seconds). The default setting for summaryrefresh-time is 3000 milliseconds (3 seconds). RSVP sessions are torn down if an RSVP refresh message is not received from a peer within the configured interval. The formula for calculating the maximum allowed interval is: [(refresh-keep-multiplier + 0.5) \* 1.5 \* (refresh-time or summary-refreshtime)]. The default refresh-keep-multiplier value is three. The minimum and maximum refresh-keepmultiplier values are one and 255 respectively.

The bundle-message-time, specified in milliseconds, indicates the maximum time a transmit buffer is held to allow multiple RSVP messages to be bundled into a single PDU. The default bundle-messagetime is 1000 milliseconds (one second). The bundle-message-time value may be set to any value between 50 milliseconds and 3000 milliseconds (or 3 seconds). Message bundling is only attempted when it is enabled.

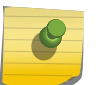

#### Note

Summary refresh must be enabled using the "enable mpls rsvp-te summary-refresh" command for a configured summary-refresh-time to actually be used.

### Example

The following command sets the RSVP-TE hello time to 5 seconds on all MPLS interfaces:

configure mpls rsvp-te timers session hello-time 5 vlan all

#### History

This command is available only on the platforms that support MPLS as described in Feature License Requirements in the ExtremeXOS Concepts Guide.

# configure mpls static lsp

**configure mpls static lsp** lsp\_name [{**egress** [egress\_label | **implicit-null**] **egress-vlan** evlan\_name **next-hop** ipaddress} {**ingress** ingress\_label {**ingress-vlan** ivlan\_name}}]

### **Description**

Configures the ingress and egress segments of a static LSP.

### Syntax Description

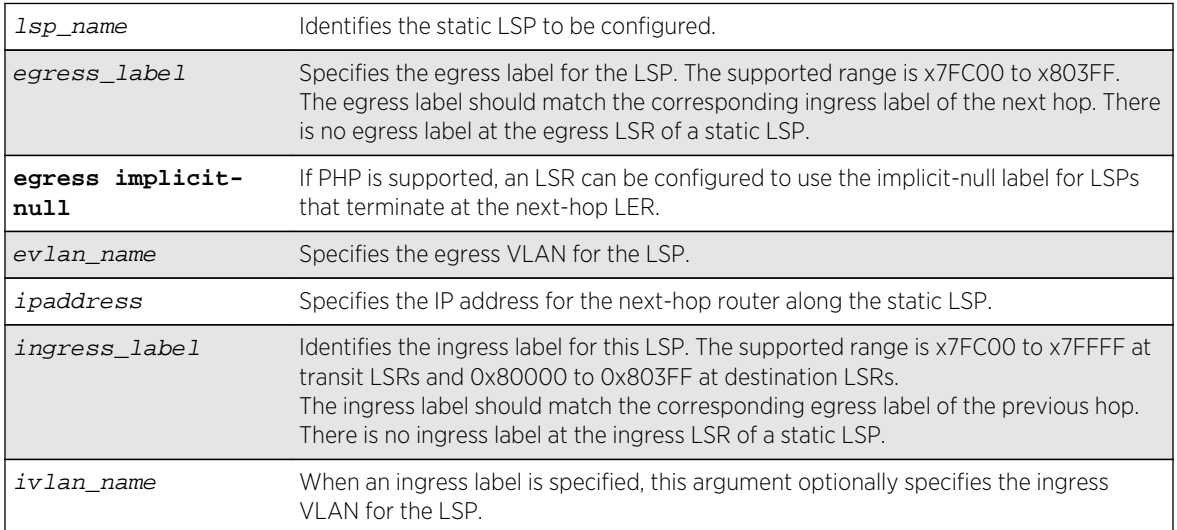

#### Default

N/A.

#### Usage Guidelines

The ingress and egress segments can be configured any time before enabling the LSP. At the ingress LER, only the egress segment is configured and at the egress LER, only the ingress segment is configured. For LSPs that transit an LSR, it is mandatory to configure both ingress and egress segments. On any given LSR, the ingress label, if present, must match the egress label on the upstream LSR and the egress label must match the ingress label of the downstream LSR. Once configured, any change to the ingress or egress segments requires administratively disabling the LSP first. If the nexthop IP address is not within the subnet as defined by the interface VLAN name, the configuration is rejected.

The following command configures a static LSP on an ingress LSR:

configure mpls static lsp lsp1 egress 0x7fc01 egress-vlan v50 next-hop 50.0.0.2

The following command configures a static LSP on a transit LSR:

configure mpls static lsp lsp1 egress 0x80001 egress-vlan v100 next-hop 100.0.0.2 ingress 0X7FC01 ingress-vlan v50

The following command configures a static LSP on an egress LSR:

configure mpls static lsp lsp1 ingress 0x80001 ingress-vlan v100

#### **History**

This command was first available in ExtremeXOS 12.1.

### Platform Availability

This command is available only on the platforms that support MPLS as described in Feature License Requirements in the ExtremeXOS Concepts Guide.

# configure mpls static lsp transport

**configure mpls static lsp** lsp\_name **transport** [**ip-traffic** [**allow** | **deny**] | **vpntraffic** [**allow** {**all** | **assigned-only**} | **deny**]]

#### Description

Configures the type of traffic that can be transported across a static ingress LSP.

#### Syntax Description

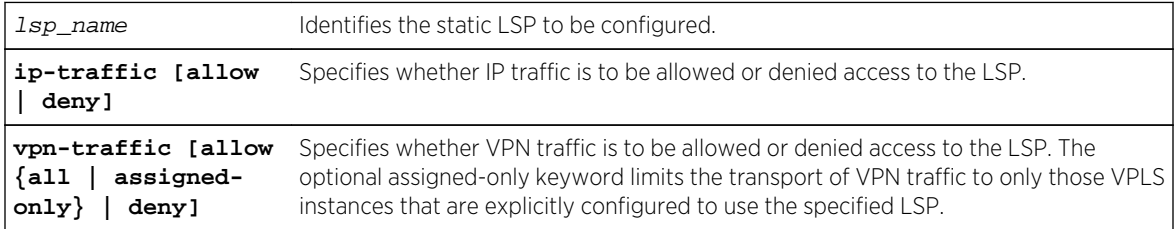

#### Default

N/A.

#### Usage Guidelines

This command has no effect if the named LSP is a transit or egress LSP. By default, IP traffic and VPN traffic are set to deny for a newly created static LSP. The transport configuration options are independent. For example, if VPN traffic is set to allow and IP traffic is set to deny, then no routed IP traffic is transported across the LSP, but the LSP can still transport VPN traffic. When configured to deny for IP traffic, the specified LSP cannot be configured as an IP next hop for a default or static route.

#### Example

The following command configures a static LSP to transport IP traffic and all VPN traffic:

configure mpls static lsp lsp598 transport ip-traffic allow vpn-traffic allow all

#### History

This command was first available in ExtremeXOS 12.1.

### Platform Availability

This command is available only on the platforms that support MPLS as described in Feature License Requirements in the ExtremeXOS Concepts Guide.

## configure vpls

**configure vpls** vpls\_name {**dot1q** [**ethertype** hex\_number | **tag** [**include** | **exclude**]]} {**mtu** number}

#### Note

This command has been replaced with the following command: configure  $12$ vpn [\[vpls <vpls\\_name> | vpws <vpws\\_name>\] {dot1q \[ethertype](#page-2078-0) [<hex\\_number> | tag \[include | exclude\]\]} {mtu <number>}](#page-2078-0) . This command is still supported for backward compatibility, but it will be removed from a future release, so Extreme Networks recommends that you start using the new command.

#### Description

Configures VPLS parameters.

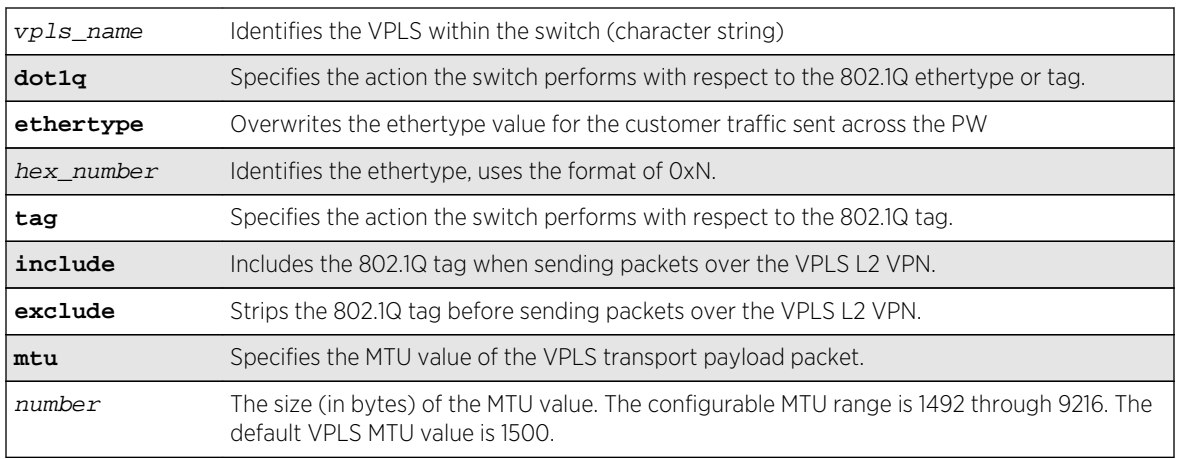

## Syntax Description

#### **Default**

dot1q tag - excluded

ethertype - the configured switch ethertype is used.

number (MTU) - 1500

## Usage Guidelines

This command configures the VPLS parameters. PWs are point-to-point links used to carry VPN traffic between two devices within the VPLS. Each device must be configured such that packets transmitted between the endpoints are interpreted and forwarded to the local service correctly. The optional ethertype keyword may be used to overwrite the Ethertype value for the customer traffic sent across the PW. By default, the configured switch ethertype is used. If configured, the ethertype in the outer 802.1q field of the customer packet is overwritten using the configured ethertype value. The ethertype value is ignored on receipt.

Optionally, the switch can be configured to strip the 802.1q tag before sending packets over the VPLS L2 VPN. This capability may be required to provide interoperability with other vendor products or to emulate port mode services. The default configuration is to include the 802.1q tag.

The mtu keyword optionally specifies the MTU value of the VPLS transport payload packet (customer packet). The MTU value is exchanged with VPLS-configured peer nodes. All VPLS peer nodes must be configured with the same MTU value. If the MTU values do not match, PWs cannot be established between VPLS peers. The MTU values are signaled during PW establishment so that endpoints can verify that MTU settings are equivalent before establishing the PW. By default the VPLS MTU is set to 1500. The configurable MTU range is 1492 through 9216. Changing the MTU setting causes established PWs to terminate. VPLS payload packets may be dropped if the VPLS MTU setting is greater than the MPLS MTU setting for the PW interface.

#### Note

The maximum MTU value supported depends on the current configuration options. For more information, see Configure the Layer 2 VPN MTU in the ExtremeXOS Concepts Guide.

The following commands change the various parameters of a particular VPLS:

configure vpls vpls1 dot1q ethertype 0x8508 configure vpls vpls1 dot1q ethertype 0x8509 mtu 2500 configure vpls vpls1 dot1q tag exclude mtu 2430 configure vpls vpls1 dot1q mtu 2500

#### History

This command was first available in ExtremeXOS 11.6.

### Platform Availability

This command is available only on the platforms that support MPLS as described in Feature License Requirements in the ExtremeXOS Concepts Guide.

# configure vpls add peer ipaddress

**configure** l2vpn vpls vpls\_name **add peer ipaddress** ipaddress { **static-pw transmitlabel** outgoing\_pw\_label **receive-label** incoming\_pw\_label }

#### **Description**

Configures L2VPN VPLS service over MPLS Static PW.

#### Syntax Description

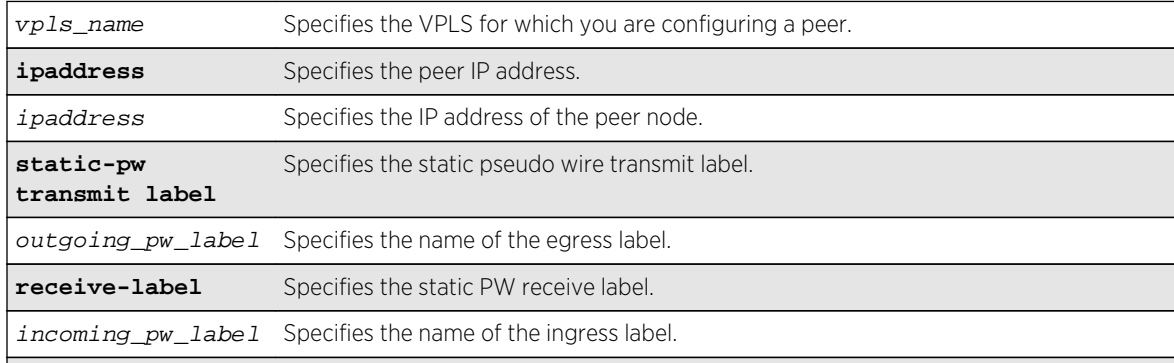

#### Default

N/A.

## Usage Guidelines

Use this command to statically configure a new MPLS Ethernet PW for the specified VPLS. You must specify the outgoing (MPLS ingress) and incoming (MPLS egress) PW labels. Similarly, you must configure the peer with a static PW that has the reverse PW label mappings.

Locally, the *incoming pw label* must be unique and is allocated out of the static label space. The outgoing\_pw\_label must match the peer's configured incoming PW label.

Just like a signaled PW, a static PW can optionally be configured to use any type of tunnel LSP: LDP, RSVP-TE, or Static. In the case of RSVP-TE and LDP, those protocols must be configured and enabled and an LSP must be established before traffic can be transmitted over the static PW.

For Static LSPs, only the MPLS ingress LSP (or outgoing LSP) is specified. Unlike signaled PWs, there is no end-to-end PW communication that is used to verify that the PW endpoint is operational, and in the case of static LSPs, that the data path to the PW endpoint is viable. In the event of a network fault, if a secondary RSVP-TE LSP is configured or the routing topology changes such that there is an alternate LDP LSP, the static PW will automatically switch LSPs in order to maintain connectivity with the PW endpoint. Static LSPs can be protected proactively by configuring BFD to verify the static LSPs IP next hop connectivity. Optionally, the underlying LSP for the PW can be explicitly specified using a named LSP. When a named LSP is explicitly specified, only the specified named LSP is used to carry the PW. In the event that a specified named LSP is withdrawn, the VPLS/VPWS remains operationally down until the named LSP is restored.

Since VC Status signaling is not supported, the VC Status "standby" bit cannot be used to allow support for PW redundancy and H-VPLS. Consequently, only "core full-mesh" PWs are allowed to have statically configured labels.

#### Example

The following command adds ??? :

configure vpls vpls1 add peer 1.1.1.202

#### History

This command was first available in ExtremeXOS 15.4.

#### Platform Availability

This command is available on all platforms that support MPLS as described in Feature License Requirements in the ExtremeXOS Concepts Guide.

### configure vpls add peer

**configure vpls** vpls\_name **add peer** ipaddress {**core** {**full-mesh** | **primary** | **secondary**} | **spoke**}

#### Note

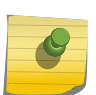

This command has been replaced with the following command: configure  $12vpn$ [\[vpls <vpls\\_name> | vpws <vpws\\_name>\] add peer <ipaddress> {core](#page-2080-0) [{full-mesh | primary | secondary} | spoke}](#page-2080-0) . This command is still supported for backward compatibility, but it will be removed from a future release, so Extreme Networks recommends that you start using the new command.

#### Description

Configures a VPLS or H-VPLS peer for the node you are configuring.

#### Syntax Description

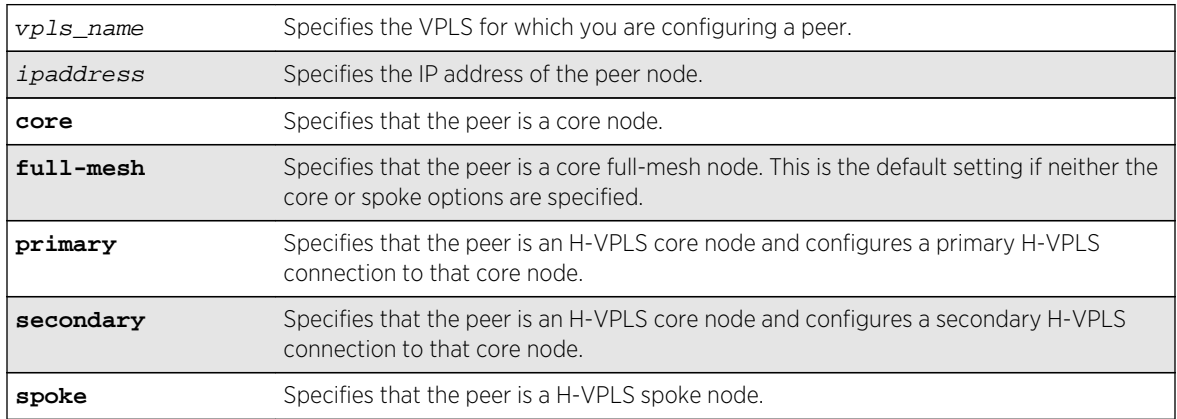

#### Default

N/A.

#### Usage Guidelines

Up to 32 core nodes can be configured for each VPLS. H-VPLS spoke nodes can peer with core nodes. Nodes can belong to multiple VPLS instances. The ipaddress parameter identifies the VPLS node that is the endpoint of the VPLS PW.

Core nodes must be configured in a full-mesh with other core nodes. Thus, all core nodes in the VPLS must have a configured PW to every other core node serving this VPLS. By default, the best LSP is chosen for the PW. The underlying LSP used by the PW can be configured by specifying the named LSP using the CLI command [configure l2vpn \[vpls <vpls\\_name> | vpws <vpws\\_name>\] peer](#page-2087-0) [<ipaddress> \[add | delete\] mpls lsp <lsp\\_name>](#page-2087-0).

Spoke nodes establish up to two point-to-point connections to peer with core nodes. If both primary and secondary peers are defined for a spoke node, the spoke node uses one of the peers for all communications. If both peers are available, the spoke node uses the connection to the primary peer. If the primary peer connection fails, the spoke node uses the secondary peer. If the primary peer later recovers, the spoke node reverts back to using the primary peer.

#### Example

The following command adds a connection from the local core switch to the core switch at 1.1.1.202:

configure vpls vpls1 add peer 1.1.1.202

The following command adds a connection from the local core switch to the spoke switch at 1.1.1.201:

configure vpls vpls1 add peer 1.1.1.201 spoke

The following command adds a primary connection from the local spoke switch to the core switch at 1.1.1.203:

configure vpls vpls1 add peer 1.1.1.203 core primary

#### **History**

This command was first available in ExtremeXOS 11.6.

Support for H-VPLS was first available in ExtremeXOS 12.1.

### Platform Availability

This command is available only on the platforms that support MPLS as described in Feature License Requirements in the ExtremeXOS Concepts Guide.

# configure vpls add service

**configure vpls** vpls\_name **add service** [{**vlan**} vlan\_name | {**vman**} vman\_name]

#### Note

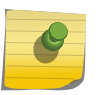

This command has been replaced with the following command: configure 12vpn [\[vpls <vpls\\_name> | vpws <vpws\\_name>\] add service \[{vlan}](#page-2082-0) [<vlan\\_name> | {vman} <vman\\_name>\]](#page-2082-0) . This command is still supported for backward compatibility, but it will be removed from a future release, so Extreme Networks recommends that you start using the new command.

#### **Description**

Configures service for VPLS.

## Syntax Description

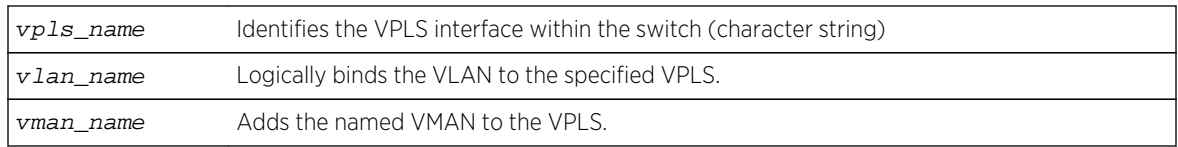

#### Default

N/A.

## Usage Guidelines

This command configures the VPLS service for the specified vpls name. The VPLS service may be a customer VLAN or a customer VMAN. Specifying the vlan\_name logically binds the VLAN to the specified VPLS. Only one VLAN or VMAN may be configured per VPLS.

When a VLAN service has been configured for a VPLS, the VLAN is added to the VPLS specified by the vpls\_name. The VLAN ID is locally significant to the switch. Thus, each VLAN VPLS interface within the VPLS network may have a different VLAN ID service bound to the VPLS. This greatly simplifies VLAN ID coordination between metro network access points. Traffic may be switched locally between VLAN ports if more than one port is configured for the VLAN.

When a VMAN service has been configured for a VPLS, the VMAN is added to the VPLS specified by vpls name. The VMAN ID is locally significant to the switch. Thus, each VMAN VPLS interface within the VPLS network may have a different VMAN ID, just like the VLAN service. The only difference is that the VPLS network overwrites the outer VMAN tag on VPLS egress and leaves the inner VLAN tag unmodified. Because the inner VLAN tag is considered part of the customer packet data, the VMAN service can be used to emulate port-based services. This is accomplished by configuring the VPLS to strip the 802.1Q tag from the tunneled packet. Since the switch inserts the VMAN tag when the packet is received and the 802.1Q tag is stripped before the packet is sent on the VPLS PW, all packets received on ports that are members of the VMAN are transmitted unmodified across the VPLS. The command configure vpls <vpls\_name> dot1q tag exclude is used to configure the switch to strip the 802.1Q tag on the VPLS.

### Example

The example below adds a VLAN and a VMAN to the named VPLS:

configure vpls myvpls add service vlan myvlan configure vpls myvpls add service vman myvman

#### History

This command is available only on the platforms that support MPLS as described in Feature License Requirements in the ExtremeXOS Concepts Guide.

# configure vpls delete peer

#### **configure vpls** vpls\_name **delete peer** [ipaddress | **all**]

#### Note

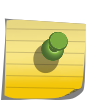

This command has been replaced with the following command: [configure l2vpn](#page-2083-0) [\[vpls <vpls\\_name> | vpws <vpws\\_name>\] delete peer \[<ipaddress> |](#page-2083-0) [all\]](#page-2083-0) . This command is still supported for backward compatibility, but it will be removed from a future release, so Extreme Networks recommends that you start using the new command.

#### Description

Deletes a VPLS peer from the specified vpls\_name.

### Syntax Description

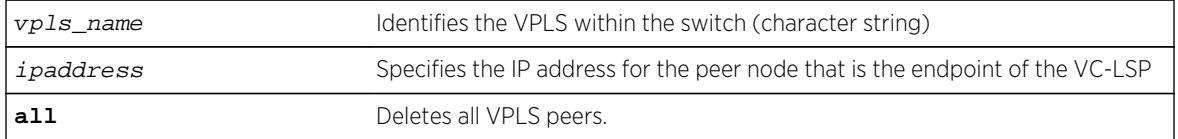

#### Default

N/A.

#### Usage Guidelines

This command deletes a VPLS peer from the specified vpls\_name. When the VPLS peer is deleted, VPN connectivity to the VPLS peer is terminated. The all keyword may be used to delete all peers associated with the specified VPLS.

#### Example

The following example removes connectivity to 1.1.1.202 from VPLS1:

configure vpls vpls1 delete peer 1.1.1.202

#### **History**

This command is available only on the platforms that support MPLS as described in Feature License Requirements in the ExtremeXOS Concepts Guide.

# configure vpls delete service

**configure vpls** vpls\_name **delete service** [{**vlan**} vlan\_name | {**vman**} vman\_name]

#### Note

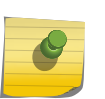

This command has been replaced with the following command: [configure l2vpn](#page-2084-0) [\[vpls <vpls\\_name> | vpws <vpws\\_name>\] delete service \[{vlan}](#page-2084-0) [<vlan\\_name> | {vman} <vman\\_name>\]](#page-2084-0) . This command is still supported for backward compatibility, but it will be removed from a future release, so Extreme Networks recommends that you start using the new command.

#### **Description**

Deletes local VPLS service from the specified vpls\_name.

#### Syntax Description

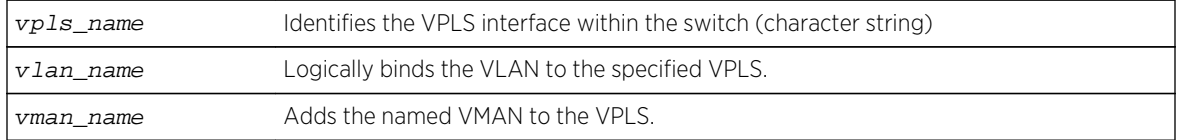

#### Default

N/A.

#### Usage Guidelines

This command deletes the local VPLS service from the specified vpls\_name. Specifying the vlan\_name or vman\_name deletes the service from the VPLS. If there are no services configured for the VPLS, all PWs within the VPLS are terminated from the switch.

### Example

The following example removes a service interface from a VPLS:

configure vpls vpls1 delete vman vman1

#### **History**

This command is available only on the platforms that support MPLS as described in Feature License Requirements in the ExtremeXOS Concepts Guide.

# configure vpls health-check vccv

**configure vpls** [vpls\_name | **all**] **health-check vccv** {**interval** interval\_seconds} {**fault-multiplier** fault\_multiplier\_number}

#### Note

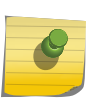

This command has been replaced with the following command: configure 12vpn [\[vpls \[<vpls\\_name> | all\] | vpws \[<vpws\\_name> | all\]\] health-check](#page-2085-0) [vccv {interval <interval\\_seconds>} {fault-multiplier](#page-2085-0) [<fault\\_multiplier\\_number>}](#page-2085-0) . This command is still supported for backward compatibility, but it will be removed from a future release, so Extreme Networks recommends that you start using the new command.

#### Description

Configures the VCCV health check test and fault notification intervals for the specified VPLS instance.

### Syntax Description

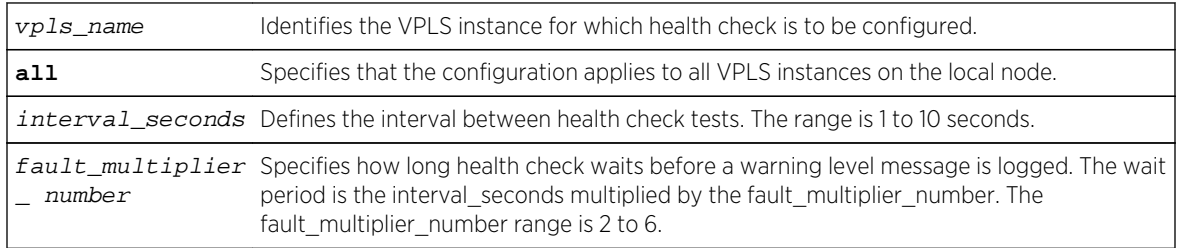

#### Default

Interval is 5 seconds.

Fault mulitplier is 4.

#### Usage Guidelines

The VCCV health-check configuration parameters can be configured at anytime after the VPLS has been created.

```
The show l2vpn {vpls {{<vpls_name>} | vpws {{<vpws_name>}} {peer
<ipaddress>} {detail} | summary} command displays the configured interval_seconds
and fault-multiplier_number values for the VPLS and the VCCV activity state.
```
The following command configures the health check feature on the VPLS instance myvpls:

configure vpls myvpls health-check vccv interval 10 fault-notification 40

### History

This command was first available in ExtremeXOS 12.1.

## Platform Availability

This command is available only on the platforms that support MPLS as described in Feature License Requirements in the ExtremeXOS Concepts Guide.

# configure vpls peer mpls lsp

**configure vpls** vpls\_name **peer** ipaddress [**add** | **delete**] **mpls lsp** lsp\_name

#### Note

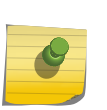

This command has been replaced with the following command: [configure l2vpn](#page-2087-0) [\[vpls <vpls\\_name> | vpws <vpws\\_name>\] peer <ipaddress> \[add |](#page-2087-0) [delete\] mpls lsp <lsp\\_name>](#page-2087-0). This command is still supported for backward compatibility, but it will be removed from a future release, so Extreme Networks recommends that you start using the new command.

## Description

Configures a named LSP to be used for the PW to the specified VPLS peer.

## Syntax Description

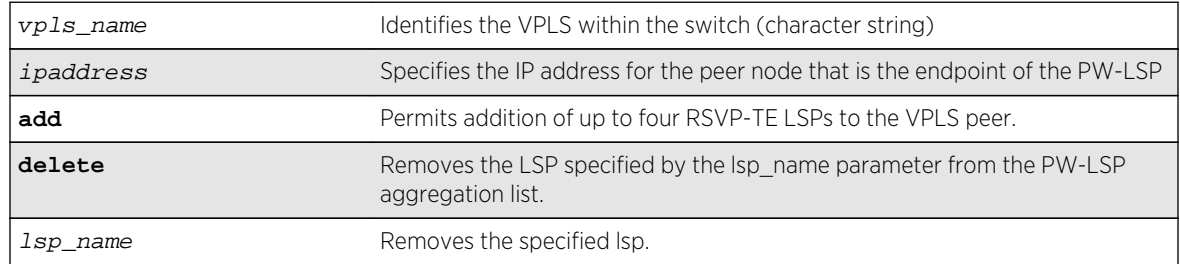

## Default

N/A.

### Usage Guidelines

This command configures a named LSP to be used for the PW to the specified VPLS peer. The delete keyword removes the LSP specified by the lsp\_name. If all the named LSPs are deleted to the configured VPLS peer, VPLS attempts to use the best-routed path LSP, if one exists. The delete portion of this command cannot be used to remove a named LSP that was selected by the switch as the best LSP. If no LSPs exist to the VPLS peer, VPN connectivity to the VPLS peer is lost. Currently, the VPLS PW uses only one LSP.

### History

This command was first available in ExtremeXOS 11.6.

## Platform Availability

This command is available only on the platforms that support MPLS as described in Feature License Requirements in the ExtremeXOS Concepts Guide.

# configure vpls peer

**configure vpls** vpls\_name **peer** ipaddress [**limit-learning** number | **unlimitedlearning**]

#### Note

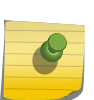

This command has been replaced with the following command: configure 12vpn [\[vpls <vpls\\_name> | vpws <vpws\\_name>\] peer <ipaddress> \[limit](#page-2088-0)[learning <number> | unlimited-learning\]](#page-2088-0) . This command is still supported for backward compatibility, but it will be removed from a future release, so Extreme Networks recommends that you start using the new command.

### Description

Configures the maximum number of MAC SAs (Source Addresses) that can be learned for a given VPLS and peer.

### Syntax Description

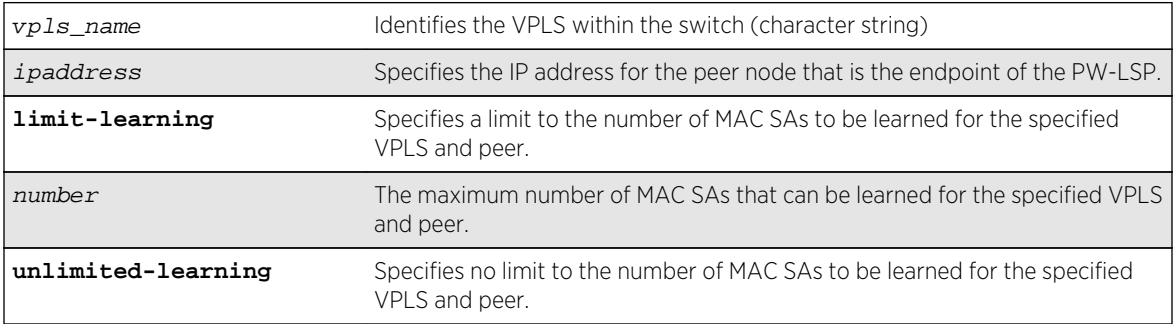

## Default

Unlimited.

### Usage Guidelines

This command configures the maximum number of MAC SAs (Source Addresses) that can be learned for a given VPLS and peer. This parameter can only be modified when the specified VPLS is disabled. The unlimited-learning keyword can be used to specify that there is no limit. The default value is unlimited-learning.

## Example

The following example causes no more than 20 MAC addresses to be learned on VPLS1's PW to  $111202$ 

configure vpls vpls1 peer 1.1.1.202 limit-learning 20

#### **History**

This command was first available in ExtremeXOS 11.6.

## Platform Availability

This command is available only on the platforms that support MPLS as described in Feature License Requirements in the ExtremeXOS Concepts Guide.

# configure vpls peer mpls lsp

**configure vpls** vpls\_name **peer** ipaddress [**add** | **delete**] **mpls lsp** lsp\_name

#### Note

This command has been replaced with the following command: configure 12vpn [\[vpls <vpls\\_name> | vpws <vpws\\_name>\] peer <ipaddress> \[add |](#page-2087-0) [delete\] mpls lsp <lsp\\_name>](#page-2087-0). This command is still supported for backward compatibility, but it will be removed from a future release, so Extreme Networks recommends that you start using the new command.

### Description

Configures a named LSP to be used for the PW to the specified VPLS peer.

### Syntax Description

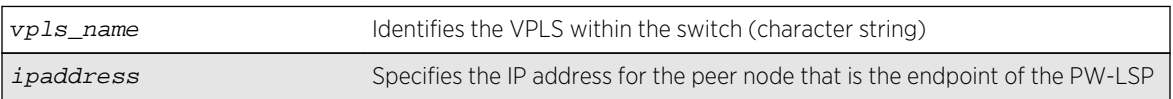

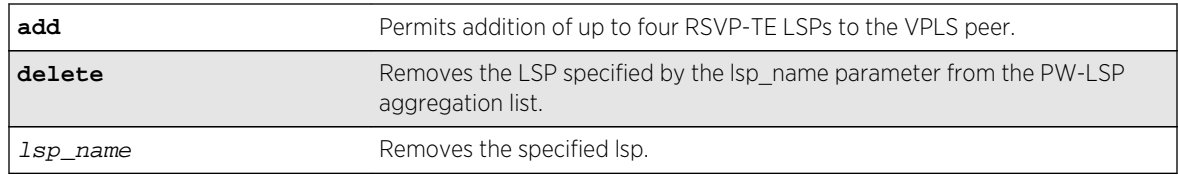

#### Default

N/A.

### Usage Guidelines

This command configures a named LSP to be used for the PW to the specified VPLS peer. The delete keyword removes the LSP specified by the lsp\_name. If all the named LSPs are deleted to the configured VPLS peer, VPLS attempts to use the best-routed path LSP, if one exists. The delete portion of this command cannot be used to remove a named LSP that was selected by the switch as the best LSP. If no LSPs exist to the VPLS peer, VPN connectivity to the VPLS peer is lost. Currently, the VPLS PW uses only one LSP.

#### **History**

This command was first available in ExtremeXOS 11.6.

#### Platform Availability

This command is available only on the platforms that support MPLS as described in Feature License Requirements in the ExtremeXOS Concepts Guide.

## configure vpls snmp-vpn-identifier

**configure vpls** vpls\_name **snmp-vpn-identifier** identifier

#### Description

Configures a SNMP VPN identifier for traps from the specified VLPLS.

#### Syntax Description

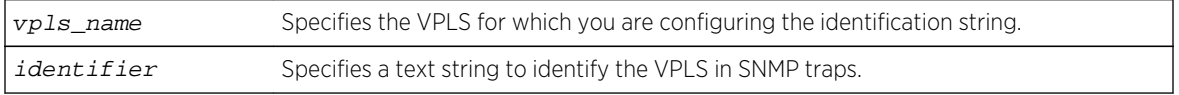

#### Default

N/A.

#### Usage Guidelines

None.

#### Example

The following command configures the identifier vpls1trap for SNMP VPN traps on VPLS vpls1:

configure vpls vpls1 snmp-vpn-identifier vpls1trap

#### History

This command was first available in ExtremeXOS 12.4.

### Platform Availability

This command is available only on the platforms that support MPLS as described in Feature License Requirements in the ExtremeXOS Concepts Guide.

# configure vpws add peer ipaddress

**configure** l2vpn vpws vpws\_name **add peer ipaddress**ipaddress { **static-pw transmitlabel** outgoing\_pw\_label **receive-label** incoming\_pw\_label }

#### Description

Configures L2VPN VPWS service over MPLS Static PW.

### Syntax Description

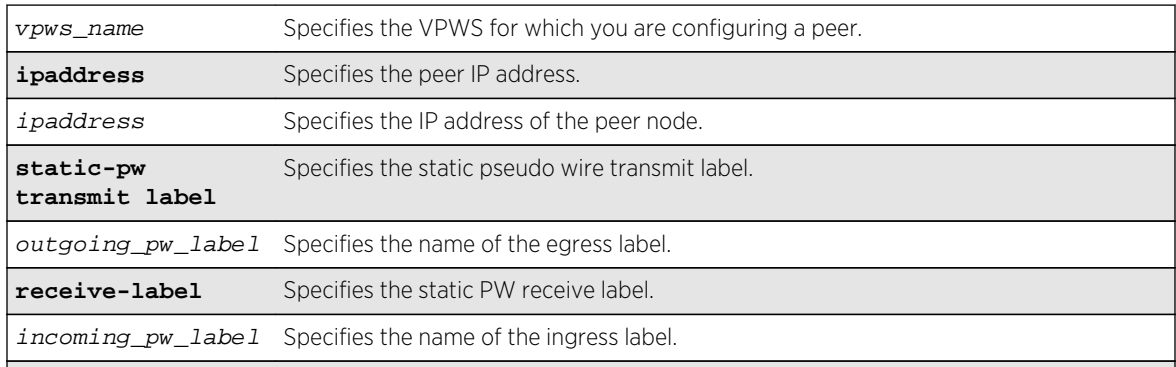

### Default

N/A.

### <span id="page-2145-0"></span>Usage Guidelines

Use this command to statically configure a new MPLS Ethernet PW for the specified VPWS. You must specify the outgoing (MPLS ingress) and incoming (MPLS egress) PW labels. Similarly, you must configure the peer with a static PW that has the reverse PW label mappings.

Locally, the *incoming pw label* must be unique and is allocated out of the static label space. The outgoing\_pw\_label must match the peer's configured incoming PW label.

Just like a signaled PW, a static PW can optionally be configured to use any type of tunnel LSP: LDP, RSVP-TE, or Static. In the case of RSVP-TE and LDP, those protocols must be configured and enabled and an LSP must be established before traffic can be transmitted over the static PW.

For Static LSPs, only the MPLS ingress LSP (or outgoing LSP) is specified. Unlike signaled PWs, there is no end-to-end PW communication that is used to verify that the PW endpoint is operational, and in the case of static LSPs, that the data path to the PW endpoint is viable. In the event of a network fault, if a secondary RSVP-TE LSP is configured or the routing topology changes such that there is an alternate LDP LSP, the static PW will automatically switch LSPs in order to maintain connectivity with the PW endpoint. Static LSPs can be protected proactively by configuring BFD to verify the static LSPs IP next hop connectivity. Optionally, the underlying LSP for the PW can be explicitly specified using a named LSP. When a named LSP is explicitly specified, only the specified named LSP is used to carry the PW. In the event that a specified named LSP is withdrawn, the VPLS/VPWS remains operationally down until the named LSP is restored.

Since VC Status signaling is not supported, the VC Status "standby" bit cannot be used to allow support for PW redundancy and H-VPLS. Consequently, only "core full-mesh" PWs are allowed to have statically configured labels.

#### Example

The following command adds ??? :

configure vpls vpls1 add peer 1.1.1.202

#### History

This command was first available in ExtremeXOS 15.4.

#### Platform Availability

This command is available on all platforms that support MPLS as described in Feature License Requirements in the ExtremeXOS Concepts Guide.

### create l2vpn fec-id-type pseudo-wire

**create l2vpn** [**vpls** vpls\_name | **vpws** vpws\_name] **fec-id-type pseudo-wire** pwid

### Description

Creates a Layer2 VPN, which can be either a VPLS or VPWS.

### Syntax Description

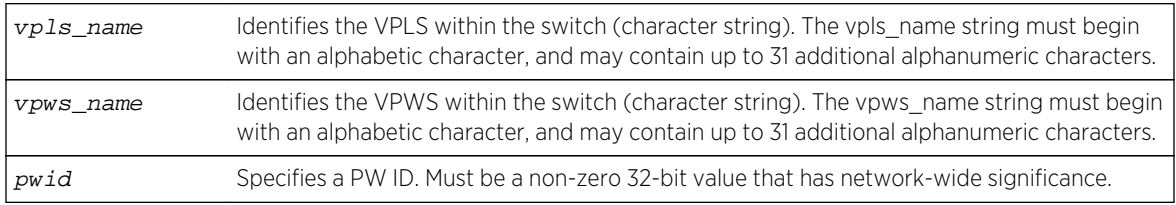

#### Default

For the VPLS dot1q tag, the default value is exclude.

### Usage Guidelines

Each VPLS or VPWS is a member of a single VPN, and each VPN can have only one associated VPLS or VPWS per switch. External to the switch, each VPN has an identifier.

A VPLS or VPWS name must begin with an alphabetical character and may contain alphanumeric characters and underscores (\_), but it cannot contain spaces. The maximum allowed length for a name is 32 characters. For name creation guidelines and a list of reserved names, see Object Names in the ExtremeXOS Concepts Guide.

Any non-zero 32-bit value that has network-wide significance can be specified for the identifier. This pwid is used on all pseudo-wires in the VPLS.

The l2vpn keyword is introduced in ExtremeXOS Release 12.4 and is required when creating a VPWS. For backward compatibility, the l2vpn keyword is optional when creating a VPLS. However, this keyword will be required in a future release, so Extreme Networks recommends that you use this keyword for new configurations and scripts.

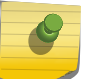

Note

The switch's LSR ID must be configured before a VPLS or VPWS can be created.

#### Example

This example creates a VPLS with 99 as the PW ID:

```
create vpls vpls1 fec-id-type pseudo-wire 99
```
The following example creates a VPWS with 101 as the PW ID:

create l2vpn vpws vpws1 fec-id-type pseudo-wire 101

### History

This command was first available in ExtremeXOS 11.6.

The l2vpn and vpws keywords were first available in ExtremeXOS 12.4.

## Platform Availability

This command is available only on the platforms that support MPLS as described in Feature License Requirements in the ExtremeXOS Concepts Guide.

# create mpls rsvp-te lsp

**create mpls rsvp-te lsp** lsp\_name **destination** ipaddress

### Description

Creates internal resources for an RSVP-TE LSP.

### Syntax Description

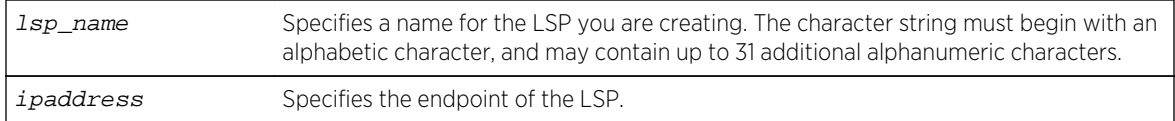

#### Default

N/A.

## Usage Guidelines

This command creates internal resources for an RSVP-TE LSP.

The LSP name must begin with an alphabetical character and may contain alphanumeric characters and underscores (), but it cannot contain spaces. The maximum allowed length for a name is 32 characters. For name creation guidelines and a list of reserved names, see Object Names in the ExtremeXOS Concepts Guide.

The ipaddress specifies the endpoint of the LSP. The LSP is not signaled until a path is specified for the LSP using the configure mpls rsvp-te lsp <lsp\_name> add path command. When multiple LSPs are configured to the same destination, IP traffic is load-shared across active LSPs that have IP transport enabled. The maximum number of RSVP-TE LSPs that can be created is 1024.

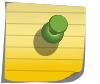

#### Note

The LSP must be created before it can be configured.

The following command creates an RSVP-TE LSP:

create mpls rsvp-te lsp lsp598 destination 11.100.100.8

### History

This command was first available in ExtremeXOS 11.6.

## Platform Availability

This command is available only on the platforms that support MPLS as described in Feature License Requirements in the ExtremeXOS Concepts Guide.

# create mpls rsvp-te path

#### **create mpls rsvp-te path** path\_name

## Description

Creates an RSVP-TE routed path resource.

## Syntax Description

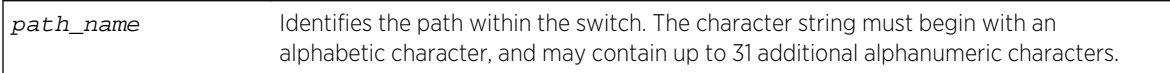

### Default

N/A.

## Usage Guidelines

This command creates an RSVP-TE path resource.

The path name parameter must begin with an alphabetical character and may contain alphanumeric characters and underscores (\_), but it cannot contain spaces. The maximum allowed length for a name is 32 characters. For name creation guidelines and a list of reserved names, see Object Names in the ExtremeXOS Concepts Guide.

The maximum number of configurable paths is 255.

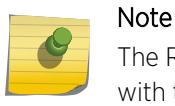

The RSVP-TE LSP is not signaled along the path until an LSP is created and then configured with the specified path\_name.

The following example creates an RSVP-TE path:

create mpls rsvp-te path path598

### History

This command was first available in ExtremeXOS 11.6.

## Platform Availability

This command is available only on the platforms that support MPLS as described in Feature License Requirements in the ExtremeXOS Concepts Guide.

# create mpls rsvp-te profile

#### **create mpls rsvp-te profile** profile\_name {**standard**}

## Description

Creates configured RSVP-TE profile with the specified profile name.

## Syntax Description

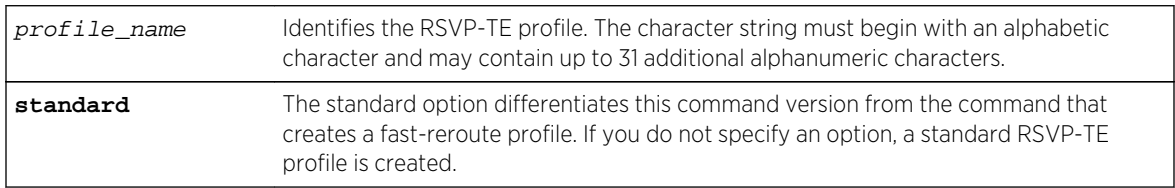

## Default

N/A.

### Usage Guidelines

This command creates a configured RSVP-TE profile with the specified profile name. The default profile cannot be deleted. If a profile is associated with a configured LSP, the profile cannot be deleted.

A profile name must begin with an alphabetical character and may contain alphanumeric characters and underscores (), but it cannot contain spaces. The maximum allowed length for a name is 32 characters. For name creation guidelines and a list of reserved names, see Object Names in the ExtremeXOS Concepts Guide.

The following command creates an RSVP-TE profile:

create mpls rsvp-te profile prof598

#### History

This command was first available in ExtremeXOS 11.6.

### Platform Availability

This command is available only on the platforms that support MPLS as described in Feature License Requirements in the ExtremeXOS Concepts Guide.

# create mpls rsvp-te profile fast-reroute

#### **create mpls rsvp-te profile** profile\_name **fast-reroute**

#### Description

Creates an LSP container to hold FRR configuration parameters.

### Syntax Description

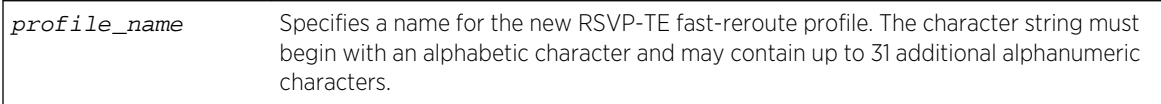

#### Default

N/A.

#### Usage Guidelines

A profile name must begin with an alphabetical character and may contain alphanumeric characters and underscores (), but it cannot contain spaces. The maximum allowed length for a name is 32 characters. For name creation guidelines and a list of reserved names, see Object Names in the ExtremeXOS Concepts Guide.

#### Example

The following command creates a new FRR profile named frrprofile:

```
create mpls rsvp-te profile frrprofile fast-reroute
```
#### History

This command was first available in ExtremeXOS 12.1.

#### Platform Availability

This command is available only on the platforms that support MPLS as described in Feature License Requirements in the ExtremeXOS Concepts Guide.

## create mpls static lsp

#### **create mpls static lsp** lsp\_name **destination** ipaddress

#### Description

Creates internal resources for a static LSP and assigns a name to the LSP.

## Syntax Description

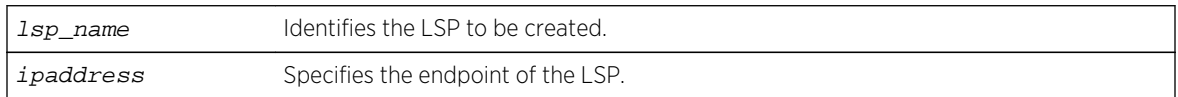

#### Default

N/A.

### Usage Guidelines

An LSP name must begin with an alphabetical character and may contain alphanumeric characters and underscores (\_), but it cannot contain spaces. The maximum allowed length for a name is 32 characters. For name creation guidelines and a list of reserved names, see Object Names in the ExtremeXOS Concepts Guide.

#### Example

The following command creates a static LSP:

create mpls static lsp lsp598 destination 11.100.100.8

#### History

This command is available only on the platforms that support MPLS as described in Feature License Requirements in the ExtremeXOS Concepts Guide.

# create vpls fec-id-type pseudo-wire

#### **create vpls** vpls\_name **fec-id-type pseudo-wire** pwid

#### Note

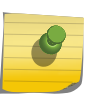

This command has been replaced with the following command: create 12vpn [vpls [<vpls\\_name> | vpws <vpws\\_name>\] fec-id-type pseudo-wire <pwid>](#page-2145-0) . This command is still supported for backward compatibility, but it will be removed from a future release, so Extreme Networks recommends that you start using the new command.

### Description

Creates a VPLS instance with the specified vpls name.

## Syntax Description

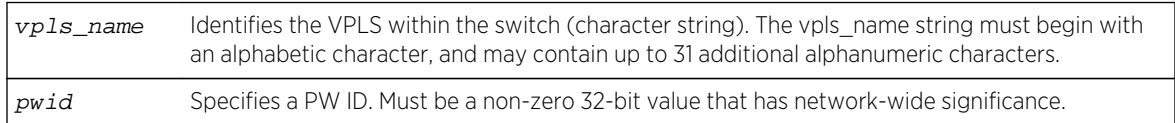

### Default

For the VPLS dot1q tag, the default value is exclude.

## Usage Guidelines

This command creates a VPLS instance with the specified vpls\_name. Each VPLS represents a separate virtual switch instance (VSI).

The vpls\_name parameter must begin with an alphabetical character and may contain alphanumeric characters and underscores (\_), but it cannot contain spaces. The maximum allowed length for a name is 32 characters. For name creation guidelines and a list of reserved names, see Object Names in the ExtremeXOS Concepts Guide.

Each VPLS is a member of a single VPN and each VPN may have only one associated VPLS per switch. External to the switch, each VPN has an identifier.

Any non-zero 32-bit value that has network-wide significance can be specified for the identifier. This pwid is used on all pseudo-wires in the VPLS.

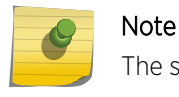

The switch's LSR ID must be configured before a VPLS can be created.

<span id="page-2153-0"></span>This example creates a VPLS with 99 as the PW ID:

create vpls vpls1 fec-id-type pseudo-wire 99

### History

This command was first available in ExtremeXOS 11.6.

## Platform Availability

This command is available only on the platforms that support MPLS as described in Feature License Requirements in the ExtremeXOS Concepts Guide.

# delete l2vpn

**delete l2vpn** [**vpls** [vpls\_name | **all**] | **vpws** [vpws\_name | **all**]]

## Description

Deletes the specified VPLS or VPWS.

## Syntax Description

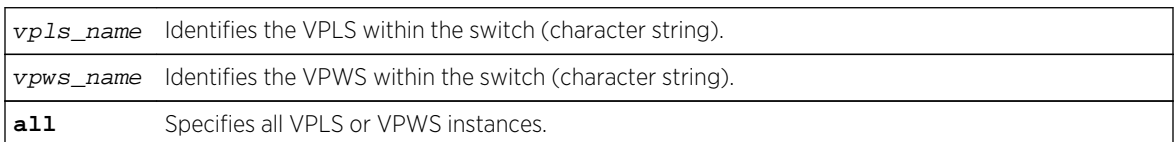

### Default

N/A.

## Usage Guidelines

All PWs established to VPLS or VPWS peers are terminated.

The l2vpn keyword is introduced in ExtremeXOS Release 12.4 and is required when deleting a VPWS. For backward compatibility, the 12vpn keyword is optional when deleting a VPLS. However, this keyword will be required in a future release, so Extreme Networks recommends that you use this keyword for new configurations and scripts.

This commands deletes the VPLS myvpls:

delete vpls myvpls

This commands deletes the VPWS myvpws:

delete l2vpn vpws myvpws

#### History

This command was first available in ExtremeXOS 11.6.

The l2vpn and vpws keywords were first available in ExtremeXOS 12.4.

### Platform Availability

This command is available only on the platforms that support MPLS as described in Feature License Requirements in the ExtremeXOS Concepts Guide.

# delete mpls rsvp-te lsp

**delete mpls rsvp-te lsp** [lsp\_name | **all**]

### Description

Deletes internal resources for the specified RSVP-TE LSP.

#### Syntax Description

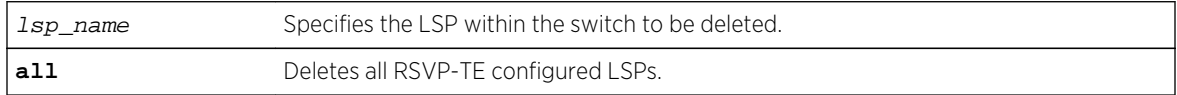

#### Default

N/A.

### Usage Guidelines

This command deletes internal resources for the specified RSVP-TE LSP. The LSP is first withdrawn if it is currently active. Deleting an LSP may cause a PW to fail. Any static routes configured to a deleted LSP are also removed.

The following command deletes the configured RSVP-TE LSP named lsp598:

delete mpls rsvp-te lsp lsp598

### History

This command was first available in ExtremeXOS 11.6.

## Platform Availability

This command is available only on the platforms that support MPLS as described in Feature License Requirements in the ExtremeXOS Concepts Guide.

# delete mpls rsvp-te path

#### **delete mpls rsvp-te path** [path\_name | **all**]

### Description

Deletes a configured RSVP-TE routed path with the specified path name.

### Syntax Description

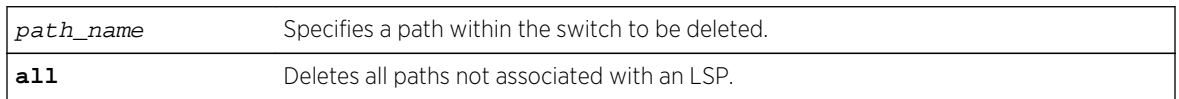

### Default

N/A.

## Usage Guidelines

This command deletes a configured RSVP-TE routed path with the specified name. All associated configuration information for the specified path is deleted. If the all keyword is specified, all paths not associated with an LSP are deleted.

# Note

A path cannot be deleted as long as the path name is associated with an LSP.

The following command deletes the configured RSVP-TE path named path598:

delete mpls rsvp-te path path598

### History

This command was first available in ExtremeXOS 11.6.

## Platform Availability

This command is available only on the platforms that support MPLS as described in Feature License Requirements in the ExtremeXOS Concepts Guide.

# delete mpls rsvp-te profile

#### **delete mpls rsvp-te profile** [profile\_name | **all**]

## Description

Deletes a configured RSVP-TE profile with the specified profile name.

## Syntax Description

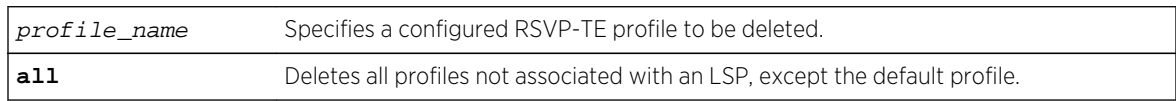

### Default

N/A.

## Usage Guidelines

This command deletes a configured RSVP-TE profile with the specified profile name. If the all keyword is specified, all profiles not associated with an LSP are deleted (except for the default profile).

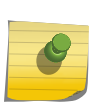

#### Note

A profile cannot be deleted as long as the profile name is associated with a configured LSP. The **default** profile cannot be deleted.

The following command deletes the configured RSVP-TE profile named prof598:

delete mpls rsvp-te profile prof598

### History

This command was first available in ExtremeXOS 11.6.

## Platform Availability

This command is available only on the platforms that support MPLS as described in Feature License Requirements in the ExtremeXOS Concepts Guide.

# delete mpls static lsp

#### **delete mpls static lsp** [lsp\_name | **all**]

## Description

Deletes internal resources for one or all static LSPs.

### Syntax Description

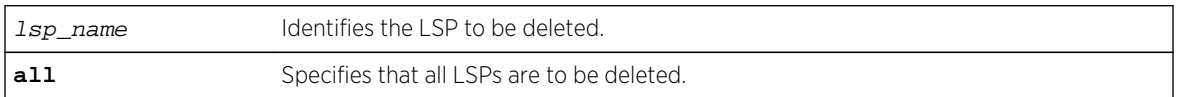

### Default

N/A.

### Usage Guidelines

All resources associated with the specified LSPs are released. Static LSPs cannot be deleted when the LSP is configured for an IP route or VPLS configuration.

### Example

The following command deletes a static LSP:

delete mpls static lsp lsp598

#### History

This command was first available in ExtremeXOS 12.1.

#### Platform Availability

This command is available only on the platforms that support MPLS as described in Feature License Requirements in the ExtremeXOS Concepts Guide.

## delete vpls

**delete vpls** [vpls\_name | **all**]

#### Note

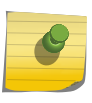

This command has been replaced with the following command: [delete l2vpn \[vpls](#page-2153-0) [\[<vpls\\_name> | all\] | vpws \[<vpws\\_name> | all\]\]](#page-2153-0) . This command is still supported for backward compatibility, but it will be removed from a future release, so Extreme Networks recommends that you start using the new command.

#### Description

Deletes the VPLS with the specified vpls\_name.

#### Syntax Description

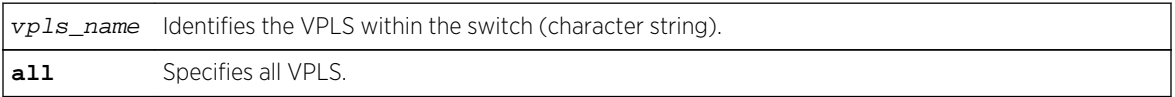

#### Default

N/A.

#### Usage Guidelines

This command deletes the VPLS with the specified vpls\_name. All PWs established to VPLS peers are terminated. The a11 keyword may be used to indicate that all VPLS instances are to be deleted.

#### Example

This commands deletes the VPLS myvpls:

delete vpls myvpls

### History

This command was first available in ExtremeXOS 11.6.

#### Platform Availability

This command is available only on the platforms that support MPLS as described in Feature License Requirements in the ExtremeXOS Concepts Guide.

# disable bgp mpls-next-hop

#### **disable bgp mpls-next-hop**

#### Description

Disables IP forwarding over calculated MPLS LSPs to subnets learned via BGP.

### Syntax Description

This command has no arguments or variables.

#### Default

Disabled.

### Usage Guidelines

This command disables IP forwarding over calculated MPLS LSPs to subnets learned via BGP. (Calculated refers to an LSP that only reaches part of the way to the destination). By default, IP forwarding over MPLS LSPs to subnets learned via BGP is disabled.

#### Example

The following command disables BGP's use of MPLS LSPs to reach BGP routes:

disable bgp mpls-next-hop

#### **History**

This command was first available in ExtremeXOS 11.6.

#### Platform Availability

This command is available only on the platforms that support MPLS as described in Feature License Requirements in the ExtremeXOS Concepts Guide.
# <span id="page-2160-0"></span>disable iproute mpls-next-hop

#### **disable iproute mpls-next-hop**

#### Description

Disables IP forwarding over MPLS LSPs for the default VR.

## Syntax Description

This command has no arguments or variables.

#### Default

Disabled.

## Usage Guidelines

This command disables IP forwarding over MPLS LSPs for the default VR. When disabled, any route with an MPLS LSP as its next hop becomes inactive and is not used to tunnel IP traffic across the MPLS network. By default, IP forwarding over MPLS LSPs is disabled.

## Example

This command disables IP forwarding over MPLS LSPs.

disable iproute mpls-next-hop

#### History

This command was first available in ExtremeXOS 11.6.

# Platform Availability

This command is available only on the platforms that support MPLS as described in Feature License Requirements in the ExtremeXOS Concepts Guide.

# disable l2vpn

**disable l2vpn** [**vpls** [vpls\_name | **all**] | **vpws** [vpws\_name | **all**]]

#### Description

Disables the specified VPLS or VPWS.

<span id="page-2161-0"></span>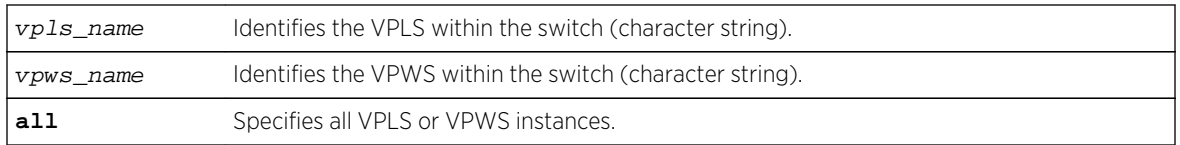

## Default

All newly created VPLS instances are enabled.

# Usage Guidelines

When a VPLS or VPWS instance is disabled, all sessions to its configured peers are terminated. Any locally attached service VLAN/VMAN is immediately isolated from other devices residing in the VPN. If this is an H-VPLS core node, then all spoke nodes connected to this peer are isolated unless redundant core access is configured.

The l2vpn keyword is introduced in ExtremeXOS Release 12.4 and is required when disabling a VPWS. For backward compatibility, the 12vpn keyword is optional when disabling a VPLS. However, this keyword will be required in a future release, so Extreme Networks recommends that you use this keyword for new configurations and scripts.

# Example

The following command disables the VPLS named myvpls:

disable vpls myvpls

The following command disables the VPWS named myvpws:

disable l2vpn vpws myvpws

### History

This command was first available in ExtremeXOS 11.6.

The l2vpn and vpws keywords were first available in ExtremeXOS 12.4.

# Platform Availability

This command is available only on the platforms that support MPLS as described in Feature License Requirements in the ExtremeXOS Concepts Guide.

# disable l2vpn vpls fdb mac-withdrawal

#### **disable l2vpn vpls fdb mac-withdrawal**

# <span id="page-2162-0"></span>Description

Disables the MAC address withdrawal capability.

# Syntax Description

This command has no arguments or variables.

# Default

Enabled.

# Usage Guidelines

When disabled, the switch does not send MAC address withdrawal messages. If a MAC address withdrawal message is received from another VPLS peer, the local peer processes the message and withdraws the specified MAC addresses from its FDB, regardless of the MAC address withdrawal configuration.

# Example

The following command disables MAC address withdrawal:

disable l2vpn vpls fdb mac-withdrawal

### History

This command was first available in ExtremeXOS 12.1.

The l2vpn keyword was added in ExtremeXOS 12.4.

# Platform Availability

This command is available only on the platforms that support MPLS as described in Feature License Requirements in the ExtremeXOS Concepts Guide.

# disable l2vpn health-check vccv

**disable l2vpn** [**vpls** [vpls\_name | **all**] | **vpws** [vpws\_name | **all**]] **health-check vccv**

### Description

Disables the VCCV health check feature on the specified VPLS or VPWS instances.

<span id="page-2163-0"></span>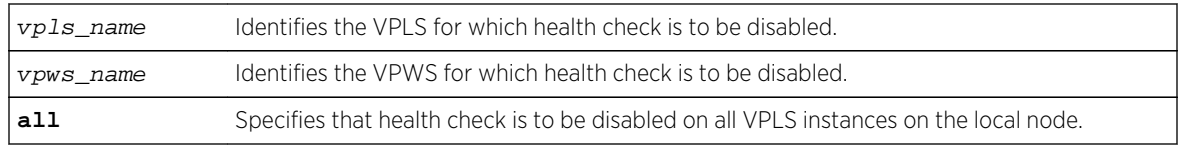

## Default

Health check is disabled.

# Usage Guidelines

The l2vpn keyword was introduced in ExtremeXOS Release 12.4 and is required when disabling health check for a VPWS instance. For backward compatibility, the 12vpn keyword is optional when disabling health check for VPLS instance. However, this keyword will be required in a future release, so Extreme Networks recommends that you use this keyword for new configurations and scripts.

## Example

The following command disables the health check feature on the VPLS instance myvpls:

disable l2vpn vpls myvpls health-check vccv

### History

This command was first available in ExtremeXOS 12.1.

The 12vpn and vpws keywords were first available in ExtremeXOS 12.4.

# Platform Availability

This command is available only on the platforms that support MPLS as described in Feature License Requirements in the ExtremeXOS Concepts Guide.

# disable l2vpn service

**disable l2vpn** [**vpls** [vpls\_name | **all**] | **vpws** [vpws\_name | **all**]] **service**

### Description

Disables the configured services for the specified VPLS or VPWS.

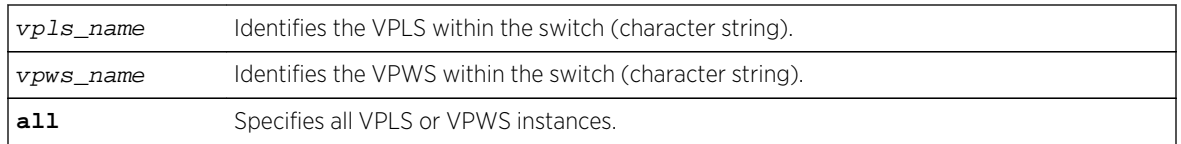

## Default

Enabled.

# Usage Guidelines

When services are disabled, the VPLS or VPWS is removed from all peer sessions. The keyword all disables services for all VPLS instances.

The l2vpn keyword was introduced in ExtremeXOS Release 12.4 and is required when disabling a service for a VPWS peer. For backward compatibility, the 12vpn keyword is optional when disabling a service for a VPLS peer. However, this keyword will be required in a future release, so Extreme Networks recommends that you use this keyword for new configurations and scripts.

# Example

The following command disables the configured services for VPLS myvpls:

disable l2vpn vpls myvpls service

# History

This command was first available in ExtremeXOS 11.6.

Thel2vpn and vpws keywords were first available in ExtremeXOS 12.4.

# Platform Availability

This command is available only on the platforms that support MPLS as described in Feature License Requirements in the ExtremeXOS Concepts Guide.

# disable l2vpn sharing

#### **disable l2vpn sharing**

## Description

Disables LSP sharing for Layer 2 VPN pseudo-wires .

This command has no keywords or arguments.

### Default

Disabled.

# Usage Guidelines

This command disables LSP sharing for L2VPN PWs. When LSP sharing is disabled, only 1 named LSP is used for a PW. When LSP sharing is enabled, up to 16 named LSPs are used for a PW.

If LSP Sharing is disabled, and more than 1 Transport LSP is programmed into HW, all but 1 Transport LSP is removed from HW, and the configuration is preserved. If LSP Sharing is enabled, and more than 1 Transport LSP was previously configured, the remaining LSPs is programmed into HW as they become available for use.

# Example

The following command disables LSP sharing for L2VPN PWs:

disable l2vpn sharing

### History

This command was first available in ExtremeXOS 15.4.

# Platform Availability

This command is available only on the platforms that support MPLS as described in Feature License Requirements in the ExtremeXOS Concepts Guide.

# disable mpls

**disable mpls**

Description

Disables MPLS on the switch.

# Syntax Description

This command has no arguments or variables.

## Default

Disabled.

### Usage Guidelines

When MPLS is disabled, no label traffic is received or transmitted, and all MPLS-related protocol peer sessions are terminated.

#### Example

The following command globally disables MPLS on the switch:

#### disable mpls

#### History

This command was first available in ExtremeXOS 11.6.

### Platform Availability

This command is available only on the platforms that support MPLS as described in Feature License Requirements in the ExtremeXOS Concepts Guide.

# disable mpls bfd

**disable mpls bfd** [**vlan all** | {**vlan**} vlan\_name] {**delete-sessions**}

### Description

Disables the Bidirectional Forwarding Detection (BFD) client for MPLS on the specified VLAN or on all VLANs.

### Syntax Description

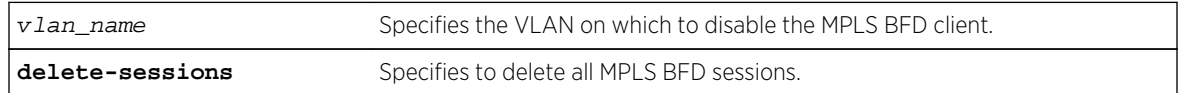

#### Default

Keep existing MPLS BFD sessions.

### Usage Guidelines

This command instructs MPLS to cease the establishment of new BFD sessions with neighbors as LSPs are established with those neighbors. The default behavior retains the existing BFD sessions and

ignores status updates from those existing sessions. The delete-sessions option instructs MPLS to request the deletion of existing sessions. Whether the sessions are deleted or not, the link state presented to the upper MPLS layers reverts to the normal link operational status.

#### Note

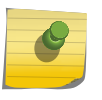

Deleting existing sessions can result in a neighbor DOWN indication from BFD to MPLS on the other end of the session (the peer switch) and a subsequent interface DOWN indication presented to the upper layers of MPLS on that peer switch. These actions can cause MPLS to reroute or fail the affected LSPs.

To disable the MPLS BFD client and delete all BFD sessions without disrupting the LSPs between two switches, do the following:

- Log into switch A as an admin user and issue the command: disable mpls bfd vlanx.
- Log into switch B as an admin user and issue the command: disable mpls bfd vlanx delete-sessions

#### Example

The following command disables the MPLS BFD client on VLAN vlan1:

disable mpls bfd vlan1

#### History

This command was first available in ExtremeXOS 12.4.

### Platform Availability

This command is available only on the platforms that support MPLS as described in Feature License Requirements in the ExtremeXOS Concepts Guide.

# disable mpls exp examination

#### **disable mpls exp examination**

#### **Description**

Disables assigning an MPLS packet to a QoS profile based on the MPLS packet's EXP value.

### Syntax Description

This command has no arguments or variables.

#### Default

Disabled.

This command disables assigning an MPLS packet to a QoS profile based on the MPLS packet's EXP value.

When disabled, all received MPLS packets are assigned to QoS profile qp1.

### Example

The following command disables the assignment of an MPLS packet to a QoS profile based on the MPLS packet's EXP value:

#### disable mpls exp examination

#### **History**

This command was first available in ExtremeXOS 11.6.

### Platform Availability

This command is available only on the platforms that support MPLS as described in Feature License Requirements in the ExtremeXOS Concepts Guide.

# disable mpls exp replacement

#### **disable mpls exp replacement**

#### Description

Disables setting an MPLS packet's EXP value based on the packet's QoS profile.

### Syntax Description

This command has no arguments or variables.

#### Default

Disabled.

#### Usage Guidelines

This command disables setting an MPLS packet's EXP value based on the packet's QoS profile. The QoS profiles to EXP value mappings are configured using the configure mpls exp replacement command.

When disabled, all MPLS packets are transmitted with an EXP value of zero.

The following command disables the setting of an MPLS packet's EXP value based on the packet's QoS profile:

disable mpls exp replacement

#### History

This command was first available in ExtremeXOS 11.6.

# Platform Availability

This command is available only on the platforms that support MPLS as described in Feature License Requirements in the ExtremeXOS Concepts Guide.

# disable mpls ldp

**disable mpls ldp** [{**vlan**} vlan\_name | **vlan all**]

### Description

Disables LDP for the specified MPLS-configured VLANs.

## Syntax Description

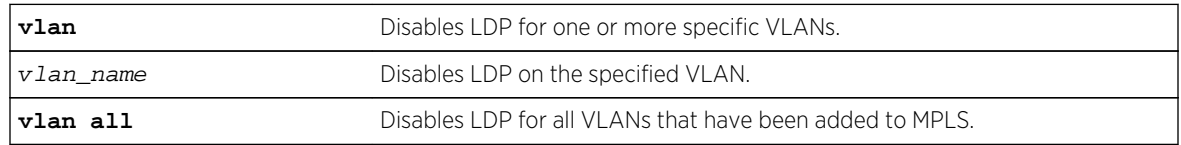

## Default

Disabled.

### Usage Guidelines

When LDP is disabled, all LDP-advertised labels are withdrawn and all LDP peer sessions are terminated on the specified VLAN(s). By default, LDP is disabled for all VLANs. Specifying the optional all keyword disables LDP for all VLANs that have been added to MPLS.

The following command disables LDP for all VLANs:

disable mpls ldp vlan all

### History

This command was first available in ExtremeXOS 11.6.

# Platform Availability

This command is available only on the platforms that support MPLS as described in Feature License Requirements of Feature License Requirements in the ExtremeXOS Concepts Guide.

# disable mpls ldp bgp-routes

#### **disable mpls ldp bgp-routes**

## Description

Disables LDP's use of IP prefixes learned from BGP when establishing LDP LSPs.

# Syntax Description

This command has no arguments or variables.

### Default

Enabled.

# Usage Guidelines

This command disables LDP's establishment of LSPs to routes learned via BGP, thus reducing the internal resources used by LDP. Note that MPLS LSPs can still be used to transport packets to routes learned via BGP through the use of the enable bgp mpls-next-hop command.

When enabled, LDP uses routes learned via BGP when establishing LDP LSPs. As each established LSP consumes internal resources, it is recommended that this setting be used only in BGP environments where the number of BGP routes is controlled.

### Example

The following command disables the use of BGP routes by LDP:

#### disable mpls ldp bgp-routes

## History

This command was first available in ExtremeXOS 11.6.

### Platform Availability

This command is available only on the platforms that support MPLS as described in Feature License Requirements of Feature License Requirements in the ExtremeXOS Concepts Guide.

# disable mpls ldp loop-detection

#### **disable mpls ldp loop-detection**

#### Description

Disables LDP loop detection on the switch.

# Syntax Description

This command has no arguments or variables.

#### Default

Disabled.

# Usage Guidelines

Loop detection provides a mechanism for finding looping LSPs and for preventing Label Request messages from looping in the presence of non-merge-capable LSRs. The mechanism makes use of Path Vector and Hop Count TLVs carried by Label Request and Label Mapping messages.

When LDP loop detection is disabled, LDP does not attempt to detect routing loops.

### Example

The following command globally disables LDP loop detection on the switch:

disable mpls ldp loop-detection

### History

This command was first available in ExtremeXOS 11.6.

# Platform Availability

This command is available only on the platforms that support MPLS as described in Feature License Requirements of Feature License Requirements in the ExtremeXOS Concepts Guide.

# disable mpls php

**disable mpls php** [{**vlan**} vlan\_name | **vlan all**]

## Description

Disables penultimate hop popping (PHP) on the specified VLAN. When enabled, PHP is requested on all LSPs advertised over that VLAN for which the switch is the egress LSR.

## Syntax Description

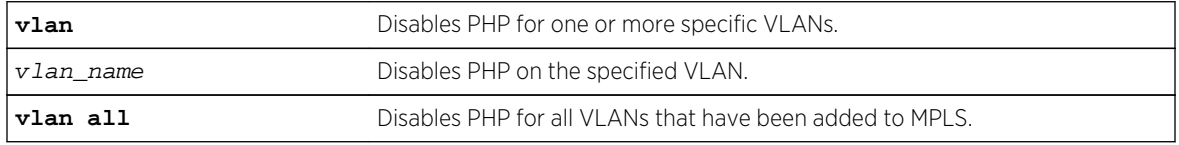

#### Default

Disabled

# Usage Guidelines

When PHP is disabled on a VLAN, penultimate hop popping is not requested on any LSPs advertised over that VLAN for which the switch is the egress LSR. Therefore, the Implicit Null Label is not used for any advertised mapping. Extreme's MPLS implementation always performs penultimate hop popping when requested to do so by a peer LSR. When the all VLANs option is selected, PHP is disabled on all existing MPLS interfaces.

#### Note

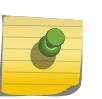

PHP is sometimes used to reduce the number of MPLS labels in use. If PHP is enabled on any MPLS interface, a unique MPLS label is consumed for every label advertised over that interface. Therefore, if PHP is being disabled to reduce label consumption, it should be done on all interfaces for minimal label consumption.

In ExtremeXOS, this command can be executed while MPLS is enabled.

# Example

The following command disables penultimate hop popping (PHP) on the specified VLAN:

disable mpls php vlan vlan1

## History

This command was first available in ExtremeXOS 11.6.

### Platform Availability

This command is available only on the platforms that support MPLS as described in Feature License Requirements of Feature License Requirements in the ExtremeXOS Concepts Guide.

# disable mpls protocol ldp

#### **disable mpls protocol ldp**

Description

Disables LDP for the switch.

### Syntax Description

This command has no arguments or variables.

#### Default

Disabled.

### Usage Guidelines

When LDP is disabled, all advertised LDP labels are withdrawn and LDP peer sessions are terminated. Note that this includes any LDP peer sessions established for L2 VPNs. By default, LDP is globally disabled. While LDP is transitioning to the enabled state, only the MPLS show commands are accepted.

### Example

The following command globally disables LDP on the switch:

disable mpls protocol ldp

#### **History**

This command was first available in ExtremeXOS 11.6.

#### Platform Availability

This command is available only on the platforms that support MPLS as described in Feature License Requirements of Feature License Requirements in the ExtremeXOS Concepts Guide.

# disable mpls protocol rsvp-te

#### **disable mpls protocol rsvp-te**

#### Description

Disables RSVP-TE for the switch.

### Syntax Description

This command has no arguments or variables.

#### Default

Disabled.

## Usage Guidelines

When RSVP-TE is disabled, all TE LSPs are released and TE LSPs cannot be established or accepted. While RSVP-TE is transitioning to the disabled state, only the MPLS show commands are accepted.

#### Example

The following command globally disables RSVP-TE on the switch:

disable mpls protocol rsvp-te

#### History

This command was first available in ExtremeXOS 11.6.

### Platform Availability

This command is available only on the platforms that support MPLS as described in Feature License Requirements of Feature License Requirements in the ExtremeXOS Concepts Guide.

# disable mpls rsvp-te

**disable mpls rsvp-te te** [{**vlan**} vlan\_name | **vlan all**]

#### **Description**

Disables RSVP-TE for the specified MPLS-configured VLAN.

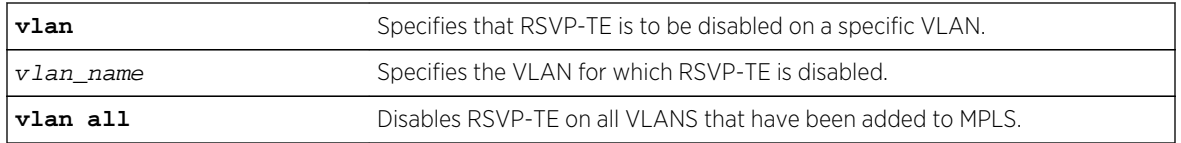

## Default

Disabled.

# Usage Guidelines

This command disables RSVP-TE for the specified MPLS configured VLANs. When RSVP-TE is disabled, all TE LSPs are released and TE LSPs cannot be established or accepted. By default, RSVP-TE is disabled for all MPLS configured VLANs. Specifying the optional all keyword disables RSVP-TE for all VLANs that have been added to MPLS.

## Example

The following command disables RSVP-TE on the named VLAN:

disable mpls rsvp-te vlan vlan\_10

### History

This command was first available in ExtremeXOS 11.6.

# Platform Availability

This command is available only on the platforms that support MPLS as described in Feature License Requirements of Feature License Requirements in the ExtremeXOS Concepts Guide.

# disable mpls rsvp-te bundle-message

**disable mpls rsvp-te bundle-message** [{**vlan**} vlan\_name | **vlan all**]

### Description

Disables the bundling of RSVP-TE messages for the specified VLAN interface.

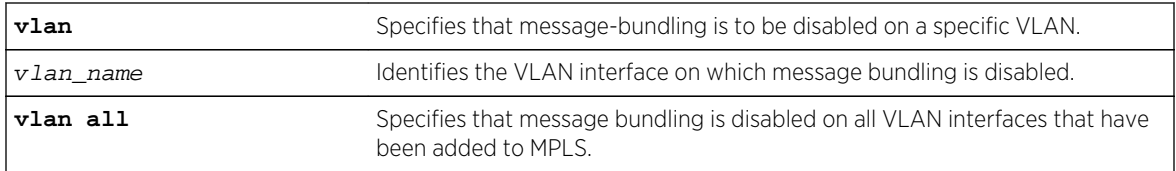

#### Default

Disabled.

### Usage Guidelines

This command disables the bundling of RSVP-TE messages for the VLAN specified interface. By default, message bundling is disabled. Specifying the all keyword disables message bundling on all VLANs that have been added to MPLS.

#### Example

The following command disables message bundling on the specified VLAN:

disable mpls rsvp-te bundle-message vlan vlan\_1

#### History

This command was first available in ExtremeXOS 11.6.

### Platform Availability

This command is available only on the platforms that support MPLS as described in Feature License Requirements .

# disable mpls rsvp-te fast-reroute

#### **disable mpls rsvp-te fast-reroute**

#### Description

Disables the MPLS RSVP-TE fast reroute (FRR) protection feature.

### Syntax Description

This command has no arguments or variables.

## Default

Enabled.

## Usage Guidelines

When FRR is disabled on the LSR, all established FRR LSPs on the local LSR are torn down, and only standard LSPs can be signaled and processed. The configuration for any existing FRR LSPs is retained, but it is not used until the FRR protection feature is enabled. This command can be used to test the performance of an LSR without the FRR functionality or when the LSR doesn't behave as expected for either standard or FRR LSPs.

## Example

The following command disables FRR protection on the local switch:

```
disable mpls rsvp-te fast-reroute
```
#### History

This command was first available in ExtremeXOS 12.1.

# Platform Availability

This command is available only on the platforms that support MPLS as described in Feature License Requirements .

# disable mpls rsvp-te lsp

**disable mpls rsvp-te lsp** [lsp\_name | **all**]

### Description

Disables an RSVP-TE LSP.

### Syntax Description

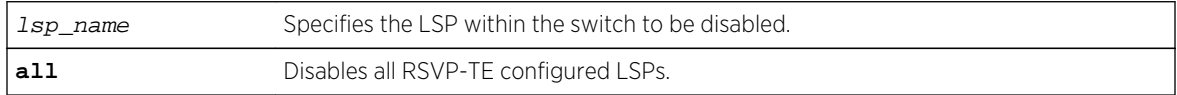

### Default

Enabled.

This command disables an RSVP-TE LSP. When an RSVP-TE LSP is disabled, the switch terminates the LSP by signaling the destination by sending a PATH\_TEAR message. If there are other LSPs configured to the same destination, traffic may continue to be transmitted to the destination over another LSP. Disabling an LSP does not otherwise change its configuration.

## Example

The following command disables the LSP named lsp598:

disable mpls rsvp-te lsp lsp598

#### History

This command was first available in ExtremeXOS 11.6.

# Platform Availability

This command is available only on the platforms that support MPLS as described in Feature License Requirements in the ExtremeXOS Concepts Guide.

# disable mpls rsvp-te summary-refresh

**disable mpls rsvp-te summary-refresh** [{**vlan**} vlan\_name | **vlan all**]

### Description

Disables the sending of summary refresh messages, instead of path messages, to refresh RSVP-TE path state for the specified VLAN interface.

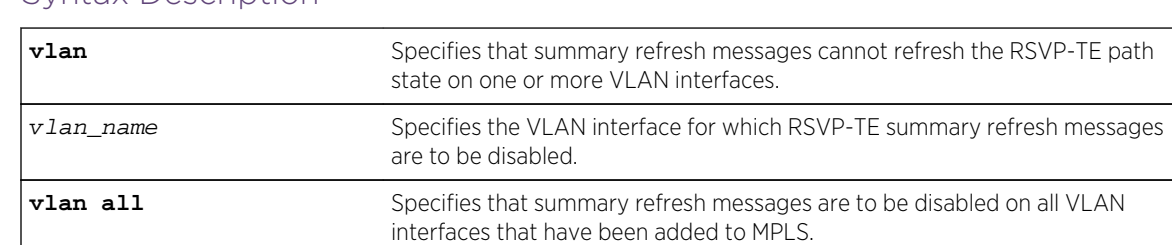

# Syntax Description

### Default

Disabled.

This command disables the sending of summary refresh messages to refresh RSVP-TE path state for the specified VLAN interface. By default, summary refresh is disabled. Specifying the all keyword disables summary refresh on all VLANs that have been added to MPLS.

## Example

The following command disables summary refresh on the specified VLAN:

disable mpls rsvp-te summary-refresh vlan vlan\_1

## History

This command was first available in ExtremeXOS 11.6.

# Platform Availability

This command is available only on the platforms that support MPLS as described in Feature License Requirements in the ExtremeXOS Concepts Guide.

# disable mpls static lsp

**disable mpls static lsp** {lsp\_name | **all** }

# Description

Administratively disables one or all static LSPs.

# Syntax Description

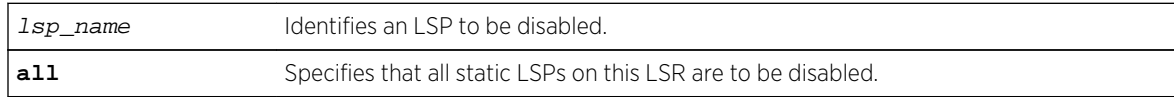

### Default

N/A.

# Usage Guidelines

On executing this command, the software de-activates the specified LSPs by setting the administrative state of each LSP to down.

The following command disables a static LSP:

disable mpls static lsp lsp598

## History

This command was first available in ExtremeXOS 12.1.

# Platform Availability

This command is available only on the platforms that support MPLS as described in Feature License Requirements in the ExtremeXOS Concepts Guide.

# disable mpls vlan

**disable mpls** [{**vlan**} vlan\_name | **vlan all**]

# Description

Disables the MPLS interface for the specified VLAN(s).

# Syntax Description

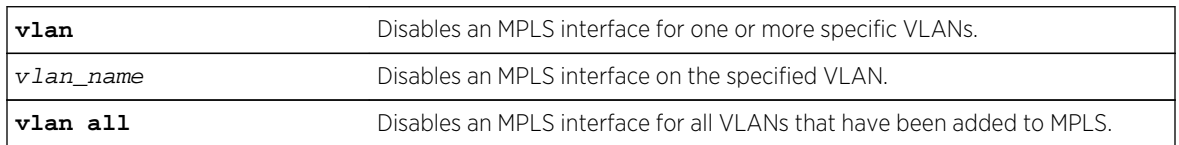

# Default

The MPLS interface is disabled for a VLAN.

# Usage Guidelines

Disabling MPLS causes all LSPs to be released and all LDP and RSVP-TE peer sessions to be terminated on the specified VLAN(s).

# Example

The following command disables an MPLS interface for the specified VLAN:

disable mpls vlan vlan-nyc

## History

This command was first available in ExtremeXOS 11.6.

## Platform Availability

This command is available only on the platforms that support MPLS as described in Feature License Requirements in the ExtremeXOS Concepts Guide.

# disable ospf mpls-next-hop

#### **disable ospf mpls-next-hop** {**vr** vrf\_name}

#### Description

Disables IP forwarding over calculated MPLS LSPs to subnets learned via OSPF.

# Syntax Description

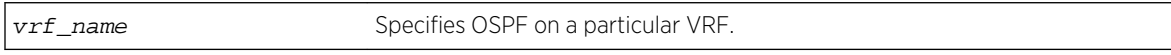

#### Default

Disabled.

### Usage Guidelines

This command disables IP forwarding over calculated MPLS LSPs to subnets learned via OSPF. (Calculated refers to an LSP that only reaches part of the way to the destination). By default, IP forwarding over MPLS LSPs to subnets learned via OSPF is disabled.

In order to disable OSPF on a particular VRF, you must supply the optional vr  $vr$ -name CLI parameter.

#### Example

The following command disables OSPF's use of MPLS LSPs to reach OSPF routes:

disable ospf mpls-next-hop

#### **History**

This command was first available in ExtremeXOS 11.6.

The **vr** *vrf* name keyword and variable were added in ExtremeXOS 15.3.

# Platform Availability

This command is available only on the platforms that support MPLS as described in Feature License Requirements in the ExtremeXOS Concepts Guide.

# disable snmp traps l2vpn

#### **disable snmp traps l2vpn**

### Description

Disables SNMP traps associated with Layer2 VPNs for all MPLS configured VLANs.

### Syntax Description

This command has no arguments or variables.

#### Default

All Layer2 VPN traps are disabled.

### Example

The following command disables SNMP traps associated with Layer2 VPNs:

disable snmp traps l2vpn

#### History

This command was first available in ExtremeXOS 12.4.

# Platform Availability

This command is available only on the platforms that support MPLS as described in Feature License Requirements in the ExtremeXOS Concepts Guide.

# disable snmp traps mpls

#### **disable snmp traps mpls**

### Description

Disables SNMP traps associated with MPLS for all MPLS configured VLANs.

This command has no arguments or variables.

#### Default

All MPLS traps are disabled.

### Example

The following command disables SNMP traps associated with MPLS:

disable snmp traps mpls

#### History

This command was first available in ExtremeXOS 11.6.

# Platform Availability

This command is available only on the platforms that support MPLS as described in Feature License Requirements in the ExtremeXOS Concepts Guide.

# disable vpls

#### **disable vpls** [vpls\_name | **all**]

#### Note

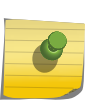

This command has been replaced with the following command:  $disable 12vpn$  [ $vpls$ [\[<vpls\\_name> | all\] | vpws \[<vpws\\_name> | all\]\]](#page-2160-0) . This command is still supported for backward compatibility, but it will be removed from a future release, so Extreme Networks recommends that you start using the new command.

# Description

Disables the VPLS instance specified by vpls\_name.

# Syntax Description

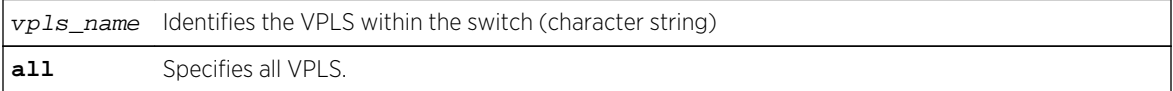

# Default

All newly created VPLS instances are enabled.

This command disables the VPLS instance specified by vpls\_name. When a VPLS instance is disabled, all sessions to its configured peers are terminated. Any locally attached service VLAN/VMAN is immediately isolated from other devices residing in the VPN. If this is an H-VPLS core node, then all spoke nodes connected to this peer are isolated unless redundant core access is configured.

## Example

The following command disables the VPLS named myvpls:

disable vpls myvpls

#### History

This command was first available in ExtremeXOS 11.6.

# Platform Availability

This command is available only on the platforms that support MPLS as described in Feature License Requirements in the ExtremeXOS Concepts Guide.

# disable vpls fdb mac-withdrawal

#### **disable vpls fdb mac-withdrawal**

#### Note

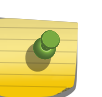

This command has been replaced with the following command: [disable l2vpn vpls](#page-2161-0) [fdb mac-withdrawal](#page-2161-0) . This command is still supported for backward compatibility, but it will be removed from a future release, so Extreme Networks recommends that you start using the new command.

# Description

Disables the VPLS MAC address withdrawal capability.

# Syntax Description

This command has no arguments or variables.

### Default

Enabled.

When disabled, the switch does not send MAC address withdrawal messages. If a MAC address withdrawal message is received from another VPLS peer, the local VPLS peer processes the message and withdraws the specified MAC addresses from its FDB, regardless of the MAC address withdrawal configuration.

### Example

The following command disables MAC address withdrawal:

#### disable vpls fdb mac-withdrawal

#### History

This command was first available in ExtremeXOS 12.1.

# Platform Availability

This command is available only on the platforms that support MPLS as described in Feature License Requirements in the ExtremeXOS Concepts Guide.

# disable vpls health-check vccv

#### **disable vpls** [vpls\_name | **all**] **health-check vccv**

#### Note

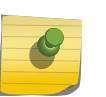

This command has been replaced with the following command:  $disable 12vpn$  [vpls] [\[<vpls\\_name> | all\] | vpws \[<vpws\\_name> | all\]\] health-check vccv](#page-2162-0) . This command is still supported for backward compatibility, but it will be removed from a future release, so Extreme Networks recommends that you start using the new command.

### Description

Disables the VCCV health check feature on one or all VPLS instances on the local node.

### Syntax Description

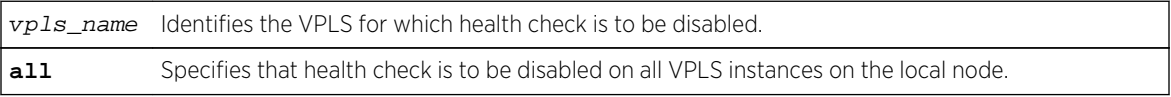

## Default

Health check is disabled.

None.

## Example

The following command disables the health check feature on the VPLS instance myvpls:

disable vpls myvpls health-check vccv

## History

This command was first available in ExtremeXOS 12.1.

# Platform Availability

This command is available only on the platforms that support MPLS as described in Feature License Requirements in the ExtremeXOS Concepts Guide.

# disable vpls service

```
disable vpls [vpls_name | all] service
```
#### Note

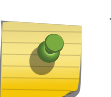

This command has been replaced with the following command: [disable l2vpn \[vpls](#page-2163-0) [\[<vpls\\_name> | all\] | vpws \[<vpws\\_name> | all\]\] service](#page-2163-0) . This command is still supported for backward compatibility, but it will be removed from a future release, so Extreme Networks recommends that you start using the new command.

# Description

Disables the configured VPLS services for the specified vpls\_name.

# Syntax Description

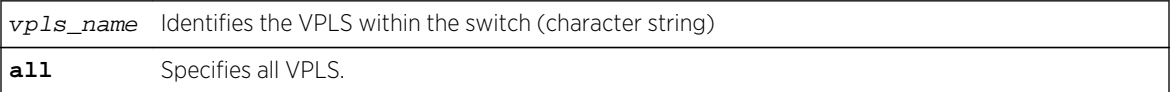

## Default

Enabled.

When services are disabled, the VPLS is removed from all peer sessions. The keyword a11 disables services for all VPLS instances.

## Example

The following command disables the configured VPLS services for the specified VPLS:

disable vpls myvpls service

#### History

This command was first available in ExtremeXOS 11.6.

# Platform Availability

This command is available only on the platforms that support MPLS as described in Feature License Requirements in the ExtremeXOS Concepts Guide.

# enable bgp mpls-next-hop

#### **enable bgp mpls-next-hop**

### Description

Enables IP forwarding over calculated MPLS LSPs to subnets learned via BGP.

# Syntax Description

This command has no arguments or variables.

#### Default

Disabled.

### Usage Guidelines

This command enables IP forwarding over calculated MPLS LSPs to subnets learned via BGP. (Calculated refers to an LSP that only reaches part of the way to the destination). IP forwarding over MPLS LSPs must be enabled to forward over calculated LSPs. By default, IP forwarding over MPLS LSPs to subnets learned via BGP is disabled.

The following command enables BGP's use of MPLS LSPs to reach BGP routes:

enable bgp mpls-next-hop

### History

This command was first available in ExtremeXOS 11.6.

# Platform Availability

This command is available only on the platforms that support MPLS as described in Feature License Requirements in the ExtremeXOS Concepts Guide.

# enable iproute mpls-next-hop

#### **enable iproute mpls-next-hop**

# Description

Enables IP forwarding over MPLS LSPs for the default VR.

# Syntax Description

This command has no arguments or variables.

### Default

Disabled.

# Usage Guidelines

This command enables IP forwarding over MPLS LSPs for the default VR. When enabled, LSP next hops can be used to tunnel IP traffic across the MPLS network. By default, IP forwarding over MPLS LSPs is disabled.

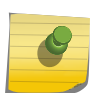

#### Note

You can enable the use of LSP next hops, or you can enable DHCP/BOOTP relay. The software does not support both features at the same time.

The following command enables IP forwarding over MPLS LSPs:

enable iproute mpls-next-hop

## History

This command was first available in ExtremeXOS 11.6.

# Platform Availability

This command is available only on the platforms that support MPLS as described in Feature License Requirements in the ExtremeXOS Concepts Guide.

# enable l2vpn

**enable l2vpn** [**vpls** [vpls\_name | **all**] | **vpws** [vpws\_name | **all**]]

# Description

Enables the specified VPLS or VPWS.

# Syntax Description

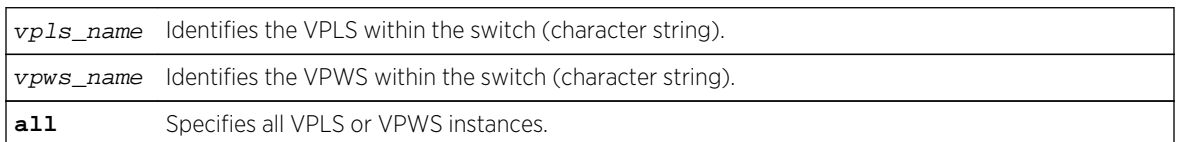

# Default

All newly created VPLS or VPWS instances are enabled.

# Usage Guidelines

When enabled, VPLS or VPWS attempts to establish sessions between all configured peers. Services must be configured and enabled for sessions to be established successfully.

The l2vpn keyword is introduced in ExtremeXOS Release 12.4 and is required when enabling a VPWS. For backward compatibility, the 12vpn keyword is optional when enabling a VPLS. However, this keyword will be required in a future release, so Extreme Networks recommends that you use this keyword for new configurations and scripts.

The following command enables the VPLS instance myvpls:

enable vpls myvpls

The following command enables the VPWS instance myvpws:

enable l2vpn vpws myvpws

#### History

This command was first available in ExtremeXOS 11.6.

The l2vpn and vpws keywords were first available in ExtremeXOS 12.4.

## Platform Availability

This command is available only on the platforms that support MPLS as described in Feature License Requirements in the ExtremeXOS Concepts Guide.

# enable l2vpn vpls fdb mac-withdrawal

#### **enable l2vpn vpls fdb mac-withdrawal**

### Description

Enables the Layer2 VPN MAC address withdrawal capability.

### Syntax Description

This command has no arguments or variables.

#### Default

Enabled.

## Usage Guidelines

Use this command to enable FDB MAC withdrawal after it has been disabled.

The following command enables MAC address withdrawal:

enable l2vpn vpls fdb mac-withdrawal

## History

This command was first available in ExtremeXOS 12.1.

The 12vpn keyword was added in ExtremeXOS 12.4.

# Platform Availability

This command is available only on the platforms that support MPLS as described in Feature License Requirements in the ExtremeXOS Concepts Guide.

# enable l2vpn health-check vccv

**enable l2vpn** [**vpls** vpls\_name | **vpws** vpws\_name] **health-check vccv**

## Description

Enables the VCCV health check feature on the specified VPLS or VPWS.

# Syntax Description

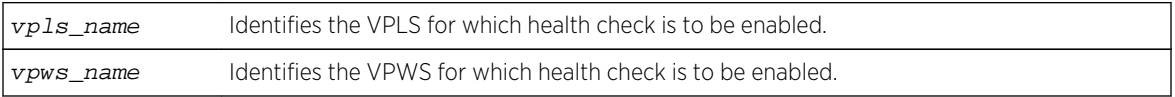

### Default

Health check is disabled.

# Usage Guidelines

Health check must be enabled on both ends of a PW to verify connectivity between two VPLS or VPWS peers. Both VCCV peers negotiate capabilities at PW setup. A single VCCV session monitors a single PW. Therefore, a VPLS with multiple PWs will have multiple VCCV sessions to multiple peers.

VCCV in EXOS uses LSP ping to verify connectivity.

The l2vpn keyword was introduced in ExtremeXOS Release 12.4 and is required when enabling health check for a VPWS instance. For backward compatibility, the 12vpn keyword is optional when enabling health check for a VPLS instance. However, this keyword will be required in a future release, so Extreme Networks recommends that you use this keyword for new configurations and scripts.

The following command enables the health check feature on the VPLS instance myvpls:

enable l2vpn vpls myvpls health-check vccv

## History

This command was first available in ExtremeXOS 12.1.

The 12vpn and vpws keywords were first available in ExtremeXOS 12.4.

# Platform Availability

This command is available only on the platforms that support MPLS as described in Feature License Requirements in the ExtremeXOS Concepts Guide.

# enable l2vpn service

**enable l2vpn** [**vpls** [vpls\_name | **all**] | **vpws** [vpws\_name | **all**]] **service**

## Description

Enables the configured services for the specified VPLS or VPWS.

# Syntax Description

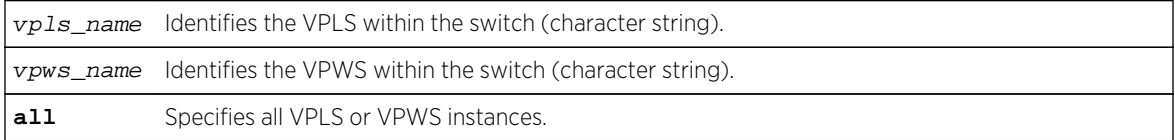

### Default

Enabled.

# Usage Guidelines

When services are disabled, the VPLS or VPWS is withdrawn from all peer sessions. The keyword all enables services for all VPLS or VPWS instances.

The l2vpn keyword was introduced in ExtremeXOS Release 12.4 and is required when enabling services for a VPWS instance. For backward compatibility, the 12vpn keyword is optional when enabling services for a VPLS instance. However, this keyword will be required in a future release, so Extreme Networks recommends that you use this keyword for new configurations and scripts.

The following command enables the configured VPLS services for the specified VPLS instance:

enable l2vpn vpls myvpls service

## History

This command was first available in ExtremeXOS 11.6.

The 12vpn and vpws keywords were first available in ExtremeXOS 12.4.

# Platform Availability

This command is available only on the platforms that support MPLS as described in Feature License Requirements in the ExtremeXOS Concepts Guide.

# enable mpls

#### **enable mpls**

#### Description

Enables MPLS on the switch.

# Syntax Description

This command has no arguments or variables.

### Default

Disabled.

### Usage Guidelines

Enabling MPLS allows MPLS processing to begin for any enabled MPLS protocols (RSVP-TE and/or LDP).

While MPLS is transitioning to the enabled state, only the MPLS show commands are accepted.

Before you can enable MPLS on BlackDiamond 8800 series switches, the switch must meet the following requirements:

- Each switch requires the specific software and hardware listed in Feature License Requirements in the ExtremeXOS Concepts Guide.
- You must configure the enhanced stacking protocol on the switch.
- If unsupported modules are installed in the switch, Extreme Networks recommends that you remove them and unconfigure the appropriate slots (unconfigure slot command) before

EXOS Command Reference Guide for Release 15.3.2 2194

enabling MPLS. You cannot enable MPLS until the appropriate slots are empty or disabled (disable slot command).

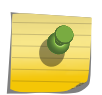

Note

When MPLS is enabled on a BlackDiamond 8800 series switch, you cannot enable any modules (enable slot command) that are incompatible with MPLS.

Before you can enable MPLS on a SummitStack, the stack must meet the following requirements:

- Each stack switch must meet the software and hardware requirements listed in Feature License Requirements in the ExtremeXOS Concepts Guide.
- You must configure the enhanced stacking protocol on each Summit family switch.
- Although you can mix Summit X460 switches with Summit X480 and X670 series switches in a SummitStack, Extreme Networks recommends that you do not mix these switch types if the desired routing table exceeds the supported limit for the Summit X460 switch, which is 12,256 IPv4 LPM routes.

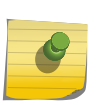

#### Note

When MPLS is enabled on a stack, you can only add a MPLS-compatible Summit family switches to the stack.

#### Example

The following command globally enables MPLS on the switch:

enable mpls

#### History

This command was first available in ExtremeXOS 11.6.

#### Platform Availability

This command is available only on the platforms that support MPLS as described in Feature License Requirements in the ExtremeXOS Concepts Guide.

# enable mpls bfd

**enable mpls bfd** [{**vlan**} vlan\_name | **vlan all**]

#### Description

Enables the Bidirectional Forwarding Detection (BFD) client for MPLS on the specified VLAN or all VLANs.

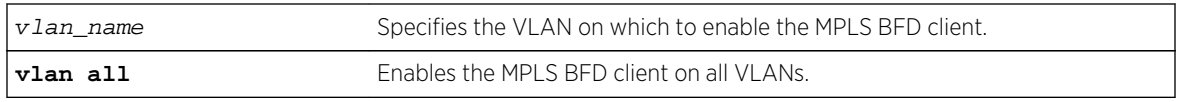

#### Default

Disabled.

# Usage Guidelines

This command causes MPLS to request a BFD session to each next-hop peer reachable through the named interface. BFD sessions are triggered by the establishment of an LSP over the interface. If this command is issued after LSPs are established, then the list of active LSPs is searched for next-hop peers associated with the named interface, and a BFD session is requested for each neighbor which does not already have a session. This command also instructs MPLS to begin to consider BFD neighbor session state updates as part of the effective interface link state reported to the MPLS upper layer protocols.

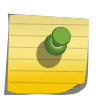

#### Note

BFD must be enabled on the interface before sessions can be established. To enable BFD, use the command: [\[enable | disable\] bfd vlan <vlan\\_name>](#page-844-0) .

### Example

The following command enables the MPLS BFD client on VLAN vlan1:

enable mpls bfd vlan1

#### History

This command was first available in ExtremeXOS 12.4.

#### Platform Availability

This command is available only on the platforms that support MPLS as described in Feature License Requirements.

# enable mpls exp examination

#### **enable mpls exp examination**

#### Description

Enables assigning an MPLS packet to a QoS profile based on the MPLS packet's EXP value.
# Syntax Description

This command has no arguments or variables.

#### Default

Disabled.

# Usage Guidelines

This command enables assigning an MPLS packet to a QoS profile based on the MPLS packet's EXP value. The EXP values to QoS profile mappings are configured using the configure mpls exp examination command.

When disabled, all received MPLS packets are assigned to QoS profile qp1.

# Example

The following command enables assignment of an MPLS packet to a QoS profile based on the MPLS packet's EXP value:

enable mpls exp examination

### History

This command was first available in ExtremeXOS 11.6.

# Platform Availability

This command is available only on the platforms that support MPLS as described in Feature License Requirements .

# enable mpls exp replacement

**enable mpls exp replacement**

### Description

Enables setting an MPLS packet's EXP value based on the packet's QoS profile.

### Syntax Description

This command has no arguments or variables.

## Default

Disabled.

### Usage Guidelines

This command enables setting an MPLS packet's EXP value based on the packet's QoS profile. The QoS profiles to EXP value mappings are configured using the configure mpls exp replacement command.

When disabled, all MPLS packets are transmitted with an EXP value of zero.

#### Example

The following command enables the setting of an MPLS packet's EXP value based on the packet's QoS profile:

enable mpls exp replacement

#### History

This command was first available in ExtremeXOS 11.6.

### Platform Availability

This command is available only on the platforms that support MPLS as described in Feature License Requirements .

# enable mpls ldp

**enable mpls ldp** [{**vlan**} vlan\_name | **vlan all**]

### Description

Enables LDP for the specified MPLS configured VLANs.

### Syntax Description

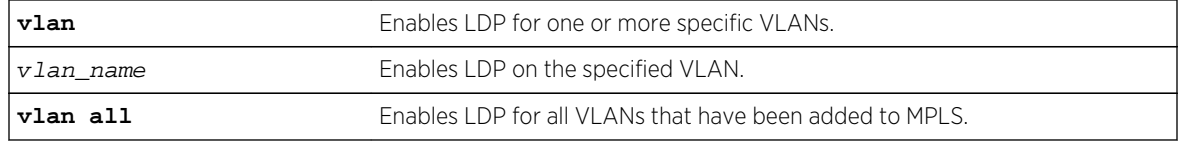

## Default

Disabled.

# Usage Guidelines

When LDP is enabled, LDP attempts to establish peer sessions with neighboring routers on the enabled VLAN. Once a peer session is established, LDP advertises labels for local IP interfaces and for routes learned from other neighboring routers. By default, LDP is disabled for all VLANs that have been added to MPLS. Specifying the optional a11 keyword enables LDP for all MPLS configured VLANs.

#### Example

The following command enables LDP for all VLANs that have been added to MPLS:

enable mpls ldp vlan all

#### History

This command was first available in ExtremeXOS 11.6.

### Platform Availability

This command is available only on the platforms that support MPLS as described in Feature License Requirements .

# enable mpls ldp bgp-routes

**enable mpls ldp bgp-routes**

#### Description

Enables LDP to use IP prefixes learned from BGP when establishing LDP LSPs.

### Syntax Description

This command has no arguments or variables.

#### Default

Enabled.

#### Usage Guidelines

This command allows LDP to use routes learned via BGP when establishing LDP LSPs. Because each established LSP consumes internal resources, it is recommended that this setting be used only in BGP environments where the number of BGP routes is controlled.

When disabled, LDP does not establish LSPs to routes learned via BGP, thus reducing the internal resources used by LDP. Note that MPLS LSPs can still be used to transport packets to routes learned via BGP through the use of the enable bgp mpls-next-hop command.

The following command enables the use of BGP routes by LDP:

enable mpls ldp bgp-routes

## History

This command was first available in ExtremeXOS 11.6.

# Platform Availability

This command is available only on the platforms that support MPLS as described in Feature License Requirements .

# enable mpls ldp loop-detection

#### **enable mpls ldp loop-detection**

## Description

Enables LDP loop detection on the switch.

# Syntax Description

This command has no arguments or variables.

### Default

Disabled.

# Usage Guidelines

Loop detection provides a mechanism for finding looping LSPs and for preventing Label Request messages from looping in the presence of non-merge capable LSRs. The mechanism makes use of Path Vector and Hop Count TLVs carried by Label Request and Label Mapping messages.

### Example

The following command globally enables LDP loop detection on the switch:

enable mpls ldp loop-detection

# History

This command was first available in ExtremeXOS 11.6.

# Platform Availability

This command is available only on the platforms that support MPLS as described in Feature License Requirements .

# enable mpls php

When enabled, PHP is requested on all LSPs advertised over that VLAN for which the switch is the egress LSR.

**enable mpls php** [{**vlan**} vlan\_name | **vlan all**]

# Description

Enables penultimate hop popping (PHP) on the specified VLAN.

# Syntax Description

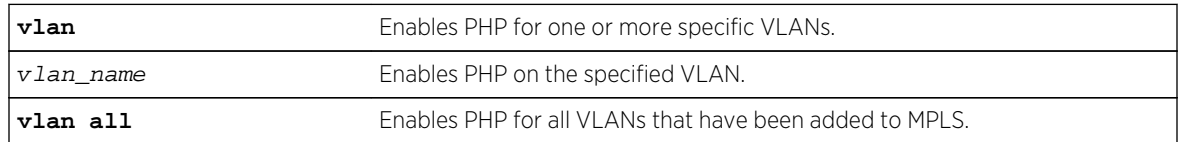

# Default

Disabled

# Usage Guidelines

Penultimate hop popping is requested by assigning the Implicit Null Label in an advertised mapping. Extreme's MPLS implementation always performs penultimate hop popping when requested to do so by a peer LSR. When the all VLANs option is selected, PHP is enabled on all configured VLANs that have been added to MPLS.

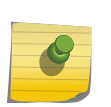

#### Note

ExtremeWare always used the Implicit NULL Label in conjunction with routes exported into OSPF, regardless of the setting of the PHP configuration parameter. This method of operation is not utilized in ExtremeXOS.

The following command enables penultimate hop popping (PHP) on the specified VLAN:

enable mpls php vlan vlan1

## History

This command was first available in ExtremeXOS 11.6.

# Platform Availability

This command is available only on the platforms that support MPLS as described in Feature License Requirements .

# enable mpls protocol ldp

#### **enable mpls protocol ldp**

# Description

Enables LDP for the switch.

# Syntax Description

This command has no arguments or variables.

### Default

Disabled.

# Usage Guidelines

When LDP is enabled, LDP attempts to establish peer sessions with neighboring routers on VLAN interfaces where LDP has been enabled (see 6.3.5 page 77). Once a peer session is established, LDP can advertise labels for local IP interfaces and for routes learned from other neighboring routers. While LDP is transitioning to the enabled state, only the MPLS show commands are accepted.

Note that the LDP protocol must be enabled to establish VPLS pseudo-wires even if the transport LSPs are being established using RSVP-TE.

# Example

The following command globally enables LDP on the switch:

enable mpls protocol ldp

# History

This command was first available in ExtremeXOS 11.6.

# Platform Availability

This command is available only on the platforms that support MPLS as described in Feature License Requirements .

# enable mpls protocol rsvp-te

#### **enable mpls protocol rsvp-te**

Description

Enables RSVP-TE for the switch.

# Syntax Description

This command has no arguments or variables.

### Default

Disabled.

# Usage Guidelines

When RSVP-TE is enabled, configured LSPs begin the process of TE LSP establishment and VLAN interfaces that have RSVP-TE enabled begin processing RSVP path/reserve messages. By default, RSVP-TE is disabled. While RSVP-TE is transitioning to the enabled state, only the MPLS show commands are accepted.

# Example

The following command globally enables RSVP-TE on the switch:

enable mpls protocol rsvp-te

### History

This command was first available in ExtremeXOS 11.6.

# Platform Availability

This command is available only on the platforms that support MPLS as described in Feature License Requirements .

# enable mpls rsvp-te

**enable mpls rsvp-te** [{**vlan**} vlan\_name | **vlan all**]

## Description

Enables RSVP-TE for the specified MPLS-configured VLAN.

# Syntax Description

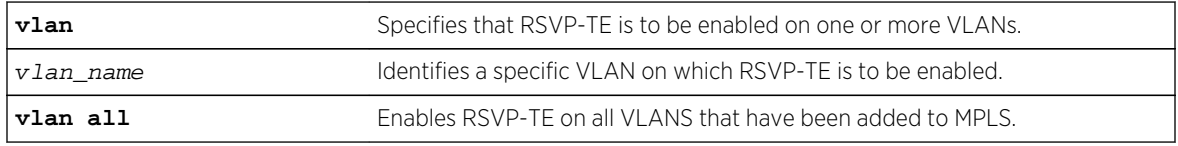

### Default

Disabled.

# Usage Guidelines

When RSVP-TE is enabled, TE LSP establishment for configured LSPs begins and the processing of RSVP path/reserve messages from peer LSRs is permitted. By default, RSVP-TE is disabled for all MPLS-configured VLANs. Specifying the optional all keyword enables RSVP-TE for all VLANs that have been added to MPLS.

# Example

The following command enables RSVP-TE on the specified VLAN:

```
enable mpls rsvp-te vlan vlan_1
```
### History

This command was first available in ExtremeXOS 11.6.

# Platform Availability

This command is available only on the platforms that support MPLS as described in Feature License Requirements in the ExtremeXOS Concepts Guide.

# enable mpls rsvp-te bundle-message

**enable mpls rsvp-te bundle-message** [{**vlan**} vlan\_name | **vlan all**]

## Description

Enables the bundling of RSVP-TE messages for the specified VLAN interface.

### Syntax Description

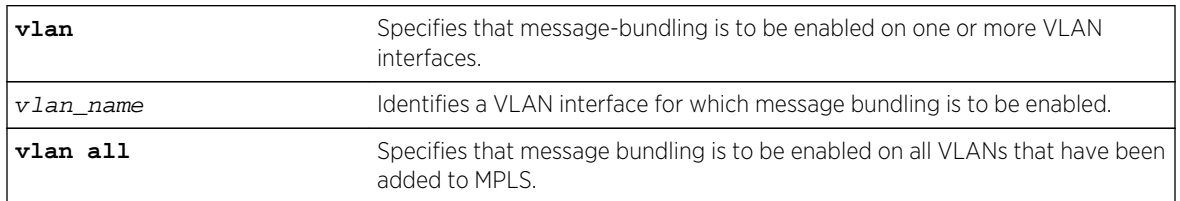

## Default

Disabled.

## Usage Guidelines

Enabling message bundling can improve control plane scalability by allowing the switch to bundle multiple RSVP-TE messages into a single PDU. Not all devices support bundled messages. If the switch determines that a peer LSR, connected to a specific interface, does not support message bundling, the switch reverts to sending separate PDUs for each message on that interface. By default, message bundling is disabled. Specifying the all keyword enables message bundling on all MPLS-configured VLANs.

### Example

The following command enables message bundling on the specified VLAN:

enable mpls rsvp-te bundle-message vlan vlan\_1

### History

This command was first available in ExtremeXOS 11.6.

### Platform Availability

This command is available only on the platforms that support MPLS as described in Feature License Requirements .

# enable mpls rsvp-te fast-reroute

#### **enable mpls rsvp-te fast-reroute**

# Description

Enables the MPLS RSVP-TE fast reroute (FRR) protection feature.

# Syntax Description

This command has no arguments or variables.

## Default

Enabled.

# Usage Guidelines

You can configure FRR LSPs only when FRR is enabled on the LSR. Enabling FRR protection on the LSR automatically enables the point-of-local-repair and merge-point capabilities on the LSR. FRR should be enabled on all LSRs along each FRR LSP path.

## Example

The following command enables FRR protection on the local switch:

enable mpls rsvp-te fast-reroute

#### History

This command was first available in ExtremeXOS 12.1.

# Platform Availability

This command is available only on the platforms that support MPLS as described in Feature License Requirements.

# enable mpls rsvp-te lsp

**enable mpls rsvp-te lsp** [lsp\_name | **all**]

### Description

Enables one or more RSVP-TE LSPs.

### Syntax Description

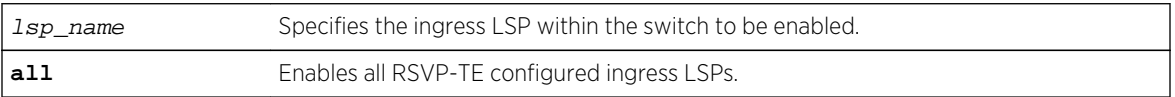

# Default

Enabled.

# Usage Guidelines

When an RSVP-TE LSP is enabled, the switch attempts to set up the LSP by signaling the destination by sending a path message using the assigned path and profile. By default, all newly created LSPs are enabled and can become active when the LSP has been configured. Note that an LSP must be configured with at least one path before it can be signaled.

# Example

The following command enables all RSVP-TE-configured LSPs:

enable mpls rsvp-te lsp all

### History

This command was first available in ExtremeXOS 11.6.

# Platform Availability

This command is available only on the platforms that support MPLS as described in Feature License Requirements .

# enable mpls rsvp-te summary-refresh

**enable mpls rsvp-te summary-refresh** [{**vlan**} vlan\_name | **vlan all**]

# Description

Enables the sending of summary refresh messages, instead of path messages, to refresh RSVP-TE path state for the specified VLAN interface.

# Syntax Description

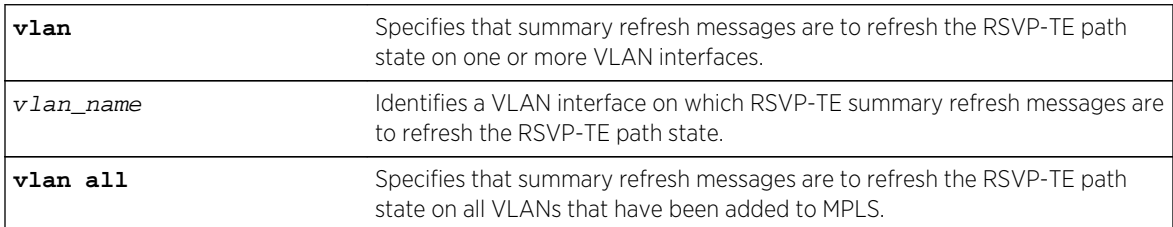

# Default

Disabled.

# Usage Guidelines

Enabling summary refresh can improve control plane scalability by refreshing multiple LSPs in a single message. Not all devices support summary refresh. If the switch determines that a peer LSR, connected to a specific interface, does not support summary refresh, the switch reverts to using path messages on that interface. By default, summary refresh is disabled. Specifying the a11 keyword enables summary refresh on all MPLS-configured VLANs.

# Example

The following command enables summary refresh on the specified VLAN:

```
enable mpls rsvp-te summary-refresh vlan vlan_1
```
## History

This command was first available in ExtremeXOS 11.6.

# Platform Availability

This command is available only on the platforms that support MPLS as described in Feature License Requirements in the ExtremeXOS Concepts Guide.

# enable mpls static lsp

```
enable mpls static lsp {lsp_name | all }
```
# Description

Administratively enables one or all static LSPs.

# Syntax Description

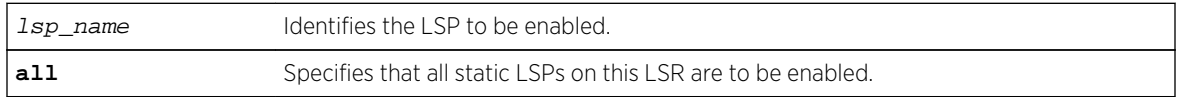

### Default

N/A.

# Usage Guidelines

On executing this command, the software tries to activate the static LSP by programming the LSP in hardware. Static LSPs are not enabled by default. You need to explicitly enable LSPs after the ingress and egress segments have been configured.

#### Example

The following command enables a static LSP:

enable mpls static lsp lsp598

#### History

This command was first available in ExtremeXOS 12.1.

# Platform Availability

This command is available only on the platforms that support MPLS as described in Feature License Requirements in the ExtremeXOS Concepts Guide.

# enable mpls vlan

#### **enable mpls** [{**vlan**}vlan\_name|**vlan all**]

### Description

Enables the MPLS interface for the specified VLAN.

### Syntax Description

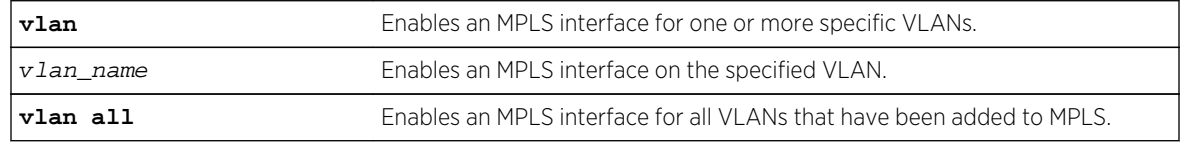

### Default

Disabled.

#### Example

The following command enables an MPLS interface for the specified VLAN:

enable mpls vlan vlan-nyc

## History

This command was first available in ExtremeXOS 11.6.

## Platform Availability

This command is available only on the platforms that support MPLS as described in Feature License Requirements in the ExtremeXOS Concepts Guide.

# enable ospf mpls-next-hop

**enable ospf mpls-next-hop** {**vr** vrf\_name}

#### Description

Enables IP forwarding over calculated MPLS LSPs to subnets learned through OSPF.

# Syntax Description

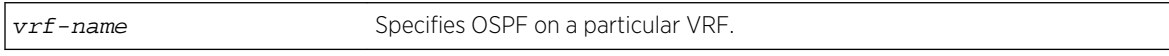

#### Default

Disabled.

# Usage Guidelines

This command enables IP forwarding over calculated MPLS LSPs to subnets learned through OSPF. (Calculated refers to an LSP that only reaches part of the way to the destination). By default, IP forwarding over MPLS LSPs to subnets learned via OSPF is disabled.

In order to configure OSPF on a particular VRF, you must supply the optional vr  $vr$ -name CLI parameter.

### Example

The following command enables OSPF's use of MPLS LSPs to reach OSPF routes:

enable ospf mpls-next-hop

### History

This command was first available in ExtremeXOS 11.6.

The vr *vrf\_name* keyword and variable were added in ExtremeXOS 15.3.

# Platform Availability

This command is available only on the platforms that support MPLS as described in Feature License Requirements in the ExtremeXOS Concepts Guide.

# enable snmp traps l2vpn

#### **enable snmp traps l2vpn**

### Description

Enables SNMP traps associated with Layer 2 VPNs for all MPLS configured VLANs.

#### Syntax Description

This command has no arguments or variables.

#### Default

All Layer 2 VPN traps are disabled.

#### Example

The following command enables SNMP traps associated with Layer 2 VPNs:

enable snmp traps l2vpn

#### History

This command was first available in ExtremeXOS 12.4.

# Platform Availability

This command is available only on the platforms that support MPLS as described in Feature License Requirements in the ExtremeXOS Concepts Guide.

# enable snmp traps mpls

#### **enable snmp traps mpls**

#### Description

Enables SNMP traps associated with MPLS for all MPLS configured VLANs.

# Syntax Description

This command has no arguments or variables.

#### Default

All MPLS traps are disabled.

### Example

The following command enables SNMP traps associated with MPLS:

enable snmp traps mpls

#### History

This command was first available in ExtremeXOS 11.6.

# Platform Availability

This command is available only on the platforms that support MPLS as described in Feature License Requirements in the ExtremeXOS Concepts Guide.

# enable vpls

#### **enable vpls** [vpls\_name | **all**]

#### Note

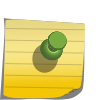

This command has been replaced with the following command: enable 12vpn [vpls [\[<vpls\\_name> | all\] | vpws \[<vpws\\_name> | all\]\]](#page-2189-0) . This command is still supported for backward compatibility, but it will be removed from a future release, so Extreme Networks recommends that you start using the new command.

# Description

Enables the VPLS instance specified by vpls\_name.

### Syntax Description

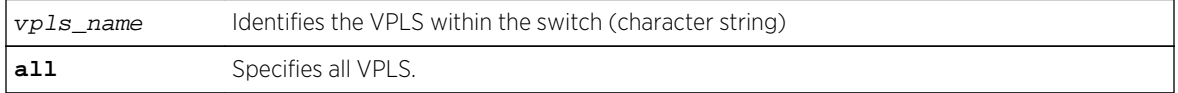

# Default

All newly created VPLS instances are enabled.

# Usage Guidelines

This command enables the VPLS instance specified by vpls\_name. By default, all newly created VPLS instances are enabled. When enabled, VPLS attempts to establish sessions between all configured peers. Services must be configured and enabled for sessions to be established successfully.

#### Example

The following command enables the VPLS instance myvpls:

enable vpls myvpls

#### History

This command was first available in ExtremeXOS 11.6.

## Platform Availability

This command is available only on the platforms that support MPLS as described in Feature License Requirements in the ExtremeXOS Concepts Guide.

# enable vpls fdb mac-withdrawal

#### **enable vpls fdb mac-withdrawal**

#### Note

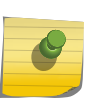

This command has been replaced with the following command: [enable l2vpn vpls](#page-2190-0) [fdb mac-withdrawal](#page-2190-0) . This command is still supported for backward compatibility, but it will be removed from a future release, so Extreme Networks recommends that you start using the new command.

### Description

Enables the VPLS MAC address withdrawal capability.

### Syntax Description

This command has no arguments or variables.

#### Default

Enabled.

### Usage Guidelines

Use this command to enable FDB MAC withdrawal after it has been disabled.

The following command enables MAC address withdrawal:

enable vpls fdb mac-withdrawal

### History

This command was first available in ExtremeXOS 12.1.

# Platform Availability

This command is available only on the platforms that support MPLS as described in Feature License Requirements in the ExtremeXOS Concepts Guide.

# enable vpls health-check vccv

#### **enable vpls** vpls\_name **health-check vccv**

#### Note

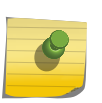

This command has been replaced with the following command: enable  $12vpn$  [vpls [<vpls\\_name> | vpws <vpws\\_name>\] health-check vccv](#page-2191-0) . This command is still supported for backward compatibility, but it will be removed from a future release, so Extreme Networks recommends that you start using the new command.

# Description

Enables the VCCV health check feature on the specified VPLS.

# Syntax Description

vpls\_name Identifies the VPLS for which health check is to be enabled.

### Default

Health check is disabled.

# Usage Guidelines

Health check must be enabled on both ends of a PW to verify connectivity between two VPLS peers. Both VCCV peers negotiate capabilities at PW setup. A single VCCV session monitors a single PW. Therefore, a VPLS with multiple PWs will have multiple VCCV sessions to multiple peers.

VCCV in EXOS uses LSP ping to verify connectivity.

The following command enables the health check feature on the VPLS instance myvpls:

enable vpls myvpls health-check vccv

# History

This command was first available in ExtremeXOS 12.1.

# Platform Availability

This command is available only on the platforms that support MPLS as described in Feature License Requirements in the ExtremeXOS Concepts Guide.

# enable vpls service

#### **enable vpls** [vpls\_name | **all**] **service**

#### Note

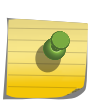

This command has been replaced with the following command: enable  $12vpn$  [vpls [\[<vpls\\_name> | all\] | vpws \[<vpws\\_name> | all\]\] service](#page-2192-0) . This command is still supported for backward compatibility, but it will be removed from a future release, so Extreme Networks recommends that you start using the new command.

# Description

Enables the configured VPLS services for the specified vpls\_name.

# Syntax Description

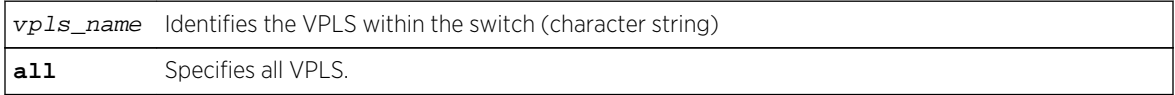

# Default

Enabled.

# Usage Guidelines

This command enables the configured VPLS services for the specified vpls\_name. When services are disabled, the VPLS is withdrawn from all peer sessions. The keyword all enables services for all VPLS instances.

The following command enables the configured VPLS services for the specified VPLS instance:

enable vpls myvpls service

#### History

This command was first available in ExtremeXOS 11.6.

## Platform Availability

This command is available only on the platforms that support MPLS as described in Feature License Requirements in the ExtremeXOS Concepts Guide.

# ping mpls lsp

**ping mpls lsp** [lsp\_name | **any** host | **prefix** ipNetmask] {**reply-mode** [**ip** | **iprouter-alert**]} {**continuous** | **count** count} {**interval** interval} {**start-size** startsize {**end-size** end-size}} {**ttl** ttl} {{**from** from} {**next-hop** hopaddress}}

## Description

Sends an MPLS ping packet to a FEC over an LSP.

### Syntax Description

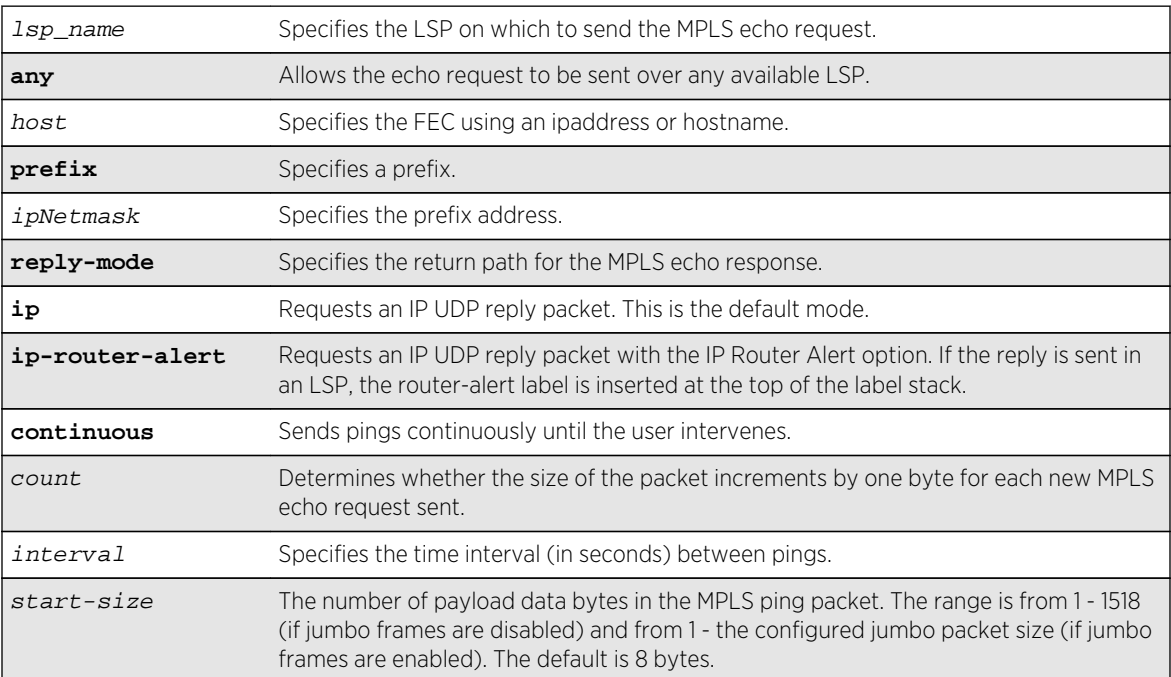

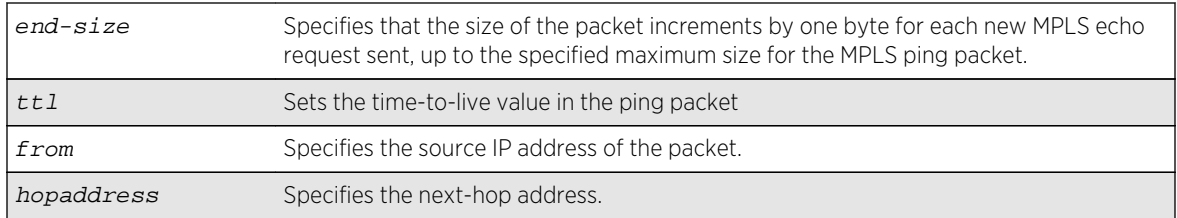

## Default

Destination IP address for MPLS echo request - random, from the 127 and 128 IP address space IP TTL - 1 TTL value in MPLS echo request - 255 Destination UDP port - 3503 Payload data packet size - 8 bytes Number of pings sent - 4

# Usage Guidelines

This command sends an MPLS ping packet to a FEC over an LSP. The ping command, with mpls keyword option, can be used to verify data plane connectivity across an LSP. This is useful because not all failures can be detected using the MPLS control plane. The lsp keyword and <lsp\_name> parameter may be used to specify the LSP on which to send the MPLS echo request. The lsp keyword along with the any keyword allows the echo request to be sent over any available LSP that terminates at host, specified as an ipaddress or hostname. If no LSP exists to the specified host, the ping command fails even though an IP routed path may exist. If the optional next-hop is specified, the MPLS echo request is sent along the LSP that traverses the specified node. This option is useful for specifying a specific LSP when multiple LSPs exist to the specified FEC. For RSVP-TE LSPs, the FEC is implied from the LSP configuration. The TTL value in the MPLS Echo Request is set to 255.

By default, the destination IP address of the MPLS echo request is randomly chosen from the 127/8 IP address space and the IP TTL is set to 1. The destination UDP port is 3503 and the sender chooses the source UDP port.

The optional start-size keyword specifies the number of bytes to include as payload data in the MPLS ping packet. If no start-size parameter is specified, the size of the payload data is eight bytes. The minimum valid start-size value is one. The maximum start-size value is variable, depending on the type of MPLS ping packet sent, but the total size of the MPLS ping packet cannot exceed the configured jumbo packet size, if jumbo frames are enabled, or 1518 if jumbo frames are disabled. If the end-size keyword is specified, the size of the packet increments by one byte for each new MPLS echo request sent. The next MPLS echo request is not sent until the MPLS echo response for the previous packet is received. This is useful for detecting interface MTU mismatch configurations between LSRs. The switch ceases sending MPLS echo requests when the specified end-size value is reached, the MPLS ping is user interrupted, or an MPLS echo response is not received after four successive retries.

The optional reply-mode keyword is used to specify the reply mode for the MPLS echo response. When the ip option is specified, the MPLS echo reply is routed back to the sender in a normal IPv4 packet. When the ip-router-alert option is specified, the MPLS echo reply is routed back to the sender in an IPv4 packet with the Router Alert IP option set. Additionally, if the ip-router-alert option is specified and the reply route is through an LSP, the Router Alert Label is pushed onto the top of the label stack. If the reply-mode is not specified, the  $\texttt{reply-mode}$  ip option applies.

The following example shows a ping command and the resulting display:

```
ping mpls lsp prefix 11.100.100.212/32
Ping(MPLS) : 4 packets, 8 data bytes, interval 1 second(s).
98 bytes from 11.100.100.212: mpls_seq=0 ttl=64 time=6.688 ms
98 bytes from 11.100.100.212: mpls_seq=1 ttl=64 time=6.036 ms
98 bytes from 11.100.100.212: mpls_seq=2 ttl=64 time=6.218 ms
98 bytes from 11.100.100.212: mpls_seq=3 ttl=64 time=6.467 ms
--- ping statistics ---
4 packets transmitted, 4 received, 0% loss
round-trip min/avg/max = 6/6/6/ms
```
#### History

This command was first available in ExtremeXOS 11.6.

### Platform Availability

This command is available only on the platforms that support MPLS as described in Feature License Requirements in the ExtremeXOS Concepts Guide.

# restart process mpls

**restart process mpls** {**msm** slot}

#### Description

Restarts the MPLS process when it does not respond to the CLI commands.

#### Syntax Description

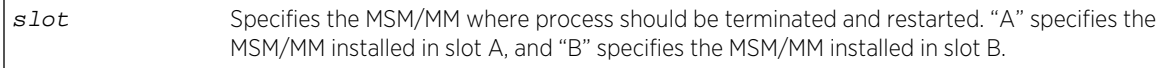

#### Default

N/A.

# Usage Guidelines

None.

The following command restarts the MPLS process:

restart process mpls

## History

This command was first available in ExtremeXOS 11.6.

# Platform Availability

This command is available only on the platforms that support MPLS as described in Feature License Requirements in the ExtremeXOS Concepts Guide.

# show bandwidth pool

**show bandwidth pool** [**ingress** | **egress** | **duplex**] **vlan** vlan\_name

# Description

Displays the configured bandwidth pool settings for the specified VLAN.

# Syntax Description

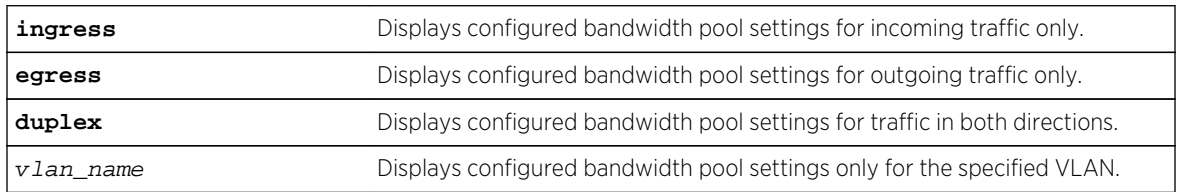

# Default

N/A.

# Usage Guidelines

This command displays the configured bandwidth pool settings for a VLAN. Values displayed include the VLAN, maximum reserveable bandwidth (both ingress and egress), and bandwidth reserved by application and by priority level.

The following command displays bandwidth pool settings and accepted bandwidth reservations for all ports:

show bandwidth pool duplex vlan vlan\_1 \* BD-10K.1 # show bandwidth pool duplex vlan vlan\_1 (mbps) Rsvd CIRBW Cmmt Cmmt CIRBW Vlan Dir Phy BE Limit Pools Total Avail --------------------------------------------------- vlan\_1 Rx 1000 0 1000 300 300 700 0 1000 500 500 500 --------------------------------------------------------------- (mbps) CIRBW Available in Pool (per priority level) Appl Dir Pool 0 1 2 3 4 5 6 7 -------------------------------------------------------------- mpls Rx 300 300 300 290 290 290 290 290 290 Tx 500 500 500 491 491 491 491 491 491 (Rx)-Receive, (Tx)-Transmit (BE)-Best Effort

### History

This command was first available in ExtremeXOS 11.6.

## Platform Availability

This command is available only on the platforms that support MPLS as described in Feature License Requirements in the ExtremeXOS Concepts Guide.

### show ces

**show ces** {ces\_name} {**detail**}

#### Description

Displays CES services created for use with MPLS.

### Syntax Description

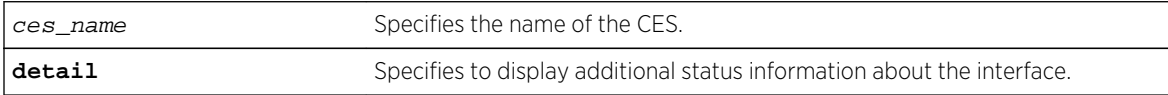

#### Default

N/A.

## Usage Guidelines

For CES services created for use with MPLS, the "Type: Static/Signaled" line in the CES section of the output will show "N/A" until a PW has been configured, since this the PW type is not known until the peer is added to the CES.

The PW section of the output includes a "PW Signaling" line that will display "LDP" or "None (Static)", depending on the PW configuration. This is in keeping with the PW display in the  $\text{show } 12 \text{vpn}$ detail command. Since the configured labels can be changed while the current labels are in-use, there is a small window where the configured labels and in-use labels are different. If the show ces detail command is issued during this window, an extra line is output to indicate this extra information. The configured labels will be noted as "pending" in this case.

#### Example

The following command displays CES information:

# show ces jces detail

```
CES PW Name : jces 
  Type : Static 
 PW ID \cdot 900 Admin State : Enabled
  PSN Transport : MPLS Oper State : Enabled 
 Transport Type : E1, Structured-agnostic
  Signaling : None 
 Service Name : mysvc
  Payload Size : 256 bytes 
 Packet Latency
 Jitter Buffer : 3000 us (max: 6000 us)
  Clock Recovery : None 
  LOPS Entry Thresh : 8 
  LOPS Exit Thresh : 8 
 Filler Pattern : 255 (0xFF)
  QOS Profile : QP1 
 PW Label TTL : 4<br>Peer Address : 11
                 : 11.100.100.101<br>: Enabled
  PW Admin State
   PW State : Up 
  PW Signaling : None (Static)
   PW Uptime : 0d:0h:46m:19s 
  PW Installed : TRUE
  Local PW Status : Fault, Att-Rx, PW-Rx
  Remote PW Status : Fault, Att-Rx
  Transport LSP : lsprsvp02 (Not Configured)
    Next Hop I/F : e2-s4vlan1
     Next Hop Addr : 9.21.1.243 Tx Label : 
0x23F 
  PW Rx Label : 0x9A PW Tx Label :
0x9F 
   PW Rx Label (pend) : 0x9B PW Tx Label (pend) : 
0x9E 
   Signaled Parameters : 
    Payload Size : Local=256 Remote=N/A
     Bit-Rate : Local=32 Remote=N/A
```
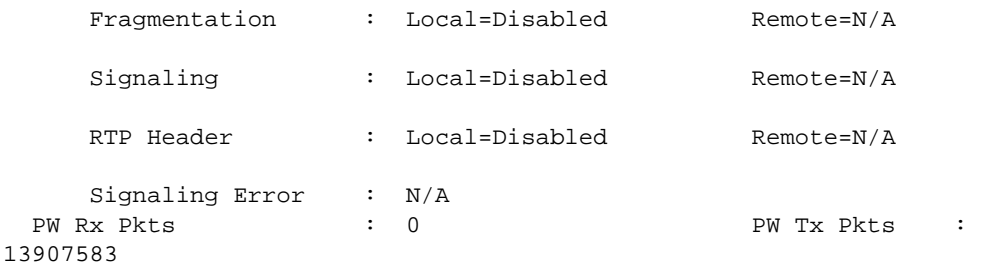

#### History

This command was first available in ExtremeXOS 15.4.

# Platform Availability

This command is available on the following platforms:

- E4G-200
- E4G-400

# show l2vpn

```
show [ {l2vpn} vpls {vpls_name} | l2vpn vpws {vpws_name} | l2vpn ] {peer
ipaddress} {detail} | summary }
```
### Description

Displays Layer 2 VPN configuration and status information.

### Syntax Description

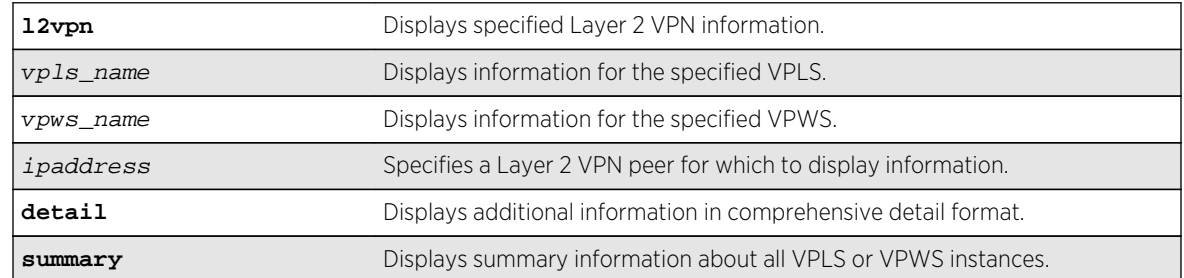

#### Default

N/A.

#### Usage Guidelines

The show l2vpn command (without any optional parameters) displays all currently configured Layer 2 VPN instances for the switch. The summarized list of Layer 2 VPN instances is displayed in

alphabetical order based on the Layer 2 VPN name. Peers are displayed in the reverse of the order they were added.

When you specify a Layer 2 VPN peer, the display includes a list of all PWs established to the peer, the PW status and PW ID, and information about each Layer 2 VPN to which this peer belongs.

The following table describes the display fields that appear when this command is entered with the detail option.

| Field                        | Definition                                                                                                    |
|------------------------------|----------------------------------------------------------------------------------------------------|
| <b>VPLS Name</b>             | VPLS instance or domain name.                                                                                                    |
| <b>VPN ID</b>                | Virtual Private Network identifier.                                                                                                    |
| Source Address               | Source IP address.                                                                                                    |
| <b>VCCV Status</b>           | Virtual Circuit Connectivity Verification (VCCV) feature status, which is either<br>Enabled or Disabled.                                                                                                    |
| <b>VCCV</b> Interval Time    | Displays the configured VCCV interval time.                                                                                                    |
| <b>VCCV Fault Mulitplier</b> | Displays the configured VCCV fault multiplier.                                                                                                    |
| Redundancy Type              | Displays the configured VPLS redundancy type, which is EAPS, ESRP, STP, or<br>None.                                                                                                    |
| Service Interface            | Displays a VLAN or VMAN interface name.                                                                                                    |
| Admin State                  | Displays the administrative state of the VPLS, which is either Enabled or<br>Disabled.                                                                                                    |
| Oper State                   | Displays the operational state of the VPLS, which is either Enabled or<br>Disabled.                                                                                                    |
| <b>MTU</b>                   | Displays the maximum transmission unit (MTU) size for the VPLS.                                                                                                    |
| Ethertype                    | Displays the ethertype for the service interface.                                                                                                    |
| .1q tag                      | Displays the 802.1q priority tag for the VPLS.                                                                                                    |
| Peer IP                      | Displays the IP address for the VPLS peer.                                                                                                    |
| PW State                     | PW State represents the state, or status, of a PW. The possible PW state values are:<br>UP - The PW is fully operational and installed in hardware. Traffic is forwarded over<br>PW and VPLS service VLAN/VMAN.Down - The PW is not operational and is not<br>installed in hardware. This only happens when the VPLS instance is disabled, VPLS<br>service is disabled, or there is no service VLAN assigned to the VPLS. No traffic is<br>forwarded.SgnI - The PW is in a signalling state. The PW is not operational, and no<br>traffic is forwarded. This can occur for a number of reasons, including:No LDP<br>adjacency to peerNo transport LSP to peerNo VC LSP to peerRemote peer not<br>configured Ready - The PW has been signalled, but it has not been installed in<br>hardware. Traffic is not forwarded. The PW can be in a Ready state for a number of<br>reasons, including: The VPLS instance is configured for EAPS redundancy, and the<br>EAPS shared port associated with this VPLS instance is Connected. The VPLS<br>instance is configured for ESRP redundancy, and the ESRP domain associated with<br>this VPLS instance is Slave. The service VLAN associated with this VPLS instance is<br>down. The remote peer has signalled that it has a fault (remote PW status). The<br>remote peer may have a fault due to it's service VLAN being down. |
| PW Uptime                    | PW Uptime is the elapsed time that the PW has been in the UP state.                                                                                                    |

**Table 37: Selected show l2vpn Field Definitions**

| Field                  | Definition                                                                                                    |
|------------------------|----------------------------------------------------------------------------------------------------|
| PW Installed           | PW Installed is a flag to indicate whether the PW is installed in hardware or not. If<br>the PW is in the UP state, this field is True, otherwise, this field is False.                                                                                                    |
| <b>Local PW Status</b> | Local PW Status displays the VC status of the local PW. The values are:<br>No Faults-No faults detected.PW-Tx-Local PSN-facing PW transmit fault. This is<br>set if there is a problem with the VPLS transport LSP.PW-Rx-Local PSN-facing PW<br>receive fault. This is set if there is a problem with the VPLS transport LSP.Att-Tx-<br>Local attachment circuit transmit fault. This is set if there is a problem with the VPLS<br>service VLAN.Att-Rx-Local attachment circuit receive fault. This is set if there is a<br>problem with the VPLS service VLAN. Not Forwarding-The local PW is not<br>forwarding. Look for more information in the PW State field. For example, if VPLS is<br>configured for EAPS redundancy, the Local PW Status is Not Forwarding and the<br>PW State is Ready whenever the EAPS Shared Port state is Connected. |
| Remote PW Status       | Remote PW Status is the VC status of the remote PW. The values for this field are<br>the same values as for Local PW Status.                                                                                                    |
| PW Mode                | PW Mode describes how the PW was configured. The values are:<br>Core-to-Core-This VPLS instance is a core node, and the other end of the PW<br>connects to a core node.Core-to-Spoke-This VPLS instance is a core node, and the<br>other end of the PW connects to a spoke node. This is for HVPLS.Spoke-to-Core-<br>This VPLS instance is a spoke node, and the other end of the PW connects to a core<br>node. This is for HVPLS.                                                                                                    |
| Transport LSP          | Transport LSP is the LSP that is used to forward frames over the PW. When an LDP<br>LSP is used as a transport, the display shows LDP LSP (Not configured). If an RSVP<br>LSP is used, the name of the RSVP LSP being used as a transport LSP is displayed.<br>An RSVP LSP can be specified as the LSP to use during VPLS configuration.                                                                                                    |
| Next Hop I/F           | Displays the interface name for the next hop router.                                                                                                    |
| Next Hop Addr          | Displays the interface IP address for the next hop router.                                                                                                    |
| PW Rx Label            | Receive label for the VPLS PW.                                                                                                    |
| PW Rx Pkts             | Total packets received on the VPLS PW.                                                                                                    |
| PW Rx Bytes            | Total bytes received on the VPLS PW.                                                                                                    |
| <b>Tx Label</b>        | Transmit label for the LSP.                                                                                                    |
| PW Tx Label            | Transmit label for the VPLS PW.                                                                                                    |
| <b>PW Tx Pkts</b>      | Total packets transmitted on the VPLS PW.                                                                                                    |
| <b>PW Tx Bytes</b>     | Total bytes transmitted on the VPLS PW.                                                                                                    |

**Table 37: Selected show l2vpn Field Definitions (continued)**

The l2vpn keyword is introduced in ExtremeXOS Release 12.4 and is required when displaying VPWS information. For backward compatibility, the 12vpn keyword is optional when displaying VPLS information. However, this keyword will be required in a future release, so Extreme Networks recommends that you use this keyword for new configurations and scripts.

### History

This command was first available in ExtremeXOS 11.6.

This command was updated to display flags for H-VPLS spoke nodes and protected VPLS and H-VPLS in ExtremeXOS 12.1.

The output for this command was modified in ExtremeXOS 12.2.2.

The 12vpn and vpws keywords were first available in ExtremeXOS 12.4.

## Platform Availability

This command is available only on the platforms that support MPLS as described in Feature License Requirements in the ExtremeXOS Concepts Guide.

## show mpls

#### **show mpls**

#### Description

Displays MPLS configuration information.

#### Syntax Description

This command has no arguments or variables.

#### Default

N/A.

#### Usage Guidelines

The show mpls command displays the current values for all the MPLS configuration parameters that apply to the entire switch. The parameters displayed include:

- MPLS and MPLS protocol (RSVP-TE and LDP) status.
- SNMP traps configuration.
- EXP examination/replacement configuration.
- the MPLS LSR ID.
- the list of the VLANs which have been added to MPLS.

#### Example

The following command displays the MPLS configuration parameters for the switch:

```
show mpls
* BD-10K.30 # show mpls
MPLS System
MPLS System : User VR (Green)
MPLS Admin Status : Enabled
```
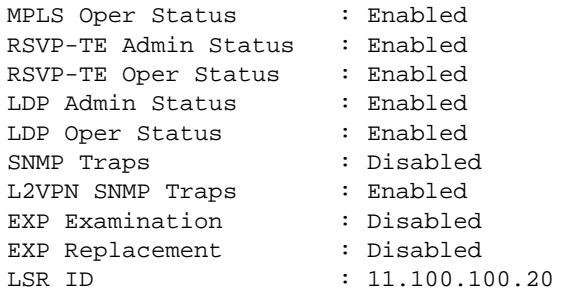

## History

This command was first available in ExtremeXOS 11.6

# Platform Availability

This command is available only on the platforms that support MPLS as described in Feature License Requirements in the ExtremeXOS Concepts Guide.

# show mpls bfd

**show mpls bfd** [{**vlan**} vlan\_name | **ip\_addr**]

### Description

Displays MPLS BFD client information for a VLAN or interface.

# Syntax Description

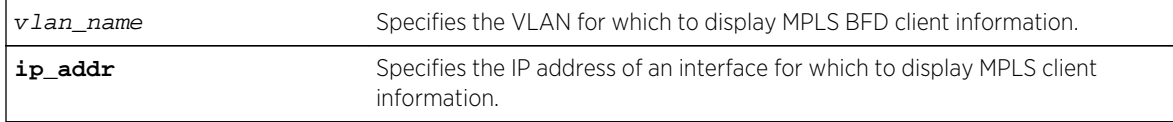

#### Default

N/A.

#### Usage Guidelines

None.

## Example

The following command displays the MPLS BFD client information for all next-hop peers:

#### Switch.1 # show mpls bfd

Next Hop IP Count Flags Admin Oper IfName -------------------------------------------------------- 192.84.86.2 13 ASIU Up Up vlan1 192.84.93.12 13 ASIU Up Up vlan2 Flags: A=Session added to BFD server, S=BFD Server synced, I=Session Init complete, U=State Updates accepted

#### History

This command was first available in ExtremeXOS 12.4.

#### Platform Availability

This command is available only on the platforms that support MPLS as described in Feature License Requirements in the ExtremeXOS Concepts Guide.

# show mpls exp examination

#### **show mpls exp examination**

#### Description

Displays MPLS EXP value to QoS profile mappings and whether MPLS EXP examination is enabled or disabled.

#### Syntax Description

This command has no arguments or keywords.

#### Default

N/A.

#### Usage Guidelines

This command displays MPLS EXP value to QoS profile mappings and the status of MPLS EXP examination (enabled or disabled). These values are set using the configure mpls exp examination qosprofile command and can be resent using the unconfigure mpls exp examination command.

#### Example

The following is an example of the output of the show mpls exp examination command:

```
* BD-10K.29 # show mpls exp examination
EXP --> QoS Profile mapping:
00 --> QP1
```
01 --> QP2  $02$  --> QP3 03 --> QP4 04 --> QP5 05 --> QP6 06 --> QP7 07 --> QP8 EXP Examination is disabled

#### History

This command was first available in ExtremeXOS 11.6.

### Platform Availability

This command is available only on the platforms that support MPLS as described in Feature License Requirements in the ExtremeXOS Concepts Guide.

# show mpls exp replacement

#### **show mpls exp replacement**

#### Description

Displays the MPLS QoS profile to EXP value mappings and the status of MPLS EXP replacement (enabled or disabled).

### Syntax Description

This command has no arguments or keywords.

#### Default

N/A.

### Usage Guidelines

This command displays MPLS QoS profile to EXP value mappings and the status of MPLS EXP replacement (enabled or disabled). These values are set using the configure mpls exp replacement qosprofile command and can be resent using the unconfigure mpls exp replacement command.

### Example

The following is an example of the output of the show mpls exp replacement command:

\* BD-10K.28 # show mpls exp replacement

```
QoS Profile --> EXP mapping:
QP1 --> 00
QP2 --> 01
QP3 --> 02
QP4 --> 03
QP5 --> 04
QP6 --> 05
QP7 --> 06
QP8 --> 07
EXP Replacement is disabled
```
#### History

This command was first available in ExtremeXOS 11.6.

## Platform Availability

This command is available only on the platforms that support MPLS as described in Feature License Requirements in the ExtremeXOS Concepts Guide.

# show mpls interface

```
show mpls interface {{vlan} vlan_name} {detail}
```
### Description

Displays the MPLS interface information. Information is displayed in tabular format for all VLANs that have been added to MPLS.

## Syntax Description

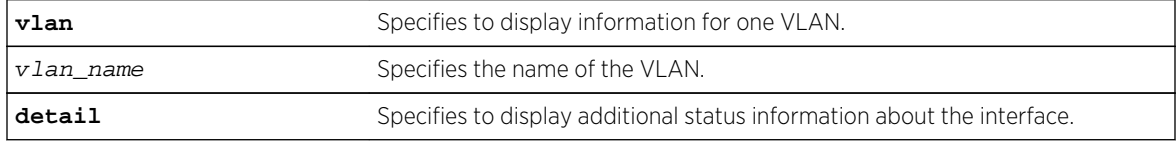

#### Default

N/A.

#### Usage Guidelines

Information displayed includes:

- a list of all VLANs added to MPLS.
- MTU size.
- Local interface IP address.
- Number of RSVP-TE neighbors.
- Number of LDP adjacencies.
- RSVP-TE and LDP uptimes.
- MPLS protocols and capabilities configured on each VLAN.

Specifying the optional detail keyword displays the information in verbose form and also includes the operational state for RSVP-TE and LDP. Specifying a VLAN limits the output to that of the individual VLAN.

## Example

The following command display MPLS interface information:

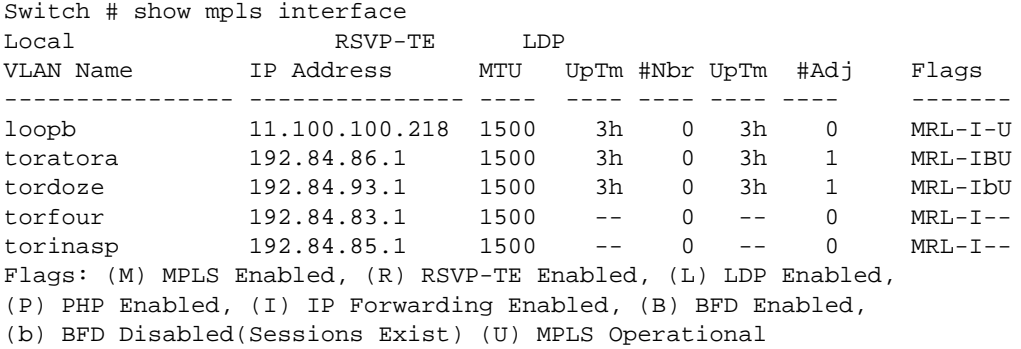

The following command displays detailed MPLS information for VLAN 1:

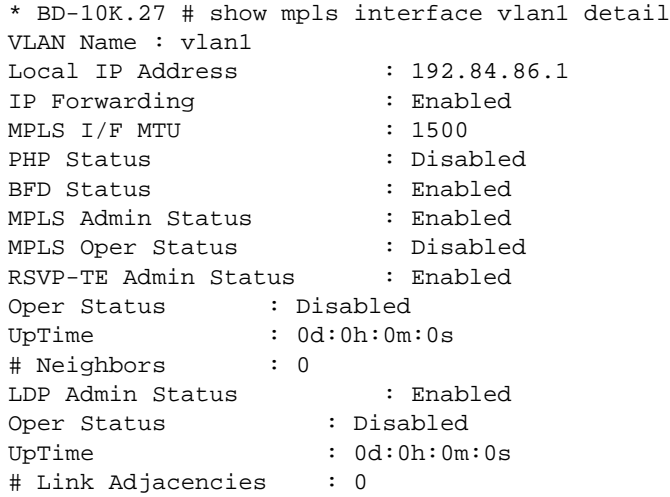

### History

This command was first available in ExtremeXOS 11.6.

The BFD flags and status were first available in ExtremeXOS 12.4.

# Platform Availability

This command is available only on the platforms that support MPLS as described in Feature License Requirements in the ExtremeXOS Concepts Guide.

# show mpls label

**show mpls** {**rsvp-te** | **static**} **label** {**summary** | label\_num | [**advertised** | **received**] {label\_num} | **received implicit-null**}

# Description

Displays label information for all label types and protocols.

# Syntax Description

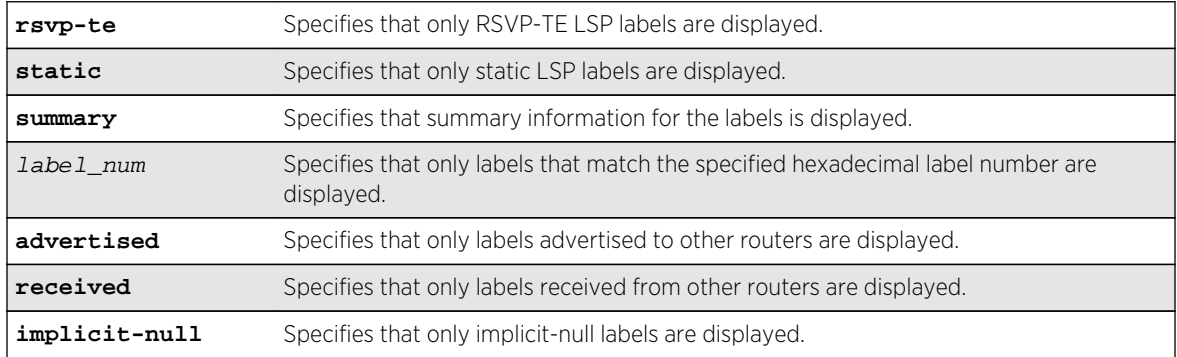

# Default

N/A.

# Usage Guidelines

If no options are specified, tabular information for all labels, except advertised implicit-null labels, is displayed. The following table describes the display fields that appear when this command is entered.

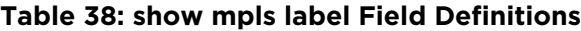

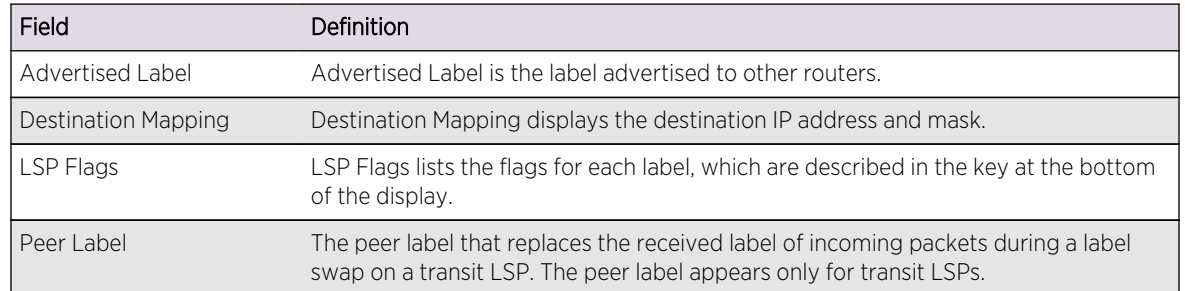

| Field          | Definition                                                                                                    |
|----------------|----------------------------------------------------------------------------------------------------|
| NHop Type      | NHop Type helps define the handling of a packet arriving with the specified<br>advertised label. Possible values are:<br>IP—The label on the packet is swapped and the packet forwarded to the IP address<br>shown in the NextHop field.locl—Indicates that the tunnel destination is local to this<br>switch. VLAN—The label on the packet is stripped and is IP routed according to the<br>Destination Mapping field. VRF-For advertised labels, the Next Hop column contains<br>the name of the virtual router to which packets with the given Layer 3 VPN label will<br>be forwarded. For received labels, the Next Hop column displays the router ID of the<br>BGP peer, and the Name column displays the name of the VR using this label. VPLS-<br>The label on the packet is stripped and forwarded according to the service<br>configuration of the VPLS specified in the Name field. |
| Next Hop       | Displays an interface ID for the next hop router, which can be a VLAN name, VMAN<br>name, or IP address.                                                                                                    |
| <b>Name</b>    | Displays a VPLS or LSP name.                                                                                                    |
| Received Label | Received Label displays the label received from other routers.                                                                                                    |

**Table 38: show mpls label Field Definitions (continued)**

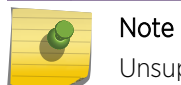

Unsupported labels will contain no information.

# Example

The following command displays all labels except received implicit-null labels:

\* Switch.1 # show mpls label

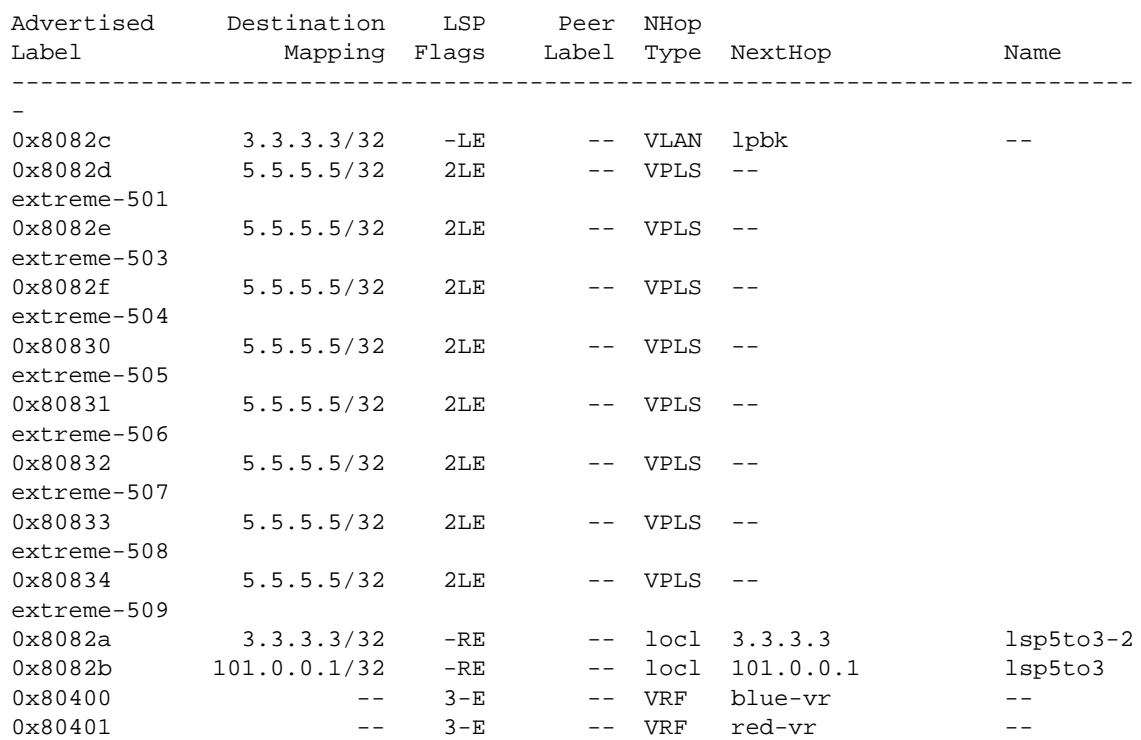
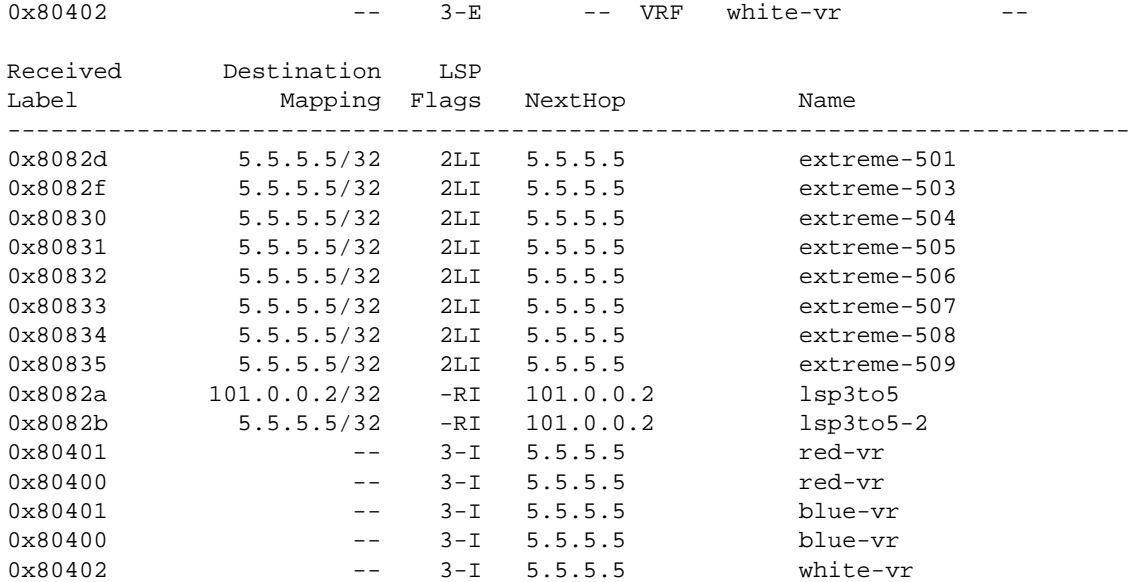

Flags:(3) L3VPN,(2) L2VPN, (L) LDP, (R) RSVP-TE, (S) Static (T) Transit LSP, (I) Ingress to LSP, (E) Egress from LSP, (M) Multiple Next Hops

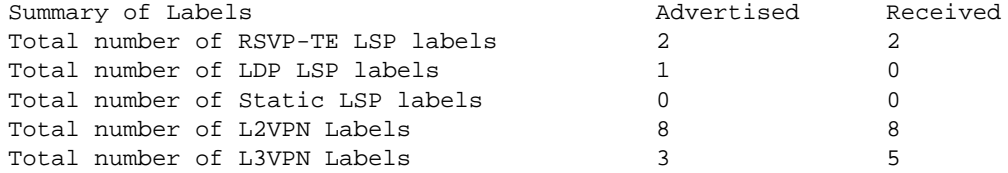

The following command displays all rsvp-te labels except received implicit-null labels:

\* Switch.2 # show mpls rsvp-te label

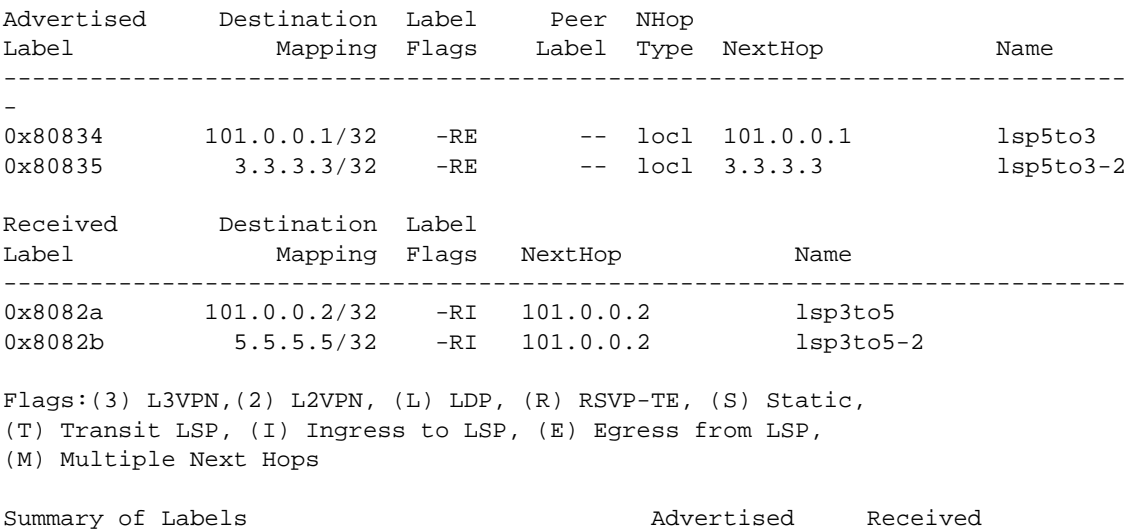

Total number of RSVP-TE LSP labels 2 2 2 2

#### History

This command was first available in ExtremeXOS 11.6.

This command was modified to display only RSVP-TE and static label information in ExtremeXOS 12.5. Additional commands were added to display LDP Layer 2 VPN and Layer 3 VPN labels.

## Platform Availability

This command is available only on the platforms that support MPLS as described in Feature License Requirements in the ExtremeXOS Concepts Guide.

# show mpls label usage

#### **show mpls label usage**

#### Description

Displays the label ranges on the current running system, including configurable and non-configurable ranges.

## Syntax Description

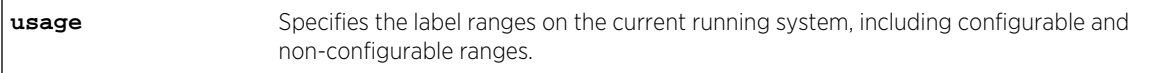

#### Default

N/A.

## Usage Guidelines

With the addition of the static PW configuration, there is the need to configure static labels and display more detailed label information. This command displays the label ranges on the current running system, including configurable and non-configurable ranges. The output also includes hardware resource usage to provide better information about MPLS hardware utilization and capacity.

## Example

The following command displays ???:

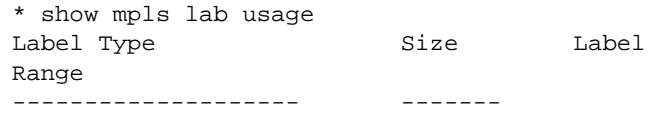

EXOS Command Reference Guide for Release 15.3.2 2234

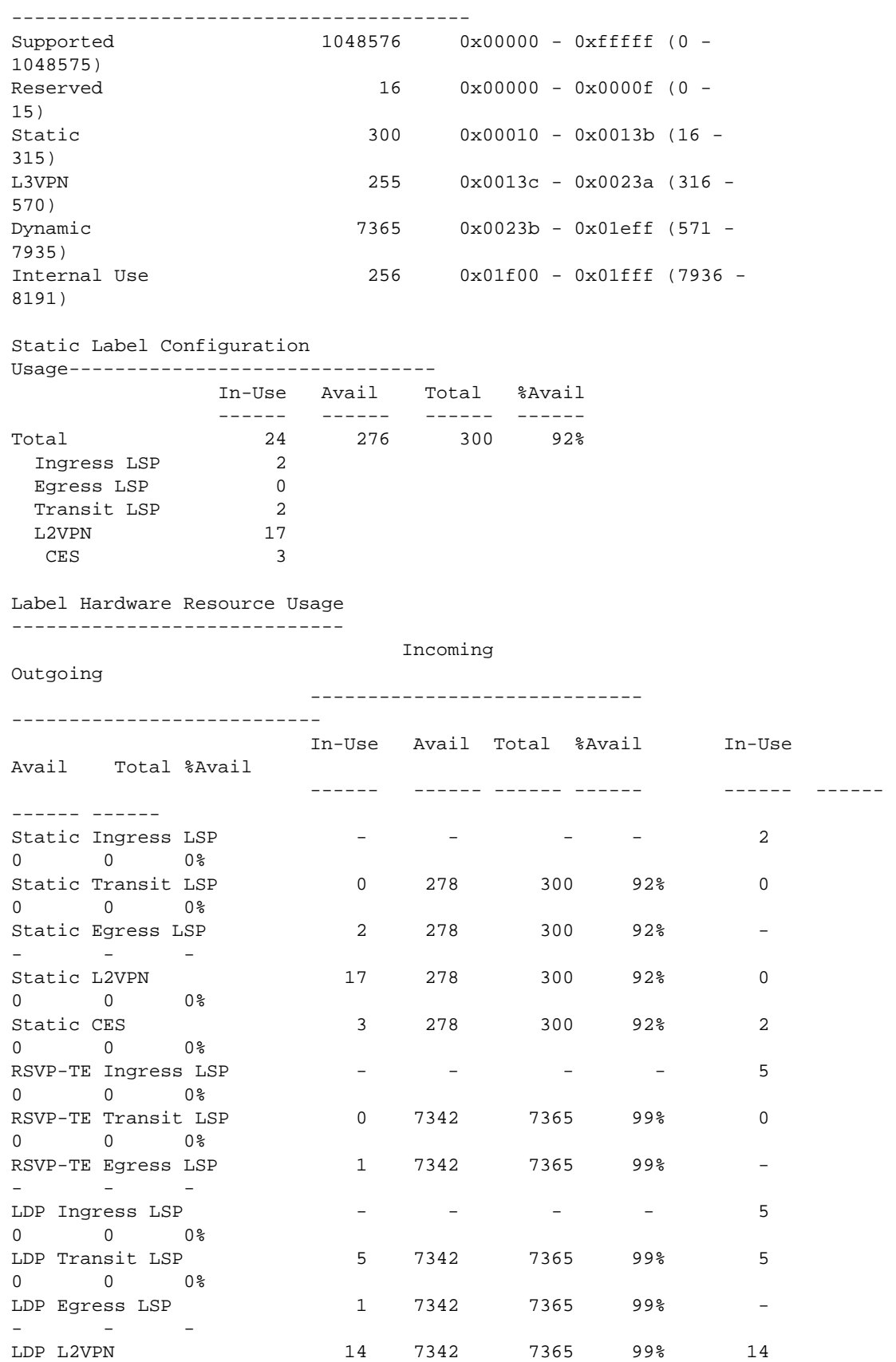

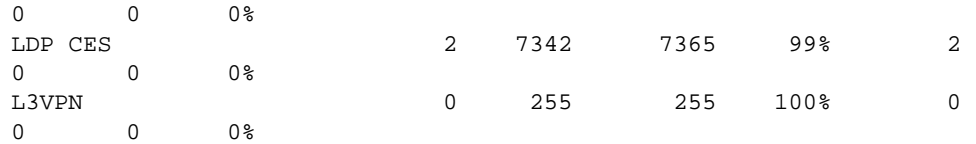

## History

This command was first available in ExtremeXOS 15.4.

## Platform Availability

This command is available only on the platforms that support MPLS as described in Feature License Requirements in the *ExtremeXOS Concepts Guide*.

# show mpls ldp

#### **show mpls ldp**

## Description

Displays summary configuration and status information for LDP. Global status of LDP, LDP session timer configuration, loop detection, and label advertisement status are included in the display output.

## Syntax Description

This command has no arguments or variables.

## Default

N/A.

## Usage Guidelines

This command displays the global status of LDP, LDP session timer configuration, loop detection, label advertisement, and LDP-enabled VLANs.

The following table describes the display fields that appear when this command is entered.

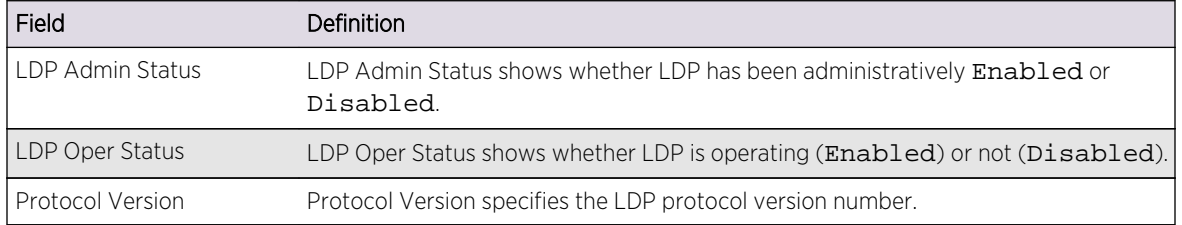

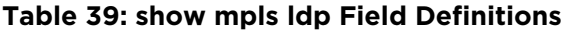

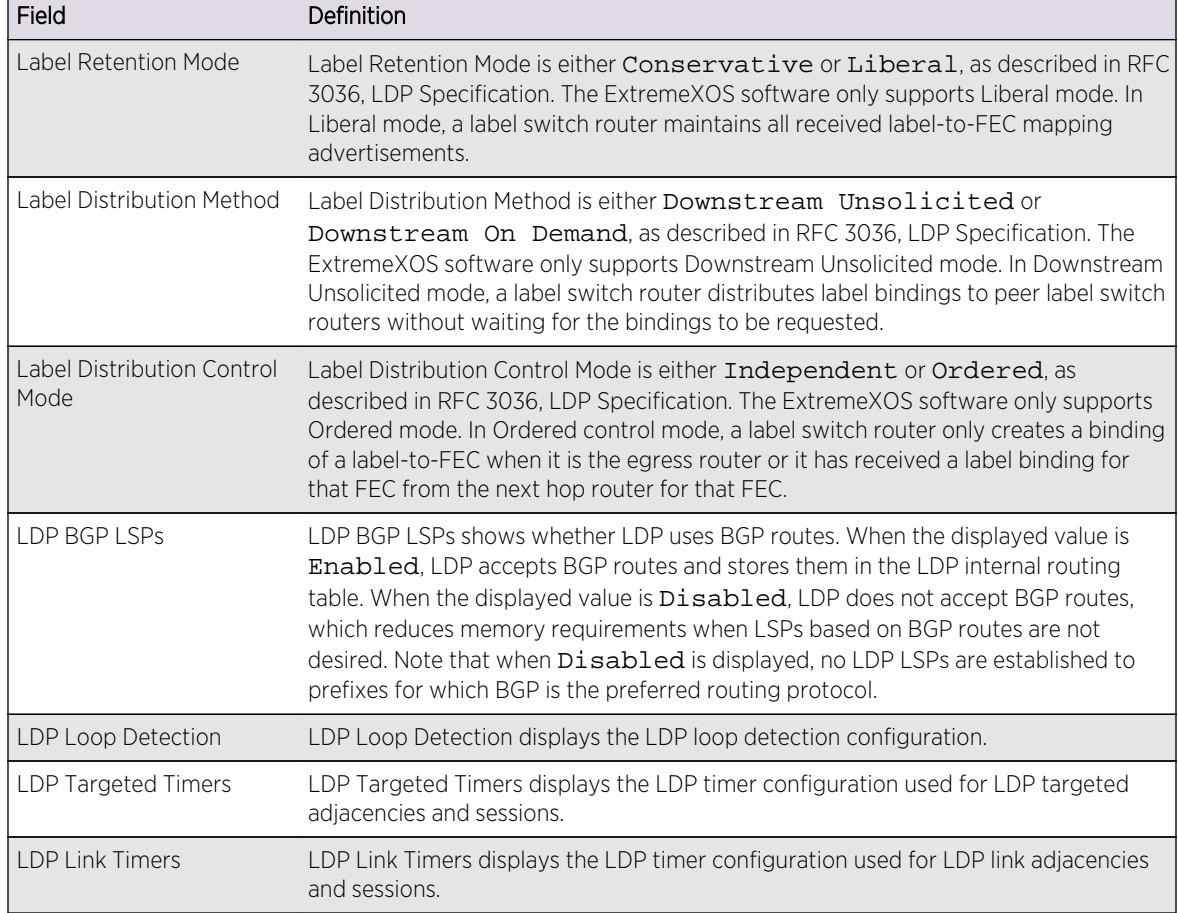

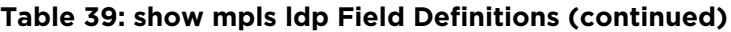

The following command displays summary configuration and status information for LDP:

```
* BD-10K.25 # show mpls ldp
LDP Admin Status : Enabled
LDP Oper Status : Enabled
Protocol Version : v1*
Label Retention Mode : Liberal*
Label Distribution Method : Downstream Unsolicited*
Label Distribution Control Mode : Ordered*
LDP BGP LSPs : Enabled
LDP Loop Detection
Status : Disabled
Hop-Count Limit : 255
Path-Vector Limit : 255
LDP Targeted Timers
Hello Hold : 45 seconds
Keep Alive Hold : 60 seconds
LDP Link Timers
Hello Hold : 15 seconds
Keep Alive Hold : 40 seconds
```

```
Label Advertisement
Direct : Matching LSR-ID Only
Rip : None
Static : None
LDP VLANs : vlan1
: vlan2
: vlan3
* Indicates parameters that cannot be modified
E4G-400.1 # show mpls 1dpLDP Admin Status : Enabled
LDP Oper Status : Disabled
Protocol Version : v1*
Label Retention Mode : Liberal*
Label Distribution Method : Downstream Unsolicited*
Label Distribution Control Mode : Ordered*
LDP BGP LSPs : Disabled
LDP Loop Detection
Status : Disabled
Hop-Count Limit : 255
Path-Vector Limit : 255
LDP Targeted Timers
Hello Hold : 45 seconds
Keep Alive Hold : 60 seconds
LDP Link Timers
Hello Hold : 15 seconds
Keep Alive Hold : 40 seconds
Label Advertisement
Direct : Matching LSR-ID Only
Rip : None
Static : None
LDP VLANs : karen
: lb
CES Pseudo Wire Parameter Mismatch Recovery : Auto
* Indicates parameters that cannot be modified
```
#### History

This command was first available in ExtremeXOS 11.6.

## Platform Availability

This command is available only on the platforms that support MPLS as described in Feature License Requirements in the ExtremeXOS Concepts Guide.

# show mpls ldp interface

**show mpls ldp interface** {{**vlan**} vlan\_name} {**detail** | **counters**}

#### Description

Displays LDP information about MPLS interfaces. Summary information is displayed in tabular format for all VLANs that are configured for MPLS.

## Syntax Description

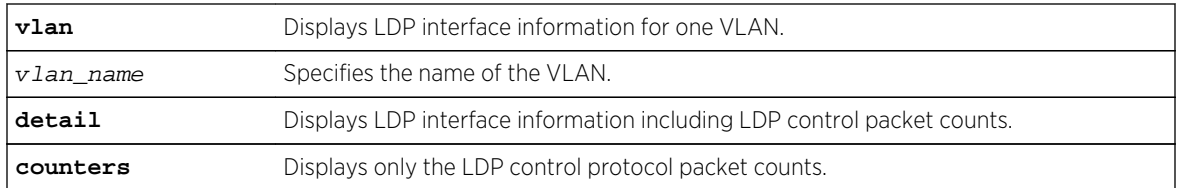

## Default

N/A.

## Usage Guidelines

If the optional detail keyword is specified, the information is shown in verbose form and LDP control packet counts are displayed. If the optional counters keyword is specified, only the LDP control protocol packet counts are shown. The counters are described in RFC 3036, LDP Specification.

# Example

The following command displays detailed LDP information for the interface associated with VLAN 1:

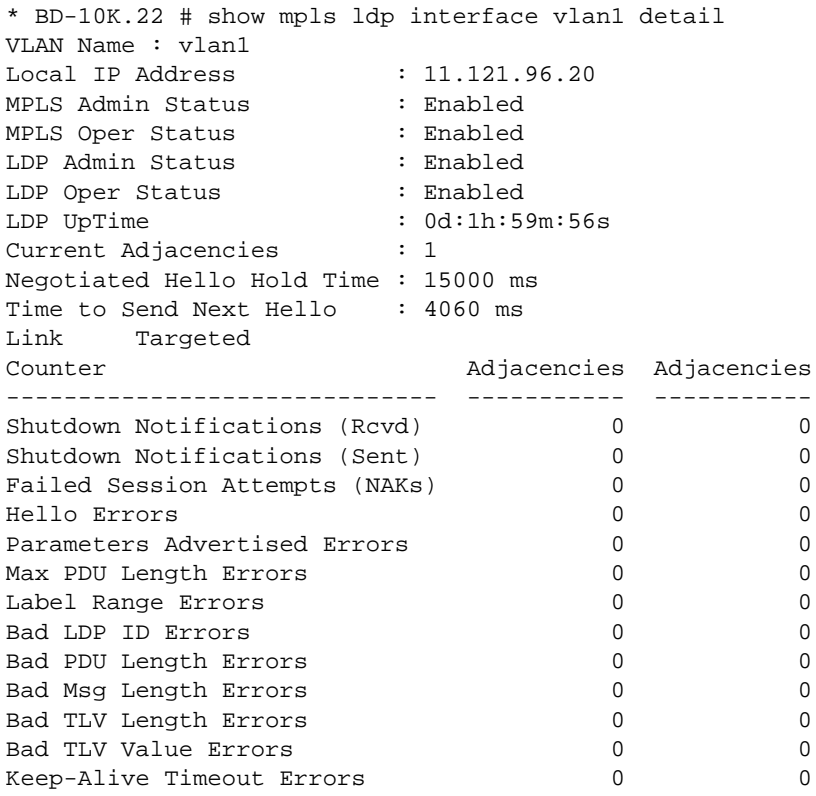

# History

This command was first available in ExtremeXOS 11.6.

## Platform Availability

This command is available only on the platforms that support MPLS as described in Feature License Requirements in the ExtremeXOS Concepts Guide.

# show mpls ldp label

```
show mpls {ldp} label {lsp} {summary | label_num | [advertised | received]
{label_num} | received implicit-null}
```
## Description

Displays LDP LSP label information.

## Syntax Description

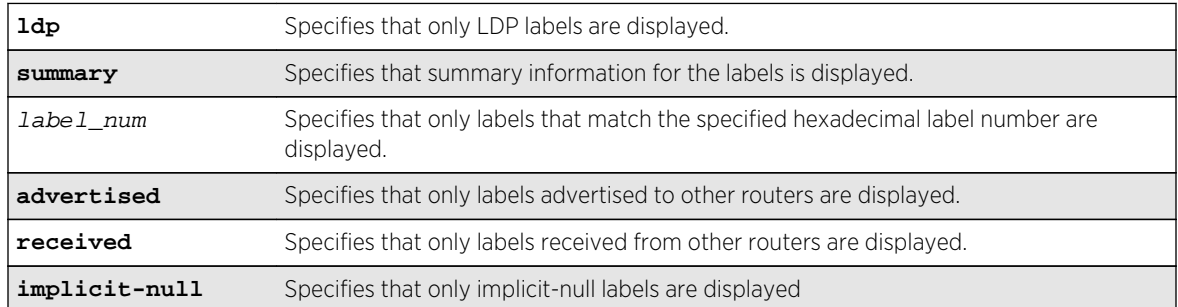

## Default

N/A.

## Usage Guidelines

If no options are specified, tabular information for all LDP labels, except advertised implicit-null labels, is displayed. The following table describes the display fields that appear when this command is entered.

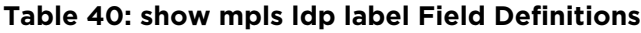

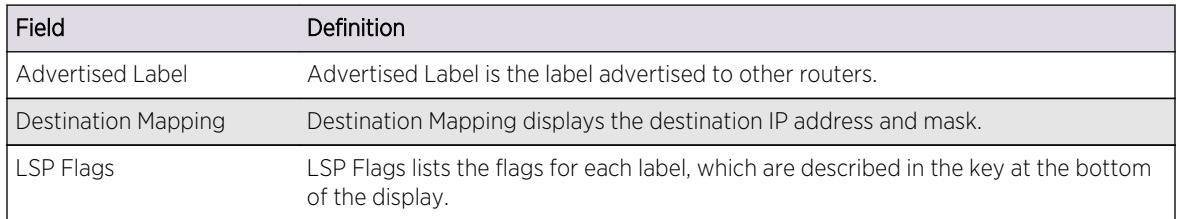

| Field          | <b>Definition</b>                                                                                                    |
|----------------|----------------------------------------------------------------------------------------------------|
| Peer Label     | The peer label that replaces the received label of incoming packets during a label<br>swap on a transit LSP. The peer label appears only for transit LSPs.                                                                                                    |
| NHop Type      | NHop Type helps define the handling of a packet arriving with the specified<br>advertised label. Possible values are:<br>IP-The label on the packet is swapped and the packet forwarded to the IP address<br>shown in the NextHop field vlan—The label on the packet is stripped and is IP routed<br>according to the Destination Mapping field locl—Indicates that the tunnel destination<br>is local to this switch. |
| Next Hop       | Displays an interface ID for the next hop router, which can be a VLAN name, VMAN<br>name, or IP address.                                                                                                    |
| Name           | Displays an LSP name.                                                                                                    |
| Received Label | Received Label displays the label received from other routers.                                                                                                    |

**Table 40: show mpls ldp label Field Definitions (continued)**

The following command displays all LDP labels except received implicit-null labels:

\* Switch.1 # show mpls ldp label

#### History

This command was first available in ExtremeXOS 12.5.

## Platform Availability

This command is available only on the platforms that support MPLS as described in Feature License Requirements in the ExtremeXOS Concepts Guide.

# show mpls ldp label advertised

**show mpls ldp label** {**lsp**} **advertised implicit-null** {ipNetmask}

#### Description

Displays advertised LDP LSP implicit-null label information.

## Syntax Description

ipNetmask Specifies an IP network mask.

# Default

N/A.

# Usage Guidelines

If no options are specified, tabular information for all LDP advertised implicit-null labels is displayed. The following table describes the display fields that appear when this command is entered.

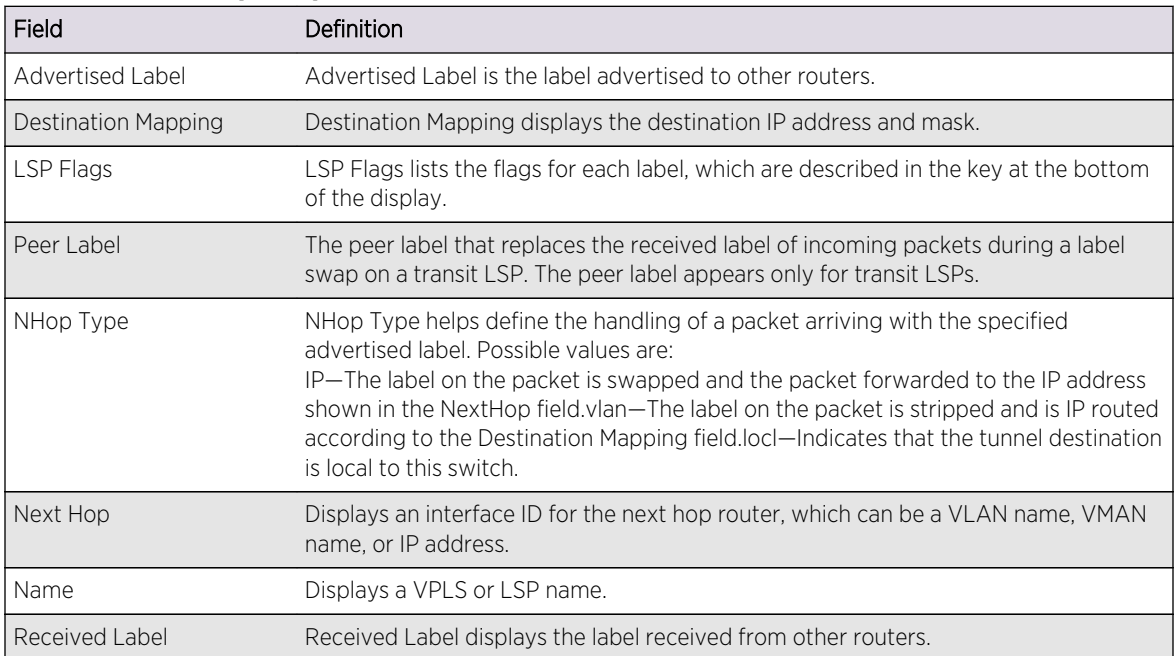

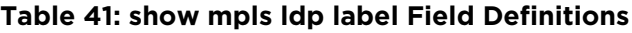

## Example

The following command displays all advertised LDP implicit-null labels:

\* Switch.1 # show mpls ldp label advertised implicit-null

## History

This command was first available in ExtremeXOS 12.5.

# Platform Availability

This command is available only on the platforms that support MPLS as described in Feature License Requirements in the ExtremeXOS Concepts Guide.

# show mpls ldp label l2vpn

**show mpls** {**ldp**} **label l2vpn** {**summary** | label\_num | [**advertised** | **received**]  ${label\_num}$ }

## Description

Displays LDP Layer 2 VPN label information.

## Syntax Description

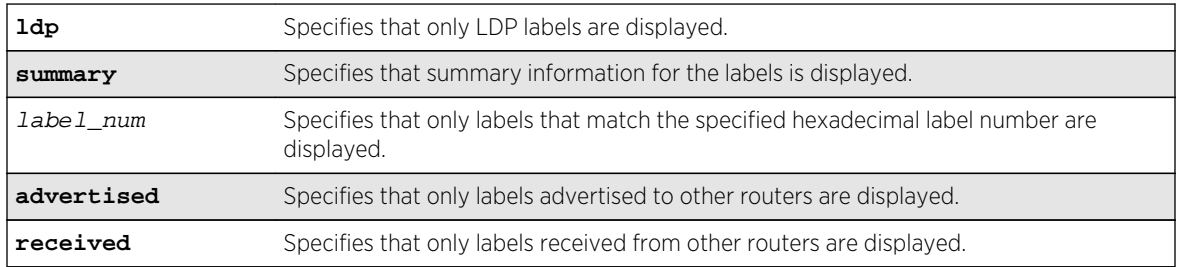

## Default

N/A.

## Usage Guidelines

If no options are specified, tabular information for all LDP Layer 2 VPN labels is displayed. The following table describes the display fields that appear when this command is entered.

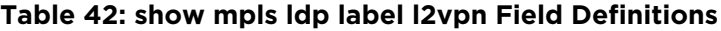

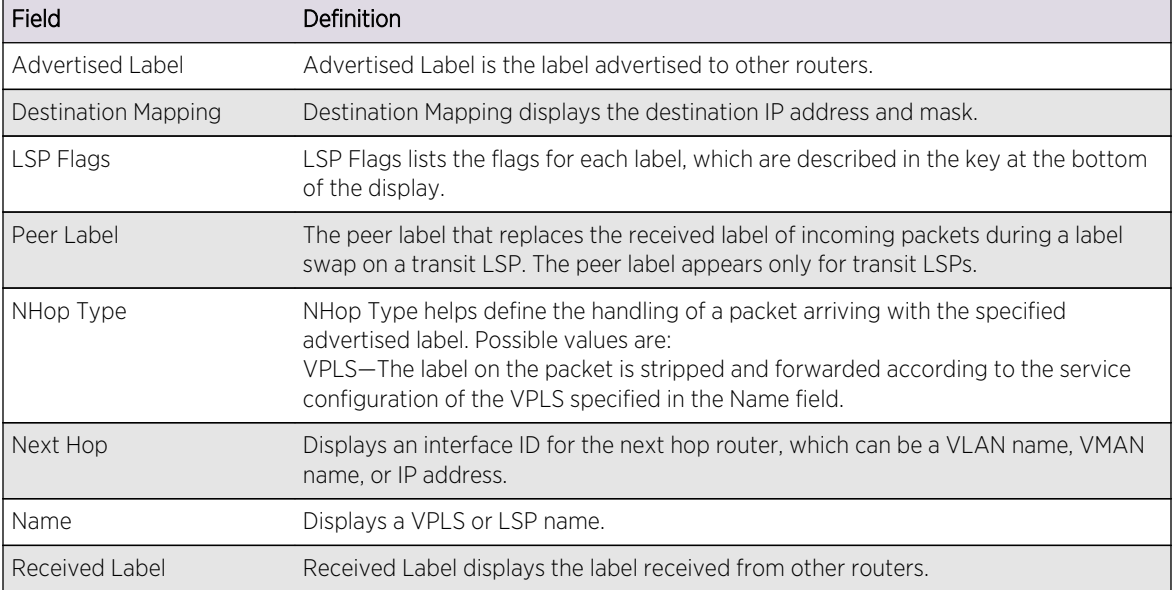

The following command displays all Layer 2 VPN labels:

\* Switch.1 # show mpls ldp label l2vpn

## History

This command was first available in ExtremeXOS 12.5.

# Platform Availability

This command is available only on the platforms that support MPLS as described in Feature License Requirements in the ExtremeXOS Concepts Guide.

# show mpls ldp label l2vpn retained

#### **show mpls ldp label l2vpn retained** {ipaddress}

## Description

Displays Layer 2 VPN liberally retained labels received from a peer.

## Syntax Description

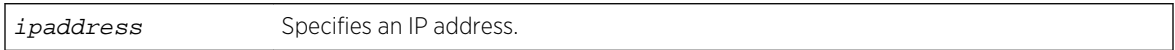

## Default

N/A.

## Usage Guidelines

If no options are specified, tabular information for all Layer 2 VPN liberally-retained labels is displayed. The following table describes the display fields that appear when this command is entered.

## **Table 43: show mpls ldp label l2vpn retained Field Definitions**

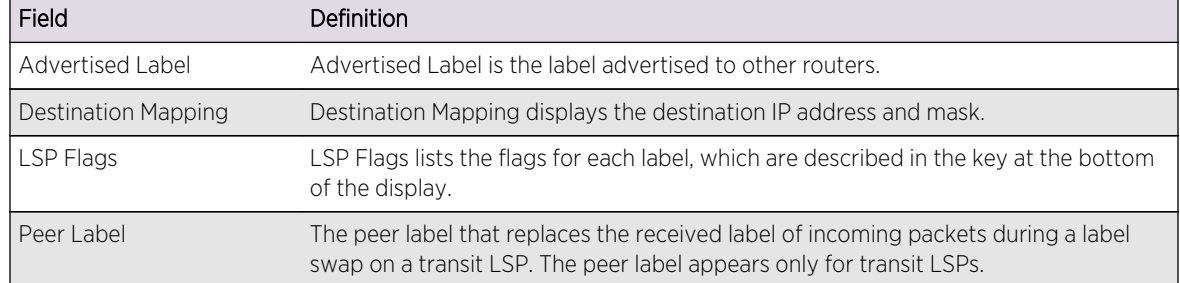

| Field          | <b>Definition</b>                                                                                                    |
|----------------|----------------------------------------------------------------------------------------------------|
| NHop Type      | NHop Type helps define the handling of a packet arriving with the specified<br>advertised label. Possible values are:<br>VPLS-The label on the packet is stripped and forwarded according to the service<br>configuration of the VPLS specified in the Name field. |
| Next Hop       | Displays an interface ID for the next hop router, which can be a VLAN name, VMAN<br>name, or IP address.                                                                                                    |
| Name           | Displays a VPLS name.                                                                                                    |
| Received Label | Received Label displays the label received from other routers.                                                                                                    |

**Table 43: show mpls ldp label l2vpn retained Field Definitions (continued)**

The following command displays liberally-retained Layer 2 VPN labels received from peers:

\* Switch.1 # show mpls ldp label l2vpn retained

#### History

This command was first available in ExtremeXOS 12.5.

## Platform Availability

This command is available only on the platforms that support MPLS as described in Feature License Requirements in the ExtremeXOS Concepts Guide.

# show mpls ldp label lsp retained

**show mpls ldp label lsp retained** {ipNetmask}

## Description

Displays LSP liberally retained labels received from a peer.

## Syntax Description

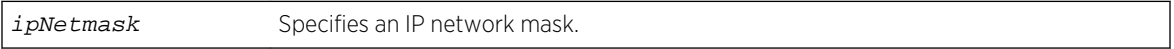

## Default

N/A.

# Usage Guidelines

If no options are specified, tabular information for all LSP liberally-retained labels is displayed. The following table describes the display fields that appear when this command is entered.

| Field               | Definition                                                                                                    |
|---------------------|----------------------------------------------------------------------------------------------------|
| Advertised Label    | Advertised Label is the label advertised to other routers.                                                                                                    |
| Destination Mapping | Destination Mapping displays the destination IP address and mask.                                                                                                    |
| LSP Flags           | LSP Flags lists the flags for each label, which are described in the key at the bottom<br>of the display.                                                                                                    |
| Peer Label          | The peer label that replaces the received label of incoming packets during a label<br>swap on a transit LSP. The peer label appears only for transit LSPs.                                                                                                    |
| NHop Type           | NHop Type helps define the handling of a packet arriving with the specified<br>advertised label. Possible values are:<br>IP—The label on the packet is swapped and the packet forwarded to the IP address<br>shown in the NextHop field.vlan—The label on the packet is stripped and is IP routed<br>according to the Destination Mapping field.locl-Indicates that the tunnel destination<br>is local to this switch. |
| Next Hop            | Displays an interface ID for the next hop router, which can be a VLAN name, VMAN<br>name, or IP address.                                                                                                    |
| Name                | Displays an LSP name.                                                                                                    |
| Received Label      | Received Label displays the label received from other routers.                                                                                                    |

**Table 44: show mpls ldp label lsp retained Field Definitions**

## Example

The following command displays liberally-retained LSP labels received from peers:

\* Switch.1 # show mpls ldp label lsp retained lsp

## History

This command was first available in ExtremeXOS 12.5.

## Platform Availability

This command is available only on the platforms that support MPLS as described in Feature License Requirements in the ExtremeXOS Concepts Guide.

# show mpls ldp label retained

```
show mpls ldp label retained [l2vpn {ipaddress} | lsp {ipNetmask}]
```
## Description

Displays liberally-retained labels received from a peer for either the Layer 2 VPN protocol or LSP protocol.

## Syntax Description

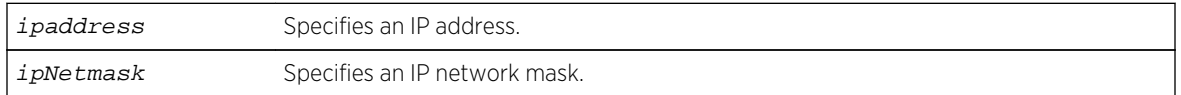

## Default

N/A.

# Usage Guidelines

If no options are specified, tabular information for all liberally-retained labels is displayed. The following table describes the display fields that appear when this command is entered.

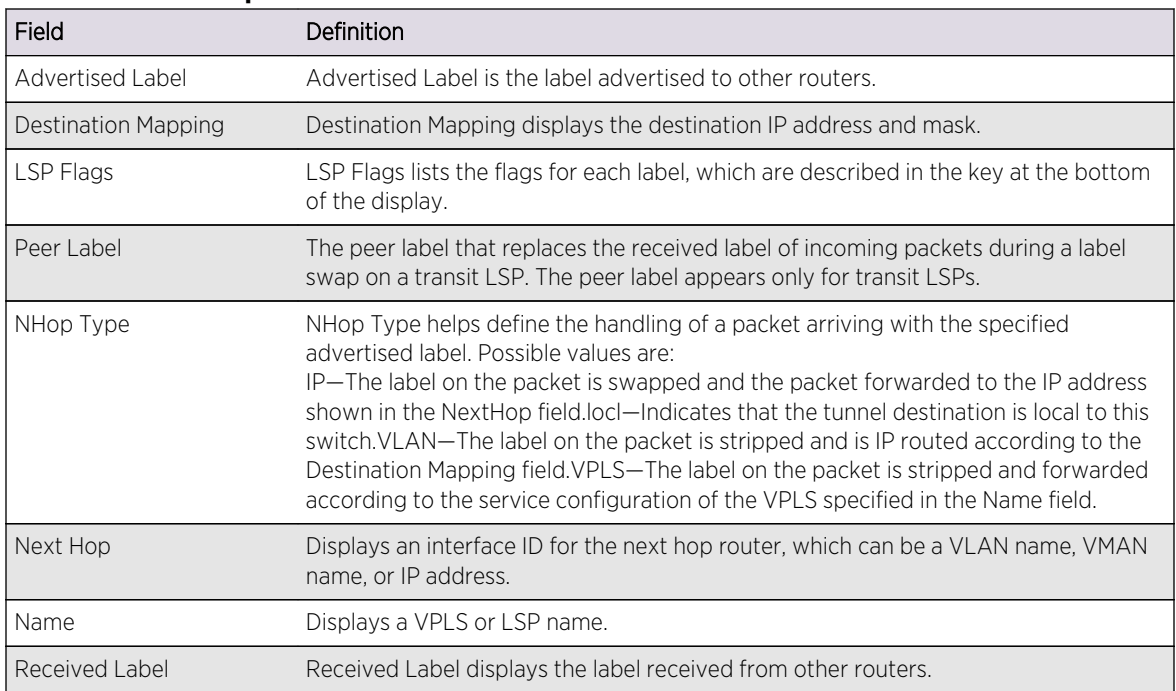

#### **Table 45: show mpls label retained Field Definitions**

## Example

The following command displays liberally-retained LSP labels received from peers:

\* Switch.1 # show mpls ldp label retained lsp

## History

This command was first available in ExtremeXOS 12.5.

# Platform Availability

This command is available only on the platforms that support MPLS as described in Feature License Requirements in the ExtremeXOS Concepts Guide.

# show mpls ldp lsp

#### **show mpls ldp lsp** {**prefix** ipNetmask} {**ingress** | **egress** | **transit**} {**detail**}

## Description

Displays the LSP information associated with LDP that is used to forward packets within the MPLS network. If no options are specified, summary information for all LSPs is displayed.

## Syntax Description

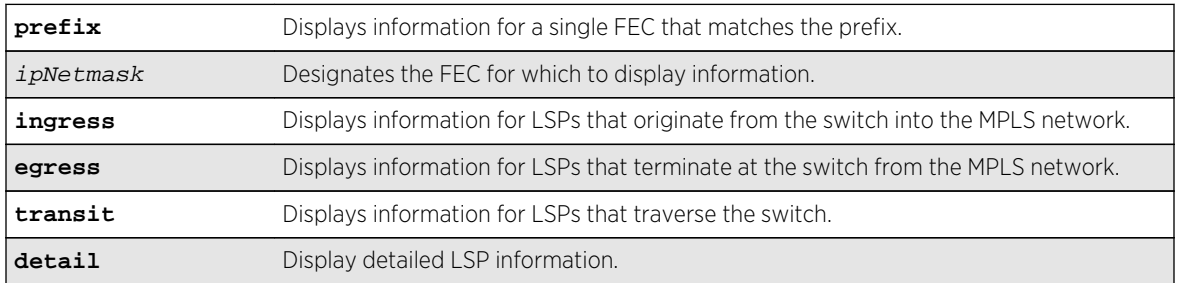

## Default

N/A.

## Usage Guidelines

If no options are specified, this command displays summary information for all LSPs.

Optionally, the LSPs displayed can be further qualified by the keywords ingress, egress, and transit. These keywords qualify the LSPs displayed from the perspective of the switch. Ingress LSPs originate from the switch into the MPLS network. Egress LSPs terminate at the switch from the MPLS network. Transit LSPs traverse the switch. If the optional prefix keyword is specified, only the LSP information associated with the FEC that matches the prefix is displayed.

If the detail keyword is specified, information is displayed in verbose form and includes received packet and byte counts.

The following command displays LDP information for an ingress LSP:

```
* BD-10K.5 # show mpls ldp lsp 11.100.100.59/32 ingress detail
FEC IP/Prefix: 11.100.100.59/32<br>Next Hop I/F : m5vlan1
Next Hop I/F
Next Hop Addr : 12.224.0.55
Advertised Label : n/a Received Label : 0x80403 (525315)
Rx Packets : n/a Tx Packets : 61
Rx Bytes : n/a Tx Bytes : 4294967296
```
The following command displays LDP information for a transit LSP:

```
* BD-10K.5 # show mpls ldp lsp 11.100.100.55/32 transit detail
FEC IP/Prefix: 11.100.100.55/32
Next Hop I/F : m5vlan1
Next Hop Addr : 12.224.0.55
Advertised Label : 0x11 (17) Received Label : 0x80403 (525315)
Rx Packets : 61 Tx Packets : 61
Rx Bytes : 4294967296 Tx Bytes : 4294967296
```
The following command displays LDP information for an egress LSP:

```
* BD-10K.5 # show mpls ldp lsp 11.100.100.30/32 egress detail
FEC IP/Prefix: 11.100.100.30/32
Direct VLAN : loop
Advertised Label : 0x80400 (525312) Received Label : n/a
Rx Packets : 61 Tx Packets : n/a
Rx Bytes : 4294967296 Tx Bytes : n/a
```
#### **History**

This command was first available in ExtremeXOS 11.6.

The output for this command was modified in ExtremeXOS 12.2.2.

#### Platform Availability

This command is available only on the platforms that support MPLS as described in Feature License Requirements in the ExtremeXOS Concepts Guide.

## show mpls ldp peer

**show mpls ldp peer** {ipaddress} {**detail**}

#### Description

Displays information about the status of the LDP sessions and hello adjacencies for all LDP peers.

## Syntax Description

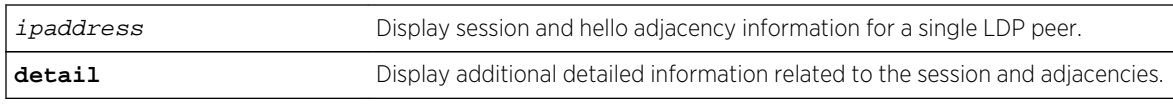

## Default

N/A.

# Usage Guidelines

Specifying the LDP peer's ipaddress displays session and hello adjacency information for a single LDP peer. When the detail keyword is specified, additional detailed information related to the session and adjacencies is displayed.

[Table 38: show mpls label Field Definitions](#page-2230-0) on page 2231 describes the display fields that appear when this command is entered.

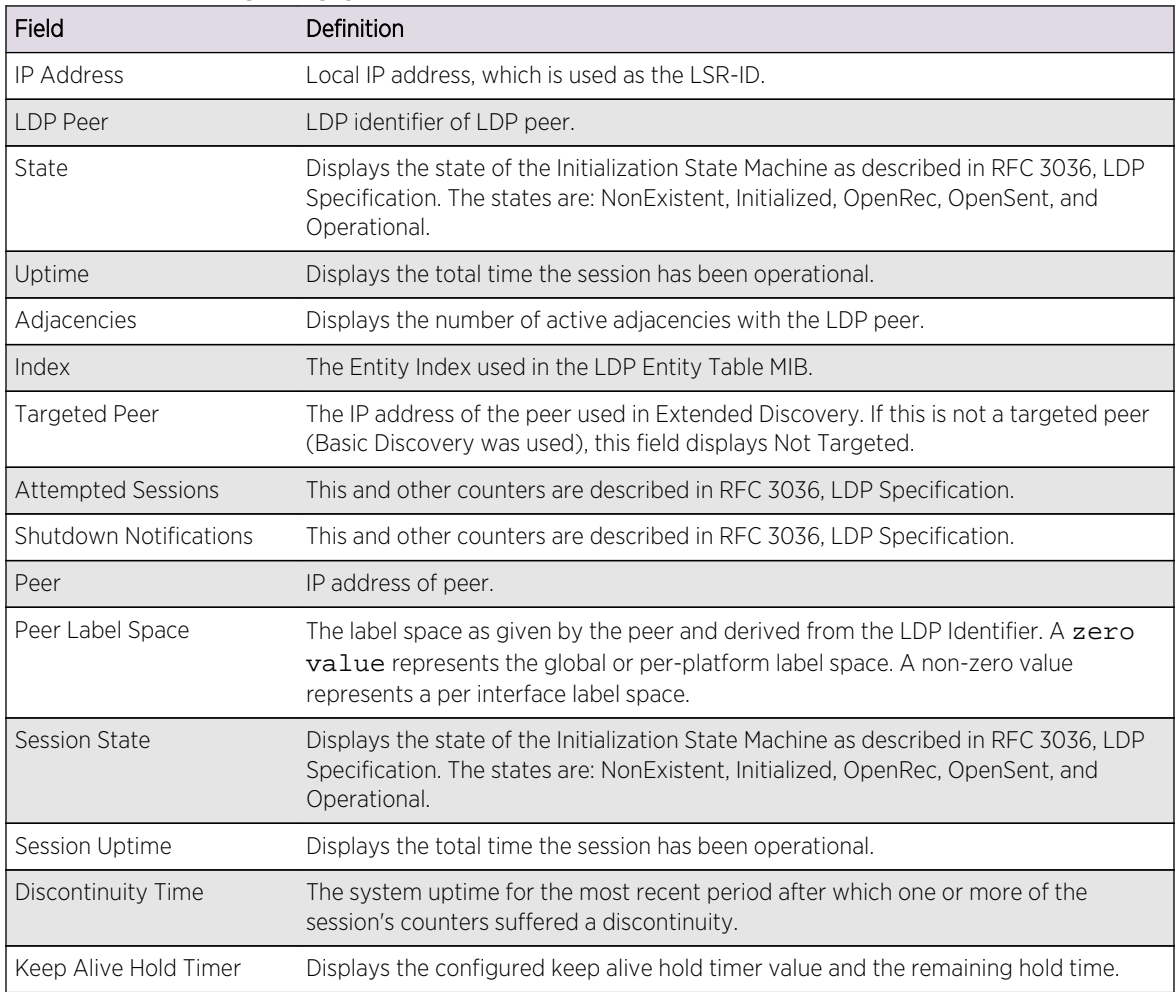

#### **Table 46: show mpls ldp peer Field Definitions**

| Field                     | Definition                                                                                                    |
|---------------------------|----------------------------------------------------------------------------------------------------|
| Label Distribution Method | Label Distribution Method is either DU (Downstream Unsolicited) or DOD<br>(Downstream On Demand), as described in RFC 3036, LDP Specification. |
| Max PDU Length            | The maximum allowable length for LDP PDUs (Protocol Data Units) for this session.                                                              |
| Unknown Msg Type Errors   | The number of messages received for this session without a recognized message<br>type and without the ignore bit set.                          |
| Unknown TLV Errors        | The number of TLVs received for this session without a recognized TLV type and<br>without the ignore bit set.                                  |
| Next Hop Addr(s)          | A list of next hop addresses received from the peer through LDP address messages.                                                              |

**Table 46: show mpls ldp peer Field Definitions (continued)**

The following command displays MPLS LDP session information for the LDP entity 11.100.100.30:

Mariner3.59 # show mpls ldp peer IP Address LDP Peer State Uptime Adjacencies 11.100.100.30 11.100.100.55:0 Operational 0d:14h:51m:53s 1 11.100.100.30 14.4.0.99:15 Operational 0d:1h:0m:43s 1 11.100.100.30 14.4.0.99:16 Operational 0d:0h:34m:51s 1 Adjacencies: Index : 1 Attempted : 1 Sessions : 1 Targeted Peer : 11.100.100.210:0 Shutdown Notifications : Sent 0 Rcvd 0 Mariner3.32 # show mpls ldp peer detail Peer: 11.100.100.55 Peer label space: 0 (global) Session State : Operational Session Uptime : 0d:0h:13m:41s ... Peer: 14.4.0.99 Peer label space: 15 Session State : Operational Session Uptime : 0d:0h:57m:4s ... Peer: 14.4.0.99 Peer label space: 16 Session State : Operational Session Uptime : 0d:0h:31m:12s ... \* DUT65.2 # show mpls ldp peer detail Peer: 11.100.100.210 Peer Label Space: 0 (global) Session State : Operational Session Uptime : 0d:0h:6m:30s Discontinuity Time : 34677 Keep Alive Hold Timer : 40 (remaining: 37.86) Label Distribution Method : DU Max PDU Length : 4096 Unknown Msg Type Errors : 0 Unknown TLV Errors : 0 Next Hop Addr(s) : 11.100.100.210 12.20.20.210 Adjacencies: Index : 1 <br> 1 Attempted

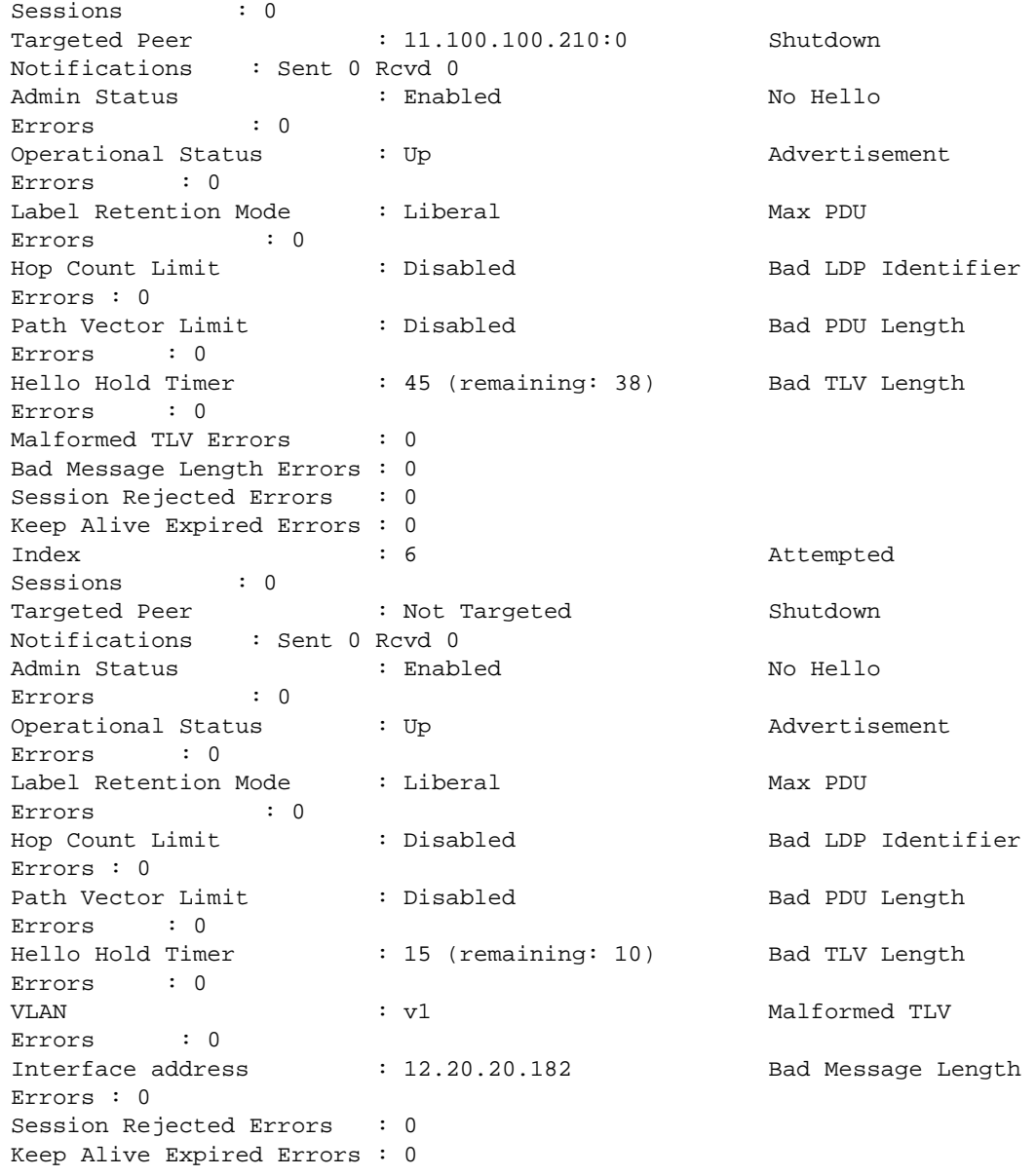

#### History

This command was first available in ExtremeXOS 11.6.

# Platform Availability

This command is available only on the platforms that support MPLS as described in Feature License Requirements in the ExtremeXOS Concepts Guide.

# show mpls rsvp-te

**show mpls rsvp-te**

## Description

Displays displays summary configuration and status information for RSVP-TE.

## Syntax Description

This command has no arguments or variables.

## Default

N/A.

# Usage Guidelines

This command displays summary configuration and status information for RSVP-TE. The parameters displayed include:

- Global status of RSVP-TE.
- Configured standard LSP timer values.
- Configured rapid-retry LSP timer values.
- RSVP-TE VLANs.

## Example

The following command shows the summary configuration and status information for RSVP-TE:

```
* BD-10K.16 # show mpls rsvp-te
RSVP-TE Admin Status : Enabled
RSVP-TE Oper Status : Enabled
LSP Standard-Retry Timers
Delay-Interval : 30 seconds
Decay-Rate : 50 %
Retry-Limit : unlimited
LSP Rapid-Retry Timers
Delay-Interval : 500 milliseconds
Decay-Rate : 50 %
Retry-Limit : 10
RSVP-TE VLANs : vlan1
: vlan2
: vlan3
```
## History

This command was first available in ExtremeXOS 11.6

## Platform Availability

This command is available only on the platforms that support MPLS as described in Feature License Requirements in the ExtremeXOS Concepts Guide.

# show mpls rsvp-te bandwidth

**show mpls rsvp-te bandwidth** {{**vlan**} vlan\_name} {**detail**}

## Description

Displays the reserved bandwidth for each TE LSP by interface.

# Syntax Description

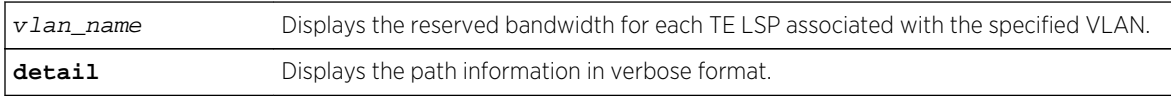

## Default

All TE LSPs for all RSVP-TE-enabled interfaces are shown.

# Usage Guidelines

This command displays the reserved bandwidth for each TE LSP by interface. By default, all TE LSPs for all RSVP-TE enabled interfaces are shown.

## Note

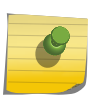

Beginning with ExtremeXOS Release 12.2.1, the receive bandwidth can only be used for tracking. If the configured receive bandwidth is exceeded, the available bandwidth shown might be negative. In this case, "Ovr" is displayed to indicate that the link is oversubscribed in the receive direction. The detail option can be used to show the actual LSPs using this bandwidth.

The optional vlan keyword limits the display to only those LSPs that have bandwidth reservations against the specified VLAN. Only committed-rate bandwidth is displayed. Bandwidth is displayed as either received or transmitted bandwidth with respect to the switch.

LSPs are listed using the configured or signaled LSP name. If the LSP name was not included in the setup control messages (which can only occur when using OEM vendor equipment), the LSP is uniquely identified using a concatenated string that includes the tunnel ID and source IP address. Per VLAN, each LSP is listed in descending priority order. That is, the LSPs listed at the top of each VLAN have the highest bandwidth priority and are less likely to be preempted. Bandwidth priority is determined by the signaled hold-priority and the uptime. The TE LSP with a hold-priority of zero and the highest uptime has the highest bandwidth priority and the TE LSP with a hold-priority of seven and the lowest uptime has the lowest bandwidth priority.

Use the detail keyword to display detailed information.

The following command displays bandwidth reservation information for the specified VLAN:

```
show mpls rsvp-te bandwidth vlan vlan_1 detail
* BD-10K.2 # show mpls rsvp-te bandwidth vlan_1 detail
Vlan Dir Pool CIR (per priority level)<br>
LSP 0 1 2 3 4 5 6
LSP 0 1 2 3 4 5 6 7
  ------------------------------------------------------------------------
vlan_1 Rx 300
vlalsp1  -  - 10  -  -  -
-----------------------------------------------
Available 300 300 290 290 290 290 290 290
Tx 500
vlalsp2 - - 9 - - -
-----------------------------------------------
Available 500 500 491 491 491 491 491 491
(Rx)Receive Bandwidth (Tx)Transmit Bandwidth
```
#### **History**

This command was first available in ExtremeXOS 11.6.

## Platform Availability

This command is available only on the platforms that support MPLS as described in Feature License Requirements in the ExtremeXOS Concepts Guide.

# show mpls rsvp-te interface

```
show mpls rsvp-te interface {{vlan} vlan_name} {detail | counters}
```
#### Description

Displays RSVP-TE information about MPLS interfaces.

## Syntax Description

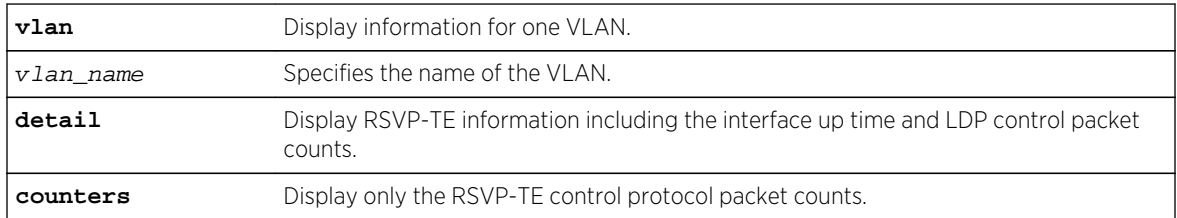

## Default

N/A.

## Usage Guidelines

This command displays RSVP-TE information about MPLS interfaces. Summary information is displayed in tabular format for all VLANs that are configured for MPLS. The following information is displayed:

- VLAN name.
- Bandwidth reserved.
- TE metric.
- Hello interval time.
- Refresh interval time.
- Summary refresh time.
- Bundle message time.
- Uptime.
- Number of neighbors.
- RSVP-TE state information

When the optional detail keyword is specified, additional RSVP-TE information is displayed. This additional information includes:

- RSVP-TE hello keep multiplier.
- RSVP-TE refresh keep multiplier.
- RSVP-TE available bandwidth per priority level.
- RSVP-TE control protocol packet counts.

When the optional counters keyword is specified, only the RSVP-TE control protocol packet counts are shown.

## Example

The following command displays detailed RSVP-TE information for the interfaces associated with VLAN 1:

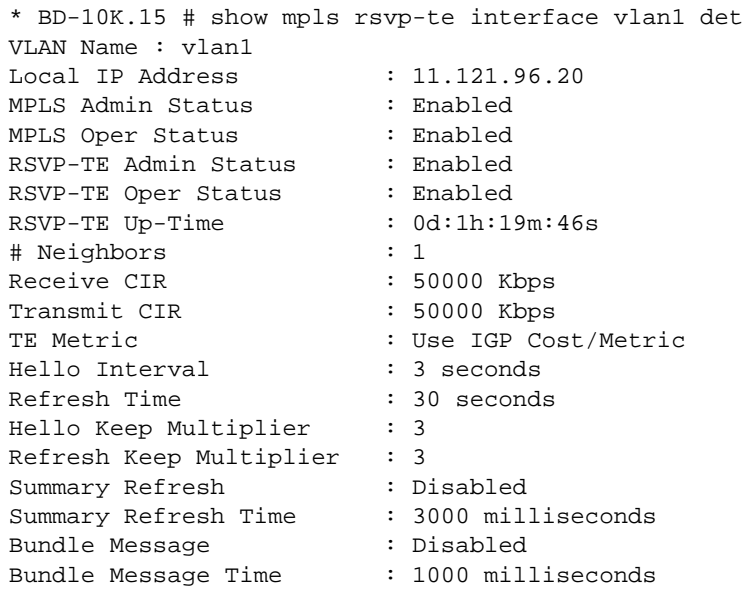

<span id="page-2256-0"></span>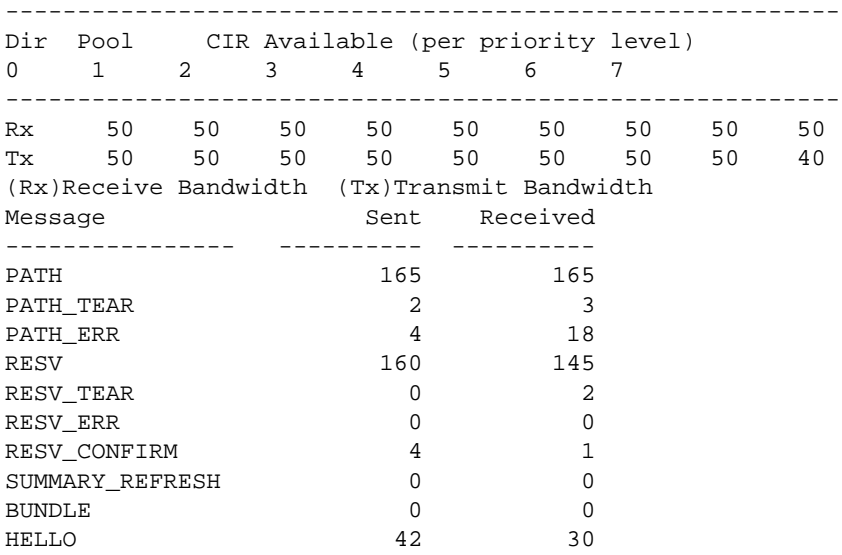

## History

This command was first available in ExtremeXOS 11.6.

# Platform Availability

This command is available only on the platforms that support MPLS as described in Feature License Requirements in the ExtremeXOS Concepts Guide.

# show mpls rsvp-te lsp

```
show mpls rsvp-te lsp {{[destination | origin] ipaddress} {fast-reroute} {detail}
| summary}
```
## Description

Displays complete or filtered information for all RSVP-TE LSPs.

## Syntax Description

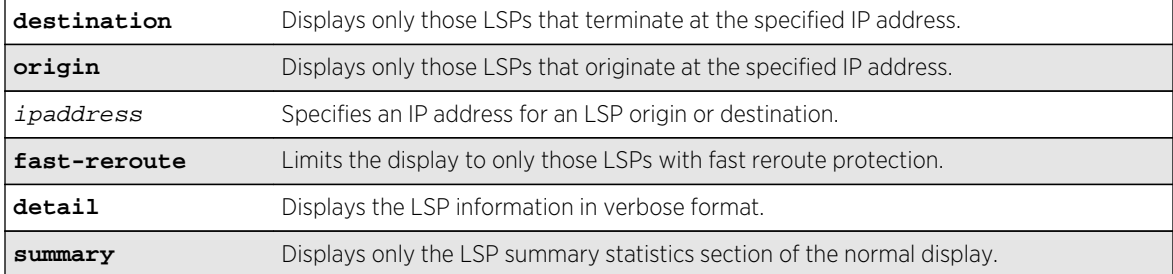

Default

N/A.

#### Usage Guidelines

If no options are specified, information for all RSVP-TE LSPs is displayed.

You can limit the display to ingress, transit, or egress LSPs with the following commands:

```
show mpls rsvp-te lsp [ingress {fast-reroute} | <ingress_lsp_name> |
ingress <ingress_lsp_name> | ingress [destination | origin] <ipaddress>] 
{[all-paths | detail] | summary | down-paths {detail}}
                    show mpls rsvp-te lsp [egress | transit] {fast-reroute} 
{{<lsp_name>} {[destination | origin] <ipaddress>} {detail} | summary}
```
When label recording is enabled for an LSP, labels are displayed only for the ingress node (the egress label from the previous node always matches the ingress node label).

#### Example

The following command example displays information about all RSVP-TE LSPs:

```
# show mpls rsvp-te lsp
Ingress LSP Name Path Name Destination Next Hop I/F UpTm Flags
---------------- ---------------- --------------- ---------------- ---- 
--------
frrlsp1tom2 any 11.100.100.50 m2vlan1 5m UEF---
IV
lsptom2 pathtom2 11.100.100.50 m2vlan1 5m UES--
OTV<sub>D</sub>
tom5 any 11.100.100.55 m5vlan1 5m UEP---
TV<sub></sub>
Egress LSP Name Source IP Destination Prev Hop I/F UpTm
---------------- --------------- --------------- ---------------- ----
tom3 11.100.100.55 11.100.100.30 m5vlan1 5m
frrlsp1tom3 11.100.100.50 11.100.100.30 m2vlan1 5m
tom3 11.100.100.50 11.100.100.30 m2vlan1 5m
Transit LSP Name Source IP Destination Prev Hop I/F Next Hop I/F 
UpTm
---------------- --------------- --------------- ------------- ------------- 
----
tom2 11.100.100.55 11.100.100.50 m5vlan1 
m2vlan1 5m
frrlsp1tom5 11.100.100.50 11.100.100.55 m2vlan1 
m5vlan1 5m
lsptom5 11.100.100.50 11.100.100.55 m2vlan1 
m5vlan1 5m
Flags: (U) Up, (E) Enabled, (P) Primary LSP, (S) Secondary LSP,
(F) FRR Primary LSP (R) Redundant Paths, (B) Bandwidth Requested,
(O) ERO Specified, (I) IP Traffic Allowed, (V) VPN Traffic Allowed,
(v) VPN Assigned Traffic Allowed
Summary of RSVP-TE LSPs
```
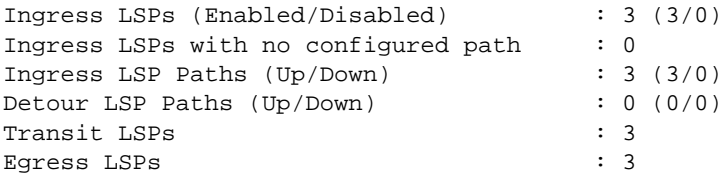

The next command example displays only the summary information for all RSVP-TE LSPs:

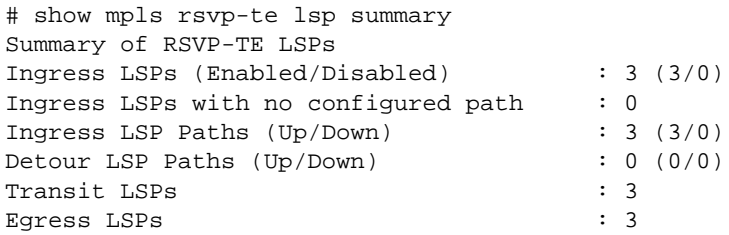

The following command example limits the display to RSVP-TE LSPs with fast reroute protection:

# show mpls rsvp-te lsp fast-reroute Ingress LSP Name Path Name Destination Next Hop I/F UpTm Flags ---------------- ---------------- --------------- ---------------- ---- ------- frrlsp1tom2 any 11.100.100.50 m2vlan1 5m UEF--- IV Egress LSP Name Source IP Destination Prev Hop I/F UpTm ---------------- --------------- --------------- ---------------- --- tom3 11.100.100.55 11.100.100.30 m5vlan1 5m frrlsp1tom3 11.100.100.50 11.100.100.30 m2vlan1 5m tom3 11.100.100.50 11.100.100.30 m2vlan1 5m Transit LSP Name Source IP Destination Prev Hop I/F Next Hop I/F UpTm ---------------- --------------- --------------- ------------- ------------- --- tom2 11.100.100.55 11.100.100.50 m5vlan1 m2vlan1 5m 11.100.100.50 11.100.100.55 m2vlan1 m5vlan1 5m lsptom5 11.100.100.50 11.100.100.55 m2vlan1 m5vlan1 5m Flags: (U) Up, (E) Enabled, (P) Primary LSP, (S) Secondary LSP, (F) FRR Primary LSP (R) Redundant Paths, (B) Bandwidth Requested, (O) ERO Specified, (I) IP Traffic Allowed, (V) VPN Traffic Allowed, (v) VPN Assigned Traffic Allowed Summary of RSVP-TE LSPs Ingress FRR LSPs (Enabled/Disabled) : 1 (1/0) Ingress FRR LSPs with no configured path : 0 Ingress FRR LSP Paths (Up/Down) : 1 (1/0) Detour LSP Paths (Up/Down) : 0 (0/0) Transit FRR LSPs : 3 Egress FRR LSPs : 3

The following command example displays detailed information for RSVP-TE LSPs that originate at IP address 11.100.100.50:

```
# show mpls rsvp-te lsp origin 11.100.100.50 detail
Egress LSP Name: frrlsp1tom3
Tunnel ID : 1 <br>
LSP ID : 0 <br>
LSP ID : 0 <br>
UpTime : 0d:0h:5m:25s
LSP ID : 0<br>
Source IP : 11.100.100.50 UpTime : 0d:0h:5m:25s<br>
Destination IP : 11.100.100.3
Source IP : 11.100.100.50 Destination IP : 11.100.100.30
Previous Hop I/F : 12.220.0.30 - m2vlan1
Advertised Label : 0x80402 Received Label : n/a
Rx Packets : 0 Tx Packets : n/a
Rx Bytes : 0 Tx Bytes : n/a
Record Route : Indx IP Address
: 1 12.220.0.50
Detour LSP:
Bandwidth Protection : Enabled
Egress LSP Name: tom3
Tunnel ID : 11 \qquad \qquad Ext Tunnel ID : 11.100.100.50
LSP ID : 0<br>
Source IP : 11.100.100.50 Destination IP : 11.100.100.3
                             Destination IP : 11.100.100.30
Previous Hop I/F : 12.220.0.30 - m2vlan1
Advertised Label : 0x80404 Received Label : n/a
Rx Packets : 0 Tx Packets : n/a
Rx Bytes : 0 Tx Bytes : n/aRecord Route : Indx IP Address
: 1 12.220.0.50
Transit LSP Name: frrlsp1tom5
Tunnel ID : 2 Ext Tunnel ID : 11.100.100.50
LSP ID : 0 UpTime : 0 UpTime : 0<br>Source IP : 11.100.100.50 Destination IP : 11.100.100.5
Source IP : 11.100.100.50 Destination IP : 11.100.100.55
Previous Hop I/F : 12.220.0.30 - m2vlan1
Next Hop I/F : 12.224.0.30 - m5vlan1
NextHop Addr : 12.224.0.55
Advertised Label : 0x70004 Received Label : 0x804c9
Rx Packets : 0 Tx Packets : n/a
Rx Bytes : 0 Tx Bytes : n/a
Record Route : Empty
Detour LSP:
Bandwidth Protection : Enabled Node/Link Protection : Enabled(Node)
LSP Available : False LSP in use : False
Transit LSP Name: lsptom5
Tunnel ID : 5 \qquad \qquad Ext Tunnel ID : 11.100.100.50
LSP ID : 0 UpTime : 0d:0h:5m:25s
Source IP : 11.100.100.50 Destination IP : 11.100.100.55
Previous Hop I/F : 12.220.0.30 - m2vlan1
Next Hop I/F : 12.224.0.30 - m5vlan1
NextHop Addr : 12.224.0.55
Advertised Label : 0x70005 Received Label : 0x80598
Rx Packets : 0 Tx Packets : n/a
Rx Bytes : 0 Tx Bytes : n/a
Record Route : Empty
```
#### History

This command was first available in ExtremeXOS 11.6.

<span id="page-2260-0"></span>This command and its output were modified, and the summary option was added in ExtremeXOS 12.0.

The fast-reroute feature was first available in ExtremeXOS 12.1.

This command and its output were modified in ExtremeXOS 12.2.2.

## Platform Availability

This command is available only on the platforms that support MPLS as described in Feature License Requirements in the ExtremeXOS Concepts Guide.

# show mpls rsvp-te lsp [egress | transit]

**show mpls rsvp-te lsp [egress | transit]** {**fast-reroute**} {{lsp\_name} {[**destination** | **origin**] ipaddress} {**detail**} | **summary**}

## Description

Displays complete or filtered information for one or all egress or transit RSVP-TE LSPs.

## Syntax Description

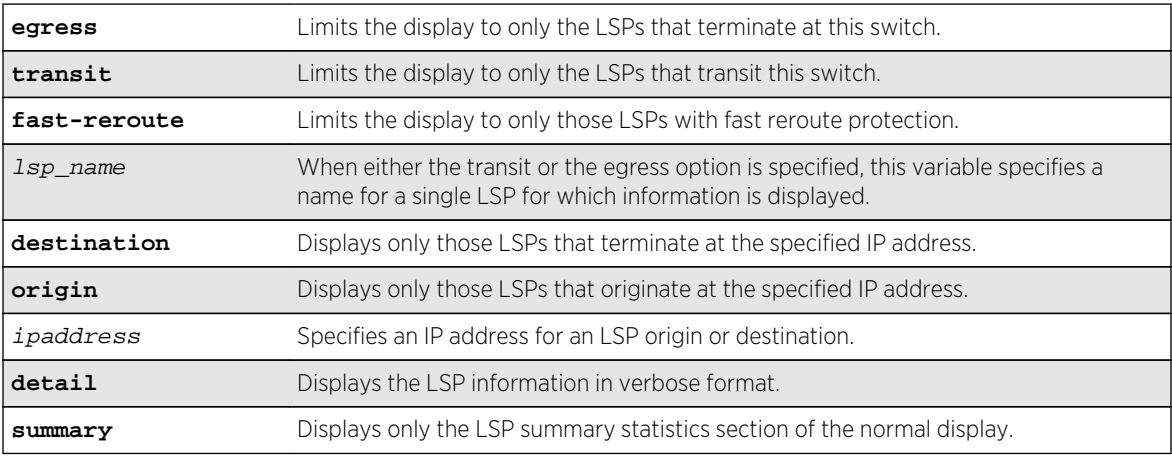

#### Default

N/A.

## Usage Guidelines

You can limit the display to ingress LSPs with the following command:

```
show mpls rsvp-te lsp [ingress {fast-reroute} | <ingress_lsp_name> |
ingress <ingress_lsp_name> | ingress [destination | origin] <ipaddress>]
```

```
{[all-paths | detail] | summary | down-paths {detail}}
```
You can display information for all LSPs with the following command:

```
show mpls rsvp-te lsp {{[destination | origin] <ipaddress>} {fast-
reroute} {detail} | summary}
```
When label recording is enabled for an LSP, labels are displayed only for the ingress node (the egress label from the previous node always matches the ingress node label).

#### Example

The following command example displays RSVP-TE LSPs that terminate at this switch and at IP address 11.100.100.30:

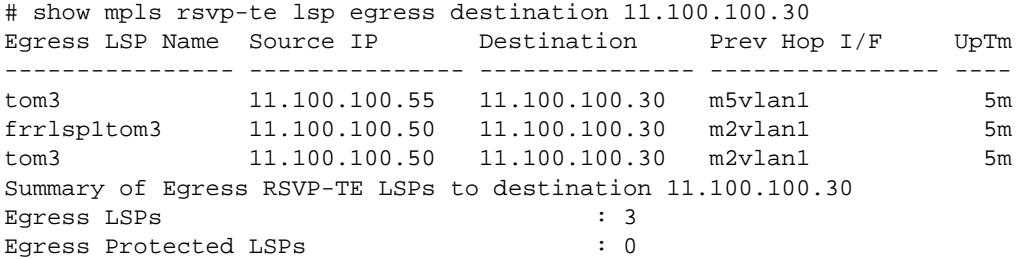

#### History

This command was first available in ExtremeXOS 11.6.

This command and its output were modified, and the summary option was added in ExtremeXOS 12.0.

The fast-reroute feature was first available in ExtremeXOS 12.1.

This command and its output were modified in ExtremeXOS 12.2.2.

#### Platform Availability

This command is available only on the platforms that support MPLS as described in Feature License Requirements of Feature License Requirements in the ExtremeXOS Concepts Guide.

# show mpls rsvp-te lsp ingress

```
show mpls rsvp-te lsp [ingress {fast-reroute} | ingress_lsp_name | ingress
ingress_lsp_name | ingress [destination | origin] ipaddress] {[all-paths |
detail] | summary | down-paths {detail}}
```
## Description

Displays information for the specified ingress RSVP-TE LSP.

## Syntax Description

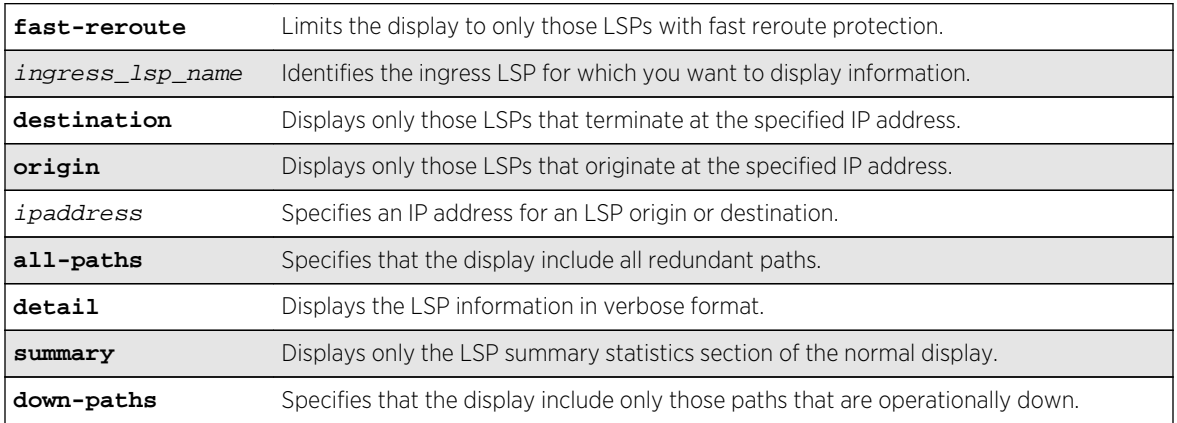

#### Default

N/A.

#### Usage Guidelines

You can limit the display to egress or transit LSPs with the following command:

```
show mpls rsvp-te lsp [egress | transit] {fast-reroute} {{<lsp_name>}
{[destination | origin] <ipaddress>} {detail} | summary}
```
You can display information for all LSPs with the following command:

```
 show mpls rsvp-te lsp {{[destination | origin] <ipaddress>} {fast-
reroute} {detail} | summary}
```
When label recording is enabled for an LSP, labels are displayed only for the ingress node (the egress label from the previous node always matches the ingress node label).

## Example

Use the following command to display information about a specific LSP:

# show mpls rsvp-te lsp jefflsp1 Ingress LSP Name Path Name Destination Next Hop I/F UpTm Flags ---------------- ---------------- --------------- ---------------- ---- --------

```
jefflsp1 jeffpath1 11.100.100.204 n/a 0 --PR--
TV<sub></sub>
Flags: (U) Up, (E) Enabled, (P) Primary LSP, (S) Secondary LSP,
(F) FRR Primary LSP (R) Redundant Paths, (B) Bandwidth Requested,
(O) ERO Specified, (I) IP Traffic Allowed, (V) VPN Traffic Allowed,
(v) VPN Assigned Traffic Allowed
Summary of Ingress RSVP-TE LSPs named jefflsp1
Ingress LSPs (Enabled/Disabled) : 1 (0/1)
Ingress LSPs with no configured path : 0
Ingress LSP Paths (Up/Down) : 2 (0/2)
```
Use the following command to display detailed information about a specific ingress LSP:

```
* BD-10K.7 # show mpls rsvp-te lsp ingress "lsp598" detail
Ingress LSP Name: lsp598
Destination : 11.100.100.8 Admin Status : Enabled
IP Traffic : Allow \text{HVPLS Cfgd} : 0
VPN Traffic : Allow #VPLS In-Use : 0
Path Name: path598
Profile Name : prof598
Tunnel ID : 1   Ext Tunnel ID : 11.100.100.20
LSP ID : 0 State Changes : 5
Oper Status : Enabled Bandwidth Cfgd : False
LSP Type : Primary
Activity : Active
Failures : 2 Retries-since last failure : 0
Retries-Total : 12
Rcv Label : 0x0052e UpTime : 0d:0h:3m:44s
Next Hop : 11.121.96.5
Tx I/F : 11.121.96.20 - vlan1
Record Route : Indx IP Address
: 1 11.121.96.5
: 2 11.95.96.9
: 3 11.98.96.8
```
Use the following command to display detailed information about all paths for an LSP:

```
* BD-10K.5 # show mpls rsvp-te lsp jefflsp1 all-paths
Ingress LSP Name Path Name Destination Transmit I/F UpTm Flags
---------------- ---------------- --------------- ---------------- ---- 
--------
jefflsp1 jeffpath0 11.100.100.204 n/a 0 --SR--
IV
jefflsp1 jeffpath1 11.100.100.204 n/a 0 --PR--
TV<sub></sub>
Flags: (U) Up, (E) Enabled, (P) Primary LSP, (S) Secondary LSP,
(F) FRR Primary LSP (R) Redundant Paths, (B) Bandwidth Requested,
(O) ERO Specified, (I) IP Traffic Allowed, (V) VPN Traffic Allowed,
(v) VPN Assigned Traffic Allowed
Summary of Ingress RSVP-TE LSPs named jefflsp1
Ingress LSPs (Enabled/Disabled) : 1 (0/1)
Ingress LSPs with no configured path : 0
Ingress LSP Paths (Up/Down) : 2 (0/2)
```
Use the following command to display information about all ingress down paths:

```
* BD-10K.5 # show mpls rsvp-te lsp ingress down-paths
Ingress LSP Name Path Name Destination Transmit I/F UpTm Flags
---------------- ---------------- --------------- ---------------- ---- 
--------
jefflsp1 jeffpath0 11.100.100.204 n/a 0 --SR--
IV
jefflsp1 jeffpath1 11.100.100.204 n/a 0 --PR--
IV
jefflsp2 jeffpath2 11.100.100.203 n/a 0 -EPR-
OIV
Flags: (U) Up, (E) Enabled, (P) Primary LSP, (S) Secondary LSP,
(F) FRR Primary LSP (R) Redundant Paths, (B) Bandwidth Requested,
(O) ERO Specified, (I) IP Traffic Allowed, (V) VPN Traffic Allowed,
(v) VPN Assigned Traffic Allowed
Summary of Ingress RSVP-TE LSPs
Ingress LSP Paths that are Down : 3
```
#### **History**

This command was first available in ExtremeXOS 11.6.

This command and its output were modified, and the summary option was added in ExtremeXOS 12.0.

The command output was modified in ExtremeXOS 12.2.2.

#### Platform Availability

This command is available only on the platforms that support MPLS as described in Feature License Requirements of Feature License Requirements in the ExtremeXOS Concepts Guide.

## show mpls rsvp-te neighbor

```
show mpls rsvp-te neighbor {{vlan} vlan_name | ipaddress} {detail}
```
#### Description

Displays all recognized RSVP-TE neighbors.

#### Syntax Description

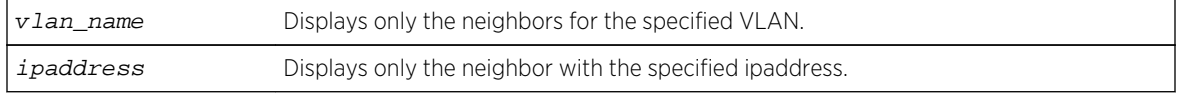

#### Default

N/A.

## Usage Guidelines

This command displays all recognized RSVP-TE neighbors. The IP address of each neighbor is displayed along with the VLAN name for the MPLS interface. For each neighbor, the following information is displayed:

- Number of RSVP-TE LSPs.
- Number of hello periods that have elapsed without receiving a valid hello.
- Remaining time before next hello is sent.
- Remaining time before next bundle message is sent.
- Neighbor up time.
- Neighbor supports RSVP hello.
- RSVP hello state.
- Neighbor supports refresh reduction.

If vlan name is specified, only neighbors for the matching VLAN are shown. If ipaddress is specified, only the neighbor with that IP address is shown. If the detail keyword is specified, the information is shown in a verbose manner.

#### Example

The following command displays all recognized RSVP-TE neighbors:

```
* BD-10K.5 # show mpls rsvp-te neighbor
NeighborIP VLAN Name #LSPs #Miss NxtHello NxtBundl Flag UpTm
--------------- -------------------- ----- ----- -------- -------- ---- ----
11.121.96.5 vlan1 2 0 2870 0 UTH- 15m
11.122.96.8 vlan2 2 0 1770 0 UTH- 15m
Flags: (U) Hello Session Up, (T) Two Way Hello, (H) Neighbor Supports Hello,
(R) Neighbor Supports Refresh Reduction
```
#### History

This command was first available in ExtremeXOS 11.6.

## Platform Availability

This command is available only on the platforms that support MPLS as described in Feature License Requirements of Feature License Requirements in the ExtremeXOS Concepts Guide.

# show mpls rsvp-te path

**show mpls rsvp-te path** {path\_name} {**detail**}

#### Description

Displays the configuration and usage information for MPLS RSVP-TE routed paths.

#### Syntax Description

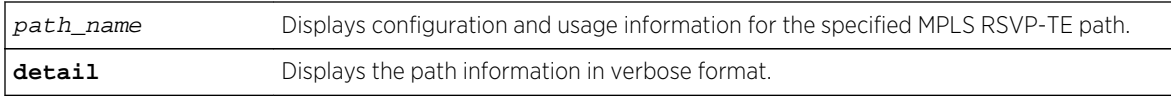

#### Default

N/A.

## Usage Guidelines

This command displays the configuration and usage information for MPLS RSVP-TE paths. Information is listed in tabular format and includes:

- Path name.
- Number of configured ERO objects.
- Number of LSPs configured to use this path.
- List of EROs and their type.

Specifying the optional detail keyword displays the path information in verbose format. If detail is specified, all LSPs that are configured to use the path are also displayed.

## Example

The following command displays configuration and status information for the specified MPLS RSVP-TE paths:

\* BD-10K.2 # show mpls rsvp-te path path598 Path Name  $\#LSP$  #ERO Ord# ERO IP Netmask Type ----------------- ---- ---- ----- -------------------- ----- path598 1 3 100 11.100.100.5/32 loose 200 11.100.100.9/32 loose 300 11.100.100.8/32 loose

#### **History**

This command was first available in ExtremeXOS 11.6.

## Platform Availability

This command is available only on the platforms that support MPLS as described in Feature License Requirements of Feature License Requirements in the ExtremeXOS Concepts Guide.

# show mpls rsvp-te profile

```
show mpls rsvp-te profile {profile_name} {detail}
```
## Description

Displays the configuration for the specified profile.

## Syntax Description

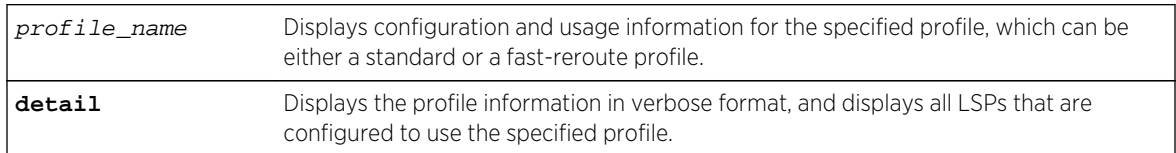

#### Default

N/A.

#### Usage Guidelines

If the profile\_name argument is omitted, the profile parameter values for all profiles are displayed.

## Example

The following command displays configuration information for all defined profiles:

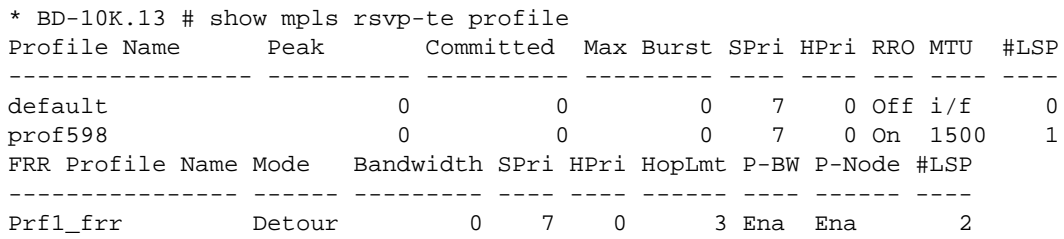

The following command displays configuration information for a specific fast-reroute profile:

```
* BD-10K.14 # show mpls rsvp-te profile prf1_frr detail
Profile Name : prf1_frr
Profile type : Fast Reroute / Standard
Peak Rate : 0 Kbps
Committed Rate : 0 Kbps
Max Burst Size : 0 Kb
Setup Priority : 7
Hold Priority : 4
Hop Limit : 1
Protected BW : Disabled
Protect Node : Enabled
#LSP References : 2
LSP / Path : pc10_lsp / p1
```
#### History

This command was first available in ExtremeXOS 11.6.

The fast-reroute feature was first available in ExtremeXOS 12.1.

## Platform Availability

This command is available only on the platforms that support MPLS as described in Feature License Requirements of Feature License Requirements in the ExtremeXOS Concepts Guide.

## show mpls rsvp-te profile fast-reroute

**show mpls rsvp-te profile fast-reroute** {**detail**}

#### Description

Displays the configuration for all fast-reroute profiles.

#### Syntax Description

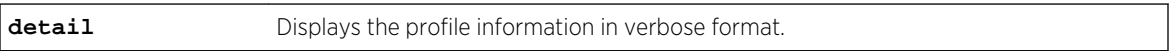

#### Default

N/A.

#### Usage Guidelines

None.

#### Example

The following command displays summary configuration information for all fast-reroute profiles:

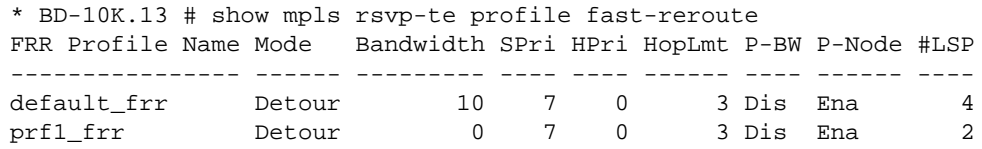

The following command displays detailed configuration information for all fast-reroute profiles:

```
* BD-10K.14 # show mpls rsvp-te profile fast-reroute detail
Profile Name : prf1_frr
Peak Rate : 0 Kbps
Committed Rate : 0 Kbps
Max Burst Size : 0 Kb
```
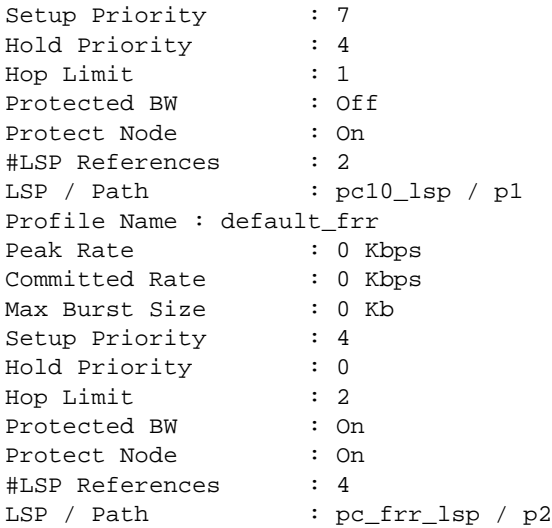

## History

This command was first available in ExtremeXOS 12.1.

## Platform Availability

This command is available only on the platforms that support MPLS as described in Feature License Requirements in the ExtremeXOS Concepts Guide.

## show mpls static lsp

**show mpls static lsp** {**summary** | {lsp\_name} {**detail**}}

## Description

Displays the configuration of one or all static LSPs.

## Syntax Description

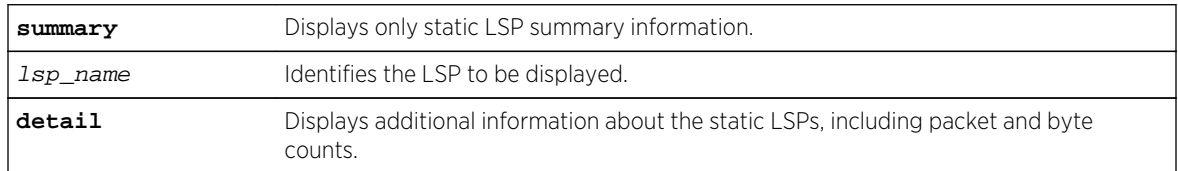

## Default

N/A.

## Usage Guidelines

If no command options are specified, all defined static LSPs are displayed in tabular format. The information displayed includes the configured ingress label, egress label, next-hop router IP address, and the MPLS interface status for the egress path. The summarized list of static LSPs is displayed in alphabetical order based on the LSP name.

#### Example

The following command displays detailed information about an ingress static LSP:

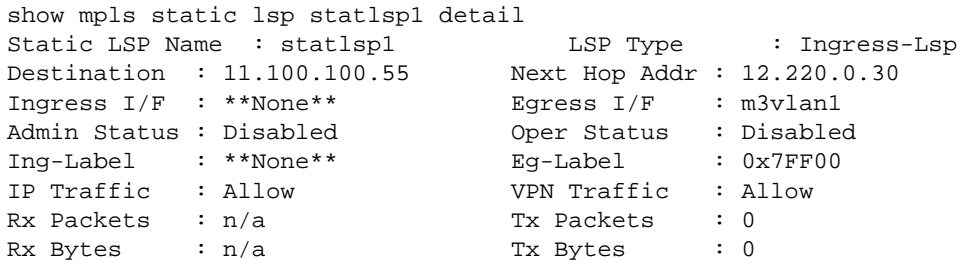

The following command displays detailed information about a transit static LSP:

```
show mpls static lsp statlsp1 detail
Static LSP Name : statlsp1 LSP Type : Transit-Lsp
Destination : 11.100.100.55 Next Hop Addr : 12.224.0.55
Ingress I/F : m2vlan1 Egress I/F : m5vlan1
Admin Status : Disabled Oper Status : Disabled
Ing-Label : 0x7FF00 Eg-Label : 0x80300
IP Traffic : Not Applicable VPN Traffic : Not Applicable
Rx Packets : 0 Tx Packets : 0
Rx Bytes : 0 Tx Bytes : 0
```
The following command displays detailed information about an egress static LSP:

```
show mpls static lsp statlsp1 detail
Static LSP Name : statlspl LSP Type : Egress-Lsp
Destination : 11.100.100.55 Next Hop Addr : **None**
Ingress I/F : m3vlan1 Egress I/F : **None**
Admin Status : Disabled Oper Status : Disabled
Ing-Label : 0x80300 Eg-Label : **None**
IP Traffic : Not Applicable VPN Traffic : Not Applicable
Rx Packets : 0 Tx Packets : n/a
Rx Bytes : 0 Tx Bytes : n/a
```
#### **History**

This command was first available in ExtremeXOS 12.1.

The output for this command was modified in ExtremeXOS 12.2.2.

## Platform Availability

This command is available only on the platforms that support MPLS as described in Feature License Requirements in the ExtremeXOS Concepts Guide.

# show mpls statistics l2vpn

**show mpls statistics l2vpn** {vpls\_name | vpws\_name } {**detail**}

## Description

Displays MPLS statistics for one or all Layer 2 VPNs.

#### Syntax Description

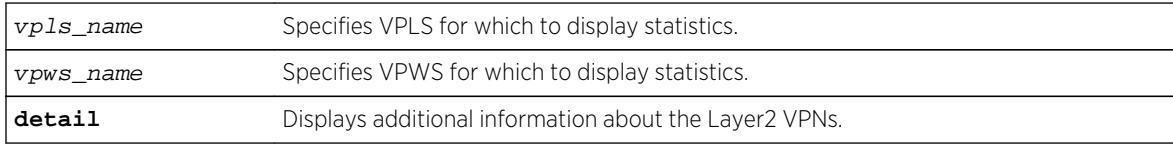

#### Default

N/A.

#### Usage Guidelines

None.

#### Example

The following command displays statistics for all Layer 2 VPNs:

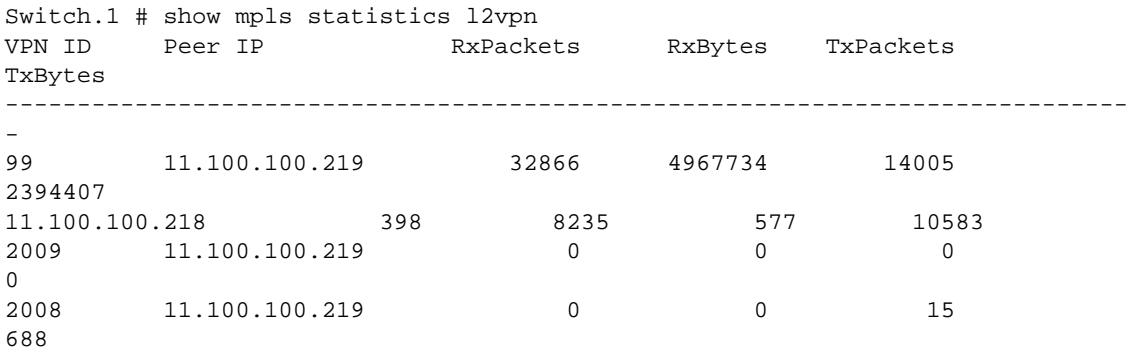

The following command displays detailed statistics for all Layer2 VPNs:

Switch.2 # (debug) Torino12.2 # show mpls statistics l2vpn detail

```
VPNID (L2VPN Name)
Peer IP State RxLabel TxLabel LSPTxLabel NextHopI/F
RxPackets RxBytes TxPackets TxBytes
------------------------------------------------------------------------------
-
99 (jwcvpls)
11.100.100.219 Up x80402 x80402 x00010 tordoze
32866 4967734 14005 2394407
11.100.100.218 Up x80407 x80405 x00011 tornext
398 8235 577 10583
2009 (pws-1)
11.100.100.219 Up x80403 x80403 x00010 tordoze
0 0 0 0
2008 (pws-2)
11.100.100.219 Up x80404 x80404 x00010 tordoze
0 0 15 688
```
#### History

This command was first available in ExtremeXOS 12.4.

## Platform Availability

This command is available only on the platforms that support MPLS as described in Feature License Requirements in the ExtremeXOS Concepts Guide.

## show vpls

**show vpls** {{vpls\_name} {**peer** ipaddress} {**detail**} | **summary**}

#### Note

This command has been replaced with the following command: [show l2vpn {vpls](#page-2221-0) [{{<vpls\\_name>} | vpws {{<vpws\\_name>}} {peer <ipaddress>} {detail} | summary}](#page-2221-0). This command is still supported for backward compatibility, but it will be removed from a future release, so Extreme Networks recommends that you start using the new command.

#### Description

Displays VPLS and H-VPLS configuration and status information.

#### Syntax Description

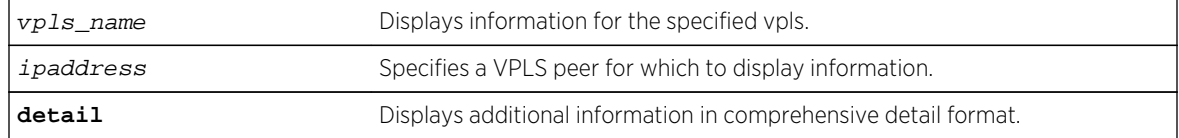

## Default

N/A.

## Usage Guidelines

The show vpls command (without any optional parameters) displays all currently configured VPLS instances for the switch. The summarized list of VPLS instances is displayed in alphabetical order based on the vpls\_name. Peers are displayed in the reverse of the order they were added.

When you specify a VPLS peer, the display includes a list of all PWs established to the peer, the PW status and PW ID, and information about each VPLS to which this peer belongs.

The [show l2vpn](#page-2221-0) command describes the display fields that appear when this command is entered with the detail option.

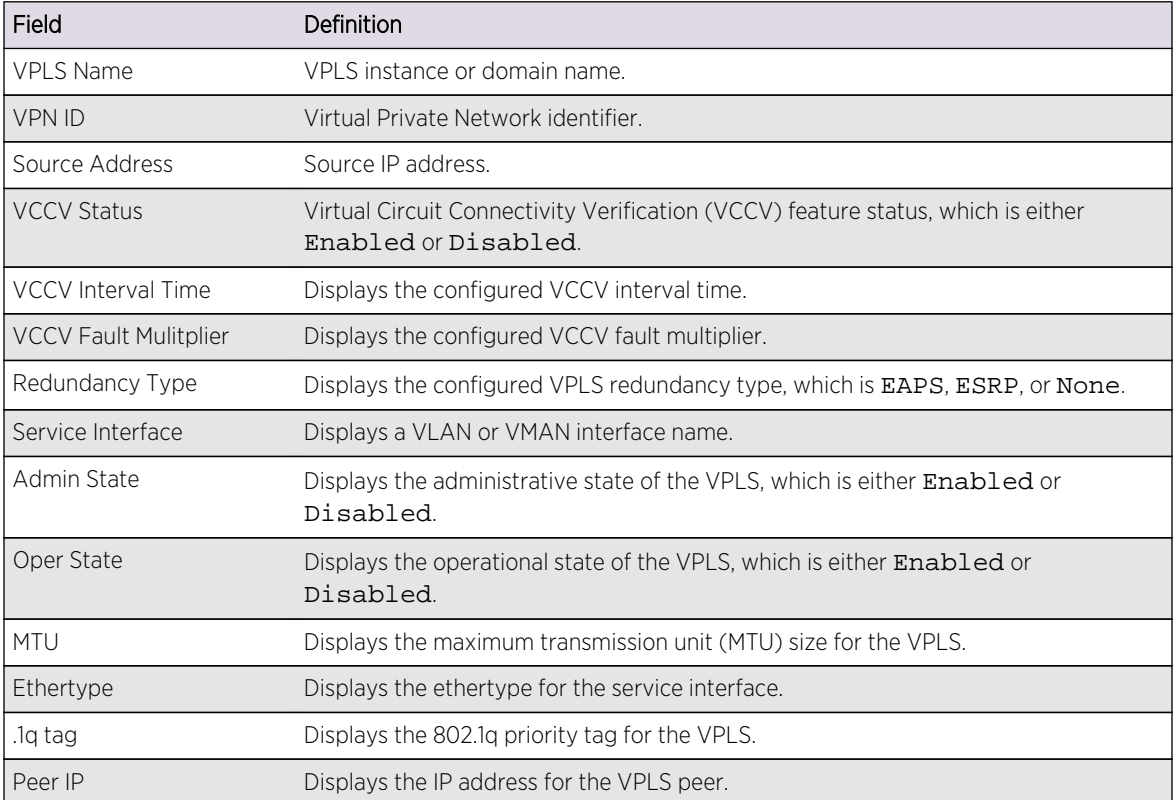

#### **Table 47: Selected show vpls Field Definitions**

| Field                  | Definition                                                                                                    |
|------------------------|----------------------------------------------------------------------------------------------------|
| PW State               | PW State represents the state, or status, of a PW. The possible PW state values are:<br>UP - The PW is fully operational and installed in hardware. Traffic is forwarded over<br>PW and VPLS service VLAN/VMAN.Down - The PW is not operational and is not<br>installed in hardware. This only happens when the VPLS instance is disabled, VPLS<br>service is disabled, or there is no service VLAN assigned to the VPLS. No traffic is<br>forwarded.SgnI - The PW is in a signalling state. The PW is not operational, and no<br>traffic is forwarded. This can occur for a number of reasons, including: No LDP<br>adjacency to peerNo transport LSP to peerNo VC LSP to peerRemote peer not<br>configuredReady - The PW has been signalled, but it has not been installed in<br>hardware. Traffic is not forwarded. The PW can be in a Ready state for a number of<br>reasons, including: The VPLS instance is configured for EAPS redundancy, and the<br>EAPS shared port associated with this VPLS instance is Connected. The VPLS<br>instance is configured for ESRP redundancy, and the ESRP domain associated with<br>this VPLS instance is Slave. The service VLAN associated with this VPLS instance is<br>down. The remote peer has signalled that it has a fault (remote PW status). The<br>remote peer may have a fault due to it's service VLAN being down. |
| PW Uptime              | PW Uptime is the elapsed time that the PW has been in the UP state.                                                                                                    |
| PW Installed           | PW Installed is a flag to indicate whether the PW is installed in hardware or not. If<br>the PW is in the UP state, this field is True, otherwise, this field is False.                                                                                                    |
| <b>Local PW Status</b> | Local PW Status displays the VC status of the local PW. The values are:<br>No Faults-No faults detected.PW-Tx-Local PSN-facing PW transmit fault. This is<br>set if there is a problem with the VPLS transport LSP.PW-Rx-Local PSN-facing PW<br>receive fault. This is set if there is a problem with the VPLS transport LSP.Att-Tx-<br>Local attachment circuit transmit fault. This is set if there is a problem with the VPLS<br>service VLAN.Att-Rx-Local attachment circuit receive fault. This is set if there is a<br>problem with the VPLS service VLAN.Not Forwarding-The local PW is not<br>forwarding. Look for more information in the PW State field. For example, if VPLS is<br>configured for EAPS redundancy, the Local PW Status is Not Forwarding and the<br>PW State is Ready whenever the EAPS Shared Port state is Connected.                                                                                                    |
| Remote PW Status       | Remote PW Status is the VC status of the remote PW. The values for this field are<br>the same values as for Local PW Status.                                                                                                    |
| PW Mode                | PW Mode describes how the PW was configured. The values are:<br>Core-to-Core-This VPLS instance is a core node, and the other end of the PW<br>connects to a core node.Core-to-Spoke-This VPLS instance is a core node, and the<br>other end of the PW connects to a spoke node. This is for HVPLS. Spoke-to-Core-<br>This VPLS instance is a spoke node, and the other end of the PW connects to a core<br>node. This is for HVPLS.                                                                                                    |
| Transport LSP          | Transport LSP is the LSP that is used to forward frames over the PW. When an LDP<br>LSP is used as a transport, the display shows LDP LSP (Not configured). If an RSVP<br>LSP is used, the name of the RSVP LSP being used as a transport LSP is displayed.<br>An RSVP LSP can be specified as the LSP to use during VPLS configuration.                                                                                                    |
| Next Hop I/F           | Displays the interface name for the next hop router.                                                                                                    |
| Next Hop Addr          | Displays the interface IP address for the next hop router.                                                                                                    |
| PW Rx Label            | Receive label for the VPLS PW.                                                                                                    |
| PW Rx Pkts             | Total packets received on the VPLS PW.                                                                                                    |
| PW Rx Bytes            | Total bytes received on the VPLS PW.                                                                                                    |
| Tx Label               |                                                                                                    |

**Table 47: Selected show vpls Field Definitions (continued)**

| Field       | <b>Definition</b>                         |
|-------------|-------------------------------------------|
| PW Tx Label | Transmit label for the VPLS PW.           |
| PW Tx Pkts  | Total packets transmitted on the VPLS PW. |
| PW Tx Bytes | Total bytes transmitted on the VPLS PW.   |

**Table 47: Selected show vpls Field Definitions (continued)**

#### Example

The following example shows the display that appears when you enter the show vpls command without the detail option:

Switch.38 # show vpls L2VPN Name VPN ID Flags Services Name Peer IP State Flags --------------- ------ ------ --------------- --------------- ----- ------ Pws-3344 20 EAX--W NONE<br>jwcvpls 99 EAX--L torix jwcvpls 99 EAX--L torix 11.100.100.219 Up C--NVkeeper 90 EAX--L NONE pws-1 2009 EAX--W pwserve 11.100.100.219 Up ----Vpws-10 70 EAX--W NONE pws-2 2008 EAX--W pw2serve 11.100.100.219 Up ---NVpws-3 2007 EAX--W NONE sarsparilla 80 EAX--W NONE whoopwoo 100 EAX--L NONE 11.100.100.219 Down C--N--VPN Flags: (E) Admin Enabled, (A) Oper Active, (I) Include Tag, (X) Exclude Tag, (T) Ethertype Configured, (V) VCCV HC Enabled, (W) VPN Type VPWS, (L) VPN Type VPLS Peer Flags: (C) Core Peer, (S) Spoke Peer, (A) Active Core, (p) Configured Primary Core, (s) Configured Secondary Core, (N) Named LSP Configured, (V) VCCV HC Capabilities Negotiated, (F) VCCV HC Failed ---------------------------------------- Total number of configured L2VPNs: 9 Total number of active L2VPNs: 3 Total number of configured PWs: 4 Total number of active PWs: 3 PWs auto-selecting transport LSP: 1 PWs configured with a transport LSP: 3 PWs using LDP for transport: 0 PWs using RSVP for transport: 4 PWs using static for transport: 0

The following command shows summary L2 VPN information for the specified VPLS peer:

Switch.451 # sh vpls peer 2.2.2.2 L2VPN Name VPN ID Flags Services Name Peer IP State Flags --------------- ------ ------ --------------- --------------- ----- ----- vs1 105 EAX--L cust1 2.2.2.2 UP CAp-V-VPN Flags: (E) Admin Enabled, (A) Oper Active, (I) Include Tag, (X) Exclude Tag, (T) Ethertype Configured, (V) VCCV HC Enabled, (W) VPN Type VPWS, (L) VPN Type VPLS Peer Flags: (C) Core Peer, (S) Spoke Peer, (A) Active Core,

```
(p) Configured Primary Core, (s) Configured Secondary Core,
(N) Named LSP Configured, (V) VCCV HC Capabilities Negotiated,
(F) VCCV HC Failed
```
The following command shows detailed L2 VPN information for the specified VPLS peer:

```
Switch.452 # sh vpls peer 11.100.100.210 detail
VPLS Name : vpls10
VPN ID : 10 Admin State : Enabled
Source Address : 11.100.100.212 Oper State : Enabled
VCCV Status : Disabled MTU : 1500
VCCV Interval Time : 5 sec. Ethertype : 0x8100
VCCV Fault Multiplier : 4 .1q tag
L2VPN Type : VPLS Redundancy : None
Service Interface : vlan10
Peer IP : 11.100.100.210
PW State : Up
PW Uptime : 18d:0h:28m:26s
PW Installed : True
Local PW Status : No Faults
Remote PW Status : No Faults
PW Mode : Core-to-Core
Transport LSP : LDP LSP (Not Configured)
Next Hop I/F : o6vlan1
Next Hop Addr : 12.182.0.216 Tx Label : 0x00010
PW Rx Label : 0x80405 PW Tx Label : 0x80401
PW Rx Pkts : 3806161633 PW Tx Pkts : 4294967296
PW Rx Bytes : 912385942 PW Tx Bytes : 4294967296
MAC Limit : No Limit
VCCV HC Status : Not Sending (VCCV Not Enabled For This VPLS)
CC Type : Rtr Alert Total Pkts Sent : 0
CV Type : LSP Ping Total Pkts Rcvd : 0
Send Next Pkt : --
Total Failures : 0 Pkts During Last Failure : 0
Last Failure Tm : --
```
#### History

This command was first available in ExtremeXOS 11.6.

This command was updated to display flags for H-VPLS spoke nodes and protected VPLS and H-VPLS in ExtremeXOS 12.1.

The output for this command was modified in ExtremeXOS 12.2.2.

## Platform Availability

This command is available only on the platforms that support MPLS as described in Feature License Requirements in the ExtremeXOS Concepts Guide.

## traceroute mpls lsp

```
traceroute mpls lsp [lsp_name | any host | prefix ipNetmask] {reply-mode [ip |
ip-router-alert]} {{from from} {ttl ttl} {next-hop hopaddress}}
```
## Description

Traces the path an LSP takes for the specified FEC.

## Syntax Description

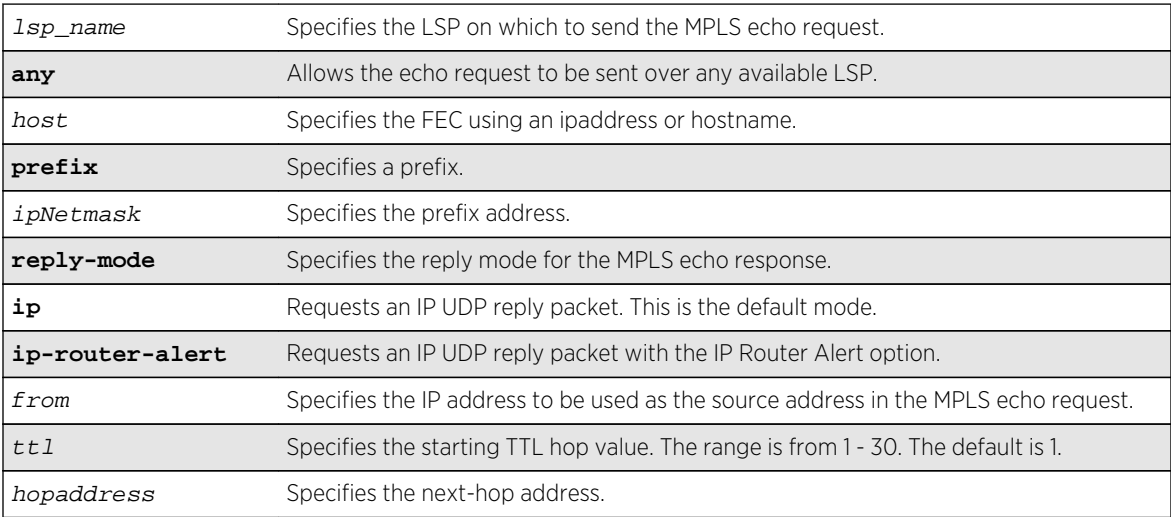

## Default

The maximum time-to-live value is 30 seconds.

## Usage Guidelines

This command traces the path an LSP takes for the specified FEC. The traceroute command, with the mpls keyword option, works by repeatedly sending an MPLS echo request (or "MPLS Ping"). The TTL value is incremented for each successive MPLS echo request sent. The sending LSR waits 5 seconds before sending the next MPLS echo request. This operation continues until either the egress LSR for the FEC is reached, the maximum TTL value is reached, or the operation is interrupted. For each response received, the following information is displayed on the console:

- IP address of the replying LSR
- Return code
- Indication of an MPLS echo reply timeout if no response was received

The FEC can be specified using the ipaddress or hostname via the host parameter. If the optional next-hop is specified, the MPLS echo request is sent along the LSP that traverses the specified node. This option is useful for tracing a specific LSP when multiple LSPs exist to the specified FEC. The 1sp keyword may be used to specify a named LSP to trace. The selected LSP is specified by the  $1sp\_name$ parameter. The any keyword indicates that the switch can trace any available LSP to the specified host.

The optional reply-mode keyword is used to specify the reply mode for the MPLS echo response. When the ip option is specified, the MPLS echo reply is routed back to the sender in a normal IPv4 packet. When the ip-router-alert option is specified, the MPLS echo reply is routed back to the sender in an IPv4 packet with the Router Alert IP option set. Additionally, if the ip-router-alert option is specified and the reply route is via an LSP, the Router Alert Label is pushed onto the top of the label stack. If the reply-mode is not specified, the  $\text{reply-mode}$  ip option applies.

The optional ttl keyword specifies the starting TTL value in the MPLS echo request packet. Within each router along the path, the TTL value is decremented. When the TTL value reaches zero, the LSR drops the packet and replies with a TTL-expired Internet Control Message Protocol (ICMP) message. The originating LSR responds by displaying the hop for which the TTL expired. To discover all hops to a destination, the originating router repeats the MPLS echo request and increments the TTL start value by one each time until the destination is reached. The maximum TTL is 30, so the traceroute command terminates if the destination is not reached in 30 hops.

If the ttl keyword is omitted, the starting TTL value is 1. If you specify a larger starting TTL value, initial hops are excluded from the traceroute display. For example, if you specify a start TTL value of 5, the TTL value does not decrement to 0 at the first four routers, so the fifth hop router is the first to appear in the traceroute command display.

The from keyword is used to specify the source IP address used in the MPLS echo request. This is the IP address used by the target LSR to send the MPLS echo reply. If not specified, the OSPF router ID is used.

#### Example

The following example shows a sample display for the traceroute command:

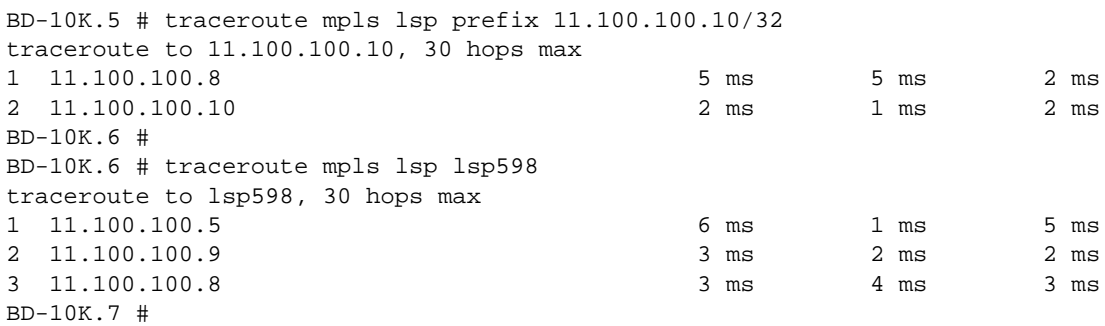

#### History

This command was first available in ExtremeXOS 11.6.

## Platform Availability

This command is available only on the platforms that support MPLS as described in Feature License Requirements in the ExtremeXOS Concepts Guide.

# <span id="page-2279-0"></span>unconfigure l2vpn dot1q ethertype

**unconfigure l2vpn** [**vpls** vpls\_name | **vpws** vpws\_name] **dot1q ethertype**

## Description

Resets the ethertype setting for the specified VPLS or VPWS.

## Syntax Description

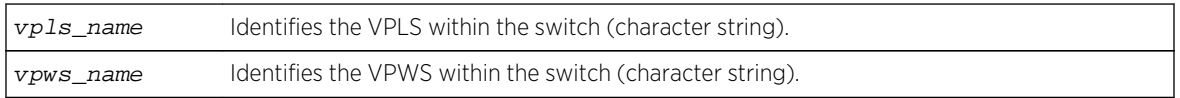

## Default

N/A.

## Usage Guidelines

The setting is changed back to the value displayed in the show dot1q command.

The l2vpn keyword is introduced in ExtremeXOS Release 12.4 and is required when resetting the ethertype for a VPWS. For backward compatibility, the 12vpn keyword is optional when resetting the ethertype for a VPLS. However, this keyword will be required in a future release, so Extreme Networks recommends that you use this keyword for new configurations and scripts.

## Example

The following command changes the ethertype setting for the specified VPLS to the value displayed in the show dot1q command:

unconfigure l2vpn vpls my\_vpls dot1q ethertype

## History

This command was first available in ExtremeXOS 11.6.

The l2vpn and vpws keywords were first available in ExtremeXOS 12.4.

## Platform Availability

This command is available only on the platforms that support MPLS as described in Feature License Requirements in the ExtremeXOS Concepts Guide.

# unconfigure l2vpn vpls redundancy

**unconfigure** {**l2vpn**} **vpls** vpls\_name **redundancy** [**eaps** | **esrp** | **stp**]

## Description

Disassociates the VPLS instance from EAPS, an ESRP domain, or STP.

## Syntax Description

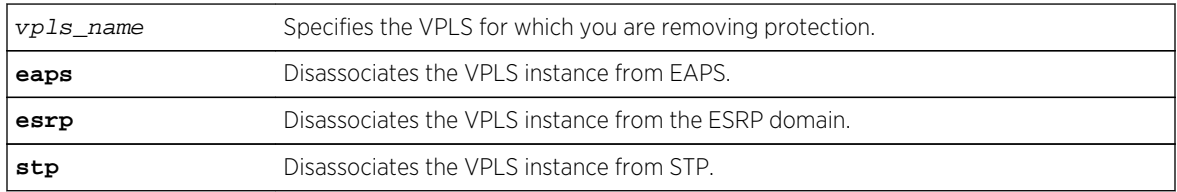

## Default

Redundancy disabled.

## Usage Guidelines

The 12vpn keyword is introduced in ExtremeXOS Release 12.4. For backward compatibility, the 12vpn keyword is optional. However, this keyword will be required in a future release, so Extreme Networks recommends that you use this keyword for new configurations and scripts.

## Example

The following command disassociates the VPLS instance from ESRP:

unconfigure l2vpn vpls vpls1 redundancy esrp

## **History**

This command was first available in ExtremeXOS 12.1.

The l2vpn keyword and the STP option were added in ExtremeXOS 12.4.

## Platform Availability

This command is available only on the platforms that support MPLS as described in Feature License Requirements in the ExtremeXOS Concepts Guide.

## unconfigure mpls

#### **unconfigure mpls**

#### Description

Resets MPLS configuration parameters to the default settings.

## Syntax Description

This command has no arguments or variables.

## Default

N/A.

## Usage Guidelines

This command deletes all VLANs from MPLS and resets all MPLS configuration parameters to their default values. The parameters that are reset include the LSR ID, all LDP-specific settings, all RSVP-TEspecific settings, all RSVP-TE reserved bandwidth, and all EXP Qos Profile mappings. MPLS must be disabled to unconfigure MPLS.

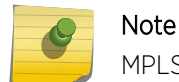

MPLS must be disabled to globally unconfigure MPLS.

## Example

The following command resets MPLS configuration parameters to the default settings:

unconfigure mpls

#### History

This command was first available in ExtremeXOS 11.6.

## Platform Availability

This command is available only on the platforms that support MPLS as described in Feature License Requirements in the ExtremeXOS Concepts Guide.

## unconfigure mpls exp examination

```
unconfigure mpls exp examination [all | {{value} value}]
```
## Description

Resets the QoS profile assigned to the EXP value back to the default QoS profile.

## Syntax Description

value Specifies the EXP value whose QoS profile is reset.

## Default

The QoS profile matches the EXP value + 1

## Usage Guidelines

This command resets the QoS profile assigned to the EXP value (defined by the value keyword and argument) back to the default QoS profile. If the a11 option is specified, all EXP values are reset back to their default QoS profiles. By default, the QoS profile matches the EXP value + 1. That is, EXP value of 0 is mapped to QoS profile qp1, EXP value of 1 is mapped to QoS profile qp2, etc. This configuration has switch-wide significance.

## Example

Use the following command to restore the QoS profile of EXP value 5 to its default setting:

unconfigure mpls exp examination value 5

## History

This command was first available in ExtremeXOS 11.6.

## Platform Availability

This command is available only on the platforms that support MPLS as described in Feature License Requirements in the ExtremeXOS Concepts Guide.

## unconfigure mpls exp replacement

**unconfigure mpls exp replacement** [**all** | {{**qosprofile**} qosprofile}]

## Description

Resets the EXP value assigned to the QoS profile back to the default EXP value.

## Syntax Description

qosprofile Specifies the QoS profile whose EXP replacement value is unconfigured.

## Default

The EXP value matches the QoS profile -1.

## Usage Guidelines

This command resets the EXP value assigned to the QoS defined by qosprofile back to the default EXP value. If the a11 option is specified, all QoS profiles are reset back to their default EXP values. By default, the EXP value matches the QoS profile - 1. That is, QoS profile qp1 is mapped to EXP value of 0, QoS profile qp2 is mapped to EXP value of 1, etc. This configuration has switch-wide significance.

## Example

Use the following command to restore all EXP values to their default setting:

unconfigure mpls exp replacement all

## History

This command was first available in ExtremeXOS 11.6.

## Platform Availability

This command is available only on the platforms that support MPLS as described in Feature License Requirements in the ExtremeXOS Concepts Guide.

## unconfigure mpls vlan

**unconfigure mpls** {{**vlan**} vlan\_name}

## Description

Resets MPLS configuration parameters to the default settings. This command does not delete the VLAN from MPLS.

## Syntax Description

vlan\_name Specifies the VLANs for which MPLS is unconfigured.

## Default

N/A.

## Usage Guidelines

This command resets all MPLS configuration parameters for the specified VLAN to their default values. It does not delete the VLAN from MPLS. These parameters include the enable state for LDP and RSVP-TE, the bandwidth reserved for RSVP-TE LSPs, RSVP-TE timers, and the RSVP-TE metric. MPLS does not have to be disabled to unconfigure a specific VLAN.

## Example

The following command resets MPLS configuration parameters to the default settings for a single VLAN:

unconfigure mpls vlan boone

## **History**

This command was first available in ExtremeXOS 11.6.

## Platform Availability

This command is available only on the platforms that support MPLS as described in Feature License Requirements in the ExtremeXOS Concepts Guide.

# unconfigure vpls dot1q ethertype

#### **unconfigure vpls** vpls\_name **dot1q ethertype**

#### Note

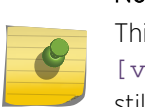

This command has been replaced with the following command: unconfigure 12vpn [\[vpls <vpls\\_name> | vpws <vpws\\_name>\] dot1q ethertype](#page-2279-0) . This command is still supported for backward compatibility, but it will be removed from a future release, so Extreme Networks recommends that you start using the new command.

## Description

Unconfigures the ethertype setting for the VPLS specified by vpls name.

## Syntax Description

vpls\_nam Identifies the VPLS within the switch (character string) e

## Default

N/A

## Usage Guidelines

This command unconfigures the ethertype setting for the VPLS specified by vpls\_name. The setting is changed back to the value displayed in the show dot1q command.

## Example

The following command changes the ethertype setting for the specified VPLS to the value displayed in the show dot1q command:

unconfigure vpls my\_vpls dot1q ethertype

## History

This command was first available in ExtremeXOS 11.6.

## Platform Availability

This command is available only on the platforms that support MPLS as described in Feature License Requirements in the ExtremeXOS Concepts Guide.

# unconfigure vpls snmp-vpn-identifier

**unconfigure vpls** vpls\_name **snmp-vpn-identifier**

## Description

Removes an SNMP VPN identifier for traps from the specified VLPLS.

## Syntax Description

vpls\_name Specifies the VPLS for which you are removing the identification string.

#### Default

N/A.

#### Usage Guidelines

None.

## Example

The following command removes the identifier for SNMP VPN traps on VPLS vpls1:

unconfigure vpls vpls1 snmp-vpn-identifier

## History

This command was first available in ExtremeXOS 12.4.

## Platform Availability

This command is available only on the platforms that support MPLS as described in Feature License Requirements in the ExtremeXOS Concepts Guide.

# 33**IP Unicast Commands**

[clear ip dad](#page-2290-0) [clear iparp](#page-2291-0) [configure bootprelay add](#page-2292-0) [configure bootprelay delete](#page-2293-0) [configure bootprelay dhcp-agent information check](#page-2294-0) [configure bootprelay dhcp-agent information circuit-id port-information](#page-2294-0) [configure bootprelay dhcp-agent information circuit-id vlan-information](#page-2296-0) [configure bootprelay dhcp-agent information option](#page-2297-0) [configure bootprelay dhcp-agent information policy](#page-2298-0) [configure bootprelay dhcp-agent information remote-id](#page-2299-0) [configure forwarding sharing](#page-2300-0) [configure ip dad](#page-2302-0) [configure iparp add](#page-2303-0) [configure iparp add proxy](#page-2303-0) [configure iparp delete](#page-2305-0) [configure iparp delete proxy](#page-2306-0) [configure iparp distributed-mode](#page-2307-0) [configure iparp max\\_entries](#page-2308-0) [configure iparp max\\_pending\\_entries](#page-2310-0) [configure iparp max\\_proxy\\_entries](#page-2310-0) [configure iparp timeout](#page-2311-0) [configure ipforwarding originated-packets](#page-2312-0) [configure iproute add \(IPv4\)](#page-2313-0) [configure iproute add blackhole](#page-2315-0) [configure iproute add blackhole ipv4 default](#page-2316-0) [configure iproute add default](#page-2317-0) [configure iproute delete](#page-2318-0) [configure iproute delete blackhole](#page-2319-0) [configure iproute delete blackhole ipv4 default](#page-2320-0) [configure iproute delete default](#page-2321-0) [configure iproute priority](#page-2322-0) [configure iproute reserved-entries](#page-2324-0) [configure iproute sharing max-gateways](#page-2327-0) [configure irdp](#page-2329-0) [configure vlan add secondary-ipaddress](#page-2330-0) [configure vlan delete secondary-ipaddress](#page-2331-0) [configure vlan subvlan](#page-2331-0)

[configure vlan subvlan-address-range](#page-2333-0) [configure vlan delete secondary-ipaddress](#page-2333-0) [disable bootp vlan](#page-2334-0) [disable bootprelay](#page-2335-0) [disable icmp address-mask](#page-2336-0) [disable icmp parameter-problem](#page-2337-0) [disable icmp port-unreachables](#page-2338-0) [disable icmp redirects](#page-2339-0) [disable icmp time-exceeded](#page-2340-0) [disable icmp timestamp](#page-2341-0) [disable icmp unreachables](#page-2342-0) [disable icmp useredirects](#page-2343-0) [disable iparp checking](#page-2343-0) [disable iparp refresh](#page-2344-0) [disable ipforwarding](#page-2345-0) [disable ip-option loose-source-route](#page-2346-0) [disable ip-option record-route](#page-2347-0) [disable ip-option record-timestamp](#page-2348-0) [disable ip-option router-alert](#page-2348-0) [disable ip-option strict-source-route](#page-2349-0) [disable iproute bfd](#page-2350-0) [disable iproute compression](#page-2351-0) [disable iproute sharing](#page-2352-0) [disable irdp](#page-2352-0) [disable subvlan-proxy-arp vlan](#page-2353-0) [disable udp-echo-server](#page-2354-0) [enable bootp vlan](#page-2355-0) [enable bootprelay](#page-2356-0) [enable icmp address-mask](#page-2357-0) [enable icmp parameter-problem](#page-2358-0) [enable icmp port-unreachables](#page-2359-0) [enable icmp redirects](#page-2360-0) [enable icmp time-exceeded](#page-2361-0) [enable icmp timestamp](#page-2362-0) [enable icmp unreachables](#page-2363-0) [enable icmp useredirects](#page-2364-0) [enable iparp checking](#page-2365-0) [enable iparp refresh](#page-2365-0) [enable ipforwarding](#page-2366-0) [enable ip-option record-route](#page-2368-0) [enable ip-option record-timestamp](#page-2368-0) [enable ip-option strict-source-route](#page-2369-0)

[enable ip-option router-alert](#page-2370-0)

- [enable iproute bfd](#page-2371-0)
- [enable iproute compression](#page-2372-0)
- [enable iproute sharing](#page-2373-0)
- [enable irdp](#page-2374-0)
- [enable subvlan-proxy-arp vlan](#page-2375-0)
- [enable udp-echo-server](#page-2376-0)
- [rtlookup](#page-2377-0)
- [run ip dad](#page-2378-0)
- [show bootprelay](#page-2379-0)
- [show bootprelay configuration](#page-2381-0)
- [show bootprelay dhcp-agent information circuit-id port-information](#page-2382-0)
- [show bootprelay dhcp-agent information circuit-id vlan-information](#page-2383-0)
- [show ip dad](#page-2384-0)
- [show iparp](#page-2386-0)
- [show iparp distributed-mode statistics](#page-2389-0)
- [show iparp proxy](#page-2391-0)
- [show iparp security](#page-2392-0)
- [show iparp stats](#page-2393-0)
- [show ipconfig](#page-2396-0)
- [show iproute](#page-2397-0)
- [show iproute mpls](#page-2399-0)
- [show iproute mpls origin](#page-2400-0)
- [show iproute origin](#page-2402-0)
- [show iproute reserved-entries](#page-2404-0)
- [show iproute reserved-entries statistics](#page-2405-0)
- [show ipstats](#page-2407-0)
- [show udp-profile](#page-2410-0)
- [unconfigure bootprelay dhcp-agent information check](#page-2411-0)
- [unconfigure bootprelay dhcp-agent information circuit](#page-2412-0)-id port-information
- [unconfigure bootprelay dhcp-agent information circuit](#page-2413-0)-id vlan-information
- [unconfigure bootprelay dhcp-agent information option](#page-2413-0)
- [unconfigure bootprelay dhcp-agent information policy](#page-2414-0)
- [unconfigure bootprelay dhcp-agent information remote-id](#page-2415-0)
- [unconfigure icmp](#page-2416-0)
- [unconfigure iparp](#page-2417-0)
- [unconfigure iproute priority](#page-2417-0)
- [unconfigure irdp](#page-2419-0)
- [unconfigure vlan subvlan-address-range](#page-2420-0)
- [unconfigure vlan udp-profile](#page-2421-0)

<span id="page-2290-0"></span>This chapter describes commands for configuring and managing the following IP protocols and functions:

- DHCP and BOOTP relay
- IP ARP
- IP routing
- IP multinetting
- IP broadcast handling
- IP Duplicate Address Detection (DAD)
- Broadcast UDP packet forwarding
- Static routes
- ICMP
- IRDP
- VLAN aggregation

For an introduction to these IP protocols and functions, see the ExtremeXOS Concepts Guide.

## clear ip dad

```
clear ip dad {{vr} vr_name {ip_address} | vr all | {vlan} vlan_name} {counters}
```
#### Description

Clears the counters for the DAD feature on the specified IP interfaces.

## Syntax Description

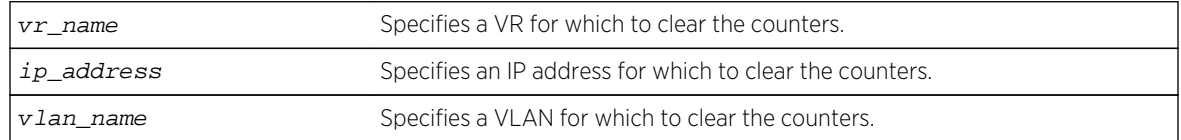

#### Default

If you do not specify a VR or VRF, the command applies to the current VR context.

## Usage Guidelines

The vr all option clears the DAD counters for all IP interfaces on the switch.

## Example

The following command clears the DAD counters for all IP interfaces in all VRs:

clear ip dad vr all

## <span id="page-2291-0"></span>History

This command was first available in ExtremeXOS 12.6.

## Platform Availability

This command is available on BlackDiamond X8, BlackDiamond 8800 series switches and Summit family switches.

## clear iparp

**clear iparp** {ip\_addr {**vr** vr\_name} | **vlan** vlan\_name | **vr** vr\_name}

## Description

Removes dynamic entries in the IP ARP table.

## Syntax Description

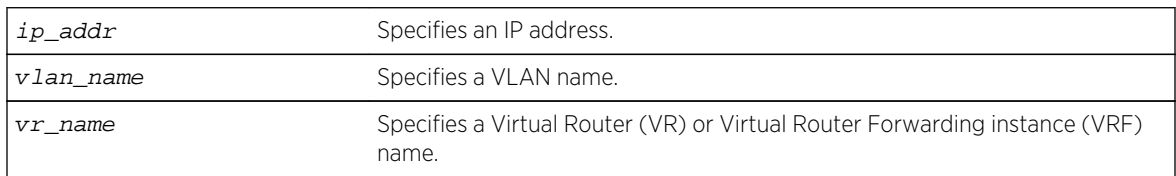

## Default

If you do not specify a VR or VRF, the current VR context is used.

## Usage Guidelines

Permanent IP ARP entries are not affected.

This command is specific to a single VR or VRF, and it applies to the current VR context if you do not specify a VR or VRF.

## Example

The following command removes a dynamically created entry from the IP ARP table:

clear iparp 10.1.1.5

## History

This command was first available in ExtremeXOS 10.1.

## <span id="page-2292-0"></span>Platform Availability

This command is available on all platforms.

# configure bootprelay add

#### **configure bootprelay add** ip\_address {**vr** vrid}

## Description

Configures the addresses to which BOOTP requests should be directed.

## Syntax Description

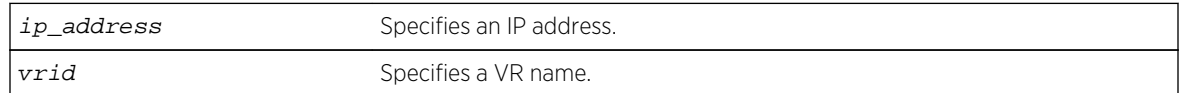

## Default

If you do not specify a VR or VRF, the current VR context is used.

## Usage Guidelines

After IP unicast routing has been configured, you can configure the switch to forward Dynamic Host Configuration Protocol (DHCP) or BOOTP requests coming from clients on subnets being serviced by the switch and going to hosts on different subnets.

To configure the relay function, follow these steps:

- Configure VLANs and IP unicast routing.
- Configure the addresses to which DHCP or BOOTP requests should be directed, using the following command:

configure bootprelay add <ip\_address>

• Enable the DHCP or BOOTP relay function, using the following command:

#### [enable bootprelay](#page-2356-0)

## Example

The following command configures BOOTP requests to be directed to 123.45.67.8:

configure bootprelay add 123.45.67.8

## <span id="page-2293-0"></span>History

This command was first available in ExtremeXOS 10.1.

## Platform Availability

This command is available on all platforms.

# configure bootprelay delete

**configure bootprelay delete** [ip\_address | **all**] {**vr** vrid}

## Description

Removes one or all IP destination addresses for forwarding BOOTP packets.

## Syntax Description

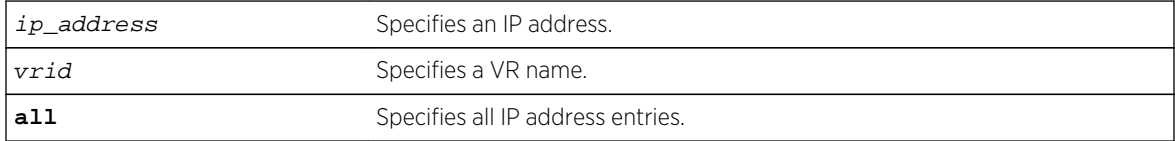

## Default

If you do not specify a VR or VRF, the current VR context is used.

## Usage Guidelines

None.

## Example

The following command removes the destination address:

configure bootprelay delete 123.45.67.8

## History

This command was first available in ExtremeXOS 10.1.

## Platform Availability

This command is available on all platforms.

# <span id="page-2294-0"></span>configure bootprelay dhcp-agent information check

#### **configure bootprelay dhcp-agent information check**

## Description

Enables the Dynamic Host Configuration Protocol (DHCP) relay agent option (option 82) checking.

## Syntax Description

This command has no arguments or variables.

## Default

Disabled.

## Usage Guidelines

In some instances, a DHCP server may not properly handle a DHCP request packet containing a relay agent option. Use this command to prevent DHCP reply packets with invalid or missing relay agent options from being forwarded to the client.

To disable this check, use the following command:

[unconfigure bootprelay dhcp-agent information check](#page-2411-0)

## Example

The following command configures the DHCP relay agent option check:

configure bootprelay dhcp-agent information check

#### History

This command was first available in ExtremeXOS 11.1.

## Platform Availability

This command is available on all platforms.

## configure bootprelay dhcp-agent information circuit-id portinformation

<span id="page-2295-0"></span>**configure bootprelay dhcp-agent information circuit-id port-information** port\_info **port** port

## Description

Configures the circuit ID sub-option that identifies the port for an incoming DHCP request.

## Syntax Description

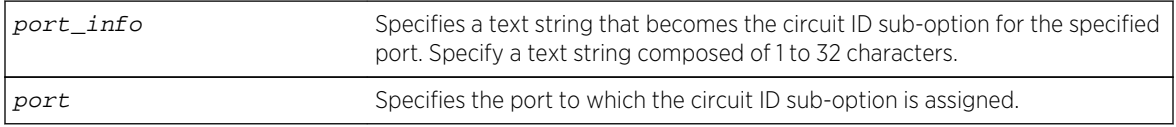

## Default

The default port\_info is encoded as ((slot\_number \* 1000) + port\_number/portIfindex). For example, if the DHCP request is received on port 3:12, the default circuit ID port info value is 3012. On standalone switches, the slot number is one, so the default circuit ID port\_info value is (1000 + port\_number/ portIfindex). For example, the default port\_info for port 3 on a standalone switch is 1003.

## Usage Guidelines

The full circuit ID string uses the format <vlan\_info>-<port\_info>. To configure the vlan\_info portion of the circuit ID string, use the following command:

```
 configure bootprelay dhcp-agent information circuit-id vlan-
information <vlan_info> {vlan} [<vlan_name>|all]
```
To display the port info information, use the following command:

```
 show bootprelay dhcp-agent information circuit-id port-information 
ports all
```
#### Example

The following command configures the circuit ID port\_info value slot1port3 for port 1:3:

configure bootprelay dhcp-agent information circuit-id port-information slot1port3 port 1:3

#### History

This command was first available in ExtremeXOS 12.4.

## <span id="page-2296-0"></span>Platform Availability

This command is available on all platforms.

## configure bootprelay dhcp-agent information circuit-id vlaninformation

**configure bootprelay dhcp-agent information circuit-id vlan-information** vlan\_info {**vlan**} [vlan\_name|**all**]

## Description

Configures the circuit ID sub-option that identifies the VLAN for an incoming DHCP request.

## Syntax Description

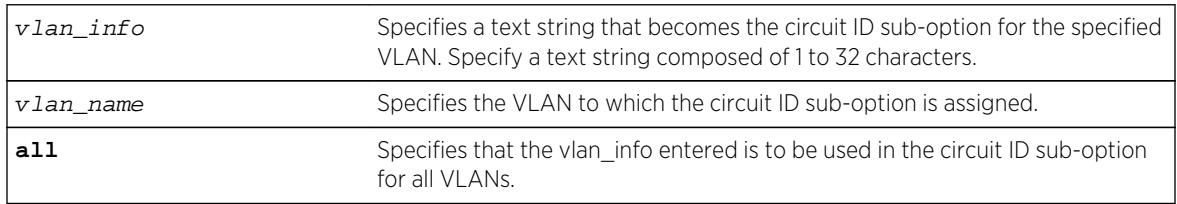

## Default

The default vlan\_info for each VLAN is the VLAN ID or tag.

## Usage Guidelines

The full circuit ID string uses the format <vlan\_info>-<port\_info>. To configure the port\_info portion of the circuit ID string, use the following command:

```
 configure bootprelay dhcp-agent information circuit-id port-
information <port_info> port <port>
```
To display the vlan\_info information, use the following command:

[show bootprelay dhcp-agent information circuit-id vlan-information](#page-2383-0)

## <span id="page-2297-0"></span>Example

The following command configures the circuit ID vlan\_info value VLANblue for VLAN blue:

configure bootprelay dhcp-agent information circuit-id vlan-information VLANblue blue

#### History

This command was first available in ExtremeXOS 12.4.

## Platform Availability

This command is available on all platforms.

# configure bootprelay dhcp-agent information option

#### **configure bootprelay dhcp-agent information option**

## Description

Enables the Dynamic Host Configuration Protocol (DHCP) relay agent option (option 82).

## Syntax Description

This command has no arguments or variables.

## Default

Disabled.

## Usage Guidelines

After IP unicast routing has been configured, you can configure the switch to forward DHCP or BOOTP requests coming from clients on subnets being serviced by the switch and going to hosts on different subnets.

To configure the relay function, follow these steps:

- Configure VLANs and IP unicast routing.
- Enable the DHCP or BOOTP relay function, using the following command:

[enable bootprelay {{vlan} \[<vlan\\_name>\] | {{vr} <vr\\_name>} | all \[{vr} <vr\\_name>\]}](#page-2356-0)

• Configure the addresses to which DHCP or BOOTP requests should be directed, using the following command:

[configure bootprelay add <ip\\_address> {vr <vrid>}](#page-2292-0)

<span id="page-2298-0"></span>configure bootprelay dhcp-agent information option

Configure the DHCP relay agent option (option 82), using the following command:

To disable the DHCP relay agent option (option 82), use the following command:

[unconfigure bootprelay dhcp-agent information option](#page-2413-0)

## Example

The following command configures the DHCP relay agent option:

configure bootprelay dhcp-agent information option

## History

This command was first available in ExtremeXOS 11.1.

## Platform Availability

This command is available on all platforms.

# configure bootprelay dhcp-agent information policy

#### **configure bootprelay dhcp-agent information policy** [**drop** | **keep** | **replace**]

## Description

Configures the Dynamic Host Configuration Protocol (DHCP) relay agent option (option 82) policy.

## Syntax Description

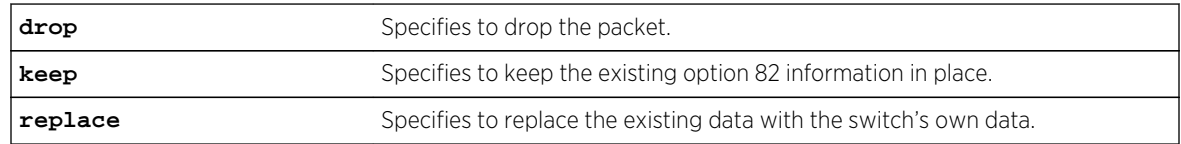

## Default

Replace.

## <span id="page-2299-0"></span>Usage Guidelines

Use this command to set a policy for the relay agent. Packets can be dropped, the option 82 information can be replaced (the default), or the packet can be forwarded with the information unchanged.

## Example

The following command configures the DHCP relay agent option 82 policy to keep:

configure bootprelay dhcp-agent information policy keep

## History

This command was first available in ExtremeXOS 11.1.

## Platform Availability

This command is available on all platforms.

# configure bootprelay dhcp-agent information remote-id

**configure bootprelay dhcp-agent information remote-id** [remote\_id | **system-name**] {**vr** vrid}

## Description

Configures the remote ID sub-option that identifies the relaying switch for DHCP requests and replies.

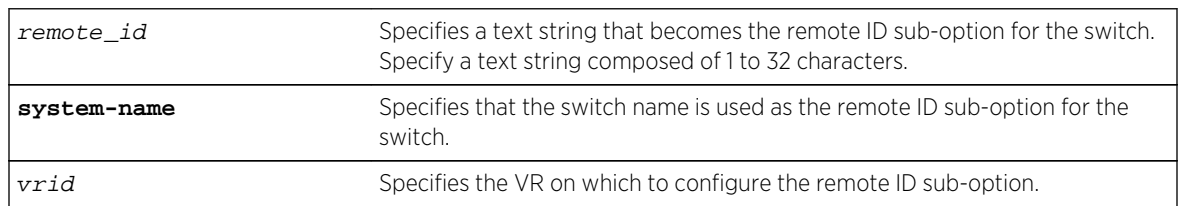

## Syntax Description

## Default

The switch MAC address.

## <span id="page-2300-0"></span>Usage Guidelines

To display the remote-ID, use the following command:

[show bootprelay](#page-2379-0)

## Example

The following command configures the remote ID sub-option to specify the switch name in DHCP requests and replies:

configure bootprelay dhcp-agent information remote-id system-name

#### History

This command was first available in ExtremeXOS 12.4.

## Platform Availability

This command is available on all platforms.

# configure forwarding sharing

#### **configure forwarding sharing** [**L3** | **L3\_L4**]

## Description

Identifies the fields that are used to select ECMP routes and load-sharing group ports.

## Syntax Description

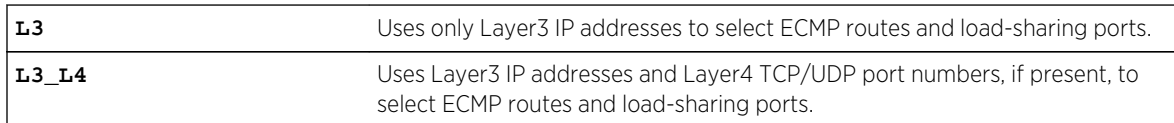

## Default

L3\_L4.

## Usage Guidelines

This command configures the criteria used to select ECMP routes and load-sharing group ports.

For ECMP routes, the configured criteria selects the next hop gateway. The L3 option uses only the source and destination IP addresses to select the next hop gateway. The L3 L4 option uses the Layer4 TCP or UDP port and the source and destination IP addresses to select the next hop gateway.

For load-sharing groups (link aggregation groups), the configured criteria selects the load-sharing group port. The load-sharing groups can be configured to use the following address-based algorithms:

- L2—Specifies port selection based on Layer2 information.
- L3—Specifies port selection based on Layer3 information.
- L3 L4–Specifies port selection based on Layer3 and Layer4 information.

This command affects all the load-sharing groups that use either the L3 or L3 L4 link aggregation algorithm. If the L3 option is specified, all the load-sharing groups that are configured with either the L3 or the L3\_L4 address-based link aggregation algorithm use just the Layer3 IP addresses for the egress port selection. Similarly if the L3\_L4 option is specified, all the load-sharing groups that are configured with either L3 or L3\_L4 address-based link aggregation algorithm use the Layer3 IP addresses and Layer4 port number for the egress port selection.

Selecting the L3 option over L3 L4 can be useful in a network where IP fragments are present, since only the first fragment contains the Layer4 TCP or UDP port number. If the L3 option is selected, all IP fragments in a given TCP or UDP session use the same ECMP gateway or load-sharing group port, potentially avoiding inefficient packet reordering by the destination. If IP fragments are not prevalent, better traffic distribution can be achieved by selecting L3 L4.

To display the forwarding sharing feature configuration, enter the command:

#### [show forwarding configuration](#page-3246-0)

## Example

The following command modifies the sharing selection criteria to use just the Layer3 IP addresses:

configure forwarding sharing L3

The following command modified the sharing selection criteria to use the Layer3 and Layer4 information:

configure forwarding sharing L3\_L4

## History

This command was first available in ExtremeXOS 11.6.4.

## Platform Availability

This command is available only on the BlackDiamond X8 series switches, BlackDiamond 8800 series switch, SummitStack, and the Summit family of switches.

# <span id="page-2302-0"></span>configure ip dad

**configure ip dad** [**off** | **on** | {**on**} **attempts** max\_solicitations] {{**vr**} vr\_name | **vr all**}

## Description

Configures the operation of the duplicate address detection (DAD) feature on the specified VR.

## Syntax Description

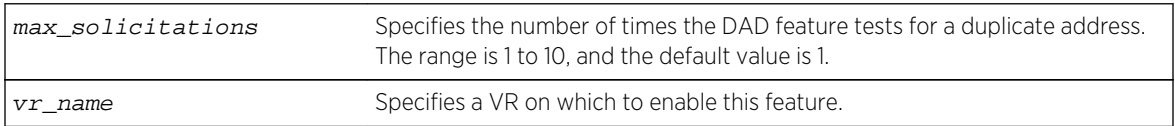

## Default

DAD status: Off on VR-Default.

Maximum solicitations: 1 on VR-Default.

If you do not specify a VR or VRF, the current VR context is used.

## Usage Guidelines

This command can be entered in a configuration file for execution at switch startup, or it can be entered at the CLI prompt.

Changes to the number of solicitations configuration take affect the next time the DAD check is run.

By default, this command applies to the current VR context, if no VR name is specified. If vr all is specified, the command applies to all user VRs and VR-Default.

## Example

The following command enables the DAD feature on all user VRs and VR-Default:

configure ip dad on vr all

## History

This command was first available in ExtremeXOS 12.6.

## <span id="page-2303-0"></span>Platform Availability

This command is available on BlackDiamond X8, BlackDiamond 8800 series switches and Summit family switches.

# configure iparp add

**configure iparp add** ip\_addr {vrvr\_name} mac

## Description

Adds a permanent entry to the ARP table.

Specify the IP address and MAC address of the entry.

## Syntax Description

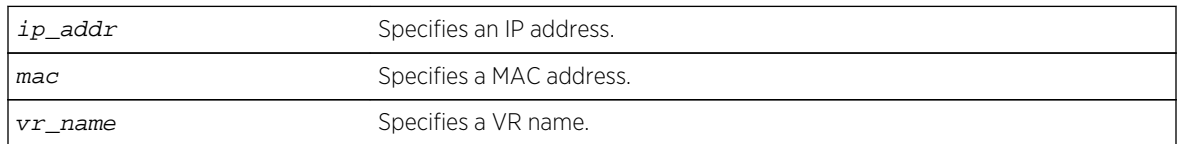

## Default

If you do not specify a VR or VRF, the current VR context is used.

## Usage Guidelines

None.

## Example

The following command adds a permanent IP ARP entry to the switch for IP address 10.1.2.5:

```
configure iparp add 10.1.2.5 00:11:22:33:44:55
```
## History

This command was first available in ExtremeXOS 10.1.

## Platform Availability

This command is available on all platforms.

# configure iparp add proxy
**configure iparp add proxy** [ipNetmask | ip\_addr {mask}] {**vr** vr\_name} {mac | **vrrp**} {**always**}

#### Description

Configures the switch to respond to ARP Requests on behalf of devices that are incapable of doing so.

## Syntax Description

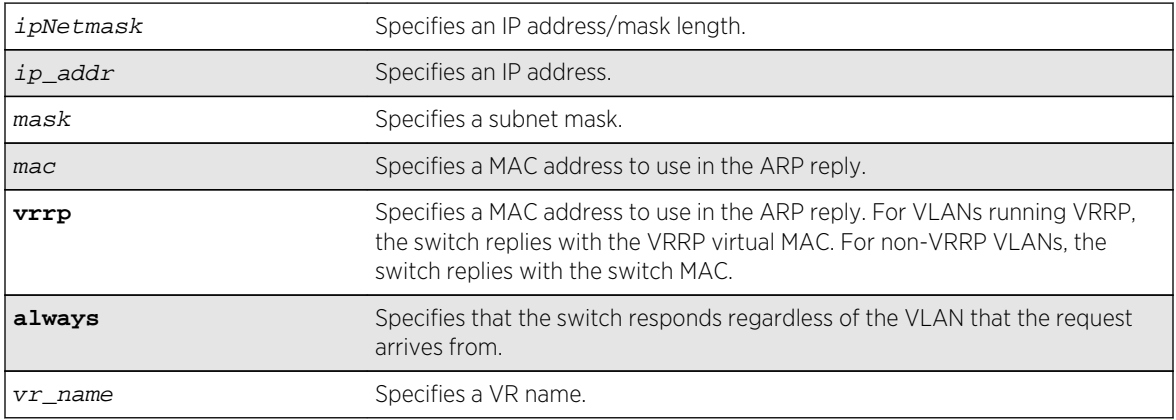

#### Default

If you do not specify a VR or VRF, the current VR context is used.

## Usage Guidelines

When mask is not specified, an address with the mask 255.255.255.255 is assumed. When neither mac nor vrrp is specified, the MAC address of the switch is used in the ARP Response. When always is specified, the switch answers ARP Requests without filtering requests that belong to the same subnet of the receiving router interface.

After IP ARP is configured, the system responds to ARP requests on behalf of the device as long as the following conditions are satisfied:

- The valid IP ARP request is received on a router interface.
- The target IP address matches the IP address configured in the proxy ARP table.
- The source IP address is not on the same subnet as the target address (unless the always flag is set).

After all the proxy ARP conditions have been met, the switch formulates an ARP response using the configured MAC address in the packet.

The default maximum number of proxy entries is 256, but can be increased to 4096 by using the following command:

[configure iparp max\\_proxy\\_entries {vr <vr\\_name>} <max\\_proxy\\_entries>](#page-2310-0)

## Example

The following command configures the switch to answer ARP requests for all devices with the address range of 100.101.45.1 to 100.101.45.255:

configure iparp add proxy 100.101.45.0/24

#### History

This command was first available in ExtremeXOS 10.1.

## Platform Availability

This command is available on all platforms.

# configure iparp delete

**configure iparp delete** ip\_addr {**vr** vr\_name}

## Description

Deletes an entry from the ARP table. Specify the IP address of the entry to delete.

## Syntax Description

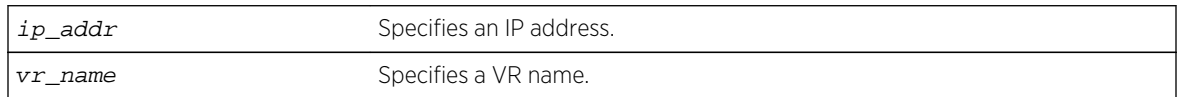

#### Default

If you do not specify a VR or VRF, the current VR context is used.

#### Usage Guidelines

Removes any IP ARP entry (dynamic or permanent) from the table.

#### Example

The following command deletes an IP address entry from the ARP table:

configure iparp delete 10.1.2.5

#### History

This command was first available in ExtremeXOS 10.1.

#### Platform Availability

This command is available on all platforms.

# configure iparp delete proxy

**configure iparp delete proxy** [[ipNetmask | ip\_addr {mask}] {**vr** vr\_name} | **all**]

## Description

Deletes one or all proxy ARP entries.

## Syntax Description

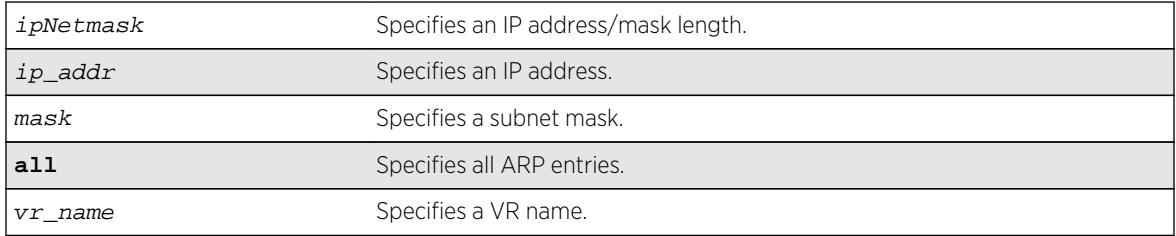

## Default

If you do not specify a VR or VRF, the current VR context is used.

## Usage Guidelines

When the mask is not specified, the software assumes a host address (that is, a 32-bit mask).

#### Example

The following command deletes the IP ARP proxy entry 100.101.45.0/24:

configure iparp delete proxy 100.101.45.0/24

#### History

This command was first available in ExtremeXOS 10.1.

## Platform Availability

This command is available on all platforms.

# configure iparp distributed-mode

#### **configure iparp distributed-mode** [**on** | **off**]

#### Description

Configures the distributed IP ARP feature as either on or off.

## Syntax Description

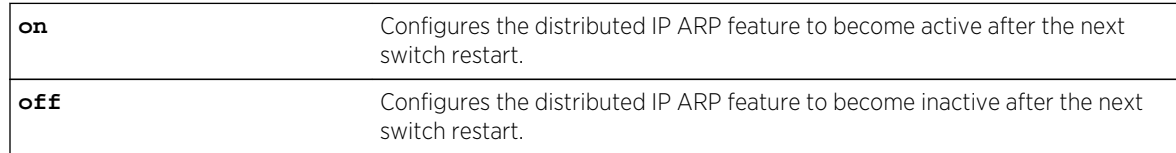

#### Default

Off.

## Usage Guidelines

The distributed IP ARP feature provides higher IP ARP scaling by distributing IP ARP forwarding information to only the I/O module to which each IP host is connected. This feature is off by default to match the operation in ExtremeXOS releases prior to 12.5. When this feature is off, complete IP ARP information for all destinations is stored on all modules, reducing the available space for unique destinations.

If the sum of the values required for the configure iparp max entries command for all VRs is greater than 8000, ExtremeNetworks recommends that you configure the distributed IP ARP feature as on, save the configuration, and activate the new configuration by restarting the switch.

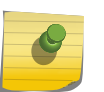

#### Note

To activate or deactivate the distributed IP ARP feature, you must change the configuration, save the configuration, and restart the switch.

The distributed IP ARP feature imposes the following limitations:

- The number of unique load share groups in a BlackDiamond 8800 series switch is reduced from 128 to 64 groups. On BlackDiamond X8, the number of load share groups is not reduced.
- A load share group must include ports from only BlackDiamond 8000 c-, xl-, and xm-series modules or from modules that are not BlackDiamond 8000 c-, xl-, or xm-series modules. The switch does not support load share groups that mix ports from the two module groups when the distributed IP ARP is feature is active. On BlackDiamond X8, the limitation is not applicable; load share group ports may be from any module type.

<span id="page-2308-0"></span>• Load distribution of IPv4 unicast packets across ports of a load share group is affected if the ingress port and any load share member ports reside on the same I/O module and port cluster within that module. Packets are distributed as expected if the ingress port is on a different module or different port cluster than all ports in the destination's load share group.

To view the configured and current operational state of the distributed IP ARP feature, use the [show](#page-2386-0) [iparp](#page-2386-0) command. To display distributed IP ARP statistics by slot when this feature is enabled, use the [show iparp distributed-mode statistics](#page-2389-0) command.

## Example

The following command configures the distributed IP ARP feature to become active after the next switch restart:

configure iparp distributed-mode on

#### History

This command was first available in ExtremeXOS 12.5.

## Platform Availability

This command is available on BlackDiamond X8 series switches, BlackDiamond 8000 c-, xl-, and xmseries modules.

# configure iparp max\_entries

**configure iparp max\_entries** {**vr** vr\_name} max\_entries

## Description

Configures the maximum allowed IP ARP entries.

## Syntax Description

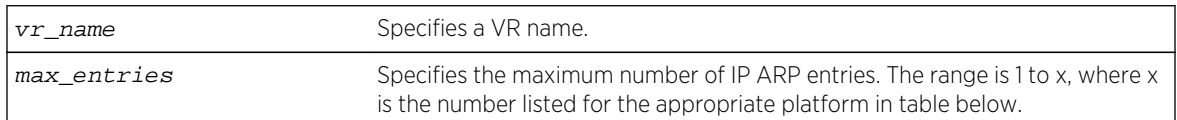

## Default

8192 for the Default VR and all user-created VRs.

4096 for the VR-Mgmt VR.

If you do not specify a VR or VRF, the current VR context is used.

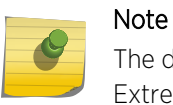

The default value for the Default and user-created VRs changed from 4,096 to 8,192 in ExtremeXOS Release12.2.

## Usage Guidelines

The maximum IP ARP entries include dynamic, static, and incomplete IP ARP entries. The range for the max\_entries parameter is 1 to x, where x is the number listed for the appropriate platform in the following table.

#### **Table 48: Maximum IP ARP Entries for each Platform**

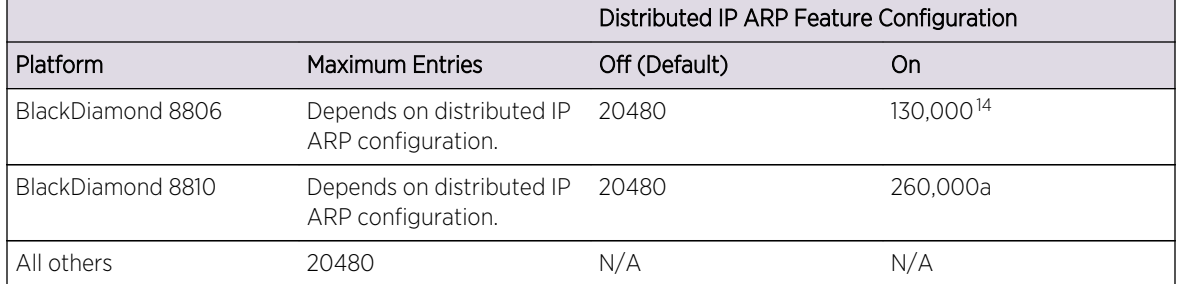

The switch hardware supports only the maximum number of entries listed in the table above. If the hardware limit is reached, the switch displays a message and can no longer store additional ARP entries.

## Example

The following command sets the maximum IP ARP entries to 2000 entries:

configure iparp max\_entries 2000

## **History**

This command was first available in ExtremeXOS 10.1.

Support for up to 32,768 ARP entries was first available in ExtremeXOS 12.4.

The support for more than 20,480 ARP entries on BlackDiamond 8800 series switches was added with the distributed IP ARP feature in ExtremeXOS12.5.

<sup>&</sup>lt;sup>14</sup> The distributed IP ARP feature must be configured as on before the switch will accept any value above 20480. The switch cannot support values above 20480 until after the distributed IP ARP mode has been configured as on and the switch has been restarted.

## <span id="page-2310-0"></span>Platform Availability

This command is available on all platforms.

# configure iparp max\_pending\_entries

#### **configure iparp max\_pending\_entries** {vrvr\_name} max\_pending\_entries

#### Description

Configures the maximum allowed incomplete IP ARP entries.

## Syntax Description

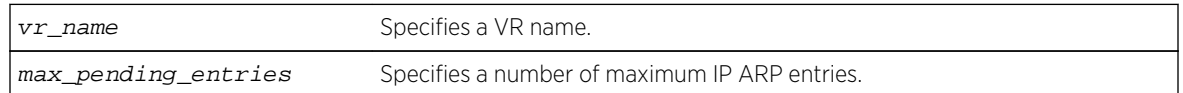

## Default

256.

If you do not specify a VR or VRF, the current VR context is used.

## Usage Guidelines

Range: 1 - 4096.

#### Example

The following command sets the maximum pending IP ARP entries to 500 entries:

configure iparp max\_pending\_entries 500

#### History

This command was first available in ExtremeXOS 10.1.

#### Platform Availability

This command is available on all platforms.

# configure iparp max\_proxy\_entries

**configure iparp max\_proxy\_entries** {**vr** vr\_name} max\_proxy\_entries

## Description

Configures the maximum allowed IP ARP proxy entries.

## Syntax Description

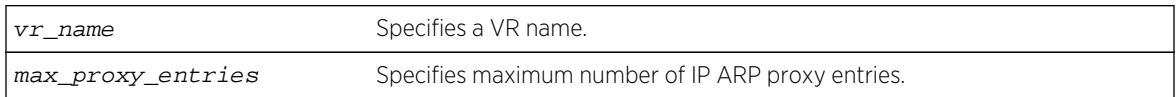

## Default

256.

If you do not specify a VR or VRF, the current VR context is used.

#### Usage Guidelines

Range: 0 - 4096.

## Example

The following command sets the maximum IP ARP proxy entries to 500 entries:

configure iparp max\_proxy\_entries 500

## History

This command was first available in ExtremeXOS 11.0.

## Platform Availability

This command is available on all platforms.

# configure iparp timeout

**configure iparp timeout** {**vr** vr\_name} minutes

#### Description

Configures the IP ARP timeout period.

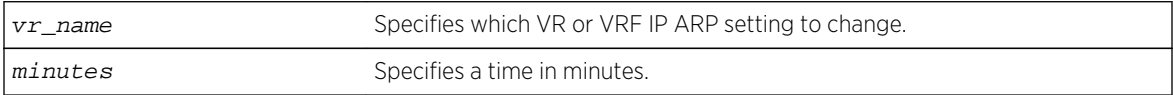

#### 20 minutes.

If you do not specify a VR or VRF, the current VR context is used.

## Usage Guidelines

The range is 0-32,767. A setting of 0 disables timeout.

When the switch learns an ARP entry, it begins the timeout for that entry. When the timer reaches 0, the entry is aged out, unless IP ARP refresh is enabled. If ARP refresh is enabled, the switch sends an ARP request for the address before the timer expires. If the switch receives a response, it resets the timer for that address.

## Example

The following command sets the IP ARP timeout period to 10 minutes:

configure iparp timeout 10

#### History

This command was first available in ExtremeXOS 10.1.

## Platform Availability

This command is available on all platforms.

# configure ipforwarding originated-packets

**configure ipforwarding originated-packets** [**require-ipforwarding** | **dont-requireipforwarding**]

## Description

Configures whether IP forwarding must be enabled on a VLAN before transmitting IP packets originated by the switch on that VLAN to a gateway.

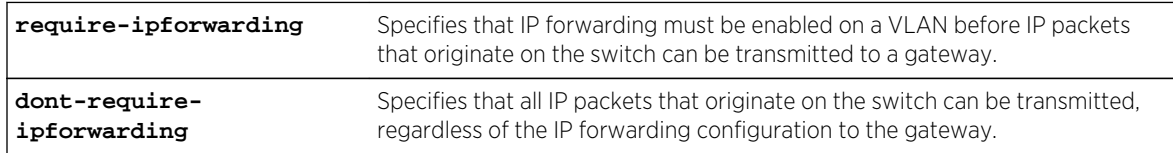

<span id="page-2313-0"></span>dont-require-ipforwarding.

#### Usage Guidelines

To display the current setting for this command, use the [show ipconfig](#page-2396-0) command.

#### Example

The following command configures the switch to transmit switch-originated packets to gateways only on those VLANs for which IP forwarding is enabled:

configure ipforwarding originated-packets require-ipforwarding

#### History

This command was first available in ExtremeXOS 11.6.

## Platform Availability

This command is available on all platforms that use the Edge, Advanced Edge, or Core license. For information on the licenses available for each platform, see the ExtremeXOS Concepts Guide, Feature License Requirements

# configure iproute add (IPv4)

**configure iproute add** [ipNetmask | ip\_addr mask] gateway {**bfd**} {**metric**} {**multicast** | **multicast-only** | **unicast** | **unicast-only**} {**vr** vrname}

## Description

Adds a static route to the specified routing table.

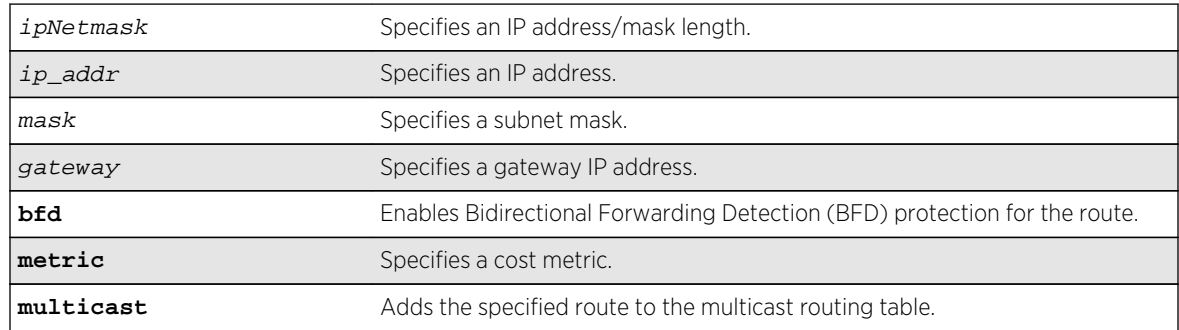

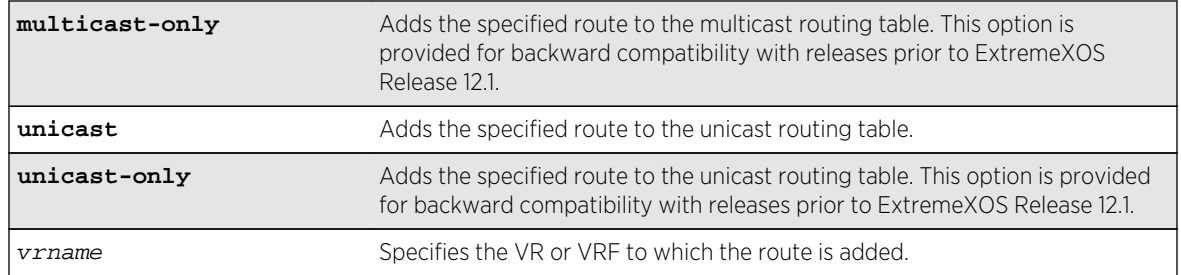

If you do not specify a VR or VRF, the current VR context is used.

#### Usage Guidelines

Use a mask value of 255.255.255.255 to indicate a host entry.

The gateway address must be present on a directly attached subnet, or the following message appears:

ERROR: Gateway is not on directly attached subnet

The gateway address must be different from the VLAN address, or the following message appears:

ERROR: Gateway cannot be own address (x.x.x.x) #where x.x.x.x is the IP address specified

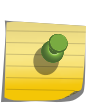

#### Note

Although dynamic unicast routes can be captured in the multicast routing table, unicast static routes cannot be captured in the multicast routing table. To create a static route for the multicast routing table, you must specify the multicast option.

This command can add BFD protection to a link only when the BFD client at each end of the link is enabled ([configure iproute add \(IPv4\)](#page-2313-0) command). Once the BFD session is established, the operational status of the route reflects the operational status of the BFD session. To remove BFD protection for a static route, enter this command without the BFD keyword.

#### Example

The following command adds a static address to the routing table:

configure iproute add 10.1.1.0/24 123.45.67.1 5

#### History

This command was first available in ExtremeXOS 10.1.

## Platform Availability

This command is available on all platforms.

# configure iproute add blackhole

**configure iproute add blackhole** [ipNetmask | ip\_address mask] {**multicast** | **multicast-only** | **unicast** | **unicast-only**} {**vr** vrname}

## Description

Adds a blackhole address to the routing table. All traffic destined for a configured blackhole IP address is silently dropped, and no Internet Control Message Protocol (ICMP) message is generated.

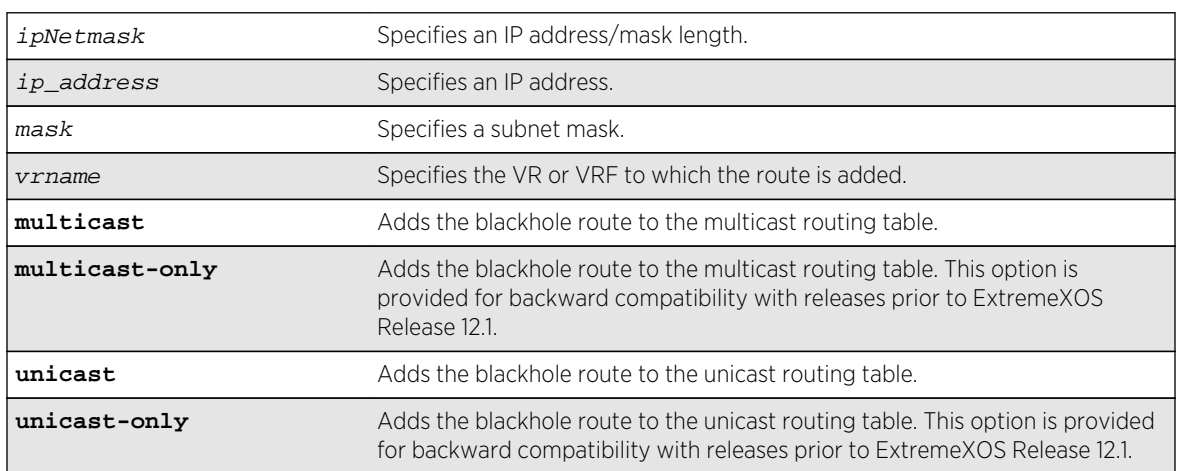

## Syntax Description

## Default

If you do not specify a VR or VRF, the current VR context is used.

## Usage Guidelines

A blackhole entry configures packets with the specified destination IP subnet to be discarded. Blackhole entries are useful as a security measure or in special circumstances where a specific destination IP subnet must be discarded. Blackhole entries are treated like permanent entries in the event of a switch reset or power off/on cycle.

## Example

The following command adds a blackhole address to the routing table for packets with a destination address of 100.101.145.4:

configure iproute add blackhole 100.101.145.4/32

#### History

This command was first available in ExtremeXOS 10.1.

#### Platform Availability

This command is available on all platforms.

# configure iproute add blackhole ipv4 default

**configure iproute add blackhole ipv4 default** {**multicast** | **multicast-only** | **unicast** | **unicast-only**} {**vr** vrname}

#### Description

Adds a default blackhole route to the routing table. All traffic destined for an unknown IP destination is silently dropped, and no Internet Control Message Protocol (ICMP) message is generated.

## Syntax Description

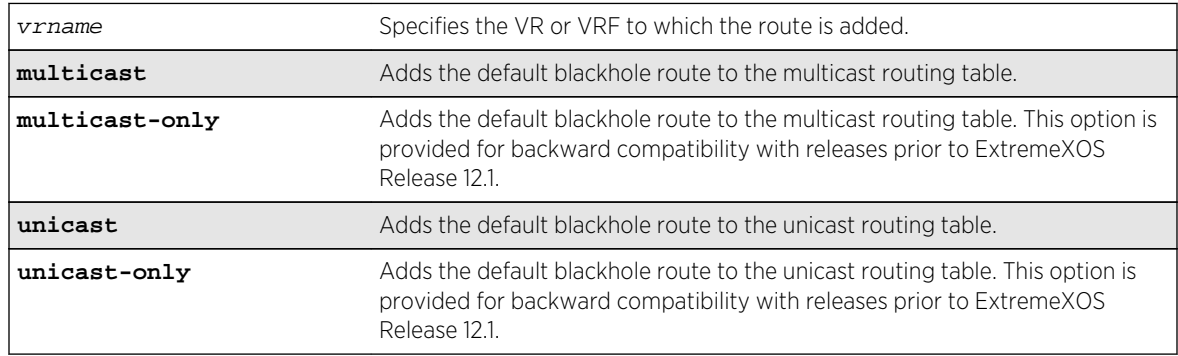

#### Default

If you do not specify a VR or VRF, the current VR context is used.

#### Usage Guidelines

While a default route is for forwarding traffic destined to an unknown IP destination, and a blackhole route is for discarding traffic destined to a specified IP destination, a default blackhole route is for discarding traffic to the unknown IP destination.

Using this command, all traffic with an unknown destination is discarded.

The default blackhole route is treated like a permanent entry in the event of a switch reset or power off/on cycle. The default blackhole route's origin is "b" or "blackhole" and the gateway IP address for this route is 0.0.0.0.

## Example

The following command adds a blackhole default route into the routing table:

configure iproute add blackhole default

#### History

This command was first available in ExtremeXOS 10.1.

The ipv4 keyword was added in ExtremeXOS 11.2.

## Platform Availability

This command is available on all platforms.

# configure iproute add default

**configure iproute add default** gateway {metric} {**multicast** | **multicast-only** | **unicast** | **unicast-only**} {**vr** vrname}

## Description

Adds a default gateway to the routing table.

## Syntax Description

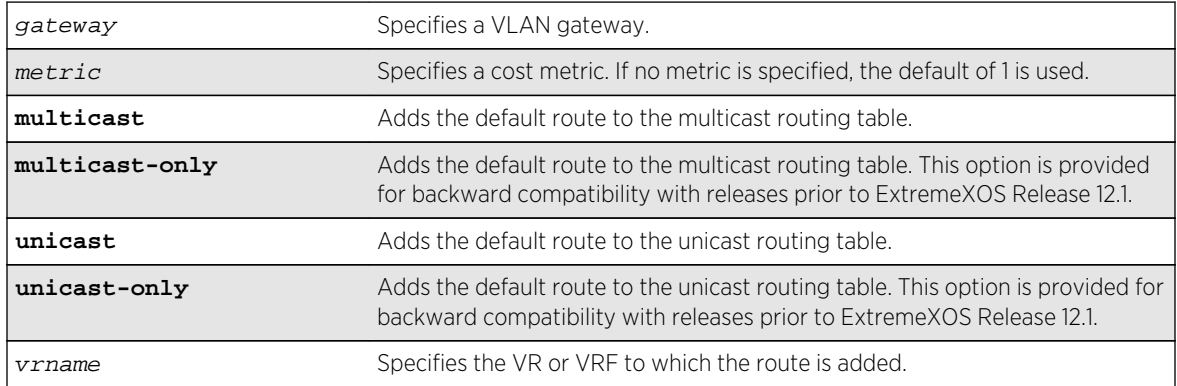

## Default

If no metric is specified, the default metric of 1 is used. If you do not specify a VR or VRF, the current VR context is used.

## Usage Guidelines

Default routes are used when the router has no other dynamic or static route to the requested destination. A default gateway must be located on a configured IP interface. Use the unicast-only or multicast-only options to specify a particular traffic type. If not specified, both unicast and multicast traffic uses the default route.

#### Example

The following command configures a default route for the switch:

configure iproute add default 123.45.67.1

#### History

This command was first available in ExtremeXOS 10.1.

## Platform Availability

This command is available on all platforms.

# configure iproute delete

**configure iproute delete** [ipNetmask | ip\_address mask] gateway {**multicast** | **multicast-only** | **unicast** | **unicast-only**} {**vr** vrname}

#### **Description**

Deletes a static address from the routing table.

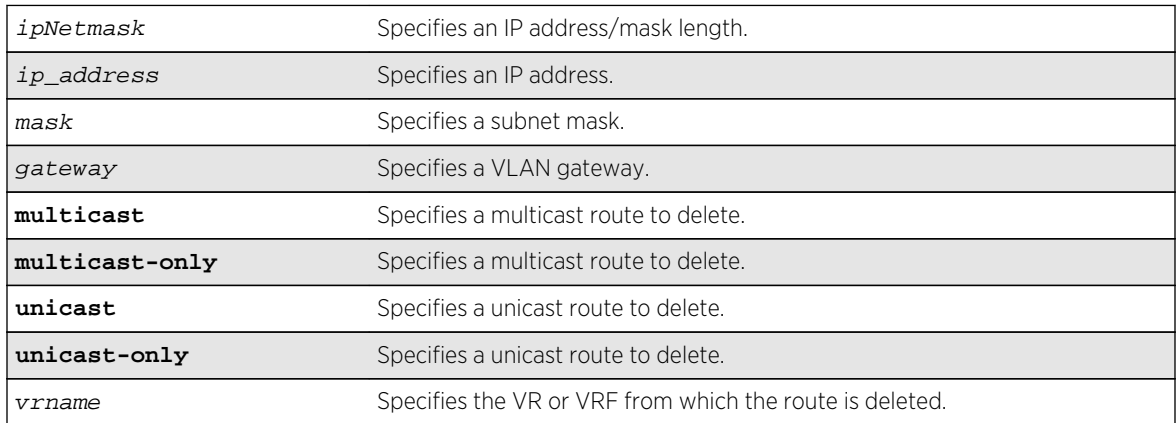

If you do not specify a VR or VRF, the current VR context is used.

#### Usage Guidelines

Use a value of 255.255.255.255 or /32 for mask to indicate a host entry.

#### Example

The following command deletes an address from the gateway:

configure iproute delete 10.101.0.0/24 10.101.0.1

#### History

This command was first available in ExtremeXOS 10.1.

## Platform Availability

This command is available on all platforms.

# configure iproute delete blackhole

**configure iproute delete blackhole** [ipNetmask | ip\_address mask] {**multicast** | **multicast-only** | **unicast** | **unicast-only**} {**vr** vrname}

#### Description

Deletes a blackhole address from the routing table.

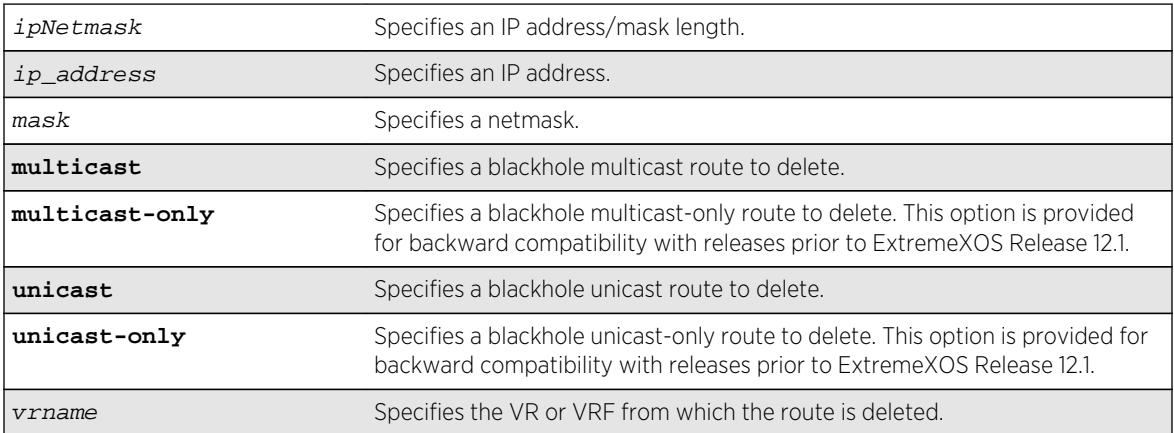

If you do not specify a VR or VRF, the current VR context is used.

#### Usage Guidelines

None.

#### Example

The following command removes a blackhole address from the routing table:

configure iproute delete blackhole 100.101.145.4

#### History

This command was first available in ExtremeXOS 10.1.

## Platform Availability

This command is available on all platforms.

# configure iproute delete blackhole ipv4 default

**configure iproute delete blackhole ipv4 default** {**multicast** | **multicast-only** | **unicast** | **unicast-only**} {**vr** vrname}

## Description

Deletes a default blackhole route from the routing table.

## Syntax Description

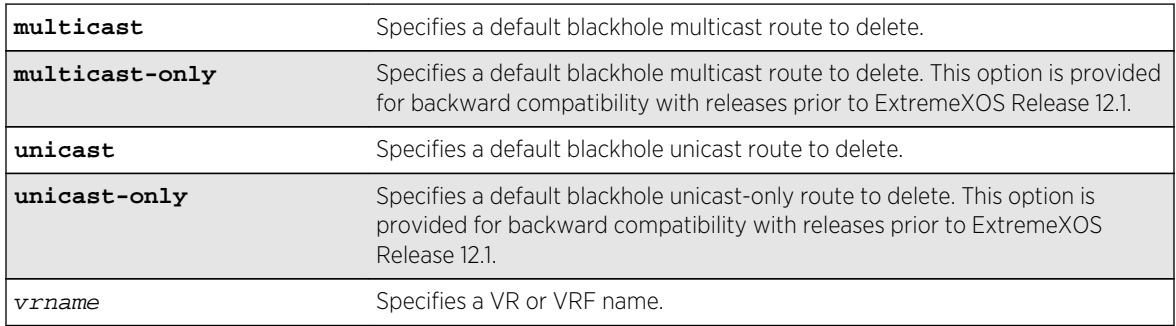

## Default

If you do not specify a VR or VRF, the current VR context is used.

#### Usage Guidelines

None.

#### Example

The following command deletes a blackhole default route from the routing table:

configure iproute delete blackhole default

#### History

This command was first available in ExtremeXOS 10.1.

## Platform Availability

This command is available on all platforms.

# configure iproute delete default

**configure iproute delete default** gateway {**multicast** | **multicast-only** | **unicast** | **unicast-only**} {**vr** vrname}

#### Description

Deletes a default gateway from the routing table.

## Syntax Description

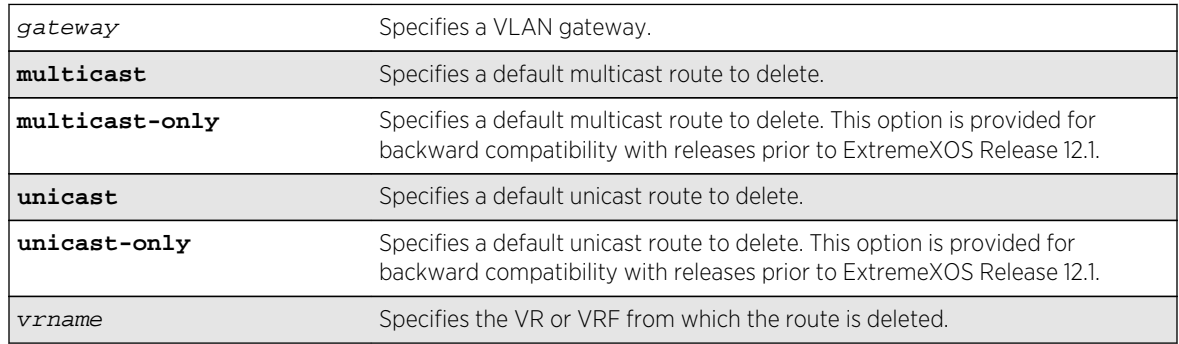

## Default

If you do not specify a VR or VRF, the current VR context is used.

## Usage Guidelines

Default routes are used when the router has no other dynamic or static route to the requested destination. A default gateway must be located on a configured IP interface.

#### Example

The following command deletes a default gateway:

configure iproute delete default 123.45.67.1

#### History

This command was first available in ExtremeXOS 10.1.

## Platform Availability

This command is available on all platforms.

# configure iproute priority

```
configure iproute {ipv4} priority [blackhole | bootp | ebgp | ibgp | icmp | isis
| isis-level-1 | isis-level-1-external | isis-level-2 | isis-level-2-external |
mpls | ospf-as-external | ospf-extern1 | ospf-extern2 | ospf-inter | ospf-intra |
rip | static] priority {vr vrname}
```
#### Description

Changes the priority for all routes from a particular route origin.

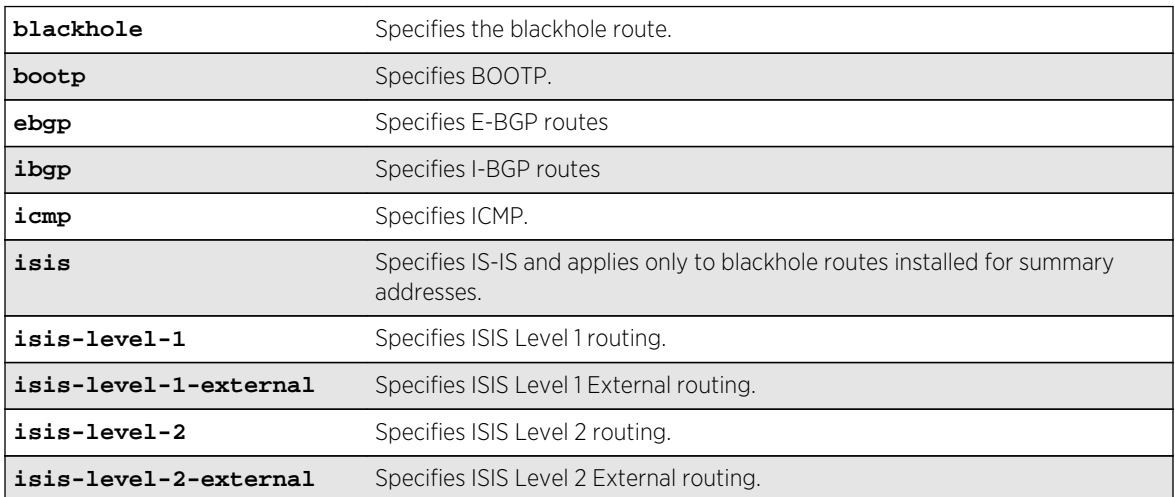

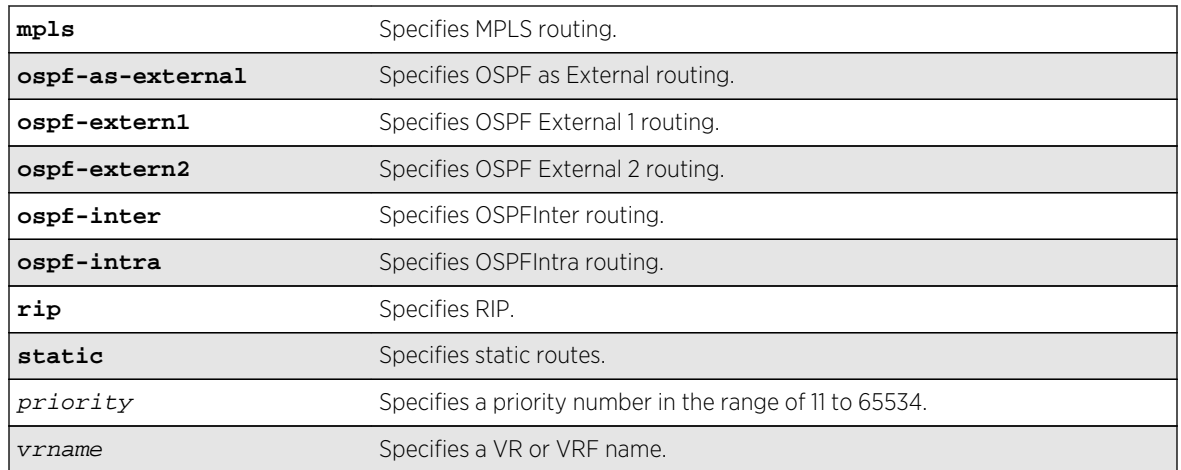

The following table lists the relative priorities assigned to routes depending upon the learned source of the route.

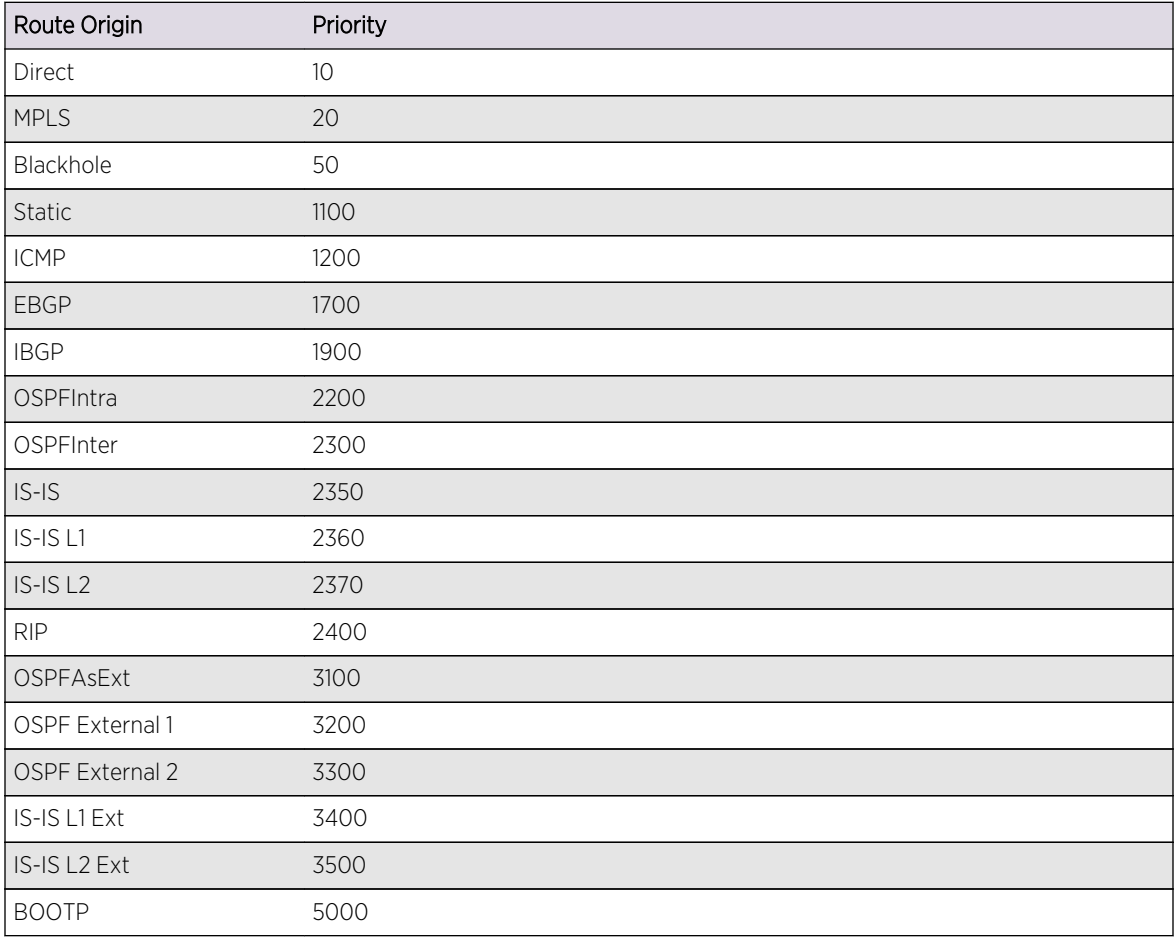

#### **Table 49: Relative Route Priorities**

## Usage Guidelines

Although these priorities can be changed, do not attempt any manipulation unless you are expertly familiar with the possible consequences. If you change the route priority, you must save the configuration and reboot the system.

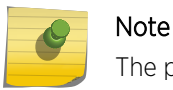

The priority for a blackhole route cannot overlap with the priority of any other route origin.

#### Example

The following command sets IP route priority for static routing to 1200:

configure iproute priority static 1200

#### History

This command was first available in ExtremeXOS 10.1.

The route priority restrictions were added in ExtremeXOS 11.1.

The ipv4 keyword was added in ExtremeXOS 11.2.

The vr option was added in ExtremeXOS 12.1.2.

## Platform Availability

This command is available on all platforms.

## configure iproute reserved-entries

**configure iproute reserved-entries** [ num\_routes\_needed | **maximum** | **default** ] **slot** [**all** | slot\_num]

#### **Description**

Reserves storage space for IPv4 and IPv6 routes in the Longest Prefix Match (LPM) hardware tables, allowing individual local and remote IPv4 unicast hosts to occupy the unused portions of the tables.

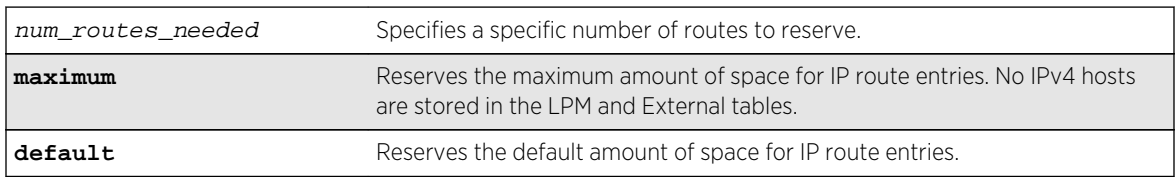

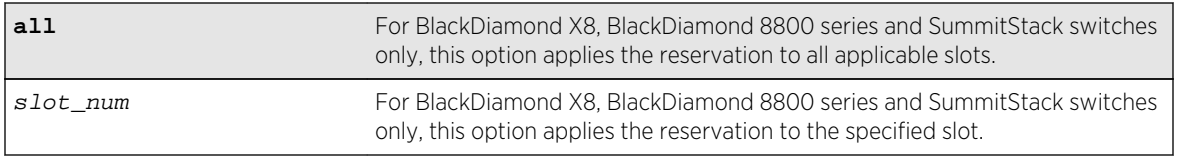

The default values are as follows:

- For a BlackDiamond 8000 e-series module or a Summit X250e or X450e switch: 464
- For a BlackDiamond X8, BlackDiamond 8000 c-, or xm-series module or a Summit X450a, X460, X650, or X670 switch:12240
- For a BlackDiamond 8900 xl-series module or a Summit X480 switch: 245728. Note that the default value for a BlackDiamond 8900 xl-series module or a Summit X480 switch depends on the value configured with the command: [configure forwarding external-tables](#page-431-0).
- For a Summit X440 switch: 16

## Usage Guidelines

Demand on the Layer3 Hash table can be reduced by allowing IPv4 hosts to be stored in the LPM tables instead. This command allows you to reserve a portion of the LPM tables for routes, and this creates an unreserved portion that can be used to store IPv4 hosts. For more information, see the Extended IPv4 Host Cache section in the Extreme XOS Concepts Guide.

The default setting can support most networks, but if more than a few hundred local IP hosts and IP multicast entries are present, you can improve switch performance by calculating and configuring the reserved space for route entries to allow unreserved space for IPv4 hosts. Changing the number of reserved route entries does not require a reboot of the affected slots or switches.

You can view the current LPM hardware table usage by entering the show iproute reserved-entries statistics command. The LPM table statistics are in the columns under the In HW Route Table heading.

If the switch contains fewer routes than the capacity of the LPM tables, the number of route entries to reserve for a slot or switch should be the number of routes currently used in the hardware tables, plus an additional cushion for anticipated growth. Because each IPv6 route takes up the space of two IPv4 routes, the number of route entries to reserve is two times the value in the IPv6 routes column, plus the value in the IPv4 routes column, plus room for anticipated growth. For example, if you want to reserve space for 100 IPv4 routes and 20 IPv6 routes, the required number of route entries is 140 (100 +  $2*20$ ).

#### Note

For a BlackDiamond 8900 xl-series module or a Summit X480 switch, IPv6 routes are not included in the calculation for the number of reserved route entries if the configure forwarding external-tables command is set to include IPv4 routes (for example, l3-only, l3 only ipv4, l3-only ipv4-and-ipv6, l2-and-l3, and l2-and-l3-and-acl). When the external tables are configured for IPv4 routes, IPv6 routes occupy the entire Internal LPM table, or in the case of l3-only ipv4-and-ipv6, IPv6 routes occupy a separate partition within the External LPM table

On a BlackDiamond X8, BlackDiamond 8000 c-, or xm-series module, Summit X450a, X460, X650, or X670 switch, the capacity of the LPM table is 4,096 higher than the capacity for local IPv4 or IPv6 hosts. Therefore, on such hardware, there is no need to configure fewer than 4096 reserved route entries.

The maximum value for num routes needed is as follows:

- For a Summit X440 switch: 32
- For a BlackDiamond 8000 e-series module or a Summit X250e or X450e switch: 480
- For a BlackDiamond 8000 c-series module or a Summit X450a, X460, or X650 switch: 12256
- For a BlackDiamond X8, BlackDiamond 8900 xm-series module or a Summit X670 switch: 16352
- For a BlackDiamond 8900 xl-series module or a Summit X480 switch, the maximum value depends on the value configured with the configure forwarding external-tables command as follows:
	- l2-only, acl-only, l3-only ipv6 and none options: 16352 (default 12240)
	- l2-and-l3-and-acl option: 131040 (default 114656)
	- l2-and-l3 option: 262112 (default 245728)
	- l3-only {ipv4} option: 524256 (default 507872)
	- l3-only ipv4-and-ipv6 option: 475104 (default 458720)
	- l2-and-l3-and-ipmc option: 131040 (default 114656)

The maximum values shown above apply to Summit family switches operating independently or as part of a SummitStack. The maximum option can be used to specify the maximum values.

When maximum is specified, IPv4 hosts do not occupy LPM table space. Note that when maximum is specified, software forwarding can result, depending on the utilization and addresses in the Layer3 Hash table, and is therefore not recommended.

If the switch contains more routes than the capacity of the LPM tables, say 700 routes on a BlackDiamond 8000 e-series module, a trade-off can be made. You can choose to reserve 400 iproute entries, for example. The 400 IPv4 routes with the longest length network masks will be installed in the LPM table, and the remainder of the LPM table can be used for cache space for local and remote hosts. The remote host entries are only required for IPv4 addresses matching one of the 300 routes not installed in the LPM table. Since not all 700 routes can be stored on a BlackDiamond 8000 e-series module anyway, leaving appropriate room for individual remote hosts can result in more fast-path forwarding.

Depending on the actual routes present, IP route compression can be enabled to reduce the number of routes required in the LPM tables. For more information, see the description for the following command:

```
 enable iproute compression {vr <vrname>}
```
#### Example

The following command reserves up to 140 IPv4 routes or 70 IPv6 routes, or any combination in between, on all BlackDiamond X8, BlackDiamond 8000 series modules, or on all Summit X250e, X440, X450a, X450e, X460, X480, X650, and X670 switches in a SummitStack:

```
configure iproute reserved-entries 140 slot all
```
For details on the configuration changes, see the command descriptions for the following commands:

```
 show iproute reserved-entries
             show iproute reserved-entries statistics
```
#### **History**

This command was first available in ExtremeXOS 12.1.

## Platform Availability

This command is available on BlackDiamond X8, BlackDiamond 8000 series modules and on Summit X250e, X440, X450a, X450e, X460, X480, X650, and X670 switches when operating independently or in a SummitStack.

# configure iproute sharing max-gateways

**configure iproute sharing max-gateways** max\_gateways

#### **Description**

Specifies the maximum number of gateways in each gateway set in the equal-cost multipath (ECMP) hardware table.

#### Syntax Description

**max-gateways** Specifies the maximum number of ECMP gateways in a gateway. The only values allowed are 2, 4, 8, 16 and 32.

4 gateways.

## Usage Guidelines

When IP route sharing is enabled, the maximum number of gateways value represents the maximum number of next-hop gateways that can be used for communications with a destination subnet. Each gateway represents an alternative path to a subnet. The gateways can be defined with static routes, or they can be learned through the OSPF, BGP, or IS-IS protocols.

The ExtremeXOS Release Notes lists the total number of route destinations and the total combinations of gateway sets that each platform can support with the different max-gateways option selections. For more information on selecting the maximum number of gateways and how this affects different platforms, see ECMP Hardware Table in the ExtremeXOS Concepts Guide.

You must save the configuration and reboot the switch for the new value to take effect. To see the current and configured value, use the following command:

#### [show ipconfig](#page-2396-0)

To see the current and configured value, use the following command:

show ipconfig ipv6

#### Example

The following command changes the maximum number of ECMP gateways per subnet or gateway set to eight:

configure iproute sharing max-gateways 8

#### History

This command was first available in ExtremeXOS 11.4.

The value 2 was first available in ExtremeXOS 12.0.2.

Support for shared gateway sets in the ECMP table was added in ExtremeXOS 12.4.

The values 16 and 32 were first available in ExtremeXOS 15.3.

This command first applied to IPv6 routes in ExtremeXOS 15.3.

## Platform Availability

This command is available only on BlackDiamond X8, BlackDiamond 8000 series modules, SummitStack, and SummitX250e, X450, X460, X480, X650, and X670 series switches.

# configure irdp

**configure irdp** [**multicast** | **broadcast** | mininterval maxinterval lifetime preference]

## Description

Configures the destination address of the router advertisement messages.

## Syntax Description

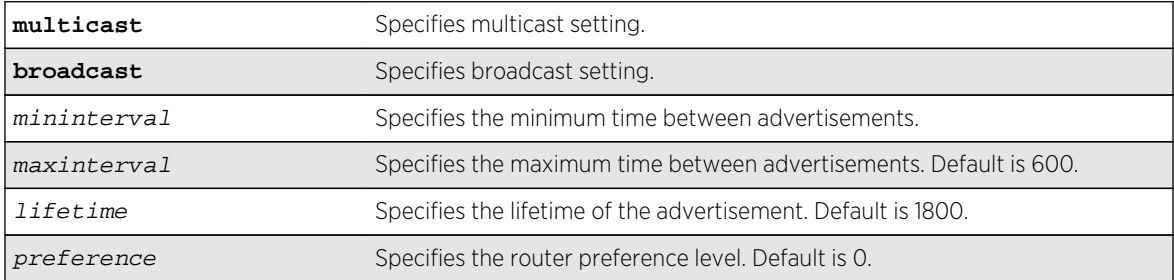

## Default

Broadcast (255.255.255.255). The default mininterval is 450.

## Usage Guidelines

ICMP Router Discovery Protocol allows client machines to determine what default gateway address to use. The switch sends out IP packets at the specified intervals identifying itself as a default router. IRDP enabled client machines use this information to determine which gateway address to use for routing data packets to other networks.

## Example

The following command sets the address of the router advertiser messages to multicast:

configure irdp multicast

#### **History**

This command was first available in ExtremeXOS 10.1.

## Platform Availability

This command is available on all platforms that use the Edge, Advanced Edge, or Core license. For information on the licenses available for each platform, see the ExtremeXOS Concepts Guide, Feature License Requirements

# configure vlan add secondary-ipaddress

**configure vlan** vlan\_name **add secondary-ipaddress** [ip\_address {netmask} | ipNetmask]

## Description

Configures secondary IP addresses on a VLAN to support multinetting.

## Syntax Description

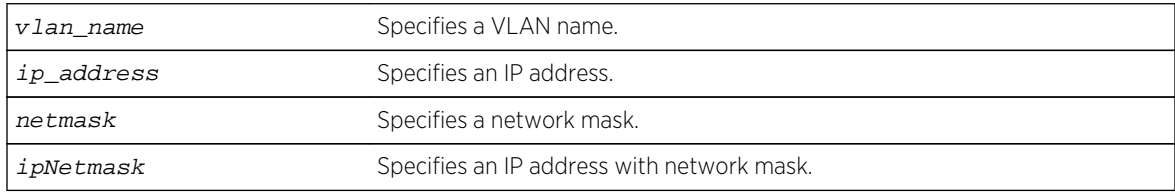

#### Default

N/A.

#### Usage Guidelines

Adding a secondary IP address to a VLAN enables multinetting. Secondary addresses are added to support legacy stub IP networks.

Once you have added a secondary IP address to a VLAN, you cannot unconfigure the primary IP address of that VLAN until you delete all the secondary addresses. Delete secondary address with the following command:

```
 configure vlan <vlan_name> delete secondary-ipaddress [<ip_address> |
```
## Example

all<sup>1</sup>

The following command configures the VLAN multi to support the 10.1.1.0/24 subnet in addition to its primary subnet:

configure vlan multi add secondary-ipaddress 10.1.1.1/24

#### History

This command was first available in ExtremeXOS 11.0.

## <span id="page-2331-0"></span>Platform Availability

This command is available on all platforms.

# configure vlan delete secondary-ipaddress

**configure vlan** vlan\_name **delete secondary-ipaddress** [ip\_address | **all**]

#### Description

Removes secondary IP addresses on a VLAN that were added to support multinetting.

## Syntax Description

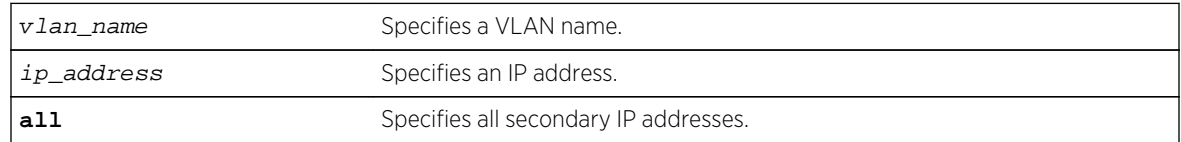

## Default

N/A.

## Usage Guidelines

Once you have added a secondary IP address to a VLAN, you cannot unconfigure the primary IP address of that VLAN until you delete all the secondary addresses. Use the all keyword to delete all the secondary IP addresses from a VLAN.

## Example

The following command removes the 10.1.1.0 secondary IP address from the VLAN multi:

configure vlan multi delete secondary-ipaddress 10.1.1.1

#### History

This command was first available in ExtremeXOS 11.0.

## Platform Availability

This command is available on all platforms.

## configure vlan subvlan

**configure vlan** vlan\_name [**add** | **delete**] **subvlan** sub\_vlan\_name

## Description

Adds or deletes a subVLAN to a superVLAN.

## Syntax Description

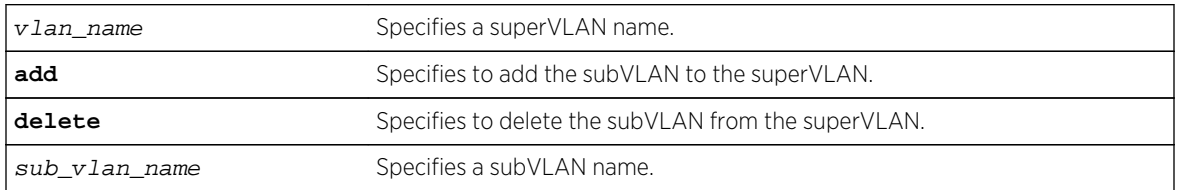

#### Default

N/A.

## Usage Guidelines

The following properties apply to VLAN aggregation operation:

- All broadcast and unknown traffic remains local to the subVLAN and does not cross the subVLAN boundary. All traffic within the subVLAN is switched by the subVLAN, allowing traffic separation between subVLANs (while using the same default router address among the subVLANs).
- Hosts can be located on the superVLAN or on subVLANs. Each host can assume any IP address within the address range of the superVLAN router interface. Hosts on the subVLAN are expected to have the same network mask as the superVLAN and have their default router set to the IP address of the superVLAN.
- All IP unicast traffic between subVLANs is routed through the superVLAN. For example, no ICMP redirects are generated for traffic between subVLANs, because the superVLAN is responsible for subVLAN routing. Unicast IP traffic across the subVLANs is facilitated by the automatic addition of an ARP entry (similar to a proxy ARP entry) when a subVLAN is added to a superVLAN. This feature can be disabled for security purposes.

## Example

The following command adds the subVLAN vsub1to the superVLAN vsuper:

configure vlan vsuper add subvlan vsub1

#### History

This command was first available in ExtremeXOS 12.1.

## Platform Availability

This command is available on all platforms.

# configure vlan subvlan-address-range

**configure vlan** vlan\_name **subvlan-address-range** ipaddress1 ipaddress2

## Description

Configures subVLAN address ranges on each subVLAN to prohibit the entry of IP addresses from hosts outside of the configured range.

#### Syntax Description

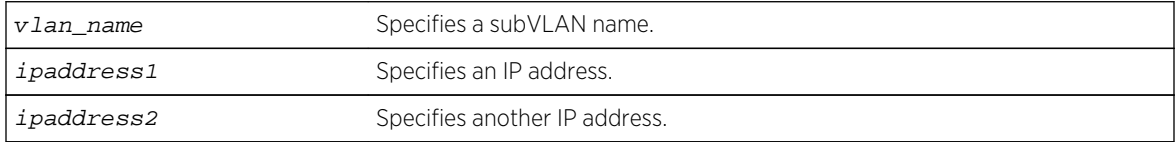

#### Default

N/A.

#### Usage Guidelines

There is no error checking to prevent the configuration of overlapping subVLAN address ranges between multiple subVLANs. Doing so can result in unexpected behavior of ARP within the superVLAN and associated subVLANs.

#### Example

The following command configures the subVLAN vsuper to prohibit the entry of IP addresses from hosts outside of the configured range of IP addresses:

configure vlan vsuper subvlan-address-range 10.1.1.1 - 10.1.1.255

#### **History**

This command was first available in ExtremeXOS 12.1.

## Platform Availability

This command is available on all platforms.

# configure vlan delete secondary-ipaddress

**configure vlan** vlan\_name **delete secondary-ipaddress** [ip\_address | **all**]

## Description

Removes secondary IP addresses on a VLAN that were added to support multinetting.

#### Syntax Description

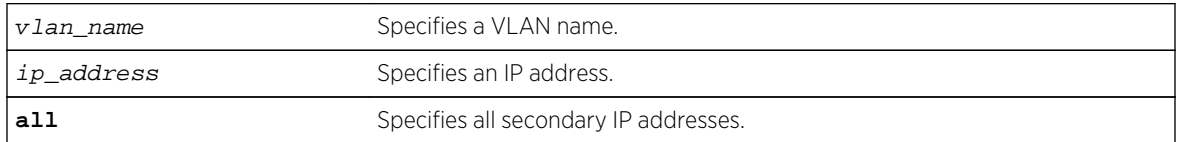

#### Default

N/A.

## Usage Guidelines

Once you have added a secondary IP address to a VLAN, you cannot unconfigure the primary IP address of that VLAN until you delete all the secondary addresses. Use the all keyword to delete all the secondary IP addresses from a VLAN.

## Example

The following command removes the 10.1.1.0 secondary IP address from the VLAN multi:

configure vlan multi delete secondary-ipaddress 10.1.1.1

#### History

This command was first available in ExtremeXOS 11.0.

#### Platform Availability

This command is available on all platforms.

## disable bootp vlan

**disable bootp vlan** [vlan | **all**]

#### Description

Disables the generation and processing of BOOTP packets on a VLAN to obtain an IP address for the VLAN from a BOOTP server.

## Syntax Description

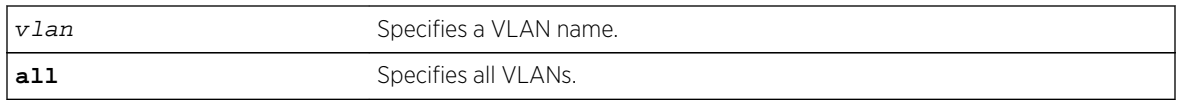

#### Default

Disabled.

## Usage Guidelines

None.

#### Example

The following command disables the generation and processing of BOOTP packets on a VLAN named accounting:

disable bootp vlan accounting

#### History

This command was first available in ExtremeXOS 10.1.

## Platform Availability

This command is available on all platforms.

# disable bootprelay

**disable bootprelay** {{**vlan**} [vlan\_name] | {{**vr**} vr\_name} | **all** [{**vr**} vr\_name]}

#### Description

Disables the BOOTP relay function on one or all VLANs for the specified VR or VRF.

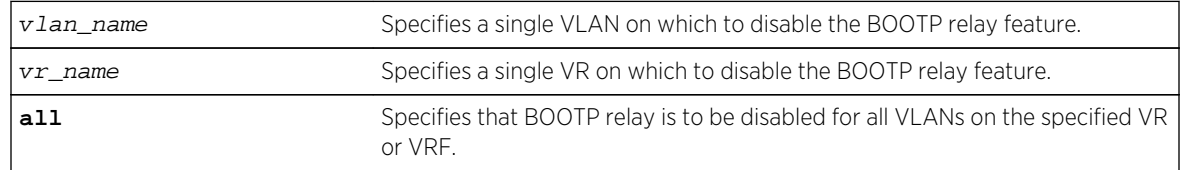

The BOOTP relay function is disabled on all VLANs and VRs.

## Usage Guidelines

Because VLAN names are unique on the switch, you can specify only a VLAN name (and omit the VR name) to disable BOOTP relay. When you disable BOOTP relay on a VR or VRF, BOOTP relay is disabled on all VLANs for that VR. If you enter the command without specifying a VLAN or a VR, the functionality is disabled for all VLANs in the current VR context.

## Example

The following command disables the forwarding of BOOTP requests on all VLANs in the current VR context:

#### disable bootprelay

You can use either of the following commands to disable the forwarding of BOOTP requests on VLAN unit2:

```
disable bootprelay unit2
disable bootprelay vlan unit2
```
You can use any one of the following commands to disable the forwarding of BOOTP requests on all VLANs in VR zone3:

```
disable bootprelay zone3
disable bootprelay vr zone3
disable bootprelay all zone3
disable bootprelay all vr zone3
```
#### History

This command was first available in ExtremeXOS 10.1.

The capability to disable BOOTP relay on a VLAN was added in ExtremeXOS 12.4.2.

## Platform Availability

This command is available on all platforms.

# disable icmp address-mask

```
disable icmp address-mask {vlan name}
```
## Description

Disables the generation of an ICMP address-mask reply on one or all VLANs.

#### Syntax Description

name Specifies a VLAN name.

## Default

Disabled.

## Usage Guidelines

Disables the generation of an ICMP address-mask reply (type 18, code 0) when an ICMP address mask request is received. The default setting is disabled. If a VLAN is not specified, the command applies to all IP interfaces.

This command only affects the generation of certain ICMP packets. Filtering of ICMP packets usually forwarded by the switch is controlled by the access-list commands.

## Example

The following command disables the generation of an ICMP address-mask reply on VLAN accounting:

disable icmp address-mask vlan accounting

## History

This command was first available in ExtremeXOS 10.1.

The default was changed to disabled in ExtremeXOS 11.0.

## Platform Availability

This command is available on all platforms.

# disable icmp parameter-problem

**disable icmp parameter-problem** {**vlan** name}

## Description

Disables the generation of an ICMP parameter-problem message on one or all VLANs.

#### Syntax Description

name Specifies a VLAN name.

#### Default

Enabled.

## Usage Guidelines

Disables the generation of an ICMP parameter-problem message (type 12) when the switch cannot properly process the IP header or IP option information. If a VLAN is not specified, the command applies to all IP interfaces.

This command only affects the generation of certain ICMP packets. Filtering of ICMP packets usually forwarded by the switch is controlled by the access-list commands.

## Example

The following command disables the generation of an ICMP parameter-problem message on VLAN accounting:

disable icmp parameter-problem vlan accounting

#### **History**

This command was first available in ExtremeXOS 10.1.

#### Platform Availability

This command is available on all platforms.

# disable icmp port-unreachables

#### **disable icmp port-unreachables** {**vlan** name}

#### Description

Disables the generation of ICMP port unreachable messages on one or all VLANs.

#### Syntax Description

name Specifies a VLAN name.

Enabled.

#### Usage Guidelines

Disables the generation of ICMP port unreachable messages (type 3, code 3) when a TCP or UDP request is made to the switch and no application is waiting for the request, or an access policy denies the request. If a VLAN is not specified, the command applies to all IP interfaces.

This command only affects the generation of certain ICMP packets. Filtering of ICMP packets usually forwarded by the switch is controlled by the access-list commands.

#### Example

The following command disables ICMP port unreachable messages on VLAN accounting:

disable icmp port-unreachables vlan accounting

#### History

This command was first available in ExtremeXOS 10.1.

## Platform Availability

This command is available on all platforms.

## disable icmp redirects

**disable icmp redirects** {**ipv4**} {**vlan all** |{**vlan**} {name}}

#### Description

Disables the generation of ICMP redirect messages on one or all VLANs.

## Syntax Description

name Specifies a VLAN name.

#### Default

Enabled.
## Usage Guidelines

Disables the generation of ICMP redirects (Type 5) to hosts who direct routed traffic to the switch where the switch detects that there is another router in the same subnet with a better route to the destination.

#### Example

The following command disables ICMP redirects from VLAN accounting:

disable icmp redirects vlan accounting

#### History

This command was first available in ExtremeXOS 10.1.

# Platform Availability

This command is available on all platforms.

# disable icmp time-exceeded

**disable icmp time-exceeded** {**vlan** name}

#### Description

Disables the generation of ICMP time exceeded messages on one or all VLANs.

## Syntax Description

name Specifies a VLAN name.

## Default

Enabled.

## Usage Guidelines

Disables the generation of an ICMP time exceeded message (type 11) when the TTL field expires during forwarding. IP multicast packets do not trigger ICMP time exceeded messages. If a VLAN is not specified, the command applies to all IP interfaces.

This command only affects the generation of certain ICMP packets. Filtering of ICMP packets usually forwarded by the switch is controlled by the access-list commands.

# Example

The following command disables the generation of ICMP time exceeded messages on VLAN accounting:

disable icmp time-exceeded vlan accounting

#### History

This command was first available in ExtremeXOS 10.1.

# Platform Availability

This command is available on all platforms.

# disable icmp timestamp

#### **disable icmp timestamp** {**vlan** name}

#### Description

Disables the generation of an ICMP timestamp response on one or all VLANs.

## Syntax Description

name specifies a VLAN name.

## Default

Enabled.

#### Usage Guidelines

Disables the generation of an ICMP timestamp response (type 14, code 0) when an ICMP timestamp request is received. If a VLAN is not specified, the command applies to all IP interfaces.

This command only affects the generation of certain ICMP packets. Filtering of ICMP packets usually forwarded by the switch is controlled by the access-list commands.

## Example

The following command disables the generation of an ICMP timestamp response on VLAN accounting:

disable icmp timestamp vlan accounting

#### History

This command was first available in ExtremeXOS 10.1.

#### Platform Availability

This command is available on all platforms.

# disable icmp unreachables

**disable icmp unreachables** {**vlan** name}

#### Description

Disables the generation of ICMP unreachable messages on one or all VLANs.

# Syntax Description

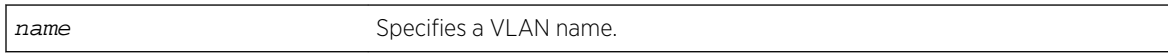

#### Default

Enabled.

## Usage Guidelines

Disables the generation of an ICMP timestamp response (type 3, code 0) when an ICMP timestamp request is received. If a VLAN is not specified, the command applies to all IP interfaces.

This command only affects the generation of certain ICMP packets. Filtering of ICMP packets usually forwarded by the switch is controlled by the access-list commands.

# Example

The following command disables the generation of ICMP unreachable messages on all VLANs:

disable icmp unreachables

#### History

This command was first available in ExtremeXOS 10.1.

## Platform Availability

This command is available on all platforms.

# disable icmp useredirects

#### **disable icmp useredirects**

#### Description

Disables the modification of route table information when an ICMP redirect message is received.

## Syntax Description

This command has no arguments or variables.

#### Default

Disabled.

# Usage Guidelines

This option only applies to the switch when the switch is not in routing mode.

If the switch has a route to a destination network, the switch uses that router as the gateway to forward the packets to. If that router knows about a better route to the destination, and the next hop is in the same subnet as the originating router, the second router sends an ICMP redirect message to the first router. If ICMP useredirects is disabled, the switch disregards these messages and continues to send the packets to the second router.

## Example

The following command disables the changing of routing table information:

disable icmp useredirects

#### History

This command was first available in ExtremeXOS 10.1.

## Platform Availability

This command is available on all platforms.

# disable iparp checking

**disable iparp** {**vr** vr\_name} **checking**

# Description

Disable checking if the ARP request source IP address is within the range of the local interface or VLAN domain.

#### Syntax Description

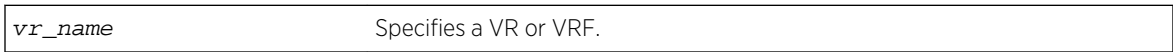

#### Default

Enabled.

#### Usage Guidelines

If you do not specify a VR or VRF, the command applies to the current VR context.

#### Example

The following command disables IP ARP checking:

disable iparp checking

#### History

This command was first available in ExtremeXOS 10.1.

The vr option was added in ExtremeXOS 11.0.

## Platform Availability

This command is available on all platforms.

# disable iparp refresh

**disable iparp** {**vr** vr\_name} **refresh**

#### Description

Disables IP ARP to refresh its IP ARP entries before timing out.

#### Syntax Description

vr\_name Specifies a VR or VRF.

# Default

Enabled.

#### Usage Guidelines

The purpose of disabling ARP refresh is to reduce ARP traffic in a high node count Layer2 switching only environment.

If you do not specify a VR or VRF, the command applies to the current VR context.

#### Example

The following command disables IP ARP refresh:

#### disable iparp refresh

#### History

This command was first available in ExtremeXOS 10.1.

The vr option was added in ExtremeXOS 11.0.

#### Platform Availability

This command is available on all platforms.

# disable ipforwarding

**disable ipforwarding** {**broadcast**} {**vlan** vlan\_name}

## Description

Disables routing (or routing of broadcasts) for one or all VLANs. If no argument is provided, disables routing for all VLANs.

## Syntax Description

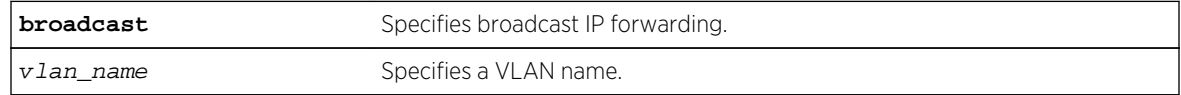

#### Default

Disabled.

# Usage Guidelines

Disabling IP forwarding also disables broadcast forwarding. Broadcast forwarding can be disabled without disabling IP forwarding. When new IP interfaces are added, IP forwarding (and IP broadcast forwarding) is disabled by default.

Other IP related configuration is not affected.

#### Example

The following command disables forwarding of IP broadcast traffic for a VLAN named accounting:

#### disable ipforwarding broadcast vlan accounting

#### **History**

This command was first available in ExtremeXOS 10.1.

The ignore-broadcast and fast-direct-broadcast keywords were added in ExtremeXOS 12.0.

# Platform Availability

This command is available on all platforms that use the Edge, Advanced Edge, or Core license. For information on the licenses available for each platform, see the ExtremeXOS Concepts Guide, Feature License Requirements

# disable ip-option loose-source-route

#### **disable ip-option loose-source-route**

#### Description

Disables processing of the loose source route IP option in the IPv4 packet header.

## Syntax Description

This command has no arguments or variables.

#### Default

Enabled.

#### Usage Guidelines

Disables the switch from forwarding IP packets with the IP option for loose source routing turned on. Packets with the loose-source-route option enabled are dropped by the switch.

# Example

The following command disables processing of the loose source route IP option:

disable ip-option loose-source-route

#### History

This command was first available in ExtremeXOS 10.1.

# Platform Availability

This command is available on all platforms.

# disable ip-option record-route

#### **disable ip-option record-route**

#### Description

Disables processing of the record route IP option in the IPv4 packet header.

## Syntax Description

This command has no arguments or variables.

#### Default

Enabled.

#### Usage Guidelines

Disables the switch from adding itself into the IP options header when the record route IP option is enabled in a packet that is transiting the switch.

#### Example

The following command disables processing of the record route IP option:

#### disable ip-option record-route

#### History

This command was first available in ExtremeXOS 10.1.

# Platform Availability

This command is available on all platforms.

# disable ip-option record-timestamp

#### **disable ip-option record-timestamp**

#### Description

Disables processing of the record timestamp IP option in the IPv4 packet header.

## Syntax Description

This command has no arguments or variables.

#### Default

Enabled.

# Usage Guidelines

Disables the switch from adding a timestamp into the IP options header when it receives a packet with the record timestamp IP option.

## Example

The following command disables processing of the record timestamp IP option:

disable ip-option record-timestamp

#### **History**

This command was first available in ExtremeXOS 10.1.

## Platform Availability

This command is available on all platforms.

# disable ip-option router-alert

#### **disable ip-option router-alert**

## Description

Disables processing of the router alert IP option in IPv4 packet headers.

#### Syntax Description

This command has no arguments or variables.

#### Default

Enabled.

## Usage Guidelines

None.

#### Example

The following command disables processing of the router alert IP option:

disable ip-option router-alert

#### History

This command was first available in EXOS 10.1.

## Platform Availability

This command is available on all platforms.

# disable ip-option strict-source-route

**disable ip-option strict-source-route**

## Description

Disables processing the strict source route IP option in the IPv4 packet header.

## Syntax Description

This command has no arguments or variables.

#### Default

Enabled.

# Usage Guidelines

Disables the switch from forwarding IP packets that have the strict source routing IP option turned on. The switch drops packets that have the strict source routing IP option enabled.

#### Example

The following command disables processing of the strict source route IP option:

disable ip-option strict-source-route

#### History

This command was first available in ExtremeXOS 10.1.

# Platform Availability

This command is available on all platforms.

# disable iproute bfd

**disable iproute bfd** {**gateway**} ip\_addr {**vr** vrname}

#### Description

Disables BFD client services for IPv4 static routes.

## Syntax Description

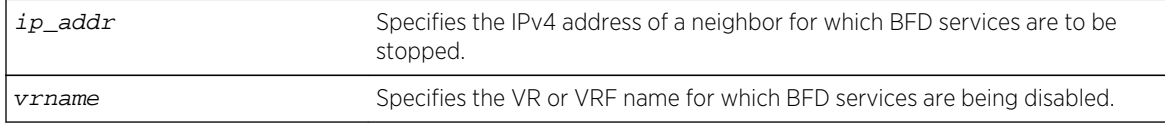

#### Default

Disabled.

## Usage Guidelines

When the BFD client is disabled, BFD services for all static IP routes terminates. This command does not disable services for other BFD clients (such as the MPLS BFD client).

# Example

The following example disables BFD client protection for communications with neighbor 10.10.10.1:

disable iproute bfd 10.10.10.1

#### History

This command was first available in ExtremeXOS 12.5.3.

## Platform Availability

This command is available on all platforms.

# disable iproute compression

#### **disable iproute compression** {**vr** vrname}

#### Description

Disables IPv4 route compression.

#### Syntax Description

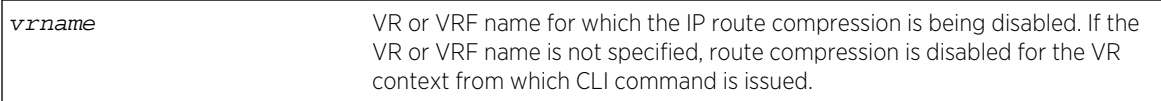

#### Default

Disabled.

## Usage Guidelines

Disables IPv4 route compression for a specified VR or VRF.

## Example

The following example disables IP route compression:

disable iproute compression

#### History

This command was first available in ExtremeXOS 12.0.

# Platform Availability

This command is available on all platforms.

# disable iproute sharing

```
disable iproute {ipv4} sharing {{{vr} vrname} | { {vr} all}}
```
#### Description

Disables IPv4 route sharing.

#### Syntax Description

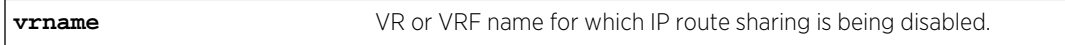

## Default

Disabled.

# Usage Guidelines

If a VR is not specified, this command disables IP route sharing in the current VR context.

## Example

The following command disables load sharing for multiple routes:

#### disable iproute sharing

#### History

This command was first available in ExtremeXOS 12.1.

The vr option was added in ExtremeXOS 12.5.

## Platform Availability

This command is available on all platforms.

# disable irdp

**disable irdp** {**vlan** name}

## Description

Disables the generation of ICMP router advertisement messages on one or all VLANs.

#### Syntax Description

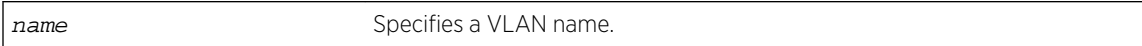

#### Default

Disabled.

#### Usage Guidelines

If no optional argument is specified, all the IP interfaces are affected.

#### Example

The following command disables IRDP on VLAN accounting:

disable irdp vlan accounting

#### History

This command was first available in ExtremeXOS 10.1.

# Platform Availability

This command is available on all platforms that use the Edge, Advanced Edge, or Core license. For information on the licenses available for each platform, see the ExtremeXOS Concepts Guide, Feature License Requirements

# disable subvlan-proxy-arp vlan

**disable subvlan-proxy-arp vlan** [vlan-name | **all**]

#### Description

Disables the automatic entry of subVLAN information in the proxy ARP table.

## Syntax Description

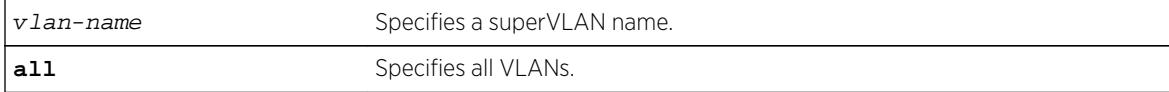

## Default

Enabled.

## Usage Guidelines

To facilitate communication between subVLANs, by default, an entry is made in the IP ARP table of the superVLAN that performs a proxy ARP function. This allows clients on one subVLAN to communicate with clients on another subVLAN. In certain circumstances, intra-subVLAN communication may not be desired for isolation reasons.

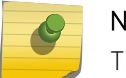

Note

The isolation option works for normal, dynamic, ARP-based client communication.

#### Example

The following command disables the automatic entry of subVLAN information in the proxy ARP table of the superVLAN vsuper:

disable subvlan-proxy-arp vlan vsuper

## History

This command was first available in ExtremeXOS 12.1.

## Platform Availability

This command is available on all platforms.

# disable udp-echo-server

**disable udp-echo-server** {**vr** vrid}

#### Description

Disables UDP echo server support.

## Syntax Description

vrid Specifies a VR or VRF.

#### Default

Disabled.

# Usage Guidelines

UDP Echo packets are used to measure the transit time for data between the transmitting and receiving end.

#### Example

The following command disables UDP echo server support:

disable udp-echo-server

#### History

This command was first available in ExtremeXOS 10.1.

# Platform Availability

This command is available on all platforms.

# enable bootp vlan

**enable bootp vlan** [vlan | **all**]

#### Description

Enables the generation and processing of BOOTP packets on a VLAN to obtain an IP address for the VLAN from a BOOTP server.

## Syntax Description

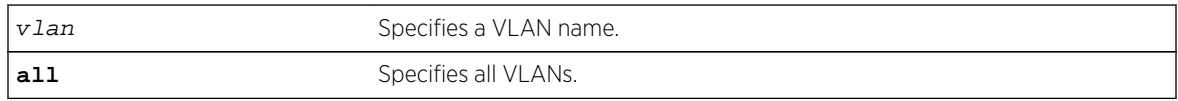

#### Default

Disabled.

#### Usage Guidelines

None.

# Example

The following command enables the generation and processing of BOOTP packets on a VLAN named accounting:

enable bootp vlan accounting

#### History

This command was first available in ExtremeXOS 10.1.

# Platform Availability

This command is available on all platforms.

# enable bootprelay

**enable bootprelay** {{**vlan**} [vlan\_name] | {{**vr**} vr\_name} | **all** [{**vr**} vr\_name]}

## Description

Enables the BOOTP relay function on one or all VLANs for the specified VR or VRF.

## Syntax Description

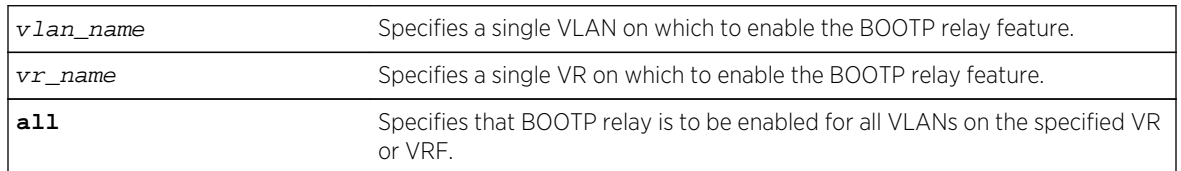

## Default

The BOOTP relay function is disabled on all VLANs and VRs.

## Usage Guidelines

Because VLAN names are unique on the switch, you can specify only a VLAN name (and omit the VR name) to enable BOOTP relay on a particular VLAN. When you enable BOOTP relay on a VR or VRF,

BOOTP relay is enabled on all VLANs for that VR. If you enter the command without specifying a VLAN or a VR, the functionality is enabled for all VLANs in the current VR context.

#### Note

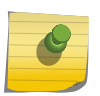

If DHCP/BOOTP Relay is enabled on a per VLAN basis, make sure it is enabled on both the client-side and server-side VLANs.

You can enable the use of LSP next hops, or you can enable DHCP/BOOTP relay. The software does not support both features at the same time.

#### Example

The following command enables the forwarding of BOOTP requests for all VLANs in the current VR context:

```
enable bootprelay
```
You can use either of the following commands to enable the forwarding of BOOTP requests for VLAN client1:

```
enable bootprelay "client1"
enable bootprelay vlan "client1"
```
You can use any one of the following commands to enable the forwarding of BOOTP requests for all VLANs on VR zone3:

```
enable bootprelay zone3
enable bootprelay vr zone3
enable bootprelay all zone3
enable bootprelay all vr zone3
```
#### History

This command was first available in ExtremeXOS 10.1.

The capability to enable BOOTP relay on a VLAN was added in ExtremeXOS 12.4.2.

#### Platform Availability

This command is available on all platforms.

## enable icmp address-mask

```
enable icmp address-mask {vlan name}
```
# Description

Enables the generation of an ICMP address-mask reply on one or all VLANs.

#### Syntax Description

name Specifies a VLAN name.

# Default

Disabled.

# Usage Guidelines

Enables the generation of an ICMP address-mask reply (type 18, code 0) when an ICMP address mask request is received. The default setting is disabled. If a VLAN is not specified, the command applies to all IP interfaces.

This command only affects the generation of certain ICMP packets. Filtering of ICMP packets usually forwarded by the switch is controlled by the access-list commands.

# Example

The following command enables the generation of an ICMP address-mask reply on VLAN accounting:

enable icmp address-mask vlan accounting

## History

This command was first available in ExtremeXOS 10.1.

The default was changed to disabled in ExtremeXOS 11.0.

# Platform Availability

This command is available on all platforms.

# enable icmp parameter-problem

**enable icmp parameter-problem** {**vlan** name}

## Description

Enables the generation of an ICMP parameter-problem message on one or all VLANs.

#### Syntax Description

name Specifies a VLAN name.

#### Default

Enabled.

## Usage Guidelines

Enables the generation of an ICMP parameter-problem message (type 12) when the switch cannot properly process the IP header or IP option information. If a VLAN is not specified, the command applies to all IP interfaces.

This command only affects the generation of certain ICMP packets. Filtering of ICMP packets usually forwarded by the switch is controlled by the access-list commands.

## Example

The following command enables the generation of an ICMP parameter-problem message on VLAN accounting:

enable icmp parameter-problem vlan accounting

#### **History**

This command was first available in ExtremeXOS 10.1.

## Platform Availability

This command is available on all platforms.

# enable icmp port-unreachables

**enable icmp port-unreachables** {**vlan** name}

#### Description

Enables the generation of ICMP port unreachable messages on one or all VLANs.

#### Syntax Description

name Specifies a VLAN name.

## Default

Enabled.

## Usage Guidelines

Enables the generation of ICMP port unreachable messages (type 3, code 3) when a TCP or UDP request is made to the switch and no application is waiting for the request, or when an access policy denies the request. If a VLAN is not specified, the command applies to all IP interfaces.

This command only affects the generation of certain ICMP packets. Filtering of ICMP packets usually forwarded by the switch is controlled by the access-list commands.

#### Example

The following command enables ICMP port unreachable messages on VLAN accounting:

enable icmp port-unreachables vlan accounting

#### History

This command was first available in ExtremeXOS 10.1.

## Platform Availability

This command is available on all platforms.

# enable icmp redirects

**enable icmp redirects** {**ipv4**} {**vlan all** | {**vlan**} {name}}

#### Description

Enables the generation of ICMP redirect messages on one or all VLANs.

## Syntax Description

name Specifies a VLAN name.

#### Default

Enabled.

## Usage Guidelines

This option only applies to the switch when the switch is in routing mode.

ICMP redirects are used in the situation where there are multiple routers in the same subnet. If a host sends a packet to one gateway, the gateway router looks at it's route table to find the best route to the destination. If it sees that the best route is through a router in the same subnet as the originating host, the switch sends an ICMP redirect (type 5) message to the host that originated the packet, telling it to use the other router with the better route. The switch also forwards the packet to the destination.

ICMP redirects are only generated for IPv4 unicast packets that are "slowpath" forwarded by the CPU. That is, IPv4 packets that contain IP Options, or packets whose Destination IP is not in the Layer 3 forwarding hardware table.

#### Example

The following command enables the generation of ICMP redirect messages on all VLANs:

enable icmp redirects

#### **History**

This command was first available in ExtremeXOS 10.1.

#### Platform Availability

This command is available on all platforms.

# enable icmp time-exceeded

```
enable icmp time-exceeded {vlan name}
```
#### **Description**

Enables the generation of ICMP time exceeded messages on one or all VLANs.

#### Syntax Description

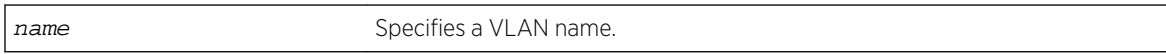

#### Default

Enabled.

#### Usage Guidelines

Enables the generation of an ICMP time exceeded message (type 11) when the TTL field expires during forwarding. IP multicast packets do not trigger ICMP time exceeded messages. If a VLAN is not specified, the command applies to all IP interfaces.

This command only affects the generation of certain ICMP packets. Filtering of ICMP packets usually forwarded by the switch is controlled by the access-list commands.

## Example

The following command enables the generation of ICMP time exceeded messages on VLAN accounting:

enable icmp time-exceeded vlan accounting

#### History

This command was first available in ExtremeXOS 10.1.

# Platform Availability

This command is available on all platforms.

# enable icmp timestamp

**enable icmp timestamp** {**vlan** name}

## Description

Enables the generation of an ICMP timestamp response on one or all VLANs.

## Syntax Description

name Specifies a VLAN name.

## Default

Enabled.

## Usage Guidelines

Enables the generation of an ICMP timestamp response (type 14, code 0) when an ICMP timestamp request is received. If a VLAN is not specified, the command applies to all IP interfaces.

This command only affects the generation of certain ICMP packets. Filtering of ICMP packets usually forwarded by the switch is controlled by the access-list commands.

# Example

The following command enables the generation of an ICMP timestamp response on VLAN accounting:

enable icmp timestamp vlan accounting

#### History

This command was first available in ExtremeXOS 10.1.

# Platform Availability

This command is available on all platforms.

# enable icmp unreachables

#### **enable icmp unreachables** {**vlan** name}

#### Description

Enables the generation of ICMP unreachable messages on one or all VLANs.

#### Syntax Description

name Specifies a VLAN name.

#### Default

Enabled.

## Usage Guidelines

Enables the generation of an ICMP timestamp response (type 3, code 0) when an ICMP timestamp request is received. If a VLAN is not specified, the command applies to all IP interfaces.

This command only affects the generation of certain ICMP packets. Filtering of ICMP packets usually forwarded by the switch is controlled by the access-list commands.

#### Example

The following command enables the generation of ICMP unreachable messages on all VLANs:

enable icmp unreachables

#### History

This command was first available in ExtremeXOS 10.1.

#### Platform Availability

This command is available on all platforms.

# enable icmp useredirects

#### **enable icmp useredirects**

#### Description

Enables the modification of route table information when an ICMP redirect message is received.

## Syntax Description

This command has no arguments or variables.

#### Default

Disabled.

## Usage Guidelines

If the switch has a route to a destination network, the switch uses that router as the gateway to forward the packets to. If that router knows about a better route to the destination, and the next hop is in the same subnet as the originating router, the second router sends an ICMP redirect message to the originating router. If ICMP useredirects is enabled, the switch adds a route to the destination network using the third router as the next hop and starts sending the packets to the third router.

## Example

The following command enables the modification of route table information:

enable icmp useredirects

#### History

This command was first available in ExtremeXOS 10.1.

## Platform Availability

This command is available on all platforms.

# enable iparp checking

**enable iparp** {**vr** vr\_name} **checking**

#### Description

Enables checking if the ARP request source IP address is within the range of the local interface or VLAN domain.

#### Syntax Description

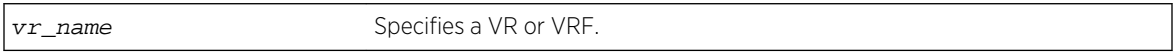

#### Default

Enabled.

#### Usage Guidelines

If you do not specify a VR or VRF, the command applies to the current VR context.

#### Example

The following command enables IP ARP checking:

enable iparp checking

#### History

This command was first available in ExtremeXOS 10.1.

The vr option was added in ExtremeXOS 11.0.

## Platform Availability

This command is available on all platforms.

# enable iparp refresh

**enable iparp** {**vr** vr\_name} **refresh**

#### Description

Enables IP ARP to refresh its IP ARP entries before timing out.

## Syntax Description

vr\_name Specifies a VR or VRF.

#### Default

Enabled.

# Usage Guidelines

If ARP refresh is enabled, the switch resends ARP requests for the host at 3/4 of the configured ARP timer value.

For example: If the ARP timeout is set to 20 minutes, the switch attempts to resend an ARP request for the host when the host entry is at 15 minutes. If the host replies, the ARP entry is reset back to 0, and the timer starts again.

If you do not specify a VR or VRF, the command applies to the current VR context.

#### Example

The following command enables IP ARP refresh:

enable iparp refresh

#### History

This command was first available in ExtremeXOS 10.1.

The vr option was added in ExtremeXOS 11.0.

## Platform Availability

This command is available on all platforms.

# enable ipforwarding

**enable ipforwarding** {**ipv4** | **broadcast**} {**vlan** vlan\_name}

#### Description

Enables IPv4 routing or IPv4 broadcast forwarding for one or all VLANs. If no argument is provided, enables IPv4 routing for all VLANs that have been configured with an IP address on the current VR or VRF.

# Syntax Description

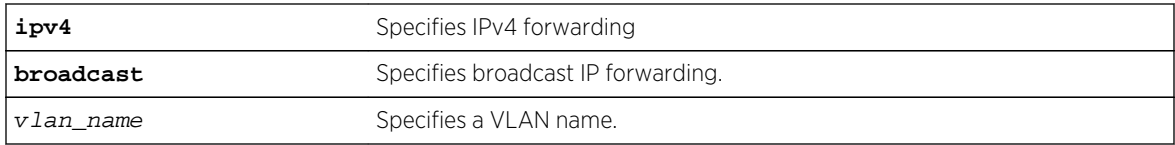

#### Default

Disabled.

# Usage Guidelines

IP forwarding must first be enabled before IP broadcast forwarding can be enabled. When new IP interfaces are added, IP forwarding (and IP broadcast forwarding) is disabled by default. Currently, Extreme Networks switches only have a single hardware control per VLAN for IP forwarding of IPv4 and IPv6 unicast packets. Therefore, enabling IPv4 forwarding on a VLAN also enables IPv6 hardware forwarding on that VLAN. Future switches may have independent controls per-VLAN for forwarding of IPv4 and IPv6 unicast packets.

The broadcast, ignore-broadcast, and fast-directbroadcast options each prompt with a warning message when executed while the IP forwarding on the corresponding VLAN is disabled. The hardware and software are NOT programmed until IP forwarding is enabled on the VLAN.

The fast-direct-broadcast and ignore-broadcast options cannot be enabled simultaneously. These are mutually exclusive.

The broadcast option can be enabled in conjunction with fast-direct-broadcast and ignore-broadcast.

# Example

The following command enables forwarding of IP traffic for all VLANs in the current VR context with IP addresses:

#### enable ipforwarding

The following command enables forwarding of IP broadcast traffic for a VLAN named accounting:

```
enable ipforwarding broadcast vlan accounting
```
#### History

This command was first available in ExtremeXOS 10.1.

The ipv4 keyword was added in ExtremeXOS 11.2.

The ignore-broadcast and the fast-direct-broadcast keywords were added in ExtremeXOS 12.0.

# Platform Availability

This command is available on all platforms that use the Edge, Advanced Edge, or Core license. For information on the licenses available for each platform, see the ExtremeXOS Concepts Guide, Feature License Requirements

# enable ip-option record-route

#### **enable ip-option record-route**

#### Description

Enables processing of the record route IP option in the IPv4 packet header.

# Syntax Description

This command has no arguments or variables.

#### Default

Enabled.

## Usage Guidelines

IP option record-route (IP option 7) means that each router along the path should add it's IP address into the options data.

Enabling means that the switch adds itself into the IP options header when the record route IP option is enabled in a packet that is transiting the switch.

# Example

The following command enables processing of the record route IP option:

enable ip-option record-route

#### History

This command was first available in ExtremeXOS 10.1.

## Platform Availability

This command is available on all platforms.

# enable ip-option record-timestamp

#### **enable ip-option record-timestamp**

#### Description

Enables processing of the record timestamp IP option in the IPv4 packet header.

## Syntax Description

This command has no arguments or variables.

#### Default

Enabled.

#### Usage Guidelines

Enables the switch to use the timestamp IP option (0x44). When the switch receives an IP packet with the timestamp option turned on, it inserts the timestamp into the IP options header before forwarding the packet to the destination.

#### Example

The following command enables processing of the record timestamp IP option:

enable ip-option record-timestamp

#### History

This command was first available in ExtremeXOS 10.1.

#### Platform Availability

This command is available on all platforms.

# enable ip-option strict-source-route

#### **enable ip-option strict-source-route**

## Description

Enables processing of the strict source route IP option in the IPv4 packet header.

## Syntax Description

This command has no arguments or variables.

# Default

Enabled.

## Usage Guidelines

This enables the switch to forward IP packets that have the strict source route IP option (0x89) enabled.

Source routing is used when a sending host specifies the router interfaces that the packet must traverse on it's way to it's destination.

When strict source routing is used, it means that the packet must use the exact path of routers that lie in the designated router path.

With strict source routing enabled, the switch forwards IP packets with the strict source route option enabled, only if the switch's IP is in the designated list and as long as the next hop in the list is directly attached to one of the router's interfaces.

#### Example

The following command enables processing of the strict source route IP option:

enable ip-option strict-source-route

#### History

This command was first available in ExtremeXOS 10.1.

## Platform Availability

This command is available on all platforms.

# enable ip-option router-alert

#### **enable ip-option router-alert**

#### Description

Enables processing of the router alert IP option in IPv4 packet headers.

## Syntax Description

This command has no arguments or variables.

#### Default

Enabled.

#### Usage Guidelines

None.

#### Example

The following command enables processing of the router alert IP option:

enable ip-option router-alert

#### History

This command was first available in EXOS 10.1.

## Platform Availability

This command is available on all platforms.

# enable iproute bfd

**enable iproute bfd** {**gateway**} ip\_addr {**vr** vrname}

#### Description

Enables the BFD client to provide services for IPv4 static routes.

## Syntax Description

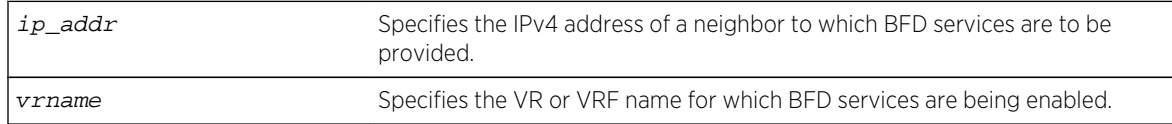

#### Default

Disabled.

#### Usage Guidelines

To enable BFD services to an IPv4 neighbor, you must do the following:

- Execute this command on the switches at both ends of the link.
- Enable BFD for specific IPv4 static routes with the [configure iproute add \(IPv4\)](#page-2313-0) command.

EXOS Command Reference Guide for Release 15.3.2 2372

Once a BFD session is established between two neighbors, BFD notifies the Route Manager process of the BFD session status and any changes. If other BFD clients (such as the MPLS BFD client) are configured between the same neighbors, the clients share a single session between the neighbors.

#### Example

The following example enables BFD client protection for communications with neighbor 10.10.10.1:

enable iproute bfd 10.10.10.1

#### History

This command was first available in ExtremeXOS 12.5.3.

## Platform Availability

This command is available on all platforms.

# enable iproute compression

**enable iproute compression** {**vr** vrname}

#### Description

Enables IPv4 route compression.

#### Syntax Description

vrname variance variable variance variance variance variance variance variance variance variance variance vari

#### Default

Disabled.

#### Usage Guidelines

Enables IPv4 route compression for the specified VR or VRF. If the VR name is not specified, route compression is enabled for the VR context from which the CLI command is issued.

The command applies a compression algorithm on each of the IP prefixes in the routing table. Essentially, routes with longer network masks might not be necessary if they are a subset of other routes with shorter network masks using the same gateway(s). When IP route compression is enabled, these unnecessary routes are not provided to the Forwarding Information Base (FIB).

# Example

The following example enables IP route compression:

enable iproute compression

#### History

This command was first available in ExtremeXOS 12.0.

# Platform Availability

This command is available on all platforms.

# enable iproute sharing

**enable iproute** {**ipv4**} **sharing** {{{**vr**} **vrname**} | { {**vr**} **all**}}

#### Description

Enables load sharing if multiple routes to the same destination are available. When multiple routes to the same destination are available, load sharing can be enabled to distribute the traffic to multiple destination gateways. Only paths with the same lowest cost are shared.

## Syntax Description

**vrname** VR or VRF name for which IP route sharing is being enabled.

Default

Disabled.

## Usage Guidelines

IP route sharing allows multiple equal-cost routes to be used concurrently. IP route sharing can be used with static routes or with OSPF, BGP, or IS-IS routes. In OSPF, BGP, and IS-IS, this capability is referred to as equal cost multipath (ECMP) routing.

Configure static routes and OSPF, BGP, or IS-IS as you would normally. The ExtremeXOS software supports route sharing across up to 32 ECMP static routes or up to 8 ECMP routes for OSPF, BGP, or IS-IS. However, on the BlackDiamond 8800 family, SummitStack, and Summit family switches, by default, up to 4 routes are supported. To support 2, 4, 8, 16 or 32 routes on these switches, use the following command:

[configure iproute sharing max-gateways <max\\_gateways>](#page-2327-0)

If a VR is not specified, this command enables IP route sharing in the current VR context.

#### Example

The following command enables load sharing for multiple routes:

enable iproute sharing

#### History

This command was first available in ExtremeXOS 11.1.

The vr option was added in ExtremeXOS 12.5.

#### Platform Availability

This command is available on all platforms, except Summit X440. If present in a SummitStack, any Summit X440 nodes ingressing IPv4 unicast packets will still perform unipath IPv4 forwarding in hardware.

# enable irdp

**enable irdp** {**vlan** name}

#### Description

Enables the generation of ICMP router advertisement messages on one or all VLANs.

#### Syntax Description

name Specifies a VLAN name.

#### Default

Disabled.

## Usage Guidelines

ICMP Router Discovery Protocol allows client machines to determine what default gateway address to use. The switch sends out IP packets at the specified intervals identifying itself as a default router. IRDP enabled client machines use this information to determine which gateway address to use for routing data packets to other networks.

If no optional argument is specified, all the IP interfaces are affected.

# Example

The following command enables IRDP on VLAN accounting:

enable irdp vlan accounting

#### History

This command was first available in ExtremeXOS 10.1.

## Platform Availability

This command is available on all platforms that use the Edge, Advanced Edge, or Core license. For information on the licenses available for each platform, see the ExtremeXOS Concepts Guide, Feature License Requirements

# enable subvlan-proxy-arp vlan

#### **enable subvlan-proxy-arp vlan** [vlan-name | **all**]

#### Description

Enables the automatic entry of subVLAN information in the proxy ARP table.

## Syntax Description

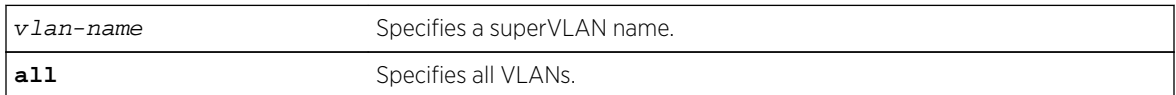

#### Default

Enabled.

## Usage Guidelines

To facilitate communication between subVLANs, by default, an entry is made in the IP ARP table of the superVLAN that performs a proxy ARP function. This allows clients on one subVLAN to communicate with clients on another subVLAN. In certain circumstances, intra-subVLAN communication may not be desired for isolation reasons.

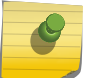

Note

The isolation option works for normal, dynamic, ARP-based client communication.
# Example

The following command enables the automatic entry of subVLAN information in the proxy ARP table of the superVLAN vsuper:

enable subvlan-proxy-arp vlan vsuper

## History

This command was first available in ExtremeXOS 12.1.

# Platform Availability

This command is available on all platforms.

# enable udp-echo-server

**enable udp-echo-server** {**vr** vrid}{**udp-port** port}

# Description

Enables UDP echo server support.

## Syntax Description

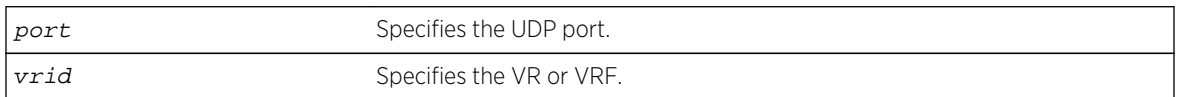

## Default

Disabled.

# Usage Guidelines

UDP Echo packets are used to measure the transit time for data between the transmitting and receiving ends.

# Example

The following command enables UDP echo server support:

enable udp-echo-server

This command was first available in ExtremeXOS 11.0.

# Platform Availability

This command is available on all platforms.

# rtlookup

**rtlookup** [ipaddress | ipv6address] { **unicast** | **multicast** | **vr** vr\_name}

## Description

Looks up and displays routes to the specified IP address.

# Syntax Description

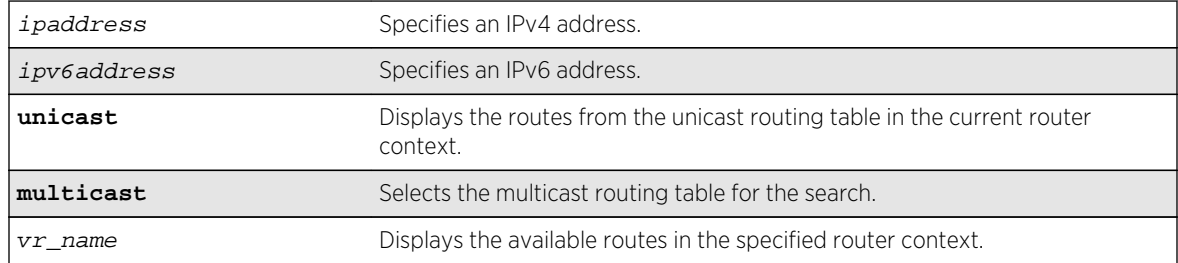

## Default

N/A.

# Usage Guidelines

When IP Route sharing is enabled, the rtlookup command displays all ECMP routes for the specified IP address.

When IP route sharing is disabled and there are multiple ECMP routes for the specified IP address, the rtlookup command displays only one route, which is the route with lowest value gateway IP address.

# Example

The following command looks up IP address 10.0.0.0 in the VR-Mgmt router and displays the available routes:

```
BD-12804.4 # rtlookup 66.6.6.6
Ori Destination Gateway Mtr Flags VLAN Duration<br>
#s 66.6.6.6/32 80.1.10.58 1 UG---S-um--f v8 0d:0h:
#s 66.6.6.6/32 80.1.10.58 1 UG---S-um--f v8
18m:58s
```
Origin(Ori): (b) BlackHole, (be) EBGP, (bg) BGP, (bi) IBGP, (bo) BOOTP (ct) CBT, (d) Direct, (df) DownIF, (dv) DVMRP, (e1) ISISL1Ext (e2) ISISL2Ext, (h) Hardcoded, (i) ICMP, (i1) ISISL1 (i2) ISISL2 (is) ISIS, (mb) MBGP, (mbe) MBGPExt, (mbi) MBGPInter, (mp) MPLS Lsp (mo) MOSPF (o) OSPF, (o1) OSPFExt1, (o2) OSPFExt2 (oa) OSPFIntra, (oe) OSPFAsExt, (or) OSPFInter, (pd) PIM-DM, (ps) PIM-SM (r) RIP, (ra) RtAdvrt, (s) Static, (sv) SLB\_VIP, (un) UnKnown (\*) Preferred unicast route (@) Preferred multicast route (#) Preferred unicast and multicast route Flags: (B) BlackHole, (D) Dynamic, (G) Gateway, (H) Host Route (L) Matching LDP LSP, (l) Calculated LDP LSP, (m) Multicast (P) LPM-routing, (R) Modified, (S) Static, (s) Static LSP (T) Matching RSVP-TE LSP, (t) Calculated RSVP-TE LSP, (u) Unicast, (U) Up (f) Provided to FIB (c) Compressed Route

#### History

This command was first available in ExtremeXOS 10.1.

The xhostname option was removed in ExtremeXOS 11.0.

Support for IPv6 was added in ExtremeXOS 11.2.

The c flag was added in ExtremeXOS 12.0.

The unicast and multicast options were added in ExtremeXOS 12.1.

The f flag was added in ExtremeXOS 12.2.2.

## Platform Availability

This command is available on all platforms.

## run ip dad

**run ip dad** [{**vlan**} vlan\_name | {{**vr**} vr\_name} ip\_address]

#### Description

Runs the DAD check on the specified IP interface for which the DAD feature is enabled.

#### Syntax Description

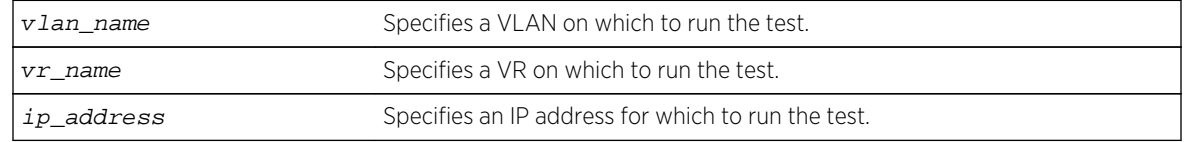

If you do not specify a VR or VRF, the command applies to the current VR context.

# Usage Guidelines

To run the check, you must specify a VLAN name or a specific IP address. To support the check, the DAD feature must be enabled on the parent VR for the specified VLAN or IP interface.

This command is ignored for the following conditions:

- The specified IP address is in tentative state
- DAD is configured to be off
- The host VLAN is disabled
- Loopback mode is enabled on the host VLAN
- DAD is already running due to interface initialization or a previous issue of this command
- The host VLAN belongs to virtual router VR-Mgmt

If a duplicate address is detected during the check, the event is logged and the address remains valid if it was already valid. A valid address is an address that previously passed a DAD check (no duplicate address detected) and displays the U flag (Interface up) when the [show ip dad](#page-2384-0) command is entered. In this situation, the [show ip dad](#page-2384-0) command displays the D (duplicate address detected), E (Interface enabled), and U flags.

If the address was not already valid, the event is logged, the duplicate address transitions to duplicate address detected state, and the duplicate address displays the D flag when the [show ip dad](#page-2384-0) command is entered. If no duplicate IP address is detected, the specified IP interface transitions to or remains in the Interface up (U flag) state.

## Example

The following command runs the DAD check on the IP interfaces in VLAN vlan1:

run ip dad vlan1

#### **History**

This command was first available in ExtremeXOS 12.6.

## Platform Availability

This command is available on BlackDiamond X8, BlackDiamond 8800 series switches and Summit family switches.

# show bootprelay

#### **show bootprelay**

# Description

Displays the DHCP/BOOTP relay statistics and the configuration for the VRs.

# Syntax Description

This command has no arguments or variables.

## Default

None.

# Usage Guidelines

The fields displayed in the DHCP Information Option 82 section depend on the configuration defined by the [configure bootprelay dhcp-agent information policy \[drop | keep | replace\]](#page-2298-0) command. If the policy configured is keep, the Requests unmodified counter appears. If the policy configured is replace, the Requests replaced counter appears. And if the drop policy is configured, the Requests dropped counter appears.

The Opt82 added to Requests counter indicates the number of DHCP requests to which the bootprelay agent (the switch) has added its own option 82 information.

# Example

The following example displays the DHCP/BOOTP relay statistics for existing VRs:

```
Switch.1 # show bootprelay
Bootprelay : Enabled on virtual router "VR-Default"
DHCP Relay Agent Information Option : Enabled on virtual router "VR-Default"
DHCP Relay Agent Information Check : Enabled on virtual router "VR-Default"
DHCP Relay Agent Information Policy : Replace
DHCP Relay Agent Information Remote-ID : "default"
Bootprelay servers for virtual router "VR-Default":
Destination: 10.127.8.1
DHCP/BOOTP relay statistics for virtual router "VR-Default"
Received from client = 2 Received from server = 2
Requests relayed = 2 Responses relayed = 2<br>DHCP Discover = 1 DHCP Offer = 1
                = 1 DHCP Offer = 1
DHCP Request = 1 DHCP Ack = 1
DHCP Decline = 0 DHCP NAck = 0
DHCP Release = 0
DHCP Inform = 0
DHCP Information Option 82 packets statistics for virtual router "VR-Default"
Received from client = 0 Received from server = 2
Requests replaced = 0 Responses dropped = 0 Opt82 added to Requests = 2
Opt82 added to Requests =
```
This command was first available in ExtremeXOS 10.1.

# Platform Availability

This command is available on all platforms.

# show bootprelay configuration

**show bootprelay configuration** {{**vlan**} vlan\_name | {**vr**} vr\_name}

## Description

Displays the enabled/disabled configuration of BOOTP relay on one or all VLANs for the specified VR.

# Syntax Description

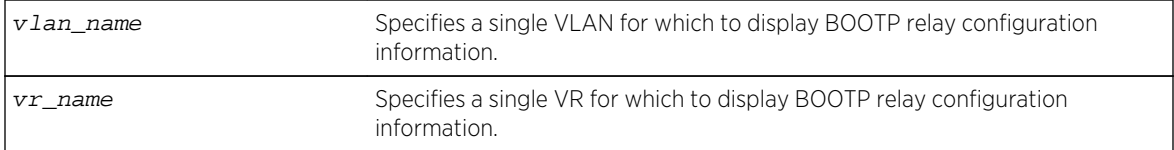

## Default

None.

# Usage Guidelines

If a VR is not specified, this command displays the specified VLANs for the current VR context.

## Example

The following example displays the BOOTP relay configuration for all VLANs on the VR-Default virtual router:

```
Switch.88 # show bootprelay configuration vr "VR-Default"
BOOTP Relay : Enabled on virtual router "VR-Default"
VLAN BOOTP Relay
-------------------------------- -----------
Default Disabled
client1 Enabled
serv Enabled
```
The following example displays the BOOTP relay configuration for all VLANs in the current VR context:

Switch.95 # show bootprelay configuration

BOOTP Relay : Enabled on virtual router "VR-Default" VLAN BOOTP Relay -------------------------------- ----------- Default Disabled client1 Disabled serv Disabled

The following example displays the BOOTP relay configuration for VLAN client1:

Switch.87 # show bootprelay configuration vlan "client1" BOOTP Relay : Enabled on virtual router "VR-Default" VLAN BOOTP Relay -------------------------------- ---------- client1 Disabled

#### History

This command was first available in ExtremeXOS 12.4.2.

## Platform Availability

This command is available on all platforms.

# show bootprelay dhcp-agent information circuit-id portinformation

#### **show bootprelay dhcp-agent information circuit-id port-information ports all**

#### Description

Displays the circuit ID sub-option that identifies the port for an incoming DHCP request.

## Syntax Description

This command has no arguments or variables.

#### Default

N/A.

#### Usage Guidelines

None.

# Example

The following command displays the circuit ID port\_info value for all ports:

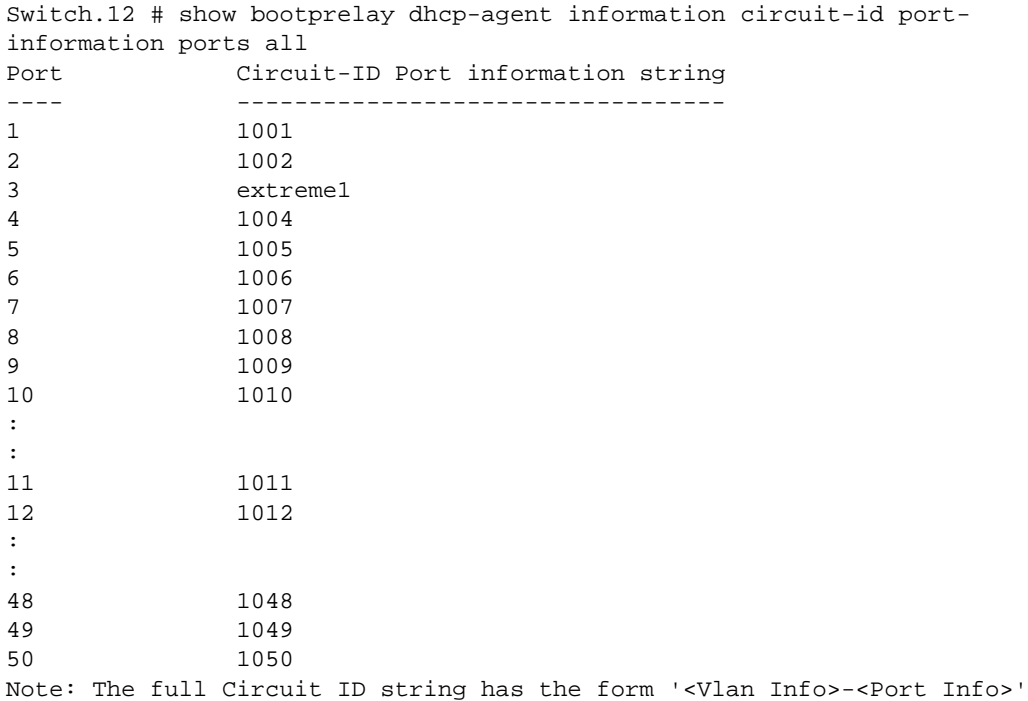

## History

This command was first available in ExtremeXOS 12.4.

# Platform Availability

This command is available on all platforms.

# show bootprelay dhcp-agent information circuit-id vlaninformation

#### **show bootprelay dhcp-agent information circuit-id vlan-information**

## Description

Displays the circuit ID sub-options that identify the VLANs on the switch.

# Syntax Description

This command has no arguments or variables.

<span id="page-2384-0"></span>N/A.

Usage Guidelines

None.

## Example

The following command displays the circuit ID vlan\_info for all VLANs:

```
X250e-48t.8 # show bootprelay dhcp-agent information circuit-id vlan-
information
Vlan Circuit-ID vlan information string
---- ----------------------------------
Default 1
Mgmt 4095
v1 4094
v2 extreme123
Note: The full Circuit ID string has the form '<Vlan Info>-<Port Info>'
```
## History

This command was first available in ExtremeXOS 12.4.

# Platform Availability

This command is available on all platforms.

# show ip dad

```
show ip dad {[{{vr} vr_name {ip_address} | vr all | {vlan} vlan_name} {tentative
| valid | duplicate} | {{vr} vr_name} ip_address]}
```
## Description

Displays the configuration and run time status for the DAD feature on the specified IP interface.

# Syntax Description

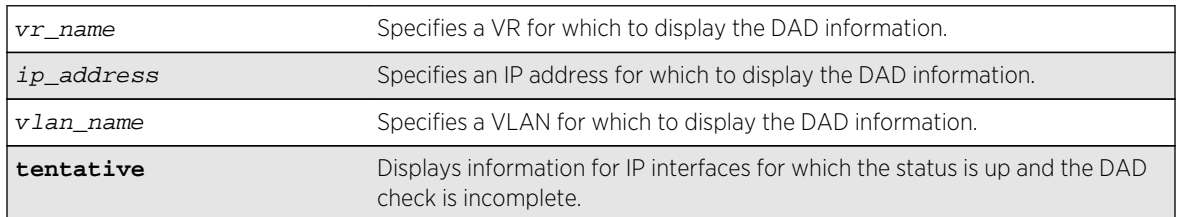

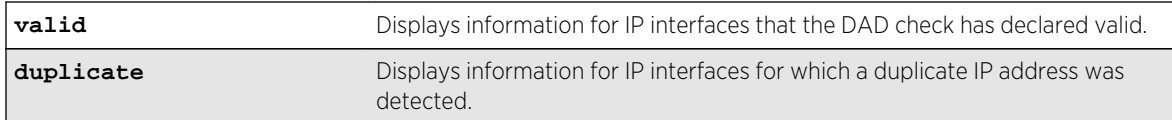

If you do not specify a VR or VRF, the command applies to the current VR context.

## Usage Guidelines

The vr all option displays DAD information for all IP interfaces on the switch.

The DAD check takes very little time, so you might not see the T flag (tentative address) during normal operation.

A valid IP address displays the E (interface enabled) and U (interface up) flags, and switch processes can use the IP address. If a duplicate IP address is detected after an IP address is declared valid, the D flag (duplicate address detected) also appears.

An invalid IP address does not show the U flag and might not show the E flag. If a duplicate address was detected for the invalid address, the D flag appears.

The L flag indicates an IP address for a loopback VLAN. The DAD check does not run on loopback VLANs and always marks a loopback VLAN as valid.

#### Example

The following command displays the DAD feature status for all IP interfaces in the current VR context:

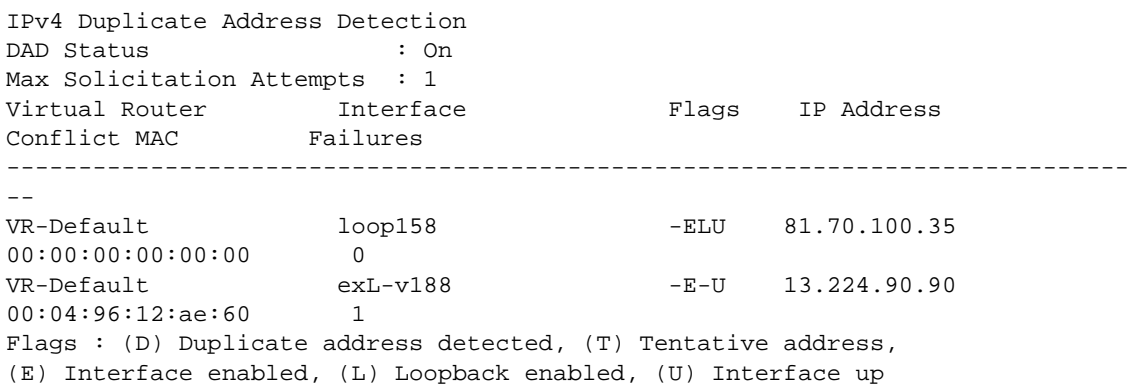

## **History**

This command was first available in ExtremeXOS 12.6.

# Platform Availability

This command is available on BlackDiamond X8, BlackDiamond 8800 series switches and Summit family switches.

# show iparp

**show iparp** {ip\_addr | mac | **vlan** vlan\_name | **permanent**} {**vr** vr\_name}

# Description

Displays the IP Address Resolution Protocol (ARP) table. You can filter the display by IP address, MAC address, VLAN, or permanent entries.

# Syntax Description

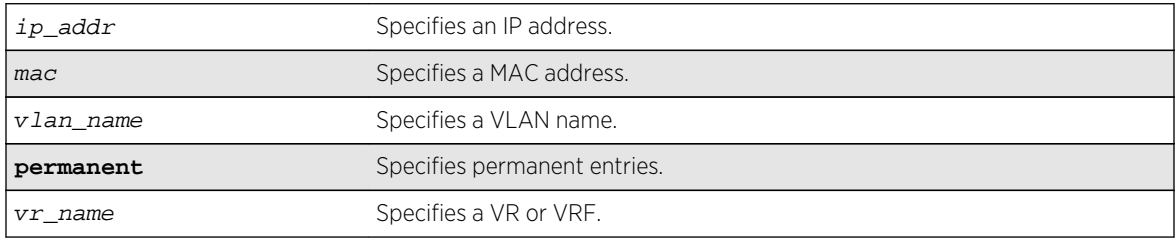

# Default

Show all entries, except for proxy entries.

# Usage Guidelines

Displays the IP ARP table, including:

- IP address
- MAC address
- Aging timer value
- VLAN name, VLAN ID and port number
- Flags

If you do not specify a VR or VRF, the command applies to the current VR context.

The show output displays the following information:

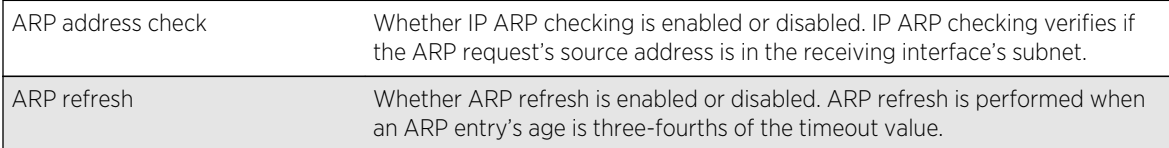

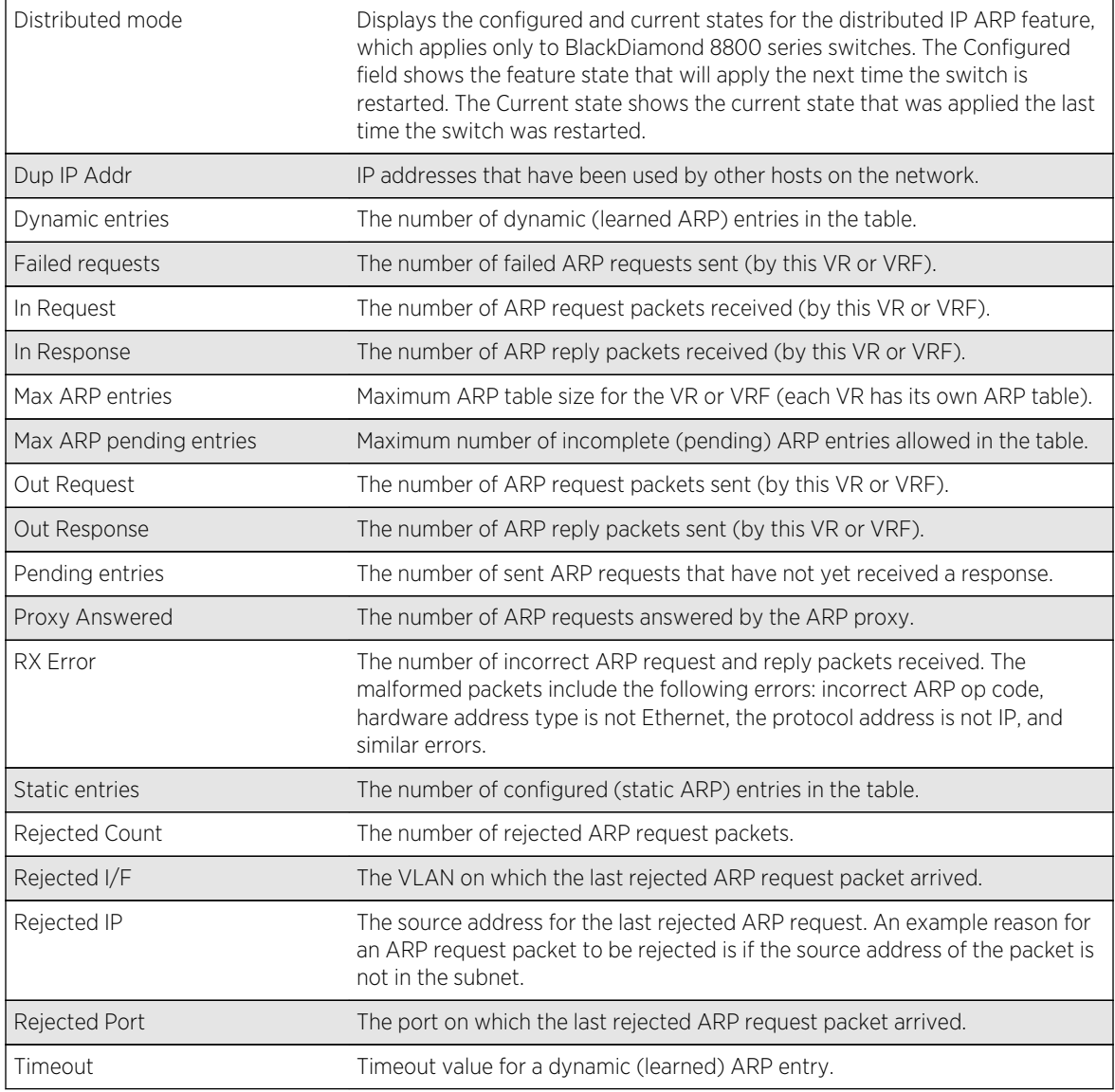

# Example

The following command displays the IP ARP table for the current VR or VRF context:

#### show iparp

The following is sample output for the command:

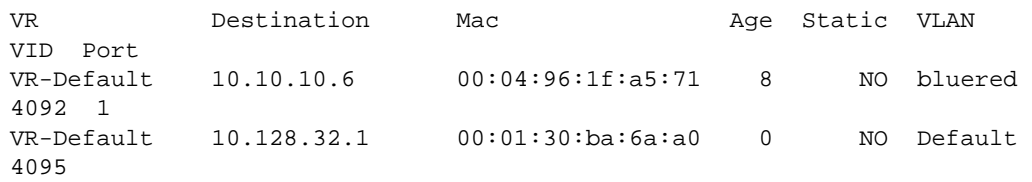

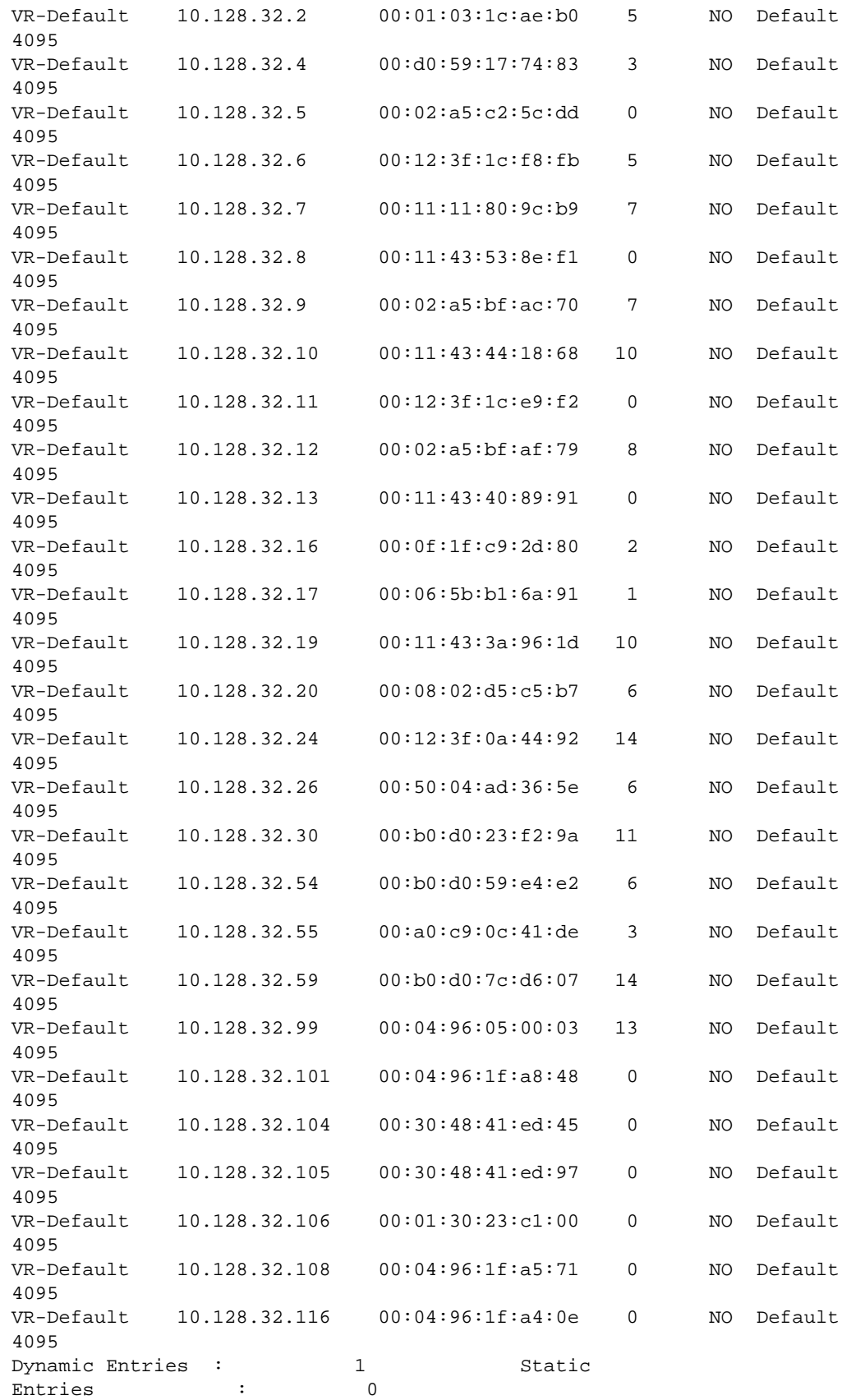

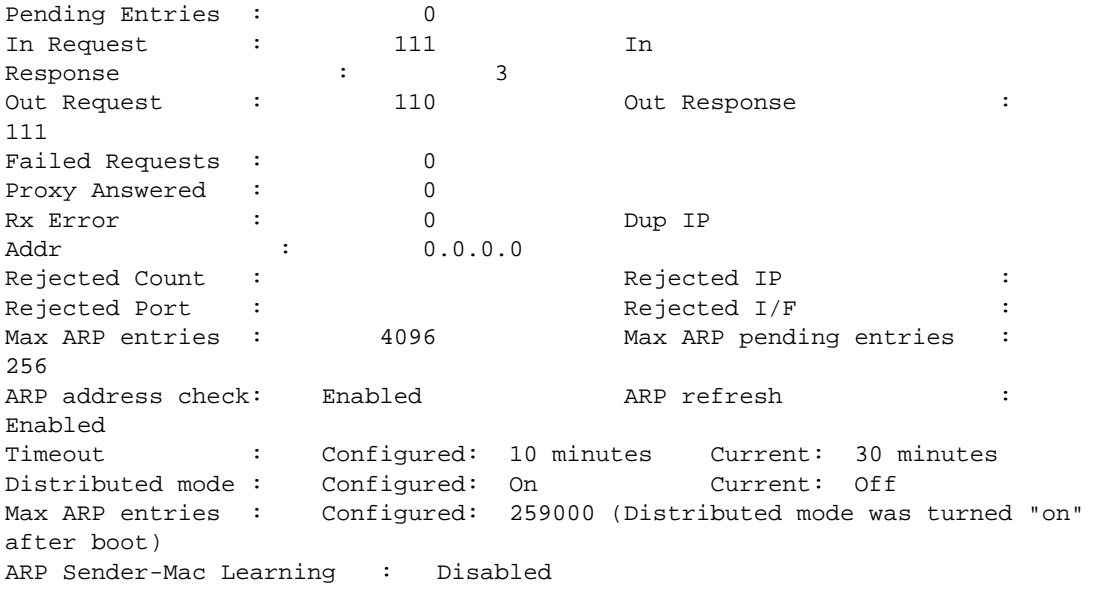

This command was first available in ExtremeXOS 10.1.

The vr option was added in ExtremeXOS 11.0.

For BlackDiamond 8800 series switches only, additional display information was added to show the configured and current state of the distributed IP ARP feature in ExtremeXOS 12.5.

# Platform Availability

This command is available on all platforms.

# show iparp distributed-mode statistics

**show iparp distributed-mode statistics** { **slot** [ slot | **all** ] }

### Description

Displays distributed IP ARP statistics when this feature is activated on BlackDiamond X8, BlackDiamond 8000 c-, xl-, and xm-series modules.

## Syntax Description

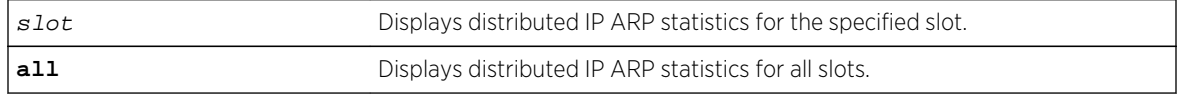

Displays distributed IP ARP statistics for all slots.

# Usage Guidelines

When distributed IP ARP mode is active on a switch, this command allows you to view how many IP ARP entries are assigned to the ports on supported I/O modules. To turn on distributed IP ARP mode, use the [configure iparp distributed-mode](#page-2307-0) command.

You can use the information from this show command to determine if the total entries in use is close to or equal to the total entries supported by the I/O module hardware. When the total entries in use reaches the hardware limit, new entries must replace existing entries, and IP forwarding temporarily takes place using the slow path through software, rather than the fast path through hardware.

If the total entries in use gets close to the maximum entries supported by the hardware, consider moving IP hosts to a port or port group that is not so close to the hardware limit.

# Example

The following command displays distributed IP ARP statistics for all slots:

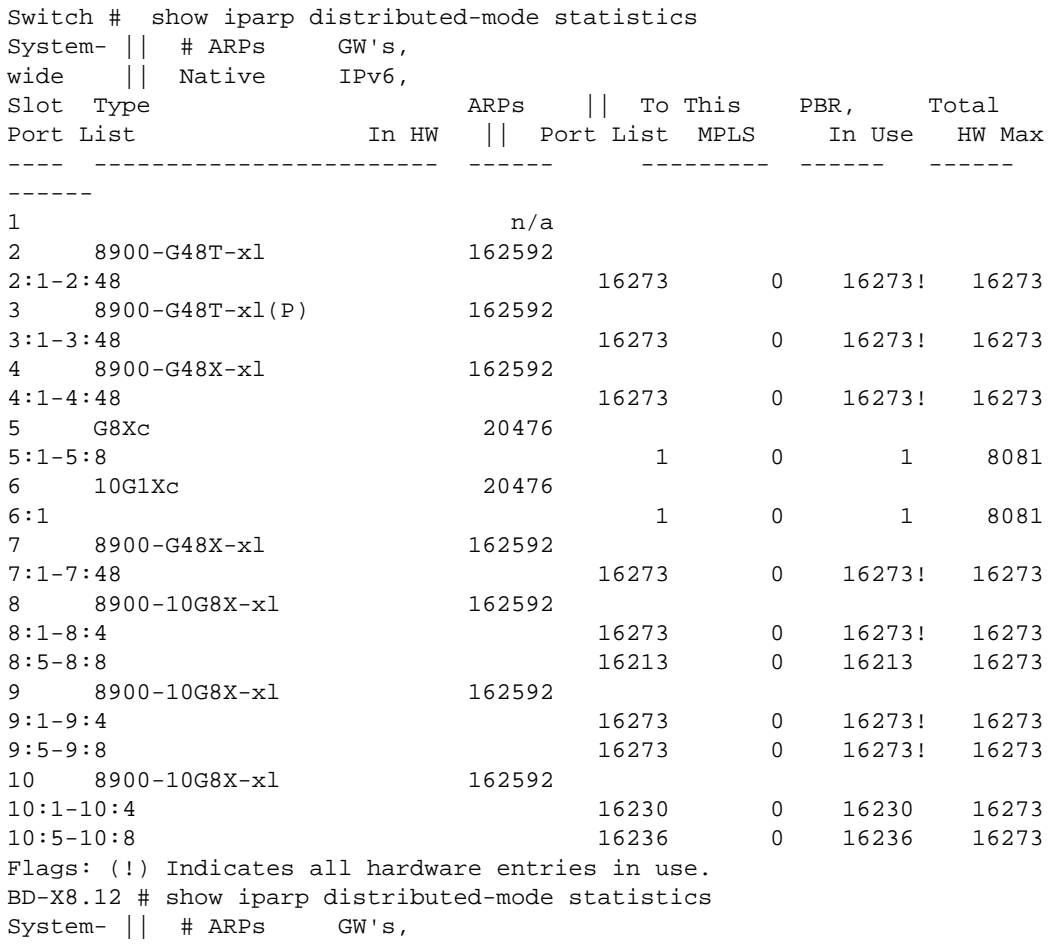

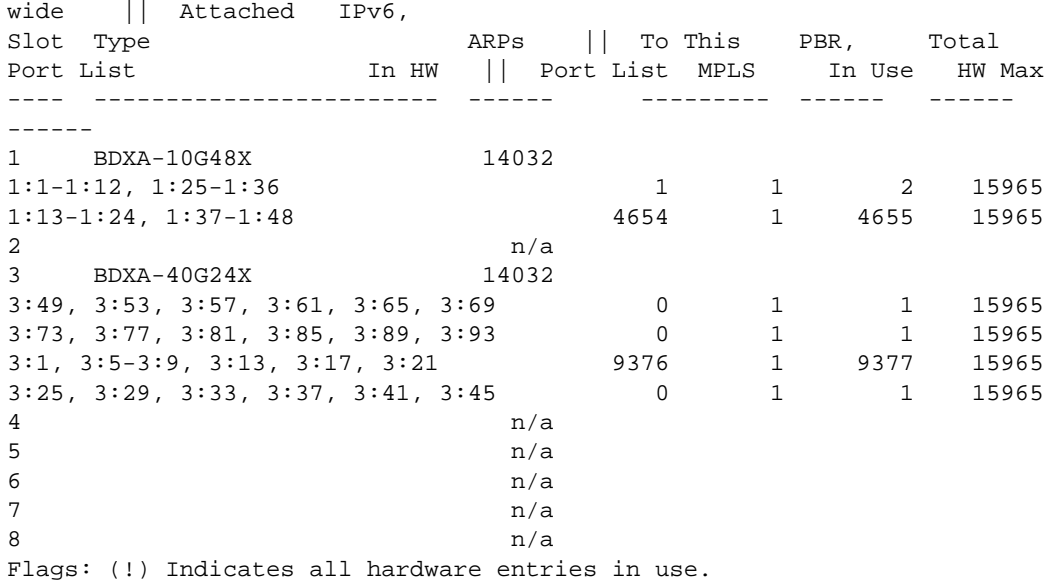

The following command displays distributed IP ARP statistics for slot 2:

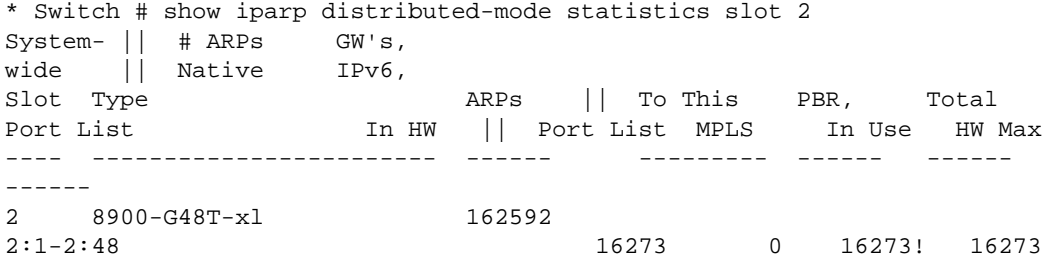

## History

This command was first available in ExtremeXOS 12.5.

# Platform Availability

This command is available only on BlackDiamond X8, BlackDiamond 8000 c-, xl-, and xm-series modules.

# show iparp proxy

**show iparp proxy** {[ipNetmask | ip\_addr mask]} {**vr** vr\_name}

## Description

Displays the proxy ARP table.

# Syntax Description

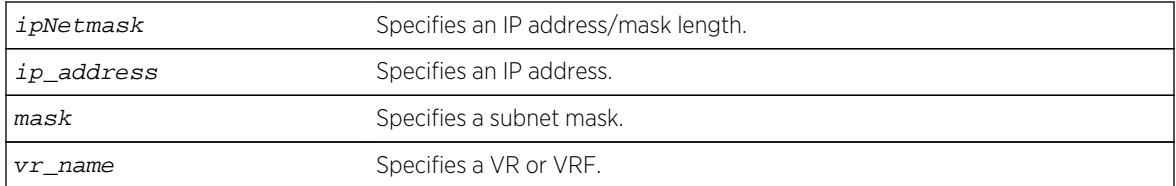

# Default

N/A.

# Usage Guidelines

If no argument is specified, then all proxy ARP entries are displayed.

If you do not specify a VR or VRF, the command applies to the current VR context.

# Example

The following command displays the proxy ARP table:

show iparp proxy 10.1.1.5/24

## History

This command was first available in ExtremeXOS 10.1.

The vr option was added in ExtremeXOS 11.0.

# Platform Availability

This command is available on all platforms.

# show iparp security

**show iparp security** {{**vlan**} vlan\_name}

# Description

Displays the IP ARP security violation information for one or all VLANs.

# Syntax Description

vlan\_name Specifies a single VLAN for which to display security violation information.

Shows security violation information for all VLANs except Mgmt.

## Usage Guidelines

None.

## Example

The following command displays IP ARP security violation information for all VLANs:

```
Switch.4 # show iparp security
Most Recent Violation
==========================================
Vlan Security Violations Type IP address 
MAC Port
==============================================================================
========
Default ----
test ----
Security Setting: (G) Gratuitous ARP Protection
Violation Type : (g) Gratuitous ARP Violation
```
The following command displays IP ARP security violation information for VLAN Default:

```
Switch.5 # show iparp security "Default"
Most Recent Violation
==========================================
Vlan Security Violations Type IP address
MAC Port
==============================================================================
========
Default ----
Security Setting: (G) Gratuitous ARP Protection
Violation Type : (g) Gratuitous ARP Violation
```
## History

This command was first available in ExtremeXOS 10.1.

The vr option was added in ExtremeXOS 11.0.

# Platform Availability

This command is available on all platforms.

# show iparp stats

**show iparp stats** [[ vr\_name | **vr** {**all** | vr\_name} ] {**no-refresh**} | {**vr**} **summary**] **show iparp stats** [**vlan** {**all** {**vr** vr\_name}} | {**vlan**} vlan\_name] {**no-refresh**}**show iparp stats ports** {**all** | port\_list} {**no-refresh**}

## Description

Displays the IP ARP statistics for one or more VRs, VLANs, or ports.

## Syntax Description

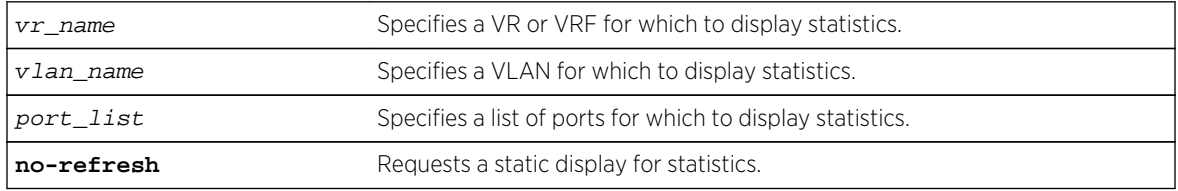

## Default

Shows all VLAN ARP statistics in a dynamic display.

## Usage Guidelines

VLAN statistics and totals are displayed for a single VR. When you display IPARP statistics for one or all VLANS, the display includes the specified VLANS for the specified VR. If you do not specify a VR for a VLAN report, the display includes the specified VLANS for the current VR context.

Counters displayed under Pending, Failed, ARP Unneeded are per VR and 'show iparp stats' includes VR-Management as well which typically skews the ARP statistics considerably. The Total entries counter reflects the total number of entries that are currently allocated and not freed. Hence they also include Failed entries as well as ARP unneeded entries. Dynamic Entries counter indicates the reachable entries. Periodically as part of cleanup, failed entries will go down and hence the total entries goes down. In certain scenarios they may help detect a problem (e.g. memory leak or an attack). Since the counters together accurately convey the state of the system, we choose to display these entries. "show iparp stats" shows totals across all VRs\* including VR-Mgmt.

# Example

The following command displays ARP table statistics for all VRs and VRFs:

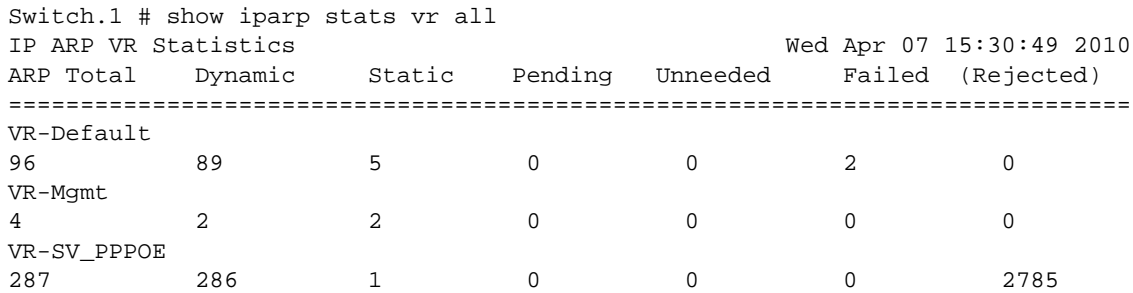

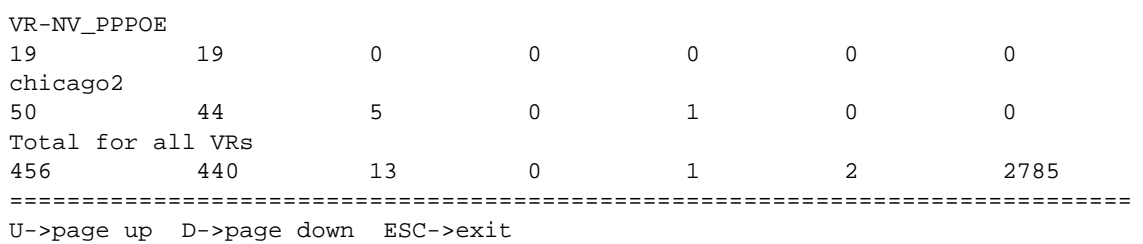

The following command displays ARP table statistics for all VLANs in the current VR context:

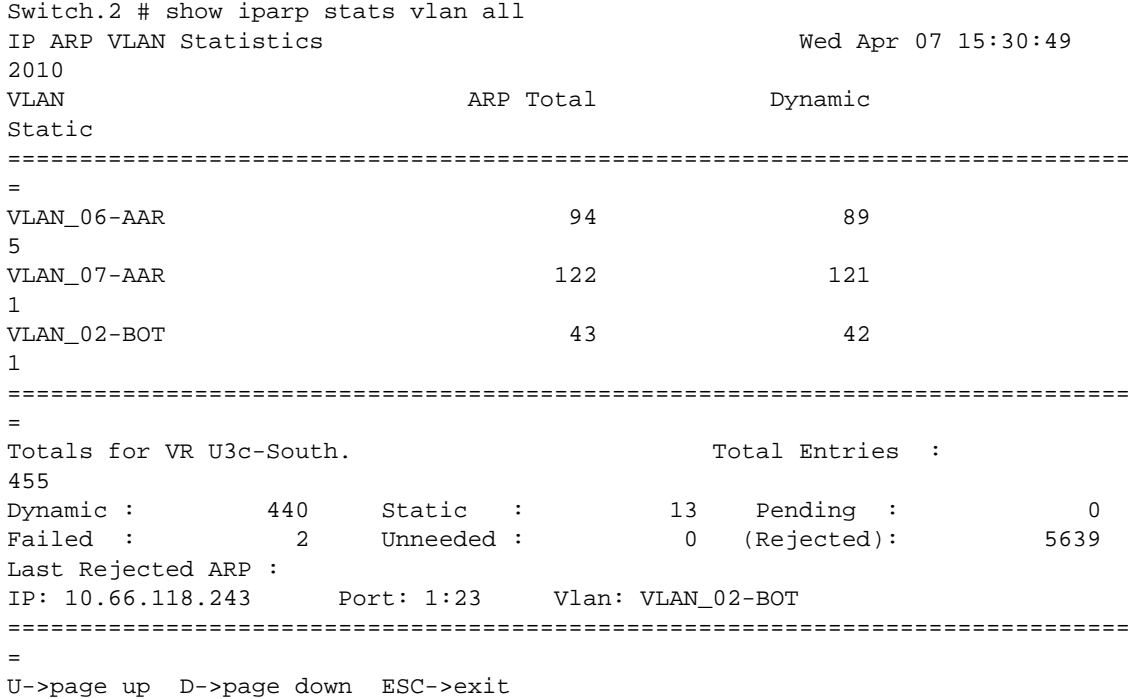

The following command displays ARP table statistics for ports 1:1 to 1:17:

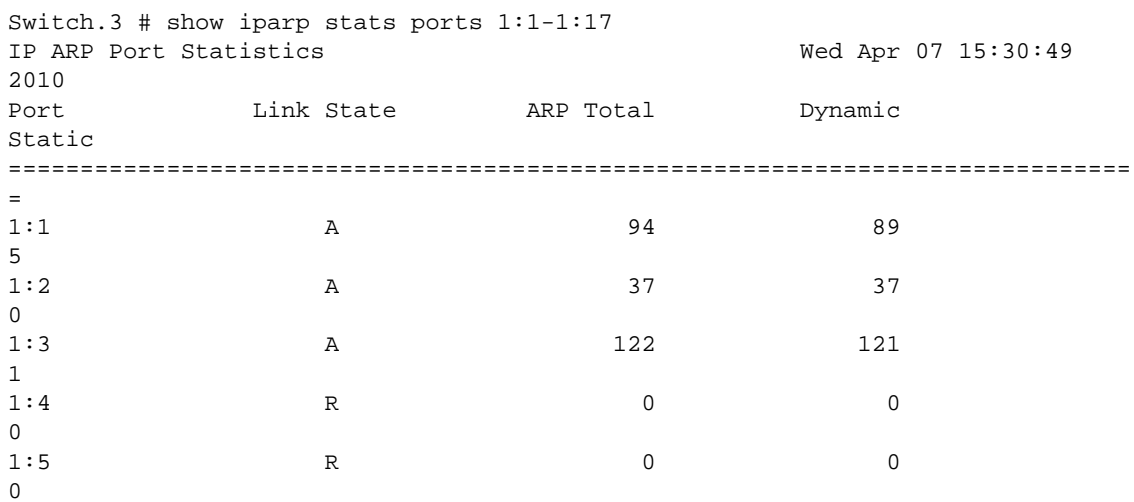

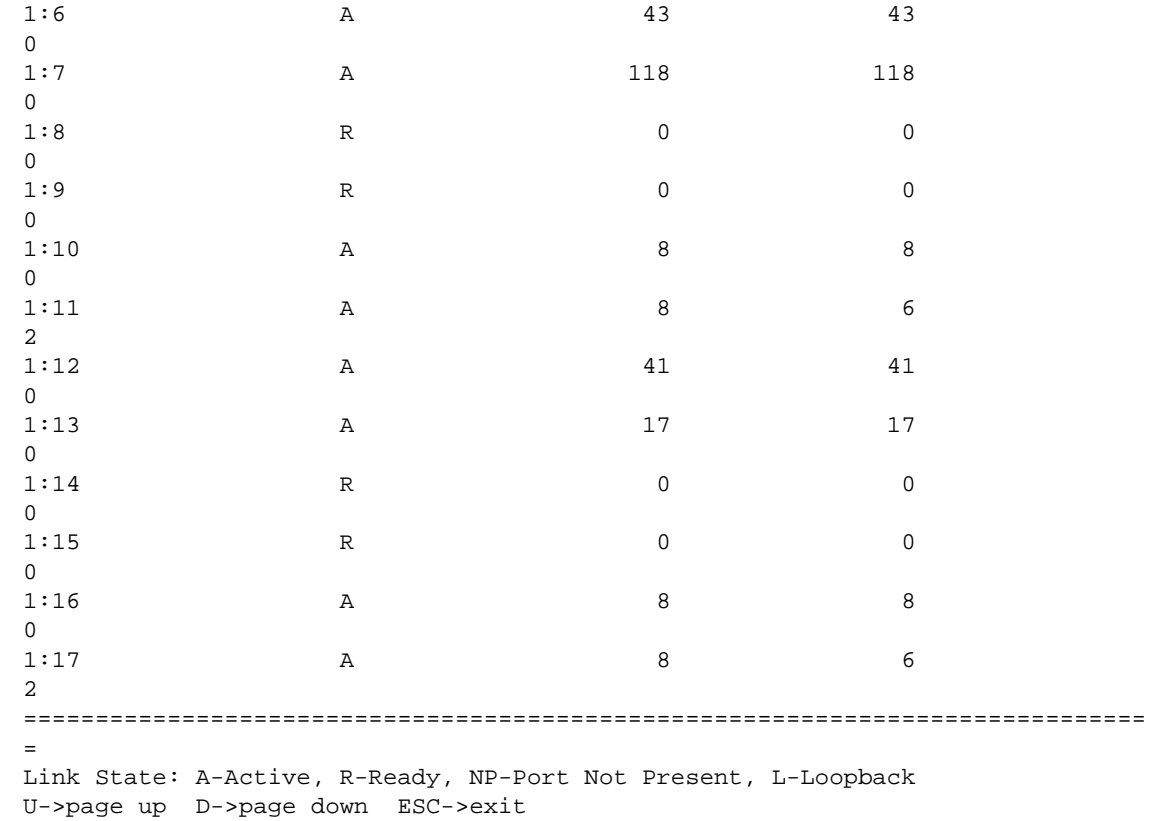

This command was first available in ExtremeXOS 12.4.2.

# Platform Availability

This command is available on all platforms.

# show ipconfig

**show ipconfig** {**ipv4**} {**vlan** vlan\_name}

# Description

Displays configuration information for one or more VLANs in the current VR context.

# Syntax Description

vlan\_name Specifies a VLAN name.

N/A.

## Usage Guidelines

If no VLAN information is specified, then global IP configuration is displayed. Otherwise, specific VLAN information is displayed.

# Example

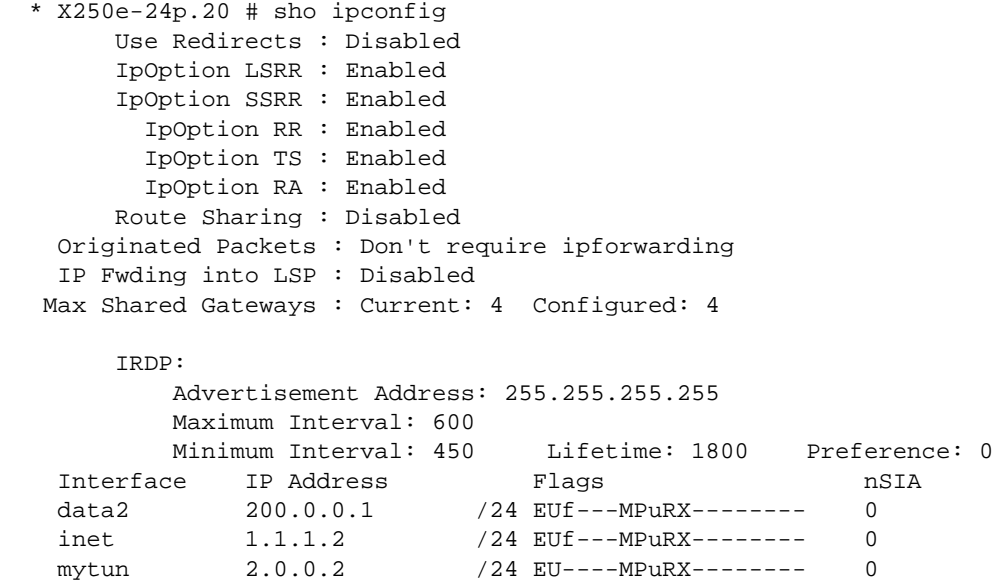

# History

This command was first available in ExtremeXOS 10.1.

The ipv4 keyword was added in ExtremeXOS 11.2.

This command changed to display information for the current VR context in ExtremeXOS 12.5.

# Platform Availability

This command is available on all platforms.

# show iproute

```
show iproute {ipv4} {priority | vlan vlan_name | permanent | ip_address netmask |
summary} {multicast | unicast} {vr vrname}}
```
# Description

Displays the contents of the IP routing table or the route origin priority.

# Syntax Description

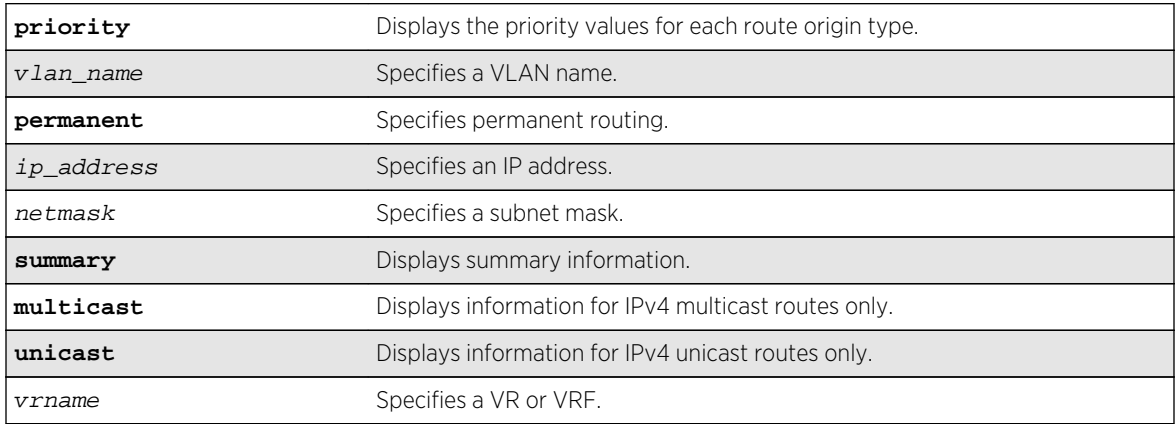

## Default

N/A.

# Usage Guidelines

A c flag in the Flags column indicates a compressed route resulting from enabling compression using the enable iproute compression command. The total number of compressed routes is also shown.

All routes that are provided to the FIB display the f flag.

If you do not specify a VR or VRF, the command applies to the current VR context.

## Example

The following command example displays detailed information about all IP routing:

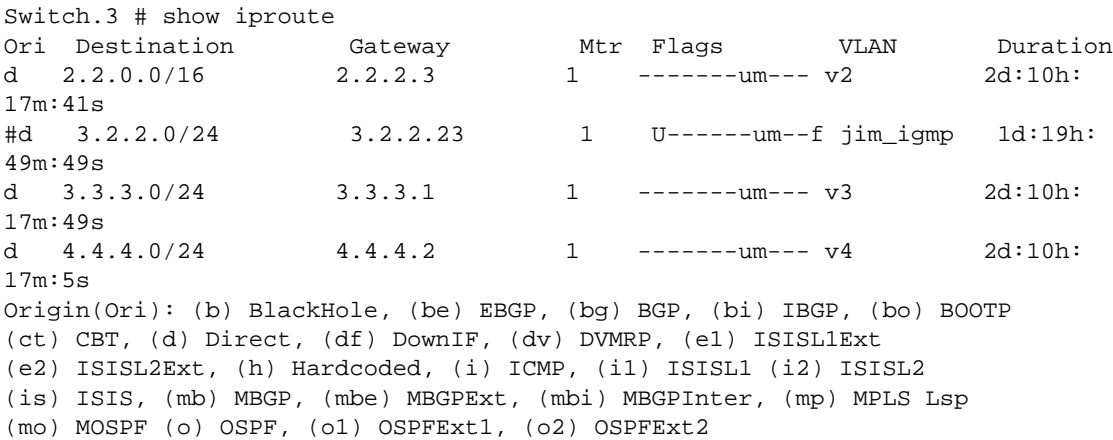

(oa) OSPFIntra, (oe) OSPFAsExt, (or) OSPFInter, (pd) PIM-DM, (ps) PIM-SM (r) RIP, (ra) RtAdvrt, (s) Static, (sv) SLB\_VIP, (un) UnKnown (\*) Preferred unicast route (@) Preferred multicast route (#) Preferred unicast and multicast route Flags: (B) BlackHole, (b) BFD protection requested, (c) Compressed, (D) Dynamic (f) Provided to FIB, (G) Gateway, (H) Host Route, (L) Matching LDP LSP (l) Calculated LDP LSP, (3) L3VPN Route, (m) Multicast, (P) LPM-routing (p) BFD protection active, (R) Modified, (S) Static, (s) Static LSP (T) Matching RSVP-TE LSP, (t) Calculated RSVP-TE LSP, {u) Unicast, (U) Up Mask distribution: 1 routes at length 16 3 routes at length 24 Route Origin distribution: 4 routes from Direct Total number of routes = 4 Total number of compressed routes = 0

#### History

This command was first available in ExtremeXOS 10.1.

The ipv4 keyword was added in ExtremeXOS 11.2.

The c flag was added in ExtremeXOS 12.0.

The f flag was added in ExtremeXOS 12.2.2.

# Platform Availability

This command is available on all platforms.

## show iproute mpls

```
show iproute mpls {lsp lsp_name | vlan vlan_name | permanent | ip_address netmask
| summary} {unicast} {vr vrname}
```
#### Description

Displays the MPLS contents of the IP routing table.

### Syntax Description

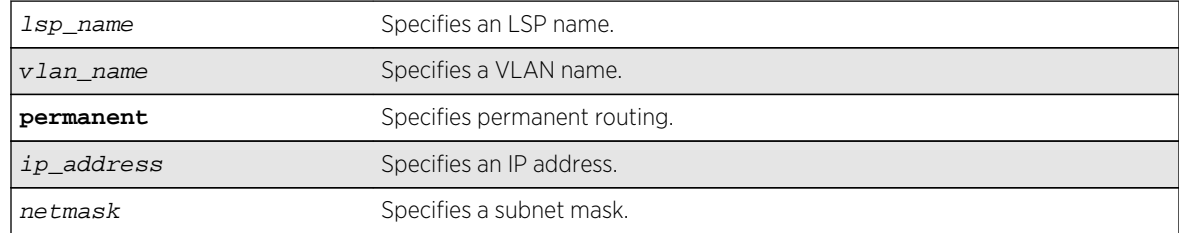

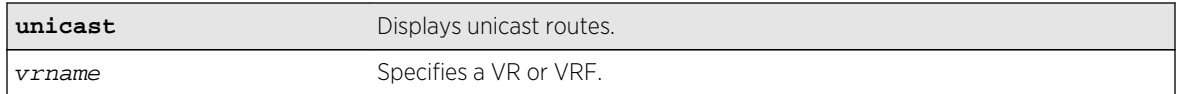

N/A.

# Usage Guidelines

A c flag in the Flags column indicates a compressed route resulting from enabling compression using the enable iproute compression command. The total number of compressed routes is also shown.

All routes that are provided to the FIB display the f flag.

If you do not specify a VR or VRF, the command applies to the current VR context.

## Example

The following command example displays detailed information about all IP routing:

```
Switch.3 # show iproute mpls
```
## History

This command was first available in ExtremeXOS 12.2.2.

# Platform Availability

This command is available on all platforms.

# show iproute mpls origin

```
show iproute mpls origin [bgp | blackhole | bootp | direct | ebgp | ibgp | icmp |
isis | isis-level-1 | isis-level-1-external | isis-level-2 | isis-level-2-
external | mpls {signaling-protocol [ldp | rsvp-te | static]} | ospf | ospf-
extern1 | ospf-extern2 | ospf-inter | ospf-intra | rip | static ] {unicast} {vr
vrname}
```
## Description

Displays the MPLS contents of the IP routing table for routes with the specified origin.

# Syntax Description

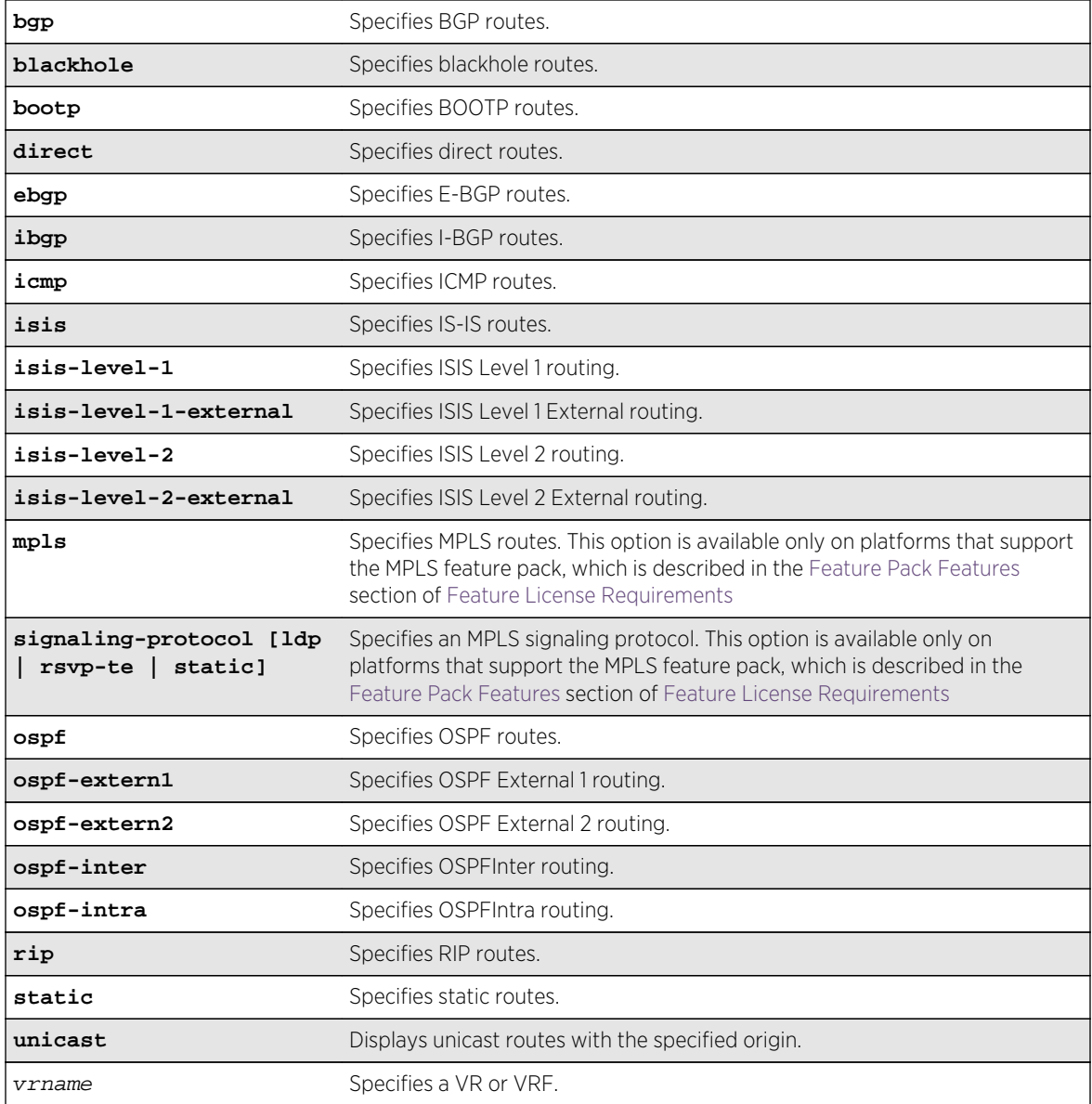

# Default

N/A.

# Usage Guidelines

None.

# Example

The following command displays all the MPLS routes that originate from BGP:

show iproute mpls origin bgp

## History

This command was first available in ExtremeXOS 12.2.2.

## Platform Availability

This command is available on all platforms that support MPLS.

# show iproute origin

```
show iproute origin [bgp | blackhole | bootp | direct | ebgp | embgp | ibgp |
icmp | imbgp | isis | isis-level-1 | isis-level-1-external | isis-level-2 | isis-
level-2-external | mbgp | mpls {signaling-protocol [ldp | rsvp-te | static]} |
ospf | ospf-extern1 | ospf-extern2 | ospf-inter | ospf-intra | rip | static ]
{unicast} {vr vrname}
```
## Description

Displays the contents of the IP routing table for routes with the specified origin.

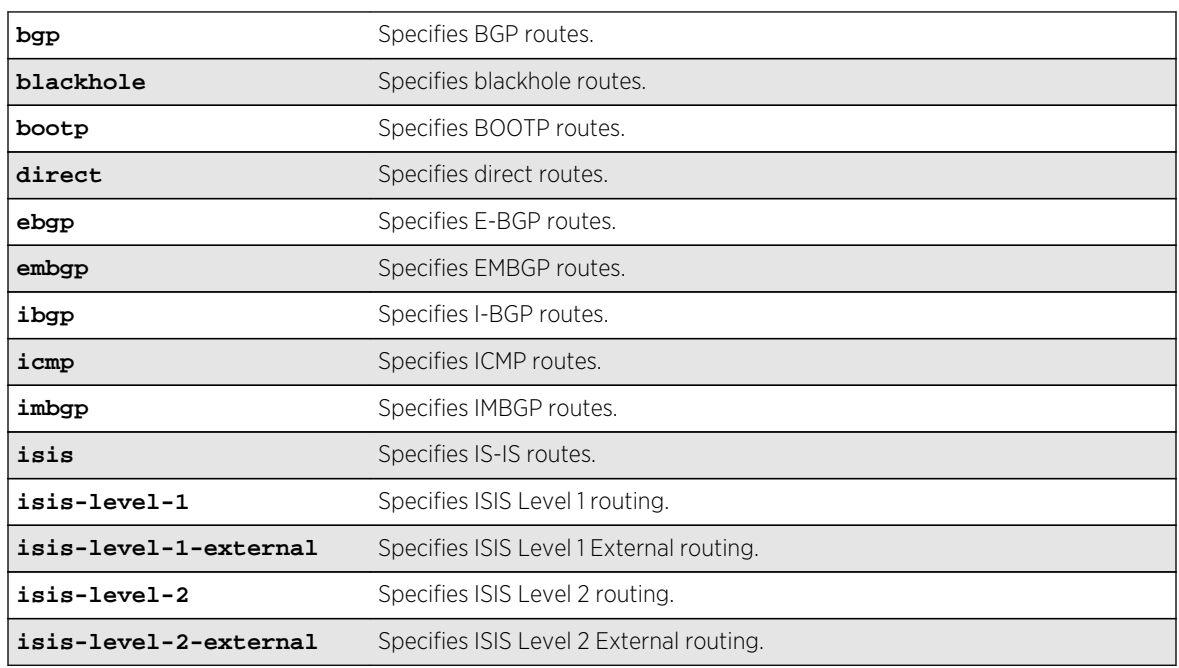

## Syntax Description

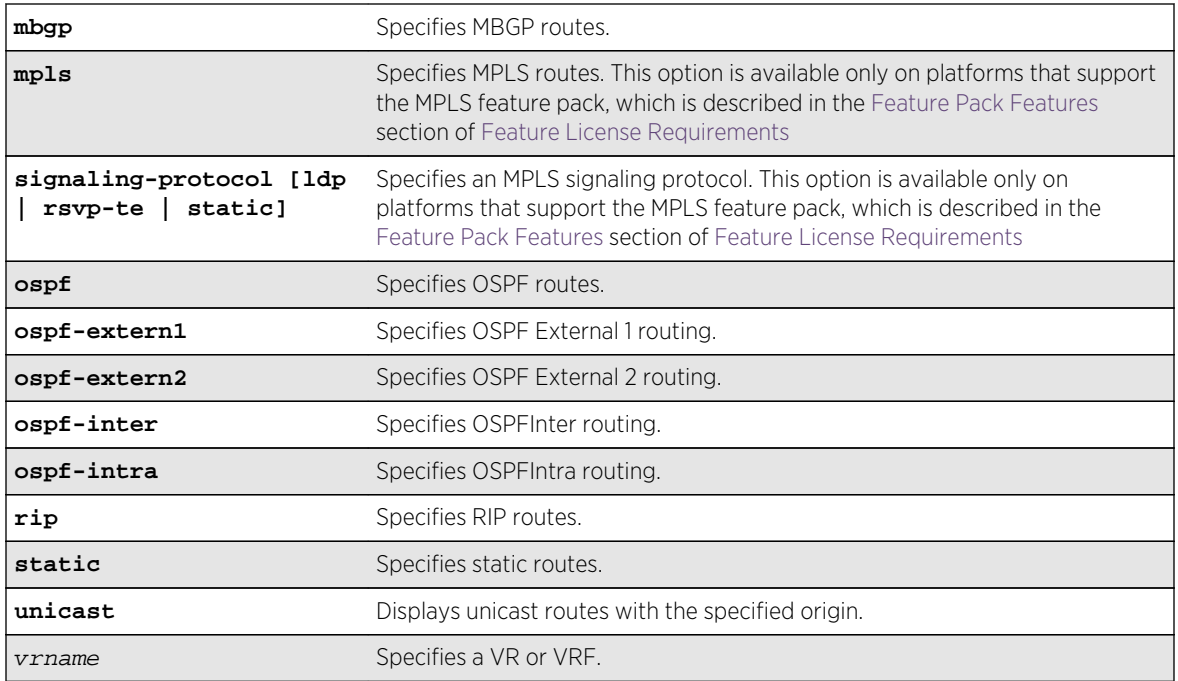

N/A.

# Usage Guidelines

None.

# Example

The following command displays all the BGP routes:

#### show iproute origin bgp

## History

This command was first available in ExtremeXOS 10.1.

The ipv4 keyword was added in ExtremeXOS 11.2.

The embgp, mbgp, and mpls options are added and the ipv4 and multicast options removed in ExtremeXOS 12.2.2.

# Platform Availability

This command is available on all platforms.

# show iproute reserved-entries

#### **show iproute reserved-entries** {**slot** slot\_num}

## Description

Displays the configured number of IPv4 and IPv6 routes reserved in the Longest Prefix Match (LPM) hardware table.

## Syntax Description

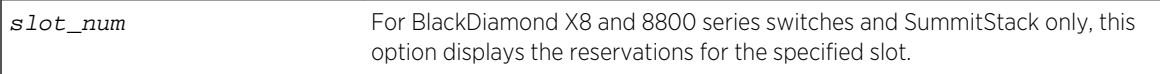

## Default

N/A.

# Usage Guidelines

The IPv4 Routes column in the command output shows whether IPv4 routes are stored in internal or external LPM tables.

The "(or IPv6)" column in the command output shows whether IPv6 routes are stored in internal ("int.") or external ("ext.") LPM tables.

Use the following command to modify the configuration that the show iproute reserved-entries command displays:

```
configure iproute reserved-entries [ <num_routes_needed> | maximum |
default ] slot [all | <slot_num>]
```
# Example

The following command displays the reserved space for IP routes:

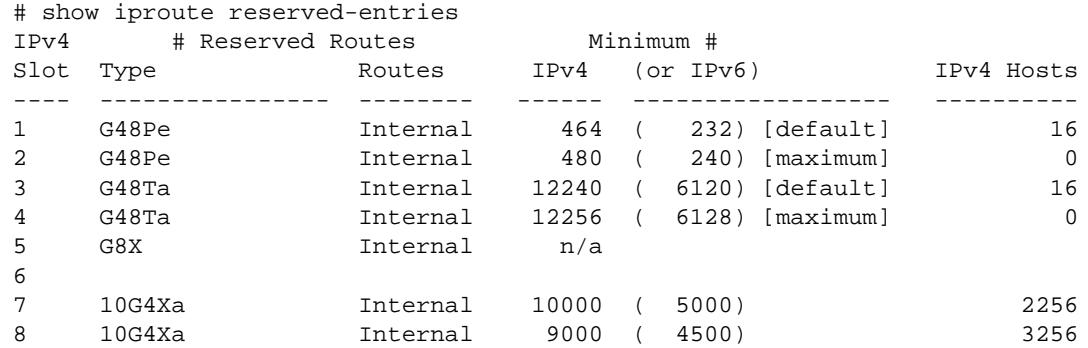

# EXOS Command Reference Guide for Release 15.3.2 2405

9 G48Xa Internal 9000 ( 4500) 3256 10 8900-10G8X-xl External 507872 ( int.) [default] 16384 Maximum supported # IPv4 (or IPv6) Reserved Routes: "e"-series Internal 480 ( 240) "a" and "c" Internal 12256 ( 6128) "xl"-series External 524256 ( int.) IPv6: "xl"-series "int." indicates external table, up to 8192 IPv6 routes. IPv6: "xl"-series "ext." indicates external table. Note: IPv4 Hosts can occupy unused HW Route table space, unless # Reserved Routes is "maximum".

#### History

This command was first available in ExtremeXOS 12.1.

### Platform Availability

This command is available on Black Diamond X8, BlackDiamond 8000 series modules, SummitStack, and on Summit X250e, X450a, X450e, X460, X480, X650, and X670 switch families.

# show iproute reserved-entries statistics

```
show iproute reserved-entries statistics { slot slot_num }
```
#### Description

Displays the current usage statistics of the Longest Prefix Match (LPM) hardware table and the Layer3 hardware hash table by resource type.

#### Syntax Description

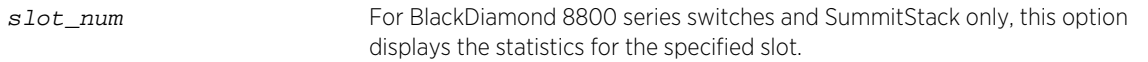

#### Default

N/A.

## Usage Guidelines

This command shows the current number of IP routes and local and remote IPv4 hosts in the LPM hardware table. It also shows the number of IPv4 unicast, multicast, and IPv6 unicast entries in the Layer3 hardware hash table. The theoretical maximums for each individual resource type are shown at the bottom of the output. These maximum values cannot all be achieved simultaneously, and individual values might not be reached depending on the addresses or routes in use.

The ExtremeXOS software supports the coexistence of higher- and lower-capacity hardware in the same BlackDiamond 8800 chassis or Summit family switch stack. To allow for coexistence and

increased hardware forwarding, when the number of IPv4 routes exceeds 25,000, the lower-capacity hardware automatically transitions from using LPM routing to forwarding of individual remote hosts, also known as IP Forwarding Database (IP FDB) mode. Higher-capacity hardware continues using LPM routing. Lower capacity hardware operating in IP FDB mode will be indicated with a d flag in the output of show iproute reserved-entries statistics command, indicating that only direct routes are installed. For more information, see Coexistence of Higher- and Lower-Capacity Hardware in the *ExtremeXOS Concepts Guide*.

# Example

The following command displays usage statistics for the LPM and Layer3 hardware tables:

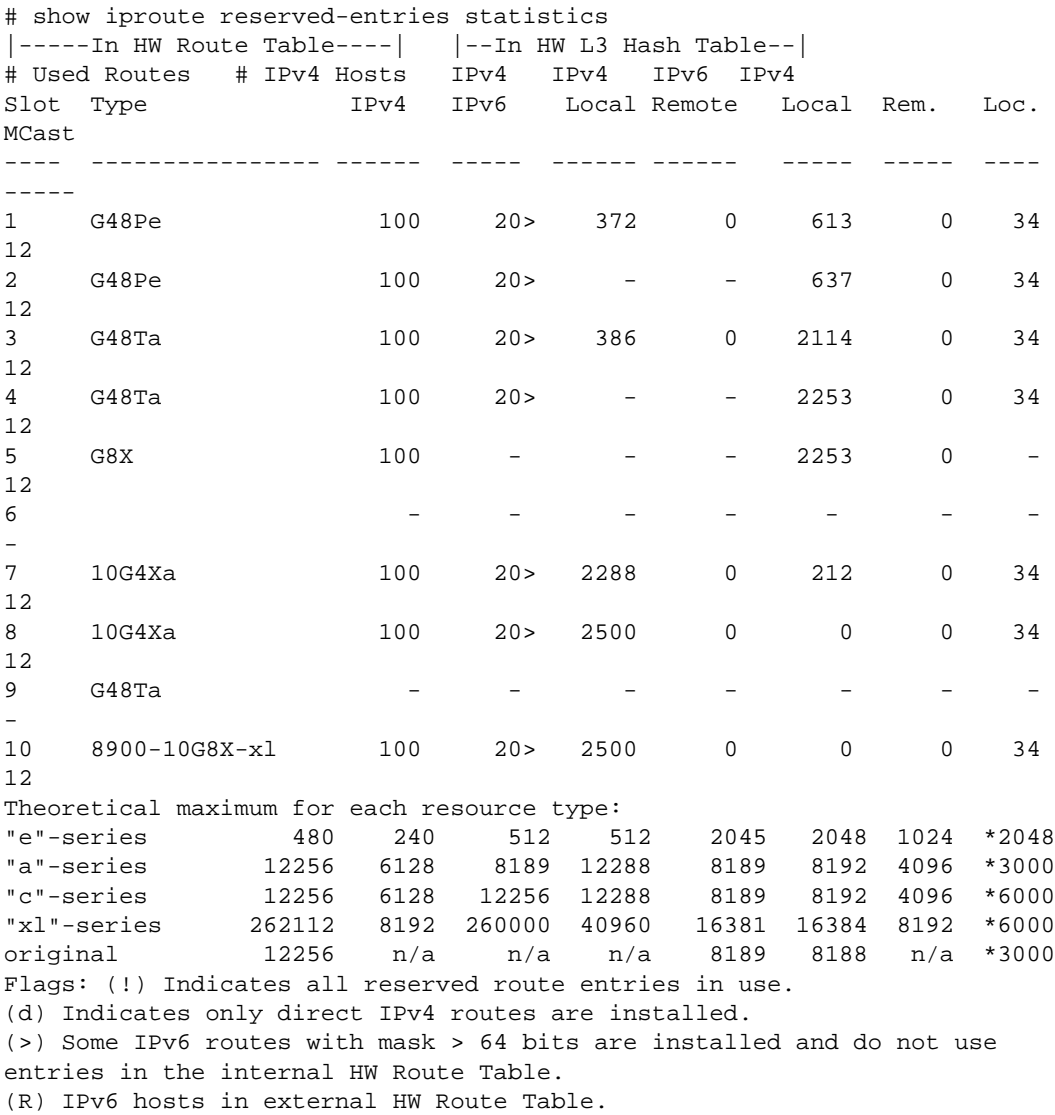

(\*) Assumes IP Multicast compression is on.

This command was first available in ExtremeXOS 12.1.

Support for additional IPv4 local host entries was added with the distributed IP ARP feature for Black Diamond X8, BlackDiamond 8000 c- and xl-series modules in ExtremeXOS 12.5.

# Platform Availability

This command is available on BlackDiamond X8, BlackDiamond 8000 series modules, SummitStack, and on Summit X250e, X440, X450a, X450e, X460, X480, X650, and X670 switch families.

# show ipstats

**show ipstats** {**ipv4**} {**vlan** name | **vr** vrname}

# Description

Displays IP statistics for the switch CPU or for a particular VLAN.

# Syntax Description

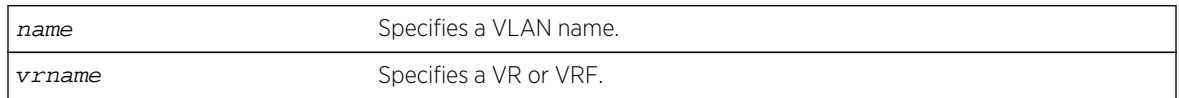

## Default

N/A.

# Usage Guidelines

This command only shows statistics of the CPU-handled packets. Not all packets are handled by the CPU.

If you do not specify a VR or VRF, the command applies to the current VR context.

The fields displayed in the show ipstats command are defined in the following tables.

#### **Table 50: Global IP Statistics Field Definitions**

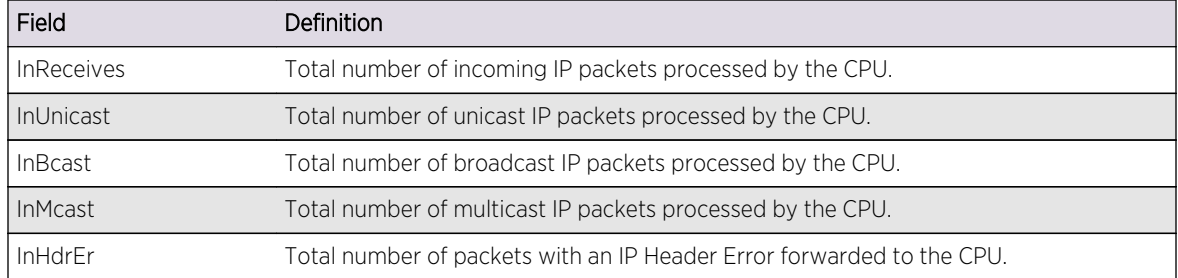

| Field             | Definition                                                                                                    |
|-------------------|----------------------------------------------------------------------------------------------------|
| <b>Bad vers</b>   | Total number of packets with a version other than IPv4 in the IP version field.                                                                           |
| Bad chksum        | Total number of packets with a bad IP checksum forwarded to the CPU.                                                                                      |
| Short pkt         | IP packets that are too short.                                                                                                    |
| Short hdr         | IP packets with a header that is too short.                                                                                                    |
| <b>Bad hdrlen</b> | IP packets with a header length that is less than the length specified.                                                                                   |
| Bad length        | IP packets with a length less than that of the header.                                                                                                    |
| <b>InDelivers</b> | IP packets passed to upper layer protocols.                                                                                                    |
| <b>Bad Proto</b>  | IP packets with unknown (not standard) upper layer protocol.                                                                                              |
| OutRequest        | IP packets sent from upper layers to the IP stack.                                                                                                    |
| OutDiscard        | IP packets that are discarded due to lack of buffer space or the router interface being<br>down, or broadcast packets with broadcast forwarding disabled. |
| OutNoRoute        | IP packets with no route to the destination.                                                                                                    |
| Forwards          | ForwardOK and Fwd Err aggregate count.                                                                                                    |
| ForwardOK         | Total number of IP packets forwarded correctly.                                                                                                    |
| Fwd Err           | Total number of IP packets that cannot be forwarded.                                                                                                    |
| NoFwding          | Aggregate number of IP packets not forwarded due to errors.                                                                                               |
| <b>Redirects</b>  | IP packets forwarded on the same network.                                                                                                    |
| No route          | Not used.                                                                                                    |
| <b>Bad TTL</b>    | IP packets with a bad time-to-live.                                                                                                    |
| Bad MC TTL        | IP packets with a bad multicast time-to-live.                                                                                                    |
| <b>Bad IPdest</b> | IP packets with an address that does not comply with the IPv4 standard.                                                                                   |
| <b>Blackhole</b>  | IP packets with a destination that is a blackhole entry.                                                                                                  |
| Output err        | Not used. This is the same as Ewd Err.                                                                                                    |
| <b>MartianSrc</b> | IP packets with an invalid source address.                                                                                                    |

**Table 50: Global IP Statistics Field Definitions (continued)**

#### **Table 51: Global ICMP Statistics Field Definitions**

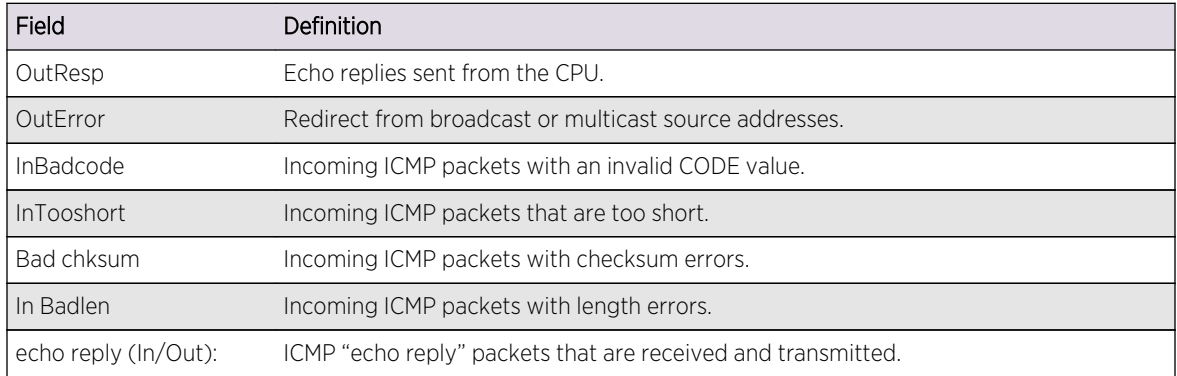

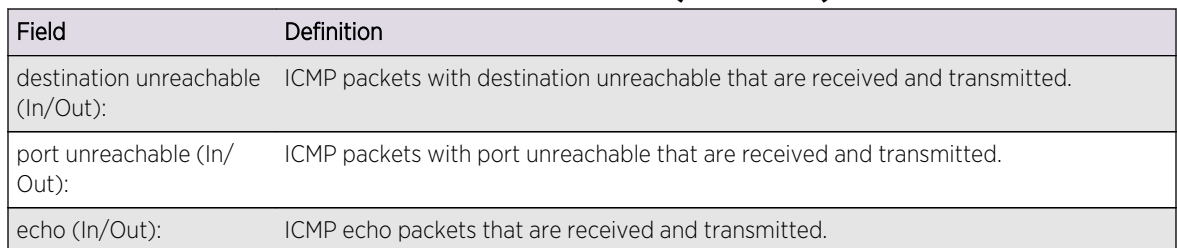

#### **Table 51: Global ICMP Statistics Field Definitions (continued)**

# **Table 52: Global IGMP Statistics Field Definitions**

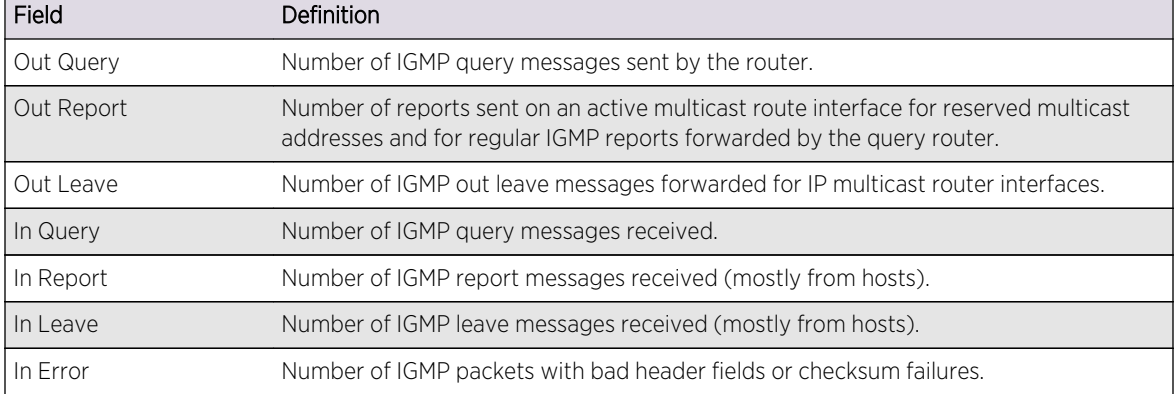

#### **Table 53: Router Interface Statistics Field Definitions**

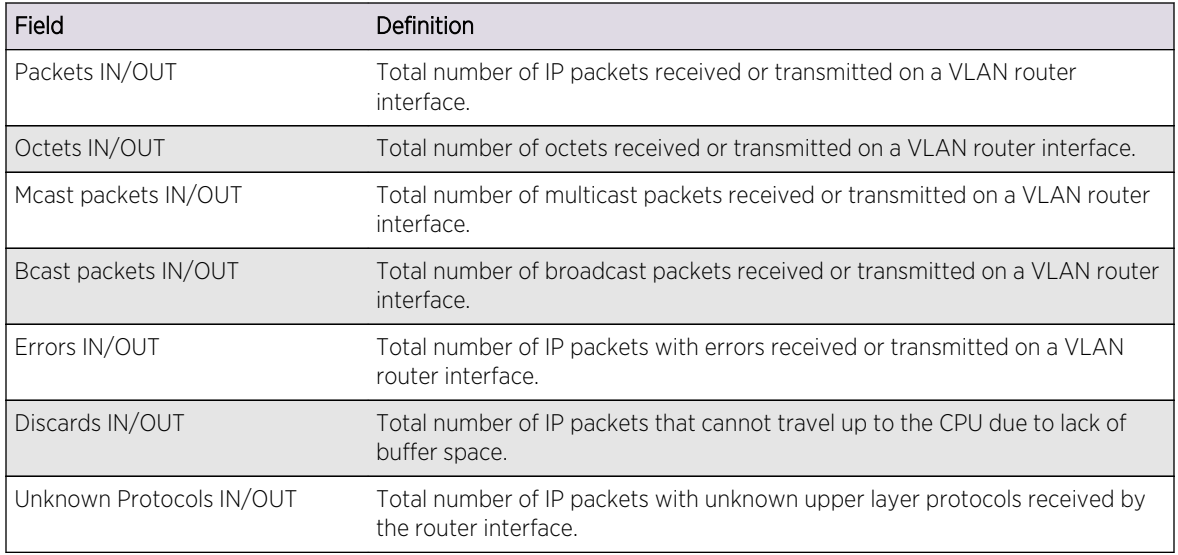

# Example

The following command displays IP statistics for the VLAN accounting:

show ipstats vlan accounting

This command was first available in ExtremeXOS 10.1.

The keyword ipv4 was added in ExtremeXOS 11.2.

## Platform Availability

This command is available on all platforms.

# show udp-profile

**show udp-profile** {**vlan** vlan-name | {**policy**} policy-name}

## Description

Displays UDP forwarding profiles.

## Syntax Description

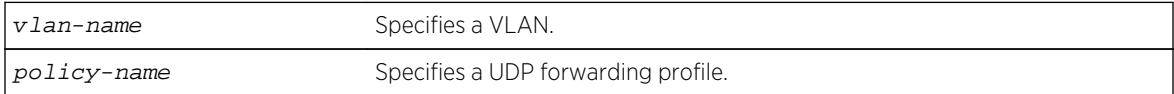

## Default

If no VLAN or policy is specified, all configured profiles are displayed.

#### Usage Guidelines

UDP profiles can also be displayed by using the policy manager command [show policy {<policy-name>](#page-1363-0) [| detail}.](#page-1363-0) However, the format of the policy display is different than that for this command.

#### Example

The following command displays all the configured UDP forwarding profiles on the switch:

show udp-profile

The following is sample output:

```
UDP Profile Name: move_to7
Number of datagram forwarded: 181
Dest UDP Port: 67 Fwd to IP Addr: 20.0.0.5
Dest UDP Port: 67 Fwd to VLAN: to7
Applied to incoming traffic on VLANS:
to-mariner
```
This command was first available in ExtremeXOS 11.2.

# Platform Availability

This command is available on all platforms that use the Edge, Advanced Edge, or Core license. For information on the licenses available for each platform, see the ExtremeXOS Concepts Guide, Feature License Requirements

# unconfigure bootprelay dhcp-agent information check

#### **unconfigure bootprelay dhcp-agent information check**

## Description

Disables Dynamic Host Configuration Protocol (DHCP) relay agent option (option 82) checking.

# Syntax Description

This command has no arguments or variables.

## Default

Disabled.

# Usage Guidelines

In some instances, a DHCP server may not properly handle a DHCP request packet containing a relay agent option. Use this command to disable the switch from preventing DHCP reply packets with invalid or missing relay agent options from being forwarded to the client.

To enable this check, use the following command:

[configure bootprelay dhcp-agent information check](#page-2294-0)

#### Example

The following command disables the DHCP relay agent option check:

unconfigure bootprelay dhcp-agent information check

## History

This command was first available in ExtremeXOS 11.1.
# Platform Availability

This command is available on all platforms.

# unconfigure bootprelay dhcp-agent information circuit-id portinformation

**unconfigure bootprelay dhcp-agent information circuit-id port-information ports** [port\_list | **all**]

#### Description

Configures the circuit ID sub-option that identifies the specified ports to use the default value.

#### Syntax Description

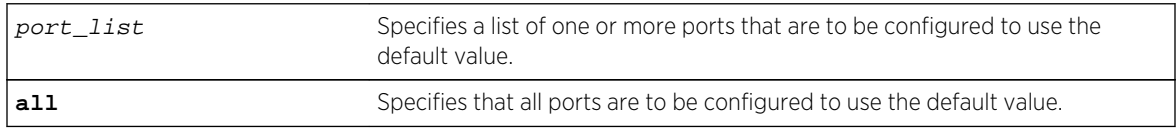

#### Default

The port info is encoded as ((slot number \* 1000) + port number). For example, if the DHCP request is received on port 3:12, the default circuit ID port info value is 3012. On non-slot-based switches, the default circuit ID port\_info value is simply the port number.

#### Usage Guidelines

None.

#### Example

The following command configures port 1:3 to use the default circuit ID port information value:

unconfigure bootprelay dhcp-agent information circuit-id port-information ports 1:3

# History

This command was first available in ExtremeXOS 12.4.

# Platform Availability

This command is available on all platforms.

# unconfigure bootprelay dhcp-agent information circuit-id vlaninformation

**unconfigure bootprelay dhcp-agent information circuit-id vlan-information** {**vlan**} [vlan\_name|**all**]

# Description

Configures the circuit ID sub-option that identifies the specified VLANs to use the default value.

# Syntax Description

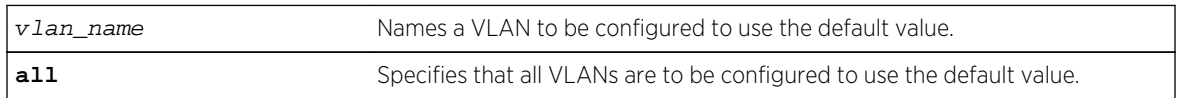

#### Default

N/A.

#### Usage Guidelines

None.

# Example

The following command configures VLAN blue to use the default VLAN information for the circuit ID sub-option:

unconfigure bootprelay dhcp-agent information circuit-id vlan-information blue

#### History

This command was first available in ExtremeXOS 12.4.

# Platform Availability

This command is available on all platforms.

# unconfigure bootprelay dhcp-agent information option

#### **unconfigure bootprelay dhcp-agent information option**

# Description

Disables the Dynamic Host Configuration Protocol (DHCP) relay agent option (option 82).

#### Syntax Description

This command has no arguments or variables.

#### Default

Disabled.

# Usage Guidelines

To enable the DHCP relay agent option (option 82), use the following command:

[configure bootprelay dhcp-agent information option](#page-2297-0)

# Example

The following command disables the DHCP relay agent option:

unconfigure bootprelay dhcp-agent information option

#### History

This command was first available in ExtremeXOS 11.1.

# Platform Availability

This command is available on all platforms.

# unconfigure bootprelay dhcp-agent information policy

#### **unconfigure bootprelay dhcp-agent information policy**

# Description

Unconfigures the Dynamic Host Configuration Protocol (DHCP) relay agent option (option 82) policy.

# Syntax Description

This command has no arguments or variables.

# Default

Replace.

#### Usage Guidelines

Use this command to unconfigure the policy for the relay agent.

#### Example

The following command unconfigures the DHCP relay agent option 82 policy:

unconfigure bootprelay dhcp-agent information policy

#### History

This command was first available in ExtremeXOS 11.1.

# Platform Availability

This command is available on all platforms.

# unconfigure bootprelay dhcp-agent information remote-id

#### **unconfigure bootprelay dhcp-agent information remote-id** {**vr** vrid}

#### Description

Configures the remote ID sub-option to the default value.

# Syntax Description

vrid Specifies the VR on which to configure the remote ID sub-option to the default value.

#### Default

The switch MAC address.

# Usage Guidelines

None.

The following command configures the remote ID sub-option to use the default value on the current VR:

configure bootprelay dhcp-agent information remote-id

#### History

This command was first available in ExtremeXOS 12.4.

# Platform Availability

This command is available on all platforms.

# unconfigure icmp

#### **unconfigure icmp**

# Description

Resets all ICMP settings to the default values.

# Syntax Description

This command has no arguments or variables.

#### Default

N/A.

# Usage Guidelines

None.

# Example

The following command resets all ICMP settings to the default values.

unconfigure icmp

#### History

This command was first available in ExtremeXOS 10.1.

# Platform Availability

This command is available on all platforms.

# unconfigure iparp

#### **unconfigure iparp**

Resets the following to their default values:

- IP ARP timeout
- Maximum ARP entries
- Maximum ARP pending entries
- ARP checking
- ARP refresh

# Syntax Description

This command has no arguments or variables.

# Default

N/A.

# Usage Guidelines

None.

#### Example

The following command resets IP ARP timeout to its default value:

unconfigure iparp

#### History

This command was first available in ExtremeXOS 10.1.

# Platform Availability

This command is available on all platforms.

# unconfigure iproute priority

```
unconfigure iproute {ipv4} priority [all | blackhole | bootp | ebgp | ibgp | icmp
| isis | isis-level-1 | isis-level-1-external | isis-level-2 | isis-level-2-
```
**external** | **mpls** | **ospf-as-external** | **ospf-extern1** | **ospf-extern2** | **ospf-inter** | **ospf-intra** | **rip** | **static**] {**vr** vrname}

#### Description

Unconfigures the priority for all IP routes from one or all route origin types.

# Syntax Description

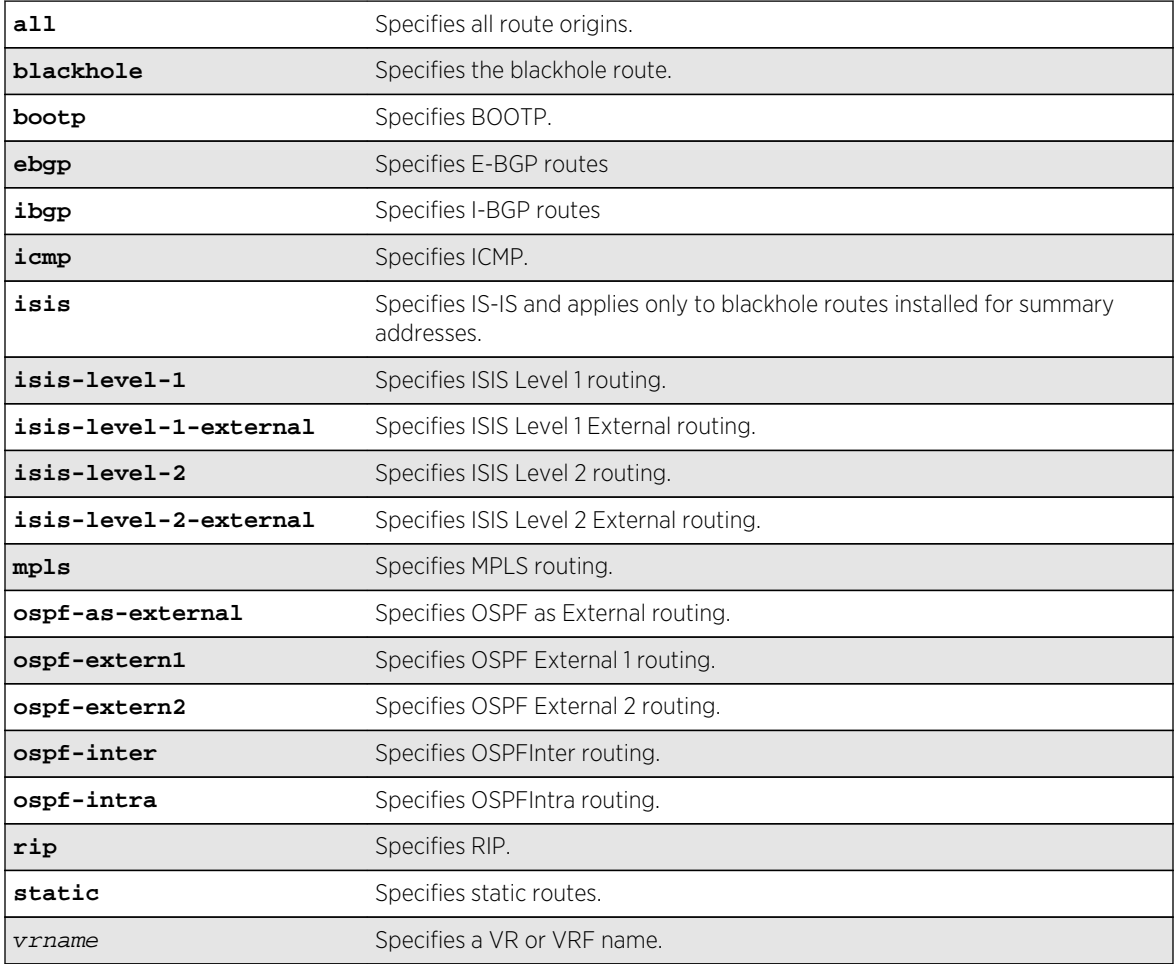

# Default

N/A

# Usage Guidelines

#### Default Route Priorities

The following table lists the default priorities that apply after you enter this command.

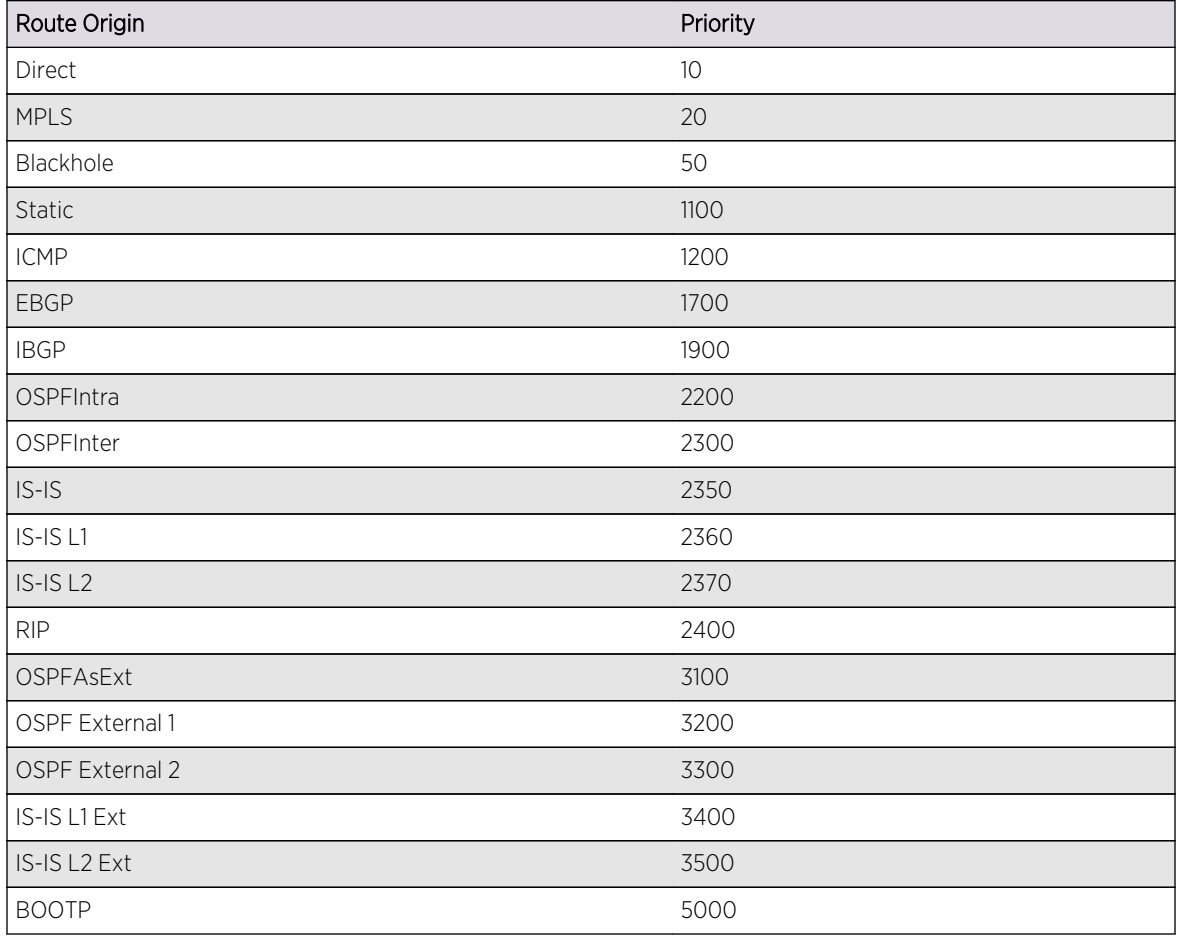

The following command returns the IP route priority for all route origins to the default values:

unconfigure iproute priority all

# History

This command was first available in ExtremeXOS 12.1.2.

# Platform Availability

This command is available on all platforms.

# unconfigure irdp

**unconfigure irdp**

# Syntax Description

This command has no arguments or variables.

### Description

Resets all router advertisement settings to the default values.

#### Default

N/A.

# Usage Guidelines

None.

#### Example

The following command resets all router advertisement settings to the default values.

unconfigure irdp

#### History

This command was first available in ExtremeXOS 10.1.

# Platform Availability

This command is available on all platforms that use the Edge, Advanced Edge, or Core license. For information on the licenses available for each platform, see the ExtremeXOS Concepts Guide, Feature License Requirements

# unconfigure vlan subvlan-address-range

**unconfigure vlan** vlan\_name **subvlan-address-range**

#### Description

Unconfigures subVLAN address ranges on each subVLAN to prohibit the entry of IP addresses from hosts outside of the configured range.

# Syntax Description

vlan\_name Specifies a subVLAN name.

# Default

N/A.

# Usage Guidelines

This command removes a subVLAN address range. There is no error checking to prevent the configuration of overlapping subVLAN address ranges between multiple subVLANs. Doing so can result in unexpected behavior of ARP within the superVLAN and associated subVLANs.

# History

This command was first available in ExtremeXOS 12.1.

# Platform Availability

This command is available on all platforms.

# unconfigure vlan udp-profile

**unconfigure vlan** vlan\_name **udp-profile**

# Description

Removes any UDP forwarding profile from a VLAN.

# Syntax Description

vlan\_name Specifies a VLAN name.

# Default

No UDP profiles are associated with the VLAN.

#### Usage Guidelines

None.

#### Example

The following command removes any UDP forwarding profile from the VLAN to-sales:

unconfigure vlan to-sales udp-profile

# History

This command was first available in ExtremeXOS 11.2.

# Platform Availability

This command is available on all platforms that use the Edge, Advanced Edge, or Core license. For information on the licenses available for each platform, see the ExtremeXOS Concepts Guide, Feature License Requirements

# 34**IPv6 Unicast Commands**

[clear ipv6 dad](#page-2425-0) [clear neighbor-discovery cache](#page-2426-0) [configure iproute add \(IPV6\)](#page-2426-0) [configure iproute add blackhole](#page-2428-0) [configure iproute add blackhole ipv6 default](#page-2429-0) [configure iproute add default](#page-2430-0) [configure iproute delete](#page-2431-0) [configure iproute delete blackhole](#page-2432-0) [configure iproute delete blackhole ipv6 default](#page-2433-0) [configure iproute delete default](#page-2434-0) [configure iproute ipv6 priority](#page-2435-0) [configure iproute sharing max-gateways](#page-2437-0) [configure ipv6 dad](#page-2438-0) [configure ipv6 hop-limit](#page-2439-0) [configure neighbor-discovery cache add](#page-2440-0) [configure neighbor-discovery cache delete](#page-2441-0) [configure neighbor-discovery cache max\\_entries](#page-2442-0) [configure neighbor-discovery cache max\\_pending\\_entries](#page-2443-0) [configure neighbor-discovery cache timeout](#page-2444-0) [configure vlan router-discovery add prefix](#page-2444-0) [configure vlan router-discovery delete prefix](#page-2445-0) [configure vlan router-discovery default-lifetime](#page-2446-0) [configure vlan router-discovery link-mtu](#page-2447-0) [configure vlan router-discovery managed-config-flag](#page-2448-0) [configure vlan router-discovery max-interval](#page-2449-0) [configure vlan router-discovery min-interval](#page-2450-0) [configure vlan router-discovery other-config-flag](#page-2451-0) [configure vlan router-discovery reachable-time](#page-2452-0) [configure vlan router-discovery retransmit-time](#page-2453-0) [configure vlan router-discovery set prefix](#page-2454-0) [configure tunnel ipaddress](#page-2455-0) [create tunnel 6to4](#page-2456-0) [create tunnel gre destination source](#page-2457-0) [create tunnel ipv6-in-ipv4](#page-2458-0) [delete tunnel](#page-2459-0) [disable icmp redirects ipv6 fast-path](#page-2460-0) [disable ipforwarding ipv6](#page-2461-0)

[disable iproute ipv6 compression](#page-2462-0) [disable iproute ipv6 sharing](#page-2463-0) [disable neighbor-discovery refresh](#page-2464-0) [disable router-discovery](#page-2465-0) [disable tunnel](#page-2466-0) [enable icmp redirects ipv6 fast-path](#page-2466-0) [enable ipforwarding ipv6](#page-2467-0) [enable ipforwarding](#page-2468-0) [enable iproute ipv6 compression](#page-2469-0) [enable iproute ipv6 sharing](#page-2470-0) [enable neighbor-discovery refresh](#page-2471-0) [enable router-discovery](#page-2472-0) [enable tunnel](#page-2473-0) [rtlookup](#page-2473-0) [rtlookup rpf](#page-2475-0) [run ipv6 dad](#page-2475-0) [show ipconfig ipv6](#page-2477-0) [show iproute ipv6](#page-2478-0) [show iproute ipv6 origin](#page-2480-0) [show ipstats ipv6](#page-2481-0) [show ipv6 dad](#page-2482-0) [show neighbor-discovery cache ipv6](#page-2483-0) [show router-discovery](#page-2485-0) [show tunnel](#page-2486-0) [unconfigure iproute ipv6 priority](#page-2487-0) [unconfigure neighbor-discovery cache](#page-2489-0) [unconfigure vlan router-discovery](#page-2490-0) [unconfigure vlan router-discovery default-lifetime](#page-2490-0) [unconfigure vlan router-discovery hop-limit](#page-2491-0) [unconfigure vlan router-discovery link-mtu](#page-2492-0) [unconfigure vlan router-discovery managed-config-flag](#page-2493-0) [unconfigure vlan router-discovery max-interval](#page-2494-0) [unconfigure vlan router-discovery min-interval](#page-2494-0) [unconfigure vlan router-discovery other-config-flag](#page-2495-0) [unconfigure vlan router-discovery reachable-time](#page-2496-0) [unconfigure vlan router-discovery retransmit-time](#page-2497-0)

[unconfigure tunnel](#page-2498-0)

This chapter describes commands for configuring and managing the following IPv6 features:

- IPv6 unicast routing
- Duplicate Address Detection (DAD)
- Route sharing
- <span id="page-2425-0"></span>• Route compression
- IPv6 multinetting

For an introduction to these IPv6 features, see the ExtremeXOS Concepts Guide.

# clear ipv6 dad

**clear ipv6 dad** {{**vr**} vr\_name {ipaddress} | **vr all** | {**vlan**} vlan\_name} {**counters**}

#### Description

Clears the counters for the DAD feature.

# Syntax Description

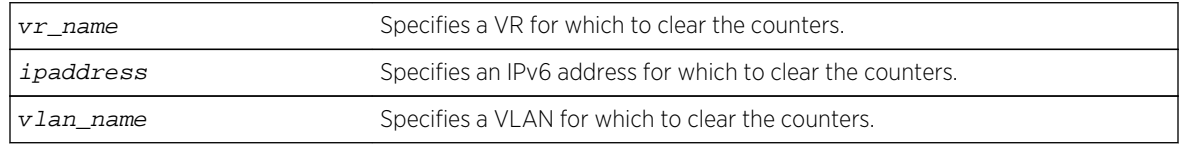

#### Default

If you do not specify a VR or VRF, the command applies to the current VR context.

#### Usage Guidelines

The vr all option clears the DAD counters for all IPv6 interfaces on the switch.

This command clears the DAD failure counters and removes the MAC for the conflicting IPv6 address after the duplicate address condition has been resolved. The DAD counters and saved MAC addresses are not automatically cleared; they must be cleared with this command.

#### Example

The following command clears the DAD counters for all IPv6 interfaces in all VRs:

```
clear ipv6 dad vr all
```
#### History

This command was first available in ExtremeXOS 12.6.

#### Platform Availability

This command is available on BlackDiamond X8, BlackDiamond 8800 series switches and Summit family switches.

# <span id="page-2426-0"></span>clear neighbor-discovery cache

**clear neighbor-discovery cache ipv6** {ipv6address {**vr** vr\_name} | **vlan** vlan\_name | **vr** vr\_name}

### Description

Deletes a dynamic entry from the neighbor cache.

# Syntax Description

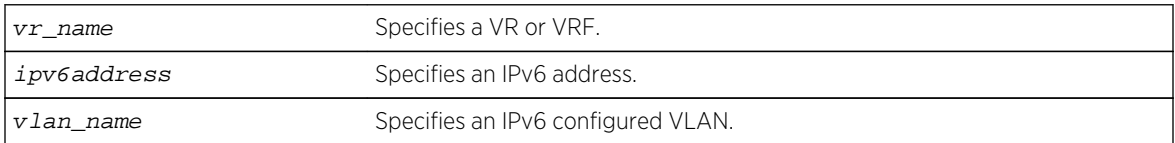

#### Default

N/A.

#### Usage Guidelines

This command clears dynamic entries from the neighbor cache. The vr option is used to specify the VR or VRF on which the operation is performed. When this option is omitted it applies to current VR context.

When the ipv6address or vlan options are specified, only the entries with matching IPv6 addresses or that correspond to that VLAN are cleared.

# Example

The following command clears all entries from the neighbor cache:

clear neighbor-discovery cache

#### History

This command was first available in ExtremeXOS 11.2.

# Platform Availability

This command is available on the platforms listed for the IPv6 unicast routing feature in the ExtremeXOS Concepts Guide, Appendix A, "Feature License Requirements."

# configure iproute add (IPV6)

**configure iproute add** ipv6Netmask [ipv6Gateway | ipv6ScopedGateway] {metric} {**vr** vr\_name} {**multicast** | **multicast-only** | **unicast** | **unicast-only**}

#### Description

Adds an IPv6 static route to the routing table.

# Syntax Description

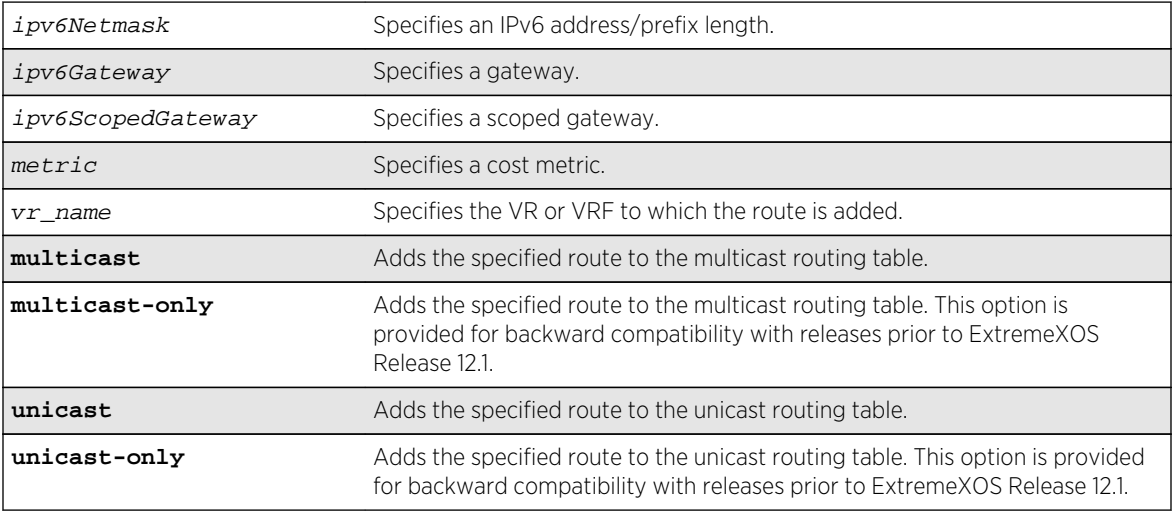

# Default

If you do not specify a VR or VRF, the current VR context is used. If you do not specify a metric, then the default metric of 1 is used.

# Usage Guidelines

Note

Use a prefix length of 128 to indicate a host entry.

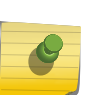

Although dynamic unicast routes can be captured in the multicast routing table, unicast static routes cannot be captured in the multicast routing table. To create a static route for the multicast routing table, you must specify the multicast option.

# Example

The following command adds a static route to the routing table:

configure iproute add 2001:db8:0:1111::/64 fe80::1111%default

#### <span id="page-2428-0"></span>History

This command was first available in ExtremeXOS 10.1.

Support for IPv6 was added in ExtremeXOS 11.2.

# Platform Availability

This command is available on the platforms listed for the IPv6 unicast routing feature in the ExtremeXOS Concepts Guide, Appendix A, "Feature License Requirements."

# configure iproute add blackhole

**configure iproute add blackhole** {**ipv6**} [ipv6Netmask] {**vr** vr\_name} {**multicast-only** | **unicast-only**}

# Description

Adds a blackhole address to the routing table. All traffic destined for an unknown IPv6 destination is silently dropped.

# Syntax Description

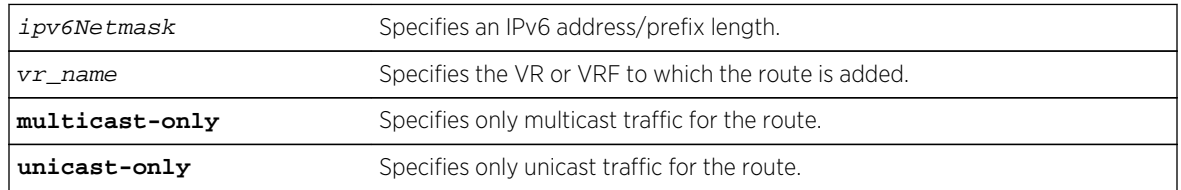

# Default

If you do not specify a VR or VRF, the current VR context is used.

# Usage Guidelines

A blackhole entry directs packets with a matching specified address prefix to be discarded. Blackhole entries are useful as a security measure or in special circumstances where a specific destination address must be discarded. Blackhole entries are treated like permanent entries in the event of a switch reset or power off/on cycle.

The packets are silently discarded. In other words, no ICMP message is sent to indicate that the packets are discarded.

<span id="page-2429-0"></span>The following command causes packets with a destination address of 2001:db8::3452 to be silently discarded:

configure iproute add blackhole 2001:db8::3452/128

#### History

This command was first available in ExtremeXOS 10.1.

Support for IPv6 was added in ExtremeXOS 11.2.

# Platform Availability

This command is available on the platforms listed for the IPv6 unicast routing feature in the ExtremeXOS Concepts Guide, Appendix A, "Feature License Requirements."

# configure iproute add blackhole ipv6 default

**configure iproute add blackhole ipv6 default** {**vr** vr\_name} {**multicast-only** | **unicast-only**}

# Description

Adds a default blackhole route to the routing table. All traffic destined for an unknown IPv6 destination is silently dropped.

# Syntax Description

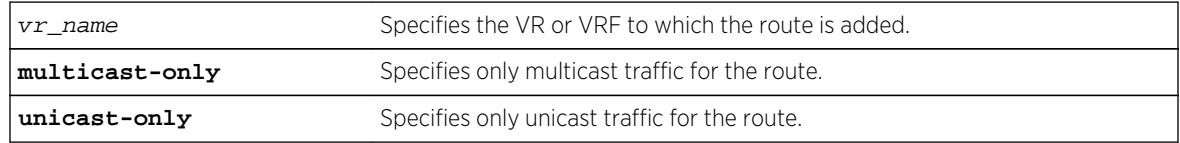

# Default

If you do not specify a VR or VRF, the current VR context is used.

# Usage Guidelines

While a default route is for forwarding traffic destined to an unknown IPv6 destination, and a blackhole route is for discarding traffic destined to a specified IPv6 destination, a default blackhole route is for discarding traffic to the unknown IPv6 destination.

Using this command, all traffic with an unknown destination is discarded.

<span id="page-2430-0"></span>The default blackhole route is treated like a permanent entry in the event of a switch reset or power off/on cycle. The default blackhole route's origin is "b" or "blackhole" and the gateway IPv6 address for this route is ::.

The packets are silently discarded. In other words, no ICMP message is sent to indicate that the packets are discarded.

### Example

The following command adds a blackhole default route into the routing table:

configure iproute add blackhole ipv6 default

#### **History**

This command was first available in ExtremeXOS 10.1.

Support for IPv6 was added in ExtremeXOS 11.2.

# Platform Availability

This command is available on the platforms listed for the IPv6 unicast routing feature in the ExtremeXOS Concepts Guide, Appendix A, "Feature License Requirements."

# configure iproute add default

**configure iproute add default** [ipv6Gateway | ipv6ScopedGateway] {**metric**} {**vr** vr\_name} {**multicast-only** | **unicast-only**}

#### Description

Adds a default gateway to the routing table.

# Syntax Description

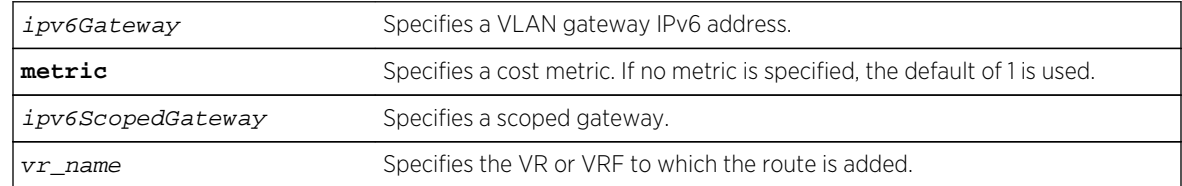

#### Default

If no metric is specified, the default metric of 1 is used. If you do not specify a VR or VRF, the current VR context is used.

# <span id="page-2431-0"></span>Usage Guidelines

Default routes are used when the router has no other dynamic or static route to the requested destination. A default gateway must be located on a configured IPv6 interface. Use the unicast-only or multicast-only options to specify a particular traffic type. If not specified, both unicast and multicast traffic uses the default route.

#### Example

The following command configures a default route for the switch:

configure iproute add default 2001:db8::1234:5678

#### History

This command was first available in ExtremeXOS 10.1.

Support for IPv6 was added in ExtremeXOS 11.2.

# Platform Availability

This command is available on the platforms listed for the IPv6 unicast routing feature in the ExtremeXOS Concepts Guide, Appendix A, "Feature License Requirements."

# configure iproute delete

**configure iproute delete** ipv6Netmask [ipv6Gateway | ipv6ScopedGateway] {**vr** vr\_name}

# Description

Deletes an IPv6 static route from the routing table.

#### Syntax Description

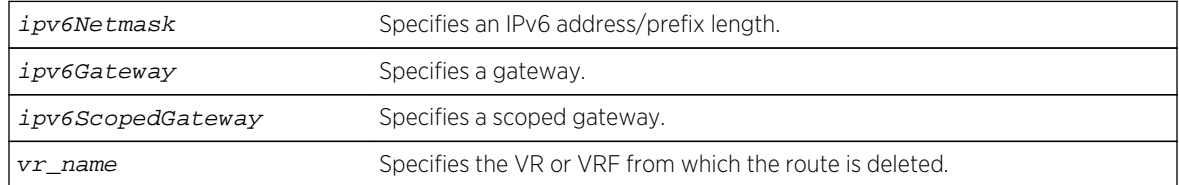

#### Default

If you do not specify a VR or VRF, the current VR context is used.

#### <span id="page-2432-0"></span>Usage Guidelines

Use a prefix length of 128 to indicate a host entry.

#### Example

The following command deletes a static address from the routing table:

configure iproute delete 2001:db8:0:1111::/64 fe80::1111

#### History

This command was first available in ExtremeXOS 10.1.

Support for IPv6 was added in ExtremeXOS 11.2.

# Platform Availability

This command is available on the platforms listed for the IPv6 unicast routing feature in the ExtremeXOS Concepts Guide, Appendix A, "Feature License Requirements."

# configure iproute delete blackhole

**configure iproute delete blackhole** [ipv6Netmask] {**vr** vr\_name}

#### Description

Deletes a blackhole route from the routing table.

# Syntax Description

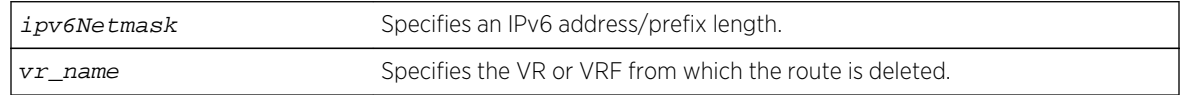

#### Default

If you do not specify a VR or VRF, the current VR context is used.

# Usage Guidelines

A blackhole entry directs packets with a specified destination address to be discarded. Blackhole entries are useful as a security measure or in special circumstances where a specific destination address must be discarded. Blackhole entries are treated like permanent entries in the event of a switch reset or power off/on cycle.

<span id="page-2433-0"></span>The following command deletes a blackhole route from the routing table for packets with a destination address of 2001:db8::3452, so the packets are no longer discarded:

configure iproute delete blackhole 2001:db8::3452/128

#### History

This command was first available in ExtremeXOS 10.1.

Support for IPv6 was added in ExtremeXOS 11.2.

#### Platform Availability

This command is available on the platforms listed for the IPv6 unicast routing feature in the ExtremeXOS Concepts Guide, Appendix A, "Feature License Requirements."

# configure iproute delete blackhole ipv6 default

#### **configure iproute delete blackhole ipv6 default** {**vr** vr\_name}

#### Description

Deletes a default blackhole route from the routing table.

# Syntax Description

vr name Specifies the VR or VRF from which the route is deleted.

#### Default

If you do not specify a VR or VRF, the current VR context is used.

# Usage Guidelines

While a default route is for forwarding traffic destined to an unknown IPv6 destination, and a blackhole route is for discarding traffic destined to a specified IPv6 destination, a default blackhole route is for discarding traffic to the unknown IPv6 destination.

Using this command, all traffic with an unknown destination is discarded.

The default blackhole route is treated like a permanent entry in the event of a switch reset or power off/on cycle. The default blackhole route's origin is "b" or "blackhole" and the gateway IPv6 address for this route is ::.

<span id="page-2434-0"></span>The following command deletes a blackhole default route from the routing table:

configure iproute delete blackhole default

#### History

This command was first available in ExtremeXOS 10.1.

Support for IPv6 was added in ExtremeXOS 11.2.

# Platform Availability

This command is available on the platforms listed for the IPv6 unicast routing feature in the ExtremeXOS Concepts Guide, Appendix A, "Feature License Requirements."

# configure iproute delete default

**configure iproute delete default** [ipv6Gateway | ipv6ScopedGateway] {**vr** vr\_name}

#### Description

Deletes a default gateway from the routing table.

# Syntax Description

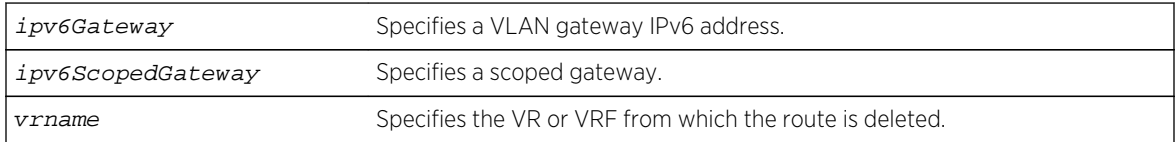

# Default

If no metric is specified, the default metric of 1 is used. If you do not specify a VR or VRF, the current VR context is used.

# Usage Guidelines

Default routes are used when the router has no other dynamic or static route to the requested destination. A default gateway must be located on a configured IPv6 interface.

<span id="page-2435-0"></span>The following command deletes a default route from the switch:

configure iproute delete default 2001:db8::1234:5678

#### History

This command was first available in ExtremeXOS 10.1.

Support for IPv6 was added in ExtremeXOS 11.2.

# Platform Availability

This command is available on the platforms listed for the IPv6 unicast routing feature in the ExtremeXOS Concepts Guide, Appendix A, "Feature License Requirements."

# configure iproute ipv6 priority

```
configure iproute ipv6 priority [ripng | blackhole | icmp | static | ospfv3-intra
| ospfv3-inter | ospfv3-as-external | ospfv3-extern1 | ospfv3-extern2 | isis-
leve1-1 | isis-level-2 | isis-level-1-external | isis-level-2-external] priority
{vr vr_name}
```
# Description

Changes the priority for all routes from a particular route origin.

# Syntax Description

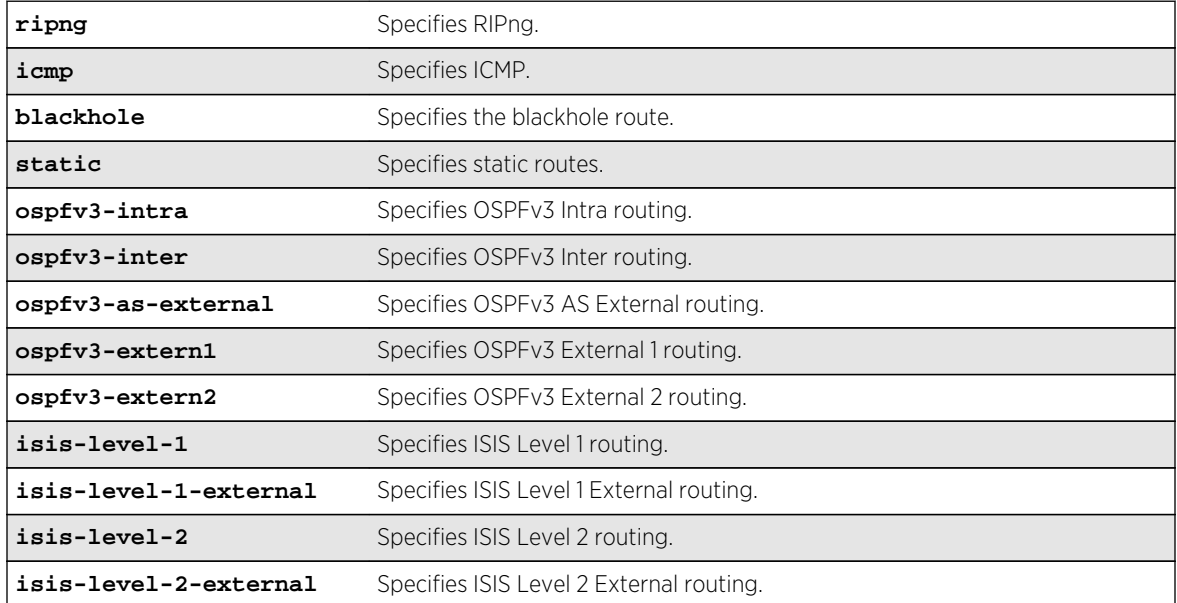

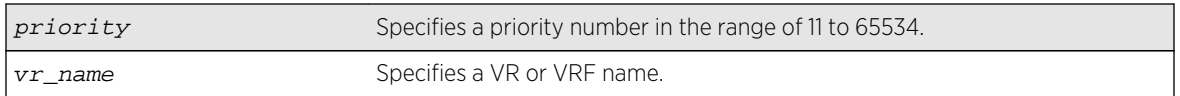

# Default

The following table lists the relative priorities assigned to routes depending upon the learned source of the route.

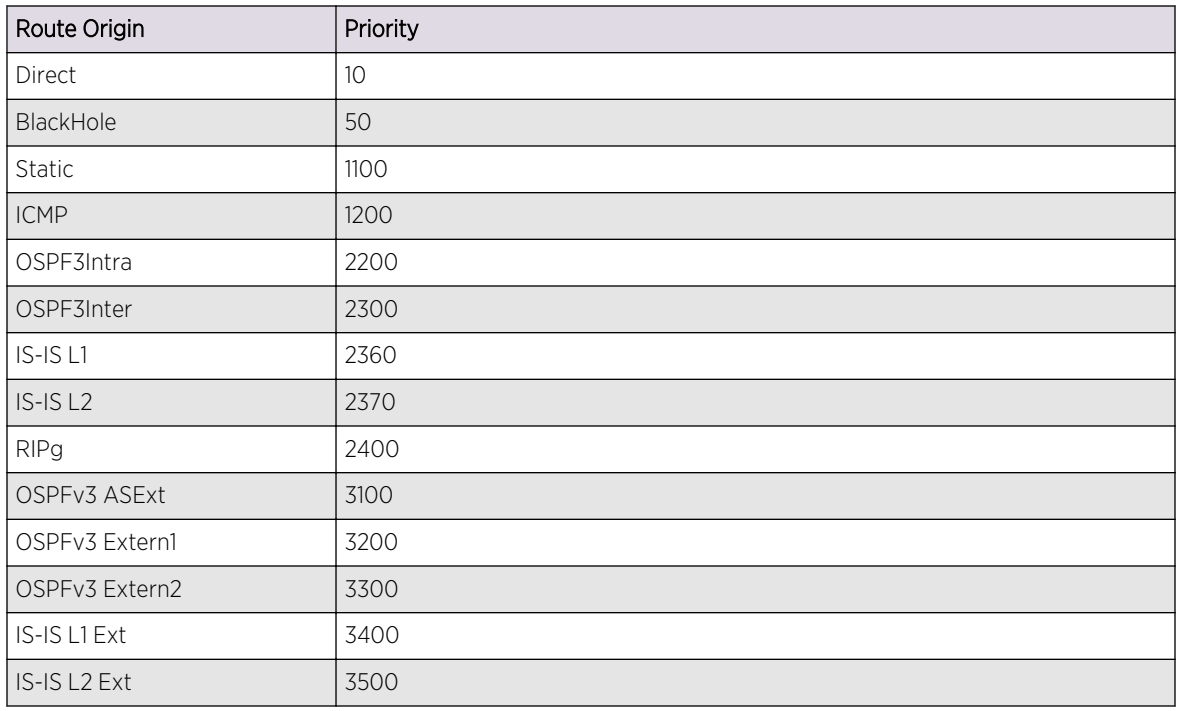

#### **Table 54: Route Priorities**

# Usage Guidelines

Although these priorities can be changed, do not attempt any manipulation unless you are expertly familiar with the possible consequences. If you change the route priority, you must save the configuration and reboot the system.

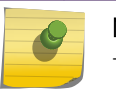

#### Note

The priority for a blackhole route can not overlap with the priority of any other route origin.

# Example

The following command sets the IPv6 route priority for static routing to 1200:

configure iproute ipv6 priority static 1200

#### <span id="page-2437-0"></span>History

This command was first available in ExtremeXOS 11.2.

The vr option was added in ExtremeXOS 12.1.2.

# Platform Availability

This command is available on the platforms listed for the IPv6 unicast routing feature in the ExtremeXOS Concepts Guide, Appendix A, "Feature License Requirements."

# configure iproute sharing max-gateways

**configure iproute sharing max-gateways** max\_gateways

#### Description

Specifies the maximum number of gateways in each gateway set in the equal-cost multipath (ECMP) hardware table.

# Syntax Description

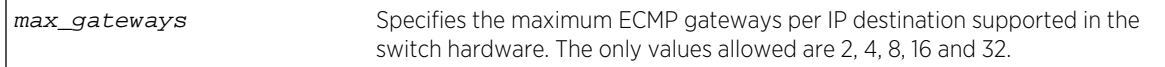

#### Default

Four gateways.

# Usage Guidelines

When IPv6 route sharing is enabled, the maximum number of gateways value represents the maximum number of next-hop gateways that can be used for communications with a destination subnet. Each gateway represents an alternative path to a subnet. The gateways can be defined with static routes, or they can be learned through the OSPFv3, or BGP protocols. The ExtremeXOS Release Notes lists the total number of route destinations and the total combinations of gateway sets that each platform can support with the different max-gateways option selections. For more information on selecting the maximum number of gateways and how this affects different platforms, see ECMP Hardware Table in the ExtremeXOS Concepts Guide. The value for max-gateways applies to both IPv4 and IPv6 on all VRs. The maximum number of gateways in each IPv4 or IPv6 gateway set can be 2, 4, 16, or 32.

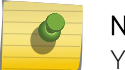

#### Note

You must save the configuration and reboot the switch for the new value to take effect.

<span id="page-2438-0"></span>The following command changes the maximum number of ECMP gateways per subnet or gateway set to eight: configure

iproute sharing max-gateways 8

#### History

This command was first available in ExtremeXOS 15.3.

# Platform Availability

This command is available on the platforms listed for the IPv4 or IPv6 unicast routing feature in the ExtremeXOS Concepts Guide, Appendix A, "Feature License Requirements", except Summit X250e, X450e and X450a. If present in a SummitStack, any Summit X250e, X450e or X450a nodes ingressing IPv6 unicast packets will still perform unipath IPv6 forwarding in hardware.

# configure ipv6 dad

```
configure ipv6 dad [off | on | {on} attempts max_solicitations] {{vr} vr_name |
vr all}
```
#### Description

Configures the operation of the duplicate address detection (DAD) feature on the specified VR.

# Syntax Description

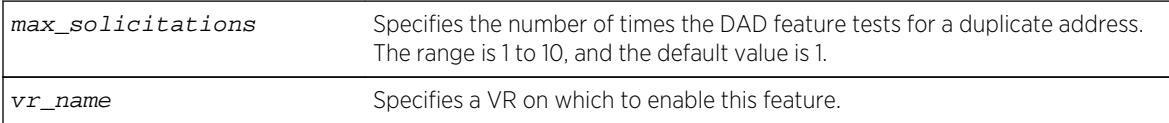

#### Default

DAD status: On on VR-Default.

Maximum solicitations: 1 for VR-Default.

If you do not specify a VR or VRF, the current VR context is used.

#### Usage Guidelines

When the DAD feature is enabled, the switch checks for duplicate IPv6 addresses on the specified VR when an IPv6 interface is initialized, or when a DAD check is initiated with a CLI command. After initialization, and when this feature is off, the switch does not start DAD checks.

Changes to the number of solicitations configuration take affect the next time the DAD check is run.

<span id="page-2439-0"></span>By default, this command applies to the current VR context, if no VR name is specified. If vr all is specified, the command applies to all user VRs and VR-Default.

The DAD feature does not run on loopback VLANs.

#### Example

The following command enables the DAD feature on all user VRs and VR-Default:

configure ipv6 dad on vr all

#### History

This command was first available in ExtremeXOS 12.6.

#### Platform Availability

This command is available on BlackDiamond X8, BlackDiamond 8800 series switches and Summit family switches.

# configure ipv6 hop-limit

```
configure ipv6 hop-limit hop_limit {dont-specify-in-ra} {{vr} vr_name | {vlan}
vlan_name | vlan all}
```
#### Description

This command allows you to configure the ipv6 hop-limit. This hop-limit is used in all originated IPv6 packets, and (if router discovery is enabled) in outgoing Router Advertisement packets as well.

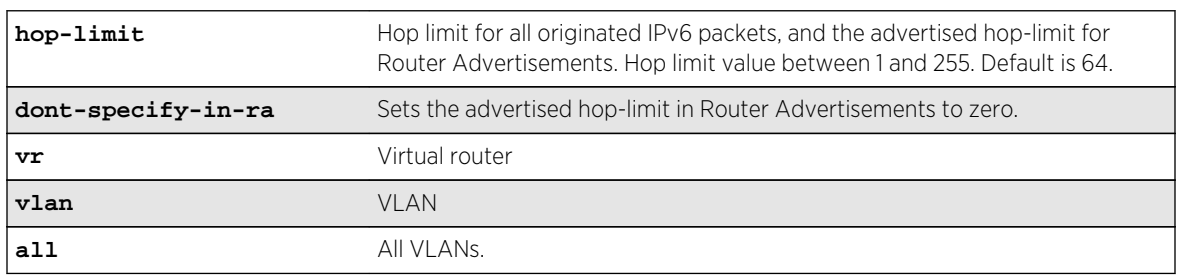

#### Syntax Description

#### Default

64.

# <span id="page-2440-0"></span>Usage Guidelines

Use this command to configure the ipv6 hop-limit. The hop-limit is used in all originated IPv6 packets, and (if router discovery is enabled) in outgoing Router Advertisement packets as well.

0 is a special value used only in outgoing Router Advertisements to convey to the receiving hosts that the router has not specified a hop-limit value to be used when originating ipv6 packets. This can be configured by specifying the optional 'dont-specify-in-ra' keyword. The hop-limit can be configured for a vlan, all vlans in a Virtual Router, or all vlans in the system. By default, the hop-limit is configured for all vlans in the current Virtual Router context of the CLI.

#### Example

Example output not yet available and will be provided in a future release.

#### History

This command was first available in ExtremeXOS 15.2.

# Platform Availability

This command is available on all platforms.

# configure neighbor-discovery cache add

**configure neighbor-discovery cache** {**vr** vr\_name} **add** [ipv6address | scoped\_link\_local] mac

#### Description

Adds a static entry to the neighbor cache.

# Syntax Description

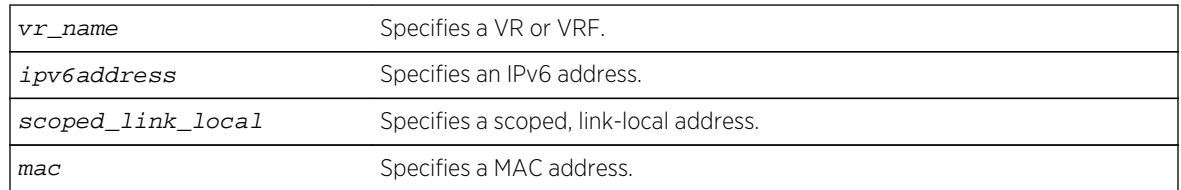

# Default

If you do not specify a VR or VRF, the current VR context is used.

#### <span id="page-2441-0"></span>Usage Guidelines

This command adds static entries to the neighbor cache.

#### Example

The following command adds a static entry to the neighbor cache:

configure neighbor-discovery cache add fe80::2315%default 00:11:22:33:44:55

#### History

This command was first available in ExtremeXOS 11.2.

# Platform Availability

This command is available on the platforms listed for the IPv6 unicast routing feature in the ExtremeXOS Concepts Guide, Appendix A, "Feature License Requirements."

# configure neighbor-discovery cache delete

**configure neighbor-discovery cache** {**vr** vr\_name} **delete** [ipv6address | scoped\_link\_local]

#### Description

Deletes a static entry from the neighbor cache.

# Syntax Description

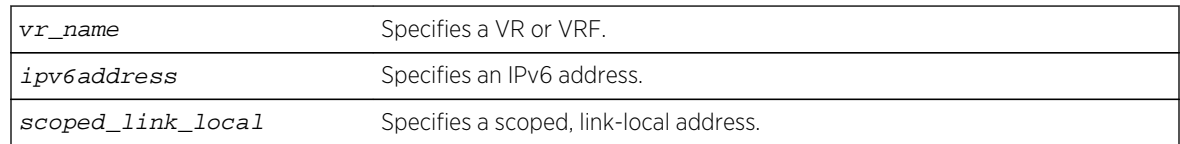

#### Default

If you do not specify a VR or VRF, the current VR context is used.

#### Usage Guidelines

This command deletes static entries from the neighbor cache.

<span id="page-2442-0"></span>The following command deletes a static entry from the neighbor cache:

configure neighbor-discovery cache delete fe80::2315%default

#### History

This command was first available in ExtremeXOS 11.2.

# Platform Availability

This command is available on the platforms listed for the IPv6 unicast routing feature in the ExtremeXOS Concepts Guide, Appendix A, "Feature License Requirements."

# configure neighbor-discovery cache max\_entries

**configure neighbor-discovery cache** {**vr** vr\_name} **max\_entries** max\_entries

#### Description

Configures the maximum allowed IPv6 neighbor entries.

# Syntax Description

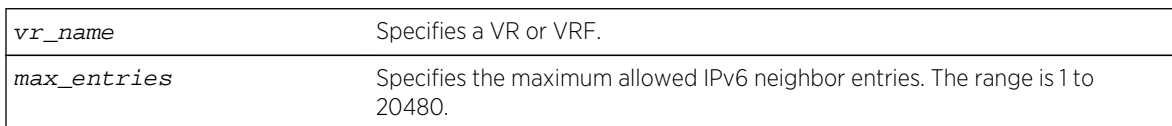

#### Default

4096.

#### Usage Guidelines

None.

#### Example

The following command sets the maximum allowed IPv6 neighbor entries to 512:

configure neighbor-discovery cache max\_entries 512

#### <span id="page-2443-0"></span>History

This command was first available in ExtremeXOS 12.4.

### Platform Availability

This command is available on the platforms listed for the IPv6 unicast routing feature in the ExtremeXOS Concepts Guide, Appendix A, "Feature License Requirements."

# configure neighbor-discovery cache max\_pending\_entries

**configure neighbor-discovery cache** {**vr** vr\_name} **max\_pending\_entries** max\_pending\_entries

#### Description

Configures the maximum number of pending IPv6 neighbor entries.

#### Syntax Description

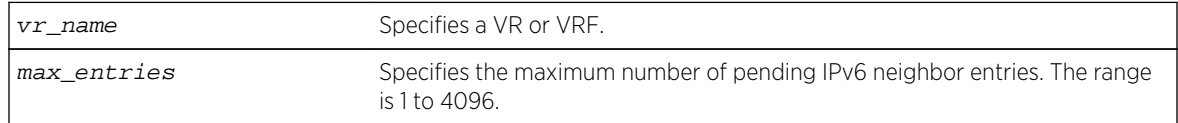

#### Default

1024.

#### Usage Guidelines

None.

#### Example

The following command sets the maximum number of pending IPv6 neighbor entries to 2056:

configure neighbor-discovery cache max\_pending\_entries 2056

#### History

This command was first available in ExtremeXOS 12.4.

# Platform Availability

This command is available on the platforms listed for the IPv6 unicast routing feature in the ExtremeXOS Concepts Guide, Appendix A, "Feature License Requirements."

# <span id="page-2444-0"></span>configure neighbor-discovery cache timeout

**configure neighbor-discovery cache** {**vr** vr\_name} **timeout** timeout

#### Description

Configures a timeout value for entries in the neighbor cache.

# Syntax Description

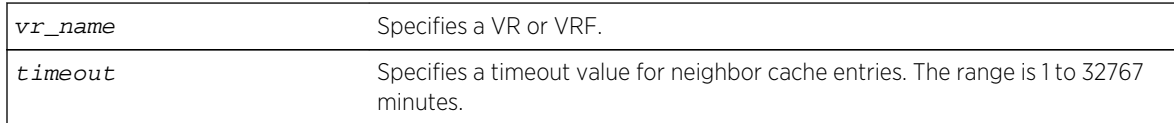

#### Default

20 minutes.

#### Usage Guidelines

None.

#### Example

The following command configures the neighbor cache timeout for 30 minutes:

configure neighbor-discovery cache timeout 30

#### History

This command was first available in ExtremeXOS 11.2.

# Platform Availability

This command is available on the platforms listed for the IPv6 unicast routing feature in the ExtremeXOS Concepts Guide, Appendix A, "Feature License Requirements."

# configure vlan router-discovery add prefix

**configure vlan** vlan\_name **router-discovery** {**ipv6**} **add prefix** prefix

#### Description

Adds a prefix to the router discovery advertisements on the VLAN.

# <span id="page-2445-0"></span>Syntax Description

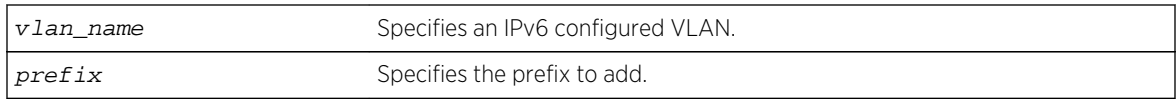

#### Default

N/A.

# Usage Guidelines

This command adds a prefix to the router advertisement messages for the VLAN. Prefixes defined with this command are only included in the router advertisement messages and have no operational impact on VLANs.

To configure the parameters for this prefix, use the following command:

```
 configure vlan <vlan_name> router-discovery {ipv6} set prefix 
<prefix> [autonomous-flag <auto_on_off> | onlink-flag <onlink_on_off> | 
preferred-lifetime <preflife> |valid-lifetime <validlife>]
```
# Example

The following command adds the prefix 2001:db8:3456::/64 for the VLAN top\_floor:

configure vlan top\_floor router-discovery add prefix 2001:db8:3456::/64

#### History

This command was first available in ExtremeXOS 11.2.

#### Platform Availability

This command is available on the platforms listed for the IPv6 unicast routing feature in the ExtremeXOS Concepts Guide, Feature License Requirements

# configure vlan router-discovery delete prefix

**configure vlan** vlan\_name **router-discovery** {**ipv6**} **delete prefix** [prefix | **all**]

#### Description

Deletes prefixes from the router discovery advertisements on the VLAN.

# <span id="page-2446-0"></span>Syntax Description

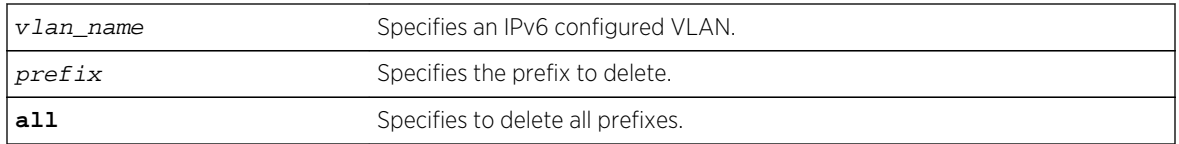

#### Default

N/A.

# Usage Guidelines

This command deletes previously defined router advertisement prefixes.

#### Example

The following command deletes the prefix 2001:db8:3161::/64 for the VLAN top\_floor:

configure vlan top\_floor router-discovery delete 2001:db8:3161::/64

#### History

This command was first available in ExtremeXOS 11.2.

# Platform Availability

This command is available on the platforms listed for the IPv6 unicast routing feature in the ExtremeXOS Concepts Guide, Appendix A, "Feature License Requirements."

# configure vlan router-discovery default-lifetime

**configure vlan** vlan\_name **router-discovery** {**ipv6**} **default-lifetime** defaultlifetime

# Description

Configures the router lifetime value sent in router discovery advertisements on the VLAN.

# Syntax Description

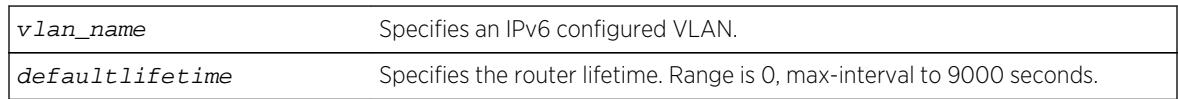

# <span id="page-2447-0"></span>Default

1800 seconds

# Usage Guidelines

This command configures the router lifetime value to be included in the router advertisement messages.

The value is specified in seconds and is either 0, or between max-interval and 9000 seconds. A value of 0 indicates that the router is not to be used as a default router.

After a host sends a router solicitation, and receives a valid router advertisement with a non-zero router lifetime, the host must desist from sending additional solicitations on that interface, until an event such as re-initialization takes place.

#### Example

The following command configures the default-lifetime to be 3600 seconds for the VLAN top\_floor:

configure vlan top\_floor router-discovery default-lifetime 3600

#### History

This command was first available in ExtremeXOS 11.2.

# Platform Availability

This command is available on the platforms listed for the IPv6 unicast routing feature in the ExtremeXOS Concepts Guide, Appendix A, "Feature License Requirements."

# configure vlan router-discovery link-mtu

**configure vlan** vlan\_name **router-discovery** {**ipv6**} **link-mtu** linkmtu

#### Description

Configures the link MTU value sent in router discovery advertisements on the VLAN.

# Syntax Description

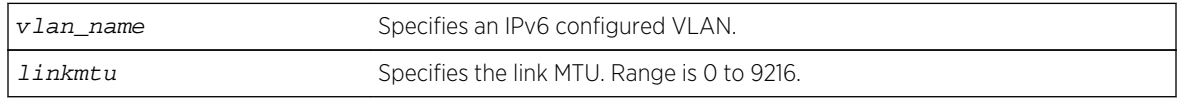
# Default

0, meaning that no link MTU information is sent.

# Usage Guidelines

This command configures the link MTU placed into the router advertisement messages. Advertisement of the MTU helps ensure use of a consistent MTU by hosts on the VLAN.

The minimum value is 0. The maximum value is 9216. The default value is 0, which means that no link MTU information is included in the router discovery messages.

### Example

The following command configures the link MTU to be 5126 for the VLAN top\_floor:

configure vlan top\_floor router-discovery link-mtu 5126

### History

This command was first available in ExtremeXOS 11.2.

# Platform Availability

This command is available on the platforms listed for the IPv6 unicast routing feature in the ExtremeXOS Concepts Guide, Appendix A, "Feature License Requirements."

# configure vlan router-discovery managed-config-flag

configure vlan <vlan\_name> router-discovery {ipv6} managed-config-flag <on\_off>

# **Description**

Configures the managed address configuration flag value sent in router discovery advertisements on the VLAN.

# Syntax Description

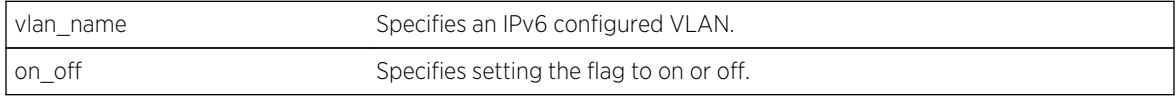

### Default

Off.

# Usage Guidelines

This command configures the contents of the managed address configuration flag in the router advertisement messages.

A value of on tells hosts to use the administered (stateful) protocol (DHCP) for address autoconfiguration in addition to any addresses autoconfigured using stateless address autoconfiguration. A value of off tells hosts to use stateless address autoconfiguration. If this command is not entered, the default value is off.

# Example

The following command configures the managed address configuration flag to be on for the VLAN top\_floor:

configure vlan top\_floor router-discovery managed-config-flag on

#### History

This command was first available in ExtremeXOS 11.2.

# Platform Availability

This command is available on the platforms listed for the IPv6 unicast routing feature in the ExtremeXOS Concepts Guide, Appendix A, "Feature License Requirements."

# configure vlan router-discovery max-interval

#### **configure vlan** vlan\_name **router-discovery** {**ipv6**} **max-interval** maxinterval

### Description

Configures the maximum time between unsolicited router discovery advertisements on the VLAN.

# Syntax Description

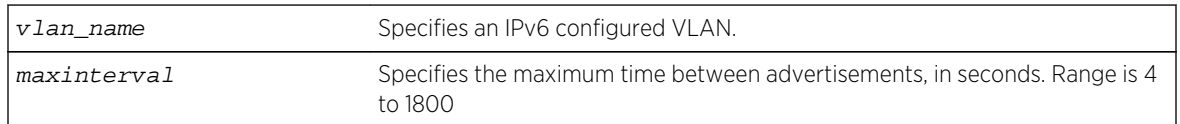

#### Default

600 seconds.

# Usage Guidelines

This command configures the maximum amount of time before an unsolicited router advertisement message is advertised over the links corresponding to the VLAN.

### Example

The following command configures the max-interval to be 300 seconds for the VLAN top floor:

configure vlan top\_floor router-discovery max-interval 300

#### History

This command was first available in ExtremeXOS 11.2.

# Platform Availability

This command is available on the platforms listed for the IPv6 unicast routing feature in the ExtremeXOS Concepts Guide, Appendix A, "Feature License Requirements."

# configure vlan router-discovery min-interval

**configure vlan** vlan\_name **router-discovery** {**ipv6**} **min-interval** mininterval

### Description

Configures the minimum time between unsolicited router discovery advertisements on the VLAN.

# Syntax Description

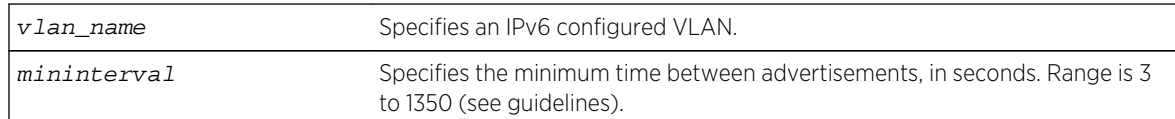

### Default

200 seconds, or max-interval \* .33 (see guidelines)

### Usage Guidelines

This command configures the minimum amount of time before an unsolicited router advertisement message is advertised over the links corresponding to the VLAN.

The minimum value is 3 seconds. The maximum time is (.75 \* max-interval) seconds. If you do not explicitly set this value, the min-interval value is reset whenever the max-interval is configured. Mininterval will then be dynamically adjusted to .33 times the max-interval.

The following command configures the min-interval to be 300 seconds for the VLAN top\_floor:

configure vlan top\_floor router-discovery min-interval 300

### History

This command was first available in ExtremeXOS 11.2.

# Platform Availability

This command is available on the platforms listed for the IPv6 unicast routing feature in the ExtremeXOS Concepts Guide, Appendix A, "Feature License Requirements."

# configure vlan router-discovery other-config-flag

configure vlan <vlan\_name> router-discovery {ipv6} other-config-flag <on\_off>

### Description

Configures the other stateful configuration flag value sent in router discovery advertisements on the VI AN.

# Syntax Description

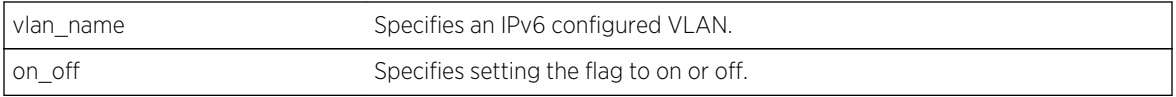

### Default

Off.

### Usage Guidelines

This command configures the contents of the other stateful configuration flag in the router advertisement messages.

When set to on, hosts use the administered (stateful) protocol (DHCP) for autoconfiguration of other (non-address) information. If this command is not entered, the default value is off.

The following command configures the other stateful configuration flag to be on for the VLAN top\_floor:

configure vlan top\_floor router-discovery other-config-flag on

### History

This command was first available in ExtremeXOS 11.2.

# Platform Availability

This command is available on the platforms listed for the IPv6 unicast routing feature in the ExtremeXOS Concepts Guide, Appendix A, "Feature License Requirements."

# configure vlan router-discovery reachable-time

```
configure vlan <vlan_name> router-discovery {ipv6} reachable-time 
<reachabletime>
```
# Description

Configures the reachable time value in router discovery advertisements on the VLAN.

# Syntax Description

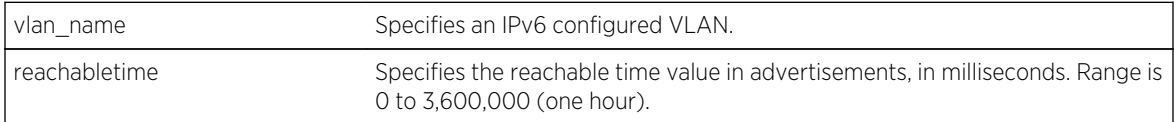

### Default

30,000 milliseconds.

# Usage Guidelines

The reachable time is the time, in milliseconds, that a node assumes a neighbor is reachable after having received a reachability confirmation. A value of 0 means the time is unspecified by this router. The maximum value is 3,600,000 (1 hour).

The following command configures the reachable time to be 3,600,000 milliseconds for the VLAN top\_floor:

configure vlan top\_floor router-discovery reachable-time 3600000

### History

This command was first available in ExtremeXOS 11.2.

# Platform Availability

This command is available on the platforms listed for the IPv6 unicast routing feature in the ExtremeXOS Concepts Guide, Appendix A, "Feature License Requirements."

# configure vlan router-discovery retransmit-time

```
configure vlan <vlan_name> router-discovery {ipv6} retransmit-time 
<retransmittime>
```
# Description

Configures the retransmit time value in router discovery advertisements on the VLAN.

# Syntax Description

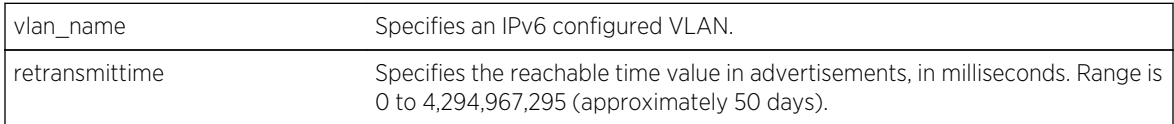

### Default

1,000 milliseconds.

# Usage Guidelines

This command configures the retransmit time value in the router advertisement messages.

The retransmit time, in milliseconds, is the time between retransmitted neighbor solicitation messages. A value of 0 means the value is unspecified by this router. The maximum value is 4,294,967,295.

The following command configures the retransmit time to be 604,800,000 milliseconds (one week) for the VLAN top\_floor:

configure vlan top\_floor router-discovery retransmit-time 604800000

### History

This command was first available in ExtremeXOS 11.2.

# Platform Availability

This command is available on the platforms listed for the IPv6 unicast routing feature in the ExtremeXOS Concepts Guide, Appendix A, "Feature License Requirements."

# configure vlan router-discovery set prefix

**configure vlan** vlan\_name **router-discovery** {**ipv6**} **set prefix** prefix [**autonomousflag** auto\_on\_off | **onlink-flag** onlink\_on\_off | **preferred-lifetime** preflife | **valid-lifetime** validlife]

### Description

Sets the parameters for a prefix in the router discovery advertisements on the VLAN.

# Syntax Description

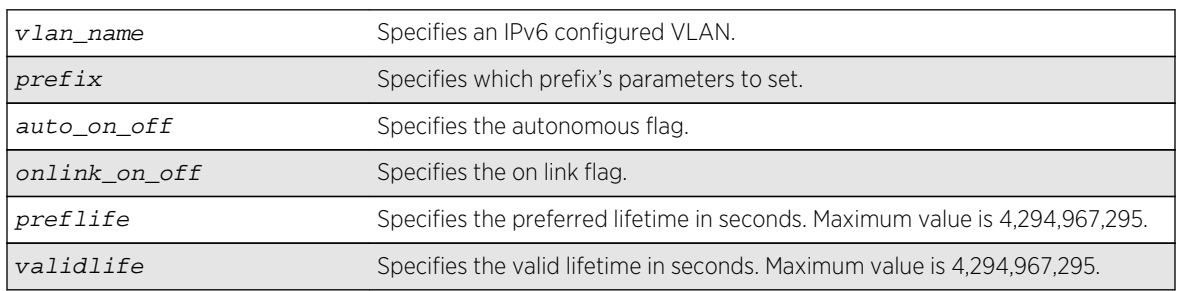

# Default

The prefix parameter defaults are:

- Valid lifetime—2,592,000 seconds (30 days)
- On-link flag—on
- Preferred lifetime—604,800 seconds (7 days)
- Autonomous flag—on

# Usage Guidelines

This command configures the attributes associated with the specified prefix.

The autonomous flag option modifies the autonomous flag of the prefix. The autonomous flag value specifies whether the prefix can be used for autonomous address configuration (on) or not (off).

The onlink flag option modifies the on link flag of the prefix. The on link flag specifies whether the prefix can be used for on link determination (on) or not (off). The default value of the on link flag is on.

The preferred lifetime option modifies the preferred lifetime of a prefix. The preferred lifetime value is the time (from when the packet is sent) that addresses generated from the prefix via stateless address autoconfiguration remain preferred. The maximum value is 4,294,967,295. The default value is 604,800 seconds (7 days).

The valid lifetime option modifies the valid lifetime of a prefix. The valid lifetime value is the time (from when the packet was sent) that the prefix is valid for the purpose of on-link determination. The maximum value is a 4,294,967,295. The default value is 2,592,000 seconds (30 days).

### Example

The following command sets the on link parameter of the prefix 2001:db8:3161::/64 to off, for the VLAN top\_floor:

configure vlan top\_floor router-discovery set prefix 2001:db8:3161::/64 onlink-flag off

### History

This command was first available in ExtremeXOS 11.2.

# Platform Availability

This command is available on the platforms listed for the IPv6 unicast routing feature in the ExtremeXOS Concepts Guide, Appendix A, "Feature License Requirements."

# configure tunnel ipaddress

```
configure tunnel tunnel_name ipaddress [ipv6-link-local | {eui64}
ipv6_address_mask ]
```
### Description

Configures an IPv6 address/prefix on a tunnel.

# Syntax Description

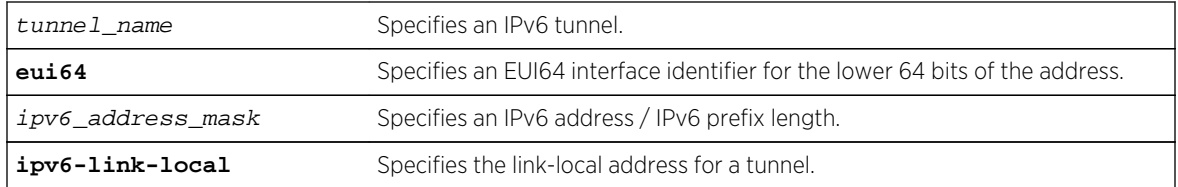

### Default

N/A.

# Usage Guidelines

Note

This command will configure an IPv6 address/prefix route on the specified tunnel.

6to4 tunnels must follow the standard address requirement. The address must be of the form 2002:<IPv4\_source\_endpoint>::/16, where <IPv4\_source\_endpoint> is replaced by the IPv4 source address of the endpoint, in hexadecimal, colon separated form. For example, for a tunnel endpoint located at IPv4 address 10.20.30.40, the tunnel address would be 2002:a14:1e28::/16. In hex, 10 is a, 20 is 14, 30 is 1e and 40 is 28.

6in4 tunnels have no restrictions on their address format or prefix allocations.

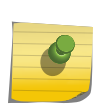

This command does not work for GRE tunnels. The following error message is displayed: Error: IPv6 addresses can not be configured on GRE type tunnels!

# Example

The following command configures the 6in4 tunnel link39 with the IPv6 link-local address:

configure tunnel link39 ipaddress ipv6-link-local

### History

This command was first available in ExtremeXOS 11.2.

# Platform Availability

This command is available on the platforms listed for the IPv6 interworking feature in Appendix A, "Feature License Requirements." in Appendix A, "Feature License Requirements."

# create tunnel 6to4

**create tunnel** tunnel\_name **6to4 source** source-address

# Description

Creates an IPv6-to-IPv4 (6to4) tunnel.

### Syntax Description

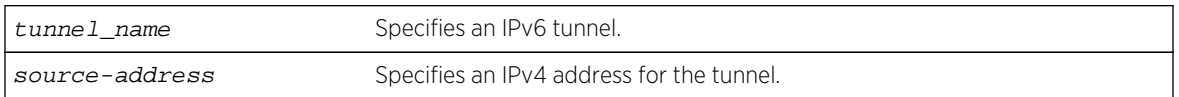

### Default

N/A.

### Usage Guidelines

This command will create a new IPv6-to-IPv4 (also known as a 6to4 tunnel), and add it to the system. A maximum of 1 6to4 tunnel can be configured on any particular VR.

The tunnel name must be unique and cannot overlap the same name space as VLANs, other tunnels, or VRs. The name must begin with an alphabetical character and may contain alphanumeric characters and underscores (), but it cannot contain spaces. The maximum allowed length for a name is 32 characters. For name creation guidelines and a list of reserved names, see Object Names in the ExtremeXOS Concepts Guide.

The source address of the tunnel must be one of the IPv4 addresses already configured on the switch. You cannot remove an IPv4 address from the switch if a tunnel that uses it still exists.

### Example

The following command creates the 6to4 tunnel link35 with source address 192.168.10.1:

create tunnel link35 6to4 source 192.168.10.1

### History

This command was first available in ExtremeXOS 11.2.

# Platform Availability

This command is available on the platforms listed for the IPv6 interworking feature in Appendix A, "Feature License Requirements." in Appendix A, "Feature License Requirements."

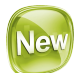

# create tunnel gre destination source

**create tunnel** tunnel\_name **gre destination** destination-address **source** sourceaddress

# Description

Allows switch administrators to add a GRE tunnel. This command is in-line with adding an ipv6-in-ipv4 tunnel.

### Syntax Description

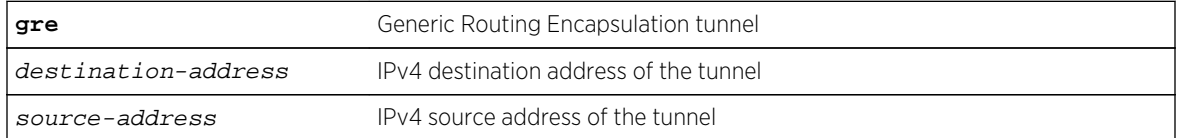

### Default

No GRE tunnels exist in the system.

### Usage Guidelines

Use this command to add a GRE tunnel.

# Example

create tunnel myGREtunnel gre destination 10.0.0.2 source 10.0.0.1

#### History

This command was first available in ExtremeXOS 15.3.

# Platform Availability

This command is available on Summit X460, X480, X650, X670, and E4G, SummitStack, BD8800 (G96T-c, 10G24X-c, G48T-XL, G48X-XL, 10G8X-XL, and 40G6x-xm), and BlackDiamond X8 (all I/O cards).

# create tunnel ipv6-in-ipv4

create tunnel <tunnel\_name> ipv6-in-ipv4 destination <destination-address> source <source-address>

### Description

Creates an IPv6-in-IPv4 (6in4) tunnel.

# Syntax Description

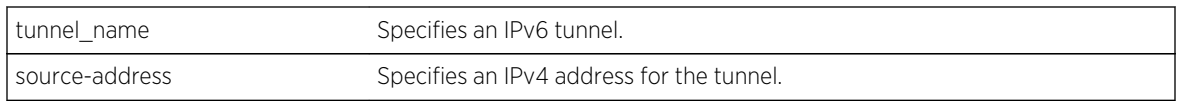

### Default

N/A.

# Usage Guidelines

This command will create a new IPv6-in-IPv4 (otherwise known as a configured tunnel or a 6in4 tunnel) and add it to the system. A maximum of 255 tunnels (including one 6to4 tunnel) can be configured on the system.

The tunnel name must be unique and cannot overlap the same name space as VLANs, other tunnels, or VRs. The name must begin with an alphabetical character and may contain alphanumeric characters and underscores (), but it cannot contain spaces. The maximum allowed length for a name is 32 characters. For name creation guidelines and a list of reserved names, see Object Names in the ExtremeXOS Concepts Guide.

The source address of the tunnel must be one of the IPv4 addresses already configured on the switch. You cannot remove an IPv4 address from the switch if a tunnel is still exists that uses it.

# Example

The following command creates the 6in4 tunnel link39 with destination address 10.10.10.10 and source address 192.168.10.15:

create tunnel link39 ipv6-in-ipv4 destination 10.10.10.10 source 192.168.10.15

# History

This command was first available in ExtremeXOS 11.2.

# Platform Availability

This command is available on the platforms listed for the IPv6 interworking feature in Appendix A, "Feature License Requirements." in Appendix A, "Feature License Requirements."

# delete tunnel

**delete tunnel** tunnel\_name

# Description

Deletes an IPv6 tunnel.

### Syntax Description

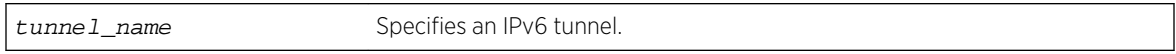

### Default

N/A.

# Usage Guidelines

This command will destroy a previously created tunnel. The command acts on either a 6to4 or a 6in4 tunnel. When the tunnel interface is removed, all dynamic routes through that interface are purged from the system. The configured static routes are removed from the hardware tables and become inactive.

# Example

The following command deletes the tunnel link39:

delete tunnel link39

# History

This command was first available in ExtremeXOS 11.2.

# Platform Availability

This command is available on the platforms listed for the IPv6 interworking feature in Appendix A, "Feature License Requirements." in Appendix A, "Feature License Requirements."

# disable icmp redirects ipv6 fast-path

#### **disable icmp redirects ipv6 fast-path**

# Description

When disabled (default), only slow path packets (packets that cannot be forwarded by hardware) may trigger ICMP redirects.

# Syntax Description

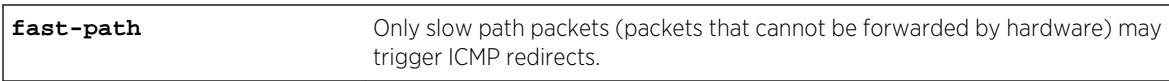

#### Default

Disabled.

# Usage Guidelines

Use this command so that only slow path packets (packets that cannot be forwarded by hardware) may trigger ICMP redirects.

### Example

The enabled or disabled setting is displayed in the CLI command show ipconfig ipv6.

```
BD-8810.1 # show ipconfig ipv6
Route Sharing : Disabled
ICMP Redirect for Fast Path : Enabled
Max Shared Gateways : Current: 4 Configured: 4
Interface IPv6 Prefix 
Flags
v1 2001::1/24 -EUf---R-v1 fe80::204:96ff:fe1e:ec00%v1/64 -EUfP--R-
Flags : D - Duplicate address detected on VLAN, T - Tentative address
E - Interface enabled, U - Interface up, f - IPv6 forwarding enabled,
i - Accept received router advertisements enabled,
R - Send redirects enabled, r - Accept redirects enabled
P - Prefix address
BD-8810.2 #
```
### History

This command was first available in ExtremeXOS 15.2.

# Platform Availability

This command is available on all platforms.

# disable ipforwarding ipv6

**disable ipforwarding ipv6** {**vlan** vlan\_name | **tunnel** tunnel\_name | **vr** vr\_name}

# Description

Disables routing for one or all interfaces. If no argument is provided, disables routing for all interfaces on the current VR or VRF.

### Syntax Description

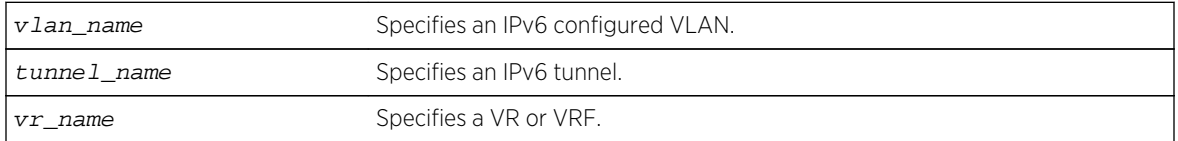

### Default

Disabled.

### Usage Guidelines

When new IPv6 interfaces are added, IPv6 forwarding is disabled by default.

Extreme Networks switches have a single hardware control per VLAN for IPv6 forwarding of IPv4 and IPv6 unicast packets. Therefore, enabling IPv6 forwarding on a VLAN also enables IPv4 hardware forwarding on that VLAN.

### Example

The following command disables forwarding of IPv6 traffic for a VLAN named accounting:

disable ipforwarding ipv6 vlan accounting

### History

This command was first available in ExtremeXOS 11.2.

# Platform Availability

This command is available on the platforms listed for the IPv6 unicast routing feature in the ExtremeXOS Concepts Guide, Appendix A, "Feature License Requirements."

# disable iproute ipv6 compression

**disable iproute ipv6 compression** {**vr** vr\_name}

# Description

This command disables IPv6 route compression.

# Syntax Description

vr\_name Specifies a VR or VRF.

### Default

Vrname—current CLI context VR

By default, IPv6 route compression is disabled for all address families and VRs.

# Usage Guidelines

This command disables IPv6 route compression for the IPv6 address family and VR. This command decompresses previously compressed prefixes in the IPv6 prefix database.

# Example

The following example disables IPv6 route compression for the IPv6 address family and the VR of the current CLI context.

disable iproute ipv6 compression

### History

This command was first available in ExtremeXOS 12.0.

# Platform Availability

This command is available on the platforms listed for the IPv6 unicast routing feature in the ExtremeXOS Concepts Guide, Appendix A, "Feature License Requirements."

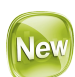

# disable iproute ipv6 sharing

```
disable iproute ipv6 sharing {{{vr} vr_name} | {{vr} all}}
```
### Description

This command disables IPv6 route sharing.

### Syntax Description

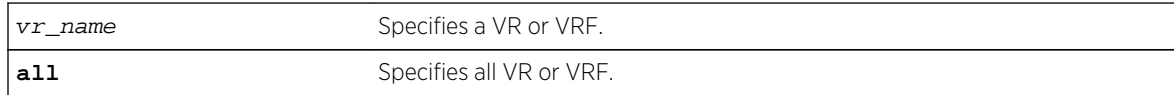

# Default

vrname—current CLI context VR

By default, IPv6 route sharing is disabled.

# Usage Guidelines

This command disables IPv6 route sharing for the IPv6 address family and VR.

# Example

The following example disables IPv6 route sharing for the IPv6 address family and the VR of the current CLI context.

disable iproute ipv6 sharing

### History

This command was first available in ExtremeXOS 15.3.

# Platform Availability

This command is available on the platforms listed for the IPv6 unicast routing feature in the ExtremeXOS Concepts Guide, Appendix A, "Feature License Requirements."

The ability to enable and disable ECMP for IPv6 is now supported for all Summit and BlackDiamond, except for the Summit X440, X250e, X450e and X450a.

# disable neighbor-discovery refresh

**disable neighbor-discovery** {**vr** vr\_name} **refresh**

# Description

Prevents the IPv6 neighbor cache from refreshing an entry before the timeout period expires.

# Syntax Description

vr\_name Specifies a VR or VRF.

# Default

Enabled.

### Usage Guidelines

None.

### Example

The following command disables the refresh of neighbor discovery cache entries:

disable neighbor-discovery refresh

#### History

This command was first available in ExtremeXOS 12.4.

# Platform Availability

This command is available on the platforms listed for the IPv6 unicast routing feature in the ExtremeXOS Concepts Guide, Appendix A, "Feature License Requirements."

# disable router-discovery

**disable router-discovery** {**ipv6**} **vlan** vlan\_name

### Description

Disables router discovery advertisements on the VLAN and the processing of router discovery messages.

### Syntax Description

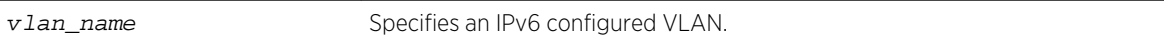

#### Default

N/A.

#### Usage Guidelines

None.

### Example

The following command disables router discovery for the VLAN top\_floor:

disable router-discovery vlan top\_floor

### History

This command was first available in ExtremeXOS 11.2.

# Platform Availability

This command is available on the platforms listed for the IPv6 unicast routing feature in the ExtremeXOS Concepts Guide, Appendix A, "Feature License Requirements."

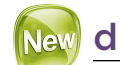

# disable tunnel

**disable** {**tunnel**} tunnel\_name

#### Description

Allows GRE tunnels to be disabled.

### Syntax Description

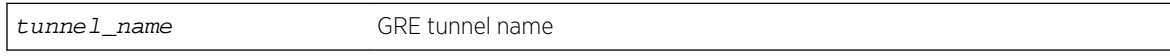

### Default

Enabled.

### Usage Guidelines

Use this command to disable GRE tunnels.

### Example

disable myGREtunnel

#### History

This command was first available in ExtremeXOS 15.3.

# Platform Availability

This command is available on Summit X460, X480, X650, X670, and E4G, SummitStack, BD8800 (G96T-c, 10G24X-c, G48T-XL, G48X-XL, 10G8X-XL, and 40G6x-xm), and BlackDiamond X8 (all I/O cards).

# enable icmp redirects ipv6 fast-path

#### **enable icmp redirects ipv6 fast-path**

#### **Description**

When enabled, IPv6 packets forwarded by hardware (fast path) may trigger ICMP redirects.

### Syntax Description

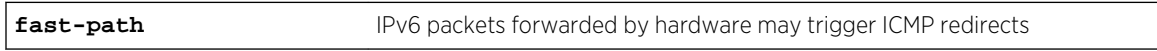

#### Default

Disabled.

### Usage Guidelines

Use this command to trigger ICMP redirects when IPv6 packets are forwarded by hardware (fast-path).

### Example

The enabled or disabled setting is displayed in the CLI command show ipconfig ipv6.

```
BD-8810.1 # show ipconfig ipv6
Route Sharing : Disabled
ICMP Redirect for Fast Path : Enabled
Max Shared Gateways : Current: 4 Configured: 4
Interface IPv6 Prefix 
Flags
v1 2001::1/24 -EUf---R-v1 fe80::204:96ff:fe1e:ec00%v1/64 -EUfP--R-
Flags : D - Duplicate address detected on VLAN, T - Tentative address
E - Interface enabled, U - Interface up, f - IPv6 forwarding enabled,
i - Accept received router advertisements enabled,
R - Send redirects enabled, r - Accept redirects enabled
P - Prefix address
BD-8810.2 #
```
#### History

This command was first available in ExtremeXOS 15.2.

### Platform Availability

This command is available on all platforms.

# enable ipforwarding ipv6

**enable ipforwarding ipv6** {**vlan** vlan\_name | **tunnel** tunnel\_name | **vr** vr\_name}

#### **Description**

Enables IPv6 routing VLANs. If no argument is provided, enables IPv6 routing for all VLANs and tunnels that have been configured with an IPv6 address on the current VR or VRF.

# Syntax Description

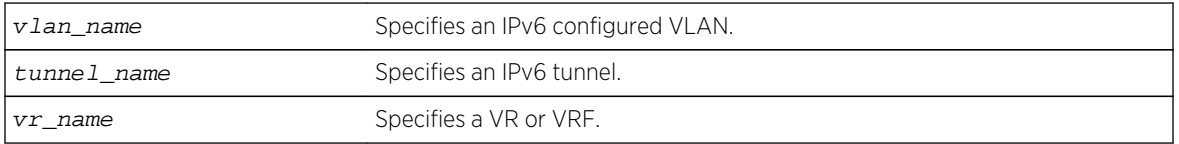

### Default

Disabled.

### Usage Guidelines

When new IPv6 interfaces are added, IPv6 forwarding is disabled by default.

Extreme Networks switches have a single hardware control per VLAN for forwarding of IPv4 and IPv6 unicast packets. Therefore, enabling IPv6 forwarding on a VLAN also enables IPv4 hardware forwarding on that VLAN.

### Example

The following command enables forwarding of IPv6 traffic for all VLANs in the current VR context with IPv6 addresses:

#### enable ipforwarding ipv6

#### History

This command was first available in ExtremeXOS 11.2.

# Platform Availability

This command is available on the platforms listed for the IPv6 unicast routing feature in the ExtremeXOS Concepts Guide, Appendix A, "Feature License Requirements."

# enable ipforwarding

**enable ipforwarding**

# Description

Allows switch administrators to enable IPv4 forwarding on a GRE tunnel. This command is in-line with the existing command to configure IPv4 forwarding on a VLAN.

# Syntax Description

This command has no arguments or variables.

### Default

Disabled.

# Usage Guidelines

Use this command to enable IPv4 forwarding on a GRE tunnel.

### Example

enable ipforwarding ipv4 myGREtunnel

### History

This command was first available in ExtremeXOS 15.3.

# Platform Availability

This command is available on Summit X460, X480, X650, X670, and E4G, SummitStack, BD8800 (G96T-c, 10G24X-c, G48T-XL, G48X-XL, 10G8X-XL, and 40G6x-xm), and BlackDiamond X8 (all I/O cards).

# enable iproute ipv6 compression

This command enables IPv6 route compression.

enable iproute ipv6 compression {vr <vrname>}

# Syntax Description

vrname Specifies a VR or VRF.

### Default

Vrname—current CLI context VR

# Usage Guidelines

This command enables IPv6 route compression for the VR. This command applies a compression algorithm to each IPv6 prefix in the IPv6 prefix database.

### Example

The following example enables IPv6 route compression in the current VR context.

enable iproute ipv6 compression

#### History

This command was first available in ExtremeXOS 12.0.

# Platform Availability

This command is available on the platforms listed for the IPv6 unicast routing feature in the ExtremeXOS Concepts Guide, Appendix A, "Feature License Requirements."

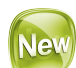

# enable iproute ipv6 sharing

```
enable iproute ipv6 sharing {{{vr} vr_name} | { {vr} all}}
```
### Description

This command enables IPv6 route sharing.

# Syntax Description

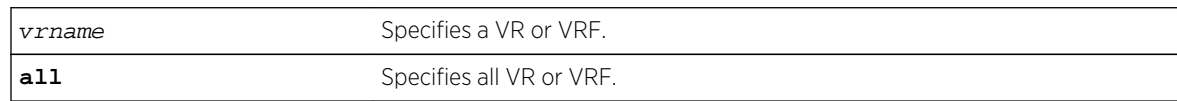

#### Default

vrname—current CLI context VR

By default, IPv6 route sharing is disabled.

### Usage Guidelines

This command enables IPv6 route sharing for the IPv6 address family and VR.

The following example enables IPv6 route sharing for the IPv6 address family and the VR of the current CLI context.

enable iproute ipv6 sharing

### History

This command was first available in ExtremeXOS 15.3.

# Platform Availability

This command is available on the platforms listed for the IPv6 unicast routing feature in the ExtremeXOS Concepts Guide, Appendix A, "Feature License Requirements," except Summit X250e, X450e and X450a.

The ability to enable and disable ECMP for IPv6 is now supported for all Summit and BlackDiamond, except for the Summit X440, X250e, X440, X450e and X450a. If present in a SummitStack, any Summit X250e, X440, X450e or X450a nodes ingressing IPv6 unicast packets will still perform unipath IPv6 forwarding in hardware.

# enable neighbor-discovery refresh

**enable neighbor-discovery** {**vr** vr\_name} **refresh**

# Description

Enables the IPv6 neighbor cache to refresh each entry before the timeout period expires.

# Syntax Description

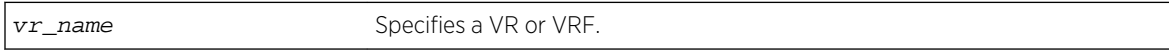

#### Default

Enabled.

### Usage Guidelines

None.

The following command enables the refresh of neighbor discovery cache entries:

enable neighbor-discovery refresh

### History

This command was first available in ExtremeXOS 12.4.

# Platform Availability

This command is available on the platforms listed for the IPv6 unicast routing feature in the ExtremeXOS Concepts Guide, Appendix A, "Feature License Requirements."

# enable router-discovery

#### **enable router-discovery** {**ipv6**} **vlan** vlan\_name

### Description

Enables router discovery advertisements on the VLAN and the processing of router discovery messages.

### Syntax Description

vlan\_name Specifies an IPv6 configured VLAN.

### Default

N/A.

### Usage Guidelines

This command is only valid when the specified VLAN has an IPv6 address associated with it. After IPv6 Router Discovery is enabled on a VLAN, router advertisement messages are regularly sent on all ports associated with the VLAN.

### Example

The following command enables router discovery for the VLAN top\_floor:

enable router-discovery vlan top\_floor

# History

This command was first available in ExtremeXOS 11.2.

# Platform Availability

This command is available on the platforms listed for the IPv6 unicast routing feature in the ExtremeXOS Concepts Guide, Appendix A, "Feature License Requirements."

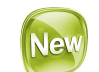

# enable tunnel

**enable** {**tunnel**} tunnel\_name

#### Description

Allows GRE tunnels to be enabled.

### Syntax Description

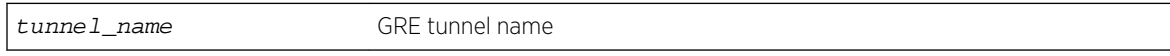

### Default

Enabled.

### Usage Guidelines

Use this command to enable GRE tunnels.

### Example

enable myGREtunnel

#### History

This command was first available in ExtremeXOS 15.3.

# Platform Availability

This command is available on Summit X460, X480, X650, X670, and E4G, SummitStack, BD8800 (G96T-c, 10G24X-c, G48T-XL, G48X-XL, 10G8X-XL, and 40G6x-xm), and BlackDiamond X8 (all I/O cards).

# rtlookup

**rtlookup** [ipaddress | ipv6address] { **unicast** | **multicast** | **vr** vr\_name}

#### Description

Displays the available routes to the specified IPv6 address.

# Syntax Description

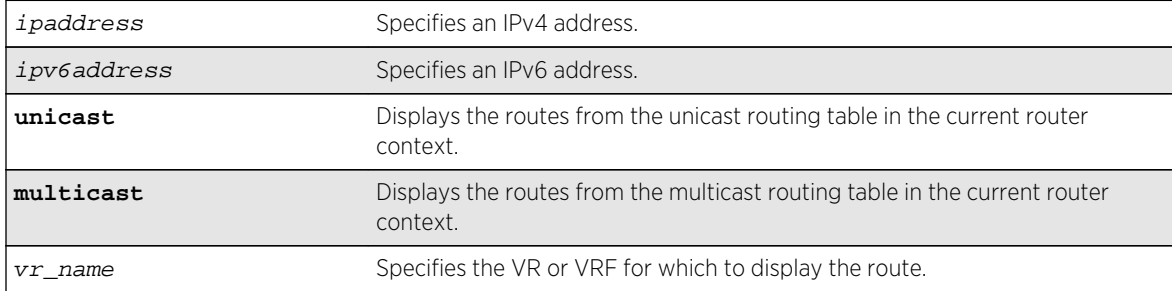

#### Default

N/A.

### Usage Guidelines

None.

#### Example

The following command performs a look up in the route table to determine the best way to reach the specified IPv6 address:

rtlookup 2001:db8::ef80:2525:1023:5213 unicast

#### History

This command was first available in ExtremeXOS 10.1.

The xhostname option was removed in ExtremeXOS 11.0.

Support for IPv6 was added in ExtremeXOS 11.2.

The unicast and multicast options were added in ExtremeXOS 12.1.

# Platform Availability

This command is available on the platforms listed for the IPv6 unicast routing feature in the ExtremeXOS Concepts Guide, Appendix A, "Feature License Requirements."

# rtlookup rpf

**rtlookup** [ipaddress | ipv6address] **rpf** {**vr** vr\_name}

### Description

Displays the RPF for a specified multicast source.

# Syntax Description

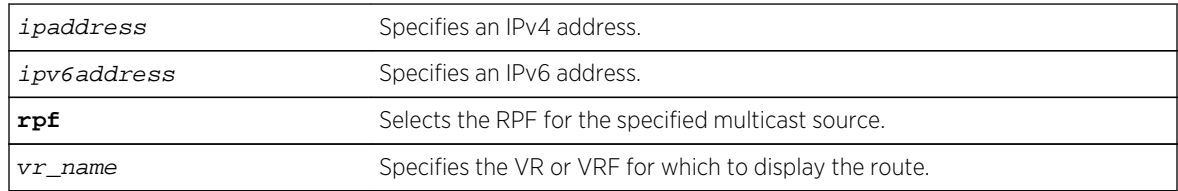

### Default

vr\_name is the VR of the current CLI context.

### Usage Guidelines

None.

# Example

The following example displays the RPF lookup for a multicast source through VR-Default:

rtlookup 2001db8::ef80:2525:1023:5213 rpf vr vr-default

### History

This command was first available in ExtremeXOS 12.1.

# Platform Availability

This command is available on the platforms listed for the IPv6 unicast routing feature in the ExtremeXOS Concepts Guide, Appendix A, "Feature License Requirements."

# run ipv6 dad

```
run ipv6 dad [{vlan} vlan_name | {{vr} vr_name} ipaddress]
```
# Description

Runs the DAD check on the specified IPv6 interface for which the DAD feature is enabled.

# Syntax Description

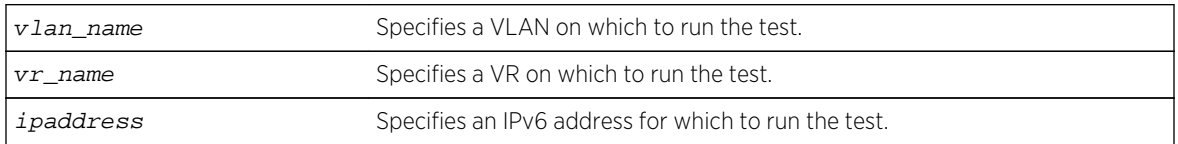

# Default

If you do not specify a VR or VRF, the command applies to the current VR context.

# Usage Guidelines

To run the test, you must specify a VLAN name or a specific IPv6 address. To support the test, the DAD feature must be enabled on the parent VR for the specified VLAN or IPv6 interface.

This command is ignored for the following conditions:

- The specified IP address is in tentative state
- DAD is configured to be off
- The host VLAN is disabled
- Loopback mode is enabled on the host VLAN
- DAD is already running due to interface initialization or a previous issue of this command
- The host VLAN belongs to virtual router VR-Mgmt

If a duplicate address is detected during the test, the event is logged and the address remains valid if it was already valid. If the address was not already valid, the event is logged and the duplicate address transitions to duplicate state. If no duplicate IPv6 address is detected, the specified IPv6 interface transitions to or remains in the up state.

# Example

The following command runs the DAD check on the IPv6 interfaces in VLAN vlan1:

run ipv6 dad vlan1

### History

This command was first available in ExtremeXOS 12.6.

# Platform Availability

This command is available on BlackDiamond X8, BlackDiamond 8800 series switches and Summit family switches.

# show ipconfig ipv6

**show ipconfig ipv6** {**vlan** vlan\_name | **tunnel** tunnel\_name}

### Description

Displays configuration information for one or more interfaces in the current VR context.

# Syntax Description

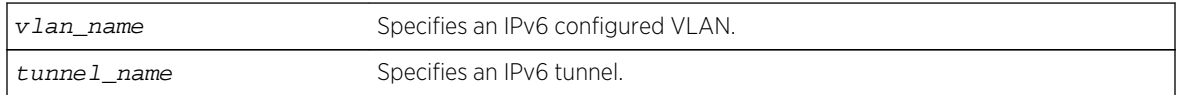

### Default

N/A.

# Usage Guidelines

If no interface is specified, then global IPv6 configuration is displayed. Otherwise, specific interface(s) will be displayed. Global IPv6 configuration information includes:

- IPv6 address/netmask/etc.
- IPv6 forwarding information / IPv6 multicast forwarding information

### Example

The following command displays configuration information on a VLAN named accounting:

```
show ipconfig ipv6 vlan accounting
```
The current and configured values for **max-gateways** now apply to IPv6 gateway sets as well as IPv4, so these values are added to the output of show ipconfig ipv6.

```
show ipconfig ipv6 
Route Sharing : Disabled
ICMP Redirect for Fast Path : Disabled 
Max Shared Gateways : Current: 32 Configured: 32
```
### History

This command was first available in ExtremeXOS 11.2.

This command changed to display information for the current VR context in ExtremeXOS 12.5.

The show output for **max-gateways** was added in ExtremeXOS 15.3.

# Platform Availability

This command is available on the platforms listed for the IPv6 unicast routing feature in the ExtremeXOS Concepts Guide, Appendix A, "Feature License Requirements."

# show iproute ipv6

**show iproute ipv6** {**priority** | **vlan** vlan\_name | **tunnel** tunnel\_name | ipv6Netmask | **summary** {**multicast** | **unicast**}} {**vr** vr\_name}}

# Description

Displays the contents of the IPv6 routing table.

# Syntax Description

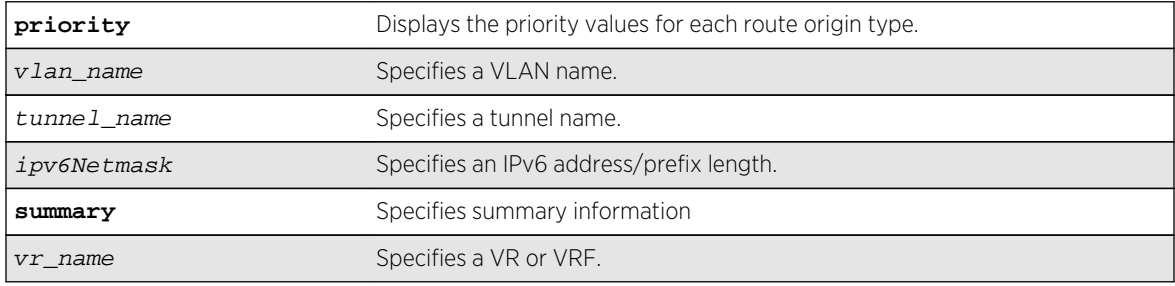

### Default

N/A.

### Usage Guidelines

If you do not specify a VR or VRF, the command applies to the current VR context.

# Example

The following command displays detailed information about all IPv6 routing:

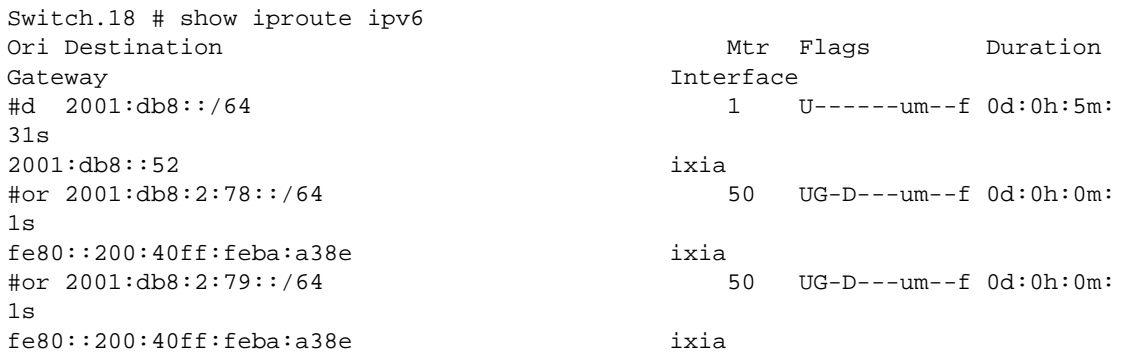

#or 2001:db8:2:7a::/64 50 UG-D---um--f 0d:0h:0m:  $1<sub>s</sub>$ fe80::200:40ff:feba:a38e ixia #or 2001:db8:2:7b::/64 50 UG-D---um--f 0d:0h:0m:  $1s$ fe80::200:40ff:feba:a38e ixia #or 2001:db8:2:7c::/64 50 UG-D---um--f 0d:0h:0m:  $1<sub>s</sub>$ fe80::200:40ff:feba:a38e ixia #or 2001:db8:2:7d::/64 50 UG-D---um--f 0d:0h:0m:  $1s$ fe80::200:40ff:feba:a38e ixia #or 2001:db8:2:7e::/64 50 UG-D---um--f 0d:0h:0m:  $1<sub>s</sub>$ fe80::200:40ff:feba:a38e ixia #or 2001:db8:2:7f::/64 50 UG-D---um--f 0d:0h:0m:  $1s$ fe80::200:40ff:feba:a38e ixia #or 2001:db8:2:80::/64 50 UG-D---um--f 0d:0h:0m:  $1s$ fe80::200:40ff:feba:a38e ixia #or 2001:db8:2:81::/64 50 UG-D---um--f 0d:0h:0m:  $1s$ fe80::200:40ff:feba:a38e ixia #d fe80::%ixia/64 1 U------um--f 0d:0h:5m: 31s fe80::204:96ff:fe27:8697 ixia Origin(Ori): (b) BlackHole, (be) EBGP, (bg) BGP, (bi) IBGP, (bo) BOOTP (ct) CBT, (d) Direct, (df) DownIF, (dv) DVMRP, (e1) ISISL1Ext (e2) ISISL2Ext, (h) Hardcoded, (i) ICMP, (i1) ISISL1 (i2) ISISL2 (is) ISIS, (mb) MBGP, (mbe) MBGPExt, (mbi) MBGPInter, (ma) MPLSIntra (mr) MPLSInter, (mo) MOSPF (o) OSPFv3, (o1) OSPFv3Ext1, (o2) OSPFv3Ext2 (oa) OSPFv3Intra, (oe) OSPFv3AsExt, (or) OSPFv3Inter, (pd) PIM-DM, (ps) PIM-SM (r) RIPng, (ra) RtAdvrt, (s) Static, (sv) SLB\_VIP, (un) UnKnown (\*) Preferred unicast route (@) Preferred multicast route (#) Preferred unicast and multicast route Flags: (B) BlackHole, (D) Dynamic, (G) Gateway, (H) Host Route (L) Matching LDP LSP, (l) Calculated LDP LSP, (m) Multicast (P) LPMrouting, (R) Modified, (S) Static, (s) Static LSP (T) Matching RSVP-TE LSP (t) Calculated RSVP-TE LSP, (u) Unicast, (U) Up (f) Provided to FIB (c) Compressed Route Mask distribution: 12 routes at length 64 Route Origin distribution: 2 routes from Direct 10 routes from OSPFv3Inter Total number of routes = 12 Total number of compressed routes = 0

The following command displays the IPv6 route origin priority:

Switch.4 # show iproute ipv6 priority Direct 10 Blackhole 50 Static 1100 ICMP 1200 OSPFv3Intra 2200

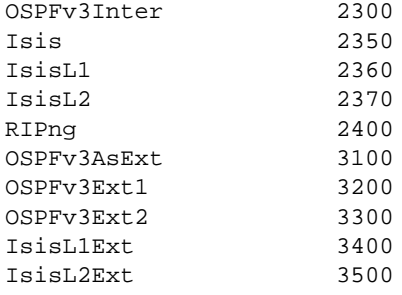

### History

This command was first available in ExtremeXOS 11.2.

# Platform Availability

This command is available on the platforms listed for the IPv6 unicast routing feature in the ExtremeXOS Concepts Guide, Appendix A, "Feature License Requirements."

# show iproute ipv6 origin

```
show iproute ipv6 origin [direct | static | blackhole | ripng | ospfv3 | ospfv3-
intra | ospv3-inter | ospfv3-extern1 | ospfv3-extern2 | isis | isis-leve1-1 |
isis-level-2 | isis-level-1-external | isis-level-2-external] {vr vr_name}
```
# Description

Displays the contents of the IPv6 routing table for routes with the specified origin.

# Syntax Description

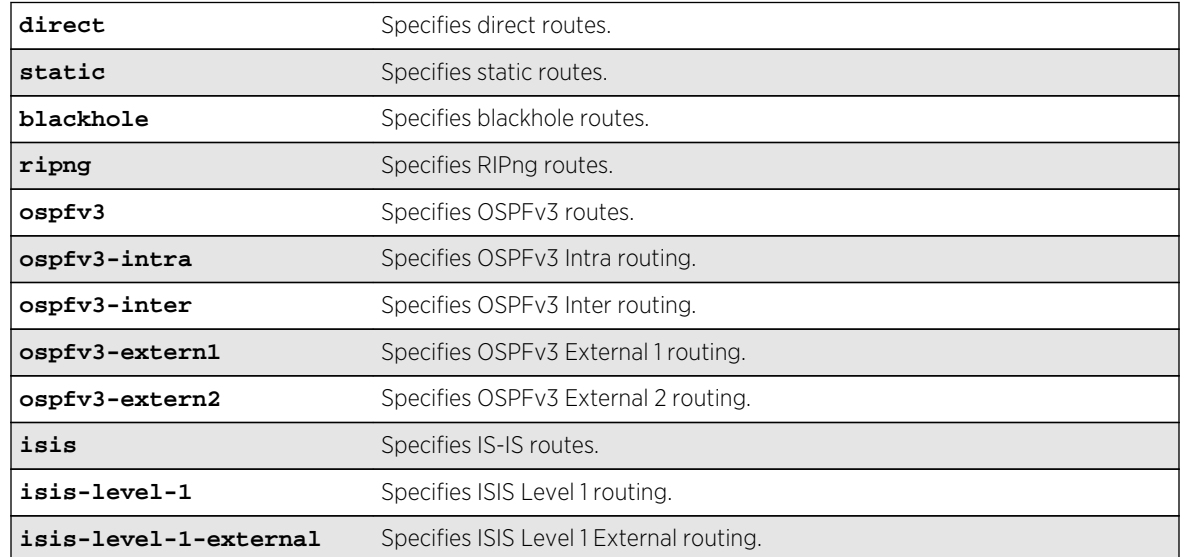

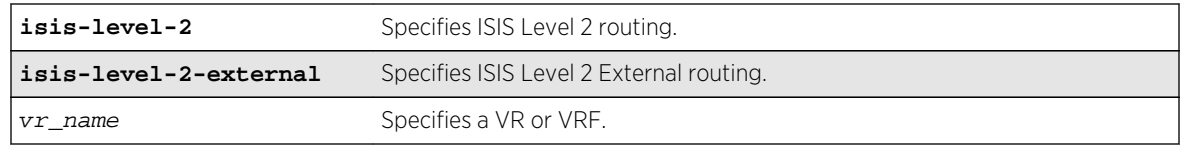

### Default

N/A.

### Usage Guidelines

None.

### Example

The following command displays the RIPng routes:

show iproute ipv6 origin ripng

#### History

This command was first available in ExtremeXOS 11.2.

# Platform Availability

This command is available on the platforms listed for the IPv6 unicast routing feature in the ExtremeXOS Concepts Guide, Appendix A, "Feature License Requirements."

# show ipstats ipv6

**show ipstats ipv6** {**vlan** name | **tunnel** tunnel\_name | **vr** vr\_name}

### Description

Displays IPv6 statistics for the CPU for the switch or for a particular VLAN.

### Syntax Description

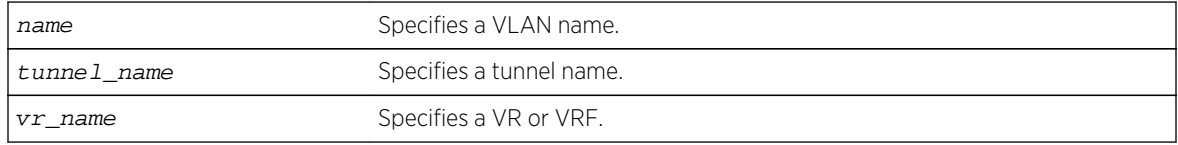

#### Default

N/A.

# Usage Guidelines

This command only shows statistics of the CPU-handled packets. Not all packets are handled by the CPU. For example, packets forwarded in hardware do not increment the statistics counters.

If you do not specify a VR or VRF, the command applies to the current VR context.

### Example

The following command displays IPv6 statistics for the VLAN accounting:

```
show ipstats ipv6 vlan accounting
```
### History

This command was first available in ExtremeXOS 11.2.

# Platform Availability

This command is available on the platforms listed for the IPv6 unicast routing feature in the ExtremeXOS Concepts Guide, Appendix A, "Feature License Requirements."

# show ipv6 dad

```
show ipv6 dad {[{{vr} vr_name {ip_address} | vr all | {vlan} vlan_name}
{tentative | valid | duplicate} | {{vr} vr_name} ipaddress] | {tunnel}
tunnel_name}
```
# Description

Displays the configuration and run time status for the DAD feature on the specified IPv6 interface.

# Syntax Description

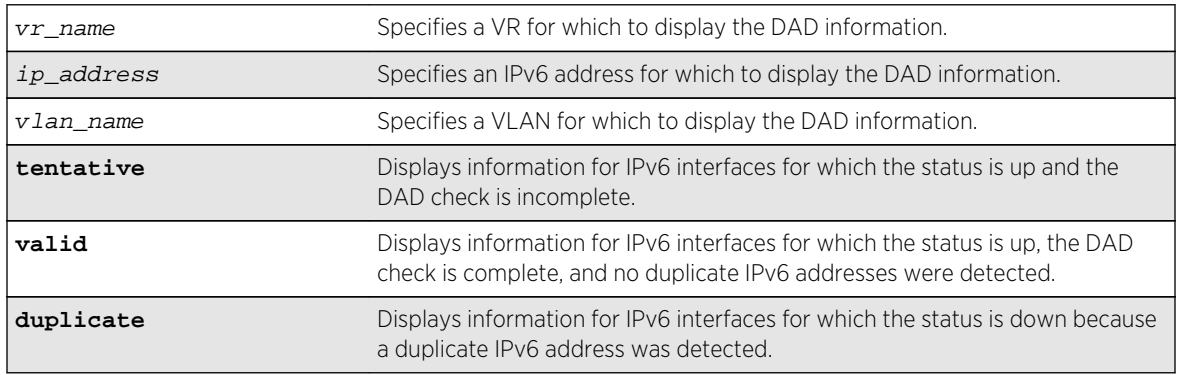

### Default

If you do not specify a VR or VRF, the command applies to the current VR context.

### Usage Guidelines

The vr all option displays DAD information for all IPv6 interfaces on the switch.

### Example

The following command displays the DAD feature status for all interfaces in the current VR context:

```
show ipv6 dad
IPv6 Duplicate Address Detection
DAD Status : On
Max Solicitation Attempts : 1
Virtual Router Interface Flags IP Address
Conflict MAC Failures
------------------------------------------------------------------------------
--
VR-Default exG-v154 -E-U 2001:db8:a::123/64
00:00:00:00:00:00 0
VR-Default exL-v188 DE-U 2001:db8:b::123/64
00:04:96:12:ae:60 1
Flags : (D) Duplicate address detected, (T) Tentative address,
(E) Interface enabled, (L) Loopback enabled, (U) Interface up
```
### History

This command was first available in ExtremeXOS 12.6.

# Platform Availability

This command is available on BlackDiamond X8, BlackDiamond 8800 series switches and Summit family switches.

# show neighbor-discovery cache ipv6

**show neighbor-discovery** {**cache** {**ipv6**}} {[ipv6\_addr | mac | **permanent**] {**vr** vr\_name}} | **vlan** vlan\_name | **vr** vr\_name}

### Description

This command displays all the entries from the neighbor cache.
## Syntax Description

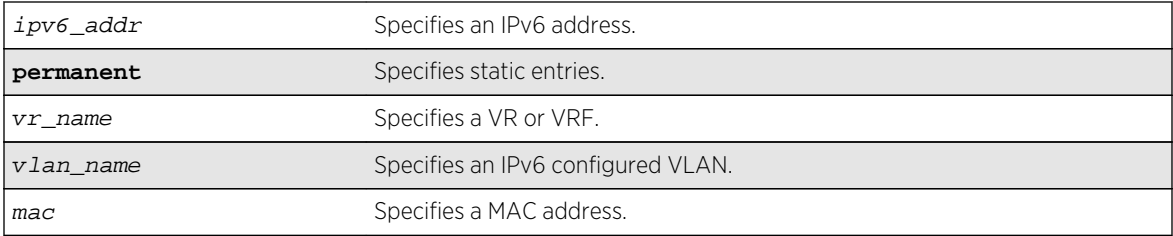

#### Default

N/A.

#### Usage Guidelines

This command displays the entries present in the neighbor cache.

The entries displayed can be filtered by IPv6 address, MAC address, or by VLAN. The permanent keyword filters the output to display static entries.

The vr\_name indicates the VR or VRF on which the operation is performed. In its absence, the operation applies to VR-Default.

## Example

The following command shows all entries from the neighbor cache:

#### show neighbor-discovery cache ipv6

The following is sample output:

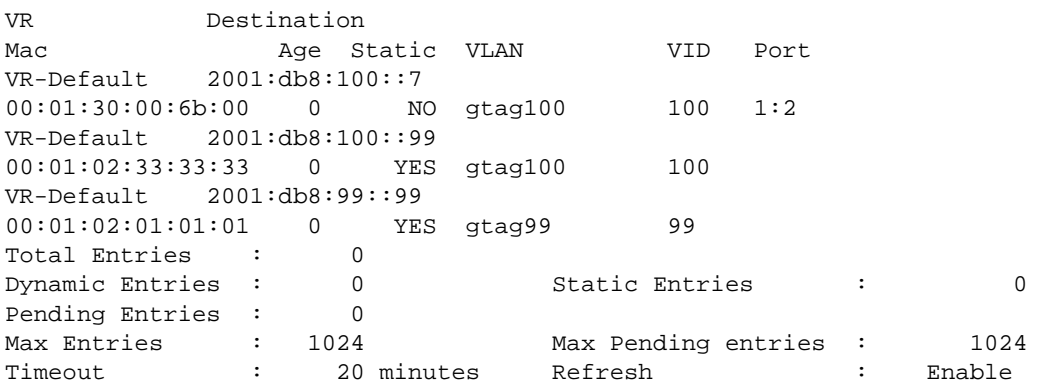

#### History

This command was first available in ExtremeXOS 11.2.

## Platform Availability

This command is available on the platforms listed for the IPv6 unicast routing feature in the ExtremeXOS Concepts Guide, Appendix A, "Feature License Requirements."

## show router-discovery

**show router-discovery** {**ipv6**} {**vlan** vlan\_name}

#### Description

Displays the router discovery settings.

#### Syntax Description

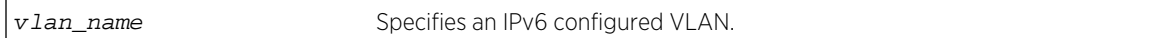

#### Default

N/A.

#### Usage Guidelines

If no VLAN is specified, the settings are displayed for all IPv6 configured VLANs.

## Example

The following command displays router discovery settings for the VLAN top floor:

show router-discovery vlan top\_floor

The following is sample output:

```
Router Advertisements disabled on v1
Minimum/Maximum Interval: 200 / 600
Managed / Other Info Flags: Off / Off
Link MTU: 0
Reachable Time: 0
Retrans Timer: 0
Current Hop Limit: 64
Default Lifetime: 1800
Number of Prefixes: 1, Prefix List:
Valid Preferred
Prefix Lifetime Auto Lifetime OnLink
2001:db8::1/64
2592000 On 604800 On
```
This command was first available in ExtremeXOS 11.2.

#### Platform Availability

This command is available on the platforms listed for the IPv6 unicast routing feature in the ExtremeXOS Concepts Guide, Appendix A, "Feature License Requirements."

## show tunnel

show  $[\{tunnel\} \ \{tunnel\_name\}]$ 

#### Description

Displays system tunnel information for a specified tunnel or for all tunnels.

## Syntax Description

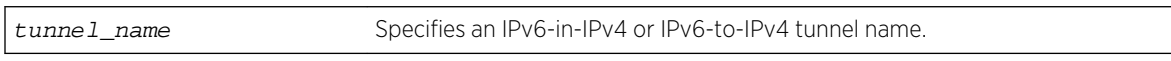

#### Default

N/A.

## Usage Guidelines

The tunnel keyword is optional only when you specify a valid IPv6-in-IPv4 or IPv6-to-IPv4 tunnel name. The Total tunnels count in the display represents all tunnels on the switch.

#### Example

The following command displays system tunnel information for all tunnels:

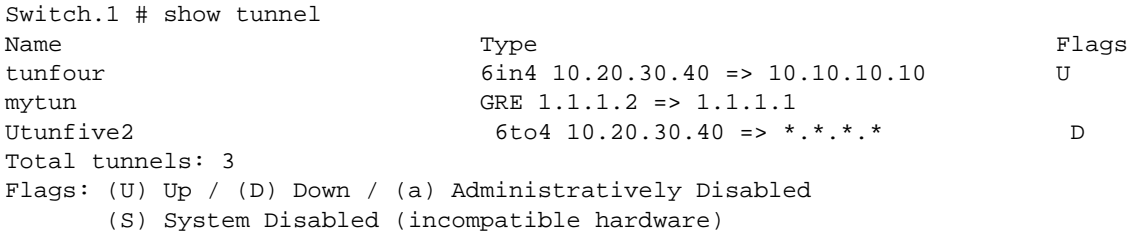

The following command displays system tunnel information for tunnel tunfour:

Switch.3 # show "tunfour" Name **Type** Type **Flags** 

```
tunfour 6in4 10.20.30.40 => 10.10.10.10 U
Total tunnels: 2
Flags: (U) Up / (D) Down
```
This command was first available in ExtremeXOS 11.2.

#### Platform Availability

This command is available on the platforms listed for the IPv6 interworking feature in Appendix A, "Feature License Requirements." in Appendix A, "Feature License Requirements."

## unconfigure iproute ipv6 priority

**unconfigure iproute ipv6 priority** [**all** | **blackhole** | **icmp** | **isis** | **isis-leve1-1** | **isis-level-1-external** | **isis-level-2** | **isis-level-2-external** | **ospfv3-as-external** | **ospfv3-extern1** | **ospfv3-extern2** | **ospfv3-inter** | **ospfv3-intra** | **ripng** | **static**] {**vr** vr\_name}

#### Description

Resets the priority for all IPv6 routes from one or all route origin types to the default values.

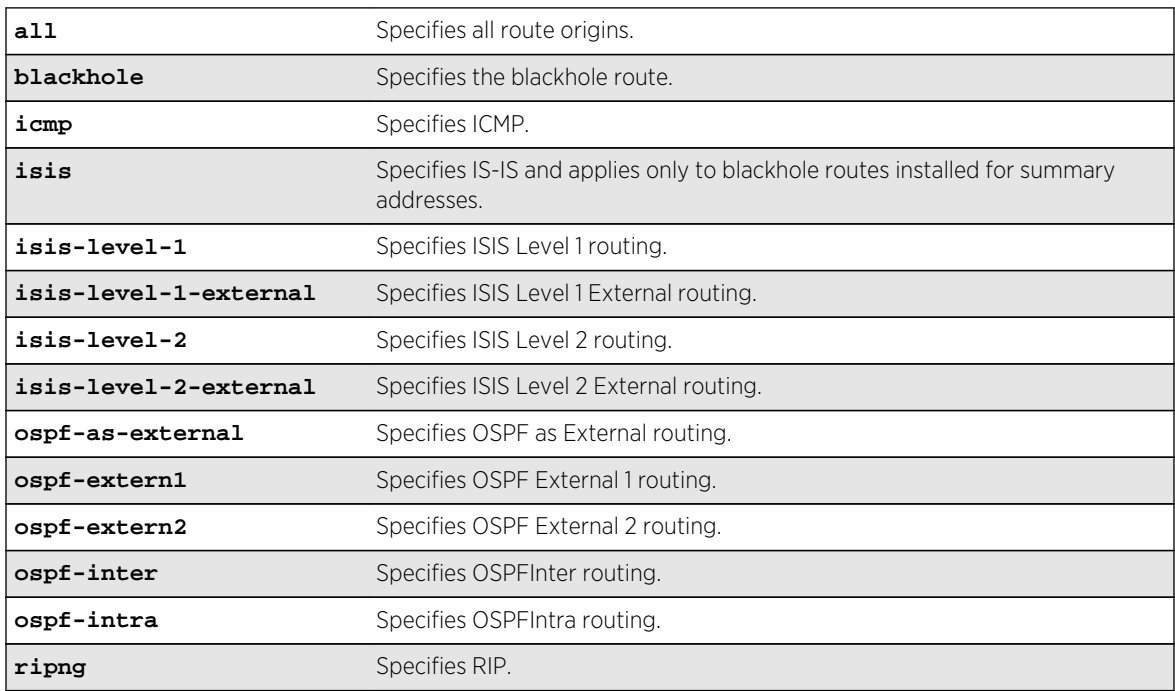

#### Syntax Description

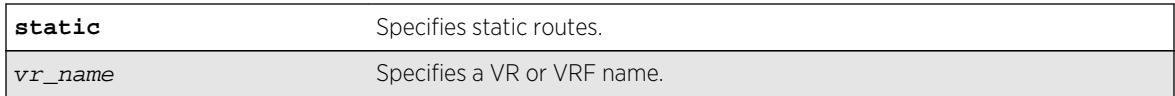

#### Default

N/A.

## Usage Guidelines

The following table lists the default values that apply after you enter this command.

## Default Route Priorities

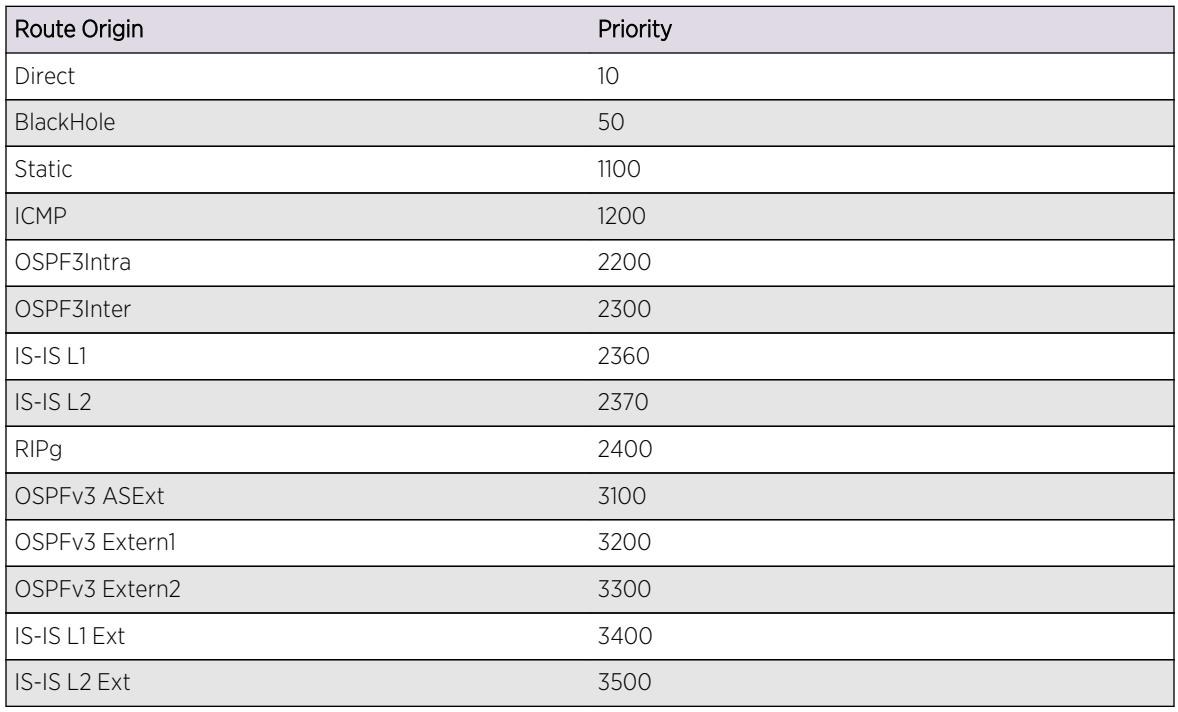

## Example

The following command returns the IPv6 route priority for all route origins to the default values:

unconfigure iproute ipv6 priority all

#### History

This command was first available in ExtremeXOS 12.1.2.

## Platform Availability

This command is available on the platforms listed for the IPv6 unicast routing feature in the ExtremeXOS Concepts Guide, Appendix A, "Feature License Requirements."

# unconfigure neighbor-discovery cache

#### **unconfigure neighbor-discovery cache** {**vr** vr\_name}

## Description

Resets the neighbor-discovery cache configuration parameters to their default values.

#### Syntax Description

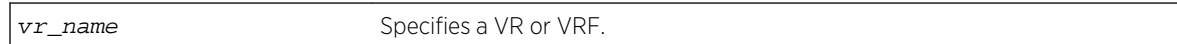

## Default

IPv6 neighbor timeout: 20 minutes

Maximum IPv6 neighbor entries: 1024

Maximum IPv6 neighbor pending entries: 1024

IPv6 neighbor refresh: Enabled

#### Usage Guidelines

None.

## Example

The following command resets the neighbor-discovery cache configuration:

unconfigure neighbor-discovery cache

#### History

This command was first available in ExtremeXOS 12.4.

## Platform Availability

This command is available on the platforms listed for the IPv6 unicast routing feature in the ExtremeXOS Concepts Guide, Appendix A, "Feature License Requirements."

# unconfigure vlan router-discovery

#### **unconfigure vlan** vlan\_name **router-discovery** {**ipv6**}

## Description

Unconfigures all the router-discovery parameters and resets them to their respective default values.

## Syntax Description

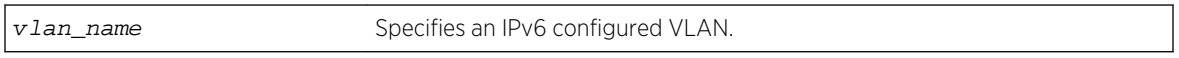

## Default

N/A.

## Usage Guidelines

Each of the router-discovery parameters is set to the default value. For example, the default-lifetime parameter is set to 1800 seconds. The default value for each of the router-discovery parameters is listed in the corresponding configure vlan router-discovery command description.

#### Example

The following command unconfigures all the router-discovery parameters for the VLAN top floor:

unconfigure vlan top\_floor router-discovery

#### History

This command was first available in ExtremeXOS 11.2.

## Platform Availability

This command is available on the platforms listed for the IPv6 unicast routing feature in the ExtremeXOS Concepts Guide, Appendix A, "Feature License Requirements."

# unconfigure vlan router-discovery default-lifetime

**unconfigure vlan** vlan\_name **router-discovery** {**ipv6**} **default-lifetime**

#### **Description**

Unconfigures the router lifetime value sent in router discovery advertisements on the VLAN.

## Syntax Description

vlan\_name Specifies an IPv6 configured VLAN.

#### Default

N/A.

## Usage Guidelines

This command sets the default-lifetime parameter to the default value of 1800 seconds.

#### Example

The following command unconfigures the default-lifetime for the VLAN top\_floor:

unconfigure vlan top\_floor router-discovery default-lifetime

#### History

This command was first available in ExtremeXOS 11.2.

## Platform Availability

This command is available on the platforms listed for the IPv6 unicast routing feature in the ExtremeXOS Concepts Guide, Appendix A, "Feature License Requirements."

# unconfigure vlan router-discovery hop-limit

#### **unconfigure vlan** vlan\_name **router-discovery** {**ipv6**} **hop-limit**

#### Description

Unconfigures the current hop limit value sent in router discovery advertisements on the VLAN.

## Syntax Description

vlan\_name Specifies an IPv6 configured VLAN.

#### Default

N/A.

#### Usage Guidelines

This command sets the hop-limit parameter to the default value of 64.

#### Example

The following command unconfigures the current hop limit for the VLAN top\_floor:

unconfigure vlan top\_floor router-discovery hop-limit

#### History

This command was first available in ExtremeXOS 11.2.

## Platform Availability

This command is available on the platforms listed for the IPv6 unicast routing feature in the ExtremeXOS Concepts Guide, Appendix A, "Feature License Requirements."

# unconfigure vlan router-discovery link-mtu

**unconfigure vlan** vlan\_name **router-discovery** {**ipv6**} **link-mtu**

#### Description

Unconfigures the link MTU value sent in router discovery advertisements on the VLAN.

#### Syntax Description

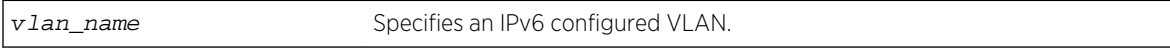

#### Default

N/A.

#### Usage Guidelines

This command sets the link-mtu parameter to the default value of 0.

#### Example

The following command unconfigures the link MTU for the VLAN top floor:

unconfigure vlan top\_floor router-discovery link-mtu

This command was first available in ExtremeXOS 11.2.

#### Platform Availability

This command is available on the platforms listed for the IPv6 unicast routing feature in the ExtremeXOS Concepts Guide, Appendix A, "Feature License Requirements."

# unconfigure vlan router-discovery managed-config-flag

**unconfigure vlan** vlan\_name **router-discovery** {**ipv6**} **managed-config-flag**

#### Description

Unconfigures the managed address configuration flag value sent in router discovery advertisements on the VLAN.

## Syntax Description

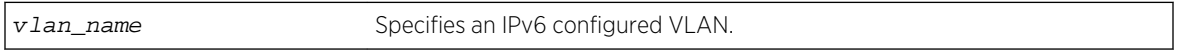

#### Default

N/A.

#### Usage Guidelines

This command sets the managed-config-flag parameter to the default value off.

#### Example

The following command unconfigures the managed address configuration flag for the VLAN top floor:

unconfigure vlan top\_floor router-discovery managed-config-flag

#### History

This command was first available in ExtremeXOS 11.2.

#### Platform Availability

This command is available on the platforms listed for the IPv6 unicast routing feature in the ExtremeXOS Concepts Guide, Appendix A, "Feature License Requirements."

# unconfigure vlan router-discovery max-interval

#### **unconfigure vlan** vlan\_name **router-discovery** {**ipv6**} **max-interval**

#### Description

Unconfigures the maximum time between unsolicited router discovery advertisements on the VLAN.

## Syntax Description

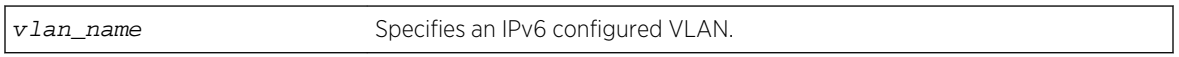

#### Default

N/A.

#### Usage Guidelines

This command sets the max-interval parameter to the default value of 600 seconds.

#### Example

The following command unconfigures the max-interval for the VLAN top\_floor:

unconfigure vlan top\_floor router-discovery max-interval

#### **History**

This command was first available in ExtremeXOS 11.2.

## Platform Availability

This command is available on the platforms listed for the IPv6 unicast routing feature in the ExtremeXOS Concepts Guide, Appendix A, "Feature License Requirements."

## unconfigure vlan router-discovery min-interval

**unconfigure vlan** vlan\_name **router-discovery** {**ipv6**} **min-interval**

#### Description

Unconfigures the minimum time between unsolicited router discovery advertisements on the VLAN.

## Syntax Description

vlan\_name Specifies an IPv6 configured VLAN.

#### Default

N/A.

## Usage Guidelines

This command sets the min-interval parameter to the default value of (max-interval \* .33 seconds).

#### Example

The following command unconfigures the min-interval for the VLAN top\_floor:

unconfigure vlan top\_floor router-discovery min-interval

#### History

This command was first available in ExtremeXOS 11.2.

#### Platform Availability

This command is available on the platforms listed for the IPv6 unicast routing feature in the ExtremeXOS Concepts Guide, Appendix A, "Feature License Requirements."

# unconfigure vlan router-discovery other-config-flag

#### **unconfigure vlan** vlan\_name **router-discovery** {**ipv6**} **other-config-flag**

#### Description

Unconfigures the other stateful configuration flag value sent in router discovery advertisements on the VLAN.

#### Syntax Description

vlan\_name Specifies an IPv6 configured VLAN.

#### Default

N/A.

#### Usage Guidelines

This command sets the other-config-flag parameter to the default value off.

#### Example

The following command unconfigures the other stateful configuration flag for the VLAN top\_floor:

unconfigure vlan top\_floor router-discovery other-config-flag

#### History

This command was first available in ExtremeXOS 11.2.

## Platform Availability

This command is available on the platforms listed for the IPv6 unicast routing feature in the ExtremeXOS Concepts Guide, Appendix A, "Feature License Requirements."

# unconfigure vlan router-discovery reachable-time

**unconfigure vlan** vlan\_name **router-discovery** {**ipv6**} **reachable-time**

#### Description

Unconfigures the reachable time value in router discovery advertisements on the VLAN.

#### Syntax Description

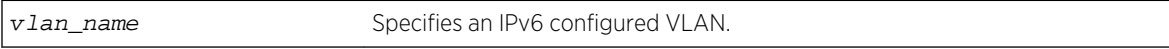

#### Default

N/A.

#### Usage Guidelines

This command sets the reachable-time parameter to the default value of 30,000 milliseconds.

#### Example

The following command unconfigures the reachable time for the VLAN top floor:

unconfigure vlan top\_floor router-discovery reachable-time

This command was first available in ExtremeXOS 11.2.

#### Platform Availability

This command is available on the platforms listed for the IPv6 unicast routing feature in the ExtremeXOS Concepts Guide, Appendix A, "Feature License Requirements."

## unconfigure vlan router-discovery retransmit-time

**unconfigure vlan** vlan\_name **router-discovery** {**ipv6**} **retransmit-time**

#### Description

Unconfigures the retransmit time value in router discovery advertisements on the VLAN.

## Syntax Description

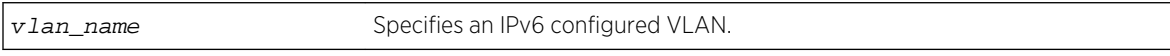

#### Default

N/A.

#### Usage Guidelines

This command sets the retransmit-time parameter to the default value of 1000 milliseconds.

#### Example

The following command unconfigures the retransmit time for the VLAN top\_floor:

unconfigure vlan top\_floor router-discovery retransmit-time

#### History

This command was first available in ExtremeXOS 11.2.

## Platform Availability

This command is available on the platforms listed for the IPv6 unicast routing feature in the ExtremeXOS Concepts Guide, Appendix A, "Feature License Requirements."

# unconfigure tunnel

**unconfigure tunnel** tunnel\_name **ipaddress** ipv6\_address\_mask

## Description

Unconfigures an IPv6 address/prefix route from a tunnel.

## Syntax Description

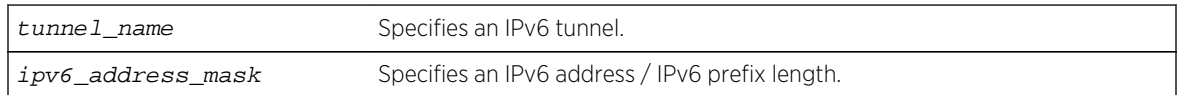

#### Default

N/A.

## Usage Guidelines

Use this command to unconfigure an IPv6 address/prefix route from the specified tunnel.

## Example

The following command unconfigures the 6in4 tunnel link39 with the address 2001:db8::1111/64

unconfigure tunnel link39 2001:db8::1111/64

#### History

This command was first available in ExtremeXOS 11.2.

## Platform Availability

This command is available on the platforms listed for the IPv6 interworking feature in Appendix A, "Feature License Requirements." in Appendix A, "Feature License Requirements."

# 35 **RIP Commands**

[clear rip counters](#page-2500-0) [configure rip add vlan](#page-2501-0) [configure rip delete vlan](#page-2502-0) [configure rip garbagetime](#page-2503-0) [configure rip import-policy](#page-2503-0) [configure rip routetimeout](#page-2504-0) [configure rip updatetime](#page-2505-0) [configure rip vlan cost](#page-2506-0) [configure rip vlan route-policy](#page-2507-0) [configure rip vlan rxmode](#page-2508-0) [configure rip vlan trusted-gateway](#page-2509-0) [configure rip vlan txmode](#page-2510-0) [disable rip](#page-2511-0) [disable rip aggregation](#page-2511-0) [disable rip export](#page-2512-0) [disable rip poisonreverse](#page-2514-0) [disable rip splithorizon](#page-2514-0) [disable rip triggerupdates](#page-2515-0) [disable rip use-ip-router-alert](#page-2516-0) [enable rip](#page-2517-0) [enable rip aggregation](#page-2518-0) [enable rip export](#page-2519-0) [enable rip originate-default cost](#page-2520-0) [enable rip poisonreverse](#page-2521-0) [enable rip splithorizon](#page-2522-0) [enable rip triggerupdates](#page-2523-0) [enable rip use-ip-router-alert](#page-2523-0) [show rip](#page-2524-0) [show rip interface](#page-2525-0) [show rip interface vlan](#page-2527-0) [show rip memory](#page-2528-0) [show rip routes](#page-2529-0) [unconfigure rip](#page-2530-0)

> This chapter describes commands used for the interior gateway protocol RIP. Routing Information Protocol (RIP) is an Interior Gateway Protocol (IGP) first used in computer routing in the Advanced

<span id="page-2500-0"></span>Research Projects Agency Network (ARPAnet) as early as 1969. It is primarily intended for use in homogeneous networks of moderate size.

To determine the best path to a distant network, a router using RIP always selects the path that has the least number of hops. Each router that data must traverse is considered to be one hop.

The routing table in a router using RIP contains an entry for every known destination network. Each routing table entry contains the following information:

- IP address of the destination network
- Metric (hop count) to the destination network
- IP address of the next router
- Timer that tracks the amount of time since the entry was last updated

The router exchanges an update message with each neighbor every 30 seconds (default value), or if there is a change to the overall routed topology (also called triggered updates). If a router does not receive an update message from its neighbor within the route timeout period (180 seconds by default), the router assumes the connection between it and its neighbor is no longer available.

A new version of RIP, called RIP version 2 (RIPv2), expands the functionality of RIP version 1 to include:

- Variable-Length Subnet Masks (VLSMs)
- Next-hop addresses
- Support for next-hop addresses allows for optimization of routes in certain environments
- Multicasting

If you are using RIP with supernetting/Classless Inter-Domain Routing (CIDR), you must use RIPv2 only, and RIP route aggregation must be turned off.

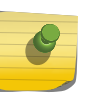

#### Note

RIP is available on all platforms with an Edge, Advanced Edge, or Core license. For licensing information, refer to the ExtremeXOS Concepts Guide, [Feature License Requirements](#page-0-0)

## clear rip counters

#### **clear rip counters**

#### Description

Clears the RIP counters (statistics).

#### Syntax Description

This command has no arguments or variables.

#### Default

N/A.

#### <span id="page-2501-0"></span>Usage Guidelines

None.

#### Example

The following command clears the RIP statistics counters:

clear rip counters

#### History

This command was first available in ExtremeXOS 10.1.

## Platform Availability

This command is available on all platforms with an Edge, Advanced Edge, or Core license.

## configure rip add vlan

**configure rip add vlan** [vlan\_name | **all**]

#### Description

Configures RIP on an IP interface.

## Syntax Description

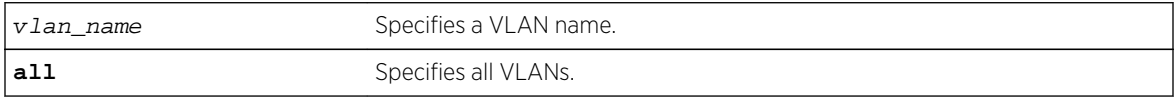

#### Default

N/A.

## Usage Guidelines

When an IP interface is created, RIP configuration is disabled on the interface by default. When the RIP interface is disabled, the parameters are not reset to default automatically.

## <span id="page-2502-0"></span>Example

The following command configures RIP on the VLAN finance:

configure rip add finance

#### History

This command was first available in ExtremeXOS 10.1.

## Platform Availability

This command is available on all platforms with an Edge, Advanced Edge, or Core license.

# configure rip delete vlan

#### **configure rip delete vlan** [vlan\_name | **all**]

#### Description

Disables RIP on an IP interface.

#### Syntax Description

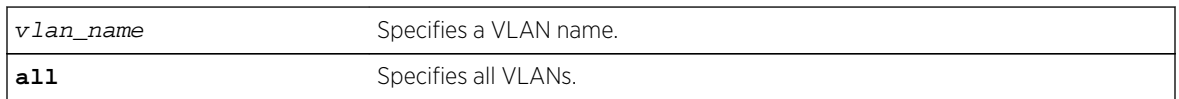

#### Default

N/A.

## Usage Guidelines

When an IP interface is created, RIP configuration is disabled on the interface by default. When the RIP interface is disabled by this command, the parameters are not reset to default automatically.

#### Example

The following command deletes RIP on a VLAN named finance:

configure rip delete finance

<span id="page-2503-0"></span>This command was first available in ExtremeXOS 10.1.

## Platform Availability

This command is available on all platforms with an Edge, Advanced Edge, or Core license.

# configure rip garbagetime

**configure rip garbagetime** {seconds}

## Description

Configures the RIP garbage time.

## Syntax Description

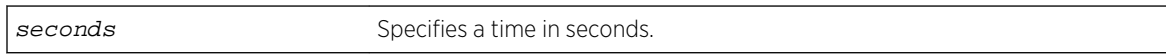

#### Default

120 seconds.

#### Usage Guidelines

None.

## Example

The following command configures the RIP garbage time to have a 60-second delay:

configure rip garbagetime 60

#### History

This command was first available in ExtremeXOS 10.1.

## Platform Availability

This command is available on all platforms with an Edge, Advanced Edge, or Core license.

# configure rip import-policy

**configure rip import-policy** [policy-name | **none**]

## <span id="page-2504-0"></span>Description

Configures the import policy for RIP.

#### Syntax Description

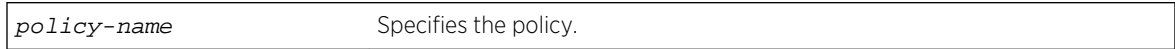

#### Default

No policy.

## Usage Guidelines

An import policy is used to modify route attributes while adding RIP routes to the IP route table. The import policy cannot be used to determine the routes to be added to the routing table.

Use the none option to remove an import policy.

#### Example

The following example applies the policy campuseast to RIP routes:

configure rip import-policy campuseast

#### History

This command was first available in ExtremeXOS 10.1.

## Platform Availability

This command is available on all platforms with an Edge, Advanced Edge, or Core license.

## configure rip routetimeout

#### **configure rip routetimeout** seconds

## Description

Configures the route timeout period.

## Syntax Description

seconds Specifies a time in seconds.

## <span id="page-2505-0"></span>Default

180 seconds.

## Usage Guidelines

If a router does not receive an update message from its neighbor within the route timeout period (180 seconds by default), the router assumes the connection between it and its neighbor is no longer available.

#### Example

The following example sets the route timeout period to 120 seconds:

configure rip routetimeout 120

#### History

This command was first available in ExtremeXOS 10.1.

## Platform Availability

This command is available on all platforms with an Edge, Advanced Edge, or Core license.

# configure rip updatetime

#### **configure rip updatetime** seconds

## Description

Specifies the time interval in seconds within which RIP sends update packets.

## Syntax Description

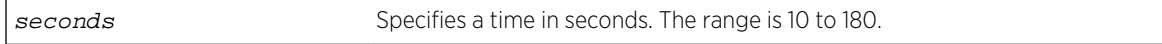

#### Default

30 seconds.

## Usage Guidelines

The router exchanges an update message with each neighbor every 30 seconds (default value), or if there is a change to the overall routed topology (also called triggered updates). The timer granularity is 10 seconds. Timer minimum is 10 seconds and maximum is 180 seconds.

## <span id="page-2506-0"></span>Example

The following command sets the update timer to 60 seconds:

configure rip updatetime 60

#### **History**

This command was first available in ExtremeXOS 10.1.

## Platform Availability

This command is available on all platforms with an Edge, Advanced Edge, or Core license.

# configure rip vlan cost

**configure rip vlan** [vlan\_name | **all**] **cost** cost

#### Description

Configures the cost (metric) of the interface.

## Syntax Description

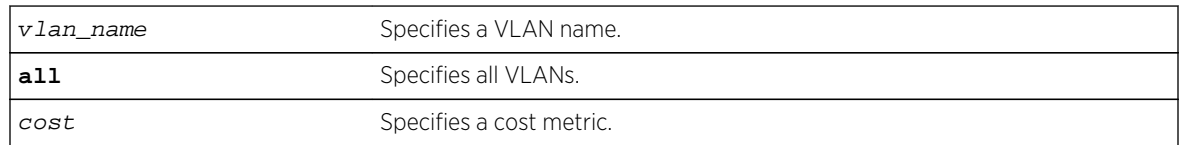

#### Default

The default setting is 1.

## Usage Guidelines

The specified interface cost is added to the cost of the route received through this interface.

## Example

The following command configures the cost for the VLAN finance to a metric of 3:

configure rip vlan finance cost 3

<span id="page-2507-0"></span>This command was first available in ExtremeXOS 10.1.

## Platform Availability

This command is available on all platforms with an Edge, Advanced Edge, or Core license.

# configure rip vlan route-policy

**configure rip vlan** [vlan\_name | **all**] **route-policy** [**in** | **out**] [policy-name | **none**]

## Description

Configures RIP to ignore certain routes received from its neighbor, or to suppress certain routes when performing route advertisements.

## Syntax Description

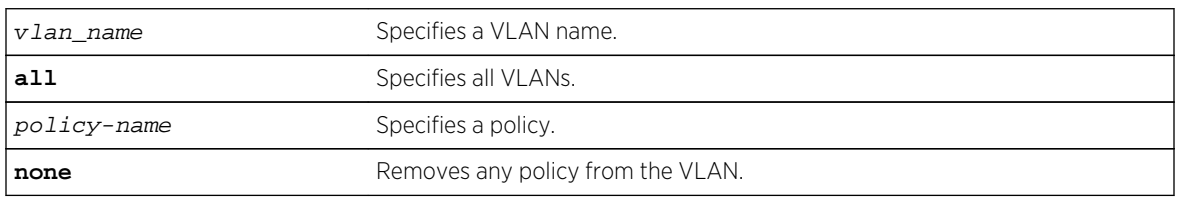

#### Default

N/A.

## Usage Guidelines

Use the in option to configure an input route policy, which determines which RIP routes are accepted as valid routes. This policy can be combined with the trusted neighbor policy to accept selected routes only from a set of trusted neighbors.

Use the out option to configure an output route policy, which determines which RIP routes are advertised on the VLAN.

## Example

The following command configures the VLAN backbone to accept selected routes from the policy nosales:

configure rip vlan backbone route-policy in nosales

<span id="page-2508-0"></span>The following command uses the policy nosales to determine which RIP routes are advertised into the VLAN backbone:

configure rip vlan backbone route-policy out nosales

#### History

This command was first available in ExtremeXOS 10.1.

#### Platform Availability

This command is available on all platforms with an Edge, Advanced Edge, or Core license.

## configure rip vlan rxmode

**configure rip** [**vlan** vlan\_name | **all**] **rxmode** [**none** | **v1only** | **v2only** | **any**]

#### Description

#### Syntax Description

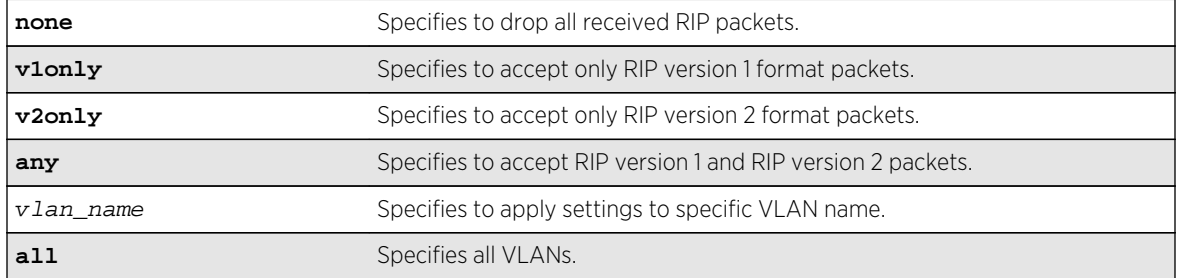

#### Default

N/A.

#### Usage Guidelines

None.

#### Example

The following command configures the receive mode for the VLAN finance to accept only RIP version 1 format packets:

configure rip finance rxmode v1only

<span id="page-2509-0"></span>This command was first available in ExtremeXOS 10.1.

## Platform Availability

This command is available on all platforms with an Edge, Advanced Edge, or Core license.

# configure rip vlan trusted-gateway

**configure rip vlan** [vlan\_name | **all**] **trusted-gateway** [policy-name | **none**]

## Description

Configures a trusted neighbor policy to determine trusted RIP router neighbors for the VLAN on the switch running RIP.

# Syntax Description

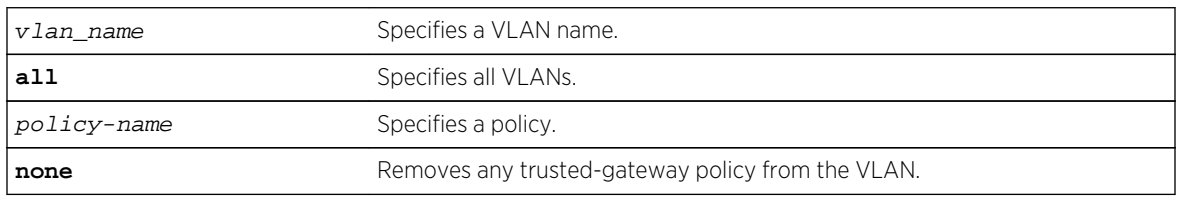

#### Default

N/A.

## Usage Guidelines

Use this command to set a policy to determine trusted neighbors. A neighbor is defined by its IPaddress. Only the RIP control packets from trusted neighbors will be processed.

## Example

The following command configures RIP to use the policy nointernet to determine from which RIP neighbor to receive (or reject) the routes to the VLAN backbone:

configure rip vlan backbone trusted-gateway nointernet

#### History

This command was first available in ExtremeXOS 10.1.

## <span id="page-2510-0"></span>Platform Availability

This command is available on all platforms with an Edge, Advanced Edge, or Core license.

# configure rip vlan txmode

**configure rip** [**vlan** vlan\_name | **all**] **txmode** [**none** | **v1only** | **v1comp** | **v2only**]

#### Description

Changes the RIP transmission mode for one or all VLANs.

#### Syntax Description

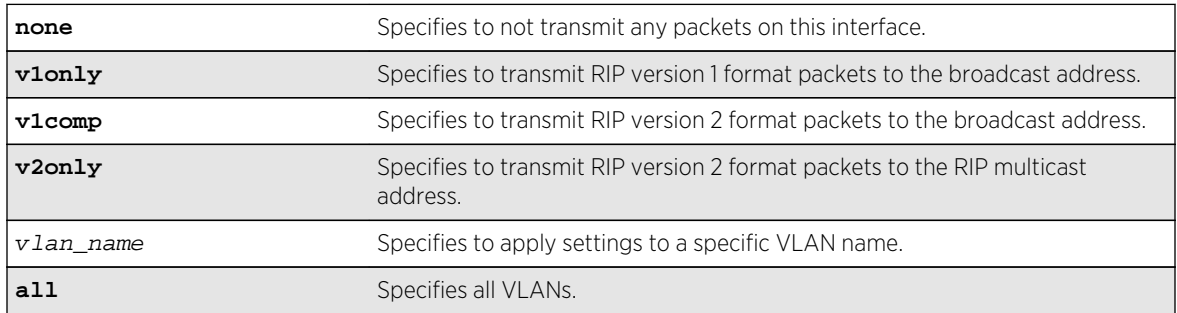

#### Default

N/A.

#### Usage Guidelines

None.

## Example

The following command configures the transmit mode for the VLAN finance to transmit version 2 format packets to the broadcast address:

configure rip finance txmode v1comp

## History

This command was first available in ExtremeXOS 10.1.

## Platform Availability

This command is available on all platforms with an Edge, Advanced Edge, or Core license.

## <span id="page-2511-0"></span>disable rip

#### **disable rip**

#### Description

Disables RIP for the whole router.

#### Syntax Description

This command has no arguments or variables.

#### Default

Disabled.

#### Usage Guidelines

RIP has a number of limitations that can cause problems in large networks, including:

- A limit of 15 hops between the source and destination networks
- A large amount of bandwidth taken up by periodic broadcasts of the entire routing table
- Slow convergence
- Routing decisions based on hop count; no concept of link costs or delay
- Flat networks; no concept of areas or boundaries

#### Example

The following command disables RIP for the whole router:

disable rip

#### History

This command was first available in ExtremeXOS 10.1.

## Platform Availability

This command is available on all platforms with an Edge, Advanced Edge, or Core license.

# disable rip aggregation

#### **disable rip aggregation**

## <span id="page-2512-0"></span>Description

Disables the RIP aggregation of subnet information on a RIP version 2 (RIPv2) router.

## Syntax Description

This command has no arguments or variables.

## Default

RIP aggregation is disabled by default.

## Usage Guidelines

The disable RIP aggregation command disables the RIP aggregation of subnet information on a switch configured to send RIPv2-compatible traffic. The switch summarizes subnet routes to the nearest class network route. The following rules apply when using RIP aggregation:

- Within a class boundary, no routes are aggregated.
- If aggregation is disabled, subnet routes are never aggregated, even when crossing a class boundary.

## Example

The following command disables RIP aggregation on the interface:

disable rip aggregation

#### History

This command was first available in ExtremeXOS 10.1.

## Platform Availability

This command is available on all platforms with an Edge, Advanced Edge, or Core license.

## disable rip export

```
disable rip export [bgp | direct | e-bgp | i-bgp | ospf | ospf-extern1 | ospf-
extern2 | ospf-inter | ospf-intra | static | isis | isis-level-1| isis-level-1-
external | isis-level-2| isis-level-2-external ]
```
### Description

Disables RIP from redistributing routes from other routing protocols.

## Syntax Description

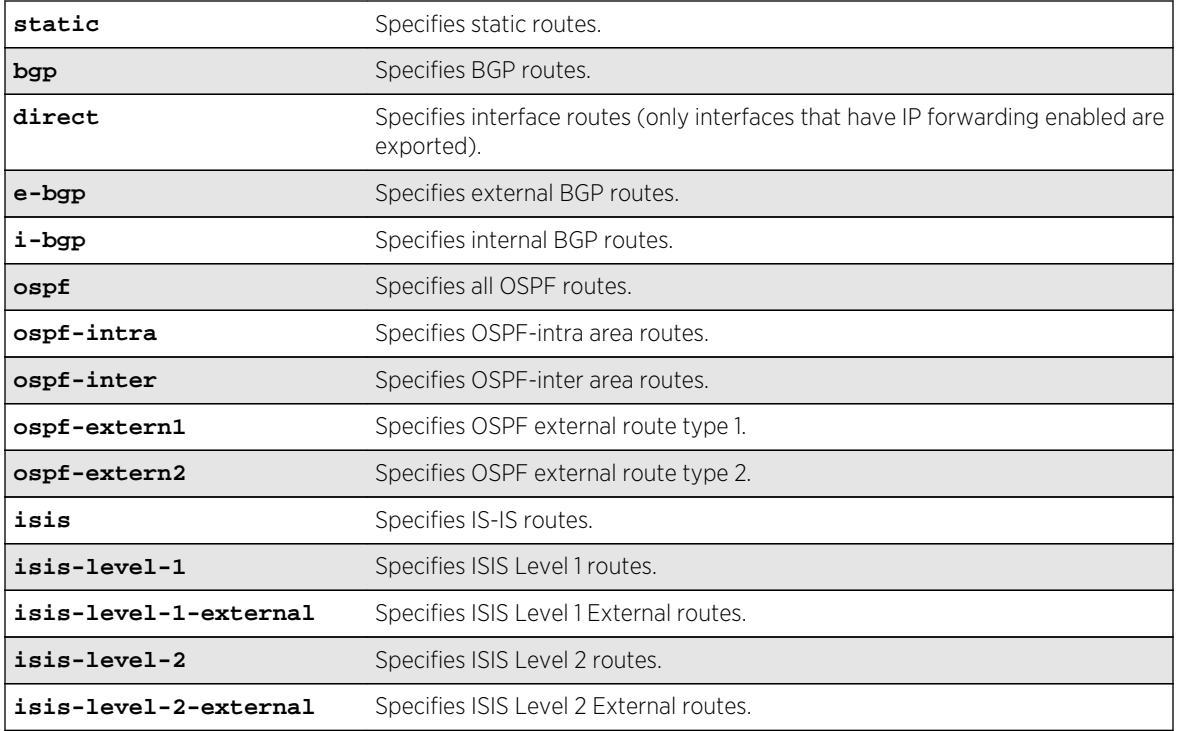

#### Default

Disabled.

#### Usage Guidelines

This command disables the exporting of BGP, static, direct, and OSPF-learned routes into the RIP domain.

## Example

The following command disables RIP from redistributing any routes learned from OSPF:

```
disable rip export ospf
```
#### History

This command was first available in ExtremeXOS 10.1.

## Platform Availability

This command is available on all platforms with an Edge, Advanced Edge, or Core license.

# <span id="page-2514-0"></span>disable rip poisonreverse

#### **disable rip poisonreverse**

#### Description

Disables poison reverse algorithm for RIP.

#### Syntax Description

This command has no arguments or variables.

#### Default

Enabled.

## Usage Guidelines

Like split horizon, poison reverse is a scheme for eliminating the possibility of loops in the routed topology. In this case, a router advertises a route over the same interface that supplied the route, but the route uses a hop count of 16, defining it as unreachable.

## Example

The following command disables the split horizon with poison reverse algorithm for RIP:

disable rip poisonreverse

#### History

This command was first available in ExtremeXOS 10.1.

## Platform Availability

This command is available on all platforms with an Edge, Advanced Edge, or Core license.

## disable rip splithorizon

#### **disable rip splithorizon**

#### **Description**

Disables the split horizon algorithm for RIP.

## <span id="page-2515-0"></span>Syntax Description

This command has no arguments or variable.

#### Default

Enabled.

## Usage Guidelines

Split horizon is a scheme for avoiding problems caused by including routes in updates sent to the router from which the route was learned. Split horizon omits routes learned from a neighbor in updates sent to that neighbor.

#### Example

The following command disables the split horizon algorithm for RIP:

disable rip splithorizon

#### History

This command was first available in ExtremeXOS 10.1.

## Platform Availability

This command is available on all platforms with an Edge, Advanced Edge, or Core license.

## disable rip triggerupdates

Triggered updates are a mechanism for immediately notifying a router's neighbors when the router adds or deletes routes or changes their metric.

#### **disable rip triggerupdates**

#### Description

Disables the trigger update mechanism.

#### Syntax Description

This command has no arguments or variables.

#### Default

Enabled.

## <span id="page-2516-0"></span>Usage Guidelines

Triggered updates occur whenever a router changes the metric for a route and it is required to send an update message immediately, even if it is not yet time for a regular update message to be sent. This will generally result in faster convergence, but may also result in more RIP-related traffic.

#### Example

The following command disables the trigger update mechanism:

disable rip triggerupdate

#### History

This command was first available in ExtremeXOS 10.1.

## Platform Availability

This command is available on all platforms with an Edge, Advanced Edge, or Core license.

# disable rip use-ip-router-alert

#### **disable rip use-ip-router-alert**

## Description

Disables router alert IP option in outgoing RIP control packets.

## Syntax Description

This command has no arguments or variables.

Default

Disabled.

# Usage Guidelines

None.

## Example

The following command disables the RIP router alert IP option:

disable rip use-ip-router-alert

<span id="page-2517-0"></span>This command was first available in ExtremeXOS 10.1.

## Platform Availability

This command is available on all platforms with an Edge, Advanced Edge, or Core license.

# enable rip

#### **enable rip**

#### Description

Enables RIP for the whole router.

## Syntax Description

This command has no arguments or variables.

## Default

Disabled.

## Usage Guidelines

RIP has a number of limitations that can cause problems in large networks, including:

- A limit of 15 hops between the source and destination networks
- A large amount of bandwidth taken up by periodic broadcasts of the entire routing table
- Slow convergence
- Routing decisions based on hop count; no concept of link costs or delay
- Flat networks; no concept of areas or boundaries

#### Example

The following command enables RIP for the whole router:

enable rip

#### History

This command was first available in ExtremeXOS 10.1.

## <span id="page-2518-0"></span>Platform Availability

This command is available on all platforms with an Edge, Advanced Edge, or Core license.

# enable rip aggregation

#### **enable rip aggregation**

#### Description

Enables the RIP aggregation of subnet information on a RIP version 2 (RIPv2) interface.

## Syntax Description

This command has no arguments or variables.

#### Default

Disabled.

## Usage Guidelines

The enable (disable) rip aggregation command enables (disables) the RIP aggregation of subnet information on an interface configured to send RIPv1 or RIPv2-compatible traffic. The switch summarizes subnet routes to the nearest class network route. The following rules apply when using RIP aggregation:

- Subnet routes are aggregated to the nearest class network route when crossing a class boundary.
- Within a class boundary, no routes are aggregated.
- If aggregation is enabled, the behavior is the same as in RIPv1.
- If aggregation is disabled, subnet routes are never aggregated, even when crossing a class boundary.

## Example

The following command enables RIP aggregation on the interface:

enable rip aggregation

#### History

This command was first available in ExtremeXOS 10.1.

## Platform Availability

This command is available on all platforms with an Edge, Advanced Edge, or Core license.

# <span id="page-2519-0"></span>enable rip export

```
enable rip export [bgp | direct | e-bgp | i-bgp | ospf | ospf-extern1 | ospf-
extern2 | ospf-inter | ospf-intra | static | isis | isis-level-1| isis-level-1-
external | isis-level-2 | isis-level-2-external ] [cost number {tag number} |
policy policy-name]
```
#### Description

Enables RIP to redistribute routes from other routing functions.

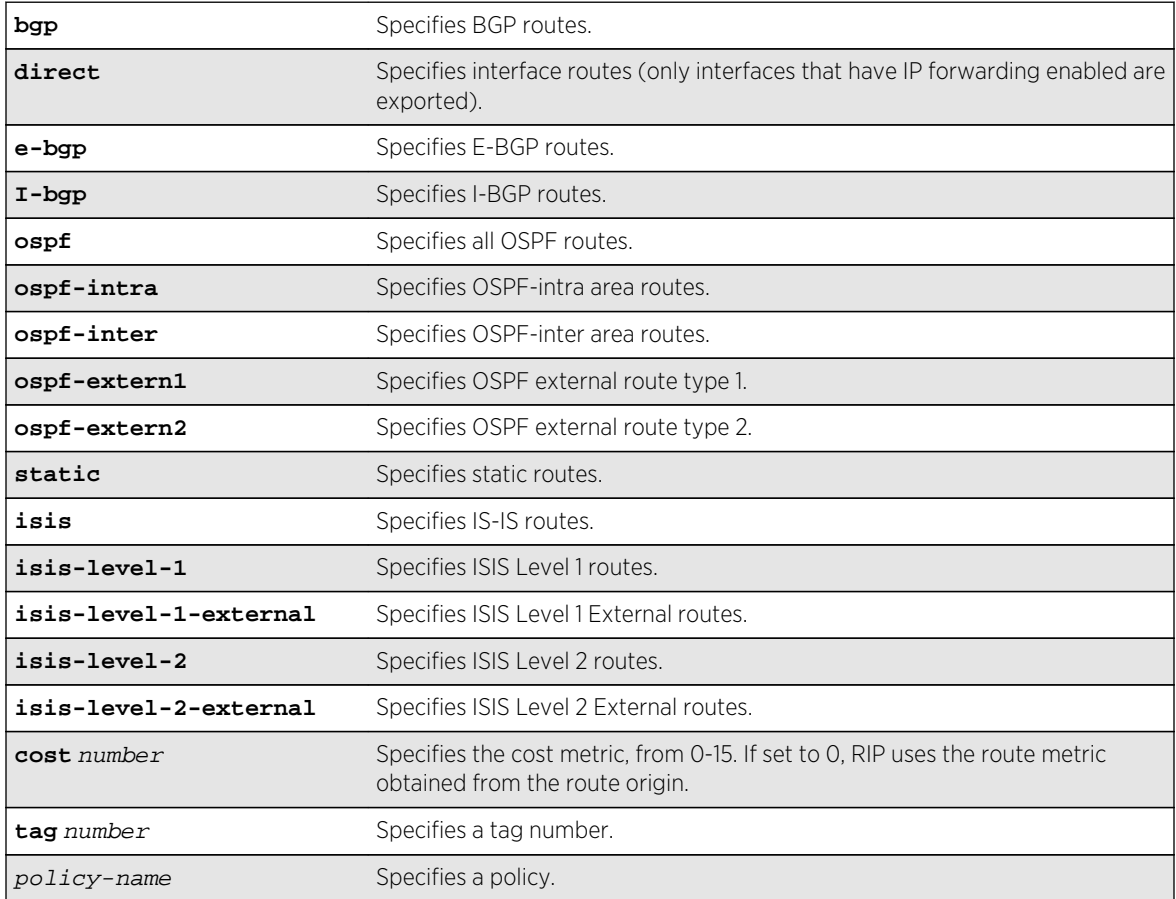

## Syntax Description

## Default

Disabled.
# Usage Guidelines

This command enables the exporting of BGP, static, direct, and OSPF-learned routes into the RIP domain. You can choose which types of OSPF routes are injected, or you can simply choose ospf, which will inject all learned OSPF routes regardless of type.

The cost metric is inserted for all RIP-learned, static, and direct routes injected into RIP. If the cost metric is set to 0, the cost is inserted from the route. For example, with BGP, the cost could be the MED or the length of the BGP path. The tag value is used only by special routing applications. Use 0 if you do not have specific requirements for using a tag.

Each protocol can have a policy associated with it to control or modify the exported routes.

## Example

The following command enables RIP to redistribute routes from all OSPF routes:

enable rip export ospf cost 0

## History

This command was first available in ExtremeXOS 10.1.

## Platform Availability

This command is available on all platforms with an Edge, Advanced Edge, or Core license.

# enable rip originate-default cost

#### **enable rip originate-default** {**always**} **cost** number {**tag** number}

#### Description

Configures a default route to be advertised by RIP.

## Syntax Description

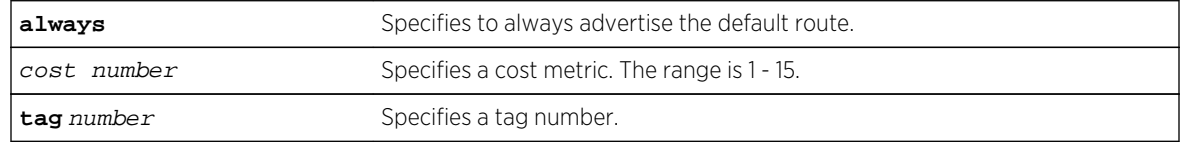

## Default

Disabled.

## Usage Guidelines

If always is specified, RIP always advertises the default route to its neighbors. If always is not specified, RIP advertises a default route only if a reachable default route is in the system route table.

The default route advertisement is filtered using the out policy.

The cost metric is inserted for all RIP-learned, static, and direct routes injected into RIP. The tag value is used only by special routing applications.

## Example

The following command configures a default route to be advertised by RIP if there is a default route in the system routing table:

```
enable rip originate-default cost 7
```
## History

This command was first available in ExtremeXOS 10.1.

## Platform Availability

This command is available on all platforms with an Edge, Advanced Edge, or Core license.

# enable rip poisonreverse

#### **enable rip poisonreverse**

Description Enables poison reverse algorithm for RIP.

## Syntax Description

Enables poison reverse algorithm for RIP.

#### Default

Enabled.

## Usage Guidelines

Like split horizon, poison reverse is a scheme for eliminating the possibility of loops in the routed topology. In this case, a router advertises a route over the same interface that supplied the route, but the route uses a hop count of 16, defining it as unreachable.

## Example

The following command enables the split horizon with poison reverse algorithm for RIP:

enable rip poisonreverse

#### History

This command was first available in ExtremeXOS 10.1.

## Platform Availability

This command is available on all platforms with an Edge, Advanced Edge, or Core license.

# enable rip splithorizon

#### **enable rip splithorizon**

Description Enables the split horizon algorithm for RIP.

## Syntax Description

Enables the split horizon algorithm for RIP.

#### Default

Enabled.

#### Usage Guidelines

Split horizon is a scheme for avoiding problems caused by including routes in updates sent to the router from which the route was learned. Split horizon omits routes learned from a neighbor in updates sent to that neighbor.

#### Example

The following command enables the split horizon algorithm for RIP:

enable rip splithorizon

#### History

This command was first available in ExtremeXOS 10.1.

## Platform Availability

This command is available on all platforms with an Edge, Advanced Edge, or Core license.

# enable rip triggerupdates

Triggered updates are a mechanism for immediately notifying a router's neighbors when the router adds or deletes routes or changes their metric.

#### **enable rip triggerupdates**

#### Description

Enables the trigger update mechanism.

## Syntax Description

This command has no arguments or variables.

#### Default

Enabled.

#### Usage Guidelines

Triggered updates occur whenever a router changes the metric for a route and it is required to send an update message immediately, even if it is not yet time for a regular update message to be sent. This will generally result in faster convergence, but may also result in more RIP-related traffic.

#### Example

The following command enables the trigger update mechanism:

enable rip triggerupdate

#### **History**

This command was first available in ExtremeXOS 10.1.

## Platform Availability

This command is available on all platforms with an Edge, Advanced Edge, or Core license.

# enable rip use-ip-router-alert

#### **enable rip use-ip-router-alert**

## Description

Enables the router alert IP option in the outgoing RIP control packets.

## Syntax Description

This command has no arguments or variables.

## Default

Disabled.

## Usage Guidelines

None.

## Example

The following command enables the RIP router alert IP option:

enable rip use-ip-router-alert

#### History

This command was first available in ExtremeXOS 10.1.

# Platform Availability

This command is available on all platforms with an Edge, Advanced Edge, or Core license.

## show rip

**show rip**

# Description Displays RIP specific configuration.

## Syntax Description

This command has no arguments or variables.

#### Default

N/A.

#### Usage Guidelines

None.

#### Example

The following command displays RIP specific configuration:

show rip

The following is sample output from this command:

```
X650-24t(SS).1 # show rip
RIP Routing : Disabled Operational status: Down
Split Horizon : Enabled Poison Reverse : Enabled
Triggered Updates: Enabled Aggregation : Disabled
Update Interval : 30 Route Timeout : 180
Garbage Timeout : 120 Router Alert : Disabled
Originate Default: Disabled
Sys Import-Policy: None
Redistribute:
Protocol Status Cost Tag Policy
-----------------------------------------------------------
Direct Disabled 0 0 none<br>Static Disabled 0 0 none
        Disabled 0 0 none<br>Disabled 0 0 none
OSPFIntra Disabled 0 0 none
OSPFInter Disabled 0 0 none
OSPFExt1 Disabled 0 0 none
OSPFExt2 Disabled 0 0 none
E-BGP Disabled 0 0 none
I-BGP Disabled 0 0 none
ISISL1 Disabled 0 0 none
ISISL2 Disabled 0 0 none
ISISL1Ext Disabled 0 0 none
ISISL2Ext Disabled 0 0 none
```
#### History

This command was first available in ExtremeXOS 10.1.

#### Platform Availability

This command is available on all platforms with an Edge, Advanced Edge, or Core license.

# show rip interface

```
show rip interface {detail}
```
## Description

Displays RIP-specific configuration and statistics for all VLANs.

## Syntax Description

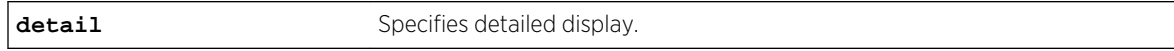

## Default

Show summary output for all interfaces.

## Usage Guidelines

Summary includes the following information per interface:

- VLAN name
- IP address and mask
- interface status
- packets transmitted
- packets received
- number of triggered updates
- cost

Detail includes the following per interface:

- VLAN name
- IP address and mask
- tx mode
- rx mode
- cost
- peer information (for each peer)
	- age
	- version
	- received packets
	- received updates
	- received bad packets
	- received bad routes
- in policy
- out policy
- trusted gateway policy
- packets transmitted
- sent triggered updates
- packets received
- bad packets received
- bad routes received

EXOS Command Reference Guide for Release 15.3.2 2527

## Example

The following command displays the RIP configuration for all VLANS:

```
show rip interface
```
The following is sample output from this command:

X650-24t(SS).2 # show rip interface VLAN IP Address Flags Sent Rcvd Triggered Cost Packets Packets Updates Flags: (f) Interface Forwarding Enabled, (i) Interface RIP Enabled (n) Multinetted VLAN, (r) Router RIP Enabled

The following command displays RIP-specific statistics for all VLANs:

show rip interface detail

#### History

This command was first available in ExtremeXOS 10.1.

## Platform Availability

This command is available on all platforms with an Edge, Advanced Edge, or Core license.

# show rip interface vlan

#### **show rip interface vlan** vlan\_name

#### Description

Displays RIP specific statistics and configuration for a VLAN in detail.

## Syntax Description

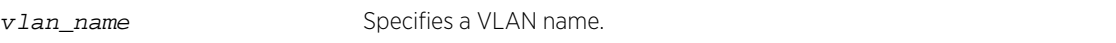

#### Default

N/A.

#### Usage Guidelines

None.

## Example

The following command displays RIP specific statistics for the VLAN accounting:

show rip interface vlan accounting

#### History

This command was first available in ExtremeXOS 10.1.

## Platform Availability

This command is available on all platforms with an Edge, Advanced Edge, or Core license.

## show rip memory

**show rip memory** {**detail** | memoryTyp}

#### Description

Displays RIP specific memory usage.

#### Syntax Description

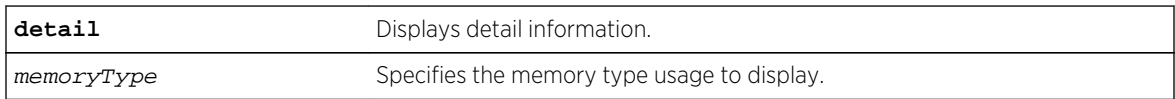

#### Default

N/A.

#### Usage Guidelines

None.

#### Example

The following command displays RIP specific memory for TEST:

show rip memory test

The following is sample output from this command:

X650-24t(SS).11 # show rip memory test RIP Memory Information

---------------------- Bytes Allocated: 0 AllocFailed: 0 Current Memory Utilization Level: GREEN Memory Utilization Statistics ----------------------------- Memory Statistics for TEST -------------------------------- Size 64 80 96 256 384 512 768 1024 2048 40 96 18432 --------- ------ ------ ------ ------ ------ ------ ------ ------ ------ ---- -- ------ Alloced 0 0 0 0 0 0 0 0 0 0 0 0 AllocedPeak 0 0 0 0 0 0 0 0 0  $\begin{matrix} 0 & 0 \\ 0 & 0 \end{matrix}$ AllocSuccess 0 0 0 0 0 0 0 0 0 0 0 0  $FreeSuccess$  0 0 0 0 0 0 0 0 0 0 0 0 AllocFail 0 0 0 0 0 0 0 0 0 0 0 0 FreeFail 0 0 0 0 0 0 0 0 0 0 0 0

#### History

This command was first available in ExtremeXOS 10.1.

## Platform Availability

This command is available on all platforms with an Edge, Advanced Edge, or Core license.

## show rip routes

**show rip routes** {**detail**} {**network** ripNetworkPrefix}

#### Description

Displays routes advertised by RIP.

## Syntax Description

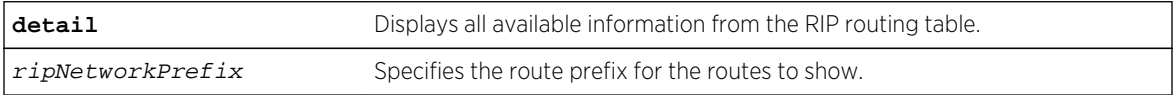

#### Default

N/A.

## Usage Guidelines

The routes displayed include all routes advertised by RIP, including routes exported from the system routing table and originated by other protocols, for example BGP.

#### Example

The following command displays a summary of RIP specific routes for the networks 10.0.0.0/8:

show rip routes network 10.0.0.0/8

#### History

This command was first available in ExtremeXOS 10.1.

## Platform Availability

This command is available on all platforms with an Edge, Advanced Edge, or Core license.

# unconfigure rip

**unconfigure rip** {**vlan** vlan-name | **all**}

#### Description

Resets all RIP parameters to the default for all VLANs or for the specified VLAN.

#### Syntax Description

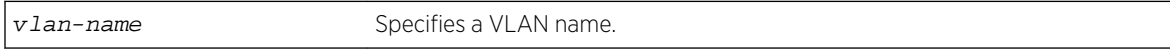

#### Default

All.

#### Usage Guidelines

Does not change the enable/disable state of the RIP settings.

#### Example

The following command resets the RIP configuration to the default for the VLAN finance:

unconfigure rip finance

## History

This command was first available in ExtremeXOS 10.1.

## Platform Availability

This command is available on all platforms with an Edge, Advanced Edge, or Core license.

# 36 **RIPng Commands**

[clear ripng counters](#page-2533-0) [configure ripng add](#page-2534-0) [configure ripng cost](#page-2535-0) [configure ripng delete](#page-2535-0) [configure ripng garbagetime](#page-2536-0) [configure ripng import-policy](#page-2537-0) [configure ripng route-policy](#page-2538-0) [configure ripng routetimeout](#page-2540-0) [configure ripng trusted-gateway](#page-2540-0) [configure ripng updatetime](#page-2542-0) [disable ripng](#page-2542-0) [disable ripng export](#page-2543-0) [disable ripng originate-default](#page-2544-0) [disable ripng poisonreverse](#page-2545-0) [disable ripng splithorizon](#page-2546-0) [disable ripng triggerupdate](#page-2547-0) [enable ripng](#page-2548-0) [enable ripng export](#page-2549-0) [enable ripng originate-default](#page-2551-0) [enable ripng poisonreverse](#page-2552-0) [enable ripng splithorizon](#page-2553-0) [enable ripng triggerupdates](#page-2554-0) [show ripng](#page-2555-0) [show ripng interface](#page-2556-0) [show ripng routes](#page-2558-0) [unconfigure ripng](#page-2560-0)

This chapter describes commands used for the IPv6 interior gateway protocol RIPng.

To determine the best path to a distant network, a router using RIPng always selects the path that has the least number of hops. Each router that data must traverse is considered to be one hop.

The routing table in a router using RIPng contains an entry for every known destination network. Each routing table entry contains the following information:

- IP address and prefix length of the destination network
- Metric (hop count) to the destination network
- IP address of the next hop router, if the destination is not directly connected
- Interface for the next hop
- Timer that tracks the amount of time since the entry was last updated
- <span id="page-2533-0"></span>• A flag that indicates if the entry is a new one since the last update
- The source of the route, for example, static, RIPng, OSPFv3, etc.

The router exchanges an update message with each neighbor every 30 seconds (default value), or if there is a change to the overall routed topology (also called triggered updates). If a router does not receive an update message from its neighbor within the route timeout period (180 seconds by default), the router assumes the connection between it and its neighbor is no longer available.

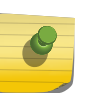

Note

RIPng is available on platforms with an Edge, Advanced Edge, or Core license. For licensing information, refer to the ExtremeXOS Concepts Guide, [Feature License Requirements](#page-0-0)

# clear ripng counters

**clear ripng counters** {**vlan** vlan-name | **tunnel** tunnel-name}

#### Description

Clears the RIPng global or interface-specific counters (statistics).

## Syntax Description

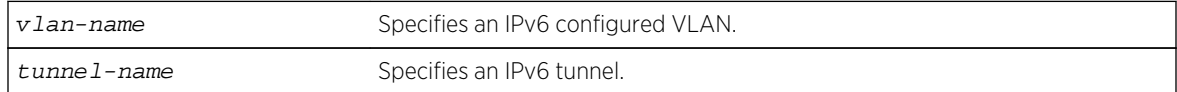

#### Default

N/A.

#### Usage Guidelines

None.

#### Example

The following command clears the RIPng statistics counters:

clear ripng counters

#### History

This command was first available in ExtremeXOS 11.2.

# <span id="page-2534-0"></span>Platform Availability

This command is available on platforms with an Edge, Advanced Edge, or Core license. For licensing information, refer to the ExtremeXOS Concepts Guide, Appendix A, "Feature License Requirements."

# configure ripng add

**configure ripng add** [**vlan** vlan-name | **tunnel** tunnel-name | [**vlan** | **tunnel**] **all**]

## Description

Configures RIPng on an IP interface.

#### Syntax Description

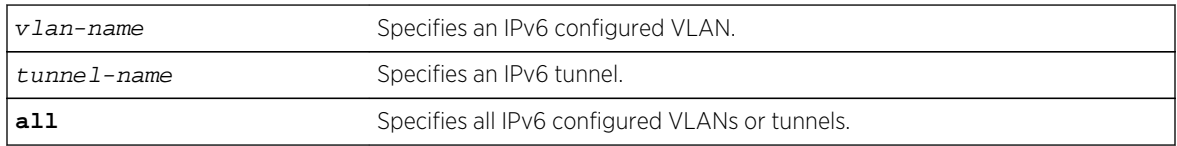

#### Default

N/A.

#### Usage Guidelines

For RIPng to be active on the interface, it must also be globally enabled using the command [disable](#page-2512-0) [ripng export \[direct | ospfv3 | ospfv3-extern1 | ospfv3-extern2 | ospfv3-inter | ospfv3-intra | static | isis |](#page-2512-0) [isis-level-1| isis-level-1-external | isis-level-2| isis-level-2-external | bgp\]](#page-2512-0). If the keyword all is specified, all IPv6 configured VLANs or tunnels will be configured for RIPng.

## Example

The following command configures RIPng on the VLAN finance:

configure ripng add finance

#### History

This command was first available in ExtremeXOS 11.2.

## Platform Availability

This command is available on platforms with an Edge, Advanced Edge, or Core license. For licensing information, refer to the ExtremeXOS Concepts Guide, Appendix A, "Feature License Requirements."

# <span id="page-2535-0"></span>configure ripng cost

**configure ripng** [**vlan** vlan-name | **tunnel** tunnel-name] **cost** metric

#### Description

Configures the cost (metric) of the interface..

#### Syntax Description

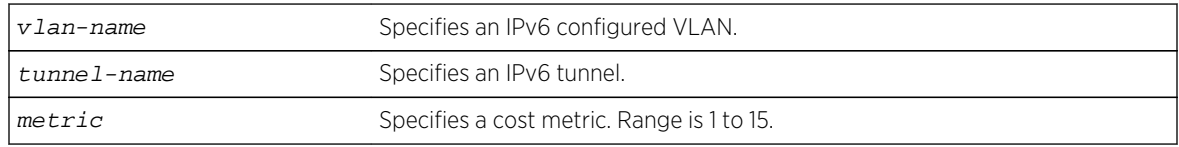

#### Default

The default setting is 1.

#### Usage Guidelines

The specified interface cost is added to the cost of the route received through this interface.

#### Example

The following command configures the cost for the VLAN finance to a metric of 3:

configure ripng vlan finance cost 3

#### History

This command was first available in ExtremeXOS 11.2.

#### Platform Availability

This command is available on platforms with an Edge, Advanced Edge, or Core license. For licensing information, refer to the ExtremeXOS Concepts Guide, Appendix A, "Feature License Requirements."

# configure ripng delete

**configure ripng delete** [**vlan** vlan-name | **tunnel** tunnel-name | [**vlan** | **tunnel**] **all**]

#### Default

Removes an interface from RIPng routing.

<span id="page-2536-0"></span>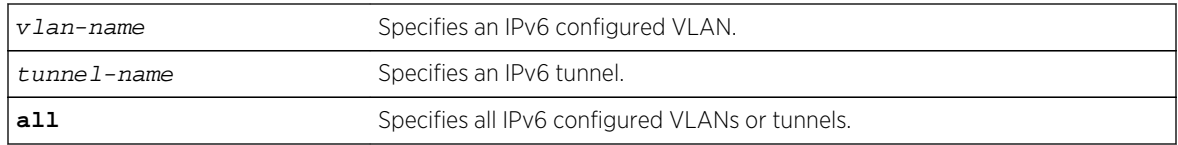

## Default

N/A.

## Usage Guidelines

This command removes an interface from RIPng routing. However, the RIPng-specific interface configuration will be preserved, even if RIPng is unconfigured on the interface. The interface configuration information is removed only when the IPv6 interface itself gets deleted by, for example, by unconfiguring all the IPv6 addresses on the interface.

## Example

The following command removes the VLAN finance from RIPng routing:

#### configure ripng delete finance

#### History

This command was first available in ExtremeXOS 11.2.

## Platform Availability

This command is available on platforms with an Edge, Advanced Edge, or Core license. For licensing information, refer to the ExtremeXOS Concepts Guide, Appendix A, "Feature License Requirements."

# configure ripng garbagetime

#### **configure ripng garbagetime** {seconds}

#### Description

Configures the RIPng garbage time.

## Syntax Description

seconds Specifies a time in seconds. Range is 10 to 2400 seconds.

## <span id="page-2537-0"></span>Default

120 seconds.

## Usage Guidelines

This command configures the time interval after which a route in the RIPng routing database that has expired will be removed. The value is rounded off to nearest multiple of 10.

## Example

The following command configures the RIPng garbage time to have a 60-second delay:

configure ripng garbagetime 60

#### History

This command was first available in ExtremeXOS 11.2.

## Platform Availability

This command is available on platforms with an Edge, Advanced Edge, or Core license. For licensing information, refer to the ExtremeXOS Concepts Guide, Appendix A, "Feature License Requirements."

# configure ripng import-policy

#### **configure ripng import-policy** [policy-name | **none**]

#### Description

Configures the import policy for RIPng.

#### Syntax Description

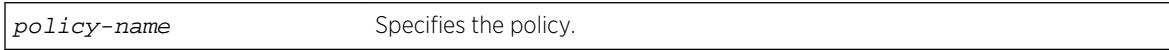

#### Default

No policy.

#### Usage Guidelines

Use this command to configure the policy to be applied to RIPng routes installed into the system routing table from the RIPng routing process. This policy can be used to modify parameters associated with routes installed into the routing table. The import policy cannot be used to determine the routes to be added to the routing table.

<span id="page-2538-0"></span>Use the none option to remove the import policy.

The following is a sample policy file that can be used with RIPng. It changes the metric to 12 for any routes from the subnets 2001:db8:2ccc::/64 and 2001:db8:2ccd::/64:

```
entry filter_routes {
        If match any{
            nlri 2001:db8:2ccc:: /64;
            nlri 2001:db8:2ccd:: /64;
 }
        then {
        cost 12;
 }
     }
```
#### Example

The following example applies the policy campuseast to RIPng routes:

configure ripng import-policy campuseast

#### History

This command was first available in ExtremeXOS 11.2.

## Platform Availability

This command is available on platforms with an Edge, Advanced Edge, or Core license. For licensing information, refer to the ExtremeXOS Concepts Guide, Appendix A, "Feature License Requirements."

# configure ripng route-policy

**configure ripng** [**vlan** vlan-name | **tunnel** tunnel-name] **route-policy** [**in** | **out**] [policy-name | **none**]

#### Description

Configures RIPng to ignore or modify certain routes received from its neighbors, or to suppress certain routes when performing route advertisements.

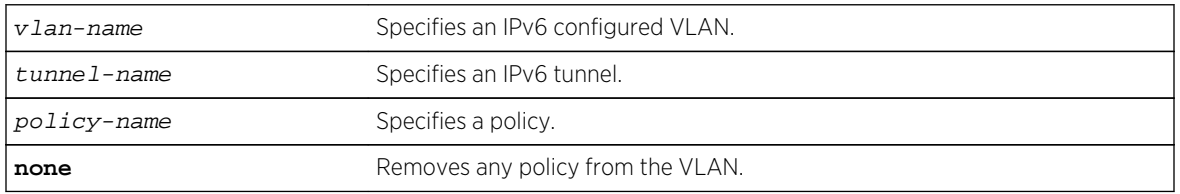

#### Syntax Description

## Default

N/A.

## Usage Guidelines

Use the in option to configure an input route policy, which determines which RIPng routes are accepted as valid routes from RIPng neighbors. This policy can be combined with the trusted neighbor policy to accept selected routes only from a set of trusted neighbors.

Use the out option to configure an output route policy, which determines which RIPng routes are advertised to other RIPng neighbors.

The following is a sample policy file that could be used with RIPng. It will drop any routes from the subnets 2001:db8:2ccc::/64 and 2001:db8:2ccd::/64:

```
entry filter_routes {
     If match any{
         nlri 2001:db8:2ccc:: /64;
         nlri 2001:db8:2ccd:: /64;
 }
     then {
         deny;
     }
}
```
## Example

The following command configures the VLAN backbone to accept routes from its neighbor as specified by the policy nosales:

configure ripng vlan backbone route-policy in nosales

The following command uses the policy nosales to determine which RIP routes are advertised into the VLAN backbone:

configure rip vlan backbone route-policy out nosales

#### History

This command was first available in ExtremeXOS 11.2.

## Platform Availability

This command is available on platforms with an Edge, Advanced Edge, or Core license. For licensing information, refer to the ExtremeXOS Concepts Guide, Appendix A, "Feature License Requirements."

# <span id="page-2540-0"></span>configure ripng routetimeout

#### **configure ripng routetimeout** seconds

#### Description

Configures the route timeout period for RIPng.

## Syntax Description

seconds Specifies a time in seconds. Range is 10 to 3600.

## Default

180 seconds.

#### Usage Guidelines

If a router does not receive an update message from its neighbor within the route timeout period (180 seconds by default), the router assumes the connection between it and its neighbor is no longer available.

The configured value is rounded off to the nearest multiple of 10.

#### Example

The following example sets the route timeout period to 120 seconds:

configure ripng routetimeout 120

#### History

This command was first available in ExtremeXOS 11.2.

## Platform Availability

This command is available on platforms with an Edge, Advanced Edge, or Core license. For licensing information, refer to the ExtremeXOS Concepts Guide, Appendix A, "Feature License Requirements."

# configure ripng trusted-gateway

**configure ripng** [**vlan** vlan-name | **tunnel** tunnel-name] **trusted-gateway** [policyname | **none**]

# Description

Configures a trusted neighbor policy to determine trusted RIPng router neighbors for the interfaces on the switch running RIPng.

## Syntax Description

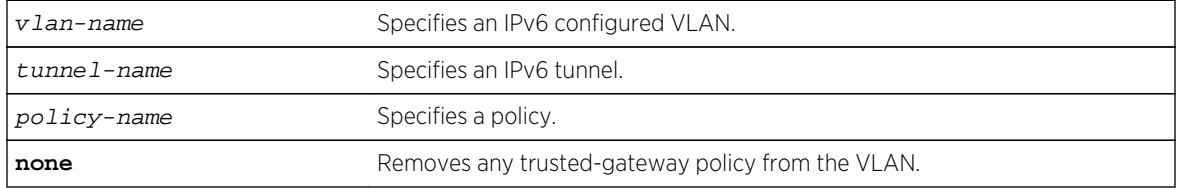

## Default

None. Control packets from all of the neighbors are processed.

## Usage Guidelines

Use this command to set a policy to determine trusted neighbors. A neighbor is defined by its IPaddress. Only the RIPng control packets from trusted neighbors will be processed.

The following policy designates neighbors from the fe80:202:b3ff:fe4a:6ada:: /64 subnet and the neighbor at fe80:203::b3ff:fe4a:6ada as trusted gateways:

```
entry filter_gateways {
     If match any{
         nlri fe80:202:b3ff:fe4a:6ada:: /64;
         nlri fe80:203::b3ff:fe4a:6ada:: /64;
     }
     then {
         permit;
     }
}
```
## Example

The following command configures RIPng to use the policy nointernet to determine from which RIPng neighbor to receive (or reject) the routes to the VLAN backbone:

configure ripng vlan backbone trusted-gateway nointernet

#### History

This command was first available in ExtremeXOS 11.2.

# <span id="page-2542-0"></span>Platform Availability

This command is available on platforms with an Edge, Advanced Edge, or Core license. For licensing information, refer to the ExtremeXOS Concepts Guide, Appendix A, "Feature License Requirements."

# configure ripng updatetime

#### **configure ripng updatetime** seconds

## Description

Specifies the time interval in seconds within which RIPng sends update packets.

## Syntax Description

seconds Specifies a time in seconds. The range is 10 to 3600.

## Default

30 seconds.

## Usage Guidelines

The router exchanges an update message with each neighbor every 30 seconds (default value), or if there is a change to the overall routed topology (also called triggered updates). The timer granularity is 10 seconds. Timer minimum is 10 second and maximum is 3600 seconds.

## Example

The following command sets the update timer to 60 seconds:

configure ripng updatetime 60

#### History

This command was first available in ExtremeXOS 11.2.

## Platform Availability

This command is available on platforms with an Edge, Advanced Edge, or Core license. For licensing information, refer to the ExtremeXOS Concepts Guide, Appendix A, "Feature License Requirements."

# disable ripng

#### **disable ripng**

## <span id="page-2543-0"></span>Description

Disables RIPng for the whole router.

## Syntax Description

This command has no arguments or variables.

## Default

Disabled.

## Usage Guidelines

None.

#### Example

The following command disables RIPng for the whole router:

disable ripng

#### History

This command was first available in ExtremeXOS 11.2.

## Platform Availability

This command is available on platforms with an Edge, Advanced Edge, or Core license. For licensing information, refer to the ExtremeXOS Concepts Guide, Appendix A, "Feature License Requirements."

# disable ripng export

**disable ripng export** [**direct** | **ospfv3** | **ospfv3-extern1** | **ospfv3-extern2** | **ospfv3 inter** | **ospfv3-intra** | **static** | **isis** | **isis-level-1**| **isis-level-1-external** | **isis-level-2**| **isis-level-2-external** | **bgp**]

#### Description

Disables RIPng from redistributing routes from other routing protocols.

#### Syntax Description

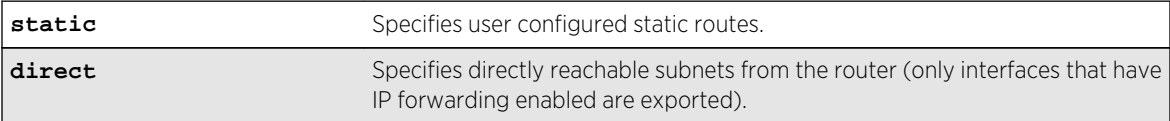

<span id="page-2544-0"></span>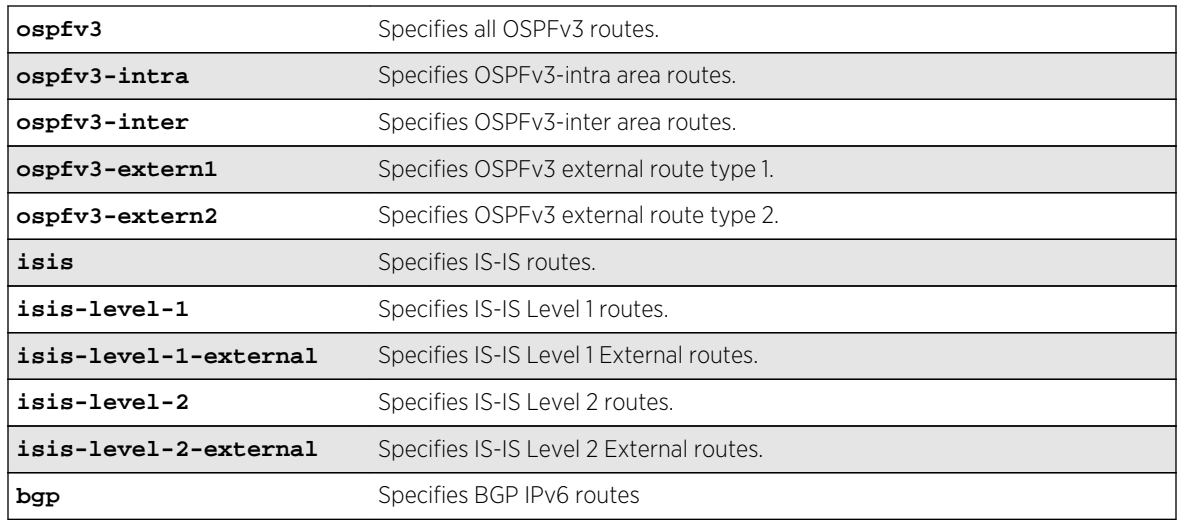

#### Default

Disabled.

## Usage Guidelines

This command disables the exporting of static, direct, IS-IS, and OSPF-learned routes from the switch routing table into the RIPng domain.

#### Example

The following command disables RIPng from redistributing any routes learned from OSPFv3:

#### disable ripng export ospfv3

#### History

This command was first available in ExtremeXOS 11.2.

#### Platform Availability

This command is available on platforms with an Edge, Advanced Edge, or Core license. For licensing information, refer to the ExtremeXOS Concepts Guide, Appendix A, "Feature License Requirements."

## disable ripng originate-default

#### **disable ripng originate-default**

## <span id="page-2545-0"></span>Description

Disables the advertisement of a default route to the neighbors.

## Syntax Description

This command has no arguments or variables.

#### Default

Disabled.

## Usage Guidelines

None.

#### Example

The following command unconfigures a default route to be advertised by RIPng if no other default route is advertised:

disable ripng originate-default

#### History

This command was first available in ExtremeXOS 11.2.

## Platform Availability

This command is available on platforms with an Edge, Advanced Edge, or Core license. For licensing information, refer to the ExtremeXOS Concepts Guide, Appendix A, "Feature License Requirements."

# disable ripng poisonreverse

**disable ripng poisonreverse** {**vlan** vlan-name | **tunnel** tunnel\_name | [**vlan** | **tunnel**] **all**}

#### Description

Disables poison reverse algorithm for RIPng.

<span id="page-2546-0"></span>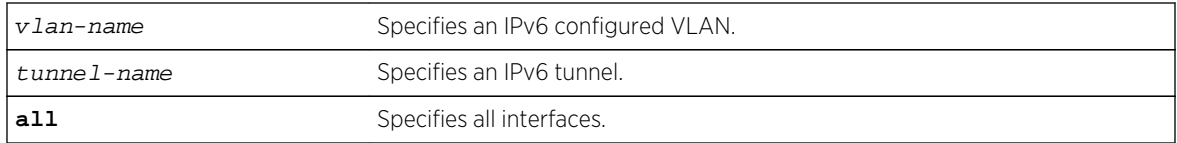

## Default

Enabled.

## Usage Guidelines

Like split horizon, poison reverse is a scheme for eliminating the possibility of loops in the routed topology. In this case, a router advertises a route over the same interface that supplied the route, but the route uses a hop count of 16, defining it as unreachable.

## Example

The following command disables the split horizon with poison reverse algorithm for RIPng:

disable ripng poisonreverse

## History

This command was first available in ExtremeXOS 11.2.

## Platform Availability

This command is available on platforms with an Edge, Advanced Edge, or Core license. For licensing information, refer to the ExtremeXOS Concepts Guide, Appendix A, "Feature License Requirements."

# disable ripng splithorizon

```
disable ripng splithorizon {vlan vlan-name | tunnel tunnel_name | [vlan | tunnel]
all}
```
## Description

Disables the split horizon algorithm for RIPng.

<span id="page-2547-0"></span>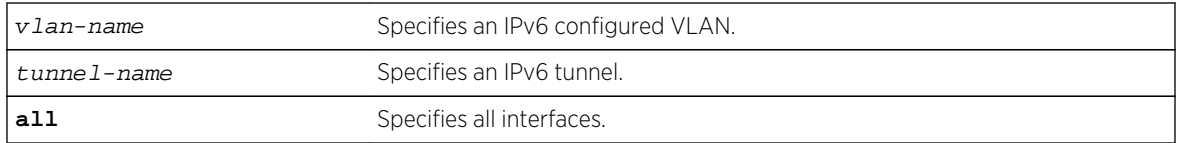

## Default

Enabled.

## Usage Guidelines

Split horizon is a scheme for avoiding problems caused by including routes in updates sent to the router from which the route was learned. Split horizon omits routes learned from a neighbor in updates sent to that neighbor.

## Example

The following command disables the split horizon algorithm for RIPng:

disable rip splithorizon

## History

This command was first available in ExtremeXOS 11.2.

## Platform Availability

This command is available on platforms with an Edge, Advanced Edge, or Core license. For licensing information, refer to the ExtremeXOS Concepts Guide, Appendix A, "Feature License Requirements."

# disable ripng triggerupdate

```
disable ripng triggerupdate {vlan vlan-name | tunnel tunnel_name | [vlan |
tunnel] all}
```
#### **Description**

Triggered updates are a mechanism for immediately notifying a router's neighbors when the router adds or deletes routes or changes their metric. This command disables the trigger update mechanism.

<span id="page-2548-0"></span>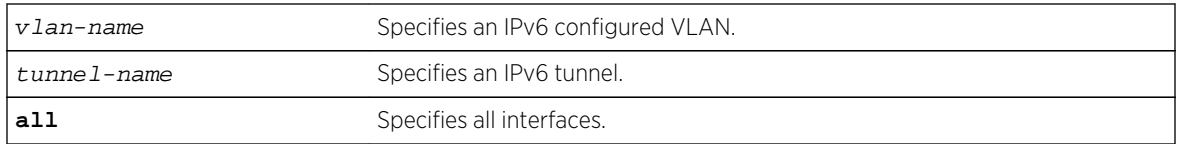

#### Default

Enabled.

## Usage Guidelines

Triggered updates occur whenever a router changes the metric for a route and it is required to send an update message immediately, even if it is not yet time for a regular update message to be sent. This will generally result in faster convergence, but may also result in more RIPng-related traffic.

When this feature is disabled, any metric change on the interface, or an interface going down will not be communicated until the next periodic update. To configure how often periodic updates are sent, use the following command:

[configure ripng updatetime](#page-2542-0)

#### Example

The following command disables the trigger update mechanism:

disable ripng triggerupdate

#### History

This command was first available in ExtremeXOS 11.2.

#### Platform Availability

This command is available on platforms with an Edge, Advanced Edge, or Core license. For licensing information, refer to the ExtremeXOS Concepts Guide, Appendix A, "Feature License Requirements."

# enable ripng

**enable ripng**

#### Description

Enables RIPng for the whole router.

<span id="page-2549-0"></span>This command has no arguments or variables.

## Default

Disabled.

## Usage Guidelines

Although RIPng is useful in small networks, it has a number of limitations that can cause problems in large networks, including:

- A limit of 15 hops between the source and destination networks
- A large amount of bandwidth taken up by periodic broadcasts of the entire routing table
- Slow convergence
- Routing decisions based on hop count; no concept of link costs or delay
- Flat networks; no concept of areas or boundaries

For larger networks, consider OSPFv3 as an alternative IGP.

## Example

The following command enables RIPng for the whole router:

enable ripng

#### History

This command was first available in ExtremeXOS 11.2.

## Platform Availability

This command is available on platforms with an Edge, Advanced Edge, or Core license. For licensing information, refer to the ExtremeXOS Concepts Guide, Appendix A, "Feature License Requirements."

# enable ripng export

```
enable ripng export [direct | ospfv3 | ospfv3-extern1 | ospfv3-extern2 | ospfv3-
inter | ospfv3-intra | static | isis | isis-level-1| isis-level-1-external |
isis-level-2| isis-level-2-external | bgp] [cost number {tag number} | policy
policy-name]
```
## Description

Enables RIPng to redistribute routes from other routing functions.

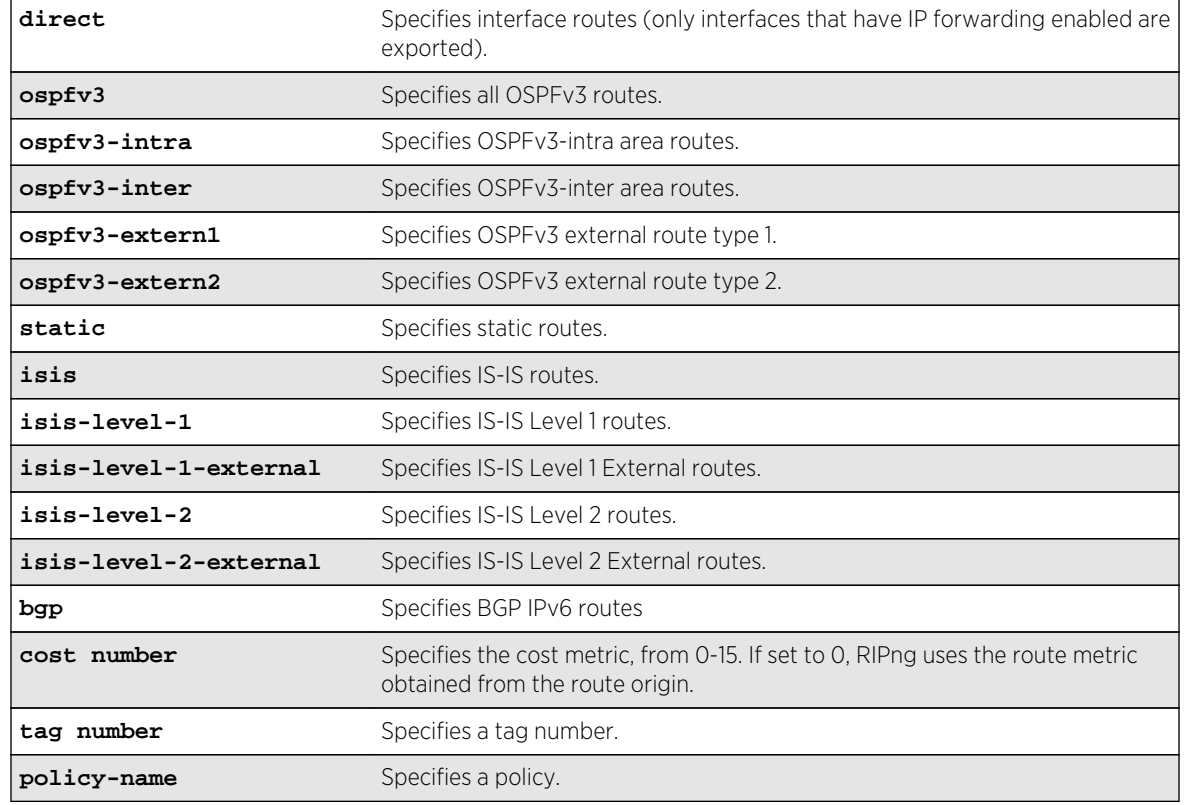

#### Default

Disabled. However, direct routes will always be advertised for all the interfaces where RIPng is enabled. For those interfaces where RIPng is not enabled, the corresponding direct route could be redistributed if direct route export is enabled through this command.

Default tag is 0.

#### Usage Guidelines

This command enables the exporting of static, direct, IS-IS, and OSPFv3-learned routes from the routing table into the RIPng domain. You can choose which types of IS-IS or OSPFv3 routes are injected, or you can simply choose isis or ospfv3, which will inject all learned routes (of all types) for the selected protocol.

The cost metric is inserted for all RIPng-learned, static, and direct routes injected into RIPng. If the cost metric is set to 0, the cost is inserted from the route table. The tag value is used only by special routing applications. Use 0 if you do not have specific requirements for using a tag.

Each protocol can have a policy associated with it to control or modify the exported routes. The following is sample policy file which modifies the cost of redistributed routes from OSPFv3 and statically configured routes:

entry filter\_rt {

```
 If match any {
         Route-origin ospfv3;
          Route-origin static;
     }
     then {
         cost 10;
     }
}
```
#### Example

The following command enables RIPng to redistribute routes from all OSPFv3 routes:

enable ripng export ospfv3 cost 0

#### History

This command was first available in ExtremeXOS 11.2.

## Platform Availability

This command is available on platforms with an Edge, Advanced Edge, or Core license. For licensing information, refer to the ExtremeXOS Concepts Guide, Appendix A, "Feature License Requirements."

# enable ripng originate-default

#### **enable ripng originate-default** {**always**} **cost** metric {**tag** number}

#### Description

Configures a default route to be advertised by RIPng.

## Syntax Description

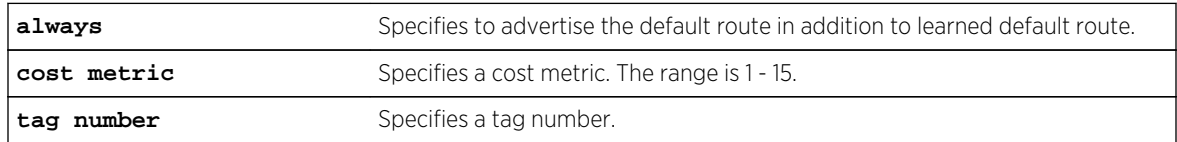

#### Default

Disabled.

## <span id="page-2552-0"></span>Usage Guidelines

If always is specified, RIPng always advertises the default route to its neighbors. If always is not specified, RIPng advertises a default route only if a reachable default route is in the system route table (the route is learned from other neighbors).

The default route advertisement is filtered using the out policy. Use the command, [configure ripng](#page-2538-0) [route-policy,](#page-2538-0) to specify the out policy.

The cost metric is inserted for all RIPng-learned, static, and direct routes injected into RIPng. The tag value is used only by special routing applications.

#### Example

The following command configures a default route to be advertised by RIPng if there is a default route in the system routing table:

```
enable ripng originate-default cost 7
```
#### History

This command was first available in ExtremeXOS 11.2.

#### Platform Availability

This command is available on platforms with an Edge, Advanced Edge, or Core license. For licensing information, refer to the ExtremeXOS Concepts Guide, Appendix A, "Feature License Requirements."

## enable ripng poisonreverse

```
enable ripng poisonreverse {vlan vlan-name | tunnel tunnel_name | [vlan | tunnel]
all}
```
#### Description

Enables the split horizon with poison reverse algorithm for RIPng on specified interfaces.

#### Syntax Description

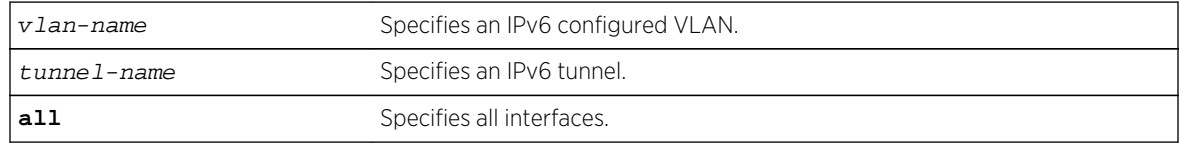

#### Default

Enabled.

## <span id="page-2553-0"></span>Usage Guidelines

Used with split horizon, poison reverse is a scheme for eliminating the possibility of loops in the routed topology. In this case, a router advertises a route over the same interface that supplied the route, but the route uses a hop count of 16, defining it as unreachable.

If both split horizon and poison reverse are enabled, poison reverse takes precedence.

#### Example

The following command enables split horizon with poison reverse for RIPng on all IPv6 interfaces in the virtual router:

```
enable ripng poisonreverse
```
The following command enables split horizon with poison reverse for all the IPv6 configured VLANs in the virtual router:

enable ripng poisonreverse vlan all

#### History

This command was first available in ExtremeXOS 11.2.

#### Platform Availability

This command is available on platforms with an Edge, Advanced Edge, or Core license. For licensing information, refer to the ExtremeXOS Concepts Guide, Appendix A, "Feature License Requirements."

## enable ripng splithorizon

**enable ripng splithorizon** {**vlan** vlan-name | **tunnel** tunnel\_name | [**vlan** | **tunnel**] **all**}

#### Description

Enables the split horizon algorithm for RIPng.

#### Syntax Description

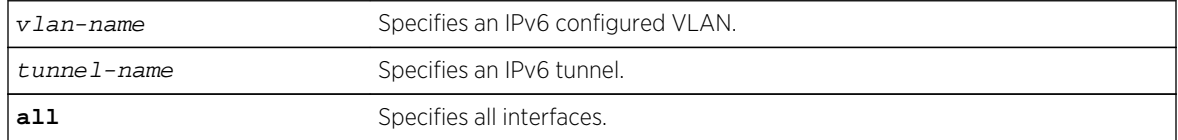

## <span id="page-2554-0"></span>Default

Enabled.

## Usage Guidelines

Split horizon is a scheme for avoiding problems caused by including routes in updates sent to the router from which the route was learned. Split horizon omits routes learned from a neighbor in updates sent to that neighbor.

#### Example

The following command enables the split horizon algorithm for RIPng on all IPv6 configured interfaces:

enable ripng splithorizon

## History

This command was first available in ExtremeXOS 11.2.

## Platform Availability

This command is available on platforms with an Edge, Advanced Edge, or Core license. For licensing information, refer to the ExtremeXOS Concepts Guide, Appendix A, "Feature License Requirements."

# enable ripng triggerupdates

**enable ripng triggerupdates** {**vlan** vlan-name | **tunnel** tunnel\_name | [**vlan** | **tunnel**] **all**}

## Description

Enables the trigger update mechanism. Triggered updates are a mechanism for immediately notifying a router's neighbors when the router adds or deletes routes or changes their metric.

## Syntax Description

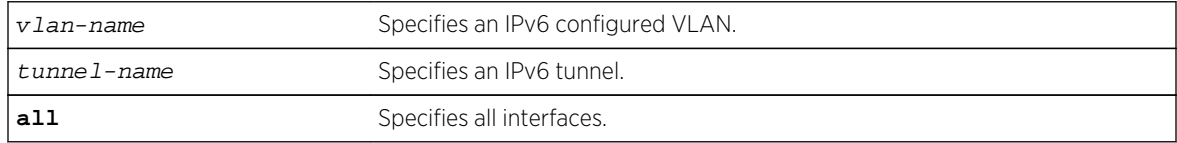

#### Default

Enabled.

## <span id="page-2555-0"></span>Usage Guidelines

Triggered updates occur whenever a router changes the metric for a route and it is required to send an update message immediately, even if it is not yet time for a regular update message to be sent. This will generally result in faster convergence, but may also result in more RIPng-related traffic.

## Example

The following command enables the trigger update mechanism on all IPv6 configured interfaces:

enable ripng triggerupdate

#### History

This command was first available in ExtremeXOS 11.2.

# Platform Availability

This command is available on platforms with an Edge, Advanced Edge, or Core license. For licensing information, refer to the ExtremeXOS Concepts Guide, Appendix A, "Feature License Requirements."

# show ripng

#### **show ripng**

## Description

Displays RIPng global configuration and runtime information.

## Syntax Description

This command has no arguments or variables.

#### Default

N/A.

# Usage Guidelines

None.
## Example

The following command displays RIPng global configuration and runtime information:

show ripng

The following is sample output from this command:

```
RIPng Routing : Disabled
Aggregation : Disabled<br>Update Interval : 30
                           Route Timeout : 180
Garbage Timeout : 120
Originate Default: Disabled
Sys Import-Policy: None
Redistribute:
Protocol Status Cost Tag Policy
-----------------------------------------------------------
Direct Disabled 0 0 none
Static Disabled 0 0 none
Ospfv3-intra Disabled 0 0 none
Ospfv3-inter Disabled 0 0 none
Ospfv3-extern1 Disabled 0 0 none
Ospfv3-extern2 Disabled 0 0 none
IsisL1 Disabled 0 0 none
IsisL2 Disabled 0 0 none
IsisL1Ext Disabled 0 0 none
IsisL2Ext Disabled 0 0 none
bgp Disabled 0 0 none
```
#### **History**

This command was first available in ExtremeXOS 11.2.

## Platform Availability

This command is available on platforms with an Edge, Advanced Edge, or Core license. For licensing information, refer to the ExtremeXOS Concepts Guide, Appendix A, "Feature License Requirements."

# show ripng interface

**show ripng interface** {**detail** | **vlan** vlan-name | **tunnel** tunnel-name}

#### Description

Displays RIPng-specific configuration and statistics for the specified interface.

## Syntax Description

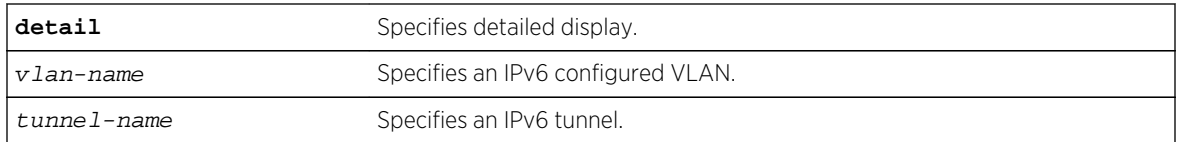

#### Default

Show summary output for all interfaces.

## Usage Guidelines

Displays the RIPng interface configuration and runtime information. If no interface is specified, only the summary data for all the configured interfaces is displayed. If an interface is specified, only the data for that interface is displayed in detail. If the keyword detail is specified, detailed data for all interfaces is displayed.

#### Example

The following command displays the RIPng configuration summary for all interfaces:

show ripng interface

The following is sample output from this command:

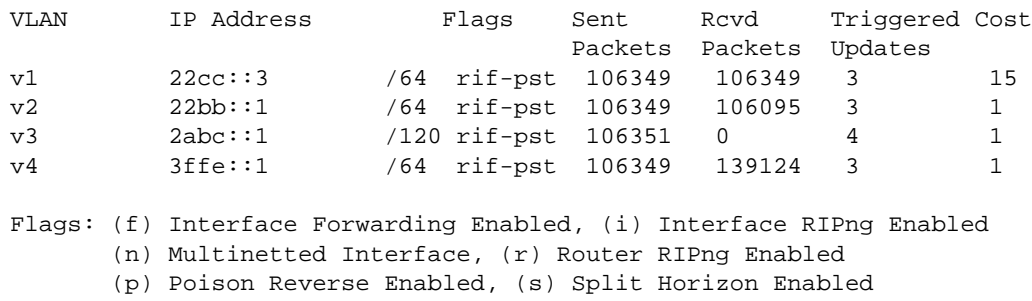

(t) Trigerred Update Enabled.

The following command displays RIPng-specific statistics for the VLAN v1:

#### show ripng interface v1

The following is sample output from this command:

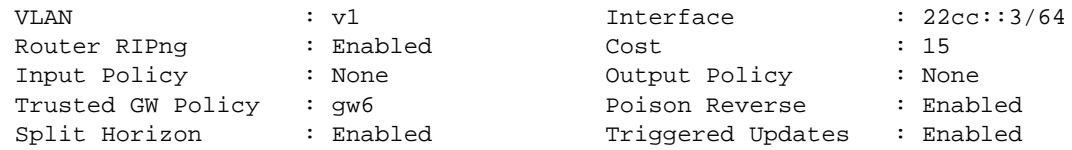

Rcved Packets : 106358 Sent Packets : 106358 Sent Trig. Updates : 3 Rcved Bad Packets : 0 Rcved Bad Routes : 0 Neighbor Addresses : fe80::201:30ff:fe94:f400 Interface Addresses : 22cc::3/64, fe80::280:c8ff:feb9:2855/64

#### History

This command was first available in ExtremeXOS 11.2.

#### Platform Availability

This command is available on platforms with an Edge, Advanced Edge, or Core license. For licensing information, refer to the ExtremeXOS Concepts Guide, Appendix A, "Feature License Requirements."

## show ripng routes

**show ripng routes** {**detail**} {**network** ripngNetworkPrefix}

#### Description

Displays all matching routes in the RIPng routing database.

#### Syntax Description

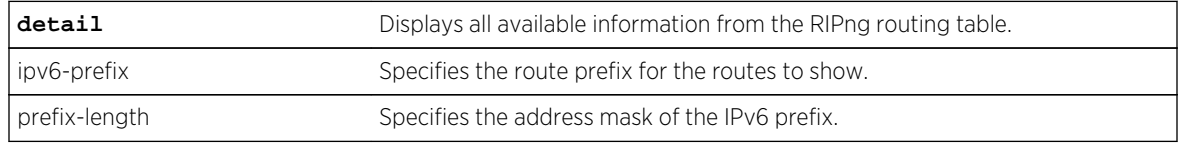

#### Default

N/A.

#### Usage Guidelines

The routes displayed include all routes advertised by RIPng, including routes exported from the system routing table and originated by other protocols, for example OSPFv3 (also called redistributed routes).

#### Example

The following command displays a summary of RIPng specific routes:

show ripng routes

The following is sample output from this command:

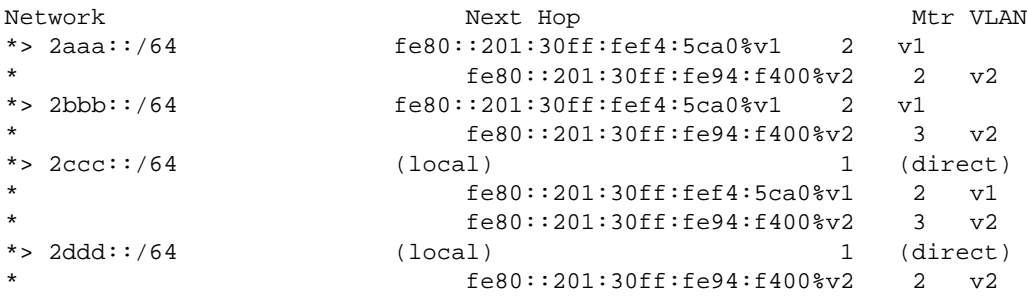

The following command displays the detailed RIPng route information:

show ripng routes detail

The following is sample output from this command:

```
IPv6 RIPng routing table entry for 2aaa::/64
Paths: (2 available, best #1)
     fe80::201:30ff:fef4:5ca0%v1 from fe80::201:30ff:fef4:5ca0%v1 (v1)
         Metric 2, tag 0, timeout in 02:38, valid, best
     fe80::201:30ff:fe94:f400%v2 from fe80::201:30ff:fe94:f400%v2 (v2)
        Metric 2, tag 0, timeout in 02:44, valid
IPv6 RIPng routing table entry for 2bbb::/64
Paths: (2 available, best #1)
     fe80::201:30ff:fef4:5ca0%v1 from fe80::201:30ff:fef4:5ca0%v1 (v1)
         Metric 2, tag 0, timeout in 02:38, valid, best
     fe80::201:30ff:fe94:f400%v2 from fe80::201:30ff:fe94:f400%v2 (v2)
        Metric 3, tag 0, timeout in 02:44, valid
IPv6 RIPng routing table entry for 2ccc::/64
Paths: (3 available, best #1)
     Local from direct
        Metric 1, tag 0, no timeout, valid, best
     fe80::201:30ff:fef4:5ca0%v1 from fe80::201:30ff:fef4:5ca0%v1 (v1)
        Metric 2, tag 0, timeout in 02:38, valid
     fe80::201:30ff:fe94:f400%v2 from fe80::201:30ff:fe94:f400%v2 (v2)
         Metric 3, tag 0, timeout in 02:44, valid
```
#### History

This command was first available in ExtremeXOS 11.2.

#### Platform Availability

This command is available on platforms with an Edge, Advanced Edge, or Core license. For licensing information, refer to the ExtremeXOS Concepts Guide, Appendix A, "Feature License Requirements."

# unconfigure ripng

**unconfigure ripng** {**vlan** vlan-name | **tunnel** tunnel-name | **vlan all** | **tunnel all**}

## Description

Resets RIPng parameters to the default value.

## Syntax Description

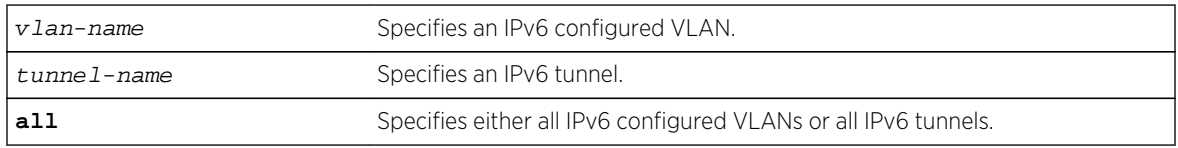

## Default

N/A.

## Usage Guidelines

Issuing the command unconfigure ripng resets all the interfaces and the global configuration to the defaults, and disables RIPng, as that is the default.

## Example

The following command resets the RIPng configuration to the default for the VLAN finance:

#### unconfigure rip finance

#### History

This command was first available in ExtremeXOS 11.2.

## Platform Availability

This command is available on platforms with an Edge, Advanced Edge, or Core license. For licensing information, refer to the ExtremeXOS Concepts Guide, Appendix A, "Feature License Requirements."

# 37 **OSPF Commands**

[Licensing](#page-2563-0) [OSPF Edge Mode](#page-2563-0) [clear ospf counters](#page-2563-0) [configure ospf add virtual-link](#page-2564-0) [configure ospf add vlan area](#page-2565-0) [configure ospf add vlan area link-type](#page-2566-0) [configure ospf area external-filter](#page-2567-0) [configure ospf area interarea-filter](#page-2568-0) [configure ospf area add range](#page-2569-0) [configure ospf area normal](#page-2570-0) [configure ospf area stub stub-default-cost](#page-2571-0) [configure ospf area timer](#page-2572-0) [configure ospf ase-limit](#page-2574-0) [configure ospf ase-summary add](#page-2575-0) [configure ospf ase-summary delete](#page-2576-0) [configure ospf authentication](#page-2577-0) [configure ospf bfd](#page-2578-0) [configure ospf cost](#page-2579-0) [configure ospf delete virtual-link](#page-2580-0) [configure ospf delete vlan](#page-2581-0) [configure ospf import-policy](#page-2581-0) [configure ospf lsa-batch-interval](#page-2582-0) [configure ospf metric-table](#page-2583-0) [configure ospf priority](#page-2584-0) [configure ospf restart](#page-2586-0) [configure ospf restart grace-period](#page-2587-0) [configure ospf restart-helper](#page-2587-0) [configure ospf routerid](#page-2589-0) [configure ospf spf-hold-time](#page-2590-0) [configure ospf virtual-link timer](#page-2591-0) [configure ospf vlan area](#page-2592-0) [configure ospf vlan neighbor add](#page-2593-0) [configure ospf vlan neighbor delete](#page-2594-0) [configure ospf vlan timer](#page-2595-0) [create ospf area](#page-2596-0) [delete ospf area](#page-2597-0) [disable ospf](#page-2598-0)

[disable ospf capability opaque-lsa](#page-2599-0) [disable ospf export](#page-2600-0) [disable ospf originate-default](#page-2601-0) [disable ospf restart-helper-lsa-check](#page-2602-0) [disable ospf use-ip-router-alert](#page-2603-0) [disable snmp traps ospf](#page-2604-0) [enable ospf](#page-2605-0) [enable ospf capability opaque-lsa](#page-2606-0) [enable ospf export](#page-2607-0) [enable ospf originate-default](#page-2608-0) [enable ospf restart-helper-lsa-check](#page-2609-0) [enable ospf use-ip-router-alert](#page-2611-0) [enable snmp traps ospf](#page-2611-0) [show ospf](#page-2612-0) [show ospf area](#page-2614-0) [show ospf ase-summary](#page-2615-0) [show ospf interfaces](#page-2615-0) [show ospf interfaces detail](#page-2617-0) [show ospf lsdb](#page-2618-0) [show ospf memory](#page-2619-0) [show ospf neighbor](#page-2620-0) [show ospf virtual-link](#page-2623-0) [unconfigure ospf](#page-2624-0)

This chapter describes commands used for the interior gateway protocol OSPF.

Open Shortest Path First (OSPF) is a link-state protocol that distributes routing information between routers belonging to a single IP domain, also known as an autonomous system (AS). In a link-state routing protocol, each router maintains a database describing the topology of the autonomous system. Each participating router has an identical database maintained from the perspective of that router.

From the link-state database (LSDB), each router constructs a tree of shortest paths, using itself as the root. The shortest path tree provides the route to each destination in the autonomous system. When several equal-cost routes to a destination exist, traffic can distributed among them. The cost of a route is described by a single metric.

OSPF allows parts of a networks to be grouped together into areas. The topology within an area is hidden from the rest of the autonomous system. Hiding this information enables a significant reduction in link-state advertisement (LSA) traffic, and reduces the computations needed to maintain the LSDB. Routing within the area is determined only by the topology of the area.

The three types of routers defined by OSPF are as follows:

- Internal Router (IR)—An internal router has all of its interfaces within the same area.
- Area Border Router (ABR)—An ABR has interfaces belonging to two or more areas. It is responsible for exchanging summary advertisements with other ABRs.

<span id="page-2563-0"></span>• Autonomous System Border Router (ASBR)—An ASBR acts as a gateway between OSPF and other routing protocols, or other autonomous systems.

Each switch that is configured to run OSPF must have a unique router ID. It is recommended that you manually set the router ID of the switches participating in OSPF, instead of having the switch automatically choose its router ID based on the highest interface IP address. Not performing this configuration in larger, dynamic environments could result in an older LSDB remaining in use.

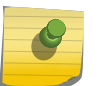

Note

Do not set the router ID to 0.0.0.0.

# Licensing

See the Extreme XOS Concepts Guide, Feature License Requirements for information about licensing requirements.

# OSPF Edge Mode

OSPF Edge Mode is a subset of OSPF available on platforms with an Advanced Edge license. There are two restrictions on OSPF Edge Mode:

- At most, four Active OSPF VLAN interfaces are permitted. There is no restriction on the number of Passive interfaces.
- The OSPF Priority on VLANs is zero, and is not configurable. This prevents the system from acting as a DR or BDR.

## clear ospf counters

```
clear ospf counters { interfaces [all | vlan vlan_name | area area-identifier] |
area [all | area-identifier] | virtual-link [all | router-identifier area-
identifier] | neighbor [all | routerid [ip-address {ip-mask} | ipNetmask] | vlan
vlan_name]| system} {vr vrf_name}
```
## Description

Clears the OSPF counters (statistics).

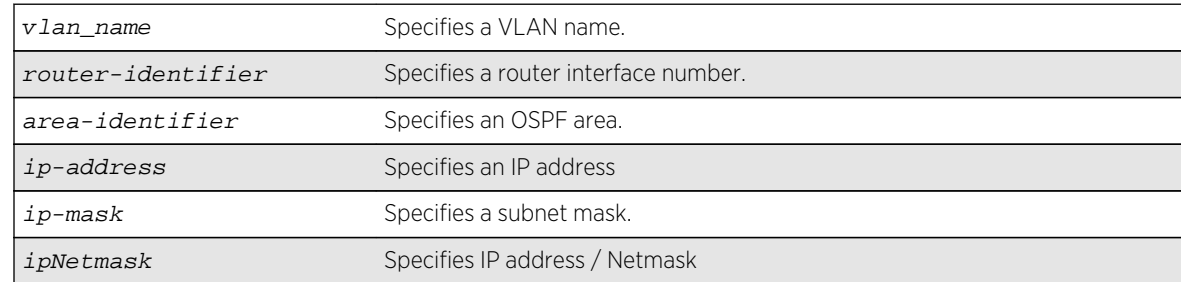

<span id="page-2564-0"></span>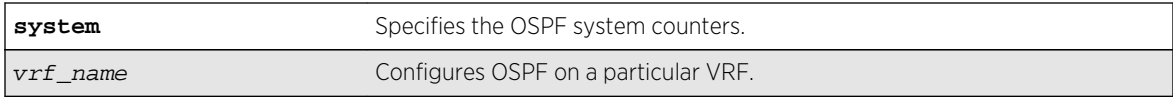

N/A.

## Usage Guidelines

The global command clear counters also clears all OSPF counters. This global command is the equivalent of clear ospf counters for OSPF.

To clear OSPF counters on a particular VRF, you must supply the optional vr  $vr$ -name CLI parameter.

## Example

The following command clears the OSPF counters for area 1.1.1.1:

clear ospf counters area 1.1.1.1

#### **History**

This command was first available in ExtremeXOS 10.1.

The vr *vrf\_name* keyword and variable were added in ExtremeXOS 15.3.

## Platform Availability

This command is available on platforms with an Advanced Edge or Core license as described in the ExtremeXOS Concepts Guide, Feature License Requirements

# configure ospf add virtual-link

**configure ospf add virtual-link** router-identifier area-identifier

#### Description

Adds a virtual link connected to another ABR.

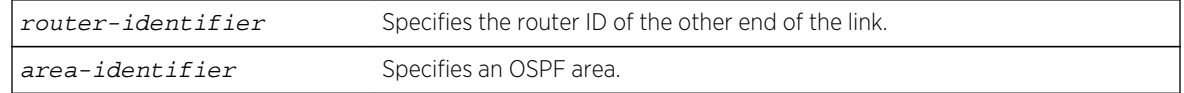

<span id="page-2565-0"></span>N/A.

## Usage Guidelines

A virtual link provides a logical path between the ABR of the disconnected area and the ABR of the normal area that connects to the backbone. A virtual link must be established between two ABRs that have a common area, with one ABR connected to the backbone. Specify the following:

- router-identifier—Far-end router interface number.
- area-identifier—Transit area used for connecting the two end-points. The transit area cannot have the area identifier 0.0.0.0. and cannot be a stub area or an NSSA.

## Example

The following command configures a virtual link between the two interfaces:

```
configure ospf add virtual-link 10.1.2.1 10.1.0.0
```
#### History

This command was first available in ExtremeXOS 10.1.

## Platform Availability

This command is available on platforms with an Advanced Edge or Core license as described in the ExtremeXOS Concepts Guide, Feature License Requirements

## configure ospf add vlan area

```
configure ospf add vlan [vlan-name | all] area area-identifier {passive} {vr
vrf_name}
```
## Description

Enables OSPF on one or all VLANs (router interfaces).

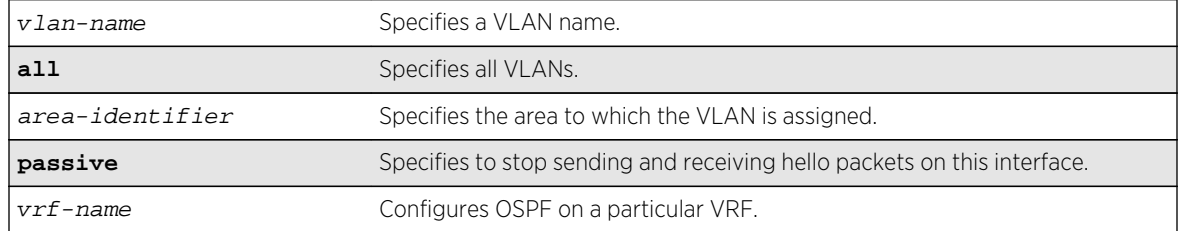

<span id="page-2566-0"></span>Disabled.

#### Usage Guidelines

To configure OSPF on a particular VRF, you must supply the optional vr  $vr$ -name CLI parameter.

#### Example

The following command enables OSPF on a VLAN named accounting:

configure ospf add vlan accounting area 0.0.0.1

#### History

This command was first available in ExtremeXOS 10.1.

The vr vrf\_name keyword and variable were added in ExtremeXOS 15.3.

## Platform Availability

This command is available on platforms with an Advanced Edge or Core license as described in the ExtremeXOS Concepts Guide, Feature License Requirements

# configure ospf add vlan area link-type

**configure ospf add vlan** vlan-name **area** area-identifier **link-type** [**auto** | **broadcast** | **point-to-point**] {**passive**}

## Description

Configures the OSPF link type.

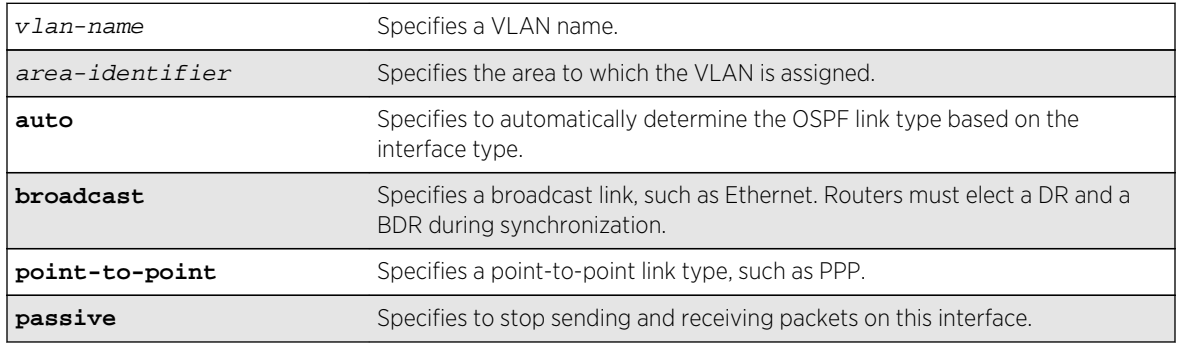

<span id="page-2567-0"></span>Auto.

## Usage Guidelines

The passive parameter indicates that the router only synchronizes and listens, and does not originate or send any new information on the interface.

## Example

The following command configures the OSPF link type as automatic on a VLAN named accounting:

configure ospf add vlan accounting area 0.0.0.1 link-type auto

#### History

This command was first available in ExtremeXOS 10.1.

## Platform Availability

This command is available on platforms with an Advanced Edge or Core license as described in the ExtremeXOS Concepts Guide, Feature License Requirements

# configure ospf area external-filter

**configure ospf area** area-identifier **external-filter** [policy-map |**none**]

## Description

Configures an external filter policy.

## Syntax Description

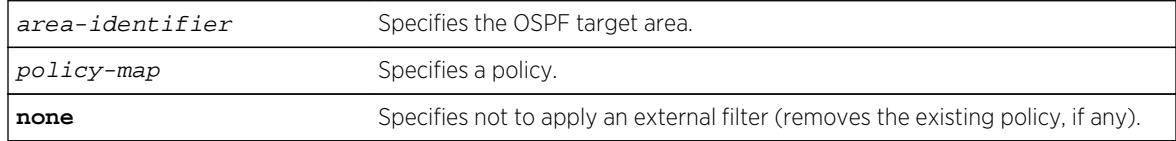

#### Default

N/A.

## <span id="page-2568-0"></span>Usage Guidelines

For switches configured to support multiple OSPF areas (an ABR function), a policy can be applied to an OSPF area that filters a set of OSPF external routes from being advertised into that area.

Using the none mode specifies that no external filter is applied.

To configure OSPF on a particular VRF, you must supply the optional  $vr \, \nu r$ -name CLI parameter.

#### Example

The following command configures an external filter policy, nosales:

configure ospf area 1.2.3.4 external-filter nosales

#### History

This command was first available in ExtremeXOS 10.1.

The **vr** *vrf* name keyword and variable were added in ExtremeXOS 15.3.

## Platform Availability

This command is available on platforms with an Advanced Edge or Core license as described in the ExtremeXOS Concepts Guide, Feature License Requirements

# configure ospf area interarea-filter

**configure ospf area** area-identifier **interarea-filter** [policy-map | **none**]

## Description

Configures a global inter-area filter policy.

## Syntax Description

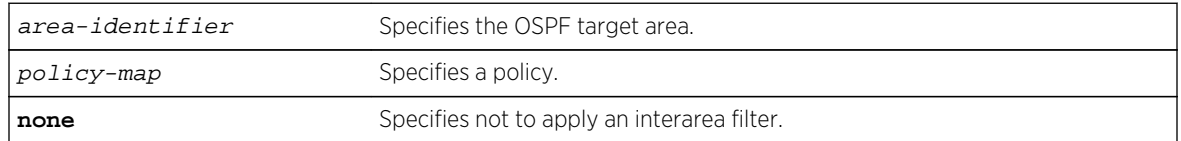

#### Default

N/A.

## <span id="page-2569-0"></span>Usage Guidelines

For switches configured to support multiple OSPF areas (an ABR function), a policy can be applied to an OSPF area that filters a set of OSPF inter-area routes from being sourced from any other areas.

To configure OSPF on a particular VRF, you must supply the optional vr  $vr$ -name CLI parameter.

## Example

The following command configures an inter-area filter policy, nosales:

configure ospf area 0.0.0.6 interarea-filter nosales

#### History

This command was first available in ExtremeXOS 10.1.

The **vr** *vrf\_name* keyword and variable were added in ExtremeXOS 15.3.

## Platform Availability

This command is available on platforms with an Advanced Edge or Core license as described in the ExtremeXOS Concepts Guide, Feature License Requirements

## configure ospf area add range

```
configure ospf area area-identifier add range [ip-address ip-mask | ipNetmask]
[advertise | noadvert] [type-3 | type-7]
```
#### Description

Configures a range of IP addresses in an OSPF area to be aggregated.

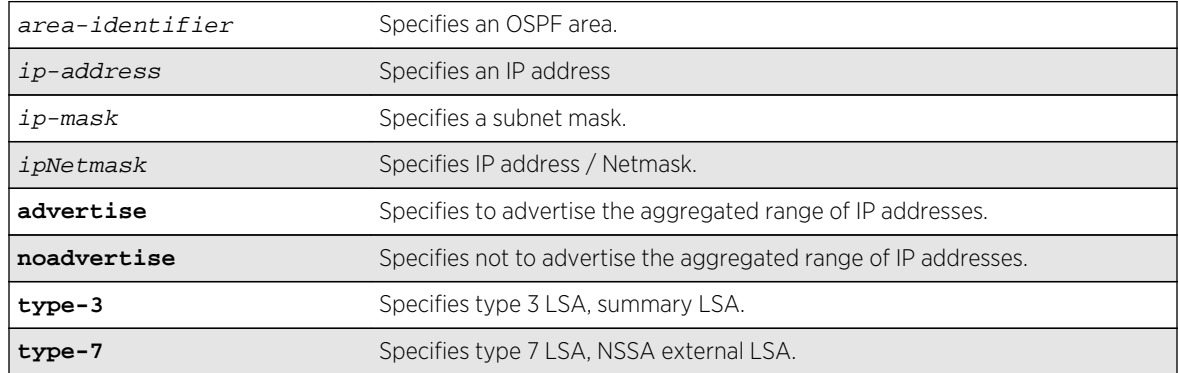

<span id="page-2570-0"></span>N/A.

## Usage Guidelines

If advertised, the aggregated IP range is exported as a single LSA by the ABR.

To configure OSPF on a particular VRF, you must supply the optional vr  $vr$ -name CLI parameter.

## Example

The following command is used to summarize a certain range of IP addresses within an area and export them out as a single address:

configure ospf area 1.2.3.4 add range 10.1.2.0/24 advertise type-3

#### History

This command was first available in ExtremeXOS 10.1.

The **vr** *vrf* name keyword and variable were added in ExtremeXOS 15.3.

#### Platform Availability

This command is available on platforms with an Advanced Edge or Core license as described in the ExtremeXOS Concepts Guide, Feature License Requirements

# configure ospf area normal

**configure ospf area** area-identifier **normal**

#### Description

Configures an OSFP area as a normal area.

## Syntax Description

area-identifier Specifies an OSPF area.

#### Default

Normal.

## <span id="page-2571-0"></span>Usage Guidelines

A normal area is an area that is not any of the following:

- Stub area
- NSSA

To configure OSPF on a particular VRF, you must supply the optional vr  $vr$ -name CLI parameter.

Virtual links can be configured through normal areas. External routes can be distributed into normal areas.

#### Example

The following command configures an OSPF area as a normal area:

configure ospf area 10.1.0.0 normal

#### History

This command was first available in ExtremeXOS 10.1.

The vr *vrf\_name* keyword and variable were added in ExtremeXOS 15.3.

## Platform Availability

This command is available on platforms with an Advanced Edge or Core license as described in the ExtremeXOS Concepts Guide, Feature License Requirements

## configure ospf area stub stub-default-cost

**configure ospf area** area-identifier **stub** [**summary** | **nosummary**] **stub-default-cost** cost

#### Description

Configures an OSPF area as a stub area.

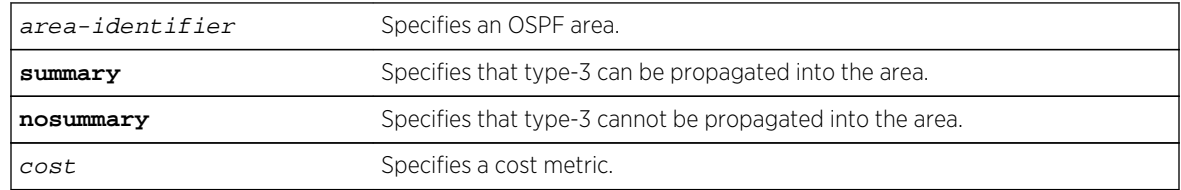

<span id="page-2572-0"></span>N/A.

## Usage Guidelines

A stub area is connected to only one other area. The area that connects to a stub area can be the backbone area. External route information is not distributed into stub areas. Stub areas are used to reduce memory and computation requirements on OSPF routers.

To configure OSPF on a particular VRF, you must supply the optional vr  $vr$ -name CLI parameter.

#### Example

The following command configures an OSPF area as a stub area:

configure ospf area 0.0.0.6 stub nosummary stub-default-cost 10

#### History

This command was first available in ExtremeXOS 10.1.

The vr vrf\_name keyword and variable were added in ExtremeXOS 15.3.

## Platform Availability

This command is available on platforms with an Advanced Edge or Core license as described in the ExtremeXOS Concepts Guide, Feature License Requirements

## configure ospf area timer

**configure ospf area** area-identifier **timer** retransmit-interval transit-delay hello-interval dead-interval {wait-timer-interval}

## Description

Configures the timers for all interfaces in the same OSPF area.

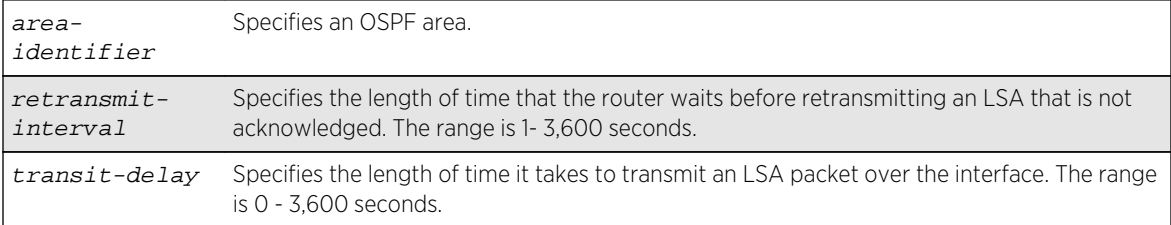

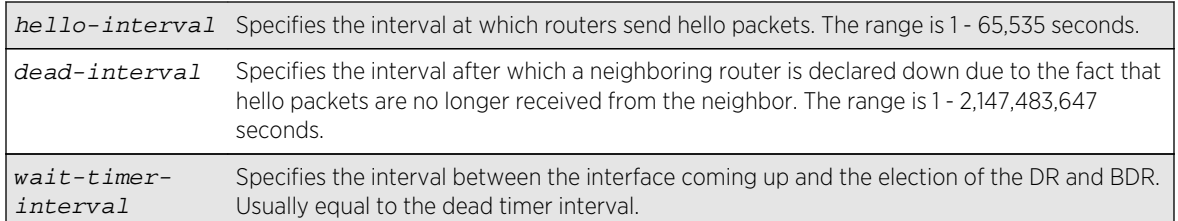

- retransmit interval—Default: 5
- transit delay—Default: 1
- hello interval-Default: 10
- dead interval—Default: 40
- wait timer interval—Default: dead interval

## Usage Guidelines

Configuring OSPF timers on a per-area basis is a shorthand for applying the timers and authentication to each VLAN in the area at the time of configuration. If you add more VLANs to the area, you must configure the timers and authentication for the new VLANs explicitly.

Specify the following:

- retransmit interval—If you set an interval that is too short, unnecessary retransmissions will result.
- transit delay—The transit delay must be greater than 0.
- hello interval—Smaller times allow routers to discover each other more quickly, but also increase network traffic.
- dead interval—This interval should be a multiple of the hello interval.
- wait timer interval—This interval is required by the OSPF standard to be equal to the router dead interval. Under some circumstances, setting the wait interval to smaller values can help OSPF routers on a broadcast network to synchronize more quickly at the expense of possibly electing an incorrect DR or BDR. This value should not be set to less than the hello interval. The default value is equal to the router dead interval.

## Example

The following command sets the timers in area 0.0.0.2:

configure ospf area 0.0.0.2 timer 10 1 20 200

#### History

This command was first available in ExtremeXOS 10.1.

<span id="page-2574-0"></span>This command is available on platforms with an Advanced Edge or Core license as described in the ExtremeXOS Concepts Guide, Feature License Requirements

# configure ospf ase-limit

**configure ospf ase-limit** number {**timeout** seconds} {**vr** vrf\_name}

## Description

Configures the AS-external LSA limit and overflow duration associated with OSPF database overflow handling.

## Syntax Description

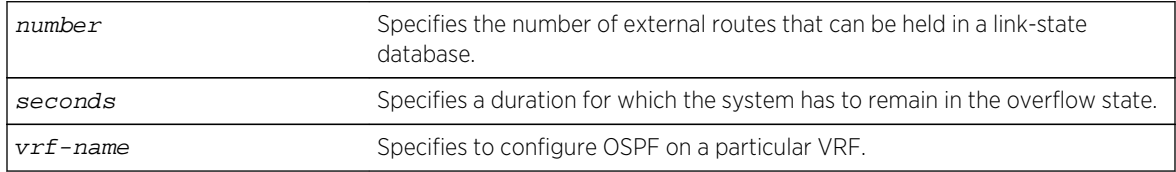

## Default

The default for timeout is 0, which indicates that once the router goes into overflow state, it stays there until OSPF is disabled and then re-enabled.

#### Usage Guidelines

In order to configure OSPF on a particular VRF, you must supply the optional vr  $vr$ -name CLI parameter.

#### Example

The following command configures the AS-external LSA limit and overflow duration:

configure ospf ase-limit 50000 timeout 1800

#### History

This command was first available in ExtremeXOS 10.1.

The vr vrf\_name keyword and variable were added in ExtremeXOS 15.3.

<span id="page-2575-0"></span>This command is available on platforms with an Advanced Edge or Core license as described in the ExtremeXOS Concepts Guide, Feature License Requirements

# configure ospf ase-summary add

**configure ospf ase-summary add** [ipaddress ip-mask | ipNetmask] **cost** cost {**tag** number} {**vr** vrf\_name}

## Description

Aggregates AS-external routes in a specified address range.

## Syntax Description

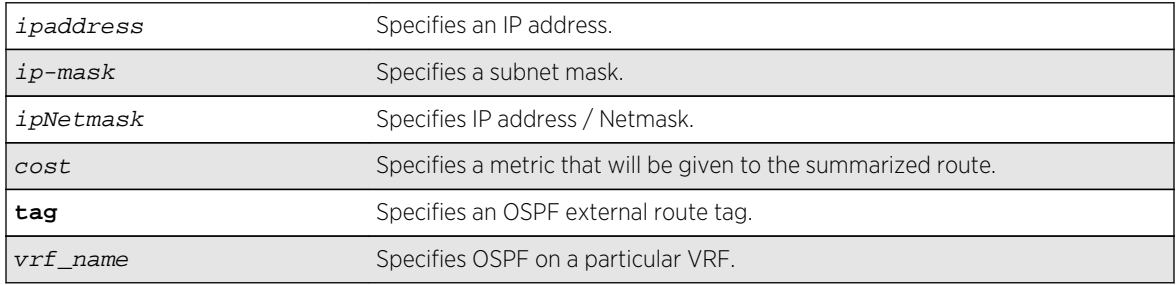

#### Default

N/A.

#### Usage Guidelines

This command is only valid on an ASBR.

To configure OSPF on a particular VRF, you must supply the optional vr  $vr$ -name CLI parameter.

#### Example

The following command summarizes AS-external routes:

configure ospf ase-summary add 175.1.0.0/16 cost 10

#### History

This command was first available in ExtremeXOS 10.1.

The vr *vrf\_name* keyword and variable were added in ExtremeXOS 15.3.

<span id="page-2576-0"></span>This command is availablSe on platforms with an Advanced Edge or Core license as described in the ExtremeXOS Concepts Guide, Feature License Requirements

# configure ospf ase-summary delete

**configure ospf ase-summary delete** [ip-address ip-mask | ipNetmask] {**vr** vrf\_name}

## Description

Deletes an aggregated OSPF external route.

#### Syntax Description

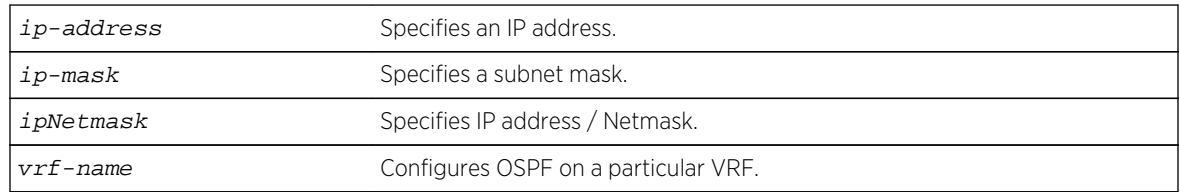

#### Default

N/A.

#### Usage Guidelines

This command is only valid on an ASBR.

To configure OSPF on a particular VRF, you must supply the optional vr  $vr$ -name CLI parameter.

#### Example

The following command deletes the aggregated AS-external route:

configure ospf ase-summary delete 175.1.0.0/16

#### History

This command was first available in ExtremeXOS 10.1.

The vr vrf name keyword and variable were added in ExtremeXOS 15.3.

## Platform Availability

This command is available on platforms with an Advanced Edge or Core license as described in the ExtremeXOS Concepts Guide, Feature License Requirements

# <span id="page-2577-0"></span>configure ospf authentication

```
configure ospf [vlan [vlan-name | all {vr vrf_name}] | area area-identifier {vr
vrf_name}| virtual-link router-identifier area-identifier] authentication
[{encrypted} simple-password simple-password | {encrypted} md5 md5_key_id
md5_key| none] {vr vrf_name}
```
## Description

Specifies the authentication password (up to eight characters) or RSA Data Security, Inc. MD5 Message-Digest Algorithm key for one or all interfaces in a specific area or a virtual link.

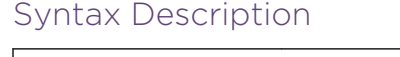

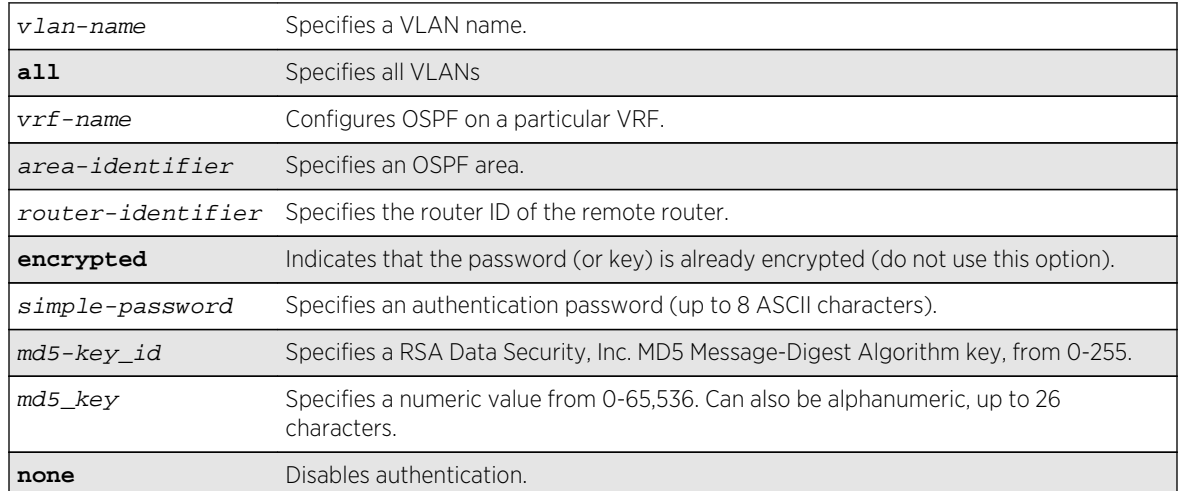

#### Default

N/A.

## Usage Guidelines

The md5 key is a numeric value with the range 0 to 65,536 or alphanumeric. When the OSPF area is specified, authentication information is applied to all OSPF interfaces within the area.

The encrypted option is used by the switch when generating a configuration file and when parsing a switch-generated configuration file. Do not select the encrypted option in the CLI.

To configure OSPF on a particular VRF, you must supply the optional vr  $vr$ -name CLI parameter.

## <span id="page-2578-0"></span>Example

The following command configures RSA Data Security, Inc. MD5 Message-Digest Algorithm authentication on the VLAN subnet 26:

configure ospf vlan subnet\_26 authentication md5 32 test

## History

This command was first available in ExtremeXOS 10.1.

The vr *vrf\_name* keyword and variable were added in ExtremeXOS 15.3.

## Platform Availability

This command is available on platforms with an Advanced Edge or Core license as described in the ExtremeXOS Concepts Guide, Feature License Requirements

# configure ospf bfd

**configure ospf vlan** vlan-name **bfd on** | **off**

#### Description

Configures BFD for OSPFv2.

## Syntax Description

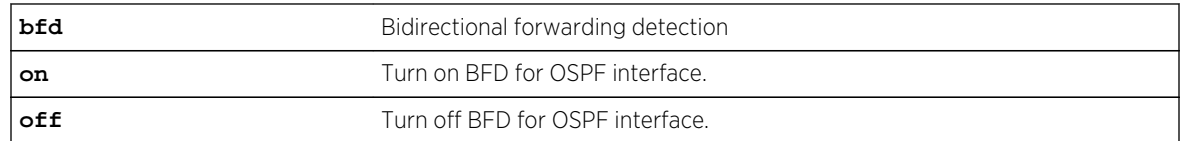

#### Default

Off.

#### Usage Guidelines

Use this command to turn BFD protection on or off on a specific OSPF interface.

The following example configures BFD protection on for VLAN 1:

#### Example

configure ospf vlan1 bfd on

## <span id="page-2579-0"></span>History

This command was first available in ExtremeXOS 15.3.2.

## Platform Availability

This command is available on all platforms.

# configure ospf cost

**configure ospf** [**area** area-identifier | **vlan** [vlan-name | **all**] {**vr** vrf\_name}] **cost** [**automatic** | cost]

## Description

Configures the cost metric of one or all interface(s) or an area.

## Syntax Description

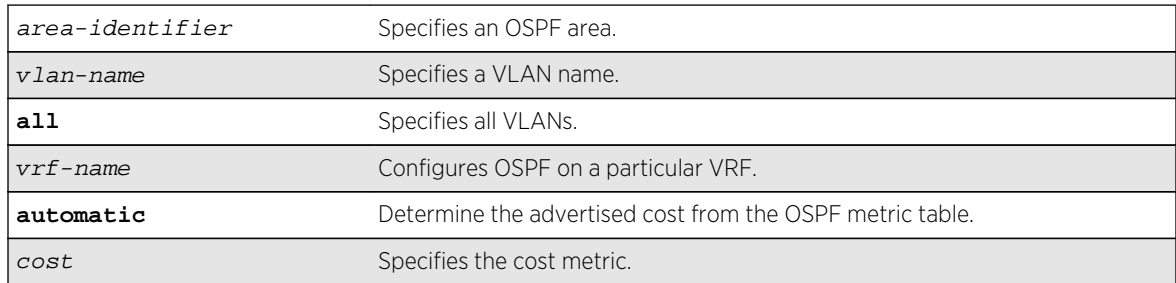

#### Default

The default cost is automatic.

#### Usage Guidelines

The range is 1 through 65535.

To configure OSPF on a particular VRF, you must supply the optional vr  $vr$ -name CLI parameter.

#### Example

The following command configures the cost metric of the VLAN accounting:

configure ospf vlan accounting cost 10

#### History

This command was first available in ExtremeXOS 10.1.

<span id="page-2580-0"></span>The **vr** *vrf* name keyword and variable were added in ExtremeXOS 15.3.

#### Platform Availability

This command is available on platforms with an Advanced Edge or Core license as described in the ExtremeXOS Concepts Guide, Feature License Requirements

## configure ospf delete virtual-link

#### **configure ospf delete virtual-link** router-identifier area-identifier

#### Description

Removes a virtual link.

#### Syntax Description

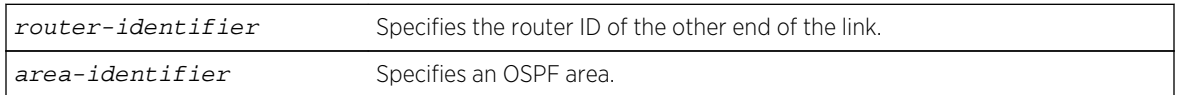

#### Default

N/A.

#### Usage Guidelines

None.

#### Example

The following command deletes a virtual link:

```
configure ospf delete virtual-link 10.1.2.1 10.1.0.0
```
#### History

This command was first available in ExtremeXOS 10.1.

#### Platform Availability

This command is available on platforms with an Advanced Edge or Core license as described in the ExtremeXOS Concepts Guide, Feature License Requirements

# <span id="page-2581-0"></span>configure ospf delete vlan

**configure ospf delete vlan** [vlan-name | **all**] {**vr** vrf\_name}

#### Description

Disables OSPF on one or all VLANs (router interfaces).

## Syntax Description

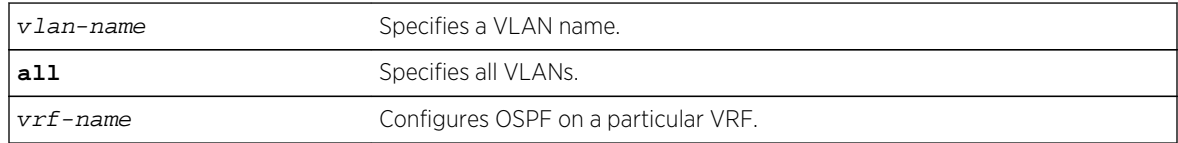

#### Default

N/A.

## Usage Guidelines

To configure OSPF on a particular VRF, you must supply the optional vr  $vr$ -name CLI parameter.

#### Example

The following command disables OSPF on VLAN accounting:

configure ospf delete vlan accounting

#### **History**

This command was first available in ExtremeXOS 10.1.

The **vr** *vrf* name keyword and variable were added in ExtremeXOS 15.3.

## Platform Availability

This command is available on platforms with an Advanced Edge or Core license as described in the ExtremeXOS Concepts Guide, Feature License Requirements

# configure ospf import-policy

```
configure ospf import-policy [policy-map | none] {vr vrf_name}
```
<span id="page-2582-0"></span>Configures the import policy for OSPF.

## Syntax Description

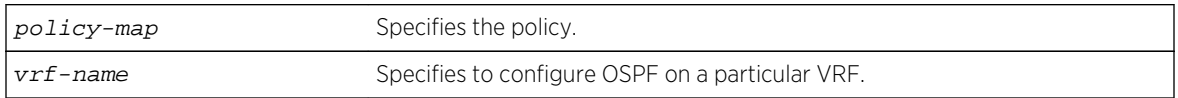

## Default

No policy.

## Usage Guidelines

An import policy is used to modify route attributes while adding OSPF routes to the IP route table. The import policy cannot be used to determine the routes to be added to the routing table.

Use the none option to remove an import policy.

In order to configure OSPF on a particular VRF, you must supply the optional  $vr - name \, CLI$ parameter.

## Example

The following example applies the policy campuseast to OSPF routes:

configure ospf import-policy campuseast

## **History**

This command was first available in ExtremeXOS 10.1.

The vr vrf\_name keyword and variable were added in ExtremeXOS 15.3.

## Platform Availability

This command is available on platforms with an Advanced Edge or Core license as described in the ExtremeXOS Concepts Guide, Feature License Requirements

# configure ospf lsa-batch-interval

**configure ospf lsa-batch-interval** seconds {**vr** vrf\_name}

<span id="page-2583-0"></span>Configures the OSPF LSA batching interval.

## Syntax Description

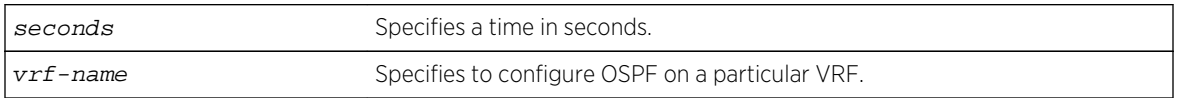

## Default

The default setting is 30 seconds.

## Usage Guidelines

The range is between 0 (disabled) and 600 seconds, using multiples of 5 seconds. The LSAs added to the LSDB during the interval are batched together for refresh or timeout.

In order to configure OSPF on a particular VRF, you must supply the optional vr vr-name CLI parameter.

## Example

The following command configures the OSPF LSA batch interval to a value of 100 seconds:

```
configure ospf lsa-batch-interval 100
```
#### History

This command was first available in ExtremeXOS 10.1.

The vr *vrf\_name* keyword and variable were added in ExtremeXOS 15.3.

## Platform Availability

This command is available on platforms with an Advanced Edge or Core license as described in the ExtremeXOS Concepts Guide, Feature License Requirements

# configure ospf metric-table

**configure ospf metric-table 10M** cost\_10m **100M** cost\_100m **1G** cost\_1g {**10G** cost\_10g} {**40G** cost\_40g} {**vr** vrf\_name}

<span id="page-2584-0"></span>Configures the automatic interface costs for 10 Mbps, 100 Mbps, and 1 Gbps interfaces, and optionally, the 10 Gbps and 40 Gbps interfaces.

## Syntax Description

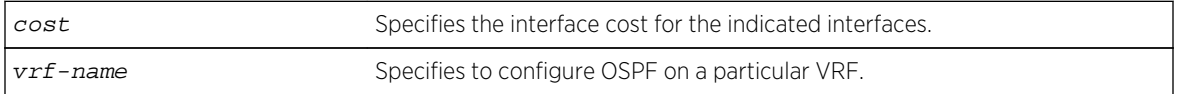

## Default

- 10 Mbps—The default cost is 10.
- 100 Mbps—The default cost is 5.
- 1 Gbps-The default cost is 4.
- 10 Gbps—The default cost is 2.
- 40 Gbps—The default cost is 2.

## Usage Guidelines

In order to configure OSPF on a particular VRF, you must supply the optional vr vr-name CLI parameter.

## Example

The following command configures the automatic interface costs for 10 Mbps, 100 Mbps, and 1 Gbps interfaces:

configure ospf metric-table 10m 20 100m 10 1g 2

#### History

This command was first available in ExtremeXOS 10.1.

The 40 Gbps parameter was added in ExtremeXOS 12.6.

The vr *vrf\_name* keyword and variable were added in ExtremeXOS 15.3.

## Platform Availability

This command is available on platforms with an Advanced Edge or Core license as described in the ExtremeXOS Concepts Guide, Feature License Requirements

# configure ospf priority

**configure ospf** [**area** area-identifier {**vr** vrf\_name} | **vlan** [vlan-name | **all** {**vr** vrf\_name}]] **priority** priority

#### Description

Configures the priority used in the designated router and backup designated router election algorithm for one or all OSPF interface(s) or for all the interfaces within the area.

#### Syntax Description

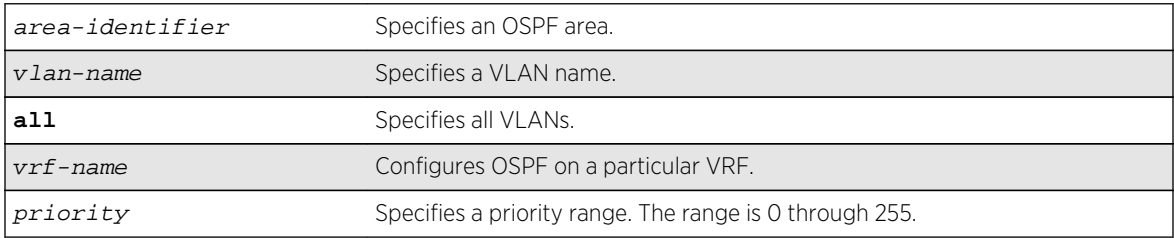

#### Default

The default setting is 1.

#### Usage Guidelines

The range is 0 through 255, and the default setting is 1. Setting the value to 0 ensures that the router is never selected as the designated router or backup designated router.

To configure OSPF on a particular VRF, you must supply the optional vr  $vr$ -name CLI parameter.

#### Example

The following command sets all the interfaces in area 1.2.3.4 to not be selected as the designated router:

configure ospf area 1.2.3.4 priority 0

#### History

This command was first available in ExtremeXOS 10.1.

The vr vrf\_name keyword and variable were added in ExtremeXOS 15.3.

#### Platform Availability

This command is available on platforms with an Advanced Edge or Core license as described in the ExtremeXOS Concepts Guide, Feature License Requirements

# <span id="page-2586-0"></span>configure ospf restart

**configure ospf restart** [**none** | **planned** | **unplanned** | **both**]

## Description

Configures the router as a graceful OSPF restart router.

## Syntax Description

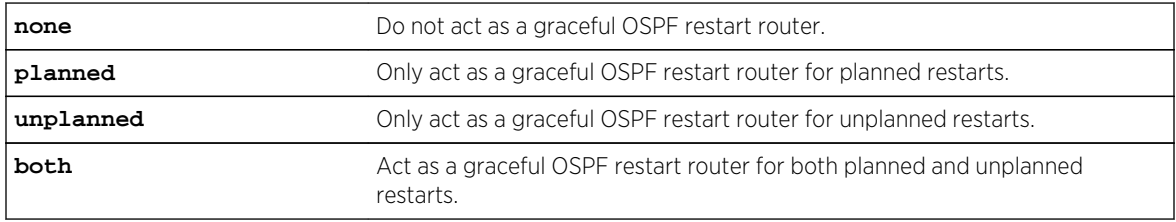

## Default

The default is none.

## Usage Guidelines

This command configures the router as a graceful OSPF router. When configured for planned restarts, it will advertise Grace-LSAs before restarting (for example, during an upgrade of the OSPF module). When configured for unplanned restarts, it will advertise Grace-LSAs after restarting but before sending any Hellos. When configured for both, the router will advertise restarting regardless of whether the restart was planned or unplanned.

## Example

The following command configures a router to perform graceful OSPF restarts only for planned restarts:

configure ospf restart planned

#### History

This command was first available in ExtremeXOS 11.3.

## Platform Availability

This command is available on platforms with an Advanced Edge or Core license as described in the ExtremeXOS Concepts Guide, Feature License Requirements

# <span id="page-2587-0"></span>configure ospf restart grace-period

#### **configure ospf restart grace-period** seconds

## Description

Configures the grace period sent out in Grace-LSAs and used by a restarting router.

## Syntax Description

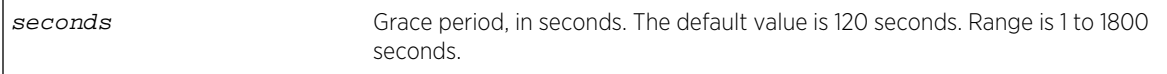

## Default

The default is 120 seconds.

## Usage Guidelines

This command configures the grace period sent out to helper neighbor routers and used by the restarting router. The value of the grace period must be greater that the dead interval, and less than the LSA refresh time.

## Example

The following command configures a router to send LSAs with a 240 second grace period during graceful OSPF restarts:

configure ospf restart grace-period 240

#### History

This command was first available in ExtremeXOS 11.3.

## Platform Availability

This command is available on platforms with an Advanced Edge or Core license as described in the ExtremeXOS Concepts Guide, Feature License Requirements

## configure ospf restart-helper

**configure ospf** [**vlan** [**all** {**vr** vrf\_name}| vlan-name] | **area** area-identifier | **virtual-link** router-identifier area-identifier] **restart-helper** [**none** | **planned** | **unplanned** | **both**] {**vr** vrf\_name}

Configures the router as a graceful OSPF restart helper router.

## Syntax Description

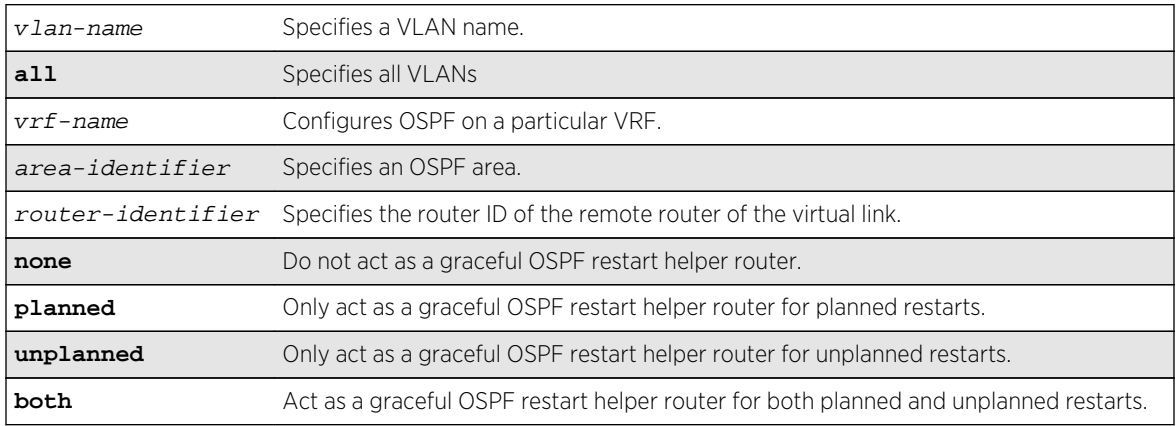

## Default

The router default is none.

## Usage Guidelines

This command configures the router as a graceful OSPF restart helper router for a single or multiple routers. When the router is acting as a helper, it will continue to advertise the restarting router as if it was fully adjacent.

One OSPF interface may not help more than one restarting router. An OSPF interface may not enter helper mode when the router is performing a graceful restart. All the interfaces to a neighbor router must be configured as graceful restart helpers, or the router will not support graceful restart for its neighbor.

To specify OSPF on a particular VRF, you must supply the optional vr  $vr$ -name CLI parameter.

## Example

The following command configures a router to be a graceful OSPF helper router for planned restarts for all routers in area 10.20.30.40:

configure ospf area 10.20.30.40 restart-helper planned

#### History

This command was first available in ExtremeXOS 11.3.

The vr vrf\_name keyword and variable were added in ExtremeXOS 15.3.

<span id="page-2589-0"></span>This command is available on platforms with an Advanced Edge or Core license as described in the ExtremeXOS Concepts Guide, Feature License Requirements

## configure ospf routerid

**configure ospf routerid** [**automatic** | router-identifier] {**vr** vrf\_name}

#### Description

Configures the OSPF router ID. If automatic is specified, the switch uses the highest IP interface address as the OSPF router ID.

## Syntax Description

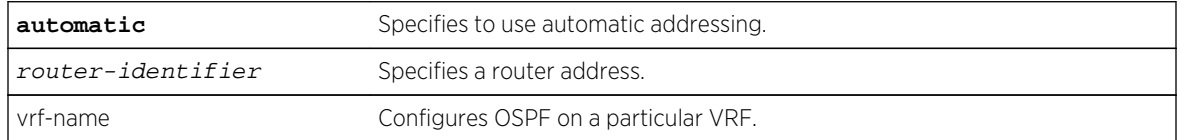

#### Default

Automatic.

## Usage Guidelines

Each switch that is configured to run OSPF must have a unique router ID. It is recommended that you manually set the router ID of the switches participating in OSPF, instead of having the switch automatically choose its router ID based on the highest interface IP address. Not performing this configuration in larger, dynamic environments could result in an older link-state database remaining in use.

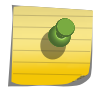

# Note

Do not set the router ID to 0.0.0.0.

To configure OSPF on a particular VRF, you must supply the optional vr  $vr$ -name CLI parameter.

#### Example

The following command sets the router ID:

configure ospf routerid 10.1.6.1

#### <span id="page-2590-0"></span>History

This command was first available in ExtremeXOS 10.1.

The **vr** *vrf* name keyword and variable were added in ExtremeXOS 15.3.

## Platform Availability

This command is available on platforms with an Advanced Edge or Core license as described in the ExtremeXOS Concepts Guide, Feature License Requirements

# configure ospf spf-hold-time

**configure ospf spf-hold-time** seconds {**vr** vrf\_name}

#### Description

Configures the minimum number of seconds between Shortest Path First (SPF) recalculations.

## Syntax Description

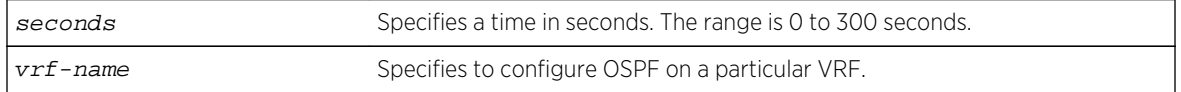

#### Default

3 seconds.

## Usage Guidelines

In order to configure OSPF on a particular VRF, you must supply the optional vr vr-name CLI parameter.

## Example

The following command configures the minimum number of seconds between Shortest Path First (SPF) recalculations:

configure ospf spf-hold-time 6

#### History

This command was first available in ExtremeXOS 10.1.

The vr vrf\_name keyword and variable were added in ExtremeXOS 15.3.

<span id="page-2591-0"></span>This command is available on platforms with an Advanced Edge or Core license as described in the ExtremeXOS Concepts Guide, Feature License Requirements

# configure ospf virtual-link timer

**configure ospf virtual-link** router-identifier area-identifier **timer** retransmitinterval transit-delay hello-interval dead-interval {**vr** vrf\_name}

## Description

Configures the timers for a virtual link.

## Syntax Description

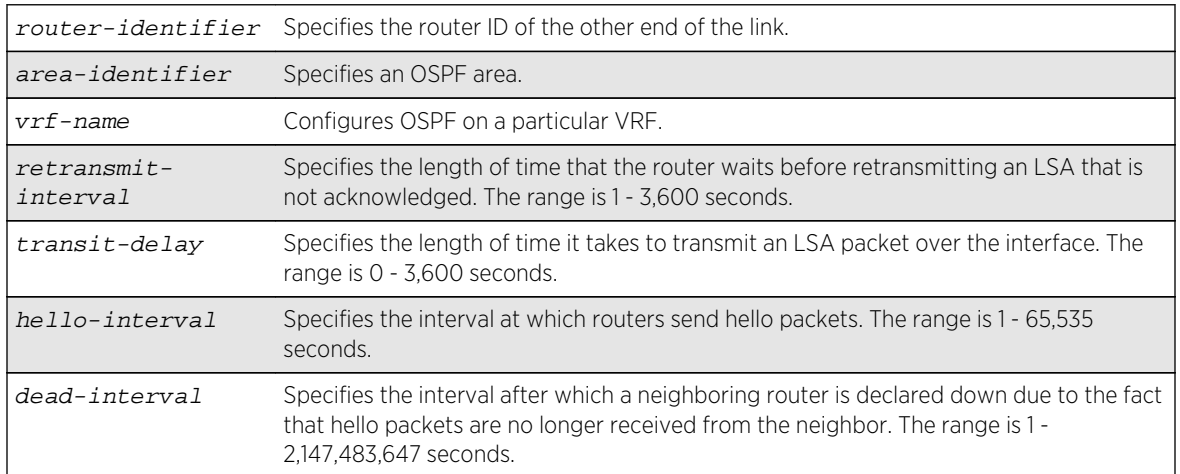

## **Default**

- retransmit interval—Default: 5
- transit delay—Default: 1
- hello interval-Default: 10
- dead interval—Default: 40
- wait timer interval—Default: dead interval

## Usage Guidelines

Configuring OSPF timers on a per-area basis is a shorthand for applying the timers and authentication to each VLAN in the area at the time of configuration. If you add more VLANs to the area, you must configure the timers and authentication for the new VLANs explicitly.

To configure OSPF timers on a particular VRF, you must supply the optional vr  $vr$ -name CLI parameter.
The following command sets the timers on the virtual link in area 0.0.0.2 and remote router ID 6.6.6.6:

configure ospf virtual-link 6.6.6.6 0.0.0.2 timer 10 1 20 200

#### **History**

This command was first available in ExtremeXOS 10.1.

The vr vrf\_name keyword and variable were added in ExtremeXOS 15.3.

## Platform Availability

This command is available on platforms with an Advanced Edge or Core license as described in the ExtremeXOS Concepts Guide, Feature License Requirements

# configure ospf vlan area

**configure ospf vlan** vlan-name **area** area-identifier

#### Description

Associates a VLAN (router interface) with an OSPF area. By default, all router interfaces are associated with area 0.0.0.0.

## Syntax Description

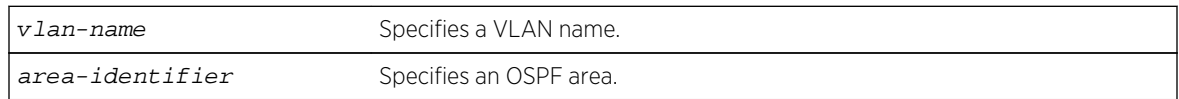

#### Default

Area 0.0.0.0

#### Usage Guidelines

Any OSPF network that contains more than one area is required to have an area configured as area 0, also called the backbone. All areas in an autonomous system must be connected to the backbone. When designing networks, you should start with area 0, and then expand into other areas.

The backbone allows summary information to be exchanged between ABRs. Every ABR hears the area summaries from all other ABRs. The ABR then forms a picture of the distance to all networks outside of its area by examining the collected advertisements, and adding in the backbone distance to each advertising router.

When a VLAN is configured to run OSPF, by default you must assign it to an area.

The following command associates the VLAN accounting with an OSPF area:

configure ospf vlan accounting area 0.0.0.6

#### History

This command was first available in ExtremeXOS 10.1.

## Platform Availability

This command is available on platforms with an Advanced Edge or Core license as described in the ExtremeXOS Concepts Guide, Feature License Requirements

# configure ospf vlan neighbor add

#### **configure ospf vlan** vlan-name **neighbor add** ip-address

#### Description

Configures the IP address of a point-to-point neighbor.

#### Syntax Description

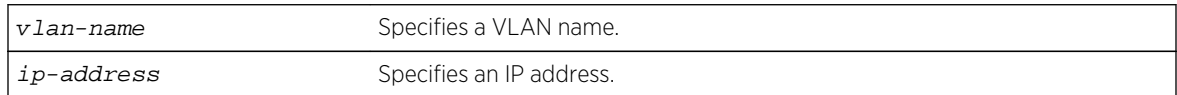

#### Default

N/A.

#### Usage Guidelines

None.

#### Example

The following command configures the IP address of a point-to-point neighbor:

configure ospf vlan accounting neighbor add 10.0.0.1

#### History

This command was first available in ExtremeXOS 10.1.

#### Platform Availability

This command is available on platforms with an Advanced Edge or Core license as described in the ExtremeXOS Concepts Guide, Feature License Requirements

# configure ospf vlan neighbor delete

#### **configure ospf vlan** vlan-name **neighbor delete** ip-address

#### Description

Deletes the IP address of a point-to-point neighbor.

## Syntax Description

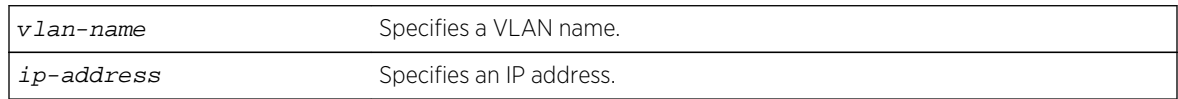

#### Default

N/A.

#### Usage Guidelines

None.

#### Example

The following command deletes the IP address of a point-to-point neighbor:

configure ospf vlan accounting neighbor delete 10.0.0.1

#### History

This command was first available in ExtremeXOS 10.1.

#### Platform Availability

This command is available on platforms with an Advanced Edge or Core license as described in the ExtremeXOS Concepts Guide, Feature License Requirements

# configure ospf vlan timer

**configure ospf vlan** [vlan-name | **all** {**vr** vrf\_name}] **timer** retransmit-interval transit-delay hello-interval dead-interval {wait-timer-interval}

#### Description

Configures the OSPF wait interval for a VLAN or all VLANs.

#### Syntax Description

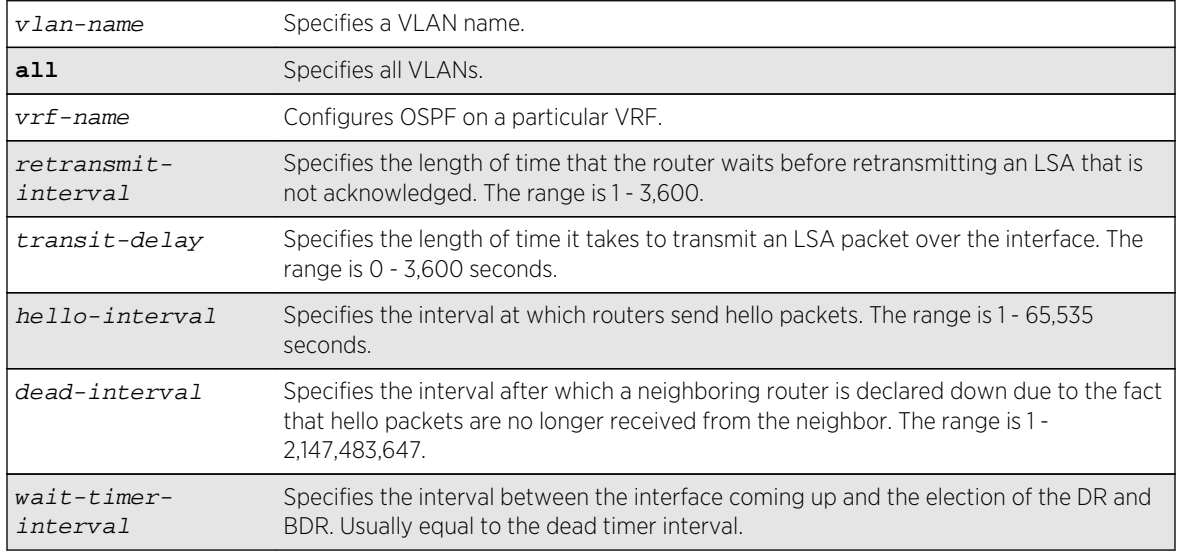

#### Default

- retransmit interval—5 seconds.
- transit delay-1 second.
- hello interval-10 seconds.
- dead interval—40 seconds.
- wait timer interval—dead interval.

#### Usage Guidelines

Specify the following:

- retransmit interval—If you set an interval that is too short, unnecessary retransmissions will result.
- transit delay—The transit delay must be greater than 0.
- hello interval—Smaller times allow routers to discover each other more quickly, but also increase network traffic.
- dead interval—This interval should be a multiple of the hello interval.
- wait timer interval—This interval is required by the OSPF standard to be equal to the router dead interval. Under some circumstances, setting the wait interval to smaller values can help OSPF routers on a broadcast network to synchronize more quickly at the expense of possibly electing an

EXOS Command Reference Guide for Release 15.3.2 2596

incorrect DR or BDR. This value should not be set to less than the hello interval. The default value is equal to the router dead interval.

To configure OSPF on a particular VRF, you must supply the optional vr  $vr$ -name CLI parameter.

#### Example

The following command configures the OSPF wait interval on the VLAN accounting:

configure ospf vlan accounting timer 10 15 20 60 60

#### History

This command was first available in ExtremeXOS 10.1.

The vr vrf\_name keyword and variable were added in ExtremeXOS 15.3.

#### Platform Availability

This command is available on platforms with an Advanced Edge or Core license as described in the ExtremeXOS Concepts Guide, Feature License Requirements

## create ospf area

**create ospf area** area-identifier {**vr** vrf\_name}

#### Description

Creates an OSPF area.

#### Syntax Description

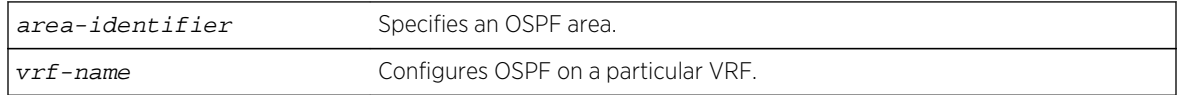

#### Default

Area 0.0.0.0.

#### Usage Guidelines

Area 0.0.0.0 does not need to be created. It exists by default.

To configure OSPF on a particular VRF, you must supply the optional vr  $vr$ -name CLI parameter.

The following command creates an OSPF area:

create ospf area 1.2.3.4

#### History

This command was first available in ExtremeXOS 10.1.

The vr vrf\_name keyword and variable were added in ExtremeXOS 15.3.

## Platform Availability

This command is available on platforms with an Advanced Edge or Core license as described in the ExtremeXOS Concepts Guide, Feature License Requirements

# delete ospf area

**delete ospf area** [area-identifier | **all**] {**vr** vrf\_name}

#### Description

Deletes an OSPF area or all OSPF areas.

#### Syntax Description

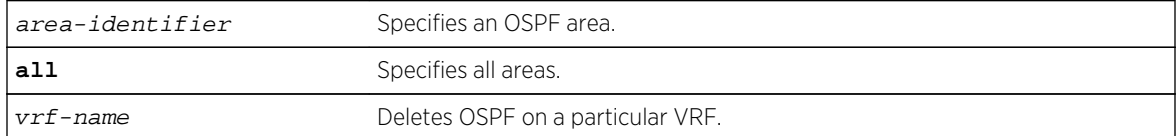

#### Default

N/A.

#### Usage Guidelines

An OSPF area cannot be deleted if it has an associated interface. Also, area 0.0.0.0 cannot be deleted.

To delete OSPF on a particular VRF, you must supply the optional vr  $vr$ -name CLI parameter.

The following command deletes an OSPF area:

delete ospf area 1.2.3.4

#### History

This command was first available in ExtremeXOS 10.1.

The vr vrf\_name keyword and variable were added in ExtremeXOS 15.3.

#### Platform Availability

This command is available on platforms with an Advanced Edge or Core license as described in the ExtremeXOS Concepts Guide, Feature License Requirements

# disable ospf

**disable ospf** {**vr** vrf\_name}

#### Description

Disables the OSPF process for the router.

#### Syntax Description

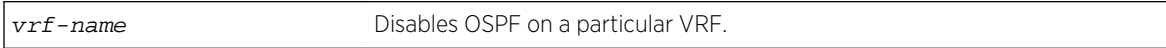

#### Default

N/A.

#### Usage Guidelines

In order to disable OSPF on a particular VRF, you must supply the optional vr  $vr$ -name CLI parameter.

#### Example

The following command disables the OSPF process for the router:

disable ospf

#### History

This command was first available in ExtremeXOS 10.1.

The **vr** *vrf* name keyword and variable were added in ExtremeXOS 15.3.

## Platform Availability

This command is available on platforms with an Advanced Edge or Core license as described in the ExtremeXOS Concepts Guide, Feature License Requirements

# disable ospf capability opaque-lsa

**disable ospf capability opaque-lsa** {**vr** vrf\_name}

#### Description

Disables opaque LSAs across the entire system.

#### Syntax Description

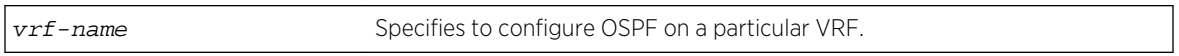

#### Default

Enabled.

#### Usage Guidelines

Opaque LSAs are a generic OSPF mechanism used to carry auxiliary information in the OSPF database. Opaque LSAs are most commonly used to support OSPF traffic engineering.

Normally, support for opaque LSAs is auto-negotiated between OSPF neighbors. In the event that you experience interoperability problems, you can disable opaque LSAs.

If your network uses opaque LSAs, all routers on your OSPF network should support opaque LSAs. Routers that do not support opaque LSAs do not store or flood them. At minimum a wellinterconnected subsection of your OSPF network needs to support opaque LSAs to maintain reliability of their transmission.

On an OSPF broadcast network, the designated router (DR) must support opaque LSAs or none of the other routers on that broadcast network will reliably receive them. You can use the OSPF priority feature to give preference to an opaque-capable router, so that it becomes the elected DR.

For transmission to continue reliably across the network, the backup designated router (BDR) must also support opaque LSAs.

In order to disable OSPF on a particular VRF, you must supply the optional vr  $vr$ -name CLI parameter.

The following command disables opaque LSAs across the entire system:

disable ospf capability opaque-lsa

#### History

This command was first available in ExtremeXOS 10.1.

The vr vrf\_name keyword and variable were added in ExtremeXOS 15.3.

## Platform Availability

This command is available on platforms with an Advanced Edge or Core license as described in the ExtremeXOS Concepts Guide, Feature License Requirements

# disable ospf export

```
disable ospf export [bgp | direct | e-bgp | i-bgp | rip | static | isis | isis-
level-1| isis-level-1-external | isis-level-2 | isis-level-2-external] {vr
vrf_name}
```
## Description

Disables redistribution of routes to OSPF.

#### Syntax Description

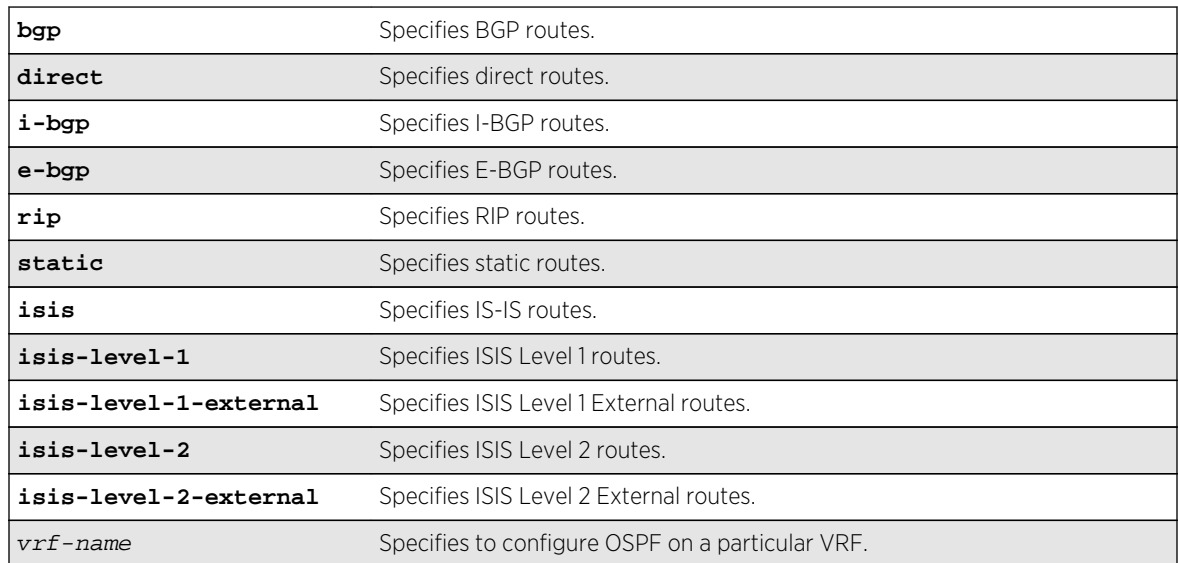

## Default

The default setting is disabled.

#### Usage Guidelines

Use this command to stop OSPF from exporting routes derived from other protocols.

In order to disable OSPF on a particular VRF, you must supply the optional vr  $vr$ -name CLI parameter.

#### Example

The following command disables OSPF to export BGP-related routes to other OSPF routers:

disable ospf export bgp

#### History

This command was first available in ExtremeXOS 10.1.

The vr vrf name keyword and variable were added in ExtremeXOS 15.3.

#### Platform Availability

This command is available on platforms with an Advanced Edge or Core license as described in the ExtremeXOS Concepts Guide, Feature License Requirements

# disable ospf originate-default

**disable ospf originate-default** {**vr** vrf\_name}

#### Syntax Description

vrf-name Specifies to configure OSPF on a particular VRF.

#### Default

N/A.

#### Usage Guidelines

In order to disable OSPF on a particular VRF, you must supply the optional vr  $vr$ -name CLI parameter.

The following command disables generating a default external LSA:

disable ospf originate-default

#### History

This command was first available in ExtremeXOS 10.1.

The vr vrf\_name keyword and variable were added in ExtremeXOS 15.3.

## Platform Availability

This command is available on platforms with an Advanced Edge or Core license as described in the ExtremeXOS Concepts Guide, Feature License Requirements

# disable ospf restart-helper-lsa-check

**disable ospf** [**vlan** [**all** {**vr** vrf\_name}| vlan-name] | **area** area-identifier | **virtual-link** router-identifier area-identifier{**vr** vrf\_name}] **restart-helper-lsacheck**

## Description

Disables the restart helper router from terminating graceful OSPF restart when received LSAs would affect the restarting router.

#### Syntax Description

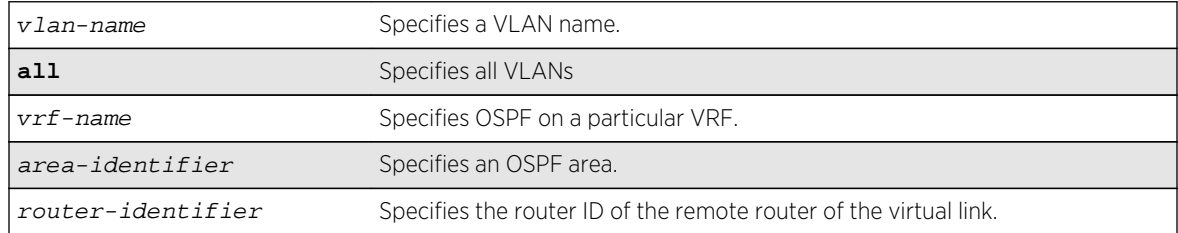

#### Default

The default is enabled.

#### Usage Guidelines

This command disables the restart helper router from terminating graceful OSPF restart when received LSAs would affect the restarting router.

To disable OSPF on a particular VRF, you must supply the optional vr  $vr$ -name CLI parameter.

#### Example

The following command disables a router from terminating graceful OSPF restart for all routers in area 10.20.30.40 if it receives an LSA that would affect routing:

disable ospf area 10.20.30.40 restart-helper-lsa-check

#### History

This command was first available in ExtremeXOS 11.3.

The **vr** *vrf* name keyword and variable were added in ExtremeXOS 15.3.

#### Platform Availability

This command is available on platforms with an Advanced Edge or Core license as described in the ExtremeXOS Concepts Guide, Feature License Requirements

# disable ospf use-ip-router-alert

**disable ospf use-ip-router-alert** {**vr** vrf\_name}

#### Description

Disables the router alert IP option in outgoing OSPF control packets.

#### Syntax Description

vrf-name Specifies to configure OSPF on a particular VRF.

#### Default

Disabled.

#### Usage Guidelines

In order to configure OSPF on a particular VRF, you must supply the optional  $vr - name CLI$ parameter.

The following command disables the OSPF router alert IP option:

disable ospf use-ip-router-alert

#### History

This command was first available in ExtremeXOS 10.1.

The vr vrf\_name keyword and variable were added in ExtremeXOS 15.3.

## Platform Availability

This command is available on platforms with an Advanced Edge or Core license as described in the ExtremeXOS Concepts Guide, Feature License Requirements

# disable snmp traps ospf

#### **disable snmp traps ospf**

#### Description

Disables the OSPF module from sending traps on various OSPF events.

#### Syntax Description

This command has no arguments or variables.

#### Default

Disabled

#### Usage Guidelines

None.

#### Example

The following command disables the OSPF process:

disable snmp traps ospf

#### History

This command was first available in ExtremeXOS 12.6.

#### Platform Availability

This command is available on platforms with an Advanced Edge or Core license as described in the ExtremeXOS Concepts Guide, Feature License Requirements

## enable ospf

**enable ospf** {**vr** vrf\_name}

#### Description

Enables the OSPF process for the router.

#### Syntax Description

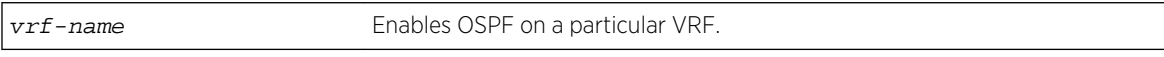

#### Default

N/A.

#### Usage Guidelines

In order to enable OSPF on a particular VRF, you must supply the optional vr  $vr$ -name CLI parameter..

#### Example

The following command enables the OSPF process for the router:

enable ospf

#### History

This command was first available in ExtremeXOS 10.1.

The vr vrf\_name keyword and variable were added in ExtremeXOS 15.3.

#### Platform Availability

This command is available on platforms with an Advanced Edge or Core license as described in the ExtremeXOS Concepts Guide, Feature License Requirements

# enable ospf capability opaque-lsa

**enable ospf capability opaque-lsa** {**vr** vrf\_name}

#### Description

Enables opaque LSAs across the entire system.

## Syntax Description

vrf-name state of the Specifies to configure OSPF on a particular VRF.

## Default

Enabled.

#### Usage Guidelines

Opaque LSAs are a generic OSPF mechanism used to carry auxiliary information in the OSPF database. Opaque LSAs are most commonly used to support OSPF traffic engineering.

Normally, support for opaque LSAs is auto-negotiated between OSPF neighbors. In the event that you experience interoperability problems, you can disable opaque LSAs.

If your network uses opaque LSAs, all routers on your OSPF network should support opaque LSAs. Routers that do not support opaque LSAs do not store or flood them. At minimum a wellinterconnected subsection of your OSPF network needs to support opaque LSAs to maintain reliability of their transmission.

On an OSPF broadcast network, the designated router (DR) must support opaque LSAs or none of the other routers on that broadcast network will reliably receive them. You can use the OSPF priority feature to give preference to an opaque-capable router, so that it becomes the elected DR.

For transmission to continue reliably across the network, the backup designated router (BDR) must also support opaque LSAs.

In order to configure OSPF on a particular VRF, you must supply the optional  $vr \, \text{r}$ -name CLI parameter.

#### Example

The following command enables opaque LSAs across the entire system:

enable ospf capability opaque-lsa

#### History

This command was first available in ExtremeXOS 10.1.

The vr vrf\_name keyword and variable were added in ExtremeXOS 15.3.

#### Platform Availability

This command is available on platforms with an Advanced Edge or Core license as described in the ExtremeXOS Concepts Guide, Feature License Requirements.

## enable ospf export

```
enable ospf export [bgp | direct | e-bgp | i-bgp | rip | static | isis | isis-
level-1 | isis-level-1-external | isis-level-2 | isis-level-2-external] [cost
cost type [ase-type-1 | ase-type-2] {tag number} | policy-map] {vr vrf_name}
```
#### Description

Enables redistribution of routes to OSPF.

#### Syntax Description

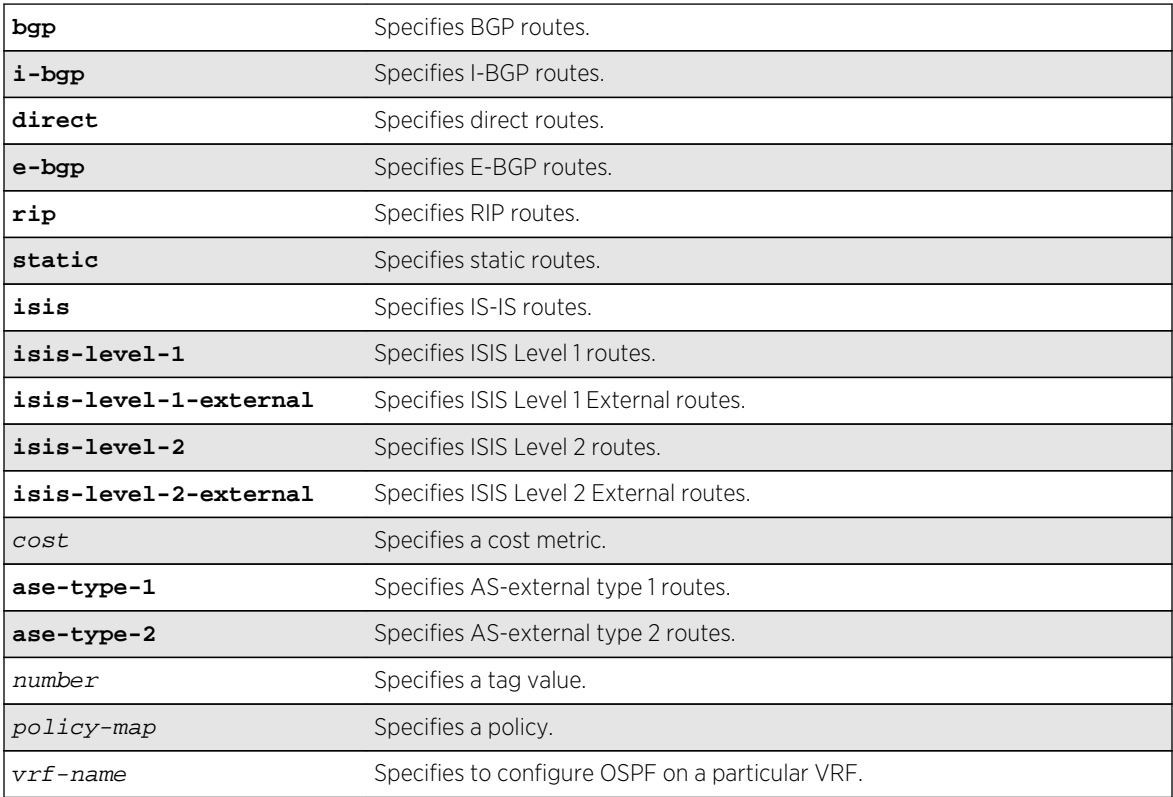

## Default

The default tag number is 0. The default setting is disabled.

## Usage Guidelines

After OSPF export is enabled, the OSPF router is considered to be an ASBR. Interface routes that correspond to the interface that has OSPF enabled are ignored.

The cost metric is inserted for all BGP, IS-IS, RIP-learned, static, and direct routes injected into OSPF. If the cost metric is set to 0, the cost is inserted from the route. The tag value is used only by special routing applications. Use 0 if you do not have specific requirements for using a tag. The tag value in this instance has no relationship with 802.1Q VLAN tagging.

The same cost, type, and tag values can be inserted for all the export routes, or a policy can be used for selective insertion. When a policy is associated with the export command, the policy is applied on every exported route. The exported routes can also be filtered using a policy.

In order to configure OSPF on a particular VRF, you must supply the optional vr  $vr$ -name CLI parameter.

#### Example

The following command enables OSPF to export BGP-related routes using LSAs to other OSPF routers:

enable ospf export bgp cost 1 ase-type-1 tag 0

#### History

This command was first available in ExtremeXOS 10.1.

The **vr** vrf\_name keyword and variable were added in ExtremeXOS 15.3.

## Platform Availability

This command is available on platforms with an Advanced Edge or Core license as described in the ExtremeXOS Concepts Guide, Feature License Requirements

# enable ospf originate-default

**enable ospf originate-default** {**always**} **cost** cost **type** [**ase-type-1** | **ase-type-2**] {**tag** number} {**vr** vrf\_name}

#### **Description**

Enables a default external LSA to be generated by OSPF, if no other default route is originated by OSPF by way of RIP and static route re-distribution.

## Syntax Description

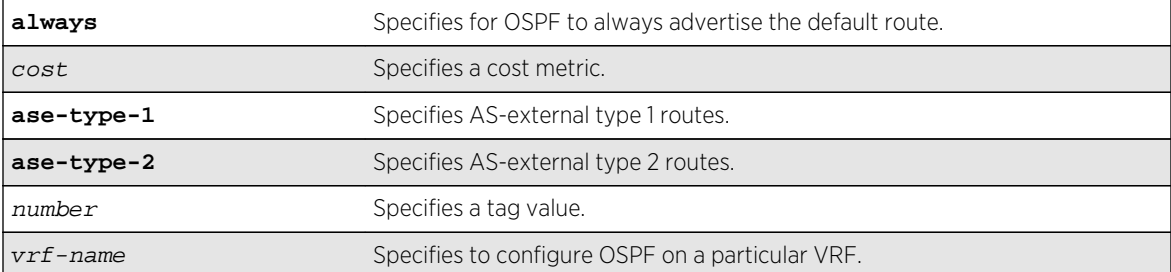

#### Default

N/A.

#### Usage Guidelines

If always is specified, OSPF always advertises the default route. If always is not specified, OSPF adds the default LSA if a reachable default route is in the route table.

In order to configure OSPF on a particular VRF, you must supply the optional vr  $vr$ -name CLI parameter.

#### Example

The following command generates a default external type-1 LSA:

```
enable ospf originate-default cost 1 ase-type-1 tag 0
```
#### History

This command was first available in ExtremeXOS 10.1.

The vr vrf\_name keyword and variable were added in ExtremeXOS 15.3.

#### Platform Availability

This command is available on platforms with an Advanced Edge or Core license as described in the ExtremeXOS Concepts Guide, Feature License Requirements

# enable ospf restart-helper-lsa-check

```
enable ospf [vlan [all {vr vrf_name}| vlan-name] | area area-identifier {vr
vrf_name} | virtual-link router-identifier area-identifier] restart-helper-lsa-
check
```
## Description

Enables the restart helper router to terminate graceful OSPF restart when received LSAs would affect the restarting router.

## Syntax Description

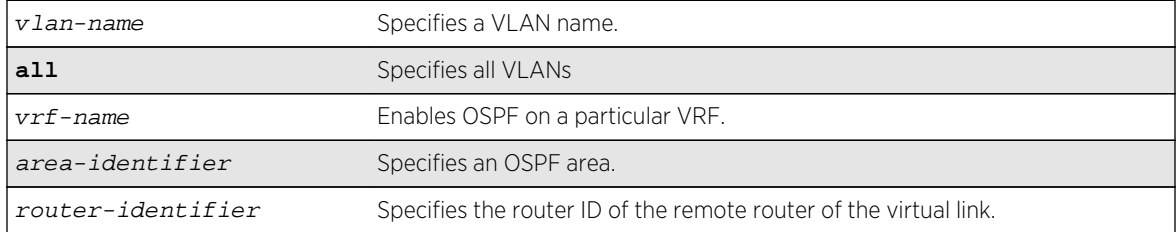

## Default

The default is enabled.

## Usage Guidelines

This command configures the restart helper router to terminate graceful OSPF restart when received LSAs would affect the restarting router. This will occur when the restart-helper receives an LSA that will be flooded to the restarting router or when there is a changed LSA on the restarting router's retransmission list when graceful restart is initiated.

To enable OSPF on a particular VRF, you must supply the optional vr  $vr$ -name CLI parameter.

#### Example

The following command configures a router to terminate graceful OSPF restart for all routers in area 10.20.30.40 if it receives an LSA that would affect routing:

enable ospf area 10.20.30.40 restart-helper-lsa-check

#### History

This command was first available in ExtremeXOS 11.3.

The **vr** vrf\_name keyword and variable were added in ExtremeXOS 15.3.

## Platform Availability

This command is available on platforms with an Advanced Edge or Core license as described in the ExtremeXOS Concepts Guide, Feature License Requirements

# enable ospf use-ip-router-alert

**enable ospf use-ip-router-alert** {**vr** vrf\_name}

#### Description

Enables the generation of the OSPF router alert IP option.

## Syntax Description

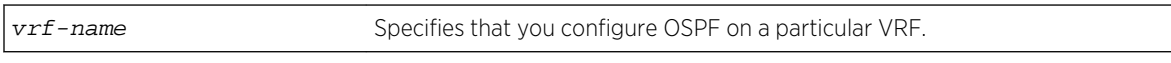

#### Default

Disabled.

#### Usage Guidelines

In order to configure OSPF on a particular VRF, you must supply the optional  $vr - name$  CLI parameter.

#### Example

The following command enables the OSPF router alert IP option:

```
enable ospf use-ip-router-alert
```
#### History

This command was first available in ExtremeXOS 10.1.

The **vr** *vrf* name keyword and variable were added in ExtremeXOS 15.3.

#### Platform Availability

This command is available on platforms with an Advanced Edge or Core license as described in the ExtremeXOS Concepts Guide, Feature License Requirements

# enable snmp traps ospf

**enable snmp traps ospf** [**all** | **trap-map** bit-map]

#### Description

Enables the OSPF module to send traps on various OSPF events.

## Syntax Description

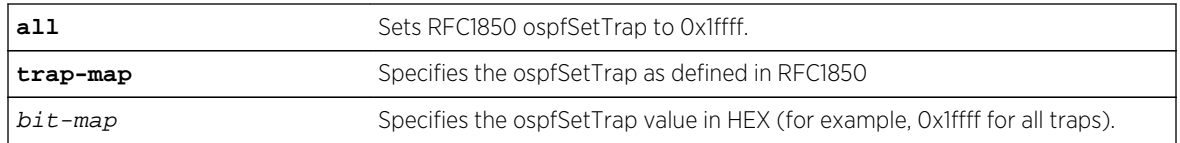

#### Default

The default is disabled.

#### Usage Guidelines

This command enables the OSPF module to send traps on various OSPF events.

#### Example

The following command sets ospfSetTrap for all traps:

enable snmp traps ospf all

#### History

This command was first available in ExtremeXOS 12.6.

## Platform Availability

This command is available on platforms with an Advanced Edge or Core license as described in the ExtremeXOS Concepts Guide, Feature License Requirements

# show ospf

**show ospf** {**vr** vrf\_name}

#### Description

Displays global OSPF information.

#### Syntax Description

vrf-name Specifies OSPF on a particular VRF.

#### Default

N/A.

#### Usage Guidelines

In order to display OSPF output on a particular VRF, you must supply the optional vr  $vr$ -name CLI parameter.

#### Example

The following command displays global OSPF information:

#### show ospf

The following is sample output from this command:

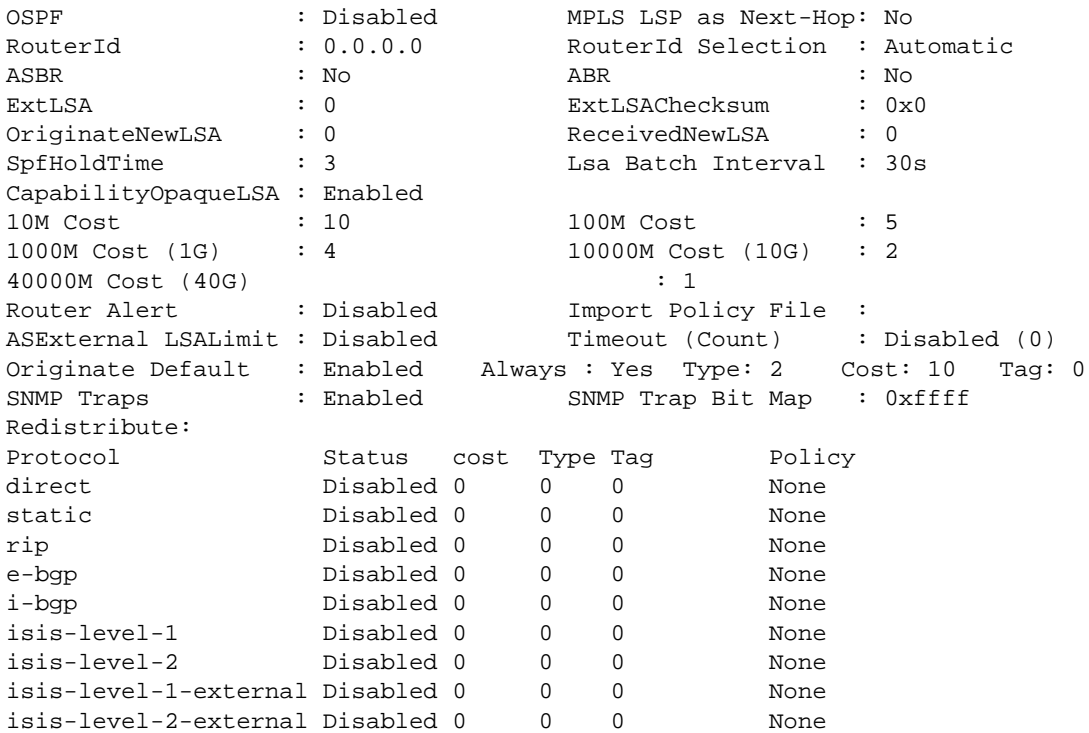

#### History

This command was first available in ExtremeXOS 10.1.

The SNMP Traps and 40G parameters were added in ExtremeXOS 12.6.

The vr *vrf\_name* keyword and variable were added in ExtremeXOS 15.3.

#### Platform Availability

This command is available on platforms with an Advanced Edge or Core license as described in the ExtremeXOS Concepts Guide, Feature License Requirements

# show ospf area

**show ospf area** {**detail** | area-identifier} {**vr** vrf\_name}

#### Description

Displays information about the OSPF area.

## Syntax Description

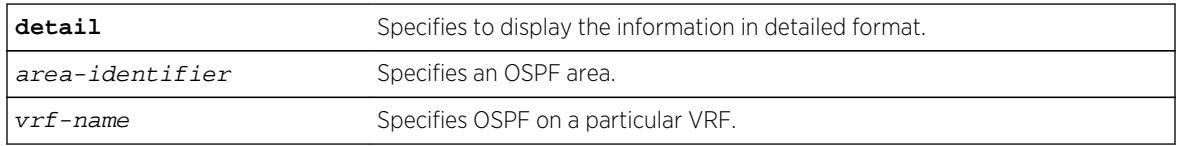

#### Default

N/A.

#### Usage Guidelines

None.

#### Example

The following command displays information about OSPF areas:

show ospf area

The following is sample output from this command:

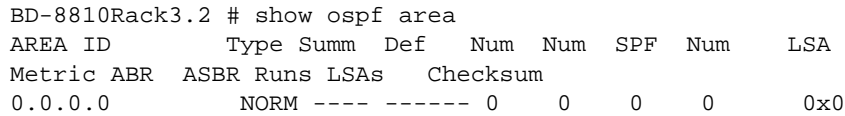

#### History

This command was first available in ExtremeXOS 10.1.

The vr vrf\_name keyword and variable were added in ExtremeXOS 15.3.

#### Platform Availability

This command is available on platforms with an Advanced Edge or Core license as described in the ExtremeXOS Concepts Guide, Feature License Requirements

# show ospf ase-summary

**show ospf ase-summary** {**vr** vrf\_name}

#### Description

Displays the OSPF external route aggregation configuration.

## Syntax Description

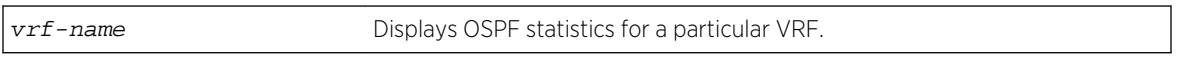

#### Default

N/A.

#### Usage Guidelines

To display OSPF output on a particular VRF, you must supply the optional vr  $vr$ -name CLI parameter..

#### Example

The following command displays the OSPF external route aggregation configuration:

show ospf ase-summary

#### History

This command was first available in ExtremeXOS 10.1.

The vr vrf\_name keyword and variable were added in ExtremeXOS 15.3.

#### Platform Availability

This command is available on platforms with an Advanced Edge or Core license as described in the ExtremeXOS Concepts Guide, Feature License Requirements

# show ospf interfaces

**show ospf interfaces** {**vlan** vlan-name | **area** area-identifier {**vr** vrf\_name} | **enabled**}

#### Description

Displays information about one or all OSPF interfaces.

#### Syntax Description

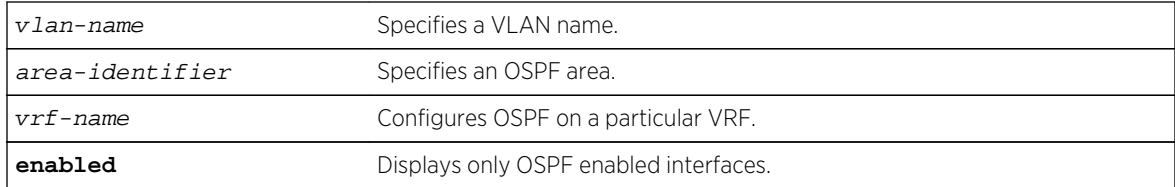

#### Default

If no argument is specified, all OSPF interfaces are displayed.

#### Usage Guidelines

To configure OSPF on a particular VRF, you must supply the optional **vr** vr-name CLI parameter.

#### Example

The following command displays information about one or all OSPF interfaces on the VLAN accounting:

```
show ospf interfaces vlan accounting
```
The following output displays BFD protection configuration information:

```
# show ospf interfaces
```
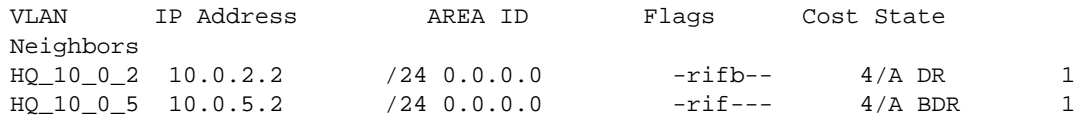

```
Flags: b – BFD protection configured, D - Duplicate address detected on 
VLAN, 
         f - Interface Forwarding Enabled, i - Interface OSPF Enabled, 
         n - Multinetted VLAN, p - Passive Interface, r - Router OSPF 
Enable, 
         T - Tentative address. 
Cost: A - Automatic Cost, C - Configured Cost.
```
Total number of interfaces: 2

The following output displays the BFD session state:

```
Interface(rif1000027): 10.0.2.2/24 Vlan: HQ_10_0_2 OSPF: ENABLED Router: 
ENABLED 
AreaId: 0.0.0.0 RtId: 10.0.2.2 Link Type: broadcast(auto) Passive: No 
Cost: 4/A Priority: 10 Transit Delay: 1 DAD State:Valid 
Hello Interval: 10s Rtr Dead Time: 40s Retransmit Interval: 5s 
Wait Timer: 40s 
Authentication: NONE
```

```
State: DR Number of events: 1 
DR RtId: 10.0.2.2 DR IP addr: 10.0.2.2 BDR IP addr: 10.0.2.1 
Num Neighbor State Change to FULL : 1 
BFD Protection: On 
Neighbors: 
     RtrId: 10.0.3.1 IpAddr: 10.0.2.1 Pri: 5 Type: Auto 
     State: FULL Dr: 10.0.2.2 BDR: 10.0.2.1 Dead Time: 00:00:00:03 
     Options (0x42): Opaque LSA: Yes 
     BFD Session State: Active
```
#### History

This command was first available in ExtremeXOS 10.1.

The enabled option was added in ExtremeXOS 12.2.

The **vr** vrf\_name keyword and variable were added in ExtremeXOS 15.3.

BFD display output was added in 15.3.2.

#### Platform Availability

This command is available on platforms with an Advanced Edge or Core license as described in Feature License Requirements in the ExtremeXOS Concepts Guide.

## show ospf interfaces detail

#### **show ospf interfaces detail** {**vr** vrf\_name}

#### Description

Displays detailed information about all OSPF interfaces.

#### Syntax Description

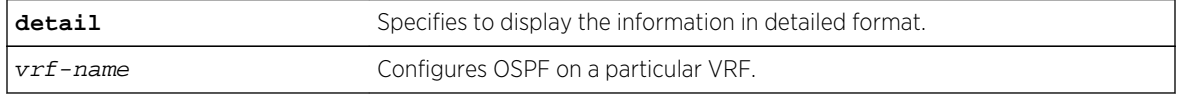

#### Default

N/A.

#### Usage Guidelines

To show OSPF on a particular VRF, you must supply the optional vr  $vr$ -name CLI parameter..

The following command displays information about all OSPF interfaces:

show ospf interfaces detail

#### History

This command was first available in ExtremeXOS 10.1.

The vr vrf\_name keyword and variable were added in ExtremeXOS 15.3.

#### Platform Availability

This command is available on platforms with an Advanced Edge or Core license as described in the ExtremeXOS Concepts Guide, Feature License Requirements

# show ospf lsdb

```
show ospf lsdb {detail | stats} {area [area-identifier | all]} {{lstype} [lstype
| all]} {lsid lsid-address{lsid-mask}} {routerid routerid-address {routerid-
mask}} {interface[[ip-address{ip-mask} | ipNetmask] | vlan vlan-name]} {vr
vrf_name}
```
#### Description

Displays a table of the current Link-State Database (LSDB).

#### Syntax Description

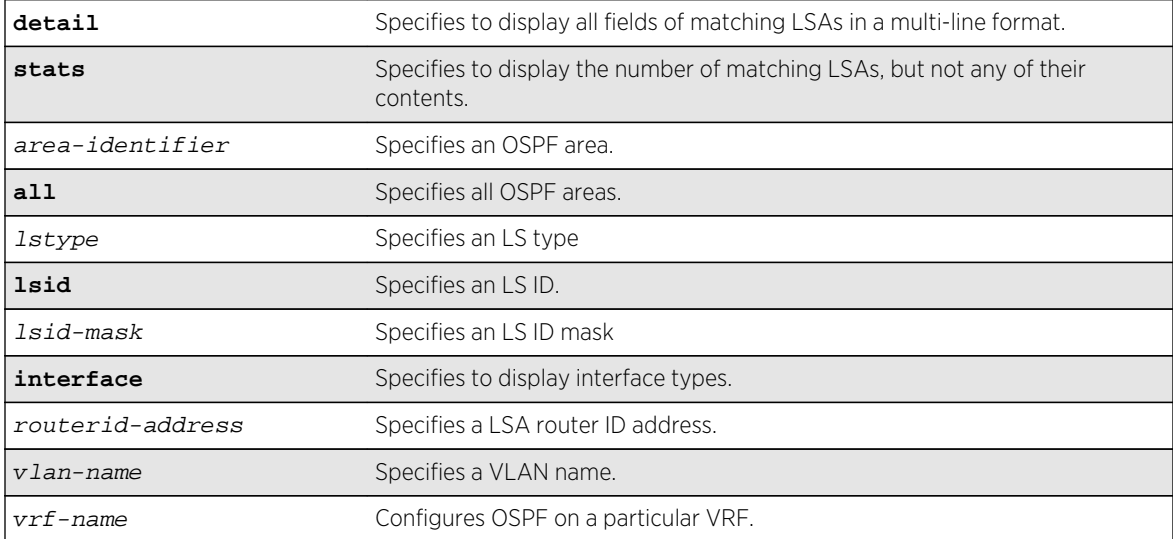

## Default

Display in summary format.

#### Usage Guidelines

ExtremeXOS provides several filtering criteria for the show ospf lsdb command. You can specify multiple search criteria and only the results matching all of the criteria are displayed. This allows you to control the displayed entries in large routing tables.

A common use of this command is to omit all optional parameters, resulting in the following shortened form:

show ospf lsdb

The shortened form displays all areas and all types in a summary format.

You can filter the display using either the area ID, the remote router ID, or the link-state ID. The default setting is all with no detail. If detail is specified, each entry includes complete LSA information.

To show OSPF on a particular VRF, you must supply the optional  $vr - r$  name CLI parameter.

#### Example

The following command displays all areas and all types in a summary format:

show ospf lsdb

#### **History**

This command was first available in ExtremeXOS 10.1.

The **vr** *vrf* name keyword and variable were added in ExtremeXOS 15.3.

#### Platform Availability

This command is available on platforms with an Advanced Edge or Core license as described in the ExtremeXOS Concepts Guide, Feature License Requirements

## show ospf memory

**show ospf memory** {**detail** | memoryTyp}

#### Description

Displays OSPF specific memory usage.

#### Syntax Description

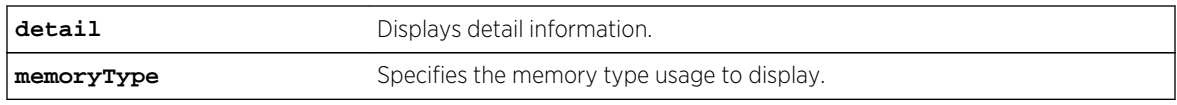

#### Default

N/A.

#### Usage Guidelines

None.

#### Example

The following command displays OSPF specific memory for all types:

show ospf memory detail

#### History

This command was first available in ExtremeXOS 10.1.

## Platform Availability

This command is available on platforms with an Advanced Edge or Core license as described in Feature License Requirements in the ExtremeXOS Concepts Guide.

# show ospf neighbor

**show ospf neighbor** {**routerid** [ip-address {ip-mask} | ipNetmask]} {**vlan** vlan-name} {**detail**} {**vr** vrf\_name}

#### Description

Displays information about an OSPF neighbor.

#### Syntax Description

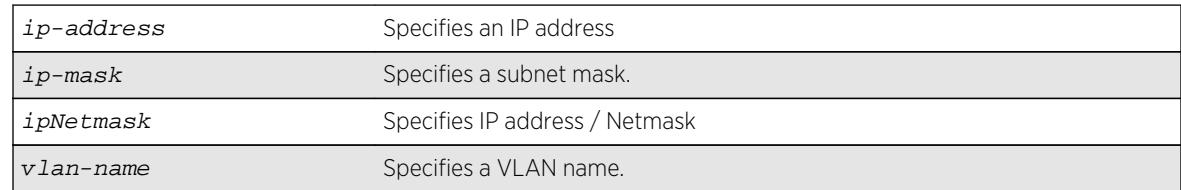

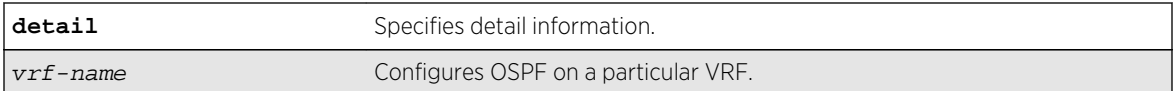

#### Default

If no argument is specified, all OSPF neighbors are displayed.

#### Usage Guidelines

To configure OSPF on a particular VRF, you must supply the optional **vr** vr-name CLI parameter.

#### Example

The following command displays information about the OSPF neighbors on the VLAN accounting:

show ospf neighbor vlan accounting

The following command output displays BFD protection status of all OSPF neighbors.

# show ospf neighbor Neighbor ID Pri State Up/Dead Time Address Interface BFD Session State ============================================================================== =========== 160.26.26.2 10 FULL /BDR 10:16:42:57/00:00:00:00 160.26.26.2 CHI\_160\_26\_26 Disabled 10.0.2.2 10 FULL /BDR 07:17:55:29/00:00:00:09 10.0.2.2 HQ\_10\_0\_2 Active 10.0.3.2 10 FULL /BDR 07:17:54:56/00:00:00:03 10.0.3.2 HQ\_10\_0\_3 Error (Session Limit Exceeded) Total number of neighbors: 3 (All neighbors in Full state) # show ospf neighbor {vlan} <vlan-name> Neighbor ID Pri State Up/Dead Time Address Interface BFD Session State ============================================================================== =========== 10.0.3.2 1 FULL /BDR 00:11:13:06/00:00:00:04 12.0.2.2 v2 Active Total number of neighbors: 1 (All neighbors in Full state) # show ospf neighbor detail

```
Neighbor 10.0.3.2, interface address 12.0.2.2 
    In the area 0.0.0.0 via interface v2 
    Neighbor priority is 1, State is INIT,38 state changes 
    DR is 12.0.2.1 BDR is 12.0.2.2 
    Options is 0x42 
    Neighbor is up for 00:11:04:05 
    Time since last Hello 00:00:00:00 
    Retransmission queue length is 0 
    BFD Session State: None 
# show ospfv3 neighbor 
Neighbor ID Pri State Up/Dead Time
Interface InstanceID 
          BFD Session State 
==============================================================================
=========== 
1.1.1.1 1 FULL /BDR 00:03:40:45/00:00:38 HQ_10_0_4 0
            Active 
# show ospfv3 neighbor detail 
Neighbor 1.1.1.1, Interface address fe80::201:30ff:fe10:3ae6 
    In the area 0.0.0.0 via interface HQ_10_0_4 
    Neighbor priority is 1, State is FULL, 1338 events, 6 state changes 
    DR is 2.2.2.2 BDR is 1.1.1.1 
   Options is 0x13 (-|R|-|-|E|V6) Neighbor is up for 00:03:42:17 
    Neighbor will be dead in 00:00:37 
    Retransmission queue length is 0 
    BFD Session State: Active 
# show ospfv3 neighbor {vlan} <vlan-name> 
Neighbor ID Pri State Up/Dead Time Interface 
InstanceID 
          BFD Session State 
==============================================================================
=========== 
1.1.1.1 1 FULL /BDR 00:20:37:17/00:00:39 HQ_10_0_4 0 
Active<br>3.3.3.3
             3.3.3.3 1 FULL /DR 00:20:37:17/00:00:39 HQ_10_0_4 0 
        Active 
4.4.4.4 1 2WAY /DOTHER 00:20:37:17/00:00:39 HQ_10_0_4 0 
        None
```
#### History

This command was first available in ExtremeXOS 10.1.

The **vr** *vrf\_name* keyword and variable were added in ExtremeXOS 15.3.

BFD output was added in ExtremeXOS 15.3.2.

#### Platform Availability

This command is available on platforms with an Advanced Edge or Core license as described in Feature License Requirements in the ExtremeXOS Concepts Guide.

# show ospf virtual-link

**show ospf virtual-link** {router-identifier area-identifier} {**vr** vrf\_name}

#### Description

Displays virtual link information about a particular router or all routers.

#### Syntax Description

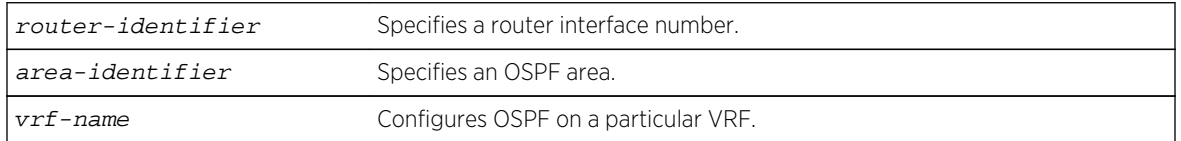

#### Default

N/A.

#### Usage Guidelines

The area-identifier refer to the transit area used for connecting the two end-points. The transit area cannot have an area identifier of 0.0.0.0 and cannot be a stub or NSSA area.

To configure OSPF on a particular VRF, you must supply the optional vr  $vr$ -name CLI parameter.

#### Example

The following command displays virtual link information about a particular router:

show ospf virtual-link 1.2.3.4 10.1.6.1

#### History

This command was first available in ExtremeXOS 10.1.

The **vr** *vrf* name keyword and variable were added in ExtremeXOS 15.3.

# Platform Availability

This command is available on platforms with an Advanced Edge or Core license as described in the ExtremeXOS Concepts Guide, Feature License Requirements

# unconfigure ospf

**unconfigure ospf** {**vlan** vlan-name | **area** area-identifier {**vr** vrf\_name}}

## Description

Resets one or all OSPF interfaces to the default settings.

#### Syntax Description

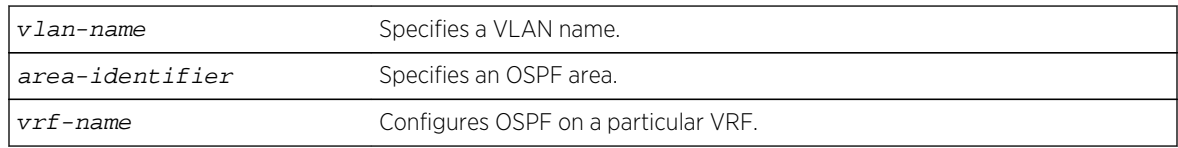

#### Default

N/A.

#### Usage Guidelines

ExtremeXOS OSPF allows you to change certain configurable OSPF parameters on the fly. This command selectively resets the configurable parameters to their default values. Following is the list of parameters whose values will be reset to their defaults:

#### Interface

- Hello interval
- Dead interval
- Transmit delay
- Retransmit interval
- Priority
- Cost
- OSPF graceful restart helper mode

#### Area

- All the parameters of interfaces associated with this area
- Inter-Area-Prefix\_LSA Filter
- AS-External-LSA Filter

#### OSPF Global

- All parameters of all areas in this OSPF domain
- SPF delay interval
- Interface cost metric table
- Route redistribution
- OSPF graceful restart

To unconfigure OSPF on a particular VRF, you must supply the optional vr  $vr$ -name CLI parameter.

#### Example

The following command resets the OSPF interface to the default settings on the VLAN accounting:

unconfigure ospf accounting

#### History

This command was first available in ExtremeXOS 10.1.

The vr vrf\_name keyword and variable were added in ExtremeXOS 15.3.

## Platform Availability

This command is available on platforms with an Advanced Edge or Core license as described in the ExtremeXOS Concepts Guide, Feature License Requirements.

# 38 **OSPFv3 Commands**

[Licensing](#page-2627-0) [OSPF Edge Mode](#page-2628-0) [clear ospfv3 counters](#page-2628-0) [configure ospfv3 add interface](#page-2630-0) [configure ospfv3 add interface all](#page-2631-0) [configure ospfv3 add virtual-link](#page-2632-0) [configure ospfv3 area add range](#page-2633-0) [configure ospfv3 area cost](#page-2634-0) [configure ospfv3 area delete range](#page-2635-0) [configure ospfv3 area external-filter](#page-2636-0) [configure ospfv3 area interarea-filter](#page-2638-0) [configure ospfv3 area normal](#page-2639-0) [configure ospfv3 area priority](#page-2640-0) [configure ospfv3 area stub](#page-2641-0) [configure ospfv3 area timer](#page-2642-0) [configure ospfv3 bfd](#page-2644-0) [configure ospfv3 delete interface](#page-2645-0) [configure ospfv3 delete virtual-link](#page-2645-0) [configure ospfv3 import-policy](#page-2646-0) [configure ospfv3 interface area](#page-2648-0) [configure ospfv3 interface cost](#page-2648-0) [configure ospfv3 interface priority](#page-2649-0) [configure ospfv3 interface timer](#page-2651-0) [configure ospfv3 metric-table](#page-2652-0) [configure ospfv3 routerid](#page-2654-0) [configure ospfv3 spf-hold-time](#page-2655-0) [configure ospfv3 virtual-link timer](#page-2656-0) [create ospfv3 area](#page-2657-0) [delete ospfv3 area](#page-2658-0) [disable ospfv3](#page-2659-0) [disable ospfv3 export](#page-2660-0) [enable ospfv3](#page-2661-0) [enable ospfv3 export](#page-2662-0) [show ospfv3](#page-2664-0) [show ospfv3 area](#page-2666-0) [show ospfv3 interfaces](#page-2667-0) [show ospfv3 lsdb](#page-2670-0)

<span id="page-2627-0"></span>[show ospfv3 lsdb stats](#page-2671-0) [show ospfv3 memory](#page-2673-0) [show ospfv3 neighbor](#page-2674-0) [show ospfv3 virtual-link](#page-2674-0) [unconfigure ospfv3](#page-2675-0)

> This chapter describes commands used for the IPv6 interior gateway protocol OSPFv3. Open Shortest Path First (OSPFv3) is a link-state protocol that distributes routing information between routers belonging to a single IP domain, also known as an autonomous system (AS). In a link-state routing protocol, each router maintains a database describing the topology of the autonomous system. Each participating router in an area has an identical database maintained from the perspective of that router.

> OSPFv3 supports IPv6, and uses commands only slightly modified from that used to support IPv4. OSPFv3 has retained the use of the four-byte, dotted decimal numbers for router IDs, LSA IDs, and area IDs.

> From the link-state database (LSDB), each router constructs a tree of shortest paths, using itself as the root. The shortest path tree provides the route to each destination in the autonomous system. When several equal-cost routes to a destination exist, traffic can distributed among them. The cost of a route is described by a single metric.

> OSPFv3 allows parts of a networks to be grouped together into areas. The topology within an area is hidden from the rest of the autonomous system. Hiding this information enables a significant reduction in link-state advertisement (LSA) traffic, and reduces the computations needed to maintain the LSDB. Routing within the area is determined only by the topology of the area.

The three types of routers defined by OSPFv3 are as follows:

- Internal Router (IR)—An internal router has all of its interfaces within the same area.
- Area Border Router (ABR)—An ABR has interfaces belonging to two or more areas. It is responsible for exchanging summary advertisements with other OSPFv3 routers.
- Autonomous System Border Router (ASBR)—An ASBR acts as a gateway between OSPFv3 and other routing protocols, or other autonomous systems.

Each switch that is configured to run OSPFv3 must have a unique router ID. It is recommended that you manually set the router ID of the switches participating in OSPFv3, instead of having the switch automatically choose its router ID based on the highest interface IPv4 address, since your router may not have an IPv4 address. Not performing this configuration in larger, dynamic environments could result in an older LSDB remaining in use.

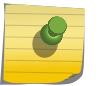

#### Note

Do not set the router ID to 0.0.0.0.

# **Licensing**

See ExtremeXOS Concepts Guide, [Feature License Requirements](#page-0-0) for information about licensing requirements.
# OSPF Edge Mode

OSPF Edge Mode is a subset of OSPF available on platforms with an Advanced Edge license. There are two restrictions on OSPF Edge Mode:

- At most, four Active OSPF VLAN interfaces are permitted. There is no restriction on the number of Passive interfaces.
- The OSPF Priority on VLANs is zero, and is not configurable. This prevents the system from acting as a DR or BDR.

# clear ospfv3 counters

```
clear ospfv3 {domain domainName} counters { interfaces [[vlan | tunnel] all |
vlan vlan_name | tunnel tunnel_name | area area_identifier] | area [all |
area_identifier] | virtual-link [all | {routerid} router-identifier {area}
area_identifier] | neighbor [all | routerid router_identifier | vlan vlan_name |
tunnel tunnel_name]| system}
```
### Description

Clears the OSPFv3 counters (statistics).

# Syntax Description

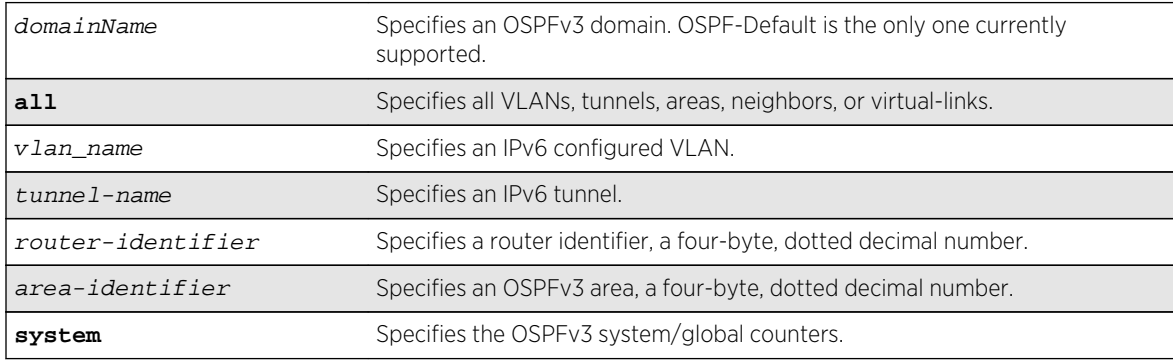

#### Default

N/A.

## Usage Guidelines

The global command clear counters also clears all OSPFv3 counters. This global command is the equivalent of clear ospfv3 counters for OSPFv3.

This command can be used to clear various OSPFv3 counters (Interface, Area, Virtual-Link, System etc.). The following is the list of various counters that would be reset to zero by this command:

• Neighbor specific counters

- Number of state changes
- Number of events
- Interface/VLAN/Virtual-link/Tunnel specific counters
	- Number of Hellos rxed
	- Number of Hellos txed
	- Number of DB Description rxed
	- Number of DB description txed
	- Number of LS request rxed
	- Number of LS request txed
	- Number of LS update rxed
	- Number of LS update txed
	- Number of LS ack rxed
	- Number of LS ack txed
	- Number of rxed OSPFv3 packet discarded
	- Number of state changes
	- Number of events
- Area Specific counters
	- All counters of interfaces associated with an area
	- Number of SPF runs
- Domain (global)/system specific counters
	- Number of self originated LSAs
	- Number of received LSAs

#### Example

The following command clears the OSPFv3 counters for area 1.1.1.1:

```
clear ospfv3 counters area 1.1.1.1
```
The following command clears all the OSPFv3 counters for the neighbor 192.168.0.1 in the domain ospfcore:

clear ospfv3 domain ospf-core counters neighbor routerid 192.168.0.1

#### History

This command was first available in ExtremeXOS 11.2.

# Platform Availability

This command is available on platforms with an Advanced Edge or Core license as described in the ExtremeXOS Concepts Guide, [Feature License Requirements](#page-0-0)

# configure ospfv3 add interface

**configure ospfv3** {**domain** domainName} **add** [**vlan** vlan\_name | **tunnel** tunnel\_name] {**instance-id** instanceId} **area** area\_identifier **link-type** [**auto** | **broadcast** | **point-to-point**] {**passive**}

### Syntax Description

Enables OSPFv3 on an interface.

# Syntax Description

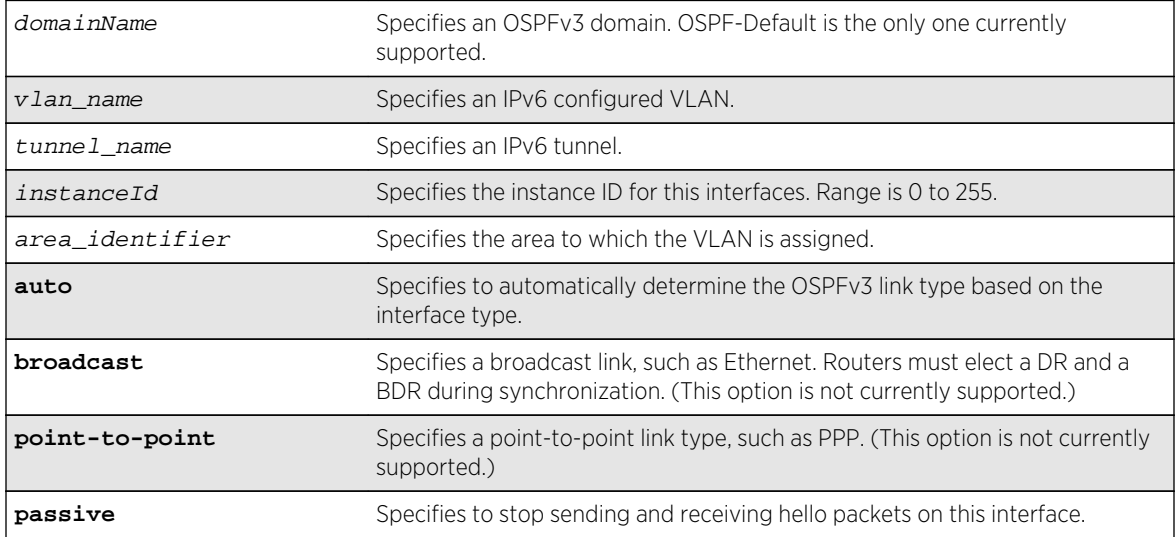

## Default

The default link-type is Auto.

The default instance ID is 0.

## Usage Guidelines

This command is used to enable the OSPFv3 protocol on an IPv6 configured VLAN or an IPv6 tunnel. The instance ID is used to control the selection of other routers as neighbors. The router will become a neighbor only with routers that have the same instance ID.

An interface can have only one instance ID associated with it in one OSPFv3 domain. However, the same interface can be associated with another OSPFv3 domain with a different instance ID. An interface associated with two OSPFv3 domains cannot have same instance ID.

To change the instance ID associated with an interface, you must first remove the interface from the OSPFv3 area and then add it back with a different instance ID.

The passive parameter indicates that the router only synchronizes and listens, and does not originate or send any new information on the interface.

Enable IPv6 forwarding before enabling OSPFv3, otherwise, you will receive a warning message.

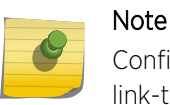

Configuration of the link-type parameter is not supported. OSPFv3 will always consider the link-type to be broadcast.

#### Example

The following command adds the VLAN accounting (enabling OSPFv3 on the interface), to the area 0.0.0.1 with an instance ID of 2:

configure ospfv3 add vlan accounting instance-id 2 area 0.0.0.1 link-type auto

#### History

This command was first available in ExtremeXOS 11.2.

## Platform Availability

This command is available on platforms with an Advanced Edge or Core license as described in the ExtremeXOS Concepts Guide, [Feature License Requirements](#page-0-0)

# configure ospfv3 add interface all

**configure ospfv3** {**domain** domainName} **add** [**vlan** | **tunnel**] **all** {**instance-id** instanceId} **area** area\_identifier {**passive**}

#### Description

Enables OSPFv3 on all VLANs or all tunnels (router interfaces).

## Syntax Description

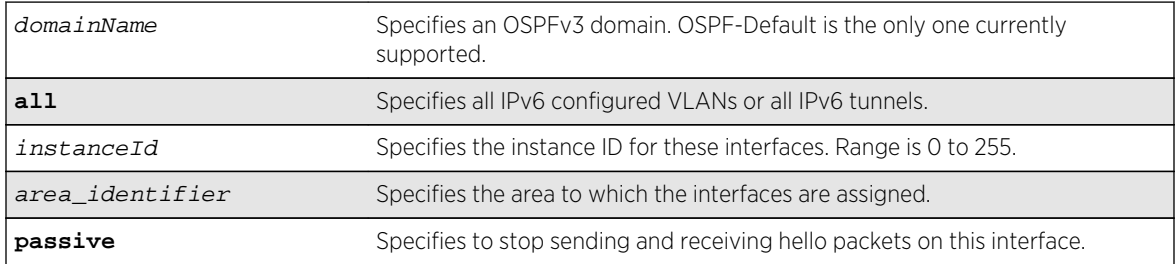

#### **Default**

OSPFv3 is disabled on the interfaces.

The default instance ID is 0.

#### Usage Guidelines

This command is used to enable the OSPFv3 protocol on all IPv6 configured VLANs or all IPv6 tunnels. The instance ID is used to control the selection of other routers as neighbors. The router will become a neighbor only with routers that have the same instance ID.

An interface can have only one instance ID associated with it in one OSPFv3 domain. However, the same interface can be associated with another OSPFv3 domain with a different instance ID. An interface associated with two OSPFv3 domains cannot have same instance ID.

To change the instance ID associated with an interface, you must first remove the interface from the OSPFv3 area and then add it back with a different instance ID.

The passive parameter indicates that the router only synchronizes and listens, and does not originate or send any new information on the interface.

### Example

The following command enables OSPFv3 on all IPv6 tunnels:

configure ospfv3 add tunnel all area 0.0.0.1

#### History

This command was first available in ExtremeXOS 11.2.

#### Platform Availability

This command is available on platforms with an Advanced Edge or Core license as described in the ExtremeXOS Concepts Guide, [Feature License Requirements](#page-0-0)

# configure ospfv3 add virtual-link

**configure ospfv3** {**domain** domainName} **add virtual-link** {**routerid**} router\_identifier {**area**} area\_identifier

#### Description

Adds a virtual link connected to another ABR.

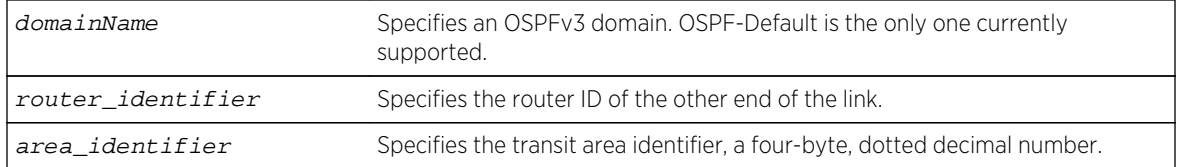

#### Default

N/A.

### Usage Guidelines

A virtual link provides a logical path between the ABR of the disconnected area and the ABR of the normal area that connects to the backbone. A virtual link must be established between two ABRs that have a common area, with one ABR connected to the backbone. Specify the following:

- router-identifier—Far-end router identifier, a four-byte, dotted decimal number.
- area-identifier—Transit area used for connecting the two end-points. The transit area cannot have the area identifier 0.0.0.0. and cannot be a stub area or an NSSA.

### Example

The following command configures a virtual link with router ID 10.1.2.1 through the transit area 10.1.0.0:

configure ospfv3 add virtual-link 10.1.2.1 10.1.0.0

#### History

This command was first available in ExtremeXOS 11.2.

#### Platform Availability

This command is available on platforms with an Advanced Edge or Core license as described in the ExtremeXOS Concepts Guide, [Feature License Requirements](#page-0-0)

# configure ospfv3 area add range

**configure ospfv3** {**domain** domainName} **area** area\_identifier **add range** ipv6netmask [**advertise** | **noadvert**] **inter-prefix**

## Description

Configures a range of IP addresses in an OSPFv3 area to be aggregated.

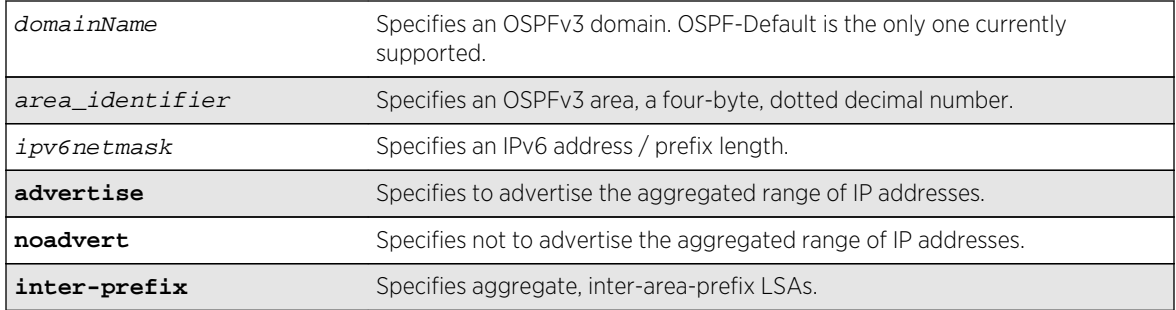

#### Default

No OSPFv3 inter-area-prefix LSAs are configured.

## Usage Guidelines

If advertised, the aggregated IP range is exported as a single LSA by the ABR.

### Example

The following command is used to summarize a certain range of IP addresses within an area and export them out as a single address to area 0.0.0.1:

configure ospfv3 area 0.0.0.1 add range 2aaa:456:3ffe::/64 advertise interprefix

### History

This command was first available in ExtremeXOS 11.2

## Platform Availability

This command is available on platforms with an Advanced Edge or Core license as described in the ExtremeXOS Concepts Guide, [Feature License Requirements](#page-0-0)

# configure ospfv3 area cost

**configure ospfv3** {**domain** domainName} **area** area\_identifier **cost** [**automatic** | cost]

## Description

Configures the cost of sending a packet to all interfaces belonging to an area.

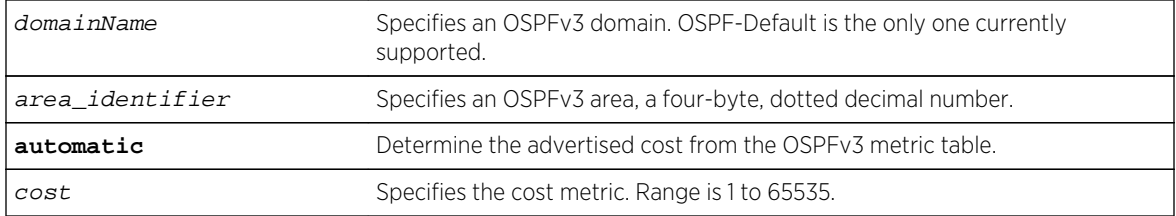

### Default

The default cost is automatic. The default domain is OSPF-Default.

# Usage Guidelines

Use this command to set the cost of the links belonging to area manually, if the default cost needs to be overwritten. The interface cost is advertised as the link cost in router-LSA.

#### Example

The following command configures the cost of area 0.0.0.1 to 10. All the links of this area will inherit the area's cost value of 10.

configure ospfv3 domain ospf-enterprise area 0.0.0.1 cost 10

#### History

This command was first available in ExtremeXOS 11.2.

## Platform Availability

This command is available on platforms with an Advanced Edge or Core license as described in the ExtremeXOS Concepts Guide, [Feature License Requirements](#page-0-0)

# configure ospfv3 area delete range

**configure ospfv3** {**domain** domainName} **area** area\_identifier **delete range** ipv6netmask

## Description

Removes a range of IP addresses in an OSPFv3 area to be aggregated.

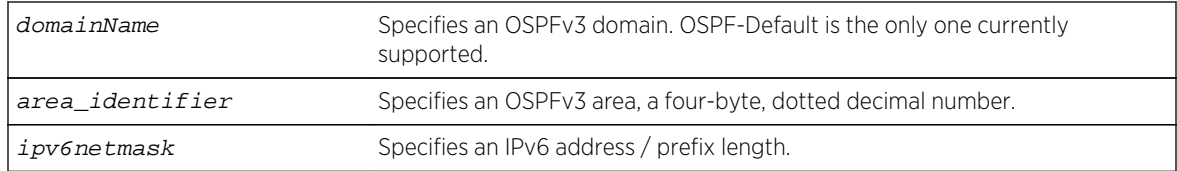

#### Default

No OSPFv3 inter-area-prefix LSAs are configured.

#### Usage Guidelines

If you attempt to delete a range that was not configured, you will receive an error message.

### Example

The following command is used to delete a summary network from area 0.0.0.1:

configure ospfv3 area 0.0.0.1 delete range 2aaa:456:3ffe::/64

#### History

This command was first available in ExtremeXOS 11.2.

## Platform Availability

This command is available on platforms with an Advanced Edge or Core license as described in the ExtremeXOS Concepts Guide, [Feature License Requirements](#page-0-0)

# configure ospfv3 area external-filter

**configure ospfv3** {**domain** domainName} **area** area\_identifier **external-filter** [policy\_map |**none**]

#### Description

Configures an external filter policy.

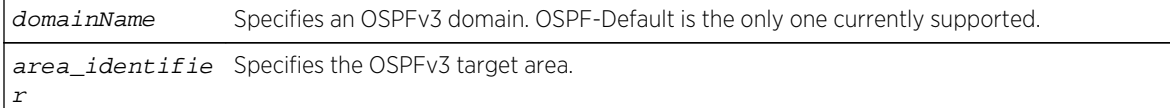

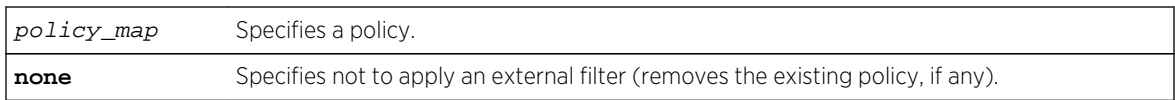

N/A.

### Usage Guidelines

For switches configured to support multiple OSPFv3 areas (an ABR function), a policy can be applied to an OSPFv3 area that filters a set of OSPFv3 external routes from being advertised into that area, in other words, filtering some of the inbound AS-external-LSAs.

OPSFv3 routers that do not have enough memory to hold the entire AS-external-LSAa should configure an external area filter to drop part of the external-LSAs. Configuring this policy will enable routers with limited resources to be put into an OSPFv3 network.

Using the none mode specifies that no external filter is applied.

Policy files for this command will only recognize the following policy attributes:

- Match attributes
	- nlri <IPv6-address>/<mask-len>
- Action (set) attributes
	- permit
	- deny

Any other policy attribute will not be recognized and will be ignored.

The following is an example of an external area policy file:

```
entry one {
     if match any{
         nlri 2001:db8:3e5c::/48;
         nlri 2001:db8:2146:2341::/64;
     } then {
         deny;
     }
}
```
#### Example

The following command configures an external filter policy, nosales for area 1.2.3.4:

configure ospfv3 area 1.2.3.4 external-filter nosales

# History

This command was first available in ExtremeXOS 11.2.

# Platform Availability

This command is available on platforms with an Advanced Edge or Core license as described in the ExtremeXOS Concepts Guide, [Feature License Requirements](#page-0-0)

# configure ospfv3 area interarea-filter

**configure ospfv3** {**domain** domainName} **area** area\_identifier **interarea-filter** [policy\_map |**none**]

# Description

Configures an inter-area filter policy.

# Syntax Description

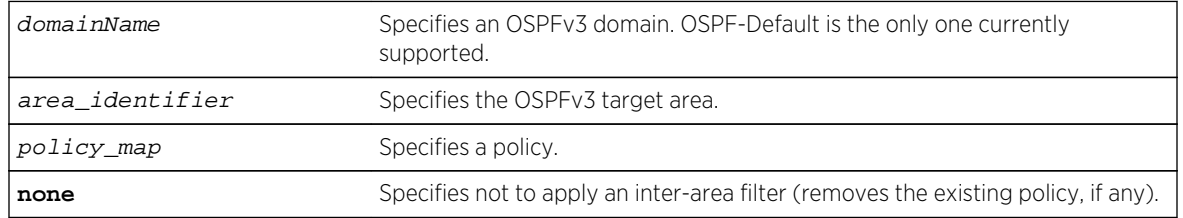

## Default

N/A.

# Usage Guidelines

ExtremeXOS OSPFv3 can apply an inter-area policy to filter some inter-area-prefix-LSAs and interarea-router-LSAs from other areas. This can reduce the size of link state database of routers belonging to the area.

Using the none mode specifies that no external filter is applied.

Policy files for this command will only recognize the following policy attributes:

- Match attributes
	- nlri <IPv6-address>/<mask-len>
- Action (set) attributes
	- permit
	- deny

Any other policy attribute will not be recognized and will be ignored.

The following is an example of an external area policy file:

```
entry one {
     if match any{
         nlri 2001:db8:3e5c::/48;
         nlri 2001:db8:2146:2341::/64;
     } then {
         deny;
 }
}
entry two {
     if match any{
         nlri 2001:db8:444::/48;
         nlri 2001:db8:541f:65bd::/64;
     } then {
         permit;
     }
}
```
#### Example

The following command configures an inter-area filter policy, nosales for area 1.2.3.4:

configure ospfv3 area 1.2.3.4 interarea-filter nosales

#### History

This command was first available in ExtremeXOS 11.2.

#### Platform Availability

This command is available on platforms with an Advanced Edge or Core license as described in the ExtremeXOS Concepts Guide, [Feature License Requirements](#page-0-0)

# configure ospfv3 area normal

**configure ospfv3** {**domain** domainName} **area** area\_identifier **normal**

#### Description

Configures an OSFPv3 area as a normal area.

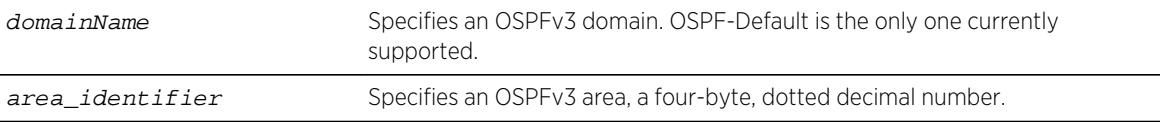

Normal.

# Usage Guidelines

A normal area is an area that is not any of the following:

- Stub area
- NSSA

Virtual links can be configured through normal areas. External routes can be distributed into normal areas.

# Example

The following command configures an OSPFv3 area as a normal area:

configure ospfv3 area 10.1.0.0 normal

## History

This command was first available in ExtremeXOS 11.2.

# Platform Availability

This command is available on platforms with an Advanced Edge or Core license as described in the ExtremeXOS Concepts Guide, [Feature License Requirements](#page-0-0)

# configure ospfv3 area priority

**configure ospfv3** {**domain** domainName} **area** area\_identifier **priority** priority

## Description

Configures the priority used in the designated router and backup designated router election algorithm for all the interfaces within the area.

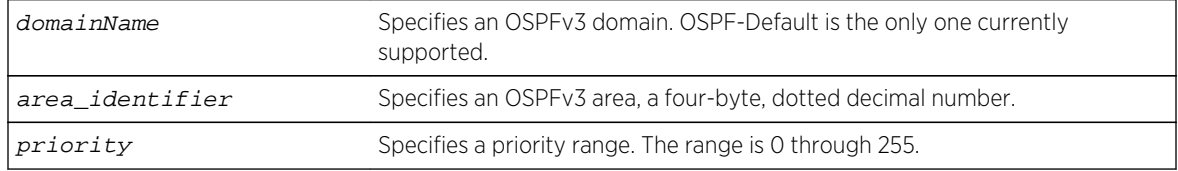

The default setting is 1.

# Usage Guidelines

When two routers are attached to a network, both attempt to become the designated router. The one with the higher priority takes precedence. If there is a tie, the router with the higher router ID takes precedence. Setting the value to 0 ensures that the router is never selected as the designated router or backup designated router.

# Example

The following command sets all the interfaces in area 1.2.3.4 to not be selected as the designated router:

configure ospfv3 area 1.2.3.4 priority 0

## History

This command was first available in ExtremeXOS 11.2.

# Platform Availability

This command is available on platforms with an Advanced Edge or Core license as described in the ExtremeXOS Concepts Guide, [Feature License Requirements](#page-0-0)

# configure ospfv3 area stub

**configure ospfv3** {**domain** domainName} **area** area\_identifier **stub** [**summary** | **nosummary**] **stub-default-cost** cost

## Description

Configures an OSPFv3 area as a stub area.

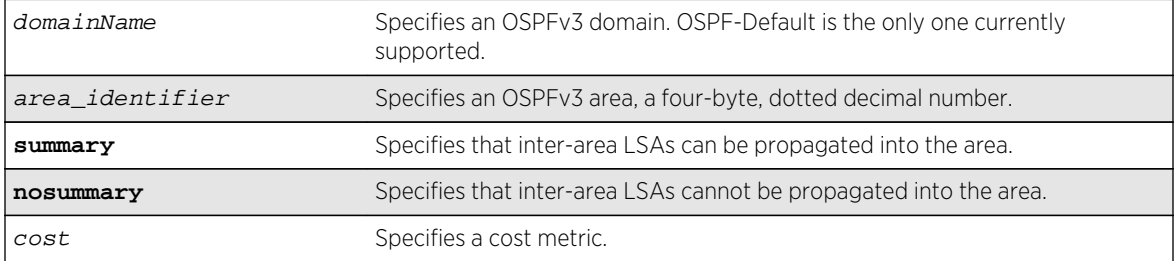

N/A.

## Usage Guidelines

A stub area is connected to only one other area. The area that connects to a stub area can be the backbone area. External route information is not distributed into stub areas. Stub areas are used to reduce memory consumption requirements on OSPFv3 routers.

### Example

The following command configures an OSPFv3 area as a stub area:

configure ospfv3 area 0.0.0.6 stub nosummary stub-default-cost 10

### History

This command was first available in ExtremeXOS 11.2.

## Platform Availability

This command is available on platforms with an Advanced Edge or Core license as described in the ExtremeXOS Concepts Guide, [Feature License Requirements](#page-0-0)

# configure ospfv3 area timer

**configure ospfv3** {**domain** domainName} **area** area\_identifier **timer** {**retransmitinterval**} retransmit\_interval {**transit-delay**} transit-delay {**hello-interval**} hello\_interval {**dead-interval**} dead\_interval

## Description

Configures the timers for all interfaces in the same OSPFv3 area.

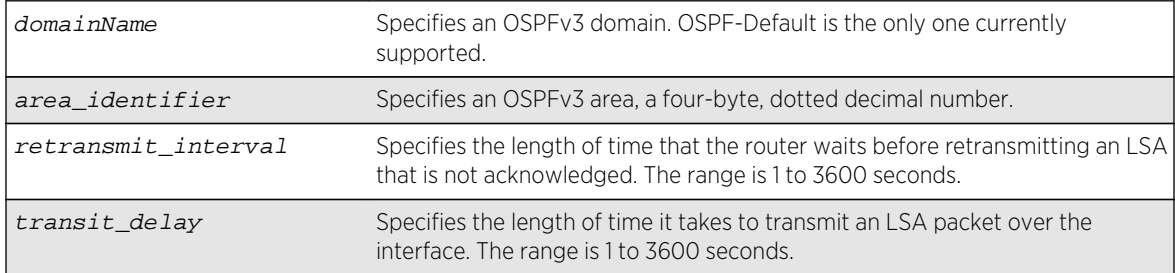

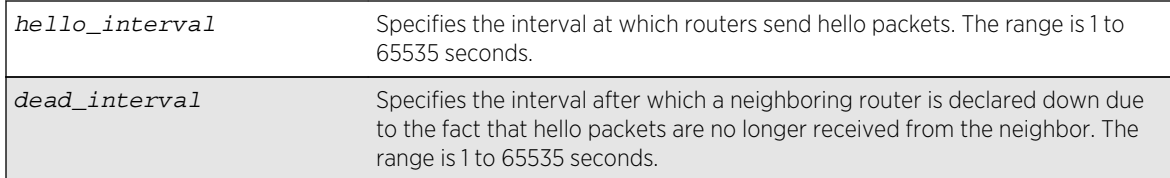

- retransmit interval—Default: 5 seconds
- transit delay—Default: 1 second
- hello interval-Default: 10 seconds
- dead interval—Default: 40 seconds

## Usage Guidelines

Configuring OSPFv3 timers on a per-area basis is a shorthand for applying the timers to each VLAN and tunnel in the area at the time of configuration. If you add more VLANs or tunnels to the area, you must configure the timers for them explicitly.

Specify the following:

- retransmit interval—If you set an interval that is too short, unnecessary retransmissions will result.
- transit delay—The transit delay must be greater than 0.
- hello interval—Smaller times allow routers to discover each other more quickly, but also increase network traffic.
- dead interval—This interval should be a multiple of the hello interval.

The value of the dead interval and the hello interval must be same for all OSPFv3 routers connected to a common link. The value of the dead interval and the hello interval are advertised by OSPFv3 in Hello packets. The shorter the hello interval, the earlier topological changes will be detected, but more routing traffic will ensue.

The retransmit interval must be greater than the expected round trip delay between any two routers on the attached network. The setting of this parameter must be conservative, or needless retransmission will result.

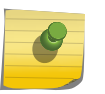

#### Note

The wait interval for the interface is not separately configurable. It is always equal to the dead interval.

## Example

The following command sets the timers in area 0.0.0.2:

```
configure ospfv3 area 0.0.0.2 timer 10 1 20 200
```
# History

This command was first available in ExtremeXOS 11.2.

# Platform Availability

This command is available on platforms with an Advanced Edge or Core license as described in the ExtremeXOS Concepts Guide, [Feature License Requirements](#page-0-0)

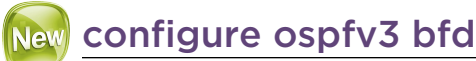

#### **configure ospfv3 vlan** vlan-name **bfdon** | **off**

#### Description

Configures BFD for OSPFv3.

# Syntax Description

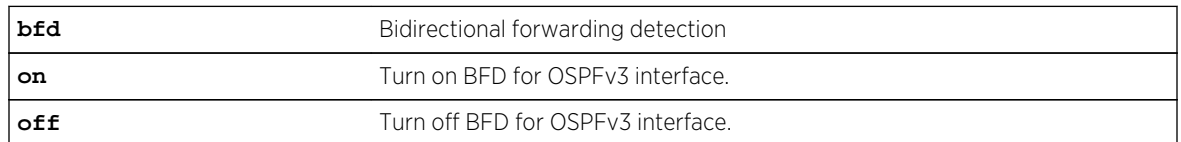

#### Default

Off.

#### Usage Guidelines

Use this command to turn on or off BFD protection on a specific OSPFv3 interface.

The following example configures BFD protection on for VLAN 1:

#### Example

configure ospfv3 vlan1 bfd on

#### History

This command was first available in ExtremeXOS 15.3.2.

# Platform Availability

This command is available on all platforms.

# configure ospfv3 delete interface

**configure ospfv3** {**domain** domainName} **delete** [**vlan** vlan\_name | **tunnel** tunnel\_name | [**vlan** | **tunnel**] **all**]

#### Description

Disables OSPFv3 on one or all VLANs or tunnels (router interfaces).

### Syntax Description

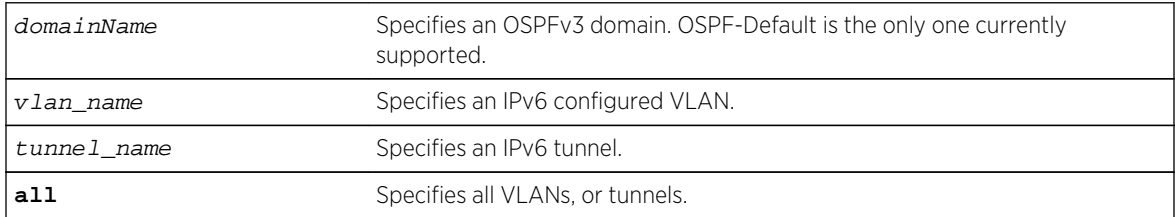

#### Default

N/A.

### Usage Guidelines

None.

#### Example

The following command disables OSPFv3 on VLAN accounting:

configure ospfv3 delete vlan accounting

#### **History**

This command was first available in ExtremeXOS 11.2.

## Platform Availability

This command is available on platforms with an Advanced Edge or Core license as described in the ExtremeXOS Concepts Guide, [Feature License Requirements](#page-0-0)

# configure ospfv3 delete virtual-link

**configure ospfv3** {**domain** domainName} **delete virtual-link** {**routerid**} router\_identifier {**area**} area\_identifier

# Description

Deletes a virtual link connected to another ABR.

# Syntax Description

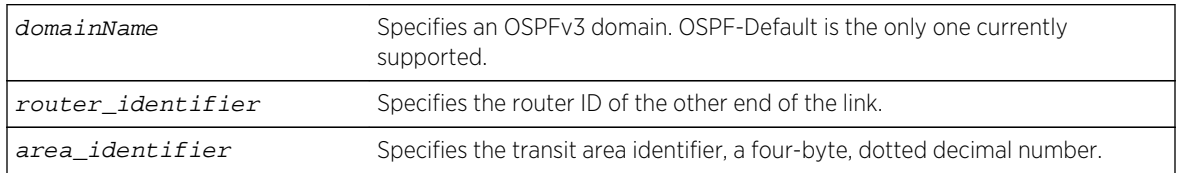

### Default

N/A.

# Usage Guidelines

A virtual link provides a logical path between the ABR of the disconnected area and the ABR of the normal area that connects to the backbone. A virtual link must be established between two ABRs that have a common area, with one ABR connected to the backbone. Specify the following:

- router-identifier—Far-end router identifier, a four-byte, dotted decimal number.
- area-identifier—Transit area used for connecting the two end-points. The transit area cannot have the area identifier 0.0.0.0. and cannot be a stub area or an NSSA.

## Example

The following command deletes a virtual link with router ID 10.1.2.1 through the transit area 10.1.0.0:

configure ospfv3 delete virtual-link 10.1.2.1 10.1.0.0

#### History

This command was first available in ExtremeXOS 11.2.

## Platform Availability

This command is available on platforms with an Advanced Edge or Core license as described in the ExtremeXOS Concepts Guide, [Feature License Requirements](#page-0-0)

# configure ospfv3 import-policy

**configure ospfv3** {**domain** domainName} **import-policy** [policy\_map | **none**]

# Description

Configures the import policy for OSPFv3.

### Syntax Description

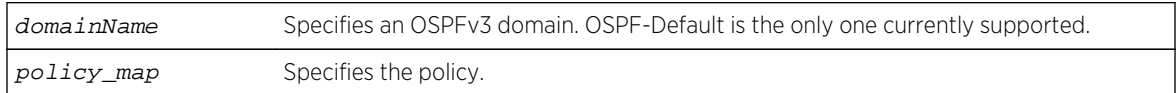

### Default

No policy.

## Usage Guidelines

An import policy is used to modify route attributes while adding OSPFv3 routes to the IP route table. The import policy cannot be used to determine the routes to be added to the routing table.

Use the none option to remove the policy association.

Policy files for this command will recognize only the following policy attributes:

- Match attributes
	- nlri <IPv6-address>/<mask-len>
	- route-origin [ospfv3 | ospfv3-extern1 | ospfv3-extern2 | ospfv3-inter | ospfv3-intra]
- Action (set) attributes
	- cost <cost>
	- tag <number>

Any other policy attribute will not be recognized and will be ignored.

## Example

The following example applies the policy campuseast to OSPFv3 routes:

configure ospfv3 import-policy campuseast

#### History

This command was first available in ExtremeXOS 11.2.

## Platform Availability

This command is available on platforms with an Advanced Edge or Core license as described in the ExtremeXOS Concepts Guide, [Feature License Requirements](#page-0-0)

# configure ospfv3 interface area

**configure ospfv3** {**domain** domainName} [**vlan** vlan\_name | **tunnel** tunnel\_name] **area** area\_identifier

#### Description

Moves an interface from one OSPFv3 area to another.

### Syntax Description

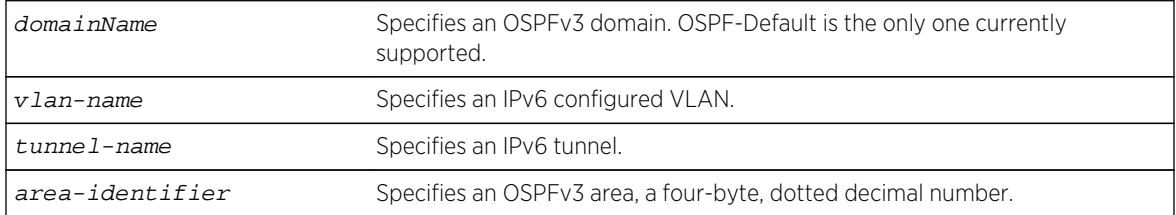

#### Default

Area 0.0.0.0

## Usage Guidelines

Use this command to move an already configured interface from one area to another. The instance ID associated with the interface will be unchanged.

## Example

The following command moves the VLAN accounting to the OSPFv3 area 0.0.0.6:

configure ospfv3 vlan accounting area 0.0.0.6

#### History

This command was first available in ExtremeXOS 11.2.

#### Platform Availability

This command is available on platforms with an Advanced Edge or Core license as described in the ExtremeXOS Concepts Guide, [Feature License Requirements](#page-0-0)

# configure ospfv3 interface cost

**configure ospfv3** {**domain** domainName} [**vlan** vlan\_name | **tunnel** tunnel\_name | [**vlan** | **tunnel**] **all**]] **cost** [**automatic** | cost]

#### Description

Configures the cost of one or all interface(s).

#### Syntax Description

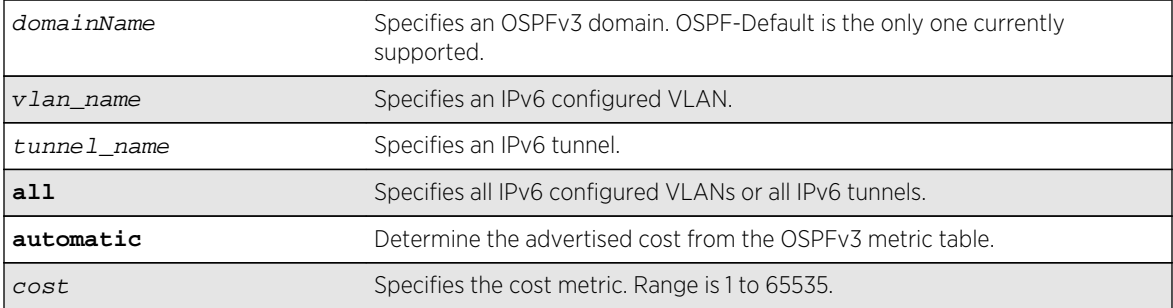

#### Default

The default cost is automatic.

#### Usage Guidelines

Use this command to set the cost of an interface (a VLAN or tunnel) manually, if the default cost needs to be overwritten. The interface cost is advertised as the link cost in router-LSA.

#### Example

The following command configures the cost metric of the VLAN accounting:

configure ospfv3 vlan accounting cost 10

#### History

This command was first available in ExtremeXOS 11.2.

#### Platform Availability

This command is available on platforms with an Advanced Edge or Core license as described in the ExtremeXOS Concepts Guide, [Feature License Requirements](#page-0-0)

# configure ospfv3 interface priority

**configure ospfv3** {**domain** domainName} [**vlan** vlan\_name | **tunnel** tunnel\_name | [**vlan** | **tunnel**] **all**] **priority** priority

#### Description

Configures the priority used in the designated router and backup designated router election algorithm for one or all OSPFv3 interface(s).

#### Syntax Description

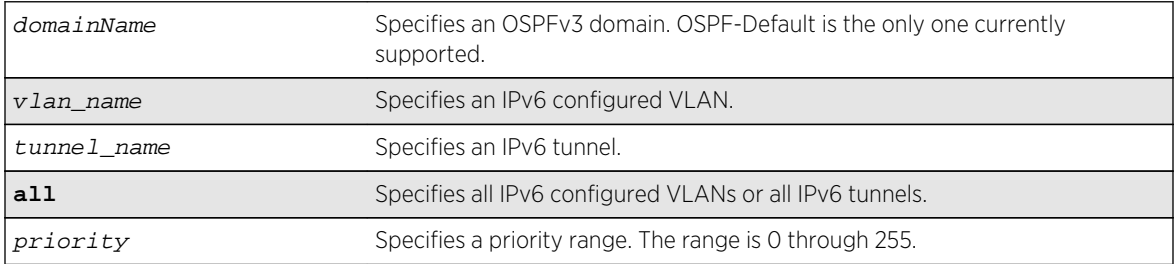

#### Default

The default setting is 1.

#### Usage Guidelines

When two routers are attached to a network, both attempt to become the designated router. The one with the higher priority takes precedence. If there is a tie, the router with the higher router ID takes precedence. Setting the value to 0 ensures that the router is never selected as the designated router or backup designated router.

#### Example

The following command sets the priority of the interface VLAN corporate to 10:

configure ospfv3 domain ospf-internal vlan corporate priority 10

#### **History**

This command was first available in ExtremeXOS 11.2.

#### Platform Availability

This command is available on platforms with an Advanced Edge or Core license as described in the ExtremeXOS Concepts Guide, [Feature License Requirements](#page-0-0)

# configure ospfv3 interface timer

```
configure ospfv3 {domain domainName} [vlan vlan_name | tunnel tunnel_name | [vlan
| tunnel] all] timer {retransmit-interval} retransmit_interval {transit-delay}
transit_delay {hello-interval} hello_interval {dead-interval} dead_interval
```
#### Description

Configures the timers for all interfaces in the same OSPFv3 area.

# Syntax Description

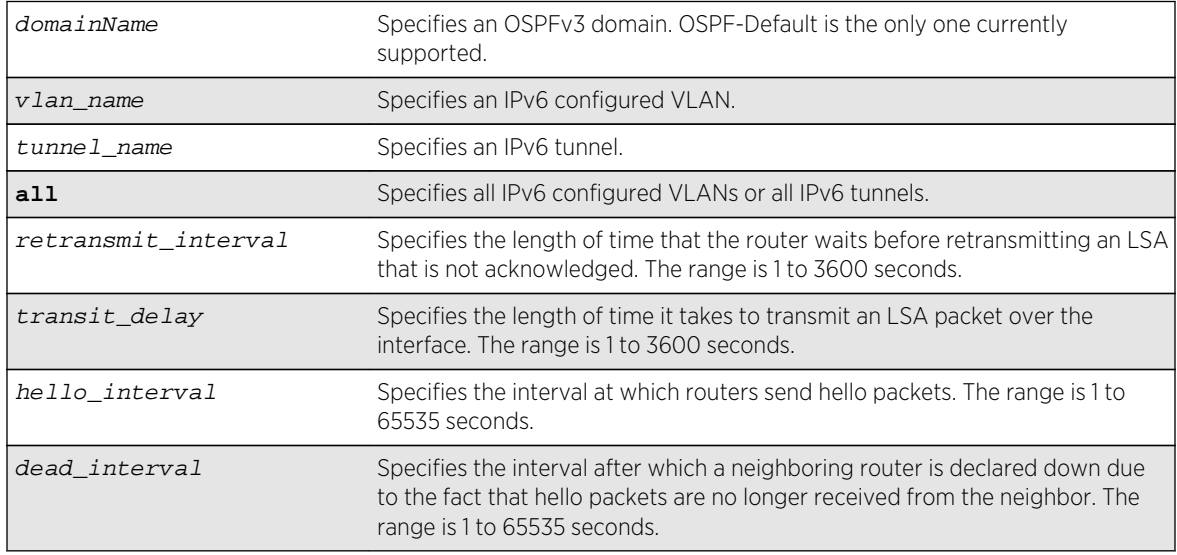

# Default

- retransmit interval—Default: 5 seconds
- transit delay—Default: 1 second
- hello interval-Default: 10 seconds
- dead interval—Default: 40 seconds

# Usage Guidelines

Use this command to configure the OSPFv3 timers on a per-interface basis.

Specify the following:

- retransmit interval—If you set an interval that is too short, unnecessary retransmissions will result.
- transit delay—The transit delay must be greater than 0.
- hello interval—Smaller times allow routers to discover each other more quickly, but also increase network traffic.
- dead interval—This interval should be a multiple of the hello interval.

The value of the dead interval and the hello interval must be same for all OSPFv3 routers connected to a common link. The value of the dead interval and the hello interval are advertised by OSPFv3 in Hello packets. The shorter the hello interval, the earlier topological changes will be detected, but more routing traffic will ensue.

The retransmit interval must be greater than the expected round trip delay between any two routers on the attached network. The setting of this parameter must be conservative, or needless retransmission will result.

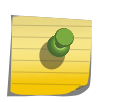

Note

The wait interval for the interface is not separately configurable. It is always equal to the dead interval.

### Example

The following command sets the timers for the VLAN corporate:

```
configure ospfv3 domain ospf-default vlan corporate timer retransmit-interval 
10 transit-delay 2 hello-interval 20 dead-interval 80
```
#### History

This command was first available in ExtremeXOS 11.2.

## Platform Availability

This command is available on platforms with an Advanced Edge or Core license as described in the ExtremeXOS Concepts Guide, [Feature License Requirements](#page-0-0)

# configure ospfv3 metric-table

**configure ospfv3** {**domain** domainName} **metric-table 10M** cost\_10m **100M** cost\_100m **1G** cost\_1g {**10G** cost\_10g} {**40G** cost\_40g}

#### Description

Configures the automatic interface costs for 10 Mbps, 100 Mbps, and 1 Gbps interfaces, and optionally, the 10 Gbps and 40 Gbps interfaces.

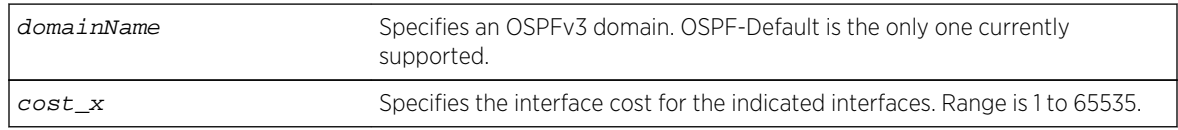

- 10 Mbps—The default cost is 100.
- 100 Mbps—The default cost is 50.
- 1 Gbps—The default cost is 40.
- 10 Gbps—The default cost is 20.
- 40 Gbps—The default cost is 20.

#### Usage Guidelines

The value of the costs cannot be greater for higher speed interfaces. In other words, the following condition must be true:

cost\_10m >= cost\_100m >= cost\_1g >= cost\_10g >=cost\_40g

### Example

The following command configures the automatic interface costs for 10 Mbps, 100 Mbps, and 1 Gbps interfaces:

configure ospfv3 metric-table 10m 200 100m 100 1g 20

The following example displays the output of the show ospfv3 command:

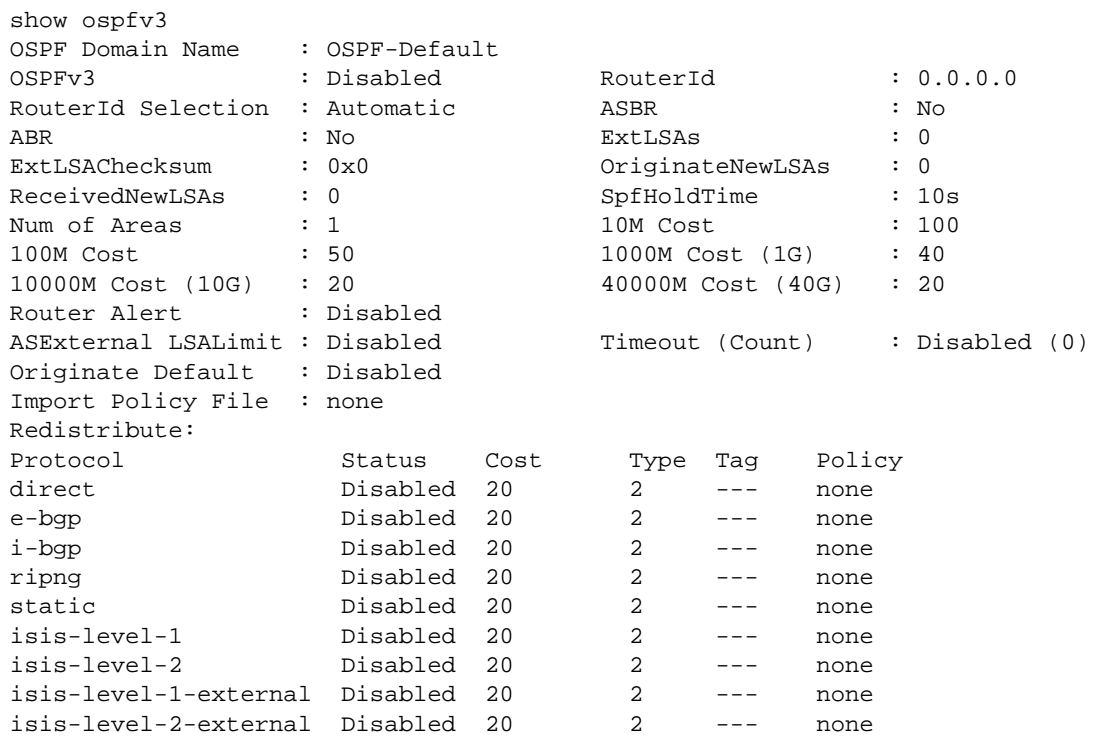

## History

This command was first available in ExtremeXOS 11.2.

The 40 Gbps parameter was added in ExtremeXOS 12.6.

# Platform Availability

This command is available on platforms with an Advanced Edge or Core license as described in the ExtremeXOS Concepts Guide, [Feature License Requirements](#page-0-0)

# configure ospfv3 routerid

**configure ospfv3** {**domain** domainName} **routerid** [**automatic** | router\_identifier]

## Description

Configures the OSPFv3 router ID. If automatic is specified, the switch uses the highest IPv4 interface address as the OSPFv3 router ID.

# Syntax Description

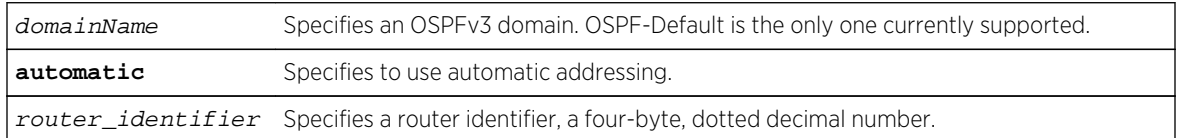

## Default

Automatic.

# Usage Guidelines

Each switch that is configured to run OSPFv3 must have a unique router ID. The router ID is a four-byte, dotted decimal number, like an IPv4 address. Even though the IP address format has changed from IPv4 to IPv6, the router ID format has not. It is recommended that you manually set the router ID of the switches participating in OSPFv3, instead of having the switch automatically choose its router ID based on the highest interface IPv4 address (if it exists). Not performing this configuration in larger, dynamic environments could result in an older link-state database remaining in use.

This command is accepted only when OSPFv3 is globally disabled.

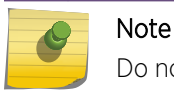

Do not set the router ID to 0.0.0.0.

# Example

The following command sets the router ID to 10.1.6.1:

configure ospfv3 routerid 10.1.6.1

#### History

This command was first available in ExtremeXOS 11.2.

# Platform Availability

This command is available on platforms with an Advanced Edge or Core license as described in the ExtremeXOS Concepts Guide, [Feature License Requirements](#page-0-0)

# configure ospfv3 spf-hold-time

#### **configure ospfv3** {**domain** domainName} **spf-hold-time** seconds

### Description

Configures the minimum number of seconds between Shortest Path First (SPF) recalculations.

# Syntax Description

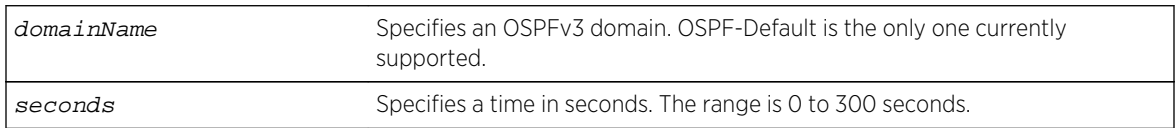

#### Default

3 seconds.

## Usage Guidelines

Setting the interval too high will force OSPFv3 to run SPF calculations less frequently. This will reduce the CPU load, but will cause delay in routes getting updated in the IP routing table. Setting the interval too low will decreases the interval between SPF calculations, but will increase the processing load on CPU.

# Example

The following command configures the minimum number of seconds between Shortest Path First (SPF) recalculations:

configure ospfv3 spf-hold-time 6

#### History

This command was first available in ExtremeXOS 11.2.

# Platform Availability

This command is available on platforms with an Advanced Edge or Core license as described in the ExtremeXOS Concepts Guide, [Feature License Requirements](#page-0-0)

# configure ospfv3 virtual-link timer

```
configure ospfv3 {domain domainName} virtual-link {routerid} router_identifier
{area} area_identifier timer {retransmit-interval} retransmit_interval {transit-
delay} transit_delay {hello-interval} hello_interval {dead-interval}
dead_interval
```
## **Description**

Configures the timers for a virtual link.

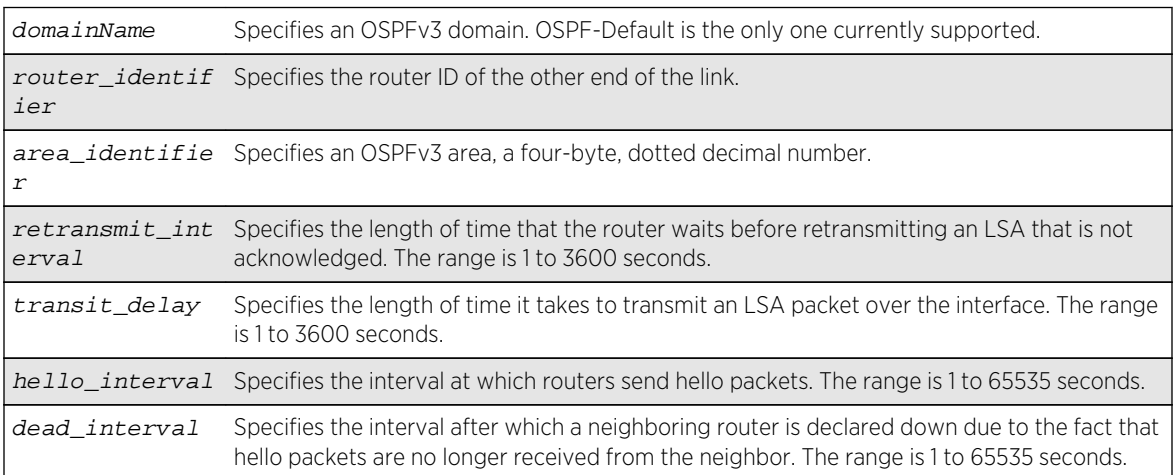

- retransmit interval—Default: 5 seconds
- transit delay—Default: 1 second
- hello interval—Default: 10 seconds
- dead interval—Default: 40 seconds

# Usage Guidelines

In OSPFv3, all areas must be connected to a backbone area. If the connection to the backbone is lost, it can be repaired by establishing a virtual link.

The smaller the hello interval, the faster topological changes will be detected, but more routing traffic will ensue.

The setting of the retransmit interval should be conservative, or needless retransmissions will result. The value should be larger for serial lines and virtual links.

The transmit delay value should take into account the transmission and propagation delays for the interface.

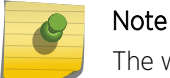

The wait interval is not separately configurable. It is always equal to the dead interval.

#### Example

The following command sets the timers on the virtual link to router 6.6.6.6 transiting area 0.0.0.2:

```
configure ospfv3 virtual-link 6.6.6.6 area 0.0.0.2 timer 10 transit-delay 1 
hello-interval 20 dead-interval 200
```
#### **History**

This command was first available in ExtremeXOS 11.2.

## Platform Availability

This command is available on platforms with an Advanced Edge or Core license as described in the ExtremeXOS Concepts Guide, [Feature License Requirements](#page-0-0)

# create ospfv3 area

**create ospfv3** {**domain** domainName} **area** area\_identifier

#### Description

Creates an OSPFv3 area.

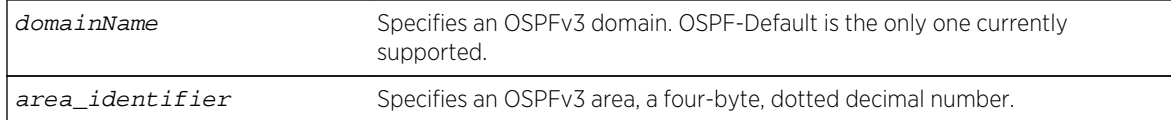

#### Default

Area 0.0.0.0

### Usage Guidelines

Area 0.0.0.0 does not need to be created. It exists by default.

### Example

The following command creates a non-backbone OSPFv3 area:

create ospfv3 area 1.2.3.4

#### History

This command was first available in ExtremeXOS 11.2.

# Platform Availability

This command is available on platforms with an Advanced Edge or Core license as described in the ExtremeXOS Concepts Guide, [Feature License Requirements](#page-0-0)

# delete ospfv3 area

```
delete ospfv3 {domain domainName} area [area_identifier | all]
```
#### Description

Deletes an OSPFv3 area or all OSPFv3 areas.

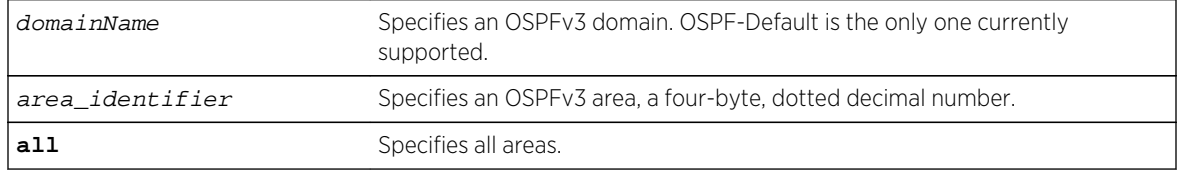

N/A.

### Usage Guidelines

An OSPFv3 area cannot be deleted if it has an associated interface. Also, area 0.0.0.0 cannot be deleted.

### Example

The following command deletes an OSPFv3 area:

delete ospfv3 area 1.2.3.4

#### History

This command was first available in ExtremeXOS 11.2.

## Platform Availability

This command is available on platforms with an Advanced Edge or Core license as described in the ExtremeXOS Concepts Guide, [Feature License Requirements](#page-0-0)

# disable ospfv3

#### **disable ospfv3** {**domain** domainName}

## Description

Disables OSPFv3 for the router.

## Syntax Description

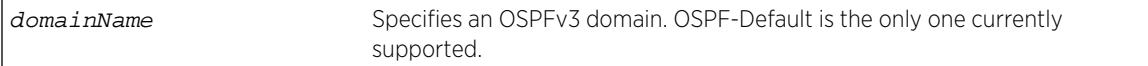

#### Default

N/A.

#### Usage Guidelines

None.

# Example

The following command disables OSPFv3 for the router:

#### disable ospfv3

### History

This command was first available in ExtremeXOS 11.2.

# Platform Availability

This command is available on platforms with an Advanced Edge or Core license as described in the ExtremeXOS Concepts Guide, [Feature License Requirements](#page-0-0)

# disable ospfv3 export

**disable ospfv3** {**domain** domainName} **export** [**direct** | **ripng** | **static** | **isis** | **isislevel-1** | **isis-level-1-external** | **isis-level-2** | **isis-level-2-external** | **bgp**]

# Description

Disables redistribution of routes to OSPFv3.

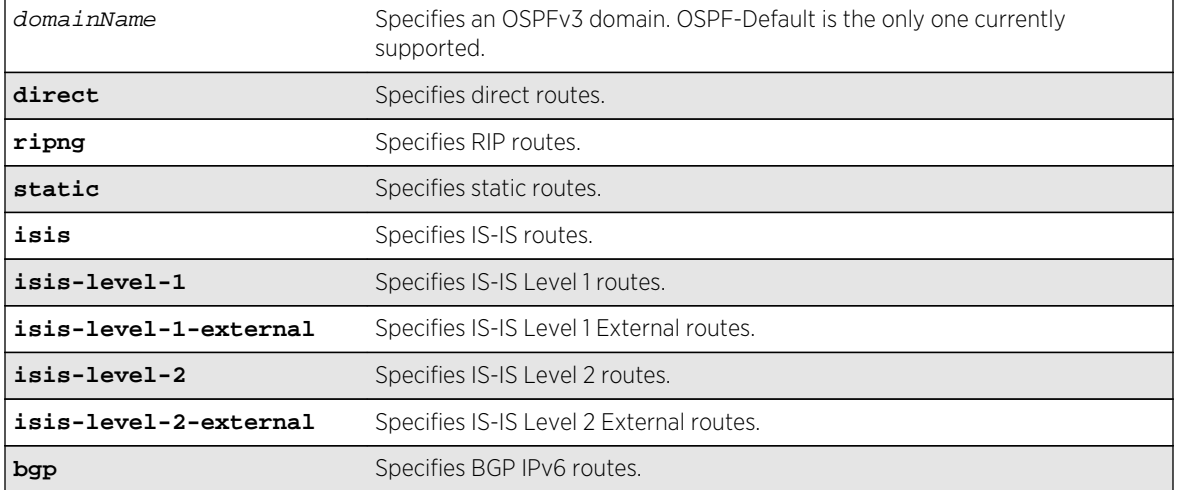

# Syntax Description

## Default

The default setting is disabled.

## Usage Guidelines

Use this command to stop OSPFv3 from exporting routes derived from other protocols.

#### Example

The following command disables OSPFv3 to export RIPng routes to other OSPFv3 routers:

#### disable ospfv3 export ripng

#### History

This command was first available in ExtremeXOS 11.2.

# Platform Availability

This command is available on platforms with an Advanced Edge or Core license as described in the ExtremeXOS Concepts Guide, [Feature License Requirements](#page-0-0)

# enable ospfv3

**enable ospfv3** {**domain** domainName}

## Description

Enables OSPFv3 for the router.

## Syntax Description

domainName Specifies an OSPFv3 domain. OSPF-Default is the only one currently supported.

## Default

N/A.

## Usage Guidelines

When OSPFv3 is enabled, it will start exchanging Hellos on all of it's active interfaces. It will also start exporting routes into OSPFv3 routing domain from other protocols, if enabled.

When OSPFv3 is disabled, it will release all the run-time allocated resources like adjacencies, link state advertisements, run-time memory, etc.

OSPFv3 can be enabled successfully if and only if:

• At least one of the VLANs in the current virtual router has one IPv4 address configured

 $-OR-$ 

• You explicitly configure the OSPFv3 router ID, a four-byte, dotted decimal number

#### Example

The following command enables OSPFv3 for the router:

enable ospfv3

#### History

This command was first available in ExtremeXOS 11.2.

## Platform Availability

This command is available on platforms with an Advanced Edge or Core license as described in the ExtremeXOS Concepts Guide, [Feature License Requirements](#page-0-0)

# enable ospfv3 export

```
enable ospfv3 {domain domainName} export [direct | ripng | static | isis | isis-
level-1 | isis-level-1-external | isis-level-2 | isis-level-2-external| bgp]
[cost<cost> type [ase-type-1 | ase-type-2] | policy_map]
```
#### Description

Enables redistribution of routes to OSPFv3.

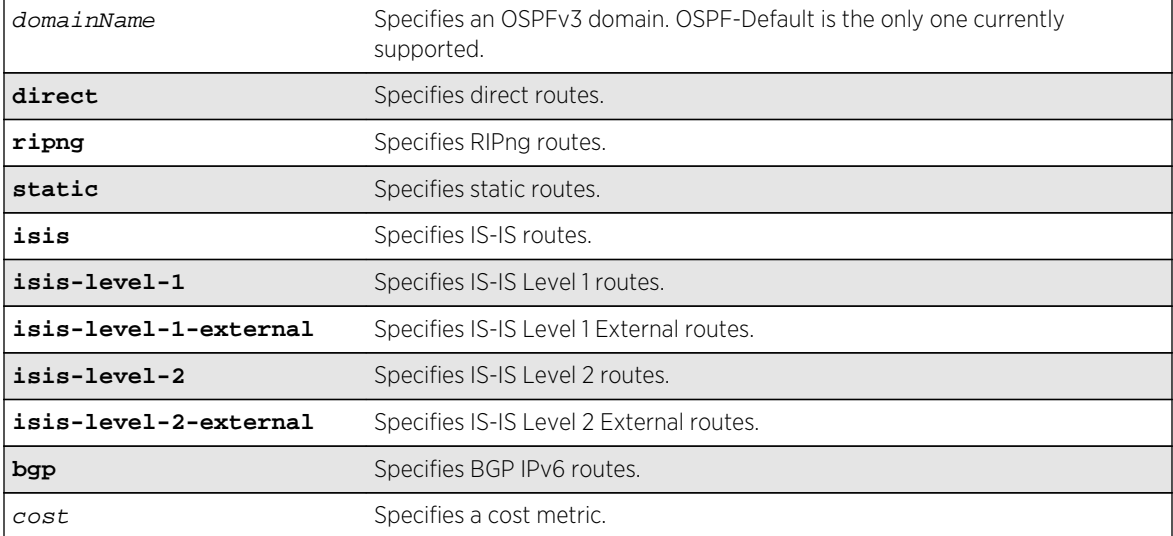

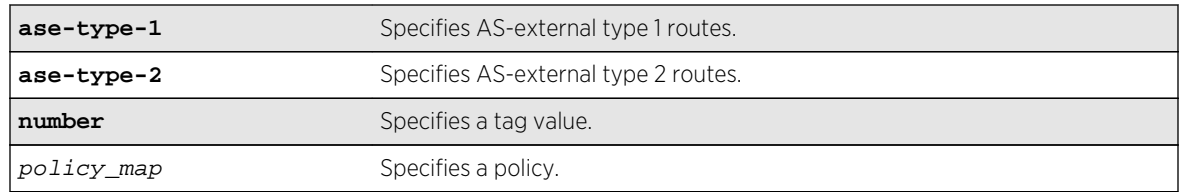

The default tag number is 0. The default setting is disabled.

# Usage Guidelines

The cost metric is inserted for all RIPng-learned, static, and direct routes injected into OSPFv3. If the cost metric is set to 0, the cost is inserted from the route. The tag value is used only by special routing applications. Use 0 if you do not have specific requirements for using a tag. The tag value in this instance has no relationship with 802.1Q VLAN tagging.

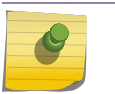

Note

Setting the tag value is not supported in this release.

The same cost, type, and tag values can be inserted for all the export routes, or a policy can be used for selective insertion. When a policy is associated with the export command, the policy is applied on every exported route. The exported routes can also be filtered using a policy.

Policy files for this command will only recognize the following policy attributes:

- Match attributes
	- nlri <IPv6-address>/<mask-len>
- Action (set) attributes
	- cost <cost>
	- tag <number>
	- cost-type [ase-type-1 | ase-type-2]
	- permit
	- deny

Any other policy attribute will not be recognized and will be ignored.

The following is an example OSPFv3 export policy file:

```
entry first {
     if match any{
         nlri 2001:db8:200:300:/64;
         nlri 2001:db8:2146:23d1::/64;
         nlri 2001:db8:af31:3d0::/64;
         nlri 2001:db8:f6:2341::/64;
     } then {
         deny;
 }
}
entry second {
```
```
 if match any{
     nlri 2001:db8:304::/48;
     nlri 2001:db8:ca11::/48;
     nlri 2001:db8:da36::/48;
     nlri 2001:db8:f6a6::/48;
 } then {
     cost 220;
     cost-type ase-type-2;
     permit;
 }
```
#### Example

}

The following command enables OSPFv3 to export RIPng-related routes and associates a policy redist:

```
enable ospfv3 export ripng redist
```
#### History

This command was first available in ExtremeXOS 11.2.

The tag keyword was removed in ExtremeXOS 11.4.

## Platform Availability

This command is available on platforms with an Advanced Edge or Core license as described in the ExtremeXOS Concepts Guide, [Feature License Requirements](#page-0-0)

## show ospfv3

**show ospfv3** {**domain** domainName}

#### Description

Displays global OSPFv3 information.

## Syntax Description

domainName Specifies an OSPFv3 domain. OSPF-Default is the only one currently supported.

#### Default

N/A.

## Usage Guidelines

None.

#### Example

The following command displays global OSPFv3 information:

#### show ospfv3

The following is sample output:

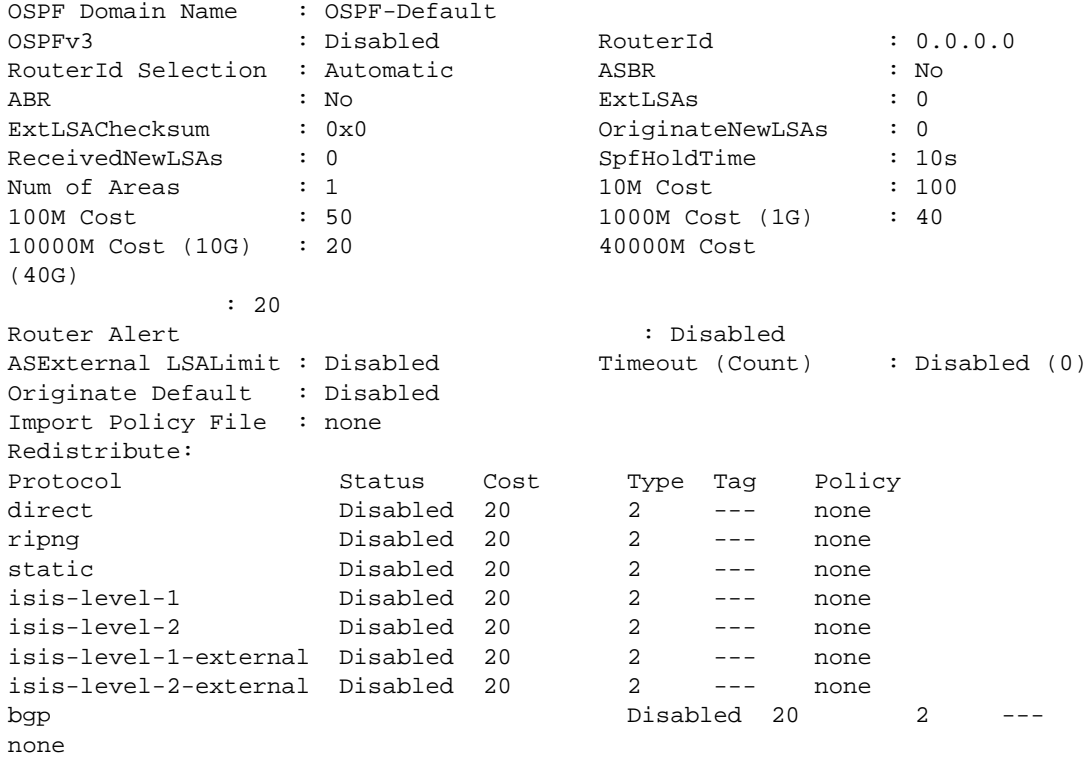

## History

This command was first available in ExtremeXOS 11.2.

The 40G parameter was added in ExtremeXOS 12.6.

## Platform Availability

This command is available on platforms with an Advanced Edge or Core license as described in the ExtremeXOS Concepts Guide, Feature License Requirements

# show ospfv3 area

**show ospfv3** {**domain** domainName} **area** {area\_identifier | **detail**}

## Description

Displays information about OSPFv3 areas.

## Syntax Description

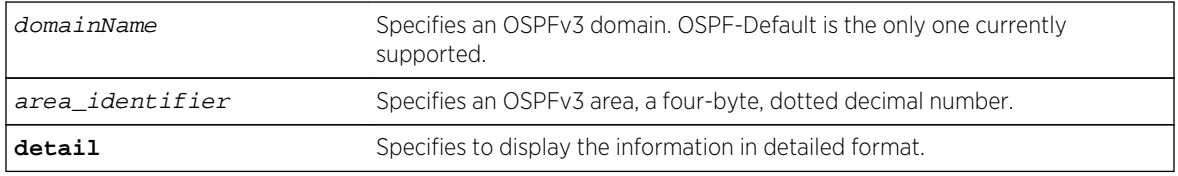

## Default

N/A.

## Usage Guidelines

None.

#### Example

The following command displays summary information about the OSPFv3 areas:

show ospfv3 area

The following is sample output:

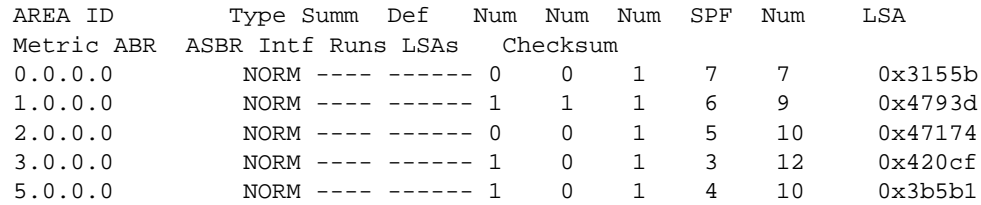

The following command displays information about OSPFv3 area 1.0.0.0:

show ospfv3 area 1.0.0.0

The following is sample output:

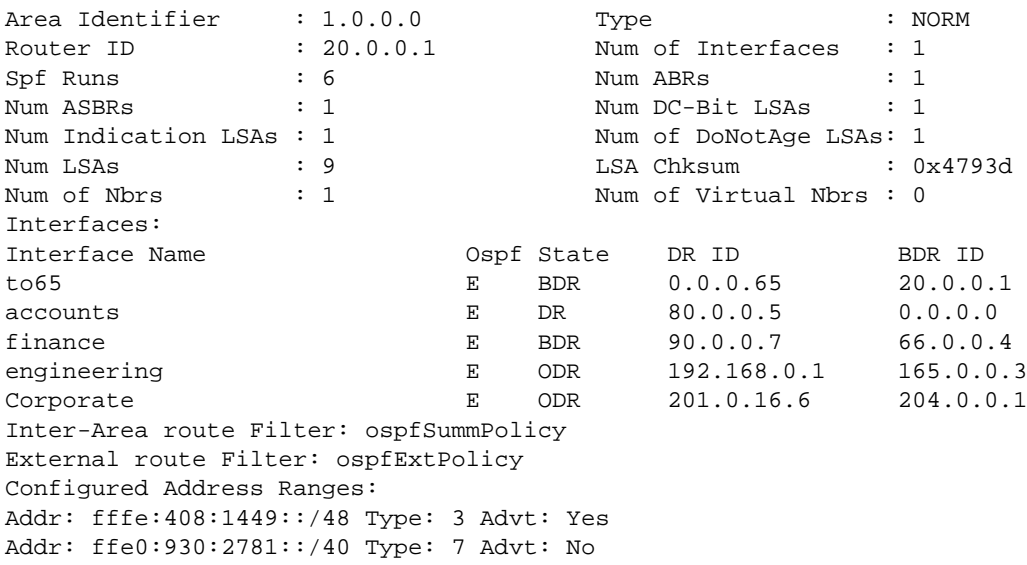

#### History

This command was first available in ExtremeXOS 11.2.

## Platform Availability

This command is available on platforms with an Advanced Edge or Core license as described in the ExtremeXOS Concepts Guide, Feature License Requirements

# show ospfv3 interfaces

```
show ospfv3 {domain domainName} interfaces {vlan vlan_name | tunnel tunnel_name |
area area_identifier | detail}
```
#### Description

Displays information about one or all OSPFv3 interfaces.

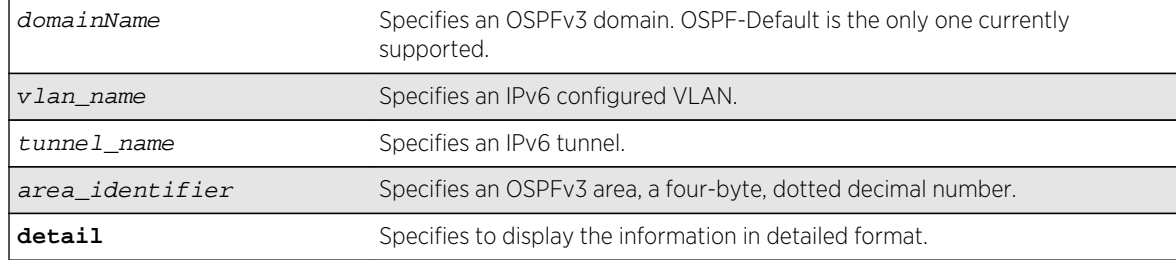

If no argument is specified, all OSPFv3 interfaces are displayed.

#### Usage Guidelines

None.

#### Example

The following command shows a summary of the OSPFv3 interfaces:

show ospfv3 interfaces

The following is sample output from the command:

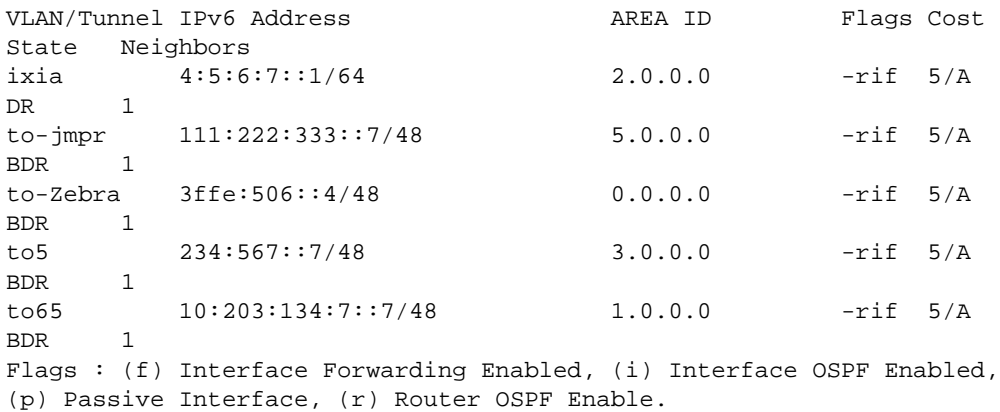

The following command displays information about the OSPFv3 interfaces on the VLAN to5:

show ospfv3 interfaces vlan to5

The following is sample output:

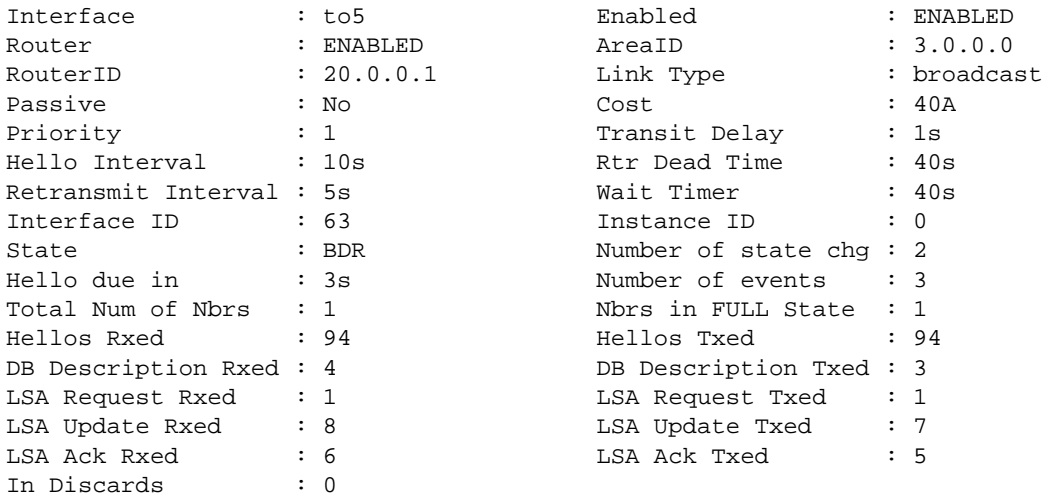

DR RtId : 10.0.0.5 BDR RtId : 20.0.0.1 DR Interface addr : fe80::280:c8ff:feb9:1cf1 BDR Interface addr : fe80::280:c8ff:feb9:2089 Neighbors: RtrId: 10.0.0.5 IpAddr: fe80::280:c8ff:feb9:1cf1 Pri: 1 Type: Auto State: FULL DR: 10.0.0.5 BDR: 20.0.0.1 Dead Time: 00:00:36 Options:  $0x13$  (- $|R|-|-|E|V6$ ) Opaque LSA: No

The following command output shows BFD protection configuration information:

# show ospfv3 interfaces Interface IPV6 Address and the AREA ID Flags Cost State Nbrs HQ\_10\_0\_4 2000::d00:202/64 0.0.0.0 -rifb 40/A DR 1 Flags : (b) BFD protection configured, (f) Interface Forwarding Enabled, (i) Interface OSPFv3 Enabled, (p) Passive Interface, (r) Router OSPFv3 Enable. Cost : (A) Automatic cost, (C) Configured cost.

The following command output displays the BFD session state:

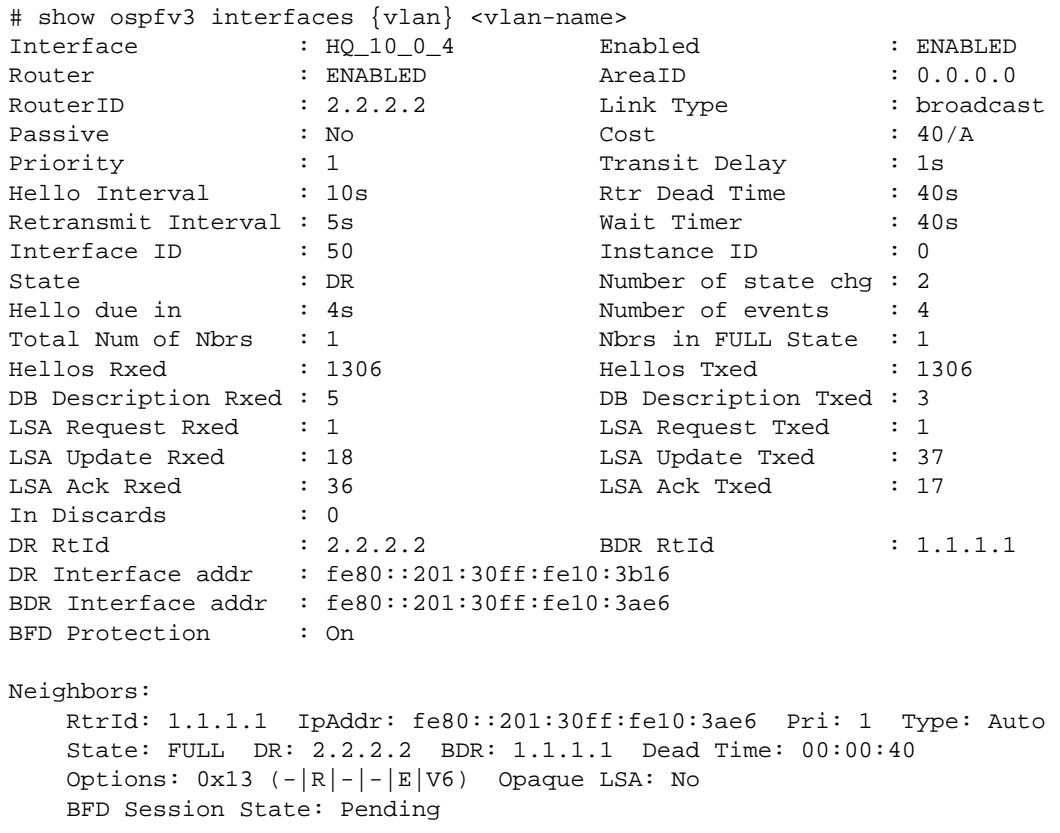

## History

This command was first available in ExtremeXOS 11.2.

BFD example output was added in 15.3.2.

## Platform Availability

This command is available on platforms with an Advanced Edge or Core license as described in Feature License Requirements in the ExtremeXOS Concepts Guide.

# show ospfv3 lsdb

```
show ospfv3 {domain domainName} lsdb {detail} {area [area_identifier | all]
{lstype [router | network | inter-prefix | inter-router | intra-prefix]} | [vlan
[vlan_name | all] | tunnel [tunnel_name | all]] {lstype link} | lstype [as-
external | router | network | inter-prefix | inter-router | intra-prefix | link]}
{lsid lsid_address} {adv-router router_identifier}
```
## Description

Displays a table of the current Link-State Database (LSDB).

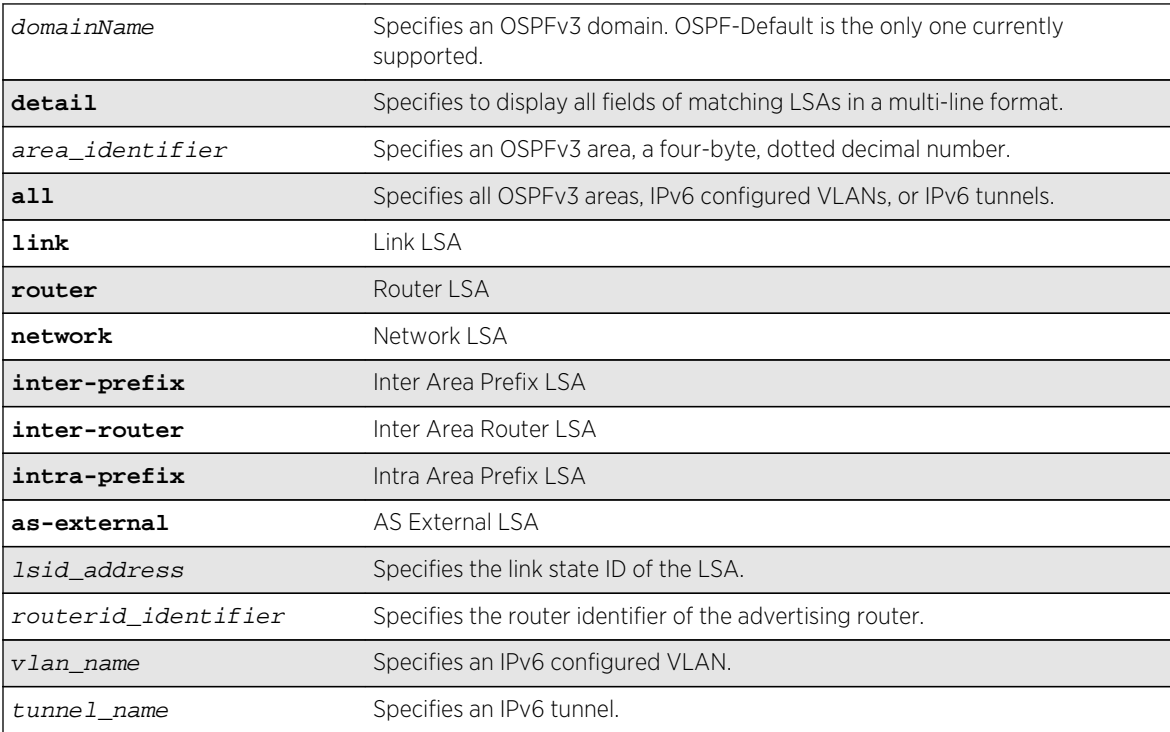

Display in summary format.

#### Usage Guidelines

ExtremeXOS provides several filtering criteria for the show ospfv3 lsdb command. You can specify multiple search criteria and only the results matching all of the criteria are displayed. This allows you to control the displayed entries in large routing tables.

A common use of this command is to omit all optional parameters, resulting in the following shortened form:

show ospfv3 lsdb

The shortened form displays all areas and all types in a summary format.

You can filter the display using either the area ID, the remote router ID, or the link-state ID. The default setting is all with no detail. If detail is specified, each entry includes complete LSA information.

#### Example

The following command displays all areas and all types in a summary format:

show ospfv3 lsdb

#### **History**

This command was first available in ExtremeXOS 11.2.

#### Platform Availability

This command is available on platforms with an Advanced Edge or Core license as described in the ExtremeXOS Concepts Guide, Feature License Requirements

# show ospfv3 lsdb stats

```
show ospfv3 {domain domainName} lsdb stats {area [area_identifier | all] {lstype
[router | network | inter-prefix | inter-router | intra-prefix]} | [vlan
[vlan_name | all] | tunnel [tunnel_name | all]] {lstype link} | lstype [as-
external | router | network | inter-prefix | inter-router | intra-prefix | link]}
{lsid lsid_address} {adv-router router_identifier}
```
#### Description

Displays a table of the current Link-State Database (LSDB) statistics.

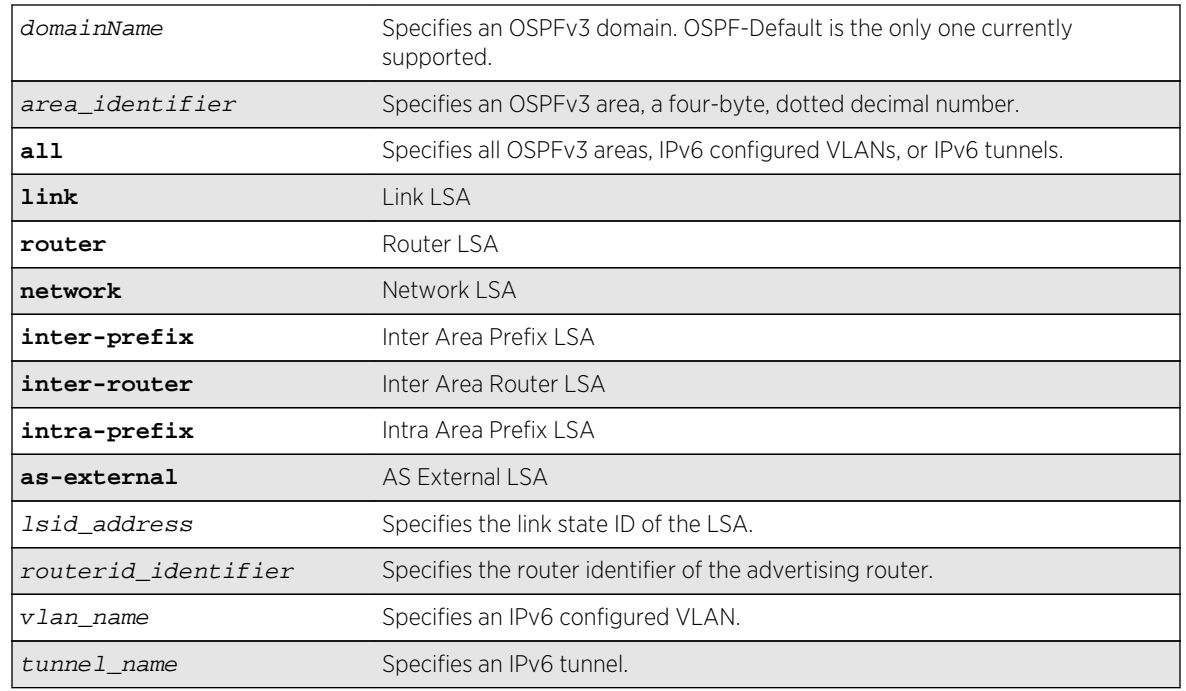

## Default

Display in summary format.

## Usage Guidelines

ExtremeXOS provides several filtering criteria for the show ospfv3 lsdb stats command. You can specify multiple search criteria and only the results matching all of the criteria are displayed. This allows you to control the displayed entries in large routing tables.

A common use of this command is to omit all optional parameters, resulting in the following shortened form:

#### show ospfv3 lsdb stats

The shortened form displays all areas and all types in a summary format.

You can filter the display using either the area ID, the remote router ID, or the link-state ID. The default setting is all.

## Example

The following command displays all areas and all types in a summary format:

show ospfv3 lsdb stats

## History

This command was first available in ExtremeXOS 11.2.

## Platform Availability

This command is available on platforms with an Advanced Edge or Core license as described in the ExtremeXOS Concepts Guide, Feature License Requirements

# show ospfv3 memory

**show ospfv3 memory** {**detail** | memoryTyp}

#### Description

Displays OSPFv3 specific memory usage.

# Syntax Description

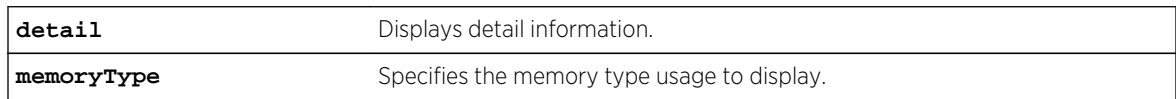

#### Default

N/A.

## Usage Guidelines

None.

## Example

The following command displays OSPFv3 specific memory for all types:

show ospfv3 memory detail

#### History

This command was first available in ExtremeXOS 11.2.

## Platform Availability

This command is available on platforms with an Advanced Edge or Core license as described in the ExtremeXOS Concepts Guide, Feature License Requirements

# show ospfv3 neighbor

**show ospfv3** {**domain** domainName} **neighbor** {**routerid** ip\_address} {**vlan** vlan\_name | **tunnel** tunnel\_name} {**detail**}

#### Description

Displays information about an OSPFv3 neighbor.

## Syntax Description

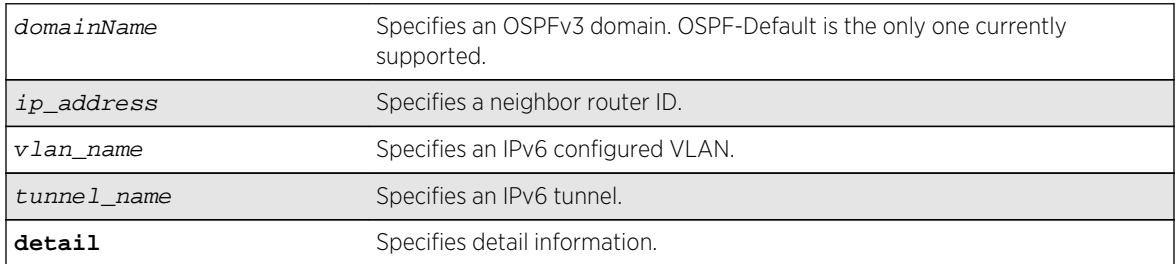

#### Default

If no argument is specified, all OSPFv3 neighbors are displayed.

#### Usage Guidelines

None.

#### Example

The following command displays information about the OSPFv3 neighbors on the VLAN accounting:

show ospfv3 neighbor vlan accounting

#### History

This command was first available in ExtremeXOS 11.2.

## Platform Availability

This command is available on platforms with an Advanced Edge or Core license as described in the ExtremeXOS Concepts Guide, Feature License Requirements

# show ospfv3 virtual-link

**show ospfv3** {**domain** domainName} **virtual-link** {{**routerid**} router\_identifier {**area**} area\_identifier}

#### Description

Displays virtual link(s) information.

#### Syntax Description

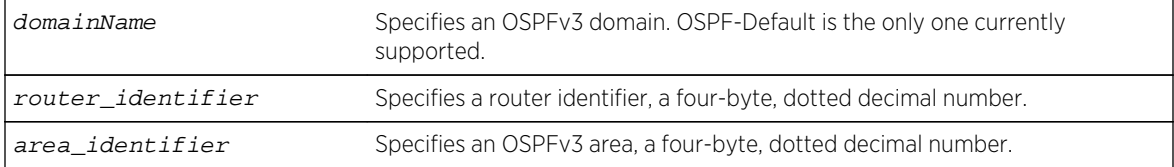

#### Default

N/A.

#### Usage Guidelines

router-identifier—Router ID for the other end of the link.

area-identifier-Transit area used for connecting the two end-points. The transit area cannot have an area identifier of 0.0.0.0 and cannot be a stub or NSSA area.

#### Example

The following command displays information about the virtual link to a particular router:

show ospfv3 virtual-link 1.2.3.4 10.1.6.1

#### History

This command was first available in ExtremeXOS 11.2.

#### Platform Availability

This command is available on platforms with an Advanced Edge or Core license as described in the ExtremeXOS Concepts Guide, Feature License Requirements

## unconfigure ospfv3

**unconfigure ospfv3** {**domain** domainName} {**area** area\_identifier | **vlan** vlan\_name | **tunnel** tunnel\_name}

# Description

Resets one or all OSPFv3 interfaces to the default settings.

## Syntax Description

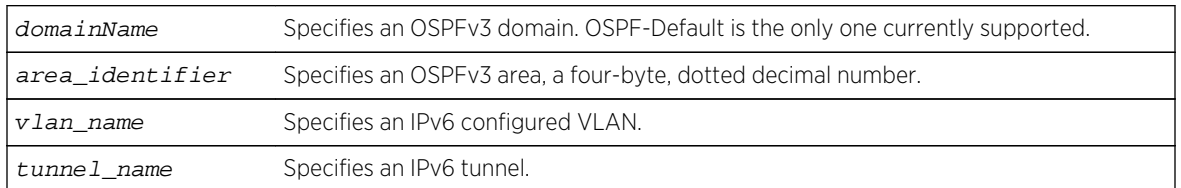

## Default

N/A.

## Usage Guidelines

ExtremeXOS OSPFv3 allows you to change certain configurable OSPFv3 parameters on the fly. This command selectively resets the configurable parameters to their default values. The following is the list of parameters whose values will be reset to their defaults:

- Interface
	- Hello Interval
	- Dead Interval
	- Transmit Delay
	- Retransmit Interval
	- Priority
	- Cost
- Area
	- All the parameters of Interfaces associated with this area
	- Inter-Area-Prefix-LSA Filter
	- AS-External-LSA Filter
- OSPF Global
	- All parameters of all areas in this OSPF domain
	- SPF Delay interval
	- Interface Cost metric Table
	- Route Redistribution

## Example

The following command resets the OSPFv3 interface to the default settings on the VLAN accounting:

unconfigure ospfv3 accounting

The following command unconfigures the parameters of the area 0.0.0.1 (and all its associated interfaces):

unconfigure ospfv3 domain ospf-default area 0.0.0.1

## History

This command was first available in ExtremeXOS 11.2.

# Platform Availability

This command is available on platforms with an Advanced Edge or Core license as described in the ExtremeXOS Concepts Guide, Feature License Requirements

# 39**IS-IS Commands**

[clear isis counters](#page-2679-0) [clear isis counters area](#page-2680-0) [clear isis counters vlan](#page-2681-0) [configure isis add vlan](#page-2682-0) [configure isis area add area-address](#page-2683-0) [configure isis area add summary-address](#page-2684-0) [configure isis area area-password](#page-2685-0) [configure isis area delete area-address](#page-2686-0) [configure isis area delete summary-address](#page-2687-0) [configure isis area domain-password](#page-2688-0) [configure isis area interlevel-filter level 1-to-2](#page-2689-0) [configure isis area interlevel-filter level 2-to-1](#page-2690-0) [configure isis area is-type level](#page-2691-0) [configure isis area metric-style](#page-2692-0) [configure isis area overload-bit on-startup](#page-2693-0) [configure isis area system-id](#page-2695-0) [configure isis area timer lsp-gen-interval](#page-2696-0) [configure isis area timer lsp-refresh-interval](#page-2697-0) [configure isis area timer max-lsp-lifetime](#page-2697-0) [configure isis area timer restart](#page-2698-0) [configure isis area timer spf-interval](#page-2699-0) [configure isis area topology-mode](#page-2700-0) [configure isis circuit-type](#page-2701-0) [configure isis delete vlan](#page-2702-0) [configure isis hello-multiplier](#page-2703-0) [configure isis import-policy](#page-2704-0) [configure isis link-type](#page-2705-0) [configure isis mesh](#page-2706-0) [configure isis metric](#page-2707-0) [configure isis password vlan](#page-2708-0) [configure isis priority](#page-2709-0) [configure isis restart](#page-2710-0) [configure isis restart grace-period](#page-2711-0) [configure isis timer csnp-interval](#page-2712-0) [configure isis timer hello-interval](#page-2713-0) [configure isis timer lsp-interval](#page-2714-0) [configure isis timer restart-hello-interval](#page-2715-0)

<span id="page-2679-0"></span>[configure isis timer retransmit-interval](#page-2716-0) [configure isis wide-metric](#page-2716-0) [create isis area](#page-2717-0) [delete isis area](#page-2718-0) [disable isis](#page-2719-0) [disable isis area adjacency-check](#page-2720-0) [disable isis area dynamic-hostname](#page-2721-0) [disable isis area export](#page-2722-0) [disable isis area export ipv6](#page-2723-0) [disable isis area originate-default](#page-2724-0) [disable isis area overload-bit](#page-2725-0) [disable isis hello-padding](#page-2725-0) [disable isis restart-helper](#page-2726-0) [enable isis](#page-2727-0) [enable isis area adjacency-check](#page-2728-0) [enable isis area dynamic-hostname](#page-2729-0) [enable isis area export](#page-2730-0) [enable isis area export ipv6](#page-2731-0) [enable isis area originate-default](#page-2732-0) [enable isis area overload-bit](#page-2733-0) [enable isis hello-padding](#page-2734-0) [enable isis restart-helper](#page-2735-0) [show isis](#page-2736-0) [show isis area](#page-2736-0) [show isis area summary-addresses](#page-2737-0) [show isis counters](#page-2738-0) [show isis lsdb](#page-2739-0) [show isis neighbors](#page-2740-0) [show isis topology](#page-2741-0) [show isis vlan](#page-2742-0) [unconfigure isis area](#page-2743-0) [unconfigure isis vlan](#page-2744-0)

This chapter describes commands for doing the following:

- Configuring IS-IS
- Displaying IS-IS information
- Managing IS-IS

For an introduction to the IS-IS feature, see the ExtremeXOS Concepts Guide.

# clear isis counters

#### <span id="page-2680-0"></span>**clear isis counters**

#### Description

This command clears all IS-IS-related counters in the current virtual router.

#### Syntax Description

This command has no arguments or variables.

#### Default

N/A.

#### Usage Guidelines

This command clears all area and VLAN counters.

The following area counters are cleared: corrupted LSPs, LSPDB overloads, manual address from area count, LSP sequence number wraps, LSP sequence number skips, LSP purges, partition changes, and SPF calculations.

The following VLAN counters are cleared: adjacency changes, adjacency initialization failures, rejected adjacencies, ID field length mismatches, maximum area address mismatches, authentication type failures, authentication failures, DIS changes, hello PDU TX and RX count, LSP TX and RX count, CSNP TX and RX count, PSNP TX and RX count, unknown PDU type TX and RX count.

#### Example

The following command clears all IS-IS counters:

clear isis counters

#### History

This command was first available in ExtremeXOS 12.1.

#### Platform Availability

This command is available on platforms with a Core license.

## clear isis counters area

```
clear isis counters area [area_name | all]
```
## <span id="page-2681-0"></span>Description

This command clears all IS-IS counters for the specified router process or all router processes.

## Syntax Description

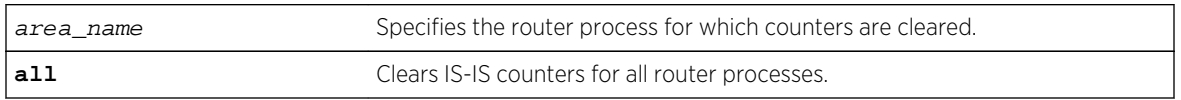

## Default

N/A.

## Usage Guidelines

The following counters are cleared: corrupted LSPs, LSPDB overloads, manual address from area count, LSP sequence number wraps, LSP sequence number skips, LSP purges, partition changes, SPF calculations, authentication type failures, authentication failures, and ID field length mismatches.

## Example

The following command clears the IS-IS counters for areax:

clear isis counters area areax

#### History

This command was first available in ExtremeXOS 12.1.

#### Platform Availability

This command is available on platforms with a Core license.

# clear isis counters vlan

**clear isis counters** [**vlan all** | {**vlan**} vlan\_name]

## Description

This command clears all IS-IS counters for one or all VLANs.

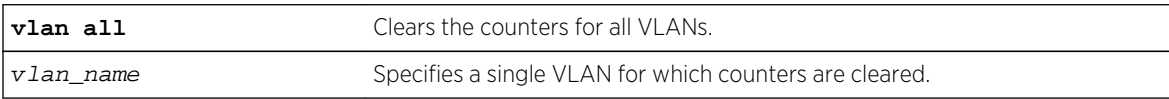

<span id="page-2682-0"></span>N/A.

## Usage Guidelines

This command only affects VLANs that have been added to IS-IS router processes. The following counters are cleared: adjacency changes, adjacency initialization failures, rejected adjacencies, ID field length mismatches, maximum area address mismatches, authentication type failures, authentication failures, DIS changes, hello PDU TX and RX count, LSP TX and RX count, CSNP TX and RX count, PSNP TX and RX count, unknown PDU type TX and RX count.

## Example

The following command clears the IS-IS counters for all VLANs:

```
clear isis counters vlan all
```
#### History

This command was first available in ExtremeXOS 12.1.

## Platform Availability

This command is available on platforms with a Core license.

# configure isis add vlan

**configure isis add** [**vlan all** | {**vlan**} vlan\_name] **area** area\_name {**ipv4** | **ipv6**}

## Description

This command associates the specified VLAN interface with the specified IS-IS router process.

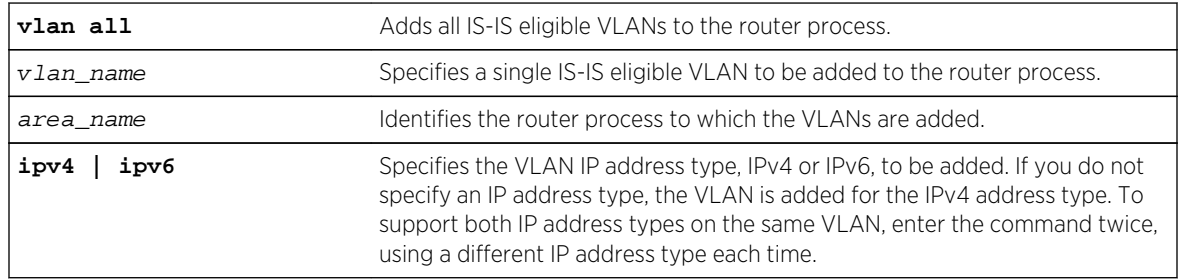

<span id="page-2683-0"></span>IPv4.

## Usage Guidelines

An IS-IS-eligible interface is one that already has the appropriate IP address type (IPv4 or IPv6) address assigned to it. The VLAN must have an IPv4 address assigned to it if ipv4 is specified or an IPv6 address assigned to it if ipv6 is specified. In the event that a VLAN address is unconfigured, the interface is automatically removed from the IS-IS router.

VLANs are added to an IS-IS router process to form adjacencies with neighboring IS-IS routers. Hello PDUs are transmitted over these interfaces once the router process is enabled and has a system ID and area address. IP forwarding, IPv6 forwarding, or both must be enabled on the interface. If the router process operates at both L1 and L2, interfaces can be configured to form adjacencies in only a specific level.

## Example

The following command adds VLAN SJvlan with an IPv4 address type to areax:

configure isis add SJvlan area areax

#### History

This command was first available in ExtremeXOS 12.1.

## Platform Availability

This command is available on platforms with a Core license.

# configure isis area add area-address

**configure isis area** area\_name **add area-address** area\_address

#### Description

This command adds an IS-IS area address to the specified routing process.

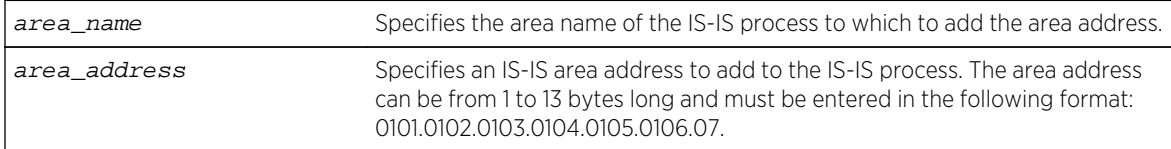

<span id="page-2684-0"></span>None

## Usage Guidelines

The IS-IS area address defines an L1 or L2 area within an AS. An IS-IS routing process must be assigned at least one area address before it can send or process PDUs. The area address must be configured appropriately. Level 1 routers only form adjacencies with other level 1 routers with at least one area address in common. Multiple area addresses may be configured, which may be desirable during a topological transition. The maximum number of area addresses that can be configured is 3.

## Example

The following command assigns area address 0011.03 to areax:

configure isis area areax add area-address 0011.03

## **History**

This command was first available in ExtremeXOS 12.1.

## Platform Availability

This command is available on platforms with a Core license.

# configure isis area add summary-address

```
configure isis area area_name add summary-address [ipv4_address_mask |
ipv6_address_mask] {level [1 | 2]}
```
## Description

This command adds an IPv4 or IPv6 summary address for the specified level on the specified router process.

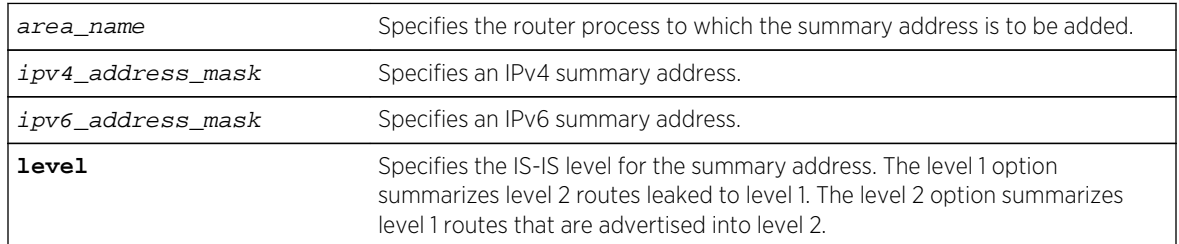

<span id="page-2685-0"></span>No summarization.

## Usage Guidelines

Route summaries are useful for minimizing the number of LSPs required to describe reachability for an area. The summary address is advertised instead of the actual reachable addresses. This is particularly useful for L1/L2 routers in which the summary address is used in a single LSP instead of including a part or all of the addresses reachable in its level 1 area.

Note that a summary address is only advertised if at least one route matches the summary address. If there is no route present that matches the summary address exactly, a blackhole route is installed for the summary address. If an interlevel filter permits any route matched by the summary address, and that route is present, the summary address is advertised.

If multiple summary addresses are installed in which one or more supersede each other (10.0.0.0/8 and 10.0.0.0/16, for example), only the more specific summary addresses are advertised.

#### Example

The following command adds an IPv4 summary address to areax:

configure isis area areax add summary-address 10.0.0.0/8

#### History

This command was first available in ExtremeXOS 12.1.

#### Platform Availability

This command is available on platforms with a Core license.

## configure isis area area-password

```
configure isis area area_name area-password [none | {encrypted} simple password
{authenticate-snp {tx-only}}]
```
#### **Description**

This command sets or clears the password for level 1 LSPs.

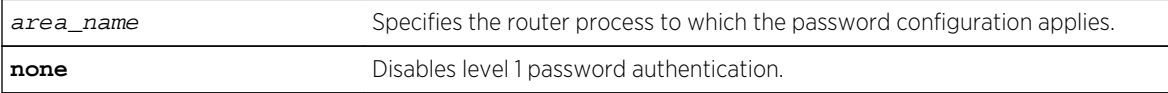

<span id="page-2686-0"></span>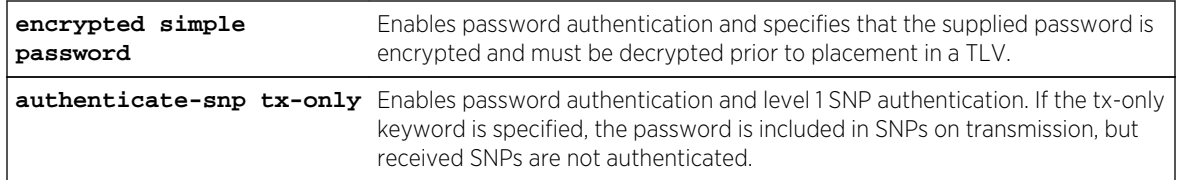

None.

## Usage Guidelines

Only plain text passwords are supported. Passwords may be up to 254 alphanumeric characters in length. Although passwords are plaintext in the protocol, they are displayed and saved in an encrypted form.

When password authentication is enabled, received packets are authenticated against the configured password and are discarded if the password does not match. Authentication TLVs are included in transmitted level 1 LSPs with a configured password.

#### Example

The following command configures the password extreme for areax:

configure isis area areax area-password simple extreme

#### History

This command was first available in ExtremeXOS 12.1.

#### Platform Availability

This command is available on platforms with a Core license.

# configure isis area delete area-address

**configure isis area** area\_name **delete area-address** area\_address

#### Description

This command deletes an area address from the specified routing process.

<span id="page-2687-0"></span>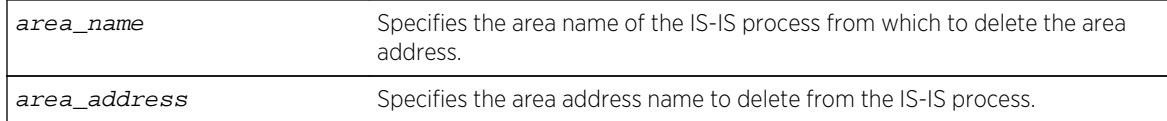

#### Default

None.

## Usage Guidelines

If this router process has only one area address configured, this command also causes the routing process to stop sending or processing IS-IS PDUs.

#### Example

The following command deletes the 0011.03 area address from areax:

configure isis area areax delete area-address 0011.03

#### History

This command was first available in ExtremeXOS 12.1.

## Platform Availability

This command is available on platforms with a Core license.

## configure isis area delete summary-address

**configure isis area** area\_name **delete summary-address** [ipv4\_address\_mask | ipv6\_address\_mask] {**level** [**1** | **2**]}

#### Description

This command removes the specified IPv4 or IPv6 summary address from the specified router process at the specified level.

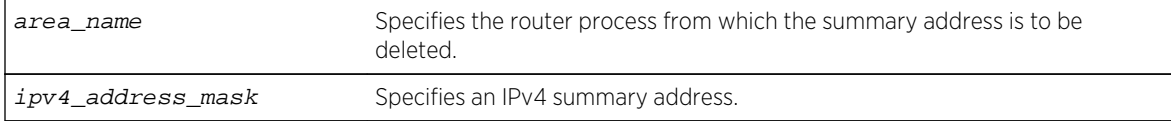

<span id="page-2688-0"></span>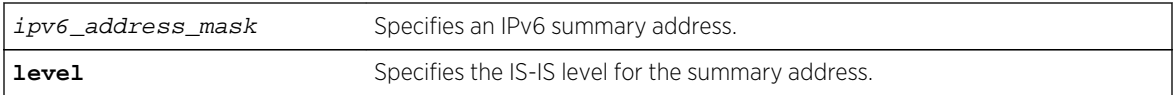

No summarization.

#### Usage Guidelines

Individual reachable addresses that were superseded by the summary address are now advertised in separate LSPs.

#### Example

The following command deletes an IPv4 summary address from areax:

configure isis area areax delete summary-address 10.0.0.0/8

#### **History**

This command was first available in ExtremeXOS 12.1.

#### Platform Availability

This command is available on platforms with a Core license.

## configure isis area domain-password

```
configure isis area area_name domain-password [none | {encrypted} simple password
{authenticate-snp {tx-only}}]
```
#### Description

This command sets or clears the password for Level 2 LSPs.

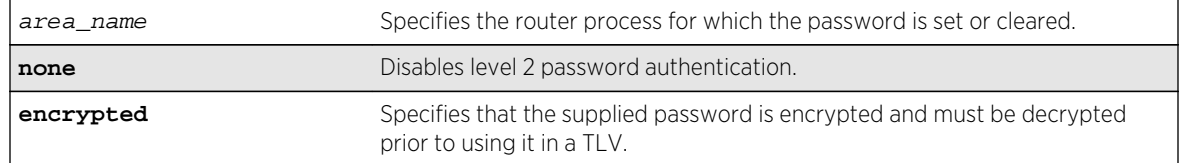

<span id="page-2689-0"></span>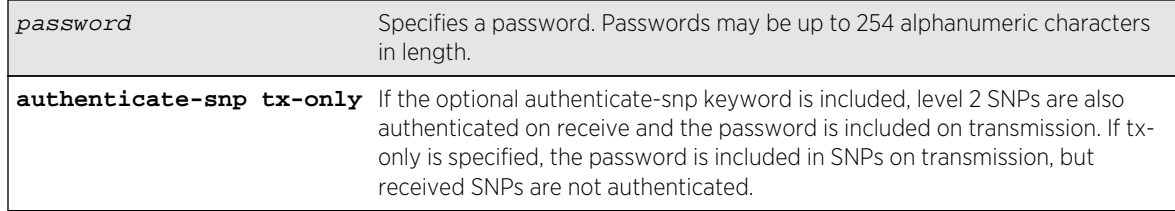

None.

## Usage Guidelines

Packets received are authenticated against the configured password and are discarded if the password does not match. Authentication TLVs are included in transmitted level 2 LSPs with the configured password. Only plain text passwords are supported. Although LSPs contain plain text passwords, passwords are displayed and saved in an encrypted form.

#### Example

The following command sets the domain password to Extreme:

configure isis area areax domain-password simple Extreme

#### History

This command was first available in ExtremeXOS 12.1.

#### Platform Availability

This command is available on platforms with a Core license.

## configure isis area interlevel-filter level 1-to-2

**configure isis area** area\_name **interlevel-filter level 1-to-2** [policy | **none**] {**ipv4** | **ipv6**}

#### Description

This command provides a method of restricting L1 routes from being redistributed into the L2 domain on an L1/L2 router.

<span id="page-2690-0"></span>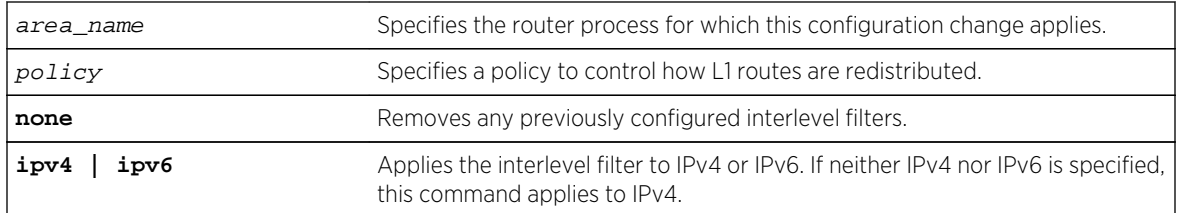

## Default

None.

## Usage Guidelines

This command has no effect on level 1-only and level 2-only routers. Normally all L1 routes are redistributed into L2 on an L1/L2 router. Routes are permitted unless explicitly denied in the policy. This command does not necessarily disable level 1 to level 2 redistribution unless the configured policy effectively filters out all routes. For policies, the nlri match attribute is supported, and the permit and deny set attributes are supported.

## Example

The following command removes any previously configured interlevel filters in areax for IPv4:

configure isis area areax interlevel-filter level 1-to-2 none

## History

This command was first available in ExtremeXOS 12.1.

## Platform Availability

This command is available on platforms with a Core license.

# configure isis area interlevel-filter level 2-to-1

**configure isis area** area\_name **interlevel-filter level 2-to-1** [policy | **block-all** | **allow-all**] {**ipv4** | **ipv6**}

## Description

This command enables route leaking from level 2 to level 1 on an L1/L2 router.

<span id="page-2691-0"></span>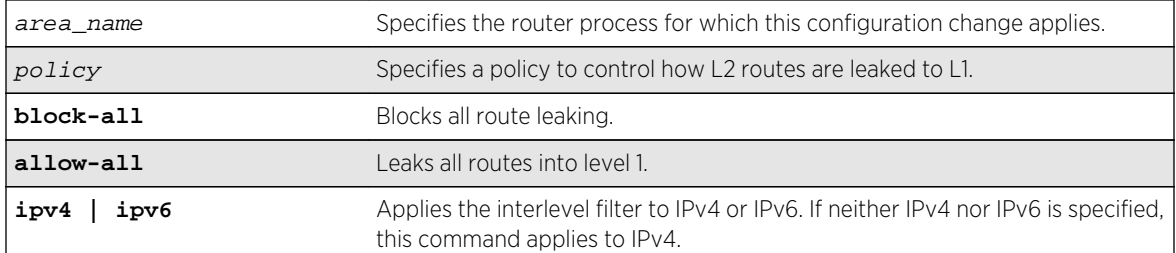

## Default

block-all.

## Usage Guidelines

When a policy is supplied with this command, all routes are leaked unless explicitly denied in the policy. This command has no effect on level 1-only and level 2-only routers. For policies, the nlri match attribute is supported, and the permit and deny set attributes are supported.

## Example

The following command configures areax to leak all level 2 routes to level 1 for IPv4:

configure isis area areax interlevel-filter level 2-to-1 allow-all

#### History

This command was first available in ExtremeXOS 12.1.

## Platform Availability

This command is available on platforms with a Core license.

# configure isis area is-type level

**configure isis area** area\_name **is-type level** [**1** | **2** | **both-1-and-2**]

## Description

This command configures the specified router process to operate as a level 1, level 2, or level 1/level 2 router.

<span id="page-2692-0"></span>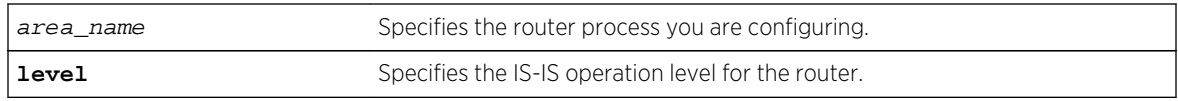

#### Default

both-1-and-2.

## Usage Guidelines

Adjacencies are only formed with other routers of the same level. In addition, level 1 adjacencies are only formed with other level 1 routers with the same area address.

If there are no other L2 areas, the default is both-1-and-2. If an L2 or L1/L2 area is already present, the default is L1. This is because there can be only one L2 area in each system.

## Example

The following command configures the areax router to operate at level 1:

```
configure isis area areax is-type level 1
```
## History

This command was first available in ExtremeXOS 12.1.

## Platform Availability

This command is available on platforms with a Core license.

# configure isis area metric-style

```
configure isis area area_name metric-style [[narrow | wide] {transition}] |
transition] {level [1 | 2]}
```
#### Description

This command specifies the metric style for the specified router process and IS-IS level.

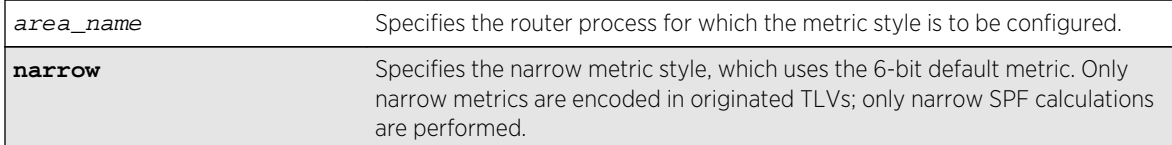

<span id="page-2693-0"></span>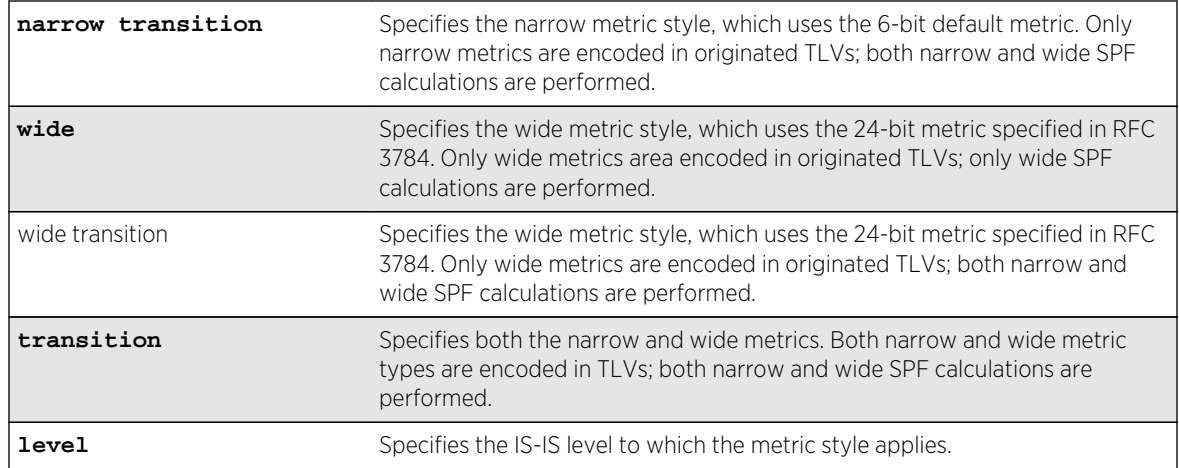

Narrow.

## Usage Guidelines

Refer to RFC 3787, Section 5.1, for information on how to migrate a network from narrow metric-style to wide metric-style. Note that Section 5.2 is not supported. As a result, each interface's narrow and wide metric values must match while transitioning the metric style. Only when the entire network has transitioned to wide metric style should the interface metrics be configured differently than the configured narrow metric.

#### Example

The following command configures areax for the narrow metric style:

configure isis area areax metric-style narrow

#### History

This command was first available in ExtremeXOS 12.1.

#### Platform Availability

This command is available on platforms with a Core license.

# configure isis area overload-bit on-startup

```
configure isis area area_name overload-bit on-startup [ off | {suppress [external
| interlevel | all]} seconds]
```
## Description

This command enables or disables the overload bit feature while the specified IS-IS process is initializing.

## Syntax Description

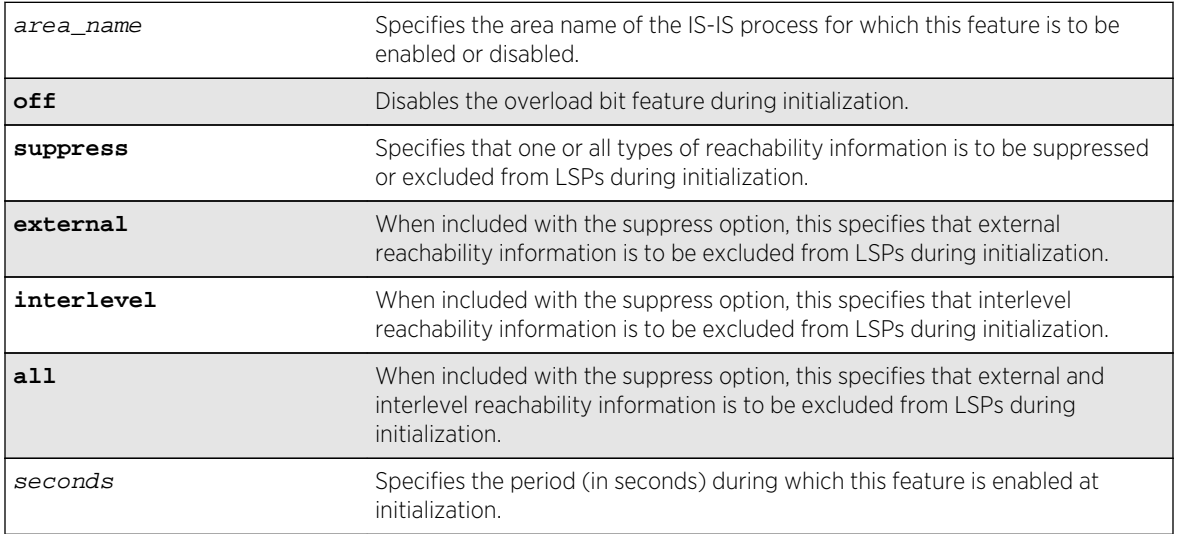

## Default

Off.

## Usage Guidelines

This command configures the overload bit to be set only while the configured router is initializing, and only for the period of time specified. This can be useful to minimize network churn while a new router joins and learns the topology. The suppress options are used during startup if the router process is level 1/level 2 or is running another protocol, such as BGP (in order to wait for the other protocol to converge). Note that in the latter case, there is no signaling between protocols to indicate convergence. Again, this can reduce churn while the topologies are learned during router initialization.

#### Note

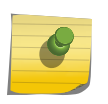

Although [enable isis area <area\\_name> overload-bit {suppress \[external | interlevel | all\]}](#page-2733-0) and [disable isis area <area\\_name> overload-bit](#page-2725-0) override the overload bit behavior configured by the [configure isis area <area\\_name> overload-bit on-startup \[ off | {suppress \[external |](#page-2693-0) [interlevel | all\]} <seconds>\]](#page-2693-0) command, the enable and disable commands do not modify the configured parameters.

## <span id="page-2695-0"></span>Example

The following command enables the areax overload bit feature for 15 seconds during initialization:

configure isis area areax overload-bit on-startup 15

#### History

This command was first available in ExtremeXOS 12.1.

## Platform Availability

This command is available on platforms with a Core license.

# configure isis area system-id

#### **configure isis area** area\_name **system-id** [**automatic** | system\_id]

#### Description

This command configures the system ID for an IS-IS router process.

## Syntax Description

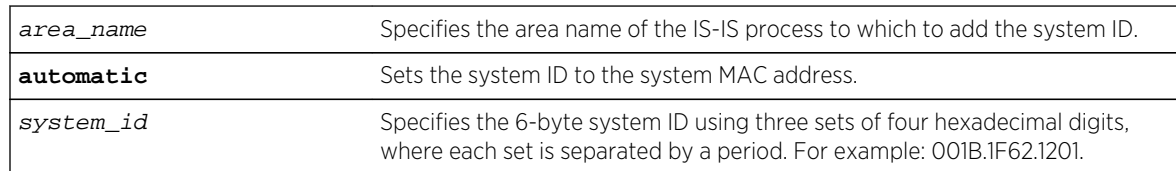

## Default

automatic (system MAC address is used).

## Usage Guidelines

The system ID must be a unique ID within the AS. Typically a system MAC address is used as the system ID. Sometimes a combination of one of the router's IP addresses and 2 prefix bytes are used. The assignment of the system ID may vary depending on how the AS is chosen to be administered.

## Example

The following example configures an IS-IS system ID for areax:

configure isis area areax system-id 001B.1F62.1201

## <span id="page-2696-0"></span>History

This command was first available in ExtremeXOS 12.1.

## Platform Availability

This command is available on platforms with a Core license.

# configure isis area timer lsp-gen-interval

**configure isis area** area\_name **timer lsp-gen-interval** seconds {**level**[**1**| **2**]}

## Description

This command configures the minimum time required to wait before regenerating the same LSP.

## Syntax Description

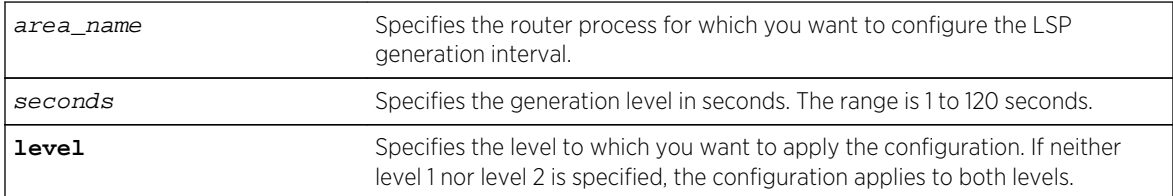

#### Default

30 seconds.

## Usage Guidelines

In link flapping situations in a mesh network, this can greatly reduce the amount of network traffic generated from LSP flooding.

#### Example

The following command sets the LSP generation interval to a value of 40 seconds:

configure isis area areax timer lsp-gen-interval 40

#### History

This command was first available in ExtremeXOS 12.1.

## <span id="page-2697-0"></span>Platform Availability

This command is available on platforms with a Core license.

# configure isis area timer lsp-refresh-interval

#### **configure isis area** area\_name **timer lsp-refresh-interval** seconds

#### Description

This command configures the refresh rate for locally originated LSPs.

#### Syntax Description

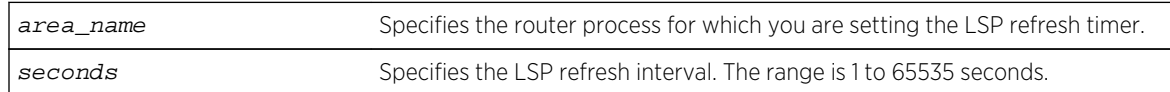

## Default

900 seconds.

## Usage Guidelines

This value should be configured to be less than the maximum LSP lifetime value, which is set with the configure isis area <area\_name> timer max-lsp-lifetime <seconds> command. Locally originated LSPs are purged and retransmitted at the specified interval regardless of link state.

#### Example

The following command sets the LSP refresh timer for areax to 1200 seconds:

configure isis area areax timer lsp-refresh-interval 1200

#### History

This command was first available in ExtremeXOS 12.1.

## Platform Availability

This command is available on platforms with a Core license.

# configure isis area timer max-lsp-lifetime

**configure isis area** area\_name **timer max-lsp-lifetime** seconds

## <span id="page-2698-0"></span>Description

This command configures the LSP lifetime timer for locally originated LSPs.

#### Syntax Description

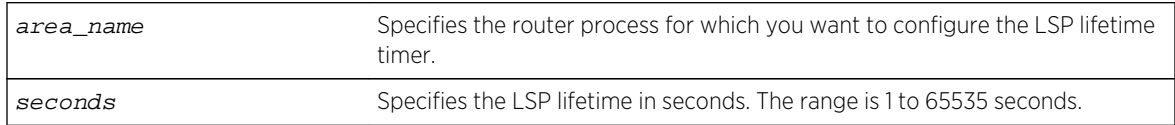

#### Default

1200 seconds.

## Usage Guidelines

This value should be configured to be greater than the LSP refresh interval, which is set with the [configure isis area <area\\_name> timer lsp-refresh-interval <seconds>](#page-2697-0) command. The remaining lifetime value is included in LSPs when they are flooded. Routers age out LSPs from other routers using the remaining lifetime provided in the LSP. If a refreshed version of the LSP is not received before it is aged out, an SPF recalculation occurs, possibly resulting in routing around the router from which the LSP originated.

#### Example

The following command configures the LSP lifetime timer for 1800 seconds:

configure isis area areax timer max-lsp-lifetime 1800

#### History

This command was first available in ExtremeXOS 12.1.

#### Platform Availability

This command is available on platforms with a Core license.

## configure isis area timer restart

**configure isis area** area\_name **timer restart** seconds {**level** [**1** | **2**]}

#### Description

This command configures the IS-IS T2 timer for the specified router process and level.

<span id="page-2699-0"></span>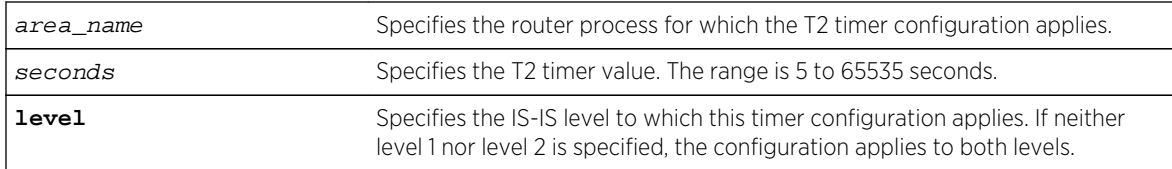

#### Default

60 seconds.

## Usage Guidelines

The T2 timer is the restart timer for the LSP database for an IS-IS level. If the T2 timer for the respective level expires before the database has been resynchronized, SPF is run for that level.

## Example

The following command configures the areax level 1 T2 timer for 90 seconds:

configure isis area areax timer restart 90 level 1

#### History

This command was first available in ExtremeXOS 12.1.

## Platform Availability

This command is available on platforms with a Core license.

# configure isis area timer spf-interval

**configure isis area** area\_name **timer spf-interval** seconds {**level**[**1**|**2**]}

#### Description

This command specifies the minimum time to wait between SPF calculations.

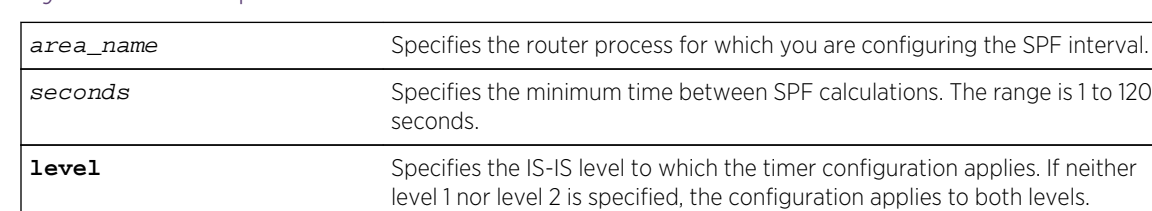
## Default

10 seconds.

## Usage Guidelines

This helps prevent switch CPU overloading when a link flap causes several back-to-back SPF calculations.

## Example

The following command configures the SPF interval timer for 30 seconds on areax:

configure isis area areax timer spf-interval 30

### History

This command was first available in ExtremeXOS 12.1.

## Platform Availability

This command is available on platforms with a Core license.

# configure isis area topology-mode

```
configure isis area area_name topology-mode [single | multi | transition] {level
[1 | 2]}
```
## Description

This command enables or disables use of multi-topology TLVs as specified in draft-ietf-isis-wg-multitopology-11.

## Syntax Description

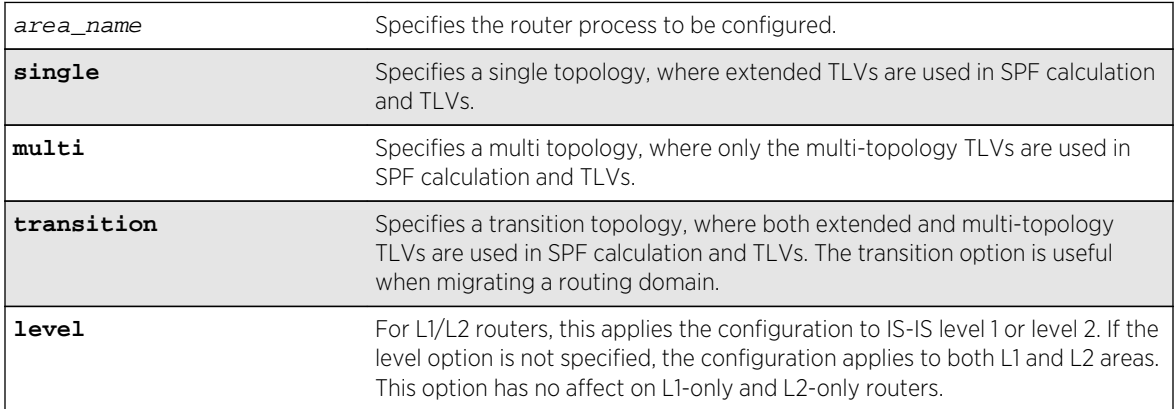

## Default

Single.

## Usage Guidelines

Multi-topology capability is desirable if both an IPv4 topology and an IPv6 topology exist with different routing paths.

Extreme supports MT IDs 0 and 2 (IPv4 unicast and IPv6 unicast) only.

## Example

The following command configures the transition topology mode for areax:

configure isis area areax topology-mode transition

### History

This command was first available in ExtremeXOS 12.1.

## Platform Availability

This command is available on platforms with a Core license.

# configure isis circuit-type

**configure isis** [**vlan all** | {**vlan**} vlan\_name] **circuit-type level** [**1** | **2** | **both-1 and-2**]

## Description

This command configures the circuit type level for one or all IS-IS VLANs.

## Syntax Description

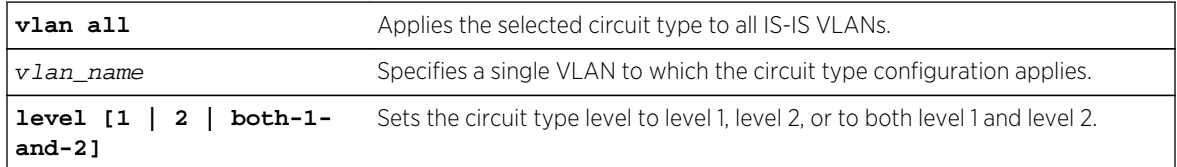

### Default

both-1-and-2.

Hello PDUs are only sent on the specified level for the selected VLANs. This can be useful for level 1/ level 2 routers that are neighbors.

Note that for per-level VLAN configurable parameters L1 and L1/L2, point-to-point interfaces use the level 1 parameters, and L2-only point-to-point interfaces use the L2 parameters.

## Example

The following command configures all IS-IS VLANs to use circuit type level 1:

```
configure isis vlan all circuit-type level 1
```
### History

This command was first available in ExtremeXOS 12.1.

## Platform Availability

This command is available on platforms with a Core license.

# configure isis delete vlan

```
configure isis delete [vlan all | {vlan} vlan_name] {area area_name} {ipv4 |
ipv6}
```
### Description

This command removes a VLAN interface from the specified router process.

## Syntax Description

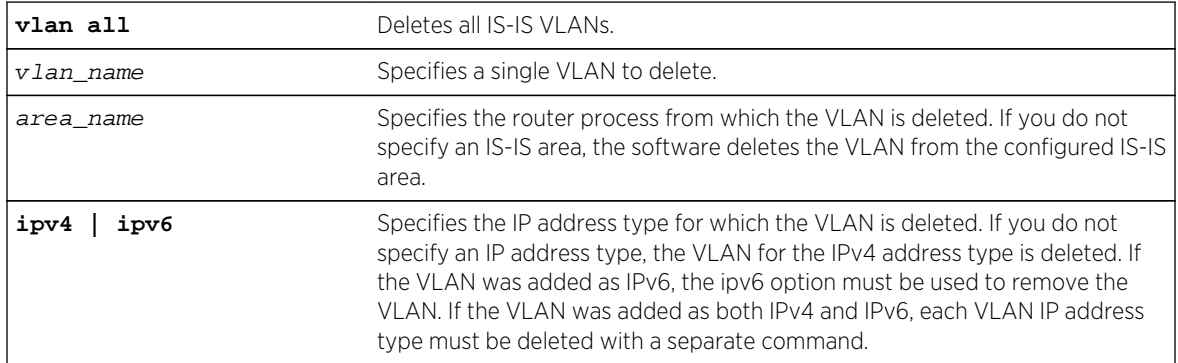

## Default

N/A.

## Usage Guidelines

The associated adjacency is removed, causing the removal of the corresponding LSP if there is one, and causing an SPF recalculation if the router process is enabled. Hello PDUs are no longer sent on the specified interface. This command applies to IS-IS-enabled VLANs only.

## Example

The following command deletes the IPv4 address type for all VLANs in areax:

configure isis delete vlan all area areax

## History

This command was first available in ExtremeXOS 12.1.

# Platform Availability

This command is available on platforms with a Core license.

# configure isis hello-multiplier

**configure isis** [**vlan all** | {**vlan**} vlan\_name] **hello-multiplier** multiplier {**level**  $[1 | 2]$ 

### Description

This command sets the hello multiplier for one or all IS-IS VLANs.

## Syntax Description

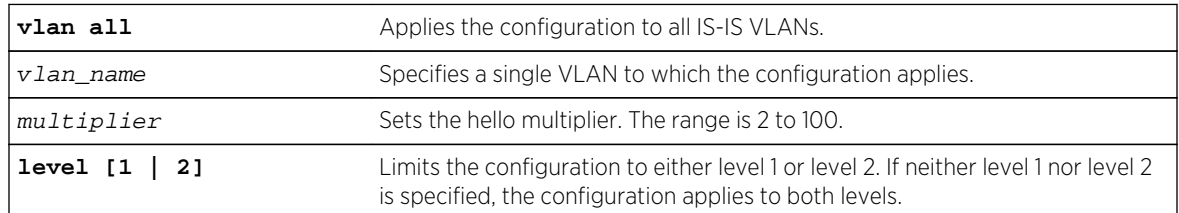

## Default

3.

The hello multiplier is used in conjunction with the hello interval to compute the holding time. The holding time is included in hello PDUs and is calculated by multiplying the hello multiplier by the hello interval. If the hello interval is set to minimal, the holding time is set to 1 second and the hello interval is calculated by dividing 1 second by the hello multiplier. For example, a hello interval of minimal and a hello multiplier of 4 means that the hold interval is set to 250 ms (and the holding time to 1 second). The holding time tells the neighboring router how long to wait before declaring the sending router dead.

## Example

The following command sets the SJvlan hello multiplier to 4:

configure isis SJvlan hello-multiplier 4

## History

This command was first available in ExtremeXOS 12.1.

## Platform Availability

This command is available on platforms with a Core license.

# configure isis import-policy

#### **configure isis import-policy** [policy-map | **none**]

## Description

This command applies a policy map for routes imported to the FIB from all IS-IS router processes on this virtual router.

### Syntax Description

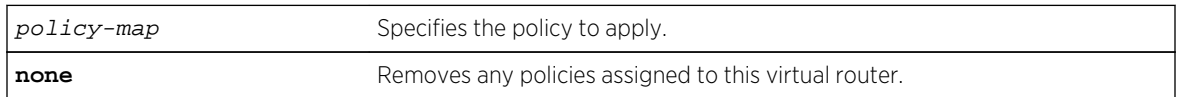

## Default

None.

## Usage Guidelines

IS-IS policy files support the following policy match conditions:

• nlri <IPv4-address>/<mask-len> <IPv6-address>/<mask-len>

• route-origin [isis-level-1 | isis-level-2 | isis-level-1-external | isis-level-2-external]

IS-IS policy files support the following policy action statements:

• cost

### Example

The following command applies the IS-IS policy policy2 to the virtual router:

configure isis import-policy policy2

#### History

This command was first available in ExtremeXOS 12.1.

### Platform Availability

This command is available on platforms with a Core license.

# configure isis link-type

**configure isis** [**vlan all** | {**vlan**} vlan\_name] **link-type** [**broadcast** | **point-topoint**]

### Description

This command specifies the link type for one or all IS-IS VLANs.

### Syntax Description

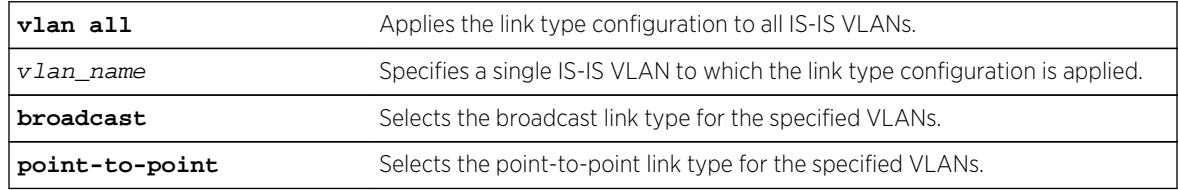

### **Default**

Broadcast.

### Usage Guidelines

On broadcast interfaces, a DIS is elected. There is no DIS election on point-to-point interfaces. If it is known that only two routers will be present on a physical network, it may be desirable to set their connecting interfaces to point-to-point mode. This reduces the overhead associated with DIS election and periodic CSNP transmissions and processing. In addition, if the adjacency is both level 1 and level 2, only one set of hello PDUs are sent on a point-to-point interface whereas hello PDUs are sent for both levels on broadcast interfaces. Interfaces in point-to-point mode must have an IP address assigned to them. Unnumbered interfaces are not supported.

For point-to-point interfaces, level 1 parameters apply to L1-only and L1/L2 interfaces. Level 2 parameters apply to L2-only point-to-point interfaces.

## Example

The following command configures all IS-IS VLANs to use the broadcast link type:

configure isis vlan all link-type broadcast

### **History**

This command was first available in ExtremeXOS 12.1.

## Platform Availability

This command is available on platforms with a Core license.

# configure isis mesh

```
configure isis [vlan all | {vlan} vlan_name] mesh [block-none | block-all |
block-group group_id]
```
### Description

This command configures LSP flooding behavior for the specified interface.

## Syntax Description

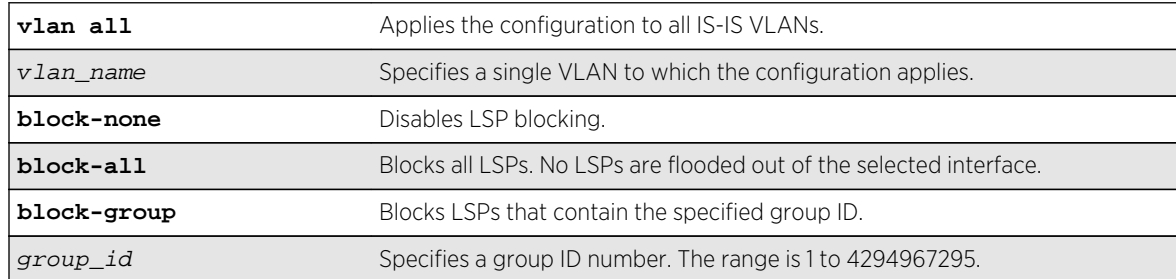

#### Default

block-none.

In a mesh environment, which is a set of fully interconnected point-to-point interfaces, LSP flooding can generate N2 PDUs because no router can tell which routers have and have not received the flooded LSP. By carefully selecting the links over which LSPs are flooded, traffic can be greatly reduced at the cost of some resiliency. Using mesh group IDs instead of a full block (the block-all option) allows a finer granularity of control.

## Example

The following command configures blocking on SJvlan for group 5:

configure isis SJvlan mesh block-group 5

## History

This command was first available in ExtremeXOS 12.1.

## Platform Availability

This command is available on platforms with a Core license.

# configure isis metric

**configure isis** [**vlan all** | {**vlan**} vlan\_name] **metric** metric {**level**[**1**|**2**]}

### Description

This command sets the narrow metric for one or all IS-IS VLANs.

### Syntax Description

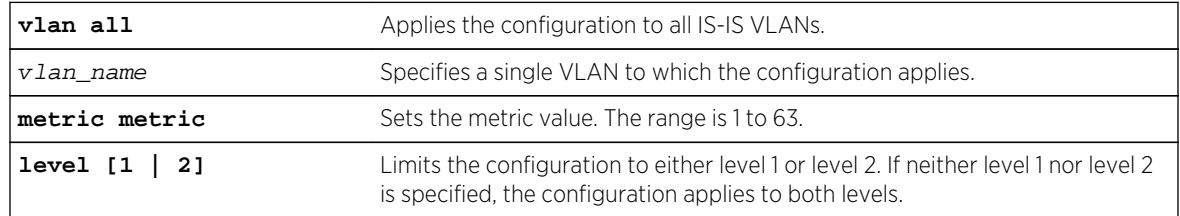

#### Default

 $10<sup>-10</sup>$ 

## Usage Guidelines

If narrow metrics are enabled, this value is used in the associated LSPs for the selected VLANs.

The following command sets the narrow metric for all IS-IS VLANs to 15:

configure isis vlan all metric 15

## History

This command was first available in ExtremeXOS 12.1.

## Platform Availability

This command is available on platforms with a Core license.

# configure isis password vlan

```
configure isis [vlan all | {vlan} vlan_name] password [none | {encrypted} simple
password] level [1 | 2]
```
## Description

This command sets or clears the authentication password for one or all IS-IS VLANs.

## Syntax Description

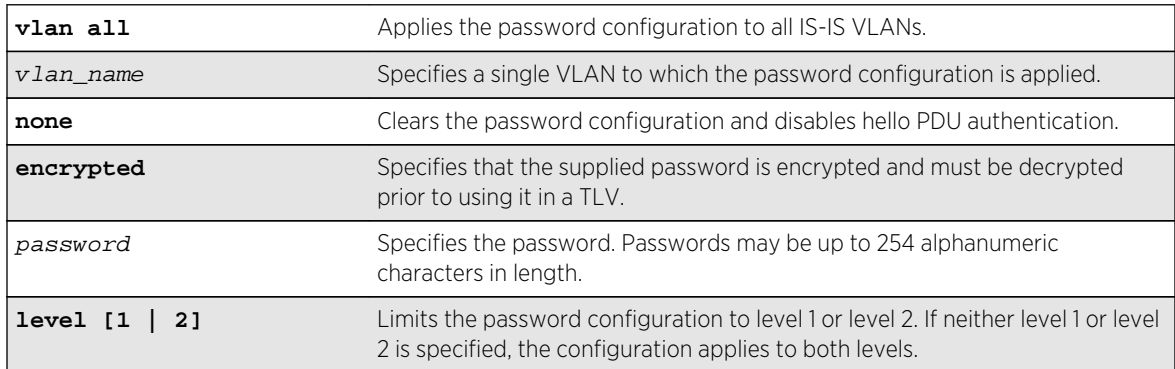

### Default

None.

## Usage Guidelines

If configured, the specified password is included in Hello PDUs for the specified level. In addition, received Hello PDUs on the specified interface are authenticated with the same password. Hello PDUs that are not authenticated are discarded.

Only plain text passwords are supported. Note that if the password is changed on an interface with an existing adjacency, the neighboring router needs to be configured as well. Depending on how timers are configured, the adjacency may time out while transitioning between passwords. Although passwords appear in plain text during configuration, they are displayed and saved in encrypted form.

### Example

The following command assigns password Extreme to all level 1 VLANs configured for IS-IS:

configure isis vlan all password simple Extreme level 1

#### History

This command was first available in ExtremeXOS 12.1.

## Platform Availability

This command is available on platforms with a Core license.

# configure isis priority

```
configure isis [vlan all | {vlan} vlan_name] priority priority {level[1 | 2]}
```
### Description

This command sets the priority used for DIS election on broadcast interfaces.

#### Syntax Description

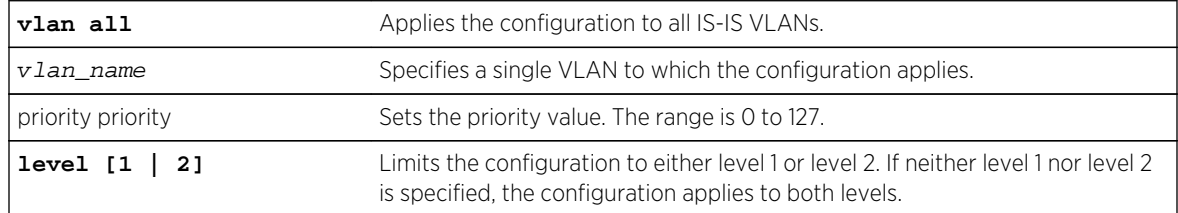

### Default

64.

### Usage Guidelines

A higher priority value is preferred over a lower priority value. The priority is encoded in level 1 or level 2 hello PDUs. This command is not valid for point-to-point interfaces. Note that a priority of 0 has no special meaning other than the fact that it is the lowest priority. A router with a priority of 0 can still become the DIS.

The following command configures priority level 32 for SJvlan:

configure isis SJvlan priority 32

## History

This command was first available in ExtremeXOS 12.1.

## Platform Availability

This command is available on platforms with a Core license.

# configure isis restart

**configure isis restart** [ **none** | **planned** | **unplanned** | **both** ]

### Description

This command configures IS-IS graceful restart behavior.

## Syntax Description

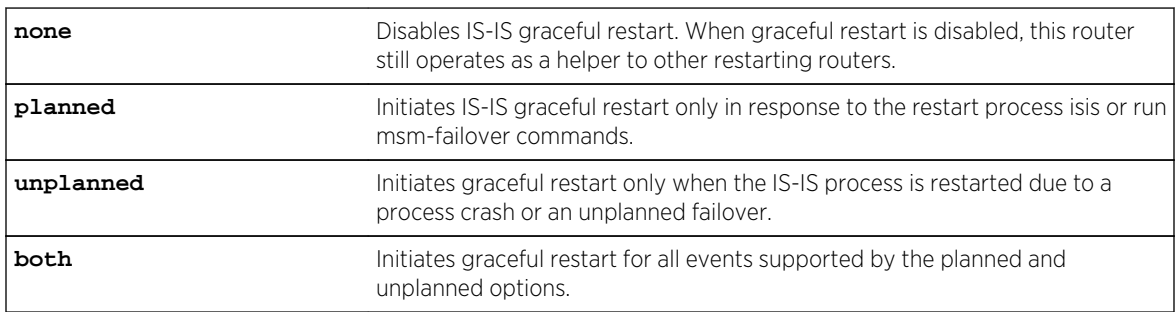

### Default

None.

## Usage Guidelines

The command options specify under which circumstances graceful restart is to be performed. This command has no affect during normal switch boot up. All IS-IS routing processes in the current virtual router are affected by this command.

All neighboring routers must support IS-IS restart in order for graceful restart to work. If graceful restart is not performed after a process restart or failover, the router's adjacencies are re-initialized causing SPF recalculation throughout the network and, if the overload bit is not configured to be set during startup, churn as adjacencies change state and LSPs are learned.

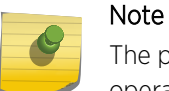

The planned and unplanned command options do not affect the actual restart protocol operation of IS-IS; they only determine when the restart process occurs.

## Example

The following command configures the switch to initiate a graceful restart for all events supported by the planned and unplanned options:

configure isis restart both

#### **History**

This command was first available in ExtremeXOS 12.1.

## Platform Availability

This command is available on platforms with a Core license.

# configure isis restart grace-period

#### **configure isis restart grace-period** seconds

### Description

This command configures the T3 global restart timer for all IS-IS router processes on the current virtual router.

### Syntax Description

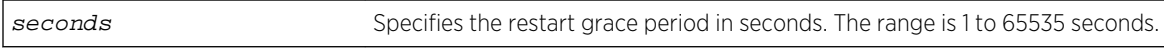

#### Default

65535.

### Usage Guidelines

If the grace period expires before LSP resynchronization is complete, the virtual router sets the overload bit in LSPs that it originates.

The following command sets the restart grace period to 5000 seconds:

configure isis restart grace-period 5000

### History

This command was first available in ExtremeXOS 12.1.

## Platform Availability

This command is available on platforms with a Core license.

# configure isis timer csnp-interval

```
configure isis [vlan all | {vlan} vlan_name] timer csnp-interval seconds {level
[1 | 2]}
```
## Description

This command sets the minimum time between consecutive CSNP transmissions on the specified interface.

## Syntax Description

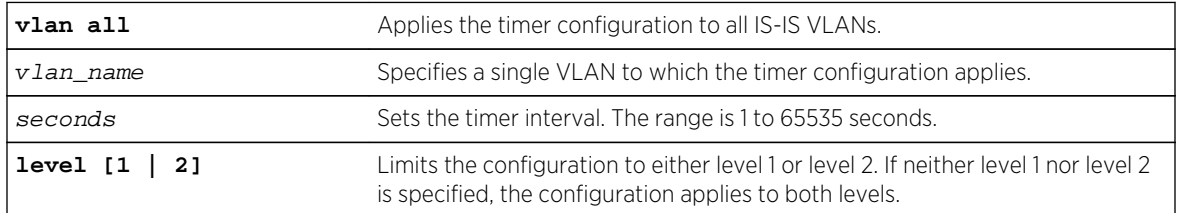

### Default

10 seconds.

### Usage Guidelines

Periodic CSNPs are only sent on broadcast interfaces and only by the DIS.

The following command sets the CSNP interval time for all IS-IS VLANs to 15 seconds:

configure isis vlan all timer csnp-interval 15

## History

This command was first available in ExtremeXOS 12.1.

## Platform Availability

This command is available on platforms with a Core license.

# configure isis timer hello-interval

```
configure isis [vlan all | {vlan} vlan_name] timer hello-interval [seconds |
minimal] {level [1 | 2]}
```
## Description

This command sets the interval between two consecutive hello transmissions.

## Syntax Description

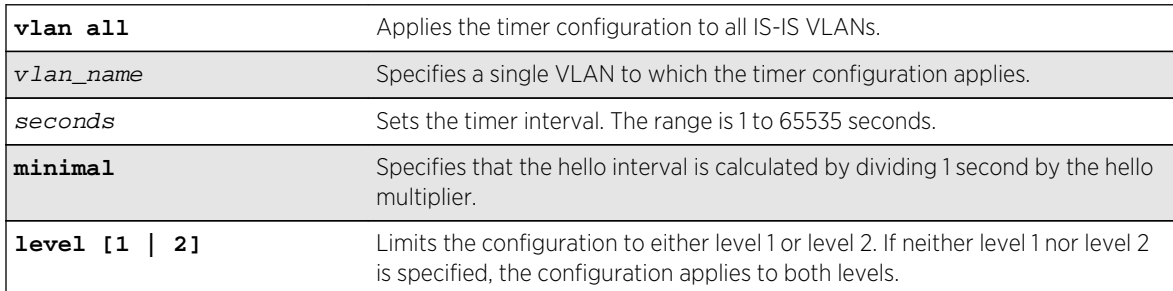

## Default

10 seconds.

## Usage Guidelines

If this router is the elected DIS, hellos are sent three times more frequently than the configured interval.

When the timer configuration is set to minimal, the holding time included in the PDU is set to 1 second. Otherwise, the holding time is computed by multiplying the hello interval by the hello multiplier. The holding time tells the neighboring router how long to wait before declaring the sending router dead.

The following command sets the hello interval timer for all VLANs to 15 seconds:

configure isis vlan all timer hello-interval 15

### History

This command was first available in ExtremeXOS 12.1.

## Platform Availability

This command is available on platforms with a Core license.

# configure isis timer lsp-interval

**configure isis** [**vlan all** | {**vlan**} vlan\_name] **timer lsp-interval** milliseconds

#### Description

This command sets the minimum time between LSP transmissions.

## Syntax Description

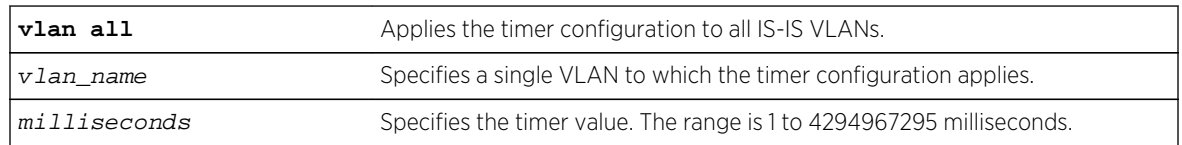

#### Default

33 milliseconds.

### Usage Guidelines

This is used to throttle LSP flooding. Higher values reduce network traffic and can help keep underpowered routers from becoming overloaded during network events. Lower values speed up convergence.

### Example

The following command sets the minimal LSP interval for IS-IS VLANs to 66 milliseconds:

configure isis vlan all timer lsp-interval 66

## History

This command was first available in ExtremeXOS 12.1.

## Platform Availability

This command is available on platforms with a Core license.

# configure isis timer restart-hello-interval

**configure isis** [**vlan all** | {**vlan**} vlan\_name] **timer restart-hello-interval** seconds {**level** [**1** | **2**]}

### Description

This command configures the T1 restart retransmit timer for one or all VLANs.

## Syntax Description

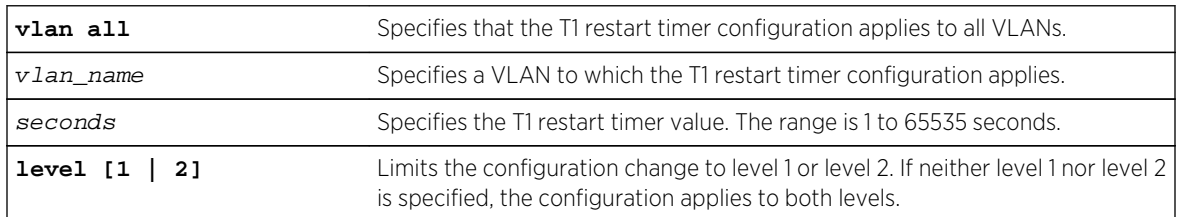

### Default

3 seconds.

## Usage Guidelines

If, after sending a restart request, the router process associated with this interface does not receive a restart acknowledgement and a CSNP within the period specified by this command, another restart request is sent.

### Example

The following command sets the T1 restart timer to 6 seconds on all level 1 VLANs:

configure isis vlan all timer restart-hello-interval 6 level 1

### History

This command was first available in ExtremeXOS 12.1.

## Platform Availability

This command is available on platforms with a Core license.

## configure isis timer retransmit-interval

**configure isis** [**vlan all** | {**vlan**} vlan\_name] **timer retransmit-interval** seconds

### Description

This command sets the time to wait for an acknowledgement of a transmitted LSP on a point-to-point interface.

### Syntax Description

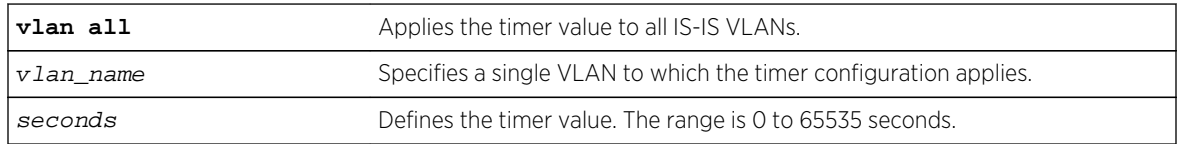

### Default

5 seconds.

### Usage Guidelines

If an acknowledgement is not received when the timer expires, the LSP is resent and the timer is reset.

### Example

The following command sets the retransmit interval for the SJvlan to 10 seconds:

configure isis SJvlan timer retransmit-interval 10

#### History

This command was first available in ExtremeXOS 12.1.

### Platform Availability

This command is available on platforms with a Core license.

# configure isis wide-metric

**configure isis** [**vlan all** | {**vlan**} vlan\_name] **wide-metric** metric {**level**[**1** | **2**]}

### Description

This command sets the wide metric value for one or all IS-IS VLANs.

## Syntax Description

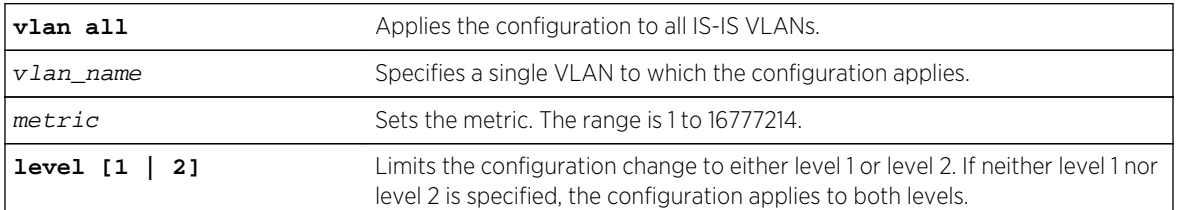

### Default

10.

#### Usage Guidelines

If the wide metric style is enabled on the associated IS-IS router process, the wide metric value is used in Extended IP reachability TLVs, Extended IS Reachability TLVs, and IPv6 Reachability TLVs in LSPs.

#### Example

The following command sets the wide metric to 15 for all IS-IS VLANs:

```
configure isis vlan all wide-metric 15
```
### History

This command was first available in ExtremeXOS 12.1.

### Platform Availability

This command is available on platforms with a Core license.

## create isis area

**create isis area** area\_name

### Description

This command creates an IS-IS router process in the current virtual router.

## Syntax Description

### Default

N/A.

## Usage Guidelines

No PDUs are sent until after the following events:

- The router process has been enabled
- The router process has been assigned a system ID and area address
- The router process has at least one interface (VLAN) that has IPv4 or IPv6 forwarding enabled.

By default, newly created IS-IS router processes are Level 1/Level 2 routers if a level 2 router process does not already exist in the current virtual router. No more than one IS-IS router process may be configured as a level 2 router. IS-IS router processes on different virtual routers may have the same name, but this is not recommended as it may cause confusion when administering the switch. The router process name supplied with this command may be optionally used as the hostname for this router process when dynamic hostname exchange support is enabled.

The area name must begin with an alphabetical character and may contain alphanumeric characters and underscores (), but it cannot contain spaces. The maximum allowed length for a name is 32 characters. For name creation guidelines and a list of reserved names, see Object Names in the ExtremeXOS Concepts Guide.

A maximum of one area can be created per VR in this release.

### Example

The following command creates a new IS-IS router process named areax:

create isis area areax

#### History

This command was first available in ExtremeXOS 12.1.

### Platform Availability

This command is available on platforms with a Core license.

## delete isis area

**delete isis area** [**all** | area\_name]

## Description

This command disables and deletes the specified IS-IS router process in the current virtual router.

## Syntax Description

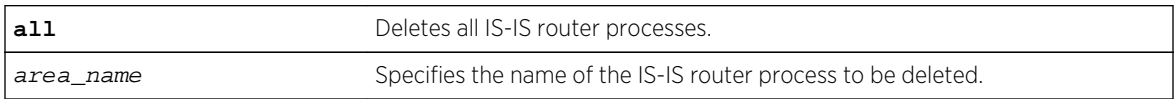

### Default

None.

### Usage Guidelines

All configuration for the specified router is lost. All routes learned from this router process are purged from the routing tables.

### Example

The following command deletes the IS-IS process named areax:

delete isis area areax

#### History

This command was first available in ExtremeXOS 12.1.

### Platform Availability

This command is available on platforms with a Core license.

# disable isis

**disable isis** {**area** area\_name}

### Description

This command disables the specified IS-IS router process on the current virtual router.

### Syntax Description

area\_name Specifies the name of the IS-IS router process to be disabled.

## Default

Disabled.

## Usage Guidelines

IS-IS PDUs are no longer sent or processed on this IS-IS router process. The LSP and neighbor databases are purged. IS-IS routes are purged from the routing table. This command should only be used during planned network outages. This command has no effect on router processes that are already disabled.

## Example

The following command disables the IS-IS process named areax:

disable isis area areax

## History

This command was first available in ExtremeXOS 12.1.

## Platform Availability

This command is available on platforms with a Core license.

# disable isis area adjacency-check

#### **disable isis area** area\_name **adjacency-check** {**ipv4**| **ipv6**}

### Description

This command disables the checking of the following TLVs when forming adjacencies: Protocols Supported and IP Interface Address.

## Syntax Description

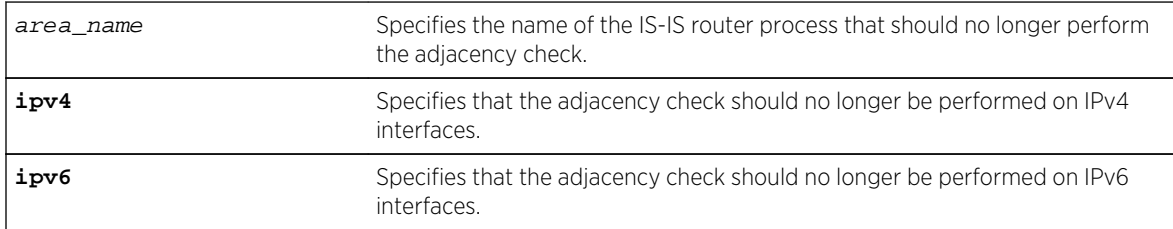

### Default

IPv4: Enabled.

IPv6: Enabled.

### Usage Guidelines

When adjacency checking is disabled, adjacencies may be formed on interfaces that do not reside on the same subnet or do not support IPv4 (if disabled for IPv4) or IPv6 (if disabled for IPv6). If neither ipv4 nor ipv6 is specified, this command applies to IPv4.

### Example

The following command directs the IS-IS process named areax to disable adjacency checks on IPv6 interfaces:

disable isis area areax adjacency-check ipv6

#### History

This command was first available in ExtremeXOS 12.1.

## Platform Availability

This command is available on platforms with a Core license.

# disable isis area dynamic-hostname

#### **disable isis area** area\_name **dynamic-hostname**

#### Description

This command disables the dynamic hostname feature.

## Syntax Description

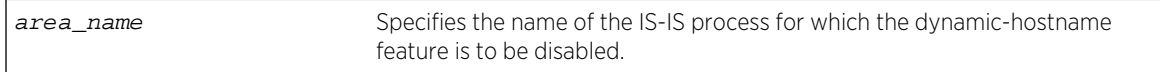

### Default

Disabled.

### Usage Guidelines

The specified router process no longer includes code 137 TLVs in its LSPs and names are no longer displayed in show commands.

The following command disables the display of area names or SNMP names instead of system IDs:

disable isis area areax dynamic-hostname

## History

This command was first available in ExtremeXOS 12.1.

## Platform Availability

This command is available on platforms with a Core license.

# disable isis area export

#### **disable isis area** area\_name **export** {**ipv4**} route-type

### Description

This command disables IPv4 route redistribution of the specified type into IS-IS.

## Syntax Description

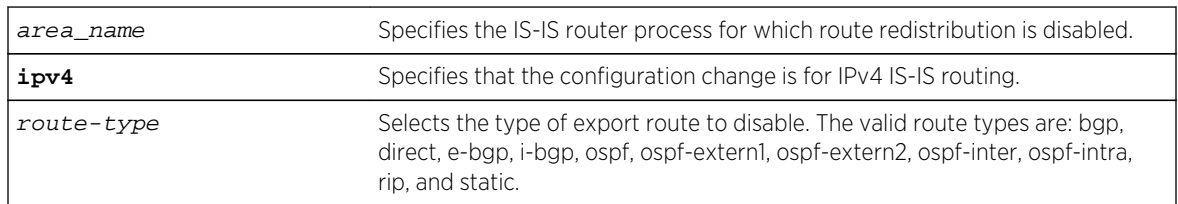

### Default

All types are disabled.

### Usage Guidelines

None.

### Example

The following command disables RIP route distribution into areax:

disable isis area areax export rip

## History

This command was first available in ExtremeXOS 12.1.

## Platform Availability

This command is available on platforms with a Core license.

# disable isis area export ipv6

**disable isis area** area\_name **export ipv6** route-type

## Description

This command disables IPv6 route redistribution of the specified type into IS-IS.

# Syntax Description

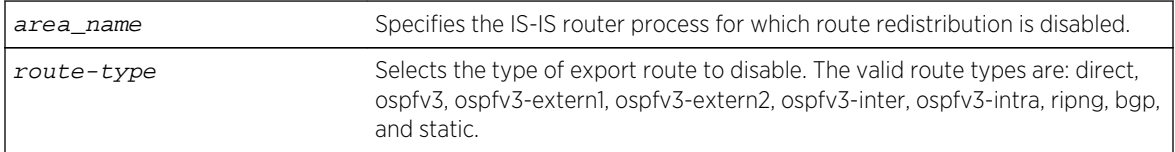

### Default

All types are disabled.

### Usage Guidelines

None.

### Example

The following command disables RIPng route distribution into areax:

disable isis area areax export ipv6 ripng

### History

This command was first available in ExtremeXOS 12.1.

Support for BGP was added in ExtremeXOS 12.6.0-BGP.

## Platform Availability

This command is available on platforms with a Core license.

# disable isis area originate-default

#### **disable isis area** area\_name **originate-default** {**ipv4** | **ipv6**}

## Description

This command disables the generation of one or all default routes in the LSPs for the specified router process.

## Syntax Description

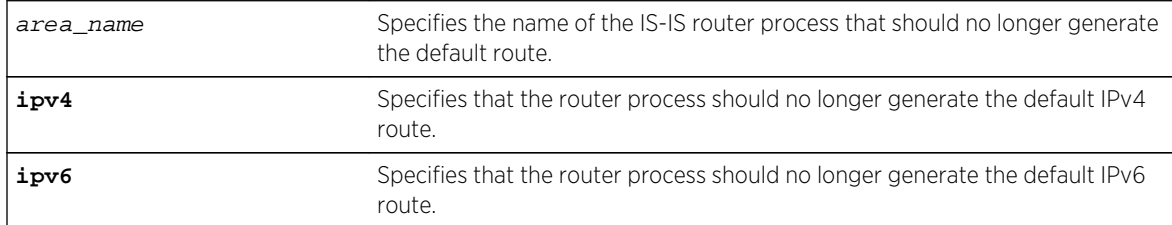

## Default

IPv4: Disabled.

IPv6: Disabled.

## Usage Guidelines

This applies to level 2 routing only. By default this command disables IPv4 default route origination. The optional ipv6 keyword disables IPv6 default route origination. This command has no effect on router processes that are already disabled for default route origination on level 1-only router processes.

## Example

The following command directs the IS-IS process named areax to stop generating the default IPv4 route in it's LSPs:

disable isis area areax originate-default

### History

This command was first available in ExtremeXOS 12.1.

## Platform Availability

This command is available on platforms with a Core license.

# disable isis area overload-bit

#### **disable isis area** area\_name **overload-bit**

## Description

This command disables the overload-bit feature.

## Syntax Description

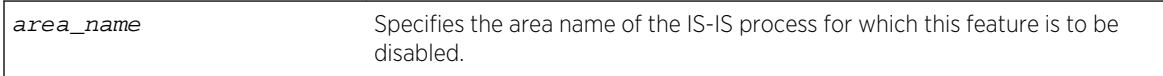

### Default

Disabled.

## Usage Guidelines

Disabling the overload bit feature causes an SPF recalculation throughout the network. In addition, external and interlevel router redistribution is no longer suppressed if those options were included when the overload bit was enabled. If the overload bit is currently set as a result of the overload-bit onstartup command, this command overrides the configuration and disables this feature.

## Example

The following command disables the overload bit feature for areax:

disable isis area areax overload-bit

### History

This command was first available in ExtremeXOS 12.1.

## Platform Availability

This command is available on platforms with a Core license.

# disable isis hello-padding

**disable isis** [**vlan all** | {**vlan**} vlan\_name] **hello-padding**

### Description

This command disables the padding of Hello PDUs for one or all IS-IS VLANs.

## Syntax Description

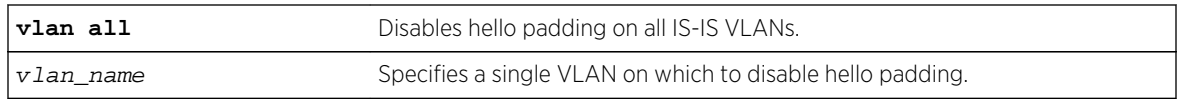

## Default

Enabled.

## Usage Guidelines

Implicit adjacency MTU verification is not performed when hello padding is disabled.

## Example

The following command disables hello padding on all IS-IS VLANs:

disable isis vlan all hello-padding

## History

This command was first available in ExtremeXOS 12.1.

## Platform Availability

This command is available on platforms with a Core license.

# disable isis restart-helper

#### **disable isis restart-helper**

## Description

This command disables the IS-IS restart helper.

## Syntax Description

This command has no arguments or variables.

# Default

Enabled

When this feature is disabled, the router does not act as a restart helper and may time out a restarting router's adjacency per normal operation.

### Example

The following command disables the IS-IS restart helper:

disable isis restart-helper

#### History

This command was first available in ExtremeXOS 12.1.

## Platform Availability

This command is available on platforms with a Core license.

## enable isis

**enable isis** {**area** area\_name}

### Description

This command enables the specified IS-IS router process on the current virtual router.

#### Syntax Description

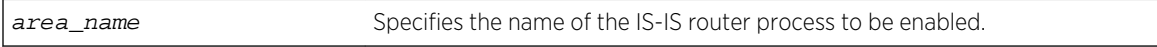

#### Default

Disabled

### Usage Guidelines

If no area name is specified, all IS-IS router processes on the current virtual router are enabled. Once a router process is enabled, IS-IS PDUs are sent and processed provided that the following conditions are met:

- The router process has a system ID and area address configured.
- At least one associated VLAN interface has IPv4 or IPv6 forwarding enabled.

This command has no effect on router processes that are already enabled.

The following command enables the IS-IS process named areax:

enable isis area areax

### History

This command was first available in ExtremeXOS 12.1.

## Platform Availability

This command is available on platforms with a Core license.

# enable isis area adjacency-check

#### **enable isis area** area\_name **adjacency-check** {**ipv4** | **ipv6**}

### Description

This command enables the checking of the following TLVs when forming adjacencies: Protocols Supported and IP Interface Address.

## Syntax Description

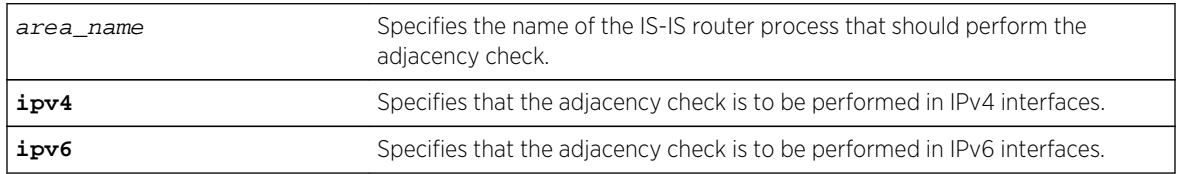

### Default

ipv4/ipv6: Enabled.

## Usage Guidelines

When enabled for IPv4, IPv4 adjacencies may only be formed with neighbors whose connected interface supports IPv4 and is on the same subnet as the receiving interface. Similarly, when enabled for IPv6, IPv6 adjacencies may only be formed with neighbors whose connected interface supports IPv6 and is on the same link local subnet as the receiving interface. For each enabled protocol, if both criteria are not met, received Hello PDUs are discarded. By default, IPv4 routing is affected by this command. The optional ipv6 keyword enables adjacency checking for IPv6 interfaces on the specified router process. It may be necessary to disable adjacency checking in multi-topology environments where a neighbor may only form an IPv4 or an IPv6 adjacency, but not both.

The following command directs the IS-IS process named areax to perform adjacency checks on IPv6 interfaces:

enable isis area areax adjacency-check ipv6

## History

This command was first available in ExtremeXOS 12.1.

## Platform Availability

This command is available on platforms with a Core license.

# enable isis area dynamic-hostname

**enable isis area** area\_name **dynamic-hostname** [**area-name** | **snmp-name**]

## Description

This command enables the dynamic hostname feature, which displays either the area name or the SNMP name instead of a IS-IS router system ID in select show commands.

## Syntax Description

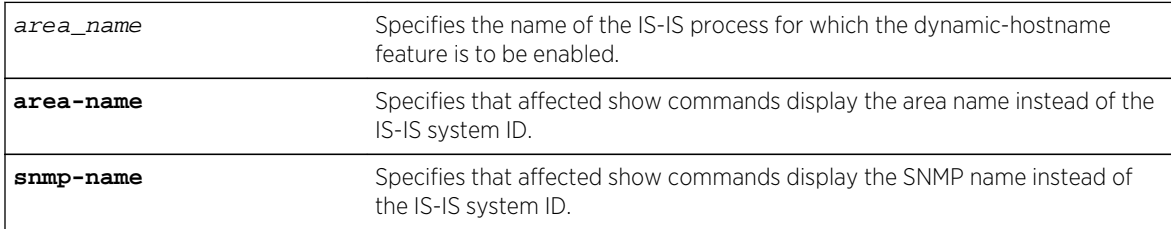

### Default

Disabled.

### Usage Guidelines

This command enables support for the dynamic hostname exchange feature defined by RFC 2763.

The following command enables the display of IS-IS area names:

enable isis area areax dynamic-hostname area-name

## History

This command was first available in ExtremeXOS 12.1.

## Platform Availability

This command is available on platforms with a Core license.

## enable isis area export

```
enable isis area area_name export {ipv4} route-type [policy | metric mvalue
{metric-type [internal | external]}] {level[1| 2 | both-1-and-2]}
```
### Description

This command enables IPv4 route redistribution into IS-IS for direct, static, BGP, RIP, or OSPF routes.

### Syntax Description

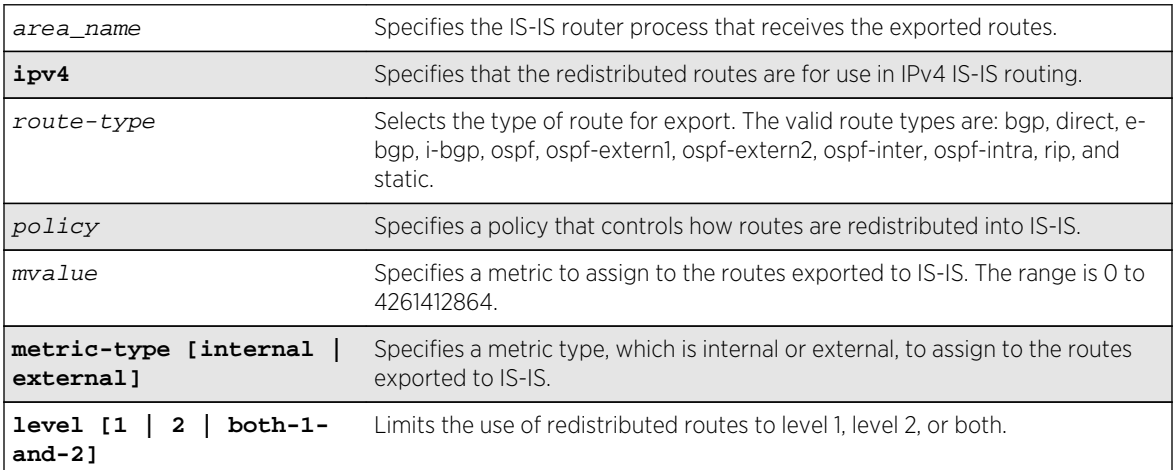

## Default

All types are disabled.

If wide metrics are enabled, redistributed routes are included in the Extended IP Reachability TLV in LSPs. If wide metrics are not enabled, redistributed routes are added to IP External Reachability TLV in LSPs. For policies, the nlri match attribute is supported, and the cost, cost-type internal, permit, and deny set attributes are supported.

### Example

The following command exports RIP routes to IS-IS and assigns the internal metric type and metric value 5 to the redistributed routes:

enable isis area areax export rip metric 5 metric-type internal

### History

This command was first available in ExtremeXOS 12.1.

## Platform Availability

This command is available on platforms with a Core license.

# enable isis area export ipv6

```
enable isis area area_name export ipv6 route-type [policy | metric mvalue]
{level[1| 2 | both-1-and-2]}
```
#### Description

This command enables IPv6 route redistribution into IS-IS for direct, static, RIPng, or OSPFv3 routes.

### Syntax Description

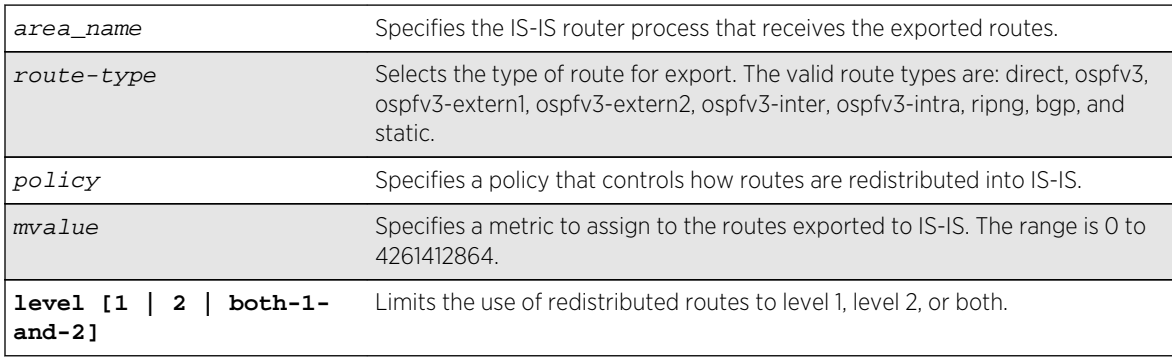

#### Default

All types are disabled.

If a policy is specified, the policy is used to determine what specific routes are redistributed into IS-IS. Otherwise, the specified metric and type are assigned to the redistributed routes. Redistributed routes are added to the IPv6 External Reachability TLV in LSPs. For policies, the nlri match attribute is supported, and the cost, cost-type internal, permit, and deny set attributes are supported.

## Example

The following command exports RIPng routes to IS-IS and assigns the internal metric type and metric value 5 to the redistributed routes:

enable isis area areax export ipv6 ripng metric 5 metric-type internal

## History

This command was first available in ExtremeXOS 12.1.

Support for BGP was added in ExtremeXOS 12.6.0-BGP.

## Platform Availability

This command is available on platforms with a Core license.

# enable isis area originate-default

#### **enable isis area** area\_name **originate-default** {**ipv4** | **ipv6**}

### Description

This command causes the specified IS-IS router process to generate the default route in its LSPs.

## Syntax Description

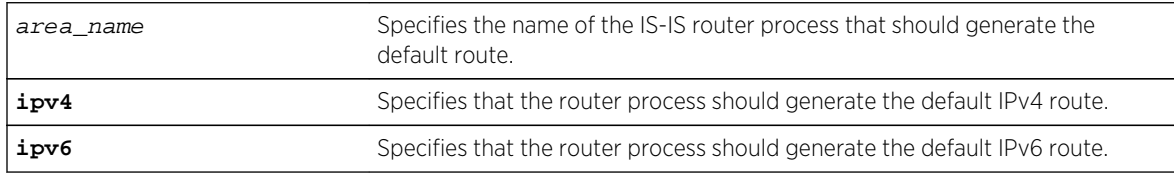

### Default

IPv4: Disabled

IPv6: Disabled

This applies to level 2 routing only. In contrast, level 1 routers compute the default route as the nearest attached L1/L2 router. When enabled, the router process generates an IPv4 default route unless the ipv6 option is specified. Only one level 2 router in the IS-IS domain should be configured to originate a default route. This command has no effect on router processes that are already enabled for default route origination or on router processes that are level 1-only.

## Example

The following command directs the IS-IS process named areax to generate the default IPv4 route in it's LSPs:

enable isis area areax originate-default

### History

This command was first available in ExtremeXOS 12.1.

## Platform Availability

This command is available on platforms with a Core license.

# enable isis area overload-bit

**enable isis area** area\_name **overload-bit** {**suppress** [**external** | **interlevel** | **all**]}

## Description

This command enables the overload-bit feature, which signals other routers that they are no longer permitted to use this router as a transit or forwarding node.

# Syntax Description

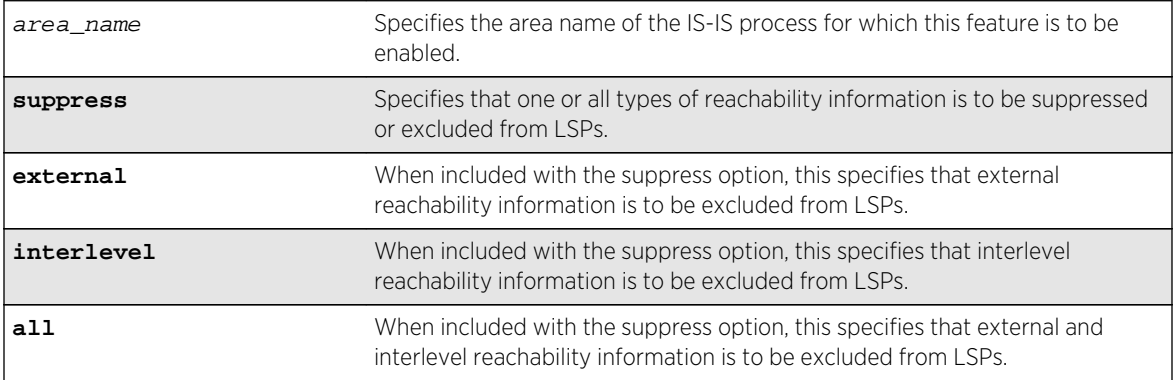

## Default

Disabled

## Usage Guidelines

When the overload bit feature is enabled, the router process still receives and processes LSPs.

### Example

The following command enables the overload bit feature for areax:

enable isis area areax overload-bit

#### History

This command was first available in ExtremeXOS 12.1.

## Platform Availability

This command is available on platforms with a Core license.

# enable isis hello-padding

#### **enable isis** [**vlan all** | {**vlan**} vlan\_name] **hello-padding**

#### Description

This command enables the padding of hello PDUs on one or all VLANs.

### Syntax Description

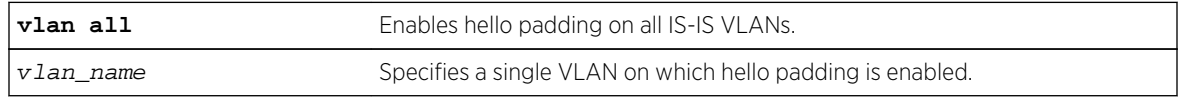

### Default

Enabled

### Usage Guidelines

When hello padding is enabled, IS-IS pads hello packets to the interface MTU. This is used among neighbors to verify that adjacencies have the same MTU configured on either end. The disadvantage of hello padding is the price of bandwidth consumed by larger packets.

The following command enables hello padding on the SJvlan VLAN:

enable isis SJvlan hello-padding

### History

This command was first available in ExtremeXOS 12.1.

## Platform Availability

This command is available on platforms with a Core license.

# enable isis restart-helper

#### **enable isis restart-helper**

### Description

This command enables the IS-IS router to act as a restart helper according to draft-ietf-isis-restart-02-Restart signaling for IS-IS.

### Syntax Description

This command has no arguments or variables.

### Default

Enabled

## Usage Guidelines

None.

### Example

The following command enables the IS-IS restart helper:

#### enable isis restart-helper

### History

This command was first available in ExtremeXOS 12.1.
# Platform Availability

This command is available on platforms with a Core license.

# show isis

#### **show isis**

# Description

This command displays the global IS-IS configuration information as well as a summarized router process listing.

# Syntax Description

This command has no arguments or variables.

## Default

N/A.

# Usage Guidelines

The displayed global configuration information includes the restart enablement, restart grace period, and import-policy setting. The router process listing includes the area name, system ID, whether it's enabled, the IS type, and a count of associated interfaces and area addresses. This command applies only to the IS-IS router processes running in the current virtual router.

# Example

The following command displays IS-IS information:

show isis

## History

This command was first available in ExtremeXOS 12.1.

# Platform Availability

This command is available on platforms with a Core license.

# show isis area

**show isis area** [area\_name | **all**]

# Description

This command displays configuration information for a specific router process or for all IS-IS router processes.

## Syntax Description

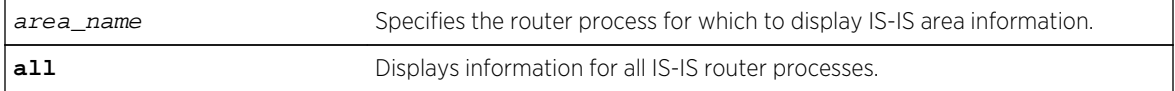

## Default

N/A.

#### Usage Guidelines

None.

## Example

The following command displays IS-IS configuration for areax:

show isis area areax

#### History

This command was first available in ExtremeXOS 12.1.

## Platform Availability

This command is available on platforms with a Core license.

# show isis area summary-addresses

**show isis area** area\_name **summary-addresses**

## Description

This command displays the configured IPv4 and IPv6 summary addresses for the specified area.

## Syntax Description

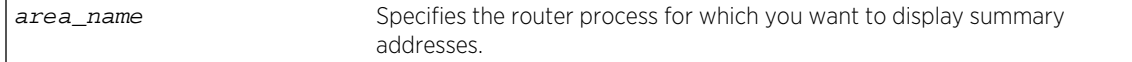

Default

N/A.

Usage Guidelines

None.

## Example

The following command displays the summary addresses for areax:

show isis area areax summary-addresses

#### History

This command was first available in ExtremeXOS 12.1.

# Platform Availability

This command is available on platforms with a Core license.

# show isis counters

**show isis counters** {**area** [area-name | **all**] | **vlan** [vlan-name | **all**]}

## Description

This command displays counters for an area or a VLAN.

# Syntax Description

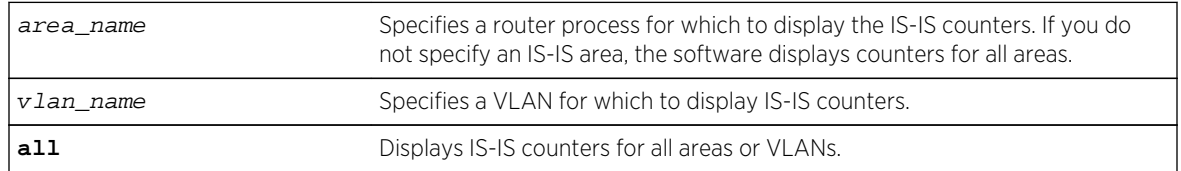

## Default

None.

# Usage Guidelines

If you enter the show isis counters command without any additional keywords or parameters, the software displays the counters for all areas.

# Example

The following command displays the IS-IS counters for the configured area:

show isis counters

The following command displays the IS-IS counters for the SJvlan VLAN:

show isis counters vlan SJvlan

#### History

This command was first available in ExtremeXOS 12.1.

# Platform Availability

This command is available on platforms with a Core license.

# show isis lsdb

**show isis lsdb** {**area** area\_name {**lsp-id** lsp\_id}} {**level** [**1**|**2**]} {**detail** | **stats**}

## Description

Displays a summary of the IS-IS link state database for one or all IS-IS router processes running in the current virtual router.

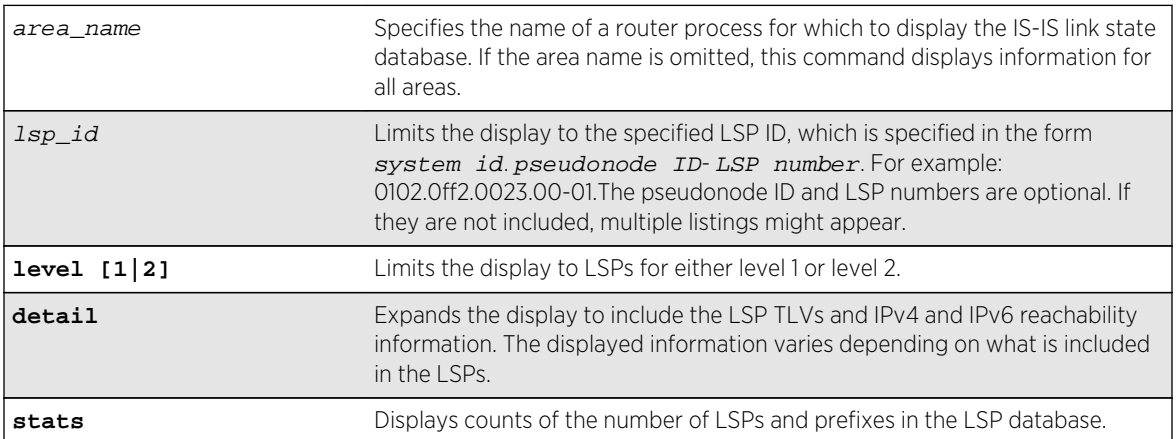

# Syntax Description

## Default

N/A.

#### Usage Guidelines

None.

#### Example

The following command displays information for a specific LSP:

show isis lsdb area areax lsp-id 0102.0ff2.0023.00-01

The following example shows the display for the stats option:

```
(debug) Switch.6 # show isis lsdb stats
Area "a1" :
IS-IS Level-1 Link State Database:
LSPs (including fragments) : 4
Internal Prefixes (Type 128) : 7
External Prefixes (Type 130) : 0
IPv4 Prefixes (Type 135) : 0
IPv6 Prefixes (Type 236) : 0
MT IPv4 Prefixes (Type 235) : 0
MT IPv6 Prefixes (Type 237) : 0
IS-IS Level-2 Link State Database:
LSPs (including fragments) : 1
Internal Prefixes (Type 128) : 5
External Prefixes (Type 130) : 0
IPv4 Prefixes (Type 135) : 0
IPv6 Prefixes (Type 236) : 0
MT IPv4 Prefixes (Type 235) : 0
MT IPv6 Prefixes (Type 237) : 0
```
#### History

This command was first available in ExtremeXOS 12.1.

#### Platform Availability

This command is available on platforms with a Core license.

# show isis neighbors

**show isis neighbors** {**area** area\_name} {**vlan** vlan\_name} {**ipv4** | **ipv6**} {**detail**}

#### Description

This command displays information about neighbors and their adjacencies.

# Syntax Description

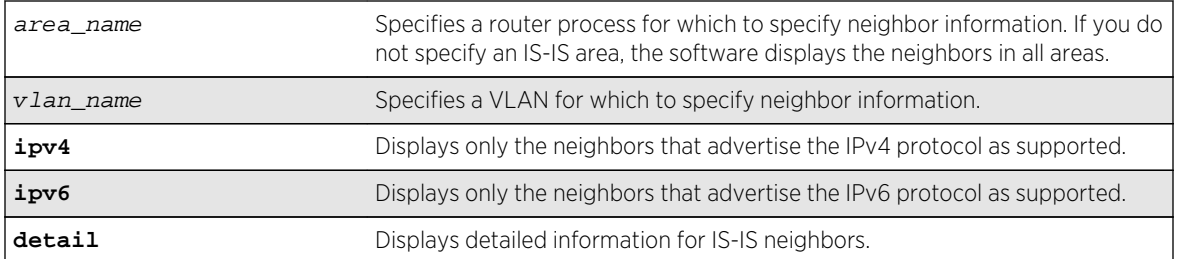

# Default

N/A.

# Usage Guidelines

If you do not specify either the ipv4 or the ipv6 keyword, this command displays all neighbors regardless of the supported protocol.

# Example

The following command displays IS-IS neighbor information for areax:

show isis neighbors area areax

# History

This command was first available in ExtremeXOS 12.1.

# Platform Availability

This command is available on platforms with a Core license.

# show isis topology

**show isis topology** {**area** area\_name {**level** [**1** | **2**]}} {**ipv4** | **ipv6**}

# Description

This command displays the topology for IPv4, IPv6, or both IPv4 and IPv6 for the specified area and level.

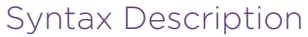

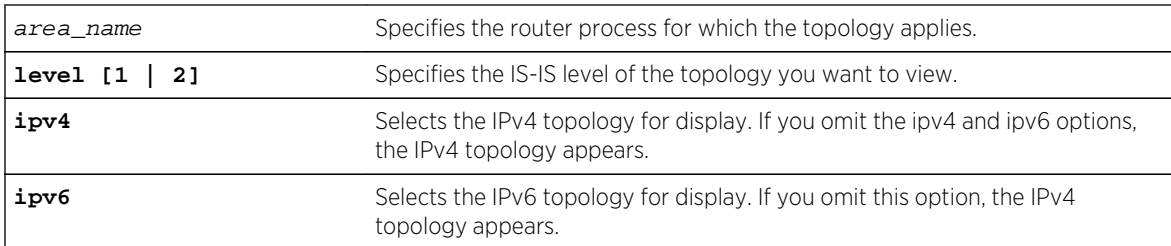

## Default

None.

# Usage Guidelines

Each known IS in the area or domain is displayed along with the next-hop and metric information.

### Example

The following command display IPv4 topology information for areax:

show isis topology area areax ipv4

## History

This command was first available in ExtremeXOS 12.1.

## Platform Availability

This command is available on platforms with a Core license.

# show isis vlan

```
show isis vlan {enabled | { vlan_name | all} }
```
## Description

This command displays configuration and status information about the specified IS-IS interface.

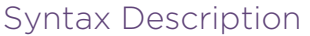

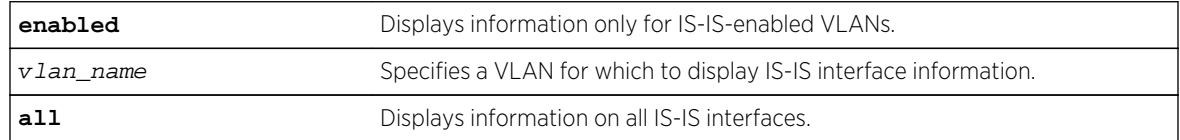

Default

N/A.

Usage Guidelines

None.

#### Example

The following command displays IS-IS interface information for the SJvlan VLAN:

```
show isis vlan SJvlan
ISIS Interfaces Summary :
   ------------------------------------------------------------------------------
VLAN Area State Cfg Address
------------------------------------------------------------------------------
        a1 u46n- b1246 11.1.1.1/24
v2 a1 u46-- p1246 2.1.1.2/24
2001:db8:2010::1/64
v3 a1 u46-g p1246 2001:db8:2011::2/64
State Flags :
u - Links up, d - Links down,
4 - IPv4 forwarding enabled, 6 - IPv6 forwarding enabled,
n - Multinetted (v4), g - Multiple global addresses (v6)
Cfg Flags :
b - Broadcast interface, p - Point-To-Point interface,
1 - L1 circuit type, 2 - L2 circuit type,
4 - ISIS-enabled for IPv4, 6 - ISIS-enabled for IPv6
```
#### History

This command was first available in ExtremeXOS 12.1.

## Platform Availability

This command is available on platforms with a Core license.

# unconfigure isis area

```
unconfigure isis area area_name {level [1|2]}
```
#### Description

This command resets most configurable parameters for the specified router process to the default values.

# Syntax Description

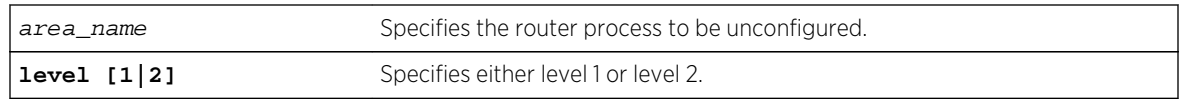

# Default

N/A.

# Usage Guidelines

This command does not delete interfaces from the router process, but it does disable them. The system ID and IS type are not changed. Where appropriate, the default values apply to level 1, level 2, and both IPv4 and IPv6.

# Example

The following command resets the area configuration parameters for areax:

unconfigure isis area areax

# History

This command was first available in ExtremeXOS 12.1.

# Platform Availability

This command is available on platforms with a Core license.

# unconfigure isis vlan

```
unconfigure isis [vlan all | {vlan} vlan_name] {level [1|2]}
```
## Description

This command resets all configurable interface parameters to the defaults on one or all VLANs.

# Syntax Description

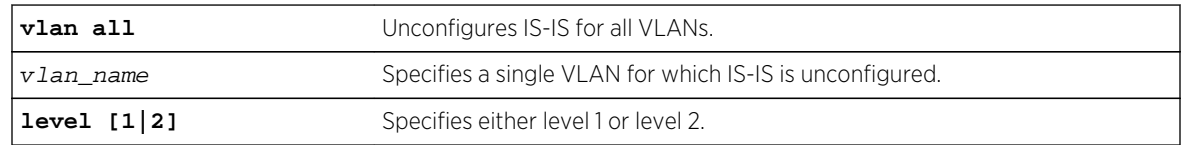

Default

N/A.

Usage Guidelines

None.

# Example

The following command resets IS-IS configuration parameters for SJvlan:

unconfigure isis SJvlan

# History

This command was first available in ExtremeXOS 12.1.

# Platform Availability

This command is available on platforms with a Core license.

# 40 **BGP Commands**

[clear bgp flap-statistics](#page-2749-0) [clear bgp neighbor counters](#page-2750-0) [configure bgp add aggregate-address](#page-2752-0) [configure bgp add confederation-peer sub-AS-number](#page-2753-0) [configure bgp add network](#page-2755-0) [configure bgp as-display-format](#page-2756-0) [configure bgp as-number](#page-2757-0) [configure bgp cluster-id](#page-2758-0) [configure bgp confederation-id](#page-2759-0) [configure bgp delete aggregate-address](#page-2761-0) [configure bgp delete confederation-peer sub-AS-number](#page-2762-0) [configure bgp delete network](#page-2763-0) [configure bgp export shutdown-priority](#page-2764-0) [configure bgp import-policy](#page-2766-0) [configure bgp local-preference](#page-2767-0) [configure bgp maximum-paths](#page-2768-0) [configure bgp med](#page-2769-0) [configure bgp neighbor allowas-in](#page-2770-0) [configure bgp neighbor dampening](#page-2772-0) [configure bgp neighbor description](#page-2774-0) [configure bgp neighbor dont-allowas-in](#page-2775-0) [configure bgp neighbor maximum-prefix](#page-2777-0) [configure bgp neighbor next-hop-self](#page-2779-0) [configure bgp neighbor no-dampening](#page-2780-0) [configure bgp neighbor password](#page-2782-0) [configure bgp neighbor peer-group](#page-2783-0) [configure bgp neighbor route-policy](#page-2785-0) [configure bgp neighbor route-reflector-client](#page-2787-0) [configure bgp neighbor send-community](#page-2788-0) [configure bgp neighbor shutdown-priority](#page-2790-0) [configure bgp neighbor soft-reset](#page-2791-0) [configure bgp neighbor source-interface](#page-2793-0) [configure bgp neighbor timer](#page-2794-0) [configure bgp neighbor weight](#page-2795-0) [configure bgp peer-group allowas-in](#page-2796-0) [configure bgp peer-group dampening](#page-2798-0) [configure bgp peer-group dont-allowas-in](#page-2800-0)

[configure bgp peer-group maximum-prefix](#page-2801-0) [configure bgp peer-group next-hop-self](#page-2803-0) [configure bgp peer-group no-dampening](#page-2805-0) [configure bgp peer-group password](#page-2806-0) [configure bgp peer-group remote-AS-number](#page-2807-0) [configure bgp peer-group route-policy](#page-2808-0) [configure bgp peer-group route-reflector-client](#page-2810-0) [configure bgp peer-group send-community](#page-2811-0) [configure bgp peer-group soft-reset](#page-2813-0) [configure bgp peer-group source-interface](#page-2814-0) [configure bgp peer-group timer](#page-2815-0) [configure bgp peer-group weight](#page-2817-0) [configure bgp restart](#page-2818-0) [configure bgp restart address-family](#page-2819-0) [configure bgp restart restart-time](#page-2820-0) [configure bgp restart stale-route-time](#page-2821-0) [configure bgp restart update-delay](#page-2822-0) [configure bgp routerid](#page-2823-0) [configure bgp soft-reconfiguration](#page-2824-0) [create bgp neighbor peer-group](#page-2825-0) [create bgp neighbor remote-AS-number](#page-2827-0) [create bgp peer-group](#page-2829-0) [delete bgp neighbor](#page-2830-0) [delete bgp peer-group](#page-2831-0) [disable bgp](#page-2832-0) [disable bgp adj-rib-out](#page-2833-0) [disable bgp advertise-inactive-route](#page-2834-0) [disable bgp aggregation](#page-2835-0) [disable bgp always-compare-med](#page-2836-0) [disable bgp community format](#page-2837-0) [disable bgp export](#page-2838-0) [disable bgp export vr](#page-2840-0) [disable bgp fast-external-fallover](#page-2841-0) [disable bgp neighbor](#page-2842-0) [disable bgp neighbor capability](#page-2843-0) [disable bgp neighbor capability address-family vpnv4](#page-2845-0) [disable bgp neighbor capability](#page-2846-0) [disable bgp neighbor originate-default](#page-2847-0) [disable bgp neighbor remove-private-AS-numbers](#page-2849-0) [disable bgp neighbor soft-in-reset](#page-2850-0) [disable bgp peer-group](#page-2851-0)

[disable bgp peer-group capability](#page-2852-0)

[disable bgp peer-group capability address-family vpnv4](#page-2854-0)

- [disable bgp peer-group originate-default](#page-2855-0)
- [disable bgp peer-group remove-private-AS-numbers](#page-2856-0)
- [disable bgp peer-group soft-in-reset](#page-2857-0)
- [enable bgp](#page-2858-0)
- [enable bgp adj-rib-out](#page-2859-0)
- [enable bgp advertise-inactive-route](#page-2860-0)
- [enable bgp aggregation](#page-2861-0)
- [enable bgp always-compare-med](#page-2862-0)
- [enable bgp community format](#page-2863-0)
- [enable bgp export](#page-2864-0)
- [enable bgp export vr](#page-2866-0)
- [enable bgp fast-external-fallover](#page-2868-0)
- [enable bgp neighbor](#page-2869-0)
- [enable bgp neighbor originate-default](#page-2870-0)
- [enable bgp neighbor remove-private-AS-numbers](#page-2871-0)
- [enable bgp neighbor soft-in-reset](#page-2872-0)
- [enable bgp peer-group](#page-2874-0)
- [enable bgp peer-group capability](#page-2875-0)
- [enable bgp peer-group originate-default](#page-2877-0)
- [enable bgp peer-group remove-private-AS-numbers](#page-2878-0)
- [enable bgp peer-group soft-in-reset](#page-2879-0)
- [show bgp](#page-2880-0)
- [show bgp memory](#page-2885-0)
- [show bgp neighbor](#page-2887-0)
- [show bgp neighbor \[flap-statistics | suppressed-routes\]](#page-2895-0)
- [show bgp peer-group](#page-2898-0)
- [show bgp routes](#page-2899-0)
- [show bgp routes summary](#page-2904-0)

This chapter describes commands for doing the following:

- Configuring BGP
- Displaying BGP information
- Managing BGP

#### Note

Many of the BGP commands in this chapter are enhanced to support BGP configurations in a VRF (PE – CE). All of these commands can be executed in a context of a VRF, and the configuration is applied to the BGP instance running inside a VRF.

For an introduction to the BGP feature, see the *ExtremeXOS Concepts Guide*.

# <span id="page-2749-0"></span>clear bgp flap-statistics

**clear bgp** {**neighbor**} remoteaddr {**address-family** [**ipv4-unicast** | **ipv4-multicast** | **ipv6-unicast** | **ipv6-multicast** |**vpnv4**]} **flap-statistics** [**all** | **rd** rd\_value |**aspath** pat **expression>** | **community** [**no-advertise** | **no-export** | **no-export-subconfed** | **number** community\_num | AS\_Num:Num] | **network** [**any /** netMaskLen | networkPrefixFilter] {**exact**}]

# Description

Clears flap statistics for routes to specified neighbors.

# Syntax Description

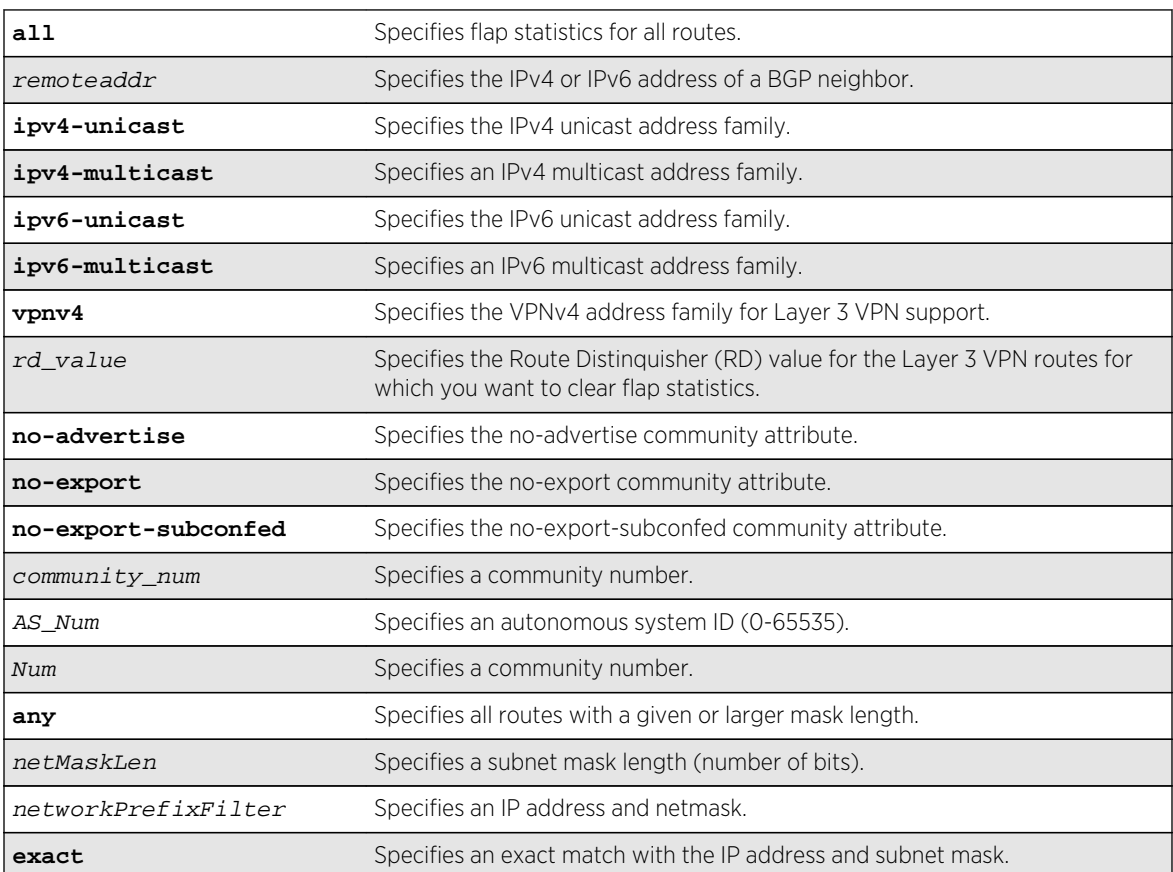

# Default

If no address family is specified, IPv4 unicast is the default.

#### Note

You must specify an IPv6 address family for an IPv6 peer, because an IPv6 peer does not support the default IPv4 unicast address family. Similarly, if you specify an IPv4 peer and an address family in the command, an IPv4 address family must be specified.

# <span id="page-2750-0"></span>Usage Guidelines

Use this command to clear flap statistics for a specified BGP neighbor.

The option network any / <netMaskLen> clears the statistics for all BGP routes whose mask length is equal to or greater than <maskLength>, irrespective of their network address.

The option network any / <netMaskLen> exact clears the statistics for all BGP routes whose mask length is exactly equal to <maskLength>, irrespective of their network address.

To clear flap statistics on Layer 3 VPNs, you must configure this feature in the context of the MPLSenabled VR; this feature is not supported for BGP routes on the CE (VRF) side of the PE router.

This command applies to the current VR or VRF context.

### Example

The following command clears the flap statistics for a specified neighbor:

clear bgp neighbor 10.10.10.10 flap-statistics all

## History

This command was first available in ExtremeXOS 10.1.

The any / <netMaskLen> options were added in ExtremeXOS 11.0

This command required a specific license in ExtremeXOS 11.1.

Support for IPv6 in BGP was added in ExtremeXOS 12.6 BGP.

Support for Layer 3 VPNs was added in ExtremeXOS 15.3.

# Platform Availability

This command is available on platforms that support the appropriate license. For complete information about software licensing, including how to obtain and upgrade your license and which licenses support the BGP feature, see the ExtremeXOS Concepts Guide, [Feature License Requirements](#page-0-0)

# clear bgp neighbor counters

**clear bgp neighbor** [remoteaddr | **all**] **counters**

#### Description

Resets the BGP counters for one or all BGP neighbor sessions to zero.

# Syntax Description

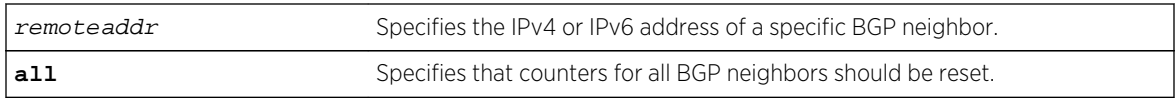

## Default

N/A.

# Usage Guidelines

This command resets the following counters:

- In-total-msgs
- Out-total-msgs
- In-updates
- Out-updates
- FsmTransitions

The command clear counters also resets all counter for all BGP neighbors. For BGP, the clearcounters command is equivalent to the following BGP command:

clear bgp neighbor all counters

This command applies to the current VR or VRF context.

## Example

The following command resets the counters for the BGP neighbor at 10.20.30.55:

clear bgp neighbor 10.20.30.55 counters

## History

This command was first available in ExtremeXOS 10.1.

For complete information about software licensing, including how to obtain and upgrade your license and what licenses are appropriate for this feature, see [Feature License Requirements](#page-0-0)

Support for IPv6 was added in ExtremeXOS 12.6 BGP.

# Platform Availability

This command is available on platforms that support the appropriate license. For complete information about software licensing, including how to obtain and upgrade your license and which licenses support the BGP feature, see the ExtremeXOS Concepts Guide, [Feature License Requirements](#page-0-0)

# <span id="page-2752-0"></span>configure bgp add aggregate-address

```
configure bgp add aggregate-address {address-family [ipv4-unicast | ipv4-
multicast |ipv6-unicast | ipv6-multicast]} ipaddress/masklength {as-match | as-
set} {summary-only} {advertise-policy policy} {attribute-policy policy}
```
## Description

Configures a BGP aggregate route.

# Syntax Description

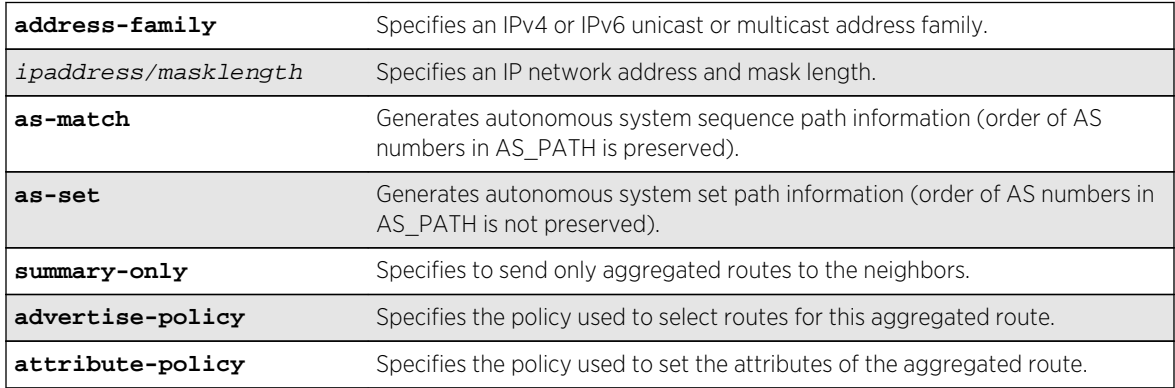

# Default

If no address family is specified, IPv4 unicast is the default.

N/A.

# Usage Guidelines

Route aggregation is the process of combining the characteristics of several routes so that they are advertised as a single route. Aggregation reduces the amount of information that a BGP speaker must store and exchange with other BGP speakers. Reducing the information that is stored and exchanged also reduces the size of the routing table.

Before you can create an aggregate route, you must enable BGP aggregation using the following command:

[enable bgp aggregation](#page-2861-0)

<span id="page-2753-0"></span>If you do not specify an address family, this command applies to the IPv4 unicast address family. To apply this command to an address family other than the IPv4 unicast address family, you must specify the address family.

#### Note

If the specified address is an IPv4 address, an IPv4 address family must be specified with the command. If the specified address is an IPv6 address, an IPv6 address family must be specified with the command.

BGP supports overlapping routes. For example, you can configure both of the following aggregate addresses:

- $192.0.0.0/8$
- 192.168.0.0/16

After you create an aggregate route, the aggregate route remains inactive until BGP receives a route with an IP address and mask that conforms to an aggregate route. When a conforming route is received, the aggregate route becomes active and is advertised to BGP neighbors. If the summary-only option is specified, only the aggregate route becomes active and is advertised. If the summary-only option is omitted, any conforming aggregate routes and the received route are advertised to BGP neighbors.

#### Example

The following command configures a BGP aggregate route:

```
configure bgp add aggregate-address 192.1.1.4/30
```
#### History

This command was first available in ExtremeXOS 10.1.

This command required a specific license in ExtremeXOS 11.1.

Support for overlapping aggregate addresses was added in ExtremeXOS 12.1.3.

Support for IPv6 was added in ExtremeXOS 12.6 BGP.

## Platform Availability

This command is available on platforms that support the appropriate license. For complete information about software licensing, including how to obtain and upgrade your license and which licenses support the BGP feature, see the ExtremeXOS Concepts Guide, [Feature License Requirements](#page-0-0)

# configure bgp add confederation-peer sub-AS-number

**configure bgp add confederation-peer sub-AS-number** number

# Description

Adds a sub-AS to a confederation.

## Syntax Description

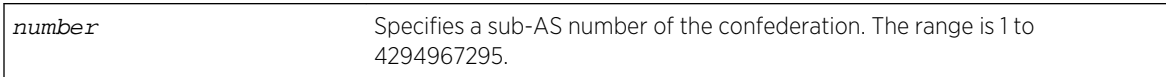

## Default

N/A.

# Usage Guidelines

Before you can add a sub-AS to a confederation on the switch, you must disable any BGP neighbor sessions that are configured with the same AS number as a remote AS number. To disable BGP neighbor sessions, use the following command:

```
disable bgp neighbor [<remoteaddr> | all]
```
Invoke the [configure bgp add confederation-peer sub-AS-number](#page-2753-0) command multiple times to add multiple sub-ASs.

IBGP requires networks to use a fully-meshed router configuration. This requirement does not scale well, especially when BGP is used as an interior gateway protocol. One way to reduce the size of a fullymeshed AS is to divide the AS into multiple sub-autonomous systems and group them into a routing confederation. Within the confederation, all BGP speakers in each sub-AS must be fully-meshed. The confederation is advertised to other networks as a single AS.

The AS number is a 4-byte AS number in either the ASPLAIN or the ASDOT format as described in RFC 5396, Textual Representation of Autonomous System (AS) Numbers.

# Example

The following command adds one sub-AS to a confederation using the ASPLAIN 4-byte AS number format:

configure bgp add confederation-peer sub-AS-number 65536

The following command adds one sub-AS to a confederation using the ASDOT 4-byte AS number format:

configure bgp add confederation-peer sub-AS-number 1.15

# <span id="page-2755-0"></span>History

This command was first available in ExtremeXOS 10.1.

This command required a specific license in ExtremeXOS 11.1.

Support for 4-byte AS numbers was first available in ExtremeXOS 12.4.

# Platform Availability

This command is available on platforms that support the appropriate license. For complete information about software licensing, including how to obtain and upgrade your license and which licenses support the BGP feature, see the ExtremeXOS Concepts Guide, [Feature License Requirements](#page-0-0)

# configure bgp add network

```
configure bgp add network {address-family [ipv4-unicast | ipv4-multicast |ipv6-
unicast | ipv6-multicast]} ipaddress/masklength {network-policy policy}
```
# Description

Adds a network to be originated from this router.

# Syntax Description

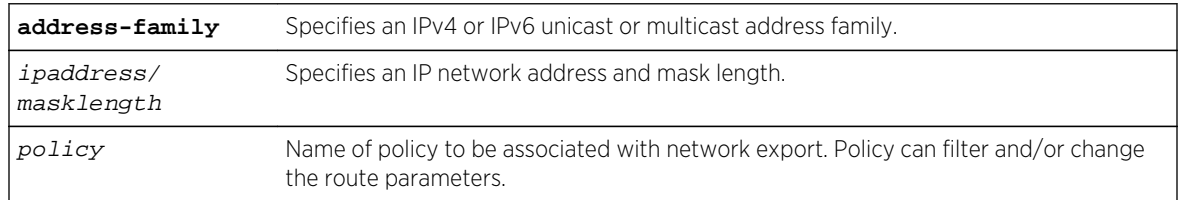

# Default

If no address family is specified, IPv4 unicast is the default.

N/A.

# Usage Guidelines

The network must be present in the routing table.

Using the export command to redistribute routes complements the redistribution of routes using the configure bgp add network command. The configure bgp add network command adds the route to BGP only if the route is present in the routing table. The [enable bgp export](#page-2864-0) command redistributes an individual route from the routing table to BGP. If you use both commands to redistribute routes, the routes redistributed using the network command take precedence over routes redistributed using the export command.

<span id="page-2756-0"></span>If you do not specify an address family, this command applies to the IPv4 unicast address family. To apply this command to an address family other than the IPv4 unicast address family, you must specify the address family.

## Note

If the specified address is an IPv4 address, an IPv4 address family must be specified with the command. If the specified address is an IPv6 address, an IPv6 address family must be specified with the command.

### Example

The following command adds a network to be originated from this router:

configure bgp add network 192.1.1.16/32

#### **History**

This command was first available in ExtremeXOS 10.1.

This command required a specific license in ExtremeXOS 11.1.

Support for IPv6 was added in ExtremeXOS 12.6 BGP.

## Platform Availability

This command is available on platforms that support the appropriate license. For complete information about software licensing, including how to obtain and upgrade your license and which licenses support the BGP feature, see the ExtremeXOS Concepts Guide, [Feature License Requirements](#page-0-0)

# configure bgp as-display-format

**configure bgp as-display-format** [**asdot** | **asplain**]

#### Description

Configures the AS number format displayed in show commands.

## Syntax Description

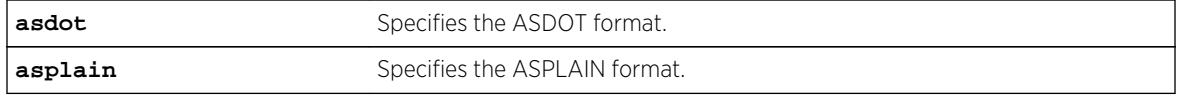

#### Default

N/A.

# <span id="page-2757-0"></span>Usage Guidelines

The ASPLAIN and ASDOT formats are described in RFC 5396, Textual Representation of Autonomous System (AS) Numbers.

## Example

The following command selects the ASDOT 4-byte AS number format:

configure bgp as-display-format asdot

#### History

This command was first available in ExtremeXOS 12.4.

# Platform Availability

This command is available on platforms that support the appropriate license. For complete information about software licensing, including how to obtain and upgrade your license and which licenses support the BGP feature, see the ExtremeXOS Concepts Guide, [Feature License Requirements](#page-0-0)

# configure bgp as-number

#### **configure bgp AS-number** number

## Description

Changes the local AS number used by BGP.

## Syntax Description

number Specifies a local AS number. The range is 1 to 4294967295.

#### Default

N/A.

#### Usage Guidelines

BGP must be disabled before the AS number can be changed.

This command applies to the current VR or VRF context.

The AS number is a 4-byte AS number in either the ASPLAIN or the ASDOT format as described in RFC 5396, Textual Representation of Autonomous System (AS) Numbers.

# <span id="page-2758-0"></span>Example

The following command specifies a local AS number using the ASPLAIN 4-byte AS number format:

configure bgp AS-number 65551

The following command specifies a local AS number using the ASDOT 4-byte AS number format:

configure bgp AS-number 1.15

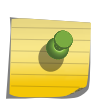

## Note

To remove the configured bgp as-number, assign as-number value as 0, i.e. configure bgp AS-number 0.

The following command configures the BGP router ID:

configure bgp routerid

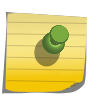

### Note

To remove the configured bgp routerid, give routerid value as 0.0.0.0 i.e. configure bgp routerid 0.0.0.0

## History

This command was first available in ExtremeXOS 10.1.

This command required a specific license in ExtremeXOS 11.1.

Support for 4-byte AS numbers was first available in ExtremeXOS 12.4.

# Platform Availability

This command is available on platforms that support the appropriate license. For complete information about software licensing, including how to obtain and upgrade your license and which licenses support the BGP feature, see the ExtremeXOS Concepts Guide, [Feature License Requirements](#page-0-0)

# configure bgp cluster-id

**configure bgp cluster-id** cluster-id

## Description

Configures the local cluster ID.

# <span id="page-2759-0"></span>Syntax Description

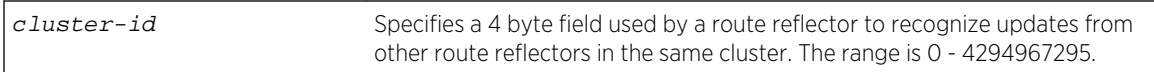

#### Default

N/A.

# Usage Guidelines

BGP must be disabled before the cluster ID can be changed.

Used when multiple route reflectors are used within the same cluster of clients.

# Example

The following command appends a BGP route reflector cluster ID to the cluster list of a route:

configure bgp cluster-id 40000

### History

This command was first available in ExtremeXOS 10.1.

This command required a specific license in ExtremeXOS 11.1.

# Platform Availability

This command is available on platforms that support the appropriate license. For complete information about software licensing, including how to obtain and upgrade your license and which licenses support the BGP feature, see the ExtremeXOS Concepts Guide, [Feature License Requirements](#page-0-0)

# configure bgp confederation-id

#### **configure bgp confederation-id** number

# Description

Specifies a BGP routing confederation ID.

# Syntax Description

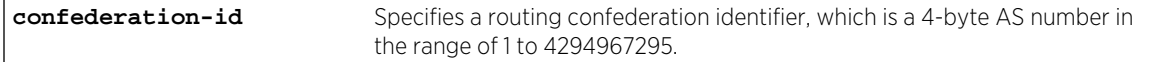

# Default

N/A.

# Usage Guidelines

IBGP requires that networks use a fully-meshed router configuration. This requirement does not scale well, especially when BGP is used as an interior gateway protocol. One way to reduce the size of a fullymeshed AS is to divide the AS into multiple sub-autonomous systems and group them into a routing confederation. Within the confederation, each sub-AS must be fully-meshed. The confederation is advertised to other networks as a single AS.

The confederation ID is a 4-byte AS number in either the ASPLAIN or the ASDOT format as described in RFC 5396, Textual Representation of Autonomous System (AS) Numbers.

BGP must be disabled before the confederation ID can be changed.

Use a confederation ID of 0 to indicate no confederation. You cannot unconfigure the confederation ID while confederation peers are configured. You must delete the confederation peers before you unconfigure the confederation ID.

# Example

The following command specifies a BGP routing confederation ID using the ASPLAIN 4-byte AS number format:

configure bgp confederation-id 65551

The following command specifies a BGP routing confederation ID using the ASDOT 4-byte AS number format:

configure bgp confederation-id 1.15

## History

This command was first available in ExtremeXOS 10.1.

This command required a specific license in ExtremeXOS 11.1.

Support for 4-byte AS numbers was first available in ExtremeXOS 12.4.

# Platform Availability

This command is available on platforms that support the appropriate license. For complete information about software licensing, including how to obtain and upgrade your license and which licenses support the BGP feature, see the ExtremeXOS Concepts Guide, [Feature License Requirements](#page-0-0)

# <span id="page-2761-0"></span>configure bgp delete aggregate-address

**configure bgp delete aggregate-address** {**address-family** [**ipv4-unicast** | **ipv4 multicast** |**ipv6-unicast** | **ipv6-multicast**]} [ ipaddress/masklength | **all**]

## Description

Deletes one or all BGP aggregated routes.

# Syntax Description

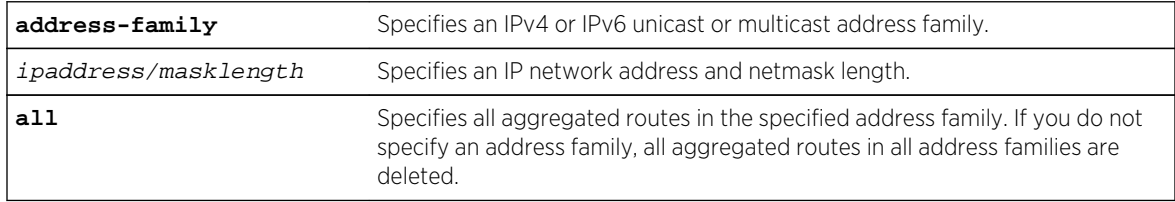

### Default

N/A.

# Usage Guidelines

Route aggregation is the process of combining the characteristics of several routes so that they are advertised as a single route. Aggregation reduces the amount of information that a BGP speaker must store and exchange with other BGP speakers. Reducing the information that is stored and exchanged also reduces the size of the routing table.

If you do not specify an address family, this command applies to the IPv4 unicast address family. To apply this command to an address family other than the IPv4 unicast address family, you must specify the address family.

#### Note

If the specified address is an IPv4 address, an IPv4 address family must be specified with the command. If the specified address is an IPv6 address, an IPv6 address family must be specified with the command.

# Example

The following command deletes a BGP aggregate route:

configure bgp delete aggregate-address 192.1.1.4/30

## History

This command was first available in ExtremeXOS 10.1.

<span id="page-2762-0"></span>This command required a specific license in ExtremeXOS 11.1.

Support for IPv6 was added in ExtremeXOS 12.6 BGP.

# Platform Availability

This command is available on platforms that support the appropriate license. For complete information about software licensing, including how to obtain and upgrade your license and which licenses support the BGP feature, see the ExtremeXOS Concepts Guide, [Feature License Requirements](#page-0-0)

# configure bgp delete confederation-peer sub-AS-number

**configure bgp delete confederation-peer sub-AS-number** number

#### Description

Specifies a sub-AS that should be deleted from a confederation.

### Syntax Description

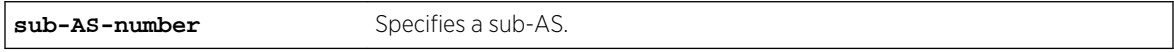

#### Default

N/A.

#### Usage Guidelines

Before you can change the configuration with this command, you must disable the BGP neighbors in the confederation using the following command:

[disable bgp neighbor \[<remoteaddr> | all\]](#page-2842-0)

#### Example

The following command deletes a sub-AS from a confederation using the ASPLAIN 4-byte AS number format:

configure bgp delete confederation-peer sub-AS-number 65551

<span id="page-2763-0"></span>The following command deletes a sub-AS from a confederation using the ASDOT 4-byte AS number format:

configure bgp delete confederation-peer sub-AS-number 1.15

## History

This command was first available in ExtremeXOS 10.1.

This command required a specific license in ExtremeXOS 11.1.

Support for 4-byte AS numbers was first available in ExtremeXOS 12.4.

## Platform Availability

This command is available on platforms that support the appropriate license. For complete information about software licensing, including how to obtain and upgrade your license and which licenses support the BGP feature, see the ExtremeXOS Concepts Guide, [Feature License Requirements](#page-0-0)

# configure bgp delete network

**configure bgp delete network** {**address-family** [**ipv4-unicast** | **ipv4-multicast** | **ipv6-unicast** | **ipv6-multicast**]} [**all** | ipaddress/masklength]

#### **Description**

Deletes a network to be originated from this router.

#### Syntax Description

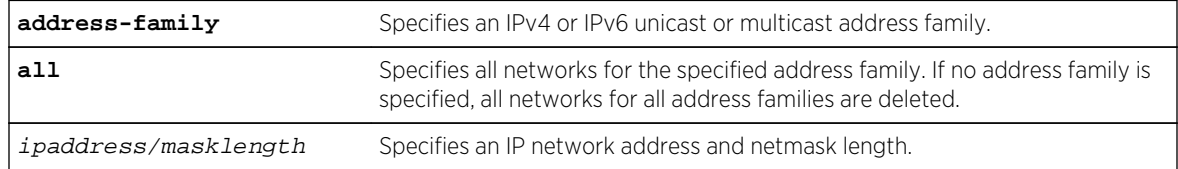

## Default

N/A.

# <span id="page-2764-0"></span>Usage Guidelines

If you do not specify an address family, this command applies to the IPv4 unicast address family. To apply this command to an address family other than the IPv4 unicast address family, you must specify the address family.

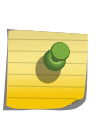

Note

If the specified address is an IPv4 address, an IPv4 address family must be specified with the command. If the specified address is an IPv6 address, an IPv6 address family must be specified with the command.

# Example

The following command deletes a network to be originated from this router:

configure bgp delete network 192.1.1.12/30

# History

This command was first available in ExtremeXOS 10.1.

This command required a specific license in ExtremeXOS 11.1.

Support for IPv6 was added in ExtremeXOS 12.6 BGP.

# Platform Availability

This command is available on platforms that support the appropriate license. For complete information about software licensing, including how to obtain and upgrade your license and which licenses support the BGP feature, see the ExtremeXOS Concepts Guide, [Feature License Requirements](#page-0-0)

# configure bgp export shutdown-priority

**configure bgp export** route\_type {{**address-family**} address\_family} **shutdownpriority** number

# Description

Configures the shutdown priority for IGP export.

# Syntax Description

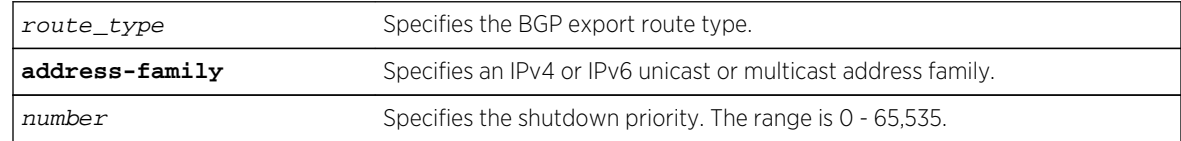

# **Default**

The default value is 2048.

If no address family is specified, IPv4 unicast is the default.

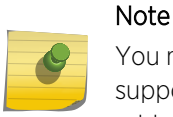

You must specify an IPv6 address family for an IPv6 peer, because an IPv6 peer does not support the default IPv4 unicast address family. Similarly, if you specify an IPv4 peer and an address family in the command, an IPv4 address family must be specified.

# Usage Guidelines

To export IPv6 protocols to BGP, you must specify an IPv6 address family.

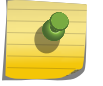

Note

This command is not currently supported, and is not recommended for use.

Higher priority values lower the chance of an IGP export to be automatically disabled in case BGP or the system goes to a low memory condition.

### Note

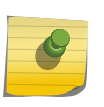

For this command to execute, the specified protocol must support the specified address family. For example, the command fails if you specify OSPF and the IPv6 unicast address family. You can specify blackhole, direct, static, and IS-IS routes with IPv4 or IPv6 address families.

# Example

The following command configures the shutdown priority of BGP exported OSPF routes to 1000:

configure bgp export ospf shutdown-priority 1000

# **History**

This command was first available in ExtremeXOS 10.1.

This command required a specific license in ExtremeXOS 11.1.

Support for IPv6 was added in ExtremeXOS 12.6 BGP.

# Platform Availability

This command is available on platforms that support the appropriate license. For complete information about software licensing, including how to obtain and upgrade your license and which licenses support the BGP feature, see the ExtremeXOS Concepts Guide, [Feature License Requirements](#page-0-0)

# <span id="page-2766-0"></span>configure bgp import-policy

**configure bgp import-policy** [policy-name | **none**]

## Description

Configures the import policy for BGP.

# Syntax Description

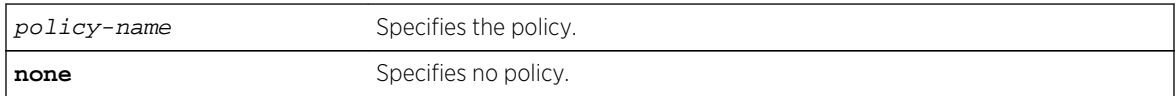

### Default

N/A.

## Usage Guidelines

Use the none keyword to remove a BGP import policy.

An import policy is used to modify route attributes while adding BGP routes to the IP route table.

# Example

The following command configures a policy imprt\_plcy for BGP:

configure bgp import-policy imprt\_plcy

The following command unconfigures the import policy for BGP:

configure bgp import-policy none

## History

This command was first available in ExtremeXOS 10.1.

This command required a specific license in ExtremeXOS 11.1.

# Platform Availability

This command is available on platforms that support the appropriate license. For complete information about software licensing, including how to obtain and upgrade your license and which licenses support the BGP feature, see the ExtremeXOS Concepts Guide, [Feature License Requirements](#page-0-0)

# <span id="page-2767-0"></span>configure bgp local-preference

#### **configure bgp local-preference** number

## Description

Changes the default local preference attribute.

# Syntax Description

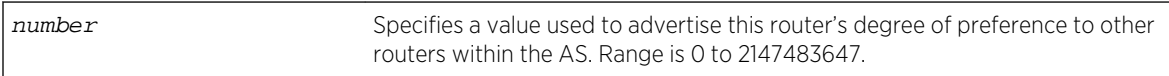

# Default

100.

# Usage Guidelines

BGP must be disabled before the local preference attribute can be changed.

BGP selects routes based on the following precedence (from highest to lowest):

- higher weight
- higher local preference
- shortest length (shortest AS path)
- lowest origin code
- lowest MED
- route from external peer
- lowest cost to Next Hop
- lowest routerID

Local preference is used to determine a preferred exit point from an AS. Local preferences are exchanged throughout the AS. A change in the local-preference can result in a change in routing and forwarding of traffic leaving the AS.

# Example

The following command changes the default local preference attribute to 500:

configure bgp local-preference 500

## **History**

This command was first available in ExtremeXOS 10.1.

This command required a specific license in ExtremeXOS 11.1.

# <span id="page-2768-0"></span>Platform Availability

This command is available on platforms that support the appropriate license. For complete information about software licensing, including how to obtain and upgrade your license and which licenses support the BGP feature, see the ExtremeXOS Concepts Guide, [Feature License Requirements](#page-0-0)

# configure bgp maximum-paths

#### **configure bgp maximum-paths** max-paths

## Description

Enables or disables the BGP ECMP feature and specifies the maximum number of paths supported on the current VR.

# Syntax Description

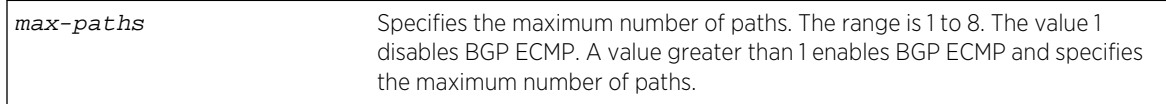

# Default

One. BGP ECMP is disabled.

# Usage Guidelines

This command triggers the BGP decision process, causing BGP to re-install the entire BGP routing table into the IP forwarding table. This activity requires a significant amount of switch processor resources, so Extreme Networks recommends that you enable or disable the BGP ECMP feature before enabling the BGP protocol globally on a VR. To ensure that BGP ECMP routes are programmed in the hardware, enter the enable iproute sharing command.

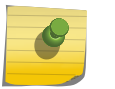

Note

BGP must be disabled before you can change the configuration with this command.

# Example

The following command enables BGP ECMP and sets the maximum number of paths to 4:

configure bgp maximum-paths 4

## History

This command was first available in ExtremeXOS 12.1.3.

# <span id="page-2769-0"></span>Platform Availability

This command is available on platforms that support the appropriate license. For complete information about software licensing, including how to obtain and upgrade your license and which licenses support the BGP feature, see the ExtremeXOS Concepts Guide, [Feature License Requirements](#page-0-0)

# configure bgp med

**configure bgp med** [**none** | bgp\_med]

# Description

Configures the metric to be included in the Multi-Exit-Discriminator (MED) path attribute.The MED path attribute is included in route updates sent to external peers if a value is configured.

# Syntax Description

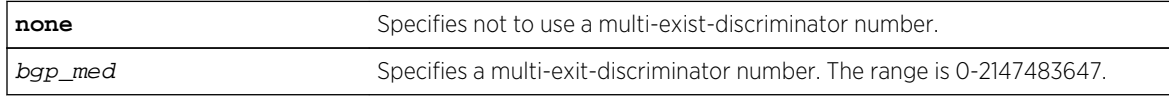

## Default

N/A.

# Usage Guidelines

BGP selects routes based on the following precedence (from highest to lowest):

- higher weight
- higher local preference
- shortest length (shortest AS path)
- lowest origin code
- lowest MED
- route from external peer
- lowest cost to Next Hop
- lowest routerID

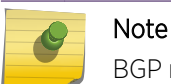

BGP must be disabled before you can change the configuration with this command.

# Example

The following command configures the metric to be included in the MED path attribute:

configure bgp med 3

# <span id="page-2770-0"></span>History

This command was first available in ExtremeXOS 10.1.

This command required a specific license in ExtremeXOS 11.1.

# Platform Availability

This command is available on platforms that support the appropriate license. For complete information about software licensing, including how to obtain and upgrade your license and which licenses support the BGP feature, see the ExtremeXOS Concepts Guide, [Feature License Requirements](#page-0-0)

# configure bgp neighbor allowas-in

```
configure bgp neighbor [all | remoteaddr] {address-family [ipv4-unicast | ipv4-
multicast |ipv6-unicast | ipv6-multicast |vpnv4]} allowas-in {max-as-occurrence
as-count}
```
# Description

Configures EBGP to receive and accept a looped EBGP route from the specified neighbor, provided the number of occurrences of local AS number in AS-Path is less than or equal to the value of as-count

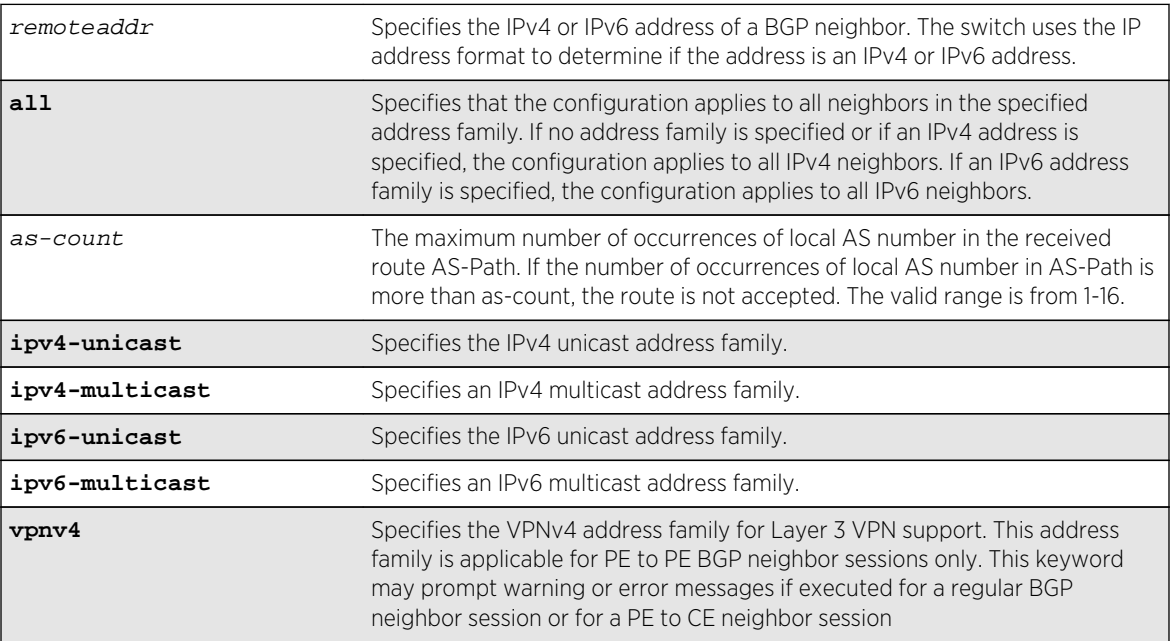

# Syntax Description

## Default

This feature is disabled by default.

If no as-count is specified, the as-count defaults to 3.

If no address family is specified and an IPv4 address is detected, IPv4 unicast is the default address family.

# Usage Guidelines

In a hub and spoke configuration, it becomes necessary to accept an inbound EBGP route even though the route's AS-Path contains the receiver's own AS-number. In such network topologies, this feature can be enabled.

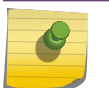

### Note

A looped AS path is always allowed for IBGP, irrespective of the BGP configuration.

All EBGP routes with looped AS-Path are silently discarded by default.

This command applies to the current VR or VRF context.

If you do not specify an address family, this command applies to the IPv4 unicast address family. To apply this command to an address family other than the IPv4 unicast address family, you must specify the address family.

#### Note

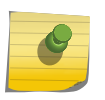

For an IPv6 peer, an IPv6 address family must be specified, because an IPv6 peer does not support IPv4 address families. If no address family is specified for an IPv6 peer, the default, the IPv4 unicast address family, applies and the command fails. Similarly an IPv4 peer only supports IPv4 address families and the command fails if an IPv6 address family is specified.

To configure this feature on Layer 3 VPNs, you must configure this feature in the context of the MPLSenabled VR; this feature is not supported for BGP neighbors on the CE (VRF) side of the PE router.

# Example

The following example enables BGP to accept looped BGP routes that contains a maximum of 6 occurrences of receiver's AS-number in AS-Path attribute:

configure bgp neighbor 192.162.17.54 allowas-in max-as-occurrence 6

# History

This command required a specific license in ExtremeXOS 11.1.

Support for IPv6 was added in ExtremeXOS 12.6 BGP.

Support for Layer 3 VPNs was added in ExtremeXOS 15.3.
# <span id="page-2772-0"></span>Platform Availability

This command is available on platforms that support the appropriate license. For complete information about software licensing, including how to obtain and upgrade your license and which licenses support the BGP feature, see the ExtremeXOS Concepts Guide, [Feature License Requirements](#page-0-0)

# configure bgp neighbor dampening

**configure bgp neighbor** [**all** | remoteaddr] {**address-family** [**ipv4-unicast** | **ipv4 multicast** |**ipv6-unicast** | **ipv6-multicast** |**vpnv4**]} **dampening** {{**half-life** halflife-minutes {**reuse-limit** reuse-limit-number **suppress-limit** suppress-limit-number **max-suppress** max-suppress-minutes} | **policy-filter** [policy-name | **none**]}

### Description

Configures the route flap dampening feature for a BGP neighbor.

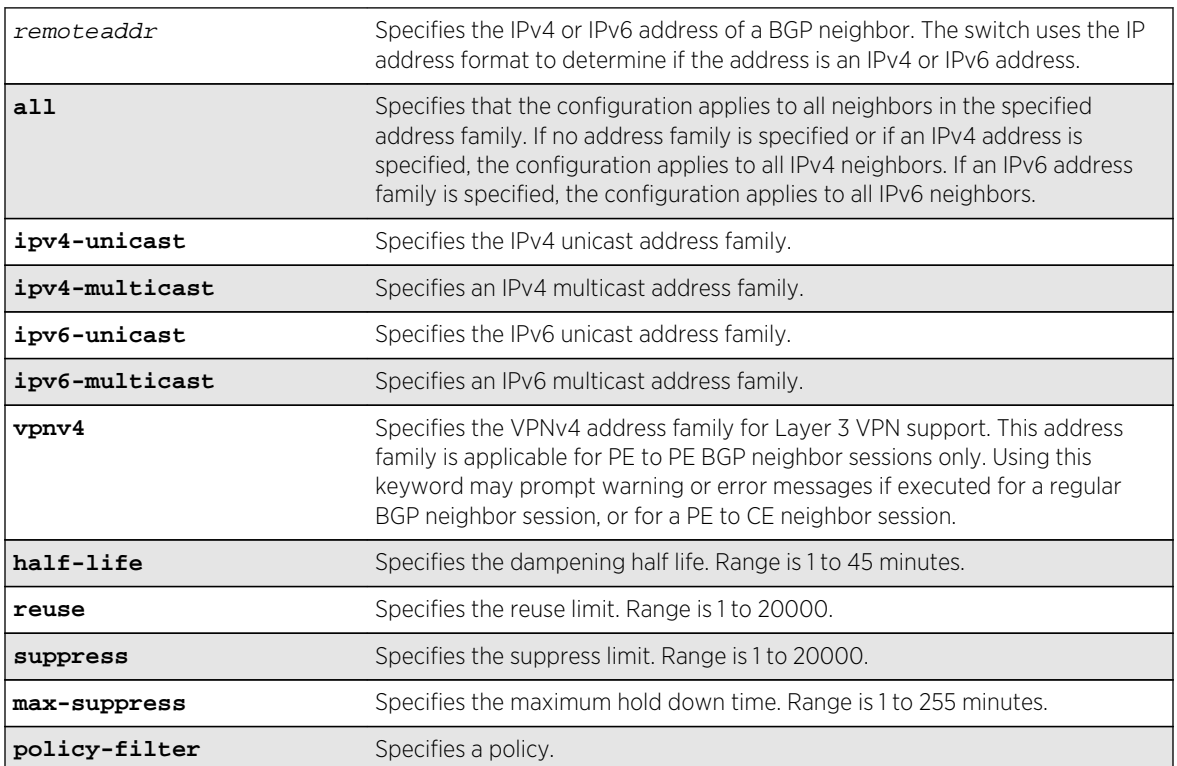

# Syntax Description

### Default

This feature is disabled by default.

If no address family is specified and an IPv4 address is detected, IPv4 unicast is the default address family.

## Usage Guidelines

This command applies to the current VR or VRF context.

If you do not specify an address family, this command applies to the IPv4 unicast address family. To apply this command to an address family other than the IPv4 unicast address family, you must specify the address family.

#### Note

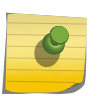

For an IPv6 peer, an IPv6 address family must be specified, because an IPv6 peer does not support IPv4 address families. If no address family is specified for an IPv6 peer, the default, the IPv4 unicast address family, applies and the command fails. Similarly an IPv4 peer only supports IPv4 address families and the command fails if an IPv6 address family is specified.

The half life is the period of time, in minutes, during which the accumulated penalty of a route is reduced by half. The range is 1 to 45 minutes, and the default is 15 minutes.

The reuse limit is the penalty value below which a route is used again. The range is 1-20,000, and the default is 750.

The suppress limit is the penalty value above which a route is suppressed. The range is 1-20,000, and the default is 2,000.

The maximum hold down time is the maximum time a route can be suppressed, no matter how unstable it has been, as long as it no longer flaps. The range is 1-255 minutes, and the default is 4 \* the half life.

If you change dampening parameters when routes are in suppressed or history state, the new dampening parameters apply only to routes in the active state. Routes in the suppressed or history state continue to use the old dampening parameters until they become active, at which time they use the updated dampening parameters.

Instead of explicitly configuring the dampening parameters using the command line, you can associate a policy using the policy-filter option. Multiple sets of parameters can be supplied using a policy.

Use the following command to disable route flap dampening for BGP neighbors:

```
configure bgp neighbor [<remoteaddr> | all] {address-family [ipv4-
unicast | ipv4-multicast | ipv6-unicast | ipv6-multicast | vpnv4]} no-
dampening
```
To configure this feature on Layer 3 VPNs, you must configure this feature in the context of the MPLSenabled VR; this feature is not supported for BGP neighbors on the CE (VRF) side of the PE router.

## Example

The following command configures route flap dampening to the BGP neighbor at 192.168.1.22 to the default values:

configure bgp neighbor 192.168.1.22 dampening

### History

This command was first available in ExtremeXOS 10.1.

This command required a specific license in ExtremeXOS 11.1.

Support for IPv6 was added in ExtremeXOS 12.6 BGP.

Support for Layer 3 VPNs was added in ExtremeXOS 15.3.

## Platform Availability

This command is available on platforms that support the appropriate license. For complete information about software licensing, including how to obtain and upgrade your license and which licenses support the BGP feature, see the ExtremeXOS Concepts Guide, [Feature License Requirements](#page-0-0)

# configure bgp neighbor description

**configure bgp neighbor** [**all** | remoteaddr] **description** {description}

### Description

Configures a description for a BGP neighbor.

### Syntax Description

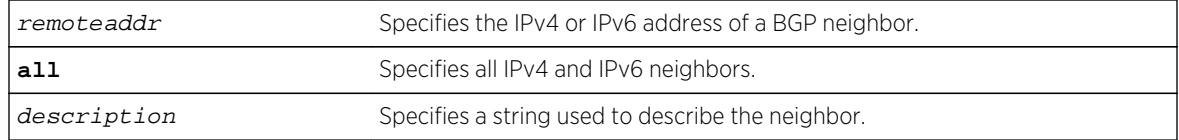

### Default

The description is a NULL string by default.

### Usage Guidelines

Use this command to attach a description to a BGP neighbor. This description is displayed in the output of the [show bgp neighbor](#page-2887-0) command when you specify the detail option, or when you specify a

particular neighbor. Enclose the string in double quotes if there are any blank spaces in the string. The maximum length of the string is 56 characters.

If you do not specify the <description> parameter, the description is reset to the default.

This command applies to the current VR or VRF context.

#### Example

The following command configures the description for the BGP neighbor 192.168.1.22 to Toledo 5:

configure bgp neighbor 192.168.1.22 description Toledo\_5

#### History

This command was first available in ExtremeXOS 11.0.

This command required a specific license in ExtremeXOS 11.1.

Support for IPv6 was added in ExtremeXOS 12.6 BGP.

### Platform Availability

This command is available on platforms that support the appropriate license. For complete information about software licensing, including how to obtain and upgrade your license and which licenses support the BGP feature, see the ExtremeXOS Concepts Guide, [Feature License Requirements](#page-0-0)

# configure bgp neighbor dont-allowas-in

**configure bgp neighbor** [**all** | remoteaddr] {**address-family** [**ipv4-unicast** | **ipv4 multicast** |**ipv6-unicast** | **ipv6-multicast** |**vpnv4**]} **dont-allowas-in**

#### Description

Disables EBGP from receiving and accepting a looped EBGP route from the specified neighbor, provided the number of occurrences of local AS number in AS-Path is less than or equal to the value of as-count.

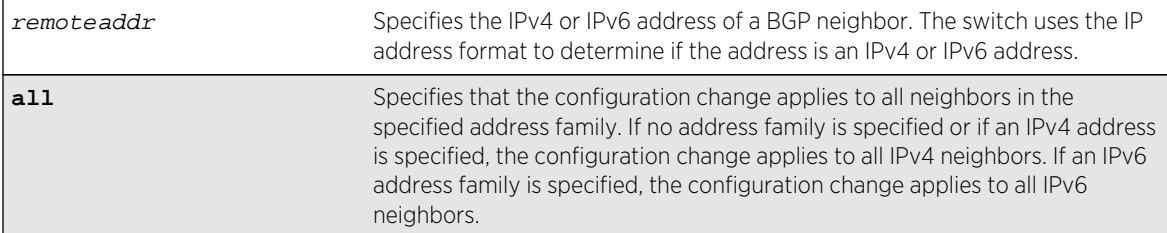

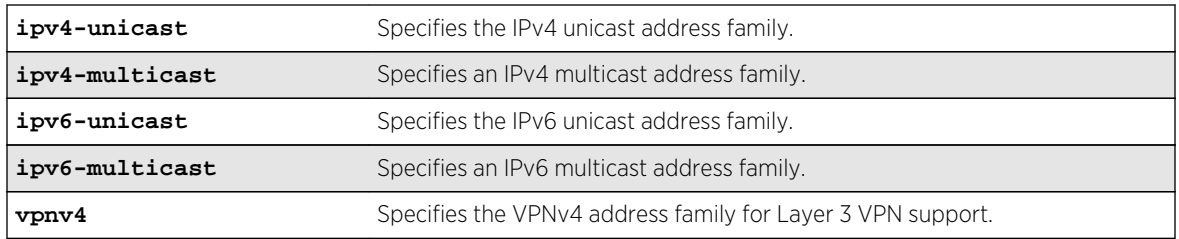

This feature is disabled by default.

If no as-count is specified, the as-count defaults to 3.

If no address family is specified and an IPv4 address is detected, IPv4 unicast is the default address family.

## Usage Guidelines

In a hub and spoke configuration, it becomes necessary to accept an inbound EBGP route even though the route's AS-Path contains the receiver's own AS-number. In such network topologies, this feature can be enabled.

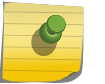

Note

A looped AS path is always allowed for IBGP, irrespective of the BGP configuration.

All EBGP routes with looped AS-Path are silently discarded by default.

This command applies to the current VR or VRF context.

If you do not specify an address family, this command applies to the IPv4 unicast address family. To apply this command to an address family other than the IPv4 unicast address family, you must specify the address family.

#### Note

For an IPv6 peer, an IPv6 address family must be specified, because an IPv6 peer does not support IPv4 address families. If no address family is specified for an IPv6 peer, the default, the IPv4 unicast address family, applies and the command fails. Similarly an IPv4 peer only supports IPv4 address families and the command fails if an IPv6 address family is specified.

To configure this feature on Layer 3 VPNs, you must configure this feature in the context of the MPLSenabled VR; this feature is not supported for BGP neighbors on the CE (VRF) side of the PE router.

### History

This command was first available in ExtremeXOS 12.1.

Support for IPv6 was added in ExtremeXOS 12.6 BGP.

Support for Layer 3 VPNs was added in ExtremeXOS 15.3.

# Platform Availability

This command is available on platforms that support the appropriate license. For complete information about software licensing, including how to obtain and upgrade your license and which licenses support the BGP feature, see the ExtremeXOS Concepts Guide, [Feature License Requirements](#page-0-0)

# configure bgp neighbor maximum-prefix

**configure bgp neighbor** [remoteaddr | **all**] {**address-family** [**ipv4-unicast** | **ipv4 multicast** | **ipv6-unicast** | **ipv6-multicast** | **vpnv4**]} **maximum-prefix** number {{**threshold** percent} {**teardown** {**holddown-interval** seconds}} {**send-traps**}

### Description

Configures the maximum number of IP prefixes accepted from a BGP neighbor.

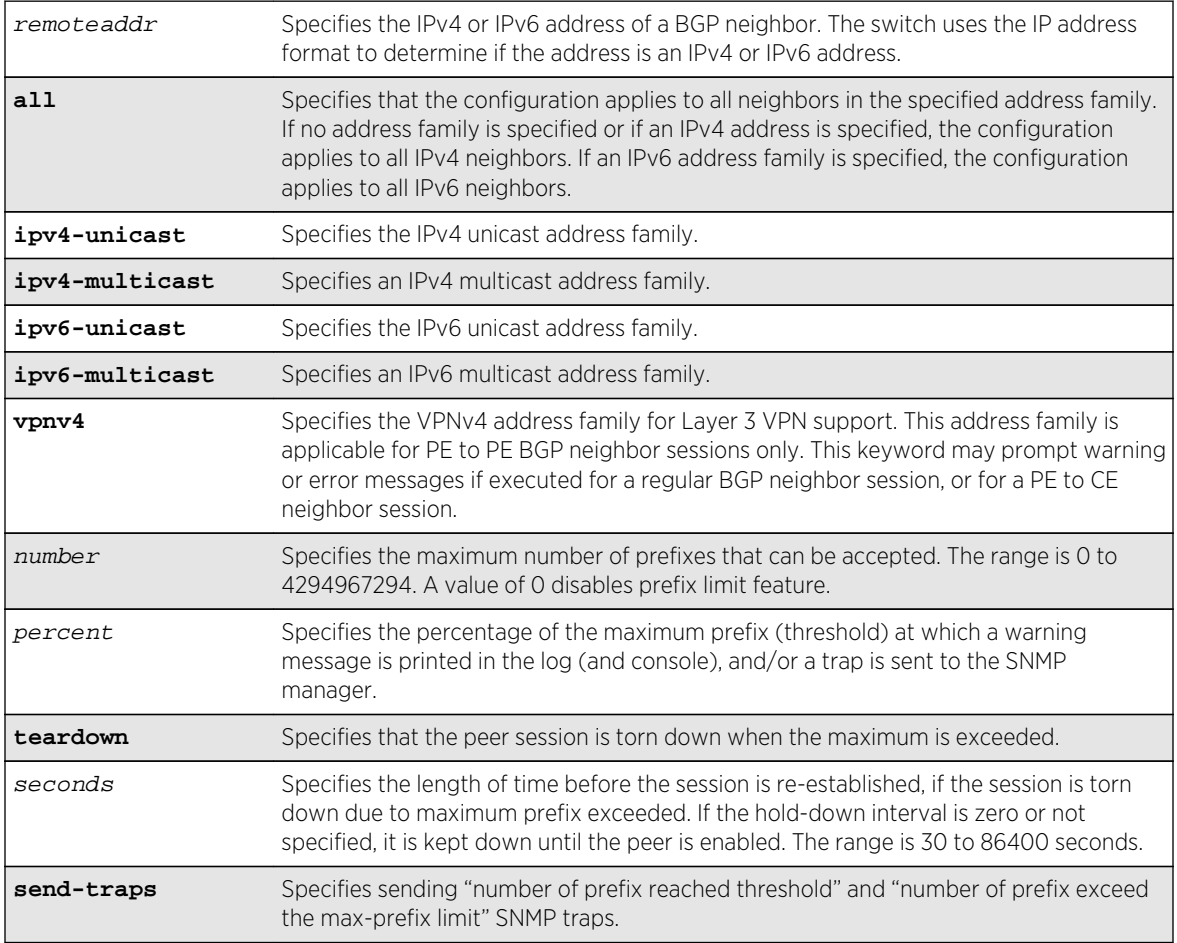

This feature is disabled by default.

The default threshold is 75%.

By default, teardown is not specified.

By default, send-traps is not specified.

### Usage Guidelines

This command applies to the current VR or VRF context.

If you do not specify an address family, this command applies to the IPv4 unicast address family. To apply this command to an address family other than the IPv4 unicast address family, you must specify the address family.

#### Note

For an IPv6 peer, an IPv6 address family must be specified, because an IPv6 peer does not support IPv4 address families. If no address family is specified for an IPv6 peer, the default, the IPv4 unicast address family, applies and the command fails. Similarly an IPv4 peer only supports IPv4 address families and the command fails if an IPv6 address family is specified.

Configure the peer group before configuring the neighbors. To configure the peer group, use the following command:

```
 configure bgp peer-group <peer-group-name> {address-family [ipv4-
unicast | ipv4-multicast | ipv6-unicast | ipv6-multicast | vpnv4]} maximum-
prefix <number> {{threshold <percent>} {teardown {holddown-interval 
<seconds>}} {send-traps}
```
To configure this feature on Layer 3 VPNs, you must configure this feature in the context of the MPLSenabled VR; this feature is not supported for BGP neighbors on the CE (VRF) side of the PE router.

### Example

The following command configures the maximum number of IP prefixes accepted from all neighbors to 5000, sets the threshold for warning messages to 60%, and specifies SNMP traps:

configure bgp neighbor all maximum-prefix 5000 threshold 60 send-traps

### History

This command was first available in ExtremeXOS 10.1.

This command required a specific license in ExtremeXOS 11.1.

Support for IPv6 was added in ExtremeXOS 12.6 BGP.

Support for Layer 3 VPNs was added in ExtremeXOS 15.3.

# Platform Availability

This command is available on platforms that support the appropriate license. For complete information about software licensing, including how to obtain and upgrade your license and which licenses support the BGP feature, see the ExtremeXOS Concepts Guide, [Feature License Requirements](#page-0-0)

# configure bgp neighbor next-hop-self

**configure bgp neighbor** [remoteaddr | **all**] {**address-family** [**ipv4-unicast** | **ipv4 multicast** |**ipv6-unicast** | **ipv6-multicast** |**vpnv4**]} [**next-hop-self** | **no-next-hopself**]

### Description

Configures the next hop address used in the outgoing updates to be the address of the BGP connection originating the update.

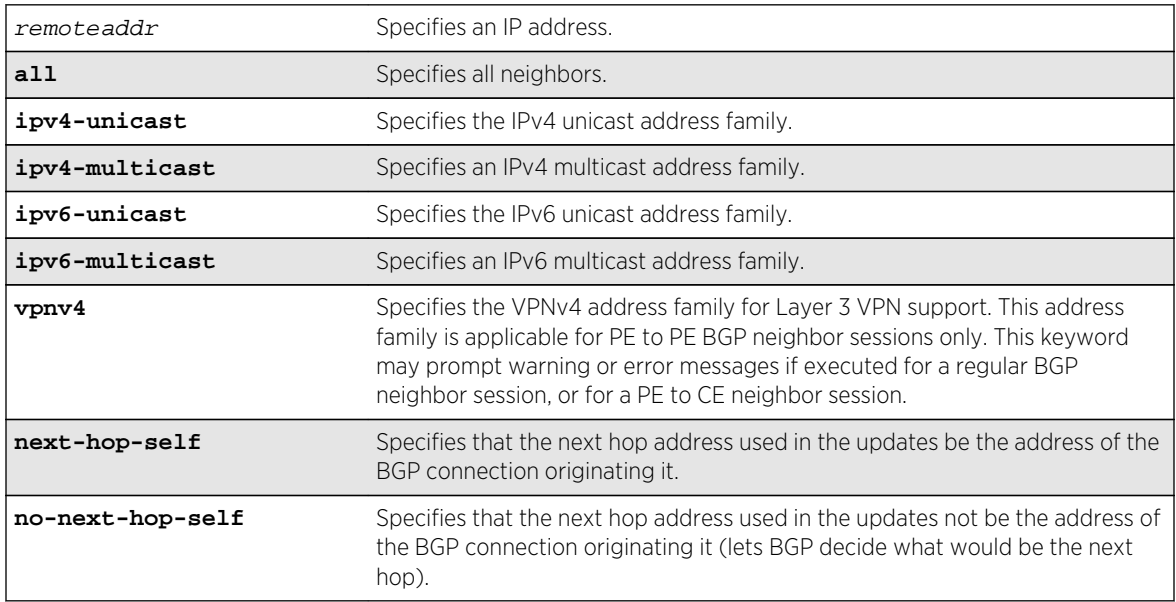

# Syntax Description

## Default

If no address family is specified, IPv4 unicast is the default.

### <span id="page-2780-0"></span>Usage Guidelines

This command applies to the current VR or VRF context. These settings apply to the peer group and all neighbors of the peer group.

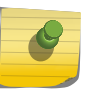

#### Note

The BGP neighbor must be disabled before you can change the configuration with this command.

If you do not specify an address family, this command applies to the IPv4 unicast address family. To apply this command to an address family other than the IPv4 unicast address family, you must specify the address family.

#### Note

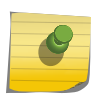

For an IPv6 peer, an IPv6 address family must be specified, because an IPv6 peer does not support IPv4 address families. If no address family is specified for an IPv6 peer, the default, the IPv4 unicast address family, applies and the command fails. Similarly an IPv4 peer only supports IPv4 address families and the command fails if an IPv6 address family is specified.

To configure this feature on Layer 3 VPNs, you must configure this feature in the context of the MPLSenabled VR; this feature is not supported for BGP neighbors on the CE (VRF) side of the PE router.

### Example

The following command configures the next hop address used in the updates to be the address of the BGP connection originating it:

configure bgp neighbor 172.16.5.25 next-hop-self

#### History

This command was first available in ExtremeXOS 10.1.

This command required a specific license in ExtremeXOS 11.1.

Support for Layer 3 VPNs was added in ExtremeXOS 15.3.

### Platform Availability

This command is available on platforms that support the appropriate license. For complete information about software licensing, including how to obtain and upgrade your license and which licenses support the BGP feature, see the ExtremeXOS Concepts Guide, [Feature License Requirements](#page-0-0)

# configure bgp neighbor no-dampening

**configure bgp neighbor** [remoteaddr | **all**] {**address-family** [**ipv4-unicast** | **ipv4 multicast** | **ipv6-unicast** | **ipv6-multicast** | **vpnv4**]} **no-dampening**

### Description

Configures no route flap dampening over BGP peer sessions (disables route flap dampening).

### Syntax Description

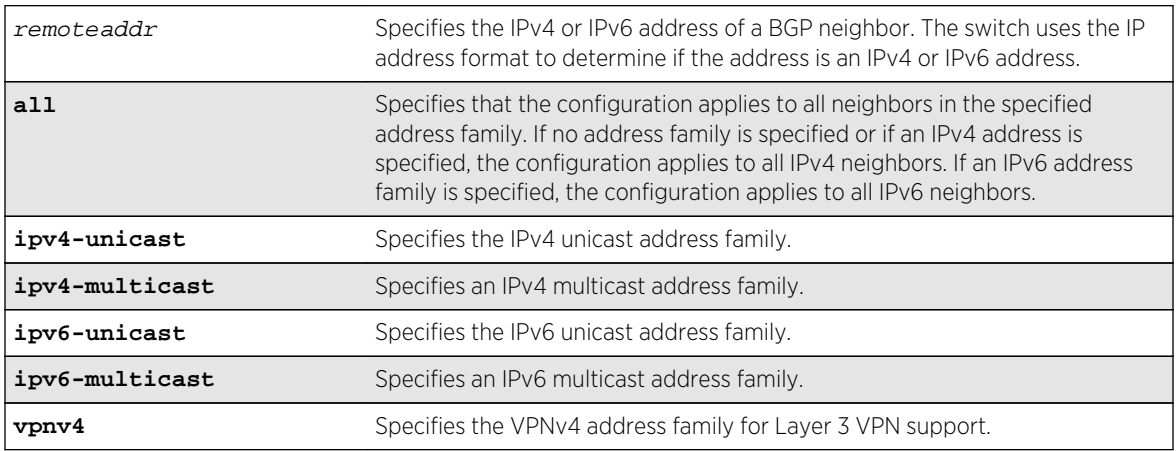

### Default

This feature is disabled by default.

If no address family is specified and an IPv4 address is detected, IPv4 unicast is the default address family.

## Usage Guidelines

If you do not specify an address family, this command applies to the IPv4 unicast address family. To apply this command to an address family other than the IPv4 unicast address family, you must specify the address family.

### Note

For an IPv6 peer, an IPv6 address family must be specified, because an IPv6 peer does not support IPv4 address families. If no address family is specified for an IPv6 peer, the default, the IPv4 unicast address family, applies and the command fails. Similarly an IPv4 peer only supports IPv4 address families and the command fails if an IPv6 address family is specified.

Use the following command to enable route flap dampening for BGP neighbors:

```
configure bgp neighbor [all | <remoteaddr>] {address-family [ipv4-
unicast | ipv4-multicast | ipv6-unicast | ipv6-multicast | vpnv4]} dampening 
{{half-life <half-life-minutes> {reuse-limit <reuse-limit-number> suppress-
limit <suppress-limit-number> max-suppress <max-suppress-minutes>} | policy-
filter [<policy-name> | none]}
```
To configure this feature on Layer 3 VPNs, you must configure this feature in the context of the MPLSenabled VR; this feature is not supported for BGP neighbors on the CE (VRF) side of the PE router.

## Example

The following command disables route flap dampening to the BGP neighbor at 192.168.1.22:

configure bgp neighbor 192.168.1.22 no-dampening

### History

This command was first available in ExtremeXOS 10.1.

This command required a specific license in ExtremeXOS 11.1.

Support for IPv6 was added in ExtremeXOS 12.6 BGP.

Support for Layer 3 VPNs was added in ExtremeXOS 15.3.

### Platform Availability

This command is available on platforms that support the appropriate license. For complete information about software licensing, including how to obtain and upgrade your license and which licenses support the BGP feature, see the ExtremeXOS Concepts Guide, [Feature License Requirements](#page-0-0)

# configure bgp neighbor password

**configure bgp neighbor** [**all** | remoteaddr] **password** [**none** | {**encrypted**} tcpPassword]

### Description

Configures an RSA Data Security, Inc. MD5 Message-Digest Algorithm secret password for a neighbor.

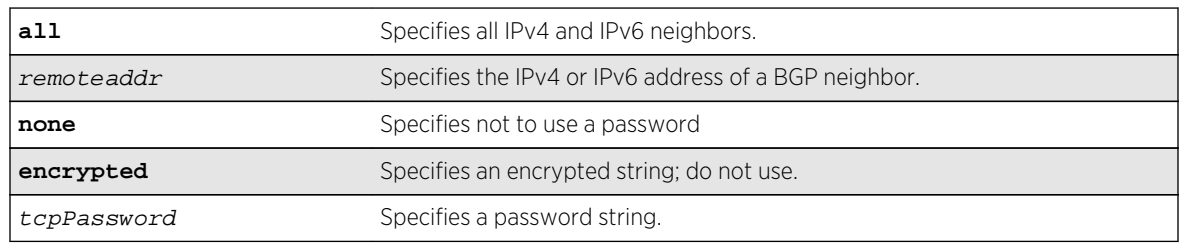

### Syntax Description

#### Default

N/A.

### Usage Guidelines

This command applies to the current VR or VRF context.

You must disable the BGP neighbor before changing the password.

When a password is configured, TCP RSA Data Security, Inc. MD5 Message-Digest Algorithm authentication is enabled on the TCP connection that is established with the neighbor.

Changes made to the parameters of a peer group are applied to all neighbors in the peer group.

To change any one of the following parameters you must disable and re-enable the peer session:

- timer
- source-interface
- soft-in-reset
- password

Changing a route reflector client automatically disables and enables the peer session.

The encrypted option is used by the switch when generating a configuration file, and when parsing a switch-generated configuration file. Do not select the encrypted option in the CLI.

#### Example

The following command configures the password for a neighbor as Extreme:

configure bgp neighbor 192.168.1.5 password extreme

#### History

This command was first available in ExtremeXOS 10.1.

This command required a specific license in ExtremeXOS 11.1.

Support for IPv6 was added in ExtremeXOS 12.6 BGP.

### Platform Availability

This command is available on platforms that support the appropriate license. For complete information about software licensing, including how to obtain and upgrade your license and which licenses support the BGP feature, see the ExtremeXOS Concepts Guide, [Feature License Requirements](#page-0-0)

# configure bgp neighbor peer-group

**configure bgp neighbor** [**all** | remoteaddr] **peer-group** [peer-group-name | **none**] {**acquire-all**}

#### **Description**

Configures an existing neighbor as the member of a peer group.

# Syntax Description

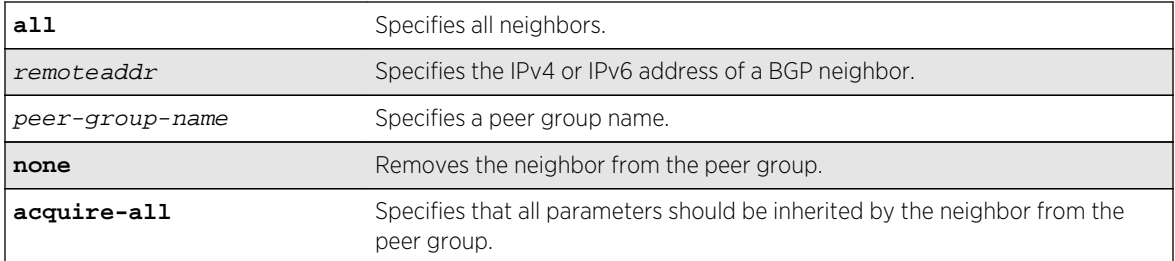

### Default

By default, remote AS (if configured for the peer group), source-interface, outbound route policy, sendcommunity and next-hop-self settings are inherited.

### Usage Guidelines

This command applies to the current VR or VRF context.

If acquire-all is not specified, only the default parameters are inherited by the neighbor.

When you remove a neighbor from a peer group, it retains the parameter settings of the group. The parameter values are not reset to those the neighbor had before it inherited the peer group values.

To create a new neighbor and add it to a BGP peer group, use the following command:

```
 create bgp neighbor <remoteaddr> peer-group <peer-group-name> {multi-
hop}
```
The new neighbor is created as part of the peer group and inherits all of the existing parameters of the peer group. The peer group must have a remote AS configured.

If you are adding an IPv4 peer to a peer group and no IPv4 address family capabilities are assigned to the specified peer group, the IPv4 unicast and multicast address families are automatically enabled for that peer group. If you adding an IPv6 peer to a peer group and no IPv6 address family capabilities are assigned to the peer group, you must explicitly enable the IPv6 address family capabilities you want to support.

### Note

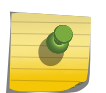

If the peer group or any member of the peer group has been configured with an IPv4 or IPv6 address family, the peer group only accepts peers that are configured to use that family. For example, if a peer group is configured for the IPv4 unicast address family, the switch will not allow you to add an IPv6 peer. LIkewise, an IPv6 peer group cannot accept an IPv4 peer.

### Example

The following command configures an existing neighbor as the member of the peer group outer:

configure bgp neighbor 192.1.1.22 peer-group outer

### History

This command was first available in ExtremeXOS 10.1.

This command required a specific license in ExtremeXOS 11.1.

Support for IPv6 was added in ExtremeXOS 12.6 BGP.

## Platform Availability

This command is available on platforms that support the appropriate license. For complete information about software licensing, including how to obtain and upgrade your license and which licenses support the BGP feature, see the ExtremeXOS Concepts Guide, [Feature License Requirements](#page-0-0)

# configure bgp neighbor route-policy

```
configure bgp neighbor [remoteaddr | all] {address-family [ipv4-unicast | ipv4-
multicast |ipv6-unicast | ipv6-multicast |vpnv4]} route-policy [in | out] [none |
policy]
```
## **Description**

Configures a route map filter for a neighbor.

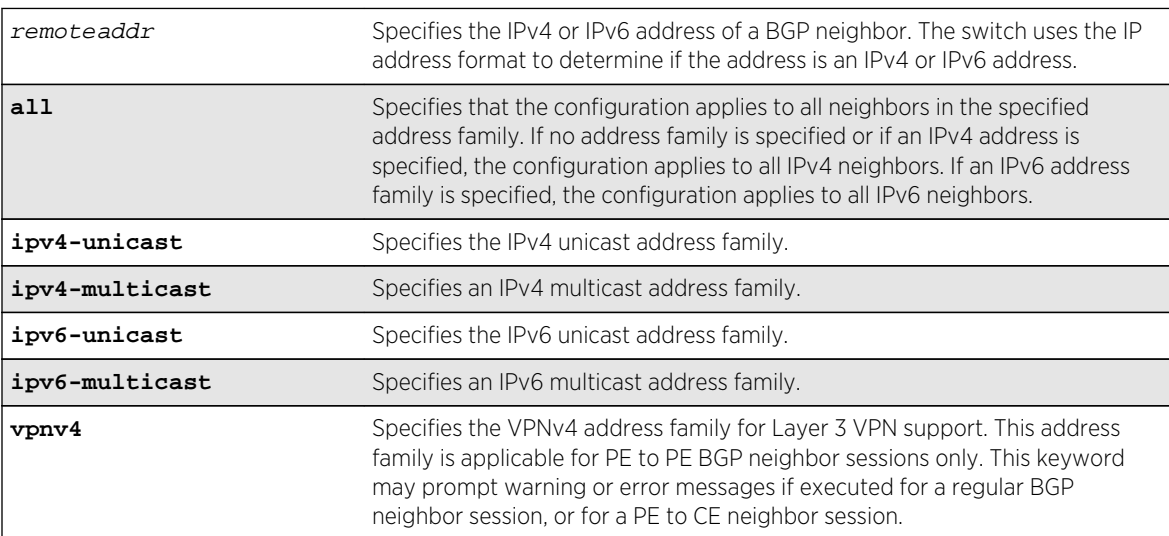

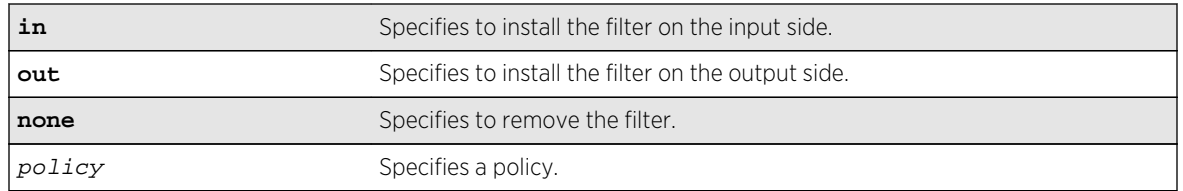

If no address family is specified and an IPv4 address is detected, IPv4 unicast is the default address family.

### Usage Guidelines

This command applies to the current VR or VRF context.

The policy can be installed on the input or output side of the router. The policy is used to modify or filter the NLRI information and the path attributes associated with it when exchanging updates with the neighbor.

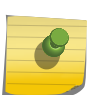

#### Note

A policy file applied to BGP neighbors cannot have NLRI for both IPv4 and IPv6 address families defined in the same policy file.

If you do not specify an address family, this command applies to the IPv4 unicast address family. To apply this command to an address family other than the IPv4 unicast address family, you must specify the address family.

#### Note

For an IPv6 peer, an IPv6 address family must be specified, because an IPv6 peer does not support IPv4 address families. If no address family is specified for an IPv6 peer, the default, the IPv4 unicast address family, applies and the command fails. Similarly an IPv4 peer only supports IPv4 address families and the command fails if an IPv6 address family is specified.

To configure this feature on Layer 3 VPNs, you must configure this feature in the context of the MPLSenabled VR; this feature is not supported for BGP neighbors on the CE (VRF) side of the PE router.

### Example

The following command configures the route-policy filter for a neighbor based on the policy nosales:

configure bgp neighbor 192.168.1.22 route-policy in nosales

### History

This command was first available in ExtremeXOS 10.1.

This command required a specific license in ExtremeXOS 11.1.

Support for IPv6 was added in ExtremeXOS 12.6 BGP.

Support for Layer 3 VPNs was added in ExtremeXOS 15.3.

## Platform Availability

This command is available on platforms that support the appropriate license. For complete information about software licensing, including how to obtain and upgrade your license and which licenses support the BGP feature, see the ExtremeXOS Concepts Guide, [Feature License Requirements](#page-0-0)

# configure bgp neighbor route-reflector-client

**configure bgp neighbor** [remoteaddr | **all**] [**route-reflector-client** | **no-routereflector-client**]

### **Description**

Configures a BGP neighbor to be a route reflector client.

### Syntax Description

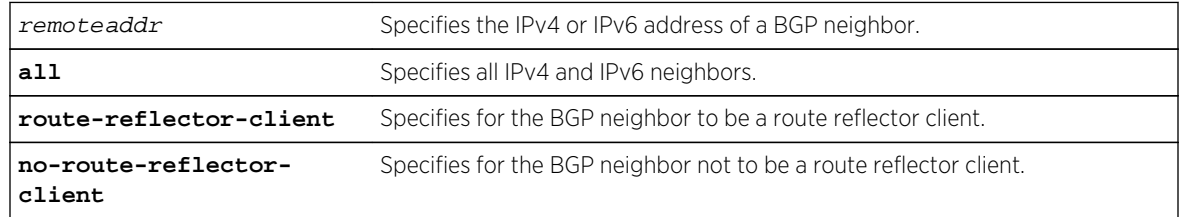

### Default

N/A.

### Usage Guidelines

Another way to overcome the difficulties of creating a fully-meshed AS is to use route reflectors. Route reflectors allow a single router to serve as a central routing point for the AS or sub-AS.

Use this command to implicitly define the router to be a route reflector. The neighbor must be in the same AS as the router.

This command applies to the current VR or VRF context.

When changing the route reflector status of a peer, the peer is automatically disabled and re-enabled and a warning message appears on the console and in the log.

A cluster is formed by the route reflector and its client routers. Peer routers that are not part of the cluster must be fully meshed according to the rules of BGP.

### Example

The following command configures a BGP neighbor to be a route reflector client:

configure bgp neighbor 192.168.1.5 route-reflector-client

### History

This command was first available in ExtremeXOS 10.1.

This command required a specific license in ExtremeXOS 11.1.

Support for IPv6 was added in ExtremeXOS 12.6 BGP.

# Platform Availability

This command is available on platforms that support the appropriate license. For complete information about software licensing, including how to obtain and upgrade your license and which licenses support the BGP feature, see the ExtremeXOS Concepts Guide, [Feature License Requirements](#page-0-0)

# configure bgp neighbor send-community

**configure bgp neighbor** [remoteaddr | **all**] {**address-family** [**ipv4-unicast** | **ipv4 multicast** |**ipv6-unicast** | **ipv6-multicast** |**vpnv4**]} [**send-community** | **dont-sendcommunity**] {**both** | **extended** | **standard**}

## **Description**

Configures whether the community path attribute associated with a BGP NLRI should be included in the route updates sent to the BGP neighbor.

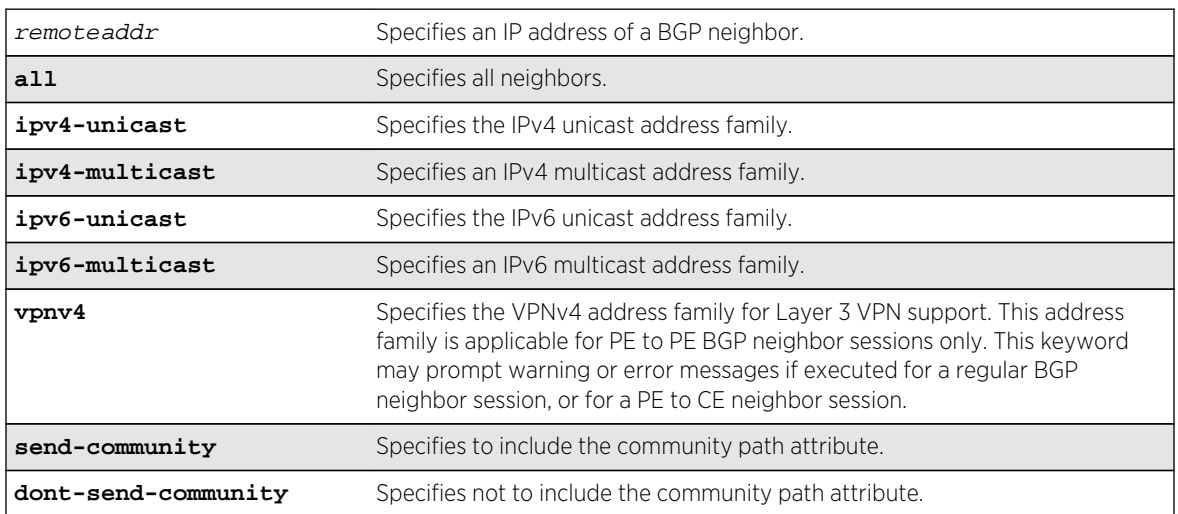

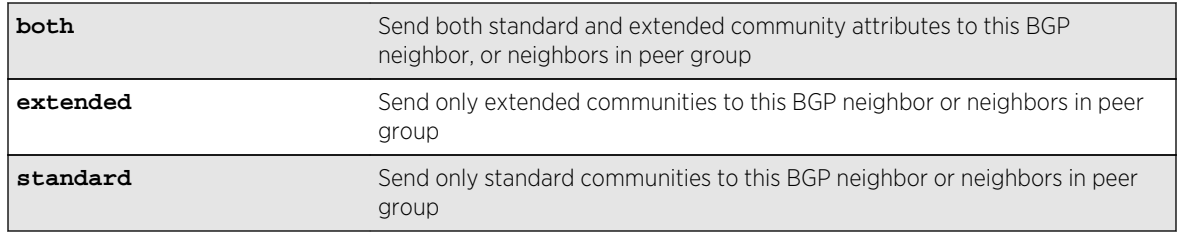

If no address family is specified, IPv4 unicast is the default. If no optional keyword (both, standard or extended) is specified, standard is assumed.

### Usage Guidelines

A BGP community is a group of BGP destinations that require common handling. ExtremeXOS supports the following well-known BGP community attributes:

- no-export
- no-advertise
- no-export-subconfed

The command is additive; that is, if the command is executed twice with the standard or extended option, both the extended and standard communities are sent to the BGP neighbor.

This command applies to the current VR or VRF context.

If you do not specify an address family, this command applies to the IPv4 unicast address family. To apply this command to an address family other than the IPv4 unicast address family, you must specify the address family.

#### Note

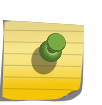

For an IPv6 peer, an IPv6 address family must be specified, because an IPv6 peer does not support IPv4 address families. If no address family is specified for an IPv6 peer, the default, the IPv4 unicast address family, applies and the command fails. Similarly an IPv4 peer only supports IPv4 address families and the command fails if an IPv6 address family is specified.

To configure this feature on Layer 3 VPNs, you must configure this feature in the context of the MPLSenabled VR; this feature is not supported for BGP neighbors on the CE (VRF) side of the PE router.

### Example

The following command includes the community path attribute associated with a BGP NLRI in the route updates sent to all BGP neighbors:

configure bgp neighbor all send-community

This command was first available in ExtremeXOS 10.1.

This command required a specific license in ExtremeXOS 11.1.

Options to control the advertisement of extended community attributes were added in ExtremeXOS12.1.

Support for IPv6 was added in ExtremeXOS 12.6 BGP.

Support for Layer 3 VPNs was added in ExtremeXOS 15.3.

### Platform Availability

This command is available on platforms that support the appropriate license. For complete information about software licensing, including how to obtain and upgrade your license and which licenses support the BGP feature, see the ExtremeXOS Concepts Guide, [Feature License Requirements](#page-0-0)

# configure bgp neighbor shutdown-priority

**configure bgp neighbor** [**all** | remoteaddr] **shutdown-priority** number

### Description

Configures the shutdown priority for a BGP neighbor.

### Syntax Description

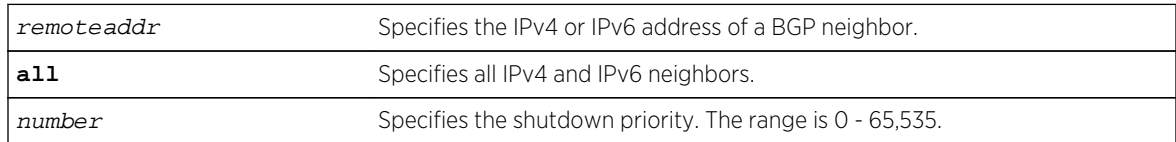

### Default

The default value is 1024.

### Usage Guidelines

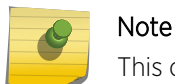

This command is not currently supported, and is not recommended for use.

Higher priority values lower the chance of a BGP neighbor to be automatically disabled in case BGP or the system goes to a low memory condition.

### Example

The following command configures the shutdown priority of the BGP neighbor 10.0.20.1 to 500:

configure bgp neighbor 10.0.20.1 shutdown-priority 1000

### History

This command was first available in ExtremeXOS 10.1.

This command required a specific license in ExtremeXOS 11.1.

Support for IPv6 was added in ExtremeXOS 12.6 BGP.

# Platform Availability

This command is available on platforms that support the appropriate license. For complete information about software licensing, including how to obtain and upgrade your license and which licenses support the BGP feature, see the ExtremeXOS Concepts Guide, [Feature License Requirements](#page-0-0)

# configure bgp neighbor soft-reset

```
configure bgp neighbor [remoteaddr | all] {address-family [ipv4-unicast | ipv4-
multicast |ipv6-unicast | ipv6-multicast |vpnv4]} soft-reset {in | out}
```
## Description

Applies the current input or output routing policy to the routing information already exchanged with the neighbor.

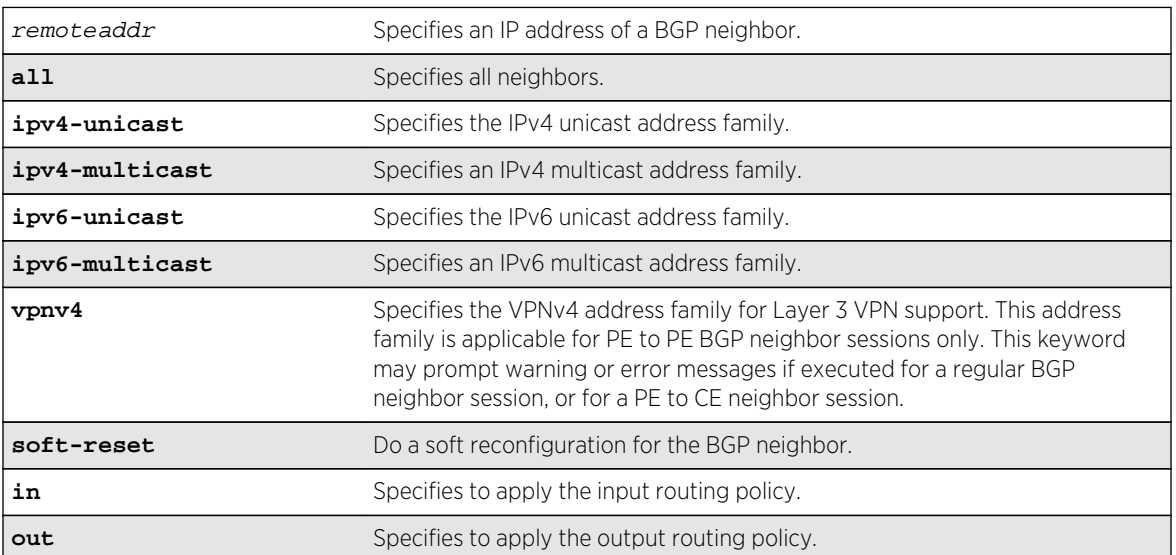

If no address family is specified, IPv4 unicast is the default.

## Usage Guidelines

The input/output policy is determined by the route policy configured for the neighbor on the input and/or output side of the router. This command does not affect the switch configuration.

If both the local BGP neighbor and the neighbor router support the route refresh capability (ExtremeWare does not support this feature), a dynamic soft input reset can be performed. The configure bgp neighbor soft-reset command triggers the generation of a Route-Refresh message to the neighbor. As a response to the Route-Refresh message, the neighbor sends the entire BGP routing table in updates and the switch applies the appropriate routing policy to the updates.

This command applies to the current VR or VRF context.

If the route-refresh capability is not supported by the neighbor (like ExtremeWare), the configure bgp neighbor soft-reset command reprocesses the BGP route database using the policy configured for that neighbor.

If you do not specify an address family, this command applies to the IPv4 unicast address family. To apply this command to an address family other than the IPv4 unicast address family, you must specify the address family.

#### Note

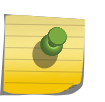

For an IPv6 peer, an IPv6 address family must be specified, because an IPv6 peer does not support IPv4 address families. If no address family is specified for an IPv6 peer, the default, the IPv4 unicast address family, applies and the command fails. Similarly an IPv4 peer only supports IPv4 address families and the command fails if an IPv6 address family is specified.

To configure this feature on Layer 3 VPNs, you must configure this feature in the context of the MPLSenabled VR; this feature is not supported for BGP neighbors on the CE (VRF) side of the PE router.

ORF policies interact with existing route-refresh commands as follows:

- The configure bgp neighbor x.x.x.x soft-reset in command will trigger a full refresh and the remote BGP speaker will apply both the ORF and outbound policy before sending updates.
- The configure bgp neighbor x.x.x.x soft-reset out command will trigger a full refresh, and BGP will apply both the ORF filters and outbound policy.

## Example

The following command applies the current input routing policy to the routing information already exchanged with the neighbor:

configure bgp neighbor 192.168.1.5 soft-reset in

This command was first available in ExtremeXOS 10.1.

This command required a specific license in ExtremeXOS 11.1.

Support for Layer 3 VPNs was added in ExtremeXOS 15.3.

# Platform Availability

This command is available on platforms that support the appropriate license. For complete information about software licensing, including how to obtain and upgrade your license and which licenses support the BGP feature, see the ExtremeXOS Concepts Guide, Feature License Requirements

# configure bgp neighbor source-interface

**configure bgp neighbor** [remoteaddr | **all**] **source-interface** [**any** | **ipaddress** ipAddr]

### Description

Changes the BGP source interface for TCP connections.

# Syntax Description

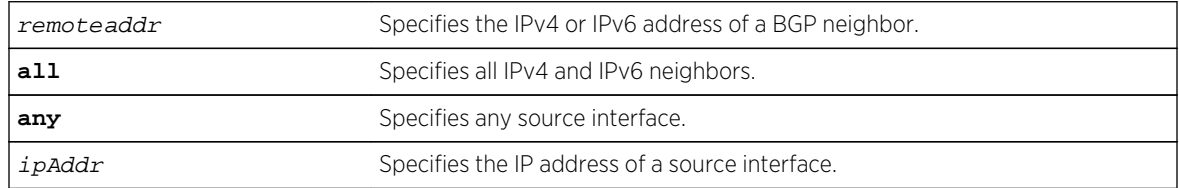

### Default

Any.

### Usage Guidelines

The source interface IP address must be a valid IP address of any VLAN configured on the switch.

This command applies to the current VR or VRF context.

### Example

The following command changes the BGP source interface to 10.43.55.10:

configure bgp neighbor 192.168.1.5 source-interface ipaddress 10.43.55.10

This command was first available in ExtremeXOS 10.1.

This command required a specific license in ExtremeXOS 11.1.

### Platform Availability

This command is available on platforms that support the appropriate license. For complete information about software licensing, including how to obtain and upgrade your license and which licenses support the BGP feature, see the ExtremeXOS Concepts Guide, Feature License Requirements

# configure bgp neighbor timer

**configure bgp neighbor** [remoteaddr | **all**] **timer keep-alive** keepalive **hold-time** holdtime

### Description

Configures the BGP neighbor timers.

### Syntax Description

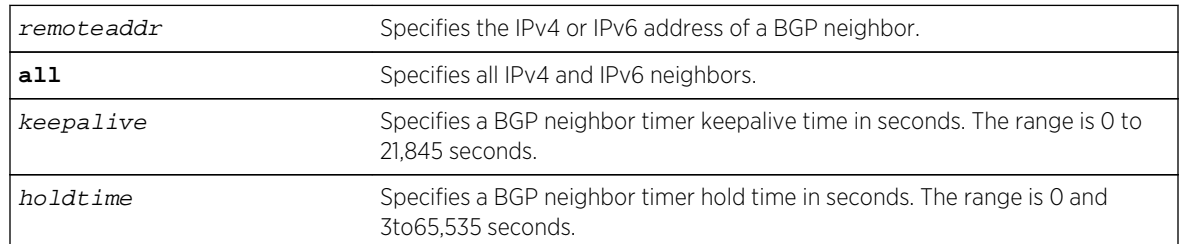

### Default

The default keepalive setting is 60 seconds. The default hold time is 180 seconds.

### Usage Guidelines

You must disable the BGP neighbor before changing the timer values.

This command applies to the current VR or VRF context.

### Example

The following command configures the BGP neighbor timers:

configure bgp neighbor 192.168.1.5 timer keep-alive 120 hold-time 360

This command was first available in ExtremeXOS 10.1.

This command required a specific license in ExtremeXOS 11.1.

Support for IPv6 was added in ExtremeXOS 12.6 BGP.

## Platform Availability

This command is available on platforms that support the appropriate license. For complete information about software licensing, including how to obtain and upgrade your license and which licenses support the BGP feature, see the ExtremeXOS Concepts Guide, [Feature License Requirements](#page-781-0)

# configure bgp neighbor weight

**configure bgp neighbor** [remoteaddr | **all**] **weight** weight

### Description

Assigns a locally-used weight to a neighbor connection for the route selection algorithm.

### Syntax Description

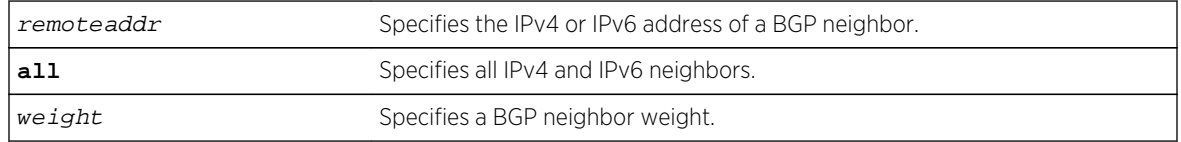

### Default

By default, the weight is 1.

### Usage Guidelines

All routes learned from this peer are assigned the same weight. The route with the highest weight is more preferable when multiple routes are available to the same network. The range is 0 to 65,535.

BGP selects routes based on the following precedence (from highest to lowest):

- higher weight
- higher local preference
- shortest length (shortest AS path)
- lowest origin code
- lowest MED
- route from external peer
- lowest cost to Next Hop
- lowest routerID

EXOS Command Reference Guide for Release 15.3.2 2796

This command applies to the current VR or VRF context.

### Example

The following command assigns a locally used weight of 10 to a neighbor connection:

configure bgp neighbor 192.168.1.5 weight 10

### History

This command was first available in ExtremeXOS 10.1.

This command required a specific license in ExtremeXOS 11.1.

Support for IPv6 was added in ExtremeXOS 12.6 BGP.

## Platform Availability

This command is available on platforms that support the appropriate license. For complete information about software licensing, including how to obtain and upgrade your license and which licenses support the BGP feature, see the ExtremeXOS Concepts Guide, Feature License Requirements

# configure bgp peer-group allowas-in

**configure bgp peer-group** peer-group-name {**address-family** [**ipv4-unicast** | **ipv4 multicast** |**ipv6-unicast** | **ipv6-multicast** |**vpnv4**]} **allowas-in** {**max-as-occurrence** as-count}

### Description

Configures BGP to receive and accept a looped BGP route from the neighbors of the specified peer group, provided the number of occurrences of local AS number in AS-Path is less than or equal to that specified in as-count.

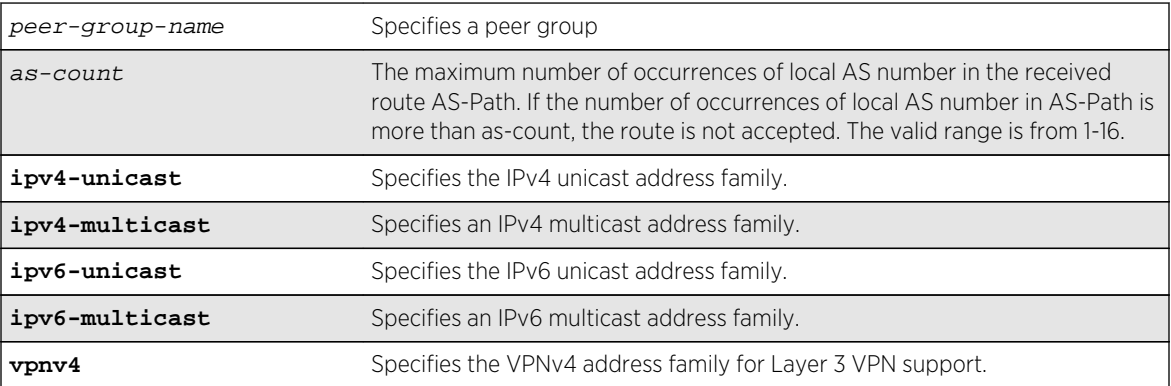

This feature is disabled by default.

If no as-count is specified, the as-count defaults to 3.

If no address family is specified, IPv4 unicast is the default.

### Usage Guidelines

In a hub and spoke configuration, it becomes necessary to accept an inbound BGP route even though the route's AS-Path contains the receiver's own AS-number. In such network topologies, this feature can be enabled.

This feature can also be enabled for both IBGP and EBGP neighbors, wherever necessary.

This command applies to the current VR or VRF context.

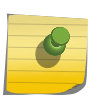

Note

BGP neighbors do not inherit the allowas-in configuration from their peer group unless you explicitly specify the acquire-all option when adding a neighbor to a peer-group.

If you do not specify an address family, this command applies to the IPv4 unicast address family. To apply this command to an address family other than the IPv4 unicast address family, you must specify the address family.

#### Note

If the specified peer group contains IPv6 peers, it is an IPv6 peer group and you must specify an IPv6 address-family. When the specified peer group is an IPv6 peer group, this command fails if no address family is specified or if an IPv4 address-family is specified. This command also fails if an IPv6 address family is specified for an IPv4 peer-group.

To configure this feature on Layer 3 VPNs, you must configure this feature in the context of the MPLSenabled VR; this feature is not supported for BGP neighbors on the CE (VRF) side of the PE router.

### Example

The following example enables BGP to accept looped BGP routes that contains a maximum of 8 occurrences of receiver's AS-number in AS-Path attribute:

configure bgp peer-group internal allowas-in max-as-occurrence 8

### History

This command was first available in ExtremeXOS 12.1.

Support for IPv6 was added in ExtremeXOS 12.6 BGP.

Support for Layer 3 VPNs was added in ExtremeXOS 15.3.

# <span id="page-2798-0"></span>Platform Availability

This command is available on platforms that support the appropriate license. For complete information about software licensing, including how to obtain and upgrade your license and which licenses support the BGP feature, see the ExtremeXOS Concepts Guide, Feature License Requirements

# configure bgp peer-group dampening

**configure bgp peer-group** peer-group-name {**address-family** [**ipv4-unicast** | **ipv4 multicast** |**ipv6-unicast** | **ipv6-multicast** |**vpnv4**]} **dampening** {{**half-life** halflife-minutes {**reuse-limit** reuse-limit-number **supress-limit** suppress-limit-number **max-suppress** max-suppress-minutes}} | **policy-filter** [policy-name | **none**]}

### Description

Configures route flap dampening for a BGP peer group.

## Syntax Description

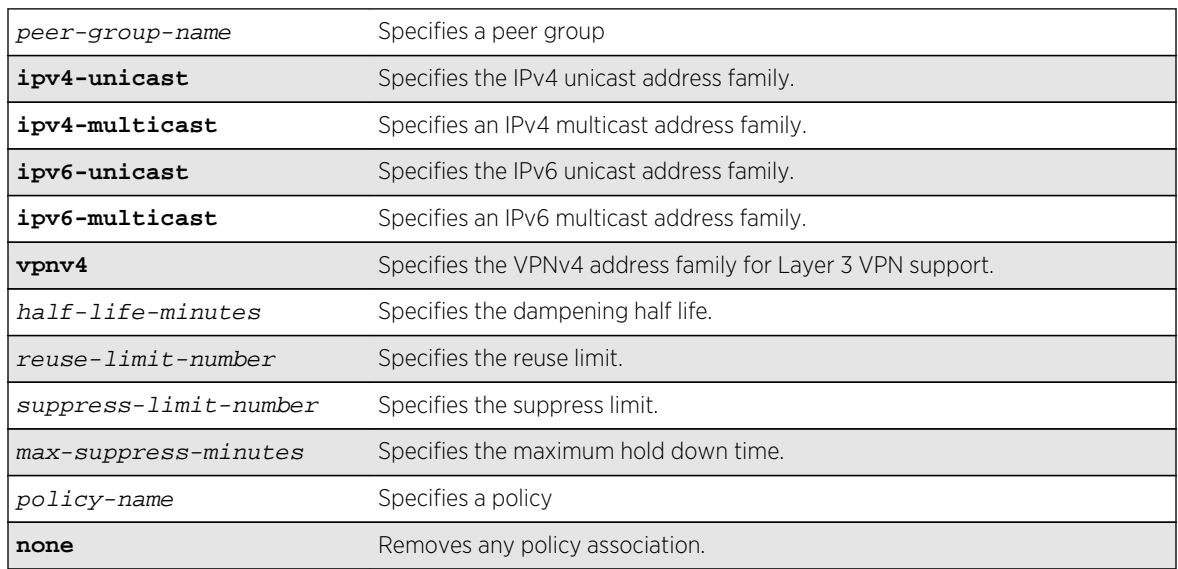

### Default

This feature is disabled by default.

If no address family is specified, IPv4 unicast is the default.

### Usage Guidelines

This command applies to the current VR or VRF context.

The half life is the period of time, in minutes, during which the accumulated penalty of a route is reduced by half. The range is 1 to 45 minutes, and the default is 15 minutes.

The reuse limit is the penalty value below which a route is used again. The range is 1-20,000, and the default is 750.

The suppress limit is the penalty value above which a route is suppressed. The range is 1-20,000, and the default is 2,000.

The maximum hold down time is the maximum time a route can be suppressed, no matter how unstable it has been, as long as it no longer flaps. The range is 1-255 minutes, and the default is 4 \* the half life.

If you change dampening parameters when routes are in suppressed or history state, the new dampening parameters apply only to routes in the active state. Routes in the suppressed or history state continue to use the old dampening parameters until they become active, at which time they use the updated dampening parameters.

Instead of explicitly configuring the dampening parameters using the command line, you can associate a policy using the policy-filter option. Multiple sets of parameters can be supplied using a policy.

Use the following command to disable route flap dampening for a BGP peer-group:

```
configure bgp peer-group <peer-group-name> {address-family [ipv4-
unicast | ipv4-multicast | ipv6-unicast | ipv6-multicast | vpnv4]} no-
dampening
```
If you do not specify an address family, this command applies to the IPv4 unicast address family. To apply this command to an address family other than the IPv4 unicast address family, you must specify the address family.

#### Note

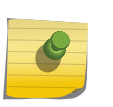

If the specified peer group contains IPv6 peers, it is an IPv6 peer group and you must specify an IPv6 address-family. When the specified peer group is an IPv6 peer group, this command fails if no address family is specified or if an IPv4 address-family is specified. This command also fails if an IPv6 address family is specified for an IPv4 peer-group.

To configure this feature on Layer 3 VPNs, you must configure this feature in the context of the MPLSenabled VR; this feature is not supported for BGP neighbors on the CE (VRF) side of the PE router.

### Example

The following command configures route flap dampening for the BGP peer group outer:

configure bgp peer-group outer dampening

#### History

This command was first available in ExtremeXOS 10.1.

This command required a specific license in ExtremeXOS 11.1.

Support for IPv6 was added in ExtremeXOS 12.6 BGP.

Support for Layer 3 VPNs was added in ExtremeXOS 15.3.

# Platform Availability

This command is available on platforms that support the appropriate license. For complete information about software licensing, including how to obtain and upgrade your license and which licenses support the BGP feature, see the ExtremeXOS Concepts Guide, Feature License Requirements

# configure bgp peer-group dont-allowas-in

**configure bgp peer-group** peer-group-name {**address-family** [**ipv4-unicast** | **ipv4 multicast** |**ipv6-unicast** | **ipv6-multicast** |**vpnv4**]} **dont-allowas-in**

### **Description**

Disables BGP from receiving and accepting a looped BGP route from the neighbors of the specified peer group, provided the number of occurrences of local AS number in AS-Path is less than or equal to that specified in as-count.

### Syntax Description

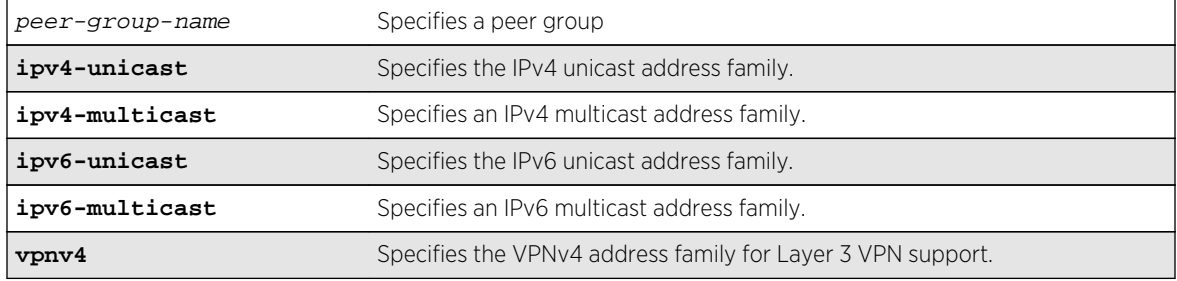

### Default

This feature is disabled by default.

If no as-count is specified, the as-count defaults to 3.

If no address family is specified, IPv4 unicast is the default.

### Usage Guidelines

This command applies to the current VR or VRF context.

<span id="page-2801-0"></span>If you do not specify an address family, this command applies to the IPv4 unicast address family. To apply this command to an address family other than the IPv4 unicast address family, you must specify the address family.

#### Note

Note

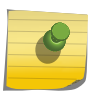

If the specified peer group contains IPv6 peers, it is an IPv6 peer group and you must specify an IPv6 address-family. When the specified peer group is an IPv6 peer group, this command fails if no address family is specified or if an IPv4 address-family is specified. This command also fails if an IPv6 address family is specified for an IPv4 peer-group.

To configure this feature on Layer 3 VPNs, you must configure this feature in the context of the MPLSenabled VR; this feature is not supported for BGP neighbors on the CE (VRF) side of the PE router.

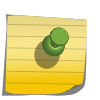

BGP neighbors do not inherit the allowas-in configuration from their peer group unless you explicitly specify the acquire-all option when adding a neighbor to a peer-group.

#### **History**

This command was first available in ExtremeXOS 12.1.

Support for IPv6 was added in ExtremeXOS 12.6 BGP.

Support for Layer 3 VPNs was added in ExtremeXOS 15.3.

### Platform Availability

This command is available on platforms that support the appropriate license. For complete information about software licensing, including how to obtain and upgrade your license and which licenses support the BGP feature, see the ExtremeXOS Concepts Guide, Feature License Requirements

## configure bgp peer-group maximum-prefix

**configure bgp peer-group** peer-group-name {**address-family** [**ipv4-unicast** | **ipv4 multicast** |**ipv6-unicast** | **ipv6-multicast** |**vpnv4**]} **maximum-prefix** number {{**threshold** percent} {**teardown** {**holddown-interval** seconds}} {**send-traps**}

#### **Description**

Configures the maximum number of IP prefixes accepted for all neighbors in the peer group.

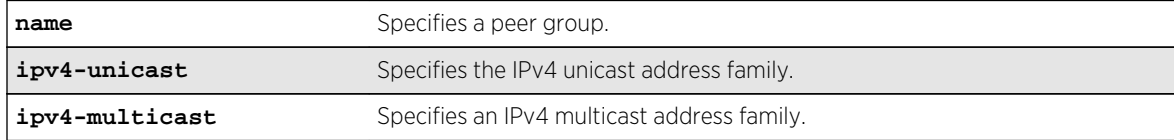

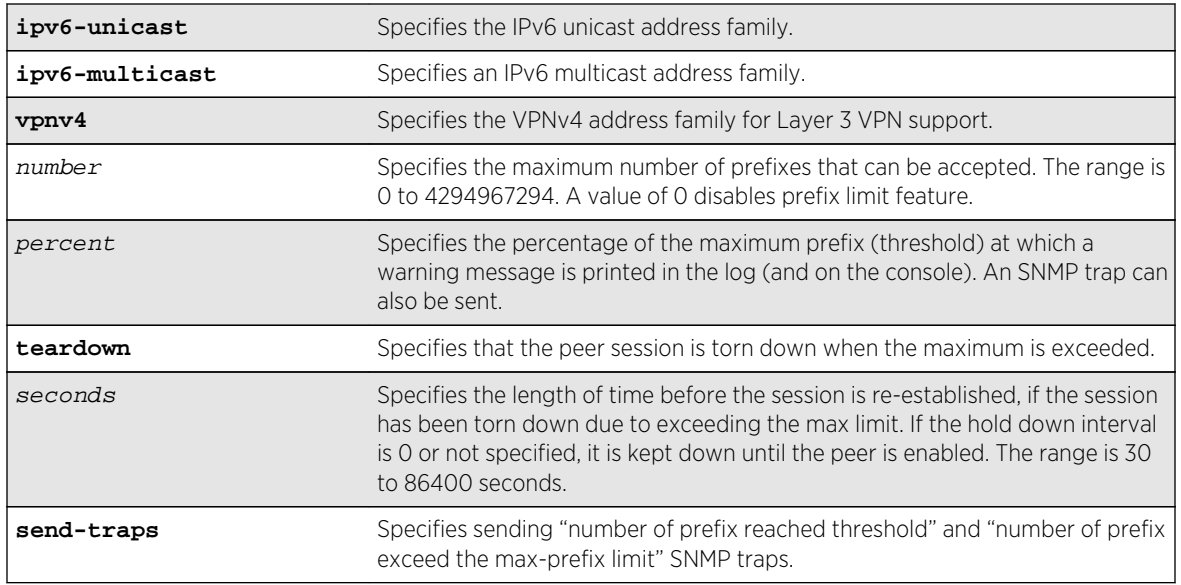

This feature is disabled by default.

The default threshold is 75%.

By default, teardown is not specified.

By default, send-traps is not specified.

If no address family is specified, IPv4 unicast is the default.

### Usage Guidelines

This command applies to the current VR or VRF context.

If you do not specify an address family, this command applies to the IPv4 unicast address family. To apply this command to an address family other than the IPv4 unicast address family, you must specify the address family.

#### Note

If the specified peer group contains IPv6 peers, it is an IPv6 peer group and you must specify an IPv6 address-family. When the specified peer group is an IPv6 peer group, this command fails if no address family is specified or if an IPv4 address-family is specified. This command also fails if an IPv6 address family is specified for an IPv4 peer-group.

Configure the peer group before configuring the neighbors. To configure the neighbors, use the following command:

configure bgp neighbor 192.168.1.1 maximum-prefix

After you enter this command, the switch automatically disables and enables all neighbors in the peer group before the change takes effect.

To configure this feature on Layer 3 VPNs, you must configure this feature in the context of the MPLSenabled VR; this feature is not supported for BGP neighbors on the CE (VRF) side of the PE router.

#### Example

The following command configures the maximum number of IP prefixes accepted from the peer group outer to 5000, sets the threshold for warning messages to 60%, and specifies SNMP traps:

configure bgp peer-group outer maximum-prefix 5000 threshold 60 send-traps

#### **History**

This command was first available in ExtremeXOS 10.1.

This command required a specific license in ExtremeXOS 11.1.

Support for IPv6 was added in ExtremeXOS 12.6 BGP.

Support for Layer 3 VPNs was added in ExtremeXOS 15.3.

### Platform Availability

This command is available on platforms that support the appropriate license. For complete information about software licensing, including how to obtain and upgrade your license and which licenses support the BGP feature, see the ExtremeXOS Concepts Guide, Feature License Requirements

## configure bgp peer-group next-hop-self

```
configure bgp peer-group peer-group-name {address-family [ipv4-unicast | ipv4-
multicast |ipv6-unicast | ipv6-multicast |vpnv4]} [next-hop-self | no-next-hop-
self]
```
#### **Description**

Configures the next hop address used in the updates to be the address of the BGP connection originating the update.

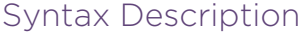

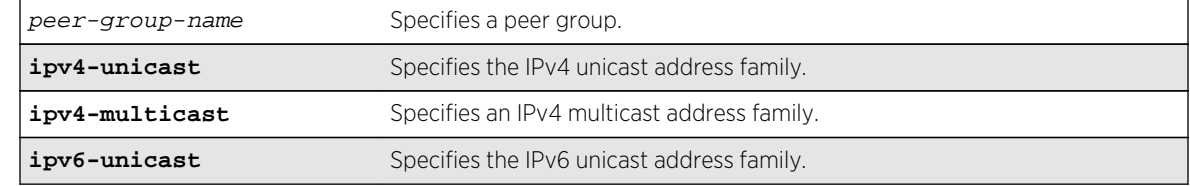

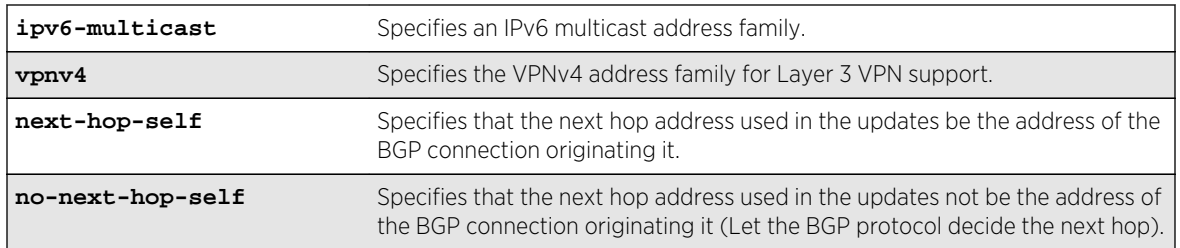

If no address family is specified, IPv4 unicast is the default.

### Usage Guidelines

This command applies to the current VR or VRF context.

These settings apply to the peer group and all neighbors of the peer group.

If you do not specify an address family, this command applies to the IPv4 unicast address family. To apply this command to an address family other than the IPv4 unicast address family, you must specify the address family.

#### Note

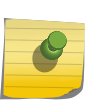

If the specified peer group contains IPv6 peers, it is an IPv6 peer group and you must specify an IPv6 address-family. When the specified peer group is an IPv6 peer group, this command fails if no address family is specified or if an IPv4 address-family is specified. This command also fails if an IPv6 address family is specified for an IPv4 peer-group.

To configure this feature on Layer 3 VPNs, you must configure this feature in the context of the MPLSenabled VR; this feature is not supported for BGP neighbors on the CE (VRF) side of the PE router.

### Example

The following command configures the next hop address used in the updates to be the address of the BGP connection originating it:

configure bgp peer-group outer next-hop-self

### History

This command was first available in ExtremeXOS 10.1.

This command required a specific license in ExtremeXOS 11.1.

Support for IPv6 was added in ExtremeXOS 12.6 BGP.

Support for Layer 3 VPNs was added in ExtremeXOS 15.3.

# <span id="page-2805-0"></span>Platform Availability

This command is available on platforms that support the appropriate license. For complete information about software licensing, including how to obtain and upgrade your license and which licenses support the BGP feature, see the ExtremeXOS Concepts Guide, Feature License Requirements

# configure bgp peer-group no-dampening

**configure bgp peer-group** peer-group-name {**address-family** [**ipv4-unicast** | **ipv4 multicast** |**ipv6-unicast** | **ipv6-multicast** |**vpnv4**]} **no-dampening**

### **Description**

Configures no route flap dampening for a BGP peer group (disables route flap dampening).

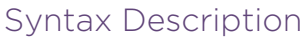

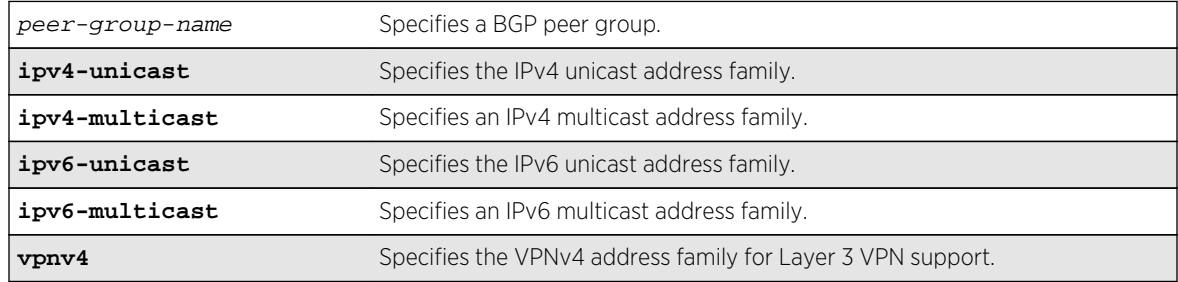

### Default

This feature is disabled by default.

If no address family is specified, IPv4 unicast is the default.

### Usage Guidelines

If you do not specify an address family, this command applies to the IPv4 unicast address family. To apply this command to an address family other than the IPv4 unicast address family, you must specify the address family.

#### Note

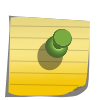

If the specified peer group contains IPv6 peers, it is an IPv6 peer group and you must specify an IPv6 address-family. When the specified peer group is an IPv6 peer group, this command fails if no address family is specified or if an IPv4 address-family is specified. This command also fails if an IPv6 address family is specified for an IPv4 peer-group.

Use the following command to enable route flap dampening for a BGP peer-group:

```
 configure bgp peer-group <peer-group-name> {address-family [ipv4-
unicast | ipv4-multicast | ipv6-unicast | ipv6-multicast | vpnv4]} dampening
```

```
{{half-life <half-life-minutes> {reuse-limit <reuse-limit-number> supress-
limit <suppress-limit-number> max-suppress <max-suppress-minutes>}} | policy-
filter [<policy-name> | none]}
```
To configure this feature on Layer 3 VPNs, you must configure this feature in the context of the MPLSenabled VR; this feature is not supported for BGP neighbors on the CE (VRF) side of the PE router.

#### Example

The following command disables route flap dampening to the BGP peer group outer:

configure bgp peer-group outer no-dampening

#### History

This command was first available in ExtremeXOS 10.1.

This command required a specific license in ExtremeXOS 11.1.

Support for IPv6 was added in ExtremeXOS 12.6 BGP.

Support for Layer 3 VPNs was added in ExtremeXOS 15.3.

### Platform Availability

This command is available on platforms that support the appropriate license. For complete information about software licensing, including how to obtain and upgrade your license and which licenses support the BGP feature, see the ExtremeXOS Concepts Guide, Feature License Requirements

# configure bgp peer-group password

**configure bgp peer-group** peer-group-name **password** [**none** | tcpPassword]

#### Desccription

Configures the TCP RSA Data Security, Inc. MD5 Message-Digest Algorithm secret password for a peer group and all neighbors of the peer group.

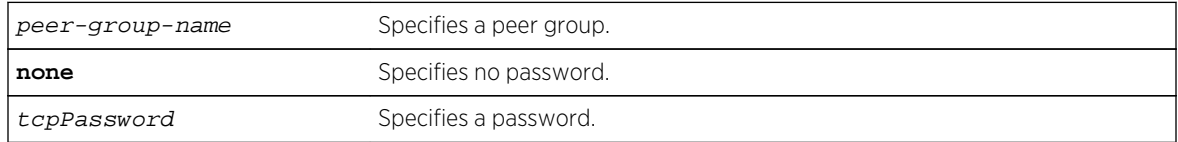

N/A.

### Usage Guidelines

Changes made to the parameters of a peer group are applied to all neighbors in the peer group.

This command applies to the current VR or VRF context.

After you enter this command, the switch automatically disables and enables all neighbors in the peer group before the change takes effect.

### Example

The following command configures the password as Extreme for the peer group outer and its neighbors:

configure bgp peer-group outer password extreme

### History

This command was first available in ExtremeXOS 10.1.

This command required a specific license in ExtremeXOS 11.1.

## Platform Availability

This command is available on platforms that support the appropriate license. For complete information about software licensing, including how to obtain and upgrade your license and which licenses support the BGP feature, see the ExtremeXOS Concepts Guide, Feature License Requirements

# configure bgp peer-group remote-AS-number

**configure bgp peer-group** peer-group-name **remote-AS-number** number

### Description

Configures the remote AS number for a peer group and all the neighbors of the peer group.

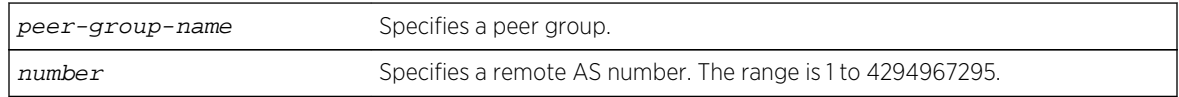
## Default

N/A.

## Usage Guidelines

The AS number is a 4-byte AS number in either the ASPLAIN or the ASDOT format as described in RFC 5396, Textual Representation of Autonomous System (AS) Numbers.

Changes made to the parameters of a peer group are applied to all neighbors in the peer group.

After you enter this command, the switch automatically disables and enables all neighbors in the peer group before the change takes effect.

## Example

The following command configures the remote AS number for the peer group outer and its neighbors using the ASPLAIN 4-byte AS number format:

configure bgp peer-group outer remote-AS-number 65536

The following command configures the remote AS number for the peer group abc and its neighbors using the ASDOT 4-byte AS number format:

configure bgp peer-group abc remote-AS-number 1.10

## History

This command was first available in ExtremeXOS 10.1.

This command required a specific license in ExtremeXOS 11.1.

Support for 4-byte AS numbers was first available in ExtremeXOS 12.4.

# Platform Availability

This command is available on platforms that support the appropriate license. For complete information about software licensing, including how to obtain and upgrade your license and which licenses support the BGP feature, see the ExtremeXOS Concepts Guide, Feature License Requirements

# configure bgp peer-group route-policy

```
configure bgp peer-group peer-group-name {address-family [ipv4-unicast | ipv4-
multicast |ipv6-unicast | ipv6-multicast |vpnv4]} route-policy [in |out] [none |
policy]
```
# Description

Configures the policy for a peer group and all the neighbors of the peer group.

## Syntax Description

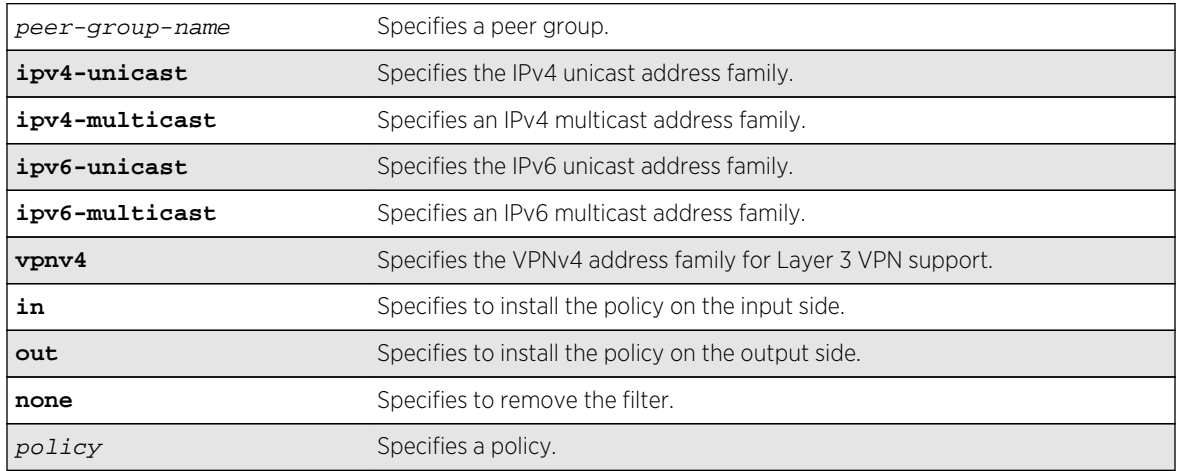

## Default

There is no default policy configuration.

If no address family is specified, IPv4 unicast is the default.

# Usage Guidelines

This command applies to the current VR or VRF context.

If you do not specify an address family, this command applies to the IPv4 unicast address family. To apply this command to an address family other than the IPv4 unicast address family, you must specify the address family.

## Note

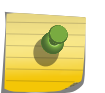

If the specified peer group contains IPv6 peers, it is an IPv6 peer group and you must specify an IPv6 address-family. When the specified peer group is an IPv6 peer group, this command fails if no address family is specified or if an IPv4 address-family is specified. This command also fails if an IPv6 address family is specified for an IPv4 peer-group.

To configure this feature on Layer 3 VPNs, you must configure this feature in the context of the MPLSenabled VR; this feature is not supported for BGP neighbors on the CE (VRF) side of the PE router.

The following command configures the route policy for the peer group outer and its neighbors using the policy nosales:

configure bgp peer-group outer route-policy in nosales

## History

This command was first available in ExtremeXOS 10.1.

This command required a specific license in ExtremeXOS 11.1.

Support for IPv6 was added in ExtremeXOS 12.6 BGP.

Support for Layer 3 VPNs was added in ExtremeXOS 15.3.

## Platform Availability

This command is available on platforms that support the appropriate license. For complete information about software licensing, including how to obtain and upgrade your license and which licenses support the BGP feature, see the ExtremeXOS Concepts Guide, Feature License Requirements

# configure bgp peer-group route-reflector-client

**configure bgp peer-group** peer-group-name [**route-reflector-client** | **no-routereflector-client**]

## Description

Configures all the peers in a peer group to be a route reflector client.

## Syntax Description

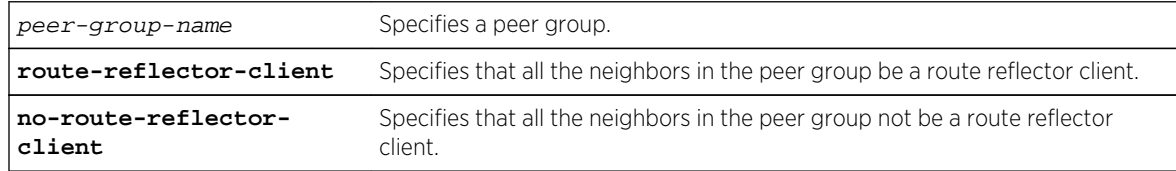

### Default

N/A.

## Usage Guidelines

This command implicitly defines this router to be a route reflector.

This command applies to the current VR or VRF context.

The peer group must be in the same AS of this router.

## Example

The following command configures the peer group outer as a route reflector client:

configure bgp peer-group outer route-reflector-client

### History

This command was first available in ExtremeXOS 10.1.

This command required a specific license in ExtremeXOS 11.1.

# Platform Availability

This command is available on platforms that support the appropriate license. For complete information about software licensing, including how to obtain and upgrade your license and which licenses support the BGP feature, see the ExtremeXOS Concepts Guide, Feature License Requirements

# configure bgp peer-group send-community

```
configure bgp peer-group peer-group-name {address-family [ipv4-unicast | ipv4-
multicast |ipv6-unicast | ipv6-multicast |vpnv4]} [send-community | dont-send-
community] {both | extended | standard}
```
## Description

Configures whether communities should be sent to neighbors as part of route updates.

# Syntax Description

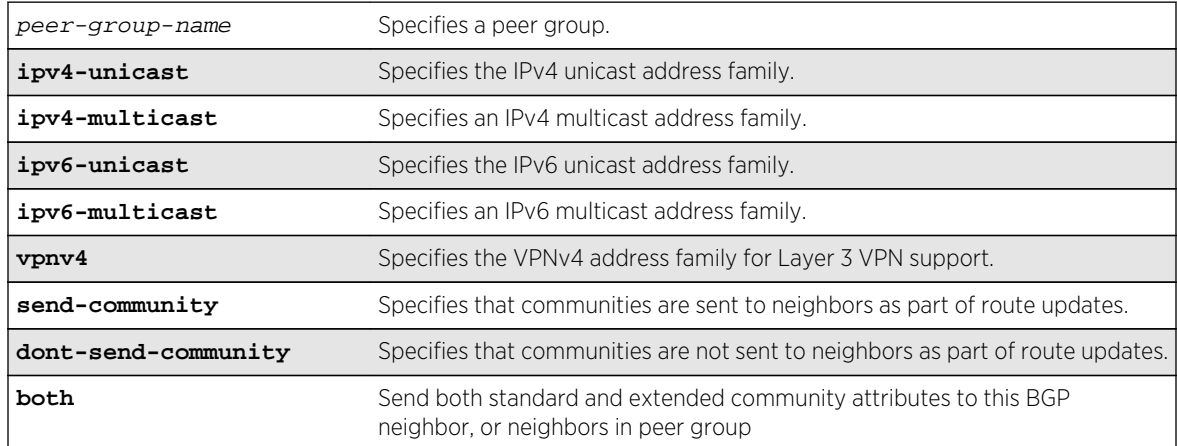

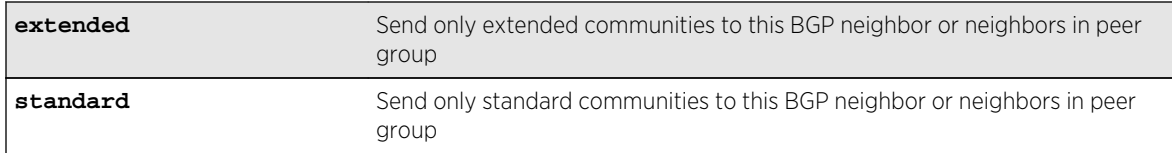

## Default

If no address family is specified, IPv4 unicast is the default. If no optional keyword (both, standard or extended) is specified, standard is assumed.

## Usage Guidelines

These settings apply to the peer group and all neighbors of the peer group.

This command applies to the current VR or VRF context.

If you do not specify an address family, this command applies to the IPv4 unicast address family. To apply this command to an address family other than the IPv4 unicast address family, you must specify the address family.

### Note

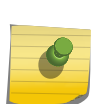

If the specified peer group contains IPv6 peers, it is an IPv6 peer group and you must specify an IPv6 address-family. When the specified peer group is an IPv6 peer group, this command fails if no address family is specified or if an IPv4 address-family is specified. This command also fails if an IPv6 address family is specified for an IPv4 peer-group.

The command is additive; that is, if the command is executed twice with the standard or extended option, both the extended and standard communities are sent to the BGP neighbor.

To configure this feature on Layer 3 VPNs, you must configure this feature in the context of the MPLSenabled VR; this feature is not supported for BGP neighbors on the CE (VRF) side of the PE router.

## Example

The following command configures communities to be sent to neighbors as part of route updates:

configure bgp peer-group outer send-community

### History

This command was first available in ExtremeXOS 10.1.

This command required a specific license in ExtremeXOS 11.1.

Options to control the advertisement of extended community attributes were added in ExtremeXOS12.1.

Support for IPv6 was added in ExtremeXOS 12.6 BGP.

Support for Layer 3 VPNs was added in ExtremeXOS 15.3.

## Platform Availability

This command is available on platforms that support the appropriate license. For complete information about software licensing, including how to obtain and upgrade your license and which licenses support the BGP feature, see the ExtremeXOS Concepts Guide, Feature License Requirements

# configure bgp peer-group soft-reset

```
configure bgp peer-group peer-group-name {address-family [ipv4-unicast | ipv4-
multicast |ipv6-unicast | ipv6-multicast |vpnv4]} soft-reset {in | out}
```
### Description

Applies the current input/output routing policy to the neighbors in the peer group.

## Syntax Description

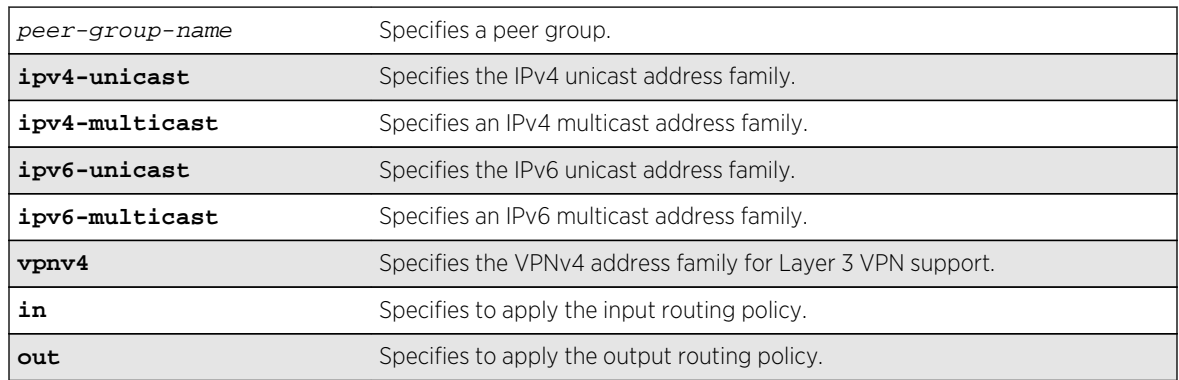

## Default

If no address family is specified, IPv4 unicast is the default.

## Usage Guidelines

The input/output routing policy is determined by the route policy configured for the neighbors in the peer group on the input/output side of the router. This command does not affect configuration of the switch.

This command applies to the current VR or VRF context.

If you do not specify an address family, this command applies to the IPv4 unicast address family. To apply this command to an address family other than the IPv4 unicast address family, you must specify the address family.

#### Note

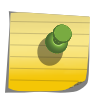

If the specified peer group contains IPv6 peers, it is an IPv6 peer group and you must specify an IPv6 address-family. When the specified peer group is an IPv6 peer group, this command fails if no address family is specified or if an IPv4 address-family is specified. This command also fails if an IPv6 address family is specified for an IPv4 peer-group.

Changes made to the parameters of a peer group are applied to all neighbors in the peer group.

Any configuration change with this command automatically disables and enables the neighbors before the changes.

To configure this feature on Layer 3 VPNs, you must configure this feature in the context of the MPLSenabled VR; this feature is not supported for BGP neighbors on the CE (VRF) side of the PE router.

### Example

The following command applies the current input routing policy to the neighbors in the peer group outer:

configure bgp peer-group outer soft-reset in

## History

This command was first available in ExtremeXOS 10.1.

This command required a specific license in ExtremeXOS 11.1.

Support for IPv6 was added in ExtremeXOS 12.6 BGP.

Support for Layer 3 VPNs was added in ExtremeXOS 15.3.

## Platform Availability

This command is available on platforms that support the appropriate license. For complete information about software licensing, including how to obtain and upgrade your license and which licenses support the BGP feature, see the ExtremeXOS Concepts Guide, Feature License Requirements

# configure bgp peer-group source-interface

**configure bgp peer-group** peer-group-name **source-interface** [**any** | **ipaddress** ipAddr]

## Description

Configures the source interface for a peer group and all the neighbors of the peer group.

## Syntax Description

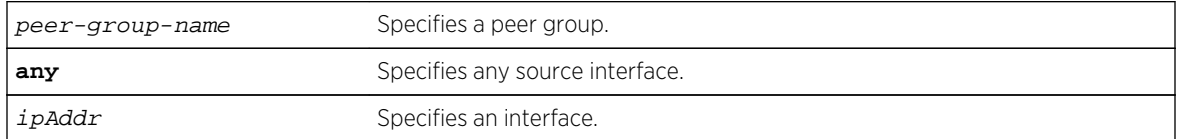

## Default

N/A.

## Usage Guidelines

The source interface IP address must be a valid IP address of a VLAN configured on the switch.

Changes made to the parameters of a peer group are applied to all neighbors in the peer group.

This command applies to the current VR or VRF context.

After you enter this command, the switch automatically disables and enables the neighbors so that the changes can take effect.

## Example

The following command configures the source interface for the peer group outer and its neighbors on 10.34.25.10:

configure bgp peer-group outer source-interface ipaddress 10.34.25.10

## History

This command was first available in ExtremeXOS 10.1.

This command required a specific license in ExtremeXOS 11.1.

# Platform Availability

This command is available on platforms that support the appropriate license. For complete information about software licensing, including how to obtain and upgrade your license and which licenses support the BGP feature, see the ExtremeXOS Concepts Guide, Feature License Requirements

# configure bgp peer-group timer

**configure bgp peer-group** peer-group-name **timer keep-alive** seconds **hold-time** seconds

### Description

Configures the keepalive timer and hold timer values for a peer group and all the neighbors of the peer group.

### Syntax Description

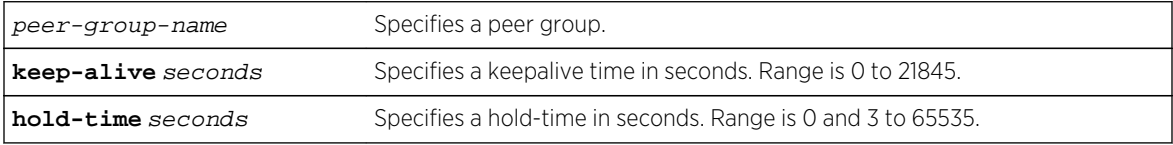

### Default

N/A.

#### Usage Guidelines

This command applies to the current VR or VRF context.

Changes made to the parameters of a peer group are applied to all neighbors in the peer group.

After you enter this command, the switch automatically disables and enables all neighbors in the peer group before the change takes effect.

#### Example

The following command configures the keepalive timer and hold timer values for the peer group outer and its neighbors:

configure bgp peer-group outer timer keep-alive 30 hold-time 90

### History

This command was first available in ExtremeXOS 10.1.

This command required a specific license in ExtremeXOS 11.1.

## Platform Availability

This command is available on platforms that support the appropriate license. For complete information about software licensing, including how to obtain and upgrade your license and which licenses support the BGP feature, see the ExtremeXOS Concepts Guide, Feature License Requirements

# configure bgp peer-group weight

**configure bgp peer-group** peer-group-name **weight** number

## Description

Configures the weight for the peer group and all the neighbors of the peer group.

# Syntax Description

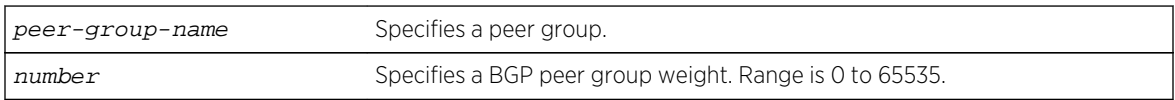

## Default

N/A.

# Usage Guidelines

BGP selects routes based on the following precedence (from highest to lowest):

- higher weight
- higher local preference
- shortest length (shortest AS path)
- lowest origin code
- lowest MED
- route from external peer
- lowest cost to Next Hop
- lowest routerID

This command applies to the current VR or VRF context.

## Example

The following command configures the weight for the peer group outer and its neighbors:

configure bgp peer-group outer weight 5

## History

This command was first available in ExtremeXOS 10.1.

This command required a specific license in ExtremeXOS 11.1.

# Platform Availability

This command is available on platforms that support the appropriate license. For complete information about software licensing, including how to obtain and upgrade your license and which licenses support the BGP feature, see the ExtremeXOS Concepts Guide, Feature License Requirements

# configure bgp restart

**configure bgp restart** [**none** | **planned** | **unplanned** | **both** | **aware-only**]

## Description

Configures the router as a graceful BGP restart router.

## Syntax Description

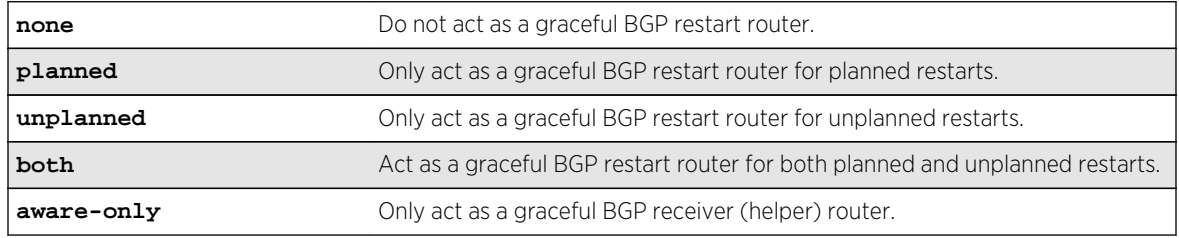

## Default

The default is none; graceful restart is disabled.

## Usage Guidelines

This command configures the router as a graceful BGP router. You can decide to configure a router to enter graceful restart for only planned restarts, for only unplanned restarts, or for both. Also, you can decide to configure a router to be a receiver only (which helps a restarting BGP router to perform the graceful restart process), and not to do graceful restarts itself.

After a graceful restart, the switch preserves the time stamps for all BGP routes in the RIB that were received before the stale timer expired. After restart, the capabilities for all BGP peers are renegotiated.

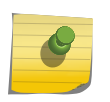

#### Note

End of Restart (EOR) messages are not sent to BGP peers if the graceful restart feature is disabled.

This command cannot be used while BGP is enabled globally on the switch.

The following command configures a router to perform graceful BGP restarts only for planned restarts:

configure bgp restart planned

## History

This command was first available in ExtremeXOS 11.4.

# Platform Availability

This command is available on platforms that support the appropriate license. For complete information about software licensing, including how to obtain and upgrade your license and which licenses support the BGP feature, see the ExtremeXOS Concepts Guide, Feature License Requirements

# configure bgp restart address-family

**configure bgp restart** [**add** | **delete**] **address-family** [**ipv4-unicast** | **ipv4 multicast** |**ipv6-unicast** | **ipv6-multicast**]

## Description

Configures the address family used with graceful BGP restart.

## Syntax Description

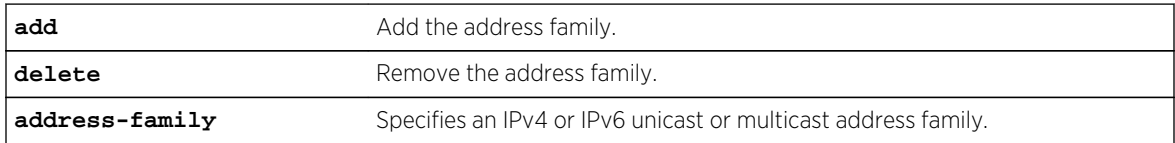

## Default

The default is IPv4 unicast.

## Usage Guidelines

Before you can enter this command, you must disable BGP services on the switch with the [disable bgp](#page-2832-0) command.

This command configures the address family participating in graceful BGP restart. An address family can be added or deleted. By adding an address family, BGP instructs the switch to preserve BGP routes of that address family during a graceful restart. The local OPEN message contains all the added address families.

#### Note

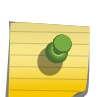

When graceful restart is enabled on the switch, the IPv4 unicast address family support is added by default. Graceful restart for other address families must be explicitly added using this command.

For BGP graceful restart to inter-operate with Cisco routers, any restarting routers connected to Cisco routers must be configured with the command, enable bgp neighbor capability, in the following form, enable bgp neighbor <remoteaddr> capability ipv4-unicast. The command must be executed before BGP is enabled globally on the switch.

## Example

The following command configures a router to add IPv4 unicast addresses to graceful BGP restarts:

configure bgp restart add address-family ipv4-unicast

#### **History**

This command was first available in ExtremeXOS 11.4.

Support for IPv6 was added in ExtremeXOS 12.6 BGP.

## Platform Availability

This command is available on platforms that support the appropriate license. For complete information about software licensing, including how to obtain and upgrade your license and which licenses support the BGP feature, see the ExtremeXOS Concepts Guide, Feature License Requirements

# configure bgp restart restart-time

**configure bgp restart restart-time** seconds

### Description

Configures the restart time used with graceful BGP restart. This is the maximum time a receiver router waits for a restarting router to come back up.

## Syntax Description

seconds Specifies the restart time. The range is 1 to 3600 seconds.

## Default

The default is 120 seconds

## Usage Guidelines

Before you can enter this command, you must disable BGP services on the switch with the [disable bgp](#page-2832-0) command.

This command configures the restart timer. This timer is started on the receiver router when it detects the neighbor router is restarting (usually when the peer TCP session is reset). At that time, routes from the restarting router are marked as stale, but are preserved in the routing table. The timer is stopped when the restarting BGP neighbor goes to the ESTABLISHED state (it has finished restarting). If the timer expires, the stale routes are deleted.

## Example

The following command configures the graceful BGP restart timer:

configure bgp restart restart-time 200

## **History**

This command was first available in ExtremeXOS 11.4.

# Platform Availability

This command is available on platforms that support the appropriate license. For complete information about software licensing, including how to obtain and upgrade your license and which licenses support the BGP feature, see the ExtremeXOS Concepts Guide, Feature License Requirements

# configure bgp restart stale-route-time

**configure bgp restart stale-route-time** seconds

## Description

Configures the stale route timer used with graceful BGP restart. This is the maximum time to hold stale paths on receiver routers while its neighbor gracefully restarts.

## Syntax Description

seconds Specifies the stale route time. The range is 1 to 3600 seconds.

## Default

The default is 360 seconds

## Usage Guidelines

Before you can enter this command, you must disable BGP services on the switch with the [disable bgp](#page-2832-0) command.

This command configures the stale route timer. This timer is started when the restarting BGP peer goes to the ESTABLISHED state after it restarts. The timer is stopped when the restarting BGP peer sends EOR messages for all address families. When the timer is stopped, or it expires, the stale routes are deleted.

## Example

The following command configures the graceful BGP stale route timer:

configure bgp restart stale-route-time 400

## History

This command was first available in ExtremeXOS 11.4.

## Platform Availability

This command is available on platforms that support the appropriate license. For complete information about software licensing, including how to obtain and upgrade your license and which licenses support the BGP feature, see the ExtremeXOS Concepts Guide, Feature License Requirements

# configure bgp restart update-delay

**configure bgp restart update-delay** seconds

## Description

Configures the update delay timer used with graceful BGP restart. This is the maximum time to delay updating BGP routes to the local IP route table.

## Syntax Description

seconds Specifies the stale route time. The range is 1 to 3600 seconds.

## Default

The default is 600 seconds

## Usage Guidelines

Before you can enter this command, you must disable BGP services on the switch with the [disable bgp](#page-2832-0) command.

This command configures the update delay timer. Usually, a restarting router waits to receive EOR messages from all the receiving BGP neighbors before it starts the route update. Otherwise, it does the route selection when the timer expires.

## Example

The following command configures the graceful BGP update delay timer:

configure bgp restart update-delay 800

### **History**

This command was first available in ExtremeXOS 11.4.

## Platform Availability

This command is available on platforms that support the appropriate license. For complete information about software licensing, including how to obtain and upgrade your license and which licenses support the BGP feature, see the ExtremeXOS Concepts Guide, Feature License Requirements

# configure bgp routerid

#### **configure bgp routerid** route identifier

## Description

Changes the router identifier.

## Syntax Description

router identifier Specifies a router identifier in the IPv4 address format.

### Default

N/A.

## Usage Guidelines

BGP must be disabled before changing the router ID.

BGP selects routes based on the following precedence (from highest to lowest):

- higher weight
- higher local preference
- shortest length (shortest AS path)
- lowest origin code
- lowest MED
- route from external peer
- lowest cost to Next Hop
- lowest router ID

This command applies to the current VR or VRF context.

## Example

The following command changes the router ID:

configure bgp routerid 192.1.1.13

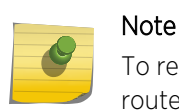

To remove the configured bgp routerid, give routerid value as 0.0.0.0 i.e. configure bgp routerid 0.0.0.0.

### History

This command was first available in ExtremeXOS 10.1.

This command required a specific license in ExtremeXOS 11.1.

## Platform Availability

This command is available on platforms that support the appropriate license. For complete information about software licensing, including how to obtain and upgrade your license and which licenses support the BGP feature, see the ExtremeXOS Concepts Guide, Feature License Requirements

# configure bgp soft-reconfiguration

#### **configure bgp soft-reconfiguration**

## Description

Immediately applies the route policy associated with the network command, aggregation, import, and redistribution.

## Syntax Description

This command has no arguments or variables.

Default

N/A.

## Usage Guidelines

This command does not affect the switch configuration.

This command applies to the current VR or VRF context.

## Example

The following command applies the route policy associated with the network command, aggregation, import, and redistribution:

configure bgp soft-reconfiguration

### History

This command was first available in ExtremeXOS 10.1.

This command required a specific license in ExtremeXOS 11.1.

## Platform Availability

This command is available on platforms that support the appropriate license. For complete information about software licensing, including how to obtain and upgrade your license and which licenses support the BGP feature, see the ExtremeXOS Concepts Guide, Feature License Requirements

# create bgp neighbor peer-group

**create bgp neighbor** remoteaddr **peer-group** peer-group-name {**multi-hop**}

## Description

Creates a new neighbor and makes it part of the peer group.

## Syntax Description

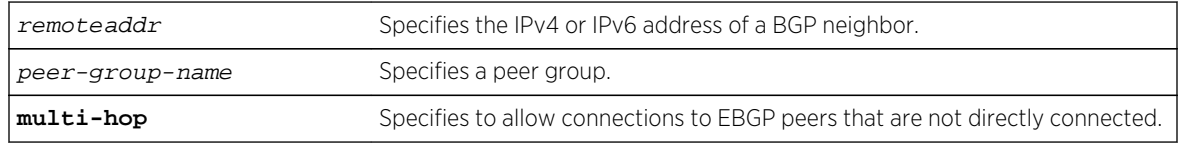

## Default

N/A.

## Usage Guidelines

You can specify an IPv4 or IPv6 address for the BGP peer. The address can be a global unicast or a linklocal address. IPv6 link-local remote addresses are supported only for EBGP single-hop peerings.

If you are adding an IPv4 peer to a peer group and no IPv4 address family capabilities are assigned to the specified peer group, the IPv4 unicast and multicast address families are automatically enabled for that peer group. If you adding an IPv6 peer to a peer group and no IPv6 address family capabilities are assigned to the peer group, you must explicitly enable the IPv6 address family capabilities you want to support.

#### Note

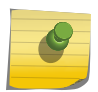

If the peer group or any member of the peer group has been configured with an IPv4 or IPv6 address family, the peer group only accepts peers that are configured to use that family. For example, if a peer group is configured for the IPv4 unicast address family, the switch will not allow you to add an IPv6 peer. LIkewise, an IPv6 peer group cannot accept an IPv4 peer.

If the multihop keyword is not specified, the IP addresses of the EBGP speaker and peer must belong to the same subnet.

All the parameters of the neighbor are inherited from the peer group. The peer group should have the remote AS configured.

To add an existing neighbor to a peer group, use the following command:

```
configure bgp neighbor [all | <remoteaddr>] peer-group [<peer-group-
name> | none] {acquire-all}
```
If you do not specify acquire-all, only the mandatory parameters are inherited from the peer group. If you specify acquire-all, all of the parameters of the peer group are inherited. This command disables the neighbor before adding it to the peer group.

## Example

The following command creates a new neighbor and makes it part of the peer group outer:

create bgp neighbor 192.1.1.22 peer-group outer

The following example specifies how to create a neighbor peer group in a VRF (PE – CE neighbor session):

```
 virtual-router <vr_vrf_name> 
create bgp neighbor <remoteaddr> remote-AS-number <asNumber> {multi-hop} 
create bgp neighbor <remoteaddr> peer-group <peer-group-name> {multi-hop}
delete bgp [{neighbor} <remoteaddr> | neighbor all ] 
[create | delete] bgp peer-group <peer-group-name>
```
BGP maintains a separate RIB (RIB-In, RIB-Loc and RIB-Out) for each of the VRF it is configured to run. So routes received from a peer in VRF1 are not mixed up with routes from a peer in VRF2. Additionally,

BGP routes in a VRF are regular IPv4 routes of address family ipv4. The BGP decision algorithm occurs inside a VRF and is not impacted by any BGP activity in other VRF.There can be two BGP neighbors with the same peer IP address in two different VRFs.

### **History**

This command was first available in ExtremeXOS 10.1.

This command required a specific license in ExtremeXOS 11.1.

Support for IPv6 was added in ExtremeXOS 12.6 BGP.

Support for L3 VPN was added in ExtremeXOS 15.3.

## Platform Availability

This command is available on platforms that support the appropriate license. For complete information about software licensing, including how to obtain and upgrade your license and which licenses support the BGP feature, see the ExtremeXOS Concepts Guide, Feature License Requirements

# create bgp neighbor remote-AS-number

**create bgp neighbor** remoteaddr **remote-AS-number** as-number {**multi-hop**}

### Description

Creates a new BGP peer.

## Syntax Description

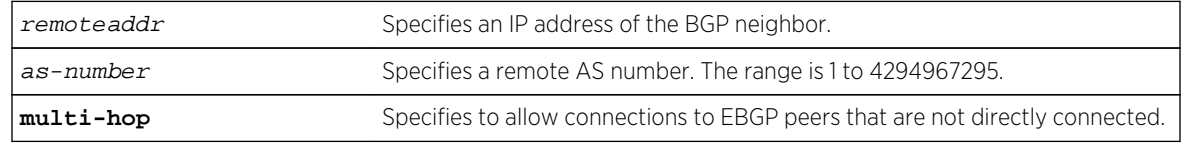

### Default

N/A.

## Usage Guidelines

You can specify an IPv4 or IPv6 address for the BGP peer. The address can be a global unicast or a linklocal address. IPv6 link-local remote addresses are supported only for EBGP single-hop peerings.

If the multihop keyword is not specified, the IP addresses of the EBGP speaker and peer must belong to the same subnet.

The AS number is a 4-byte AS number in either the ASPLAIN or the ASDOT format as described in RFC 5396, Textual Representation of Autonomous System (AS) Numbers.

If the AS number is the same as the AS number provided in the configure bgp as command, then the peer is consider an IBGP peer, otherwise the neighbor is an EBGP peer. The BGP session to a newly created peer is not started until the [enable bgp neighbor](#page-2869-0) command is issued.

### Example

The following command specifies a BGP peer AS number using the ASPLAIN 4-byte AS number format:

```
create bgp neighbor 10.0.0.1 remote-AS-number 65540
```
The following command specifies a BGP peer AS number using the ASDOT 4-byte AS number format:

create bgp neighbor 10.0.0.1 remote-AS-number 1.5

The following command specifies a BGP peer using an IPv6 address:

```
create bgp neighbor fe80::204:96ff:fe1e:a8f1%vlan1 remote-AS-number 200
```
The following example specifies how to create a neighbor peer group in a VRF (PE – CE neighbor session):

```
 virtual-router <vr_vrf_name> 
create bgp neighbor <remoteaddr> remote-AS-number <asNumber> {multi-hop} 
create bgp neighbor <remoteaddr> peer-group <peer-group-name> {multi-hop}
delete bgp [{neighbor} <remoteaddr> | neighbor all ] 
[create | delete] bgp peer-group <peer-group-name>
```
BGP maintains a separate RIB (RIB-In, RIB-Loc and RIB-Out) for each of the VRF it is configured to run. So routes received from a peer in VRF1 are not mixed up with routes from a peer in VRF2. Additionally, BGP routes in a VRF are regular IPv4 routes of address family ipv4. The BGP decision algorithm occurs inside a VRF and is not impacted by any BGP activity in other VRF.There can be two BGP neighbors with the same peer IP address in two different VRFs.

### **History**

This command was first available in ExtremeXOS 10.1.

This command required a specific license in ExtremeXOS 11.1.

Support for 4-byte AS numbers was first available in ExtremeXOS 12.4.

Support for IPv6 was added in ExtremeXOS 12.6 BGP.

Support for L3 VPN was added in ExtremeXOS 15.3.

# Platform Availability

This command is available on platforms that support the appropriate license. For complete information about software licensing, including how to obtain and upgrade your license and which licenses support the BGP feature, see the ExtremeXOS Concepts Guide, Feature License Requirements

# create bgp peer-group

#### **create bgp peer-group** peer-group-name

## Description

Creates a new peer group.

## Syntax Description

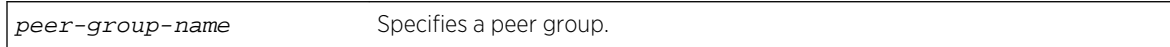

## Default

N/A.

## Usage Guidelines

You can use BGP peer groups to group together up to 512 BGP neighbors. All neighbors within the peer group inherit the parameters of the BGP peer group. The following mandatory parameters are shared by all neighbors in a peer group:

- source-interface
- out-nlri-filter
- out-aspath-filter
- out-route-policy
- send-community
- next-hop-self

The BGP peer group name must begin with an alphabetical character and may contain alphanumeric characters and underscores (\_), but it cannot contain spaces. The maximum allowed length for a name is 32 characters. For name creation guidelines and a list of reserved names, see Feature License Requirements in the ExtremeXOS Concepts Guide.

No IPv4 or IPv6 address family capabilities are added a to a new peer group. When the first IPv4 peer is added to a peer group, the IPv4 unicast and multicast families are enabled by default. No IPv6 address family capabilities are automatically added when an IPv6 peer is added to a peer group; you must explicitly add any IPv6 address family capabilities that you want for a peer group.

The following command creates a new peer group named outer:

```
create bgp peer-group outer
```
The following example specifies how to create a neighbor peer group in a VRF (PE – CE neighbor session):

 virtual-router <vr\_vrf\_name> create bgp neighbor <remoteaddr> remote-AS-number <asNumber> {multi-hop} create bgp neighbor <remoteaddr> peer-group <peer-group-name> {multi-hop} delete bgp [{neighbor} <remoteaddr> | neighbor all ] [create | delete] bgp peer-group <peer-group-name>

BGP maintains a separate RIB (RIB-In, RIB-Loc and RIB-Out) for each of the VRF it is configured to run. So routes received from a peer in VRF1 are not mixed up with routes from a peer in VRF2. Additionally, BGP routes in a VRF are regular IPv4 routes of address family ipv4. The BGP decision algorithm occurs inside a VRF and is not impacted by any BGP activity in other VRF.There can be two BGP neighbors with the same peer IP address in two different VRFs.

## **History**

This command was first available in ExtremeXOS 10.1.

This command required a specific license in ExtremeXOS 11.1.

Support for IPv6 was added in ExtremeXOS 12.6 BGP.

Support for L3 VPN was added in ExtremeXOS 15.3.

## Platform Availability

This command is available on platforms that support the appropriate license. For complete information about software licensing, including how to obtain and upgrade your license and which licenses support the BGP feature, see the ExtremeXOS Concepts Guide, Feature License Requirements

# delete bgp neighbor

**delete bgp neighbor** [remoteaddr | **all**]

## Description

Deletes one or all BGP neighbors.

## Syntax Description

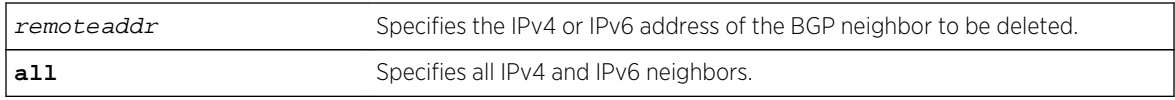

### Default

N/A.

## Usage Guidelines

You can use global unicast remote addresses to delete all BGP peer types. You can use link-local remote address to delete only EBGP single-hop peers.

## Example

The following command deletes the specified IPv4 BGP neighbor:

delete bgp neighbor 192.168.1.17

The following command deletes the specified IPv6 BGP neighbor:

delete bgp neighbor fe80::204:96ff:fe1e:a8f1%vlan1

## History

This command was first available in ExtremeXOS 10.1.

This command required a specific license in ExtremeXOS 11.1.

Support for IPv6 was added in ExtremeXOS 12.6 BGP.

# Platform Availability

This command is available on platforms that support the appropriate license. For complete information about software licensing, including how to obtain and upgrade your license and which licenses support the BGP feature, see the ExtremeXOS Concepts Guide, Feature License Requirements

# delete bgp peer-group

**delete bgp peer-group** peer-group-name

## Description

Deletes a peer group.

## <span id="page-2832-0"></span>Syntax Description

peer-group-name Specifies a peer group.

## Default

N/A.

# Usage Guidelines

Use this command to delete a specific BGP peer group.

## Example

The following command deletes the peer group named outer:

delete bgp peer-group outer

## History

This command was first available in ExtremeXOS 10.1.

This command required a specific license in ExtremeXOS 11.1.

# Platform Availability

This command is available on platforms that support the appropriate license. For complete information about software licensing, including how to obtain and upgrade your license and which licenses support the BGP feature, see the ExtremeXOS Concepts Guide, Feature License Requirements

# disable bgp

**disable bgp**

## Description

Disables BGP.

## Syntax Description

This command has no arguments or variables.

## Default

Disabled.

## Usage Guidelines

Use this command to disable BGP on the router.

### Example

The following command disables BGP:

#### disable bgp

### History

This command was first available in ExtremeXOS 10.1.

This command required a specific license in ExtremeXOS 11.1.

# Platform Availability

This command is available on platforms that support the appropriate license. For complete information about software licensing, including how to obtain and upgrade your license and which licenses support the BGP feature, see the ExtremeXOS Concepts Guide, Feature License Requirements

# disable bgp adj-rib-out

#### **disable bgp adj-rib-out**

## Description

Disables local storage of Adj-Rib-Out (ARO) data to reduce memory usage.

## Syntax Description

This command has no arguments or variables.

### Default

Disabled.

## Usage Guidelines

The default configuration for this feature conserves memory usage by not storing the Adj-RIB-Out for each peer. This results in reduced performance during outbound route advertisements, withdraws, outbound policy evaluations, and the display of transmitted routes in response to CLI commands.

If your configuration has a relatively low number of peers, you can enable this feature and benefit from the increased performance. If your configuration has a relatively large number of peers, you might want to disable this feature to reduce memory usage.

This command applies to the BGP instance for the current VR or VRF context.

### Example

The following command disables ARO data storage:

disable bgp adj-rib-out

### History

This command was first available in ExtremeXOS 12.6 BGP.

### Platform Availability

This command is available on the platforms that support this Core license feature as listed in the ExtremeXOS Concepts Guide, Feature License Requirements

# disable bgp advertise-inactive-route

**disable bgp** {**address-family** [**ipv4-unicast** | **ipv4-multicast** |**ipv6-unicast** | **ipv6 multicast**]} **advertise-inactive-route**

### Description

Disables advertisement of BGP inactive routes, which are defined as those routes that rated best by BGP and not best in the IP routing table.

#### Syntax Description

**address-family** Specifies an IPv4 or IPv6 unicast or multicast address family.

#### Default

Disabled.

If no address family is specified, IPv4 unicast is the default address family.

### Usage Guidelines

This command can be successfully executed only when BGP is globally disabled. If you want to disable inactive route advertisement and BGP is enabled, you must disable BGP [\(disable bgp](#page-2832-0)), disable this feature, and then enable BGP ([enable bgp\)](#page-2858-0).

If you do not specify an address family, this command applies to the IPv4 unicast address family. To apply this command to an address family other than the IPv4 unicast address family, you must specify the address family.

The following command disables inactive route advertisement for IPv4 unicast traffic:

disable bgp address-family ipv4-unicast advertise-inactive-route

## History

This command was first available in ExtremeXOS 12.1.3.

Support for IPv6 was added in ExtremeXOS 12.6 BGP.

## Platform Availability

This command is available on platforms that support the appropriate license. For complete information about software licensing, including how to obtain and upgrade your license and which licenses support the BGP feature, see the ExtremeXOS Concepts Guide, Feature License Requirements

# disable bgp aggregation

#### **disable bgp aggregation**

### Description

Disables BGP route aggregation.

## Syntax Description

This command has no arguments or variables.

### Default

Disabled.

## Usage Guidelines

Route aggregation is the process of combining the characteristics of several routes so that they are advertised as a single route. Aggregation reduces the amount of information that a BGP speaker must store and exchange with other BGP speakers. Reducing the information that is stored and exchanged also reduces the size of the routing table.

Use this command to disable BGP route aggregation.

The following command disables BGP route aggregation:

disable bgp aggregation

## History

This command was first available in ExtremeXOS 10.1.

This command required a specific license in ExtremeXOS 11.1.

# Platform Availability

This command is available on platforms that support the appropriate license. For complete information about software licensing, including how to obtain and upgrade your license and which licenses support the BGP feature, see the ExtremeXOS Concepts Guide, Feature License Requirements

# disable bgp always-compare-med

#### **disable bgp always-compare-med**

## Description

Disables BGP from comparing Multi Exit Discriminators (MEDs) for paths from neighbors in different Autonomous Systems (AS).

# Syntax Description

This command has no arguments or variables.

## Default

ExtremeXOS does not compare MEDs for paths from neighbors in different AS.

## Usage Guidelines

The MED is one of the parameters that is considered when selecting the best path among many alternative paths. The path with a lower MED is preferred over a path with a higher MED. By default, during the best path selection process, MED comparison is done only among paths from the same AS.

BGP must be disabled before you can change the configuration with this command.

The following command disables MED from being used in comparison among paths from different AS:

disable bgp always-compare-med

## History

This command was first available in ExtremeXOS 10.1.

This command required a specific license in ExtremeXOS 11.1.

## Platform Availability

This command is available on platforms that support the appropriate license. For complete information about software licensing, including how to obtain and upgrade your license and which licenses support the BGP feature, see the ExtremeXOS Concepts Guide, Feature License Requirements

# disable bgp community format

#### **disable bgp community format AS-number** : **number**

## Description

Disables the AS-number:number format of display for communities in the output of show commands.

## Syntax Description

This command has no arguments or variables.

### Default

Disabled.

## Usage Guidelines

Using this command, communities are displayed as a single decimal value.

## Example

The following command disables the AS-number:number format of display for communities:

disable bgp community format AS-number : number

## **History**

This command was first available in ExtremeXOS 10.1.

This command required a specific license in ExtremeXOS 11.1.

## Platform Availability

This command is available on platforms that support the appropriate license. For complete information about software licensing, including how to obtain and upgrade your license and which licenses support the BGP feature, see the ExtremeXOS Concepts Guide, Feature License Requirements

# disable bgp export

```
disable bgp export route_type {{address-family} address_family}
```
For Layer 3 VPNs:

```
disable bgp export route_type {{address-family} address_family}
```
## **Description**

Disables BGP from exporting routes from other protocols to BGP peers.

## Syntax Description

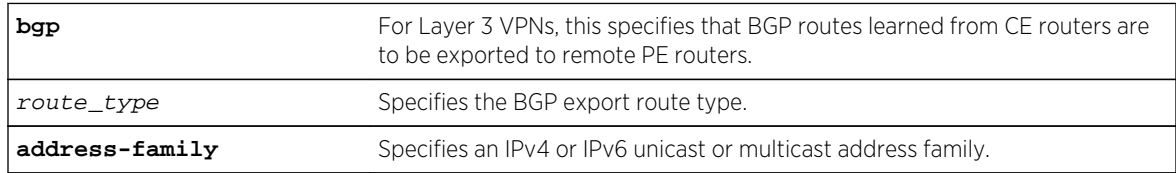

## Default

Disabled.

If no address family is specified, IPv4 unicast is the default.

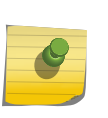

#### Note

You must specify an IPv6 address family for an IPv6 peer, because an IPv6 peer does not support the default IPv4 unicast address family. Similarly, if you specify an IPv4 peer and an address family in the command, an IPv4 address family must be specified.

## Usage Guidelines

The exporting of routes between any two routing protocols is a discrete configuration function. For example, you must configure the switch to export routes from OSPF to BGP and, if desired, you must configure the switch to export routes from BGP to OSPF. You must first configure both protocols and then verify the independent operation of each. Then you can configure the routes to export from OSPF to BGP, and the routes to export from BGP to OSPF.

You can use policies to associate BGP attributes including Community, NextHop, MED, Origin, and Local Preference with the routes. Policies can also be used to filter out exported routes.

Using the export command to redistribute routes complements the redistribution of routes using the [configure bgp add network](#page-2755-0) command. The [configure bgp add network](#page-2755-0) command adds the route to BGP only if the route is present in the routing table. The [enable bgp export](#page-2864-0) command redistributes an individual route from the routing table to BGP. If you use both commands to redistribute routes, the routes redistributed using the network command take precedence over routes redistributed using the export command.

#### Note

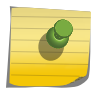

For this command to execute, the specified protocol must support the specified address family. For example, the command fails if you specify OSPF and the IPv6 unicast address family. You can specify blackhole, direct, static, and IS-IS routes with IPv4 or IPv6 address families.

For Layer 3 VPNs, the disable bgp export command must be entered in the context of the VRF that supports the Layer 3 VPN.

When the export source is the Layer 3 VPN, you can specify direct, or remote-vpn to disable route export to the VRF. The destination address family must be ipv4-unicast.

When the export source is the VRF, you can specify direct, or bgp to disable route export to the VPN. The destination address family must be vpnv4.

### Example

The following command disables BGP from exporting routes from the OSPF protocol to BGP peers:

disable bgp export ospf

The following command disables the export of BGP routes from a VRF to a VPN:

disable bgp export bgp address-family vpnv4

#### **History**

This command was first available in ExtremeXOS 10.1.

This command required a specific license in ExtremeXOS 11.1.

The blackhole option was added in ExtremeXOS 12.1.3.

Support for IPv6 was added in ExtremeXOS 12.6 BGP.

Support for Layer 3 VPNs was added in ExtremeXOS 15.3.

# Platform Availability

This command is available on platforms that support the appropriate license. For complete information about software licensing, including how to obtain and upgrade your license and which licenses support the BGP feature, see the ExtremeXOS Concepts Guide, Feature License Requirements

# disable bgp export vr

**disable bgp export** {**vr**} vr\_name route\_type {address-family} vpnv4

## Description

For IPv4 and IPv6 routes, this command disables the PE router to export and redistribute local VRF routes to remote PE routers through BGP .

## Syntax Description

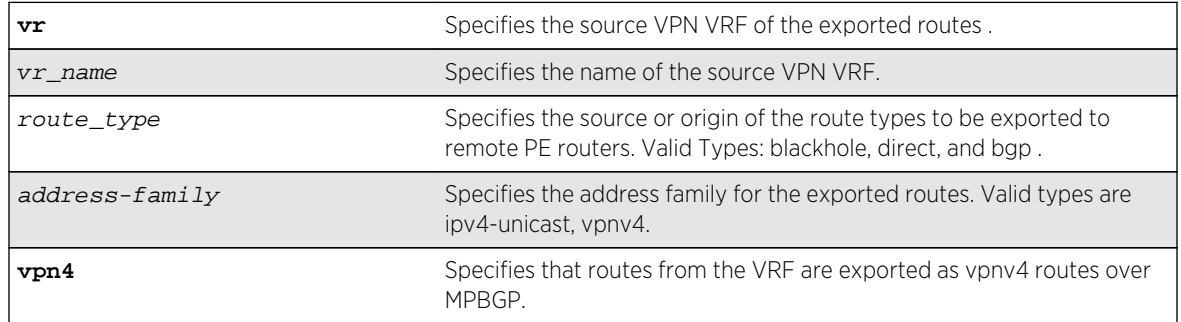

## Default

Disabled.

# Usage Guidelines

This command disables a PE router to advertise learned routes from CE routers to remote PE routers in a Service Provider's backbone. Executing this command allows the PE router to convert VRF native IPv4 routes into VPN-IPv4 route,s and advertise to all remote PE BGP neighbors as VPN-IPv4 routes.

- For Layer 3 VPNs, you must enter the disable bgp export vrcommand in the context of the VRF that supports the Layer 3 VPN.
- When the export source is the Layer 3 VPN, you can specify direct, or remote-vpn to disable route export to the VRF. The destination address family must be ipv4-unicast.
- This export command is applicable in Parent VR context only. If you execute it in a VRF context, an error message is returned.
- The source VPN VRF must be a child of the Parent VR.
- BGP need not be added to a VPN VRF to export routes from a VPN VRF.
- The direction of where the redistribution is targeted is implicit on the keywords used, For eg: remote-vpn only applies to remote routes from PE redistributed to CE, hence we cannot use it with address family vpnv4. Similarly bgp only applies to EBGP routes from CE exported as VPN routes,

EXOS Command Reference Guide for Release 15.3.2 2841

hence we use it only with address family vpnv4. Other sources such as "static" and "direct" are redistributed both ways.

### Example

The following command disables BGP to advertise a vpnv4 route named "corp1\_vpn\_vrf":

switch 19 # disable bgp export "corp1\_vpn\_vrf" bgp address-family vpnv4

### History

This command was first available in ExtremeXOS 10.1.

This command required a specific license in ExtremeXOS 11.1.

The blackhole option was added in ExtremeXOS 12.1.3.

Support for IPv6 was added in ExtremeXOS 12.6 BGP.

Support for Layer 3 VPNs was added in ExtremeXOS 15.3.

## Platform Availability

This command is available on platforms that support the appropriate license. For complete information about software licensing, including how to obtain and upgrade your license and which licenses support the BGP feature, see the ExtremeXOS Concepts Guide, Feature License Requirements

## disable bgp fast-external-fallover

#### **disable bgp fast-external-fallover**

### Description

Disables BGP fast external fallover functionality.

### Syntax Description

This command has no arguments or variables.

### Default

Disabled.

### Usage Guidelines

This command disables the BGP fast external fallover on the router. This command applies to all directly-connected external BGP neighbors.

When BGP fast external fallover is enabled, the directly-connected EBGP neighbor session is immediately reset when the connecting link goes down.

If BGP fast external fallover is disabled, BGP waits until the default hold timer expires (3 keepalives) to reset the neighboring session. In addition, BGP might teardown the session somewhat earlier than hold timer expiry if BGP detects that the TCP session and it's directly connected link is broken (BGP detects this while sending or receiving data from TCP socket).

### Example

The following command disables BGP fast external fallover:

disable bgp fast-external-fallover

#### History

This command was first available in ExtremeXOS 12.1.

### Platform Availability

This command is available on platforms that support the appropriate license. For complete information about software licensing, including how to obtain and upgrade your license and which licenses support the BGP feature, see the ExtremeXOS Concepts Guide, Feature License Requirements

## disable bgp neighbor

```
disable bgp neighbor [remoteaddr | all]
```
### Description

Disables the BGP session.

#### Syntax Description

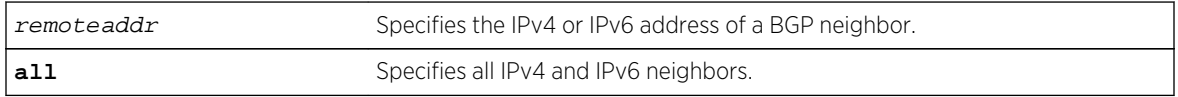

### Default

Disabled.

#### Usage Guidelines

After the session has been disabled, all the information in the route information base (RIB) for the neighbor is flushed.

This command applies to the current VR or VRF context.

## Example

The following command disables the BGP session:

disable bgp neighbor 192.168.1.17

## History

This command was first available in ExtremeXOS 10.1.

This command required a specific license in ExtremeXOS 11.1.

Support for IPv6 was added in ExtremeXOS 12.6 BGP.

# Platform Availability

This command is available on platforms that support the appropriate license. For complete information about software licensing, including how to obtain and upgrade your license and which licenses support the BGP feature, see the ExtremeXOS Concepts Guide, Feature License Requirements

# disable bgp neighbor capability

**disable bgp neighbor** [**all** | remoteaddr] **capability** [**ipv4-unicast** | **ipv4-multicast** |**ipv6-unicast** | **ipv6-multicast** |**vpnv4** |**route-refresh**]

## Description

This command disables an address family or the route-refresh capability for one or all neighbors.

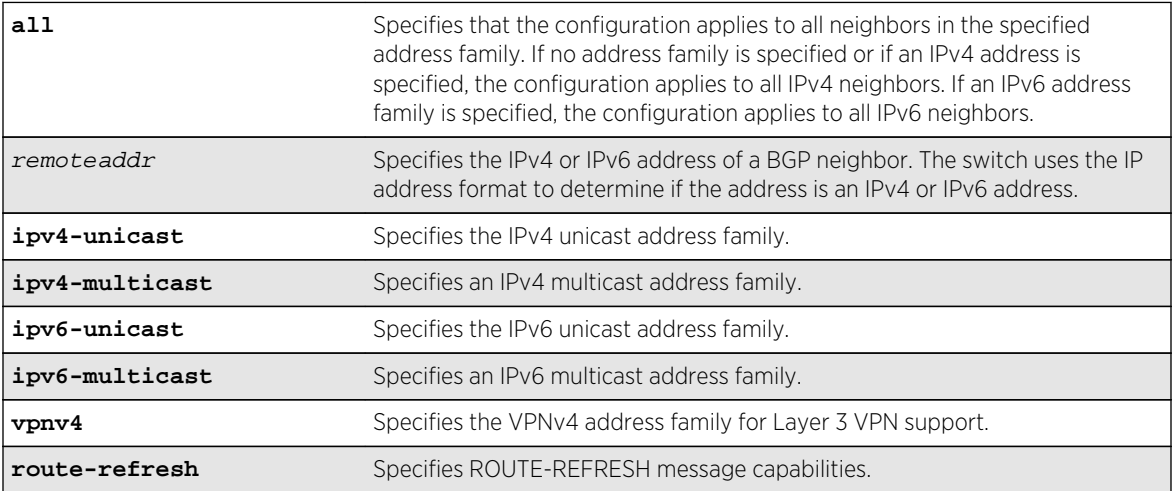

# Syntax Description
# Default

The following capabilities are enabled by default for IPv4 peers: IPv4 unicast, IPv4 multicast, and route refresh.

The following capabilities are enabled by default for IPv6 peers: route refresh.

## Usage Guidelines

This command applies to the current VR or VRF context.

### Note

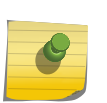

To inter-operate with Cisco routers for BGP graceful restart, you must enable IPv4 unicast address capability.

For an IPv6 peer, an IPv6 address family must be specified, because an IPv6 peer does not support IPv4 address families. If no address family is specified for an IPv6 peer, the default, the IPv4 unicast address family, applies and the command fails. Similarly an IPv4 peer only supports IPv4 address families and the command fails if an IPv6 address family is specified.

## Example

The following command disables the route-refresh feature for all neighbors:

disable bgp neighbor all capability route-refresh

The following command disables the VPNv4 address family for a neighbor:

disable bgp neighbor 192.168.96.235 capability vpnv4

## History

This command was first available in ExtremeXOS 10.1.

This command required a specific license in ExtremeXOS 11.1.

Support for IPv6 was added in ExtremeXOS 12.6 BGP.

Support for Layer 3 VPNs was added in ExtremeXOS 15.3.

## Platform Availability

This command is available on platforms that support the appropriate license. For complete information about software licensing, including how to obtain and upgrade your license and which licenses support the BGP feature, see the ExtremeXOS Concepts Guide, Feature License Requirements

# disable bgp neighbor capability address-family vpnv4

**disable bgp** {**neighbor**} [**all** | remoteaddr] **capability address-family vpnv4 type** [**community** | **ext-community** | **prefix**] {[**send** | **receive** | **both**]}

## Description

This command disables neighbor capability for one or all BGP neighbors on a Layer 3 VPN.

### Syntax Description

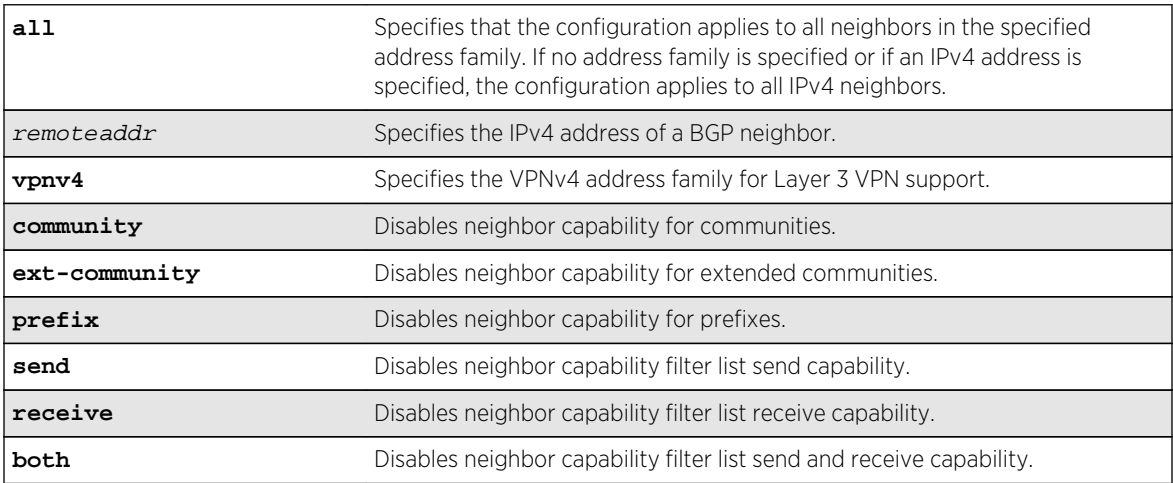

### Default

Disabled.

If the direction is not specified, the both option applies.

## Usage Guidelines

Enter this command multiple times to configure the address family, type, and direction attributes.

### Example

The following command disables the neighbor capability feature for a Layer 3 VPN neighbor:

disable bgp neighbor 1.1.1.1 capability address-family vpnv4

### History

This command was first available in ExtremeXOS 15.1.

# Platform Availability

This command is available on platforms that support the appropriate license. For complete information about software licensing, including how to obtain and upgrade your license and which licenses support the BGP feature, see Feature License Requirements

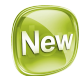

# disable bgp neighbor capability

**disable bgp** {**neighbor**} [remoteaddr | **all**] **capability** {[**address-family** [**ipv4 unicast** | **ipv4-multicast**]} **type** [**community**|**ext-community**|**prefix**] {[**send**|**receive**| **both**]}

## Description

This command disables an address family or the route-refresh capability for one or all neighbors.

## Syntax Description

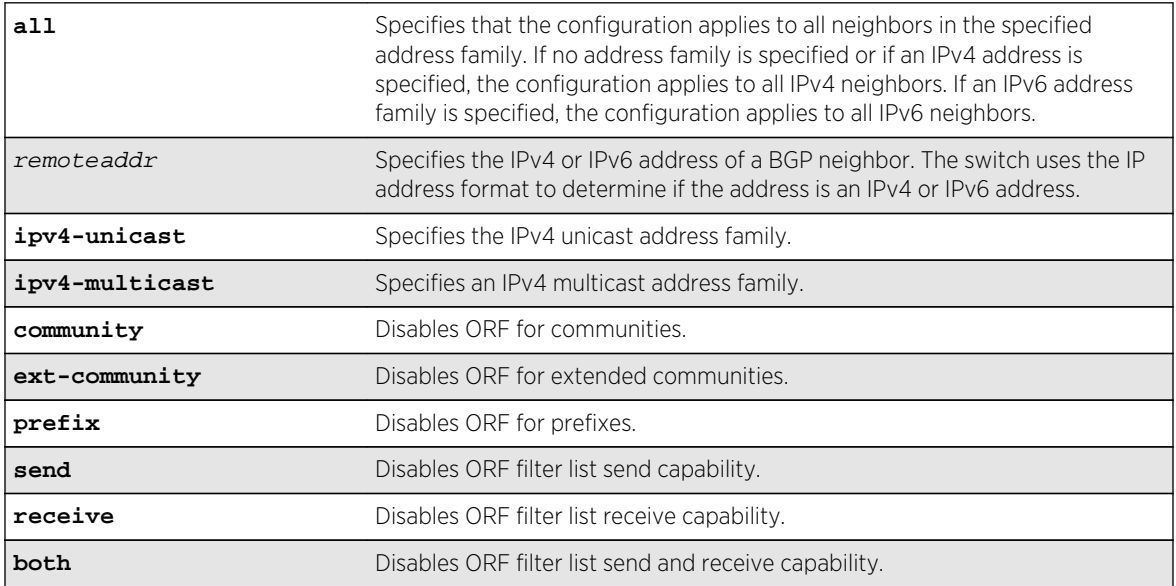

## Default

The following capabilities are enabled by default for IPv4 peers: IPv4 unicast, IPv4 multicast, and route refresh.

The following capabilities are enabled by default for IPv6 peers: route refresh.

# Usage Guidelines

ORF is disabled globally by default

ORF capabilities are assumed to be disabled by default for all neighbors

If address family is not specified, *ipv4-unicast* is assumed.

If *direction* is not specified, *both* is assumed

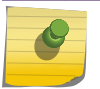

Note

*prefix* is not supported for vpnv4 address family.

### Example

The following command disables the ORF capabilities for the ipv4-multicast address families:

```
BD-12802.20 # disable bgp neighbor 113.0.0.1 capability orf address-family 
ipv4-multicast type prefix? 
  both Enable ORF filter list receive and send capability 
  receive Enable ORF filter list receive capability 
  send Enable ORF filter list send capability (pacman debug)
BD-12802.20 # Disable bgp neighbor 113.0.0.1 capability orf address-family 
ipv4-multicast type ? 
  both Disable ORF filter list receive and send capability 
  receive Disable ORF filter list receive capability 
 send Disable ORF filter list send capability
```
### History

This command was first available in ExtremeXOS 15.3.

## Platform Availability

This command is available on platforms that support the appropriate license. For complete information about software licensing, including how to obtain and upgrade your license and which licenses support the L3 VPN feature, see the ExtremeXOS Concepts Guide.

# disable bgp neighbor originate-default

**disable bgp** [{**neighbor**} remoteaddr | **neighbor all**] {**address-family** [**ipv4-unicast** | **ipv4-multicast** |**ipv6-unicast** | **ipv6-multicast**]} **originate-default**

### Description

Removes a default route to a single BGP neighbor or to all BGP neighbors.

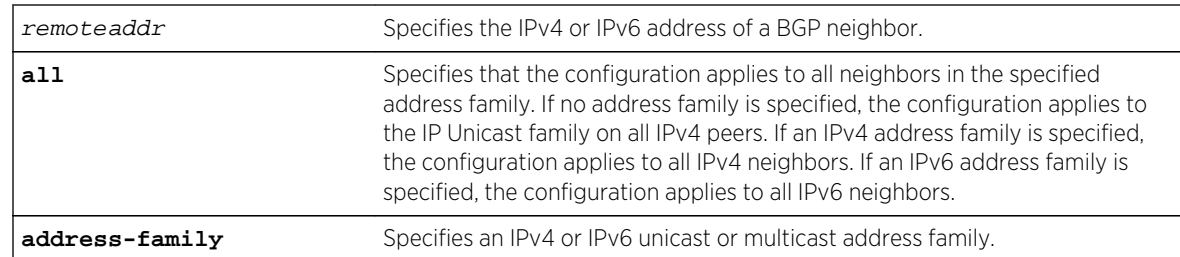

# Syntax Description

## Default

Disabled. BGP does not automatically originate and advertise default routes to BGP neighbors.

If no address family is specified and an IPv4 address is detected, IPv4 unicast is the default address family.

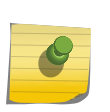

You must specify an IPv6 address family for an IPv6 peer, because an IPv6 peer does not support the default IPv4 unicast address family. Similarly, if you specify an IPv4 peer and an address family in the command, an IPv4 address family must be specified.

## Usage Guidelines

Note

This command can be successfully executed at any time, irrespective of whether local BGP or the remote BGP peer is enabled or disabled.

If you do not specify an address family, this command applies to the IPv4 unicast address family. To apply this command to an address family other than the IPv4 unicast address family, you must specify the address family.

## Example

The following command removes default routes for IPv4 unicast traffic for all BGP peer nodes:

disable bgp neighbor all originate-default

## History

This command was first available in ExtremeXOS 12.1.3.

Support for IPv6 was added in ExtremeXOS 12.6 BGP.

# Platform Availability

This command is available on platforms that support the appropriate license. For complete information about software licensing, including how to obtain and upgrade your license and which licenses support the BGP feature, see the ExtremeXOS Concepts Guide, Feature License Requirements

# disable bgp neighbor remove-private-AS-numbers

**disable bgp neighbor** [remoteaddr | **all**] **remove-private-AS-numbers**

## Description

Disables the removal of private AS numbers from the AS path in route updates sent to EBGP peers.

## Syntax Description

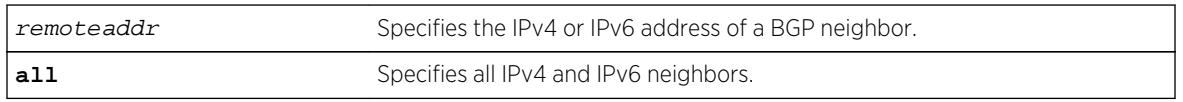

## Default

Disabled.

## Usage Guidelines

Private AS numbers are AS numbers in the range 64512 through 65534. You can remove private AS numbers from the AS path attribute in updates that are sent to external BGP (EBGP) neighbors. Possible reasons for using private AS numbers include:

- The remote AS does not have officially allocated AS numbers.
- You want to conserve AS numbers if you are multi-homed to the local AS.

Private AS numbers should not be advertised on the Internet. Private AS numbers can only be used locally within an administrative domain. Therefore, when routes are advertised out to the Internet, the private AS number can be stripped out from the AS paths of the advertised routes using this feature.

This command applies to the current VR or VRF context.

## Example

The following command disables the removal of private AS numbers from the AS path in route updates sent to the EBGP peers:

disable bgp neighbor 192.168.1.17 remove-private-AS-numbers

## History

This command was first available in ExtremeXOS 10.1.

This command required a specific license in ExtremeXOS 11.1.

Support for IPv6 was added in ExtremeXOS 12.6 BGP.

# Platform Availability

This command is available on platforms that support the appropriate license. For complete information about software licensing, including how to obtain and upgrade your license and which licenses support the BGP feature, see the ExtremeXOS Concepts Guide, Feature License Requirements

# disable bgp neighbor soft-in-reset

**disable bgp neighbor** [**all** | remoteaddr] {**address-family** [**ipv4-unicast** | **ipv4 multicast** |**ipv6-unicast** | **ipv6-multicast** |**vpnv4**]} **soft-in-reset**

## Description

Disables the soft input reset feature.

## Syntax Description

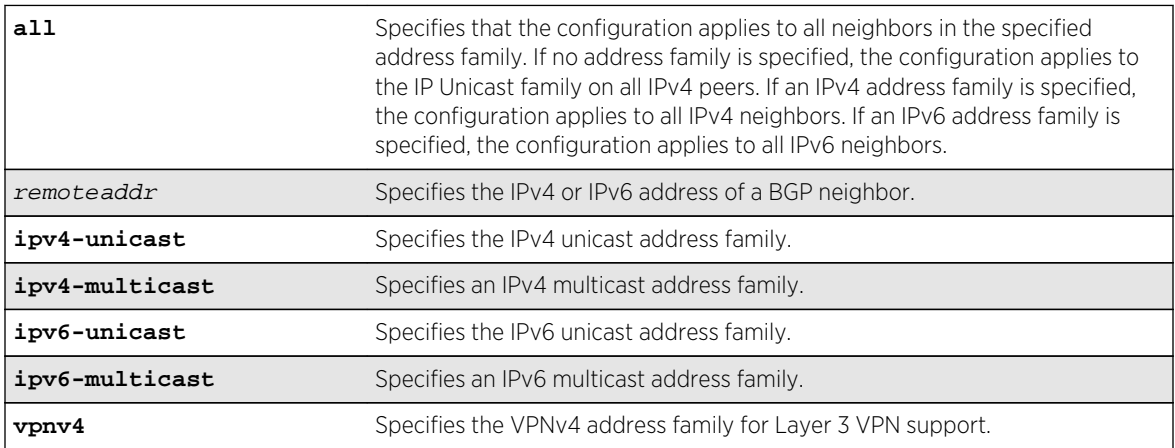

### Default

#### Disabled.

If no address family is specified and an IPv4 address is detected, IPv4 unicast is the default address family.

## Usage Guidelines

Disabling the soft input reset feature can potentially limit the amount of system memory consumed by the RIB-in.

If you do not specify an address family, this command applies to the IPv4 unicast address family. To apply this command to an address family other than the IPv4 unicast address family, you must specify the address family.

#### Note

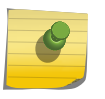

For an IPv6 peer, an IPv6 address family must be specified, because an IPv6 peer does not support IPv4 address families. If no address family is specified for an IPv6 peer, the default, the IPv4 unicast address family, applies and the command fails. Similarly an IPv4 peer only supports IPv4 address families and the command fails if an IPv6 address family is specified.

Before you can change the configuration with this command, you must disable BGP, and you must disable the corresponding BGP neighbor session using the following command:

[disable bgp neighbor \[<remoteaddr> | all\]](#page-2842-0)

To disable this feature on Layer 3 VPNs, you must do so in the context of the MPLS-enabled VR; this feature is not supported for BGP neighbors on the CE (VRF) side of the PE router.

This command applies to the current VR or VRF context.

### Example

The following command disables the soft input reset for the neighbor at 192.168.1.17:

disable bgp neighbor 192.168.1.17 soft-in-reset

#### History

This command was first available in ExtremeXOS 10.1.

This command required a specific license in ExtremeXOS 11.1.

Support for IPv6 was added in ExtremeXOS 12.6 BGP.

Support for Layer 3 VPNs was added in ExtremeXOS 15.3.

## Platform Availability

This command is available on platforms that support the appropriate license. For complete information about software licensing, including how to obtain and upgrade your license and which licenses support the BGP feature, see the ExtremeXOS Concepts Guide, Feature License Requirements

## disable bgp peer-group

**disable bgp peer-group** peer-group-name

## Description

Disables a BGP peer group and all its BGP neighbors.

## Syntax Description

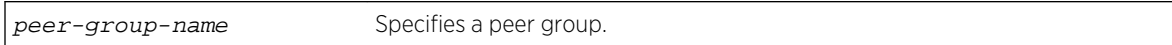

## Default

Disabled.

## Usage Guidelines

This command applies to the current VR or VRF context.

## Example

The following command disables the BGP peer group outer:

disable bgp peer-group outer

### History

This command was first available in ExtremeXOS 10.1.

This command required a specific license in ExtremeXOS 11.1.

## Platform Availability

This command is available on platforms that support the appropriate license. For complete information about software licensing, including how to obtain and upgrade your license and which licenses support the BGP feature, see the ExtremeXOS Concepts Guide, Feature License Requirements

# disable bgp peer-group capability

**disable bgp peer-group** peer-group-name **capability** [**ipv4-unicast** | **ipv4-multicast** |**ipv6-unicast** | **ipv6-multicast** |**vpnv4** |**route-refresh**]

## **Description**

This command disables an address family or the route-refresh capability for a peer group.

# Syntax Description

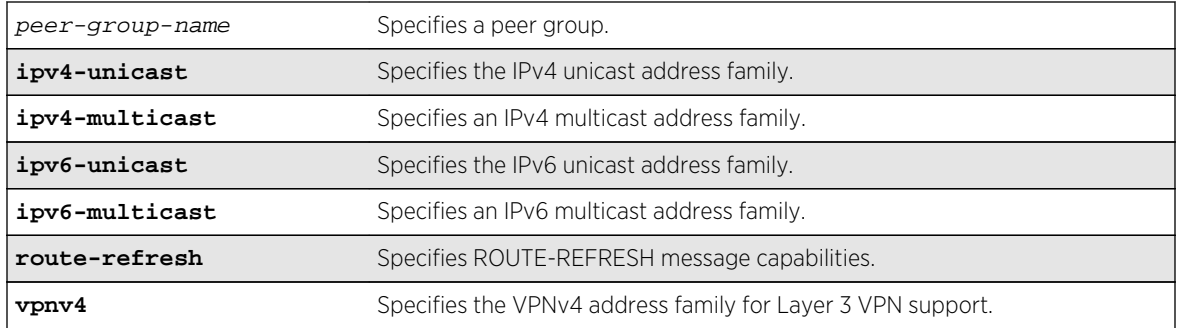

## Default

All capabilities are enabled for IPv4 peer groups by default.

Only the route refresh capability is enabled for peer groups by default.

## Usage Guidelines

This command applies to the current VR or VRF context.

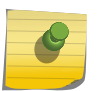

### Note

To inter-operate with Cisco routers for BGP graceful restart, you must enable IPv4 unicast address capability.

## Example

The following command disables the route-refresh feature for the peer group outer:

disable bgp peer-group outer route-refresh

The following command disables the VPNv4 address family for a peer group:

disable bgp peer-group backbone capability vpnv4

## History

This command was first available in ExtremeXOS 10.1.

This command required a specific license in ExtremeXOS 11.1.

Support for IPv6 was added in ExtremeXOS 12.6 BGP.

Support for Layer 3 VPNs was added in ExtremeXOS 15.3.

# Platform Availability

This command is available on platforms that support the appropriate license. For complete information about software licensing, including how to obtain and upgrade your license and which licenses support the BGP feature, see the ExtremeXOS Concepts Guide, Feature License Requirements

# disable bgp peer-group capability address-family vpnv4

**disable bgp peer-group** peer-group-name **capability address-family vpnv4 type** [**community** | **ext-community**] {[**send** | **receive** | **both**]}

## **Description**

This command disables peer-group capability for a peer group on a Layer 3 VPN.

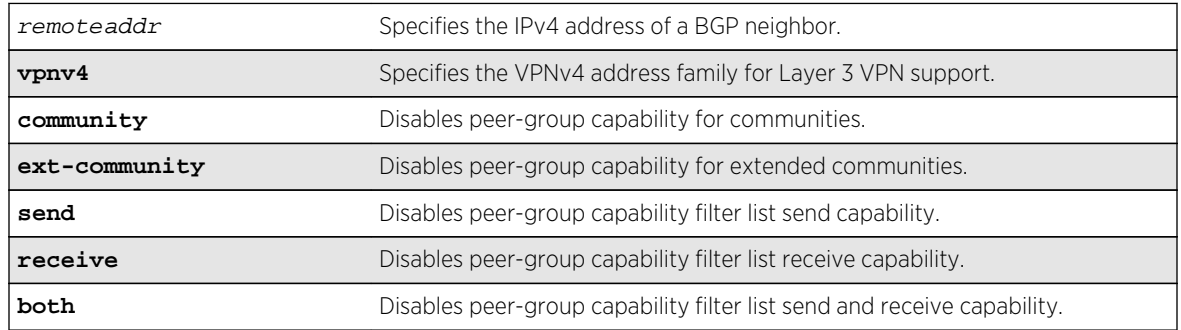

## Syntax Description

## Default

Disabled.

If the direction is not specified, the both option applies.

## Usage Guidelines

Enter this command multiple times to configure the address family, type, and direction attributes.

By specifying the address-family, type and direction in multiple commands, you can better control the actual ORF capabilities sent to a peer. In the case where a particular address-family is explicitly disabled for a peering, the ORF capability configuration for that address-family is ignored and not sent.

ORF capabilities can only be enabled for IPv4 neighbors, and only for IPv4 address families. If configured for IPv6 neighbors or address-families the command is rejected with the following error message: Outbound-route-filtering not supported for IPv6 neighbors, or Outbound-route-filtering not supported for address family addr\_family .

## Example

The following command disables the peer-group capability feature for a Layer 3 VPN peer group:

disable bgp peer-group vpn capability address-family vpnv4

## History

This command was first available in ExtremeXOS 15.1.

## Platform Availability

This command is available on platforms that support the appropriate license. For complete information about software licensing, including how to obtain and upgrade your license and which licenses support the BGP feature, see the Feature License Requirements

# disable bgp peer-group originate-default

**disable bgp** {**peer-group**} peer-group-name {**address-family** [**ipv4-unicast** | **ipv4 multicast** |**ipv6-unicast** | **ipv6-multicast**]} **originate-default**

## Description

Removes default routes to all BGP neighbors in the specified peer group.

## Syntax Description

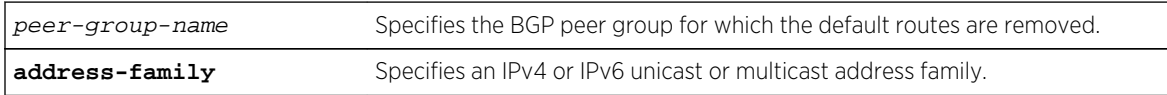

## Default

Disabled. BGP does not automatically originate and advertise default routes to BGP neighbors.

## Usage Guidelines

This command can be successfully executed at any time, irrespective of whether local BGP or the remote BGP peers are enabled or disabled.

If you do not specify an address family, this command applies to the IPv4 unicast address family. To apply this command to an address family other than the IPv4 unicast address family, you must specify the address family.

### Note

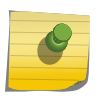

If the specified peer group contains IPv6 peers, it is an IPv6 peer group and you must specify an IPv6 address-family. When the specified peer group is an IPv6 peer group, this command fails if no address family is specified or if an IPv4 address-family is specified. This command also fails if an IPv6 address family is specified for an IPv4 peer-group.

### Example

The following command removes default routes for IPv4 unicast traffic for all nodes in the test BGP peer group:

disable bgp peer-group test originate-default

### **History**

This command was first available in ExtremeXOS 12.2.2.

Support for IPv6 was added in ExtremeXOS 12.6 BGP.

## Platform Availability

This command is available on platforms that support the appropriate license. For complete information about software licensing, including how to obtain and upgrade your license and which licenses support the BGP feature, see the ExtremeXOS Concepts Guide, Feature License Requirements

# disable bgp peer-group remove-private-AS-numbers

**disable bgp peer-group** peer-group-name **remove-private-AS-numbers**

### Description

Disables the removal of private autonomous system (AS) numbers from the AS\_Path attribute of outbound updates.

## Syntax Description

peer-group-name Specifies a peer group.

### Default

Disabled.

This command applies to the current VR or VRF context.

### Example

The following command disables the BGP peer group outer from removing private AS numbers:

disable bgp peer-group outer remove-private-AS-numbers

### History

This command was first available in ExtremeXOS 10.1.

This command required a specific license in ExtremeXOS 11.1.

# Platform Availability

This command is available on platforms that support the appropriate license. For complete information about software licensing, including how to obtain and upgrade your license and which licenses support the BGP feature, see the ExtremeXOS Concepts Guide, Feature License Requirements

# disable bgp peer-group soft-in-reset

**disable bgp peer-group** peer-group-name {**address-family** [**ipv4-unicast** | **ipv4 multicast** |**ipv6-unicast** | **ipv6-multicast**]} **soft-in-reset**

## Description

Disables the soft input reset feature.

## Syntax Description

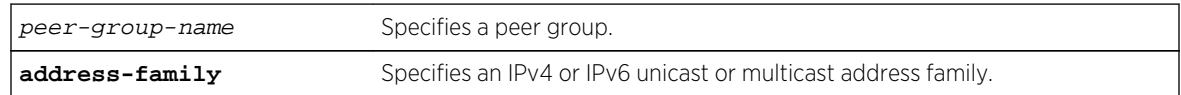

## Default

#### Disabled.

If no address family is specified, IPv4 unicast is the default.

## Usage Guidelines

Disabling the soft input reset feature can potentially limit the amount of system memory consumed by the RIB-in.

<span id="page-2858-0"></span>After you enter this command, the switch automatically disables and enables all neighbors in the peer group before the change takes effect.

This command applies to the current VR or VRF context.

If you do not specify an address family, this command applies to the IPv4 unicast address family. To apply this command to an address family other than the IPv4 unicast address family, you must specify the address family.

#### Note

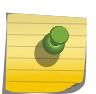

If the specified peer group contains IPv6 peers, it is an IPv6 peer group and you must specify an IPv6 address-family. When the specified peer group is an IPv6 peer group, this command fails if no address family is specified or if an IPv4 address-family is specified. This command also fails if an IPv6 address family is specified for an IPv4 peer-group.

### Example

The following command disables the soft input reset feature:

disable bgp peer-group outer soft-in-reset

### **History**

This command was first available in ExtremeXOS 10.1.

This command required a specific license in ExtremeXOS 11.1.

Support for IPv6 was added in ExtremeXOS 12.6 BGP.

### Platform Availability

This command is available on platforms that support the appropriate license. For complete information about software licensing, including how to obtain and upgrade your license and which licenses support the BGP feature, see the ExtremeXOS Concepts Guide, Feature License Requirements

## enable bgp

#### **enable bgp**

### Description

Enables BGP.

### Syntax Description

This command has no arguments or variables.

## Default

Disabled.

## Usage Guidelines

This command enables the Border Gateway Protocol (BGP) on the router. Before invoking this command, the local AS number and BGP router ID must be configured.

## Example

The following command enables BGP:

enable bgp

## History

This command was first available in ExtremeXOS 10.1.

This command required a specific license in ExtremeXOS 11.1.

## Platform Availability

This command is available on platforms that support the appropriate license. For complete information about software licensing, including how to obtain and upgrade your license and which licenses support the BGP feature, see the ExtremeXOS Concepts Guide, Feature License Requirements

# enable bgp adj-rib-out

#### **enable bgp adj-rib-out**

## Description

Enables local storage of Adj-Rib-Out (ARO) data to support the display of transmitted routes by other CLI commands.

## Syntax Description

This command has no arguments or variables.

## Default

Disabled.

The default configuration for this feature conserves memory usage by not storing the Adj-RIB-Out for each peer. This results in reduced performance during outbound route advertisements, withdraws, outbound policy evaluations, and the display of transmitted routes in response to CLI commands.

If your configuration has a relatively low number of peers, you can enable this feature and benefit from the increased performance. If your configuration has a relatively large number of peers, you might want to disable this feature to reduce memory usage.

This command applies to the BGP instance for the current VR or VRF context.

### Example

The following command enables ARO data storage:

enable bgp adj-rib-out

### History

This command was first available in ExtremeXOS 12.6 BGP.

## Platform Availability

This command is available on the platforms that support this Core license feature as listed in the ExtremeXOS Concepts Guide, Feature License Requirements

# enable bgp advertise-inactive-route

**enable bgp** {**address-family** [**ipv4-unicast** | **ipv4-multicast** |**ipv6-unicast** | **ipv6 multicast**]} **advertise-inactive-route**

## Description

Enables advertisement of BGP inactive routes, which are defined as those routes that are rated best by BGP and not best in the IP routing table.

## Syntax Description

**address-family** Specifies an IPv4 or IPv6 unicast or multicast address family.

### Default

#### Disabled.

If no address family is specified, IPv4 unicast is the default address family.

<span id="page-2861-0"></span>This command can be successfully executed only when BGP is globally disabled. It is best to enable this feature before you enable BGP [\(enable bgp](#page-2858-0)). If BGP is enabled, you must disable BGP [\(disable bgp](#page-2832-0)), enable this feature, and then enable BGP.

If you do not specify an address family, this command applies to the IPv4 unicast address family. To apply this command to an address family other than the IPv4 unicast address family, you must specify the address family.

## Example

The following command enables inactive route advertisement for IPv4 unicast traffic:

enable bgp address-family ipv4-unicast advertise-inactive-route

### History

This command was first available in ExtremeXOS 12.1.3.

Support for IPv6 was added in ExtremeXOS 12.6 BGP.

## Platform Availability

This command is available on platforms that support the appropriate license. For complete information about software licensing, including how to obtain and upgrade your license and which licenses support the BGP feature, see the ExtremeXOS Concepts Guide, Feature License Requirements

# enable bgp aggregation

#### **enable bgp aggregation**

## Description

Enables BGP route aggregation.

## Syntax Description

This command has no arguments or variables.

### Default

Disabled.

Route aggregation is the process of combining the characteristics of several routes so that they are advertised as a single route. Aggregation reduces the amount of information that a BGP speaker must store and exchange with other BGP speakers. Reducing the information that is stored and exchanged also reduces the size of the routing table.

To use BGP route aggregation, follow these steps:

• Enable aggregation using the following command:

[enable bgp aggregation](#page-2861-0)

• Create an aggregate route using the following command:

[configure bgp add aggregate-address {address-family \[ipv4-unicast | ipv4-multicast | ipv6-unicast |](#page-2752-0) [ipv6-multicast\]} <ipaddress/masklength> {as-match | as-set} {summary](#page-2752-0)-only} {advertise-policy [<policy>} {attribute-policy <policy>}](#page-2752-0)

### Example

The following command enables BGP route aggregation:

enable bgp aggregation

### **History**

This command was first available in ExtremeXOS 10.1.

This command required a specific license in ExtremeXOS 11.1.

## Platform Availability

This command is available on platforms that support the appropriate license. For complete information about software licensing, including how to obtain and upgrade your license and which licenses support the BGP feature, see the ExtremeXOS Concepts Guide, Feature License Requirements

## enable bgp always-compare-med

#### **enable bgp always-compare-med**

## **Description**

Enables BGP to use the Multi Exit Discriminator (MED) from neighbors in different autonomous systems (ASs) in the route selection algorithm.

## Syntax Description

This command has no arguments or variables.

## Default

Disabled.

## Usage Guidelines

MED is only used when comparing paths from the same AS, unless always-compare-med is enabled. When this command is issued, MEDs from different AS are used in comparing paths. A MED value of zero is treated as the lowest MED and therefore the most preferred route.

BGP must be disabled before you can change the configuration with this command.

## Example

The following command enables BGP to use the Multi Exit Discriminator (MED) from neighbors in different autonomous systems in the route selection algorithm:

enable bgp always-compare-med

## History

This command was first available in ExtremeXOS 10.1.

This command required a specific license in ExtremeXOS 11.1.

# Platform Availability

This command is available on platforms that support the appropriate license. For complete information about software licensing, including how to obtain and upgrade your license and which licenses support the BGP feature, see the ExtremeXOS Concepts Guide, Feature License Requirements

# enable bgp community format

**enable bgp community format AS-number** : **number**

## Description

Enables the as-number:number format of display for the communities in the output of show commands.

## Syntax Description

This command has no arguments or variables.

## Default

Disabled.

<span id="page-2864-0"></span>If not enabled, the communities are displayed as a single decimal value.

## Example

The following command enables the AS-number:number format of display for communities:

enable bgp community format AS-number : number

## History

This command was first available in ExtremeXOS 10.1.

This command required a specific license in ExtremeXOS 11.1.

# Platform Availability

This command is available on platforms that support the appropriate license. For complete information about software licensing, including how to obtain and upgrade your license and which licenses support the BGP feature, see the ExtremeXOS Concepts Guide, Feature License Requirements

# enable bgp export

For IPv4 and IPv6 routes:

```
enable bgp export route_type {{address-family} address_family} {export-policy
policy-name}
```
For VPNv4 routes:

```
enable bgp export remote-vpn {{address-family} ipv4-unicast} {export-policy
policy-name}
```
## **Description**

For IPv4 and IPv6 routes, this command enables the export of routes learned from BGP peers to the specified protocol.

For VPNv4 routes, this command enables the exchange of routes between a BGP PE router and a CE router.

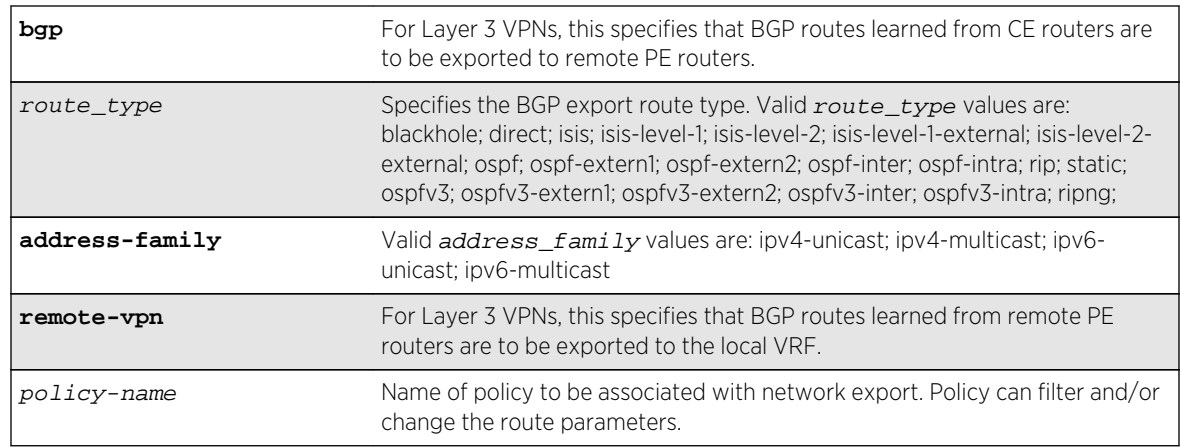

# Syntax Description

## **Default**

### Disabled.

If no address family is specified for an IPv6 protocol, the default IPv6 unicast family applies; otherwise if no address family is specified, IPv4 unicast is the default.

# Usage Guidelines

The exporting of routes between any two routing protocols is a discrete configuration function. For example, you must configure the switch to export routes from OSPF to BGP and, if desired, you must configure the switch to export routes from BGP to OSPF. You must first configure both protocols and then verify the independent operation of each. Then, you can configure the routes to export from OSPF to BGP, and the routes to export from BGP to OSPF.

You can use a policy to associate BGP attributes including Community, NextHop, MED, Origin, and Local Preference with the routes. A policy can also be used to filter out exported routes.

Using the export command to redistribute routes complements the redistribution of routes using the [configure bgp add network](#page-2755-0) command. The [configure bgp add network](#page-2755-0) command adds the route to BGP only if the route is present in the routing table. The [enable bgp export](#page-2864-0) command redistributes an individual route from the routing table to BGP. If you use both commands to redistribute routes, the routes redistributed using the network command take precedence over routes redistributed using the export command.

### Note

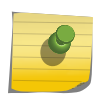

For this command to execute, the specified protocol must support the specified address family. For example, the command fails if you specify OSPF and the IPv6 unicast address family. You can specify blackhole, direct, static, and IS-IS routes with IPv4 or IPv6 address families.

To export Layer 3 VPN routes to the CE peer in a VPN VRF, the source must be remote-vpn and destination address family must be ipv4-unicast.

## Example

The following command enables BGP to export BGP routes to OSPF:

enable bgp export ospf

The following command enables export of Layer3 VPN Routes recevied from the PE Core in a VPN-VRF to its CE peers:

enable bgp export remote-vpn address-family ipv4-unicast

## History

This command was first available in ExtremeXOS 10.1.

This command required a specific license in ExtremeXOS 11.1.

The blackhole option was added in ExtremeXOS 12.1.3.

Support for IPv6 was added in ExtremeXOS 12.6 BGP.

Support for Layer 3 VPNs was added in ExtremeXOS 15.3.

## Platform Availability

This command is available on platforms that support the appropriate license. For complete information about software licensing, including how to obtain and upgrade your license and which licenses support the BGP feature, see the ExtremeXOS Concepts Guide, Feature License Requirements

# enable bgp export vr

**enable bgp export** {**vr**} vr\_name route\_type {address-family} vpnv4 {**export-policy** policy\_name}

## Description

For IPv4 and IPv6 routes, this command enables the PE router to export and redistribute local VRF routes to remote PE routers through BGP .

## Syntax Description

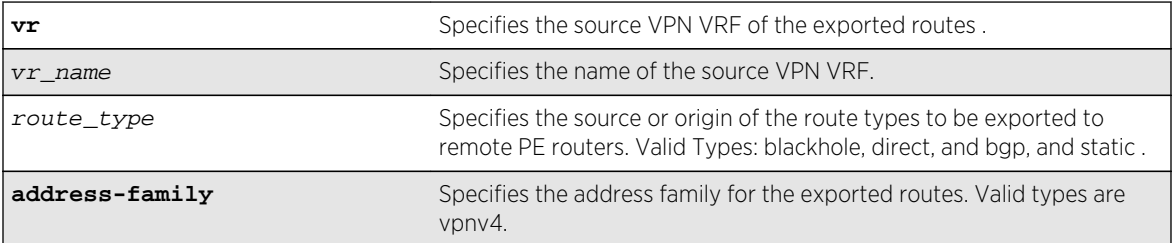

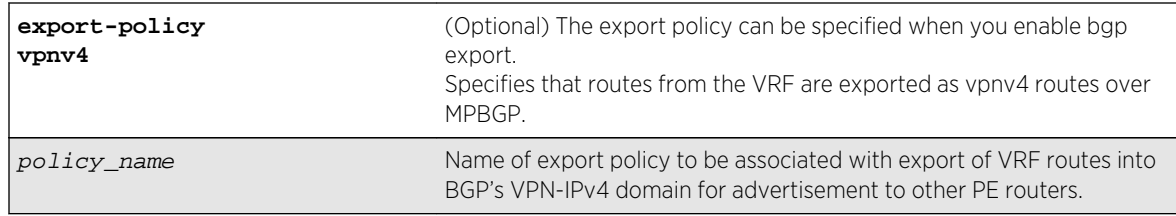

### Default

Disabled.

## Usage Guidelines

This command enables a PE router to advertise learned routes from CE routers to remote PE routers in a Service Provider's backbone. Executing this command allows the PE router to convert VRF native IPv4 routes into VPN-IPv4 route,s and advertise to all remote PE BGP neighbors as VPN-IPv4 routes.

- This export command is applicable in Parent VR context only. If you execute it in a VRF context, an error message is returned.
- The source VPN VRF must be a child of the Parent VR.
- BGP need not be added to a VPN VRF to export routes from a VPN VRF.
- The direction of where the redistribution is targeted is implicit on the keywords used. Similarly bgp only applies to EBGP routes from CE exported as VPN routes, hence we use it only with address family vpnv4. Other sources such as "static" and "direct" are redistributed both ways.
- Use **show vr** parent\_vr\_name to check routes exported from various VPN VRFs into the MBGP's VPN-IPv4 domain.
- Use **show vr** vpn\_vrf\_name to check routes exported from a VPN VRF into the MBGP's VPN-IPv4 domain.

## Example

The following command enables BGP to advertise a vpnv4 route named "corp1\_vpn\_vrf":

switch 19 # enable bgp export "corp1\_vpn\_vrf" bgp address-family vpnv4

### History

This command was first added in ExtremeXOS 15.3.

## Platform Availability

This command is available on platforms that support the appropriate license. For complete information about software licensing, including how to obtain and upgrade your license and which licenses support the BGP feature, see the ExtremeXOS Concepts Guide, Feature License Requirements

# enable bgp fast-external-fallover

#### **enable bgp fast-external-fallover**

## Description

Enables BGP fast external fallover functionality.

## Syntax Description

This command has no arguments or variables.

## Default

Disabled.

## Usage Guidelines

This command enables the BGP fast external fallover on the router. This command applies to all directly-connected external BGP neighbors.

When BGP fast external fallover is enabled, the directly-connected EBGP neighbor session is immediately reset when the connecting link goes down.

If BGP fast external fallover is disabled, BGP waits until the default hold timer expires (3 keepalives) to reset the neighboring session. In addition, BGP might teardown the session somewhat earlier than hold timer expiry if BGP detects that the TCP session and it's directly connected link is broken (BGP detects this while sending or receiving data from TCP socket).

## Example

The following command enables BGP fast external fallover:

enable bgp fast-external-fallover

## **History**

This command was first available in ExtremeXOS 12.1.

# Platform Availability

This command is available on platforms that support the appropriate license. For complete information about software licensing, including how to obtain and upgrade your license and which licenses support the BGP feature, see the ExtremeXOS Concepts Guide, Feature License Requirements

# enable bgp neighbor

```
enable bgp neighbor [remoteaddr | all]
```
## Desription

Enables the BGP session. The neighbor must be created before the BGP neighbor session can be enabled.

## Syntax Description

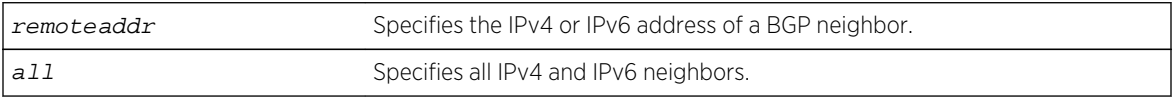

### Default

Disabled.

## Usage Guidelines

To create a new neighbor and add it to a BGP peer group, use the following command:

```
create bgp neighbor <remoteaddr> peer-group <peer-group-name> {multi-
hop}
```
This command applies to the current VR or VRF context.

## Example

The following command enables the BGP neighbor session:

enable bgp neighbor 192.168.1.17

## History

This command was first available in ExtremeXOS 10.1.

This command required a specific license in ExtremeXOS 11.1.

Support for IPv6 was added in ExtremeXOS 12.6 BGP.

# Platform Availability

This command is available on platforms that support the appropriate license. For complete information about software licensing, including how to obtain and upgrade your license and which licenses support the BGP feature, see the ExtremeXOS Concepts Guide, Feature License Requirements

# enable bgp neighbor originate-default

**enable bgp** [{**neighbor**} remoteaddr | **neighbor all**] {**address-family** [**ipv4-unicast** | **ipv4-multicast** |**ipv6-unicast** | **ipv6-multicast**]} **originate-default** {**policy** policyname}

## Description

Enables the origination and advertisement of a default route to a single BGP neighbor or to all BGP neighbors.

# Syntax Description

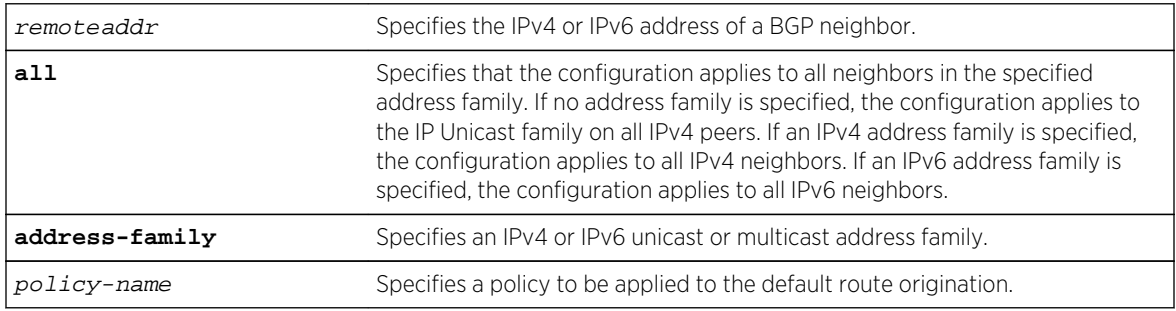

## Default

Disabled. BGP does not automatically originate and advertise default routes to BGP neighbors.

If no address family is specified and an IPv4 address is detected, IPv4 unicast is the default address family.

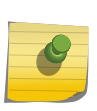

#### Note

You must specify an IPv6 address family for an IPv6 peer, because an IPv6 peer does not support the default IPv4 unicast address family. Similarly, if you specify an IPv4 peer and an address family in the command, an IPv4 address family must be specified.

## Usage Guidelines

This command can be successfully executed at any time, irrespective of whether local BGP or the remote BGP peer is enabled or disabled. The default route or routes are created regardless of whether or not there are matching entries in the IP route table.

When a BGP neighbor is added to a peer group, it does not inherit the default route origination configuration from the peer group. Also, default route origination for a neighbor and the associated peer group can be different.

If a policy is configured and specified in the command, a default route can be originated only if there is a route in the local BGP RIB that matches the policy's match rules. The default route's attribute can be modified using the same policy file by including statements in the set block of the policy.

If you do not specify an address family, this command applies to the IPv4 unicast address family. To apply this command to an address family other than the IPv4 unicast address family, you must specify the address family.

### Example

The following command enables the origination and advertisement of default routes for IPv4 unicast traffic for all BGP peer nodes:

enable bgp neighbor all originate-default

### History

This command was first available in ExtremeXOS 12.3.

Support for IPv6 was added in ExtremeXOS 12.6 BGP.

## Platform Availability

This command is available on platforms that support the appropriate license. For complete information about software licensing, including how to obtain and upgrade your license and which licenses support the BGP feature, see the ExtremeXOS Concepts Guide, Feature License Requirements

# enable bgp neighbor remove-private-AS-numbers

**enable bgp neighbor** [remoteaddr | **all**] **remove-private-AS-numbers**

### Description

Enables the removal of private AS numbers from the AS path in route updates sent to EBGP peers.

## Syntax Description

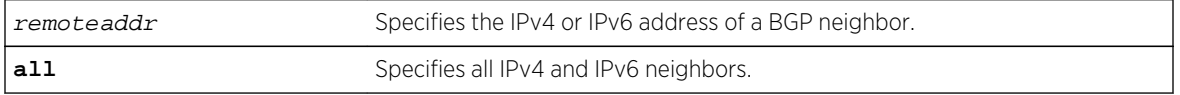

## Default

Disabled.

## Usage Guidelines

Private AS numbers are AS numbers in the range 64512 through 65534. You can remove private AS numbers from the AS path attribute in updates that are sent to external BGP (EBGP) neighbors. Possible reasons for using private AS numbers include:

- The remote AS does not have officially allocated AS numbers.
- You want to conserve AS numbers if you are multi-homed to the local AS.

Private AS numbers should not be advertised on the Internet. Private AS numbers can only be used locally within an administrative domain. Therefore, when routes are advertised out to the Internet, the routes can be stripped out from the AS paths of the advertised routes using this feature.

This command applies to the current VR or VRF context.

### Example

The following command enables the removal of private AS numbers from the AS path in route updates sent to the EBGP peers:

enable bgp neighbor 192.168.1.17 remove-private-AS-numbers

### **History**

This command was first available in ExtremeXOS 10.1.

This command required a specific license in ExtremeXOS 11.1.

Support for IPv6 was added in ExtremeXOS 12.6 BGP.

## Platform Availability

This command is available on platforms that support the appropriate license. For complete information about software licensing, including how to obtain and upgrade your license and which licenses support the BGP feature, see the ExtremeXOS Concepts Guide, Feature License Requirements

# enable bgp neighbor soft-in-reset

**enable bgp neighbor** [**all** | remoteaddr] {**address-family** [**ipv4-unicast** | **ipv4 multicast** |**ipv6-unicast** | **ipv6-multicast** |**vpnv4**]} **soft-in-reset**

### Description

Enables the soft input reset feature.

# Syntax Description

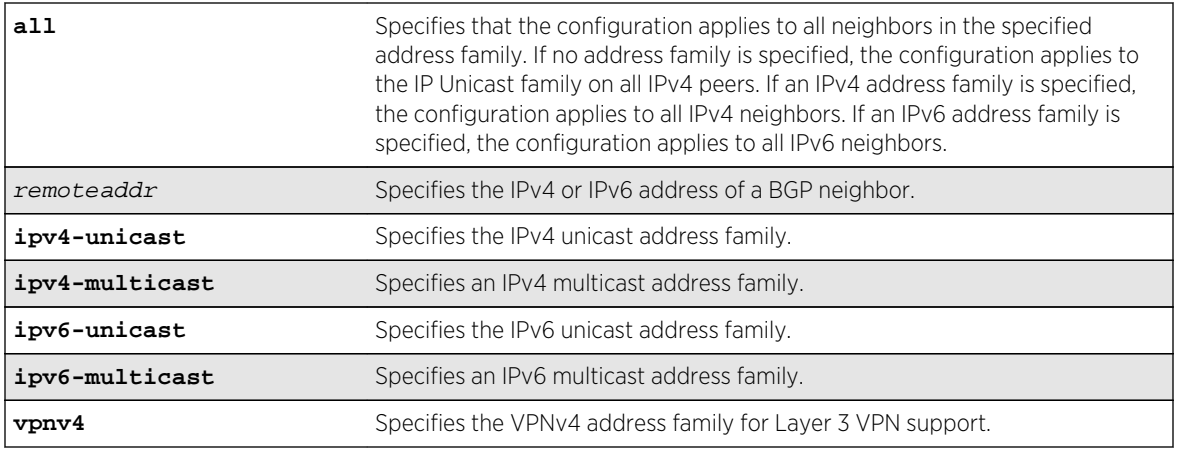

## Default

### Disabled.

If no address family is specified and an IPv4 address is detected, IPv4 unicast is the default address family.

# Usage Guidelines

Before you can change the configuration with this command, you must disable BGP, and you must disable the corresponding BGP neighbor session using the following command:

```
disable bgp neighbor [<remoteaddr> | all]
```
To enable this feature on Layer 3 VPNs, you must do so in the context of the MPLS-enabled VR; this feature is not supported for BGP neighbors on the CE (VRF) side of the PE router.

This command applies to the current VR or VRF context.

If you do not specify an address family, this command applies to the IPv4 unicast address family. To apply this command to an address family other than the IPv4 unicast address family, you must specify the address family.

### Note

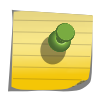

For an IPv6 peer, an IPv6 address family must be specified, because an IPv6 peer does not support IPv4 address families. If no address family is specified for an IPv6 peer, the default, the IPv4 unicast address family, applies and the command fails. Similarly an IPv4 peer only supports IPv4 address families and the command fails if an IPv6 address family is specified.

## Example

The following command enables the soft recognition feature:

enable bgp neighbor 192.168.1.17 soft-in-reset

## History

This command was first available in ExtremeXOS 10.1.

This command required a specific license in ExtremeXOS 11.1.

Support for IPv6 was added in ExtremeXOS 12.6 BGP.

Support for Layer 3 VPNs was added in ExtremeXOS 15.3.

# Platform Availability

This command is available on platforms that support the appropriate license. For complete information about software licensing, including how to obtain and upgrade your license and which licenses support the BGP feature, see the ExtremeXOS Concepts Guide, Feature License Requirements

# enable bgp peer-group

**enable bgp peer-group** peer-group-name

## Description

Enables a peer group and all the neighbors of a peer group.

# Syntax Description

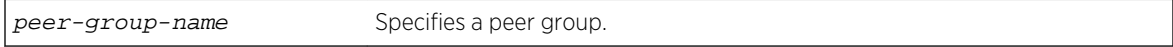

## Default

Disabled.

## Usage Guidelines

You can use BGP peer groups to group together up to 200512 BGP neighbors. All neighbors within the peer group inherit the parameters of the BGP peer group. The following mandatory parameters are shared by all neighbors in a peer group:

- source-interface
- out-nlri-filter
- out-aspath-filter

EXOS Command Reference Guide for Release 15.3.2 2875

- out-route-map
- send-community
- next-hop-self

This command applies to the current VR or VRF context.

## Example

The following command enables the BGP peer group outer and all its neighbors:

enable bgp peer-group outer

### History

This command was first available in ExtremeXOS 10.1.

This command required a specific license in ExtremeXOS 11.1.

## Platform Availability

This command is available on platforms that support the appropriate license. For complete information about software licensing, including how to obtain and upgrade your license and which licenses support the BGP feature, see the ExtremeXOS Concepts Guide, Feature License Requirements

# enable bgp peer-group capability

**enable bgp peer-group** peer-group-name **capability** [**ipv4-unicast** | **ipv4-multicast** | **ipv6-unicast** | **ipv6-multicast** |**vpnv4** |**route-refresh**]

## **Description**

This command enables BGP Multiprotocol (MP) and route-refresh capabilities for a peer-group.

## Syntax Description

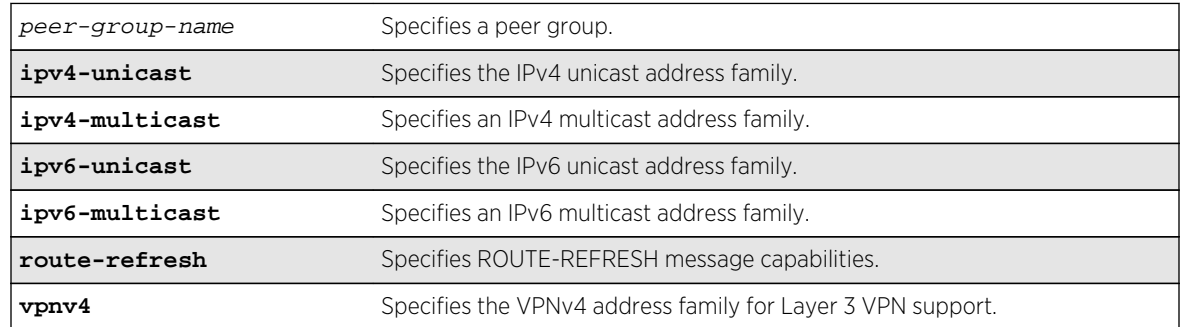

## Default

All capabilities are enabled for IPv4 peer groups by default.

The route refresh capability is enabled for IPv6 peer groups by default.

# Usage Guidelines

This command enables BGP Multiprotocol or route-refresh capabilities for a peer group. When you change the capability configuration, you must enable the BGP peer group before the configuration becomes active. If the BGP peer group was enabled before the change, you must disable and enable the BGP peer group. After the capabilities have been enabled, the BGP peer announces its capabilities to neighbors in an OPEN message.

When one or more address families are enabled, routes from the specified address families are updated, accepted, and installed. If more than one address family capability is enabled,or if the VPNv4 address family is enabled,the MBGP extension is automatically enabled. To disable MBGP, you must disable all enabled address families.

A peer group can be configured for either IPv4 or IPv6 address families, but not both. Because a peergroup cannot support both IPv4 and IPv6 peers, the switch prevents the enabling of address families that are not compatible with peers that are already in the peer-group. Similarly if a particular address family is enabled for the peer-group, a peer that is incompatible with the existing peer-group configuration cannot be added to the group.

To support Layer 3 VPNs, you must enable the VPNv4 address family for all MBGP peers that will distribute VPNv4 routes across the service provider backbone. The VPNv4 address family must be enabled on the MPLS-enabled VR; it is not supported for BGP neighbors on the CE (VRF) side of the PE router.

This command applies to the current VR or VRF context.

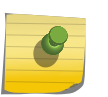

#### Note

To inter-operate with Cisco routers for BGP graceful restart, you must enable IPv4 unicast address capability.

## Example

The following command enables the route-refresh feature for the peer group outer:

enable bgp peer-group outer capability route-refresh

The following command enables the VPNv4 address family for a peer group:

enable bgp peer-group backbone capability vpnv4

## History

This command was first available in ExtremeXOS 10.1.

This command required a specific license in ExtremeXOS 11.1.

Support for IPv6 was added in ExtremeXOS 12.6 BGP.

Support for Layer 3 VPNs was added in ExtremeXOS 15.3.

# Platform Availability

This command is available on platforms that support the appropriate license. For complete information about software licensing, including how to obtain and upgrade your license and which licenses support the BGP feature, see the ExtremeXOS Concepts Guide, Feature License Requirements

# enable bgp peer-group originate-default

Enables the origination and advertisement of default routes to all BGP neighbors in the specified peer group.

**enable bgp** {**peer-group**} peer-group-name {**address-family** [**ipv4-unicast** | **ipv4 multicast** |**ipv6-unicast** | **ipv6-multicast**]} **originate-default** {**policy** policy\_name}

# Syntax Description

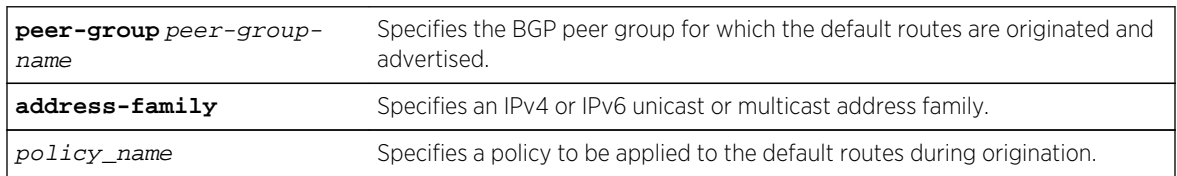

## Default

Disabled. BGP does not automatically originate and advertise default routes to BGP neighbors.

# Usage Guidelines

This command can be successfully executed at any time, irrespective of whether local BGP or the remote BGP peers are enabled or disabled. The default routes are created regardless of whether or not there are matching entries in the IGP route table.

When a BGP neighbor is added to a peer group, it does not inherit the default route origination configuration from the peer group. Also, default route origination for a neighbor and the associated peer group can be different.

If a policy is configured and specified in the command, a default route can be originated only if there is a route in the local BGP RIB that matches the policy's match rules. The default route's attribute can be modified using the same policy file by including statements in the set block of the policy.

If you do not specify an address family, this command applies to the IPv4 unicast address family. To apply this command to an address family other than the IPv4 unicast address family, you must specify the address family.

### Note

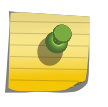

If the specified peer group contains IPv6 peers, it is an IPv6 peer group and you must specify an IPv6 address-family. When the specified peer group is an IPv6 peer group, this command fails if no address family is specified or if an IPv4 address-family is specified. This command also fails if an IPv6 address family is specified for an IPv4 peer-group.

### Example

The following command enables the origination and advertisement of default routes for IPv4 unicast traffic for all nodes in the test BGP peer group:

enable bgp peer-group test originate-default

### **History**

This command was first available in ExtremeXOS 12.2.2.

Support for IPv6 was added in ExtremeXOS 12.6 BGP.

## Platform Availability

This command is available on platforms that support the appropriate license. For complete information about software licensing, including how to obtain and upgrade your license and which licenses support the BGP feature, see the ExtremeXOS Concepts Guide, Feature License Requirements

# enable bgp peer-group remove-private-AS-numbers

Enables the removal of private autonomous system (AS) numbers from the AS\_Path attribute of outbound updates.

**enable bgp peer-group** peer-group-name **remove-private-AS-numbers**

## Syntax Description

peer-group-name Specifies a peer group.

Default

Disabled.

## Usage Guidelines

This command applies to the current VR or VRF context.

## Example

The following command enables the BGP peer group outer from removing private AS numbers:

enable bgp peer-group outer remove-private-AS-numbers

## History

This command was first available in ExtremeXOS 10.1.

This command required a specific license in ExtremeXOS 11.1.

# Platform Availability

This command is available on platforms that support the appropriate license. For complete information about software licensing, including how to obtain and upgrade your license and which licenses support the BGP feature, see the ExtremeXOS Concepts Guide, Feature License Requirements

# enable bgp peer-group soft-in-reset

Enables the soft input reset feature.

```
enable bgp peer-group peer-group-name {address-family [ipv4-unicast | ipv4-
multicast |ipv6-unicast | ipv6-multicast |vpnv4]} soft-in-reset
```
# Syntax Description

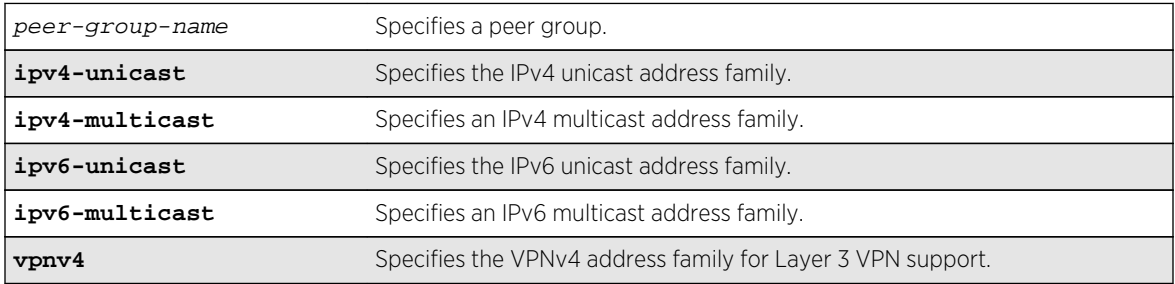

## Default

Disabled.

If no address family is specified, IPv4 unicast is the default.

## Usage Guidelines

Disabling the soft input reset feature can potentially limit the amount of system memory consumed by the RIB-in.

After you enter this command, the switch automatically disables and enables all neighbors in the peer group before the change takes effect.
This command applies to the current VR or VRF context.

If you do not specify an address family, this command applies to the IPv4 unicast address family. To apply this command to an address family other than the IPv4 unicast address family, you must specify the address family.

### Note

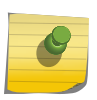

If the specified peer group contains IPv6 peers, it is an IPv6 peer group and you must specify an IPv6 address-family. When the specified peer group is an IPv6 peer group, this command fails if no address family is specified or if an IPv4 address-family is specified. This command also fails if an IPv6 address family is specified for an IPv4 peer-group.

### Example

The following command enables the soft input reset feature:

```
enable bgp peer-group outer soft-in-reset
```
### History

This command was first available in ExtremeXOS 10.1.

This command required a specific license in ExtremeXOS 11.1.

Support for IPv6 was added in ExtremeXOS 12.6 BGP.

Support for Layer 3 VPNs was added in ExtremeXOS 15.3.

# Platform Availability

This command is available on platforms that support the appropriate license. For complete information about software licensing, including how to obtain and upgrade your license and which licenses support the BGP feature, see the ExtremeXOS Concepts Guide, Feature License Requirements

# show bgp

**show bgp**

Description

Displays BGP configuration information.

# Syntax Description

This command has no arguments or variables.

Default

N/A.

### Usage Guidelines

None.

### Example

The following command examples display various BGP configurations:

Output for show bgp for a VRF (PE-CE Protocol, RD and RT configured).

```
(virtual-router vrf-foo) BD-12802.15 # show bgp 
Enabled : No OperStatus : Down
RouterId : 3.3.3.3 AS : 200
LocalPref : 100 MED : None
Always-Compare-MED : Disabled Aggregation : Disabled 
Route Reflector : No                                 RR ClusterId             : 0
IGP Synchronization : Disabled<br>
Fast Ext Fallover : Disabled<br>
MPLS LSP as Next-Hop: No
Fast Ext Fallover : Disabled
AS Disp Format : Asplain Maximum ECMP Paths : 1
ConfedId : 0 0 0utbound rt. filter : Enabled
Confed Peers : 
Networks : 2 
  ipv4-unicast 10.0.0.0/16 network-policy nwk.pol 
  ipv4-multicast 11.0.0.0/16 network-policy nwk.pol 
Aggregate Networks : 2 
  ipv4-unicast 21.0.0.0/8 as-match advertise-policy: agg.pol 
  ipv4-multicast 22.0.0.0/8 as-set summary-only advertise-policy: agg.pol 
Route Statistics: 
Address family EBGP IBGP Redist. 
-------------------------------------------- 
ipv4-unicast 0 0 0 
ipv4-multicast 0 0 0 
Redistribute :
------------------------------------------------------------------------------
--
Address Family
   Route Type Flags Priority Policy
------------------------------------------------------------------------------
--
ipv4-unicast
   Direct EO 2048 None
ipv6-multicast
   Direct EO 2048 None
  ------------------------------------------------------------------------------
```
--

Flags: (E) Export Enabled, (L) Export Operationally Off due to Low Memory, (O) Export Operationally On Advertise Inactive Routes: ipv4-unicast : Disabled ipv4-multicast : Disabled

Output of show bgp for a VRF (PE-CE Protocol, RD and RT "not" configured).

```
BD-12802.5 # show bqp
Enabled : No : OperStatus : Down
RouterId : 3.3.3.3 AS : 200
LocalPref : 100 MED : None
Always-Compare-MED : Disabled Aggregation : Disabled Poute Reflector : No RR ClusterId : 0
Route Reflector : No RR ClusterId
IGP Synchronization : Disabled New Community Format: Disabled 
Fast Ext Fallover : Disabled MPLS LSP as Next-Hop: No
AS Disp Format : Asplain Maximum ECMP Paths : 1
ConfedId : 0 0utbound rt. filter : Enabled
Confed Peers : 
Networks : 4 
   ipv4-unicast 10.0.0.0/16 network-policy nwk.pol 
   ipv4-multicast 11.0.0.0/16 network-policy nwk.pol 
   ipv6-unicast 2001::/64 network-pol nwk6.pol 
   ipv6-multicast 2001::/64 network-pol nwk6.pol 
Aggregate Networks : 4 
   ipv4-unicast 21.0.0.0/8 as-match advertise-policy: agg.pol 
   ipv4-multicast 22.0.0.0/8 as-set summary-only advertise-policy: agg.pol 
   ipv6-unicast 2003::/64 as-match advertise-policy: agg6.pol 
   ipv6-multicast 2004::/64 as-set advertise-policy: agg6.pol 
Route Statistics: 
  Address family EBGP IBGP Redist. 
   -------------------------------------------- 
  \begin{array}{ccc} \texttt{ipv4-unicast} & \hspace{1.5cm} 0 & \hspace{1.5cm} 0 \\ \texttt{inv4-multicast} & \hspace{1.5cm} 0 & \hspace{1.5cm} 0 \\ \end{array}ipv4-multicast 0 0 0<br>ipv6-unicast 0 0 0
  ipv6-unicast 0 0 0<br>ipv6-multicast 0 0 0
  ipv6-multicast
Redistribute: 
------------------------------------------------------------------------------
-Address Family
  Route Type Flags Priority Policy
------------------------------------------------------------------------------
--
ipv4-unicast
  Direct EO 2048 None
ipv6-multicast
   Direct EO 2048 None
------------------------------------------------------------------------------
--
Flags: (E) Export Enabled, (L) Export Operationally Off due to Low Memory,
```
(O) Export Operationally On

```
Advertise Inactive Routes: 
   ipv4-unicast : Disabled 
   ipv4-multicast : Disabled 
   ipv6-unicast : Disabled 
   ipv6-multicast : Disabled
```
If BGP is added as a protocol inside a heavy-weight VR, normal BGP peering applies with the addition of vpnv4 address family support.

```
BD-12802.5 # show bgp 
Enabled : No OperStatus : Down 
RouterId : 3.3.3.3 AS : 200
LocalPref : 100 MED : None 
Always-Compare-MED : Disabled Aggregation : Disabled 
Route Reflector : No RR ClusterId : 0
IGP Synchronization : Disabled New Community Format: Disabled 
Fast Ext Fallover : Disabled MPLS LSP as Next-Hop: No
AS Disp Format : Asplain Maximum ECMP Paths : 1 
ConfedId : 0 Outbound rt. filter : Enabled 
Confed Peers : 
Networks : 4 
  ipv4-unicast 10.0.0.0/16 network-policy nwk.pol 
  ipv4-multicast 11.0.0.0/16 network-policy nwk.pol 
  ipv6-unicast 2001::/64 network-pol nwk6.pol
  ipv6-multicast 2001::/64 network-pol
       nwk6.pol 
Aggregate Networks : 4 
  ipv4-unicast 21.0.0.0/8 as-match advertise-policy: agg.pol 
  ipv4-multicast 22.0.0.0/8 as-set summary-only advertise-policy: agg.pol 
  ipv6-unicast 2003::/64 as-match advertise-policy: agg6.pol 
  ipv6-multicast 2004::/64 as-set advertise-policy: agg6.pol
Route Statistics: 
  Address family EBGP IBGP Redist. 
  -------------------------------------------- 
  ipv4-unicast 0 0 0 
  ipv4-multicast 0 0 0 
  vpnv4 0 0 0 
  ipv6-unicast 0 0 0 
  ipv6-multicast 0 0 0 
Redistribute: 
  ipv4 Admin Operational Shutdown Policy 
  unicast Status Status Priority 
   ---------------------------------------------------- 
  Direct Disabled Down 2048 None 
 Static Disabled Down 2048 None<br>RIP Disabled Down 2048 None
 RIP Disabled Down 2048 None<br>BlackHole Disabled Down 2048 None
  BlackHole Disabled Down 2048 None 
  OSPFIntra Disabled Down 2048 None 
  OSPFInter Disabled Down 2048 None 
  OSPFExt1 Disabled Down 2048 None 
  OSPFExt2 Disabled Down 2048 None 
  ISISL1 Disabled Down 2048 None 
 ISISL2 Disabled Down
  ISISL1Ext Disabled Down 2048 None 
 ISISL2Ext Disabled Down
```
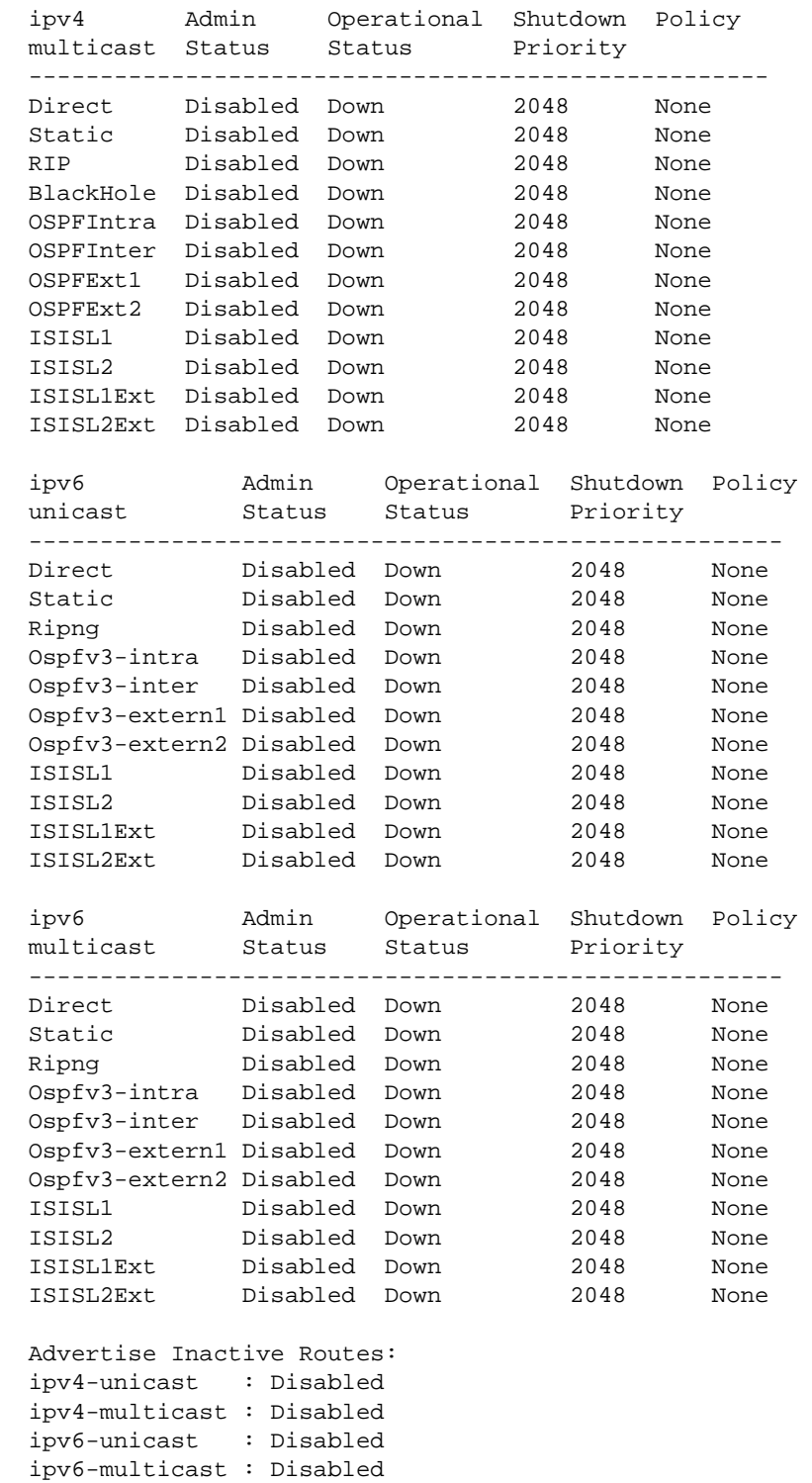

# History

This command was first available in ExtremeXOS 10.1.

This command required a specific license in ExtremeXOS 11.1.

This command was modified in Extreme EXOS 15.3 to reflect its operation in VRs and VRFs.

# Platform Availability

This command is available on platforms that support the appropriate license. For complete information about software licensing, including how to obtain and upgrade your license and which licenses support the BGP feature, see the ExtremeXOS Concepts Guide, Feature License Requirements

# show bgp memory

**show bgp memory** {**detail** | memoryType}

### Description

Displays BGP specific memory usage.

### Syntax Description

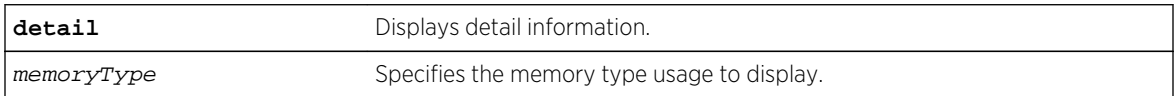

### Default

N/A.

### Usage Guidelines

To see the memory types that you can display, enter the show bgp memory command without any attributes.

### Example

The following command displays detailed BGP output for a specific memory types:

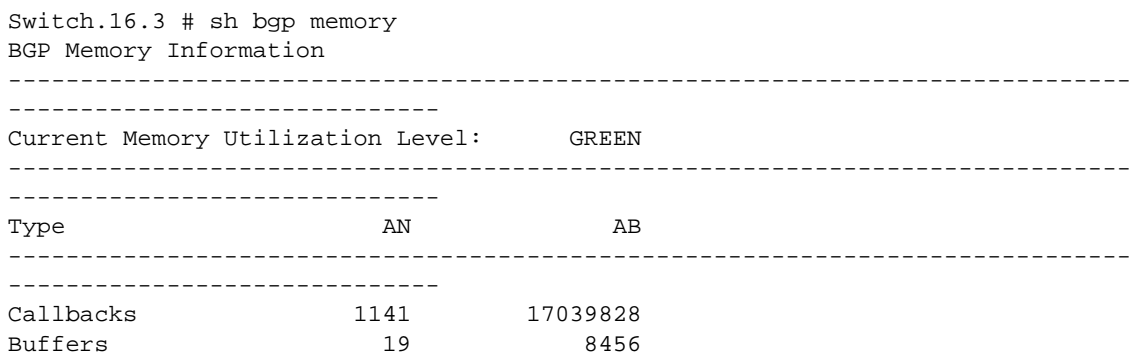

Memory Utilization Statistics: ------------------------------------------------------------------------------ ------------------------------ Module Type Module Id MemType Name  $\overline{\text{Size}}$  AN/AB/HN/HB ------------------------------------------------------------------------------ ------------------------------ PCT\_NBASE\_ROOT 0x0000000000 16777219 MEM\_PROCESS\_ENTRY 212 8/1696/8/1696 PCT\_NBASE\_ROOT 0x0000000000 16777230 MEM\_NBB\_DIAGS\_BLOCK 3212 8/25696/8/25696 PCT\_NBASE\_ROOT 0x0000000000 16777233 MEM\_UNFORMATTED 1508 1/1508/1/1508<br>PCT NBASE ROOT 0x0000000000 50528257 PCT\_NBASE\_ROOT 0x0000000000 50528257 0x0003030001 732 1/732/1/732 PCT\_NBASE\_ROOT 0x0000000000 50921473 0x0003090001 2004 1/2004/1/2004 PCT\_NBASE\_ROOT 0x0000000000 52232193 0x00031d0001 1508 1/1508/1/1508 PCT\_NBASE\_ROOT 0x0000000000 1090584577 MEM\_QBRM\_LOCAL 9660 2/19320/2/19320 PCT\_NBASE\_ROOT 0x0000000000 1090650113 MEM\_QBNM\_LOCAL 1508 2/3016/2/3016 PCT\_NBASE\_ROOT 0x0000000000 1107361793 MEM\_QVB\_LOCAL 3076 1/3076/1/3076 PCT\_SCK 0x0001109000 16777220 MEM\_NBB\_POOL\_CB 108 9/972/9/972 PCT\_QVB 0x0001104000 1107361803 MEM\_QVB\_RV\_REM\_CB 60 6/360/6/360 PCT\_QVB 0x0001104000 1107361806 MEM\_QVB\_AS\_PATH\_CB 60 4/240/4/240 PCT\_QVB 0x0001104000 1107361807 MEM\_QVB\_RTM\_CB 516 1/516/1/516 Flags : AN - Number of Allocations, AB - Total Allocation in Bytes : HN - Number of High Water Marks for Allocation, HB - Total High Water Mark Allocations in Bytes t16.3 # sh bgp memory 1107361807 BGP Memory Information ------------------------------------------------------------------------------ ------------------------------ Current Memory Utilization Level: GREEN ------------------------------------------------------------------------------ ------------------------------ Type AN AN AB ------------------------------------------------------------------------------ ------------------------------ Callbacks 1141 17039828 Buffers 19 8456 Memory Statistics for MEM\_QVB\_RTM\_CB: ------------------------------------------------------------------------------ ------------------------------ MemId and Size and AN AB ------------------------------------------------------------------------------ ------------------------------ 001107361807 516 516 1 516

Flags : AN - Number of Allocations, AB - Total Allocation in Bytes : HN - Number of High Water Marks for Allocation, HB - Total High Water Mark Allocations in Bytes

### History

This command was first available in ExtremeXOS 10.1.

This command required a specific license in ExtremeXOS 11.1.

This command is updated to reflect L3 VPN changes in ExtremeXOS 15.3.

### Platform Availability

This command is available on platforms that support the appropriate license. For complete information about software licensing, including how to obtain and upgrade your license and which licenses support the BGP feature, see the ExtremeXOS Concepts Guide, Feature License Requirements

### show bgp neighbor

For IPv4 and IPv6 address families:

```
show bgp {neighbor} remoteaddr {address-family [ipv4-unicast | ipv4-multicast |
ipv6-unicast | ipv6-multicast]} [accepted-routes | received-routes | rejected-
routes | transmitted-routes] {detail} [all | as-path path-expression | community
[no-advertise | no-export | no-export-subconfed | number community_number |
autonomous-system-id : bgp-community] | network [any / netMaskLen |
networkPrefixFilter] {exact}]
```
For the VPNv4 address family:

**show bgp** {**neighbor**} remoteaddr **address-family vpnv4** [**accepted-routes** | **receivedroutes** | **rejected-routes** | **transmitted-routes**] {**detail**} [**all** | **as-path** pathexpression | **community** [**no-advertise** | **no-export** | **no-export-subconfed** | **number** community\_number | autonomous-system-id :bgp-community] | **rd** rd\_value **network** [**any /** netMaskLen | networkPrefixFilter] {**exact**}]

### Description

Displays information about routes to a specified neighbor.

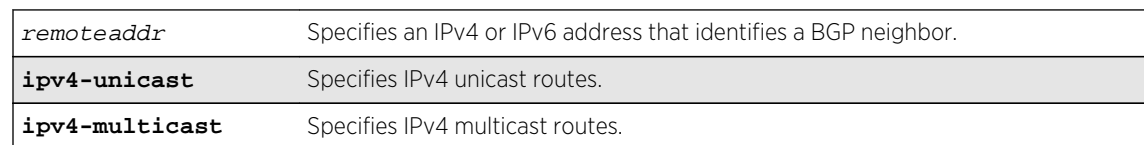

### Syntax Description

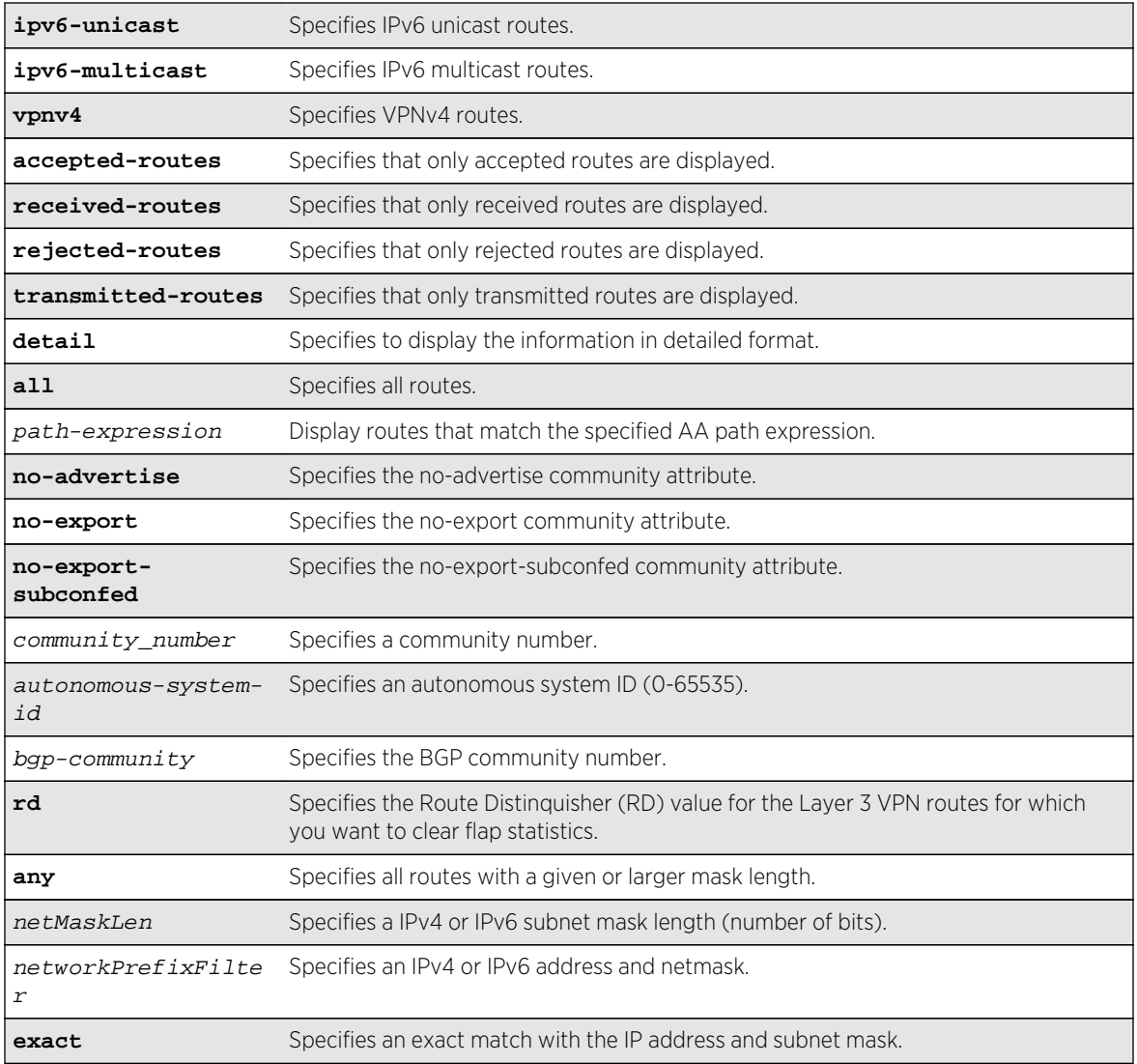

# Default

If no address family is specified, IPv4 unicast is the default.

# Usage Guidelines

show bgp neighbor now supports v6 unicast and multicast and vpnv4 address families. This command is also modified to show the new address families as well as the ORF feature. This command applies to the current VR or VRF context.

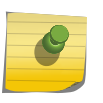

### Note

If this command displays Bad Source Address, the BGP neighbor IP address is unavailable. Possible causes for this condition include a deleted or unconfigured VLAN or IP address.

The option network any / netMaskLen displays all BGP routes whose mask length is equal to or greater than maskLength, irrespective of their network address.

The option network any / netMaskLen exact displays all BGP routes whose mask length is exactly equal to maskLength, irrespective of their network address.

If you do not specify an address family, this command applies to the IPv4 unicast address family. To apply this command to an address family other than the IPv4 unicast address family, you must specify the address family.

### Note

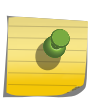

For an IPv6 peer, an IPv6 address family must be specified, because an IPv6 peer does not support IPv4 address families. If no address family is specified for an IPv6 peer, the default address-family, i.e. IPv4 unicast is assumed and hence no address-family information appears. Similarly an IPv4 peer only supports IPv4 address families and no address-family information appears if an IPv6 address family is specified.

To display Layer 3 VPN information, you must enter this command in the context of on the MPLSenabled VR; it is not supported for BGP neighbors on the CE (VRF) side of the PE router.

### Example

The following command displays sample output for **show bgp neighbor summary**:

```
Switch.18 # show bgp nei ? 
<cr> Execute the command 
detail display all information available about BGP neighbor 
<remoteaddr> BGP neighbor IP address "11.0.0.2" "3001::1" 
BD-12802.1 # show bgp neighbor 
Peer and AS Weight State InMsgs OutMsgs(InQ) Up/
Down 
        ------------------------------------------------------------------------------
- 
Ie-- 11.0.0.2 100 0 OPENSENT 0 9 (0 ) 
0:8:27:21 
Ie-- 3001::1 100 0 ESTABLISEHD 4 3 (0 ) 
0:8:27:21 
Flags: (d) disabled, (e) enabled, (E) external peer, (I) internal peer 
        (m) EBGP multihop, (r) route reflector client 
BGP Peer Statistics 
Total Peers : 2
EBGP Peers : 0 
IBGP Peers : 2 
RR Client : 0
EBGP Multihop : 0 
Enabled : 2
```
Disabled : 0

The following example displays show output for an IPv4 peer:

switch 19 # sh bgp neighbor 11.0.0.5 det

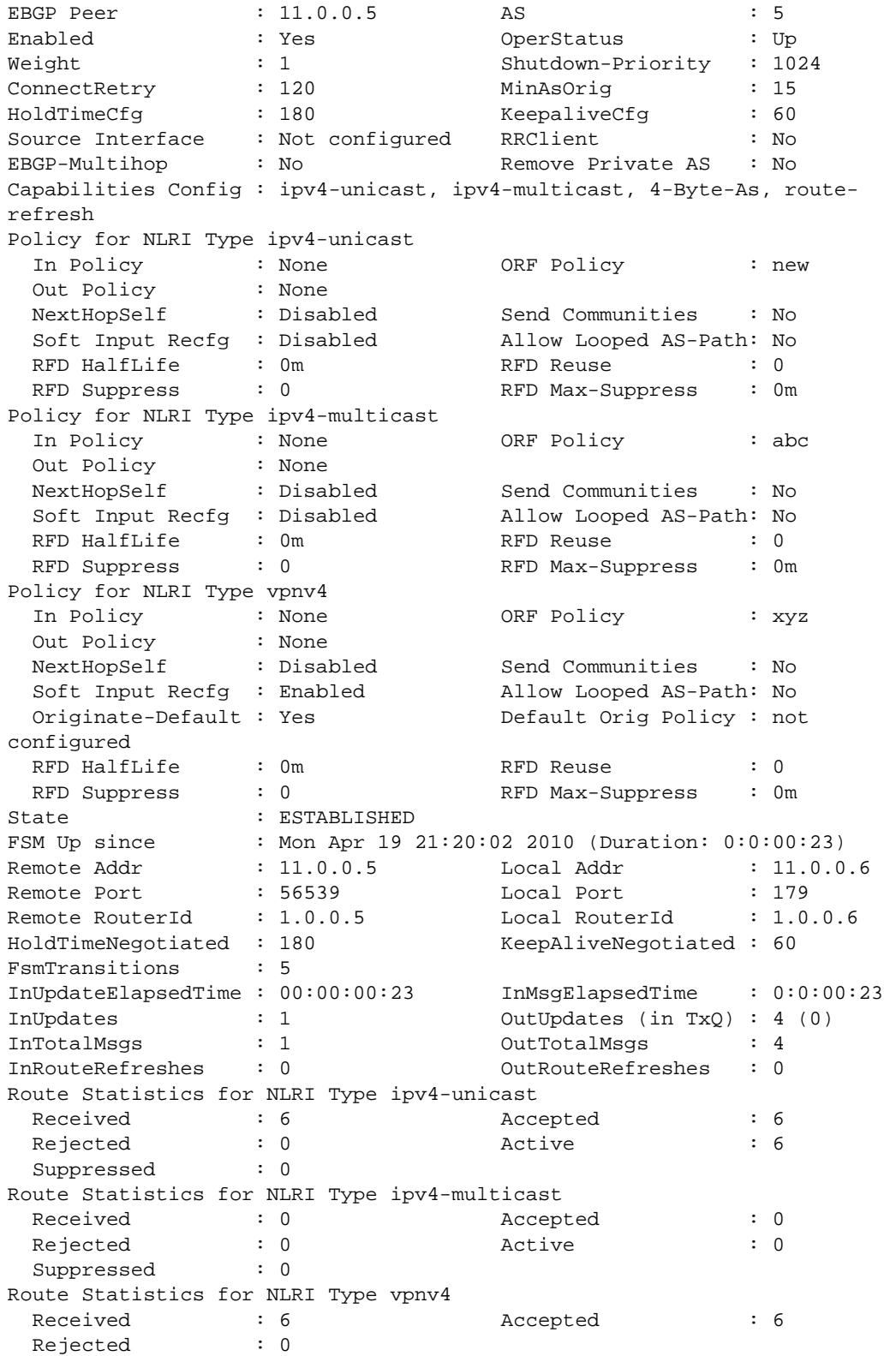

```
Suppressed : 0
Capabilities Tx : ipv4-unicast, ipv4-multicast, 4-Byte-AS, route-refresh
(old & 
new), vpnv4 
Capabilities Rx : ipv4-unicast, ipv4-multicast, vpnv4, orf-ipv4-unicast 
(send: 
prefix, community, ext-community)/(recv: prefix), orf-vpnv4 (send: none)/
(recv: 
community, ext-community) 
NLRI for the session: ipv4-unicast, ipv4-multicast, vpnv4, orf-ipv4-unicast 
(send: 
prefix)/(recv: prefix), orf-vpnv4 (send: none)/(recv: ext-community) 
Error : 'Hold Timer Expired' Tx: 3 Rx: 0
Last State : ESTABLISHED Last Event : RX_UPDATE
LastError : 'Hold Timer Expired' (TX) on: Mon Apr 19 20:50:26 
2010 
BGP Peer Statistics 
  Total Peers : 1 
 EBGP Peers : 1 IBGP Peers : 0<br>RR Client : 0 IBGP Multihop : 0
 RR Client : 0 EBGP Multihop
 Enabled : 1 Disabled : 0
```
The following example displays output for an IPv6 peer:

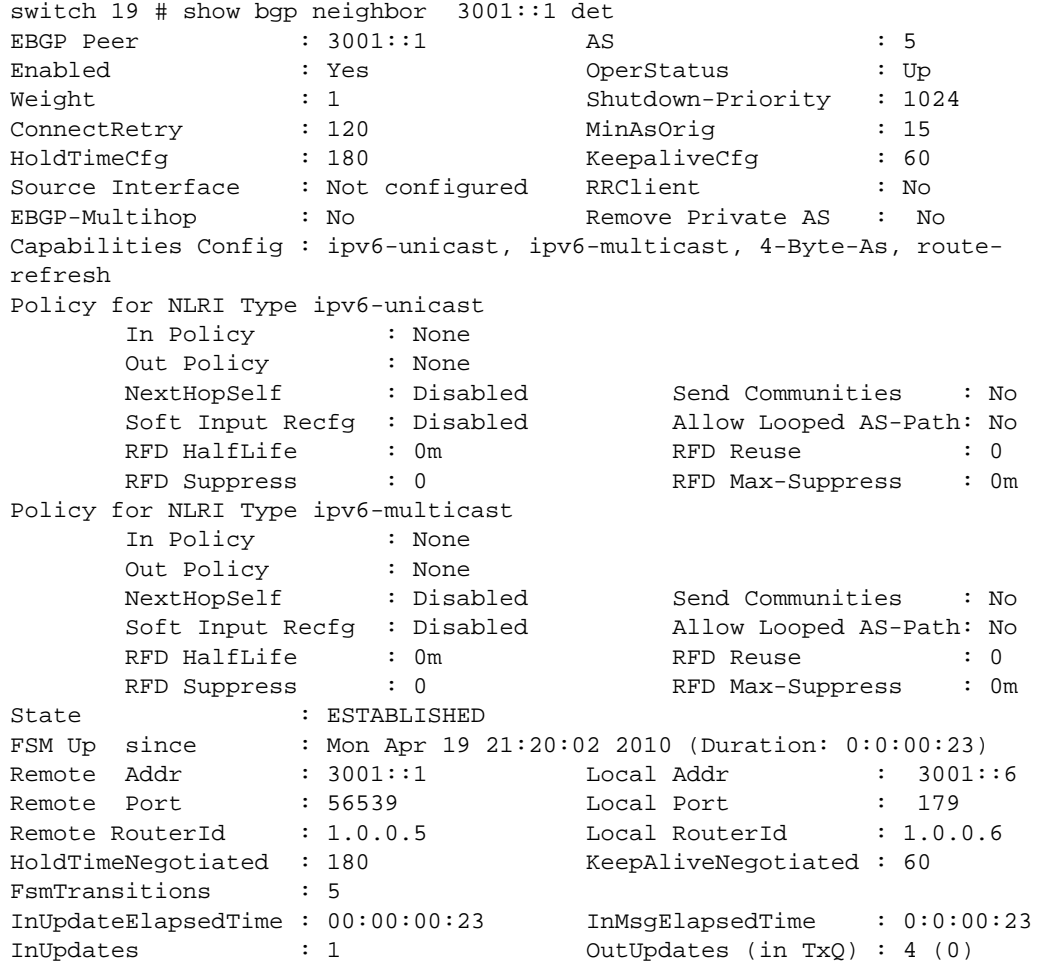

```
InTotalMsgs : 1 0 0utTotalMsgs : 4<br>
InRouteRefreshes : 0 0utRouteRefreshes : 0
                                     OutRouteRefreshes : 0
Route Statistics for NLRI Type ipv6-unicast 
        Received : 6 
        Accepted : 6 
        Rejected : 0 
       Active : 6<br>Suppressed : 0
       Suppressed
Route Statistics for NLRI Type ipv6-multicast 
       Received : 0
        Accepted : 0 
        Rejected : 0 
       Active : 0<br>Suppressed : 0
       Suppressed
Capabilities Tx : ipv6-unicast, ipv6-multicast, 4-Byte-AS, route-refresh
(old & 
new), vpnv4 
Capabilities Rx : ipv6-unicast, ipv6-multicast
NLRI for the session: ipv6-unicast, ipv6-multicast 
Error : 'Hold Timer Expired' Tx: 3 Rx: 0 
Last State \qquad \qquad : \texttt{ESTABLISHED} \qquad \qquad \texttt{Last Event} \qquad \qquad : \texttt{RX\_UPDATE}LastError : 'Hold Timer Expired' (TX) on: Mon Apr 19 20:50:26 
2010 
BGP Peer Statistics 
 Total Peers : 1
 EBGP Peers : 1 IBGP Peers : 0<br>RR Client : 0 EBGP Multihop : 0
 RR Client : 0 BBGP Multihop : 0
 Enabled : 1
  Disabled : 0
```
The following example displays show output for transmitted routes:

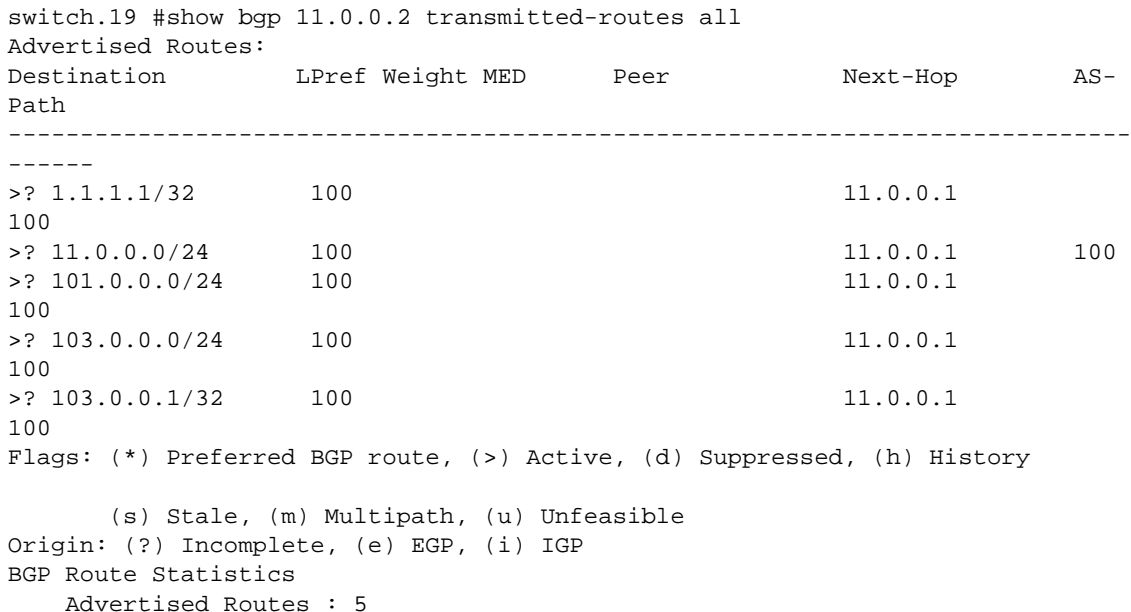

The following example displays show output for rejected routes:

```
switch.19 # show bgp 11.0.0.2 rejected-routes all 
Rejected Routes: 
Destination LPref Weight MED Peer Next-Hop AS-
Path 
------------------------------------------------------------------------------
------ 
u ? 1.1.1.1/32 100 11.0.0.1
100 
Flags: (*) Preferred BGP route, (>) Active, (d) Suppressed, (h) History 
       (s) Stale, (m) Multipath, (u) Unfeasible 
Origin: (?) Incomplete, (e) EGP, (i) IGP 
BGP Route Statistics 
    Total Rxed Routes : 5 
    Rejected Routes : 1 
    Unfeasible Routes : 1
```
The following example displays show output for accepted routes:

```
switch.21 # show bgp 11.0.0.2 accepted-routes all 
Rejected Routes: 
Destination LPref Weight MED Peer Next-Hop AS-Path 
------------------------------------------------------------------------------
------ 
>? 11.0.0.0/24 100 11.0.0.1 
100 
>? 101.0.0.0/24 100 11.0.0.1 
100 
>? 103.0.0.0/24 100 11.0.0.1 
100 
>? 103.0.0.1/32 100 11.0.0.1 
100 
Flags: (*) Preferred BGP route, (>) Active, (d) Suppressed, (h) History 
      (s) Stale, (m) Multipath, (u) Unfeasible 
Origin: (?) Incomplete, (e) EGP, (i) IGP 
BGP Route Statistics 
    Total Rxed Routes : 5 
    Feasible Routes : 4 
   Active Routes : 4
```
The following example displays show output for the ORF capabilities transmitted to and received from the remote speaker:

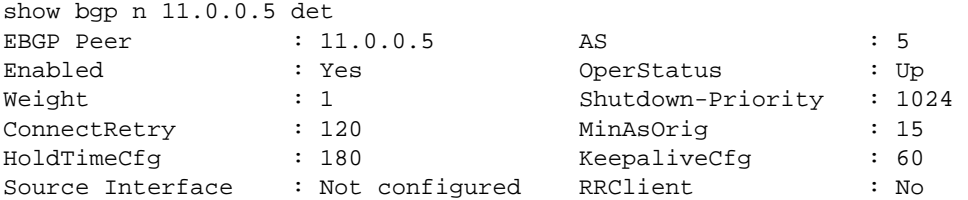

EBGP-Multihop : No Remove Private AS : No Capabilities Config : ipv4-unicast, ipv4-multicast, 4-Byte-As, routerefresh Policy for NLRI Type ipv4-unicast In Policy : None ORF Policy : new Out Policy : None NextHopSelf : Disabled Send Communities : No Soft Input Recfg : Disabled Allow Looped AS-Path: No RFD HalfLife : 0m RFD Reuse : 0 RFD Suppress : 0 RFD Max-Suppress : 0 Policy for NLRI Type ipv4-multicast In Policy : None ORF Policy : abc Out Policy : None NextHopSelf : Disabled Send Communities : No Soft Input Recfg : Disabled Allow Looped AS-Path: No RFD HalfLife : 0m RFD Reuse : 0 RFD Suppress : 0 RFD Max-Suppress : 0 Policy for NLRI Type vpnv4 In Policy : None ORF Policy : xyz Out Policy : None NextHopSelf : Disabled Send Communities : No Soft Input Recfg : Enabled Allow Looped AS-Path: No Originate-Default : Yes Default Orig Policy : not configured RFD HalfLife : 0m RFD Reuse : 0 RFD Suppress : 0 RFD Max-Suppress : 0 State : ESTABLISHED FSM Up since : Mon Apr 19 21:20:02 2010 (Duration: 0:0:00:23) Remote Addr : 11.0.0.5 Local Addr : 11.0.0.6 Remote Port : 56539 Local Port : 179<br>Remote RouterId : 1.0.0.5 Local RouterId : 1.0.0.6 Remote RouterId : 1.0.0.5 Local RouterId HoldTimeNegotiated : 180 KeepAliveNegotiated : 60 FsmTransitions : 5 InUpdateElapsedTime : 00:00:00:23 InMsgElapsedTime : 0:0:00:23 InUpdates : 1 OutUpdates (in TxQ) : 4 (0) InTotalMsgs  $\qquad \qquad : \qquad 1 \qquad \qquad$  OutTotalMsgs  $\qquad \qquad : \qquad 4$ InRouteRefreshes : 0 OutRouteRefreshes : 0 Route Statistics for NLRI Type ipv4-unicast Received : 6 Accepted : 6 Rejected : 0 Active : 6 Suppressed : 0 Route Statistics for NLRI Type ipv4-multicast Received : 0 <br> Received : 0 <br> Accepted : 0 Rejected : 0 Active : 0 Suppressed : 0 Route Statistics for NLRI Type vpnv4 Received : 6 Accepted : 6 Rejected : 0 Suppressed : 0 Capabilities Tx : ipv4-unicast, ipv4-multicast, 4-Byte-AS, routerefresh (old & new), vpnv4, orf-ipv4-unicast (send: prefix, community, ext-community)/ (recv: prefix), orf-vpnv4 (send: none)/(recv: community, ext-community) Capabilities Rx : ipv4-unicast, ipv4-multicast, vpnv4, orf-ipv4 unicast (send: prefix)/(recv: prefix), orf-vpnv4 (send: none)/(recv: ext-community) NLRI for the session: ipv4-unicast, ipv4-multicast, vpnv4

```
Error : 'Hold Timer Expired' Tx: 3 Rx:
\OmegaLast State \qquad \qquad : ESTABLISHED Last Event \qquad \qquad : RX_UPDATE
LastError : 'Hold Timer Expired' (TX) on: Mon Apr 19 20:50:26
2010 
BGP Peer Statistics 
  Total Peers : 1
  EBGP Peers : 1 IBGP Peers : 0
  RR Client : 0 BBGP Multihop : 0
  Enabled : 1 Disabled : 0
```
### History

This command was first available in ExtremeXOS 10.1.

The any / <netMaskLen> options were added in ExtremeXOS 11.0.

This command required a specific license in ExtremeXOS 11.1.

Support for IPv6 was added in ExtremeXOS 12.6 BGP.

Support for Layer 3 VPNs was added in ExtremeXOS 15.3.

### Platform Availability

This command is available on platforms that support the appropriate license. For complete information about software licensing, including how to obtain and upgrade your license and which licenses support the BGP feature, see the ExtremeXOS Concepts Guide, Feature License Requirements

# show bgp neighbor [flap-statistics | suppressed-routes]

For IPv4 and IPv6 address families:

```
show bgp {neighbor} remoteaddr {address-family [ipv4-unicast | ipv4-multicast |
ipv6-unicast | ipv6-multicast]} [flap-statistics | suppressed-routes] {detail}
[all | as-path path-expression | community [no-advertise | no-export | no-export-
subconfed | number community-number | autonomous-system-id : bgp-community] |
network [any / netMaskLen | networkPrefixFilter] {exact}]
```
For the VPNv4 address family:

```
show bgp {neighbor} remoteaddr address-family vpnv4 [flap-statistics |
suppressed-routes] {detail} [all | as-path path-expression | community [no-
advertise | no-export | no-export-subconfed | number community-number |
autonomous-system-id : bgp-community] | rd rd_value network [any / netMaskLen |
networkPrefixFilter] {exact}]
```
### **Description**

Displays flap statistics or suppressed-route information about a specified neighbor.

# Syntax Description

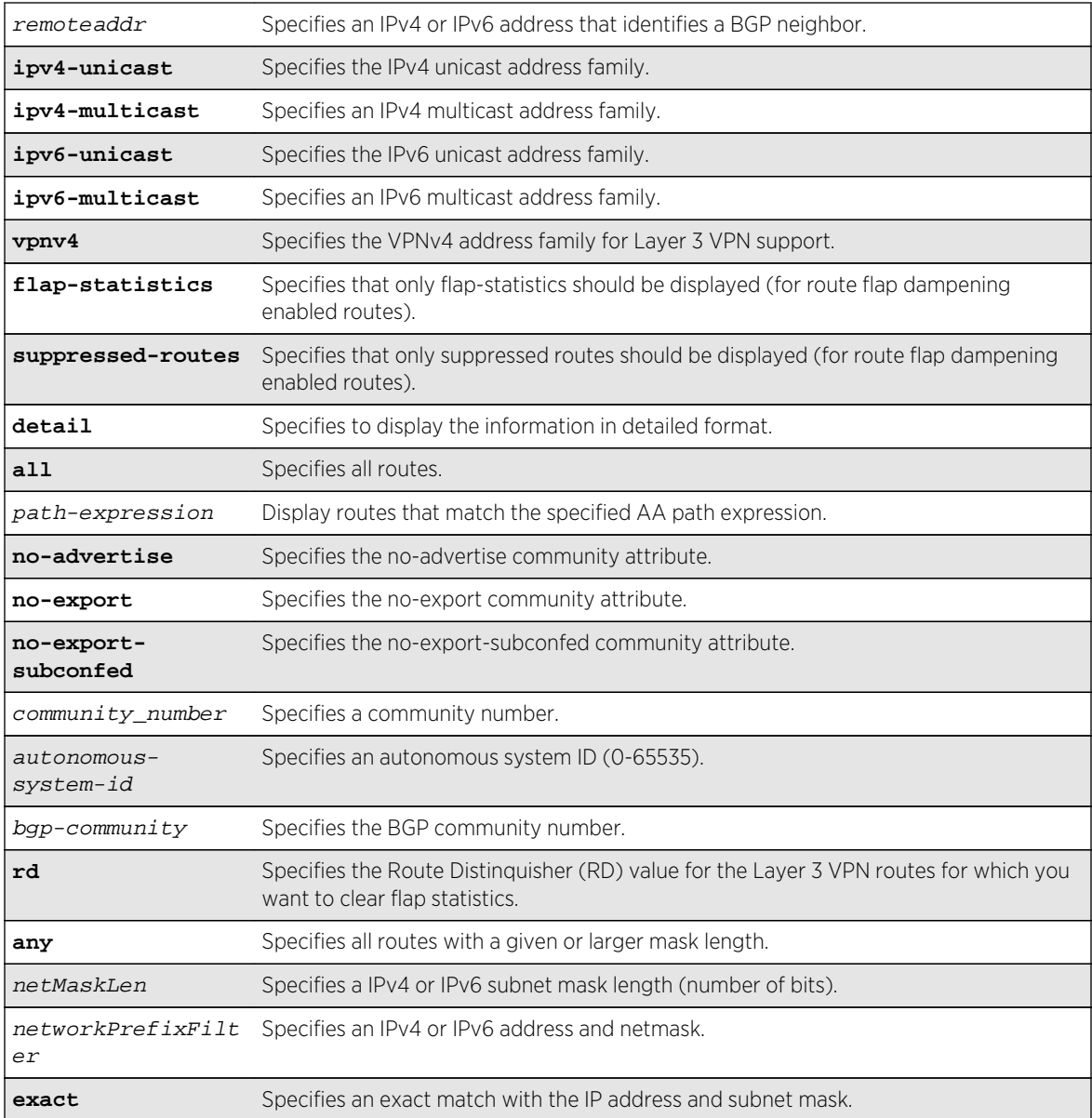

# Default

If no address family is specified, IPv4 unicast is the default.

# Usage Guidelines

This command applies to the current VR or VRF context.

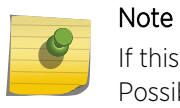

If this command displays Bad Source Address, the BGP neighbor IP address is unavailable. Possible causes for this condition include a deleted or unconfigured VLAN or IP address.

The option network any /  $ne$  thas  $k$  Lengthary all BGP routes whose mask length is equal to or greater than maskLength, irrespective of their network address.

The option network any / netMaskLen exact displays all BGP routes whose mask length is exactly equal to maskLength, irrespective of their network address.

If you do not specify an address family, this command applies to the IPv4 unicast address family. To apply this command to an address family other than the IPv4 unicast address family, you must specify the address family.

#### Note

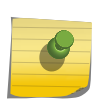

For an IPv6 peer, an IPv6 address family must be specified, because an IPv6 peer does not support IPv4 address families. If no address family is specified for an IPv6 peer, the default, the IPv4 unicast address family, applies and no address-family information appears. Similarly an IPv4 peer only supports IPv4 address families and no address-family information appears if an IPv6 address family is specified.

To display Layer 3 VPN information, you must enter this command in the context of on the MPLSenabled VR; it is not supported for BGP neighbors on the CE (VRF) side of the PE router.

### Example

The following command displays flap statistics for the specified IPv4 neighbor:

```
* Switch.18 # show bgp neighbor 10.0.0.0 flap-statistics
  BGP Routes Flap Statistics 
 Destination MextHop Penalty Flaps Duration Reuse
       AS-Path 
------------------------------------------------------------------------------
 ----------- 
   * ?100:1:100.0.0.0/8 11.0.0.2 100 
        100 
Flags: (*) Preferred BGP route, (>) Active, (d) Suppressed, (h) History 
       (s) Stale, (m) Multipath, (u) Unfeasible 
Origin: (?) Incomplete, (e) EGP, (i) IGP 
Total Number of Flapped Routes: 1
```
The following command displays flap statistics for the specified IPv6 neighbor:

```
* Switch.21 # show bgp neighbor 2001::64:: address-family ipv6-unicast flap-
statistics
  BGP Routes Flap Statistics 
Destination NextHop Penalty Flaps Duration Reuse 
       AS-Path 
  ------------------------------------------------------------------------------
---------- 
* ?2001::/64 3001::1 100 
        100
```

```
Flags: (*) Preferred BGP route, (>) Active, (d) Suppressed, (h) History
        (s) Stale, (m) Multipath, (u) Unfeasible 
Origin: (?) Incomplete, (e) EGP, (i) IGP 
Total Number of Flapped Routes: 1
```
### History

This command was first available in ExtremeXOS 10.1.

The any / <netMaskLen> options were added in ExtremeXOS 11.0.

This command required a specific license in ExtremeXOS 11.1.

Support for IPv6 was added in ExtremeXOS 12.6 BGP.

Support for Layer 3 VPNs was added in ExtremeXOS 15.3.

# Platform Availability

This command is available on platforms that support the appropriate license. For complete information about software licensing, including how to obtain and upgrade your license and which licenses support the BGP feature, see the ExtremeXOS Concepts Guide, Feature License Requirements

## show bgp peer-group

```
show bgp peer-group {detail | peer-group-name {detail}}
```
### Description

Displays the peer groups configured in the system.

### Syntax Description

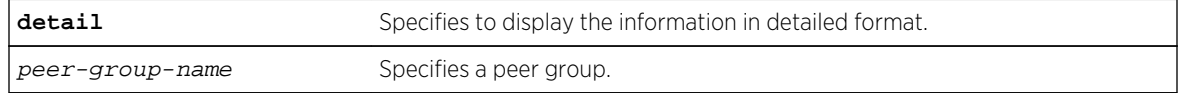

### Default

N/A.

### Usage Guidelines

If the detail keyword is specified then the parameters of the neighbors in the peer group, which are different from the ones that are configured in the peer group, are displayed.

If no peer group name is specified, all the peer group information is displayed.

This command applies to the current VR or VRF context.

### Example

The following command displays information for the outer peer group:

```
* (debug) Summit-PC.19 # show bgp peer-group "outer"
Peer Group : outer
Enabled : No AS AS : 65551
Router Enabled : Yes Weight : 1
ConnectRetry : 120 MinAsOrig : 15
HoldTimeCfg : 180 KeepaliveCfg : 60
Source Interface : Not configured RRClient : No
Remove Private AS : No Router-Alert : Disabled
Capabilities Config : ipv4-unicast ipv4-multicast route-refresh 4-Byte-AS
Policy for NLRI Type ipv4-unicast
In Policy : None
Out Policy : None
NextHopSelf : Disabled Send Communities : No
Soft Input Recfg : Disabled Allow Looped AS-Path: No
Policy for NLRI Type ipv4-multicast
In Policy : None
Out Policy : None
NextHopSelf : Disabled Send Communities : No
Soft Input Recfg : Disabled Allow Looped AS-Path: No
Peers : 11.11.11.11
BGP Peer Group Statistics
Total Peer Groups : 1
Enabled : 0
Disabled : 1
```
### **History**

This command was first available in ExtremeXOS 10.1.

This command required a specific license in ExtremeXOS 11.1.

### Platform Availability

This command is available on platforms that support the appropriate license. For complete information about software licensing, including how to obtain and upgrade your license and which licenses support the BGP feature, see the ExtremeXOS Concepts Guide, Feature License Requirements

# show bgp routes

For IPv4 and IPv6 address families:

```
show bgp routes {address-family [ipv4-unicast | ipv4-multicast |ipv6-unicast |
ipv6-multicast]} {detail} [all | as-path path-expression | community [no-
advertise | no-export | no-export-subconfed | number community_number |
```

```
autonomous-system-id : bgp-community] | network [any / netMaskLen |
networkPrefixFilter] {exact}]
```
For the VPNv4 address family:

```
show bgp routes address-family vpnv4 {detail} [all | as-path path-expression |
community [no-advertise | no-export | no-export-subconfed | number community-
number | autonomous-system-id : bgp-community] | rd rd network [any / netMaskLen
| networkPrefixFilter] {exact}]
```
### Description

Displays the BGP route information base (RIB).

### Syntax Description

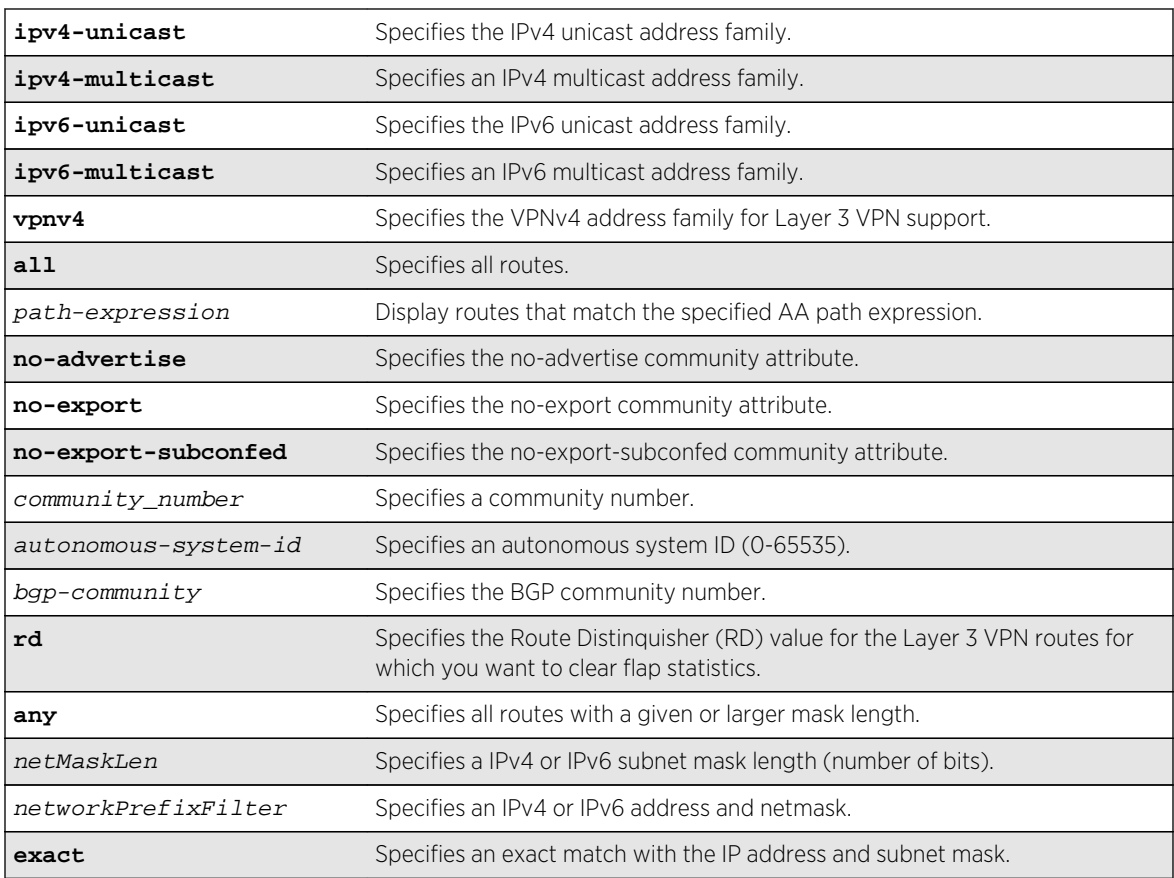

### Default

If no address family is specified, IPv4 unicast is the default.

### Usage Guidelines

The option network any / netMaskLen displays all BGP routes whose mask length is equal to or greater than maskLength, irrespective of their network address.

The option network any / netMaskLen exact displays all BGP routes whose mask length is exactly equal to maskLength, irrespective of their network address.

To display Layer 3 VPN information, you must enter this command in the context of on the MPLSenabled VR; it is not supported for BGP neighbors on the CE (VRF) side of the PE router.

You can only execute the show for **vpnv4** address family in a VR context. If you execute this command in a VRF context, the "Cannot execute command in VRF context" error is displayed.

This command applies to the current VR or VRF context.

If you do not specify an address family, this command applies to the IPv4 unicast address family. To apply this command to an address family other than the IPv4 unicast address family, you must specify the address family.

### Example

The following command displays detailed information about all BGP routes:

```
* Switch.5 # show bgp routes all 
Received Routes: 
Destination LPref Weight MED Peer Next-Hop AS-
Path 
------------------------------------------------------------------------------
------ 
*>? 1.1.1.1/32 100 0 11.0.0.1 11.0.0.1
100 
\begin{matrix} \star & \texttt{?} & \texttt{11.0.0.0/24} & \texttt{100} & \texttt{0} & \texttt{11.0.0.1} & \texttt{11.0.0.1} \end{matrix}100 
*>? 101.0.0.0/24 100 0 11.0.0.1 11.0.0.1 
100 
u ? 103.0.0.0/24 100 0 11.0.0.1 11.0.0.1
100 
Flags: (*) Preferred BGP route, (>) Active, (d) Suppressed, (h) History 
        (s) Stale, (m) Multipath, (u) Unfeasible 
Origin: (?) Incomplete, (e) EGP, (i) IGP 
BGP Route Statistics 
  Total Rxed Routes : 4 
  Feasible Routes : 3
  Active Routes : 2
  Rejected Routes : 0 
   Unfeasible Routes : 1 
Route Statistics on Session Type 
  Routes from Int Peer: 4 
     Routes from Ext Peer: 0
```
The following example displays a detailed show output:

```
Route: 11.0.0.0/24, Peer 11.0.0.1, Unfeasible 
Origin Incomplete, Next-Hop 11.0.0.1, LPref 100, MED 0 
Weight 0, RR Orig ID 0.0.0.0 
AS-Path: 100 
DampInfo: Penalty 0 Flapped 0 times in 00:10:47 
Flags: (*) Preferred BGP route, (>) Active, (d) Suppressed, (h) History 
        (s) Stale, (m) Multipath, (u) Unfeasible 
Origin: (?) Incomplete, (e) EGP, (i) IGP 
BGP Route Statistics 
   Total Rxed Routes : 1 
   Feasible Routes : 0 
   Active Routes : 0 
   Rejected Routes : 5 
   Unfeasible Routes : 1 
Route Statistics on Session Type 
   Routes from Int Peer : 5 
   Routes from Ext Peer : 0 
The following command displays BGP information for the IPv6 address family:
Switch.21 # show bgp routes address-family ipv6-unicast all 
Received Routes: 
     Destination LPref Weight MED 
    Peer Next-Hop Next-Hop AS-Path
 ------------------------------------------------------------------------------
```
------  $*$ >? 2001::/64 100 0 120  $3000::1$   $3001::1$   $100$ ,  $200$ Flags: (\*) Preferred BGP route, (>) Active, (d) Suppressed, (h) History (s) Stale, (m) Multipath, (u) Unfeasible Origin: (?) Incomplete, (e) EGP, (i) IGP BGP Route Statistics Total Rxed Routes : 1 Feasible Routes : 1<br>Active Routes : 1 Active Routes Rejected Routes : 0 Unfeasible Routes : 0

Route Statistics on Session Type Routes from Int Peer: 1 Routes from Ext Peer: 0

The following example displays detailed show output for the IPv6 address family:

```
switch.21 # show bgp routes address-family ipv6-unicast all 
Route: 2001::/64, Peer 3000::1, 
Unfeasible, Origin Incomplete,
```

```
Next-Hop 3001::1,
LPref 100, MED 0, 
Weight 0, RR Orig ID 0.0.0.0 
AS-Path: 100 
DampInfo: Penalty 0 Flapped 0 times in 00:10:47 
Route: 2002::/64, Peer 3000::1, 
Active, Origin Incomplete, 
Next-Hop 3001::1,
LPref 100, MED 0, 
Weight 0, RR Orig ID 0.0.0.0 
AS-Path: 100 
DampInfo: Penalty 0 Flapped 0 times in 00:10:47 
BGP Route Statistics 
     Total Rxed Routes : 2 
    Feasible Routes : 1
    Active Routes : 1
     Rejected Routes : 0 
     Unfeasible Routes : 1 
Route Statistics on Session Type 
     Routes from Int Peer: 2 
           Routes from Ext Peer: 0
```
The following examples display detailed show output for the IPv4 address family:

```
switch.21 # show bgp routes address-family vpnv4 all 
Received Routes: 
Destination LPref Weight MED 
Peer Next-Hop Next-Hop AS-Path
------------------------------------------------------------------------------
------ 
*>? 100:1:10.0.0.0/8 100 0 120 
    11.0.0.2 11.0.0.2 
    100, 200 
Flags: (*) Preferred BGP route, (>) Active, (d) Suppressed, (h) History 
       (s) Stale, (m) Multipath, (u) Unfeasible 
Origin: (?) Incomplete, (e) EGP, (i) IGP 
BGP Route Statistics 
    Total Rxed Routes : 1 
   Feasible Routes : 1
   Active Routes : 1
    Rejected Routes : 0 
    Unfeasible Routes : 0 
Route Statistics on Session Type 
    Routes from Int Peer: 1 
        Routes from Ext Peer: 0 
                         ------------------------------------------------------------------------------
------------------------------------------------------- 
switch.21 # show bgp routes address-family ipv6-unicast all 
Route: 100:1:10.0.0.0/8, Peer 11.0.0.2, 
Unfeasible, Origin Incomplete,
```

```
Next-Hop 11.0.0.2, 
LPref 100, MED 0, 
Weight 0, RR Orig ID 0.0.0.0 
AS-Path: 100 
DampInfo: Penalty 0 Flapped 0 times in 00:10:47 
BGP Route Statistics 
     Total Rxed Routes : 1 
     Feasible Routes : 0 
     Active Routes : 0 
     Rejected Routes : 0 
     Unfeasible Routes : 1 
Route Statistics on Session Type 
     Routes from Int Peer: 1 
         Routes from Ext Peer: 0
```
### **History**

This command was first available in ExtremeXOS 10.1.

The any / <netMaskLen> options were added in ExtremeXOS 11.0.

This command required a specific license in ExtremeXOS 11.1.

Support for IPv6 was added in ExtremeXOS 12.6 BGP.

Support for Layer 3 VPNs was added in ExtremeXOS 15.3.

# Platform Availability

This command is available on platforms that support the appropriate license. For complete information about software licensing, including how to obtain and upgrade your license and which licenses support the BGP feature, see the ExtremeXOS Concepts Guide, Feature License Requirements

# show bgp routes summary

**show bgp routes** {**address-family** [**ipv4-unicast** | **ipv4-multicast** |**ipv6-unicast** | **ipv6-multicast** | **vpnv4**]} **summary**

### **Description**

Displays a summary of the BGP route information base (RIB).

### Syntax Description

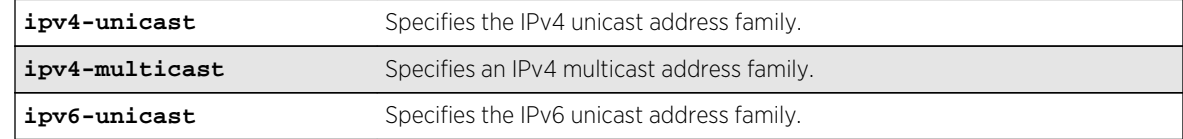

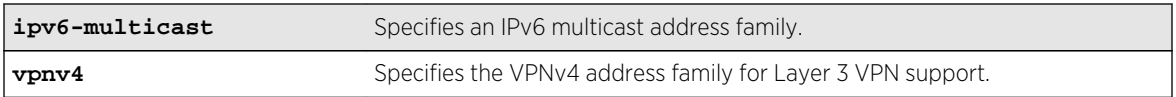

### Default

If no address family is specified, IPv4 unicast is the default.

# Usage Guidelines

This command applies to the current VR or VRF context.

If you do not specify an address family, this command applies to the IPv4 unicast address family. To apply this command to an address family other than the IPv4 unicast address family, you must specify the address family.

To display Layer 3 VPN information, you must enter this command in the context of on the MPLSenabled VR; it is not supported for BGP neighbors on the CE (VRF) side of the PE router.

When the show bgp routes summary command is issued with **address-family vpnv4**, the command will impact the behavior of PE to PE neighbor sessions and display/clear the VPN-IPv4 RIB of BGP.

## Example

The following command displays a summary of the BGP route information base (RIB) for IPv4 multicast:

show bgp routes address-family ipv4-multicast summary

The following example displays VPN routes with RD 100:1.

```
 virtual-router corp1_vrf 
   show bgp routes address-family vpnv4 rd 100:1
```
### History

This command was first available in ExtremeXOS 10.1.

This command required a specific license in ExtremeXOS 11.1.

Support for IPv6 was added in ExtremeXOS 12.6 BGP.

Support for Layer 3 VPNs was added in ExtremeXOS 15.3.

# Platform Availability

This command is available on platforms that support the appropriate license. For complete information about software licensing, including how to obtain and upgrade your license and which licenses support the BGP feature, see the ExtremeXOS Concepts Guide, Feature License Requirements

# 41 **L3 VPN Commands**

disable snmp traps l3vpn [enable bgp neighbor capability address-family vpnv4](#page-2908-0) [enable bgp neighbor capability](#page-2909-0) [enable bgp peer-group capability](#page-2910-0) [enable bgp peer-group capability address-family vpnv4](#page-2912-0) [enable snmp traps l3vpn](#page-2913-0)

Layer 3 Virtual Private Networks (L3 VPN) is a specific implementation of a Provider Provisioned VPN (PPVPN). L3VPN is a way to create a tunnel between customer sites through a Provider Backbone, and that tunnel is established and maintained by the Service Provider.

This chapter describes commands for configuring L3 VPN.

# disable snmp traps l3vpn

**disable s**ynmp traps l3vpn {**vr** vr\_name

### Description

Use this command to turn off SNMP trap support for L3 VPN.

# Syntax Description

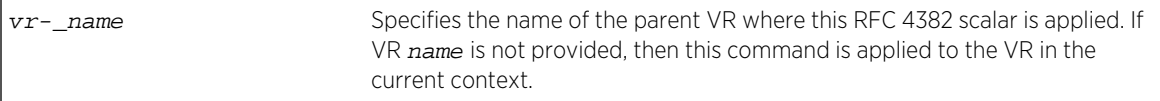

### Default

Enabled.

### Usage Guidelines

Use this command to disable L3VPN SNMP traps.

### Example

The following command disables L3 VPN SNMP traps support on the switch:

disable snmp traps l3vpn vr vr-default

# <span id="page-2908-0"></span>History

This command was first available in ExtremeXOS 15.3.

# Platform Availability

This command is available on all platforms.

# enable bgp neighbor capability address-family vpnv4

**enable bgp** {**neighbor**} [**all** | remoteaddr] **capability address-family vpnv4 type** [**community** | **ext-community**] {[**send** | **receive** | **both**]}

### Description

This command enables Outbound Route Filtering (ORF) for one or all BGP neighbors on a Layer 3 VPN.

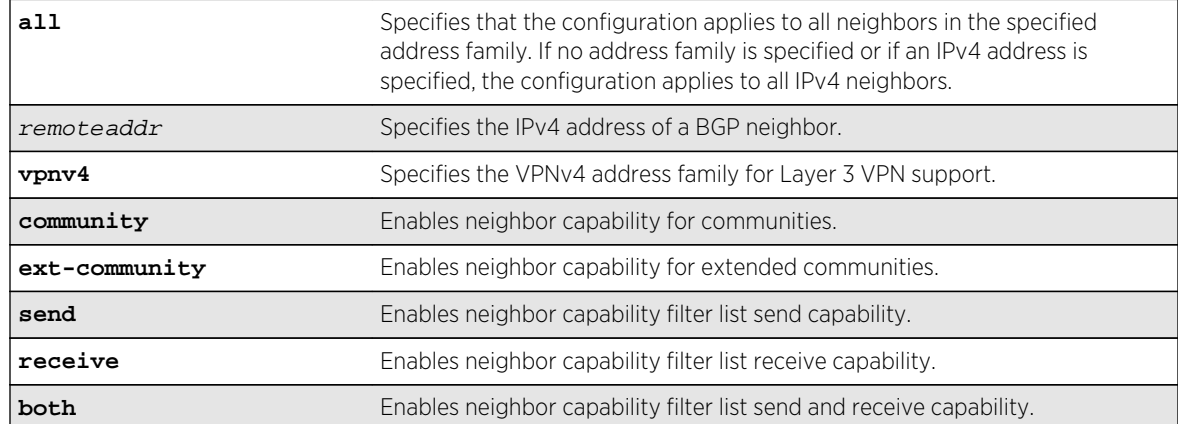

## Syntax Description

# Default

Disabled.

If the direction is not specified, the both option applies.

# Usage Guidelines

Enter this command multiple times to configure the address family, type, and direction attributes.

By specifying the address-family, type and direction in multiple commands, you can better control the actual ORF capabilities sent to a peer. In the case where a particular address-family is explicitly disabled for a peering, the ORF capability configuration for that address-family is ignored and not sent.

ORF capabilities can only be enabled for IPv4 neighbors, and only for IPv4 address families. If configured for IPv6 neighbors or address-families the command is rejected with the following error

<span id="page-2909-0"></span>message: Outbound-route-filtering not supported for IPv6 neighbors, or Outbound-route-filtering not supported for address family addr\_family .

### Example

The following command enables the neighbor capability feature for a Layer 3 VPN neighbor:

enable bgp neighbor 1.1.1.1 capability address-family vpnv4

### **History**

This command was first available in ExtremeXOS 15.3.

## Platform Availability

This command is available on platforms that support the appropriate license. For complete information about software licensing, including how to obtain and upgrade your license and which licenses support the BGP feature, see Feature License Requirements.

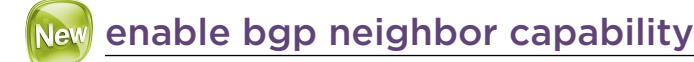

```
enable bgp {neighbor} [all | remoteaddr] capability {address-family [ipv4-unicast
| ipv4-multicast]} type [community | ext-community] {[send | receive | both]}
```
### Description

This command enables capabilities for a particular peer, peer-group, or all peers for one or all addressfamilies and ORF types .

### Syntax Description

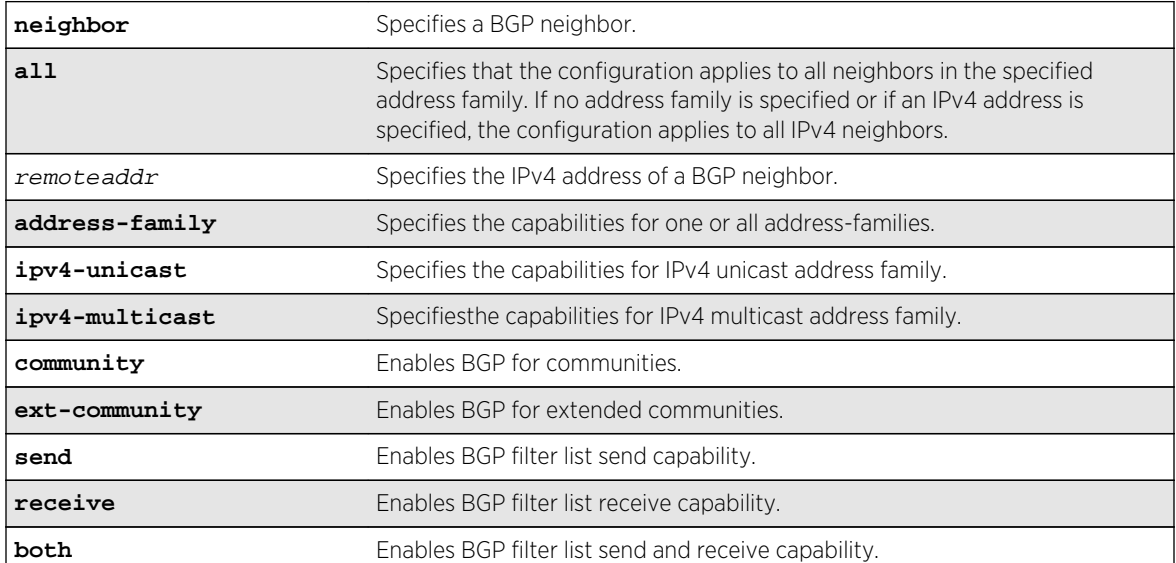

# <span id="page-2910-0"></span>Default

Disabled globally by default.

If address family is not specified, ipv4-unicast is assumed.

If direction is not specified, both is assumed.

## Usage Guidelines

By specifying the address-family, type, and direction in multiple commands, you can achieve greater control over the actual ORF capabilities sent to a peer.

In the case where a particular address-family is explicitly disabled for a peering, the ORF capability configuration for that address-family is ignored and not sent.

### Example

The following command enables BGP capabilities for all neighbors, and for all address families except ipv4-multicast:

```
virtual-router corp1_vrf 
enable bgp neighbor 1.1.1.1 capability address-family all 
disable bgp neighbor 1.1.1.1 capability address-family ipv4-multicast
```
### **History**

This command was first available in ExtremeXOS 15.3.

### Platform Availability

This command is available on platforms that support the appropriate license. For complete information about software licensing, including how to obtain and upgrade your license and which licenses support the BGP feature, see Feature License Requirements.

# enable bgp peer-group capability

**enable bgp peer-group** peer-group-name **capability** {[**address-family** [**ipv4-unicast** | **ipv4-multicast**]} **type** [**community** | **ext-community** | **prefix**] {[**send** | **receive** | **both**]}

### Description

This command enables ORF capabilities for a particular peer, peer-group, or all peers for one or all address-families and ORF types (for example, communities, extended communities and prefixes). The command specifies whether ORF capabilities are sent to the peer, and if they are honoured if received from the peer, or both.

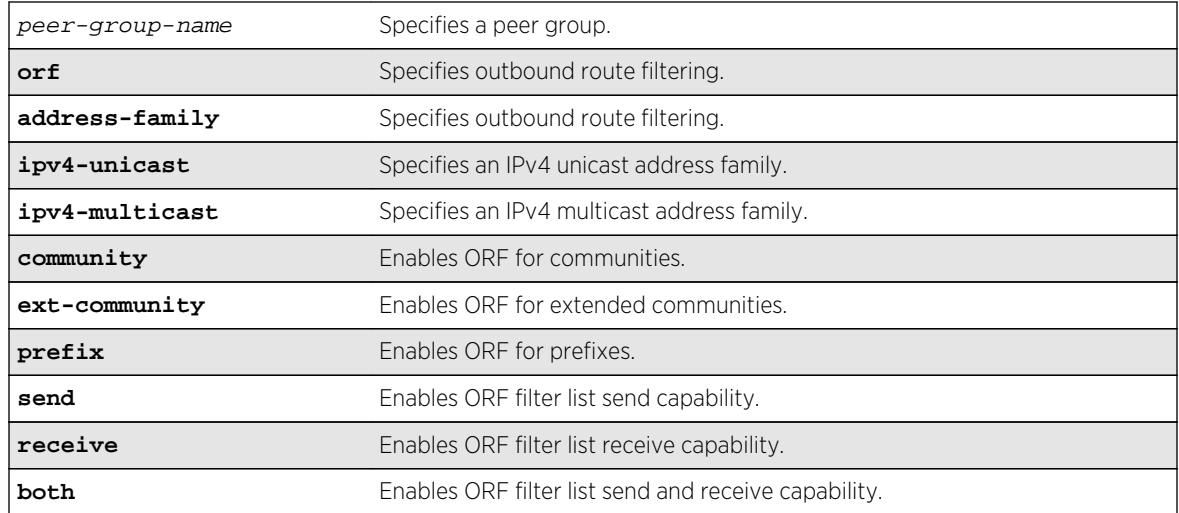

# Syntax Description

# Default

• ORF is disabled globally.

• Note

- ORF capabilities are assumed to be disabled by default for all neighbors.
- If address family is not specified, **ipv4-unicast** is assumed.
- If direction is not specified, **both** is assumed.

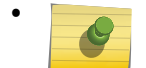

**prefix** is not supported for vpnv4 address family..

The route refresh capability is enabled for IPv6 peer groups by default.

# Usage Guidelines

By specifying theaddress-family, type and direction in multiple commands you can better control the ORF capabilities sent to a peer. In cases where a particular  $address$ - $fami Ly$  is explicitly disabled for a peering, the ORF capability configuration for that address-family is ignored and not sent.

ORF capabilities can only be enabled for IPv4 neighbors and only for IPv4 address families. If configured for IPv6 neighbors or address-families the command is rejected with an error message Outbound-route-filtering not supported for IPv6 neighbors, or Outboundroute-filtering not supported for address family addr\_family .

# Example

The following command enables send only ORF capabilities for an ipv4 multicast peer group:

enable bgp peer-group capability orf address-family ipv4-multicast type community send

# <span id="page-2912-0"></span>History

This command was first available in ExtremeXOS 15.3.

# Platform Availability

This command is available on platforms that support the appropriate license. For complete information about software licensing, including how to obtain and upgrade your license and which licenses support the BGP feature, see the ExtremeXOS Concepts Guide, Feature License Requirements

# enable bgp peer-group capability address-family vpnv4

```
disable bgp peer-group peer-group-name capability address-family vpnv4 type
[community | ext-community] {[send | receive | both]}
```
### Description

This command disables peer-group capability for a peer group on a Layer 3 VPN.

### Syntax Description

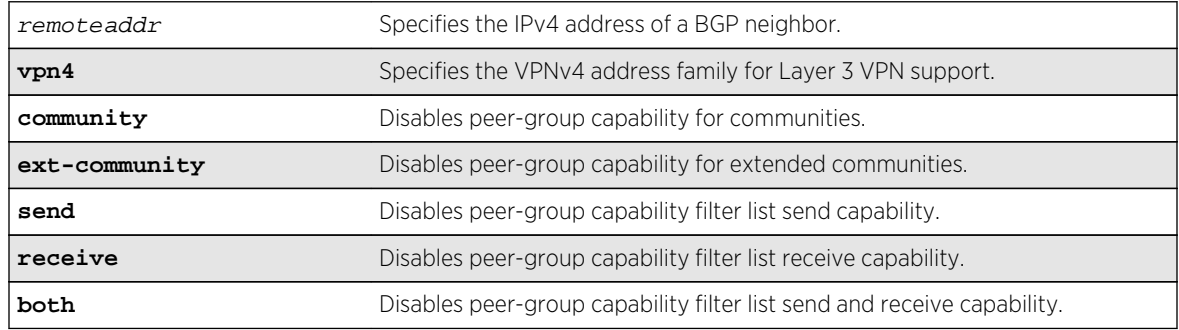

### Default

Disabled. If the direction is not specified, the **both** option applies.

# Usage Guidelines

Enter this command multiple times to configure the address family, type, and direction attributes.

By specifying the address-family, type and direction in multiple commands, you can better control the actual ORF capabilities sent to a peer. In the case where a particular address-family is explicitly disabled for a peering, the ORF capability configuration for that address-family is ignored and not sent.

ORF capabilities can only be enabled for IPv4 neighbors, and only for IPv4 address families. If configured for IPv6 neighbors or address-families the command is rejected with the following error message: Outbound-route-filtering not supported for IPv6 neighbors, orOutbound-route-filtering not supported for address family addr\_family . <span id="page-2913-0"></span>The following command disables the peer-group capability feature for a Layer 3 VPN peer group:

disable bgp peer-group vpn capability address-family vpnv4

### History

This command was first available in ExtremeXOS 15.1.

# Platform Availability

This command is available on platforms that support the appropriate license. For complete information about software licensing, including how to obtain and upgrade your license and which licenses support the BGP feature, see [Feature License Requirements](#page-0-0).

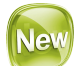

# enable snmp traps l3vpn

**enable snmp traps l3vpn** {**vr** vr\_name}

### Description

Use this command to turn on SNMP trap support for L3 VPN.

# Syntax Description

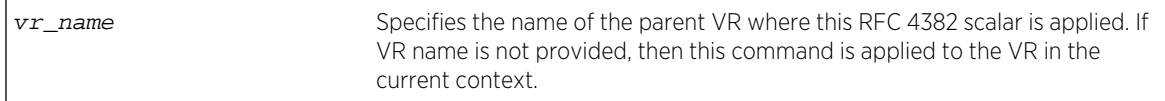

### Default

Enabled.

### Usage Guidelines

Use this command to enable generation of L3VPN SNMP traps—mplsL3VpnVrfUp and mplsL3VpnVrfDown. These trap notifications are sent under the following conditions:

- mplsL3VpnVrfUp first IP VLAN becomes active and administrative state is enabled.
- mplsL3VpnVrfDown last active IP VLAN becomes inactive OR administrative state is disabled.

### Example

The following command enables L3 VPN SNMP traps support on the switch:

enable snmp traps l3vpn vr vr-default

# History

This command was first available in ExtremeXOS 15.3.

# Platform Availability

This command is available on all platforms.

# 42 **OpenFlow Commands**

clear openflow counters [configure openflow controller](#page-2916-0) [debug openflow](#page-2918-0) [debug openflow show flows](#page-2918-0) [disable openflow](#page-2919-0) [disable openflow vlan](#page-2920-0) [enable openflow](#page-2921-0) [enable openflow vlan](#page-2922-0) [show openflow](#page-2923-0) [show openflow controller](#page-2924-0) [show openflow flows](#page-2925-0) [show openflow vlan](#page-2926-0) [unconfigure openflow controller](#page-2927-0)

> OpenFlow provides a standardized, flexible operational tool for building virtualized networks. OpenFlow enables switching control plane features to be implemented and evolved in a hardware independent manner.

This chapter describes commands for configuring OpenFlow on the switch. There are additional EXOS commands that you can use to configure OpenFlow. Please refer to the ExtremeXOS Concepts Guide, 15.3 for more configuration details.

# clear openflow counters

**clear openflow counters** {**flow** | **controller** {**primary** | **secondary**}}

### **Description**

Globally clears the flow error count, packets sent and received. controller { $primary |$ secondary } clears the connection counters of the primary, secondary, or both controllers.

# Syntax Description

This command has no keywords or variables.

Default

Disabled.
#### Usage Guidelines

None.

#### Example

The following command clears Openflow counters on the switch:

clear openflow counters

#### History

This command was first available in ExtremeXOS 15.3.

# Platform Availability

This command is available on platforms that support the appropriate license. For complete information about software licensing, including how to obtain and upgrade your license and which licenses support the BGP feature, see the ExtremeXOS Concepts Guide

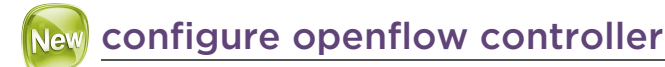

**configure openflow controller** [**primary** | **secondary**] [**in-band** [**port** port-number | **discovery**] | **out-of-band** [**active** [**ipaddress** ipaddress | **hostname** host\_name] {port} | **passive** port]] {**tls**} {**vr** vr\_name} {**rate-limit** rate\_limit {**burst-size** burst-size}}

#### Description

Configures the OpenFlow controller(s) that the switch will communicate with.

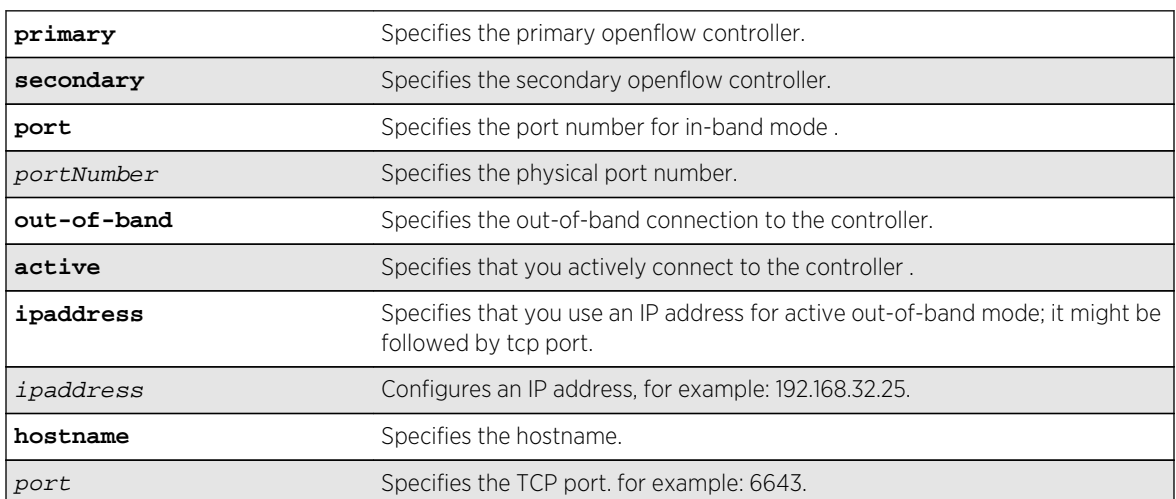

#### Syntax Description

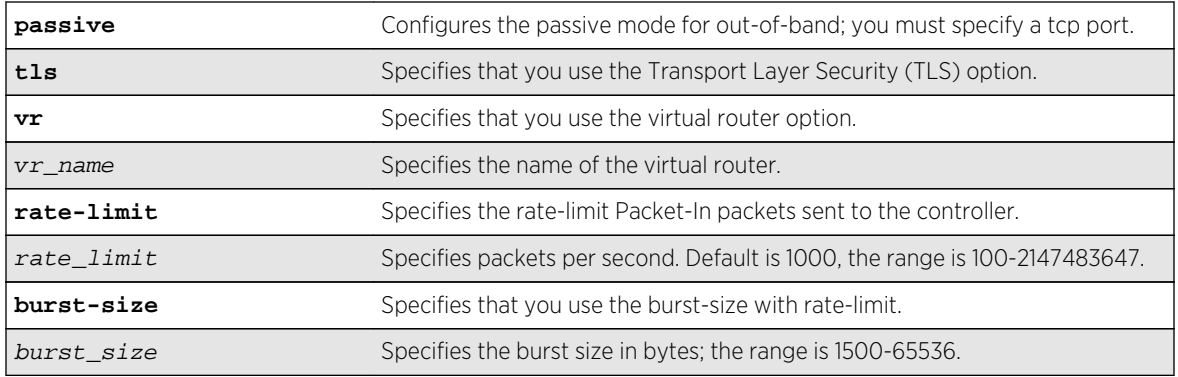

#### Default

If  $burst-size$  is not specified, the default is 1500 bytes. If  $rate\_limit$  is not specified, the default value is 1000.

#### Usage Guidelines

Use this command to configure the OpenFlow controller(s) that the switch will communicate with.

If only a secondary controller is configured, it will be treated as a primary controller until a primary controller is configured.

OpenFlow attempts to communicate with the primary controller until connectivity fails, in which case it automatically fails over to the secondary controller, if configured. 'out-of-band' control enables controller(s) to connect to the switch using a non-OpenFlow vlan. 'vr' specifies the virtual router used by the switch to communicate with the controller(s).

The **rate-limit** rate and **burst-size** burstSize options limit the rate and burst-size of messages sent from the switch to the controller.

#### Example

The following example illustrates how to use the configure openflow controller command . :

```
configure openflow controller primary out-of-band active ipaddress 
10.1.1.1 6633 vr vr-mgmt
```
#### History

This command was first available in ExtremeXOS 15.3.

#### Platform Availability

This command is available on platforms that support the appropriate license. For complete information about software licensing, including how to obtain and upgrade your license and which licenses support the Openflow feature, see the ExtremeXOS Concepts Guide.

# debug openflow

Short reference description.

debug openflow {**on** | **off** | {**on**} {{{**verbosity** verbosity} {**output** output\_file}} | {{**output** output\_file} {**verbosity** verbosity}}}}

#### Description

Captures OpenFlow protocol packets for analysis.

#### Syntax Description

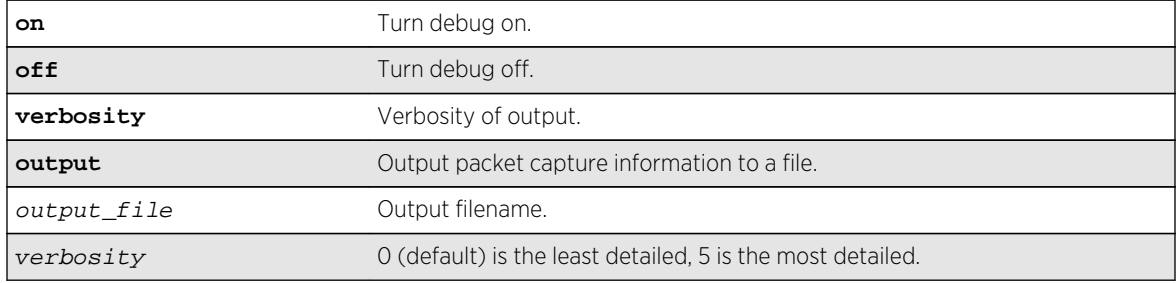

#### Default

0 is the default value for verbosity.

#### Usage Guidelines

Use this command to decode OpenFlow protocol packets sent to and from the connected OpenFlow controllers for analysis.

#### Example

The following example turns debugging off:

debug openflow off

#### History

This command was first available in ExtremeXOS 15.3.

#### Platform Availability

This command is available on all platforms.

# debug openflow show flows

**debug openflow show** [**tables** | **controller stats** | **flows** [**vendor-table** | **exos-tree**] | **flow** flow\_no]

#### Description

Displays the flows currently configured by the active controller. The command is used to show the contents of the reference code flow table datastructure, or an EXOS-specific flow table datastructure.

#### Syntax Description

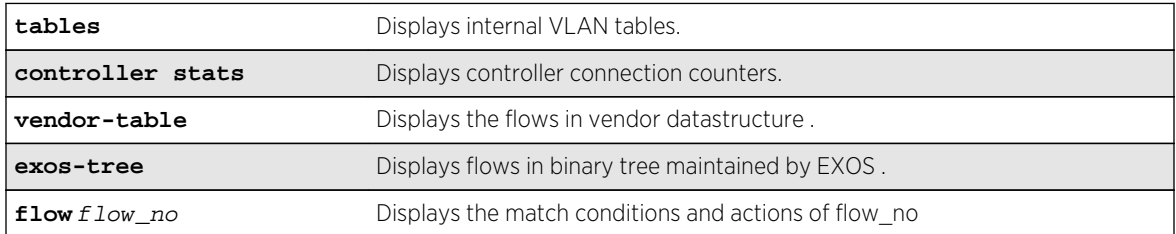

#### Default

None.

#### Usage Guidelines

Used to view internal tables, counters, and datastructures for debugging purposes.

#### Example

The following example displays openflow flow statistics:

```
debug openflow show flows exos-tree 
=========================================
```
#### History

This command was first available in ExtremeXOS 15.3.

#### Platform Availability

This command is available on platforms that support the appropriate license. For complete information about software licensing, including how to obtain and upgrade your license and which licenses support the BGP feature, see the ExtremeXOS Concepts Guide, Feature License Requirements

# disable openflow

#### **disable openflow**

#### Description

Globally disables the Openflow application on the switch.

#### Syntax Description

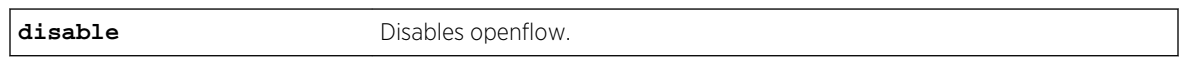

#### Default

The default is disabled.

#### Usage Guidelines

None.

#### Example

The following command disables Openflow on the switch:

disable openflow

#### **History**

This command was first available in ExtremeXOS 15.3.

#### Platform Availability

This command is available on platforms that support the appropriate license. For complete information about software licensing, including how to obtain and upgrade your license and which licenses support the Openflow feature, see the ExtremeXOS Concepts Guide.

# disable openflow vlan

**disable openflow** {**vlan**} vlan\_name

#### Description

Disables OpenFlow on a specific VLAN.

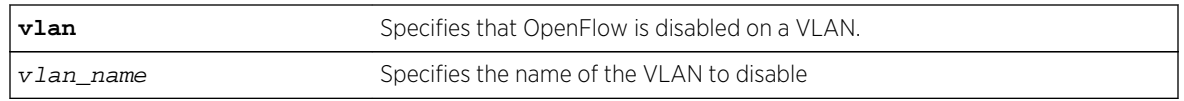

#### Default

None.

#### Usage Guidelines

You must specify a VLAN name to disable.

#### Example

The following command disables OpenFlow on VLAN 1:

disable openflow vlan 1

#### History

This command was first available in ExtremeXOS 15.3.

#### Platform Availability

This command is available on platforms that support the appropriate license. For complete information about software licensing, including how to obtain and upgrade your license and which licenses support the BGP feature, see the ExtremeXOS Concepts Guide.

# enable openflow

**enable openflow**

#### Description

Globally enables the Openflow application on the switch.

#### Syntax Description

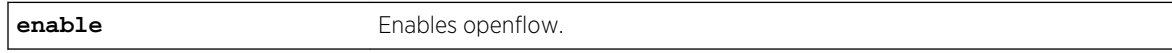

#### Default

The default is disabled.

#### Usage Guidelines

You do not have to issue this command before you issue other OpenFlow commands.

#### Example

The following command enables Openflow on the switch:

enable openflow

#### History

This command was first available in ExtremeXOS 15.3.

# Platform Availability

This command is available on platforms that support the appropriate license. For complete information about software licensing, including how to obtain and upgrade your license and which licenses support the BGP feature, see the ExtremeXOS Concepts Guide, Feature License Requirements

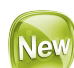

# enable openflow vlan

**enable openflow** {**vlan**} vlan\_name

#### Description

Enables OpenFlow on specific VLANs .

#### Syntax Description

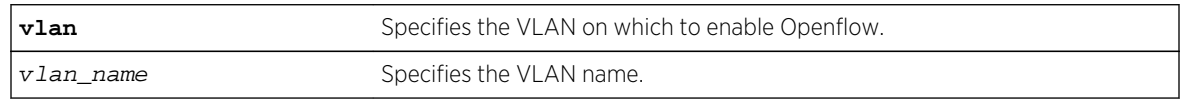

#### Default

No VLANs are enabled for OpenFlow by default.

#### Usage Guidelines

Only one VLAN can be enabled for OpenFlow on the switch.

#### Example

The following command specifies the ports to enable Openflow on the switch:

enable openflow

#### History

This command was first available in ExtremeXOS 15.3.

#### Platform Availability

This command is available on platforms that support the appropriate license. For complete information about software licensing, including how to obtain and upgrade your license and which licenses support the OpenFlow feature, see the ExtremeXOS Concepts Guide.

# show openflow

#### **show openflow**

#### Description

Shows whether OpenFlow is enabled or disabled globally on the switch.

#### Syntax Description

This command has no keywords or variables.

#### Default

None.

#### Usage Guidelines

None.

#### Example

The following example displays the current configuration for the primary controller:

show openflow openflow is enabled!

#### History

This command was first available in ExtremeXOS 15.3.

#### Platform Availability

This command is available on platforms that support the appropriate license. For complete information about software licensing, including how to obtain and upgrade your license and which licenses support the BGP feature, see the ExtremeXOS Concepts Guide.

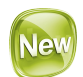

# show openflow controller

**show openflow controller** {**primary** | **secondary**}

#### Description

Shows the OpenFlow controller configuration and status on the switch.

#### Syntax Description

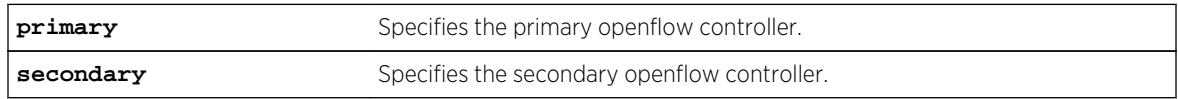

#### Default

None.

#### Usage Guidelines

None.

#### Example

The following example displays the current configuration for the primary controller:

```
show openflow controller 
Controller : Primary 
  Configured : Yes 
 Datapath ID : abcdef0123456789
 Target : tcp:10.1.1.1:6633
  VR : VR-Default 
 Mode : out-of-band Active
  Status : ACTIVE SSL : Disabled 
 Probe(secs) : 30 Uptime(secs) : 130<br>Rate Limit : 1000 Burst Size : 250
 Rate Limit : 1000Packets Sent : 9 Packets Received : 8
Controller : Secondary 
 Configured : No
```
#### History

This command was first available in ExtremeXOS 15.3.

#### Platform Availability

This command is available on platforms that support the appropriate license. For complete information about software licensing, including how to obtain and upgrade your license and which licenses support the BGP feature, see the ExtremeXOS Concepts Guide.

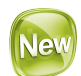

# show openflow flows

**show openflow flows** {flow\_name}

#### Description

Display the match conditions and actions of installed OpenFlow flows.

#### Syntax Description

flow\_name Specifies the flow name.

#### Default

None.

#### Usage Guidelines

Use this command to determine the number and details of OpenFlow flows installed on the switch by an OpenFlow controller.

#### Example

The following example displays the current OpenFlow flows:

```
show openflow flows 
Total number of flows: 1 
Flow name Type Duration (secs) Prio Packets
--------- ---- ------------------- ----- -------------------- 
of_12345 FDB 9223372036854775807 65535 18446744073709551615 
Match: Input port: 2
         Src MAC: 00:11:22:33:44:55
         Dst MAC: 00:11:22:33:44:55
          VLAN ID: 1234 
          VLAN priority: 255 
          Ethernet type: 0x8888 
          IP TOS: 0x1234 
          IP protocol: 0x1234 
          IP src address: 255.255.255.255 
          IP dst address: 255.255.255.255 
          Transport src port: 65535 
          Transport dst port: 65535 
    Actions: Output port: 3, Output port: 4, Drop
```
#### History

This command was first available in ExtremeXOS 15.3.

#### Platform Availability

This command is available on platforms that support the appropriate license. For complete information about software licensing, including how to obtain and upgrade your license and which licenses support the BGP feature, see the ExtremeXOS Concepts Guide.

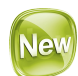

# show openflow vlan

**show openflow** {**vlan**} vlan\_name

#### Description

Shows the OpenFlow configuration state for the specified ports.

#### Syntax Description

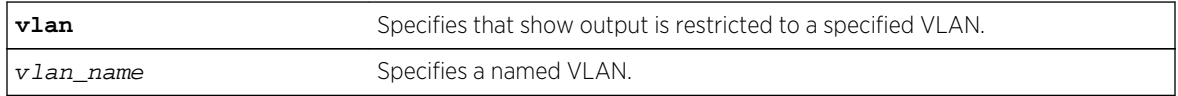

#### Default

None.

#### Usage Guidelines

If the VLAN name is specified, the output is restricted to that VLAN.

#### Example

The following command displays show output for all configured OpenFlow ports:

```
show openflow 
OpenFlow is enabled. 
  Controller : Primary 
  Status : ACTIVE
     Datapath ID : 000011112222 
     VR : VR_Default 
    Mode : out-of-band Active
    Target : tcp:10.1.1.2:6633
     Uptime(secs) : 200s 
  Secondary controller: Not configured. 
Flows Flows
  VLAN VID Ports Active Error 
  ------------------------------- ---- ----- ------ ------
```
 of1 20 5 999999 999999 Total number of VLAN(s): 1 show openflow vlan of1 Primary controller: tcp:10.1.1.2:6633, out-of-band, Active, Uptime: 200s Secondary controller: Disabled. Flows VLAN VID Ports Active Error ------------------------------- ---- ----- ------ ----- of1 20 5 999999 999999 Total number of VLAN(s): 1

#### History

This command was first available in ExtremeXOS 15.3.

## Platform Availability

This command is available on platforms that support the appropriate license. For complete information about software licensing, including how to obtain and upgrade your license and which licenses support the BGP feature, see the ExtremeXOS Concepts Guide, Feature License Requirements

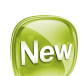

# unconfigure openflow controller

**unconfigure openflow controller** [**primary** | **secondary**]

#### Description

Unconfigures the OpenFlow controller(s)..

#### Syntax Description

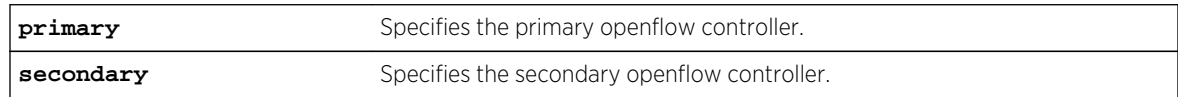

#### Default

N/A.

#### Usage Guidelines

None.

## Example

The following exampleunconfigures the primary controller:

unconfigure openflow controller primary

#### History

This command was first available in ExtremeXOS 15.3.

# Platform Availability

This command is available on platforms that support the appropriate license. For complete information about software licensing, including how to obtain and upgrade your license and which licenses support the Openflow feature, see the ExtremeXOS Concepts Guide.

# 43**IP Multicast Commands**

[clear igmp group](#page-2931-0) [clear igmp snooping](#page-2932-0) [clear pim cache](#page-2933-0) [clear pim snooping](#page-2934-0) [configure forwarding ipmc compression](#page-2935-0) [configure forwarding ipmc lookup-key](#page-2936-0) [configure igmp](#page-2938-0) [configure igmp router-alert receive-required](#page-2939-0) [configure igmp router-alert transmit](#page-2940-0) [configure igmp snooping filters](#page-2941-0) [configure igmp snooping flood-list](#page-2943-0) [configure igmp snooping forwarding-mode](#page-2945-0) [configure igmp snooping leave-timeout](#page-2946-0) [configure igmp snooping timer](#page-2947-0) [configure igmp snooping vlan ports add dynamic group](#page-2948-0) [configure igmp snooping vlan ports add static group](#page-2949-0) [configure igmp snooping vlan ports add static router](#page-2950-0) [configure igmp snooping vlan ports delete static group](#page-2951-0) [configure igmp snooping vlan ports delete static router](#page-2952-0) [configure igmp snooping vlan ports filter](#page-2953-0) [configure igmp snooping vlan ports set join-limit](#page-2955-0) [configure igmp ssm-map add](#page-2956-0) [configure igmp ssm-map delete](#page-2957-0) [configure ipmcforwarding](#page-2958-0) [configure ipmroute add](#page-2959-0) [configure ipmroute delete](#page-2960-0) [configure iproute add \(Multicast\)](#page-2961-0) [configure iproute delete](#page-2962-0) [configure mcast ipv4 cache timeout](#page-2963-0) [configure mvr add receiver](#page-2964-0) [configure mvr add vlan](#page-2965-0) [configure mvr delete receiver](#page-2966-0) [configure mvr delete vlan](#page-2967-0) [configure mvr mvr-address](#page-2968-0) [configure mvr static group](#page-2969-0) [configure pim add vlan](#page-2970-0) [configure pim border](#page-2972-0)

[configure pim cbsr](#page-2973-0) [configure pim crp static](#page-2974-0) [configure pim crp timer](#page-2975-0) [configure pim crp vlan](#page-2976-0) [configure pim delete vlan](#page-2977-0) [configure pim dr-priority](#page-2978-0) [configure pim iproute sharing hash](#page-2979-0) [configure pim register-policy](#page-2980-0) [configure pim register-policy rp](#page-2981-0) [configure pim register-rate-limit-interval](#page-2982-0) [configure pim register-suppress-interval register-probe-interval](#page-2983-0) [configure pim register-checksum-to](#page-2984-0) [configure pim shutdown-priority](#page-2985-0) [configure pim spt-threshold](#page-2986-0) [configure pim ssm range](#page-2987-0) [configure pim state-refresh](#page-2988-0) [configure pim state-refresh timer origination-interval](#page-2989-0) [configure pim state-refresh timer source-active-timer](#page-2990-0) [configure pim state-refresh ttl](#page-2991-0) [configure pim timer vlan](#page-2992-0) [configure pim vlan trusted-gateway](#page-2993-0) [disable igmp](#page-2994-0) [disable igmp snooping](#page-2995-0) [disable igmp snooping vlan fast-leave](#page-2996-0) [disable igmp ssm-map](#page-2997-0) [disable ipmcforwarding](#page-2997-0) [disable mvr](#page-2998-0) [disable pim](#page-2999-0) [disable pim iproute sharing](#page-3000-0) [disable pim snooping](#page-3001-0) [disable pim ssm vlan](#page-3002-0) [enable igmp](#page-3003-0) [enable igmp snooping](#page-3004-0) [enable igmp snooping vlan fast-leave](#page-3006-0) [enable igmp snooping with-proxy](#page-3007-0) [enable igmp ssm-map](#page-3008-0) [enable ipmcforwarding](#page-3008-0) [enable mvr](#page-3009-0) [enable pim](#page-3010-0) [enable pim iproute sharing](#page-3011-0) [enable pim snooping](#page-3012-0) [enable pim ssm vlan](#page-3013-0)

<span id="page-2931-0"></span>[mrinfo](#page-3014-0)

[mtrace](#page-3015-0)

[rtlookup](#page-3018-0)

[rtlookup rpf](#page-3020-0)

[show igmp](#page-3021-0) [show igmp group](#page-3022-0)

[show igmp snooping](#page-3024-0)

[show igmp snooping cache](#page-3025-0)

[show igmp snooping vlan](#page-3026-0)

[show igmp snooping vlan filter](#page-3027-0)

[show igmp snooping vlan static](#page-3028-0)

[show igmp ssm-map](#page-3029-0)

[show ipmroute](#page-3030-0)

[show iproute multicast](#page-3031-0)

[show L2stats](#page-3033-0)

[show mcast cache](#page-3034-0)

[show mvr](#page-3036-0)

[show mvr cache](#page-3037-0)

[show pim](#page-3038-0)

[show pim cache](#page-3043-0)

[show pim snooping](#page-3045-0)

[unconfigure igmp](#page-3046-0)

[unconfigure igmp snooping vlan ports set join-limit](#page-3047-0)

[unconfigure igmp ssm-map](#page-3048-0)

[unconfigure pim](#page-3049-0)

[unconfigure pim ssm range](#page-3050-0)

This chapter describes commands for configuring and managing the following IPv4 multicast features:

- Multicast routing
- Protocol Independent Multicast (PIM)
- Internet Group Management Protocol (IGMP)
- Multicast VLAN Registration (MVR)

For an introduction to these features, see the ExtremeXOS Concepts Guide.

New Commands in ExtremeXOS 15.2

• [configure mcast ipv4 cache timeout](#page-2963-0)

# clear igmp group

**clear igmp group** {grpipaddress} {{**vlan**} name}

#### <span id="page-2932-0"></span>Description

Removes one or all IGMP groups.

#### Syntax Description

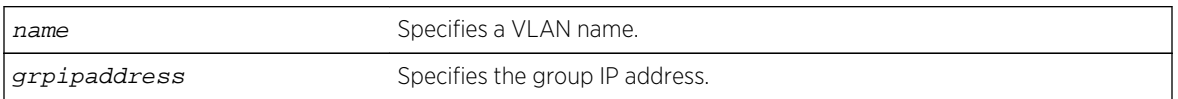

#### Default

N/A.

#### Usage Guidelines

This command can be used by network operations to manually remove learned IGMP group entries instantly. Traffic is impacted until the IGMP groups are relearned. Use this command for diagnostic purposes only.

#### Example

The following command clears all IGMP groups from VLAN accounting:

clear igmp group accounting

#### History

This command was first available in ExtremeXOS 10.1.

#### Platform Availability

This command is available on platforms that support the appropriate license. For complete information about software licensing, including how to obtain and upgrade your license and which licenses support the IPv4 multicast feature, see the ExtremeXOS Concepts Guide, Feature License Requirements

# clear igmp snooping

**clear igmp snooping** {{**vlan**} name}

#### Description

Removes one or all IGMP snooping entries.

<span id="page-2933-0"></span>name Specifies a VLAN name.

#### Default

N/A.

#### Usage Guidelines

This command can be used by network operations to manually remove IGMP snooping entries instantly. However, removing an IGMP snooping entry can disrupt the normal forwarding of multicast traffic, until the snooping entries are learned again.

The dynamic IGMP snooping entries are removed, then recreated upon the next general query. The static router entry and static group entries are removed and recreated immediately.

This command clears both the IGMPv2 and IGMPv3 snooping entries.

#### Example

The following command clears IGMP snooping from VLAN accounting:

clear igmp snooping accounting

#### History

This command was first available in ExtremeXOS 10.1.

#### Platform Availability

This command is available on platforms that support the appropriate license. For complete information about software licensing, including how to obtain and upgrade your license and which licenses support the IGMP snooping feature, see the ExtremeXOS Concepts Guide, Feature License Requirements

# clear pim cache

**clear pim cache** {group\_addr {source\_addr}}

#### **Description**

Resets the IP multicast cache table.

<span id="page-2934-0"></span>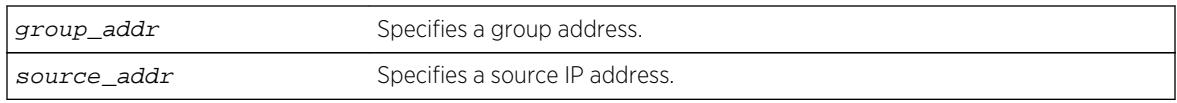

#### Default

If no options are specified, all IP multicast cache entries are flushed.

#### Usage Guidelines

This command can be used by network operators to manually remove IPMC software and hardware forwarding cache entries instantly. If the stream is available, caches are re-created, otherwise caches are removed permanently. This command can disrupt the normal forwarding of multicast traffic.

#### Example

The following command resets the IP multicast table for group 224.1.2.3:

clear pim cache 224.1.2.3

#### History

This command was first available in ExtremeXOS 10.1.

#### Platform Availability

This command is available on platforms that support the appropriate license. For complete information about software licensing, including how to obtain and upgrade your license and which licenses support the PIM feature, see the ExtremeXOS Concepts Guide, Feature License Requirements

# clear pim snooping

**clear pim snooping** {**vlan**} name}

#### Description

Clears all PIM snooping neighbors, joins received on the VLAN, and the VLAN forwarding entries.

#### Syntax Description

name Specifies the VLAN to which this command applies.

<span id="page-2935-0"></span>Default

N/A.

Usage Guidelines

None.

#### Example

The following command clears the PIM snooping database for the Default VLAN:

clear pim snooping "Default"

#### History

This command was first available in ExtremeXOS 12.1.

#### Platform Availability

This command is available on platforms that support the appropriate license. For complete information about software licensing, including how to obtain and upgrade your license and which licenses support the PIM snooping feature, see the ExtremeXOS Concepts Guide, Feature License Requirements

# configure forwarding ipmc compression

**configure forwarding ipmc compression** {**group-table** | **off**}

#### Description

Enables or disables compression of entries in the IP multicast group table to facilitate improved IP multicast scaling.

#### Syntax Description

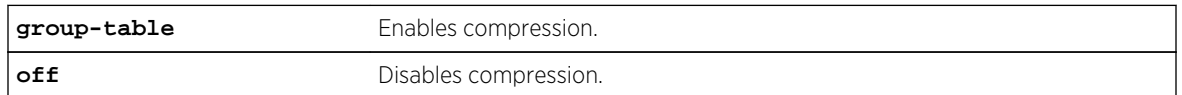

#### Default

group-table

#### Usage Guidelines

Compression of IP multicast group table entries allows the switch to process more multicast traffic using the faster switch hardware instead of the relatively slower switch software. Compression requires <span id="page-2936-0"></span>additional processing. Disable this feature if you suspect a problem exposed by IP multicast compression.

When you enable or disable this feature, all IP multicast entries are flushed, and this can result in a temporary loss of multicast traffic while the IP multicast entries are relearned.

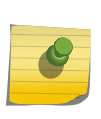

Note

On BlackDiamond X8 series switches and BlackDiamond 8800 series switches, all IP multicast forwarding entries utilizing the same IP multicast group table entry share a single backplane link, limiting the total throughput to 12Gbps.

To display the compression feature configuration, enter the command:

[show forwarding configuration](#page-3246-0)

#### Example

The following command disables compression:

configure forwarding ipmc compression off

#### History

This command was first available in ExtremeXOS 12.2.

#### Platform Availability

This command is available on all Summit family switches, BlackDiamond X8 series switches and BlackDiamond 8000 series modules.

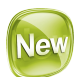

# configure forwarding ipmc lookup-key

**configure forwarding ipmc lookup-key** [**group-vlan** | **source-group-vlan** | **mac-vlan** | **mixed-mode**]

#### Description

Enables you to choose the lookup-key for multicast forwarding.

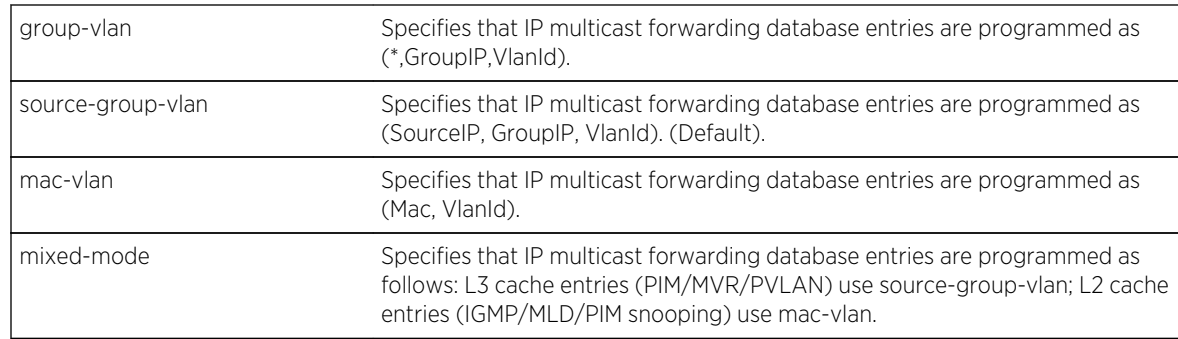

#### Default

source-group-vlan.

#### Usage Guidelines

Use this command to choose the lookup-key for multicast forwarding.

The following restrictions apply to this command:

The configure forwarding ipmc lookup-key mac-vlan command is disallowed under the following conditions.

- If IPMC forwarding is enabled on at least on one VLAN
- If MVR is enabled either globally or on a VLAN

Similarly, enabling the above two features are disallowed, when the ipmc lookup-key is **mac-vlan.** The following warning message is displayed when the "mac-vlan" option is specified: Warning: Usage of multicast IP addresses that could result in overlapping MAC addresses should be avoided. Example: Using 225.1.1.1, 226.1.1.1 and 225.129.1.1 should be avoided. Either one of the addresses could be used. Using multicast with PVLAN should be avoided with this forwarding option.

• Mixed-mode configure forwarding ipmc lookup-key mixed-mode

If the chassis or stack has a member node with Felix/Helix/Firebolt\*, then the command is disallowed. After enabling this mode, if a new member with unsupported chipset joins, then that card will be failed. The following warning message is displayed when the "mixed-mode" option is specified: Warning: Usage of multicast IP addresses that could result in overlapping MAC addresses should be avoided for snooping (IGMP/MLD/PIM snooping) controlled traffic.

Example: Using 225.1.1.1, 226.1.1.1 and 225.129.1.1 should be avoided. Either one of the addresses could be used.

• The configure igmp snooping forwarding-mode [group-vlan | source-groupvlan] command was introduced to support (\*, G, V) forwarding before the IPMC compression feature was introduced. Because we are introduced IPv6 multicast support in EXOS 15.2, this command is deprecated, and the new configure forwarding ipmc lookup-key command now covers both IPv4 and IPv6.

#### <span id="page-2938-0"></span>Example

The following command specifies that IP multicast forwarding database entries are programmed as (\*,GroupIP,VlanId):

configure forwarding ipmc lookup-key group-vlan

To display the ipmc lookup-key configuration, enter the command:

show forwarding configuration

#### History

This command was first available in ExtremeXOS 15.3.

## Platform Availability

This command is available on all Summit family switches, BlackDiamond X8 series switches and BlackDiamond 8000 series modules.

# configure igmp

**configure igmp** query\_interval query\_response\_interval last\_member\_query\_interval {robustness}

#### Description

Configures the Internet Group Management Protocol (IGMP) timers.

#### Syntax Description

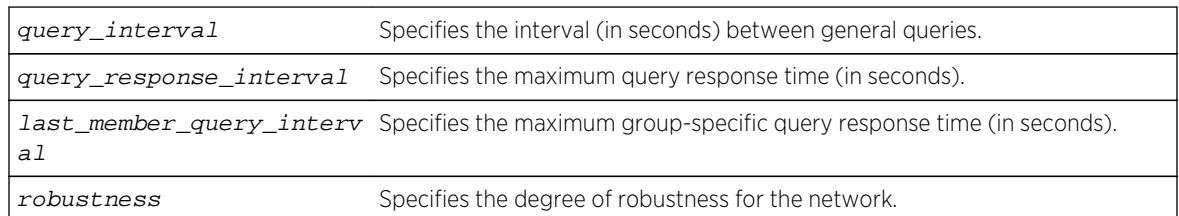

#### Default

- query interval—125 seconds
- query response interval—10 seconds
- last member query interval—1 second
- robustness—2

#### <span id="page-2939-0"></span>Usage Guidelines

Timers are based on RFC2236. Specify the following:

- query interval—The amount of time, in seconds, the system waits between sending out general queries. The range is 1 to 429,496,729 seconds.
- query response interval—The maximum response time inserted into the periodic general queries. The range is 1 to 25 seconds.
- last member query interval—The maximum response time inserted into a group-specific query sent in response to a leave group message. The range is 1 to 25 seconds.
- robustness—The degree of robustness of the network. The range is 2 to 7. This parameter allows tuning for the expected packet loss on a link. If a link is expected to have packet loss, this parameter can be increased.
- The group timeout is defined by the formula: group timeout = (query interval x robustness) + query response interval, according to RFC 2236. You can explicitly define the host timeout using the [configure igmp snooping timer <router\\_timeout> <host\\_timeout> {vr <vrname>}](#page-2947-0) command. The effective host timeout is the lesser value of the group timeout and the configured host timeout.

#### Example

The following command configures the IGMP timers:

configure igmp 100 5 1 3

#### History

This command was first available in ExtremeXOS 10.1.

#### Platform Availability

This command is available on platforms that support the appropriate license. For complete information about software licensing, including how to obtain and upgrade your license and which licenses support the IPv4 multicast feature, see the ExtremeXOS Concepts Guide, Feature License Requirements

# configure igmp router-alert receive-required

**configure igmp router-alert receive-required** [**on** | **off**] {{**vlan**} vlan\_name}

#### Description

Controls when the router-alert option is required for IGMPv2 and IGMPv3 packet reception and processing.

<span id="page-2940-0"></span>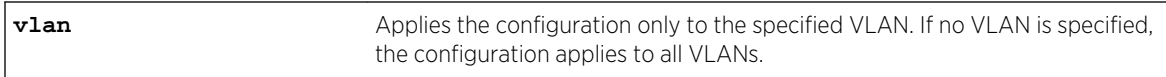

#### Default

Off—All IGMP packets are received and processed.

#### Usage Guidelines

By default, the ExtremeXOS software receives and processes all IGMP packets, regardless of the setting of the router-alert option within a packet. The default configuration works with all switches that support the ExtremeXOS software.

IETF standards require that a router accept and process IGMPv2 and IGMPv3 packets only when the router-alert option is set. The on setting for this command sets the ExtremeXOS software to comply with the IETF standards and should be used when the switch will be used with third-party switches that expect IETF compliant behavior.

#### Example

The following command configures the switch for IETF compliant IGMP packet processing:

configure igmp router-alert receive-required on

#### History

This command was first available in ExtremeXOS 12.5.3.

#### Platform Availability

This command is available on platforms that support the appropriate license. For complete information about software licensing, including how to obtain and upgrade your license and which licenses support the IPv4 multicast feature, see the ExtremeXOS Concepts Guide, Feature License Requirements

# configure igmp router-alert transmit

**configure igmp router-alert transmit** [**on** | **off**] {{**vlan**} vlan\_name}

#### Description

Controls whether the router-alert option is set when forwarding IGMPv2 and IGMPv3 packets.

<span id="page-2941-0"></span>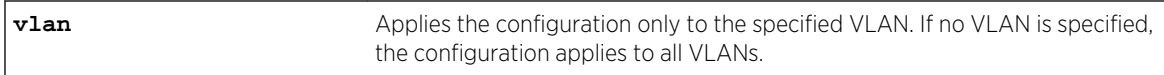

#### Default

On—The router-alert option is set when forwarding IGMPv2 and IGMPv3 packets.

#### Usage Guidelines

IETF standards require that a router set the router-alert option in forwarded IGMPv2 and IGMPv3 packets. The ExtremeXOS software has been updated to comply with this requirement using the default settings.

Earlier versions of the ExtremeXOS software forwarded all IGMP packets without setting the routeralert option. If compatibility issues arise, you can configure the software to use the legacy behavior by using this command with the off option.

#### Example

The following command configures the switch for IETF compliant IGMP packet processing:

configure igmp router-alert transmit on

#### History

This command was first available in ExtremeXOS 12.5.3.

#### Platform Availability

This command is available on platforms that support the appropriate license. For complete information about software licensing, including how to obtain and upgrade your license and which licenses support the IPv4 multicast feature, see the ExtremeXOS Concepts Guide, Feature License Requirements

# configure igmp snooping filters

**configure igmp snooping filters** [**per-port** | **per-vlan**]

#### Description

Selects the type of IGMP snooping filters that are installed.

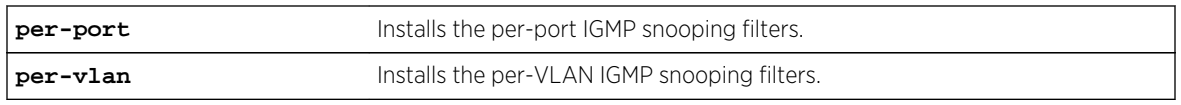

#### Default

per-port

#### Usage Guidelines

This command applies only to Summit family switches and BlackDiamond 8800 series switches.

Use the per-vlan option when the number of VLANs configured on the switch is lower than the maximum numbers listed in the following table. This option conserves usage of the hardware Layer3 multicast forwarding table.

When the number of configured VLANs is larger than the maximum values listed here, select the perport option. Each VLAN requires additional interface hardware ACL resources. The per-port option conserves usage of the interface hardware ACL resources.

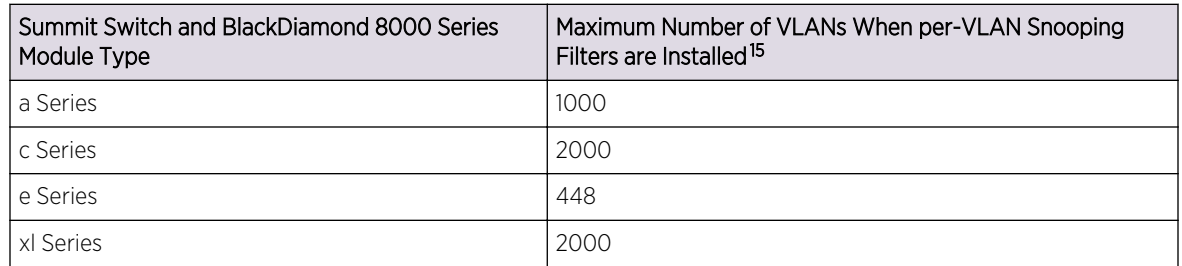

#### **Table 55: Maximum Number of VLANs Supported by per-VLAN IGMP Snooping Filters**

To display the IGMP snooping filters configuration, use the show igmp snooping command.

#### Note

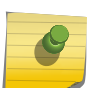

For MLD Snooping, the maximum number of VLANs is half of the numbers provided in this table.

The maximum number specified here is individual limit for IGMP snooping filters. If both IGMP and MLD snooping filters are used, the maximum numbers are lower than the ones specified.

# Example

The following command configures the switch to install the per-VLAN IGMP snooping filters:

configure igmp snooping filters per-vlan

<sup>&</sup>lt;sup>15</sup> The actual maximum value is smaller if other processes require entries in the interface ACL table.

<sup>&</sup>lt;sup>15</sup> The actual maximum value is smaller if other processes require entries in the interface ACL table.

#### <span id="page-2943-0"></span>History

This command was first available in ExtremeXOS 12.1.

#### Platform Availability

This command is available on platforms that support the appropriate license. For complete information about software licensing, including how to obtain and upgrade your license and which licenses support the IGMP snooping feature, see the ExtremeXOS Concepts Guide, Feature License Requirements

# configure igmp snooping flood-list

```
configure igmp snooping flood-list [policy | none] {vr vrname}
```
#### Description

Configures certain multicast addresses to be slow path flooded within the VLAN.

#### Syntax Description

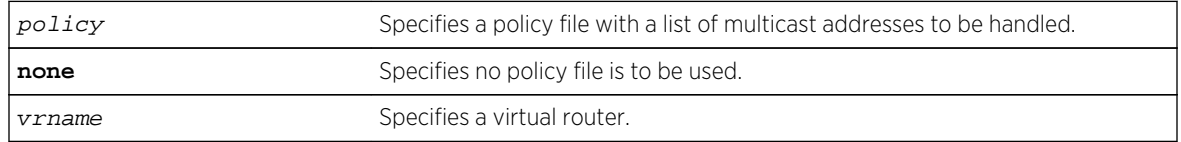

#### Default

None.

#### Usage Guidelines

With this command, a user can configure certain multicast addresses to be slow path flooded within the VLAN, which otherwise are fast path forwarded according to IGMP and/or Layer3 multicast protocol.

A policy file is a text file with the extension, .pol. It can be created or edited with any text editor. The specified policy file <policy file> should contain a list of addresses which determine if certain multicast streams are to be treated specially. Typically, if the switch receives a stream with a destination address which is in the <policy file> in 'permit' mode, that stream is software flooded and no hardware entry is installed.

When adding an IP address into the policy file, a 32-bit host address is recommended.

This feature is meant to solve the multicast connectivity problem for unknown destination addresses within system reserved ranges. Specifically this feature was introduced to solve the problem of recognizing certain streams as control packets.

To create a policy file for the snooping flood-list, use the following template:

```
# This is a template for IGMP Snooping Flood-list Policy File
# Add your group addresses between "Start" and "End"
# Do not touch the rest of the file!!!!
entry igmpFlood {
if match any {
#------------------ Start of group addresses ------------------
nlri 234.1.1.1/32;
nlri 239.1.1.1/32;
#------------------- end of group addresses -------------------
} then {
permit;
}
}
entry catch_all {
if {
} then {
deny;
}
}
```
#### Note

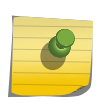

The switch does not validate any IP address in the policy file used in this command. Therefore, slow-path flooding should be used only for streams which are very infrequent, such as control packets. It should not be used for multicast data packets. This option overrides any default mechanism of hardware forwarding (with respect to IGMP, PIM, or DVMRP) so it should be used with caution.

Slow path flooding is done within the L2 VLAN only.

Use the none option to effectively disable slow path flooding.

You can use the [show igmp](#page-3021-0) command to see the configuration of slow path flooding.

#### Example

The following command configures the multicast data stream specified in access1 for slow path flooding:

configure igmp snooping flood-list access1

The following command specifies that no policy file is to be used, this effectively disabling slow path flooding:

configure igmp snooping flood-list none

#### <span id="page-2945-0"></span>History

This command was first available in ExtremeXOS 10.1.

#### Platform Availability

This command is available on platforms that support the appropriate license. For complete information about software licensing, including how to obtain and upgrade your license and which licenses support the IGMP snooping feature, see the ExtremeXOS Concepts Guide, Feature License Requirements

# configure igmp snooping forwarding-mode

**configure igmp snooping forwarding-mode** [**group-vlan** | **source-group-vlan**]

#### Description

Configures the format for stored multicast entries in hardware as either the default mode (S, G) or the optional mode (\*, G).

#### Syntax Description

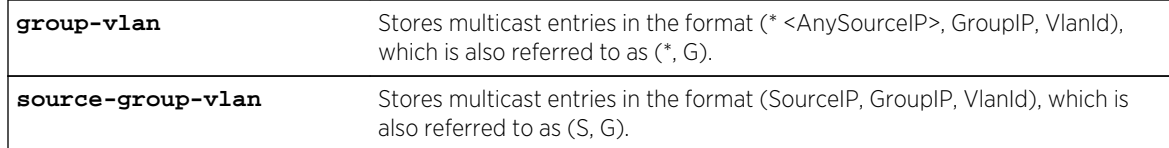

#### Default

source-group-vlan (S, G).

#### Usage Guidelines

In networks where there are many sources for each multicast address, the default (S, G) format can consume storage space. To use less storage space for multicast entries, specify the (\*, G) format with the group-vlan format.

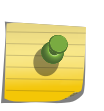

#### Note

Once the entries are programmed as (\*, G), any multicast traffic for the group is forwarded based on the (\*, G) entries and does not come to the CPU. Use the group-vlan option only with IGMPv2 networks.

#### Example

The following command configures the group-vlan format:

configure igmp snooping forwarding-mode group-vlan

#### <span id="page-2946-0"></span>History

This command was first available in ExtremeXOS 12.1.

#### Platform Availability

This command is available on platforms that support the appropriate license. For complete information about software licensing, including how to obtain and upgrade your license and which licenses support the IGMP snooping feature, see the ExtremeXOS Concepts Guide, Feature License Requirements

# configure igmp snooping leave-timeout

**configure igmp snooping leave-timeout** leave\_timeout\_ms {**vr** vrname}

#### Description

Configures the IGMP snooping leave timeout.

#### Syntax Description

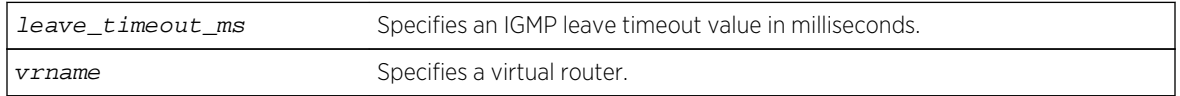

#### Default

1000 ms.

#### Usage Guidelines

The leave-timeout is the IGMP leave override interval. If no other hosts override the IGMP leave by the end of this interval, the receiver port is removed.

The range is 0 - 175000 ms (175 seconds). For timeout values of one second or less, you must set the leave-timeout to a multiple of 100ms. For values of more than one second, you must set the leavetimeout to a multiple of 1000ms (one second).

#### Example

The following command configures the IGMP snooping leave timeout:

configure igmp snooping leave-timeout 10000

#### **History**

This command was first available in ExtremeXOS 10.1.

# <span id="page-2947-0"></span>Platform Availability

This command is available on platforms that support the appropriate license. For complete information about software licensing, including how to obtain and upgrade your license and which licenses support the IGMP snooping feature, see the ExtremeXOS Concepts Guide, Feature License Requirements

# configure igmp snooping timer

**configure igmp snooping timer** router\_timeout host\_timeout {**vr** vrname}

#### Description

Configures the IGMP snooping timers.

#### Syntax Description

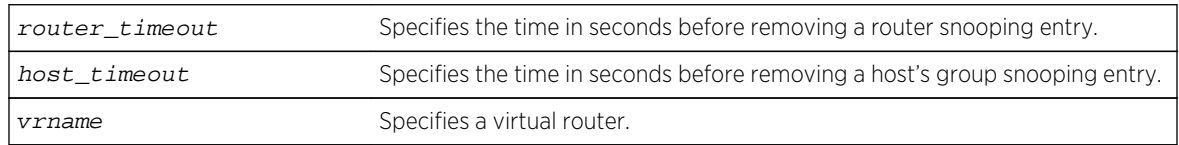

#### Default

The router timeout default setting is 260 seconds. The host timeout setting is 260 seconds.

#### Usage Guidelines

Timers should be set to approximately 2.5 times the router query interval in use on the network. Specify the following:

- router timeout—The maximum time, in seconds, that a router snooping entry can remain in the IGMP snooping table without receiving a router report. If a report is not received, the entry is deleted. The range is 10 to 214,748,364 seconds (6.8 years). The default setting is 260 seconds.
- host timeout—The maximum time, in seconds, that a group snooping entry can remain in the IGMP snooping table without receiving a group report. If a report is not received, the entry is deleted. The range is 10 to 214,748,364 seconds. The default setting is 260 seconds.

# Note

The host\_timeout value should be less than or equal to the query timeout value, which is defined by the following configure igmp command timers as follows: query interval x robustness) + query\_response\_interval.

IGMP snooping expects at least one device on every VLAN to periodically generate IGMP query messages. Without an IGMP querier, the switch eventually stops forwarding IP multicast packets to any port, because the IGMP snooping entries time out, based on the value specified in host\_timeout or router\_timeout.

#### <span id="page-2948-0"></span>Example

The following command configures the IGMP snooping timers:

configure igmp snooping timer 600 600

#### History

This command was first available in ExtremeXOS 10.1.

#### Platform Availability

This command is available on platforms that support the appropriate license. For complete information about software licensing, including how to obtain and upgrade your license and which licenses support the IGMP snooping feature, see the ExtremeXOS Concepts Guide, Feature License Requirements

# configure igmp snooping vlan ports add dynamic group

**configure igmp snooping** {**vlan**} vlan\_name {**ports** portlist} **add dynamic group** [ **v4group** | **v6group**]

#### Description

Configures an IGMP dynamic group.

#### Syntax Description

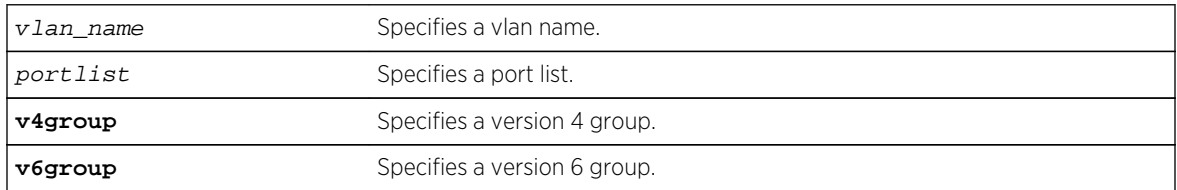

#### Default

N/A.

#### Usage Guidelines

This command is not saved in the configuration. The following message is displayed on execution of this command:INFO: This command is not saved in the configuration.

#### Example

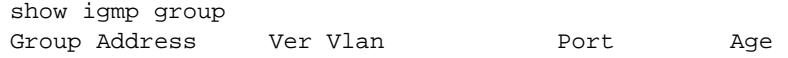

<span id="page-2949-0"></span>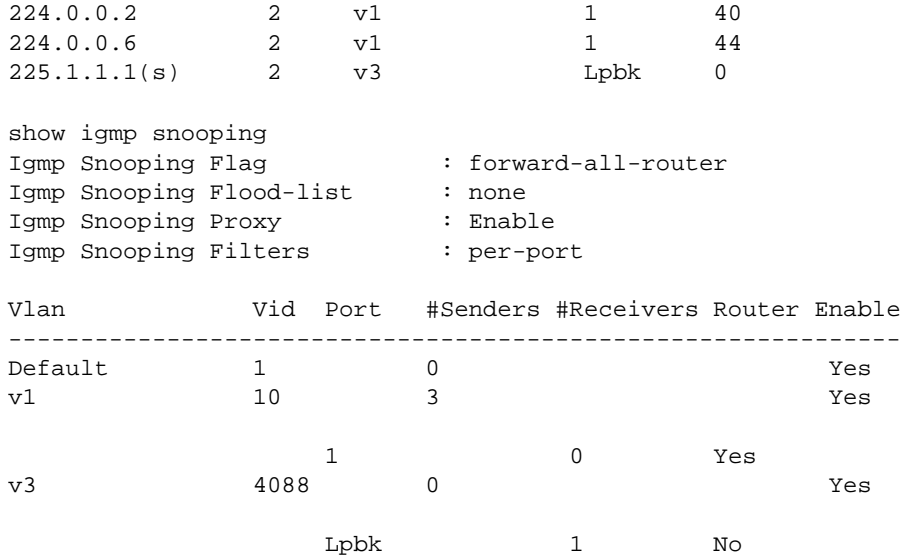

#### History

This command was first available in ExtremeXOS 15.3.2.

#### Platform Availability

This command is available on platforms that support the appropriate license. For complete information about software licensing, including how to obtain and upgrade your license and which licenses support the IPv4 multicast feature, see Feature License Requirements in the ExtremeXOS Concepts Guide.

# configure igmp snooping vlan ports add static group

**configure igmp snooping** {**vlan**} vlanname {**ports** portlist }**add static group<ip address>**

#### Description

Configures VLAN ports to receive the traffic from a multicast group, even if no IGMP joins have been received on the port.

#### Syntax Description

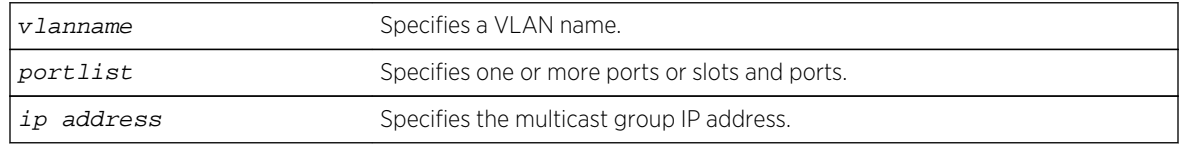

#### Default

None.

#### <span id="page-2950-0"></span>Usage Guidelines

Use this command to forward a particular multicast group to VLAN ports. In effect, this command emulates a host on the port that has joined the multicast group. As long as the port is configured with the static entry, multicast traffic for that multicast group is forwarded to that port.

This command is for IGMPv2 only.

The switch sends proxy IGMP messages in place of those generated by a real host. The proxy messages use the VLAN IP address for source address of the messages. If the VLAN has no IP address assigned, the proxy IGMP message uses 0.0.0.0 as the source IP address.

The multicast group should be in the class-D multicast address space, but should not be in the multicast control subnet range (224.0.0.x/24).

If the ports also have an IGMP filter configured, the filter entries take precedence. IGMP filters are configured using the command:

configure igmp snooping vlan <vlan name> ports <portlist> filter <policy file>

#### Example

The following command configures a static IGMP entry so the multicast group 224.34.15.37 is forwarded to VLAN marketing on ports 2:1-2:4:

configure igmp snooping marketing ports 2:1-2:4 add static group 224.34.15.37

#### **History**

This command was first available in ExtremeXOS 10.1.

#### Platform Availability

This command is available on platforms that support the appropriate license. For complete information about software licensing, including how to obtain and upgrade your license and which licenses support the IGMP snooping feature, see the ExtremeXOS Concepts Guide, Feature License Requirements

# configure igmp snooping vlan ports add static router

**configure igmp snooping** {**vlan**} vlanname **ports** portlist **add static router**

#### **Description**

Configures VLAN ports to forward the traffic from all multicast groups, even if no IGMP joins have been received on the port.

<span id="page-2951-0"></span>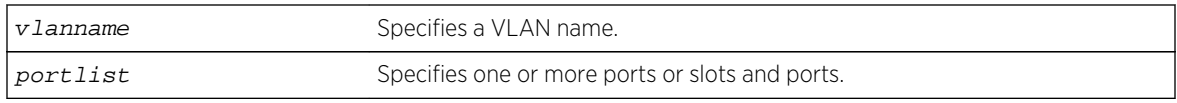

#### Default

None.

#### Usage Guidelines

Use this command to forward all multicast groups to the specified VLAN ports. In effect, this command emulates a multicast router attached to those ports. As long as the ports are configured with the static entry, all available multicast traffic is forwarded to those ports.

#### Example

The following command configures a static IGMP entry so all multicast groups are forwarded to VLAN marketing on ports 2:1-2:4:

configure igmp snooping marketing ports 2:1-2:4 add static router

#### History

This command was first available in ExtremeXOS 10.1.

#### Platform Availability

This command is available on platforms that support the appropriate license. For complete information about software licensing, including how to obtain and upgrade your license and which licenses support the IGMP snooping feature, see the ExtremeXOS Concepts Guide, Feature License Requirements

# configure igmp snooping vlan ports delete static group

**configure igmp snooping** {**vlan**} vlanname **ports** portlist **delete static group**[ip\_address | **all**]

#### Description

Removes the port configuration that causes multicast group traffic to be forwarded, even if no IGMP leaves have been received on the port.
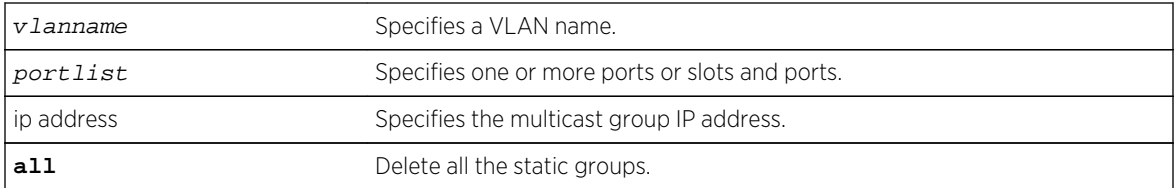

### Default

None.

### Usage Guidelines

Use this command to remove a static group entry created by the following command:

configure igmp snooping vlan <vlan name> ports <portlist> add static group<ipaddress>

### Example

The following command removes a static IGMP entry that forwards the multicast group 224.34.15.37 to the VLAN marketing on ports 2:1-2:4:

configure igmp snooping marketing ports 2:1-2:4 delete static group 224.34.15.37

### History

This command was first available in ExtremeXOS 10.1.

# Platform Availability

This command is available on platforms that support the appropriate license. For complete information about software licensing, including how to obtain and upgrade your license and which licenses support the IGMP snooping feature, see the ExtremeXOS Concepts Guide, Feature License Requirements

# configure igmp snooping vlan ports delete static router

**configure igmp snooping vlan** vlanname **ports** portlist **delete static router**

### Description

Removes the configuration that causes VLAN ports to forward the traffic from all multicast groups, even if no IGMP joins have been received on the port.

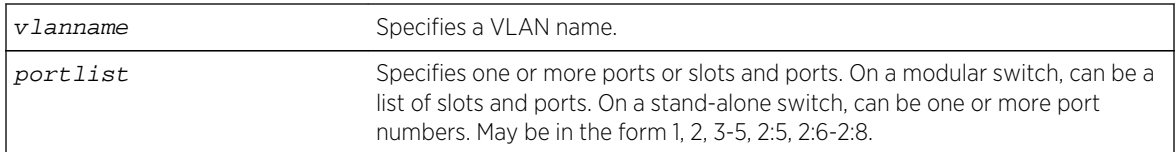

### Default

None.

# Usage Guidelines

Use this command to remove an entry created by the following command:

configure igmp snooping vlan <vlanname> ports <portlist> add static router

### Example

The following command removes the static IGMP entry that caused all multicast groups to be forwarded to VLAN marketing on ports 2:1-2:4:

configure igmp snooping marketing ports 2:1-2:4 delete static router

### **History**

This command was first available in ExtremeXOS 10.1.

# Platform Availability

This command is available on platforms that support the appropriate license. For complete information about software licensing, including how to obtain and upgrade your license and which licenses support the IGMP snooping feature, see the ExtremeXOS Concepts Guide, Feature License Requirements

# configure igmp snooping vlan ports filter

**configure igmp snooping vlan** vlanname **ports** portlist **filter** [policy | **none**]

### Description

Configures an IGMP snooping policy file filter on VLAN ports.

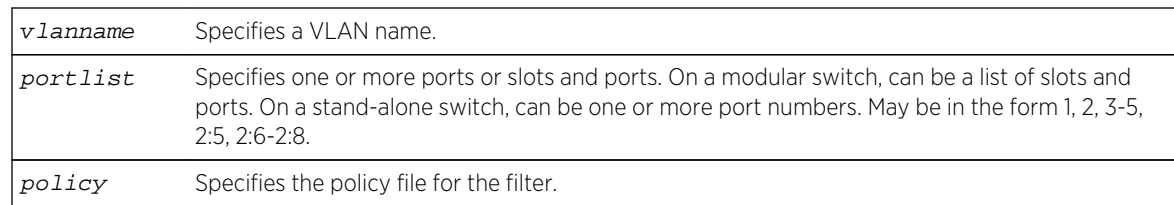

### Default

None.

### Usage Guidelines

Use this command to filter multicast groups to the specified VLAN ports.

The policy file used by this command is a text file that contains the class-D addresses of the multicast groups that you wish to block.

To remove IGMP snooping filtering from a port, use the none keyword version of the command.

Use the following template to create a snooping filter policy file:

```
#
# Add your group addresses between "Start" and "end"
# Do not touch the rest of the file!!!!
entry igmpFilter {
if match any {
#------------------ Start of group addresses ------------------
nlri 239.11.0.0/16;
nlri 239.10.10.4/32;
#------------------- end of group addresses -------------------
} then {
deny;
}
}
entry catch_all {
if {
} then {
permit;
}
}
```
### Example

The following command configures the policy file ap\_multicast to filter multicast packets forwarded to VLAN marketing on ports 2:1-2:4:

configure igmp snooping marketing ports 2:1-2:4 filter ap\_multicast

### History

This command was first available in ExtremeXOS 10.1.

# Platform Availability

This command is available on platforms that support the appropriate license. For complete information about software licensing, including how to obtain and upgrade your license and which licenses support the IGMP snooping feature, see the ExtremeXOS Concepts Guide, Feature License Requirements

# configure igmp snooping vlan ports set join-limit

**configure igmp snooping** {**vlan**} vlanname **ports** portlist **set join-limit** {num}

### Description

Configures VLAN ports to support a maximum number of IGMP joins.

### Syntax Description

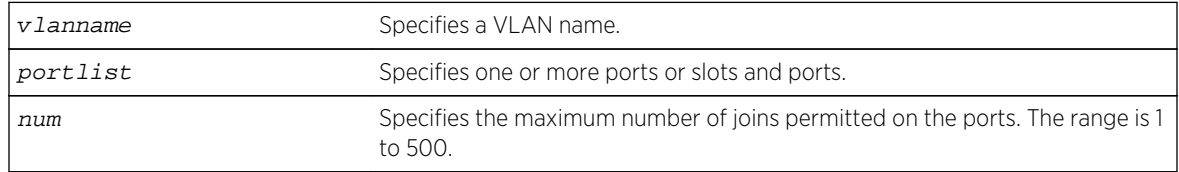

### Default

No limit.

### Usage Guidelines

None.

### Example

The following command configures port 2:1 in the Default VLAN to support a maximum of 100 IGMP joins:

configure igmp snooping "Default" ports 2:1 set join-limit 100

### History

This command was first available in ExtremeXOS 12.1.

This command is available on platforms that support the appropriate license. For complete information about software licensing, including how to obtain and upgrade your license and which licenses support the IGMP snooping feature, see the ExtremeXOS Concepts Guide, Feature License Requirements

# configure igmp ssm-map add

**configure igmp ssm-map add** group\_ip [prefix | mask] [source\_ip | src\_domain\_nam] {**vr<vr-name>**}

### Description

Configures an IGMP SSM mapping.

# Syntax Description

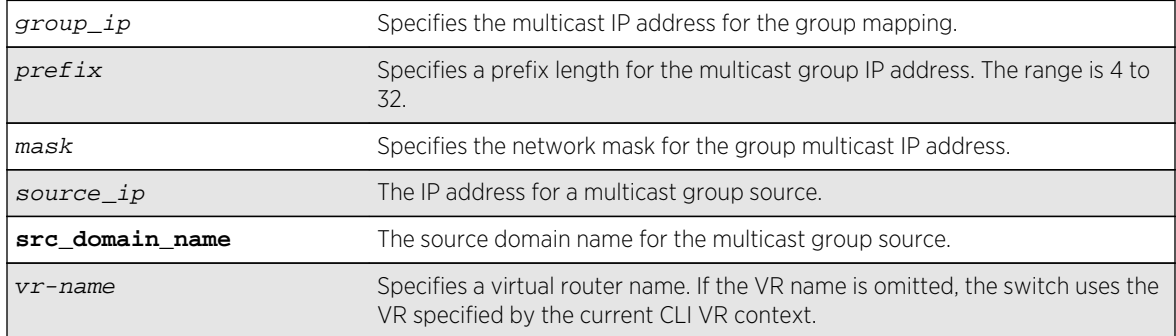

### Default

N/A.

### Usage Guidelines

IGMP SSM mapping operates only with IPv4.

### Example

The following command configures an IGMP-SSM mapping for the range of multicast IP addresses at 232.1.1.0/24 to IP host 172.16.8.1:

configure igmp ssm-map add 232.1.1.0/24 172.16.8.1

### History

This command was first available in ExtremeXOS 12.1.

This command is available on platforms that support the appropriate license. For complete information about software licensing, including how to obtain and upgrade your license and which licenses support the IPv4 multicast feature, see the ExtremeXOS Concepts Guide, Feature License Requirements

# configure igmp ssm-map delete

**configure igmp ssm-map delete** group\_ip [**/<prefix>**} | mask] [source\_ip | **all**] v vr-name}

### Description

Unconfigures an SSM mapping.

# Syntax Description

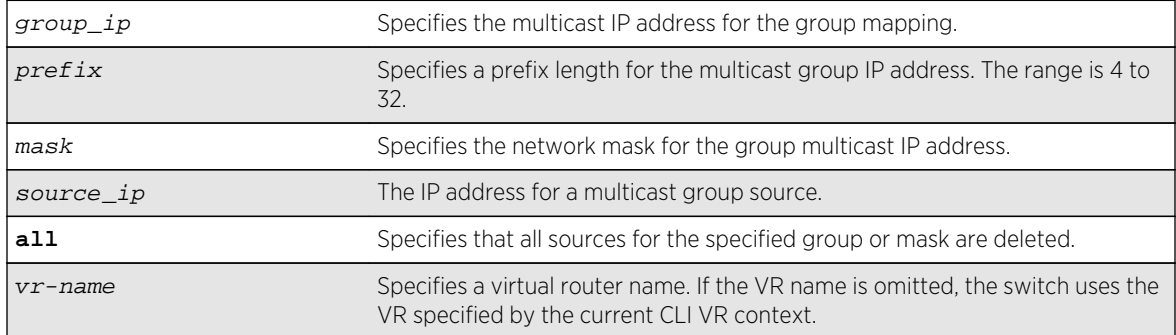

### Default

N/A.

### Usage Guidelines

None.

### Example

The following command deletes an IGMP-SSM mapping for the range of multicast IP addresses at 232.1.1.0/24 to IP host 172.16.8.1:

configure igmp ssm-map delete 232.1.1.0/24 172.16.8.1

### History

This command was first available in ExtremeXOS 12.1.

This command is available on platforms that support the appropriate license. For complete information about software licensing, including how to obtain and upgrade your license and which licenses support the IPv4 multicast feature, see the ExtremeXOS Concepts Guide, Feature License Requirements

# configure ipmcforwarding

**configure ipmcforwarding to-cpu** [**auto** | **off**] **ports** port\_list

### Description

Configure whether IP multicast CPU filters are installed automatically.

### Syntax Description

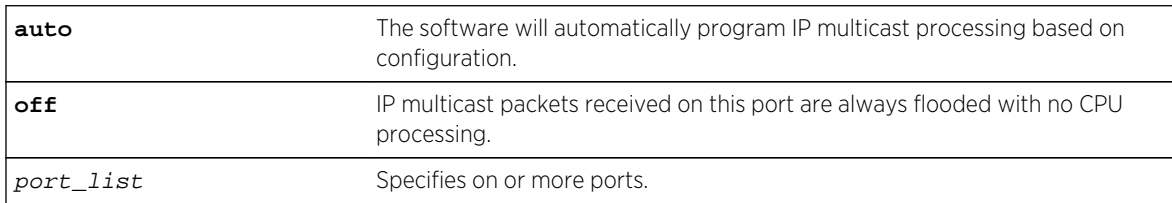

### Default

N/A.

### Usage Guidelines

IP forwarding and IPMC forwarding must be enabled for the configuration to operate.

### Example

The following example configures automatic operation for port 2.1:

```
configure ipmcforwarding to-cpu auto ports 2.1
```
### History

This command was first available in ExtremeXOS 10.1.

### Platform Availability

This command is available on platforms that support the appropriate license. For complete information about software licensing, including how to obtain and upgrade your license and which licenses support the IPv4 multicast feature, see the ExtremeXOS Concepts Guide, Feature License Requirements

# configure ipmroute add

```
configure ipmroute add [source-net>/<mask-len | source-net mask] {{protocol}
protocol} rpf-address {metric} {vr vr-name}
```
### Description

Adds a static multicast route to the multicast routing table.

### Syntax Description

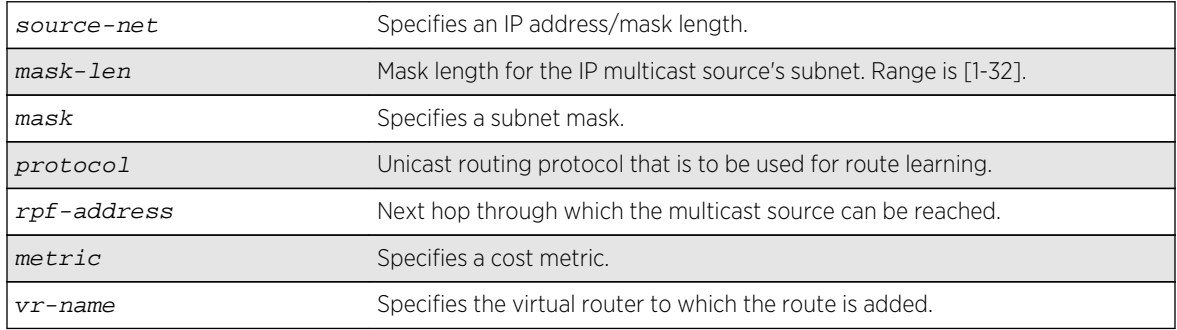

### Default

The following defaults apply:

- metric-1
- vr-name—VR of the current CLI context
- protocol—none

# Usage Guidelines

This command allows you to statically configure where multicast sources are located (even though the unicast routing table has different entries). It allows you to configure a multicast static route in such a way as to have non-congruent topology for Unicast and Multicast topology and traffic.

# Example

The following command configures a multicast static route for all multicast sources within network subnet 192.168.0.0/16. Those sources are reachable through the gateway 192.75.0.91.

configure ipmroute add 192.168.0.0/16 192.75.0.91

The following example configures multicast static route for all sources via a single gateway with a metric of 100:

configure ipmroute add 0.0.0.0/0 192.75.0.91 100

### History

This command was first available in ExtremeXOS 11.6.

### Platform Availability

This command is available on platforms that support the appropriate license. For complete information about software licensing, including how to obtain and upgrade your license and which licenses support the IPv4 multicast feature, see the ExtremeXOS Concepts Guide, Feature License Requirements

# configure ipmroute delete

**configure ipmroute delete** [source-net>/<mask-len | source-net mask] {{**protocol**} protocol} rpf-address {**vr** vr-name}

### Description

Deletes a static multicast address from the multicast routing table.

### Syntax Description

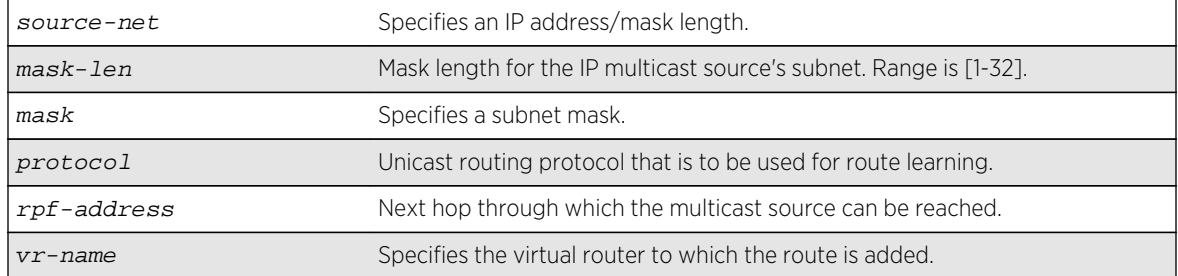

### Default

vr-name is the VR of the current CLI context.

### Usage Guidelines

This command allows you to delete an existing multicast static route. It allows you to configure congruent topology for unicast and multicast packets and traffic.

### Example

The following command deletes a multicast static route:

configure ipmroute delete 192.168.0.0/16 192.75.0.91

### History

This command was first available in ExtremeXOS 11.6.

# Platform Availability

This command is available on platforms that support the appropriate license. For complete information about software licensing, including how to obtain and upgrade your license and which licenses support the IPv4 multicast feature, see the ExtremeXOS Concepts Guide, Feature License Requirements

# configure iproute add (Multicast)

**configure iproute add** [ipNetmask | ip\_addr mask] gateway {**metric**} {**multicast** | **multicast-only** | **unicast** | **unicast-only**} {**vr** vrname}

### Description

Adds a static route to the routing table.

### Syntax Description

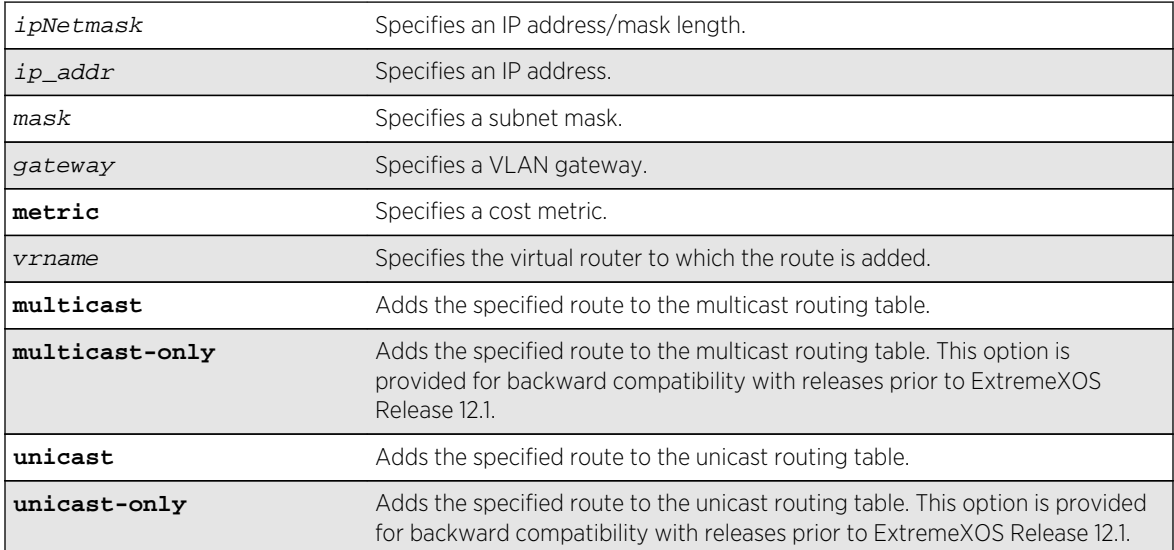

### Default

If you do not specify a virtual router, the current virtual router context is used.

Note

Use a mask value of 255.255.255.255 to indicate a host entry.

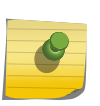

Although dynamic unicast routes can be captured in the multicast routing table, unicast static routes cannot be captured in the multicast routing table. To create a static route for the multicast routing table, you must specify the multicast option.

### Example

The following command adds a static address to the multicast routing table:

configure iproute add 10.1.1.0/24 123.45.67.1 5 multicast

#### History

This command was first available in ExtremeXOS 10.1.

The multicast and unicast keywords were first available in ExtremeXOS 12.1. These keywords replace the multicast-only and unicast-only keywords, which remain in the software for backward compatibility.

### Platform Availability

This command is available on platforms that support the appropriate license. For complete information about software licensing, including how to obtain and upgrade your license and which licenses support the IPv4 multicast feature, see the ExtremeXOS Concepts Guide, Feature License Requirements

# configure iproute delete

**configure iproute delete** [ipNetmask | ipaddress mask] gateway {**multicast** | **multicast-only** | **unicast** | **unicast-only**} {**vr** vrname}

### **Description**

Deletes a static address from the routing table.

### Syntax Description

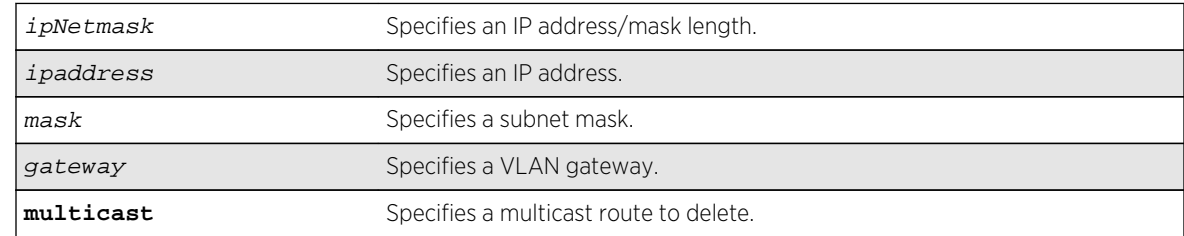

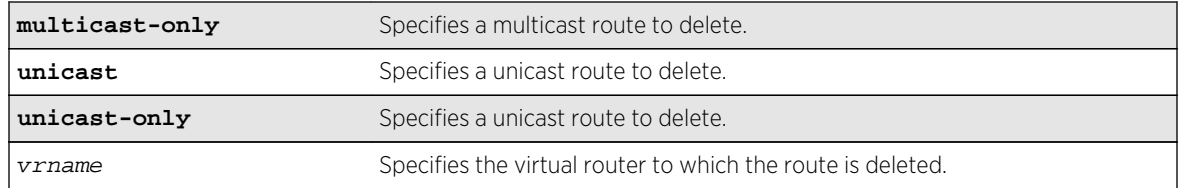

### Default

If you do not specify a virtual router, the current virtual router context is used.

### Usage Guidelines

Use a value of 255.255.255.255 or /32 for mask to indicate a host entry.

### Example

The following command deletes an address from the multicast routing table:

configure iproute delete 10.101.0.0/24 10.101.0.1 multicast

### History

This command was first available in ExtremeXOS 10.1.

The multicast and unicast keywords were first available in ExtremeXOS 12.1. These keywords replace the multicast-only and unicast-only keywords, which remain in the software for backward compatibility.

# Platform Availability

This command is available on platforms that support the appropriate license. For complete information about software licensing, including how to obtain and upgrade your license and which licenses support the IPv4 multicast feature, see the ExtremeXOS Concepts Guide, Feature License Requirements

# configure mcast ipv4 cache timeout

**configure mcast ipv4 cache timeout** {seconds | **none**}

### Description

Configures the IPv4 multicast cache timeout.

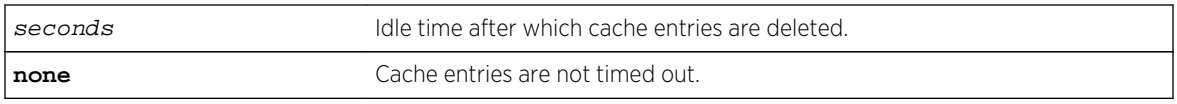

#### Default

300 seconds

### Usage Guidelines

Cache timeout is the time after which the cache entries are deleted, if traffic is not received for that duration. The applies only for snooping and MVR caches and does not apply for PIM caches.

The range is 90 to 100000 seconds. You can use the option none if you do not want the cache entry to be deleted. If none is configured, the cache entries could be deleted only using the following command:

clear igmp snooping

### Example

configure mcast ipv4 cache timeout 400 configure mcast ipv4 cache timeout none

### History

This command was first available in ExtremeXOS 15.2.

### Platform Availability

This command is available on platforms that support the appropriate license. For complete information about software licensing, including how to obtain and upgrade your license and which licenses support the IGMP snooping feature, see the ExtremeXOS Concepts Guide, Appendix A, "Feature License Requirements".

# configure mvr add receiver

**configure mvr vlan** vlan-name **add receiver port** port-list

### Description

Configures a port to receive MVR multicast streams.

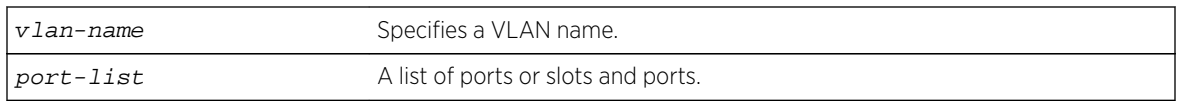

### Default

N/A.

# Usage Guidelines

This command is used to add a group of virtual ports for multicast forwarding through MVR. By default, some ports on non-MVR VLANs (router ports, primary and secondary EAPS ports), are excluded from the MVR cache egress list. This command is used to override these rules, so that if valid IGMP memberships are received, or a router is detected, streams are forwarded out on the ports.

### Example

The following command adds the ports 1:1 and 1:2 of VLAN v1 to MVR for forwarding:

configure mvr vlan v1 add receiver port 1:1-1:2

### History

This command was first available in ExtremeXOS 11.4.

# Platform Availability

This command is available on platforms that support the appropriate license. For complete information about software licensing, including how to obtain and upgrade your license and which licenses support the MVR feature, see the ExtremeXOS Concepts Guide, Feature License Requirements

# configure mvr add vlan

#### **configure mvr add vlan** vlan-name

Description

Configures a VLAN as an MVR VLAN.

### Syntax Description

vlan-name Specifies a VLAN name.

### Default

N/A.

### Usage Guidelines

Configures MVR on the specified VLAN. When a multicast stream in the specified MVR address range is received on the VLAN, it is leaked to all other VLAN ports where the corresponding IGMP join message is received. By default, the entire multicast address range 224.0.0.0/4, except for the multicast control range 224.0.0.0/24 is used for MVR. To change the MVR address range, use the following command:

[configure mvr vlan <vlan-name> mvr-address {<policy-name> | none}](#page-2968-0)

### Example

The following command configures VLAN v1 as an MVR VLAN:

configure mvr add vlan v1

#### History

This command was first available in ExtremeXOS 11.4.

# Platform Availability

This command is available on platforms that support the appropriate license. For complete information about software licensing, including how to obtain and upgrade your license and which licenses support the MVR feature, see the ExtremeXOS Concepts Guide, Feature License Requirements

# configure mvr delete receiver

**configure mvr vlan** vlan-name **delete receiver port** port-list

### Description

Configures a port not to receive MVR multicast streams.

### Syntax Description

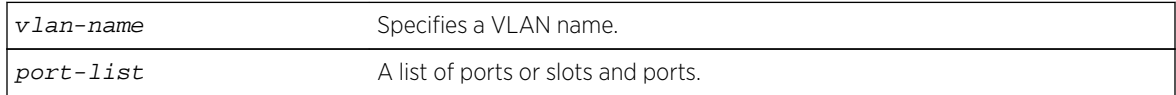

### Default

N/A.

### Usage Guidelines

This command is used to delete a group of virtual ports for multicast forwarding through MVR. After using this command, the ports revert to the default forwarding rules.

### Example

The following command deletes the ports 1:1 and 1:2 of VLAN v1 to MVR for forwarding:

configure mvr vlan v1 delete receiver port 1:1-1:2

### History

This command was first available in ExtremeXOS 11.4.

### Platform Availability

This command is available on platforms that support the appropriate license. For complete information about software licensing, including how to obtain and upgrade your license and which licenses support the MVR feature, see the ExtremeXOS Concepts Guide, Feature License Requirements

# configure mvr delete vlan

**configure mvr delete vlan** vlan-name

### Description

Deletes a VLAN from MVR.

### Syntax Description

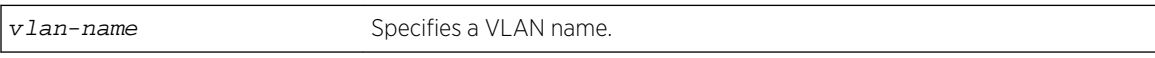

### Default

N/A.

### Usage Guidelines

Removes MVR from the specified VLAN.

# <span id="page-2968-0"></span>Example

The following command configures VLAN v1 as a non-MVR VLAN:

configure mvr delete vlan v1

### History

This command was first available in ExtremeXOS 11.4.

# Platform Availability

This command is available on platforms that support the appropriate license. For complete information about software licensing, including how to obtain and upgrade your license and which licenses support the MVR feature, see the ExtremeXOS Concepts Guide, Feature License Requirements

# configure mvr mvr-address

**configure mvr vlan** vlan-name **mvr-address** {policy-name | **none**}

### Description

Configures the MVR address range on a VLAN.

### Syntax Description

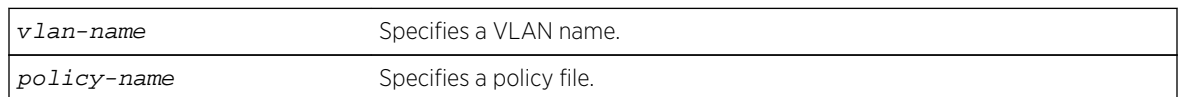

### Default

The default address range is 224.0.0.0/4 (all multicast addresses), but excluding 224.0.0.0/24 (the multicast control range).

### Usage Guidelines

If no policy file is specified (the none option), the entire multicast address range 224.0.0.0/4, except for the multicast control range 224.0.0.0/24 is used for MVR.

MVR must first be configured on the VLAN before using this command.

If the policy is later refreshed, groups denied and newly allowed groups in the policy are flushed from fast path forwarding. This allows synching existing channels with the new policy, without disturbing existing channels.

The following is a sample policy file mvrpol.pol. This policy configures 236.1.1.0/24 as the MVR address range. Any address outside this range has the standard switching behavior on an MVR VLAN.

```
Entry extreme1 {
     if match any {
         nlri 236.1.1.0/24 ;
     }
     then {
         permit ;
     }
}
```
### Example

The following command configures the MVR address range specified in the policy file mvrpol.pol for the VLAN v1:

configure mvr vlan v1 mvr-address mvrpol

### History

This command was first available in ExtremeXOS 11.4.

### Platform Availability

This command is available on platforms that support the appropriate license. For complete information about software licensing, including how to obtain and upgrade your license and which licenses support the MVR feature, see the ExtremeXOS Concepts Guide, Feature License Requirements

# configure mvr static group

**configure mvr vlan** vlan-name **static group** {policy-name | **none**}

#### **Description**

Configures the MVR static group address range on a VLAN.

#### Syntax Description

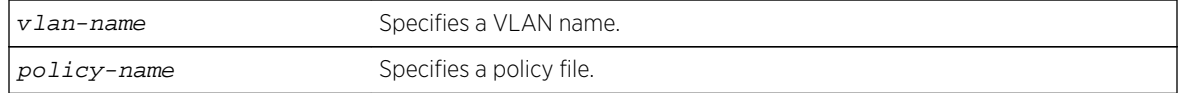

### Default

By default, all the MVR group addresses work in static mode.

If no policy file is specified (the none option), the entire multicast address range 224.0.0.0/4, except for the multicast control range 224.0.0.0/24, is used for static groups in MVR.

MVR must first be configured on the VLAN before using this command.

The following is a sample policy file mvrpol.pol. This policy configures 236.1.1.0/24 as the MVR static group address range. Any MVR addresses outside this range are dynamically registered through IGMP. An MVR VLAN will proxy join only for addresses that are not in the static group. If you want all the multicast groups to by dynamic, use a policy file with this command that denies all multicast addresses.

```
Entry extreme1 {
     if match any {
          nlri 236.1.1.0/24 ;
     }
     then {
         permit ;
     }
}
```
### Example

The following command configures the MVR static group address range specified in the policy file mvrpol.pol for the VLAN v1:

```
configure mvr vlan v1 static group mvrpol
```
### **History**

This command was first available in ExtremeXOS 11.4.

### Platform Availability

This command is available on platforms that support the appropriate license. For complete information about software licensing, including how to obtain and upgrade your license and which licenses support the MVR feature, see the ExtremeXOS Concepts Guide, Feature License Requirements

# configure pim add vlan

**configure pim add vlan** [vlan-name | **all**] {**dense** | **sparse**} {**passive**}

### Description

Configures an IP interface for PIM.

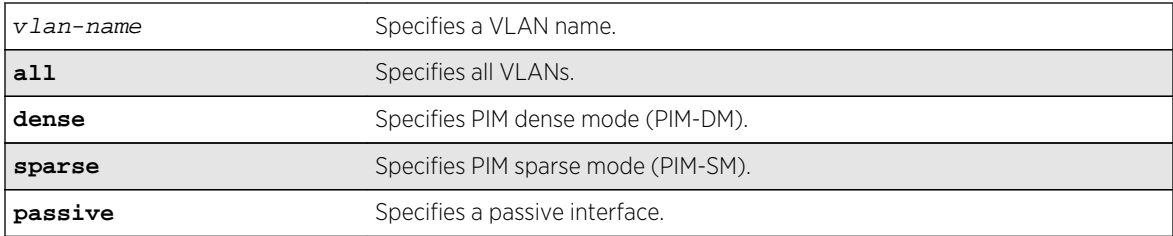

### Default

Dense.

### Usage Guidelines

When an IP interface is created, per-interface PIM configuration is disabled by default.

The switch supports both dense mode and sparse mode operation. You can configure dense mode or sparse mode on a per-interface basis. After they are enabled, some interfaces can run dense mode, while others run sparse mode.

Passive interfaces are host only interfaces that allow a multicast stream from other VLANs to be forwarded to edge hosts. Since they do not peer with other PIM routers, do not connect a multicast router to a passive interface.

In order for the interface to participate in PIM, PIM must be enabled on the switch using the following command:

[enable pim](#page-3010-0)

# Example

The following command enables PIM-DM multicast routing on VLAN accounting:

configure pim add vlan accounting dense

### History

This command was first available in ExtremeXOS 10.1.

The passive parameter was added in ExtremeXOS 11.1.

This command is available on platforms that support the appropriate license. For complete information about software licensing, including how to obtain and upgrade your license and which licenses support the PIM feature, see the ExtremeXOS Concepts Guide, Feature License Requirements

# configure pim border

**configure pim** {**ipv4** | **ipv6**} [{**vlan**} vlan\_name | **vlan all**] **border**

### Description

Configures a PIM VLAN as a border VLAN, which is used to demarcate a PIM domain when using MSDP.

### Syntax Description

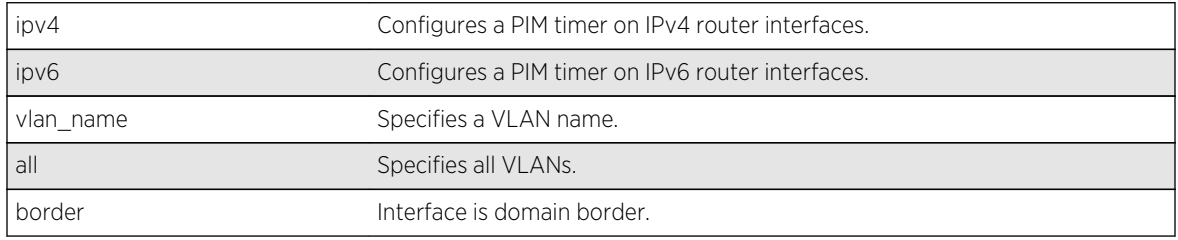

### Default

None.

### Usage Guidelines

MSDP is used to connect multiple multicast routing domains. A PIM-SM domain is created by limitingthe reach of PIM BSR advertisements. When a border VLAN is configured, PIM BSR advertisements are not forwarded out of the PIM VLAN.

# Example

The following command configures a PIM border on a VLAN called "vlan\_border":

configure pim vlan\_border border

### History

This command was first available in ExtremeXOS 10.1.

The **ipv4** and **ipv6** keywords were added giving an option to support this functionality in IPv6 as well, in ExtremeXOS 15.3.

This command is available on platforms that support the appropriate license. For complete information about software licensing, including how to obtain and upgrade your license and which licenses support the PIM feature, see the ExtremeXOS Concepts Guide.

# configure pim cbsr

```
configure pim cbsr [{vlan} vlan_name {priorit [0-254]} | none]
```
### Description

Configures a candidate bootstrap router for PIM sparse-mode operation.

### Syntax Description

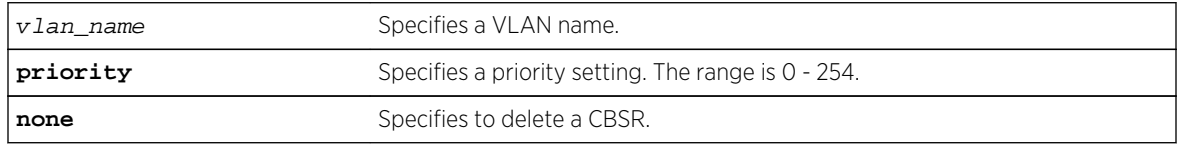

### Default

The default setting for priority is 0, and indicates the lowest priority.

# Usage Guidelines

The VLAN specified for CBSR must have PIM enabled for it to take effect. After PIM is enabled, CBSRs advertise themselves in the PIM domain. A bootstrap router (BSR) is elected among all the candidates based on CBSR priority. To break the tie among routers with the same priority setting, the router with the numerically higher IP address is chosen.

An Extreme XOS switch can support up to 145 RPs per group when it is configured as a PIM BSR (bootstrap router). If more than 145 RPs are configured for a single group, the BSR ignores the group and does not advertise the RPs. Non-BSR switches can process more than 145 RPs in the BSR message.

### Example

The following command configures a candidate bootstrap router on the VLAN accounting:

configure pim cbsr vlan accounting 30

### **History**

This command was first available in ExtremeXOS 10.1.

This command is available on platforms that support the appropriate license. For complete information about software licensing, including how to obtain and upgrade your license and which licenses support the PIM feature, see the ExtremeXOS Concepts Guide, Feature License Requirements

# configure pim crp static

**configure pim crp static** ip\_address [**none** | policy] {priority [**0-254**]}

### Description

Configures a rendezvous point and its associated groups statically, for PIM sparse mode operation.

### Syntax Description

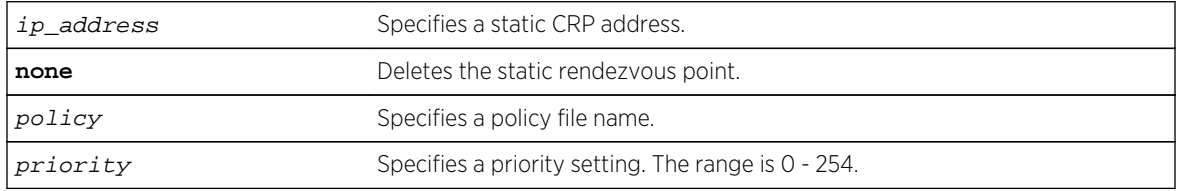

### Default

The default setting for priority is 0, which indicates highest priority.

# Usage Guidelines

In PIM-SM, the router sends a join message to the rendezvous point (RP). The RP is a central multicast router that is responsible for receiving and distributing multicast packets. If you use a static RP, all switches in your network must be configured with the same RP address for the same group (range).

ExtremeXOS switches support up to 50 RPs in a switch, and up to 180 groups ( group/mask entries) in a single RP policy file. If you configure more than 180 group entries in a single RP policy file, the switch will not process entries added after the first 180.

The policy file contains a list of multicast group addresses served by this RP.

This policy file is not used for filtering purposes. As used with this command, the policy file is just a container for a list of addresses. So a typical policy file used for RP configuration looks a little different from a policy used for other purposes.

If routers have different group-to-RP mappings, due to misconfiguration of the static RP (or any other reason), traffic is disrupted.

# Example

The following command statically configures an RP and its associated groups defined in policy file rplist:

configure pim crp static 10.0.3.1 rp-list

The following is a sample policy file:

```
entry extreme1 {
if match any { }
then { nlri 224.0.0.0/4 ;
nlri 239.255.0.0/24 ;
nlri 232.0.0.0/8 ;
nlri 238.1.0.0/16 ;
nlri 232.232.0.0/20 ;
}
}
```
### **History**

This command was first available in ExtremeXOS 10.1.

# Platform Availability

This command is available on platforms that support the appropriate license. For complete information about software licensing, including how to obtain and upgrade your license and which licenses support the PIM feature, see the ExtremeXOS Concepts Guide, Feature License Requirements

# configure pim crp timer

**configure pim crp timer** crp\_adv\_interval

### Description

Configures the candidate rendezvous point advertising interval in PIM sparse mode operation.

# Syntax Description

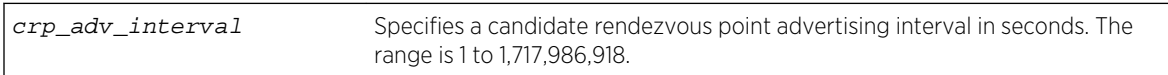

### Default

The default is 60 seconds.

Increasing this time results in increased convergence time for CRP information to the PIM routers.

### Example

The following command configures the candidate rendezvous point advertising interval to 120 seconds:

configure pim crp timer 120

### History

This command was first available in ExtremeXOS 10.1.

# Platform Availability

This command is available on platforms that support the appropriate license. For complete information about software licensing, including how to obtain and upgrade your license and which licenses support the PIM feature, see the ExtremeXOS Concepts Guide, Feature License Requirements

# configure pim crp vlan

**configure pim crp vlan** vlan\_name [**none** | policy] {priority}

### Description

Configures the dynamic candidate rendezvous point (CRP) for PIM sparse-mode operation.

# Syntax Description

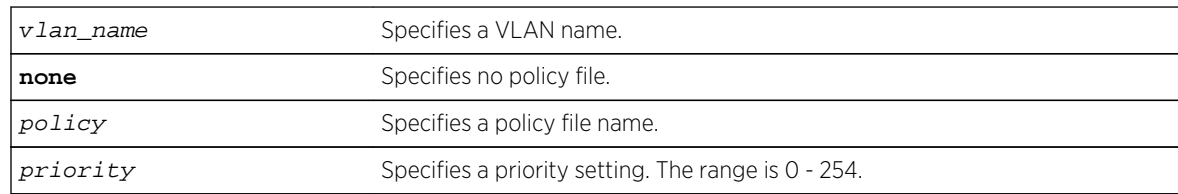

### Default

The default setting for priority is 0 and indicates the highest priority.

### Usage Guidelines

ExtremeXOS switches support up to 50 RPs in a switch, and up to 180 groups (group/mask entries) in a single RP policy file. If you configure more than 180 group entries in single RP policy file, then switch will not process entries added after first 180.

The policy file contains the list of multicast group addresses serviced by this RP. This set of group addresses are advertised as candidate RPs. Each router then elects the common RP for a group address based on a common algorithm. This group to RP mapping should be consistent on all routers.

This policy file is not used for filtering purposes. As used with this command, the policy file is just a container for a list of addresses. So a typical policy file used for RP configuration looks a little different from a policy used for other purposes. The following is a sample policy file which configures the CRP for the address ranges 239.0.0.0/24 and 232.144.27.0/24:

```
entry extreme1 {
     if match any {
     }
          then {
              nlri 239.0.0.0/24 ;
              nlri 232.144.27.0/24 ;
     }
}
```
The VLAN specified for a CRP must have PIM configured.

To delete a CRP, use the keyword none as the access policy.

### Example

The following command configures the candidate rendezvous point for PIM sparse-mode operation on the VLAN HQ 10 0 3 with the policy rp-list and priority set to 30:

```
configure pim crp HQ_10_0_3 rp-list 30
```
### History

This command was first available in ExtremeXOS 10.1.

### Platform Availability

This command is available on platforms that support the appropriate license. For complete information about software licensing, including how to obtain and upgrade your license and which licenses support the PIM feature, see the ExtremeXOS Concepts Guide, Feature License Requirements

# configure pim delete vlan

**configure pim delete vlan** [vlanname | **all**]

### Description

Disables PIM on a router interface.

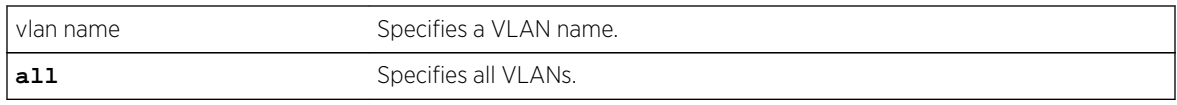

### Default

N/A.

### Usage Guidelines

None.

### Example

The following command disables PIM on VLAN accounting:

configure pim delete vlan accounting

### History

This command was first available in ExtremeXOS 10.1.

# Platform Availability

This command is available on platforms that support the appropriate license. For complete information about software licensing, including how to obtain and upgrade your license and which licenses support the PIM feature, see the ExtremeXOS Concepts Guide, Feature License Requirements

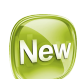

# configure pim dr-priority

**configure pim** {**ipv4** | **ipv6**} [ {**vlan**} vlan\_name | **vlan all** ] **dr-priority** priority

### Description

Configures the designated router (DR) priority that is advertised in PIM hello messages.

### Syntax Description

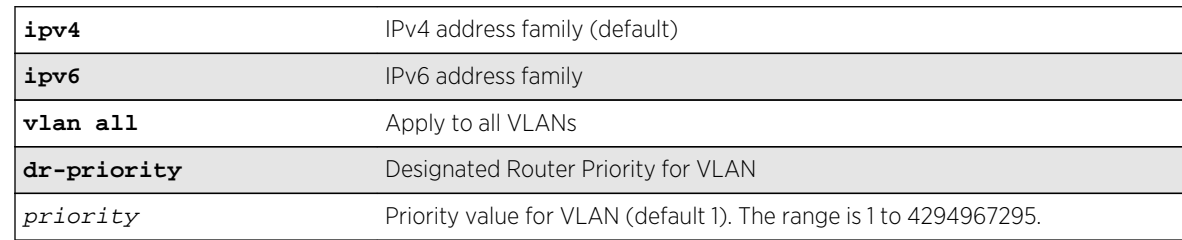

# Default

The default setting for dr-priority is 1.

### Usage Guidelines

The DR Priority option allows a network administrator to give preference to a particular router in the DR election process by giving it a numerically larger DR priority. The DR Priority option is included in every hello message, even if no DR priority is explicitly configured on that interface. This is necessary because priority-based DR election is only enabled when all neighbors on an interface advertise that they are capable of using the DR\_Priority Option. The default priority is 1.

The DR priority is a 32-bit unsigned number, and the numerically larger priority is always preferred. A router's idea of the current DR on an interface can change when a PIM hello message is received, when a neighbor times out, or when a router's own DR priority changes. If the router becomes the DR or ceases to be the DR, this will normally cause the DR register state machine to change state. Subsequent actions are determined by that state machine. DR election process on interface is:

- If any one of the neighbor on the interface is not advertised the DR priority (not DR capable) then DR priority will not considered for the all the neighbors in the circuit, and the primary IP address will be considered for all the neighbors.
- Higher DR priority or higher primary address will be elected as DR.

### Example

configure pim ipv4 vlan accounting priority 10

### History

This command was first available in ExtremeXOS 15.3.2.

# Platform Availability

This command is available on platforms that support the appropriate license. For complete information about software licensing, including how to obtain and upgrade your license and which licenses support the PIM feature, see Feature License Requirements in the ExtremeXOS Concepts Guide.

# configure pim iproute sharing hash

**configure pim** {**ipv4** | **ipv6**} **iproute sharing hash** [**source** | **group** | **source-group** | **source-group-nexthop**]

### **Description**

This command is used to configure the PIM ECMP hash algorithm.

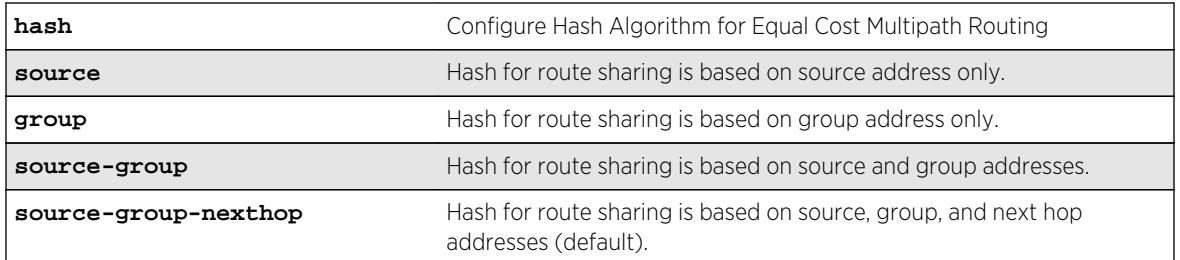

### Default

Source-group-nexthop.

### Usage Guidelines

Use this command to configure the PIM ECMP hash algorithm.

### Example

The following command configures the PIM ECMP hash algorithm based on source-group-nexthop.

configure pim ipv6 iproute sharing hash source-group-nexthop

### History

This command was first available in ExtremeXOS 15.3.2.

### Platform Availability

This command is available on platforms that support the appropriate license. All platforms except Summit X440 support IP route sharing in the ExtremeXOS 15.3.2 release. For complete information about software licensing, including how to obtain and upgrade your license and which licenses support the PIM feature, see Feature License Requirements in the ExtremeXOS Concepts Guide.

# configure pim register-policy

**configure pim** {**ipv4** | **ipv6**} **register-policy** [rp\_policy\_name | **none**]

### Description

Configures the register filter at the First Hop Router (FHR).

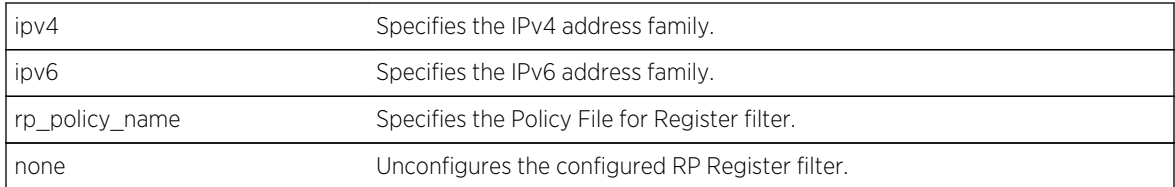

### Default

IPv4 is the default value.

### Usage Guidelines

None.

### Example

The following command configures an IPv4 register policy named "entry policy" at the FHR:

configure pim ipv4 register-policy entry\_policy

### History

This command was first available in ExtremeXOS 15.3.

# Platform Availability

This command is available on platforms that support the appropriate license. For complete information about software licensing, including how to obtain and upgrade your license and which licenses support the PIM feature, see the ExtremeXOS Concepts Guide, Feature License Requirements

# **New configure pim register-policy rp**

**configure pim** {**ipv4** | **ipv6**} **register-policy rp** [rp\_policy\_name | **none**]

### Description

Configures the register filter at the Rendezvous Point .

### Syntax Description

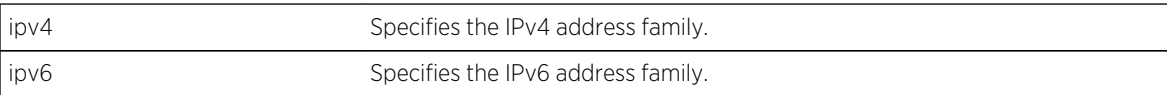

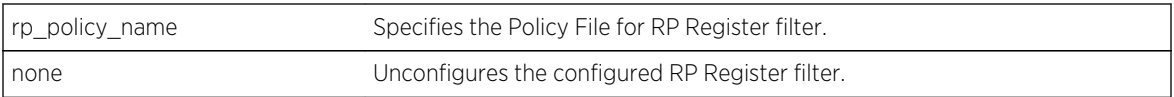

#### Default

N/A.

### Usage Guidelines

None.

#### Example

The following command configuresna IPv4 register policy named "entry\_policy":

configure pim ipv4 register-policy rp entry\_policy

### History

This command was first available in ExtremeXOS 15.3.

### Platform Availability

This command is available on platforms that support the appropriate license. For complete information about software licensing, including how to obtain and upgrade your license and which licenses support the PIM feature, see the ExtremeXOS Concepts Guide, Feature License Requirements

# configure pim register-rate-limit-interval

**configure pim register-rate-limit-interval** interval

### Description

Configures the initial PIM-SM periodic register rate.

### Syntax Description

interval Specifies an interval time in seconds. Range is 0 - 60. Default is 0.

#### Default

Default is 0.

Configuring a non-zero interval time can reduce the CPU load on the first hop switch, in case register stop messages are not received normally.

When a non-zero value is configured, the first hop switch sends a few register messages and then waits for a corresponding register stop from the RP for  $\leq$  time> seconds. The process is repeated until the register stop is received. This command should be used when the (S,G) tree between the first hop router and the RP is not converging quickly.

The default value is zero in default mode, the switch sends continuous register messages until the register stop is received.

### Example

The following command configures the initial PIM register rate limit interval:

```
configure pim register-rate-limit-interval 2
```
### History

This command was first available in ExtremeXOS 10.1.

### Platform Availability

This command is available on platforms that support the appropriate license. For complete information about software licensing, including how to obtain and upgrade your license and which licenses support the PIM feature, see the ExtremeXOS Concepts Guide, Feature License Requirements

# configure pim register-suppress-interval register-probe-interval

**configure pim register-suppress-interval** reg-interval **register-probe-interval** probe\_interval

### Description

Configures an interval for periodically sending null-registers.

### Syntax Description

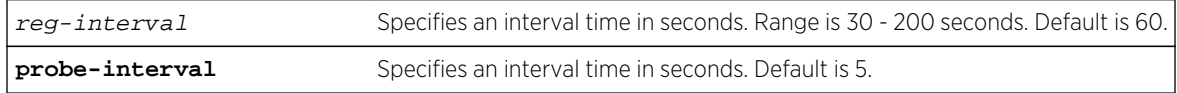

### Default

The following defaults apply:

- register-suppress-interval-60
- register-probe-interval—5

The register-probe-interval time should be set less than the register-suppress-interval time. By default, a null register is sent every 55 seconds (register-suppress-interval - register-probe-interval). A response to the null register is expected within register probe interval. By specifying a larger interval, a CPU peak load can be avoided because the null-registers are generated less frequently. The register probe time should be less than half of the register suppress time, for best results.

#### Example

The following command configures the register suppress interval and register probe time:

configure pim register-suppress-interval 90 register-probe time 10

#### **History**

This command was first available in ExtremeXOS 10.1.

### Platform Availability

This command is available on platforms that support the appropriate license. For complete information about software licensing, including how to obtain and upgrade your license and which licenses support the PIM feature, see the ExtremeXOS Concepts Guide, Feature License Requirements

# configure pim register-checksum-to

**configure pim register-checksum-to** [**include-data** | **exclude-data**]

### Description

Configures the checksum computation to either include data (for compatibility with Cisco Systems products) or to exclude data (for RFC-compliant operation), in the register message.

### Syntax Description

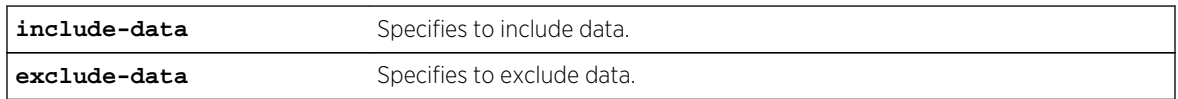

#### Default

Include data.

None.

### Example

The following command configures the checksum mode to include data for compatibility with Cisco Systems products:

configure pim register-checksum-to include-data

### History

This command was first available in ExtremeXOS 10.1.

# Platform Availability

This command is available on platforms that support the appropriate license. For complete information about software licensing, including how to obtain and upgrade your license and which licenses support the PIM feature, see the ExtremeXOS Concepts Guide, Feature License Requirements

# configure pim shutdown-priority

**configure pim** {**ipv4** | **ipv6**} [ {**vlan**} vlan\_name | **vlan all** ] **shutdown-priority** number

### Description

Configures a time-to-live (TTL) value for PIM-DM state refresh messages.

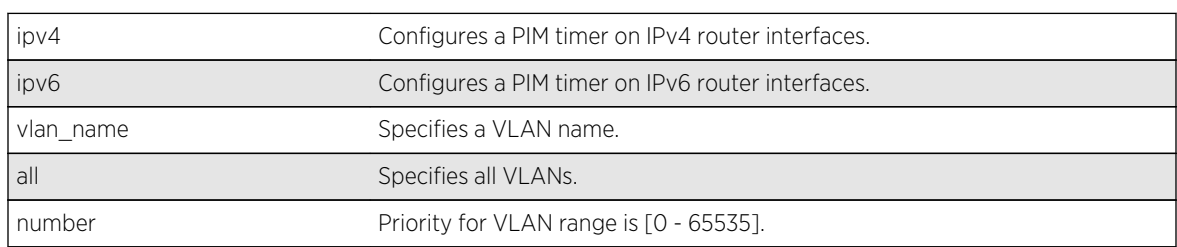

### Syntax Description

### Default

IPv4.

Usage Guidelines

None.

### Example

The following command configures the shutdown priority for VLAN 36:

config pim vlan v36 shutdown-priority 22

### History

This command was first available in ExtremeXOS 12.4.

The **ipv4** and **ipv6** keywords were added giving an option to support this functionality in IPv6 as well, in ExtremeXOS 15.3.

# Platform Availability

This command is available on platforms that support the appropriate license. For complete information about software licensing, including how to obtain and upgrade your license and which licenses support the PIM feature, see the ExtremeXOS Concepts Guide, Feature License Requirements

# configure pim spt-threshold

**configure pim spt-threshold** leaf-threshold {rp\_threshold}

### Description

Configures the threshold, in kbps, for switching to SPT. On leaf routers, this setting is based on data packets. On the RP, this setting is based on register packets.

# Syntax Description

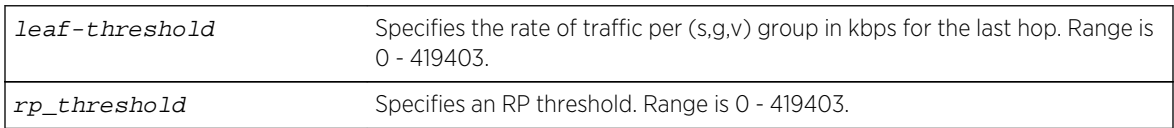

### Default

The default setting is 0 for both parameters.

### Usage Guidelines

For the best performance, use default value of 0.

# Example

The following command sets the threshold for switching to SPT:

configure pim spt-threshold 4 16

### History

This command was first available in ExtremeXOS 10.1.

# Platform Availability

This command is available on platforms that support the appropriate license. For complete information about software licensing, including how to obtain and upgrade your license and which licenses support the PIM feature, see the ExtremeXOS Concepts Guide, Feature License Requirements

# configure pim ssm range

**configure pim ssm range** [**default** | **policy** policy-name]

### Description

Configures the range of multicast addresses for PIM SSM.

# Syntax Description

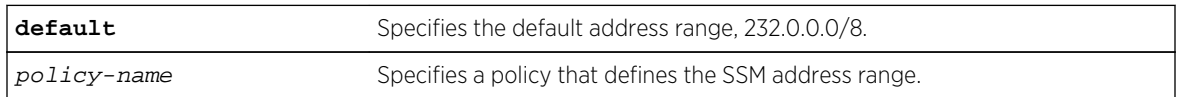

### Default

By default, no SSM range is configured. Using this command with the default keyword sets the range to 232.0.0.0/8. To reset the switch to the initial state, use the [unconfigure pim ssm range](#page-3050-0) command.

### Usage Guidelines

You must disable PIM before configuring or unconfiguring a PIM-SSM range. Use the [disable pim](#page-2999-0) command.

Initially, no range is configured for SSM. After a range is configured, you can remove the range with the [unconfigure pim ssm range](#page-3050-0) command. If you wish to change the PIM SSM range, you must first unconfigure the existing range, and then configure the new range.
SSM requires that hosts use IGMPv3 messages to register to receive multicast group packets. When a range is configured for SSM, any IGMPv2 messages for an address in the range are ignored. Also, any IGMPv3 Exclude messages are ignored.

#### Note

If a PIM-SSM range is configured, IGMPv2 messages and IGMPv3 exclude messages within the PIM-SSM range are ignored on all IP interfaces, whether or not PIM-SSM is configured on the interfaces.

To specify a range different from the default PIM SSM range, create a policy file. The match statement of the policy file contains the group addresses to be treated as PIM SSM addresses. For example, to specify the PIM SSM address range as 232.0.0.0/8 and 233.0.0.0/8, use the following policy file:

```
Entry extreme1 {
     if match any {
         nlri 232.0.0.0/8 ;
         nlri 233.0.0.0/8 ;
 }
     then {
         permit ;
     }
}
```
#### Example

The following command sets the PIM SSM range to 232.0.0.0/8 and 233.0.0.0/8, if the policy file ssmrange.pol contains the policy example used above:

configure pim ssm range policy ssmrange.pol

#### History

This command was first available in ExtremeXOS 11.4.

### Platform Availability

This command is available on platforms that support the appropriate license. For complete information about software licensing, including how to obtain and upgrade your license and which licenses support the PIM feature, see the ExtremeXOS Concepts Guide, Feature License Requirements

# configure pim state-refresh

**configure pim state-refresh** {**vlan**} [vlanname | **all**] [**on** | **off**]

#### Description

Enables or disables the PIM-DM state refresh feature on one or all VLANs.

## Syntax Description

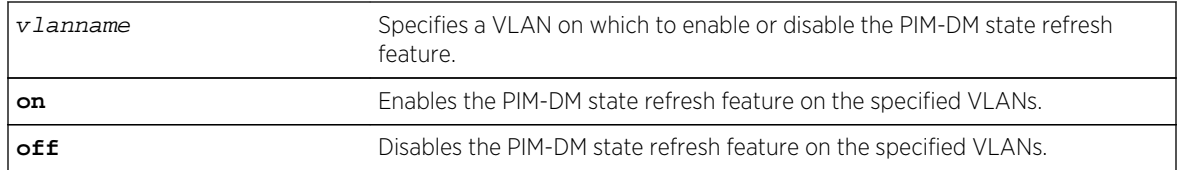

### Default

Disabled.

### Usage Guidelines

When this feature is disabled on an interface, the interface behaves as follows:

- State refresh messages are not originated.
- State refresh messages received on the interface are dropped without processing.
- State refresh messages received on other interfaces are not forwarded to the disabled interface.

### Example

The following command enables the PIM-DM state refresh feature on VLAN blue:

configure pim state-refresh blue on

### History

This command was first available in ExtremeXOS 12.4.

## Platform Availability

This command is available on platforms that support the appropriate license. For complete information about software licensing, including how to obtain and upgrade your license and which licenses support the PIM feature, see the ExtremeXOS Concepts Guide, Feature License Requirements

# configure pim state-refresh timer origination-interval

#### **configure pim state-refresh timer origination-interval** interval

### Description

Configures the interval at which state refresh messages are originated.

### Syntax Description

interval Specifies a refresh interval in seconds. The range is 30 to 90 seconds.

### Default

60 seconds.

#### Usage Guidelines

None.

### Example

The following command configures the interval to 45 seconds:

configure pim state-refresh timer origination-interval 45

#### History

This command was first available in ExtremeXOS 12.4.

### Platform Availability

This command is available on platforms that support the appropriate license. For complete information about software licensing, including how to obtain and upgrade your license and which licenses support the PIM feature, see the ExtremeXOS Concepts Guide, Feature License Requirements

# configure pim state-refresh timer source-active-timer

**configure pim state-refresh timer source-active-timer** interval

### Description

Defines how long a multicast source (S,G) is considered active after a packet is received from the source.

### Syntax Description

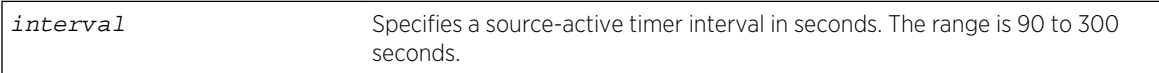

### Default

210 seconds.

### Usage Guidelines

None.

## Example

The following command configures the interval to 45 seconds:

configure pim state-refresh timer source-active-timer 180

### History

This command was first available in ExtremeXOS 12.4.

## Platform Availability

This command is available on platforms that support the appropriate license. For complete information about software licensing, including how to obtain and upgrade your license and which licenses support the PIM feature, see the ExtremeXOS Concepts Guide, Feature License Requirements

# configure pim state-refresh ttl

#### **configure pim state-refresh ttl** ttlvalue

### Description

Configures a time-to-live (TTL) value for PIM-DM state refresh messages.

### Syntax Description

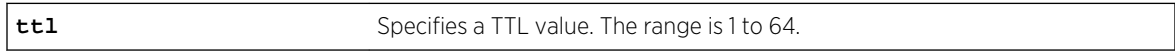

### Default

16.

### Usage Guidelines

None.

### Example

The following command the TTL value for 24:

configure pim state-refresh ttl 24

### **History**

This command is available on platforms that support the appropriate license. For complete information about software licensing, including how to obtain and upgrade your license and which licenses support the PIM feature, see the ExtremeXOS Concepts Guide, Feature License Requirements

# configure pim timer vlan

```
configure pim timer hello_interval jp_interval [{vlan} vlan_name | vlan all]
```
### Description

Configures the global PIM timers on the specified router interfaces.

## Syntax Description

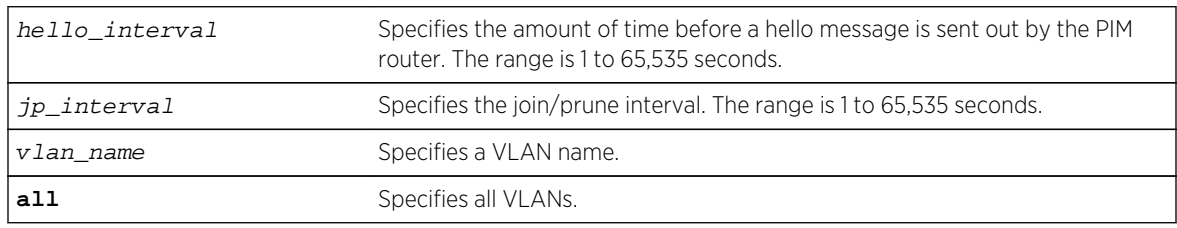

### Default

- hello interval—30 seconds.
- jp\_interval-60 seconds.

### Usage Guidelines

These default timers should only be adjusted when excess PIM control packets are observed on the interface.

### Example

The following command configures the PIM timers on the VLAN accounting:

configure pim timer 150 300 vlan accounting

### History

This command is available on platforms that support the appropriate license. For complete information about software licensing, including how to obtain and upgrade your license and which licenses support the PIM feature, see the ExtremeXOS Concepts Guide, Feature License Requirements

# configure pim vlan trusted-gateway

**configure pim** [{**vlan**} vlan\_name | **vlan all**] **trusted-gateway** [policy | **none**]

### Description

Configures a trusted neighbor policy.

### Syntax Description

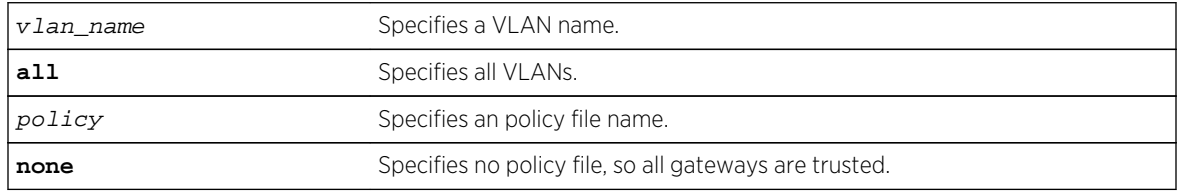

### Default

No policy file, so all gateways are trusted.

### Usage Guidelines

Because PIM leverages the unicast routing capability that is already present in the switch, the access policy capabilities are, by nature, different. When the PIM protocol is used for routing IP multicast traffic, the switch can be configured to use a policy file to determine trusted PIM router neighbors for the VLAN on the switch running PIM. This is a security feature for the PIM interface.

### Example

The following command configures a trusted neighbor policy on the VLAN backbone:

configure pim vlan backbone trusted-gateway nointernet

### History

This command is available on platforms that support the appropriate license. For complete information about software licensing, including how to obtain and upgrade your license and which licenses support the PIM feature, see the ExtremeXOS Concepts Guide, Feature License Requirements

# disable igmp

#### **disable igmp** {**vlan** name}

### Description

Disables IGMP on a router interface. If no VLAN is specified, IGMP is disabled on all router interfaces.

### Syntax Description

name specifies a VLAN name.

### Default

Enabled.

### Usage Guidelines

IGMP is a protocol used by an IP host to register its IP multicast group membership with a router. Periodically, the router queries the multicast group to see if the group is still in use. If the group is still active, hosts respond to the query, and group registration is maintained.

IGMP is enabled by default on the switch. However, the switch can be configured to disable the generation and processing of IGMP packets. IGMP should be enabled when the switch is configured to perform IP multicast routing.

This command disables IGMPv2 and IGMPv3.

### Example

The following command disables IGMP on VLAN accounting:

disable igmp vlan accounting

### History

This command is available on platforms that support the appropriate license. For complete information about software licensing, including how to obtain and upgrade your license and which licenses support the IPv4 multicast feature, see the ExtremeXOS Concepts Guide, Feature License Requirements

# disable igmp snooping

**disable igmp snooping** {**forward-mcrouter-only** | **with-proxy** | **vlan** name}

### Description

Disables IGMP snooping.

### Syntax Description

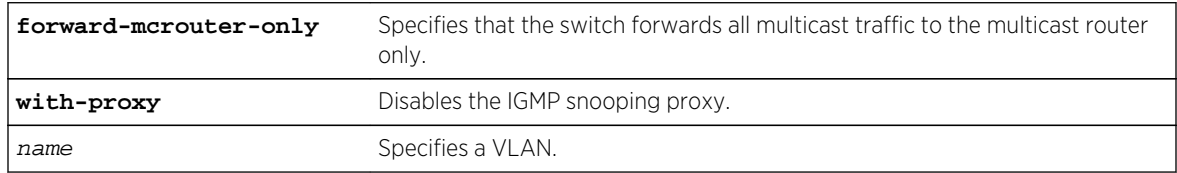

### Default

IGMP snooping and the with-proxy option are enabled by default, but forward-mcrouter-only option is disabled by default.

### Usage Guidelines

If a VLAN is specified, IGMP snooping is disabled only on that VLAN, otherwise IGMP snooping is disabled on all VLANs.

This command applies to both IGMPv2 and IGMPv3.

If the switch is in the forward-mcrouter-only mode, then the command disable igmp snooping forwardmcrouter-only changes the mode so that all multicast traffic is forwarded to any IP router. If not in the forward-mcrouter-mode, the command disable igmp snooping forward-mcrouter-only has no effect.

To change the snooping mode you must disable IP multicast forwarding. Use the command:

#### [disable ipmcforwarding](#page-2997-0)

The with-proxy option can be used for troubleshooting purpose. It should be enabled for normal network operation.

Enabling the proxy allows the switch to suppress the duplicate join requests on a group to forward to the connected Layer3 switch. The proxy also suppresses unnecessary IGMP leave messages so that they are forwarded only when the last member leaves the group.

### Example

The following command disables IGMP snooping on the VLAN accounting:

disable igmp snooping accounting

### History

This command was first available in ExtremeXOS 10.1.

## Platform Availability

This command is available on platforms that support the appropriate license. For complete information about software licensing, including how to obtain and upgrade your license and which licenses support the IGMP snooping feature, see the ExtremeXOS Concepts Guide, Feature License Requirements

# disable igmp snooping vlan fast-leave

#### **disable igmp snooping** {**vlan**} name **fast-leave**

### Description

Disables the IGMP snooping fast leave feature on the specified VLAN.

### Syntax Description

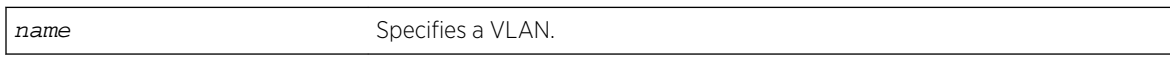

### Default

Disabled.

### Usage Guidelines

None.

### Example

The following command disables the IGMP snooping fast leave feature on the default VLAN:

disable igmp snooping "Default" fast-leave

### **History**

<span id="page-2997-0"></span>This command is available on platforms that support the appropriate license. For complete information about software licensing, including how to obtain and upgrade your license and which licenses support the IGMP snooping feature, see the ExtremeXOS Concepts Guide, Feature License Requirements

# disable igmp ssm-map

**disable igmp ssm-map** {**vr** vr-name}

### Description

Disables IGMP SSM mapping.

### Syntax Description

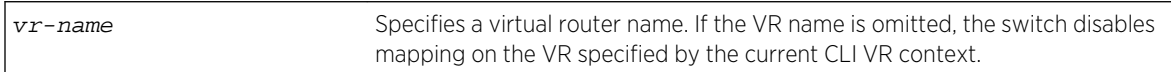

### Default

Disabled on all interfaces.

### Usage Guidelines

None.

### Example

The following command disables IGMP-SSM mapping on the VR in the current CLI VR context:

disable igmp ssm-map

#### **History**

This command was first available in ExtremeXOS 12.1.

### Platform Availability

This command is available on platforms that support the appropriate license. For complete information about software licensing, including how to obtain and upgrade your license and which licenses support the IPv4 multicast feature, see the ExtremeXOS Concepts Guide, Feature License Requirements

# disable ipmcforwarding

```
disable ipmcforwarding {vlan name}
```
## Description

Disables IP multicast forwarding on a router interface.

### Syntax Description

name Specifies a VLAN name.

### Default

Disabled.

### Usage Guidelines

If no options are specified, all configured IP interfaces are affected. When new IP interfaces are added, IP multicast forwarding is disabled by default.

IP forwarding must be enabled before enabling IP multicast forwarding.

Disabling IP multicast forwarding disables any Layer3 multicast routing for the streams coming to the interface.

## Example

The following command disables IP multicast forwarding on the VLAN accounting:

disable ipmcforwarding vlan accounting

### History

This command was first available in ExtremeXOS 10.1.

## Platform Availability

This command is available on platforms that support the appropriate license. For complete information about software licensing, including how to obtain and upgrade your license and which licenses support the IPv4 multicast feature, see the ExtremeXOS Concepts Guide, Feature License Requirements

## disable mvr

**disable mvr**

### Description

Disables MVR on the system.

## Syntax Description

This command has no arguments or variables.

### Default

Disabled.

### Usage Guidelines

None.

### Example

The following command disables MVR on the system:

disable mvr

### History

This command was first available in ExtremeXOS 11.4.

## Platform Availability

This command is available on platforms that support the appropriate license. For complete information about software licensing, including how to obtain and upgrade your license and which licenses support the MVR feature, see the ExtremeXOS Concepts Guide, Feature License Requirements

# disable pim

#### **disable pim**

### Description

Disables PIM on the system.

### Syntax Description

This command has no arguments or variables.

### Default

Disabled.

### Usage Guidelines

None.

### Example

The following command disables PIM on the system:

#### disable pim

#### History

This command was first available in ExtremeXOS 10.1.

## Platform Availability

This command is available on platforms that support the appropriate license. For complete information about software licensing, including how to obtain and upgrade your license and which licenses support the PIM feature, see the ExtremeXOS Concepts Guide, Feature License Requirements

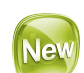

# disable pim iproute sharing

**disable pim** {**ipv4** | **ipv6**} **iproute sharing**

### Description

Disables the PIM Equal Cost Multi Path (ECMP) feature.

### Syntax Description

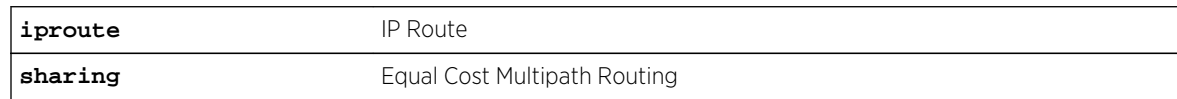

#### Default

Disabled.

### Usage Guidelines

None.

### Example

The following command disables the PIM ECMP feature:

disable pim ipv4 iproute sharing

### History

This command was first available in ExtremeXOS 15.3.2.

### Platform Availability

This command is available on platforms that support the appropriate license. All platforms except Summit X440 support IP route sharing in the ExtremeXOS 15.3.2 release. For complete information about software licensing, including how to obtain and upgrade your license and which licenses support the PIM feature, see Feature License Requirements in the ExtremeXOS Concepts Guide.

# disable pim snooping

**disable pim snooping** {{**vlan**} name}

### Description

Disables PIM snooping and clears all the snooping PIM neighbors, joins received on the VLAN, and the forwarding entries belonging to one or all VLANs.

### Syntax Description

name Specifies a VLAN.

Default

Disabled.

### Usage Guidelines

None.

### Example

The following command disables PIM snooping for all VLANs on the switch:

disable pim snooping

### History

This command was first available in ExtremeXOS 12.1.

### Platform Availability

This command is available on platforms that support the appropriate license. For complete information about software licensing, including how to obtain and upgrade your license and which licenses support the PIM feature, see the ExtremeXOS Concepts Guide, Feature License Requirements

# disable pim ssm vlan

**disable pim ssm vlan** [vlan\_name | **all**]

### Description

Disables PIM SSM on a router interface.

## Syntax Description

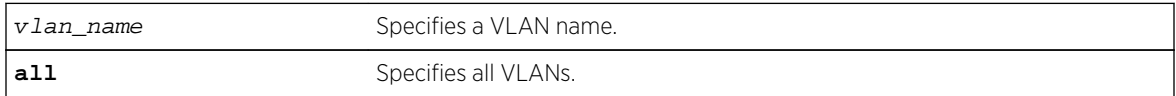

## Default

Disabled on all interfaces.

### Usage Guidelines

This command disables PIM-SSM on the specified Layer3 VLAN.

IGMPv3 include messages for multicast addresses in the SSM range is only processed by PIM if PIM-SSM is enabled on the interface. Any non-IGMPv3 messages in the SSM range are not processed by PIM on any switch interface, whether SSM is enabled or not.

### Example

The following command disables PIM-SSM multicast routing on VLAN accounting:

disable pim ssm vlan accounting

#### History

This command is available on platforms that support the appropriate license. For complete information about software licensing, including how to obtain and upgrade your license and which licenses support the PIM feature, see the ExtremeXOS Concepts Guide, Feature License Requirements

# enable igmp

**enable igmp** {**vlan** vla **name>**} {**IGMPv1** | **IGMPv2** | **IGMPv3**}

### Description

Enables IGMP on a router interface. If no VLAN is specified, IGMP is enabled on all router interfaces.

### Syntax Description

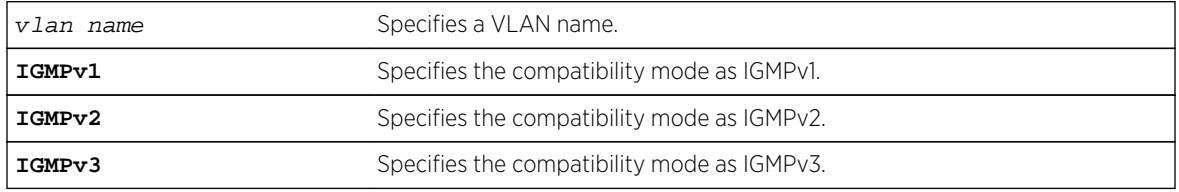

### Default

Enabled, set to IGMPv2 compatibility mode.

## Usage Guidelines

IGMP is a protocol used by an IP host to register its IP multicast group membership with a router. Periodically, the router queries the multicast group to see if the group is still in use. If the group is still active, IP hosts respond to the query, and group registration is maintained.

IGMPv2 is enabled by default on the switch. However, the switch can be configured to disable the generation and processing of IGMP packets. IGMP should be enabled when the switch is configured to perform IP multicast routing.

### Example

The following command enables IGMPv2 on the VLAN accounting:

enable igmp vlan accounting

The following command enables IGMPv3 on the VLAN finance:

enable igmp vlan finance igmpv3

### History

This command was first available in ExtremeXOS 10.1.

The IGMPv1, IGMPv2, and IGMPv3 options were added in ExtremeXOS 11.2.

### Platform Availability

This command is available on platforms that support the appropriate license. For complete information about software licensing, including how to obtain and upgrade your license and which licenses support the IPv4 multicast feature, see the ExtremeXOS Concepts Guide, Feature License Requirements

# enable igmp snooping

**enable igmp snooping** {**forward-mcrouter-only** | {**vlan**} name | **with-proxy vr** vrname}

### Description

Enables IGMP snooping on one or all VLANs.

## Syntax Description

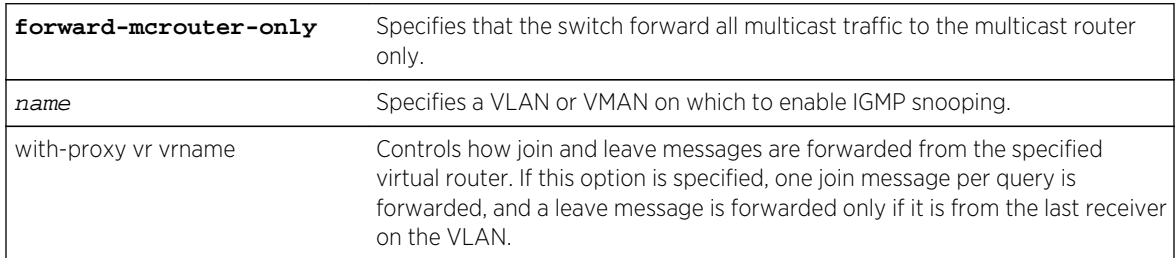

### Default

Enabled.

### Usage Guidelines

This command applies to both IGMPv2 and IGMPv3.

IGMP snooping is enabled by default on the switch. If you are using multicast routing, IGMP snooping can be enabled or disabled. If IGMP snooping is disabled, all IGMP and IP multicast traffic floods within a given VLAN or VMAN.

The forward-mcrouter-only, vlan, and with-proxy options control three separate and independent features. You can manage one feature at a time with the enable igmp snooping command, and you can enter the command multiple times as needed to control each feature. For example, you can enter the command twice to enable both the forward-mcrouter-only and with-proxy options.

If a VLAN or VMAN is specified with the enable igmp snooping command, IGMP snooping is enabled only on that VLAN or VMAN. If no options are specified, IGMP snooping is enabled on all VLANs.

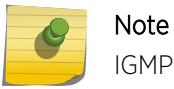

IGMP snooping is not supported on SVLANs on any platform.

The with-proxy option enables the IGMP snooping proxy feature, which reduces the number of join and leave messages forwarded on the virtual router as described in the table above. This feature is enabled by default.

An optional optimization for IGMP snooping is the strict recognition of routers only if the remote devices are running a multicast protocol. Two IGMP snooping modes are supported:

- The forward-mcrouter-only mode forwards all multicast traffic to the multicast router (that is, the router running PIM, DVMRP or CBT).
- When not in the forward-mcrouter-only mode, the switch forwards all multicast traffic to any IP router (multicast or not), and any active member port to the local network that has one or more subscribers.

#### Note

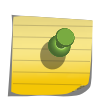

The forward-mcrouter-only mode for IGMP snooping is enabled/disabled on a switchwide basis, not on a per-VLAN basis. In other words, all the interfaces enabled for IGMP snooping are either in the forward-mcrouter-only mode or in the non-forward-mcrouteronly mode, and not a mixture of the two modes.

To change the snooping mode you must disable IP multicast forwarding. To disable IP multicast forwarding, use the command:

```
disable ipmcforwarding {vlan <name>}
```
To change the IGMP snooping mode from the non-forward-mcrouter-only mode to the forwardmcrouter-only mode, use the commands:

```
disable ipmcforwarding
enable igmp snooping forward-mcrouter-only
enable ipmcforwarding (vlan <name>}
```
To change the IGMP snooping mode from the forward-mcrouter-only mode to the non-forwardmcrouter-only mode, use the commands:

```
disable ipmcforwarding
disable igmp snooping forward-mcrouter-only
enable ipmcforwarding (vlan <name>}
```
### Example

The following command enables IGMP snooping on the switch:

enable igmp snooping

### History

This command was first available in ExtremeXOS 10.1.

### Platform Availability

This command is available on platforms that support the appropriate license. For complete information about software licensing, including how to obtain and upgrade your license and which licenses support the IGMP snooping feature, see the ExtremeXOS Concepts Guide, Feature License Requirements

# enable igmp snooping vlan fast-leave

#### **enable igmp snooping** {**vlan**} name **fast-leave**

### Description

Enables the IGMP snooping fast leave feature on the specified VLAN.

### Syntax Description

name Specifies a VLAN.

### Default

Disabled.

### Usage Guidelines

The fast leave feature operates only with IGMPv2.

To view the fast leave feature configuration, use the show configuration msmgr command. This show command displays the fast leave configuration only when the feature is enabled.

### Example

The following command enables the IGMP snooping fast leave feature on the default VLAN:

```
enable igmp snooping "Default" fast-leave
```
### History

This command was first available in ExtremeXOS 12.1.

## Platform Availability

This command is available on platforms that support the appropriate license. For complete information about software licensing, including how to obtain and upgrade your license and which licenses support the IGMP snooping feature, see the ExtremeXOS Concepts Guide, Feature License Requirements

# enable igmp snooping with-proxy

#### **enable igmp snooping with-proxy**

### Description

Enables the IGMP snooping proxy. The default setting is enabled.

### Syntax Description

This command has no arguments or variables.

### Default

Enabled.

## Usage Guidelines

Enabling the proxy allows the switch to suppress the duplicate join requests on a group to forward to the connected Layer3 switch. The proxy also suppresses unnecessary IGMP leave messages so that they are forwarded only when the last member leaves the group.

This command can be used for troubleshooting purpose. It should be enabled for normal network operation. The command does not alter the snooping setting.

This feature can be enabled when IGMPv3 is enabled; however, it is not effective for IGMPv3.

### Example

The following command enables the IGMP snooping proxy:

enable igmp snooping with-proxy

### History

This command is available on platforms that support the appropriate license. For complete information about software licensing, including how to obtain and upgrade your license and which licenses support the IGMP snooping feature, see the ExtremeXOS Concepts Guide, Feature License Requirements

# enable igmp ssm-map

**enable igmp ssm-map** {**vr** vr-name}

### Description

Enables IGMP SSM mapping on a VR.

### Syntax Description

 $vr$ -name Specifies a virtual router name. If the VR name is omitted, the switch uses the VR specified by the current CLI VR context.

### Default

Disabled on all interfaces.

### Usage Guidelines

Configure the range of multicast addresses for PIM SSM before you enable IGMP SSM mapping. IGMP SSM mapping operates only with IPv4.

### Example

The following command enables IGMP-SSM mapping on the VR in the current CLI VR context:

enable igmp ssm-map

### History

This command was first available in ExtremeXOS 12.1.

## Platform Availability

This command is available on platforms that support the appropriate license. For complete information about software licensing, including how to obtain and upgrade your license and which licenses support the IPv4 multicast feature, see the ExtremeXOS Concepts Guide, Feature License Requirements.

# enable ipmcforwarding

**enable ipmcforwarding** {**vlan** name}

#### Description

Enables IP multicast forwarding on an IP interface.

### Syntax Description

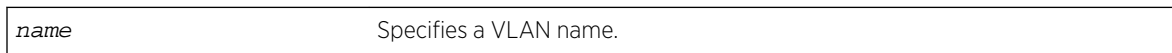

### Default

Disabled.

### Usage Guidelines

If no options are specified, all configured IP interfaces are affected. When new IP interfaces are added, IPMC forwarding is disabled by default.

IP forwarding must be enabled before enabling IPMC forwarding.

### Example

The following command enables IPMC forwarding on the VLAN accounting:

enable ipmcforwarding vlan accounting

### History

This command was first available in ExtremeXOS 10.1.

### Platform Availability

This command is available on platforms that support the appropriate license. For complete information about software licensing, including how to obtain and upgrade your license and which licenses support the IPv4 multicast feature, see the ExtremeXOS Concepts Guide, Feature License Requirements

### enable mvr

**enable mvr**

#### Description

Enables MVR on the system.

### Syntax Descripton

This command has no arguments or variables.

#### Default

Disabled.

### Usage Guidelines

None.

### Example

The following command enables MVR on the system:

enable mvr

### History

This command was first available in ExtremeXOS 11.4.

## Platform Availability

This command is available on platforms that support the appropriate license. For complete information about software licensing, including how to obtain and upgrade your license and which licenses support the MVR feature, see the ExtremeXOS Concepts Guide, Feature License Requirements

# enable pim

**enable pim**

### Description

Enables PIM on the system.

### Syntax Description

This command has no arguments or variables.

### Default

Disabled.

### Usage Guidelines

None.

### Example

The following command enables PIM on the system:

enable pim

### History

This command was first available in ExtremeXOS 10.1.

## Platform Availability

This command is available on platforms that support the appropriate license. For complete information about software licensing, including how to obtain and upgrade your license and which licenses support the PIM feature, see the ExtremeXOS Concepts Guide, Feature License Requirements

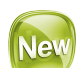

# enable pim iproute sharing

**enable pim** {**ipv4** | **ipv6**} **iproute sharing**

### Description

Enables the PIM Equal Cost Multi Path (ECMP) feature.

### Syntax Description

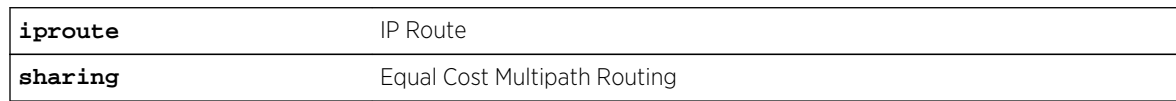

#### Default

Disabled.

### Usage Guidelines

Use this feature to allow downstream PIM router to choose multiple ECMP path to source via hash from one of the following selections without affecting the existing unicast routing algorithm:

- Source
- Group
- Source-Group
- Source-Group-Next-Hop

This feature does load splitting, not load balancing and operates on a per (S, G) basis splitting the load onto the available equal cost paths by hashing according to the selection criteria defined by the user.

Make sure that IP route sharing is also enabled using enable iproute  $\{ipv4| ipv6\}$  sharing.

### Example

The following command enables the PIM ECMP feature:

enable pim ipv4 iproute sharing

#### History

This command was first available in ExtremeXOS 15.3.2.

### Platform Availability

This command is available on platforms that support the appropriate license. All platforms except Summit X440 support IP route sharing in the ExtremeXOS 15.3.2 release. For complete information about software licensing, including how to obtain and upgrade your license and which licenses support the PIM feature, see Feature License Requirements in the ExtremeXOS Concepts Guide.

# enable pim snooping

**enable pim snooping** {{**vlan**} name}

### Description

Enables PIM snooping on one or all VLANs.

### Syntax Description

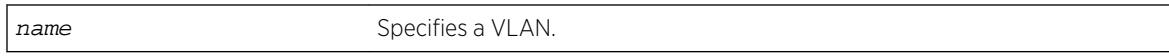

#### Default

Disabled.

### Usage Guidelines

PIM snooping does not require PIM to be enabled. However, IGMP snooping must be disabled on VLANs that use PIM snooping. PIM snooping and MVR cannot be enabled simultaneously on a switch. PIM snooping should not be enabled on a VLAN that supports PIM-DM neighbors.

### Example

The following command enables PIM snooping on the default VLAN:

enable pim snooping default

### History

This command was first available in ExtremeXOS 12.1.

## Platform Availability

This command is available on platforms that support the appropriate license. For complete information about software licensing, including how to obtain and upgrade your license and which licenses support the PIM feature, see the ExtremeXOS Concepts Guide, Feature License Requirements

# enable pim ssm vlan

**enable pim ssm vlan** [vlan\_name | **all**]

### Description

Enables PIM SSM on an IP interface.

### Syntax Description

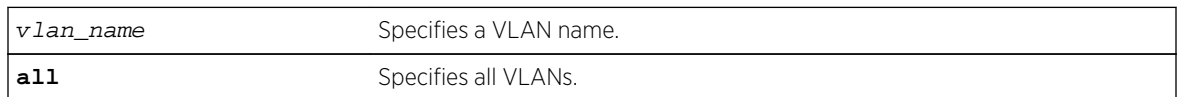

### Default

Disabled on all interfaces.

### Usage Guidelines

This command enables PIM-SSM on the specified Layer3 VLAN.

PIM-SM must also be configured on the interface for PIM to begin operating (which includes enabling IP multicast forwarding).

IGMPv3 include messages for multicast addresses in the SSM range are only processed by PIM if PIM-SSM is enabled on the interface. Any non-IGMPv3 include messages in the SSM range are not processed by PIM on any switch interface, whether SSM is enabled or not.

### <span id="page-3014-0"></span>Example

The following command enables PIM-SSM multicast routing on VLAN accounting:

enable pim ssm vlan accounting

### History

This command was first available in ExtremeXOS 11.4.

### Platform Availability

This command is available on platforms that support the appropriate license. For complete information about software licensing, including how to obtain and upgrade your license and which licenses support the PIM feature, see the ExtremeXOS Concepts Guide, Feature License Requirements

## mrinfo

**mrinfo** {router\_address} {**from** from\_address} {**timeout** seconds} {**multiple-responsetimeout** multi\_resp\_timeout} {**vr** vrname}

### Description

Requests information from a multicast router.

### Syntax Description

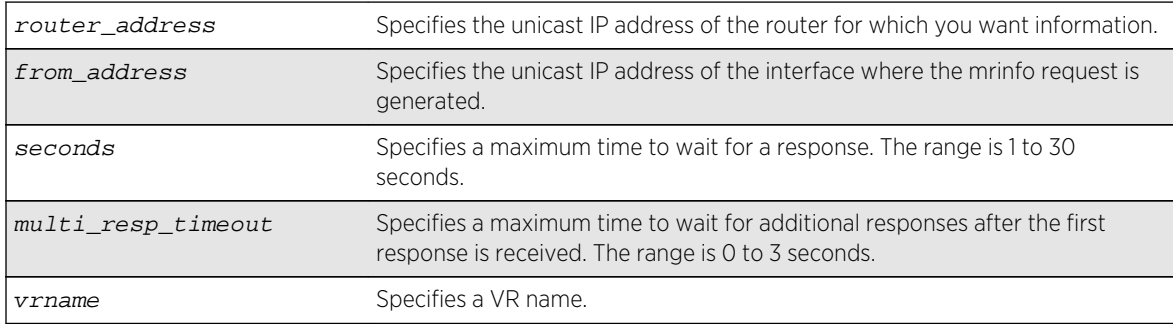

### Default

router\_address: One of the local interface addresses.

from: IP address of interface from which the mrinfo query is generated.

timeout: 3 seconds

multiple-response-timeout: 1 second

vr: DefaultVR

### Usage Guidelines

The last column of the mrinfo command output displays information in the following format:

[Metric/threshold/type/flags]

This information is described in [detail here](#page-3014-0) .

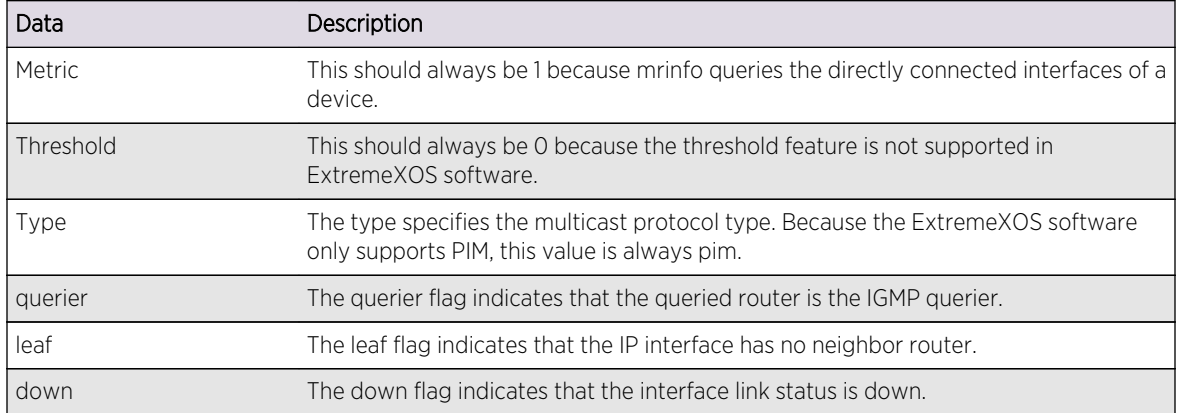

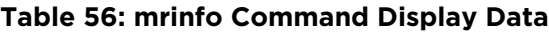

### Example

The following command requests information from multicast router 1.1.1.1:

```
Switch.1 # mrinfo 1.1.1.1
1.1.1.1 [Flags:PGM]
2.2.2.1 -> 2.2.2.2 [1/0/pim/querier]
1.1.1.1 -> 0.0.0.0 [1/0/pim/querier/leaf]
8.8.8.1 -> 8.8.8.4 [1/0/pim/querier]
3.3.3.1 -> 0.0.0.0 [1/0/pim/down]
```
### History

This command was first available in ExtremeXOS 12.4.

### Platform Availability

This command is available on platforms that support the appropriate license. For complete information about software licensing, including how to obtain and upgrade your license and which licenses support the IPv4 multicast feature, see the ExtremeXOS Concepts Guide, Feature License Requirements

### mtrace

```
mtrace source src_address {destination dest_address} {group grp_address} {from
from_address} {gateway gw_address} {timeout seconds} {maximum-hops number}
{router-alert [include | exclude]} {vr vrname}
```
### Description

Traces multicast traffic from the receiver back to the source.

### Syntax Description

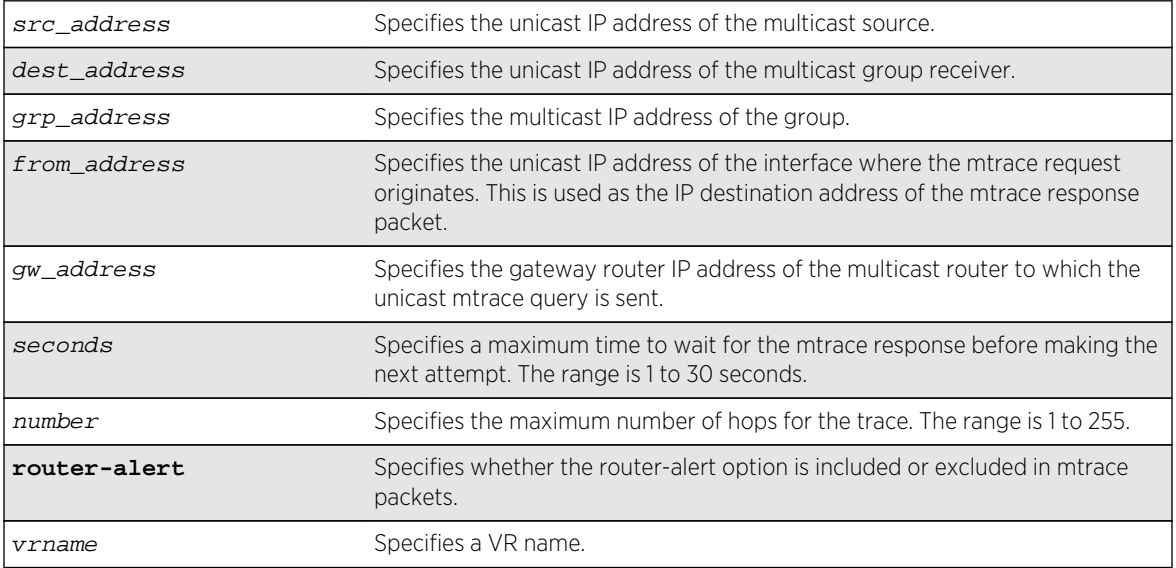

### Default

destination: IP address of interface from which mtrace query is generated.

group: 0.0.0.0

from: IP address of interface from which mtrace query is generated.

gateway: 224.0.0.2 when the destination is in the same subnet as one of the IP interfaces. For a nonlocal destination address, it is mandatory to provide a valid multicast router address.

timeout: 3 seconds

maximum-hops: 32

router-alert: include

vr: DefaultVR

### Usage Guidelines

The multicast traceroute initiator node generates a multicast query and waits for timeout period to expire. If there is no response for the timeout period, the initiator node makes 2 more attempts. If no response is received after 3 attempts, the initiator node moves to a hop-by-hop trace by manipulating the maximum hop fields to perform a linear search.

The multicast trace response data contains the following fields:

- Incoming interface address—Interface on which traffic is expected from the specific source and group
- Outgoing interface address—Interface on which traffic is forwarded from the specified source and group towards the destination
- Previous hop router address
- Input packet count on incoming interface
- Output packet count on outgoing interface
- Total number of packets for this source-group pair
- Multicast routing protocol
- Forwarding code

Extreme Networks switches set the packet count statistics field to 0xffffffff to indicate that this field is not supported.

The last column of the mtrace command output displays forwarding codes, which are described in the following table.

| <b>Forwarding Code</b>           | Description                                                                                                    |
|----------------------------------|----------------------------------------------------------------------------------------------------|
| Wrong interface                  | mtrace request arrived on an interface to which this router would not forward for<br>this source and group.              |
| Prune sent upstream              | This router has sent a prune request upstream for the source and group in the<br>mtrace request.                         |
| Output pruned                    | This router has stopped forwarding for this source and group in response to a prune<br>request from the next hop router. |
| Hit scope boundary <sup>16</sup> | The group is subject to administrative scoping at this hop.                                                              |
| No route                         | This router has no route for the source or group and no way to determine a potential<br>route.                           |
| Wrong Last Hop                   | This router is not the proper last-hop router.                                                                           |
| Not forwardinga                  | This router is not forwarding for this source and group on the outgoing interface for<br>an unspecified reason.          |
| Reached RP/Core                  | Reached rendezvous point or core.                                                                                        |
| RPF Interface                    | mtrace request arrived on the expected RPF interface (upstream interface) for this<br>source and group.                  |
| Multicast disabled               | mtrace request arrived on an interface which is not enabled for multicast.                                               |
| Info. Hiddena                    | One or more hops have been hidden from this trace.                                                                       |
| No space in packet               | There was not enough room to insert another response data block in the packet.                                           |

**Table 57: mtrace Command Forwarding Codes**

<sup>&</sup>lt;sup>16</sup> ExtremeXOS switches along the mtrace path do not provide this forwarding code.

| Forwarding Code          | $\sim$ , while the contribution is the thing to the control of $\sim$<br>Description |
|--------------------------|--------------------------------------------------------------------------------------|
| I Next router no mtracea | The previous hop router does not understand mtrace requests.                         |
| Admin. Prohibiteda       | mtrace is administratively prohibited.                                               |

**Table 57: mtrace Command Forwarding Codes (continued)**

### Example

The following command initiates an mtrace for group 225.1.1.1 at IP address 1.1.1.100:

```
Switch.6 # mtrace source 1.1.1.100 group 225.1.1.1
Mtrace from 1.1.1.100 to Self via 225.1.1.1
0 34.2.2.4
-1 34.2.2.4 PIM thresh^ 0 1.1.1.100/32 RPF Interface
-2 34.2.2.3 PIM thresh<sup>^</sup> 0 1.1.1.100/32
-3 23.1.1.2 PIM thresh<sup>^</sup> 0 1.1.1.100/32
-4 2.2.2.1 PIM thresh^ 0 1.1.1.100/32
Round trip time 9 ms; total ttl of 4 required.
```
### **History**

This command was first available in ExtremeXOS 12.4.

The router-alert option was added in ExtremeXOS 12.5.3.

## Platform Availability

This command is available on platforms that support the appropriate license. For complete information about software licensing, including how to obtain and upgrade your license and which licenses support the IPv4 multicast feature, see the ExtremeXOS Concepts Guide, Feature License Requirements

# rtlookup

**rtlookup** [ipaddress | ipv6address] { **unicast** | **multicast** | **rpf** } {**vr<vr\_name>**}

### Description

Displays the available routes to the specified IP address.

### Syntax Description

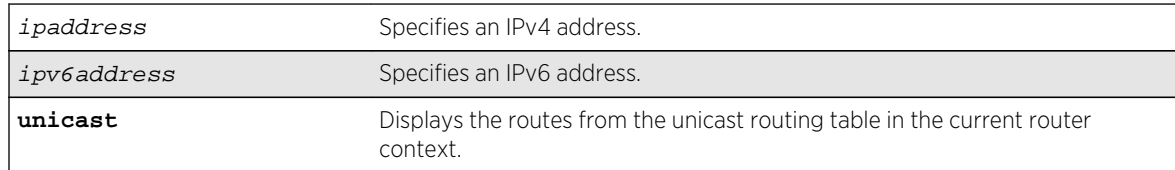

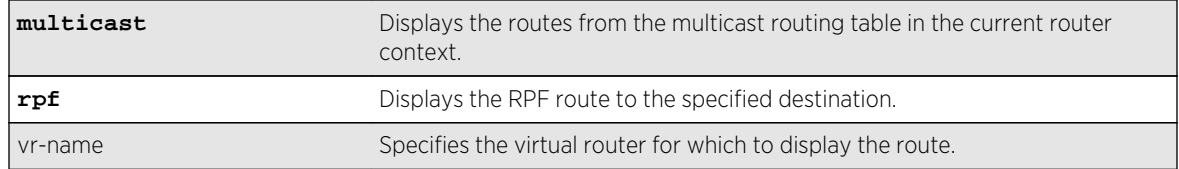

#### Default

vr-name is the VR of the current CLI context.

When no option (unicast or multicast) is provided, this command displays the route in the unicast routing table.

### Usage Guidelines

None.

#### Example

The following example displays the route lookup for 12.1.20.12 in the multicast routing table for the default VR:

```
BD10K # rtlookup 12.1.20.12 multicast vr vr-default
@mbe 12.1.0.0/16 50.1.10.21 1 UG---S--m--- toronto 0d:0h:
41m:1s
Origin(Ori): (b) BlackHole, (be) EBGP, (bg) BGP, (bi) IBGP, (bo) BOOTP
(ct) CBT, (d) Direct, (df) DownIF, (dv) DVMRP, (e1) ISISL1Ext
(e2) ISISL2Ext, (h) Hardcoded, (i) ICMP, (i1) ISISL1 (i2) ISISL2
(mb) MBGP, (mbe) MBGPExt, (mbi) MBGPInter, (mp) MPLS Lsp
(mo) MOSPF (o) OSPF, (o1) OSPFExt1, (o2) OSPFExt2
(oa) OSPFIntra, (oe) OSPFAsExt, (or) OSPFInter, (pd) PIM-DM, (ps) PIM-SM
(r) RIP, (ra) RtAdvrt, (s) Static, (sv) SLB_VIP, (un) UnKnown
(*) Preferred unicast route (@) Preferred multicast route
(#) Preferred unicast and multicast route
Flags: (B) BlackHole, (D) Dynamic, (G) Gateway, (H) Host Route
(L) Matching LDP LSP, (l) Calculated LDP LSP, (m) Multicast
(P) LPM-routing, (R) Modified, (S) Static, (s) Static LSP
(T) Matching RSVP-TE LSP, (t) Calculated RSVP-TE LSP, (u) Unicast, (U) Up
(c) Compressed Route
Mariner # rtlookup 12.1.20.12 multicast vr vr-default
No route to 12.1.10.12
```
#### History

This command was first available in ExtremeXOS 10.1.

The xhostname option was removed in ExtremeXOS 11.0.

Support for IPv6 was added in ExtremeXOS 11.2.

The unicast and multicast options were added in ExtremeXOS 12.1.

This command is available on platforms that support the appropriate license. For complete information about software licensing, including how to obtain and upgrade your license and which licenses support the IPv4 multicast feature, see the ExtremeXOS Concepts Guide, Feature License Requirements

# rtlookup rpf

**rtlookup** [ipaddress | ipv6address] **rpf** {**vr** vr\_name}

### Description

Displays the RPF for a specified multicast source.

### Syntax Description

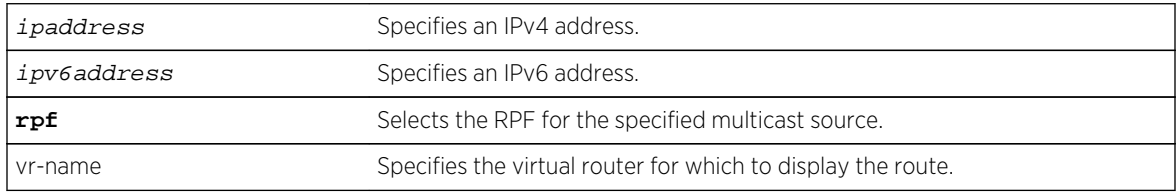

### Default

vr-name is the VR of the current CLI context.

### Usage Guidelines

None.

### Example

The following example displays the RPF lookup for multicast source 12.1.20.12 in the default VR:

```
BD10K # rtlookup 12.1.20.12 rpf vr vr-default
Ori Prefix Route Gateway VLAN
@d 12.1.10.22 12.1.10.0/24 12.1.10.10 v1
Origin(Ori): (b) BlackHole, (be) EBGP, (bg) BGP, (bi) IBGP, (bo) BOOTP
(ct) CBT, (d) Direct, (df) DownIF, (dv) DVMRP, (e1) ISISL1Ext
(e2) ISISL2Ext, (h) Hardcoded, (i) ICMP, (i1) ISISL1 (i2) ISISL2
(mb) MBGP, (mbe) MBGPExt, (mbi) MBGPInter, (mp) MPLS Lsp
(mo) MOSPF (o) OSPF, (o1) OSPFExt1, (o2) OSPFExt2
(oa) OSPFIntra, (oe) OSPFAsExt, (or)OSPFInter, (pd) PIM-DM,(ps) PIM-SM
(r) RIP, (ra) RtAdvrt, (s) Static, (sv) SLB_VIP, (un) UnKnown
(*) unicast route (@) multicast route
```
### History

This command was first available in ExtremeXOS 12.1.

### Platform Availability

This command is available on platforms that support the appropriate license. For complete information about software licensing, including how to obtain and upgrade your license and which licenses support the IPv4 multicast feature, see the ExtremeXOS Concepts Guide, Feature License Requirements

# show igmp

**show igmp** {**vlan**} {vlan **name>**}

### Description

This command can be used to display an IGMP-related configuration and group information, per VLAN.

## Syntax Description

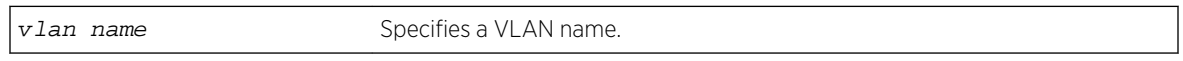

### Default

N/A.

### Usage Guidelines

The output of this command shows:

- The VLAN name.
- The router interface IP address and subnet mask.
- If the interface is active (up), by the letter U.
- If IP forwarding is enabled for the interface, by the letter f.
- If multicast forwarding is enabled, by the letter M.
- If IGMP is enabled, by the letter i.
- If IGMP snooping is enabled, by the letter z.

## Example

The following command displays the IGMP configuration:

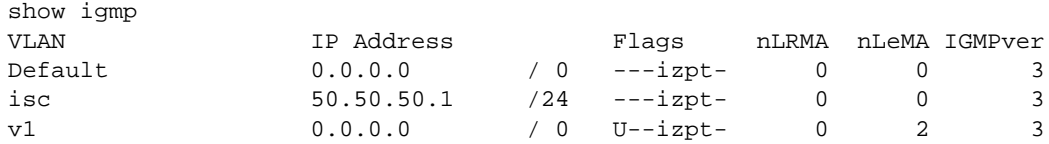

v3000 1.1.1.1 /24 ---izpt- 0 0 3 v666 6.0.0.1 /16 ---izpt- 0 0 3 Flags: (f) Forwarding Enabled, i) IGMP Enabled (m) Multicast Forwarding Enabled, (p) IGMP Proxy Query Enabled (r) Receive Router Alert Required (t) Transmit Router Alert (U) Interface Up, (z) IGMP Snooping Enabled (nLeMA) Number of Learned Multicast Addresses (nLRMA) Number of Locally Registered Multicast Addresses

The following command displays the IGMP configuration for VLAN vlan1:

show igmp vlan1 Query Interval : 125 sec Max Response Time : 10 sec Last Member Query : 1 sec Robustness : 2 Interface on VLAN vlan1 is enabled and up. inet 0.0.0.0/0 Locally registered multicast addresses: Learned multicast addresses(Last Querier=118.1.1.100): 224.0.0.2 224.0.0.22 s = static igmp member Flags: IP Fwding NO IPmc Fwding NO IGMP YES IGMP Ver V3 Snooping YES Proxy Query YES XmitRtrAlrt YES RcvRtrAlrtReq NO

#### History

This command was first available in ExtremeXOS 10.1.

#### Platform Availability

This command is available on platforms that support the appropriate license. For complete information about software licensing, including how to obtain and upgrade your license and which licenses support the IPv4 multicast feature, see the ExtremeXOS Concepts Guide, Feature License Requirements

### show igmp group

```
show igmp group {{vlan} {name} | {grpipaddress}} {IGMPv3}
```
#### Description

Lists the IGMP group membership for the specified VLAN.

## Syntax Description

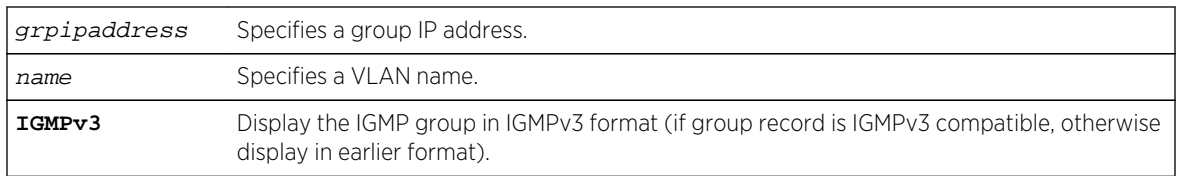

### Default

IGMPv2.

### Usage Guidelines

If no VLAN is specified all VLANs are displayed. You can also filter the display by group address and by multicast stream sender address.

The output of this command shows:

- The multicast group address received.
- The version of the IGMP group.
- The name of the VLAN where the group address is being received.
- The physical port where the group address is being received. If multiple ports within the VLAN have subscribers for the group, all the ports are listed.
- The age since the last IGMP report for this group was received.

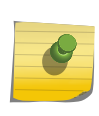

#### Note

The show igmp group command output is populated on the router that is the PIM Rendezvous Point.

### Example

The following command lists the IGMP group membership:

show igmp group

The following is sample output from this command:

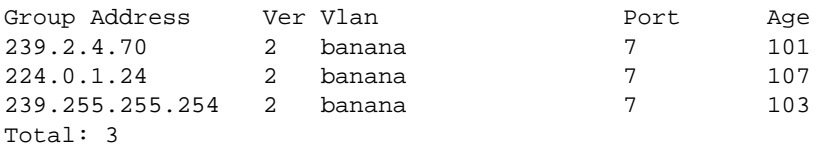

### History
The IGMPv3 option was added in ExtremeXOS 11.2.

## Platform Availability

This command is available on platforms that support the appropriate license. For complete information about software licensing, including how to obtain and upgrade your license and which licenses support the IPv4 multicast feature, see the ExtremeXOS Concepts Guide, Feature License Requirements

# show igmp snooping

**show igmp snooping** {**detail** {**IGMPv3**}}

## Description

Displays IGMP snooping registration information for all VLANs.

## Syntax Description

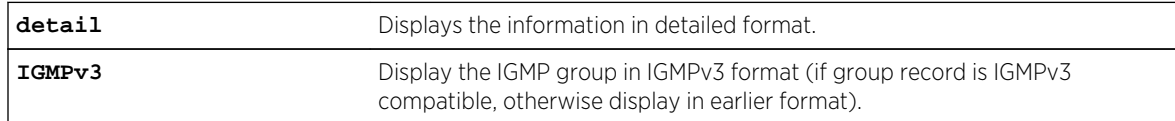

#### Default

IGMPv2.

## Usage Guidelines

None.

### Example

The following command displays IGMP snooping registration information for all VLANs:

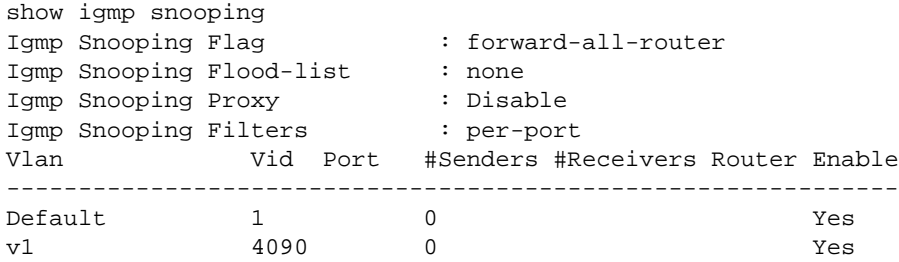

#### History

This command was first available in ExtremeXOS 10.1.

The IGMP Forwding Lookup mode output was removed from this command in ExtremeXOS 15.3.

# Platform Availability

This command is available on platforms that support the appropriate license. For complete information about software licensing, including how to obtain and upgrade your license and which licenses support the IGMP snooping feature, see the ExtremeXOS Concepts Guide, Feature License Requirements

# show igmp snooping cache

This command is provided for backward compatibility. The recommended command is:

```
show mcast cache {{vlan} name} {{[group grpaddressMask | grpaddressMask] {source
sourceIP | sourceIP}} {type [snooping | pim | mvr]}| {summary}}
```
The syntax for the original form of this command is:

```
 show igmp snooping cache {{vlan} name} {{group} 
grpaddressMask}
```
# Description

Displays multicast cache entries added by IGMP snooping for all VLANs and groups. The display can be limited to specific VLANs or groups.

# Syntax Description

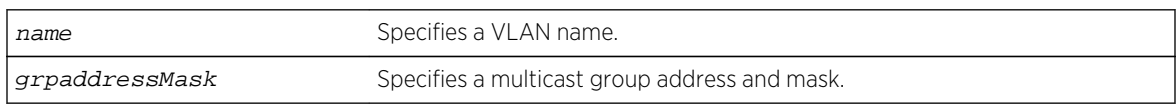

# Default

Displays information for all VLANs and groups.

## Usage Guidelines

None.

# Example

The following command displays IGMP snooping cache information for all VLANs and groups:

BD-8808.2 # show igmp snooping cache

This command display is the same as for the following preferred command:

```
show mcast cache \{\{\text{vlan}\} <name>\} \{\{\text{group}\ \text{supp}\ \text{addressMask}\}\ \}<grpaddressMask>] {source <sourceIP> | <sourceIP>}} {type [snooping | pim | 
mvr]}| {summary}}
```
#### History

This command was first available in ExtremeXOS 10.1.

## Platform Availability

This command is available on platforms that support the appropriate license. For complete information about software licensing, including how to obtain and upgrade your license and which licenses support the IGMP snooping feature, see the ExtremeXOS Concepts Guide, [Feature License Requirements.](#page-0-0)

# show igmp snooping vlan

**show igmp snooping** {**vlan**} name {**port** port} {**IGMPv3**}

## Description

Displays IGMP snooping registration information for a specific VLAN. The display can be further limited to a specific port or to only IGMPv3 entries.

## Syntax Description

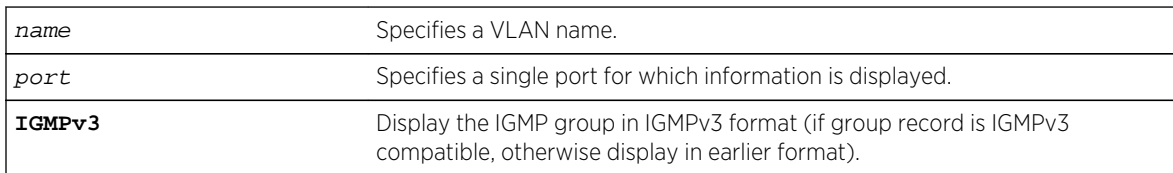

#### Default

IGMPv2.

### Usage Guidelines

The two types of IGMP snooping entry are sender entry and subscribed entry.

The following information is displayed in a per-interface format:

- Group membership information
- Router entry
- Timeout information
- Sender entry

#### Example

The following command displays IGMP snooping registration information on VLAN v1:

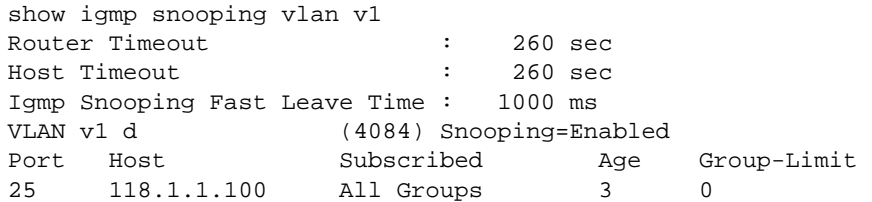

The following command displays IGMP snooping registration information for port 2:1 on VLAN test:

show igmp snooping test port 2:1

#### History

This command was first available in ExtremeXOS 10.1.

## Platform Availability

This command is available on platforms that support the appropriate license. For complete information about software licensing, including how to obtain and upgrade your license and which licenses support the IGMP snooping feature, see the ExtremeXOS Concepts Guide, Feature License Requirements

# show igmp snooping vlan filter

**show igmp snooping** {**vlan**} name **filter**

### Description

Displays IGMP snooping filters.

### Syntax Description

name Specifies a VLAN name.

#### Default

None.

## Usage Guidelines

Use this command to display IGMP snooping filters configured on the specified VLAN. When no VLAN is specified, all the filters are displayed.

## Example

The following command displays the IGMP snooping filter configured on VLAN vlan101:

```
show igmp snooping vlan101 filter
Filter Port Flags
igmppermit0 5:10 a
Flags: (a) Active
```
### History

This command was first available in ExtremeXOS 10.1.

## Platform Availability

This command is available on platforms that support the appropriate license. For complete information about software licensing, including how to obtain and upgrade your license and which licenses support the IGMP snooping feature, see the ExtremeXOS Concepts Guide, Feature License Requirements

# show igmp snooping vlan static

**show igmp snooping** {**vlan**} name **static** [**group** | **router**]

### Description

Displays static IGMP snooping entries.

### Syntax Description

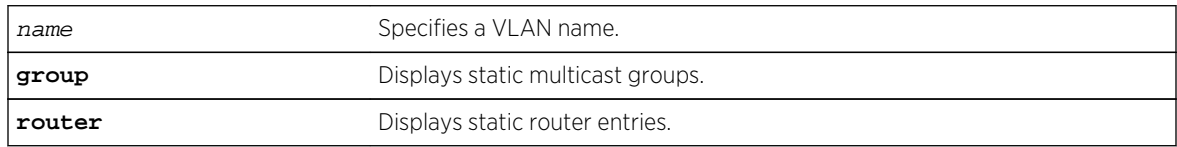

## Default

None.

## Usage Guidelines

Use this command to display the IGMP snooping static groups or router ports configured on the specified VLAN. When no VLAN is specified, all the static groups or router ports are displayed.

# Example

The following command displays the IGMP snooping static groups configured on VLAN vlan101:

```
show igmp snooping vlan101 static group
VLAN vlan101 (4094)
Group Port Flags
239.1.1.2 29 s-
239.1.1.2 30 s-
239.1.1.2 31 sa
239.1.1.2 32 s-
239.1.1.2 34 s-
Total number of configured static IGMP groups = 5
Flags: (s) Static, (a) Active
```
## History

This command was first available in ExtremeXOS 10.1.

## Platform Availability

This command is available on platforms that support the appropriate license. For complete information about software licensing, including how to obtain and upgrade your license and which licenses support the IGMP snooping feature, see the ExtremeXOS Concepts Guide, Feature License Requirements

# show igmp ssm-map

**show igmp ssm-map** {group\_ip} {**vr** vr-name}

### Description

Displays the IGMP SSM feature status (enabled or disabled), the mappings for the specified multicast group IP address, and the total count of maps.

## Syntax Description

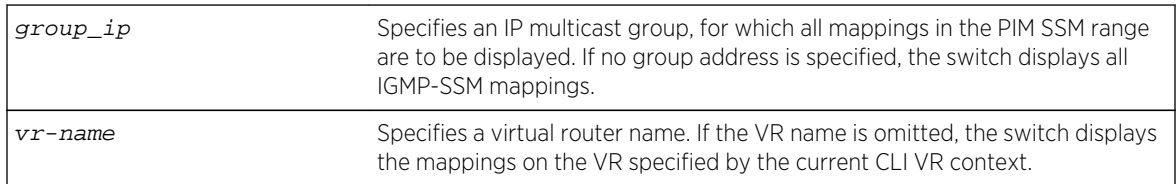

## Default

N/A.

## Usage Guidelines

When a target group is specified, this command displays all mapping entries for the configured range in which the group IP address resides.

## Example

The following command displays the mappings for the multicast group IP address 232.1.1.2:

show igmp ssm-map 232.1.1.2

### History

This command was first available in ExtremeXOS 12.1.

# Platform Availability

This command is available on platforms that support the appropriate license. For complete information about software licensing, including how to obtain and upgrade your license and which licenses support the IPv4 multicast feature, see the ExtremeXOS Concepts Guide, [Feature License Requirements.](#page-0-0).

# show ipmroute

**show ipmroute** {source-net>/<mask-len | source-net mask | **summary**} {**vr** vr-name}

## Description

Displays the contents of the IP multicast routing table or the route origin priority.

## Syntax Description

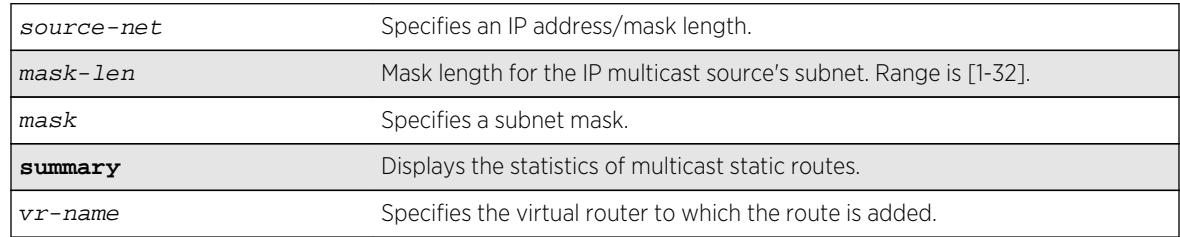

## Default

vr-name is the VR of the current CLI context.

## Usage Guidelines

This command allows you to view the configured multicast static routes. You can specify the filtering criteria on this CLI to view only the desired route. The multicast static routes are displayed in ascending order of their prefix (same order as show iproute displays).

## Example

The following example displays a multicast static route from a default virtual router:

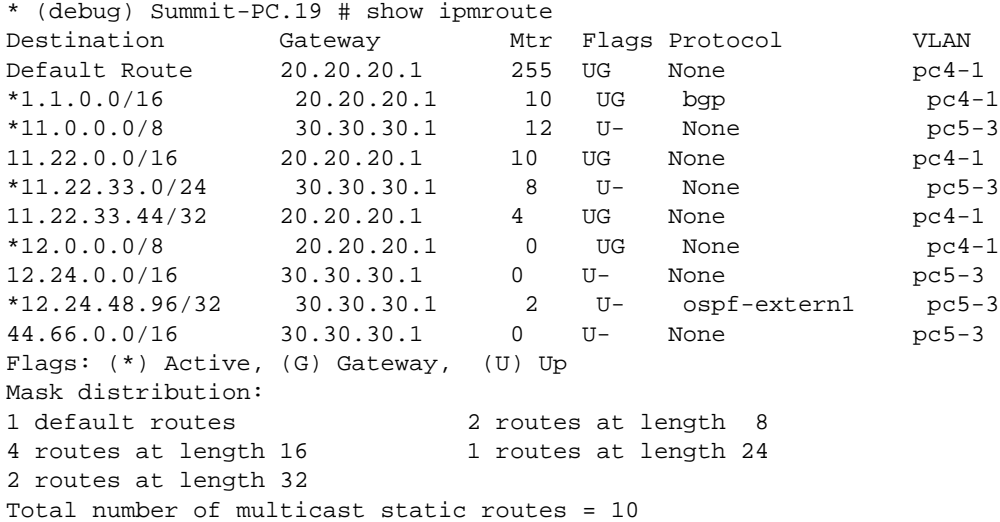

### History

This command was first available in ExtremeXOS 11.6.

## Platform Availability

This command is available on platforms that support the appropriate license. For complete information about software licensing, including how to obtain and upgrade your license and which licenses support the IPv4 multicast feature, see the ExtremeXOS Concepts Guide, Feature License Requirements

# show iproute multicast

**show iproute** {**ipv4**} {{**vlan**} name | [ipaddress netmask | ipNetmask] | **origin** [**direct** | **static** | **mbgp** | **imbgp** | **embgp**]} **multicast** {**vr** vr\_name}

### Description

Displays all or a filtered set of multicast routes in the IP multicast routing table.

# Syntax Description

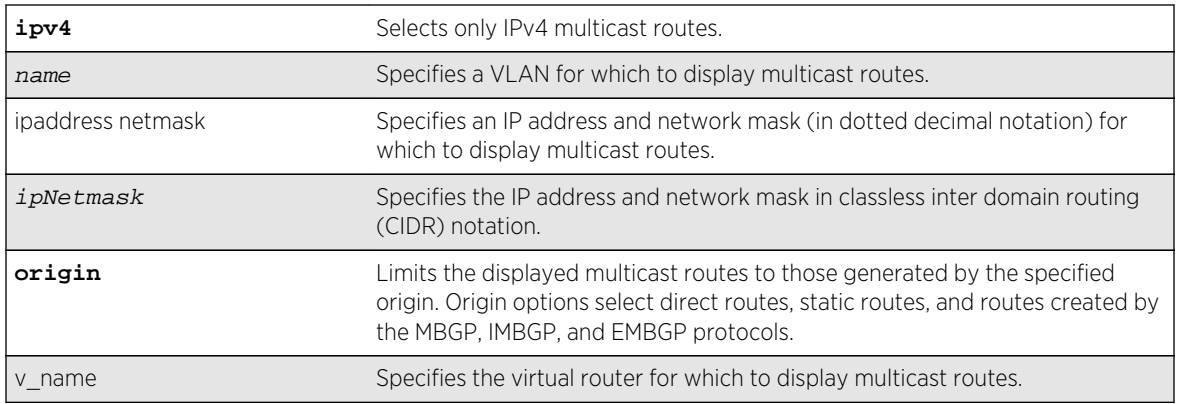

## Default

vr\_name is the VR of the current CLI context.

## Usage Guidelines

This command does not display unicast routes, which can be used for multicast traffic.

## Example

The following example displays all the routes in multicast routing table:

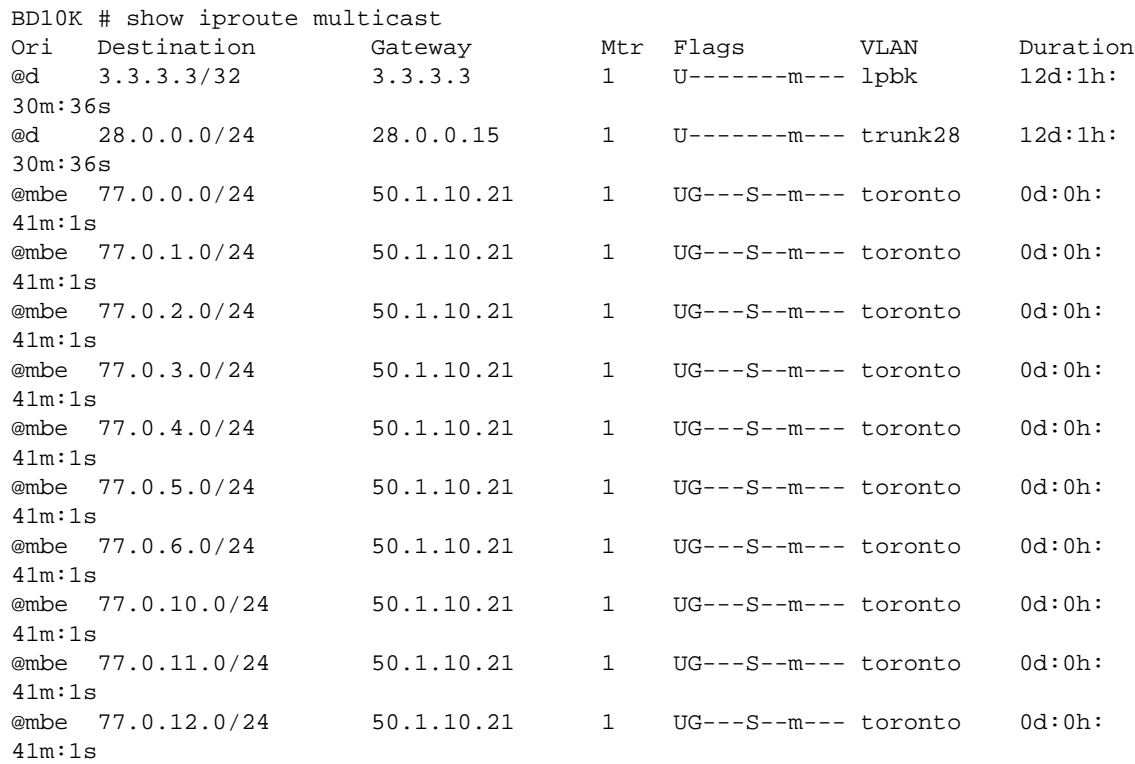

```
@mbe 77.0.13.0/24 50.1.10.21 1 UG---S--m--- toronto 0d:0h:
41m:1s
@mbe 77.0.14.0/24 50.1.10.21 1 UG---S--m--- toronto 0d:0h:
41m:1s
@d 82.0.0.0/24 82.0.0.15 1 U-------m--- trunk28-2 12d:1h:
30m:36s
Origin(Ori): (b) BlackHole, (be) EBGP, (bg) BGP, (bi) IBGP, (bo) BOOTP
(ct) CBT, (d) Direct, (df) DownIF, (dv) DVMRP, (e1) ISISL1Ext
(e2) ISISL2Ext, (h) Hardcoded, (i) ICMP, (i1) ISISL1 (i2) ISISL2
(is) ISIS, (mb) MBGP, (mbe) MBGPExt, (mbi) MBGPInter, (mp) MPLS Lsp
(mo) MOSPF (o) OSPF, (o1) OSPFExt1, (o2) OSPFExt2
(oa) OSPFIntra, (oe) OSPFAsExt, (or) OSPFInter, (pd) PIM-DM, (ps) PIM-SM
(r) RIP, (ra) RtAdvrt, (s) Static, (sv) SLB_VIP, (un) UnKnown
(*) Preferred unicast route (@) Preferred multicast route
(#) Preferred unicast and multicast route
Flags: (B) BlackHole, (D) Dynamic, (G) Gateway, (H) Host Route
(L) Matching LDP LSP, (l) Calculated LDP LSP, (m) Multicast
(P) LPM-routing, (R) Modified, (S) Static, (s) Static LSP
(T) Matching RSVP-TE LSP, (t) Calculated RSVP-TE LSP, (u) Unicast, (U) Up
(f) Provided to FIB (c) Compressed Route
Mask distribution:
14 routes at length 24 1 routes at length 32
Route Origin distribution:
3 routes from Direct
Total number of routes = 15
Total number of compressed routes = 0
```
#### History

This command was first available in ExtremeXOS 12.1.

## Platform Availability

This command is available on platforms that support the appropriate license. For complete information about software licensing, including how to obtain and upgrade your license and which licenses support the IPv4 multicast feature, see the ExtremeXOS Concepts Guide, Feature License Requirements

## show L2stats

**show L2stats** {**vlan** vlan\_name}

#### **Description**

Displays the counters for the number of packets bridged, switched, and snooped (Layer2 statistics).

### Syntax Description

vlan\_name Specifies a VLAN name.

<span id="page-3034-0"></span>Default

N/A.

Usage Guidelines

None.

## Example

The following command displays the counters for the number of packets bridged, switched, and snooped (Layer2 statistics) for the VLAN accounting:

show L2stats accounting

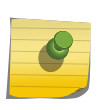

Note

You can also enter the command as show l2stats. We use the uppercase letter here to avoid confusion with the numeral 1.

### History

This command was first available in ExtremeXOS 11.0.

## Platform Availability

This command is available on all platforms.

## show mcast cache

The display can be limited to entries for specific VLANs or groups, and it can be limited to specific types of entries, such as those created by snooping protocols, PIM, or MVR.

```
show mcast cache {{vlan} name} {{[group grpaddressMask | grpaddressMask] {source
sourceIP | sourceIP}} {type [snooping | pim | mvr]}| {summary}}
```
## Description

Displays multicast cache information.

## Syntax Description

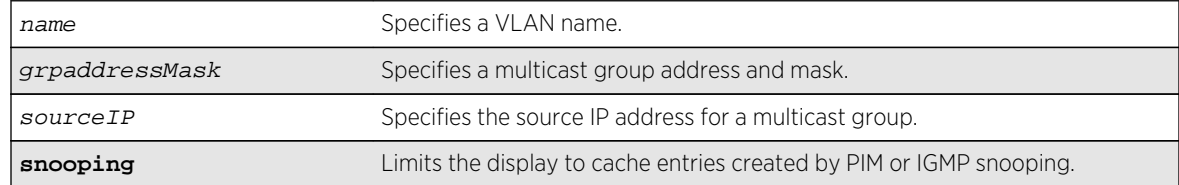

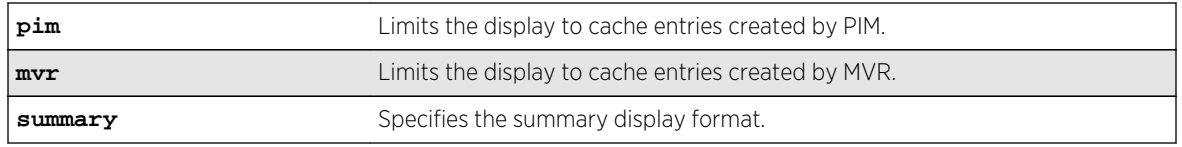

### Default

Displays information for all entries in the multicast cache.

## Usage Guidelines

If the configure forwarding ipmc lookup-key mac-vlan command is configured, the following message is displayed:

NOTE: Traffic is forwarded based on MAC address. Actual traffic forwarded based on the installed MAC address need not be the same displayed in this command, if overlapping IP multicast addresses are used in the network.

If the mode is **mixed-mode**, the following message is displayed:

NOTE: Traffic could be forwarded based on MAC address. Actual traffic forwarded based on the installed MAC address need not be the same displayed in this command, if overlapping IP multicast addresses are used in the network.

#### Example

The following command displays all multicast cache information:

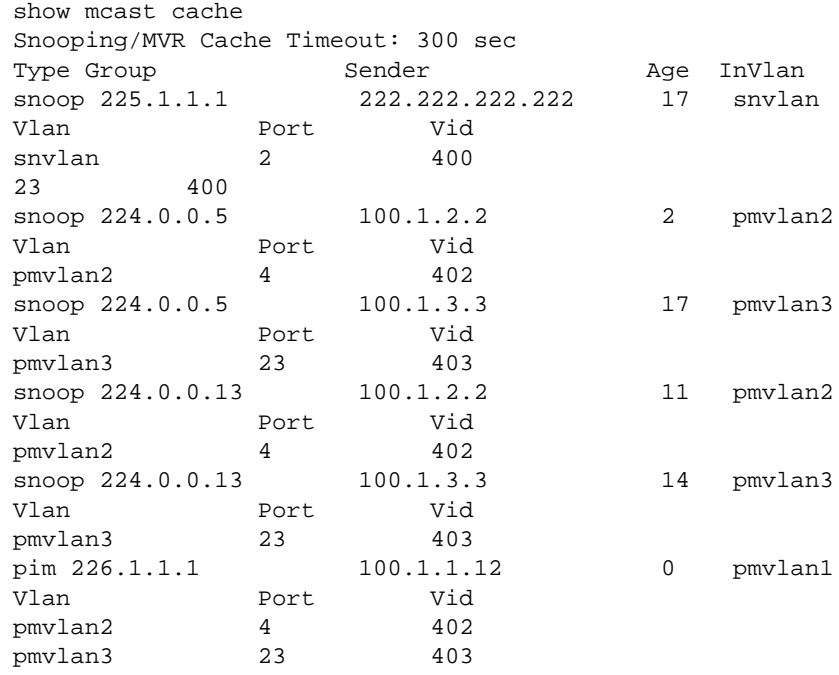

Multicast cache distribution: 5 entries from Snooping 0 entries from MVR 1 entries from PIM Total Cache Entries: 6

The following command displays summary cache information for VLAN pmvlan1:

show mcast cache vlan pmvlan1 summary Snooping/MVR Cache Timeout: 300 sec ==============MULTICAST CACHE SUMMARY============== Multicast cache distribution: 5 entries from Snooping 0 entries from MVR 1 entries from PIM pmvlan1: Multicast cache distribution: 0 entries from Snooping 0 entries from MVR 1 entries from PIM Total Cache Entries: 6 Total Cache Entries for VLAN pmvlan1: 1

#### History

This command was first available in ExtremeXOS 12.1.

#### Platform Availability

This command is available on all platforms.

### show mvr

**show mvr** {**vlan** vlan\_name}

#### Description

Displays the MVR configuration on the switch.

#### Syntax Description

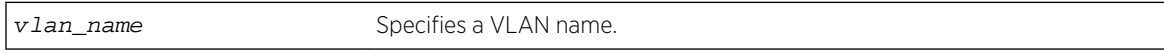

#### Default

N/A.

#### Usage Guidelines

If a VLAN is specified, information for the VLAN is displayed.

## Example

The following command displays the MVR configuration for the VLAN accounting:

show mvr accounting

### History

This command was first available in ExtremeXOS 11.4.

## Platform Availability

This command is available on platforms that support the appropriate license. For complete information about software licensing, including how to obtain and upgrade your license and which licenses support the MVR feature, see the ExtremeXOS Concepts Guide, Feature License Requirements

# show mvr cache

This command is provided for backward compatibility. The recommended command is:

```
show mcast cache {{vlan} vlan_name} {{[group grpaddressMask | grpaddressMask]
{source sourceIP | sourceIP}} {type [snooping | pim | mvr]}| {summary}}
```
The syntax for the original form of this command is:

**show mvr cache** {**vlan**vlan\_name}

## Description

Displays the multicast cache entries added by MVR.

## Syntax Description

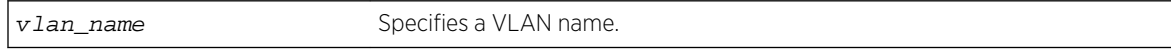

#### Default

N/A.

### Usage Guidelines

If no VLAN is specified, information for all the VLANs is displayed.

## Example

The following command displays the multicast cache in the MVR range for the VLAN vlan110:

Switch.78 # show mvr cache vlan110

This command display is the same as for the following preferred command:

```
show mcast cache \{ \{ v \text{lan} \} \prec \text{name} \} \{ \{ \text{group } \prec \text{graph} \}<grpaddressMask>] {source <sourceIP> | <sourceIP>}} {type [snooping | pim | 
mvr]}| {summary}}
```
## **History**

This command was first available in ExtremeXOS 11.4.

## Platform Availability

This command is available on platforms that support the appropriate license. For complete information about software licensing, including how to obtain and upgrade your license and which licenses support the MVR feature, see the ExtremeXOS Concepts Guide, Feature License Requirements.

# show pim

```
show pim {ipv4 | ipv6 | detail | rp-set {group_addr} | vlan vlan_name}
```
## Description

Displays the PIM configuration and statistics.

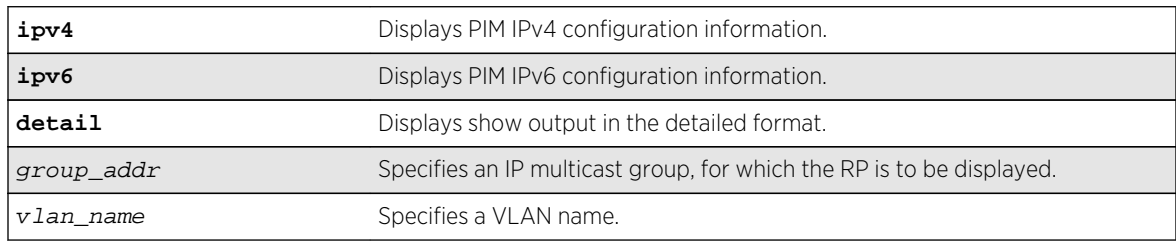

## Syntax Description

## Default

IPv4 is the default for the show  $pin \{ipv4 \mid ipv6\}$  command.

If no VLAN is specified, the configuration is displayed for all PIM interfaces.

If no multicast group is specified for the rp-set option (Rendezvous Point set), all RPs are displayed.

#### Usage Guidelines

The detail version of this command displays the global statistics for PIM, as well as the details of each PIM enabled VLAN.

#### Example

The following command displays the global PIM configuration and statistics:

```
Switch. 14 # show pim
PIM Enabled, Version 2
PIM CRP Disabled
BSR state : ACCEPT_ANY ; BSR Hash Mask Length: 255.255.255.252
Current BSR Info : 0.0.0.0 (Priority 0)
Configured BSR Info : 0.0.0.0 (Priority 0)
CRP Adv Interval : 60 sec ; CRP Holdtime: 150
BSR Interval : 60 sec ; BSR Timeout : 130
Cache Timer : 210 sec ; Prune Timer : 210
Assert Timeout : 210 sec ; Register Suppression Timeout, Probe: 60, 5
Generation Id : 0x4a01a1a6
PIM-DM State Refresh TTL : 16
PIM-DM State Refresh Source Active Timer : 210 sec
PIM-DM State Refresh Origination Interval: 60 sec
Threshold for Last Hop Routers: 0 kbps
Threshold for RP : 0 kbps
Register-Rate-Limit-Interval : Always active
PIM SSM address range : None
PIM IP Route Sharing : Disabled
PIM IP Route Sharing Hash : Source-Group-Next Hop
Register Checksum to include data
Active Sparse Ckts 0 Dense Ckts 2
Global Packet Statistics (In/Out)
C-RP-Advs 0 0
Registers 0 0 0
RegisterStops 0 0 0
VLAN Cid IP Address Designated Flags Hello J/P 
Nbrs
Router Int Int
v36 2 36.36.36.3 /16 36.36.36.6 rifmd------R 30 60 1
vixia 2 64.1.1.1 /16 64.1.1.1 rifmd------R 30 60 0
Legend: J/P Int: Join/Prune Interval
Flags : r - Router PIM Enabled, i - Interface PIM Enabled, f - Interface,
Forwarding Enabled, m - Interface Multicast Forwarding Enabled,
s - Sparse mode, d - Dense mode, c - CRP enabled,
t - Trusted Gateway configured, n - Multinetted VLAN,
p - Passive Mode, S - Source Specific Multicast, b - Border, 
        R - State Refresh Enabled.
```
The following command displays the detailed PIM configuration and statistics:

```
Switch.22 # show pim detail
PIM Enabled, Version 2
PIM CRP Disabled
BSR state : ACCEPT ANY ; BSR Hash Mask Length: 255.255.255.252
Current BSR Info : 0.0.0.0 (Priority 0)
Configured BSR Info : 0.0.0.0 (Priority 0)
CRP Adv Interval : 60 sec ; CRP Holdtime: 150
```
BSR Interval : 60 sec ; BSR Timeout : 130 Cache Timer : 210 sec ; Prune Timer : 210 Assert Timeout : 210 sec ; Register Suppression Timeout, Probe: 60, 5 Generation Id : 0x4a01a1a6 PIM-DM State Refresh Source Active Timer : 210 sec PIM-DM State Refresh TTL : 16 PIM-DM State Refresh Origination Interval: 60 sec Threshold for Last Hop Routers: 0 kbps Threshold for RP : 0 kbps Register-Rate-Limit-Interval : Always active PIM SSM address range : None PIM IP Route Sharing : Disabled PIM IP Route Sharing Hash : Source-Group-Next Hop Register Checksum to include data Active Sparse Ckts 0 Dense Ckts 1 Global Packet Statistics (In/Out) C-RP-Advs 0 0 Registers 0 0 0 RegisterStops 0 0 PIM DENSE Interface[2] on VLAN v36 is enabled and up IP adr: 36.36.36.3 mask: 255.255.0.0 DR of the net: 36.36.36.6 Passive : No Hello Interval : 30 sec Neighbor Time out : 105 sec Join/Prune Interval : 60 sec Join/Prune holdtime Trusted Gateway : none CRP group List : none with priority 0<br>Shutdown priority : 1024 Shutdown priority Source Specific Multicast : Disabled State Refresh : On State Refresh Capable : Yes Border : No Neighbor IP address Generation Id Expires State Refresh 36.36.36.6 0x4a01a39d 90 On Packet Statistics (In/Out) Hellos 20 20 Bootstraps 0 0 Join/Prunes 0 0 Asserts 0 0 Grafts 0 0 0 GraftAcks 0 0 0 State Refresh 0 0 0

The following command displays the elected, active RP for the group 239.255.255.1:

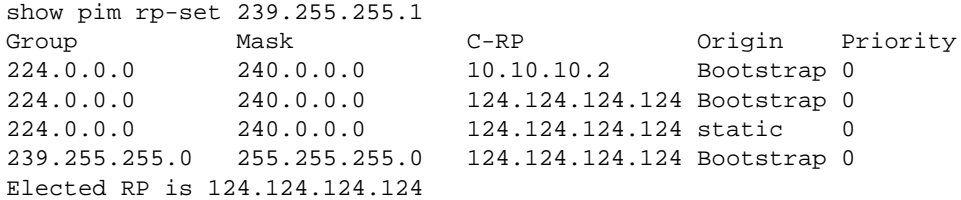

The following command displays the PIM configuration for VLAN v3:

```
# show pim v3 
    PIM SPARSE Interface[2] on VLAN v3 is enabled and up 
    IP adr: 30.30.30.1 mask: 255.255.255.0 DR of the net: 30.30.30.2 
   DR Priority : 1
   Passive : No
```
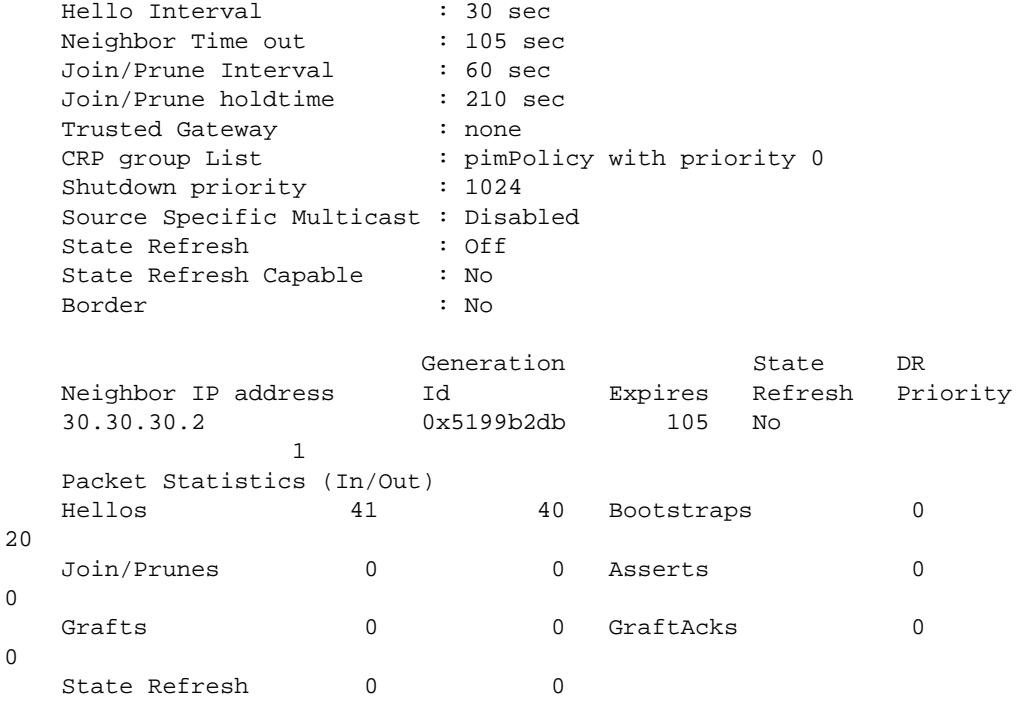

The following is PIM IPv4 show output for the show register policy configuration, including drop counters:

```
Switch. 14 # show pim ipv4 
PIM Enabled, Version 2 
PIM CRP Disabled 
BSR state : ACCEPT_ANY ; BSR Hash Mask Length: 255.255.255.252<br>Current BSR Info : 0.0.0.0 (Priority 0)
               : 0.0.0.0 (Priority 0)
Configured BSR Info : 0.0.0.0 (Priority 0) 
CRP Adv Interval : 60 sec ; CRP Holdtime: 150 
BSR Interval : 60 sec ; BSR Timeout : 130
Cache Timer : 210 sec ; Prune Timer : 210
Assert Timeout : 210 sec ; Register Suppression Timeout, Probe: 60, 5
Generation Id : 0x4fd9a7f3
PIM-DM State Refresh TTL : 16
PIM-DM State Refresh Source Active Timer : 210 
PIM-DM State Refresh Origination Interval : 60 
Threshold for Last Hop Routers: 0 kbps 
Threshold for RP : 0 kbps
Register-Rate-Limit-Interval : Always active 
PIM SSM address range : None
PIM Register Policy : swl_rp_filter
PIM Register Policy RP : None
Register Checksum to include data 
PIM IP Route Sharing : Disabled
PIM IP Route Sharing Hash : Source-Group-Next Hop
Active Sparse Ckts 0 Dense Ckts 0 State Refresh Ckts 0 
 Global Packet Statistics (In The Out Drop)
  C-RP-Advs 0 0 0 
 Registers 1 0 1
 RegisterStops 0 0 0 0 0
```
The following is PIM show output with IP Route Sharing information:

```
PEER2_460.17 # show pim 
PIM Enabled, Version 2 
PIM CRP Disabled 
BSR state : ACCEPT_ANY ; BSR Hash Mask : 255.255.255.252 
Current BSR Info : 0.0.0.0 (Priority 0)
Configured BSR Info : 0.0.0.0 (Priority 0) 
CRP Adv Interval : 60 sec ; CRP Holdtime: 150 
BSR Interval : 60 sec ; BSR Timeout : 130
Cache Timer : 210 sec ; Prune Timer : 210
Assert Timeout : 210 sec ; Register Suppression Timeout, Probe: 60, 5
Generation Id : 0x50c60413
PIM-DM State Refresh TTL : 16
PIM-DM State Refresh Source Active Timer : 210 
PIM-DM State Refresh Origination Interval : 60 
Threshold for Last Hop Routers: 0 kbps 
Threshold for RP : 0 kbps
Register-Rate-Limit-Interval : Always active 
PIM SSM address range : None
PIM Register Policy : None 
PIM Register Policy RP : None
PIM IP Route Sharing : Disabled
Register Checksum to include data
Active Sparse Ckts 0 Dense Ckts 0 State Refresh Ckts 0 
   Global Packet Statistics ( In The Out Drop )
    C-RP-Advs 0 0 0 
    Registers 0 0 
0 
    RegisterStops 0 0 
0 
VLAN Cid IP Address Designated Flags Hello J/P 
Nbrs
Router Int
Int 
v1 1 1.1.1.9 / 24 1.1.1.9 rifms------- 30 60
\Omegav2 2 2.2.2.9 / 24 2.2.2.9 rifms------- 30 60 
\Omega
```
The following command shows the output for the  $\frac{1}{2}$  pow  $\frac{1}{2}$  of  $\frac{1}{2}$  command:

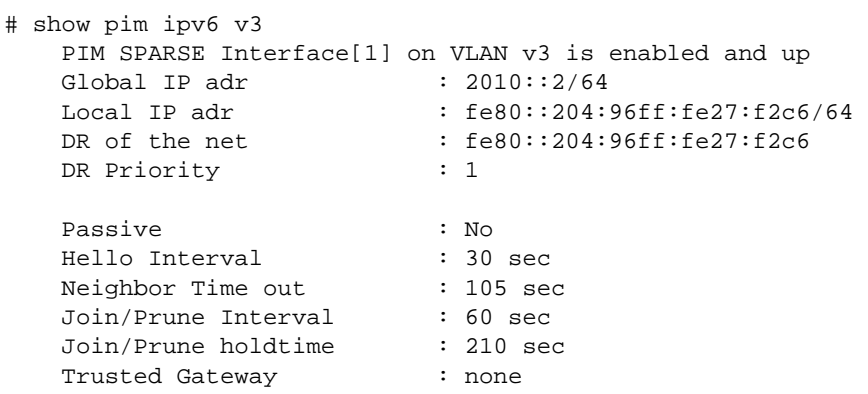

```
CRP group List : none with priority 0<br>
Shutdown priority : 1024
  Shutdown priority
   Source Specific Multicast : Disabled 
  State Refresh : Off
   State Refresh Capable : No 
   Border : No 
   Secondary Interfaces: 2003::2/ 64 
                           Generation State DR 
Neighbor IP address 
                           Id Expires Refresh Priority 
fe80::204:96ff:fe26:6c89 0x5192f6f5 101
 No 1 
   Packet Statistics (In/Out) 
     Hellos 5 6
     Bootstraps 0 0 0
      Join/Prunes 0 0 
     Asserts 0 0 0
     Grafts 0 0 0
     GraftAcks 0 0 0
     State Refresh 0 0 0
```
#### History

This command was first available in ExtremeXOS 10.1.

The PIM-SSM information was added in ExtremeXOS 11.4.

Border VLAN information was added in ExtremeXOS 12.0.

The **ipv6** keyword was added to PIM Register Policy Filter feature in ExtremeXOS 15.3.

DR Priority output was added in ExtremeXOS 15.3.2.

IP Route Sharing output was added in ExtremeXOS 15.3.2.

#### Platform Availability

This command is available on platforms that support the appropriate license. For complete information about software licensing, including how to obtain and upgrade your license and which licenses support the PIM feature, see Feature License Requirements in the ExtremeXOS Concepts Guide.

## show pim cache

```
show pim cache {{detail} | {state-refresh} {mlag-peer-info} {group_addr
\{source\_addr\}}
```
#### **Description**

Displays the multicast cache entries created by PIM.

# Syntax Description

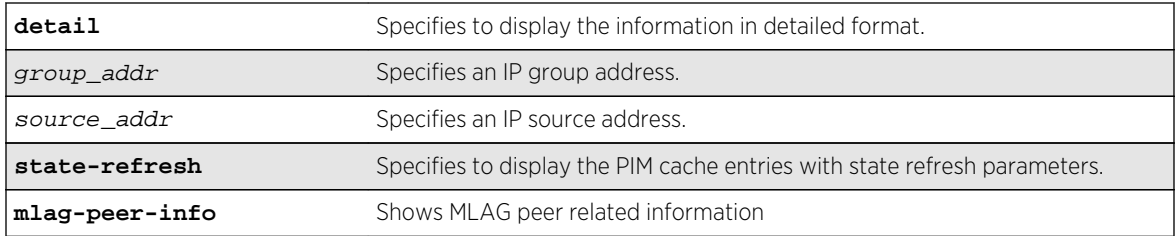

## Default

N/A.

## Usage Guidelines

Displays the following information:

- IP group address
- IP source address / source mask
- Upstream neighbor (RPF neighbor)
- Interface (VLAN) to upstream neighbor
- Cache expire time
- Egress and prune interface list

When the detail option is specified, the switch displays the egress VLAN list and the pruned VLAN list.

## Example

The following command displays the PIM cache entry for group 239.255.255.1:

```
Switch.33 # show pim cache 239.255.255.1
Index Dest Group Source Month InVlan Origin
[0000] 239.255.255.1 124.124.124.124 (WR) v4 Sparse
Entry timer is not run; UpstNbr: 200.124.124.24
EgressIfList = vbs15(0)(FW)(SM)(I)[0001] 239.255.255.1 118.5.1.1 (S) vbs5 Sparse
Expires after 186 secs UpstNbr: 0.0.0.0
RP: 124.124.124.124 via 200.124.124.24 in v4
EgressIfList = vbs15(0)(FW)(SM)(I), vpim5(170)(FW)(SM)(S)PrunedIfList = v4(0)(SM)Number of multicast cache = 20
Entry flags :-
R: RP tree. S: Source tree. W: Any source.
Egress/Pruned interface flags :-
SM: Sparse Mode DM: Dense Mode
Fw: Forwarding PP: Prune pending
AL: Assert Loser N: Neighbor present
I: IGMP member present S: (s,g) join received
Z: (*,g) join received Y: (*,*,rp) join received
```
The following command displays the PIM-DM cache entry with state-refresh information for group 225.0.0.1:

Switch.5 # show pim cache state-refresh 225.0.0.1 Index Dest Group Source InVlan Origin [0001] 225.0.0.1 64.1.1.100 (S) vixia Dense Not Pruned Expires after 204 secs UpstNbr: 0.0.0.0 Refresh State: Originator(20), TTL: 16 EgressIfList =  $v36(0)(FW)(DM)(N)$ [0001] 225.0.0.1 65.1.1.100 (S) vixia Dense Not Pruned Expires after 195 secs UpstNbr: 65.1.1.200 Refresh State: Not-Originator(25), TTL: 8 EgressIfList =  $v36(0)(FW)(DM)(N)$ 

The following command displays the ingress VLAN information of all MLAG peers.

Switch.5 # show pim cache mlag-peer-info Index Dest Group Source Sourch InVlan Origin [0001] 225.0.0.1 64.1.1.100 (S) vixia Sparse Expires after 210 secs UpstNbr: 0.0.0.0 [S1] Peer Ingress VLAN: 1.1.1.1/24 (Same) EgressIfList =  $v36(0)(FW)(DM)(I)$ 

#### History

This command was first available in ExtremeXOS 10.1.

This command was modified in ExtremeXOS 15.2 to display MLAG peer information.

#### Platform Availability

This command is available on platforms that support the appropriate license. For complete information about software licensing, including how to obtain and upgrade your license and which licenses support the PIM feature, see the ExtremeXOS Concepts Guide, Feature License Requirements

## show pim snooping

```
show pim snooping {vlan} name
```
#### Description

Displays the PIM snooping configuration for a VLAN.

#### Syntax Description

name Specifies a VLAN.

## Default

Disabled.

#### Usage Guidelines

None.

## Example

The following command displays the PIM snooping configuration for the default VLAN:

BD-8810Rack3.8 # show pim snooping default Global PIM Snooping DISABLED Default Snooping DISABLED

### History

This command was first available in ExtremeXOS 12.1.

## Platform Availability

This command is available on platforms that support the appropriate license. For complete information about software licensing, including how to obtain and upgrade your license and which licenses support the PIM feature, see the ExtremeXOS Concepts Guide, Feature License Requirements

# unconfigure igmp

#### **unconfigure igmp**

### Description

Resets all IGMP settings to their default values and clears the IGMP group table.

## Syntax Description

This command has no arguments or variables.

## Default

N/A.

## Usage Guidelines

None.

## Example

The following command resets all IGMP settings to their default values and clears the IGMP group table:

unconfigure igmp

## History

This command was first available in ExtremeXOS 10.1.

## Platform Availability

This command is available on platforms that support the appropriate license. For complete information about software licensing, including how to obtain and upgrade your license and which licenses support the IPv4 multicast feature, see the ExtremeXOS Concepts Guide, Feature License Requirements

# unconfigure igmp snooping vlan ports set join-limit

#### **unconfigure igmp snooping** {**vlan**} vlan\_name **ports** port\_list **set join-limit**

## Description

Removes the join limit set on VLAN ports.

## Syntax Description

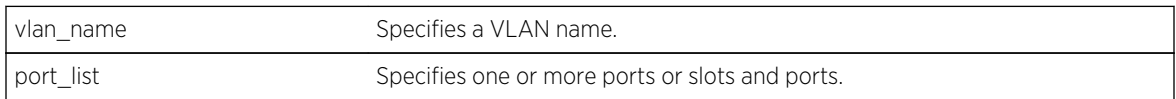

### **Default**

No limit.

## Usage Guidelines

None.

## Example

The following command removes the join limit for port 2:1 in the Default VLAN:

unconfigure igmp snooping "Default" ports 2:1 set join-limit

## History

This command was first available in ExtremeXOS 12.1.

## Platform Availability

This command is available on platforms that support the appropriate license. For complete information about software licensing, including how to obtain and upgrade your license and which licenses support the IGMP snooping feature, see the ExtremeXOS Concepts Guide, Feature License Requirements

# unconfigure igmp ssm-map

**unconfigure igmp ssm-map** {v vr-name}

## Description

Unconfigures all SSM mappings on the virtual router.

## Syntax Description

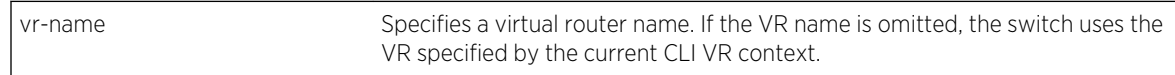

### Default

N/A.

## Usage Guidelines

None.

### Example

The following command deletes all IGMP-SSM mappings on the virtual router xyz:

unconfigure igmp ssm-map vr xyz

## History

This command was first available in ExtremeXOS 12.1.

## Platform Availability

This command is available on platforms that support the appropriate license. For complete information about software licensing, including how to obtain and upgrade your license and which licenses support the IPv4 multicast feature, see the ExtremeXOS Concepts Guide, Feature License Requirements

# unconfigure pim

**unconfigure pim** {**ipv4** | **ipv6**} {**vlan** vlan\_name} | {**tunnel**} tunnel\_name] **border**

## Description

Resets all PIM settings on an IPv4 or IPv6 module, or on one or all VLANs, to their default values.

# Syntax Description

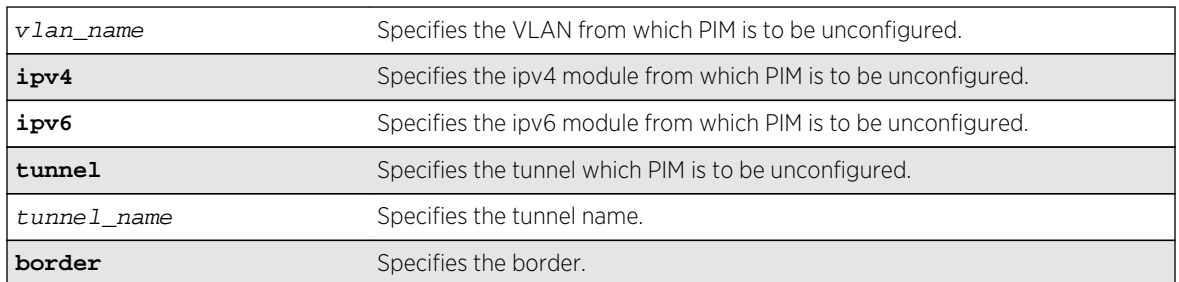

## Default

If no VLAN is specified, the configuration is reset for all PIM interfaces.

## Usage Guidelines

If you unconfigure PIM, you also unconfigure PIM-SSM, removing the PIM-SSM range.

## Example

The following command resets all PIM settings on the VLAN accounting:

unconfigure pim vlan accounting

### **History**

This command was first available in ExtremeXOS 10.1.

The **ipv4** and **ipv6** keywords were added giving an option to support this functionality in IPv6 as well, in ExtremeXOS 15.3.

## Platform Availability

This command is available on platforms that support the appropriate license. For complete information about software licensing, including how to obtain and upgrade your license and which licenses support the PIM feature, see the ExtremeXOS Concepts Guide, Feature License Requirements

# unconfigure pim ssm range

**unconfigure pim** {**ipv4** | **ipv6**} **ssm range**

## Description

Unconfigures the range of multicast addresses for PIM SSM.

## Syntax Description

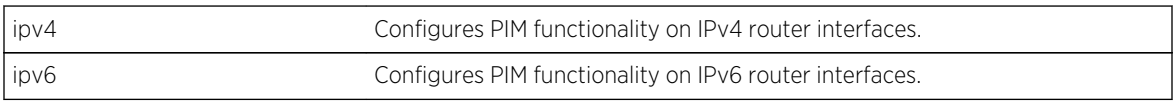

## Default

By default, no SSM range is configured.

## Usage Guidelines

You must disable PIM before configuring or unconfiguring a PIM-SSM range. Use the [disable pim](#page-2999-0) command.

Initially, no range is configured for SSM. After a range is configured, you can remove the range with the unconfigure pim ssm range command.

When no range is configured for PIM SSM, the switch does not use PIM SSM for any multicast groups.

## Example

The following command removes the PIM SSM range:

unconfigure pim ssm range

### History

This command was first available in ExtremeXOS 11.4.

The **ipv4** and **ipv6** keywords were added giving an option to support this functionality in IPv6 as well, in ExtremeXOS 15.3.

## Platform Availability

This command is available on platforms that support the appropriate license. For complete information about software licensing, including how to obtain and upgrade your license and which licenses support the PIM feature, see the ExtremeXOS Concepts Guide, Feature License Requirements

# 44**IPv6 Multicast Commands**

[clear mld counters](#page-3052-0) [clear mld group](#page-3053-0) [clear mld snooping](#page-3054-0) [configure mld](#page-3055-0) [configure mcast ipv6 cache timeout](#page-3056-0) [configure mld snooping fast-learning](#page-3057-0) [configure mld snooping filters](#page-3058-0) [configure mld snooping vlan ports add dynamic group](#page-3059-0) [configure mld snooping vlan ports add static group](#page-3060-0) [configure mld snooping vlan ports delete static group](#page-3061-0) [configure mld snooping vlan ports add static router](#page-3062-0) [configure mld snooping vlan ports delete static router](#page-3063-0) [configure mld snooping vlan ports filter](#page-3064-0) [configure mld snooping vlan ports join-limit](#page-3066-0) [configure mld snooping flood-list](#page-3067-0) [configure mld snooping leave-timeout](#page-3069-0) [configure mld snooping timer](#page-3070-0) [disable ipmcforwarding ipv6](#page-3071-0) [disable mld](#page-3072-0) [disable mld snooping](#page-3073-0) [enable ipmcforwarding ipv6](#page-3074-0) [enable mld](#page-3074-0) [enable mld snooping](#page-3076-0) [enable mld snooping with-proxy](#page-3076-0) [show mcast ipv6 cache](#page-3077-0) [show mld](#page-3079-0) [show mld counters](#page-3080-0) [show mld group](#page-3081-0) [show mld snooping](#page-3082-0) [show mld snooping vlan filter](#page-3084-0) [show mld snooping vlan static](#page-3085-0) [unconfigure mld](#page-3086-0)

This chapter describes commands for doing the following:

- Configuring IPv6 multicast routing
- Displaying IPv6 multicast information

<span id="page-3052-0"></span>For an introduction to the IPv6 multicast feature, see the *ExtremeXOS Concepts Guide*.

This chapter contains information about the following commands:

- clear mld counters
- [clear mld group](#page-3053-0)
- [clear mld snooping](#page-3054-0)
- [configure mld](#page-3055-0)
- [configure mcast ipv6 cache timeout](#page-3056-0)
- [configure mld snooping fast-learning](#page-3057-0)
- [configure mld snooping filters](#page-3058-0)
- [configure mld snooping vlan ports add static group](#page-3060-0)
- [configure mld snooping vlan ports delete static group](#page-3061-0)
- [configure mld snooping vlan ports add static router](#page-3062-0)
- [configure mld snooping vlan ports delete static router](#page-3063-0)
- [configure mld snooping vlan ports delete static group](#page-3061-0)
- [configure mld snooping vlan ports join-limit](#page-3066-0)
- [configure mld snooping flood-list](#page-3067-0)
- [configure mld snooping leave-timeout](#page-3069-0)
- [configure mld snooping timer](#page-3070-0)
- [disable mld](#page-3072-0)
- [disable mld snooping](#page-3073-0)
- [enable mld](#page-3074-0)
- [enable mld snooping](#page-3076-0)
- [enable mld snooping with-proxy](#page-3076-0)
- [show mcast ipv6 cache](#page-3077-0)
- [show mld](#page-3079-0)
- show mld counters
- [show mld group](#page-3081-0)
- [show mld snooping](#page-3082-0)
- [show mld snooping vlan filter](#page-3084-0)
- [show mld snooping vlan static](#page-3085-0)
- [unconfigure mld](#page-3086-0)

For an introduction to the IPv6 multicast feature, see the [Multicast Routing Overview](#page-0-0) in the *ExtremeXOS Concepts Guide*.

# clear mld counters

**clear mld counters** {{**vlan**} vlan\_name}

# Description

Clears MLD statistics counters.

## <span id="page-3053-0"></span>Syntax Description

vlan\_name Specifies a VLAN name.

## Default

N/A.

## Usage Guidelines

Use this command to manually clear MLD statistics counters.

### Example

The following example clears all MLD counters for all VLANs:

clear mld counters

If a VLAN is specified, only the counters on the specific VLAN is cleared.

### **History**

This command was first available in ExtremeXOS 15.2.

## Platform Availability

This command is available on the platforms listed for the IPv6 multicast routing feature in the ExtremeXOS Concepts Guide, Feature License Requirements

# clear mld group

**clear mld group** {v6grpipaddress} {{**vlan**} name}

### Description

Removes one or all MLD groups.

## Syntax Description

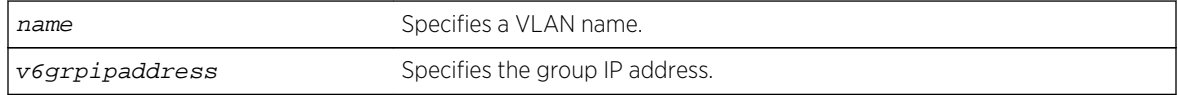

### Default

N/A.

## <span id="page-3054-0"></span>Usage Guidelines

This command is used to manually remove learned MLD group entries instantly.

#### Example

The following command clears all MLD groups from VLAN accounting:

clear mld group accounting

#### History

This command was first available in ExtremeXOS 11.2.

## Platform Availability

This command is available on the platforms listed for the IPv6 multicast routing feature in the ExtremeXOS Concepts Guide, Feature License Requirements

# clear mld snooping

**clear mld snooping** {{**vlan**} name}

### Description

Removes one or all MLD snooping entries.

### Syntax Description

name specifies a VLAN name.

#### Default

N/A.

### Usage Guidelines

This command can be used by network operations to manually remove MLD snooping entries instantly. However, removing an MLD snooping entry can disrupt the normal forwarding of multicast traffic, until the snooping entries are learned again.

The static and dynamic MLD snooping entries are removed, then recreated upon the next general query. The static router entry is removed and recreated immediately.

## <span id="page-3055-0"></span>Example

The following command clears MLD snooping from VLAN accounting:

clear mld snooping accounting

### History

This command was first available in ExtremeXOS 11.2.

## Platform Availability

This command is available on the platforms listed for the IPv6 multicast routing feature in the ExtremeXOS Concepts Guide, Feature License Requirements

# configure mld

**configure mld** query\_interval query\_response\_interval last\_member\_query\_interval {robustness}

### Description

Configures the Multicast Listener Discovery (MLD) timers.

## Syntax Description

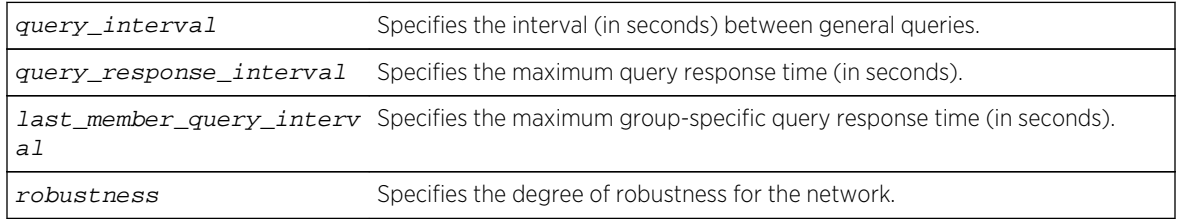

## Default

- query interval-125 seconds
- query response interval—10 seconds
- last member query interval—1 second
- robustness—2

### Usage Guidelines

Timers are based on RFC2710. Specify the following:

- <span id="page-3056-0"></span>• query interval—The amount of time, in seconds, the system waits between sending out general queries. The range is 1 to 429,496,729 seconds.
- query response interval—The maximum response time inserted into the periodic general queries. The range is 1 to 25 seconds.
- last member query interval—The maximum response time inserted into a group-specific query sent in response to a leave group message. The range is 1 to 25 seconds.
- robustness—The degree of robustness of the network. The range is 2 to 7.

#### Example

The following command configures the MLD timers:

configure mld 100 5 1 3

#### History

This command was first available in ExtremeXOS 11.2.

## Platform Availability

This command is available on the platforms listed for the IPv6 multicast routing feature in the ExtremeXOS Concepts Guide, Feature License Requirements

# configure mcast ipv6 cache timeout

#### **configure mcast ipv6 cache timeout** {seconds | **none**}

### Description

Configures the IPv6 multicast cache timeout.

### Syntax Description

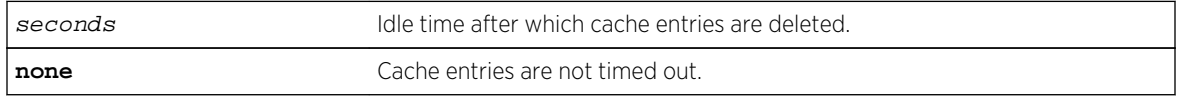

#### Default

300 seconds

### Usage Guidelines

Cache timeout is the time after which the cache entries are deleted, if traffic is not received for that duration. The applies only for snooping and MVR caches and does not apply for PIM caches.

<span id="page-3057-0"></span>The range is 90 to 100000 seconds. You can use the option none if you do not want the cache entry to be deleted. If none is configured, the cache entries could be deleted only using the following command:

clear igmp snooping

#### Example

configure mcast ipv6 cache timeout 400 configure mcast ipv6 cache timeout none

#### **History**

This command was first available in ExtremeXOS 15.2.

## Platform Availability

This command is available on platforms that support the appropriate license. For complete information about software licensing, including how to obtain and upgrade your license and which licenses support the MLD snooping feature, see the ExtremeXOS Concepts Guide, Appendix A, "Feature License Requirements".

# configure mld snooping fast-learning

**configure mld snooping fast-learning** [**on** | **off**] [**vlan** vlan\_name]

#### Description

Configures fast-learning mode.

### Syntax Description

vlan\_name Specifies a vlan name

#### Default

off

### Usage Guidelines

When MLD snooping is enabled on a VLAN, learning of group entries will happen only when the next periodic query is sent by the querier in the network. When fast-learning is turned on using this command, a general is sent under the following conditions:

- When MLD snooping is enabled.
- When MLD snooping VLAN is operationally up.

EXOS Command Reference Guide for Release 15.3.2 3058

<span id="page-3058-0"></span>• Group join limit changed through configuration.

Query generated for faster learning uses unspecified address as the source address (both L2 and L3), unless the switch generating the triggered query is the querier for the network.

#### Example

configure mld snooping fast-learning on

#### History

This command was first available in ExtremeXOS 15.2.

## Platform Availability

This command is available on platforms that support the appropriate license. For complete information about software licensing, including how to obtain and upgrade your license and which licenses support the MLD snooping feature, see the ExtremeXOS Concepts Guide, Appendix A, "Feature License Requirements."

# configure mld snooping filters

**configure mld snooping filters** [**per-port** | **per-vlan**]

### Description

Selects the type of MLD snooping filters that are installed.

### Syntax Description

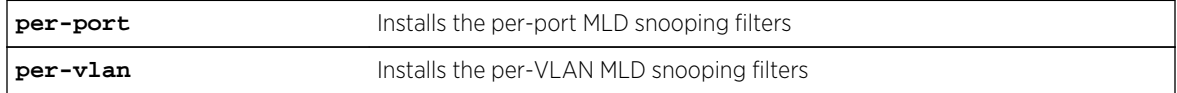

#### Default

per-port

### Usage Guidelines

This command applies only to Summit family switches and BlackDiamond 8800 series switches.

Use the per-vlan option when the number of VLANs configured on the switch is lower than half of the maximum numbers listed in [Table 60T](#page-2942-0)able60. This option conserves usage of the hardware Layer 3 multicast forwarding table.

<span id="page-3059-0"></span>When the number of configured VLANs is larger than half of the maximum values listed in [Table 60](#page-2942-0)Table60, select the per-port option. Each VLAN requires additional interface hardware ACL resources. The per-port option conserves usage of the interface hardware ACL resources.

To display the MLD snooping filters configuration, use the show mld snooping command.

#### Example

The following command configures the switch to install the per-VLAN MLD snooping filters:

configure mld snooping filters per-vlan

#### History

This command was first available in ExtremeXOS 15.2.

### Platform Availability

This command is available on platforms that support the appropriate license. For complete information about software licensing, including how to obtain and upgrade your license and which licenses support the MLD snooping feature, see the ExtremeXOS Concepts Guide, Appendix A, "Feature License Requirements."

# configure mld snooping vlan ports add dynamic group

**configure mld snooping** {**vlan**} vlan\_name {**ports** portlist} **add dynamic group** [ **v4group** | **v6group**]

#### Description

Configures an MLD dynamic group.

### Syntax Description

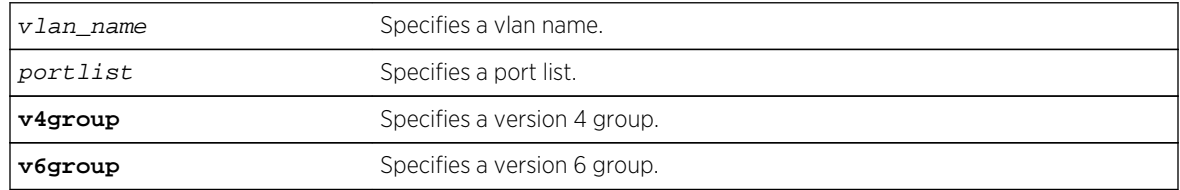

#### Default

N/A.
## Usage Guidelines

This command is not saved in the configuration. The following message is displayed on execution of this command:INFO: This command is not saved in the configuration.

## Example

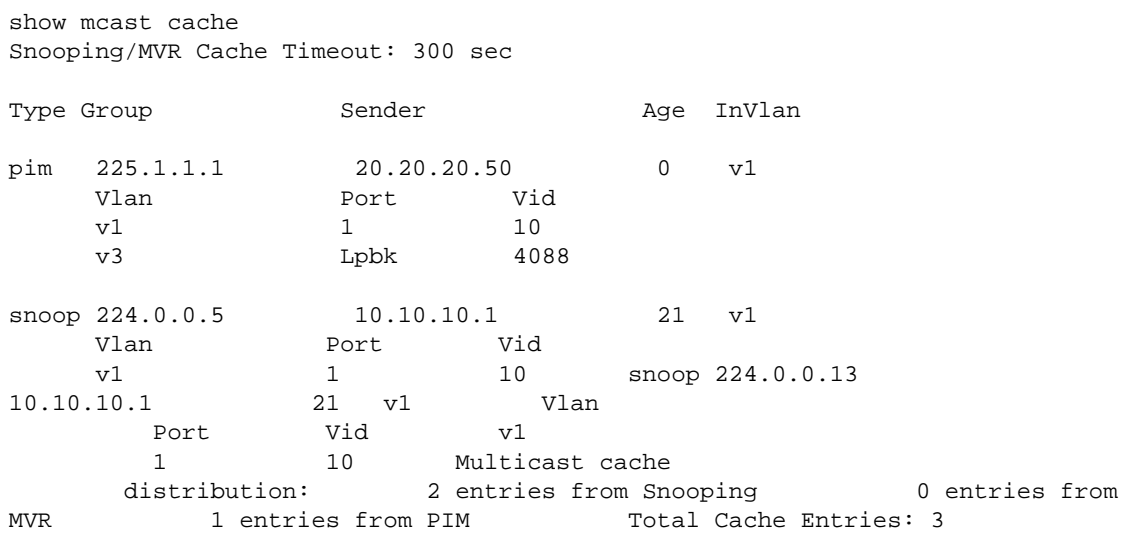

## History

This command was first available in ExtremeXOS 15.3.2.

## Platform Availability

This command is available on platforms that support the appropriate license. For complete information about software licensing, including how to obtain and upgrade your license and which licenses support the IPv4 multicast feature, see Feature License Requirements in the the ExtremeXOS Concepts Guide.

# configure mld snooping vlan ports add static group

**configure mld snooping** {**vlan**} vlan\_name {**ports** port\_list }**add static group** v6grpipaddress

## Description

Configures VLAN ports to receive the traffic from a multicast group, even if no MLD joins have been received on the port.

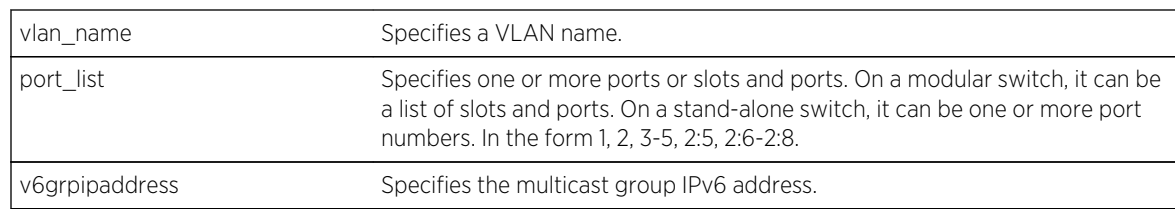

## Syntax Description

## Default

None.

## Usage Guidelines

Use this command to forward a particular multicast group to VLAN ports. In effect, this command emulates a host on the port that has joined the multicast group. As long as the port is configured with the static entry, multicast traffic for that multicast group is forwarded to that port.

The switch sends proxy MLD messages in place of those generated by a real host. The proxy messages use the VLAN IPv6 address for source address of the messages. If the VLAN has no IPv6 address assigned, the proxy MLD message uses 0::0 as the source IP address.

## Example

The following command configures a static MLD entry so the multicast group ff02::1:1 is forwarded to VLAN marketing on ports 2:1-2:4:

configure mld snooping marketing ports 2:1-2:4 add static group ff02::1:1

## History

This command was first available in ExtremeXOS 11.2.

## Platform Availability

This command is available on the platforms listed for the IPv6 multicast routing feature in the ExtremeXOS Concepts Guide, [Feature License Requirements](#page-0-0)

# configure mld snooping vlan ports delete static group

**configure mld snooping** {**vlan**} vlan\_name **ports** port\_list **delete static group**[**all** | v6grpipaddress]

## Description

Removes the configuration that causes VLAN ports to receive the traffic from a multicast group, even if no MLD joins have been received on the port.

## Syntax Description

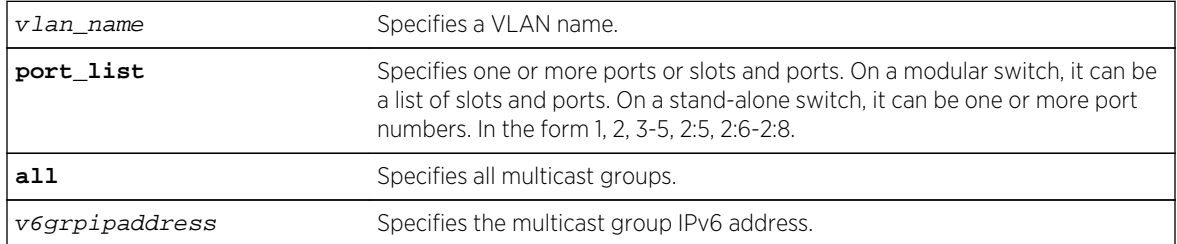

#### Default

None.

## Usage Guidelines

Use this command to delete a static group from a particular VLAN port.

To add a static group, use the following command:

```
configure mld snooping {vlan} <vlan_name> ports <port_list> add static
group <v6grpipaddress> configure mld snooping {vlan} <vlanname> ports
<port_list> add static group <v6grpipaddress>
```
## Example

The following command removes a static MLD entry so the multicast group ff02::a:b is not forwarded to VLAN marketing on ports 2:1-2:4, unless an MLD join message is received on the port:

configure mld snooping marketing ports 2:1-2:4 delete static group ff02::a:b

## **History**

This command was first available in ExtremeXOS 11.2.

## Platform Availability

This command is available on the platforms listed for the IPv6 multicast routing feature in the ExtremeXOS Concepts Guide, [Feature License Requirements](#page-0-0).

# configure mld snooping vlan ports add static router

**configure mld snooping** {**vlan**} vlan\_name **ports** port\_list **add static router**

## Description

Configures VLAN ports to forward the traffic from all multicast groups, even if no MLD joins have been received on the port.

## Syntax Description

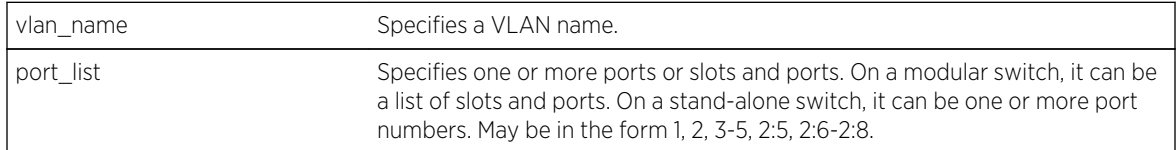

## Default

None.

## Usage Guidelines

Use this command to forward all multicast groups to the specified VLAN ports. In effect, this command emulates a multicast router attached to those ports. As long as the ports are configured with the static entry, all available multicast traffic is forwarded to those ports.

## Example

The following command configures a static MLD entry so all multicast groups are forwarded to VLAN marketing on ports 2:1-2:4:

configure mld snooping marketing ports 2:1-2:4 add static router

## History

This command was first available in ExtremeXOS 11.2.

## Platform Availability

This command is available on the platforms listed for the IPv6 multicast routing feature in the ExtremeXOS Concepts Guide, [Feature License Requirements](#page-0-0)

# configure mld snooping vlan ports delete static router

**configure mld snooping** {**vlan**} vlan\_name **ports** port\_list **delete static router**

## Description

Configures VLAN ports to stop forwarding the traffic from all multicast groups, unless MLD joins have been received on the port.

## Syntax Description

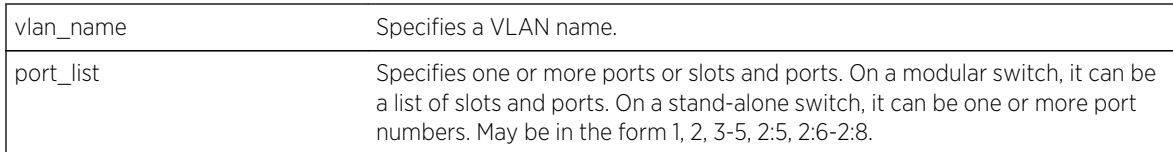

## Default

None.

## Usage Guidelines

Use this command to remove the configuration that forwards all multicast groups to the specified VLAN ports.

## Example

The following command removes a static MLD entry so all multicast groups are not forwarded to VLAN marketing on ports 2:1-2:4, unless an MLD join is received on the port:

configure mld snooping marketing ports 2:1-2:4 delete static router

## History

This command was first available in ExtremeXOS 11.2.

## Platform Availability

This command is available on the platforms listed for the IPv6 multicast routing feature in the ExtremeXOS Concepts Guide, [Feature License Requirements](#page-0-0)

# configure mld snooping vlan ports filter

**configure mld snooping vlan** vlan\_name **ports** port\_list **filter** [policy]

## Description

Configures a MLD snooping policy file filter on VLAN ports.

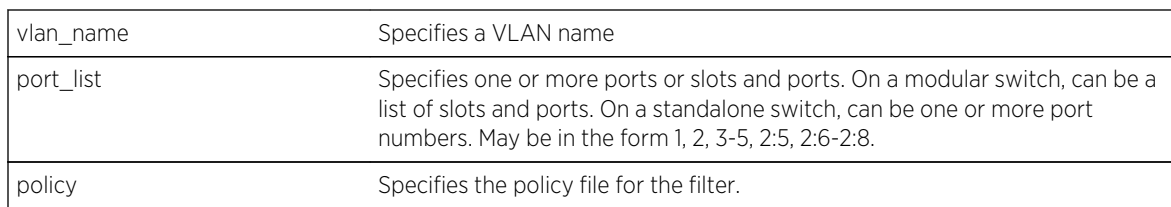

## Syntax Description

## Default

None.

## Usage Guidelines

Use this command to filter multicast groups to the specified VLAN ports.

The policy file used by this command is a text file that contains the IPv6 multicast addresses of the multicast groups that you wish to block.

To remove MLD snooping filtering from a port, use the none keyword version of the command.

Use the following template to create a snooping filter policy file:

```
#
# Add your group addresses between "Start" and "end"
# Do not touch the rest of the file!!!!
entry mldFilter {
if match any {
#------------------ Start of group addresses ------------------
nlri FF03::1/128;
nlri FF05::1/112;
#------------------- end of group addresses -------------------
} then {
deny;
}
}
entry catch_all {
if {
} then {
permit;
}
```
## Example

The following command configures the policy file ap\_multicast to filter multicast packets forwarded to VLAN marketing on ports 2:1-2:4:

configure mld snooping marketing ports 2:1-2:4 filter ap\_multicast

## History

This command was first available in ExtremeXOS 15.2.

## Platform Availability

This command is available on platforms that support the appropriate license. For complete information about software licensing, including how to obtain and upgrade your license and which licenses support the MLD snooping feature, see [Feature License Requirements.](#page-0-0)

# configure mld snooping vlan ports join-limit

**configure mld snooping** {**vlan**} vlan\_name **ports** port\_list **join-limit** [num\_joins | **no-limit**]

## Description

Configures VLAN ports to support a maximum number of MLD joins.

## Syntax Description

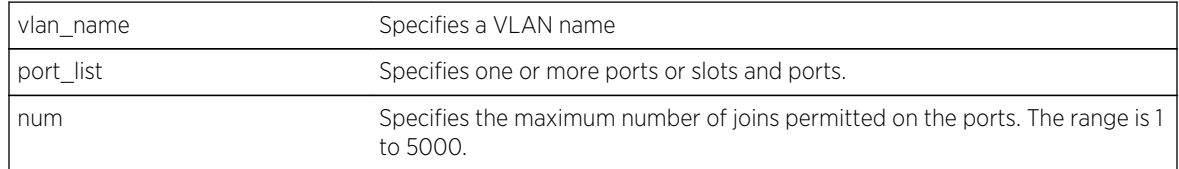

## Default

No limit.

## Usage Guidelines

None.

## Example

The following command configures port 2:1 in the Default VLAN to support a maximum of 100 MLD joins:

configure mld snooping "Default" ports 2:1 join-limit 100

## **History**

This command was first available in ExtremeXOS 15.2.

This command is available on platforms that support the appropriate license. For complete information about software licensing, including how to obtain and upgrade your license and which licenses support the MLD snooping feature, see [Feature License Requirements.](#page-0-0)

# configure mld snooping flood-list

#### **configure mld snooping flood-list** [policy | **none**]

## Description

Configures certain multicast addresses to be slow path flooded within the VLAN.

## Syntax Description

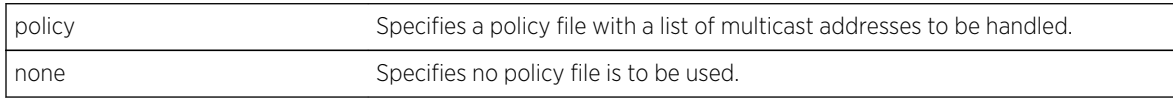

## Default

None.

## Usage Guidelines

With this command, a user can configure certain multicast addresses to be slow path flooded within the VLAN, instead of fast path forwarded according to MLD and/or Layer3 multicast protocol.

A policy file is a text file with the extension .pol. It can be created or edited with any text editor. The specified policy file <policy file> should contain a list of addresses that determine if certain multicast streams are to be treated specially. Typically, if the switch receives a stream with a destination address which is in the <policy file> in 'permit' mode, that stream is software flooded and no hardware entry is installed.

When adding an IPv6 address into the policy file, a 128-bit host address is recommended.

This feature is meant to solve the multicast connectivity problem for unknown destination addresses within system reserved ranges. Specifically this feature was introduced to solve the problem of recognizing a certain stream as control packets.

To create a policy file for the snooping flood-list, use the following template:

```
# This is a template for MLD Snooping Flood-list Policy File
# Add your group addresses between "Start" and "End"
# Do not touch rest of file!!!!
entry mldFlood {
if match any {
#------------------ Start of group addresses ------------------
nlri ff05::100:1/128;
```

```
nlri ff05::100:15/128;
   #------------------- end of group addresses -------------------
} then {
permit;
}
}
entry catch_all {
if {
} then {
deny;
}
}
```
#### Note

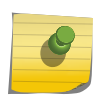

The switch does not validate any IP address in the policy file used in this command. Therefore, slow-path flooding should be used only for streams which are very infrequent, such as control packets. It should not be used for multicast data packets. This option overrides any default mechanism of hardware forwarding (with respect to MLD or PIM) so it should be used with caution.

Slow path flooding occurs within the L2 VLAN only.

Use the none option to effectively disable slow path flooding.

You can use the [show mld](#page-3079-0) command to see the configuration of slow path flooding.

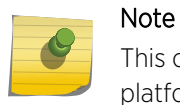

This command has no effect in the current release, since IPv6 multicast traffic floods on all platforms.

## Example

The following command configures the multicast data stream specified in access1 for slow path flooding:

configure mld snooping flood-list access1

The following command specifies that no policy file is to be used, this effectively disabling slow path flooding:

configure mld snooping flood-list none

#### History

This command was first available in ExtremeXOS 11.2.

This command is available on the platforms listed for the IPv6 multicast routing feature in the ExtremeXOS Concepts Guide, [Feature License Requirements](#page-0-0)

# configure mld snooping leave-timeout

#### **configure mld snooping leave-timeout** leave\_timeout\_ms

## Description

Configures the MLD snooping leave timeout.

## Syntax Description

leave timeout ms Specifies an MLD leave timeout value in milliseconds, upon receiving an MLD done message.

## Default

1000 ms.

## Usage Guidelines

The range is 0 - 175000 ms (175 seconds). For timeout values of one second or less, you must set the leave-timeout to a multiple of 100ms. For values of more than one second, you must set the leavetimeout to a multiple of 1000ms (one second).

The specified time is the maximum leave timeout value. The switch could leave sooner if an MLD done message is received before the timeout occurs.

## Example

The following command configures the MLD snooping leave timeout:

configure mld snooping leave-timeout 10000

## History

This command was first available in ExtremeXOS 11.2.

## Platform Availability

This command is available on the platforms listed for the IPv6 multicast routing feature in the ExtremeXOS Concepts Guide, [Feature License Requirements](#page-0-0)

# configure mld snooping timer

**configure mld snooping timer** router\_timeout host\_timeout

## Description

Configures the MLD snooping timers.

## Syntax Description

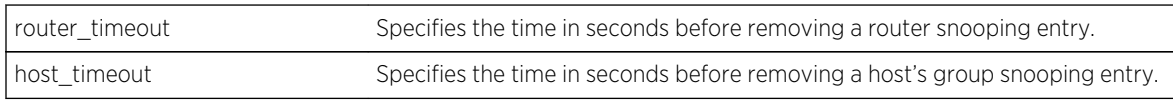

## Default

The router timeout default setting is 260 seconds. The host timeout setting is 260 seconds.

## Usage Guidelines

Timers should be set to approximately 2.5 times the router query interval in use on the network. Specify the following:

- router timeout—The maximum time, in seconds, that a router snooping entry can stay without receiving a router report. The range is 10 to 214,748,364 seconds (6.8 years). The default setting is 260 seconds.
- host timeout—The maximum time, in seconds, that a group snooping entry can stay without receiving a group report. The range is 10 to 214,748,364 seconds (6.8 years). The default setting is 260 seconds.

MLD snooping is a Layer2 function of the switch. It does not require multicast routing to be enabled. The feature reduces the flooding of IPv6 multicast traffic. On the VLAN, MLD snooping optimizes the usage of network bandwidth and prevents multicast traffic from being flooded to parts of the network that do not need it. The switch does not reduce any IP multicast traffic in the local multicast domain (FF02::x).

MLD snooping is enabled by default on the switch. MLD snooping expects at least one device on every VLAN to periodically generate MLD query messages. Without an MLD querier, the switch eventually stops forwarding IPv6 multicast packets to any port, because the MLD snooping entries times out, based on the value specified in host timeout.

## Example

The following command configures the MLD snooping timers:

configure mld snooping timer 600 600

## History

This command was first available in ExtremeXOS 11.2.

## Platform Availability

This command is available on the platforms listed for the IPv6 multicast routing feature in the ExtremeXOS Concepts Guide, [Feature License Requirements](#page-0-0)

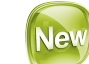

# disable ipmcforwarding ipv6

#### **disable ipmcforwarding ipv6** {{**vlan**} name }

#### Description

Disables IPv6 multicast forwarding on a router interface.

## Syntax Description

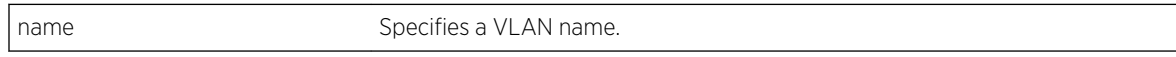

## Default

Disabled

## Usage Guidelines

If no options are specified, all configured IPv6 interfaces are affected. When new IPv6 interfaces are created, IPv6 multicast forwarding is disabled by default.

Disabling IPv6 multicast forwarding disables any Layer 3 IPv6 multicast routing for the streams coming to the interface.

## Example

The following command disables IPv6 multicast forwarding on VLAN accounting:

disable ipmcforwarding ipv6 vlan accounting

## History

This command was first available in ExtremeXOS 15.3.

This command is available on platforms that support the appropriate license. For complete information about software licensing, including how to obtain and upgrade your license and which licenses support the IPv6 multicast feature, see the ExtremeXOS Concepts Guide, Feature License Requirements.

# disable mld

#### **disable mld** {**vlan** name}

## Description

Disables MLD on a router interface. If no VLAN is specified, MLD is disabled on all router interfaces.

## Syntax Description

name specifies a VLAN name.

## Default

Disabled

## Usage Guidelines

MLD is a protocol used by an IPv6 host to register its IPv6 multicast group membership with a router. Periodically, the router queries the multicast group to see if the group is still in use. If the group is still active, hosts respond to the query, and group registration is maintained.

MLD is disabled by default on the switch. However, the switch can be configured to enable the generation and processing of MLD packets. MLD should be enabled when the switch is configured to perform IPv6 unicast or IPv6 multicast routing.

This command disables all MLD versions. When MLD is disabled, the MLDv2 compatibility mode setting is lost. If compatibility mode is not specified in the command when MLD is enabled again, MLDv1 compatibility mode is set.

## Example

The following command disables MLD on VLAN accounting:

disable mld vlan accounting

## History

This command was first available in ExtremeXOS 11.2.

This command is available on the platforms listed for the IPv6 multicast routing feature in the ExtremeXOS Concepts Guide, Feature License Requirements

# disable mld snooping

**disable mld snooping** {**with-proxy** | **vlan** name}

## Description

Disables MLD snooping.

## Syntax Description

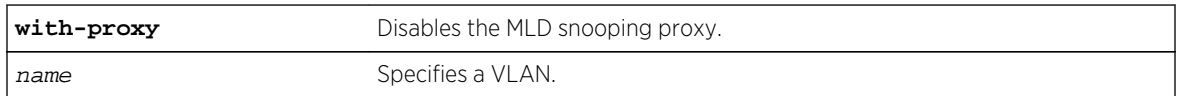

## Default

The with-proxy option is enabled by default, but MLD snooping and forward-mcrouter-only option is disabled by default.

## Usage Guidelines

If a VLAN is specified, MLD snooping is disabled only on that VLAN, otherwise MLD snooping is disabled on all VLANs.

The with-proxy option can be used for troubleshooting purpose. It should be enabled for normal network operation.

Enabling the proxy allows the switch to suppress the duplicate join requests on a group to forward to the connected Layer3 switch. The proxy also suppresses unnecessary MLD done messages so that they are forwarded only when the last member leaves the group.

## Example

The following command disables MLD snooping on the VLAN accounting:

disable mld snooping accounting

## History

This command was first available in ExtremeXOS 11.2.

This command is available on the platforms listed for the IPv6 multicast routing feature in the ExtremeXOS Concepts Guide, Feature License Requirements

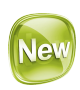

# enable ipmcforwarding ipv6

**enable ipmcforwarding ipv6** {{**vlan**} name }

## Description

Enables IPv6 multicast forwarding on a router interface.

## Syntax Description

name specifies a VLAN name.

## Default

Disabled

## Usage Guidelines

If no options are specified, all configured IPv6 interfaces are affected. When new IPv6 interfaces are created, IPv6 multicast forwarding is disabled by default.

IPv6 forwarding must be enabled before enabling IPv6 multicast forwarding.

## Example

The following command enables IPv6 multicast forwarding on VLAN accounting:

enable ipmcforwarding ipv6 vlan accounting

## History

This command was first available in ExtremeXOS 15.3.

## Platform Availability

This command is available on platforms that support the appropriate license. For complete information about software licensing, including how to obtain and upgrade your license and which licenses support the IPv6 multicast feature, see the ExtremeXOS Concepts Guide, Feature License Requirements.

# enable mld

If no VLAN is specified, MLD is enabled on all router interfaces.

**enable mld** {**vlan** vla **name>**} {**MLDv1** | **MLDv2**}

## Description

Enables MLD on a router interface.

## Syntax Description

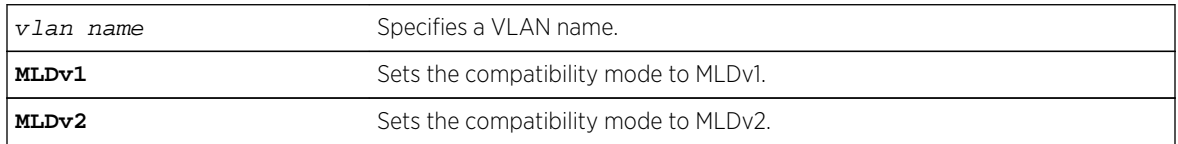

#### Default

Disabled.

## Usage Guidelines

MLD is a protocol used by an IPv6 host to register its IPv6 multicast group membership with a router. Periodically, the router queries the multicast group to see if the group is still in use. If the group is still active, IPv6 hosts respond to the query, and group registration is maintained.

MLD is disabled by default on the switch. However, the switch can be configured to enable the generation and processing of MLD packets. If compatibility mode is not specified in the command, MLDv1 compatibility mode is set.

A VLAN must have an IPv6 address to support MLD.

## Example

The following command enables MLDv1 on the VLAN accounting:

enable mld vlan accounting

## History

This command was first available in ExtremeXOS 11.2.

## Platform Availability

This command is available on the platforms listed for the IPv6 multicast routing feature in the ExtremeXOS Concepts Guide, Feature License Requirements

# enable mld snooping

#### **enable mld snooping vlan** name

## Description

Enables MLD snooping on the switch.

## Syntax Description

name Specifies a VLAN.

## Default

Disabled.

## Usage Guidelines

If a VLAN is specified, MLD snooping is enabled only on that VLAN, otherwise MLD snooping is enabled on all VLANs.

A VLAN must have an IPv6 address to support MLD.

## Example

The following command enables MLD snooping on the switch:

enable mld snooping

#### History

This command was first available in ExtremeXOS 11.2.

## Platform Availability

This command is available on the platforms listed for the IPv6 multicast routing feature in the ExtremeXOS Concepts Guide, Feature License Requirements

# enable mld snooping with-proxy

**enable mld snooping with-proxy**

## Description

Enables the MLD snooping proxy. The default setting is enabled.

## Syntax Description

This command has no arguments or variables.

#### Default

Enabled.

## Usage Guidelines

Enabling the proxy allows the switch to suppress the duplicate join requests on a group to forward to the connected Layer3 switch. The proxy also suppresses unnecessary MLD leave messages so that they are forwarded only when the last member leaves the group.

This command can be used for troubleshooting purpose. It should be enabled for normal network operation. The command does not alter the snooping setting.

## Example

The following command enables the MLD snooping proxy:

enable mld snooping with-proxy

## History

This command was first available in ExtremeXOS 11.2.

## Platform Availability

This command is available on the platforms listed for the IPv6 multicast routing feature in the ExtremeXOS Concepts Guide, Feature License Requirements

# show mcast ipv6 cache

```
show mcast ipv6 cache {{vlan} name} {{[group v6GrpAddressMask | v6GrpAddressMask]
{source v6SourceIP | v6SourceIP}} {type [snooping | pim]} {with-in-port} |
{summary}}
```
## **Description**

Displays multicast cache information. The display can be limited to entries for specific VLANs or groups, and it can be limited to specific types of entries, such as those created by snooping protocols, or PIM.

## Syntax Description

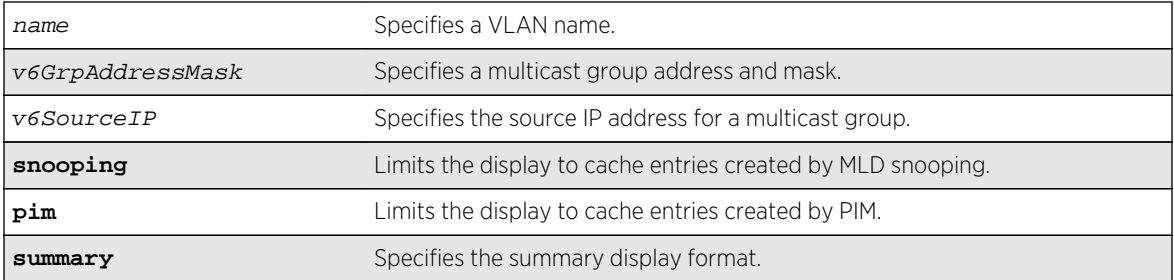

## Default

Displays information for all entries in the multicast cache.

## Usage Guidelines

None.

## Example

The following command displays all multicast cache information:

```
show mcast ipv6 cache
Snooping Cache Timeout: 300 sec
(ff03::1 3001::1)
Type: snoop Age: 9 Ingress Vlan: v1
Vlan Port Vid
v1 25 4084
(ff03::1 3001::2)
Type: snoop Age: 9 Ingress Vlan: v1
Vlan Port Vid
v1 25 4084
Multicast cache distribution:
2 entries from Snooping 0 entries from PIM
Total Cache Entries: 2
```
The following command displays summary cache information for VLAN v1:

```
show mcast ipv6 cache vlan v1 summary
Snooping Cache Timeout: 300 sec
==============MULTICAST CACHE SUMMARY==============
Multicast cache distribution:
2 entries from Snooping 0 entries from PIM
v1: Multicast cache distribution:
2 entries from Snooping 0 entries from PIM
Total Cache Entries: 2
Total Cache Entries for VLAN v1: 2
*X480-48t.22 #
```
## <span id="page-3079-0"></span>History

This command was first available in ExtremeXOS 15.2.

## Platform Availability

This command is available on platforms that support the appropriate license. For complete information about software licensing, including how to obtain and upgrade your license and which licenses support the MLD snooping feature, see the ExtremeXOS Concepts Guide, Appendix A, "Feature License Requirements."

# show mld

**show mld** {**vlan**} {name}

## Description

This command can be used to display an MLD-related configuration and group information, per VLAN or for the switch as a whole.

## Syntax Description

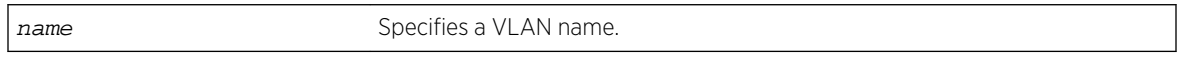

## Default

N/A.

## Usage Guidelines

If you do not specify a VLAN, the command displays the switch configuration.

## Example

The following command displays the MLD configuration:

#### show mld

The following is sample output from this command:

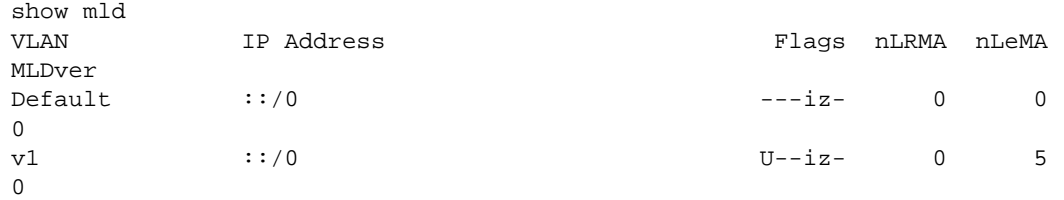

Flags: (f) Forwarding Enabled, (g) Fast-learning on, (i) MLD Enabled, (m) Multicast Forwarding Enabled, (U) Interface Up, (z) MLD Snooping Enabled. (nLeMA) Number of Learned Multicast Addresses (nLRMA) Number of Locally Registered Multicast Addresses

The following command displays the MLD configuration for VLAN v1:

```
show mld v1
Query Interval : 125 sec
Max Response Time : 10 sec
Last Member Query : 1 sec
Robustness : 2
Interface on VLAN v1 is enabled and up.
inet6 ::/0
Locally registered multicast addresses:
Learned multicast addresses(Last Querier=fe80::204:96ff:fe3a:ce50):
ff02::2 ff02::1:ff56:5c2b
ff02::1:ff00:2 ff02::1:ff3a:ce50
ff02::1:ff55:5c27
s = static MLD member
Flags:
IP Fwding NO IPmc Fwding NO MLD YES
MLD Ver v0 Snooping YES
```
#### **History**

This command was first available in ExtremeXOS 11.2.

## Platform Availability

This command is available on the platforms listed for the IPv6 multicast routing feature in the ExtremeXOS Concepts Guide, Feature License Requirements

## show mld counters

**show mld counters** {{**vlan**} name}

## Description

Use this command to display an MLD packet statistics.

## Syntax Description

**<name>** Specifies a VLAN name.

#### Default

N/A.

## Usage Guidelines

The following command displays the MLD configuration:

\* topleft.74 # show mld counters

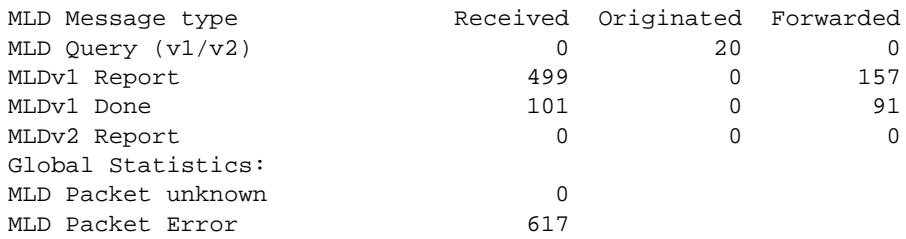

## History

This command was first available in ExtremeXOS 15.2.

## Platform Availability

This command is available on the platforms listed for the IPv6 multicast routing feature in the ExtremeXOS Concepts Guide, Feature License Requirements

# show mld group

**show mld group** {{**vlan**} {name} | {v6grpipaddress}} {**MLDv2**}

## Description

Lists the MLD group membership for the specified VLAN or group.

## Syntax Description

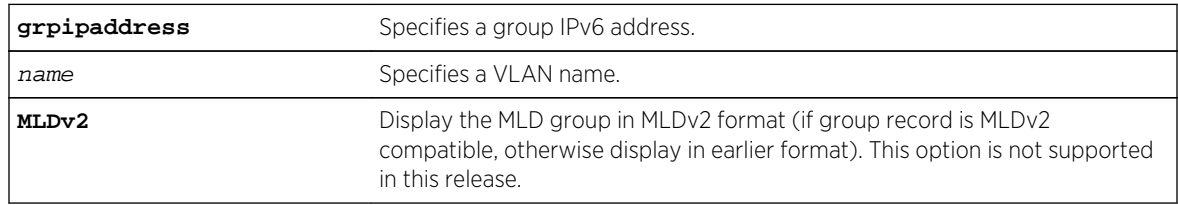

## Default

MLDv1.

## Usage Guidelines

If no VLAN is specified all VLANs are displayed. You can also filter the display by group address and by multicast stream sender address.

## Example

The following command lists the MLD group membership for the VLAN accounting:

show mld group vtest3

Output from this command looks similar to the following:

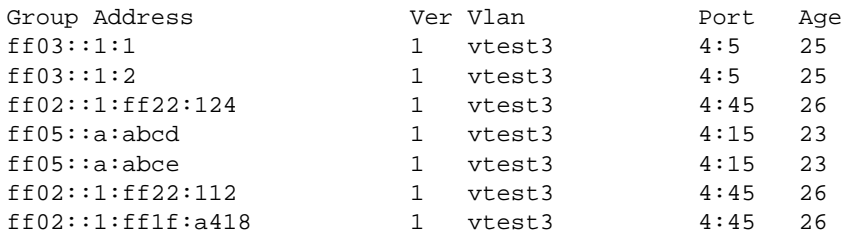

## History

This command was first available in ExtremeXOS 11.2.

## Platform Availability

This command is available on the platforms listed for the IPv6 multicast routing feature in the ExtremeXOS Concepts Guide, Feature License Requirements

# show mld snooping

```
show mld snooping {vlan name | detail} {MLDv2}
```
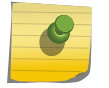

Note

MLD snooping is not supported in this software release.

## Description

Displays MLD snooping registration information and a summary of all MLD timers and states.

## Syntax Description

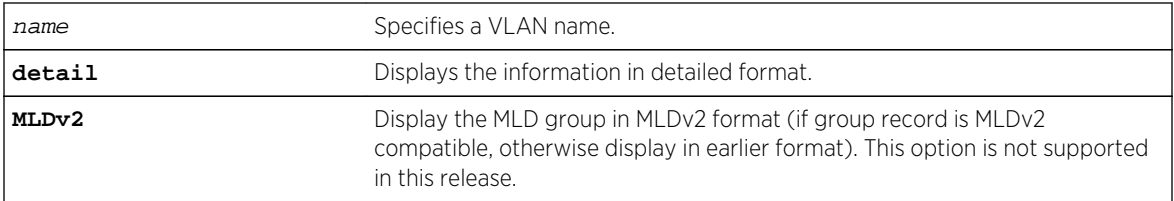

## Default

MLDv1.

## Usage Guidelines

The two types of MLD snooping entries are sender entry and subscribed entry.

The following information is displayed in a per-interface format:

- Group membership information
- Router entry
- Timeout information
- Sender entry

## Example

Here is an example of the show output:

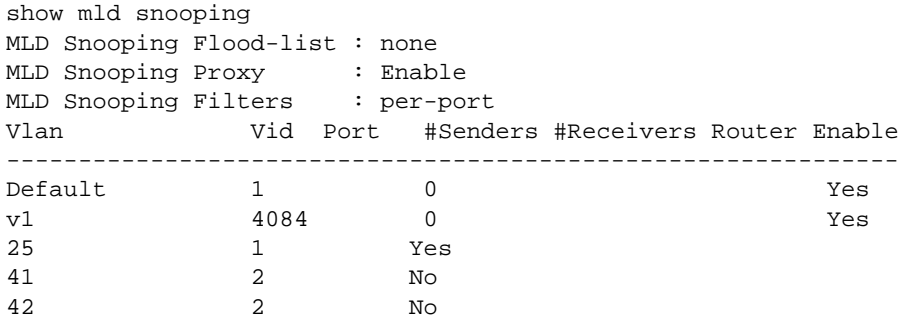

The following command displays MLD snooping registration information for the VLAN V1:

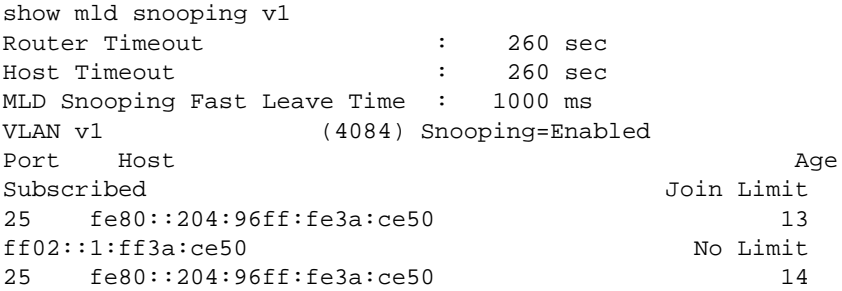

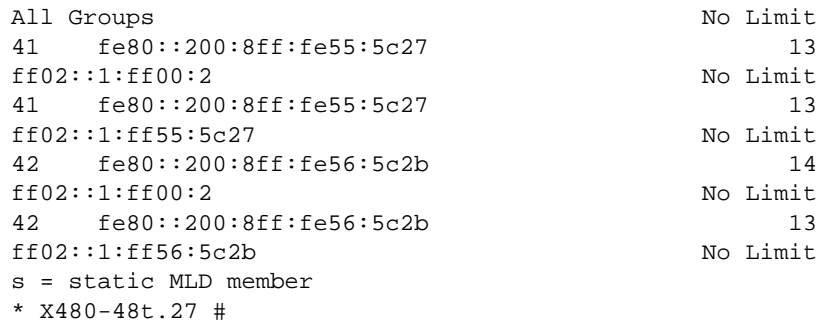

#### History

This command was first available in ExtremeXOS 11.2.

## Platform Availability

This command is available on the platforms listed for the IPv6 multicast routing feature in the ExtremeXOS Concepts Guide, Feature License Requirements

# show mld snooping vlan filter

**show mld snooping** {**vlan**} name **filter**

## Description

Displays MLD snooping filters..

#### Syntax Description

name Specifies a VLAN name.

#### Default

None.

#### Usage Guidelines

Use this command to display MLD snooping filters configured on the specified VLAN. When no VLAN is specified, all the filters are displayed.

#### Example

The following command displays the MLD snooping filter configured on VLAN vlan101:

```
show mld snooping vlan101 filter
```
Filter Port Flags mldpermit0 5:10 a Flags: (a) Active

#### **History**

This command was first available in ExtremeXOS 15.2.

## Platform Availability

This command is available on platforms that support the appropriate license. For complete information about software licensing, including how to obtain and upgrade your license and which licenses support the MLD snooping feature, see the ExtremeXOS Concepts Guide, Appendix A, "Feature License Requirements."

# show mld snooping vlan static

#### **show mld snooping vlan** name **static** [**group** | **router**]

## Description

Displays static MLD snooping entries.

#### Syntax Description

name Specifies a VLAN name.

## Default

None.

## Usage Guidelines

Use this command to display the MLD snooping static groups or router ports configured on the specified VLAN. When no VLAN is specified, all the static groups or router ports are displayed.

## Example

The following command displays the MLD snooping static groups configured on VLAN vlan101:

show mld snooping vlan101 static group

The following is sample output for this command:

Group **Port** Flags

EXOS Command Reference Guide for Release 15.3.2 3086

ff03::1:1:1 7 sa<br>ff03::1:1:1 7 sa ff03::1:1:1 15 sa Flags: (s) Static, (a) Active

#### History

This command was first available in ExtremeXOS 11.2.

## Platform Availability

This command is available on the platforms listed for the IPv6 multicast routing feature in the ExtremeXOS Concepts Guide, Feature License Requirements

# unconfigure mld

#### **unconfigure mld**

## Description

Resets all MLD settings to their default values and clears the MLD group table.

## Description

This command has no arguments or variables.

## Default

N/A.

## Usage Guidelines

None.

## Example

The following command resets all MLD settings to their default values and clears the MLD group table:

unconfigure mld

## History

This command was first available in ExtremeXOS 11.2.

This command is available on the platforms listed for the IPv6 multicast routing feature in the ExtremeXOS Concepts Guide, Feature License Requirements

# 45 **MSDP Commands**

[clear msdp counters](#page-3089-0) [clear msdp sa-cache](#page-3091-0) [configure msdp as-display-format](#page-3092-0) [configure msdp max-rejected-cache](#page-3092-0) [configure msdp originator-id](#page-3094-0) [configure msdp peer default-peer](#page-3095-0) [configure msdp peer description](#page-3096-0) [configure msdp peer mesh-group](#page-3097-0) [configure msdp peer no-default-peer](#page-3099-0) [configure msdp peer password](#page-3099-0) [configure msdp peer sa-filter](#page-3101-0) [configure msdp peer sa-limit](#page-3102-0) [configure msdp peer source-interface](#page-3103-0) [configure msdp peer timer](#page-3104-0) [configure msdp peer ttl-threshold](#page-3106-0) [configure msdp sa-cache-server](#page-3107-0) [configure pim border](#page-3108-0) [create msdp mesh-group](#page-3109-0) [create msdp peer](#page-3110-0) [delete msdp mesh-group](#page-3111-0) [delete msdp peer](#page-3112-0) [disable msdp](#page-3113-0) [disable msdp data-encapsulation](#page-3113-0) [disable msdp export local-sa](#page-3114-0) [disable msdp peer](#page-3115-0) [disable msdp process-sa-request](#page-3116-0) [enable msdp](#page-3117-0) [enable msdp data-encapsulation](#page-3118-0) [enable msdp export local-sa](#page-3119-0) [enable msdp peer](#page-3121-0) [enable msdp process-sa-request](#page-3122-0) [show msdp](#page-3123-0) [show msdp memory](#page-3124-0) [show msdp mesh-group](#page-3125-0) [show msdp peer](#page-3127-0) [show msdp sa-cache](#page-3128-0) [unconfigure msdp sa-cache-server](#page-3130-0)

#### <span id="page-3089-0"></span>[unconfigure pim border](#page-3131-0)

This chapter describes commands for doing the following:

- Configuring MSDP
- Displaying MSDP information

For an introduction to the MSDP feature, see the ExtremeXOS Concepts Guide.

## clear msdp counters

**clear msdp counters** {**peer** remoteaddr | **peer all** | **system**} {**vr** vrname}

#### Description

This command resets the MSDP counters to zero.

## Syntax Description

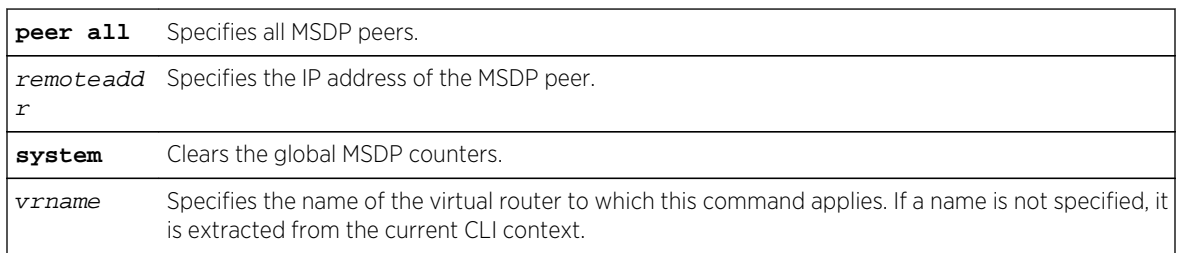

## Default

N/A.

## Usage Guidelines

The clear msdp counters command clears the following MSDP counters:

- Per peer counters
	- Number of SA messages received
	- Number of SA messages transmitted
	- Number of SA request messages received
	- Number of SA request messages transmitted
	- Number of SA response messages received
	- Number of SA response messages transmitted
	- Number of SA messages received without encapsulated data
	- Number of SA messages transmitted without encapsulated data
	- Number of SA messages received with encapsulated data
	- Number of SA messages transmitted with encapsulated data
	- Number of times the MSDP peer attained an "ESTABLISHED" state

EXOS Command Reference Guide for Release 15.3.2 3090

- Number of times the peer-RPF check failed
- Number of times the TCP connection attempt failed
- Total number of received messages
- Total number of transmitted messages
- Global counters
	- None defined

The clear counters command will also clear all MSDP counters, but it clears the counters for all other applications too.

## Example

The following command clears the counters for an MSDP peer with the IP address 192.168.45.43:

```
clear msdp counters peer 192.168.45.43
```
The following command clears the all peer and global counters:

clear msdp counters

The following command clears all counters for a particular peer:

clear msdp counters peer 192.168.32.45

The following command clears the counters of all MSDP peers:

clear msdp counters peer all

The following command clears the global counters:

clear msdp counters system

#### **History**

This command was first available in ExtremeXOS 12.0.

## Platform Availability

This command is available on platforms that support the appropriate license. For complete information about software licensing, including how to obtain and upgrade your license and which licenses support the MSDP feature, see the ExtremeXOS Concepts Guide, Feature License Requirements

# <span id="page-3091-0"></span>clear msdp sa-cache

**clear msdp sa-cache** {{**peer**} remoteaddr | **peer all**} {**group-address** grp-addr} {**vr** vrname}

## Description

This command purges all SA cache entries and notifies the PIM that the SA cache is empty.

## Syntax Description

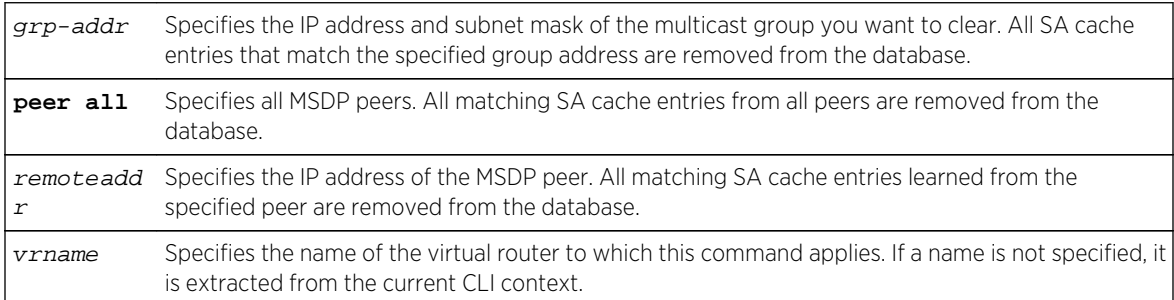

#### Default

N/A.

## Usage Guidelines

MSDP receives SA messages periodically. So, after clearing SA cache entries from the local database, MSDP relearns those entries during the next advertisement from its peer.

## Example

The following command clears SA cache records for an MSDP peer with the IP address 192.168.45.43:

clear msdp sa-cache peer 192.168.45.43

## History

This command was first available in ExtremeXOS 12.0.

## Platform Availability

This command is available on platforms that support the appropriate license. For complete information about software licensing, including how to obtain and upgrade your license and which licenses support the MSDP feature, see the ExtremeXOS Concepts Guide, Feature License Requirements

# <span id="page-3092-0"></span>configure msdp as-display-format

**configure msdp as-display-format** [**asdot** | **asplain**]

## Description

Configures the AS number format displayed in show commands.

## Syntax Description

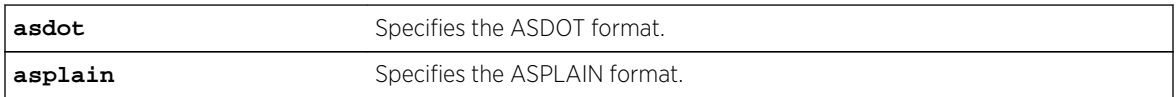

## Default

N/A.

## Usage Guidelines

The ASPLAIN and ASDOT formats are described in RFC 5396, Textual Representation of Autonomous System (AS) Numbers.

## Example

The following command selects the ASDOT 4-byte AS number format:

configure msdp as-display-format asdot

## History

This command was first available in ExtremeXOS 12.4.

## Platform Availability

This command is available on platforms that support the appropriate license. For complete information about software licensing, including how to obtain and upgrade your license and which licenses support the MSDP feature, see the ExtremeXOS Concepts Guide, Feature License Requirements

# configure msdp max-rejected-cache

**configure msdp max-rejected-cache** max-cache {**vr** vrname}

## Description

Configures the maximum limit on rejected SA cache entries that an MSDP router will store in its database.

## Syntax Description

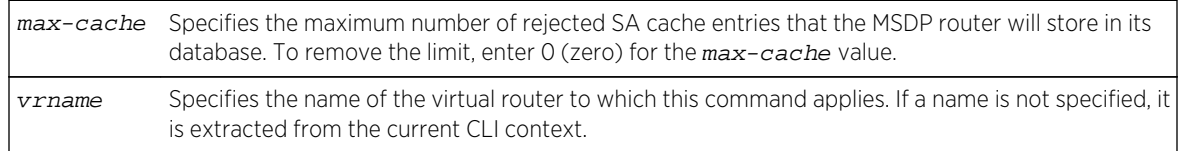

## Default

By default, the maximum cache entries stored is zero. That is, rejected SA cache entries are not stored. Any SA cache entries that are stored and not refreshed for six minutes are removed.

## Usage Guidelines

SA cache are rejected because of:

- Peer-RPF failure
- Policy denied

When a previously rejected SA cache entry is accepted because of an RP reachability change or policy rule change, the rejected SA cache entry is moved to the accepted SA cache list.

By default, rejected SA cache entries are discarded. You can configure a limit for rejected cache entries to store them, which will help debug/diagnose some issues; however, it consumes extra memory.

## Example

The following command sets the maximum rejected cache limit to 100 for an MSDP router:

configure msdp max-rejected-cache 100

## History

This command was first available in ExtremeXOS 12.0.

## Platform Availability

This command is available on platforms that support the appropriate license. For complete information about software licensing, including how to obtain and upgrade your license and which licenses support the MSDP feature, see the ExtremeXOS Concepts Guide, Feature License Requirements

# <span id="page-3094-0"></span>configure msdp originator-id

#### **configure msdp originator-id** ip-address {**vr** vrname}

## Description

Configures the originator ID for an MSDP router. The originator ID is the RP address you want to use (instead of the default) in locally originated SA messages.

## Syntax Description

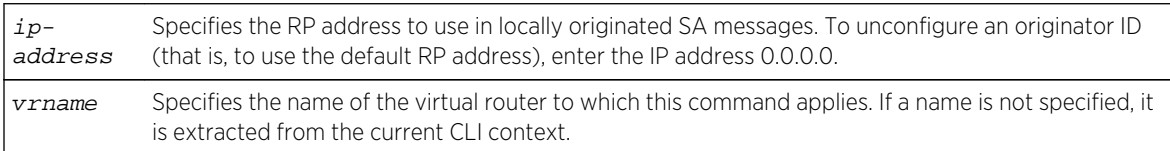

## Default

By default, the RP address is used as the originator ID in locally originated SA messages.

## Usage Guidelines

Use this command to override the default RP address used in SA messages. Because only RPs and MSDP border routers originate SAs, there are times when it is necessary to change the ID used for this purpose. The originator ID address must be one of the interface addresses on the MSDP router.

You can configure the MSDP originator ID only when MSDP is disabled globally.

To remove an originator ID, enter the IP address 0.0.0.0.

## Example

The following command configures the originator ID for an MSDP router:

configure msdp originator-id 10.203.134.1

The following command unconfigures the originator ID for an MSDP router:

configure msdp originator-id 0.0.0.0

## History

This command was first available in ExtremeXOS 12.0.

<span id="page-3095-0"></span>This command is available on platforms that support the appropriate license. For complete information about software licensing, including how to obtain and upgrade your license and which licenses support the MSDP feature, see the ExtremeXOS Concepts Guide, Feature License Requirements

# configure msdp peer default-peer

**configure msdp peer** [remoteaddr | **all**] **default-peer** {**default-peer-policy** filtername} {**vr** vrname}

## **Description**

This command configures a default or static RPF peer from which all MSDP SA messages are accepted. To remove the default peer, enter the [configure msdp peer no-default-peer](#page-3099-0) command.

## Syntax Description

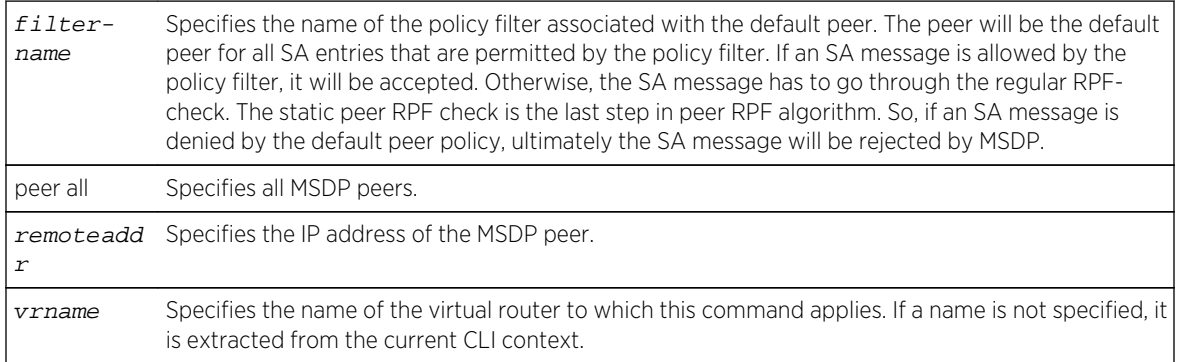

## Default

By default, no static RPF peer is configured.

The "default-peer-policy" keyword specifies the name of the policy filter associated with the default peer. You can configure multiple default peers with different policies. If no policy is specified, then the current peer is the default RPF peer for all SA messages.

## Usage Guidelines

Configuring a default peer simplifies peer-RPF checking of SA messages. If the peer-RPF check fails, the default peer rule is applied to see if the SA messages should be accepted or rejected.

If a default peer policy is specified, the peer is the default peer only for the (Source, Group), or (S, G), that satisfies the policy. If the policy is not specified, then the default peer is used for all (S, G, RP).

You can configure multiple default peers on an MSDP router; however all default peers must either have a default policy or not. A mix of default peers, with a policy and without a policy, is not allowed.

When configuring multiple default peer rules, follow these guidelines:
- When you enter multiple default-peer commands with the default-peer-policy keyword, you can use all the default peers at the same time for different RP prefixes.
- When you enter multiple default-peer commands without the default-peer-policy keyword, you can use a single active peer to accept all SA messages. If that peer goes down, then the next configured default peer accepts all SA messages. This configuration is typically used at a stub site.

You can use the following policy attributes in a default peer policy. All other attributes are ignored.

- Match:
	- multicast-group
	- multicast-source
	- pim-rp
- Set:
	- permit
	- deny

#### Example

The following command configures an MSDP peer with the IP address 192.168.45.43 as the default peer policy for "sales":

configure msdp peer 192.168.45.43 default-peer default-peer-policy sales

### History

This command was first available in ExtremeXOS 12.0.

### Platform Availability

This command is available on platforms that support the appropriate license. For complete information about software licensing, including how to obtain and upgrade your license and which licenses support the MSDP feature, see the ExtremeXOS Concepts Guide, Feature License Requirements

# configure msdp peer description

**configure msdp peer** remoteaddr **description** {peer-description} {**vr** vrname}

### Description

Configures a name or description for an MSDP peer. This text is for display purposes only.

# Syntax Description

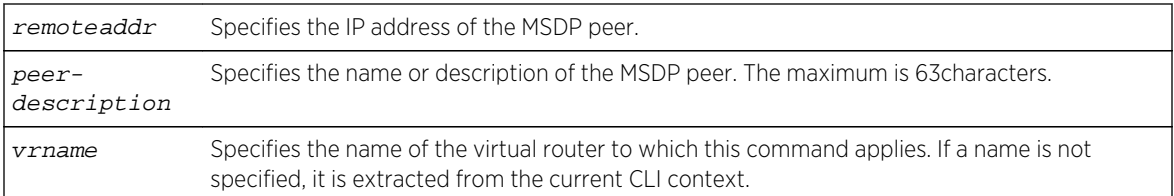

# Default

By default, no name or description is specified.

# Usage Guidelines

Use this command to configure a name or description to make an MSDP peer easier to identify. The description is visible in the output of the [show msdp peer](#page-3127-0) command.

To remove the description, use this command without a description string.

## Example

The following command configures the name "internal\_peer" to an MSDP peer:

configure msdp peer 192.168.45.43 description internal\_peer

The following command removes the description from an MSDP peer:

configure msdp peer 192.168.45.43 description

### History

This command was first available in ExtremeXOS 12.0.

# Platform Availability

This command is available on platforms that support the appropriate license. For complete information about software licensing, including how to obtain and upgrade your license and which licenses support the MSDP feature, see the ExtremeXOS Concepts Guide, Feature License Requirements

# configure msdp peer mesh-group

**configure msdp peer** [remoteaddr | **all**] **mesh-group** [mesh-group-name | **none**] {**vr** vrname}

# Description

This command configures an MSDP peer to become a member of a mesh-group. To remove a peer from a mesh-group, enter the none CLI keyword for the mesh-group.

## Syntax Description

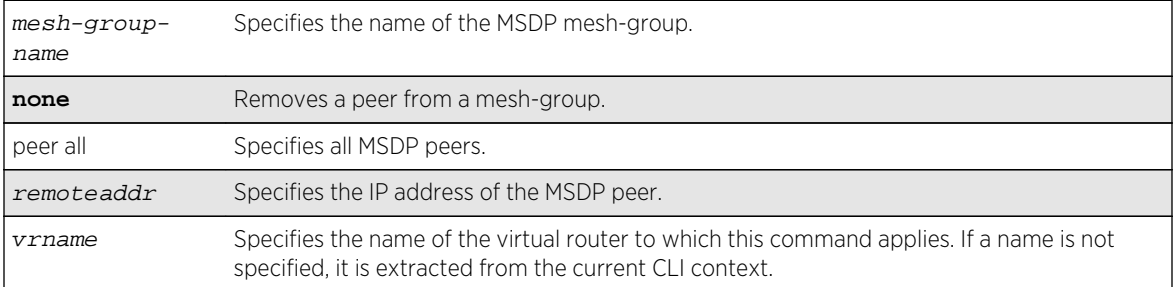

### Default

N/A.

## Usage Guidelines

A mesh-group is a group of MSDP peers with fully meshed MSDP connectivity. Any SA messages received from a peer in a mesh-group are not forwarded to other peers in the same mesh-group.

Mesh-groups achieve two goals:

- Reduce SA message flooding
- Simplify peer-RPF flooding

### Example

The following command configures an MSDP peer with the IP address 192.168.45.43 to become a member of a mesh-group called "intra":

configure msdp peer 192.168.45.43 mesh-group intra

#### **History**

This command was first available in ExtremeXOS 12.0.

# Platform Availability

This command is available on platforms that support the appropriate license. For complete information about software licensing, including how to obtain and upgrade your license and which licenses support the MSDP feature, see the ExtremeXOS Concepts Guide, Feature License Requirements

# configure msdp peer no-default-peer

**configure msdp peer** [remoteaddr | **all**] **no-default-peer** {**vr** vrname}

### Description

This command removes a default peer.

# Syntax Description

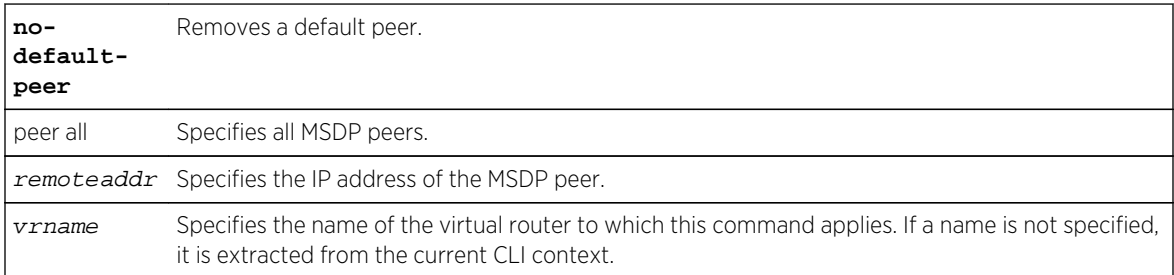

## Default

N/A.

Usage Guidelines

N/A.

# Example

The following command removes all MSDP peers:

configure msdp peer all no-default-peer

### **History**

This command was first available in ExtremeXOS 12.0.

# Platform Availability

This command is available on platforms that support the appropriate license. For complete information about software licensing, including how to obtain and upgrade your license and which licenses support the MSDP feature, see the ExtremeXOS Concepts Guide, Feature License Requirements

# configure msdp peer password

**configure msdp peer** [remoteaddr | **all**] **password** [**none** | {**encrypted**} tcpPassword] {**vr** vrname}

## Description

This command configures a TCP RSA Data Security, Inc. MD5 Message-Digest Algorithm password for an MSDP peer. This command enables TCP RSA Data Security, Inc. MD5 Message-Digest Algorithm authentication for a MSDP peer. When a password is configured, MSDP receives only authenticated MSDP messages from its peers. All MSDP messages that fail TCP RSA Data Security, Inc. MD5 Message-Digest Algorithm authentication are dropped.

### Syntax Description

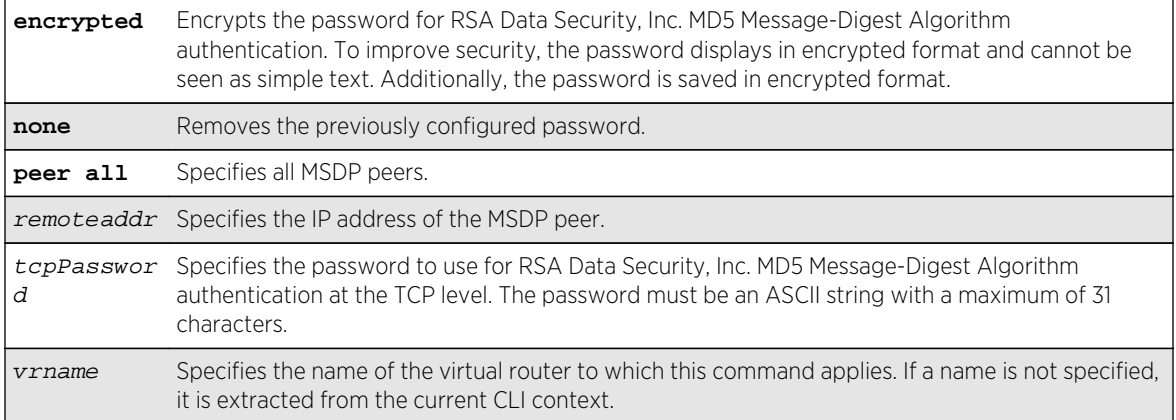

## Defaults

By default, TCP RSA Data Security, Inc. MD5 Message-Digest Algorithm authentication is disabled for the MSDP peer.

# Usage Guidelines

Extreme Networks recommends that you enable TCP RSA Data Security, Inc. MD5 Message-Digest Algorithm authentication for all MSDP peers to protect MSDP sessions from attacks. You can execute this command only when the MSDP peer is disabled or when MSDP is globally disabled on that VR.

### Example

The following command configures a password for the MSDP peer with the IP address 192.168.45.43, which automatically enables TCP MD5 authentication:

configure msdp peer 192.168.45.43 password test123

The following command removes the password:

configure msdp peer 192.168.45.43 password none

#### History

This command was first available in ExtremeXOS 12.0.

# Platform Availability

This command is available on platforms that support the appropriate license. For complete information about software licensing, including how to obtain and upgrade your license and which licenses support the MSDP feature, see the ExtremeXOS Concepts Guide, Feature License Requirements

# configure msdp peer sa-filter

**configure msdp peer** [remoteaddr | **all**] **sa-filter** [**in** | **out**] [filter-name | **none**] {**vr** vr\_name}

### Description

This command configures an incoming or outgoing policy filter for SA messages.

### Syntax Description

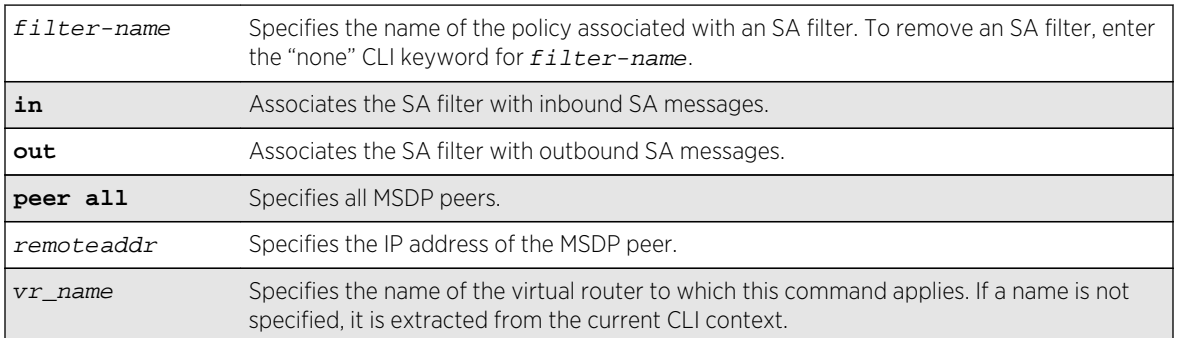

### Default

By default, no SA filter is configured for an MSDP peer. That is, incoming and outgoing SA messages are not filtered.

### Usage Guidelines

This command configures an SA filter such that only a specified set of SA messages are accepted or sent to a peer. Note that an SA filter does not adversely impact the flow of SA request and response messages.

To remove an SA filter, enter the "none" CLI keyword for <filter-name>.

You can use the following policy attributes in an SA filter policy. All other attributes are ignored.

- Match:
	- multicast-group
	- multicast-source
	- pim-rp
- Set:
	- permit
	- deny

# Example

The following command configures an incoming SA messages filter on an MSDP peer with the IP address 192.168.45.43:

configure msdp peer 192.168.45.43 sa-filter in allow\_229

# History

This command was first available in ExtremeXOS 12.0.

# Platform Availability

This command is available on platforms that support the appropriate license. For complete information about software licensing, including how to obtain and upgrade your license and which licenses support the MSDP feature, see the ExtremeXOS Concepts Guide, Feature License Requirements

# configure msdp peer sa-limit

**configure msdp peer** [remoteaddr | **all**] **sa-limit** max-sa {**vr** vr\_name}

# **Description**

This command allows you to limit the number of SA entries from an MSDP peer that the router will allow in the SA cache. To allow an unlimited number of SA entries, use  $O$  (zero) as the value for  $max$ sa.

# Syntax Description

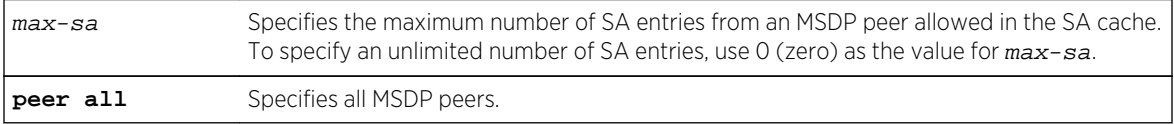

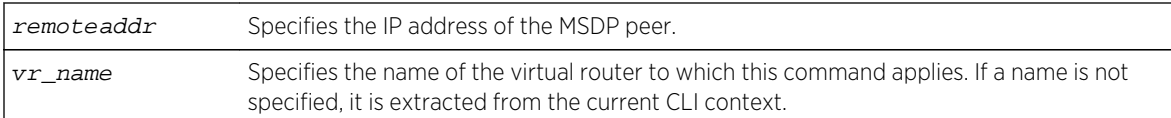

### Default

By default, no SA entry limit is set. The router can receive an unlimited number of SA entries from an MSDP peer.

# Usage Guidelines

You can use this command to prevent a distributed denial of service (DOS) attack. Extreme Networks recommends that you configure an MSDP SA limit on all MSDP peer sessions. Note that a rejected SA cache entry is not included in the number of SA cache entries received from a peer.

### Example

The following command configures the SA entry limit of 500 for the MSDP peer with the IP address 192.168.45.43:

configure msdp peer 192.168.45.43 sa-limit 500

#### History

This command was first available in ExtremeXOS 12.0.

### Platform Availability

This command is available on platforms that support the appropriate license. For complete information about software licensing, including how to obtain and upgrade your license and which licenses support the MSDP feature, see the ExtremeXOS Concepts Guide, Feature License Requirements

# configure msdp peer source-interface

**configure msdp peer** [remoteaddr | **all**] **source-interface** [ipaddress | **any**] {**vr** vrname}

#### Description

This command configures the source interface for the MSDP peer TCP connection.

# Syntax Description

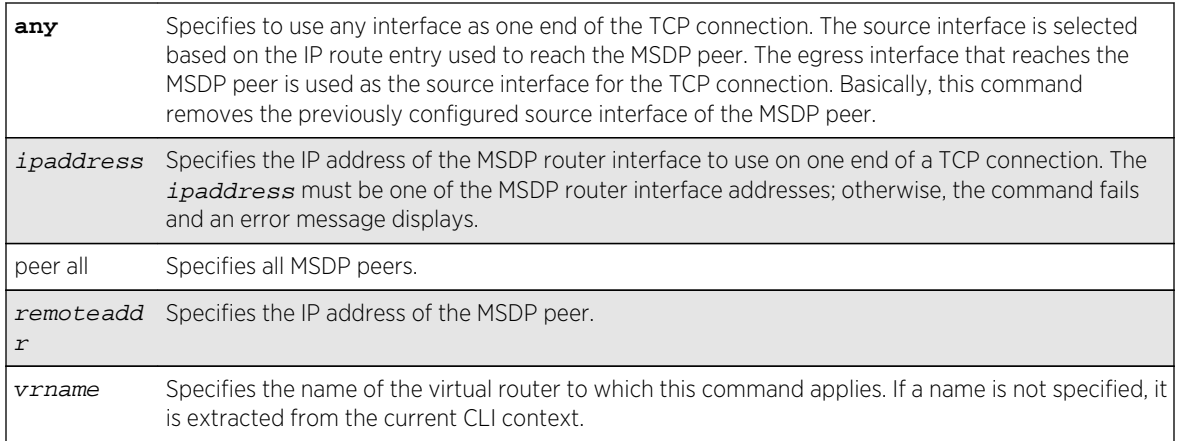

# Defaults

By default, the source interface is selected based on the IP route entry used to reach the MSDP peer. The egress interface that reaches the MSDP peer is used as the source interface for the TCP connection.

# Usage Guidelines

You must first disable MSDP or the MSDP peer before using this command. Extreme Networks recommends that you configure a source interface for MSDP peers that are not directly connected. We also recommend using the loopback address as the MSDP peer connection endpoint.

# Example

The following command configures a source interface for an MSDP peer with the IP address 192.168.45.43:

configure msdp peer 192.168.45.43 source-interface 60.0.0.5

# **History**

This command was first available in ExtremeXOS 12.0.

# Platform Availability

This command is available on platforms that support the appropriate license. For complete information about software licensing, including how to obtain and upgrade your license and which licenses support the MSDP feature, see the ExtremeXOS Concepts Guide, Feature License Requirements

# configure msdp peer timer

**configure msdp peer** [remoteaddr | **all**] **timer keep-alive** keep-alive-sec **hold-time** hold-time-sec {**vr** vrname}

### Description

The command configures the keep-alive and hold timer intervals of the MSDP peers.

### Syntax Description

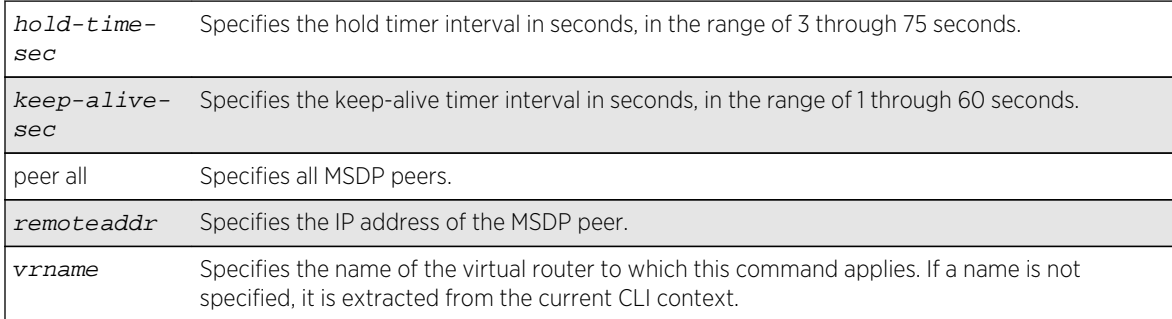

#### Default

By default, the:

- Keep-alive timer interval is 60 seconds.
- Hold timer interval is 75 seconds.
- SA timer interval is 60 seconds.

#### Usage Guidelines

You can use this command only when either MSDP or the MSDP peer is disabled. The hold timer interval must be greater than the keep-alive timer interval.

#### Example

The following command configures the keep-alive and hold timer intervals for the MSDP peer 55.0.0.83:

configure msdp peer 55.0.0.83 timer keep-alive 30 hold-time 60

#### History

This command was first available in ExtremeXOS 12.0.

### Platform Availability

This command is available on platforms that support the appropriate license. For complete information about software licensing, including how to obtain and upgrade your license and which licenses support the MSDP feature, see the ExtremeXOS Concepts Guide, Feature License Requirements

# configure msdp peer ttl-threshold

**configure msdp peer** [remoteaddr | **all**] **ttl-threshold** ttl {**vr** vrname}

## Description

Configures the limit to which multicast data packets are sent in SA messages to an MSDP peer. If the time-to-live (TTL) in the IP header of an encapsulated data packet exceeds the TTL threshold configured, encapsulated data is not forwarded to MSDP peers.

# Syntax Description

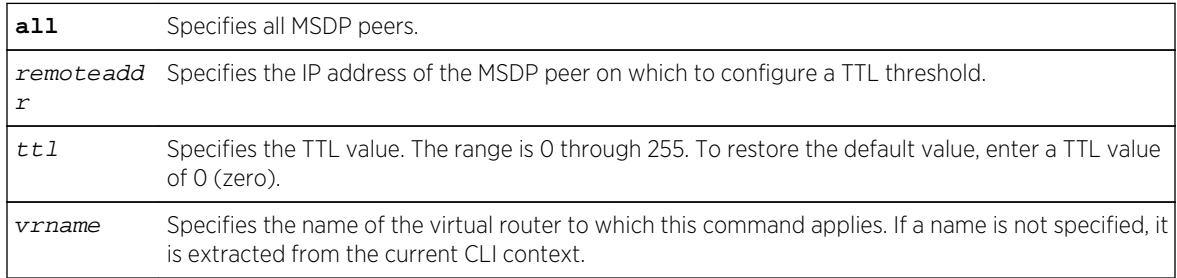

# Default

The default value is zero, meaning all multicast data packets are forwarded to the peer regardless of the TTL value in the IP header of the encapsulated data packet.

# Usage Guidelines

This command allows you to configure a TTL value to limit multicast data traffic.

# Example

The following command configures a TTL threshold of 5:

configure msdp peer 192.168.45.43 ttl-threshold 5

### History

This command was first available in ExtremeXOS 12.0.

# Platform Availability

This command is available on platforms that support the appropriate license. For complete information about software licensing, including how to obtain and upgrade your license and which licenses support the MSDP feature, see the ExtremeXOS Concepts Guide, Feature License Requirements

# <span id="page-3107-0"></span>configure msdp sa-cache-server

```
configure msdp sa-cache-server remoteaddr {vr vr_name}
```
# Description

Configures the MSDP router to send SA request messages to the MSDP peer when a new member becomes active in a group.

# Syntax Description

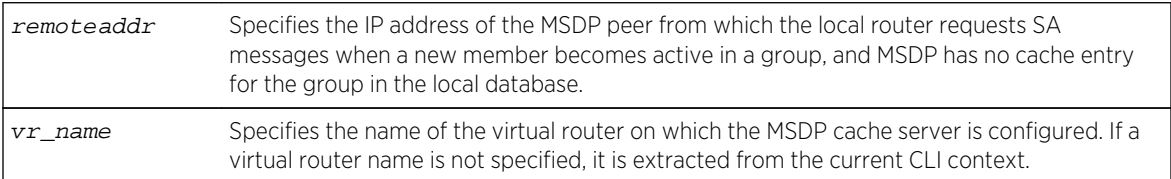

# Default

By default, the router does not send SA request messages to its MSDP peers when a new member joins a group and wants to receive multicast traffic. The new member simply waits to receive SA messages, which eventually arrive.

# Usage Guidelines

You can use this command to force a new member of a group to learn the current active multicast sources in a connected PIM-SM domain that are sending to a group. The router will send SA request messages to the specified MSDP peer when a new member joins a group and MSDP doesn't have a cache entry for that group in the local database. The peer replies with the information in an SA cache response message.

#### Note

An MSDP peer must exist before it can be configured as an SA cache server. The configure msdp sa-cache-server command accepts the value for <remoteaddr> only if it is an existing peer's IP address.

# Example

The following command configures an MSDP cache server:

configure msdp sa-cache-server 172.19.34.5

### History

This command was first available in ExtremeXOS 12.0.

# Platform Availability

This command is available on platforms that support the appropriate license. For complete information about software licensing, including how to obtain and upgrade your license and which licenses support the MSDP feature, see the ExtremeXOS Concepts Guide, Feature License Requirements

# configure pim border

#### **configure pim** vlan\_name **border**

### Description

Configures a PIM VLAN as a border VLAN, which is used to demarcate a PIM domain when using MSDP.

### Syntax Description

vlan\_name Specifies a VLAN name.

#### Default

N/A.

### Usage Guidelines

MSDP is used to connect multiple multicast routing domains. A PIM-SM domain is created by limiting the reach of PIM BSR advertisements. When a border VLAN is configured, PIM BSR advertisements are not forwarded out of the PIM VLAN.

### Example

The following command configures a PIM border on a VLAN called "vlan\_border":

configure pim vlan\_border border

### **History**

This command was first available in ExtremeXOS 12.0.

# Platform Availability

This command is available on platforms that support the appropriate license. For complete information about software licensing, including how to obtain and upgrade your license and which licenses support the PIM feature, see the ExtremeXOS Concepts Guide, Feature License Requirements

# create msdp mesh-group

**create msdp mesh-group** mesh-group-name {**vr** vrname}

### Description

Creates an MSDP mesh-group.

# Syntax Description

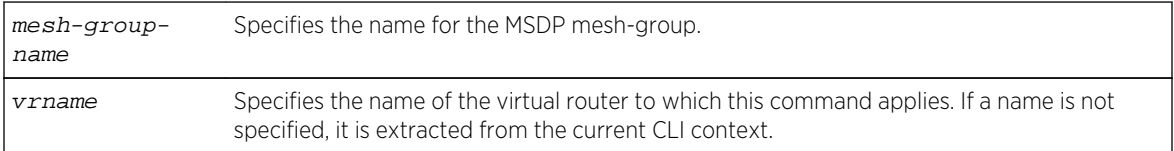

#### Default

N/A.

## Usage Guidelines

A mesh-group is a group of MSDP peers with fully meshed MSDP connectivity. Create a mesh-group to:

- Reduce SA message flooding
- Simplify peer-RPF flooding

SA messages received from a peer in a mesh-group are not forwarded to other peers in the same mesh-group, which reduces SA message flooding.

A mesh group name must begin with an alphabetical character and may contain alphanumeric characters and underscores (\_), but it cannot contain spaces. The maximum allowed length for a name is 32 characters. For name creation guidelines and a list of reserved names, see Object Names in the ExtremeXOS Concepts Guide.

### Example

The following command creates a mesh-group called "verizon":

create msdp mesh-group verizon

#### History

This command was first available in ExtremeXOS 12.0.

# Platform Availability

This command is available on platforms that support the appropriate license. For complete information about software licensing, including how to obtain and upgrade your license and which licenses support the MSDP feature, see the ExtremeXOS Concepts Guide, Feature License Requirements

# create msdp peer

**create msdp peer** remoteaddr {**remote-as** remote-AS} {**vr** vrname}

### Description

Creates an MSDP peer.

## Syntax Description

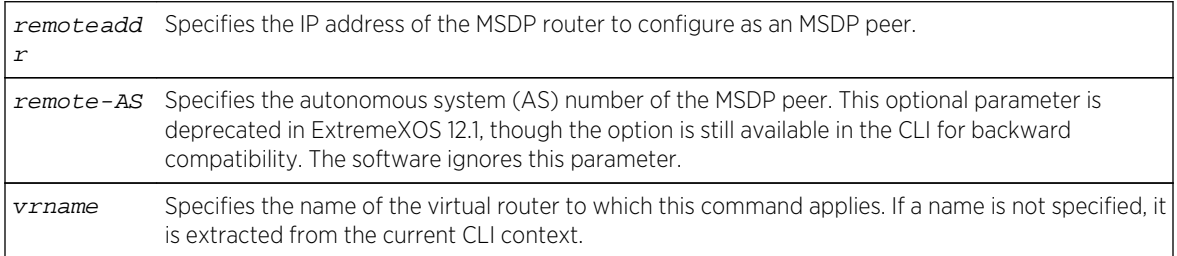

#### Default

N/A.

## Usage Guidelines

The BGP route database is used by MSDP to determine the AS number for the peer. You can display the AS number (which can be a 2-byte for 4-byte AS number) using the command: [show msdp \[peer](#page-3127-0) [{detail} | {peer} <remoteaddr>\] {vr <vrname>}](#page-3127-0).

### Example

The following command creates an MSDP peer:

create msdp peer 192.168.45.43 remote-as 65001

#### History

This command was first available in ExtremeXOS 12.0.

# Platform Availability

This command is available on platforms that support the appropriate license. For complete information about software licensing, including how to obtain and upgrade your license and which licenses support the MSDP feature, see the ExtremeXOS Concepts Guide, Feature License Requirements

# delete msdp mesh-group

**delete msdp mesh-group** mesh-group-name {**vr** vrname}

### Description

Removes an MSDP mesh-group.

## Syntax Description

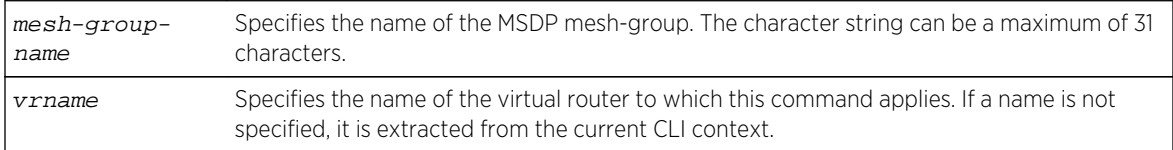

## Default

N/A.

# Usage Guidelines

A mesh-group is a group of MSDP peers with fully meshed MSDP connectivity. Mesh-groups are used to achieve two goals:

- Reduce SA message flooding
- Simplify peer-RPF flooding

SA messages received from a peer in a mesh-group are not forwarded to other peers in the same mesh-group.

Use the delete msdp mesh-group command only if you created a mesh-group that you want to remove. By default, there is no MSDP mesh-group.

# Example

The following command removes a mesh-group called "verizon":

delete msdp mesh-group verizon

### History

This command was first available in ExtremeXOS 12.0.

# Platform Availability

This command is available on platforms that support the appropriate license. For complete information about software licensing, including how to obtain and upgrade your license and which licenses support the MSDP feature, see the ExtremeXOS Concepts Guide, Feature License Requirements

# delete msdp peer

**delete msdp peer** [**all** | remoteaddr] {**vr** vr\_name}

### Description

Deletes an MSDP peer.

### Syntax Description

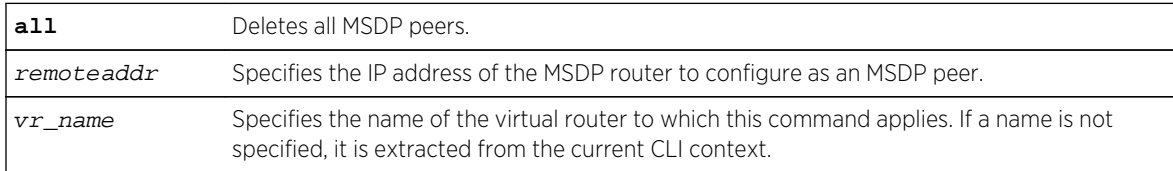

### Default

N/A.

### Usage Guidelines

None.

### Example

The following command deletes an MSDP peer:

delete msdp peer 192.168.45.43

#### History

This command was first available in ExtremeXOS 12.0.

# Platform Availability

This command is available on platforms that support the appropriate license. For complete information about software licensing, including how to obtain and upgrade your license and which licenses support the MSDP feature, see the ExtremeXOS Concepts Guide, Feature License Requirements

# disable msdp

#### **disable msdp** {**vr** vrname}

### Description

Disables MSDP on a virtual router.

## Syntax Description

vrname Specifies the name of the virtual router on which MSDP is being enabled or disabled. If a name is not specified, it is extracted from the current CLI context.

### Default

MSDP is disabled by default.

# Usage Guidelines

Use this command to disable MSDP on a virtual router.

### Example

The following command disables MSDP on a virtual router:

disable msdp

#### **History**

This command was first available in ExtremeXOS 12.0.

# Platform Availability

This command is available on platforms that support the appropriate license. For complete information about software licensing, including how to obtain and upgrade your license and which licenses support the MSDP feature, see the ExtremeXOS Concepts Guide, Feature License Requirements

# disable msdp data-encapsulation

**disable msdp data-encapsulation** {**vr** vrname}

## Description

Disables the encapsulation of locally originated SA messages with multicast data (if available).

### Syntax Description

vrname Specifies the name of the virtual router to which this command applies. If a name is not specified, it is extracted from the current CLI context.

### Default

By default, multicast data packet encapsulation is enabled for locally originated SA messages.

#### Usage Guidelines

N/A.

#### Example

The following command disables multicast data packet encapsulation:

disable msdp data-encapsulation

#### History

This command was first available in ExtremeXOS 12.0.

## Platform Availability

This command is available on platforms that support the appropriate license. For complete information about software licensing, including how to obtain and upgrade your license and which licenses support the MSDP feature, see the ExtremeXOS Concepts Guide, Feature License Requirements

# disable msdp export local-sa

**disable msdp export local-sa** {**vr** vrname}

#### Description

Disables the advertisement of local sources to groups for which the router is an RP.

#### Syntax Description

vrname Specifies the name of the virtual router to which this command applies. If a name is not specified, it is extracted from the current CLI context.

## Default

By default, the export of local sources is enabled. All sources are advertised if the router is an RP for the groups. Use this command to disable it.

## Usage Guidelines

You can create a policy to filter out some of the local sources so that they are not advertised to MSDP peers and exposed to the external multicast domain. To configure an export filter, you must first disable the export of local sources (with the disable msdp export local-sa command), and then re-enable it with an export filter (with the enable msdp export local-sa export-filter command).

### Example

The following command disables the advertisement of local sources:

```
disable msdp export local-sa
```
### History

This command was first available in ExtremeXOS 12.0.

# Platform Availability

This command is available on platforms that support the appropriate license. For complete information about software licensing, including how to obtain and upgrade your license and which licenses support the MSDP feature, see the ExtremeXOS Concepts Guide, Feature License Requirements

# disable msdp peer

**disable msdp** [{**peer**} remoteaddr | **peer all**] {**vr** vr\_name}

### Description

Configures the administrative state of an MSDP peer.

### Syntax Description

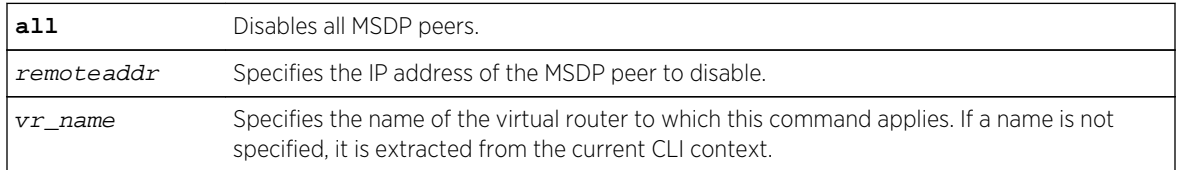

### Default

By default, MSDP peers are disabled.

# Usage Guidelines

Use this command to administratively disable MSDP peers to stop exchanging SA messages.

## Example

The following command disables an MSDP peer:

disable msdp peer 192.168.45.43

### History

This command was first available in ExtremeXOS 12.0.

# Platform Availability

This command is available on platforms that support the appropriate license. For complete information about software licensing, including how to obtain and upgrade your license and which licenses support the MSDP feature, see the ExtremeXOS Concepts Guide, Feature License Requirements

# disable msdp process-sa-request

**disable msdp** [{**peer**} remoteaddr | **peer all**] **process-sa-request** {**vr** vrname}

# Description

This command configures a router to reject SA request messages from a specified peer or all peers.

# Syntax Description

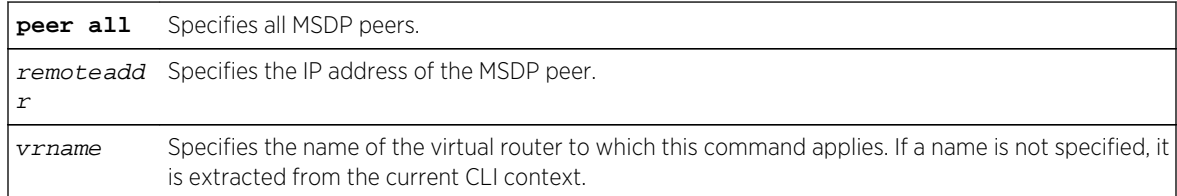

# Default

By default, all SA request messages are accepted from all peers.

# Usage Guidelines

Use this command to configure the router to reject SA request messages from a specified peer or all peers.

You cannot change an SA request filter while SA request processing is enabled for an MSDP peer. You must first disable SA request processing for a peer and then re-enable it with an SA request filter.

You can use the following policy attributes in an SA request policy. All other attributes are ignored.

- Match:
	- multicast-group
	- multicast-source
	- pim-rp
- Set:
	- permit
	- deny

### Example

The following command disables processing of SA request messages received from a peer with the IP address 192.168.45.43:

disable msdp peer 192.168.45.43 process-sa-request

#### History

This command was first available in ExtremeXOS 12.0.

### Platform Availability

This command is available on platforms that support the appropriate license. For complete information about software licensing, including how to obtain and upgrade your license and which licenses support the MSDP feature, see the ExtremeXOS Concepts Guide, Feature License Requirements

# enable msdp

**enable msdp** {**vr** vrname}

#### Description

Enables MSDP on a virtual router.

### Syntax Description

vrname Specifies the name of the virtual router on which MSDP is being enabled or disabled. If a name is not specified, it is extracted from the current CLI context.

#### Default

MSDP is disabled by default.

# Usage Guidelines

Use this command to enable MSDP on a virtual router.

## Example

The following command enables MSDP on a virtual router:

#### enable msdp

## History

This command was first available in ExtremeXOS 12.0.

# Platform Availability

This command is available on platforms that support the appropriate license. For complete information about software licensing, including how to obtain and upgrade your license and which licenses support the MSDP feature, see the ExtremeXOS Concepts Guide, Feature License Requirements

# enable msdp data-encapsulation

**enable msdp data-encapsulation** {**vr** vrname}

# Description

Enables the encapsulation of locally originated SA messages with multicast data (if available).

# Syntax Description

vrname Specifies the name of the virtual router to which this command applies. If a name is not specified, it is extracted from the current CLI context.

# Default

By default, multicast data packet encapsulation is enabled for locally originated SA messages. Multicast data packets with a packet size of up to 8 KB are encapsulated in SA messages.

# Usage Guidelines

Enable data encapsulation to handle bursty sources.

# Example

The following command enables multicast data packet encapsulation:

enable msdp data-encapsulation

### History

This command was first available in ExtremeXOS 12.0.

# Platform Availability

This command is available on platforms that support the appropriate license. For complete information about software licensing, including how to obtain and upgrade your license and which licenses support the MSDP feature, see the ExtremeXOS Concepts Guide, Feature License Requirements

# enable msdp export local-sa

**enable msdp export local-sa** {**export-filter** filter-name} {**vr** vrname}

### Description

Enables the advertisement of local sources to groups for which the router is an RP.

# Syntax Description

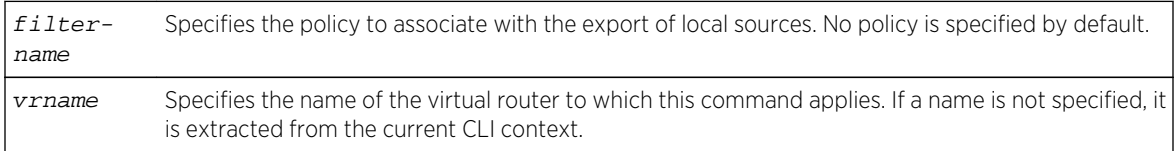

# Default

By default, the export of local sources is enabled. All sources are advertised if the router is an RP for the groups.

# Usage Guidelines

You can create a policy to filter out some of the local sources so that they are not advertised to MSDP peers and exposed to the external multicast domain. To configure an export filter, you must first disable the export of local sources (with the disable msdp export local-sa command), and then re-enable it with an export filter (with the enable msdp export local-sa export-filter command).

You can use the following policy attributes in an export policy. All other attributes are ignored.

- Match:
	- multicast-group
- multicast-source
- pim-rp
- Set:
	- permit
	- deny

Please note that the syntax for "multicast-group", "multicast-source," and "pim-rp" are the same as for the "nlri" policy attribute.

```
[multicast-group | multicast-source | pim-rp] [<ipaddress> | any]/<mask-
length> {exact}
[multicast-group | multicast-source | pim-rp] [<ipaddress> | any] mask 
<mask> {exact}
```
An example of an MSDP policy file follows:

```
entry allow_internal_rp {
if match any {
multicast-group 234.67.89.0/24;
multicast-source 23.123.45.0/24;
pim-rp 10.203.134.5/32;
} then {
permit;
}
}
entry deny_local_group239 {
if match any {
multicast-group 239.0.0.0/8;
multicast-source 23.123.45.0/24;
} then {
deny;
}
}
entry allow_external_rp_172 {
if {
multicast-group 234.172.0.0/16;
} then {
permit
}
}
# deny remaining entries
```
### Example

The following command enables the advertisement of local sources:

enable msdp export local-sa

### History

This command was first available in ExtremeXOS 12.0.

## Platform Availability

This command is available on platforms that support the appropriate license. For complete information about software licensing, including how to obtain and upgrade your license and which licenses support the MSDP feature, see the ExtremeXOS Concepts Guide, Feature License Requirements

# enable msdp peer

**enable msdp** [{**peer**} remoteaddr | **peer all**] {**vr** vr\_name}

### Description

Configures the administrative state of an MSDP peer.

## Syntax Description

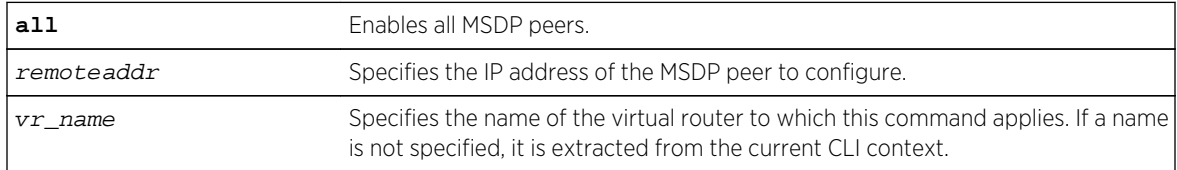

### Default

By default, MSDP peers are disabled.

# Usage Guidelines

You must use this command to administratively enable the MSDP peers before they can establish peering sessions and start exchanging SA messages.

### Example

The following command enables an MSDP peer:

enable msdp peer 192.168.45.43

#### History

This command was first available in ExtremeXOS 12.0.

# Platform Availability

This command is available on platforms that support the appropriate license. For complete information about software licensing, including how to obtain and upgrade your license and which licenses support the MSDP feature, see the ExtremeXOS Concepts Guide, Feature License Requirements

# enable msdp process-sa-request

**enable msdp** [{**peer**} remoteaddr | **peer all**] **process-sa-request** {**sa-request-filter** filter-name } {**vr** vr\_name}

# Description

This command configures MSDP to receive and process SA request messages from a specified peer or all peers. If an SA request filter is specified, only SA request messages from those groups permitted are accepted. All others are ignored.

# Syntax Description

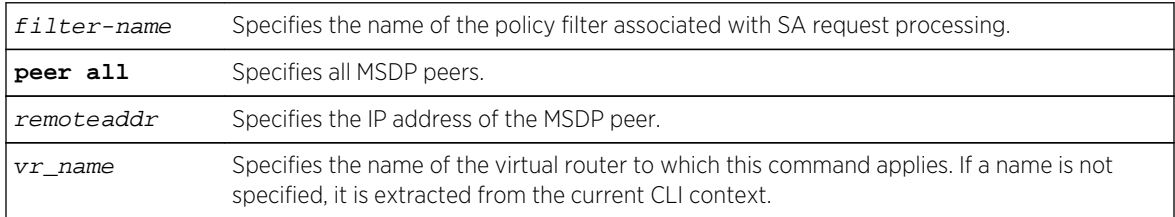

# Default

By default, all SA request messages are accepted from peers.

# Usage Guidelines

Use this command to configure the router to accept all or just some SA request messages from peers. If no policy is specified, all SA request messages are accepted. If a policy is specified, only SA request messages from those groups permitted are accepted, and all others are ignored.

You cannot change an SA request filter while SA request processing is enabled for an MSDP peer. You must first disable SA request processing for a peer and then re-enable it with an SA request filter.

You can use the following policy attributes in an SA request policy. All other attributes are ignored.

- Match:
	- multicast-group
	- multicast-source
	- pim-rp
- Set:
	- permit
	- deny

## Example

The following command enables processing of SA request messages received from a peer with the IP address 192.168.45.43:

enable msdp peer 192.168.45.43 process-sa-request sa-request-filter intra\_domain

### History

This command was first available in ExtremeXOS 12.0.

## Platform Availability

This command is available on platforms that support the appropriate license. For complete information about software licensing, including how to obtain and upgrade your license and which licenses support the MSDP feature, see the ExtremeXOS Concepts Guide, Feature License Requirements

# show msdp

**show msdp** {**vr** vrname}

### Description

This command displays global configuration and run-time parameters for MSDP.

### Syntax Description

vrname Specifies the name of the virtual router to which this command applies. If a name is not specified, it is extracted from the current CLI context.

### Default

N/A.

#### Usage Guidelines

Use this command to verify the global configuration parameters of MSDP.

### Example

The following command displays global configuration and run-time parameters for MSDP:

Switch.2 # show msdp MSDP Enabled : No VR-Name : VR-Default Originator RP Addr : not configured SA Cache ageout time : 360

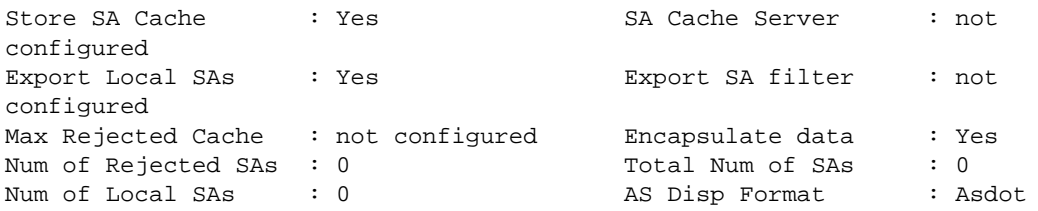

#### History

This command was first available in ExtremeXOS 12.0.

### Platform Availability

This command is available on platforms that support the appropriate license. For complete information about software licensing, including how to obtain and upgrade your license and which licenses support the MSDP feature, see the ExtremeXOS Concepts Guide, Feature License Requirements

# show msdp memory

**show msdp memory** {**detail** | memoryType}

#### Description

This command displays current memory utilization of the MSDP process, including all virtual router instances of the MSDP process.

#### Syntax Description

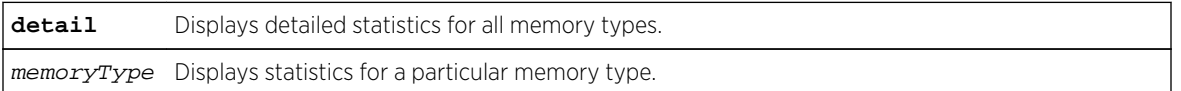

#### Default

N/A.

### Usage Guidelines

Use this command to view and diagnose the memory utilization of the MSDP process.

#### Example

The following displays current memory utilization of the MSDP process, including all virtual router instances of the MSDP process:

show msdp memory

The following is sample output from this command:

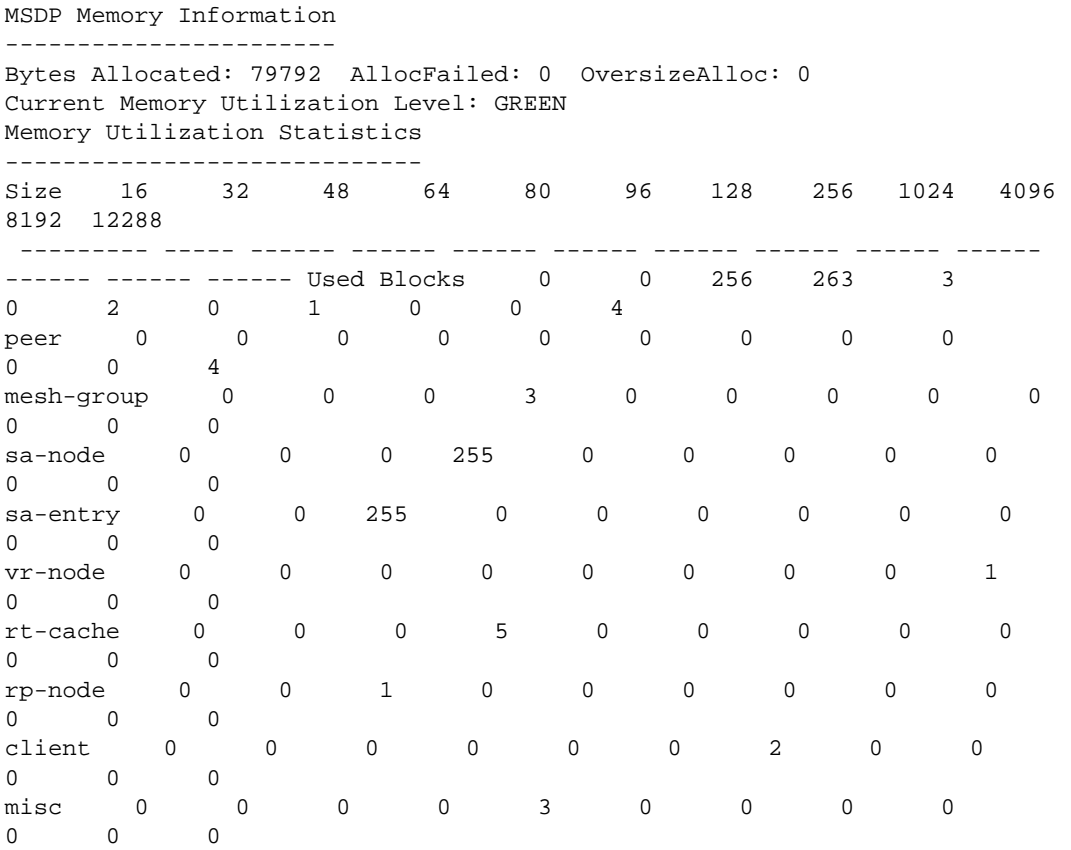

#### **History**

This command was first available in ExtremeXOS 12.0.

### Platform Availability

This command is available on platforms that support the appropriate license. For complete information about software licensing, including how to obtain and upgrade your license and which licenses support the MSDP feature, see the ExtremeXOS Concepts Guide, Feature License Requirements

# show msdp mesh-group

**show msdp** [**mesh-group** {**detail**} | {**mesh-group**} mesh-group-name] {**vr** vrname}

#### Description

This command displays configuration information about MSDP mesh-groups.

# Syntax Description

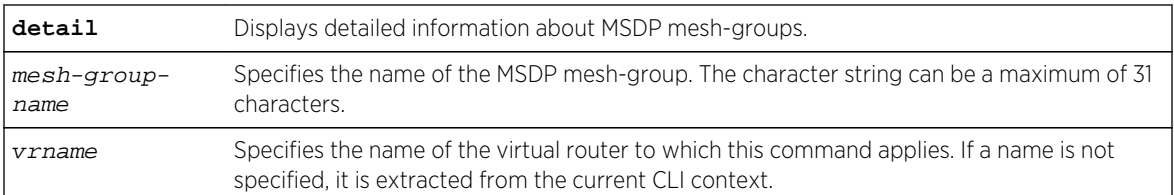

## Default

N/A.

## Usage Guidelines

Use this command to display configuration information about MSDP mesh-groups, as follows:

- For summary information, enter the show msdp mesh-group command.
- For detailed information, enter the show msdp mesh-group detail command.
- For detailed information about a specific mesh-group, enter the show msdp mesh-group <name> command.

# Example

The following command displays the peer count for a mesh-group:

show msdp mesh-group

The following is sample output from this command:

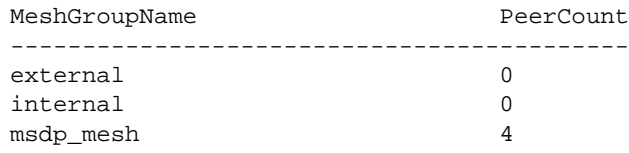

The following command displays detailed information about a mesh-group called "msdp\_mesh":

show msdp mesh-group "msdp\_mesh"

The following is sample output from this command:

```
Mesh Group Name : msdp_mesh Num of Peers : 4
Peers : 54.172.168.97    55.0.0.83    124.56.78.90
221.160.90.228
```
### <span id="page-3127-0"></span>History

This command was first available in ExtremeXOS 12.0.

## Platform Availability

This command is available on platforms that support the appropriate license. For complete information about software licensing, including how to obtain and upgrade your license and which licenses support the MSDP feature, see the ExtremeXOS Concepts Guide, Feature License Requirements

# show msdp peer

```
show msdp [peer {detail} | {peer} remoteaddr] {vr vr_name}
```
## Description

This command displays configuration and run-time parameters about MSDP peers.

# Syntax Description

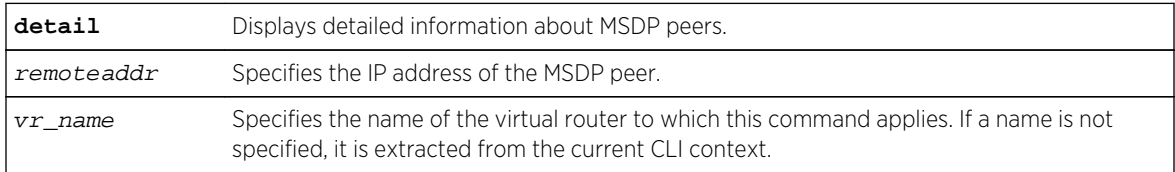

### Default

N/A.

# Usage Guidelines

Use this command to verify the configuration and run-time parameters for MSDP peers, as follows:

- For summary information, enter the show msdp peer command.
- For detailed information for all peers, enter the show msdp peer detail command.
- For detailed information for a specific peer, enter the show msdp peer <remoteaddr> command.

### Example

The following command displays configuration and run-time parameters for MSDP peers:

show msdp peer

The following is sample output from this command:

Peer Address AS State Up/Down Resets SA\_Cnt Name

--------------------------------------------------------------------------- -d 54.172.168.97 14490 DISABLED 00:31:36 0 0 test \*e 55.0.0.83 100 ESTABLISHED 00:21:04 1 0 to-Hawaii -d 124.56.78.90 2345 DISABLED 00:31:36 0 0 -d 221.160.90.228 23456 DISABLED 00:31:36 0 0 Flags: (\*) default peer, (d) disabled, (e) enabled

The following command displays output from an MSDP peer with the IP address 16.0.0.2:

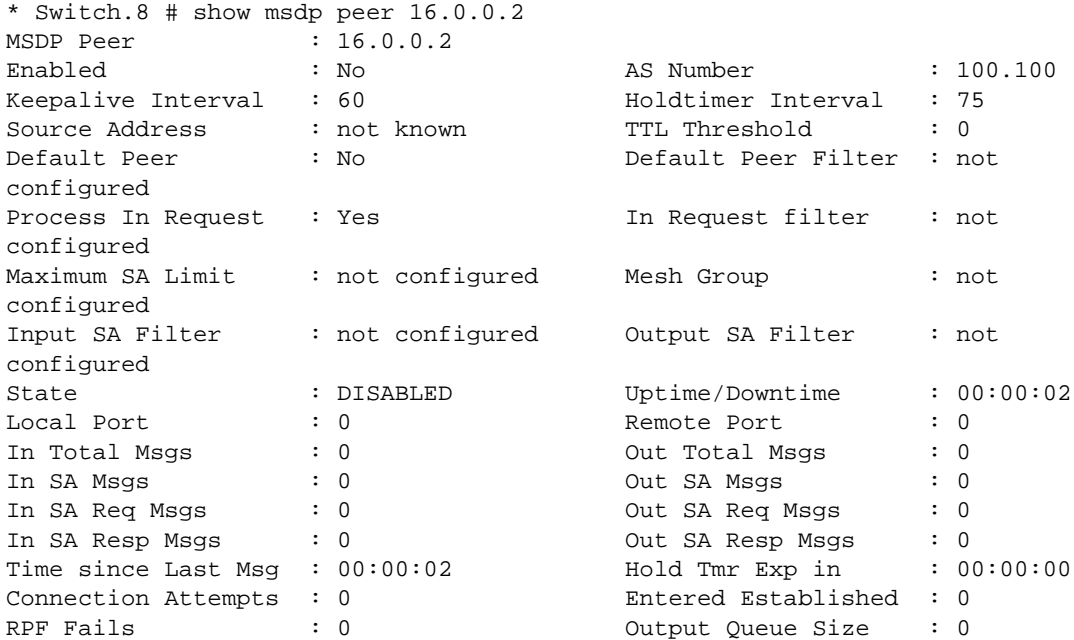

### History

This command was first available in ExtremeXOS 12.0.

#### Platform Availability

This command is available on platforms that support the appropriate license. For complete information about software licensing, including how to obtain and upgrade your license and which licenses support the MSDP feature, see the ExtremeXOS Concepts Guide, Feature License Requirements

## show msdp sa-cache

```
show msdp [sa-cache | rejected-sa-cache] {group-address grp-addr} {source-address
src-addr} {as-number as-num} {originator-rp originator-rp-addr} {local} {peer
remoteaddr} {vr vrname}
```
# Description

This command displays the SA cache database. The following quadruplet per SA cache entry displays: {Group, Source, originating RP, and peer}. In addition, information about the following displays: the cache uptime, aging, whether sources are local or remote, etc.

## Syntax Description

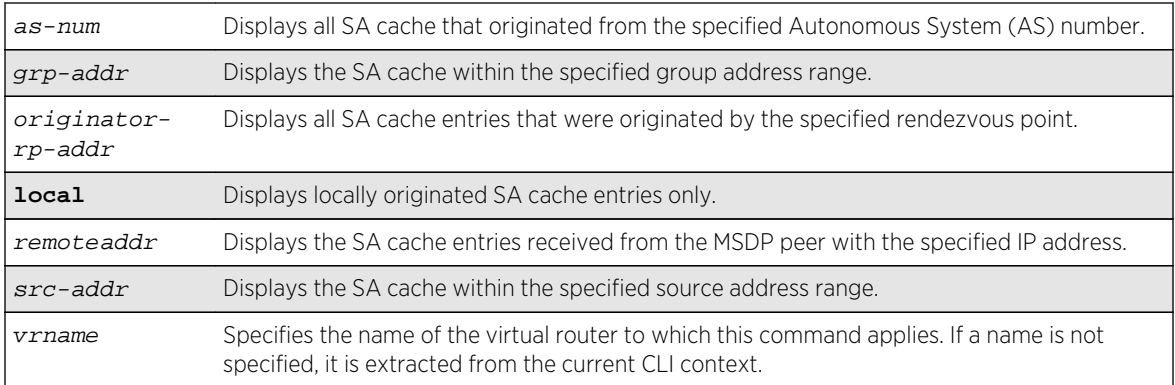

## Default

N/A.

# Usage Guidelines

Use this command to view and troubleshoot the SA cache database. There are various filtering criteria you can use to display just a subset of the SA cache database. The following are some of the criteria, which you can use together or separately, to display information about the SA cache:

- Filtering on the group address range
- Filtering on the source address range
- Filtering on the originator rendezvous point address
- Filtering of the advertising MSDP peer
- Locally originated SA cache
- Rejected SA cache

### Example

The following command displays the SA cache database:

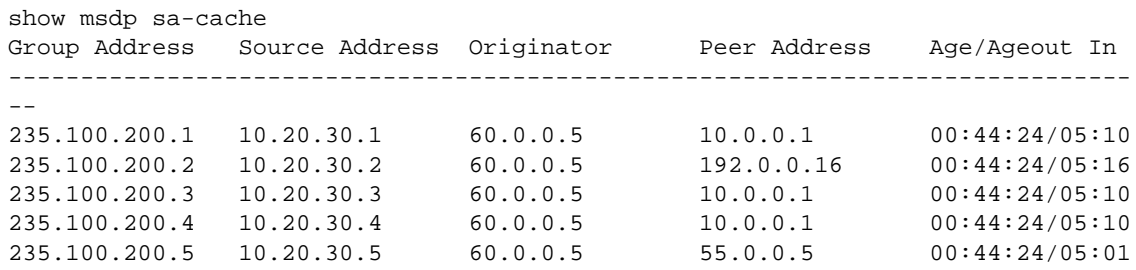

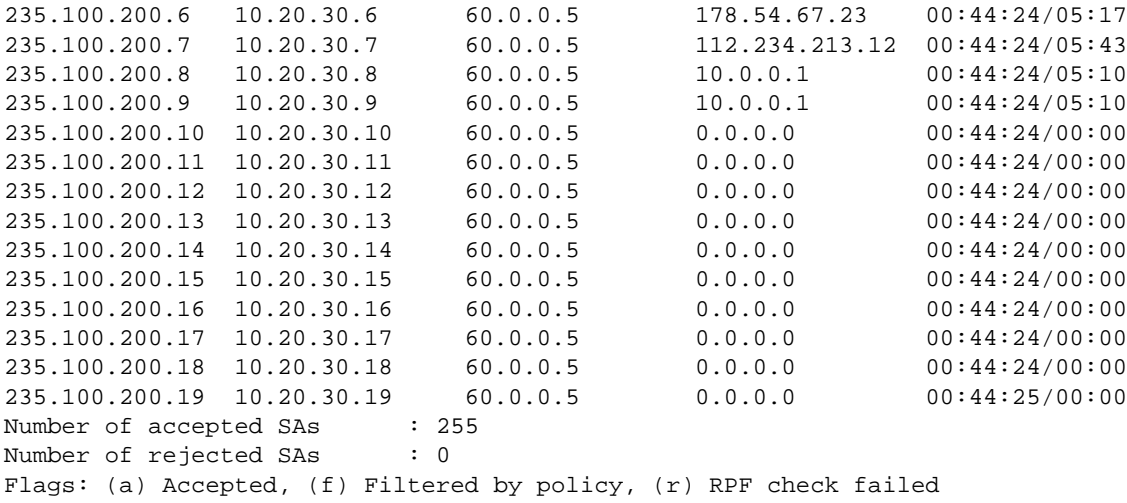

#### History

This command was first available in ExtremeXOS 12.0.

# Platform Availability

This command is available on platforms that support the appropriate license. For complete information about software licensing, including how to obtain and upgrade your license and which licenses support the MSDP feature, see the ExtremeXOS Concepts Guide, Feature License Requirements

# unconfigure msdp sa-cache-server

**unconfigure msdp sa-cache-server** {**vr** vrname}

#### Description

Removes the MSDP SA cache server.

### Syntax Description

vrname Specifies the name of the virtual router on which the MSDP cache server is configured. If a virtual router name is not specified, it is extracted from the current CLI context.

### Default

By default, the router does not send SA request messages to its MSDP peers when a new member joins a group and wants to receive multicast traffic. The new member simply waits to receive SA messages, which eventually arrive.

## Usage Guidelines

Use this command to remove the MSDP SA cache server you specified with the [configure msdp sa](#page-3107-0)[cache-server](#page-3107-0) command.

### Example

The following command removes the MSDP SA cache server:

unconfigure msdp sa-cache-server

#### History

This command was first available in ExtremeXOS 12.0.

# Platform Availability

This command is available on platforms that support the appropriate license. For complete information about software licensing, including how to obtain and upgrade your license and which licenses support the MSDP feature, see the ExtremeXOS Concepts Guide, Feature License Requirements

# unconfigure pim border

#### **unconfigure pim** vlan\_name **border**

### Description

Unconfigures a PIM VLAN that has been configured as a border VLAN, which is used to demarcate a PIM domain when using MSDP.

### Syntax Description

vlan\_name Specifies a VLAN name.

#### Default

By default, no PIM VLANs are configured as border VLANs.

### Usage Guidelines

A PIM-SM domain is created by limiting the reach of PIM BSR advertisements. When a border VLAN is configured, PIM BSR advertisements are not forwarded out of the PIM VLAN. Use the unconfigure pim border command to remove the border functionality of the specified PIM VLAN.
# Example

The following command unconfigures a PIM border on a VLAN called "vlan\_border":

unconfigure pim vlan\_border border

# History

This command was first available in ExtremeXOS 12.0.

# Platform Availability

This command is available on platforms that support the appropriate license. For complete information about software licensing, including how to obtain and upgrade your license and which licenses support the PIM feature, see the ExtremeXOS Concepts Guide, Feature License Requirements

# 46 **Configuration and Image Commands**

[clear license-info](#page-3134-0) [configure firmware](#page-3135-0) [download image](#page-3138-0) [enable license](#page-3151-0) [enable license file](#page-3153-0) [install bootrom](#page-3154-0) [install firmware](#page-3156-0) [install image](#page-3161-0) [load script](#page-3165-0) [run update](#page-3167-0) [save configuration](#page-3168-0) [save configuration as-script](#page-3171-0) [show configuration](#page-3172-0) [show licenses](#page-3173-0) [show memorycard](#page-3175-0) [show script output autoexec](#page-3176-0) [show script output default](#page-3177-0) [synchronize](#page-3177-0) [unconfigure switch](#page-3181-0) [uninstall image](#page-3182-0) [upload configuration](#page-3184-0) [use configuration](#page-3189-0) [use image](#page-3191-0)

This appendix describes commands for:

- Downloading and using a new switch software image
- Saving, uploading, and downloading switch configuration information
- Downloading and installing a new BootROM image and switch rebooting

The switch software image contains the executable code that runs on the switch. An image comes preinstalled from the factory. The image can be upgraded by downloading a new version from a Trivial File Transfer Protocol (TFTP) server on the network. If you have a switch with a compact flash card or a USB 2.0 storage device, you can also download a new version from the storage device.

A switch can store up to two images; a primary and a secondary image. You can download a new image into either one of these, and you can select which image will load on the next switch reboot. <span id="page-3134-0"></span>The configuration is the customized set of parameters that you have selected to run on the switch. As you make configuration changes, the new settings are stored in run-time memory. To retain the settings, and have them load when you reboot the switch, you must save the configuration to nonvolatile storage.

The switch can store multiple user-defined configuration files, each with its own file name. By default, the switch has two pre-named configurations: a primary and a secondary configuration. You can select to which configuration you want the changes saved, or you can save the changes to a new configuration file. You can also select which configuration will be used on the next switch reboot.

The BootROM initializes certain important switch variables during the switch boot process. In specific situations, you can upgrade the BootROM on the Summit family switches and SummitStack by download from a TFTP server on the network. On the BlackDiamond X8 and BlackDiamond 8800 series switches, you can upgrade the firmware, including the BootROM, when you upgrade the software image.

# clear license-info

#### **clear license-info** {**software**}

#### Description

This command, which should be used only in conjunction with a representative from Extreme Networks, clears the licensing information from the switch.

#### Syntax Description

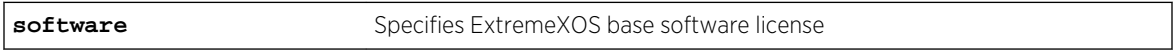

#### Default

N/A.

#### Usage Guidelines

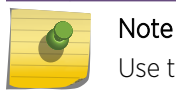

Use this command only under the guidance of an Extreme Networks representative.

When you issue the command, the following message is displayed:

```
This will clear the license information stored in EEPROM and also delete
the license file (license.xlic).
Are you sure you want to continue? (y/N)
```
When you reply "yes", the license information is removed from the EEPROM and the switch deletes the license.xlic file permanently.

# <span id="page-3135-0"></span>Example

The following command removes licensing information from the switch:

#### clear license-info

## History

This command was first available in ExtremeXOS 11.4.

# Platform Availability

This command is available on all platforms.

# configure firmware

#### **configure firmware** [**auto-install** | **install-on-demand**]

### Description

Configures the way a BlackDiamond 8800 series switch performs a system firmware upgrade.

# Syntax Description

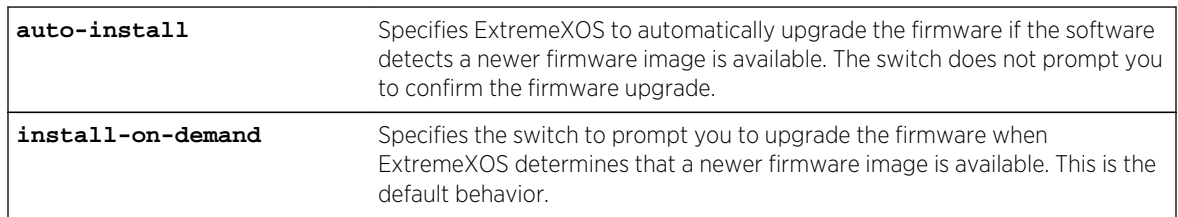

# Default

The default is install-on-demand.

# Usage Guidelines

Use the configure firmware [auto-install | install-on-demand] and [install firmware {force}](#page-3156-0) commands to upgrade the BootROM images on the MSM and I/O modules and the firmware on the PSU controllers installed in BlackDiamond X8 and BlackDiamond 8800 series switches.

Firmware images are bundled with ExtremeXOS software images. ExtremeXOS automatically compares the existing firmware image flashed into the hardware with the firmware image bundled with the ExtremeXOS image when you:

- Download a new version of ExtremeXOS to the alternate (inactive) partition.
- Install a new module into an active chassis.

After a firmware image upgrade, messages are sent to the log.

In addition, if you insert an I/O module that has older firmware present into a chassis that is configured for auto-install then the following behaviors occur:

On the Black Diamond 8800, newer firmware is installed automatically upon insertion and the following log message is generated.

<Info:HAL.Card.Info> MSM-A: Slot 2 bootrom updated to 1.0.1.3

There is also a log message that states that the newer firmware will not be used until after the next reboot of the I/O module.

On the BlackDiamond X8, newer firmware will not be installed automatically. A log message is generated informing the user that newer firmware is available and the command to use to install it. This behavior applies to MM, IO, FM, and FanTray only.

If you select the auto-install parameter, you are not prompted to confirm the firmware upgrade. Whenever ExtremeXOS determines a newer firmware image is available, the firmware is automatically upgraded.

If you use the default configuration install-on-demand, you have the opportunity to cancel the firmware upgrade. If you install a new software image, and a new firmware image is available, the switch prompts you to upgrade the firmware. Enter y to upgrade the firmware image. Enter n to cancel the firmware upgrade for the specified hardware and continue scanning for other hardware that needs to be upgraded.

The following command downloads the switch software image. The secondary partition must be the alternate partition.

download image bd8800-11.3.0.10.xos secondary

If you download a new image and new firmware images are available, you see messages similar to the following:

```
Do you want to install image after downloading? (y - yes, n - no, <cr> -
cancel) Yes
Downloading to MSM-
A.............................................................................
.....................
Saving configuration on secondary MSM ............. done!
Installing to secondary partition!
Installing to MSM-
A.............................................................................
    ..............................................................................
..............................................................................
        ..............................................................................
      ..............................................................................
     ..............................................................................
.................................
```
Image installed successfully

Installing version 1.0.0.16 of the MSM bootrom(s). Do you want to continue? (y/n) Yes

Installing version 1.0.0.24 of the IO module bootrom(s). Do you want to continue? (y/n) Yes

Installing version 2.4 of the PSU control module firmware. Do you want to continue? (y/n) Yes

Installing bootrom...

MSM bootrom(s) installed successfully

Installing bootrom...

IO module bootrom(s) installed successfully

Installing firmware...

PSU controller firmware installed successfully

...

# Displaying BootROM and Firmware Versions

To display the BootROM (firmware) version for all modules and PSU controllers installed in the switch, use the [show version](#page-1084-0) command.

# Recovering From a Corrupted BootROM

If your default BootROM image becomes corrupted, you can force the MSM to boot from an alternate BootROM image by inserting a pen into the Alternate (A) and Reset (R) holes on the BlackDiamond 8800 MSM and applying pressure. For more information, please refer to the hardware documentation.

# Example

The following command automatically upgrades the firmware when a newer firmware image is present without prompting you to confirm the upgrade:

configure firmware auto-install

#### History

This command was first available in ExtremeXOS 11.1.

# Platform Availability

This command is available only on the BlackDiamond X8 and BlackDiamond 8800 series switches.

# <span id="page-3138-0"></span>download image

#### Using TFTP

**download image** [[hostname | ipaddress] filename {{**vr**} vrname} | **memorycard** filename] {partition} {**msm** slotid}

To download an image to a stack:

```
download image [[hostname | ipaddress] filename {{vr} vrname} | memorycard
filename] {partition} {slot slot number
```
# Description

Downloads a new version of the ExtremeXOS software image.

The image file can be downloaded using TFTP which is not a secure method or SFTP and SCP2 which are secure methods. The procedure using TFTP begins above and using SFTP/SCP2 [Using SFTP and](#page-3139-0) SCP<sub>2</sub>.

#### Note

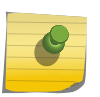

Beginning with ExtremeXOS 12.1, an ExtremeXOS core image must be downloaded and installed on the alternate (non-active) partition. If a user tries to download to an active partition, the error message Error: Image can only be installed to the nonactive partition.is displayed.

# Syntax Description

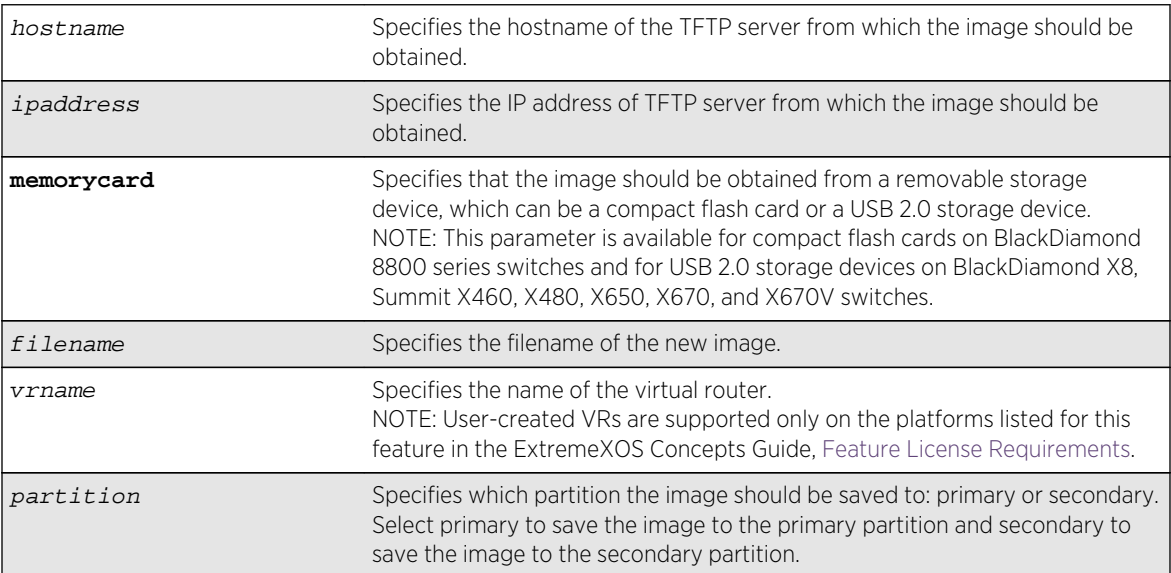

<span id="page-3139-0"></span>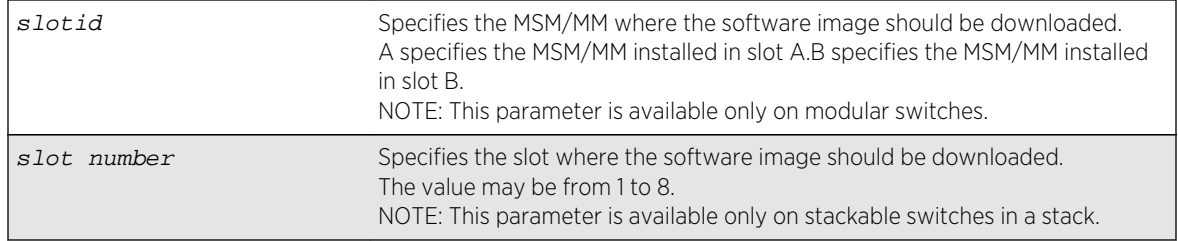

# Default

Stores the downloaded image in the alternate (inactive) partition.

Using SFTP andSCP2

SFTP and SCP2 provide secure methods of downloading the ExtremeXOS software image files, \*.xos or \*.xmod. You can use one of three procedures:

- From the switch, running the command SCP2. connect to and "get" from a remote server. This is similar to the download image command.
- From outside the switch, connect to the switch which is acting as the server and "put" from the remote server. There is no TFTP equivalent for this method.
	- Using SFTP, or
	- Using SCP2.

Example of these procedures are included in the Examples section that starts [Example.](#page-3147-0)

# Usage Guidelines

Prior to downloading an image on the switch, you must download the image you received from Extreme Networks to a TFTP server on your network. If your switch has a removable storage device, you can also download the image to that device.

#### Note

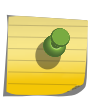

Unlike ExtremeWare, the [download image](#page-3138-0) command in ExtremeXOS causes the switch to use the newly downloaded software image during the next switch reboot. To modify or reset the software image used during a switch reboot, use the [use image](#page-3191-0) command. Use the [use image](#page-3191-0) command after downloading and installing the image for it to be effective.

Specify the ipaddress or hostname parameters to download an image from a TFTP server on the network. Use of the hostname parameter requires that DNS be enabled.

Specify memorycard to download a an image from a removable storage device. Use a PC with appropriate hardware such as a compact flash reader/writer and follow the manufacturer's instructions to access the compact flash card and place the image onto the card. For more information about installing a removable storage device, see the hardware documentation.

# Core Software Images

The switch can store up to two core images: a primary and a secondary. When downloading a new image, you select which partition (primary or secondary) to install the new image. The ExtremeXOS core image must be downloaded and installed to the alternate partition.

# Image Filenames

The software image file can be an .xos file, which contains an ExtremeXOS core image, or an .xmod file, which contains an ExtremeXOS modular software package. Modular software packages have additional functionality that supplement a core image.

You can identify the appropriate image or module for your platform based on the filename of the image. The following table lists the filename prefixes for each platform:

### **Table 58: Filename Prefixes**

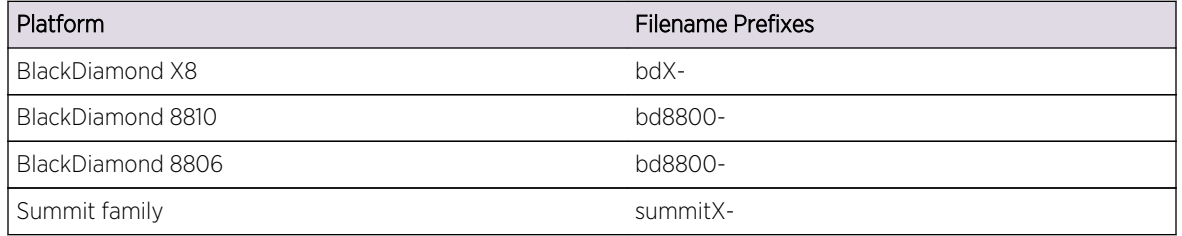

For example, if you have a BlackDiamond 8806 switch, download image filenames with the prefix bd8800-.

# Displaying the Software Image Versions

To display the software image version running on the switch, use the [show version](#page-1084-0) or [show switch](#page-118-0) commands.

# Host Name and Remote IP Address Character Restrictions

This section provides information about the characters supported by the switch for host names and remote IP addresses.

When specifying a host name or remote IP address, the switch permits only the following characters:

- Alphabetical letters, upper case and lower case (A-Z, a-z)
- Numerals (0-9)
- Period $( . )$
- Dash ( ) Permitted only for host names
- Underscore ( ) Permitted only for host names
- Colon $(i)$

When naming or configuring an IP address for your network server, remember the requirements listed above.

# Local and Remote Filename Character Restrictions

This section provides information about the characters supported by the switch for local and remote filenames.

When specifying a local or remote filename, the switch permits only the following characters:

- Alphabetical letters, upper case and lower case (A-Z, a-z)
- Numerals (0-9)
- Period $(.)$
- Dash $(-)$
- Underscore ()
- Slash (/) Permitted only for remote files

When naming a local or remote file, remember the requirements listed above.

# Messages Displayed by the Switch

When you download a new image, you see the following message:

```
Do you want to install image after downloading? (y - yes, n - no, <cr> -
cancel)
```
Do one of the following:

- Enter y if you want to install the image after download.
- Enter n if you want to install the image at a later time.
- Press [Enter] if you want to cancel the download.

## Core Dump Messages

If you configure the switch to write core dump (debug) files to the internal memory card and attempt to download a new software image, you might have insufficient space to complete the image download. If this occurs, you must decide whether to continue the software download or move or delete the core dump files from the internal memory. For example, if you have a switch with removable storage device and available space, transfer the files to the device. On switches without removable storage devices, transfer the files from the internal memory card to a TFTP server. This frees up space on the internal memory card while keeping the core dump files.

The switch displays a message similar to the following and prompts you to take action:

Core dumps are present in internal-memory and must be removed before this download can continue. (Please refer to documentation for the "configure debug core-dumps" command for additional information) Do you wnat to continue with download and remove existing core dumps?  $(y/n)$ 

Enter y to remove the core dump files and download the new software image. Enter n to cancel this action and transfer the files before downloading the image.

For information about configuring and sending core dump information, see the [configure debug core](#page-3205-0)[dumps](#page-3205-0) and [save debug tracefiles memorycard](#page-3234-0) commands.

## SummitStack Only

You can issue this command only from the Master node.

If a slot is not specified, the image is downloaded to every node in the Active Topology. If a slot is specified, the image is downloaded to that slot only.

If all nodes to be downloaded are not running the same partition, the command is not executed and following message is displayed:

Error: all nodes do not have the same image partition selected.

If all nodes to be downloaded have the same partition selected but the EXOS is currently running from the selected partition, the command is not executed and the following message is displayed:

Error: the image partition selected must not be the active partition.

# Downloading a New Image

The following assumes you have already downloaded the image to a network TFTP server or removable storage device. The information in this section provides more detailed information for downloading a new image to your switch.

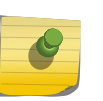

#### Note

Always refer to the most recent version of the release notes for the most current download instructions.

## Step 1—Verifying the Virtual Router

If you loaded the image onto a removable storage device, proceed to step 2.

If you loaded the image onto a TFTP server, use one of the following ping commands to confirm which virtual router reaches your TFTP server:

[ping](#page-107-0) vr vr-Mgmt <host> [ping](#page-107-0) vr vr-Default <host>

At least one of these commands must successfully reach your TFTP server for you to download the image. After verifying the virtual router that reaches your TFTP server, specify that virtual router when you download the image.

# Step 2—Viewing the Partition

To view your selected and booted partition, use the following command:

[show switch](#page-118-0)

Output from this command includes the selected and booted images and if they are in the primary or the secondary partition.

# Step 3—Selecting the Partition

The image must be downloaded and installed to the alternate (inactive) partition. To specify the partition when downloading and installing the image, use one of the following commands:

```
 download image [[<hostname> | <ipaddress>] <filename> {{vr} <vrname>} 
| memorycard <filename>] {<partition>} {msm <slotid>} (modular 
switches) download image [[<hostname> | <ipaddress>] <filename> {{vr}
<vrname>} | memorycard <filename>] {<partition>} {slot <slot number>}
(SummitStack)
```
### Step 4—Downloading and Installing the Image

To download the image, use the appropriate, previously described, download image command.

## Downloading an ExtremeXOS core image

An ExtremeXOS core image uses the file extension .xos.

• Before the download begins, the switch asks if you want to install the image immediately after the download is finished.

Enter y to install the image after download. Enter n to install the image at a later time.

When you install the image to the alternate (inactive) partition; you do not need to reboot the switch until you are ready to use the image.

If you install the image at a later time, the image is still downloaded and saved to the switch, but you must use the following command to install the software and reboot the switch:

[install image <fname> {<partition>} {msm <slotid>} {reboot}](#page-3161-0)

Where fname specifies the filename of the new, downloaded image.

#### Downloading an ExtremeXOS module image.

An ExtremeXOS module image has functionality that supplements a core image. You download and install a module onto an already installed core image. The version number of the core image and the module must match. For example, the module bd10K-11.0.0.25-ssh.xmod can only be installed onto the core image bd10K-11.0.0.25.xos.

To install a module to the inactive partition, use the [download image](#page-3138-0) command to download the module to the inactive partition, and use the [install firmware](#page-3156-0) command to install it, if you did not choose to install when the image was downloaded. Remember, the core image on the inactive partition must be of the same version as the module. When you make the inactive partition active, by issuing the [use image](#page-3191-0) command and rebooting the switch, the module is also activated at boot time.

To install a module to the active partition (except on SummitStack), use the [download image](#page-3138-0) command to download the module to the active partition, and use the [install firmware](#page-3156-0) command to install it, if you did not choose to install when the image was downloaded. Remember, the core image on the active partition must be of the same version as the module. If you reboot the switch, the module will also be activated, but you can activate the module without rebooting the switch by issuing the [run update](#page-3167-0) command. After issuing that command, all the functionality, and command line interface (CLI) commands, of the module will be available.

# Performing a Hitless Upgrade—Modular Switches Only

Hitless upgrade is a mechanism that allows you to upgrade the ExtremeXOS software running on the switch without taking the switch out of service. Some additional benefits of using hitless upgrade include:

- Minimizing network downtime
- Reducing the amount of traffic lost

Although any method of upgrading software can have an impact on network operation, including interrupting Layer2 network operation, performing a hitless upgrade can decrease that impact.

You must have two MSMs installed in your switch to perform a hitless upgrade. With two MSMs installed in the switch, one assumes the role of primary and the other assumes the role of backup. The primary MSM provides all of the switch management functions including bringing up and programming the I/O modules, running the bridging and routing protocols, and configuring the switch. The primary MSM also synchronizes its configurations with the backup MSM which allows the backup to take over the management functions of the primary.

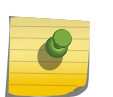

### Note

If you download an image to the backup MSM, the image passes through the primary MSM before the image is downloaded to the backup MSM.

Before performing a hitless upgrade, review the following list to confirm that your system supports hitless upgrade:

• BlackDiamond 8800 series switch with a mix of BlackDiamond 8000 c-, e-, and xl-series modules installed—Both MSMs are running ExtremeXOS 11.5 or later. r.

To perform a hitless upgrade, do the following:

View current switch information using the following command:

#### [show switch](#page-118-0)

Determine your selected and booted partition, verify which MSM is the primary and which is the backup, and confirm that the MSMs are synchronized.

Output from this command indicates, for each MSM, the selected and booted images and if they are in the primary or the secondary partition. The selected image partition indicates which image will be used at the next reboot. The booted image partition indicates the image used at the last reboot. It is the active partition.

The current state indicates which MSM is the primary (displayed as MASTER), which MSM is the backup (displayed as BACKUP), and if the backup MSM is synchronized with the primary MSM (displayed as In Sync).

Select the partition to download the image to and download and install the new ExtremeXOS software on the backup MSM using the following command:

[download image \[\[<hostname> | <ipaddress>\] <filename> {{vr} <vrname>} | memorycard <filename>\]](#page-3138-0) [{<partition>} {msm <slotid>}](#page-3138-0)

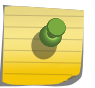

# Note

If the backup MSM is installed in slot B, specify msm B. If the backup MSM is installed in slot A, specify msm A.

• Before the download begins, the switch asks if you want to install the image immediately after the download is finished.

Enter y to install the image after download. Enter n to install the image at a later time.

When you install the image after download to the alternate partition, you need to reboot only the Backup MSM that the newer code was downloaded and installed on. Use the reboot msm b command (if "b" is the Backup MSM).

If you install the image at a later time, use the following command to install the software:

[install image <fname> {<partition>} {msm <slotid>} {reboot}](#page-3161-0)

Verify that the backup MSM comes up correctly and that the MSMs are synchronized using the following command:

#### [show switch](#page-118-0)

The current state indicates which MSM is the primary (displayed as MASTER), which MSM is the backup (displayed as BACKUP), and if the backup MSM is synchronized with the primary MSM (displayed as In Sync).

Initiate failover from the primary MSM to the backup MSM using the following command:

#### run msm-failover

When you failover from the primary MSM to the backup MSM, the backup becomes the new primary, runs the newly downloaded software, and provides all of the switch management functions.

If you have a BlackDiamond 8800 series switch and the new ExtremeXOS image supports hitless upgrade but is not compatible with the current running I/O module image (the I/O version numbers do not match), you cannot perform a hitless upgrade.

The switch displays a warning message similar to the following:

WARNING: Failover will not be hitless due to incompatible images. Traffic will be interrupted.

Are you sure you want to failover?  $(y/n)$ 

You can either continue the upgrade or cancel the action. If you continue the upgrade, the primary MSM downloads the new image to the I/O module and reboots.

Verify that the backup MSM comes up correctly and that the MSMs are synchronized using the following command:

#### [show switch](#page-118-0)

The current state indicates which MSM is the primary (displayed as MASTER), which MSM is the backup (displayed as BACKUP), and if the backup MSM is synchronized with the primary MSM (displayed as In Sync).

Select the partition to download the image to and download and install the new ExtremeXOS software on the new backup MSM (this was the original primary MSM) using the following command:

download image [<hostname> | <ipaddress>] <filename> {vr <vrname>} msm <slotid>

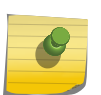

#### Note

If the new backup MSM is installed in slot A, specify msm A. If the new backup MSM/MM is installed in slot B, specify msm B.

Before the download begins, the switch asks if you want to install the image immediately after the download is finished.

- When you download and install the software image on the alternate partition, you need to reboot only the Backup MSM that the newer code was downloaded and installed on. This can be done using the reboot msm a command (if "a" is the New Backup)
- If you install the image at a later time, use the following command to install the software:

#### [install image <fname> {<partition>} {msm <slotid>} {reboot}](#page-3161-0)

Verify that the new backup MSM comes up correctly and that the MSMs are synchronized using the following command:

#### [show switch](#page-118-0)

The current state indicates which MSM is the primary (displayed as MASTER), which MSM is the backup (displayed as BACKUP), and if the backup MSM is synchronized with the primary MSM (displayed as In Sync).

Optionally, initiate failover from the new primary MSM to the new backup MSM using the following command:

#### [run msm-failover](#page-577-0)

When you failover from the new primary MSM to the new backup MSM, this optional step restores the switch to the original primary and backup MSM.

<span id="page-3147-0"></span>Optionally, confirm that the failover is successful by checking the current state of the MSMs using the following command:

#### [show switch](#page-118-0)

You can also perform a hitless upgrade on ExtremeXOS modular software packages (.xmod files). To perform a hitless upgrade of a software package, you must install the core software image first, and the version number of the modular software package must match the version number of the core image that it will be running with. For more information about hitless upgrade, see the ExtremeXOS Concepts Guide.

# Hitless Upgrade Caveats for the BlackDiamond 8800 Series Switches Only

The following is a summary of hitless upgrade caveats for only the BlackDiamond 8800 series switches:

• If you are running ExtremeXOS 11.4 or earlier, **do not** attempt to perform a hitless upgrade to ExtremeXOS 11.5 or later. If attempted, the backup MSM enters the non-operational state.

To recover from the non-operational state, do the following:

From the primary MSM, use the [synchronize](#page-3177-0) command to return the MSMs to the same version of software.To confirm the MSMs are synchronized, use the [show switch](#page-118-0) command.

The current state indicates which MSM is the primary (displayed as MASTER), which MSM is the backup (displayed as BACKUP), and if the backup MSM is synchronized with the primary MSM (displayed as In Sync).

After you recover from the non-operational state and confirm the MSMs are synchronized, perform a normal code upgrade to install and upgrade the image on the switch. For more information, see the sections starting with [Step 1—Verifying the Virtual Router](#page-3138-0) through [Downloading an ExtremeXOS core](#page-3138-0) [image](#page-3138-0).

#### Note

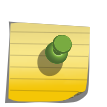

ExtremeXOS 11.5 introduced support for the BlackDiamond 8800 e-series modules. If your switch is running ExtremeXOS 11.4 or earlier, you must upgrade to ExtremeXOS 11.5 to operate the modules. Hitless upgrade is not supported between major releases. Do not attempt to perform a hitless upgrade. To upgrade the switch from ExtremeXOS 11.4 or earlier to ExtremeXOS 11.5 or later, reboot the switch after downloading and installing the new image to both installed MSMs.

# Example

#### Using TFTP

#### Modular Switches—

The following command downloads the switch software image from the TFTP server at 10.10.15.4, from the file named bd12K-12.4.1.1.xos without specifying the desired partition:

download image 10.10.15.4 bd12K-12.4.1.1.xos

```
Note: The inactive partition (secondary) will be used for installation.
Do you want to install image after downloading? (y - yes, n - no, <cr> -
cancel) Yes
Downloading to MSM-
A...........................................................
Installing to secondary partition!
Installing to MSM-
A................................................................
..............................................................................
.
..............................................................................
.
............................
```
The following command downloads the switch software image from the TFTP server at 10.10.15.4, from the file named bd10K-11.0.0.25.xos specifying the desired partition. The secondary partition is the alternate partition in this example.

download image 10.10.15.4 bd10K-11.0.0.25.xos secondary

On a modular switch, when you download an image into the alternate partition, you see output similar to the following:

Do you want to install image after downloading? ( $y - yes$ , n - no, <cr> cancel) Yes Downloading to MSM-A........................................................... Downloading to MSM-B.................................. Installing to secondary partition! Installing to MSM-B ........................................................... .............................................................................. . .............................................................................. . .............................................................................. . Installing to MSM-A............................................................ .............................................................................. . .............................................................................. . ..............................................................................

If you answer yes to installing the image, the switch reboots upon completion of the installation.

#### Summit Switch—

.

The following command downloads the switch software image from the TFTP server at 10.10.15.4, from the file named summitX450-11.2.0.15.xos:

download image 10.10.15.4 summitX450-12.4.1.1.xos Note: The inactive partition (secondary) will be used for installation.

When you download an image into the alternate partition, you see output similar to the following:

```
Do you want to install image after downloading? (y - yes, n - no, <cr> -
cancel) Yes
```

```
Downloading to 
Switch..........................................................
Installing to secondary partition!
..............................................................................
.
   ..............................................................................
.
..............................................................................
.
..............................................................................
.
..............................................................................
.
```
If you answer yes to installing the image, you must reboot the switch upon completion of the installation.

When you download an image to a SummitStack, the image is simultaneously downloaded to multiple switches as shown in the following example:

```
Downloading to 
Slot-1(Master): ...................................................
Downloading to Slot-2(Backup):
Downloading to 
Slot-3(Standby): .*..*.*.****.....**..**..**..**..**..**..**..**..**..**....**...***..***...***....***..
```
The ".\*..\*\*\*\*\*....\*\*..\*\*..\*\*..\*\*..\*\*\*..\*\*...\*\*..\*\*\*..\*\*\*\*....\*\*\*..." pattern above indicates that the image is being downloaded to Slot2(Backup) and Slot-3(Standby) in parallel.

In the next example, the ".\*.\*.\*\*\*\*\*\*\*\*\*\*\*\*\*\*.\*." pattern indicates that the image is being installed to Slot-2 (backup) and Slot-3 (standby) in parallel. The "............." pattern for the master shows that the image is being installed to only the master.

```
Installing to Slot-2(Backup):
Installing to Slot-3(Standby): .*.*.*.*.*.*.*.*.*.*.*.*.*.*.*.*.*.*.
*.*.*.*.*.*.*.*.*.*.*.*.*.*.*.*.*.*.*.*.*.*.*.*.*.*.*.*.*.*.*.*.*.*.*.*.*.*.*.
*.*.*.*.
.*.*.*.*.*.*.*.*.*.*.*.*.*.*.*.*.*.*.*.*.*.*.*.*.*.*.*.*.*.*.*.*.*.*.*.*.*.*.*
.*.*.*.*
```

```
*.*.*.*.*.*.*.*.*.*.*.*.*.*.*.*.*.*.*.*.*.*.*.*.*.*.*.*.*.*.*.*.*.*.*.*.*.*.*.
*.*.*.*.
.*.*.*.*.*.*.*.*.*.*.*.*.*.*.*.*.*.*.*.*.*.*.*.*.*.*.*.*.*.*.*.*.*.*.*.*.*.*.*
.*.*.*.*
*.*.*.*.*.*.*.*.*.*.*.*.*.*.*.*.*.*.*.*.*.*.*.*.*.*.*.*.*.*.*.*.*.*.*.*.*.*.*.
*.*.*.*.
.*.*.*.*.*.*.*.*.*.*.*.*.*.*.*.*.*.*.*.*.*.*.*.*.*.*.*.*.*.*.*.*.*.*.*.*.*.*.*
.*.*.*.*
.*.*.*.*.*.*.*.*.*.*.*.*.*.*.*.*.*.*.*.*.*.*.*.*.*.*.*.*.*.*.*.*.*.*.*.*.*.*.*
.*.*.*.*
*.*.*.*.*.*.*.*.*.*.*.*.*.*.*.*.*.*.*.*.*.*.*.*.*.*.*.*.*.**.*.*.*.*.*.*.*.*.*
.*.*.*.*
.*.*.*.*.*.*.*.*.*.*.*.*.***************
Installing to 
Slot-1(Master): ..............................................................
...............
..............................................................................
........
..............................................................................
........
```
Using SFTP and SCP2

The following commands show the three procedures

• From the Switch using SCP2

(debug) SummitX450-24x.5 # scp2 root@10.203.133.13:/tmp/summitX-12.0.0.4-ssh.xmod summitX-12.0.0.4-ssh.xmod Download to /scratch/summitX-12.0.0.4-ssh.xmod on switch Connecting to 10.203.133.13... root@10.203.133.13's password: Fetching /tmp/summitX-12.0.0.4 ssh.xmod to /scratch/summitX-12.0.0.4-ssh.xmod /tmp/summitX-12.0.0.4-ssh.xmod 100% 997KB 996.9KB/s 00:00 Please wait validating image summitX-12.0.0.4-ssh.xmod ,this will take approximately 30 seconds ... \* (debug) SummitX450-24x.6 #

• From Outside the Switch using SFTP

sftp admin@10.203.3.231 Connecting to 10.203.3.231... admin@10.203.3.231's password: sftp> put summitX-12.0.0.4-ssh.xmod Examplesftp.xmod Uploading summitX-12.0.0.4-ssh.xmod to /config/ Examplesftp.xmod sftp>

- From Outside the Switch using SCP2
- scp2 summitX-12.0.0.4-ssh.xmod admin@10.203.3.231:Examplescp.xmod
- Keyboard-interactive:
- Keyboard-interactive authentication
- Enter password for admin:
- summitX-12.0.0.4-ssh.xmod | 997kB | 997kB/s | TOC: 00:00:01 | 100%
- $\lceil \frac{\cdot}{\cdot} \rceil$  [ $\lceil \frac{\cdot}{\cdot} \rceil$  branch-fixes v1200b4.c4/exos/cougar/release]\$

Following download, the output from a show log command is similar to the following for the last two procedures—the two from outside the switch.

show log

<span id="page-3151-0"></span>04/03/2007 14:32:29.31 <Info:AAA.LogSsh> Got Image file Example.xmod 04/03/2007 14:32:29.31 <Info:AAA.LogSsh> Validating Image file, this could take approximately 30 seconds.. Example.xmod 04/03/2007 14:32:30.89 <Info:AAA.LogSsh> Image file Example.xmod successfully validated can now install image

#### History

This command was first available in ExtremeXOS 10.1.

The memorycard option was added in ExtremeXOS 11.0.

The msm parameter was added in ExtremeXOS 11.1.

Support for USB 2.0 storage devices was added in ExtremeXOS 12.5.3.

## Platform Availability

This command is available on all platforms.

# enable license

#### **enable license** {**software**} key

#### Description

Enables software license or feature pack that allows you to use advanced features.

#### Syntax Description

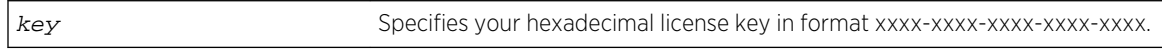

#### Default

N/A

#### Usage Guidelines

The software license levels that apply to ExtremeXOS software are described in the ExtremeXOS Concepts Guide, Feature License Requirements

To obtain a software license, specify the key in the format xxxx-xxxx-xxxx-xxxx-xxxx.

You obtain the software license key (or feature pack key) either by ordering it from the factory or by obtaining a license voucher from your Extreme Networks supplier. You can obtain a regular software license or a trial software license, which allows you use of the license for either 30, 60 or 90 days; you cannot downgrade software licenses.

The voucher contains all the necessary information on the software license, whether regular or trial, and number of days for trial software license.

After you enable the software license or feature pack by entering the software key, the system returns a message that you either successfully or unsuccessfully set the license.

Once you enable the software license (or if you do not use the correct key, attempt to downgrade the license, or already installed the software license) you see one of the following messages:

Enabled license successfully. Error: Unable to set license using supplied key. Error: Unable to set license - downgrade of licenses is not supported. Error: Unable to set license - license is already enabled. Error: Unable to set license - trial license already enabled.

If you enable a trial license, the system generates a daily message showing the number of days until expiry.

Once installed (or enabled), the software license goes with the switch chassis itself (not with the MSM/MM module on modular switches). A software license must be installed separately on each Summit X250e or X450 series switch, whether or not it is operating in a SummitStack. The software license information is stored in EEPROM in the modular switches and NVRAM on the stand-alone switches and SummitStack; the information persists through reboots, software upgrades, power outages, and reconfigurations.

If you attempt to execute a command and you do not either have the required software license or have reached the limits defined by the current software license level, the system returns one of the following messages:

Error: This command cannot be executed at the current license level. Error: You have reached the maximum limit for this feature at this license level.

If you attempt to execute a command and you do not have the required feature pack, the system also returns a message.

To protect against attacks to install maliciously created license keys, the system has an exponential delay of each failed attempt to install a license.

To view the type of software license you are currently running on the switch, use the [show licenses](#page-3173-0) command. The license key number is not displayed, but the type of software license is displayed in the [show licenses](#page-3173-0) output. This command can be run on any node in a SummitStack, regardless of its node role (Master, Standby, or Backup).

## Example

The following command enables a software license on the switch:

```
enable license 2d5e-0e84-e87d-c3fe-bfff
```
#### <span id="page-3153-0"></span>History

This command was first available in ExtremeXOS 11.1.

The software parameter was added in ExtremeXOS 11.6.

# Platform Availability

This command is available on all platforms.

# enable license file

#### **enable license file** filename

### Description

Enables the text file that applies software licenses and feature packs licenses to more than one switch at a time.

# Syntax Description

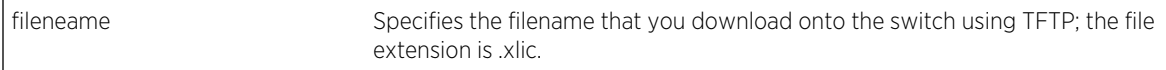

## Default

N/A

# Usage Guidelines

You download the license file to the switch using TFTP or SCP. The file name extension for this file is <xlic>; for example, you may see a file named systemlic.xlic.

Using this file, you enable the software and feature pack licenses for more than one switch simultaneously. The file can contain licenses for some or all of the Extreme Networks switches that the customer owns. During upload, only those license keys destined for the specific switch are used to attempt enabling the licenses. The license file is a text file that has the switch serial number, software license type, and license key; it is removed from the switch after the licenses are enabled.

After you enable the license file, the system returns one or more of the following messages:

```
Enabled license successfully.
Error: Unable to set license <license_name> using supplied key.
Error: Unable to set license <license_name> - downgrade of licenses is not 
supported.
Error: Unable to set license <license_name> - license is already enabled.
Error: Unable to set license <license_name> - trial license already enabled.
```
<span id="page-3154-0"></span>To protect against attacks to install maliciously created license keys, the system has an exponential delay of each failed attempt to install a license.

For Summit X250e and X450 switches, the command must be executed on each node, whether or not it is operating in a SummitStack.

#### Example

The following command enables a license file on the specified Extreme Networks switches:

enable license file santaclara.xlic

## History

This command was first available in ExtremeXOS 11.6.

#### Platform Availability

This command is available on all platforms.

# install bootrom

**install bootrom** fname {**reboot**} {**msm** slotid}

On a SummitStack use:

**install bootrom** fname {**reboot**} {**slot** slotid}

#### Description

Installs a new version of the ExtremeXOS BootROM image.

## Syntax Description

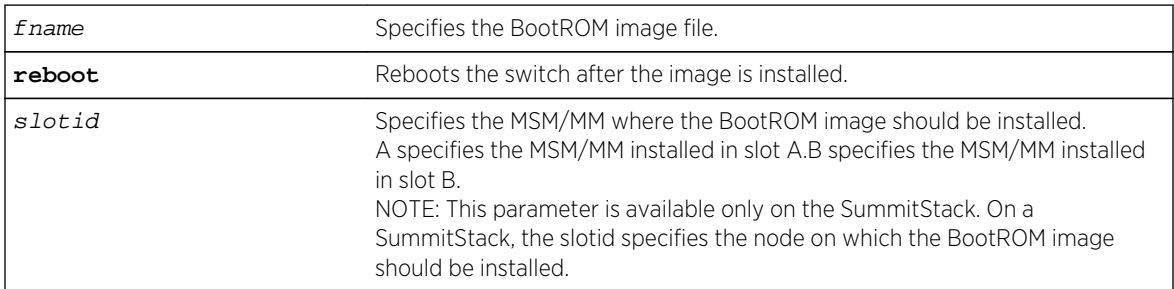

#### Default

N/A.

# Usage Guidelines

When you download a BootROM image, the system asks if you want to install the image immediately after the download is finished. If you choose to install the image at a later time, use this command to install the software on the switch.

The BootROM image file is an .xbr file, and this file contains the executable code.

# Displaying the BootROM Versions

To display the BootROM version for the switch and all of the modules and PSU controllers installed in a modular switch, use the [show version](#page-1084-0) command.

## Local Filename Character Restrictions

This section provides information about the characters supported by the switch for local and remote filenames.

When specifying a local or remote filename, the switch permits only the following characters:

- Alphabetical letters, upper case and lower case (A-Z, a-z)
- Numerals (0-9)
- Period $($ .)
- Dash $(-)$
- Underscore ( \_)

When naming a local file, remember the requirements listed above.

#### SummitStack Only

You can issue this command only from the Master node.

#### Example

The following command installs the bootrom image file bd10K-1.0.1.5-bootrom.xbr:

install bootrom bd10K-1.0.1.5-bootrom.xbr

On the Summit series switch, you see output similar to the following:

```
Installing bootrom...
Writing bootrom
........................................................................
.........................
Verifying Flash contents...
........................................................................
........................................................................
  ........................................................................
```
<span id="page-3156-0"></span>.................................................... bootrom written. Bootrom installed successfully

### History

This command was first available in ExtremeXOS 11.0.

The msm parameter was added in ExtremeXOS 11.1.

From ExtremeXOS 12.0, this command is supported on a stack. The slot parameter is added. The slot parameter is applicable only when the switch is in a stack.

## Platform Availability

This command is available only on Summit family switches and SummitStack.

# install firmware

#### **install firmware** {**force**}

#### Description

Installs the firmware bundled with the ExtremeXOS image on the BlackDiamond X8 and BlackDiamond 8800 series switches.

## Syntax Description

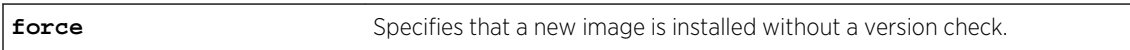

Default

N/A.

## Usage Guidelines

On BlackDiamond X8 switches, use the install firmware command to upgrade the BootROM images on the MM, I/O, and Fabric modules and the firmware on the fan bars installed on the switch. On BlackDiamond 8800 series switches, use the install firmware command to upgrade the BootROM images on the MSM and I/O modules and the firmware on the PSU controllers installed in the switch.

Firmware images are bundled with ExtremeXOS software images.

On BlackDiamond X8 and BlackDiamond 8800 series switches, the ExtremeXOS software automatically compares the existing firmware image flashed into the hardware with the firmware image bundled with the ExtremeXOS image. You can also use the install firmware command to compare the firmware images.

Before using the [install firmware](#page-3156-0) command, wait until the [show slot](#page-665-0) command indicates the MSMs and I/O modules are operational. When the modules are operational, use the [install firmware](#page-3156-0) command.

# BlackDiamond X8 Switches.

The switch scans MM, I/O, Fabric modules and the Fanbar controllers for a possible firmware upgrade. If the bundled firmware image is newer than the existing firmware image, the switch prompts you to confirm the upgrade.

- Enter y to upgrade the firmware.
- Enter n to cancel the firmware upgrade for the specified hardware and continue scanning for other hardware that needs to be upgraded.
- Enter <cr> to cancel the upgrade. After a firmware image upgrade, messages are sent to the log.

The Fanbar controller firmware is used immediately after it is installed without rebooting the switch. The new BootROM and firmware overwrite the older versions flashed into the hardware. Use the reboot command to reboot the switch and activate the new BootROM and firmware.

During the firmware upgrade, do not cycle down or disrupt the power to the switch. If a power interruption occurs, the firmware may be corrupted and need to be recovered. ExtremeXOS automatically recovers corrupted firmware; however, the time it takes for the switch to boot-up may increase.

The switch displays status messages after you use the [install firmware](#page-3156-0) command. The output varies depending upon your platform and the software version running on your system.

# BlackDiamond 8800 Series Switches

The switch scans the I/O and MSM modules and the PSU controllers for a possible firmware upgrade. If the bundled firmware image is newer than the existing firmware image, the switch prompts you to confirm the upgrade.

- Enter y to upgrade the firmware.
- Enter n to cancel the firmware upgrade for the specified hardware and continue scanning for other hardware that needs to be upgraded.
- Enter <cr> to cancel the upgrade. After a firmware image upgrade, messages are sent to the log.

The PSU controller firmware is used immediately after it is installed without rebooting the switch. The new BootROM and firmware overwrite the older versions flashed into the hardware. Use the [reboot](#page-109-0) command to reboot the switch and activate the new BootROM and firmware.

During the firmware upgrade, do not cycle down or disrupt the power to the switch. If a power interruption occurs, the firmware may be corrupted and need to be recovered. ExtremeXOS automatically recovers corrupted firmware; however, the time it takes for the switch to boot-up may increase.

The switch displays status messages after you use the [install firmware](#page-3156-0) command. The output varies depending upon your platform and the software version running on your system.

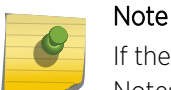

If the information in the most current version of the ExtremeXOS Installation and Release Notes differs from the information in this section, follow the release notes.

## Sample Output—BlackDiamond X8 Series Switch

The following is sample output from a BlackDiamond X8 switch:

```
Installing version 1.0.0.4 of the BIOS for MMs. Do you want to continue?
(y - yes, n - no, <cr>~- cancel) YesInstalling version 1.0.0.8 of the bootrom for BD-X series
I/O and Fabric modules. Do you want to continue?
(y - yes, n - no, <br/> <math>cz - cancel) Yes
Installing version 1.0.2.9 of fanbar firmware on all fanbars. Do you want to 
continue?
(y - yes, n - no, <cr>~- cancel) YesInstalling MM FPGA image version 0.1.22. Do you want to continue?
(y - yes, n - no, <c>rs - cancel) Yes
Installing IO/FM FPGA image version 0.0.36. Do you want to continue?
(y - yes, n - no, <cr>~- cancel) Yes
Installing firmware...
Updating fanbar firmware
Fan Bar(5)/SlotId(21) - The secondary partition is active, will now boot to
opposite.
Fan Bar(5)/SlotId(21) - Programming secondary partition with /tmp/
fanbar_secondary.bin...
Fan Bar(5)/SlotId(21) - Validating secondary partition with /tmp/
fanbar_secondary.bin...
Fan Bar(5)/SlotId(21) - Images are identical.
Fan Bar(5)/SlotId(21) - Booting updated secondary partition...
Fan Bar(5)/SlotId(21) - Unconditional success!
Fan Bar(4)/SlotId(20) - The secondary partition is active, will now boot to
opposite.
Fan Bar(4)/SlotId(20) - Programming secondary partition with /tmp/
fanbar_secondary.bin...
Fan Bar(4)/SlotId(20) - Validating secondary partition with /tmp/
fanbar_secondary.bin...
Fan Bar(4)/SlotId(20) - Images are identical.
Fan Bar(4)/SlotId(20) - Booting updated secondary partition...
Fan Bar(4)/SlotId(20) - Unconditional success!
Fan Bar(1)/SlotId(17) - The secondary partition is active, will now boot to
opposite.
Fan Bar(1)/SlotId(17) - Programming secondary partition with /tmp/
fanbar_secondary.bin...
Fan Bar(1)/SlotId(17) - Validating secondary partition with /tmp/
fanbar_secondary.bin...
Fan Bar(1)/SlotId(17) - Images are identical.
Fan Bar(1)/SlotId(17) - Booting updated secondary partition...
Fan Bar(1)/SlotId(17) - Unconditional success!
Fan Bar(3)/SlotId(19) - The secondary partition is active, will now boot to
opposite.
Fan Bar(3)/SlotId(19) - Programming secondary partition with /tmp/
```
fanbar\_secondary.bin... Fan Bar(3)/SlotId(19) - Validating secondary partition with /tmp/ fanbar\_secondary.bin... Fan Bar(3)/SlotId(19) - Images are identical. Fan Bar(3)/SlotId(19) - Booting updated secondary partition... Fan Bar(3)/SlotId(19) - Unconditional success! Fan  $Bar(2)/SlotId(18)$  - The secondary partition is active, will now boot to opposite. Fan Bar(2)/SlotId(18) - Programming secondary partition with /tmp/ fanbar\_secondary.bin... Fan  $Bar(2)/SlotId(18)$  - Validating secondary partition with  $/tmp/$ fanbar\_secondary.bin... Fan Bar(2)/SlotId(18) - Images are identical. Fan Bar(2)/SlotId(18) - Booting updated secondary partition... Fan Bar(2)/SlotId(18) - Unconditional success! Fan Bar(1)/SlotId(17) - Successfully programmed. Fan Bar(2)/SlotId(18) - Successfully programmed. Fan Bar(3)/SlotId(19) - Successfully programmed. Fan Bar(4)/SlotId(20) - Successfully programmed. Fan Bar(5)/SlotId(21) - Successfully programmed. Completed updating fanbar firmware Firmware for fanbars have been updated successfully. Installing firmware... Updating MM FPGA image MM-A - Programming. Reading input file image - 255061 bytes. Writing file image to flash - 255061 bytes. New FPGA image has been programmed MM-B - Programming. Reading input file image - 255061 bytes. Writing file image to flash - 255061 bytes. 9301 bytes remaining at 12288.0 bytes per second leaves 0 seconds left. New FPGA image has been programmed MM FPGA image has been updated successfully. Installing firmware... Updating IO/FM FPGA image Slot-1 - No Module Present. Slot-2 - Programming. Reading input file image - 158453 bytes. Writing file image to flash - 158453 bytes. 35573 bytes remaining at 12288.0 bytes per second leaves 2 seconds left. New FPGA image has been programmed Slot-3 - No Module Present. Slot-4 - No Module Present. Slot-5 - Programming. Reading input file image - 158453 bytes. Writing file image to flash - 158453 bytes. 39669 bytes remaining at 12288.0 bytes per second leaves 3 seconds left. New FPGA image has been programmed Slot-6 - No Module Present. Slot-7 - Programming. Reading input file image - 158453 bytes. Writing file image to flash - 158453 bytes. 43765 bytes remaining at 11468.8 bytes per second leaves 3 seconds left. New FPGA image has been programmed Slot-8 - No Module Present. FM-1 - Programming. Reading input file image - 158453 bytes.

Writing file image to flash - 158453 bytes. 31477 bytes remaining at 13107.2 bytes per second leaves 2 seconds left. New FPGA image has been programmed FM-2 - Programming. Reading input file image - 158453 bytes. Writing file image to flash - 158453 bytes. 43765 bytes remaining at 12288.0 bytes per second leaves 3 seconds left. New FPGA image has been programmed FM-3 - Programming. Reading input file image - 158453 bytes. Writing file image to flash - 158453 bytes. 39669 bytes remaining at 11468.8 bytes per second leaves 3 seconds left. New FPGA image has been programmed FM-4 - No Module Present. IO/FM FPGA image has been updated successfully. Installing Bootrom for MM(s) may take several minutes, please do not reboot system during this time Installing bootrom... Bootrom for MMs installed successfully and will be activated upon next MM reboot Installing bootrom... Bootrom for BD-X I/O and Fabric modules installed successfully and will be activated upon next module reboot This image will be used only after rebooting the switch!

## Sample Output—BlackDiamond 8800 Series Switch

The following is sample output from a BlackDiamond 8800 series switch:

```
Installing version 1.0.4.2 of the bootrom for MSMs. Do you want to continue?
(y - yes, n - no, <cr>~- cancel) Yes
Do you want to save configuration changes to primary.cfg? (y or n) Yes
Saving configuration on primary MSM ....... done!
Installing version 1.0.4.0 of the bootrom for I/O modules.
Do you want to continue?
(y - yes, n - no, <cr> - cancel) Yes
Installing version 1.0.1.0 of the bootrom for newer (e.g. 8900-series)
I/O modules. Do you want to continue?
(y - yes, n - no, <cr>~- cancel) YesInstalling version 2.13 of the firmware for PSU control modules.
Do you want to continue?
(y - yes, n - no, <cr>~- cancel) Yes
Installing bootrom...
MSM bootrom(s) installed successfully
MSM bootrom(s) will be activated upon next MSM reboot
Installing bootrom...
IO module bootrom(s) installed successfully
IO module bootrom(s) will be activated upon next IO module reboot
Installing firmware...
PSU controller firmware installed successfully
```
# <span id="page-3161-0"></span>Additional Behavior—BlackDiamond X8 and BlackDiamond 8800 Series Switches Only

During a firmware upgrade, the switch prompts you to save your configuration changes to the current, active configuration. Enter y to save your configuration changes to the current, active configuration. Enter n if you do not want to save your changes.

In earlier versions of ExtremeXOS, you are required to immediately reboot the system after a firmware upgrade. In ExtremeXOS 11.3.3 and later, the system displays a message informing you that the new firmware image will be activated the next time you reboot the system.

Use the [configure firmware \[auto-install | install-on-demand\]](#page-3135-0) command to configure how the switch performs a system firmware upgrade. If you select the auto-install parameter, you are not prompted to confirm the firmware upgrade. If you use the default configuration install-on-demand, you can cancel the firmware upgrade.

Power over Ethernet (PoE) firmware is always automatically upgraded or downgraded to match the operational code image. This configuration is not applicable to PoE firmware.

## Recovering From a Corrupted BootROM—BlackDiamond 8800 Series Switches Only

If your default BootROM image becomes corrupted, you can force the MSM to boot from an alternate BootROM image by inserting a pen into the Alternate (A) and Reset (R) holes on the BlackDiamond 8800 MSM and applying pressure. For more information, please refer to the hardware documentation.

# Displaying BootROM and Firmware Versions

To display the BootROM (firmware) version for all modules and PSU controllers installed in the switch, use the [show version](#page-1084-0) command.

## Example

The following command installs the newer firmware image(s):

install firmware

#### **History**

This command was first available in ExtremeXOS 11.1.

# Platform Availability

This command is available only on BlackDiamond X8 and BlackDiamond 8800 series switches.

# install image

```
install image fname {partition} {msm slotid} {reboot}
```
On a SummitStack use:

**install image** fname {partition} {**slot** slot number} {**reboot**}

## Description

Installs a new version of the ExtremeXOS software image.

#### Note

Beginning with ExtremeXOS 12.1, an ExtremeXOS core image must be installed on the alternate (non-active) partition. If a user tries to install on an active partition, the error message Error: Image can only be installed to the non-active partition. is displayed.

# Syntax Description

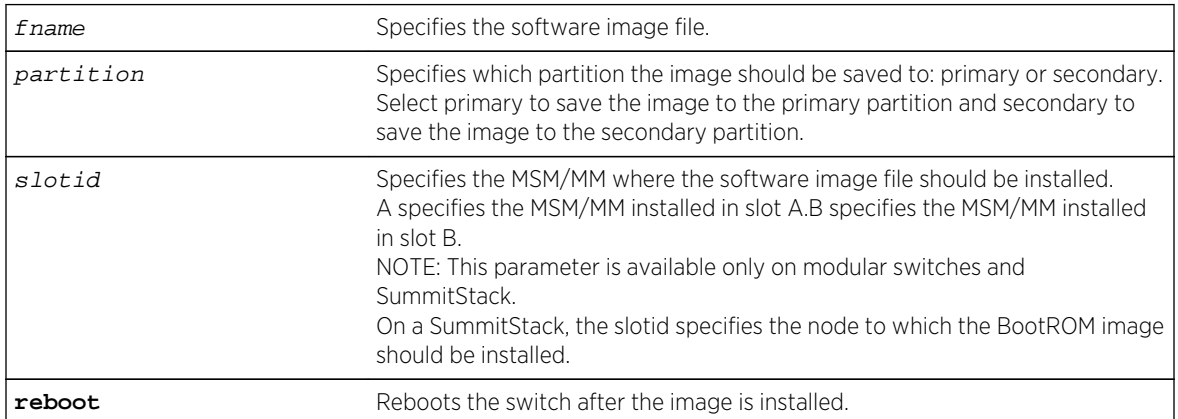

## Default

N/A.

# Usage Guidelines

When you download a software image, you are asked if you want to install the image immediately after the download is finished. If you choose to install the image at a later time, use this command to install the software on the switch.

The software image file can be an .xos file, which contains an ExtremeXOS core image, or an .xmod file, which contains additional functionality to supplement a core image.

# SummitStack Only

You can issue this command only from a Master node. The slot parameter is available only on a stack.

# Displaying the Software Image Version

To display the software image version running on the switch, use the [show version](#page-1084-0) or [show switch](#page-118-0) commands.

# Displaying the Downloaded Software Image Version.

To display a software image version that has been downloaded but not installed, use the install image ? command.

# Local Filename Character Restrictions

This section provides information about the characters supported by the switch for local filenames.

When specifying a local filename, the switch permits only the following characters:

- Alphabetical letters, upper case and lower case (A-Z, a-z)
- Numerals (0-9)
- Period  $(.)$
- Dash $(-)$
- Underscore ()

When naming a local, remember the requirements listed above.

# Installing an ExtremeXOS core image.

Install the software image on the alternate partition. You can continue to run the currently booted image, but to run the newly installed image, you will need to set the boot partition with the [use image](#page-3191-0) [{partition} <partition> {msm <slotid>}](#page-3191-0) command and reboot the switch.

# Installing an ExtremeXOS module image

An ExtremeXOS module image has functionality that supplements a core image. You will install a module onto an already installed core image. The version number of the core image and the module must match. For example, the module bd10K-11.0.0.25-ssh.xmod can only be installed onto the core image bd10K-11.0.0.25.xos.

To install a module to the alternate partition, use the [install firmware](#page-3156-0) command to install the module. Remember, the core image on the alternate partition must be of the same version as the module. When you make the alternate partition active, by issuing the [use image](#page-3191-0) command and rebooting the switch, the module is also activated at boot time.

To install a module to the active partition, use the [install firmware](#page-3156-0) command to install the module. Remember, the core image on the active partition must be of the same version as the module. If you reboot the switch, the module will also be activated, but you can activate the module without rebooting the switch by issuing the [run update](#page-3167-0) command. After issuing that command, all the functionality, and CLI commands, of the module will be available.

# Performing a Hitless Upgrade—Modular Switches Only

If you specify the msm parameter on a BlackDiamond 8800 series switch, you can initiate hitless upgrade between the primary and backup MSMs installed in the switch.

Hitless upgrade is a mechanism that allows you to upgrade the ExtremeXOS software running on the switch without taking the switch out of service. Some additional benefits of using hitless upgrade include:

- Minimizing network downtime
- Reducing the amount of traffic lost

Although any method of upgrading software can have an impact on network operation, including interrupting Layer2 network operation, performing a hitless upgrade can decrease that impact.

Regardless of how you upgrade the software, you must:

- Review the following list to confirm that your system supports hitless upgrade:
	- BlackDiamond 8800 series switch with a mix of BlackDiamond 8000 c-, e-, and xl-series modules installed—Both MSMs are running ExtremeXOS 11.5 or later.
- View the current switch information to determine your selected and booted image partitions, verify which MSM is the primary and which is the backup, and confirm that the MSMs are synchronized using the [show switch](#page-118-0) command
- Select the partition to use when downloading the image using the download image  $\lceil$  < hostname>  $\lceil$ [<ipaddress>\] <filename> {{vr} <vrname>} | memorycard <filename>\] {<partition>} {msm <slotid>}](#page-3138-0) command.

When performing a hitless upgrade, you must:

- Download the software to the backup MSM. Download the image to the alternate partition.
- Use the [install image <fname> {<partition>} {msm <slotid>} {reboot}](#page-3161-0) command to install the software image at a later time.
- Reboot the Backup MSM using the reboot msm b command.
- Use the run msm-failover command to initiate failover from the primary MSM to the backup MSM. The original primary MSM becomes the new backup MSM.
- Download the software to the new backup MSM. Again, download the image to the alternate partition, and use the [install image <fname> {<partition>} {msm <slotid>} {reboot}](#page-3161-0) command to install the software image at a later time.

For more detailed information about hitless upgrade, see the [download image](#page-3138-0) command.

## Example

The following command installs the software image file bd8800-11.3.0.10.xos on a BlackDiamond 8810 switch:

install image bd8800-11.3.0.10.xos

<span id="page-3165-0"></span>The following command installs the software image file summitX450-11.5.1.2.xos on a Summit family switch:

install image summitX450-11.5.1.2.xos

The following command displays a software image version that has been downloaded but not displayed:

install image ?

A message similar to the following is displayed:

SummitX450-24t.10 # install image ? <fname> Image file name "summitX-12.1.0.52.xos"

#### History

This command was first available in ExtremeXOS 10.1.

The msm parameter was added in ExtremeXOS 11.1.

The slot parameter was added to support SummitStack in ExtremeXOS 12.0

#### Platform Availability

This command is available on all platforms.

# load script

**load script** filename {**arg1**} {**arg2**} **...** {**arg9**}

#### Description

Loads (plays back) an ASCII-formatted configuration file or a user-written script file on the switch.

#### Syntax Description

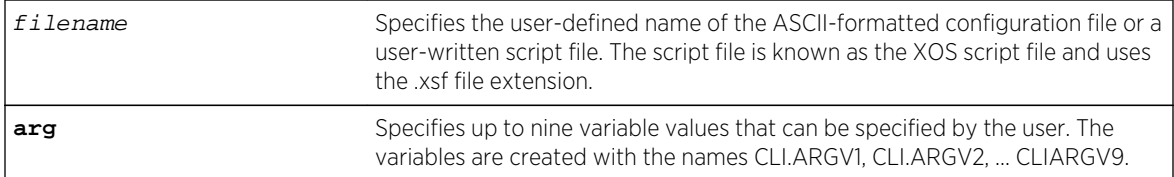

# Default

N/A.

# Usage Guidelines

Use this command to load an ASCII-formatted configuration file or a user-written script file.

**Configuration File:** After downloading the configuration file from the TFTP server, this command loads and restores the ASCII-formatted configuration file to the switch.

An ASCII-formatted configuration file uses the .xsf file extension, not the .cfg file extension. The .xsf file extension (known as the XOS script file) saves the XML-based configuration in an ASCII format readable by a text editor.

For more detailed information about the ASCII configuration file, including the steps involved to upload, download, and save the configuration, see the [upload configuration \[<hostname> | <ipaddress>\]](#page-3184-0) [<filename> {vr <vr-name>}](#page-3184-0) command.

User-Written Script File: After writing a script, this command executes the script and passes arguments to it. As with the configuration files, these files use the .xsf file extension that is automatically added.

The command allows up to nine optional variable values to be passed to the script. These are created with the names CLI.ARGV1, CLI.ARGV2, CLI.ARGV3, ... CLI.ARGV9.

In addition, two other variables are always created. CLI.ARGC gives the count of the number of parameters passed, and CLI.ARGV0 contains the name of the script that is being executed.

To check the variable values use the command, show var.

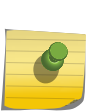

#### Note

Only the .xsf extension is used. The load script command assumes an .xsf extension and retries opening the file if the file cannot be found with the original specified name or no extension is provided.

# Example

The following command loads the ASCII-formatted configuration named configbackup.xsf:

#### load script configbackup.xsf

After issuing this command, the ASCII configuration quickly scrolls across the screen. The following is an example of the type of information displayed when loading the ASCII configuration file:

```
script.meg_upload_config1.xsf.389 # enable snmp access
script.meg_upload_config1.xsf.390 # enable snmp traps
script.meg_upload_config1.xsf.391 # configure mstp region purple
script.meg_upload_config1.xsf.392 # configure mstp revision 3
script.meg_upload_config1.xsf.393 # configure mstp format 0
script.meg_upload_config1.xsf.394 # create stpd s0
```
EXOS Command Reference Guide for Release 15.3.2 3167

# <span id="page-3167-0"></span>History

This command was first available in ExtremeXOS 11.4.

Multiple arguments for user-written scripts were added in ExtremeXOS 12.1.

# Platform Availability

This command is available on all platforms.

# run update

#### **run update**

# Description

Activates a newly installed modular software package.

# Syntax Description

This command has no arguments or variables.

# Default

N/A.

# Usage Guidelines

After you install a modular software package to the active partition, use this command to make the update active. This command causes the ExtremeXOS system to start the newly installed processes contained in the package, without rebooting the switch.

If you installed the package to the inactive partition, you need to reboot the switch to activate the package.

# Example

The following command activates any newly installed modular software packages installed on the active partition:

run update

## History

This command was first available in ExtremeXOS 11.0.
## <span id="page-3168-0"></span>Platform Availability

This command is available on all platforms.

# save configuration

**save configuration** {**primary** | **secondary** | existing-config | new-config}

## Description

Saves the current configuration from the switch's runtime memory to non-volatile memory.

## Syntax Description

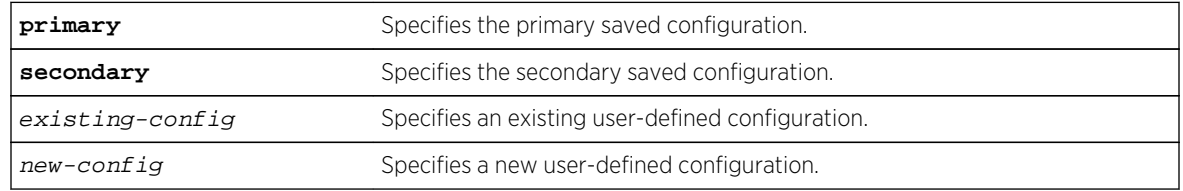

## Default

Saves the current configuration to the location used on the last reboot.

## Usage Guidelines

The configuration takes effect on the next reboot.

Each file name must be unique and can be up to 32 characters long but cannot include any spaces, commas, or special characters.

Configuration files have a .cfg file extension. When you enter the name of the file in the CLI, the system automatically adds the .cfg file extension. Do not use this command with ASCII-formatted configuration files. Those configuration files have an .xsf file extension. For more information about using ASCIIformatted configuration files see the [upload configuration \[<hostname> | <ipaddress>\] <filename> {vr](#page-3184-0) [<vr-name>}](#page-3184-0) and the [load script <filename> {arg1} {arg2} ... {arg9}](#page-3165-0) commands.

This command also displays in alphabetical order a list of available configurations. The following is sample output that displays the primary, secondary, and user-created and defined configurations ("test" and "XOS1" are the names of the user-created and defined configurations):

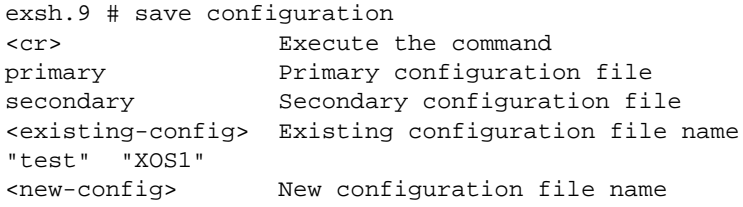

The switch prompts you to save your configuration changes. Enter y to save the changes or n to cancel the process.

If you enter n, the switch displays a message similar to the following:

Save configuration cancelled.

If you enter y, the switch saves the configuration and displays a series of messages. The following sections provide information about the messages displayed when you save a configuration on your switch.

#### Note

Configuration files are forward compatible only and not backward compatible. That is, configuration files created in a newer release, such as ExtremeXOS 12.4, might contain commands that do not work properly in an older release, such as ExtremeXOS 12.1.

## Local Filename Character Restrictions

This section provides information about the characters supported by the switch for local filenames.

When specifying a local filename, the switch permits only the following characters:

- Alphabetical letters, upper case and lower case (A-Z, a-z)
- Numerals (0-9)
- Period $(.)$
- Dash ( )
- Underscore ()

When naming a local file, remember the requirements listed above.

## Saving a New Configuration

If you create and save a configuration with a new file name, the switch saves the new configuration and then prompts you to select the newly created configuration as the switch's default configuration.

The following sample output is similar to the message displayed:

```
Do you want to save configuration to testl.cfg? (y/n) Yes
Saving configuration on primary MSM ................................. done!
Configuration saved to test1.cfg successfully.
```
The switch then prompts you to select which configuration to use to bootup the system. The following sample output is similar to the message displayed:

```
The current selected default configuration database to boot up the system
(primary.cfg) is different than the one just saved (test.cfg).
Do you want to make test.cfg the default database? (y/n)
```
Enter y to use the new configuration as the default configuration. Enter n to cancel the operation and keep using the current default, active configuration.

## Saving an Existing Configuration

If you make and save changes to an existing configuration, the switch prompts you to save and override the existing configuration.

The following sample output is similar to the message displayed:

The configuration file test.cfg already exists. Do you want to save configuration to test.cfg and overwrite it?  $(y/n)$  Yes Saving configuration on primary MSM ............................... done! Configuration saved to test.cfg successfully.

The following sample output on a SummitStack is similar to the output displayed:

The configuration file primary.cfg already exists. Do you want to save configuration to primary.cfg and overwrite it? (y/N) Yes Saving configuration on primary ........... done! Synchronizing configuration to backup .... done! Saving config on Standbys (Slots: 1). ... Configuration saved on Standby (Slot 1): done!

If you override an existing configuration that is not the current default, active configuration, the switch prompts you to select which configuration to use to bootup the system. The following sample output is similar to the message displayed:

The current selected default configuration database to boot up the system (primary.cfg) is different than the one just saved (test.cfg). Do you want to make test.cfg the default database? (y/n) No Default configuration database selection cancelled.

Enter y to use the updated configuration as the default configuration. Enter n to cancel the operation and keep using the current default, active configuration.

#### Example

The following command saves the current switch configuration to the configuration file named XOS1:

save configuration XOS1

The following command save the current switch configuration to the secondary configuration file:

save configuration secondary

## History

This command was first available in ExtremeXOS 10.1.

The status messages displayed by the switch were updated in ExtremeXOS 11.1.

## Platform Availability

This command is available on all platforms.

# save configuration as-script

#### **save configuration as-script** script-name

## Description

Saves the running configuration as a script.

# Syntax Description

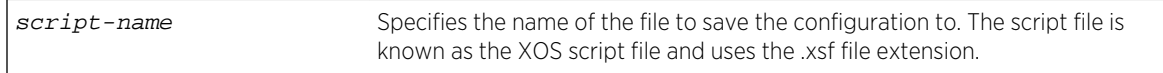

#### Default

N/A

## Usage Guidelines

The save configuration as-script command allows the user to save the current configuration as a script and export it out of the box for later use.

# For SummitStack only.

The script is saved on all the nodes in a SummitStack when the save configuration as-script command is executed.

## Example

The following command saves a running ASCII-formatted configuration named primary.xsf.

save configuration as-script primary.xsf

## History

This command was first available in ExtremeXOS 12.1.

# Platform Availability

This command is available on all platforms.

# show configuration

#### **show configuration** {module-name} {**detail**}

## Description

Displays the current configuration for the system or the specified module.

# Syntax Description

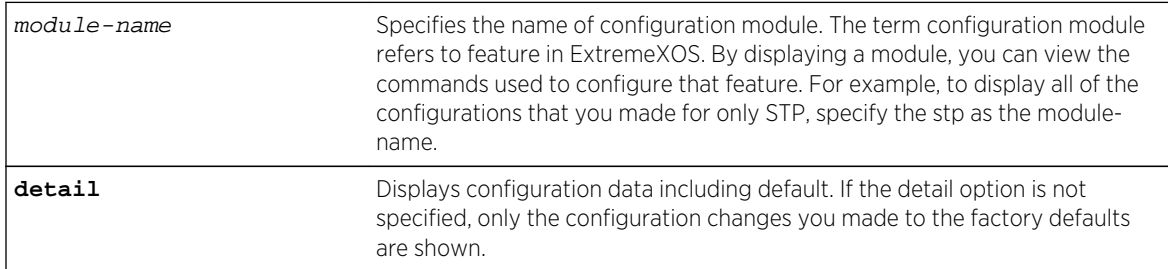

# Default

N/A.

## Usage Guidelines

If the output scrolls off the top of the screen, you can use the [enable clipaging](#page-105-0) command to pause the display when the output fills the screen. The default for clipaging is enabled.

Extreme Networks recommends using the show configuration command to view on the CLI your currently running switch configuration. These files have the .cfg file extension. Do not use a text editor to view or modify your XML-based switch configuration files.

To save the configuration file as an ASCII-formatted file, and to view it with a text editor, see the [upload](#page-3184-0) [configuration \[<hostname> | <ipaddress>\] <filename> {vr <vr-name>}](#page-3184-0) and the [load script <filename>](#page-3165-0) [{arg1} {arg2} ... {arg9}](#page-3165-0) commands.

Beginning with ExtremeXOS 12.1, when you specify show configuration only, the switch displays configuration information for each of the switch modules excluding the default data.

You can display only the configuration of a module of interest by using the module-name keyword. For example, some of the modules are AAA, ACL, BGP, EDP, FDB, SNMP, and VLAN. Use [TAB]-completion to see a list.

You must have administrator access to view the output of the show configuration command.

Depending on the software version running on your switch, the configurations on your switch, and the type of switch you have, additional or different configuration information may be displayed.

## Example

This command shows the current configuration of the OSPF module in the switch:

```
show configuration ospf
```
The following is sample output from this command:

```
# Module ospf configuration.
#
configure ospf routerid automatic
configure ospf spf-hold-time 3
configure ospf metric-table 10M 10 100M 5 1G 4 10G 2
configure ospf lsa-batch-interval 30
configure ospf import-policy none
configure ospf ase-limit 0
disable ospf originate-default
disable ospf use-ip-router-alert
disable ospf
configure ospf restart none
configure ospf restart grace-period 120
disable ospf export direct
disable ospf export static
disable ospf export rip
disable ospf export e-bgp
disable ospf export i-bgp
configure ospf area 0.0.0.0 external-filter none
configure ospf area 0.0.0.0 interarea-filter none
SummitX450a-24x #
```
#### History

This command was first available in ExtremeXOS 11.0.

The detail variable was added in ExtremeXOS 12.1.

The display of blackhole output was first available in ExtremeXOS 12.1.

#### Platform Availability

This command is available on all platforms.

## show licenses

**show licenses**

# Description

Displays current software license level and feature packs enabled on your switches.

# Syntax Description

This command has no arguments or variables.

## Default

N/A.

# Usage Guidelines

The command displays information on the software license level and feature packs enabled on the switch, including the trial license and days left to expiry.

To see the license information on a SummitStack node, run the command while logged into that node.

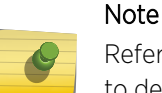

Refer to the specific chapter that discusses each feature of the ExtremeXOS Concepts Guide to determine if a license is required for some functionality. If not noted, all functionality is available, and license is not required.

## Example

The following command displays the license level configuration:

show licenses

On a SummitStack, the output from this command looks similar to the following:

```
Slot-3 Stack.12 > show licenses
Enabled License Level:
Advanced Edge
Enabled Feature Packs:
None
Effective License Level:
Edge
```
## History

This command was first available in ExtremeXOS 11.1.

The information on enabled feature packs was added in ExtremeXOS 11.4.

The information on the trial licenses was added in ExtremeXOS 11.6.

## Platform Availability

This command is available on all platforms.

# show memorycard

#### **show memorycard**

## Description

Displays whether a compact flash card or USB 2.0 storage device is present in the switch.

## Syntax Description

This command has no arguments or variables.

## Default

N/A.

# Usage Guidelines

None.

#### Example

This command shows whether a removable storage device is present on the switch:

#### show memorycard

If you do not have a removable storage device installed, the output is similar to the following:

Memorycard is not present.

On the BlackDiamond X8 switch, there are two USB ports, and so the command indicates which port is being used:

BD-X8.1 # show memorycard Memorycard is present in USB-1.

## History

This command was first available in ExtremeXOS 11.0.

Support for USB 2.0 storage devices was added in ExtremeXOS 12.5.3.

# Platform Availability

This command is available on BlackDiamond X8 and 8800 series switches and Summit X460, X480, X650, X670, and X670V switches.

# show script output autoexec

#### **show script output autoexec**

## Description

Shows the results of executing the autoexec script.

## Syntax Description

This command has no arguments or variables.

## Default

N/A

# Usage Guidelines

Use this command to show results when a autoexec.xsf file is executed. The file is not executed when a default.xsf file has been executed.

The CLI script file autoexec.xsf is executed after the configuration has been loaded. Its purpose is to run some commands after every reboot. It can also be used to revert to the original configuration following changes made by UPM executed persistent commands.

# Example

This command shows the results of executing the autoexec script

show script output autoexec

When there is no autoexec.xsf file, there is no response.

## History

This command was first available in ExtremeXOS 12.1.

## Platform Availability

This command is available on all platforms.

# <span id="page-3177-0"></span>show script output default

#### **show script output default**

## Description

Shows the results of executing default.xsf on bootup.

## Syntax Description

This command has no arguments or variables.

## Default

N/A

## Usage Guidelines

Use this command to show results when a default.xsf file is loaded.

An existing default.xsf file is executed if the switch comes up in an unconfigured state because the configuration file is missing, or the configuration file cannot be determined due to a corrupt NVRAM or other problems. This returns the switch to some basic configuration. When default.xsf is executed, the show switch command shows default.xsf as the booted configuration file.

## Example

This command shows the results of executing the autoexec script

show script output default

When there is no default.xsf file, there is no response

#### History

This command was first available in ExtremeXOS 12.1.

## Platform Availability

This command is available on all platforms.

# synchronize

**synchronize** {**slot** slotid}

# Description

The synchronize command replicates all saved images and configurations from the primary MSM/MM or node to the backup MSM/MM or target node on a switch or SummitStack.

## Syntax Description

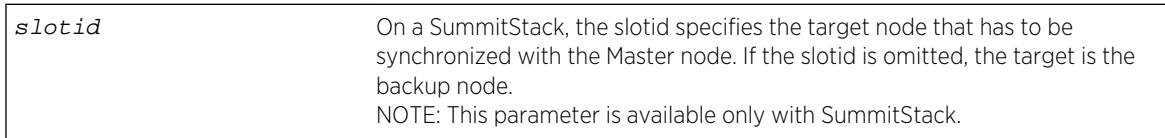

## Default

N/A.

## Usage Guidelines

This command:

- Reboots the backup MSM/MM or target node to prepare it for synchronizing with the primary MSM/MM or node
- Performs a binary copy of the primary MSM/MM or node to the backup MSM/MM or target node, including the primary and secondary software images, all configurations and policies, and temporary files
- Reboots the backup MSM/MM or target node after replication is complete

During a synchronization, half of the switch fabric is lost. When the primary MSM/MM or node finishes replicating its configurations and images to the backup MSM/MM or target node, the full switch fabric is restored.

To use the [synchronize](#page-3177-0) command make sure your switch or SummitStack is running the following software:

- BlackDiamond 8800 series switch with a mix of BlackDiamond 8000 c-, e-, and xl-series modules installed—Both MSMs are running ExtremeXOS 11.5 or later.
- SummitStack—All nodes are running ExtremeXOS 12.0 or later.

When you install a backup MSM/MM, you are not prompted to synchronize the images and the configurations from the primary. If not synchronized, the backup uses its image and the primary's configuration. This image/configuration mismatch will likely cause the switch to operate differently after failover. Use the [synchronize](#page-3177-0) command to replicate all saved images and configurations from the primary to the backup.

If you have not saved your runtime configuration, you are prompted to save it when you use the [synchronize](#page-3177-0) command. A message similar to the following appears:

Do you want to save configuration changes to primary.cfg? (y or n)

Enter y to save the configuration and continue with synchronizing the MSMs/MMs. Enter n to cancel the operation. If you enter y, messages similar to the following appear:

Saving configuration on primary MSM ...... done! Synchronizing configuration to backup MSM .. done!

After the configuration has been saved and replicated to the backup MSM/MM, synchronization begins.

After the initial reboot, if the backup MSM/MM is not available or does not respond within 120 seconds, the synchronize operation fails.

Use the [show switch {detail}](#page-118-0) command to verify that the backup MSM/MM is in sync with the primary MSM/MM.

## BlackDiamond 8800 Series Switch Only

On a BlackDiamond 8800 series switch, the I/O ports on the backup MSM go down when you synchronize the MSMs. When the primary MSM finishes replicating its configurations and images to the backup MSM, the I/O ports on the backup MSM come back up.

## SummitStack Only.

While using the command synchronize {slot <slot-number>} if the slot number is provided, that slot is the target of the synchronize operation. If the slot number is not provided, the Backup node is synchronized. This command can be executed only on the Master node.

The synchronize command preserves the following stacking configurations on the target node:

- slot number
- master-capable configuration
- alternate IP address, subnetwork mask, and default gateway
- priority
- license restriction

Thus a synchronized node comes up in the same place in the active topology that it occupied before the synchronize command was issued.

When the target slot of this command is occupied by any Summit X450a or X450e switch, the ability to synchronize the switch in that slot is dependent on whether or not the switch in that slot is using or is configured to use alternate stacking ports. If the active topology is a ring, then at least one stacking port must be configured and in use as a native stacking port. If the active topology is a daisy chain, then both stacking ports must be configured and in use as native stacking ports. If one of these two conditions is not met, then the following message is displayed:

```
Slot-1 Stack.6 # synchronize slot 3
Error: Summit X450a and X450e only support synchronization when:
(a) the active topology is a ring and only one stacking port is in
use or configured as an alternate port, or
(b) both stacking ports are in use or configured as native ports.
```
Please refer to the Concepts Guide section on Synchronizing in a SummitStack. Slot-1 Stack.6 #

If the synchronizing switch cannot determine the stacking support configuration on the target switch, the following message is displayed:

Error: Information for the target switch is temporarily unavailable. Please retry the command.

#### Note

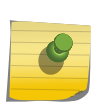

The synchronize {slot <slot-number>} command is not allowed in certain SummitStack-V configurations when the target slot is occupied by a Summit X450a or X450e switch. In these cases, you can use the use image and download image commands to change the images on the node. Use the save configuration command to transfer the configuration file. Use the tftp put and tftp get commands to transfer other files via a remote host (tftp requires alternate IP address configuration on non-master nodes).

ExtremeXOS software does not allow a synchronize operation on a SummitStack between a Summit X460 or X670 switch and a Summit X250e X450a, X450e, X480, or X650 switch. If one is attempted, the following message is displayed:

Error: the target slot's partitions are not compatible with the Master's for synchronize.

#### Example

The following example assumes you have already saved your runtime configuration.

The following command replicates all saved images and configurations from the master MSM to the backup MSM:

synchronize

After you enter synchronize, status messages similar to the following appear:

Synchronize will reboot the backup MSM, then overwrite all code images and configs with a copy from the master MSM. Synchronize currently requires ExtremeXOS version 11 or greater on the backup MSM DO NOT interrupt synchronize, the backup MSM may become unbootable! OK to continue?  $(y/n)$  Yes Rebooting Backup MSM... NOTE: The command line is locked during synchronize synchronizing... synchronizing nvram... synchronizing nvram... synchronizing nvram... synchronizing nvram...

```
synchronizing nvram...
synchronizing nvram...
synchronizing XOS...
[========================================] 100% XOS
Synchronize complete - rebooting backup MSM...
BD-8808.4 #
```
## History

This command was first available in ExtremeXOS 11.0.

The slot parameter was added to support SummitStack in ExtremeXOS 12.0

## Platform Availability

This command is available only on modular switches and SummitStack.

# unconfigure switch

#### **unconfigure switch** {**all**}

#### Description

Returns the switch configuration to its factory default settings and reboots the switch.

## Syntax Description

**all** Specifies that the entire configuration should be changed to the default values, including the management IP address, failsafe account, and SummitStack-specific parameters, and the switch rebooted.

#### Default

N/A.

## Usage Guidelines

Use unconfigure switch to reset the configuration to factory defaults, but without erasing the configuration. This preserves users account information, date and time settings, SummitStack configuration, and so on.

Include the parameter all to clear the entire current configuration, including all switch and SummitStack parameters, and reboot using the last used image and factory default configuration.

The command unconfigure switch all does not clear licensing information. The license cannot be disabled once it is enabled on the switch.

# For SummitStack only.

The all option also resets all stacking-specific parameters to defaults. To reset only the stacking-specific parameters to defaults, enter the unconfigure stacking command.

Beginning with ExtremeXOS 12.5, stacking support and stacking port selection are reset only on the local node. When stacking support of any kind is supported on the platform, the following message is added to the output that is shown on the console after this command has been confirmed:

Stacking-support will be unconfigured on this node only.

## Example

The following command preserves the entire current configuration (but does not reload the current configuration after the switch reboots) and reboots the switch or SummitStack using the last specified saved image and factory default configuration:

unconfigure switch all

### History

This command was first available in ExtremeXOS 10.1.

## Platform Availability

This command is available on all platforms.

# uninstall image

**uninstall image** fname partition {**msm** slotid} {**reboot**}

On a SummitStack, use:

**uninstall image** fname partition {**slot** slo **number>**} {**reboot**}

## Description

Uninstalls an ExtremeXOS software package.

## Syntax Description

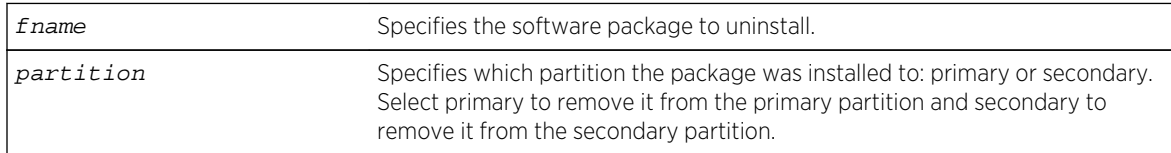

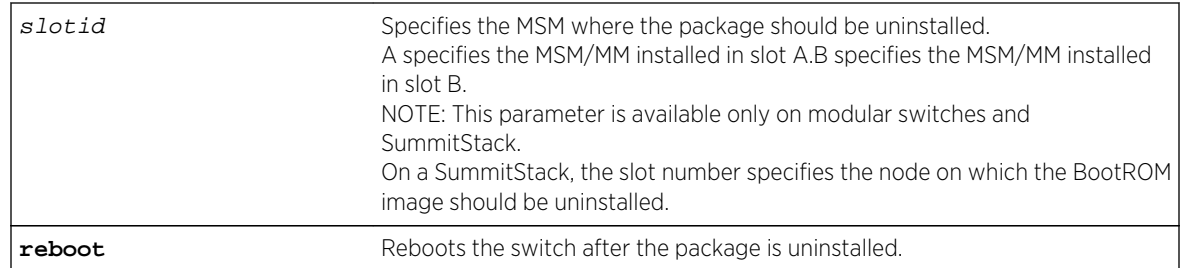

#### Default

N/A.

## Usage Guidelines

Use this command to uninstall a software package previously installed on the switch.

When you uninstall a software package, the switch prompts you to save your changes to your currently active configuration file:

```
Uninstallation of the EXOS module
Do you want to save configuration changes to primary.cfg? (y or n)
```
Enter y to save the changes to your configuration file. Enter n to not save the changes to your configuration file.

## Local Filename Character Restrictions

This section provides information about the characters supported by the switch for local and remote filenames.

When specifying a local filename, the switch permits only the following characters:

- Alphabetical letters, upper case and lower case (A-Z, a-z)
- Numerals (0-9)
- Period $( . )$
- $\cdot$  Dash  $(-)$
- Underscore ()

When naming a local file, remember the requirements previously described.

## SummitStack Only

You can issue this command only from a Master node.

# <span id="page-3184-0"></span>Example

The following command uninstalls the modular software package for Secure Shell, bd10K-11.2.0.18 ssh.xmod, from the secondary partition:

uninstall image bd10K-11.2.0.18-ssh.xmod secondary

## History

This command was first available in ExtremeXOS 11.0.

The msm parameter was added in ExtremeXOS 11.1.

The slot parameter was added to support SummitStack in ExtremeXOS 12.0

## Platform Availability

This command is available on all platforms.

# upload configuration

**upload configuration** [hostname | ipaddress] filename {**vr** vr-name}

## Description

Uploads the current configuration in ASCII format to a TFTP server on your network.

## Syntax Description

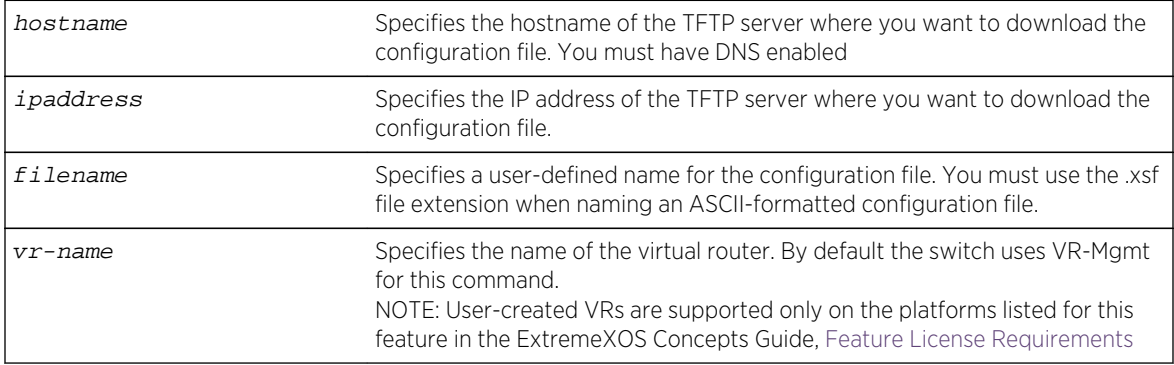

## Default

Uploads the current configuration in ASCII format immediately to a TFTP server.

## Usage Guidelines

Specify the ipaddress or hostname parameters to upload the current, active configuration file from the switch to a TFTP server on the network. Use of the hostname parameter requires that DNS be enabled.

The uploaded ASCII file retains the CLI format. This allows you to do the following:

- Modify the configuration using a text editor, and later download a copy of the file to the same switch or to one or more different switches.
- Send a copy of the configuration file to Extreme Networks Technical Support for problem-solving purposes.

This command is not applicable to XML-based configurations. Those files use the .cfg file extension.

If you want to view your configuration in ASCII format, use the .xsf file extension (known as the XOS script file) when you save the configuration file on the switch. This saves the XML-based configuration in an ASCII format readable by a text editor.

If you successfully upload the active configuration to the network TFTP server, the switch displays a message similar to the following:

Uploading meg\_upload\_config1.xsf to 10.10.10.10 ... done!

If the switch displays a timeout error message similar to the following:

failed! Error: timeout

Make sure you entered the correct host name or IP address of the TFTP server

If the switch displays an unreachable network error similar to the following:

failed! Error: Network is unreachable

Make sure you entered the correct virtual router. By default the switch uses VR-Mgmt for this command.

## Summary of Steps

The following summary only describes the CLI involved to transfer the configuration and load it on the switch; it is assumed that you know how to modify the configuration file with a text editor. As previously described, to use these commands, use the .xsf file extension. These steps are not applicable to configurations that use the .cfg file extension.

To work with an ASCII-formatted configuration file, complete the following tasks:

• Upload the configuration to a network TFTP server using the following command:

[upload configuration \[<hostname> | <ipaddress>\] <filename> {vr <vr-name>}](#page-3184-0)

After the configuration file is on the TFTP server, use a text editor to the desired changes.

• Download the configuration from the TFTP server to the switch using one of the following commands:

[tftp](#page-314-0) [<host-name> | <ip-address>] -g -r <remote-file>

[tftp get](#page-318-0) [<host-name> | <ip-address>] <remote-file>

• Verify the configuration file is on the switch using the following command:

 $\mathsf{I}_{\mathsf{S}}$ 

• Load and restore the new configuration file on the switch using the following command:

[load script <filename> {arg1} {arg2} ... {arg9}](#page-3165-0)

• Save the configuration to the configuration database so the switch can reapply the configuration after switch reboot using the following command:

[save configuration {primary | secondary | <existing-config> | <new-config>}](#page-3168-0)

When you save the configuration file, the switch automatically adds the .cfg file extension to the filename. This saves the ASCII configuration as an XML-based configuration file.

The following describes the steps in more detail.

## Uploading the ASCII Configuration File To a TFTP Server

To upload the current switch configuration as an ASCII-based file to the TFTP server, use the [upload](#page-3184-0) [configuration](#page-3184-0) command and save the configuration with the .xsf file extension.

For example, to transfer the current switch configuration as an ASCII-based file named meg\_upload\_config1.xsf to the TFTP server with an IP address of 10.10.10.10, do the following:

upload configuration 10.10.10.10 meg\_upload\_config1.xsf

If you successfully upload the configuration to the TFTP server, the switch displays a message similar to the following:

Uploading meg\_upload\_config1.xsf to 10.10.10.10 ... done!

#### Downloading the ASCII Configuration File to the Switch

To download the configuration from the TFTP server to the switch, use the tftp command. For example, to retrieve the configuration file named meg-upload\_config1.xsf from a TFTP server with an IP address of 10.10.10.10, you can use one of the following commands:

```
tftp 10.10.10.10 -g -r meg_upload_config1.xsf
tftp get 10.10.10.10 meg_upload_config1.xsf
```
If you successfully download the configuration to the switch, the switch displays a message similar to the following:

Downloading meg\_upload\_config1.xsf to switch... done!

## Verifying that the ASCII Configuration File is on the Switch

To confirm that the ASCII configuration file is on the switch, use the [ls](#page-149-0) command. The file with an .xsf extension is the ASCII configuration.

The following sample output contains an ASCII configuration file:

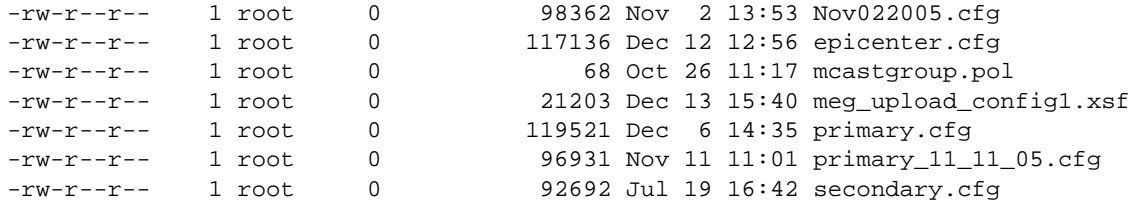

## Loading the ASCII Configuration File

After downloading the configuration file, you must load the new configuration on the switch. To load and restore the ASCII configuration file, use the [load script <filename> {arg1} {arg2} ... {arg9}](#page-3165-0) command. After issuing this command, the ASCII configuration quickly scrolls across the screen.

The following is an example of the type of information displayed when loading the ASCII configuration file:

script.meg\_upload\_config1.xsf.389 # enable snmp access script.meg\_upload\_config1.xsf.390 # enable snmp traps script.meg\_upload\_config1.xsf.391 # configure mstp region purple script.meg\_upload\_config1.xsf.392 # configure mstp revision 3 script.meg\_upload\_config1.xsf.393 # configure mstp format 0 script.meg\_upload\_config1.xsf.394 # create stpd s0

Instead of entering each command individually, the script runs and loads the CLI on the switch.

## Saving the Configuration

After you load the configuration, save it to the configuration database for use by the switch. This allows the switch to reapply the configuration after a switch reboot. To save the configuration, use the [save](#page-3168-0) [configuration {primary | secondary | <existing-config> | <new-config>}](#page-3168-0) command.

When you save the configuration file, the switch automatically adds the .cfg file extension to the filename. This saves the ASCII configuration as an XML-based configuration file.

You can use any name for the configuration. For example, after loading the file meg\_upload\_config1.xsf, you need to save it to the switch. To save the configuration as configuration1.cfg, do the following:

```
save configuration configuration1
```
## Host Name and Remote IP Address Character Restrictions

This section provides information about the characters supported by the switch for host names and remote IP addresses.

When specifying a host name or remote IP address, the switch permits only the following characters:

- Alphabetical letters, upper case and lower case (A-Z, a-z)
- Numerals (0-9)
- Period $( . )$
- Dash ( ) Permitted only for host names
- Underscore ( ) Permitted only for host names
- Colon $($  :  $)$

When naming or configuring an IP address for your network server, remember the requirements listed above.

## Remote Filename Character Restrictions

This section provides information about the characters supported by the switch for remote filenames.

When specifying a remote filename, the switch permits only the following characters:

- Alphabetical letters, upper case and lower case (A-Z, a-z)
- Numerals (0-9)
- Period $(.)$
- Dash $(-)$
- Underscore ()
- Slash (/) Permitted only for remote files

When naming a remote file, remember the requirements previously described.

## Example

The following command uploads the current switch configuration as an ASCII-based file named configbackup.xsf to the TFTP server with an IP address of 10.10.10.10:

upload configuration 10.10.10.10 configbackup.xsf

<span id="page-3189-0"></span>If you successfully upload the configuration to the TFTP server, the switch displays a message similar to the following:

Uploading configbackup.xsf to 10.10.10.10 ... done!

## History

This command was first available in ExtremeXOS 11.4.

## Platform Availability

This command is available on all platforms.

# use configuration

**use configuration** [**primary** | **secondary** | file\_name]

#### Description

Configures the switch to use a previously saved configuration on the next reboot.

#### Syntax Description

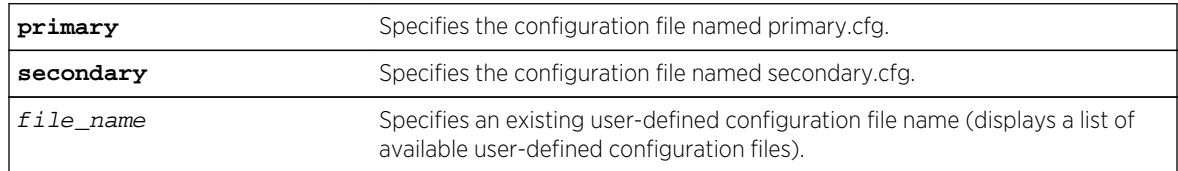

#### Default

N/A.

#### Usage Guidelines

XML-based configuration files have a .cfg file extension. When you enter the name of the file in the CLI, the system automatically adds the .cfg file extension.

Do not use this command with ASCII-formatted configuration files. Those configuration files have an .xsf file extension. For more information about using and saving ASCII-formatted configuration files see the [upload configuration \[<hostname> | <ipaddress>\] <filename> {vr <vr-name>}](#page-3184-0) and the [load](#page-3165-0) [script <filename> {arg1} {arg2} ... {arg9}](#page-3165-0) commands.

There is no special significance to the primary and secondary configurations. They are just conveniences to specify the files primary.cfg and secondary.cfg.

When you configure the switch to use a previously saved configuration, the switch displays the following message:

The selected configuration will take effect after the next switch reboot.

You can create a new configuration file by saving your current switch configurations and using that file on the next reboot. For example, to create a new configuration named test1 based on your current CLI session and switch configurations, use the following command:

save configuration test1

## Tracking and Displaying Switch Configuration Files

To keep track of your configuration file names, use the [ls](#page-149-0) command to display the files saved on your switch. Files with the .cfg extension are configuration files. In addition, you can see a list of available configuration files when you use the [use configuration](#page-3189-0) command.

The following is sample output from this command ("test" and "XOS1" are the names of the usercreated and defined configurations):

```
exsh.1 # use configuration
primary Primary configuration file
secondary Secondary configuration file
<file-name> Configuration file name
"test" "XOS1"
```
You can also use the [ls](#page-149-0) command to display a list of the current configuration and policy files in the system.

## Displaying the Active Configuration

To view the currently active, running configuration, use the [show switch](#page-118-0) command.

## Local Filename Character Restrictions

This section provides information about the characters supported by the switch for local filenames.

When specifying a local filename, the switch permits only the following characters:

- Alphabetical letters, upper case and lower case (A-Z, a-z)
- Numerals (0-9)
- Period $($ .)
- Dash $(-)$
- Underscore ()

When naming a local file, remember the requirements listed above.

## Example

The following command specifies that the next reboot should use the saved configuration file named XOS1.cfg:

use configuration XOS1

The following command specifies that the next reboot should use the configuration saved in the primary partition:

use configuration primary

## History

This command was first available in ExtremeXOS 10.1.

#### Platform Availability

This command is available on all platforms.

# use image

**use image** {**partition**} partition {**msm** slotid}

On a SummitStack, use:

**use image** {**partition**} partition {**slot** slotid}

## Description

Configures the switch to use a saved image on the next reboot.

## Syntax Description

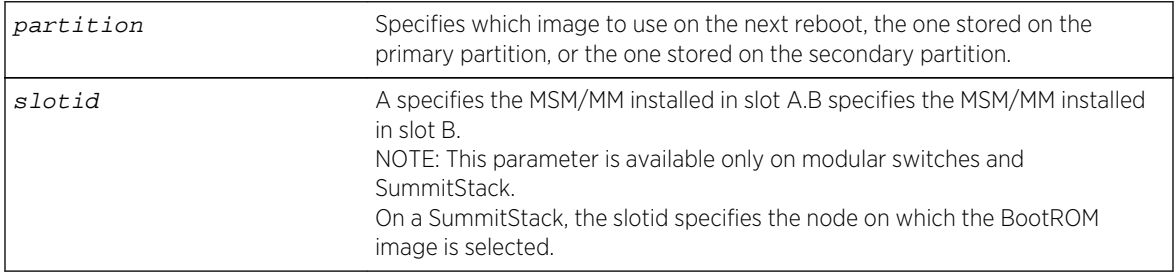

## Default

The currently booted image.

## Usage Guidelines

This command specifies which image to use on the next reboot. Two images can be stored, one on the primary partition, one on the secondary partition. To view your current (active) partition and the selected partition for the next reboot or installation, use the following command:

#### [show switch](#page-118-0)

Output from this command includes the selected and booted images and if they are in the primary or the secondary partition. Primary indicates the saved image in the primary partition; secondary indicates the saved image in the secondary partition.

## SummitStack Only

You can issue this command only from a Master node. The image to use is stored in NVRAM on all target nodes.

If a slot number is not provided, the partition is selected on all nodes in the Active Topology.

## Example

#### Using TFTP

The following command configures the switch to use the image stored in the primary partition on the next reboot:

use image partion primary

A message similar to the following is displayed:

To take effect of partition change please reboot the switch!

#### History

This command was first available in ExtremeXOS 10.1.

The msm parameter was added in ExtremeXOS 11.1.

The slot parameter was added to support SummitStack in ExtremeXOS 12.0.

## Platform Availability

This command is available on all platforms.

# 47 **CNA Agent Commands**

clear cna-testplug counters [configure cna-testplug scheduler ipaddress](#page-3194-0) [configure cna-testplug vlan](#page-3195-0) [disable cna-testplug](#page-3196-0) [enable cna-testplug](#page-3197-0) [show cna-testplug](#page-3198-0)

> The Converged Network Analyzer (CNA) Agent is part of the CNA software from Avaya Inc.<sup>â</sup> that is used to test network conditions. Use the CNA Agent only if your network includes an Avaya solution that uses CNA.

> The entire CNA software package consists of multiple parts. The user interface is a combination of a Java applet hosted from the CNA Server and a Command Line Interface (CLI). You obtain all parts (except the CNA Agent) from your Avaya representative, along with the accompanying documentation. You configure and manage the CNA Agent using the CLI.

The CNA Agent is a downloadable software module that is used when running the Avaya CNA software.

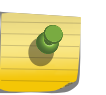

## Note

You must download and install the Secure Shell (SSH2) software module prior to downloading and installing the CNA Agent software module.

Using the CNA software, the CNA Agent runs the requested tests and returns the test results. The CNA Agent runs the following tests as directed by the CNA Server:

- Traceroute
- RTP
- Ping
- TCPconnect
- Merge

You enable the software and configure the CNA Agent to communicate with the CNA Server, to clear the test counters, and to display connection status and test results.

# clear cna-testplug counters

#### **clear cna-testplug counters**

## Description

Clears all counters maintained by the CNA Agent and resets the counters to zero.

# <span id="page-3194-0"></span>Syntax Description

This command has no arguments or variables.

## Default

N/A.

# Usage Guidelines

You can also use the [clear counters](#page-935-0) command to reset the internal counters for the CNA Agent and return them to 0.

## Example

The following command clears all the counters on the CNA Agent and returns the values to zero:

clear cna-testplug counters

## History

This command was first available in ExtremeXOS 11.2.

# Platform Availability

This command is available on all platforms.

# configure cna-testplug scheduler ipaddress

#### **configure cna-testplug scheduler ipaddress** ip\_address

## Description

Configures the IP address of the CNA Server using open Secure Socket Layer (SSL); you enter the IP address of the CNA server.

## Syntax

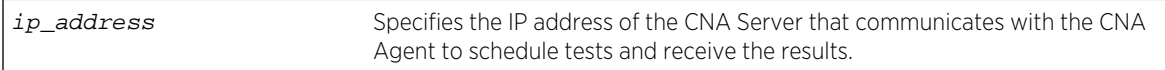

## Default

N/A.

# <span id="page-3195-0"></span>Usage Guidelines

Use this command to configure the CNA Agent with the IP address of the CNA Server. The CNA Server requests the timing and type of networking testing, and the CNA Agent runs the tests.

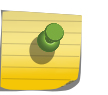

#### Note

You use the CNA Agent only if you are running the Avaya CNA solution; you must have other pieces of the CNA (available from Avaya) to run these tests.

You enter the IP address of the CNA server.

This command sets up the encryption key that is subsequently used for all communication between the CNA Agent and the CNA Server.

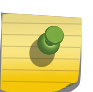

#### Note

You must have previously installed the Secure Shell (SSH2) downloadable software module, which contains SSL, to use the CNA Agent software.

## Example

The following command enters the CNA Server's IP address to 10.6.13.116; the CNA Agent uses this IP address to communicate with the CNA Server:

configure cna-testplug scheduler ipaddress 10.6.13.116

## History

This command was first available in ExtremeXOS 11.2.

## Platform Availability

This command is available on all platforms.

# configure cna-testplug vlan

#### **configure cna-testplug vlan** vlan\_name

#### Description

Configures the CNA Agent (test plug) to an interface. By default, the CNA Agent is bound to the Default VLAN.

#### Syntax

vlan\_name Specifies which interface IP address the CNA Server uses to communicate with the CNA Agent.

# <span id="page-3196-0"></span>**Default**

Default VLAN.

# Usage Guidelines

The interface IP address is specified when setting up the SSL connection with the CNA Server (when you issue the [configure cna-testplug scheduler ipaddress](#page-3194-0) command. The CNA Server attempts to establish the socket connection on the interface specified in the [configure cna-testplug vlan](#page-3195-0) interface to conduct the actual tests.

The system uses the primary IP address if the VLAN has more than one IP address. By default, the CNA Server uses the Default VLAN.

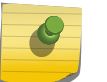

Note

Extreme Networks recommends that you put IP telephones on the same virtual router.

# Example

The following command instructs the CNA Server to use the interface associated with VLAN gateway to conduct tests:

configure cna-testplug vlan gateway

## History

This command was first available in ExtremeXOS 11.2.

# Platform Availability

This command is available on all platforms.

# disable cna-testplug

#### **disable cna-testplug**

## Description

Disables the CNA Agent.

## Syntax

This command has no arguments or variables.

# <span id="page-3197-0"></span>Default

Disabled.

## Usage Guidelines

You must enable the CNA Agent before it can run the network tests requested by the CNA Server.

## Example

The following command disables the CNA Agent:

disable cna-testplug

## History

This command was first available in ExtremeXOS 11.2.

# Platform Availability

This command is available on all platforms.

# enable cna-testplug

#### **enable cna-testplug**

## Description

Once enabled, the CNA Agent coordinates with the CNA Server to test the network for throughput.

## Syntax

This command has no arguments or variables.

#### Default

Disabled.

## Usage Guidelines

If you previously configured the IP address for the CNA Server and the VLAN interface, the CNA Agent immediately registers with the CNA Server upon being enabled and begins running the requested tests.

# <span id="page-3198-0"></span>Example

The following command enables the CNA Agent:

enable cna-testplug

## History

This command was first available in ExtremeXOS 11.2.

# Platform Availability

This command is available on all platforms.

# show cna-testplug

#### **show cna-testplug**

## Description

Displays the statistics and connection status with the CNA software from Avaya. The display includes configured CNA Agent (test plug) and CNA Server (scheduler) connections and the number of tests conducted on each connection.

## Syntax

This command has no arguments or variables.

## Default

N/A.

## Usage Guidelines

This command displays the following information:

- Hardware Name—The name of the Extreme Networks device running the CNA Agent (test plug)
- Firmware version—The version of ExtremeXOS firmware running on the device
- Interface VLAN-VLAN (and virtual router) interface the CNA Server uses to schedule and run the tests
- IP address on the interface—IP address of the interface the CNA Server uses; the connection on which the CNA Agent tests and sends results
- CNA Test plug version—Version of CNA Agent (test plug) software, in the following format: MajorRev.MinorRev.Build
- Interface version with Scheduler—Shows compatibility between the CNA Agent (test plug) and the CNA Server (scheduler) software
- Enabled or Disabled
- Status—Connection status to the CNA Server:
	- Registered
	- Unregistered
- Errors—Number of errors in tests of connectivity
- Total tests received—Total test requests received by the CNA Agent
- Scheduler (SBC)—IP address and port number on which the CNA Server communicates with the CNA Agent; the connection on which the CNA Agent listens
- Listening ports
	- Test requests(from ANS)—Number of tests that the CNA Agent was requested to run by the Adaptive Networking Software (ANS) on the CNA Server
	- RTP test requests(from test plugs)—Number of RTP streams that the CNA Agent initiates
	- RTP and Traceroute responses(from test plugs)—Number of responses by the CNA Agent to requests for RTP and Traceroute tests
- Last Test—Last test that CNA Agent performed
- Result Last Test—Results of the last test, which the CNA Agent sends to the CNA Server
- Test—Tests run by the CNA Agent
- Count—Number of tests successfully run

## Example

The following command displays CNA Agent statistics and connection status on the Summit X450 series switch:

```
show cna
HW Name: SummitX450-24t
Firmware version: 11.3.0.11
Interface VLAN: "Default" on Virtual router "VR-Default"
IP address of the Interface: 10.203.128.126
CNA Test plug version: 3.0.2
CNA Interface version: 17
Admin: Enabled
Status: Reqistered
Errors: 22
Total tests received: 23529
Scheduler (SBC): 10.203.128.127
Listening ports
--Test requests(from ANS): 50000
--RTP test requests(from test plugs): 50001
--RTP and Traceroute responses(from test plugs): 50016
Last Test: RTP to 10.203.128.124
Result Last Test: delay: 0.136375, jitter: 0.007525, loss: 0.000000(in milli 
secs)
Test Results:
Name COUNT FAILED
---- ------ ------
Traceroute 74898 0
RTP 145146 22
Ping 0 0 0
```
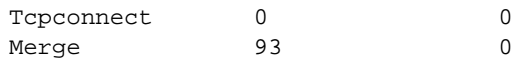

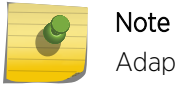

Adaptive Networking Software (ANS) runs on the CNA Server.

# History

This command was first available in ExtremeXOS 11.2.

# Platform Availability

This command is available on all platforms.

# A**Troubleshooting Commands**

[Extreme Loop Recovery Protocol](#page-3202-0) [disable log debug-mode](#page-3202-0) [clear elrp counters](#page-3203-0) [clear esvt traffic-test](#page-3204-0) [configure debug core-dumps](#page-3205-0) [configure elrp-client disable ports](#page-3207-0) [configure elrp-client one-shot](#page-3208-0) [configure elrp-client periodic](#page-3209-0) [configure forwarding fabric hash](#page-3211-0) [configure forwarding hash-algorithm](#page-3213-0) [configure forwarding hash-recursion-level](#page-3216-0) [disable elrp-client](#page-3217-0) [disable led locator](#page-3218-0) [disable log debug-mode](#page-3218-0) [eject memorycard](#page-3219-0) [enable elrp-client](#page-3221-0) [enable led locator](#page-3222-0) [enable log debug-mode](#page-3223-0) [nslookup](#page-3224-0) [run diagnostics](#page-3226-0) [run elrp](#page-3231-0) [run esvt traffic-test](#page-3233-0) [save debug tracefiles memorycard](#page-3234-0) [show debug](#page-3235-0) [show diagnostics](#page-3236-0) [show elrp](#page-3241-0) [show elrp disabled-ports](#page-3243-0) [show esvt traffic-test](#page-3244-0) [show forwarding configuration](#page-3246-0) [show tech](#page-3248-0) [stop esvt traffic-test](#page-3250-0) [top](#page-3251-0) [unconfigure elrp-client](#page-3252-0) [unconfigure elrp-client disable ports](#page-3253-0) [upload debug](#page-3254-0)

<span id="page-3202-0"></span>If you encounter problems when using your switch, ExtremeXOS provides troubleshooting commands. Use these commands only under the guidance of Extreme Networks technical personnel.

This appendix describes commands for troubleshooting your switch, including:

- Running diagnostics and displaying diagnostic test results
- Enabling and disabling the standalone Extreme Loop Recovery Protocol (ELRP) client
- Enabling and disabling debug mode for Event Management System (EMS) components

You can contact Extreme Networks Technical Support at (800) 998-2408 or (408) 579-2826.

# Extreme Loop Recovery Protocol

Extreme Loop Recovery Protocol (ELRP) is a feature of ExtremeXOS that allows you to detect Layer2 loops in the network.

You can use ELRP with other protocols such as the Extreme Standby Router Protocol (ESRP) and the Ethernet Automatic Protection Switching Protocol (EAPS).

A switch running ELRP transmits multicast packets with special MAC destination address out of some or all of the ports belonging to a Virtual LAN (VLAN). All the other switches in the network treat this packet as a regular, multicast packet and flood it to all the ports belonging to the VLAN. If the packets transmitted by a switch are received back by that switch, this indicates a loop in the Layer2 network.

Standalone ELRP provides the ability to send ELRP packets, either periodically or on an ad hoc "oneshot" basis on a specified subset of VLAN ports. If any of these transmitted packets is received back then standalone ELRP can perform configured actions such as sending a log message to the system log file and, in the case of periodic transmission, sending a trap to the SNMP manager and disabling the port where the packet ingressed.

ELRP is discussed in more detail in the ExtremeXOS Concepts Guide chapter, "Troubleshooting."

Details of using ELRP with ESRP are discussed in the ExtremeXOS Concepts Guide chapter, "ESRP," and the commands used to configure ELRP with ESRP are described in [ESRP Commands.](#page-1977-0)

# disable log debug-mode

**disable log debug-mode**

#### Description

Disables debug mode. The switch stops generating debug events.

## Syntax Description

This command has no arguments or variables.

# <span id="page-3203-0"></span>Default

Disabled.

# Usage Guidelines

This command disables debug mode. Debug mode must be enabled prior to configuring advanced debugging capabilities. These include allowing debug messages, which can severely degrade performance. For typical network device monitoring, debug mode should remain disabled, the default setting. Debug mode should only be enabled when advised by technical support, or when advanced diagnosis is required. The debug mode setting is saved to FLASH.

The following configuration options require that debug mode be enabled:

- Including a severity of debug-summary, debug-verbose, or debug-data when configuring filters
- Target format options process-name, process-id, source-function, and source-line

# Example

The following command disables debug mode:

disable log debug-mode

## **History**

This command was first available in ExtremeXOS 10.1.

# Platform Availability

This command is available on all platforms.

# clear elrp counters

#### **clear elrp counters**

## Description

Clears and resets the ELRP counters.

## Syntax Description

This command has no arguments or variables.

## Default

N/A.
# Usage Guidelines

You should view the switch statistics before you delete the ELRP counters. Use the [show log counters](#page-1061-0) command to display event statistics.

Viewing and maintaining statistics on a regular basis allows you to see how well your network is performing. If you keep simple daily records, you will see trends emerging and notice problems arising before they cause major network faults. By clearing the counters, you can see fresh statistics for the time period that you are monitoring.

# Example

The following command clears all switch statistics related to ELRP:

clear elrp counters

#### History

This command was first available in ExtremeXOS 11.1.

# Platform Availability

This command is available on all platforms.

# clear esvt traffic-test

**clear esvt traffic-test** {{**vlan**} vlan\_name}

#### Description

Clears all measurements of the Service verification test.

# Syntax Description

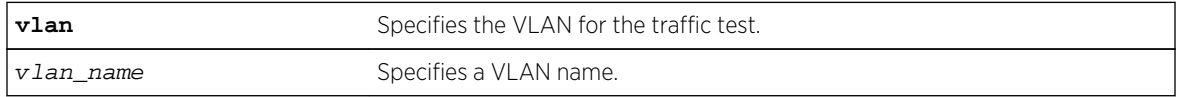

#### Default

N/A.

#### Usage Guidelines

Use this command to clear all measurements of the Service verification test .

# <span id="page-3205-0"></span>Example

The following example clears all measurments of the Extreme Service Verification tool on vlan1:

clear esvt traffic-test v1

### History

This command was first available in ExtremeXOS 15.3.

# Platform Availability

This command is available in X460, X480, E4G-200, E4G-400, X670, X650, Stacking, BDX8 and BD8800.

# configure debug core-dumps

**configure debug core-dumps** [**internal-memory** | **memorycard** | **off**]

# Description

Enables or disables the sending of core dump files to the internal memory card, a compact flash card, or a USB 2.0 storage device.

# Syntax Description

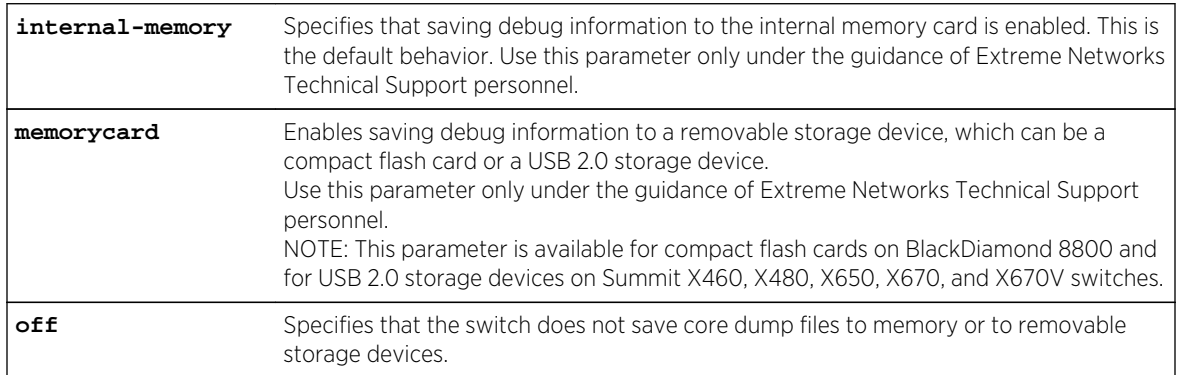

# Default

Beginning with ExtremeXOS 11.6, configure debug core-dumps internal-memory is enabled by default.

# Usage Guidelines

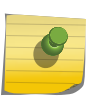

Note

Use this command only under the guidance of Extreme Networks Technical Support personnel to troubleshoot the switch.

The switch only generates core dump files and writes them to the specified device in the following situations:

- If an ExtremeXOS process fails.
- When forced under the guidance of Extreme Networks Technical Support.

If you configure the switch to write core dump files to the internal memory and attempt to download a new software image, you might have insufficient space to complete the image download. If this occurs, move or delete the core dump files from the internal memory. For example, if the switch supports a removable storage device that has space available, transfer the files to the device. On switches without removable storage devices, transfer the files from the internal memory card to a TFTP server. This frees up space on the internal memory card while keeping the core dump files.

Before you can enable and save debug information to a removable storage device, you must install the device. For more information about installing a removable storage device, refer to the hardware documentation.

After you use the [eject memorycard](#page-3219-0) command and manually remove a removable storage device, this setting is automatically changed to off.

#### Stackables in Stack Mode

This command works only from the master node. If you enable it on stack master, it is applicable for all nodes.

#### Example

The following example enables a switch to save debug information to a removable storage device:

configure debug core-dumps memorycard

The following example enables the switch to save debug information to the internal memory card:

configure debug core-dumps internal-memory

#### History

This command was first available in ExtremeXOS 11.1.

The internal-memory parameter was added in ExtremeXOS 11.2.

Support for USB 2.0 storage devices was added in ExtremeXOS 12.5.3.

# Platform Availability

This command is available on all platforms.

# configure elrp-client disable ports

**configure elrp-client disable-ports** [**exclude** | **include**] [ ports | **eaps-ringports**]

# Description

Creates an ELRP exclude port list.

### Syntax Description

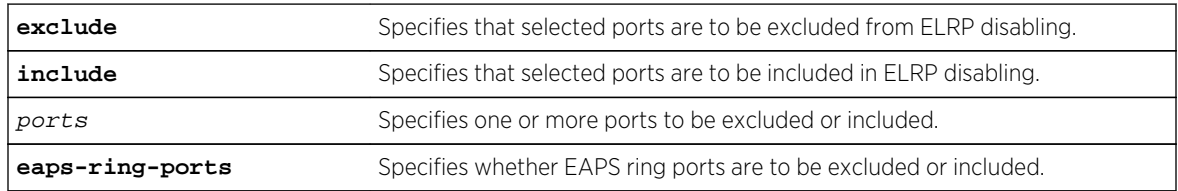

# Default

All ports, together with EAPS ring ports, are included by default; that is, they will be disabled if a loop is detected on that port.

# Usage Guidelines

Use this command to specify ports or EAPS ring ports that are to be part of an ELRP exclude port list. Use the exclude option to add ports to the exclude port list. Use the include option to remove them from the list.

When ELRP detects a loop and has been configured to automatically disable the port where a looped ELRP PDU is received and an exclude port list has been configured, it will check to determine if that port is on the exclude port list. If that port is on the list, ELRP will not disable it; if it is not on the list, it will be disabled.

Any port on the switch can be added to or removed from the list. EAPS ring ports can be part of the list.

To display the ports that are include in the exclude port list, use the [show elrp disabled-ports](#page-3243-0) command.

To remove the exclude port list, use the [unconfigure elrp-client disable ports](#page-3253-0) command.

# <span id="page-3208-0"></span>Example

The following example adds port 2:1 to an ELRP exclude port list:

configure elrp-client disable-ports exclude 2:1,2:3

### History

This command was first available in ExtremeXOS 12.5.3.

# Platform Availability

This command is available on all platforms.

# configure elrp-client one-shot

**configure elrp-client one-shot** vlan\_name **ports** [ports | **all**] **interval** sec **retry** count [**log** | **print** | **print-and-log**]

# Description

Starts one-time, non-periodic ELRP packet transmission on the specified ports of the VLAN using the specified count and interval.

# Syntax Description

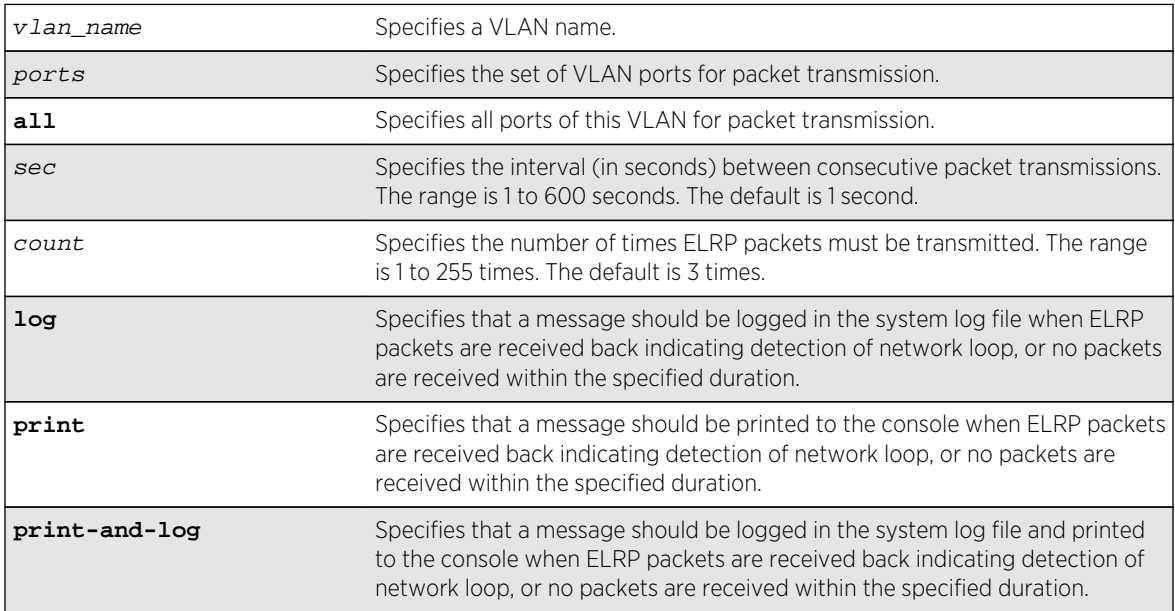

# <span id="page-3209-0"></span>Default

sec—The interval between consecutive packet transmissions is 1 second.

count—The number of times ELRP packets must be transmitted is 3.

# Usage Guidelines

This command starts one-time, non-periodic ELRP packet transmission on the specified ports of the VLAN using the specified count and interval. If any of these transmitted packets is returned, indicating loopback detection, the ELRP client can perform a configured action such as logging a message in the system log file or printing a log message to the console. There is no need to send a trap to the SNMP manager for non-periodic requests.

#### Note

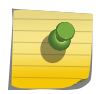

This command is backward compatible with Extreme Networks switches running ExtremeWare. If your network contains switches running only ExtremeXOS, you can also use the [run elrp <vlan\\_name> {ports <ports>} {interval <sec>} {retry <count>}](#page-3231-0) to perform onetime ELRP packet transmission.

Use the configure elrp-client periodic command to configure periodic transmission of ELRP packets.

The ELRP client must be enabled globally in order for it to work on any VLANs. Use the [enable elrp](#page-3221-0)[client](#page-3221-0) command to globally enable the ELRP client.

The ELRP client can be disabled globally so that none of the ELRP VLAN configurations take effect. Use the [disable elrp-client](#page-3217-0) command to globally disable the ELRP client.

# Example

The following example starts one-time, non-periodic ELRP packet transmission on all ports of the VLAN sales, uses the default interval and transmission times, and sends messages to the console:

configure elrp-client one-shot sales ports all interval 1 retry 3 print

#### History

This command was first available in ExtremeXOS 11.1.

# Platform Availability

This command is available on all platforms.

# configure elrp-client periodic

```
configure elrp-client periodic vlan_name ports [ports | all] interval sec [log |
log-and-trap | trap] {disable-port {{duration seconds} | permanent}
```
# Description

Starts periodic ELRP packet transmission on the specified ports of the VLAN using the specified interval.

# Syntax Description

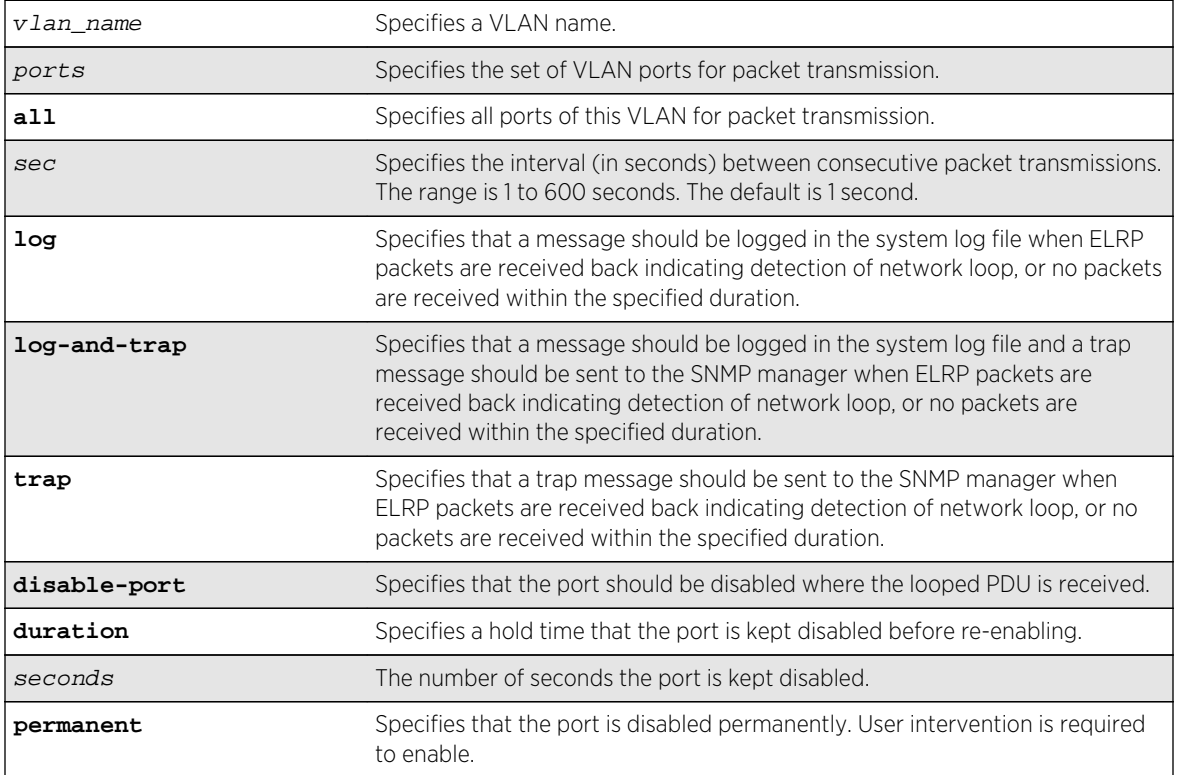

# Default

The default interval between consecutive packet transmissions is 1 second.

If a duration in seconds is not specified, the default is permanent.

# Usage Guidelines

This command starts periodic ELRP packet transmission on the specified ports of the VLAN using the specified interval. If any of these transmitted packets is returned, indicating loopback detection, the ELRP client performs a configured action of logging a message in the system log file and/or sending a trap to the SNMP manager.

Beginning with ExtremeXOS 12.4, you have the option to automatically disable the port where the looped packet arrives and to specify the time interval for which the port remains disabled. When that specified time expires, the port is automatically enabled.

Should a loop occur on multiple ports, only the first port in the VLAN on which the PDU is received is disabled. The second port is ignored for 1 or 2 seconds and then if another PDU is received, that port is disabled until the loop is gone. This prevents shutting down all ports in the VLAN.

Use either the [configure elrp-client one-shot](#page-3208-0) or the [run elrp](#page-3231-0) command to configure non-periodic, onetime transmission of ELRP packets.

The ELRP client must be enabled globally in order for it to work on any VLANs. Use the [enable elrp](#page-3221-0)[client](#page-3221-0) command to globally enable the ELRP client.

The ELRP client can be disabled globally so that none of the ELRP VLAN configurations take effect. Use the [disable elrp-client](#page-3217-0) command to globally disable the ELRP client.

The ExtremeXOS software does not support ELRP and Network Login on the same port.

Use the [show elrp](#page-3241-0) command to check the ELRP status and the [show elrp disabled-ports](#page-3243-0) command to view details of ELRP disabled ports.

#### Example

The following example starts periodic ELRP packet transmission on slot 3, port 2 of VLAN marketing, sends packet transmissions every 2 seconds, sends messages to the log, and should a loop be detected, disables the port for 5 seconds:

configure elrp-client periodic marketing ports 3:2 interval 2 log disableport duration 5

#### History

This command was first available in ExtremeXOS 11.1.

The disable port feature was added in ExtremeXOS 12.4.

### Platform Availability

This command is available on all platforms.

# configure forwarding fabric hash

**configure forwarding fabric hash** [**default** | **source-port** | **packet** {**algorithm** [**crc** |**xor**] | **dynamic-mode** [**spray** | **eligibility** | **none**]}] {**slot** slot-number}

#### **Description**

A 40Gb port must use multiple 20Gb HGd links to carry its traffic. In the degenerate case, a particular HGd link is always the target of the hash result. With a 40Gb link hashing into a 20Gb link, half the traffic is lost. Extreme will attempt to configure the packet hash algorithm to accommodate most common situations; however, some customers may have uncommon situations and may wish to adjust the hash. For this reason, the user will be able to specify values for some of the hash parameters in normal packet hash mode:

- Source port hash (cannot be used when 40Gb ports are in use)
- Packet field hash calculation algorithm (CRC or XOR)

The packet hash is configurable. A Dynamic Load Balance (DLB) algorithm allows distribution of flows to the links in the switch fabric trunk that are currently carrying the least load. DLB uses the packet field hash, but does not use the hash code that is reduced to a number modulo the number of links in the group. Instead the number used is 15 bits for a total of 32K possible hash codes. This 15-bit hash code indexes into a 32K-entry "flow table". Each time an unused entry is allocated to one or more "microflows" (i.e., to flows that generate the same 15-bit hash value), a load calculation is performed and the link with the most available bandwidth is assigned to the flow table entry. DLB offers two modes:

- Spray mode causes the link assignment to occur on every packet transmission. This is similar to a "round-robin" hash. Every packet goes to the link with the least load but ordering within flows is not guaranteed. This mode is useful for Bandwidth Management Testing (BMT).
- Eligibility mode keeps the link fixed to the flow entry until a 32ms inactivity timeout occurs. Ordering within flows is guaranteed.

For blades that provide 10Gb ports only (and for 40Gb blades that are entirely configured for 10Gb operation), source port hashing will be used by default. While source port hashing can be used for nonblocking operation, such operation depends on the switch fabric distribution. . For example, suppose three 10Gb ports on one BDXA-10G48X card hash to the same switch fabric "channel". Also suppose that the three 10Gb ports' traffic is aggregated into the same 40Gb port on a different I/O blade. Since each switch fabric channel can only provide 20Gb of bandwidth to a single 40Gb port, then the switch fabric channel will try to send 30Gb/s of Ethernet packets to the same 20Gb switch fabric link, causing congestion in the channel on the FM blade.

To avoid this situation, the user can configure DLB Eligibility mode which will cause per 10Gb Ethernet port traffic to be distributed to all switch fabric channels instead of being sent to the same channel. Use the following command:

```
 configure forwarding fabric hash [default |source-port |
packet {algorithm [crc |xor] |
dynamic-mode [spray | eligibility | none]}] {slot slot-number}
```
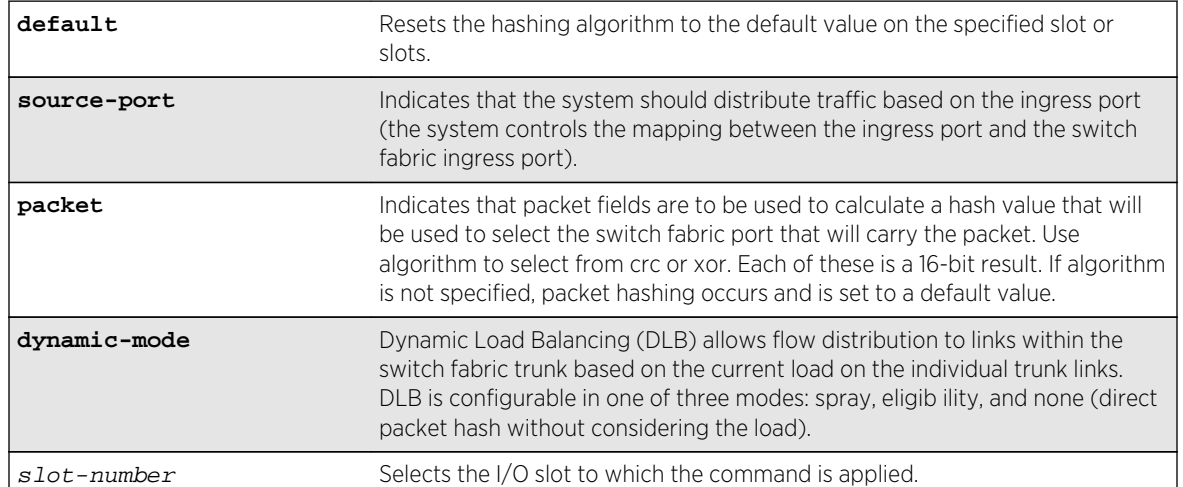

# Syntax Description

# <span id="page-3213-0"></span>Default

The default option resets the hashing algorithm to the default value on the specified slot or slots.

# Usage Guidelines

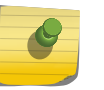

# Note

Modify the hash algorithm only with the guidance of Extreme Networks technical personnel.

For the packet hash, the following fields are used depending on packet type:

- IPv4 packets IP source, IP destination, VLAN ID, source and destination L4 ports, and L3 protocol ID.
- IPv6 packets Collapsed IP source and destination addresses, VLAN ID, source and destination L4 ports, and L3 protocol ID. (Collapsed source and destination addresses are the 32-bit result of the exclusive OR of the bits IP[127-96], IP[95-64], IP[63-32], and IP[31-0].)
- L2 packets MAC source, MAC destination, Ethertype, and VLAN ID.
- L2 MPLS Payload MAC source, payload MAC destination, payload Ethertype, and payload outer VLAN ID.
- L3 MPLS Payload source and destination IPv4 or collapsed IPv6 addresses, tunnel VLAN ID, source and destination L4 ports, and L3 protocol field.
- Non-terminated MPLS (label swapped or L2 switched on outer-most header) RPID, labels 1, 2, and 3, and payload source and destination IPv4 or collapsed IPv6 addresses.
- MAC-in-MAC with tunnel termination L2 payload MAC DA, L2 payload MAC SA, L2 payload Ethertype, and L2 payload outer VLAN ID.
- MAC-in-MAC without termination RPID, tunnel MAC DA, tunnel MAC SA, and ISID.
- FiberChannel over Ethernet RPID, source ID, destination ID, originator exchange ID, responder exchange ID, fabric ID, and VLAN ID.
- TRILL Egress RBridge nickname, Ingress RBridge nickname, payload MAC destination (low 32 bits), payload MAC source (low 32-bits), payload Ethertype, and payload VLAN ID.

# Example

Example output not yet available and will be provided in a future release.

# **History**

This command was first available in ExtremeXOS 15.1.

# Platform Availability

This command variant is available only on the BlackDiamond X8 switch.

# configure forwarding hash-algorithm

**configure forwarding hash-algorithm** [**crc16** | **crc32**] {**dual-hash** [**on** | **off**]}

# Description

Modifies hardware table utilization by configuring the hash algorithm or dual-hash settings.

# Syntax Description

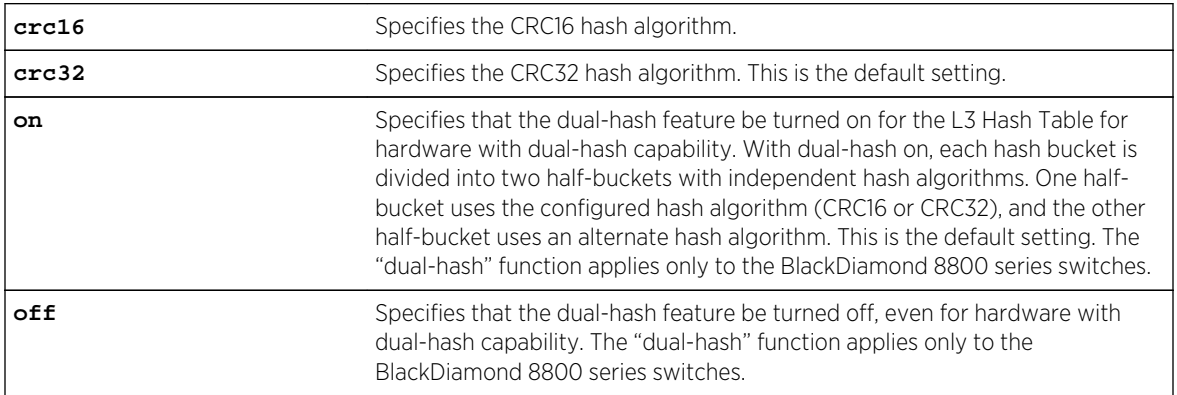

# Default

In ExtremeXOS 11.5, the default hash algorithm is crc32

In ExtremeXOS 11.4 and earlier, the default hash algorithm is crc16.

The dual-hash default is "on."

# Usage Guidelines

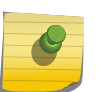

#### Note

Modify the hardware table hash algorithm only with the guidance of Extreme Networks technical personnel.

The switch uses a hash algorithm to decide where to store the addresses in the hardware table. The standard, default hash algorithm works well for most systems; however, for some addresses with certain patterns, the hardware may attempt to store address information in the same section of the hardware.

If you are running ExtremeXOS 11.4 or earlier and experience a full hardware table that affects Layer2, IP local host, and IP multicast forwarding, you see messages similar to the following in the log:

```
<Info:HAL.IPv4Adj.Info> : adj 136.159.188.109: IP add error is Table full for 
new or newly resolved ARP, egress valid
<Info:HAL.IPv4Adj.Info> : adj 136.159.188.109: returned -17 for L3 table 
bucket 181
<Warn:HAL.IPv4Mc.Warning> : Could not allocate a hardware S,G,V entry 
(889f4648,effffffa,70) - hardware table resource exceeded (rv=-17).
```
If you are running ExtremeXOS 11.5 or later and experience a full hardware table that affects Layer2, IP local host, and IP multicast forwarding, you see messages similar to the following in the log:

<HAL.IPv4Adj.L3TblFull> MSM-A: IPv4 unicast entry not added. Hardware L3 Table full.

(ExtremeXOS 12.1 and later have the Extended IPv4 Host Cache feature and do not display this HAL.IPv4Adj.L3TblFull message on the MSM for a full hash table condition.)

<Card.IPv4Adj.Warning> Slot 4: IPv4 unicast entry not added. Hardware L3 Table full. <HAL.IPv4Mc.GrpTblFullEnt> MSM-A: IPv4 multicast entry (10.0.0.1,224.1.1.1,vlan 1) not added. Hardware Group Table full. <Card.IPv4Mc.Warning> Slot-4: IPv4 multicast entry not added. Hardware L3 Table full.

In the previously described situations, you can configure a different hash algorithm to select a different section of the hardware to store addresses. You must save your configuration and reboot the switch to modify the hash algorithm used by the hardware table. Typically, the dual-hash feature improves hash utilization. You must save your configuration and reboot the switch to turn dual-hash on or off.

# Upgrading to ExtremeXOS 11.5

When you upgrade to ExtremeXOS 11.5, the hash algorithm automatically becomes crc32. For example, if you saved a configuration using an image from ExtremeXOS 11.4 or earlier with the hash algorithm set to crc16, when ExtremeXOS 11.5 loads, the hash algorithm becomes crc32. To change the hash algorithm to crc16, use the [configure forwarding hash-algorithm](#page-3213-0) crc16 and save your switch configuration.

# Example

The following command modifies the hardware table hash algorithm to crc16:

configure forwarding hash-algorithm crc16

The switch displays the following message to describe the change and to prompt you to save your configuration and reboot the switch:

Configured hash alorithm has been changed to 'crc16' with L3 dual-hash support 'on' for applicable HW. Warning: This command will only take effect after a save and reboot

The following command disables dual-hashing on BlackDiamond 8000 c- and xl-series I/O modules.

configure forwarding hash-algorithm crc32 dual-hash off

The switch displays the following message:

Configured hash algorithm has been changed to 'crc32' with L3 dual-hash support 'off' for applicable HW. Warning: This command will only take effect after a save and reboot.

To display the results, use the [show forwarding configuration](#page-3246-0) command.

#### History

This command was first available in ExtremeXOS 11.3.2.

The default hash algorithm was changed to crc32 in ExtremeXOS 11.5.

# Platform Availability

This command is available only on the BlackDiamond X8, BlackDiamond 8800 series switches, SummitStack, and the Summit family switches.

# configure forwarding hash-recursion-level

#### **configure forwarding hash-recursion-level** 0-3

#### Description

Modifies hardware table utilization by configuring the dual hashing recursion level.

# Syntax Description

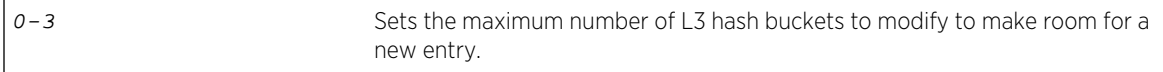

#### Default

The default is "1."

# Usage Guidelines

This command allows you to select the dual hashing "recursion level" for hardware with the dual-hash feature. The setting applies only if dual-hash is configured or defaulted to "on" using the configure forwarding hash-algorithm command.

The configured recursion level is the maximum number of existing hash entries to move in an attempt to add a new hash entry. A higher recursion level may provide better hash utilization at the expense of additional CPU processing. This command does not require a system reboot. However, the new recursion level takes effect only for addresses added after the command is issued.

# <span id="page-3217-0"></span>Example

The following command modifies the dual-hash recursion level to modify up to two L3 hash buckets in an attempt to add a new entry:

configure forwarding hash-recursion-level 2

# History

This command was first available in ExtremeXOS 12.1.

# Platform Availability

This command is available only on the BlackDiamond X8 and BlackDiamond 8800 series switches.

# disable elrp-client

#### **disable elrp-client**

# Description

Disables the ELRP client (standalone ELRP) globally.

# Syntax Description

This command has no arguments or variables.

# Default

Disabled.

# Usage Guidelines

This command disables the ELRP globally so that none of the ELRP VLAN configurations take effect.

The ELRP client must be enabled globally in order for it to work on any VLANs. Use the [enable elrp](#page-3221-0)[client](#page-3221-0) command to globally enable the ELRP client.

# Example

The following command globally disables the ELRP client:

disable elrp-client

# History

This command was first available in ExtremeXOS 11.1.

# Platform Availability

This command is available on all platforms.

# disable led locator

**disable led locator** { **slot** [slot | **all** ]}

# Description

Disables the front panel LEDs from flashing on a switch or chassis.

# Syntax Description

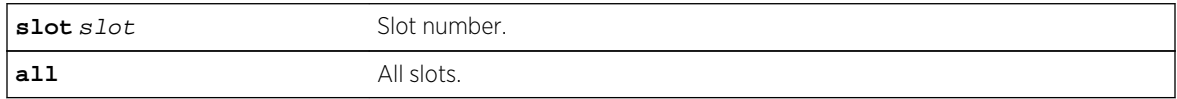

# Default

N/A.

# Usage Guidelines

None.

# Example

The following example disables the front panel LEDs on all slots: disable led locator all

# History

This command was first available in ExtremeXOS 15.3.

# Platform Availability

This command is available on all platforms.

# disable log debug-mode

**disable log debug-mode**

# <span id="page-3219-0"></span>Description

Disables debug mode. The switch stops generating debug events.

# Syntax Description

This command has no arguments or variables.

# Default

Disabled.

# Usage Guidelines

This command disables debug mode. Debug mode must be enabled prior to configuring advanced debugging capabilities. These include allowing debug messages, which can severely degrade performance. For typical network device monitoring, debug mode should remain disabled, the default setting. Debug mode should only be enabled when advised by technical support, or when advanced diagnosis is required. The debug mode setting is saved to FLASH.

The following configuration options require that debug mode be enabled:

- Including a severity of debug-summary, debug-verbose, or debug-data when configuring filters
- Target format options process-name, process-id, source-function, and source-line

# Example

The following command disables debug mode:

disable log debug-mode

# History

This command was first available in ExtremeXOS 10.1.

# Platform Availability

This command is available on all platforms.

# eject memorycard

#### **eject memorycard**

#### Description

Ensures that the compact flash card or USB 2.0 storage device can be safely removed from the switch.

# Syntax Description

This command has no arguments or variables.

#### Default

N/A.

# Usage Guidelines

After the switch writes to a compact flash card or USB 2.0 storage device, and before you can view the contents on the device, you must ensure it is safe to remove the device from the switch. Use the [eject](#page-3219-0) [memorycard](#page-3219-0) command to prepare the device for removal. After you issue the [eject memorycard](#page-3219-0) command, you can manually remove the device.

If the configure debug coredumps memorycard command is in effect when you issue the [eject](#page-3219-0) [memorycard](#page-3219-0) command, the behavior is similar to issuing the configure debug coredumps off command.

For more information about removing a compact flash card or USB 2.0 storage device, refer to the hardware documentation.

To access and read the data on the card, use a PC with appropriate hardware such as a compact flash reader/writer and follow the manufacturer's instructions to access the compact flash card and read the data.

# Example

The following command prepares a compact flash card or USB 2.0 storage device to be removed from the switch:

eject memorycard

On the BlackDiamond X8 switch, there are two USB ports, and so the command indicates which port is being ejected.

If only USB slot 1 has a USB storage device:

```
BD-X8.3 # eject memorycard
sync filesystem...
unmount filesystem...
memorycard unmounted from USB-1
```
If both USB slots have a USB storage device:

BD-X8.3 # eject memorycard sync filesystem... unmount filesystem...

```
memorycard unmounted from USB-1
memorycard auto-mounted on USB-2
```
#### Note

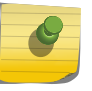

When both USB slots have a USB storage device, the first one inserted is the one currently visible to the user. If both devices were left in the slots since the last reboot, the system may make either one visible to the user, that is, it is not deterministic.

#### History

This command was first available in ExtremeXOS 11.1.

Support for USB 2.0 storage devices was added in ExtremeXOS 12.5.3.

### Platform Availability

This command is available on BlackDiamond X8 and 8800 series switches and Summit X460, X480, X670, and X670V switches.

# enable elrp-client

#### **enable elrp-client**

#### Description

Enables the Extreme Loop Recovery Protocol (ELRP) client (standalone ELRP) globally.

#### Syntax Description

This command has no arguments or variables.

#### Default

Disabled.

#### Usage Guidelines

The ELRP client must be enabled globally in order for it to work on any VLANs.

The ELRP client can be disabled globally so that none of the ELRP VLAN configurations take effect. Use the [disable elrp-client](#page-3217-0) command to globally disable the ELRP client.

The ExtremeXOS software does not support ELRP and Network Login on the same port."

# Example

The following command globally enables the ELRP client:

enable elrp-client

#### History

This command was first available in ExtremeXOS 11.1.

# Platform Availability

This command is available on all platforms.

# enable led locator

```
enable led locator {timeout [seconds | none]} {pattern [alternating | flash-all |
high-to-low | scanner]} {slot [ slot | all ]}
```
# Description

Configures the front panel LEDs to flash so a switch/chassis can be easily located in a crowded lab/ data center.

# Syntax Description

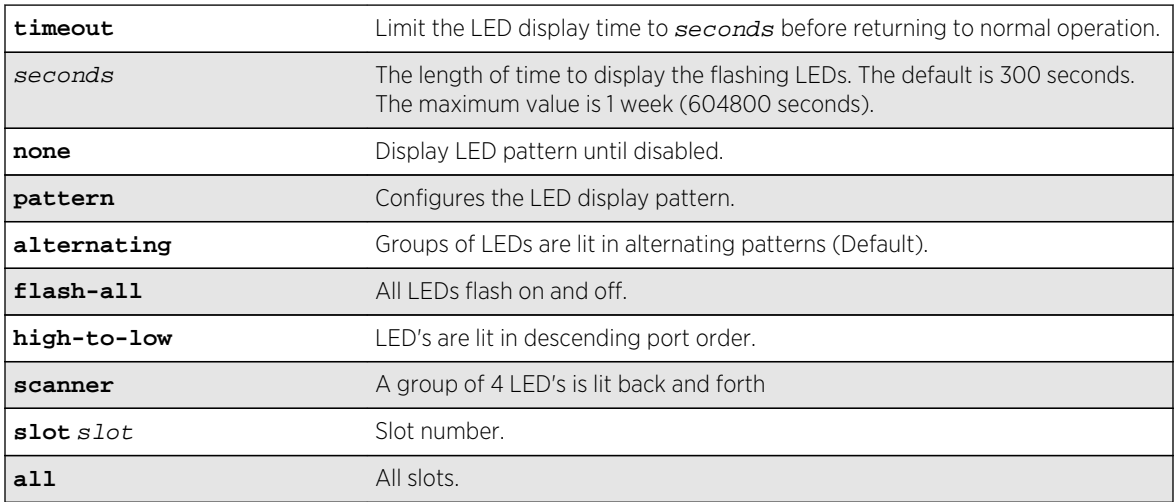

# Default

The default **timeout** length is 300 seconds.

The default pattern is alternating.

# Usage Guidelines

Use this command to enable the front panel LEDs to flash so that a switch/chassis can be easily located in a crowded lab, or data center.

### Example

The following example enables the front panel LEDs to flash in an alternating pattern for one hour on all slots:

enable led locator timeout 3600 pattern alternating all

#### History

This command was first available in ExtremeXOS 15.3.

# Platform Availability

This command is available on all platforms.

# enable log debug-mode

The switch generates debug events.

**enable log debug-mode**

#### Description

Enables debug mode.

# Syntax Description

This command has no arguments or variables.

#### Default

Disabled.

#### Usage Guidelines

This command enables debug mode. Debug mode must be enabled prior to configuring advanced debugging capabilities. These include allowing debug messages, which can severely degrade performance. For typical network device monitoring, debug mode should remain disabled, the default setting. Debug mode should only be enabled when advised by technical support, or when advanced diagnosis is required. The debug mode setting is saved to FLASH.

The following configuration options require that debug mode be enabled:

• Including a severity of debug-summary, debug-verbose, or debug-data when configuring filters

EXOS Command Reference Guide for Release 15.3.2 3224

• Target format options process-name, process-id, source-function, and source-line

#### Example

The following command enables debug mode:

enable log debug-mode

When you enable debug mode, the following message appears:

WARNING: Debug mode should only be enabled when advised by technical support, or when advanced diagnosis is required. Performance degradation is possible. Debug mode now enabled.

#### History

This command was first available in ExtremeXOS 10.1.

### Platform Availability

This command is available on all platforms.

# nslookup

**nslookup** {**IPv4** | **IPv6**} hostname

#### Description

Displays the IP address of the requested host.

# Syntax Description

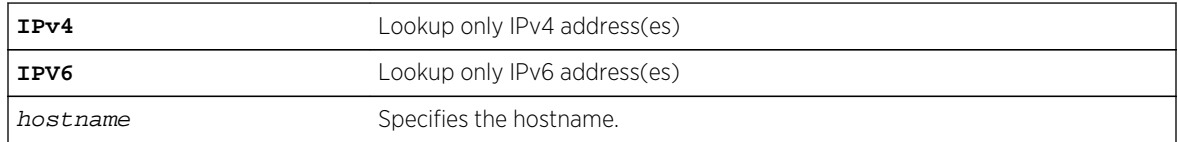

#### Default

Lookup both IPv4 and IPv6 addresses.

# Usage Guidelines

For nslookup to work, you must configure the DNS client, and the switch must be able to reach the DNS server.

By default, the command looks for both IPv4 and IPv6 addresses and reports an error only when neither an IPv4 address nor an IPv6 address is found for the host.

If the IPv4 or IPv6 option is specified, DNS lookup happens only for that address type, and an error is reported when no address of that type is found.

### Host Name and Remote IP Address Character Restrictions

This section provides information about the characters supported by the switch for host names and remote IP addresses.

When specifying a host name or remote IP address, the switch permits only the following characters:

- Alphabetical letters, upper case and lower case (A-Z, a-z)
- Numerals (0-9)
- Period $(.)$
- Dash ( ) Permitted only for host names
- Underscore () Permitted only for host names
- Colon $(i)$

When naming or configuring an IP address for your network server, remember the requirements listed above.

#### Example

The following command looks up the IP addresses of a computer with the name myhost.mydomain that has 2 IPv4 addresses and 1 IPv6 address:

nslookup myhost.mydomain

The following is sample output from the command on a Summit X450a 24t switch:

Host "myhost.mydomain" has the IPv4 address 192.168.1.1 Host "myhost.mydomain" has the IPv4 address 192.168.1.2 Host "myhost.mydomain" has the IPv6 address 2000::1

#### **History**

This command was first available in ExtremeXOS 10.1.

Support for using an IP address to obtain the name of the host was added in ExtremeXOS 11.0. Support for looking up IPv6 addresses was added in ExtremeXOS 12.4.

#### Platform Availability

This command is available on all platforms.

# <span id="page-3226-0"></span>run diagnostics

**run diagnostics** [**extended** | **normal** | **stack-port**] {**slot** [slot | **A** | **B**]}

# Description

Runs normal or extended diagnostics on the switch, slot, node, or management module. On the Summit family switches, this command also runs diagnostics on the stacking ports.

This command is not supported in stacking mode. But if you issue the show diagnostics command from the master node, it will show the diagnostic results for all the nodes.

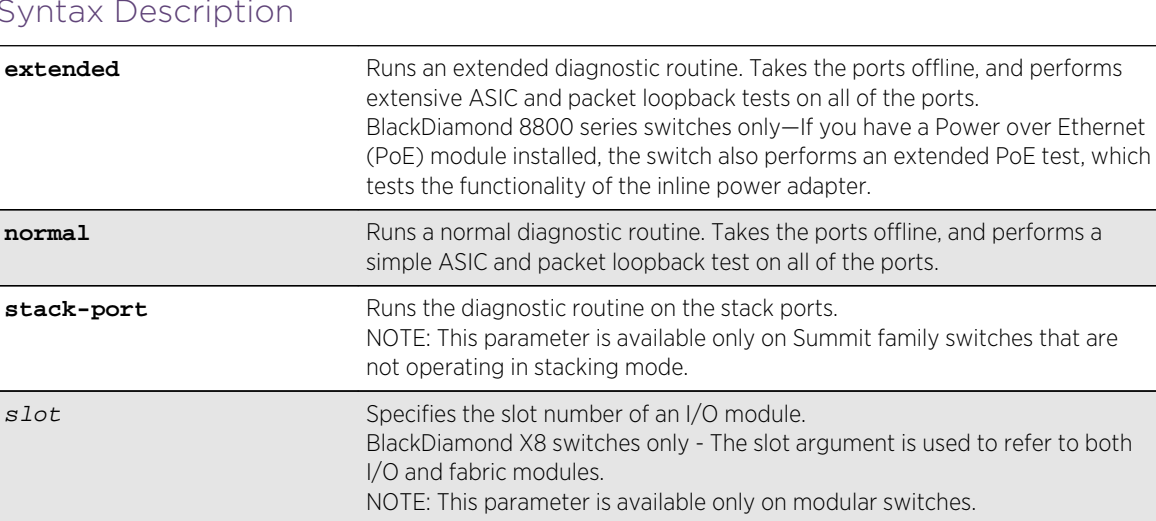

# Syntax Description

# Default

N/A.

# Usage Guidelines

Depending on your platform, use this command to run diagnostics on the switch, slot, management module, or stack port.

A specifies the MSM/MM installed in slot A.B specifies the MSM/MM installed

NOTE: This parameter is available only on modular switches.

# Running Diagnostics-BlackDiamond X8 Switches Only.

**A** | **B** Specifies which MSM/MM to run diagnostics on.

in slot B.

If you run the diagnostic routine on an I/O or Fabric module, that module is taken offline while the diagnostic test is performed. The module does not forward traffic. Once the diagnostic test is completed, the I/O or Fabric module is automatically reset and becomes operational again. On a

management module, the module is taken offline while the diagnostics test is performed. Once the diagnostic test is completed, the management module (MM) reboots, and becomes operational again.

After the switch runs the diagnostic routine, test results are saved in the module's EEPROM and messages are logged to the syslog. On an I/O or Fabric or MM module, the extended diagnostic routine can require significantly more time to complete.

#### Running Diagnostics—BlackDiamond X8 Series Switches and BlackDiamond 8800 Series Switches Only

If you run the diagnostic routine on an I/O module, that module is taken offline while the diagnostic test is performed. The ports on the module do not forward traffic. Once the diagnostic test is completed, the I/O module is automatically reset and becomes operational again.

After the switch runs the diagnostic routine, test results are saved in the module's EEPROM and messages are logged to the syslog.

On an I/O module, the extended diagnostic routine can require significantly more time to complete, depending on the number of ports on the module.

On a management module, the module is taken offline while the diagnostics test is performed. Once the diagnostic test is completed, the MSM reboots, and becomes operational again.

#### Note

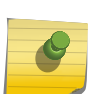

BlackDiamond 8810 switch—If you run diagnostics on slots 5 and 6 with an MSM installed in those slots, the diagnostic routine tests the I/O subsystem of the MSM. BlackDiamond 8806 switch—if you run diagnostics on slots 3 and 4 with an MSM installed in those slots, the diagnostic routine tests the I/O subsystem of the MSM. BlackDiamond 8800 series switches— To run diagnostics on the management portion of the master MSM, specify slot A or B.

# Running Diagnostics—Summit Family Switches Only

If you run the diagnostic routine on the switch, it reboots and then performs the diagnostic test. During the test, traffic to and from the ports on the switch is temporarily unavailable. When the diagnostic test is complete, the switch reboots and becomes operational again.

To run the diagnostic routine on the stack ports, you need a dedicated stacking cable that connects stack port 1 to stack port 2, which are located at the rear of the switch. The stacking cable is available from Extreme Networks. The switch performs a hardware test to confirm that the stack ports are operational; traffic to and from the ports on the switch is temporarily unavailable. This Bit Error Rate Test (BERT) provides an analysis of the number of bits transmitted in error.

After the switch runs the diagnostic routine, test results are saved to the switch's EEPROM and messages are logged to the syslog.

To run diagnostics on a Summit switch that is in a SummitStack, first disable stacking on that switch, then restart the switch. Once restarted, log into the switch via its console port, and run diagnostics. The switch will perform the diagnostic tests and then restart. Once restarted, log into the switch via its console port and enable stacking, then reboot the switch. Once restarted, the switch will rejoin the stack.

# Viewing Diagnostics

To view results of the last diagnostics test run, use the following command:

```
show diagnostics \{[\langle cr \rangle] \mid \text{slot } [\langle \text{slot} \rangle \mid A \mid B] \}
```
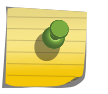

Note

The slot, A, and B parameters are available only on modular switches.

If the results indicate that the diagnostic failed on a module, replace the module with another module of the same type.

If the results indicate that the diagnostic failed on the switch, contact Extreme Networks Technical Support.

#### BlackDiamond X8 switch example.

The following commands runs normal diagnostics on the I/O module installed in slot 2 :

```
run diagnostics normal slot 2
```
The switch displays a warning similar to the following about the impact of this test. You also have the opportunity to continue or cancel the test:

Running Diagnostics will disrupt network traffic. Are you sure you want to continue?  $(y/n)$ 

Enter y to continue and run the diagnostics. Enter n to cancel the operation.

The following commands runs normal diagnostics on the first Fabric module :

run diagnostics extended slot fm-1

The switch displays a warning similar to the following about the impact of this test. You also have the opportunity to continue or cancel the test:

```
Running Diagnostics will disrupt network traffic.
Are you sure you want to continue? (y/n)
```
Enter y to continue and run the diagnostics. Enter n to cancel the operation.

The following commands runs normal diagnostics on the MM-A :

run diagnostics extended slot a

The switch displays a warning similar to the following about the impact of this test. You also have the opportunity to continue or cancel the test:

Running Diagnostics will disrupt network traffic. Are you sure you want to continue?  $(y/n)$ 

Enter y to continue and run the diagnostics. Enter n to cancel the operation.

Sample Console Output while running Diagnostics on BlackDiamond X8 MM.

```
Initializing operational diagnostics...
Version 1.8 Image Release built by project
BDX Management Module detected in slot A
Board Rev : 0x0<br>FPGA Build : 0x14
FPGA Build
FPGA Minor Rev : 0x 1
Running Diags in normal mode (0x 1)
PCI unit 0: Dev 0xb842, Rev 0x01, Chip BCM56842 A0, Driver BCM56840 B0
SOC unit 0 attached to PCI device BCM56842_A0
Running Power On Self Test...(Normal)
Test temperature start - PASS
Test sdram - PASS
Test boot flash - PASS
Test internal cf card - PASS
Test usb - PASS
Test south bridge - PASS
Test mgmt loopback - PASS
Test nvram - PASS
Test dump flash - PASS
Test voltage check - PASS
Test fpga reg - PASS
Test fpga mem - PASS
Test port loopback - PASS
Test port snake - PASS
Test asic0 mem - PASS
Test asic0 req example 20 and the PASS
Test temperature report - PASS
Diagnostics passes!
Current Time: Tue Jan 24 15:42:59 2012
```
#### BlackDiamond 8800 series switch example

The following command runs normal diagnostics on the I/O module installed in slot 2 of a BlackDiamond 8800 series switch:

run diagnostics normal slot 2

The switch displays a warning similar to the following about the impact of this test. You also have the opportunity to continue or cancel the test:

```
Running Diagnostics will disrupt network traffic.
Are you sure you want to continue? (y/n)
```
Enter y to continue and run the diagnostics. Enter n to cancel the operation.

#### Summit family switch example

The following command runs normal diagnostics on the Summit family switch:

run diagnostics normal

The switch displays a warning similar to the following about the impact of this test. You also have the opportunity to continue or cancel the test:

Running Diagnostics will disrupt network traffic. Are you sure you want to continue?  $(y/n)$ 

Enter y to continue and run the diagnostics. Enter n to cancel the operation.

The following command runs diagnostics on the stack ports on a Summit family switch:

run diagnostics stack-port

If you issue this command with a console connection, the switch displays the following information. You also have the opportunity to continue or cancel the test:

```
Summit Diagnostics Mode Enabled, Starting Diagnostics....
Found X450a-24T in Motherboard
Motherboard CPLD Revision: 2
Starting stacking port diagnostics
*****************************************************************
\star \star* Please connect a cable between Stack Port 1 and Stack Port 2. *
\star \starPress S to skip test, ENTER key to continue.
\star \star*****************************************************************
```
Press [Enter] to continue and run the diagnostics. Enter S to cancel the operation.

If you continue with diagnostics, the switch displays messages similar to the following:

Stack Port 1 and Stack Port 2 BERT .................................. .............

<span id="page-3231-0"></span>.............................................................................. ..... Stacking ports Port 1 (Device 0 - Device port 26) Lane 0 PASSED. Lane 1 PASSED. Lane 2 PASSED. Lane 3 PASSED. Port 2 (Device 0 - Device port 27) Lane 0 PASSED. Lane 1 PASSED. Lane 2 PASSED. Lane 3 PASSED. DIAGNOSTIC PASS: run test bert stacking Summit Diagnostics completed, rebooting system...

If you issue this command with a Telnet connection, the switch displays a warning similar to the following about the impact of this test. You also have the opportunity to continue or cancel the test:

Running Diagnostics will disrupt network traffic. Are you sure you want to continue?  $(y/n)$ 

Enter y to continue and run the diagnostics. Enter n to cancel the operation.

#### History

This command was first available in ExtremeXOS 10.1.

This command was modified in ExtremeXOS 11.0 to run diagnostics on management modules from the command line interface (CLI).

The stack-port parameter for the Summit family switches was added in ExtremeXOS 11.5.

#### Platform Availability

This command is available on all platforms.

# run elrp

```
run elrp vlan_name {ports ports} {interval sec} {retry count}
```
#### Description

Starts one-time, non-periodic ELRP packet transmission on the specified ports of the VLAN using the specified count and interval.

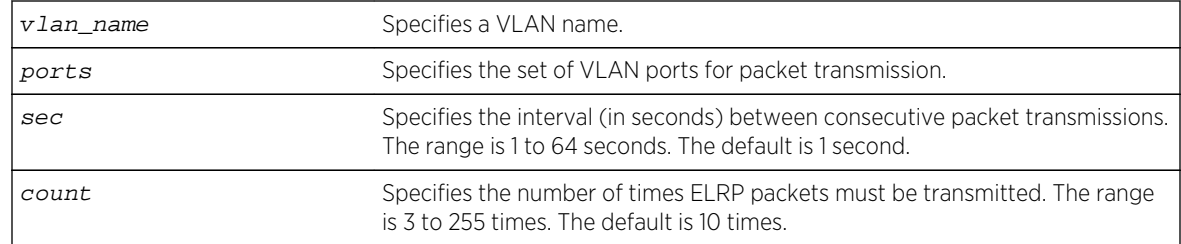

# Syntax Description

### Default

sec—The interval between consecutive packet transmissions is 1 second.

count—The number of time ELRP packets must be transmitted is 10.

# Usage Guidelines

This command starts one-time, non-periodic ELRP packet transmission on the specified ports of the VLAN using the specified count and interval. If any of these transmitted packets is returned, indicating loopback detection, the ELRP client prints a log message to the console. There is no need to send a trap to the SNMP manager for non-periodic requests.

### Note

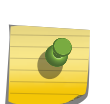

This command is compatible with Extreme Networks switches running only the ExtremeXOS software. If your network contains switches running ExtremeXOS and switches running ExtremeWare, use the configure elrp-client one-shot  $\langle$  vlan\_name> ports  $\langle$   $\rangle$   $\langle$   $\rangle$   $\langle$   $\rangle$  all] [interval <sec> retry <count> \[log | print | print-and-log\]](#page-3208-0) command to perform one-time ELRP packet transmission.

If you do not specify the optional interval or retry parameters, the default values are used.

Use the [configure elrp-client periodic](#page-3209-0) command to configure periodic transmission of ELRP packets.

The ELRP client must be enabled globally in order for it to work on any VLANs. Use the [enable elrp](#page-3221-0)[client](#page-3221-0) command to globally enable the ELRP client.

The ELRP client can be disabled globally so that none of the ELRP VLAN configurations take effect. Use the [disable elrp-client](#page-3217-0) command to globally disable the ELRP client.

# Example

The following command starts one-time, non-periodic ELRP packet transmission on the VLAN green using the default interval and packet transmission:

run elrp green

#### History

This command was first available in ExtremeXOS 11.1.

### Platform Availability

This command is available on all platforms.

# run esvt traffic-test

**run esvt** traffic-test {**vlan**} vlan\_name **loopback-port** loopback-port **peer-switch-ip** ipaddress **packet-size** packet\_size **rate** rate [**Kbps**|**Mbps** |**Gbps**] **duration** time [**seconds** | **minutes** | **hours**]

#### Description

Runs the Extreme Service Verification tool on the specified ports of the VLAN using the specified count and interval.

# Syntax Description

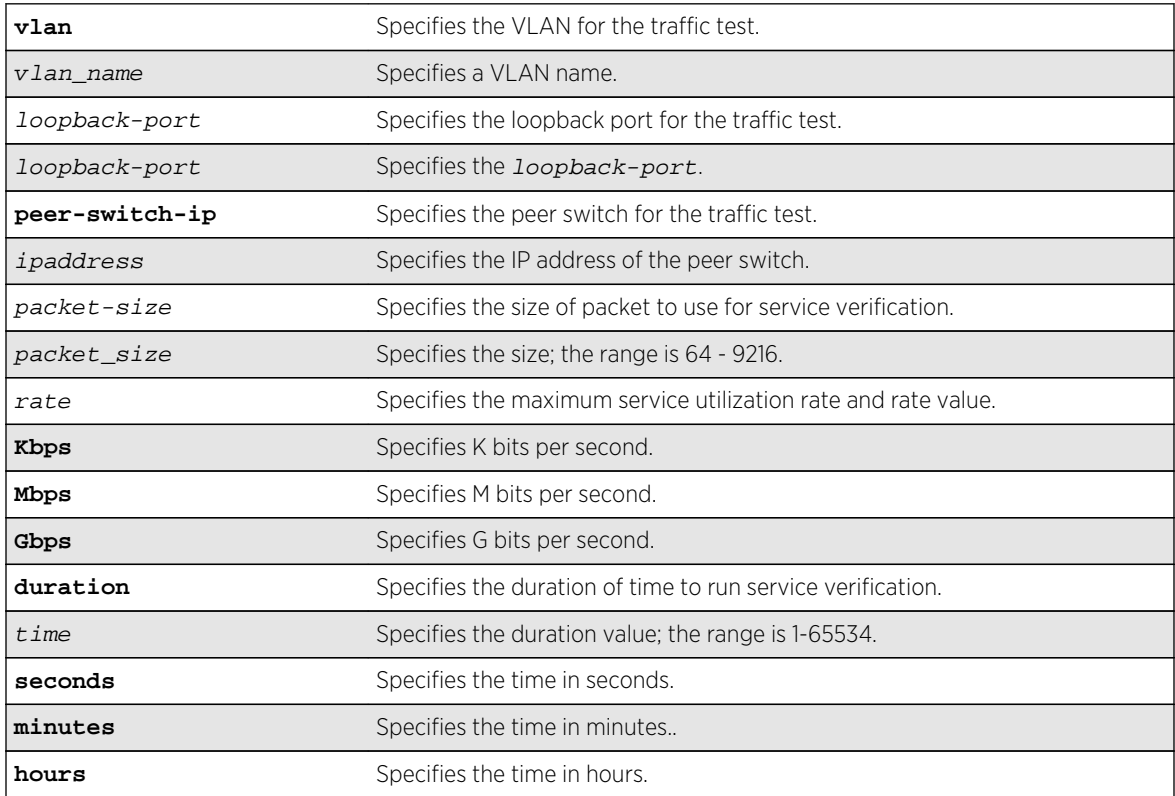

#### Default

N/A.

# Usage Guidelines

Use this command to run the Extreme Service Verification tool on the specified ports of the VLAN using the specified count and interval.

### Example

The following example starts the Extreme Service Verification tool on vlan1, loopback port 2:

run esvt traffic-test v1 loopback-port 2 peer-switch-ip 2.2.2.2 packet-size 64 rate 200 Mbps duration 5 minutes

#### History

This command was first available in ExtremeXOS 15.3.

# Platform Availability

This command is available in X460, X480, E4G-200, E4G-400, X670, X650, Stacking, BDX8 and BD8800.

# save debug tracefiles memorycard

#### **save debug tracefiles memorycard**

#### Description

Copies debug information to a compact flash card or USB 2.0 storage device.

# Syntax Description

This command has no arguments or variables.

#### Default

N/A.

# Usage Guidelines

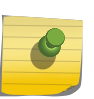

#### Note

Use this command only under the guidance of Extreme Networks Technical Support to troubleshoot the switch.

Use this command to copy debug information to an installed removable storage device. The debug information includes log files and trace files.

Progress messages are displayed that indicate the file being copied and when the copying is finished.

Beginning with ExtremeXOS 11.6, you can use the [upload debug \[<hostname> | <ipaddress>\] {{vr}](#page-3254-0) [<vrname>}](#page-3254-0) command to copy debug information to a network TFTP server.

#### Example

The following command copies debug information to a removable storage device:

save debug tracefiles memorycard

#### History

This command was first available in ExtremeXOS 11.0.

The syntax for this command was modified in ExtremeXOS 11.1 from upload debug-info memorycard to save debug tracefiles memorycard.

Support for USB 2.0 storage devices was added in ExtremeXOS 12.5.3.

### Platform Availability

This command is available on BlackDiamond 8800 series switches and Summit X460, X480, X670, and X670V switches.

# show debug

#### **show debug**

#### **Description**

This command displays whether the writing of core dump files is enabled or disabled and whether the files are written to internal memory, a compact flash card, or a USB 2.0 storage device.

#### Syntax Description

This command has no arguments or variables.

#### Default

N/A.

#### Usage Guidelines

By default, the switch writes core dump files to the internal memory card. To change the default configuration, use the [configure debug core-dumps](#page-3205-0) command.

### <span id="page-3236-0"></span>Example

The following example shows that the switch is configured to send core dump files to the internal memory card:

Switch.2 # show debug Debug Settings: Core dumps: Enabled (internal-memory)

The following example shows that the sending core dump files is disabled:

Switch.99 # show debug Debug Settings: Core dumps: Disabled

The following example shows that the switch is configured to send core dump files to a compact flash card or USB 2.0 storage device:

Switch.76 # show debug Debug Settings: Core dumps: Enabled (memorycard)

#### History

This command was first available in ExtremeXOS 11.1.

Support for the internal memory card was added in ExtremeXOS 11.2.

Support for USB 2.0 storage devices was added in ExtremeXOS 12.5.3.

#### Platform Availability

This command is available on all platforms.

# show diagnostics

```
show diagnostics \{[cr] \mid \textbf{slot} \; [slot \mid \textbf{A} \mid \textbf{B}]\}
```
On a stack:

```
show diagnostics {slot [slot_number]}
```
#### Description

Displays the status of the last diagnostic test run on the switch.

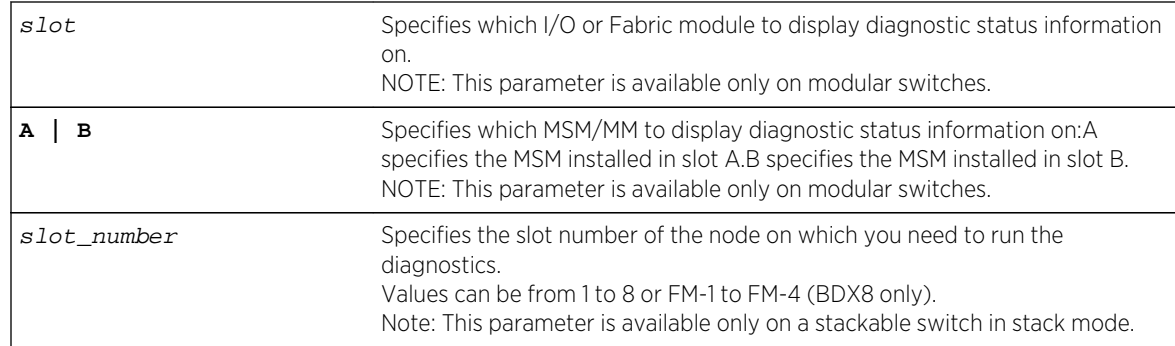

# Syntax Description

### Default

N/A.

# Usage Guidelines

Use this command to display information from the last diagnostic test run on the switch.

To run diagnostics on a switch in a stack, you need to remove the node from the stacking mode, restart the node, and then run the diagnostics locally on the node. You can see the latest diagnostics results from the Master node of a stack after the node has rejoined the stack.

# Output on BlackDiamond X8 Switches

If you have run diagnostics, a brief summary of the overall diagnostic test is displayed.

The switch displays the following diagnostic information:

- Date the test was run-The month, date, and year.
- Last Test Version-The ExtremeXOS version associated with the results.
- Summary-A brief summary of the overall diagnostic test. Options are:
	- Diagnostics Pass-The diagnostic test has passed.
	- Diagnostics Fail-One or more diagnostic test has failed.
	- Diagnostics Interrupted-The diagnostic test was interrupted on the I/O or Fabric module or MM module.

If you have never run diagnostics on a specific slot, the switch displays a message similar to the following:

Slot-6: G8X No Diagnostics Data

If you attempt to view diagnostics information for a slot that does not have a module installed, the

switch displays a message similar to the following:

Slot-7: No Module Present

### Output on the BlackDiamond 8800 Series Switches

The switch displays the following diagnostic information:

If you have run diagnostics, a brief summary of the overall diagnostic test is displayed. Options are:

- Date the test was run—The month, date, and year.
- Last Test Version—The ExtremeXOS version associated with the results.
- Summary—A brief summary of the overall diagnostic test. Options are:
	- Diagnostics Pass—The diagnostic test has passed.
	- Diagnostics Fail—One or more diagnostic test has failed.
	- Diagnostics Interrupted—The diagnostic test was interrupted on the I/O module due to initiating an MSM failover.

If you have never run diagnostics on a specific slot, the switch displays a message similar to the following:

Slot-6: G8X No Diagnostics Data

If you attempt to view diagnostics information for a slot that does not have a module installed, the switch displays a message similar to the following:

Slot-7: No Module Present

# Output on the Summit Family Switches

The switch displays the following diagnostic information:

If you have run diagnostics, information includes the:

- Date the test was run—The month, date, and year.
- Last Test Version—The ExtremeXOS version associated with the results.
- Test data—If the diagnostic test failed, the switch displays the name of the failed test. The switch displays a message similar to the following:

MAC memory test failed

- Summary—A brief summary of the overall diagnostic test. Options are:
	- Diagnostics Pass—The diagnostic test has passed.
	- Diagnostics Fail—One or more diagnostic tests have failed.

EXOS Command Reference Guide for Release 15.3.2 3239

If you have never run diagnostics on the switch or stack ports, the switch displays a message similar to the following:

Result: FAIL Test date run is invalid. Please run Diagnostics. Error reading diagnostics information.

This message is normal and expected if you have never run diagnostics on the switch. After you run diagnostics, you should see information about the executed test.

#### Additional Guidelines Applicable to Modular Switches Only

If you use the show diagnostics  $\{[-\langle c|^2] | \text{slot}[-\langle s] \rangle \}$  command on a slot where diagnostics have not been run, the switch displays messages similar to the following:

```
No Diagnostics Data
```
or

Diagnostics never run

If you try to display diagnostic test information on a slot where no module is installed, the switch displays messages similar to the following:

No Module Present

or

```
No card in slot
```
#### Running Diagnostics

To run diagnostics on an I/O module or an MSM installed in the BlackDiamond 8800 series switch, use the following command:

```
run diagnostics [extended | normal] {slot [<slot> | A | B]}
```
To run diagnostics on Summit family switches, use the following command:

[run diagnostics](#page-3226-0) [extended | normal | stack-port]

Depending on the software version running on your switch or your switch model, additional or different diagnostic information might be displayed. For more information, see the command [run diagnostics](#page-3226-0) [run](#page-3226-0) [diagnostics](#page-3226-0).
#### Example

The following command displays the results of module diagnostics for the I/O module in slot 2:

The following is sample output from a BlackDiamond X8 switch:

```
BD-X8.5 # show diagnostics slot 2
Slot-2: BDXA-40G24X
Last Test Date: Tue Jan 24 15:09:54 2012
Last Test Version: 1.7
Summary: Diagnostics Pass
```
The following is sample output from a BlackDiamond 8800 series switch:

```
Slot-2: G24X
Last Test Date: Wed May 6 23:57:17 2009
Last Test Version: 12.3.0.1
Summary: Diagnostics Pass
```
When the version is unknown, Last Test Version reads "Unknown."

The following is sample output from the BlackDiamond 12804 switch:

```
Slotnum 2
DiagResult timestamp Fri Dec 2 11:15:29 2005
Test Temperature = 41 degrees C
Diag Test Version=1.0.1.2. S/N=05364-00058
------------------------------------------------------------------------
CPU System | Passed
------------------------------------------------------------------------
Register Test | Passed
------------------------------------------------------------------------
Memory Test | Passed
------------------------------------------------------------------------
System Test | Passed
------------------------------------------------------------------------
Summary: Diagnostics Pass
```
The following command displays the results of the switch diagnostics for the Summit family switch:

show diagnostics

The following is sample output from this command:

```
Last Test Date: May-04-2006
Last Test Version: 12.3.0.1
Summary: Diagnostics Pass
```
When the version is unknown, Last Test Version reads "Unknown."

# History

This command was available in ExtremeXOS 10.1.

# Platform Availability

This command is available on all platforms.

# show elrp

#### **show elrp**

### Description

Displays ELRP information.

# Syntax Description

This command has no arguments or variables.

### Default

N/A.

# Usage Guidelines

This command displays the following:

- State of ELRP (enabled/disabled).
- Total number of ELRP sessions.
- ELRP packets transmitted.
- ELRP packets received.

In addition to the summary information at the top of the display, the show elrp command also displays the following information:

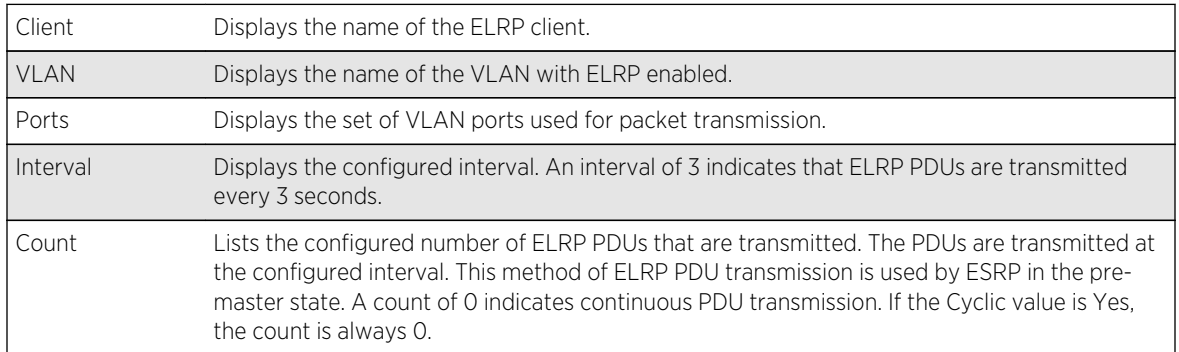

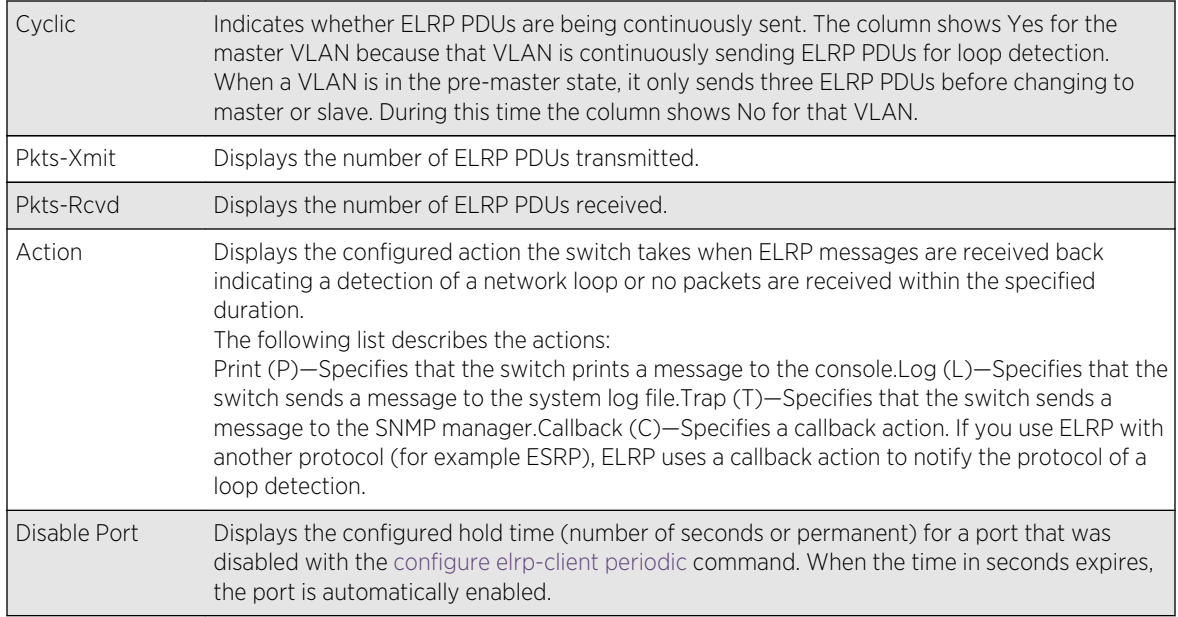

#### Example

The following command displays summary ELRP status information on the switch:

show elrp

The following sample output is displayed:

```
ELRP Standalone Client: Enabled
Number of ELRP sessions: 1
Number of ELRP pkts transmitted: 14
Number of ELRP pkts received: 0
Pkt Pkts Disable
Client Vlan Ports Int. Count Cyclic Xmit Rcvd Action 
Port
------------------------------------------------------------------------------
----
CLI vlanp1 All 1 0 Yes 14 0 L -
CLI vlanp2 All 1 0 Yes 14 0 T 
Perm
CLI vlanp3 All 1 0 Yes 14 0 LT 15
------------------------------------------------------------------------------
----
Action : (P) Print , (L) Log , (T) Trap , (C) Callback
```
#### History

This command was first available in ExtremeXOS 11.1.

The disable port feature was added in ExtremeXOS 12.4.

# Platform Availability

This command is available on all platforms.

# show elrp disabled-ports

#### **show elrp disabled-ports**

### Description

Displays information about ELRP disabled ports.

### Syntax Description

This command has no arguments or variables.

#### Default

N/A.

### Usage Guidelines

This command displays the results of disabling ports using the [configure elrp-client periodic](#page-3209-0) command.

This command displays the following:

- Excluded Ports—User defined ports that will not be disabled.
- Exclude EAPS ring ports--Whether EAPS ring ports can be excluded.
- Disabled Port—The port that ELRP disabled.
- Detected VLAN—The VLAN with looping ELRP PDU(s).
- Duration—The configured time to keep the port disabled.
- Time Disabled—The time when ELRP disabled the port.

### Example

The following command displays summary ELRP status information on the switch:

show elrp disabled-ports

The following sample output is displayed:

```
Exclude EAPS ring ports: Yes
Excluded Ports
------------------------------------------------------------------
1:1 1:9 1:14 1:18
------------------------------------------------------------------
Disabled Detected Duration Time
Port Vlan (sec) Disabled
```
------------------------------------------------------------------ 1:20 vlan1 15 Fri Jul 16 17:53:16 2010 ------------------------------------------------------------------

#### History

This command was first available in ExtremeXOS 12.4.

The excluded port list was added in ExtremeXOS 12.5.3.

#### Platform Availability

This command is available on all platforms.

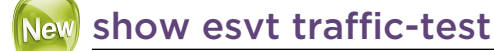

**show esvt traffic-test** {{**vlan**} vlan\_name}

#### Description

Displays statistics output for the Extreme Service Verification tool on the specified VLAN.

#### Syntax Description

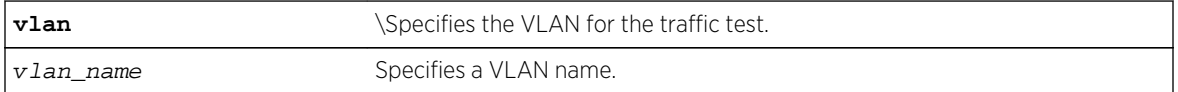

#### Default

N/A.

#### Usage Guidelines

Use this command to display test output for the Extreme Service Verification tool on the specified VLAN.

#### Example

The following example displays show output for the Extreme Service Verification tool on vlan1 and vlan3:

VLAN Status Loopback Duration Tx rate Tx Frame Tx Total Rx Total Port (hh:mm:ss) (Mbps) Size Frames Frames ============================================================================ V1 Running 2 00:09:00 50 64 2000 2000 V1 Stopped 4 00:20:00 150 128 3000 3000 V3 Completed 3 00:60:00 250 256 4000 4000

 V1234567> Error 7 00:10:00 100 9100 0  $\Omega$ ============================================================================ > Indicates vlan name string truncated past 8 characters X480-48x(10G4X).1 # show esvt traffic-test detail VLAN Name : V1 Port : 9 IP Address : 2.2.2.2 Status : Running Duration (hh:mm:ss) : 00:10:00 Time Remaining(hh:mm:ss) : 00:09:00 Loopback Port : 2<br>
Tx rate (Kpbs) : 200000 : 200000 Tx rate (Kpbs) Tx Frame Size (bytes) : 64 Tx Frames : 0 Rx Frames : 0 Frames Lost : 0 VLAN Name : V1 Port : 3 IP Address : 6.6.6.6 Status : Stopped Duration (hh:mm:ss) : 00:20:00 Loopback Port : 4<br>Tx rate (Kpbs) : 150 Tx rate (Kpbs) Tx Frame Size (bytes) : 128 Tx Frames : 1000 Rx Frames : 1000 Frames Lost : 0 VLAN Name : V3 Port : 5 IP Address : 7.7.7.7 Status : Completed Duration (hh:mm:ss) : 00:10:00 Loopback Port : 3<br>Tx rate (Kpbs) : 250 Tx rate (Kpbs) Tx Frame Size (bytes) : 256 Tx Frames : 4000 Rx Frames : 4000 Frames Lost : 0 VLAN Name : V12345678901234567890123456789 Port : invalid port IP Address : 8.8.8.8 Status : Error Duration (hh:mm:ss) : 00:02:00 Loopback Port : 7<br>Tx rate (Kpbs) : 100 Tx rate (Kpbs) Tx Frame Size (bytes) : 9100 Error  $\qquad \qquad :$  Failed to communicate with peer switch

# History

This command was first available in ExtremeXOS 15.3.

# Platform Availability

This command is available in X460, X480, E4G-200, E4G-400, X670, X650, Stacking, BDX8 and BD8800.

# show forwarding configuration

#### **show forwarding configuration**

### **Description**

Displays the configured selection criteria for ECMP routes and load-sharing group ports and the hardware table settings, including the configured and current hash algorithm and dual-hash settings.

# Syntax Description

This command has no arguments or variables.

Default

N/A.

# Usage Guidelines

The output of this command displays the following information:

- Configured hash algorithm—The hash algorithm configured on the switch. After the configuration is saved and the switch is rebooted, the switch uses this hash algorithm.
- Current hash algorithm—The hash algorithm currently used by the switch.
- Configured dual-hash setting—Whether the dual-hash feature is configured 'on' or 'off' on the switch. After the configuration is saved and the switch is rebooted, the switch uses this setting.
- Current dual-hash setting—Whether the dual-hash feature is currently 'on' or 'off' on the switch.
- Dual-Hash recursion level—The current dual-hash recursion level; default is '1.'
- Sharing criteria—Current selection criterion used for ECMP route sharing as well as for load-sharing groups. Specifies which Layer3 and Layer4 information is used in the sharing hash algorithm. For more information, see the description for the configure forwarding sharing  $[L3 | L3 L4]$  command.
- Group Table Compression—Whether the group table compression is currently 'on' or 'off' on the switch.
- Switching mode—Whether the switching mode is currently set to 'cut-through' or 'store-andforward.'
- Fabric flow control—Whether flow control fabric configuration is set to 'auto' or 'off.'

It is possible for the values of the configured and the current hash, or the configured and current dualhash settings to be different. For example, if you modified the hash algorithm and have not saved the

configuration and rebooted the switch, the values might be different. In this situation, the switch also displays the following message:

NOTE: A save and reboot are required before the configured hash will take effect

#### Example

The following command displays the hardware forwarding algorithm configured on the switch:

show forwarding configuration

The following is sample output from this command on a BlackDiamond 8800 series switch:

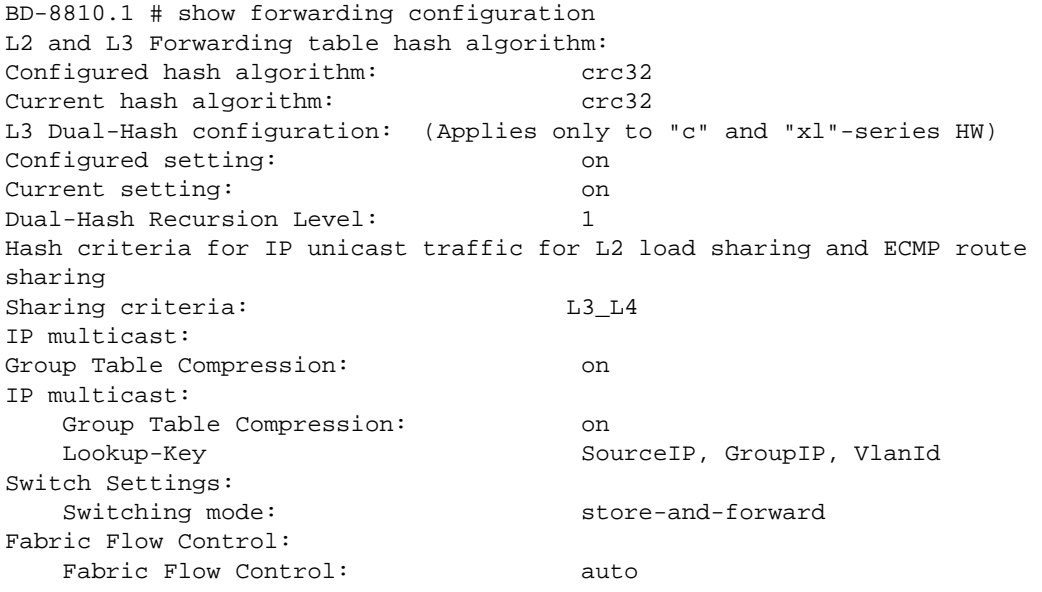

In addition to the data shown above, on BlackDiamond X8 series switches the following lines appear at the end of the output:

Fabric Hash Slot-1: Packet Algorithm: Dynamic mode Eligibility or Fabric Hash Slot-2: Packet Algorithm: crc16-ccitt seed: 0x12345678 or Fabric Hash Slot-5: Source-port

<span id="page-3248-0"></span>For BlackDiamond X8 series switches, when the switch fabric hash is set to Default, there is no printed output for the related slot.

Dual-hash information appears only on BlackDiamond X8 series switches and BlackDiamond 8800 series switches.

Fabric flow control information appears only on BlackDiamond X8 series switches, BlackDiamond 8800 series switches, SummitStack, and Summit X460, X650, and X670 switches.

#### History

This command was first available in ExtremeXOS 11.3.2.

The flow control feature was added in ExtremeXOS 12.5.

The Forwarding Lookup-Key feaure show output is added in ExtremeXOS 15.3.

# Platform Availability

This command is available only on BlackDiamond X8 series switches, BlackDiamond 8800 series switches, SummitStack, and Summit family switches.

# show tech

.

```
show tech {all | area} {detail} {logto [file]}
```
# Description

Displays the output of various show commands to assist in monitoring and troubleshooting the switch; use only in conjunction with Extreme Networks Technical support

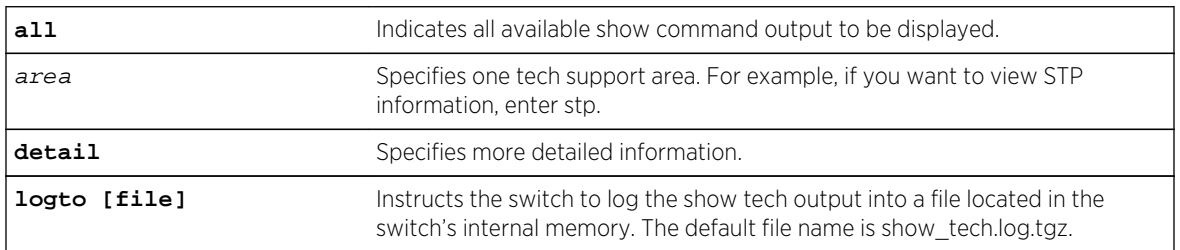

### Syntax Description

### Default

N/A.

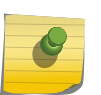

#### Note

Use this command only under the guidance of Extreme Networks Technical Support personnel to view your switch configurations and to troubleshoot the switch.

The [show tech](#page-3248-0) command displays the output of the following commands, among others:

- ls internal-memory
- show bootprelay
- show configuration
- show dhcp-client state
- show diagnostics
- show management
- show memory
- show odometers
- show policy
- show port rxerror
- show port txerror
- show power
- show power budget
- show power controller
- show process
- show radius
- show session
- show switch
- show tacacs
- show version
- show vlan

Information about the following areas is also displayed, among others:

- aaa
- bootp
- cli
- stp

If you enter the detail keyword, the following show output is displayed, among others:

- show log
- show log configuration
- show log counters all
- show process detail

This information can be useful for your technical support representative if you experience a problem.

Depending on the software version running on your switch, the configurations running on your switch, and the type of switch you have, additional or different show command and configuration output may be displayed.

#### Note

When the show tech command is executed from the Backup MSM, the following commands will not generate proper output:

- show debug system-dump msm/slot
- debug hal show version msm <Master MSM a or b>
- show iparp distributed-mode statistics

### Example

The following command displays the show command output on the switch:

show tech

#### History

This command was first available in ExtremeXOS 10.1.

### Platform Availability

This command is available on all platforms.

# stop esvt traffic-test

**stop esvt traffic-test** {{**vlan**} vlan\_name}

#### Description

Stops the Extreme Service Verification tool on the specified VLAN.

### Syntax Description

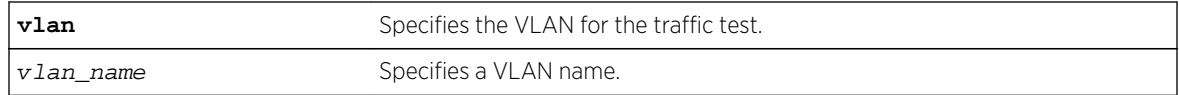

#### Default

N/A.

Use this command to stop the Extreme Service Verification tool on the specified VLAN.

### Example

The following example stops the Extreme Service Verification tool on vlan1:

```
stop esvt traffic-test v1
```
### History

This command was first available in ExtremeXOS 15.3.

# Platform Availability

This command is available in X460, X480, E4G-200, E4G-400, X670, X650, Stacking, BDX8 and BD8800.

# top

#### **top**

# Description

Displays real-time CPU utilization information by process.

# Syntax Description

This command has no arguments or variables.

### Default

N/A.

# Usage Guidelines

Use this command to show the percentage of CPU processing devoted to each process, sampled every 5 seconds.

You can change the display by typing a character while the display is active. The following table displays the supported commands.

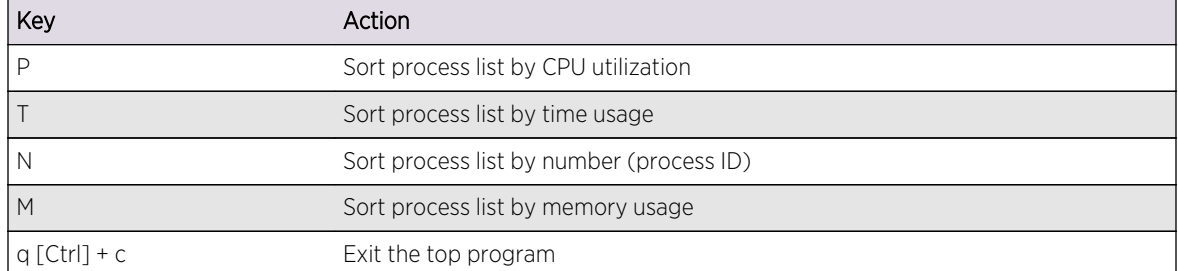

#### **Table 59: TOP Interactive Command Display Options**

For more detailed information about the top command including display options, command fields, and command usage, please refer to your UNIX documentation.

### Example

The following command displays the real-time CPU utilization information by process:

top

### History

This command was first available in ExtremeXOS 11.0.

# Platform Availability

This command is available on all platforms.

# unconfigure elrp-client

**unconfigure elrp-client** vlan\_name

### Description

Disables a pending one-shot or periodic ELRP request for the specified VLAN.

# Syntax Description

vlan\_name Specifies a VLAN name.

### Default

N/A.

This command disables a pending one-shot or periodic ELRP request for the specified VLAN.

To start one-time, non-periodic ELRP packet transmission on specified ports of a VLAN using a particular count and interval, use one of the following commands:

- [configure elrp-client one-shot <vlan\\_name> ports \[<ports> | all\] interval <sec> retry <count> \[log |](#page-3208-0) [print | print-and-log\]—](#page-3208-0)(This command is backward compatible with Extreme Networks switches running the ExtremeWare software.)
- [run elrp <vlan\\_name> {ports <ports>} {interval <sec>} {retry <count>}](#page-3231-0)

To configure periodic transmission of ELRP packets, use the [configure elrp-client periodic](#page-3209-0) command.

The ELRP client must be enabled globally in order for it to work on any VLANs. Use the [enable elrp](#page-3221-0)[client](#page-3221-0) command to globally enable the ELRP client.

The ELRP client can be disabled globally so that none of the ELRP VLAN configurations take effect. Use the [disable elrp-client](#page-3217-0) command to globally disable the ELRP client.

### Example

The following command disables a pending ELRP request on VLAN elrp1:

unconfigure elrp-client elrp1

#### **History**

This command was first available in ExtremeXOS 11.1.

# Platform Availability

This command is available on all platforms.

# unconfigure elrp-client disable ports

#### **unconfigure elrp-client disable-ports**

Description Deletes an ELRP exclude port list.

### Syntax Description

This command has no arguments or variables.

# Default

N/A.

# Usage Guidelines

Use this command to remove an ELRP exclude port list.

# Example

The following example removes the existing ELRP exclude port list:

unconfigure elrp-client disable-port

### History

This command was first available in ExtremeXOS 12.5.3.

# Platform Availability

This command is available on all platforms.

# upload debug

**upload debug** [hostname | ipaddress] {{**vr**} vr\_name}

# Description

Uploads debug information files to a tftp server. On a platform that has both primary and backup MSMs/MMs, debug information files are uploaded from both the backup and primary MSMs/MMs.

# Syntax Description

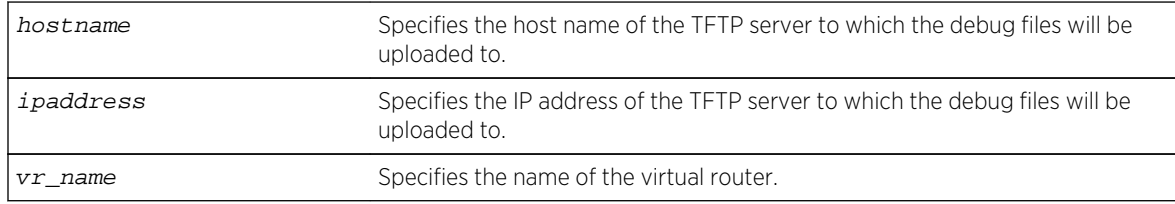

# Default

By default, the virtual router VR-Mgmt will be used.

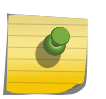

Note

Use this command only under the guidance of Extreme Networks Technical Support personnel to troubleshoot the switch.

Use this command to copy, upload debug information (for example, core, trace, show tech, configuration, and policy files) to the specified TFTP server.

Progress messages are displayed that indicate the file being copied and when the copying is finished. Depending on your platform, the switch displays a message similar to the following:

```
The following files on have been uploaded:
Tarball Name: TechPubsLab_C_09271428.tgz
./primary.cfg
```
You can also use this command in conjunction with the [show tech](#page-3248-0) command. Prior to uploading debug information files, the switch prompts you with the following message to run the [show tech](#page-3248-0) command with the logto file option:

Do you want to run show tech logto file first?  $(y/n)$ 

Enter y to run the [show tech](#page-3248-0) command before uploading debug information. If you enter y, the show\_tech.log.tgz file is included during the upload. Enter n to upload debug information without running the [show tech](#page-3248-0) command.

After you upload the debug information, you should see a compressed TAR file, which contains the debug information.

The TAR file naming convention is

```
<SysName>_<{<slot#>|A|B}I|C>_<Current Time>.tgz
- Current Time = mmddhmm (month(01-12), date(01-31), hour(0-24),
minute(00-59) ).
```
#### Example

The following command uploads debug files to a network TFTP server:

upload debug 10.10.10.10

#### History

This command was first available in ExtremeXOS 11.6.

# Platform Availability

This command is available on all platforms.

# **Software Licensing**

Extreme Networks software may contain software from third party sources that must be licensed under the specific license terms applicable to such software. Applicable copyright information is provided below.

Copyright (c) 1995-1998 by Cisco Systems, Inc.

Permission to use, copy, modify, and distribute this software for any purpose and without fee is hereby granted, provided that this copyright and permission notice appear on all copies of the software and supporting documentation, the name of Cisco Systems, Inc. not be used in advertising or publicity pertaining to distribution of the program without specific prior notice be given in supporting documentation that modification, permission, and copying and distribution is by permission of Cisco Systems, Inc.

Cisco Systems, Inc. makes no representations about the suitability of this software for any purpose. THIS SOFTWARE IS PROVIDED "AS IS'" AND WITHOUT ANY EXPRESS OR IMPLIED WARRANTIES, INCLUDING, WITHOUT LIMITATION, THE IMPLIED WARRANTIES OF MERCHANTABILITY AND FITNESS FOR A PARTICULAR PURPOSE.

MD5C.C - RSA Data Security, Inc., MD5 Message-Digest Algorithm

Copyright (C) 1991-2, RSA Data Security, Inc. Created 1991. All rights reserved.

License to copy and use this software is granted provided that it is identified as the "RSA Data Security, Inc. MD5 Message-Digest Algorithm" in all material mentioning or referencing this software or this function.

License is also granted to make and use derivative works provided that such works are identified as "derived from the RSA Data Security, Inc. MD5 Message-Digest Algorithm" in all material mentioning or referencing the derived work.

RSA Data Security, Inc. makes no representations concerning either the merchantability of this software or the suitability of this software for any particular purpose. It is provided "as is" without express or implied warranty of any kind.

These notices must be retained in any copies of any part of this documentation and/or software.

\$Id: md5c.c,v 1.2.4880.1 2005/06/24 01:47:07 lindak Exp \$ This code is the same as the code published by RSA Inc. It has been edited for clarity and style only.

# **Index**

# A

ACLs refreshing [1363](#page-1362-0) smart refresh [1363](#page-1362-0) ARP and VLAN aggregation [2333](#page-2332-0)

# C

 $CLI$ ! prompt [944](#page-943-0) named components [66](#page-65-0) conventions, guide notice icons [57](#page-56-0) text [57](#page-56-0)

# D

debug erps [1888](#page-1887-0) documentation, using [56](#page-55-0)

# E

EAPS names [66](#page-65-0) enable | disable ip-fix [560](#page-559-0)

# I

I/O module power management [131](#page-130-0) inherit ports [1918](#page-1917-0), [1951](#page-1950-0), [1960](#page-1959-0) IPv6 displaying [1140](#page-1139-0) ITU channels TDWDM XFP [487](#page-486-0)

# M

modular switch port number [67](#page-66-0) module recovery actions [987](#page-986-0) clearing the shutdown state [944](#page-943-0) displaying [988](#page-987-0) MSTP identifiers [1949](#page-1948-0) inherit ports [1918](#page-1917-0), [1951](#page-1950-0), [1960](#page-1959-0)

# N

names

character types [66,](#page-65-0) [699,](#page-698-0) [700](#page-699-0), [1125,](#page-1124-0) [1340,](#page-1339-0) [1445](#page-1444-0), [1835](#page-1834-0), [2021](#page-2020-0), [2147](#page-2146-0)–[2153](#page-2152-0), [2458](#page-2457-0), [2460](#page-2459-0), [2719](#page-2718-0), [2830,](#page-2829-0) [3110](#page-3109-0) conventions [66,](#page-65-0) [699,](#page-698-0) [700](#page-699-0), [1125,](#page-1124-0) [1340,](#page-1339-0) [1445](#page-1444-0), [1835](#page-1834-0), [2021](#page-2020-0), [2147](#page-2146-0)[–2153,](#page-2152-0) [2458](#page-2457-0), [2460](#page-2459-0), [2719,](#page-2718-0) [2830](#page-2829-0), [3110](#page-3109-0)

maximum length of [66,](#page-65-0) [699,](#page-698-0) [700](#page-699-0), [1125,](#page-1124-0) [1340,](#page-1339-0) [1445](#page-1444-0), [1835,](#page-1834-0) [2021](#page-2020-0), [2147](#page-2146-0)[–2153,](#page-2152-0) [2458](#page-2457-0), [2460](#page-2459-0), [2719](#page-2718-0), [2830,](#page-2829-0) [3110](#page-3109-0) VLAN, STP, EAPS [66](#page-65-0)

# P

PoE devices [893](#page-892-0) PoE features [893](#page-892-0) port wildcard combinations [67](#page-66-0) port-mirroring guidelines [451](#page-450-0) power management consumption [131](#page-130-0) overriding [146](#page-145-0) re-enabling [146](#page-145-0) prompt shutdown ports [944](#page-943-0)

# R

refresh ACLs [1363](#page-1362-0) related publications [58](#page-57-0)

# S

SCP2 [3140](#page-3139-0) SFTP [3140](#page-3139-0) smart refresh, ACLs [1363](#page-1362-0) software requirements for switches [61](#page-60-0) STP inherit ports [1918](#page-1917-0), [1951](#page-1950-0), [1960](#page-1959-0) names [66](#page-65-0) Summit X450e-24p switch [893](#page-892-0) switch software requirement [61](#page-60-0) system recovery displaying [1029](#page-1028-0)

# T

TCP MD5 [3101](#page-3100-0) troubleshooting AppleTalk [1119](#page-1118-0) shutdown state modular switches [944](#page-943-0) tunable DWDM XFP ITU channels [487](#page-486-0)

# V

virtual routers commands [1356](#page-1355-0) VLANs

EXOS Command Reference Guide for Release 15.3.2 3259

names [66](#page-65-0) protocol-based [1119](#page-1118-0) vMANs names [66](#page-65-0)

# W

wildcard combinations, port [67](#page-66-0) WRED (weighted random early detection) [1425](#page-1424-0)